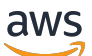

Guida per l'utente

# AWS OpsWorks

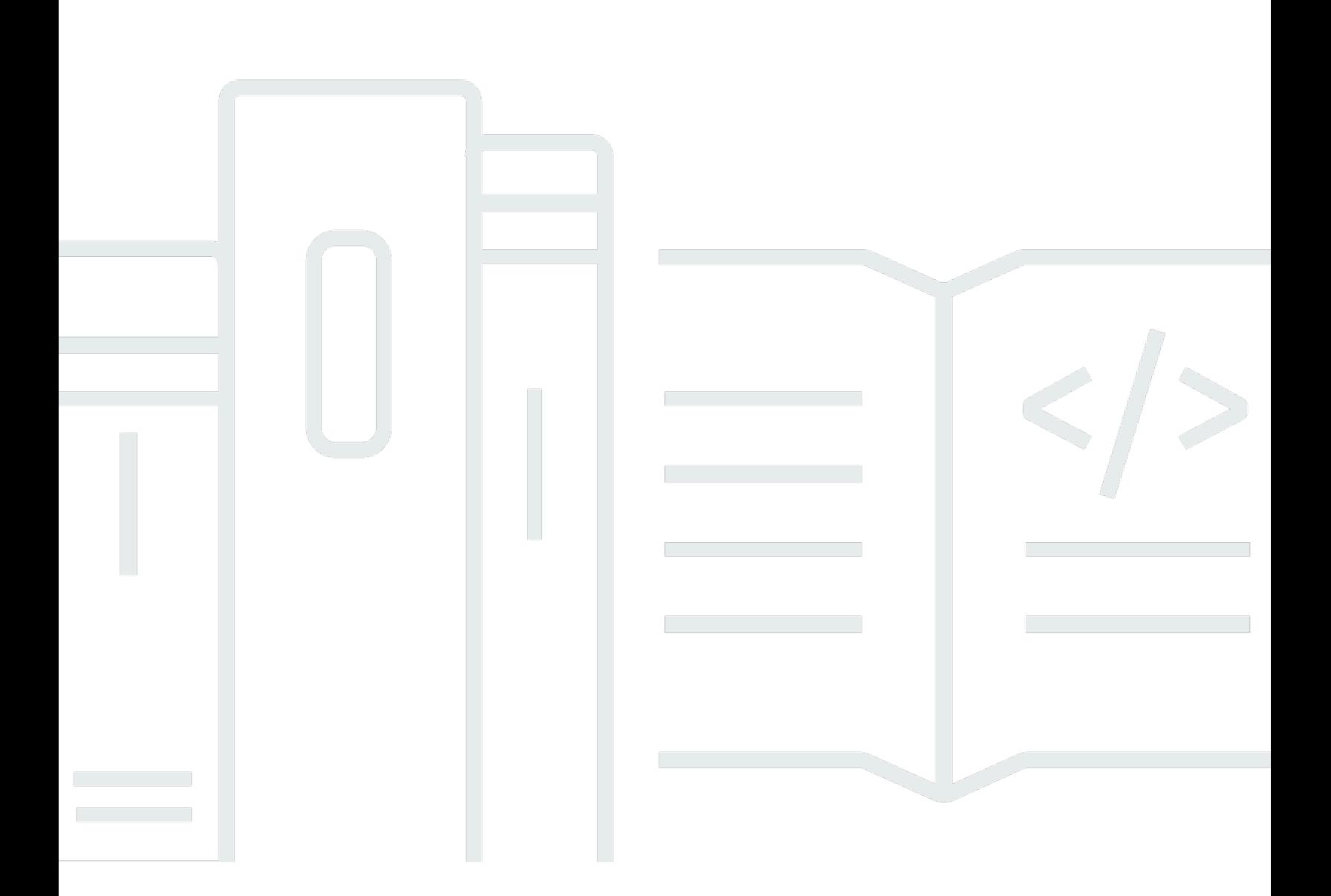

Versione API 2013-02-18

Copyright © 2024 Amazon Web Services, Inc. and/or its affiliates. All rights reserved.

### AWS OpsWorks: Guida per l'utente

Copyright © 2024 Amazon Web Services, Inc. and/or its affiliates. All rights reserved.

I marchi e il trade dress di Amazon non possono essere utilizzati in relazione a prodotti o servizi che non siano di Amazon, in qualsiasi modo che possa causare confusione tra i clienti o in qualsiasi modo che denigri o discrediti Amazon. Tutti gli altri marchi non di proprietà di Amazon sono di proprietà delle rispettive aziende, che possono o meno essere associate, collegate o sponsorizzate da Amazon.

## Table of Contents

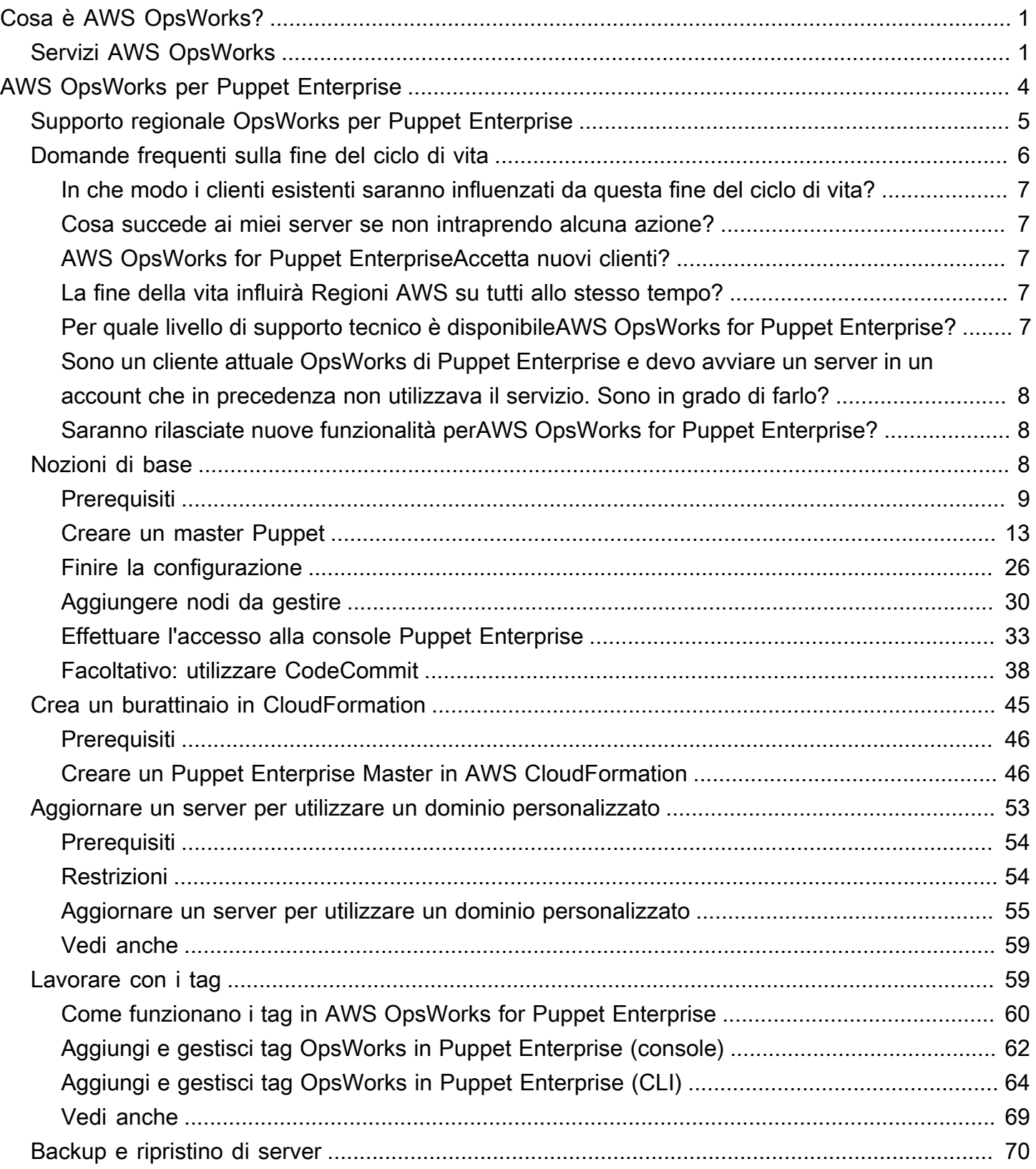

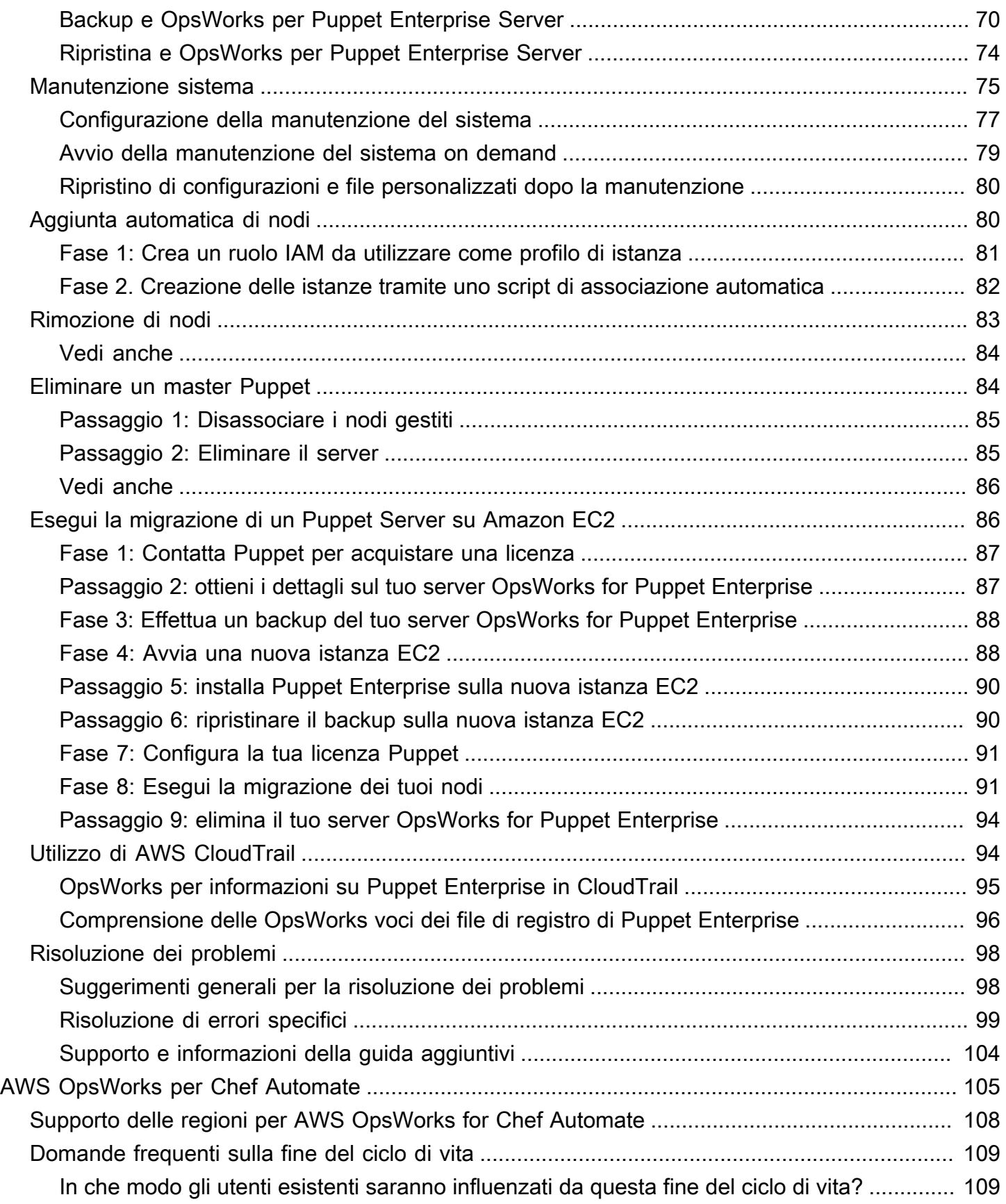

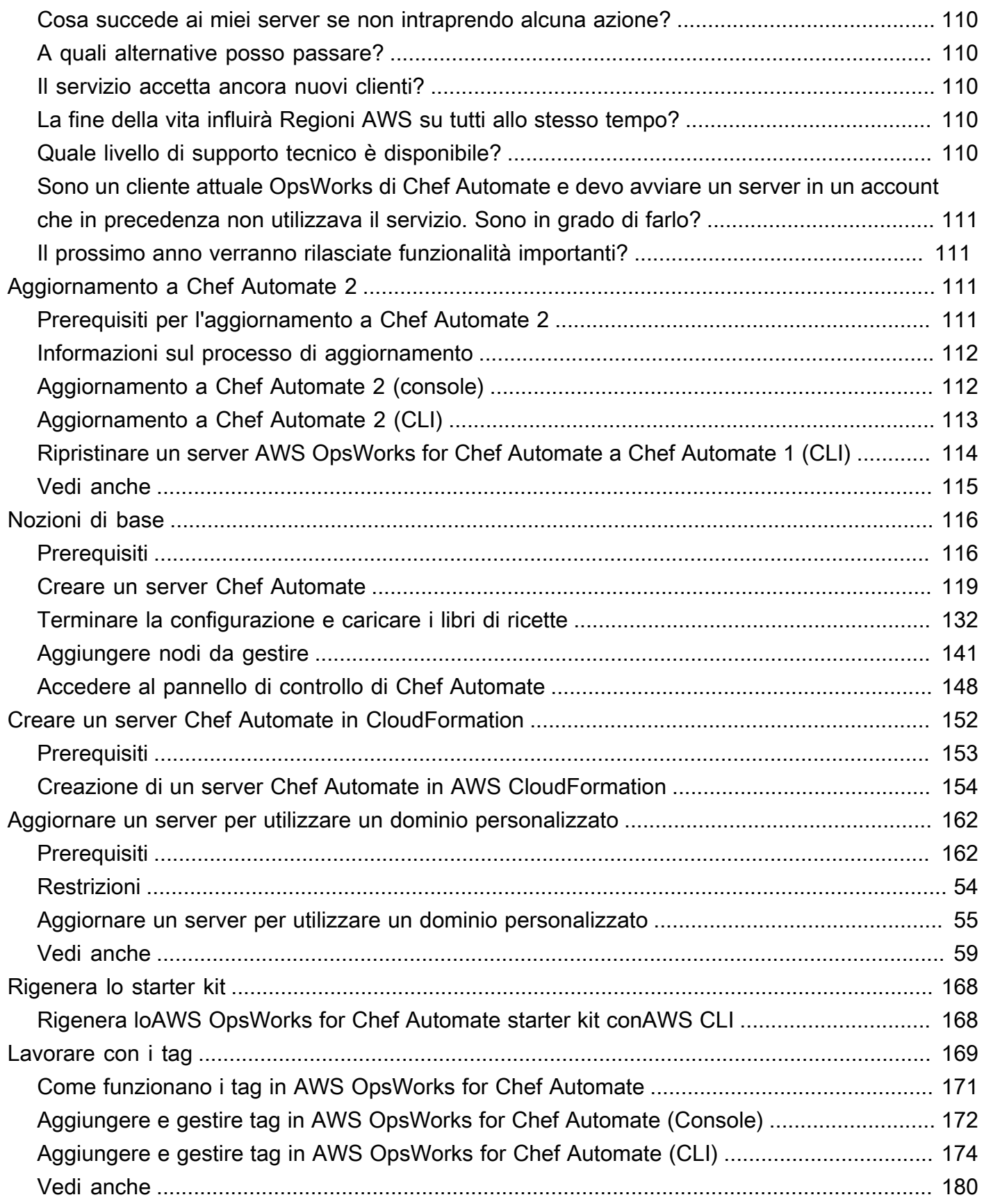

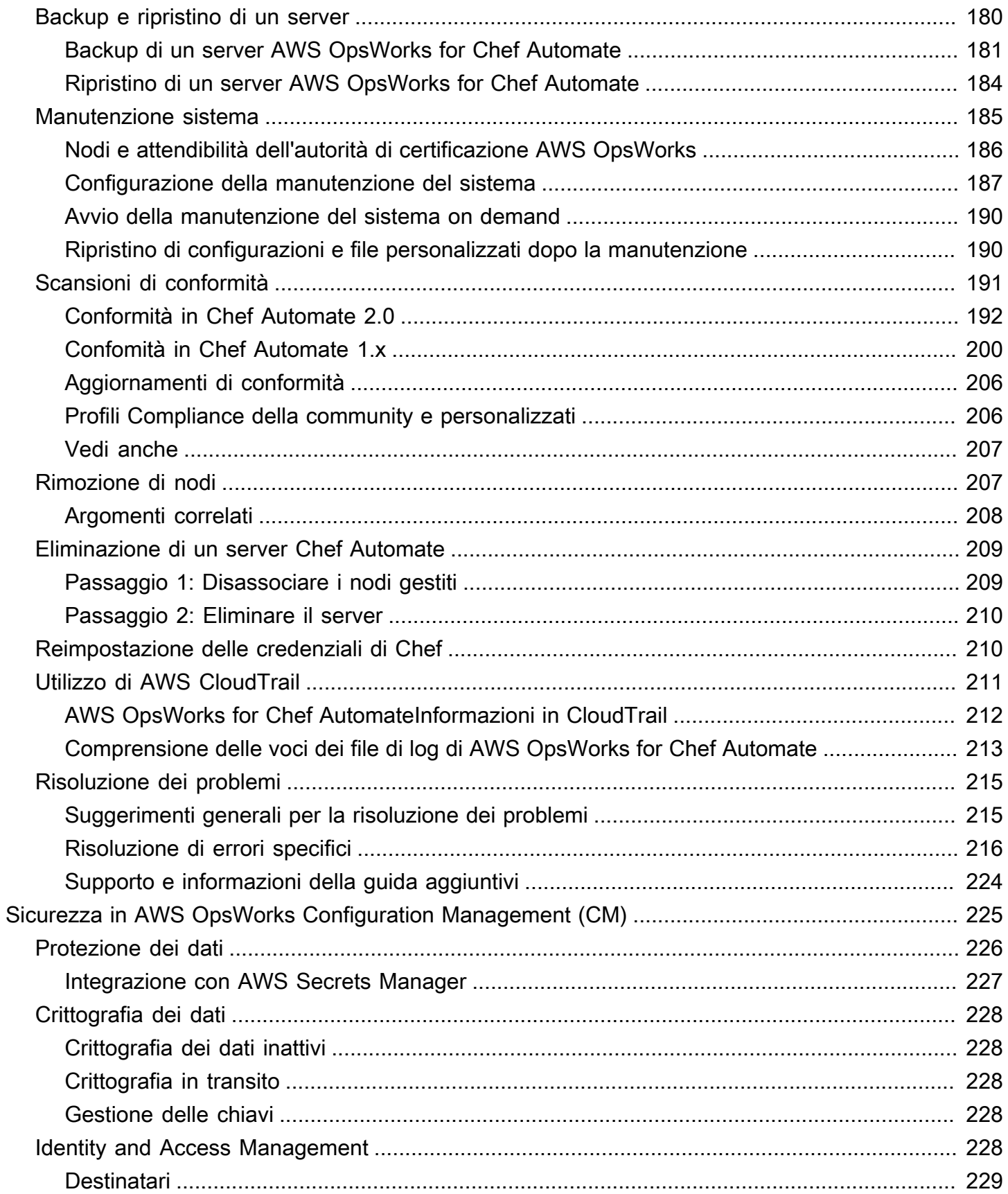

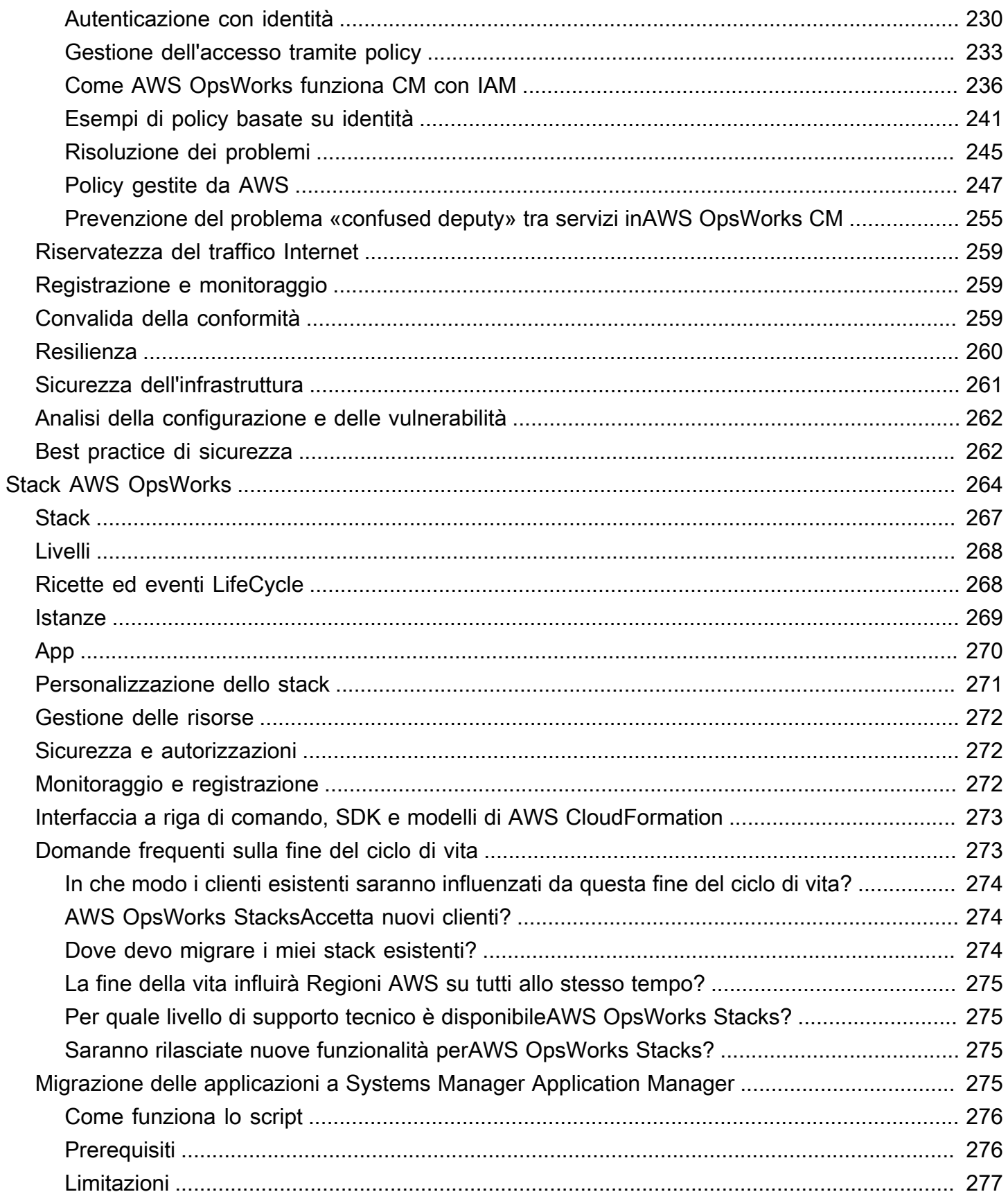

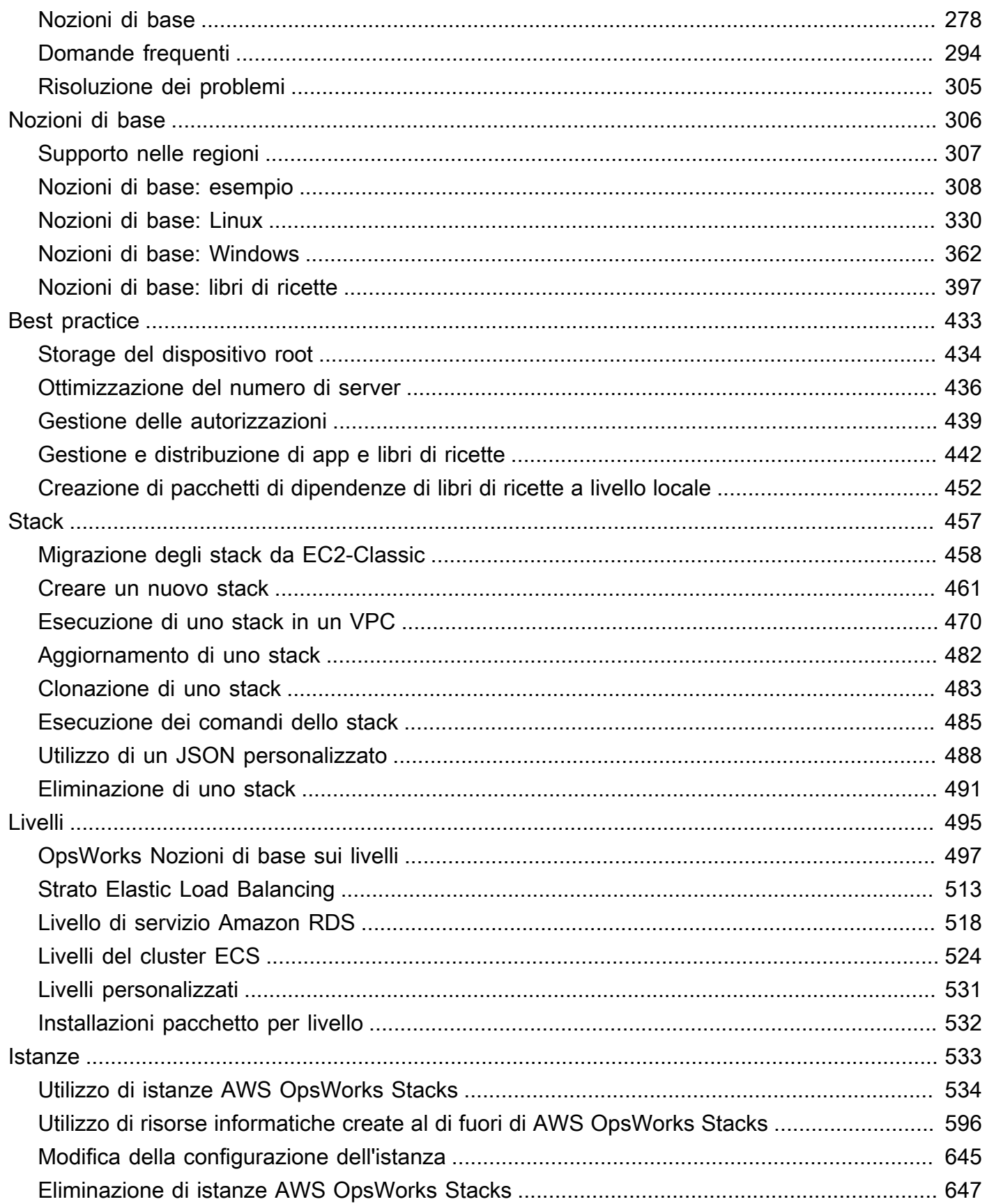

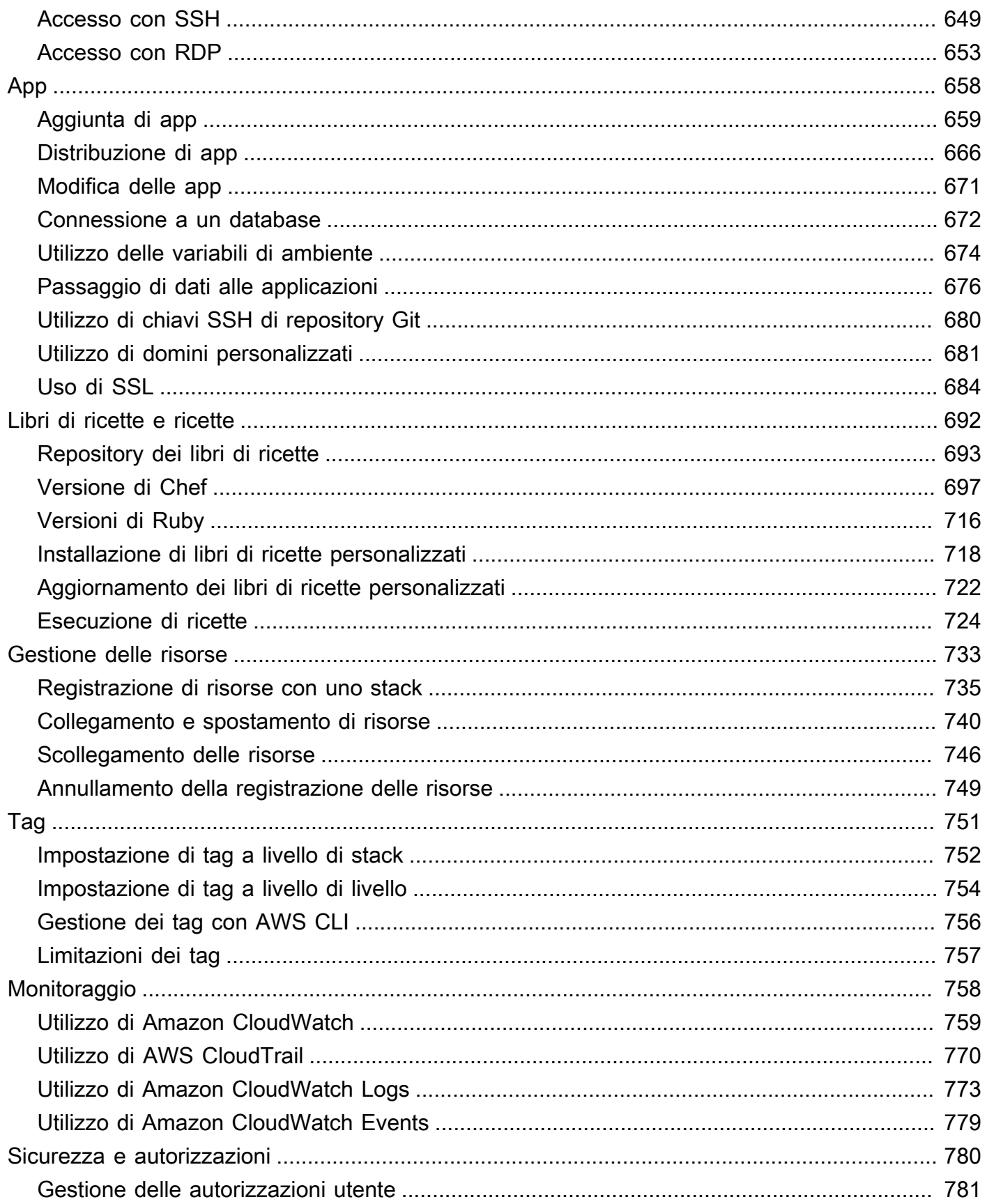

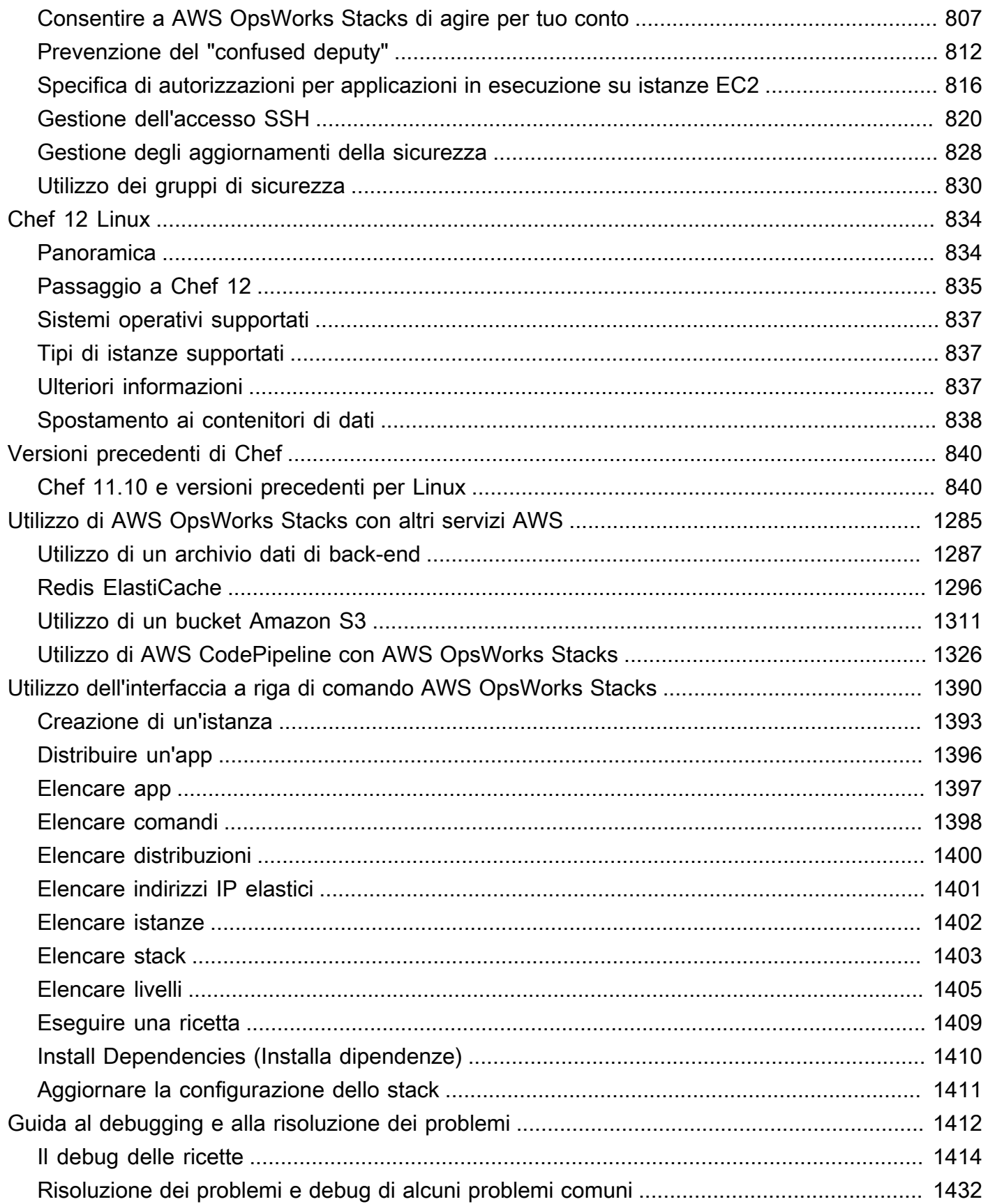

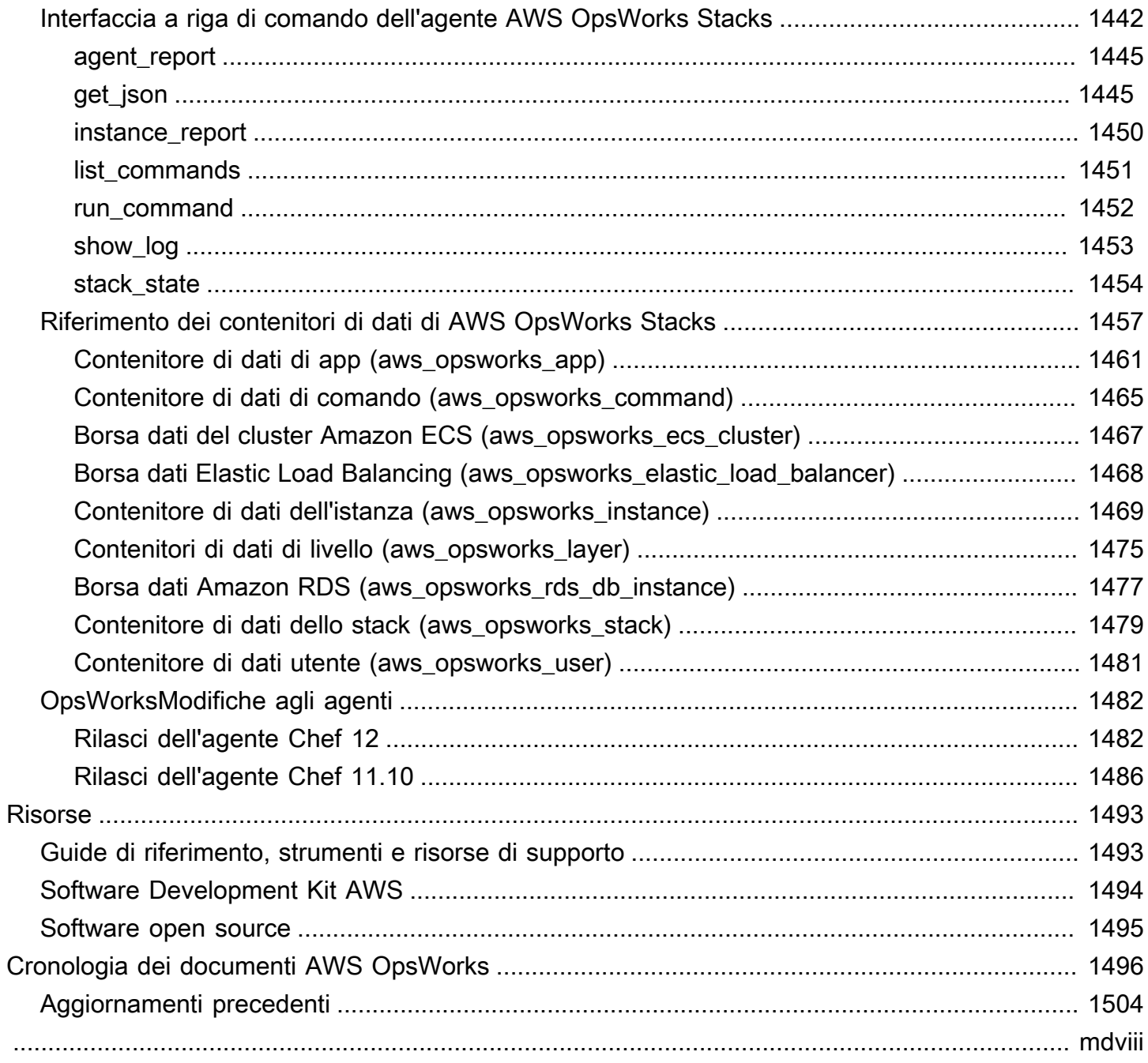

## <span id="page-11-0"></span>Cosa è AWS OpsWorks?

AWS OpsWorksè un servizio di gestione della configurazione che consente di configurare e utilizzare le applicazioni in un'azienda cloud utilizzando Puppet o Chef; AWS OpsWorks Impila e tiAWS OpsWorks for Chef Automate consente di utilizzare i libri di cucina e le soluzioni [Chef](https://www.chef.io) per la gestione della configurazione, mentre OpsWorks per Puppet Enterprise ti consente di configurare un server master [Puppet Enterprise](https://puppet.com/products/puppet-enterprise) inAWS. Puppet offre una serie di strumenti per applicare lo stato desiderato della tua infrastruttura e automatizzare le attività on demand.

## <span id="page-11-1"></span>Servizi AWS OpsWorks

### [AWS OpsWorks per Puppet Enterprise](#page-14-0)

OpsWorks for Puppet Enterprise consente di creareAWS server master Puppet gestiti. Un server master Puppet gestisce i nodi nella tua infrastruttura, archivia dati su questi nodi e funge da repository centrale per i moduli Puppet. I moduli sono unità riutilizzabili e condivisibili di codice Puppet contenenti le istruzioni su come configurare la tua infrastruttura. Puoi scaricare i moduli dalla community da [Puppet Forge](https://forge.puppet.com/) oppure utilizzare il kit di sviluppo Puppet per creare i tuoi moduli personalizzati, quindi gestirne la distribuzione con Puppet Code Manager.

OpsWorks for Puppet Enterprise offre un Puppet master completamente gestito, una suite di strumenti di automazione che consentono di ispezionare, distribuire, utilizzare e rendere le applicazioni a prova di future e di accedere a un'interfaccia utente che consente di visualizzare informazioni sui nodi e sulle attività di Puppet. OpsWorks for Puppet Enterprise consente di utilizzare Puppet per automatizzare il modo in cui i nodi vengono configurati, distribuiti e gestiti, indipendentemente dal fatto che si tratti di istanze Amazon EC2 o di dispositivi locali. Un master OpsWorks for Puppet Enterprise fornisce l'automazione completa gestendo attività quali configurazioni di software e sistemi operativi, installazioni di pacchetti, impostazioni di database, gestione delle modifiche, applicazione delle politiche, monitoraggio e garanzia della qualità.

OpsWorks Poiché Puppet Enterprise gestisce il software Puppet Enterprise, è possibile eseguire automaticamente il backup del server all'ora desiderata, esegue sempre la versione più recente compatibile con AWS di Puppet e applica sempre gli aggiornamenti di sicurezza più recenti. È possibile utilizzare i gruppi Amazon EC2 Auto Scaling per associare automaticamente nuovi nodi Amazon EC2 al server.

### [AWS OpsWorks per Chef Automate](#page-115-0)

AWS OpsWorks for Chef Automate ti consente di creare server Chef gestiti da AWS che includono caratteristiche premium di [Chef Automate](https://www.chef.io/automate/) e utilizzano [Chef DK](https://downloads.chef.io/chef-dk/) e altri strumenti Chef per gestirli. Un server Chef gestisce i nodi nel tuo ambiente, archivia informazioni su di essi e funge da repository centrale per i libri di ricette di Chef. Questi libri contengono ricette che vengono eseguite dall'agente client Chef Infra (chef-client) su ogni nodo gestito tramite Chef. Puoi utilizzare strumenti Chef come [knife](https://docs.chef.io/knife.html) e [Test Kitchen](http://kitchen.ci/) per gestire nodi e libri di ricette in un server Chef del servizio AWS OpsWorks for Chef Automate.

Chef Automate è un pacchetto software server incluso che fornisce un flusso di lavoro automatizzato per l'implementazione continua e i controlli di conformità. AWS OpsWorks for Chef Automateinstalla e gestisce Chef Automate, Chef Infra e Chef InSpec utilizzando una singola istanza Amazon Elastic Compute Cloud. Con AWS OpsWorks for Chef Automate, puoi utilizzare libri di ricette Chef personalizzati o redatti dalla community senza apportare modifiche specifiche a AWS OpsWorks.

Poiché AWS OpsWorks for Chef Automate gestisce i componenti di Chef Automate in un'unica istanza, è possibile effettuare il backup del tuo server in modo automatico e nel momento scelto, viene sempre eseguita la versione secondaria più recente di Chef e sono sempre applicati gli aggiornamenti di sicurezza più recenti. È possibile utilizzare i gruppi Amazon EC2 Auto Scaling per associare automaticamente nuovi nodi Amazon EC2 al server.

### [Stack AWS OpsWorks](#page-274-0)

L'elaborazione basata sul cloud di solito coinvolge gruppi di risorse AWS, come istanze EC2 e istanze di Amazon Relational Database Service (RDS); Ad esempio, un'applicazione Web richiede in genere server applicazioni, server di database, sistemi di bilanciamento del carico e altre risorse. Questo gruppo di istanze viene chiamato in genere stack.

AWS OpsWorksStacks, il servizio originale, offre un modo semplice e flessibile per creare e gestire stack e applicazioni. AWS OpsWorks Stacks ti consente di distribuire e monitorare le applicazioni nei tuoi stack. Puoi creare stack che consentono di gestire le risorse cloud in gruppi specializzati denominati livelli. Un livello rappresenta un set di istanze EC2 che hanno uno scopo specifico, ad esempio rispondere alle richieste delle applicazioni o ospitare un server di database. I livelli dipendono dalle [ricette Chef](http://docs.chef.io/recipes.html) per gestire attività quali l'installazione di pacchetti nelle istanze, la distribuzione di app e l'esecuzione di script.

A differenzaAWS OpsWorks for Chef Automate,AWS OpsWorks Stacks non richiede né crea server Chef;AWS OpsWorks Stacks esegue parte del lavoro di un server Chef per te. AWS

OpsWorks Stacks monitora lo stato delle istanze e fornisce nuove istanze per te, quando necessario, utilizzando Auto Healing e Auto Scaling. Uno stack di un server applicazioni semplice può essere analogo al diagramma seguente.

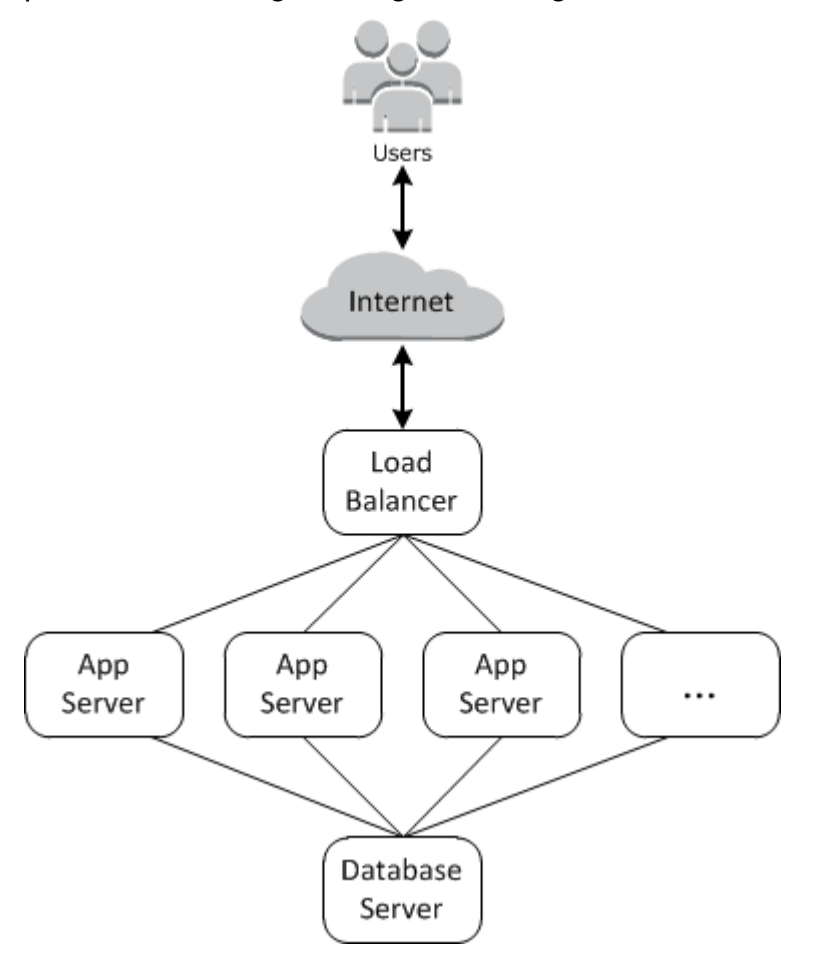

## <span id="page-14-0"></span>AWS OpsWorks per Puppet Enterprise

### **A** Important

AWS OpsWorks for Puppet Enterprisenon accetta nuovi clienti. I clienti esistenti rimarranno inalterati fino al 31 marzo 2024, momento in cui il servizio non sarà più disponibile. Consigliamo ai clienti esistenti di migrare ad altre soluzioni il prima possibile. Per ulteriori informazioni, consultare [AWS OpsWorks for Puppet EnterpriseDomande frequenti sulla](#page-16-0) [fine del ciclo di vita](#page-16-0) e [Come migrare un server OpsWorks for Puppet Enterprise su Amazon](#page-96-1)  [Elastic Compute Cloud \(Amazon EC2\).](#page-96-1)

OpsWorksfor Puppet Enterprise ti consente di avviare un master [Puppet Enterprise](https://puppet.com/products/puppet-enterprise) in pochi minuti e di AWS OpsWorks gestirne le operazioni, i backup, i ripristini e gli aggiornamenti software. OpsWorksfor Puppet Enterprise ti consente di concentrarti sulle attività di base di gestione della configurazione, invece di gestire un Puppet master. Utilizzando OpsWorks for Puppet Enterprise, puoi utilizzare le stesse configurazioni per gestire sia la tua infrastruttura locale che quella cloud, aiutandoti a scalare in modo efficiente le tue operazioni in un ambiente ibrido. La gestione del server master Puppet viene semplificata dalla console Puppet Enterprise, la AWS Management Console e la AWS CLI.

Un master Puppet gestisce la configurazione dei nodi nell'ambiente tramite l'elaborazione di cataloghi di configurazione per nodi specifici per il software [puppet-agent](https://docs.puppet.com/puppet/4.9/about_agent.html) e funge da archivio centrale per i moduli di Puppet. Un Puppet master in OpsWorks per Puppet Enterprise viene distribuito nei puppet-agent nodi gestiti e fornisce le funzionalità premium di Puppet Enterprise.

Un master OpsWorks for Puppet Enterprise viene eseguito su un'istanza Amazon Elastic Compute Cloud. OpsWorksper i server Puppet Enterprise sono configurati per eseguire la versione più recente di Amazon Linux (Amazon Linux 2) e la versione più recente di Puppet Enterprise Master, versione 2019.8.5. Per ulteriori informazioni sulle modifiche apportate a Puppet Enterprise 2019.8.5, consulta le note di rilascio di [Puppet](https://puppet.com/docs/pe/2019.8/release_notes_pe_index.html) Enterprise.

Quando le nuove versioni del software Puppet diventano disponibili, la manutenzione del sistema viene progettata per aggiornare automaticamente la versione di Puppet Enterprise sul server, non appena supera il test AWS. AWS esegue test approfonditi per verificare che gli aggiornamenti di Puppet siano pronti per la produzione e non interrompano gli ambienti esistenti dei clienti.

È possibile connettere qualsiasi computer locale o istanza EC2 che esegue un sistema operativo supportato e dispone dell'accesso di rete a un master OpsWorks for Puppet Enterprise. Il software agente [puppet](https://docs.puppet.com/puppet/4.9/about_agent.html) viene installato dal master Puppet sui nodi che si desidera gestire.

### Argomenti

- [Supporto regionale OpsWorks per Puppet Enterprise](#page-15-0)
- [AWS OpsWorks for Puppet EnterpriseDomande frequenti sulla fine del ciclo di vita](#page-16-0)
- [Guida introduttiva a OpsWorks Puppet Enterprise](#page-18-2)
- [Creazione di un master AWS OpsWorks for Puppet Enterprise mediante AWS CloudFormation](#page-55-0)
- [Aggiorna un OpsWorks account per Puppet Enterprise Server per utilizzare un dominio](#page-63-0) [personalizzato](#page-63-0)
- [Lavorare con i tag sulle risorse AWS OpsWorks for Puppet Enterprise](#page-69-1)
- [Backup e ripristino OpsWorks per Puppet Enterprise Server](#page-80-0)
- [Manutenzione del sistema in OpsWorks per Puppet Enterprise](#page-85-0)
- [Aggiungere automaticamente nodi in OpsWorks for Puppet Enterprise](#page-90-1)
- [Annullare l'associazione di un nodo da un server OpsWorks for Puppet Enterprise](#page-93-0)
- [Eliminare un messaggio OpsWorks per Puppet Enterprise Server](#page-94-1)
- [Come migrare un server OpsWorks for Puppet Enterprise su Amazon Elastic Compute Cloud](#page-96-1)  [\(Amazon EC2\)](#page-96-1)
- [Registrazione OpsWorks delle chiamate API di Puppet Enterprise conAWS CloudTrail](#page-104-1)
- [Risoluzione dei problemi OpsWorks per Puppet Enterprise](#page-108-0)

## <span id="page-15-0"></span>Supporto regionale OpsWorks per Puppet Enterprise

I seguenti endpoint regionali supportano i master OpsWorks di Puppet Enterprise. OpsWorksfor Puppet Enterprise crea risorse associate ai tuoi Puppet master, come profili di istanza, utenti e ruoli di servizio, nello stesso endpoint regionale del tuo Puppet master. Il Puppet master deve essere in un VPC. È possibile utilizzare un VPC che si crea o di cui si dispone già, oppure utilizzare il VPC predefinito.

- US East (Ohio) Region
- US East (N. Virginia) Region
- US West (N. California) Region
- US West (Oregon) Region
- Asia Pacific (Tokyo) Region
- Asia Pacific (Singapore) Region
- Asia Pacific (Sydney) Region
- Europe (Frankfurt) Region
- Europe (Ireland) Region

## <span id="page-16-0"></span>AWS OpsWorks for Puppet EnterpriseDomande frequenti sulla fine del ciclo di vita

### **A** Important

AWS OpsWorks for Puppet Enterprisenon accetta nuovi clienti. I clienti esistenti rimarranno inalterati fino al 31 marzo 2024, momento in cui il servizio non sarà più disponibile. Consigliamo ai clienti esistenti di migrare ad altre soluzioni il prima possibile. Per informazioni su come migrare i tuoi server Puppet Enterprise esistenti, consulta [Come migrare un server](https://docs.aws.amazon.com/opsworks/latest/userguide/opspup-migrate-ec2.html) [OpsWorks for Puppet Enterprise su Amazon Elastic Compute Cloud \(Amazon](https://docs.aws.amazon.com/opsworks/latest/userguide/opspup-migrate-ec2.html) EC2).

### Argomenti

- [In che modo i clienti esistenti saranno influenzati da questa fine del ciclo di vita?](#page-17-0)
- [Cosa succede ai miei server se non intraprendo alcuna azione?](#page-17-1)
- [AWS OpsWorks for Puppet EnterpriseAccetta nuovi clienti?](#page-17-2)
- [La fine della vita influirà Regioni AWS su tutti allo stesso tempo?](#page-17-3)
- [Per quale livello di supporto tecnico è disponibileAWS OpsWorks for Puppet Enterprise?](#page-17-4)
- [Sono un cliente attuale OpsWorks di Puppet Enterprise e devo avviare un server in un account che](#page-18-0) [in precedenza non utilizzava il servizio. Sono in grado di farlo?](#page-18-0)
- [Saranno rilasciate nuove funzionalità perAWS OpsWorks for Puppet Enterprise?](#page-18-1)

## <span id="page-17-0"></span>In che modo i clienti esistenti saranno influenzati da questa fine del ciclo di vita?

I clienti esistenti rimarranno inalterati fino al 31 marzo 2024, data di fine del ciclo di vita di Puppet OpsWorks Enterprise. Dopo la data di fine del ciclo di vita, i clienti non saranno più in grado di gestire i propri server utilizzando la OpsWorks console o l'API.

### <span id="page-17-1"></span>Cosa succede ai miei server se non intraprendo alcuna azione?

A partire dal 31 marzo 2024, non sarai più in grado di gestire i tuoi server utilizzando la OpsWorks console o l'API. A quel punto, interromperemo l'esecuzione di qualsiasi funzione di gestione continua dei tuoi server, come backup o manutenzione. Per limitare l'impatto sui clienti, lasceremo che le istanze EC2 eseguano il backup dei server Puppet Enterprise, ma le relative licenze non saranno più valide poiché l'utilizzo non è più coperto (o fatturato) dal contratto di servizio for Puppet Enterprise. OpsWorks Se desideri continuare a gestire la tua infrastruttura con Puppet Enterprise, consulta [Come](https://docs.aws.amazon.com/opsworks/latest/userguide/opspup-migrate-ec2.html)  [migrare un server OpsWorks for Puppet Enterprise su Amazon Elastic Compute Cloud \(Amazon](https://docs.aws.amazon.com/opsworks/latest/userguide/opspup-migrate-ec2.html) EC2).

### <span id="page-17-2"></span>AWS OpsWorks for Puppet EnterpriseAccetta nuovi clienti?

No. AWS OpsWorks for Puppet Enterprisenon accetta più nuovi clienti e solo i clienti esistenti possono lanciare nuovi server in questo momento.

### <span id="page-17-3"></span>La fine della vita influirà Regioni AWS su tutti allo stesso tempo?

Sì, l'API e la console raggiungeranno la fine del ciclo di vita e saranno inutilizzabili a partire dal 31 marzo 2024 in tutte le regioni. Per un elenco di Regioni AWS dove AWS OpsWorks for Puppet Enterprise è disponibile, vedere [Elenco dei servizi AWS regionali.](https://aws.amazon.com/about-aws/global-infrastructure/regional-product-services/)

## <span id="page-17-4"></span>Per quale livello di supporto tecnico è disponibileAWS OpsWorks for Puppet Enterprise?

AWScontinuerà a fornire ai clienti lo stesso livello di assistenza di AWS OpsWorks for Puppet Enterprise cui dispongono oggi fino alla data di fine del ciclo di vita. In caso di domande o dubbi, puoi contattare il AWS Support team su [AWSre:POST](https://repost.aws/) o tramite l'assistenza [AWSPremium.](https://aws.amazon.com/support)

In che modo i clienti esistenti saranno influenzati da questa fine del ciclo di vita? Versione API 2013-02-18 7

<span id="page-18-0"></span>Sono un cliente attuale OpsWorks di Puppet Enterprise e devo avviare un server in un account che in precedenza non utilizzava il servizio. Sono in grado di farlo?

Generalmente no, a meno che non vi siano circostanze eccezionali per farlo. Se hai una situazione particolare, contatta il AWS Support team su [AWSre:POST](https://repost.aws/) o tramite l'[assistenza AWS Premium](https://aws.amazon.com/support) con i dettagli e le motivazioni e esamineremo la tua richiesta.

## <span id="page-18-1"></span>Saranno rilasciate nuove funzionalità perAWS OpsWorks for Puppet Enterprise?

No. Poiché il servizio sta raggiungendo la fine del ciclo di vita, non rilasceremo nuove funzionalità. Tuttavia, continueremo a migliorare la sicurezza e a gestire i server come previsto fino alla data di fine del ciclo di vita.

## <span id="page-18-2"></span>Guida introduttiva a OpsWorks Puppet Enterprise

### **A** Important

AWS OpsWorks for Puppet Enterprisenon accetta nuovi clienti. I clienti esistenti rimarranno inalterati fino al 31 marzo 2024, momento in cui il servizio non sarà più disponibile. Consigliamo ai clienti esistenti di migrare ad altre soluzioni il prima possibile. Per ulteriori informazioni, consultare [AWS OpsWorks for Puppet EnterpriseDomande frequenti sulla](#page-16-0) [fine del ciclo di vita](#page-16-0) e [Come migrare un server OpsWorks for Puppet Enterprise su Amazon](#page-96-1)  [Elastic Compute Cloud \(Amazon EC2\).](#page-96-1)

OpsWorksfor Puppet Enterprise consente di eseguire un server [Puppet Enterprise](https://puppet.com/products/puppet-enterprise) in. AWS È possibile effettuare il provisioning di un server master Puppet Enterprise in circa 15 minuti.

A partire dal 3 maggio 2021, OpsWorks for Puppet Enterprise archivia alcuni attributi del server Puppet Enterprise in. AWS Secrets Manager Per ulteriori informazioni, consulta [Integrazione con](#page-237-0) [AWS Secrets Manager.](#page-237-0)

La seguente procedura dettagliata ti aiuta a creare il tuo primo Puppet master in Puppet OpsWorks Enterprise.

### <span id="page-19-0"></span>**Prerequisiti**

Prima di iniziare, è necessario completare i seguenti prerequisiti.

### Argomenti

- [Installare il kit di sviluppo Puppet](#page-19-1)
- [Installare gli strumenti client di Puppet Enterprise](#page-20-0)
- [Impostazione di un archivio di controllo Git](#page-20-1)
- [Impostare una VPC](#page-21-0)
- [Impostare una coppia di chiavi EC2 \(facoltativo\)](#page-22-0)
- [Prerequisiti per l'utilizzo di un dominio personalizzato \(opzionale\)](#page-22-1)

### <span id="page-19-1"></span>Installare il kit di sviluppo Puppet

- 1. Dal sito Web Puppet, [scaricare il kit di sviluppo Puppet](https://puppet.com/download-puppet-development-kit) che corrisponde al sistema operativo del computer locale.
- 2. Installare il kit di sviluppo Puppet.
- 3. Aggiungere il kit di sviluppo Puppet alla variabile PATH del computer locale.
	- Su un sistema operativo Linux o macOS, è possibile aggiungere il kit di sviluppo Puppet alla variabile PATH eseguendo il seguente comando in una shell Bash.

```
echo 'export PATH=/opt/puppetlabs/pdk/bin/pdk:$PATH' >> ~/.bash_profile && source 
  ~/.bash_profile
```
• In un sistema operativo basato su Windows, è possibile aggiungere il Puppet Development Kit alla **PATH** variabile utilizzando il seguente comando.NET Framework in una PowerShell sessione o nella finestra di dialogo Variabili di ambiente accessibile da Proprietà del sistema. Potrebbe essere necessario eseguire la PowerShell sessione come amministratore per eseguire il comando seguente.

[Environment]::SetEnvironmentVariable("Path","*new path value*","Machine")

### <span id="page-20-0"></span>Installare gli strumenti client di Puppet Enterprise

Gli strumenti client Puppet Enterprise (PE) sono un set di strumenti della riga di comando che consentono di accedere ai servizi Puppet Enterprise dalla workstation. Gli strumenti possono essere installati su diversi sistemi operativi e possono anche essere installati sui nodi che si gestiscono utilizzando Puppet. Per informazioni sui sistemi operativi supportati per gli strumenti e su come installarli, vedere [Installazione degli strumenti client PE](https://puppet.com/docs/pe/2019.8/installing_pe_client_tools.html) nella documentazione Puppet Enterprise.

### <span id="page-20-1"></span>Impostazione di un archivio di controllo Git

Prima di poter avviare un Puppet master, è necessario disporre di un archivio di controllo configurato in Git per memorizzare e gestire i moduli e le classi Puppet. Per la procedura di avvio del server master Puppet Enterprise sono necessari l'URL di un repository Git e informazioni relative all'account HTTPS o SSH per accedere al repository. Per ulteriori informazioni su come configurare un archivio di controllo che il Puppet Enterprise master utilizzerà, consulta [Impostazione di un archivio di](https://puppet.com/docs/pe/2019.8/control_repo.html)  [controllo](https://puppet.com/docs/pe/2019.8/control_repo.html). [Puoi anche trovare le istruzioni per la configurazione del repository di controllo nel file](https://github.com/puppetlabs/control-repo) [readme del repository di esempio di](https://github.com/puppetlabs/control-repo) control-repo Puppet su. GitHub La struttura dell'archivio di controllo è simile a quanto segue.

```
### LICENSE
### Puppetfile
### README.md
### environment.conf
### hieradata
# ### common.yaml
# ### nodes
# ### example-node.yaml
### manifests
# ### site.pp
### scripts
# ### code_manager_config_version.rb
# ### config_version.rb
# ### config_version.sh
### site 
     ### profile 
     # ### manifests 
     # ### base.pp 
     # ### example.pp 
     ### role 
         ### manifests 
             ### database_server.pp
```
 ### example.pp ### webserver.pp

Impostazione di un archivio utilizzando CodeCommit

È possibile creare un nuovo archivio utilizzando CodeCommit. Per ulteriori informazioni su come utilizzare CodeCommit per creare l'archivio di controllo, consulta [the section called "Facoltativo:](#page-48-0)  [utilizzare CodeCommit"](#page-48-0) in questa guida. Per ulteriori informazioni su come iniziare a usare Git onCodeCommit, consulta [Getting started with AWS CodeCommit](https://docs.aws.amazon.com/codecommit/latest/userguide/getting-started.html). Per autorizzare il tuo server OpsWorks for Puppet Enterprise per il tuo repository, allega la AWSCodeCommitReadOnly policy al ruolo del tuo profilo di istanza IAM.

### <span id="page-21-0"></span>Impostare una VPC

Il tuo master OpsWorks for Puppet Enterprise deve funzionare in un cloud privato virtuale Amazon. Puoi aggiungerlo in una VPC, utilizzare la VPC predefinita, oppure creare una nuova VPC che contenga il server. Per informazioni su Amazon VPC e su come creare un nuovo VPC, consulta la [Guida introduttiva di Amazon VPC.](https://docs.aws.amazon.com/AmazonVPC/latest/GettingStartedGuide/)

Se utilizzi una VPC esistente o ne crei una nuova, questa deve disporre delle seguenti impostazioni o proprietà.

• Il VPC deve avere almeno una sottorete.

Se il tuo master di OpsWorks for Puppet Enterprise sarà accessibile pubblicamente, rendi pubblica la sottorete e abilita l'assegnazione automatica dell'IP pubblico.

- La DNS resolution (Risoluzione DNS) deve essere abilitata.
- Nella sottorete, abilitare Auto-assign Public IP (Assegna automaticamente IP pubblico).

Se non hai familiarità con la creazione di VPC o l'esecuzione di istanze su una VPC, puoi eseguire il seguente comando dell'AWS CLI per creare una VPC con una singola sottorete pubblica, utilizzando un modello di AWS CloudFormation fornito da AWS OpsWorks. Se preferisci utilizzare la AWS Management Console, puoi anche caricare il [modello](https://s3.amazonaws.com/opsworks-cm-us-east-1-prod-default-assets/misc/opsworks-cm-vpc.yaml) nella console AWS CloudFormation.

```
aws cloudformation create-stack --stack-name OpsWorksVPC --template-url https://
s3.amazonaws.com/opsworks-cm-us-east-1-prod-default-assets/misc/opsworks-cm-vpc.yaml
```
### <span id="page-22-0"></span>Impostare una coppia di chiavi EC2 (facoltativo)

Una connessione SSH non è necessaria o consigliata per la gestione tipica del server Puppet, puoi utilizzare la AWS Management Console e i comandi AWS CLI per eseguire molte attività di gestione del server Puppet.

Una coppia di chiavi EC2 è necessaria per connettersi al tuo server utilizzando SSH nel caso in cui si perda o desideri modificare la password di accesso per la console Puppet Enterprise basata sul Web. Puoi utilizzare una coppia di chiavi esistente o crearne una nuova. Per ulteriori informazioni su come creare una nuova coppia di chiavi EC2, consulta [Amazon EC2 Key](https://docs.aws.amazon.com/AWSEC2/latest/UserGuide/ec2-key-pairs.html) Pairs.

<span id="page-22-1"></span>Se non si ha bisogno di una coppia di chiavi EC2, si è pronti per creare un Puppet Enterprise master.

Prerequisiti per l'utilizzo di un dominio personalizzato (opzionale)

È possibile configurare il master Puppet Enterprise nel proprio dominio, specificando un endpoint pubblico in un dominio personalizzato da utilizzare come endpoint del server. Quando si utilizza un dominio personalizzato, sono necessarie tutte le seguenti operazioni, come descritto nel dettaglio in questa sezione.

### Argomenti

- [Configurare un dominio personalizzato](#page-22-2)
- [Ottenere un certificato.](#page-23-1)
- [Ottenere una chiave privata](#page-23-2)

### <span id="page-22-2"></span>Configurare un dominio personalizzato

Per eseguire il server Chef Automate sul proprio dominio personalizzato, è necessario un endpoint pubblico di un server, ad esempio https://aws.my-company.com. Se si specifica un dominio personalizzato, è necessario fornire anche un certificato e una chiave privata, come descritto nelle sezioni precedenti.

Per accedere al server dopo la creazione, aggiungere un record DNS CNAME nel servizio DNS preferito. Questo record deve puntare il dominio personalizzato all'endpoint (il valore dell'attributo Endpoint del server) generato dal processo di creazione del master Puppet. Non è possibile accedere al server utilizzando il valore Endpoint generato se il server utilizza un dominio personalizzato.

#### <span id="page-23-1"></span>Ottenere un certificato.

Per configurare il master Puppet sul proprio dominio personalizzato, è necessario un certificato HTTPS in formato PEM. Può essere un singolo certificato autofirmato o una catena di certificati. Quando si completa il flusso di lavoro Crea un master Puppet Enterprise, se si specifica questo certificato, è necessario fornire anche un dominio e una chiave privata personalizzati.

Di seguito sono riportati i requisiti per il valore del certificato:

- È possibile fornire un certificato personalizzato autofirmato o l'intera catena di certificati.
- Il certificato deve essere un certificato X509 valido o una catena di certificati in formato PEM.
- Il certificato deve essere valido al momento del caricamento. Non è possibile utilizzare un certificato prima dell'inizio del periodo di validità (la data NotBefore del certificato) o dopo la data di scadenza (la data NotAfter del certificato).
- Il nome comune o i nomi alternativi dell'oggetto (SAN) del certificato, se presenti, devono corrispondere al valore del dominio personalizzato.
- Il certificato deve corrispondere al valore del campo Custom private key (Chiave privata personalizzata).

### <span id="page-23-2"></span>Ottenere una chiave privata

Per configurare il master Puppet nel proprio dominio personalizzato, è necessaria una chiave privata in formato PEM per la connessione al server tramite HTTPS. La chiave privata non deve essere crittografata; non può essere protetta da password o da passphrase. Se si specifica una chiave privata personalizzata, è necessario fornire anche un dominio e un certificato personalizzati.

### <span id="page-23-0"></span>Creare un Puppet Enterprise Master

### **A** Important

AWS OpsWorks for Puppet Enterprisenon accetta nuovi clienti. I clienti esistenti rimarranno inalterati fino al 31 marzo 2024, momento in cui il servizio non sarà più disponibile. Consigliamo ai clienti esistenti di migrare ad altre soluzioni il prima possibile. Per ulteriori informazioni, consultare [AWS OpsWorks for Puppet EnterpriseDomande frequenti sulla](#page-16-0) [fine del ciclo di vita](#page-16-0) e [Come migrare un server OpsWorks for Puppet Enterprise su Amazon](#page-96-1)  [Elastic Compute Cloud \(Amazon EC2\).](#page-96-1)

Puoi creare un Puppet master utilizzando la console OpsWorks for Puppet Enterprise o il. AWS CLI

#### Argomenti

- [Creare un Puppet Enterprise Master utilizzando la AWS Management Console](#page-24-0)
- [Creare un Puppet Enterprise Master utilizzando la AWS CLI](#page-29-0)

<span id="page-24-0"></span>Creare un Puppet Enterprise Master utilizzando la AWS Management Console

- 1. Accedi AWS Management Console e apri la AWS OpsWorks console all'indirizzo [https://](https://console.aws.amazon.com/opsworks/)  [console.aws.amazon.com/opsworks/](https://console.aws.amazon.com/opsworks/).
- 2. Nella AWS OpsWorks home page, scegli Vai a OpsWorks per Puppet Enterprise.

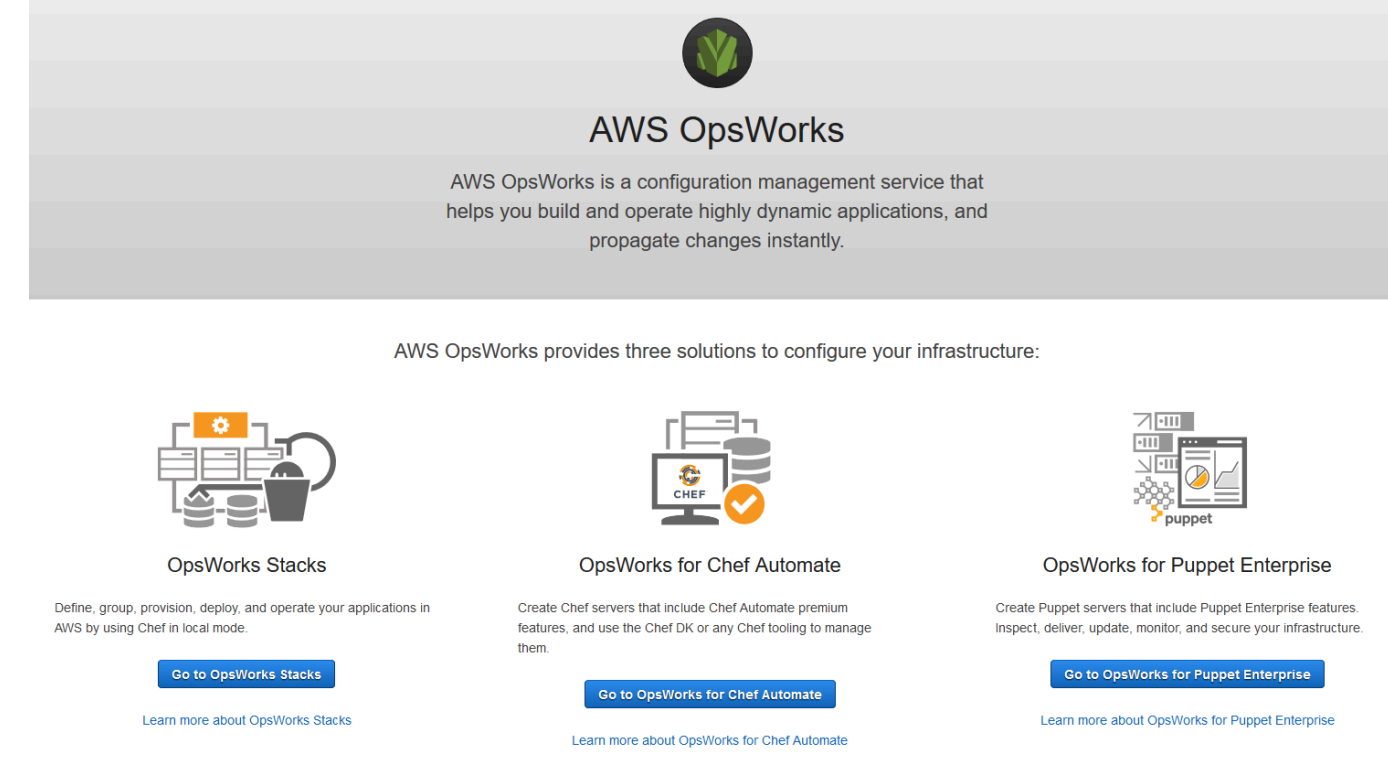

3. Nella home page OpsWorks di Puppet Enterprise, scegli Crea server Puppet Enterprise.

### Welcome to OpsWorks for Puppet Enterprise

OpsWorks for Puppet Enterprise helps you automate, provision, and configure your environment.

Puppet automatically keeps everything in its desired state, enforcing consistency and keeping you compliant, while giving you complete control to make changes as your business needs evolve. Learn more.

**Create Puppet Enterprise server** 

4. Nella pagina Set name, region, and type (Imposta nome, regione e tipo) specificare un nome per il server. I nomi dei Puppet master possono avere un massimo di 40 caratteri, devono iniziare con una lettera e possono contenere solo caratteri alfanumerici e trattini. Seleziona una regione supportata, quindi scegli un tipo di istanza che supporti il numero di nodi che desideri gestire. Se necessario, puoi modificare il tipo di istanza dopo la creazione del tuo server. Per questa procedura dettagliata, stiamo creando un tipo di istanza m5.xlarge nella regione Stati Uniti occidentali (Oregon). Seleziona Successivo.

#### Set name, region, and type

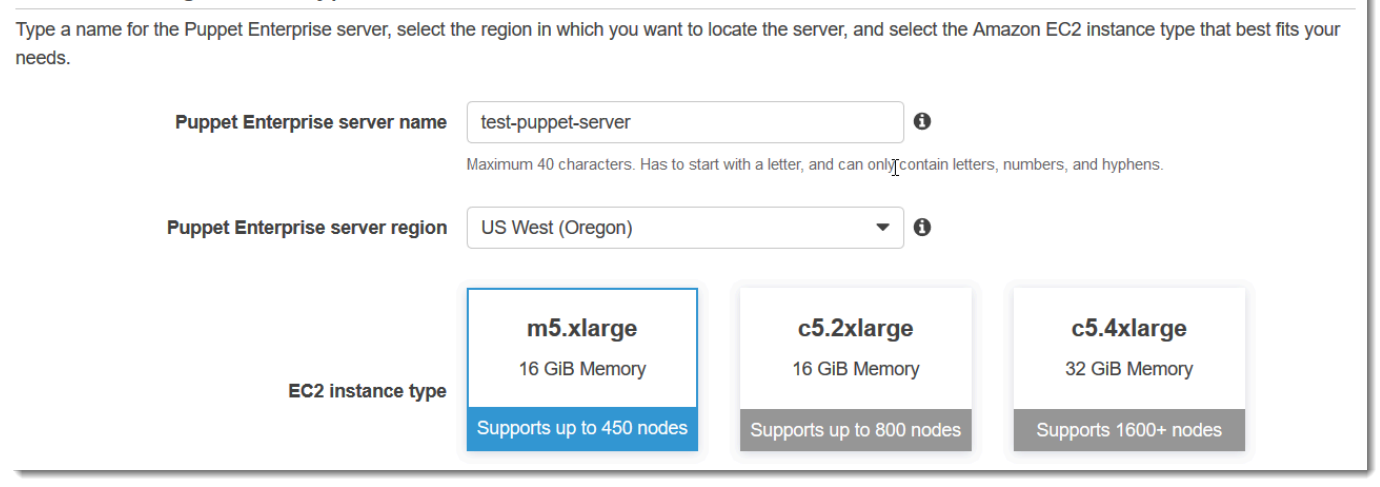

5. Nella pagina Configure server (Configura server), lasciare la selezione predefinita nell'elenco a discesa SSH key (Chiave SSH), a meno che non si desideri specificare il nome di una coppia di chiavi. Nel campo r10k remote (r10k remoto) dell'area Configure Puppet Code Manager (Configura Puppet Code Manager), specificare un URL SSH o HTTPS valido del Git in remoto. Nel campo r10k private key (chiave privata r10k), incollare la chiave privata SSH che AWS OpsWorks può utilizzare per accedere all'archivio remoto r10k. Questa viene fornita da Git al momento della creazione di un repository privato, ma non è necessaria se si sta utilizzando l'autenticazione HTTPS per accedere al repository di controllo. Seleziona Successivo.

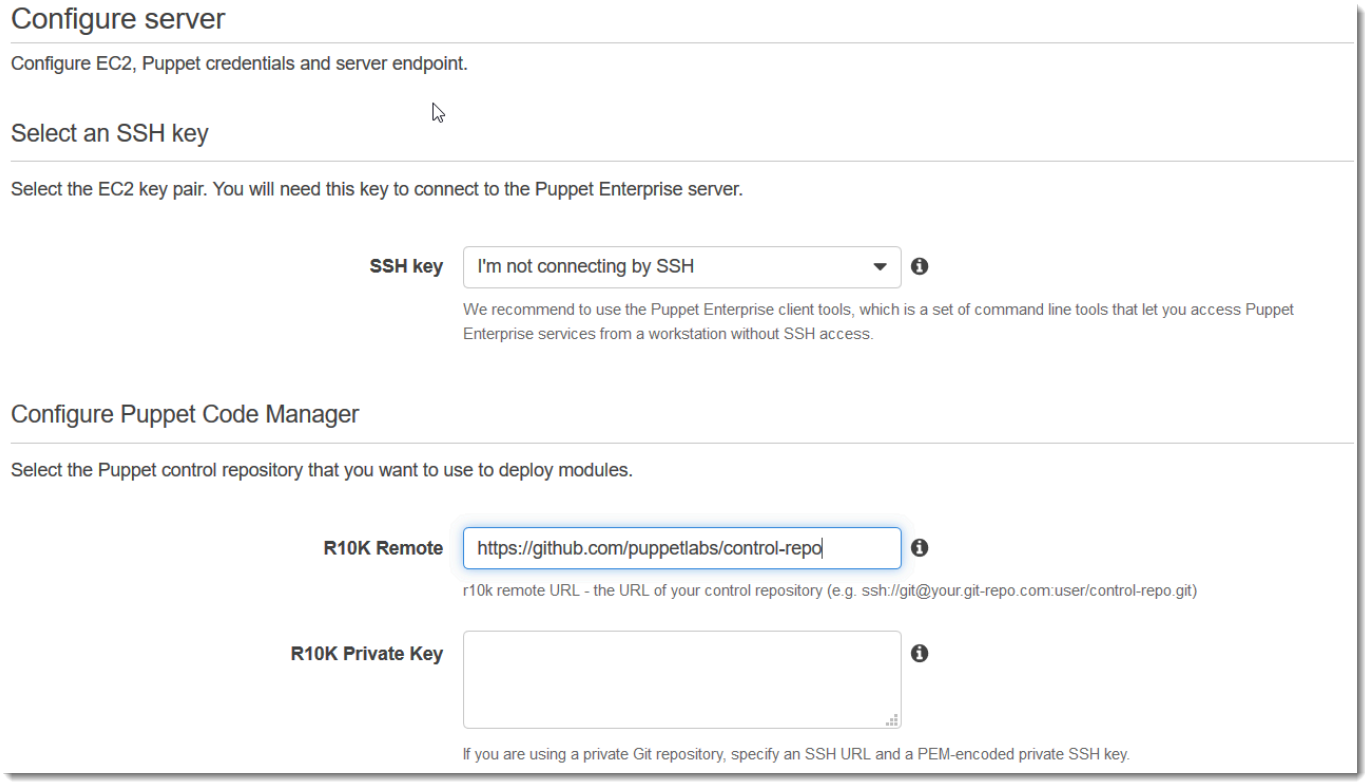

- 6. Per Specify server endpoint (Specifica endpoint del server), lasciare l'impostazione predefinita, Use an automatically-generated endpoint (Utilizza un endpoint generato automaticamente) e quindi scegliere Next (Avanti), a meno che non si desideri che il server sia in un dominio personalizzato di proprietà dell'utente. Per configurare un dominio personalizzato, passare alla fase successiva.
- 7. Per utilizzare un dominio personalizzato, per Specify server endpoint (Specifica endpoint del server), scegliere Use a custom domain (Usa un dominio personalizzato) dall'elenco a discesa.
	- a. Per Fully qualified domain name (FQDN) (Nome di dominio completo (FQDN)), specificare un nome completo (FQDN). È necessario essere proprietari del nome di dominio che si desidera utilizzare.
	- b. Per SSL certificate (Certificato SSL), incollare l'intero certificato in formato PEM, iniziando con –––--BEGIN CERTIFICATE----- e terminando con –––--END CERTIFICATE-----. L'oggetto del certificato SSL deve corrispondere al nome di dominio completo immesso nella fase precedente. Rimuovere eventuali righe aggiuntive prima e dopo il certificato.
	- c. Per SSL private key (Chiave privata SSL), incollare l'intera chiave privata RSA, iniziando con –––--BEGIN RSA PRIVATE KEY----- e finendo con –––--END RSA PRIVATE KEY-----. La chiave privata SSL deve corrispondere alla chiave pubblica nel certificato

SSL immesso nella fase precedente. Rimuovi eventuali linee extra prima e dopo la chiave privata. Seleziona Successivo.

8. Nella pagina Configure Advanced Settings (Configura impostazioni avanzate), nell'area Network and Security (Rete e sicurezza) scegliere VPC, sottorete e uno più gruppi di sicurezza. AWS OpsWorks può generare automaticamente gruppo di sicurezza, ruolo di servizio e profilo dell'istanza, se non disponi già di quelli desiderati. Il tuo server può essere un membro di più gruppi di sicurezza. Non è possibile modificare le impostazioni di rete e di sicurezza per il Puppet master dopo aver lasciato questa pagina.

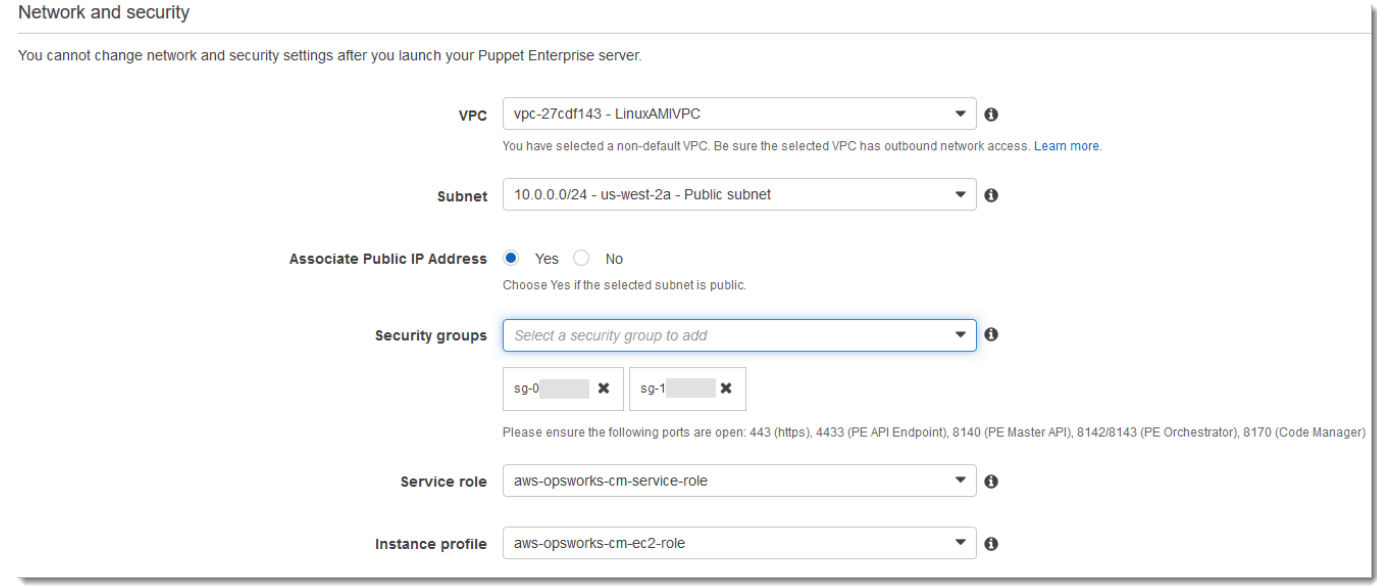

9. Nella sezione System maintenance (Manutenzione sistema), impostare il giorno e l'ora quando si desidera che il mantenimento del sistema inizi. In quanto ci si deve aspettare che il server sia offline durante il mantenimento del sistema, scegliere un orario di utilizzo del server basso durante l'orario di ufficio regolare.

La finestra di manutenzione è obbligatoria. Puoi modificare il giorno e l'ora di inizio più avanti, tramite AWS Management Console, AWS CLI o API.

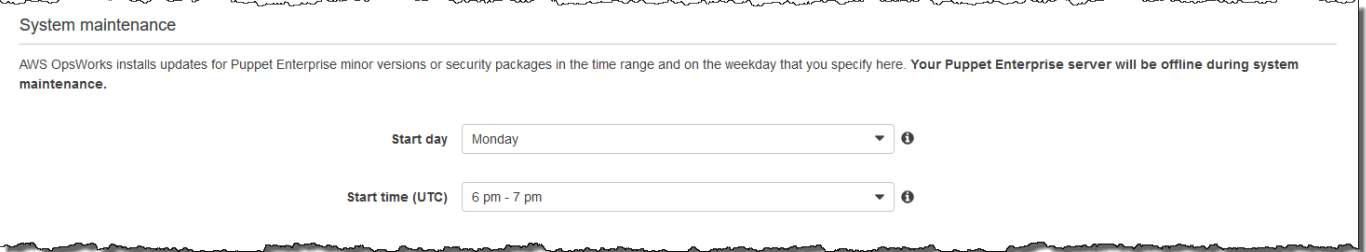

10. Configurare i backup. I backup automatici sono abilitati per impostazione predefinita. Imposta una frequenza e un'ora preferite per l'avvio del backup automatico e imposta il numero di

generazioni di backup da archiviare in Amazon Simple Storage Service. È possibile conservare un massimo di 30 backup; quando viene raggiunto il numero massimo, OpsWorks for Puppet Enterprise elimina i backup più vecchi per fare spazio a quelli nuovi.

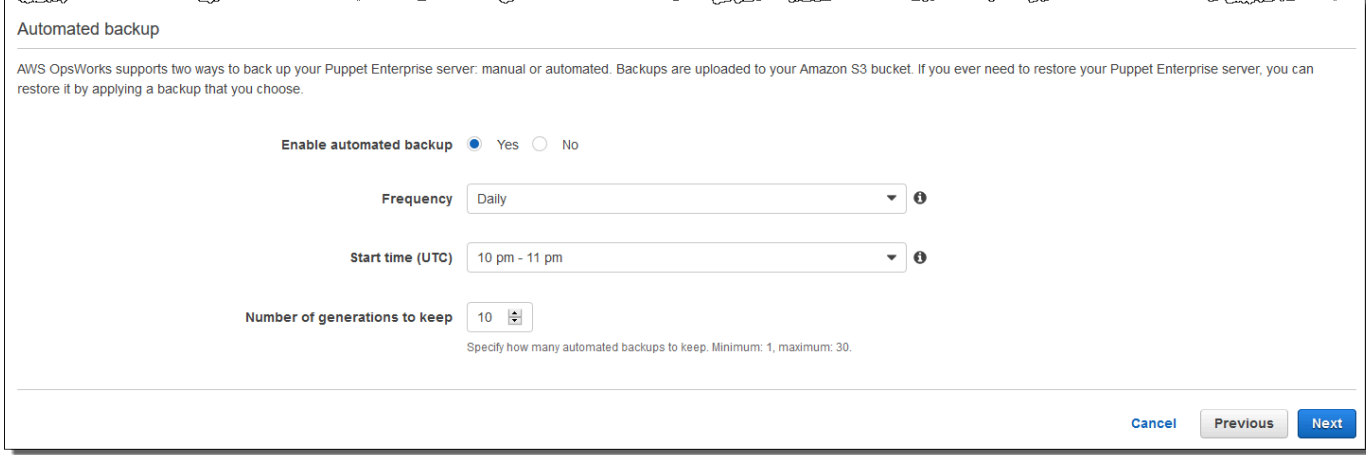

- 11. (Facoltativo) In Tag, aggiungere tag al server e alle risorse correlate, ad esempio l'istanza EC2, l'indirizzo IP elastico, il gruppo di sicurezza, il bucket S3 e i backup. Per ulteriori informazioni sull'etichettatura di un server OpsWorks for Puppet Enterprise, vedere. [Lavorare con i tag sulle](#page-69-1) [risorse AWS OpsWorks for Puppet Enterprise](#page-69-1)
- 12. Quando la configurazione delle impostazioni avanzate è terminata, selezionare Next (Successivo).
- 13. Nella pagina Review (Esamina), esaminare le proprie opzioni. Quando si è pronti per creare il server, selezionare Launch (Avvia).

Mentre si aspetta che AWS OpsWorks crei il Puppet master, andare a [Configurare il Puppet](#page-36-0) [Master utilizzando lo Starter Kit](#page-36-0) e scaricare lo Starter Kit e le credenziali della console Puppet Enterprise. Non attendere che il server sia online per scaricare questi elementi.

Al termine della creazione del server, il tuo Puppet master è disponibile nella home page OpsWorks di Puppet Enterprise, con lo stato online. Dopo che il server è online, la console Puppet Enterprise è disponibile nel dominio del server, in un URL nel formato seguente: https://*your\_server\_name*-*randomID*.*region*.opsworks-cm.io.

### <span id="page-29-0"></span>Creare un Puppet Enterprise Master utilizzando la AWS CLI

### **A** Important

AWS OpsWorks for Puppet Enterprisenon accetta nuovi clienti. I clienti esistenti rimarranno inalterati fino al 31 marzo 2024, momento in cui il servizio non sarà più disponibile. Consigliamo ai clienti esistenti di migrare ad altre soluzioni il prima possibile. Per ulteriori informazioni, consultare [AWS OpsWorks for Puppet EnterpriseDomande frequenti sulla](#page-16-0) [fine del ciclo di vita](#page-16-0) e [Come migrare un server OpsWorks for Puppet Enterprise su Amazon](#page-96-1)  [Elastic Compute Cloud \(Amazon EC2\).](#page-96-1)

La creazione di un server master OpsWorks for Puppet Enterprise mediante l'esecuzione di AWS CLI comandi è diversa dalla creazione di un server nella console. Nella console, se non specifichi un ruolo del servizio e un gruppo di sicurezza esistenti che desideri utilizzare, AWS OpsWorks li crea al posto tuo. Tramite l'AWS CLI, AWS OpsWorks può creare un gruppo di sicurezza se uno non viene specificato, ma non crea automaticamente un ruolo di servizio; è necessario fornire un ruolo di servizio ARN come parte del comando create-server. Nella console, mentre AWS OpsWorks sta creando il Puppet master, scaricare lo Starter Kit e le credenziali di accesso per la console Puppet Enterprise. Poiché non è possibile eseguire questa operazione quando si crea un master OpsWorks for Puppet Enterprise utilizzando ilAWS CLI, si utilizza un'utilità di elaborazione JSON per ottenere le credenziali di accesso e lo starter kit dai risultati del create-server comando dopo che il nuovo master di OpsWorks for Puppet Enterprise è online.

Se il computer locale non esegue ancora l'AWS CLI, scaricare e installare l'AWS CLI seguendo le [istruzioni di installazione](https://docs.aws.amazon.com/cli/latest/userguide/installing.html) nella Guida per l'utente dell'interfaccia a riga di comando AWS. Questa sezione non descrive tutti i parametri che è puoi utilizzare con il comando createserver. Per ulteriori informazioni sui parametri create-server, consulta [create-server](https://docs.aws.amazon.com/cli/latest/reference/opsworks-cm/create-server.html) nella documentazione di riferimento delle AWS CLI.

- 1. Assicurarsi di completare [Prerequisiti](#page-19-0). Per creare il Puppet master, è necessario un ID di sottorete, quindi è necessario disporre di un VPC.
- 2. Crea un ruolo del servizio e un profilo dell'istanza. AWS OpsWorks fornisce un modello AWS CloudFormation he puoi utilizzare per creare entrambi gli elementi. Eseguire il comando dell'AWS CLI di seguito per creare uno stack di AWS CloudFormation, che crea il ruolo del servizio e il profilo dell'istanza automaticamente.

```
aws cloudformation create-stack --stack-name OpsWorksCMRoles --template-url 
 https://s3.amazonaws.com/opsworks-cm-us-east-1-prod-default-assets/misc/opsworks-
cm-roles.yaml --capabilities CAPABILITY_NAMED_IAM
```
3. Dopo che AWS CloudFormation termina la creazione dello stack, trova e copia gli ARN dei ruoli del servizio nel tuo account.

```
aws iam list-roles --path-prefix "/service-role/" --no-paginate
```
Nei risultati del comando list-roles, cercare le voci ARN dei ruoli di servizio che sono simili a quanto segue. Prendi nota degli ARN dei ruoli di servizio. Per creare il master Puppet Enterprise, hai bisogno di questi valori.

```
{ 
     "AssumeRolePolicyDocument": { 
          "Version": "2012-10-17", 
         "Statement": [ 
\{\hspace{.1cm} \} "Action": "sts:AssumeRole", 
                  "Effect": "Allow", 
                  "Principal": { 
                      "Service": "ec2.amazonaws.com" 
 } 
              } 
         ] 
     }, 
     "RoleId": "AROZZZZZZZZZZQG6R22HC", 
     "CreateDate": "2018-01-05T20:42:20Z", 
     "RoleName": "aws-opsworks-cm-ec2-role", 
     "Path": "/service-role/", 
     "Arn": "arn:aws:iam::000000000000:role/service-role/aws-opsworks-cm-ec2-role"
},
{ 
     "AssumeRolePolicyDocument": { 
          "Version": "2012-10-17", 
         "Statement": [ 
\{\hspace{.1cm} \} "Action": "sts:AssumeRole", 
                  "Effect": "Allow", 
                  "Principal": { 
                       "Service": "opsworks-cm.amazonaws.com"
```

```
 } 
 } 
        ] 
    }, 
    "RoleId": "AROZZZZZZZZZZZZZZZ6QE", 
    "CreateDate": "2018-01-05T20:42:20Z", 
    "RoleName": "aws-opsworks-cm-service-role", 
    "Path": "/service-role/", 
    "Arn": "arn:aws:iam::000000000000:role/service-role/aws-opsworks-cm-service-
role"
}
```
4. Trova e copia gli ARN dei profili delle istanze nell'account.

```
aws iam list-instance-profiles --no-paginate
```
Nei risultati del comando list-instance-profiles, cerca le voci ARN dei profili delle istanze che sono simili a quanto segue. Prendi nota degli ARN dei profili delle istanze. Per creare il master Puppet Enterprise, hai bisogno di questi valori.

```
{ 
     "Path": "/", 
     "InstanceProfileName": "aws-opsworks-cm-ec2-role", 
     "InstanceProfileId": "EXAMPLEDC6UR3LTUW7VHK", 
     "Arn": "arn:aws:iam::123456789012:instance-profile/aws-opsworks-cm-ec2-role", 
     "CreateDate": "2017-01-05T20:42:20Z", 
     "Roles": [ 
         { 
             "Path": "/service-role/", 
             "RoleName": "aws-opsworks-cm-ec2-role", 
             "RoleId": "EXAMPLEE4STNUQG6R22HC", 
             "Arn": "arn:aws:iam::123456789012:role/service-role/aws-opsworks-cm-
ec2-role", 
             "CreateDate": "2017-01-05T20:42:20Z", 
             "AssumeRolePolicyDocument": { 
                 "Version": "2012-10-17", 
                 "Statement": [ 
\{ "Effect": "Allow", 
                         "Principal": { 
                             "Service": "ec2.amazonaws.com" 
\}, \{
```

```
 "Action": "sts:AssumeRole" 
1999 1999 1999 1999 1999
 ] 
 } 
       } 
    ]
},
```
- 5. Crea il master OpsWorks for Puppet Enterprise eseguendo il create-server comando.
	- Il --engine valore è PuppetMonolithic, --engine-model è e --engine-version può essere 2019 o2017.
	- Il nome del server deve essere univoco in ogni account AWS per ogni Regione. I nomi dei server devono iniziare con una lettera; quindi sono consentiti lettere, numeri o trattini (-) fino a un massimo di 40 caratteri.
	- Utilizza l'ARN del profilo dell'istanza e l'ARN del ruolo di servizio copiati nella Fase 3 e 4.
	- I tipi di istanza validi sono m5.xlarge, c5.2xlarge o c5.4xlarge. Per ulteriori informazioni sulle specifiche di questi tipi di istanze, consulta i tipi [di istanza](https://docs.aws.amazon.com/AWSEC2/latest/UserGuide/instance-types.html) nella Guida per l'utente di Amazon EC2.
	- Il parametro --engine-attributes è opzionale; se non si specifica una password di amministratore Puppet, il processo di creazione del server ne genera uno. Se si aggiunge --engine-attributes, specificare una PUPPET\_ADMIN\_PASSWORD, una password di amministratore per l'accesso alla pagina Web della console Puppet Enterprise. La password deve utilizzare da 8 a 32 caratteri ASCII.
	- Una coppia di chiavi SSH è facoltativa, ma può aiutare a connettersi al Puppet master se si deve reimpostare la password di amministratore della console. Per ulteriori informazioni sulla creazione di una coppia di chiavi SSH, consulta [Amazon EC2 Key Pairs](https://docs.aws.amazon.com/AWSEC2/latest/UserGuide/ec2-key-pairs.html) nella Amazon EC2 User Guide.
	- Per utilizzare un dominio personalizzato, aggiungere i seguenti parametri al comando. Diversamente, il processo di creazione del master Puppet genera automaticamente un endpoint. Tutti e tre i parametri sono necessari per configurare un dominio personalizzato. Per informazioni sui requisiti aggiuntivi per l'utilizzo di questi parametri, vedere [CreateServerA](https://docs.aws.amazon.com/opsworks-cm/latest/APIReference/API_CreateServer.html)WS OpsWorksCM API Reference.
		- --custom-domain Un endpoint pubblico opzionale di un server, ad esempio https:// aws.my-company.com.
		- --custom-certificate Un certificato HTTPS in formato PEM. Il valore può essere un singolo certificato autofirmato o una catena di certificati.
- --custom-private-key Una chiave privata in formato PEM per la connessione al server tramite HTTPS. La chiave privata non deve essere crittografata; non può essere protetta da password o da passphrase.
- La manutenzione del sistema settimanale è obbligatoria. I valori validi devono essere specificati nel seguente formato: DDD:HH:MM. L'ora specificata è espressa nel Tempo coordinato universale (UTC). Se non si specifica un valore per --preferredmaintenance-window, il valore predefinito è un periodo casuale di un'ora il martedì, mercoledì o venerdì.
- I valori validi per --preferred-backup-window devono essere specificati in uno dei seguenti formati: HH:MM per backup giornaliero o DDD:HH:MM per backup settimanali. L'orario specificato è nel formato UTC. Il valore predefinito è un'ora di avvio giornaliera casuale. Per disattivare i backup automatici, aggiungere invece il parametro --disable-automatedbackup.
- Per --security-group-ids, inserire uno o più ID del gruppo di sicurezza, separati da uno spazio.
- Per --subnet-ids, inserire un ID di sottorete.

```
aws opsworks-cm create-server --engine "Puppet" --engine-model "Monolithic" 
  --engine-version "2019" --server-name "server_name" --instance-profile-arn 
  "instance_profile_ARN" --instance-type "instance_type" --engine-attributes 
  '{"PUPPET_ADMIN_PASSWORD":"ASCII_password"}' --key-pair "key_pair_name" --
preferred-maintenance-window "ddd:hh:mm" --preferred-backup-window "ddd:hh:mm" 
  --security-group-ids security_group_id1 security_group_id2 --service-role-arn 
  "service_role_ARN" --subnet-ids subnet_ID
```
Di seguito è riportato un esempio.

```
aws opsworks-cm create-server --engine "Puppet" --engine-model 
  "Monolithic" --engine-version "2019" --server-name "puppet-02" --
instance-profile-arn "arn:aws:iam::111122223333:instance-profile/aws-
opsworks-cm-ec2-role" --instance-type "m5.xlarge" --engine-attributes 
  '{"PUPPET_ADMIN_PASSWORD":"zZZzDj2DLYXSZFRv1d"}' --key-pair "amazon-test" 
  --preferred-maintenance-window "Mon:08:00" --preferred-backup-window 
  "Sun:02:00" --security-group-ids sg-b00000001 sg-b0000008 --service-role-arn 
  "arn:aws:iam::111122223333:role/service-role/aws-opsworks-cm-service-role" --
subnet-ids subnet-383daa71
```
Nell'esempio seguente viene creato un master Puppet che utilizza un dominio personalizzato.

```
aws opsworks-cm create-server \ 
     --engine "Puppet" \ 
     --engine-model "Monolithic" \ 
     --engine-version "2019" \ 
     --server-name "puppet-02" \ 
     --instance-profile-arn "arn:aws:iam::111122223333:instance-profile/aws-
opsworks-cm-ec2-role" \ 
     --instance-type "m5.xlarge" \ 
    --engine-attributes '{"PUPPET_ADMIN_PASSWORD":"zZZzDj2DLYXSZFRv1d"}' \
     --custom-domain "my-puppet-master.my-corp.com" \ 
     --custom-certificate "-----BEGIN CERTIFICATE----- EXAMPLEqEXAMPLE== -----END 
 CERTIFICATE-----" \ 
     --custom-private-key "-----BEGIN RSA PRIVATE KEY----- EXAMPLEqEXAMPLE= -----END 
  RSA PRIVATE KEY-----" \ 
     --key-pair "amazon-test" 
     --preferred-maintenance-window "Mon:08:00" \ 
     --preferred-backup-window "Sun:02:00" \ 
     --security-group-ids sg-b00000001 sg-b0000008 \ 
     --service-role-arn "arn:aws:iam::111122223333:role/service-role/aws-opsworks-
cm-service-role" \
```

```
 --subnet-ids subnet-383daa71
```
Nell'esempio seguente viene creato un master Puppet che aggiunge due tag: Stage: Production e Department: Marketing. Per ulteriori informazioni sull'aggiunta e la gestione dei tag sui OpsWorks server Puppet Enterprise, [Lavorare con i tag sulle risorse AWS OpsWorks](#page-69-1)  [for Puppet Enterprise](#page-69-1) consulta questa guida.

```
aws opsworks-cm create-server \ 
     --engine "Puppet" \ 
     --engine-model "Monolithic" \ 
     --engine-version "2019" \ 
     --server-name "puppet-02" \ 
     --instance-profile-arn "arn:aws:iam::111122223333:instance-profile/aws-
opsworks-cm-ec2-role" \ 
     --instance-type "m5.xlarge" \ 
    --engine-attributes '{"PUPPET_ADMIN_PASSWORD":"zZZzDj2DLYXSZFRv1d"}' \
     --key-pair "amazon-test" 
     --preferred-maintenance-window "Mon:08:00" \ 
     --preferred-backup-window "Sun:02:00" \
```

```
 --security-group-ids sg-b00000001 sg-b0000008 \ 
     --service-role-arn "arn:aws:iam::111122223333:role/service-role/aws-opsworks-
cm-service-role" \ 
     --subnet-ids subnet-383daa71 \ 
     --tags [{\"Key\":\"Stage\",\"Value\":\"Production\"},{\"Key\":\"Department\",
\"Value\":\"Marketing\"}]
```
6. OpsWorksper Puppet Enterprise impiega circa 15 minuti per creare un nuovo server. Non annullare l'output del comando create-server né chiudere la sessione shell, poiché l'output può contenere informazioni importanti che non vengono visualizzate nuovamente. Per ottenere le password e lo starter kit dai risultati create-server, passare alla fase successiva.

Se si utilizza un dominio personalizzato con il server, nell'output del comando create-server, copiare il valore dell'attributo Endpoint. Di seguito è riportato un esempio.

```
"Endpoint": "puppet-07-exampleexample.opsworks-cm.us-east-1.amazonaws.com"
```
7. [Se hai scelto di fare in modo che OpsWorks Puppet Enterprise generi una password per te, puoi](https://stedolan.github.io/jq/)  estrarla in un formato utilizzabile dai create-server [risultati utilizzando un processore JSON](https://stedolan.github.io/jq/) [come jq.](https://stedolan.github.io/jq/) Dopo aver installato [jq](https://stedolan.github.io/jq/), è possibile eseguire i seguenti comandi per estrarre la password di amministratore Puppet e lo starter kit. Se non si fornisce la password nella Fase 3, assicurarsi di salvare la password di amministratore estratta in una posizione sicura, ma comoda.

```
#Get the Puppet password:
cat resp.json | jq -r '.Server.EngineAttributes[] | select(.Name == 
  "PUPPET_ADMIN_PASSWORD") | .Value'
#Get the Puppet Starter Kit:
cat resp.json | jq -r '.Server.EngineAttributes[] | select(.Name == 
  "PUPPET_STARTER_KIT") | .Value' | base64 -D > starterkit.zip
```
### **a** Note

Non è possibile rigenerare un nuovo starter kit Puppet master nella AWS Management Console. Quando si crea un Puppet master utilizzando l'AWS CLI, eseguire il comando precedente jq per salvare lo starter kit codificato con base64 nei risultati createserver come un file ZIP.

8. Se non si utilizza un dominio personalizzato, passare alla fase successiva. Se utilizzi un dominio personalizzato con il server, crea una voce CNAME nello strumento di gestione DNS aziendale
per indirizzare il dominio personalizzato all'endpoint OpsWorks for Puppet Enterprise che hai copiato nel passaggio 6. Non è possibile raggiungere o eseguire l'accesso al server con un dominio personalizzato fino a quando non si completa questa fase.

9. Passare alla fase successiva, [the section called "Finire la configurazione".](#page-36-0)

# <span id="page-36-0"></span>Configurare il Puppet Master utilizzando lo Starter Kit

### **A** Important

AWS OpsWorks for Puppet Enterprisenon accetta nuovi clienti. I clienti esistenti rimarranno inalterati fino al 31 marzo 2024, momento in cui il servizio non sarà più disponibile. Consigliamo ai clienti esistenti di migrare ad altre soluzioni il prima possibile. Per ulteriori informazioni, consultare [AWS OpsWorks for Puppet EnterpriseDomande frequenti sulla](#page-16-0) [fine del ciclo di vita](#page-16-0) e [Come migrare un server OpsWorks for Puppet Enterprise su Amazon](#page-96-0)  [Elastic Compute Cloud \(Amazon EC2\).](#page-96-0)

Mentre la creazione di Puppet master è ancora in corso, nella console OpsWorks for Puppet Enterprise viene visualizzata la pagina Proprietà del server. La prima volta che si lavora con un nuovo Puppet master, la pagina Proprietà chiede di scaricare due voci necessarie. Scaricare queste voci prima che il server Puppet sia online; i pulsanti di download non sono disponibili dopo che un nuovo server è online.

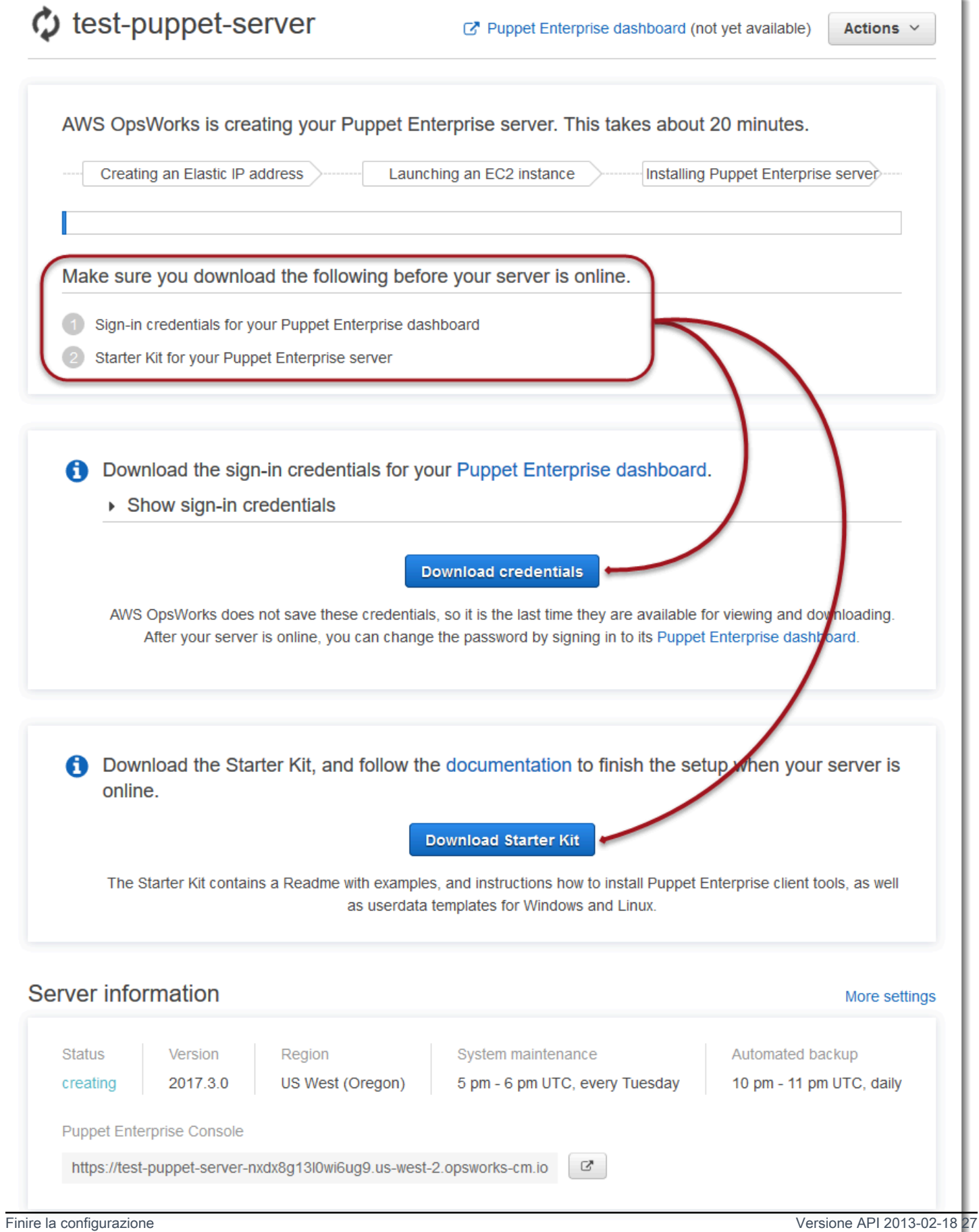

- Sign-in credentials for the Puppet master (Credenziali di accesso per il Puppet master). Queste credenziali verranno utilizzate per accedere alla console Puppet Enterprise, dove si esegue la maggior parte della gestione dei nodi. AWS OpsWorks non salva queste credenziali, questa è l'ultima volta che sono disponibili per la visualizzazione e il download. Se necessario, puoi modificare la password che viene fornita con queste credenziali dopo aver eseguito l'accesso.
- Starter Kit. Lo Starter Kit contiene un file README con informazioni ed esempi che descrivono come completare la configurazione e le credenziali di amministratore per la console Puppet Enterprise. Le nuove credenziali vengono generate e le vecchie credenziali invalidate, ogni volta che si scarica lo Starter Kit.

## <span id="page-38-0"></span>**Prerequisiti**

- 1. Mentre la creazione del server è ancora in corso, scaricare le credenziali di accesso per il Puppet master e salvarle in una posizione sicura ma comoda.
- 2. Scarica lo Starter Kit e decomprimi il suo file .zip nella directory del tuo WorkSpace. Non condividere le credenziali di accesso. Se altri utenti gestiranno il Puppet master, aggiungerli come amministratori nella console Puppet Enterprise più tardi. Per ulteriori informazioni su come aggiungere utenti al Puppet master, consulta [Creazione e gestione di utenti e ruoli utente](https://docs.puppet.com/pe/latest/rbac_user_roles.html#add-a-user-to-a-user-role) nella documentazione Puppet Enterprise.

## Installare il certificato Puppet Master

Per lavorare con il Puppet master e aggiungere nodi da gestire, è necessario installare il certificato. Installarlo eseguendo il seguente comando AWS CLI. Non è possibile eseguire questa operazione nella AWS Management Console.

```
aws --region region opsworks-cm describe-servers --server-name server_name --query 
  "Servers[0].EngineAttributes[?Name=='PUPPET_API_CA_CERT'].Value" --output text 
 > .config/ssl/cert/ca.pem
```
## Generare un token a breve termine

Per utilizzare l'API Puppet, è necessario creare un token a breve termine per se stessi. Questa fase non è necessaria per utilizzare la console di Enterprise Puppet. Generare il token eseguendo il seguente comando:

La durata predefinita è di cinque minuti, ma è possibile modificare questa impostazione predefinita.

```
puppet-access login --config-file .config/puppetlabs/client-tools/puppet-access.conf --
lifetime 8h
```
### a Note

Poiché la durata predefinita è di cinque minuti, il comando di esempio precedente aggiunge il parametro --lifetime per estendere la durata del token per un periodo di tempo più lungo. È possibile impostare la durata del token per un periodo fino a 10 anni (10y). Per ulteriori informazioni su come modificare la durata predefinita del token, consulta [Modifica](https://puppet.com/docs/pe/2019.8/rbac_token_auth_intro.html#change_the_token_s_default_lifetime) [della durata predefinita del token](https://puppet.com/docs/pe/2019.8/rbac_token_auth_intro.html#change_the_token_s_default_lifetime) nella documentazione Puppet Enterprise.

### Configura lo Starter Kit Apache Example

Dopo aver scaricato e decompresso lo Starter Kit, puoi utilizzare il ramo di esempio nella controlrepo-example cartella di esempio inclusa per configurare un server Web Apache sui tuoi nodi gestiti.

Lo Starter Kit include due cartelle control-repo: control-repo e control-repo-example. La control-repo cartella include un production ramo che è rimasto invariato rispetto a quello che vedresti nel repository [Puppet. GitHub](https://github.com/puppetlabs/control-repo) La control-repo-example cartella ha anche un production ramo che include un codice di esempio per configurare un server Apache con un sito Web di prova.

1. Spingere il ramo control-repo-example production al Git remoto (l'URL r10k\_remote del tuo Puppet master). Nella directory principale dello Starter Kit, esegui quanto segue, sostituendo *r10 kRemoteUrl* con il tuo r10k\_remote URL.

```
cd control-repo-example
git remote add origin r10kRemoteUrl
git push origin production
```
Il Code Manager di Puppet utilizza i rami Git come ambienti. Come impostazione predefinita, tutti i nodi sono nell'ambiente di produzione.

#### **A** Important

Non spingere su un ramo master. Il ramo master è prenotato per il Puppet master.

2. Distribuire il codice nel rame control-repo-example nel Puppet master. Ciò permette al Puppet Master di scaricare il codice Puppet dall'archivio Git (r10k\_remote). Nella directory root dello Starter Kit, eseguire quanto segue.

```
puppet-code deploy --all --wait --config-file .config/puppet-code.conf
```
Per ulteriori informazioni su come applicare la configurazione di esempio di Apache ai nodi gestiti creati in Amazon EC2, consulta questa [Fase 2. Creazione delle istanze tramite uno script di](#page-92-0)  [associazione automatica](#page-92-0) guida.

# Aggiungere nodi che il Puppet Master può gestire

### **A** Important

AWS OpsWorks for Puppet Enterprisenon accetta nuovi clienti. I clienti esistenti rimarranno inalterati fino al 31 marzo 2024, momento in cui il servizio non sarà più disponibile. Consigliamo ai clienti esistenti di migrare ad altre soluzioni il prima possibile. Per ulteriori informazioni, consultare [AWS OpsWorks for Puppet EnterpriseDomande frequenti sulla](#page-16-0) [fine del ciclo di vita](#page-16-0) e [Come migrare un server OpsWorks for Puppet Enterprise su Amazon](#page-96-0)  [Elastic Compute Cloud \(Amazon EC2\).](#page-96-0)

### Argomenti

- [Eseguire chiamate API associateNode\(\)](#page-41-0)
- [Considerazioni per l'aggiunta di nodi locali](#page-42-0)
- [Ulteriori informazioni](#page-43-0)

Il metodo consigliato per aggiungere nodi è utilizzando l'API AWS OpsWorks associateNode(). Il master server Puppet Enterprise ospita un archivio che è possibile utilizzare per installare il software agente Puppet su nodi che si desidera gestire, sia che i nodi si trovino su computer fisici locali sia su macchine virtuali. Il software Puppet agent per alcuni sistemi operativi viene installato sul server OpsWorks for Puppet Enterprise come parte del processo di avvio. La tabella seguente mostra gli agenti del sistema operativo disponibili sul server OpsWorks for Puppet Enterprise all'avvio.

### Agenti del sistema operativo preinstallati

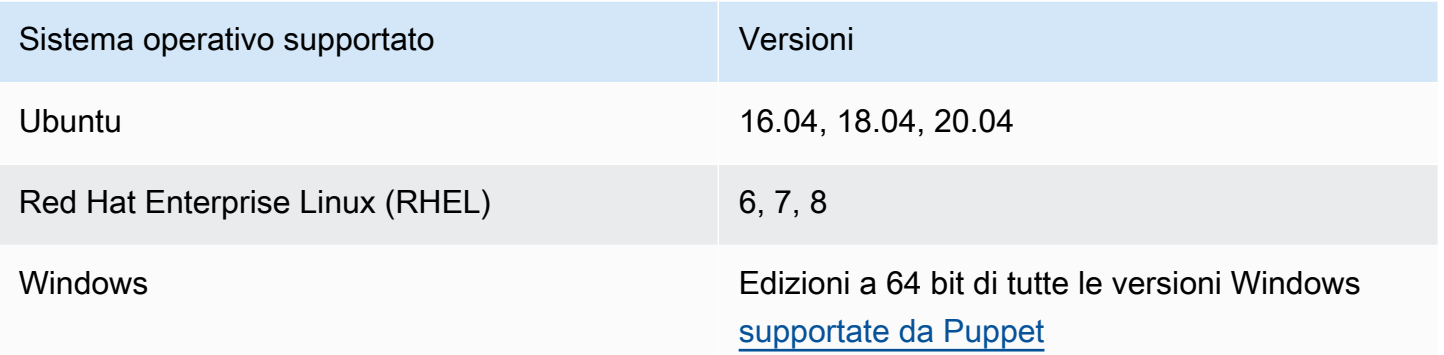

È possibile aggiungere puppet-agent al server per altri sistemi operativi. Si noti che la manutenzione del sistema eliminerà agenti aggiunti al server dopo l'avvio. Anche se la maggior parte dei nodi collegati esistenti che eseguono già l'agente eliminato continuano a eseguire il checkin, i nodi che eseguono sistemi operativi Debian possono interrompere la creazione di report. Ti consigliamo di eseguire l'installazione manualmente puppet-agent su nodi che eseguono sistemi operativi per i quali il software agente non è preinstallato sul tuo server OpsWorks for Puppet Enterprise. Per informazioni dettagliate su come rendere puppet-agent disponibile sul server per i nodi con altri sistemi operativi, consulta [Installazione di agenti](https://puppet.com/docs/pe/2019.8/installing_agents.html) nella documentazione Puppet Enterprise.

Per informazioni su come associare nodi con il Puppet Master automaticamente popolando i dati utente dell'istanza EC2, consulta [Aggiungere automaticamente nodi in OpsWorks for Puppet](#page-90-0) [Enterprise.](#page-90-0)

## <span id="page-41-0"></span>Eseguire chiamate API **associateNode()**

Dopo aver aggiunto i nodi mediante l'installazionepuppet-agent, i nodi inviano richieste di firma dei certificati (CSR) al server OpsWorks for Puppet Enterprise. È possibile visualizzare i CSR nella console Puppet; per ulteriori informazioni sulle richieste CSR dei nodi, consulta [Gestione delle](https://puppet.com/docs/pe/2019.8/adding_and_removing_nodes.html#managing_CSRs)  [richieste di firma del certificato](https://puppet.com/docs/pe/2019.8/adding_and_removing_nodes.html#managing_CSRs) nella documentazione Puppet Enterprise. L'esecuzione della chiamata all'associateNode()API OpsWorks for Puppet Enterprise elabora i CSR del nodo e associa il nodo al server. Di seguito è riportato un esempio su come utilizzare questa chiamata API in AWS CLI per associare un singolo nodo. È necessaria la richiesta CSR formattata PEM che il nodo invia; è possibile ottenerla dalla console Puppet.

```
aws opsworks-cm associate-node --server-name "test-puppet-
server" --node-name "node or instance ID" --engine-attributes 
  "Name=PUPPET_NODE_CSR,Value='PEM_formatted_CSR_from_the_node'
```
Per ulteriori informazioni su come aggiungere nodi automaticamente utilizzando associateNode(), consulta [Aggiungere automaticamente nodi in OpsWorks for Puppet Enterprise](#page-90-0).

### <span id="page-42-0"></span>Considerazioni per l'aggiunta di nodi locali

Dopo l'installazione puppet-agent nei computer o nelle macchine virtuali locali, puoi utilizzare uno dei due modi per associare i nodi locali al tuo master OpsWorks for Puppet Enterprise.

- Se un nodo supporta l'installazione di [SDK AWS,](https://aws.amazon.com/tools/) [AWS CLI](https://aws.amazon.com/cli/) o [AWS Tools for PowerShell](https://aws.amazon.com/powershell/), è possibile utilizzare il metodo consigliato per l'associazione di un nodo, ovvero per eseguire una chiamata API associateNode(). Lo starter kit che scarichi quando crei per la prima volta un master OpsWorks per Puppet Enterprise mostra come assegnare ruoli ai nodi utilizzando i tag. È possibile applicare tag nello stesso momento in cui si stanno associando i nodi con il Puppet master specificando fatti affidabili nella richiesta CSR. Ad esempio, l'archivio di controllo demo incluso nello starter kit è configurato per l'utilizzo del tag pp\_role per assegnare ruoli alle istanze Amazon EC2. Per ulteriori informazioni su come aggiungere tag a una richiesta CSR come fatti affidabili, consulta [Richieste di estensione \(dati di certificato permanente\)](https://puppet.com/docs/puppet/5.1/ssl_attributes_extensions.html#extension-requests-permanent-certificate-data)) nella documentazione piattaforma Puppet.
- Se il nodo non è in grado di eseguire strumenti di AWS gestione o sviluppo, puoi comunque registrarlo con il tuo master OpsWorks per Puppet Enterprise nello stesso modo in cui lo registreresti con qualsiasi master Puppet Enterprise non gestito. Come indicato in questo argomento, l'installazione puppet-agent invia un CSR al master OpsWorks for Puppet Enterprise. Un utente Puppet non autorizzato può eseguire l'accesso CSR manualmente o configurare la firma automatica delle richieste CSR modificando il file autosign.conf archiviato nel Puppet master. Per ulteriori informazioni sulla configurazione della firma automatica e della modifica autosign.conf, consulta [Configurazione SSL: firma automatica di richieste di certificati](https://puppet.com/docs/puppet/5.3/ssl_autosign.html) nella documentazione piattaforma Puppet.

Per associare nodi locali con un Puppet master e consentirgli di accettare tutti i CSR, procedere come segue nella console Puppet Enterprise. Il parametro che controlla il comportamento è puppet\_enterprise::profile::master::allow\_unauthenticated\_ca.

### **A** Important

Consentire al Puppet master di accettare i CSR autofirmati o tutti i CSR non è consigliato per motivi di sicurezza. Per impostazione predefinita, l'abilitazione di CSR non autenticati rende il Puppet master accessibile al mondo. L'impostazione dell'abilitazione per impostazione predefinita del caricamento delle richieste di certificati può rendere Puppet master vulnerabile ad attacchi Denial of Service (DoS).

- 1. Effettuare l'accesso alla console Puppet Enterprise.
- 2. Scegliere Configure (Configura), Classification (Classificazione) e PE Master, quindi selezionare la scheda Configuration (Configurazione).
- 3. Nella scheda Classification (Classificazione) individuare la classe puppet\_enterprise::profile::master.
- 4. Imposta il valore del parametro allow\_unauthenticated\_ca su true.
- 5. Salvare le modifiche. Le modifiche vengono applicate durante la prossima esecuzione di Puppet. È possibile aspettare 30 minuti perché le modifiche diventino effettive (e i nodi locali vengano aggiunti) oppure avviare manualmente un'esecuzione Puppet nella sezione Run (Esegui) della console PE.

## <span id="page-43-0"></span>Ulteriori informazioni

Visita il [sito tutorial Learn Puppet](https://learn.puppet.com/) per saperne di più sull'utilizzo OpsWorks dei server Puppet Enterprise e delle funzionalità della console Puppet Enterprise.

# Effettuare l'accesso alla console Puppet Enterprise

### **A** Important

AWS OpsWorks for Puppet Enterprisenon accetta nuovi clienti. I clienti esistenti rimarranno inalterati fino al 31 marzo 2024, momento in cui il servizio non sarà più disponibile. Consigliamo ai clienti esistenti di migrare ad altre soluzioni il prima possibile. Per ulteriori informazioni, consultare [AWS OpsWorks for Puppet EnterpriseDomande frequenti sulla](#page-16-0) [fine del ciclo di vita](#page-16-0) e [Come migrare un server OpsWorks for Puppet Enterprise su Amazon](#page-96-0)  [Elastic Compute Cloud \(Amazon EC2\).](#page-96-0)

Dopo aver scaricato le credenziali di accesso dalla pagina delle Proprietà del Puppet master e il server è online, accedere alla console Puppet Enterprise. In questo scenario, abbiamo istruito di specificare l'archivio di controllo che contiene i moduli e aggiungere almeno un nodo da gestire. In questo modo è possibile visualizzare le informazioni sull'agente e sui nodi nella console.

Quando tenti di connetterti alla pagina web della console di Puppet Enterprise, nel tuo browser vengono visualizzati gli avvisi relativi ai certificati finché non installi un certificato SSL AWS OpsWorks specifico e firmato da CA sul computer client che stai utilizzando per gestire il server Puppet. Se non desideri visualizzare gli avvisi prima di continuare a navigare sulla pagina Web del pannello di controllo, installa il certificato SSL prima di effettuare l'accesso.

Per installare il certificato SSL di AWS OpsWorks

- Scegli il certificato che corrisponde al tuo sistema.
	- [Per i sistemi basati su Linux o macOS, scarica il file con estensione](https://s3.amazonaws.com/opsworks-cm-us-east-1-prod-default-assets/misc/opsworks-cm-ca-2016-root.pem) PEM dalla seguente [posizione di Amazon S3: https://s3.amazonaws.com/ -1- /misc/ -2016-root.pem. opsworks-cm](https://s3.amazonaws.com/opsworks-cm-us-east-1-prod-default-assets/misc/opsworks-cm-ca-2016-root.pem)[us-east prod-default-assets opsworks-cm-ca](https://s3.amazonaws.com/opsworks-cm-us-east-1-prod-default-assets/misc/opsworks-cm-ca-2016-root.pem)

### **G** Note

Inoltre, scarica un file PEM più recente dalla seguente posizione:. [https://](https://s3.amazonaws.com/opsworks-cm-us-east-1-prod-default-assets/misc/opsworks-cm-ca-2020-root.pem)  [s3.amazonaws.com/opsworks-cm-us-east-1-prod-default-assets/misc/opsworks-cm](https://s3.amazonaws.com/opsworks-cm-us-east-1-prod-default-assets/misc/opsworks-cm-ca-2020-root.pem)[ca-2020-root.pem](https://s3.amazonaws.com/opsworks-cm-us-east-1-prod-default-assets/misc/opsworks-cm-ca-2020-root.pem) OpsWorksPoiché Puppet Enterprise sta attualmente rinnovando i suoi certificati root, è necessario considerare attendibili sia i certificati vecchi che quelli nuovi.

Per ulteriori informazioni su come gestire i certificati SSL su macOS, consulta [Ottenere](https://support.apple.com/guide/keychain-access/get-information-about-a-certificate-kyca15178/11.0/mac/11.0) [informazioni su un certificato in Keychain Access su Mac sul sito Web](https://support.apple.com/guide/keychain-access/get-information-about-a-certificate-kyca15178/11.0/mac/11.0) del supporto Apple.

• [Per i sistemi basati su Windows, scarica il file con estensione](https://s3.amazonaws.com/opsworks-cm-us-east-1-prod-default-assets/misc/opsworks-cm-ca-2016-root.p7b) P7B dalla seguente posizione di [Amazon S3: https://s3.amazonaws.com/ -1- /misc/ -2016-root.p7b. opsworks-cm-us-east prod](https://s3.amazonaws.com/opsworks-cm-us-east-1-prod-default-assets/misc/opsworks-cm-ca-2016-root.p7b)[default-assets opsworks-cm-ca](https://s3.amazonaws.com/opsworks-cm-us-east-1-prod-default-assets/misc/opsworks-cm-ca-2016-root.p7b)

Per ulteriori informazioni su come installare un certificato SSL su Windows, vedi [Gestire](https://technet.microsoft.com/en-us/library/cc754841.aspx) [certificati root attendibili](https://technet.microsoft.com/en-us/library/cc754841.aspx) su MicrosoftTechNet.

### **a** Note

Inoltre, scarica un file P7B più recente dalla seguente posizione:. [https://](https://s3.amazonaws.com/opsworks-cm-us-east-1-prod-default-assets/misc/opsworks-cm-ca-2020-root.p7b) [s3.amazonaws.com/opsworks-cm-us-east-1-prod-default-assets/misc/opsworks-cm](https://s3.amazonaws.com/opsworks-cm-us-east-1-prod-default-assets/misc/opsworks-cm-ca-2020-root.p7b)[ca-2020-root.p7b](https://s3.amazonaws.com/opsworks-cm-us-east-1-prod-default-assets/misc/opsworks-cm-ca-2020-root.p7b) OpsWorksPoiché Puppet Enterprise sta attualmente rinnovando i suoi certificati root, è necessario considerare attendibili sia i certificati vecchi che quelli nuovi.

Dopo aver installato il certificato SSL lato client, puoi accedere alla console Puppet Enterprise senza visualizzare messaggi di avviso.

Per effettuare l'accesso alla console Puppet Enterprise

- 1. Decomprimere e aprire le credenziali di Puppet Enterprise scaricate in [Prerequisiti](#page-38-0). Devi disporre di queste credenziali per poter accedere.
- 2. Nella AWS Management Console, aprire la pagina Properties (Proprietà) per il server Puppet.
- 3. In alto a destra della pagina Properties (Proprietà), selezionare Open Puppet Enterprise console (Apri console Puppet Enterprise).

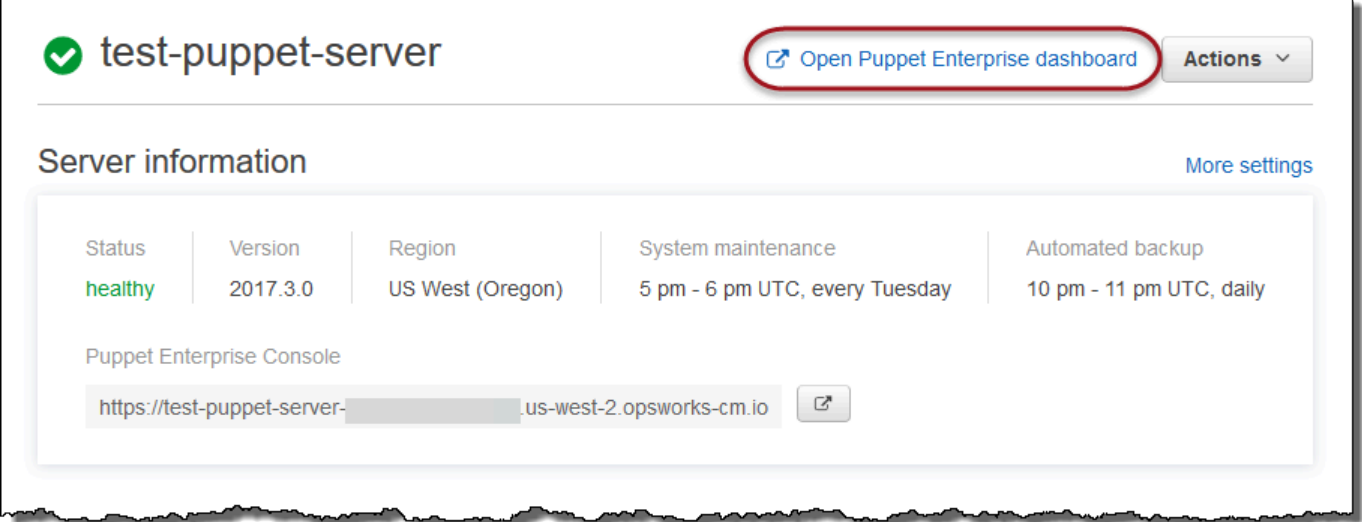

4. Accedi utilizzando le credenziali della Fase 1.

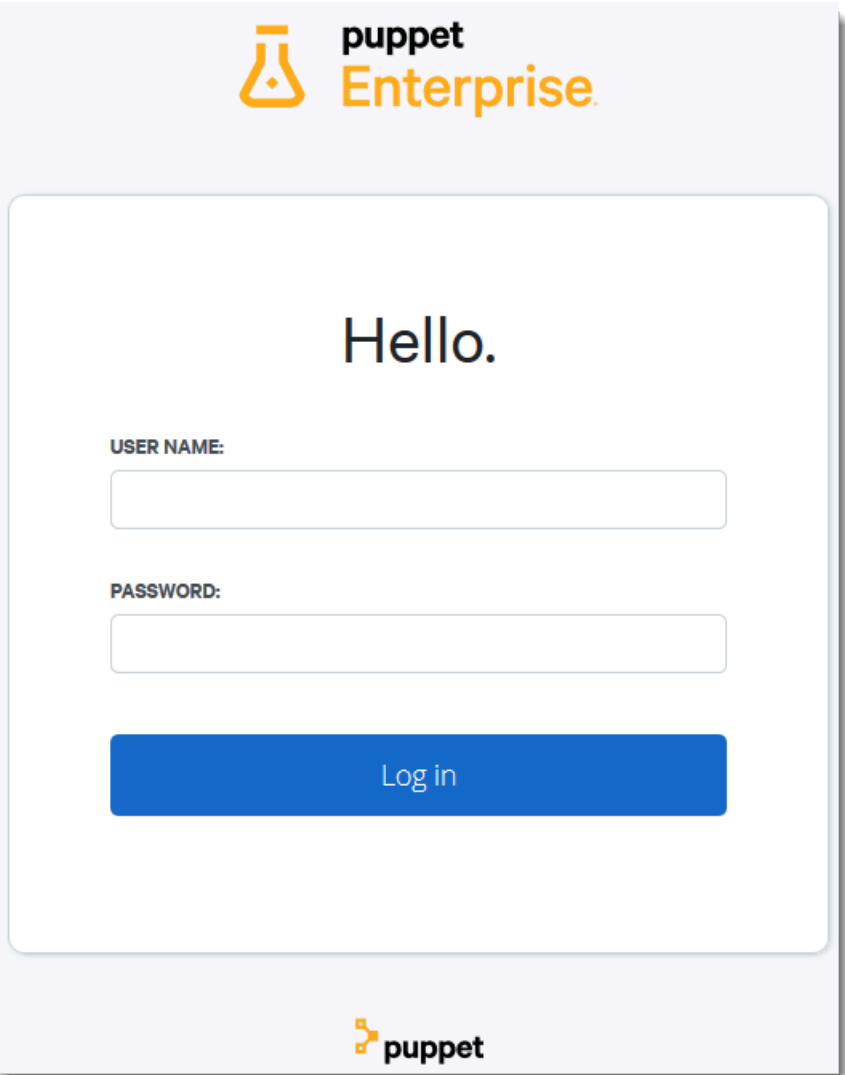

5. Nella console Puppet Enterprise, è possibile visualizzare informazioni dettagliate sui nodi che si sta gestendo, sul progresso e sugli eventi dell'esecuzione del modulo, sul livello di conformità dei nodi e molto altro. Per ulteriori informazioni sulle funzionalità della console Puppet Enterprise e su come utilizzarle, vedere [Gestione dei nodi](https://puppet.com/docs/pe/2019.8/managing_nodes.html) nella documentazione di Puppet Enterprise.

AWS OpsWorks Guida per l'utente

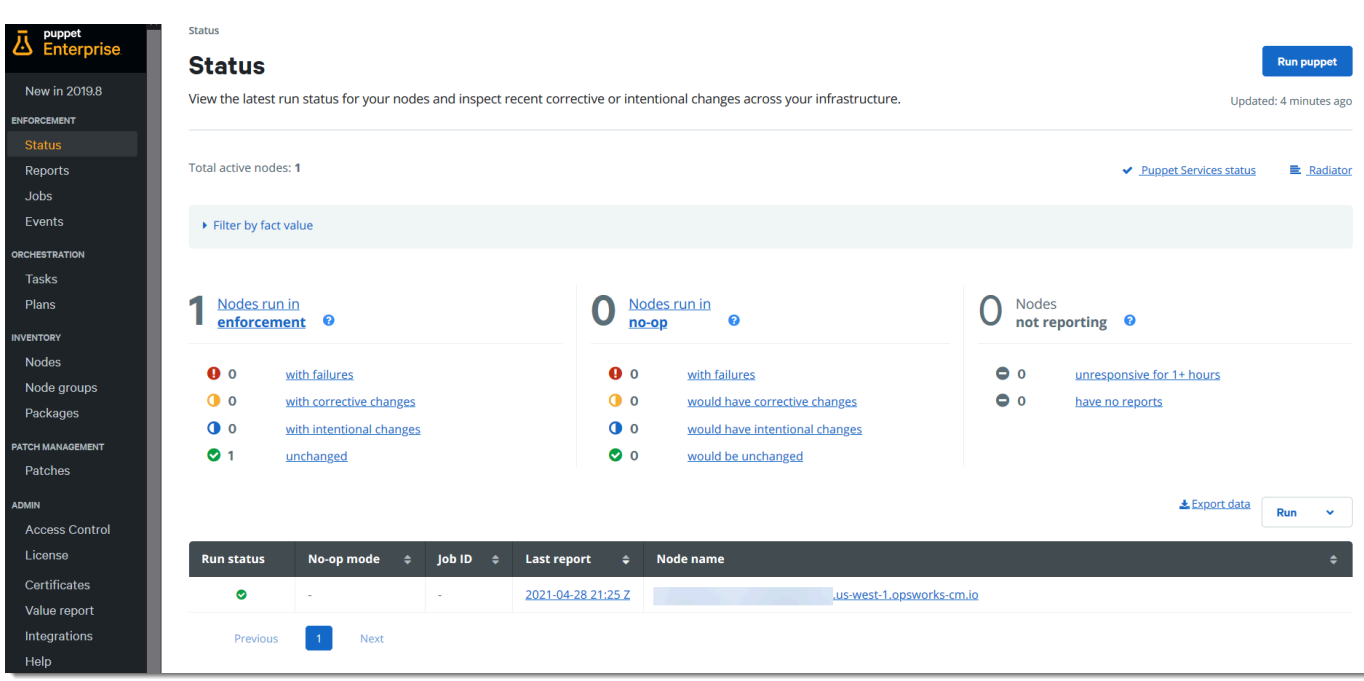

## Raggruppare e classificare i nodi

Prima di specificare la configurazione desiderata dei nodi applicando classi, raggruppare i nodi in base ai loro ruoli all'interno dell'enterprise o alle loro caratteristiche comuni. Il raggruppamento e la classificazione dei nodi implica le seguenti attività di alto livello. È possibile completare queste attività utilizzando la console PE. Per informazioni dettagliate su come raggruppare e classificare i nodi, consulta [Raggruppamento e classificazione dei nodi](https://puppet.com/docs/pe/2019.8/grouping_and_classifying_nodes.html) nella documentazione Puppet Enterprise.

- 1. Creazione di gruppi di nodi.
- 2. Aggiungere nodi a gruppi manualmente o automaticamente applicando le regole che si creano.
- 3. Assegnare classi a gruppi di nodi.

## Reimpostazione della password dell'amministratore e dell'utente

Per informazioni su come modificare la password utilizzata per accedere alla console Puppet Enterprise, consulta [Reimpostare la password dell'amministratore della console](https://puppet.com/docs/pe/2019.8/console_accessing.html#reset_the_admin_password) nella documentazione di Puppet Enterprise.

Come impostazione predefinita, dopo dieci tentativi di accesso, gli utenti non possono più accedere alla console Puppet. Per ulteriori informazioni su come reimpostare le password degli utenti nel caso non possano più effettuare l'accesso, consulta [Endpoint password](https://puppet.com/docs/pe/2019.8/rbac_api_v1_password.html#post_users_sid_password_reset) nella documentazione Puppet Enterprise.

# Facoltativo: utilizzare AWS CodeCommit come un archivio di controllo remoto Puppet r10k

### **A** Important

AWS OpsWorks for Puppet Enterprisenon accetta nuovi clienti. I clienti esistenti rimarranno inalterati fino al 31 marzo 2024, momento in cui il servizio non sarà più disponibile. Consigliamo ai clienti esistenti di migrare ad altre soluzioni il prima possibile. Per ulteriori informazioni, consultare [AWS OpsWorks for Puppet EnterpriseDomande frequenti sulla](#page-16-0) [fine del ciclo di vita](#page-16-0) e [Come migrare un server OpsWorks for Puppet Enterprise su Amazon](#page-96-0)  [Elastic Compute Cloud \(Amazon EC2\).](#page-96-0)

È possibile creare un nuovo archivio utilizzando AWS CodeCommit e utilizzarlo come archivio di controllo remoto r10k. Per completare i passaggi di questa sezione e utilizzare un CodeCommit repository, è necessario un utente con le autorizzazioni fornite dalla policy gestita AWSCodeCommitReadOnly.

### Argomenti

- [Fase 1: Utilizzare CodeCommit come repository con un tipo di connessione HTTPS](#page-48-0)
- [Fase 2: \(Facoltativo\) Utilizzare CodeCommit come repository con un tipo di connessione SSH](#page-51-0)

<span id="page-48-0"></span>Fase 1: Utilizzare CodeCommit come repository con un tipo di connessione HTTPS

1. Nella console CodeCommit, creare un nuovo archivio.

# **Create repository** Create a secure repository to store and share your code. Begin by typing a repository name and a description for your repository. Repository names are included in the URLs for that repository. 0 Access to the repository Users connecting to an AWS CodeCommit repository for the first time must complete setup steps before they can use it. Learn more Repository name\* control-repo **Description** An r10k remote repository for my Puppet Enterprise Server ..i \*Required **Cancel Create repository**

- 2. Scegli Ignora per saltare la configurazione di un argomento Amazon SNS.
- 3. Nella pagina Code (Codice), selezionare Connect to your repository (Collegarsi all'archivio).
- 4. Nella pagina Connect to your repository (Collegarsi all'archivio), selezionare HTTPS come Connection type (Tipo di connessione) e selezionare il sistema operativo.

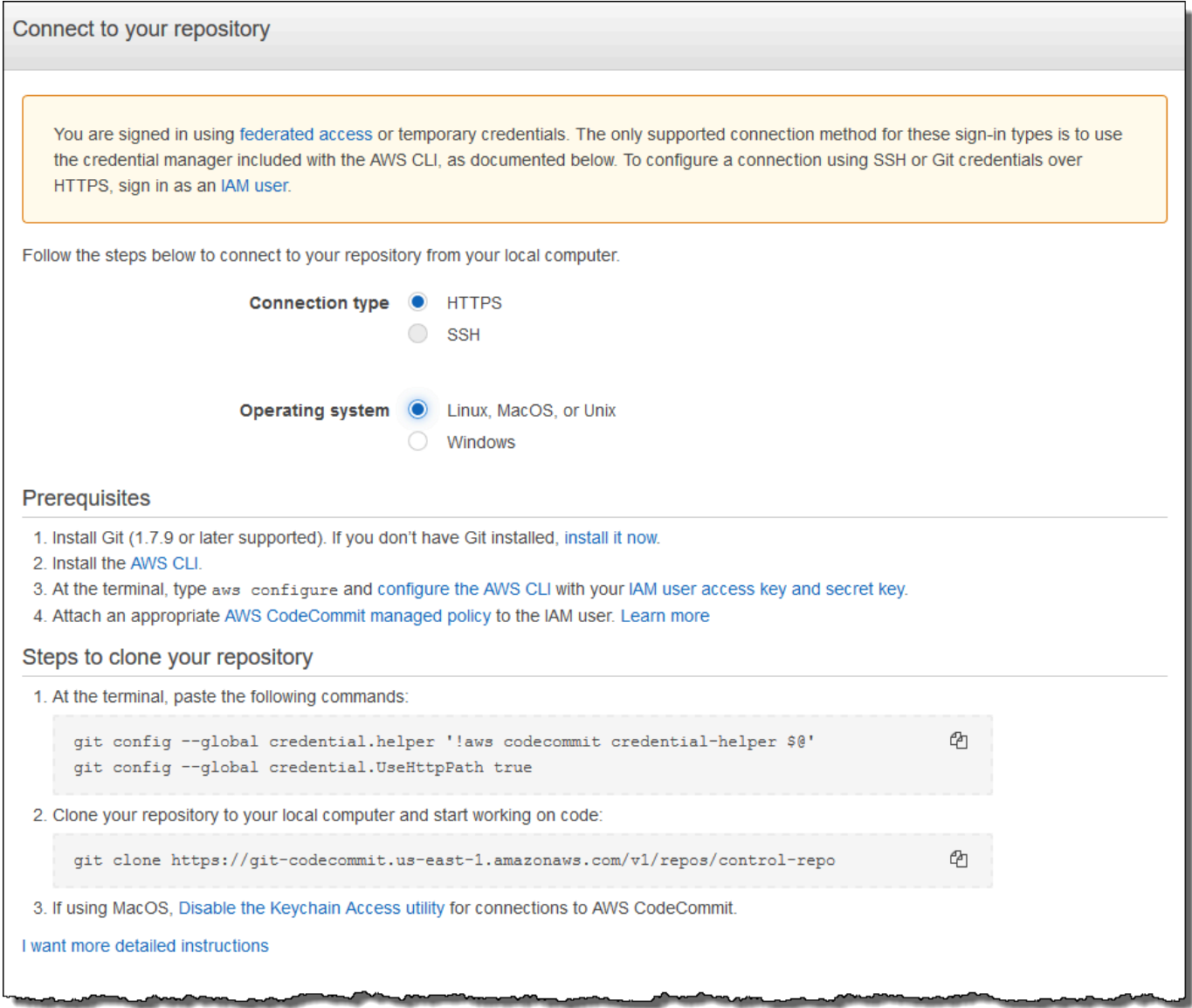

Nell'area Steps to clone your repository (Fasi per clonare l'archivio) l'URL git clone deve essere simile al seguente: https://git-codecommit.*region*.amazonaws.com/v1/ repos/control-repo. Copiare questo URL in un posto favorevole per utilizzarlo nella configurazione del server Puppet.

- 5. Chiudi la pagina Connetti al tuo repository e torna alla configurazione del server OpsWorks for Puppet Enterprise.
- 6. Incollare l'URL copiato nella Fase 4 nella casella di stringa r10k remote (r10k remoto) nella pagina Configure credentials (Configura credenziali) della procedura guidata del Puppet master. Lasciare vuota la casella r10k private key (chiave privata r10k). Terminare la creazione e l'avvio del Puppet master.
- 7. Nella console IAM, collega la AWSCodeCommitReadOnlypolicy al ruolo del profilo di istanza del tuo Puppet master. Per ulteriori informazioni su come aggiungere una politica di autorizzazioni a un ruolo IAM, consulta [Aggiungere le autorizzazioni di identità IAM \(console\)](https://docs.aws.amazon.com/IAM/latest/UserGuide/access_policies_manage-attach-detach.html#add-policies-console) nella Guida per l'utente IAM.
- 8. Segui i passaggi descritti in [Configurazione per gli utenti HTTPS che utilizzano le credenziali Git](https://docs.aws.amazon.com/codecommit/latest/userguide/setting-up-gc.html) nella Guida per l'AWS CodeCommitutente per inviare i control-repo contenuti esistenti al nuovo CodeCommit repository.
- 9. Ora è possibile continuare seguendo le istruzioni [the section called "Finire la configurazione"](#page-36-0) e utilizzare lo Starter Kit per distribuire il codice al Puppet master. Il comando seguente è un esempio.

puppet-code deploy --all --wait --config-file .config/puppet-code.conf

# <span id="page-51-0"></span>Fase 2: (Facoltativo) Utilizzare CodeCommit come repository con un tipo di connessione SSH

È possibile configurare un repository di controllo remoto r10k AWS CodeCommit per l'utilizzo dell'autenticazione a coppia di chiavi SSH. Prima di iniziare questa procedura, devono essere stati completati i seguenti prerequisiti.

- È necessario aver avviato il server OpsWorks for Puppet Enterprise con un repository di controllo HTTPS come descritto nella sezione precedente,. [the section called "Fase 1: Utilizzare](#page-48-0)  [CodeCommit come repository con un tipo di connessione HTTPS"](#page-48-0) Questo requisito deve essere completato prima in modo da poter caricare la configurazione richiesta nel Puppet master.
- Assicurati di avere un utente con la policy AWSCodeCommitReadOnlygestita allegata. Per ulteriori informazioni su come creare un utente, consulta [Creazione di un utente IAM nel tuo AWS account](https://docs.aws.amazon.com/IAM/latest/UserGuide/id_users_create.html) nella Guida per l'utente IAM.
- Creare una chiave SSH e associarla all'utente . Segui le istruzioni per creare una coppia di chiavi pubblica/privata *ssh-keygen* nel [Passaggio 3: Configura le credenziali su Linux, macOS o Unix](https://docs.aws.amazon.com/codecommit/latest/userguide/setting-up-ssh-unixes.html#setting-up-ssh-unixes-keys)  [nella Guida](https://docs.aws.amazon.com/codecommit/latest/userguide/setting-up-ssh-unixes.html#setting-up-ssh-unixes-keys) per l'utente. AWS CodeCommit
- 1. In una sessione AWS CLI, eseguire il comando seguente per caricare i contenuti del file della chiave privata in Archivio parametri AWS Systems Manager. Il tuo server OpsWorks for Puppet Enterprise interroga questo parametro per ottenere un file di certificato richiesto. Sostituire *private\_key\_file* con il percorso del file della chiave privata SSH.

```
aws ssm put-parameter --name puppet user pk --type String --value
  "`cat private_key_file`"
```
- 2. Aggiungi le autorizzazioni di Systems Manager Parameter Store al tuo Puppet master.
	- a. Aprire la console IAM all'indirizzo [https://console.aws.amazon.com/iam/.](https://console.aws.amazon.com/iam/)
	- b. Nel pannello di navigazione a sinistra seleziona Ruoli.
	- c. Scegli aws-opsworks-cm-ec2 ruoli.
	- d. Nella scheda Permissions (Autorizzazioni), scegliere Attach policies (Collega policy).
	- e. Nella barra Cerca immettere **AmazonSSMManagedInstanceCore**.
	- f. Nei risultati della ricerca, scegli AmazonSSM ManagedInstanceCore.
	- g. Scegli Attach policy (Collega policy).
- 3. Creare il manifest del file di configurazione. Se si sta usando il repository control-repoexample fornito nello starter kit, creare i file seguenti nei percorsi mostrati nel repository di esempio. In alternativa, crearli in base alla struttura del repository di controllo. Sostituire il valore *IAM\_USER\_SSH\_KEY* con l'ID chiave SSH creato nei prerequisiti per questa procedura.

control-repo-example/site/profile/manifests/codecommit.pp

```
class profile::codecommit { 
   $configfile = @(CONFIGFILE) 
       Host git-codecommit.*.amazonaws.com 
       User IAM_USER_SSH_KEY
       IdentityFile /etc/puppetlabs/puppetserver/ssh/codecommit.rsa 
       StrictHostKeyChecking=no 
       | CONFIGFILE 
   # Replace REGION with the correct region for your server. 
   $command = @(COMMAND) 
       aws ssm get-parameters \ 
       --region REGION \ 
       --names puppet_user_pk \ 
       --query "Parameters[0].Value" \ 
       --output text >| /etc/puppetlabs/puppetserver/ssh/codecommit.rsa 
       | COMMAND 
  sdirs = <math>\lceil '/opt/puppetlabs/server/data/puppetserver/.ssh',
```

```
 '/etc/puppetlabs/puppetserver/ssh', 
           ] 
   file { $dirs: 
     ensure => 'directory', 
     group => 'pe-puppet', 
     owner => 'pe-puppet', 
     mode => '0750', 
   } 
   file { 'ssh-config': 
     path => '/opt/puppetlabs/server/data/puppetserver/.ssh/config', 
     require => File[$dirs], 
     content => $configfile, 
     group => 'pe-puppet', 
     owner => 'pe-puppet', 
     mode => '0600', 
   } 
   exec { 'download-codecommit-certificate': 
     command => $command, 
     require => File[$dirs], 
     creates => '/etc/puppetlabs/puppetserver/ssh/codecommit.rsa', 
    path => '/bin',
     cwd => '/etc/puppetlabs', 
   } 
   file { 'private-key-permissions': 
     subscribe => Exec['download-codecommit-certificate'], 
     path => '/etc/puppetlabs/puppetserver/ssh/codecommit.rsa', 
     group => 'pe-puppet', 
     owner => 'pe-puppet', 
     mode => '0600', 
   }
}
```
4. Inviare il repository del controllo ad CodeCommit. Eseguire i comandi seguenti per inviare il nuovo file manifest al repository.

```
git add ./site/profile/manifests/codecommit.pp
git commit -m 'Configuring for SSH connection to CodeCommit'
git push origin production
```
5. Distribuire i file manifest. Esegui i seguenti comandi per implementare la configurazione aggiornata sul tuo server OpsWorks for Puppet Enterprise. Sostituire *STARTER\_KIT\_DIRECTORY* con il percorso dei file di configurazione Puppet.

```
cd STARTER_KIT_DIRECTORY
puppet-access login --config-file .config/puppetlabs/client-tools/puppet-
access.conf
puppet-code deploy --all --wait \setminus--config-file .config/puppet-code.conf \
--token-file .config/puppetlabs/token
```
- 6. Aggiorna la classificazione del server OpsWorks for Puppet Enterprise. Per impostazione predefinita, l'agente Puppet viene eseguito sui nodi (tra cui il master) ogni 30 minuti. Per evitare l'attesa, è possibile eseguire manualmente l'agente sul Puppet master. L'esecuzione dell'agente preleva il nuovo file manifest.
	- a. Effettuare l'accesso alla console Puppet Enterprise.
	- b. Scegliere Classification (Classificazione).
	- c. Espandere PE Infrastructure (Infrastruttura PE).
	- d. Scegliere PE Master (Master PE).
	- e. Nella scheda Configuration (Configurazione) immettere **profile::codecommit** in Add new class (Aggiungi nuova classe).

La nuova classe, profile::codecommit, potrebbe non essere visualizzata immediatamente dopo l'esecuzione di puppet-code deploy. Scegliere Refresh (Aggiorna) in questa pagina se non viene visualizzata.

- f. Scegliere Add class (Aggiungi classe), quindi scegliere Commit 1 change (Modifica commit 1).
- g. Esegui manualmente l'agente Puppet sul server OpsWorks for Puppet Enterprise. Scegliere Nodes (Nodi), scegliere il server nell'elenco, scegliere Run Puppet (Esegui Puppet), quindi scegliere Run (Esegui).
- 7. Nella console Puppet Enterprise modificare l'URL del repository per l'utilizzo di SSH anziché di HTTPS. La configurazione eseguita in questi passaggi viene salvata durante il processo di backup e ripristino di OpsWorks for Puppet Enterprise, quindi non è necessario modificare manualmente la configurazione del repository dopo le attività di manutenzione.
- a. Scegliere Classification (Classificazione).
- b. Espandere PE Infrastructure (Infrastruttura PE).
- c. Scegliere PE Master (Master PE).
- d. Nella scheda Configuration (Configurazione) individuare la classe puppet\_enterprise::profile::master.
- e. Scegliere Edit (Modifica) accanto al parametro r10k\_remote.
- f. Sostituire l'URL HTTPS con l'URL SSH per il repository e scegliere Commit 1 change (Modifica commit 1).
- g. Esegui manualmente l'agente Puppet sul server OpsWorks for Puppet Enterprise. Scegliere Nodes (Nodi), scegliere il server nell'elenco, scegliere Run Puppet (Esegui Puppet), quindi scegliere Run (Esegui).

# Creazione di un master AWS OpsWorks for Puppet Enterprise mediante AWS CloudFormation

### **A** Important

AWS OpsWorks for Puppet Enterprisenon accetta nuovi clienti. I clienti esistenti non saranno interessati fino al 31 marzo 2024, momento in cui il servizio non sarà più disponibile. Si consiglia ai clienti esistenti di passare ad altre soluzioni il prima possibile. Per ulteriori informazioni, consultare [AWS OpsWorks for Puppet EnterpriseDomande frequenti sulla](#page-16-0) [fine del ciclo di vita](#page-16-0) e [Come migrare un server OpsWorks for Puppet Enterprise su Amazon](#page-96-0)  [Elastic Compute Cloud \(Amazon EC2\).](#page-96-0)

AWS OpsWorks for Puppet Enterprise consente di eseguire un server [Puppet Enterprise](https://puppet.com/products/puppet-enterprise) in AWS. È possibile effettuare il provisioning di un server master Puppet Enterprise in circa 15 minuti.

A partire dal 3 maggio 2021, OpsWorks per Puppet Enterprise archivia alcuni attributi del server Puppet Enterprise inAWS Secrets Manager. Per ulteriori informazioni, consulta [Integrazione con](#page-237-0)  [AWS Secrets Manager.](#page-237-0)

La seguente procedura dettagliata ti aiuta a creare un Puppet master OpsWorks in Puppet Enterprise creando uno stack inAWS CloudFormation.

#### Argomenti

- [Prerequisiti](#page-56-0)
- [Creare un Puppet Enterprise Master in AWS CloudFormation](#page-56-1)

# <span id="page-56-0"></span>**Prerequisiti**

Prima di creare un nuovo Puppet master, crea le risorse esterne a Puppet Enterprise di OpsWorks cui avrai bisogno per accedere e gestire il tuo Puppet master. Per ulteriori informazioni, consulta [Prerequisiti](#page-19-0) nella sezione delle nozioni di base di questa guida.

Se si sta creando un server che utilizza un dominio personalizzato, è necessario un dominio, un certificato e una chiave privata personalizzati. È necessario specificare i valori per tutti e tre questi parametri nel modello AWS CloudFormation. Per ulteriori informazioni sui requisiti per iCustomPrivateKey parametriCustomDomainCustomCertificate, e, consulta il riferimento [CreateServer](https://docs.aws.amazon.com/opsworks-cm/latest/APIReference/API_CreateServer.html)all'APIAWS OpsWorks CM.

Consulta la [sezioneOpsWorks -CM](https://docs.aws.amazon.com/AWSCloudFormation/latest/UserGuide/aws-resource-opsworkscm-server.html) dell'AWS CloudFormationUser Guide Template Reference per informazioni sui valori supportati e obbligatori nelAWS CloudFormation modello che usi per creare il tuo server.

# <span id="page-56-1"></span>Creare un Puppet Enterprise Master in AWS CloudFormation

Questa sezione descrive come utilizzare unAWS CloudFormation modello per creare uno stack che crei un server master OpsWorks per Puppet Enterprise. Puoi eseguire queste operazioni tramite la console AWS CloudFormation o l'AWS CLI. È disponibile un [AWS CloudFormationmodello di](samples/opsworkscm-puppet-server.zip) [esempio](samples/opsworkscm-puppet-server.zip) da utilizzare per creare uno stack di server OpsWorks per Puppet Enterprise. Assicurati di aggiornare il modello di esempio con il nome del server, i ruoli IAM, il profilo dell'istanza, la descrizione del server, il numero di conservazioni dei backup, le opzioni di manutenzione e i tag opzionali. Se il server utilizzerà un dominio personalizzato, è necessario specificare i valori per i parametri CustomDomain, CustomCertificate e CustomPrivateKey nel modello AWS CloudFormation. Per ulteriori informazioni su tali opzioni, consulta [the section called "Creare un](#page-24-0) [Puppet Enterprise Master utilizzando la AWS Management Console"](#page-24-0) nella sezione delle nozioni di base di questa guida.

#### Argomenti

- [Creare un Puppet Enterprise Master utilizzando AWS CloudFormation \(Console\)](#page-57-0)
- [Creazione di un Puppet Enterprise Master utilizzando AWS CloudFormation \(CLI\)](#page-60-0)

## <span id="page-57-0"></span>Creare un Puppet Enterprise Master utilizzando AWS CloudFormation (Console)

- 1. Accedere alla AWS Management Console e aprire la console di AWS CloudFormation all'indirizzo [https://console.aws.amazon.com/cloudformation.](https://console.aws.amazon.com/cloudformation/)
- 2. Nella home page di AWS CloudFormation scegliere Create stack (Crea stack).
- 3. In Prerequisite Prepare template (Prerequisito Preparare modello), se si sta utilizzando il [modello AWS CloudFormation di esempio,](samples/opsworkscm-puppet-server.zip) scegliere Template is ready (Modello pronto).
- 4. In Specify template (Specifica modello), scegliere l'origine del modello. Per questo scenario, scegliere Upload a template file (Carica un file di modello) e caricare un modello AWS CloudFormation che crea un server Puppet Enterprise. Cercare il file di modello e quindi scegliere Avanti.

Un modello AWS CloudFormation può avere il formato YAML o JSON. È disponibile un [modello](samples/opsworkscm-puppet-server.zip) [AWS CloudFormation di esempio](samples/opsworkscm-puppet-server.zip) da utilizzare. Assicurarsi di sostituire i valori di esempio con quelli propri. È possibile utilizzare la progettazione dei modelli AWS CloudFormation per creare un nuovo modello o convalidare uno esistente. Per ulteriori informazioni su come eseguire questa operazione, consulta la sezione relativa alla [panoramica dell'interfaccia di progettazione](https://docs.aws.amazon.com/AWSCloudFormation/latest/UserGuide/working-with-templates-cfn-designer-overview.html)  [AWS CloudFormation](https://docs.aws.amazon.com/AWSCloudFormation/latest/UserGuide/working-with-templates-cfn-designer-overview.html) nella Guida per l'utente AWS CloudFormation.

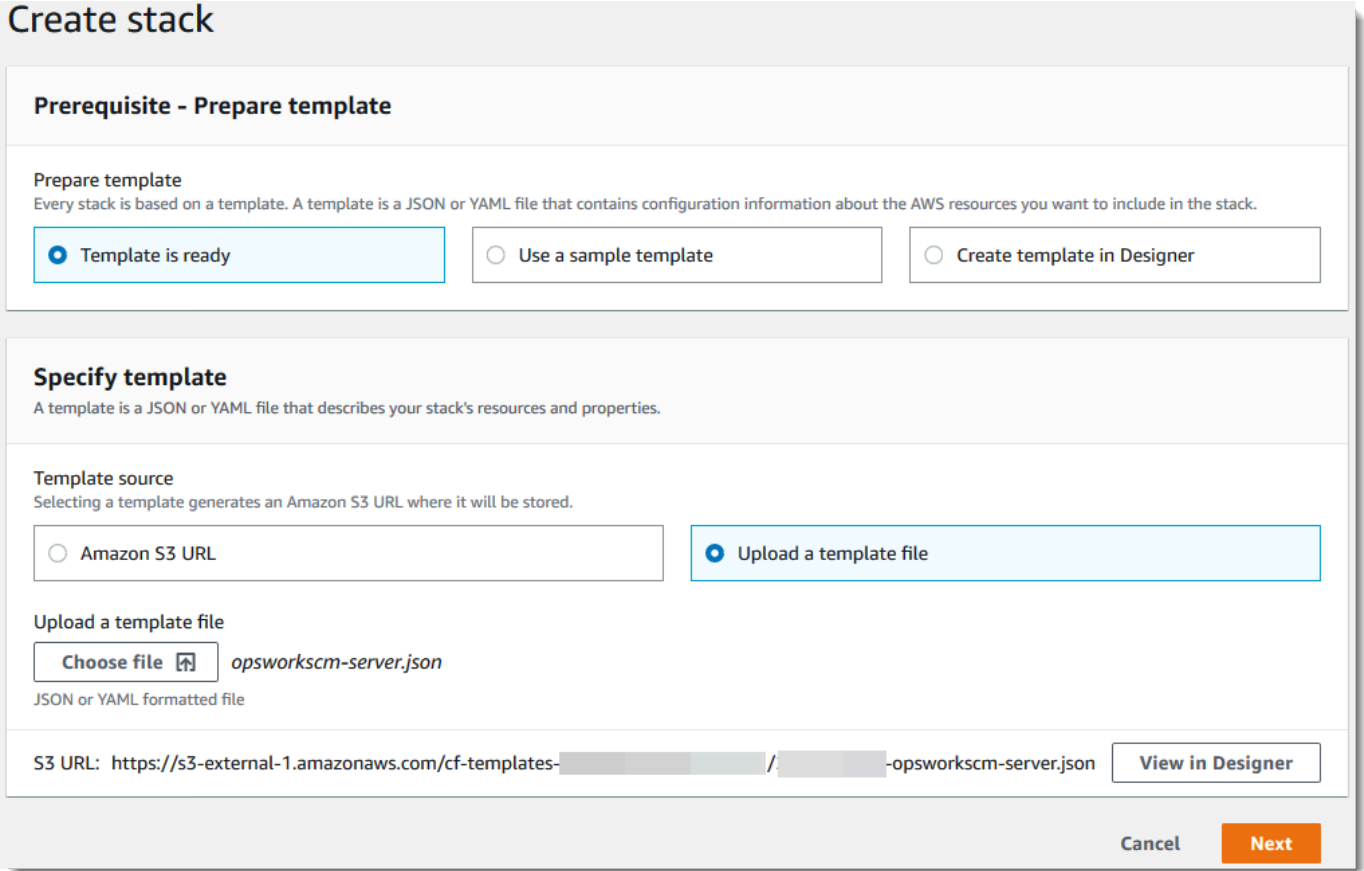

5. Nella pagina Specify stack details (Specifica dettagli dello stack), immettere un nome per lo stack. Questo sarà diverso dal nome del server, è solo un nome di stack. Nell'area Parameters (Parametri), immettere una password di amministratore per l'accesso alla pagina Web della console Puppet Enterprise. La password deve utilizzare da 8 a 32 caratteri ASCII. Seleziona Successivo.

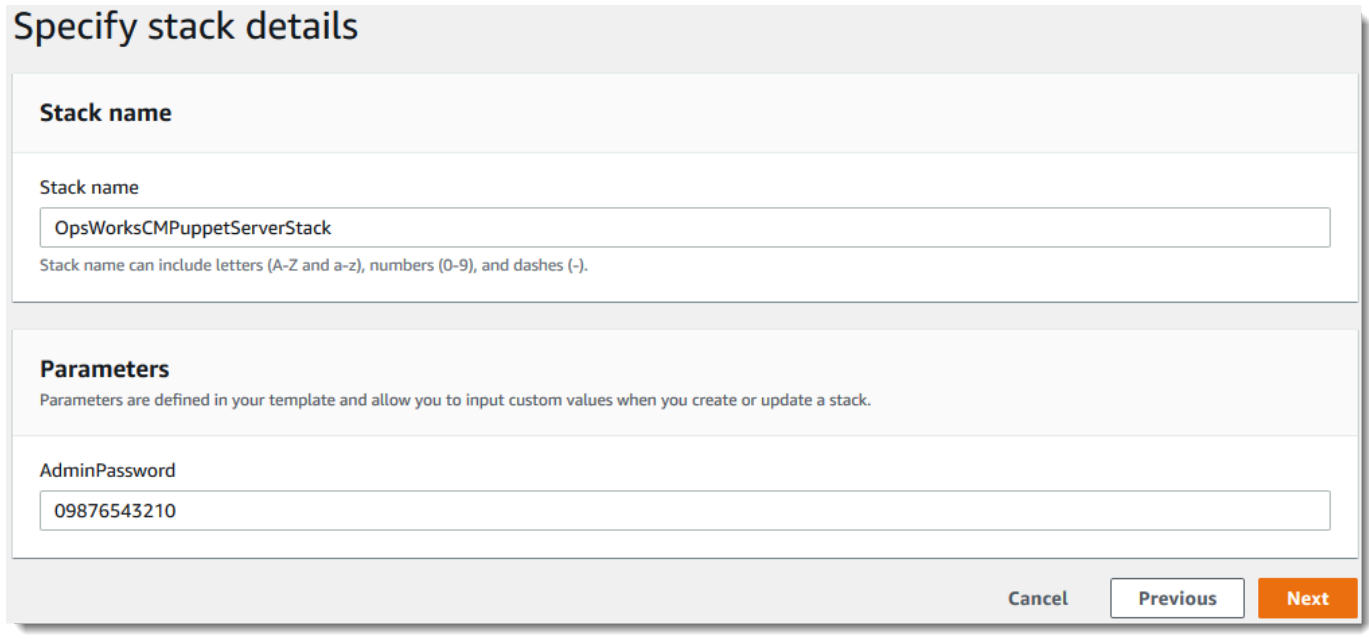

- 6. Nella pagina Opzioni, puoi aggiungere tag al server che stai creando con lo stack e scegliere un ruolo IAM per la creazione di risorse se non hai già specificato un ruolo IAM da utilizzare nel tuo modello. Dopo aver specificato le opzioni, scegliere Next (Avanti). Per ulteriori informazioni sulle opzioni avanzate, ad esempio i trigger di rollback, consulta la sezione relativa all'[impostazione](https://docs.aws.amazon.com/AWSCloudFormation/latest/UserGuide/cfn-console-add-tags.html) [delle opzioni dello stack AWS CloudFormation](https://docs.aws.amazon.com/AWSCloudFormation/latest/UserGuide/cfn-console-add-tags.html) nella Guida per l'utente AWS CloudFormation.
- 7. Nella pagina Review (Esamina), esaminare le proprie opzioni. Quando si è pronti per creare lo stack del server, scegliere Create (Crea).

Mentre si attende che AWS CloudFormation crei lo stack, visualizzare lo stato di creazione dello stack. Se si verifica un errore di creazione dello stack, esaminare i messaggi di errore visualizzati nella console per risolvere i problemi. Per ulteriori informazioni sulla risoluzione dei problemi relativi a errori dello stack AWS CloudFormation, consulta la sezione relativa alla [risoluzione dei](https://docs.aws.amazon.com/AWSCloudFormation/latest/UserGuide/troubleshooting.html#troubleshooting-errors)  [problemi relativi agli errori](https://docs.aws.amazon.com/AWSCloudFormation/latest/UserGuide/troubleshooting.html#troubleshooting-errors) nella Guida per l'utente AWS CloudFormation.

Al termine della creazione del server, il Puppet master è disponibile nella home page OpsWorks di Puppet Enterprise, con lo stato di online. Dopo che il server è online, la console Puppet Enterprise è disponibile nel dominio del server, in un URL nel formato seguente: https://*your\_server\_name*-*randomID*.*region*.opsworks-cm.io.

### **a** Note

Se hai specificato un dominio, un certificato e una chiave privata personalizzati per il tuo server, crea una voce CNAME nello strumento di gestione DNS dell'azienda che

associa il tuo dominio personalizzato all'endpoint che OpsWorks per Puppet Enterprise ha generato automaticamente per il server. Non è possibile gestire il server o connettersi al sito Web di gestione Puppet Enterprise per il server finché non si esegue il mapping dell'endpoint generato al valore del dominio personalizzato.

Per ottenere il valore dell'endpoint generato, eseguire il comando AWS CLI seguente dopo che il server è online:

aws opsworks describe-servers --server-name *server\_name*

## <span id="page-60-0"></span>Creazione di un Puppet Enterprise Master utilizzando AWS CloudFormation (CLI)

Se il computer locale non esegue ancora l'AWS CLI, scaricare e installare l'AWS CLI seguendo le [istruzioni di installazione](https://docs.aws.amazon.com/cli/latest/userguide/installing.html) nella Guida per l'utente dell'interfaccia a riga di comando AWS. Questa sezione non descrive tutti i parametri che è puoi utilizzare con il comando create-stack. Per ulteriori informazioni sui parametri create-stack, consulta [create-stack](https://docs.aws.amazon.com/cli/latest/reference/cloudformation/create-stack.html) nella documentazione di riferimento delle AWS CLI.

- 1. Assicurati di completare il modulo[Prerequisiti](#page-19-0) per creare un master OpsWorks per Puppet Enterprise.
- 2. Crea un ruolo del servizio e un profilo dell'istanza. AWS OpsWorks fornisce un modello AWS CloudFormation he puoi utilizzare per creare entrambi gli elementi. Eseguire il comando dell'AWS CLI di seguito per creare uno stack di AWS CloudFormation, che crea il ruolo del servizio e il profilo dell'istanza automaticamente.

```
aws cloudformation create-stack --stack-name OpsWorksCMRoles --template-url 
 https://s3.amazonaws.com/opsworks-cm-us-east-1-prod-default-assets/misc/opsworks-
cm-roles.yaml --capabilities CAPABILITY_NAMED_IAM
```
Dopo che AWS CloudFormation termina la creazione dello stack, trova e copia gli ARN dei ruoli del servizio nel tuo account.

aws iam list-roles --path-prefix "/service-role/" --no-paginate

Nei risultati del comando list-roles, cercare le voci del ruolo di servizio e del profilo dell'istanza che sono simili a quanto segue. Annotare gli ARN del ruolo di servizio e del profilo dell'istanza e aggiungerli al modello AWS CloudFormation che si sta utilizzando per creare lo stack del server del master Puppet.

```
{ 
     "AssumeRolePolicyDocument": { 
         "Version": "2012-10-17", 
         "Statement": [ 
\{\hspace{.1cm} \} "Action": "sts:AssumeRole", 
                 "Effect": "Allow", 
                 "Principal": { 
                      "Service": "ec2.amazonaws.com" 
 } 
 } 
         ] 
     }, 
     "RoleId": "AROZZZZZZZZZZQG6R22HC", 
     "CreateDate": "2018-01-05T20:42:20Z", 
     "RoleName": "aws-opsworks-cm-ec2-role", 
     "Path": "/service-role/", 
     "Arn": "arn:aws:iam::000000000000:role/service-role/aws-opsworks-cm-ec2-role"
},
{ 
     "AssumeRolePolicyDocument": { 
         "Version": "2012-10-17", 
         "Statement": [ 
\{\hspace{.1cm} \} "Action": "sts:AssumeRole", 
                 "Effect": "Allow", 
                 "Principal": { 
                      "Service": "opsworks-cm.amazonaws.com" 
 } 
 } 
         ] 
     }, 
     "RoleId": "AROZZZZZZZZZZZZZZZ6QE", 
     "CreateDate": "2018-01-05T20:42:20Z", 
     "RoleName": "aws-opsworks-cm-service-role", 
     "Path": "/service-role/", 
     "Arn": "arn:aws:iam::000000000000:role/service-role/aws-opsworks-cm-service-
role"
}
```
- 3. Crea il master OpsWorks for Puppet Enterprise eseguendo nuovamente ilcreate-stack comando.
	- Sostituisci *stack\_name* con il nome dello stack. Questo è il nome dello stack AWS CloudFormation, non del master Puppet. Il nome del master Puppet è il valore ServerName nel modello AWS CloudFormation.
	- Sostituisci *template* con il percorso del file del modello e l'estensione *yaml o json* con .yaml o .json in base alle esigenze.
	- I valori per--parameters corrispondono [EngineAttributes](https://docs.aws.amazon.com/AWSCloudFormation/latest/UserGuide/aws-resource-opsworkscm-server.html#cfn-opsworkscm-server-engineattributes)a quelli dell'[CreateServerA](https://docs.aws.amazon.com/opsworks-cm/latest/APIReference/API_CreateServer.html)PI. Per Puppet, i seguenti attributi del motore sono forniti dall'utente per la creazione di un server. Gli attributi del motore r10k collegano il master Puppet a un repository di codice per la gestione della configurazione dell'ambiente del server. Per ulteriori informazioni sugli attributi del motore r10k, consulta la sezione relativa alla [gestione di codice con r10k](https://puppet.com/docs/pe/2019.8/r10k.html) nella documentazione di Puppet Enterprise.
		- PUPPET\_ADMIN\_PASSWORD, una password di amministratore per l'accesso alla pagina Web della console Puppet Enterprise. La password deve contenere da 8 a 32 caratteri ASCII e includere almeno una lettera maiuscola, una lettera minuscola, un numero e un carattere speciale.
		- PUPPET\_R10K\_REMOTE, l'URL del repository di controllo (ad esempio, ssh://git@your.gitrepo.com:user/control-repo.git). Specificare un r10k remoto apre la porta TCP 8170.
		- PUPPET\_R10K\_PRIVATE\_KEY. se si sta utilizzando un repository Git privato, aggiungere PUPPET\_R10K\_PRIVATE\_KEY SSH per specificare un URL SSH per specificare un URL SSH privato codificata PEM.

```
aws cloudformation create-stack --stack-name stack_name
  --template-body file://template.yaml or json --parameters 
  ParameterKey=AdminPassword,ParameterValue="password"
```
Di seguito è riportato un esempio.

```
aws cloudformation create-stack --stack-name "OpsWorksCMPuppetServerStack" 
  --template-body file://opsworkscm-puppet-server.json --parameters 
  ParameterKey=AdminPassword,ParameterValue="09876543210Ab#"
```
L'esempio seguente specifica gli attributi del motore r10k come parametri, quando non sono disponibili nel modello AWS CloudFormation. Un modello di esempio che include gli attributi del motore r10k, puppet-server-param-attributes.yaml, è incluso nei [modelli AWS](samples/opsworkscm-puppet-server.zip) [CloudFormation di esempio.](samples/opsworkscm-puppet-server.zip)

```
aws cloudformation create-stack --stack-name MyPuppetStack --
template-body file://puppet-server-param-attributes.yaml --parameters 
 ParameterKey=AdminPassword,ParameterValue="superSecret1%3" 
 ParameterKey=R10KRemote,ParameterValue="https://www.yourRemote.com" 
  ParameterKey=R10KKey,ParameterValue="$(cat puppet-r10k.pem)"
```
L'esempio seguente specifica gli attributi del motore r10k e i relativi valori nel modello AWS CloudFormation; il comando deve solo puntare al file del modello. Il modello specificato come valore di --template-body, puppet-server-in-file-attributes.yaml, è incluso nel [modelli AWS CloudFormation di esempio.](samples/opsworkscm-puppet-server.zip)

```
aws cloudformation create-stack --stack-name MyPuppetStack --template-body file://
puppet-server-in-file-attributes.yaml
```
4. (Facoltativo) Per ottenere lo stato di creazione dello stack, eseguire il comando seguente.

aws cloudformation describe-stacks --stack-name *stack\_name*

5. Al termine della creazione dello stack, passare alla sezione successiva, [the section called "Finire](#page-36-0)  [la configurazione".](#page-36-0) Se si verifica un errore di creazione dello stack, esaminare i messaggi di errore visualizzati nella console per risolvere i problemi. Per ulteriori informazioni sulla risoluzione dei problemi relativi a errori dello stack AWS CloudFormation, consulta la sezione relativa alla [risoluzione dei problemi relativi agli errori](https://docs.aws.amazon.com/AWSCloudFormation/latest/UserGuide/troubleshooting.html#troubleshooting-errors) nella Guida per l'utente AWS CloudFormation.

# Aggiorna un OpsWorks account per Puppet Enterprise Server per utilizzare un dominio personalizzato

#### **A** Important

AWS OpsWorks for Puppet Enterprisenon accetta nuovi clienti. I clienti esistenti non saranno interessati fino al 31 marzo 2024, momento in cui il servizio non sarà più disponibile. Si consiglia ai clienti esistenti di passare ad altre soluzioni il prima possibile. Per ulteriori informazioni, consultare [AWS OpsWorks for Puppet EnterpriseDomande frequenti sulla](#page-16-0)

[fine del ciclo di vita](#page-16-0) e [Come migrare un server OpsWorks for Puppet Enterprise su Amazon](#page-96-0)  [Elastic Compute Cloud \(Amazon EC2\).](#page-96-0)

Questa sezione descrive come aggiornare un server OpsWorks For Puppet Enterprise esistente per utilizzare un dominio e un certificato personalizzati utilizzando un backup del server per creare un nuovo server. In sostanza, stai copiando un server esistente OpsWorks per Puppet Enterprise 2.0 creando un nuovo server da un backup, quindi configurando il nuovo server per utilizzare un dominio, un certificato e una chiave privata personalizzati.

Argomenti

- [Prerequisiti](#page-64-0)
- [Restrizioni](#page-64-1)
- [Aggiornare un server per utilizzare un dominio personalizzato](#page-65-0)
- [Vedi anche](#page-69-0)

# <span id="page-64-0"></span>**Prerequisiti**

Di seguito sono riportati i requisiti per aggiornare un server OpsWorks For Puppet Enterprise esistente affinché utilizzi un dominio e un certificato personalizzati.

- Il server che desideri aggiornare (o copiare) deve eseguire Puppet Enterprise 2019.8.5.
- Decidere quale backup si desidera utilizzare per creare un nuovo server. È necessario avere almeno un backup disponibile del server che si desidera aggiornare. Per ulteriori informazioni sui OpsWorks ripristino, consulta[Backup e OpsWorks per Puppet Enterprise Server.](#page-80-0)
- Predisporre gli ARN del ruolo di servizio e del profilo di istanza utilizzati per creare il server esistente che è l'origine del backup.
- Assicurarsi di utilizzare la versione più recente della AWS CLI. Per ulteriori informazioni sull'aggiornamento degli strumenti AWS CLI, consultare [Installazione della AWS CLI](https://docs.aws.amazon.com/cli/latest/userguide/cli-chap-install.html) nella guida per l'utente AWS Command Line Interface.

# <span id="page-64-1"></span>Restrizioni

Quando si aggiorna un server esistente creando un nuovo server da un backup, il nuovo server non può essere esattamente uguale a quello esistente OpsWorks per il server Puppet Enterprise.

- È possibile completare questa procedura solo utilizzando la AWS CLI o uno degli [SDK AWS.](https://docs.aws.amazon.com/#sdks) Non è possibile creare un nuovo server da un backup utilizzando la AWS Management Console.
- Il nuovo server non può utilizzare lo stesso nome del server esistente all'interno di un account e all'interno di una regione AWS. Il nome deve essere diverso da quello del server esistente utilizzato come origine del backup.
- I nodi collegati al server esistente non vengono gestiti dal nuovo server. È necessario effettuare una delle seguenti operazioni.
	- Collegare nodi diversi, perché i nodi non possono essere gestiti da più master Puppet.
	- Eseguire la migrazione dei nodi dal server esistente (l'origine del backup) al nuovo server e al nuovo endpoint di dominio personalizzato. Per ulteriori informazioni sulla migrazione dei nodi, vedere la [documentazione di Puppet Enterprise.](https://puppet.com/docs/pe/2019.8/backing_up_and_restoring_pe.html)

# <span id="page-65-0"></span>Aggiornare un server per utilizzare un dominio personalizzato

Per aggiornare un master Puppet esistente, è possibile crearne una copia eseguendo il comando create-server, aggiungendo parametri per specificare un backup, un dominio personalizzato, un certificato personalizzato e una chiave privata personalizzata.

- 1. Se non sono presenti ARN del ruolo di servizio o del profilo di istanza disponibili da specificare nel comando create-server, attenersi alle fasi da 1 a 5 in [Creare un server Chef Automate](#page-135-0) [tramite la AWS CLI](#page-135-0) per creare un ruolo di servizio e un profilo di istanza che è possibile utilizzare.
- 2. Se non è stato già fatto, trovare il backup del master Puppet esistente su cui si desidera basare un nuovo server con un dominio personalizzato. Esegui il comando seguente OpsWorks per mostrare informazioni su tutti i backup di Puppet Enterprise nel tuo account e in una regione. Assicurarsi di annotare l'ID del backup che si desidera utilizzare.

aws opsworks-cm --region *region name* describe-backups

- 3. Crea il server OpsWorks for Puppet Enterprise eseguendo ilcreate-server comando.
	- Il--engine valore èPuppetMonolithic,--engine-model è ed--engine-version è2019 o2017.
	- Il nome del server deve essere univoco in ogni account AWS per ogni Regione. I nomi dei server devono iniziare con una lettera; quindi sono consentiti lettere, numeri o trattini (-) fino a un massimo di 40 caratteri.
- Utilizza l'ARN del profilo dell'istanza e l'ARN del ruolo di servizio copiati nella Fase 3 e 4.
- I tipi di istanza validi sono c4. large, c4. xlarge o c4. 2xlarge. Per ulteriori informazioni sull'accesso alla coppia di istanza disponibili, consulta Tipi istanza istanze anze anze anze [anze anze anze anze anze anze anze anze anze anze anze anze anze anze anze anze anze](https://docs.aws.amazon.com/AWSEC2/latest/UserGuide/instance-types.html) [disponibili](https://docs.aws.amazon.com/AWSEC2/latest/UserGuide/instance-types.html) nella Guida per l'utente
- Il parametro --engine-attributes è opzionale; se non si specifica una password di amministratore Puppet, il processo di creazione del server ne genera uno. Se si aggiunge --engine-attributes, specificare una PUPPET\_ADMIN\_PASSWORD, una password di amministratore per l'accesso alla pagina Web della console Puppet Enterprise. La password deve utilizzare da 8 a 32 caratteri ASCII.
- Una coppia di chiavi SSH è facoltativa, ma può aiutare a connettersi al Puppet master se si deve reimpostare la password di amministratore della console. Per ulteriori informazioni sulla creazione di una key pair [Amazon EC2 nella Guida per l'utente per istanze istanze](https://docs.aws.amazon.com/AWSEC2/latest/UserGuide/ec2-key-pairs.html) istanze istanze istanze Amazon EC2.
- Per utilizzare un dominio personalizzato, aggiungere i seguenti parametri al comando. Diversamente, il processo di creazione del master Puppet genera automaticamente un endpoint. Tutti e tre i parametri sono necessari per configurare un dominio personalizzato. Per informazioni sui requisiti aggiuntivi per l'utilizzo di questi parametri, [CreateServerc](https://docs.aws.amazon.com/opsworks-cm/latest/APIReference/API_CreateServer.html)onsulta il riferimento all'APIAWS OpsWorks CM.
	- --custom-domain Un endpoint pubblico opzionale di un server, ad esempio https:// aws.my-company.com.
	- --custom-certificate Un certificato HTTPS in formato PEM. Il valore può essere un singolo certificato autofirmato o una catena di certificati.
	- --custom-private-key Una chiave privata in formato PEM per la connessione al server tramite HTTPS. La chiave privata non deve essere crittografata; non può essere protetta da password o da passphrase.
- La manutenzione del sistema settimanale è obbligatoria. I valori validi devono essere specificati nel seguente formato: DDD: HH: MM. L'ora specificata è espressa nel Tempo coordinato universale (UTC). Se non si specifica un valore per --preferredmaintenance-window, il valore predefinito è un periodo casuale di un'ora il martedì, mercoledì o venerdì.
- I valori validi per --preferred-backup-window devono essere specificati in uno dei seguenti formati: HH: MM per backup giornaliero o DDD: HH: MM per backup settimanali. L'orario specificato è nel formato UTC. Il valore predefinito è un'ora di avvio giornaliera casuale. Per

disattivare i backup automatici, aggiungere invece il parametro --disable-automatedbackup.

- Per --security-group-ids, inserire uno o più ID del gruppo di sicurezza, separati da uno spazio.
- Per --subnet-ids, inserire un ID di sottorete.

```
aws opsworks-cm create-server --engine "Puppet" --engine-model "Monolithic" 
  --engine-version "2019" --server-name "server_name" --instance-profile-arn 
  "instance_profile_ARN" --instance-type "instance_type" --engine-attributes 
  '{"PUPPET_ADMIN_PASSWORD":"ASCII_password"}' --key-pair "key_pair_name" --
preferred-maintenance-window "ddd:hh:mm" --preferred-backup-window "ddd:hh:mm" 
  --security-group-ids security_group_id1 security_group_id2 --service-role-arn 
  "service_role_ARN" --subnet-ids subnet_ID
```
Nell'esempio seguente viene creato un master Puppet che utilizza un dominio personalizzato.

```
aws opsworks-cm create-server \ 
     --engine "Puppet" \ 
     --engine-model "Monolithic" \ 
     --engine-version "2019" \ 
     --server-name "puppet-02" \ 
     --instance-profile-arn "arn:aws:iam::1019881987024:instance-profile/aws-
opsworks-cm-ec2-role" \ 
     --instance-type "c4.large" \ 
    --engine-attributes '{"PUPPET ADMIN PASSWORD":"zZZzDj2DLYXSZFRv1d"}' \
     --custom-domain "my-puppet-master.my-corp.com" \ 
     --custom-certificate "-----BEGIN CERTIFICATE----- EXAMPLEqEXAMPLE== -----END 
 CERTIFICATE-----" \ 
     --custom-private-key "-----BEGIN RSA PRIVATE KEY----- EXAMPLEqEXAMPLE= -----END 
  RSA PRIVATE KEY-----" \ 
     --key-pair "amazon-test" 
     --preferred-maintenance-window "Mon:08:00" \ 
     --preferred-backup-window "Sun:02:00" \ 
     --security-group-ids sg-b00000001 sg-b0000008 \ 
     --service-role-arn "arn:aws:iam::044726508045:role/service-role/aws-opsworks-
cm-service-role" \ 
     --subnet-ids subnet-383daa71
```
4. OpsWorks per Puppet Enterprise impiega circa 15 minuti per creare un nuovo server. Nell'output del comando create-server, copiare il valore dell'attributo Endpoint. Di seguito è riportato un esempio.

"Endpoint": "puppet-2019-exampleexample.opsworks-cm.us-east-1.amazonaws.com"

Non annullare l'output del comando create-server né chiudere la sessione shell, poiché l'output può contenere informazioni importanti che non vengono visualizzate nuovamente. Per ottenere le password e lo starter kit dai risultati create-server, passare alla fase successiva.

5. Se hai scelto che Puppet Enterprise generi una password per te, puoi estrarla in un formato utilizzabile daicreate-server risultati utilizzando un processore JSON come [jq.](https://stedolan.github.io/jq/) OpsWorks Dopo aver installato [jq,](https://stedolan.github.io/jq/) è possibile eseguire i seguenti comandi per estrarre la password di amministratore Puppet e lo starter kit. Se non si fornisce la password nella Fase 3, assicurarsi di salvare la password di amministratore estratta in una posizione sicura, ma comoda.

```
#Get the Puppet password:
cat resp.json | jq -r '.Server.EngineAttributes[] | select(.Name == 
  "PUPPET_ADMIN_PASSWORD") | .Value'
#Get the Puppet Starter Kit:
cat resp.json | jq -r '.Server.EngineAttributes[] | select(.Name == 
  "PUPPET_STARTER_KIT") | .Value' | base64 -D > starterkit.zip
```
### **a** Note

Non è possibile rigenerare un nuovo starter kit Puppet master nella AWS Management Console. Quando si crea un Puppet master utilizzando l'AWS CLI, eseguire il comando precedente jq per salvare lo starter kit codificato con base64 nei risultati createserver come un file ZIP.

- 6. Facoltativamente, se non avete estratto lo starter kit dai risultati deicreate-server comandi, potete scaricare un nuovo starter kit dalla pagina Proprietà del server nella console OpsWorks for Puppet Enterprise.
- 7. Se non si utilizza un dominio personalizzato, passare alla fase successiva. Se utilizzi un dominio personalizzato con il server, crea una voce CNAME nello strumento di gestione DNS aziendale per indirizzare il dominio personalizzato all'endpoint OpsWorks for Puppet Enterprise che hai

copiato nel passaggio 4. Non è possibile raggiungere o eseguire l'accesso al server con un dominio personalizzato fino a quando non si completa questa fase.

8. Al termine del processo di creazione del server, vai su [Configurare il Puppet Master utilizzando lo](#page-36-0)  [Starter Kit](#page-36-0).

# <span id="page-69-0"></span>Vedi anche

- [Creare un Puppet Enterprise Master utilizzando la AWS CLI](#page-29-0)
- [Backup e ripristino OpsWorks per Puppet Enterprise Server](#page-80-1)
- [CreateServer](https://docs.aws.amazon.com/opsworks-cm/latest/APIReference/API_CreateServer.html)nel riferimento dell'APIAWS OpsWorks CM
- [create-server](https://docs.aws.amazon.com/cli/latest/reference/opsworks-cm/create-server.html) in Riferimento ai comandi AWS CLI

# Lavorare con i tag sulle risorse AWS OpsWorks for Puppet **Enterprise**

### **A** Important

AWS OpsWorks for Puppet Enterprisenon accetta nuovi clienti. I clienti esistenti non saranno interessati fino al 31 marzo 2024, momento in cui il servizio non sarà più disponibile. Si consiglia ai clienti esistenti di passare ad altre soluzioni il prima possibile. Per ulteriori informazioni, consultare [AWS OpsWorks for Puppet EnterpriseDomande frequenti sulla](#page-16-0) [fine del ciclo di vita](#page-16-0) e [Come migrare un server OpsWorks for Puppet Enterprise su Amazon](#page-96-0)  [Elastic Compute Cloud \(Amazon EC2\).](#page-96-0)

I tag sono parole o frasi che fungono da metadati per l'identificazione e l'organizzazione delle risorse AWS. In OpsWorks Puppet Enterprise, una risorsa può avere fino a 50 tag applicati dall'utente. Ciascun tag è formato da una chiave e da un valore opzionale. È possibile applicare tag alle seguenti risorse in OpsWorks :

- OpsWorks per server Puppet Enterprise
- Backup di OpsWorks per server Puppet Enterprise

I tag sulle risorse AWS consentono di tenere traccia dei costi, controllare l'accesso alle risorse, raggruppare le risorse per l'automazione delle attività oppure organizzare le risorse in base allo scopo o alla fase del ciclo di vita. Per ulteriori informazioni sui vantaggi dei tag, consulta [Strategie di tagging](https://aws.amazon.com/answers/account-management/aws-tagging-strategies/) in AWS Answers e [Utilizzo di tag per l'allocazione costi](https://docs.aws.amazon.com/awsaccountbilling/latest/aboutv2/cost-alloc-tags.html#allocation-what) nella Guida utente di AWS Billing and Cost Management.

Per utilizzare i tag OpsWorks per controllare l'accesso ai server o ai backup di Puppet Enterprise, crea o modifica le dichiarazioni dei criteri inAWS Identity and Access Management (IAM). Per ulteriori informazioni, consulta [Controllo dell'accesso alle risorse AWS mediante i tag delle risorse](https://docs.aws.amazon.com/IAM/latest/UserGuide/access_tags.html) nella Guida utente di AWS Identity and Access Management.

Quando applichi i tag a un master OpsWorks for Puppet Enterprise, i tag vengono applicati anche ai backup del master, al bucket Amazon S3 che archivia i backup, all'istanza Amazon EC2 del master, ai segreti del master archiviati e all'indirizzo IP elastico utilizzato dal master.AWS Secrets Manager I tag non vengono propagati allo stack AWS CloudFormation che AWS OpsWorks utilizza per creare il tuo Puppet master.

### Argomenti

- [Come funzionano i tag in AWS OpsWorks for Puppet Enterprise](#page-70-0)
- [Aggiungi e gestisci tag OpsWorks in Puppet Enterprise \(console\)](#page-72-0)
- [Aggiungi e gestisci tag OpsWorks in Puppet Enterprise \(CLI\)](#page-74-0)
- [Vedi anche](#page-79-0)

# <span id="page-70-0"></span>Come funzionano i tag in AWS OpsWorks for Puppet Enterprise

In questa versione, puoi aggiungere e gestire i tag utilizzando l'[APIAWS OpsWorks CM](https://docs.aws.amazon.com/opsworks-cm/latest/APIReference/Welcome.html) o ilAWS Management Console. AWS OpsWorks CM tenta inoltre di aggiungere tag aggiunti a un server alleAWS risorse associate al server, tra cui l'istanza EC2, i segreti in Secrets Manager, l'indirizzo IP elastico, il gruppo di sicurezza, il bucket S3 e i backup.

La tabella seguente fornisce una panoramica delle fasi necessarie OpsWorks per aggiungere e gestire tag in Puppet Enterprise.

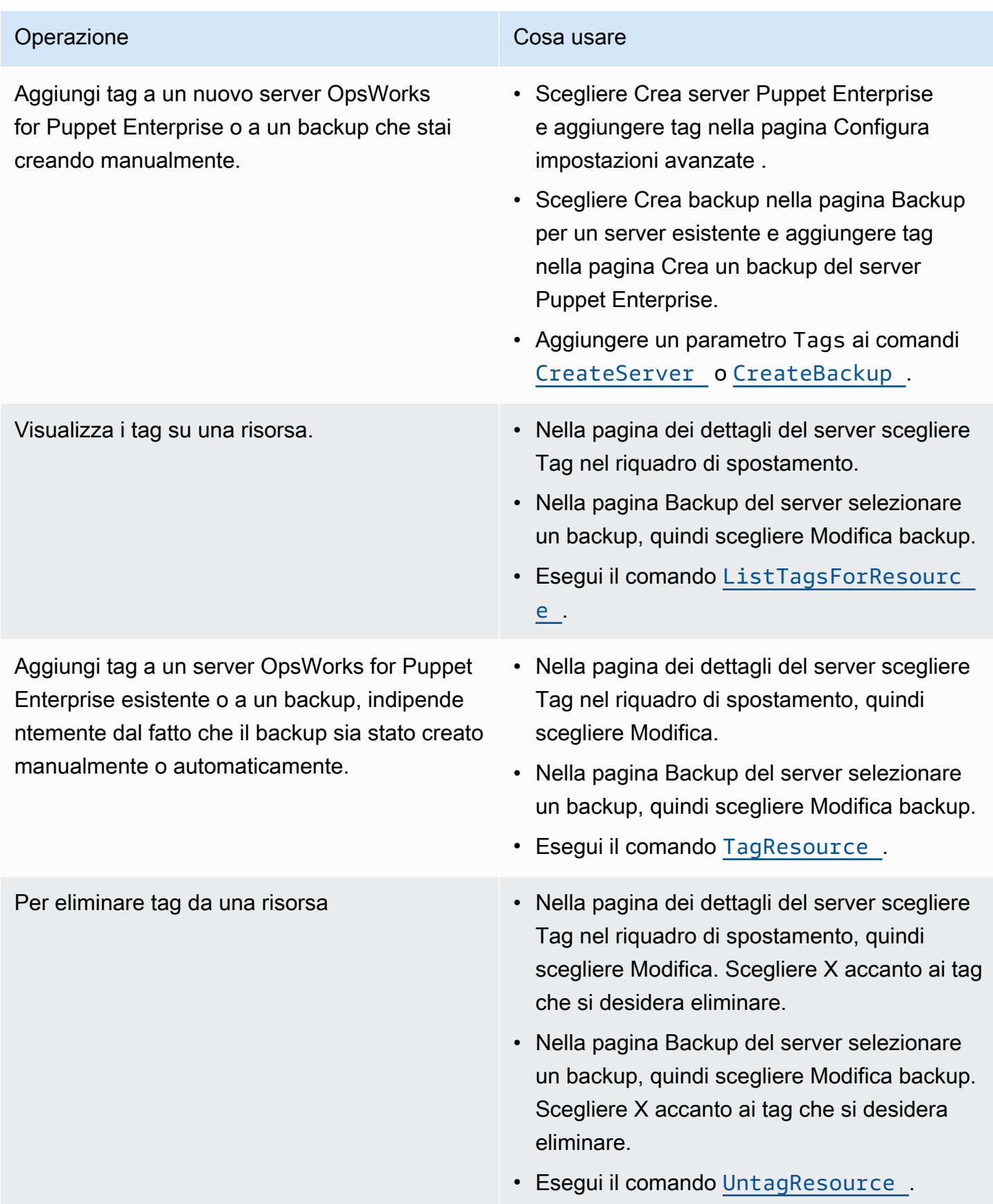
Le risposte DescribeServers e DescribeBackups non includono informazioni sui tag. Per visualizzare i tag, utilizzare l'API ListTagsForResource.

## Aggiungi e gestisci tag OpsWorks in Puppet Enterprise (console)

Le procedure in questa sezione vengono eseguite in AWS Management Console.

Se si aggiungono tag, una chiave tag non può essere vuota. La chiave può avere un massimo di 127 caratteri e può contenere solo lettere, numeri o separatori Unicode oppure i seguenti caratteri speciali:  $+ - =$  .  $\pm$  : / @ i valori dei tag sono opzionali. È possibile aggiungere un tag che ha una chiave, ma senza valori. Il valore può avere un massimo di 255 caratteri e può contenere solo lettere, numeri o separatori Unicode oppure i seguenti caratteri speciali: + - = . \_ : / @.

#### Argomenti

- [Aggiungere tag a un nuovo server OpsWorks for Puppet Enterprise \(console\)](#page-72-0)
- [Aggiungere tag a un nuovo backup \(console\)](#page-72-1)
- [Aggiungere o visualizzare tag su un server esistente \(Console\)](#page-73-0)
- [Aggiungere o visualizzare tag su un backup esistente \(Console\)](#page-73-1)
- [Eliminare tag da un server \(Console\)](#page-73-2)
- [Eliminare tag da un backup \(Console\)](#page-74-0)

#### <span id="page-72-0"></span>Aggiungere tag a un nuovo server OpsWorks for Puppet Enterprise (console)

- 1. Assicurati di completare tutti i [prerequisiti](#page-19-0) per creare un master OpsWorks for Puppet Enterprise.
- 2. Seguire i passaggi 1-8 in [Creare un Puppet Enterprise Master utilizzando la AWS Management](#page-24-0)  [Console](#page-24-0).
- 3. Dopo aver specificato le impostazioni di backup automatizzato, aggiungere i tag nell'area Tag della pagina Configura impostazioni avanzate . È possibile aggiungere un massimo di 50 tag. Una volta aggiunti i tag, scegliere Next (Avanti).
- 4. Passare al passaggio 11 di [Creare un Puppet Enterprise Master utilizzando la AWS](#page-24-0) [Management Console](#page-24-0) ed esaminare le impostazioni scelte per il nuovo server.

#### <span id="page-72-1"></span>Aggiungere tag a un nuovo backup (console)

1. Nella home page di OpsWorks for Puppet Enterprise, scegli un Puppet master esistente.

- 2. Nella pagina dei dettagli del server scegliere Backup nel riquadro di spostamento.
- 3. Nella pagina Backup scegliere Crea backup.
- 4. Aggiungi tag. Al termine dell'aggiunta delle regole, scegliere Crea.

<span id="page-73-0"></span>Aggiungere o visualizzare tag su un server esistente (Console)

- 1. Nella home page di OpsWorks for Puppet Enterprise, scegli un Puppet master esistente per aprirne la pagina dei dettagli.
- 2. Scegliere Tag nel riquadro di spostamento oppure, nella parte inferiore della pagina dei dettagli, scegliere Visualizza tutti i tag.
- 3. Nella pagina Tag scegliere Modifica.
- 4. Aggiungere o modificare tag sul server. Al termine, selezionare Save (Salva).

#### **a** Note

Tenere presente che la modifica dei tag sul master Puppet modifica anche i tag sulle risorse associate al server, ad esempio l'istanza EC2, l'indirizzo IP elastico, il gruppo di sicurezza, il bucket S3 e i backup.

#### <span id="page-73-1"></span>Aggiungere o visualizzare tag su un backup esistente (Console)

- 1. Nella home page di OpsWorks for Puppet Enterprise, scegli un Puppet master esistente per aprirne la pagina dei dettagli.
- 2. Scegliere Backup nel riquadro di spostamento oppure, nell'area Backup recenti della pagina dei dettagli, scegliere Visualizza tutti i backup.
- 3. Nella pagina Backup scegliere un backup da gestire, quindi scegliere Modifica backup.
- 4. Aggiungere o modificare tag sul backup. Scegliere Aggiorna al termine.

<span id="page-73-2"></span>Eliminare tag da un server (Console)

- 1. Nella home page di OpsWorks for Puppet Enterprise, scegli un Puppet master esistente per aprirne la pagina dei dettagli.
- 2. Scegliere Tag nel riquadro di spostamento oppure, nella parte inferiore della pagina dei dettagli, scegliere Visualizza tutti i tag.
- 3. Nella pagina Tag scegliere Modifica.
- 4. Scegliere X accanto a un tag per eliminare il tag. Al termine, selezionare Save (Salva).

#### **a** Note

Tenere presente che la modifica dei tag sul master Puppet modifica anche i tag sulle risorse associate al server, ad esempio l'istanza EC2, l'indirizzo IP elastico, il gruppo di sicurezza, il bucket S3 e i backup.

#### <span id="page-74-0"></span>Eliminare tag da un backup (Console)

- 1. Nella home page di OpsWorks for Puppet Enterprise, scegli un Puppet master esistente per aprirne la pagina dei dettagli.
- 2. Scegliere Backup nel riquadro di spostamento oppure, nell'area Backup recenti della pagina dei dettagli, scegliere Visualizza tutti i backup.
- 3. Nella pagina Backup scegliere un backup da gestire, quindi scegliere Modifica backup.
- 4. Scegliere X accanto a un tag per eliminare il tag. Scegliere Aggiorna al termine.

## Aggiungi e gestisci tag OpsWorks in Puppet Enterprise (CLI)

Le procedure in questa sezione vengono eseguite in AWS CLI. Assicurati di eseguire l'ultima versione di AWS CLI prima di iniziare a lavorare con i tag. Per informazioni sull'installazione o sull'aggiornamento di AWS CLI, consulta la pagina relativa a [Installazione di AWS CLI](https://docs.aws.amazon.com/cli/latest/userguide/cli-chap-install.html) nella Guida utente di AWS Command Line Interface.

Se si aggiungono tag, una chiave tag non può essere vuota. La chiave può avere un massimo di 127 caratteri e può contenere solo lettere, numeri o separatori Unicode oppure i seguenti caratteri speciali:  $+ - =$  .  $\angle$  : / @ i valori dei tag sono opzionali. È possibile aggiungere un tag che ha una chiave, ma senza valori. Il valore può avere un massimo di 255 caratteri e può contenere solo lettere, numeri o separatori Unicode oppure i seguenti caratteri speciali: + - = . \_ : / @.

#### Argomenti

- [Aggiungere tag a un nuovo OpsWorks For Puppet Enterprise Server \(CLI\)](#page-75-0)
- [Aggiungere tag a un nuovo backup \(CLI\)](#page-75-1)
- [Aggiungere tag a server o backup esistenti \(CLI\)](#page-76-0)
- [Elenca i tag delle risorse \(CLI\)](#page-77-0)
- [Per eliminare tag da una risorsa \(CLI\)](#page-78-0)

<span id="page-75-0"></span>Aggiungere tag a un nuovo OpsWorks For Puppet Enterprise Server (CLI)

Puoi usarliAWS CLI per aggiungere tag quando crei un server OpsWorks for Puppet Enterprise. Questa procedura non descrive in modo completo come creare un server. Per informazioni dettagliate su come creare un server OpsWorks for Puppet Enterprise utilizzando ilAWS CLI,[Creare](#page-29-0)  [un Puppet Enterprise Master utilizzando la AWS CLI](#page-29-0) consulta questa guida. È possibile aggiungere fino a 50 tag a un server.

- 1. Assicurati di completare tutti i [prerequisiti](#page-19-0) per creare un server OpsWorks for Puppet Enterprise.
- 2. Completa i passaggi 1-4 di [Creare un Puppet Enterprise Master utilizzando la AWS CLI](#page-29-0).
- 3. Per il passaggio 5, quando si esegue il comando create-server, aggiungere il parametro tags al comando, come illustrato nell'esempio seguente.

```
aws opsworks-cm create-server ... --tags Key=Key1,Value=Value1
  Key=Key2,Value=Value2
```
Di seguito è riportato un esempio che mostra solo la parte dei tag del comando createserver.

```
aws opsworks-cm create-server ... --tags Key=Stage,Value=Production 
  Key=Department,Value=Marketing
```
4. Completare le fasi restanti in [Creare un Puppet Enterprise Master utilizzando la AWS CLI](#page-29-0). Per verificare che i tag siano stati aggiunti al nuovo server, attenersi alla procedura descritta in [Elenca i tag delle risorse \(CLI\)](#page-77-0) in questo argomento.

#### <span id="page-75-1"></span>Aggiungere tag a un nuovo backup (CLI)

È possibile utilizzarliAWS CLI per aggiungere tag quando si crea un nuovo backup manuale di un server OpsWorks for Puppet Enterprise. Questa procedura non descrive in modo completo come creare un backup manuale. Per informazioni dettagliate su come creare un backup manuale, vedere «Per eseguire un backup manuale in AWS CLI" in [Backup e OpsWorks per Puppet Enterprise Server](#page-80-0). È possibile aggiungere fino a 50 tag a un backup. Se un server dispone di tag, ai nuovi backup vengono automaticamente applicati i tag del server.

Per impostazione predefinita, quando si crea un nuovo server OpsWorks per Puppet Enterprise, i backup automatici sono abilitati. È possibile aggiungere tag a un backup automatico eseguendo il comando tag-resource descritto in [Aggiungere tag a server o backup esistenti \(CLI\)](#page-76-0) in questo argomento.

• Per aggiungere tag a un backup manuale durante la creazione del backup, eseguire il comando seguente. Viene visualizzata solo la parte dei tag del comando. Per un esempio del comando create-backup completo, vedere «Per eseguire un backup manuale in AWS CLI" in [Backup e](#page-80-0) [OpsWorks per Puppet Enterprise Server.](#page-80-0)

```
aws opsworks-cm create-backup ... --tags Key=Key1,Value=Value1
  Key=Key2,Value=Value2
```
L'esempio seguente mostra solo la parte tag del comando create-backup.

```
aws opsworks-cm create-backup ... --tags Key=Stage,Value=Production 
  Key=Department,Value=Marketing
```
#### <span id="page-76-0"></span>Aggiungere tag a server o backup esistenti (CLI)

È possibile eseguire iltag-resource comando per aggiungere tag ai server o ai backup esistenti OpsWorks per Puppet Enterprise (indipendentemente dal fatto che i backup siano stati creati automaticamente o manualmente). Specificare il numero di risorsa Amazon (ARN) di una risorsa di destinazione per aggiungervi dei tag.

- 1. Per ottenere l'ARN della risorsa a cui si desidera applicare i tag:
	- Per un server, eseguire describe-servers --server-name *server\_name*. I risultati del comando mostrano il server ARN.
	- Per un backup, eseguire describe-backups --backup-id *backup\_ID*. I risultati del comando mostrano l'ARN di backup. Puoi anche correredescribe-backups --servername *server\_name* per mostrare informazioni su tutti i backup per un server specifico OpsWorks per Puppet Enterprise.

L'esempio seguente mostra solo ServerArn nei risultati di un comando describe-servers --server-name opsworks-cm-test. Il valore ServerArn viene aggiunto a un comando tag-resource per aggiungere tag al server.

```
{ 
     "Servers": [ 
\overline{\mathcal{L}} ... 
              "ServerArn": "arn:aws:opsworks-cm:us-west-2:123456789012:server/
opsworks-cm-test/EXAMPLEd-66b0-4196-8274-d1a2bEXAMPLE" 
         } 
     ]
}
```
2. Eseguire il comando tag-resource con l'ARN restituito nel passaggio 1.

```
aws opsworks-cm tag-resource --resource-arn "server_or_backup_ARN" --tags 
  Key=Key1,Value=Value1 Key=Key2,Value=Value2
```
Di seguito è riportato un esempio.

```
aws opsworks-cm tag-resource --resource-arn "arn:aws:opsworks-cm:us-
west-2:123456789012:server/opsworks-cm-test/EXAMPLEd-66b0-4196-8274-d1a2bEXAMPLE" 
  --tags Key=Stage,Value=Production Key=Department,Value=Marketing
```
3. Per verificare che i tag siano stati aggiunti correttamente, passare alla procedura successiva [Elenca i tag delle risorse \(CLI\).](#page-77-0)

#### <span id="page-77-0"></span>Elenca i tag delle risorse (CLI)

È possibile eseguire illist-tags-for-resource comando per mostrare i tag a OpsWorks cui sono allegati i server o i backup di Puppet Enterprise. Specificare l'ARN di una risorsa di destinazione per visualizzarne i tag.

- 1. Per ottenere l'ARN della risorsa per la quale si desidera elencare i tag:
	- Per un server, eseguire describe-servers --server-name *server\_name*. I risultati del comando mostrano il server ARN.
	- Per un backup, eseguire describe-backups --backup-id *backup\_ID*. I risultati del comando mostrano l'ARN di backup. Puoi anche correredescribe-backups --servername *server\_name* per mostrare informazioni su tutti i backup per un server specifico OpsWorks per Puppet Enterprise.

2. Eseguire il comando list-tags-for-resource con l'ARN restituito nel passaggio 1.

```
aws opsworks-cm list-tags-for-resource --resource-arn "server_or_backup_ARN"
```
Di seguito è riportato un esempio.

```
aws opsworks-cm tag-resource --resource-arn "arn:aws:opsworks-cm:us-
west-2:123456789012:server/opsworks-cm-test/EXAMPLEd-66b0-4196-8274-d1a2bEXAMPLE"
```
Se sono presenti tag sulla risorsa, il comando restituisce risultati come i seguenti.

```
{ 
      "Tags": [ 
           { 
                "Key": "Stage", 
                "Value": "Production" 
           }, 
           { 
                "Key": "Department", 
                "Value": "Marketing" 
           } 
      ]
}
```
<span id="page-78-0"></span>Per eliminare tag da una risorsa (CLI)

È possibile eseguire iluntag-resource comando per eliminare i tag dai OpsWorks server o dai backup di Puppet Enterprise. Se la risorsa viene eliminata, anche i tag sulla risorsa vengono eliminati. Specificare l'Amazon Resource Number (ARN) di una risorsa di destinazione per rimuovere i tag da essa.

- 1. Per ottenere l'ARN della risorsa da cui si desidera rimuovere i tag:
	- Per un server, eseguire describe-servers --server-name *server\_name*. I risultati del comando mostrano il server ARN.
	- Per un backup, eseguire describe-backups --backup-id *backup\_ID*. I risultati del comando mostrano l'ARN di backup. Puoi anche correredescribe-backups --servername *server\_name* per mostrare informazioni su tutti i backup per un server specifico OpsWorks per Puppet Enterprise.

2. Eseguire il comando untag-resource con l'ARN restituito nel passaggio 1. Specificare solo i tag che si desidera eliminare.

```
aws opsworks-cm untag-resource --resource-arn "server_or_backup_ARN" --tags 
  Key=Key1,Value=Value1 Key=Key2,Value=Value2
```
In questo esempio, il comando untag-resource rimuove solo il tag con una chiave Stage e un valore pari a Production.

```
aws opsworks-cm untag-resource --resource-arn "arn:aws:opsworks-cm:us-
west-2:123456789012:server/opsworks-cm-test/EXAMPLEd-66b0-4196-8274-d1a2bEXAMPLE" 
  --tags Key=Stage,Value=Production
```
3. Per verificare che i tag siano stati eliminati correttamente, attenersi alla procedura descritta in [Elenca i tag delle risorse \(CLI\)](#page-77-0) in questo argomento.

### Vedi anche

- [Creare un Puppet Enterprise Master utilizzando la AWS CLI](#page-29-0)
- [Backup e OpsWorks per Puppet Enterprise Server](#page-80-0)
- [AWS Tagging Strategies \(Strategie di tagging AWS\)](https://aws.amazon.com/answers/account-management/aws-tagging-strategies/)
- [Controllo dell'accesso alle risorse AWS tramite tag risorse](https://docs.aws.amazon.com/IAM/latest/UserGuide/access_tags.html) nella Guida per l'utente di AWS Identity and Access Management
- [Uso dei tag per l'allocazione dei costi](https://docs.aws.amazon.com/awsaccountbilling/latest/aboutv2/cost-alloc-tags.html#allocation-what) nella Guida per l'utente di AWS Billing and Cost Management.
- [CreateBackup](https://docs.aws.amazon.com/opsworks-cm/latest/APIReference/API_CreateBackup.html) in Documentazione di riferimento dell'API CM di AWS OpsWorks
- [CreateServer](https://docs.aws.amazon.com/opsworks-cm/latest/APIReference/API_CreateServer.html) in Documentazione di riferimento dell'API CM di AWS OpsWorks
- [TagResource](https://docs.aws.amazon.com/opsworks-cm/latest/APIReference/API_TagResource.html) in Documentazione di riferimento dell'API CM di AWS OpsWorks
- [ListTagsForResource](https://docs.aws.amazon.com/opsworks-cm/latest/APIReference/API_ListTagsForResource.html) in Documentazione di riferimento dell'API CM di AWS OpsWorks
- [UntagResource](https://docs.aws.amazon.com/opsworks-cm/latest/APIReference/API_UntagResource.html) in Documentazione di riferimento dell'API CM di AWS OpsWorks

# Backup e ripristino OpsWorks per Puppet Enterprise Server

#### **A** Important

AWS OpsWorks for Puppet Enterprisenon accetta nuovi clienti. I clienti esistenti non saranno interessati fino al 31 marzo 2024, momento in cui il servizio non sarà più disponibile. Si consiglia ai clienti esistenti di passare ad altre soluzioni il prima possibile. Per ulteriori informazioni, consultare [AWS OpsWorks for Puppet EnterpriseDomande frequenti sulla](#page-16-0) [fine del ciclo di vita](#page-16-0) e [Come migrare un server OpsWorks for Puppet Enterprise su Amazon](#page-96-0)  [Elastic Compute Cloud \(Amazon EC2\).](#page-96-0)

Questa sezione descrive come eseguire il backup e ripristino OpsWorks di una gestita dal cliente.

#### Argomenti

- [Backup e OpsWorks per Puppet Enterprise Server](#page-80-0)
- [Ripristina un server aziendale OpsWorks per Puppet da un Backup](#page-84-0)

## <span id="page-80-0"></span>Backup e OpsWorks per Puppet Enterprise Server

#### **A** Important

AWS OpsWorks for Puppet Enterprisenon accetta nuovi clienti. I clienti esistenti non saranno interessati fino al 31 marzo 2024, momento in cui il servizio non sarà più disponibile. Si consiglia ai clienti esistenti di passare ad altre soluzioni il prima possibile. Per ulteriori informazioni, consultare [AWS OpsWorks for Puppet EnterpriseDomande frequenti sulla](#page-16-0) [fine del ciclo di vita](#page-16-0) e [Come migrare un server OpsWorks for Puppet Enterprise su Amazon](#page-96-0)  [Elastic Compute Cloud \(Amazon EC2\).](#page-96-0)

Puoi definire una ricorrenza giornaliera o settimanale OpsWorks per il backup del server Puppet Enterprise e fare in modo che il servizio archivi i backup in Amazon Simple Storage Service (Amazon S3) per tuo conto. In alternativa, puoi effettuare backup manuali on demand.

Poiché i backup sono archiviati in Amazon S3, sono soggetti a costi aggiuntivi. È possibile definire un periodo di retention dei backup fino a 30 generazioni. Tuttavia, puoi inviare una richiesta di servizio

per modificare il limite utilizzando i canali di supporto AWS. I contenuti distribuiti ai bucket Amazon S3 potrebbero contenere informazioni dei clienti. Per ulteriori informazioni sulla rimozione di dati sensibili, vedi [Come svuotare un bucket S3?](https://docs.aws.amazon.com/AmazonS3/latest/user-guide/empty-bucket.html) o [Come eliminare un bucket S3?.](https://docs.aws.amazon.com/AmazonS3/latest/user-guide/delete-bucket.html)

È possibile aggiungere tag ai backup di un master OpsWorks for Puppet Enterprise. Se hai aggiunto tag a un master OpsWorks for Puppet Enterprise, i backup automatici del Puppet master ereditano tali tag. Per ulteriori informazioni su come aggiungere e gestire i tag nei backup, vedere [Lavorare con](#page-69-0)  [i tag sulle risorse AWS OpsWorks for Puppet Enterprise](#page-69-0) in questa guida.

#### Argomenti

- [Backup automatici](#page-81-0)
- [Backup manuali](#page-82-0)
- [Eliminare i backup](#page-83-0)

#### <span id="page-81-0"></span>Backup automatici

Quando configuri il tuo server OpsWorks for Puppet Enterprise, puoi scegliere tra backup automatici o manuali. OpsWorks for Puppet Enterprise avvia i backup automatici nell'ora e nel giorno scelti nella sezione Backup automatizzato della pagina Configura le impostazioni avanzate della procedura guidata di configurazione. Dopo che il server è online, puoi modificare le impostazioni di backup eseguendo le seguenti fasi nella pagina delle proprietà del server.

Per modificare le impostazioni del backup automatico

1. Nella pagina delle proprietà del server, scegliere More settings (Altre impostazioni).

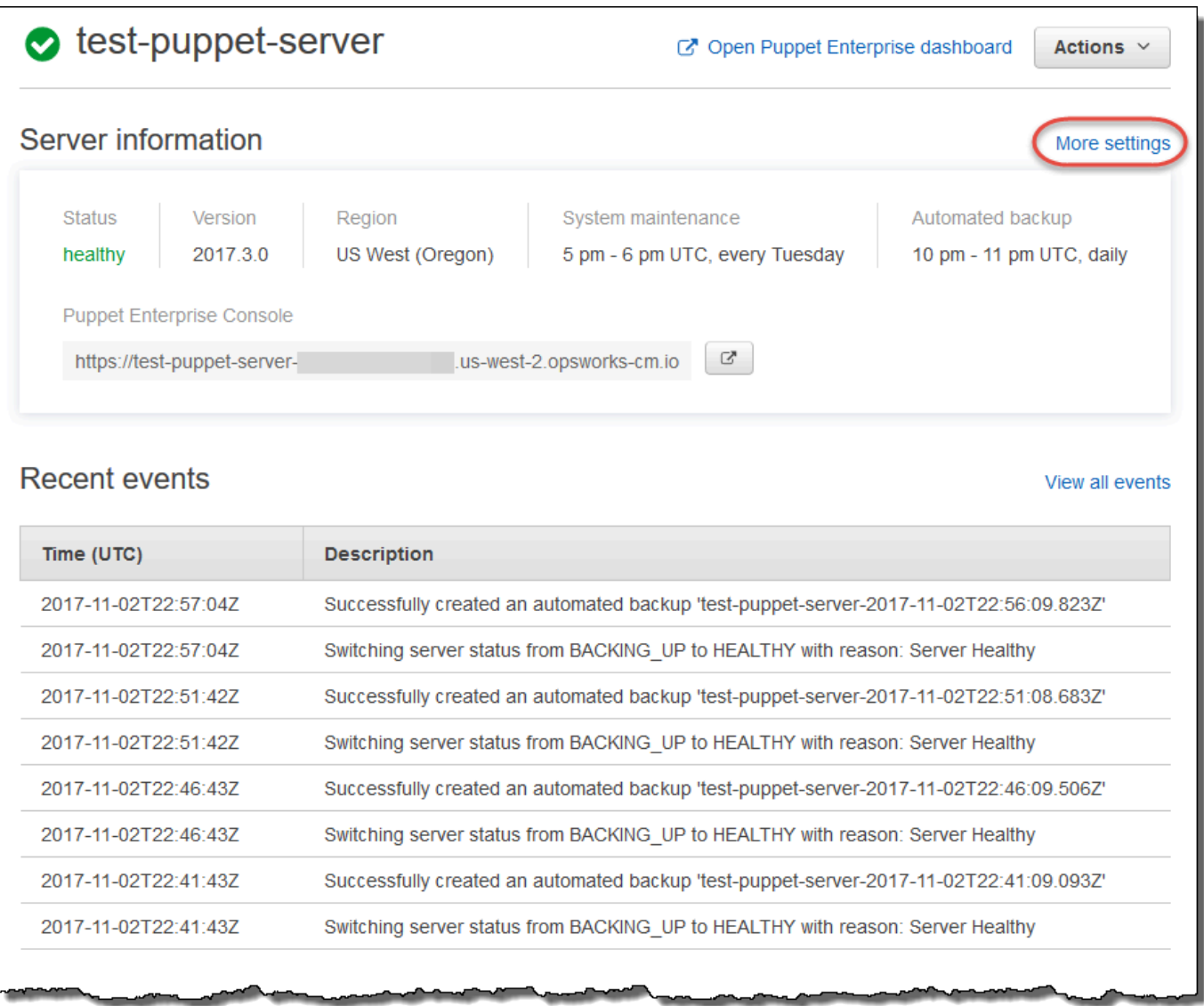

- 2. Per disattivare i backup automatici, scegliere No per l'opzione Enable automated backups (Abilita backup automatici). Salvare le modifiche. Non è necessario procedere con il passaggio successivo.
- 3. Nella sezione Automated Backup (Backup automatico) modificare la frequenza, l'ora di inizio o le generazioni da conservare. Salvare le modifiche.

#### <span id="page-82-0"></span>Backup manuali

Puoi avviare un backup manuale in qualunque momento tramite la AWS Management Console o eseguendo il comando AWS CLIcreate-backu[p di](https://docs.aws.amazon.com/opsworks-cm/latest/APIReference/API_CreateBackup.html) . I backup manuali non sono inclusi nel massimo 30 generazioni di backup automatizzati archiviati. Sono archiviati un massimo di 10 backup manuali che devono essere eliminati manualmente da Amazon S3.

Per eseguire un backup manuale in AWS Management Console

- 1. Nella pagina Puppet Enterprise servers (Server Puppet Enterprise), scegliere il server di cui si desidera eseguire il backup.
- 2. Nella pagina delle proprietà del server, nel riquadro di navigazione a sinistra, scegliere Backups (Backup).
- 3. Scegliere Create backup (Crea backup).
- 4. Il backup manuale finisce quando viene visualizzato un segno di spunta verde nella colonna Status (Stato) del backup.

Per eseguire un backup manuale in AWS CLI

È possibile aggiungere tag quando si crea una nuova OpsWorks gestita dal cliente. Per ulteriori informazioni su come aggiungere tag quando si crea un backup manuale, vedere [Aggiungere tag a](#page-75-1)  [un nuovo backup \(CLI\)](#page-75-1).

• Per avviare un backup manuale, eseguire il comando AWS CLI seguente.

```
aws opsworks-cm --region region name create-backup --server-name "Puppet server 
  name" --description "optional descriptive string"
```
#### <span id="page-83-0"></span>Eliminare i backup

L'eliminazione di un backup comporta la sua eliminazione definitiva dal bucket S3 in cui vengono archiviati i backup.

Per eliminare un backup in AWS Management Console

- 1. Nella pagina Puppet Enterprise servers (Server Puppet Enterprise), scegliere il server di cui si desidera eseguire il backup.
- 2. Nella pagina delle proprietà del server, nel riquadro di navigazione a sinistra, scegliere Backups (Backup).
- 3. Scegliere il backup da eliminare, quindi scegliere Delete backup (Elimina backup). Puoi selezionare un solo backup alla volta.
- 4. Quando viene richiesto di confermare l'eliminazione, selezionare la casella di controllo Delete the backup, which is stored in an S3 bucket (Elimina il backup archiviato in un bucket S3) e scegliere Yes, Delete (Sì, elimina).

#### Per eliminare un backup in AWS CLI

• Per eliminare un backup, eseguire il seguente comando AWS CLI, sostituendo il valore -backup-id con l'ID del backup da eliminare. Gli ID di Backup sono nel formato *ServerName-YYYYMMDDHHMMSSSSS*. Ad esempio, **puppet-server-20171218132604388**.

aws opsworks-cm --region *region name* delete-backup --backup-id *ServerNameyyyyMMddHHmmssSSS*

## <span id="page-84-0"></span>Ripristina un server aziendale OpsWorks per Puppet da un Backup

#### **A** Important

AWS OpsWorks for Puppet Enterprisenon accetta nuovi clienti. I clienti esistenti non saranno interessati fino al 31 marzo 2024, momento in cui il servizio non sarà più disponibile. Si consiglia ai clienti esistenti di passare ad altre soluzioni il prima possibile. Per ulteriori informazioni, consultare [AWS OpsWorks for Puppet EnterpriseDomande frequenti sulla](#page-16-0) [fine del ciclo di vita](#page-16-0) e [Come migrare un server OpsWorks for Puppet Enterprise su Amazon](#page-96-0)  [Elastic Compute Cloud \(Amazon EC2\).](#page-96-0)

Dopo aver sfogliato i backup disponibili, puoi facilmente scegliere un momento in cui ripristinare il server OpsWorks for Puppet Enterprise. I backup del server contengono dati persistenti relativi al software di gestione della configurazione, ad esempio moduli, classi, associazioni di nodi, informazioni sui database (compresi rapporti, dati e così via). L'esecuzione di un ripristino in loco di un server (ovvero il ripristino del server esistente OpsWorks per Puppet Enterprise su una nuova istanza EC2) registra nuovamente i nodi registrati al momento del backup utilizzato per ripristinare il server e trasferisce il traffico verso la nuova istanza se il ripristino ha esito positivo e lo stato del server ripristinato OpsWorks per Puppet Enterprise èHealthy. Il ripristino su un server OpsWorks per Puppet Enterprise appena creato non mantiene le connessioni dei nodi. Il ripristino di un server non aggiorna la versione del software Puppet, ma applica le stesse versioni Puppet e gli stessi dati di gestione della configurazione disponibili nel backup scelto.

Il ripristino di un server richiede in genere più tempo rispetto alla creazione di un nuovo server; il tempo dipende dalla dimensione del backup scelto. Al termine del ripristino, la vecchia istanza EC2 rimane in uno stato Running o Stopped, ma solo temporaneamente. Alla fine viene terminata.

Ripristina e OpsWorks per Puppet Enterprise Server Versione API 2013-02-18 74

In questa versione, puoi usare ilAWS CLI per ripristinare un Puppet master in OpsWorks Puppet Enterprise.

#### **a** Note

Puoi eseguire inoltre il comando [restore-server](https://docs.aws.amazon.com/opsworks-cm/latest/APIReference/API_RestoreServer.html) per modificare il tipo di istanza corrente o per ripristinare o configurare la chiave SSH qualora venga persa o compromessa.

Per ripristinare un server da un backup

1. In AWS CLI eseguire il comando seguente per ottenere un elenco dei backup disponibili e dei relativi ID. Annotare l'ID del backup che si desidera utilizzare. Gli ID di Backup sono nel formato *myServerName-YYYYMMDDHHMMSSSSS*.

aws opsworks-cm --region *region name* describe-backups

2. Esegui il seguente comando.

```
aws opsworks-cm --region region name restore-server --backup-id "myServerName-
yyyyMMddHHmmssSSS" --instance-type "Type of instance" --key-pair "name of your EC2 
  key pair" --server-name "name of Puppet master"
```
Di seguito è riportato un esempio.

aws opsworks-cm --region us-west-2 restore-server --backup-id "MyPuppetServer-20161120122143125" --server-name "MyPuppetServer"

3. Attendi il completamento del ripristino.

# Manutenzione del sistema in OpsWorks per Puppet Enterprise

#### **A** Important

AWS OpsWorks for Puppet Enterprisenon accetta nuovi clienti. I clienti esistenti rimarranno inalterati fino al 31 marzo 2024, momento in cui il servizio non sarà più disponibile. Consigliamo ai clienti esistenti di migrare ad altre soluzioni il prima possibile. Per ulteriori informazioni, consultare [AWS OpsWorks for Puppet EnterpriseDomande frequenti sulla](#page-16-0)

[fine del ciclo di vita](#page-16-0) e [Come migrare un server OpsWorks for Puppet Enterprise su Amazon](#page-96-0)  [Elastic Compute Cloud \(Amazon EC2\).](#page-96-0)

La manutenzione obbligatoria del sistema garantisce che le ultime versioni AWS testate di Puppet Server, inclusi gli aggiornamenti di sicurezza, siano sempre in esecuzione su un server OpsWorks for Puppet Enterprise. La manutenzione del sistema è richiesta almeno una volta alla settimana. Utilizzando AWS CLI, puoi configurare la manutenzione automatica giornaliera, se lo desideri. Puoi anche utilizzare AWS CLI per eseguire la manutenzione del sistema on demand, in aggiunta a quella pianificata.

Quando diventano disponibili nuove versioni del software Puppet, la manutenzione del sistema è progettata per aggiornare automaticamente la versione di Puppet Server sul server, non appena supera i test AWS. AWS esegue test approfonditi per verificare che gli aggiornamenti di Puppet siano pronti per la produzione e non interrompano gli ambienti esistenti dei clienti, pertanto possono verificarsi ritardi tra le versioni del software Puppet e la loro disponibilità per l'applicazione sui server esistenti di Puppet Enterprise. OpsWorks Per aggiornare le versioni disponibili del software Puppet on demand, consulta [Avvio della manutenzione del sistema on demand](#page-89-0) in questo argomento.

La manutenzione del sistema avvia una nuova istanza da un backup eseguito come parte del processo di manutenzione, il che aiuta a ridurre il rischio di istanze Amazon EC2 danneggiate o danneggiate sottoposte a manutenzione periodica.

#### A Important

La manutenzione del sistema elimina qualsiasi file o configurazione personalizzata che hai aggiunto al server OpsWorks for Puppet Enterprise. Per ulteriori informazioni su come riparare la configurazione o ovviare alla perdita di file, consulta [Ripristino di configurazioni e](#page-90-0) [file personalizzati dopo la manutenzione](#page-90-0) in questo argomento.

#### Argomenti

- [Configurazione della manutenzione del sistema](#page-87-0)
- [Avvio della manutenzione del sistema on demand](#page-89-0)
- [Ripristino di configurazioni e file personalizzati dopo la manutenzione](#page-90-0)

## <span id="page-87-0"></span>Configurazione della manutenzione del sistema

Quando crei un nuovo server OpsWorks per Puppet Enterprise, puoi configurare un giorno e un'ora della settimana, in tempo [coordinato universale](https://en.wikipedia.org/wiki/Coordinated_Universal_Time) (UTC), per l'avvio della manutenzione del sistema. La manutenzione viene avviata all'ora specificata. In quanto ci si deve aspettare che il server sia offline durante il mantenimento del sistema, scegliere un orario di utilizzo del server basso durante l'orario di ufficio regolare. Durante la manutenzione, lo stato del server è UNDER\_MAINTENANCE.

Puoi anche modificare le impostazioni di manutenzione del sistema su un server OpsWorks for Puppet Enterprise esistente, modificando le impostazioni nell'area Manutenzione del sistema della pagina Impostazioni del tuo server, come mostrato nella schermata seguente.

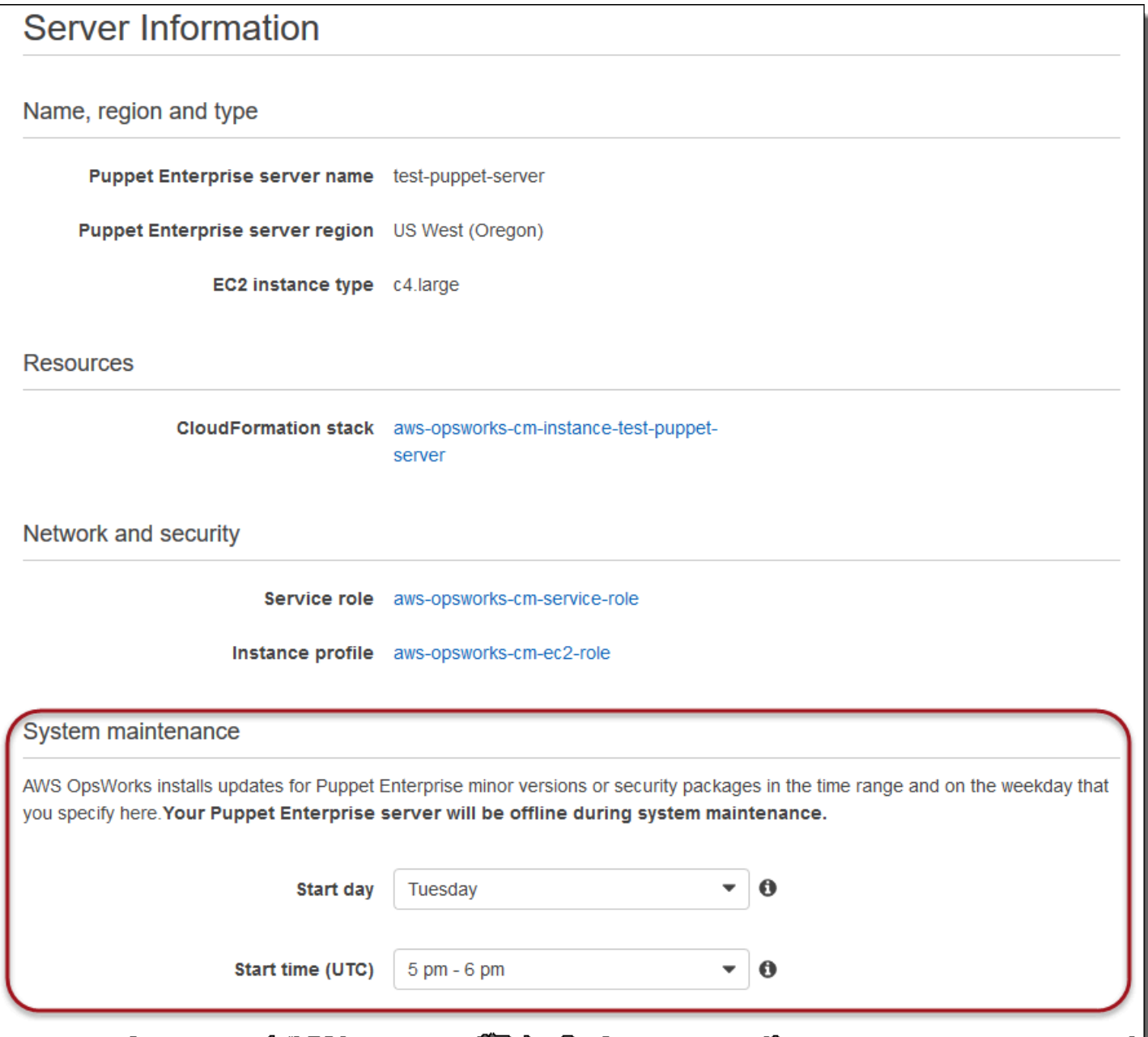

Nella sezione System maintenance (Manutenzione sistema), impostare il giorno e l'ora quando si desidera che il mantenimento del sistema inizi.

Configurazione della manutenzione del sistema tramite AWS CLI

Puoi anche configurare l'ora di avvio automatico per la manutenzione del sistema tramite AWS CLI. AWS CLI ti permette di configurare una manutenzione giornaliera automatica, se lo desideri, omettendo il prefisso di tre caratteri relativo al giorno feriale.

Configurazione della manutenzione del sistema Versione API 2013-02-18 78

In un comando create-server aggiungi il parametro --preferred-maintenance-window dopo aver specificato i requisiti per la creazione dell'istanza del server (ad esempio tipo di istanza, ARN del profilo dell'istanza e ARN del ruolo di servizio). Nell'esempio create-server seguente, - preferred-maintenance-window è impostato su Mon:08:00, quindi la manutenzione è stata impostata per essere avviata ogni lunedì mattina alle 8:00 UTC.

```
aws opsworks-cm create-server --engine "Puppet" --engine-model "Monolithic" 
  --engine-version "2017" --server-name "puppet-06" --instance-profile-arn 
  "arn:aws:iam::1119001987000:instance-profile/aws-opsworks-cm-ec2-role" 
  --instance-type "c4.large" --key-pair "amazon-test" --service-role-arn 
  "arn:aws:iam::044726508045:role/aws-opsworks-cm-service-role" --preferred-maintenance-
window "Mon:08:00"
```
In un comando update-server puoi aggiornare solo il valore --preferred-maintenancewindow, se lo desideri. Nell'esempio seguente la finestra di manutenzione è impostata su venerdì sera alle 18:15 UTC.

```
aws opsworks-cm update-server --server-name "puppet-06" --preferred-maintenance-window 
  "Fri:18:15"
```
Per modificare l'ora di inizio della finestra di manutenzione in modo che sia impostata sulle 18:15 UTC tutti i giorni, ometti il prefisso di tre caratteri relativo al giorno feriale, come illustrato nell'esempio seguente.

```
aws opsworks-cm update-server --server-name "puppet-06" --preferred-maintenance-window 
  "18:15"
```
Per ulteriori informazioni sull'impostazione della finestra di manutenzione del sistema preferita tramite AWS CLI, consulta [create-server](https://docs.aws.amazon.com/cli/latest/reference/opsworkscm/update-server.html) e [update-server.](https://docs.aws.amazon.com/cli/latest/reference/opsworkscm/update-server.html)

#### <span id="page-89-0"></span>Avvio della manutenzione del sistema on demand

Per avviare la manutenzione del sistema on demand, al di fuori della manutenzione automatica settimanale o giornaliera configurata, esegui il comando di AWS CLI seguente. Non è possibile avviare la manutenzione on-demand nella AWS Management Console.

```
aws opsworks-cm start-maintenance --server-name server_name
```
Per ulteriori informazioni su questo comando, consulta [start-maintenance.](https://docs.aws.amazon.com/cli/latest/reference/opsworkscm/start-maintenance.html)

# <span id="page-90-0"></span>Ripristino di configurazioni e file personalizzati dopo la manutenzione

La manutenzione del sistema può eliminare o modificare i file o le configurazioni personalizzate che hai aggiunto al tuo server OpsWorks for Puppet Enterprise.

Se, dopo un'esecuzione di manutenzione, al tuo Puppet master mancano i file o le impostazioni che hai aggiunto tramite SSH RunCommand o tramite SSH, puoi utilizzare Amazon Machine Image (AMI) per avviare una nuova istanza Amazon EC2. Sono disponibili immagini AMI create dalla configurazione del server precedente alla manutenzione.

La nuova istanza si trova nello stesso stato del master Puppet prima della manutenzione e dovrebbe includere le impostazioni e i file mancanti.

#### **A** Important

Non è possibile utilizzare la nuova istanza per ripristinare il server. L'istanza non può essere eseguita come master Puppet. Puoi utilizzare l'istanza solo per ripristinare le impostazioni di configurazione e i file.

Per avviare un'istanza EC2 da un'AMI, nella console Amazon EC2, apri la procedura guidata di avvio, scegli Le mie AMI, quindi scegli l'AMI con il nome del tuo server. Segui i passaggi della procedura guidata di Amazon EC2 come faresti per il lancio di qualsiasi altra istanza.

# Aggiungere automaticamente nodi in OpsWorks for Puppet **Enterprise**

#### **A** Important

AWS OpsWorks for Puppet Enterprisenon accetta nuovi clienti. I clienti esistenti rimarranno inalterati fino al 31 marzo 2024, momento in cui il servizio non sarà più disponibile. Consigliamo ai clienti esistenti di migrare ad altre soluzioni il prima possibile. Per ulteriori informazioni, consultare [AWS OpsWorks for Puppet EnterpriseDomande frequenti sulla](#page-16-0) [fine del ciclo di vita](#page-16-0) e [Come migrare un server OpsWorks for Puppet Enterprise su Amazon](#page-96-0)  [Elastic Compute Cloud \(Amazon EC2\).](#page-96-0)

Questo argomento descrive come aggiungere automaticamente nodi Amazon Elastic Compute Cloud (Amazon EC2) al tuo server OpsWorks for Puppet Enterprise. In [Aggiungere nodi che il](#page-40-0) [Puppet Master può gestire](#page-40-0) è stato illustrato come utilizzare il comando associate-node per aggiungere un nodo alla volta al server Puppet Enterprise. Il codice in questo argomento mostra come aggiungere nodi automaticamente tramite il metodo automatico. Il metodo consigliato per l'associazione automatica (o automatica) di nuovi nodi consiste nel configurare i dati utente di Amazon EC2. Per impostazione predefinita, un server OpsWorks per Puppet Enterprise è già [puppet-agent](https://puppet.com/docs/pe/2019.8/installing_agents.html)disponibile per i sistemi operativi con nodi Ubuntu, Amazon Linux e RHEL.

Per informazioni su come dissociare un nodo, consulta [Annullare l'associazione di un nodo da un](#page-93-0)  [server OpsWorks for Puppet Enterprise](#page-93-0) questa guida e la documentazione relativa [disassociate](https://docs.aws.amazon.com/opsworks-cm/latest/APIReference/API_DisassociateNode.html)[node](https://docs.aws.amazon.com/opsworks-cm/latest/APIReference/API_DisassociateNode.html)all'API OpsWorks di Puppet Enterprise.

## <span id="page-91-0"></span>Fase 1: Crea un ruolo IAM da utilizzare come profilo di istanza

Crea un ruolo AWS Identity and Access Management (IAM) da utilizzare come profilo dell'istanza EC2 e allega la seguente policy al ruolo IAM. Questa policy consente all'API opsworks-cm di comunicare con l'istanza EC2 durante la registrazione dei nodi. Per ulteriori informazioni sui profili delle istanze, consulta [Utilizzo dei profili delle istanze](https://docs.aws.amazon.com/IAM/latest/UserGuide/id_roles_use_switch-role-ec2_instance-profiles.html) nella documentazione di Amazon EC2. Per informazioni su come creare un ruolo IAM, consulta [Creazione di un ruolo IAM nella console](https://docs.aws.amazon.com/AWSEC2/latest/UserGuide/iam-roles-for-amazon-ec2.html#create-iam-role-console) nella documentazione di Amazon EC2.

```
{ 
     "Version": "2012-10-17", 
     "Statement": [ 
          { 
               "Action": [ 
                   "opsworks-cm:AssociateNode", 
                   "opsworks-cm:DescribeNodeAssociationStatus", 
                   "opsworks-cm:DescribeServers", 
                   "ec2:DescribeTags" 
               ], 
               "Resource": "*", 
               "Effect": "Allow" 
          } 
     ]
}
```
AWS OpsWorksfornisce un AWS CloudFormation modello che è possibile utilizzare per creare il ruolo IAM con la dichiarazione politica precedente. Il seguente comando della AWS CLI crea per te il ruolo del profilo dell'istanza tramite questo modello. Puoi omettere il parametro --region se desideri creare il nuovo stack AWS CloudFormation nella regione predefinita.

```
aws cloudformation --region region ID create-stack --stack-name myPuppetinstanceprofile
  --template-url https://s3.amazonaws.com/opsworks-cm-us-east-1-prod-default-assets/
misc/owpe/opsworks-cm-nodes-roles.yaml --capabilities CAPABILITY_IAM
```
# Fase 2. Creazione delle istanze tramite uno script di associazione automatica

Per creare istanze EC2, puoi copiare lo script dei dati utente incluso nello [Starter Kit](#page-36-0) nella userdata sezione delle istruzioni delle istanze EC2, nelle configurazioni di avvio del gruppo Amazon EC2 Auto Scaling o in un modello. AWS CloudFormation Lo script è supportato solo per le istanze EC2 che eseguono sistemi operativi Ubuntu e Amazon Linux. Per ulteriori informazioni sull'aggiunta di script ai dati utente, consulta [Running Commands on Your Linux Instance at Launch](https://docs.aws.amazon.com/AWSEC2/latest/UserGuide/user-data.html) nella documentazione di Amazon EC2. Il modo più semplice per creare un nuovo nodo consiste nell'utilizzare la procedura guidata di [avvio dell'istanza Amazon EC2.](https://docs.aws.amazon.com/AWSEC2/latest/UserGuide/launching-instance.html) Questa procedura dettagliata utilizza la configurazione del modulo di esempio del server Web Apache descritta in. [Guida introduttiva a OpsWorks Puppet](#page-18-0)  **[Enterprise](#page-18-0)** 

1. Lo script dei dati utente nello Starter Kit esegue il [associate-node](https://docs.aws.amazon.com/opsworks-cm/latest/APIReference/API_AssociateNode.html)comando opsworkscm API per associare un nuovo nodo al tuo Puppet master. In questa versione, installa automaticamente anche la versione corrente di AWS CLI on the node, nel caso in cui non sia già in esecuzione la maggior parte delle up-to-date versioni. Salvare questo script in una posizione comoda con il nome userdata.sh.

Per impostazione predefinita, il nome del nuovo nodo registrato corrisponde all'ID dell'istanza.

- 2. Eseguire la procedura descritta in [Avvio di un'istanza](https://docs.aws.amazon.com/AWSEC2/latest/UserGuide/launching-instance.html) nella documentazione di EC2, apportando le modifiche descritte in questo documento. Nella procedura guidata relativa al lancio dell'istanza EC2, scegli un'AMI di Amazon Linux.
- 3. Nella pagina Configure Instance Details (Configura dettagli dell'istanza), selezionare myPuppetinstanceprofile, ovvero il ruolo creato in [Fase 1: Crea un ruolo IAM da utilizzare come](#page-91-0)  [profilo di istanza](#page-91-0) come ruolo IAM.
- 4. Nell'area Advanced Details (Dettagli avanzati), cariare lo script userdata.sh creato nella fase 1.
- 5. Non è necessario apportare alcuna modifica nella pagina Add Storage (Aggiungi storage). Vai su Add Tags (Aggiungi tag).

Applicare i tag all'istanza EC2 per personalizzare il funzionamento di userdata.sh. In questo esempio, applica il ruolo apache\_webserver al nodo mediante l'aggiunta del seguente tag: **pp\_role**, con il valore **apache\_webserver**.

L'impostazione del valore pp\_role sul nodo imposta i valori archiviati in modo permanente nel certificato dell'agente del nodo. In questo modo si abilita la classificazione affidabile del nodo. Per ulteriori informazioni, consulta l'argomento relativo alle [richieste di estensione \(dati di](https://puppet.com/docs/puppet/5.1/ssl_attributes_extensions.html#extension-requests-permanent-certificate-data))  [certificato permanenti\)](https://puppet.com/docs/puppet/5.1/ssl_attributes_extensions.html#extension-requests-permanent-certificate-data)) nella documentazione della piattaforma Puppet.

- 6. Nella pagina Configura gruppo di sicurezza, scegli Aggiungi regola, quindi scegli il tipo HTTP per aprire la porta 8080 per il server Web Apache in questo esempio.
- 7. Scegli Review and Launch (Analizza e lancia), quindi scegli Launch (Lancia). All'avvio del nuovo nodo, applica la configurazione Apache del modulo di esempio in cui è stato configurato. [Configura lo Starter Kit Apache Example](#page-39-0)
- 8. Quando apri la pagina web collegata al DNS pubblico del tuo nuovo nodo, dovresti vedere un sito Web ospitato dal tuo server web Apache gestito da Puppet.

# <span id="page-93-0"></span>Annullare l'associazione di un nodo da un server OpsWorks for Puppet Enterprise

#### **A** Important

AWS OpsWorks for Puppet Enterprisenon accetta nuovi clienti. I clienti esistenti rimarranno inalterati fino al 31 marzo 2024, momento in cui il servizio non sarà più disponibile. Consigliamo ai clienti esistenti di migrare ad altre soluzioni il prima possibile. Per ulteriori informazioni, consultare [AWS OpsWorks for Puppet EnterpriseDomande frequenti sulla](#page-16-0) [fine del ciclo di vita](#page-16-0) e [Come migrare un server OpsWorks for Puppet Enterprise su Amazon](#page-96-0)  [Elastic Compute Cloud \(Amazon EC2\).](#page-96-0)

Questa sezione descrive come dissociare o rimuovere un nodo gestito dalla gestione da parte di un server OpsWorks for Puppet Enterprise. Questa operazione viene eseguita sulla riga di comando o nella console Puppet Enterprise; non è possibile dissociare i nodi nella console di gestione OpsWorks for Puppet Enterprise. Attualmente, l'API OpsWorks for Puppet Enterprise non consente la rimozione in batch di più nodi. Il comando descritto in questa sezione consente di eliminare l'associazione di un nodo alla volta.

Consigliamo di eliminare l'associazione dei nodi da un master Puppet prima di eliminare il server. In questo modo i nodi continueranno a funzionare senza tentare di riconnettersi al server. Per farlo, esegui il comando [disassociate-node](https://docs.aws.amazon.com/opsworks-cm/latest/APIReference/API_DisassociateNode.html)AWS CLI. Per rimuovere completamente un nodo da PE, devi eliminare l'associazione del nodo e revocarne il certificato, in modo che il nodo non cerchi continuamente di eseguire il check-in nel master Puppet. Devi inoltre disinstallare [puppet-agent](https://puppet.com/docs/pe/2017.3/installing/uninstalling.html#uninstall-agents) [dai nodi](https://puppet.com/docs/pe/2017.3/installing/uninstalling.html#uninstall-agents) quando non vuoi più gestirli utilizzando il master Puppet.

Per disassociare i nodi

1. In AWS CLI eseguire il comando seguente per disassociare i nodi. *Node\_name è il nome* del nodo che desideri dissociare; per le istanze Amazon EC2, questo è l'ID dell'istanza. *Server\_name è il nome* del Puppet master da cui si desidera dissociare il nodo. Entrambi i parametri sono obbligatori. Il parametro --region non è obbligatorio a meno che non si desidera dissociare un nodo da un master Puppet che non si trova nella regione predefinita.

aws opsworks-cm --region *Region\_name* disassociate-node --node-name *Node\_name* - server-name *Server\_name*

Il comando seguente è un esempio.

aws opsworks-cm --region us-west-2 disassociate-node --node-name i-0010zzz00d66zzz90 --server-name opsworkstest

2. Attendere un messaggio di risposta in cui viene indicato che la disassociazione è terminata.

Per ulteriori informazioni su come eliminare un server OpsWorks for Puppet Enterprise, vedere[Eliminare un messaggio OpsWorks per Puppet Enterprise Server.](#page-94-0)

### Vedi anche

• [Remove nodes \(Rimozione di nodi\)](https://puppet.com/docs/pe/2017.3/managing_nodes/adding_and_removing_nodes.html#remove-nodes) nella documentazione di Puppet Enterprise

# <span id="page-94-0"></span>Eliminare un messaggio OpsWorks per Puppet Enterprise Server

#### **A** Important

AWS OpsWorks for Puppet Enterprisenon accetta nuovi clienti. I clienti esistenti rimarranno inalterati fino al 31 marzo 2024, momento in cui il servizio non sarà più disponibile.

Consigliamo ai clienti esistenti di migrare ad altre soluzioni il prima possibile. Per ulteriori informazioni, consultare [AWS OpsWorks for Puppet EnterpriseDomande frequenti sulla](#page-16-0) [fine del ciclo di vita](#page-16-0) e [Come migrare un server OpsWorks for Puppet Enterprise su Amazon](#page-96-0)  [Elastic Compute Cloud \(Amazon EC2\).](#page-96-0)

Questa sezione descrive come eliminare un server OpsWorks for Puppet Enterprise. L'eliminazione di un server comporta anche l'eliminazione dei relativi eventi, log e moduli, memorizzati nel server. Vengono eliminate anche le risorse di supporto (istanza Amazon Elastic Compute Cloud, volume Amazon Elastic Block Store, ecc.), insieme a tutti i backup automatici.

Sebbene l'eliminazione di un server non comporti l'eliminazione dei nodi, questi ultimi non verranno più gestiti dal server eliminato e tenteranno continuamente di riconnettersi. Per questo motivo, ti consigliamo di disassociare i nodi gestiti prima di eliminare un master Puppet. In questa versione, puoi disassociare nodi eseguendo un comando AWS CLI.

## Passaggio 1: Disassociare i nodi gestiti

Dissocia i nodi dal master Puppet prima di eliminare il server. In questo modo i nodi continueranno a funzionare senza tentare di riconnettersi al server. Per farlo, esegui il comando [disassociate](https://docs.aws.amazon.com/opsworks-cm/latest/APIReference/API_DisassociateNode.html)[node](https://docs.aws.amazon.com/opsworks-cm/latest/APIReference/API_DisassociateNode.html)AWS CLI.

#### Per disassociare i nodi

1. In AWS CLI eseguire il comando seguente per disassociare i nodi. *Server\_name* è il nome del master Puppet da cui si desidera disassociare il nodo. Il valore di --node-name può essere un ID istanza.

```
aws opsworks-cm --region Region_name disassociate-node --node-name Node_name --
server-name Server_name
```
2. Attendere un messaggio di risposta in cui viene indicato che la disassociazione è terminata.

## Passaggio 2: Eliminare il server

1. Nel riquadro del server nel pannello di controllo, espandere il menu Actions (Azioni).

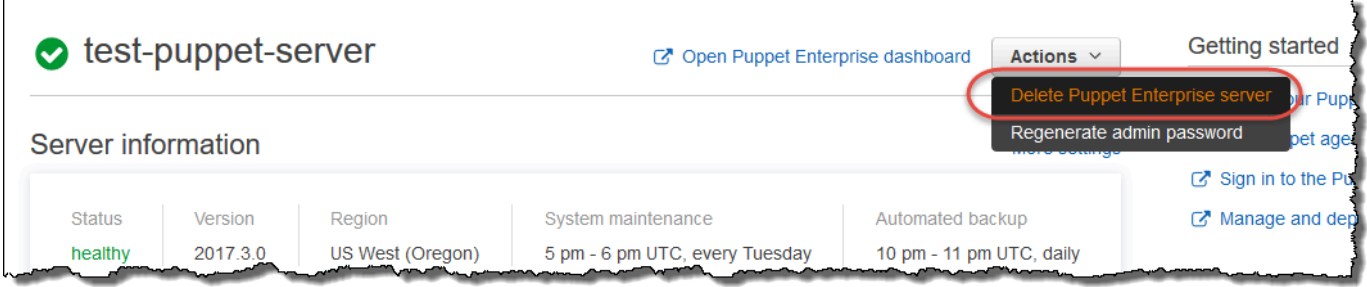

- 2. Scegliere Delete Puppet Enterprise server (Elimina Puppet Enterprise server).
- 3. Quando viene richiesto di confermare l'eliminazione, selezionare la casella di controllo per eliminare ruoli e risorse associati, quindi scegliere Yes, Delete (Sì, elimina).

## Vedi anche

• [Annullare l'associazione di un nodo da un server OpsWorks for Puppet Enterprise](#page-93-0)

# <span id="page-96-0"></span>Come migrare un server OpsWorks for Puppet Enterprise su Amazon Elastic Compute Cloud (Amazon EC2)

#### **A** Important

AWS OpsWorks for Puppet Enterprisenon accetta nuovi clienti. I clienti esistenti rimarranno inalterati fino al 31 marzo 2024, momento in cui il servizio non sarà più disponibile. Consigliamo ai clienti esistenti di migrare ad altre soluzioni il prima possibile. Per ulteriori informazioni, consultare [AWS OpsWorks for Puppet EnterpriseDomande frequenti sulla](#page-16-0) [fine del ciclo di vita](#page-16-0) e [Come migrare un server OpsWorks for Puppet Enterprise su Amazon](#page-96-0)  [Elastic Compute Cloud \(Amazon EC2\).](#page-96-0)

Le istruzioni seguenti descrivono come migrare i server Puppet Enterprise esistenti su Amazon EC2, nel caso in cui desideri continuare a utilizzare Puppet Enterprise per le tue esigenze di gestione della configurazione al di fuori di. OpsWorks

Argomenti

- [Fase 1: Contatta Puppet per acquistare una licenza](#page-97-0)
- [Passaggio 2: ottieni i dettagli sul tuo server OpsWorks for Puppet Enterprise](#page-97-1)
- [Fase 3: Effettua un backup del tuo server OpsWorks for Puppet Enterprise](#page-98-0)
- [Fase 4: Avvia una nuova istanza EC2](#page-98-1)
- [Passaggio 5: installa Puppet Enterprise sulla nuova istanza EC2](#page-100-0)
- [Passaggio 6: ripristinare il backup sulla nuova istanza EC2](#page-100-1)
- [Fase 7: Configura la tua licenza Puppet](#page-101-0)
- [Fase 8: Esegui la migrazione dei tuoi nodi](#page-101-1)
- [Passaggio 9: elimina il tuo server OpsWorks for Puppet Enterprise](#page-104-0)

## <span id="page-97-0"></span>Fase 1: Contatta Puppet per acquistare una licenza

Quando esegui la migrazione dei server su EC2, la nuova istanza non include una licenza Puppet. Per acquistare una chiave di licenza, segui le istruzioni sul [sito Web di Puppet](https://www.puppet.com/docs/pe/2021.1/purchasing_and_installing_a_license_key.html).

### <span id="page-97-1"></span>Passaggio 2: ottieni i dettagli sul tuo server OpsWorks for Puppet Enterprise

Trova e salva i valori per il tuo server OpsWorks for Puppet Enterprise.

1. Accedi alla AWS Management Console e apri la console di Amazon S3 all'indirizzo https:// [console.aws.amazon.com/s3/](https://console.aws.amazon.com/s3/).

Copia il nome del bucket Amazon S3 esistente per il tuo server OpsWorks for Puppet Enterprise. Il nome del bucket ha il formato: aws-opsworks-cm-*server-name*-*random-string*

2. Esegui il aws opsworks-cm describe-servers comando per ottenere la configurazione del tuo server OpsWorks for Puppet Enterprise.

```
aws opsworks-cm describe-servers \ 
    --server-name server-name \ 
    --region region
```
Memorizza i valori per InstanceType KeyPair SubnetIdsSecurityGroupIds,InstanceProfileArn,, e Endpoint dalla risposta.

3. Usa SSH per connetterti al server For Puppet Enterprise esistenteOpsWorks. Puoi usare Session Manager nella console EC2 anziché SSH.

Esegui il seguente comando.

rpm -qa | grep opsworks-cm-puppet-enterprise | cut -d '-' -f 5

La risposta fornisce la versione Puppet Enterprise (ad esempio, 2019.8.10). Memorizza questo valore.

<span id="page-98-0"></span>Utilizzerai SSH o Session Manager per il passaggio successivo.

### Fase 3: Effettua un backup del tuo server OpsWorks for Puppet Enterprise

1. Esegui i seguenti comandi per creare un backup locale.

```
mkdir /tmp/puppet-backup/
sudo /opt/puppetlabs/bin/puppet-backup create --dir=/tmp/puppet-backup/
```
2. Esegui il comando seguente per memorizzare il nome del backup.

```
ls /tmp/puppet-backup/
PUPPET_BACKUP=$(ls /tmp/puppet-backup/)
```
3. Esegui il seguente comando per caricare il backup su un bucket S3. Sostituisci *S3-Bucket* con il valore del passaggio 1 in. [Passaggio 2: ottieni i dettagli sul tuo server OpsWorks for Puppet](#page-97-1)  **[Enterprise](#page-97-1)** 

aws s3 cp /tmp/puppet-backup/*PUPPET\_BACKUP* s3://*S3\_Bucket*/tmp/puppet-backup/

Memorizza i S3\_BUCKET valori PUPPET\_BACKUP e. Importerai questi valori nella nuova istanza EC2.

<span id="page-98-1"></span>È possibile uscire dalla sessione SSH o Session Manager.

### Fase 4: Avvia una nuova istanza EC2

[Avvia una nuova istanza EC2](https://docs.aws.amazon.com/AWSEC2/latest/UserGuide/ec2-launch-instance-wizard.html) dalla console EC2 all'[indirizzo https://console.aws.amazon.com/ec2/](https://console.aws.amazon.com/ec2/) utilizzando la stessa configurazione del server OpsWorks for Puppet Enterprise.

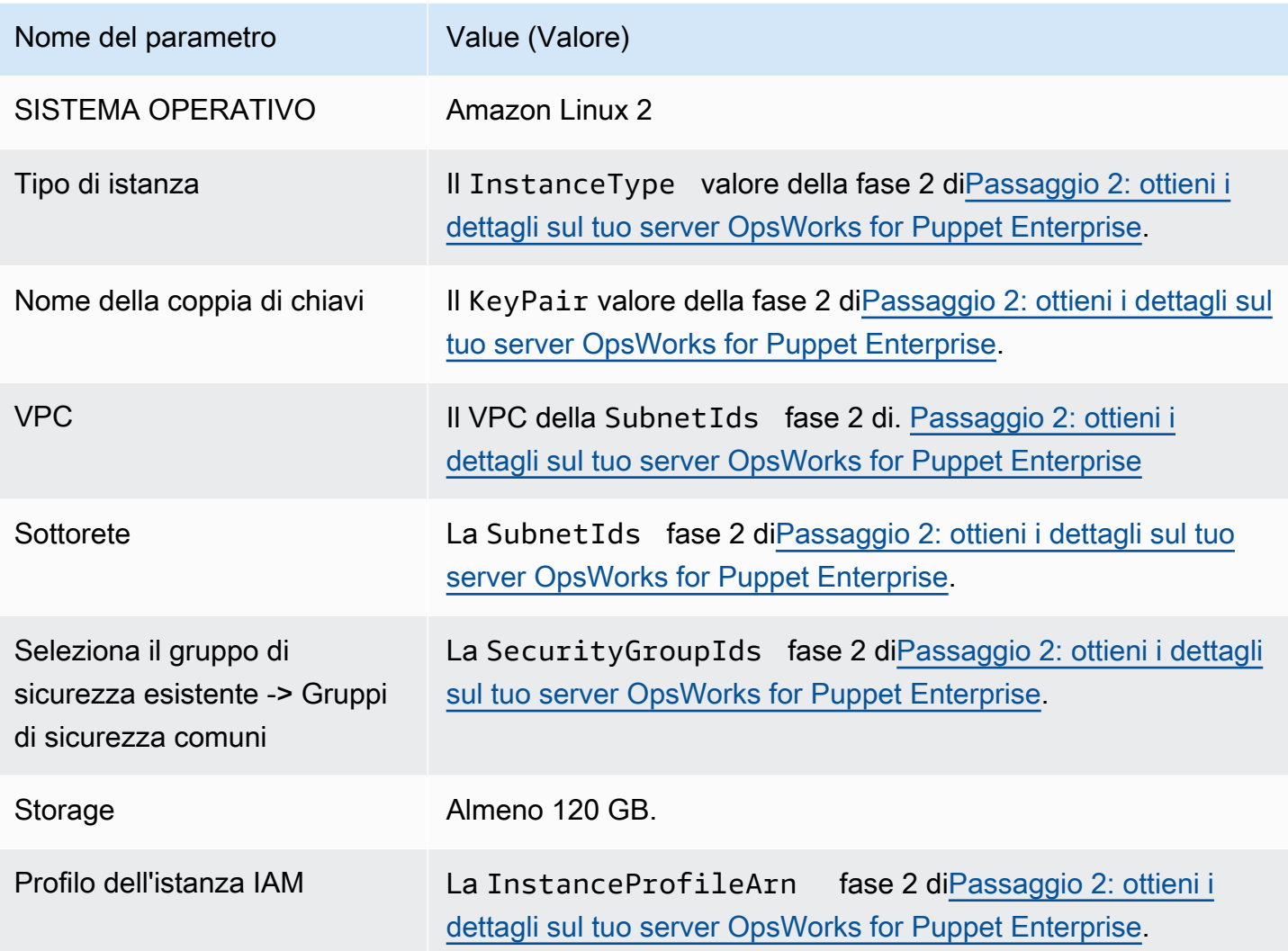

Se desideri creare e collegare un IP elastico alla nuova istanza, copia l'ID dell'istanza della nuova istanza e completa i passagg[i\(Facoltativo\) Fase 4.1: Creazione e collegamento di un IP elastico](#page-99-0).

<span id="page-99-0"></span>(Facoltativo) Fase 4.1: Creazione e collegamento di un IP elastico

Mediante un indirizzo IP elastico, è possibile mascherare il guasto di un'istanza o di un software rimappando rapidamente l'indirizzo per un'altra istanza presente nell'account.

Per creare e associare un indirizzo IP elastico

- 1. Accedi a AWS Management Console e apri la console Amazon EC2 all'indirizzo [https://](https://console.aws.amazon.com/ec2/)  [console.aws.amazon.com/ec2/](https://console.aws.amazon.com/ec2/).
- 2. Scegli IP elastici.
- 3. Scegliere Allocate Elastic IP address (Alloca indirizzo IP elastico).
- 4. Dalla pagina Alloca indirizzo IP elastico, scegli Alloca. Questo crea un indirizzo IPv4 pubblico.
- 5. Copia l'indirizzo IPv4 allocato.
- 6. Da Azioni, scegli Associate Elastic IP address.
- 7. Ad esempio, inserisci l'ID dell'istanza per la nuova istanza.
- 8. Selezionare Associate (Associa).

### <span id="page-100-0"></span>Passaggio 5: installa Puppet Enterprise sulla nuova istanza EC2

Usa SSH per connetterti alla nuova istanza EC2. Puoi usare Session Manager nella console EC2 anziché SSH.

```
# switch to sudo user
sudo -i
# Setup environment variables
PUPPET_ENTERPRISE_VERSION=Puppet Enterprise version from step 2.3
hostname Public IPv4 DNS or Custom Domain if available
# Install Puppet Enterprise
curl -JLO https://pm.puppetlabs.com/puppet-enterprise/$PUPPET_ENTERPRISE_VERSION/
puppet-enterprise-$PUPPET_ENTERPRISE_VERSION-el-7-x86_64.tar.gz
tar -xf puppet-enterprise-$PUPPET_ENTERPRISE_VERSION-el-7-x86_64.tar.gz
./puppet-enterprise-$PUPPET_ENTERPRISE_VERSION-el-7-x86_64/puppet-enterprise-installer
```
<span id="page-100-1"></span>Puoi mantenere aperta la tua sessione SSH o Session Manager per il passaggio successivo.

### Passaggio 6: ripristinare il backup sulla nuova istanza EC2

```
# Setup environment variables
S3_BUCKET=S3 bucket name from step 2.1
PUPPET_BACKUP=Puppet backup file name from step 3.2
# download backup
aws s3 cp s3://$S3_BUCKET/tmp/puppet-backup/$PUPPET_BACKUP
# Prepare Puppet Enterprise backup to remove OpsWorks metadata
mkdir output
tar -xf $PUPPET_BACKUP -C output/
```

```
cd output/
rm -f opt/puppetlabs/facter/facts.d/opsworks.json
tar -cf ../$PUPPET BACKUP *
cd ..
rm -rf output/
# Restore from backup
PATH=$PATH:/opt/puppetlabs/puppet/bin/
puppet-backup restore $PUPPET_BACKUP
puppet agent -t
```
Puoi accedere alla console Puppet per l'istanza EC2 ripristinata all'indirizzo https://*IPv4 pubblico dell'*istanza. Puoi trovare il DNS IPv4 pubblico nella pagina dei dettagli dell'istanza nella console EC2. Le credenziali di accesso sono le stesse che usi per accedere al tuo server OpsWorks for Puppet Enterprise.

Puoi mantenere aperta la tua sessione SSH o Session Manager per il passaggio successivo.

### <span id="page-101-0"></span>Fase 7: Configura la tua licenza Puppet

Segui i passaggi sul [sito Web di Puppet](https://www.puppet.com/docs/pe/2021.1/purchasing_and_installing_a_license_key.html#install_a_license_key) per configurare la tua licenza.

<span id="page-101-1"></span>Puoi mantenere aperta la tua sessione SSH o Session Manager per il passaggio successivo.

### Fase 8: Esegui la migrazione dei tuoi nodi

Esistono due tipi di domini supportati dai server OpsWorks for Puppet Enterprise:

- BYODC (porta il tuo dominio e il tuo certificato)
- Endpoint OpsWorks

#### Fase 8.1: Per il BYODC (Bring Your Own Domain and Certificate)

Per questi nodi, è sufficiente indirizzare il dominio personalizzato del provider DNS al DNS IPv4 pubblico o all'indirizzo IPv4 pubblico della nuova istanza EC2.

#### Fase 8.2: Per l'OpsWorksendpoint

Per un OpsWorks endpoint, la documentazione di Puppet consiglia di [disinstallare](https://www.puppet.com/docs/pe/2019.8/uninstalling.html#uninstall_agents) l'agente Puppet sul nodo e quindi [installare l'agente Puppet utilizzando il server](https://www.puppet.com/docs/pe/2019.8/installing_agents.html) Puppet Enterprise appena ripristinato.

#### **a** Note

Sebbene Puppet non disponga di una procedura automatica per spostare un nodo agente, ci sono alcuni moduli che i membri della community di Puppet hanno pubblicato sul [sito Web](https://forge.puppet.com/)  [di Puppet Forge per](https://forge.puppet.com/) eseguire la migrazione automatica dei nodi. Questi moduli includono il [pe\\_migrate](https://forge.puppet.com/modules/coreymbe/pe_migrate/readme)modulo e un secondo [modulo di migrazione di](https://forge.puppet.com/modules/ffalor/migrate) un altro autore. I moduli sul sito Web di Puppet Forge non sono supportati da Puppet o a OpsWorks meno che non sia esplicitamente indicato all'interno del modulo Forge. Ti consigliamo di usare cautela con questi moduli e di testarli prima di utilizzarli su larga scala.

Le sezioni seguenti forniscono i passaggi per disinstallare e reinstallare gli agenti Puppet su istanze Linux.

Argomenti

- [Passaggio 8.2.1: Copiare il programma di disinstallazione dal server Puppet](#page-102-0)
- [Passaggio 8.2.2: scaricare il programma di disinstallazione ed eseguirlo su un nodo](#page-102-1)
- [Fase 8.2.3: Reinstallare l'agente Puppet su un nodo](#page-103-0)

<span id="page-102-0"></span>Passaggio 8.2.1: Copiare il programma di disinstallazione dal server Puppet

Prima di disinstallare l'agente, assicurati che il profilo dell'istanza IAM del nodo fornisca le autorizzazioni S3ReadOnly.

Esegui il seguente comando per copiare il programma di disinstallazione dal server Puppet al bucket S3.

```
aws s3 cp \backslash /opt/puppetlabs/bin/puppet-enterprise-uninstaller \ 
    s3://$S3_BUCKET/tmp/puppet-enterprise-uninstaller
```
Dopo aver eseguito il comando, è possibile disconnettersi dalla sessione SSH o Session Manager del server Puppet.

<span id="page-102-1"></span>Passaggio 8.2.2: scaricare il programma di disinstallazione ed eseguirlo su un nodo

Usa SSH per connetterti al nodo. È possibile utilizzare Session Manager nella console EC2 anziché SSH se il nodo è un'istanza EC2.

#### sudo -i

```
S3_BUCKET=aws-opsworks-cm-abcdefg-uuhtyn6messn
aws s3 cp s3://$S3_BUCKET/tmp/puppet-enterprise-uninstaller /opt/puppetlabs/bin/
chmod 700 /opt/puppetlabs/bin/puppet-enterprise-uninstaller
/opt/puppetlabs/bin/puppet-enterprise-uninstaller
```
Puoi mantenere aperta la tua sessione SSH o Session Manager per il passaggio successivo.

<span id="page-103-0"></span>Fase 8.2.3: Reinstallare l'agente Puppet su un nodo

Completa i seguenti passaggi per reinstallare l'agente Puppet su un nodo.

Argomenti

- [Fase 8.2.3.1: Installare l'agente Puppet con la configurazione corretta](#page-103-1)
- [Fase 8.2.3.2: Accettare il certificato nella console Puppet](#page-103-2)
- [Fase 8.2.3.3: Inserire il nodo nel server Puppet Enterprise](#page-103-3)

<span id="page-103-1"></span>Fase 8.2.3.1: Installare l'agente Puppet con la configurazione corretta

Esegui il seguente comando per installare l'agente Puppet.

curl -k https://*Public\_IPv4\_DNS*:8140/packages/current/install.bash | bash

Puoi tenere aperta la tua sessione SSH o Session Manager per il passaggio 8.2.2.3.

<span id="page-103-2"></span>Fase 8.2.3.2: Accettare il certificato nella console Puppet

- 1. Vai alla console del server Puppet all'indirizzo. https://*Public\_IPv4\_DNS*
- 2. Scegli Certificati, quindi Certificati non firmati.
- 3. Scegli Accetta per firmare il certificato dell'agente Puppet.

<span id="page-103-3"></span>Fase 8.2.3.3: Inserire il nodo nel server Puppet Enterprise

Esegui il seguente comando sul nodo per archiviarlo nel server.

puppet agent -t

Il nodo dovrebbe ora essere visibile nella console del server Puppet.

# <span id="page-104-0"></span>Passaggio 9: elimina il tuo server OpsWorks for Puppet Enterprise

Puoi usare la OpsWorks console o AWS CLI eliminare il tuo server OpsWorks for Puppet Enterprise.

Per eliminare il server tramite la OpsWorks console

- 1. Accedi AWS Management Console e apri la AWS OpsWorks console all'indirizzo [https://](https://console.aws.amazon.com/opsworks/)  [console.aws.amazon.com/opsworks/](https://console.aws.amazon.com/opsworks/).
- 2. Scegli i server Puppet Enterprise dal pannello di navigazione.
- 3. Nella pagina dei server di Puppet Enterprise, scegli il server che desideri eliminare.
- 4. Da Azioni, scegli Elimina server Puppet Enterprise.

Per eliminare il server utilizzando AWS CLI

Esegui il seguente comando.

```
aws opsworks-cm delete-server \ 
    --server-name server-name \ 
    --region region
```
# Registrazione OpsWorks delle chiamate API di Puppet Enterprise conAWS CloudTrail

#### **A** Important

AWS OpsWorks for Puppet Enterprisenon accetta nuovi clienti. I clienti esistenti non saranno interessati fino al 31 marzo 2024, momento in cui il servizio non sarà più disponibile. Si consiglia ai clienti esistenti di migrare ad altre soluzioni il prima possibile. Per ulteriori informazioni, consultare [AWS OpsWorks for Puppet EnterpriseDomande frequenti sulla](#page-16-0) [fine del ciclo di vita](#page-16-0) e [Come migrare un server OpsWorks for Puppet Enterprise su Amazon](#page-96-0)  [Elastic Compute Cloud \(Amazon EC2\).](#page-96-0)

OpsWorks for Puppet Enterprise conAWS CloudTrail, un servizio che offre un record delle operazioni eseguite da un utente, un ruolo o unAWS servizio in OpsWorks Puppet Enterprise. CloudTrail acquisisce un sottoinsieme di chiamate API OpsWorks per Puppet Enterprise e dalle chiamate in codice alle API OpsWorks for Puppet Enterprise. OpsWorks Se crei un percorso, puoi abilitare la

distribuzione continua di CloudTrail eventi in un bucket Amazon S3, inclusi gli eventi OpsWorks per Puppet Enterprise. Se invece non configuri un percorso, puoi comunque visualizzare gli eventi più recenti nella CloudTrail console nella cronologia degli eventi. Le informazioni raccolte da CloudTrail, consentono di determinare la richiesta effettuata a OpsWorks Puppet Enterprise, l'indirizzo IP da cui è partita la richiesta, l'autore della richiesta, il momento in cui è stata eseguita e altri dettagli.

Per ulteriori informazioni CloudTrail, consulta la [Guida perAWS CloudTrail l'utente](https://docs.aws.amazon.com/awscloudtrail/latest/userguide/).

## OpsWorks per informazioni su Puppet Enterprise in CloudTrail

CloudTrail è abilitato sull'AWSaccount al momento della sua creazione. Quando si verifica un'attività in OpsWorks Puppet Enterprise, questa viene registrata in un CloudTrail evento insieme ad altri eventi diAWS servizio nella Cronologia degli eventi. È possibile visualizzare, cercare e scaricare gli eventi recenti nell'account AWS. Per ulteriori informazioni, consulta [Visualizzazione di eventi nella](https://docs.aws.amazon.com/awscloudtrail/latest/userguide/view-cloudtrail-events.html) [cronologia CloudTrail eventi](https://docs.aws.amazon.com/awscloudtrail/latest/userguide/view-cloudtrail-events.html) di.

Per una registrazione di eventi nell'AWSaccount che includa eventi OpsWorks per Puppet Enterprise, crea un trail. Un percorso consente di CloudTrail distribuire i file di log in un bucket Amazon S3. Per impostazione di default, quando crei un trail nella console, il trail sarà valido in tutte le regioni. Il percorso registra gli eventi di tutte le Regioni nella partizione AWS e distribuisce i file di log nel bucket Amazon S3 specificato. Inoltre, puoi configurare altriAWS servizi per analizzare con maggiore dettaglio e usare i dati raccolti nei CloudTrail log. Per ulteriori informazioni, consultare:

- [Panoramica della creazione di un percorso](https://docs.aws.amazon.com/awscloudtrail/latest/userguide/cloudtrail-create-and-update-a-trail.html)
- [CloudTrail Servizi e integrazioni supportati](https://docs.aws.amazon.com/awscloudtrail/latest/userguide/cloudtrail-aws-service-specific-topics.html#cloudtrail-aws-service-specific-topics-integrations)
- [Configurazione delle notifiche per CloudTrail](https://docs.aws.amazon.com/awscloudtrail/latest/userguide/getting_notifications_top_level.html)
- [Ricezione di file di CloudTrail log da più regioni](https://docs.aws.amazon.com/awscloudtrail/latest/userguide/receive-cloudtrail-log-files-from-multiple-regions.html) e [Ricezione di file di CloudTrail log da più account](https://docs.aws.amazon.com/awscloudtrail/latest/userguide/cloudtrail-receive-logs-from-multiple-accounts.html)

Tutte le azioni di OpsWorks for Puppet Enterprise vengono registrate CloudTrail e documentate nel [riferimento all'API diOpsWorks for Puppet Enterprise](https://docs.aws.amazon.com/opsworks-cm/latest/APIReference/Welcome.html). Ad esempio, le chiamate a [CreateServer](https://docs.aws.amazon.com/opsworks-cm/latest/APIReference/API_CreateServer.html)[CreateBackup](https://docs.aws.amazon.com/opsworks-cm/latest/APIReference/API_CreateBackup.html), e [DescribeServers](https://docs.aws.amazon.com/opsworks-cm/latest/APIReference/API_DescribeServers.html)le azioni generano voci nei file di CloudTrail registro.

Ogni evento o voce di log contiene informazioni sull'utente che ha generato la richiesta. Le informazioni di identità consentono di determinare quanto segue:

- Se la richiesta è stata effettuata con le credenziali dell'utente IAM o root.
- Se la richiesta è stata effettuata con le credenziali di sicurezza temporanee per un ruolo o un utente federato.

• Se la richiesta è stata effettuata da un altro servizio AWS.

Per ulteriori informazioni, consulta [Elemento CloudTrail userIdentity.](https://docs.aws.amazon.com/awscloudtrail/latest/userguide/cloudtrail-event-reference-user-identity.html)

### Comprensione delle OpsWorks voci dei file di registro di Puppet Enterprise

Un trail è una configurazione che consente la distribuzione di eventi come i file di log in un bucket Amazon S3 specificato dall'utente. CloudTrail i file di log possono contenere una o più voci di log. Un evento rappresenta una singola richiesta da un'origine e include informazioni sull'operazione richiesta, data e ora dell'operazione, parametri della richiesta e così via. CloudTrail i file di log non sono una traccia stack ordinata delle chiamate pubbliche dell'API, quindi non vengono visualizzati in un ordine specifico.

L'esempio seguente mostra una voce di CloudTrail registro per l'CreateServerazione OpsWorks for Puppet Enterprise.

```
{"eventVersion":"1.05",
"userIdentity":{ 
     "type":"AssumedRole", 
     "principalId":"ID number:OpsWorksCMUser", 
     "arn":"arn:aws:sts::831000000000:assumed-role/Admin/OpsWorksCMUser", 
     "accountId":"831000000000","accessKeyId":"ID number", 
     "sessionContext":{ 
         "attributes":{ 
             "mfaAuthenticated":"false", 
             "creationDate":"2017-01-05T22:03:47Z" 
             }, 
         "sessionIssuer":{ 
             "type":"Role", 
             "principalId":"ID number", 
             "arn":"arn:aws:iam::831000000000:role/Admin", 
             "accountId":"831000000000", 
             "userName":"Admin" 
 } 
         } 
     },
"eventTime":"2017-01-05T22:18:23Z",
"eventSource":"opsworks-cm.amazonaws.com",
"eventName":"CreateServer",
"awsRegion":"us-west-2",
"sourceIPAddress":"101.25.190.51",
"userAgent":"console.amazonaws.com",
```

```
"requestParameters":{ 
     "serverName":"test-puppet-server", 
     "engineModel":"Single", 
     "engine":"Puppet", 
     "instanceProfileArn":"arn:aws:iam::831000000000:instance-profile/aws-opsworks-cm-
ec2-role", 
     "backupRetentionCount":3,"serviceRoleArn":"arn:aws:iam::831000000000:role/service-
role/aws-opsworks-cm-service-role", 
     "engineVersion":"12", 
     "preferredMaintenanceWindow":"Fri:21:00", 
     "instanceType":"t2.medium", 
     "subnetIds":["subnet-1e111f11"], 
     "preferredBackupWindow":"Wed:08:00" 
     },
"responseElements":{ 
     "server":{ 
         "endpoint":"test-puppet-server-xxxx8u4390xo6pd9.us-west-2.opsworks-cm.io", 
         "createdAt":"Jan 5, 2017 10:18:22 PM", 
         "serviceRoleArn":"arn:aws:iam::831000000000:role/service-role/aws-opsworks-cm-
service-role", 
         "preferredBackupWindow":"Wed:08:00", 
         "status":"CREATING", 
         "subnetIds":["subnet-1e111f11"], 
         "engine":"Puppet", 
         "instanceType":"t2.medium", 
         "serverName":"test-puppet-server", 
         "serverArn":"arn:aws:opsworks-cm:us-west-2:831000000000:server/test-puppet-
server/8ezz7f6z-e91f-4z10-89z5-8c6219zzz09f", 
         "engineModel":"Single", 
         "backupRetentionCount":3, 
         "engineAttributes":[ 
             {"name":"PUPPET_ADMIN_PASSWORD","value":"*** Redacted ***"}, 
             {"name":"PUPPET_API_CA_CERT","value":"*** Redacted ***"}, 
             ], 
         "engineVersion":"12.11.1", 
         "instanceProfileArn":"arn:aws:iam::831000000000:instance-profile/aws-opsworks-
cm-ec2-role", 
         "preferredMaintenanceWindow":"Fri:21:00" 
 } 
     },
"requestID":"de7z64z9-d394-12ug-8081-7zz0386fbcb6",
"eventID":"8z7z18dz-6z90-47bz-87cf-e8346428zzz3",
"eventType":"AwsApiCall",
"recipientAccountId":"831000000000"
```
}

# Risoluzione dei problemi OpsWorks per Puppet Enterprise

### **A** Important

AWS OpsWorks for Puppet Enterprisenon accetta nuovi clienti. I clienti esistenti rimarranno inalterati fino al 31 marzo 2024, momento in cui il servizio non sarà più disponibile. Consigliamo ai clienti esistenti di migrare ad altre soluzioni il prima possibile. Per ulteriori informazioni, consultare [AWS OpsWorks for Puppet EnterpriseDomande frequenti sulla](#page-16-0) [fine del ciclo di vita](#page-16-0) e [Come migrare un server OpsWorks for Puppet Enterprise su Amazon](#page-96-0)  [Elastic Compute Cloud \(Amazon EC2\).](#page-96-0)

Questo argomento contiene alcuni problemi comuni relativi OpsWorks a Puppet Enterprise e le soluzioni suggerite per tali problemi.

### Argomenti

- [Suggerimenti generali per la risoluzione dei problemi](#page-108-0)
- [Risoluzione di errori specifici](#page-109-0)
- [Supporto e informazioni della guida aggiuntivi](#page-114-0)

# <span id="page-108-0"></span>Suggerimenti generali per la risoluzione dei problemi

Se non sei in grado di creare o utilizzare un master Puppet, puoi visualizzare i messaggi di errore o i log per risolvere il problema. Le attività seguenti descrivono da dove iniziare per affrontare la risoluzione dei problemi relativi a un master Puppet. Per informazioni su errori e soluzioni specifici, consulta la sezione [Risoluzione di errori specifici](#page-109-0) di questo argomento.

• Usa la console OpsWorks for Puppet Enterprise per visualizzare i messaggi di errore se un Puppet master non si avvia. Nella pagina delle proprietà del master Puppet, i messaggi di errore relativi all'avvio e all'esecuzione del server vengono visualizzati nella parte superiore della pagina. Gli errori possono provenire dai OpsWorks servizi Puppet Enterprise o Amazon EC2 utilizzati per creare un Puppet master. AWS CloudFormation Nella pagina delle proprietà puoi anche visualizzare gli eventi che si verificano su un server in esecuzione e che possono contenere messaggi relativi agli eventi di errore.

• Per risolvere i problemi di EC2, stabilisci una connessione all'istanza del server utilizzando SSH e visualizza i log. I log dell'istanza EC2 sono archiviati nella directory /var/log/aws/opsworkscm. Questi registri acquisiscono gli output dei comandi mentre OpsWorks per Puppet Enterprise lancia un Puppet master.

## <span id="page-109-0"></span>Risoluzione di errori specifici

### Argomenti

- [Il server è in uno stato di connessione persa](#page-109-1)
- [Creazione del server non riuscita e visualizzazione messaggio "requested configuration is currently](#page-111-0)  [not supported" \(configurazione richiesta attualmente non supportata\)](#page-111-0)
- [Impossibile creare l'istanza Amazon EC2 del server](#page-111-1)
- [Un errore del ruolo del servizio impedisce la creazione del server](#page-112-0)
- [Superamento del limite di indirizzi IP elastici](#page-112-1)
- [Associazione automatica dei nodi non riuscita](#page-112-2)
- [La manutenzione del sistema fallisce](#page-113-0)

### <span id="page-109-1"></span>Il server è in uno stato di connessione persa

Problema: lo stato di un server viene visualizzato come Connessione interrotta.

Causa: ciò si verifica più comunemente quando un'entità esterna AWS OpsWorks apporta modifiche a un server OpsWorks for Puppet Enterprise o alle relative risorse di supporto. AWS OpsWorksnon può connettersi ai server Puppet Enterprise negli stati Connection lost per gestire attività di manutenzione come la creazione di backup, l'applicazione di patch del sistema operativo o l'aggiornamento di Puppet. Di conseguenza, il server potrebbe non avere aggiornamenti importanti, potrebbe presentare problemi di sicurezza o non funzionare come previsto.

Soluzione: prova a seguire i passaggi seguenti per ripristinare la connessione del server.

- 1. Assicurati che il tuo ruolo di servizio disponga di tutte le autorizzazioni richieste.
	- a. Nella pagina Impostazioni del server, in Rete e sicurezza, scegli il collegamento per il ruolo di servizio utilizzato dal server. Questo apre il ruolo del servizio per la visualizzazione nella console IAM.
- b. Nella scheda Autorizzazioni, verifica che AWSOpsWorksCMServiceRole sia presente nell'elenco delle politiche sulle autorizzazioni. Se non è elencato, aggiungi manualmente la policy AWSOpsWorksCMServiceRole gestita al ruolo.
- c. Nella scheda Relazioni di fiducia, verifica che il ruolo del servizio abbia una politica di fiducia che preveda che il opsworks-cm.amazonaws.com servizio assuma ruoli per tuo conto. Per ulteriori informazioni su come utilizzare le politiche di fiducia con i ruoli, consulta [Modifying a role \(console\)](https://docs.aws.amazon.com/IAM/latest/UserGuide/roles-managingrole-editing-console.html) o il post sul AWS Security Blog, [How to use trust policy with IAM](https://aws.amazon.com/blogs/security/how-to-use-trust-policies-with-iam-roles/)  [roles](https://aws.amazon.com/blogs/security/how-to-use-trust-policies-with-iam-roles/).
- 2. Assicurati che il profilo dell'istanza disponga di tutte le autorizzazioni necessarie.
	- a. Nella pagina Impostazioni del server, in Rete e sicurezza, scegli il link per il profilo di istanza utilizzato dal server. Questo apre il profilo dell'istanza per la visualizzazione nella console IAM.
	- b. Nella scheda Autorizzazioni, verificalo AmazonEC2RoleforSSM e inseriscili AWSOpsWorksCMInstanceProfileRole entrambi nell'elenco delle politiche sulle autorizzazioni. Se una o entrambe non sono elencate, aggiungi queste policy gestite manualmente al ruolo.
	- c. Nella scheda Relazioni di fiducia, verifica che il ruolo del servizio abbia una politica di fiducia che preveda che il ec2.amazonaws.com servizio assuma ruoli per tuo conto. Per ulteriori informazioni su come utilizzare le politiche di fiducia con i ruoli, consulta [Modifying a role](https://docs.aws.amazon.com/IAM/latest/UserGuide/roles-managingrole-editing-console.html)  [\(console\)](https://docs.aws.amazon.com/IAM/latest/UserGuide/roles-managingrole-editing-console.html) o il post sul AWS Security Blog, [How to use trust policy with IAM roles](https://aws.amazon.com/blogs/security/how-to-use-trust-policies-with-iam-roles/).
- 3. Nella console Amazon EC2, assicurati di trovarti nella stessa regione del server OpsWorks for Puppet Enterprise, quindi riavvia l'istanza EC2 utilizzata dal tuo server.
	- a. Scegli l'istanza EC2 denominata aws-opsworks-cm-instance- *server-name*.
	- b. Nel menu Stato dell'istanza, scegli Riavvia istanza.
	- c. Attendi fino a 15 minuti affinché il server si riavvii e sia completamente online.
- 4. Nella console OpsWorks for Puppet Enterprise, nella pagina dei dettagli del server, verifica che lo stato del server sia ora integro.

Se lo stato del server è ancora Connessione persa dopo aver eseguito i passaggi precedenti, prova una delle seguenti operazioni.

- Sostituisci il server [creandone uno nuovo](#page-23-0) ed [eliminando l'originale](#page-94-0). Se i dati sul server corrente sono importanti per te, [ripristina il server da un backup recente](#page-84-0) e verifica che i dati siano aggiornati prima di [eliminare il server originale che non risponde.](#page-94-0)
- [Contatta AWS l'assistenza.](#page-114-0)

<span id="page-111-0"></span>Creazione del server non riuscita e visualizzazione messaggio "requested configuration is currently not supported" (configurazione richiesta attualmente non supportata)

Problema: stai cercando di creare un server Puppet Enterprise, ma la creazione del server ha esito negativo e viene visualizzato un messaggio indicante che la configurazione richiesta attualmente non è supportata. Viene inoltre richiesto di controllare le configurazioni supportate nella documentazione.

Causa: è possibile che sia stato specificato un tipo di istanza non supportato per il master Puppet. Se scegli di creare il server Puppet in un VPC con una tenancy non predefinita, ad esempio una per le [istanze dedicate](https://docs.aws.amazon.com/AWSEC2/latest/UserGuide/dedicated-instance.html), anche tutte le istanze all'interno del VPC specificato devono avere un'istanza dedicata a tenant o host singolo. Poiché alcuni tipi di istanza, ad esempio t2, sono disponibili solo con la tenancy predefinita, il tipo di istanza del master Puppet potrebbe non essere supportato dal VPC specificato e pertanto la creazione del server ha esito negativo.

Soluzione: se scegli un VPC con una tenancy non predefinita, utilizza un tipo di istanza m4, che può supportare l'istanza dedicata a tenant singolo.

### <span id="page-111-1"></span>Impossibile creare l'istanza Amazon EC2 del server

Problema: la creazione del server ha esito negativo e restituisce un messaggio di errore simile al seguente: "The following resource(s) failed to create: [EC2Instance]. Failed to receive 1 resource signal(s) within the specified duration." (Impossibile creare la seguente o le seguenti risorse: [EC2Instance]. Impossibile ricevere un segnale risorsa nell'intervallo specificato.)

Causa: è probabile che l'istanza EC2 non disponga dell'accesso di rete.

Soluzione: verifica che l'istanza disponga dell'accesso a Internet in uscita e che l'agente del servizio AWS sia in grado di eseguire i comandi. Verifica che per il VPC (un VPC con una singola sottorete pubblica) sia stata abilitata la funzionalità DNS resolution (Risoluzione DNS) e che per la sottorete sia stata abilitata l'impostazione Auto-assign Public IP (Assegna automaticamente IP pubblico).

### <span id="page-112-0"></span>Un errore del ruolo del servizio impedisce la creazione del server

Problema: la creazione del server non riesce e viene visualizzato un messaggio di errore che indica «Non autorizzato a eseguire sts:»AssumeRole.

Causa: questa situazione si può verificare quando il ruolo del servizio in uso non dispone delle autorizzazioni adeguate per creare un nuovo server.

Soluzione: apri la console OpsWorks for Puppet Enterprise; usa la console per generare un nuovo ruolo di servizio e un ruolo di profilo di istanza. Se preferisci utilizzare il tuo ruolo di servizio, allega la AWSOpsWorksCMServiceRolepolitica al ruolo. Verifica che opsworks-cm.amazonaws.com sia elencato tra i servizi nelle relazioni fiduciarie del ruolo. Verifica che al ruolo di servizio associato a Puppet master sia allegata la policy AWSOpsWorksCMServiceRolegestita.

### <span id="page-112-1"></span>Superamento del limite di indirizzi IP elastici

Problema: la creazione del server ha esito negativo e restituisce un messaggio di errore simile al seguente: "The following resource(s) failed to create: [EIP, EC2Instance]. Resource creation cancelled, the maximum number of addresses has been reached." (Impossibile creare la seguente o le seguenti risorse: [EIP, EC2Instance]. Creazione della risorsa annullata. È stato raggiunto il numero massimo di indirizzi)

Causa: questo potrebbe verificarsi quando l'account ha utilizzato il numero massimo di indirizzi IP elastici (EIP). Il limite predefinito di indirizzi EIP è cinque.

Soluzione: puoi rilasciare gli indirizzi EIP esistenti oppure rilasciare quelli non utilizzati attivamente dall'account in uso. In alternativa, contatta l'assistenza clienti di AWS per aumentare il limite di indirizzi EIP associati all'account.

### <span id="page-112-2"></span>Associazione automatica dei nodi non riuscita

Problema: l'associazione automatica o automatica di nuovi nodi Amazon EC2 non è riuscita. I nodi che dovrebbero venire aggiunti al master Puppet non vengono visualizzati nel pannello di controllo di Puppet Enterprise.

Causa: ciò può verificarsi quando non è stato configurato un ruolo IAM come profilo dell'istanza che permette alle chiamate API opsworks-cm di comunicare con le nuove istanze EC2.

Soluzione: al profilo dell'istanza EC2 collega una policy che consenta alle chiamate API AssociateNode e DescribeNodeAssociationStatus di utilizzare EC2, come descritto in [Aggiungere automaticamente nodi in OpsWorks for Puppet Enterprise](#page-90-0).

### <span id="page-113-0"></span>La manutenzione del sistema fallisce

AWS OpsWorks CMesegue la manutenzione settimanale del sistema per garantire che le ultime versioni AWS testate di Puppet Server, inclusi gli aggiornamenti di sicurezza, siano sempre in esecuzione su un server OpsWorks for Puppet Enterprise. Se, per qualsiasi motivo, la manutenzione del sistema fallisce, AWS OpsWorks CM avvisa l'utente dell'errore. Per ulteriori informazioni sulla manutenzione del sistema, vedere[Manutenzione del sistema in OpsWorks per Puppet Enterprise.](#page-85-0)

Questa sezione descrive i possibili motivi dell'errore e suggerisce soluzioni.

Argomenti

• [L'errore del ruolo del servizio o del profilo dell'istanza impedisce la manutenzione del sistema](#page-113-1)

<span id="page-113-1"></span>L'errore del ruolo del servizio o del profilo dell'istanza impedisce la manutenzione del sistema

Problema: la manutenzione del sistema fallisce con un messaggio di errore che indica «Non autorizzato a eseguire sts: AssumeRole «o un messaggio di errore simile sulle autorizzazioni.

Causa: ciò può verificarsi quando il ruolo di servizio o il profilo di istanza in uso non dispongono delle autorizzazioni adeguate per eseguire la manutenzione del sistema sul server.

Soluzione: assicurati che il tuo ruolo di servizio e il tuo profilo di istanza dispongano di tutte le autorizzazioni necessarie.

- 1. Assicurati che il tuo ruolo di servizio disponga di tutte le autorizzazioni richieste.
	- a. Nella pagina Impostazioni del server, in Rete e sicurezza, scegli il collegamento per il ruolo di servizio utilizzato dal server. Questo apre il ruolo del servizio per la visualizzazione nella console IAM.
	- b. Nella scheda Autorizzazioni, verifica che AWSOpsWorksCMServiceRole sia associato al ruolo del servizio. Se non AWSOpsWorksCMServiceRole è elencato, aggiungi questo criterio al ruolo.
	- c. Verifica che opsworks-cm.amazonaws.com sia elencato tra i servizi nelle relazioni fiduciarie del ruolo. Per ulteriori informazioni su come utilizzare le politiche di fiducia con i ruoli, consulta [Modifying a role \(console\)](https://docs.aws.amazon.com/IAM/latest/UserGuide/roles-managingrole-editing-console.html) o il post sul AWS Security Blog, [How to use trust policy](https://aws.amazon.com/blogs/security/how-to-use-trust-policies-with-iam-roles/) [with IAM roles](https://aws.amazon.com/blogs/security/how-to-use-trust-policies-with-iam-roles/).
- 2. Assicurati che il profilo dell'istanza disponga di tutte le autorizzazioni necessarie.
- a. Nella pagina Impostazioni del server, in Rete e sicurezza, scegli il link per il profilo di istanza utilizzato dal server. Questo apre il profilo dell'istanza per la visualizzazione nella console IAM.
- b. Nella scheda Autorizzazioni, verificalo AmazonEC2RoleforSSM e inseriscili AWSOpsWorksCMInstanceProfileRole entrambi nell'elenco delle politiche sulle autorizzazioni. Se una o entrambe non sono elencate, aggiungi queste policy gestite manualmente al ruolo.
- c. Nella scheda Relazioni di fiducia, verifica che il ruolo del servizio abbia una politica di fiducia che preveda che il ec2.amazonaws.com servizio assuma ruoli per tuo conto. Per ulteriori informazioni su come utilizzare le politiche di fiducia con i ruoli, consulta [Modifying a role](https://docs.aws.amazon.com/IAM/latest/UserGuide/roles-managingrole-editing-console.html)  [\(console\)](https://docs.aws.amazon.com/IAM/latest/UserGuide/roles-managingrole-editing-console.html) o il post sul AWS Security Blog, [How to use trust policy with IAM roles](https://aws.amazon.com/blogs/security/how-to-use-trust-policies-with-iam-roles/).

## <span id="page-114-0"></span>Supporto e informazioni della guida aggiuntivi

Se la risoluzione di un problema specifico non è descritta in questo argomento oppure se hai provato i suggerimenti riportati in questo argomento ma il problema persiste, visita i [forum di AWS OpsWorks](https://forums.aws.amazon.com/forum.jspa?forumID=153&start=0).

Puoi anche visitare il [Centro AWS Support](https://console.aws.amazon.com/support/home#/). Il Centro AWS Support è un hub per la creazione e la gestione dei casi di AWS Support. Il Centro AWS Support include inoltre collegamenti ad altre risorse utili, quali forum, domande frequenti di tipo tecnico, stato del servizio e AWS Trusted Advisor.

# AWS OpsWorks per Chef Automate

### **A** Important

AWS OpsWorksfor Chef Automate non accetta più nuovi clienti. I clienti esistenti rimarranno inalterati fino al 5 maggio 2024, momento in cui il servizio non sarà più disponibile. Consigliamo ai clienti esistenti di migrare a Chef SaaS o a una soluzione alternativa. Per ulteriori informazioni, consulta [AWS OpsWorksper domande frequenti sulla fine del ciclo di](#page-119-0) [vita di Chef Automate.](#page-119-0)

AWS OpsWorks for Chef Automate consente di eseguire un server [Chef Automate](https://www.chef.io/automate/) in AWS. È possibile effettuare il provisioning di un server Chef in pochi minuti e permettere a AWS OpsWorks for Chef Automate di gestire le operazioni, i backup, i ripristini e gli aggiornamenti software. AWS OpsWorks for Chef Automate consente all'utente di concentrarsi sulle attività fondamentali per la gestione della configurazione anziché su quelle legate alla gestione del server Chef.

Un server Chef Automate gestisce la configurazione dei nodi nel tuo ambiente indicando [chef](https://docs.chef.io/chef_client.html)[client](https://docs.chef.io/chef_client.html)quali ricette Chef eseguire sui nodi, archivia le informazioni sui nodi e funge da archivio centrale per i tuoi libri di cucina Chef. AWS OpsWorks for Chef Automatefornisce server Chef che includono funzionalità premium di Chef Automate: Chef Infra e Chef. InSpec

Un AWS OpsWorks for Chef Automate server viene eseguito su un'istanza Amazon Elastic Compute Cloud. AWS OpsWorks for Chef Automatei server sono configurati per eseguire la versione più recente di Amazon Linux (Amazon Linux 2). Per informazioni sulle modifiche apportate a questa versione di Chef Automate, consulta le [Note di rilascio di Chef Automate](https://automate.chef.io/release-notes/?v=20190415203801). La tabella riportata di seguito descrive i componenti Chef installati in un server AWS OpsWorks for Chef Automate.

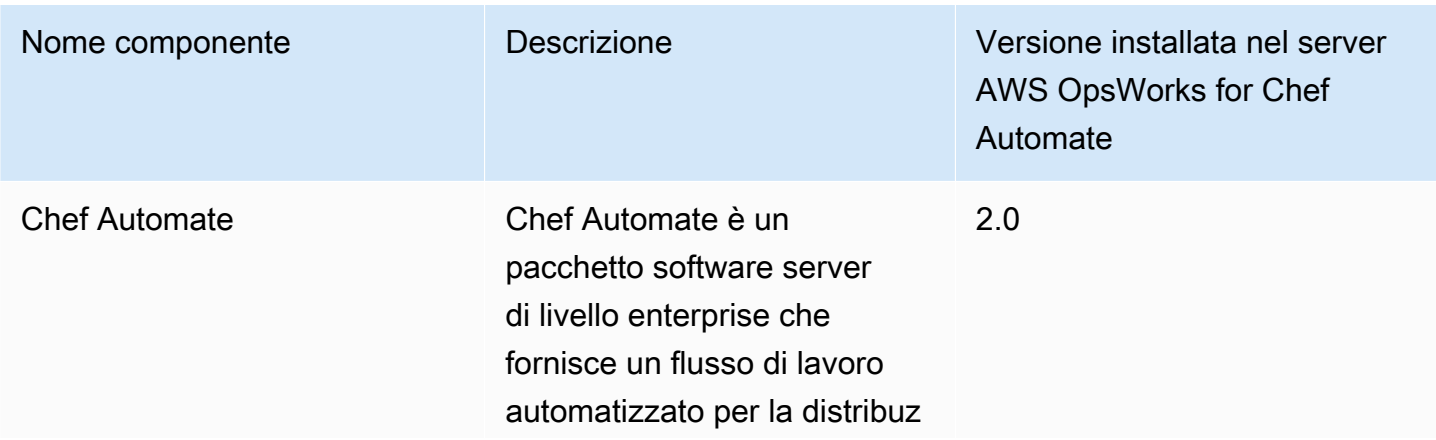

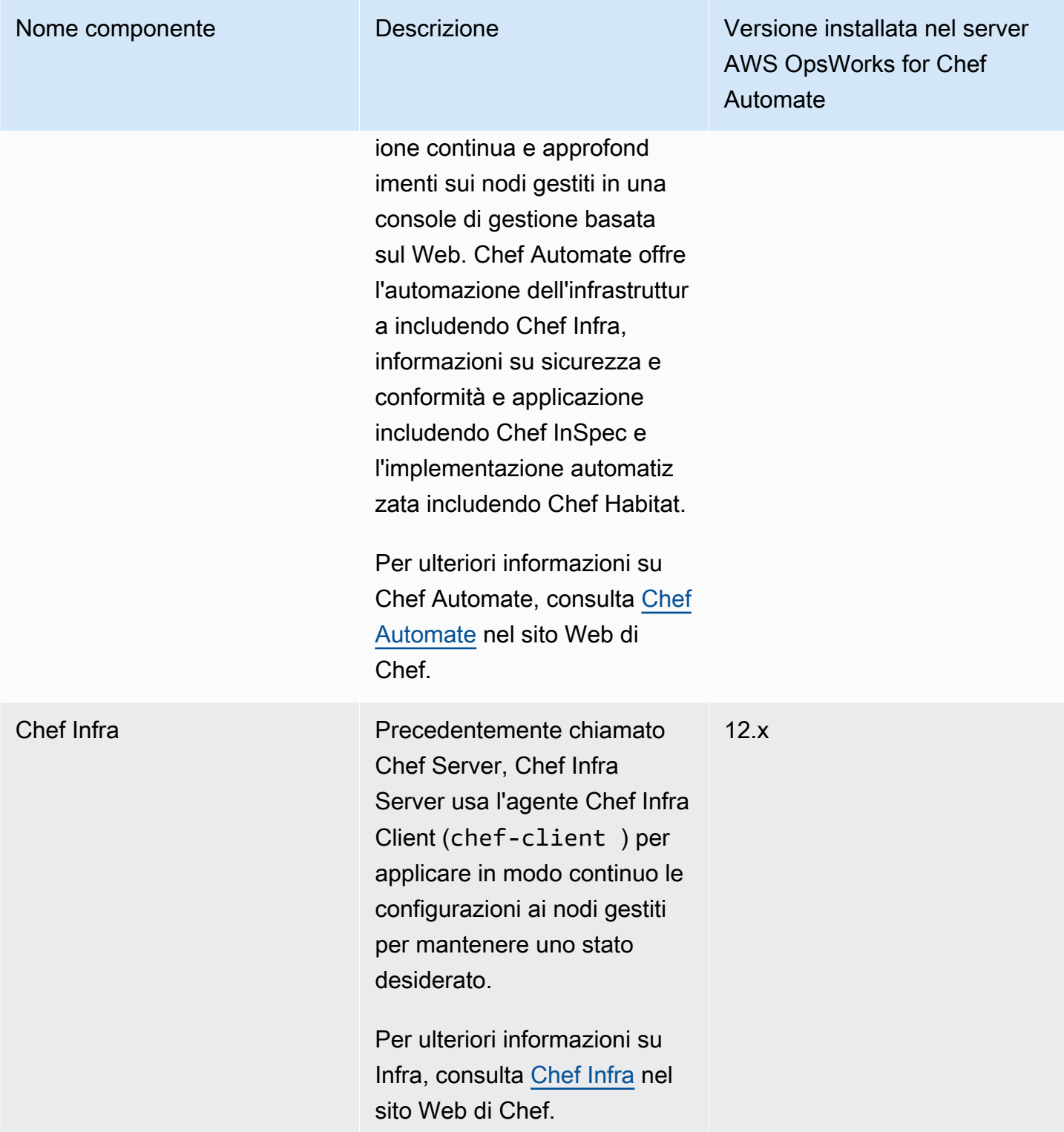

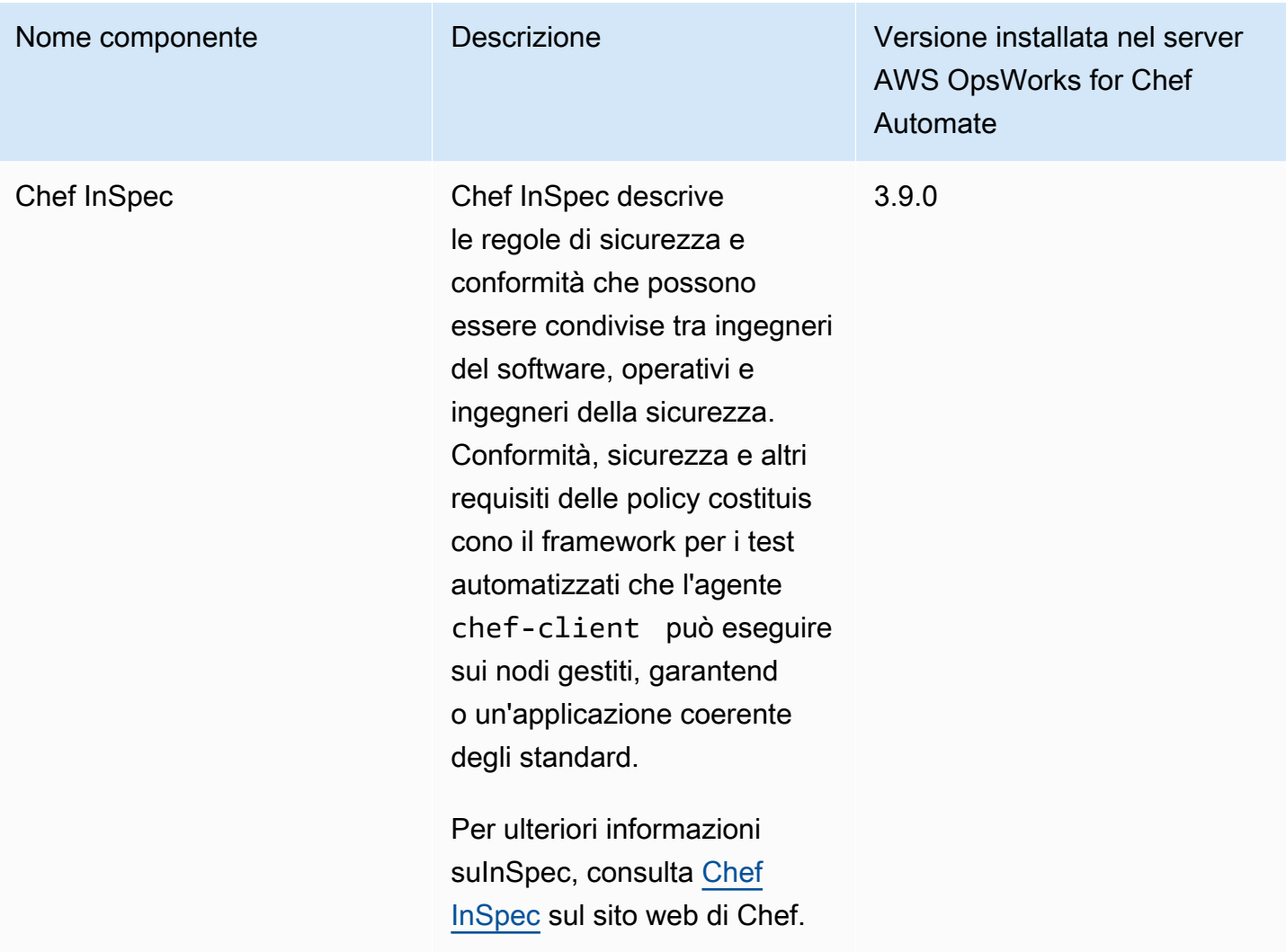

La versione minima supportata di chef-client sui nodi associati a un server AWS OpsWorks for Chef Automate è la versione 13.x. Si consiglia di eseguire almeno la versione 14.10.9 o la [versione](https://downloads.chef.io/chef/stable) [più recente e stabile di](https://downloads.chef.io/chef/stable) chef-client.

Quando le versioni secondarie del software Chef diventano disponibili, la manutenzione del sistema viene progettata per aggiornare automaticamente la versione secondaria di Chef Automate e Chef Server sul server, non appena supera il test AWS. AWS esegue test approfonditi per verificare che gli aggiornamenti di Chef siano pronti per la produzione e non interrompano gli ambienti dei clienti esistenti, pertanto possono verificarsi ritardi tra le versioni del software Chef e la loro disponibilità per l'applicazione sui server Chef Automate esistenti. OpsWorks La manutenzione del sistema aggiorna inoltre il server in base alla versione più recente di Amazon Linux.

È possibile collegare qualsiasi computer in locale o l'istanza EC2 che esegue un sistema operativo supportato e ha accesso di rete a un server AWS OpsWorks for Chef Automate. Per un elenco dei

sistemi operativi supportati per i nodi che si desidera gestire, consulta il [sito Web di Chef](https://docs.chef.io/platforms.html). Il software dell'agente [chef-client](https://docs.chef.io/chef_client.html) viene installato sui nodi che si desidera gestire con un server Chef.

### Argomenti

- [Supporto delle regioni per AWS OpsWorks for Chef Automate](#page-118-0)
- [AWS OpsWorksper domande frequenti sulla fine del ciclo di vita di Chef Automate](#page-119-0)
- [Aggiornare un server AWS OpsWorks for Chef Automate a Chef Automate 2](#page-121-0)
- [Nozioni di base su AWS OpsWorks for Chef Automate](#page-126-0)
- [Creazione di un server AWS OpsWorks for Chef Automate mediante AWS CloudFormation](#page-162-0)
- [Aggiornare un server AWS OpsWorks for Chef Automate per utilizzare un dominio personalizzato](#page-172-0)
- [Rigenerare lo starter kit per unAWS OpsWorks for Chef Automate server](#page-178-0)
- [Lavorare con i tag sulle risorse AWS OpsWorks for Chef Automate](#page-179-0)
- [Backup e ripristino di un server AWS OpsWorks for Chef Automate](#page-190-0)
- [Manutenzione sistema in AWS OpsWorks for Chef Automate](#page-195-0)
- [Scansioni di conformità in AWS OpsWorks for Chef Automate](#page-201-0)
- [Eliminazione dell'associazione di un nodo a un server AWS OpsWorks for Chef Automate](#page-217-0)
- [Eliminare un server AWS OpsWorks for Chef Automate](#page-219-0)
- [Reimpostazione delle credenziali del pannello di controllo di Chef Automate](#page-220-0)
- [Registrazione delle chiamate API AWS OpsWorks for Chef Automate con AWS CloudTrail](#page-221-0)
- [Risoluzione dei problemi AWS OpsWorks for Chef Automate](#page-225-0)

# <span id="page-118-0"></span>Supporto delle regioni per AWS OpsWorks for Chef Automate

I seguenti endpoint regionali supportano i AWS OpsWorks for Chef Automate server. AWS OpsWorks for Chef Automatecrea risorse associate ai tuoi server Chef, come profili di istanza, utenti e ruoli di servizio, nello stesso endpoint regionale del tuo server Chef. Il server Chef deve essere in un VPC. È possibile utilizzare un VPC che si crea o di cui si dispone già, oppure utilizzare il VPC predefinito.

- US East (Ohio) Region
- US East (N. Virginia) Region
- US West (N. California) Region
- US West (Oregon) Region
- Asia Pacific (Tokyo) Region
- Asia Pacific (Singapore) Region
- Asia Pacific (Sydney) Region
- Europe (Frankfurt) Region
- Europe (Ireland) Region

# <span id="page-119-0"></span>AWS OpsWorksper domande frequenti sulla fine del ciclo di vita di Chef Automate

#### **A** Important

AWS OpsWorksfor Chef Automate non accetta più nuovi clienti. I clienti esistenti rimarranno inalterati fino al 5 maggio 2024, momento in cui il servizio non sarà più disponibile. Consigliamo ai clienti esistenti di migrare a Chef SaaS o a una soluzione alternativa.

#### Argomenti

- [In che modo gli utenti esistenti saranno influenzati da questa fine del ciclo di vita?](#page-119-1)
- [Cosa succede ai miei server se non intraprendo alcuna azione?](#page-120-0)
- [A quali alternative posso passare?](#page-120-1)
- [Il servizio accetta ancora nuovi clienti?](#page-120-2)
- [La fine della vita influirà Regioni AWS su tutti allo stesso tempo?](#page-120-3)
- [Quale livello di supporto tecnico è disponibile?](#page-120-4)
- [Sono un cliente attuale OpsWorks di Chef Automate e devo avviare un server in un account che in](#page-121-1)  [precedenza non utilizzava il servizio. Sono in grado di farlo?](#page-121-1)
- [Il prossimo anno verranno rilasciate funzionalità importanti?](#page-121-2)

# <span id="page-119-1"></span>In che modo gli utenti esistenti saranno influenzati da questa fine del ciclo di vita?

I clienti esistenti rimarranno inalterati fino al 5 maggio 2024, data di fine del ciclo di vita di Chef OpsWorks Automate. Dopo la data di fine del ciclo di vita, i clienti non saranno più in grado di gestire i propri server utilizzando la OpsWorks console o l'API.

### <span id="page-120-0"></span>Cosa succede ai miei server se non intraprendo alcuna azione?

A partire dal 5 maggio 2024, non sarai più in grado di gestire i tuoi server utilizzando la OpsWorks console o l'API. A quel punto, interromperemo l'esecuzione di qualsiasi funzione di gestione continua dei tuoi server, come backup o manutenzione. Per limitare l'impatto sui clienti, lasceremo in funzione tutte le istanze EC2 che eseguono il backup dei server Chef Automate, ma le relative licenze non saranno più valide poiché l'utilizzo non è più coperto (o fatturato) dal contratto di servizio per Chef Automate con Chef. OpsWorks Dovrai contattare [Chef](https://www.chef.io/products/chef-saas/aws-opsworks-support) per ottenere una nuova licenza. Quando contatti Chef, assicurati di dire loro che sei già un cliente OpsWorks di Chef Automate e stai effettuando la transizione. OpsWorks

## <span id="page-120-1"></span>A quali alternative posso passare?

AWSe Progress Chef consigliano di migrare alla loro nuova offerta Chef SaaS in modo da poter continuare a beneficiare di un servizio Chef Automate completamente gestito. Per iniziare con Chef SaaS, puoi contattare [Chef](https://www.chef.io/products/chef-saas/aws-opsworks-support) per ottenere la documentazione su come configurare un account Chef SaaS e trasferire dati e nodi.

Se Chef SaaS non soddisfa le tue esigenze perché preferisci eseguire Chef Automate su istanze EC2 negli AWS account che controlli, Chef offre diverse opzioni tra cui un modello [Marketplace AWSBring](https://aws.amazon.com/marketplace/pp/prodview-r26bs6uknftps)  [Your Own License \(BYOL\)](https://aws.amazon.com/marketplace/pp/prodview-r26bs6uknftps) e l'hosting autonomo su EC2. Puoi contattare [Progress Chef](https://www.chef.io/products/chef-saas/aws-opsworks-support) per ulteriori informazioni su come eseguire tale transizione.

### <span id="page-120-2"></span>Il servizio accetta ancora nuovi clienti?

No. AWS OpsWorksfor Chef Automate non accetta più nuovi clienti e solo i clienti esistenti possono lanciare nuovi server in questo momento.

# <span id="page-120-3"></span>La fine della vita influirà Regioni AWS su tutti allo stesso tempo?

Sì. L'API e la console raggiungeranno la fine del ciclo di vita e saranno completamente inutilizzabili a partire dal 5 maggio 2024. Regioni AWS Per informazioni su Regioni AWS dove AWS OpsWorks è disponibile Chef Automate, vedere [Elenco dei servizi AWS regionali](https://aws.amazon.com/about-aws/global-infrastructure/regional-product-services/).

## <span id="page-120-4"></span>Quale livello di supporto tecnico è disponibile?

AWScontinuerà a fornire OpsWorks per Chef Automate lo stesso livello di supporto che i clienti hanno oggi fino alla data di fine del ciclo di vita. In caso di domande o dubbi, puoi contattare il AWS

Support team su [AWSre:POST](https://repost.aws/) o tramite l'assistenza [AWSPremium.](https://aws.amazon.com/support) Per il supporto alla transizione, consigliamo ai clienti di contattare [Progress Chef](https://www.chef.io/products/chef-saas/aws-opsworks-support).

# <span id="page-121-1"></span>Sono un cliente attuale OpsWorks di Chef Automate e devo avviare un server in un account che in precedenza non utilizzava il servizio. Sono in grado di farlo?

Generalmente no, a meno che non vi siano circostanze eccezionali per farlo. Se hai una situazione particolare, contatta il AWS Support team su [AWSre:POST](https://repost.aws/) o tramite l'[assistenza AWS Premium](https://aws.amazon.com/support) con i dettagli e le motivazioni e esamineremo la tua richiesta.

## <span id="page-121-2"></span>Il prossimo anno verranno rilasciate funzionalità importanti?

No. Poiché il servizio sta per scadere, non rilasceremo nuove funzionalità. Tuttavia, continueremo a migliorare la sicurezza e a gestire i server come previsto fino alla data di fine del ciclo di vita.

# <span id="page-121-0"></span>Aggiornare un server AWS OpsWorks for Chef Automate a Chef Automate 2

### **A** Important

AWS OpsWorksfor Chef Automate non accetta più nuovi clienti. I clienti esistenti non saranno interessati fino al 5 maggio 2024, momento in cui il servizio non sarà più disponibile. Consigliamo ai clienti esistenti di migrare a Chef SaaS o a una soluzione alternativa. Per ulteriori informazioni, consulta [AWS OpsWorksper domande frequenti sulla fine del ciclo di](#page-119-0) [vita di Chef Automate.](#page-119-0)

# Prerequisiti per l'aggiornamento a Chef Automate 2

Prima di iniziare, assicurati di aver compreso le nuove funzionalità aggiunte in Chef Automate 2 e le funzionalità che Chef Automate 2 non supporta. Per informazioni sulle funzionalità nuove e su quelle non supportate di Chef Automate 2, consulta la [documentazione di Chef Automate 2](https://automate.chef.io/docs/upgrade/#considerations) sul sito Web di Chef.

Un server che esegue Chef Automate 1 deve aver completato almeno una manutenzione dopo il 1° novembre 2019 per essere idoneo all'aggiornamento.

Come per qualsiasi operazione di manutenzione sul server AWS OpsWorks for Chef Automate, il server è offline durante l'aggiornamento. Ti consigliamo di pianificare fino a tre ore di inattività per il processo di aggiornamento.

Sono necessarie le credenziali di accesso per questo server per il sito Web del pannello di controllo di Chef Automate. Al termine dell'aggiornamento, devi accedere al pannello di controllo di Chef Automate e verificare che i nodi e le informazioni di configurazione non siano cambiati.

### **A** Important

Quando sei pronto ad aggiornare il server AWS OpsWorks for Chef Automate a Chef Automate 2, utilizza solo le istruzioni qui riportate per eseguire l'aggiornamento. Poiché AWS OpsWorks for Chef Automate automatizza molti processi di aggiornamento, ad esempio la creazione di backup, non seguire le istruzioni di aggiornamento sul sito Web di Chef.

## Informazioni sul processo di aggiornamento

Durante il processo di aggiornamento, il server viene sottoposto al backup prima di iniziare l'aggiornamento e dopo aver terminato l'aggiornamento. Vengono creati i seguenti backup:

- Un backup del server quando è ancora in esecuzione Chef Automate 1 (versione 12.17.33).
- Un backup del server al termine dell'aggiornamento che esegue Chef Automate 2 (versione 2019-08).

Il processo di aggiornamento termina l'istanza Amazon EC2 utilizzata dal server quando eseguiva Chef Automate 1. Viene creata una nuova istanza per eseguire il server Chef Automate 2.

## Aggiornamento a Chef Automate 2 (console)

- 1. Accedere aAWS Management Console e aprire laAWS OpsWorks console all'[indirizzo https://](https://console.aws.amazon.com/opsworks/) [console.aws.amazon.com/opsworks/](https://console.aws.amazon.com/opsworks/).
- 2. Nel riquadro di navigazione a sinistra, scegliere AWS OpsWorks for Chef Automate.
- 3. Scegliere un server per visualizzarne la pagina delle proprietà. Un banner blu nella parte superiore della pagina indica se il server è idoneo per l'aggiornamento a Chef Automate 2.

### **a** Note

Un server che esegue Chef Automate 1 deve aver completato almeno una manutenzione dopo il 1° novembre 2019 per essere idoneo all'aggiornamento.

- 4. Se il server è idoneo per l'aggiornamento, scegliere Start upgrade (Avvia aggiornamento).
- 5. Consentire fino a tre ore per l'aggiornamento. Durante il processo di aggiornamento, nella pagina delle proprietà è visualizzato lo stato del server come Under maintenance (In manutenzione).
- 6. Al termine dell'aggiornamento, nella pagina delle proprietà vengono visualizzati i due messaggi seguenti: Successfully upgraded to Automate 2 (Aggiornamento ad Automate 2 completato e Maintenance completed successfully (Manutenzione completata). Lo stato del server deve essere HEALTHY (INTEGRO).
- 7. Accedere al pannello di controllo Chef Automate con le credenziali esistenti e verificare che i nodi stiano funzionando correttamente.

# Aggiornamento a Chef Automate 2 (CLI)

1. (Facoltativo) Se non si è certi dei server AWS OpsWorks for Chef Automate idonei per l'aggiornamento, eseguire il comando seguente. Assicurarsi di aggiungere il parametro - region se si desidera elencare i server AWS OpsWorks for Chef Automate in una regione AWS diversa da quella predefinita.

aws opsworks-cm describe-servers

Nei risultati, cercare il valore true per l'attributo CHEF\_MAJOR\_UPGRADE\_AVAILABLE. Ciò indica che il server è idoneo per l'aggiornamento a Chef Automate 2. Prendere nota dei nomi dei server AWS OpsWorks for Chef Automate idonei per l'aggiornamento.

2. Eseguire il comando seguente, sostituendo *server\_name* con il nome di un server AWS OpsWorks for Chef Automate. Per eseguire l'aggiornamento a Chef Automate 2 invece di eseguire la manutenzione ordinaria del sistema, aggiungere l'attributo del motore CHEF\_MAJOR\_UPGRADE, come mostrato nel comando. Aggiungere il parametro --region se il server di destinazione non è nella regione AWS predefinita. È possibile aggiornare un solo server per comando.

aws opsworks-cm start-maintenance --server-name *server name* --engine-attributes Name=CHEF\_MAJOR\_UPGRADE,Value=true --region *region*

Se AWS OpsWorks for Chef Automate non è in grado di aggiornare il server per qualsiasi motivo, questo comando genera un'eccezione di convalida.

3. Consentire fino a tre ore per l'aggiornamento. È possibile controllare periodicamente lo stato dell'aggiornamento eseguendo il comando seguente.

```
aws opsworks-cm describe-servers --server-name server_name
```
Nei risultati, cercare il valore Status. Lo Status UNDER\_MAINTENANCE indica che l'aggiornamento è ancora in corso. Un aggiornamento completato restituisce messaggi simili ai seguenti.

```
 2
```
2019/10/24 00:27:56 UTC Successfully upgraded to Automate 2. 2019/10/23 23:50:38 UTC Upgrading Chef server from Automate 1 to Automate

Se l'aggiornamento non è riuscito, AWS OpsWorks for Chef Automate ripristina automaticamente il server Chef Automate 1.

Se l'aggiornamento ha avuto esito positivo ma il server non funziona come prima dell'aggiornamento (ad esempio, se i nodi gestiti non funzionano), è possibile ripristinare manualmente il server. Per informazioni sul rollback manuale, vedere [Ripristinare un server AWS](#page-124-0) [OpsWorks for Chef Automate a Chef Automate 1 \(CLI\).](#page-124-0)

# <span id="page-124-0"></span>Ripristinare un server AWS OpsWorks for Chef Automate a Chef Automate 1 (CLI)

Se il processo di aggiornamento non riesce, AWS OpsWorks for Chef Automate ripristina automaticamente il server a Chef Automate 1. Se l'aggiornamento ha avuto esito positivo ma il server non funziona come prima dell'aggiornamento, puoi ripristinare manualmente il server AWS OpsWorks for Chef Automate Chef Automate 1 utilizzando l'AWS CLI.

1. Eseguire il comando seguente per visualizzare il BackupId dell'ultimo backup eseguito sul server prima di tentare l'aggiornamento. Aggiungere il parametro --region se il server si trova in una regione AWS diversa da quella predefinita.

```
aws opsworks-cm describe-backups server_name
```
Gli ID di Backup sono nel formato *ServerName-YYYYMMDDHHMMSSSSS*. Cercare nei risultati le seguenti proprietà di Chef Automate 1.

```
"Engine": "Chef"
"EngineVersion": "12.17.33"
```
2. Eseguire il comando seguente, utilizzando l'ID backup restituito nella fase 1 come valore di - backup-id.

```
aws opsworks-cm restore-server --server-name server_name --backup-id ServerName-
yyyyMMddHHmmssSSS
```
Consentire tra 20 minuti e tre ore per il ripristino del server, a seconda della quantità di dati memorizzati sul server. Durante l'operazione di ripristino, il server è nello stato RESTORING. Questo stato viene visualizzato nella pagina delle proprietà del server nella AWS Management Console e restituito nei risultati del comando describe-servers.

3. Al termine del ripristino, la console visualizza il messaggio Restore completed successfully (Ripristino completato). Il server AWS OpsWorks for Chef Automate è online come prima di iniziare il processo di aggiornamento.

## Vedi anche

- [Manutenzione sistema in AWS OpsWorks for Chef Automate](#page-195-0)
- [Ripristino di un server AWS OpsWorks for Chef Automate da un backup](#page-194-0)
- [DescribeServers](https://docs.aws.amazon.com/opsworks-cm/latest/APIReference/API_DescribeServers.html) nel documento di riferimento delle API AWS OpsWorks
- [StartMaintenance](https://docs.aws.amazon.com/opsworks-cm/latest/APIReference/API_StartMaintenance.html) nel documento di riferimento delle API AWS OpsWorks

# <span id="page-126-0"></span>Nozioni di base su AWS OpsWorks for Chef Automate

### **A** Important

AWS OpsWorksfor Chef Automate non accetta più nuovi clienti. I clienti esistenti rimarranno inalterati fino al 5 maggio 2024, momento in cui il servizio non sarà più disponibile. Consigliamo ai clienti esistenti di migrare a Chef SaaS o a una soluzione alternativa. Per ulteriori informazioni, consulta [AWS OpsWorksper domande frequenti sulla fine del ciclo di](#page-119-0) [vita di Chef Automate.](#page-119-0)

AWS OpsWorks for Chef Automate consente di eseguire un server [Chef Automate](https://www.chef.io/automate/) in AWS. Puoi effettuare il provisioning di un server Chef in circa 15 minuti.

A partire dal 3 maggio 2021, AWS OpsWorks for Chef Automate memorizza alcuni attributi del server Chef Automate inAWS Secrets Manager. Per ulteriori informazioni, consulta [Integrazione con AWS](#page-237-0) [Secrets Manager](#page-237-0).

La seguente procedura guidata illustra come creare il primo server Chef su AWS OpsWorks for Chef Automate.

### **Prerequisiti**

Prima di iniziare, è necessario completare i seguenti prerequisiti.

#### Argomenti

- [Impostare una VPC](#page-126-1)
- [Prerequisiti per l'utilizzo di un dominio personalizzato \(opzionale\)](#page-127-0)
- [Impostare una coppia di chiavi EC2 \(facoltativo\)](#page-128-0)

### <span id="page-126-1"></span>Impostare una VPC

Il tuo AWS OpsWorks for Chef Automate server deve funzionare in un cloud privato virtuale Amazon. Puoi aggiungerlo in una VPC, utilizzare la VPC predefinita, oppure creare una nuova VPC che contenga il server. Per informazioni su Amazon VPC e su come creare un nuovo VPC, consulta la [Guida introduttiva di Amazon VPC.](https://docs.aws.amazon.com/AmazonVPC/latest/GettingStartedGuide/)

Se utilizzi una VPC esistente o ne crei una nuova, questa deve disporre delle seguenti impostazioni o proprietà.

• Il VPC deve avere almeno una sottorete.

Se il server AWS OpsWorks for Chef Automate sarà accessibile pubblicamente, creare la subnet pubblica e abilitare Auto-assign Public IP (Assegna automaticamente IP pubblico).

- La DNS resolution (Risoluzione DNS) deve essere abilitata.
- Nella sottorete, abilitare Auto-assign Public IP (Assegna automaticamente IP pubblico).

Se non hai familiarità con la creazione di VPC o l'esecuzione di istanze su una VPC, puoi eseguire il seguente comando dell'AWS CLI per creare una VPC con una singola sottorete pubblica, utilizzando un modello di AWS CloudFormation fornito da AWS OpsWorks. Se preferisci utilizzare la AWS Management Console, puoi anche caricare il [modello](https://s3.amazonaws.com/opsworks-cm-us-east-1-prod-default-assets/misc/opsworks-cm-vpc.yaml) nella console AWS CloudFormation.

```
aws cloudformation create-stack --stack-name OpsWorksVPC --template-url https://
s3.amazonaws.com/opsworks-cm-us-east-1-prod-default-assets/misc/opsworks-cm-vpc.yaml
```
### <span id="page-127-0"></span>Prerequisiti per l'utilizzo di un dominio personalizzato (opzionale)

È possibile configurare il server Chef Automate nel proprio dominio, specificando un endpoint pubblico in un dominio personalizzato da utilizzare come endpoint del server. Quando si utilizza un dominio personalizzato, sono necessarie tutte le seguenti operazioni, come descritto nel dettaglio in questa sezione.

#### Argomenti

- [Configurare un dominio personalizzato](#page-127-1)
- [Ottenere un certificato.](#page-128-1)
- [Ottenere una chiave privata](#page-128-2)

<span id="page-127-1"></span>Configurare un dominio personalizzato

Per eseguire il server Chef Automate sul proprio dominio personalizzato, è necessario un endpoint pubblico di un server, ad esempio https://aws.my-company.com. Se si specifica un dominio personalizzato, è necessario fornire anche un certificato e una chiave privata, come descritto nelle sezioni precedenti.

Per accedere al server dopo la creazione, aggiungere un record DNS CNAME nel servizio DNS preferito. Questo record deve puntare il dominio personalizzato all'endpoint (il valore dell'attributo Endpoint del server) generato dal processo di creazione del server Chef Automate. Non è possibile accedere al server utilizzando il valore Endpoint generato se il server utilizza un dominio personalizzato.

<span id="page-128-1"></span>Ottenere un certificato.

Per configurare il server Chef Automate sul proprio dominio personalizzato, è necessario un certificato HTTPS in formato PEM. Può essere un singolo certificato autofirmato o una catena di certificati. Quando si completa il flusso di lavoro Create Chef Automate server (Crea server Chef Automate), se si specifica questo certificato, è necessario fornire anche un dominio e una chiave privata personalizzati.

Di seguito sono riportati i requisiti per il valore del certificato:

- È possibile fornire un certificato personalizzato autofirmato o l'intera catena di certificati.
- Il certificato deve essere un certificato X509 valido o una catena di certificati in formato PEM.
- Il certificato deve essere valido al momento del caricamento. Non è possibile utilizzare un certificato prima dell'inizio del periodo di validità (la data NotBefore del certificato) o dopo la data di scadenza (la data NotAfter del certificato).
- Il nome comune o i nomi alternativi dell'oggetto (SAN) del certificato, se presenti, devono corrispondere al valore del dominio personalizzato.
- Il certificato deve corrispondere al valore del campo Custom private key (Chiave privata personalizzata).

#### <span id="page-128-2"></span>Ottenere una chiave privata

Per configurare il server Chef Automate nel proprio dominio personalizzato, è necessaria una chiave privata in formato PEM per la connessione al server tramite HTTPS. La chiave privata non deve essere crittografata; non può essere protetta da password o da passphrase. Se si specifica una chiave privata personalizzata, è necessario fornire anche un dominio e un certificato personalizzati.

### <span id="page-128-0"></span>Impostare una coppia di chiavi EC2 (facoltativo)

Ai fini della gestione del server Chef, non è necessaria né raccomandata una connessione SSH; puoi utilizzare i comandi [knife](https://docs.chef.io/knife.html) per eseguire la maggior parte delle attività di gestione sul server Chef.

Nel caso in cui dovessi perdere o modificare la password di accesso per il pannello di controllo Chef Automate, è necessaria una coppia di chiavi EC2 per connettersi al server tramite SSH. Puoi utilizzare una coppia di chiavi esistente o crearne una nuova. Per ulteriori informazioni su come creare una nuova coppia di chiavi EC2, consulta [Amazon EC2 Key](https://docs.aws.amazon.com/AWSEC2/latest/UserGuide/ec2-key-pairs.html) Pairs.

Se non necessiti di una coppia di chiavi EC2, puoi creare un server Chef.

### Creare un server Chef Automate

### **A** Important

AWS OpsWorksfor Chef Automate non accetta più nuovi clienti. I clienti esistenti rimarranno inalterati fino al 5 maggio 2024, momento in cui il servizio non sarà più disponibile. Consigliamo ai clienti esistenti di migrare a Chef SaaS o a una soluzione alternativa. Per ulteriori informazioni, consulta [AWS OpsWorksper domande frequenti sulla fine del ciclo di](#page-119-0) [vita di Chef Automate.](#page-119-0)

Puoi creare un server Chef tramite la console AWS OpsWorks for Chef Automate o tramite l'AWS CLI.

#### Argomenti

- [Creare un server Chef Automate nella AWS Management Console](#page-129-0)
- [Creare un server Chef Automate tramite la AWS CLI](#page-135-0)

### <span id="page-129-0"></span>Creare un server Chef Automate nella AWS Management Console

- 1. Accedi AWS Management Console e apri la AWS OpsWorks console all'indirizzo [https://](https://console.aws.amazon.com/opsworks/)  [console.aws.amazon.com/opsworks/](https://console.aws.amazon.com/opsworks/).
- 2. Nella AWS OpsWorks home page, scegli Vai a OpsWorks for Chef Automate.

Learn more about OpsWorks for Puppet Enterprise

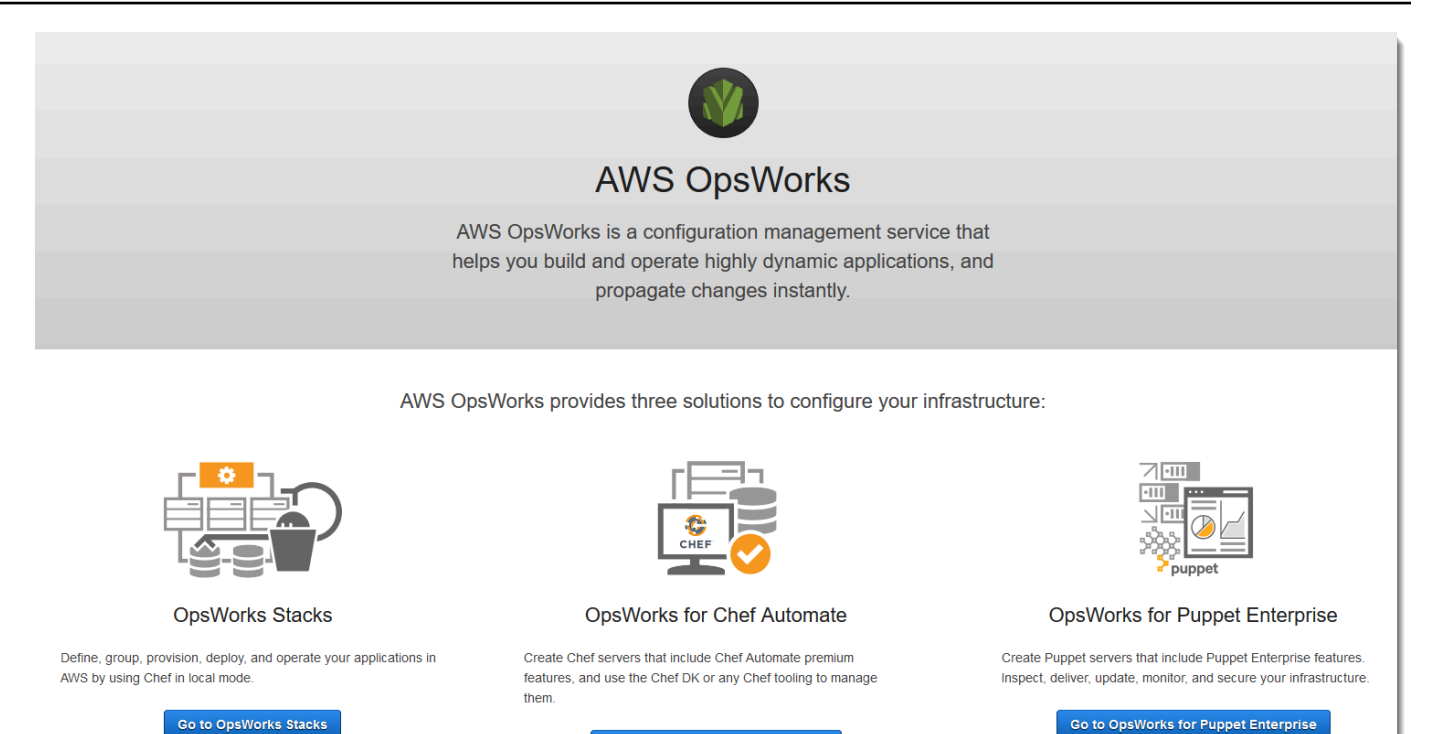

3. Nella home page di AWS OpsWorks for Chef Automate scegliere Create Chef Automate server (Crea server Chef Automate).

Go to OpsWorks for Chef Automate

Learn more about OpsWorks for Chef Automate

# Welcome to OpsWorks for Chef Automate

OpsWorks for Chef Automate helps you automate, provision, and configure your environment. The Chef Automate platform delivers DevOps workflow, automated compliance, and end-to-end pipeline visibility.

A Chef Automate server manages nodes in your environment, stores information about those nodes, and serves as a central repository for your Chef cookbooks.

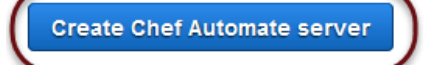

Learn more about OpsWorks Stacks

4. Nella pagina Set name, region, and type (Imposta nome, regione e tipo) specificare un nome per il server. I nomi del server Chef possono avere un massimo di 40 caratteri e devono contenere solo caratteri alfanumerici e trattini. Seleziona una regione supportata, quindi scegli un tipo di istanza che supporti il numero di nodi che desideri gestire. Se necessario, puoi modificare il tipo di istanza dopo la creazione del tuo server. Per questa procedura dettagliata, stiamo creando un tipo di istanza m5.large nella regione Stati Uniti occidentali (Oregon). Seleziona Successivo.

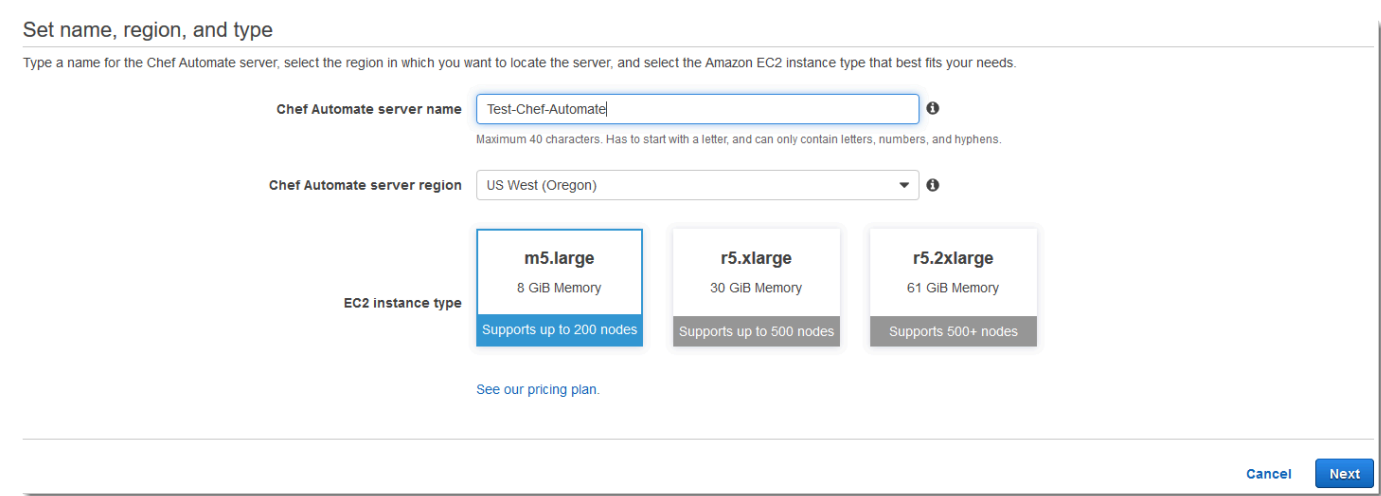

5. Nella pagina Configure server (Configura server), lasciare la selezione predefinita nell'elenco a discesa SSH key (Chiave SSH), a meno che non si desideri specificare il nome di una coppia di chiavi.

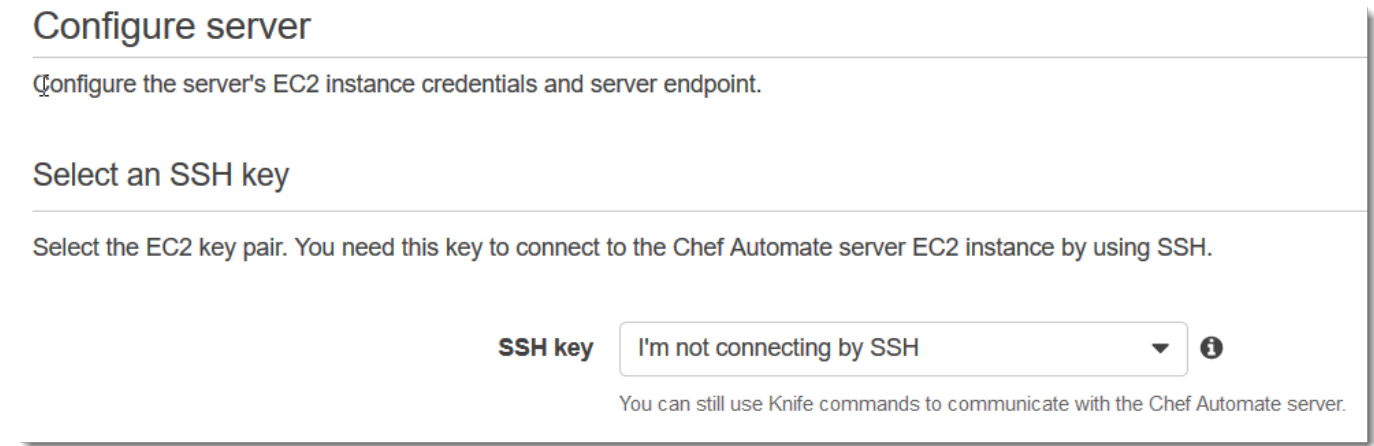

6. Per Specify server endpoint (Specifica endpoint del server), lasciare l'impostazione predefinita, Use an automatically-generated endpoint (Utilizza un endpoint generato automaticamente) e quindi scegliere Next (Avanti), a meno che non si desideri che il server sia in un dominio personalizzato di proprietà dell'utente. Per configurare un dominio personalizzato, passare alla fase successiva.

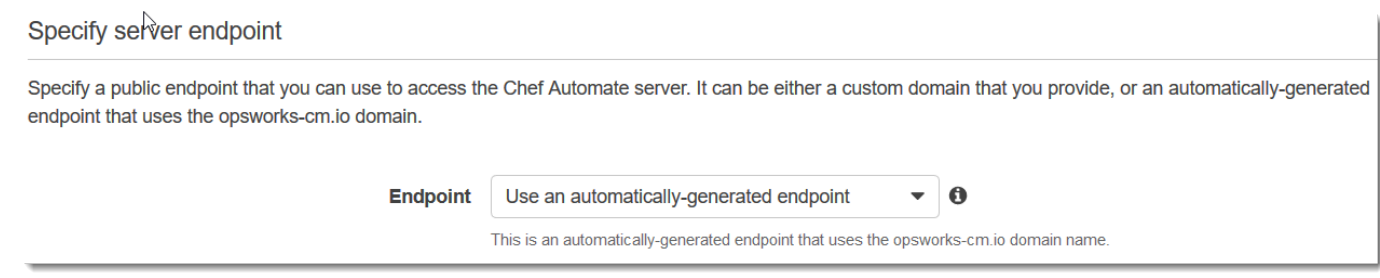

Specify server endpoint

### 7. Per utilizzare un dominio personalizzato, per Specify server endpoint (Specifica endpoint del server), scegliere Use a custom domain (Usa un dominio personalizzato) dall'elenco a discesa.

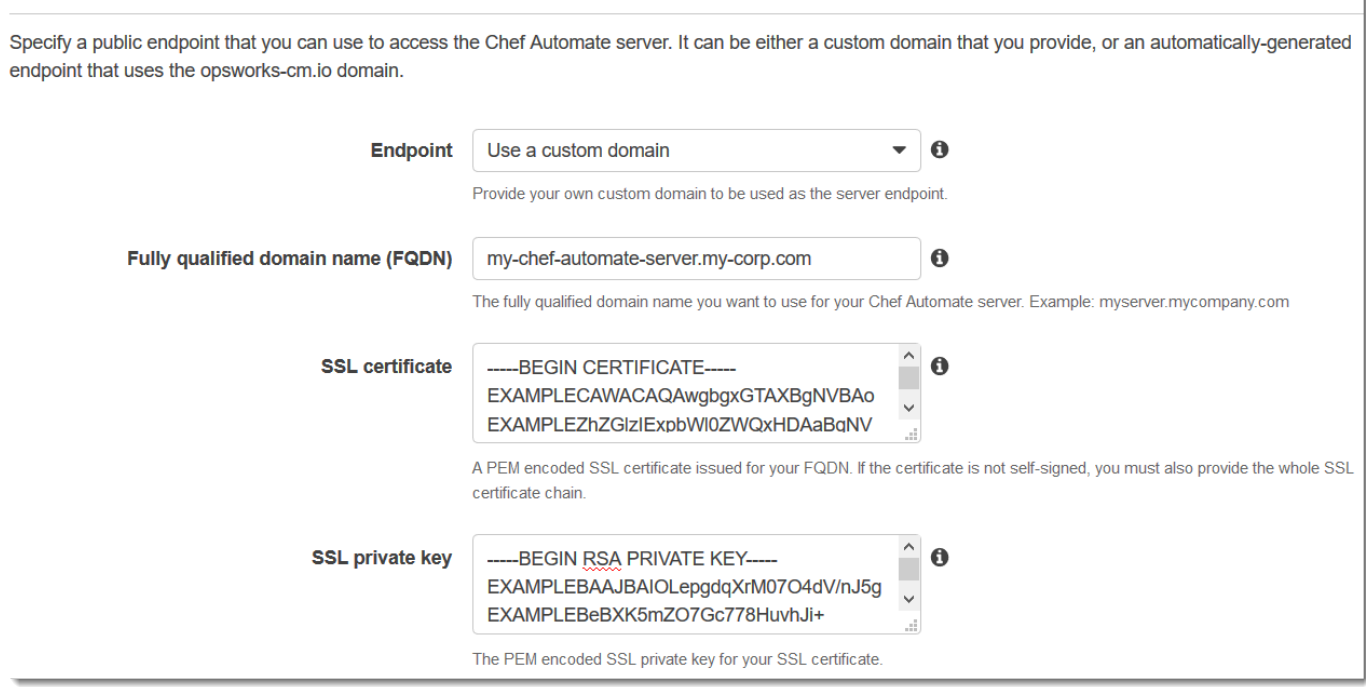

- a. Per Fully qualified domain name (FQDN) (Nome di dominio completo (FQDN)), specificare un nome completo (FQDN). È necessario essere proprietari del nome di dominio che si desidera utilizzare.
- b. Per SSL certificate (Certificato SSL), incollare l'intero certificato in formato PEM, iniziando con –––--BEGIN CERTIFICATE----- e terminando con –––--END CERTIFICATE-----. L'oggetto del certificato SSL deve corrispondere al nome di dominio completo immesso nella fase precedente.
- c. Per SSL private key (Chiave privata SSL), incollare l'intera chiave privata RSA, iniziando con –––--BEGIN RSA PRIVATE KEY----- e finendo con –––--END RSA PRIVATE KEY-----. La chiave privata SSL deve corrispondere alla chiave pubblica nel certificato SSL immesso nella fase precedente. Seleziona Successivo.
- 8. Nella pagina Configure Advanced Settings(Configura impostazioni avanzate) nell'area Network and Security (Rete e sicurezza), selezionare un VPC, una sottorete e uno o più gruppi di sicurezza. Di seguito sono riportati i requisiti del VPC:
	- Il VPC deve avere almeno una sottorete pubblica.
	- La risoluzione DNS deve essere abilitata.

• Auto-assign public IP (Assegnazione automatica dell'IP pubblico) deve essere abilitata nelle sottoreti pubbliche.

Se non disponi già di un gruppo di sicurezza, di un ruolo del servizio e di un profilo dell'istanza, AWS OpsWorks può generare al posto tuo ciò che desideri utilizzare. Il tuo server può essere un membro di più gruppi di sicurezza. Non puoi modificare le impostazioni di rete e di sicurezza per il server Chef dopo aver lasciato questa pagina.

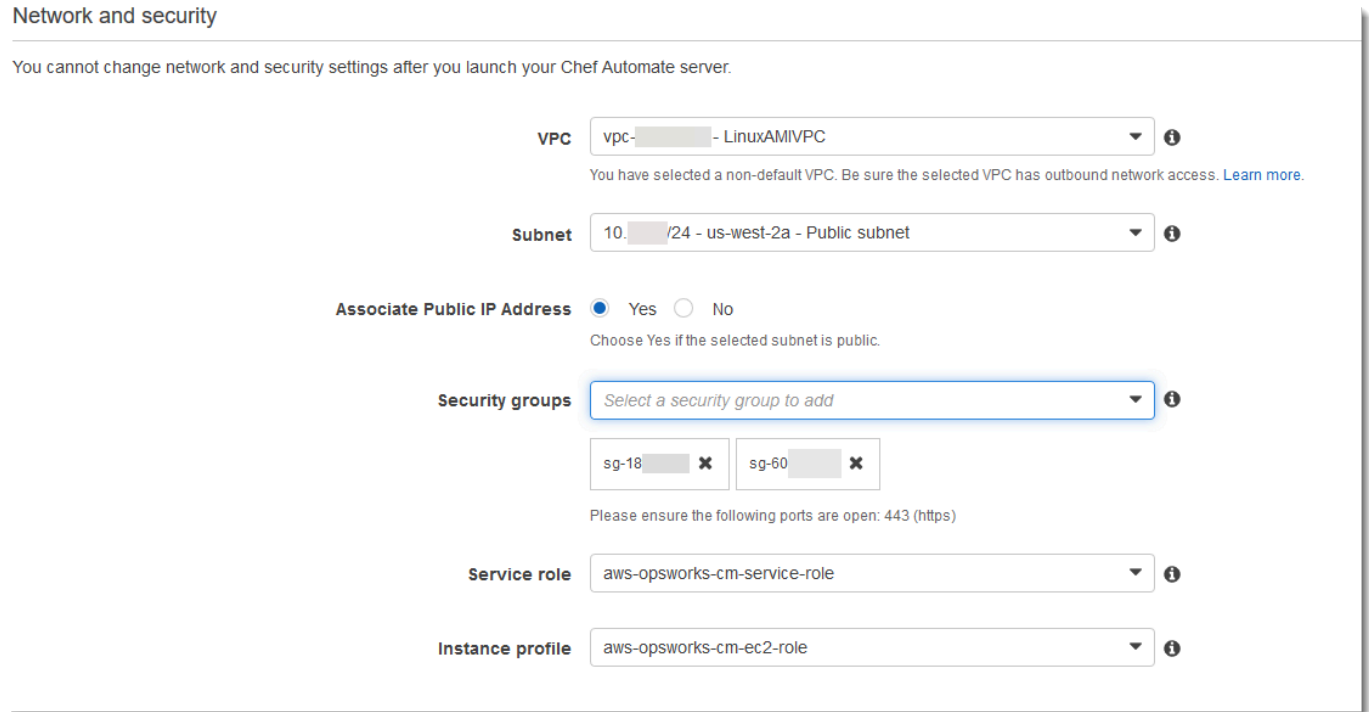

9. Nella sezione System maintenance (Manutenzione sistema), impostare il giorno e l'ora quando si desidera che il mantenimento del sistema inizi. In quanto ci si deve aspettare che il server sia offline durante il mantenimento del sistema, scegliere un orario di utilizzo del server basso durante l'orario di ufficio regolare. I nodi connessi inseriscono lo stato pending-server fino al completamento della manutenzione.

La finestra di manutenzione è obbligatoria. Puoi modificare il giorno e l'ora di inizio più avanti, tramite AWS Management Console, AWS CLI o API.

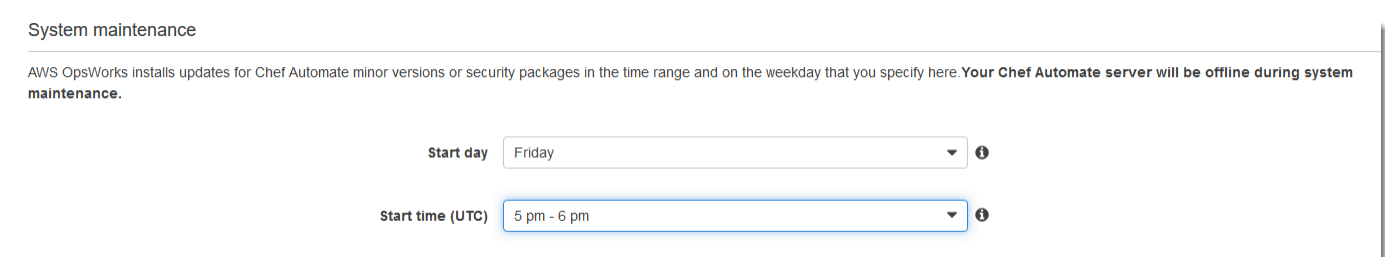

10. Configurare i backup. I backup automatici sono abilitati per impostazione predefinita. Imposta una frequenza e un'ora preferite per l'avvio del backup automatico e imposta il numero di generazioni di backup da archiviare in Amazon Simple Storage Service. Possono essere conservati un massimo di 30 backup; quando viene raggiunto il limite massimo, AWS OpsWorks for Chef Automate elimina i backup meno recenti per far spazio ai nuovi.

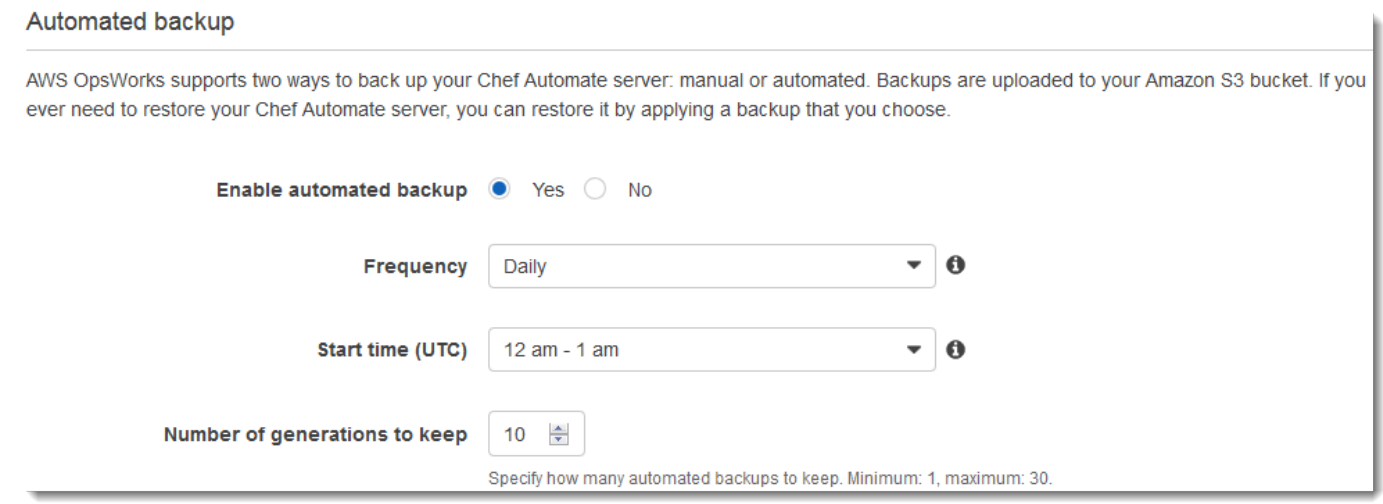

- 11. (Facoltativo) In Tag, aggiungere tag al server e alle risorse correlate, ad esempio l'istanza EC2, l'indirizzo IP elastico, il gruppo di sicurezza, il bucket S3 e i backup. Per ulteriori informazioni sul tagging di un server AWS OpsWorks for Chef Automate vedere [Lavorare con i tag sulle risorse](#page-179-0)  [AWS OpsWorks for Chef Automate](#page-179-0).
- 12. Quando la configurazione delle impostazioni avanzate è terminata, selezionare Next (Successivo).
- 13. Nella pagina Review (Esamina), esaminare le proprie opzioni. Quando si è pronti per creare il server, selezionare Launch (Avvia).

Mentre attendi che AWS OpsWorks crei il tuo server Chef, vai su [Configura il server Chef](#page-142-0) [utilizzando lo Starter Kit](#page-142-0) e scarica lo Starter Kit e le credenziali del pannello di controllo Chef Automate. Non attendere che il server sia online per scaricare questi elementi.

Al termine della creazione del server, il tuo server Chef sarà disponibile nella home page di AWS OpsWorks for Chef Automate, con lo stato online. Dopo che il server è online, il pannello di controllo Chef Automate è disponibile nel dominio del server, per una URL nel formato seguente: https://*your\_server\_name*-random.region.opsworks-cm.io.

### <span id="page-135-0"></span>Creare un server Chef Automate tramite la AWS CLI

La creazione di un server AWS OpsWorks for Chef Automate tramite l'esecuzione dei comandi dell'AWS CLI differisce dalla creazione di un server nella console. Nella console, se non specifichi un ruolo del servizio e un gruppo di sicurezza esistenti che desideri utilizzare, AWS OpsWorks li crea al posto tuo. Tramite l'AWS CLI, AWS OpsWorks può creare un gruppo di sicurezza se uno non viene specificato, ma non crea automaticamente un ruolo di servizio; è necessario fornire un ruolo di servizio ARN come parte del comando create-server. Nella console, mentre AWS OpsWorks sta creando il server Chef Automate, scarica lo Starter Kit di Chef Automate e le credenziali di accesso per il pannello di controllo di Chef Automate. Visto che non è possibile eseguire questa operazione quando crei un server AWS OpsWorks for Chef Automate mediante l'uso dell'AWS CLI, utilizza un'utilità di elaborazione JSON per ottenere le credenziali di accesso e lo starter kit dai risultati del comando create-server, dopo che il nuovo server AWS OpsWorks for Chef Automate è online. In alternativa, puoi generare una nuova serie di credenziali di accesso e un nuovo kit nella console, dopo che il nuovo server AWS OpsWorks for Chef Automate è online.

Se il computer locale non esegue ancora l'AWS CLI, scaricare e installare l'AWS CLI seguendo le [istruzioni di installazione](https://docs.aws.amazon.com/cli/latest/userguide/installing.html) nella Guida per l'utente dell'interfaccia a riga di comando AWS. Questa sezione non descrive tutti i parametri che è puoi utilizzare con il comando createserver. Per ulteriori informazioni sui parametri create-server, consulta [create-server](https://docs.aws.amazon.com/cli/latest/reference/opsworks-cm/create-server.html) nella documentazione di riferimento delle AWS CLI.

- 1. Assicurati di completare i prerequisiti, soprattutto [Impostare una VPC,](#page-126-1) o assicurati di disporre già di una VPC esistente che desideri utilizzare. Per creare il tuo server Chef Automate, hai bisogno dell'ID di una sottorete.
- 2. Eventualmente puoi generare una chiave pivotal di Chef con [OpenSSLe](https://www.openssl.org/) salvare la chiave per un file semplice e sicuro sul computer locale. La chiave pivotal viene generata automaticamente come parte del processo di creazione di server, nel caso in cui non ne fornissi una nel comando create-server. Se desideri ignorare questo passaggio, puoi ottenere la chiave pivotal Chef Automate dai risultati del comando create-server. Se scegli di generare la chiave pivotal utilizzando i comandi seguenti, assicurati di includere il parametro -pubout, perché il valore

della chiave pivotal Chef Automate è la metà pubblica della coppia di chiavi RSA. Per ulteriori informazioni, consulta la Fase 6.

```
umask 077
openssl genrsa -out "pivotal" 2048
openssl rsa -in "pivotal" -pubout
```
3. Crea un ruolo del servizio e un profilo dell'istanza. AWS OpsWorks fornisce un modello AWS CloudFormation he puoi utilizzare per creare entrambi gli elementi. Eseguire il comando dell'AWS CLI di seguito per creare uno stack di AWS CloudFormation, che crea il ruolo del servizio e il profilo dell'istanza automaticamente.

```
aws cloudformation create-stack --stack-name OpsWorksCMRoles --template-url 
  https://s3.amazonaws.com/opsworks-cm-us-east-1-prod-default-assets/misc/opsworks-
cm-roles.yaml --capabilities CAPABILITY_NAMED_IAM
```
4. Dopo che AWS CloudFormation termina la creazione dello stack, trova e copia gli ARN dei ruoli del servizio nel tuo account.

aws iam list-roles --path-prefix "/service-role/" --no-paginate

Nei risultati del comando list-roles, cercare le voci ARN dei ruoli di servizio che sono simili a quanto segue. Prendi nota degli ARN dei ruoli di servizio. Per creare il server Chef Automate, hai bisogno di questi valori.

```
{ 
     "AssumeRolePolicyDocument": { 
         "Version": "2012-10-17", 
         "Statement": [ 
\{\hspace{.1cm} \} "Action": "sts:AssumeRole", 
                 "Effect": "Allow", 
                 "Principal": { 
                     "Service": "ec2.amazonaws.com" 
 } 
 } 
         ] 
     }, 
     "RoleId": "AROZZZZZZZZZZQG6R22HC", 
     "CreateDate": "2018-01-05T20:42:20Z", 
     "RoleName": "aws-opsworks-cm-ec2-role",
```

```
 "Path": "/service-role/", 
     "Arn": "arn:aws:iam::000000000000:role/service-role/aws-opsworks-cm-ec2-role"
},
{ 
     "AssumeRolePolicyDocument": { 
         "Version": "2012-10-17", 
         "Statement": [ 
\{\hspace{.1cm} \} "Action": "sts:AssumeRole", 
                 "Effect": "Allow", 
                 "Principal": { 
                      "Service": "opsworks-cm.amazonaws.com" 
 } 
 } 
         ] 
     }, 
     "RoleId": "AROZZZZZZZZZZZZZZZ6QE", 
     "CreateDate": "2018-01-05T20:42:20Z", 
     "RoleName": "aws-opsworks-cm-service-role", 
     "Path": "/service-role/", 
     "Arn": "arn:aws:iam::000000000000:role/service-role/aws-opsworks-cm-service-
role"
}
```
5. Trova e copia gli ARN dei profili delle istanze nell'account.

aws iam list-instance-profiles --no-paginate

Nei risultati del comando list-instance-profiles, cerca le voci ARN dei profili delle istanze che sono simili a quanto segue. Prendi nota degli ARN dei profili delle istanze. Per creare il server Chef Automate, hai bisogno di questi valori.

```
{ 
     "Path": "/", 
     "InstanceProfileName": "aws-opsworks-cm-ec2-role", 
     "InstanceProfileId": "EXAMPLEDC6UR3LTUW7VHK", 
     "Arn": "arn:aws:iam::123456789012:instance-profile/aws-opsworks-cm-ec2-role", 
     "CreateDate": "2017-01-05T20:42:20Z", 
     "Roles": [ 
         { 
             "Path": "/service-role/", 
             "RoleName": "aws-opsworks-cm-ec2-role",
```

```
 "RoleId": "EXAMPLEE4STNUQG6R22HC", 
            "Arn": "arn:aws:iam::123456789012:role/service-role/aws-opsworks-cm-
ec2-role", 
            "CreateDate": "2017-01-05T20:42:20Z", 
            "AssumeRolePolicyDocument": { 
               "Version": "2012-10-17", 
               "Statement": [ 
\{ "Effect": "Allow", 
                       "Principal": { 
                           "Service": "ec2.amazonaws.com" 
\}, \{ "Action": "sts:AssumeRole" 
1 1 1 1 1 1 1
 ] 
 } 
        } 
   \mathbf{I}},
```
- 6. Crea il server AWS OpsWorks for Chef Automate eseguendo il comando create-server.
	- Il valore --engine è ChefAutomate, --engine-model è Single e --engine-version è 12.
	- Il nome del server deve essere univoco in ogni account AWS per ogni Regione. I nomi dei server devono iniziare con una lettera; quindi sono consentiti lettere, numeri o trattini (-) fino a un massimo di 40 caratteri.
	- Utilizza l'ARN del profilo dell'istanza e l'ARN del ruolo di servizio copiati nella Fase 4 e 5.
	- I tipi di istanza validi sono m5.large, r5.xlarge o r5.2xlarge. Per ulteriori informazioni sulle specifiche di questi tipi di istanze, consulta i tipi [di istanza](https://docs.aws.amazon.com/AWSEC2/latest/UserGuide/instance-types.html) nella Guida per l'utente di Amazon EC2.
	- Il parametro --engine-attributes è opzionale; se non specifichi uno o entrambi i valori, il processo di creazione del server genera i valori al posto tuo. Se aggiungi --engineattributes, specifica il valore CHEF\_AUTOMATE\_PIVOTAL\_KEY che hai generato nella Fase 2, un valore di CHEF\_AUTOMATE\_ADMIN\_PASSWORD o entrambi.

Se non imposti un valore per CHEF\_AUTOMATE\_ADMIN\_PASSWORD, viene generata e restituita una password come parte della risposta create-server. Inoltre puoi scaricare nuovamente lo starter kit nella console, il quale rigenera questa password. La lunghezza della password è compresa tra 8 e 32 caratteri. La password può contenere lettere, numeri e caratteri speciali

 $(!/$ @#\$%^+=). La password deve contenere almeno una lettera minuscola, una maiuscola, un numero e un carattere speciale.

- Una coppia di chiavi SSH è facoltativa, ma può essere utile per connettersi al server Chef Automate se dovessi reimpostare la password amministratore del pannello di controllo di Chef Automate. Per ulteriori informazioni sulla creazione di una coppia di chiavi SSH, consulta [Amazon EC2 Key Pairs](https://docs.aws.amazon.com/AWSEC2/latest/UserGuide/ec2-key-pairs.html) nella Amazon EC2 User Guide.
- Per utilizzare un dominio personalizzato, aggiungere i seguenti parametri al comando. Diversamente, il processo di creazione del server Chef Automate genera automaticamente un endpoint. Tutti e tre i parametri sono necessari per configurare un dominio personalizzato. Per informazioni sui requisiti aggiuntivi per l'utilizzo di questi parametri, vedere [CreateServerA](https://docs.aws.amazon.com/opsworks-cm/latest/APIReference/API_CreateServer.html)WS OpsWorksCM API Reference.
	- --custom-domain Un endpoint pubblico opzionale di un server, ad esempio https:// aws.my-company.com.
	- --custom-certificate Un certificato HTTPS in formato PEM. Il valore può essere un singolo certificato autofirmato o una catena di certificati.
	- --custom-private-key Una chiave privata in formato PEM per la connessione al server tramite HTTPS. La chiave privata non deve essere crittografata; non può essere protetta da password o da passphrase.
- La manutenzione del sistema settimanale è obbligatoria. I valori validi devono essere specificati nel seguente formato: DDD:HH:MM. L'ora specificata è espressa nel Tempo coordinato universale (UTC). Se non si specifica un valore per --preferredmaintenance-window, il valore predefinito è un periodo casuale di un'ora il martedì, mercoledì o venerdì.
- I valori validi per --preferred-backup-window devono essere specificati in uno dei seguenti formati: HH:MM per backup giornaliero o DDD:HH:MM per backup settimanali. L'orario specificato è nel formato UTC. Il valore predefinito è un'ora di avvio giornaliera casuale. Per disattivare i backup automatici, aggiungere invece il parametro --disable-automatedbackup.
- Per --security-group-ids, inserire uno o più ID del gruppo di sicurezza, separati da uno spazio.
- Per --subnet-ids, inserire un ID di sottorete.

```
aws opsworks-cm create-server --engine "ChefAutomate" --engine-model "Single" 
  --engine-version "12" --server-name "server_name" --instance-profile-arn
```

```
 "instance_profile_ARN" --instance-type "instance_type" --engine-attributes 
  '{"CHEF_AUTOMATE_PIVOTAL_KEY":"pivotal_key","CHEF_AUTOMATE_ADMIN_PASSWORD":"password"}' 
  --key-pair "key_pair_name" --preferred-maintenance-window 
 "ddd:hh:mm" --preferred-backup-window "ddd:hh:mm" --security-group-
ids security_group_id1 security_group_id2 --service-role-arn "service_role_ARN" --
subnet-ids subnet_ID
```
Di seguito è riportato un esempio.

```
aws opsworks-cm create-server --engine "ChefAutomate" --engine-
model "Single" --engine-version "12" --server-name "automate-06" --
instance-profile-arn "arn:aws:iam::12345678912:instance-profile/aws-
opsworks-cm-ec2-role" --instance-type "m5.large" --engine-attributes 
  '{"CHEF_AUTOMATE_PIVOTAL_KEY":"MZZE...Wobg","CHEF_AUTOMATE_ADMIN_PASSWORD":"zZZzDj2DLYXSZFRv1d"}' 
 --key-pair "amazon-test" --preferred-maintenance-window "Mon:08:00" --preferred-
backup-window "Sun:02:00" --security-group-ids sg-b00000001 sg-b0000008 --service-
role-arn "arn:aws:iam::12345678912:role/service-role/aws-opsworks-cm-service-role" 
  --subnet-ids subnet-300aaa00
```
Nell'esempio seguente viene creato un server Chef Automate che utilizza un dominio personalizzato.

```
aws opsworks-cm create-server --engine "ChefAutomate" --engine-model "Single" --
engine-version "12" \ 
     --server-name "my-custom-domain-server" \ 
     --instance-profile-arn "arn:aws:iam::12345678912:instance-profile/aws-opsworks-
cm-ec2-role" \ 
     --instance-type "m5.large" \ 
     --engine-attributes 
 '{"CHEF_AUTOMATE_PIVOTAL_KEY":"MZZE...Wobg","CHEF_AUTOMATE_ADMIN_PASSWORD":"zZZzDj2DLYXSZF
\setminus --custom-domain "my-chef-automate-server.my-corp.com" \ 
     --custom-certificate "-----BEGIN CERTIFICATE----- EXAMPLEqEXAMPLE== -----END 
 CERTIFICATE-----" \ 
     --custom-private-key "-----BEGIN RSA PRIVATE KEY----- EXAMPLEqEXAMPLE= -----END 
  RSA PRIVATE KEY-----" \ 
     --key-pair "amazon-test" \ 
     --preferred-maintenance-window "Mon:08:00" \ 
     --preferred-backup-window "Sun:02:00" \ 
     --security-group-ids sg-b00000001 sg-b0000008 \ 
     --service-role-arn "arn:aws:iam::12345678912:role/service-role/aws-opsworks-cm-
service-role" \
```
--subnet-ids subnet-300aaa00

Nell'esempio seguente viene creato un server Chef Automate che aggiunge due tag: Stage: Production e Department: Marketing. Per ulteriori informazioni sull'aggiunta e la gestione dei tag sui server AWS OpsWorks for Chef Automate, consultare [Lavorare con i tag sulle risorse](#page-179-0)  [AWS OpsWorks for Chef Automate](#page-179-0) in questa guida.

```
aws opsworks-cm create-server --engine "ChefAutomate" --engine-model "Single" --
engine-version "12" \ 
     --server-name "my-test-chef-server" \ 
     --instance-profile-arn "arn:aws:iam::12345678912:instance-profile/aws-opsworks-
cm-ec2-role" \ 
     --instance-type "m5.large" \ 
     --engine-attributes 
 '{"CHEF_AUTOMATE_PIVOTAL_KEY":"MZZE...Wobg","CHEF_AUTOMATE_ADMIN_PASSWORD":"zZZzDj2DLYXSZF
 \setminus --key-pair "amazon-test" \ 
     --preferred-maintenance-window "Mon:08:00" \ 
     --preferred-backup-window "Sun:02:00" \ 
     --security-group-ids sg-b00000001 sg-b0000008 \ 
     --service-role-arn "arn:aws:iam::12345678912:role/service-role/aws-opsworks-cm-
service-role" \ 
     --subnet-ids subnet-300aaa00 \ 
     --tags [{\"Key\":\"Stage\",\"Value\":\"Production\"},{\"Key\":\"Department\",
\"Value\":\"Marketing\"}]
```
7. A AWS OpsWorks for Chef Automate servono circa 15 minuti per creare un nuovo server. Non annullare l'output del comando create-server né chiudere la sessione shell, poiché l'output può contenere informazioni importanti che non vengono visualizzate nuovamente. Per ottenere le password e lo starter kit dai risultati create-server, passare alla fase successiva.

Se si utilizza un dominio personalizzato con il server, nell'output del comando create-server, copiare il valore dell'attributo Endpoint. Di seguito è riportato un esempio.

```
"Endpoint": "automate-07-exampleexample.opsworks-cm.us-east-1.amazonaws.com"
```
8. Se hai scelto di far generare a AWS OpsWorks for Chef Automate una chiave e una password al tuo posto, puoi estrarle nei formati utilizzabili dai risultati di create-server utilizzando un processore JSON, ad esempio [jq.](https://stedolan.github.io/jq/) Dopo aver installato [jq](https://stedolan.github.io/jq/), puoi eseguire i seguenti comandi per estrarre la chiave pivotal, la password amministratore del pannello di controllo di Chef Automate e lo starter kit. Se non hai fornito la chiave pivotal e la password nella Fase 4, assicurati di salvare in una posizione comoda e sicura la chiave pivotal e la password amministratore estratte.

```
#Get the Chef password:
cat resp.json | jq -r '.Server.EngineAttributes[] | select(.Name == 
  "CHEF_AUTOMATE_ADMIN_PASSWORD") | .Value'
#Get the Chef Pivotal Key:
cat resp.json | jq -r '.Server.EngineAttributes[] | select(.Name == 
  "CHEF_AUTOMATE_PIVOTAL_KEY") | .Value'
#Get the Chef Starter Kit:
cat resp.json | jq -r '.Server.EngineAttributes[] | select(.Name == 
  "CHEF_STARTER_KIT") | .Value' | base64 -D > starterkit.zip
```
- 9. Eventualmente, se non hai estratto lo starter kit dai risultati del comando create-server, puoi scaricare un nuovo kit dalla pagina Proprietà del server nella console AWS OpsWorks for Chef Automate. Effettuare il download di un nuovo starter kit reimposta la password amministratore del pannello di controllo di Chef Automate.
- 10. Se non si utilizza un dominio personalizzato, passare alla fase successiva. Se si utilizza un dominio personalizzato con il server, creare una voce CNAME nello strumento di gestione DNS dell'organizzazione per puntare il dominio personalizzato all'endpoint AWS OpsWorks for Chef Automate nella fase 7. Non è possibile raggiungere o eseguire l'accesso al server con un dominio personalizzato fino a quando non si completa questa fase.
- 11. Al termine del processo di creazione del server, vai su [the section called "Terminare la](#page-142-0)  [configurazione e caricare i libri di ricette".](#page-142-0)

## <span id="page-142-0"></span>Configura il server Chef utilizzando lo Starter Kit

**A** Important

AWS OpsWorksfor Chef Automate non accetta più nuovi clienti. I clienti esistenti rimarranno inalterati fino al 5 maggio 2024, momento in cui il servizio non sarà più disponibile. Consigliamo ai clienti esistenti di migrare a Chef SaaS o a una soluzione alternativa. Per ulteriori informazioni, consulta [AWS OpsWorksper domande frequenti sulla fine del ciclo di](#page-119-0) [vita di Chef Automate.](#page-119-0)

Mentre la creazione del server Chef è ancora in corso, apri la relativa pagina Proprietà nella console AWS OpsWorks for Chef Automate. La prima volta che utilizzi un nuovo server Chef, la pagina Proprietà chiede di scaricare due elementi necessari. Scarica questi elementi prima che il server Chef sia online; i pulsanti del download non sono disponibili dopo che un nuovo server è online.

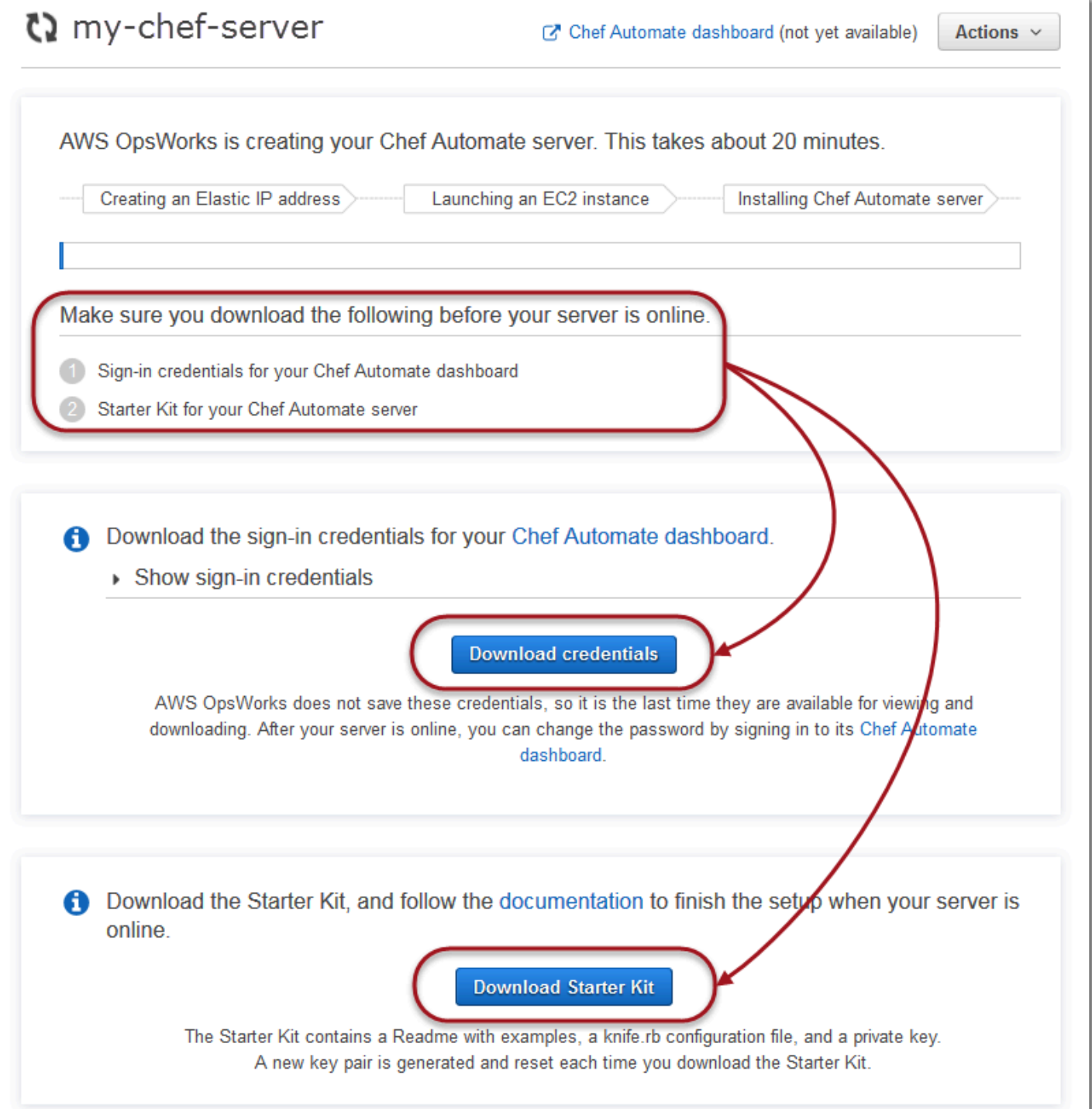
- Sign-in credentials for the Chef server. (Credenziali di accesso per il server Chef) Queste credenziali verranno utilizzate per accedere al pannello di controllo Chef Automate, in cui si lavora con le caratteristiche premium di Chef Automate, come le scansioni del flusso di lavoro e della conformità. AWS OpsWorks non salva queste credenziali; questa è l'ultima volta che sono disponibili per la visualizzazione e il download. Se necessario, puoi modificare la password che viene fornita con queste credenziali dopo aver eseguito l'accesso.
- Starter Kit. Lo Starter Kit contiene un file README con esempi, un file di configurazione knife.rb e una chiave di accesso privata per l'utente primario o pivotal. Ogni volta che scarichi lo Starter Kit, viene generata una nuova coppia di chiavi (la vecchia chiave viene reimpostata).

Oltre alle credenziali che funzionano solo con i nuovi server, lo starter kit del file .zip include un semplice esempio di un archivio Chef che funziona con qualsiasi server AWS OpsWorks for Chef Automate. Nell'archivio di Chef, puoi archiviare libri di ricette, ruoli, file di configurazione e altri artefatti per la gestione dei nodi tramite Chef. Consigliamo di archiviare questo archivio in un sistema di controllo della versione (ad esempio Git) e di trattarlo come un codice sorgente. Per informazioni ed esempi che mostrano come impostare un archivio di Chef gestito su Git, consulta l'articolo relativo alle [informazioni sull'archivio di Chef](https://docs.chef.io/chef_repo.html) nella documentazione di Chef.

### <span id="page-144-0"></span>**Prerequisiti**

- 1. Durante la creazione del server, scarica le credenziali di accesso per il server Chef e salvale in una posizione comoda e sicura.
- 2. Scarica lo Starter Kit e decomprimi il suo file .zip nella directory del tuo WorkSpace. Non condividere la chiave privata dello Starter Kit. Se altri utenti gestiranno il server Chef, aggiungili in seguito come amministratori del pannello di controllo di Chef Automate.
- 3. Scarica e installa [Chef Workstation](https://downloads.chef.io/products/workstation) (precedentemente noto come Chef Development Kit o Chef DK) sul computer che utilizzerai per gestire il server e i nodi Chef. L'[knife](https://docs.chef.io/knife.html)utilità fa parte di Chef Workstation. Per istruzioni, consulta [Installare Chef Workstation](https://docs.chef.io/workstation/install_workstation/) sul sito Web di Chef.

### Esplorare i contenuti dello starter kit

Lo starter kit ha i seguenti contenuti.

• cookbooks/ - Una directory per i libri di ricette creati. La cookbooks/ [cartella contiene il libro](https://supermarket.chef.io/cookbooks/nginx)  di opsworks-webserver [cucina, un libro di cucina in confezione che dipende dal libro di](https://supermarket.chef.io/cookbooks/nginx) nginx [cucina del sito web di Chef Supermarket.](https://supermarket.chef.io/cookbooks/nginx) Policyfile.rbper impostazione predefinita, Chef

Terminare la configurazione e caricare i libri di ricette Versione API 2013-02-18 134

supermarket è una fonte secondaria se le dipendenze dai libri di cucina non sono disponibili nella directory. cookbooks/

- Policyfile.rb Un file di policy basato su Ruby che definisce i libri di ricette, le dipendenze e gli attributi che diventano la policy per i nodi.
- userdata.sh e userdata.ps1 Puoi utilizzare i file di dati dell'utente per associare i nodi automaticamente dopo l'avvio del server Chef Automate. userdata.sh viene usato per il bootstrap dei nodi basati su Linux e userdata.ps1 per i nodi basati su Windows.
- Berksfile Puoi usare questo file se preferisci utilizzare Berkshelf e i comandi berks per il caricamento dei libri di ricette e relative dipendenze. In questo scenario, utilizziamo Policyfile.rb e i comandi Chef per i libri di ricette, le dipendenze e gli attributi.
- README.md, un file basato su Markdown che descrive come utilizzare lo starter kit per configurare il server Chef Automate per la prima volta.
- .chef è una directory nascosta che contiene un file di configurazione knife (knife.rb) e un file di chiave di autenticazione segreta (.pem).
	- .chef/knife.rb Un file di configurazione knife (knife.rb). Il file [knife.rb](https://docs.chef.io/config_rb_knife.html) è configurato in modo tale da permettere l'esecuzione delle operazioni dello strumento [knife](https://docs.chef.io/knife.html) di Chef contro il server AWS OpsWorks for Chef Automate.
	- .chef/ca\_certs/opsworks-cm-ca-2020-root.pem Una chiave privata SSL firmata da un'autorità di certificazione (CA) fornita da AWS OpsWorks. Questa chiave consente al server di identificarsi all'agente client Chef Infra sui nodi gestiti dal server.

## Configurazione dell'archivio di Chef

Un archivio di Chef contiene più directory. Ogni directory nello Starter Kit contiene un file README, il quale descrive lo scopo della directory e illustra come utilizzarla per gestire i tuoi sistemi con Chef. Sono disponibili due modi per installare i libri di ricette sul server Chef: esegui i comandi knife o un comando Chef per caricare un file di policy (Policyfile.rb) nel server che scarica e installa i libri di ricette specificati. In questo scenario vengono utilizzati i comandi Chef e Policyfile.rb per l'installazione dei libri di ricette sul server.

- 1. Crea una directory sul computer locale per l'archivio dei libri di ricetta, ad esempio chef-repo. Dopo aver aggiunto libri di cucina, ruoli e altri file a questo repository, ti consigliamo di caricarli o archiviarli in un sistema sicuro con versioniCodeCommit, come Git o Amazon S3.
- 2. Nella directory chef-repo crea le directory seguenti:
- cookbooks/- Conserva libri di cucina.
- roles/ Archivia i ruoli nei formati .rb o .json.
- environments/ Archivia gli ambienti nei formati .rb o .json.

#### <span id="page-146-0"></span>Utilizzare Policyfile.rb per ottenere i libri di ricette da un'origine remota

In questa sezione, modifichi Policyfile.rb per specificare i libri di ricette, quindi esegui un comando Chef per caricare il file sul server e installare i libri di ricette.

1. Visualizzare Policyfile.rb nello starter kit. Per impostazione predefinita, Policyfile.rb include il libro di ricette per il wrapper opsworks-webserver che dipende dal libro di ricette [nginx](https://supermarket.chef.io/cookbooks/nginx) disponibile nel sito Web Chef Supermarket. Il libro di ricette nginx consente di installare e configurare un server Web sui nodi gestiti. Viene anche specificato il libro di ricette chefclient richiesto, che consente di installare l'agente client Chef Infra sui nodi gestiti.

Policyfile.rb indica anche il libro di ricette opzionale Chef Audit, che è possibile utilizzare per configurare le scansioni di conformità sui nodi. Per ulteriori informazioni sulla configurazione delle scansioni di conformità e sul recupero dei risultati di conformità per i nodi gestiti, consultare [Scansioni di conformità in AWS OpsWorks for Chef Automate](#page-201-0). Se non si desidera configurare le scansioni di conformità e l'audit in questo momento, eliminare 'audit' dalla sezione run\_list e non specificare gli attributi del libro di ricette audit alla fine del file.

```
# Policyfile.rb - Describe how you want Chef to build your system.
# 
# For more information about the Policyfile feature, visit 
# https://docs.chef.io/policyfile.html 
# A name that describes what the system you're building with Chef does. 
name 'opsworks-demo-webserver'
# The cookbooks directory is the preferred source for external cookbooks 
default_source :chef_repo, "cookbooks/" do |s| 
   s.preferred_for "nginx", "windows", "chef-client", "yum-epel", "seven_zip",
```

```
 "build-essential", "mingw", "ohai", "audit", "logrotate", "cron" 
end
# Alternative source 
default_source :supermarket 
# run_list: chef-client runs these recipes in the order specified. 
run_list 'chef-client', 
           'opsworks-webserver', 
           'audit'
# add 'ssh-hardening' to your runlist to fix compliance issues detected by the ssh-
baseline profile 
# Specify a custom source for a single cookbook: 
cookbook 'opsworks-webserver', path: 'cookbooks/opsworks-webserver' 
# Policyfile defined attributes
# Define audit cookbook attributes
default["opsworks-demo"]["audit"]["reporter"] = "chef-server-automate"
default["opsworks-demo"]["audit"]["profiles"] = [ 
  { 
     "name": "DevSec SSH Baseline", 
     "compliance": "admin/ssh-baseline" 
  }
\mathbf{I}
```
Di seguito è riportato un esempio di Policyfile.rb senza il libro di ricette audit e gli attributi, se si desidera configurare solo i server Web nginx per il momento.

```
# Policyfile.rb - Describe how you want Chef to build your system.
#
# For more information on the Policyfile feature, visit
# https://docs.chef.io/policyfile.html
# A name that describes what the system you're building with Chef does.
name 'opsworks-demo-webserver'
# Where to find external cookbooks:
```

```
default_source :supermarket
# run list: chef-client will run these recipes in the order specified.
run_list 'chef-client', 
           'opsworks-webserver'
# Specify a custom source for a single cookbook:
cookbook 'opsworks-webserver', path: 'cookbooks/opsworks-webserver'
```
Se si modifica Policyfile.rb, assicurarsi di salvare il file.

2. Scaricare e installare i libri di ricette definiti in Policyfile.rb.

chef install

La versione di tutti i libri di ricette è indicata nel file metadata.rb del libro di ricette. A ogni modifica di un libro di ricette, è necessario aumentare la versione del libro di ricette all'interno del file metadata.rb.

3. Se si è scelto di configurare le scansioni di conformità e conservare le informazioni del libro di ricette audit nel file di policy, eseguire il push della policy opsworks-demo sul server.

chef push opsworks-demo

4. Se è stato completata la fase 3, verificare l'installazione della policy. Esegui il seguente comando.

chef show-policy

Il risultato deve essere simile al seguente:

```
opsworks-demo-webserver 
======================= 
* opsworks-demo: ec0fe46314
```
5. È ora possibile aggiungere o eseguire il bootstrap dei nodi al server Chef Automate. È possibile automatizzare l'associazione di nodi completando la procedura in [Aggiungi nodi](#page-154-0) [automaticamente in AWS OpsWorks for Chef Automate](#page-154-0) o aggiungendo un nodo alla volta completando la procedura in [Aggiungi nodi singolarmente](#page-152-0).

Terminare la configurazione e caricare i libri di ricette Versione API 2013-02-18 138

### <span id="page-149-0"></span>(Alternativa) Utilizzare Berkshelf per ottenere libri di ricette da un'originen remota

Berkshelf è uno strumento per la gestione dei libri di ricette e delle loro dipendenze. Se preferisci utilizzare Berkshelf invece di Policyfile.rb per installare i libri di ricette nella memoria locale, utilizza la procedura presente in questa sezione anziché quella della sezione precedente. Puoi specificare quali libri di ricette e quali versioni utilizzare con il tuo server Chef e caricarli. Lo starter kit contiene un file denominato Berksfile che è possibile utilizzare per elencare i libri di ricette.

- 1. Per iniziare, aggiungere il libro di ricette chef-client al Berksfile incluso. Il libro di ricette chef-client configura il software dell'agente client Chef Infra in ogni nodo che si connette al server Chef Automate. Per ulteriori informazioni su questo libro di ricette, consulta l'articolo relativo al [libro di ricette del client Chef](https://supermarket.chef.io/cookbooks/chef-client) su Chef Supermarket.
- 2. Usando un editor di testo, aggiungere un altro libro di ricette al Berksfile che installa un'applicazione server Web, ad esempio il libro di ricette apache2 che installa il server Web Apache. Il file Berksfile dovrebbe essere simile al seguente.

```
source 'https://supermarket.chef.io'
cookbook 'chef-client'
cookbook 'apache2'
```
3. Scarica e installa il libro di ricette sul computer locale.

```
berks install
```
4. Carica il libro di ricette sul server Chef.

Su Linux, esegui quanto segue.

```
SSL_CERT_FILE='.chef/ca_certs/opsworks-cm-ca-2020-root.pem' berks upload
```
Su Windows, esegui il seguente comando Chef Workstation in una PowerShell sessione. Prima di eseguire il comando, assicurati di impostare la politica di esecuzione PowerShell suRemoteSigned. Aggiungi chef shell-init per rendere disponibili i comandi di utilità di Chef Workstation a. PowerShell

```
$env:SSL_CERT_FILE="ca_certs\opsworks-cm-ca-2020-root.pem"
chef shell-init berks upload
Remove-Item Env:\SSL_CERT_FILE
```
5. Verifica di aver installato il libro di ricette, visualizzando un elenco di libri di ricette attualmente disponibili sul server Chef Automate. Per aggiungerlo, eseguire il comando knife seguente:

Sei pronto per aggiungere nodi da gestire con il server AWS OpsWorks for Chef Automate.

knife cookbook list

### <span id="page-150-0"></span>(Opzionale) Configurare **knife** per l'utilizzo di un dominio personalizzato

Se il server Chef Automate utilizza un dominio personalizzato, potrebbe essere necessario aggiungere il certificato PEM della CA root che ha firmato la catena di certificati del server o il certificato PEM del server se il certificato è autofirmato. ca\_certs è una sottodirectory in chef/ che contiene le autorità di certificazione (CA) considerate attendibili dalla utility knife.

È possibile ignorare questa sezione se non si utilizza un dominio personalizzato o se il certificato personalizzato è firmato da un'autorità di certificazione (CA) root considerata attendibile dal sistema operativo in uso. In caso contrario, configurare knife per l'attendibilità del certificato SSL del server Chef Automate, come descritto nelle fasi seguenti.

1. Esegui il seguente comando.

```
knife ssl check
```
Se i risultati sono simili ai seguenti, ignorare il resto della procedura e passare a [Aggiungere nodi](#page-151-0)  [da gestire con il server Chef](#page-151-0).

```
Connecting to host my-chef-automate-server.my-corp.com:443 
           Successfully verified certificates from 'my-chef-automate-server.my-
corp.com'
```
Se viene visualizzato un messaggio di errore simile al seguente, passare alla fase successiva.

```
Connecting to host my-chef-automate-server.my-corp.com:443 
           ERROR: The SSL certificate of my-chef-automate-server.my-corp.com could 
  not be verified. 
           ...
```
2. Eseguire knife ssl fetch per l'attendibilità dei certificati del server AWS OpsWorks for Chef Automate. In alternativa, è possibile copiare manualmente il certificato CA root in formato PEM del server nella directory che è il valore di trusted\_certs\_dir nell'output di knife ssl check. Per impostazione predefinita, questa directory si trova in .chef/ca\_certs/ nello Starter Kit. L'output visualizzato dovrebbe essere simile al seguente:

```
WARNING: Certificates from my-chef-automate-server.my-corp.com will be fetched and 
  placed in your trusted_cert 
           directory (/Users/username/starterkit/.chef/../.chef/ca_certs). 
           Knife has no means to verify these are the correct certificates. You 
  should 
           verify the authenticity of these certificates after downloading. 
           Adding certificate for my-chef-automate-server in /Users/users/
starterkit/.chef/../.chef/ca_certs/servv-aqtswxu20swzkjgz.crt 
           Adding certificate for MyCorp_Root_CA in /Users/users/
starterkit/.chef/../.chef/ca_certs/MyCorp_Root_CA.crt
```
3. Eseguire nuovamente knife ssl check. L'output visualizzato dovrebbe essere simile al seguente:

```
Connecting to host my-chef-automate-server.my-corp.com:443 
           Successfully verified certificates from 'my-chef-automate-server.my-
corp.com'
```
Ora è possibile utilizzare knife con il server Chef Automate.

# <span id="page-151-0"></span>Aggiungere nodi da gestire con il server Chef

#### **A** Important

AWS OpsWorksfor Chef Automate non accetta più nuovi clienti. I clienti esistenti rimarranno inalterati fino al 5 maggio 2024, momento in cui il servizio non sarà più disponibile. Consigliamo ai clienti esistenti di migrare a Chef SaaS o a una soluzione alternativa. Per ulteriori informazioni, consulta [AWS OpsWorksper domande frequenti sulla fine del ciclo di](#page-119-0) [vita di Chef Automate.](#page-119-0)

L'agente [chef-client](https://docs.chef.io/chef_client.html) esegue ricette di Chef su computer fisici o virtuali, chiamati nodi, i quali sono associati con il server. Puoi connettere computer o istanze in locale al server Chef affinché li gestisca, purché i nodi stiano eseguendo sistemi operativi supportati. La registrazione dei nodi con il server Chef installa il software dell'agente chef-client su questi nodi.

È possibile utilizzare i seguenti metodi per aggiungere nodi:

- Aggiungi note singolarmente eseguendo un knife comando che aggiunge o avvia un'istanza EC2 in modo che il server Chef possa gestirla. Per ulteriori informazioni, consulta [Aggiungi nodi](#page-152-0)  [singolarmente](#page-152-0).
- Aggiungi nodi automaticamente utilizzando uno script per eseguire l'associazione automatica dei nodi con il server Chef. Il codice nello [starter kit](#page-142-0) mostra come aggiungere nodi automaticamente tramite il metodo automatico. Per ulteriori informazioni, consultare [Aggiungi nodi automaticamente](#page-154-0)  [in AWS OpsWorks for Chef Automate.](#page-154-0)

#### Argomenti

- [Aggiungi nodi singolarmente](#page-152-0)
- [Aggiungi nodi automaticamente in AWS OpsWorks for Chef Automate](#page-154-0)

### <span id="page-152-0"></span>Aggiungi nodi singolarmente

#### **A** Important

AWS OpsWorksfor Chef Automate non accetta più nuovi clienti. I clienti esistenti rimarranno inalterati fino al 5 maggio 2024, momento in cui il servizio non sarà più disponibile. Consigliamo ai clienti esistenti di migrare a Chef SaaS o a una soluzione alternativa. Per ulteriori informazioni, consulta [AWS OpsWorksper domande frequenti sulla fine del ciclo di](#page-119-0) [vita di Chef Automate.](#page-119-0)

Questa sezione descrive come eseguire un knife comando che aggiunge o avvia un'istanza EC2 in modo che il server Chef possa gestirla.

La versione minima supportata di chef-client sui nodi associati a un server AWS OpsWorks for Chef Automate è la versione 13.x. Consigliamo l'esecuzione della versione di [chef-client](https://downloads.chef.io/chef/stable) più [recente e stabile.](https://downloads.chef.io/chef/stable)

#### Argomenti

• [\(Opzionale\) Specificare l'URL dell'autorità di certificazione \(CA\) root del server Chef Automate](#page-153-0)

- [Sistemi operativi supportati](#page-153-1)
- [Aggiungere nodi con Knife](#page-153-2)

<span id="page-153-0"></span>(Opzionale) Specificare l'URL dell'autorità di certificazione (CA) root del server Chef Automate

Se il server utilizza un dominio e un certificato personalizzati, potrebbe essere necessario modificare la variabile ROOT\_CA\_URL nello script userdata con un URL pubblico che è possibile utilizzare per ottenere l'autorità di certificazione (CA) root in formato PEM del server. I seguenti AWS CLI comandi caricano la CA root in un bucket Amazon S3 e generano un URL presignato che puoi utilizzare per un'ora.

1. Caricare il certificato CA root in formato PEM su S3.

aws s3 cp *ROOT\_CA\_PEM\_FILE\_PATH* s3://*bucket\_name*/

2. Generare un URL prefirmato che è possibile utilizzare per un'ora (3600 secondi, in questo esempio) per scaricare l'autorità di certificazione (CA) root.

aws s3 presign s3://*bucket\_name*/*ROOT\_CA\_PEM\_FILE\_NAME* --expires-in 3600

3. Modificare la variabile ROOT\_CA\_URL nello script userdata con il valore dell'URL pre-firmato.

<span id="page-153-1"></span>Sistemi operativi supportati

Per l'elenco aggiornato dei sistemi operativi supportati per i nodi, consulta l'argomento sul [sito Web di](https://docs.chef.io/platforms.html)  [Chef](https://docs.chef.io/platforms.html).

<span id="page-153-2"></span>Aggiungere nodi con Knife

Il [knife-ec2](https://github.com/chef/knife-ec2)plug-in è incluso in Chef Workstation. Se hai più familiarità con knife-ec2, puoi utilizzarlo al posto di knife bootstrap per effettuare il provisioning di nuove EC2instances. In caso contrario, lancia una nuova istanza EC2 e segui i passaggi descritti in questa sezione.

Per aggiungere nodi da gestire

1. Eseguire il seguente comando knife bootstrap. Questo comando esegue il bootstraps su un'istanza EC2 per i nodi che gestirà il tuo server Chef. Nota che stai indicando al server Chef di eseguire le ricette dal libro di ricette nginx installato su [the section called "Utilizzare Policyfile.rb](#page-146-0)  [per ottenere i libri di ricette da un'origine remota".](#page-146-0) Per ulteriori informazioni sull'aggiunta di nodi

mediante l'esecuzione del comando knife bootstrap, consulta come [effettuare il bootstrap](https://docs.chef.io/install_bootstrap.html)  [su un nodo](https://docs.chef.io/install_bootstrap.html) nella documentazione di Chef.

La tabella riportata di seguito mostra i nomi utente validi per i sistemi operativi del nodo sul comando knife di questa fase. Se non funziona root né ec2-user, contatta il provider della tua AMI. Per ulteriori informazioni su come connettere le istanze basate su Linux, consulta l'argomento relativo alla [connessione di istanze di Linux tramite SSH](https://docs.aws.amazon.com/AWSEC2/latest/UserGuide/AccessingInstancesLinux.html) nella documentazione di AWS.

Valori validi per i nomi utente nei sistemi operativi del nodo

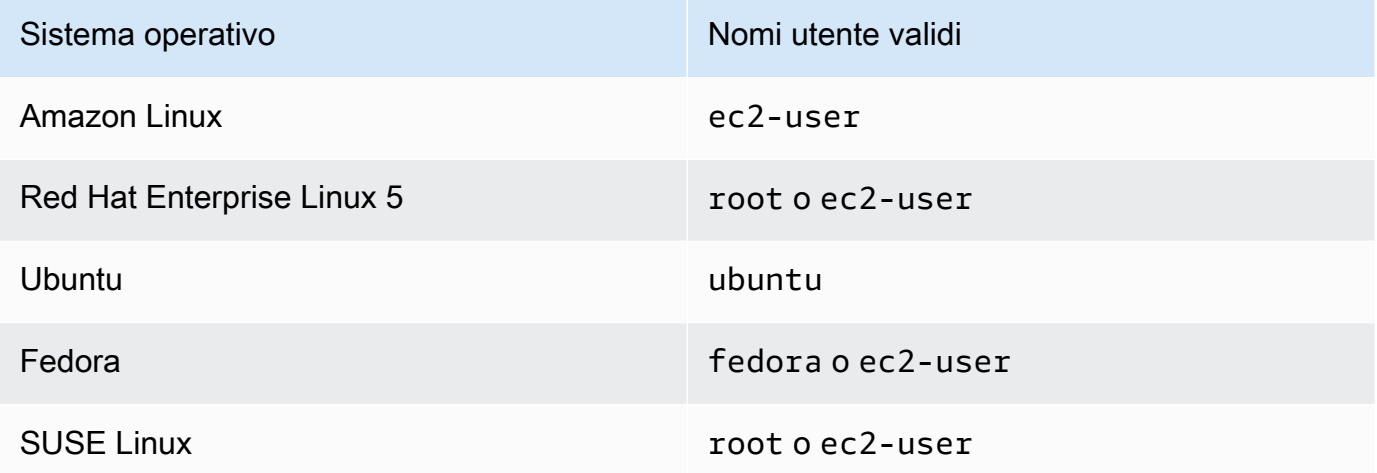

knife bootstrap *INSTANCE\_IP\_ADDRESS* -N *INSTANCE\_NAME* -x *USER\_NAME* --sudo --run-list "recipe[nginx]"

2. Verifica l'avvenuta aggiunta del nuovo nodo mediante l'esecuzione dei seguenti comandi, sostituendo *INSTANCE\_NAME* con il nome dell'istanza appena aggiunta.

knife client show *INSTANCE\_NAME* knife node show *INSTANCE\_NAME*

## <span id="page-154-0"></span>Aggiungi nodi automaticamente in AWS OpsWorks for Chef Automate

#### **A** Important

AWS OpsWorksfor Chef Automate non accetta più nuovi clienti. I clienti esistenti rimarranno inalterati fino al 5 maggio 2024, momento in cui il servizio non sarà più disponibile.

Consigliamo ai clienti esistenti di migrare a Chef SaaS o a una soluzione alternativa. Per ulteriori informazioni, consulta [AWS OpsWorksper domande frequenti sulla fine del ciclo di](#page-119-0) [vita di Chef Automate.](#page-119-0)

Questo argomento descrive come aggiungere automaticamente nodi Amazon Elastic Compute Cloud (Amazon EC2) al server Chef. Il codice nello [starter kit](#page-142-0) mostra come aggiungere nodi automaticamente tramite il metodo automatico. Il metodo consigliato per l'associazione automatica di nuovi nodi, riguarda la configurazione di un [libro di ricette del client Chef](https://supermarket.chef.io/cookbooks/chef-client). Puoi utilizzare lo script userdata nello starter kit e modificare la sezione run\_list dello script userdata o il file Policyfile.rb con i libri di ricette da applicare ai nodi. Prima di eseguire l'agente chef-client installa il libro di ricette del client Chef sul tuo server Chef, quindi installa l'agente chef-client in modalità servizio, ad esempio con un ruolo HTTPD, come mostrato nel comando esemplificativo di seguito.

```
chef-client -r "chef-client,role[httpd]"
```
Per comunicare con il server Chef, il software dell'agente chef-client deve poter accedere alla chiave pubblica del nodo del client. Puoi generare una coppia di chiavi pubblica-privata in Amazon EC2 e quindi passare la chiave pubblica alla chiamata AWS OpsWorks associate-node API con il nome del nodo. Lo script incluso nello starter kit, raccoglie per te il nome dell'organizzazione, il nome del server e l'endpoint del server. In questo modo, viene garantito che il nodo sia associato al server di Chef e che il software dell'agente chef-client in esecuzione sul nodo, possa comunicare con il server dopo aver abbinato la chiave privata.

La versione minima supportata di chef-client sui nodi associati a un server AWS OpsWorks for Chef Automate è la versione 13.x. Consigliamo l'esecuzione della versione di [chef-client](https://downloads.chef.io/chef/stable) più [recente e stabile.](https://downloads.chef.io/chef/stable)

Per ulteriori informazioni su come dissociare un nodo, consulta [Eliminazione dell'associazione di un](#page-217-0)  [nodo a un server AWS OpsWorks for Chef Automate](#page-217-0) in questa guida e [disassociate-node](https://docs.aws.amazon.com/opsworks-cm/latest/APIReference/API_DisassociateNode.html) nella documentazione dell'API AWS OpsWorks for Chef Automate.

#### Argomenti

- [Sistemi operativi supportati](#page-156-0)
- [Fase 1: Crea un ruolo IAM da utilizzare come profilo di istanza](#page-156-1)
- [Fase 2: Installare il libro di ricette del client Chef](#page-157-0)
- [Fase 3. Creare istanze tramite uno script di associazione automatica](#page-157-1)
- [Altri metodi di esecuzioni ripetute in automatico relativi a chef-client](#page-158-0)
- [Argomenti correlati](#page-158-1)

<span id="page-156-0"></span>Sistemi operativi supportati

Per l'elenco aggiornato dei sistemi operativi supportati per i nodi, consulta l'argomento sul [sito Web di](https://docs.chef.io/platforms.html)  [Chef](https://docs.chef.io/platforms.html).

<span id="page-156-1"></span>Fase 1: Crea un ruolo IAM da utilizzare come profilo di istanza

Crea un ruolo AWS Identity and Access Management (IAM) da utilizzare come profilo dell'istanza EC2 e allega la seguente policy al ruolo IAM. Questa policy consente all'API AWS OpsWorks for Chef Automate (opsworks-cm) di comunicare con l'istanza EC2 durante la registrazione dei nodi. Per ulteriori informazioni sui profili delle istanze, consulta [Utilizzo dei profili delle istanze](https://docs.aws.amazon.com/IAM/latest/UserGuide/id_roles_use_switch-role-ec2_instance-profiles.html) nella documentazione di Amazon EC2. Per informazioni su come creare un ruolo IAM, consulta [Creazione](https://docs.aws.amazon.com/AWSEC2/latest/UserGuide/iam-roles-for-amazon-ec2.html#create-iam-role-console)  [di un ruolo IAM nella console](https://docs.aws.amazon.com/AWSEC2/latest/UserGuide/iam-roles-for-amazon-ec2.html#create-iam-role-console) nella documentazione di Amazon EC2.

```
{ 
      "Version": "2012-10-17", 
      "Statement": [ 
           { 
                "Action": [ 
                     "opsworks-cm:AssociateNode", 
                     "opsworks-cm:DescribeNodeAssociationStatus", 
               ], 
                "Resource": "*", 
                "Effect": "Allow" 
           } 
    \mathbf{I}}
```
AWS OpsWorksfornisce un AWS CloudFormation modello che è possibile utilizzare per creare il ruolo IAM con la dichiarazione politica precedente. Il seguente comando della AWS CLI crea per te il ruolo del profilo dell'istanza tramite questo modello. Puoi omettere il parametro --region se desideri creare il nuovo stack AWS CloudFormation nella regione predefinita.

```
aws cloudformation --region region ID create-stack --stack-
name myChefAutomateinstanceprofile --template-url https://s3.amazonaws.com/opsworks-
```

```
cm-us-east-1-prod-default-assets/misc/opsworks-cm-nodes-roles.yaml --capabilities 
  CAPABILITY_IAM
```
<span id="page-157-0"></span>Fase 2: Installare il libro di ricette del client Chef

In caso contrario, segui le istruzioni su [\(Alternativa\) Utilizzare Berkshelf per ottenere libri di ricette da](#page-149-0) [un'originen remota](#page-149-0) per essere sicuro che il tuo Berksfile o il file Policyfile.rb faccia riferimento al libro di ricette del client Chef e che installi il libro di ricette.

<span id="page-157-1"></span>Fase 3. Creare istanze tramite uno script di associazione automatica

1. Per creare istanze EC2, puoi copiare userdata lo script dallo [Starter Kit](#page-142-0) userdata nella sezione delle istruzioni delle istanze EC2, nelle configurazioni di avvio del gruppo Amazon EC2 Auto Scaling o in un modello. AWS CloudFormation Per ulteriori informazioni sull'aggiunta di script ai dati utente, consulta [Running Commands on Your Linux Instance at Launch](https://docs.aws.amazon.com/AWSEC2/latest/UserGuide/user-data.html) nella documentazione di Amazon EC2.

Questo script esegue il [associate-node](https://docs.aws.amazon.com/opsworks-cm/latest/APIReference/API_AssociateNode.html)comando opsworks-cm API per associare un nuovo nodo al server Chef.

Per impostazione predefinita, il nome del nuovo nodo registrato è l'ID dell'istanza, ma puoi cambiare il nome modificando il valore della variabile NODE\_NAME nello script userdata. Poiché al momento non è possibile modificare il nome dell'organizzazione nell'interfaccia utente della console di Chef, lascia il valore CHEF\_AUTOMATE\_ORGANIZATION impostato su default.

- 2. Eseguire la procedura descritta in [Avvio di un'istanza](https://docs.aws.amazon.com/AWSEC2/latest/UserGuide/launching-instance.html) nella documentazione di EC2, apportando le modifiche descritte in questo documento. Nella procedura guidata relativa al lancio dell'istanza EC2, scegli un'AMI di Amazon Linux.
- 3. Sulla pagine Configure Instance Details (Configurazione dei dettagli dell'istanza), seleziona il ruolo creato su [Fase 1: Crea un ruolo IAM da utilizzare come profilo di istanza](#page-156-1) come ruolo IAM.
- 4. Nell'area Advanced Details (Dettagli avanzati), carica lo script userdata.sh creato precedentemente in questa procedura.
- 5. Non è necessario apportare alcuna modifica nella pagina Add Storage (Aggiungi storage). Vai su Add Tags (Aggiungi tag).
- 6. Nella pagina Configure Security Group (Configura gruppo di sicurezza), scegli Add Rule (Aggiungi regola), quindi scegli il tipo di HTTP per aprire le porte numero 443 e 80 per il server Web Apache in questo esempio.
- 7. Scegli Review and Launch (Analizza e lancia), quindi scegli Launch (Lancia). All'avvio del nuovo nodo, quest'ultimo applica le configurazioni specificate dalle ricette che hai specificato nel parametro RUN\_LIST.
- 8. Facoltativo: se hai aggiunto il libro di ricette nginx al tuo elenco di esecuzione, quando aprirai la pagina Web collegata al DNS pubblico del tuo nuovo nodo, dovresti visualizzare un sito Web ospitato dal server Web nginx.

<span id="page-158-0"></span>Altri metodi di esecuzioni ripetute in automatico relativi a **chef-client**

Anche se più difficile da ottenere, oltre a non essere consigliata, puoi completare la seguente procedura: eseguire lo script in questo argomento esclusivamente come parte dei dati utente dell'istanza standalone, utilizzare un modello di AWS CloudFormation per aggiungerlo ai dati utente della nuova istanza, configurare un processo cron per eseguire lo script regolarmente o eseguire chef-client all'interno di un servizio. Tuttavia, consigliamo il metodo del libro di ricette del client Chef, visto che altre tecniche di automazione hanno diversi svantaggi.

Per un elenco completo dei parametri che puoi fornire a chef-client, consulta l'articolo relativo alla [documentazione di Chef](https://docs.chef.io/ctl_chef_client.html).

#### <span id="page-158-1"></span>Argomenti correlati

Le seguenti pubblicazioni sul blog di AWS offrono ulteriori informazioni sull'associazione automatica dei nodi con il server Chef Automate, mediante l'utilizzo di gruppi Auto Scaling o all'interno di più account.

- [Utilizzo di AWS OpsWorks for Chef Automate per gestire le istanze EC2 con Auto Scaling](https://aws.amazon.com/blogs/mt/using-aws-opsworks-for-chef-automate-to-manage-ec2-instances-with-auto-scaling/)
- [OpsWorksper Chef Automate: avvio automatico dei nodi in diversi account](https://aws.amazon.com/blogs/mt/opsworks-for-chef-automate-automatically-bootstrapping-nodes-in-different-accounts/)

# Accedere al pannello di controllo di Chef Automate

#### **A** Important

AWS OpsWorksfor Chef Automate non accetta più nuovi clienti. I clienti esistenti rimarranno inalterati fino al 5 maggio 2024, momento in cui il servizio non sarà più disponibile. Consigliamo ai clienti esistenti di migrare a Chef SaaS o a una soluzione alternativa. Per ulteriori informazioni, consulta [AWS OpsWorksper domande frequenti sulla fine del ciclo di](#page-119-0) [vita di Chef Automate.](#page-119-0)

Dopo aver scaricato le credenziali di accesso dalla pagina delle Proprietà del server Chef e il server è online, accedi al pannello di controllo Chef Automate. In questa procedura guidata, abbiamo consigliato di caricare prima i libri di ricette e di aggiungere almeno un nodo da gestire. In questo modo puoi visualizzare le informazioni sui libri di ricette e i nodi nel pannello di controllo.

Quando cercherai di connetterti alla pagina Web del pannello di controllo, finché non avrai installato un certificato SSL firmato dalla CA e specifico di AWS OpsWorks sul computer client utilizzato per gestire il tuo server Chef, sul tuo browser appariranno degli avvisi del certificato. Se non desideri visualizzare gli avvisi prima di continuare a navigare sulla pagina Web del pannello di controllo, installa il certificato SSL prima di effettuare l'accesso.

Per installare il certificato SSL di AWS OpsWorks

- Scegli il certificato che corrisponde al tuo sistema.
	- [Per i sistemi basati su Linux o macOS, scarica il file con estensione](https://s3.amazonaws.com/opsworks-cm-us-east-1-prod-default-assets/misc/opsworks-cm-ca-2016-root.pem) PEM dalla seguente [posizione di Amazon S3: https://s3.amazonaws.com/ -1- /misc/ -2016-root.pem. opsworks-cm](https://s3.amazonaws.com/opsworks-cm-us-east-1-prod-default-assets/misc/opsworks-cm-ca-2016-root.pem)[us-east prod-default-assets opsworks-cm-ca](https://s3.amazonaws.com/opsworks-cm-us-east-1-prod-default-assets/misc/opsworks-cm-ca-2016-root.pem)

#### **a** Note

Inoltre, scarica un file PEM più recente dalla seguente posizione:. [https://](https://s3.amazonaws.com/opsworks-cm-us-east-1-prod-default-assets/misc/opsworks-cm-ca-2020-root.pem)  [s3.amazonaws.com/opsworks-cm-us-east-1-prod-default-assets/misc/opsworks](https://s3.amazonaws.com/opsworks-cm-us-east-1-prod-default-assets/misc/opsworks-cm-ca-2020-root.pem)[cm-ca-2020-root.pem](https://s3.amazonaws.com/opsworks-cm-us-east-1-prod-default-assets/misc/opsworks-cm-ca-2020-root.pem) Poiché AWS OpsWorks for Chef Automate sta attualmente rinnovando i certificati root, è necessario considerare attendibili sia i certificati vecchi che quelli nuovi.

Per ulteriori informazioni su come gestire i certificati SSL su macOS, consulta [Ottenere](https://support.apple.com/guide/keychain-access/get-information-about-a-certificate-kyca15178/11.0/mac/11.0) [informazioni su un certificato in Keychain Access su Mac sul sito Web](https://support.apple.com/guide/keychain-access/get-information-about-a-certificate-kyca15178/11.0/mac/11.0) del supporto Apple.

• [Per i sistemi basati su Windows, scarica il file con estensione](https://s3.amazonaws.com/opsworks-cm-us-east-1-prod-default-assets/misc/opsworks-cm-ca-2016-root.p7b) P7B dalla seguente posizione di [Amazon S3: https://s3.amazonaws.com/ -1- /misc/ -2016-root.p7b. opsworks-cm-us-east prod](https://s3.amazonaws.com/opsworks-cm-us-east-1-prod-default-assets/misc/opsworks-cm-ca-2016-root.p7b)[default-assets opsworks-cm-ca](https://s3.amazonaws.com/opsworks-cm-us-east-1-prod-default-assets/misc/opsworks-cm-ca-2016-root.p7b)

#### **a** Note

Inoltre, scarica un file P7B più recente dalla seguente posizione:. [https://](https://s3.amazonaws.com/opsworks-cm-us-east-1-prod-default-assets/misc/opsworks-cm-ca-2020-root.p7b) [s3.amazonaws.com/opsworks-cm-us-east-1-prod-default-assets/misc/opsworks-](https://s3.amazonaws.com/opsworks-cm-us-east-1-prod-default-assets/misc/opsworks-cm-ca-2020-root.p7b) [cm-ca-2020-root.p7b](https://s3.amazonaws.com/opsworks-cm-us-east-1-prod-default-assets/misc/opsworks-cm-ca-2020-root.p7b) Poiché AWS OpsWorks for Chef Automate sta attualmente rinnovando i certificati root, è necessario considerare attendibili sia i certificati vecchi che quelli nuovi.

Per ulteriori informazioni su come installare un certificato SSL su Windows, vedi [Gestire](https://technet.microsoft.com/en-us/library/cc754841.aspx) [certificati root attendibili](https://technet.microsoft.com/en-us/library/cc754841.aspx) su MicrosoftTechNet.

Dopo aver installato il certificato SSL lato client, puoi accedere al pannello di controllo di Chef Automate senza visualizzare i messaggi di avviso.

#### **a** Note

Gli utenti di Google Chrome sui sistemi operativi Ubuntu e Linux Mint possono riscontrare dei problemi all'accesso. Consigliamo di utilizzare Mozilla Firefox o altri browser per accedere e utilizzare il pannello di controllo di Chef Automate su questi sistemi operativi. Non è stato riscontrato alcun problema utilizzando Google Chrome su Windows o Mac OS.

Per accedere al pannello di controllo di Chef Automate

- 1. Decomprimi e apri le credenziali di Chef Automate scaricate tramite [Prerequisiti](#page-144-0). Devi disporre di queste credenziali per poter accedere.
- 2. Apri la pagina Properties (Proprietà) sul tuo server Chef.
- 3. In alto a destra della pagina Properties (Proprietà), scegli Open Chef Automate dashboard (Apri pannello di controllo Chef Automate).
- 4. Accedi utilizzando le credenziali della Fase 1.

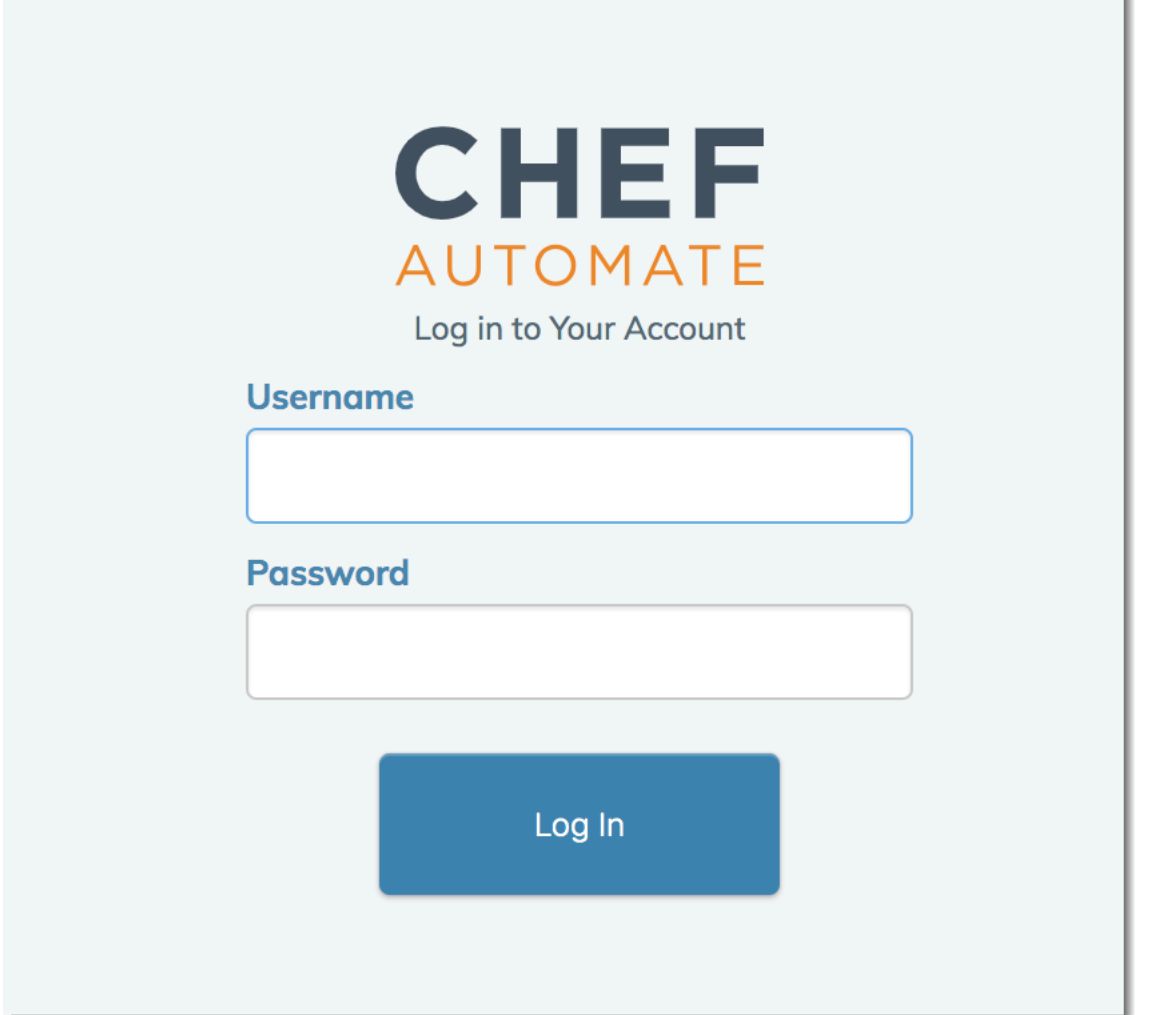

5. Sul pannello di controllo di Chef Automate dashboard, puoi visualizzare informazioni dettagliate dei nodi su cui hai eseguito il bootstrap, su eventi e progressi dell'esecuzione del libro di ricette, sul livello di conformità dei nodi e molto altro. Per ulteriori informazioni sulle caratteristiche del pannello di controllo di Chef Automate e su come utilizzarle, consulta la [documentazione di Chef](https://docs.chef.io/chef_automate.html) [Automate](https://docs.chef.io/chef_automate.html).

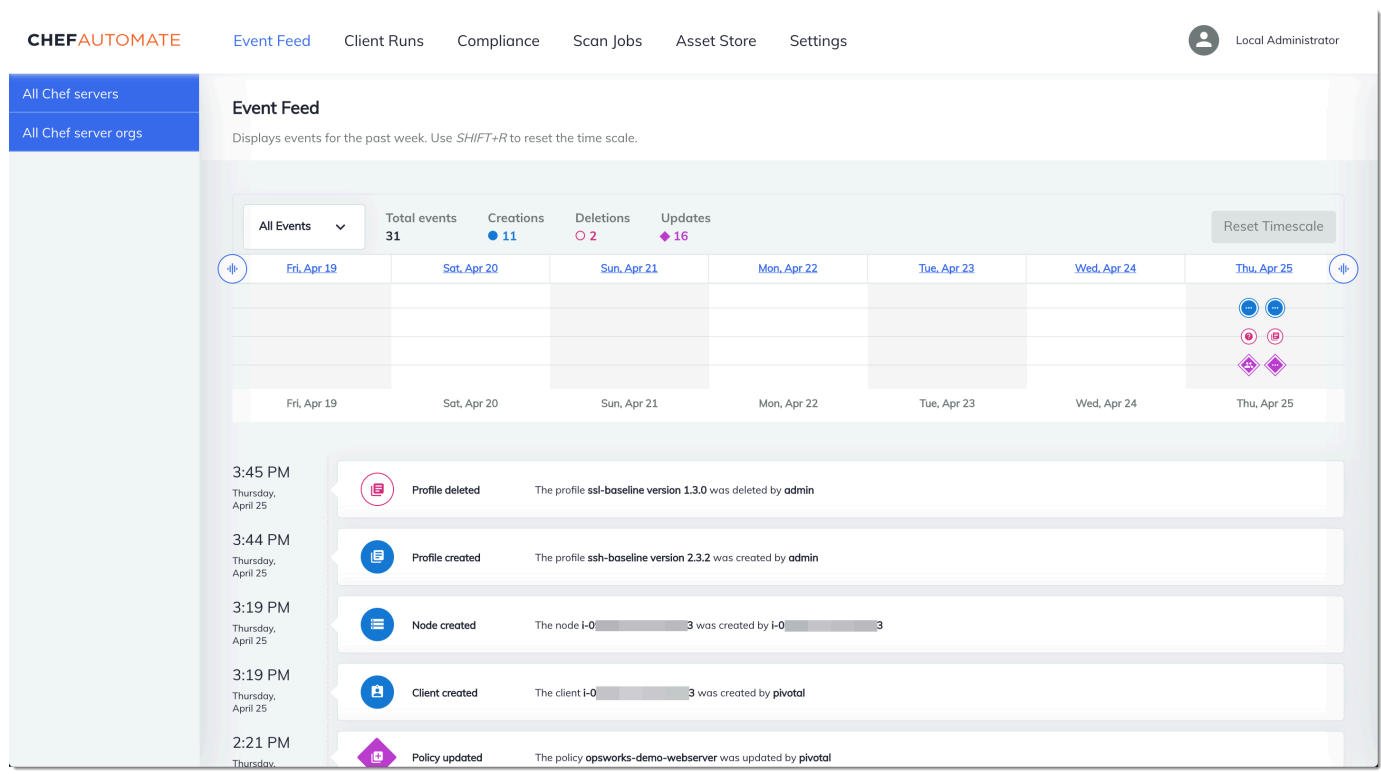

#### **a** Note

Per informazioni su come modificare la password utilizzata per accedere al pannello di controllo di Chef Automate, consulta [Reimpostazione delle credenziali del pannello di](#page-220-0)  [controllo di Chef Automate](#page-220-0).

# Creazione di un server AWS OpsWorks for Chef Automate mediante AWS CloudFormation

#### **A** Important

AWS OpsWorksfor Chef Automate non accetta più nuovi clienti. I clienti esistenti non saranno interessati fino al 5 maggio 2024, momento in cui il servizio non sarà più disponibile. Consigliamo ai clienti esistenti di migrare a Chef SaaS o a una soluzione alternativa. Per ulteriori informazioni, consulta [AWS OpsWorksper domande frequenti sulla fine del ciclo di](#page-119-0) [vita di Chef Automate.](#page-119-0)

AWS OpsWorks for Chef Automate consente di eseguire un server [Chef Automate](https://www.chef.io/automate/) in AWS. Puoi effettuare il provisioning di un server Chef Automate in circa 15 minuti.

A partire dal 3 maggio 2021,AWS OpsWorks for Chef Automate memorizza alcuni attributi del server Chef Automate inAWS Secrets Manager. Per ulteriori informazioni, consulta [Integrazione con AWS](#page-237-0) [Secrets Manager](#page-237-0).

La seguente procedura dettagliata consente di creare un server in AWS OpsWorks for Chef Automate mediante la creazione di uno stack in AWS CloudFormation.

#### Argomenti

- [Prerequisiti](#page-163-0)
- [Creazione di un server Chef Automate in AWS CloudFormation](#page-164-0)

# <span id="page-163-0"></span>**Prerequisiti**

Prima di creare un nuovo server Chef Automate, è necessario creare le necessarie risorse al di fuori di AWS OpsWorks for Chef Automate per accedere e gestire il server Chef. Per ulteriori informazioni, consulta [Prerequisiti](#page-126-0) nella sezione delle nozioni di base di questa guida.

Consulta la [sezioneOpsWorks -CM](https://docs.aws.amazon.com/AWSCloudFormation/latest/UserGuide/aws-resource-opsworkscm-server.html) dell'AWS CloudFormationUser Guide Template Reference per informazioni sui valori supportati e obbligatori nelAWS CloudFormation modello che usi per creare il tuo server.

Se si sta creando un server che utilizza un dominio personalizzato, è necessario un dominio, un certificato e una chiave privata personalizzati. È necessario specificare i valori per tutti e tre questi parametri nel modello AWS CloudFormation. Per ulteriori informazioni sui requisiti per iCustomPrivateKey parametriCustomDomainCustomCertificate, e, consulta il riferimento [CreateServer](https://docs.aws.amazon.com/opsworks-cm/latest/APIReference/API_CreateServer.html)all'APIAWS OpsWorks CM.

Crea un valore di password per l'attributo del motore CHEF\_AUTOMATE\_ADMIN\_PASSWORD. La lunghezza della password è compresa tra 8 e 32 caratteri. La password può contenere lettere, numeri e caratteri speciali (!/@#\$%^+=\_). La password deve contenere almeno una lettera minuscola, una maiuscola, un numero e un carattere speciale. Puoi specificare la password nel modello AWS CloudFormation oppure come valore del parametro CHEF\_AUTOMATE\_ADMIN\_PASSWORD durante la creazione dello stack.

Prima di iniziare la creazione di un server Chef Automate in AWS CloudFormation, genera una coppia di chiavi RSA con codifica base64. La chiave pubblica della coppia è il valore

diCHEF\_AUTOMATE\_PIVOTAL\_KEY, lo Chef, specifico [EngineAttributesd](https://docs.aws.amazon.com/AWSCloudFormation/latest/UserGuide/aws-resource-opsworkscm-server.html#cfn-opsworkscm-server-engineattributes)ell'[CreateServerA](https://docs.aws.amazon.com/opsworks-cm/latest/APIReference/API_CreateServer.html)PI. Questa chiave viene fornita come valore di Parameters (Parametri) nella console AWS CloudFormation o nel comando create-stack della AWS CLI. Per generare questa chiave, suggeriamo i seguenti metodi.

• Nei computer basati su Linux, puoi generare questa chiave eseguendo il comando [OpenSSL](https://www.openssl.org/).

openssl genrsa -out *pivotal\_key\_file\_name*.pem 2048

Quindi esporta la porzione della chiave pubblica RSA della coppia in un file. La chiave pubblica diventa il valore di CHEF\_AUTOMATE\_PIVOTAL\_KEY.

openssl rsa -in *pivotal\_key\_file\_name*.pem -pubout -out public.pem -outform PEM

• Nei computer basati su Windows, puoi utilizzare l'utility PuTTYgen per generare una coppia di chiavi RSA con codifica base64. Per ulteriori informazioni, consulta [PuTTYgen - Generatore di](https://www.ssh.com/ssh/putty/windows/puttygen)  [chiavi per PuTTY su Windows](https://www.ssh.com/ssh/putty/windows/puttygen) su SSH.com.

# <span id="page-164-0"></span>Creazione di un server Chef Automate in AWS CloudFormation

Questa sezione descrive come utilizzare un modello AWS CloudFormation per creare uno stack che crea un server AWS OpsWorks for Chef Automate. Puoi eseguire queste operazioni tramite la console AWS CloudFormation o l'AWS CLI. È disponibile un [modello di esempio AWS](samples/opsworkscm-server.zip) [CloudFormation](samples/opsworkscm-server.zip) da utilizzare per creare uno stack di server AWS OpsWorks for Chef Automate. Assicurati di aggiornare il modello di esempio con il nome del server, i ruoli IAM, il profilo dell'istanza, la descrizione del server, il numero di conservazioni dei backup, le opzioni di manutenzione e i tag opzionali. Se il server utilizzerà un dominio personalizzato, è necessario specificare i valori per i parametri CustomDomain, CustomCertificate e CustomPrivateKey nel modello AWS CloudFormation. È possibile specificare gli attributi del motore CHEF\_AUTOMATE\_ADMIN\_PASSWORD e CHEF\_AUTOMATE\_PIVOTAL\_KEY e i relativi valori nel modello AWS CloudFormation oppure fornire solo gli attributi e quindi specificare i relativi valori nella procedura guidata AWS CloudFormation Create Stack (Crea stack) o in un comando create-stack. Per ulteriori informazioni su tali attributi, consulta [the section called "Creare un server Chef Automate nella AWS Management Console"](#page-129-0) nella sezione delle nozioni di base di questa guida.

#### Argomenti

- [Creazione di un server Chef Automate tramite la AWS CloudFormation \(Console\)](#page-165-0)
- [Creazione di un server Chef Automate tramite la CLI AWS CloudFormation](#page-168-0)

### <span id="page-165-0"></span>Creazione di un server Chef Automate tramite la AWS CloudFormation (Console)

- 1. Accedere alla AWS Management Console e aprire la console di AWS CloudFormation all'indirizzo [https://console.aws.amazon.com/cloudformation.](https://console.aws.amazon.com/cloudformation/)
- 2. Nella home page di AWS CloudFormation scegliere Create stack (Crea stack).
- 3. In Prerequisite Prepare template (Prerequisito Preparare modello), se si sta utilizzando il [modello AWS CloudFormation di esempio,](samples/opsworkscm-server.zip) scegliere Template is ready (Modello pronto).
- 4. In Specify template (Specifica modello), scegliere l'origine del modello. Per questo scenario, scegliere Upload a template file (Carica un file di modello) e caricare un modello AWS CloudFormation che crea un server Chef Automate. Cercare il file di modello e quindi scegliere Avanti.

Un modello AWS CloudFormation può avere il formato YAML o JSON. È disponibile un [modello](samples/opsworkscm-server.zip) [AWS CloudFormation di esempio](samples/opsworkscm-server.zip) da utilizzare. Assicurarsi di sostituire i valori di esempio con quelli propri. È possibile utilizzare la progettazione dei modelli AWS CloudFormation per creare un nuovo modello o convalidare uno esistente. Per ulteriori informazioni su come eseguire questa operazione, consulta la sezione relativa alla [panoramica dell'interfaccia di progettazione](https://docs.aws.amazon.com/AWSCloudFormation/latest/UserGuide/working-with-templates-cfn-designer-overview.html)  [AWS CloudFormation](https://docs.aws.amazon.com/AWSCloudFormation/latest/UserGuide/working-with-templates-cfn-designer-overview.html) nella Guida per l'utente AWS CloudFormation.

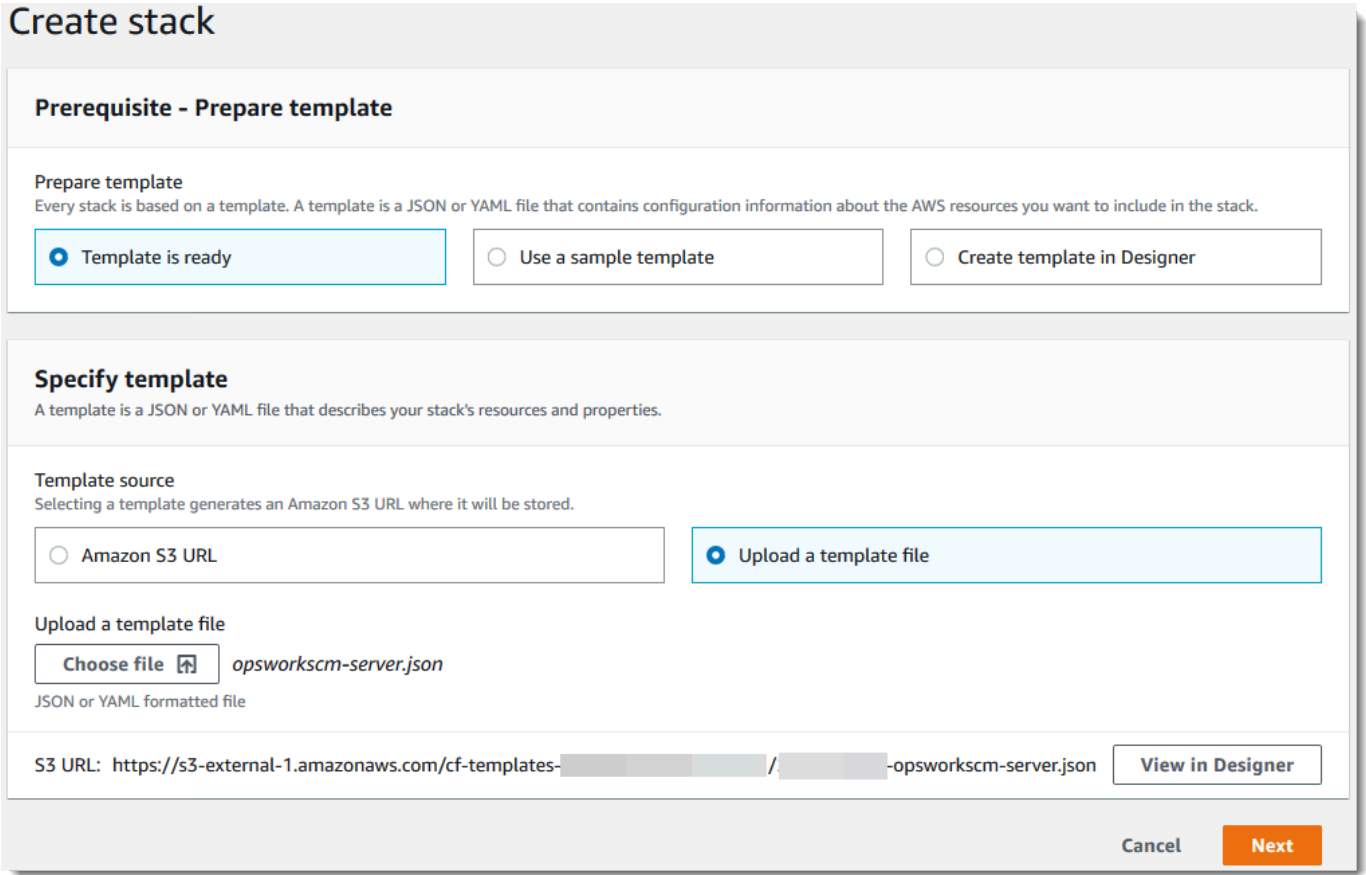

5. Nella pagina Specify stack details (Specifica dettagli dello stack), immettere un nome per lo stack. Questo sarà diverso dal nome del server, è solo un nome di stack. Nell'area Parameters (Parametri), incollare i valori creati in [the section called "Prerequisiti".](#page-163-0) Inserire la password in Password.

Incolla il contenuto del file chiave RSA in PivotalKey. Nella console AWS CloudFormation, è necessario aggiungere un carattere di nuova riga (**\n**) alla fine di ogni riga del valore chiave pivotal, come illustrato nella schermata seguente. Seleziona Successivo.

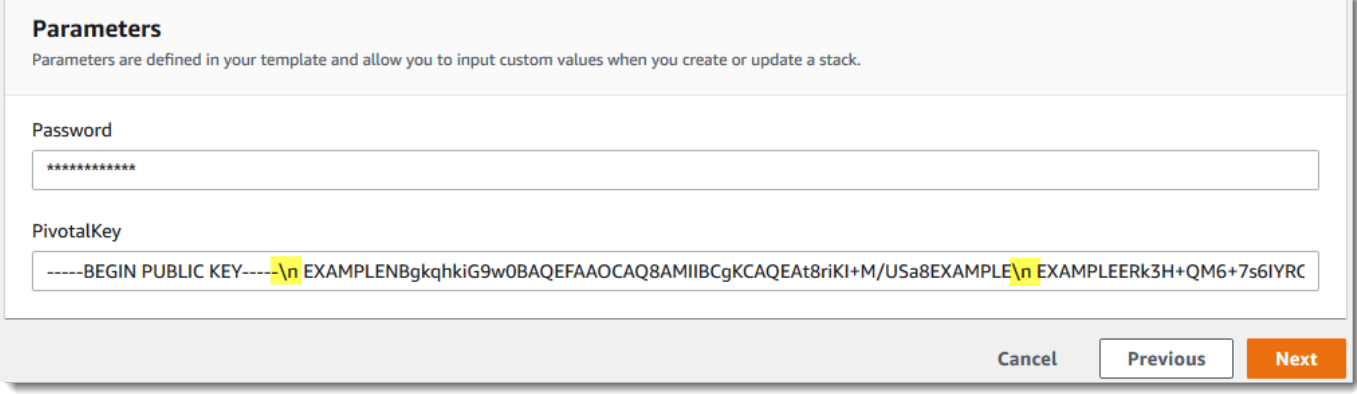

- 6. Nella pagina Configura le opzioni dello stack, puoi aggiungere tag al server che stai creando con lo stack e scegliere un ruolo IAM per la creazione di risorse se non hai già specificato un ruolo IAM da utilizzare nel tuo modello. Dopo aver specificato le opzioni, scegliere Next (Avanti). Per ulteriori informazioni sulle opzioni avanzate, ad esempio i trigger di rollback, consulta la sezione relativa all'[impostazione delle opzioni dello stack AWS CloudFormation](https://docs.aws.amazon.com/AWSCloudFormation/latest/UserGuide/cfn-console-add-tags.html) nella Guida per l'utente AWS CloudFormation.
- 7. Nella pagina Review (Esamina), esaminare le proprie opzioni. Quando si è pronti per creare lo stack del server, scegliere Create stack (Crea stack).

Mentre si attende che AWS CloudFormation crei lo stack, visualizzare lo stato di creazione dello stack. Se si verifica un errore di creazione dello stack, esaminare i messaggi di errore visualizzati nella console per risolvere i problemi. Per ulteriori informazioni sulla risoluzione dei problemi relativi a errori dello stack AWS CloudFormation, consulta la sezione relativa alla [risoluzione dei](https://docs.aws.amazon.com/AWSCloudFormation/latest/UserGuide/troubleshooting.html#troubleshooting-errors)  [problemi relativi agli errori](https://docs.aws.amazon.com/AWSCloudFormation/latest/UserGuide/troubleshooting.html#troubleshooting-errors) nella Guida per l'utente AWS CloudFormation.

Al termine della creazione del server, il server Chef Automate sarà disponibile nella home page di AWS OpsWorks for Chef Automate, con lo stato online (in linea). Generare un nuovo Starter Kit e le credenziali del pannello di controllo di Chef Automate dalla pagina Properties (Proprietà) del server. Dopo che il server è online, il pannello di controllo Chef Automate è disponibile nel dominio del server, per una URL nel formato seguente: https://*your\_server\_name*-*randomID*.*region*.opsworks-cm.io.

**a** Note

Se sono stati specificati un dominio, un certificato e una chiave privata personalizzati per il server, creare una voce CNAME nello strumento di gestione DNS dell'organizzazione che associa il dominio personalizzato all'endpoint generato automaticamente da AWS OpsWorks for Chef Automate per il server. Non è possibile gestire il server o connettersi al pannello di controllo Chef Automate del server finché non si esegue la mappatura dell'endpoint generato al valore del dominio personalizzato.

Per ottenere il valore dell'endpoint generato, eseguire il comando AWS CLI seguente dopo che il server è online:

aws opsworks describe-servers --server-name *server\_name*

### <span id="page-168-0"></span>Creazione di un server Chef Automate tramite la CLI AWS CloudFormation

Se il computer locale non esegue ancora l'AWS CLI, scaricare e installare l'AWS CLI seguendo le [istruzioni di installazione](https://docs.aws.amazon.com/cli/latest/userguide/installing.html) nella Guida per l'utente dell'interfaccia a riga di comando AWS. Questa sezione non descrive tutti i parametri che è puoi utilizzare con il comando create-stack. Per ulteriori informazioni sui parametri create-stack, consulta [create-stack](https://docs.aws.amazon.com/cli/latest/reference/cloudformation/create-stack.html) nella documentazione di riferimento delle AWS CLI.

- 1. Assicurati di completare [Prerequisiti](#page-126-0) per la creazione di un server AWS OpsWorks for Chef Automate.
- 2. Crea un ruolo del servizio e un profilo dell'istanza. AWS OpsWorks fornisce un modello AWS CloudFormation he puoi utilizzare per creare entrambi gli elementi. Eseguire il comando dell'AWS CLI di seguito per creare uno stack di AWS CloudFormation, che crea il ruolo del servizio e il profilo dell'istanza automaticamente.

```
aws cloudformation create-stack --stack-name OpsWorksCMRoles --template-url 
  https://s3.amazonaws.com/opsworks-cm-us-east-1-prod-default-assets/misc/opsworks-
cm-roles.yaml --capabilities CAPABILITY_NAMED_IAM
```
Dopo che AWS CloudFormation termina la creazione dello stack, trova e copia gli ARN dei ruoli del servizio nel tuo account.

```
aws iam list-roles --path-prefix "/service-role/" --no-paginate
```
Nei risultati del comando list-roles, cercare le voci del ruolo di servizio e del profilo dell'istanza che sono simili a quanto segue. Annotare gli ARN del ruolo di servizio e del profilo dell'istanza e aggiungerli al modello AWS CloudFormation che si sta utilizzando per creare lo stack del server.

```
{ 
     "AssumeRolePolicyDocument": { 
         "Version": "2012-10-17", 
         "Statement": [ 
\{\hspace{.1cm} \} "Action": "sts:AssumeRole", 
                 "Effect": "Allow", 
                 "Principal": { 
                      "Service": "ec2.amazonaws.com" 
 }
```

```
 } 
         ] 
     }, 
     "RoleId": "AROZZZZZZZZZZQG6R22HC", 
     "CreateDate": "2018-01-05T20:42:20Z", 
     "RoleName": "aws-opsworks-cm-ec2-role", 
     "Path": "/service-role/", 
     "Arn": "arn:aws:iam::000000000000:role/service-role/aws-opsworks-cm-ec2-role"
},
{ 
     "AssumeRolePolicyDocument": { 
         "Version": "2012-10-17", 
         "Statement": [ 
\{\hspace{.1cm} \} "Action": "sts:AssumeRole", 
                 "Effect": "Allow", 
                 "Principal": { 
                     "Service": "opsworks-cm.amazonaws.com" 
 } 
 } 
 ] 
     }, 
     "RoleId": "AROZZZZZZZZZZZZZZZ6QE", 
     "CreateDate": "2018-01-05T20:42:20Z", 
     "RoleName": "aws-opsworks-cm-service-role", 
     "Path": "/service-role/", 
     "Arn": "arn:aws:iam::000000000000:role/service-role/aws-opsworks-cm-service-
role"
}
```
- 3. Crea il server AWS OpsWorks for Chef Automate eseguendo nuovamente il comando createstack.
	- Sostituisci *stack\_name* con il nome dello stack. Questo è il nome dello stack AWS CloudFormation, non del server Chef Automate. Il nome del server Chef Automate è il valore ServerName nel modello AWS CloudFormation.
	- Sostituisci *template* con il percorso del file del modello e l'estensione *yaml o json* con .yaml o .json in base alle esigenze.
	- I valori per--parameters corrispondono [EngineAttributes](https://docs.aws.amazon.com/AWSCloudFormation/latest/UserGuide/aws-resource-opsworkscm-server.html#cfn-opsworkscm-server-engineattributes)a quelli dell'[CreateServerA](https://docs.aws.amazon.com/opsworks-cm/latest/APIReference/API_CreateServer.html)PI. Per Chef, gli attributi del motore forniti dall'utente per la creazione di un server sono CHEF\_AUTOMATE\_PIVOTAL\_KEY, una chiave pubblica RSA codificata base64 generata mediante le utilità descritte in [the section called "Prerequisiti"](#page-163-0) e

CHEF\_AUTOMATE\_ADMIN\_PASSWORD, una password compresa tra 8 e 32 caratteri creata dall'utente. Per ulteriori informazioni su CHEF\_AUTOMATE\_ADMIN\_PASSWORD, consulta [Creare un server Chef Automate tramite la AWS CLI.](#page-135-0) È possibile fornire un puntatore al file PEM che contiene la chiave pivotal come valore del parametro PivotalKey, come indicato nell'esempio. Se i valori di CHEF\_AUTOMATE\_ADMIN\_PASSWORD e di CHEF\_AUTOMATE\_PIVOTAL\_KEY non sono specificati nel modello, è necessario fornire i valori nel comando della AWS CLI.

```
aws cloudformation create-stack --stack-name stack_name
  --template-body file://template.yaml or json --parameters 
  ParameterKey=PivotalKey,ParameterValue="base64_encoded_RSA_public_key_value"
```
Di seguito è riportato un esempio che include valori di esempio per gli attributi CHEF\_AUTOMATE\_ADMIN\_PASSWORD e CHEF\_AUTOMATE\_PIVOTAL\_KEY. Esegui un comando simile se non hai specificato i valori per questi attributi nel modello AWS CloudFormation.

```
aws cloudformation create-stack --stack-name "OpsWorksCMChefServerStack" 
  --template-body file://opsworkscm-server.yaml --parameters 
  ParameterKey=PivotalKey,ParameterValue="$(openssl rsa -in "pivotalKey.pem" -
pubout)" ParameterKey=Password,ParameterValue="SuPer\$ecret890"
```
- 4. Al termine della creazione dello stack, apri la pagina Properties (Proprietà) del nuovo server nella console AWS OpsWorks for Chef Automate e scaricare uno starter kit. Effettuare il download di un nuovo starter kit reimposta la password amministratore del pannello di controllo di Chef Automate.
- 5. Se il server utilizzerà un dominio, un certificato e una chiave privata personalizzati, attenersi alla procedura per la configurazione knife.rb in [\(Opzionale\) Configurare](#page-150-0) knife per l'utilizzo di un [dominio personalizzato](#page-150-0) e quindi passare alla fase 7.

Se non utilizzi un dominio personalizzato, scarica il certificato Root Certificate Authority (CA) dalla seguente posizione del bucket Amazon S3:[https://s3.amazonaws.com/opsworks-cm-us](https://s3.amazonaws.com/opsworks-cm-us-east-1-prod-default-assets/misc/opsworks-cm-ca-2020-root.pem)[east-1-prod-default-assets/misc/opsworks-cm-ca-2020-root.pem.](https://s3.amazonaws.com/opsworks-cm-us-east-1-prod-default-assets/misc/opsworks-cm-ca-2020-root.pem) Salva il file del certificato in una posizione sicura, ma comoda. Questo certificato è necessario per configurare knife.rb nella fase successiva.

6. Per utilizzare i comandi knife nel nuovo server, aggiornare le impostazioni del file di configurazione di Chef knife.rb. Con lo starter kit è incluso un file knife.rb di esempio. Nell'esempio seguente viene illustrato come impostare knife.rb su un server che non utilizza un dominio personalizzato. Se si utilizza un dominio personalizzato, consultare [\(Opzionale\)](#page-150-0)  Configurare knife [per l'utilizzo di un dominio personalizzato](#page-150-0) per le istruzioni di configurazione knife.

• Sostituisci *ENDPOINT* con il valore di endpoint del server. Questo è parte dell'output dell'operazione di creazione dello stack. Puoi ottenere l'endpoint eseguendo il seguente comando.

```
aws cloudformation describe-stacks --stack-name stack_name
```
• Sostituisci *key\_pair\_file.pem* nella configurazione client\_key con il nome del file PEM che contiene la CHEF\_AUTOMATE\_PIVOTAL\_KEY che hai utilizzato per creare il server.

```
base_dir = File.join(File.dirname(File.expand_path(__FILE__)), '..')
log_level :info
log_location STDOUT
node name 'pivotal'
client_key File.join(base_dir, '.chef', 'key_pair_file.pem')
syntax_check_cache_path File.join(base_dir, '.chef', 'syntax_check_cache')
cookbook_path [File.join(base_dir, 'cookbooks')]
chef_server_url 'ENDPOINT/organizations/default'
ssl ca file File.join(base dir, '.chef', 'ca certs', 'opsworks-cm-
ca-2020-root.pem')
trusted_certs_dir File.join(base_dir, '.chef', 'ca_certs')
```
7. Al termine del processo di creazione del server, vai su [the section called "Terminare la](#page-142-0)  [configurazione e caricare i libri di ricette".](#page-142-0) Se si verifica un errore di creazione dello stack, esaminare i messaggi di errore visualizzati nella console per risolvere i problemi. Per ulteriori informazioni sulla risoluzione dei problemi relativi a errori dello stack AWS CloudFormation, consulta la sezione relativa alla [risoluzione dei problemi relativi agli errori](https://docs.aws.amazon.com/AWSCloudFormation/latest/UserGuide/troubleshooting.html#troubleshooting-errors) nella Guida per l'utente AWS CloudFormation.

# Aggiornare un server AWS OpsWorks for Chef Automate per utilizzare un dominio personalizzato

### **A** Important

AWS OpsWorksfor Chef Automate non accetta più nuovi clienti. I clienti esistenti non saranno interessati fino al 5 maggio 2024, momento in cui il servizio non sarà più disponibile. Consigliamo ai clienti esistenti di migrare a Chef SaaS o a una soluzione alternativa. Per ulteriori informazioni, consulta [AWS OpsWorksper domande frequenti sulla fine del ciclo di](#page-119-0) [vita di Chef Automate.](#page-119-0)

In questa sezione viene descritto come aggiornare un server AWS OpsWorks for Chef Automate esistente per utilizzare un dominio e un certificato personalizzati utilizzando un backup del server per creare un nuovo server. In sostanza, si sta copiando un server AWS OpsWorks for Chef Automate 2.0 esistente creando un nuovo server da un backup e configurando quindi il nuovo server per utilizzare un dominio, un certificato e una chiave privata personalizzati.

#### Argomenti

- **[Prerequisiti](#page-172-0)**
- **[Restrizioni](#page-64-0)**
- [Aggiornare un server per utilizzare un dominio personalizzato](#page-65-0)
- [Vedi anche](#page-69-0)

# <span id="page-172-0"></span>**Prerequisiti**

Di seguito sono riportati i requisiti per l'aggiornamento di un server AWS OpsWorks for Chef Automate esistente per utilizzare un dominio e un certificato personalizzati.

- Il server che si desidera aggiornare (o copiare) deve eseguire Chef Automate 2.0.
- Decidere quale backup si desidera utilizzare per creare un nuovo server. È necessario avere almeno un backup disponibile del server che si desidera aggiornare. Per ulteriori informazioni sui backup in AWS OpsWorks for Chef Automate, consultare [Backup di un server AWS OpsWorks for](#page-191-0) [Chef Automate.](#page-191-0)
- Predisporre gli ARN del ruolo di servizio e del profilo di istanza utilizzati per creare il server esistente che è l'origine del backup.
- Assicurarsi di utilizzare la versione più recente della AWS CLI. Per ulteriori informazioni sull'aggiornamento degli strumenti AWS CLI, consultare [Installazione della AWS CLI](https://docs.aws.amazon.com/cli/latest/userguide/cli-chap-install.html) nella guida per l'utente AWS Command Line Interface.

# Restrizioni

Quando si aggiorna un server esistente creando un nuovo server da un backup, questo non può essere esattamente identico al server AWS OpsWorks for Chef Automate esistente.

- È possibile completare questa procedura solo utilizzando la AWS CLI o uno degli [SDK AWS.](https://docs.aws.amazon.com/#sdks) Non è possibile creare un nuovo server da un backup utilizzando la AWS Management Console.
- Il nuovo server non può utilizzare lo stesso nome del server esistente all'interno di un account e all'interno di una regione AWS. Il nome deve essere diverso da quello del server esistente utilizzato come origine del backup.
- I nodi collegati al server esistente non vengono gestiti dal nuovo server. È necessario effettuare una delle seguenti operazioni.
	- Collegare nodi diversi, perché i nodi non possono essere gestiti da più server Chef Automate.
	- Eseguire la migrazione dei nodi dal server esistente (l'origine del backup) al nuovo server e al nuovo endpoint di dominio personalizzato. Per ulteriori informazioni sulla migrazione dei nodi, vedere la documentazione di Chef.

# Aggiornare un server per utilizzare un dominio personalizzato

Per aggiornare un server Chef Automate 2.0 esistente, è possibile crearne una copia eseguendo il comando create-server, aggiungendo parametri per specificare un backup, un dominio personalizzato, un certificato personalizzato e una chiave privata personalizzata.

- 1. Se non sono presenti ARN del ruolo di servizio o del profilo di istanza disponibili da specificare nel comando create-server, attenersi alle fasi da 1 a 5 in [Creare un server Chef Automate](#page-135-0) [tramite la AWS CLI](#page-135-0) per creare un ruolo di servizio e un profilo di istanza che è possibile utilizzare.
- 2. Se non è stato già fatto, trovare il backup del server Chef Automate 2.0 esistente su cui si desidera basare un nuovo server con un dominio personalizzato. Eseguire il comando seguente

per visualizzare le informazioni su tutti i backup AWS OpsWorks for Chef Automate nell'account e in una regione. Assicurarsi di annotare l'ID del backup che si desidera utilizzare.

aws opsworks-cm --region *region name* describe-backups

- 3. Crea il server AWS OpsWorks for Chef Automate eseguendo il comando create-server.
	- Il valore --engine è ChefAutomate, --engine-model è Single e --engine-version è 12.
	- Il nome del server deve essere univoco in ogni account AWS per ogni Regione. I nomi dei server devono iniziare con una lettera; quindi sono consentiti lettere, numeri o trattini (-) fino a un massimo di 40 caratteri.
	- Utilizzare il profilo di istanza ARN e il ruolo di servizio ARN dalla fase 1.
	- I tipi di istanza validi sono m5.1arge, r5.x1arge o r5.2x1arge. Per ulteriori informazioni sull'accesso alla coppia di accesso alla coppia di istanza disponibili, consulta [Tipi di istanza](https://docs.aws.amazon.com/AWSEC2/latest/UserGuide/instance-types.html) nella Guida per l'utente di Amazon EC2.
	- Il parametro --engine-attributes è opzionale; se non specifichi uno o entrambi i valori, il processo di creazione del server genera i valori al posto tuo. Se aggiungi --engineattributes, specifica il valore CHEF\_AUTOMATE\_PIVOTAL\_KEY che hai generato nella Fase 2, un valore di CHEF\_AUTOMATE\_ADMIN\_PASSWORD o entrambi.

Se non imposti un valore per CHEF\_AUTOMATE\_ADMIN\_PASSWORD, viene generata e restituita una password come parte della risposta create-server. Inoltre puoi scaricare nuovamente lo starter kit nella console, il quale rigenera questa password. La lunghezza della password è compresa tra 8 e 32 caratteri. La password può contenere lettere, numeri e caratteri speciali (!/@#\$%^+=\_). La password deve contenere almeno una lettera minuscola, una maiuscola, un numero e un carattere speciale.

- Una coppia di chiavi SSH è facoltativa, ma può essere utile per connettersi al server Chef Automate se dovessi reimpostare la password amministratore del pannello di controllo di Chef Automate. Per ulteriori informazioni sulla creazione di una key pair SSH, consulta Coppia di [chiavi Amazon EC2](https://docs.aws.amazon.com/AWSEC2/latest/UserGuide/ec2-key-pairs.html) nella Guida per l'utente di Amazon EC2.
- Per utilizzare un dominio personalizzato, aggiungere i seguenti parametri al comando. Diversamente, il processo di creazione del server Chef Automate genera automaticamente un endpoint. Tutti e tre i parametri sono necessari per configurare un dominio personalizzato. Per informazioni sui requisiti aggiuntivi per l'utilizzo di questi parametri, [CreateServerc](https://docs.aws.amazon.com/opsworks-cm/latest/APIReference/API_CreateServer.html)onsulta il riferimento all'APIAWS OpsWorks CM.
- --custom-domain Un endpoint pubblico opzionale di un server, ad esempio https:// aws.my-company.com.
- --custom-certificate Un certificato HTTPS in formato PEM. Il valore può essere un singolo certificato autofirmato o una catena di certificati.
- --custom-private-key Una chiave privata in formato PEM per la connessione al server tramite HTTPS. La chiave privata non deve essere crittografata; non può essere protetta da password o da passphrase.
- La manutenzione del sistema settimanale è obbligatoria. I valori validi devono essere specificati nel seguente formato: DDD:HH:MM. L'ora specificata è espressa nel Tempo coordinato universale (UTC). Se non si specifica un valore per --preferredmaintenance-window, il valore predefinito è un periodo casuale di un'ora il martedì, mercoledì o venerdì.
- I valori validi per --preferred-backup-window devono essere specificati in uno dei seguenti formati: HH:MM per backup giornaliero o DDD:HH:MM per backup settimanali. L'orario specificato è nel formato UTC. Il valore predefinito è un'ora di avvio giornaliera casuale. Per disattivare i backup automatici, aggiungere invece il parametro --disable-automatedbackup.
- Per --security-group-ids, inserire uno o più ID del gruppo di sicurezza, separati da uno spazio.
- Per --subnet-ids, inserire un ID di sottorete.
- Per --backup-id, immettere l'ID del backup copiato nella fase 2.

```
aws opsworks-cm create-server --engine "ChefAutomate" --engine-model "Single" 
  --engine-version "12" --server-name "server_name" --instance-profile-arn 
  "instance_profile_ARN" --instance-type "instance_type" --engine-attributes 
  '{"CHEF_AUTOMATE_PIVOTAL_KEY":"pivotal_key","CHEF_AUTOMATE_ADMIN_PASSWORD":"password"}' 
 --key-pair "key_pair_name" --preferred-maintenance-window 
 "ddd:hh:mm" --preferred-backup-window "ddd:hh:mm" --security-group-
ids security_group_id1 security_group_id2 --service-role-arn "service_role_ARN" --
subnet-ids subnet_ID --backup-id backup_ID
```
Nell'esempio seguente viene creato un server Chef Automate che utilizza un dominio personalizzato.

Aggiornare un server per utilizzare un dominio personalizzato Versione API 2013-02-18 165

```
aws opsworks-cm create-server --engine "ChefAutomate" --engine-model "Single" --
engine-version "12" \ 
     --server-name "my-custom-domain-server" \ 
     --instance-profile-arn "arn:aws:iam::12345678912:instance-profile/aws-opsworks-
cm-ec2-role" \ 
     --instance-type "m5.large" \ 
     --engine-attributes 
  '{"CHEF_AUTOMATE_PIVOTAL_KEY":"MZZE...Wobg","CHEF_AUTOMATE_ADMIN_PASSWORD":"zZZzDj2DLYXSZFRv1d"}' 
\mathcal{L} --custom-domain "my-chef-automate-server.my-corp.com" \ 
     --custom-certificate "-----BEGIN CERTIFICATE----- EXAMPLEqEXAMPLE== -----END 
  CERTIFICATE-----" \ 
     --custom-private-key "-----BEGIN RSA PRIVATE KEY----- EXAMPLEqEXAMPLE= -----END 
  RSA PRIVATE KEY-----" \ 
     --key-pair "amazon-test" \ 
     --preferred-maintenance-window "Mon:08:00" \ 
     --preferred-backup-window "Sun:02:00" \ 
     --security-group-ids sg-b00000001 sg-b0000008 \ 
     --service-role-arn "arn:aws:iam::12345678912:role/service-role/aws-opsworks-cm-
service-role" \ 
     --subnet-ids subnet-300aaa00 \ 
     --backup-id MyChefServer-20191004122143125
```
4. A AWS OpsWorks for Chef Automate servono circa 15 minuti per creare un nuovo server. Nell'output del comando create-server, copiare il valore dell'attributo Endpoint. Di seguito è riportato un esempio.

"Endpoint": "automate-07-exampleexample.opsworks-cm.us-east-1.amazonaws.com"

Non annullare l'output del comando create-server né chiudere la sessione shell, poiché l'output può contenere informazioni importanti che non vengono visualizzate nuovamente. Per ottenere le password e lo starter kit dai risultati create-server, passare alla fase successiva.

5. Se hai scelto di far generare a AWS OpsWorks for Chef Automate una chiave e una password al tuo posto, puoi estrarle nei formati utilizzabili dai risultati di create-server utilizzando un processore JSON, ad esempio [jq.](https://stedolan.github.io/jq/) Dopo aver installato [jq](https://stedolan.github.io/jq/), puoi eseguire i seguenti comandi per estrarre la chiave pivotal, la password amministratore del pannello di controllo di Chef Automate e lo starter kit. Se non hai fornito la chiave pivotal e la password nella Fase 3, assicurati di salvare in una posizione comoda e sicura la chiave pivotal e la password amministratore estratte.

Aggiornare un server per utilizzare un dominio personalizzato Versione API 2013-02-18 166

```
#Get the Chef password:
cat resp.json | jq -r '.Server.EngineAttributes[] | select(.Name == 
  "CHEF_AUTOMATE_ADMIN_PASSWORD") | .Value'
#Get the Chef Pivotal Key:
cat resp.json | jq -r '.Server.EngineAttributes[] | select(.Name == 
  "CHEF_AUTOMATE_PIVOTAL_KEY") | .Value'
#Get the Chef Starter Kit:
cat resp.json | jq -r '.Server.EngineAttributes[] | select(.Name == 
  "CHEF_STARTER_KIT") | .Value' | base64 -D > starterkit.zip
```
- 6. Eventualmente, se non hai estratto lo starter kit dai risultati del comando create-server, puoi scaricare un nuovo kit dalla pagina Proprietà del server nella console AWS OpsWorks for Chef Automate. Effettuare il download di un nuovo starter kit reimposta la password amministratore del pannello di controllo di Chef Automate.
- 7. Creare una voce CNAME nello strumento di gestione DNS dell'organizzazione per puntare il dominio personalizzato all'endpoint AWS OpsWorks for Chef Automate copiato nella fase 4. Non è possibile raggiungere o eseguire l'accesso al server fino a quando non si completa questa fase.
- 8. Al termine del processo di creazione del server, vai su [the section called "Terminare la](#page-142-0)  [configurazione e caricare i libri di ricette".](#page-142-0)

# Vedi anche

- [Creare un server Chef Automate tramite la AWS CLI](#page-135-0)
- [Ripristino di un server AWS OpsWorks for Chef Automate da un backup](#page-194-0)
- [CreateServer](https://docs.aws.amazon.com/opsworks-cm/latest/APIReference/API_CreateServer.html)nel riferimento dell'APIAWS OpsWorks CM
- [create-server](https://docs.aws.amazon.com/cli/latest/reference/opsworks-cm/create-server.html) in Riferimento ai comandi AWS CLI

# Rigenerare lo starter kit per unAWS OpsWorks for Chef Automate server

### **A** Important

AWS OpsWorksfor Chef Automate non accetta più nuovi clienti. I clienti esistenti non saranno interessati fino al 5 maggio 2024, momento in cui il servizio non sarà più disponibile. Consigliamo ai clienti esistenti di migrare a Chef SaaS o a una soluzione alternativa. Per ulteriori informazioni, consulta [AWS OpsWorksper domande frequenti sulla fine del ciclo di](#page-119-0) [vita di Chef Automate.](#page-119-0)

Lo starter kit perAWS OpsWorks for Chef Automate contiene un file README con esempi, un file diknife.rb configurazione e una chiave privata per l'utente primario o fondamentale. Ogni volta che scarichi lo starter kit, viene generata una nuova key pair e la vecchia chiave viene ripristinata. È possibile rigenerare lo starter kit di unAWS OpsWorks for Chef Automate server in due modi:

- NellaAWS OpsWorks console, nel menu Azioni della pagina dei dettagli di unAWS OpsWorks for Chef Automate server. Viene richiesto di confermare se si desidera rigenerare e reimpostare la vecchia chiave cardine.
- Eseguendo i comandi inAWS CLI.

Per ulteriori informazioni su come utilizzare lo Starter Kit, consult[aConfigura il server Chef utilizzando](#page-142-0) [lo Starter Kit.](#page-142-0)

# Rigenera loAWS OpsWorks for Chef Automate starter kit conAWS CLI

#### **G** Note

Quando rigeneri lo starter kit, rigeneri e ripristini anche la key pair di autenticazione per il tuo server Chef Automate ed elimini la key pair corrente.

Rigenera lo starter kit eseguendo il [update-server-engine-attributes](https://docs.aws.amazon.com/cli/latest/reference/opsworks-cm/update-server-engine-attributes.html)comando. In unaAWS CLI sessione, esegui il comando seguente: Specifica il nome del tuo server come valore di--server-name. Per impostare una chiave pubblica personale come valore

diCHEF\_AUTOMATE\_PIVOTAL\_KEY, specifica il valore della chiave pubblica in--attributevalue. Altrimenti,--attribute-value impostato su null.

```
aws opsworks-cm update-server-engine-attributes \ 
    --server-name server_name \ 
    --attribute-name "CHEF_AUTOMATE_PIVOTAL_KEY" \ 
    --attribute-value your_public_key
```
Il comando seguente è un esempio che specifica un valore di chiave pubblica che l'amministratore del server desidera utilizzare.

```
aws opsworks-cm update-server-engine-attributes \ 
    --server-name your-test-server \ 
    --attribute-name "CHEF_AUTOMATE_PIVOTAL_KEY" \ 
    --attribute-value "-----BEGIN PUBLIC KEY-----ExamplePublicKey-----END PUBLIC 
 KEY-----"
```
Il comando seguente è un esempio che consente diAWS OpsWorks for Chef Automate rigenerare la chiave pubblica.

```
aws opsworks-cm update-server-engine-attributes \ 
    --server-name your-test-server \ 
    --attribute-name "CHEF_AUTOMATE_PIVOTAL_KEY" \ 
    --attribute-value null
```
L'output di questo comando è costituito da informazioni sul server e da un file ZIP con codifica base64. Il file ZIP contiene uno starter kit Chef, che include un README, un file di configurazione e la chiave privata RSA richiesta. Salva questo file, decomprimilo e passa alla directory in cui hai decompresso il contenuto del file. Da questa directory è possibile eseguireknife comandi.

# Lavorare con i tag sulle risorse AWS OpsWorks for Chef Automate

#### **A** Important

AWS OpsWorksfor Chef Automate non accetta più nuovi clienti. I clienti esistenti non saranno interessati fino al 5 maggio 2024, momento in cui il servizio non sarà più disponibile. Consigliamo ai clienti esistenti di migrare a Chef SaaS o a una soluzione alternativa. Per
ulteriori informazioni, consulta [AWS OpsWorksper domande frequenti sulla fine del ciclo di](#page-119-0) [vita di Chef Automate.](#page-119-0)

I tag sono parole o frasi che fungono da metadati per l'identificazione e l'organizzazione delle risorse AWS. In AWS OpsWorks for Chef Automate, una risorsa può avere fino a un massimo di 50 tag applicati dall'utente. Ciascun tag è formato da una chiave e da un valore opzionale. È possibile applicare tag alle seguenti risorse in AWS OpsWorks for Chef Automate:

- Server AWS OpsWorks for Chef Automate
- Backup dei server AWS OpsWorks for Chef Automate

I tag sulle risorse AWS consentono di tenere traccia dei costi, controllare l'accesso alle risorse, raggruppare le risorse per l'automazione delle attività oppure organizzare le risorse in base allo scopo o alla fase del ciclo di vita. Per ulteriori informazioni sui vantaggi dei tag, consulta [Strategie di tagging](https://aws.amazon.com/answers/account-management/aws-tagging-strategies/) in AWS Answers e [Utilizzo di tag per l'allocazione costi](https://docs.aws.amazon.com/awsaccountbilling/latest/aboutv2/cost-alloc-tags.html#allocation-what) nella Guida utente di AWS Billing and Cost Management.

Per utilizzare i tag per controllare l'accesso aiAWS OpsWorks for Chef Automate server o ai backup, è necessario creare o modificare le dichiarazioni dei criteri inAWS Identity and Access Management (IAM). Per ulteriori informazioni, consulta [Controllo dell'accesso alle risorse AWS mediante i tag delle](https://docs.aws.amazon.com/IAM/latest/UserGuide/access_tags.html) [risorse](https://docs.aws.amazon.com/IAM/latest/UserGuide/access_tags.html) nella Guida utente di AWS Identity and Access Management.

Quando applichi i tag a unAWS OpsWorks for Chef Automate server, i tag vengono applicati anche ai backup del server, al bucket Amazon S3 che archivia i backup, all'istanza Amazon EC2 del server, ai segreti del server inAWS Secrets Manager cui sono archiviati e all'indirizzo IP elastico utilizzato dal server. I tag non vengono propagati allo stack AWS CloudFormation che AWS OpsWorks utilizza per creare il server.

### Argomenti

- [Come funzionano i tag in AWS OpsWorks for Chef Automate](#page-181-0)
- [Aggiungere e gestire tag in AWS OpsWorks for Chef Automate \(Console\)](#page-182-0)
- [Aggiungere e gestire tag in AWS OpsWorks for Chef Automate \(CLI\)](#page-184-0)
- [Vedi anche](#page-190-0)

# <span id="page-181-0"></span>Come funzionano i tag in AWS OpsWorks for Chef Automate

In questa versione, puoi aggiungere e gestire i tag utilizzando l'[APIAWS OpsWorks CM](https://docs.aws.amazon.com/opsworks-cm/latest/APIReference/Welcome.html) o ilAWS Management Console. AWS OpsWorks CM tenta inoltre di aggiungere tag aggiunti a un server alleAWS risorse associate al server, tra cui l'istanza EC2, i segreti in Secrets Manager, l'indirizzo IP elastico, il gruppo di sicurezza, il bucket S3 e i backup. Nella tabella seguente viene fornita una panoramica delle modalità di aggiunta e gestione dei tag in AWS OpsWorks for Chef Automate.

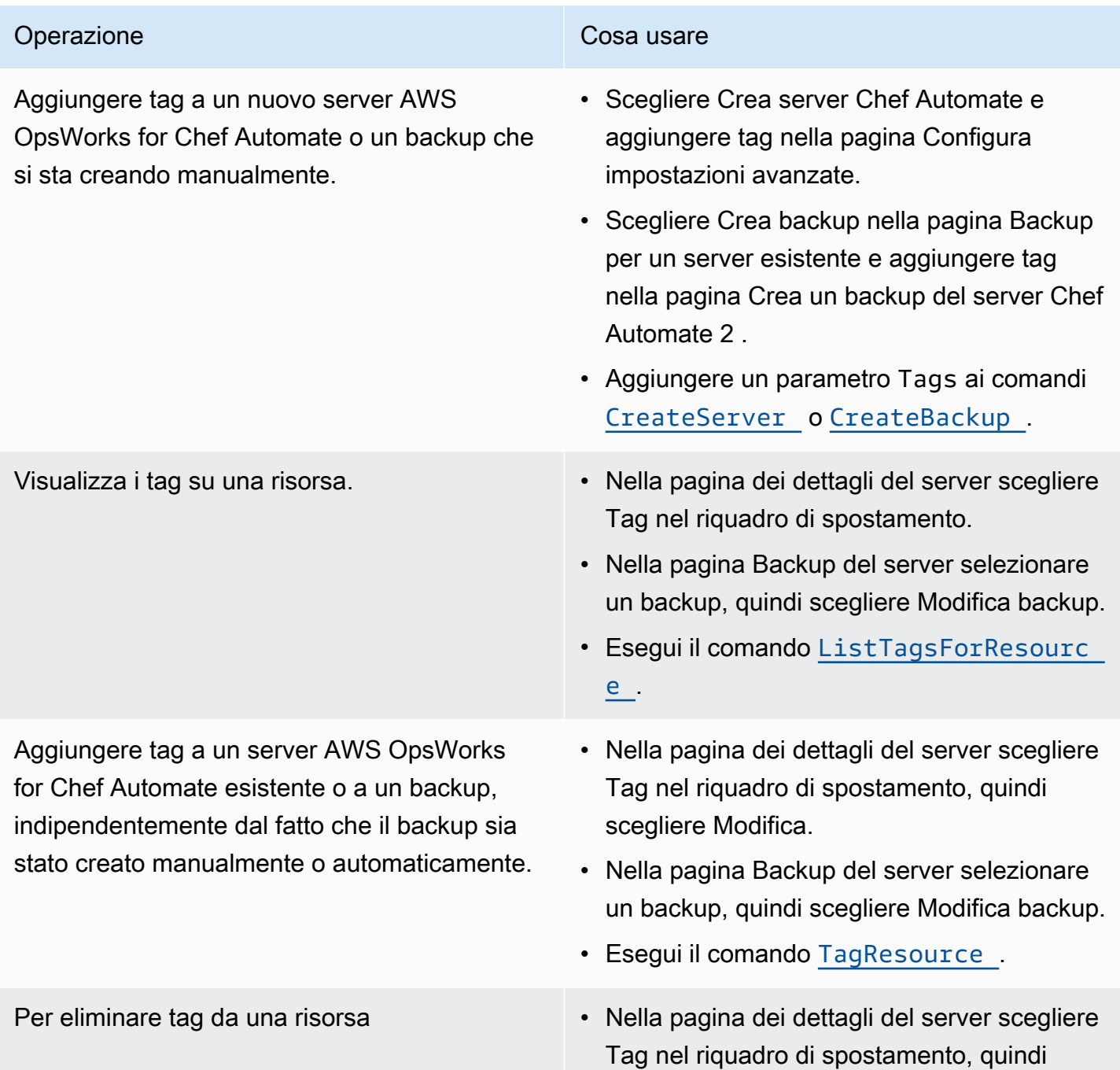

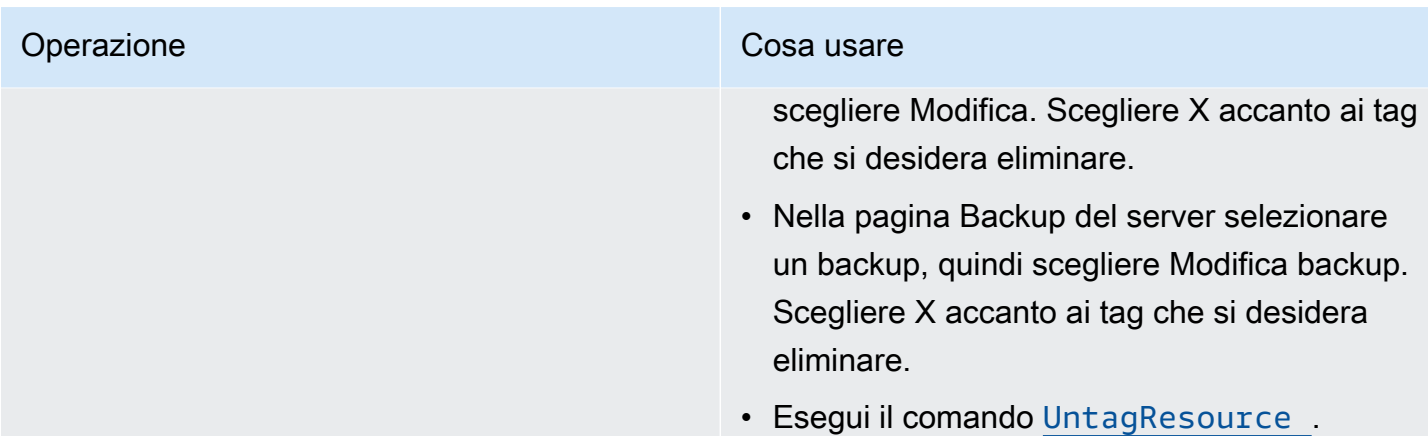

Le risposte DescribeServers e DescribeBackups non includono informazioni sui tag. Per visualizzare i tag, utilizzare l'API ListTagsForResource.

## <span id="page-182-0"></span>Aggiungere e gestire tag in AWS OpsWorks for Chef Automate (Console)

Le procedure in questa sezione vengono eseguite in AWS Management Console.

Se si aggiungono tag, una chiave tag non può essere vuota. La chiave può avere un massimo di 127 caratteri e può contenere solo lettere, numeri o separatori Unicode oppure i seguenti caratteri speciali:  $+ - =$  .  $\pm$  : / @ i valori dei tag sono opzionali. È possibile aggiungere un tag che ha una chiave, ma senza valori. Il valore può avere un massimo di 255 caratteri e può contenere solo lettere, numeri o separatori Unicode oppure i seguenti caratteri speciali:  $+ - =$  .  $\cdot$  / e.

## Argomenti

- [Aggiungere tag a un nuovo server AWS OpsWorks for Chef Automate \(console\)](#page-182-1)
- [Aggiungere tag a un nuovo backup \(console\)](#page-183-0)
- [Aggiungere o visualizzare tag su un server esistente \(Console\)](#page-183-1)
- [Aggiungere o visualizzare tag su un backup esistente \(Console\)](#page-183-2)
- [Eliminare tag da un server \(Console\)](#page-184-1)
- [Eliminare tag da un backup \(Console\)](#page-184-2)

## <span id="page-182-1"></span>Aggiungere tag a un nuovo server AWS OpsWorks for Chef Automate (console)

1. Assicurarsi di completare tutti i [prerequisiti](#page-127-0) per la creazione di un server AWS OpsWorks for Chef Automate.

- 2. Seguire i passaggi 1-10 in [Creare un server Chef Automate](#page-129-0).
- 3. Dopo aver specificato le impostazioni di backup automatizzato, aggiungere i tag nell'area Tag della pagina Configura impostazioni avanzate . È possibile aggiungere un massimo di 50 tag. Una volta aggiunti i tag, scegliere Next (Avanti).
- 4. Passare al passaggio 13 di [Creare un server Chef Automate,](#page-129-0) ed esaminare le impostazioni scelte per il nuovo server.

### <span id="page-183-0"></span>Aggiungere tag a un nuovo backup (console)

- 1. Nella home page AWS OpsWorks for Chef Automate, scegliere un server Chef Automate esistente.
- 2. Nella pagina dei dettagli del server scegliere Backup nel riquadro di spostamento.
- 3. Nella pagina Backup scegliere Crea backup.
- 4. Aggiungi tag. Al termine dell'aggiunta delle regole, scegliere Crea.

<span id="page-183-1"></span>Aggiungere o visualizzare tag su un server esistente (Console)

- 1. Nella home page AWS OpsWorks for Chef Automate, scegli un server Chef Automate esistente per aprire la pagina dei dettagli.
- 2. Scegliere Tag nel riquadro di spostamento oppure, nella parte inferiore della pagina dei dettagli, scegliere Visualizza tutti i tag.
- 3. Nella pagina Tag scegliere Modifica.
- 4. Aggiungere o modificare tag sul server. Al termine, selezionare Save (Salva).

### **a** Note

Tenere presente che la modifica dei tag sul server Chef Automate modifica anche i tag sulle risorse associate al server, ad esempio l'istanza EC2, l'indirizzo IP elastico, il gruppo di sicurezza, il bucket S3 e i backup.

<span id="page-183-2"></span>Aggiungere o visualizzare tag su un backup esistente (Console)

1. Nella home page AWS OpsWorks for Chef Automate, scegli un server Chef Automate esistente per aprire la pagina dei dettagli.

- 2. Scegliere Backup nel riquadro di spostamento oppure, nell'area Backup recenti della pagina dei dettagli, scegliere Visualizza tutti i backup.
- 3. Nella pagina Backup scegliere un backup da gestire, quindi scegliere Modifica backup.
- 4. Aggiungere o modificare tag sul backup. Scegliere Aggiorna al termine.

## <span id="page-184-1"></span>Eliminare tag da un server (Console)

- 1. Nella home page AWS OpsWorks for Chef Automate, scegli un server Chef Automate esistente per aprire la pagina dei dettagli.
- 2. Scegliere Tag nel riquadro di spostamento oppure, nella parte inferiore della pagina dei dettagli, scegliere Visualizza tutti i tag.
- 3. Nella pagina Tag scegliere Modifica.
- 4. Scegliere X accanto a un tag per eliminare il tag. Al termine, selezionare Save (Salva).

#### **a** Note

Tenere presente che la modifica dei tag sul server Chef Automate modifica anche i tag sulle risorse associate al server, ad esempio l'istanza EC2, l'indirizzo IP elastico, il gruppo di sicurezza, il bucket S3 e i backup.

## <span id="page-184-2"></span>Eliminare tag da un backup (Console)

- 1. Nella home page AWS OpsWorks for Chef Automate, scegli un server Chef Automate esistente per aprire la pagina dei dettagli.
- 2. Scegliere Backup nel riquadro di spostamento oppure, nell'area Backup recenti della pagina dei dettagli, scegliere Visualizza tutti i backup.
- 3. Nella pagina Backup scegliere un backup da gestire, quindi scegliere Modifica backup.
- 4. Scegliere X accanto a un tag per eliminare il tag. Scegliere Aggiorna al termine.

## <span id="page-184-0"></span>Aggiungere e gestire tag in AWS OpsWorks for Chef Automate (CLI)

Le procedure in questa sezione vengono eseguite in AWS CLI. Assicurati di eseguire l'ultima versione di AWS CLI prima di iniziare a lavorare con i tag. Per informazioni sull'installazione o sull'aggiornamento di AWS CLI, consulta la pagina relativa a [Installazione di AWS CLI](https://docs.aws.amazon.com/cli/latest/userguide/cli-chap-install.html) nella Guida utente di AWS Command Line Interface.

Se si aggiungono tag, una chiave tag non può essere vuota. La chiave può avere un massimo di 127 caratteri e può contenere solo lettere, numeri o separatori Unicode oppure i seguenti caratteri speciali:  $+ - =$  .  $\pm$  : / @ i valori dei tag sono opzionali. È possibile aggiungere un tag che ha una chiave, ma senza valori. Il valore può avere un massimo di 255 caratteri e può contenere solo lettere, numeri o separatori Unicode oppure i seguenti caratteri speciali: + - =  $\cdot$   $\cdot$   $\cdot$  / e.

#### Argomenti

- [Aggiungere tag a un nuovo server AWS OpsWorks for Chef Automate \(CLI\)](#page-185-0)
- [Aggiungere tag a un nuovo backup \(CLI\)](#page-186-0)
- [Aggiungere tag a server o backup esistenti \(CLI\)](#page-187-0)
- [Elenca i tag delle risorse](#page-188-0)
- [Per eliminare tag da una risorsa](#page-189-0)

<span id="page-185-0"></span>Aggiungere tag a un nuovo server AWS OpsWorks for Chef Automate (CLI)

È possibile utilizzare AWS CLI per aggiungere tag quando si crea un server AWS OpsWorks for Chef Automate. Questa procedura non descrive in modo completo come creare un server. Per informazioni dettagliate su come creare un server AWS OpsWorks for Chef Automate utilizzando il AWS CLI vedere [Creare un server Chef Automate tramite la AWS CLI](#page-135-0) in questa guida. È possibile aggiungere fino a 50 tag a un server.

- 1. Assicurarsi di completare tutti i [prerequisiti](#page-127-0) per la creazione di un server AWS OpsWorks for Chef Automate.
- 2. Completa i passaggi 1-5 di [Creare un server Chef Automate tramite la AWS CLI.](#page-135-0)
- 3. Per il passaggio 6, quando si esegue il comando create-server, aggiungere il parametro tags al comando, come illustrato nell'esempio seguente.

```
aws opsworks-cm create-server ... --tags Key=Key1,Value=Value1
  Key=Key2,Value=Value2
```
Di seguito è riportato un esempio che mostra solo la parte dei tag del comando createserver.

Aggiungere e gestire tag in AWS OpsWorks for Chef Automate (CLI) Versione API 2013-02-18 175

```
aws opsworks-cm create-server ... --tags Key=Stage,Value=Production 
  Key=Department,Value=Marketing
```
4. Completare le fasi restanti in [Creare un server Chef Automate tramite la AWS CLI.](#page-135-0) Per verificare che i tag siano stati aggiunti al nuovo server, attenersi alla procedura descritta in [Elenca i tag](#page-188-0)  [delle risorse](#page-188-0) in questo argomento.

## <span id="page-186-0"></span>Aggiungere tag a un nuovo backup (CLI)

È possibile utilizzare AWS CLI per aggiungere tag quando si crea un nuovo backup manuale di un server AWS OpsWorks for Chef Automate. Questa procedura non descrive in modo completo come creare un backup manuale. Per informazioni dettagliate su come creare un backup manuale, vedere «Per eseguire un backup manuale in AWS CLI" in [Backup di un server AWS OpsWorks for Chef](#page-191-0) [Automate](#page-191-0). È possibile aggiungere fino a 50 tag a un backup. Se un server dispone di tag, ai nuovi backup vengono automaticamente applicati i tag del server.

Per impostazione predefinita, quando si crea un nuovo server AWS OpsWorks for Chef Automate, vengono abilitati i backup automatici. È possibile aggiungere tag a un backup automatico eseguendo il comando tag-resource descritto in [Aggiungere tag a server o backup esistenti \(CLI\)](#page-187-0) in questo argomento.

• Per aggiungere tag a un backup manuale durante la creazione del backup, eseguire il comando seguente. Viene visualizzata solo la parte dei tag del comando. Per un esempio del comando create-backup completo, vedere «Per eseguire un backup manuale in AWS CLI" in [Backup di](#page-191-0) [un server AWS OpsWorks for Chef Automate.](#page-191-0)

```
aws opsworks-cm create-backup ... --tags Key=Key1,Value=Value1
  Key=Key2,Value=Value2
```
L'esempio seguente mostra solo la parte tag del comando create-backup.

aws opsworks-cm create-backup ... --tags Key=Stage,Value=Production Key=Department,Value=Marketing

## <span id="page-187-0"></span>Aggiungere tag a server o backup esistenti (CLI)

È possibile eseguire il comando tag-resource per aggiungere tag a server AWS OpsWorks for Chef Automate o backup esistenti (indipendentemente dal fatto che i backup siano stati creati automaticamente o manualmente). Specificare il numero di risorsa Amazon (ARN) di una risorsa di destinazione per aggiungervi dei tag.

- 1. Per ottenere l'ARN della risorsa a cui si desidera applicare i tag:
	- Per un server, eseguire describe-servers --server-name *server\_name*. I risultati del comando mostrano il server ARN.
	- Per un backup, eseguire describe-backups --backup-id *backup\_ID*. I risultati del comando mostrano l'ARN di backup. È inoltre possibile eseguire describe-backups - server-name *server\_name* per visualizzare le informazioni su tutti i backup per un server AWS OpsWorks for Chef Automate specifico.

L'esempio seguente mostra solo ServerArn nei risultati di un comando describe-servers --server-name opsworks-cm-test. Il valore ServerArn viene aggiunto a un comando tag-resource per aggiungere tag al server.

```
{ 
     "Servers": [ 
         { 
 ... 
             "ServerArn": "arn:aws:opsworks-cm:us-west-2:123456789012:server/
opsworks-cm-test/EXAMPLEd-66b0-4196-8274-d1a2bEXAMPLE" 
         } 
     ]
}
```
2. Eseguire il comando tag-resource con l'ARN restituito nel passaggio 1.

```
aws opsworks-cm tag-resource --resource-arn "server_or_backup_ARN" --tags 
  Key=Key1,Value=Value1 Key=Key2,Value=Value2
```
Di seguito è riportato un esempio.

```
aws opsworks-cm tag-resource --resource-arn "arn:aws:opsworks-cm:us-
west-2:123456789012:server/opsworks-cm-test/EXAMPLEd-66b0-4196-8274-d1a2bEXAMPLE" 
  --tags Key=Stage,Value=Production Key=Department,Value=Marketing
```
3. Per verificare che i tag siano stati aggiunti correttamente, passare alla procedura successiva [Elenca i tag delle risorse.](#page-188-0)

## <span id="page-188-0"></span>Elenca i tag delle risorse

È possibile eseguire il comando list-tags-for-resource per visualizzare i tag collegati ai server AWS OpsWorks for Chef Automate o ai backup. Specificare l'ARN di una risorsa di destinazione per visualizzarne i tag.

- 1. Per ottenere l'ARN della risorsa per la quale si desidera elencare i tag:
	- Per un server, eseguire describe-servers --server-name *server\_name*. I risultati del comando mostrano il server ARN.
	- Per un backup, eseguire describe-backups --backup-id *backup\_ID*. I risultati del comando mostrano l'ARN di backup. È inoltre possibile eseguire describe-backups - server-name *server\_name* per visualizzare le informazioni su tutti i backup per un server AWS OpsWorks for Chef Automate specifico.
- 2. Eseguire il comando list-tags-for-resource con l'ARN restituito nel passaggio 1.

```
aws opsworks-cm list-tags-for-resource --resource-arn "server_or_backup_ARN"
```
Di seguito è riportato un esempio.

```
aws opsworks-cm tag-resource --resource-arn "arn:aws:opsworks-cm:us-
west-2:123456789012:server/opsworks-cm-test/EXAMPLEd-66b0-4196-8274-d1a2bEXAMPLE"
```
Se sono presenti tag sulla risorsa, il comando restituisce risultati come i seguenti.

```
{ 
      "Tags": [ 
\overline{\mathcal{L}} "Key": "Stage", 
                  "Value": "Production" 
            },
```

```
 { 
                  "Key": "Department", 
                  "Value": "Marketing" 
            } 
     \mathbf{I}}
```
<span id="page-189-0"></span>Per eliminare tag da una risorsa

È possibile eseguire il comando untag-resource per eliminare i tag da server AWS OpsWorks for Chef Automate o backup. Se la risorsa viene eliminata, anche i tag sulla risorsa vengono eliminati. Specificare l'Amazon Resource Number (ARN) di una risorsa di destinazione per rimuovere i tag da essa.

- 1. Per ottenere l'ARN della risorsa da cui si desidera rimuovere i tag:
	- Per un server, eseguire describe-servers --server-name *server\_name*. I risultati del comando mostrano il server ARN.
	- Per un backup, eseguire describe-backups --backup-id *backup\_ID*. I risultati del comando mostrano l'ARN di backup. È inoltre possibile eseguire describe-backups - server-name *server\_name* per visualizzare le informazioni su tutti i backup per un server AWS OpsWorks for Chef Automate specifico.
- 2. Eseguire il comando untag-resource con l'ARN restituito nel passaggio 1. Specificare solo i tag che si desidera eliminare.

```
aws opsworks-cm untag-resource --resource-arn "server_or_backup_ARN" --tags 
  Key=Key1,Value=Value1 Key=Key2,Value=Value2
```
In questo esempio, il comando untag-resource rimuove solo il tag con una chiave Stage e un valore pari a Production.

```
aws opsworks-cm untag-resource --resource-arn "arn:aws:opsworks-cm:us-
west-2:123456789012:server/opsworks-cm-test/EXAMPLEd-66b0-4196-8274-d1a2bEXAMPLE" 
  --tags Key=Stage,Value=Production
```
3. Per verificare che i tag siano stati eliminati correttamente, attenersi alla procedura descritta in [Elenca i tag delle risorse](#page-188-0) in questo argomento.

## <span id="page-190-0"></span>Vedi anche

- [Creare un server Chef Automate tramite la AWS CLI](#page-135-0)
- [Backup di un server AWS OpsWorks for Chef Automate](#page-191-0)
- [AWS Tagging Strategies \(Strategie di tagging AWS\)](https://aws.amazon.com/answers/account-management/aws-tagging-strategies/)
- [Controllo dell'accesso alle risorse AWS tramite tag risorse](https://docs.aws.amazon.com/IAM/latest/UserGuide/access_tags.html) nella Guida per l'utente di AWS Identity and Access Management
- [Uso dei tag per l'allocazione dei costi](https://docs.aws.amazon.com/awsaccountbilling/latest/aboutv2/cost-alloc-tags.html#allocation-what) nella Guida per l'utente di AWS Billing and Cost Management.
- [CreateBackup](https://docs.aws.amazon.com/opsworks-cm/latest/APIReference/API_CreateBackup.html) in Documentazione di riferimento dell'API CM di AWS OpsWorks
- [CreateServer](https://docs.aws.amazon.com/opsworks-cm/latest/APIReference/API_CreateServer.html) in Documentazione di riferimento dell'API CM di AWS OpsWorks
- [TagResource](https://docs.aws.amazon.com/opsworks-cm/latest/APIReference/API_TagResource.html) in Documentazione di riferimento dell'API CM di AWS OpsWorks
- [ListTagsForResource](https://docs.aws.amazon.com/opsworks-cm/latest/APIReference/API_ListTagsForResource.html) in Documentazione di riferimento dell'API CM di AWS OpsWorks
- [UntagResource](https://docs.aws.amazon.com/opsworks-cm/latest/APIReference/API_UntagResource.html) in Documentazione di riferimento dell'API CM di AWS OpsWorks

# Backup e ripristino di un server AWS OpsWorks for Chef Automate

#### **A** Important

AWS OpsWorksfor Chef Automate non accetta più nuovi clienti. I clienti esistenti non saranno interessati fino al 5 maggio 2024, momento in cui il servizio non sarà più disponibile. Consigliamo ai clienti esistenti di migrare a Chef SaaS o a una soluzione alternativa. Per ulteriori informazioni, consulta [AWS OpsWorksper domande frequenti sulla fine del ciclo di](#page-119-0) [vita di Chef Automate.](#page-119-0)

In questa sezione viene descritto come eseguire il backup e il ripristino di un server AWS OpsWorks for Chef Automate e come eliminare i backup.

#### Argomenti

- [Backup di un server AWS OpsWorks for Chef Automate](#page-191-0)
- [Ripristino di un server AWS OpsWorks for Chef Automate da un backup](#page-194-0)

# <span id="page-191-0"></span>Backup di un server AWS OpsWorks for Chef Automate

## **A** Important

AWS OpsWorksfor Chef Automate non accetta più nuovi clienti. I clienti esistenti non saranno interessati fino al 5 maggio 2024, momento in cui il servizio non sarà più disponibile. Consigliamo ai clienti esistenti di migrare a Chef SaaS o a una soluzione alternativa. Per ulteriori informazioni, consulta [AWS OpsWorksper domande frequenti sulla fine del ciclo di](#page-119-0) [vita di Chef Automate.](#page-119-0)

È possibile definire un backupAWS OpsWorks for Chef Automate del server giornaliero o settimanale e archiviare i backup in Amazon Simple Storage Service (Amazon S3) per conto dell'utente. In alternativa, puoi effettuare backup manuali on demand.

Poiché i backup sono archiviati in Amazon S3, sono soggetti a costi aggiuntivi. È possibile definire un periodo di retention dei backup fino a 30 generazioni. Tuttavia, puoi inviare una richiesta di servizio per modificare il limite utilizzando i canali di supporto AWS. I contenuti distribuiti ai bucket Amazon S3 potrebbero contenere informazioni dei clienti. Per ulteriori informazioni sulla rimozione di dati sensibili, vedi [Come svuotare un bucket S3?](https://docs.aws.amazon.com/AmazonS3/latest/user-guide/empty-bucket.html) o [Come eliminare un bucket S3?.](https://docs.aws.amazon.com/AmazonS3/latest/user-guide/delete-bucket.html)

È possibile aggiungere tag ai backup di un server AWS OpsWorks for Chef Automate. Se sono stati aggiunti tag a un server AWS OpsWorks for Chef Automate, i backup automatizzati del server ereditano tali tag. Per ulteriori informazioni su come aggiungere e gestire i tag nei backup, vedere [Lavorare con i tag sulle risorse AWS OpsWorks for Chef Automate](#page-179-0) in questa guida.

### Argomenti

- [Backup automatici](#page-191-1)
- [Backup manuali](#page-192-0)
- [Eliminare i backup](#page-193-0)

## <span id="page-191-1"></span>Backup automatici

Durante la configurazione del server AWS OpsWorks for Chef Automate, è possibile scegliere tra i backup automatici o manuali. AWS OpsWorks for Chef Automate avvia i backup automatici nell'orario e nel giorno scelti nella sezione Automated backup (Backup automatico) della pagina di configurazione Configure advanced settings (Configura impostazioni avanzate). Una volta che il server è online, puoi modificare le impostazioni di backup effettuando i seguenti passaggi, dal riquadro del server nella home page dei server Chef Automate o nella pagina delle proprietà del server.

Per modificare le impostazioni del backup automatico

- 1. Nel menu Actions (Azioni) del riquadro del server nella home page Chef servers (Server Chef), scegliere Change settings (Modifica impostazioni)
- 2. Per disattivare i backup automatici, scegliere No per l'opzione Enable automated backups (Abilita backup automatici). Salvare le modifiche. Non è necessario procedere con il passaggio successivo.
- 3. Nella sezione Automated Backup (Backup automatico) modificare la frequenza, l'ora di inizio o le generazioni da conservare. Salvare le modifiche.

## <span id="page-192-0"></span>Backup manuali

Puoi avviare un backup manuale in qualunque momento tramite la AWS Management Console o eseguendo il comando AWS CLIcreate-backu[p di](https://docs.aws.amazon.com/opsworks-cm/latest/APIReference/API_CreateBackup.html) . I backup manuali non sono inclusi nel massimo di 30 generazioni di backup automatici archiviati; vengono archiviati un massimo di 10 backup manuali e devono essere eliminati manualmente da Amazon S3.

È possibile aggiungere tag quando si crea un nuovo backup manuale di un server AWS OpsWorks for Chef Automate. Per ulteriori informazioni su come aggiungere tag quando si crea un backup manuale, vedere [Aggiungere tag a un nuovo backup \(CLI\).](#page-186-0)

Per eseguire un backup manuale in AWS Management Console

- 1. Nella pagina Chef Automate servers (Server Chef Automate) scegliere il server di cui si desidera eseguire il backup.
- 2. Nella pagina delle proprietà del server, nel riquadro di navigazione a sinistra, scegliere Backups (Backup).
- 3. Scegliere Create backup (Crea backup).
- 4. Il backup manuale finisce quando viene visualizzato un segno di spunta verde nella colonna Status (Stato) del backup.

Per eseguire un backup manuale in AWS CLI

• Per avviare un backup manuale, eseguire il comando AWS CLI seguente.

aws opsworks-cm --region *region name* create-backup --server-name "*Chef server name*" --description "*optional descriptive string*"

### <span id="page-193-0"></span>Eliminare i backup

L'eliminazione di un backup comporta la sua eliminazione definitiva dal bucket S3 in cui vengono archiviati i backup.

Per eliminare un backup in AWS Management Console

- 1. Nella pagina Chef Automate servers (Server Chef Automate) scegliere il server di cui si desidera eseguire il backup.
- 2. Nella pagina delle proprietà del server, nel riquadro di navigazione a sinistra, scegliere Backups (Backup).
- 3. Scegliere il backup da eliminare, quindi scegliere Delete backup (Elimina backup). Puoi selezionare un solo backup alla volta.
- 4. Quando viene richiesto di confermare l'eliminazione, selezionare la casella di controllo Delete the backup, which is stored in an S3 bucket (Elimina il backup archiviato in un bucket S3) e scegliere Yes, Delete (Sì, elimina).

Per eliminare un backup in AWS CLI

• Per eliminare un backup, eseguire il seguente comando AWS CLI, sostituendo --backup-id con l'ID del backup che si desidera eliminare. Gli ID di Backup sono nel formato *ServerName-YYYYMMDDHHMMSSSSS*. Ad esempio, **test-chef-server-20171218132604388**.

aws opsworks-cm --region *region name* delete-backup --backup-id *ServerNameyyyyMMddHHmmssSSS*

## <span id="page-194-0"></span>Ripristino di un server AWS OpsWorks for Chef Automate da un backup

#### **A** Important

AWS OpsWorksfor Chef Automate non accetta più nuovi clienti. I clienti esistenti non saranno interessati fino al 5 maggio 2024, momento in cui il servizio non sarà più disponibile. Consigliamo ai clienti esistenti di migrare a Chef SaaS o a una soluzione alternativa. Per ulteriori informazioni, consulta [AWS OpsWorksper domande frequenti sulla fine del ciclo di](#page-119-0) [vita di Chef Automate.](#page-119-0)

Dopo aver esaminato i backup disponibili, puoi scegliere un determinato momento dal quale ripristinare il tuo server AWS OpsWorks for Chef Automate. I backup del server contengono solo i dati persistenti del software di gestione della configurazione (libri di ricette, nodi registrati, ecc.). L'esecuzione di un ripristino locale di un server (ovvero il ripristino del server AWS OpsWorks for Chef Automate esistente in una nuova istanza EC2) consente di registrare nuovamente i nodi registrati al momento del backup utilizzato per ripristinare il server e di passare il traffico alla nuova istanza se il ripristino ha esito positivo e lo stato del server AWS OpsWorks for Chef Automate ripristinato è Healthy. Il ripristino su un server AWS OpsWorks for Chef Automate appena creato non gestisce le connessioni dei nodi. Il ripristino di un server non aggiorna le versioni secondarie del software Chef, ma applica le stesse versioni Chef e gli stessi dati di gestione della configurazione disponibili nel backup scelto.

Il ripristino di un server richiede in genere più tempo rispetto alla creazione di un nuovo server; il tempo dipende dalla dimensione del backup scelto. Al termine del ripristino, la vecchia istanza EC2 rimane in uno stato Running o Stopped, ma solo temporaneamente. Alla fine viene terminata.

In questa versione, puoi utilizzare AWS CLI per ripristinare un server Chef in AWS OpsWorks for Chef Automate.

**a** Note

Puoi eseguire inoltre il comando [restore-server](https://docs.aws.amazon.com/opsworks-cm/latest/APIReference/API_RestoreServer.html) per modificare il tipo di istanza corrente o per ripristinare o configurare la chiave SSH qualora venga persa o compromessa.

Per ripristinare un server da un backup

1. In AWS CLI eseguire il comando seguente per ottenere un elenco dei backup disponibili e dei relativi ID. Annotare l'ID del backup che si desidera utilizzare. Gli ID di Backup sono nel formato *myServerName-YYYYMMDDHHMMSSSSS*.

aws opsworks-cm --region *region name* describe-backups

2. Esegui il seguente comando.

```
aws opsworks-cm --region region name restore-server --backup-id "myServerName-
yyyyMMddHHmmssSSS" --instance-type "Type of instance" --key-pair "name of your EC2 
  key pair" --server-name "name of Chef server"
```
Di seguito è riportato un esempio.

```
aws opsworks-cm --region us-west-2 restore-server --backup-id 
  "MyChefServer-20161120122143125" --server-name "MyChefServer"
```
3. Attendi il completamento del ripristino.

# Manutenzione sistema in AWS OpsWorks for Chef Automate

#### **A** Important

AWS OpsWorksfor Chef Automate non accetta più nuovi clienti. I clienti esistenti rimarranno inalterati fino al 5 maggio 2024, momento in cui il servizio non sarà più disponibile. Consigliamo ai clienti esistenti di migrare a Chef SaaS o a una soluzione alternativa. Per ulteriori informazioni, consulta [AWS OpsWorksper domande frequenti sulla fine del ciclo di](#page-119-0) [vita di Chef Automate.](#page-119-0)

La manutenzione obbligatoria del sistema garantisce che in un server AWS OpsWorks for Chef Automate siano sempre in esecuzione le versioni secondarie del server Chef e del server Chef Automate più recenti, inclusi gli aggiornamenti della sicurezza. La manutenzione del sistema è richiesta almeno una volta alla settimana. Utilizzando AWS CLI, puoi configurare la manutenzione automatica giornaliera, se lo desideri. Puoi anche utilizzare AWS CLI per eseguire la manutenzione del sistema on demand, in aggiunta a quella pianificata.

Quando le versioni secondarie del software Chef diventano disponibili, la manutenzione del sistema viene progettata per aggiornare automaticamente la versione secondaria di Chef Automate e Chef Server sul server, non appena supera il test AWS. AWS esegue test approfonditi per verificare che gli aggiornamenti di Chef siano pronti per la produzione e non interrompano gli ambienti dei clienti esistenti, pertanto possono verificarsi ritardi tra le versioni del software Chef e la loro disponibilità per l'applicazione sui server Chef Automate esistenti. OpsWorks Per aggiornare le versioni secondarie disponibili del software Chef on demand, consulta [Avvio della manutenzione del sistema on demand](#page-200-0) in questo argomento.

La manutenzione del sistema avvia una nuova istanza da un backup eseguito come parte del processo di manutenzione, il che aiuta a ridurre il rischio di istanze Amazon EC2 danneggiate o danneggiate sottoposte a manutenzione periodica.

### A Important

La manutenzione del sistema elimina le configurazioni o i file personalizzati che hai aggiunto al server AWS OpsWorks for Chef Automate. Per ulteriori informazioni su come riparare la configurazione o ovviare alla perdita di file, consulta [Ripristino di configurazioni e file](#page-200-1) [personalizzati dopo la manutenzione](#page-200-1) in questo argomento.

### Argomenti

- [Nodi e attendibilità dell'autorità di certificazione AWS OpsWorks](#page-196-0)
- [Configurazione della manutenzione del sistema](#page-197-0)
- [Avvio della manutenzione del sistema on demand](#page-200-0)
- [Ripristino di configurazioni e file personalizzati dopo la manutenzione](#page-200-1)

## <span id="page-196-0"></span>Nodi e attendibilità dell'autorità di certificazione AWS OpsWorks

#### **a** Note

La procedura descritta in questa sezione non è necessaria se si utilizza un dominio personalizzato e un certificato con il server AWS OpsWorks for Chef Automate.

I nodi gestiti con un server AWS OpsWorks for Chef Automate devono essere autenticati con il server utilizzando certificati. Durante la manutenzione del sistema, AWS OpsWorks sostituisce l'istanza

del server e rigenera nuovi certificati tramite l'autorità di certificazione (CA) AWS OpsWorks. Per ripristinare automaticamente la comunicazione con i nodi gestiti al termine della manutenzione, i nodi devono considerare attendibile la CA AWS OpsWorks fornita con lo starter kit e ospitata nelle regioni supportate da AWS OpsWorks for Chef Automate. Quando utilizzi la CA AWS OpsWorks per definire l'attendibilità tra nodi e server, nodi si riconnettono alla nuova istanza del server dopo la manutenzione. In caso di aggiunta di nodi EC2 utilizzando lo script EC2 userdata descritto in [Aggiungi nodi automaticamente in AWS OpsWorks for Chef Automate](#page-154-0), i nodi sono già configurati per considerare attendibile la CA AWS OpsWorks.

- Per i nodi basati su Linux, la posizione nel bucket S3 della CA è https://opsworkscm-*\${REGION}*-prod-default-assets.s3.amazonaws.com/misc/opsworks-cmca-2020-root.pem. La CA considerata affidabile da AWS OpsWorks deve essere archiviata nel percorso /etc/chef/opsworks-cm-ca-2020-root.pem.
- Per i nodi basati su Windows, la posizione nel bucket S3 della CA è https://opsworkscm-*\$env:AWS\_REGION*-prod-default-assets.s3.amazonaws.com/misc/opsworks-cmca-2020-root.pem. La CA AWS OpsWorks deve essere archiviata nella cartella root di Chef; ad esempio C:\chef\opsworks-cm-ca-2020-root.pem

In entrambi i percorsi, la variabile relativa alla regione restituisce uno dei seguenti valori.

- us-east-2
- us-east-1
- us-west-1
- us-west-2
- ap-northeast-1
- ap-southeast-1
- ap-southeast-2
- eu-central-1
- eu-west-1

## <span id="page-197-0"></span>Configurazione della manutenzione del sistema

Quando crei un nuovo server AWS OpsWorks for Chef Automate, puoi configurare un giorno feriale e un orario, in formato [Coordinated Universal Time](https://en.wikipedia.org/wiki/Coordinated_Universal_Time) (UTC), per l'avvio della manutenzione del sistema. La manutenzione viene avviata all'ora specificata. In quanto ci si deve aspettare che il server sia

offline durante il mantenimento del sistema, scegliere un orario di utilizzo del server basso durante l'orario di ufficio regolare. Durante la manutenzione, lo stato del server è UNDER\_MAINTENANCE.

È anche possibile modificare le impostazioni di manutenzione del sistema in un server AWS OpsWorks for Chef Automate esistente modificando le impostazioni nell'area System maintenance (Manutenzione sistema) della pagina Settings (Impostazioni) per il server, come illustrato nello screenshot seguente.

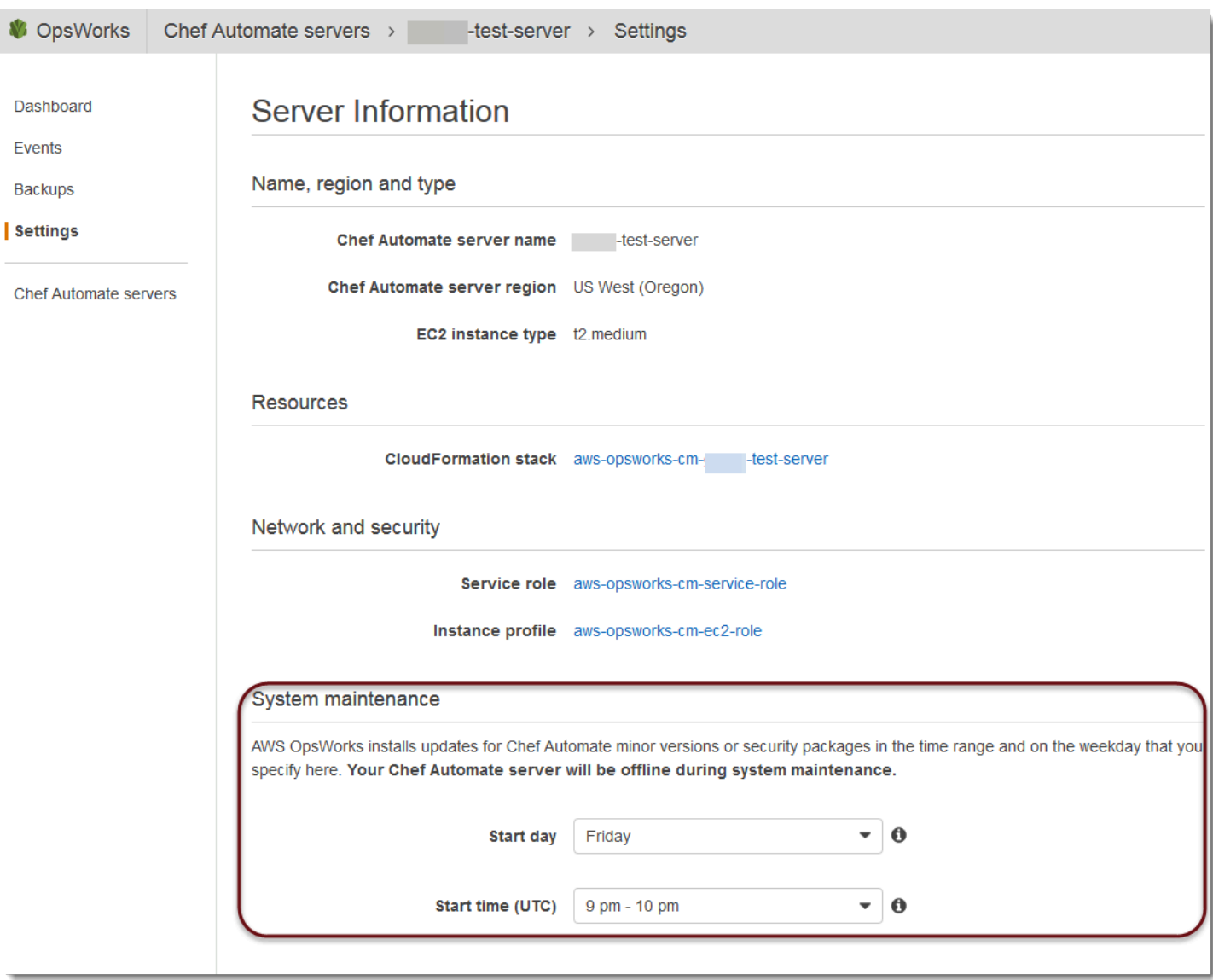

Nella sezione System maintenance (Manutenzione sistema), impostare il giorno e l'ora quando si desidera che il mantenimento del sistema inizi.

## Configurazione della manutenzione del sistema tramite AWS CLI

Puoi anche configurare l'ora di avvio automatico per la manutenzione del sistema tramite AWS CLI. AWS CLI ti permette di configurare una manutenzione giornaliera automatica, se lo desideri, omettendo il prefisso di tre caratteri relativo al giorno feriale.

In un comando create-server aggiungi il parametro --preferred-maintenance-window dopo aver specificato i requisiti per la creazione dell'istanza del server (ad esempio tipo di istanza, ARN del profilo dell'istanza e ARN del ruolo di servizio). Nell'esempio create-server seguente, - preferred-maintenance-window è impostato su Mon:08:00, quindi la manutenzione è stata impostata per essere avviata ogni lunedì mattina alle 8:00 UTC.

```
aws opsworks-cm create-server --engine "Chef" --engine-model "Single" --
engine-version "12" --server-name "automate-06" --instance-profile-arn 
  "arn:aws:iam::1019881987024:instance-profile/aws-opsworks-cm-ec2-role" 
  --instance-type "t2.medium" --key-pair "amazon-test" --service-role-arn 
  "arn:aws:iam::044726508045:role/aws-opsworks-cm-service-role" --preferred-maintenance-
window "Mon:08:00"
```
In un comando update-server puoi aggiornare solo il valore --preferred-maintenancewindow, se lo desideri. Nell'esempio seguente la finestra di manutenzione è impostata su venerdì sera alle 18:15 UTC.

```
aws opsworks-cm update-server --server-name "shiny-kitchen" --preferred-maintenance-
window "Fri:18:15"
```
Per modificare l'ora di inizio della finestra di manutenzione in modo che sia impostata sulle 18:15 UTC tutti i giorni, ometti il prefisso di tre caratteri relativo al giorno feriale, come illustrato nell'esempio seguente.

```
aws opsworks-cm update-server --server-name "shiny-kitchen" --preferred-maintenance-
window "18:15"
```
Per ulteriori informazioni sull'impostazione della finestra di manutenzione del sistema preferita tramite AWS CLI, consulta [create-server](https://docs.aws.amazon.com/cli/latest/reference/opsworkscm/update-server.html) e [update-server.](https://docs.aws.amazon.com/cli/latest/reference/opsworkscm/update-server.html)

## <span id="page-200-0"></span>Avvio della manutenzione del sistema on demand

Per avviare la manutenzione del sistema on demand, al di fuori della manutenzione automatica settimanale o giornaliera configurata, esegui il comando di AWS CLI seguente. Non è possibile avviare la manutenzione on-demand nella AWS Management Console.

aws opsworks-cm start-maintenance --server-name *server\_name*

<span id="page-200-1"></span>Per ulteriori informazioni su questo comando, consulta [start-maintenance.](https://docs.aws.amazon.com/cli/latest/reference/opsworkscm/start-maintenance.html)

## Ripristino di configurazioni e file personalizzati dopo la manutenzione

La manutenzione del sistema può eliminare o modificare le configurazioni o i file personalizzati aggiunti al server AWS OpsWorks for Chef Automate.

Se, dopo un'esecuzione di manutenzione, sul tuo server Chef mancano i file o le impostazioni che hai aggiunto tramite SSH RunCommand o SSH, puoi utilizzare Amazon Machine Image (AMI) per avviare una nuova istanza Amazon EC2. Sono disponibili immagini AMI create dalla configurazione del server precedente alla manutenzione.

La nuova istanza si trova nello stesso stato del server Chef prima della manutenzione e dovrebbe includere le impostazioni e i file mancanti.

#### **A** Important

Non è possibile utilizzare la nuova istanza per ripristinare il server. L'istanza non può essere eseguita come server Chef. Puoi utilizzare l'istanza solo per ripristinare le impostazioni di configurazione e i file.

Per avviare un'istanza EC2 da un'AMI, nella console Amazon EC2, apri la procedura guidata di avvio, scegli Le mie AMI, quindi scegli l'AMI con il nome del tuo server. Segui i passaggi della procedura guidata di Amazon EC2 come faresti per il lancio di qualsiasi altra istanza.

# Scansioni di conformità in AWS OpsWorks for Chef Automate

## **A** Important

AWS OpsWorksfor Chef Automate non accetta più nuovi clienti. I clienti esistenti rimarranno inalterati fino al 5 maggio 2024, momento in cui il servizio non sarà più disponibile. Consigliamo ai clienti esistenti di migrare a Chef SaaS o a una soluzione alternativa. Per ulteriori informazioni, consulta [AWS OpsWorksper domande frequenti sulla fine del ciclo di](#page-119-0) [vita di Chef Automate.](#page-119-0)

Le scansioni di conformità ti permettono di monitorare la conformità dei nodi gestiti nell'infrastruttura in base a policy predefinite, chiamate anche regole. Le visualizzazioni Compliance ti permettono di controllare regolarmente le applicazioni per individuarne eventuali vulnerabilità e configurazioni non conformi. Chef offre oltre 100 profili di conformità predefiniti, ovvero raccolte di regole valide per configurazioni di nodi specifiche, che puoi usare nelle scansioni di conformità. Puoi anche usare il [InSpeclinguaggio Chef](https://www.inspec.io/docs/) per creare i tuoi profili personalizzati.

Se il server ancora non esegue Chef Automate 2.0, è possibile configurare [Chef Compliance](https://www.chef.io/solutions/compliance/) manualmente, installando il libro di ricette Audit.

#### **a** Note

La versione minima supportata del software dell'agente client Chef Infra (chef-client) sui nodi associato a un server AWS OpsWorks for Chef Automate è 13.x. Consigliamo l'esecuzione della versione di chef-client [più recente e stabile](https://downloads.chef.io/chef/stable) o almeno la versione 14.10.9.

### Argomenti

- [Conformità in Chef Automate 2.0](#page-202-0)
- [Confomità in Chef Automate 1.x](#page-210-0)
- [Aggiornamenti di conformità](#page-216-0)
- [Profili Compliance della community e personalizzati](#page-216-1)
- [Vedi anche](#page-217-0)

# <span id="page-202-0"></span>Conformità in Chef Automate 2.0

Se il server AWS OpsWorks for Chef Automate esegue Chef Automate 2.0, imposta Chef Compliance utilizzando le procedure descritte in questa sezione.

## Esecuzione di processi di scansione di conformità con Chef Automate 2.0

Chef Automate 2.0 include la funzionalità di InSpec scansione della conformità di Chef che in precedenza richiedeva la configurazione manuale e la configurazione del libro di cucina. È possibile eseguire i processi di scansione su un server AWS OpsWorks for Chef Automate che esegue Chef Automate 2.0. Le operazioni possono essere eseguite immediatamente (una volta), pianificate per un secondo momento o pianificate per essere eseguite a intervalli specificati, ad esempio ogni giorno o ogni due ore. I risultati di un processo di scansione vengono inviati al report di conformità. È possibile visualizzare e intraprendere azioni sui risultati della scansione di conformità nel pannello di controllo di Chef Automate. Per aprire la scheda Compliance (Conformità) e visualizzare i report, nella scheda Scan Jobs (Processi di scansione) nel pannello di controllo di Chef Automate, scegli Report a destra della riga di un nodo gestito.

Per eseguire i processi di scansione sui nodi gestiti, è necessario disporre di quanto segue.

- Almeno un profilo di conformità installato nello spazio dei nomi.
- Almeno un nodo di destinazione aggiunto manualmente o un'istanza EC2 aggiunta [automaticamente](#page-154-0).

In AWS OpsWorks for Chef Automate, i processi di scansione sono supportati nelle destinazioni riportate di seguito.

- Nodi aggiunti manualmente
- Istanze aws-ec2
- Regioni AWS

Per istruzioni dettagliate su come eseguire i processi di scansione, consulta l'argomento relativo ai [processi di scansione di Chef Automate](https://automate.chef.io/docs/scan-jobs/) nella documentazione.

(Opzionale, Chef Automate 2.0) Impostazione della conformità con il libro di ricette Audit

Puoi configurare la conformità in qualsiasi server AWS OpsWorks for Chef Automate. Dopo l'avvio di un server AWS OpsWorks for Chef Automate, puoi installare i profili dal pannello di controllo Chef Automate o aggiungere i profili desiderati agli attributi del libro di ricette Audit nel file di policy Policyfile.rb. Un file Policyfile.rb precompilato è incluso nello starter kit.

Dopo la modifica di Policyfile.rb con i profili come attributi del libro di ricette Audit, esegui i comandi chef push per caricare il [libro di ricette Audit](https://supermarket.chef.io/cookbooks/audit) e altri libri di ricette specificati in Policyfile.rb nel server Chef Automate. L'installazione del ricettario Audit installa anche gem for [Chef InSpec](https://www.inspec.io/), un framework di test e audit open source prodotto da Chef. Per Chef Automate [2.0,](https://discourse.chef.io/t/automate-2-version-20190410001346-released/14930) scegli la versione 7.1.0 o successiva del libro di ricette Audit. La InSpec gemma deve essere la versione 2.2.102 o successiva.

Le istruzioni incluse in questa sezione mostrano come implementare il libro di ricette opsworksaudit. Il ricettario Audit scarica i profili specifici dal server Chef Automate, valuta i nodi rispetto al profilo DevSecSSH Baseline e riporta il risultato delle scansioni di conformità ad ogni esecuzione. chef-client

Per installare profili di conformità

- 1. Se non è già stato fatto, [accedere al pannello di controllo Web di Chef Automate.](#page-158-0) Utilizzare le credenziali ricevute al momento del download dello starter kit durante la creazione del server AWS OpsWorks for Chef Automate.
- 2. Nel pannello di controllo di Chef Automate, scegliere la scheda Asset Store (Store asset).

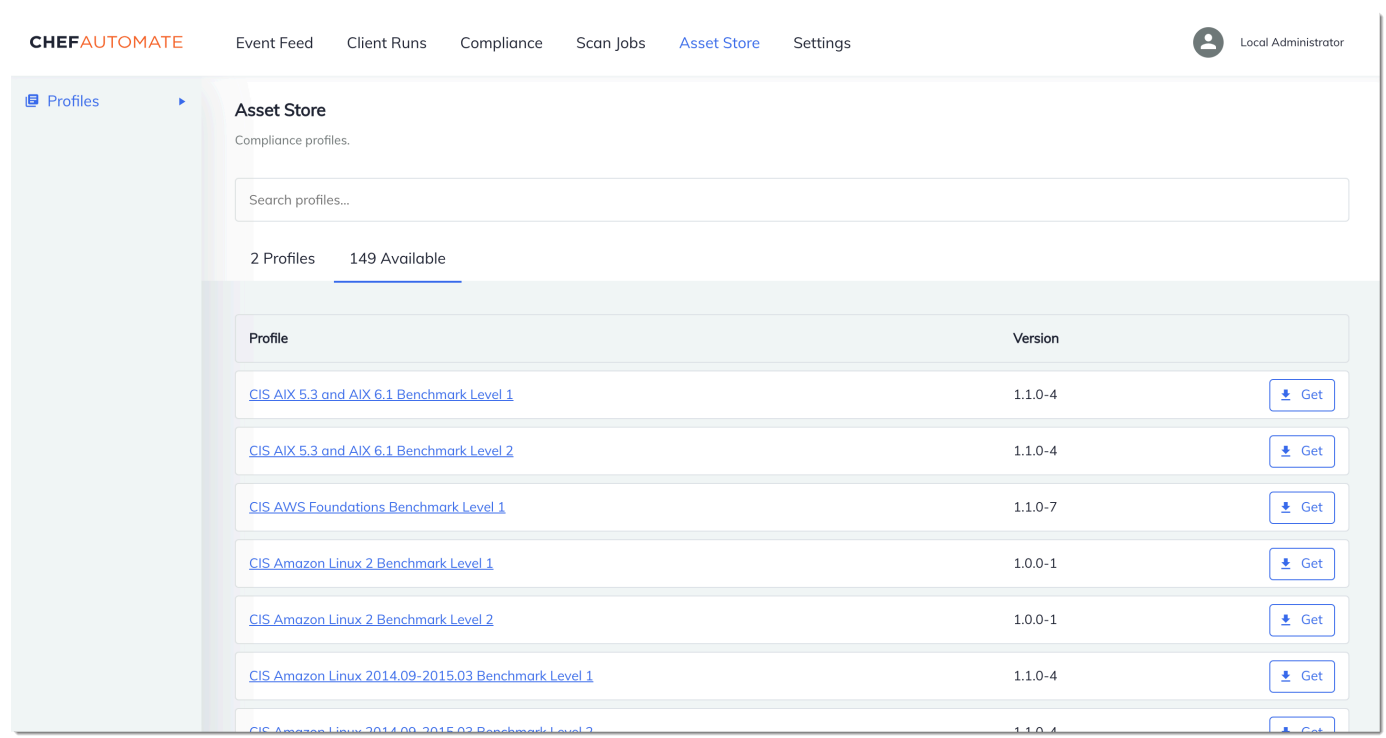

- 3. Scegliere la scheda Available (Disponibile) per vedere i profili predefiniti.
- 4. Esaminare l'elenco dei profili. Scegliere un profilo corrispondente al sistema operativo e alla configurazione di almeno uno dei nodi gestiti. Per visualizzare i dettagli sul profilo, inclusa una descrizione delle violazioni identificate e del codice delle regole sottostante del profilo, scegliere > a destra della voce del profilo. È possibile scegliere più profili. Se stai configurando l'esempio nello Starter Kit, scegli DevSecSSH Baseline.

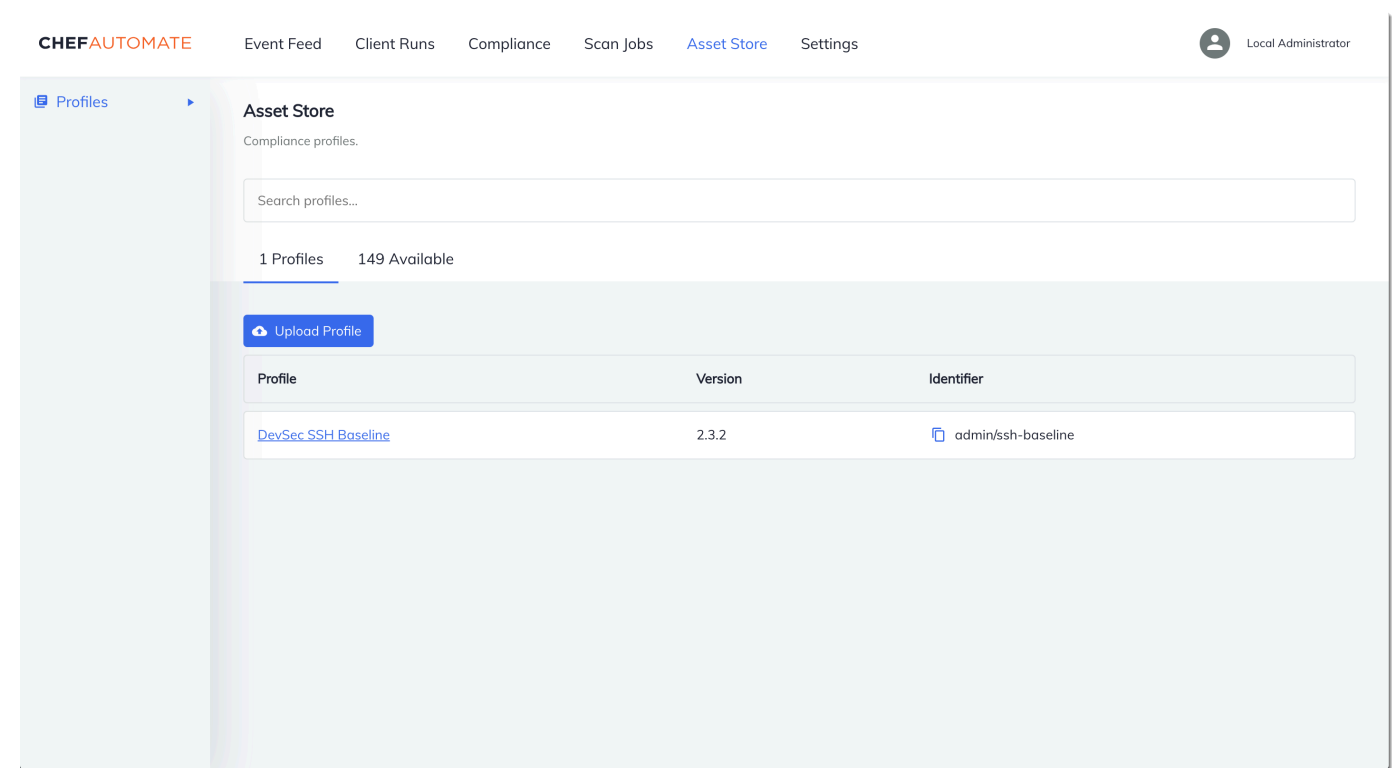

- 5. Per installare i profili selezionati nel server Chef Automate, scegliere Get (Ottieni).
- 6. I profili una volta installati vengono visualizzati nella scheda Profiles (Profili) del pannello di controllo di Chef Automate.

Per installare i libri di ricette con **Policyfile.rb**

1. Visualizzare Policyfile.rb nello starter kit per verificare che gli attributi per il libro di ricette Audit specifichino il profilo ssh-baseline in ['profiles'].

```
# Define audit cookbook attributes
default["opsworks-demo"]["audit"]["reporter"] = "chef-server-automate"
default["opsworks-demo"]["audit"]["profiles"] = [ 
   { 
     "name": "DevSec SSH Baseline", 
     "compliance": "admin/ssh-baseline" 
   }
\mathbf{I}
```
2. Scaricare e installare i libri di ricette definiti in Policyfile.rb.

chef install

La versione di tutti i libri di ricette è indicata nel file metadata.rb del libro di ricette. A ogni modifica di un libro di ricette, è necessario aumentare la versione del libro di ricette all'interno del file metadata.rb.

3. Eseguire il push della policy opsworks-demo, definita in Policyfile.rb, per il server.

chef push opsworks-demo

4. Verificare l'installazione della policy. Esegui il seguente comando.

chef show-policy

Il risultato deve essere simile al seguente:

```
opsworks-demo-webserver 
======================= 
* opsworks-demo: ec0fe46314
```
5. Aggiungere i nodi al server da gestire, se non è già stato fatto. Per collegare il primo nodo al server AWS OpsWorks for Chef Automate, utilizzare lo script userdata.sh che è incluso in questo starter kit. Utilizzare l'API AWS OpsWorks AssociateNode per collegare un nodo al server.

È possibile automatizzare l'associazione di nodi completando la procedura in [Aggiungi nodi](#page-154-0)  [automaticamente in AWS OpsWorks for Chef Automate](#page-154-0) o aggiungendo un nodo alla volta completando la procedura in [Aggiungi nodi singolarmente](#page-152-0).

6. Dopo aver aggiornato l'elenco di esecuzione per i nodi, l'agente chef-client esegue le ricette specificate alla successiva esecuzione. Per impostazione predefinita, l'esecuzione avviene ogni 1800 secondi (30 minuti). Dopo l'esecuzione, è possibile visualizzare e intraprendere azioni sui risultati di conformità dalla scheda Compliance (Conformità) nel pannello di controllo di Chef Automate.

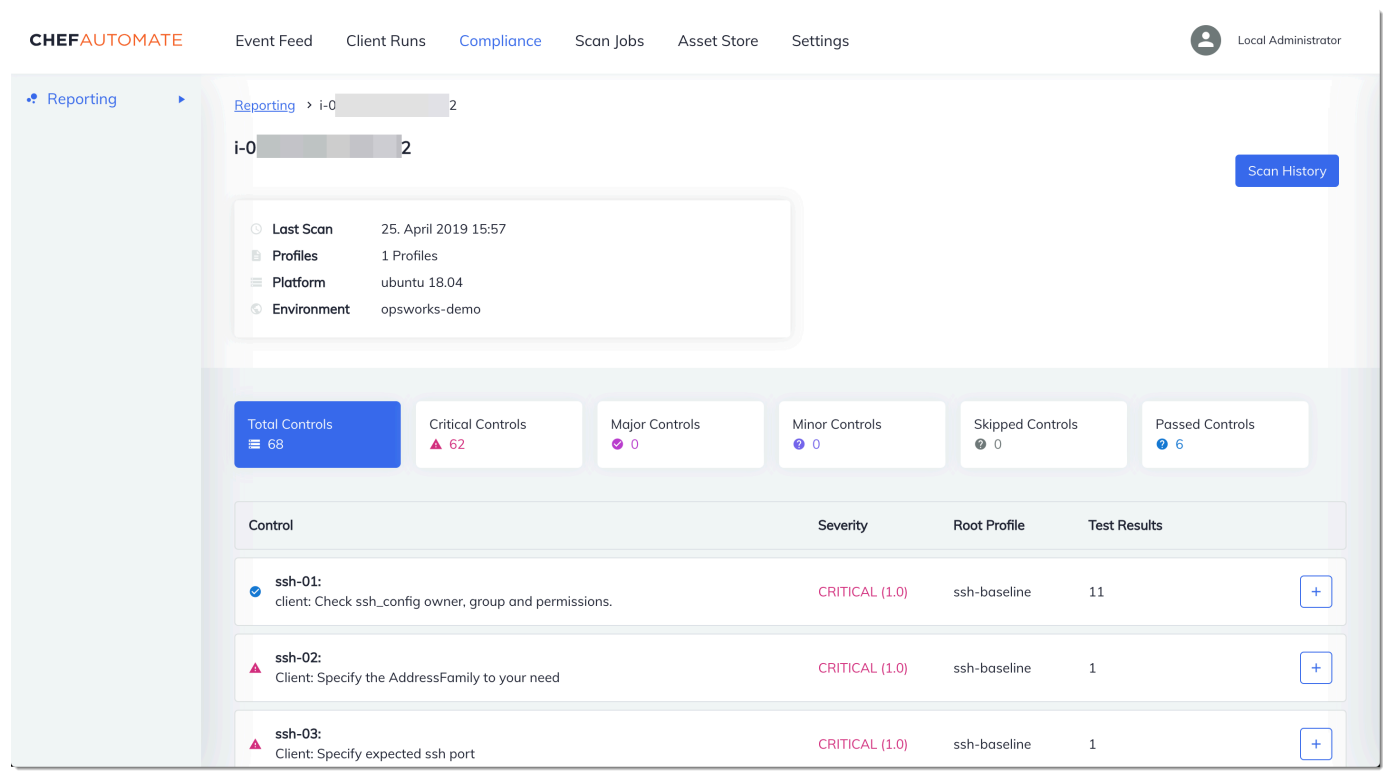

## Esecuzione di una scansione di compliance

I risultati della scansione di compliance vengono in genere visualizzati nel pannello di controllo di Chef Automate subito dopo la prima esecuzione dell'agente, che avviene dopo la configurazione degli elenchi di esecuzione dei nodi.

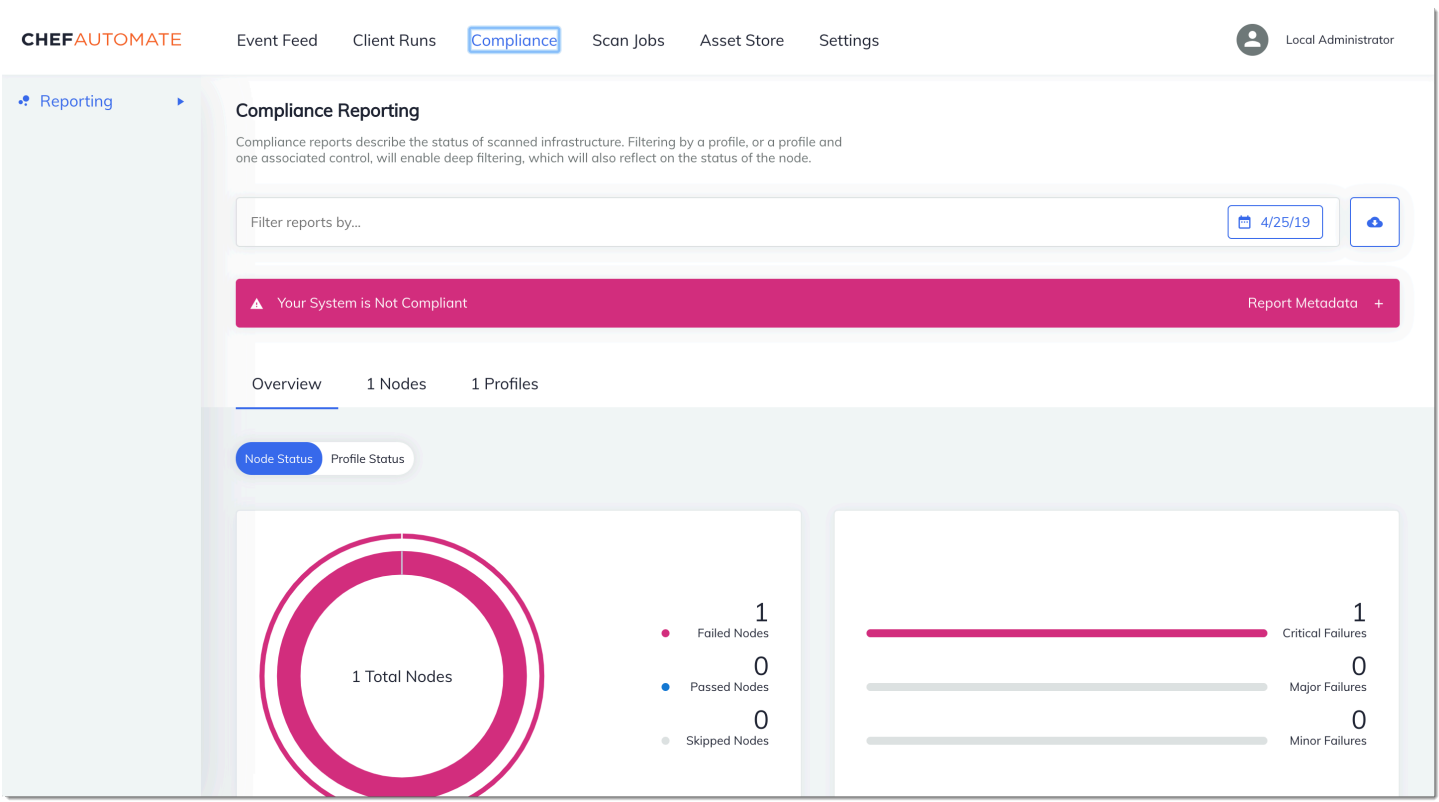

Nel pannello di controllo di Chef Automate scegliere la scheda Compliance. Nel riquadro di navigazione a sinistra, scegliere Reporting (Creazione di report). Scegliere la scheda Profiles (Profili), scegliere Scan Results (Risultati scansione) e quindi scegliere un nodo con errori di scansione per ottenere altre informazioni sulle regole rispetto alle quali il nodo ha restituito un errore.

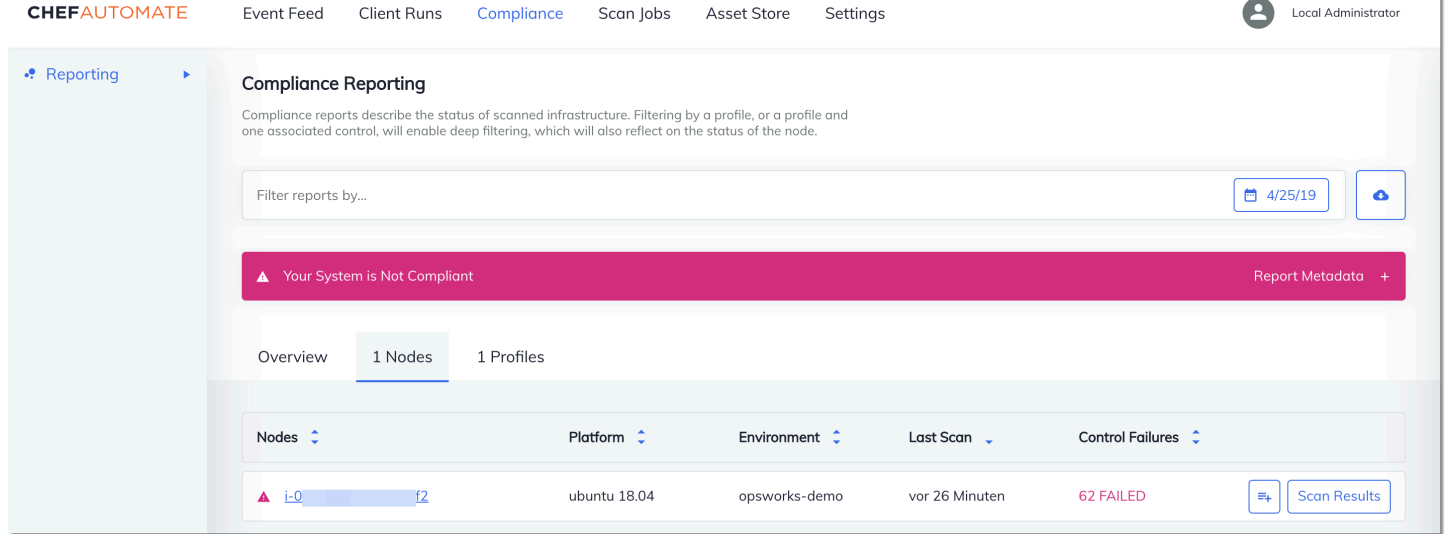

In genere, vengono visualizzati risultati di scansione non conformi, poiché i nuovi nodi non soddisfano ancora tutte le regole del profilo DevSecSSH Baseline. The [DevSecHardening Framework,](https://github.com/dev-sec) un

 $\mathbf{1}$ 

progetto basato sulla comunità, offre libri di cucina per risolvere problemi che violano le regole del profilo SSH Baseline. DevSec

(Facoltativo) Risoluzione dei risultati non conformi

Lo starter kit include un libro di cucina open source**ssh-hardening**, che puoi eseguire per correggere i risultati non conformi delle esecuzioni sul profilo SSH Baseline. DevSec

### **a** Note

Il ssh-hardening ricettario apporta modifiche ai nodi per conformarsi alle regole DevSecSSH Baseline. Prima di eseguire questo libro di cucina su qualsiasi nodo di produzione, esamina i dettagli sul profilo DevSecSSH Baseline nella console di Chef Automate per comprendere le violazioni delle regole a cui si riferisce il libro di cucina. Esamina le informazioni sul libro di ricette [ssh-hardening](https://github.com/dev-sec/chef-ssh-hardening) open source prima di eseguirlo in qualsiasi nodo di produzione.

Per eseguire il libro di ricette **ssh-hardening**

1. In un editor di testo, accodare il libro di ricette ssh-hardening all'elenco di esecuzioni di Policyfile.rb. L'elenco di esecuzioni di Policyfile.rb deve corrispondere a quanto riportato di seguito.

run\_list 'chef-client', 'opsworks-webserver', 'audit', 'ssh-hardening'

2. Aggiornare Policyfile.rb ed eseguirne il push al server AWS OpsWorks for Chef Automate.

```
chef update Policyfile.rb 
    chef push opsworks-demo
```
3. I nodi che sono associati alla policy opsworks-demo aggiornano automaticamente l'elenco di esecuzioni e applicano il libro di ricette ssh-hardening alla successiva esecuzione di chefclient.

Poiché si utilizza il libro di ricette chef-client, il nodo esegue l'archiviazione a intervalli regolari (30 minuti per impostazione predefinita). Al check-in successivo, il ssh-hardening ricettario viene eseguito e aiuta a migliorare la sicurezza dei nodi per soddisfare le regole del profilo DevSecSSH Baseline.

4. Dopo l'esecuzione iniziale del libro di ricette ssh-hardening, attendere 30 minuti per una nuova esecuzione di una scansione di conformità. Visualizzare i risultati nel pannello di controllo di Chef Automate. I risultati non conformi che si sono verificati nell'esecuzione iniziale della scansione DevSecSSH Baseline devono essere risolti.

## <span id="page-210-0"></span>Confomità in Chef Automate 1.x

Se il server AWS OpsWorks for Chef Automate server esegue Chef Automate 1.x, imposta Chef Compliance utilizzando procedure descritte in questa sezione.

## (Opzionale, Chef Automatizzare 1.x) Impostazione di Chef Compliance

Puoi configurare Chef Compliance in qualsiasi server AWS OpsWorks for Chef Automate. Dopo aver avviato un server AWS OpsWorks for Chef Automate, scegli i profili che vuoi eseguire tra quelli inclusi nel pannello di controllo di Chef Automate. Dopo aver installato i profili, esegui i comandi berks per caricare il [libro di ricette Audit](https://supermarket.chef.io/cookbooks/audit) nel server Chef Automate. L'installazione del ricettario Audit installa anche gem for [InSpec,](https://www.inspec.io/) un framework di test open source prodotto da Chef che consente di integrare test automatici in qualsiasi fase della pipeline di distribuzione. Per Chef Automate 1.x, scegli la versione 5.0.1 o successiva del libro di ricette Audit. La InSpec gemma deve essere la versione 1.24.0 o successiva.

Lo starter kit di AWS OpsWorks for Chef Automate include un libro di ricette wrapper, opsworksaudit, che scarica e installa automaticamente la versione corretta del libro di ricette Audit di Chef. Il opsworks-audit ricettario indica inoltre all'chef-clientagente di valutare i nodi rispetto al profilo DevSecSSH Baseline che installi dalla console Compliance di Chef più avanti in questo argomento. Puoi configurare Compliance usando qualsiasi libro di ricette in base alle tue preferenze. Le istruzioni incluse in questa sezione mostrano come implementare il libro di ricette opsworks-audit.

### Per installare profili Compliance

- 1. Se non è già stato fatto, [accedere al pannello di controllo Web di Chef Automate.](#page-158-0) Utilizzare le credenziali ricevute al momento del download dello starter kit durante la creazione del server AWS OpsWorks for Chef Automate.
- 2. Nel pannello di controllo di Chef Automate scegliere la scheda Compliance.

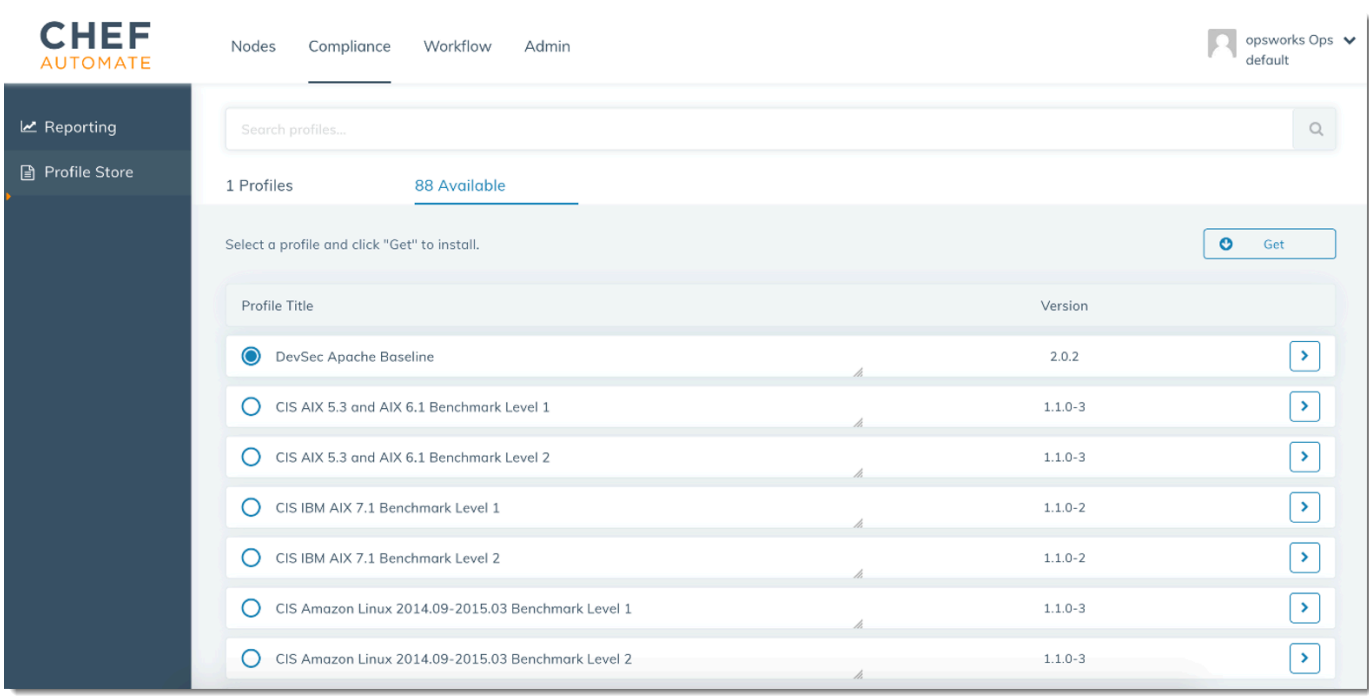

- 3. Sulla barra di navigazione a sinistra scegliere Profile Store (Store profili)e quindi scegliere la scheda Available (Disponibili) per visualizzare i profili predefiniti.
- 4. Esaminare l'elenco dei profili. Scegliere un profilo corrispondente al sistema operativo e alla configurazione di almeno uno dei nodi gestiti. Per visualizzare i dettagli sul profilo, inclusa una descrizione delle violazioni identificate e del codice delle regole sottostante del profilo, scegliere > a destra della voce del profilo. È possibile scegliere più profili.

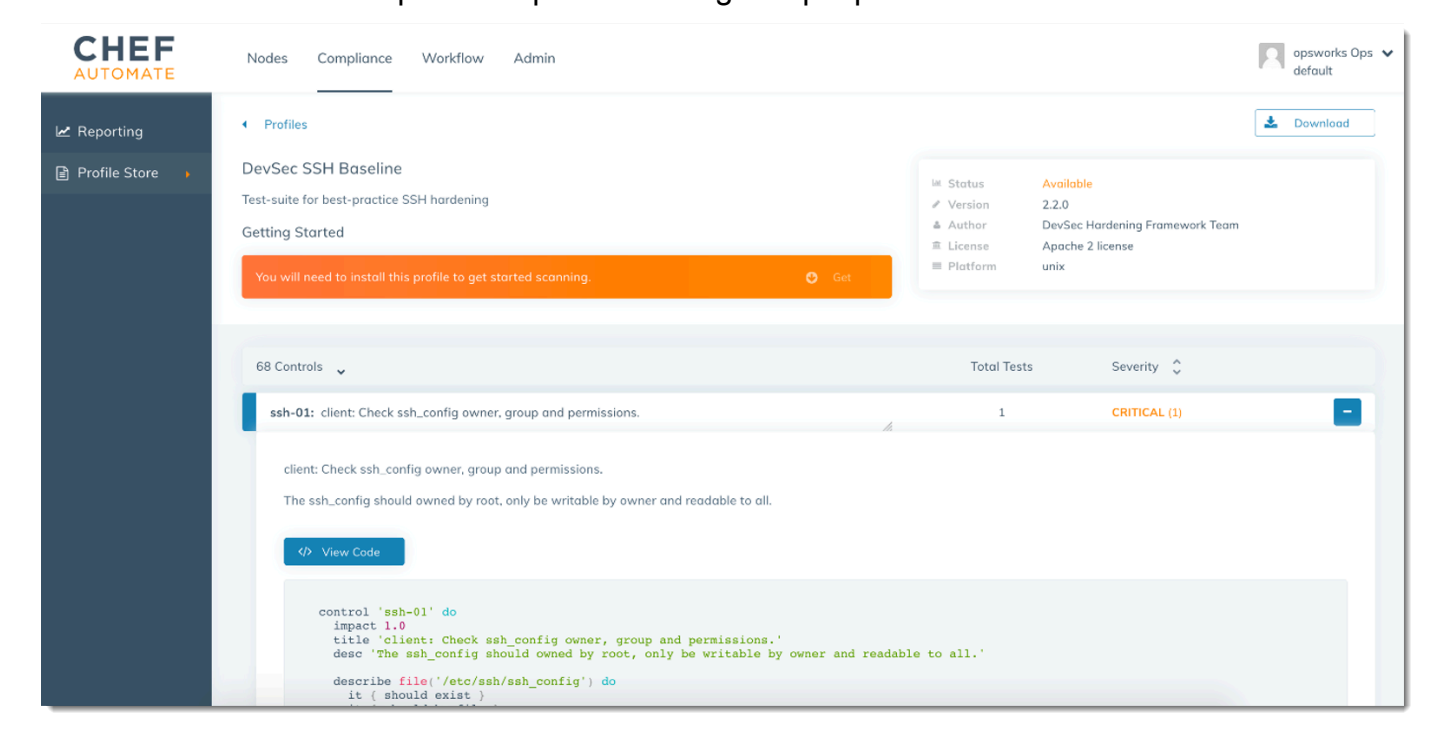

- 5. Per installare i profili selezionati nel server Chef Automate, scegliere Get (Ottieni).
- 6. Al termine del download, passare alla procedura seguente.

<span id="page-212-0"></span>Per installare e configurare il libro di ricette **opsworks-audit**

1. Questa fase è facoltativa, ma permette di risparmiare tempo nella fase 6, quando verranno aggiunte ricette a elenchi di esecuzione dei nodi. Modificare il file roles/opsworks-examplerole.rb incluso nello starter kit scaricato al momento del download durante la creazione del server AWS OpsWorks for Chef Automate. Aggiungere le righe seguenti. L'ultima riga è impostata come commento, perché l'aggiunta del libro di ricette e della ricetta ssh-hardening per risolvere nodi non conformi dopo l'esecuzione delle scansioni Compliance è facoltativa.

```
run_list( 
       "recipe[chef-client]", 
       "recipe[apache2]", 
       "recipe[opsworks-audit]" 
       # "recipe[ssh-hardening]" 
\overline{\phantom{a}}
```
2. Utilizzare un editor di testo per specificare i libri di ricette desiderati nel file Berksfile. Un file Berksfile di esempio è incluso nello starter kit. In questo esempio vengono installati i libri di ricette chef-client, apache2 e opsworks-audit del client Chef Infra. Il file Berksfile dovrebbe essere simile al seguente.

```
source 'https://supermarket.chef.io 
      cookbook 'chef-client' 
      cookbook 'apache2', '~> 5.0.1' 
      cookbook 'opsworks-audit', path: 'cookbooks/opsworks-audit', '~> 1.0.0'
```
La versione di tutti i libri di ricette è indicata nel file metadata.rb del libro di ricette. A ogni modifica di un libro di ricette, è necessario aumentare la versione del libro di ricette all'interno del file metadata.rb.

3. Eseguire il comando seguente per scaricare e installare il libro di ricette nella cartella cookbooks nel computer locale o in uso.

berks vendor cookbooks

4. Eseguire il comando seguente per caricare i libri di ricette gestiti da un fornitore nel server AWS OpsWorks for Chef Automate.

knife upload .

5. Eseguire il comando seguente per verificare l'installazione del libro di ricette opsworks-audit visualizzando un elenco di libri di ricette attualmente disponibili nel server.

knife cookbook list

6. Aggiungere i nodi al server da gestire, se non è già stato fatto. È possibile automatizzare l'associazione di nodi completando la procedura in [Aggiungi nodi automaticamente in AWS](#page-154-0) [OpsWorks for Chef Automate](#page-154-0) o aggiungendo un nodo alla volta completando la procedura in [Aggiungi nodi singolarmente](#page-152-0). Modificare l'elenco di esecuzione dei nodi in modo da aggiungere il ruolo specificato nella fase 1, ovvero opsworks-example-role. In questo esempio viene modificato l'attributo RUN\_LIST nello script userdata usato per automatizzare l'associazione di nodi.

RUN\_LIST="role[opsworks-example-role]"

Se la fase 1 non è stata eseguita e non è stato configurato il ruolo, aggiungere i nomi delle singole ricette all'elenco di esecuzione. Salva le modifiche e segui i passaggi [Fase 3. Creare](#page-157-0) [istanze tramite uno script di associazione automatica](#page-157-0) per applicare il tuo script userdata alle istanze Amazon EC2.

RUN\_LIST="recipe[chef-client],recipe[apache2],recipe[opworks-audit]"

7. Dopo aver aggiornato l'elenco di esecuzione per i nodi, l'agente chef-client esegue le ricette specificate alla successiva esecuzione. Per impostazione predefinita, l'esecuzione avviene ogni 1800 secondi (30 minuti). Dopo l'esecuzione, i risultati di Compliance sono visibili nel pannello di controllo di Chef Automate.

Esecuzione di una scansione di compliance

I risultati della scansione di compliance vengono in genere visualizzati nel pannello di controllo di Chef Automate subito dopo la prima esecuzione del daemon dell'agente, che avviene dopo la configurazione degli elenchi di esecuzione dei nodi.

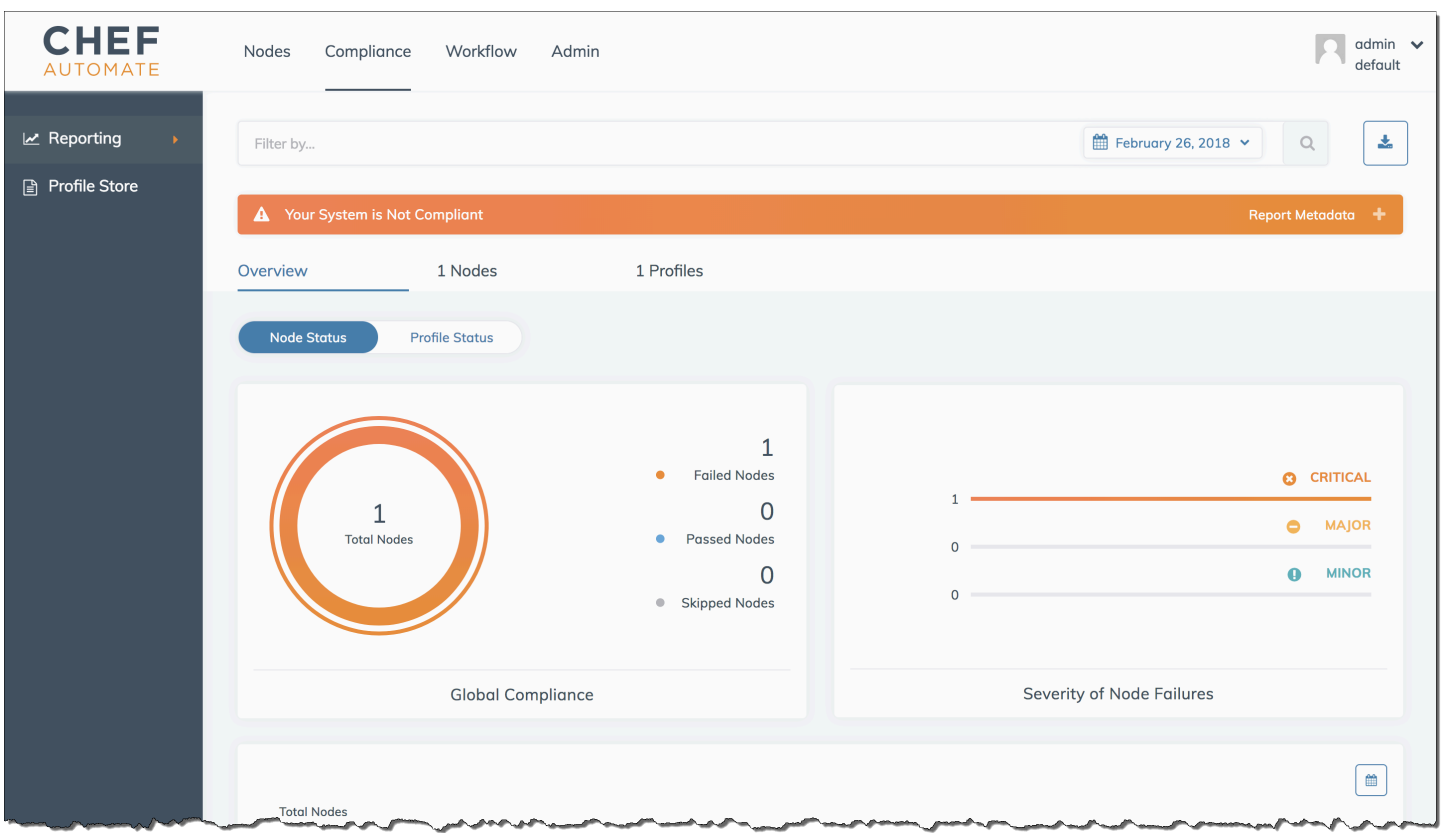

Nel pannello di controllo di Chef Automate scegliere la scheda Compliance. Nel riquadro di navigazione a sinistra, scegliere Reporting (Creazione di report). Scegliere la scheda Profiles (Profili), scegliere Scan Results (Risultati scansione) e quindi scegliere un nodo con errori di scansione per ottenere altre informazioni sulle regole rispetto alle quali il nodo ha restituito un errore.

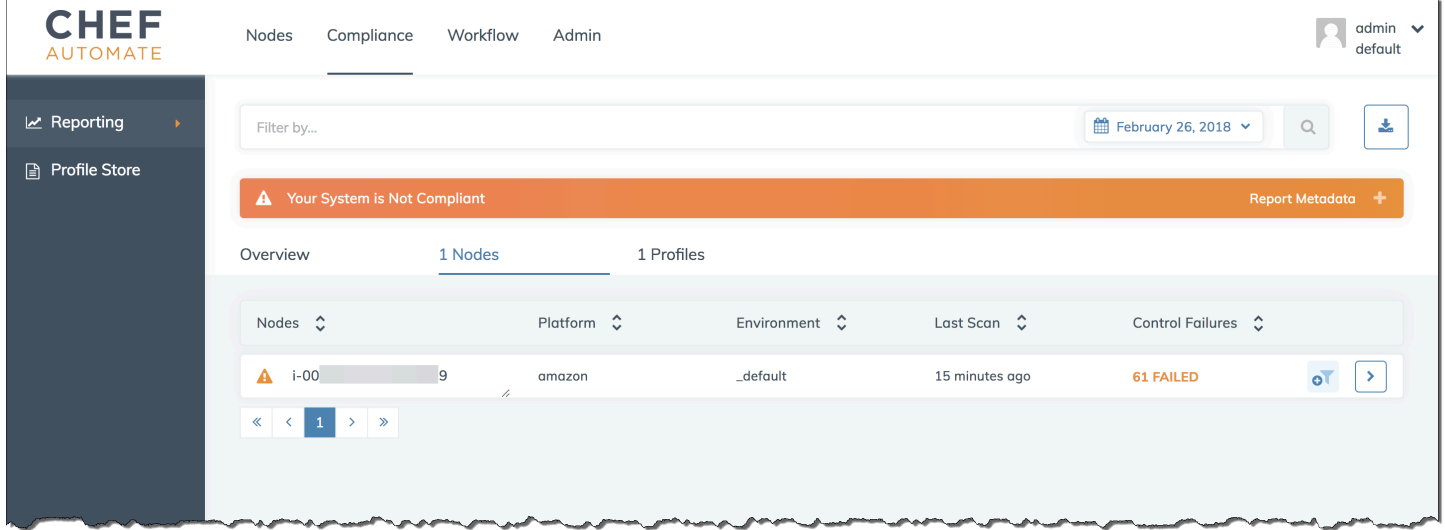

In genere, vengono visualizzati risultati di scansione non conformi, poiché i nuovi nodi non soddisfano ancora tutte le regole del profilo DevSecSSH Baseline. The [DevSecHardening Framework,](https://github.com/dev-sec) un

progetto basato sulla comunità, offre libri di cucina per risolvere problemi che violano le regole del profilo SSH Baseline. DevSec

(Facoltativo) Risoluzione dei risultati non conformi

Lo starter kit include un libro di cucina open source**ssh-hardening**, che puoi eseguire per correggere i risultati non conformi delle esecuzioni sul profilo SSH Baseline. DevSec

**a** Note

Il ssh-hardening ricettario apporta modifiche ai nodi per conformarsi alle regole DevSecSSH Baseline. Prima di eseguire questo libro di cucina su qualsiasi nodo di produzione, esamina i dettagli sul profilo DevSecSSH Baseline nella console di Chef Automate per comprendere le violazioni delle regole a cui si riferisce il libro di cucina. Esamina le informazioni sul libro di ricette [ssh-hardening](https://github.com/dev-sec/chef-ssh-hardening) open source prima di eseguirlo in qualsiasi nodo di produzione.

Per eseguire il libro di ricette **ssh-hardening**

1. In un editor di testo aggiungere il libro di ricette ssh-hardening al file Berksfile. Il file Berksfile dovrebbe essere simile al seguente.

```
source 'https://supermarket.chef.io' 
      cookbook 'chef-client' 
      cookbook 'apache2', '~> 5.0.1' 
      cookbook 'opsworks-audit', path: 'cookbooks/opsworks-audit', '~> 1.0.0' # 
  optional 
      cookbook 'ssh-hardening'
```
2. Eseguire i comandi seguenti per scaricare il libro di ricette ssh-hardening nella cartella dei libri di ricette locale e quindi caricarlo nel server AWS OpsWorks for Chef Automate.

```
berks vendor cookbooks
knife upload .
```
3. Aggiungere la ricetta ssh-hardening all'elenco di esecuzione dei nodi come descritto nelle fasi 1 e 6 di [Per installare e configurare il libro di ricette](#page-212-0) opsworks-audit.
Se il file opsworks-example-role.rb viene aggiornato, caricare le modifiche nel server eseguendo il comando seguente.

knife upload .

Se si aggiorna direttamente l'elenco di esecuzione, caricare le modifiche eseguendo il comando seguente. Il nome del nodo è in genere l'ID istanza.

knife node run\_list add *<node name>* 'recipe[ssh-hardening]'

- 4. Poiché si utilizza il libro di ricette chef-client, il nodo esegue l'archiviazione a intervalli regolari (30 minuti per impostazione predefinita). Al check-in successivo, il ssh-hardening ricettario viene eseguito e aiuta a migliorare la sicurezza dei nodi per soddisfare le regole del profilo DevSecSSH Baseline.
- 5. Dopo l'esecuzione iniziale del libro di ricette ssh-hardening, attendere 30 minuti per una nuova esecuzione di una scansione Compliance. Visualizzare i risultati nel pannello di controllo di Chef Automate. I risultati non conformi che si sono verificati nell'esecuzione iniziale della scansione DevSecSSH Baseline devono essere risolti.

# Aggiornamenti di conformità

Su un server AWS OpsWorks for Chef Automate, la funzionalità di conformità viene aggiornata automaticamente dalla [manutenzione del sistema](#page-195-0) programmata. Man mano che le versioni aggiornate di Chef Automate, Chef Infra Server e Chef InSpec saranno disponibili per il tuo AWS OpsWorks for Chef Automate server, potresti dover controllare e aggiornare le versioni supportate del libro di cucina Audit e della InSpec gemma Chef in esecuzione sul tuo server. I profili che hai già installato nel server AWS OpsWorks for Chef Automate non vengono aggiornati come parte della manutenzione.

# Profili Compliance della community e personalizzati

Chef include attualmente oltre 100 profili di scansione di conformità. Puoi aggiungere profili personalizzati e della community all'elenco e quindi scaricare ed eseguire scansioni di conformità in base a tali profili, proprio come faresti per i profili inclusi. I profili di conformità basati sulla community sono disponibili in [Chef Supermarket](https://supermarket.chef.io/tools?q=&type=compliance_profile). I profili personalizzati sono programmi basati su Ruby che includono una cartella di controlli che specificano le regole di scansione.

# Vedi anche

- [Post di blog sull'annuncio di Chef Compliance](https://blog.chef.io/2017/07/05/chef-automate-release-july-2017/)
- [Formazione online su Compliance di Chef Automate](https://training.chef.io/instructor-led-training/chef-automate-compliance)
- InSpecSito web [Chef](https://www.inspec.io/)
- [InSpecTutorial per chef](https://www.inspec.io/tutorials/)

# Eliminazione dell'associazione di un nodo a un server AWS OpsWorks for Chef Automate

### A Important

AWS OpsWorksfor Chef Automate non accetta più nuovi clienti. I clienti esistenti rimarranno inalterati fino al 5 maggio 2024, momento in cui il servizio non sarà più disponibile. Consigliamo ai clienti esistenti di migrare a Chef SaaS o a una soluzione alternativa. Per ulteriori informazioni, consulta [AWS OpsWorksper domande frequenti sulla fine del ciclo di](#page-119-0) [vita di Chef Automate.](#page-119-0)

In questa sezione viene descritto come eliminare l'associazione o rimuovere un nodo gestito dalla gestione mediante un server AWS OpsWorks for Chef Automate. Questa operazione viene eseguita dalla riga di comando. Non è possibile eliminare l'associazione dei nodi nella console di gestione di AWS OpsWorks for Chef Automate. Al momento, l'API AWS OpsWorks for Chef Automate non consente la rimozione batch di più nodi. Il comando descritto in questa sezione consente di eliminare l'associazione di un nodo alla volta.

Consigliamo di eliminare l'associazione dei nodi da un server Chef prima di eliminare il server. In questo modo i nodi continueranno a funzionare senza tentare di riconnettersi al server. Per farlo, esegui il comando [disassociate-node](https://docs.aws.amazon.com/opsworks-cm/latest/APIReference/API_DisassociateNode.html)AWS CLI.

#### Per disassociare i nodi

1. In AWS CLI eseguire il comando seguente per disassociare i nodi. *Node\_name è il nome* del nodo che desideri dissociare; per le istanze Amazon EC2, questo è l'ID dell'istanza. *Server\_name* è il nome del server Chef da cui desideri disassociare il nodo. --engine-

attributes specifica il nome CHEF\_AUTOMATE\_ORGANIZATION predefinito. Tutti e tre questi parametri sono obbligatori.

Il parametro --region non è obbligatorio a meno che non si desidera dissociare un nodo da un server Chef che non si trova nella regione predefinita.

```
aws opsworks-cm --region Region_name disassociate-node --node-
name Node_name --server-name Server_name --engine-attributes 
  "Name=CHEF_AUTOMATE_ORGANIZATION,Value='default'"
```
Il comando seguente è un esempio.

```
aws opsworks-cm --region us-west-2 disassociate-node --node-name 
  i-0010zzz00d66zzz90 --server-name opsworkstest --engine-attributes 
  "Name=CHEF_AUTOMATE_ORGANIZATION,Value='default'"
```
2. Attendere un messaggio di risposta in cui viene indicato che la disassociazione è terminata.

Dopo aver correttamente disassociato un nodo da un server AWS OpsWorks for Chef Automate tale nodo potrebbe essere ancora visibile nel pannello di controllo di Chef Automate. Per impostazione predefinita, Chef utilizza un periodo di conservazione delle informazioni sullo stato del nodo e rimuove il nodo automaticamente dopo alcuni giorni.

Per ulteriori informazioni su come eliminare un server AWS OpsWorks for Chef Automate, consulta [Eliminare un server AWS OpsWorks for Chef Automate.](#page-219-0)

# Argomenti correlati

Le seguenti pubblicazioni sul blog di AWS offrono ulteriori informazioni sull'associazione automatica dei nodi con il server Chef Automate, mediante l'utilizzo di gruppi Auto Scaling o all'interno di più account.

- [Utilizzo di AWS OpsWorks for Chef Automate per gestire le istanze EC2 con Auto Scaling](https://aws.amazon.com/blogs/mt/using-aws-opsworks-for-chef-automate-to-manage-ec2-instances-with-auto-scaling/)
- [OpsWorksper Chef Automate: avvio automatico dei nodi in diversi account](https://aws.amazon.com/blogs/mt/opsworks-for-chef-automate-automatically-bootstrapping-nodes-in-different-accounts/)

# <span id="page-219-0"></span>Eliminare un server AWS OpsWorks for Chef Automate

### **A** Important

AWS OpsWorksfor Chef Automate non accetta più nuovi clienti. I clienti esistenti rimarranno inalterati fino al 5 maggio 2024, momento in cui il servizio non sarà più disponibile. Consigliamo ai clienti esistenti di migrare a Chef SaaS o a una soluzione alternativa. Per ulteriori informazioni, consulta [AWS OpsWorksper domande frequenti sulla fine del ciclo di](#page-119-0) [vita di Chef Automate.](#page-119-0)

In questa sezione viene descritto come eliminare un server AWS OpsWorks for Chef Automate. L'eliminazione di un server comporta anche l'eliminazione dei relativi eventi, log e qualsiasi libro di ricette archiviati nel server. Vengono eliminate anche le risorse di supporto (istanza Amazon Elastic Compute Cloud, volume Amazon Elastic Block Store, ecc.), insieme a tutti i backup automatici.

Sebbene l'eliminazione di un server non comporti l'eliminazione dei nodi, questi ultimi non verranno più gestiti dal server eliminato e tenteranno continuamente di riconnettersi. Per questo motivo, ti consigliamo di disassociare i nodi gestiti prima di eliminare un server Chef. In questa versione, puoi disassociare nodi eseguendo un comando AWS CLI.

# Passaggio 1: Disassociare i nodi gestiti

Dissocia i nodi dal server Chef prima di eliminare il server. In questo modo i nodi continueranno a funzionare senza tentare di riconnettersi al server. Per farlo, esegui il comando [disassociate](https://docs.aws.amazon.com/opsworks-cm/latest/APIReference/API_DisassociateNode.html)[node](https://docs.aws.amazon.com/opsworks-cm/latest/APIReference/API_DisassociateNode.html)AWS CLI.

#### Per disassociare i nodi

1. In AWS CLI eseguire il comando seguente per disassociare i nodi. *Server\_name* è il nome del server Chef da cui desideri disassociare il nodo.

aws opsworks-cm --region *Region\_name* disassociate-node --node-name *Node\_name* - server-name *Server\_name*

2. Attendere un messaggio di risposta in cui viene indicato che la disassociazione è terminata.

# Passaggio 2: Eliminare il server

- 1. Nel riquadro del server nel pannello di controllo, espandere il menu Actions (Azioni).
- 2. Scegliere Delete server (Elimina server).
- 3. Quando viene richiesto di confermare l'eliminazione, scegliere Yes (Sì).

# <span id="page-220-0"></span>Reimpostazione delle credenziali del pannello di controllo di Chef Automate

### **A** Important

AWS OpsWorksfor Chef Automate non accetta più nuovi clienti. I clienti esistenti rimarranno inalterati fino al 5 maggio 2024, momento in cui il servizio non sarà più disponibile. Consigliamo ai clienti esistenti di migrare a Chef SaaS o a una soluzione alternativa. Per ulteriori informazioni, consulta [AWS OpsWorksper domande frequenti sulla fine del ciclo di](#page-119-0) [vita di Chef Automate.](#page-119-0)

Periodicamente potrebbe essere necessario modificare la password con cui accedi al pannello di controllo di Chef Automate. Puoi anche utilizzare i AWS CLI comandi di Amazon EC2 Systems Manager mostrati in questa sezione per modificare la password della dashboard di Chef Automate se l'hai persa. Il comando che usi dipende dal fatto che il tuo server Chef Automate stia eseguendo la versione 1 o la versione 2 di Chef Automate.

1. Per ottenere l'ID istanza del server Chef, aprire la AWS Management Console alla pagina seguente.

### *https://console.aws.amazon.com/ec2/v2/home?region = region\_del\_tuo\_server #istanze:search= - nome\_server aws-opsworks-cm*

Ad esempio, per un server Chef denominato MyChefServernella regione Stati Uniti occidentali (Oregon), l'URL della console sarebbe il seguente.

https://console.aws.amazon.com/ec2/v2/home?region=us-west-2#Instances:search = awsopsworks-cm - MyChefServer

Annotare l'ID istanza visualizzato nella console; sarà necessario per modificare la password.

2. Per reimpostare la password di accesso alla dashboard di Chef Automate, esegui uno dei seguenti AWS CLI comandi, a seconda che il tuo server stia eseguendo Chef Automate 1 o Chef Automate 2. Sostituisci *enterprise\_name con il nome* dell'azienda o dell'organizzazione, *user\_name* con il nome utente di un amministratore sul server, *new\_password con la password* che desideri utilizzare e *region\_name* con la regione in cui si trova il server. Se non si specifica un nome di azienda, verrà utilizzato default. Per impostazione predefinita, *enterprise\_name* è default (questo è il nome dell'organizzazione per la quale viene sempre eseguito il provisioning). Per *user\_name*, AWS OpsWorks for Chef Automate crea solo un utente denominato admin. Annotare la nuova password e conservarla in una posizione sicura e comoda.

Per Chef Automate 1:

```
aws ssm send-command --document-name "AWS-RunShellScript" --comment "reset admin 
 password" --instance-ids "instance_id" 
--parameters commands="sudo delivery-ctl reset-
password enterprise_name user_name new_password" --region region_name --output text
```
Per Chef Automate 2:

```
aws ssm send-command --document-name "AWS-RunShellScript" --comment "reset admin 
  password" --instance-ids "instance_id" 
--parameters commands="sudo chef-automate iam admin-access restore new_password" --
region region_name --output text
```
3. Attendere che nel testo di output (in questo caso, l'ID comando) venga confermata l'avvenuta modifica della password.

# Registrazione delle chiamate API AWS OpsWorks for Chef Automate con AWS CloudTrail

#### **A** Important

AWS OpsWorksfor Chef Automate non accetta più nuovi clienti. I clienti esistenti non saranno interessati fino al 5 maggio 2024, momento in cui il servizio non sarà più disponibile. Consigliamo ai clienti esistenti di migrare a Chef SaaS o a una soluzione alternativa. Per

ulteriori informazioni, consulta [AWS OpsWorksper domande frequenti sulla fine del ciclo di](#page-119-0) [vita di Chef Automate.](#page-119-0)

AWS OpsWorks for Chef Automateè integrato conAWS CloudTrail, un servizio che offre un record delle operazioni eseguite da un'identità IAM o da unAWS servizio inAWS OpsWorks for Chef Automate. CloudTrail acquisisce tutte le chiamate API perAWS OpsWorks for Chef Automate come eventi, incluse le chiamate dallaAWS OpsWorks for Chef Automate console e dalle chiamate di codice alleAWS OpsWorks for Chef Automate API. Se viene creato un percorso, è possibile abilitare la distribuzione continua di CloudTrail eventi in un bucket S3, inclusi gli eventi perAWS OpsWorks for Chef Automate. Se non configuri un percorso, puoi comunque visualizzare gli eventi più recenti nella CloudTrail console nella cronologia eventi. Le informazioni raccolte da CloudTrail, consentono di determinare la richiesta effettuata aAWS OpsWorks for Chef Automate, l'indirizzo IP da cui è stata effettuata la richiesta, l'autore della richiesta, il momento in cui è stata eseguita e altri dettagli.

Per ulteriori informazioni CloudTrail, consulta la [Guida perAWS CloudTrail l'utente](https://docs.aws.amazon.com/awscloudtrail/latest/userguide/).

# AWS OpsWorks for Chef AutomateInformazioni in CloudTrail

CloudTrail è abilitato sull'AWSaccount al momento della sua creazione. Quando si verifica un'attività inAWS OpsWorks for Chef Automate, questa viene registrata in un CloudTrail evento insieme ad altri eventiAWS di servizio nella cronologia eventi. È possibile visualizzare, cercare e scaricare gli eventi recenti nell'account AWS. Per ulteriori informazioni, consulta [Visualizzazione di eventi mediante la](https://docs.aws.amazon.com/awscloudtrail/latest/userguide/view-cloudtrail-events.html)  [cronologia CloudTrail eventi](https://docs.aws.amazon.com/awscloudtrail/latest/userguide/view-cloudtrail-events.html) di.

Per una registrazione continua degli eventi nell'account AWS che includa gli eventi per AWS OpsWorks for Chef Automate, creare un trail. Un percorso consente di CloudTrail distribuire i file di log in un bucket S3. Per impostazione di default, quando crei un trail nella console, il trail sarà valido in tutte le regioni. Il percorso registra gli eventi di tutte le Regioni nella partizione AWS e distribuisce i file di log nel bucket Amazon S3 specificato. Inoltre, puoi configurare altriAWS servizi per analizzare con maggiore dettaglio e usare i dati raccolti nei CloudTrail log. Per ulteriori informazioni, consultare:

- [Panoramica della creazione di un percorso](https://docs.aws.amazon.com/awscloudtrail/latest/userguide/cloudtrail-create-and-update-a-trail.html)
- [CloudTrail Servizi e integrazioni supportati](https://docs.aws.amazon.com/awscloudtrail/latest/userguide/cloudtrail-aws-service-specific-topics.html#cloudtrail-aws-service-specific-topics-integrations)
- [Configurazione delle notifiche SNS per CloudTrail](https://docs.aws.amazon.com/awscloudtrail/latest/userguide/getting_notifications_top_level.html)
- [Ricezione CloudTrail di file](https://docs.aws.amazon.com/awscloudtrail/latest/userguide/receive-cloudtrail-log-files-from-multiple-regions.html) di [CloudTrail log da più account](https://docs.aws.amazon.com/awscloudtrail/latest/userguide/cloudtrail-receive-logs-from-multiple-accounts.html)

TutteAWS OpsWorks for Chef Automate le azioni vengono registrate CloudTrail e documentate nell'[AWS OpsWorks for Chef AutomateAPI Reference](https://docs.aws.amazon.com/opsworks-cm/latest/APIReference/Welcome.html). Ad esempio, le chiamate a [CreateServer](https://docs.aws.amazon.com/opsworks-cm/latest/APIReference/API_CreateServer.html)[CreateBackup](https://docs.aws.amazon.com/opsworks-cm/latest/APIReference/API_CreateBackup.html), e [DescribeServers](https://docs.aws.amazon.com/opsworks-cm/latest/APIReference/API_DescribeServers.html)le azioni generano voci nei file di CloudTrail registro.

Ogni evento o voce di log contiene informazioni sull'utente che ha generato la richiesta. Le informazioni di identità consentono di determinare quanto segue:

- Se la richiesta è stata effettuata con le credenziali dell'utente IAM o root.
- Se la richiesta è stata effettuata con le credenziali di sicurezza temporanee per un ruolo o un utente federato.
- Se la richiesta è stata effettuata da un altro servizio AWS.

Per ulteriori informazioni, consulta [Elemento CloudTrail userIdentity.](https://docs.aws.amazon.com/awscloudtrail/latest/userguide/cloudtrail-event-reference-user-identity.html)

# Comprensione delle voci dei file di log di AWS OpsWorks for Chef Automate

Un trail è una configurazione che consente la distribuzione di eventi come i file di log in un bucket Amazon S3 specificato dall'utente. CloudTrail i file di log. Un evento rappresenta una singola richiesta da un'origine e include informazioni sull'operazione richiesta, data e ora dell'operazione, parametri della richiesta e così via. CloudTrail i file di log non sono una traccia stack delle chiamate pubbliche dell'API, quindi non vengono visualizzati in un ordine specifico.

L'esempio seguente mostra una voce di CloudTrail registro per l'AWS OpsWorks for Chef AutomateCreateServerazione.

```
{"eventVersion":"1.05",
"userIdentity":{ 
     "type":"AssumedRole", 
     "principalId":"ID number:OpsWorksCMUser", 
     "arn":"arn:aws:sts::831000000000:assumed-role/Admin/OpsWorksCMUser", 
     "accountId":"831000000000","accessKeyId":"ID number", 
     "sessionContext":{ 
         "attributes":{ 
              "mfaAuthenticated":"false", 
              "creationDate":"2017-01-05T22:03:47Z" 
             }, 
         "sessionIssuer":{ 
              "type":"Role", 
              "principalId":"ID number", 
              "arn":"arn:aws:iam::831000000000:role/Admin",
```

```
 "accountId":"831000000000", 
             "userName":"Admin" 
 } 
         } 
     },
"eventTime":"2017-01-05T22:18:23Z",
"eventSource":"opsworks-cm.amazonaws.com",
"eventName":"CreateServer",
"awsRegion":"us-west-2",
"sourceIPAddress":"101.25.190.51",
"userAgent":"console.amazonaws.com",
"requestParameters":{ 
     "serverName":"OpsChef-test-server", 
     "engineModel":"Single", 
     "engine":"Chef", 
     "instanceProfileArn":"arn:aws:iam::831000000000:instance-profile/aws-opsworks-cm-
ec2-role", 
     "backupRetentionCount":3,"serviceRoleArn":"arn:aws:iam::831000000000:role/service-
role/aws-opsworks-cm-service-role", 
     "engineVersion":"12", 
     "preferredMaintenanceWindow":"Fri:21:00", 
     "instanceType":"t2.medium", 
     "subnetIds":["subnet-1e111f11"], 
     "preferredBackupWindow":"Wed:08:00" 
     },
"responseElements":{ 
     "server":{ 
         "endpoint":"OpsChef-test-server-thohsgreckcnwgz3.us-west-2.opsworks-cm.io", 
         "createdAt":"Jan 5, 2017 10:18:22 PM", 
         "serviceRoleArn":"arn:aws:iam::831000000000:role/service-role/aws-opsworks-cm-
service-role", 
         "preferredBackupWindow":"Wed:08:00", 
         "status":"CREATING", 
         "subnetIds":["subnet-1e111f11"], 
         "engine":"Chef", 
         "instanceType":"t2.medium", 
         "serverName":"OpsChef-test-server", 
         "serverArn":"arn:aws:opsworks-cm:us-west-2:831000000000:server/OpsChef-test-
server/8epp7f6z-e91f-4z10-89z5-8c6219cdb09f", 
         "engineModel":"Single", 
         "backupRetentionCount":3, 
         "engineAttributes":[ 
             {"name":"CHEF_STARTER_KIT","value":"*** Redacted ***"}, 
             {"name":"CHEF_PIVOTAL_KEY","value":"*** Redacted ***"},
```

```
 {"name":"CHEF_DELIVERY_ADMIN_PASSWORD","value":"*** Redacted ***"}], 
         "engineVersion":"12.11.1", 
         "instanceProfileArn":"arn:aws:iam::831000000000:instance-profile/aws-opsworks-
cm-ec2-role", 
         "preferredMaintenanceWindow":"Fri:21:00" 
         } 
     },
"requestID":"de7f64f9-d394-12ug-8081-7bb0386fbcb6",
"eventID":"8r7b18df-6c90-47be-87cf-e8346428cfc3",
"eventType":"AwsApiCall",
"recipientAccountId":"831000000000"
}
```
# Risoluzione dei problemi AWS OpsWorks for Chef Automate

#### **A** Important

AWS OpsWorksfor Chef Automate non accetta più nuovi clienti. I clienti esistenti rimarranno inalterati fino al 5 maggio 2024, momento in cui il servizio non sarà più disponibile. Consigliamo ai clienti esistenti di migrare a Chef SaaS o a una soluzione alternativa. Per ulteriori informazioni, consulta [AWS OpsWorksper domande frequenti sulla fine del ciclo di](#page-119-0) [vita di Chef Automate.](#page-119-0)

In questo argomento sono inclusi alcuni problemi comuni relativi a AWS OpsWorks for Chef Automate e le corrispondenti soluzioni consigliate.

#### Argomenti

- [Suggerimenti generali per la risoluzione dei problemi](#page-225-0)
- [Risoluzione di errori specifici](#page-226-0)
- [Supporto e informazioni della guida aggiuntivi](#page-234-0)

# <span id="page-225-0"></span>Suggerimenti generali per la risoluzione dei problemi

Se non sei in grado di creare o utilizzare un server Chef, puoi visualizzare i messaggi di errore o i log per risolvere il problema. Le attività seguenti descrivono da dove iniziare per affrontare la risoluzione dei problemi relativi a un server Chef. Per informazioni su errori e soluzioni specifici, consulta la sezione [Risoluzione di errori specifici](#page-226-0) di questo argomento.

- Utilizza la console AWS OpsWorks for Chef Automate per visualizzare i messaggi di errore nel caso di mancato avvio di un server Chef. Nella pagina dei dettagli del server Chef, i messaggi di errore relativi all'avvio e all'esecuzione del server vengono visualizzati nella parte superiore della pagina. Gli errori possono provenire da AWS OpsWorks for Chef AutomateAWS CloudFormation, o da Amazon EC2, dai servizi utilizzati per creare un server Chef. Nella pagina dei dettagli puoi anche visualizzare gli eventi che si verificano su un server in esecuzione e che possono contenere messaggi relativi agli eventi di errore.
- Per risolvere i problemi di EC2, stabilisci una connessione all'istanza del server utilizzando SSH e visualizza i log. I log dell'istanza EC2 sono archiviati nella directory /var/log/aws/opsworkscm. In questi log vengono acquisiti gli output mentre AWS OpsWorks for Chef Automate avvia un server Chef.

# <span id="page-226-0"></span>Risoluzione di errori specifici

### Argomenti

- [Il server è in uno stato di connessione persa](#page-226-1)
- [Visualizzazione dei nodi gestiti nella colonna Missing \(Mancante\) del pannello di controllo di Chef](#page-228-0) [Automate](#page-228-0)
- [Impossibile creare un vault di Chef; il comando knife vault non viene eseguito e restituisce errori](#page-228-1)
- [Creazione del server non riuscita e visualizzazione messaggio "requested configuration is currently](#page-230-0)  [not supported" \(configurazione richiesta attualmente non supportata\)](#page-230-0)
- [Il server Chef non è in grado di riconoscere i nomi delle organizzazioni aggiunte nel pannello di](#page-230-1) [controllo di Chef Automate](#page-230-1)
- [Impossibile creare l'istanza Amazon EC2 del server](#page-231-0)
- [Un errore del ruolo del servizio impedisce la creazione del server](#page-231-1)
- [Superamento del limite di indirizzi IP elastici](#page-231-2)
- [Impossibile effettuare l'accesso al pannello di controllo di Chef Automate](#page-232-0)
- [Associazione automatica dei nodi non riuscita](#page-232-1)
- [La manutenzione del sistema fallisce](#page-232-2)

### <span id="page-226-1"></span>Il server è in uno stato di connessione persa

Problema: lo stato di un server viene visualizzato come Connessione interrotta.

Causa: ciò si verifica più comunemente quando un'entità esterna AWS OpsWorks apporta modifiche a un AWS OpsWorks for Chef Automate server o alle sue risorse di supporto. AWS OpsWorksnon può connettersi ai server Chef Automate negli stati Connection lost per gestire attività di manutenzione come la creazione di backup, l'applicazione di patch del sistema operativo o l'aggiornamento di Chef Automate. Di conseguenza, il server potrebbe non avere aggiornamenti importanti, potrebbe presentare problemi di sicurezza o non funzionare come previsto.

Soluzione: prova a seguire i passaggi seguenti per ripristinare la connessione del server.

- 1. Assicurati che il tuo ruolo di servizio disponga di tutte le autorizzazioni richieste.
	- a. Nella pagina Impostazioni del server, in Rete e sicurezza, scegli il collegamento per il ruolo di servizio utilizzato dal server. Questo apre il ruolo del servizio per la visualizzazione nella console IAM.
	- b. Nella scheda Autorizzazioni, verifica che AWSOpsWorksCMServiceRole sia presente nell'elenco delle politiche sulle autorizzazioni. Se non è elencato, aggiungi manualmente la policy AWSOpsWorksCMServiceRole gestita al ruolo.
	- c. Nella scheda Relazioni di fiducia, verifica che il ruolo del servizio abbia una politica di fiducia che preveda che il opsworks-cm.amazonaws.com servizio assuma ruoli per tuo conto. Per ulteriori informazioni su come utilizzare le politiche di fiducia con i ruoli, consulta [Modifying a role \(console\)](https://docs.aws.amazon.com/IAM/latest/UserGuide/roles-managingrole-editing-console.html) o il post sul AWS Security Blog, [How to use trust policy with IAM](https://aws.amazon.com/blogs/security/how-to-use-trust-policies-with-iam-roles/)  [roles](https://aws.amazon.com/blogs/security/how-to-use-trust-policies-with-iam-roles/).
- 2. Assicurati che il profilo dell'istanza disponga di tutte le autorizzazioni necessarie.
	- a. Nella pagina Impostazioni del server, in Rete e sicurezza, scegli il link per il profilo di istanza utilizzato dal server. Questo apre il profilo dell'istanza per la visualizzazione nella console IAM.
	- b. Nella scheda Autorizzazioni, verificalo AmazonEC2RoleforSSM e inseriscili AWSOpsWorksCMInstanceProfileRole entrambi nell'elenco delle politiche sulle autorizzazioni. Se una o entrambe non sono elencate, aggiungi queste policy gestite manualmente al ruolo.
	- c. Nella scheda Relazioni di fiducia, verifica che il ruolo del servizio abbia una politica di fiducia che preveda che il ec2.amazonaws.com servizio assuma ruoli per tuo conto. Per ulteriori informazioni su come utilizzare le politiche di fiducia con i ruoli, consulta [Modifying a role](https://docs.aws.amazon.com/IAM/latest/UserGuide/roles-managingrole-editing-console.html)  [\(console\)](https://docs.aws.amazon.com/IAM/latest/UserGuide/roles-managingrole-editing-console.html) o il post sul AWS Security Blog, [How to use trust policy with IAM roles](https://aws.amazon.com/blogs/security/how-to-use-trust-policies-with-iam-roles/).
- 3. Nella console Amazon EC2, assicurati di trovarti nella stessa regione del AWS OpsWorks for Chef Automate server, quindi riavvia l'istanza EC2 utilizzata dal tuo server.
- a. Scegli l'istanza EC2 denominata aws-opsworks-cm-instance- *server-name*.
- b. Nel menu Stato dell'istanza, scegli Riavvia istanza.
- c. Attendi fino a 15 minuti affinché il server si riavvii e sia completamente online.
- 4. Nella AWS OpsWorks for Chef Automate console, nella pagina dei dettagli del server, verifica che lo stato del server sia ora integro.

Se lo stato del server è ancora Connessione persa dopo aver eseguito i passaggi precedenti, prova una delle seguenti operazioni.

- Sostituisci il server [creandone uno nuovo](#page-129-0) ed [eliminando l'originale](#page-219-0). Se i dati sul server corrente sono importanti per te, [ripristina il server da un backup recente](#page-194-0) e verifica che i dati siano aggiornati prima di [eliminare il server originale che non risponde.](#page-219-0)
- [Contatta AWS l'assistenza.](#page-234-0)

<span id="page-228-0"></span>Visualizzazione dei nodi gestiti nella colonna Missing (Mancante) del pannello di controllo di Chef Automate

Problema: un nodo gestito viene visualizzato nella colonna Missing (Mancante) del pannello di controllo di Chef Automate.

Causa: quando un nodo non si connette al server Chef Automate per più di 12 ore e chef-client non può essere eseguito sul nodo, il nodo assume lo stato che aveva nelle precedenti 12 ore e viene spostato nella colonna Missing (Mancante) del pannello di controllo di Chef Automate.

Soluzione: verifica che il nodo sia online. Prova a eseguire knife node show *node name* -run-list per vedere se chef-client può essere eseguito sul nodo oppure knife node show -l *node\_name* per visualizzare tutte le informazioni sul nodo. Il nodo potrebbe essere offline o disconnesso dalla rete.

<span id="page-228-1"></span>Impossibile creare un vault di Chef; il comando **knife vault** non viene eseguito e restituisce errori

Problema: stai cercando di creare un vault sul server Chef Automate, ad esempio un vault per l'archiviazione delle credenziali per i nodi basati su Windows aggiunti al dominio, eseguendo il comando knife vault. Il comando restituisce un messaggio di errore simile al seguente.

WARN: Auto inflation of JSON data is deprecated. Please pass in the class to inflate or use #edit\_hash (CHEF-1) at /opt/chefdk/embedded/lib/ruby/2.3.0/forwardable.rb:189:in `edit\_data'.Please see https://docs.chef.io/deprecations\_json\_auto\_inflate.html for further details and information on how to correct this problem. WARNING: pivotal not found in users, trying clients. ERROR: ChefVault::Exceptions::AdminNotFound: FATAL: Could not find pivotal in users or clients!

L'utente pivotal non viene restituito quando esegui knife user list in remoto, ma puoi visualizzare tale utente nei risultati quando esegui il comando chef-server-ctl user-show in locale sul server Chef Automate. In altre parole, il comando knife vault non è in grado di trovare l'utente pivotal, anche se sei sicuro della sua esistenza.

Causa: anche se l'utente pivotal viene considerato il superuser in Chef e pertanto dotato di autorizzazioni complete, tale utente non è membro di alcuna organizzazione, compresa l'organizzazione default utilizzata in AWS OpsWorks for Chef Automate. Il comando knife user list restituisce tutti gli utenti nell'organizzazione corrente nella configurazione di Chef. Il comando chef-server-ctl user-show restituisce tutti gli utenti, indipendentemente dall'organizzazione, compreso l'utente pivotal.

Soluzione: per risolvere il problema, aggiungi l'utente pivotal all'organizzazione predefinita eseguendo knife opc.

In primo luogo, dovrai installare il plugin [knife-opc.](https://github.com/chef/knife-opc)

chef gem install knife-opc

Dopo aver installato il plugin, esegui il comando seguente per aggiungere l'utente pivotal all'organizzazione predefinita.

```
knife opc org user add default pivotal
```
Puoi verificare se l'utente pivotal fa parte dell'organizzazione predefinita eseguendo di nuovo knife user list. pivotal dovrebbe essere incluso nei risultati. A questo punto, esegui di nuovo knife vault.

<span id="page-230-0"></span>Creazione del server non riuscita e visualizzazione messaggio "requested configuration is currently not supported" (configurazione richiesta attualmente non supportata)

Problema: stai cercando di creare un server Chef Automate, ma la creazione del server ha esito negativo e viene visualizzato un messaggio indicante che la configurazione richiesta attualmente non è supportata. Viene inoltre richiesto di controllare le configurazioni supportate nella documentazione.

Causa: è possibile che sia stato specificato un tipo di istanza non supportato per il server Chef Automate. Se scegli di creare il server Chef Automate in un VPC con una tenancy non predefinita, ad esempio una per le [istanze dedicate,](https://docs.aws.amazon.com/AWSEC2/latest/UserGuide/dedicated-instance.html) anche tutte le istanze all'interno del VPC specificato devono avere un'istanza dedicata a tenant o host singolo. Poiché alcuni tipi di istanza, ad esempio t2, sono disponibili solo con la tenancy predefinita, il tipo di istanza del server Chef Automate potrebbe non essere supportato dal VPC specificato e pertanto la creazione del server ha esito negativo.

Soluzione: se scegli un VPC con una tenancy non predefinita, utilizza un tipo di istanza m4, che può supportare l'istanza dedicata a tenant singolo.

<span id="page-230-1"></span>Il server Chef non è in grado di riconoscere i nomi delle organizzazioni aggiunte nel pannello di controllo di Chef Automate

Problema: hai aggiunti nuovi nomi di organizzazioni del flusso di lavoro nel pannello di controllo di Chef Automate oppure hai specificato un valore CHEF\_AUTOMATE\_ORGANIZATION diverso da "default" nello [script di associazione automatica dei nodi,](#page-154-0) ma l'associazione dei nodi ha esito negativo. Il server AWS OpsWorks for Chef Automate non riconosce i nuovi nomi delle organizzazioni.

Causa: i nomi delle organizzazioni del flusso di lavoro e i nomi delle organizzazioni del server Chef non sono gli stessi. Puoi creare nuove organizzazioni del flusso di lavoro, ma non i nomi delle organizzazioni del server Chef, nel pannello di controllo basato sul Web di Chef Automate. Puoi utilizzare il pannello di controllo di Chef Automate solo per visualizzare le organizzazioni esistenti del server Chef. Una nuova organizzazione creata nel pannello di controllo di Chef Automate è un'organizzazione del flusso di lavoro e pertanto non viene riconosciuta dal server Chef. Non puoi creare nuovi nomi di organizzazione specificandoli nello script di associazione dei nodi. Il riferimento a un nome di organizzazione in uno script di associazione dei nodi causa la mancata esecuzione dell'associazione dei nodi se l'organizzazione non è stata prima aggiunta al server Chef.

Soluzione: per creare nuove organizzazioni che verranno riconosciute sul server Chef, utilizza il comando [knife opc org create](https://docs.chef.io/plugin_knife_opc.html#opc-org-create) oppure esegui [chef-server-ctl org-create](https://docs.chef.io/ctl_chef_server.html#organization-management).

### <span id="page-231-0"></span>Impossibile creare l'istanza Amazon EC2 del server

Problema: la creazione del server ha esito negativo e restituisce un messaggio di errore simile al seguente: "The following resource(s) failed to create: [EC2Instance]. Failed to receive 1 resource signal(s) within the specified duration." (Impossibile creare la seguente o le seguenti risorse: [EC2Instance]. Impossibile ricevere un segnale risorsa nell'intervallo specificato.)

Causa: è probabile che l'istanza EC2 non disponga dell'accesso di rete.

Soluzione: verifica che l'istanza disponga dell'accesso a Internet in uscita e che l'agente del servizio AWS sia in grado di eseguire i comandi. Verifica che per il VPC (un VPC con una singola sottorete pubblica) sia stata abilitata la funzionalità DNS resolution (Risoluzione DNS) e che per la sottorete sia stata abilitata l'impostazione Auto-assign Public IP (Assegna automaticamente IP pubblico).

### <span id="page-231-1"></span>Un errore del ruolo del servizio impedisce la creazione del server

Problema: la creazione del server non riesce e viene visualizzato un messaggio di errore che indica «Non autorizzato a eseguire sts:»AssumeRole.

Causa: questa situazione si può verificare quando il ruolo del servizio in uso non dispone delle autorizzazioni adeguate per creare un nuovo server.

Soluzione: apri la console AWS OpsWorks for Chef Automate, utilizza la console per generare un nuovo ruolo del servizio e un ruolo del profilo dell'istanza. Se preferisci utilizzare il tuo ruolo di servizio, allega la AWSOpsWorksCMServiceRolepolitica al ruolo. Verifica che opsworkscm.amazonaws.com sia elencato tra i servizi nelle relazioni fiduciarie del ruolo. Verifica che al ruolo di servizio associato al server Chef sia allegata la policy AWSOpsWorksCMServiceRolegestita.

### <span id="page-231-2"></span>Superamento del limite di indirizzi IP elastici

Problema: la creazione del server ha esito negativo e restituisce un messaggio di errore simile al seguente: "The following resource(s) failed to create: [EIP, EC2Instance]. Resource creation cancelled, the maximum number of addresses has been reached." (Impossibile creare la seguente o le seguenti risorse: [EIP, EC2Instance]. Creazione della risorsa annullata. È stato raggiunto il numero massimo di indirizzi)

Causa: questo potrebbe verificarsi quando l'account ha utilizzato il numero massimo di indirizzi IP elastici (EIP). Il limite predefinito di indirizzi EIP è cinque.

Soluzione: puoi rilasciare gli indirizzi EIP esistenti oppure rilasciare quelli non utilizzati attivamente dall'account in uso. In alternativa, contatta l'assistenza clienti di AWS per aumentare il limite di indirizzi EIP associati all'account.

### <span id="page-232-0"></span>Impossibile effettuare l'accesso al pannello di controllo di Chef Automate

Problema: nel pannello di controllo di Chef Automate viene visualizzato un messaggio di errore simile al seguente: "Cross-Origin Request Blocked: The Same Origin Policy disallows reading the remote resource at https://myserver-name.region.opsworks-cm.io/api/v0/e/default/verify-token. (Reason: CORS header 'Access-Control-Allow-Origin' missing)". L'errore può essere simile anche a "The User Id / Password combination entered is incorrect."

Causa: il pannello di controllo di Chef Automate imposta in modo esplicito il valore FQDN, ma non accetta gli URL relativi. Al momento, non puoi effettuare l'accesso utilizzando l'indirizzo IP del server Chef, ma a tale scopo puoi utilizzare il nome DNS del server.

Soluzione: accedi al pannello di controllo di Chef Automate solo utilizzando il nome DNS del server Chef, non il relativo indirizzo IP. Puoi anche provare a reimpostare le credenziali per il pannello di controllo di Chef Automate eseguendo un comando AWS CLI, come descritto in [Reimpostazione](#page-220-0)  [delle credenziali del pannello di controllo di Chef Automate](#page-220-0).

### <span id="page-232-1"></span>Associazione automatica dei nodi non riuscita

Problema: l'associazione automatica o automatica di nuovi nodi Amazon EC2 non è riuscita. I nodi aggiunti al server Chef non vengono visualizzati nel pannello di controllo di Chef Automate e non vengono elencati nei risultati del comando knife client show o knife node show.

Causa: ciò può verificarsi quando non è stato configurato un ruolo IAM come profilo dell'istanza che permette alle chiamate API opsworks-cm di comunicare con le nuove istanze EC2.

Soluzione: al profilo dell'istanza EC2 collega una policy che consenta alle chiamate API AssociateNode e DescribeNodeAssociationStatus di utilizzare EC2, come descritto in [Aggiungi nodi automaticamente in AWS OpsWorks for Chef Automate](#page-154-0).

### <span id="page-232-2"></span>La manutenzione del sistema fallisce

AWS OpsWorks CMesegue la manutenzione settimanale del sistema per garantire che le ultime versioni secondarie di Chef Server e Chef Automate Server, inclusi gli aggiornamenti di sicurezza, siano sempre in esecuzione su un server AWS OpsWorks for Chef Automate. Se, per qualsiasi motivo, la manutenzione del sistema fallisce, AWS OpsWorks CM avvisa l'utente dell'errore.

Per ulteriori informazioni sulla manutenzione del sistema, veder[eManutenzione sistema in AWS](#page-195-0)  [OpsWorks for Chef Automate.](#page-195-0)

Questa sezione descrive i possibili motivi dell'errore e suggerisce soluzioni.

Argomenti

• [L'errore del ruolo del servizio o del profilo dell'istanza impedisce la manutenzione del sistema](#page-233-0)

<span id="page-233-0"></span>L'errore del ruolo del servizio o del profilo dell'istanza impedisce la manutenzione del sistema

Problema: la manutenzione del sistema fallisce con un messaggio di errore che indica «Non autorizzato a eseguire sts: AssumeRole «o un messaggio di errore simile sulle autorizzazioni.

Causa: ciò può verificarsi quando il ruolo di servizio o il profilo di istanza in uso non dispongono delle autorizzazioni adeguate per eseguire la manutenzione del sistema sul server.

Soluzione: assicurati che il tuo ruolo di servizio e il tuo profilo di istanza dispongano di tutte le autorizzazioni necessarie.

- 1. Assicurati che il tuo ruolo di servizio disponga di tutte le autorizzazioni richieste.
	- a. Nella pagina Impostazioni del server, in Rete e sicurezza, scegli il collegamento per il ruolo di servizio utilizzato dal server. Questo apre il ruolo del servizio per la visualizzazione nella console IAM.
	- b. Nella scheda Autorizzazioni, verifica che AWSOpsWorksCMServiceRole sia associato al ruolo del servizio. Se non AWSOpsWorksCMServiceRole è elencato, aggiungi questo criterio al ruolo.
	- c. Verifica che opsworks-cm.amazonaws.com sia elencato tra i servizi nelle relazioni fiduciarie del ruolo. Per ulteriori informazioni su come utilizzare le politiche di fiducia con i ruoli, consulta [Modifying a role \(console\)](https://docs.aws.amazon.com/IAM/latest/UserGuide/roles-managingrole-editing-console.html) o il post sul AWS Security Blog, [How to use trust policy](https://aws.amazon.com/blogs/security/how-to-use-trust-policies-with-iam-roles/) [with IAM roles](https://aws.amazon.com/blogs/security/how-to-use-trust-policies-with-iam-roles/).
- 2. Assicurati che il profilo dell'istanza disponga di tutte le autorizzazioni necessarie.
	- a. Nella pagina Impostazioni del server, in Rete e sicurezza, scegli il link per il profilo di istanza utilizzato dal server. Questo apre il profilo dell'istanza per la visualizzazione nella console IAM.
	- b. Nella scheda Autorizzazioni, verificalo AmazonEC2RoleforSSM e inseriscili AWSOpsWorksCMInstanceProfileRole entrambi nell'elenco delle politiche sulle

autorizzazioni. Se una o entrambe non sono elencate, aggiungi queste policy gestite manualmente al ruolo.

c. Nella scheda Relazioni di fiducia, verifica che il ruolo del servizio abbia una politica di fiducia che preveda che il ec2.amazonaws.com servizio assuma ruoli per tuo conto. Per ulteriori informazioni su come utilizzare le politiche di fiducia con i ruoli, consulta [Modifying a role](https://docs.aws.amazon.com/IAM/latest/UserGuide/roles-managingrole-editing-console.html)  [\(console\)](https://docs.aws.amazon.com/IAM/latest/UserGuide/roles-managingrole-editing-console.html) o il post sul AWS Security Blog, [How to use trust policy with IAM roles](https://aws.amazon.com/blogs/security/how-to-use-trust-policies-with-iam-roles/).

# <span id="page-234-0"></span>Supporto e informazioni della guida aggiuntivi

Se la risoluzione di un problema specifico non è descritta in questo argomento oppure se hai provato i suggerimenti riportati in questo argomento ma il problema persiste, visita i [forum di AWS OpsWorks](https://forums.aws.amazon.com/forum.jspa?forumID=153&start=0).

Puoi anche visitare il [Centro AWS Support](https://console.aws.amazon.com/support/home#/). Il Centro AWS Support è un hub per la creazione e la gestione dei casi di AWS Support. Il Centro AWS Support include inoltre collegamenti ad altre risorse utili, quali forum, domande frequenti di tipo tecnico, stato del servizio e AWS Trusted Advisor.

# Sicurezza in AWS OpsWorks Configuration Management (CM)

Per AWS, la sicurezza del cloud ha la massima priorità. In quanto cliente AWS, è possibile trarre vantaggio da un'architettura di data center e di rete progettata per soddisfare i requisiti delle organizzazioni più esigenti a livello di sicurezza.

La sicurezza è una responsabilità condivisa tra te e AWS. Il [modello di responsabilità condivisa](https://aws.amazon.com/compliance/shared-responsibility-model/) descrive questo come sicurezza del cloud e sicurezza nel cloud:

- La sicurezza del cloud: AWS è responsabile della protezione dell'infrastruttura che gestisce i servizi AWS nel cloud AWS. AWS fornisce inoltre servizi che puoi utilizzare in sicurezza. I revisori di terze parti testano e verificano regolarmente l'efficacia della sicurezza come parte dei [programmi di](https://aws.amazon.com/compliance/programs/)  [conformità AWS.](https://aws.amazon.com/compliance/programs/) Per ulteriori informazioni sui programmi di conformità che si applicano ad AWS OpsWorks CM, consulta [Servizi coperti dal programma di conformità AWS.](https://aws.amazon.com/compliance/services-in-scope/)
- Sicurezza nel cloud: la tua responsabilità è determinata dal servizio AWS che utilizzi. Sei anche responsabile di altri fattori, tra cui la riservatezza dei dati, i requisiti della tua azienda e le leggi e normative vigenti.

Questa documentazione aiuta a comprendere come applicare il modello di responsabilità condivisa quando si usa AWS OpsWorks CM. I seguenti argomenti illustrano come configurare AWS OpsWorks CM per soddisfare gli obiettivi di sicurezza e compliance. È inoltre illustrato come utilizzare altri servizi AWS che consentono di monitorare e proteggere le risorse AWS OpsWorks CM.

#### Argomenti

- [Protezione dei dati in AWS OpsWorks CM](#page-236-0)
- [Crittografia dei dati](#page-238-0)
- [Identity and Access Management per AWS OpsWorks CM](#page-238-1)
- [Riservatezza del traffico Internet](#page-269-0)
- [Logging e monitoraggio in AWS OpsWorks CM](#page-269-1)
- [Convalida della conformità per AWS OpsWorks CM](#page-269-2)
- [Resilienza in AWS OpsWorks CM](#page-270-0)
- [Sicurezza dell'infrastruttura in AWS OpsWorks CM](#page-271-0)
- [Analisi della configurazione e delle vulnerabilità in AWS OpsWorks CM](#page-272-0)
- [Best practice di sicurezza per AWS OpsWorks CM](#page-272-1)

# <span id="page-236-0"></span>Protezione dei dati in AWS OpsWorks CM

Il modello di [responsabilità AWS condivisa modello](https://aws.amazon.com/compliance/shared-responsibility-model/) di si applica alla protezione dei dati in AWS OpsWorks Configuration Management. Come descritto in questo modello, AWSè responsabile della protezione dell'infrastruttura globale che esegue tutto l'Cloud AWS. L'utente è responsabile del controllo dei contenuti ospitati su questa infrastruttura. Inoltre, sei responsabile della configurazione della protezione e delle attività di gestione per i Servizi AWS che utilizzi. Per ulteriori informazioni sulla privacy dei dati, vedi le [Domande frequenti sulla privacy dei dati.](https://aws.amazon.com/compliance/data-privacy-faq) Per informazioni sulla protezione dei dati in Europa, consulta il post del blog relativo al [Modello di responsabilità condivisa](https://aws.amazon.com/blogs/security/the-aws-shared-responsibility-model-and-gdpr/) [AWS e GDPR](https://aws.amazon.com/blogs/security/the-aws-shared-responsibility-model-and-gdpr/) nel Blog sulla sicurezza AWS.

Per garantire la protezione dei dati, ti suggeriamo di proteggere le credenziali Account AWS e di configurare singoli utenti con AWS IAM Identity Center o AWS Identity and Access Management (IAM). In tal modo, a ogni utente verranno assegnate solo le autorizzazioni necessarie per svolgere i suoi compiti. Ti suggeriamo, inoltre, di proteggere i dati nei seguenti modi:

- Utilizza l'autenticazione a più fattori (MFA) con ogni account.
- Utilizza SSL/TLS per comunicare con le risorse AWS. È richiesto TLS 1.2 ed è consigliato TLS 1.3.
- Configura l'API e la registrazione delle attività degli utenti con AWS CloudTrail.
- Utilizza le soluzioni di crittografia AWS, insieme a tutti i controlli di sicurezza predefiniti in Servizi AWS.
- Utilizza i servizi di sicurezza gestiti avanzati, come Amazon Macie, che aiutano a individuare e proteggere i dati sensibili archiviati in Amazon S3.
- Se necessiti di moduli crittografici convalidati FIPS 140-2 quando accedi ad AWSattraverso un'interfaccia a riga di comando o un'API, utilizza un endpoint FIPS. Per ulteriori informazioni sugli endpoint FIPS disponibili, consulta il [Federal Information Processing Standard \(FIPS\) 140-2.](https://aws.amazon.com/compliance/fips/)

Ti consigliamo vivamente di non inserire mai informazioni riservate o sensibili, ad esempio gli indirizzi e-mail dei clienti, nei tag o nei campi di testo in formato libero, ad esempio nel campo Nome. Ciò include quando lavori con OpsWorks CM o altri utenti Servizi AWS utilizzando la console, l'API o AWS gli SDK. AWS CLI I dati inseriti nei tag o nei campi di testo in formato libero utilizzati per i nomi possono essere utilizzati per i la fatturazione o i log di diagnostica. Quando fornisci un URL a un

server esterno, ti suggeriamo vivamente di non includere informazioni sulle credenziali nell'URL per convalidare la tua richiesta al server.

I nomi dei server OpsWorks CM non sono crittografati.

OpsWorks CM raccoglie i seguenti dati sui clienti durante la creazione e la manutenzione dei server e dei AWS OpsWorks for Puppet Enterprise server. AWS OpsWorks for Chef Automate

- OpsWorks Per Puppet Enterprise, raccogliamo le chiavi private che Puppet Enterprise utilizza per abilitare la comunicazione tra il tuo Puppet master e i nodi gestiti.
- Per AWS OpsWorks for Chef Automate, vengono raccolte le chiavi private per i certificati che colleghi al servizio se utilizzi un dominio personalizzato. La chiave privata fornita durante la creazione di un server Chef Automate con un dominio personalizzato viene passata al server.

OpsWorks I server CM memorizzano il codice di configurazione, come i libri di cucina Chef o i moduli Puppet Enterprise. Anche se questo codice è memorizzato nei backup del server, AWS non vi ha accesso. Questo contenuto è crittografato e solo gli amministratori del tuo account AWS possono accedervi. Ti consigliamo di proteggere il codice di configurazione Chef o Puppet utilizzando i protocolli consigliati per i repository di origine. Ad esempio, puoi [limitare le autorizzazioni ai repository](https://docs.aws.amazon.com/codecommit/latest/userguide/auth-and-access-control.html#auth-and-access-control-iam-access-control-identity-based)  [di](https://docs.aws.amazon.com/codecommit/latest/userguide/auth-and-access-control.html#auth-and-access-control-iam-access-control-identity-based) o seguire le [linee guida sul GitHub sito Web per proteggere gli](https://help.github.com/en/github/managing-security-vulnerabilities/adding-a-security-policy-to-your-repository) archivi. AWS CodeCommit GitHub

OpsWorks CM non utilizza i contenuti forniti dai clienti per mantenere il servizio o conservare i registri dei clienti. I log relativi ai tuoi server OpsWorks CM vengono archiviati nel tuo account, nei bucket Amazon S3. Gli indirizzi IP degli utenti che si connettono ai tuoi server OpsWorks CM vengono registrati da. AWS

# Integrazione con AWS Secrets Manager

A partire dal 3 maggio 2021, quando crei un nuovo server in OpsWorks CM, OpsWorks CM archivia i segreti del server inAWS Secrets Manager. Per i nuovi server, i seguenti attributi vengono archiviati come segreti in Secrets Manager.

- Server Chef Automate
	- Chiave privata HTTPS (solo server che non utilizzano un dominio personalizzato)
	- Password amministrativa di Chef Automate (CHEF\_AUTOMATE\_ADMIN\_PASSWORD)
- Maestro di Puppet Enterprise
	- Chiave privata HTTPS (solo server che non utilizzano un dominio personalizzato)
- Password amministrativa Puppet (PUPPET\_ADMIN\_PASSWORD)
- Telecomando Puppet r10k (PUPPET\_R10K\_REMOTE)

Per i server esistenti che non utilizzano un dominio personalizzato, l'unico segreto archiviato in Secrets Manager, sia per i server Chef Automate che Puppet Enterprise, è la chiave privata HTTPS, poiché viene generata durante la manutenzione automatica settimanale del sistema.

OpsWorks CM archivia automaticamente i segreti in Secrets Manager e questo comportamento non è configurabile dall'utente.

# <span id="page-238-0"></span>Crittografia dei dati

AWS OpsWorks CM crittografa i backup dei server e la comunicazione tra gli utenti AWS autorizzati e i server AWS OpsWorks CM. Tuttavia, i volumi root Amazon EBS dei server AWS OpsWorks CM non sono crittografati.

# Crittografia dei dati inattivi

I backup dei server AWS OpsWorks CM sono crittografati. Tuttavia, i volumi root Amazon EBS dei server AWS OpsWorks CM non sono crittografati. Questa opzione non è configurabile dall'utente.

# Crittografia in transito

AWS OpsWorksCM utilizza HTTP con crittografia TLS. AWS OpsWorks CM utilizza per impostazione predefinita i certificati autofirmati per fornire e gestire i server, se gli utenti non forniscono alcun certificato firmato. Si consiglia di utilizzare un certificato firmato di un'autorità di certificazione (CA).

# Gestione delle chiavi

Le chiavi gestite dal cliente AWS Key Management Service e le chiavi gestite da AWS non sono attualmente supportate da AWS OpsWorks CM.

# <span id="page-238-1"></span>Identity and Access Management per AWS OpsWorks CM

AWS Identity and Access Management (IAM) è un servizio AWS che consente agli amministratori di controllare in modo sicuro l'accesso alle risorse AWS. Gli amministratori IAM controllano chi può essere autenticato (effettuato l'accesso) e autorizzato (dispone delle autorizzazioni) a utilizzare OpsWorks le risorse CM. IAM è un servizio AWS che è possibile utilizzare senza alcun costo aggiuntivo.

#### Argomenti

- [Destinatari](#page-239-0)
- [Autenticazione con identità](#page-240-0)
- [Gestione dell'accesso tramite policy](#page-243-0)
- [Come AWS OpsWorks funziona CM con IAM](#page-246-0)
- [Esempi di policy AWS OpsWorks CM basate su identità](#page-251-0)
- [Risoluzione dei problemi di identità e accesso di AWS OpsWorks CM](#page-255-0)
- [AWSPolicy gestite da perAWS OpsWorksGestione della configurazione di](#page-257-0)
- [Prevenzione del problema «confused deputy» tra servizi inAWS OpsWorks CM](#page-265-0)

# <span id="page-239-0"></span>**Destinatari**

Il modo in cui utilizzi AWS Identity and Access Management (IAM) varia a seconda del lavoro svolto in CM. OpsWorks

Utente del servizio: se utilizzi il servizio OpsWorks CM per svolgere il tuo lavoro, l'amministratore ti fornisce le credenziali e le autorizzazioni necessarie. Man mano che utilizzi più funzionalità OpsWorks CM per svolgere il tuo lavoro, potresti aver bisogno di autorizzazioni aggiuntive. La comprensione della gestione dell'accesso ti consente di richiedere le autorizzazioni corrette all'amministratore. Se non riesci ad accedere a una funzionalità in OpsWorks CM, consulta[Risoluzione dei problemi di identità e accesso di AWS OpsWorks CM.](#page-255-0)

Amministratore del servizio: se sei responsabile delle risorse OpsWorks CM della tua azienda, probabilmente hai pieno accesso a OpsWorks CM. È tuo compito determinare a quali funzionalità e risorse OpsWorks CM devono accedere gli utenti del servizio. Devi inviare le richieste all'amministratore IAM per cambiare le autorizzazioni degli utenti del servizio. Esamina le informazioni contenute in questa pagina per comprendere i concetti di base relativi a IAM. Per saperne di più su come la tua azienda può utilizzare IAM con OpsWorks CM, consult[aCome AWS OpsWorks funziona](#page-246-0)  [CM con IAM.](#page-246-0)

Amministratore IAM: se sei un amministratore IAM, potresti voler conoscere i dettagli su come scrivere policy per gestire l'accesso a OpsWorks CM. Per visualizzare esempi di policy basate sull'identità OpsWorks CM che puoi utilizzare in IAM, consulta. [Esempi di policy AWS OpsWorks CM](#page-251-0) [basate su identità](#page-251-0)

# <span id="page-240-0"></span>Autenticazione con identità

L'autenticazione è la procedura di accesso ad AWS con le credenziali di identità. Devi essere autenticato (connesso a AWS) come utente root Utente root dell'account AWS, come utente IAM o assumere un ruolo IAM.

Puoi accedere ad AWS come identità federata utilizzando le credenziali fornite attraverso un'origine di identità. Gli utenti AWS IAM Identity Center (Centro identità IAM), l'autenticazione Single Sign-On (SSO) dell'azienda e le credenziali di Google o Facebook sono esempi di identità federate. Se accedi come identità federata, l'amministratore ha configurato in precedenza la federazione delle identità utilizzando i ruoli IAM. Se accedi ad AWS tramite la federazione, assumi indirettamente un ruolo.

A seconda del tipo di utente, puoi accedere alla AWS Management Console o al portale di accesso AWS. Per ulteriori informazioni sull'accesso ad AWS, consulta la sezione [Come accedere al tuo](https://docs.aws.amazon.com/signin/latest/userguide/how-to-sign-in.html) [Account AWS](https://docs.aws.amazon.com/signin/latest/userguide/how-to-sign-in.html) nella Guida per l'utente di Accedi ad AWS.

Se accedi ad AWS in modo programmatico, AWS fornisce un Software Development Kit (SDK) e un'interfaccia a riga di comando (CLI) per firmare crittograficamente le richieste utilizzando le tue credenziali. Se non utilizzi gli strumenti AWS, devi firmare le richieste personalmente. Per ulteriori informazioni sulla firma delle richieste, consulta [Firma delle richieste AWS](https://docs.aws.amazon.com/IAM/latest/UserGuide/reference_aws-signing.html) nella Guida per l'utente IAM.

A prescindere dal metodo di autenticazione utilizzato, potrebbe essere necessario specificare ulteriori informazioni sulla sicurezza. AWS consiglia ad esempio di utilizzare l'autenticazione a più fattori (MFA) per aumentare la sicurezza dell'account. Per ulteriori informazioni, consulta [Autenticazione](https://docs.aws.amazon.com/singlesignon/latest/userguide/enable-mfa.html)  [a più fattori](https://docs.aws.amazon.com/singlesignon/latest/userguide/enable-mfa.html) nella Guida per l'utente di AWS IAM Identity Center e [Utilizzo dell'autenticazione a più](https://docs.aws.amazon.com/IAM/latest/UserGuide/id_credentials_mfa.html)  [fattori \(MFA\) in AWS](https://docs.aws.amazon.com/IAM/latest/UserGuide/id_credentials_mfa.html) nella Guida per l'utente di IAM.

### Utente root di un Account AWS

Quando crei un Account AWS, inizi con una singola identità di accesso che ha accesso completo a tutti i Servizi AWS e le risorse nell'account. Tale identità è detta utente root Account AWS ed è possibile accedervi con l'indirizzo e-mail e la password utilizzati per creare l'account. Si consiglia vivamente di non utilizzare l'utente root per le attività quotidiane. Conserva le credenziali dell'utente root e utilizzarle per eseguire le operazioni che solo l'utente root può eseguire. Per un elenco completo delle attività che richiedono l'accesso come utente root, consulta la sezione [Attività che](https://docs.aws.amazon.com/IAM/latest/UserGuide/root-user-tasks.html)  [richiedono le credenziali dell'utente root](https://docs.aws.amazon.com/IAM/latest/UserGuide/root-user-tasks.html) nella Guida per l'utente di IAM.

## Utenti e gruppi IAM

Un [utente IAM](https://docs.aws.amazon.com/IAM/latest/UserGuide/id_users.html) è una identità all'interno del tuo Account AWS che dispone di autorizzazioni specifiche per una singola persona o applicazione. Ove possibile, consigliamo di fare affidamento a credenziali temporanee invece di creare utenti IAM con credenziali a lungo termine come le password e le chiavi di accesso. Tuttavia, per casi d'uso specifici che richiedono credenziali a lungo termine con utenti IAM, si consiglia di ruotare le chiavi di accesso. Per ulteriori informazioni, consulta la pagina [Rotazione periodica delle chiavi di accesso per casi d'uso che richiedono credenziali a lungo termine](https://docs.aws.amazon.com/IAM/latest/UserGuide/best-practices.html#rotate-credentials) nella Guida per l'utente di IAM.

Un [gruppo IAM](https://docs.aws.amazon.com/IAM/latest/UserGuide/id_groups.html) è un'identità che specifica un insieme di utenti IAM. Non è possibile eseguire l'accesso come gruppo. È possibile utilizzare gruppi per specificare le autorizzazioni per più utenti alla volta. I gruppi semplificano la gestione delle autorizzazioni per set di utenti di grandi dimensioni. Ad esempio, è possibile avere un gruppo denominato Amministratori IAM e concedere a tale gruppo le autorizzazioni per amministrare le risorse IAM.

Gli utenti sono diversi dai ruoli. Un utente è associato in modo univoco a una persona o un'applicazione, mentre un ruolo è destinato a essere assunto da chiunque ne abbia bisogno. Gli utenti dispongono di credenziali a lungo termine permanenti, mentre i ruoli forniscono credenziali temporanee. Per ulteriori informazioni, consulta [Quando creare un utente IAM \(invece di un ruolo\)](https://docs.aws.amazon.com/IAM/latest/UserGuide/id.html#id_which-to-choose) nella Guida per l'utente di IAM.

#### **A** Warning

Gli utenti IAM dispongono di credenziali a lungo termine, il che rappresenta un rischio per la sicurezza. Per contribuire a mitigare questo rischio, ti consigliamo di fornire a questi utenti solo le autorizzazioni necessarie per eseguire l'attività e di rimuoverli quando non sono più necessari.

#### Ruoli IAM

Un [ruolo IAM](https://docs.aws.amazon.com/IAM/latest/UserGuide/id_roles.html) è un'identità all'interno di un Account AWS che dispone di autorizzazioni specifiche. È simile a un utente IAM, ma non è associato a una persona specifica. È possibile assumere temporaneamente un ruolo IAM nella AWS Management Console mediante lo [scambio di ruoli.](https://docs.aws.amazon.com/IAM/latest/UserGuide/id_roles_use_switch-role-console.html) È possibile assumere un ruolo chiamando un'azione AWS CLI o API AWS oppure utilizzando un URL personalizzato. Per ulteriori informazioni sui metodi per l'utilizzo dei ruoli, consulta [Utilizzo di ruoli IAM](https://docs.aws.amazon.com/IAM/latest/UserGuide/id_roles_use.html) nella Guida per l'utente di IAM.

I ruoli IAM con credenziali temporanee sono utili nelle seguenti situazioni:

- Accesso utente federato: per assegnare le autorizzazioni a una identità federata, è possibile creare un ruolo e definire le autorizzazioni per il ruolo. Quando un'identità federata viene autenticata, l'identità viene associata al ruolo e ottiene le autorizzazioni da esso definite. Per ulteriori informazioni sulla federazione dei ruoli, consulta [Creazione di un ruolo per un provider](https://docs.aws.amazon.com/IAM/latest/UserGuide/id_roles_create_for-idp.html)  [di identità di terza parte](https://docs.aws.amazon.com/IAM/latest/UserGuide/id_roles_create_for-idp.html) nella Guida per l'utente di IAM. Se utilizzi IAM Identity Center, configura un set di autorizzazioni. IAM Identity Center mette in correlazione il set di autorizzazioni con un ruolo in IAM per controllare a cosa possono accedere le identità dopo l'autenticazione. Per ulteriori informazioni sui set di autorizzazioni, consulta [Set di autorizzazioni](https://docs.aws.amazon.com/singlesignon/latest/userguide/permissionsetsconcept.html) nella Guida per l'utente di AWS IAM Identity Center.
- Autorizzazioni utente IAM temporanee: un utente IAM o un ruolo può assumere un ruolo IAM per ottenere temporaneamente autorizzazioni diverse per un'attività specifica.
- Accesso multi-account: è possibile utilizzare un ruolo IAM per permettere a un utente (un principale affidabile) con un account diverso di accedere alle risorse nell'account. I ruoli sono lo strumento principale per concedere l'accesso multi-account. Tuttavia, per alcuni dei Servizi AWS, è possibile collegare una policy direttamente a una risorsa (anziché utilizzare un ruolo come proxy). Per informazioni sulle differenze tra ruoli e policy basate su risorse per l'accesso multi-account, consulta [Differenza tra i ruoli IAM e le policy basate su risorse](https://docs.aws.amazon.com/IAM/latest/UserGuide/id_roles_compare-resource-policies.html) nella Guida per l'utente di IAM.
- Accesso multi-servizio: alcuni Servizi AWS utilizzano funzionalità in altri Servizi AWS. Ad esempio, quando effettui una chiamata in un servizio, è comune che tale servizio esegua applicazioni in Amazon EC2 o archivi oggetti in Amazon S3. Un servizio può eseguire questa operazione utilizzando le autorizzazioni dell'entità chiamante, utilizzando un ruolo di servizio o utilizzando un ruolo collegato al servizio.
	- Inoltro delle sessioni di accesso (FAS): quando si utilizza un utente o un ruolo IAM per eseguire operazioni in AWS, tale utente o ruolo viene considerato un principale. Quando si utilizzano alcuni servizi, è possibile eseguire un'operazione che attiva un'altra azione in un servizio diverso. FAS utilizza le autorizzazioni del principale che effettua la chiamata a un Servizio AWS, combinate con il Servizio AWS richiedente, per effettuare richieste a servizi a valle. Le richieste FAS vengono effettuate solo quando un servizio riceve una richiesta che necessita di interazioni con altri Servizi AWS o risorse per essere portata a termine. In questo caso è necessario disporre delle autorizzazioni per eseguire entrambe le operazioni. Per i dettagli delle policy relative alle richieste FAS, consulta la pagina [Forward access sessions.](https://docs.aws.amazon.com/IAM/latest/UserGuide/access_forward_access_sessions.html)
	- Ruolo di servizio: un ruolo di servizio è un [ruolo IAM](https://docs.aws.amazon.com/IAM/latest/UserGuide/id_roles.html) assunto da un servizio per eseguire operazioni per conto dell'utente. Un amministratore IAM può creare, modificare ed eliminare un

ruolo di servizio dall'interno di IAM. Per ulteriori informazioni, consulta la sezione [Creazione di un](https://docs.aws.amazon.com/IAM/latest/UserGuide/id_roles_create_for-service.html)  [ruolo per delegare le autorizzazioni a un Servizio AWS](https://docs.aws.amazon.com/IAM/latest/UserGuide/id_roles_create_for-service.html) nella Guida per l'utente di IAM.

- Ruolo collegato al servizio: un ruolo collegato al servizio è un tipo di ruolo di servizio collegato a un Servizio AWS. Il servizio può assumere il ruolo per eseguire un'azione per tuo conto. I ruoli collegati ai servizi sono visualizzati nell'account Account AWS e sono di proprietà del servizio. Un amministratore IAM può visualizzare le autorizzazioni per i ruoli collegati ai servizi, ma non modificarle.
- Applicazioni in esecuzione su Amazon EC2: è possibile utilizzare un ruolo IAM per gestire credenziali temporanee per le applicazioni in esecuzione su un'istanza EC2 che eseguono richieste di AWS CLIo dell'API AWS. Ciò è preferibile all'archiviazione delle chiavi di accesso nell'istanza EC2. Per assegnare un ruolo AWS a un'istanza EC2, affinché sia disponibile per tutte le relative applicazioni, puoi creare un profilo dell'istanza collegato all'istanza. Un profilo dell'istanza contiene il ruolo e consente ai programmi in esecuzione sull'istanza EC2 di ottenere le credenziali temporanee. Per ulteriori informazioni, consulta [Utilizzo di un ruolo IAM per concedere](https://docs.aws.amazon.com/IAM/latest/UserGuide/id_roles_use_switch-role-ec2.html)  [autorizzazioni ad applicazioni in esecuzione su istanze di Amazon EC2](https://docs.aws.amazon.com/IAM/latest/UserGuide/id_roles_use_switch-role-ec2.html) nella Guida per l'utente di IAM.

Per informazioni sull'utilizzo dei ruoli IAM, consulta [Quando creare un ruolo IAM \(invece di un utente\)](https://docs.aws.amazon.com/IAM/latest/UserGuide/id.html#id_which-to-choose_role) nella Guida per l'utente di IAM.

# <span id="page-243-0"></span>Gestione dell'accesso tramite policy

Per controllare l'accesso a AWS è possibile creare policy e collegarle a identità o risorse AWS. Una policy è un oggetto in AWS che, quando associato a un'identità o a una risorsa, ne definisce le autorizzazioni. AWS valuta queste policy quando un principale IAM (utente, utente root o sessione ruolo) effettua una richiesta. Le autorizzazioni nelle policy determinano l'approvazione o il rifiuto della richiesta. La maggior parte delle policy viene archiviata in AWSsotto forma di documenti JSON. Per ulteriori informazioni sulla struttura e sui contenuti dei documenti delle policy JSON, consulta [Panoramica delle policy JSON](https://docs.aws.amazon.com/IAM/latest/UserGuide/access_policies.html#access_policies-json) nella Guida per l'utente di IAM.

Gli amministratori possono utilizzare le policy AWSJSON per specificare l'accesso ai diversi elementi. In altre parole, quale principale può eseguire azioni su quali risorse e in quali condizioni.

Per impostazione predefinita, utenti e ruoli non dispongono di autorizzazioni. Per concedere agli utenti l'autorizzazione a eseguire azioni sulle risorse di cui hanno bisogno, un amministratore IAM può creare policy IAM. Successivamente l'amministratore può aggiungere le policy IAM ai ruoli e gli utenti possono assumere i ruoli.

Le policy IAM definiscono le autorizzazioni relative a un'operazione, a prescindere dal metodo utilizzato per eseguirla. Ad esempio, supponiamo di disporre di una policy che consente l'azione iam:GetRole. Un utente con tale policy può ottenere informazioni sul ruolo dalla AWS Management Console, la AWS CLI o l'API AWS.

### Policy basate sulle identità

Le policy basate su identità sono documenti di policy di autorizzazione JSON che è possibile allegare a un'identità (utente, gruppo di utenti o ruolo IAM). Tali policy definiscono le azioni che utenti e ruoli possono eseguire, su quali risorse e in quali condizioni. Per informazioni su come creare una policy basata su identità, consulta [Creazione di policy IAM](https://docs.aws.amazon.com/IAM/latest/UserGuide/access_policies_create.html) nella Guida per l'utente di IAM.

Le policy basate su identità possono essere ulteriormente classificate come policy inline o policy gestite. Le policy inline sono incorporate direttamente in un singolo utente, gruppo o ruolo. Le policy gestite sono policy autonome che possono essere collegate a più utenti, gruppi e ruoli in Account AWS. Le policy gestite includono le policy gestite da AWS e le policy gestite dal cliente. Per informazioni su come scegliere tra una policy gestita o una policy inline, consulta [Scelta fra policy](https://docs.aws.amazon.com/IAM/latest/UserGuide/access_policies_managed-vs-inline.html#choosing-managed-or-inline)  [gestite e policy inline](https://docs.aws.amazon.com/IAM/latest/UserGuide/access_policies_managed-vs-inline.html#choosing-managed-or-inline) nella Guida per l'utente di IAM.

OpsWorks CM supporta policy personalizzate create in IAM e associate a utenti, ruoli o gruppi.

### Policy basate su risorse

Le policy basate su risorse sono documenti di policy JSON che è possibile allegare a una risorsa. Gli esempi più comuni di policy basate su risorse sono le policy di attendibilità dei ruoli IAM e le policy dei bucket Amazon S3. Nei servizi che supportano policy basate sulle risorse, gli amministratori dei servizi possono utilizzarle per controllare l'accesso a una risorsa specifica. Quando è allegata a una risorsa, una policy definisce le azioni che un principale può eseguire su tale risorsa e a quali condizioni. È necessario [specificare un principale](https://docs.aws.amazon.com/IAM/latest/UserGuide/reference_policies_elements_principal.html) in una policy basata sulle risorse. I principali possono includere account, utenti, ruoli, utenti federati o Servizi AWS.

Le policy basate sulle risorse sono policy inline che si trovano in tale servizio. Non è possibile utilizzare le policy gestite da AWS da IAM in una policy basata su risorse.

OpsWorks CM non supporta politiche basate sulle risorse.

## Liste di controllo degli accessi (ACL)

Le liste di controllo degli accessi (ACL) controllano quali principali (membri, utenti o ruoli dell'account) hanno le autorizzazioni per accedere a una risorsa. Le ACL sono simili alle policy basate sulle risorse, sebbene non utilizzino il formato del documento di policy JSON.

Amazon S3, AWS WAF e Amazon VPC sono esempi di servizi che supportano le ACL. Per maggiori informazioni sulle ACL, consulta [Panoramica delle liste di controllo degli accessi \(ACL\)](https://docs.aws.amazon.com/AmazonS3/latest/dev/acl-overview.html) nella Guida per gli sviluppatori di Amazon Simple Storage Service.

OpsWorks CM non utilizza gli ACL.

Altri tipi di policy

OpsWorks CM non supporta i seguenti altri tipi di policy.

AWS supporta altri tipi di policy meno comuni. Questi tipi di policy possono impostare il numero massimo di autorizzazioni concesse dai tipi di policy più comuni.

- Limiti delle autorizzazioni: un limite di autorizzazioni è una funzionalità avanzata in cui si impostano le autorizzazioni massime che una policy basata sull'identità può concedere a un'entità IAM (utente o ruolo). È possibile impostare un limite delle autorizzazioni per un'entità. Le autorizzazioni risultanti sono l'intersezione delle policy basate su identità dell'entità e i suoi limiti delle autorizzazioni. Le policy basate su risorse che specificano l'utente o il ruolo nel campo Principal sono condizionate dal limite delle autorizzazioni. Un rifiuto esplicito in una qualsiasi di queste policy sostituisce l'autorizzazione. Per ulteriori informazioni sui limiti delle autorizzazioni, consulta [Limiti delle autorizzazioni per le entità IAM](https://docs.aws.amazon.com/IAM/latest/UserGuide/access_policies_boundaries.html) nella Guida per l'utente di IAM.
- Policy di controllo dei servizi (SCP): le SCP sono policy JSON che specificano il numero massimo di autorizzazioni per un'organizzazione o unità organizzativa (OU) in AWS Organizations. AWS Organizations è un servizio per il raggruppamento e la gestione centralizzata degli account AWS multipli di proprietà dell'azienda. Se abiliti tutte le funzionalità in un'organizzazione, puoi applicare le policy di controllo dei servizi (SCP) a uno o tutti i tuoi account. La SCP limita le autorizzazioni per le entità negli account membri, compreso ogni Utente root dell'account AWS. Per ulteriori informazioni su Organizations e le SCP, consulta [Utilizzo delle SCP](https://docs.aws.amazon.com/organizations/latest/userguide/orgs_manage_policies_about-scps.html) nella Guida per l'utente di AWS Organizations.
- Policy di sessione: le policy di sessione sono policy avanzate che vengono trasmesse come parametro quando si crea in modo programmatico una sessione temporanea per un ruolo o un utente federato. Le autorizzazioni della sessione risultante sono l'intersezione delle policy basate su identità del ruolo o dell'utente e le policy di sessione. Le autorizzazioni possono anche provenire da una policy basata su risorse. Un rifiuto esplicito in una qualsiasi di queste policy sostituisce l'autorizzazione. Per ulteriori informazioni, consulta [Policy di sessione](https://docs.aws.amazon.com/IAM/latest/UserGuide/access_policies.html#policies_session) nella Guida per l'utente di IAM.

## Più tipi di policy

Quando più tipi di policy si applicano a una richiesta, le autorizzazioni risultanti sono più complicate da comprendere. Per informazioni su come AWS determina se consentire una richiesta quando sono coinvolti più tipi di policy, consulta [Logica di valutazione delle policy](https://docs.aws.amazon.com/IAM/latest/UserGuide/reference_policies_evaluation-logic.html) nella Guida per l'utente di IAM.

# <span id="page-246-0"></span>Come AWS OpsWorks funziona CM con IAM

Prima di utilizzare IAM per gestire l'accesso a AWS OpsWorks CM, è necessario comprendere quali funzionalità IAM sono disponibili per l'uso con AWS OpsWorks CM. Per avere una visione di alto livello di come AWS OpsWorks CM e altri AWS servizi funzionano con IAM, consulta [AWSi servizi](https://docs.aws.amazon.com/IAM/latest/UserGuide/reference_aws-services-that-work-with-iam.html) [che funzionano con IAM nella IAM](https://docs.aws.amazon.com/IAM/latest/UserGuide/reference_aws-services-that-work-with-iam.html) User Guide.

#### Argomenti

- [Policy basate su identità AWS OpsWorks CM](#page-246-1)
- [Policy basate su risorse e AWS OpsWorks CM](#page-249-0)
- [Autorizzazione basata su tag AWS OpsWorks CM](#page-249-1)
- [AWS OpsWorksRuoli CM IAM](#page-250-0)

### <span id="page-246-1"></span>Policy basate su identità AWS OpsWorks CM

Con le policy basate su identità di IAM, è possibile specificare quali operazioni e risorse sono consentite o rifiutate, nonché le condizioni in base alle quali le operazioni sono consentite o rifiutate. AWS OpsWorks CM supporta azioni, risorse e chiavi di condizione specifiche. Per informazioni su tutti gli elementi utilizzati in una policy JSON, consulta [Documentazione di riferimento degli elementi](https://docs.aws.amazon.com/IAM/latest/UserGuide/reference_policies_elements.html) [delle policy JSON IAM](https://docs.aws.amazon.com/IAM/latest/UserGuide/reference_policies_elements.html) nella Guida per l'utente IAM.

In AWS OpsWorks CM, è possibile allegare una dichiarazione politica personalizzata a un utente, ruolo o gruppo.

#### Azioni

L'elemento Action di una policy basata su identità IAM descrive l'operazione o le operazioni specifiche che saranno concesse o rifiutate dalla policy. Le operazioni della policy hanno spesso lo stesso nome dell'operazione API AWS. L'operazione viene utilizzata in una policy per concedere le autorizzazioni di eseguire l'operazione associata.

Operazioni delle policy in AWS OpsWorks CM utilizzano il seguente prefisso prima dell'operazione: opsworks-cm:. Ad esempio, per concedere a qualcuno l'autorizzazione per creare un server AWS

OpsWorks CM mediante l'operazione API, includi l'operazione opsworks-cm:CreateServer nella policy. Le istruzioni della policy devono includere un elemento Action o NotAction. AWS OpsWorks CM definisce il proprio set di azioni che descrivono le attività che è possibile eseguire con questo servizio.

Per specificare più operazioni in una sola istruzione, separa ciascuna di esse con una virgola come mostrato di seguito:

```
"Action": [ 
       "opsworks-cm:action1", 
       "opsworks-cm:action2"
```
È possibile specificare più operazioni tramite caratteri jolly (\*). Ad esempio, per specificare tutte le operazioni che iniziano con la parola Describe, includi la seguente operazione:

"Action": "opsworks-cm:Describe\*"

Quando utilizzi i caratteri jolly per consentire più operazioni in un'istruzione di policy, presta attenzione a consentire le operazioni solo per i servizi o gli utenti autorizzati.

Per visualizzare un elenco di azioni AWS OpsWorks CM, consulta [Actions, Resources and Condition](https://docs.aws.amazon.com/IAM/latest/UserGuide/list_awsopsworks.html)  [Keys for AWS OpsWorks](https://docs.aws.amazon.com/IAM/latest/UserGuide/list_awsopsworks.html) nella IAM User Guide.

#### Risorse

L'elemento Resource specifica l'oggetto o gli oggetti ai quali si applica l'operazione. Le istruzioni devono includere un elemento Resource o un elemento NotResource. Specifica una risorsa utilizzando un ARN o il carattere jolly (\*) per indicare che l'istruzione si applica a tutte le risorse.

Puoi ottenere l'Amazon Resource Number (ARN) di un server AWS OpsWorks CM o di un backup eseguendo le operazioni API [DescribeServers](https://docs.aws.amazon.com/opsworks-cm/latest/APIReference/API_DescribeServers.html) o [DescribeBackups](https://docs.aws.amazon.com/opsworks-cm/latest/APIReference/API_DescribeBackups.html) e basando le policy a livello di risorse su queste risorse.

Il formato dell'ARN di una risorsa server AWS OpsWorks CM è il seguente:

arn:aws:opsworks-cm:{Region}:\${Account}:server/\${ServerName}/\${UniqueId}

Il formato dell'ARN di una risorsa backup AWS OpsWorks CM è il seguente:

arn:aws:opsworks-cm:{Region}:\${Account}:backup/\${ServerName}-{Date-and-Time-Stamp-of-Backup}

Per ulteriori informazioni sul formato degli ARN, consulta [Nome della risorsa Amazon \(ARN\) e spazi](https://docs.aws.amazon.com/general/latest/gr/aws-arns-and-namespaces.html) [dei nomi del servizio AWS](https://docs.aws.amazon.com/general/latest/gr/aws-arns-and-namespaces.html).

Ad esempio, per specificare il server test-chef-automate Chef Automate nell'istruzione, utilizza il seguente ARN:

```
"Resource": "arn:aws:opsworks-cm:us-west-2:123456789012:server/test-chef-automate/
EXAMPLE-d1a2bEXAMPLE"
```
Per specificare tutti i server AWS OpsWorks CM che appartengono ad un account specifico, utilizza il carattere jolly (\*):

```
"Resource": "arn:aws:opsworks-cm:us-west-2:123456789012:server/*"
```
L'esempio seguente specifica un backup del server AWS OpsWorks CM come risorsa:

```
"Resource": "arn:aws:opsworks-cm:us-west-2:123456789012:backup/test-chef-automate-
server-2018-05-20T19:06:12.399Z"
```
Alcune operazioni AWS OpsWorks CM, ad esempio quelle per la creazione di risorse, non possono essere eseguite su una risorsa specifica. In questi casi, è necessario utilizzare il carattere jolly (\*).

```
"Resource": "*"
```
Molte operazioni API di coinvolgono più risorse. Per specificare più risorse in una singola istruzione, separa gli ARN con le virgole.

```
"Resource": [ 
        "resource1", 
        "resource2"
```
Per visualizzare un elenco dei tipi di risorse AWS OpsWorks CM e dei relativi ARN, consulta [Actions,](https://docs.aws.amazon.com/IAM/latest/UserGuide/list_awsopsworksconfigurationmanagement.html) [Resources and Condition Keys for AWS OpsWorks CM](https://docs.aws.amazon.com/IAM/latest/UserGuide/list_awsopsworksconfigurationmanagement.html) nella IAM User Guide. Per sapere con quali azioni è possibile specificare l'ARN di ogni risorsa, consulta [Actions, Resources, and Condition Keys](https://docs.aws.amazon.com/IAM/latest/UserGuide/list_awsopsworksconfigurationmanagement.html) [for AWS OpsWorks CM](https://docs.aws.amazon.com/IAM/latest/UserGuide/list_awsopsworksconfigurationmanagement.html) nella IAM User Guide.

#### Chiavi di condizione

AWS OpsWorks CM non dispone di chiavi del contesto specifiche del servizio che possono essere utilizzate nell'elemento Condition di istruzioni di policy. Per l'elenco delle chiavi di contesto globali disponibili per tutti i servizi, consulta le [chiavi di contesto delle condizioni AWS globali](https://docs.aws.amazon.com/IAM/latest/UserGuide/reference_policies_condition-keys.html#AvailableKeys) nell'IAM Policy Reference. Per visualizzare tutte le chiavi di condizione globali di AWS, consulta [Chiavi di contesto](https://docs.aws.amazon.com/IAM/latest/UserGuide/reference_policies_condition-keys.html)  [delle condizioni globali di AWS](https://docs.aws.amazon.com/IAM/latest/UserGuide/reference_policies_condition-keys.html) nella Guida per l'utente di IAM.

L'elemento Condition (o blocco Condition) consente di specificare le condizioni in cui un'istruzione è in vigore. L'elemento Condition è facoltativo. Puoi compilare espressioni condizionali che utilizzano [operatori di condizione,](https://docs.aws.amazon.com/IAM/latest/UserGuide/reference_policies_elements_condition_operators.html) ad esempio uguale a o minore di, per soddisfare la condizione nella policy con i valori nella richiesta.

Se specifichi più elementi Condition in un'istruzione o più chiavi in un singolo elemento Condition, questi vengono valutati da AWS utilizzando un'operazione AND logica. Se specifichi più valori per una singola chiave di condizione, AWS valuta la condizione utilizzando un'operazione OR logica. Tutte le condizioni devono essere soddisfatte prima che le autorizzazioni dell'istruzione vengano concesse.

Puoi anche utilizzare variabili segnaposto quando specifichi le condizioni. Ad esempio, puoi concedere a un utente l'autorizzazione ad accedere a una risorsa solo se è contrassegnata con il nome dell'utente. Per ulteriori informazioni, consulta [Elementi delle policy IAM: variabili e tag](https://docs.aws.amazon.com/IAM/latest/UserGuide/reference_policies_variables.html) nella Guida per l'utente di IAM.

#### Esempi

Per visualizzare esempi di policy basate su identità AWS OpsWorks CM, consulta [Esempi di policy](#page-251-0)  [AWS OpsWorks CM basate su identità.](#page-251-0)

#### <span id="page-249-0"></span>Policy basate su risorse e AWS OpsWorks CM

AWS OpsWorks CM non supporta le policy basate su risorse.

Le policy basate su risorse sono documenti di policy JSON che specificano le operazioni che possono essere eseguite da un'entità principale specificata sulla risorsa e in base a quali condizioni.

### <span id="page-249-1"></span>Autorizzazione basata su tag AWS OpsWorks CM

Puoi collegare i tag alle risorse AWS OpsWorks CM o passare i tag in una richiesta a AWS OpsWorks CM. Per controllare l'accesso basato su tag, fornire informazioni sui tag nell'[elemento](https://docs.aws.amazon.com/IAM/latest/UserGuide/reference_policies_elements_condition.html) [condizione](https://docs.aws.amazon.com/IAM/latest/UserGuide/reference_policies_elements_condition.html) di una policy utilizzando le chiavi di condizione aws:RequestTag/*key-name* o aws:TagKeys. Per ulteriori informazioni sul tagging delle risorse AWS OpsWorks CM, consulta [Lavorare con i tag sulle risorse AWS OpsWorks for Chef Automate](#page-179-0) o [Lavorare con i tag sulle risorse](#page-69-0)  [AWS OpsWorks for Puppet Enterprise](#page-69-0) in questa guida.

### <span id="page-250-0"></span>AWS OpsWorksRuoli CM IAM

Un [ruolo IAM](https://docs.aws.amazon.com/IAM/latest/UserGuide/id_roles.html) è un'entità all'interno dell'account AWS che dispone di autorizzazioni specifiche.

AWS OpsWorks CM utilizza due ruoli:

- Un ruolo di servizio che concede al servizio AWS OpsWorks CM le autorizzazioni per funzionare all'interno dell'account di AWS un utente. Se si utilizza il ruolo di servizio predefinito fornito da OpsWorks CM, il nome di questo ruolo è. aws-opsworks-cm-service-role
- Un ruolo di profilo di istanza che consente al servizio AWS OpsWorks CM di chiamare l'API OpsWorks CM. Questo ruolo consente l'accesso ad Amazon S3 AWS CloudFormation e la creazione del server e del bucket S3 per i backup. Se utilizzi il profilo di istanza predefinito fornito da OpsWorks CM, il nome di questo ruolo del profilo di istanza è. aws-opsworks-cm-ec2-role

AWS OpsWorks CM non utilizza ruoli collegati al servizio.

Utilizzo di credenziali temporanee con AWS OpsWorks CM

AWS OpsWorks CM supporta l'utilizzo di credenziali temporanee ed eredita tale funzionalità da AWS Security Token Service.

È possibile utilizzare credenziali temporanee per effettuare l'accesso con la federazione, assumere un ruolo IAM o un ruolo multi-account. È possibile ottenere credenziali di sicurezza temporanee chiamando operazioni AWS STS API come [AssumeRole](https://docs.aws.amazon.com/STS/latest/APIReference/API_AssumeRole.html)o [GetFederationToken](https://docs.aws.amazon.com/STS/latest/APIReference/API_GetFederationToken.html).

#### Ruoli collegati al servizio

AWS OpsWorks CM non utilizza ruoli collegati al servizio.

[Ruoli collegati al servizio](https://docs.aws.amazon.com/IAM/latest/UserGuide/id_roles_terms-and-concepts.html#iam-term-service-linked-role) consentono ai servizi AWS di accedere a risorse in altri servizi per completare un'operazione a tuo nome. I ruoli collegati ai servizi sono visualizzati nell'account IAM e sono di proprietà del servizio. Un amministratore IAM può visualizzare le autorizzazioni per i ruoli collegati ai servizi, ma non può modificarle.

#### Ruoli dei servizi

Questa caratteristica consente a un servizio di assumere un [ruolo di servizio](https://docs.aws.amazon.com/IAM/latest/UserGuide/id_roles_terms-and-concepts.html#iam-term-service-role) per conto dell'utente. Questo ruolo consente al servizio di accedere alle risorse in altri servizi per completare un'operazione per conto dell'utente. I ruoli dei servizi sono visualizzati nell'account IAM e sono di proprietà dell'account. Ciò significa che un amministratore IAM può modificare le autorizzazioni per questo ruolo. Tuttavia, questo potrebbe pregiudicare la funzionalità del servizio.

### AWS OpsWorks CM utilizza due ruoli:

- Un ruolo di servizio che concede al servizio AWS OpsWorks CM le autorizzazioni per funzionare all'interno dell'account di un utente. AWS Se si utilizza il ruolo di servizio predefinito fornito da OpsWorks CM, il nome di questo ruolo è. aws-opsworks-cm-service-role
- Un ruolo di profilo di istanza che consente al servizio AWS OpsWorks CM di chiamare l'API OpsWorks CM. Questo ruolo consente l'accesso ad Amazon S3 AWS CloudFormation e la creazione del server e del bucket S3 per i backup. Se utilizzi il profilo di istanza predefinito fornito da OpsWorks CM, il nome di questo ruolo del profilo di istanza è. aws-opsworks-cm-ec2-role

### Scelta di un ruolo IAM in AWS OpsWorks CM

Quando crei un server in AWS OpsWorks CM, devi scegliere un ruolo per consentire a AWS OpsWorks CM di accedere ad Amazon EC2 per tuo conto. Se hai già creato un ruolo di servizio, AWS OpsWorks CM ti fornisce un elenco di ruoli tra cui scegliere. OpsWorks CM può creare il ruolo per te, se non ne specifichi uno. È importante scegliere un ruolo che consenta l'accesso per avviare e arrestare le istanze Amazon EC2. Per ulteriori informazioni, consulta [Creare un server Chef Automate](#page-129-0) o [Creare un Puppet Enterprise Master.](#page-23-0)

# <span id="page-251-0"></span>Esempi di policy AWS OpsWorks CM basate su identità

Per impostazione predefinita, gli utenti o i ruoli non dispongono dell'autorizzazione per creare o modificare risorse AWS OpsWorks CM. Inoltre, non sono in grado di eseguire attività utilizzando l'API AWS Management Console, AWS CLI, o AWS. Un amministratore IAM deve creare policy IAM che concedano alle identità IAM il permesso di eseguire operazioni API specifiche sulle risorse specifiche di cui ha bisogno. L'amministratore devi quindi collegare queste policy a utenti o gruppi che richiedono tali autorizzazioni.

Per informazioni su come creare una policy basata su identità IAM utilizzando questi documenti di policy JSON di esempio, consulta [Creazione di policy nella scheda JSON](https://docs.aws.amazon.com/IAM/latest/UserGuide/access_policies_create.html#access_policies_create-json-editor) nella Guida per l'utente di IAM.
In AWS OpsWorks CM, puoi assegnare la AWSOpsWorksCMServiceRole policy a un utente per consentirgli di creare e gestire i server Chef Automate o Puppet Enterprise utilizzando o. AWS Management Console AWS CLI

#### Argomenti

- [Best practice delle policy](#page-252-0)
- [Consenti agli utenti di visualizzare le loro autorizzazioni](#page-253-0)
- [Visualizzazione dei server AWS OpsWorks CM in base ai tag](#page-254-0)

### <span id="page-252-0"></span>Best practice delle policy

Le politiche basate sull'identità determinano se qualcuno può creare, accedere o eliminare OpsWorks risorse CM nel tuo account. Queste operazioni possono comportare costi aggiuntivi per l'Account AWS. Quando crei o modifichi policy basate su identità, segui queste linee guida e raccomandazioni:

- Nozioni di base sulle policy gestite da AWSe passaggio alle autorizzazioni con privilegio minimo: per le informazioni di base su come concedere autorizzazioni a utenti e carichi di lavoro, utilizza le policy gestite da AWSche concedono le autorizzazioni per molti casi d'uso comuni. Sono disponibili nel tuo Account AWS. Ti consigliamo pertanto di ridurre ulteriormente le autorizzazioni definendo policy gestite dal cliente di AWSspecifiche per i tuoi casi d'uso. Per ulteriori informazioni, consulta [Policy gestite da AWS](https://docs.aws.amazon.com/IAM/latest/UserGuide/access_policies_managed-vs-inline.html#aws-managed-policies) o [Policy gestite da AWS per le funzioni dei processi](https://docs.aws.amazon.com/IAM/latest/UserGuide/access_policies_job-functions.html) nella Guida per l'utente IAM.
- Applica le autorizzazioni con privilegi minimi: quando imposti le autorizzazioni con le policy IAM, concedi solo le autorizzazioni richieste per eseguire un'attività. Puoi farlo definendo le azioni che possono essere intraprese su risorse specifiche in condizioni specifiche, note anche come autorizzazioni con privilegi minimi. Per ulteriori informazioni sull'utilizzo di IAM per applicare le autorizzazioni, consulta [Policy e autorizzazioni in IAM](https://docs.aws.amazon.com/IAM/latest/UserGuide/access_policies.html) nella Guida per l'utente di IAM.
- Condizioni d'uso nelle policy IAM per limitare ulteriormente l'accesso: per limitare l'accesso a operazioni e risorse puoi aggiungere una condizione alle tue policy. Ad esempio, è possibile scrivere una condizione di policy per specificare che tutte le richieste devono essere inviate utilizzando SSL. Puoi inoltre utilizzare le condizioni per concedere l'accesso alle operazioni di servizio, ma solo se vengono utilizzate tramite uno specifico Servizio AWS, ad esempio AWS CloudFormation. Per ulteriori informazioni, consulta la sezione [Elementi delle policy JSON di IAM:](https://docs.aws.amazon.com/IAM/latest/UserGuide/reference_policies_elements_condition.html)  [condizione](https://docs.aws.amazon.com/IAM/latest/UserGuide/reference_policies_elements_condition.html) nella Guida per l'utente di IAM.
- Utilizzo di IAM Access Analyzer per convalidare le policy IAM e garantire autorizzazioni sicure e funzionali: IAM Access Analyzer convalida le policy nuove ed esistenti in modo che aderiscano alla

sintassi della policy IAM (JSON) e alle best practice di IAM. IAM Access Analyzer offre oltre 100 controlli delle policy e consigli utili per creare policy sicure e funzionali. Per ulteriori informazioni, consulta [Convalida delle policy per IAM Access Analyzer](https://docs.aws.amazon.com/IAM/latest/UserGuide/access-analyzer-policy-validation.html) nella Guida per l'utente di IAM.

• Richiesta dell'autenticazione a più fattori (MFA): se hai uno scenario che richiede utenti IAM o utenti root nel tuo Account AWS, attiva MFA per una maggiore sicurezza. Per richiedere la MFA quando vengono chiamate le operazioni API, aggiungi le condizioni MFA alle policy. Per ulteriori informazioni, consulta [Configurazione dell'accesso alle API protetto con MFA](https://docs.aws.amazon.com/IAM/latest/UserGuide/id_credentials_mfa_configure-api-require.html) nella Guida per l'utente di IAM.

Per maggiori informazioni sulle best practice in IAM, consulta [Best practice di sicurezza in IAM](https://docs.aws.amazon.com/IAM/latest/UserGuide/best-practices.html) nella Guida per l'utente di IAM.

<span id="page-253-0"></span>Consenti agli utenti di visualizzare le loro autorizzazioni

Questo esempio mostra in che modo è possibile creare una policy che consente agli utenti di visualizzare le policy inline e gestite che sono collegate alla relativa identità utente. La policy include le autorizzazioni per completare questa azione sulla console o a livello di programmazione utilizzando la AWS CLIo l'API AWS.

```
{ 
        "Version": "2012-10-17", 
        "Statement": [ 
            { 
                 "Sid": "ViewOwnUserInfo", 
                 "Effect": "Allow", 
                 "Action": [ 
                     "iam:GetUserPolicy", 
                     "iam:ListGroupsForUser", 
                     "iam:ListAttachedUserPolicies", 
                     "iam:ListUserPolicies", 
                     "iam:GetUser" 
                 ], 
                 "Resource": [ 
                     "arn:aws:iam::*:user/${aws:username}" 
 ] 
            }, 
\{ "Sid": "NavigateInConsole", 
                 "Effect": "Allow", 
                 "Action": [
```

```
 "iam:GetGroupPolicy", 
                      "iam:GetPolicyVersion", 
                      "iam:GetPolicy", 
                      "iam:ListAttachedGroupPolicies", 
                      "iam:ListGroupPolicies", 
                      "iam:ListPolicyVersions", 
                      "iam:ListPolicies", 
                      "iam:ListUsers" 
                 ], 
                  "Resource": "*" 
 } 
       \mathbf{I} }
```
### <span id="page-254-0"></span>Visualizzazione dei server AWS OpsWorks CM in base ai tag

Puoi utilizzare le condizioni nella policy basata su identità per controllare l'accesso ai server AWS OpsWorks CM e ai backup basati su tag. Questo esempio mostra come creare una policy che consente di visualizzare un server AWS OpsWorks CM. Tuttavia, l'autorizzazione viene concessa solo se il valore del tag Owner del server AWS OpsWorks CM è il nome dell'utente specifico. Questa policy concede anche le autorizzazioni necessarie per completare questa azione nella console.

```
{ 
     "Version": "2012-10-17", 
     "Statement": [ 
         { 
              "Sid": "ListServersInConsole", 
              "Effect": "Allow", 
              "Action": "opsworks-cm:DescribeServers", 
              "Resource": "*" 
         }, 
         { 
              "Sid": "ViewServerIfOwner", 
              "Effect": "Allow", 
              "Action": "opsworks-cm:DescribeServers", 
              "Resource": "arn:aws:opsworks-cm:region:master-account-ID:server/server-
name", 
              "Condition": { 
                  "StringEquals": {"opsworks-cm:ResourceTag/Owner": "${aws:username}"} 
 } 
         } 
    \mathbf 1
```
}

Puoi collegare questa policy agli utenti nel tuo account. Se un utente denominato richard-roe tenta di visualizzare un server AWS OpsWorks CM, il server deve includere il tag Owner=richardroe o owner=richard-roe. In caso contrario l'accesso è negato. La chiave di tag di condizione Owner corrisponde a Owner e owner perché i nomi delle chiavi di condizione non effettuano la distinzione tra maiuscole e minuscole. Per ulteriori informazioni, consulta la sezione [Elementi delle](https://docs.aws.amazon.com/IAM/latest/UserGuide/reference_policies_elements_condition.html)  [policy JSON di IAM: condizione](https://docs.aws.amazon.com/IAM/latest/UserGuide/reference_policies_elements_condition.html) nella Guida per l'utente di IAM.

## Risoluzione dei problemi di identità e accesso di AWS OpsWorks CM

Utilizza le seguenti informazioni per aiutarti a diagnosticare e risolvere i problemi più comuni che potresti riscontrare quando lavori con IAM. Per informazioni sulla risoluzione dei problemi specifiche per AWS OpsWorks CM, consulta [Risoluzione dei problemi AWS OpsWorks for Chef Automate](#page-225-0) e [Risoluzione dei problemi OpsWorks per Puppet Enterprise.](#page-108-0)

#### Argomenti

- [Non sono autorizzato a eseguire un'operazione in AWS OpsWorks CM](#page-255-0)
- [Non sono autorizzato a eseguire iam: PassRole](#page-256-0)
- [Voglio consentire alle persone esterne al mio account AWS di accedere alle mie risorse AWS](#page-256-1) [OpsWorks CM](#page-256-1)

### <span id="page-255-0"></span>Non sono autorizzato a eseguire un'operazione in AWS OpsWorks CM

Se la AWS Management Console indica che non hai l'autorizzazione a eseguire un'operazione, devi contattare l'amministratore per ricevere assistenza. L'amministratore è colui che ti ha fornito le credenziali di accesso.

L'errore di esempio seguente si verifica quando l'utente mateojackson tenta di utilizzare la console per visualizzare i dettagli su un server AWS OpsWorks CM, ma non dispone delle opsworkscm:DescribeServers autorizzazioni.

```
User: arn:aws:iam::123456789012:user/mateojackson is not authorized to perform: 
  opsworks-cm:DescribeServers on resource: test-chef-automate-server
```
In questo caso, Mateo richiede al suo amministratore di aggiornare le policy per poter accedere alla risorsa test-chef-automate-server mediante l'operazione opsworkscm:DescribeServers.

### <span id="page-256-0"></span>Non sono autorizzato a eseguire iam: PassRole

Se ricevi un errore che indica che non sei autorizzato a eseguire l'operazione iam:PassRole, devi contattare il tuo amministratore per ricevere assistenza. L'amministratore è colui che ti ha fornito le credenziali di accesso. Chiedi a quella persona di aggiornare le tue politiche per consentirti di trasferire un ruolo a OpsWorks CM.

Alcuni servizi AWS consentono di passare un ruolo esistente a tale servizio, invece di creare un nuovo ruolo del servizio o ruolo collegato ai servizi. Per eseguire questa operazione, è necessario disporre delle autorizzazioni per passare il ruolo al servizio.

L'errore di esempio seguente si verifica quando un utente denominato marymajor tenta di utilizzare la console per eseguire un'azione in OpsWorks CM. Tuttavia, l'operazione richiede che il servizio disponga delle autorizzazioni concesse da un ruolo di servizio. Mary non dispone di autorizzazioni per passare il ruolo al servizio.

```
User: arn:aws:iam::123456789012:user/marymajor is not authorized to perform: 
  iam:PassRole
```
In questo caso, Mary chiede all'amministratore di aggiornare la sue policy per poter eseguire l'operazione iam:PassRole.

<span id="page-256-1"></span>Voglio consentire alle persone esterne al mio account AWS di accedere alle mie risorse AWS OpsWorks CM

È possibile creare un ruolo con il quale utenti in altri account o persone esterne all'organizzazione possono accedere alle tue risorse. È possibile specificare chi è attendibile per l'assunzione del ruolo. Per servizi che supportano policy basate su risorse o liste di controllo accessi (ACL), utilizza tali policy per concedere alle persone l'accesso alle tue risorse.

Per ulteriori informazioni, consulta gli argomenti seguenti:

- AWS OpsWorks CM supporta la concessione agli utenti di più account di accesso per gestire un server AWS OpsWorks CM.
- Per informazioni su come garantire l'accesso alle risorse negli account AWS che possiedi, consulta [Fornire l'accesso a un utente IAM in un altro account AWS che si possiede](https://docs.aws.amazon.com/IAM/latest/UserGuide/id_roles_common-scenarios_aws-accounts.html) nella Guida per l'utente di IAM.
- Per capire come fornire l'accesso alle risorse ad account AWS di terze parti, consulta [Concessione](https://docs.aws.amazon.com/IAM/latest/UserGuide/id_roles_common-scenarios_third-party.html) [dell'accesso agli account AWS di proprietà di terze parti](https://docs.aws.amazon.com/IAM/latest/UserGuide/id_roles_common-scenarios_third-party.html) nella Guida per l'utente di IAM.
- Per capire come fornire l'accesso tramite la federazione delle identità, consulta [Fornire accesso a](https://docs.aws.amazon.com/IAM/latest/UserGuide/id_roles_common-scenarios_federated-users.html) [utenti autenticati esternamente \(Federazione delle identità\)](https://docs.aws.amazon.com/IAM/latest/UserGuide/id_roles_common-scenarios_federated-users.html) nella Guida per l'utente di IAM.
- Per informazioni sulle differenze tra l'utilizzo di ruoli e policy basate su risorse per l'accesso multiaccount, consultare [Differenza tra i ruoli IAM e le policy basate su risorse](https://docs.aws.amazon.com/IAM/latest/UserGuide/id_roles_compare-resource-policies.html) nella Guida per l'utente di IAM.

## AWSPolicy gestite da perAWS OpsWorksGestione della configurazione di

Per aggiungere le autorizzazioni a utenti, gruppi e ruoli, è più semplice utilizzare policy gestite da AWS piuttosto che scrivere le policy in autonomia. La [creazione di policy gestite dai clienti IAM](https://docs.aws.amazon.com/IAM/latest/UserGuide/access_policies_create-console.html) che forniscono al tuo team solo le autorizzazioni di cui ha bisogno richiede tempo e competenza. Per iniziare rapidamente, utilizza le nostre policy gestite da AWS. Queste policy coprono i casi d'uso più comuni e sono disponibili nel tuo account AWS. Per ulteriori informazioni sulle policy gestite da AWS, consultare [Policy gestite da AWS](https://docs.aws.amazon.com/IAM/latest/UserGuide/access_policies_managed-vs-inline.html#aws-managed-policies) nella Guida per l'utente di IAM.

I servizi AWS mantengono e aggiornano le policy gestite da AWS. Non è possibile modificare le autorizzazioni nelle policy gestite da AWS. I servizi occasionalmente aggiungono altre autorizzazioni a una policy gestita da AWS per supportare nuove funzionalità. Questo tipo di aggiornamento interessa tutte le identità (utenti, gruppi e ruoli) a cui è collegata la policy. È più probabile che i servizi aggiornino una policy gestita da AWS quando viene avviata una nuova funzionalità o quando diventano disponibili nuove operazioni. I servizi non rimuovono le autorizzazioni da una policy gestita da AWS pertanto gli aggiornamenti delle policy non interrompono le autorizzazioni esistenti.

Inoltre, AWS supporta policy gestite per le funzioni di processi che coprono più servizi. Ad esempio, le ricetteReadOnlyAccesso a AWSLa policy gestita fornisce accesso in sola lettura a tuttiAWSrisorse e servizi. Quando un servizio avvia una nuova funzionalità, AWS aggiunge autorizzazioni di sola lettura per nuove operazioni e risorse. Per un elenco e descrizioni delle policy di funzione dei processi, consulta la sezione [Policy gestite da AWS per funzioni di processi](https://docs.aws.amazon.com/IAM/latest/UserGuide/access_policies_job-functions.html) nella Guida per l'utente di IAM.

### <span id="page-257-0"></span>Policy gestita AWS:**AWSOpsWorksCMServiceRole**

È possibile allegare AWSOpsWorksCMServiceRole alle entità IAM. OpsWorksCM inoltre associa questa politica a un ruolo di servizio che consenteOpsWorksCM per eseguire operazioni per tuo conto.

Questa politica concede*amministrativo*autorizzazioni che consentonoOpsWorksGli amministratori CM per creare, gestire ed eliminareOpsWorksserver e backup CM.

Dettagli dell'autorizzazione

Questa policy include le seguenti autorizzazioni:

- opsworks-cm— Consente alle entità principali di eliminare i server esistenti e avviare le operazioni di manutenzione.
- acm— Permette ai principali di eliminare o importare certificati daAWS Certificate Managerche consente agli utenti di connettersi a unOpsWorksServer CM.
- cloudformation— PermetteOpsWorksCM per creare e gestireAWS CloudFormationquando i principali creano, aggiornano o eliminanoOpsWorksServer CM.
- ec2— PermetteOpsWorksCM per avviare, eseguire il provisioning, aggiornare e terminare le istanze di Amazon Elastic Compute Cloud quando le entità creano, aggiornano o eliminanoOpsWorksServer CM.
- iam— PermetteOpsWorksCM per creare ruoli di servizio necessari per la creazione e la gestioneOpsWorksServer CM.
- tag— Consente ai principali di applicare e rimuovere i tag daOpsWorksRisorse CM, inclusi server e backup.
- s3— PermetteOpsWorksCM per creare bucket Amazon S3 per l'archiviazione dei backup del server, gestire gli oggetti nei bucket S3 su richiesta principale (ad esempio, l'eliminazione di un backup) ed eliminare i bucket.
- secretsmanager— PermetteOpsWorksCM per creare e gestire i segreti di Secrets Manager e applicare o rimuovere tag dai segreti.
- ssm— PermetteOpsWorksCM per utilizzare Systems Manager Run Command sulle istanzeOpsWorksServer CM.

```
{ 
     "Version": "2012-10-17", 
     "Statement": [ 
          { 
               "Effect": "Allow", 
               "Resource": [ 
                    "arn:aws:s3:::aws-opsworks-cm-*" 
               ], 
               "Action": [ 
                    "s3:CreateBucket", 
                    "s3:DeleteObject", 
                    "s3:DeleteBucket",
```

```
 "s3:GetObject", 
                   "s3:ListBucket", 
                   "s3:PutBucketPolicy", 
                   "s3:PutObject", 
                   "s3:GetBucketTagging", 
                   "s3:PutBucketTagging" 
              ] 
          }, 
          { 
              "Effect": "Allow", 
              "Resource": [ 
\mathbf{u} \star \mathbf{u} ], 
              "Action": [ 
                   "tag:UntagResources", 
                   "tag:TagResources" 
             \mathbf{I} }, 
          { 
              "Effect": "Allow", 
              "Resource": [ 
\mathbf{u} \star \mathbf{u} ], 
              "Action": [ 
                   "ssm:DescribeInstanceInformation", 
                   "ssm:GetCommandInvocation", 
                   "ssm:ListCommandInvocations", 
                   "ssm:ListCommands" 
              ] 
         }, 
          { 
              "Effect": "Allow", 
              "Resource": [ 
\mathbf{u} \star \mathbf{u} ], 
              "Condition": { 
                   "StringLike": { 
                       "ssm:resourceTag/aws:cloudformation:stack-name": "aws-opsworks-cm-
 } 
              }, 
              "Action": [ 
                   "ssm:SendCommand" 
 ]
```
 $\star$ "

```
 }, 
          { 
              "Effect": "Allow", 
              "Resource": [ 
                   "arn:aws:ssm:*::document/*", 
                   "arn:aws:s3:::aws-opsworks-cm-*" 
              ], 
              "Action": [ 
                   "ssm:SendCommand" 
              ] 
         }, 
          { 
              "Effect": "Allow", 
              "Resource": [ 
\mathbf{u} \star \mathbf{u} ], 
              "Action": [ 
                   "ec2:AllocateAddress", 
                   "ec2:AssociateAddress", 
                   "ec2:AuthorizeSecurityGroupIngress", 
                   "ec2:CreateImage", 
                   "ec2:CreateSecurityGroup", 
                   "ec2:CreateSnapshot", 
                   "ec2:CreateTags", 
                   "ec2:DeleteSecurityGroup", 
                   "ec2:DeleteSnapshot", 
                   "ec2:DeregisterImage", 
                   "ec2:DescribeAccountAttributes", 
                   "ec2:DescribeAddresses", 
                   "ec2:DescribeImages", 
                   "ec2:DescribeInstanceStatus", 
                   "ec2:DescribeInstances", 
                   "ec2:DescribeSecurityGroups", 
                   "ec2:DescribeSnapshots", 
                   "ec2:DescribeSubnets", 
                   "ec2:DisassociateAddress", 
                   "ec2:ReleaseAddress", 
                   "ec2:RunInstances", 
                   "ec2:StopInstances" 
 ] 
          }, 
          { 
              "Effect": "Allow", 
              "Resource": [
```
 $\star$ "

```
\mathbf{u} \star \mathbf{u} ], 
              "Condition": { 
                  "StringLike": { 
                       "ec2:ResourceTag/aws:cloudformation:stack-name": "aws-opsworks-cm-
 } 
              }, 
              "Action": [ 
                  "ec2:TerminateInstances", 
                  "ec2:RebootInstances" 
              ] 
         }, 
         { 
              "Effect": "Allow", 
              "Resource": [ 
                  "arn:aws:opsworks-cm:*:*:server/*" 
              ], 
              "Action": [ 
                  "opsworks-cm:DeleteServer", 
                  "opsworks-cm:StartMaintenance" 
              ] 
         }, 
         { 
              "Effect": "Allow", 
              "Resource": [ 
                  "arn:aws:cloudformation:*:*:stack/aws-opsworks-cm-*" 
              ], 
              "Action": [ 
                  "cloudformation:CreateStack", 
                  "cloudformation:DeleteStack", 
                  "cloudformation:DescribeStackEvents", 
                  "cloudformation:DescribeStackResources", 
                  "cloudformation:DescribeStacks", 
                  "cloudformation:UpdateStack" 
              ] 
         }, 
         { 
              "Effect": "Allow", 
              "Resource": [ 
                  "arn:aws:iam::*:role/aws-opsworks-cm-*", 
                  "arn:aws:iam::*:role/service-role/aws-opsworks-cm-*" 
              ], 
              "Action": [
```

```
 "iam:PassRole" 
 ] 
          }, 
          { 
              "Effect": "Allow", 
              "Resource": "*", 
              "Action": [ 
                   "acm:DeleteCertificate", 
                  "acm:ImportCertificate" 
              ] 
         }, 
          { 
              "Effect": "Allow", 
              "Resource": "arn:aws:secretsmanager:*:*:opsworks-cm!aws-opsworks-cm-
secrets-*", 
              "Action": [ 
                  "secretsmanager:CreateSecret", 
                  "secretsmanager:GetSecretValue", 
                  "secretsmanager:UpdateSecret", 
                  "secretsmanager:DeleteSecret", 
                  "secretsmanager:TagResource", 
                  "secretsmanager:UntagResource" 
              ] 
         }, 
          { 
              "Effect": "Allow", 
              "Action": "ec2:DeleteTags", 
              "Resource": [ 
                  "arn:aws:ec2:*:*:instance/*", 
                  "arn:aws:ec2:*:*:elastic-ip/*", 
                  "arn:aws:ec2:*:*:security-group/*" 
 ] 
          } 
     ]
}
```
### <span id="page-262-0"></span>Policy gestita AWS:**AWSOpsWorksCMInstanceProfileRole**

È possibile allegare AWSOpsWorksCMInstanceProfileRole alle entità IAM. OpsWorksCM inoltre associa questa politica a un ruolo di servizio che consenteOpsWorksCM per eseguire operazioni per tuo conto.

Questa politica concede*amministrativo*autorizzazioni che consentono alle istanze Amazon EC2 utilizzate comeOpsWorksserver CM da cui ottenere informazioniAWS CloudFormationeAWS Secrets Managere archivia i backup dei server nei bucket Amazon S3.

Dettagli dell'autorizzazione

Questa policy include le seguenti autorizzazioni:

- acm— PermetteOpsWorksistanze del server CM EC2 da cui ottenere certificatiAWS Certificate Managerche consente agli utenti di connettersi a unOpsWorksServer CM.
- cloudformation— PermetteOpsWorksistanze del server CM EC2 per ottenere informazioni suAWS CloudFormationimpila durante il processo di creazione o aggiornamento dell'istanza e invia segnali aAWS CloudFormationsul suo stato.
- s3— PermetteOpsWorksIstanze del server CM EC2 per caricare e archiviare i backup del server nei bucket S3, arrestare o ripristinare i caricamenti se necessario ed eliminare i backup dai bucket S3.
- secretsmanager— PermetteOpsWorksistanze del server CM EC2 per ottenere i valori diOpsWorksSegreti di Secrets Manager di CM.

```
{ 
     "Version": "2012-10-17", 
     "Statement": [ 
         { 
              "Action": [ 
                  "cloudformation:DescribeStackResource", 
                  "cloudformation:SignalResource" 
             ], 
              "Effect": "Allow", 
              "Resource": [ 
 "*" 
 ] 
         }, 
         { 
              "Action": [ 
                  "s3:AbortMultipartUpload", 
                  "s3:DeleteObject", 
                  "s3:GetObject", 
                  "s3:ListAllMyBuckets", 
                  "s3:ListBucket", 
                  "s3:ListMultipartUploadParts",
```

```
 "s3:PutObject" 
              ], 
               "Resource": "arn:aws:s3:::aws-opsworks-cm-*", 
               "Effect": "Allow" 
          }, 
          { 
              "Action": "acm:GetCertificate", 
               "Resource": "*", 
               "Effect": "Allow" 
          }, 
          { 
               "Action": "secretsmanager:GetSecretValue", 
              "Resource": "arn:aws:secretsmanager:*:*:opsworks-cm!aws-opsworks-cm-
secrets-*", 
               "Effect": "Allow" 
          } 
     ]
}
```
### OpsWorksAggiornamenti per CMAWSpolicy gestite

Visualizza i dettagli sugli aggiornamenti aAWSPolicy gestite da perOpsWorksCM da quando questo servizio ha iniziato a tenere traccia delle modifiche. Per gli avvisi automatici sulle modifiche apportate a questa pagina, iscriviti al feed RS[SOpsWorksCronologia dei documenti CM](#page-1506-0)(Certificato creato).

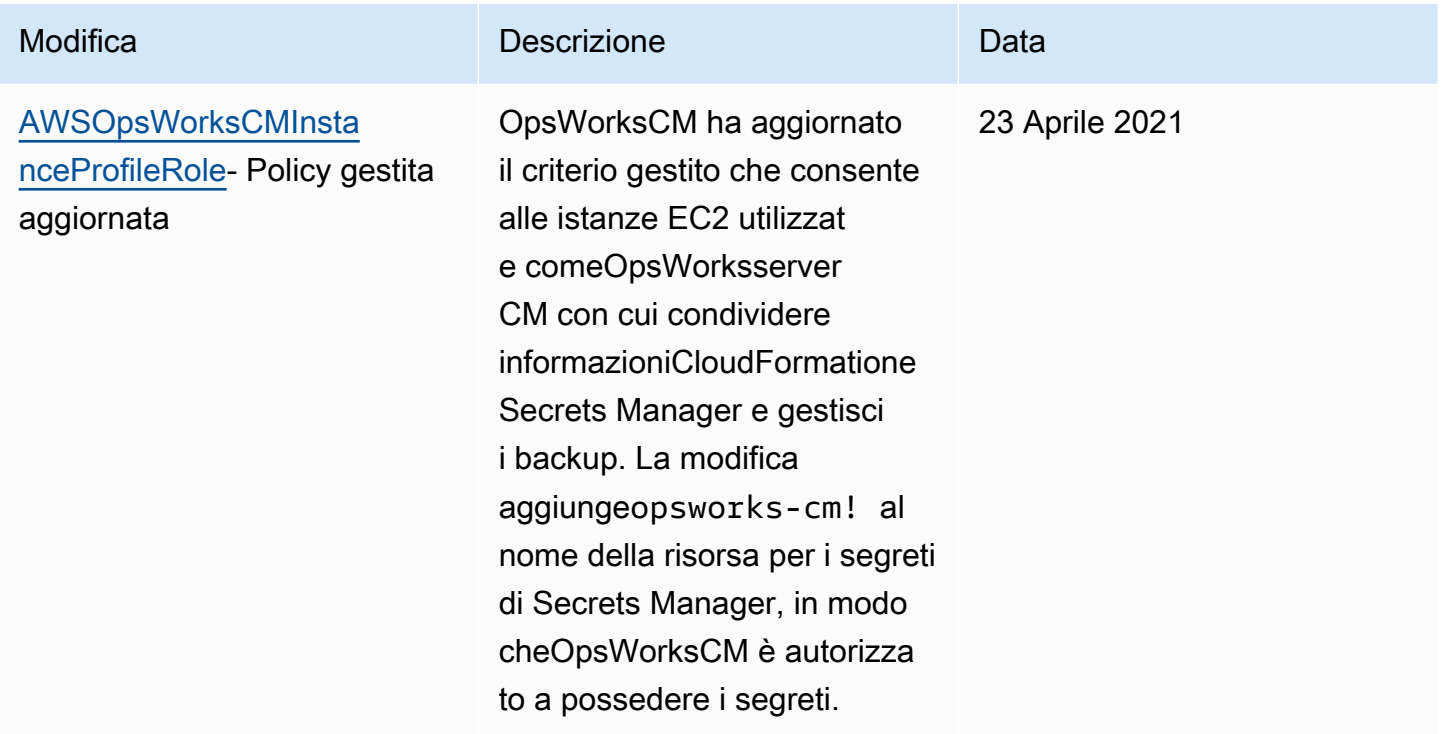

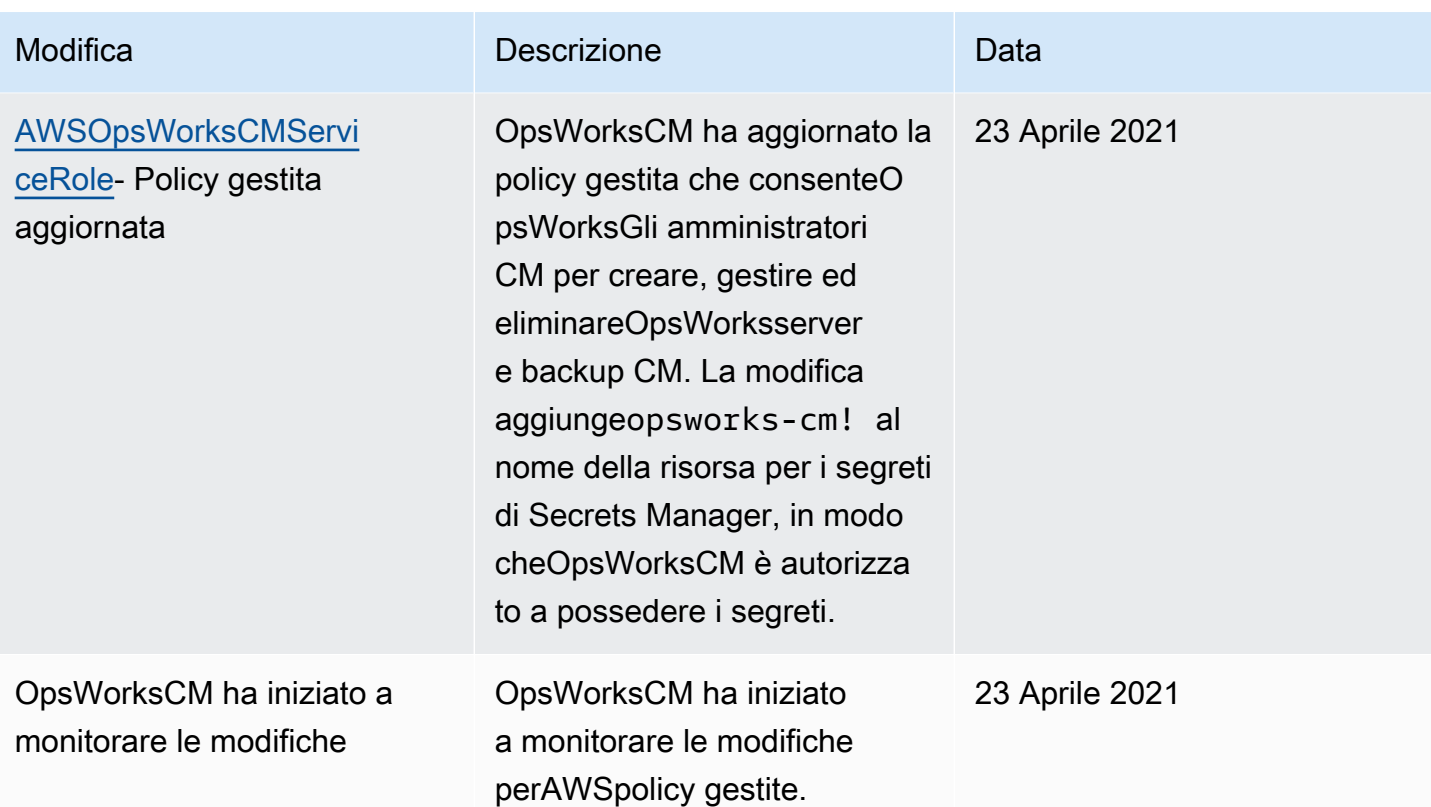

# Prevenzione del problema «confused deputy» tra servizi inAWS OpsWorks CM

Il problema confused deputy è un problema di sicurezza in cui un'entità che non dispone dell'autorizzazione per eseguire un'azione può costringere un'entità maggiormente privilegiata a eseguire l'azione. In AWS, la rappresentazione cross-service può comportare il problema confused deputy. La rappresentazione tra servizi può verificarsi quando un servizio (il servizio chiamante) effettua una chiamata a un altro servizio (il servizio chiamato). Il servizio chiamante può essere manipolato per utilizzare le proprie autorizzazioni e agire sulle risorse di un altro cliente, a cui normalmente non avrebbe accesso. Per evitare ciò, AWS fornisce strumenti per poterti a proteggere i tuoi dati per tutti i servizi con entità di servizio a cui è stato concesso l'accesso alle risorse del tuo account.

Si consiglia di utilizzare le chiavi di contesto delle condizioni globali aws: SourceArn e [aws:SourceAccount](https://docs.aws.amazon.com/IAM/latest/UserGuide/reference_policies_condition-keys.html#condition-keys-sourceaccount) nelle policy delle risorse per limitare le autorizzazioni con cui AWS OpsWorks CM fornisce un altro servizio alla risorsa. Se il valore aws:SourceArn non contiene l'ID account, ad esempio un ARN di un bucket Amazon S3, è necessario utilizzare entrambe le chiavi di contesto delle condizioni globali per limitare le autorizzazioni. Se si utilizzano entrambe le chiavi di contesto delle condizioni globali e il valore aws:SourceArn contiene l'ID account, il valore aws:SourceAccount e l'account nel valore aws:SourceArn deve utilizzare lo stesso ID account nella stessa dichiarazione di policy. Utilizzare aws:SourceArn se si desidera consentire l'associazione di una sola risorsa all'accesso tra servizi. Utilizzare aws:SourceAccount se si desidera consentire l'associazione di qualsiasi risorsa in tale account all'uso tra servizi.

Il valore diaws:SourceArndeve essere l'ARN di unOpsWorksServer CM Chef o Puppet.

Il modo più efficace per proteggersi dal problema «confused deputy» è quello di usareaws:SourceArnchiave del contesto della condizione globale con l'ARN completo delAWS OpsWorks CMserver. Se non conosci l'ARN completo o se stai specificando più ARN server, usa ilaws:SourceArnchiave di condizione del contesto globale con caratteri jolly (\*) per le parti sconosciute dell'ARN. Ad esempio, arn:aws:*servicename*:\*:*123456789012*:\*.

La seguente sezione mostra come è possibile utilizzare ilaws:SourceArneaws:SourceAccountchiavi di contesto delle condizioni globali inAWS OpsWorks CMper evitare il problema «confused deputy».

Prevenire gli exploit confusi inAWS OpsWorks CM

Questa sezione descrive come aiutare a prevenire gli exploit di deputy confused inAWS OpsWorks CMe include esempi di criteri di autorizzazione che è possibile allegare al ruolo IAM che si sta utilizzando per accedereAWS OpsWorks CM. Come best practice per la sicurezza, consigliamo di aggiungereaws:SourceArneaws:SourceAccountchiavi di condizione per le relazioni di fiducia che il tuo ruolo IAM ha con altri servizi. Le relazioni fiduciarie consentonoAWS OpsWorks CMassumere un ruolo per eseguire azioni in altri servizi necessari per creare o gestire il tuoAWS OpsWorks CMserver.

Per modificare le relazioni di attendibilità da aggiungere**aws:SourceArn**e**aws:SourceAccount**Chiavi di condizione

- 1. Apertura della console IAM<https://console.aws.amazon.com/iam/>
- 2. Nel riquadro di navigazione a sinistra seleziona Ruoli.
- 3. NellaCercabox, cerca il ruolo a cui usi per accedereAWS OpsWorks CM. LaAWSil ruolo gestito èaws-opsworks-cm-service-role.
- 4. SulRiepilogopagina per il ruolo, scegliere ilRelazioni di trustscheda.
- 5. Nella scheda Trust relationships (Relazioni di trust) scegliere Edit trust relationship (Modifica relazione di trust).

6. NellaDocumento di policy, aggiungere almeno uno deiaws:SourceArnoaws:SourceAccountchiavi di condizione per la politica. Utilizzaaws:SourceArnper limitare il rapporto di fiducia tra servizi intermedi (come ad esempioAWS Certificate Managere Amazon EC2) eAWS OpsWorks CMa specificiAWS OpsWorks CMserver, che è più restrittivo. Inserisciaws:SourceAccountper limitare il rapporto di fiducia tra servizi intermedi eAWS OpsWorks CMai server in un account specifico, il che è meno restrittivo. Di seguito è riportato un esempio. Tieni presente che se usi entrambe le chiavi di condizione, gli ID account devono essere uguali.

```
\{ "Version": "2012-10-17", 
   "Statement": [ 
    \mathcal{L} "Effect": "Allow", 
       "Principal": { 
          "Service": "opsworks-cm.amazonaws.com" 
       }, 
       "Action": "sts:AssumeRole", 
       "Condition": { 
          "StringEquals": { 
            "aws:SourceAccount": "123456789012" 
         }, 
          "ArnEquals": { 
            "aws:SourceArn": "arn:aws:opsworks-cm:us-east-2:123456789012:server/my-
opsworks-server/EXAMPLEabcd-1234-efghEXAMPLE-ID" 
 } 
       } 
     } 
   ]
}
```
7. Dopo aver aggiunto i tasti della condizione, scegliereRegole di attendibilità.

Di seguito sono riportati altri esempi di ruoli che limitano l'accesso aAWS OpsWorks CMserver tramiteaws:SourceArneaws:SourceAccount.

Argomenti

- [Esempio: AccedendoAWS OpsWorks CMserver in una determinata regione](#page-268-0)
- [Esempio: Aggiunta di più di un server ARN aaws:SourceArn](#page-268-1)

<span id="page-268-0"></span>Esempio: AccedendoAWS OpsWorks CMserver in una determinata regione

La seguente dichiarazione di relazione trust del ruolo accede a qualsiasiAWS OpsWorks CMserver nella regione Stati Uniti orientali (Ohio) (us-east-2). Notare che la regione è specificata nel valore ARN diaws:SourceArnma il valore dell'ID del server è un carattere jolly (\*).

```
{ 
   "Version": "2012-10-17", 
   "Statement": [ 
     { 
        "Effect": "Allow", 
        "Principal": { 
          "Service": "opsworks-cm.amazonaws.com" 
       }, 
        "Action": "sts:AssumeRole", 
        "Condition": { 
          "StringEquals": { 
            "aws:SourceAccount": "123456789012" 
          }, 
          "ArnEquals": { 
            "aws:SourceArn": "arn:aws:opsworks-cm:us-east-2:123456789012:server/*" 
          } 
       } 
     } 
   ]
}
```
<span id="page-268-1"></span>Esempio: Aggiunta di più di un server ARN a**aws:SourceArn**

L'esempio seguente limita l'accesso a un array di dueAWS OpsWorks CMserver nell'account ID 123456789012.

```
{ 
   "Version": "2012-10-17", 
   "Statement": [ 
     { 
        "Effect": "Allow", 
        "Principal": { 
          "Service": "opsworks-cm.amazonaws.com" 
       }, 
        "Action": "sts:AssumeRole", 
        "Condition": {
```

```
 "StringEquals": { 
            "aws:SourceAccount": "123456789012" 
         }, 
         "ArnEquals": { 
            "aws:SourceArn": [ 
               "arn:aws:opsworks-cm:us-east-2:123456789012:server/my-chef-
server/unique_ID", 
               "arn:aws:opsworks-cm:us-east-2:123456789012:server/my-puppet-
server/unique_ID" 
 ] 
        } 
       } 
     } 
   ]
}
```
## Riservatezza del traffico Internet

AWS OpsWorks CM utilizza gli stessi protocolli di sicurezza di trasmissione generalmente utilizzati da AWS: HTTPS o HTTP con crittografia TLS.

# Logging e monitoraggio in AWS OpsWorks CM

AWS OpsWorksCM registra tutte le azioni API su. CloudTrail Per ulteriori informazioni, consulta i seguenti argomenti:

- [Registrazione OpsWorks delle chiamate API di Puppet Enterprise conAWS CloudTrail](#page-104-0)
- [Registrazione delle chiamate API AWS OpsWorks for Chef Automate con AWS CloudTrail](#page-221-0)

# Convalida della conformità per AWS OpsWorks CM

AWS OpsWorks CM supporta i seguenti regolamenti e programmi di conformità:

- Payment Card Industry (PCI)
- Health Insurance Portability and Accountability Act del 1996 (HIPAA)
- AWS System and Organization Controls (SOC) 1, 2 e 3
- Regolamento generale sulla protezione dei dati (GDPR)

Revisori di terze parti valutano la sicurezza e la conformità di AWS OpsWorks CM come parte di più programmi di conformità di AWS. Questi includono SOC, PCI, FedRAMP, HIPAA e altri.

Per un elenco di servizi AWS nell'ambito di programmi di conformità specifici, consulta [Servizi AWS](https://aws.amazon.com/compliance/services-in-scope/) [coperti dal programma di conformità.](https://aws.amazon.com/compliance/services-in-scope/) Per informazioni generali, consulta [Programmi di conformità di](https://aws.amazon.com/compliance/programs/) [AWS](https://aws.amazon.com/compliance/programs/).

Puoi scaricare i report di audit di terze parti utilizzando AWS Artifact. Per ulteriori informazioni, consulta [Download dei rapporti in AWS Artifact.](https://docs.aws.amazon.com/artifact/latest/ug/downloading-documents.html)

La responsabilità di conformità quando utilizzi AWS OpsWorks CM è determinata dalla riservatezza dei dati, dagli obiettivi di conformità dell'azienda e dalle normative vigenti. AWS fornisce le risorse seguenti per semplificare la conformità:

- [Guide Quick Start per la sicurezza e conformità](https://aws.amazon.com/quickstart/?awsf.quickstart-homepage-filter=categories%23security-identity-compliance): queste guide all'implementazione illustrano considerazioni relative all'architettura e forniscono fasi per l'implementazione di ambienti di base incentrati sulla sicurezza e sulla conformità su AWS.
- [Whitepaper sulla progettazione per la sicurezza HIPAA e la conformità:](https://docs.aws.amazon.com/whitepapers/latest/architecting-hipaa-security-and-compliance-on-aws/architecting-hipaa-security-and-compliance-on-aws.html) questo whitepaper descrive in che modo le aziende possono utilizzare AWS per creare applicazioni conformi ai requisiti HIPAA.
- [Risorse per la conformità di AWS:](https://aws.amazon.com/compliance/resources/) questa raccolta di workbook e guide potrebbe essere utile al settore e alla posizione.
- [AWS Config](https://docs.aws.amazon.com/config/latest/developerguide/evaluate-config.html): questo servizio AWS valuta il livello di conformità delle configurazioni delle risorse con pratiche interne, linee guida e regolamenti di settore.
- [AWS Security Hub](https://docs.aws.amazon.com/securityhub/latest/userguide/what-is-securityhub.html): questo servizio AWS fornisce una visione completa dello stato di sicurezza all'interno di AWS che consente di verificare la conformità con gli standard e le best practice di sicurezza del settore.

## Resilienza in AWS OpsWorks CM

AWS OpsWorks CM abilita i backup giornalieri dei server per impostazione predefinita quando crei un server. I backup sono crittografati e archiviati in un bucket Amazon S3. Per impostazione predefinita, questo bucket è accessibile solo all'account che ha creato il server. Puoi aggiungere l'accesso al bucket per altri utenti o configurare backup interregionali in Amazon S3 a tua discrezione. Chef e Puppet supportano la crittografia tra regioni perché entrambi i prodotti crittografano il traffico tra il server AWS OpsWorks CM e i nodi gestiti.

AWS OpsWorks CM non supporta configurazioni a disponibilità elevata (HA, High Availability).

L'infrastruttura globale di AWS è basata su Regioni e zone di disponibilità AWS. Le Regioni AWS forniscono più zone di disponibilità fisicamente separate e isolate che sono connesse tramite reti altamente ridondanti, a bassa latenza e velocità effettiva elevata. Con le zone di disponibilità, è possibile progettare e gestire applicazioni e database che eseguono il failover automatico tra zone di disponibilità senza interruzioni. Le zone di disponibilità sono più disponibili, tolleranti ai guasti e scalabili rispetto alle infrastrutture tradizionali a data center singolo o multiplo.

Per ulteriori informazioni su come eseguire il backup e il ripristino dei server in AWS OpsWorks CM, consulta:

- [Backup e ripristino OpsWorks per Puppet Enterprise Server](#page-80-0)
- [Backup e ripristino di un server AWS OpsWorks for Chef Automate](#page-190-0)

Per ulteriori informazioni sulle regioni AWS e sulle zone di disponibilità, consulta [Infrastruttura globale](https://aws.amazon.com/about-aws/global-infrastructure/)  [di AWS.](https://aws.amazon.com/about-aws/global-infrastructure/)

# Sicurezza dell'infrastruttura in AWS OpsWorks CM

In quanto servizio gestito, AWS OpsWorks Configuration Management è protetto dalla sicurezza di rete AWS globale. Per informazioni sui servizi di sicurezza AWSe su come AWSprotegge l'infrastruttura, consulta la pagina [Sicurezza del cloud AWS.](https://aws.amazon.com/security/) Per progettare l'ambiente AWSutilizzando le best practice per la sicurezza dell'infrastruttura, consulta la pagina [Protezione](https://docs.aws.amazon.com/wellarchitected/latest/security-pillar/infrastructure-protection.html)  [dell'infrastruttura](https://docs.aws.amazon.com/wellarchitected/latest/security-pillar/infrastructure-protection.html) nel Pilastro della sicurezza di AWSWell‐Architected Framework.

Utilizzi chiamate API AWS pubblicate per accedere a OpsWorks CM attraverso la rete. I client devono supportare quanto segue:

- Transport Layer Security (TLS). È richiesto TLS 1.2 ed è consigliato TLS 1.3.
- Suite di cifratura con Perfect Forward Secrecy (PFS), ad esempio Ephemeral Diffie-Hellman (DHE) o Elliptic Curve Ephemeral Diffie-Hellman (ECDHE). La maggior parte dei sistemi moderni, come Java 7 e versioni successive, supporta tali modalità.

Inoltre, le richieste devono essere firmate utilizzando un ID chiave di accesso e una chiave di accesso segreta associata a un principale IAM. O puoi utilizzare [AWS Security Token Service](https://docs.aws.amazon.com/STS/latest/APIReference/Welcome.html) (AWS STS) per generare credenziali di sicurezza temporanee per sottoscrivere le richieste.

AWS OpsWorks CM non supporta gli endpoint privati VPC o PrivateLink.

AWS OpsWorks CM non supporta le policy basate su risorse. Per ulteriori informazioni, consulta [AWSServizi che funzionano con IAM](https://docs.aws.amazon.com/IAM/latest/UserGuide/reference_aws-services-that-work-with-iam.html#management_svcs) nella Guida AWS Identity and Access Management per l'utente.

# Analisi della configurazione e delle vulnerabilità in AWS OpsWorks CM

AWS OpsWorks CM esegue aggiornamenti periodici del kernel e della sicurezza nel sistema operativo in esecuzione sul server AWS OpsWorks CM. Gli utenti possono impostare una finestra temporale per gli aggiornamenti automatici per un massimo di due settimane dalla data corrente. AWS OpsWorks CM invia aggiornamenti automatici delle versioni secondarie di Chef e Puppet Enterprise. Per ulteriori informazioni sulla configurazione degli aggiornamenti per AWS OpsWorks for Chef Automate, consulta [Manutenzione del sistema \(Chef\)](#page-195-0) in questa guida. Per ulteriori informazioni sulla configurazione degli aggiornamenti OpsWorks per Puppet Enterprise, consulta [System](#page-85-0)  [Maintenance \(Puppet](#page-85-0)) in questa guida.

# Best practice di sicurezza per AWS OpsWorks CM

AWS OpsWorks CM come tutti i servizi AWS fornisce una serie di caratteristiche di sicurezza che occorre valutare durante lo sviluppo e l'implementazione delle policy di sicurezza. Le seguenti best practice sono linee guida generali e non rappresentano una soluzione di sicurezza completa. Poiché queste best practice potrebbero non essere appropriate o sufficienti per l'ambiente, gestiscile come considerazioni utili anziché prescrizioni.

- Proteggi il tuo Starter Kit e le credenziali di accesso scaricate. Quando crei un nuovo server AWS OpsWorks CM o scarichi un nuovo Starter Kit e le credenziali dalla console AWS OpsWorks CM, archivia questi elementi in un percorso sicuro che richiede almeno un fattore di autenticazione. Le credenziali forniscono l'accesso a livello di amministratore al server.
- Proteggi il tuo codice di configurazione. Proteggi il tuo codice di configurazione Chef o Puppet (libri di ricette e moduli) utilizzando i protocolli consigliati per i tuoi repository di origine. Ad esempio, puoi [limitare le autorizzazioni agli archivi](https://docs.aws.amazon.com/codecommit/latest/userguide/auth-and-access-control.html#auth-and-access-control-iam-access-control-identity-based) o seguire le [linee guida sul AWS CodeCommit sito Web per](https://help.github.com/en/github/managing-security-vulnerabilities/adding-a-security-policy-to-your-repository)  [proteggere gli GitHub](https://help.github.com/en/github/managing-security-vulnerabilities/adding-a-security-policy-to-your-repository) archivi. GitHub
- Utilizza i certificati firmati dall'autorità di certificazione per la connessione ai nodi. Sebbene sia possibile utilizzare i certificati autofirmati durante la registrazione o l'avvio dei nodi sul server AWS OpsWorks CM, come best practice, utilizza i certificati firmati dall'autorità di certificazione. Si consiglia di utilizzare un certificato firmato di un'autorità di certificazione (CA).
- Non condividere le credenziali di accesso alla console di gestione Chef o Puppet con altri utenti. Un amministratore deve creare utenti separati per ogni utente dei siti web della console Chef o Puppet.
	- [Gestione degli utenti in Chef Automate](https://automate.chef.io/docs/users/)
	- [Gestione degli utenti in Puppet Enterprise](https://puppet.com/docs/pe/2017.3/rbac_user_roles_intro.html)
- Configura backup automatici e aggiornamenti di manutenzione del sistema. La configurazione degli aggiornamenti automatici di manutenzione sul server AWS OpsWorks CM garantisce che il server esegua gli aggiornamenti più recenti relativi alla sicurezza del sistema operativo. La configurazione dei backup automatici facilita il disaster recovery e velocizza i tempi di ripristino in caso di incidente o di errore. Limita l'accesso al bucket Amazon S3 che archivia i backup del server AWS OpsWorks CM; non concedere l'accesso a tutti. Concedi l'accesso in lettura o scrittura ad altri utenti individualmente, se necessario, oppure crea un gruppo di sicurezza in IAM per tali utenti e assegna l'accesso al gruppo di sicurezza.
	- [Manutenzione del sistema \(Chef\)](#page-195-0)
	- [Manutenzione del sistema \(Puppet\)](#page-85-0)
	- [Backup e ripristino di un server AWS OpsWorks for Chef Automate](#page-190-0)
	- [Backup e ripristino OpsWorks per Puppet Enterprise Server](#page-80-0)
	- [Creazione del primo utente delegato e gruppo IAM](https://docs.aws.amazon.com/IAM/latest/UserGuide/getting-started_create-delegated-user.html) nella Guida per l'utente di AWS Identity and Access Management
	- [Best practice di sicurezza per Amazon S3 nella Amazon Simple](https://docs.aws.amazon.com/AmazonS3/latest/dev/security-best-practices.html) Storage Service Developer Guide

# Stack AWS OpsWorks

#### **A** Important

AWS OpsWorks Stacksnon accetta più nuovi clienti. I clienti esistenti potranno utilizzare la OpsWorks console, l'API, la CLI e CloudFormation le risorse normalmente fino al 26 maggio 2024, momento in cui verranno interrotte. Per prepararti a questa transizione, ti consigliamo di trasferire i tuoi stack a il prima AWS Systems Manager possibile. Per ulteriori informazioni, consultare [AWS OpsWorks StacksDomande frequenti sulla fine del ciclo di vita](#page-283-0) e [Migrazione](#page-285-0)  [AWS OpsWorks Stacks delle applicazioni su AWS Systems Manager Application Manager.](#page-285-0)

L'elaborazione basata sul cloud di solito coinvolge gruppi di risorse AWS, come istanze Amazon EC2 e istanze Amazon Relational Database Service (RDS), che devono essere create e gestite collettivamente. Ad esempio, un'applicazione Web richiede in genere server applicazioni, server di database, sistemi di bilanciamento del carico e così via. Questo gruppo di istanze viene in genere detto stack. Uno stack di un server applicazioni semplice può essere analogo al seguente.

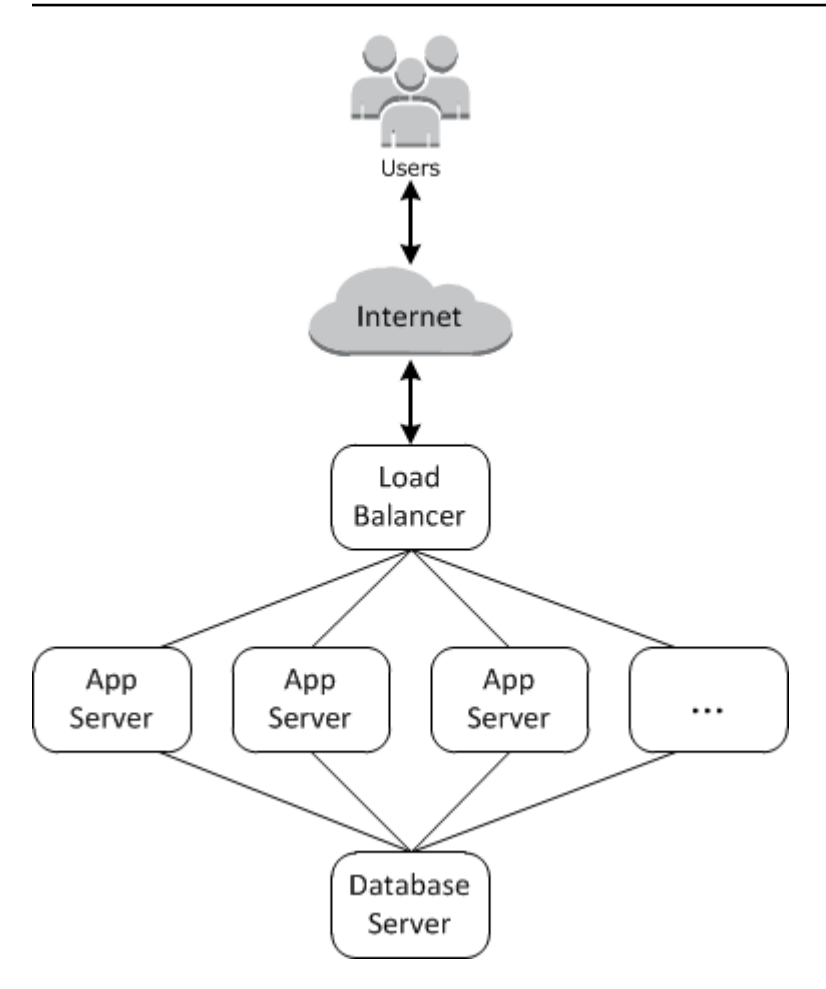

Oltre a creare le istanze e installare i pacchetti necessari, è in genere necessario un modo per distribuire le applicazioni nei server applicazioni, monitorare le prestazioni dello stack, gestire la sicurezza e le autorizzazioni e così via.

AWS OpsWorks Stacks offre un modo semplice e flessibile per creare e gestire stack e applicazioni.

Di seguito è illustrato uno stack di un server applicazioni di base con AWS OpsWorks Stacks. È costituito da un gruppo di server applicativi in esecuzione su un sistema di bilanciamento del carico Elastic Load Balancing, con un server di database Amazon RDS di backend.

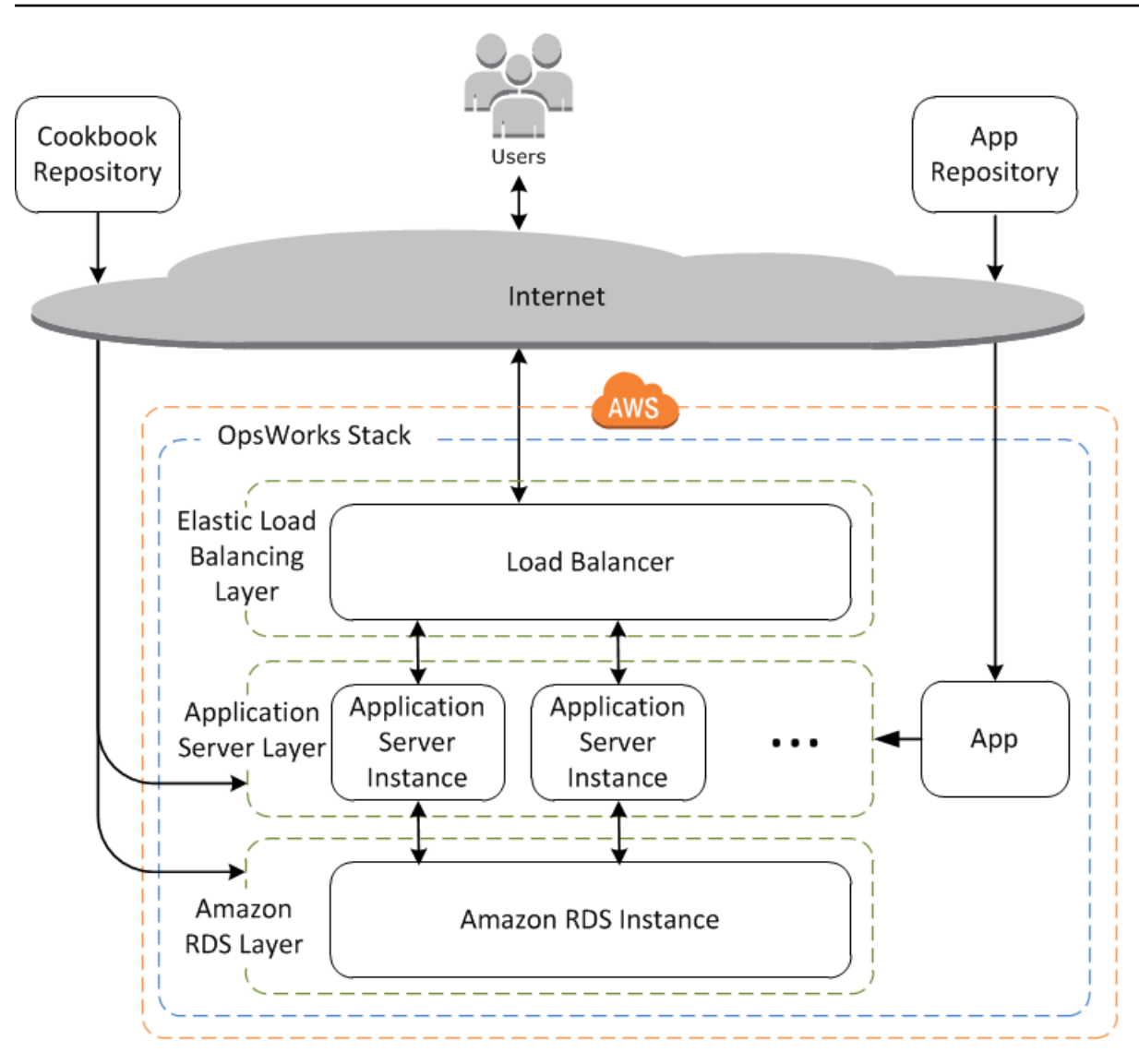

Anche se relativamente semplice, questo stack mostra tutte le principali caratteristiche di AWS OpsWorks Stacks. Ecco com'è composto.

Argomenti

- [Stack](#page-277-0)
- [Livelli](#page-278-0)
- [Ricette ed eventi LifeCycle](#page-278-1)
- [Istanze](#page-279-0)
- [App](#page-280-0)
- [Personalizzazione dello stack](#page-281-0)
- [Gestione delle risorse](#page-282-0)
- [Sicurezza e autorizzazioni](#page-282-1)
- [Monitoraggio e registrazione](#page-282-2)
- [Interfaccia a riga di comando, SDK e modelli di AWS CloudFormation](#page-283-1)
- [AWS OpsWorks StacksDomande frequenti sulla fine del ciclo di vita](#page-283-0)
- [Migrazione AWS OpsWorks Stacks delle applicazioni su AWS Systems Manager Application](#page-285-0) [Manager](#page-285-0)
- [Nozioni di base su AWS OpsWorks Stacks](#page-316-0)
- [Best practice relative agli stack AWS OpsWorks](#page-443-0)
- [Stack](#page-467-0)
- [Livelli](#page-505-0)
- **[Istanze](#page-543-0)**
- [App](#page-668-0)
- [Libri di ricette e ricette](#page-702-0)
- [Gestione delle risorse](#page-743-0)
- [Tag](#page-761-0)
- [Monitoraggio](#page-768-0)
- [Sicurezza e autorizzazioni](#page-790-0)
- [Supporto di AWS OpsWorks Stacks per Chef 12 Linux](#page-844-0)
- [Supporto delle versioni precedenti di Chef in AWS OpsWorks Stacks](#page-850-0)
- [Utilizzo di AWS OpsWorks Stacks con altri servizi AWS](#page-1295-0)
- [Utilizzo dell'interfaccia a riga di comando AWS OpsWorks Stacks](#page-1400-0)
- [Guida al debugging e alla risoluzione dei problemi](#page-1422-0)
- [Interfaccia a riga di comando dell'agente AWS OpsWorks Stacks](#page-1452-0)
- [Riferimento dei contenitori di dati di AWS OpsWorks Stacks](#page-1467-0)
- [OpsWorksModifiche agli agenti](#page-1492-0)

## <span id="page-277-0"></span>**Stack**

Lo stack è il componente principale di AWS OpsWorks Stacks. È fondamentalmente un contenitore per risorse AWS (istanze Amazon EC2, istanze di database Amazon RDS e così via) che hanno uno scopo comune e devono essere gestite logicamente insieme. Lo stack ti aiuta a gestire queste risorse come un gruppo e definisce anche alcune impostazioni di configurazione predefinite, ad esempio il sistema operativo e la regione AWS delle istanze. Se desideri isolare alcuni componenti dello stack dall'interazione diretta dell'utente, puoi eseguire lo stack in un VPC.

## <span id="page-278-0"></span>Livelli

È possibile definire i componenti dello stack aggiungendo uno o più livelli. Un livello rappresenta un insieme di istanze Amazon EC2 che servono a uno scopo particolare, come servire applicazioni o ospitare un server di database.

È possibile personalizzare o estendere i livelli modificando le configurazioni predefinite dei pacchetti, aggiungendo ricette Chef per eseguire attività come l'installazione di pacchetti aggiuntivi e molto altro.

Per tutti gli stack, AWS OpsWorks Stacks include livelli di servizio, che rappresentano i servizi AWS seguenti.

- Amazon Relational Database Service
- Elastic Load Balancing
- Amazon Elastic Container Service

I livelli offrono un controllo completo sui pacchetti installati, sulla loro configurazione, sulla modalità di distribuzione delle applicazioni e molto altro.

# <span id="page-278-1"></span>Ricette ed eventi LifeCycle

I livelli dipendono dalle [ricette Chef](http://docs.chef.io/recipes.html) per gestire attività quali l'installazione di pacchetti nelle istanze, la distribuzione di app, l'esecuzione di script e così via. Una delle funzionalità principali di AWS OpsWorks Stacks è un insieme di eventi del ciclo di vita (Setup, Configure, Deploy, Undeploy e Shutdown) che eseguono automaticamente un set di ricette specificato al momento opportuno su ciascuna istanza.

Ogni livello può avere un set di ricette assegnato a ogni evento del ciclo di vita, che gestisce un'ampia gamma di attività per l'evento e il livello. Ad esempio, al termine della procedura di avvio di un'istanza che appartiene a un livello del server Web, AWS OpsWorks Stacks esegue le operazioni seguenti.

1. Esegue le ricette dell'evento Setup (Impostazione) del livello, che possono eseguire attività come l'installazione e la configurazione di un server Web.

- 2. Esegue le ricette dell'evento Deploy (Distribuzione) del livello, che distribuiscono le applicazioni del livello da un repository all'istanza ed eseguono le attività correlate, ad esempio il riavvio del servizio.
- 3. Esegue le ricette dell'evento Configure (Configurazione) in ogni istanza nello stack, in modo che ogni istanza possa adattare la propria configurazione in base alla nuova istanza.

Ad esempio, in un'istanza che esegue un sistema di bilanciamento del carico, una ricetta di Configure (Configurazione) può modificare la configurazione del sistema di bilanciamento del carico per includere la nuova istanza.

Se un'istanza appartiene a più livelli, AWS OpsWorks Stacks esegue le ricette per ogni livello in modo che sia possibile, ad esempio, disporre di un'istanza che supporta un server applicazioni PHP e un server di database MySQL.

Se hai implementato le ricette, puoi assegnare ogni ricetta al livello e all'evento appropriato e AWS OpsWorks Stacks le eseguirà automaticamente al momento opportuno. Puoi anche eseguire le ricette manualmente, in qualsiasi momento.

## <span id="page-279-0"></span>Istanze

Un'istanza rappresenta una singola risorsa di elaborazione, ad esempio un'istanza Amazon EC2. Definisce la configurazione di base della risorsa, ad esempio il sistema operativo e la dimensione. Altre impostazioni di configurazione, come gli indirizzi IP elastici o i volumi Amazon EBS, sono definite dai livelli dell'istanza. Le ricette del livello completano la configurazione eseguendo attività come l'installazione e la configurazione di pacchetti e la distribuzione di app.

È possibile utilizzare AWS OpsWorks Stacks per creare istanze e aggiungerle a un livello. All'avvio dell'istanza, AWS OpsWorks Stacks avvia un'istanza Amazon EC2 utilizzando le impostazioni di configurazione specificate dall'istanza e dal relativo livello. Al termine dell'avvio dell'istanza Amazon EC2, AWS OpsWorks Stacks installa un agente che gestisce la comunicazione tra l'istanza e il servizio ed esegue le ricette appropriate in risposta agli eventi del ciclo di vita.

AWS OpsWorks Stacks supporta i tipi di istanza seguenti, che sono caratterizzati dal modo in cui vengono avviati e arrestati.

• Le istanze 24 ore su 24, 7 giorni su 7 vengono avviate manualmente ed eseguite finché non vengono arrestate.

• Le istanze basate sull'orario vengono eseguite da AWS OpsWorks Stacks in base a una pianificazione giornaliera e settimanale specificata.

Permettono allo stack di regolare automaticamente il numero di istanze per supportare modelli di utilizzo prevedibili.

• Le istanze basate sul carico vengono avviate e arrestate automaticamente da AWS OpsWorks Stacks in base a parametri di carico specificati, ad esempio l'utilizzo della CPU.

Permettono allo stack di regolare automaticamente il numero di istanze per supportare le variazioni nel traffico in ingresso. Le istanze basate sul carico sono disponibili solo per gli stack basati su Linux.

AWS OpsWorks Stacks supporta la riparazione automatica delle istanze. Se un agente smette di comunicare con il servizio, AWS OpsWorks Stacks arresta e riavvia automaticamente l'istanza.

È anche possibile integrare risorse di calcolo basate su Linux in uno stack creato al di fuori di AWS OpsWorks Stacks.

- Istanze Amazon EC2 create direttamente utilizzando la console, l'interfaccia a riga di comando o l'API di Amazon EC2.
- Istanze locali in esecuzione sul proprio hardware, incluse le istanze in esecuzione su macchine virtuali.

Dopo che una di queste istanze è stata registrata, diventa un'istanza di AWS OpsWorks Stacks ed è possibile gestirla in modo analogo alle istanze create con AWS OpsWorks Stacks.

# <span id="page-280-0"></span>App

Le applicazioni e i file correlati vengono archiviati in un repository, ad esempio un bucket Amazon S3. Ogni applicazione è rappresentata da un'app, che specifica il tipo di applicazione e contiene le informazioni necessarie per distribuire l'applicazione dal repository alle istanze, ad esempio l'URL e la password del repository. Quando distribuisci un'app, AWS OpsWorks Stacks attiva un evento Deploy (Distribuzione), che esegue le ricette di Deploy (Distribuzione) nelle istanze dello stack.

Puoi distribuire le app nei modi seguenti:

• Automaticamente: quando avvii le istanze, AWS OpsWorks Stacks esegue automaticamente le ricette dell'evento Deploy (Distribuzione) dell'istanza.

• Manualmente: se hai una nuova app o desideri o aggiornarne una esistente, puoi eseguire manualmente le ricette dell'evento Deploy (Distribuzione) delle istanze online.

In genere, AWS OpsWorks Stacks esegue le ricette dell'evento Deploy (Distribuzione) nell'intero stack, permettendo alle istanze degli altri livelli di modificare la loro configurazione in modo appropriato. Tuttavia, puoi limitare la distribuzione a un sottoinsieme di istanze se, ad esempio, desideri testare una nuova applicazione prima di distribuirla in ogni istanza del server applicazioni.

## <span id="page-281-0"></span>Personalizzazione dello stack

AWS OpsWorks Stacks offre vari modi per personalizzare i livelli e soddisfare i tuoi requisiti specifici:

- È possibile modificare il modo in cui AWS OpsWorks Stacks configura i pacchetti sostituendo gli attributi che rappresentano le varie impostazioni di configurazione oppure anche sostituendo i modelli utilizzati per creare i file di configurazione.
- È possibile estendere un livello esistente fornendo ricette personalizzate per eseguire attività quali l'esecuzione di script o l'installazione e la configurazione di pacchetti non standard.

Tutti gli stack possono includere uno o più livelli, che vengono avviati con solo un set minimo di ricette. Puoi aggiungere funzionalità al livello implementando ricette per gestire attività quali l'installazione di pacchetti, la distribuzione di app e così via. Imballa le tue ricette personalizzate e i file correlati in uno o più libri di cucina e archivia i libri di cucina in un repository come Amazon S3 o Git.

Puoi eseguire le ricette manualmente, ma AWS OpsWorks Stacks ti permette anche di automatizzare il processo supportando un set di cinque eventi del ciclo di vita:

- Setup (Impostazione) si verifica in una nuova istanza dopo l'avvio.
- Configure (Configurazione) si verifica in tutte le istanze dello stack quando un'istanza passa allo stato online o esce da tale stato.
- Deploy (Distribuzione) si verifica quando un'app viene distribuita.
- Undeploy (Annullamento distribuzione) si verifica quando un'app viene eliminata.
- Shutdown (Arresto) si verifica quando un'istanza viene arrestata.

Ogni livello può avere un numero qualsiasi di ricette assegnate a ogni evento. Quando si verifica un evento del ciclo di vita in un'istanza di un livello, AWS OpsWorks Stacks esegue le ricette associate. Ad esempio, quando si verifica un evento Deploy (Distribuzione) in un'istanza del server applicazioni, AWS OpsWorks Stacks esegue le ricette di Deploy (Distribuzione) del livello per scaricare l'app o eseguire le attività correlate.

## <span id="page-282-0"></span>Gestione delle risorse

Puoi integrare altre risorse AWS, ad esempio [indirizzi IP elastici,](https://docs.aws.amazon.com/AWSEC2/latest/UserGuide/elastic-ip-addresses-eip.html) nello stack. Puoi utilizzare l'API o la console AWS OpsWorks Stacks per registrare le risorse con uno stack, collegare le risorse registrate alle istanze o scollegarle dalle istanze e spostare le risorse da un'istanza a un'altra.

## <span id="page-282-1"></span>Sicurezza e autorizzazioni

AWS OpsWorks Stacks si integra con AWS Identity and Access Management (IAM) per fornire metodi affidabili per controllare il modo in cui gli utenti accedono agli AWS OpsWorks stacks, tra cui:

- In che modo i singoli utenti possono interagire con ogni stack, ad esempio se possono creare risorse dello stack come livelli e istanze o se possono utilizzare SSH o RDP per connettersi alle istanze Amazon EC2 di uno stack.
- In che modo AWS OpsWorks Stacks può agire per tuo conto per interagire con risorse AWS come le istanze Amazon EC2.
- In che modo le app eseguite su istanze AWS OpsWorks Stacks possono accedere a risorse AWS come i bucket Amazon S3.
- Il modo in cui gestire le password RDP e le chiavi SSH pubbliche degli utenti e connettersi a un'istanza.

# <span id="page-282-2"></span>Monitoraggio e registrazione

AWS OpsWorks Stacks offre varie caratteristiche per aiutarti a monitorare lo stack e a risolvere i problemi relativi allo stack e alle ricette. Per tutti gli stack:

• AWS OpsWorksStacks fornisce una serie di CloudWatch metriche personalizzate per gli stack Linux, riepilogate per comodità nella pagina Monitoraggio.

AWS OpsWorksStacks supporta le metriche standard CloudWatch per gli stack di Windows. Puoi monitorarli con la console. CloudWatch

• CloudTrail log, che registrano le chiamate API effettuate da o per conto di AWS OpsWorks Stacks nel tuo account AWS.

- Un log eventi che elenca tutti gli eventi nello stack.
- Log di Chef con indicazioni dettagliate di ciò che è accaduto per ogni evento del ciclo di vita in ogni istanza, ad esempio quali ricette sono state eseguite e quali errori si sono verificati.

Gli stack basati su Linux possono includere anche un master layer Ganglia, che puoi utilizzare per raccogliere e visualizzare dati di monitoraggio dettagliati per le istanze del tuo stack.

# <span id="page-283-1"></span>Interfaccia a riga di comando, SDK e modelli di AWS CloudFormation

Oltre alla console, AWS OpsWorks Stacks supporta anche un'interfaccia a riga di comando (CLI) e Software Development Kit (SDK) per diversi linguaggi, che è possibile utilizzare per eseguire qualsiasi operazione. Considera le seguenti caratteristiche:

• L'interfaccia a riga di comando di AWS OpsWorks Stacks fa parte di [AWS CLI](https://aws.amazon.com/documentation/cli/) e può essere utilizzata per eseguire qualsiasi operazione dalla riga di comando.

L'interfaccia a riga di comando di AWS supporta più servizi AWS e può essere installata in Windows, Linux o sistemi OS X.

- AWS OpsWorksStacks è incluso in [AWS Tools per Windows PowerShell](https://aws.amazon.com/documentation/powershell/) e può essere utilizzato per eseguire qualsiasi operazione da una riga di PowerShell comando di Windows.
- [L'SDK AWS OpsWorks Stacks è incluso negli SDK AWS, che possono essere utilizzati da](https://aws.amazon.com/documentation/sdkforruby/) [applicazioni implementate in:](https://aws.amazon.com/documentation/sdkforruby/) [Java](https://aws.amazon.com/documentation/sdkforjava/)[,](https://aws.amazon.com/documentation/sdkforruby/) [JavaScrip](https://aws.amazon.com/documentation/sdkforjavascript/)[t\(basato su browser e Node.js\), .NET, PHP ,](https://aws.amazon.com/documentation/sdkforruby/)[Python](http://boto.readthedocs.org/en/latest/) [\(boto\) o Ruby.](https://aws.amazon.com/documentation/sdkforruby/)

Puoi anche utilizzare i modelli di AWS CloudFormation per effettuare il provisioning degli stack. Per alcuni esempi, consulta [AWS OpsWorks Snippets.](https://docs.aws.amazon.com/AWSCloudFormation/latest/UserGuide/quickref-opsworks.html)

# <span id="page-283-0"></span>AWS OpsWorks StacksDomande frequenti sulla fine del ciclo di vita

#### **A** Important

AWS OpsWorks Stacksnon accetta più nuovi clienti. I clienti esistenti potranno utilizzare la OpsWorks console, l'API, l'interfaccia a riga di comando e CloudFormation le risorse normalmente fino al 26 maggio 2024, momento in cui non saranno più disponibili. Per

prepararti a questa transizione, ti consigliamo di trasferire i tuoi stack AWS Systems Manager il prima possibile.

Argomenti

- [In che modo i clienti esistenti saranno influenzati da questa fine del ciclo di vita?](#page-284-0)
- [AWS OpsWorks StacksAccetta nuovi clienti?](#page-284-1)
- [Dove devo migrare i miei stack esistenti?](#page-284-2)
- [La fine della vita influirà Regioni AWS su tutti allo stesso tempo?](#page-285-1)
- [Per quale livello di supporto tecnico è disponibileAWS OpsWorks Stacks?](#page-285-2)
- [Saranno rilasciate nuove funzionalità perAWS OpsWorks Stacks?](#page-285-3)

## <span id="page-284-0"></span>In che modo i clienti esistenti saranno influenzati da questa fine del ciclo di vita?

I clienti esistenti rimarranno inalterati fino al 26 maggio 2024, data di fine del ciclo di vita di. AWS OpsWorks Stacks Dopo il 26 maggio 2024, i clienti non potranno utilizzare la OpsWorks console, l'API, l'interfaccia a riga di comando e CloudFormation le risorse.

## <span id="page-284-1"></span>AWS OpsWorks StacksAccetta nuovi clienti?

No. AWS OpsWorks Stacksnon accetta più nuovi clienti e solo i clienti esistenti sono in grado di creare nuovi stack in questo momento.

### <span id="page-284-2"></span>Dove devo migrare i miei stack esistenti?

Consigliamo AWS OpsWorks Stacks ai clienti di migrare i propri carichi di lavoro AWS Systems Manager dove possono sfruttare le seguenti funzionalità:

- Versioni Modern Chef
- SSM Agent
- Application Load Balancer
- Funzionalità di scalabilità avanzate tramite gruppi Auto Scaling
- Capacità di definire le caratteristiche dell'host desiderate utilizzando i modelli di lancio di EC2
- Tipi di istanza più recenti
- Tipi di volume EBS più recenti

Per informazioni su Systems Manager, consulta la [Guida per l'AWS Systems Managerutente](https://docs.aws.amazon.com/systems-manager/latest/userguide/what-is-systems-manager.html) di. Per informazioni sulla migrazione aAWS Systems Manager, consulta [Migrazione AWS OpsWorks Stacks](#page-285-0)  [delle applicazioni su AWS Systems Manager Application Manager](#page-285-0)

### <span id="page-285-1"></span>La fine della vita influirà Regioni AWS su tutti allo stesso tempo?

Sì. La OpsWorks console, l'API, l'interfaccia a riga di comando e CloudFormation le risorse verranno interrotte Regioni AWS contemporaneamente il 26 maggio 2024. Per un elenco di Regioni AWS dove AWS OpsWorks Stacks è disponibile, vedere [Elenco dei servizi AWS regionali](https://aws.amazon.com/about-aws/global-infrastructure/regional-product-services/).

### <span id="page-285-2"></span>Per quale livello di supporto tecnico è disponibileAWS OpsWorks Stacks?

AWScontinuerà a fornire ai clienti lo stesso livello di assistenza di AWS OpsWorks Stacks cui dispongono oggi fino alla data di fine del ciclo di vita. In caso di domande o dubbi, puoi contattare il AWS Support team su [AWSre:POST](https://repost.aws/) o tramite l'Support [AWSPremium.](https://aws.amazon.com/support)

### <span id="page-285-3"></span>Saranno rilasciate nuove funzionalità perAWS OpsWorks Stacks?

No. Poiché il servizio sta raggiungendo la fine del ciclo di vita, non rilasceremo nuove funzionalità. Tuttavia, continueremo a migliorare la sicurezza e a gestire le istanze Amazon EC2 come previsto fino alla data di fine del ciclo di vita.

# <span id="page-285-0"></span>Migrazione AWS OpsWorks Stacks delle applicazioni su AWS Systems Manager Application Manager

### **A** Important

AWS OpsWorks Stacksnon accetta più nuovi clienti. I clienti esistenti potranno utilizzare la OpsWorks console, l'API, la CLI e CloudFormation le risorse normalmente fino al 26 maggio 2024, momento in cui verranno interrotte. Per prepararti a questa transizione, ti consigliamo di trasferire i tuoi stack a il prima AWS Systems Manager possibile. Per ulteriori informazioni, consulta [AWS OpsWorks StacksDomande frequenti sulla fine del ciclo di vita.](#page-283-0)

Ora puoi migrare AWS OpsWorks Stacks le tue applicazioni su [Application Manager,](https://docs.aws.amazon.com/systems-manager/latest/userguide/application-manager.html) una funzionalità che prevede l'utilizzo di AWS Systems Manager uno script di migrazione. La migrazione delle applicazioni Stacks a Systems Manager Application Manager consente di utilizzare AWS funzionalità non disponibili inAWS OpsWorks Stacks, come nuovi tipi di istanze Amazon EC2 come Graviton, nuovi volumi Amazon Elastic Block Store (EBS) come gp3, nuovi sistemi operativi, integrazioni con gruppi Auto Scaling e sistemi di bilanciamento del carico delle applicazioni.

Con questa versione, è ora possibile monitorare ed eseguire operazioni sulle istanze migrate utilizzando una nuova scheda Istanze disponibile in Systems Manager Application Manager. È possibile utilizzare la scheda Istanze per visualizzare più AWS istanze in un'unica posizione. Utilizzando questa scheda, è possibile visualizzare informazioni sullo stato delle istanze e risolvere i problemi. Per ulteriori informazioni sull'utilizzo della scheda Istanze, consulta [Lavorare con le istanze](https://docs.aws.amazon.com/systems-manager/latest/userguide/application-manager-working-instances.html)  [dell'applicazione nella Guida per l'utente.](https://docs.aws.amazon.com/systems-manager/latest/userguide/application-manager-working-instances.html) AWS Systems Manager

#### Argomenti

- [Come funziona lo script](#page-286-0)
- **[Prerequisiti](#page-286-1)**
- **[Limitazioni](#page-287-0)**
- [Nozioni di base](#page-288-0)
- [Domande frequenti](#page-304-0)
- [Risoluzione dei problemi](#page-315-0)

## <span id="page-286-0"></span>Come funziona lo script

AWS OpsWorksfornisce uno script che è possibile eseguire per migrare le AWS OpsWorks Stacks applicazioni a Systems Manager Application Manager utilizzando un CloudFormation modello. Lo script ottiene informazioni su un OpsWorks livello esistente e, a seconda del valore del - provision-application parametro per lo script, fornisce un clone dell'applicazione o fornisce un CloudFormation modello iniziale che è possibile modificare utilizzando. AWS CloudFormation

## <span id="page-286-1"></span>**Prerequisiti**

• Assicuratevi che AWS CLI sia installato e configurato. Per ulteriori informazioni sull'installazione diAWS CLI, vedere [Installazione o aggiornamento della versione più recente di AWS CLI nella](https://docs.aws.amazon.com/cli/latest/userguide/getting-started-install.html) Guida per l'AWS Command Line Interfaceutente.

### a Note

Se non si desidera configurareAWS CLI, è possibile eseguire i comandi anche utilizzandoAWS CloudShell. Per ulteriori informazioni sull'utilizzo di CloudShell, vedere [Working with AWS CloudShell](https://docs.aws.amazon.com/cloudshell/latest/userguide/working-with-cloudshell.html) nella Guida per l'AWS CloudShellutente.

- Assicurati che la versione 3.6 o successiva di Python sia installata o fornita con Amazon Machine Image (AMI).
- Assicurati che il tuo sistema operativo sia supportato. È possibile scaricare ed eseguire lo script di migrazione sui seguenti sistemi operativi.
	- Amazon Linux e Amazon Linux 2
	- Ubuntu 18.04 LTS, 20.04 LTS, 22.04 LTS
	- Red Hat Enterprise Linux 8
	- Windows Server 2019, Windows 10 Enterprise

#### **a** Note

Windows Server 2022 non è supportato.

## <span id="page-287-0"></span>Limitazioni

La nuova OpsWorks architettura è diversa dall'architettura perAWS OpsWorks Stacks. Questa sezione descrive i limiti noti di questa architettura.

Quanto segue non è supportato dalla nuova OpsWorks architettura.

- Esecuzione di ricette Chef su istanze Windows e CentOS
- Livelli Chef 11 integrati
- Attributi e sacchetti di dati di Chef
- Istanze locali
- Istanze importate da EC2
- Nessun supporto per l'installazione di un elenco di pacchetti del sistema operativo specificato dall'utente
- Le app non sono supportate o migrate
Le seguenti sono supportate con limitazioni.

- Lo script di migrazione clona le informazioni sul volume EBS, ma esclude i punti di montaggio e i dati effettivi contenuti nei volumi.
- Le istanze scalate basate sul tempo e quelle basate sul carico vengono migrate, ma le regole di scalabilità associate a queste istanze non vengono migrate. È possibile modificare il gruppo Auto Scaling per ottenere risultati simili.
- Le entità IAM definite nella pagina Autorizzazioni dello stack nella OpsWorks console non vengono create o generate.
- Lo script di migrazione è in grado di eseguire il provisioning solo di applicazioni a livello singolo in Systems Manager. Ad esempio, se si esegue lo script due volte per due livelli nello stesso stack, si ottengono due applicazioni diverse in Systems Manager.

# Nozioni di base

Lo script di migrazione, stack\_exporter.py, è uno script Python che puoi eseguire localmente o su un'istanza EC2. Prima di eseguire lo script, assicurati che tutti i prerequisiti siano soddisfatti. Per ulteriori informazioni sui prerequisiti, vedere. [Prerequisiti](#page-286-0)

I passaggi nelle sezioni seguenti mostrano come migrare gli OpsWorks stack a Systems Manager Application Manager.

Argomenti

- [Passaggio 1: Preparare l'ambiente per l'esecuzione dello script](#page-289-0)
- [Passaggio 2: scarica lo script di migrazione](#page-291-0)
- [Passaggio 3: configura l'ambiente per eseguire lo script](#page-292-0)
- [Fase 4: Eseguire lo script](#page-299-0)
- [Fase 5: Eseguire il provisioning di uno CloudFormation stack](#page-300-0)
- [Fase 6: Esaminare le risorse disponibili](#page-300-1)
- [Fase 7: Avviare un'istanza](#page-301-0)
- [Passaggio 8: rivedi l'istanza](#page-301-1)
- [Fase 9: Monitoraggio ed esecuzione delle operazioni sulle istanze utilizzando Systems Manager](#page-302-0) [Application Manager](#page-302-0)

# <span id="page-289-0"></span>Passaggio 1: Preparare l'ambiente per l'esecuzione dello script

Prepara l'ambiente eseguendo i comandi appropriati per il tuo sistema operativo.

Argomenti

- [Amazon Linux 2](#page-289-1)
- [Amazon Linux](#page-289-2)
- [Ubuntu 18.04, 20.04, 22.04](#page-290-0)
- [Red Hat Enterprise Linux 8](#page-290-1)
- [Windows Server 2019, Windows 10 Enterprise](#page-290-2)

<span id="page-289-1"></span>Amazon Linux 2

sudo su python3 -m pip install pipenv PATH="\$PATH:/usr/local/bin" yum update yum install git

<span id="page-289-2"></span>Amazon Linux

sudo su PATH="\$PATH:/usr/local/bin" export LC\_ALL=en\_US.utf-8 export LANG=en\_US.utf-8 yum update yum list | grep python3 yum install python36 // Any python version yum install git

Per la versione 3.6 di Python, esegui anche:

python3 -m pip install pipenv==2022.4.8

Per Python versione 3.7 e successive, esegui anche:

python3 -m pip install pipenv

#### <span id="page-290-0"></span>Ubuntu 18.04, 20.04, 22.04

```
sudo su
export PATH="${HOME}/.local/bin:$PATH"
apt-get update
apt install python3-pip
apt-get install git // if git is not installed
python3 -m pip install --user pipenv==2022.4.8
```
#### <span id="page-290-1"></span>Red Hat Enterprise Linux 8

```
sudo su
sudo dnf install python3 
PATH="$PATH:/usr/local/bin"
yum update
yum install git
python3 -m pip install pipenv==2022.4.8
```
<span id="page-290-2"></span>Windows Server 2019, Windows 10 Enterprise

a Note

Per Windows Server 2019, installa Python versione 3.6.1 o successiva.

```
pip install pipenv
```
Se Git non è già installato, scarica e installa [Git.](https://git-scm.com/download/win)

Se usi Git come fonte per libri di cucina, aggiungi il tuo server Git a un known\_hosts file prima di eseguire lo script su Windows. Puoi usare PowerShell per creare la seguente funzione.

```
function add_to_known_hosts($server){ 
     $new_host=$(ssh-keyscan $server 2> $null) 
     $existing_hosts='' 
     if (!(test-path "$env:userprofile\.ssh")) { 
         md "$env:userprofile\.ssh" 
     } 
     if ((test-path "$env:userprofile\.ssh\known_hosts")) { 
         $existing_hosts=Get-Content "$env:userprofile\.ssh\known_hosts"
```

```
 } 
    $host added=0
     foreach ($line in $new_host) { 
         if (!($existing_hosts -contains $line)) { 
              Add-Content -Path "$env:userprofile\.ssh\known_hosts" -Value $line 
             $host added=1
     } 
    } 
    if ($host_added) { 
        echo "$server has been added to known_hosts." 
    } else { 
        echo "$server already exists in known_hosts." 
    }
}
```
Puoi quindi fornire il tuo server Git (ad esempio, github.com, git-codecommit).

*repository\_region .amazonaws.com*) quando esegui la funzione.

add\_to\_known\_hosts "*myGitServer*"

<span id="page-291-0"></span>Passaggio 2: scarica lo script di migrazione

Scarica il file zip contenente lo script di migrazione e tutti i file pertinenti eseguendo il comando seguente.

```
aws s3api get-object \ 
     --bucket export-opsworks-stacks-bucket-prod-us-east-1 \ 
     --key export_opsworks_stacks_script.zip export_opsworks_stacks_script.zip
```
Se usi Linux, installa l'utilità unzip usando i seguenti comandi.

```
sudo apt-get install unzip
sudo yum install unzip
```
Decomprimi i file utilizzando il comando appropriato per il tuo sistema operativo.

Per Linux, usa il seguente comando.

```
unzip export_opsworks_stacks_script.zip
```
Per Windows, utilizzare il Expand-Archive comando in PowerShell.

Expand-Archive -LiteralPath *PathToZipFile* -DestinationPath *PathToDestination*

Dopo aver decompresso il file, sono disponibili le cartelle e i file seguenti.

- README.md
- LICENZA
- NOTICE
- requirements.txt
- modelli/
	- OpsWorksCfnTemplate.yaml
	- MountebVolumes.yaml
- opsworks/
- formazione di nuvole/
- tabula\_istanze/
- cfn\_stack\_deployer.py
- s3.py
- stack\_exporter\_context.py
- stack\_exporter.py

### <span id="page-292-0"></span>Passaggio 3: configura l'ambiente per eseguire lo script

Configura l'ambiente per eseguire lo script utilizzando il comando seguente.

```
pipenv install -r requirements.txt
pipenv shell
```
### **a** Note

Attualmente, lo script può eseguire il provisioning solo di applicazioni a livello singolo in Application Manager. Ad esempio, se si esegue lo script due volte per due livelli nello stesso stack, lo script crea due diverse applicazioni in Application Manager.

Dopo aver configurato l'ambiente, esaminate i parametri dello script. È possibile visualizzare le opzioni disponibili per lo script di migrazione eseguendo il python3 stack\_exporter.py --help comando.

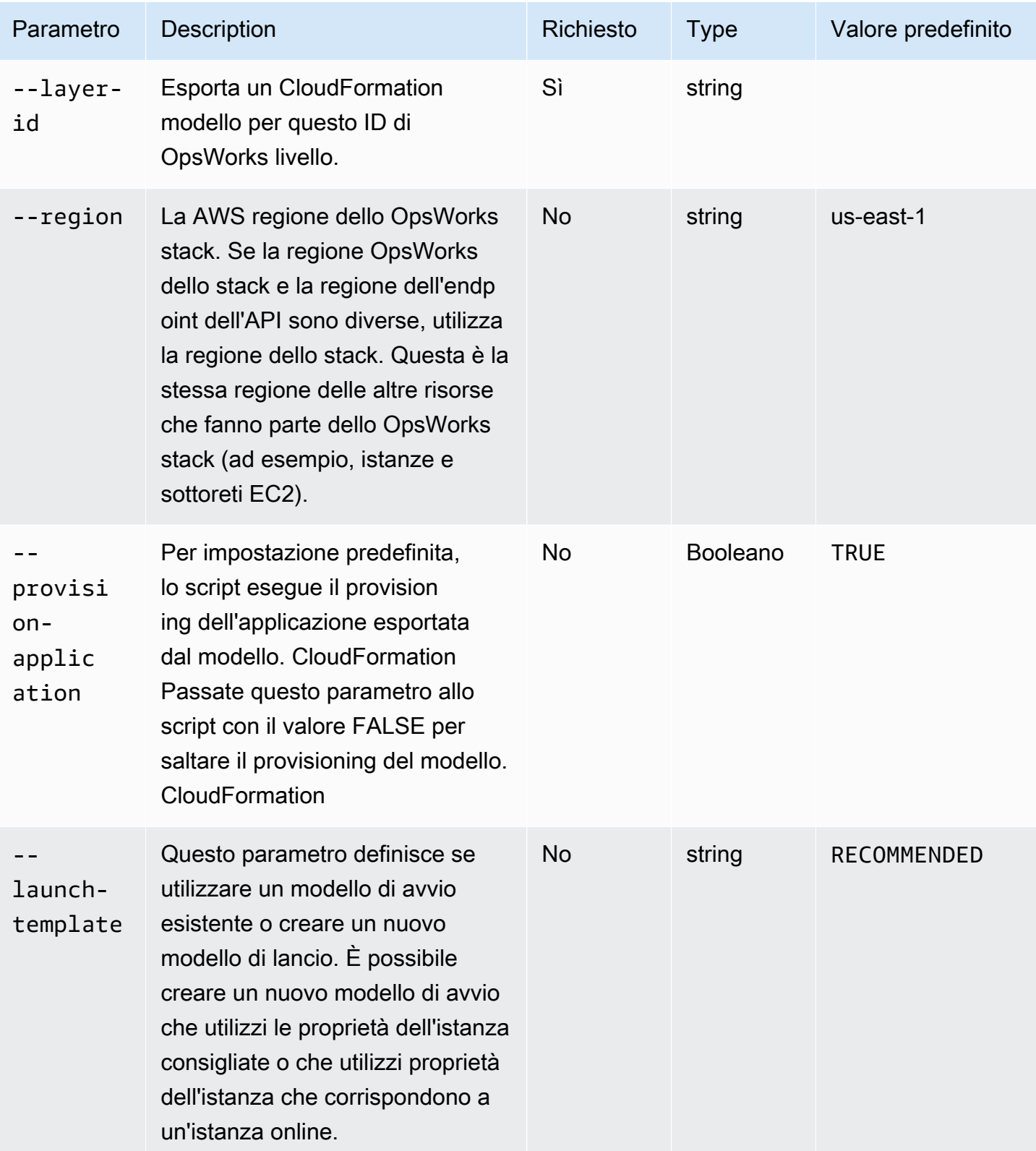

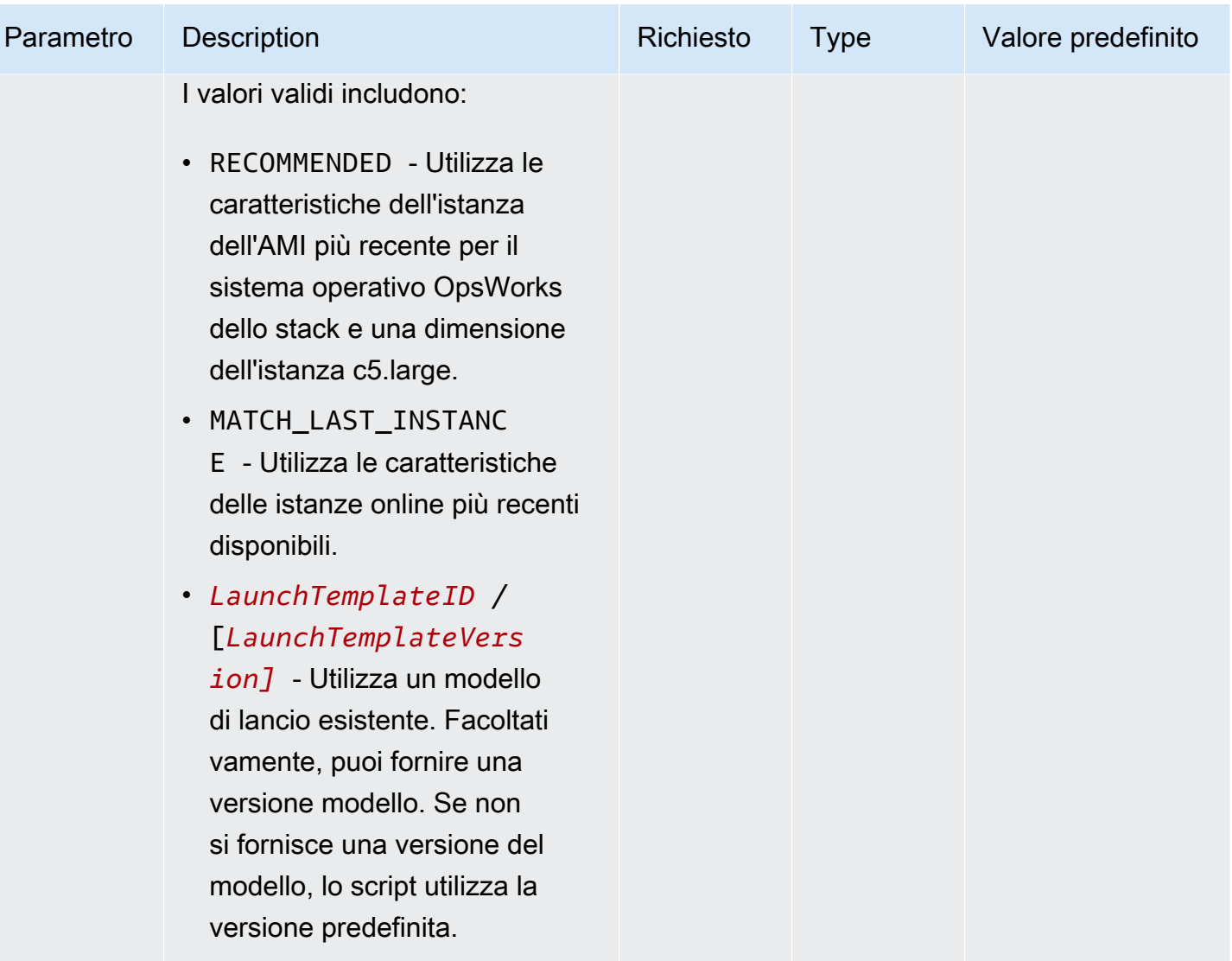

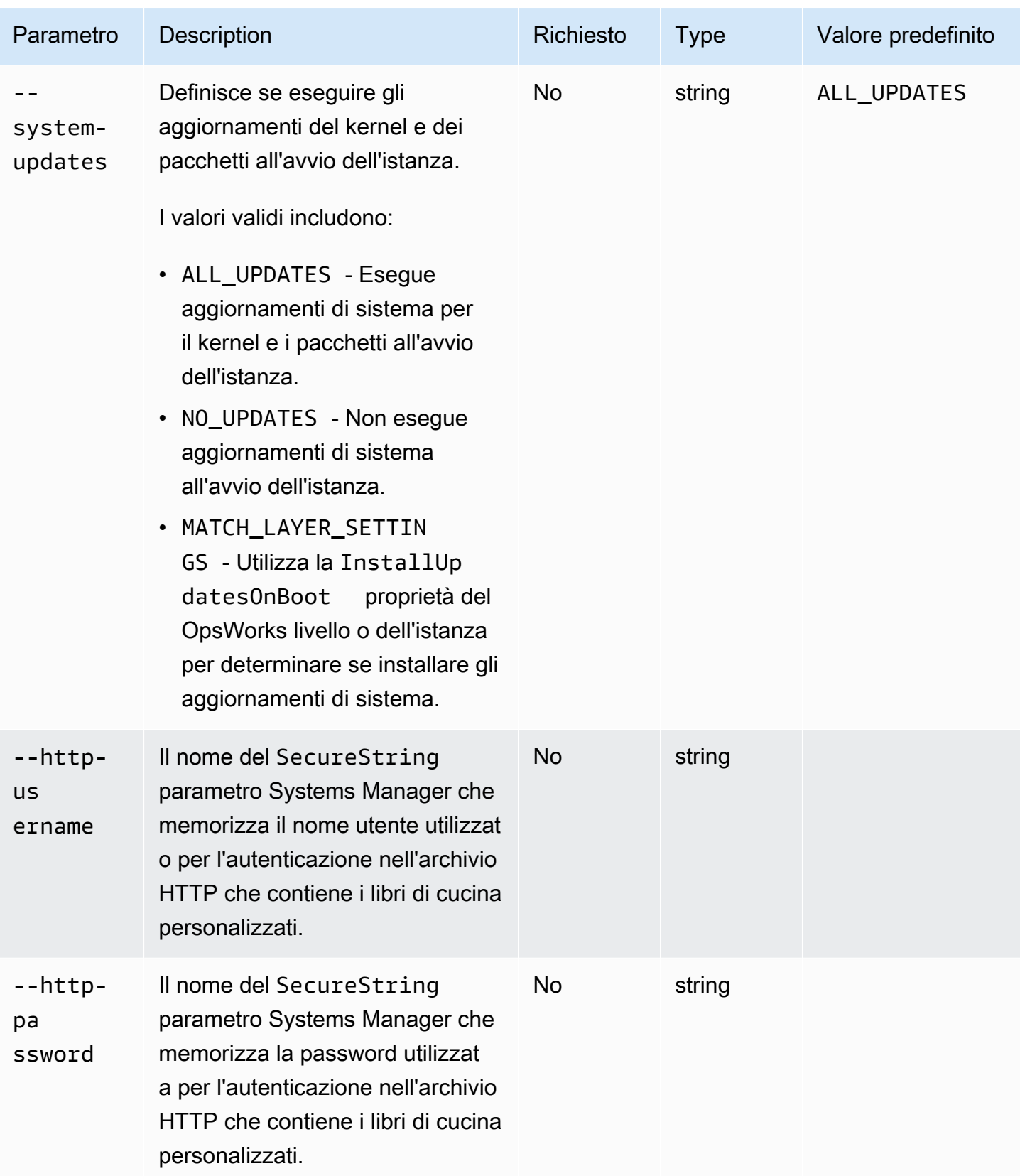

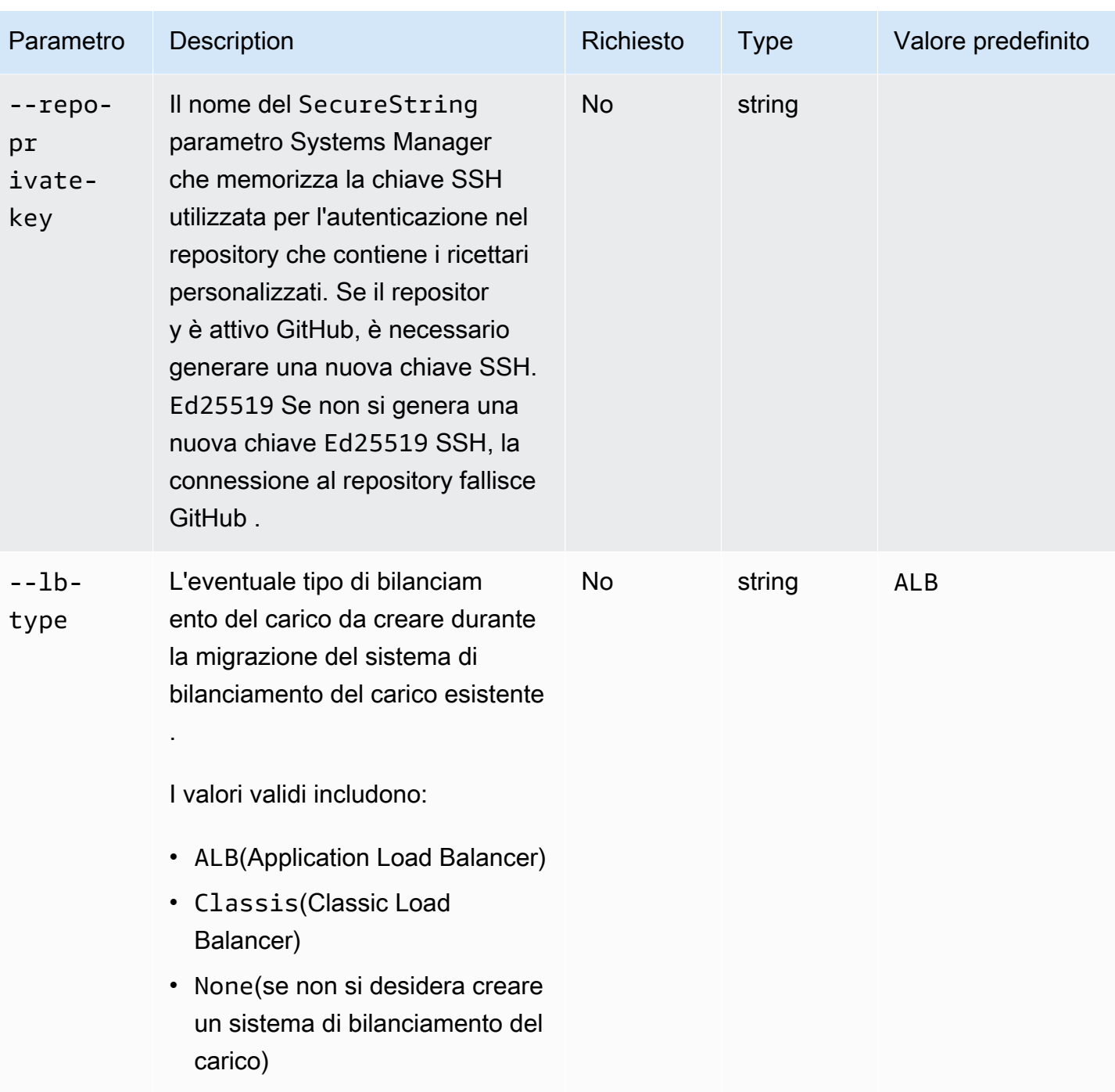

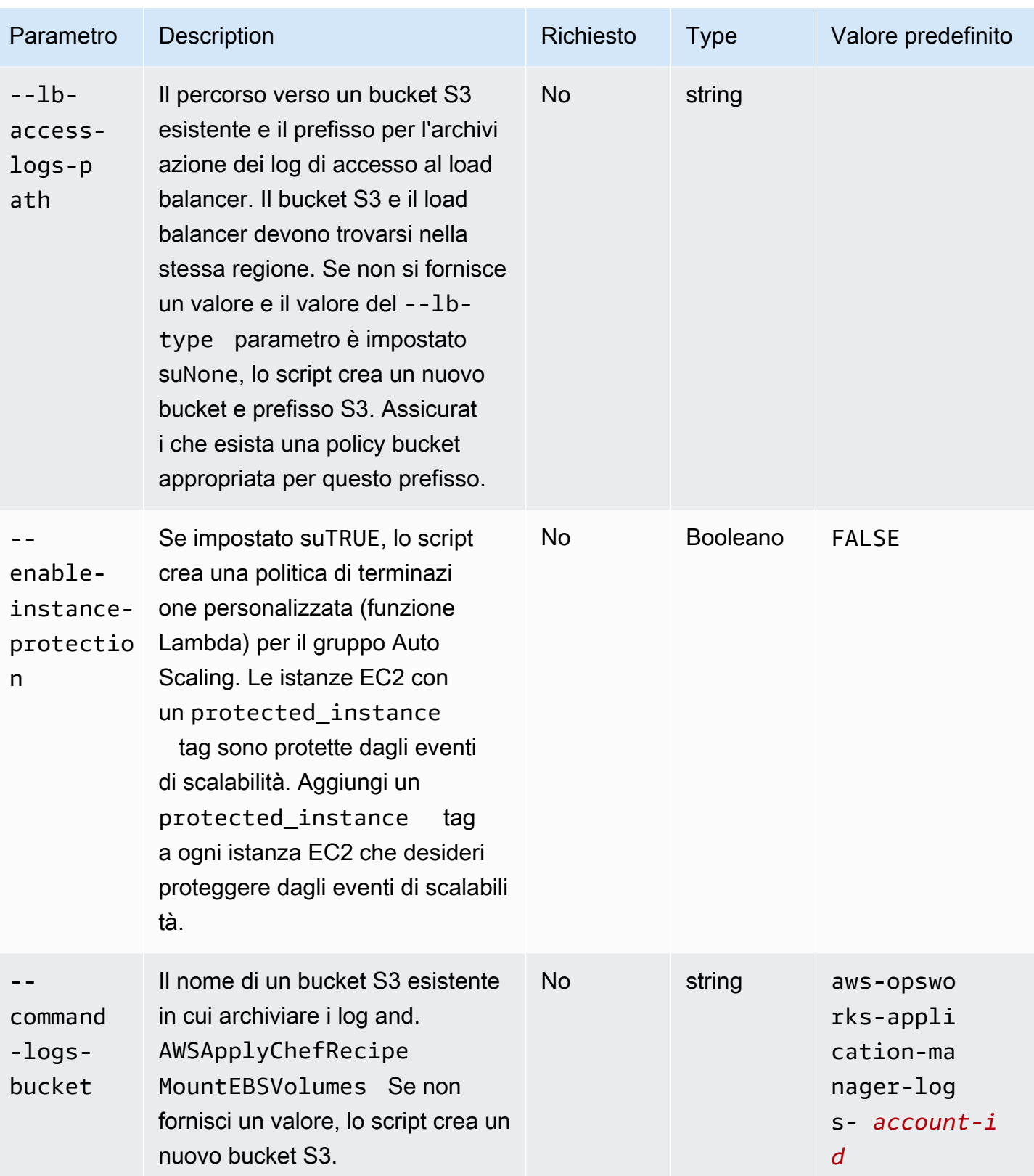

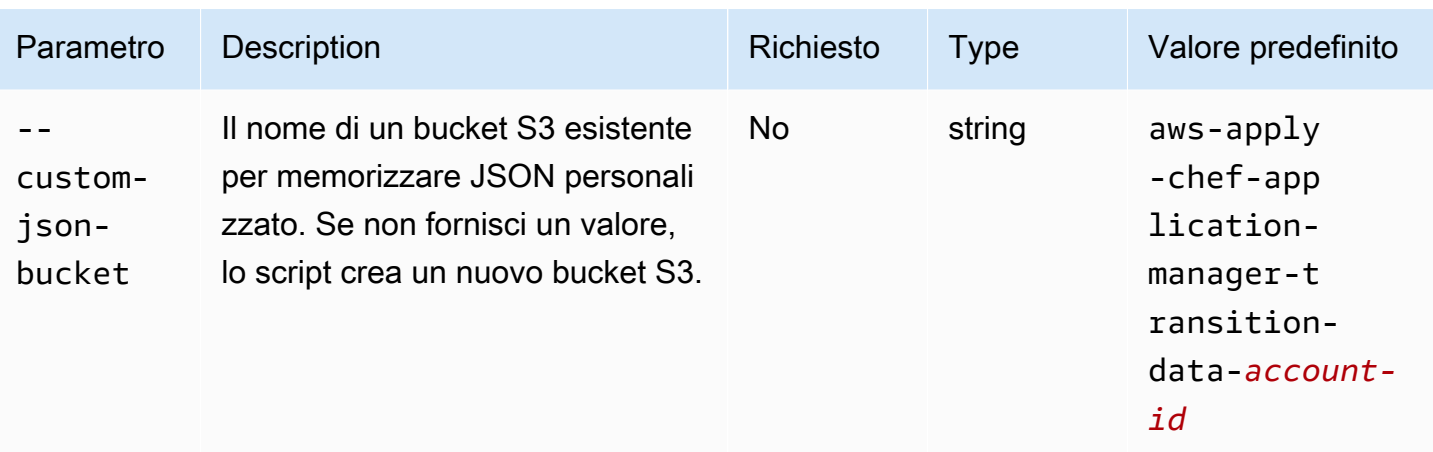

#### Note:

- Se si utilizza un GitHub repository privato, è necessario creare una nuova chiave Ed25519 host per SSH. Questo perché sono state GitHub modificate le chiavi supportate in SSH e rimosso il protocollo Git non crittografato. Per ulteriori informazioni sulla chiave Ed25519 host, consulta il post sul GitHub blog [Improving Git protocol security on GitHub.](https://github.blog/2021-09-01-improving-git-protocol-security-github/) Dopo aver generato una nuova chiave Ed25519 host, create un SecureString parametro Systems Manager per la chiave SSH e utilizzate il nome del SecureString parametro come valore per il --repo-privatekey parametro. Per ulteriori informazioni su come creare un SecureString parametro Systems Manager, vedere [Create a SecureString parameter \(AWS CLI\)](https://docs.aws.amazon.com/systems-manager/latest/userguide/param-create-cli.html#param-create-cli-securestring) o [Create a Systems Manager](https://docs.aws.amazon.com/systems-manager/latest/userguide/parameter-create-console.html)  [\(console\)](https://docs.aws.amazon.com/systems-manager/latest/userguide/parameter-create-console.html) nella Guida per l'AWS Systems Managerutente.
- I --http-username --http-password parametri --http-password e si riferiscono al nome di un SecureString parametro Systems Manager. Lo script di migrazione utilizza questi parametri quando si esegue il AWS-ApplyChefRecipes documento.
- Il --http-username parametro richiede che venga specificato anche un valore per il --httppassword parametro.
- Il --http-password parametro richiede che venga specificato anche un valore per il --httpusername parametro.
- Non impostate valori per entrambi --http-password e--repo-private-key. Fornire il nome del SecureString parametro Systems Manager di una chiave SSH (--repo-private-key) o il nome utente () e la password (--http-username--http-password) del repository.

# <span id="page-299-0"></span>Fase 4: Eseguire lo script

Quando si eseguepython3 stack\_exporter.py, è possibile eseguire il provisioning dell'applicazione o creare un modello iniziale impostando il valore del --provision-application parametro suFALSE.

Esempio 1: Eseguire il provisioning di un'applicazione Systems Manager Application Manager

Il comando seguente ottiene informazioni su un OpsWorks livello esistente ed effettua il provisioning di un'applicazione utilizzando l' OpsWorks architettura più recente, che consente di ottenere un risultato simile alla versione di Chef configurata per lo stack. Lo script fornisce tutte le risorse necessarie, ad esempio Auto Scaling group by using CloudFormation, e quindi registra l'applicazione in Systems Manager Application Manager.

Sostituite *stack-region* e *layer-id* con i valori per lo stack e il layer. OpsWorks

```
python3 stack_exporter.py \ 
      --layer-id layer-id \ 
      --region stack-region
```
Esempio 2: generare un modello

Il comando seguente ottiene informazioni su un OpsWorks livello esistente e genera un CloudFormation modello. Il modello, se fornito, ottiene un risultato simile all'utilizzo di Chef 14. In questo esempio, non viene fornita alcuna risorsa, poiché il --provision-application parametro è impostato su. FALSE

Sostituite *stack-region* e *layer-id* con i valori dello stack e del layer. OpsWorks

```
python3 stack_exporter.py \ 
     --layer-id layer-id \ 
     --region stack-region \ 
     --provision-application FALSE
```
Dopo aver eseguito il comando, è possibile esaminare il modello nella libreria di modelli di Application Manager in Systems Manager ed è inoltre possibile eseguire il provisioning del modello. Per ulteriori informazioni sulla visualizzazione della libreria di modelli, vedere [Lavorare con la libreria di modelli](https://docs.aws.amazon.com/systems-manager/latest/userguide/application-manager-working-templates-overview.html#application-manager-working-stacks-template-library-working) nella Guida per l'AWS Systems Managerutente.

# <span id="page-300-0"></span>Fase 5: Eseguire il provisioning di uno CloudFormation stack

### **a** Note

È necessario completare questo passaggio solo se si imposta il --provisionapplication parametro per lo script suFALSE.

Quando si specifica il --provision-application parametro con un valore diFALSE, l'output dello script fornisce il nome e l'URL del CloudFormation modello. Questo modello rappresenta una proposta sostitutiva dello OpsWorks stack e del layer esistenti.

È possibile eseguire il provisioning del modello utilizzando la libreria di modelli di Application Manager (consigliato) o utilizzando CloudFormation. Per ulteriori informazioni sull'utilizzo della libreria di modelli, vedere [Lavorare con la libreria di modelli](https://docs.aws.amazon.com/systems-manager/latest/userguide/application-manager-working-templates-overview.html#application-manager-working-stacks-template-library-working) nella Guida per l'AWS Systems Managerutente.

<span id="page-300-1"></span>Fase 6: Esaminare le risorse disponibili

Ora sei pronto per esaminare le risorse fornite.

- 1. Esamina le risorse per lo stack fornito utilizzando la console. AWS CloudFormation
	- a. Apri la AWS CloudFormation console all'[indirizzo https://console.aws.amazon.com/](https://console.aws.amazon.com/cloudformation/) [cloudformation](https://console.aws.amazon.com/cloudformation/) e scegli Stacks.
	- b. Nella pagina Pile, scegli lo stack, quindi scegli la scheda Risorse.
	- c. Nella scheda Risorse, esamina le risorse elencate per il tuo stack. L'elenco delle risorse include un gruppo Auto Scaling EC2, che puoi consultare nella console Auto Scaling, oppure. AWS CLI
- 2. Esamina le risorse per l'applicazione utilizzando Systems Manager Application Manager.
	- a. Aprire la console Systems Manager all'[indirizzo https://console.aws.amazon.com/systems](https://console.aws.amazon.com/systems-manager/)[manager/.](https://console.aws.amazon.com/systems-manager/)
	- b. Nel riquadro di navigazione, scegli Application Manager.
	- c. Nella sezione Applicazioni, scegli l'applicazione personalizzata. Application Manager apre la scheda Panoramica.
	- d. Scegliere la scheda Resources (Risorse). La scheda Risorse mostra tutte le risorse che sono state migrate per OpsWorks lo stack e il layer. *Il nome dell'applicazione*

*include il nome dello OpsWorks stack ed è formattato come suffisso app - stack-name - suffisso dove il suffisso rappresenta i primi sei caratteri dell'ID dello stack.* [Per ulteriori informazioni sulla visualizzazione delle](https://docs.aws.amazon.com/systems-manager/latest/userguide/application-manager-working-viewing-resources.html) [risorse in Application Manager, vedere Visualizzazione delle risorse dell'applicazione nella](https://docs.aws.amazon.com/systems-manager/latest/userguide/application-manager-working-viewing-resources.html) [Guida per l'utente. AWS Systems Manager](https://docs.aws.amazon.com/systems-manager/latest/userguide/application-manager-working-viewing-resources.html)

### <span id="page-301-0"></span>Fase 7: Avviare un'istanza

Dopo aver effettuato il provisioning di un'istanza, sei pronto per testarla. A questo punto, non ci sono istanze in esecuzione.

Per portare le tue istanze online, modifica i Min Desired capacity valori e per il gruppo Auto Scaling a un numero adatto alla tua applicazione. Max Inizialmente, potresti voler impostare questi valori su 1 per portare online una singola istanza e verificare che l'istanza esegua tutte le azioni previste, inclusa l'esecuzione delle ricette Chef personalizzate.

### <span id="page-301-1"></span>Passaggio 8: rivedi l'istanza

Dopo aver avviato un'istanza, verifica che funzioni come previsto.

- 1. Esamina Chef startup e terminate i log che si trovano nel bucket S3 specificato dal parametro dello script. --command-logs-bucket Per impostazione predefinita, i log vengono archiviati in un bucket con il nome. aws-opsworks-application-managerlogs-*account-id*
	- a. Accedere alla AWS Management Console e aprire la console Amazon S3 all'indirizzo https:// [console.aws.amazon.com/s3/](https://console.aws.amazon.com/s3/).
	- b. Scegli il bucket contenente i log.
	- c. Vai al ApplyChefRecipes prefisso per visualizzare i log.
- 2. Verifica la connettività e lo stato dell'Application Load Balancer.

Segui i passaggi seguenti per visualizzare i log di accesso per il tuo sistema di bilanciamento del carico. Puoi specificare il bucket S3 in cui desideri archiviare i log di accesso al load balancer utilizzando il parametro dello script. --lb-access-logs-path

- a. Accedere alla AWS Management Console e aprire la console Amazon S3 all'indirizzo [https://](https://console.aws.amazon.com/s3/)  [console.aws.amazon.com/s3/](https://console.aws.amazon.com/s3/).
- b. Scegli il tuo bucket S3, quindi vai al prefisso contenente i log.

3. Verifica che l'istanza superi tutti i controlli di integrità di Auto Scaling e Application Load Balancer (se ne hai configurati alcuni).

È possibile visualizzare le informazioni sullo stato di Auto Scaling nella nuova scheda Istanze.

- a. Aprire la console Systems Manager all'[indirizzo https://console.aws.amazon.com/systems](https://console.aws.amazon.com/systems-manager/)[manager/.](https://console.aws.amazon.com/systems-manager/)
- b. Nel riquadro di navigazione, scegli Application Manager.
- c. Nella sezione Applicazioni, scegli Applicazioni personalizzate.
- d. Scegli l'applicazione nell'elenco. Application Manager apre la scheda Panoramica.
- e. Scegliete la scheda Istanze per visualizzare le informazioni sullo stato dell'Auto Scaling.

Dopo aver verificato che le ricette Chef vengano eseguite correttamente, puoi ridurre la capacità del gruppo Auto Scaling per terminare l'istanza. Se disponi di ricette di terminazione personalizzate, verifica che le ricette funzionino come previsto.

<span id="page-302-0"></span>Fase 9: Monitoraggio ed esecuzione delle operazioni sulle istanze utilizzando Systems Manager Application Manager

È ora possibile monitorare ed eseguire operazioni sulle istanze utilizzando una nuova scheda Istanze nella pagina Application Manager. Per ulteriori informazioni sull'utilizzo della scheda Istanze, consulta [Lavorare con le istanze dell'applicazione nella Guida per l'utente](https://docs.aws.amazon.com/systems-manager/latest/userguide/application-manager-working-instances.html). AWS Systems Manager

È possibile utilizzare la scheda Istanze per visualizzare più AWS istanze in un'unica posizione. Utilizzando questa scheda, è possibile visualizzare informazioni sullo stato delle istanze e risolvere i problemi.

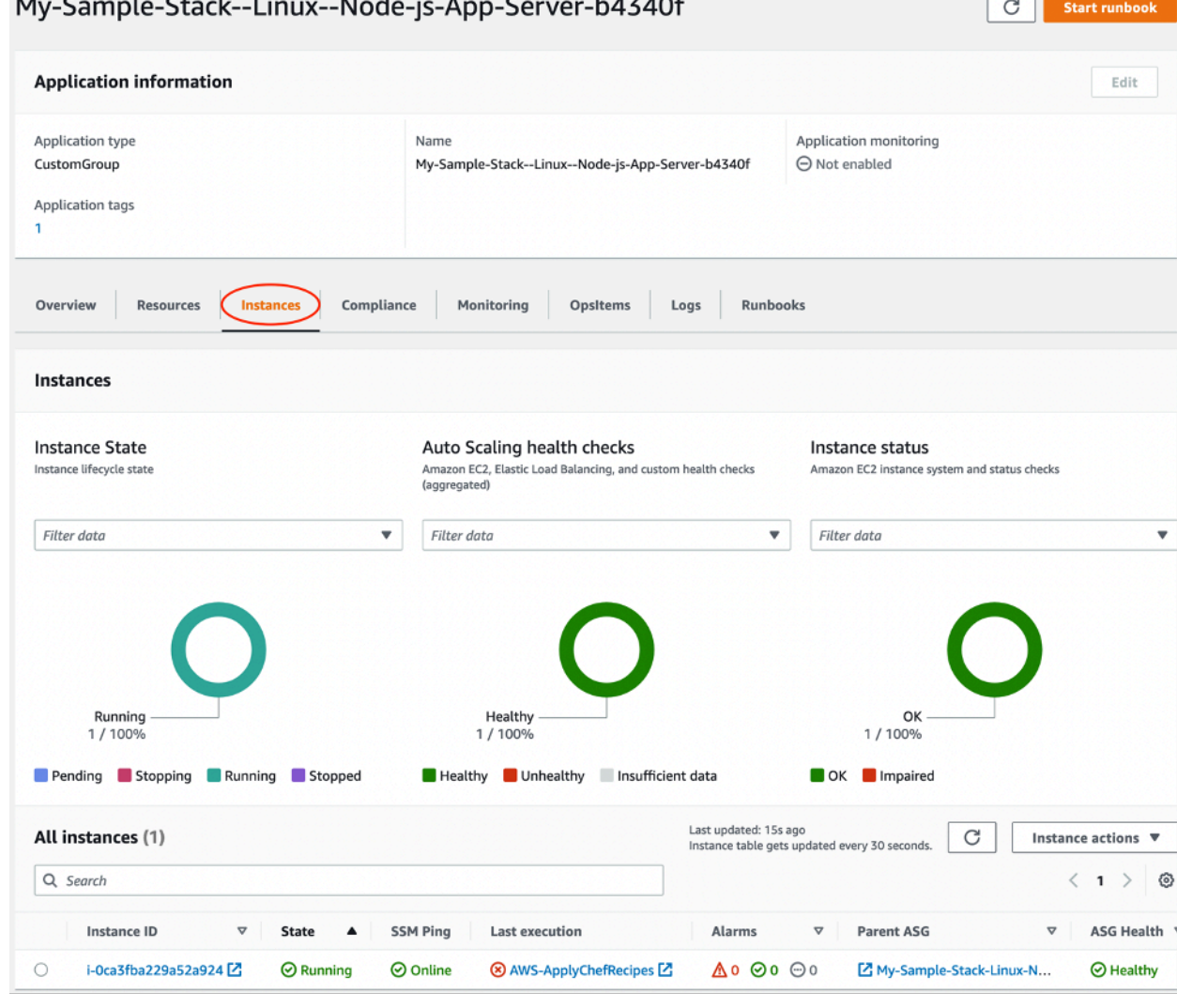

Effettua le seguenti operazioni per visualizzare la scheda Istanze.

- 1. Aprire la console Systems Manager all'[indirizzo https://console.aws.amazon.com/systems](https://console.aws.amazon.com/systems-manager/)[manager/.](https://console.aws.amazon.com/systems-manager/)
- 2. Nel riquadro di navigazione, scegli Application Manager.
- 3. Nella sezione Applicazioni, scegli Applicazioni personalizzate.
- 4. Scegli l'applicazione nell'elenco. Application Manager apre la scheda Panoramica.
- 5. Scegli la scheda Istanze per visualizzare le informazioni sullo stato dell'istanza e sullo stato di salute di EC2.

 $\sim$   $\sim$ 

 $\mathbf{r}$   $\mathbf{r}$   $\mathbf{r}$   $\mathbf{r}$ 

 $\sim$ 

 $\cdots$   $\cdots$ 

 $\sim$ 

# Domande frequenti

Le seguenti domande frequenti forniscono risposte ad alcune domande comuni.

#### Argomenti

- [Quali AWS OpsWorks Stacks versioni posso migrare?](#page-304-0)
- [Quali versioni di Chef possono utilizzare le mie istanze migrate?](#page-304-1)
- [Quali tipi di repository posso migrare?](#page-305-0)
- [Posso continuare a usare un repository Git privato?](#page-305-1)
- [Quali chiavi SSH posso usare per accedere alle mie istanze?](#page-305-2)
- [Perché le mie istanze vengono ridimensionate automaticamente in avanti e indietro?](#page-305-3)
- [Posso disattivare Auto Scaling?](#page-306-0)
- [Posso eseguire aggiornamenti del kernel e dei pacchetti sulle istanze EC2 avviate?](#page-306-1)
- [Perché i volumi EBS nelle mie istanze non contengono dati?](#page-307-0)
- [Perché i volumi EBS descritti nel mio modello di lancio non sono montati?](#page-307-1)
- [Dove posso trovare i registri dei volumi Chef Recipe e Mount EBS?](#page-308-0)
- [Dove posso trovare il registro di debug per lo script di migrazione?](#page-308-1)
- [Lo script di migrazione supporta il controllo delle versioni dei modelli? CloudFormation](#page-308-2)
- [Posso migrare più livelli?](#page-308-3)
- [Come posso creare un SecureString parametro?](#page-309-0)
- [Come posso proteggere le istanze del nuovo gruppo Auto Scaling dagli eventi di terminazione?](#page-309-1)
- [Quali sistemi di bilanciamento del carico sono disponibili con lo script di migrazione?](#page-310-0)
- [Le ricette personalizzate configurate per i libri di cucina sono state migrate?](#page-312-0)
- [Posso eseguire le ricette di distribuzione e disinstallazione sulle mie istanze appena create?](#page-313-0)
- [Posso modificare le sottoreti su cui si estende il mio gruppo Auto Scaling?](#page-314-0)

### <span id="page-304-0"></span>Quali AWS OpsWorks Stacks versioni posso migrare?

Puoi migrare solo gli stack Chef 11.10 e Chef 12, Amazon Linux, Amazon Linux 2, Ubuntu e Red Hat Enterprise Linux 7.

### <span id="page-304-1"></span>Quali versioni di Chef possono utilizzare le mie istanze migrate?

Le istanze migrate possono utilizzare le versioni di Chef dalla 11 alla 14.

### **a** Note

La migrazione dello stack di Windows non è supportata.

# <span id="page-305-0"></span>Quali tipi di repository posso migrare?

Puoi migrare i tipi di repository S3, Git e HTTP.

<span id="page-305-1"></span>Posso continuare a usare un repository Git privato?

Sì, puoi continuare a utilizzare un repository Git privato.

Se si utilizza un GitHub repository privato, è necessario creare una nuova chiave Ed25519 host per SSH. Questo perché sono state GitHub modificate le chiavi supportate in SSH e rimosso il protocollo Git non crittografato. Per ulteriori informazioni sulla chiave Ed25519 host, consulta il post sul GitHub blog [Improving Git protocol security on GitHub](https://github.blog/2021-09-01-improving-git-protocol-security-github/). Dopo aver generato una nuova chiave Ed25519 host, create un SecureString parametro Systems Manager per questa chiave SSH e utilizzate il nome del parametro come valore per il --repo-private-key parametro. Per ulteriori informazioni su come creare un SecureString parametro Systems Manager, vedere [Create a SecureString](https://docs.aws.amazon.com/systems-manager/latest/userguide/param-create-cli.html#param-create-cli-securestring) [parameter \(AWS CLI\)](https://docs.aws.amazon.com/systems-manager/latest/userguide/param-create-cli.html#param-create-cli-securestring) nella Guida per l'AWS Systems Managerutente.

Per qualsiasi altro tipo di repository Git, crea un SecureString parametro Systems Manager per questa chiave SSH e usa il nome del parametro come valore per il parametro dello --repoprivate-key script.

### <span id="page-305-2"></span>Quali chiavi SSH posso usare per accedere alle mie istanze?

Quando si esegue lo script, lo script migra le chiavi e le istanze SSH configurate nello stack. Puoi usare le chiavi SSH per accedere alla tua istanza. Se vengono fornite chiavi SSH per lo stack e l'istanza, lo script utilizza le chiavi dello stack. [Se non sei sicuro di quali chiavi SSH usare, visualizza](https://console.aws.amazon.com/ec2/) [le istanze nella console EC2 \(https://console.aws.amazon.com/ec2/\).](https://console.aws.amazon.com/ec2/) La pagina Dettagli nella console EC2 mostra le chiavi SSH per l'istanza.

# <span id="page-305-3"></span>Perché le mie istanze vengono ridimensionate automaticamente in avanti e indietro?

Auto Scaling ridimensiona le istanze in base alle regole di ridimensionamento per il gruppo Auto Scaling. È possibile impostare i valori di capacità minima, massima e desiderata per il gruppo. Il gruppo Auto Scaling ridimensiona automaticamente la capacità di conseguenza quando si aggiornano questi valori.

# <span id="page-306-0"></span>Posso disattivare Auto Scaling?

È possibile disattivare Auto Scaling impostando i valori di capacità minima, massima e desiderata del gruppo Auto Scaling sullo stesso numero. Ad esempio, se desideri avere sempre dieci istanze, imposta i valori di capacità minima, massima e desiderata su dieci.

<span id="page-306-1"></span>Posso eseguire aggiornamenti del kernel e dei pacchetti sulle istanze EC2 avviate?

Per impostazione predefinita, gli aggiornamenti del kernel e dei pacchetti avvengono all'avvio dell'istanza EC2. Utilizza i seguenti passaggi per eseguire aggiornamenti del kernel o dei pacchetti su un'istanza EC2 avviata. Ad esempio, potresti voler applicare gli aggiornamenti dopo aver eseguito deploy o configure recipes.

- 1. Connettiti all'istanza EC2.
- 2. Crea la seguente perform\_upgrade funzione ed eseguila sulla tua istanza.

```
perform_upgrade() { 
     #!/bin/bash 
     if [ -e '/etc/system-release' ] || [ -e '/etc/redhat-release' ]; then 
      sudo yum -y update 
     elif [ -e '/etc/debian_version' ]; then 
      sudo apt-get update 
      sudo apt-get dist-upgrade -y 
     fi
}
perform_upgrade
```
3. Dopo gli aggiornamenti del kernel e dei pacchetti, potrebbe essere necessario riavviare l'istanza EC2. Per verificare se è necessario un riavvio, crea la seguente reboot\_if\_required funzione ed eseguila sulla tua istanza EC2.

```
reboot_if_required () { 
 #!/bin/bash 
 if [ -e '/etc/debian_version' ]; then 
    if [ -f /var/run/reboot-required ]; then 
      echo "reboot is required" 
    else 
      echo "reboot is not required" 
    fi 
  elif [ -e '/etc/system-release' ] || [ -e '/etc/redhat-release' ]; then 
   export LC_CTYPE=en_US.UTF-8
```

```
 export LC_ALL=en_US.UTF-8 
   LATEST_INSTALLED_KERNEL=`rpm -q --last kernel | perl -X -pe 's/^kernel-(\S+).*/
$1/' | head -1`
   CURRENTLY_USED_KERNEL=`uname -r` 
   if [ "${LATEST_INSTALLED_KERNEL}" != "${CURRENTLY_USED_KERNEL}" ];then 
      echo "reboot is required" 
   else 
      echo "reboot is not required" 
   fi 
 fi
}
reboot_if_required
```
4. Se reboot if required esegui i risultati in un reboot is required messaggio, riavvia l'istanza EC2. Se ricevi un reboot is not required messaggio, non è necessario riavviare l'istanza EC2.

<span id="page-307-0"></span>Perché i volumi EBS nelle mie istanze non contengono dati?

Quando esegui lo script, lo script migra la configurazione dei volumi EBS, creando un'architettura sostitutiva per lo stack e il OpsWorks layer. Lo script non migra le istanze effettive o i dati contenuti nelle istanze. Lo script migra solo la configurazione dei volumi EBS a livello di livello e collega i volumi EBS vuoti alle istanze EC2 avviate.

Segui i passaggi seguenti per estrarre i dati dai volumi EBS delle tue istanze precedenti.

- 1. Scatta un'istantanea dei volumi EBS delle tue istanze precedenti. Per ulteriori informazioni sulla creazione di uno snapshot, consulta [Create Amazon EBS snapshot](https://docs.aws.amazon.com/AWSEC2/latest/UserGuide/ebs-creating-snapshot.html) nella Amazon EC2 User Guide.
- 2. Crea un volume dalla tua istantanea. Per ulteriori informazioni sulla creazione di un volume da uno snapshot, consulta [Create a volume from a snapshot](https://docs.aws.amazon.com/AWSEC2/latest/UserGuide/ebs-creating-volume.html#ebs-create-volume-from-snapshot) nella Amazon EC2 User Guide.
- 3. Collega il volume che hai creato alle istanze. Per ulteriori informazioni sul collegamento di volumi, consulta [Collegare un volume Amazon EBS a un'istanza](https://docs.aws.amazon.com/AWSEC2/latest/UserGuide/ebs-attaching-volume.html) nella Amazon EC2 User Guide.

<span id="page-307-1"></span>Perché i volumi EBS descritti nel mio modello di lancio non sono montati?

Se fornisci un ID del modello di avvio per il --launch-template parametro con i volumi EBS, lo script collega i volumi EBS, ma non monta i volumi. Puoi montare i volumi EBS collegati eseguendo il MountEBSVolumes RunCommand documento creato dallo script per l'istanza EC2 lanciata.

Se non imposti il --launch-template parametro, lo script crea un modello e quando il gruppo Auto Scaling lancia una nuova istanza EC2, il gruppo Auto Scaling collega automaticamente i volumi EBS e quindi esegue il SetupAutomation comando per montare i volumi collegati ai punti di montaggio configurati nelle impostazioni del livello.

# <span id="page-308-0"></span>Dove posso trovare i registri dei volumi Chef Recipe e Mount EBS?

OpsWorks consegna i log a un bucket S3 che puoi specificare fornendo un valore per il parametro. --command-logs-bucket Il nome predefinito del bucket S3 ha il formato:. aws-opsworksstacks-application-manager-logs-*account-id* I registri delle ricette di Chef sono memorizzati nel prefisso. ApplyChefRecipes I registri dei volumi Mount EBS sono memorizzati nel prefisso. MountEBSVolumes Tutti i livelli migrati da uno stack inviano i log allo stesso bucket S3.

#### **a** Note

- La configurazione del ciclo di vita del bucket S3 include una regola per eliminare i log dopo 30 giorni. Se desideri conservare i log per più di 30 giorni, devi aggiornare la regola nella configurazione del ciclo di vita del bucket S3.
- Attualmente, registra OpsWorks solo Chef e ricette. setup terminate

### <span id="page-308-1"></span>Dove posso trovare il registro di debug per lo script di migrazione?

Lo script inserisce i log di debug in un bucket denominato. aws-opsworks-stacks-transitionlogs-*account-id* Puoi trovare i log di debug nella migration\_script cartella del bucket S3 all'interno delle cartelle che corrispondono al nome del layer che hai migrato.

# <span id="page-308-2"></span>Lo script di migrazione supporta il controllo delle versioni dei modelli? CloudFormation

Lo script genera documenti di tipo Systems Manager CloudFormation che sostituiscono il livello o lo stack da migrare. Eseguendo nuovamente lo script, anche con gli stessi parametri, si esporta una nuova versione del modello di livello precedentemente esportato. Le versioni del modello sono archiviate nello stesso bucket S3 dei log degli script.

### <span id="page-308-3"></span>Posso migrare più livelli?

Il --layer-id parametro dello script passa in un unico livello. Per migrare più livelli, esegui nuovamente lo script e passane uno diverso. --layer-id

I livelli che fanno parte dello stesso OpsWorks stack sono elencati nella stessa applicazione in Application Manager.

- 1. Aprire la console Systems Manager all'[indirizzo https://console.aws.amazon.com/systems](https://console.aws.amazon.com/systems-manager/)[manager/.](https://console.aws.amazon.com/systems-manager/)
- 2. Nel riquadro di navigazione, scegli Application Manager.
- 3. Nella sezione Applicazioni, scegli Applicazioni personalizzate.
- 4. Scegliere la applicazione. Il nome dell'applicazione inizia conapp-*stack-name*-*first-sixcharacters-stack-id*.
- 5. L'elemento di primo livello che inizia con app, mostra tutti i componenti che corrispondono al tuo OpsWorks stack. Ciò include i componenti corrispondenti al OpsWorks livello.
- 6. Scegliete il componente corrispondente al livello per visualizzare le risorse per il livello. I componenti che rappresentano i OpsWorks livelli sono visibili anche nella sezione Applicazioni personalizzate come applicazioni singole.

# <span id="page-309-0"></span>Come posso creare un **SecureString** parametro?

È possibile utilizzare Systems Manager per creare un SecureString parametro. Per ulteriori informazioni su come creare un SecureString parametro Systems Manager, vedere [Create a](https://docs.aws.amazon.com/systems-manager/latest/userguide/param-create-cli.html#param-create-cli-securestring)  [SecureString parameter \(AWS CLI\)](https://docs.aws.amazon.com/systems-manager/latest/userguide/param-create-cli.html#param-create-cli-securestring) o [Create a Systems Manager \(console\)](https://docs.aws.amazon.com/systems-manager/latest/userguide/parameter-create-console.html) nella Guida per l'AWS Systems Managerutente.

È necessario fornire un SecureString parametro come valore per i --repo-private-key parametri --http-username--http-password, o.

# <span id="page-309-1"></span>Come posso proteggere le istanze del nuovo gruppo Auto Scaling dagli eventi di terminazione?

Puoi proteggere le istanze impostando il --enable-instance-protection parametro su TRUE e aggiungendo una chiave di protected\_instance tag a ciascuna istanza EC2 che desideri proteggere dagli eventi di terminazione. Quando impostate il --enable-instanceprotection parametro su TRUE e aggiungete una chiave protected\_instance tag, lo script aggiunge una politica di terminazione personalizzata al nuovo gruppo Auto Scaling e sospende ReplaceUnhealthy il processo. Le istanze con la chiave protected\_instance tag sono protette dai seguenti eventi di terminazione:

• Scalabilità degli eventi

- Aggiornamento istanza
- Riequilibrio
- Durata massima dell'istanza
- Consenti la chiusura dell'istanza di quotazione
- Chiusura e sostituzione delle istanze non integre

### **a** Note

È necessario impostare la chiave del protected\_instance tag sulle istanze che si desidera proteggere. La chiave tag fa distinzione tra maiuscole e minuscole. Qualsiasi istanza con quella chiave di tag è protetta indipendentemente dal valore del tag. Per ridurre il tempo di esecuzione della politica di terminazione personalizzata, puoi aumentare il numero predefinito di istanze utilizzate dalla funzione Lambda per filtrare le istanze protette aggiornando il valore della variabile del codice della funzione. default\_sample\_size Il valore predefinito è 15. Se si aumenta ildefault sample size, potrebbe essere necessario aumentare la memoria allocata alla funzione Lambda, il che aumenterebbe il costo della funzione Lambda. Per informazioni sui prezzi di AWS Lambda, consulta la pagina dei [prezzi di AWS Lambda.](https://aws.amazon.com/)

# <span id="page-310-0"></span>Quali sistemi di bilanciamento del carico sono disponibili con lo script di migrazione?

Lo script fornisce tre opzioni di bilanciamento del carico.

- (Consigliato) Creare un nuovo Application Load Balancer. Per impostazione predefinita, lo script crea un nuovo Application Load Balancer. È inoltre possibile impostare il --lb-type parametro su. ALB Per ulteriori informazioni sugli Application Load Balancer, vedi [Cos'è un Application](https://docs.aws.amazon.com/elasticloadbalancing/latest/application/introduction.html) Load Balancer? nella Elastic Load Balancing User Guide.
- Se un Application Load Balancer non è un'opzione, crea un Classic Load Balancer --lb-type impostando il parametro su. Classic Se si seleziona questa opzione, il Classic Load Balancer esistente collegato al OpsWorks layer viene tenuto separato dall'applicazione. Per ulteriori informazioni sugli Application Load Balancer, vedi [Cos'è un Classic](https://docs.aws.amazon.com/elasticloadbalancing/latest/classic/introduction.html) Load Balancer? nella Guida per l'utente di Elastic Load Balancing: Classic Load Balancers.
- È possibile collegare un sistema di bilanciamento del carico esistente impostando il parametro su. --lb-type None

# **A** Important

Ti consigliamo di creare nuovi sistemi di bilanciamento del carico Elastic Load Balancing per i tuoi layer AWS Stacks. OpsWorks Se scegli di utilizzare un sistema di bilanciamento del carico Elastic Load Balancing esistente, devi prima confermare che non viene utilizzato per altri scopi e che non ha istanze collegate. Dopo aver collegato il load balancer al layer, OpsWorks rimuove tutte le istanze esistenti e configura il load balancer per gestire solo le istanze del layer. Sebbene sia tecnicamente possibile utilizzare la console o l'API Elastic Load Balancing per modificare la configurazione di un load balancer dopo averlo collegato a un layer, non dovresti farlo; le modifiche non saranno permanenti.

Per collegare il OpsWorks layer load balancer esistente al gruppo Auto Scaling

- 1. Esegui lo script di migrazione con il --lb-type parametro impostato su. None Quando il valore è impostato suNone, lo script non clona né crea un sistema di bilanciamento del carico.
- 2. Dopo che lo script ha distribuito lo CloudFormation stack, aggiorna i Min Max gruppi Desired capacity e i valori di Auto Scaling, quindi testa l'applicazione.
- 3. Scegli Link to the template come mostrato nell'output dello script. Se hai chiuso il terminale, segui questi passaggi per accedere al modello.
	- a. Aprire la console Systems Manager all'[indirizzo https://console.aws.amazon.com/systems](https://console.aws.amazon.com/systems-manager/)[manager/.](https://console.aws.amazon.com/systems-manager/)
	- b. Nel riquadro di navigazione, scegli Application Manager.
	- c. Scegli CloudFormation pile e poi scegli Libreria di modelli.
	- d. Scegli Owned by me e individua il tuo modello.
- 4. Dal CloudFormation modello, scegli Modifica dal menu Azioni.
- 5. Aggiorna la LabelBalancerNames proprietà all'interno della sezione delle ApplicationAsg risorse del CloudFormation modello.

```
ApplicationAsg: 
    DependsOn: CustomTerminationLambdaPermission 
    Properties: 
    #(other properties in ApplicationAsg to remain unchanged) 
       LoadBalancerNames: 
         - load-balancer-name
```
HealthCheckType: ELB

- 6. Se desideri che il controllo dello stato delle istanze di gruppo Auto Scaling utilizzi anche il controllo dello stato del sistema di bilanciamento del carico, rimuovi la sezione seguente ed inserisci. HealthCheckType ELB Se richiedi solo i controlli dello stato di EC2, non è necessario modificare il modello.
- 7. Salvare le modifiche. Il salvataggio crea una nuova versione predefinita del modello. Se è la prima volta che esegui lo script per il layer e la prima volta che salvi le modifiche nella console, la versione più recente è 2.
- 8. Da Azioni, scegli Provision stack.
- 9. Conferma di voler utilizzare la versione predefinita del modello. Assicurati che sia selezionata l'opzione Seleziona uno stack esistente e scegli lo CloudFormation stack da aggiornare.
- 10. Scegli Avanti per ciascuna delle pagine successive fino a visualizzare la pagina Revisione e fornitura. Nella pagina Review and Provision, scegli entrambi. Riconosco che AWS CloudFormation potrebbero creare risorse IAM con nomi personalizzati e comprendo che le modifiche AWS CloudFormation al modello selezionato possono causare l'aggiornamento o la rimozione di AWS risorse esistenti.
- 11. Scegli Provision stack (Effettua il provisioning di stack).

Se devi ripristinare gli aggiornamenti, procedi nel seguente modo.

- 1. Scegli Azioni, quindi scegli Provision stack.
- 2. Scegli Scegli una delle versioni esistenti, quindi scegli la versione precedente del modello.
- 3. Scegli Seleziona uno stack esistente, quindi scegli lo CloudFormation stack da aggiornare.

### <span id="page-312-0"></span>Le ricette personalizzate configurate per i libri di cucina sono state migrate?

L'esecuzione di Configure Custom Cookbook non è supportata durante un evento di configurazione. Lo script migra ricette personalizzate per la configurazione dei libri di cucina e crea un runbook di Systems Manager Automation per te. Tuttavia, è necessario eseguire le ricette manualmente.

Segui i passaggi seguenti per eseguire le ricette di configurazione.

1. Aprire la console Systems Manager all'[indirizzo https://console.aws.amazon.com/systems](https://console.aws.amazon.com/systems-manager/)[manager/.](https://console.aws.amazon.com/systems-manager/)

- 2. Nel riquadro di navigazione, scegli Application Manager.
- 3. Nella sezione Applicazioni, scegli Applicazioni personalizzate.
- 4. Scegliere la applicazione. Il nome dell'applicazione inizia conapp-*stack-name*.
- 5. Scegli Risorse, quindi scegli il runbook di configurazione.
- 6. Scegli Execute Automation.
- 7. Scegli gli ID di istanza per i quali desideri eseguire le ricette di configurazione, quindi scegli Esegui.

<span id="page-313-0"></span>Posso eseguire le ricette di distribuzione e disinstallazione sulle mie istanze appena create?

Lo script può creare tre possibili runbook di automazione a seconda della configurazione del livello.

- Installazione
- Configura
- Interruzione

Lo script può anche creare i seguenti parametri di Systems Manager che contengono valori di input per il AWS-ApplyChefRecipes Run Command documento.

- Installazione
- Implementazione
- Configura
- Undeploy (Annulla distribuzione)
- Interruzione

Quando si verifica un evento di scalabilità orizzontale, il runbook di installazione Automation viene eseguito automaticamente. Ciò include la configurazione e la distribuzione di ricette personalizzate per libri di cucina a partire dal livello originale. OpsWorks Quando si verifica un evento di scalabilità integrata, il runbook Terminate Automation viene eseguito automaticamente. Il runbook terminate Automation contiene le ricette di spegnimento del livello originale. OpsWorks

Se desideri eseguire undeploy o configurare le ricette manualmente, procedi nel seguente modo.

- 1. Aprire la console Systems Manager all'[indirizzo https://console.aws.amazon.com/systems](https://console.aws.amazon.com/systems-manager/)[manager/.](https://console.aws.amazon.com/systems-manager/)
- 2. Nel riquadro di navigazione, scegli Application Manager.
- 3. Nella sezione Applicazioni, scegli Applicazioni personalizzate.
- 4. Scegliere la applicazione. Il nome dell'applicazione inizia conapp-*stack-name*-*first-sixcharacters-stack-id*. Application Manager apre la scheda Panoramica.
- 5. Scegli Risorse, quindi scegli il runbook di configurazione dell'automazione.
- 6. Scegli Execute Automation.
- 7. Per il parametro di input del runbook applyChefRecipesPropertiesParameter Automation, fate riferimento al parametro Systems Manager corretto. Il nome del parametro Systems Manager segue /ApplyChefRecipes-Preset/*OpsWorks-stack-name*-*OpsWorkslayer-name*-*first-six-characters-stack-id*/*event* il formato in cui si trova Configure il valore *dell'evento* o Undeploy dipende dalle ricette che si desidera eseguire. Deploy
- 8. Scegliete gli ID di istanza in cui desiderate eseguire le ricette e scegliete Execute.

<span id="page-314-0"></span>Posso modificare le sottoreti su cui si estende il mio gruppo Auto Scaling?

Per impostazione predefinita, il gruppo Auto Scaling si estende su tutte le sottoreti dello stack VPC. OpsWorks Per aggiornare le sottoreti da estendere, procedi nel seguente modo.

- 1. Scegli Link to the template come mostrato nell'output dello script. Se hai chiuso il terminale, segui questi passaggi per accedere al modello.
	- a. Aprire la console Systems Manager all'[indirizzo https://console.aws.amazon.com/systems](https://console.aws.amazon.com/systems-manager/)[manager/.](https://console.aws.amazon.com/systems-manager/)
	- b. Nel riquadro di navigazione, scegli Application Manager.
	- c. Scegli CloudFormation pile e poi scegli Libreria di modelli.
	- d. Scegli Owned by me e individua il tuo modello.
- 2. Da Actions, scegli Provision stack.
- 3. Conferma di voler utilizzare il modello predefinito. Scegli Seleziona uno stack esistente, quindi scegli lo CloudFormation stack da aggiornare.

### **a** Note

Se hai eseguito lo script con il --provision-application parametro impostato suFALSE, devi creare un nuovo CloudFormation stack.

- 4. Per il SubnetIDs parametro, fornite un elenco separato da virgole degli ID di sottorete su cui desiderate che il gruppo Auto Scaling si estenda.
- 5. Scegli Avanti fino a visualizzare la pagina di revisione e fornitura.
- 6. Nella pagina Review and Provision, scegli Riconosco che AWS CloudFormation potrebbe creare risorse IAM con nomi personalizzati e comprendo che le modifiche AWS CloudFormation al modello selezionato possono causare l'aggiornamento o la rimozione di AWS risorse esistenti.
- 7. Scegli Provision stack (Effettua il provisioning di stack).

# Risoluzione dei problemi

Questa sezione contiene alcuni problemi comuni e le relative soluzioni suggerite.

### Argomenti

- [Il valore principale fornito non è valido](#page-315-0)
- Impossibile eliminare lo CloudFormation stack quando le istanze protette del gruppo Auto Scaling [sono abilitate](#page-316-0)
- [Errore di accesso negato quando si forniscono il bucket e il prefisso S3 esistenti](#page-316-1)

### <span id="page-315-0"></span>Il valore principale fornito non è valido

Problema: viene visualizzato un messaggio di errore che indica che il capitale fornito non è valido.

Causa: Ciò si verifica perché il gruppo Auto Scaling non ha un ruolo di servizio.

Soluzione: creare un gruppo Auto Scaling nella regione in cui si è verificato l'errore. La creazione di un gruppo Auto Scaling crea il ruolo collegato al servizio necessario per la politica di terminazione personalizzata.

<span id="page-316-0"></span>Impossibile eliminare lo CloudFormation stack quando le istanze protette del gruppo Auto Scaling sono abilitate

Problema: il --enable-instance-protection parametro è impostato su TRUE e alcune istanze EC2 del tuo gruppo Auto Scaling sono protette con la chiave protected\_instance tag, che impedisce l'eliminazione completa AWS CloudFormation dello stack.

Causa: le istanze EC2 hanno una chiave protected\_instance tag che le protegge dagli eventi di terminazione.

Soluzione: rimuovi la chiave del protected\_instance tag dalle istanze EC2. Ciò consente al gruppo Auto Scaling di ridimensionarsi. Dopo che il gruppo Auto Scaling si è ridimensionato, puoi eliminare lo stack. AWS CloudFormation

<span id="page-316-1"></span>Errore di accesso negato quando si forniscono il bucket e il prefisso S3 esistenti

Problema: ricevi un AccessDenied errore quando fornisci un bucket e un prefisso S3 esistenti.

Causa: la policy sui bucket S3 non fornisce le autorizzazioni necessarie per inviare i log del load balancer al bucket.

Soluzione: aggiorna la policy del bucket S3 per consentire allo script di inviare i log di accesso del load balancer al bucket. Per ulteriori informazioni su come aggiornare la policy del bucket, consulta [Abilita i log di accesso per l'Application Load Balancer nella Elastic Load Balancing: Application](https://docs.aws.amazon.com/elasticloadbalancing/latest/application/enable-access-logging.html) Load Balancers User Guide.

# Nozioni di base su AWS OpsWorks Stacks

# **A** Important

AWS OpsWorks Stacksnon accetta più nuovi clienti. I clienti esistenti potranno utilizzare la OpsWorks console, l'API, l'interfaccia a riga di comando e CloudFormation le risorse normalmente fino al 26 maggio 2024, momento in cui non saranno più disponibili. Per prepararti a questa transizione, ti consigliamo di trasferire i tuoi stack AWS Systems Manager il prima possibile. Per ulteriori informazioni, consultare [AWS OpsWorks StacksDomande](#page-283-0)  [frequenti sulla fine del ciclo di vita](#page-283-0) e [Migrazione AWS OpsWorks Stacks delle applicazioni su](#page-285-0)  [AWS Systems Manager Application Manager.](#page-285-0)

AWS OpsWorks Stacks offre un'ampia gamma di componenti personalizzabili che puoi combinare per creare uno stack in grado di soddisfare i tuoi scopi specifici. La sfida per i nuovi utenti è comprendere come assemblare questi componenti in uno stack di lavoro e gestirlo in modo efficace. Scopri di seguito come iniziare.

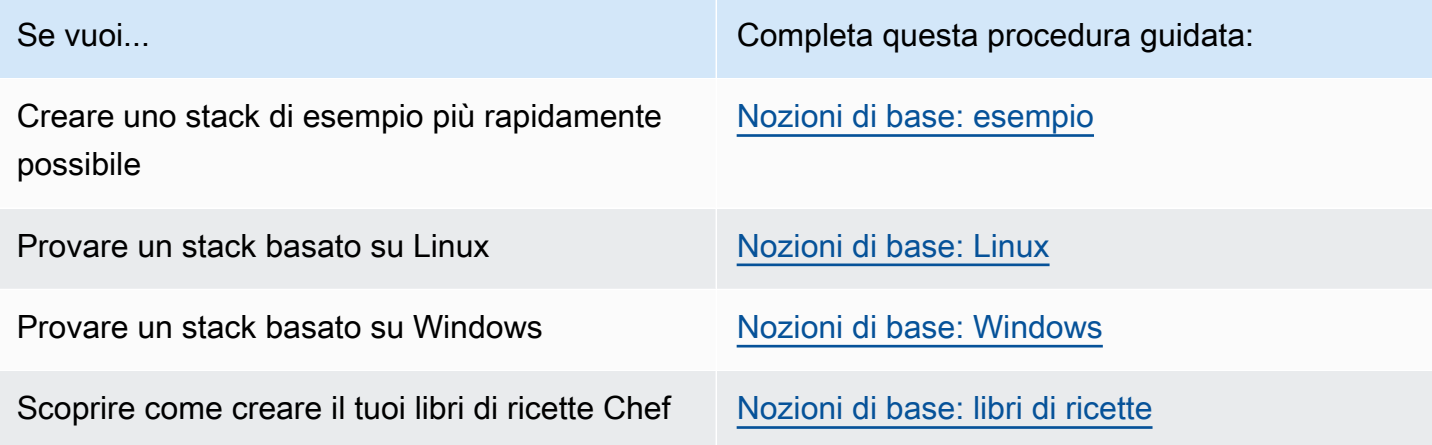

Se disponi di risorse informatiche esistenti, ad esempio istanze Amazon EC2 o anche istanze locali eseguite sul tuo hardware, puoi [incorporarle](#page-606-0) in uno stack, insieme alle istanze che hai creato con Stacks. AWS OpsWorks Puoi quindi utilizzare AWS OpsWorks Stacks per gestire tutte le istanze correlate come un gruppo, indipendentemente dal modo in cui sono state create.

# Supporto nelle regioni

Puoi accedere a AWS OpsWorks Stacks in tutto il mondo. Inoltre, puoi creare e gestire istanze a livello globale. Gli utenti possono configurare le istanze di AWS OpsWorks Stacks in modo che vengano lanciate in qualsiasi AWS regione tranne AWS GovCloud in GGM tranne in Cina (Pechino). Per utilizzare AWS OpsWorks Stacks, le istanze devono essere in grado di connettersi a uno degli endpoint dell'API di servizio dell'istanza AWS OpsWorks Stacks.

Le risorse possono essere gestite solo nella regione in cui sono state create. Le risorse create in un endpoint regionale non sono disponibili e non possono essere clonate in un altro endpoint regionale. Puoi avviare istanze nelle seguenti regioni.

- US East (Ohio) Region
- US East (N. Virginia) Region
- US West (Oregon) Region
- US West (N. California) Region
- Regione Canada (Centrale) (solo API, non disponibile per gli stack creati inAWS Management Console.)
- Asia Pacific (Mumbai) Region
- Asia Pacific (Singapore) Region
- Asia Pacific (Sydney) Region
- Asia Pacific (Tokyo) Region
- Regione Asia Pacifico (Seoul)
- Europe (Frankfurt) Region
- Europe (Ireland) Region
- Europe (London) Region
- Regione Europa (Parigi)
- South America (São Paulo) Region

# <span id="page-318-0"></span>Nozioni di base sugli stack di esempio

### **A** Important

AWS OpsWorks Stacksnon accetta più nuovi clienti. I clienti esistenti potranno utilizzare la OpsWorks console, l'API, la CLI e CloudFormation le risorse normalmente fino al 26 maggio 2024, momento in cui verranno interrotte. Per prepararti a questa transizione, ti consigliamo di trasferire i tuoi stack a il prima AWS Systems Manager possibile. Per ulteriori informazioni, consultare [AWS OpsWorks StacksDomande frequenti sulla fine del ciclo di vita](#page-283-0) e [Migrazione](#page-285-0)  [AWS OpsWorks Stacks delle applicazioni su AWS Systems Manager Application Manager.](#page-285-0)

Questa procedura guidata illustra come utilizzare AWS OpsWorks Stacks per creare un ambiente applicativo Node.js di esempio con pochi clic del mouse e senza la necessità di scrivere codice. Quando hai finito, hai un'istanza Amazon Elastic Compute Cloud (Amazon EC2) che esegue Chef 12, un server HTTP Node.js e un'app Web che puoi usare per interagire con Twitter e lasciare commenti su una pagina Web.

### **a** Note

[Poiché il completamento di questa procedura dettagliata crea automaticamente un'istanza](https://docs.aws.amazon.com/awsaccountbilling/latest/aboutv2/free-tier-limits.html)  [con un tipo di c3.large, non puoi utilizzare questa procedura dettagliata o lo strumento di](https://docs.aws.amazon.com/awsaccountbilling/latest/aboutv2/free-tier-limits.html) 

creazione Sample Stack in Stacks [nel piano gratuito. AWS OpsWorksAWS](https://docs.aws.amazon.com/awsaccountbilling/latest/aboutv2/free-tier-limits.html) [Sebbene l'utilizzo](https://docs.aws.amazon.com/awsaccountbilling/latest/aboutv2/free-tier-limits.html) dello strumento di creazione Sample Stack [in un VPC crei un'istanza t2.medium, i VPC non](https://docs.aws.amazon.com/awsaccountbilling/latest/aboutv2/free-tier-limits.html) [sono attualmente disponibili nel piano gratuito. AWS](https://docs.aws.amazon.com/awsaccountbilling/latest/aboutv2/free-tier-limits.html)

### <span id="page-319-1"></span>Fase 1: completamento dei prerequisiti

#### **A** Important

AWS OpsWorks Stacksnon accetta più nuovi clienti. I clienti esistenti potranno utilizzare la OpsWorks console, l'API, la CLI e CloudFormation le risorse normalmente fino al 26 maggio 2024, momento in cui verranno interrotte. Per prepararti a questa transizione, ti consigliamo di trasferire i tuoi stack a il prima AWS Systems Manager possibile. Per ulteriori informazioni, consultare [AWS OpsWorks StacksDomande frequenti sulla fine del ciclo di vita](#page-283-0) e [Migrazione](#page-285-0)  [AWS OpsWorks Stacks delle applicazioni su AWS Systems Manager Application Manager.](#page-285-0)

Prima di poter avviare la procedura guidata, devi completare le seguenti fasi di configurazione. Questi passaggi di configurazione includono la registrazione di un AWS account, la creazione di un utente amministrativo e l'assegnazione delle autorizzazioni di accesso a Stacks. AWS OpsWorks

#### Argomenti

- [Registrarsi per creare un Account AWS](#page-319-0)
- [Creazione di un utente amministratore](#page-320-0)
- [Assegna le autorizzazioni di accesso al servizio](#page-321-0)

<span id="page-319-0"></span>Registrarsi per creare un Account AWS

Se non disponi di un Account AWS, completa la procedura seguente per crearne uno.

Per registrarsi a un Account AWS

- 1. Apri la pagina all'indirizzo [https://portal.aws.amazon.com/billing/signup.](https://portal.aws.amazon.com/billing/signup)
- 2. Segui le istruzioni online.

Nel corso della procedura di registrazione riceverai una telefonata, durante la quale sarà necessario inserire un codice di verifica attraverso la tastiera del telefono.

Durante la registrazione di un Account AWS, viene creato un Utente root dell'account AWS. L'utente root dispone dell'accesso a tutte le risorse e tutti i Servizi AWSnell'account. Come best practice di sicurezza, [assegna l'accesso amministrativo a un utente amministrativo](https://docs.aws.amazon.com/singlesignon/latest/userguide/getting-started.html) e utilizza solo l'utente root per eseguire [attività che richiedono l'accesso di un utente root.](https://docs.aws.amazon.com/accounts/latest/reference/root-user-tasks.html)

Al termine del processo di registrazione, riceverai un'e-mail di conferma da AWS. È possibile visualizzare l'attività corrente dell'account e gestire l'account in qualsiasi momento accedendo all'indirizzo <https://aws.amazon.com/> e selezionando Il mio account.

<span id="page-320-0"></span>Creazione di un utente amministratore

Dopo esserti registratoAccount AWS, proteggi Utente root dell'account AWSAWS IAM Identity Center, abilita e crea un utente amministrativo in modo da non utilizzare l'utente root per le attività quotidiane.

Protezione dell'Utente root dell'account AWS

1. Accedi alla [AWS Management Console](https://console.aws.amazon.com/) come proprietario dell'account scegliendo Utente root e immettendo l'indirizzo email del Account AWS. Nella pagina successiva, inserisci la password.

Per informazioni sull'accesso utilizzando un utente root, consulta la pagina [Accesso come utente](https://docs.aws.amazon.com/signin/latest/userguide/console-sign-in-tutorials.html#introduction-to-root-user-sign-in-tutorial)  [root](https://docs.aws.amazon.com/signin/latest/userguide/console-sign-in-tutorials.html#introduction-to-root-user-sign-in-tutorial) della Guida per l'utente di Accedi ad AWS.

2. Abilita l'autenticazione a più fattori (MFA) per l'utente root.

Per ricevere istruzioni, consulta [Abilitazione di un dispositivo MFA virtuale per l'utente root](https://docs.aws.amazon.com/IAM/latest/UserGuide/enable-virt-mfa-for-root.html)  [dell'Account AWS \(console\)](https://docs.aws.amazon.com/IAM/latest/UserGuide/enable-virt-mfa-for-root.html) nella Guida per l'utente IAM.

Creazione di un utente amministratore

1. Abilita IAM Identity Center.

Per istruzioni, consulta [Enabling AWS IAM Identity Center](https://docs.aws.amazon.com/singlesignon/latest/userguide/get-set-up-for-idc.html) nella Guida AWS IAM Identity Center per l'utente.

2. In IAM Identity Center, concedi l'accesso amministrativo a un utente amministrativo.

Per un tutorial sull'utilizzo di IAM Identity Center directory come fonte di identità, consulta [Configurare l'accesso utente con le impostazioni predefinite IAM Identity Center directory](https://docs.aws.amazon.com/singlesignon/latest/userguide/quick-start-default-idc.html) nella Guida per l'AWS IAM Identity Centerutente.

Accesso come utente amministratore

• Per accedere con l'utente IAM Identity Center, utilizza l'URL di accesso che è stato inviato al tuo indirizzo e-mail quando hai creato l'utente IAM Identity Center.

Per informazioni sull'accesso utilizzando un utente IAM Identity Center, consulta [Accedere al](https://docs.aws.amazon.com/signin/latest/userguide/iam-id-center-sign-in-tutorial.html)  [portale di accesso AWS](https://docs.aws.amazon.com/signin/latest/userguide/iam-id-center-sign-in-tutorial.html) nella Guida per l'utente Accedi ad AWS.

<span id="page-321-0"></span>Assegna le autorizzazioni di accesso al servizio

Abilita l'accesso al servizio AWS OpsWorks Stacks (e ai servizi correlati su cui si basa AWS OpsWorks Stacks) aggiungendo le AmazonS3FullAccess autorizzazioni AWSOpsWorks\_FullAccess e al tuo ruolo o utente.

Per ulteriori informazioni sull'aggiunta di autorizzazioni, consulta Aggiungere i permessi di [identità](https://docs.aws.amazon.com/IAM/latest/UserGuide/access_policies_manage-attach-detach.html#add-policies-console)  [IAM](https://docs.aws.amazon.com/IAM/latest/UserGuide/access_policies_manage-attach-detach.html#add-policies-console) (console).

A questo punto hai completato tutte le fasi di configurazione. Ora puoi [avviare questa procedura](#page-321-1)  [guidata](#page-321-1).

### <span id="page-321-1"></span>Fase 2. Creazione di uno stack

### **A** Important

AWS OpsWorks Stacksnon accetta più nuovi clienti. I clienti esistenti potranno utilizzare la OpsWorks console, l'API, la CLI e CloudFormation le risorse normalmente fino al 26 maggio 2024, momento in cui verranno interrotte. Per prepararti a questa transizione, ti consigliamo di trasferire i tuoi stack a il prima AWS Systems Manager possibile. Per ulteriori informazioni, consultare [AWS OpsWorks StacksDomande frequenti sulla fine del ciclo di vita](#page-283-0) e [Migrazione](#page-285-0)  [AWS OpsWorks Stacks delle applicazioni su AWS Systems Manager Application Manager.](#page-285-0)

In questa fase si utilizza la console AWS OpsWorks Stacks per creare uno stack. Uno stack è una raccolta di istanze (come le istanze Amazon EC2) e risorse AWS correlate che hanno uno scopo comune e che si desidera gestire insieme. Per ulteriori informazioni, consulta [Stack](#page-467-0). In questa procedura guidata sarà disponibile solo un'istanza.

Prima di iniziare questa fase, completa i [prerequisiti.](#page-319-1)

#### Per creare lo stack

- 1. [Accedi AWS Management Console e apri la console all'indirizzo https://](https://console.aws.amazon.com/opsworks/) [console.aws.amazon.com/opsworks/. AWS OpsWorks](https://console.aws.amazon.com/opsworks/)
- 2. Eseguire una delle seguenti operazioni, se possibile:
	- Se viene visualizzata la pagina Welcome to AWS OpsWorks Stacks (Benvenuto in Stacks), scegliere Add your first stack (Aggiungi il primo stack) o AWS OpsWorksAdd your first &OPS; Stacks stack (Aggiungi il primo stack di &OPS; Stacks) (entrambe le scelte hanno lo stesso risultato). Viene visualizzata la pagina Add stack (Aggiungi stack).
	- Se viene visualizzata la pagina OpsWorks Dashboard, scegli Aggiungi stack. Viene visualizzata la pagina Add stack (Aggiungi stack).
- 3. Con la pagina Add stack (Aggiungi stack) visualizzata, scegliere Sample stack (Stack di esempio), se l'opzione non è già stata selezionata automaticamente.
- 4. Dopo aver selezionato Linux in Operating system type (Tipo di sistema operativo), scegliere Create stack (Crea stack):

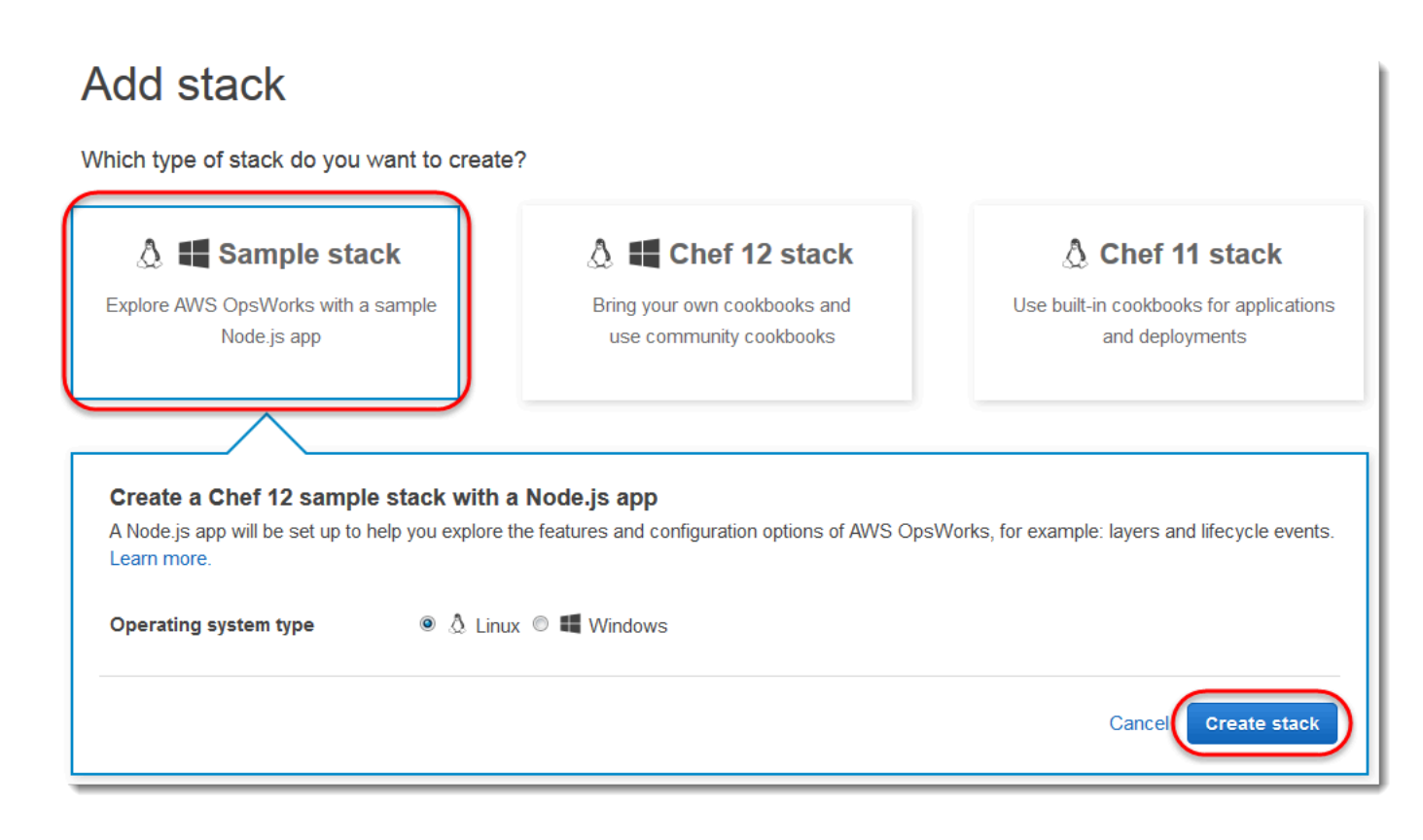

5. AWS OpsWorksStacks crea uno stack denominato My Sample Stack (Linux). AWS OpsWorks Stacks aggiunge anche tutti i componenti necessari per distribuire l'app nello stack:

- Un livello, che è un modello per un set di istanze. Specifica elementi quali, ad esempio, le impostazioni dell'istanza, le risorse, i pacchetti installati e i gruppi di sicurezza. Per ulteriori informazioni, consulta [Livelli](#page-505-0). Il nome del livello è Node.js App Server (Server app Node.js).
- Un'istanza, che in questo caso è un'istanza EC2 Amazon Linux 2. Per ulteriori informazioni sulle istanze, consulta [Istanze](#page-543-0). Il nome host dell'istanza è nodejs-server1.
- Un'app, che è il codice da eseguire sull'istanza. Per ulteriori informazioni sulle app, consulta [App](#page-668-0). Il nome dell'app è Node.js Sample App (App di esempio Node.js).
- 6. Dopo che AWS OpsWorks Stacks ha creato lo stack, scegliere Explore the sample stack (Esplora stack di esempio) per visualizzare la pagina My Sample Stack (Linux) (Stack di esempio personale (Linux)) (se questa procedura guidata è stata completata più volte, è possibile che My Sample Stack (Linux) (Stack di esempio personale (Linux)) sia abbinato a un suffisso numerico sequenziale, ad esempio 2 o 3):

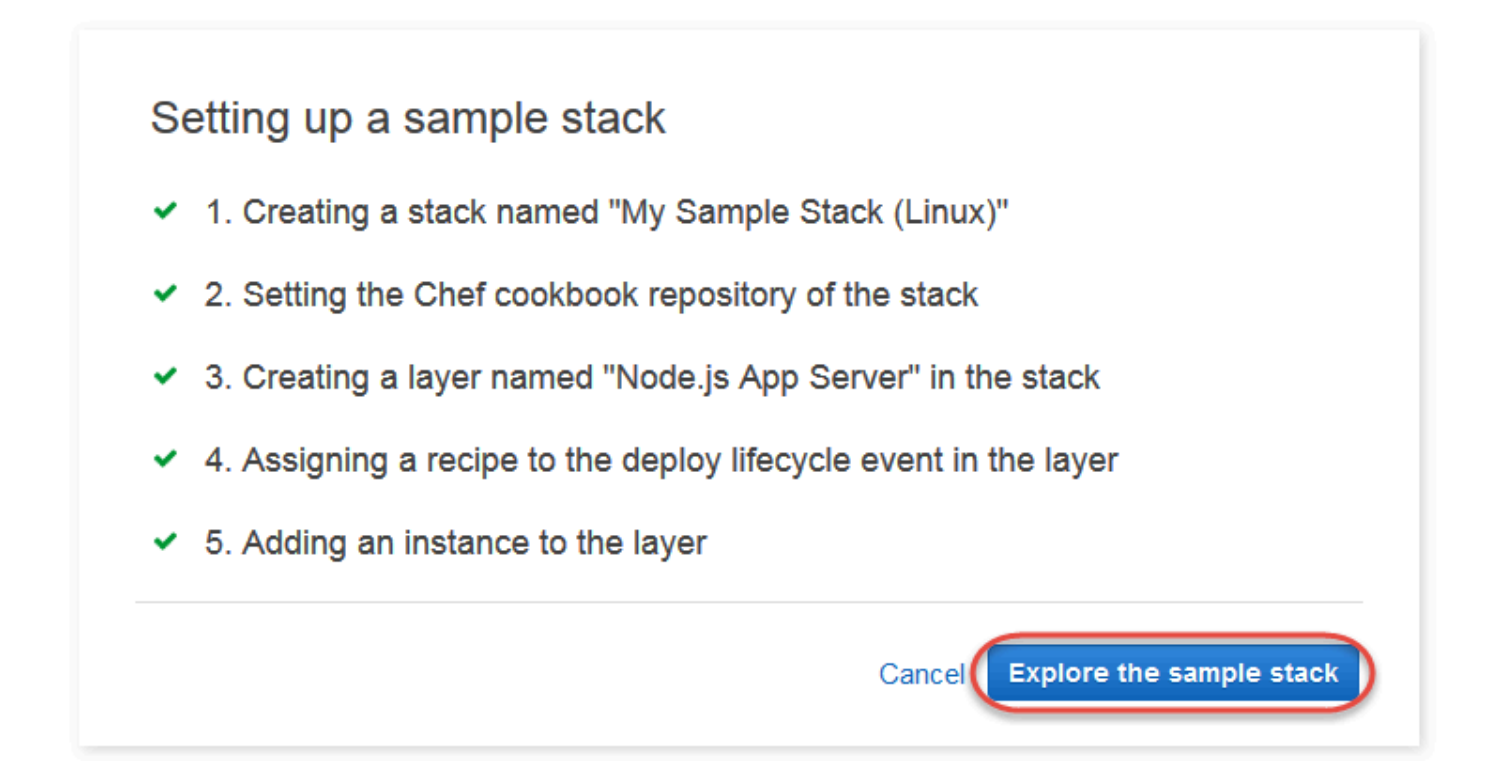

Nella [fase successiva](#page-324-0) l'istanza verrà avviata e si procederà alla distribuzione dell'app sull'istanza.
## Fase 3. Avvio dell'istanza e distribuzione dell'app

#### **A** Important

AWS OpsWorks Stacksnon accetta più nuovi clienti. I clienti esistenti potranno utilizzare la OpsWorks console, l'API, la CLI e CloudFormation le risorse normalmente fino al 26 maggio 2024, momento in cui verranno interrotte. Per prepararti a questa transizione, ti consigliamo di trasferire i tuoi stack a il prima AWS Systems Manager possibile. Per ulteriori informazioni, consultare [AWS OpsWorks StacksDomande frequenti sulla fine del ciclo di vita](#page-283-0) e [Migrazione](#page-285-0)  [AWS OpsWorks Stacks delle applicazioni su AWS Systems Manager Application Manager.](#page-285-0)

Ora che disponi di un'istanza e di un'app, avvia l'istanza e distribuisci l'applicazione sull'istanza.

Per avviare l'istanza e distribuire l'app

- 1. Esegui una di queste operazioni:
	- Nel riquadro di navigazione del servizio, scegliere Instances (Istanze):

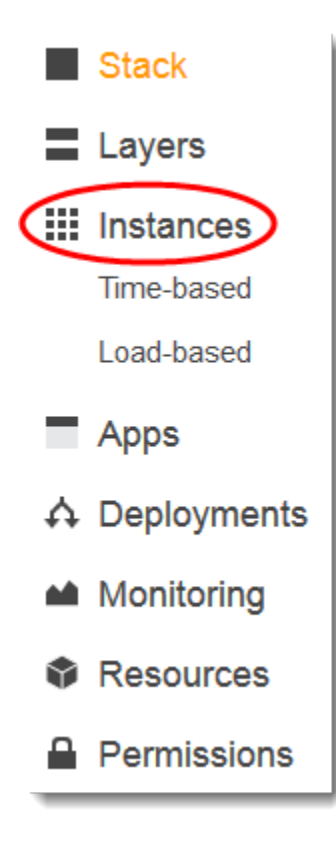

• Nella pagina My Sample Stack (Linux) (Stack di esempio personale (Linux)), scegliere Instances (Istanze):

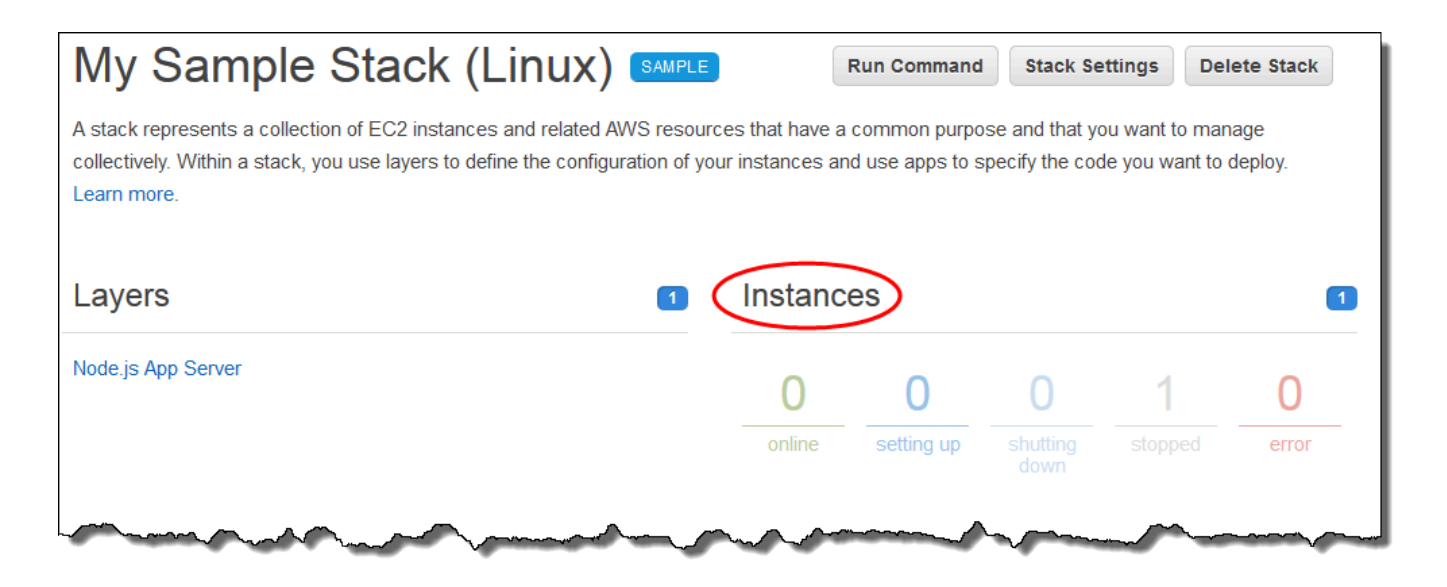

2. Nella pagina Instances (Istanze), per Node.js App Server (Server app Node.js), nodejs-server1, scegliere start (avvio):

Node.js App Server

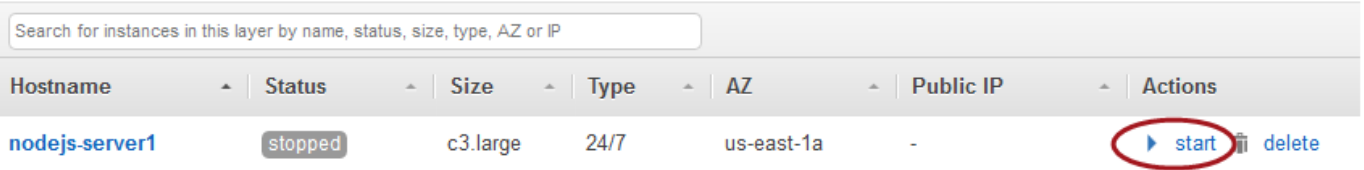

- 3. Non procedere finché la voce online non diventa verde brillante. Se viene visualizzato un messaggio di errore, consulta la [Guida al debugging e alla risoluzione dei problemi.](#page-1422-0))
- 4. Durante la configurazione dell'istanza, AWS OpsWorks Stacks distribuisce l'app sull'instance.
- 5. I risultati devono essere simili a quelli riportati nel seguente screenshot prima di continuare (se viene visualizzato un messaggio di errore, consulta la [Guida al debugging e alla risoluzione dei](#page-1422-0) [problemi](#page-1422-0).):

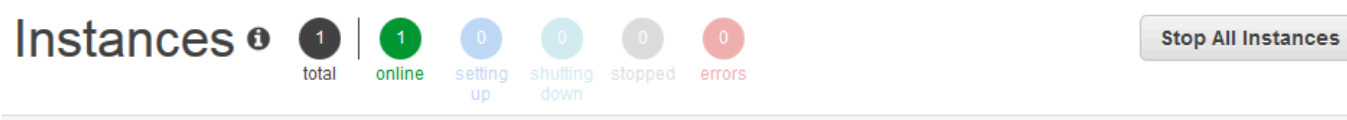

An instance represents a server. It can belong to one or more layers, that define the instance's settings, resources, installed packages, profiles and security groups. When you start the instance, OpsWorks uses the associated layer's blueprint to create and configure a corresponding EC2 instance. Learn more.

#### Node.js App Server

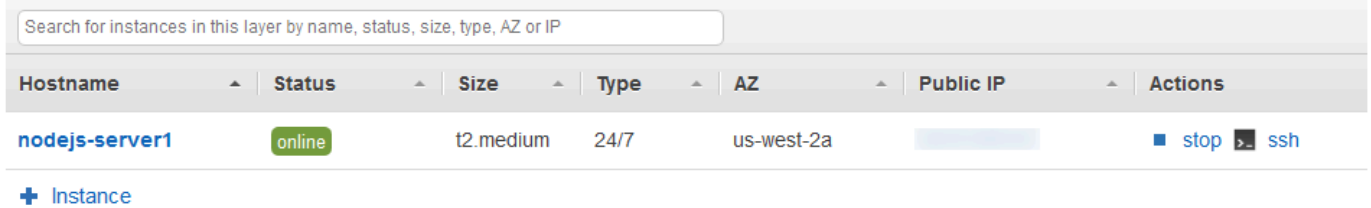

Ora disponi di un'istanza con un'app distribuita sull'istanza.

<span id="page-326-0"></span>Nella [fase successiva](#page-326-0) procederai al test dell'app sull'istanza.

Fase 4. Test dell'app distribuita sull'istanza

#### **A** Important

AWS OpsWorks Stacksnon accetta più nuovi clienti. I clienti esistenti potranno utilizzare la OpsWorks console, l'API, la CLI e CloudFormation le risorse normalmente fino al 26 maggio 2024, momento in cui verranno interrotte. Per prepararti a questa transizione, ti consigliamo di trasferire i tuoi stack a il prima AWS Systems Manager possibile. Per ulteriori informazioni, consultare [AWS OpsWorks StacksDomande frequenti sulla fine del ciclo di vita](#page-283-0) e [Migrazione](#page-285-0)  [AWS OpsWorks Stacks delle applicazioni su AWS Systems Manager Application Manager.](#page-285-0)

A questo punto puoi eseguire il test della distribuzione dell'app sull'istanza.

Per testare la distribuzione sull'istanza

1. Con la pagina Instances (Istanze) visualizzata nella fase precedente, per Node.js App Server (Server app Node.js), nodejs-server1, Public IP (IP pubblico), scegliere l'indirizzo IP.

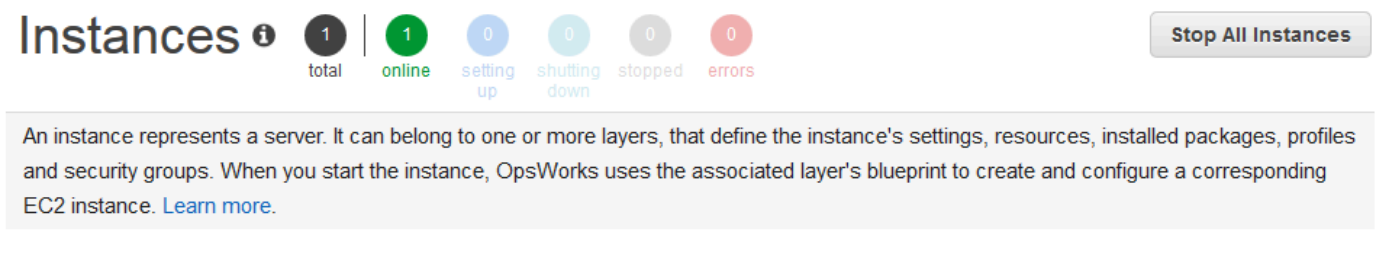

## Node.js App Server

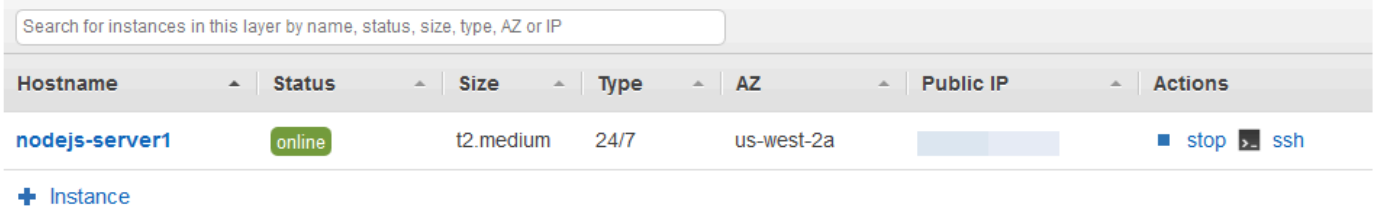

2. Nella pagina Web di presentazione, nella casella di testo Leave a comment (Lascia un commento) immettere un commento, quindi scegliere Send (Invia) per testare l'app. L'app aggiunge il commento alla pagina Web. Continuare a immettere commenti e scegliere Send (Invia).

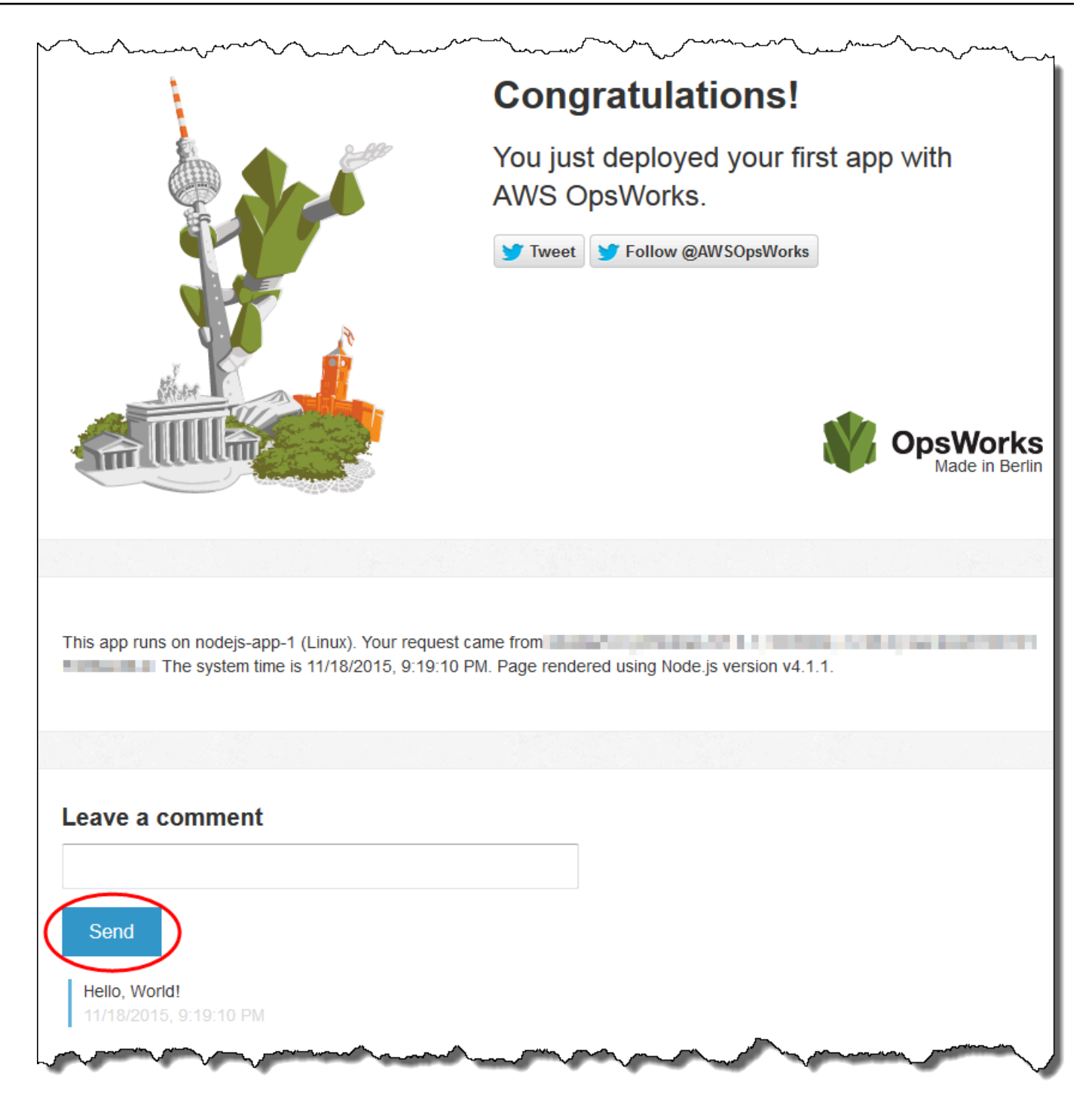

3. Se hai un account Twitter, scegli Tweet o Segui @ AWSOpsWorks e segui le istruzioni sullo schermo per twittare sull'app o per seguire @. AWSOpsWorks

A questo punto hai testato correttamente l'app distribuita sull'istanza.

Nelle fasi rimanenti puoi utilizzare la console AWS OpsWorks Stacks per esplorare le impostazioni dello stack e i relativi componenti. Nella [fase successiva,](#page-329-0) puoi iniziare l'esplorazione esaminando le impostazioni dello stack.

<span id="page-329-0"></span>Fase 5. Esplorazione delle impostazioni dello stack

#### **A** Important

AWS OpsWorks Stacksnon accetta più nuovi clienti. I clienti esistenti potranno utilizzare la OpsWorks console, l'API, la CLI e CloudFormation le risorse normalmente fino al 26 maggio 2024, momento in cui verranno interrotte. Per prepararti a questa transizione, ti consigliamo di trasferire i tuoi stack a il prima AWS Systems Manager possibile. Per ulteriori informazioni, consultare [AWS OpsWorks StacksDomande frequenti sulla fine del ciclo di vita](#page-283-0) e [Migrazione](#page-285-0)  [AWS OpsWorks Stacks delle applicazioni su AWS Systems Manager Application Manager.](#page-285-0)

Puoi esaminare come AWS OpsWorks Stacks ha configurato lo stack.

Per visualizzare le impostazioni dello stack

- 1. Nel riquadro di navigazione del servizio, scegliere Stack (Stack). Viene visualizzata la pagina My Sample Stack (Linux) (Stack di esempio personale (Linux)).
- 2. Scegliere Stack Settings (Impostazioni stack). Viene visualizzata la pagina Settings My Sample Stack (Impostazioni stack di esempio personale):

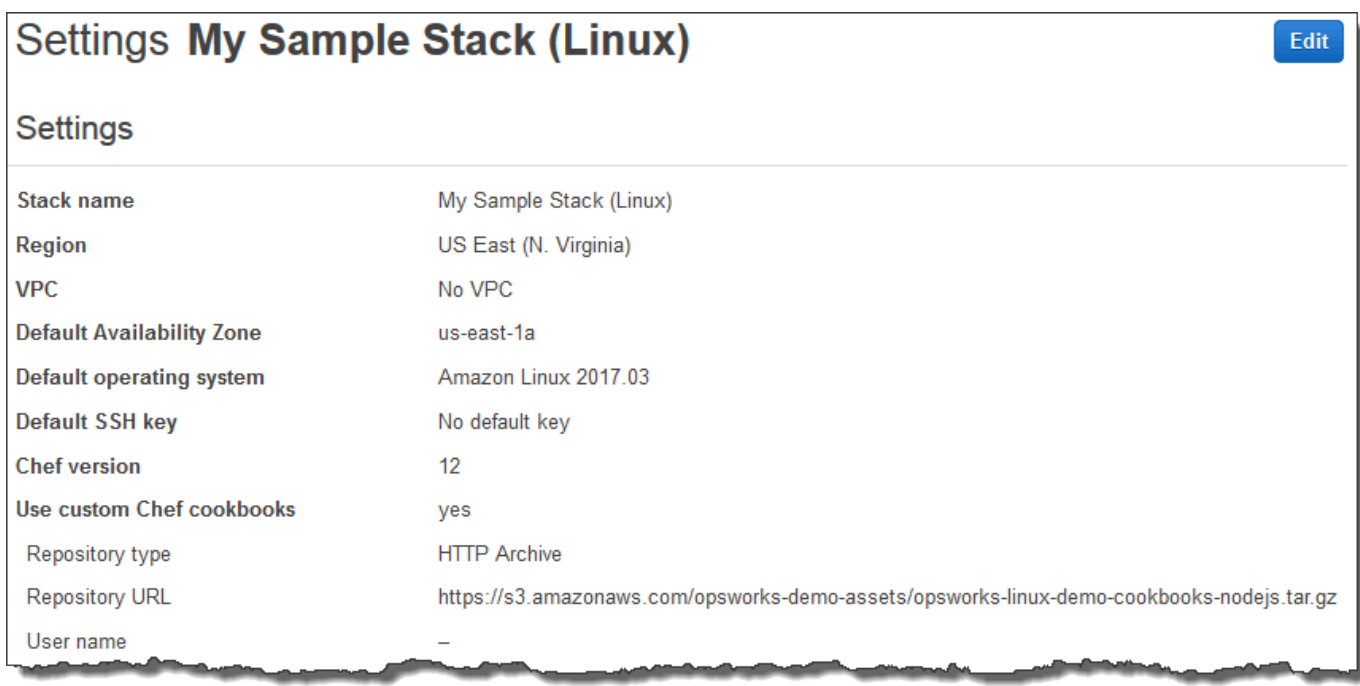

Per ulteriori informazioni sulle impostazioni, scegli Edit (Modifica), quindi passa il puntatore del mouse sopra ogni impostazione. Non tutte le impostazioni sono associate a descrizioni a video. Per ulteriori informazioni su queste impostazioni, consultare [Creare un nuovo stack.](#page-471-0)

Per esplorare il ricettario Chef utilizzato in questa procedura dettagliata, apri il repository [opsworks](https://github.com/awslabs/opsworks-linux-demo-cookbook-nodejs)[linux-demo-cookbooks-nodejs](https://github.com/awslabs/opsworks-linux-demo-cookbook-nodejs) su. GitHub

Nella [fase successiva](#page-330-0), potrai esplorare le impostazioni del livello.

<span id="page-330-0"></span>Fase 6. Esplorazione delle impostazioni del livello

#### **A** Important

AWS OpsWorks Stacksnon accetta più nuovi clienti. I clienti esistenti potranno utilizzare la OpsWorks console, l'API, la CLI e CloudFormation le risorse normalmente fino al 26 maggio 2024, momento in cui verranno interrotte. Per prepararti a questa transizione, ti consigliamo di trasferire i tuoi stack a il prima AWS Systems Manager possibile. Per ulteriori informazioni, consultare [AWS OpsWorks StacksDomande frequenti sulla fine del ciclo di vita](#page-283-0) e [Migrazione](#page-285-0)  [AWS OpsWorks Stacks delle applicazioni su AWS Systems Manager Application Manager.](#page-285-0)

Puoi esaminare come AWS OpsWorks Stacks ha configurato il livello.

Per visualizzare le impostazioni del livello

- 1. Nel riquadro di navigazione del servizio, scegliere Layers (Livelli). Viene visualizzata la pagina Layers (Livelli).
- 2. Scegliere Node.js App Server (Server app Node.js). Viene visualizzata la pagina Layer Node.js App Server (Server app Node.js livello). Per visualizzare le impostazioni del livello, scegliere General Settings (Impostazioni generali), Recipes (Ricette), Network (Rete), EBS Volumes (Volumi EBS) e Security (Sicurezza):

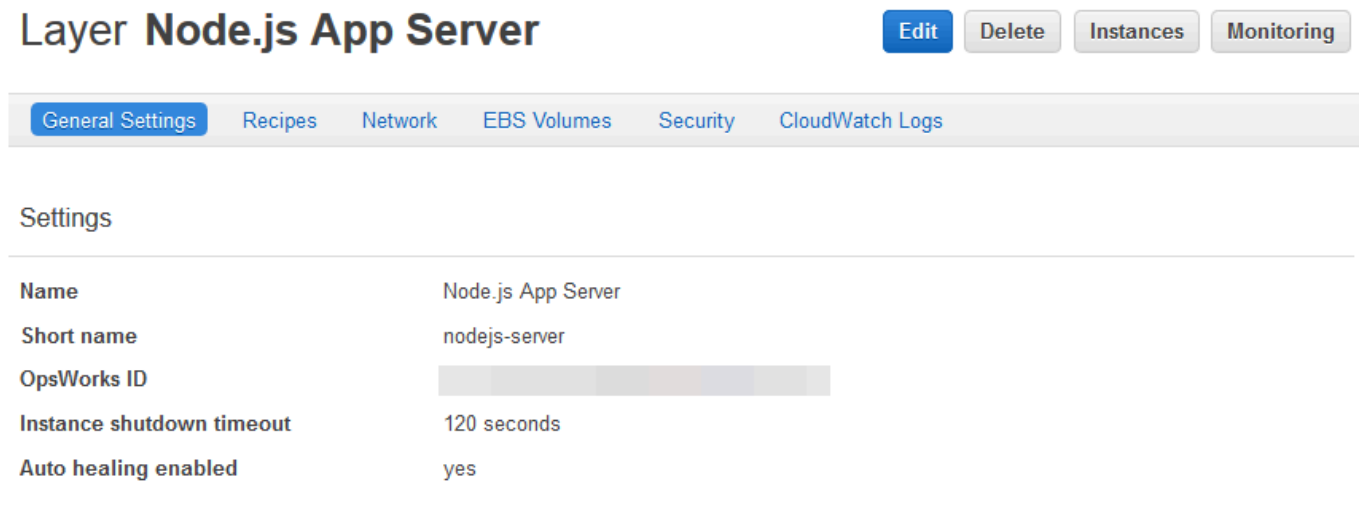

Per ulteriori informazioni sulle impostazioni, scegli Edit (Modifica), quindi passa il puntatore del mouse sopra ogni impostazione. Non tutte le impostazioni sono associate a descrizioni a video. Per ulteriori informazioni su queste impostazioni, consultare [Modifica della configurazione di un OpsWorks livello.](#page-509-0)

<span id="page-331-0"></span>Nella [fase successiva](#page-331-0), potrai esplorare le impostazioni dell'istanza e i log.

Fase 7. Esplorazione di impostazioni e log dell'istanza

#### **A** Important

AWS OpsWorks Stacksnon accetta più nuovi clienti. I clienti esistenti potranno utilizzare la OpsWorks console, l'API, la CLI e CloudFormation le risorse normalmente fino al 26 maggio 2024, momento in cui verranno interrotte. Per prepararti a questa transizione, ti consigliamo di trasferire i tuoi stack a il prima AWS Systems Manager possibile. Per ulteriori informazioni, consultare [AWS OpsWorks StacksDomande frequenti sulla fine del ciclo di vita](#page-283-0) e [Migrazione](#page-285-0)  [AWS OpsWorks Stacks delle applicazioni su AWS Systems Manager Application Manager.](#page-285-0)

Puoi esaminare le impostazioni utilizzate da AWS OpsWorks Stacks per avviare l'istanza. Puoi anche esaminare i log dell'istanza creati da AWS OpsWorks Stacks.

Per visualizzare le impostazioni e i log dell'istanza

- 1. Nel riquadro di navigazione del servizio, scegliere Instances (Istanze). Viene visualizzata la pagina Instances (Istanze).
- 2. In Node.js App Server (Server app Node.js), scegliere nodejs-server1. Viene visualizzata la pagina delle proprietà dell'istanza.

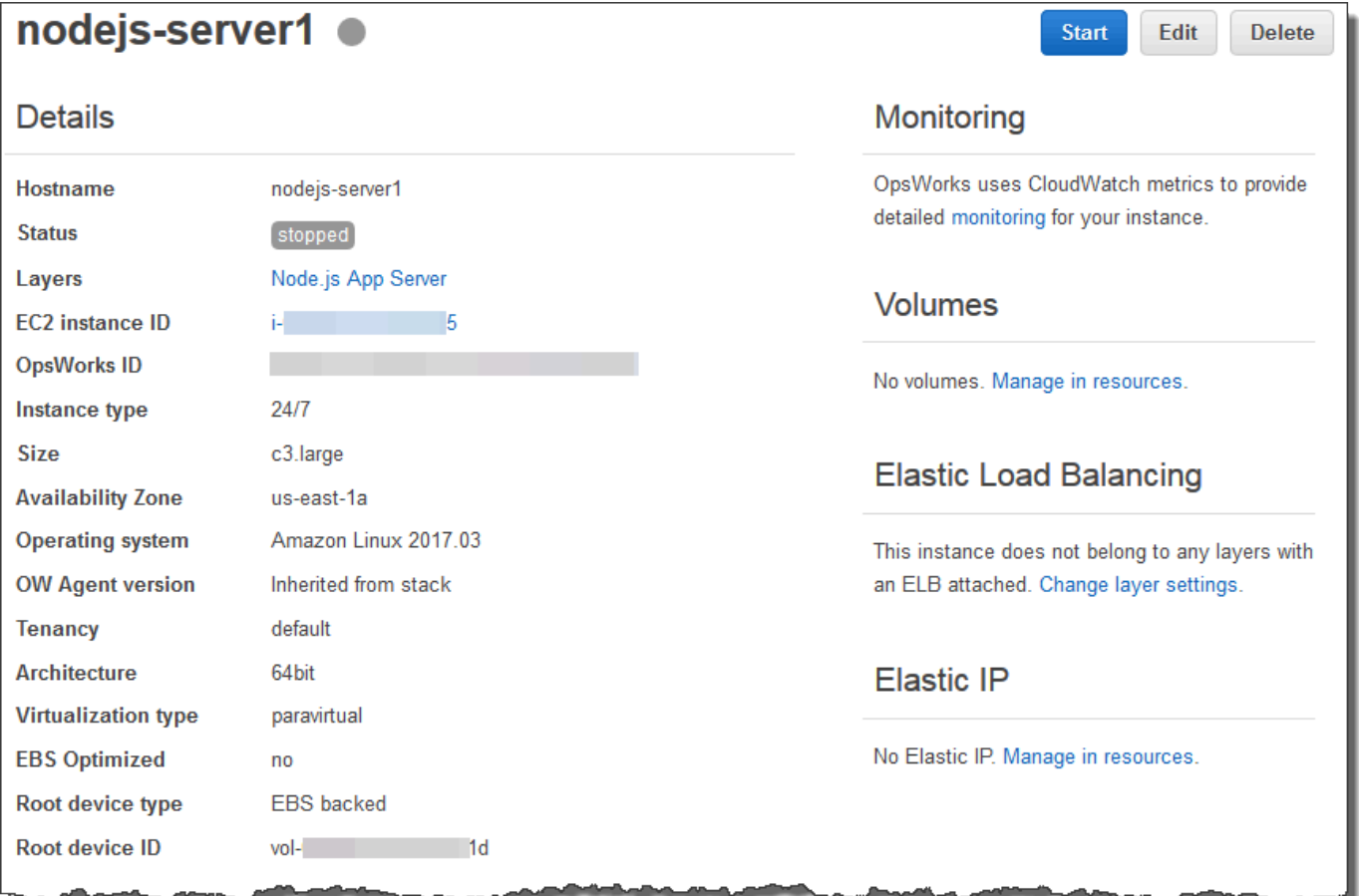

3. Per esplorare i log dell'istanza, nella Logs (Log), per Log, scegliere show (mostra).

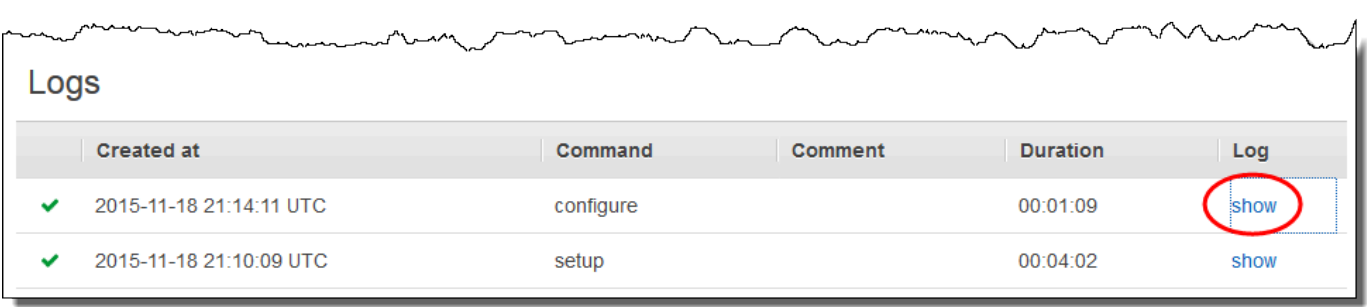

4. AWS OpsWorks Stacks visualizza il log in una scheda distinta del browser Web.

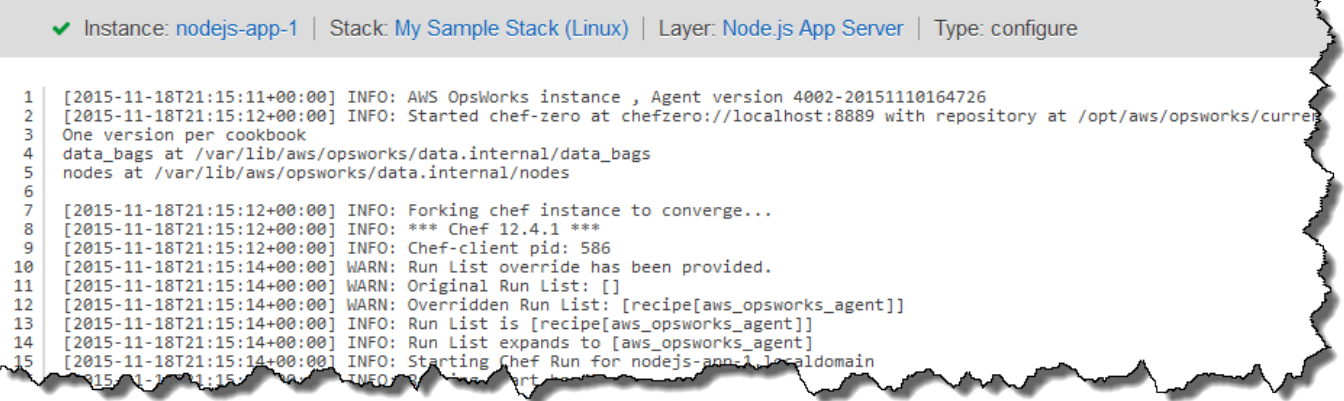

Per ulteriori informazioni sul significato di alcune impostazioni dell'istanza, torna alla pagina nodejsserver1, scegli Stop (Arresta) e quando viene visualizzato il messaggio di conferma scegli Stop (Arresta). Scegli Edit (Modifica) dopo che nel campo Status (Stato) la voce stopping (arresto in corso) diventa stopped (arrestato), quindi passa il puntatore del mouse su ciascuna delle impostazioni. Non tutte le impostazioni sono associate a descrizioni a video. Per ulteriori informazioni su queste impostazioni, consultare [Aggiunta di un'istanza a un livello.](#page-571-0)

Dopo aver esaminato le impostazioni, scegli Start (Avvia) per riavviare l'istanza e attendi finché nel campo Status (Stato) non viene visualizzato online. In caso contrario, non sarai in grado di testare l'app in un secondo momento perché l'istanza rimarrà arrestata.

#### **a** Note

Se desideri accedere all'istanza per esplorarla ulteriormente, devi prima fornire a AWS OpsWorks Stacks le informazioni sulla tua chiave SSH pubblica (che puoi creare con strumenti come ssh-keygen o PuTTYgen), quindi devi impostare le autorizzazioni sullo stack

My Sample Stack (Linux) per consentire all'utente di accedere all'istanza. Per istruzioni, consulta [Registrazione della chiave SSH pubblica di un utente](#page-835-0) e [Accesso con SSH](#page-659-0).

<span id="page-334-0"></span>Nella [fase successiva](#page-334-0), potrai esplorare le impostazioni dell'app.

Fase 8. Esplorazione delle impostazioni dell'app

**A** Important

AWS OpsWorks Stacksnon accetta più nuovi clienti. I clienti esistenti potranno utilizzare la OpsWorks console, l'API, la CLI e CloudFormation le risorse normalmente fino al 26 maggio 2024, momento in cui verranno interrotte. Per prepararti a questa transizione, ti consigliamo di trasferire i tuoi stack a il prima AWS Systems Manager possibile. Per ulteriori informazioni, consultare [AWS OpsWorks StacksDomande frequenti sulla fine del ciclo di vita](#page-283-0) e [Migrazione](#page-285-0)  [AWS OpsWorks Stacks delle applicazioni su AWS Systems Manager Application Manager.](#page-285-0)

Puoi esaminare le impostazioni utilizzate da AWS OpsWorks Stacks per l'app.

Per visualizzare le impostazioni dell'app

- 1. Nel riquadro di navigazione del servizio, scegliere Apps (App). Viene visualizzata la pagina Apps (App).
- 2. Scegliere Node.js Sample App (App di esempio Node.js). Viene visualizzata la pagina Node.js Sample App (App di esempio Node.js):

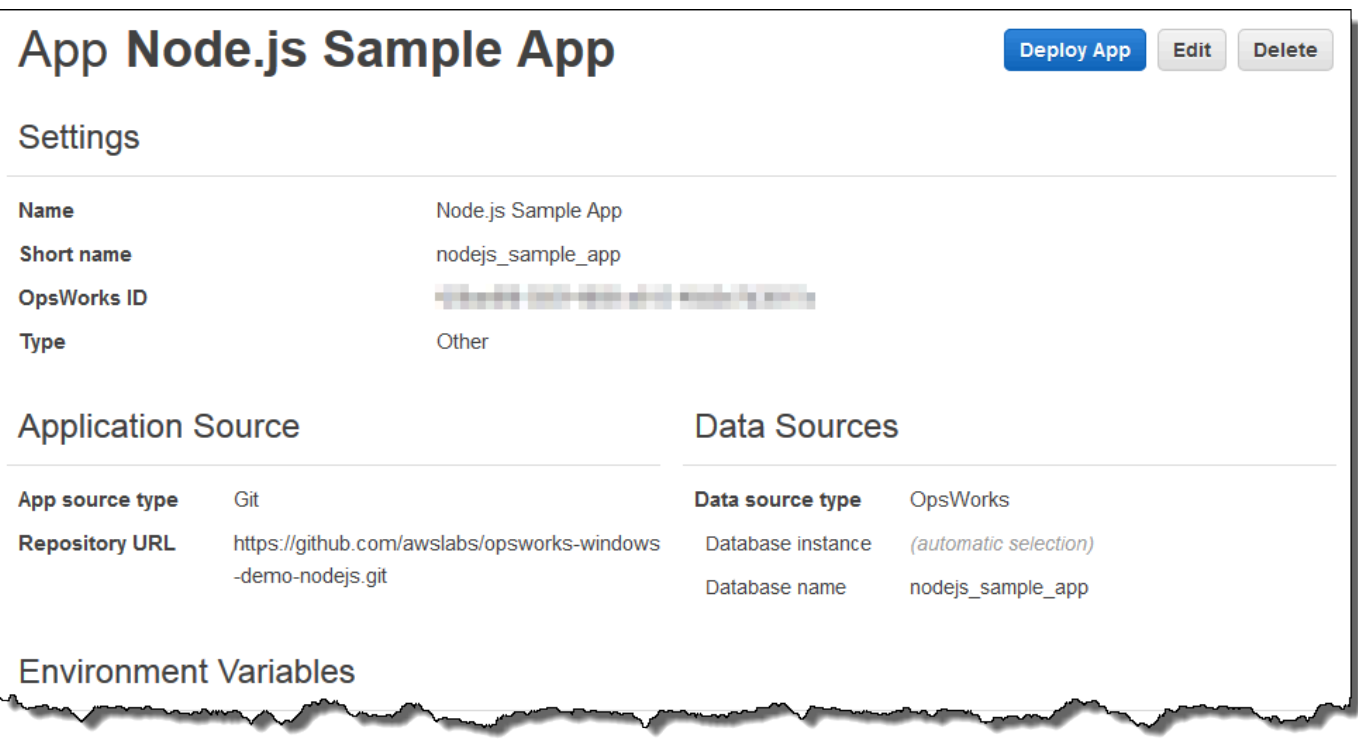

Per ulteriori informazioni sul significato di alcune impostazioni, scegli Edit (Modifica), quindi passa il puntatore del mouse sopra ogni impostazione. Non tutte le impostazioni sono associate a descrizioni a video. Per ulteriori informazioni su queste impostazioni, consulta [Aggiunta di app.](#page-669-0)

Nella [fase successiva](#page-335-0), potrai esplorare i rapporti relativi al monitoraggio del livello.

<span id="page-335-0"></span>Fase 9. Esplorazione dei report relativi al monitoraggio del livello

#### **A** Important

AWS OpsWorks Stacksnon accetta più nuovi clienti. I clienti esistenti potranno utilizzare la OpsWorks console, l'API, la CLI e CloudFormation le risorse normalmente fino al 26 maggio 2024, momento in cui verranno interrotte. Per prepararti a questa transizione, ti consigliamo di trasferire i tuoi stack a il prima AWS Systems Manager possibile. Per ulteriori informazioni, consultare [AWS OpsWorks StacksDomande frequenti sulla fine del ciclo di vita](#page-283-0) e [Migrazione](#page-285-0)  [AWS OpsWorks Stacks delle applicazioni su AWS Systems Manager Application Manager.](#page-285-0)

Puoi esaminare i rapporti generati da AWS OpsWorks Stacks relativi alle prestazioni di calcolo del livello.

Per visualizzare i report relativi al monitoraggio del livello

- 1. Nel riquadro di navigazione dei servizi, scegliere Monitoring (Monitoraggio). Viene visualizzata la pagina Monitoring Layers (Monitoraggio livelli).
- 2. Per esplorare visualizzazioni aggiuntive, scegliere la freccia accanto a CPU, Memory (Memoria), Load (Carico) e all'ora:

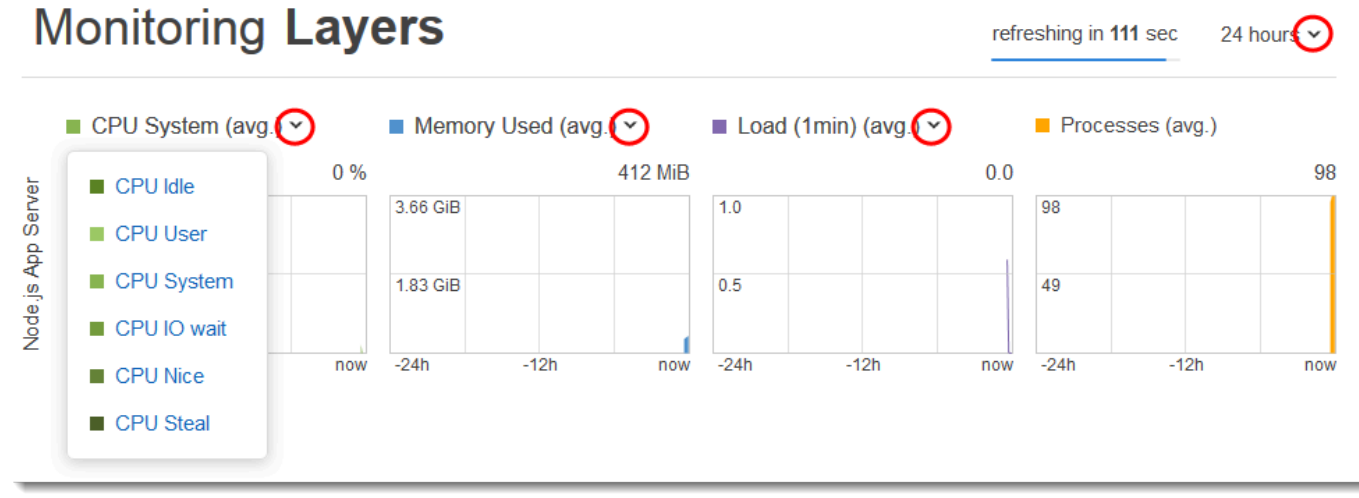

Per informazioni su questi e altri rapporti, consulta [Utilizzo di Amazon CloudWatch](#page-769-0) e [Monitoraggio](#page-768-0).

<span id="page-336-0"></span>Nella [fase successiva](#page-336-0), potrai esplorare altre impostazioni dello stack.

Fase 10. Esplorazione di altre impostazioni dello stack

#### **A** Important

AWS OpsWorks Stacksnon accetta più nuovi clienti. I clienti esistenti potranno utilizzare la OpsWorks console, l'API, la CLI e CloudFormation le risorse normalmente fino al 26 maggio 2024, momento in cui verranno interrotte. Per prepararti a questa transizione, ti consigliamo di trasferire i tuoi stack a il prima AWS Systems Manager possibile. Per ulteriori informazioni, consultare [AWS OpsWorks StacksDomande frequenti sulla fine del ciclo di vita](#page-283-0) e [Migrazione](#page-285-0)  [AWS OpsWorks Stacks delle applicazioni su AWS Systems Manager Application Manager.](#page-285-0)

In questa fase, potrai esaminare le altre impostazioni dello stack.

AWS OpsWorks Stacks non ha eseguito altre distribuzioni, non ha eseguito il provisioning di altre risorse, né modificato altre autorizzazioni per questo stack. Pertanto, le pagine Deployments and

Commands (Distribuzioni e comandi), Resources (Risorse) e Permissions (Autorizzazioni) non forniscono altre informazioni di interesse. Se tuttavia desideri visualizzare queste impostazioni, scegli rispettivamente Deployments (Distribuzioni), Resources (Risorse) e Permissions (Autorizzazioni) nel riquadro di navigazione del servizio. Se desideri ulteriori informazioni sul significato di queste pagine, consulta [Distribuzione di app](#page-676-0), [Gestione delle risorse](#page-743-0) e [Gestione delle autorizzazioni utente](#page-791-0).

Nella [fase successiva](#page-337-0), potrai eseguire la pulizia delle risorse AWS utilizzate per questa procedura guidata. Questa fase è opzionale. Puoi tuttavia continuare a utilizzare queste risorse AWS man mano che approfondisci le modalità di utilizzo di AWS OpsWorks Stacks. Tuttavia, se conservi queste risorse AWS, potresti dover sostenere costi aggiuntivi in base al tuo account AWS. Se desideri conservare queste risorse AWS per poterle utilizzare in seguito, ora che hai completato questa procedura guidata puoi passare direttamente a [Fasi successive.](#page-339-0)

## <span id="page-337-0"></span>Fase 11. Pulizia (opzionale)

#### **A** Important

AWS OpsWorks Stacksnon accetta più nuovi clienti. I clienti esistenti potranno utilizzare la OpsWorks console, l'API, la CLI e CloudFormation le risorse normalmente fino al 26 maggio 2024, momento in cui verranno interrotte. Per prepararti a questa transizione, ti consigliamo di trasferire i tuoi stack a il prima AWS Systems Manager possibile. Per ulteriori informazioni, consultare [AWS OpsWorks StacksDomande frequenti sulla fine del ciclo di vita](#page-283-0) e [Migrazione](#page-285-0)  [AWS OpsWorks Stacks delle applicazioni su AWS Systems Manager Application Manager.](#page-285-0)

Per evitare di incorrere in addebiti aggiuntivi AWS sul tuo account, puoi eliminare l'app e le AWS risorse utilizzate per questa procedura dettagliata, inclusi l'istanza e lo stack Stacks. AWS OpsWorks [\(Per ulteriori informazioni, consulta la sezione Prezzi\). AWS OpsWorks](https://aws.amazon.com/opsworks/pricing/) Puoi tuttavia continuare a utilizzare queste risorse AWS man mano che approfondisci le modalità di utilizzo di AWS OpsWorks Stacks. Se desideri conservare queste risorse AWS, ora che hai completato questa procedura guidata puoi passare direttamente alle [Fasi successive](#page-339-0).

I contenuti archiviati nelle risorse create per questa procedura guidata possono contenere informazioni identificative personali. Se non si desidera che queste informazioni vengano archiviate da AWS, seguire le fasi in questo argomento.

Per eliminare l'app dallo stack

- 1. Nel riquadro di navigazione del servizio, scegliere Apps (App). Viene visualizzata la pagina Apps (App).
- 2. In Node.js Sample App (App di esempio Node.js), per Actions (Operazioni), scegliere delete (eliminazione). Quando viene visualizzato il messaggio di conferma, scegliere Delete (Elimina). Dopo aver eliminato l'app, viene visualizzato il messaggio No apps (Nessuna applicazione).

Per eliminare l'istanza per lo stack

- 1. Nel riquadro di navigazione del servizio, scegliere Instances (Istanze). Viene visualizzata la pagina Instances (Istanze).
- 2. In Node.js App Server (Server app Node.js), per nodejs-server1, in Actions (Operazioni), scegliere stop (arresto). Quando viene visualizzato il messaggio di conferma, scegliere Stop (Arresta).

Questo processo può richiedere alcuni minuti. Al termine dell'esecuzione di AWS OpsWorks Stacks, vengono visualizzati i seguenti risultati.

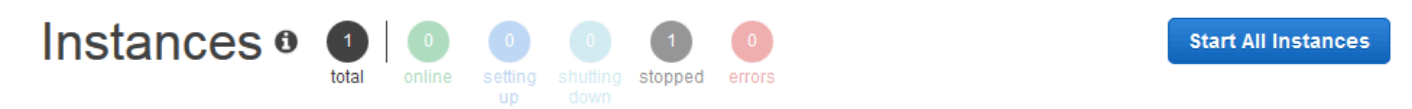

An instance represents a server. It can belong to one or more layers, that define the instance's settings, resources, installed packages, profiles and security groups. When you start the instance, OpsWorks uses the associated layer's blueprint to create and configure a corresponding EC2 instance. Learn more.

## Node.js App Server

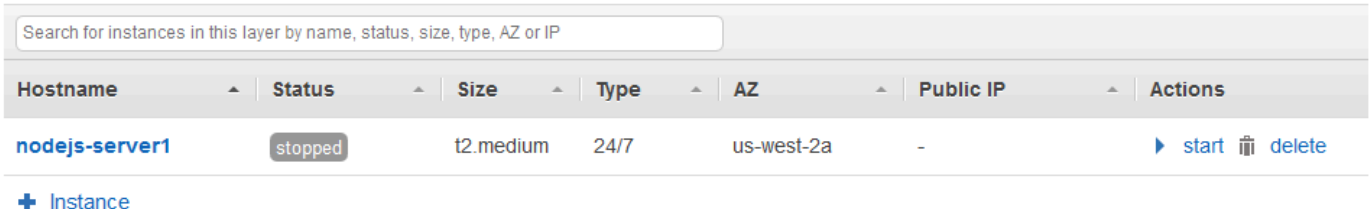

3. In Actions (Operazioni), scegliere delete (eliminazione). Quando viene visualizzato il messaggio di conferma, scegliere Delete (Elimina). L'istanza viene eliminata e viene visualizzato il messaggio No instances (Nessuna istanza).

Per eliminare lo stack

- 1. Nel riquadro di navigazione del servizio, scegliere Stack (Stack). Viene visualizzata la pagina My Sample Stack (Linux) (Stack di esempio personale (Linux)).
- 2. Scegliere Delete Stack (Elimina stack). Quando viene visualizzato il messaggio di conferma, scegliere Delete (Elimina). Lo stack viene eliminato e viene visualizzata la pagina OpsWorksDashboard.

Facoltativamente, puoi eliminare l'utente e la coppia di chiavi Amazon EC2 che hai usato per questa procedura dettagliata, se non desideri riutilizzarli per accedere ad AWS altri servizi e istanze EC2. Per istruzioni, consulta [Eliminazione di un utente IAM](https://docs.aws.amazon.com/IAM/latest/UserGuide/id_users_manage.html#id_users_deleting) e di [coppie di chiavi e istanze Linux di Amazon](https://docs.aws.amazon.com/AWSEC2/latest/UserGuide/ec2-key-pairs.html#delete-key-pair)  [EC2](https://docs.aws.amazon.com/AWSEC2/latest/UserGuide/ec2-key-pairs.html#delete-key-pair).

A questo punto hai completato la procedura guidata. Per ulteriori informazioni, consulta [Fasi](#page-339-0)  [successive.](#page-339-0)

#### <span id="page-339-0"></span>Fasi successive

#### **A** Important

AWS OpsWorks Stacksnon accetta più nuovi clienti. I clienti esistenti potranno utilizzare la OpsWorks console, l'API, la CLI e CloudFormation le risorse normalmente fino al 26 maggio 2024, momento in cui verranno interrotte. Per prepararti a questa transizione, ti consigliamo di trasferire i tuoi stack a il prima AWS Systems Manager possibile. Per ulteriori informazioni, consultare [AWS OpsWorks StacksDomande frequenti sulla fine del ciclo di vita](#page-283-0) e [Migrazione](#page-285-0)  [AWS OpsWorks Stacks delle applicazioni su AWS Systems Manager Application Manager.](#page-285-0)

Ora che hai completato questa procedura guidata, puoi scoprire ulteriori informazioni su come usare AWS OpsWorks Stacks:

- Prova a ricreare manualmente questo stack da solo utilizzando AWS OpsWorks Stacks. Consulta [Nozioni di base: Linux](#page-340-0).
- Scopri altre informazioni sul libro di ricette e sull'app utilizzati da AWS OpsWorks Stacks per questa procedura guidata. Consulta [Approfondimento: esplorazione del libro di ricette utilizzato in questa](#page-368-0)  [procedura guidata](#page-368-0) e [Approfondimento: esplorazione dell'app utilizzata in questa procedura guidata](#page-370-0) nella procedura guidata di integrazione [Nozioni di base: Linux](#page-340-0).
- Prova a utilizzare AWS OpsWorks Stacks con le istanze Windows. Consulta [Nozioni di base:](#page-372-0)  [Windows.](#page-372-0)
- Scopri altre informazioni sugli stack eseguendo l'operazione [Creare un nuovo stack](#page-471-0).
- Scopri altre informazioni sui livelli eseguendo l'operazione [Modifica della configurazione di un](#page-509-0) [OpsWorks livello](#page-509-0).
- Scopri altre informazioni sulle istanze eseguendo l'operazione [Aggiunta di un'istanza a un livello.](#page-571-0)
- Scopri altre informazioni sulle app eseguendo l'operazione [Distribuzione di app.](#page-676-0)
- Ulteriori informazioni su [Libri di ricette e ricette.](#page-702-0)
- Crea il tuo libro di ricette. Consulta [Nozioni di base: libri di ricette.](#page-407-0)
- Scopri altre informazioni sul controllo dell'accesso agli stack consultando l'argomento [Sicurezza e](#page-790-0) [autorizzazioni](#page-790-0).

## <span id="page-340-0"></span>Nozioni di base sugli stack Linux

**A** Important

AWS OpsWorks Stacksnon accetta più nuovi clienti. I clienti esistenti potranno utilizzare la OpsWorks console, l'API, la CLI e CloudFormation le risorse normalmente fino al 26 maggio 2024, momento in cui verranno interrotte. Per prepararti a questa transizione, ti consigliamo di trasferire i tuoi stack a il prima AWS Systems Manager possibile. Per ulteriori informazioni, consultare [AWS OpsWorks StacksDomande frequenti sulla fine del ciclo di vita](#page-283-0) e [Migrazione](#page-285-0)  [AWS OpsWorks Stacks delle applicazioni su AWS Systems Manager Application Manager.](#page-285-0)

Questa procedura guidata illustra come utilizzare AWS OpsWorks Stacks per creare un ambiente applicativo Node.js. Al termine, avrai un'istanza Amazon Elastic Compute Cloud (Amazon EC2) che esegue Chef 12, un server HTTP Node.js e un'app Web che puoi usare per interagire con Twitter e lasciare commenti su una pagina Web.

Chef è un framework di terze parti per la configurazione e la manutenzione di server, ad esempio le istanze EC2 e il modo in cui le applicazioni vengono distribuite e gestite in tali server. Se non hai familiarità con Chef, dopo aver completato questa procedura guidata, ti consigliamo approfondire le tue conoscenze su Chef per sfruttare al meglio tutte le caratteristiche e potenzialità di AWS OpsWorks Stacks. Per ulteriori informazioni, visita il sito Web [Learn Chef](https://learn.chef.io/).

AWS OpsWorksStacks supporta quattro distribuzioni Linux: Amazon Linux, Ubuntu Server, CentOS e Red Hat Enterprise Linux. Per questa procedura dettagliata, utilizziamo Ubuntu Server. AWS OpsWorks Stacks funziona anche con Windows Server. Anche se è disponibile una procedura guidata simile per gli stack Windows Server, ti consigliamo di eseguire prima questa procedura guidata per familiarizzare con le nozioni di base su AWS OpsWorks Stacks e Chef che non verranno trattate nell'altra procedura guidata. Dopo aver completato questa procedura guidata, esegui la procedura guidata [Nozioni di base: Windows](#page-372-0).

Argomenti

- [Fase 1: completamento dei prerequisiti](#page-341-0)
- [Fase 2. Creazione di uno stack](#page-344-0)
- [Fase 3. Aggiunta di un livello allo stack](#page-349-0)
- [Fase 4. Specifica dell'app da distribuire sull'istanza](#page-352-0)
- [Fase 5. Avvio di un'istanza](#page-355-0)
- [Fase 6. Distribuzione dell'app sull'istanza](#page-358-0)
- [Fase 7. Test dell'app distribuita sull'istanza](#page-362-0)
- [Fase 8. Pulizia \(opzionale\)](#page-365-0)
- [Fasi successive](#page-367-0)
- [Approfondimento: esplorazione del libro di ricette utilizzato in questa procedura guidata](#page-368-0)
- [Approfondimento: esplorazione dell'app utilizzata in questa procedura guidata](#page-370-0)

<span id="page-341-0"></span>Fase 1: completamento dei prerequisiti

#### **A** Important

AWS OpsWorks Stacksnon accetta più nuovi clienti. I clienti esistenti potranno utilizzare la OpsWorks console, l'API, la CLI e CloudFormation le risorse normalmente fino al 26 maggio 2024, momento in cui verranno interrotte. Per prepararti a questa transizione, ti consigliamo di trasferire i tuoi stack a il prima AWS Systems Manager possibile. Per ulteriori informazioni, consultare [AWS OpsWorks StacksDomande frequenti sulla fine del ciclo di vita](#page-283-0) e [Migrazione](#page-285-0)  [AWS OpsWorks Stacks delle applicazioni su AWS Systems Manager Application Manager.](#page-285-0)

Prima di poter avviare la procedura guidata, completa le seguenti fasi di configurazione. Questi passaggi di configurazione includono la registrazione di un AWS account, la creazione di un utente amministrativo e l'assegnazione delle autorizzazioni di accesso a Stacks. AWS OpsWorks

Se hai già completato la procedura guidata [Nozioni di base: esempio](https://docs.aws.amazon.com/opsworks/latest/userguide/gettingstarted-intro.html), hai già completato i prerequisiti per questa procedura guidata, pertanto puoi passare direttamente a [Fase 2. Creazione di uno stack.](#page-344-0)

Argomenti

- [Registrarsi per creare un Account AWS](#page-319-0)
- [Creazione di un utente amministratore](#page-320-0)
- [Assegna le autorizzazioni di accesso al servizio](#page-343-0)

#### Registrarsi per creare un Account AWS

Se non disponi di un Account AWS, completa la procedura seguente per crearne uno.

Per registrarsi a un Account AWS

- 1. Apri la pagina all'indirizzo [https://portal.aws.amazon.com/billing/signup.](https://portal.aws.amazon.com/billing/signup)
- 2. Segui le istruzioni online.

Nel corso della procedura di registrazione riceverai una telefonata, durante la quale sarà necessario inserire un codice di verifica attraverso la tastiera del telefono.

Durante la registrazione di un Account AWS, viene creato un Utente root dell'account AWS. L'utente root dispone dell'accesso a tutte le risorse e tutti i Servizi AWSnell'account. Come best practice di sicurezza, [assegna l'accesso amministrativo a un utente amministrativo](https://docs.aws.amazon.com/singlesignon/latest/userguide/getting-started.html) e utilizza solo l'utente root per eseguire [attività che richiedono l'accesso di un utente root.](https://docs.aws.amazon.com/accounts/latest/reference/root-user-tasks.html)

Al termine del processo di registrazione, riceverai un'e-mail di conferma da AWS. È possibile visualizzare l'attività corrente dell'account e gestire l'account in qualsiasi momento accedendo all'indirizzo <https://aws.amazon.com/> e selezionando Il mio account.

Creazione di un utente amministratore

Dopo esserti registratoAccount AWS, proteggi Utente root dell'account AWSAWS IAM Identity Center, abilita e crea un utente amministrativo in modo da non utilizzare l'utente root per le attività quotidiane.

#### Protezione dell'Utente root dell'account AWS

1. Accedi alla [AWS Management Console](https://console.aws.amazon.com/) come proprietario dell'account scegliendo Utente root e immettendo l'indirizzo email del Account AWS. Nella pagina successiva, inserisci la password.

Per informazioni sull'accesso utilizzando un utente root, consulta la pagina [Accesso come utente](https://docs.aws.amazon.com/signin/latest/userguide/console-sign-in-tutorials.html#introduction-to-root-user-sign-in-tutorial)  [root](https://docs.aws.amazon.com/signin/latest/userguide/console-sign-in-tutorials.html#introduction-to-root-user-sign-in-tutorial) della Guida per l'utente di Accedi ad AWS.

2. Abilita l'autenticazione a più fattori (MFA) per l'utente root.

Per ricevere istruzioni, consulta [Abilitazione di un dispositivo MFA virtuale per l'utente root](https://docs.aws.amazon.com/IAM/latest/UserGuide/enable-virt-mfa-for-root.html)  [dell'Account AWS \(console\)](https://docs.aws.amazon.com/IAM/latest/UserGuide/enable-virt-mfa-for-root.html) nella Guida per l'utente IAM.

#### Creazione di un utente amministratore

1. Abilita IAM Identity Center.

Per istruzioni, consulta [Enabling AWS IAM Identity Center](https://docs.aws.amazon.com/singlesignon/latest/userguide/get-set-up-for-idc.html) nella Guida AWS IAM Identity Center per l'utente.

2. In IAM Identity Center, concedi l'accesso amministrativo a un utente amministrativo.

Per un tutorial sull'utilizzo di IAM Identity Center directory come fonte di identità, consulta [Configurare l'accesso utente con le impostazioni predefinite IAM Identity Center directory](https://docs.aws.amazon.com/singlesignon/latest/userguide/quick-start-default-idc.html) nella Guida per l'AWS IAM Identity Centerutente.

#### Accesso come utente amministratore

• Per accedere con l'utente IAM Identity Center, utilizza l'URL di accesso che è stato inviato al tuo indirizzo e-mail quando hai creato l'utente IAM Identity Center.

Per informazioni sull'accesso utilizzando un utente IAM Identity Center, consulta [Accedere al](https://docs.aws.amazon.com/signin/latest/userguide/iam-id-center-sign-in-tutorial.html)  [portale di accesso AWS](https://docs.aws.amazon.com/signin/latest/userguide/iam-id-center-sign-in-tutorial.html) nella Guida per l'utente Accedi ad AWS.

<span id="page-343-0"></span>Assegna le autorizzazioni di accesso al servizio

Abilita l'accesso al servizio AWS OpsWorks Stacks (e ai servizi correlati su cui si basa AWS OpsWorks Stacks) aggiungendo le AmazonS3FullAccess autorizzazioni AWSOpsWorks\_FullAccess e al tuo ruolo o utente.

Per ulteriori informazioni sull'aggiunta di autorizzazioni, consulta Aggiungere i permessi di identità [IAM](https://docs.aws.amazon.com/IAM/latest/UserGuide/access_policies_manage-attach-detach.html#add-policies-console) (console).

A questo punto hai completato tutte le fasi di configurazione. Ora puoi [avviare questa procedura](#page-344-0)  [guidata](#page-344-0).

### <span id="page-344-0"></span>Fase 2. Creazione di uno stack

#### **A** Important

AWS OpsWorks Stacksnon accetta più nuovi clienti. I clienti esistenti potranno utilizzare la OpsWorks console, l'API, la CLI e CloudFormation le risorse normalmente fino al 26 maggio 2024, momento in cui verranno interrotte. Per prepararti a questa transizione, ti consigliamo di trasferire i tuoi stack a il prima AWS Systems Manager possibile. Per ulteriori informazioni, consultare [AWS OpsWorks StacksDomande frequenti sulla fine del ciclo di vita](#page-283-0) e [Migrazione](#page-285-0)  [AWS OpsWorks Stacks delle applicazioni su AWS Systems Manager Application Manager.](#page-285-0)

Utilizzerai la console AWS OpsWorks Stacks per creare uno stack. Uno stack è una raccolta di istanze e delle risorse AWS correlate con uno scopo comune e che desideri gestire congiuntamente. Per ulteriori informazioni, consulta [Stack.](#page-467-0) Per questa procedura guidata è disponibile solo un'istanza.

Prima di iniziare, completa i [prerequisiti,](#page-341-0) se non hai già eseguito questa operazione.

#### Per creare lo stack

- 1. Accedi AWS Management Console e apri la AWS OpsWorks console all'[indirizzo https://](https://console.aws.amazon.com/opsworks/) [console.aws.amazon.com/opsworks/](https://console.aws.amazon.com/opsworks/).
- 2. Eseguire una delle seguenti operazioni, se possibile:
	- Se viene visualizzata la pagina Welcome to AWS OpsWorks Stacks (Benvenuto in Stacks), scegliere Add your first stack (Aggiungi il primo stack) o AWS OpsWorksAdd your first &OPS; Stacks stack (Aggiungi il primo stack di &OPS; Stacks) (entrambe le scelte hanno lo stesso risultato). Viene visualizzata la pagina Add stack (Aggiungi stack).
	- Se viene visualizzata la pagina OpsWorks Dashboard, scegli Aggiungi stack. Viene visualizzata la pagina Add stack (Aggiungi stack).
- 3. Con la pagina Add stack (Aggiungi stack) visualizzata, scegliere Chef 12 stack (Stack Chef 12), se l'opzione non è già stata selezionata automaticamente.
- 4. Nella casella Stack name (Nome stack) digitare il nome dello stack, ad esempio **MyLinuxDemoStack**. È possibile utilizzare un nome diverso, ma è necessario assicurarsi di sostituirlo a MyLinuxDemoStack durante l'esecuzione di questa procedura guidata.
- 5. Per Regione, scegli Stati Uniti occidentali (Oregon).
- 6. In VPC, eseguire una delle seguenti operazioni:
	- Se è disponibile un VPC, sceglierlo. Per ulteriori informazioni, consulta [Esecuzione di uno](#page-480-0) [stack in un VPC](#page-480-0).
	- In caso contrario, scegliere No VPC (Nessun VPC).
- 7. In Default operating system (Sistema operativo predefinito), scegliere Linux e Ubuntu 18.04 LTS.
- 8. In Use custom Chef cookbooks (Utilizza i libri di ricette di Chef personalizzati), scegliere Yes (Sì).
- 9. In Repository type (Tipo di repository), scegliere Http Archive (Archivio Http).
- 10. Nel campo Repository URL (URL repository), digitare **https://s3.amazonaws.com/ opsworks-demo-assets/opsworks-linux-demo-cookbooks-nodejs.tar.gz**
- 11. Non modificare le impostazioni predefinite per le seguenti opzioni:
	- Default Availability Zone (Zona di disponibilità predefinita) (us-west-2a)
	- Default SSH key (Chiave SSH predefinita) (Do not use a default SSH key (Non utilizzare una chiave SSH predefinita))
	- User name (Nome utente) (vuoto)
	- Password (vuoto)
	- Stack color (Colore stack) (blu scuro)
- 12. Scegli Advanced (Avanzato).
- 13. Per il ruolo IAM, esegui una delle seguenti operazioni (per ulteriori informazioni, consulta[Consentire a AWS OpsWorks Stacks di agire per tuo conto\)](#page-817-0):
	- Se aws-opsworks-service-roleè disponibile, sceglilo.
	- Se non aws-opsworks-service-roleè disponibile, scegli Nuovo ruolo IAM.
- 14. Per il profilo predefinito dell'istanza IAM, esegui una delle seguenti operazioni (per ulteriori informazioni, consulta[Specifica di autorizzazioni per applicazioni in esecuzione su istanze EC2](#page-826-0)):
	- Se sono disponibili aws-opsworks-ec2 ruoli, sceglili.
	- Se aws-opsworks-ecil doppio ruolo non è disponibile, scegli Nuovo profilo di istanza IAM.

15. In API endpoint region (Regione endpoint API), scegliere l'endpoint API regionale a cui si desidera associare lo stack. Se desideri che lo stack si trovi nella regione Stati Uniti occidentali (Oregon) all'interno dell'endpoint regionale degli Stati Uniti orientali (Virginia settentrionale), scegli us-east-1. Se desideri che lo stack si trovi sia nella regione degli Stati Uniti occidentali (Oregon) sia associato all'endpoint regionale degli Stati Uniti occidentali (Oregon), scegli uswest-2.

#### **a** Note

L'endpoint regionale degli Stati Uniti orientali (Virginia settentrionale) include versioni precedenti Regioni AWS per motivi di compatibilità con le versioni precedenti, ma è consigliabile scegliere l'endpoint regionale più vicino a quello in cui gestisci. AWS Per ulteriori informazioni, consulta [Supporto nelle regioni.](#page-317-0)

- 16. Non modificare le impostazioni predefinite per le seguenti opzioni:
	- Default root device type (Tipo di dispositivo radice predefinito) (EBS backed (Supportato da EBS))
	- Hostname theme (Tema nome host) (Layer Dependent (Dipendente dal livello))
	- OpsWorks Versione dell'agente (versione più recente)
	- Custom JSON (JSON personalizzato) (vuoto)
	- Usa gruppi OpsWorks di sicurezza (Sì)
- 17. I risultati dovrebbero corrispondere alle schermate seguenti, ad eccezione forse di VPC, ruolo IAM e profilo di istanza IAM predefinito:

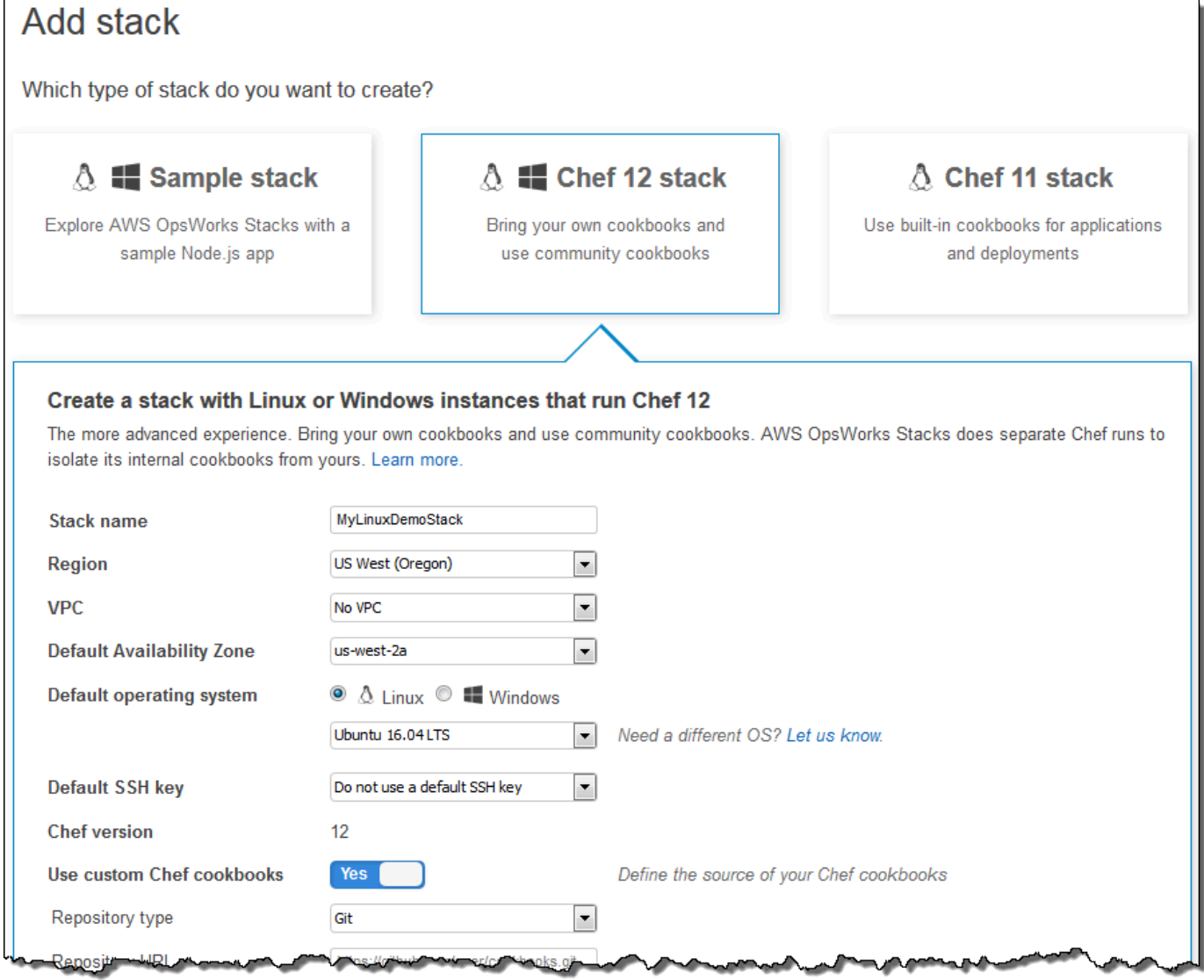

₩ ns: "C --∽ ure , <sup>dha</sup> oks я

M

ea

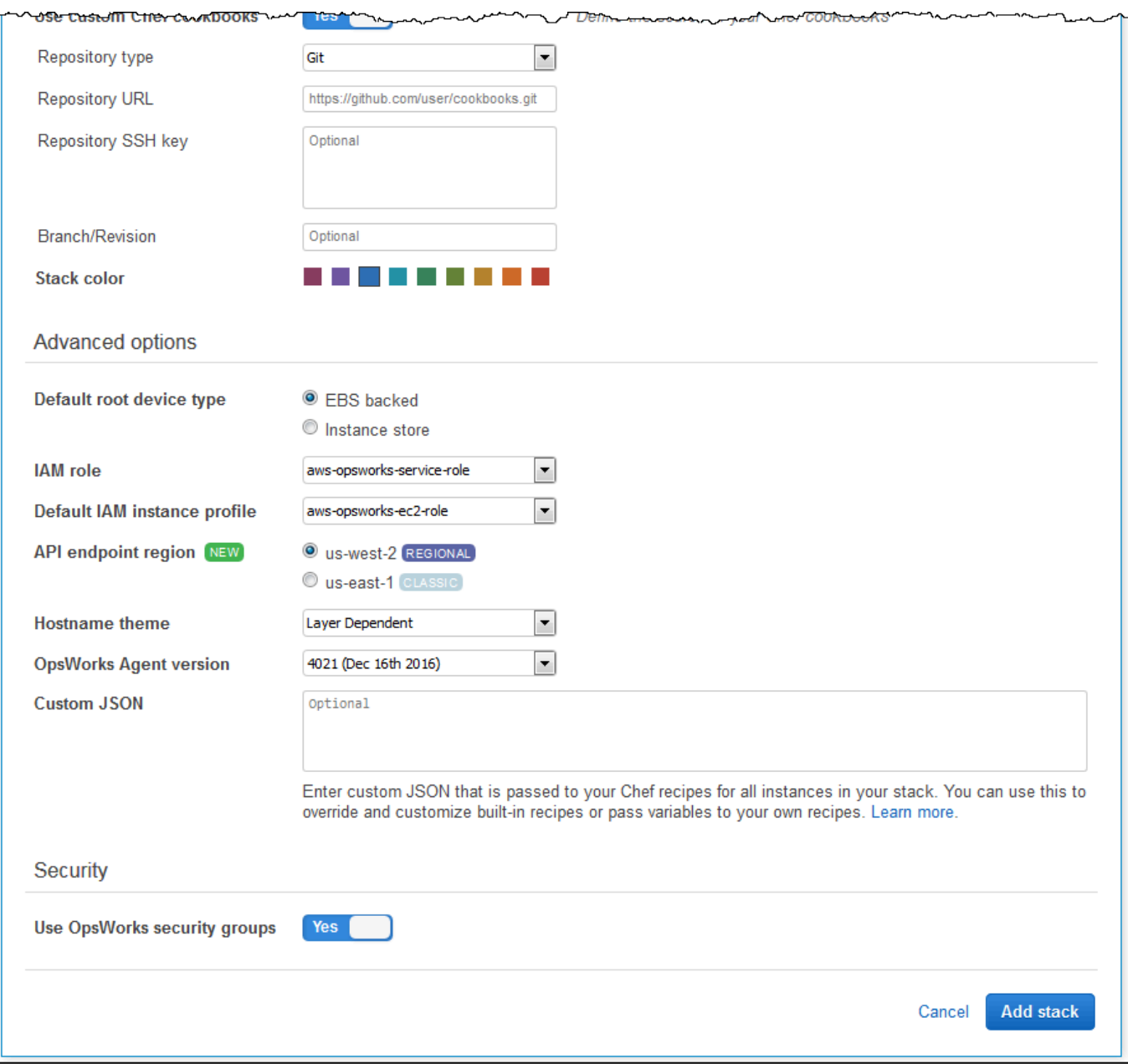

18. Scegli Aggiungi stack. AWS OpsWorks Stacks crea lo stack e visualizza la MyLinuxDemoStackpagina.

Ora disponi di uno stack con le impostazioni corrette per questa procedura guidata.

Nella [fase successiva](#page-349-0), aggiungerai un livello allo stack.

## <span id="page-349-0"></span>Fase 3. Aggiunta di un livello allo stack

### **A** Important

AWS OpsWorks Stacksnon accetta più nuovi clienti. I clienti esistenti potranno utilizzare la OpsWorks console, l'API, la CLI e CloudFormation le risorse normalmente fino al 26 maggio 2024, momento in cui verranno interrotte. Per prepararti a questa transizione, ti consigliamo di trasferire i tuoi stack a il prima AWS Systems Manager possibile. Per ulteriori informazioni, consultare [AWS OpsWorks StacksDomande frequenti sulla fine del ciclo di vita](#page-283-0) e [Migrazione](#page-285-0)  [AWS OpsWorks Stacks delle applicazioni su AWS Systems Manager Application Manager.](#page-285-0)

Un layer è un modello per un insieme di istanze, come le istanze Amazon EC2. Specifica informazioni quali, ad esempio, le impostazioni dell'istanza, le risorse, i pacchetti installati e i gruppi di sicurezza. Si aggiunge quindi un livello allo stack. Per ulteriori informazioni sui livelli, consulta [Livelli.](#page-505-0)

Per aggiungere il livello allo stack

1. Con la MyLinuxDemoStackpagina visualizzata nel passaggio precedente, per Livelli, scegli Aggiungi un livello:

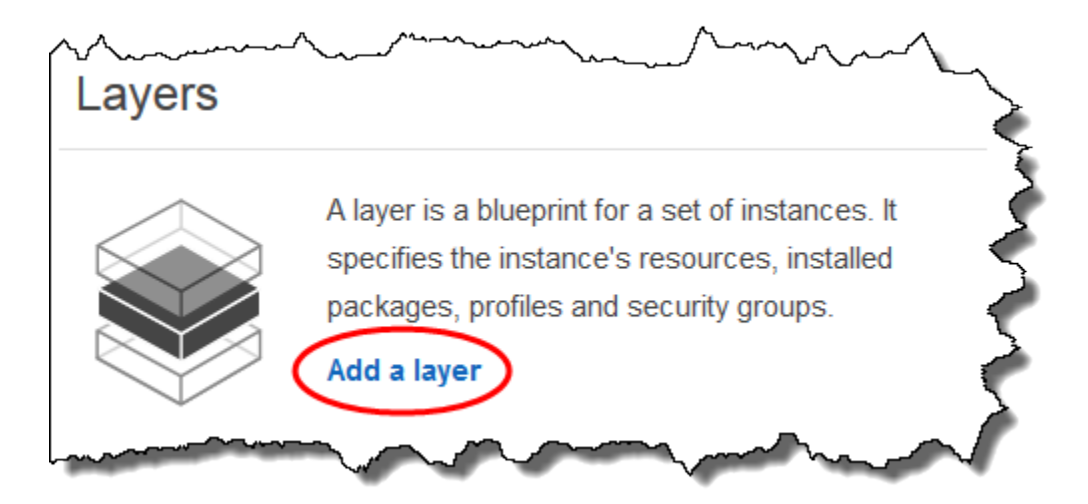

2. Viene visualizzata la pagina Add Layer (Aggiungi livello). Nella OpsWorksscheda, per Nome, digitate**MyLinuxDemoLayer**. È possibile utilizzare un nome diverso, ma è necessario assicurarsi di sostituirlo a MyLinuxDemoLayer durante l'esecuzione di questa procedura guidata.

3. In Short name (Nome breve), immettere **demo**. È anche possibile immettere un valore diverso, assicurandosi però di sostituirlo sempre a demo in tutta la procedura guidata:

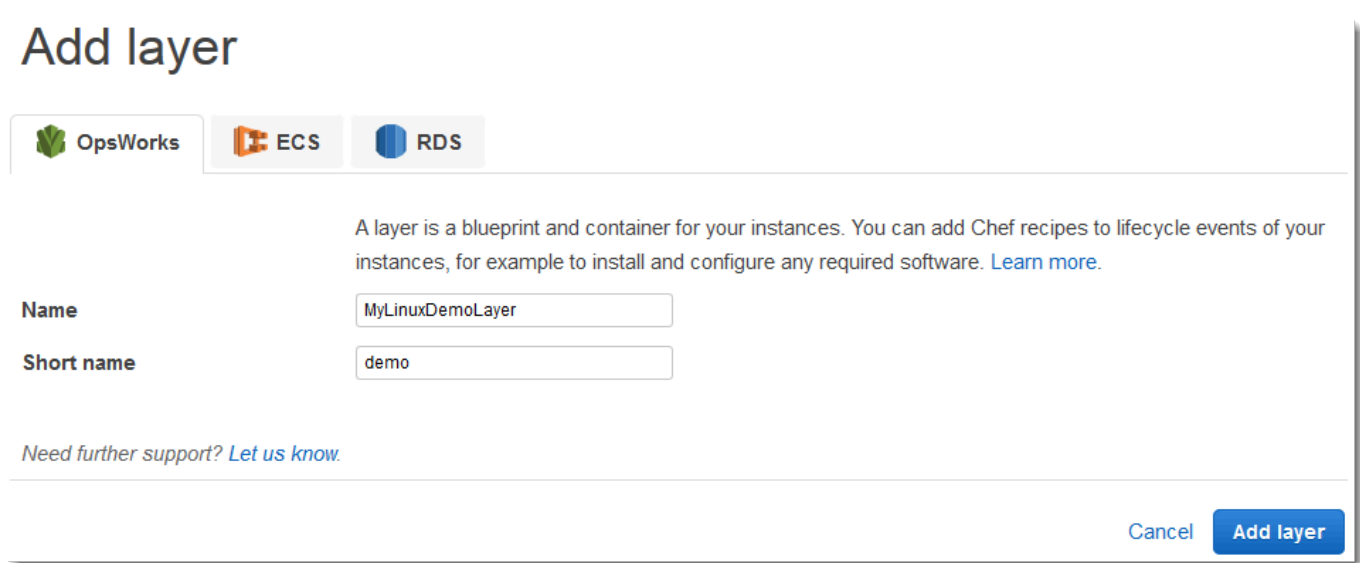

- 4. Scegli Aggiungi livello. AWS OpsWorks Stacks crea il livello e visualizza la pagina Livelli.
- 5. Nella pagina Livelli, per MyLinuxDemoLayer, scegli Rete.
- 6. Nella scheda Network (Rete), in Automatically Assign IP Addresses (Assegna automaticamente indirizzi IP), verificare che l'opzione Public IP addresses (Indirizzi IP pubblici) sia impostata su yes (sì). Se sono state apportate delle modifiche, scegliere Save (Salva).

Automatically Assign IP Addresses +

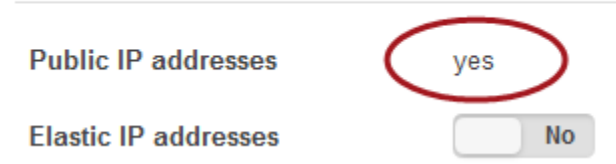

7. Nella pagina Layers (Livelli), scegliere Security (Sicurezza):

## Layers

A layer is a blueprint for a set of Amazon EC2 instances. It specifies the instance's settings, associated resources, installed packages, profiles, and security groups. You can also add recipes to lifecycle events of your instances, for example: to set up, deploy, configure your instances, or discover your resources. Learn more.

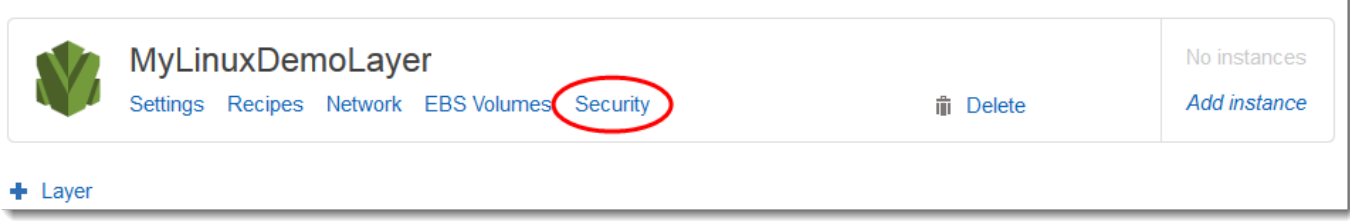

8. La MyLinuxDemoLayer pagina Layer viene visualizzata con la scheda Sicurezza aperta. Per i gruppi di sicurezza, scegli AWS- OpsWorks - WebApp, quindi scegli Salva:

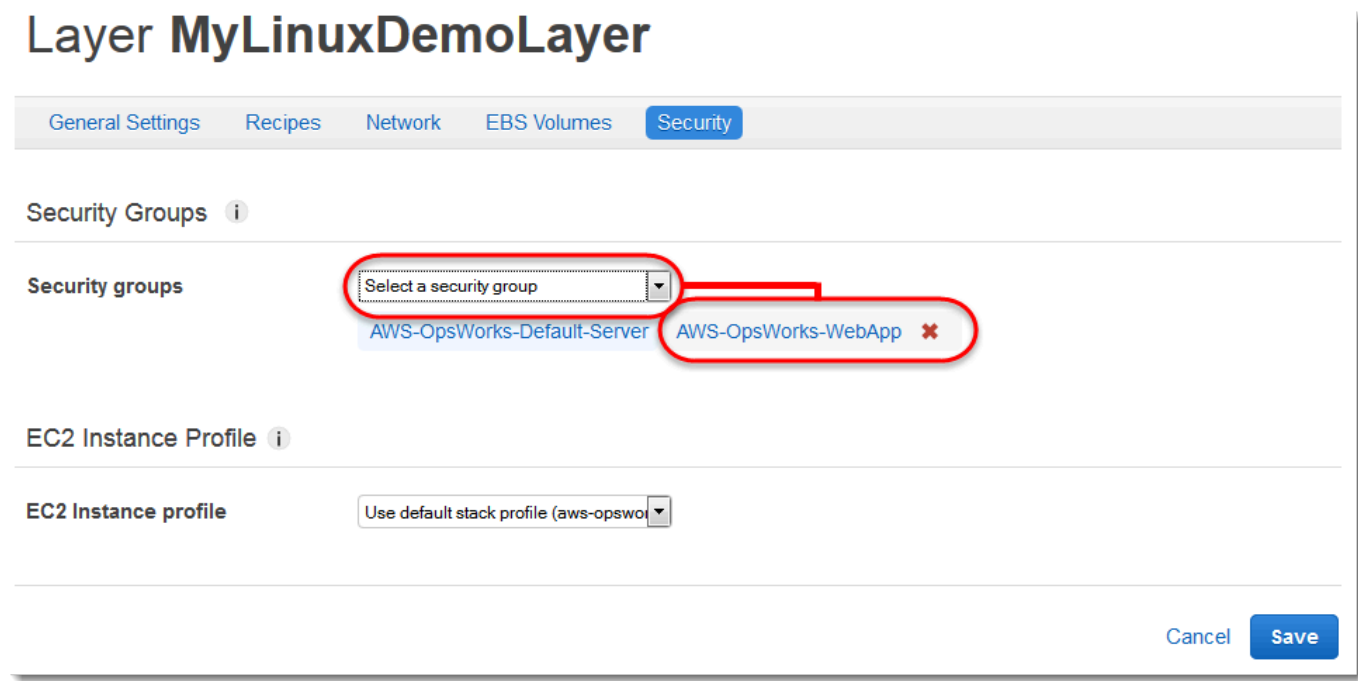

9. Il gruppo di sicurezza AWS-OpsWorks-WebApp viene aggiunto al livello. (Questo gruppo di sicurezza consente agli utenti di connettersi all'app sull'istanza più avanti in questa procedura dettagliata. Senza questo gruppo di sicurezza, gli utenti riceveranno un messaggio nel browser Web che indica che non possono connettersi all'istanza.)

Ora disponi di un livello con le impostazioni corrette per questa procedura guidata.

<span id="page-352-0"></span>Nella [fase successiva](#page-352-0) specificherai l'app da distribuire sull'istanza.

## Fase 4. Specifica dell'app da distribuire sull'istanza

#### **A** Important

AWS OpsWorks Stacksnon accetta più nuovi clienti. I clienti esistenti potranno utilizzare la OpsWorks console, l'API, la CLI e CloudFormation le risorse normalmente fino al 26 maggio 2024, momento in cui verranno interrotte. Per prepararti a questa transizione, ti consigliamo di trasferire i tuoi stack a il prima AWS Systems Manager possibile. Per ulteriori informazioni, consultare [AWS OpsWorks StacksDomande frequenti sulla fine del ciclo di vita](#page-283-0) e [Migrazione](#page-285-0)  [AWS OpsWorks Stacks delle applicazioni su AWS Systems Manager Application Manager.](#page-285-0)

Puoi indicare a AWS OpsWorks Stacks l'app che verrà distribuita sull'istanza più avanti in questa procedura guidata. In questo contesto AWS OpsWorks Stacks definisce un'app come codice da eseguire in un'istanza. Per ulteriori informazioni, consulta [App.](#page-668-0)

La procedura in questa sezione è valida per stack Chef 12 e stack di versioni più recenti. Per ulteriori informazioni su come aggiungere app ai livelli negli stack Chef 11, consulta [Fase 2.4: Creazione e](#page-865-0)  [distribuzione di un'app - Chef 11.](#page-865-0)

Per specificare l'app da distribuire

1. Nel riquadro di navigazione del servizio, scegliere Apps (App):

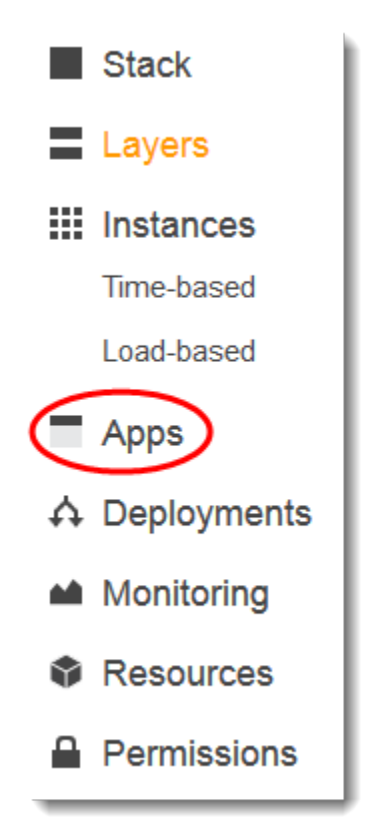

- 2. Viene visualizzata la pagina Apps (App). Selezionare Add an app (Aggiungi un'app). Viene visualizzata la pagina Add App (Aggiungi app).
- 3. In Impostazioni, in Nome, digita**MyLinuxDemoApp**. È possibile utilizzare un nome diverso, ma è necessario assicurarsi di sostituirlo a MyLinuxDemoApp durante l'esecuzione di questa procedura guidata.
- 4. Per Application Source (Origine dell'applicazione), in Repository URL (URL repository), digitare **https://github.com/awslabs/opsworks-windows-demo-nodejs.git**
- 5. Non modificare le impostazioni predefinite per le seguenti opzioni:
	- Settings (Impostazioni), Document root (Radice documento) (vuoto)
	- Data Sources (Origini dati), Data source type (Tipo di origine dati) (None (Nessuno))
	- Repository type (Tipo di repository) (Git)
	- Repository SSH key (Chiave SSH archivio) (vuoto)
	- Branch/Revision (Ramo/Versione) (vuoto)
	- Environment Variables (Variabili di ambiente) KEY (CHIAVE) (vuoto), VALUE (VALORE) (vuoto), Protected Value (Valore protetto) deselezionato
	- Add Domains (Aggiungi domini), Domain Name (Nome dominio) (vuoto)

• SSL Settings (Impostazioni SSL), Enable SSL (Abilita SSL) (No)

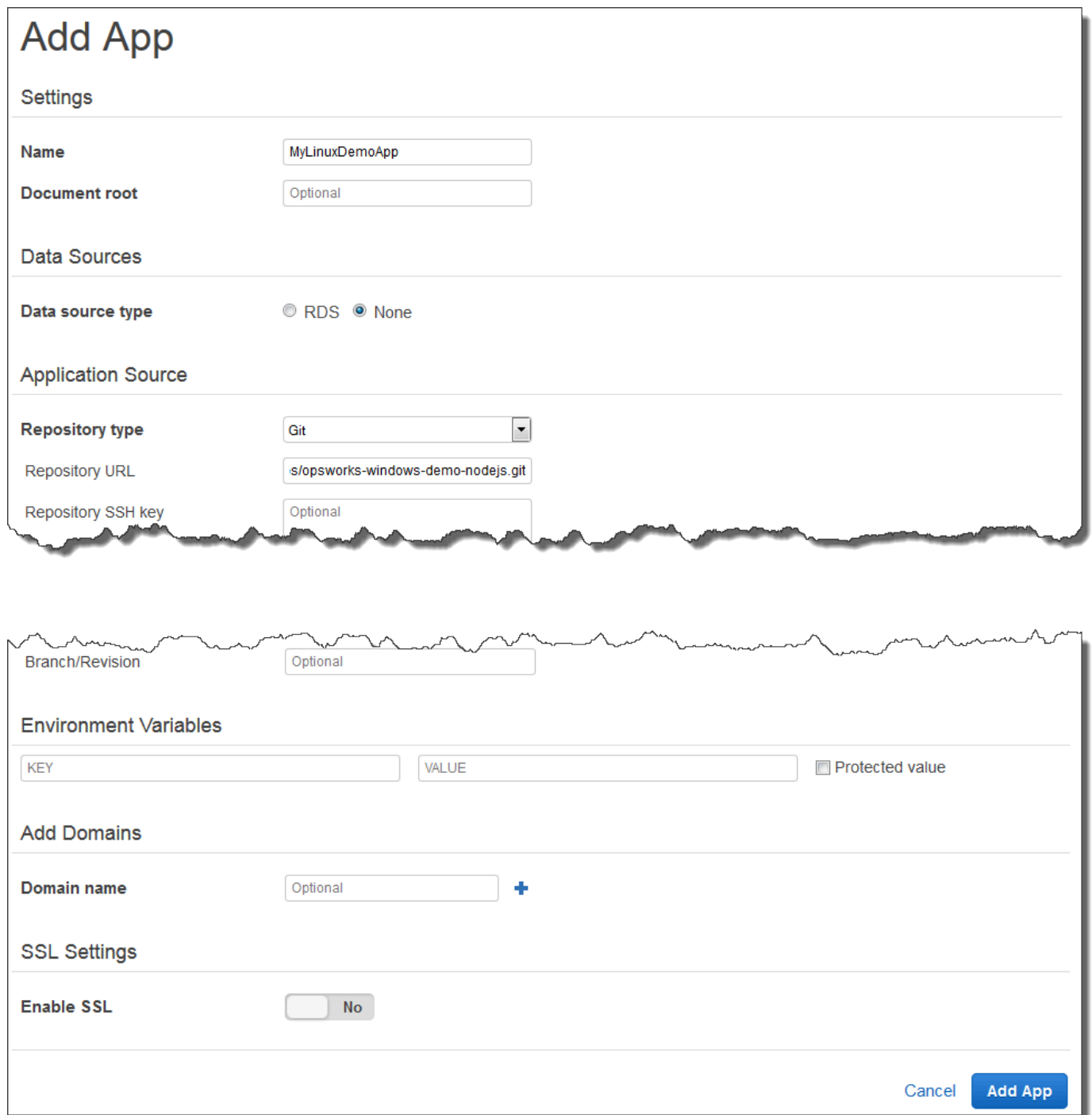

6. Scegli Aggiungi app. AWS OpsWorks Stacks aggiunge l'app e visualizza la pagina App.

Ora disponi di un'app con le impostazioni corrette per questa procedura guidata.

Nella [fase successiva](#page-355-0), avvierai l'istanza.

### <span id="page-355-0"></span>Fase 5. Avvio di un'istanza

#### **A** Important

AWS OpsWorks Stacksnon accetta più nuovi clienti. I clienti esistenti potranno utilizzare la OpsWorks console, l'API, la CLI e CloudFormation le risorse normalmente fino al 26 maggio 2024, momento in cui verranno interrotte. Per prepararti a questa transizione, ti consigliamo di trasferire i tuoi stack a il prima AWS Systems Manager possibile. Per ulteriori informazioni, consultare [AWS OpsWorks StacksDomande frequenti sulla fine del ciclo di vita](#page-283-0) e [Migrazione](#page-285-0)  [AWS OpsWorks Stacks delle applicazioni su AWS Systems Manager Application Manager.](#page-285-0)

Usa AWS OpsWorks Stacks per avviare un'istanza Amazon EC2 di Ubuntu Server. Questa istanza usa le impostazioni definite nel livello creato in precedenza in questa procedura guidata. Per ulteriori informazioni, consulta [Istanze.](#page-543-0)

#### Per avviare l'istanza

- 1. Nel riquadro di navigazione del servizio, scegliere Instances (Istanze). Viene visualizzata la pagina Instances (Istanze).
- 2. Per MyLinuxDemoLayer, scegli Aggiungi un'istanza.
- 3. Nella scheda New (Nuova) non modificare le impostazioni predefinite delle seguenti opzioni:
	- Hostname (Nome host) (demo1)
	- Size (Dimensione) (c3.large)
	- Subnet (Sottorete) (*IP address (Indirizzo IP)* us-west-2a)
- 4. Scegli Advanced (Avanzato).
- 5. Non modificare le impostazioni predefinite per le seguenti opzioni:
	- Scaling type (Tipo di dimensionamento) (24/7)
	- SSH key (Chiave SSH) (Do not use a default SSH key (Non utilizzare una chiave SSH predefinita))
	- Operating system (Sistema operativo) (Ubuntu 18.04 LTS)
	- OpsWorks Versione dell'agente (eredita dallo stack)
	- Tenancy (Default Rely on VPC settings (Predefinita Basata su impostazioni VPC))
- Root device type (Tipo di dispositivo radice) (EBS backed (Supportato da EBS))
- Volume type (Tipo di volume) (General Purpose (SSD) (Per scopi generici (SSD))
- Volume size (Dimensioni volume) (8)
- 6. I risultati saranno simili a quelli illustrati nello screenshot riportato di seguito:

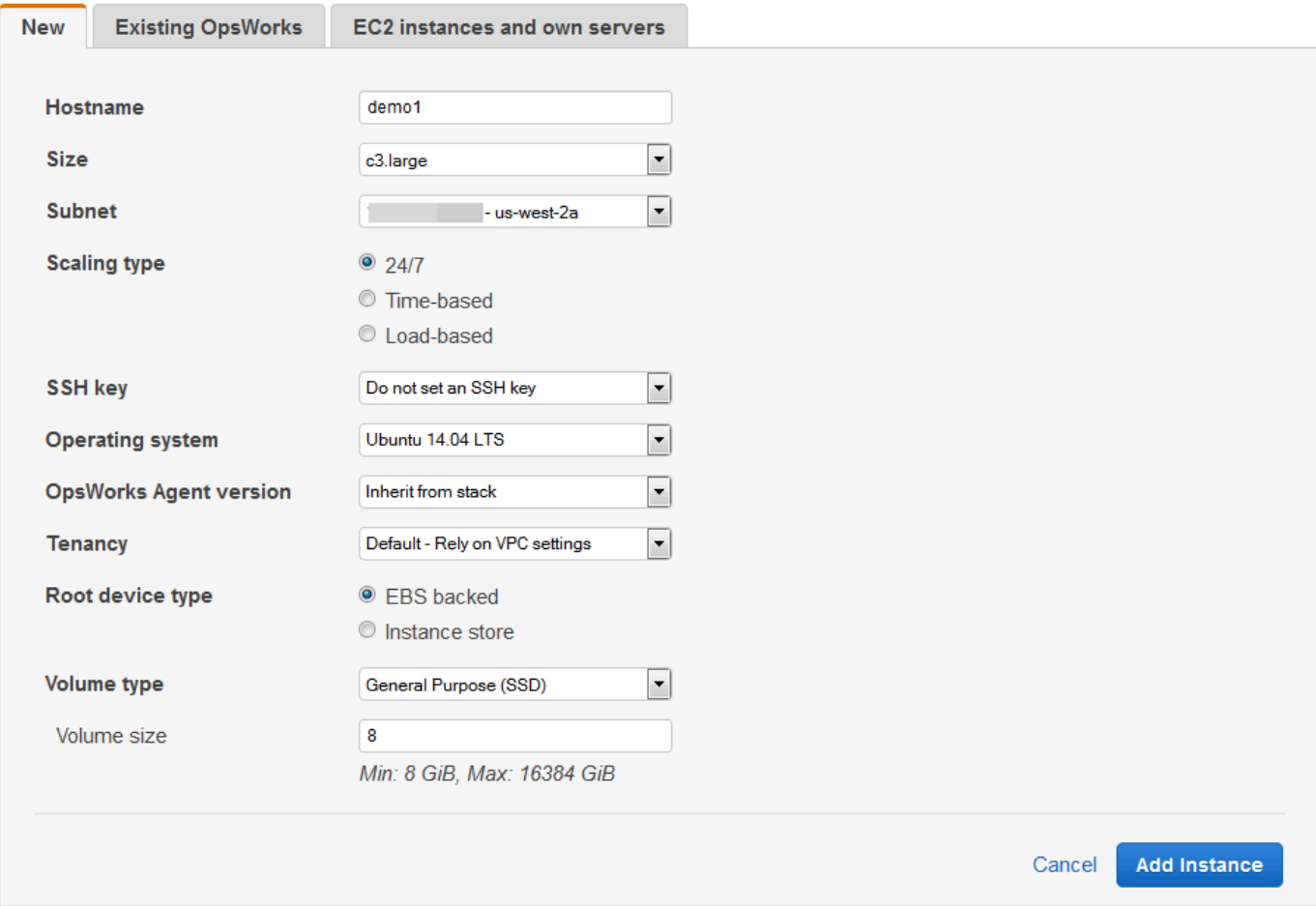

- 7. Scegli Aggiungi istanza. AWS OpsWorks Stacks aggiunge l'istanza al layer e visualizza la pagina Istanze.
- 8. Per MyLinuxDemoLayer, per demo1, per Actions, scegliete start:

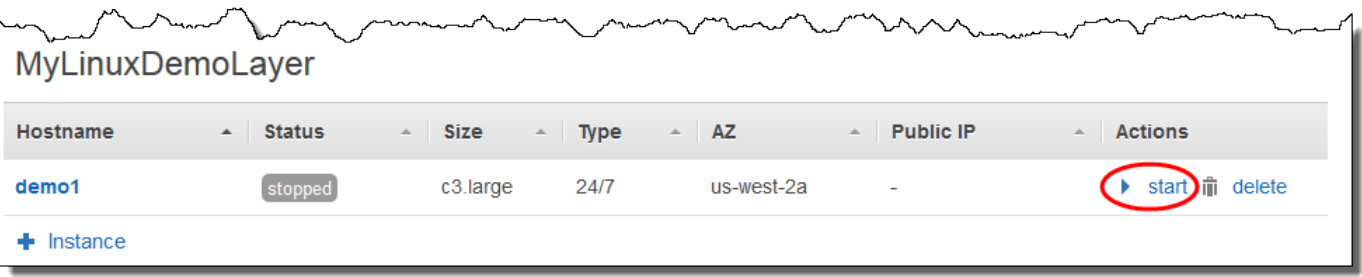

- 9. Nei minuti successivi si verificheranno i seguenti eventi:
	- Il valore dell'icona setting up (configurazione in corso) cambierà da 0 a 1.
	- L'icona Status (Stato) assumerà in sequenza i seguenti valori: stopped (arrestato), requested (richiesto), pending (in attesa), booting (avvio in corso), running\_setup (configurazione in corso) e infine online. Questo processo può richiedere alcuni minuti.
	- Quando l'icona Status (Stato) passa al valore online, l'indicatore setting up (configurazione in corso) passa da 1 a 0 e l'icona online passa da 0 a 1 e diventa verde brillante. Non procedere fino a quando l'icona online non diventa verde brillante e mostra il valore 1 (istanza online).
- 10. I risultati devono corrispondere a quelli riportati nel seguente screenshot prima di continuare (se viene visualizzato un messaggio di errore, consulta la [Guida al debugging e alla risoluzione dei](#page-1422-0) [problemi](#page-1422-0)):

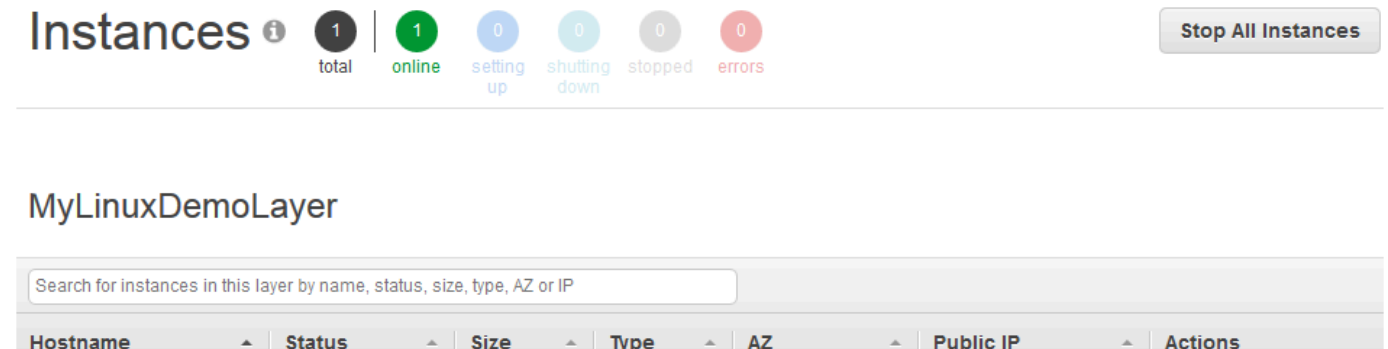

us-west-2a

24/7

c3.large

 $+$  Instance

demo1

Ora disponi di un'istanza pronta per la distribuzione dell'app.

online

#### **a** Note

Se desideri accedere all'istanza per esplorarla ulteriormente, devi prima fornire a AWS OpsWorks Stacks le informazioni sulla tua chiave SSH pubblica (che puoi creare con strumenti come ssh-keygen o PuTTYgen), quindi devi impostare le autorizzazioni sullo MyLinuxDemoStack stack per consentire all'utente di accedere all'istanza. Per istruzioni, consulta [Registrazione della chiave SSH pubblica di un utente](#page-835-0) e [Accesso con SSH](#page-659-0). Se

stop  $\overline{\phantom{a}}$  ssh

prevedi di utilizzare SSH per connetterti alle istanze tramite PuTTY, vedi [Connessione](https://docs.aws.amazon.com/AWSEC2/latest/UserGuide/putty.html)  [all'istanza Linux da Windows con](https://docs.aws.amazon.com/AWSEC2/latest/UserGuide/putty.html) PuTTY nella documentazione. AWS

<span id="page-358-0"></span>Nella [fase successiva](#page-358-0) distribuirai l'app sull'istanza.

Fase 6. Distribuzione dell'app sull'istanza

#### **A** Important

AWS OpsWorks Stacksnon accetta più nuovi clienti. I clienti esistenti potranno utilizzare la OpsWorks console, l'API, la CLI e CloudFormation le risorse normalmente fino al 26 maggio 2024, momento in cui verranno interrotte. Per prepararti a questa transizione, ti consigliamo di trasferire i tuoi stack a il prima AWS Systems Manager possibile. Per ulteriori informazioni, consultare [AWS OpsWorks StacksDomande frequenti sulla fine del ciclo di vita](#page-283-0) e [Migrazione](#page-285-0)  [AWS OpsWorks Stacks delle applicazioni su AWS Systems Manager Application Manager.](#page-285-0)

In questo passaggio, distribuirai l'app dall'istanza GitHub in esecuzione. Per ulteriori informazioni, consulta [Distribuzione di app](#page-676-0). Prima di distribuire l'app, devi specificare la ricetta da usare per coordinare la distribuzione. Un ricetta è un concetto Chef. Le ricette sono istruzioni, scritte con la sintassi del linguaggio Ruby, che specificano le risorse da utilizzare e l'ordine in cui tali risorse vengono applicate. Per ulteriori informazioni, consulta la sezione relativa all'[introduzione delle ricette](https://docs.chef.io/recipes.html) nel sito Web [Learn Chef.](https://learn.chef.io/)

Per specificare la ricetta da utilizzare per distribuire l'applicazione sull'istanza

- 1. Nel riquadro di navigazione del servizio, scegliere Layers (Livelli). Viene visualizzata la pagina Layers (Livelli).
- 2. Per MyLinuxDemoLayer, scegli Ricette:

## Layers

A layer is a blueprint for a set of Amazon EC2 instances. It specifies the instance's settings, associated resources, installed packages, profiles, and security groups. You can also add recipes to lifecycle events of your instances, for example: to set up, deploy, configure your instances, or discover your resources. Learn more.

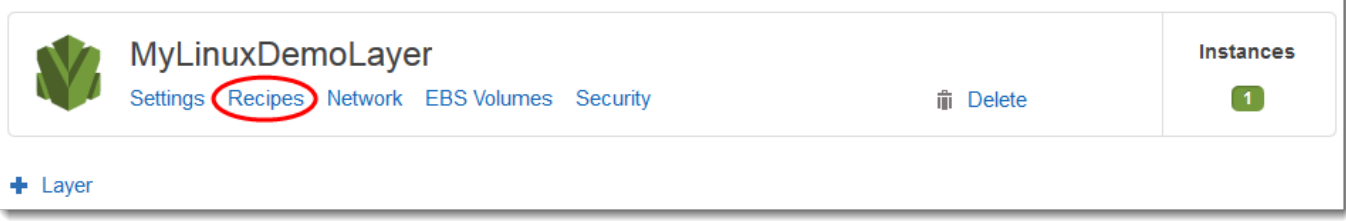

La MyLinuxDemoLayer pagina Layer viene visualizzata con la scheda Ricette aperta.

3. Per Custom Chef Recipes (Ricette Chef personalizzate), in Deploy (Distribuzione), digitare **nodejs\_demo::default** e quindi premere Invio. nodejs\_demo è il nome del libro di ricette e default è il nome della ricetta di destinazione all'interno del libro di ricette. Per esplorare il codice della ricetta, consulta [Approfondimento: esplorazione del libro di ricette utilizzato in questa](#page-368-0)  [procedura guidata.](#page-368-0) I risultati devono corrispondere a quelli illustrati nel seguente screenshot:

# Layer MyLinuxDemoLayer

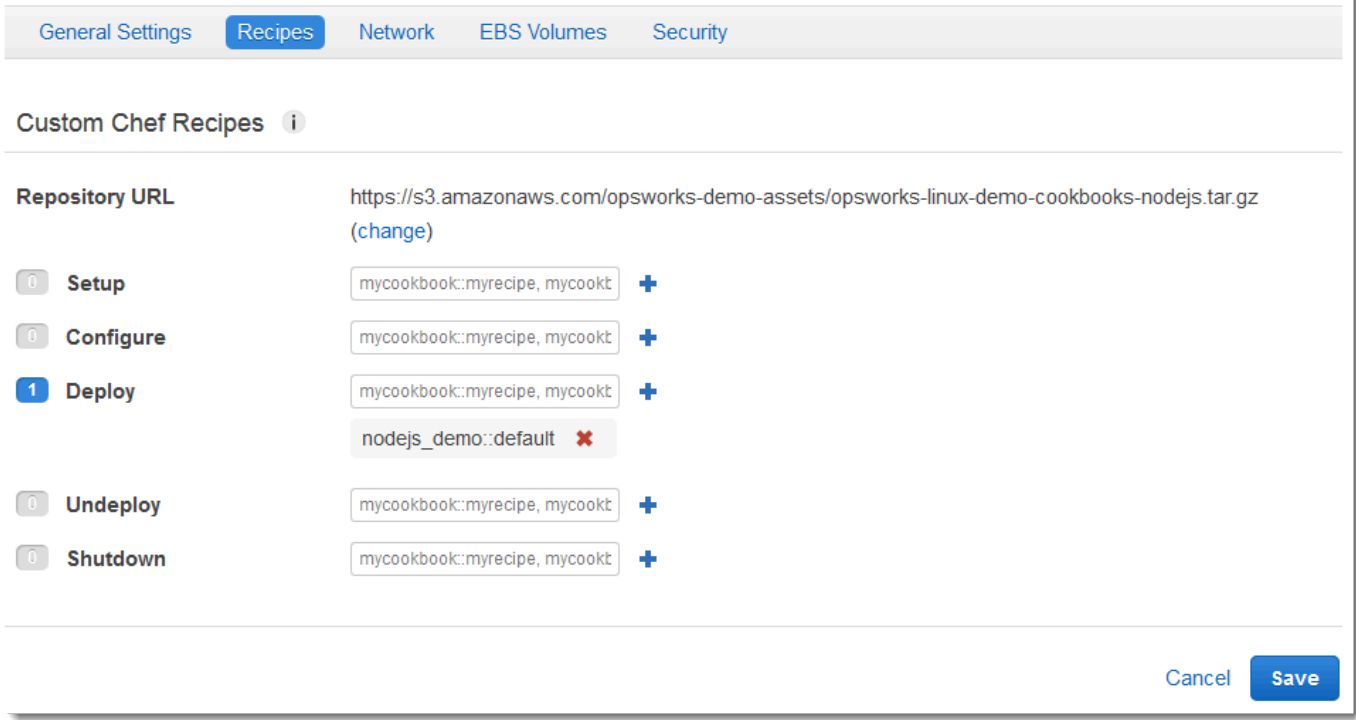
4. Scegliete Salva. AWS OpsWorks Stacks aggiunge la ricetta all'evento del ciclo di vita Deploy del layer.

Per distribuire l'app nell'istanza

- 1. Nel riquadro di navigazione del servizio, scegliere Apps (App). Viene visualizzata la pagina Apps (App).
- 2. Per MyLinuxDemoApp, per Actions, scegliete deploy, come mostrato nella seguente schermata:

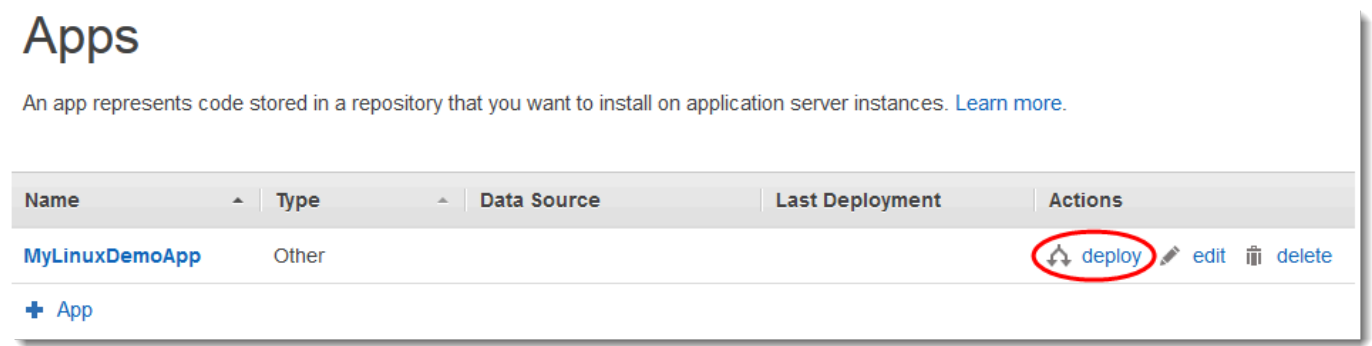

- 3. Nella pagina Deploy App (Distribuisci app) non modificare le impostazioni predefinite delle seguenti opzioni:
	- Command (Comando) (Deploy (Distribuisci))
	- Comment (Commento) (vuoto)
	- Settings (Impostazioni), Advanced (Avanzate), Custom Chef JSON (JSON Chef personalizzato) (vuoto)
	- Istanze, Avanzate (selezionato Seleziona tutto, selezionato MyLinuxDemoLayer, controllato demo1)
- 4. I risultati devono corrispondere a quelli illustrati nel seguente screenshot:

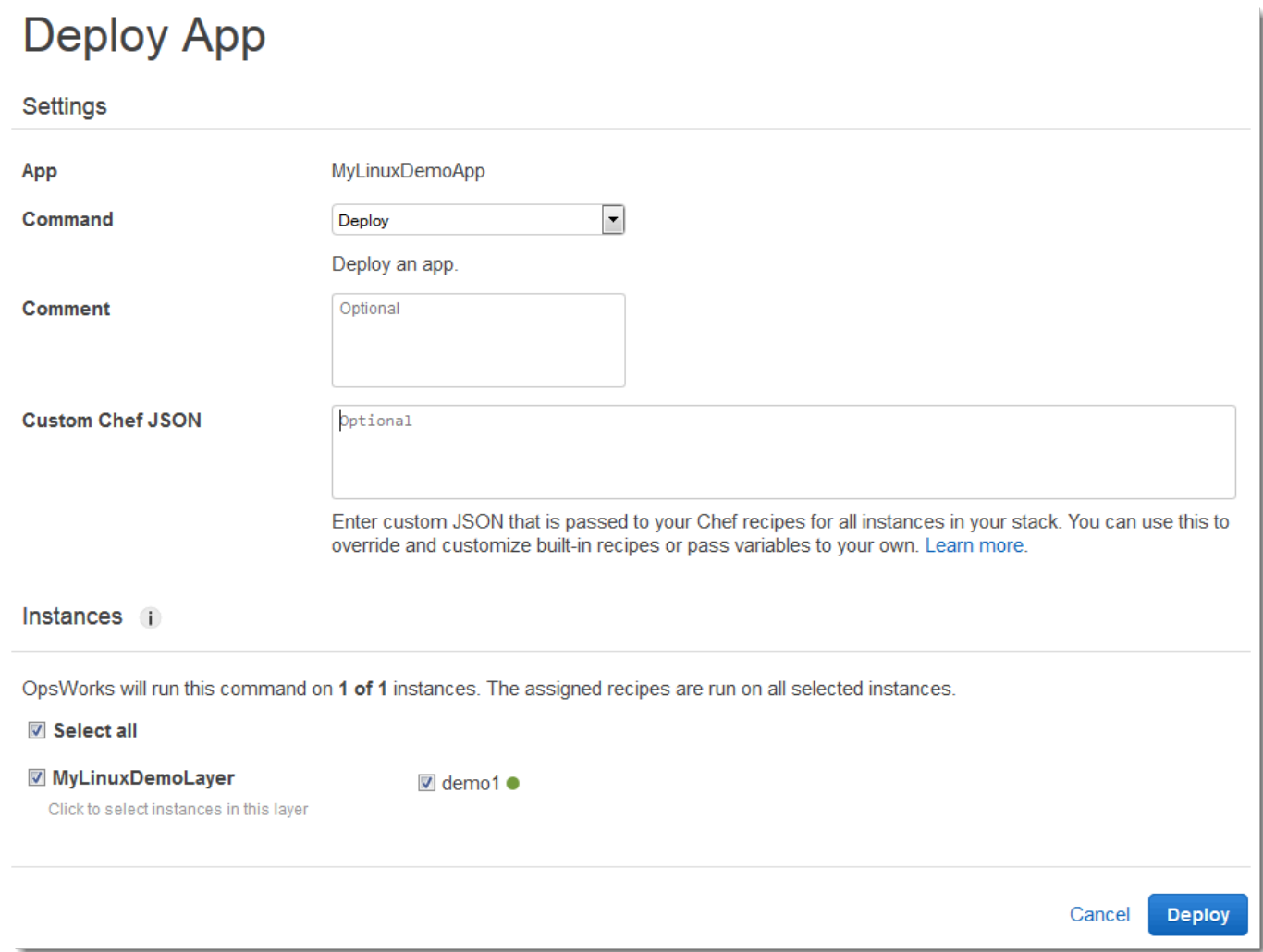

- 5. Seleziona Deploy (Implementa). Viene visualizzata la pagina Deployment MyLinuxDemoApp — deploy. Il valore di Status (Stato) cambia da running (esecuzione in corso) a successful (operazione riuscita). Accanto a demo1 viene visualizzato un cerchio in movimento che si trasforma in segno di spunta verde. Questo processo può richiedere alcuni minuti. Procedere solo dopo che in Status (Stato) viene visualizzato il valore successful (operazione riuscita) e solo dopo la visualizzazione dell'icona a forma di segno di spunta verde.
- 6. I risultati devono corrispondere a quelli illustrati nel seguente screenshot, eccezion fatta per i valori dei campi Created at (Data/ora creazione), Completed at (Data/ora completamento), Duration (Durata) e User (Utente). Se in status (stato) viene visualizzato il valore failed (operazione non riuscita), per eseguire la risoluzione dei problemi, in Log, scegliere show (mostra) per visualizzare i dettagli dell'errore:

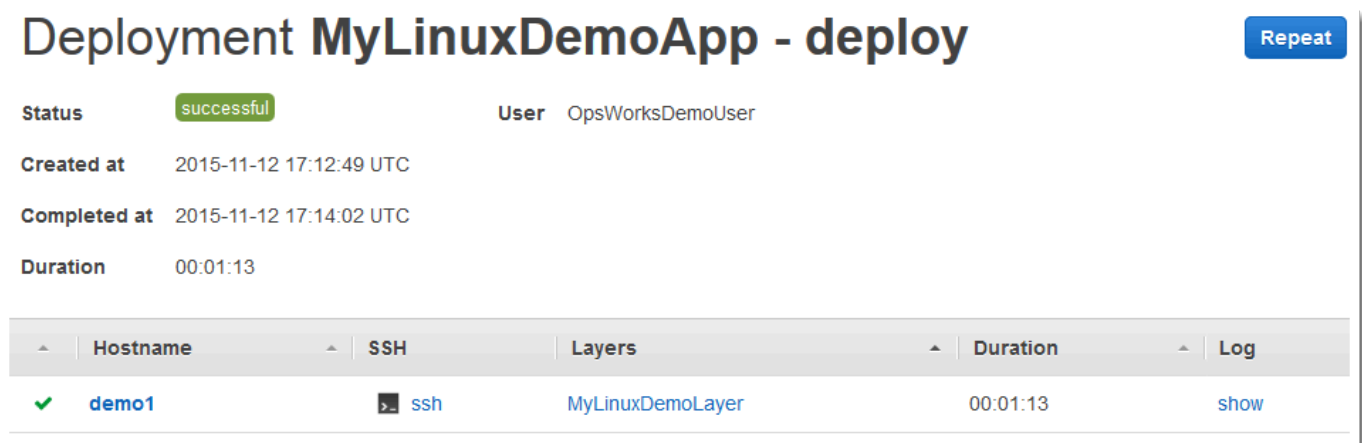

A questo punto hai distribuito correttamente l'app sull'istanza.

<span id="page-362-0"></span>Nella [fase successiva](#page-362-0) procederai al test dell'app distribuita sull'istanza.

Fase 7. Test dell'app distribuita sull'istanza

#### **A** Important

AWS OpsWorks Stacksnon accetta più nuovi clienti. I clienti esistenti potranno utilizzare la OpsWorks console, l'API, la CLI e CloudFormation le risorse normalmente fino al 26 maggio 2024, momento in cui verranno interrotte. Per prepararti a questa transizione, ti consigliamo di trasferire i tuoi stack a il prima AWS Systems Manager possibile. Per ulteriori informazioni, consultare [AWS OpsWorks StacksDomande frequenti sulla fine del ciclo di vita](#page-283-0) e [Migrazione](#page-285-0)  [AWS OpsWorks Stacks delle applicazioni su AWS Systems Manager Application Manager.](#page-285-0)

A questo punto puoi testare la distribuzione sull'istanza.

Per testare la distribuzione sull'istanza

- 1. Nel riquadro di navigazione del servizio, scegliere Instances (Istanze). Viene visualizzata la pagina Instances (Istanze).
- 2. Per MyLinuxDemoLayer, per demo1, per Public IP, scegli l'indirizzo IP:

**Stop All Instances** 

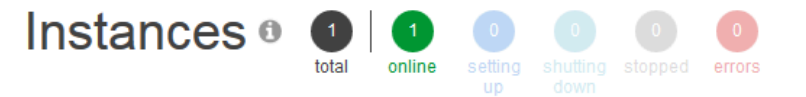

# MyLinuxDemoLayer

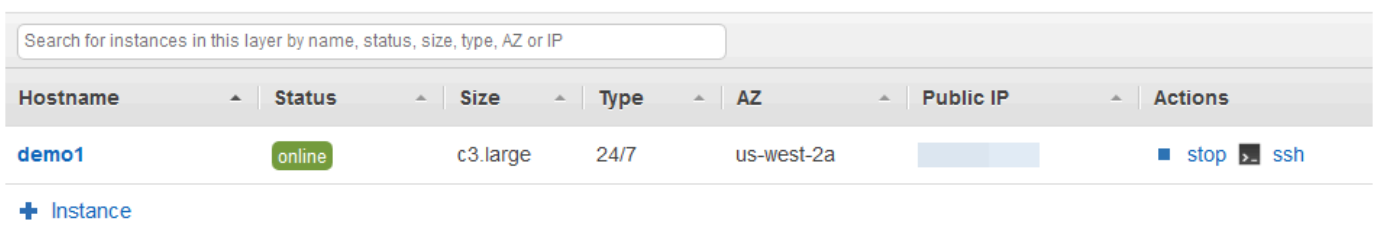

L'app viene visualizzata in una nuova scheda del browser Web.

3. Nella pagina Web di presentazione, nella casella di testo Leave a comment (Lascia un commento) immettere un commento, quindi scegliere Send (Invia) per testare l'app. L'app aggiunge il commento alla pagina Web. Continuare a immettere commenti e scegliere Send (Invia):

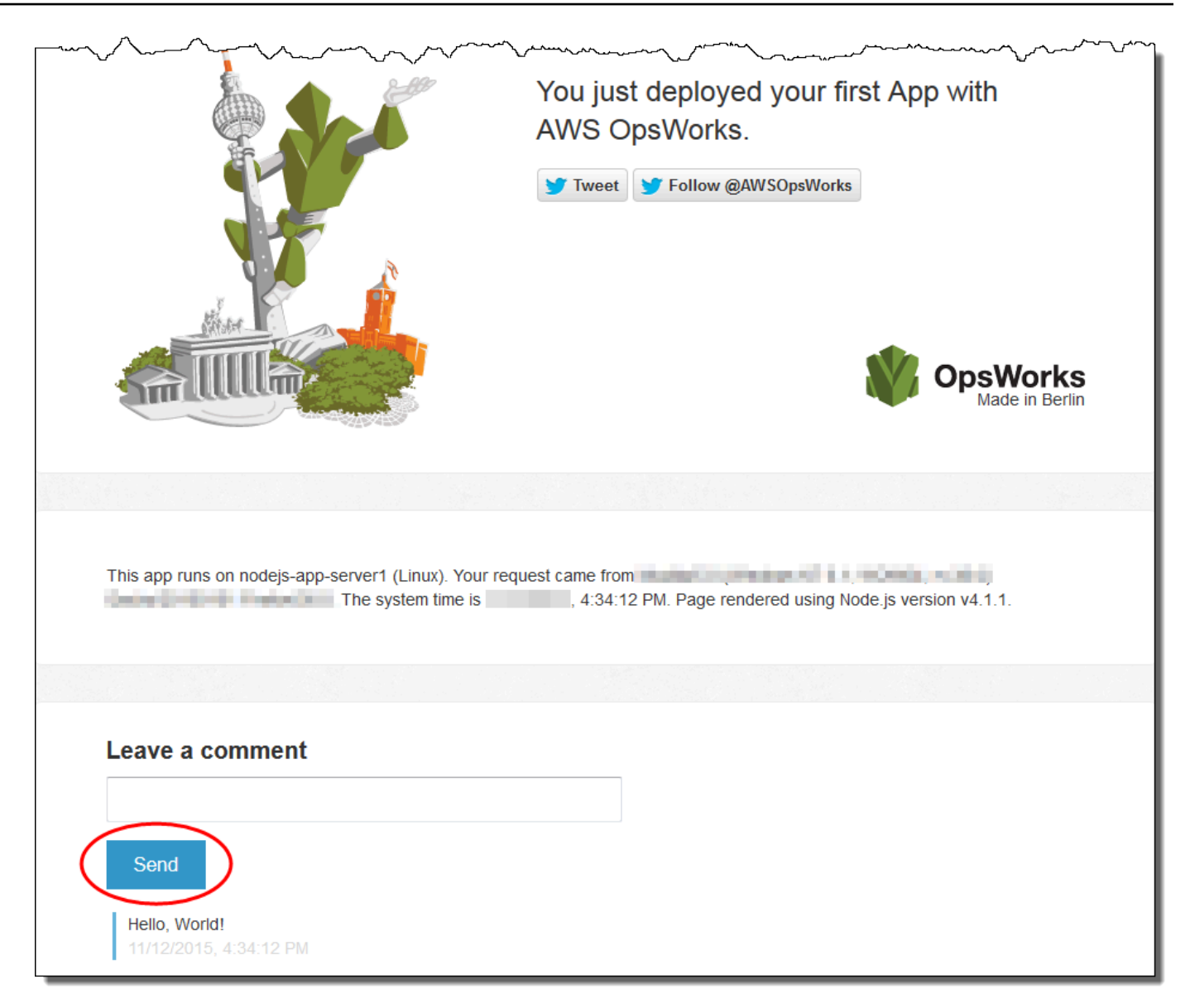

4. Se hai un account Twitter, scegli Tweet o Segui @ AWSOpsWorks e segui le istruzioni sullo schermo per twittare sull'app o per seguire @. AWSOpsWorks

A questo punto hai testato correttamente l'app distribuita sull'istanza.

Nella [fase successiva](#page-365-0), potrai eseguire la pulizia delle risorse AWS utilizzate per questa procedura guidata. Questa fase è opzionale. Puoi tuttavia continuare a utilizzare queste risorse AWS man mano che approfondisci le modalità di utilizzo di AWS OpsWorks Stacks. Tuttavia, se conservi queste risorse AWS, potresti dover sostenere costi aggiuntivi in base al tuo account AWS. Se desideri conservare queste risorse AWS per poterle utilizzare in seguito, ora che hai completato questa procedura guidata puoi passare direttamente a [Fasi successive.](#page-367-0)

# <span id="page-365-0"></span>Fase 8. Pulizia (opzionale)

# **A** Important

AWS OpsWorks Stacksnon accetta più nuovi clienti. I clienti esistenti potranno utilizzare la OpsWorks console, l'API, la CLI e CloudFormation le risorse normalmente fino al 26 maggio 2024, momento in cui verranno interrotte. Per prepararti a questa transizione, ti consigliamo di trasferire i tuoi stack a il prima AWS Systems Manager possibile. Per ulteriori informazioni, consultare [AWS OpsWorks StacksDomande frequenti sulla fine del ciclo di vita](#page-283-0) e [Migrazione](#page-285-0)  [AWS OpsWorks Stacks delle applicazioni su AWS Systems Manager Application Manager.](#page-285-0)

Per evitare l'addebito di spese aggiuntive sull'account AWS, puoi eliminare le risorse AWS utilizzate per questa procedura guidata. Queste risorse AWS includono lo stack di AWS OpsWorks Stacks e i componenti dello stack. (Per ulteriori informazioni, consulta la sezione [AWS OpsWorksPrezzi\)](https://aws.amazon.com/opsworks/pricing/). Puoi tuttavia continuare a utilizzare queste risorse AWS man mano che approfondisci le modalità di utilizzo di AWS OpsWorks Stacks. Se desideri conservare queste risorse AWS, ora che hai completato questa procedura guidata puoi passare direttamente alle [Fasi successive](#page-367-0).

I contenuti archiviati nelle risorse create per questa procedura guidata possono contenere informazioni identificative personali. Se non si desidera che queste informazioni vengano archiviate da AWS, seguire le fasi in questo argomento.

Per eliminare l'app dallo stack

- 1. Nel riquadro di navigazione del servizio della console AWS OpsWorks Stacks, scegliere Apps (App). Viene visualizzata la pagina Apps (App).
- 2. Per MyLinuxDemoApp, per Azioni, scegli elimina. Quando viene visualizzato il messaggio di conferma, scegli Elimina. AWS OpsWorks Stacks elimina l'app.

Per eliminare l'istanza per lo stack

- 1. Nel riquadro di navigazione del servizio, scegliere Instances (Istanze). Viene visualizzata la pagina Instances (Istanze).
- 2. Per MyLinuxDemoLayer, per demo1, per Actions, scegli stop. Quando viene visualizzato il messaggio di conferma, scegliere Stop (Arresta). Si verificano le seguenti situazioni.
- L'opzione Status (Stato) passa da online a stopping (arresto in corso) e infine a stopped (arrestato).
- La voce online cambia da 1 in 0.
- La voce shutting down (chiusura in corso) cambia da 0 in 1 e infine in 0.
- La voce stopped (arrestato) cambia da 0 in 1.

Questo processo può richiedere alcuni minuti. Al termine dell'esecuzione di AWS OpsWorks Stacks, vengono visualizzati i seguenti risultati.

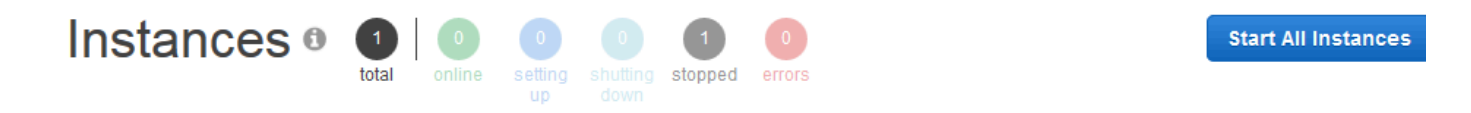

# MyLinuxDemoLayer

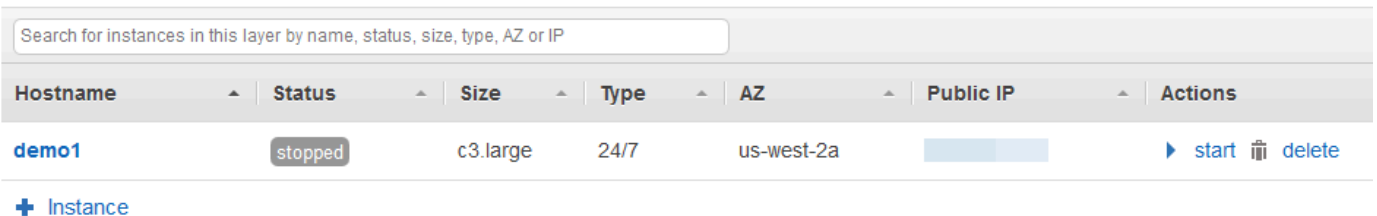

3. In Actions (Operazioni), scegliere delete (eliminazione). Quando vedi il messaggio di conferma, scegli Elimina. AWS OpsWorks Stacks elimina l'istanza e visualizza il messaggio No instances.

Per eliminare lo stack

- 1. Nel riquadro di navigazione del servizio, scegliere Stack (Stack). La MyLinuxDemoStackpagina viene visualizzata.
- 2. Scegliere Delete Stack (Elimina stack). Quando viene visualizzato il messaggio di conferma, scegli Elimina. AWS OpsWorks Stacks elimina lo stack e visualizza la pagina Dashboard. **OpsWorks**

Facoltativamente, puoi eliminare l'utente e la coppia di chiavi Amazon EC2 che hai usato per questa procedura dettagliata, se non desideri riutilizzarli per accedere ad AWS altri servizi e istanze EC2. Per istruzioni, consulta [Eliminazione di un utente IAM](https://docs.aws.amazon.com/IAM/latest/UserGuide/id_users_manage.html#id_users_deleting) e di [coppie di chiavi e istanze Linux di Amazon](https://docs.aws.amazon.com/AWSEC2/latest/UserGuide/ec2-key-pairs.html#delete-key-pair)  [EC2](https://docs.aws.amazon.com/AWSEC2/latest/UserGuide/ec2-key-pairs.html#delete-key-pair).

A questo punto hai completato la procedura guidata. Per ulteriori informazioni, consulta [Fasi](#page-367-0)  [successive.](#page-367-0)

# <span id="page-367-0"></span>Fasi successive

#### **A** Important

AWS OpsWorks Stacksnon accetta più nuovi clienti. I clienti esistenti potranno utilizzare la OpsWorks console, l'API, la CLI e CloudFormation le risorse normalmente fino al 26 maggio 2024, momento in cui verranno interrotte. Per prepararti a questa transizione, ti consigliamo di trasferire i tuoi stack a il prima AWS Systems Manager possibile. Per ulteriori informazioni, consultare [AWS OpsWorks StacksDomande frequenti sulla fine del ciclo di vita](#page-283-0) e [Migrazione](#page-285-0)  [AWS OpsWorks Stacks delle applicazioni su AWS Systems Manager Application Manager.](#page-285-0)

Ora che hai completato questa procedura guidata, puoi scoprire ulteriori informazioni su come usare AWS OpsWorks Stacks:

- Scopri altre informazioni sul libro di ricette e sull'app utilizzati per questa procedura guidata. Consulta [Approfondimento: esplorazione del libro di ricette utilizzato in questa procedura guidata](#page-368-0) e [Approfondimento: esplorazione dell'app utilizzata in questa procedura guidata](#page-370-0).
- Prova a utilizzare AWS OpsWorks Stacks con le istanze Windows. Consulta [Nozioni di base:](#page-372-0)  [Windows.](#page-372-0)
- Scopri altre informazioni sugli stack eseguendo l'operazione [Creare un nuovo stack](#page-471-0).
- Scopri altre informazioni sui livelli eseguendo l'operazione [Modifica della configurazione di un](#page-509-0) [OpsWorks livello](#page-509-0).
- Scopri altre informazioni sulle istanze eseguendo l'operazione [Aggiunta di un'istanza a un livello.](#page-571-0)
- Scopri altre informazioni sulle app eseguendo l'operazione [Distribuzione di app.](#page-676-0)
- Ulteriori informazioni su [Libri di ricette e ricette.](#page-702-0)
- Crea il tuo libro di ricette. Consulta [Nozioni di base: libri di ricette.](#page-407-0)
- Scopri altre informazioni sul controllo dell'accesso agli stack consultando l'argomento [Sicurezza e](#page-790-0) [autorizzazioni](#page-790-0).

# <span id="page-368-0"></span>Approfondimento: esplorazione del libro di ricette utilizzato in questa procedura guidata

# **A** Important

AWS OpsWorks Stacksnon accetta più nuovi clienti. I clienti esistenti potranno utilizzare la OpsWorks console, l'API, la CLI e CloudFormation le risorse normalmente fino al 26 maggio 2024, momento in cui verranno interrotte. Per prepararti a questa transizione, ti consigliamo di trasferire i tuoi stack a il prima AWS Systems Manager possibile. Per ulteriori informazioni, consultare [AWS OpsWorks StacksDomande frequenti sulla fine del ciclo di vita](#page-283-0) e [Migrazione](#page-285-0)  [AWS OpsWorks Stacks delle applicazioni su AWS Systems Manager Application Manager.](#page-285-0)

Questo argomento descrive il libro di ricette utilizzato da AWS OpsWorks Stacks per questa procedura guidata.

Un libro di ricette è un concetto Chef. I libri di ricette sono file di archivio contenenti informazioni di configurazione, ad esempio ricette, valori di attributi, file, modelli, librerie, definizioni e risorse personalizzate. Anche la ricetta è un concetto Chef. Le ricette sono istruzioni, scritte con la sintassi del linguaggio Ruby, che specificano le risorse da utilizzare e l'ordine in cui tali risorse vengono applicate. Per ulteriori informazioni, consulta l'argomento relativo all'[introduzione dei libri di ricette](https://docs.chef.io/cookbooks.html) e all'[introduzione delle ricette](https://docs.chef.io/recipes.html) nel sito Web [Learn Chef](https://learn.chef.io/).

Per visualizzare il contenuto del ricettario utilizzato in questa procedura dettagliata, estrai il contenuto del file [opsworks-linux-demo-cookbooks-nodejs.tar.gz](https://s3.amazonaws.com/opsworks-demo-assets/opsworks-linux-demo-cookbooks-nodejs.tar.gz) in una directory vuota sulla workstation locale. Puoi anche effettuare l'accesso all'istanza in cui hai distribuito il libro di ricette e quindi esplorare i contenuti della directory /var/chef/cookbooks.

Il file default.rb nella directory cookbooks/nodejs\_demo/recipes è la posizione in cui il libro di ricette esegue il relativo codice:

```
app = search(:aws_opsworks_app).first
app_path = "/srv/#{app['shortname']}"
package "git" do 
   options "--force-yes" if node["platform"] == "ubuntu" && node["platform_version"] == 
  "18.04"
end
application app_path do 
   javascript "4"
```

```
 environment.update("PORT" => "80") 
   git app_path do 
     repository app["app_source"]["url"] 
     revision app["app_source"]["revision"] 
   end 
   link "#{app_path}/server.js" do 
     to "#{app_path}/index.js" 
   end 
   npm_install 
   npm_start
end
```
Le operazioni eseguite dal file sono descritte di seguito:

- search(: aws\_opsworks\_app).first utilizza la ricerca di Chef per cercare le informazioni relative all'app che verrà distribuita sull'istanza. Queste informazioni includono impostazioni quali il nome breve dell'app e i dettagli del relativo archivio di origine. Poiché in questa procedura guidata è stata distribuita solo un'app, la ricerca di Chef recupera queste informazioni dal primo elemento dell'indice di ricerca aws\_opsworks\_app sull'istanza. Ogni volta che viene avviata un'istanza, AWS OpsWorks Stacks archivia questa informazione e gli altri dati correlati sotto forma di set di contenitori di dati nell'istanza stessa. Potrai recuperare il contenuto di tali contenitori di dati tramite la ricerca di Chef. Anche se è possibile eseguire l'hard coding di queste impostazioni in questa ricetta, l'utilizzo dei contenitori di dati e della ricerca di Chef rappresenta l'approccio più affidabile. Per ulteriori informazioni sui contenitori di dati, consulta [Riferimento dei contenitori di dati di AWS](#page-1467-0) [OpsWorks Stacks](#page-1467-0). Consulta anche l'argomento relativo all'[introduzione dei contenitori di dati](https://docs.chef.io/data_bags.html) nel sito Web [Learn Chef](https://learn.chef.io/). Per ulteriori informazioni sulla ricerca di Chef, consulta l'argomento relativo all'[introduzione della ricerca](https://docs.chef.io/chef_search.html) nel sito Web [Learn Chef.](https://learn.chef.io/)
- La risorsa package installa Git sull'istanza.
- La risorsa application descrive e distribuisce le applicazioni Web:
	- javascriptè la versione del runtime da installare. JavaScript
	- environment imposta una variabile di ambiente.
	- git recupera il codice sorgente dall'archivio e dal ramo specificati.
	- app\_path è il percorso in cui clonare l'archivio. Se il percorso non esiste sull'istanza, AWS OpsWorks Stacks lo crea.
	- link crea un collegamento simbolico.
- npm install installa Node Package Manager, il programma di gestione dei pacchetti predefinito per Node.js.
- npm start esegue Node.js.

Anche se AWS OpsWorks Stacks ha creato il libro di ricette utilizzato per questa procedura guidata, puoi creare libri di ricette personalizzati. Per scoprire come, consulta [Nozioni di base: libri di ricette.](#page-407-0) Consulta anche gli argomenti relativi all'[introduzione dei libri di ricette](https://docs.chef.io/cookbooks.html), all'[introduzione delle ricette](https://docs.chef.io/recipes.html) e alle [nozioni di base su Chef per Ubuntu](https://learn.chef.io/modules/learn-the-basics/ubuntu#/) nel sito Web [Learn Chef](https://learn.chef.io/), nonché la sezione relativa al primo libro di ricette di Chef nell'argomento relativo alle [fasi iniziali con Chef](http://gettingstartedwithchef.com/first-steps-with-chef.html) nel sito Web [Getting started](http://gettingstartedwithchef.com/)  [with Chef.](http://gettingstartedwithchef.com/)

<span id="page-370-0"></span>Approfondimento: esplorazione dell'app utilizzata in questa procedura guidata

# **A** Important

AWS OpsWorks Stacksnon accetta più nuovi clienti. I clienti esistenti potranno utilizzare la OpsWorks console, l'API, la CLI e CloudFormation le risorse normalmente fino al 26 maggio 2024, momento in cui verranno interrotte. Per prepararti a questa transizione, ti consigliamo di trasferire i tuoi stack a il prima AWS Systems Manager possibile. Per ulteriori informazioni, consultare [AWS OpsWorks StacksDomande frequenti sulla fine del ciclo di vita](#page-283-0) e [Migrazione](#page-285-0)  [AWS OpsWorks Stacks delle applicazioni su AWS Systems Manager Application Manager.](#page-285-0)

Questo argomento descrive l'app che AWS OpsWorks Stacks distribuisce sull'istanza in questa procedura guidata.

Per vedere il codice sorgente dell'app, estrai il contenuto del [opsworks-windows-demo-nodejs](https://github.com/awslabs/opsworks-windows-demo-nodejs) GitHub repository in una directory vuota sulla workstation locale. Puoi anche effettuare l'accesso all'istanza in cui hai distribuito il libro di ricette e quindi esplorare i contenuti della directory /srv/ mylinuxdemoapp.

Il file index.js contiene il codice più significativo dell'app:

```
var express = require('express');
var app = express();
var path = require('path');
var os = require('os');
var bodyParser = require('body-parser');
var fs = require('fs');
```

```
var add_comment = function(comment) { 
  var comments = qet comments();
   comments.push({"date": new Date(), "text": comment}); 
   fs.writeFileSync('./comments.json', JSON.stringify(comments));
};
var get_comments = function() { 
   var comments; 
   if (fs.existsSync('./comments.json')) { 
     comments = fs.readFileSync('./comments.json'); 
     comments = JSON.parse(comments); 
   } else { 
    comments = [1; } 
   return comments;
};
app.use(function log (req, res, next) { 
   console.log([req.method, req.url].join(' ')); 
   next();
});
app.use(express.static('public'));
app.use(bodyParser.urlencoded({ extended: false }))
app.set('view engine', 'jade');
app.get('/', function(req, res) { 
  var comments = qet comments();
   res.render("index", 
     { agent: req.headers['user-agent'], 
       hostname: os.hostname(), 
       nodeversion: process.version, 
       time: new Date(), 
       admin: (process.env.APP_ADMIN_EMAIL || "admin@unconfigured-value.com" ), 
       comments: get_comments() 
     });
});
app.post('/', function(req, res) { 
  var comment = req.body.comment;
   if (comment) { 
     add_comment(comment); 
     console.log("Got comment: " + comment); 
   }
```

```
 res.redirect("/#form-section");
});
var server = app.listen(process.env.PORT || 3000, function() { 
   console.log('Listening on %s', process.env.PORT);
});
```
Le operazioni eseguite dal file sono descritte di seguito:

- require carica i moduli contenenti parte del codice dipendente necessario per la corretta esecuzione di questa app Web.
- Le funzioni add\_comment e get\_comments leggono e scrivono le informazioni nel file comments.json.
- Per ulteriori informazioni su app.get, app.listen, app.post, app.set e app.use, consulta la [documentazione di riferimento relativa all'API Express](http://expressjs.com/4x/api.html).

Per ulteriori informazioni su come creare l'app e definire il relativo pacchetto per la distribuzione, consulta [Origine dell'applicazione.](#page-671-0)

# <span id="page-372-0"></span>Nozioni di base sugli Stack Windows

## **A** Important

AWS OpsWorks Stacksnon accetta più nuovi clienti. I clienti esistenti potranno utilizzare la OpsWorks console, l'API, la CLI e CloudFormation le risorse normalmente fino al 26 maggio 2024, momento in cui verranno interrotte. Per prepararti a questa transizione, ti consigliamo di trasferire i tuoi stack a il prima AWS Systems Manager possibile. Per ulteriori informazioni, consultare [AWS OpsWorks StacksDomande frequenti sulla fine del ciclo di vita](#page-283-0) e [Migrazione](#page-285-0)  [AWS OpsWorks Stacks delle applicazioni su AWS Systems Manager Application Manager.](#page-285-0)

Le applicazioni basate sul cloud in genere richiedono un gruppo di risorse correlate (server di applicazioni, server di database e così via) che devono essere create e gestite collettivamente. Questa raccolta di istanze viene chiamata stack. Un semplice stack di applicazioni potrebbe essere simile al seguente.

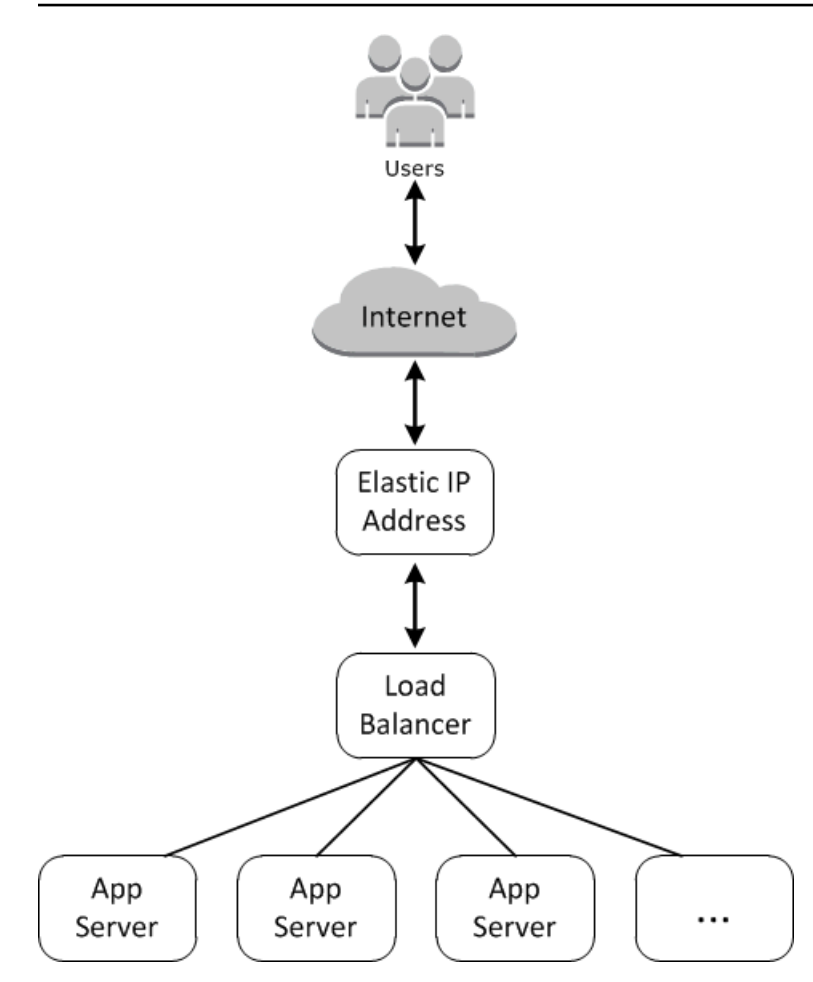

L'architettura di base è composta dagli elementi seguenti:

- Un indirizzo IP elastico per ricevere le richieste degli utenti.
- Un sistema di bilanciamento del carico per distribuire le richieste in entrata in modo uniforme in tutti i server di applicazioni.
- Un set di istanze di server di applicazioni, in numero sufficiente a gestire il traffico.

Inoltre, solitamente è necessario un modo per distribuire applicazioni per i server di applicazioni, gestire le autorizzazioni utente e così via.

AWS OpsWorks Stacks fornisce un modo semplice e immediato per creare e gestire gli stack e le relative applicazioni e risorse. Questo capitolo introduce le nozioni di base degli AWS OpsWorks stack, insieme ad alcune delle sue funzionalità più sofisticate, illustrando nel diagramma il processo di creazione dello stack di server di applicazioni. Utilizza un modello di sviluppo incrementale che AWS OpsWorks Stacks rende semplice da seguire: imposta uno stack di base e, dopo il suo

corretto funzionamento, aggiungi componenti finché non raggiungi un'implementazione totalmente in evidenza.

- [Fase 1: completamento dei prerequisiti](#page-374-0) mostra come ottenere la configurazione per iniziare la procedura guidata.
- [Fase 2: Creare uno stack server di applicazioni di basem](#page-377-0)ostra come creare uno stack di base per supportare Internet Information Services (IIS) e distribuire un'app sul server.
- [Fase 3: Scalare IISExample](#page-402-0) mostra come scalare uno stack per gestire l'aumento di carico aggiungendo più server di applicazioni, un sistema di bilanciamento del carico per distribuire il traffico in entrata e un indirizzo IP elastico per ricevere le richieste in entrata.

## Argomenti

- [Fase 1: completamento dei prerequisiti](#page-374-0)
- [Fase 2: Creare uno stack server di applicazioni di base](#page-377-0)
- [Fase 3: Scalare IISExample](#page-402-0)
- [Fasi successive](#page-407-1)

# <span id="page-374-0"></span>Fase 1: completamento dei prerequisiti

## **A** Important

AWS OpsWorks Stacksnon accetta più nuovi clienti. I clienti esistenti potranno utilizzare la OpsWorks console, l'API, la CLI e CloudFormation le risorse normalmente fino al 26 maggio 2024, momento in cui verranno interrotte. Per prepararti a questa transizione, ti consigliamo di trasferire i tuoi stack a il prima AWS Systems Manager possibile. Per ulteriori informazioni, consultare [AWS OpsWorks StacksDomande frequenti sulla fine del ciclo di vita](#page-283-0) e [Migrazione](#page-285-0)  [AWS OpsWorks Stacks delle applicazioni su AWS Systems Manager Application Manager.](#page-285-0)

Prima di poter avviare la procedura guidata, completa le seguenti fasi di configurazione. Questi passaggi di configurazione includono la registrazione di un AWS account, la creazione di un utente amministrativo e l'assegnazione delle autorizzazioni di accesso a Stacks. AWS OpsWorks

Se hai già completato le procedure guidate di [Nozioni di base: esempio](#page-318-0) o di [Nozioni di base: Linux](#page-340-0), avrai completato i prerequisiti di questa procedura guidata e potrai passare direttamente a [Fase 2:](#page-377-0)  [Creare uno stack server di applicazioni di base.](#page-377-0)

#### Argomenti

- [Registrarsi per creare un Account AWS](#page-319-0)
- [Creazione di un utente amministratore](#page-320-0)
- [Assegna le autorizzazioni di accesso al servizio](#page-376-0)
- [Assicurati che gli utenti AWS OpsWorks Stacks vengano aggiunti al tuo dominio](#page-377-1)

Registrarsi per creare un Account AWS

Se non disponi di un Account AWS, completa la procedura seguente per crearne uno.

Per registrarsi a un Account AWS

- 1. Apri la pagina all'indirizzo [https://portal.aws.amazon.com/billing/signup.](https://portal.aws.amazon.com/billing/signup)
- 2. Segui le istruzioni online.

Nel corso della procedura di registrazione riceverai una telefonata, durante la quale sarà necessario inserire un codice di verifica attraverso la tastiera del telefono.

Durante la registrazione di un Account AWS, viene creato un Utente root dell'account AWS. L'utente root dispone dell'accesso a tutte le risorse e tutti i Servizi AWSnell'account. Come best practice di sicurezza, [assegna l'accesso amministrativo a un utente amministrativo](https://docs.aws.amazon.com/singlesignon/latest/userguide/getting-started.html) e utilizza solo l'utente root per eseguire [attività che richiedono l'accesso di un utente root.](https://docs.aws.amazon.com/accounts/latest/reference/root-user-tasks.html)

Al termine del processo di registrazione, riceverai un'e-mail di conferma da AWS. È possibile visualizzare l'attività corrente dell'account e gestire l'account in qualsiasi momento accedendo all'indirizzo <https://aws.amazon.com/> e selezionando Il mio account.

#### Creazione di un utente amministratore

Dopo esserti registratoAccount AWS, proteggi Utente root dell'account AWSAWS IAM Identity Center, abilita e crea un utente amministrativo in modo da non utilizzare l'utente root per le attività quotidiane.

Protezione dell'Utente root dell'account AWS

1. Accedi alla [AWS Management Console](https://console.aws.amazon.com/) come proprietario dell'account scegliendo Utente root e immettendo l'indirizzo email del Account AWS. Nella pagina successiva, inserisci la password.

Per informazioni sull'accesso utilizzando un utente root, consulta la pagina [Accesso come utente](https://docs.aws.amazon.com/signin/latest/userguide/console-sign-in-tutorials.html#introduction-to-root-user-sign-in-tutorial)  [root](https://docs.aws.amazon.com/signin/latest/userguide/console-sign-in-tutorials.html#introduction-to-root-user-sign-in-tutorial) della Guida per l'utente di Accedi ad AWS.

2. Abilita l'autenticazione a più fattori (MFA) per l'utente root.

Per ricevere istruzioni, consulta [Abilitazione di un dispositivo MFA virtuale per l'utente root](https://docs.aws.amazon.com/IAM/latest/UserGuide/enable-virt-mfa-for-root.html)  [dell'Account AWS \(console\)](https://docs.aws.amazon.com/IAM/latest/UserGuide/enable-virt-mfa-for-root.html) nella Guida per l'utente IAM.

Creazione di un utente amministratore

1. Abilita IAM Identity Center.

Per istruzioni, consulta [Enabling AWS IAM Identity Center](https://docs.aws.amazon.com/singlesignon/latest/userguide/get-set-up-for-idc.html) nella Guida AWS IAM Identity Center per l'utente.

2. In IAM Identity Center, concedi l'accesso amministrativo a un utente amministrativo.

Per un tutorial sull'utilizzo di IAM Identity Center directory come fonte di identità, consulta [Configurare l'accesso utente con le impostazioni predefinite IAM Identity Center directory](https://docs.aws.amazon.com/singlesignon/latest/userguide/quick-start-default-idc.html) nella Guida per l'AWS IAM Identity Centerutente.

Accesso come utente amministratore

• Per accedere con l'utente IAM Identity Center, utilizza l'URL di accesso che è stato inviato al tuo indirizzo e-mail quando hai creato l'utente IAM Identity Center.

Per informazioni sull'accesso utilizzando un utente IAM Identity Center, consulta [Accedere al](https://docs.aws.amazon.com/signin/latest/userguide/iam-id-center-sign-in-tutorial.html)  [portale di accesso AWS](https://docs.aws.amazon.com/signin/latest/userguide/iam-id-center-sign-in-tutorial.html) nella Guida per l'utente Accedi ad AWS.

<span id="page-376-0"></span>Assegna le autorizzazioni di accesso al servizio

Abilita l'accesso al servizio AWS OpsWorks Stacks (e ai servizi correlati su cui si basa AWS OpsWorks Stacks) aggiungendo le AmazonS3FullAccess autorizzazioni AWSOpsWorks\_FullAccess e al tuo ruolo o utente.

Per ulteriori informazioni sull'aggiunta di autorizzazioni, consulta Aggiungere i permessi di [identità](https://docs.aws.amazon.com/IAM/latest/UserGuide/access_policies_manage-attach-detach.html#add-policies-console)  [IAM](https://docs.aws.amazon.com/IAM/latest/UserGuide/access_policies_manage-attach-detach.html#add-policies-console) (console).

<span id="page-377-1"></span>Assicurati che gli utenti AWS OpsWorks Stacks vengano aggiunti al tuo dominio

In uno stack di Chef 12.2, il libro di ricette aws\_opsworks\_users incluso crea utenti che dispongono dell'accesso SSH e RDP (Remote Desktop Protocol) alle istanze basate su Windows. Quando unisci le istanze di Windows nel tuo stack a un dominio di Active Directory, questa sessione del libro di ricette può fallire se gli utenti AWS OpsWorks Stacks non esistono su Active Directory. Se gli utenti non sono riconosciuti su Active Directory, le istanze possono inserire uno stato setup failed quando le riavvii dopo averle unite a un dominio. Per quanto riguarda le istanze di Windows unite a un dominio, non è sufficiente concedere agli utenti AWS OpsWorks Stacks l'accesso SSH/ RDP per la pagina delle autorizzazioni utente.

Prima di unire le istanze di Windows in uno stack di Chef 12.2 a un dominio di Active Directory, assicurarsi che tutti gli utenti AWS OpsWorks Stacks per lo stack basato su Windows siano membri del dominio. Il modo migliore per farlo è configurare l'identità federata con IAM prima di creare lo stack basato su Windows, quindi importare gli utenti federati in AWS OpsWorks Stacks prima di unire le istanze dello stack a un dominio. Per ulteriori informazioni su come eseguire questa operazione, consulta [Enabling Federation to AWS Using Windows Active Directory, ADFS e SAML 2.0](https://aws.amazon.com/blogs/security/enabling-federation-to-aws-using-windows-active-directory-adfs-and-saml-2-0/) nel blog di AWS Security e [Federating Existing Users](https://docs.aws.amazon.com/IAM/latest/UserGuide/introduction_identity-management.html#intro-identity-federation) nella IAM User Guide.

<span id="page-377-0"></span>Fase 2: Creare uno stack server di applicazioni di base

## **A** Important

AWS OpsWorks Stacksnon accetta più nuovi clienti. I clienti esistenti potranno utilizzare la OpsWorks console, l'API, la CLI e CloudFormation le risorse normalmente fino al 26 maggio 2024, momento in cui verranno interrotte. Per prepararti a questa transizione, ti consigliamo di trasferire i tuoi stack a il prima AWS Systems Manager possibile. Per ulteriori informazioni, consultare [AWS OpsWorks StacksDomande frequenti sulla fine del ciclo di vita](#page-283-0) e [Migrazione](#page-285-0)  [AWS OpsWorks Stacks delle applicazioni su AWS Systems Manager Application Manager.](#page-285-0)

Uno stack server di applicazioni di base è composto da una singola istanza server di applicazioni e da un indirizzo IP pubblico per ricevere le richieste utente. Il codice dell'applicazione e dei file correlati vengono depositati in un archivio separato e distribuiti da lì al server. Il diagramma seguente illustra tale stack.

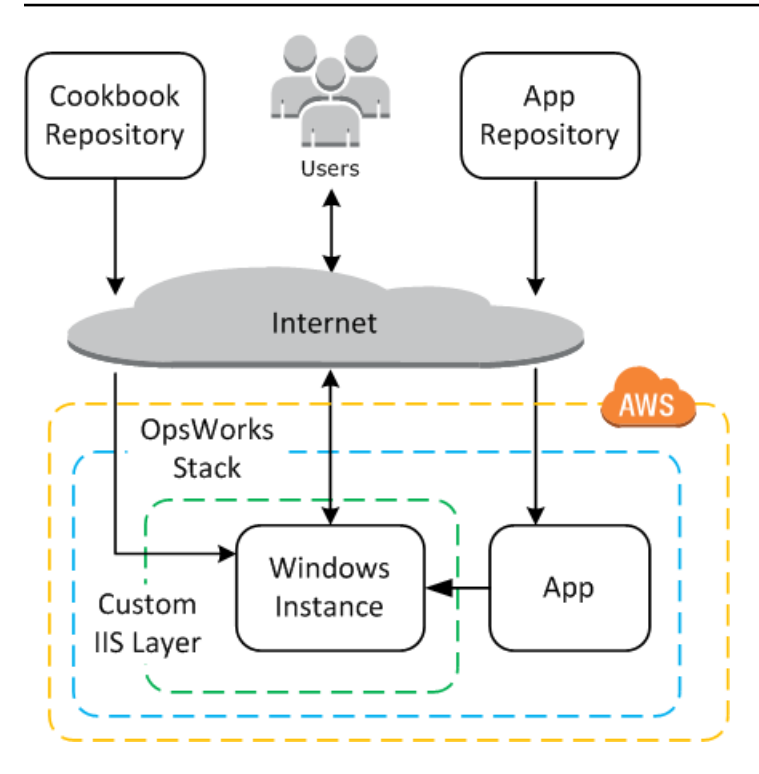

Lo stack include i componenti seguenti:

• Un livello, che rappresenta un gruppo di istanze e specifica come devono essere configurate.

Il livello in questo esempio rappresenta un gruppo di istanze IIS.

• Un'istanza che rappresenta un'istanza Amazon EC2.

In questo caso, il livello configura una singola istanza per eseguire IIS, ma i livelli possono avere un qualsiasi numero di istanze.

- Un' app, che contiene le informazioni necessarie per installare un'applicazione per l'istanza.
- Un libro di ricette, che contiene le ricette personalizzate di Chef che supportano il livello IIS personalizzato. Il ricettario e il codice dell'app vengono archiviati in repository remoti, come un file di archivio in un bucket Amazon S3 o un repository Git.

Le sezioni seguenti descrivono come utilizzare la console AWS OpsWorks Stacks per creare lo stack e distribuire l'applicazione.

#### Argomenti

- [Fase 2.1. Creazione dello stack](#page-379-0)
- [Fase 2.2: autorizzare l'accesso RDP](#page-381-0)
- [Fase 2.3: implementare un libro di ricette personalizzato](#page-383-0)
- [Fase 2.4: aggiungere un livello IIS](#page-390-0)
- [Fase 2.5: Distribuire un'app](#page-393-0)

<span id="page-379-0"></span>Fase 2.1. Creazione dello stack

#### **A** Important

AWS OpsWorks Stacksnon accetta più nuovi clienti. I clienti esistenti potranno utilizzare la OpsWorks console, l'API, la CLI e CloudFormation le risorse normalmente fino al 26 maggio 2024, momento in cui verranno interrotte. Per prepararti a questa transizione, ti consigliamo di trasferire i tuoi stack a il prima AWS Systems Manager possibile. Per ulteriori informazioni, consultare [AWS OpsWorks StacksDomande frequenti sulla fine del ciclo di vita](#page-283-0) e [Migrazione](#page-285-0)  [AWS OpsWorks Stacks delle applicazioni su AWS Systems Manager Application Manager.](#page-285-0)

Puoi iniziare un progetto AWS OpsWorks Stacks mediante la creazione di uno stack, che agisce come un contenitore per le istanze e per le altre risorse. La configurazione dello stack specifica alcune impostazioni di base, ad esempio la regione AWS e il sistema operativo predefinito, che sono condivisi da tutte le istanze dello stack.

Per creare un nuovo stack

1. Aggiungi uno stack

Se non è già stato già fatto, accedere alla [console AWS OpsWorks Stacks.](https://console.aws.amazon.com/opsworks/)

- Se l'account non ha stack esistenti, vedrai la OpsWorks pagina di benvenuto in AWS; scegli Aggiungi il tuo primo stack.
- In caso contrario, verrà visualizzato il pannello di controllo di AWS OpsWorks Stacks, che elenca gli stack dell'account; scegliere Add Stack (Aggiungi Stack).
- 2. Configura lo stack

Sulla pagina Add Stack (Aggiungi stack), scegli Chef 12 stack (Stack Chef 12) e specifica le impostazioni seguenti:

#### Stack name (Nome stack)

Inserisci un nome per lo stack, che può contenere caratteri alfanumerici (a—z, A—Z e 0 —9) e trattini (-). Il nome dello stack di esempio utilizzato in questa procedura guidata è **IISWalkthrough**.

#### Region

Seleziona Stati Uniti occidentali (Oregon) come regione dello stack.

Puoi creare uno stack in qualsiasi regione, ma per i tutorial consigliamo US West (Oregon).

Sistema operativo predefinito

Scegli Windows, quindi specifica Microsoft Windows Server 2022 Base, che è l'impostazione predefinita.

Utilizza i libri di ricette personalizzati di Chef

Ai fini di questa procedura guidata, specifica No per questa opzione.

3. Scegli Advanced (Avanzato) per confermare che disponi di un ruolo IAM e del profilo personalizzato dell'istanza IAM selezionata.

#### Ruolo IAM

Specificate il ruolo IAM (AWS Identity and Access Management) dello stack. AWS OpsWorks Stacks deve accedere ad altri servizi AWS per eseguire attività come la creazione e la gestione di istanze Amazon EC2. IAM role (Ruolo IAM) specifica il ruolo assunto da AWS OpsWorks Stacks per funzionare con altri servizi AWS per tuo conto. Per ulteriori informazioni, consulta [Consentire a AWS OpsWorks Stacks di agire per tuo conto.](#page-817-0)

• Se il tuo account ha già un ruolo AWS OpsWorks Stacks IAM, puoi selezionarlo dall'elenco.

Se il ruolo è stato creato da AWS OpsWorks Stacks, sarà denominato aws-opsworksservice-role.

• In caso contrario, selezionare New IAM Role (Nuovo Ruolo IAM) per indirizzare AWS OpsWorks Stacks per creare un nuovo ruolo per te con le autorizzazioni corrette.

Nota: se disponi delle autorizzazioni per l'accesso completo su AWS OpsWorks Stacks, la creazione di un nuovo ruolo richiede diverse autorizzazioni IAM aggiuntive. Per ulteriori informazioni, consulta [Policy di esempio.](#page-810-0)

4. Accetta i valori predefiniti per le altre impostazioni, quindi scegli Add Stack (Aggiungi Stack). Per ulteriori informazioni sulle varie impostazioni dello stack, consulta [Creare un nuovo stack.](#page-471-0)

<span id="page-381-0"></span>Fase 2.2: autorizzare l'accesso RDP

# **A** Important

AWS OpsWorks Stacksnon accetta più nuovi clienti. I clienti esistenti potranno utilizzare la OpsWorks console, l'API, la CLI e CloudFormation le risorse normalmente fino al 26 maggio 2024, momento in cui verranno interrotte. Per prepararti a questa transizione, ti consigliamo di trasferire i tuoi stack a il prima AWS Systems Manager possibile. Per ulteriori informazioni, consultare [AWS OpsWorks StacksDomande frequenti sulla fine del ciclo di vita](#page-283-0) e [Migrazione](#page-285-0)  [AWS OpsWorks Stacks delle applicazioni su AWS Systems Manager Application Manager.](#page-285-0)

Dopo aver creato uno stack, potrai creare un livello e aggiungere un'istanza di Windows al livello. Tuttavia, prima di farlo, è necessario configurare lo stack per permettere all'utente di utilizzare RDP per connettersi alle istanze di livello personalizzate. Per fare ciò, è necessario completare le attività seguenti:

- Aggiungi una regola in entrata per il gruppo di sicurezza che controlla l'accesso RDP.
- Imposta le autorizzazioni di AWS OpsWorks Stacks per questo stack per permettere l'accesso RDP.

Quando crei il primo stack in una regione, AWS OpsWorks Stacks crea una serie di gruppi di sicurezza, Uno di questi ha un nome simile a AWS-OpsWorks-RDP-Server, che AWS OpsWorks Stacks collega a tutte le istanze Windows per permettere l'accesso RDP. Tuttavia, per impostazione predefinita, questo gruppo di sicurezza non presenta regole, perciò devi aggiungere una regola in entrata per consentire l'accesso RDP alle istanze.

## Per consentire l'accesso RDP

- 1. Apri la [console Amazon EC2,](https://console.aws.amazon.com/ec2/v2/) impostala sulla regione dello stack e scegli Security Groups dal pannello di navigazione.
- 2. Scegli AWS- OpsWorks -RDP-Server, scegli la scheda Inbound e scegli Modifica.
- 3. Scegliere Add Rule (Aggiungi regola) e specificare le seguenti impostazioni:
- Tipo: RDP.
- Fonte: gli indirizzi IP di origine consentiti.

In genere vengono permesse richieste RDP in entrata dall'indirizzo IP o da un intervallo di indirizzi IP specificato (di solito l'intervallo di indirizzi IP dell'azienda). Ai fini dell'apprendimento, spesso è sufficiente specificare 0.0.0.0/0, che permette l'accesso RDP da qualsiasi indirizzo IP.

Il gruppo di sicurezza permette all'istanza di ricevere richieste di connessione RDP, ma non è tutto. Un normale utente potrà accedere all'istanza tramite una password fornita da AWS OpsWorks Stacks. Per far sì che AWS OpsWorks Stacks generi la password, devi autorizzare esplicitamente l'accesso RDP per l'utente.

Per autorizzare l'RDP per un utente

- 1. Nel pannello di controllo di AWS OpsWorks Stacks scegliere lo stack IISWalkthrough.
- 2. Nel riquadro di navigazione dello stack, scegli Permissions (Autorizzazioni).
- 3. Nella pagina delle autorizzazioni, scegli Edit (Modifica).
- 4. Nell'elenco degli utenti, seleziona la casella di controllo SSH/RDP per l'utente a cui desideri concedere le autorizzazioni necessarie. Inoltre, se desideri che l'utente disponga delle autorizzazioni amministratore, seleziona anche sudo/admin .

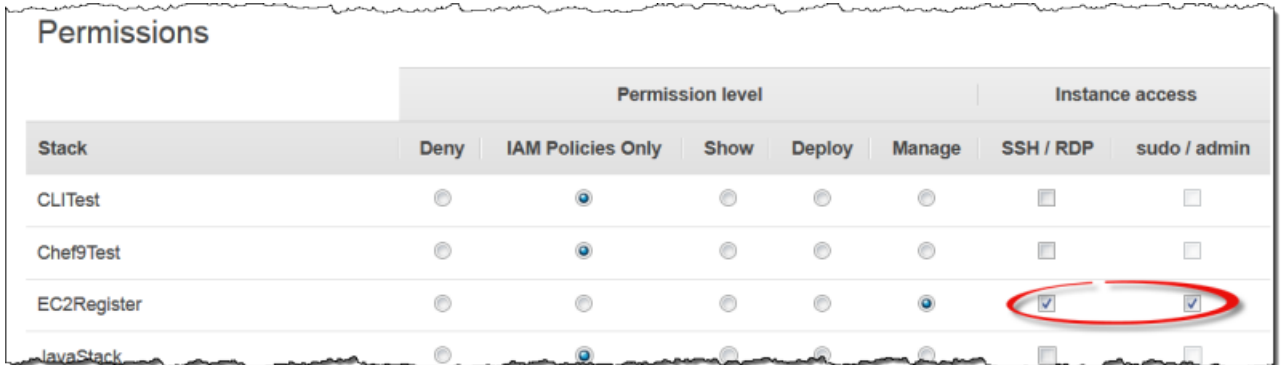

5. Selezionare Salva.

L'utente può quindi ottenere una password e utilizzarla per accedere all'istanza, come descritto più avanti.

## **a** Note

Puoi anche accedere come Amministratore. Per ulteriori informazioni, consulta [Accesso come](#page-667-0)  [amministratore](#page-667-0).

<span id="page-383-0"></span>Fase 2.3: implementare un libro di ricette personalizzato

## **A** Important

AWS OpsWorks Stacksnon accetta più nuovi clienti. I clienti esistenti potranno utilizzare la OpsWorks console, l'API, la CLI e CloudFormation le risorse normalmente fino al 26 maggio 2024, momento in cui verranno interrotte. Per prepararti a questa transizione, ti consigliamo di trasferire i tuoi stack a il prima AWS Systems Manager possibile. Per ulteriori informazioni, consultare [AWS OpsWorks StacksDomande frequenti sulla fine del ciclo di vita](#page-283-0) e [Migrazione](#page-285-0)  [AWS OpsWorks Stacks delle applicazioni su AWS Systems Manager Application Manager.](#page-285-0)

Anche se uno stack è fondamentalmente un contenitore di istanze, non aggiungere istanze direttamente a uno stack. Puoi aggiungere uno o più livelli, ciascuno dei quali rappresenta un gruppo di istanze correlate, quindi aggiungi le istanze ai livelli.

Un layer è fondamentalmente un modello che AWS OpsWorks Stacks utilizza per creare un set di istanze Amazon EC2 con la stessa configurazione. Un'istanza viene avviata con una versione base del sistema operativo, e il livello dell'istanza esegue un'ampia gamma di attività sull'istanza per implementare tale piano, il quale può includere:

- Creazione di directory e file
- Gestione degli utenti
- Installazione e configurazione del software
- Avvio o arresto di server
- Distribuzione del codice applicazione e dei file correlati.

Un layer esegue attività sulle istanze eseguendo ricette [Chef,](https://docs.chef.io/recipes.html) in breve ricette. Una ricetta è un'applicazione di Ruby che utilizza il linguaggio specifico di dominio (DSL) di Chef, per descrivere lo stato finale dell'istanza. Con AWS OpsWorks Stacks ogni ricetta viene in genere assegnata a uno degli [eventi del ciclo di vita del livello:](#page-735-0) installazione, configurazione, distribuzione, disinstallazione e

arresto. Quando un evento del ciclo di vita si verifica su un'istanza, AWS OpsWorks Stacks esegue le ricette dell'evento per eseguire le attività appropriate. Ad esempio, l'evento Setup si verifica al termine dell'avvio di un'istanza. AWS OpsWorks Stacks esegue quindi le ricette di installazione, che in genere eseguono attività come l'installazione e la configurazione del software del server e l'avvio dei servizi correlati.

AWS OpsWorks Stacks fornisce ogni livello con una serie di ricette integrate che consentono di eseguire attività standard. È quindi possibile estendere una funzionalità del livello per l'implementazione di ricette personalizzate, per eseguire attività aggiuntive e per la loro assegnazione agli eventi del ciclo di vita del livello. Gli stack di Windows supportano [livelli personalizzati,](#page-541-0) i quali dispongono di una serie di ricette che eseguono solo alcune attività di base. Per aggiungere funzionalità alle istanze di Windows, è necessario implementare ricette personalizzate per installare software, distribuire applicazioni e così via. Questo argomento descrive come creare un semplice livello personalizzato per supportare istanze IIS.

## Argomenti

- [Rapida introduzione ai libri di cucina e alle ricette](#page-384-0)
- [Implementare una ricetta per installare e avviare IIS](#page-386-0)
- [Abilita il libro di ricette personalizzato](#page-388-0)

<span id="page-384-0"></span>Rapida introduzione ai libri di cucina e alle ricette

Una ricetta definisce uno o più aspetti dello stato previsto dell'istanza: di quali directory deve disporre, quali pacchetti software devono essere installati, quali applicazioni devono essere distribuite e così via. Le ricette sono contenute in un libro di ricette, che in genere contiene uno o più ricette correlate, oltre a file associati, ad esempio i modelli per la creazione di file di configurazione.

Questo argomento è un'introduzione molto semplice alle ricette, appena sufficiente per mostrare come implementare un libro di ricette per supportare un semplice livello IIS personalizzato. Per un'introduzione più generale dei libri di ricette, consulta [Libri di ricette e ricette](#page-702-0). Per un'introduzione tutorial dettagliata relativa all'implementazione di libri di ricette, tra cui alcuni argomenti specifici di Windows, consulta [Introduzione ai libri di ricette.](#page-983-0)

Le ricette di Chef sono tecnicamente applicazioni di Ruby, ma la maggior parte del codice, se non tutto è nel DSL di Chef. Il DSL è composto essenzialmente da una serie di risorse, che è possibile utilizzare per specificare in modo dichiarativo un aspetto dello stato delle istanze. Ad esempio, una [directory](https://docs.chef.io/chef/resources.html#directory) risorsa definisce una directory per essere aggiunta al sistema. L'esempio seguente

definisce una C:\data directory con i diritti di controllo completi, la quale appartiene all'utente specificato e non eredita i diritti dalla directory padre.

```
directory 'C:\data' do 
   rights :full_control, 'WORKGROUP\username' 
   inherits false 
   action :create
end
```
Quando Chef esegue una ricetta, esegue ogni risorsa passando i dati a un fornitore associato, un oggetto di Ruby che gestisce i dettagli di modifica dello stato dell'istanza. In casi come questo, il fornitore crea una nuova directory con la configurazione specificata.

Il libro di ricette personalizzato per il livello IIS personalizzato deve eseguire le seguenti attività:

• Installare la caratteristica IIS e avviare il servizio.

Generalmente si esegue questa operazione durante l'installazione, subito dopo il completamento dell'avvio da parte dell'istanza.

• Distribuire un'applicazione per l'istanza, una semplice pagina HTML per questo esempio.

Generalmente si esegue questa operazione durante l'installazione. Tuttavia, di solito le applicazioni devono essere aggiornati regolarmente, perciò è necessario distribuire gli aggiornamenti quando l'istanza è online.

È possibile disporre di una sola ricetta per eseguire tutte queste attività. Tuttavia, l'approccio consigliato è disporre di ricette separate per l'installazione e le attività di distribuzione. In questo modo, puoi distribuire gli aggiornamenti delle app in qualsiasi momento, senza eseguire anche il codice d'installazione. I seguenti descrivono come configurare un libro di ricette per supportare un livello IIS personalizzato. Gli argomenti di seguito mostreranno come implementare le ricette.

#### Per iniziare

- 1. Crea una directory chiamata iis-cookbook nella posizione che ti è più comoda sulla workstation.
- 2. Aggiungi un file metadata.rb con il contenuto seguente su iis-cookbook.

```
name "iis-cookbook"
version "0.1.0"
```
In questo esempio viene utilizzato un metadata.rb minimo. Per ulteriori informazioni su come utilizzare questo file, consulta [metadata.rb.](https://docs.chef.io/config_rb_metadata.html)

3. Aggiungi una directory recipes su iis-cookbook.

Questa directory, che deve essere chiamata recipes, contiene le ricette del libro di ricette.

In generale, i libri di ricette possono contenere tante altre directory. Ad esempio, se una ricetta utilizza un modello per creare un file di configurazione, il modello di solito va nella directory templates \default. Il libro di ricette di questo esempio, è costituito interamente da ricette, perciò non sono necessarie altre directory. Inoltre, questo esempio utilizza un singolo libro di ricette, ma puoi usarne quanti te ne servono; per progetti complessi sono preferibili più libri di cucina. Ad esempio, è possibile disporre di libri di ricette separati per l'installazione e le attività di distribuzione. Per ulteriori esempi di libri di ricette, consulta [Libri di ricette e ricette](#page-702-0).

## <span id="page-386-0"></span>Implementare una ricetta per installare e avviare IIS

IIS è una caratteristica di Windows, uno dei vari componenti di sistema opzionale che è possibile installare su Windows Server. Puoi far sì che una ricetta installi IIS in uno dei seguenti modi:

- Utilizzando una risorsa [powershell\\_script](https://docs.chef.io/chef/resources.html#powershell-script) per eseguire il cmdlet [Install-](https://docs.microsoft.com/en-us/powershell/module/servermanager/install-windowsfeature?view=winserver2012-ps)[WindowsFeature](https://docs.microsoft.com/en-us/powershell/module/servermanager/install-windowsfeature?view=winserver2012-ps).
- Utilizzando la risorsa Chef Windows [windows\\_feature](https://github.com/opscode-cookbooks/windows) Cookbook.

Il libro di ricette di windows comprende una serie di risorse, i cui fornitori utilizzano un sistema di [gestione e manutenzione delle immagini di distribuzione](https://technet.microsoft.com/en-us/library/dd744256%28v=ws.10%29.aspx) (DISM) per eseguire varie attività sulle istanze di Windows, tra cui l'installazione della caratteristica.

# **a** Note

powershell\_script è una delle risorse più utili delle ricette di Windows. È possibile utilizzarlo per eseguire diverse attività su un'istanza eseguendo uno PowerShell script o un cmdlet. È utile soprattutto per le attività che non sono supportate da una risorsa di Chef.

Questo esempio esegue uno PowerShell script per installare e avviare Web Server (IIS). Il libro di ricette di windows verrà descritto più avanti. Per un esempio su come utilizzare windows\_feature per installare IIS, consulta [Installazione di una funzionalità di Windows: IIS.](#page-1107-0)

Aggiungi una ricetta chiamata install.rb sulla directory recipes del libro di ricette, con il seguente contenuto.

```
powershell_script 'Install IIS' do 
   code 'Install-WindowsFeature Web-Server' 
   not_if "(Get-WindowsFeature -Name Web-Server).Installed"
end
service 'w3svc' do 
   action [:start, :enable]
end
```
La ricetta contiene due risorse.

#### powershell\_script

powershell\_scriptesegue lo PowerShell script o il cmdlet specificato. L'esempio dispone delle seguenti impostazioni dell'attributo:

• code— I PowerShell cmdlet da eseguire.

In questo esempio viene eseguito un cmdlet Install-WindowsFeature che installa il server Web (IIS). In generale, l'attributo code può avere un numero qualsiasi di linee, così da consentirti di eseguire tutti i cmdlet di cui hai bisogno.

• not-if— Un [attributo guard](https://docs.chef.io/chef/resources.html#guards) che garantisce che la ricetta installi IIS solo se non è ancora stato installato.

In genere è opportuno che le ricette siano idempotenti, in modo da non perdere tempo per eseguire la stessa attività più di una volta.

Ogni risorsa dispone di un'operazione che specifica l'operazione intrapresa dal fornitore. Non esiste alcuna azione esplicita per questo esempio, quindi il provider esegue l': runazione predefinita, che esegue lo script specificato PowerShell . Per ulteriori informazioni, consulta [Esecuzione di uno PowerShell script di Windows.](#page-1049-0)

#### service

Un [service](https://docs.chef.io/chef/resources.html#service) gestisce un servizio, il servizio server Web IIS (W3SVC) in questo caso. L'esempio utilizza gli attributi di default e specifica due azioni, :start e :enable, che avviano e attivano IIS.

## **G** Note

Se desideri installare il software che utilizza il programma di installazione del pacchetto, come MSI, puoi utilizzare una risorsa windows\_package. Per ulteriori informazioni, consulta [Installazione di un pacchetto](#page-1111-0).

<span id="page-388-0"></span>Abilita il libro di ricette personalizzato

AWS OpsWorks Stacks esegue ricette da una cache locale su ogni istanza. Per eseguire le tue ricette personalizzate, è necessario:

• Archiviare il libro di ricette in un repository remoto.

AWS OpsWorks Stacks scarica il libro di ricette da questo archivio per ogni cache locale dell'istanza.

• Modificare lo stack per abilitare i libri di ricette personalizzati.

I libri di ricette personalizzati sono disabilitati per impostazione predefinita; per questo è necessario abilitarli per lo stack e fornire l'URL dell'archivio e delle informazioni correlate.

AWS OpsWorks Stacks supporta archivi S3 e Git repositories per i libri di ricette personalizzati; questo esempio utilizza un archivio S3. Per ulteriori informazioni, consulta [Repository dei libri di](#page-703-0)  [ricette.](#page-703-0)

Per utilizzare un archivio S3

1. Creare un archivio .zip della directory iis-cookbook.

AWS OpsWorks Stacks supporta anche archivi .tgz (tar gzip compressi) per gli stack di Windows.

- 2. Carica l'archivio in un bucket S3 nella regione Stati Uniti occidentali (California settentrionale) e rendi il file pubblico. Puoi anche utilizzare un archivio S3 privato, ma un archivio pubblico è sufficiente in questo esempio, ed è anche molto più facile da utilizzare.
	- a. Accedere alla AWS Management Console e aprire la console Amazon S3 all'indirizzo [https://](https://console.aws.amazon.com/s3/)  [console.aws.amazon.com/s3/](https://console.aws.amazon.com/s3/).
- b. Se non hai già un bucketus-west-1, scegli Crea bucket e crea un bucket nella regione Stati Uniti occidentali (California settentrionale).
- c. Nell'elenco dei bucket, scegli il nome del bucket sul quale desideri caricare il file, quindi fai clic su Upload (Carica).
- d. Seleziona Aggiungi file.
- e. Selezionare l'archivio di file da caricare, quindi scegliere Apri.
- f. Nella parte inferiore della finestra di dialogo Upload Select Files and Folders (Carica Seleziona file e cartelle), scegli Set Details (Imposta dettagli).
- g. Nella parte inferiore della finestra di dialogo Set Details (Imposta dettagli), scegli Set Permissions (Imposta autorizzazioni).
- h. Nella finestra di dialogo Set Permissions (Imposta autorizzazioni), scegli Make everything public (Rendi tutto pubblico).
- i. Nella parte inferiore della finestra di dialogo Set Permissions (Imposta autorizzazioni), scegli Start Upload (Avvia caricamento). Al termine del caricamento, il file iis-cookbook.zip viene visualizzato nel bucket.
- j. Scegli il bucket e quindi scegli la scheda Proprietà per il bucket. Accanto al Link (Collegamento), registra l'archivio URL del file da utilizzare in seguito.

Per ulteriori informazioni sul caricamento di file in un bucket Amazon S3, [consulta Come si](https://docs.aws.amazon.com/AmazonS3/latest/UG/UploadingObjectsintoAmazonS3.html)  [caricano file e cartelle](https://docs.aws.amazon.com/AmazonS3/latest/UG/UploadingObjectsintoAmazonS3.html) in un bucket S3? nella Guida per l'utente della console Amazon S3.

# **A** Important

Fino a questo punto, la procedura guidata ti è costata solo un po' di tempo; lo stesso servizio AWS OpsWorks Stacks è gratuito. Tuttavia, devi pagare per tutte le risorse AWS che utilizzi, come lo storage Amazon S3. Ti verranno addebitati costi solo al caricamento dell'archivio. Per ulteriori informazioni, consulta [Prezzi di AWS.](https://aws.amazon.com/pricing/)

Per abilitare libri di ricette personalizzati per lo stack

- 1. Nella console AWS OpsWorks Stacks, scegliere Stack nel riquadro di navigazione e quindi Stack Settings (Impostazioni Stack) in alto a destra.
- 2. Sulla pagina Settings (Impostazioni), scegli Edit (Modifica) in alto a destra.
- 3. Sulla pagina Settings (Impostazioni), imposta Use custom Chef cookbooks (Utilizza libri di ricette personalizzati di Chef) su Yes (Sì), quindi inserisci le informazioni seguenti:
	- Tipo di repository: S3 Archive.
	- URL del repository: l'URL S3 del file di archivio del libro di cucina che hai registrato in precedenza.
- 4. Scegli Save (Salva) per aggiornare la configurazione dello stack.

AWS OpsWorks Stacks installa il libro di ricette personalizzato in tutte le nuove istanze. Nota che AWS OpsWorks Stacks non installa automaticamente né aggiorna i libri di ricette personalizzati sulle istanze online. Come descritto in seguito, puoi farlo manualmente.

## <span id="page-390-0"></span>Fase 2.4: aggiungere un livello IIS

## **A** Important

AWS OpsWorks Stacksnon accetta più nuovi clienti. I clienti esistenti potranno utilizzare la OpsWorks console, l'API, la CLI e CloudFormation le risorse normalmente fino al 26 maggio 2024, momento in cui verranno interrotte. Per prepararti a questa transizione, ti consigliamo di trasferire i tuoi stack a il prima AWS Systems Manager possibile. Per ulteriori informazioni, consultare [AWS OpsWorks StacksDomande frequenti sulla fine del ciclo di vita](#page-283-0) e [Migrazione](#page-285-0)  [AWS OpsWorks Stacks delle applicazioni su AWS Systems Manager Application Manager.](#page-285-0)

Il tuo libro di ricette dispone di una ricetta che non fa altro che installare e avviare IIS. Questo è sufficiente per creare il livello e verificare che disponi di un'istanza IIS funzionante. In seguito, potrai aggiungere la funzionalità di distribuzione dell'applicazione al livello.

## Creare un livello

Puoi iniziare aggiungendo un layer allo stack. Puoi dunque aggiungere funzionalità per quel livello assegnando ricette personalizzate agli eventi appropriati del ciclo di vita.

Per aggiungere un livello IIS allo stack

- 1. Scegli Layers (Livelli) nel riquadro di navigazione, quindi scegli Add a layer (Aggiungi un livello).
- 2. Configura il livello come segue:
	- Nome: **IISExample**

• Nome breve — **iisexample**

AWS OpsWorks Stacks utilizza il nome breve per identificare internamente il livello. Puoi anche utilizzare il nome breve per identificare il livello nelle ricette, anche se questo esempio non lo fa. È possibile specificare qualsiasi nome breve, ma possono contenere solo caratteri alfanumerici minuscoli e un piccolo numero di segni di interpunzione. Per ulteriori informazioni, consulta [Livelli personalizzati.](#page-541-0)

3. Scegli Add Layer (Aggiungi livello).

Se arrivato a questo punto avessi aggiunto e avviato un'istanza su IISWalkthrough, AWS OpsWorks Stacks avrebbe installato automaticamente il libro di ricette, ma non avrebbe eseguito install.rb. Dopo che un'istanza è online, puoi eseguire manualmente le ricette manualmente utilizzando il [comando di esecuzione dello stack delle ricette](#page-495-0). Tuttavia, un approccio migliore consiste nell'assegnare la ricetta a uno degli eventi del [ciclo di vita](#page-735-0) del layer. AWS OpsWorks Stacks esegue quindi automaticamente la ricetta nel punto appropriato del ciclo di vita dell'istanza.

Installa e avvia IIS non appena viene completato il processo di avvio dell'istanza. Per eseguire questa operazione, assegna install.rb all'evento Setup del livello.

Per assegnare la ricetta all'evento del ciclo di vita

- 1. Nel riquadro di navigazione, scegli Layers (Livelli)
- 2. Nella casella del livello IISExample, scegli Recipes (Ricette).
- 3. In alto a destra, scegli Edit (Modifica).
- 4. In Custom Chef Recipes (Ricette di Chef personalizzate), nella casella di ricette Setup (Installazione), digitare **iis-cookbook::install**.

## **a** Note

Utilizza *cookbook-name*::*recipe-name* per identificare le ricette in cui viene omesso il suffisso .rb del nome della ricetta.

- 5. Scegli + per aggiungere la ricetta al livello. Una x rossa apparirà vicino alla ricetta, affinché sia ancora più semplice rimuoverla in seguito.
- 6. Scegli Save (Salva) per salvare la nuova configurazione. Le ricette d'installazione personalizzate includeranno ora iis-cookbook::install.

Aggiungi un'istanza a un livello e avviala

Puoi provare la ricetta aggiungendo un'istanza al livello e avviando l'istanza. AWS OpsWorks Stacks installa automaticamente i libri di cucina e viene eseguito install.rb durante la configurazione, non appena l'avvio dell'istanza termina.

Per aggiungere un'istanza al livello e avviarla

- 1. Nel riquadro di navigazione di AWS OpsWorks Stacks, scegliere Instances (Istanze).
- 2. Sul livello IISExample, scegli Add an instance (Aggiungi un'istanza).
- 3. Selezionare la dimensione appropriata. t2.micro (o la dimensione minima disponibile) deve essere sufficiente per l'esempio.
- 4. Scegliere Add Instance (Aggiungi istanza). Per impostazione predefinita, AWS OpsWorks Stacks genera nomi di istanza aggiungendo un numero intero al nome breve del livello, quindi l'istanza deve essere chiamata iisexample1.
- 5. Scegli start nella colonna Azioni dell'istanza per avviare l'istanza. AWS OpsWorks Stacks avvierà quindi un'istanza EC2 ed eseguirà le ricette di installazione per configurarla. Se a questo punto il livello avesse avuto una qualsiasi ricetta di distribuzione, AWS OpsWorks Stacks le avrebbe eseguite dopo il completamento delle ricette d'installazione.

Il processo potrebbe richiedere alcuni minuti, durante i quali la colonna Status (Stato) mostra una serie di stati di stato. Quando ottieni lo stato online, il processo d'installazione è completo e l'istanza è pronta all'uso.

Verifica che IIS sia installato e che stia eseguendo

Puoi utilizzare RDP per connetterti all'istanza e verificare che la ricetta d'installazione stia funzionando correttamente.

Per verificare che IIS sia installato e che stia eseguendo

- 1. Scegli Istanze nel riquadro di navigazione e scegli rdp nella colonna Azioni dell'istanza iisexample1. AWS OpsWorks Stacks genera automaticamente una password RDP che scade dopo un periodo di tempo specificato.
- 2. Imposta l'elemento Session valid for (Sessione valida per) a due ore e scegli Generate Password (Genera password).
- 3. AWS OpsWorks Stacks mostra la password, e per la tua comodità anche il nome DNS pubblico dell'istanza e il nome utente. Copia tutte e tre le voci, quindi fai clic su Acknowledge and close (Riconosci e chiudi).
- 4. Apri il client RDP e utilizza i dati della Fase 3 per connetterti all'istanza.
- 5. Sull'istanza, apri Windows Explorer e esamina l'unità C:. Deve disporre di una directory C: \inetpub, che è stata creata per l'installazione di IIS.
- 6. Apri l'applicazione Administrative Tools (Strumenti di amministrazione) del Pannello di controllo, quindi apri Services (Servizi). Dovresti visualizzare il servizio IIS nella parte inferiore dell'elenco. È chiamato World Wide Web Publishing Service, e lo stato deve essere running (in esecuzione).
- 7. Tornare alla console AWS OpsWorks Stacks e scegliere l'indirizzo IP pubblico dell'istanza iisexample1. Assicurati di farlo in AWS OpsWorks Stacks e non nella console Amazon EC2. Questa operazione invia automaticamente una richiesta HTTP all'indirizzo, che apre la pagina di benvenuto di IIS predefinita.

Il prossimo argomento illustra come distribuire un'applicazione per l'istanza, una semplice pagina HTML statica per questo esempio. Tuttavia, se vuoi prendere una pausa, scegli stop (interrompi) nella colonna Actions (Azioni) dell'istanza iisexample1 per interrompere l'istanza ed evitare che vengano addebitati costi non necessari. Puoi riavviare l'istanza quando sei pronto per continuare.

## <span id="page-393-0"></span>Fase 2.5: Distribuire un'app

## **A** Important

AWS OpsWorks Stacksnon accetta più nuovi clienti. I clienti esistenti potranno utilizzare la OpsWorks console, l'API, la CLI e CloudFormation le risorse normalmente fino al 26 maggio 2024, momento in cui verranno interrotte. Per prepararti a questa transizione, ti consigliamo di trasferire i tuoi stack a il prima AWS Systems Manager possibile. Per ulteriori informazioni, consultare [AWS OpsWorks StacksDomande frequenti sulla fine del ciclo di vita](#page-283-0) e [Migrazione](#page-285-0)  [AWS OpsWorks Stacks delle applicazioni su AWS Systems Manager Application Manager.](#page-285-0)

L'installazione di IIS crea una directory C: \inetpub\wwwroot per il codice dell'applicazione e i relativi file. La prossima fase riguarda l'installazione di un'app nella suddetta directory. Per questo esempio installerai una home page HTML statica default.html, su C:\inetpub\wwwroot. Puoi estendere facilmente l'approccio generale per gestire scenari più complessi, ad esempio le applicazioni ASP.NET.

Puoi includere i file dell'applicazione nei tuoi libri di ricette e copiare install.rb su C:\inetpub \wwwroot. Per esempi su come eseguire questa operazione, consulta [Esempio 6: creazione di file](#page-1009-0). Tuttavia, questo approccio non è molto flessibile né efficiente, ed è in genere preferibile lo sviluppo di un libro di ricette separato rispetto allo sviluppo dell'applicazione.

La soluzione preferita consiste nell'implementare una ricetta di distribuzione separata che recuperi il codice dell'applicazione e i file correlati da un repository, qualsiasi repository tu preferisca, non solo il repository dei libri di cucina, e lo installa su ogni istanza del server IIS. Questo approccio separa lo sviluppo di libri di ricette da quello dell'applicazione, e quando devi aggiornare l'app, ti permette di eseguire nuovamente solo la ricetta di distribuzione, senza dover aggiornare i libri di ricette.

Questo argomento mostra come implementare una semplice ricetta di distribuzione, la quale distribuisce default.htm per il server IIS. È possibile estendere questo esempio per le applicazioni più complesse.

#### Argomenti

- [Creare l'applicazione e archiviarla](#page-394-0)
- [Implementare una ricetta per distribuire l'applicazione](#page-395-0)
- [Aggiornare il libro di ricette dell'istanza](#page-398-0)
- [Aggiungere la ricetta al livello IIS personalizzato](#page-399-0)
- [Aggiungere un'app](#page-400-0)
- [Distribuire l'app e aprire l'applicazione](#page-400-1)

## <span id="page-394-0"></span>Creare l'applicazione e archiviarla

Puoi utilizzare qualsiasi archivio per le tue applicazioni. Per semplicità, questo esempio archivia default.htm in un bucket S3 pubblico.

#### Per creare l'applicazione

- 1. Crea una directory chiamata iis-application nella posizione che ti è più comoda sulla workstation.
- 2. Aggiungere un file default.htm a iis-application con il contenuto seguente.

```
<!DOCTYPE html>
<html> 
   <head> 
     <title>IIS Example</title>
```

```
 </head> 
   <body> 
     <h1>Hello World!</h1> 
   </body>
</html>
```
3. [Creare un bucket S3,](https://docs.aws.amazon.com/AmazonS3/latest/gsg/CreatingABucket.html) caricare [default.htm](https://docs.aws.amazon.com/AmazonS3/latest/gsg/PuttingAnObjectInABucket.html) nel bucket e registrare l'URL per utilizzarlo successivamente. Per semplicità, [rendere pubblico il file](https://docs.aws.amazon.com/AmazonS3/latest/gsg/OpeningAnObject.html).

```
a Note
```
Si tratta di una semplice applicazione, ma puoi estendere i principi di base per gestire le applicazioni a livello di produzione.

• Per ulteriori applicazioni complesse con più file, di solito è più semplice creare un archivio .zip di iis-application e caricarlo sul tuo bucket S3.

Puoi ora scaricare il file .zip e estrarre i contenuti nella directory appropriata. Non è necessario scaricare più file, né creare una struttura di directory e così via.

- Per un'applicazione di produzione, vorrai probabilmente mantenere privati i tuoi file. Per vedere un esempio di come una ricetta scarica file da un bucket S3 privato, consulta [Utilizzo dell'SDK for Ruby AWS OpsWorks su un'istanza Stacks Windows](#page-1101-0).
- Puoi archiviare la tua applicazione in tutti gli archivi idonei.

L'applicazione si scarica generalmente utilizzando un'API pubblica dell'archivio. Questo esempio utilizza l'API Amazon S3. Se, ad esempio, memorizzi l'applicazione su GitHub, puoi utilizzare l'[GitHub API.](https://developer.github.com/guides/getting-started/)

<span id="page-395-0"></span>Implementare una ricetta per distribuire l'applicazione

Aggiungi una ricetta chiamata deploy.rb alla directory iis-cookbook recipes con i seguenti contenuti.

```
chef_gem "aws-sdk-s3" do 
   compile_time false 
   action :install
end
ruby_block "download-object" do
```
```
 block do 
     require 'aws-sdk-s3' 
     #1 
     # Aws.config[:ssl_ca_bundle] = 'C:\ProgramData\Git\bin\curl-ca-bundle.crt' 
    Aws.use bundled cert!
     #2 
     query = Chef::Search::Query.new 
     app = query.search(:aws_opsworks_app, "type:other").first 
     s3region = app[0][:environment][:S3REGION] 
     s3bucket = app[0][:environment][:BUCKET] 
     s3filename = app[0][:environment][:FILENAME] 
     #3 
     s3_client = Aws::S3::Client.new(region: s3region) 
     s3_client.get_object(bucket: s3bucket, 
                            key: s3filename, 
                            response_target: 'C:\inetpub\wwwroot\default.htm') 
   end 
   action :run
end
```
Questo esempio utilizza [SDK for Ruby v2 per](https://docs.aws.amazon.com/sdkforruby/api/index.html) scaricare il file. Tuttavia, AWS OpsWorks Stacks non installa questo SDK nelle istanze di Windows, pertanto la ricetta inizia con la risorsa [chef\\_gem](https://docs.chef.io/chef/resources.html#chef-gem), che gestisce l'attività.

#### **a** Note

La risorsa chef\_gem installa gem alla versione Ruby dedicata di Chef, che è la versione utilizzata dalle ricette. Se desideri installare una gem per una versione Ruby a livello di sistema, utilizza la risorsa [gem\\_package.](https://docs.chef.io/chef/resources.html#gem-package)

La maggior parte della ricetta è una [ruby\\_block](https://docs.chef.io/chef/resources.html#ruby-block)risorsa, che esegue un blocco di codice Ruby che utilizza l'SDK for Ruby per il download. default.htm Il codice di ruby\_block può essere suddiviso nelle seguenti sezioni, che corrispondono ai commenti numerati nel codice esempio.

1: Specificare un bundle di certificati.

Amazon S3 utilizza SSL, quindi è necessario un certificato appropriato per scaricare oggetti da un bucket S3. SDK for Ruby v2 non include un pacchetto di certificati, quindi è necessario fornirne

uno e configurare l'SDK per Ruby per utilizzarlo. AWS OpsWorks Stacks non installa direttamente un pacchetto di certificati, ma installa Git, che include un pacchetto di certificati (). curl-cabundle.crt Per comodità, questo esempio configura l'SDK for Ruby per utilizzare il pacchetto di certificati Git per SSL. Inoltre, puoi installare il tuo bundle e configurare l'SDK di conseguenza.

2: Recuperare i dati dell'archivio

Per scaricare un oggetto da Amazon S3, sono necessari la regione AWS, il nome del bucket e il nome della chiave. Come descritto più avanti, l'esempio fornisce queste informazioni associando una serie di variabili ambiente con l'app. Quando distribuisci un'app, AWS OpsWorks Stacks aggiunge una serie di attributi per l'oggetto del nodo dell'istanza. Questi attributi sono essenzialmente una tabella hash che contiene la configurazione dell'app, tra cui le variabili ambiente. Gli attributi dell'app per questa applicazione saranno simili ai seguenti, in formato JSON.

```
{ 
   "app_id": "8f71a9b5-de7f-451c-8505-3f35086e5bb3", 
   "app_source": { 
       "password": null, 
       "revision": null, 
       "ssh_key": null, 
       "type": "other", 
       "url": null, 
       "user": null 
  }, 
   "attributes": { 
       "auto_bundle_on_deploy": true, 
       "aws_flow_ruby_settings": {}, 
       "document_root": null, 
       "rails_env": null 
  }, 
   "data_sources": [{"type": "None"}], 
   "domains": ["iis_example_app"], 
   "enable_ssl": false, 
   "environment": { 
       "S3REGION": "us-west-2", 
       "BUCKET": "windows-example-app", 
       "FILENAME": "default.htm" 
  }, 
   "name": "IIS-Example-App", 
   "shortname": "iis_example_app", 
   "ssl_configuration": {
```

```
 "certificate": null, 
        "private_key": null, 
        "chain": null 
   }, 
   "type": "other", 
   "deploy": true
}
```
Le variabili ambiente dell'app vengono archiviate nell'attributo [:environment]. Per recuperarli, utilizza una query di ricerca Chef per recuperare la tabella hash dell'app che si trova nel nodo aws\_opsworks\_app. Quest'app verrà definita come tipo other, così che la query cerchi le app di questo tipo. La ricetta sfrutta il fatto che esiste una sola app su questa istanza, perciò la tabella hash di interesse è solo app[0]. Per comodità, la ricetta assegna quindi la regione, il bucket e i nomi dei file alle variabili.

Per ulteriori informazioni sull'utilizzo della ricerca Chef, consulta [Ottenimento dei valori degli](#page-1066-0) [attributi con la ricerca di Chef](#page-1066-0).

3: Scaricare il file.

La terza parte della ricetta crea un [oggetto del client S3](https://docs.aws.amazon.com/sdkforruby/api/Aws/S3/Client.html) e utilizza il relativo metodo get object per scaricare default.htm nella directory C:\inetpub\wwwroot dell'istanza.

#### **a** Note

Un ricetta è un'applicazione Ruby, quindi il codice di Ruby non deve trovarsi necessariamente in un ruby\_block. Tuttavia, il codice nel corpo della ricetta viene eseguito per primo, seguito in ordine dalle risorse. Per questo esempio, se inserisci il codice di download nel corpo della ricetta, non riuscirebbe perché la chef\_gem risorsa non avrebbe ancora installato l'SDK for Ruby. Il codice nella ruby\_block risorsa viene eseguito quando la risorsa viene eseguita, dopo che la chef\_gem risorsa ha installato l'SDK for Ruby.

Aggiornare il libro di ricette dell'istanza

AWS OpsWorks Stacks installa automaticamente i libri di ricette personalizzati sulle nuove istanze. Tuttavia, se stai utilizzando un'istanza esistente, devi aggiornare il tuo libro di ricette manualmente. Per aggiornare i libri di ricette dell'istanza

1. Crea un archivio .zip di iis-cookbook e caricalo sul bucket S3.

Questa operazione sovrascrive il libro di ricette esistente, ma l'URL rimane invariato, perciò non è necessario aggiornare la configurazione dello stack.

- 2. Riavvia l'istanza se non è online.
- 3. Dopo che l'istanza è online, scegli Stack nel riquadro di navigazione, quindi scegli Run Command (Esegui comando).
- 4. In Command (Comando), scegliere [Update Custom Cookbooks \(Aggiorna libri di ricette](#page-495-0)  [personalizzati\)](#page-495-0). Questo comando installa il libro di ricette aggiornato sull'istanza.
- 5. Scegli Update Custom Cookbooks (Aggiorna libri di ricette personalizzati). L'esecuzione del comando potrebbe richiedere alcuni minuti.

Aggiungere la ricetta al livello IIS personalizzato

Come per install.rb, il modo migliore per gestire la distribuzione è quello di assegnare deploy.rb all'evento ciclo di vita appropriato. Generalmente le ricette di distribuzione vengono assegnate all'evento Distribuzione e vengono definite collettivamente ricette di Distribuzione. L'assegnazione di una ricetta all'evento Distribuzione non attiva l'evento. Invece:

- Per le nuove istanze, AWS OpsWorks Stacks esegue automaticamente le ricette Distribuzione dopo il completamento delle ricette d'installazione, perciò le nuove istanze dispongono automaticamente dell'attuale versione dell'applicazione.
- Per le istanze online, utilizza un [comando di distribuzione](#page-676-0) per installare manualmente applicazioni nuove o aggiornate.

Questo comando attiva un evento Distribuzione sulle istanze dello stack, che esegue le ricette Distribuzione.

Per assegnare deploy.rb all'evento Distribuzione del livello

- 1. Scegli Layers (Livelli) nel riquadro di navigazione, quindi scegli Recipes (Ricette) sotto Layer IISExample (IISExample del livello).
- 2. In Custom Chef Recipes (Ricette di Chef personalizzate), aggiungere **iis-cookbook::deploy** alla casella di ricette Deploy (Distribuisci) e scegliere + per aggiungere la ricetta al livello.

3. Scegli Save (Salva) per salvare la nuova configurazione. Le ricette Distribuzione personalizzate includeranno ora iis-cookbook::deploy.

#### Aggiungere un'app

L'attività finale consiste nell'aggiunta di un'app allo stack, al fine di rappresentare la tua applicazione nell'ambiente AWS OpsWorks Stacks. Un'app include i metadati, ad esempio il nome di visualizzazione dell'applicazione e i dati necessari per scaricare l'app dal suo archivio.

Per aggiungere l'app allo stack

- 1. Scegli Apps (App) nel riquadro di navigazione, quindi scegli Add an app (Aggiungi un'app).
- 2. Configura l'app con le seguenti impostazioni.
	- Nome: I **IIS-Example-App**
	- Tipo di repository: Altro
	- Variabili di ambiente: aggiungere le seguenti tre variabili di ambiente:
		- **S3REGION** La regione del bucket (in questo caso,us-west-1).
		- **BUCKET** Il nome del bucket, ad esempio. windows-example-app
		- **FILENAME** Il nome del file:**default.htm**.
- 3. Accetta i valori predefiniti delle impostazioni restanti, quindi scegli Add App (Aggiungi app) per aggiungere l'app allo stack.

#### **a** Note

Questo esempio utilizza variabili ambiente per fornire i dati del download. Un approccio alternativo consiste nell'utilizzare un tipo di repository S3 Archive e fornire l'URL del file. AWS OpsWorks Stacks aggiunge le informazioni, insieme a dati opzionali, come le credenziali AWS, all'attributo dell'app\_sourceapp. Per estrarre la regione, il nome del bucket e il nome di file. la ricetta distribuzione deve ottenere l'URL dagli attributi dell'app.

#### Distribuire l'app e aprire l'applicazione

AWS OpsWorks Stacks distribuisce automaticamente le app alle nuove istanze, ma non alle istanze online. Poiché l'istanza è già in esecuzione, è necessario distribuire l'app manualmente.

#### Per distribuire l'app

- 1. Scegli Apps (App) nel riquadro di navigazione, quindi scegli deploy (distribuzione) nella colonna dell'app Actions (Azioni).
- 2. Il campo Command (Comando) deve essere impostato su Deploy (Distribuisci). Scegli Deploy (Distribuisci) nella parte inferiore destra della pagina Deploy App (Distribuisci app). L'esecuzione del comando potrebbe richiedere alcuni minuti.

Al termine della distribuzione, viene nuovamente visualizzata la pagina App. L'indicatore Status (Stato) mostra successful (completato) in verde, quindi accanto al nome dell'app appare una spunta verde di verifica per indicare che la distribuzione è stata completata con successo.

## **a** Note

Le app di Windows sono sempre di tipo Other (Altro), quindi distribuire l'app apporta le operazioni seguenti:

- Aggiunge i dati dell'app [alla configurazione dello stack e agli attributi di distribuzione,](#page-974-0) come descritto in precedenza.
- Attiva l'evento Distribuzione sulle istanze dello stack, che esegue le ricette Distribuzione personalizzate.

#### **a** Note

Per ulteriori informazioni su come risolvere i problemi relativi alle mancate distribuzioni o applicazioni, consulta [Il debug delle ricette.](#page-1424-0)

Ora l'app è installata. Puoi aprirla scegliendo Instances (Istanze) nel riquadro Navigation (Navigazione) e scegliendo l'indirizzo IP pubblico dell'istanza. Questa operazione invia una richiesta HTTP all'istanza e dovresti visualizzare nel tuo browser un elemento come quello che segue.

# Hello World!

# Fase 3: Scalare IISExample

## **A** Important

AWS OpsWorks Stacksnon accetta più nuovi clienti. I clienti esistenti potranno utilizzare la OpsWorks console, l'API, la CLI e CloudFormation le risorse normalmente fino al 26 maggio 2024, momento in cui verranno interrotte. Per prepararti a questa transizione, ti consigliamo di trasferire i tuoi stack a il prima AWS Systems Manager possibile. Per ulteriori informazioni, consultare [AWS OpsWorks StacksDomande frequenti sulla fine del ciclo di vita](#page-283-0) e [Migrazione](#page-285-0)  [AWS OpsWorks Stacks delle applicazioni su AWS Systems Manager Application Manager.](#page-285-0)

Se le richieste utente in entrata cominciano ad avvicinarsi al limite di ciò che puoi gestire con una singola istanza t2.micro, dovrai incrementare la capacità del tuo server. Puoi passare a un'istanza di dimensioni maggiori, ma questa dispone di limiti. Un approccio più flessibile riguarda l'aggiunta di istanze al tuo stack e il loro inserimento dietro un sistema di bilanciamento del carico. L'architettura di base sarà simile all'esempio seguente.

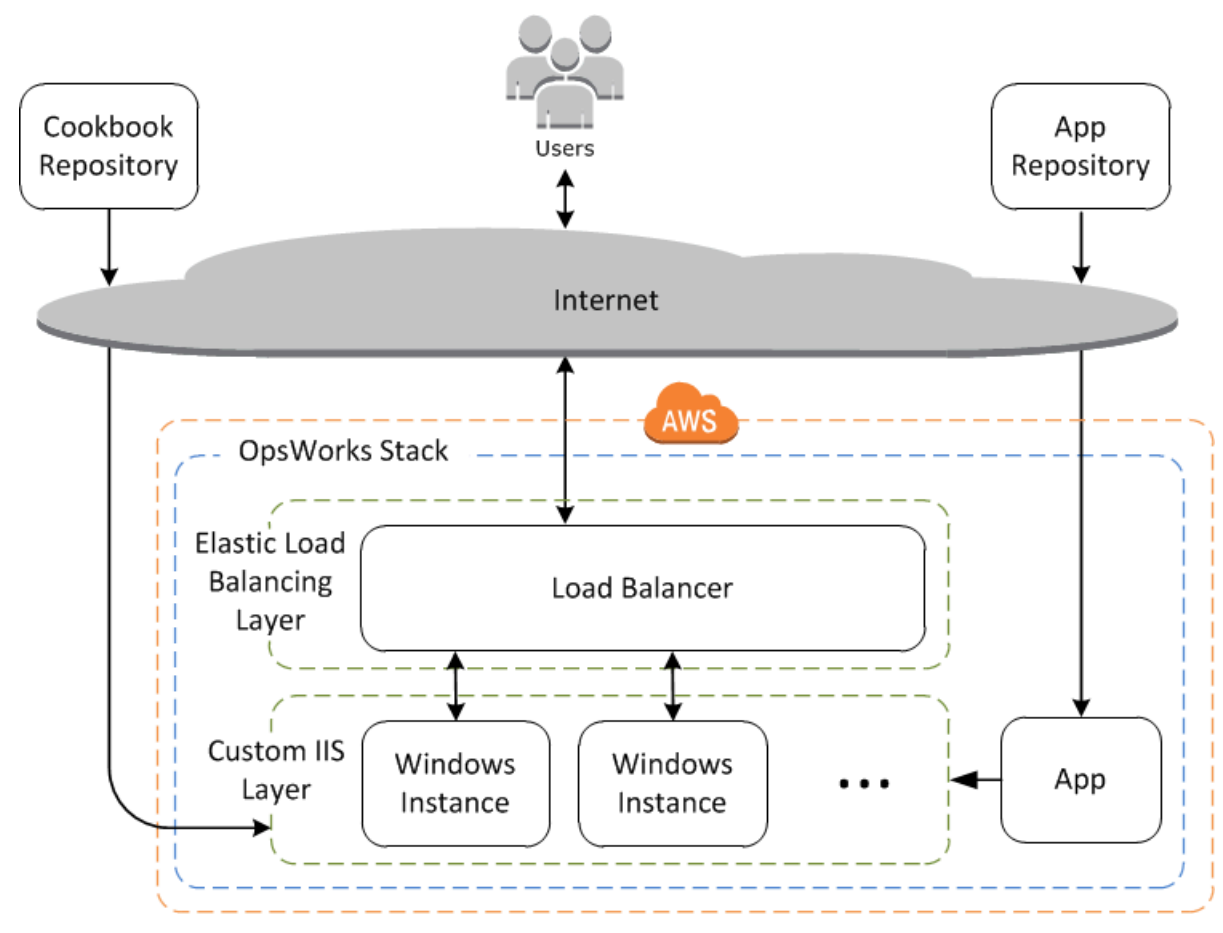

Tra gli altri vantaggi, questo approccio è molto più efficace di una singola istanza large.

- Se una delle istanze ha esito negativo, il sistema di bilanciamento del carico distribuirà le richieste in entrata per le altre istanze, e la tua applicazione continuerà a funzionare.
- Se poni le istanze in diverse zone di disponibilità (pratica consigliata), la tua applicazione continuerà a funzionare anche se una zona di disponibilità rileva problemi.

AWS OpsWorks Stacks consente di scalare facilmente gli stack. Questa sezione descrive le basi su come scalare uno stack aggiungendo una seconda istanza di PHP App Server 24 ore su 24, 7 giorni su 7 a IISExample e inserendo entrambe le istanze dietro un sistema di bilanciamento del carico Elastic Load Balancing. Puoi estendere facilmente la procedura per aggiungere un numero arbitrario di istanze 24 ore su 24, 7 giorni su 7, oppure è puoi utilizzare istanze basate sul tempo per fare in modo che AWS OpsWorks Stacks scali lo stack automaticamente. Per ulteriori informazioni, consulta [Gestione del carico con istanze basate sul tempo e sul carico](#page-594-0).

Aggiungere un sistema di bilanciamento del carico

#### **A** Important

AWS OpsWorks Stacksnon accetta più nuovi clienti. I clienti esistenti potranno utilizzare la OpsWorks console, l'API, la CLI e CloudFormation le risorse normalmente fino al 26 maggio 2024, momento in cui verranno interrotte. Per prepararti a questa transizione, ti consigliamo di trasferire i tuoi stack a il prima AWS Systems Manager possibile. Per ulteriori informazioni, consultare [AWS OpsWorks StacksDomande frequenti sulla fine del ciclo di vita](#page-283-0) e [Migrazione](#page-285-0)  [AWS OpsWorks Stacks delle applicazioni su AWS Systems Manager Application Manager.](#page-285-0)

Elastic Load Balancing è un servizio AWS che distribuisce automaticamente il traffico delle applicazioni in entrata su più istanze Amazon EC2. Un sistema di bilanciamento del carico è in grado di elaborare due funzioni. La prima è certamente quella di equalizzare il carico di lavoro dei server dell'applicazione. Molti siti preferiscono isolare i rispettivi server dell'applicazione e i database dall'accesso diretto degli utenti. Oltre a distribuire il traffico, Elastic Load Balancing esegue le seguenti operazioni:

• Rileva istanze Amazon EC2 non integre.

Re-instrada il traffico verso le istanze integre rimanenti, finché quelle non integre non vengono ripristinate.

• Ridimensiona automaticamente la capacità di gestione delle richieste in risposta al traffico in entrata.

## **a** Note

AWS OpsWorksStacks non supporta Application Load Balancer. Puoi usare Classic Load Balancer solo con AWS OpsWorks Stacks.

Sebbene Elastic Load Balancing venga spesso definito un livello, funziona in modo leggermente diverso rispetto agli altri livelli integrati. Invece di creare un layer e aggiungervi istanze, crei un load balancer Elastic Load Balancing utilizzando la console Amazon EC2 e quindi collegandolo a uno dei livelli esistenti, di solito un livello di application server. AWS OpsWorks Stacks registra quindi le istanze esistenti del layer con il servizio e aggiunge automaticamente tutte le nuove istanze. La procedura seguente illustra come aggiungere un sistema di bilanciamento del carico.

Per collegare un sistema di bilanciamento del carico a un livello IIS personalizzato

- 1. Usa la console Amazon EC2 per creare un nuovo sistema di bilanciamento del carico per IISExample. Per ulteriori informazioni, consulta [Nozioni di base su Elastic Load Balancing.](https://docs.aws.amazon.com/elasticloadbalancing/latest/userguide/load-balancer-getting-started.html) Quando si esegue la procedura guidata Create Load Balancer (Crea sistema di bilanciamento del carico), configurare il sistema di bilanciamento del carico come segue:
	- 1: Define Load Balancer (Definisci sistema di bilanciamento del carico)

Assegnare al sistema di bilanciamento del carico un nome facilmente riconoscibile, come IIS-LB, per rendere più semplice l'individuazione nella console AWS OpsWorks Stacks. Accetta i valori predefiniti per le impostazioni restanti, quindi scegli Next: Assign Security Groups (Successivo: Assegnare i gruppi di sicurezza).

2: Assign Security Groups (Assegna i gruppi di sicurezza)

Se il tuo account supporta una VPC predefinita, la procedura guidata visualizza questa pagina per determinare il gruppo di sicurezza del sistema di bilanciamento del carico. Non mostra questa pagina per EC2 Classic.

Per questa procedura guidata, specifica il default VPC security group (gruppo di sicurezza specifico della VPC), quindi scegli Next: Configure Security Settings (Successivo: configura impostazioni di sicurezza).

3: Configure Security Settings (Configura impostazioni di sicurezza)

Per questa procedura guidata non è necessario che il tuo sistema di bilanciamento del carico utilizzi un listener protetto (ovvero HTTPS o SSL sulle connessioni front-end), quindi scegli Next: Configure Health Check (Successivo: configura controllo dello stato) per continuare.

4: Configure Health Check (Configura controllo dello stato)

Impostare il percorso ping su **/**. Accetta i valori predefiniti per le impostazioni restanti, quindi scegli Next: Add EC2 Instances (Successivo: aggiungi istanze di EC2).

5: Add EC2 Instances (Aggiungi istanze EC2)

AWS OpsWorks Stacks si occupa automaticamente della registrazione di istanze con il sistema di bilanciamento del carico. Scegli Next Add Tags (Successiva aggiunta di tag) per continuare.

6: Add Tags (Aggiungi tag)

Non utilizzerai tag per questo esempio. Scegli Review and Create (Analizza e crea).

7: Review (Analizza)

Analizza le tue scelte e scegli Create (Crea), quindi Close (Chiudi), azione che lancia il sistema di bilanciamento del carico.

- 2. Se il tuo account supporta una VPC predefinita, dopo aver lanciato il sistema di bilanciamento del carico devi assicurarti che il suo gruppo di sicurezza abbia appropriate regole di ingresso. La regola predefinita non accetta alcun traffico in ingresso.
	- 1. Scegli Security Groups nel pannello di navigazione di Amazon EC2.
	- 2. Scegli default VPC security group (gruppo di sicurezza predefinito della VPC)
	- 3. Nella scheda Inbound (In entrata), selezionare Edito (Modifica).
	- 4. Per questo scenario, impostare Source (Origine) su Anywhere (Ovunque) per indicare al sistema di bilanciamento del carico di accettare il traffico in entrata da qualsiasi indirizzo IP.
	- 5. Fai clic su Save (Salva).
- 3. Torna alla console AWS OpsWorks Stacks. Nella pagina Layers (Livelli), scegli Network (Rete).
- 4. In Elastic Load Balancing (Bilanciamento del carico elastico), seleziona il sistema di bilanciamento del carico IIS-LB creato nella Fase 1 e fai clic su Save (Salva).

Dopo aver collegato il sistema di bilanciamento del carico al livello, AWS OpsWorks Stacks registra automaticamente le istanze attuali del livello e aggiunge nuove istanze quando appaiono online.

5. Nella pagina Layers (Livelli), fare clic sul nome del sistema di bilanciamento del carico per aprire la pagina dei dettagli. Un segno di spunta verde accanto all'istanza sulla pagina del sistema di bilanciamento del carico indicherà che l'istanza ha superato un controllo dello stato.

Puoi ora eseguire IIS-Example-App inviando una richiesta al sistema di bilanciamento del carico.

Per eseguire IIS-Example-App attraverso il sistema di bilanciamento del carico

- 1. Scegli Layers (Livelli). Il sistema di bilanciamento del carico IIS-ELB deve essere elencato come livello e la colonna dello stato deve disporre di un'istanza in verde, la quale indica un'istanza integra.
- 2. Scegli il nome DNS del sistema di bilanciamento del carico per eseguire IIS-Example-App. Deve essere elencata sotto al nome del sistema di bilanciamento del carico e avere un aspetto simile a IIS-LB-1802910859.us-west-2.elb.amazonaws.com. Il sistema di bilanciamento del carico inoltra la richiesta all'istanza e restituisce la risposta, che dovrebbe avere esattamente lo stesso aspetto della risposta che si ottiene quando si fa clic sull'indirizzo IP pubblico dell'istanza.

Hai a disposizione solo un'istanza a questo punto, perciò il sistema di bilanciamento del carico non aggiunge molto. Tuttavia, ora puoi aggiungere altre istanze per il livello.

Per aggiungere un'istanza al livello

- 1. Scegli Instances (Istanze) e + instance (+ istanza) per aggiungere un'altra istanza al livello.
- 2. Avviare l'istanza.

Poiché sono nuove istanze, AWS OpsWorks Stacks installa automaticamente gli attuali libri di ricette personalizzati e distribuisce l'attuale versione dell'app durante la configurazione. Quando l'istanza è online, AWS OpsWorks Stacks la aggiunge automaticamente al sistema di bilanciamento del carico, in modo che l'istanza avvierà immediatamente la gestione delle richieste. Per verificare che l'applicazione stia ancora funzionando, puoi scegliere nuovamente il nome DNS del sistema di bilanciamento del carico.

## Fasi successive

## **A** Important

AWS OpsWorks Stacksnon accetta più nuovi clienti. I clienti esistenti potranno utilizzare la OpsWorks console, l'API, la CLI e CloudFormation le risorse normalmente fino al 26 maggio 2024, momento in cui verranno interrotte. Per prepararti a questa transizione, ti consigliamo di trasferire i tuoi stack a il prima AWS Systems Manager possibile. Per ulteriori informazioni, consultare [AWS OpsWorks StacksDomande frequenti sulla fine del ciclo di vita](#page-283-0) e [Migrazione](#page-285-0)  [AWS OpsWorks Stacks delle applicazioni su AWS Systems Manager Application Manager.](#page-285-0)

In questa procedura guidata sono state descritte le nozioni di base relative alla configurazione di un semplice stack del server dell'applicazione di Windows. Di seguito sono elencati alcuni suggerimenti su cosa fare in seguito.

- Per ulteriori informazioni, in [Nozioni di base: libri di ricette](#page-407-0) è disponibile un tutorial introduttivo per l'implementazione di libri di ricette e include una serie di esempi specifici di AWS OpsWorks Stacks.
- Puoi aggiungere un layer [Amazon Relational Database Service \(Amazon RDS\)](#page-528-0) allo stack da utilizzare come server di database backend. Per ulteriori informazioni su come connettere la tua applicazione a un database, consulta [Utilizzo di una ricetta personalizzata.](#page-683-0)

# <span id="page-407-0"></span>Nozioni di base sui libri di ricette in AWS OpsWorks Stacks

## **A** Important

AWS OpsWorks Stacksnon accetta più nuovi clienti. I clienti esistenti potranno utilizzare la OpsWorks console, l'API, la CLI e CloudFormation le risorse normalmente fino al 26 maggio 2024, momento in cui verranno interrotte. Per prepararti a questa transizione, ti consigliamo di trasferire i tuoi stack a il prima AWS Systems Manager possibile. Per ulteriori informazioni, consultare [AWS OpsWorks StacksDomande frequenti sulla fine del ciclo di vita](#page-283-0) e [Migrazione](#page-285-0)  [AWS OpsWorks Stacks delle applicazioni su AWS Systems Manager Application Manager.](#page-285-0)

Uno stack a livello di produzione di AWS OpsWorks Stacks in genere richiede alcune personalizzazioni, che spesso implicano l'implementazione di un libro di ricette di Chef

personalizzato. Un libro di ricette è un file di tipo pacchetto contenente le informazioni di configurazione, comprese istruzioni chiamate ricette. Una ricetta è un set di una o più istruzioni, scritte con la sintassi del linguaggio Ruby, che specificano le risorse da utilizzare e l'ordine in cui tali risorse vengono applicate. Una risorsa, come viene utilizzata in Chef, è un'istruzione di una policy di configurazione. Questa procedura guidata fornisce un'introduzione di base per l'implementazione dei libri di ricette di Chef per AWS OpsWorks Stacks. Per ulteriori informazioni su Chef, libri di ricette, ricette e risorse, consulta i collegamenti nella sezione [Fasi successive](#page-442-0).

Questa procedura guidata descrive principalmente come creare libri di ricette personalizzati. Puoi anche utilizzare i libri di ricette disponibili nella community nei siti Web, come ad esempio i [Chef](https://supermarket.chef.io) [Supermarket.](https://supermarket.chef.io) Per aiutarti a iniziare a usare i libri di ricette disponibili nella community, abbiamo incluso le istruzioni per l'utilizzo di un libro di ricette della community disponibile nel supermercato Chef più avanti nella procedura guidata.

Prima di iniziare questa procedura guidata, completa alcune operazioni di configurazione. Se hai già completato una delle altre procedure guidate in questo capitolo, ad esempio [Nozioni di base:](#page-318-0)  [esempio](#page-318-0), hai già soddisfatto i prerequisiti di questa procedura guidata e pertanto puoi [avviarla](#page-409-0)  [subito](#page-409-0). In caso contrario, assicurati di essere conforme a tutti i [prerequisiti](#page-319-0) prima di eseguire questa procedura guidata.

#### Argomenti

- [Fase 1. Creazione del libro di ricette](#page-409-0)
- [Fase 2. Creazione dello stack e dei relativi componenti](#page-411-0)
- [Fase 3. Esecuzione e test della ricetta](#page-414-0)
- [Fase 4. Aggiornamento del libro di ricette per l'installazione di un pacchetto](#page-416-0)
- [Fase 5. Aggiornamento del libro di ricette nell'istanza ed esecuzione della ricetta](#page-417-0)
- [Fase 6. Aggiornamento del libro di ricette per l'aggiunta di un utente](#page-419-0)
- [Fase 7. Aggiornamento del libro di ricette per la creazione di una directory](#page-421-0)
- [Fase 8. Aggiornamento del libro di ricette per la creazione e la copia di file](#page-422-0)
- [Fase 9. Aggiornamento del libro di ricette per l'esecuzione di un comando](#page-424-0)
- [Fase 10. Aggiornamento del libro di ricette per l'esecuzione di uno script](#page-426-0)
- [Fase 11. Aggiornamento del libro di ricette per la gestione di un servizio](#page-427-0)
- [Fase 12. Aggiornamento del libro di ricette per l'utilizzo di JSON personalizzato](#page-429-0)
- [Fase 13. Aggiornamento del libro di ricette per l'utilizzo di contenitori di dati](#page-431-0)
- [Fase 14. Aggiornamento del libro di ricette per l'utilizzo dell'iterazione](#page-433-0)
- [Fase 15. Aggiornamento del libro di ricette per l'utilizzo della logica condizionale](#page-435-0)
- [Fase 16. Aggiornamento del libro di ricette per l'utilizzo dei libri di ricette della community](#page-438-0)
- [Fase 17: pulizia \(opzionale\)](#page-440-0)
- **[Fasi successive](#page-442-0)**

## <span id="page-409-0"></span>Fase 1. Creazione del libro di ricette

## **A** Important

AWS OpsWorks Stacksnon accetta più nuovi clienti. I clienti esistenti potranno utilizzare la OpsWorks console, l'API, la CLI e CloudFormation le risorse normalmente fino al 26 maggio 2024, momento in cui verranno interrotte. Per prepararti a questa transizione, ti consigliamo di trasferire i tuoi stack a il prima AWS Systems Manager possibile. Per ulteriori informazioni, consultare [AWS OpsWorks StacksDomande frequenti sulla fine del ciclo di vita](#page-283-0) e [Migrazione](#page-285-0)  [AWS OpsWorks Stacks delle applicazioni su AWS Systems Manager Application Manager.](#page-285-0)

Inizia a creare un libro di ricette. Questo libro di ricette non serve per iniziare, ma come base per il resto di questa procedura dettagliata.

#### **a** Note

Questa fase illustra come creare un libro di ricette manualmente. Puoi velocizzare la creazione di un libro di ricette con il kit di sviluppo Chef ([Chef DK\)](https://docs.chef.io/#chef-dk-title) eseguendo il comando [chef](https://docs.chef.io/ctl_chef.html#chef-generate-cookbook)  [generate cookbook](https://docs.chef.io/ctl_chef.html#chef-generate-cookbook) sulla workstation locale. Tuttavia, questo comando crea più cartelle e file che non sono necessario per questa procedura guidata.

#### Per creare il libro di ricette

- 1. Nella workstation locale, creare una directory denominata opsworks\_cookbook\_demo. È possibile utilizzare un nome diverso, ma è necessario assicurarsi di sostituirlo a opsworks\_cookbook\_demo durante l'esecuzione di questa procedura guidata.
- 2. Nella directory opsworks cookbook demo, creare un file denominato metadata.rb utilizzando un editor di testo. Aggiungere il seguente codice per specificare il nome del libro di ricette. Per ulteriori informazioni su [metadata.rb](https://docs.chef.io/config_rb_metadata.html), consultare metadata.rb sul sito Web Chef.

name "opsworks\_cookbook\_demo"

- 3. Nella directory opsworks\_cookbook\_demo creare una sottodirectory denominata recipes. Questa sottodirectory contiene tutte le ricette create per il libro di ricette utilizzando di questa procedura guidata.
- 4. Nella directory recipes, creare un file denominato default.rb. Questo file contiene una ricetta con lo stesso nome del file, ma senza la relativa estensione default. Aggiungere la seguente riga di codice al file default.rb. Questo codice è una ricetta di una sola riga che visualizza un semplice messaggio nel log quando la ricetta viene eseguita:

```
Chef::Log.info("********** Hello, World! **********")
```
5. Al terminale o al prompt dei comandi, utilizzare il comando tar per creare un file denominato opsworks\_cookbook\_demo.tar.gz, che contiene la directory opsworks\_cookbook\_demo e il relativo contenuto. Ad esempio:

tar -czvf opsworks\_cookbook\_demo.tar.gz opsworks\_cookbook\_demo/

È possibile utilizzare un nome di file diverso, ma è necessario assicurarsi di sostituirlo a opsworks\_cookbook\_demo.tar.gz durante l'esecuzione di questa procedura guidata.

#### **a** Note

Quando si crea il file tar in Windows, la directory superiore deve essere la directory padre del libro di ricette. Questa procedura guidata è stata testata in Linux con il comando tar disponibile nel pacchetto tar e su Windows con il comando tar disponibile in [Git Bash.](https://git-for-windows.github.io/) L'utilizzo di altri comandi o programmi per la creazione di un file compresso TAR (.tar.gz) potrebbe non funzionare correttamente.

- 6. Creare un bucket S3 o sceglierne uno esistente. Per ulteriori informazioni, consulta la sezione relativa alla [creazione di un bucket.](https://docs.aws.amazon.com/AmazonS3/latest/gsg/CreatingABucket.html)
- 7. Caricare il file opsworks\_cookbook\_demo.tar.gz nel bucket S3. Per ulteriori informazioni, consulta [Aggiungere un oggetto a un bucket.](https://docs.aws.amazon.com/AmazonS3/latest/gsg/PuttingAnObjectInABucket.html)

A questo punto disporrai di un libro di ricette che potrai utilizzare in questa procedura guidata.

Nella [prossima fase](#page-411-0), crei uno stack di AWS OpsWorks Stacks che verrà utilizzato in seguito per caricare il libro di ricette e per eseguirne le ricette.

<span id="page-411-0"></span>Fase 2. Creazione dello stack e dei relativi componenti

## **A** Important

AWS OpsWorks Stacksnon accetta più nuovi clienti. I clienti esistenti potranno utilizzare la OpsWorks console, l'API, la CLI e CloudFormation le risorse normalmente fino al 26 maggio 2024, momento in cui verranno interrotte. Per prepararti a questa transizione, ti consigliamo di trasferire i tuoi stack a il prima AWS Systems Manager possibile. Per ulteriori informazioni, consultare [AWS OpsWorks StacksDomande frequenti sulla fine del ciclo di vita](#page-283-0) e [Migrazione](#page-285-0)  [AWS OpsWorks Stacks delle applicazioni su AWS Systems Manager Application Manager.](#page-285-0)

Puoi creare uno stack di AWS OpsWorks Stacks e i relativi componenti, che includono un livello e un'istanza. Nelle fasi successive carichi il libro di ricette nell'istanza e quindi esegui le ricette in esso contenute in tale istanza.

Per creare lo stack

- 1. [Accedi alla console AWS OpsWorks Stacks all'indirizzo https://console.aws.amazon.com/](https://console.aws.amazon.com/opsworks) [opsworks.](https://console.aws.amazon.com/opsworks)
- 2. Eseguire una delle seguenti operazioni, se possibile:
	- Se viene visualizzata la pagina Welcome to AWS OpsWorks Stacks (Benvenuto in Stacks), scegliere Add your first stack (Aggiungi il primo stack) o AWS OpsWorksAdd your first &OPS; Stacks stack (Aggiungi il primo stack di &OPS; Stacks) (entrambe le scelte hanno lo stesso risultato). Viene visualizzata la pagina Add stack (Aggiungi stack).
	- Se viene visualizzata la pagina OpsWorks Dashboard, scegli Aggiungi stack. Viene visualizzata la pagina Add Stack (Aggiungi stack).
- 3. Scegliere Chef 12 stack (Stack Chef 12).
- 4. Nella casella Stack name (Nome stack) digitare il nome dello stack, ad esempio **MyCookbooksDemoStack**. È possibile utilizzare un nome diverso, ma è necessario assicurarsi di sostituirlo a MyCookbooksDemoStack durante l'esecuzione di questa procedura guidata.
- 5. Per Regione, scegli Stati Uniti occidentali (Oregon).
- 6. In VPC, eseguire una delle seguenti operazioni:
- Se è disponibile un VPC, sceglierlo. Per ulteriori informazioni, consulta [Esecuzione di uno](#page-480-0) [stack in un VPC](#page-480-0).
- In caso contrario, scegliere No VPC (Nessun VPC).
- 7. In Use custom Chef cookbooks (Utilizza i libri di ricette di Chef personalizzati), scegliere Yes (Sì).
- 8. In Repository type (Tipo di repository), scegliere S3 Archive (Archivio S3).

## **a** Note

Nella procedura guidata [Nozioni di base: Linux](#page-340-0) è stato scelto Http Archive (Archivio HTTP). Qui assicurarsi di scegliere invece S3 Archive (Archivio S3).

- 9. Per Repository URL (URL repository), digitare il percorso del file opsworks\_cookbook\_demo.tar.gz in S3. Per ottenere il percorso, nella console S3 selezionare il file opsworks\_cookbook\_demo.tar.gz. Nel riquadro Properties (Proprietà), copiare il valore del campo Link (Collegamento). Dovrebbe essere simile a quanto segue: https://s3.amazonaws.com/opsworks-demo-bucket/ opsworks\_cookbook\_demo.tar.gz.
- 10. Se il tuo bucket S3 è privato, che è l'impostazione predefinita, per ID chiave di accesso e chiave di accesso segreta, digita l'ID della chiave di accesso e la chiave di accesso segreta dell'utente IAM che stai utilizzando per questa procedura dettagliata. Per ulteriori informazioni, consulta la sezione relativa alla [modifica delle autorizzazioni degli oggetti](https://docs.aws.amazon.com/AmazonS3/latest/user-guide/EditingPermissionsonanObject.html) e quella relativa alla [condivisione](https://docs.aws.amazon.com/AmazonS3/latest/dev/ShareObjectPreSignedURL.html) [di un oggetto con altri utenti](https://docs.aws.amazon.com/AmazonS3/latest/dev/ShareObjectPreSignedURL.html).
- 11. Non modificare le impostazioni predefinite per le seguenti opzioni:
	- Default Availability Zone (Zona di disponibilità predefinita) (us-west-2a)
	- Sistema operativo predefinito (Linux e Amazon Linux 2016.09)
	- Default SSH key (Chiave SSH predefinita) (Do not use a default SSH key (Non utilizzare una chiave SSH predefinita))
	- Stack color (Colore stack) (blu scuro)
- 12. Scegli Advanced (Avanzato).
- 13. In IAM role (Ruolo IAM), eseguire una delle seguenti operazioni:
	- Se aws-opsworks-service-roledisponibile, sceglilo.
	- Se non aws-opsworks-service-roleè disponibile, scegli Nuovo ruolo IAM.
- 14. Per il profilo predefinito dell'istanza IAM, esegui una delle seguenti operazioni:
- Se sono disponibili aws-opsworks-ec2 ruoli, sceglili.
- Se aws-opsworks-ecil doppio ruolo non è disponibile, scegli Nuovo profilo di istanza IAM.
- 15. Non modificare le impostazioni predefinite per le seguenti opzioni:
	- Default root device type (Tipo di dispositivo radice predefinito) (EBS backed (Supportato da EBS))
	- Hostname theme (Tema nome host) (Layer Dependent (Dipendente dal livello))
	- OpsWorks Versione dell'agente (versione più recente)
	- Custom Chef JSON (JSON Chef personalizzato) (vuoto)
	- Sicurezza, utilizza gruppi OpsWorks di sicurezza (Sì)
- 16. Scegli Aggiungi pila. AWS OpsWorks Stacks crea lo stack e visualizza la MyCookbooksDemoStackpagina.

#### Per creare un livello

- 1. Nel riquadro di navigazione del servizio, scegliere Layers (Livelli). Viene visualizzata la pagina Layers (Livelli).
- 2. Scegliere Add a layer (Aggiungi un livello).
- 3. Nella OpsWorksscheda, per Nome, digitate. **MyCookbooksDemoLayer** È possibile utilizzare un nome diverso, ma è necessario assicurarsi di sostituirlo a MyCookbooksDemoLayer durante l'esecuzione di questa procedura guidata.
- 4. Per Short name (Nome breve), digitare **cookbooks-demo**. È possibile utilizzare un nome diverso, ma è necessario assicurarsi di sostituirlo a cookbooks-demo durante l'esecuzione di questa procedura guidata.
- 5. Scegli Aggiungi livello. AWS OpsWorks Stacks aggiunge il layer e visualizza la pagina Layers.

#### Per creare e avviare l'istanza

- 1. Nel riquadro di navigazione del servizio, scegliere Instances (Istanze). Viene visualizzata la pagina Instances (Istanze).
- 2. Scegliere Add an instance (Aggiungi un'istanza).
- 3. Nella scheda New (Nuovo), scegliere Advanced (Avanzate).
- 4. Non modificare le impostazioni predefinite per le seguenti opzioni:
- Hostname (Nome host) (cookbooks-demo1)
- Size (Dimensione) (c3.large)
- Subnet (Sottorete) (*IP address (Indirizzo IP)* us-west-2a)
- Scaling type (Tipo di dimensionamento) (24/7)
- SSH key (Chiave SSH) (Do not use a default SSH key (Non utilizzare una chiave SSH predefinita))
- Sistema operativo (Amazon Linux 2016.09)
- OpsWorks Versione dell'agente (eredita dallo stack)
- Tenancy (Default Rely on VPC settings (Predefinita Basata su impostazioni VPC))
- Root device type (Tipo di dispositivo radice) (EBS backed (Supportato da EBS))
- Volume type (Tipo di volume) (General Purpose (SSD) (Per scopi generici (SSD))
- Volume size (Dimensioni volume) (8)
- 5. Scegliere Add instance (Aggiungi istanza).
- 6. Per MyCookbooksDemoLayer, per cookbooks-demo1, per Actions, scegli start. Proseguire solo dopo che in Status (Stato) viene visualizzato online. Questo processo potrebbe richiedere alcuni minuti.

A questo punto si dispone di uno stack, un livello e un'istanza contenente il libro di ricette automaticamente copiato dal bucket S3. Nella [fase successiva](#page-414-0) eseguirai la ricetta predefinita e ne eseguirai il test dall'interno del libro di ricette nell'istanza.

## <span id="page-414-0"></span>Fase 3. Esecuzione e test della ricetta

#### **A** Important

AWS OpsWorks Stacksnon accetta più nuovi clienti. I clienti esistenti potranno utilizzare la OpsWorks console, l'API, la CLI e CloudFormation le risorse normalmente fino al 26 maggio 2024, momento in cui verranno interrotte. Per prepararti a questa transizione, ti consigliamo di trasferire i tuoi stack a il prima AWS Systems Manager possibile. Per ulteriori informazioni, consultare [AWS OpsWorks StacksDomande frequenti sulla fine del ciclo di vita](#page-283-0) e [Migrazione](#page-285-0)  [AWS OpsWorks Stacks delle applicazioni su AWS Systems Manager Application Manager.](#page-285-0)

Puoi eseguire e testare la ricetta default dall'interno del libro di ricette copiato da AWS OpsWorks Stacks nell'istanza. Come già detto in precedenza, si tratta di una ricetta di una sola riga che visualizza un semplice messaggio nel log quando la ricetta viene eseguita.

Per eseguire la ricetta

- 1. Nel riquadro di navigazione del servizio, scegliere Stack (Stack). La MyCookbooksDemoStackpagina viene visualizzata.
- 2. Scegliere Run Command. Viene visualizzata la pagina Run Command.
- 3. In Command (Comando), scegliere Execute Recipes (Esegui ricette).
- 4. Per Recipes to execute (Ricette da eseguire), digitare **opsworks\_cookbook\_demo::default**.

**opsworks\_cookbook\_demo** è il nome del libro di ricette definito nel file metadata.rb. **default** è il nome della ricetta da eseguire, ovvero il nome del file default.rb nella sottodirectory recipes del libro di ricette, senza la relativa estensione.

- 5. Non modificare le impostazioni predefinite per le seguenti opzioni:
	- Comment (Commento) (vuoto)
	- Advanced (Avanzate), Custom Chef JSON (JSON Chef personalizzato) (vuoto)
	- Istanze (Seleziona tutto selezionato, MyCookbooksDemoLayercontrollato, cookbooks-demo1 selezionato)
- 6. Scegliere Execute Recipes (Esegui ricette). Viene visualizzata la pagina di esecuzione del comando execute\_recipes. Proseguire solo dopo che in Status (Stato) viene visualizzato successful (operazione riuscita). Questo processo potrebbe richiedere alcuni minuti.

Per verificare i risultati della ricetta

- 1. Con la pagina di esecuzione del comando execute\_recipes visualizzata, in cookbooks-demo1, in Log, scegliere show (mostra). Viene visualizzata la pagina del log del comando execute recipes.
- 2. Scorrere il log verso il basso e trovare una voce simile alla seguente:

[2015-11-13T19:14:39+00:00] INFO: \*\*\*\*\*\*\*\*\*\* Hello, World! \*\*\*\*\*\*\*\*\*\*

Hai eseguito la tua prima ricetta correttamente. Nella [fase successiva](#page-416-0) aggiornerai il libro di ricette aggiungendo una ricetta che installa un pacchetto sull'istanza.

# <span id="page-416-0"></span>Fase 4. Aggiornamento del libro di ricette per l'installazione di un pacchetto

## **A** Important

AWS OpsWorks Stacksnon accetta più nuovi clienti. I clienti esistenti potranno utilizzare la OpsWorks console, l'API, la CLI e CloudFormation le risorse normalmente fino al 26 maggio 2024, momento in cui verranno interrotte. Per prepararti a questa transizione, ti consigliamo di trasferire i tuoi stack a il prima AWS Systems Manager possibile. Per ulteriori informazioni, consultare [AWS OpsWorks StacksDomande frequenti sulla fine del ciclo di vita](#page-283-0) e [Migrazione](#page-285-0)  [AWS OpsWorks Stacks delle applicazioni su AWS Systems Manager Application Manager.](#page-285-0)

Puoi aggiornare il libro di ricette aggiungendo una ricetta che installa sull'istanza un pacchetto contenente l'editor di testo GNU Emacs.

Anche se puoi anche effettuare l'accesso all'istanza e installare il pacchetto una volta, la scrittura di una ricetta ti permette di eseguire la ricetta da AWS OpsWorks Stacks una volta per installare contemporaneamente più pacchetti su più istanze in uno stack.

Per aggiornare il libro di ricette per l'installazione di un pacchetto

1. Tornare alla workstation locale e nella sottodirectory recipes della directory opsworks\_cookbook\_demo creare un file denominato install\_package.rb con il seguente codice:

```
package "Install Emacs" do 
   package_name "emacs"
end
```
Questa ricetta installa il pacchetto emacs nell'istanza. Per ulteriori informazioni, passare a [package](https://docs.chef.io/resource_package.html).

## **a** Note

Alla ricetta è possibile assegnare qualsiasi nome di file desiderato. Assicurarsi di specificare il nome di ricetta corretto ogni volta che AWS OpsWorks Stacks deve eseguire la ricetta.

- 2. Al terminale o al prompt dei comandi, utilizzare il comando tar per creare una nuova versione del file opsworks\_cookbook\_demo.tar.gz, che contiene la directory opsworks\_cookbook\_demo e il relativo contenuto aggiornato.
- 3. Caricare il file opsworks\_cookbook\_demo.tar.gz aggiornato nel bucket S3.

Questa nuova ricetta viene eseguita quando si aggiorna il libro di ricette nell'istanza e quindi si esegue la nuova ricetta dall'interno del libro di ricette aggiornato. La fase successiva descrive questa procedura.

Dopo aver completato il [passaggio successivo](#page-417-0), sarà possibile eseguire l'accesso all'istanza e quindi digitare emacs nel prompt dei comandi per avviare GNU Emacs. Per ulteriori informazioni, consulta [Connessione all'istanza Linux.](https://docs.aws.amazon.com/AWSEC2/latest/UserGuide/AccessingInstances.html) Per uscire da GNU Emacs, premi Ctrl+X, quindi Ctrl+C.

#### **A** Important

Per accedere all'istanza, devi prima fornire a AWS OpsWorks Stacks le informazioni sulla tua chiave SSH pubblica (che puoi creare con strumenti come ssh-keygen o PuTTYgen), quindi devi impostare le autorizzazioni sullo MyCookbooksDemoStack stack per consentire all'utente di accedere all'istanza. Per istruzioni, consulta [Registrazione della chiave SSH](#page-835-0) [pubblica di un utente](#page-835-0) e [Accesso con SSH.](#page-659-0)

## <span id="page-417-0"></span>Fase 5. Aggiornamento del libro di ricette nell'istanza ed esecuzione della ricetta

#### **A** Important

AWS OpsWorks Stacksnon accetta più nuovi clienti. I clienti esistenti potranno utilizzare la OpsWorks console, l'API, la CLI e CloudFormation le risorse normalmente fino al 26 maggio 2024, momento in cui verranno interrotte. Per prepararti a questa transizione, ti consigliamo di trasferire i tuoi stack a il prima AWS Systems Manager possibile. Per ulteriori informazioni, consultare [AWS OpsWorks StacksDomande frequenti sulla fine del ciclo di vita](#page-283-0) e [Migrazione](#page-285-0)  [AWS OpsWorks Stacks delle applicazioni su AWS Systems Manager Application Manager.](#page-285-0)

Puoi aggiornare il libro di ricette nell'istanza e quindi eseguire la ricetta dall'interno del libro di ricette aggiornato nell'istanza. Nel resto di questa procedura guidata dovrai ripetere questa fase ogni volta che aggiorni il libro di ricette mediante l'aggiunta di una nuova ricetta.

Per aggiornare il libro di ricette nell'istanza

- 1. Nel riquadro di navigazione del servizio, scegliere Stack (Stack). La MyCookbooksDemoStackpagina viene visualizzata.
- 2. Scegliere Run Command. Viene visualizzata la pagina Run Command.
- 3. In Command (Comando), scegliere Update Custom Cookbooks (Aggiorna libri di ricette personalizzati).
- 4. Non modificare le impostazioni predefinite per le seguenti opzioni:
	- Comment (Commento) (vuoto)
	- Advanced (Avanzate), Custom Chef JSON (JSON Chef personalizzato) (vuoto)
	- Avanzate, Istanze (Seleziona tutto selezionato, selezionato, cookbooks-demo1 MyCookbooksDemoLayerselezionato)
- 5. Scegli Update Custom Cookbooks (Aggiorna libri di ricette personalizzati). Viene visualizzata la pagina di esecuzione del comando update custom cookbooks. Proseguire solo dopo che in Status (Stato) viene visualizzato successful (operazione riuscita). Questo processo potrebbe richiedere alcuni minuti.

#### Per eseguire la ricetta

- 1. Nel riquadro di navigazione del servizio, scegliere Stack (Stack). La MyCookbooksDemoStackpagina viene visualizzata.
- 2. Scegliere Run Command. Viene visualizzata la pagina Run Command.
- 3. In Command (Comando), scegliere Execute Recipes (Esegui ricette).
- 4. In Recipes to execute (Ricette da eseguire), digitare il nome della ricetta da eseguire. La prima volta che si effettua questa operazione, la ricetta è denominata **opsworks\_cookbook\_demo::install\_package**.

#### **a** Note

Quando questa procedura verrà ripetuta più avanti, digitare il nome del libro di ricette (**opsworks\_cookbook\_demo**), seguito da due caratteri di due punti (**::**) e dal nome della ricetta senza l'estensione di file .rb).

5. Non modificare le impostazioni predefinite per le seguenti opzioni:

- Comment (Commento) (vuoto)
- Advanced (Avanzate), Custom Chef JSON (JSON Chef personalizzato) (vuoto)
- Istanze: Seleziona tutto (selezionato, MyCookbooksDemoLayerselezionato, cookbooks-demo1 selezionato)
- 6. Scegliere Execute Recipes (Esegui ricette). Viene visualizzata la pagina di esecuzione del comando execute\_recipes. Proseguire solo dopo che in Status (Stato) viene visualizzato successful (operazione riuscita). Questo processo potrebbe richiedere alcuni minuti.

#### **a** Note

Non è necessario eseguire manualmente le ricette. È possibile assegnare ricette a eventi del ciclo di vita del livello, ad esempio eventi di impostazione e configurazione. AWS OpsWorks Stacks eseguirà tali ricette automaticamente quando si verifica l'evento. Per ulteriori informazioni, consulta [Eventi del ciclo di vita di AWS OpsWorks Stacks](#page-735-0).

<span id="page-419-0"></span>Nella [fase successiva](#page-419-0) aggiornerai il libro di ricette per aggiungere un utente all'istanza.

## Fase 6. Aggiornamento del libro di ricette per l'aggiunta di un utente

#### **A** Important

AWS OpsWorks Stacksnon accetta più nuovi clienti. I clienti esistenti potranno utilizzare la OpsWorks console, l'API, la CLI e CloudFormation le risorse normalmente fino al 26 maggio 2024, momento in cui verranno interrotte. Per prepararti a questa transizione, ti consigliamo di trasferire i tuoi stack a il prima AWS Systems Manager possibile. Per ulteriori informazioni, consultare [AWS OpsWorks StacksDomande frequenti sulla fine del ciclo di vita](#page-283-0) e [Migrazione](#page-285-0)  [AWS OpsWorks Stacks delle applicazioni su AWS Systems Manager Application Manager.](#page-285-0)

Puoi aggiornare il libro di ricette mediante l'aggiunta di una ricetta che aggiunge un utente locale all'istanza e imposta la home directory e la shell dell'utente. L'operazione è analoga all'esecuzione del comando Linux adduser o useradd o del comando Windows net user. Puoi aggiungere un utente locale a un'istanza, ad esempio, quando desideri controllare l'accesso ai file e alle directory dell'istanza.

Puoi anche gestire gli utenti senza l'utilizzo dei libri di ricette. Per ulteriori informazioni, consulta [Gestione degli utenti](#page-794-0).

Per aggiornare il libro di ricette nell'istanza ed eseguire la nuova ricetta

1. Nella workstation locale, nella sottodirectory recipes della directory opsworks\_cookbook\_demo, creare un file denominato add\_user.rb con il seguente codice (per ulteriori informazioni, passare a [user\)](https://docs.chef.io/resource_user.html):

```
user "Add a user" do 
   home "/home/jdoe" 
   shell "/bin/bash" 
   username "jdoe" 
end
```
- 2. Al terminale o al prompt dei comandi, utilizzare il comando tar per creare una nuova versione del file opsworks\_cookbook\_demo.tar.gz, che contiene la directory opsworks\_cookbook\_demo e il relativo contenuto aggiornato.
- 3. Caricare il file opsworks\_cookbook\_demo.tar.gz aggiornato nel bucket S3.
- 4. Seguire la procedura descritta nella [Fase 5. Aggiornamento del libro di ricette nell'istanza ed](#page-417-0)  [esecuzione della ricetta](#page-417-0) per aggiornare il libro di ricette nell'istanza e per eseguire la ricetta. Nella procedura illustrata nella sezione "Per eseguire la ricetta", in Recipes to execute (Ricette da eseguire), digitare **opsworks\_cookbook\_demo::add\_user**.

Per testare la ricetta

- 1. Accedere all'istanza, se non è già stato fatto.
- 2. Nel prompt dei comandi eseguire il comando seguente per confermare l'aggiunta del nuovo utente:

grep jdoe /etc/passwd

Vengono visualizzate informazioni sull'utente, inclusi dettagli quali il nome dell'utente, il numero di ID, il numero dell'ID del gruppo, la home directory e la shell, simili a quelle riportate di seguito:

jdoe:x:501:502::/home/jdoe:/bin/bash

Nella [fase successiva](#page-421-0) aggiornerai il libro di ricette per creare una directory nell'istanza.

## <span id="page-421-0"></span>Fase 7. Aggiornamento del libro di ricette per la creazione di una directory

## **A** Important

AWS OpsWorks Stacksnon accetta più nuovi clienti. I clienti esistenti potranno utilizzare la OpsWorks console, l'API, la CLI e CloudFormation le risorse normalmente fino al 26 maggio 2024, momento in cui verranno interrotte. Per prepararti a questa transizione, ti consigliamo di trasferire i tuoi stack a il prima AWS Systems Manager possibile. Per ulteriori informazioni, consultare [AWS OpsWorks StacksDomande frequenti sulla fine del ciclo di vita](#page-283-0) e [Migrazione](#page-285-0)  [AWS OpsWorks Stacks delle applicazioni su AWS Systems Manager Application Manager.](#page-285-0)

Puoi aggiornare il libro di ricette mediante l'aggiunta di una ricetta che aggiunge una directory all'istanza. L'operazione è analoga all'esecuzione del comando Linux mkdir o del comando Windows md omkdir.

Per aggiornare il libro di ricette nell'istanza ed eseguire la nuova ricetta

1. Nella workstation locale, nella sottodirectory recipes della directory opsworks\_cookbook\_demo creare un file denominato create\_directory.rb con il seguente codice: Per ulteriori informazioni, passare a [directory.](https://docs.chef.io/resource_directory.html)

```
directory "Create a directory" do 
   group "root" 
   mode "0755" 
   owner "ec2-user" 
   path "/tmp/create-directory-demo" 
end
```
- 2. Al terminale o al prompt dei comandi, utilizzare il comando tar per creare una nuova versione del file opsworks\_cookbook\_demo.tar.gz, che contiene la directory opsworks\_cookbook\_demo e il relativo contenuto aggiornato.
- 3. Caricare il file opsworks\_cookbook\_demo.tar.gz aggiornato nel bucket S3.
- 4. Seguire la procedura descritta nella [Fase 5. Aggiornamento del libro di ricette nell'istanza ed](#page-417-0)  [esecuzione della ricetta](#page-417-0) per aggiornare il libro di ricette nell'istanza e per eseguire la ricetta. Nella procedura illustrata nella sezione "Per eseguire la ricetta", in Recipes to execute (Ricette da eseguire), digitare **opsworks\_cookbook\_demo::create\_directory**.

#### Per testare la ricetta

- 1. Accedere all'istanza, se non è già stato fatto.
- 2. Nel prompt dei comandi eseguire il comando seguente per confermare l'aggiunta della nuova directory:

ls -la /tmp/create-directory-demo

Vengono visualizzate le informazioni sulla directory appena aggiunta, comprese informazioni quali le autorizzazioni, il nome del proprietario e il nome del gruppo:

drwxr-xr-x 2 ec2-user root 4096 Nov 18 00:35 . drwxrwxrwt 6 root xoot 4096 Nov 24 18:17 ..

Nella [fase successiva](#page-422-0) aggiornerai il libro di ricette per creare un file nell'istanza.

<span id="page-422-0"></span>Fase 8. Aggiornamento del libro di ricette per la creazione e la copia di file

#### **A** Important

AWS OpsWorks Stacksnon accetta più nuovi clienti. I clienti esistenti potranno utilizzare la OpsWorks console, l'API, la CLI e CloudFormation le risorse normalmente fino al 26 maggio 2024, momento in cui verranno interrotte. Per prepararti a questa transizione, ti consigliamo di trasferire i tuoi stack a il prima AWS Systems Manager possibile. Per ulteriori informazioni, consultare [AWS OpsWorks StacksDomande frequenti sulla fine del ciclo di vita](#page-283-0) e [Migrazione](#page-285-0)  [AWS OpsWorks Stacks delle applicazioni su AWS Systems Manager Application Manager.](#page-285-0)

Puoi aggiornare il libro di ricette mediante l'aggiunta di una ricetta che aggiunge due file all'istanza. Il primo risorsa nella ricetta crea un file completamente con il codice della ricetta. L'operazione è analoga all'esecuzione del comando Linux cat, echo o touch o dei comandi Windows echo ofsutil. Questa tecnica è utile per alcuni file semplici o di piccole dimensioni. La seconda risorsa nella ricetta copia un file nel libro di ricette in un'altra directory nell'istanza. Questa operazione è analoga all'esecuzione del comando Linux cp o del comando Windows copy. Questa tecnica viene utilizzata in presenza di un numero elevato di file complessi o di grandi dimensioni.

Prima di iniziare questa fase, completa la [Fase 7. Aggiornamento del libro di ricette per la creazione](#page-421-0) [di una directory](#page-421-0) per essere sicuro che la directory padre dei file esiste già.

Per aggiornare il libro di ricette nell'istanza ed eseguire la nuova ricetta

- 1. Nella workstation locale, nella directory opsworks\_cookbook\_demo creare una sottodirectory denominata files.
- 2. Nella sottodirectory files, creare un file denominato hello.txt con il seguente testo: **Hello, World!**
- 3. Nella sottodirectory recipes della directory opsworks\_cookbook\_demo, creare un file denominato create\_files.rb con il seguente codice. Per ulteriori informazioni, passare a [file](https://docs.chef.io/resource_file.html) e [cookbook\\_file.](https://docs.chef.io/resource_cookbook_file.html)

```
file "Create a file" do 
   content "<html>This is a placeholder for the home page.</html>" 
   group "root" 
   mode "0755" 
   owner "ec2-user" 
   path "/tmp/create-directory-demo/index.html"
end
cookbook_file "Copy a file" do 
   group "root" 
   mode "0755" 
   owner "ec2-user" 
   path "/tmp/create-directory-demo/hello.txt" 
   source "hello.txt" 
end
```
La risorsa file crea un file nel percorso specificato. La risorsa cookbook\_file copia il file dalla directory files creata nel libro di ricette (Chef prevede di trovare una sottodirectory con nome standard denominata files da cui sia possibile copiare i file) in un'altra directory dell'istanza.

- 4. Al terminale o al prompt dei comandi, utilizzare il comando tar per creare una nuova versione del file opsworks\_cookbook\_demo.tar.gz, che contiene la directory opsworks\_cookbook\_demo e il relativo contenuto aggiornato.
- 5. Caricare il file opsworks\_cookbook\_demo.tar.gz aggiornato nel bucket S3.
- 6. Seguire la procedura descritta nella [Fase 5. Aggiornamento del libro di ricette nell'istanza ed](#page-417-0)  [esecuzione della ricetta](#page-417-0) per aggiornare il libro di ricette nell'istanza e per eseguire la ricetta. Nella procedura illustrata nella sezione "Per eseguire la ricetta", in Recipes to execute (Ricette da eseguire), digitare **opsworks\_cookbook\_demo::create\_files**.

#### Per testare la ricetta

- 1. Accedere all'istanza, se non è già stato fatto.
- 2. Nel prompt dei comandi eseguire i comandi seguenti, una alla volta, per confermare l'aggiunta dei nuovi file:

```
sudo cat /tmp/create-directory-demo/index.html
```

```
sudo cat /tmp/create-directory-demo/hello.txt
```
Viene visualizzato il contenuto dei file:

<html>This is a placeholder for the home page.</html>

Hello, World!

Nella [fase successiva](#page-424-0) aggiornerai il libro di ricette per eseguire un comando nell'istanza.

<span id="page-424-0"></span>Fase 9. Aggiornamento del libro di ricette per l'esecuzione di un comando

#### **A** Important

AWS OpsWorks Stacksnon accetta più nuovi clienti. I clienti esistenti potranno utilizzare la OpsWorks console, l'API, la CLI e CloudFormation le risorse normalmente fino al 26 maggio 2024, momento in cui verranno interrotte. Per prepararti a questa transizione, ti consigliamo di trasferire i tuoi stack a il prima AWS Systems Manager possibile. Per ulteriori informazioni, consultare [AWS OpsWorks StacksDomande frequenti sulla fine del ciclo di vita](#page-283-0) e [Migrazione](#page-285-0)  [AWS OpsWorks Stacks delle applicazioni su AWS Systems Manager Application Manager.](#page-285-0)

Puoi aggiornare il libro di ricette aggiungendo una ricetta che esegue un comando che crea una chiave SSH per l'istanza.

Per aggiornare il libro di ricette nell'istanza ed eseguire la nuova ricetta

1. Nella workstation locale, nella sottodirectory recipes della directory opsworks\_cookbook\_demo creare un file denominato run\_command.rb con il seguente codice: Per ulteriori informazioni, passare a [execute](https://docs.chef.io/resource_execute.html).

```
execute "Create an SSH key" do 
  command "ssh-keygen -f /tmp/my-key -N fLyC3jbY"
end
```
- 2. Al terminale o al prompt dei comandi, utilizzare il comando tar per creare una nuova versione del file opsworks\_cookbook\_demo.tar.gz, che contiene la directory opsworks\_cookbook\_demo e il relativo contenuto aggiornato.
- 3. Caricare il file opsworks\_cookbook\_demo.tar.gz aggiornato nel bucket S3.
- 4. Seguire la procedura descritta nella [Fase 5. Aggiornamento del libro di ricette nell'istanza ed](#page-417-0)  [esecuzione della ricetta](#page-417-0) per aggiornare il libro di ricette nell'istanza e per eseguire la ricetta. Nella procedura illustrata nella sezione "Per eseguire la ricetta", in Recipes to execute (Ricette da eseguire), digitare **opsworks\_cookbook\_demo::run\_command**.

Per testare la ricetta

- 1. Accedere all'istanza, se non è già stato fatto.
- 2. Nel prompt dei comandi eseguire i comandi seguenti, una alla volta, per confermare la creazione della chiave SSH:

```
sudo cat /tmp/my-key
```
sudo cat /tmp/my-key.pub

Viene visualizzato il contenuto della chiave SSH pubblica e della chiave SSH privata:

```
-----BEGIN RSA PRIVATE KEY-----
Proc-Type: 4,ENCRYPTED
DEK-Info: AES-128-CBC,DEF7A09C...541583FA
A5p9dCuo...wp0YYH1c
-----END RSA PRIVATE KEY-----
ssh-rsa AAAAB3N...KaNogZkT root@cookbooks-demo1
```
Nella [fase successiva](#page-426-0) aggiornerai il libro di ricette per eseguire uno script nell'istanza.

# <span id="page-426-0"></span>Fase 10. Aggiornamento del libro di ricette per l'esecuzione di uno script

## **A** Important

AWS OpsWorks Stacksnon accetta più nuovi clienti. I clienti esistenti potranno utilizzare la OpsWorks console, l'API, la CLI e CloudFormation le risorse normalmente fino al 26 maggio 2024, momento in cui verranno interrotte. Per prepararti a questa transizione, ti consigliamo di trasferire i tuoi stack a il prima AWS Systems Manager possibile. Per ulteriori informazioni, consultare [AWS OpsWorks StacksDomande frequenti sulla fine del ciclo di vita](#page-283-0) e [Migrazione](#page-285-0)  [AWS OpsWorks Stacks delle applicazioni su AWS Systems Manager Application Manager.](#page-285-0)

Puoi aggiornare il libro di ricette mediante l'aggiunta di una ricetta che esegue uno script nell'istanza. Questa ricetta crea una directory e quindi crea un file nella directory. La scrittura di una ricetta per eseguire uno script contenente più comandi è più facile che l'esecuzione di tali comandi uno alla volta.

Per aggiornare il libro di ricette nell'istanza ed eseguire la nuova ricetta

1. Nella workstation locale, nella sottodirectory recipes della directory opsworks\_cookbook\_demo creare un file denominato run\_script.rb con il seguente codice: Per ulteriori informazioni, passare a [script.](https://docs.chef.io/resource_script.html)

```
script "Run a script" do 
   interpreter "bash" 
   code <<-EOH 
     mkdir -m 777 /tmp/run-script-demo 
     touch /tmp/run-script-demo/helloworld.txt 
     echo "Hello, World!" > /tmp/run-script-demo/helloworld.txt 
   EOH
end
```
- 2. Al terminale o al prompt dei comandi, utilizzare il comando tar per creare una nuova versione del file opsworks\_cookbook\_demo.tar.gz, che contiene la directory opsworks\_cookbook\_demo e il relativo contenuto aggiornato.
- 3. Caricare il file opsworks\_cookbook\_demo.tar.gz aggiornato nel bucket S3.
- 4. Seguire la procedura descritta nella [Fase 5. Aggiornamento del libro di ricette nell'istanza ed](#page-417-0)  [esecuzione della ricetta](#page-417-0) per aggiornare il libro di ricette nell'istanza e per eseguire la ricetta. Nella

procedura illustrata nella sezione "Per eseguire la ricetta", in Recipes to execute (Ricette da eseguire), digitare **opsworks\_cookbook\_demo::run\_script**.

Per testare la ricetta

- 1. Accedere all'istanza, se non è già stato fatto.
- 2. Nel prompt dei comandi eseguire il comando seguente per confermare l'aggiunta del nuovo file:

sudo cat /tmp/run-script-demo/helloworld.txt

Viene visualizzato il contenuto dei file:

Hello, World!

<span id="page-427-0"></span>Nella [fase successiva](#page-427-0) aggiornerai il libro di ricette per gestire un servizio nell'istanza.

Fase 11. Aggiornamento del libro di ricette per la gestione di un servizio

#### **A** Important

AWS OpsWorks Stacksnon accetta più nuovi clienti. I clienti esistenti potranno utilizzare la OpsWorks console, l'API, la CLI e CloudFormation le risorse normalmente fino al 26 maggio 2024, momento in cui verranno interrotte. Per prepararti a questa transizione, ti consigliamo di trasferire i tuoi stack a il prima AWS Systems Manager possibile. Per ulteriori informazioni, consultare [AWS OpsWorks StacksDomande frequenti sulla fine del ciclo di vita](#page-283-0) e [Migrazione](#page-285-0)  [AWS OpsWorks Stacks delle applicazioni su AWS Systems Manager Application Manager.](#page-285-0)

Puoi aggiornare il libro di ricette mediante l'aggiunta di una ricetta che gestisce un servizio nell'istanza. L'operazione è analoga all'esecuzione del comando Linux service o del comando Windows net stop, net start e comandi simili. Questa ricetta arresta il servizio crond nell'istanza.

Per aggiornare il libro di ricette nell'istanza ed eseguire la nuova ricetta

1. Nella workstation locale, nella sottodirectory recipes della directory opsworks\_cookbook\_demo creare un file denominato manage\_service.rb con il seguente codice: Per ulteriori informazioni, passare a [service](https://docs.chef.io/resource_service.html).

```
service "Manage a service" do 
   action :stop 
  service name "crond"
end
```
- 2. Al terminale o al prompt dei comandi, utilizzare il comando tar per creare una nuova versione del file opsworks\_cookbook\_demo.tar.gz, che contiene la directory opsworks\_cookbook\_demo e il relativo contenuto aggiornato.
- 3. Caricare il file opsworks\_cookbook\_demo.tar.gz aggiornato nel bucket S3.
- 4. Seguire la procedura descritta nella [Fase 5. Aggiornamento del libro di ricette nell'istanza ed](#page-417-0)  [esecuzione della ricetta](#page-417-0) per aggiornare il libro di ricette nell'istanza e per eseguire la ricetta. Nella procedura illustrata nella sezione "Per eseguire la ricetta", in Recipes to execute (Ricette da eseguire), digitare **opsworks\_cookbook\_demo::manage\_service**.

Per testare la ricetta

- 1. Accedere all'istanza, se non è già stato fatto.
- 2. Nel prompt dei comandi eseguire il comando seguente per confermare l'arresto del servizio crond:

service crond status

Viene visualizzato quanto segue:

crond is stopped

3. Per riavviare il servizio crond, eseguire il comando seguente:

sudo service crond start

Viene visualizzato quanto segue:

Starting crond: [ OK ]

4. Per confermare l'avvio del servizio crond, rieseguire il seguente comando:

service crond status

Verranno visualizzate informazioni simili alle seguenti:

crond (pid 3917) is running...

Nella [fase successiva](#page-429-0) aggiornerai il libro di ricette per fare riferimento alle informazioni archiviate come JSON personalizzato nell'istanza.

## <span id="page-429-0"></span>Fase 12. Aggiornamento del libro di ricette per l'utilizzo di JSON personalizzato

**A** Important

AWS OpsWorks Stacksnon accetta più nuovi clienti. I clienti esistenti potranno utilizzare la OpsWorks console, l'API, la CLI e CloudFormation le risorse normalmente fino al 26 maggio 2024, momento in cui verranno interrotte. Per prepararti a questa transizione, ti consigliamo di trasferire i tuoi stack a il prima AWS Systems Manager possibile. Per ulteriori informazioni, consultare [AWS OpsWorks StacksDomande frequenti sulla fine del ciclo di vita](#page-283-0) e [Migrazione](#page-285-0)  [AWS OpsWorks Stacks delle applicazioni su AWS Systems Manager Application Manager.](#page-285-0)

Puoi aggiornare il libro di ricette aggiungendo una ricetta che fa riferimento a JSON personalizzato archiviato nell'istanza.

È possibile specificare le informazioni in formato JSON personalizzato ogni volta che è necessario creare, aggiornare o clonare uno stack o quando si esegue un comando relativo a distribuzioni o stack. Ciò risulta utile, ad esempio, per creare una piccola quantità di dati non variabili disponibili per le ricette nell'istanza invece di ottenere tali dati da un database. Per ulteriori informazioni, consulta [Utilizzo di un JSON personalizzato.](#page-498-0)

Per questa procedura guidata utilizzerai un formato JSON personalizzato per fornire alcune informazioni fittizie su una fattura cliente. Il formato JSON personalizzato è descritto più avanti in questa fase.

Per aggiornare il libro di ricette nell'istanza ed eseguire la nuova ricetta

1. Nella workstation locale, nella sottodirectory recipes della directory opsworks\_cookbook\_demo creare un file denominato custom\_json.rb contenente il seguente codice della ricetta:

```
Chef::Log.info("********** For customer '#{node['customer-id']}' invoice 
  '#{node['invoice-number']}' **********")
Chef::Log.info("********** Invoice line number 1 is a '#{node['line-items']
['line-1']}' **********")
Chef::Log.info("********** Invoice line number 2 is a '#{node['line-items']
['line-2']}' **********")
Chef::Log.info("********** Invoice line number 3 is a '#{node['line-items']
['line-3']}' **********")
```
Questa ricetta visualizza i messaggi nel log relativi ai valori nel formato JSON personalizzato.

- 2. Al terminale o al prompt dei comandi, utilizzare il comando tar per creare una nuova versione del file opsworks\_cookbook\_demo.tar.gz, che contiene la directory opsworks\_cookbook\_demo e il relativo contenuto aggiornato.
- 3. Caricare il file opsworks\_cookbook\_demo.tar.gz aggiornato nel bucket S3.
- 4. Seguire la procedura descritta nella [Fase 5. Aggiornamento del libro di ricette nell'istanza ed](#page-417-0)  [esecuzione della ricetta](#page-417-0) per aggiornare il libro di ricette nell'istanza e per eseguire la ricetta. Nella procedura illustrata nella sezione "Per eseguire la ricetta", in Recipes to execute (Ricette da eseguire), digitare **opsworks\_cookbook\_demo::custom\_json**. In Advanced (Avanzate), Custom Chef JSON (JSON Chef personalizzato), digitare il seguente JSON personalizzato:

```
{ 
   "customer-id": "0123", 
   "invoice-number": "9876", 
   "line-items": { 
     "line-1": "tractor", 
     "line-2": "passenger car", 
     "line-3": "trailer" 
   }
}
```
Per testare la ricetta

- 1. Con la pagina di esecuzione del comando execute recipes visualizzata dalle precedenti procedure, in cookbooks-demo1, in Log, scegliere show (mostra). Viene visualizzata la pagina del log del comando execute\_recipes.
- 2. Scorrere il log verso il basso e trovare le voci simili alle seguenti:

```
[2015-11-14T14:18:30+00:00] INFO: ********** For customer '0123' invoice '9876' 
  **********
[2015-11-14T14:18:30+00:00] INFO: ********** Invoice line number 1 is a 'tractor' 
  **********
[2015-11-14T14:18:30+00:00] INFO: ********** Invoice line number 2 is a 'passenger 
  car' **********
[2015-11-14T14:18:30+00:00] INFO: ********** Invoice line number 3 is a 'trailer' 
  **********
```
Queste voci vengono visualizzate in base al JSON personalizzato immesso nella casella Advanced (Avanzate), Custom Chef JSON (JSON Chef personalizzato).

Nella [fase successiva](#page-431-0) aggiornerai il libro di ricette per ottenere informazioni dai contenitori di dati, che sono raccolte di impostazioni dello stack archiviate da AWS OpsWorks Stacks in ciascuna istanza.

<span id="page-431-0"></span>Fase 13. Aggiornamento del libro di ricette per l'utilizzo di contenitori di dati

**A** Important

AWS OpsWorks Stacksnon accetta più nuovi clienti. I clienti esistenti potranno utilizzare la OpsWorks console, l'API, la CLI e CloudFormation le risorse normalmente fino al 26 maggio 2024, momento in cui verranno interrotte. Per prepararti a questa transizione, ti consigliamo di trasferire i tuoi stack a il prima AWS Systems Manager possibile. Per ulteriori informazioni, consultare [AWS OpsWorks StacksDomande frequenti sulla fine del ciclo di vita](#page-283-0) e [Migrazione](#page-285-0)  [AWS OpsWorks Stacks delle applicazioni su AWS Systems Manager Application Manager.](#page-285-0)

Puoi aggiornare il libro di ricette aggiungendo una ricetta che fa riferimento alle impostazioni dello stack archiviate da AWS OpsWorks Stacks nell'istanza in un set di contenitori di dati. Questa ricetta mostra i messaggi nel log sulle impostazioni dello stack specifiche archiviate nell'istanza. Per ulteriori informazioni, consulta la [Riferimento dei contenitori di dati di AWS OpsWorks Stacks](#page-1467-0).

Per aggiornare il libro di ricette nell'istanza ed eseguire la nuova ricetta

1. Nella workstation locale, nella sottodirectory recipes della directory opsworks\_cookbook\_demo creare un file denominato data\_bags.rb contenente il seguente codice:
```
instance = search("aws_opsworks_instance").first
layer = search("aws_opsworks_layer").first
stack = search("aws_opsworks_stack").first
Chef::Log.info("********** This instance's instance ID is 
  '#{instance['instance_id']}' **********")
Chef::Log.info("********** This instance's public IP address is 
  '#{instance['public_ip']}' **********")
Chef::Log.info("********** This instance belongs to the layer '#{layer['name']}' 
  **********")
Chef::Log.info("********** This instance belongs to the stack '#{stack['name']}' 
  **********")
Chef::Log.info("********** This stack gets its cookbooks from 
  '#{stack['custom_cookbooks_source']['url']}' **********")
```
Questa ricetta mostra i messaggi nel log sulle impostazioni dello stack specifiche archiviate nell'istanza.

- 2. Al terminale o al prompt dei comandi, utilizzare il comando tar per creare una nuova versione del file opsworks\_cookbook\_demo.tar.gz, che contiene la directory opsworks\_cookbook\_demo e il relativo contenuto aggiornato.
- 3. Caricare il file opsworks\_cookbook\_demo.tar.gz aggiornato nel bucket S3.
- 4. Seguire la procedura descritta nella [Fase 5. Aggiornamento del libro di ricette nell'istanza ed](#page-417-0)  [esecuzione della ricetta](#page-417-0) per aggiornare il libro di ricette nell'istanza e per eseguire la ricetta. Nella procedura illustrata nella sezione "Per eseguire la ricetta", in Recipes to execute (Ricette da eseguire), digitare **opsworks\_cookbook\_demo::data\_bags**.

Per testare la ricetta

- 1. Con la pagina di esecuzione del comando execute\_recipes visualizzata dalla precedente procedura, in cookbooks-demo1, in Log, scegliere show (mostra). Viene visualizzata la pagina del log del comando execute recipes.
- 2. Scorrere il log verso il basso e trovare le voci simili alle seguenti:

```
[2015-11-14T14:39:06+00:00] INFO: ********** This instance's instance ID is 
  'f80fa119-81ab-4c3c-883d-6028e52c89EX' **********
[2015-11-14T14:39:06+00:00] INFO: ********** This instance's public IP address is 
  '192.0.2.0' **********
```

```
[2015-11-14T14:39:06+00:00] INFO: ********** This instance belongs to the layer 
  'MyCookbooksDemoLayer' **********
[2015-11-14T14:39:06+00:00] INFO: ********** This instance belongs to the stack 
  'MyCookbooksDemoStack' **********
[2015-11-14T14:39:06+00:00] INFO: ********** This stack gets its cookbooks from 
  'https://s3.amazonaws.com/opsworks-demo-bucket/opsworks_cookbook_demo.tar.gz' 
 **********
```
Questa ricetta mostra i messaggi sulle impostazioni dello stack specifiche archiviate nell'istanza.

<span id="page-433-0"></span>Nella [fase successiva](#page-433-0) aggiornerai il libro di ricette per eseguire il codice della ricetta più volte.

Fase 14. Aggiornamento del libro di ricette per l'utilizzo dell'iterazione

**A** Important

AWS OpsWorks Stacksnon accetta più nuovi clienti. I clienti esistenti potranno utilizzare la OpsWorks console, l'API, la CLI e CloudFormation le risorse normalmente fino al 26 maggio 2024, momento in cui verranno interrotte. Per prepararti a questa transizione, ti consigliamo di trasferire i tuoi stack a il prima AWS Systems Manager possibile. Per ulteriori informazioni, consultare [AWS OpsWorks StacksDomande frequenti sulla fine del ciclo di vita](#page-283-0) e [Migrazione](#page-285-0)  [AWS OpsWorks Stacks delle applicazioni su AWS Systems Manager Application Manager.](#page-285-0)

Puoi aggiornare il libro di ricette aggiungendo una ricetta che utilizza l'iterazione, una tecnica che ripete il codice della ricetta più volte. Questa ricetta visualizza i messaggi nel log per un contenitore di dati contenente più contenuti.

Per aggiornare il libro di ricette nell'istanza ed eseguire la nuova ricetta

1. Nella workstation locale, nella sottodirectory recipes della directory opsworks\_cookbook\_demo creare un file denominato iteration\_demo.rb contenente il seguente codice:

```
stack = search("aws_opsworks_stack").first
Chef::Log.info("********** Content of 'custom_cookbooks_source' **********")
stack["custom_cookbooks_source"].each do |content| 
   Chef::Log.info("********** '#{content}' **********")
```
#### end

La scrittura del codice della ricetta precedente è un'operazione più breve, più flessibile e meno soggetta a errori rispetto alla scrittura del seguente codice della ricetta che non utilizza l'iterazione:

```
stack = search("aws_opsworks_stack").first
Chef::Log.info("********** Content of 'custom_cookbooks_source' **********")
Chef::Log::info("********** '[\"type\", \"#{stack['custom_cookbooks_source']
['type']\ **********")
Chef::Log::info("********** '[\"url\", \"#{stack['custom_cookbooks_source']
['url']\"" **********")
Chef::Log::info("********** '[\"username\", 
 \"#{stack['custom_cookbooks_source']['username']}\"]' **********")
Chef::Log::info("********** '[\"password\", 
 \"#{stack['custom_cookbooks_source']['password']}\"]' **********")
Chef::Log::info("********** '[\"ssh_key\", 
 \"#{stack['custom_cookbooks_source']['ssh_key']}\"]' **********")
Chef::Log::info("********** '[\"revision\", 
  \"#{stack['custom_cookbooks_source']['revision']}\"]' **********")
```
- 2. Al terminale o al prompt dei comandi, utilizzare il comando tar per creare una nuova versione del file opsworks\_cookbook\_demo.tar.gz, che contiene la directory opsworks\_cookbook\_demo e il relativo contenuto aggiornato.
- 3. Caricare il file opsworks\_cookbook\_demo.tar.gz aggiornato nel bucket S3.
- 4. Seguire la procedura descritta nella [Fase 5. Aggiornamento del libro di ricette nell'istanza ed](#page-417-0)  [esecuzione della ricetta](#page-417-0) per aggiornare il libro di ricette nell'istanza e per eseguire la ricetta. Nella procedura illustrata nella sezione "Per eseguire la ricetta", in Recipes to execute (Ricette da eseguire), digitare **opsworks\_cookbook\_demo::iteration\_demo**.

Per testare la ricetta

1. Con la pagina di esecuzione del comando execute\_recipes visualizzata dalle precedenti procedure, in cookbooks-demo1, in Log, scegliere show (mostra). Viene visualizzata la pagina del log del comando execute recipes.

2. Scorrere il log verso il basso e trovare le voci simili alle seguenti:

```
[2015-11-16T19:56:56+00:00] INFO: ********** Content of 'custom_cookbooks_source' 
  **********
[2015-11-16T19:56:56+00:00] INFO: ********** '["type", "s3"]' **********
[2015-11-16T19:56:56+00:00] INFO: ********** '["url", "https://s3.amazonaws.com/
opsworks-demo-bucket/opsworks_cookbook_demo.tar.gz"]' **********
[2015-11-16T19:56:56+00:00] INFO: ********** '["username", "secret-key-value"]' 
  **********
[2015-11-16T19:56:56+00:00] INFO: ********** '["password", "secret-access-key-
value"]' **********
[2015-11-16T19:56:56+00:00] INFO: ********** '["ssh_key", nil]' **********
[2015-11-16T19:56:56+00:00] INFO: ********** '["revision", nil]' **********
```
Questa ricetta visualizza i messaggi nel log per un contenitore di dati contenente più contenuti. L'elemento del contenitore di dati è incluso nel contenitore di dati aws\_opsworks\_stack. L'elemento del contenitore di dati include un contenuto denominato custom\_cookbooks\_source. All'interno di questo contenuto sono disponibili sei contenuti denominati type, url, username, password, ssh\_key, e revision. Vengono visualizzati anche i relativi valori.

Nella [fase successiva](#page-435-0) aggiornerai il libro di ricette per l'esecuzione del codice della ricetta solo se vengono soddisfatte determinate condizioni.

<span id="page-435-0"></span>Fase 15. Aggiornamento del libro di ricette per l'utilizzo della logica condizionale

```
A Important
```
AWS OpsWorks Stacksnon accetta più nuovi clienti. I clienti esistenti potranno utilizzare la OpsWorks console, l'API, la CLI e CloudFormation le risorse normalmente fino al 26 maggio 2024, momento in cui verranno interrotte. Per prepararti a questa transizione, ti consigliamo di trasferire i tuoi stack a il prima AWS Systems Manager possibile. Per ulteriori informazioni, consultare [AWS OpsWorks StacksDomande frequenti sulla fine del ciclo di vita](#page-283-0) e [Migrazione](#page-285-0)  [AWS OpsWorks Stacks delle applicazioni su AWS Systems Manager Application Manager.](#page-285-0)

Ora puoi aggiornare il libro di ricette aggiungendo una ricetta che utilizza la logica condizionale, una tecnica che esegue il codice solo se vengono soddisfatte determinate condizioni. Per ulteriori informazioni, consulta le sezioni relative alle [istruzioni if](https://docs.chef.io/dsl_recipe.html#if-statements) e alle [istruzioni case.](https://docs.chef.io/dsl_recipe.html#case-statements)

Questa ricetta esegue due operazioni in base al contenuto dei contenitori di dati: nel log visualizza un messaggio che identifica il sistema operativo in cui l'istanza è in esecuzione e, solo se il sistema operativo è Linux, installa un pacchetto utilizzando il programma di gestione del pacchetto corretto per la distribuzione Linux. Questo pacchetto è denominato struttura; si tratta di una semplice applicazione per la visualizzazione di elenchi di directory.

Per aggiornare il libro di ricette nell'istanza ed eseguire la nuova ricetta

1. Nella workstation locale, nella sottodirectory recipes della directory opsworks\_cookbook\_demo directory creare un file denominato conditional\_logic.rb contenente il seguente codice:

```
instance = search("aws_opsworks_instance").first
os = instance["os"]
if os == "Red Hat Enterprise Linux 7" 
   Chef::Log.info("********** Operating system is Red Hat Enterprise Linux. 
  **********")
elsif os == "Ubuntu 14.04 LTS" || os == "Ubuntu 16.04 LTS" || os == "Ubuntu 18.04 
 LTS" 
  Chef::Log.info("********** Operating system is Ubuntu. **********") 
elsif os == "Microsoft Windows Server 2012 R2 Base" 
   Chef::Log.info("********** Operating system is Windows. **********")
elsif os == "Amazon Linux 2015.03" || os == "Amazon Linux 2015.09" || os == "Amazon 
 Linux 2016.03" || os == "Amazon Linux 2016.09" || os == "Amazon Linux 2017.03" 
 || os == "Amazon Linux 2017.09" || os == "Amazon Linux 2018.03" || os == "Amazon 
 Linux 2" 
  Chef::Log.info("********** Operating system is Amazon Linux. **********")
elsif os == "CentOS Linux 7" 
   Chef::Log.info("********** Operating system is CentOS 7. **********")
else 
   Chef::Log.info("********** Cannot determine operating system. **********")
end
case os
when "Ubuntu 14.04 LTS", "Ubuntu 16.04 LTS", "Ubuntu 18.04 LTS" 
   apt_package "Install a package with apt-get" do 
     package_name "tree" 
   end
when "Amazon Linux 2015.03", "Amazon Linux 2015.09", "Amazon Linux 2016.03", 
  "Amazon Linux 2016.09", "Amazon Linux 2017.03", "Amazon Linux 2017.09", "Amazon 
  Linux 2018.03", "Amazon Linux 2", "Red Hat Enterprise Linux 7", "CentOS Linux 7"
```

```
 yum_package "Install a package with yum" do 
     package_name "tree" 
   end
else 
  Chef::Log.info("********** Cannot determine operating system type, or operating 
 system is not Linux. Package not installed. **********")
end
```
- 2. Al terminale o al prompt dei comandi, utilizzare il comando tar per creare una nuova versione del file opsworks\_cookbook\_demo.tar.gz, che contiene la directory opsworks\_cookbook\_demo e il relativo contenuto aggiornato.
- 3. Caricare il file opsworks\_cookbook\_demo.tar.gz aggiornato nel bucket S3.
- 4. Seguire la procedura descritta nella [Fase 5. Aggiornamento del libro di ricette nell'istanza ed](#page-417-0)  [esecuzione della ricetta](#page-417-0) per aggiornare il libro di ricette nell'istanza e per eseguire la ricetta. Nella procedura illustrata nella sezione "Per eseguire la ricetta", in Recipes to execute (Ricette da eseguire), digitare **opsworks\_cookbook\_demo::conditional\_logic**.

Per testare la ricetta

- 1. Con la pagina di esecuzione del comando execute\_recipes visualizzata dalle precedenti procedure, in cookbooks-demo1, in Log, scegliere show (mostra). Viene visualizzata la pagina del log del comando execute\_recipes.
- 2. Scorrere il log verso il basso e trovare una voce simile alla seguente:

```
[2015-11-16T19:59:05+00:00] INFO: ********** Operating system is Amazon Linux. 
 **********
```
Poiché il sistema operativo dell'istanza è Amazon Linux 2016.09, nel registro verrà visualizzata solo la voce precedente (delle cinque possibili voci del codice della ricetta).

3. Se il sistema operativo è Linux, la ricetta installa il pacchetto della struttura. Per visualizzare una rappresentazione visiva del contenuto di una directory, digitare **tree** al prompt dei comandi dalla directory desiderata o dal percorso della directory desiderata (ad esempio, tree /var/chef/ runs).

Nella [fase successiva](#page-438-0) aggiornerai il libro di ricette per l'utilizzo di funzionalità da un libro di ricette esterno fornito dalla community Chef.

## <span id="page-438-0"></span>Fase 16. Aggiornamento del libro di ricette per l'utilizzo dei libri di ricette della community

## **A** Important

AWS OpsWorks Stacksnon accetta più nuovi clienti. I clienti esistenti potranno utilizzare la OpsWorks console, l'API, la CLI e CloudFormation le risorse normalmente fino al 26 maggio 2024, momento in cui verranno interrotte. Per prepararti a questa transizione, ti consigliamo di trasferire i tuoi stack a il prima AWS Systems Manager possibile. Per ulteriori informazioni, consultare [AWS OpsWorks StacksDomande frequenti sulla fine del ciclo di vita](#page-283-0) e [Migrazione](#page-285-0)  [AWS OpsWorks Stacks delle applicazioni su AWS Systems Manager Application Manager.](#page-285-0)

Puoi infine aggiornare il libro di ricette per l'utilizzo di funzionalità disponibili in un libro di ricette esterno fornito dalla community Chef. Il libro di ricette esterno utilizzato per questa procedura guidata è disponibile nel [supermercato Chef](https://supermarket.chef.io/), una posizione tradizionale per accedere ai libri di ricette esterni di Chef. Questo libro di ricette esterno fornisce una risorsa personalizzata che ti permette di scaricare e installare applicazioni, in modo analogo a quanto descritto nella [Fase 4. Aggiornamento del libro di](#page-416-0)  [ricette per l'installazione di un pacchetto](#page-416-0). Tuttavia, questa risorsa può installare applicazioni Web e altri tipi di applicazione in aggiunta ai pacchetti.

Quando un libro di ricette dipende da un altro libro di ricette, devi specificare una dipendenza rispetto all'altro libro di ricette. Per dichiarare e gestire le dipendenze dei libri di ricette, consigliamo di usare uno strumento denominato Berkshelf. Per ulteriori informazioni su come installare Berkshelf nella workstation locale, consulta la pagina relativa alle [informazioni su Berkshelf](https://docs.chef.io/berkshelf.html) sul sito Web Chef.

Dopo aver installato Berkshelf, esegui queste procedure per dichiarare le dipendenze del libro di ricette e quindi creare una ricetta che richiama la risorsa nel libro di ricette esterno:

Per dichiarare la dipendenza del libro di ricette

1. Nella workstation locale, nella directory opsworks\_cookbook\_demo aggiungere la seguente riga alla fine del file metadata.rb:

```
depends "application", "5.0.0"
```
In questo modo viene dichiarata una dipendenza da un libro di ricette denominato application, versione 5.0.0.

2. Nella radice della directory opsworks cookbook demo, eseguire il seguente comando. Il punto alla fine del comando è intenzionale.

berks init .

Berkshelf crea una serie di cartelle e file che è possibile utilizzare in seguito per altri scenari avanzati. L'unico file necessario per questa procedura guidata è il file denominato Berksfile.

3. Aggiungere la seguente riga alla fine del file Berksfile:

cookbook "application", "5.0.0"

In questo modo si indica a Berkshelf che si desidera utilizzare il [libro di ricette dell'applicazione](https://supermarket.chef.io/cookbooks/application/versions/5.0.0)  [versione 5.0.0](https://supermarket.chef.io/cookbooks/application/versions/5.0.0), da cui Berkshelf può scaricare Chef Supermarket.

4. Al terminale o prompt dei comandi eseguire il comando seguente dalla radice della directory opsworks\_cookbook\_demo:

```
berks install
```
Berkshelf crea un elenco delle dipendenze sia per il libro di ricette personale che per il libro di ricette dell'applicazione. Berkshelf utilizza questo elenco di dipendenze nella procedura successiva.

Per aggiornare il libro di ricette nell'istanza ed eseguire la nuova ricetta

1. Nella sottodirectory recipes della directory opsworks\_cookbook\_demo, creare un file denominato dependencies\_demo.rb contenente il seguente codice:

```
application "Install NetHack" do 
   package "nethack.x86_64"
end
```
Questa ricetta dipende dalla risorsa dell'applicazione contenuta nel ricettario dell'applicazione per installare sull'istanza il popolare gioco NetHack di avventura testuale. È tuttavia possibile utilizzare qualsiasi nome di pacchetto desiderato, a condizione che il pacchetto sia immediatamente disponibile nel programma di gestione del pacchetto sull'istanza.

2. Nella radice della directory opsworks\_cookbook\_demo, eseguire il seguente comando:

#### berks package

Berkshelf utilizza l'elenco delle dipendenze dalla procedura precedente per creare un file denominato cookbooks-*timestamp*.tar.gz, che contiene la directory opsworks\_cookbook\_demo e i relativi contenuti aggiornati, inclusi i libri di ricette dipendenti del libro di ricette. Rinominare questo file opsworks\_cookbook\_demo.tar.gz.

- 3. Caricare il file opsworks\_cookbook\_demo.tar.gz aggiornato e rinominato nel bucket S3.
- 4. Seguire la procedura descritta nella [Fase 5. Aggiornamento del libro di ricette nell'istanza ed](#page-417-0)  [esecuzione della ricetta](#page-417-0) per aggiornare il libro di ricette nell'istanza e per eseguire la ricetta. Nella procedura illustrata nella sezione "Per eseguire la ricetta", in Recipes to execute (Ricette da eseguire), digitare **opsworks\_cookbook\_demo::dependencies\_demo**.
- 5. Dopo aver eseguito la ricetta, dovrebbe essere possibile effettuare l'accesso all'istanza e quindi digitare **nethack** al prompt dei comandi per cominciare a giocare. [\(Per ulteriori informazioni sul](http://www.nethack.org/v343/Guidebook.html)  [gioco, consulta](http://www.nethack.org/v343/Guidebook.html) [NetHac](https://en.wikipedia.org/wiki/NetHack)[kla Guida.\) NetHack](http://www.nethack.org/v343/Guidebook.html)

Nella [fase successiva](#page-440-0), potrai eseguire la pulizia delle risorse AWS utilizzate per questa procedura guidata. Questa fase è opzionale. Puoi tuttavia continuare a utilizzare queste risorse AWS man mano che approfondisci le modalità di utilizzo di AWS OpsWorks Stacks. Tuttavia, se conservi queste risorse AWS, potresti dover sostenere costi aggiuntivi in base al tuo account AWS. Se desideri conservare queste risorse AWS per poterle utilizzare in seguito, ora che hai completato questa procedura guidata puoi passare direttamente a [Fasi successive.](#page-442-0)

<span id="page-440-0"></span>Fase 17: pulizia (opzionale)

## **A** Important

AWS OpsWorks Stacksnon accetta più nuovi clienti. I clienti esistenti potranno utilizzare la OpsWorks console, l'API, la CLI e CloudFormation le risorse normalmente fino al 26 maggio 2024, momento in cui verranno interrotte. Per prepararti a questa transizione, ti consigliamo di trasferire i tuoi stack a il prima AWS Systems Manager possibile. Per ulteriori informazioni, consultare [AWS OpsWorks StacksDomande frequenti sulla fine del ciclo di vita](#page-283-0) e [Migrazione](#page-285-0)  [AWS OpsWorks Stacks delle applicazioni su AWS Systems Manager Application Manager.](#page-285-0)

Per evitare l'addebito di spese aggiuntive sull'account AWS, puoi eliminare le risorse AWS utilizzate per questa procedura guidata. Queste risorse AWS includono il bucket S3, lo stack di AWS OpsWorks Stacks, e i componenti dello stack. (Per ulteriori informazioni, consulta la pagina [OpsWorks dei prezzi di AWS\)](https://aws.amazon.com/opsworks/pricing/). Puoi tuttavia continuare a utilizzare queste risorse AWS man mano che approfondisci le modalità di utilizzo di AWS OpsWorks Stacks. Se desideri conservare queste risorse AWS, ora che hai completato questa procedura guidata puoi passare direttamente alle [Fasi](#page-442-0)  [successive.](#page-442-0)

I contenuti archiviati nelle risorse create per questa procedura guidata possono contenere informazioni identificative personali. Se non si desidera che queste informazioni vengano archiviate da AWS, seguire le fasi in questo argomento.

Per eliminare il bucket S3

• Consulta la sezione relativa all'[eliminazione del bucket Amazon S3](https://docs.aws.amazon.com/gettingstarted/latest/swh/getting-started-cleanup-s3.html).

Per eliminare l'istanza per lo stack

- 1. Nel riquadro di navigazione della console AWS OpsWorks Stacks, scegliere Instances (Istanze). Viene visualizzata la pagina Instances (Istanze).
- 2. Per MyCookbooksDemoLayer, per cookbooks-demo1, per Actions, scegli stop. Quando viene visualizzato il messaggio di conferma, scegliere Stop (Arresta).
- 3. Le seguenti modifiche durano diversi minuti. Non procedere finché tutti le procedure seguenti non sono terminate.
	- L'opzione Status (Stato) passa da online a stopping (arresto in corso) e infine a stopped (arrestato).
	- La voce online cambia da 1 in 0.
	- La voce shutting down (chiusura in corso) cambia da 0 in 1 e infine in 0.
	- La voce stopped (arrestato) cambia da 0 in 1.
- 4. In Actions (Operazioni), scegliere delete (eliminazione). Quando vedi il messaggio di conferma, scegli Elimina. AWS OpsWorks Stacks elimina l'istanza e visualizza Nessuna istanza.

Per eliminare lo stack

1. Nel riquadro di navigazione del servizio, scegliere Stack (Stack). La MyCookbooksDemoStackpagina viene visualizzata.

2. Scegliere Delete Stack (Elimina stack). Quando viene visualizzato il messaggio di conferma, scegli Elimina. AWS OpsWorks Stacks elimina lo stack e visualizza la pagina Dashboard.

Facoltativamente, puoi eliminare l'utente IAM e la coppia di chiavi Amazon EC2 che hai usato per questa procedura dettagliata, se non desideri riutilizzarli per accedere ad AWS altri servizi e istanze EC2. Per istruzioni, consulta [Eliminazione di un utente IAM](https://docs.aws.amazon.com/IAM/latest/UserGuide/id_users_manage.html#id_users_deleting) e di [coppie di chiavi e istanze Linux di](https://docs.aws.amazon.com/AWSEC2/latest/UserGuide/ec2-key-pairs.html#delete-key-pair)  [Amazon EC2.](https://docs.aws.amazon.com/AWSEC2/latest/UserGuide/ec2-key-pairs.html#delete-key-pair)

A questo punto hai completato la procedura guidata. Per ulteriori informazioni, consulta [Fasi](#page-442-0)  [successive.](#page-442-0)

## <span id="page-442-0"></span>Fasi successive

## **A** Important

AWS OpsWorks Stacksnon accetta più nuovi clienti. I clienti esistenti potranno utilizzare la OpsWorks console, l'API, la CLI e CloudFormation le risorse normalmente fino al 26 maggio 2024, momento in cui verranno interrotte. Per prepararti a questa transizione, ti consigliamo di trasferire i tuoi stack a il prima AWS Systems Manager possibile. Per ulteriori informazioni, consultare [AWS OpsWorks StacksDomande frequenti sulla fine del ciclo di vita](#page-283-0) e [Migrazione](#page-285-0)  [AWS OpsWorks Stacks delle applicazioni su AWS Systems Manager Application Manager.](#page-285-0)

Dopo aver completato questa procedura guidata, per ulteriori informazioni sul supporto di AWS OpsWorks Stacks per i libri di ricette di Chef, consulta le risorse seguenti:

- [Libri di ricette e ricette](#page-702-0): descrive le versioni di Chef e Ruby attualmente supportate da AWS OpsWorks Stacks. Illustra inoltre come installare e aggiornare i libri di ricette personalizzati sulle istanze e come eseguire ricette sulle istanze.
- [Learn Chef](https://learn.chef.io/): fornisce collegamenti ai tutorial di Chef, a una libreria di competenze di Chef, alla documentazione completa di Chef e ai corsi di training di Chef.
- [Tutto su Chef:](https://docs.chef.io/) fornisce la documentazione completa di Chef. Tra gli specifici argomenti di interesse è disponibile quanto segue:
	- [About Cookbooks \(Informazioni sui libri di ricette\):](https://docs.chef.io/cookbooks.html) descrive i componenti dei principali libri di ricette, ad esempio attributi, ricette, file, metadati e modelli.
- [About Recipes \(Informazioni sulle ricette\)](https://docs.chef.io/recipes.html) : descrive i concetti fondamentali relativi alle ricette, ad esempio come utilizzare i contenitori di dati, includere altre ricette e usare il codice Ruby nelle ricette.
- [Resources \(Risorse\)](https://docs.chef.io/resources.html#resources): descrive come utilizzare le risorse predefinite di Chef, ad esempio apt\_package, cookbook\_file, directory, execute, file e package.
- [About the Recipe DSL \(Informazioni sul linguaggio specifico del dominio \(DSL\) della ricetta\)](https://docs.chef.io/dsl_recipe.html) : descrive come scrivere il codice per le ricette di Chef con istruzioni quali, ad esempio, if, case, data\_bag, data\_bag\_item e search.
- [About Templates \(Informazioni su modelli\):](https://docs.chef.io/templates.html) descrive come utilizzare i modelli ERB (Embedded Ruby) per generare dinamicamente i file di testo statico, ad esempio i file di configurazione.
- [Learning Tracks](https://learn.chef.io/tracks): descrive come utilizzare Chef per gestire un'istanza, gestire un'app web di base, sviluppare e testare il codice dell'infrastruttura, utilizzare Chef Analytics e altro ancora.
- [Learning Chef](http://shop.oreilly.com/product/0636920032397.do): un'introduzione a Chef. Pubblicato da O'Reilly Media.
- [Learning Chef code examples \(Introduzione al codice di esempio di Chef\)](https://github.com/learningchef/learningchef-code): fornisce codici di esempio a supporto del manuale Learning Chef pubblicato da O'Reilly Media.

# Best practice relative agli stack AWS OpsWorks

## **A** Important

AWS OpsWorks Stacksnon accetta più nuovi clienti. I clienti esistenti potranno utilizzare la OpsWorks console, l'API, l'interfaccia a riga di comando e CloudFormation le risorse normalmente fino al 26 maggio 2024, momento in cui non saranno più disponibili. Per prepararti a questa transizione, ti consigliamo di trasferire i tuoi stack AWS Systems Manager il prima possibile. Per ulteriori informazioni, consultare [AWS OpsWorks StacksDomande](#page-283-0)  [frequenti sulla fine del ciclo di vita](#page-283-0) e [Migrazione AWS OpsWorks Stacks delle applicazioni su](#page-285-0)  [AWS Systems Manager Application Manager.](#page-285-0)

Le strategie, le tecniche e i suggerimenti in questa sezione possono aiutarti a ottenere il massimo vantaggio e ottimizzare i risultati derivanti dall'uso di AWS OpsWorks Stacks.

Argomenti

- [Best practice: storage del dispositivo root per le istanze](#page-444-0)
- [Best practice: ottimizzazione del numero di server di applicazioni](#page-446-0)
- [Best practice: Gestione delle autorizzazioni](#page-449-0)
- [Best practice: gestione e distribuzione di app e libri di ricette](#page-452-0)
- [Creazione di pacchetti di dipendenze di libri di ricette a livello locale](#page-462-0)

## <span id="page-444-0"></span>Best practice: storage del dispositivo root per le istanze

#### **A** Important

AWS OpsWorks Stacksnon accetta più nuovi clienti. I clienti esistenti potranno utilizzare la OpsWorks console, l'API, l'interfaccia a riga di comando e CloudFormation le risorse normalmente fino al 26 maggio 2024, momento in cui non saranno più disponibili. Per prepararti a questa transizione, ti consigliamo di trasferire i tuoi stack AWS Systems Manager il prima possibile. Per ulteriori informazioni, consultare [AWS OpsWorks StacksDomande](#page-283-0)  [frequenti sulla fine del ciclo di vita](#page-283-0) e [Migrazione AWS OpsWorks Stacks delle applicazioni su](#page-285-0)  [AWS Systems Manager Application Manager.](#page-285-0)

#### **a** Note

Questo argomento non si applica alle istanze Windows, che devono essere supportate da Amazon Elastic Block Store.

Le istanze Linux Elastic Compute Cloud (Amazon EC2) includono le istanze di calcolo e i dispositivi di calcolo.

• Istanze supportate da istanze archiviate: il dispositivo root è temporaneo.

Se arresti l'istanza, i dati sul dispositivo root vengono rimossi e non possono essere recuperati. Per ulteriori informazioni, consulta [Instance store Amazon EC2](https://docs.aws.amazon.com/AWSEC2/latest/UserGuide/InstanceStorage.html).

• Istanze supportate da Amazon EBS: il dispositivo root è un volume Amazon EBS.

Se interrompi l'istanza, il volume Amazon EBS persiste. Se riavvii l'istanza, il volume viene automaticamente rimontata. Questa operazione ripristina lo stato dell'istanza e tutti i dati archiviati. Puoi anche montare il volume su un'altra istanza. Per ulteriori informazioni, consulta la sezione relativa ad [Amazon Elastic Block Store \(Amazon EBS\).](https://docs.aws.amazon.com/AWSEC2/latest/UserGuide/AmazonEBS.html)

Tieni presente le seguenti considerazioni al momento di scegliere l'opzione relativa allo storage del dispositivo root da utilizzare.

#### Tempo di avvio

Dopo l'avvio iniziale, le istanze Amazon EBS generalmente si riavviano più velocemente.

Il tempo di avvio iniziale è circa lo stesso per entrambi i tipi di storage. Entrambi i tipi devono eseguire una configurazione completa, che prevede attività relativamente dispendiose in termini di tempo, ad esempio l'installazione di pacchetti da archivi remoti. Tuttavia, puoi riscontrare le seguenti distinzioni quando in seguito riavvii un'istanza:

• Le istanze supportate da instance store eseguono le stesse attività di configurazione eseguite durante l'avvio iniziale, inclusa l'installazione dei pacchetti.

Un riavvio richiede lo stesso tempo dell'avvio iniziale.

• Le istanze Amazon EBS-Back rimontano il volume root ed eseguono le ricette di configurazione.

Il riavvio è in genere significativamente più veloce rispetto all'avvio iniziale, perché le ricette di impostazione (Configurazione) non devono eseguire attività quali, ad esempio, la reinstallazione di pacchetti già installati sul volume root.

#### Costo

Le istanze supportate da Amazon EBS sono più costose:

- Con un'istanza supportata da instance store, paghi solo quando l'istanza è in esecuzione.
- Con le istanze supportate da Amazon EBS, paghi per il volume di Amazon EBS, indipendentemente dal fatto che l'istanza sia in esecuzione o meno.

Per ulteriori informazioni, consulta [Prezzi di Amazon EBS.](https://aws.amazon.com/ebs/pricing/)

#### **Registrazione**

Le istanze supportate da Amazon EBS conservano i log:

• Con le istanze supportate da instance store, i log vengono rimossi quando l'istanza viene arrestata.

È necessario recuperare i log prima di interrompere l'istanza o utilizzare un servizio come [CloudWatchLogs per archiviare i log](#page-783-0) selezionati in remoto.

• Con un'istanza supportata Amazon EBS, i log vengono archiviati in Cloud.

Puoi visualizzarli riavviando l'istanza o montando il volume a un'altra istanza.

#### **Dipendenze**

I due tipi di storage dispongono di dipendenze diverse:

• Le istanze supportate da Instance-Store dipendono da Amazon S3.

Quando avvii l'istanza, è necessario scaricare l'AMI da Amazon S3.

• Le istanze supportate da Amazon EBS dipendono Amazon EBS.

Quando avvii l'istanza, deve montare il volume root di Amazon EBS.

Consiglio: se non sei sicuro del tipo di storage più adatto alle tue esigenze, ti consigliamo di iniziare con le istanze Amazon EBS. Anche se dovrai sostenere una spesa modesta per i volumi di Amazon EBS, il rischio di perdita involontaria dei dati è inferiore.

## <span id="page-446-0"></span>Best practice: ottimizzazione del numero di server di applicazioni

#### **A** Important

AWS OpsWorks Stacksnon accetta più nuovi clienti. I clienti esistenti potranno utilizzare la OpsWorks console, l'API, l'interfaccia a riga di comando e CloudFormation le risorse normalmente fino al 26 maggio 2024, momento in cui non saranno più disponibili. Per prepararti a questa transizione, ti consigliamo di trasferire i tuoi stack AWS Systems Manager il prima possibile. Per ulteriori informazioni, consultare [AWS OpsWorks StacksDomande](#page-283-0)  [frequenti sulla fine del ciclo di vita](#page-283-0) e [Migrazione AWS OpsWorks Stacks delle applicazioni su](#page-285-0)  [AWS Systems Manager Application Manager.](#page-285-0)

Uno stack di produzione in genere include più server di applicazione distribuiti su più zone di disponibilità. Tuttavia il numero di richieste in entrata può variare notevolmente in base all'ora del giorno o al giorno della settimana. È possibile eseguire solo i server sufficienti a gestire il massimo carico anticipato, ma la maggior parte delle volte si arriva a pagare per più capacità di server rispetto a quella necessaria. Per eseguire il proprio sito in modo efficiente, è prassi consigliata far corrispondere il numero di server all'attuale volume di richieste.

AWS OpsWorks Stacks offre tre modi per gestire il numero di istanze server.

• [24 ore su 24, 7 giorni su 7, le istanze](#page-589-0) vengono avviate manualmente ed eseguite finché non vengono arrestate manualmente.

- Le [istanze basate sull'orario](#page-594-0) vengono automaticamente avviate e arrestate da AWS OpsWorks Stacks in base a una pianificazione definita dall'utente.
- Le [istanze basate sul carico](#page-594-0) vengono automaticamente avviate e arrestate da AWS OpsWorks Stacks quando oltrepassano una soglia per un parametro di carico specificato dall'utente, come per esempio l'utilizzo della CPU o della memoria.

#### **a** Note

Dopo aver creato e configurato l'orario dello stack e le istanze basate sul carico, AWS OpsWorks Stacks le avvia e le arresta automaticamente in base alla configurazione specificata. Non è necessario toccarle nuovamente a meno che non si decida di modificare la configurazione o il numero di istanze.

Raccomandazione: se si gestiscono gli stack con più di qualche istanza di server di applicazione, è consigliato l'utilizzo di una combinazione di tutti e tre i tipi di istanza. Di seguito è riportato un esempio di come organizzare una capacità di server dello stack per gestire un volume di richieste giornaliero variabile con le seguenti caratteristiche.

- Il volume di richieste medio varia in modo sinusoidale durante la giornata.
- Il volume di richieste medio minimo richiede cinque istanze di server di applicazione.
- Il volume di richieste medio massimo richiede sedici istanze di server di applicazione.
- I picchi del volume di richieste di solito possono essere gestiti da una o due istanze di server di applicazione.

Si tratta di un modello comodo ai fini della discussione, ma è possibile adeguarlo a qualsiasi variazione del volume di richieste e, inoltre, estenderlo per gestire le variazioni settimanali. Il diagramma seguente illustra come utilizzare i tre tipi di istanza per gestire questo volume di richieste.

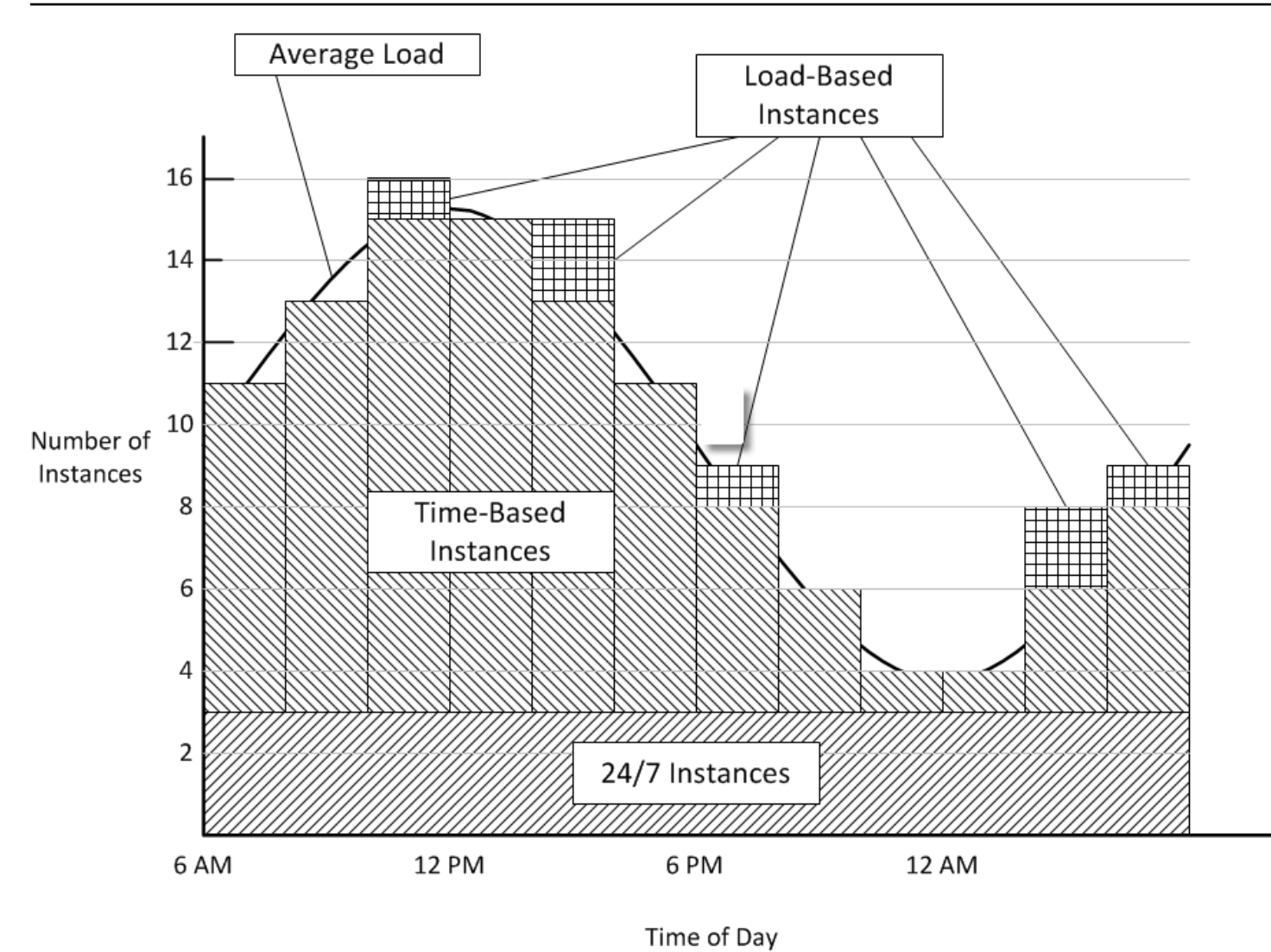

Questo esempio presenta le caratteristiche seguenti:

- Lo stack ha tre istanze di 24 ore su 24, 7 giorni su 7, che sono sempre attive e gestiscono il carico di base.
- Lo stack ha 12 istanze basato sul tempo, che vengono configurate per gestire la variazione giornaliera media.

Una viene eseguita dalle 22:00 alle 02:00, altre due vengono eseguite dalle 20:00 alle 22:00 e dalle 02:00 alle 04:00 e così via. Per semplicità, il diagramma modifica il numero di istanze basate sul tempo ogni due ore, ma è possibile modificare il numero ogni ora se si desidera un controllo ancora più accurato.

• La stack ha un numero sufficiente di istanze basate sul carico per gestire i picchi di traffico che superano ciò che può essere gestita dalle istanze 24 ore su 24, 7 giorni su 7 e quelle basate sul tempo.

AWS OpsWorks Stacks avvia istanze basate sul carico solo quando il carico su tutti i server attualmente in esecuzione supera i parametri specificati. Il costo per le istanze non in esecuzione è minimo (istanze supportate da Amazon EBS) o nullo (istanze supportate da store), quindi è consigliabile crearne un numero sufficiente per gestire comodamente i volumi massimi di richieste previsti. Per questo esempio, lo stack deve avere almeno tre istanze basate sul carico.

## **a** Note

Assicurarsi di avere tutti e tre i tipi di istanza distribuiti su più zone di disponibilità per mitigare l'impatto di eventuali interruzioni del servizio.

## <span id="page-449-0"></span>Best practice: Gestione delle autorizzazioni

## **A** Important

AWS OpsWorks Stacksnon accetta più nuovi clienti. I clienti esistenti potranno utilizzare la OpsWorks console, l'API, l'interfaccia a riga di comando e CloudFormation le risorse normalmente fino al 26 maggio 2024, momento in cui non saranno più disponibili. Per prepararti a questa transizione, ti consigliamo di trasferire i tuoi stack AWS Systems Manager il prima possibile. Per ulteriori informazioni, consultare [AWS OpsWorks StacksDomande](#page-283-0)  [frequenti sulla fine del ciclo di vita](#page-283-0) e [Migrazione AWS OpsWorks Stacks delle applicazioni su](#page-285-0)  [AWS Systems Manager Application Manager.](#page-285-0)

È necessario disporre di credenziali di AWS per accedere alle risorse dell'account. Di seguito sono elencate alcune linee guida generali per fornire l'accesso ai dipendenti.

• In primo luogo, è consigliabile non utilizzare le credenziali root dell'account per accedere alle risorse AWS.

Crea invece [identità IAM](https://docs.aws.amazon.com/IAM/latest/UserGuide/id.html) per i tuoi dipendenti e aggiungi autorizzazioni che forniscano un accesso appropriato. Ogni dipendente può quindi utilizzare le proprie credenziali per accedere alle risorse.

• I dipendenti devono avere le autorizzazioni per accedere solo alle risorse necessarie per svolgere il proprio lavoro.

Ad esempio, gli sviluppatori di applicazioni hanno bisogno di accedere solo agli stack che eseguono le loro applicazioni.

• I dipendenti devono avere le autorizzazioni per utilizzare solo le operazioni necessarie per svolgere il proprio lavoro.

Uno sviluppatore di applicazioni potrebbe richiedere autorizzazioni complete per uno stack di sviluppo e autorizzazioni per distribuire le app nello stack di produzione corrispondente. Probabilmente non avrà bisogno di autorizzazioni per avviare o arrestare le istanze nello stack di produzione, creare o eliminare livelli e così via.

Per ulteriori informazioni generali sulla gestione delle autorizzazioni, consulta [AWS Security](https://docs.aws.amazon.com/general/latest/gr/aws-security-credentials.html)  [Credentials.](https://docs.aws.amazon.com/general/latest/gr/aws-security-credentials.html)

Puoi usare AWS OpsWorks Stacks o IAM per gestire le autorizzazioni degli utenti. Le due opzioni non si escludono a vicenda e talvolta è opportuno utilizzare entrambe.

Gestione delle autorizzazioni di AWS OpsWorks Stacks

Ogni stack ha una pagina Permissions (Autorizzazioni) che è possibile utilizzare per concedere agli utenti l'autorizzazione di accesso allo stack e specificare le operazioni che possono eseguire. È possibile specificare le autorizzazioni di un utente impostando uno dei livelli di autorizzazioni seguenti. Ogni livello rappresenta una politica IAM che concede le autorizzazioni per un set standard di azioni.

- Deny (Nega) nega l'autorizzazione per interagire con lo stack in qualsiasi modo.
- Show (Visualizzazione) concede le autorizzazioni per visualizzare la configurazione dello stack, ma non per modificare lo stato dello stack.
- Deploy (Distribuzione) include le autorizzazioni Show (Visualizzazione) e concede all'utente anche le autorizzazioni di distribuzione delle app.
- Manage (Gestione) include le autorizzazioni Deploy (Distribuzione) e permette anche all'utente di eseguire diverse operazioni di gestione dello stack, come la creazione o l'eliminazione di istanze e livelli.

## a Note

Il livello di autorizzazioni Manage (Gestione) non concede le autorizzazioni per un piccolo numero di operazioni generali di AWS OpsWorks Stacks, tra cui la creazione o la clonazione di stack. È necessario utilizzare una politica IAM per concedere tali autorizzazioni.

Oltre a impostare i livelli di autorizzazioni, è anche possibile utilizzare la pagina Permissions (Autorizzazioni) di uno stack per specificare se gli utenti hanno privilegi SSH/RDP e sudo/ amministratore nelle istanze dello stack. Per ulteriori informazioni sulla gestione delle autorizzazioni di AWS OpsWorks Stacks, consulta [Concessione delle autorizzazioni per stack.](#page-804-0) Per ulteriori informazioni sulla gestione dell'accesso SSH, consulta [Gestione dell'accesso SSH](#page-830-0).

## Gestione delle autorizzazioni IAM

Con la gestione delle autorizzazioni IAM, puoi utilizzare la console, l'API o l'interfaccia a riga di comando IAM per allegare una policy in formato JSON a un utente che ne specifichi esplicitamente le autorizzazioni. Per ulteriori informazioni sulla gestione delle autorizzazioni IAM, vedi [Cos'è IAM](https://docs.aws.amazon.com/IAM/latest/UserGuide/Introduction.html)? .

Raccomandazione: inizia con la gestione della pagina AWS OpsWorksPermissions (Autorizzazioni) di Stacks. Se devi ottimizzare le autorizzazioni di un utente o concedere a un utente autorizzazioni che non sono incluse nei livelli di gestione delle autorizzazioni, puoi combinare i due approcci. AWS OpsWorks Stacks valuta quindi entrambe le politiche per determinare le autorizzazioni dell'utente.

## **A** Important

Se un utente ha più policy con autorizzazioni in conflitto, la negazione vince sempre. Ad esempio, supponiamo di associare una policy IAM a un utente che consente l'accesso a un particolare stack, ma di utilizzare anche la pagina Autorizzazioni dello stack per assegnare all'utente un livello di autorizzazioni Nega. Il livello di autorizzazioni Deny (Nega) ha la precedenza e l'utente non sarà in grado di accedere allo stack. Per ulteriori informazioni, consulta la [logica di valutazione delle policy IAM.](https://docs.aws.amazon.com/IAM/latest/UserGuide/reference_policies_evaluation-logic.html)

Supponi, ad esempio, di voler fare in modo che un utente possa eseguire la maggior parte delle operazioni su uno stack, ad eccezione di aggiungere o eliminare i livelli.

- Specifica un livello di autorizzazione Manage (Gestione), che permette all'utente di eseguire la maggior parte delle operazioni di gestione dello stack, incluse la creazione e l'eliminazione di livelli.
- Allega all'utente la seguente [politica gestita dal cliente](https://docs.aws.amazon.com/IAM/latest/UserGuide/ManagingPolicies.html), che nega le autorizzazioni per l'utilizzo delle [DeleteLayera](https://docs.aws.amazon.com/opsworks/latest/APIReference/API_DeleteLayer.html)zioni [CreateLayer](https://docs.aws.amazon.com/opsworks/latest/APIReference/API_CreateLayer.html)and su quello stack. Puoi identificare lo stack in base al relativo [Amazon Resource Name \(ARN\),](https://docs.aws.amazon.com/glossary/latest/reference/glos-chap.html#ARN) indicato nella pagina Settings (Impostazioni) dello stack.

```
{ 
   "Version": "2012-10-17", 
   "Statement": [ 
    \{ "Effect": "Deny", 
        "Action": [ 
          "opsworks:CreateLayer", 
          "opsworks:DeleteLayer" 
        ], 
        "Resource": "arn:aws:opsworks:*:*:stack/2f18b4cb-4de5-4429-a149-ff7da9f0d8ee/" 
     } 
   ]
}
```
Per ulteriori informazioni, incluse policy di esempio, consulta [Gestione delle autorizzazioni di AWS](#page-808-0)  [OpsWorks Stacks allegando una policy IAM.](#page-808-0)

**a** Note

Un altro modo per utilizzare la politica IAM consiste nell'impostare una condizione che limiti l'accesso allo stack ai dipendenti con un indirizzo IP o un intervallo di indirizzi specificato. Per fare in modo, ad esempio, che i dipendenti accedano agli stack solo dall'interno di un firewall aziendale, imposta una condizione che limita l'accesso all'intervallo di indirizzi IP dell'azienda. Per ulteriori informazioni, consulta la pagina relativa alle [condizioni](https://docs.aws.amazon.com/IAM/latest/UserGuide/AccessPolicyLanguage_ElementDescriptions.html#Condition).

## <span id="page-452-0"></span>Best practice: gestione e distribuzione di app e libri di ricette

## **A** Important

AWS OpsWorks Stacksnon accetta più nuovi clienti. I clienti esistenti potranno utilizzare la OpsWorks console, l'API, l'interfaccia a riga di comando e CloudFormation le risorse

normalmente fino al 26 maggio 2024, momento in cui non saranno più disponibili. Per prepararti a questa transizione, ti consigliamo di trasferire i tuoi stack AWS Systems Manager il prima possibile. Per ulteriori informazioni, consultare [AWS OpsWorks StacksDomande](#page-283-0)  [frequenti sulla fine del ciclo di vita](#page-283-0) e [Migrazione AWS OpsWorks Stacks delle applicazioni su](#page-285-0)  [AWS Systems Manager Application Manager.](#page-285-0)

AWS OpsWorks Stacks distribuisce app e libri di ricette per ogni nuova istanza da un repository remoto. Durante il ciclo di vita di un'istanza, spesso è necessario aggiornare le app o i libri di ricette sulle istanze online dello stack per aggiungere caratteristiche, risolvere i bug e così via. Ci sono vari modi per gestire le app e i libri di ricette di uno stack, ma l'approccio utilizzato deve soddisfare i seguenti requisiti generali:

- Tutte le istanze dello stack di produzione devono avere lo stesso codice di applicazione e libro di ricette personalizzato, con eccezioni limitate come il test A/B.
- La distribuzione di un aggiornamento non deve interrompere il funzionamento del sito, anche in caso di problemi.

Questa sezione descrive le prassi raccomandate per la gestione e la distribuzione di app e libri di ricette.

## Argomenti

- [Mantenimento della coerenza](#page-453-0)
- [Distribuzione del codice alle istanze online](#page-454-0)

## <span id="page-453-0"></span>Mantenimento della coerenza

In generale, è necessario mantenere uno stretto controllo sul codice dell'app o del libro di ricette in esecuzione sullo stack di produzione. Di solito, tutte le istanze devono eseguire la versione attualmente approvata del codice. Le eccezioni si verificano quando si aggiornano le app o i libri di ricette, come descritto in seguito, e in casi particolari, come l'esecuzione di test A/B.

Il codice dell'app e del libro di ricette viene distribuito da un repository di origine specificato sulle tue istanze dello stack in due modi:

• Quando avvii un'istanza, AWS OpsWorks Stacks distribuisce automaticamente il codice corrente dell'app e del libro di ricette sull'istanza.

• Per le istanze online, è necessario distribuire manualmente il codice corrente dell'app e del libro di ricette eseguendo un [comando Deploy](#page-676-0) (per le app) o un [comando Update Custom Cookbooks](#page-495-0) (per i libri di ricette).

Poiché sono previsti due meccanismi di distribuzione, è fondamentale gestire il tuo codice sorgente attentamente per evitare di eseguire per errore un codice diverso su altre istanze. Ad esempio, se distribuisci app o libri di ricette da un ramo principale Git, AWS OpsWorks Stacks distribuisce il contenuto di tale ramo al momento. Se aggiorni il codice nel ramo principale e quindi avvii una nuova istanza, quest'ultima disporrà di una versione più recente del codice rispetto alle istanze precedenti. La versione più recente potrebbe anche non essere approvata per la produzione.

## Raccomandamento: archivi Amazon S3

Per assicurarti che tutte le tue istanze abbiano la versione approvata, consigliamo di distribuire le tue versioni in un archivio Amazon Simple Storage Service (Amazon S3). Ciò garantisce che il codice sia un elemento statico, un file.zip o un altro file di archivio, che deve essere aggiornato in modo esplicito. Inoltre, Amazon S3 è altamente affidabile, quindi raramente, se non mai, non sarai in grado di accedere all'archivio. Per garantire ulteriormente la coerenza, esegui una versione esplicita di ogni file di archivio utilizzando una convenzione di denominazione o utilizzando il controllo delle [versioni di Amazon S3](https://docs.aws.amazon.com/AmazonS3/latest/dev/Versioning.html), che fornisce un audit trail e un modo semplice per ripristinare una versione precedente.

Ad esempio, puoi creare una pipeline di distribuzione utilizzando uno strumento come [Jenkins](https://jenkins.io/index.html). Dopo aver eseguito il commit e il test del codice da distribuire, crea un file di archivio e caricalo su Amazon S3. Tutte le distribuzioni delle app o gli aggiornamenti dei libri di ricette determinano l'installazione del codice in quel file di archivio e ogni istanza avrà lo stesso codice.

#### Raccomandazione: repository Git o Subversion

Se preferisci utilizzare un repository Git o Subversion, non distribuire dal ramo principale. Al contrario, aggiungi un tag alla versione approvata e specifica che tale versione è l'origine dell'[app](#page-671-0) o del [libro di ricette.](#page-729-0)

## <span id="page-454-0"></span>Distribuzione del codice alle istanze online

AWS OpsWorks Stacks non distribuisce automaticamente il codice aggiornato alle istanze online. È necessario eseguire questa operazione manualmente, il che comporta le seguenti sfide:

Gestione e distribuzione di app e libri di ricette Versione API 2013-02-18 444

- Distribuire l'aggiornamento in modo efficiente senza compromettere la capacità del sito di gestire le richieste dei clienti durante il processo di distribuzione.
- Gestire una distribuzione non riuscita a causa di problemi con l'app o il libro di ricette da distribuire o di anomalie associate al processo di distribuzione stesso.

L'approccio più semplice consiste nell'esecuzione di un [comando Deploy](#page-676-0) predefinito (per le app) o un [comando Update Custom Cookbooks](#page-495-0) (per i libri di ricette), che distribuisce l'aggiornamento in ogni istanza simultaneamente. Questo approccio è semplice e veloce, ma non vi è alcun margine di errore. Se la distribuzione ha esito negativo o il codice aggiornato genera problemi, ogni istanza nello stack di produzione potrebbe esserne interessata e pertanto il sito potrebbe potenzialmente non funzionare o venire disabilitato fino alla risoluzione del problema o al ritorno alla versione precedente.

Raccomandazione: utilizza una solida strategia di distribuzione, che permetta alle istanze che eseguono la versione del codice precedente di continuare a gestire le richieste fino alla conferma dell'avvenuta distribuzione e fino al trasferimento in totale sicurezza di tutto il traffico in entrata verso la nuova versione.

Le seguenti sezioni forniscono due esempi di strategie di distribuzione solide, seguite da una discussione su come gestire un database back-end durante la distribuzione. Per brevità, vengono descritti gli aggiornamenti delle app, ma è possibile utilizzare strategie simili per i libri di ricette.

## Argomenti

- [Utilizzo di una distribuzione in sequenza](#page-455-0)
- [Utilizzo di stack separati](#page-456-0)
- [Gestione di un database back-end](#page-460-0)

## <span id="page-455-0"></span>Utilizzo di una distribuzione in sequenza

Una distribuzione in sequenza aggiorna un'applicazione su istanze di server applicazioni online di uno stack in più fasi. In ciascuna fase, aggiorni un sottoinsieme di istanze online e verifichi che l'aggiornamento abbia esito positivo prima di avviare la fase successiva. In caso di anomalie, le istanze che ancora eseguono la versione dell'app precedente possono continuare a gestire il traffico in entrata finché non avrai risolto i problemi.

L'esempio seguente presuppone tu stia utilizzando la prassi raccomandata che prevede di distribuire le istanze di server applicazioni dello stack tra più zone di disponibilità.

#### Per eseguire una distribuzione in sequenza

1. Nella pagina di [distribuzione delle app](#page-676-0), scegliere Advanced (Avanzate), quindi scegliere una singola istanza del server applicazioni e distribuire l'app sull'istanza.

Per cautela, è possibile rimuovere l'istanza dal sistema di bilanciamento del carico prima di distribuire l'app. In questo modo gli utenti rileveranno l'applicazione aggiornata solo dopo la verifica del suo corretto funzionamento. Se utilizzi Elastic Load Balancing, [rimuovi l'istanza](https://docs.aws.amazon.com/opsworks/latest/userguide/load-balancer-elb.html) dal load balancer utilizzando la console Elastic Load Balancing, la CLI o un SDK.

2. Verificare che l'app aggiornata funzioni correttamente e che l'istanza presenti parametri di prestazione accettabili.

Se hai rimosso l'istanza da un sistema di bilanciamento del carico di Elastic Load Balancing, utilizza la console Elastic Load Balancing, la CLI o un SDK per ripristinarla. La versione dell'app aggiornata gestisce ora le richieste degli utenti.

- 3. Distribuire l'aggiornamento al resto delle istanze nella zona di disponibilità e verificare che funzionino correttamente e presentino parametri accettabili.
- 4. Ripetere la fase 3 per le altre zone di disponibilità dello stack, una zona alla volta. Se vuoi essere particolarmente cauto, ripeti i passaggi da 1 a 3.

#### **G** Note

Se si utilizza un sistema di bilanciamento amento amento Elastic Load Balancing, è possibile utilizzare il relativo controllo per verificare l'avvenuta operazione. Tuttavia, imposta il [percorso ping](https://docs.aws.amazon.com/elasticloadbalancing/latest/application/target-group-health-checks.html) verso un'applicazione che controlla le dipendenze e verifica che tutto funzioni correttamente, non verso un file statico che si limita a confermare che il server applicazioni è in esecuzione.

## <span id="page-456-0"></span>Utilizzo di stack separati

Un altro approccio alla gestione delle applicazioni consiste nell'utilizzo di uno stack separato per ogni fase del ciclo di vita dell'applicazione. I diversi stack vengono talvolta definiti ambienti. Questa organizzazione ti consente di realizzare sviluppo e test su stack che non sono accessibili pubblicamente. Quando sei pronto a distribuire un aggiornamento, trasferisci il traffico degli utenti dallo stack che ospita la versione dell'applicazione attuale allo stack che ospita la versione aggiornata.

#### Argomenti

- [Utilizzo di stack di sviluppo, gestione temporanea e produzione](#page-457-0)
- [Utilizzo di una strategia di sviluppo blu-verde](#page-458-0)

<span id="page-457-0"></span>Utilizzo di stack di sviluppo, gestione temporanea e produzione

L'approccio più comune usa gli stack seguenti.

## Stack di sviluppo

Utilizza uno stack di sviluppo per attività quali l'implementazione di nuove caratteristiche o la correzione di bug. Uno stack di sviluppo è essenzialmente un prototipo dello stack di produzione, con gli stessi livelli, app, risorse e così via, che sono inclusi nel tuo stack di produzione. Poiché lo stack di sviluppo non deve in genere gestire lo stesso carico dello stack di produzione, puoi di solito utilizzare meno istanze o istanze più piccole.

Gli stack di sviluppo non sono pubblici e ne controlli l'accesso nel modo seguente:

• Limitando l'accesso alla rete tramite la configurazione delle [regole in entrata del gruppo di](https://docs.aws.amazon.com/AWSEC2/latest/UserGuide/using-network-security.html)  [sicurezza](https://docs.aws.amazon.com/AWSEC2/latest/UserGuide/using-network-security.html) del server applicazioni o del sistema di bilanciamento del carico in modo da accettare solo le richieste in entrata da parte di indirizzi IP o intervalli di indirizzi specificati.

Ad esempio, puoi limitare l'accesso HTTP, HTTPS e SSH a indirizzi del tuo intervallo di indirizzi aziendali.

• Controllando l'accesso alla funzionalità di gestione di stack di AWS OpsWorks Stacks tramite l'utilizzo della pagina delle [autorizzazioni dello stack.](#page-791-0)

Ad esempio, puoi concedere un livello di autorizzazione Gestione al team di sviluppo e Mostra a tutti gli altri dipendenti.

## Stack di gestione temporanea

Utilizza uno stack di gestione temporanea per verificare e finalizzare i candidati per uno stack di produzione aggiornato. +Una volta completato lo sviluppo, crea uno stack di gestione temporanea tramite [clonazione dello stack di sviluppo](#page-493-0). Quindi esegui la suite di test sullo stack di gestione temporanea e distribuisci gli aggiornamenti su tale stack per risolvere i problemi che si verificano.

Gli stack di gestione temporanea, inoltre, non sono pubblici; puoi controllare l'accesso alla rete e allo stack in modo analogo allo stack di sviluppo. Ricorda che quando cloni uno stack di sviluppo per creare uno stack di gestione temporanea, è possibile clonare le autorizzazioni concesse dalla gestione delle autorizzazioni di AWS OpsWorks Stack. Tuttavia, la clonazione non influenza le autorizzazioni concesse dalle policy IAM degli utenti. È necessario utilizzare la console IAM, l'interfaccia a riga di comando o un SDK per modificare tali autorizzazioni. Per ulteriori informazioni, consulta [Gestione delle autorizzazioni utente.](#page-791-0)

#### Stack di produzione

Lo stack di produzione è lo stack pubblico che supporta la tua applicazione corrente. Quando lo stack di gestione temporanea ha superato i test, lo promuovi a stack di produzione ed elimini il vecchio stack di produzione. Per un esempio su come Eseguire questa operazione, consulta [Utilizzo di una strategia di sviluppo blu-verde](#page-458-0).

#### **a** Note

Invece di utilizzare la console AWS OpsWorks Stacks per creare stack manualmente, crea un modello AWS CloudFormation per ogni stack. Questo approccio presenta i vantaggi seguenti:

- Velocità e praticità: quando avvii il modello, crea AWS CloudFormation automaticamente lo stack, incluse tutte le istanze richieste.
- Coerenza: archivia il modello per ogni stack nel tuo repository di origine per assicurarti che gli sviluppatori utilizzino lo stesso stack per lo stesso scopo.

<span id="page-458-0"></span>Utilizzo di una strategia di sviluppo blu-verde

Una strategia di distribuzione blu-verde è un modo comune per utilizzare in modo efficiente gli stack separati per distribuire un aggiornamento dell'applicazione in produzione.

- L'ambiente blu è lo stack di produzione, che ospita l'applicazione corrente.
- L'ambiente verde è lo stack di gestione temporanea, che ospita l'applicazione aggiornata.

Quando sei pronto a distribuire l'app aggiornata in produzione, trasferisci il traffico degli utenti dallo stack blu a quello verde, che diventa il nuovo stack di produzione. Quindi ritira il vecchio stack blu.

[L'esempio seguente descrive come eseguire un'implementazione blu-verde con gli AWS OpsWorks](https://docs.aws.amazon.com/ElasticLoadBalancing/latest/DeveloperGuide/SvcIntro.html)  [stack Stacks, in combinazione con R](https://docs.aws.amazon.com/ElasticLoadBalancing/latest/DeveloperGuide/SvcIntro.html)[oute 5](https://docs.aws.amazon.com/Route53/latest/DeveloperGuide/Welcome.html)[3 e un pool di sistemi di bilanciamento del carico Elastic](https://docs.aws.amazon.com/ElasticLoadBalancing/latest/DeveloperGuide/SvcIntro.html)  [Load Balancing.](https://docs.aws.amazon.com/ElasticLoadBalancing/latest/DeveloperGuide/SvcIntro.html) Prima di effettuare il passaggio, è necessario verificare quanto segue:

- L'aggiornamento dell'applicazione sullo stack verde ha superato il test ed è pronto per la produzione.
- Lo stack verde è identico a quello blu tranne per il fatto che include l'app aggiornata e non è pubblico.

Entrambi gli stack dispongono delle stesse autorizzazioni, dello stesso numero e tipo di istanze in ciascun livello, della stessa configurazione [basata sul tempo e basata sul carico](#page-594-0) e così via.

- Tutte le istanze 24 ore su 24, 7 giorni su 7, dello stack verde e le istanze basate sul tempo pianificate sono online.
- Disponi di un pool di sistemi di bilanciamento del carico Elastic Load Balancing che possono essere collegati dinamicamente a un livello in entrambi gli stack e possono essere [preriscaldati](https://aws.amazon.com/articles/1636185810492479#pre-warming) per gestire il volume di traffico previsto.
- Hai utilizzato la [funzione di routing ponderato](https://docs.aws.amazon.com/Route53/latest/DeveloperGuide/routing-policy.html) della Route 53 per creare un set di record in una zona ospitata che include i tuoi sistemi di bilanciamento del carico in pool.
- Hai assegnato un peso diverso da zero al sistema di bilanciamento del carico collegato al livello del server applicazioni dello stack blu e un peso pari a zero ai sistemi di bilanciamento del carico non utilizzati. In questo modo il sistema di bilanciamento del carico dello stack blu gestisce tutto il traffico in entrata.

## Per trasferire gli utenti allo stack verde

- 1. [Collegare uno dei sistemi di bilanciamento del carico inutilizzati del pool](#page-523-0) al livello del server applicazioni dello stack verde. In alcuni casi, ad esempio quando si prevede traffico flash, oppure se non è possibile configurare un test di carico per aumentare progressivamente il traffico, [inizializzare](https://aws.amazon.com/articles/1636185810492479#pre-warming) il sistema di bilanciamento del carico per gestire il traffico previsto.
- 2. Dopo che tutte le istanze dello stack verde hanno superato il controllo dello stato di Elastic Load Balancing, modifica i pesi nel set di record della Route 53 in modo che il load balancer dello stack verde abbia un peso diverso da zero e il load balancer dello stack blu abbia un peso corrispondentemente ridotto. È consigliabile iniziare facendo gestire una piccola percentuale di richieste allo stack verde, magari il 5%, lasciando gestire tutto il resto allo stack blu. Sono ora disponibili due stack di produzione: il verde che gestisce alcune delle richieste in entrata e il blu che gestisce il resto.
- 3. Monitorare i parametri di prestazione dello stack verde. Se sono accettabili, aumentare il peso dello stack verde in modo che possa gestire magari il 10% del traffico in entrata.
- 4. Ripetere la fase 3 finché lo stack verde non gestisce circa metà del traffico in entrata. A questo punto dovrebbero essere emersi tutti i potenziali problemi, pertanto se lo stack verde funziona in modo accettabile, è possibile completare il processo riducendo il peso dello stack blu a zero. Lo stack verde è ora il nuovo stack blu e gestisce tutto il traffico in entrata.
- 5. [Scollegare il sistema di bilanciamento del carico](#page-523-0) dal livello del server applicazioni del vecchio stack blu e restituirlo al pool.
- 6. Anche se il vecchio stack blu non gestisce più le richieste degli utenti, consigliamo di conservarlo per un po' in caso di problemi con il nuovo stack blu. In questo caso, è possibile eseguire il roll back dell'aggiornamento invertendo la procedura per indirizzare il traffico in entrata al vecchio stack blu. Quando si è certi che il nuovo stack blu stia funzionando in modo accettabile, [arrestare](#page-501-0)  [il vecchio stack blu.](#page-501-0)

## <span id="page-460-0"></span>Gestione di un database back-end

Se la tua applicazione dipende da un database di backend, dovrai passare dalla vecchia applicazione alla nuova. AWS OpsWorks Stacks supporta le seguenti seguenti seguenti seguenti seguenti seguenti seguenti seguenti seguenti seguenti seguenti seguenti versioni

## Livello Amazon RDS

Con un [layer di Amazon Relational Database Service \(Amazon RDS\),](#page-528-0) crei l'istanza DB RDS separatamente e quindi la registri nel tuo stack. Puoi registrare un'istanza database RDS con un solo stack alla volta, ma è possibile trasferire un'istanza database RDS da uno stack a un altro.

AWS OpsWorksStacks installa un file con i dati di connessione sui server delle applicazioni in un formato che può essere facilmente utilizzato dall'applicazione. AWS OpsWorks Stacks aggiunge anche le informazioni sulla connessione al database agli attributi di configurazione e distribuzione dello stack, a cui è possibile accedere tramite ricette. Puoi inoltre utilizzare JSON per fornire i dati di connessione alle applicazioni. Per ulteriori informazioni, consulta [Connessione a un database](#page-682-0).

L'aggiornamento di un'applicazione che dipende da un database pone due sfide fondamentali:

- Garantire che ogni transazione venga correttamente registrata durante la transizione evitando race condition tra le nuove e le vecchie versioni dell'applicazione.
- Eseguire la transizione in un modo che limiti l'impatto sulle prestazioni del sito e riduca al minimo o elimini tempi di inattività.

Quando utilizzi le strategie di distribuzione descritte in questo argomento, non potrai semplicemente scollegare il database dalla vecchia applicazione e ricollegarlo alla nuova. Entrambe le versioni dell'applicazione vengono eseguite in parallelo durante la transizione e devono disporre dell'accesso agli stessi dati. Di seguito vengono descritti due approcci alla gestione della transizione, entrambi con vantaggi e sfide.

Approccio 1: entrambe le applicazioni si connettono allo stesso database

Vantaggi

• Non si verificano tempi di inattività durante la transizione.

Un'applicazione interrompe gradualmente l'accesso al database, mentre l'altra assume gradualmente il controllo.

• Non è necessario sincronizzare i dati tra i due database.

## Sfide

- Entrambe le applicazioni accedono allo stesso database, quindi è necessario gestire l'accesso per evitare la perdita o il danneggiamento dei dati.
- Se è necessario eseguire la migrazione a un nuovo schema del database, la vecchia versione dell'applicazione deve essere in grado di utilizzarlo.

Se utilizzi stack separati, questo approccio è probabilmente più adatto ad Amazon RDS perché l'istanza non è legata in modo permanente a uno stack particolare ed è accessibile da applicazioni in esecuzione su stack diversi. Tuttavia, non potrai registrare un'istanza database RDS con più di uno stack alla volta, pertanto è necessario fornire i dati di connessione a entrambe le applicazioni, per esempio utilizzando JSON. Per ulteriori informazioni, consulta [Utilizzo di una](#page-683-0)  [ricetta personalizzata](#page-683-0).

Se utilizzi un aggiornamento continuo, la vecchia e la nuova versione dell'applicazione sono ospitate sullo stesso stack, quindi puoi utilizzare un layer Amazon RDS o MySQL.

Approccio 2: fornire a ciascuna versione dell'applicazione il proprio database

Vantaggi

• Ogni versione dispone del proprio database, in modo che gli schemi non debbano essere compatibili.

Sfide

• Sincronizzare i dati tra i due database durante la transizione senza perdere o danneggiare dati.

• Garantire che la tua procedura di sincronizzazione non provochi notevoli tempi di inattività o peggiori in modo significativo le prestazioni del sito.

Se stai usando stack separati, ognuno ha il proprio database. Se stai usando una distribuzione in sequenza, puoi collegare due database allo stack, uno per ogni applicazione. Se la vecchia applicazione e quella aggiornata non dispongono di schemi di database compatibili, questo approccio è migliore.

Raccomandazione: in generale, consigliamo di utilizzare un layer Amazon RDS come database di backend dell'applicazione perché è più flessibile e può essere utilizzato per qualsiasi scenario di transizione. Per ulteriori informazioni sulla gestione delle seguenti versioni, consulta la Guida per l'[utente di Amazon RDS.](https://docs.aws.amazon.com/AmazonRDS/latest/UserGuide/Welcome.html)

## <span id="page-462-0"></span>Creazione di pacchetti di dipendenze di libri di ricette a livello locale

## **A** Important

AWS OpsWorks Stacksnon accetta più nuovi clienti. I clienti esistenti potranno utilizzare la OpsWorks console, l'API, l'interfaccia a riga di comando e CloudFormation le risorse normalmente fino al 26 maggio 2024, momento in cui non saranno più disponibili. Per prepararti a questa transizione, ti consigliamo di trasferire i tuoi stack AWS Systems Manager il prima possibile. Per ulteriori informazioni, consultare [AWS OpsWorks StacksDomande](#page-283-0)  [frequenti sulla fine del ciclo di vita](#page-283-0) e [Migrazione AWS OpsWorks Stacks delle applicazioni su](#page-285-0)  [AWS Systems Manager Application Manager.](#page-285-0)

Puoi usare Berkshelf per impacchettare localmente le dipendenze dei tuoi libri di cucina, caricare il pacchetto su Amazon S3 e modificare lo stack per utilizzare il pacchetto su Amazon S3 come fonte per libri di cucina. I contenuti distribuiti ai bucket Amazon S3 potrebbero contenere informazioni dei clienti. Per ulteriori informazioni sulla rimozione di dati sensibili, vedi [Come svuotare un bucket S3?](https://docs.aws.amazon.com/AmazonS3/latest/user-guide/empty-bucket.html) o [Come eliminare un bucket S3?.](https://docs.aws.amazon.com/AmazonS3/latest/user-guide/delete-bucket.html)

Le seguenti procedure guidate illustrano come creare pacchetti di libri di ricette e delle relative dipendenze in un file .zip e quindi utilizzare tale file come origine del libro di ricette per le istanze Linux in AWS OpsWorks Stacks. La prima procedura guidata descrive come creare un pacchetto di un libro di ricette. La seconda procedura guidata descrive invece come creare un pacchetto di più libri di ricette.

Prima di iniziare, installa il [kit di sviluppo Chef](https://downloads.chef.io/chef-dk/) (noto anche come Chef DK), ovvero una serie di strumenti sviluppati dalla community di Chef. Devi avere a disposizione questo strumento per poter utilizzare lo strumento a riga di comando chef.

Creazione di pacchetti di dipendenze a livello locale in Chef 12

In Chef 12 Linux, Berkshelf non è più installato per impostazione predefinita nelle istanze dello stack. Consigliamo di installare e usare Berkshelf su un computer di sviluppo locale per creare localmente il pacchetto delle dipendenze del libro di ricette. Carica il bundle di origine su Amazon S3. Modifica infine lo stack di Chef 12 Linux per utilizzare il pacchetto caricato come origine del libro di ricette. Tieni presente le seguenti differenze quando crei pacchetti di libri di ricette in Chef 12.

1. Nel computer locale, creare un libro di ricette eseguendo lo strumento a riga di comando chef.

chef generate cookbook "server-app"

Questo comando crea un libro di ricette, un Berksfile, un file metadata.rb e una directory di ricette e li posiziona in una cartella con lo stesso nome del libro di ricette. L'esempio seguente mostra la struttura degli elementi creati.

```
server-app <-- the cookbook you've just created 
     ### Berksfile 
     ### metadata.rb 
     ### recipes
```
2. In un editor di testo, modificare il Berksfile in modo che punti ai libri di ricette da cui dipenderà il libro di ricette server-app. In questo esempio, si desidera che server-app dipenda dal libro di ricette [java](https://supermarket.chef.io/cookbooks/java) disponibile nel supermercato Chef. In questo caso viene specificata la versione 1.50.0 o una versione anteriore più aggiornata, ma è possibile immettere qualsiasi versione pubblicata tra virgolette singole. Salvare le modifiche e chiudere il file.

```
source 'https://supermarket.chef.io'
cookbook 'java', '~> 1.50.0'
```
3. Modificare il file metadata.rb e aggiungere le dipendenze. Salvare le modifiche e chiudere il file.

```
depends 'java' , '~> 1.50.0'
```
4. Passare alla directory server-app del libro di ricette creata automaticamente da Chef, quindi eseguire il comando package per creare un file tar del libro di ricette. Se si sta creato un pacchetto di più libri di ricette, eseguire questo comando nella directory principale in cui vengono archiviati tutti i libri di ricette. Per creare un pacchetto di un singolo libro di ricette, eseguire il comando nella directory del libro di ricette desiderato. In questo esempio, il comando viene eseguito nella directory server-app.

berks package cookbooks.tar.gz

L'output è simile a quello riportato di seguito. Il file tar.gz viene creato nella directory locale.

Cookbook(s) packaged to /Users/username/tmp/berks/cookbooks.tar.gz

5. NelAWS CLI, carica il pacchetto che hai appena creato su Amazon S3. Annotare il nuovo URL del pacchetto del libro di ricette dopo averlo caricato in S3. Questo URL sarà necessario per le impostazioni dello stack.

aws s3 cp cookbooks.tar.gz s3://*bucket-name*/

L'output è simile a quello riportato di seguito.

upload: ./cookbooks.tar.gz to s3://bucket-name/cookbooks.tar.gz

- 6. In AWS OpsWorks Stacks, [modificare lo stack](https://docs.aws.amazon.com/opsworks/latest/userguide/workingcookbook-installingcustom-enable.html) in modo che utilizzi il pacchetto caricato come origine del libro di ricette.
	- a. Impostare l'opzione Use custom Chef Cookbooks (Utilizza i libri di ricette di Chef personalizzati) su Yes (Sì).
	- b. Impostare Repository type (Tipo di repository) su S3 Archive (Archivio S3).
	- c. In Repository URL (URL repository), incollare l'URL del pacchetto del libro di ricette caricato nella fase 5.

Salva le modifiche apportate allo stack.

Creazione di pacchetti di dipendenze di libri di ricette a livello locale Versione API 2013-02-18 454

## <span id="page-465-0"></span>Creazione di pacchetti di dipendenze a livello locale per un libro di ricette

1. Nel computer locale, creare un libro di ricette utilizzando lo strumento a riga di comando chef:

```
chef generate cookbook "server-app"
```
Questo comando crea un libro di ricette e un Berksfile e li posiziona in una cartella con lo stesso nome del libro di ricette.

2. Passare alla directory del libro di ricette creata automaticamente da Chef, quindi creare un pacchetto di tutti gli elementi eseguendo il seguente comando:

berks package cookbooks.tar.gz

L'output sarà il seguente:

Cookbook(s) packaged to /Users/username/tmp/berks/cookbooks.tar.gz

3. NelAWS CLI, carica il pacchetto che hai appena creato su Amazon S3:

aws s3 cp cookbooks.tar.gz s3://bucket-name/

L'output sarà il seguente:

upload: ./cookbooks.tar.gz to s3://bucket-name/cookbooks.tar.gz

4. In AWS OpsWorks Stacks, [modificare lo stack](https://docs.aws.amazon.com/opsworks/latest/userguide/workingcookbook-installingcustom-enable.html) in modo che utilizzi il pacchetto caricato come origine del libro di ricette.

Creazione di pacchetti di dipendenze a livello locale per più libri di ricette

Questo esempio crea due libri di ricette e crea un pacchetto delle relative dipendenze.

1. Nel computer locale, eseguire i seguenti comandi chef per generare due libri di ricette:

```
chef generate cookbook "server-app"
chef generate cookbook "server-utils"
```
In questo esempio, il libro di ricette server-app esegue le configurazioni Java. Pertanto è necessario aggiungere una dipendenza da Java.

2. Modificare server-app/metadata.rb aggiungendo una dipendenza al libro di ricette Java della community:

```
maintainer "The Authors"
maintainer_email "you@example.com"
license "all_rights"
description "Installs/Configures server-app"
long_description "Installs/Configures server-app"
version "0.1.0"
depends "java"
```
3. Indicare al Berkshelf gli elementi da inserire nei pacchetti modificando il file Berksfile nella directory principale del libro di ricette come segue:

```
source "https://supermarket.chef.io"
cookbook "server-app", path: "./server-app"
cookbook "server-utils", path: "./server-utils"
```
La struttura di file ora appare nel seguente modo:

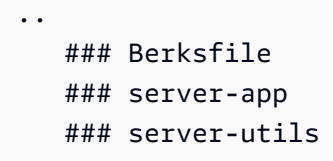

4. Infine, crea un pacchetto zip, caricalo su Amazon S3 e modifica lo stack di AWS OpsWorks Stacks per utilizzare la nuova fonte del libro di cucina. A tale scopo, eseguire le fasi da 2 a 4 descritte nell'argomento [Creazione di pacchetti di dipendenze a livello locale per un libro di](#page-465-0)  [ricette.](#page-465-0)

## Risorse aggiuntive

Per ulteriori informazioni sulla creazione di pacchetti di dipendenze dei libri di ricette, consulta le seguenti sezioni.

• [Come impacchettare localmente le dipendenze dei libri di cucina con Berkshelf](https://aws.amazon.com/blogs/devops/how-to-package-cookbook-dependencies-locally-with-berkshelf/) sul blog AWS DevOps

- [Linux Chef 12 with Berkshelf \(Linux Chef 12 con Berkshelf\)](https://forums.aws.amazon.com/thread.jspa?threadID=221131) nei forum di AWS OpsWorks
- [Berkshelf in Chef 12](https://forums.aws.amazon.com/message.jspa?messageID=694464) nei forum di AWS OpsWorks
- [Installazione di libri di ricette personalizzati](#page-728-0) in questa guida
- [Archivi di libri di ricette](#page-703-0) in questa guida

# **Stack**

## **A** Important

AWS OpsWorks Stacksnon accetta più nuovi clienti. I clienti esistenti potranno utilizzare la OpsWorks console, l'API, la CLI e CloudFormation le risorse normalmente fino al 26 maggio 2024, momento in cui verranno interrotte. Per prepararti a questa transizione, ti consigliamo di trasferire i tuoi stack a il prima AWS Systems Manager possibile. Per ulteriori informazioni, consultare [AWS OpsWorks StacksDomande frequenti sulla fine del ciclo di vita](#page-283-0) e [Migrazione](#page-285-0)  [AWS OpsWorks Stacks delle applicazioni su AWS Systems Manager Application Manager.](#page-285-0)

Lo stack è l'entità AWS OpsWorks Stacks di primo livello. Rappresenta un set di istanze che desideri gestire collettivamente, generalmente perché accomunate da un unico scopo, ad esempio la distribuzione di applicazioni PHP. Oltre a essere utilizzato come container, uno stack gestisce le attività che si applicano all'intero gruppo di istanze, come la gestione delle applicazioni e dei libri di ricette.

Ad esempio, uno stack il cui scopo è servire applicazioni Web potrebbe essere analogo al seguente:

- Un set di istanze di server dell'applicazione, ciascuna delle quali gestisce una parte del traffico in entrata.
- Un'istanza del sistema di bilanciamento del carico, che distribuisce il traffico in entrata tra i server applicativi.
- Un'istanza di database, che serve come un archivio dati back-end per i server di applicazioni.

È pratica comune avere più stack che rappresentano diversi ambienti. Un tipico set di stack consiste di:

• Uno stack di sviluppo utilizzato dagli sviluppatori per aggiungere funzionalità, risolvere i bug ed eseguire altre attività di sviluppo e manutenzione.
- Uno stack di gestione temporanea per verificare gli aggiornamenti o le correzioni prima di esporli pubblicamente.
- Uno stack di produzione, ovvero la versione rivolta al pubblico che gestisce le richieste in entrata da parte degli utenti.

In questa sezione sono illustrate le nozioni di base per l'utilizzo degli stack.

Argomenti

- [Migrazione degli stack da Amazon EC2-Classic a un VPC](#page-468-0)
- [Creare un nuovo stack](#page-471-0)
- [Esecuzione di uno stack in un VPC](#page-480-0)
- [Aggiornamento di uno stack](#page-492-0)
- [Clonazione di uno stack](#page-493-0)
- [Esecuzione dei comandi dello stack AWS OpsWorks Stacks](#page-495-0)
- [Utilizzo di un JSON personalizzato](#page-498-0)
- [Eliminazione di uno stack](#page-501-0)

# <span id="page-468-0"></span>Migrazione degli stack da Amazon EC2-Classic a un VPC

## **A** Important

AWS OpsWorks Stacksnon accetta più nuovi clienti. I clienti esistenti potranno utilizzare la OpsWorks console, l'API, la CLI e CloudFormation le risorse normalmente fino al 26 maggio 2024, momento in cui verranno interrotte. Per prepararti a questa transizione, ti consigliamo di trasferire i tuoi stack a il prima AWS Systems Manager possibile. Per ulteriori informazioni, consultare [AWS OpsWorks StacksDomande frequenti sulla fine del ciclo di vita](#page-283-0) e [Migrazione](#page-285-0)  [AWS OpsWorks Stacks delle applicazioni su AWS Systems Manager Application Manager.](#page-285-0)

Questo argomento descrive come migrare uno AWS OpsWorks Stacks stack dalla piattaforma di rete Amazon EC2 Classic a [una rete Amazon Virtual Private Cloud \(Amazon](https://docs.aws.amazon.com/vpc/latest/userguide/) VPC).

Se hai creato il tuo AWS account prima del 04/12/2013, potresti avere il supporto per EC2-Classic in alcune regioni. AWS Alcune risorse e caratteristiche di Amazon EC2, ad esempio le reti avanzate e i tipi di istanza più recenti, possono essere utilizzate solo in un VPC. Alcune risorse possono essere

condivise tra EC2-Classic e un VPC, al contrario di altre. Per evitare interruzioni del servizio, ti consigliamo di migrare gli AWS OpsWorks Stacks stack su un VPC.

### Argomenti

- [Prerequisiti](#page-469-0)
- [Migrare uno AWS OpsWorks Stacks stack su un VPC](#page-469-1)
- [Consulta anche](#page-471-1)

## <span id="page-469-0"></span>**Prerequisiti**

Prima di iniziare, è necessario disporre di un VPC che soddisfi i requisiti di AWS OpsWorks Stacks configurazione. Per configurare sottoreti private nel tuo VPC perAWS OpsWorks Stacks, consulta [Esecuzione di uno stack in un VPC](#page-480-0) questa guida. Puoi creare un VPC personalizzato utilizzando la console di gestione Amazon VPC. Per ulteriori informazioni, consulta le [configurazioni guidate della](https://docs.aws.amazon.com/vpc/latest/userguide/VPC_wizard.html)  [console Amazon VPC e i VPC e le sottoreti nella Amazon Virtual Private Cloud User Guide.](https://docs.aws.amazon.com/vpc/latest/userguide/VPC_wizard.html)

Per continuare con la migrazione, avrai bisogno dell'ID VPC e dell'ID di sottorete che desideri utilizzare.

## <span id="page-469-1"></span>Migrare uno AWS OpsWorks Stacks stack su un VPC

Innanzitutto, clona uno stack EC2-Classic esistente utilizzando la console o l'API. AWS OpsWorks Stacks Quindi, sposta le risorse dello stack esistente nel nuovo stack. Avvia le nuove istanze nello stack clonato e distribuisci le app. Verifica che il nuovo stack funzioni. Infine, elimina le risorse EC2- Classic dallo stack EC2-Classic, quindi elimina il vecchio stack.

1. Clona lo stack EC2-Classic esistente nel tuo VPC. La clonazione dello stack copia le impostazioni dello stack, i livelli, le app, gli utenti e le autorizzazioni degli utenti nel nuovo stack. Per ulteriori informazioni su come clonare uno stack, consulta questa guida. [Clonazione di uno](#page-493-0) [stack](#page-493-0)

Puoi anche clonare uno stack utilizzando l'API. AWS OpsWorks Stacks Quando cloni uno stack utilizzando gli AWS CLI o AWS SDK, imposta il valore del VpcId parametro sull'ID del VPC in cui hai creato. [Prerequisiti](#page-469-0) Per ulteriori informazioni, consulta [CloneStack](https://docs.aws.amazon.com/opsworks/latest/APIReference/API_CloneStack.html) nella documentazione di riferimento dell'API AWS OpsWorks Stacks.

2. Crea nuove istanze nei livelli dello stack clonato. Assicuratevi di specificare l'ID della sottorete in cui avete creato. [Prerequisiti](#page-469-0) Per ulteriori informazioni su come creare istanze in uno stack, [Aggiunta di un'istanza a un livello](#page-571-0) consulta questa guida.

- 3. Migra le tue risorse classiche, come i gruppi di sicurezza EC2, i sistemi di bilanciamento del carico Elastic Load Balancing e gli indirizzi IP elastici sul tuo VPC, quindi associali allo stack clonato. Per ulteriori informazioni, consulta [Migrare le risorse su un VPC nella Guida per l'utente](https://docs.aws.amazon.com/AWSEC2/latest/UserGuide/vpc-migrate.html#full-migrate) di Amazon EC2.
- 4. Registra i volumi Amazon EBS e le istanze Amazon RDS con lo stack clonato. Per ulteriori informazioni sulla registrazione delle risorse con uno stack, consulta questa guida. [Registrazione](#page-745-0) [di risorse con uno stack](#page-745-0)

I volumi Amazon EBS non sono associati a un VPC e puoi utilizzarli su più istanze sia negli stack EC2 Classic che negli stack in un VPC. Puoi registrare istanze Amazon RDS in EC2-Classic sia con stack EC2-Classic che con stack in un VPC.

5. Avvia le istanze nello stack clonato, quindi sposta una piccola percentuale dei carichi di lavoro nello stack clonato. Ad esempio, sposta una piccola percentuale di traffico verso i sistemi di bilanciamento del carico Elastic Load Balancing nello stack clonato. Se utilizzi Amazon Route 53, consulta [Routing del traffico verso un load balancer ELB nella Amazon Route 53 Developer](https://docs.aws.amazon.com/Route53/latest/DeveloperGuide/routing-to-elb-load-balancer.html)  [Guide](https://docs.aws.amazon.com/Route53/latest/DeveloperGuide/routing-to-elb-load-balancer.html).

Indirizza solo una piccola percentuale di traffico finché non sei sicuro che il nuovo stack sia funzionale e supporti le tue applicazioni. Lascia che il nuovo stack funzioni con una piccola percentuale di traffico per un periodo di prova, ad esempio una settimana. Dopo aver verificato che il nuovo stack funzioni, indirizza il traffico rimanente verso lo stack.

- 6. Dopo esserti assicurato che lo stack clonato funzioni, sposta il resto del traffico di produzione o dei carichi di lavoro nello stack clonato. Ora puoi fermare le istanze nello stack EC2-Classic. Ti consigliamo di mantenere disponibile il vecchio stack per diverse settimane, in modo da poter riportare i carichi di lavoro nel vecchio stack in caso di problemi con il nuovo stack nelle settimane successive alla migrazione.
- 7. Quando il nuovo stack funziona da diverse settimane, elimina le istanze nello stack EC2-Classic. Per ulteriori informazioni su come eliminare le istanze, consulta questa guida. [Eliminazione di](#page-657-0)  [istanze AWS OpsWorks Stacks](#page-657-0)

## **A** Important

Non utilizzare la console o l'API di Amazon EC2 per interrompere o eliminare AWS OpsWorks le istanze.

8. Elimina le app nello stack EC2-Classic. Per ulteriori informazioni su come eliminare le app, consulta [Eliminare l'app dallo stack](#page-337-0) in questa guida.

9. Elimina lo stack EC2-Classic. Per ulteriori informazioni su come eliminare uno stack, [Eliminazione di uno stack](#page-501-0) consulta questa guida.

## <span id="page-471-1"></span>Consulta anche

- [Migrazione da EC2-Classic a un VPC](https://docs.aws.amazon.com/AWSEC2/latest/UserGuide/vpc-migrate.html#full-migrate)
- [Guida al debugging e alla risoluzione dei problemi](#page-1422-0)
- [Esecuzione di uno stack in un VPC](#page-480-0)

# <span id="page-471-0"></span>Creare un nuovo stack

## **A** Important

AWS OpsWorks Stacksnon accetta più nuovi clienti. I clienti esistenti potranno utilizzare la OpsWorks console, l'API, la CLI e CloudFormation le risorse normalmente fino al 26 maggio 2024, momento in cui verranno interrotte. Per prepararti a questa transizione, ti consigliamo di trasferire i tuoi stack a il prima AWS Systems Manager possibile. Per ulteriori informazioni, consultare [AWS OpsWorks StacksDomande frequenti sulla fine del ciclo di vita](#page-283-0) e [Migrazione](#page-285-0)  [AWS OpsWorks Stacks delle applicazioni su AWS Systems Manager Application Manager.](#page-285-0)

Per creare un nuovo stack, nel pannello di controllo AWS OpsWorks Stacks fai clic su Add stack (Aggiungi stack). Puoi quindi utilizzare la pagina Add Stack (Aggiungi stack) per configurare lo stack. Al termine, fai clic su Add Stack (Aggiungi stack).

Argomenti

- [Scegliere il tipo di stack da creare](#page-471-2)
- [Opzioni di base](#page-472-0)
- [Opzioni avanzate](#page-476-0)

## <span id="page-471-2"></span>Scegliere il tipo di stack da creare

Prima di creare uno stack, devi decidere quale tipo desideri creare. Per informazioni, consulta la seguente tabella.

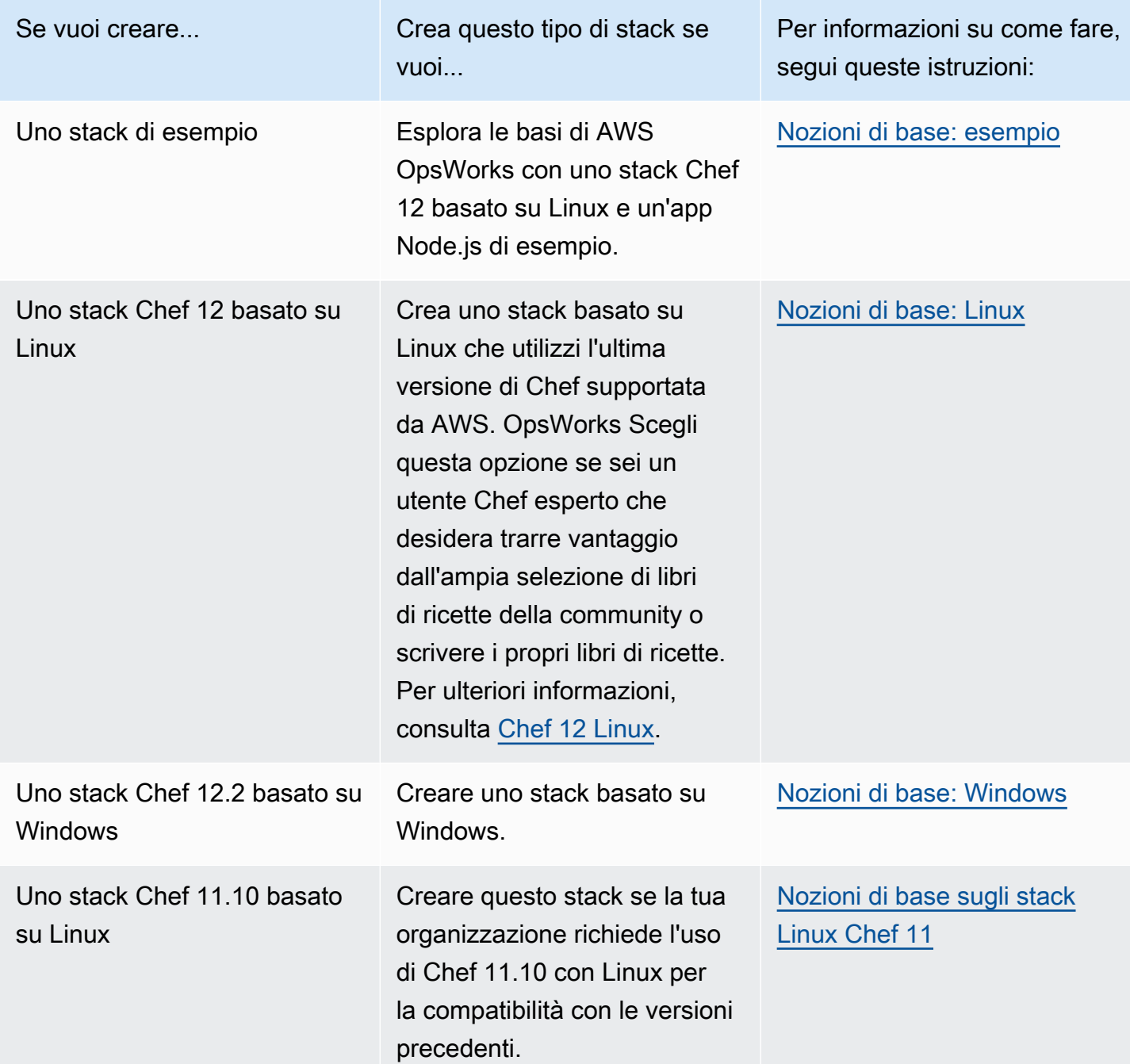

# <span id="page-472-0"></span>Opzioni di base

La pagina Add Stack (Aggiungi stack) contiene le seguenti opzioni di base.

#### Stack name (Nome stack)

(Obbligatorio) Un nome che viene utilizzato per identificare lo stack nella console AWS OpsWorks Stacks. Non è necessario che il nome sia univoco. AWS OpsWorks Stacks genera anche uno stack ID, che è un GUID che identifica in modo univoco lo stack. Ad esempio, con i comandi di [AWS CLI](https://aws.amazon.com/documentation/cli/), come [update-stack](https://docs.aws.amazon.com/cli/latest/reference/opsworks/update-stack.html), utilizzi l'ID stack per identificare lo stack specifico. Dopo aver creato uno stack, puoi trovare il relativo ID scegliendo prima Stack nel riquadro di navigazione, quindi Stack Settings (Impostazioni stack). L'ID è etichettato come ID. OpsWorks

### Regione

(Obbligatorio) La regione AWS in cui le istanze saranno lanciate.

### VPC

(Facoltativo) L'ID del VPC in cui deve essere lanciato lo stack. Tutte le istanze saranno lanciate in questo VPC e non potrai modificare l'ID in un secondo momento.

• Se il tuo account supporta EC2 Classic, puoi specificare No VPC (Nessun VPC) (valore predefinito) per evitare di utilizzare un cloud privato virtuale.

Per ulteriori informazioni su EC2 Classic, consulta la pagina relativa alle [piattaforme supportate.](https://docs.aws.amazon.com/AWSEC2/latest/UserGuide/ec2-supported-platforms.html)

• Se il tuo account non supporta EC2 Classic, devi specificare un VPC.

L'impostazione predefinita è Default VPC (VPC predefinito), che combina la semplicità di utilizzo di EC2 Classic con i vantaggi delle caratteristiche di rete del cloud privato virtuale. Se desideri eseguire il tuo stack in un normale VPC, devi crearlo utilizzando la [console](https://console.aws.amazon.com/vpc/) VPC, l'[API](https://docs.aws.amazon.com/AWSEC2/latest/APIReference/Welcome.html) o [l'interfaccia a riga di comando](https://docs.aws.amazon.com/AWSEC2/latest/CommandLineReference/Welcome.html). Per ulteriori informazioni su come creare un VPC per uno stack AWS OpsWorks Stacks, consulta [Esecuzione di uno stack in un VPC.](#page-480-0) Per informazioni generali, consulta [Amazon Virtual Private Cloud.](https://docs.aws.amazon.com/AmazonVPC/latest/UserGuide/VPC_Introduction.html)

Default Availability Zone/Default subnet (Zona di disponibilità predefinita/Sottorete predefinita)

(Facoltativo) Questa impostazione varia a seconda del fatto che tu stia creando lo stack in un VPC o meno:

- Se il tuo account supporta EC2 Classic e imposti VPC su No VPC (Nessun VPC), questa impostazione viene contrassegnata con l'etichetta Default Availability Zone (Zona di disponibilità predefinita), che specifica l'impostazione predefinita per la zona di disponibilità di AWS in cui le istanze saranno lanciate.
- Se il tuo account non supporta EC2 Classic o scegli di specificare un VPC, questo campo viene contrassegnato con l'etichetta Default subnet (Sottorete predefinita), che specifica la sottorete predefinita in cui saranno lanciate le istanze. Puoi avviare un'istanza in altre sottoreti

sostituendo questo valore durante la creazione dell'istanza. Ogni sottorete è associata a una zona di disponibilità.

AWS OpsWorks Stacks può avviare un'istanza in un'altra zona di disponibilità o sottorete, sostituendo questa impostazione durante la [creazione dell'istanza.](#page-571-0)

Per ulteriori informazioni su come eseguire uno stack in un VPC, consulta [Esecuzione di uno](#page-480-0)  [stack in un VPC](#page-480-0).

Sistema operativo predefinito

(Facoltativo) Il sistema operativo installato per impostazione predefinita in ciascuna istanza. Sono disponibili le seguenti opzioni:

- Uno dei sistemi operativi Linux integrati.
- Microsoft Windows Server 2012 R2.
- Un'AMI personalizzata, basata su uno dei sistemi operativi supportati.

Se selezioni Use custom AMI (Usa AMI personalizzata), il sistema operativo viene determinato da un'AMI personalizzata che specifichi durante la creazione delle istanze. Per ulteriori informazioni, consulta [Utilizzo di AMI personalizzate.](#page-579-0)

Per ulteriori informazioni sui sistemi operativi disponibili, consulta [AWS OpsWorksSistemi](#page-545-0)  [operativi impilati.](#page-545-0)

**a** Note

Puoi sostituire l'impostazione predefinita del sistema operativo al momento della creazione di un'istanza. Tuttavia, non puoi sostituire un sistema operativo Linux con uno Windows o un sistema operativo Windows con uno Linux.

Default SSH key (Chiave SSH predefinita)

(Facoltativo) Una coppia di chiavi Amazon EC2 dalla regione dello stack. Il valore predefinito è nessuno. Se specifichi una coppia di chiavi, AWS OpsWorks Stacks installa la chiave pubblica nell'istanza.

• Con le istanze Linux, puoi utilizzare la chiave privata con un client SSH per accedere alle istanze dello stack.

Per ulteriori informazioni, consulta [Accesso con SSH.](#page-659-0)

• Con le istanze Windows, puoi utilizzare la chiave privata con la console Amazon EC2 o la CLI per recuperare la password dell'amministratore di un'istanza.

Puoi quindi utilizzare la password con un client RDP per accedere all'istanza come Amministratore. Per ulteriori informazioni, consulta [Accesso con RDP.](#page-663-0)

Per ulteriori informazioni su come gestire le chiavi SSH, consulta [Gestione dell'accesso SSH.](#page-830-0)

### **a** Note

Puoi ignorare questa impostazione specificando una coppia di chiavi diversa, o nessuna coppia di chiavi, al momento della [creazione di un'istanza.](#page-571-0)

## Chef version (Versione di Chef)

Questa opzione mostra la versione di Chef scelta.

Per ulteriori informazioni sulle versioni di Chef, consulta [Versione di Chef.](#page-707-0)

Utilizza i libri di ricette personalizzati di Chef

Da utilizzare se desideri installare i tuoi libri di ricette Chef personalizzati sulle istanze dello stack.

Per Chef 12, l'impostazione predefinita è Yes (Sì). Per Chef 11, l'impostazione predefinita è No. L'opzione Sì mostra diverse impostazioni aggiuntive che forniscono a AWS OpsWorks Stacks le informazioni necessarie per distribuire i libri di cucina personalizzati dal loro repository alle istanze dello stack, come l'URL del repository. I dettagli dipendono dal repository utilizzato per i tuoi libri di ricette. Per ulteriori informazioni, consulta [Installazione di libri di ricette personalizzati.](#page-728-0)

Stack color (Colore stack)

(Facoltativo) La tonalità utilizzata per rappresentare lo stack sulla console AWS OpsWorks Stacks. Puoi utilizzare colori diversi per stack diversi per distinguere, ad esempio, tra sviluppo, gestione temporanea e produzione di stack.

### Stack tags (Tag stack)

È possibile applicare tag a livello di stack e livello. Quando crei un tag, lo stai applicando a ogni risorsa all'interno della struttura con tag. Ad esempio, se applichi un tag a uno stack, lo applichi a ogni livello e, all'interno di ogni livello, a ogni istanza, volume Amazon EBS o sistema di bilanciamento del carico Elastic Load Balancing nel layer. Per ulteriori informazioni su come attivare i tag e utilizzarli per tracciare e gestire i costi delle risorse AWS OpsWorks Stacks,

consulta [Utilizzo dei tag di allocazione dei costi e Attivazione dei tag di allocazione dei costi](https://docs.aws.amazon.com/awsaccountbilling/latest/aboutv2/cost-alloc-tags.html) [definiti](https://docs.aws.amazon.com/awsaccountbilling/latest/aboutv2/activating-tags.html)  [dall'utente nella Guida per l'utente di Billing](https://docs.aws.amazon.com/awsaccountbilling/latest/aboutv2/activating-tags.html) and Cost Management. Per ulteriori informazioni sul tagging in AWS OpsWorks Stacks, consulta [Tag.](#page-761-0)

## <span id="page-476-0"></span>Opzioni avanzate

Per le impostazioni avanzate, fai clic su Advanced (Avanzate) >> per visualizzare le sezioni Advanced options (Opzioni avanzate) e Security (Sicurezza).

Nella sezione Advanced options (Opzioni avanzate) sono disponibili le seguenti opzioni:

Default root device type (Tipo di dispositivo radice predefinito)

Determina il tipo di storage da utilizzare per il volume root dell'istanza. Per ulteriori informazioni, consulta [Storage](https://docs.aws.amazon.com/AWSEC2/latest/UserGuide/Storage.html).

- Per impostazione predefinita, gli stack Linux utilizzano un volume root supportato da Amazon EBS, ma puoi anche specificare un volume root supportato dall'archivio dell'istanza.
- Gli stack Windows devono utilizzare un volume root supportato da Amazon EBS.

### Ruolo IAM

(Facoltativo) Il ruolo AWS Identity and Access Management (IAM) dello stack, che AWS OpsWorks Stacks utilizza per interagire con AWS per tuo conto.

Default IAM instance profile (Profilo istanza IAM predefinito)

(Facoltativo) Il [ruolo IAM](https://docs.aws.amazon.com/IAM/latest/UserGuide/roles-toplevel.html) predefinito da associare alle istanze Amazon EC2 dello stack. Questo ruolo concede autorizzazioni alle applicazioni in esecuzione sulle istanze dello stack per accedere alle risorse AWS, come i bucket S3.

- Per concedere autorizzazioni specifiche alle applicazioni, scegli un profilo dell'istanza (ruolo) esistente con le policy appropriate.
- Inizialmente, il ruolo del profilo non concede autorizzazioni, ma puoi utilizzare la console IAM, l'API o la CLI per allegare le policy appropriate. Per ulteriori informazioni, consulta [Specifica di](#page-826-0) [autorizzazioni per applicazioni in esecuzione su istanze EC2.](#page-826-0)

API endpoint region (Regione endpoint API)

Questa impostazione corrisponde al valore dalla regione che scegli nelle impostazioni di base dello stack. Puoi scegliere tra i seguenti endpoint regionali.

• US East (N. Virginia) Region

- US East (Ohio) Region
- US West (Oregon) Region
- US West (N. California) Region
- Solo per la regione (centrale) del Canada (API); non disponibile per gli stack creati in AWS Management Console
- Asia Pacific (Mumbai) Region
- Asia Pacific (Singapore) Region
- Asia Pacific (Sydney) Region
- Asia Pacific (Tokyo) Region
- Regione Asia Pacifico (Seoul)
- Europe (Frankfurt) Region
- Europe (Ireland) Region
- Europe (London) Region
- Regione Europa (Parigi)
- South America (São Paulo) Region

Gli stack creati in un endpoint API non sono disponibili in altri endpoint API. Poiché gli utenti di AWS OpsWorks Stacks sono anche specifici della regione, se desideri che gli utenti di AWS OpsWorks Stacks in una di tali regioni dell'endpoint gestiscano gli stack in un'altra regione endpoint, devi importare gli utenti nell'endpoint a cui sono associati gli stack. Per ulteriori informazioni sull'importazione di utenti, consulta [Importazione di utenti in AWS OpsWorks Stacks](https://docs.aws.amazon.com/opsworks/latest/userguide/opsworks-security-users-manage-import.html).

Hostname theme (Tema del nome host)

(Facoltativo) Una stringa utilizzata per generare un nome host predefinito per ogni istanza. Il valore predefinito è Layer Dependent (Dipendente dal livello), che usa il nome breve del livello dell'istanza e aggiunge un numero univoco a ogni istanza. Ad esempio, la radice del tema Load Balancer (Sistema di bilanciamento del carico) dipendente dal ruolo è "lb". La prima istanza che aggiungi al livello viene denominata "lb1", la seconda "lb2" e così via.

OpsWorks Versione dell'agente

(Facoltativo) Se si desidera aggiornare automaticamente l'agente AWS OpsWorks Stacks quando è disponibile una nuova versione o utilizzare una versione agente specificata e aggiornarla manualmente. Questa funzionalità è disponibile sugli stack Chef 11.10 e Chef 12. L'impostazione predefinita è Manual update (Aggiornamento manuale), configurata sulla versione più recente dell'agente.

AWS OpsWorks Stacks installa un agente in ogni istanza che comunica con il servizio e gestisce attività quali l'avvio dell'esecuzione di Chef in risposta agli [eventi del ciclo di vita](#page-735-0). Questo agente viene aggiornato regolarmente. Sono disponibili due opzioni per specificare la versione dell'agente per il tuo stack.

- Aggiornamento automatico: AWS OpsWorks Stacks installa automaticamente ogni nuova versione dell'agente sulle istanze dello stack non appena l'aggiornamento è disponibile.
- Aggiornamento manuale: AWS OpsWorks Stacks installa la versione dell'agente specificata sulle istanze dello stack.

AWS OpsWorks Stacks pubblica un messaggio nella pagina dello stack quando è disponibile una nuova versione dell'agente, ma non aggiorna le istanze dello stack. Per aggiornare l'agente, devi [aggiornare le impostazioni dello stack](#page-492-0) manualmente per specificare una nuova versione dell'agente e AWS OpsWorks Stacks aggiornerà quindi le istanze dello stack.

[È possibile sovrascrivere l'impostazione predefinita della](#page-655-0) versione OpsWorks dell'agente per una [particolare istanza aggiornandone la configurazione.](#page-655-0) In questo caso, l'impostazione dell'istanza ha la precedenza. Ad esempio, supponiamo che l'impostazione predefinita sia Auto-update (Aggiornamento automatico), ma specifichi Manual update (Aggiornamento manuale) per una determinata istanza. Quando rilascia una nuova versione dell'agente, AWS OpsWorks Stacks aggiornerà automaticamente tutte le istanze dello stack tranne quella impostata su Manual update (Aggiornamento manuale). Per installare una nuova versione dell'agente in tale istanza, devi [aggiornare manualmente la relativa configurazione](#page-655-0) e specificare una nuova versione.

## **a** Note

La console visualizza i numeri di versione dell'agente abbreviati. Per visualizzare i numeri di versione completi, chiama il [describe-agent-versions](https://docs.aws.amazon.com/cli/latest/reference/opsworks/describe-agent-versions.html)comando AWS CLI o i metodi API o SDK equivalenti. Questi restituiscono i numeri di versione completi per le versioni disponibili dell'agente.

## JSON personalizzato

(Facoltativo) Uno o più attributi personalizzati, con il formato di una struttura JSON. Questi attributi sono uniti agli [attributi di configurazione e distribuzione dello stack](#page-974-0) installati in ogni istanza e possono essere utilizzati dalle ricette. Puoi utilizzare un JSON personalizzato, ad esempio per personalizzare le impostazioni di configurazione sostituendo gli attributi integrati che specificano le impostazioni predefinite. Per ulteriori informazioni, consulta [Utilizzo di un JSON personalizzato.](#page-924-0)

La sicurezza ha un'opzione, Usa i gruppi OpsWorks di sicurezza, che ti consente di specificare se associare i gruppi di sicurezza integrati di AWS OpsWorks Stack ai livelli dello stack.

AWS OpsWorksStacks fornisce un set standard di gruppi di sicurezza integrati, uno per ogni livello, che sono associati ai livelli per impostazione predefinita. L'utilizzo dei gruppi di OpsWorks sicurezza consente invece di fornire gruppi di sicurezza personalizzati. Per ulteriori informazioni, consulta [Utilizzo dei gruppi di sicurezza](#page-840-0).

Usa i gruppi OpsWorks di sicurezza ha le seguenti impostazioni:

• Yes (Sì) - AWS OpsWorks Stacks associa automaticamente il gruppo di sicurezza integrato appropriato a ogni livello (impostazione predefinita).

Puoi associare ulteriori gruppi di sicurezza a un livello dopo che lo avrai creato, ma non puoi eliminare il gruppo di sicurezza integrato.

• No - AWS OpsWorks Stacks non associa i gruppi di sicurezza integrati ai livelli.

Devi creare gruppi di sicurezza EC2 appropriati e associare un gruppo di sicurezza a ciascun livello creato. Tuttavia, puoi ancora associare manualmente un gruppo di sicurezza integrato a un livello al momento della creazione. I gruppi di sicurezza personalizzati sono necessari solo per quei livelli che necessitano di impostazioni personalizzate.

Tieni presente quanto segue:

- Se Usa gruppi OpsWorks di sicurezza è impostato su Sì, non è possibile limitare le impostazioni di accesso alle porte di un gruppo di sicurezza predefinito aggiungendo un gruppo di sicurezza più restrittivo a un livello. Con più gruppi di sicurezza, Amazon EC2 utilizza le impostazioni più permissive. Inoltre, non puoi creare impostazioni più restrittive modificando la configurazione del gruppo di sicurezza integrato. Quando crei uno stack, AWS OpsWorks Stacks sovrascrive le configurazioni dei gruppi di sicurezza integrati con le impostazioni standard. In questo modo, le modifiche che apporti andranno perse al momento della creazione dello stack successivo. Se un livello richiede impostazioni di gruppo di sicurezza più restrittive rispetto al gruppo di sicurezza integrato, imposta Usa gruppi di OpsWorks sicurezza su No, crea gruppi di sicurezza personalizzati con le tue impostazioni preferite e assegnali ai livelli al momento della creazione.
- Per ricreare un gruppo di sicurezza AWS OpsWorks Stacks eliminato accidentalmente, dovrai realizzare un duplicato esatto dell'originale, rispettando anche l'uso di maiuscole e minuscole per il nome del gruppo. Anziché ricreare il gruppo manualmente, ti consigliamo di far eseguire l'attività automaticamente da AWS OpsWorks Stacks. Basta creare un nuovo stack nella stessa regione

AWS e il VPC, se AWS OpsWorks presente, e Stacks ricreerà automaticamente tutti i gruppi di sicurezza integrati, incluso quello che hai eliminato. È quindi possibile eliminare lo stack se non è più necessario. I gruppi di sicurezza verranno conservati.

# <span id="page-480-0"></span>Esecuzione di uno stack in un VPC

### **A** Important

AWS OpsWorks Stacksnon accetta più nuovi clienti. I clienti esistenti potranno utilizzare la OpsWorks console, l'API, la CLI e CloudFormation le risorse normalmente fino al 26 maggio 2024, momento in cui verranno interrotte. Per prepararti a questa transizione, ti consigliamo di trasferire i tuoi stack a il prima AWS Systems Manager possibile. Per ulteriori informazioni, consultare [AWS OpsWorks StacksDomande frequenti sulla fine del ciclo di vita](#page-283-0) e [Migrazione](#page-285-0)  [AWS OpsWorks Stacks delle applicazioni su AWS Systems Manager Application Manager.](#page-285-0)

Puoi controllare l'accesso utente a istanze di uno stack creandolo in un virtual private cloud (VPC). Ad esempio, supponi di non volere che gli utenti abbiano accesso diretto ai server applicazioni o ai database dello stack e richiedere invece che tutto il traffico pubblico venga incanalato attraverso un sistema di bilanciamento del carico elastico.

Procedura di base per l'esecuzione di uno stack in un VPC:

- 1. Crea un VPC configurato in modo appropriato, utilizzando la console o l'API Amazon VPC o un modello. AWS CloudFormation
- 2. Indicazione dell'ID VPC al momento della creazione dello stack.
- 3. Avvio delle istanze dello stack nella sottorete appropriata.

La sezione seguente descrive in breve il funzionamento dei VPC in AWS OpsWorks Stacks.

### **A** Important

Se utilizzi la funzionalità VPC Endpoint, tieni presente che ogni istanza dello stack deve essere in grado di completare le seguenti azioni da Amazon Simple Storage Service (Amazon S3):

• Installazione dell'agente dell'istanza.

- Installazione degli asset, come Ruby.
- Caricamento dei log di esecuzione di Chef.
- Recupero dei comandi dello stack.

Per permettere queste operazioni, devi assicurarti che le istanze dello stack abbiano accesso ai bucket seguenti, corrispondenti alla regione dello stack. In caso contrario, le operazioni precedenti non riusciranno.

Per Chef 12 Linux e Chef 12.2 Windows, i bucket sono i seguenti.

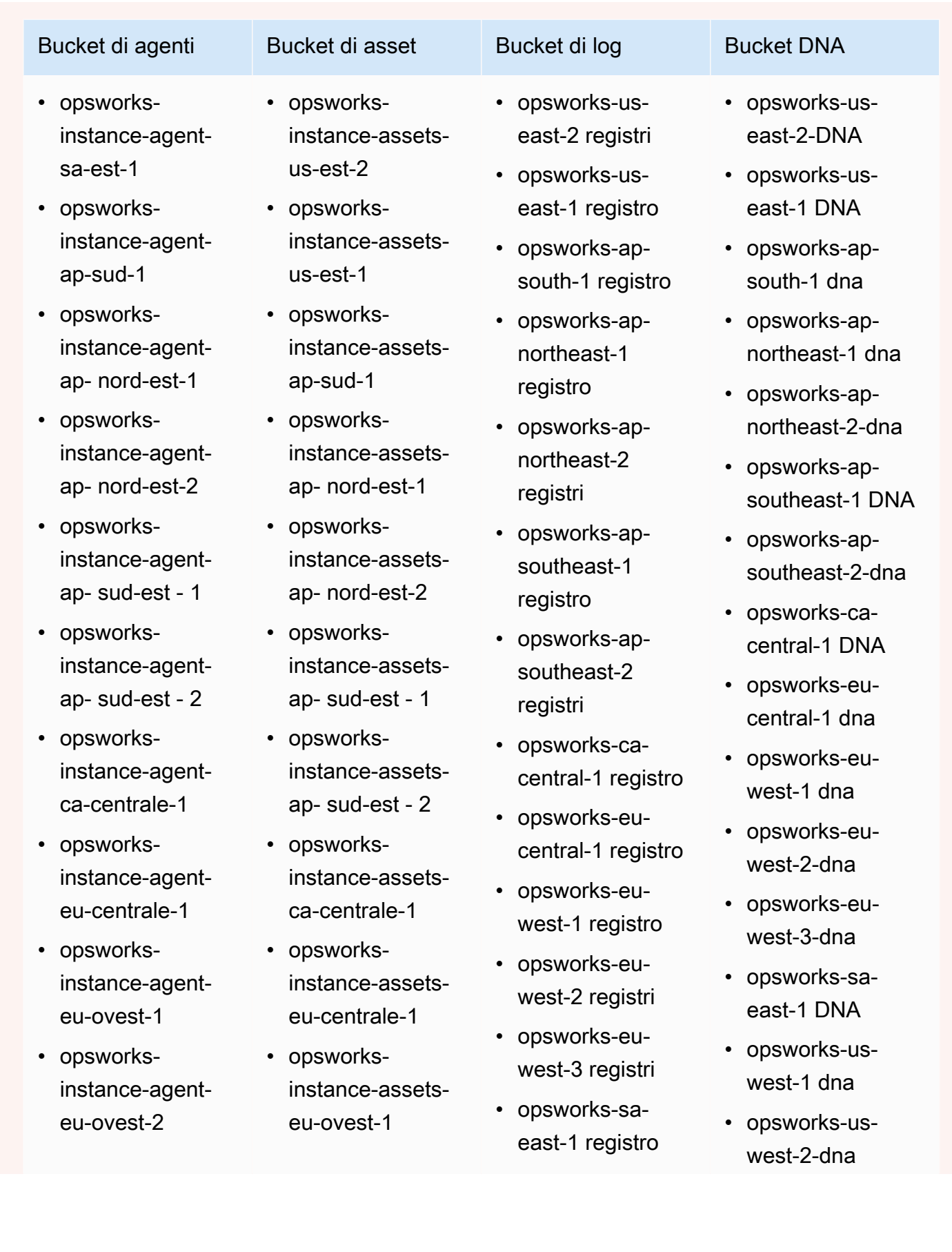

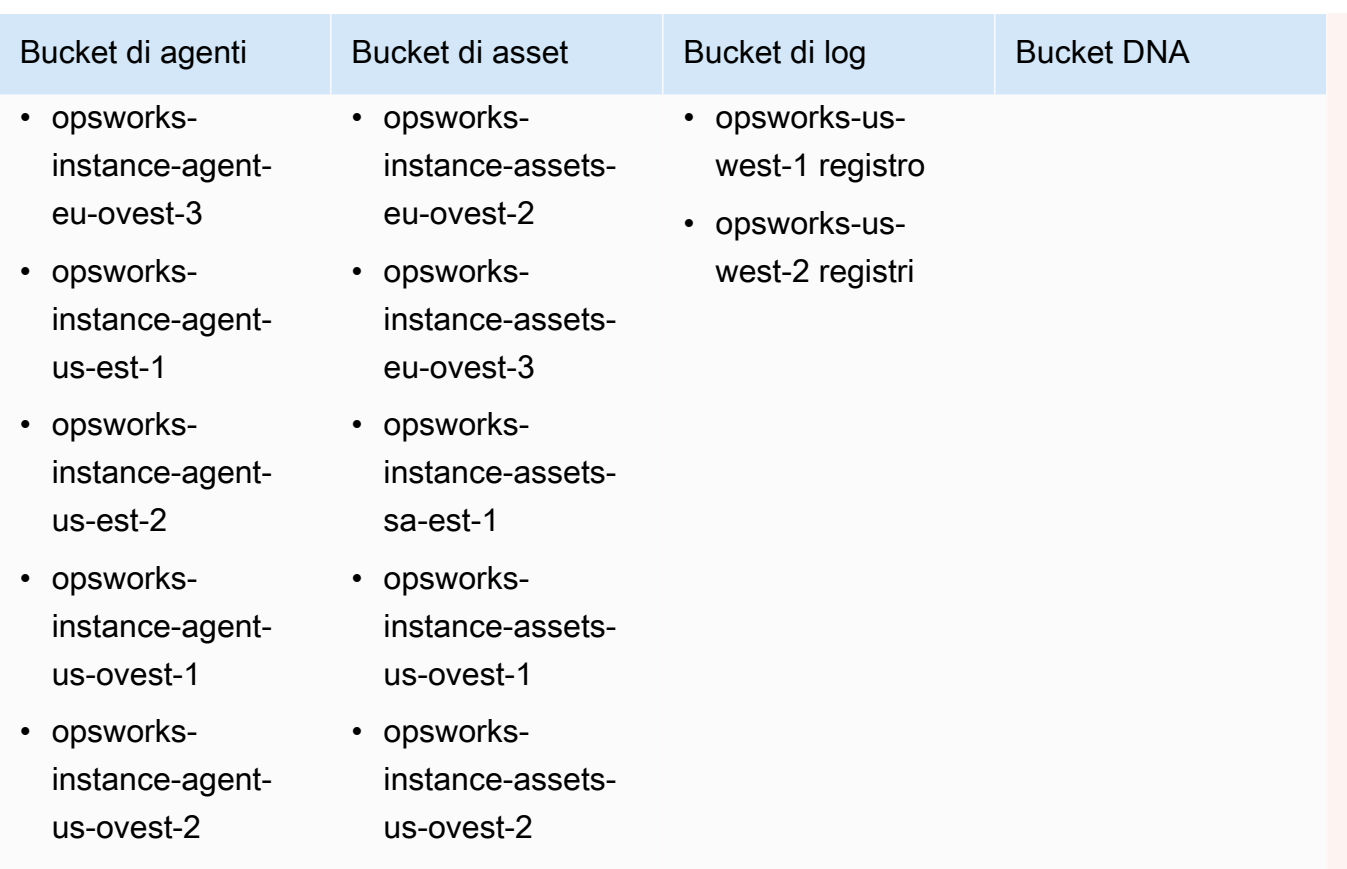

Per Chef 11.10 e versioni precedenti per Linux, i bucket sono i seguenti. Gli stack Chef 11.4 non sono supportati negli endpoint regionali al di fuori della regione Stati Uniti orientali (Virginia settentrionale).

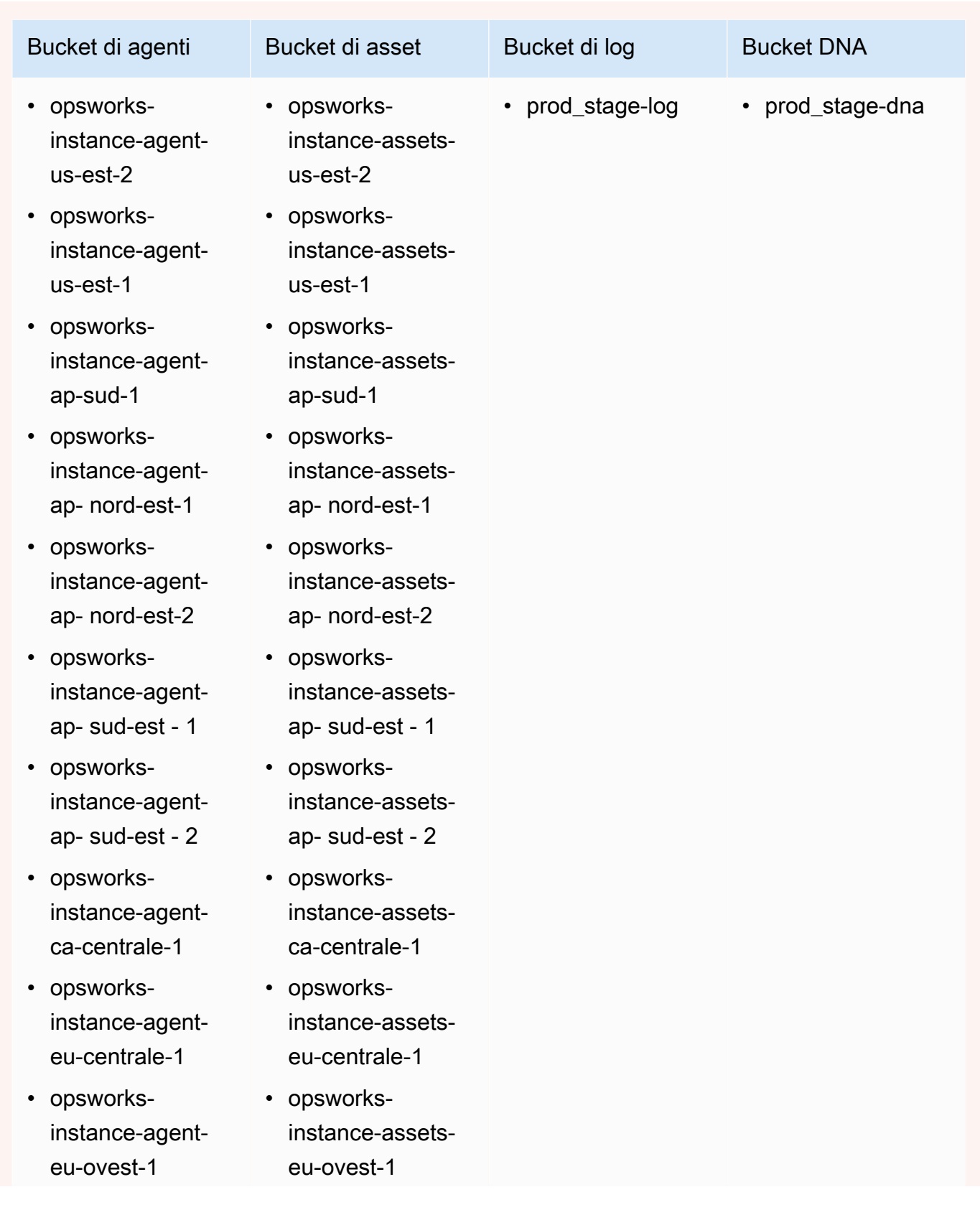

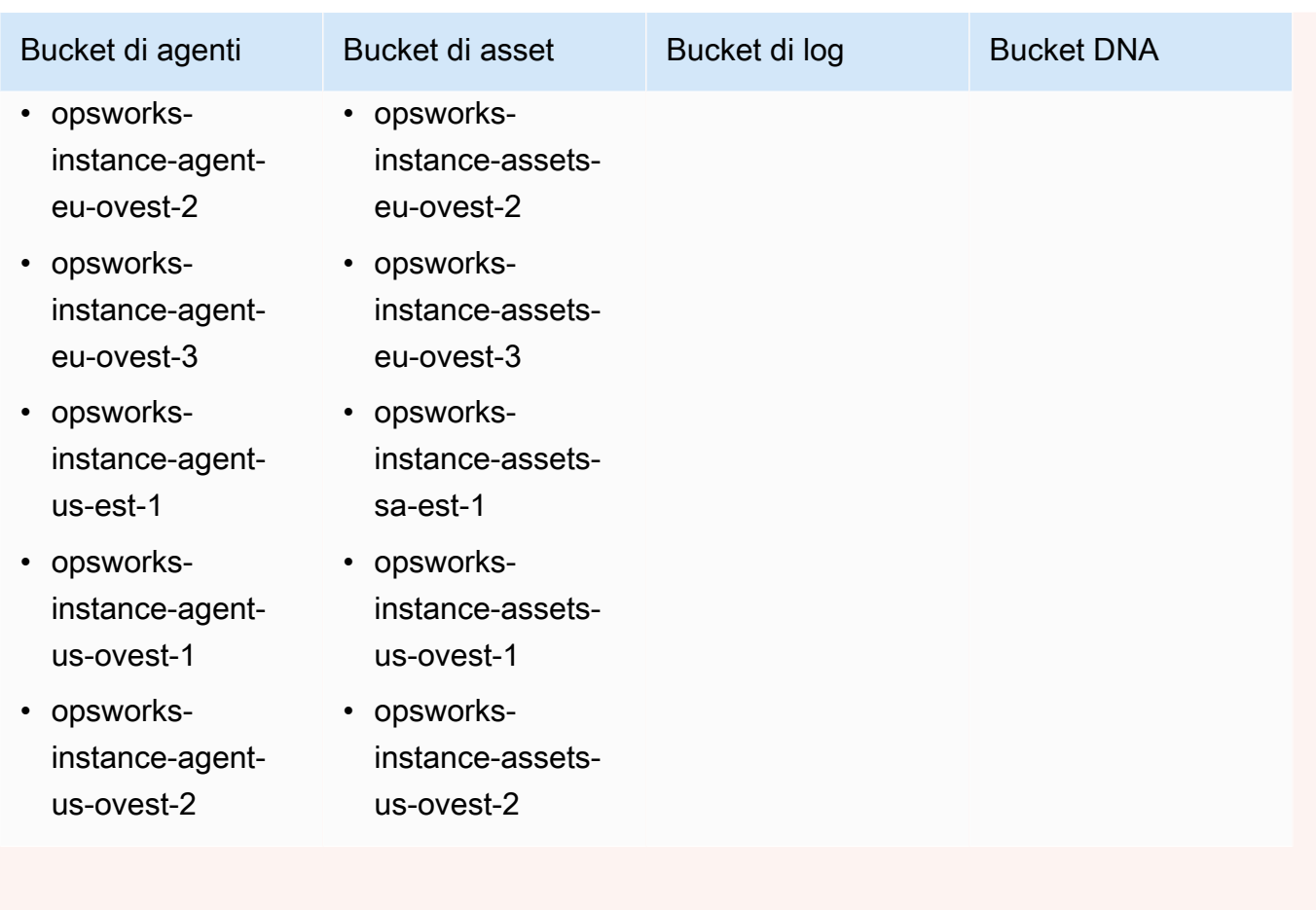

Per ulteriori informazioni, consulta [Endpoint VPC](https://docs.aws.amazon.com/AmazonVPC/latest/UserGuide/vpc-endpoints.html).

## **a** Note

Perché AWS OpsWorks Stacks possa connettersi agli endpoint VPC abilitati, devi anche configurare il routing per il dispositivo NAT o l'IP pubblico, in quanto l'agente AWS OpsWorks Stacks richiede comunque accesso all'endpoint pubblico.

### Argomenti

- [Nozioni di base sui VPC](#page-486-0)
- [Creazione di un VPC per uno stack AWS OpsWorks Stacks](#page-490-0)

## <span id="page-486-0"></span>Nozioni di base sui VPC

Per una descrizione dettagliata dei VPC, consulta [Amazon Virtual Private Cloud](https://docs.aws.amazon.com/AmazonVPC/latest/UserGuide/VPC_Introduction.html). In breve, un VPC è costituito da una o più sottoreti, ognuna delle quali contiene una o più istanze. A ogni sottorete è associata una tabella di routing che indirizza il traffico in uscita in base all'indirizzo IP di destinazione.

- Le istanze all'interno di un VPC possono comunicare tra loro per impostazione predefinita, indipendentemente dalla rispettiva sottorete. Tuttavia, le modifiche apportate a liste di controllo accessi di rete, policy dei gruppi di sicurezza o tramite indirizzi IP statici possono interrompere questa comunicazione.
- Le sottoreti le cui istanze sono in grado di comunicare con Internet vengono definite sottoreti pubbliche.
- Le sottoreti le cui istanze possono comunicare solo con altre istanze nel VPC e non direttamente con Internet vengono definite sottoreti private.

AWS OpsWorks Stacks richiede che il VPC sia configurato in modo che ogni istanza nello stack, incluse le istanze nelle sottoreti private, abbia accesso agli endpoint seguenti:

- Uno degli endpoint del servizio AWS OpsWorks Stacks elencato nella sezione relativa alle regioni supportate di [Nozioni di base su AWS OpsWorks Stacks.](#page-316-0)
- Uno dei seguenti endpoint del servizio di istanza, utilizzato dall'agente AWS OpsWorks Stack. L'agente viene eseguito sulle le istanze del cliente gestite per lo scambio dei dati con il servizio.
	- opsworks-instance-service.us-east-2.amazonaws.com
	- opsworks-instance-service.us-east-1.amazonaws.com
	- opsworks-instance-service.us-west-1.amazonaws.com
	- opsworks-instance-service.us-west-2.amazonaws.com
	- opsworks-instance-service.ap-south-1.amazonaws.com
	- opsworks-instance-service.ap-northeast-1.amazonaws.com
	- opsworks-instance-service.ap-northeast-2.amazonaws.com
	- opsworks-instance-service.ap-southeast-1.amazonaws.com
	- opsworks-instance-service.ap-southeast-2.amazonaws.com
	- opsworks-instance-service.ca-central-1.amazonaws.com
	- opsworks-instance-service.eu-central-1.amazonaws.com
- opsworks-instance-service.eu-west-1.amazonaws.com Esecuzione di uno stack in un VPC Versione API 2013-02-18 476
- opsworks-instance-service.eu-west-2.amazonaws.com
- opsworks-instance-service.eu-west-3.amazonaws.com
- Amazon S3
- Qualsiasi repository di pacchetti da cui dipende il sistema operativo, ad esempio i repository Amazon Linux o Ubuntu Linux.
- I repository della tua app e del libro di ricette personalizzato.

Esistono molti modi diversi per configurare un VPC in modo da fornire questa connettività. Di seguito viene mostrato un semplice esempio di come configurare un VPC per uno stack di server applicazioni AWS OpsWorks Stacks.

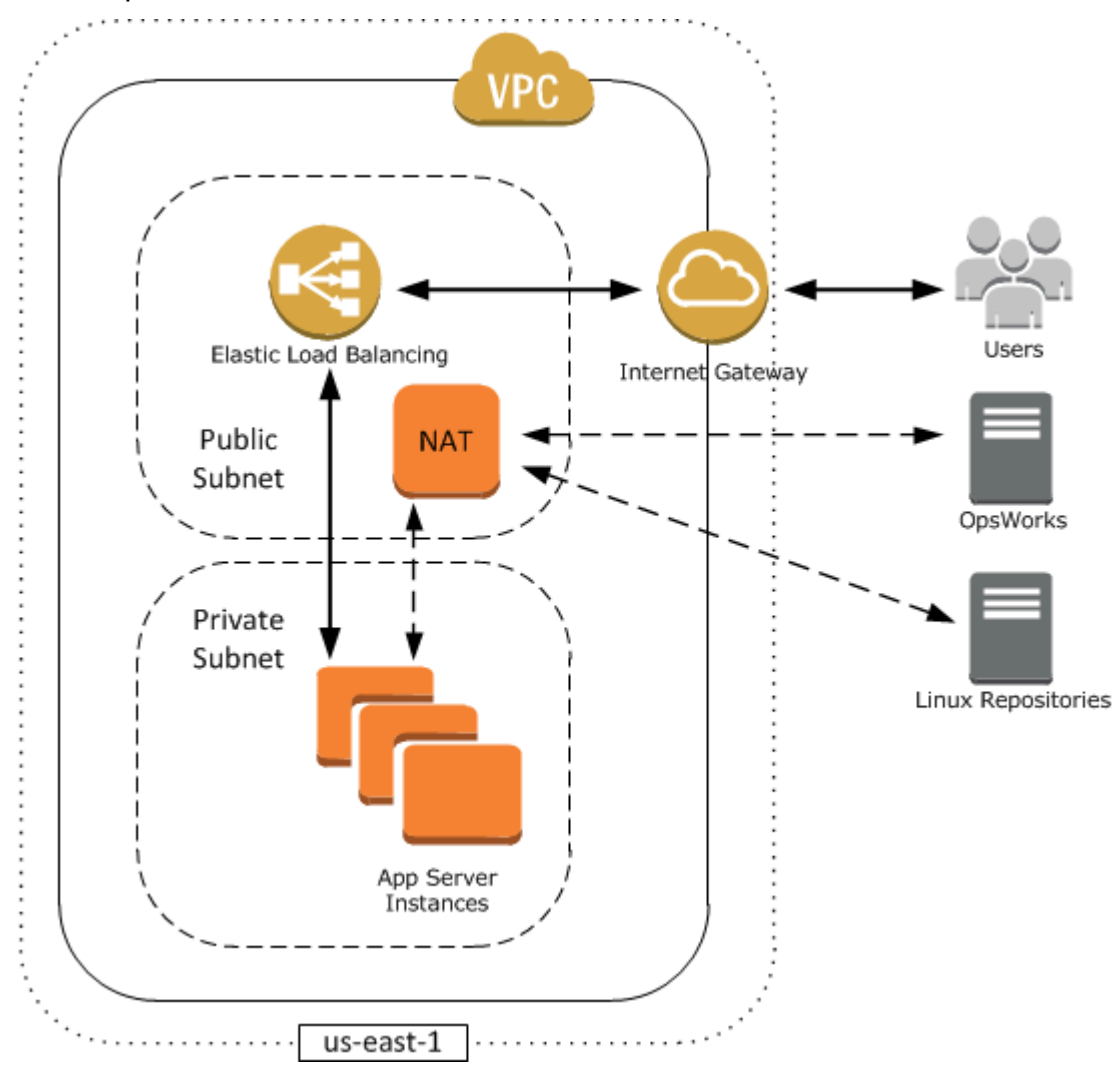

Questo VPC include diversi componenti:

### **Sottoreti**

Il VPC ha due sottoreti, una pubblica e una privata.

- La sottorete pubblica contiene un sistema di bilanciamento del carico e un dispositivo NAT (Network Address Translation), che possono comunicare con indirizzi esterni e con le istanze nella sottorete privata.
- La sottorete privata contiene i server applicazioni, che possono comunicare con il dispositivo NAT e il sistema di bilanciamento del carico nella sottorete pubblica, ma non possono comunicare direttamente con indirizzi esterni.

### Internet Gateway

Il gateway Internet permette alle istanze con indirizzi IP pubblici, come il sistema di bilanciamento del carico, di comunicare con indirizzi esterni al VPC.

### Sistema di bilanciamento del carico

Il sistema di bilanciamento del carico Elastic Load Balancing riceve il traffico in ingresso dagli utenti, lo distribuisce ai server applicazioni nella sottorete privata e restituisce le risposte agli utenti.

### **NAT**

Il dispositivo (NAT) fornisce ai server applicazioni accesso Internet limitato, utilizzato in genere per scopi come il download degli aggiornamenti software da un repository esterno. Tutte le istanze AWS OpsWorks Stacks devono essere in grado di comunicare con AWS OpsWorks Stacks e con i repository Linux appropriati. Un metodo per gestire questo problema consiste nell'inserire un dispositivo NAT con un indirizzo IP elastico (EIP) associato in una sottorete pubblica. Puoi quindi instradare il traffico in uscita dalle istanze nella sottorete privata attraverso il dispositivo NAT.

### **a** Note

Una sola istanza NAT crea un singolo punto di errore nel traffico in uscita della sottorete privata. Puoi migliorare l'affidabilità configurando il VPC con una coppia di istanze NAT che possano subentrare una all'altra quando una delle due è danneggiata. Per ulteriori informazioni, consulta la pagina relativa all'[alta disponibilità per istanze NAT VPC](https://aws.amazon.com/articles/6079781443936876). Puoi anche utilizzare un gateway NAT. Per ulteriori informazioni, consulta [NAT](https://docs.aws.amazon.com/vpc/latest/userguide/vpc-nat.html) nella [Amazon](https://docs.aws.amazon.com/vpc/latest/userguide/)  [VPC](https://docs.aws.amazon.com/vpc/latest/userguide/) User Guide.

La configurazione VPC ottimale dipende dallo stack AWS OpsWorks Stacks. Di seguito vengono forniti alcuni esempi dei casi in cui puoi usare determinate configurazioni VPC. Per esempi di altri scenari VPC, consulta la pagina relativa agli [scenari per l'uso di Amazon VPC](https://docs.aws.amazon.com/AmazonVPC/latest/UserGuide/VPC_Scenarios.html).

Utilizzo di un'istanza in una sottorete pubblica

Se disponi di uno stack a istanza singola senza risorse private associate, ad esempio un'istanza Amazon RDS che non dovrebbe essere accessibile pubblicamente, puoi creare un VPC con una sottorete pubblica e inserire l'istanza in quella sottorete. Se non utilizzi un VPC predefinito, il livello dell'istanza deve assegnare un indirizzo IP elastico (EIP) all'istanza. Per ulteriori informazioni, consulta [OpsWorks Nozioni di base sui livelli](#page-507-0).

### Utilizzo di risorse private

Se hai risorse che non devono essere accessibili pubblicamente, puoi creare un VPC con una sottorete pubblica e una sottorete privata. Ad esempio, in un ambiente di scalabilità automatica con bilanciamento del carico, puoi inserire tutte le istanze Amazon EC2 nella sottorete privata e il sistema di bilanciamento del carico in una sottorete pubblica. In questo modo non è possibile accedere direttamente alle istanze Amazon EC2 da Internet; tutto il traffico in entrata deve essere instradato attraverso il sistema di bilanciamento del carico.

La sottorete privata isola le istanze dall'accesso diretto degli utenti di Amazon EC2, ma devono comunque inviare richieste in uscita ad AWS e agli archivi di pacchetti Linux appropriati. Per permettere queste richieste, puoi, ad esempio, utilizzare un dispositivo NAT (Network Address Translation) con il relativo indirizzo IP elastico (EIP) e quindi instradare il traffico in uscita delle istanze attraverso il dispositivo NAT. Puoi inserire il dispositivo NAT nella stessa sottorete pubblica del sistema di bilanciamento del carico, come mostrato nell'esempio precedente.

- Se utilizzi un database di back-end come un'istanza Amazon RDS, puoi inserire tali istanze nella sottorete privata. Per le istanze Amazon RDS, devi specificare almeno due sottoreti diverse in zone di disponibilità diverse.
- Se hai bisogno dell'accesso diretto alle istanze in una sottorete privata, ad esempio, desideri utilizzare SSH per accedere a un'istanza, puoi inserire un bastion host nella sottorete pubblica che invia tramite proxy le richieste da Internet.

### Estensione della rete in AWS

Se vuoi estendere la rete nel cloud e anche accedere direttamente a Internet dal VPC, puoi creare un gateway VPN. Per ulteriori informazioni, consulta lo [scenario 3: VPC con sottoreti pubbliche e](https://docs.aws.amazon.com/AmazonVPC/latest/UserGuide/VPC_Scenario3.html)  [private e accesso VPN hardware.](https://docs.aws.amazon.com/AmazonVPC/latest/UserGuide/VPC_Scenario3.html)

## <span id="page-490-0"></span>Creazione di un VPC per uno stack AWS OpsWorks Stacks

[Questa sezione mostra come creare un VPC per uno stack AWS OpsWorks Stacks utilizzando](https://docs.aws.amazon.com/AWSCloudFormation/latest/UserGuide/Welcome.html)  [un modello AWS di esempio. CloudFormation](https://docs.aws.amazon.com/AWSCloudFormation/latest/UserGuide/Welcome.html) [Puoi scaricare il modello nel file VPCtemplates.zip.](samples/OpsWorksVPCtemplates.zip)  [OpsWorks](samples/OpsWorksVPCtemplates.zip) Per ulteriori informazioni su come creare manualmente un VPC come quello descritto in questo argomento, consulta lo [scenario 2: VPC con sottoreti pubbliche e private](https://docs.aws.amazon.com/AmazonVPC/latest/UserGuide/VPC_Scenario2.html). Per informazioni su come configurare tabelle di routing, gruppi di sicurezza e così via, consulta il modello di esempio.

### **a** Note

Per impostazione predefinita, AWS OpsWorks Stacks visualizza i nomi di sottorete concatenandone l'intervallo CIDR e la zona di disponibilità, ad esempio 10.0.0.1/24 us-east-1b. Per rendere i nomi più leggibili, create un tag per ogni sottorete con Key impostato su **Name** e Value impostato sul nome della sottorete. AWS OpsWorks Stacks aggiunge quindi il nome della sottorete al nome predefinito. Ad esempio, la sottorete privata dell'esempio seguente ha un tag con Nome impostato su**Private**, che viene visualizzato come. OpsWorks 10.0.0.1/24 us-east - 1b - Private

Puoi avviare un modello di VPC utilizzando la console AWS CloudFormation in poche fasi. La procedura seguente utilizza il modello di esempio per creare un VPC nella regione Stati Uniti orientali (Virginia settentrionale). Per indicazioni su come utilizzare il modello per creare un VPC in altre regioni, consulta la [nota](#page-491-0) che segue la procedura.

### Per creare il VPC

- 1. Aprire la [console AWS CloudFormation,](https://console.aws.amazon.com/cloudformation/) selezionare la regione US East (N. Virginia) (Stati Uniti orientali (Virginia settentrionale)) e scegliere Create Stack (Crea stack).
- 2. Nella pagina Select Template (Seleziona modello), selezionare Upload a template to Amazon S3 (Carica un modello in Amazon S3). Cercate il **OpsWorksinVPC.template** file scaricato nel [file](samples/OpsWorksVPCtemplates.zip)  [OpsWorks VPCtemplates.zip](samples/OpsWorksVPCtemplates.zip) .Scegliete Continua.

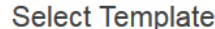

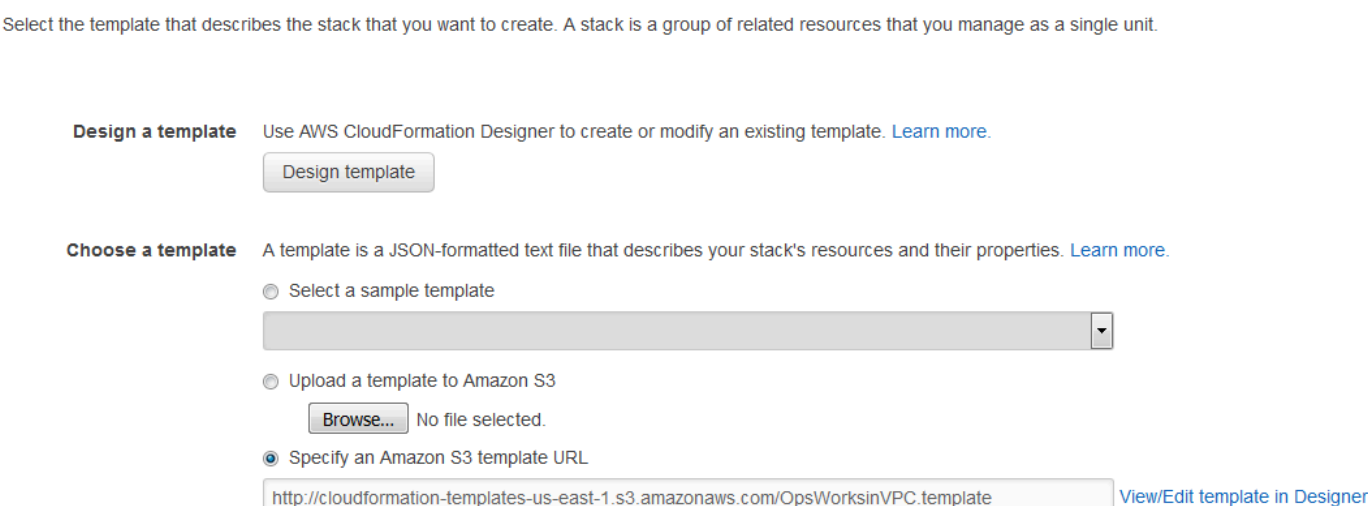

Puoi anche avviare questo stack aprendo [AWS CloudFormation Sample Templates,](https://aws.amazon.com/cloudformation/aws-cloudformation-templates/) individuando il modello VPC AWS OpsWorks Stacks e scegliendo Launch Stack.

- 3. Nella pagina Specify Parameters (Specifica parametri) accettare i valori predefiniti e scegliere Continue (Continua).
- 4. Nella pagina Add Tags (Aggiungi tag) creare un tag con Key (Chiave) impostato su **Name** e Value (Valore) impostato sul nome del VPC. Questo tag semplificherà l'identificazione del VPC al momento della creazione di uno stack AWS OpsWorks Stacks.
- 5. Scegliere Continue (Continua), quindi Close (Chiudi) per avviare lo stack.

<span id="page-491-0"></span>Nota: puoi creare il VPC in altre regioni utilizzando uno dei metodi seguenti.

- Passare alla pagina [Utilizzo di modelli in regioni diverse](https://aws.amazon.com/cloudformation/aws-cloudformation-templates/#regions), scegliere la regione appropriata, individuare il modello di VPC AWS OpsWorks Stacks, quindi scegliere Launch Stack (Avvia stack).
- Copia il file del modello nel sistema, seleziona la regione appropriata nella [console AWS](https://console.aws.amazon.com/cloudformation/)  [CloudFormation](https://console.aws.amazon.com/cloudformation/) e utilizza l'opzione Upload a template to Amazon S3 (Carica un modello in Amazon S3) della procedura guidata Create Stack (Crea stack) per caricare il modello dal sistema.

Il modello di esempio include output che forniscono gli ID VPC, sottorete e sistema di bilanciamento del carico, che ti serviranno per creare lo stack AWS OpsWorks Stacks. Per visualizzarli, scegliere la scheda Outputs (Output) nella parte inferiore della finestra della console AWS CloudFormation.

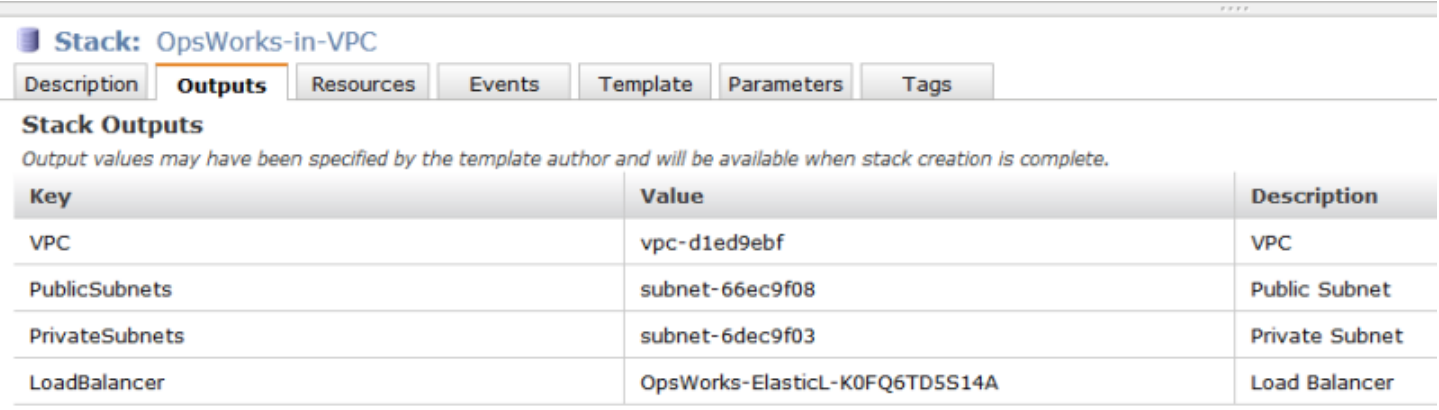

## <span id="page-492-0"></span>Aggiornamento di uno stack

#### **A** Important

AWS OpsWorks Stacksnon accetta più nuovi clienti. I clienti esistenti potranno utilizzare la OpsWorks console, l'API, la CLI e CloudFormation le risorse normalmente fino al 26 maggio 2024, momento in cui verranno interrotte. Per prepararti a questa transizione, ti consigliamo di trasferire i tuoi stack a il prima AWS Systems Manager possibile. Per ulteriori informazioni, consultare [AWS OpsWorks StacksDomande frequenti sulla fine del ciclo di vita](#page-283-0) e [Migrazione](#page-285-0)  [AWS OpsWorks Stacks delle applicazioni su AWS Systems Manager Application Manager.](#page-285-0)

Dopo aver creato uno stack, puoi aggiornare la configurazione in qualsiasi momento. Nella pagina Stack, fai clic su Stack Settings (Impostazioni stack), quindi su Edit (Modifica). Viene visualizzata la pagina Settings (Impostazioni). Apporta le modifiche desiderate e fai clic su Save (Salva).

Le impostazioni sono identiche a quelle discusse nell'argomento [Creare un nuovo stack.](#page-471-0) Per ulteriori dettagli, consulta tale argomento. Si noti, tuttavia, quanto segue:

- Non puoi modificare l'ID della regione o del VPC.
- Se lo stack è eseguito in un VPC, le impostazioni includono un'impostazione Default subnet (Sottorete predefinita), in cui sono elencate le sottoreti del VPC. Se lo stack non è eseguito in un VPC, l'impostazione è denominata Default Availability Zones (Zone di disponibilità predefinite), in cui sono elencate le zone di disponibilità di una regione.
- Puoi modificare il sistema operativo predefinito, ma non puoi specificare un sistema operativo Linux per uno stack Windows oppure Windows per uno stack Linux.
- Se modifichi una qualsiasi delle impostazioni predefinite dell'istanza, ad esempio Hostname theme (Tema del nome host) o Default SSH key (Chiave SSH predefinita), i nuovi valori si applicano solo alle nuove istanze create e non alle istanze esistenti.
- La modifica dell'impostazione Name (Nome) cambia il nome visualizzato dalla console, ma non il nome breve sottostante utilizzato da AWS OpsWorks Stacks per identificare lo stack.
- Prima di modificare Usa i gruppi di OpsWorks sicurezza da Sì a No, ogni livello deve avere almeno un gruppo di sicurezza oltre al gruppo di sicurezza integrato del livello. Per ulteriori informazioni, consulta [Modifica della configurazione di un OpsWorks livello.](#page-509-0)

AWS OpsWorks Stacks elimina quindi i gruppi di sicurezza predefiniti da ogni livello.

• Se modifichi Usa i gruppi di OpsWorks sicurezza da No a Sì, AWS OpsWorks Stacks aggiunge il gruppo di sicurezza integrato appropriato a ciascun livello ma non elimina i gruppi di sicurezza esistenti.

# <span id="page-493-0"></span>Clonazione di uno stack

## **A** Important

AWS OpsWorks Stacksnon accetta più nuovi clienti. I clienti esistenti potranno utilizzare la OpsWorks console, l'API, la CLI e CloudFormation le risorse normalmente fino al 26 maggio 2024, momento in cui verranno interrotte. Per prepararti a questa transizione, ti consigliamo di trasferire i tuoi stack a il prima AWS Systems Manager possibile. Per ulteriori informazioni, consultare [AWS OpsWorks StacksDomande frequenti sulla fine del ciclo di vita](#page-283-0) e [Migrazione](#page-285-0)  [AWS OpsWorks Stacks delle applicazioni su AWS Systems Manager Application Manager.](#page-285-0)

Talvolta è utile creare più copie di uno stack. Ad esempio, potresti voler aggiungere ridondanza come misura di prevenzione o di disaster recovery oppure potresti utilizzare uno stack esistente come punto di partenza per un nuovo stack. L'approccio più semplice è clonare lo stack di origine. Sul pannello di controllo AWS OpsWorks Stacks, nella colonna Actions (Operazioni) della riga dello stack che si intende clonare, scegliere clone (clona), che consente di aprire la pagina Clone stack (Clona stack).

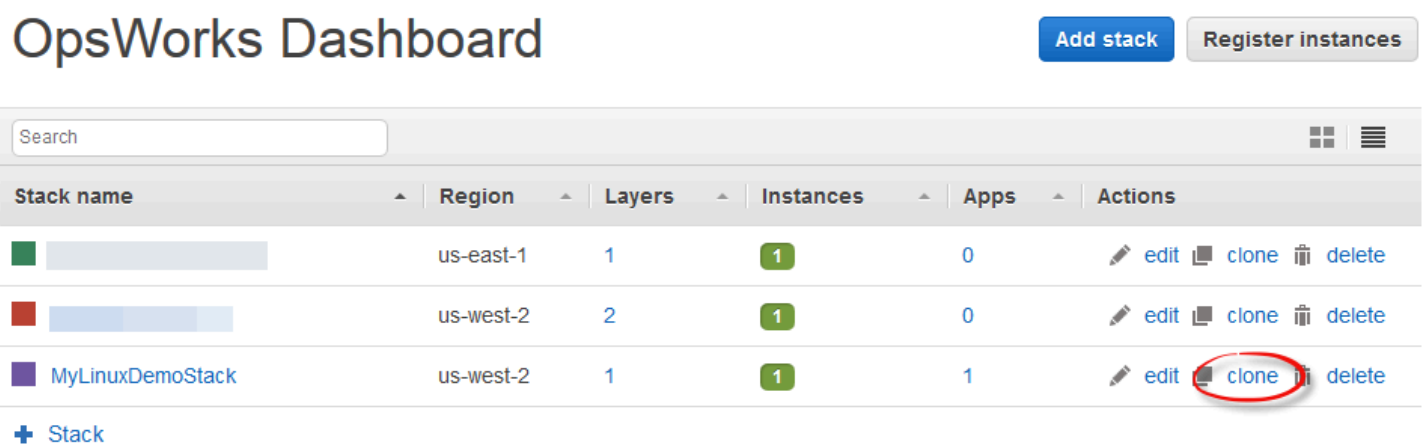

Inizialmente, le impostazioni per lo stack clonato sono identiche a quelle dello stack di origine, tranne per il fatto che viene aggiunta la parola "copia" al nome dello stack. Per informazioni su queste impostazioni, consulta [Creare un nuovo stack.](#page-471-0) Sono previste anche altre due impostazioni facoltative:

### Autorizzazioni

Se l'impostazione predefinita all permissions (tutte le autorizzazioni) è selezionata, le autorizzazioni dello stack di origine vengono applicate allo stack clonato.

### Web

Elenca le app distribuite sullo stack di origine. Le app dell'elenco con la casella di controllo corrispondente selezionata (impostazione predefinita) saranno distribuite sullo stack clonato.

### **G** Note

Non è possibile clonare uno stack da un endpoint regionale a un altro; ad esempio, non è possibile clonare uno stack dalla regione degli Stati Uniti occidentali (Oregon) (us-west-2) alla regione Asia Pacifico (Mumbai) (ap-south-1).

Dopo aver finalizzato le impostazioni, scegli Clone stack. AWS OpsWorks Stacks crea un nuovo stack composto dai livelli dello stack di origine e, facoltativamente, dalle relative app e autorizzazioni. I livelli hanno la stessa configurazione degli originali, soggetti a eventuali modifiche apportate. Tuttavia, con la clonazione non vengono create istanze. È necessario aggiungere un set di istanze appropriato per ogni livello dello stack clonato e quindi avviarle. Come per qualsiasi stack, su uno stack clonato puoi eseguire le normali attività di gestione, ad esempio aggiunta, eliminazione o modifica di livelli o aggiunta e distribuzione di app.

Per rendere operativo lo stack clonato, avvia le istanze. AWS OpsWorks Stacks imposta e configura ogni istanza in base all'appartenenza al livello. Inoltre, distribuisce qualsiasi applicazione, proprio come con un nuovo stack.

# <span id="page-495-0"></span>Esecuzione dei comandi dello stack AWS OpsWorks Stacks

### **A** Important

AWS OpsWorks Stacksnon accetta più nuovi clienti. I clienti esistenti potranno utilizzare la OpsWorks console, l'API, la CLI e CloudFormation le risorse normalmente fino al 26 maggio 2024, momento in cui verranno interrotte. Per prepararti a questa transizione, ti consigliamo di trasferire i tuoi stack a il prima AWS Systems Manager possibile. Per ulteriori informazioni, consultare [AWS OpsWorks StacksDomande frequenti sulla fine del ciclo di vita](#page-283-0) e [Migrazione](#page-285-0)  [AWS OpsWorks Stacks delle applicazioni su AWS Systems Manager Application Manager.](#page-285-0)

AWS OpsWorks Stacks offre un set di comandi dello stack, che puoi utilizzare per eseguire varie operazioni sulle istanze di uno stack. Per eseguire un comando dello stack, fai clic su Run Command (Esegui comando) nella pagina Stack. Quindi, scegli il comando appropriato, specifica eventuali opzioni e premi il pulsante in basso a destra, che verrà etichettato con il nome del comando.

### **a** Note

AWS OpsWorks Stacks inoltre supporta anche un set di comandi di distribuzione, da utilizzare per gestire la distribuzione delle app. Per ulteriori informazioni, consulta [Distribuzione di app](#page-676-0).

Puoi eseguire i seguenti comandi su qualsiasi stack.

Update Custom Cookbooks (Aggiorna libri di ricette personalizzati)

Aggiorna i libri di ricette personalizzati delle istanze con la versione corrente del repository. Questo comando non consente di eseguire alcuna ricetta. Per eseguire le ricette aggiornate, puoi utilizzare un comando dello stack Execute Recipes, Setup o Configure oppure [puoi](#page-676-0) [ridistribuire la tua applicazione](#page-676-0) per eseguire le ricette di ditribuzione. Per ulteriori informazioni sui libri di ricette personalizzati, consulta [Libri di ricette e ricette.](#page-702-0)

### Execute Recipes (Esegui ricette)

Esegue un determinato set di ricette sulle istanze. Per ulteriori informazioni, consulta [Esecuzione](#page-741-0)  [manuale delle ricette.](#page-741-0)

#### Installazione

Esegue le ricette di impostazione delle istanze.

#### **Configura**

Esegue le ricette di configurazione delle istanze.

#### **a** Note

Per usare Setup (Installa) o Configure (Configura) allo scopo di eseguire ricette su un'istanza, le ricette devono essere assegnate all'evento del ciclo di vita corrispondente per il livello dell'istanza. Per ulteriori informazioni, consulta [Esecuzione di ricette](#page-734-0).

Puoi eseguire i seguenti comandi dello stack solo su stack basati su Linux.

Install Dependencies (Installa dipendenze)

Installa i pacchetti delle istanze. A partire da Chef 12 questo comando non è più disponibile.

Update Dependencies (Aggiorna dipendenze)

(Solo Linux. A partire da Chef 12, questo comando non è disponibile.) Installa gli aggiornamenti standard del sistema operativo e del pacchetto. I dettagli dipendono dal sistema operativo delle istanze. Per ulteriori informazioni, consulta [Gestione degli aggiornamenti della sicurezza](#page-838-0).

Utilizza il comando Upgrade Operating System (Aggiorna sistema operativo) per eseguire l'aggiornamento delle istanze a una nuova versione di Amazon Linux.

Upgrade Operating System (Aggiorna sistema operativo)

(Solo Linux) Aggiorna i sistemi operativi Amazon Linux delle istanze alla versione più recente. Per ulteriori informazioni, consulta [AWS OpsWorksSistemi operativi impilati](#page-545-0).

Esecuzione dei comandi dello stack Versione API 2013-02-18 486

## **A** Important

Dopo aver eseguito Upgrade Operating System (Aggiornamento del sistema operativo), ti consigliamo di eseguire anche Setup (Installa). Questo garantisce che i servizi vengano riavviati correttamente.

I comandi dello stack presentano le seguenti opzioni, alcune delle quali compaiono solo per determinati comandi.

### Commento

(Facoltativo) Immetti i commenti personalizzati che desideri aggiungere.

Recipes to execute (Ricette da eseguire)

(Obbligatorio) Questa impostazione è disponibile solo se selezioni il comando Execute Recipes (Esegui ricette). Inserisci le ricette da eseguire utilizzando il formato *nome\_libro di ricette*::*nome\_ricetta* standard, separato da virgole. Se specifichi più ricette, AWS OpsWorks Stacks le esegue nell'ordine elencato.

Allow reboot (Consenti riavvio)

(Facoltativo) Questa impostazione è disponibile solo se selezioni il comando Upgrade Operating System (Aggiorna sistema operativo). Il valore predefinito Yes (Sì) indica a AWS OpsWorks Stacks di riavviare le istanze dopo l'installazione dell'aggiornamento.

Custom Chef JSON (JSON Chef personalizzato)

(Facoltativo) Scegli Advanced (Avanzate) per visualizzare questa opzione, che consente di specificare attributi JSON personalizzati da incorporare negli [attributi di configurazione e](#page-974-0)  [distribuzione dello stack](#page-974-0).

### Istanze

(Facoltativo) Specifica le istanze su cui eseguire il comando. Tutte le istanze online sono selezionate per impostazione predefinita. Per eseguire il comando su un sottoinsieme di istanze, seleziona istanze o livelli appropriati.

### **G** Note

Nelle pagine Deployment (Distribuzione) e Commands (Comandi) puoi vedere le esecuzioni execute\_recipes che non hai eseguito. Questo è generalmente il risultato di una modifica delle autorizzazioni, ad esempio la concessione o la rimozione di autorizzazioni SSH per un utente. Quando effettui tale modifica, AWS OpsWorks Stacks utilizza execute\_recipes per aggiornare le autorizzazioni sulle istanze.

# <span id="page-498-0"></span>Utilizzo di un JSON personalizzato

## **A** Important

AWS OpsWorks Stacksnon accetta più nuovi clienti. I clienti esistenti potranno utilizzare la OpsWorks console, l'API, la CLI e CloudFormation le risorse normalmente fino al 26 maggio 2024, momento in cui verranno interrotte. Per prepararti a questa transizione, ti consigliamo di trasferire i tuoi stack a il prima AWS Systems Manager possibile. Per ulteriori informazioni, consultare [AWS OpsWorks StacksDomande frequenti sulla fine del ciclo di vita](#page-283-0) e [Migrazione](#page-285-0)  [AWS OpsWorks Stacks delle applicazioni su AWS Systems Manager Application Manager.](#page-285-0)

Diverse operazioni di AWS OpsWorks Stacks ti consentono di specificare un JSON personalizzato, che AWS OpsWorks Stacks installa nelle istanze e può essere utilizzato dalle ricette.

Puoi specificare un JSON personalizzato nelle seguenti situazioni:

• Quando crei, aggiorni o cloni uno stack.

[AWS OpsWorks Stacks installa il codice JSON personalizzato su tutte le istanze per tutti gli eventi](#page-735-0)  [del ciclo di vita successivi.](#page-735-0)

• Quando esegui un comando di distribuzione o dello stack.

AWS OpsWorks Stacks passa il codice JSON personalizzato alle istanze solo per quell'evento.

Il JSON personalizzato deve essere rappresentato da, e formattato come, un oggetto JSON valido. Ad esempio:

```
{ 
   "att1": "value1", 
   "att2": "value2" 
    ...
}
```
AWS OpsWorks Stacks archivia un JSON personalizzato nelle seguenti posizioni:

Sulle istanze Linux:

- /var/chef/runs/*run-ID*/attribs.json
- /var/chef/runs/*run-ID*/nodes/*hostname*.json

Sulle istanze Windows:

- *drive*:\chef\runs\*run-ID*\attribs.json
- *drive*:\chef\runs\*run-ID*\nodes\*hostname*.json

### **a** Note

In Chef 11.10 e versioni precedenti per Linux, il JSON personalizzato è disponibile nel percorso seguente sulle istanze Linux, le istanze Windows non sono disponibili e non vi è alcun file attribs.json. I log vengono archiviati nella stessa cartella o directory del JSON. Per ulteriori informazioni sul JSON personalizzato in Chef 11.10 e versioni precedenti per Linux, consulta la pagina relativa alla [sostituzione di attributi con JSON personalizzati](https://docs.aws.amazon.com/opsworks/latest/userguide/workingcookbook-json-override.html) e [Log](https://docs.aws.amazon.com/opsworks/latest/userguide/troubleshoot-debug-log.html#troubleshoot-debug-log-instance)  [di Chef.](https://docs.aws.amazon.com/opsworks/latest/userguide/troubleshoot-debug-log.html#troubleshoot-debug-log-instance)

/var/lib/aws/opsworks/chef/*hostname*.json

Nei percorsi precedenti, *run-ID* è un ID univoco che AWS OpsWorks Stacks assegna a ciascuna esecuzione di Chef su un'istanza e *hostname* è il nome host dell'istanza.

Per accedere a un JSON personalizzato da ricette di Chef, usa la sintassi node di Chef standard.

Supponiamo che desideri definire impostazioni semplici per un'app che vuoi distribuire, ad esempio se l'app è inizialmente visibile e i colori iniziali di primo piano e di sfondo dell'app. Ipotizziamo che tu definisca queste impostazioni di app con un oggetto JSON nel modo seguente:

```
 "state": "visible", 
   "colors": { 
     "foreground": "light-blue", 
     "background": "dark-gray" 
   }
}
```
Per dichiarare il JSON personalizzato per uno stack:

- 1. Nella pagina dello stack scegliere Stack Settings (Impostazioni stack), quindi scegliere Edit (Modifica).
- 2. Per Custom Chef JSON (JSON Chef personalizzato), digitare l'oggetto JSON e scegliere Save (Salva).

### **a** Note

Puoi dichiarare un JSON personalizzato a livello di distribuzione, livello e stack. Puoi eseguire questa operazione se desideri che alcuni JSON personalizzati siano visibili solo a un singolo livello o una singola distribuzione. Oppure, ad esempio, puoi sostituire temporaneamente il JSON personalizzato dichiarato a livello di stack con il JSON personalizzato dichiarato a livello di livello. Se dichiari un JSON personalizzato su più livelli, il JSON personalizzato dichiarato a livello di distribuzione sostituisce qualsiasi JSON personalizzato dichiarato sia a livello di livello sia di stack. Il JSON personalizzato dichiarato a livello di livello sostituisce qualsiasi JSON personalizzato dichiarato solo a livello di stack.

Per utilizzare la console AWS OpsWorks Stacks per specificare un JSON personalizzato per una distribuzione, nella pagina Deploy App (Distribuisci app) scegliere Advanced (Avanzate). Digitare il JSON personalizzato nella casella Custom Chef JSON (JSON Chef personalizzato) e scegliere Save (Salva).

Per utilizzare la console AWS OpsWorks Stacks per specificare un JSON personalizzato per un livello, nella pagina Layers (Livelli) scegliere Settings (Impostazioni) per il livello desiderato. Digitare il JSON personalizzato nella casella Custom JSON (JSON personalizzato) e scegliere Save (Salva).

Per ulteriori informazioni, consultare [Modifica della configurazione di un OpsWorks livello](#page-509-0) e [Distribuzione di app](#page-676-0).

Quando esegui un comando di distribuzione o dello stack, le ricette possono recuperare questi valori personalizzati utilizzando una sintassi node di Chef standard, che esegue la mappatura direttamente alla gerarchia nell'oggetto JSON personalizzato. Ad esempio, il codice ricetta seguente scrive messaggi nel log di Chef sui valori precedenti del JSON personalizzato:

```
Chef::Log.info("********** The app's initial state is '#{node['state']}' **********")
Chef::Log.info("********** The app's initial foreground color is '#{node['colors']
['foreground']}' **********")
Chef::Log.info("********** The app's initial background color is '#{node['colors']
['background']}' **********")
```
Questo approccio può essere utile per passare dati alle ricette. AWS OpsWorks Stacks aggiunge i dati all'istanza e le ricette possono recuperarli utilizzando la sintassi standard di Chefnode.

## **a** Note

Il codice JSON personalizzato è limitato a 120 KB. Se hai bisogno di maggiore capacità, ti consigliamo di archiviare alcuni dati su Amazon Simple Storage Service (Amazon S3). Le tue ricette personalizzate possono quindi utilizzare l'[AWS CLI](https://aws.amazon.com/documentation/cli/) o [AWS SDK for Rubys](https://docs.aws.amazon.com/sdk-for-ruby/v3/api/)caricare i dati dal bucket Amazon S3 sulla tua istanza.

# <span id="page-501-0"></span>Eliminazione di uno stack

#### **A** Important

AWS OpsWorks Stacksnon accetta più nuovi clienti. I clienti esistenti potranno utilizzare la OpsWorks console, l'API, la CLI e CloudFormation le risorse normalmente fino al 26 maggio 2024, momento in cui verranno interrotte. Per prepararti a questa transizione, ti consigliamo di trasferire i tuoi stack a il prima AWS Systems Manager possibile. Per ulteriori informazioni, consultare [AWS OpsWorks StacksDomande frequenti sulla fine del ciclo di vita](#page-283-0) e [Migrazione](#page-285-0)  [AWS OpsWorks Stacks delle applicazioni su AWS Systems Manager Application Manager.](#page-285-0)

Se non hai più bisogno di un stack, puoi eliminarlo. Solo gli stack vuoti possono essere eliminati; è necessario prima eliminare tutte le istanze, le app e i livelli nello stack.

Per eliminare una pila

- 1. Nel pannello di controllo di AWS OpsWorks Stacks, selezionare lo stack che si desidera arrestare ed eliminare.
- 2. Nel riquadro di navigazione, selezionare Istanze.
- 3. Nella pagina Instances (Istanze), scegliere Stop all Instances (Arresta tutte le istanze).

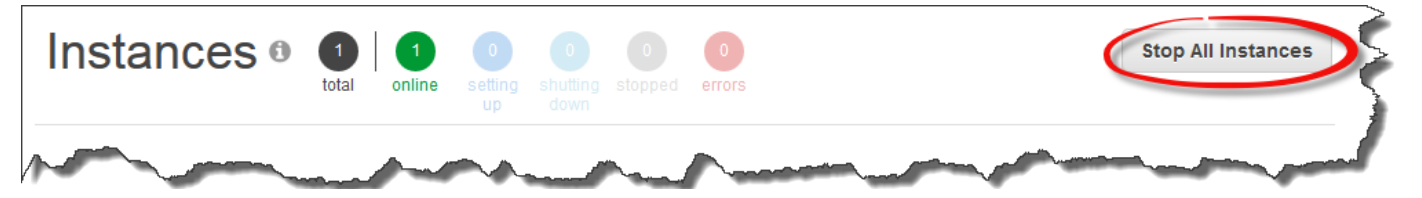

4. Dopo aver arrestato le istanze, per ogni istanza nel livello scegliere delete (eliminazione) nella colonna Actions (Operazioni). Quando viene richiesto di confermare, scegliere Yes, Delete (Sì, elimina).

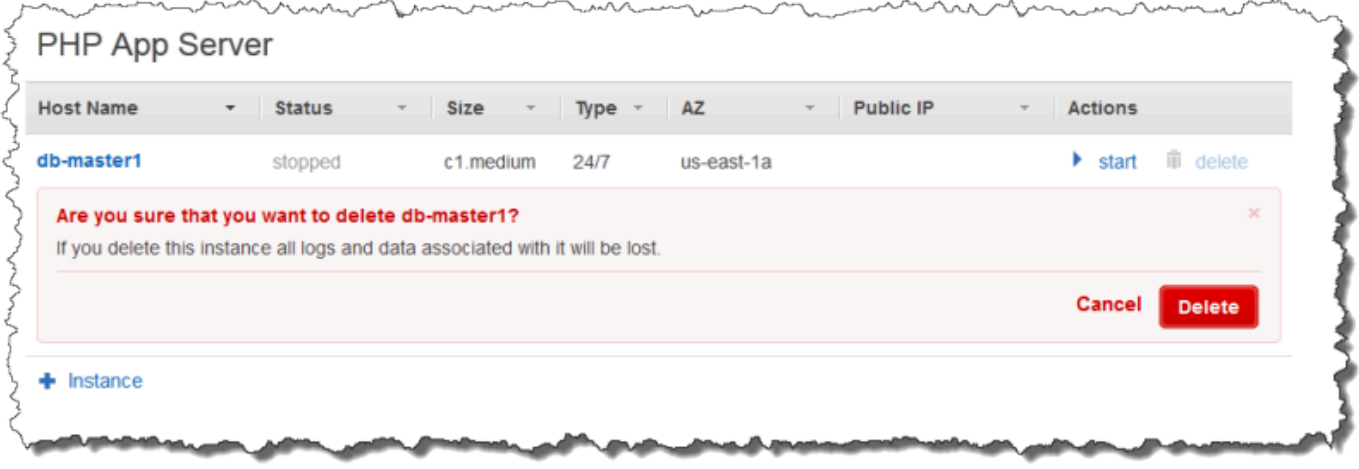

- 5. Quando tutte le istanze sono state eliminate, nel riquadro di navigazione scegliere Layers (Livelli).
- 6. Nella pagina Layers (Livelli), per ogni livello nello stack scegliere delete (eliminazione). Alla richiesta di conferma, scegliere Yes, Delete (Sì, elimina).

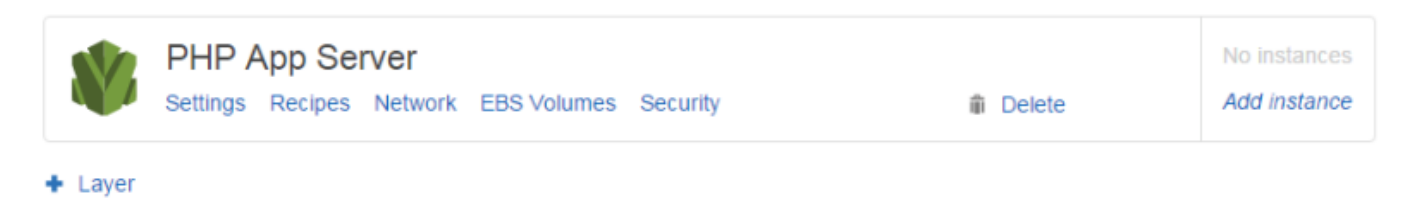

7. Quando tutti i livelli sono stati eliminati, nel riquadro di navigazione scegliere Apps (App).

8. Nella pagina Apps (App), per ogni app nello stack scegliere delete (eliminazione) nella colonna Actions (Operazioni). Alla richiesta di conferma, scegliere Yes, Delete (Sì, elimina).

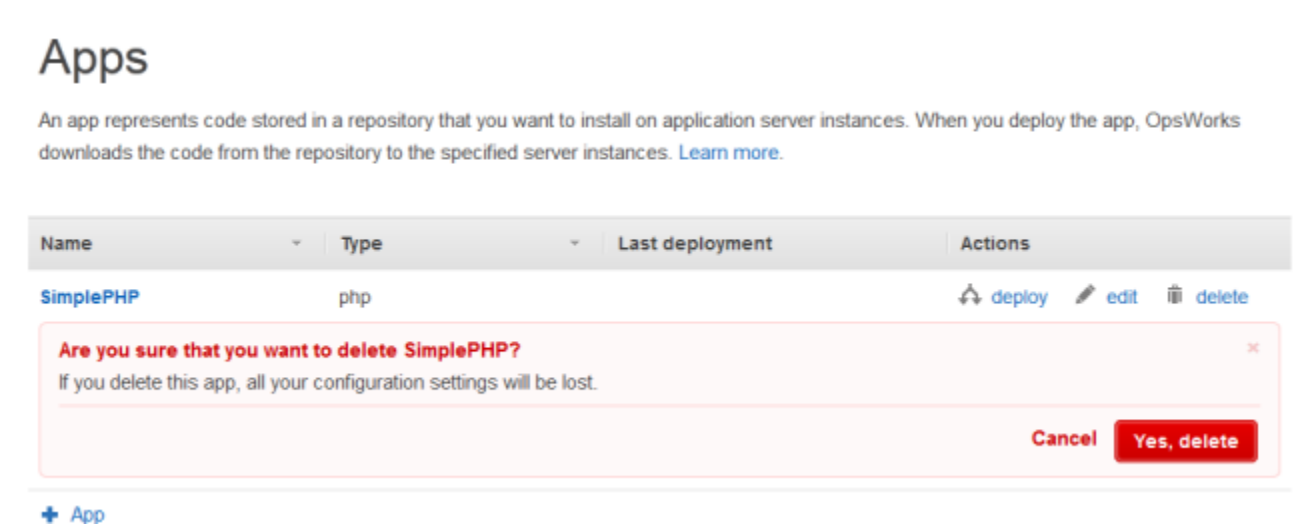

- 9. Quando tutte le app sono state eliminate, nel riquadro di navigazione scegliere Stack.
- 10. Nella pagina Stack scegliere Delete stack (Elimina stack). Alla richiesta di conferma, scegliere Yes, Delete (Sì, elimina).

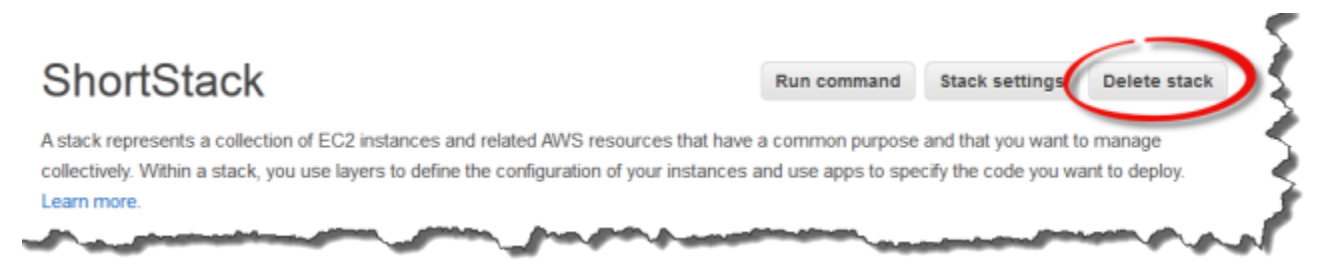

## Eliminazione di altre risorse AWS utilizzate da uno stack

È possibile utilizzare altre risorse AWS con AWS OpsWorks Stacks per creare e gestire gli stack. Quando si elimina uno stack, considerare anche l'eliminazione delle risorse che lavoravano con quello stack, se nessun altro stack le utilizza e le risorse al di fuori di AWS OpsWorks Stacks non le utilizzano. Di seguito sono elencati i motivi per la pulizia delle risorse AWS esterne utilizzate con uno stack.

- Le risorse AWS esterne possono continuare ad accumulare addebiti sull'account AWS.
- Risorse come i bucket Amazon S3 possono contenere informazioni di identificazione personale, sensibili o riservate.
# **A** Important

Non eliminare queste risorse se sono utilizzate da altri stack. Tieni presente che i ruoli e i gruppi di sicurezza IAM sono globali, quindi gli stack in altre regioni potrebbero utilizzare le stesse risorse.

Di seguito sono elencate altre risorse AWS utilizzate dagli stack e i collegamenti alle informazioni sulla loro eliminazione.

#### Ruoli di servizio e profili delle istanze

Quando crei uno stack, specifichi un ruolo IAM e un profilo di istanza che AWS OpsWorks Stacks utilizza per creare risorse consentite per tuo conto. AWS OpsWorkscrea automaticamente il profilo del ruolo e dell'istanza se non scegli quelli esistenti. Il ruolo e il profilo dell'istanza creati da AWS OpsWorks sono denominati rispettivamente aws-opsworks-service-role e awsopsworks-ec2-role. Se nessun altro stack del tuo account utilizza il ruolo e il profilo di istanza IAM, eliminare queste risorse è sicuro. Per informazioni su come eliminare i ruoli e i profili di istanza IAM, consulta [Eliminazione di ruoli o profili di istanza nella Guida](https://docs.aws.amazon.com/IAM/latest/UserGuide/id_roles_manage_delete.html) per l'utente IAM.

#### Gruppi di sicurezza

In AWS OpsWorks Stacks, è possibile specificare i gruppi di sicurezza definiti dall'utente per il livello. Puoi creare gruppi di sicurezza utilizzando la console o l'API di Amazon EC2. Stack e livelli in altre regioni possono utilizzare gli stessi gruppi di sicurezza, perché questi sono globali. Puoi eliminare un gruppo di sicurezza se non è utilizzato da altre AWS risorse. Per ulteriori informazioni su come eliminare un gruppo di sicurezza, consulta [Delete a security group](https://docs.aws.amazon.com/AWSEC2/latest/UserGuide/working-with-security-groups.html#deleting-security-group) nella Amazon EC2 User Guide for Linux Instances.

#### Volumi Amazon EBS

In AWS OpsWorks Stacks è possibile aggiungere volumi EBS al livello, e questi vengono collegati a istanze nel livello. Crei volumi EBS utilizzando la console di servizio o l'API di Amazon EC2, quindi li colleghi alle istanze Stacks AWS OpsWorks a livello di livello. I volumi EBS sono specifici di una [zona di disponibilità.](https://docs.aws.amazon.com/IAM/latest/UserGuide/id_roles_manage_delete.html) Se non si sta più usando un volume EBS in nessuno stack di una determinata regione e zona di disponibilità, è possibile eliminare il volume. Per ulteriori informazioni su come eliminare un volume Amazon EBS, consulta [Eliminazione di un volume](https://docs.aws.amazon.com/AWSEC2/latest/UserGuide/ebs-deleting-volume.html)  [Amazon EBS](https://docs.aws.amazon.com/AWSEC2/latest/UserGuide/ebs-deleting-volume.html) nella Guida per l'utente di Amazon EC2.

#### Bucket Amazon Simple Storage Service (Amazon S3)

In AWS OpsWorks Stacks, puoi utilizzare i bucket Amazon S3 per quanto segue. I contenuti distribuiti ai bucket Amazon S3 potrebbero contenere informazioni dei clienti. Per ulteriori informazioni sulla rimozione di dati sensibili, vedi [Come svuotare un bucket S3?](https://docs.aws.amazon.com/AmazonS3/latest/user-guide/empty-bucket.html) o [Come eliminare](https://docs.aws.amazon.com/AmazonS3/latest/user-guide/delete-bucket.html)  [un bucket S3?.](https://docs.aws.amazon.com/AmazonS3/latest/user-guide/delete-bucket.html)

- Archiviazione di codice di app
- Archiviazione di libri di ricette e ricette
- CloudTrail log, se hai abilitato l'accesso a Stacks CloudTrail AWS OpsWorks
- Streams di Amazon CloudWatch Logs, se li hai abilitati in Stacks AWS OpsWorks

#### Indirizzi IP elastici

Se hai [registrato](https://docs.aws.amazon.com/opsworks/latest/userguide/resources-reg.html) [indirizzi IP elastici](https://docs.aws.amazon.com/AWSEC2/latest/UserGuide/elastic-ip-addresses-eip.html) con AWS OpsWorks Stacks, ma questi non sono più necessari, puoi [rilasciare l'indirizzo IP elastico.](https://docs.aws.amazon.com/AWSEC2/latest/UserGuide/elastic-ip-addresses-eip.html#using-instance-addressing-eips-releasing)

#### Load balancer Elastic Load Balancing

Se non hai più bisogno di un sistema di bilanciamento del carico classico Elastic Load Balancing che hai utilizzato con i livelli dello stack, puoi eliminarlo. Per ulteriori informazioni, consulta [Eliminazione del sistema di bilanciamento del carico](https://docs.aws.amazon.com/elasticloadbalancing/latest/classic/elb-getting-started.html#delete-load-balancer) nella Guida per l'utente di Classic Load Balancer.

Istanze di Amazon Relational Database Service (Amazon RDS)

Se hai [registrato](https://docs.aws.amazon.com/opsworks/latest/userguide/resources-reg.html) istanze di database Amazon RDS (DB) con AWS OpsWorks Stacks e non ti servono più, puoi eliminare le istanze DB. Per ulteriori informazioni su come eliminare le istanze DB, consulta [Eliminazione di un'istanza DB](https://docs.aws.amazon.com/AmazonRDS/latest/UserGuide/USER_DeleteInstance.html) nella Amazon RDS User Guide.

Cluster Amazon Elastic Container Service (Amazon ECS)

Se lo stack conteneva livelli di cluster ECS ma il cluster ECS registrato con un livello non viene più utilizzato, è possibile eliminarlo. Per ulteriori informazioni su come eliminare un cluster ECS, consulta la sezione [Eliminazione di un cluster](https://docs.aws.amazon.com/AmazonECS/latest/developerguide/delete_cluster.html) nella Amazon ECS Developer Guide.

# Livelli

#### **A** Important

AWS OpsWorks Stacksnon accetta più nuovi clienti. I clienti esistenti potranno utilizzare la OpsWorks console, l'API, la CLI e CloudFormation le risorse normalmente fino al 26 maggio

2024, momento in cui verranno interrotte. Per prepararti a questa transizione, ti consigliamo di trasferire i tuoi stack a il prima AWS Systems Manager possibile. Per ulteriori informazioni, consultare [AWS OpsWorks StacksDomande frequenti sulla fine del ciclo di vita](#page-283-0) e [Migrazione](#page-285-0)  [AWS OpsWorks Stacks delle applicazioni su AWS Systems Manager Application Manager.](#page-285-0)

Ogni stack contiene uno o più livelli, ciascuno dei quali rappresenta un componente dello stack, ad esempio un sistema di bilanciamento del carico o una serie di server dell'applicazione.

Quando si utilizzano i livelli AWS OpsWorks Stacks, tenere presente quanto segue:

- Ogni livello in uno stack deve disporre di almeno un'istanza, anche se può averne di più.
- Ogni istanza in uno stack deve essere un membro di almeno un livello, ad eccezione delle [istanze](#page-606-0) [registrate.](#page-606-0)

Non è possibile configurare direttamente un'istanza, ad eccezione di alcune impostazioni di base, ad esempio il nome host e la chiave SSH. Devi creare e configurare un livello apposito e aggiungere l'istanza al livello.

Le istanze Amazon EC2 possono facoltativamente essere membri di più livelli. In questo caso, AWS OpsWorks Stacks esegue le ricette per installare e configurare pacchetti, distribuire applicazioni e così via per ciascuno dei livelli dell'istanza.

Assegnando un'istanza a più livelli, è possibile, ad esempio:

- Ridurre le spese ospitando il server del database e il sistema di bilanciamento del carico su una singola istanza.
- Utilizzare uno dei tuoi server dell'applicazione per l'amministrazione.

Creare un livello amministrativo personalizzato e aggiungere una delle istanze del server dell'applicazione a tale livello. Le ricette del livello amministrativo configurano l'istanza del server dell'applicazione sia per eseguire attività amministrative, che per installare qualsivoglia software aggiuntivo. Le altre istanze del server dell'applicazione sono solo server dell'applicazione.

Questa sezione descrive come funzionano i livelli.

#### Argomenti

• [OpsWorks Nozioni di base sui livelli](#page-507-0)

- **[Strato Elastic Load Balancing](#page-523-0)**
- [Livello di servizio Amazon RDS](#page-528-0)
- [Livelli del cluster ECS](#page-534-0)
- [Livelli AWS OpsWorks Stacks personalizzati](#page-541-0)
- [Installazioni pacchetti del sistema operativo per livello](#page-542-0)

# <span id="page-507-0"></span>OpsWorks Nozioni di base sui livelli

### **A** Important

AWS OpsWorks Stacksnon accetta più nuovi clienti. I clienti esistenti potranno utilizzare la OpsWorks console, l'API, la CLI e CloudFormation le risorse normalmente fino al 26 maggio 2024, momento in cui verranno interrotte. Per prepararti a questa transizione, ti consigliamo di trasferire i tuoi stack a il prima AWS Systems Manager possibile. Per ulteriori informazioni, consultare [AWS OpsWorks StacksDomande frequenti sulla fine del ciclo di vita](#page-283-0) e [Migrazione](#page-285-0)  [AWS OpsWorks Stacks delle applicazioni su AWS Systems Manager Application Manager.](#page-285-0)

Questa sezione descrive come eseguire operazioni comuni a tutti i livelli AWS OpsWorks Stacks.

#### Argomenti

- [Creazione di un livello OpsWorks](#page-507-1)
- [Modifica della configurazione di un OpsWorks livello](#page-509-0)
- [Utilizzo della diagnostica automatica per sostituire le istanze con errore](#page-519-0)
- [Eliminazione di un livello OpsWorks](#page-522-0)

# <span id="page-507-1"></span>Creazione di un livello OpsWorks

#### **A** Important

AWS OpsWorks Stacksnon accetta più nuovi clienti. I clienti esistenti potranno utilizzare la OpsWorks console, l'API, la CLI e CloudFormation le risorse normalmente fino al 26 maggio 2024, momento in cui verranno interrotte. Per prepararti a questa transizione, ti consigliamo di trasferire i tuoi stack a il prima AWS Systems Manager possibile. Per ulteriori informazioni,

# consultare [AWS OpsWorks StacksDomande frequenti sulla fine del ciclo di vita](#page-283-0) e [Migrazione](#page-285-0)  [AWS OpsWorks Stacks delle applicazioni su AWS Systems Manager Application Manager.](#page-285-0)

Quando crei un nuovo stack, verrà visualizzata la pagina seguente:

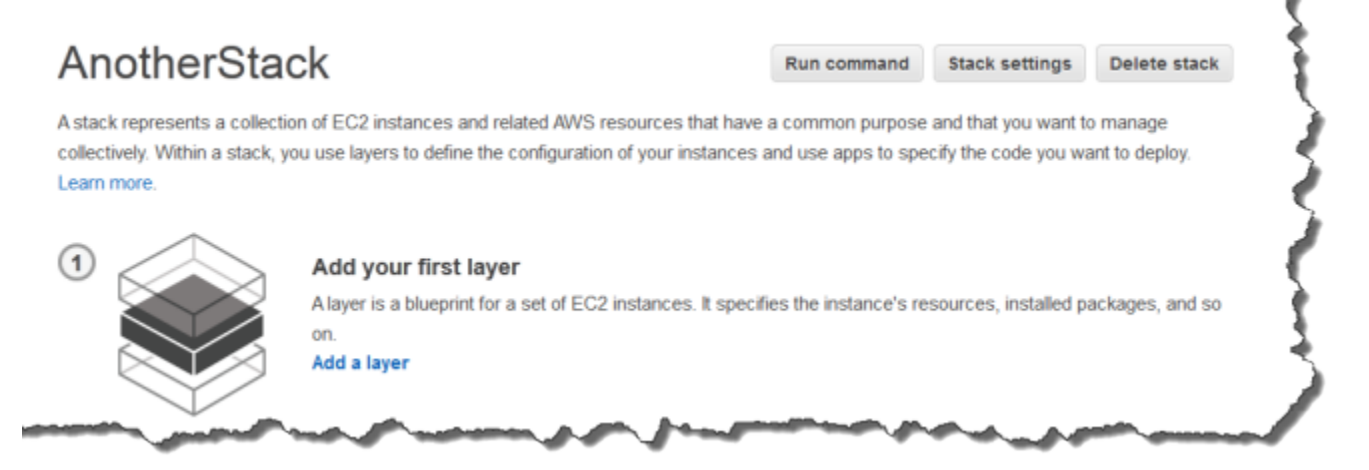

Per aggiungere il primo livello OpsWorks

- 1. Fare clic su Add a layer (Aggiungi un livello).
- 2. Nella pagina Add Layer (Aggiungi livello), selezionare il livello appropriato, visualizzandone così le opzioni di configurazione.
- 3. Configurare il livello in modo appropriato e fare clic su Add Layer (Aggiungi livello) per aggiungerlo allo stack. Le sezioni seguenti descrivono come configurare i vari livelli.

#### **a** Note

Nella pagina Add Layer (Aggiungi livello) vengono visualizzate solo le impostazioni di configurazione più comuni per ogni livello. È possibile specificare impostazioni aggiuntive [modificando il livello.](#page-509-0)

4. Aggiungere istanze al livello e avviarle.

#### **a** Note

Se un'istanza è membro di più livelli, è necessario aggiungerla a ciascuno di essi prima di avviarla. Non è possibile aggiungere un'istanza online a un livello.

Per aggiungere ulteriori livelli, aprire la pagina Layers (Livelli) e fare clic su + Layer (+ livelli) per aprire la pagina Add Layer (Aggiungi livello).

Quando si avvia un'istanza, AWS OpsWorks Stacks esegue automaticamente le ricette di impostazione (Imposta) e Distribuzione per ciascuno dei livelli dell'istanza per installare e configurare i pacchetti appropriati e distribuire le applicazioni pertinenti. È possibile [personalizzare il processo](#page-917-0) [di installazione e configurazione di un layer](#page-917-0) in diversi modi, ad esempio assegnando ricette personalizzate agli eventi del ciclo di vita appropriati. AWS OpsWorks Stacks esegue ricette personalizzate dopo le ricette standard per ogni evento. Per ulteriori informazioni, consulta [Libri di](#page-702-0)  [ricette e ricette.](#page-702-0)

Le seguenti sezioni specifiche per i livelli descrivono come gestire le fasi 2 e 3 per i vari livelli AWS OpsWorks Stacks. Per ulteriori informazioni su come aggiungere le istanze, consulta [Aggiunta di](#page-571-0)  [un'istanza a un livello.](#page-571-0)

# <span id="page-509-0"></span>Modifica della configurazione di un OpsWorks livello

**A** Important

AWS OpsWorks Stacksnon accetta più nuovi clienti. I clienti esistenti potranno utilizzare la OpsWorks console, l'API, la CLI e CloudFormation le risorse normalmente fino al 26 maggio 2024, momento in cui verranno interrotte. Per prepararti a questa transizione, ti consigliamo di trasferire i tuoi stack a il prima AWS Systems Manager possibile. Per ulteriori informazioni, consultare [AWS OpsWorks StacksDomande frequenti sulla fine del ciclo di vita](#page-283-0) e [Migrazione](#page-285-0)  [AWS OpsWorks Stacks delle applicazioni su AWS Systems Manager Application Manager.](#page-285-0)

Dopo aver creato un livello, alcune proprietà, come la regione AWS, non sono modificabili, ma è possibile cambiare la maggior parte della configurazione del livello in qualsiasi momento. La modifica del livello, inoltre, fornisce l'accesso a impostazioni di configurazione che non sono disponibili nella pagina Add Layer (Aggiungi livello). Le impostazioni diventano effettive non appena salvi la nuova configurazione.

Per modificare un livello OpsWorks

- 1. Nel riquadro di navigazione, fare clic su Layers (Livelli).
- 2. Nella pagina Layers (Livelli), scegliere il nome di un livello per aprire la pagina dei dettagli, che mostra la configurazione corrente.

### **a** Note

Scegliendo uno dei nomi sotto il nome del livello si accede direttamente alla scheda associata nella pagina dei dettagli.

3. Fare clic su Modifica e quindi selezionare la scheda appropriata: General Settings (Impostazioni generali), Recipes (Ricette), Network (Rete), EBS Volumes (Volumi EBS) o Sicurezza.

Le seguenti sezioni descrivono le impostazioni delle varie schede che sono disponibili per tutti i livelli. Alcuni livelli dispongono di impostazioni aggiuntive specifiche, che vengono visualizzate nella parte superiore della pagina. Inoltre, alcune impostazioni sono disponibili solo per gli stack basati su Linux, come indicato.

# Argomenti

- [Impostazioni generali](#page-510-0)
- [Ricette](#page-511-0)
- [Rete](#page-512-0)
- [Volumi EBS](#page-513-0)
- **[Sicurezza](#page-517-0)**
- [CloudWatch Registri](#page-519-1)
- [Tag](#page-519-2)

<span id="page-510-0"></span>Impostazioni generali

Tutti i livelli presentano le seguenti impostazioni:

Auto healing enabled (Diagnostica automatica abilitata)

Indica se la [diagnostica automatica](#page-519-0) è abilitata per le istanze del livello. L'impostazione predefinita è Yes (Sì).

#### JSON personalizzato

I dati in formato JSON trasmessi alle tue ricette Chef per tutte le istanze in questo livello. Puoi utilizzare questa impostazione, ad esempio, per trasmettere i dati alle tue stesse ricette. Per ulteriori informazioni, consulta [Utilizzo di un JSON personalizzato.](#page-498-0)

# **a** Note

Puoi dichiarare un JSON personalizzato a livello di distribuzione, livello e stack. Puoi eseguire questa operazione se desideri che un JSON personalizzato sia visibile sullo stack o solo in una singola distribuzione. Oppure, ad esempio, puoi sostituire temporaneamente il JSON personalizzato dichiarato a livello di livello con il JSON personalizzato dichiarato a livello di distribuzione. Se dichiari un JSON personalizzato su più livelli, il JSON personalizzato dichiarato a livello di distribuzione sostituisce qualsiasi JSON personalizzato dichiarato sia a livello di livello sia di stack. Il JSON personalizzato dichiarato a livello di livello sostituisce qualsiasi JSON personalizzato dichiarato solo a livello di stack.

Per utilizzare la console AWS OpsWorks Stacks per specificare un JSON personalizzato per una distribuzione, nella pagina Deploy App (Distribuisci app) scegliere Advanced (Avanzate). Digitare il JSON personalizzato nella casella Custom Chef JSON (JSON Chef personalizzato) e scegliere Save (Salva).

Per utilizzare la console AWS OpsWorks Stacks per specificare un JSON personalizzato per uno stack, nella pagina delle impostazioni dello stack digitare il JSON personalizzato nella casella Custom JSON (JSON personalizzato) e scegliere Save (Salva). Per ulteriori informazioni, consultare [Utilizzo di un JSON personalizzato](#page-498-0) e [Distribuzione di](#page-676-0)  [app](#page-676-0).

Instance shutdown timeout (Timeout di arresto istanza)

Speciifica per quanto tempo (in secondi) AWS OpsWorks Stacks attende dopo l'attivazione di un evento del [ciclo di vita Shutdown prima di arrestare o terminare l'istanza Amazon EC2.](#page-735-0) L'impostazione predefinita è 120 secondi. Lo scopo dell'impostazione è concedere alle ricette Shutdown (Arresta) dell'istanza tempo sufficiente per completare le loro attività prima di terminare l'istanza. Se le ricette Shutdown (Arresta) personalizzate richiedono più tempo, modifica l'impostazione di conseguenza. Per ulteriori informazioni sull'arresto delle istanze, consulta [Arresto di un'istanza](#page-592-0).

Le restanti impostazioni in questa scheda variano secondo il tipo di livello e sono identiche alle impostazioni nella pagina Add Layer (Aggiungi livello) del livello.

#### <span id="page-511-0"></span>Ricette

La scheda Recipes (Ricette) include le impostazioni seguenti.

#### Custom Chef recipes (Ricette di Chef personalizzate)

Puoi assegnare ricette di Chef personalizzate agli eventi del ciclo di vita del livello. Per ulteriori informazioni, consulta [Esecuzione di ricette.](#page-734-0)

#### <span id="page-512-0"></span>Rete

Las scheda Network (Rete) include le impostazioni seguenti.

#### Elastic Load Balancing

Puoi collegare un load balancer Elastic Load Balancing a qualsiasi livello. AWS OpsWorks Stacks registra quindi automaticamente le istanze online del layer con il sistema di bilanciamento del carico e le annulla la registrazione quando vanno offline. Se è stata attivata la funzionalità Connection Draining del sistema di bilanciamento del carico, è possibile specificare se AWS OpsWorks Stacks la supporta. Per ulteriori informazioni, consulta [Strato Elastic Load Balancing](#page-523-0).

Automatically Assign IP Addresses (Assegna automaticamente indirizzi IP)

Puoi controllare se AWS OpsWorks Stacks assegna automaticamente indirizzi IP elastici o pubblici alle istanze del livello. Ecco cosa succede quando si abilita questa opzione:

- Per le istanze supportate da instance store, AWS OpsWorks Stacks assegna automaticamente un indirizzo ogni volta che l'istanza viene avviata.
- Per le istanze supportate da Amazon EBS, AWS OpsWorks Stacks assegna automaticamente un indirizzo quando l'istanza viene avviata per la prima volta.
- Se un'istanza appartiene a più livelli, AWS OpsWorks Stacks assegna automaticamente un indirizzo se l'assegnazione automatica è stata abilitata per almeno uno dei livelli.

#### **a** Note

Se abiliti l'assegnazione automatica di indirizzi IP pubblici, si applica solo alle nuove istanze. AWS OpsWorks Gli stack non possono aggiornare l'indirizzo IP pubblico per le istanze esistenti.

Se il tuo stack è in esecuzione in un VPC, hai impostazioni separate per gli indirizzi IP elastici e pubblici. La tabella seguente spiega la loro modalità di interazione:

#### **Public IP addresses**

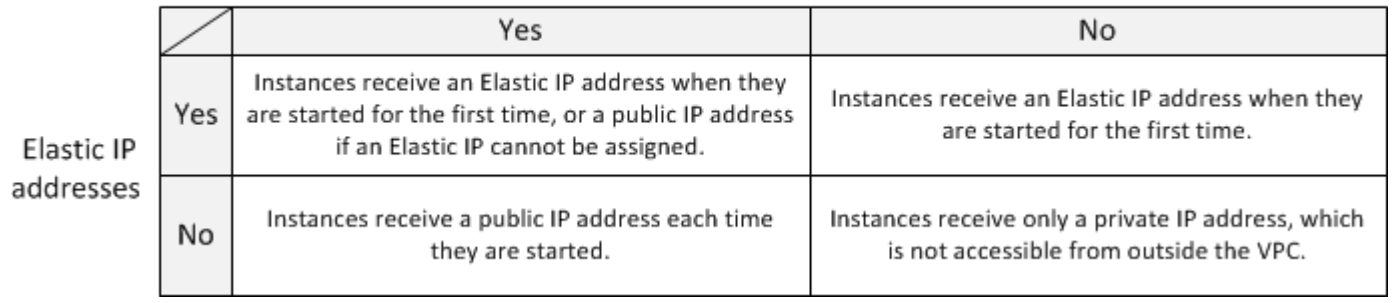

### **a** Note

Le istanze devono avere un modo per comunicare con il servizio AWS OpsWorks Stacks, i repository di pacchetti Linux e i repository di libri di ricette. Se non specifichi alcun indirizzo IP elastico o pubblico, il tuo VPC deve includere un componente, ad esempio un NAT, che consenta alle istanze del livello di comunicare con i siti esterni. Per ulteriori informazioni, consulta [Esecuzione di uno stack in un VPC.](#page-480-0)

Se il tuo stack non è in esecuzione in un VPC, la tua unica impostazione sarà Elastic IP addresses (Indirizzi IP elastici):

- Yes (Sì): le istanze ricevono un indirizzo IP elastico quando vengono avviate per la prima volta o un indirizzo IP pubblico se non è possibile assegnare un indirizzo IP elastico.
- No: le istanze ricevono un indirizzo IP pubblico ogni volta che vengono avviate.

#### <span id="page-513-0"></span>Volumi EBS

Las scheda EBS Volumes (Volumi EBS) include le impostazioni seguenti.

#### Istanze ottimizzate per EBS

Se le istanze del layer devono essere ottimizzate per Amazon Elastic Block Store (Amazon EBS). Per ulteriori informazioni, consulta [Istanze ottimizzate per EBS Amazon.](https://docs.aws.amazon.com/AWSEC2/latest/UserGuide/EBSOptimized.html)

Additional EBS Volumes (Volumi EBS aggiuntivi)

(Solo Linux) Puoi aggiungere o rimuovere [volumi Amazon EBS](https://docs.aws.amazon.com/AWSEC2/latest/UserGuide/AmazonEBS.html) dalle istanze del layer. Quando avvii un'istanza, AWS OpsWorks Stacks crea automaticamente i volumi e li collega alle istanze. Puoi utilizzare la pagina Risorse per gestire i volumi EBS dello stack. Per ulteriori informazioni, consulta [Gestione delle risorse.](#page-743-0)

- Punto di montaggio: (obbligatorio) Specificare il punto di montaggio o la directory in cui verrà montato il volume EBS.
- # Dischi (Facoltativo) Se è stato specificato un array RAID, il numero di dischi nell'array.

Ogni livello RAID dispone di un numero di dischi predefinito, ma è possibile selezionare un numero maggiore dall'elenco.

• Dimensione totale (GiB) — (Obbligatorio) La dimensione del volume, in GiB.

Per una matrice RAID, questa impostazione specifica la sua dimensione totale, non le dimensioni di ciascun disco.

La tabella riportata di seguito mostra le dimensioni minime e massime consentite per ogni tipo di volume.

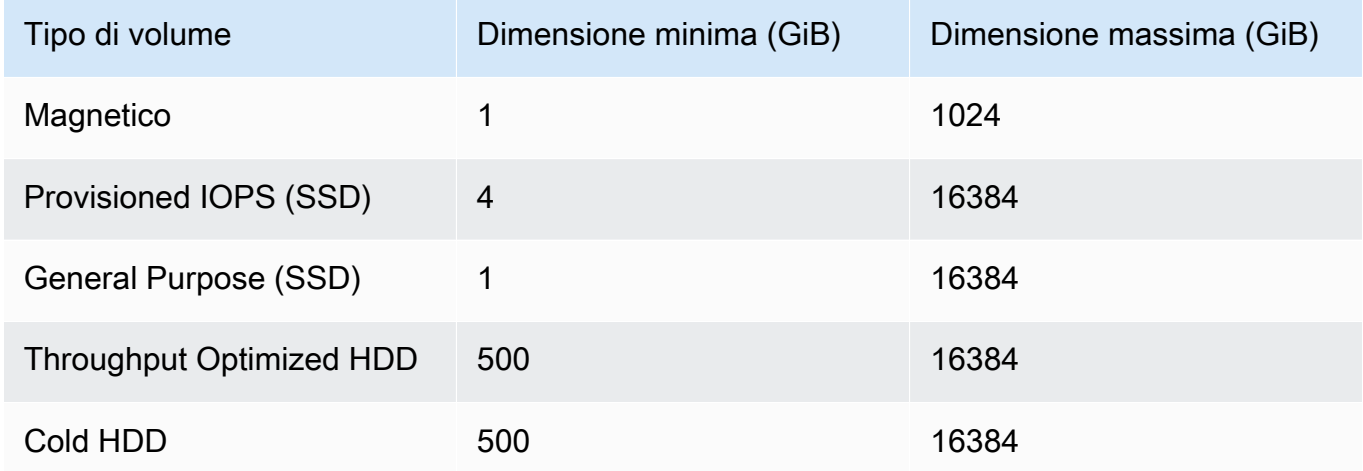

• Tipo di volume: (facoltativo) Specificate se creare un SSD magnetico per uso generico, un HDD con velocità di trasmissione ottimizzata, un HDD a freddo o un volume PIOPS.

Il valore predefinito è Magnetic (Magnetico).

- Crittografato: (Facoltativo) Specificate se crittografare il contenuto del volume EBS.
- IOPS per disco (obbligatorio per i volumi Provisioned IOPS SSD e General Purpose SSD) Se si specifica un volume Provisioned IOPS SSD o General Purpose SSD, è necessario specificare anche gli IOPS per disco.

Per i volumi Provisioned IOPS, puoi specificare la frequenza IOPS al momento della creazione del volume. Il rapporto tra Provisioned IOPS e le dimensioni richieste relative al volume può essere massimo pari a 30 (in altre parole, un volume con 3.000 IOPS deve essere almeno di 100 GB). I tipi di volume General Purpose (SSD) hanno uno IOPS di riferimento per quanto

riguarda le dimensioni del volume x 3 con un massimo di 10.000 IOPS e possono eseguire fino a 3.000 IOPS per 30 minuti.

Quando aggiungi o rimuovi volumi da un livello, tieni presente quanto segue:

- Se aggiungi un volume, ogni nuova istanza ottiene il nuovo volume, ma AWS OpsWorks Stacks non aggiorna le istanze esistenti.
- L'eliminazione di un volume si applica solo alle nuove istanze; le istanze esistenti mantengono i propri volumi.

#### Specificare un punto di montaggio

Puoi specificare qualsiasi punto di montaggio desideri. Tuttavia, tieni presente che alcuni punti di montaggio sono riservati all'uso da parte di AWS OpsWorks Stacks o Amazon EC2 e non devono essere utilizzati per i volumi Amazon EBS. Non utilizzare le cartelle di sistema Linux tipiche come / home o /etc.

I punti di montaggio seguenti sono riservati per l'uso da parte di AWS OpsWorks Stacks.

- /srv/www
- /var/log/apache2 (Ubuntu)
- /var/log/httpd (Amazon Linux)
- /var/log/mysql
- /var/www

Quando un'istanza si avvia o riavvia, autofs (un daemon di montaggio automatico) usa punti di montaggio di dispositivi temporanei come /media/ephemeral0 per vincolare montaggi. Questa operazione viene eseguita prima del montaggio dei volumi Amazon EBS. Per garantire che il punto di montaggio del volume Amazon EBS non entri in conflitto con autofs, non specificare un punto di montaggio temporaneo del dispositivo. I possibili punti di montaggio temporanei del dispositivo dipendono dal particolare tipo di istanza e dal fatto che sia supportata da Instance Store o da Amazon EBS. Per evitare un conflitto con autofs, procedi nel seguente modo:

• Verifica i punti di montaggio di dispositivi temporanei per il tipo di istanza specifico e l'archivio di backup che intendi utilizzare.

• Tieni presente che un punto di montaggio che funziona per un'istanza supportata da Instance Store potrebbe entrare in conflitto con autofs se passi a un'istanza supportata da Amazon EBS o viceversa.

#### **a** Note

Se intendi modificare la mappatura dei dispositivi a blocchi dell'instance store, puoi creare un'AMI personalizzata. Per ulteriori informazioni, consulta [Instance store Amazon EC2.](https://docs.aws.amazon.com/AWSEC2/latest/UserGuide/InstanceStorage.html) Per ulteriori informazioni su come creare un'AMI personalizzata per AWS OpsWorks Stacks, consulta [Utilizzo di AMI personalizzate.](#page-579-0)

Di seguito è riportato un esempio di come utilizzare una ricetta personalizzata per assicurarsi che il punto di montaggio di un volume non entri in conflitto con autofs. Puoi adattarlo in base alle esigenze per il tuo caso d'uso specifico.

Per evitare un punto di montaggio conflittuale

- 1. Assegna un volume Amazon EBS al layer desiderato, ma utilizza un punto di montaggio come quello che non entrerà mai in conflitto con autofs. /mnt/workspace
- 2. Implementa la seguente ricetta personalizzata, che crea una directory applicativa sul volume Amazon EBS e da cui si collega. /srv/www/ Per ulteriori informazioni su come implementare le ricette personalizzate, consulta [Libri di ricette e ricette](#page-702-0) e [Personalizzazione di AWS OpsWorks](#page-917-0) [Stacks.](#page-917-0)

```
mount_point = node['ebs']['raids']['/dev/md0']['mount_point'] rescue nil
if mount_point 
   node[:deploy].each do |application, deploy| 
     directory "#{mount_point}/#{application}" do 
       owner deploy[:user] 
       group deploy[:group] 
       mode 0770 
       recursive true 
     end 
     link "/srv/www/#{application}" do 
       to "#{mount_point}/#{application}"
```
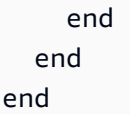

- 3. Aggiungere una riga depends 'deploy' al file metadata.rb del libro di ricette personalizzato.
- 4. [Assegnare questa ricetta all'evento Setup \(Imposta\) del livello.](#page-734-0)

#### <span id="page-517-0"></span>**Sicurezza**

La scheda Sicurezza include le impostazioni seguenti.

#### Gruppi di sicurezza

Un livello deve avere almeno un gruppo di sicurezza associato. Specifichi come associare i gruppi di sicurezza quando [crei](#page-471-0) o [aggiorni](#page-492-0) uno stack. AWS OpsWorks Stacks fornisce un set standard di gruppi di sicurezza integrati.

- L'opzione predefinita prevede che AWS OpsWorks Stacks associ automaticamente il gruppo di sicurezza integrato appropriato a ogni livello.
- Puoi anche scegliere di non associare automaticamente i gruppi di sicurezza integrati ma di associare un gruppo di sicurezza personalizzato a ciascun livello quando crei quest'ultimo.

Per ulteriori informazioni sui gruppi di sicurezza, consulta [Utilizzo dei gruppi di sicurezza](#page-840-0).

Dopo che il livello è stato creato, puoi utilizzare Security Groups (Gruppi di sicurezza) per aggiungere ulteriori gruppi di sicurezza al livello selezionandoli dall'elenco Custom security groups (Gruppi di sicurezza personalizzati). Dopo aver aggiunto un gruppo di sicurezza a un livello, AWS OpsWorks Stacks lo aggiunge a tutte le nuove istanze. (Tieni presente che le istanze di instancestore che vengono riavviate verranno visualizzate come nuove istanze, quindi avranno anche i nuovi gruppi di sicurezza.) AWS OpsWorks Stacks non aggiunge gruppi di sicurezza alle istanze online.

Puoi eliminare i gruppi di sicurezza esistenti facendo clic sulla x come segue:

- Se hai scelto un'associazione automatica dei gruppi di sicurezza integrati da parte di AWS OpsWorks Stacks, puoi eliminare i gruppi di sicurezza personalizzati aggiunti in precedenza facendo clic sul simbolo x, ma non il gruppo predefinito.
- Se hai scelto di non associare automaticamente i gruppi di sicurezza integrati, puoi eliminare i gruppi di sicurezza esistenti, tra cui quello originale, purché il livello conservi almeno un gruppo.

Dopo aver rimosso un gruppo di sicurezza da un layer, AWS OpsWorks Stacks non lo aggiunge a nessuna istanza nuova o riavviata. AWS OpsWorks Stacks non rimuove i gruppi di sicurezza dalle istanze online.

### **a** Note

Se lo stack è in esecuzione in un VPC, incluso un [VPC predefinito,](https://docs.aws.amazon.com/AWSEC2/latest/WindowsGuide/ec2-supported-platforms.html) puoi aggiungere o rimuovere un gruppo di sicurezza per un'istanza online utilizzando la console, l'API o la CLI di Amazon EC2. Tuttavia, questo gruppo di sicurezza non sarà visibile nella console AWS OpsWorks Stacks. Se desideri rimuovere il gruppo di sicurezza, devi utilizzare anche Amazon EC2. Per ulteriori informazioni, consulta l'articolo relativo ai [gruppi di](https://docs.aws.amazon.com/AWSEC2/latest/WindowsGuide/using-network-security.html)  [sicurezza.](https://docs.aws.amazon.com/AWSEC2/latest/WindowsGuide/using-network-security.html)

Tieni presente quanto segue:

- Non è possibile limitare le impostazioni di accesso della porta di un gruppo di sicurezza integrato aggiungendo un gruppo di sicurezza più restrittivo. Quando sono presenti più gruppi di sicurezza, Amazon EC2 utilizza le impostazioni più permissive.
- Si raccomanda di non modificare la configurazione di un gruppo di sicurezza integrato. Quando crei uno stack, AWS OpsWorks Stacks sovrascrive le configurazioni dei gruppi di sicurezza integrati. In questo modo, le modifiche che apporti andranno perse al momento della creazione dello stack successivo.

Se realizzi di aver bisogno di impostazioni del gruppo di sicurezza più restrittive per uno o più livelli, segui questa procedura:

1. Crea gruppi di sicurezza personalizzati con le impostazioni appropriate e aggiungili ai livelli pertinenti.

Ogni livello nel tuo stack deve disporre di almeno un gruppo di sicurezza, in aggiunta al gruppo integrato, anche se un solo livello richiede le impostazioni personalizzate.

2. [Modifica la configurazione dello stack e imposta](#page-492-0) l'impostazione Usa gruppi OpsWorks di sicurezza su No.

AWS OpsWorks Stacks elimina automaticamente il gruppo di sicurezza integrato da ogni livello.

Per ulteriori informazioni sui gruppi di sicurezza, consulta l'articolo sui [gruppi di sicurezza Amazon](https://docs.aws.amazon.com/AWSEC2/latest/UserGuide/using-network-security.html)  [EC2](https://docs.aws.amazon.com/AWSEC2/latest/UserGuide/using-network-security.html).

#### Profilo dell'istanza EC2

Puoi modificare il profilo EC2 per le istanze del livello. Per ulteriori informazioni, consulta Specifica [di autorizzazioni per applicazioni in esecuzione su istanze EC2](#page-826-0).

#### <span id="page-519-1"></span>CloudWatch Registri

La scheda CloudWatch Logs consente di abilitare o disabilitare Amazon CloudWatch Logs. CloudWatch L'integrazione dei log funziona con gli stack basati su Chef 11.10 e Chef 12 Linux. Per ulteriori informazioni sull'attivazione dell'integrazione con CloudWatch Logs e sulla specificazione dei log che si desidera gestire nella console Logs, vedere. CloudWatch [Utilizzo di Amazon CloudWatch](#page-783-0)  [Logs con Stacks AWS OpsWorks](#page-783-0)

#### <span id="page-519-2"></span>Tag

La scheda Tag ti consente di applicare tag per l'allocazione dei costi al tuo livello. Dopo aver aggiunto i tag, puoi attivarli nella console AWS Billing and Cost Management. Quando crei un tag, lo stai applicando a ogni risorsa all'interno della struttura con tag. Ad esempio, se applichi un tag a un layer, lo applichi a ogni istanza, volume Amazon EBS o sistema di bilanciamento del carico Elastic Load Balancing nel layer. Per ulteriori informazioni su come attivare i tag e utilizzarli per tracciare e gestire i costi delle risorse AWS OpsWorks Stacks, consulta [Utilizzo dei tag di allocazione dei costi](https://docs.aws.amazon.com/awsaccountbilling/latest/aboutv2/cost-alloc-tags.html) [e Attivazione dei tag di allocazione dei costi](https://docs.aws.amazon.com/awsaccountbilling/latest/aboutv2/cost-alloc-tags.html) [definiti dall'utente nella Guida per l'utente di Billing](https://docs.aws.amazon.com/awsaccountbilling/latest/aboutv2/activating-tags.html) and Cost Management. Per ulteriori informazioni sul tagging in AWS OpsWorks Stacks, consulta [Tag](#page-761-0).

<span id="page-519-0"></span>Utilizzo della diagnostica automatica per sostituire le istanze con errore

#### **A** Important

AWS OpsWorks Stacksnon accetta più nuovi clienti. I clienti esistenti potranno utilizzare la OpsWorks console, l'API, la CLI e CloudFormation le risorse normalmente fino al 26 maggio 2024, momento in cui verranno interrotte. Per prepararti a questa transizione, ti consigliamo di trasferire i tuoi stack a il prima AWS Systems Manager possibile. Per ulteriori informazioni, consultare [AWS OpsWorks StacksDomande frequenti sulla fine del ciclo di vita](#page-283-0) e [Migrazione](#page-285-0)  [AWS OpsWorks Stacks delle applicazioni su AWS Systems Manager Application Manager.](#page-285-0)

Ogni istanza dispone di un agente AWS OpsWorks Stacks che comunica regolarmente con il servizio. AWS OpsWorks Stacks utilizza tale comunicazione per monitorare lo stato dell'istanza. Se un agente non comunica con il servizio per più di cinque minuti circa, AWS OpsWorks Stacks considera l'istanza non riuscita.

La diagnostica automatica è impostata a livello di livello; puoi modificare questa impostazione cambiando le impostazioni del livello, come illustrato nella screenshot seguente.

# Layer windowscompute

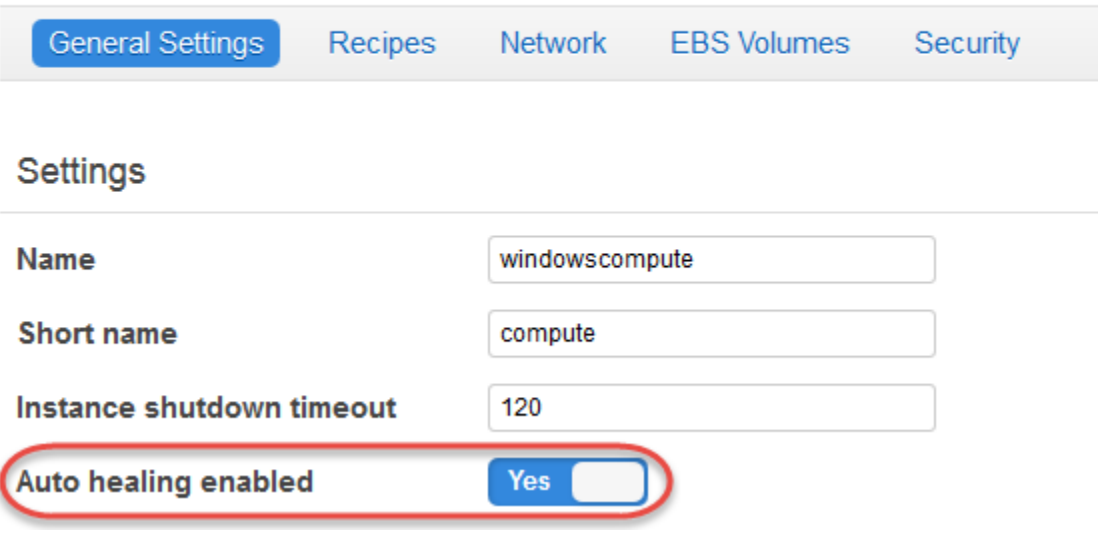

#### **a** Note

Un'istanza può essere membro di più livelli. Se su uno di questi livelli la diagnostica automatica è disabilitata, AWS OpsWorks Stacks non corregge l'istanza in caso di errore.

Se un livello ha la correzione automatica abilitata, l'impostazione predefinita, AWS OpsWorks Stacks sostituisce automaticamente le istanze fallite del livello come segue:

Istanza supportata da instance store

- 1. Arresta l'istanza Amazon EC2 e verifica che sia stata chiusa.
- 2. Elimina i dati del volume root.
- 3. Crea una nuova istanza Amazon EC2 con lo stesso nome host, configurazione e appartenenza allo stesso livello.
- 4. Ricollega tutti i volumi Amazon EBS, inclusi i volumi collegati dopo l'avvio originario della vecchia istanza.
- 5. Assegna un nuovo indirizzo IP pubblico e privato.

6. Se la vecchia istanza era associata a un indirizzo IP elastico, associarla alla nuova istanza con lo stesso indirizzo IP.

Istanza supportata da Amazon EBS

- 1. Arresta l'istanza Amazon EC2 e verifica che sia stata interrotta.
- 2. Avvia l'istanza EC2.

Quando l'istanza sottoposta a diagnostica automatica torna online, AWS OpsWorks Stacks attiva un [evento del ciclo di vita](#page-735-0) Configure (Configura) su tutte le istanze dello stack. Gli [attributi](#page-974-0) [di configurazione e distribuzione dello stack](#page-974-0) associati includono indirizzi IP pubblici e privati dell'istanza. Le ricette di configurazione (Configura) personalizzate possono ottenere i nuovi indirizzi IP dall'oggetto nodo.

Se [specifichi un volume Amazon EBS](#page-513-0) per le istanze di un layer, AWS OpsWorks Stacks crea un nuovo volume e lo collega a ciascuna istanza all'avvio dell'istanza. Se successivamente vuoi scollegare il volume da un'istanza, utilizza la pagina relativa alle [risorse.](#page-743-0)

Quando AWS OpsWorks Stacks esegue la diagnostica automatica delle istanze di un livello, gestisce i volumi nel modo seguente:

- Se il volume era collegato all'istanza nel momento dell'errore di quest'ultima, il volume e i relativi dati vengono salvati e AWS OpsWorks Stack li collega alla nuova istanza.
- Se il volume non era collegato all'istanza nel momento dell'errore di quest'ultima, AWS OpsWorks Stacks crea un nuovo volume vuoto con la configurazione specificata dal livello e lo collega alla nuova istanza.

La diagnostica automatica è abilitata per impostazione predefinita su tutti i livelli, ma è possibile [modificare le impostazioni generali del livello](#page-509-0) per disabilitarla.

#### **A** Important

Se la diagnostica automatica è abilitata, assicurati di eseguire le operazioni seguenti:

• Utilizza solo la console AWS OpsWorks Stacks, l'interfaccia a riga di comando o l'API per arrestare le istanze.

Se interrompi un'istanza in altro modo, ad esempio utilizzando la console Amazon EC2, AWS OpsWorks Stacks considera l'istanza come fallita e la ripara automaticamente.

• Usa i volumi Amazon EBS per archiviare tutti i dati che non vuoi perdere se l'istanza viene riparata automaticamente.

La correzione automatica interrompe la vecchia istanza Amazon EC2, che distrugge tutti i dati che non sono archiviati su un volume Amazon EBS. I volumi Amazon EBS vengono ricollegati alla nuova istanza, che conserva tutti i dati memorizzati.

<span id="page-522-0"></span>Eliminazione di un livello OpsWorks

**A** Important

AWS OpsWorks Stacksnon accetta più nuovi clienti. I clienti esistenti potranno utilizzare la OpsWorks console, l'API, la CLI e CloudFormation le risorse normalmente fino al 26 maggio 2024, momento in cui verranno interrotte. Per prepararti a questa transizione, ti consigliamo di trasferire i tuoi stack a il prima AWS Systems Manager possibile. Per ulteriori informazioni, consultare [AWS OpsWorks StacksDomande frequenti sulla fine del ciclo di vita](#page-283-0) e [Migrazione](#page-285-0)  [AWS OpsWorks Stacks delle applicazioni su AWS Systems Manager Application Manager.](#page-285-0)

Se non hai più bisogno di un livello AWS OpsWorks Stacks, puoi eliminarlo dal tuo stack.

Per eliminare un livello OpsWorks

- 1. Nel riquadro di navigazione fare clic su Instances (Istanze).
- 2. Nella pagina Instances (Istanze), sotto il nome del livello che si desidera eliminare, fare clic su stop (arresta) nella colonna Operazioni per ogni istanza.

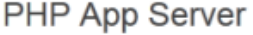

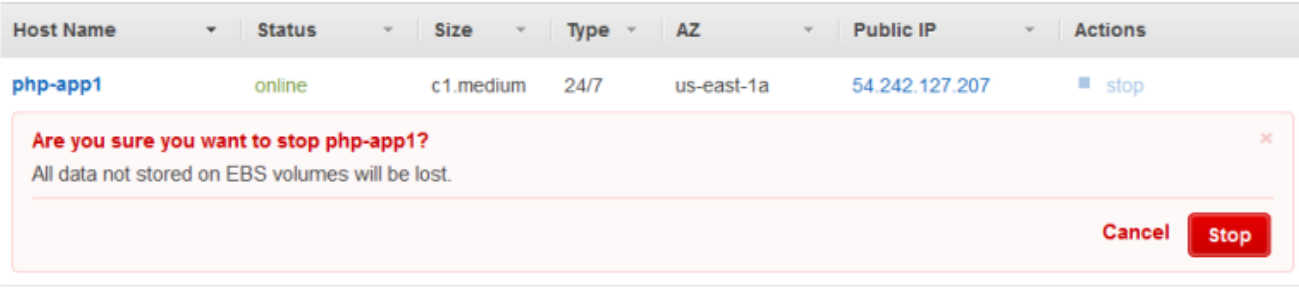

- $+$  Instance
- 3. Dopo l'arresto di ogni istanza, fare clic su elimina per rimuoverla dal livello.
- 4. Nel riquadro di navigazione, fare clic su Layers (Livelli).
- 5. Nella pagina Layers (Livelli), scegliere Elimina.

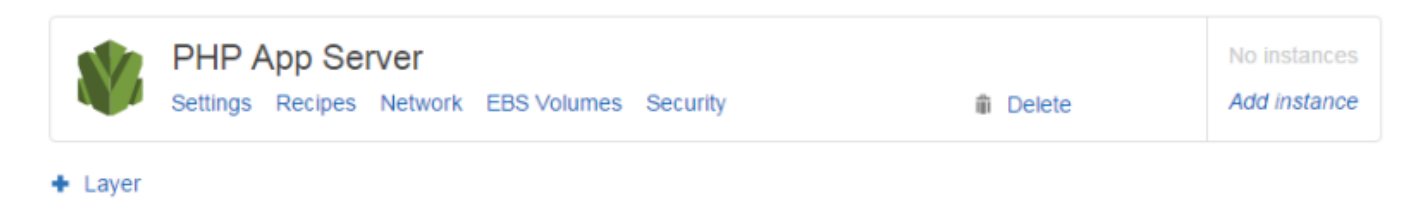

# <span id="page-523-0"></span>Strato Elastic Load Balancing

### **A** Important

AWS OpsWorks Stacksnon accetta più nuovi clienti. I clienti esistenti potranno utilizzare la OpsWorks console, l'API, la CLI e CloudFormation le risorse normalmente fino al 26 maggio 2024, momento in cui verranno interrotte. Per prepararti a questa transizione, ti consigliamo di trasferire i tuoi stack a il prima AWS Systems Manager possibile. Per ulteriori informazioni, consultare [AWS OpsWorks StacksDomande frequenti sulla fine del ciclo di vita](#page-283-0) e [Migrazione](#page-285-0)  [AWS OpsWorks Stacks delle applicazioni su AWS Systems Manager Application Manager.](#page-285-0)

Elastic Load Balancing funziona in modo leggermente diverso rispetto a un livello AWS OpsWorks Stacks. Invece di creare un layer e aggiungervi istanze, si utilizza la console o l'API Elastic Load Balancing per creare un load balancer e quindi collegarlo a un layer esistente. Oltre a distribuire il traffico verso le istanze del layer, Elastic Load Balancing esegue le seguenti operazioni:

- Rileva le istanze Amazon EC2 non integre e reindirizza il traffico verso le istanze integre rimanenti fino al ripristino delle istanze non integre.
- Ridimensiona automaticamente la capacità di gestione delle richieste in risposta al traffico in entrata.
- Se si abilita [Connection Draining](https://docs.aws.amazon.com/ElasticLoadBalancing/latest/DeveloperGuide/config-conn-drain.html), il sistema di bilanciamento del carico invia nuove richieste alle istanze non integre o la cui registrazione sta per essere annullata, ma mantiene la connessione attiva, fino a un valore di timeout specificato, per consentire all'istanza di completare qualsiasi richiesta in transito.

Dopo aver collegato un sistema di bilanciamento del carico a un livello, AWS OpsWorks Stacks esegue le seguenti operazioni:

- Annulla la registrazione di qualsiasi istanza registrata attualmente.
- Registra automaticamente le istanze del livello quando sono online e annulla la registrazione delle istanze quando sono offline, tra cui istanze basate sul carico e sul tempo.
- Avvia automaticamente le richieste di routing per le istanze registrate nelle zone di disponibilità.

Se è stata attivata la funzionalità [Connection Draining](https://docs.aws.amazon.com/ElasticLoadBalancing/latest/DeveloperGuide/config-conn-drain.html) del sistema di bilanciamento del carico, è possibile specificare se AWS OpsWorks Stacks la supporta. Se si abilita il supporto connection draining (impostazione predefinita), dopo che un'istanza viene terminata, AWS OpsWorks Stacks esegue le seguenti operazioni:

• Annulla la registrazione dell'istanza dal sistema di bilanciamento del carico.

Il sistema di bilanciamento del carico smette di inviare nuove richieste e avvia il Connection Draining.

• Ritarda l'attivazione di un [evento di arresto del ciclo di vita](#page-735-0) fino a che il sistema di bilanciamento del carico ha completato il Connection Draining.

Se non si abilita il supporto connection draining, AWS OpsWorks Stacks attiva l'evento di arresto non appena l'istanza viene terminata, anche se l'istanza è ancora connessa al sistema di bilanciamento del carico.

Per utilizzare Elastic Load Balancing con uno stack, devi prima creare uno o più sistemi di bilanciamento del carico nella stessa regione utilizzando la console Elastic Load Balancing, la CLI o l'API. Ricordarsi quanto segue:

- È possibile collegare solo un sistema di bilanciamento del carico a un livello.
- Ogni sistema di bilanciamento del carico è in grado di gestire un solo livello.
- AWS OpsWorksStacks non supporta Application Load Balancer. Puoi usare Classic Load Balancer solo con AWS OpsWorks Stacks.

Ciò significa che è necessario creare un sistema di bilanciamento del carico Elastic Load Balancing separato per ogni livello di ogni stack che si desidera bilanciare e utilizzarlo solo per tale scopo. Una pratica consigliata consiste nell'assegnare un nome distintivo a ciascun sistema di bilanciamento del carico Elastic Load Balancing che intendi utilizzare AWS OpsWorks con gli stack, ad esempio MyStack 1 RailsLayer - -ELB, per evitare di utilizzare un load balancer per più di uno scopo.

#### **A** Important

Consigliamo di creare nuovi sistemi di bilanciamento del carico per i livelli AWS OpsWorks Stacks. Se scegli di utilizzare un sistema di bilanciamento del carico Elastic Load Balancing esistente, devi prima confermare che non viene utilizzato per altri scopi e che non ha istanze collegate. Dopo aver collegato il load balancer al layer, OpsWorks rimuove tutte le istanze esistenti e configura il load balancer per gestire solo le istanze del layer. Sebbene sia tecnicamente possibile utilizzare la console o l'API Elastic Load Balancing per modificare la configurazione di un load balancer dopo averlo collegato a un layer, non dovresti farlo; le modifiche non saranno permanenti.

Per collegare un sistema di bilanciamento del carico Elastic Load Balancing a un layer

- 1. Se non l'hai ancora fatto, usa la [console Elastic Load Balancing,](https://console.aws.amazon.com/ec2/#s=LoadBalancers) l'API o la CLI per creare un load balancer nella regione dello stack. Quando si crea un sistema di bilanciamento del carico, procedere nel seguente modo:
	- Assicurarsi di specificare un percorso ping del controllo dello stato adatto per l'applicazione.

Il percorso ping predefinito è /index.html, perciò se l'applicazione root non include index.html, è necessario specificare un percorso ping appropriato o il controllo dello stato darà errori.

• Se si desidera utilizzare [Connection Draining,](https://docs.aws.amazon.com/elasticloadbalancing/latest/userguide/config-conn-drain.html) assicurarsi che la funzionalità sia attiva e che abbia un valore di timeout appropriato.

Per ulteriori informazioni, consulta [Elastic Load Balancing](https://docs.aws.amazon.com/ElasticLoadBalancing/latest/DeveloperGuide/Welcome.html).

2. [Creazione del livello](#page-507-1) che si desidera equilibrare o [modificare le impostazioni di rete di un livello](#page-509-0) [esistente](#page-509-0).

#### **a** Note

Non è possibile collegare un sistema di bilanciamento del carico quando si crea un livello personalizzato. È necessario modificare le impostazioni del livello.

3. In Elastic Load Balancing, selezionare il sistema di bilanciamento del carico che si desidera collegare al livello e specificare se si desidera che AWS OpsWorks Stacks supporti il connection draining.

Dopo aver collegato un load balancer a un layer, AWS OpsWorks Stacks attiva un [evento Configure](#page-735-0)  [lifecycle](#page-735-0) sulle istanze dello stack per notificare loro la modifica. AWS OpsWorks Stacks attiva anche un evento Configure quando si scollega un sistema di bilanciamento del carico.

#### **a** Note

Dopo l'avvio di un'istanza, AWS OpsWorks Stacks esegue le Ricette di impostazione e [distribuzione](#page-734-0), che installano pacchetti e distribuiscono le applicazioni. Al termine di tali ricette, l'istanza è nello stato online e AWS OpsWorks Stacks la registra con Elastic Load Balancing. AWS OpsWorks Stacks attiva anche un evento Configure dopo che l'istanza è online. Ciò significa che la registrazione di Elastic Load Balancing e le ricette di configurazione potrebbero essere eseguite contemporaneamente e l'istanza potrebbe essere registrata prima del termine delle ricette di configurazione. Per garantire che una ricetta finisca prima che un'istanza venga registrata con Elastic Load Balancing, è necessario aggiungere la ricetta agli eventi del ciclo di vita Setup o Deploy del layer. Per ulteriori informazioni, consulta [Esecuzione di ricette.](#page-734-0)

Talvolta è utile rimuovere un'istanza da un sistema di bilanciamento del carico. Ad esempio, quando si aggiorna un'app, si consiglia di distribuire l'app in una singola istanza e verificare che l'app funzioni correttamente prima di distribuirla in ogni istanza. Quell'istanza viene in genere rimossa dal sistema di bilanciamento del carico, in modo che non riceva le richieste dagli utenti finché non si è verificato l'aggiornamento.

È necessario utilizzare la console o l'API Elastic Load Balancing per rimuovere temporaneamente un'istanza online da un sistema di bilanciamento del carico. La seguente sezione descrive come utilizzare la console.

Per rimuovere temporaneamente un'istanza da un sistema di bilanciamento del carico

- 1. Apri la [console Amazon EC2](https://console.aws.amazon.com/ec2/) e scegli Load Balancers.
- 2. Scegliere il sistema di bilanciamento del carico appropriato e aprire la scheda Instances (Istanze).
- 3. Selezionare Remove from Load Balancer (Rimuovi da Sistema di bilanciamento del carico) nella colonna dell'istanza Actions (Operazioni).
- 4. Al termine, selezionare Edit Instances (Modifica istanze) e tornare l'istanza al sistema di bilanciamento del carico.

#### **A** Important

Se utilizzi la console o l'API Elastic Load Balancing per rimuovere un'istanza da un load balancer, devi anche utilizzare Elastic Load Balancing per ripristinarla. AWS OpsWorks Stacks non è a conoscenza delle operazioni che esegui con altre console di servizio o API e non restituirà l'istanza al sistema di bilanciamento del carico per te. Talvolta gli stack AWS OpsWorks possono aggiungere l'istanza all'ELB, ma questo non è un comportamento garantito e non si verifica in tutti i casi.

È possibile collegare più sistemi di bilanciamento del carico per un determinato set di istanze come segue:

Per collegare più sistemi di bilanciamento del carico

- 1. Utilizza la [console Elastic Load Balancing,](https://console.aws.amazon.com/ec2/#s=LoadBalancers) l'API o la CLI per creare un set di sistemi di bilanciamento del carico.
- 2. [Creare un livello personalizzato](#page-541-0) per ogni sistema di bilanciamento del carico e collegarvi uno dei sistemi di bilanciamento del carico. Non è necessario implementare ricette personalizzate per questi livelli; un livello personalizzato predefinito è sufficiente.
- 3. [Aggiungere il set di istanze](#page-571-0) per ciascun livello personalizzato.

È possibile esaminare le proprietà di un sistema di bilanciamento del carico, visitando la pagina delle istanze e facendo clic sul nome appropriato del sistema di bilanciamento del carico.

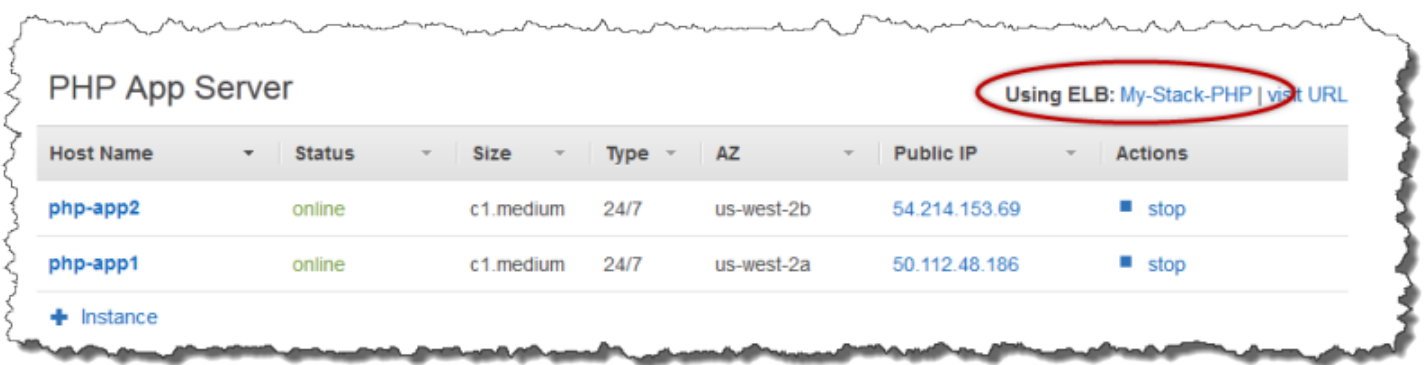

La pagina ELB mostra le proprietà di base del sistema di bilanciamento del carico, tra cui il nome DNS e lo stato di integrità delle istanze associate. Se lo stack è in esecuzione in un VPC, la pagina mostra le sottoreti anziché le zone di disponibilità. Un segno di spunta verde indica un'istanza sana. È possibile fare clic sul nome per connettersi a un server, tramite il sistema di bilanciamento del carico.

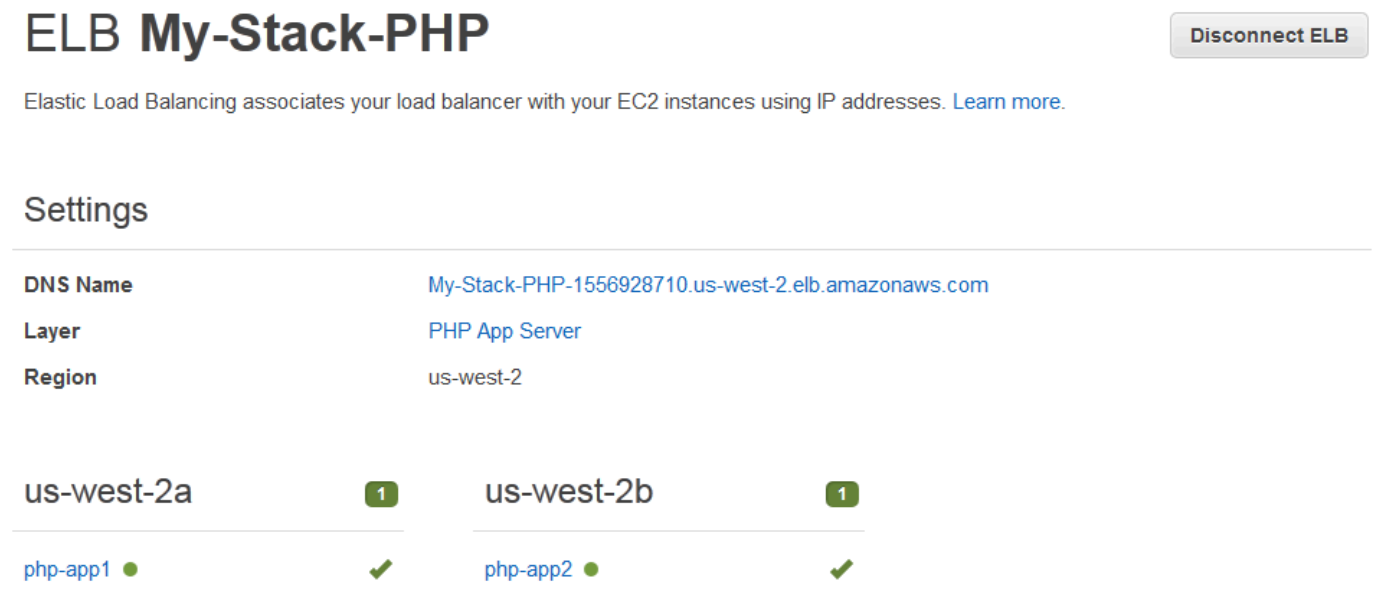

# <span id="page-528-0"></span>Livello di servizio Amazon RDS

# **A** Important

AWS OpsWorks Stacksnon accetta più nuovi clienti. I clienti esistenti potranno utilizzare la OpsWorks console, l'API, la CLI e CloudFormation le risorse normalmente fino al 26 maggio 2024, momento in cui verranno interrotte. Per prepararti a questa transizione, ti consigliamo di trasferire i tuoi stack a il prima AWS Systems Manager possibile. Per ulteriori informazioni, consultare [AWS OpsWorks StacksDomande frequenti sulla fine del ciclo di vita](#page-283-0) e [Migrazione](#page-285-0)  [AWS OpsWorks Stacks delle applicazioni su AWS Systems Manager Application Manager.](#page-285-0)

Un livello di servizio Amazon RDS rappresenta un'istanza Amazon RDS. Il livello può rappresentare solo istanze Amazon RDS esistenti, che devono essere create separatamente utilizzando la console o l'API di [Amazon RDS.](https://console.aws.amazon.com/rds/)

La procedura di base per incorporare un livello di servizio Amazon RDS nello stack è la seguente:

1. Usa la console, l'API o la CLI di Amazon RDS per creare un'istanza.

Assicurarsi di registrare l'ID dell'istanza, il nome utente master, la password master e il nome del database.

- 2. Per aggiungere un livello Amazon RDS al tuo stack, registra l'istanza Amazon RDS nello stack.
- 3. [Collega il layer a un'app, che aggiunge le informazioni di connessione dell'istanza Amazon RDS](#page-980-0)  [agli attributi dell'app.](#page-980-0) deploy
- 4. Utilizza i file specifici della lingua o le informazioni negli deploy attributi per connettere l'applicazione all'istanza Amazon RDS.

Per ulteriori informazioni su come collegare un'applicazione a un server di database, consulta [the](#page-682-0)  [section called "Connessione a un database"](#page-682-0)

#### **A** Warning

Assicurarsi che i caratteri nel nome utente e nella password master dell'istanza siano compatibili con il server di applicazione. Ad esempio, con il livello Java App Server, l'inclusione & in una delle due stringhe causa un errore di analisi XML che impedisce l'avvio del server Tomcat.

#### Argomenti

- [Specificazione dei gruppi di sicurezza](#page-530-0)
- [Registrazione di un'istanza Amazon RDS con uno stack](#page-530-1)
- [Associazione dei livelli di servizio Amazon RDS alle app](#page-533-0)
- [Rimuovere un Amazon RDS Service Layer da uno stack](#page-534-1)

# <span id="page-530-0"></span>Specificazione dei gruppi di sicurezza

Per utilizzare un'istanza Amazon RDS con AWS OpsWorks Stacks, il database o i gruppi di sicurezza VPC devono consentire l'accesso dagli indirizzi IP appropriati. Per l'uso di produzione, un gruppo di sicurezza in genere limita l'accesso solo gli indirizzi IP che devono accedere al database. In genere include gli indirizzi dei sistemi utilizzati per gestire il database e le istanze AWS OpsWorks Stacks che devono accedere al database. AWS OpsWorks Stacks crea automaticamente un gruppo di sicurezza Amazon EC2 per ogni tipo di livello quando crei il tuo primo stack in una regione. Un modo semplice per fornire l'accesso alle istanze AWS OpsWorks Stacks consiste nell'assegnare i gruppi di sicurezza AWS OpsWorks Stacks appropriati all'istanza Amazon RDS o al VPC.

Per specificare i gruppi di sicurezza per un'istanza Amazon RDS esistente

- 1. Apri la console di Amazon RDS all'indirizzo [https://console.aws.amazon.com/rds/.](https://console.aws.amazon.com/rds/)
- 2. Fai clic su Istanze nel riquadro di navigazione e seleziona l'istanza Amazon RDS appropriata. Fare clic su Instance Actions (Azioni istanza), Modify (Modifica).
- 3. Selezionare i seguenti gruppi di sicurezza dall'elenco Security Group (Gruppo di sicurezza) poi fare clic su Continue (Continua) e Modify DB Instance (Modifica istanza database) per aggiornare l'istanza.
	- Il gruppo di sicurezza AWS- OpsWorks -DB-Master-Server (*security\_group\_id*).
	- Il gruppo di sicurezza per il livello del server della app le cui istanze si collegheranno al database. Il nome del gruppo include il nome del livello. Ad esempio, per fornire l'accesso al database alle istanze di PHP App Server, specifica il gruppo AWS- OpsWorks -PHP-App-Server.

Se stai creando una nuova istanza Amazon RDS, puoi specificare i gruppi di sicurezza AWS OpsWorks Stacks appropriati nella pagina Configure Advanced Settings della procedura guidata Launch DB Instance. Per una descrizione su come utilizzare questa procedura guidata, consulta [Creazione di un'istanza database MySQL e connessione a un database su un'istanza database](https://docs.aws.amazon.com/AmazonRDS/latest/UserGuide/CHAP_GettingStarted.CreatingConnecting.MySQL.html)  [MySQL.](https://docs.aws.amazon.com/AmazonRDS/latest/UserGuide/CHAP_GettingStarted.CreatingConnecting.MySQL.html)

Per informazioni su come specificare i gruppi di sicurezza VPC, consulta [Gruppi di sicurezza per il](https://docs.aws.amazon.com/AmazonVPC/latest/UserGuide/VPC_SecurityGroups.html)  [VPC.](https://docs.aws.amazon.com/AmazonVPC/latest/UserGuide/VPC_SecurityGroups.html)

<span id="page-530-1"></span>Registrazione di un'istanza Amazon RDS con uno stack

Per aggiungere un livello di servizio Amazon RDS in uno stack, devi registrare un'istanza nello stack.

#### Per registrare un'istanza Amazon RDS con uno stack

- 1. Nella console AWS OpsWorks Stacks, fare clic su Layer (Livello) nel riquadro di navigazione, fare clic su + Layer (+ Livello) o Add a layer (Aggiungi un livello) per aprire la pagina Add Layer (Aggiungi livello), quindi fare clic sulla scheda RDS.
- 2. Se necessario, aggiornare il ruolo di servizio dello stack, come descritto in [Aggiornamento del](#page-532-0)  [ruolo di servizio dello stack](#page-532-0).
- 3. Fai clic sulla scheda RDS per elencare le istanze Amazon RDS disponibili.

# **a** Note

Se il tuo account non dispone di istanze Amazon RDS, puoi crearne una facendo clic su Aggiungi un'istanza RDS nella scheda RDS, che ti porta alla console Amazon RDS e avvia la procedura guidata Launch a DB Instance. Puoi anche accedere direttamente alla [console Amazon RDS](https://console.aws.amazon.com/rds/) e fare clic su Avvia un'istanza DB oppure utilizzare l'API o la CLI di Amazon RDS. Per ulteriori informazioni su come creare un'istanza Amazon RDS, consulta [Getting Started with](https://docs.aws.amazon.com/AmazonRDS/latest/UserGuide/CHAP_GettingStarted.html) Amazon RDS.

4. Selezionare l'istanza appropriata, impostare User (Utente) e Password (Password) sui valori utente e password appropriati e fare clic su Register to Stack (Registrati allo stack).

#### **A** Important

Devi assicurarti che l'utente e la password utilizzati per registrare l'istanza Amazon RDS corrispondano a un utente e una password validi. In caso contrario, le tue applicazioni non saranno in grado di connettersi all'istanza. Tuttavia, è possibile [modificare il livello](#page-509-0) per fornire nome utente e password validi valori e quindi ridistribuire l'app.

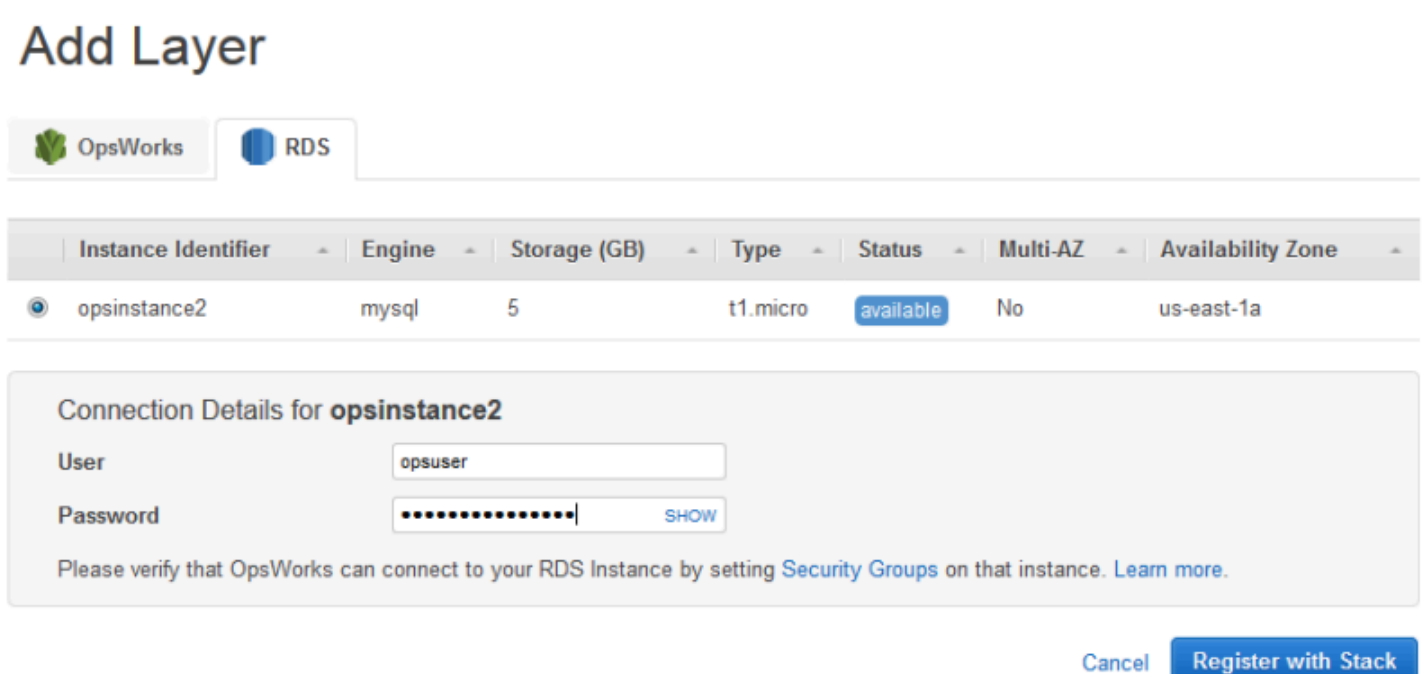

Quando aggiungi un livello di servizio Amazon RDS a uno stack, AWS OpsWorks Stacks gli assegna un ID e aggiunge la configurazione Amazon RDS associata all'attributo di configurazione e distribuzione dello [stack](#page-974-0). [\[:opsworks\]\[:stack\]](#page-1224-0)

#### **a** Note

Se modifichi la password di un'istanza Amazon RDS registrata, devi aggiornare manualmente la password in AWS OpsWorks Stacks e quindi ridistribuire le app per aggiornare la configurazione dello stack e gli attributi di distribuzione sulle istanze dello stack.

#### Argomenti

• [Aggiornamento del ruolo di servizio dello stack](#page-532-0)

<span id="page-532-0"></span>Aggiornamento del ruolo di servizio dello stack

Ogni stack ha un [ruolo di servizio IAM](#page-817-0) che specifica quali azioni AWS OpsWorks Stacks può eseguire per tuo conto con altri servizi AWS. Per registrare un'istanza Amazon RDS con uno stack, il relativo ruolo di servizio deve concedere a AWS OpsWorks Stacks le autorizzazioni per accedere ad Amazon RDS.

La prima volta che aggiungi un livello di servizio Amazon RDS a uno dei tuoi stack, il ruolo di servizio potrebbe non avere le autorizzazioni richieste. In questo caso, quando si fa clic sulla scheda RDS nella pagina Add Layer (Aggiungi livello), verrà visualizzato quanto segue.

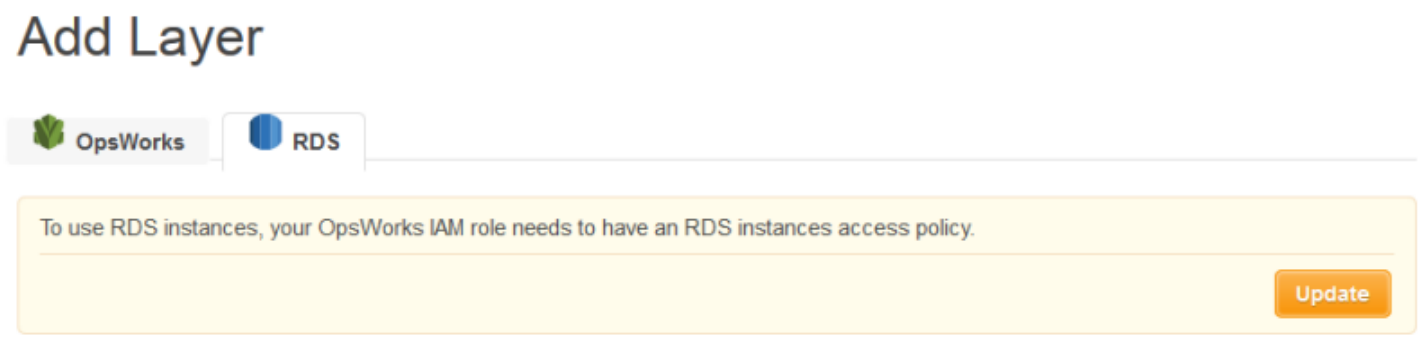

Fare clic su Update (Aggiorna) affinché AWS OpsWorks Stacks aggiorni la policy del ruolo di servizio come segue.

```
{"Statement": [{"Action": ["ec2:*", "iam:PassRole", 
                          "cloudwatch:GetMetricStatistics", 
                          "elasticloadbalancing:*", 
                          "rds:*"], 
              "Effect": "Allow", 
              "Resource": ["*"] }]
```
# }

#### **a** Note

Bisogna eseguire l'aggiornamento solo una volta. Il ruolo aggiornato viene quindi automaticamente utilizzato da tutti gli stack.

# <span id="page-533-0"></span>Associazione dei livelli di servizio Amazon RDS alle app

Dopo aver aggiunto un livello di servizio Amazon RDS, puoi associarlo a un'app.

- Puoi associare un livello Amazon RDS a un'app al momento [della creazione dell'app](#page-669-0) o successivamente [modificando la configurazione dell'app](#page-681-0).
- Per dissociare un livello Amazon RDS da un'app, modifica la configurazione dell'app per specificare un server di database diverso o nessun server.

Il livello Amazon RDS rimane parte dello stack e può essere associato a un'app diversa.

Dopo aver associato un'istanza Amazon RDS a un'app, AWS OpsWorks Stacks inserisce le informazioni di connessione al database sui server dell'app. L'applicazione su ogni istanza del server può quindi utilizzare queste informazioni per collegarsi al database. Per ulteriori informazioni su come connettersi a un'istanza Amazon RDS, consulta. [the section called "Connessione a un database"](#page-682-0)

<span id="page-534-1"></span>Rimuovere un Amazon RDS Service Layer da uno stack

Per rimuovere un livello di servizio Amazon RDS da uno stack, devi annullarne la registrazione.

Per annullare la registrazione di un livello di servizio Amazon RDS

- 1. Fai clic su Livelli nel riquadro di navigazione e fai clic sul nome del livello di servizio Amazon RDS.
- 2. Fare clic su Deregister (Annulla registrazione) e confermare che si desidera annullare la registrazione del livello.

Questa procedura rimuove il layer dallo stack, ma non elimina l'istanza Amazon RDS sottostante. L'istanza e qualsiasi database rimangono nell'account e possono essere registrati con altri stack. È necessario utilizzare la console, l'API o la CLI di Amazon RDS per eliminare l'istanza. Per ulteriori informazioni, consulta la sezione relativa all'[eliminazione di un'istanza database.](https://docs.aws.amazon.com/AmazonRDS/latest/UserGuide/CHAP_GettingStarted.html#CHAP_GettingStarted.Deleting)

# <span id="page-534-0"></span>Livelli del cluster ECS

#### **A** Important

AWS OpsWorks Stacksnon accetta più nuovi clienti. I clienti esistenti potranno utilizzare la OpsWorks console, l'API, la CLI e CloudFormation le risorse normalmente fino al 26 maggio 2024, momento in cui verranno interrotte. Per prepararti a questa transizione, ti consigliamo di trasferire i tuoi stack a il prima AWS Systems Manager possibile. Per ulteriori informazioni, consultare [AWS OpsWorks StacksDomande frequenti sulla fine del ciclo di vita](#page-283-0) e [Migrazione](#page-285-0)  [AWS OpsWorks Stacks delle applicazioni su AWS Systems Manager Application Manager.](#page-285-0)

Il servizio [Amazon Elastic Container Service](https://docs.aws.amazon.com/AmazonECS/latest/developerguide/Welcome.html) (Amazon ECS) gestisce i contenitori Docker su un cluster di istanze Amazon Elastic Compute Cloud (Amazon EC2), note come istanze di container. Un livello ECS Cluster rappresenta un cluster Amazon ECS e semplifica la gestione del cluster fornendo funzionalità che includono:

- Provisioning e gestione semplificati delle istanze di container
- Aggiornamenti di sistema operativo e pacchetti delle istanze di container
- Gestione delle autorizzazioni utente
- Monitoraggio delle prestazione delle istanze di container
- Gestione dei volumi di Amazon Elastic Block Store (Amazon EBS)
- Gestione degli indirizzi IP pubblici ed elastici
- Gestione dei gruppi di sicurezza

Il livello ECS Cluster presenta le seguenti restrizioni e requisiti:

- Il livello è disponibile solo per gli stack di Chef 11.10 o Chef 12 Linux in esecuzione in un VPC, compreso un [VPC predefinito.](https://docs.aws.amazon.com/AWSEC2/latest/UserGuide/ec2-supported-platforms.html)
- Le istanze del livello devono eseguire uno dei seguenti sistemi operativi.
	- Amazon Linux 2
	- Amazon Linux 2018.03
	- Amazon Linux 2017.09
	- Amazon Linux 2017.03
	- Amazon Linux 2016.09
	- Amazon Linux 2016.03
	- Amazon Linux 2015.09
	- Amazon Linux 2015.03
	- Ubuntu 18.04 LTS
	- $\cdot$  Ubuntu 16.04 LTS
	- Ubuntu 14.04 LTS
	- Personalizza
- La [versione dell'agente AWS OpsWorks Stacks](#page-476-0) nelle istanze del livello deve essere 3425-20150727112318 o successiva.
- [Aggiungere un layer di cluster ECS a uno stack](#page-536-0)
- [Gestione deli cluster ECS](#page-538-0)
- [Eliminazione di un cluster ECS da uno stack](#page-540-0)

#### <span id="page-536-0"></span>Aggiungere un layer di cluster ECS a uno stack

AWS OpsWorksStacks semplifica il processo di avvio e manutenzione delle istanze di container per i cluster Amazon ECS esistenti. Per creare o avviare altre entità Amazon ECS, come cluster e attività, utilizza la console Amazon ECS, l'interfaccia a riga di comando (CLI) o l'API. (Per ulteriori informazioni, consulta la [Amazon Elastic Container Service](https://docs.aws.amazon.com/AmazonECS/latest/developerguide/) Developer Guide.) Puoi quindi associare un cluster a uno stack creando un livello di cluster ECS, che puoi utilizzare per gestire il cluster in AWS OpsWorks Stacks.

Puoi associare i cluster agli stack come segue:

- Ogni stack può avere un livello ECS Cluster, che rappresenta un singolo cluster.
- Un cluster può essere associato solo a uno stack.

Prima di poter aggiungere layer ECS Cluster ai tuoi stack, devi aggiornare il ruolo del servizio AWS OpsWorks Stacks AWS Identity and Access Management (IAM), che di solito viene denominatoawsopsworks-service-role, per consentire a AWS OpsWorks Stacks di interagire con Amazon ECS per tuo conto. Per ulteriori informazioni sul ruolo del servizio, consulta [Consentire a AWS OpsWorks](#page-817-0)  [Stacks di agire per tuo conto.](#page-817-0)

La prima volta che crei un layer ECS Cluster, la console fornisce un pulsante Update che puoi scegliere per indirizzare AWS OpsWorks Stacks ad aggiornare il ruolo al posto tuo. AWS OpsWorks Stacks visualizza quindi la pagina Aggiungi livello in modo da poter aggiungere il layer alla pila. Devi aggiornare il ruolo del servizio solo una volta. È quindi possibile utilizzare il ruolo aggiornato per aggiungere un layer ECS Cluster a qualsiasi stack.

**a** Note

Se preferisci, puoi aggiornare manualmente la policy del ruolo del servizio aggiungendo l'autorizzazione ecs:\* alla policy esistente, come segue:

{ "Statement": [

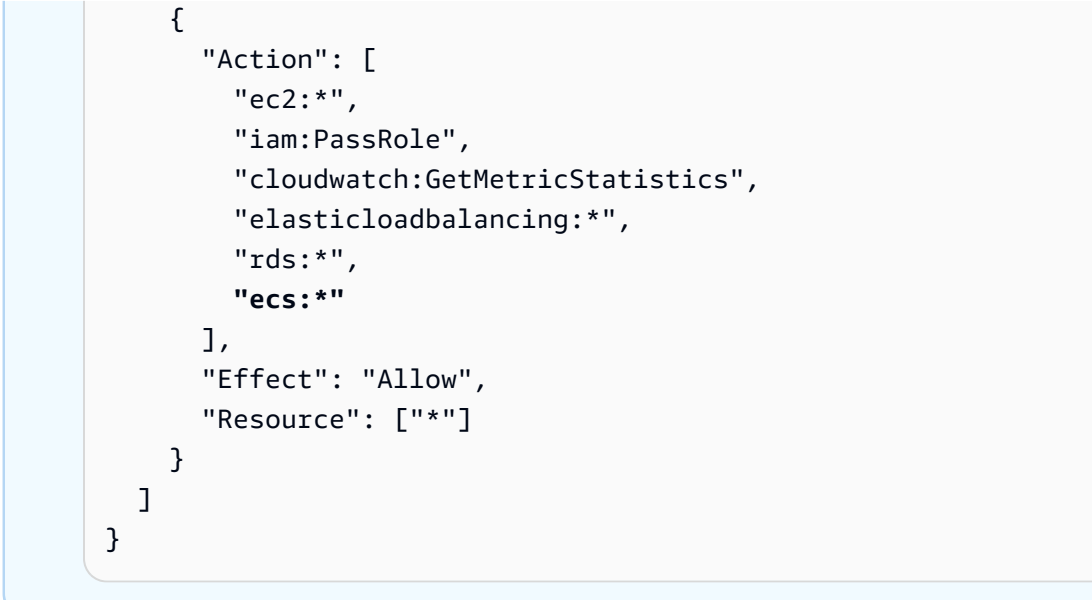

L'associazione di un cluster a uno stack richiede due operazioni, ovvero la registrazione del cluster con lo stack e quindi la creazione del livello associato. La console AWS OpsWorks Stacks combina questi passaggi: la creazione del livello registra automaticamente il cluster specificato. Se utilizzi l'API, la CLI o l'SDK di AWS OpsWorks Stacks, devi eseguire operazioni distinte per registrare il cluster e registrare il livello associato. Per utilizzare la console per aggiungere un livello ECS Cluster allo stack, scegli Livelli, scegli +Livello o Aggiungi un livello, quindi scegli il tipo di livello ECS Cluster.

# **Add Layer**

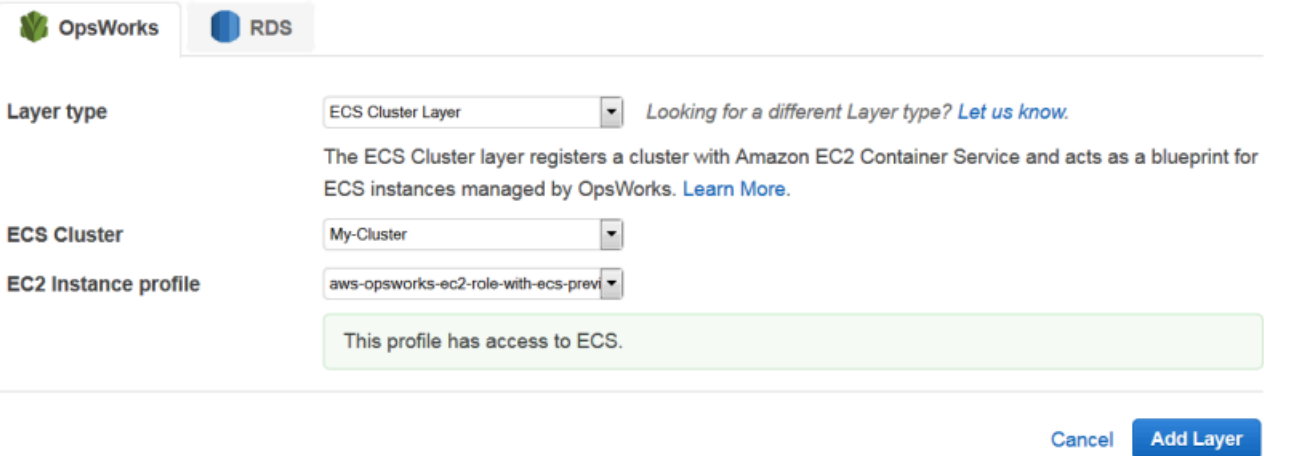

La pagina Add Layer (Aggiungi livello) include le opzioni di configurazione seguenti:

#### Cluster ECS

Il cluster Amazon ECS che desideri registrare nello stack.

#### EC2 Instance profile (Profilo dell'istanza EC2)

Il profilo dell'istanza Amazon Elastic Compute Cloud (Amazon EC2) del cluster. Questo profilo concede l'autorizzazione alle applicazioni in esecuzione sulle istanze di container del cluster per accedere ad altri servizi AWS, incluso Amazon ECS. Quando crei il tuo primo layer ECS Cluster, scegli Nuovo profilo con accesso ECS a direct AWS OpsWorks Stacks per creare il profilo richiesto, denominato. aws-opsworks-ec2-role-with-ecs È quindi possibile utilizzare quel profilo per tutti i livelli ECS Cluster successivi. Per ulteriori informazioni sul profilo dell'istanza, consulta [Specifica di autorizzazioni per applicazioni in esecuzione su istanze EC2](#page-826-0).

Puoi specificare altre impostazioni [modificando la configurazione del livello,](#page-509-0) ad esempio:

• [Collegamento di un sistema di bilanciamento del carico Elastic Load Balancing](#page-512-0) al layer.

Questo approccio potrebbe essere adatto per alcuni casi d'uso, ma Amazon ECS offre opzioni più sofisticate. Per ulteriori informazioni, consulta [Bilanciamento del carico nel servizio](https://docs.aws.amazon.com/AmazonECS/latest/developerguide/service-load-balancing.html).

• Impostando l'[assegnazione automatica di indirizzi IP pubblici o indirizzi IP elastici](#page-512-0) alle istanze di container.

Se disabiliti l'assegnazione automatica per entrambi i tipi di indirizzi, l'istanza risulterà online solo se la sottorete dispone di un NAT configurato correttamente. Per ulteriori informazioni, consulta [Esecuzione di uno stack in un VPC.](#page-480-0)

# <span id="page-538-0"></span>Gestione deli cluster ECS

Dopo aver creato un livello di cluster ECS, puoi utilizzare AWS OpsWorks Stacks per gestire il cluster nel modo seguente:

Provisioning e gestione delle istanze di container

Inizialmente, un livello di cluster ECS non include alcuna istanza di contenitore, anche se il cluster originale lo era. Un'opzione prevede la gestione delle istanze del livello utilizzando una combinazione delle seguenti operazioni:

- [Aggiunta manuale di istanze 24 ore su 24, 7 giorni su 7](#page-571-0) al livello e loro [eliminazione](#page-657-0) quando non sono più necessarie.
- Aggiunta o eliminazione di istanze in base a una pianificazione mediante l'aggiunta di [istanze](#page-596-0)  [basate sul tempo](#page-596-0) al livello.

# • [Aggiungi o elimina istanze in base alle metriche o agli CloudWatch allarmi AWS OpsWorks](#page-600-0)  [degli host di Stacks aggiungendo istanze basate sul carico al layer.](#page-600-0)

#### **a** Note

Se Amazon ECS non è supportato per il sistema operativo predefinito dello stack, devi specificare esplicitamente un sistema operativo supportato: Amazon Linux 2, Amazon Linux 2018.03, Amazon Linux 2017.09, Amazon Linux 2017.03, Amazon Linux 2016.09, Amazon Linux 2016.03, Amazon Linux 2015.09, Amazon Linux 2015.03, Ubuntu 18.04 LTS, Ubuntu 16.04 LTS, Ubuntu 14.04 LTS o Custom, quando crea le istanze del contenitore. Non utilizzare l'AMI ottimizzata ECS per creare istanze in un livello ECS, poiché questa AMI include già l'agente ECS. AWS OpsWorks Stacks tenta inoltre di installare l'agente ECS durante il processo di configurazione dell'istanza e il conflitto può causare il fallimento della configurazione.

Per ulteriori informazioni, consulta [Ottimizzazione del numero di server](#page-446-0). AWS OpsWorks Stacks assegna il gruppo di sicurezza AWS- OpsWorks -ECS-Cluster a ciascuna istanza. Al termine dell'avvio di ogni nuova istanza, AWS OpsWorks Stacks la converte in un'istanza container installando Docker e l'agente Amazon ECS, quindi registrando l'istanza nel cluster.

[Se preferisci utilizzare istanze di container esistenti, puoi r](#page-641-0)[egistrarle nello stack e assegnarle al](#page-608-0)  [livello ECS](#page-608-0) [Cluster.](#page-641-0) Ricorda che le istanze devono eseguire un sistema operativo supportato, Amazon Linux 2015.03 o versioni successive o Ubuntu 14.04 LTS o versioni successive.

**a** Note

Un'istanza di contenitore non può appartenere sia a un livello di cluster ECS che a un altro livello integrato. Tuttavia, un'istanza del contenitore può appartenere a un livello di cluster ECS e a uno o più livelli [personalizzati](#page-541-0).

Eseguire aggiornamenti del sistema operativo e dei pacchetti

Una volta terminata la procedura di avvio della nuova istanza, AWS OpsWorks Stacks procederà a installare gli aggiornamenti più recenti. Puoi quindi utilizzare AWS OpsWorks Stacks per mantenere aggiornate le istanze di container. Per ulteriori informazioni, consulta [Gestione degli](#page-838-0)  [aggiornamenti della sicurezza.](#page-838-0)
#### Gestione delle autorizzazioni utente

In AWS OpsWorks Stacks è disponibile un modo semplice per gestire le autorizzazioni a livello di istanze di container, inclusa la gestione delle chiavi SSH degli utenti. Per ulteriori informazioni, consultare [Gestione delle autorizzazioni utente](#page-791-0) e [Gestione dell'accesso SSH](#page-830-0).

Monitoraggio dei parametri relativi alle prestazioni

In AWS OpsWorks Stacks sono disponibili diversi modi per monitorare i parametri delle prestazioni relativi allo stack, al livello o a singole istanze. Per ulteriori informazioni, consulta [Monitoraggio](#page-768-0).

Gestisci altre attività di gestione, come la creazione di attività o servizi, tramite Amazon ECS. Per ulteriori informazioni, consulta la [Guida per lo sviluppatore di Amazon Elastic Container.](https://docs.aws.amazon.com/AmazonECS/latest/developerguide/)

## **a** Note

Per andare direttamente alla pagina del cluster sulla console Amazon ECS, scegli Istanze, quindi scegli ECS Cluster, che si trova vicino all'angolo in alto a destra della sezione del livello ECS Cluster.

# Eliminazione di un cluster ECS da uno stack

Quando il cluster non è più necessario, elimina il livello ECS Cluster e annulla la registrazione del cluster associato. La rimozione di un cluster da uno stack richiede due operazioni, ovvero l'annullamento della registrazione del cluster e quindi l'eliminazione del livello associato. La console AWS OpsWorks Stacks combina questi passaggi: l'eliminazione del livello annulla automaticamente la registrazione del cluster specificato. Se utilizzi l'API, la CLI o l'SDK di AWS OpsWorks Stacks, devi eseguire operazioni distinte per annullare la registrazione del cluster ed eliminare il livello associato.

Per utilizzare la console per eliminare un layer ECS Cluster

- 1. Se desideri controllare la modalità di interruzione delle attività, utilizza la console, l'API o la CLI di Amazon ECS per ridimensionare ed eliminare i servizi del cluster. Per ulteriori informazioni, consulta [Cleaning Up Your Amazon ECS Resources.](https://docs.aws.amazon.com/AmazonECS/latest/developerguide/ECS_CleaningUp.html)
- 2. [Arrestare le istanze del livello,](#page-592-0) quindi [eliminarle](#page-657-0). Quando si arresta un'istanza di container, AWS OpsWorks Stacks arresta automaticamente tutte le attività in esecuzione, annulla la registrazione dell'istanza dal cluster e termina l'istanza.

## **a** Note

Se le istanze di container esistenti sono state registrate con lo stack, è possibile [annullare l'assegnazione delle istanze al livello](#page-643-0) e quindi [annullare la relativa](#page-644-0) [registrazione.](#page-644-0) In questo modo le istanze tornano sotto il controllo di ECS.

3. [Elimina il livello](#page-522-0). AWS OpsWorks Stacks annulla la registrazione del cluster associato, ma non lo elimina. Il cluster rimane in Amazon ECS.

# <span id="page-541-0"></span>Livelli AWS OpsWorks Stacks personalizzati

# **A** Important

AWS OpsWorks Stacksnon accetta più nuovi clienti. I clienti esistenti potranno utilizzare la OpsWorks console, l'API, la CLI e CloudFormation le risorse normalmente fino al 26 maggio 2024, momento in cui verranno interrotte. Per prepararti a questa transizione, ti consigliamo di trasferire i tuoi stack a il prima AWS Systems Manager possibile. Per ulteriori informazioni, consultare [AWS OpsWorks StacksDomande frequenti sulla fine del ciclo di vita](#page-283-0) e [Migrazione](#page-285-0)  [AWS OpsWorks Stacks delle applicazioni su AWS Systems Manager Application Manager.](#page-285-0)

Un livello personalizzato ha solo una serie minima di ricette. È quindi possibile aggiungere funzionalità appropriate al livello implementando [le ricette personalizzate](#page-702-0) e assegnandole agli [eventi](#page-735-0)  [del ciclo di vita](#page-735-0) del livello.

Il livello personalizzato ha le seguenti impostazioni di configurazione.

## **a** Note

AWS OpsWorks Stacks installa automaticamente Ruby sulle istanze del livello. Se si desidera eseguire il codice Ruby sull'istanza, ma non si vuole utilizzare la versione predefinita di Ruby, è possibile utilizzare JSON personalizzato o un file di attributi personalizzato per specificare la propria versione preferita. Per ulteriori informazioni, consulta [Versioni di Ruby.](#page-726-0)

La procedura di base per la creazione di un livello personalizzato ha i seguenti passaggi:

1. Implementazione di un [libro di ricette](#page-702-0) che contiene le ricette e i file associati necessari per installare e configurare i pacchetti, gestire le modifiche di configurazione, distribuire le applicazioni e così via.

A seconda dei requisiti, potrebbero anche essere necessarie ricette per gestire le attività di annullamento e di arresto. Per ulteriori informazioni, consulta [Libri di ricette e ricette.](#page-702-0)

- 2. Creare un livello personalizzato.
- 3. Assegnare le proprie ricette agli [eventi del ciclo di vita](#page-735-0) appropriati.

È quindi possibile aggiungere istanze al livello, avviarle e distribuire applicazioni a tali istanze.

## **A** Important

Per distribuire applicazioni alle istanze di un livello personalizzato, è necessario implementare le ricette per gestire l'operazione di distribuzione e assegnarle all'evento Distribuzione del livello.

# Installazioni pacchetti del sistema operativo per livello

#### **A** Important

AWS OpsWorks Stacksnon accetta più nuovi clienti. I clienti esistenti potranno utilizzare la OpsWorks console, l'API, la CLI e CloudFormation le risorse normalmente fino al 26 maggio 2024, momento in cui verranno interrotte. Per prepararti a questa transizione, ti consigliamo di trasferire i tuoi stack a il prima AWS Systems Manager possibile. Per ulteriori informazioni, consultare [AWS OpsWorks StacksDomande frequenti sulla fine del ciclo di vita](#page-283-0) e [Migrazione](#page-285-0)  [AWS OpsWorks Stacks delle applicazioni su AWS Systems Manager Application Manager.](#page-285-0)

A partire da Chef 12, è necessario utilizzare ricette personalizzate per installare pacchetti sui livelli che eseguono sistemi operativi diversi. Questo approccio offre la massima flessibilità e il controllo sull'installazione di pacchetti.

Ad esempio, supponiamo di voler installare Apache su livelli che eseguono RedHat versioni Ubuntu e Amazon del sistema operativo Linux. Il pacchetto Apache per RedHat Amazon Linux si chiamahttpd, ma su Ubuntu si chiama. apache2

Per risolvere la differenza nella denominazione dei pacchetti, è possibile utilizzare una sintassi simile a quella della seguente ricetta di esempio. La ricetta installa il pacchetto Apache appropriato per ogni sistema operativo. Questo esempio si basa sulla [Documentazione Chef](https://docs.chef.io/).

```
package "Install Apache" do 
    case node[:platform] 
       when "redhat", "amazon" 
           package_name "httpd" 
       when "ubuntu" 
           package_name "apache2" 
    end
end
```
Per informazioni dettagliate su come utilizzare la risorsa package per gestire i pacchetti, andare alla pagina [package \(pacchetto\)](https://docs.chef.io/resource_package.html) nella documentazione Chef.

In alternativa, è possibile utilizzare il metodo helper value\_for\_platform da Chef Recipe DSL (linguaggio specifico di dominio), che esegue la stessa operazione in maniera più succinta:

```
package "Install Apache" do 
    package_name value_for_platform( 
      ['redhat", "amazon"] \Rightarrow { "default" =& "httpd" },['ubuntu"] => {''} "default" => "apache2" }
    )
end
```
Per informazioni su come utilizzare il metodo helper value\_for\_platform visitare [Informazioni](https://docs.chef.io/dsl_recipe.html)  [sulla ricetta DSL](https://docs.chef.io/dsl_recipe.html).

# Istanze

# **A** Important

AWS OpsWorks Stacksnon accetta più nuovi clienti. I clienti esistenti potranno utilizzare la OpsWorks console, l'API, l'interfaccia a riga di comando e CloudFormation le risorse normalmente fino al 26 maggio 2024, momento in cui non saranno più disponibili. Per prepararti a questa transizione, ti consigliamo di trasferire i tuoi stack AWS Systems Manager il prima possibile. Per ulteriori informazioni, consultare [AWS OpsWorks StacksDomande](#page-283-0) 

[frequenti sulla fine del ciclo di vita](#page-283-0) e [Migrazione AWS OpsWorks Stacks delle applicazioni su](#page-285-0)  [AWS Systems Manager Application Manager.](#page-285-0)

Un'istanza rappresenta una risorsa informatica, come un'istanza Amazon EC2, che gestisce il lavoro di gestione delle applicazioni, il bilanciamento del traffico e così via. Il sistema operativo di un'istanza può avere una qualsiasi delle numerose distribuzioni Linux o Windows Server 2012 R2.

Le istanze possono essere aggiunte a uno stack in uno dei seguenti modi:

- Utilizza AWS OpsWorks Stacks per aggiungere istanze a uno stack. Le Istanze aggiunte rappresentano Istanze Amazon EC2.
- Per gli stack basati su Linux, puoi registrare istanze create altrove, comprese le istanze create con Amazon EC2 e le istanze locali in esecuzione sul tuo hardware.

Quindi, puoi utilizzare AWS OpsWorks Stacks per gestire queste istanze in modo analogo alle istanze create con AWS OpsWorks Stacks

In questa sezione viene descritto come utilizzare AWS OpsWorks Stacks per creare e gestire le istanze.

#### Argomenti

- [Utilizzo di istanze AWS OpsWorks Stacks](#page-544-0)
- [Utilizzo di risorse informatiche create al di fuori di AWS OpsWorks Stacks](#page-606-0)
- [Modifica della configurazione dell'istanza](#page-655-0)
- [Eliminazione di istanze AWS OpsWorks Stacks](#page-657-0)
- [Utilizzo di SSH per l'accesso a un'istanza Linux](#page-659-0)
- [Utilizzo di RDP per l'accesso a un'istanza Windows](#page-663-0)

# <span id="page-544-0"></span>Utilizzo di istanze AWS OpsWorks Stacks

#### **A** Important

AWS OpsWorks Stacksnon accetta più nuovi clienti. I clienti esistenti potranno utilizzare la OpsWorks console, l'API, l'interfaccia a riga di comando e CloudFormation le risorse normalmente fino al 26 maggio 2024, momento in cui non saranno più disponibili. Per

prepararti a questa transizione, ti consigliamo di trasferire i tuoi stack AWS Systems Manager il prima possibile. Per ulteriori informazioni, consultare [AWS OpsWorks StacksDomande](#page-283-0)  [frequenti sulla fine del ciclo di vita](#page-283-0) e [Migrazione AWS OpsWorks Stacks delle applicazioni su](#page-285-0)  [AWS Systems Manager Application Manager.](#page-285-0)

È possibile utilizzare AWS OpsWorks Stacks per creare istanze e aggiungerle allo stack.

#### Argomenti

- [AWS OpsWorksSistemi operativi impilati](#page-545-0)
- [Aggiunta di un'istanza a un livello](#page-571-0)
- [Utilizzo di AMI personalizzate](#page-579-0)
- [Avvio, arresto e riavvio manuali delle istanze 24 ore su 24, 7 giorni su 7](#page-589-0)
- [Gestione del carico con istanze basate sul tempo e sul carico](#page-594-0)

# <span id="page-545-0"></span>AWS OpsWorksSistemi operativi impilati

#### **A** Important

AWS OpsWorks Stacksnon accetta più nuovi clienti. I clienti esistenti potranno utilizzare la OpsWorks console, l'API, la CLI e CloudFormation le risorse normalmente fino al 26 maggio 2024, momento in cui verranno interrotte. Per prepararti a questa transizione, ti consigliamo di trasferire i tuoi stack a il prima AWS Systems Manager possibile. Per ulteriori informazioni, consultare [AWS OpsWorks StacksDomande frequenti sulla fine del ciclo di vita](#page-283-0) e [Migrazione](#page-285-0)  [AWS OpsWorks Stacks delle applicazioni su AWS Systems Manager Application Manager.](#page-285-0)

AWS OpsWorks Stacks supporta le versioni a 64 bit di numerosi sistemi operativi integrati, incluse le distribuzioni Amazon e Ubuntu Linux, e Microsoft Windows Server. Alcune note generali:

• Sulle istanze di uno stack è possibile eseguire Linux o Windows.

Uno stack può includere versioni o distribuzioni Linux diverse su istanze differenti, ma non è possibile combinare le istanze Linux e Windows.

• Puoi utilizzare delle [immagini AMI \(Amazon Machine Image\) personalizzate,](#page-579-0) ma devono essere basate su una delle AMI supportate da AWS OpsWorks Stacks, descritte negli argomenti presenti in questa sezione. Sebbene sia possibile creare o registrare istanze con altri sistemi operativi (come CentOS 6.x) che sono stati creati da AMI personalizzate o generate dalla community, queste non sono supportate ufficialmente.

- [Sistemi operativi Linux](#page-559-0)
- [Microsoft Windows Server](#page-568-0)
- Puoi [avviare e arrestare le istanze manualmente](#page-589-0) o permettere a AWS OpsWorks Stacks di [dimensionare automaticamente](#page-594-0) il numero delle istanze.

Puoi usare il dimensionamento automatico basato sul tempo con qualsiasi stack. Gli stack Linux, inoltre, sono in grado di eseguire il dimensionamento in base al carico.

• Oltre a utilizzare AWS OpsWorks Stacks per creare istanze Amazon EC2, puoi [anche registrare](#page-594-0) [istanze con uno stack Linux](#page-594-0) che sono state create al di fuori di Stacks. AWS OpsWorks

Ciò include le istanze Amazon EC2 e le istanze in esecuzione sul tuo hardware. Tuttavia, devono eseguire una delle distribuzioni Linux supportate. Non è possibile registrare Amazon EC2 o istanze Windows locali

Puoi eseguire l'[DescribeOperatingSystems](https://docs.aws.amazon.com/opsworks/latest/APIReference/API_DescribeOperatingSystems.html)API AWS OpsWorks Stacks per restituire un elenco di sistemi operativi supportati e le relative versioni supportate di Chef. Di seguito è riportato un comando di esempio con AWS CLI.

```
aws opsworks describe-operating-systems
```
Di seguito è riportata una risposta di esempio.

```
{ 
     "OperatingSystems": [ 
         { 
              "Name": "Amazon Linux", 
              "Id": "Amazon Linux", 
              "Type": "Linux", 
              "ConfigurationManagers": [ 
\overline{a} "Name": "Chef", 
                       "Version": "11.10" 
                  }, 
\overline{a} "Name": "Chef", 
                       "Version": "11.4"
```

```
 }, 
\overline{a} "Name": "Chef", 
                     "Version": "0.9" 
 } 
            ], 
             "ReportedName": "amazon", 
             "ReportedVersion": "2014.03", 
             "Supported": false 
        }, 
         { 
             "Name": "Amazon Linux 2", 
             "Id": "Amazon Linux 2", 
             "Type": "Linux", 
             "ConfigurationManagers": [ 
\overline{a} "Name": "Chef", 
                     "Version": "12" 
 } 
             ], 
             "ReportedName": "amazon", 
             "ReportedVersion": "2" 
        }, 
         { 
             "Name": "Amazon Linux 2014.09", 
             "Id": "Amazon Linux 2014.09", 
             "Type": "Linux", 
             "ConfigurationManagers": [ 
\overline{a} "Name": "Chef", 
                     "Version": "11.10" 
                 }, 
\overline{a} "Name": "Chef", 
                     "Version": "11.4" 
                 }, 
\overline{a} "Name": "Chef", 
                     "Version": "0.9" 
 } 
             ], 
             "ReportedName": "amazon", 
             "ReportedVersion": "2014.09", 
             "Supported": false
```

```
 }, 
         { 
             "Name": "Amazon Linux 2015.03", 
             "Id": "Amazon Linux 2015.03", 
             "Type": "Linux", 
             "ConfigurationManagers": [ 
\overline{a} "Name": "Chef", 
                     "Version": "12" 
                 }, 
\overline{a} "Name": "Chef", 
                     "Version": "11.10" 
                 }, 
\overline{a} "Name": "Chef", 
                     "Version": "11.4" 
                 }, 
\overline{a} "Name": "Chef", 
                     "Version": "0.9" 
 } 
             ], 
             "ReportedName": "amazon", 
             "ReportedVersion": "2015.03", 
             "Supported": false 
         }, 
         { 
             "Name": "Amazon Linux 2015.09", 
             "Id": "Amazon Linux 2015.09", 
             "Type": "Linux", 
             "ConfigurationManagers": [ 
\overline{a} "Name": "Chef", 
                     "Version": "12" 
                 }, 
\overline{a} "Name": "Chef", 
                     "Version": "11.10" 
                 }, 
\overline{a} "Name": "Chef", 
                     "Version": "11.4" 
\qquad \qquad \text{ }
```

```
\overline{a} "Name": "Chef", 
                     "Version": "0.9" 
 } 
             ], 
             "ReportedName": "amazon", 
             "ReportedVersion": "2015.09", 
             "Supported": false 
         }, 
         { 
             "Name": "Amazon Linux 2016.03", 
             "Id": "Amazon Linux 2016.03", 
             "Type": "Linux", 
             "ConfigurationManagers": [ 
\overline{a} "Name": "Chef", 
                     "Version": "12" 
                 }, 
\overline{a} "Name": "Chef", 
                     "Version": "11.10" 
                 }, 
\overline{a} "Name": "Chef", 
                     "Version": "11.4" 
                 }, 
\overline{a} "Name": "Chef", 
                     "Version": "0.9" 
 } 
             ], 
             "ReportedName": "amazon", 
             "ReportedVersion": "2016.03" 
        }, 
         { 
             "Name": "Amazon Linux 2016.09", 
             "Id": "Amazon Linux 2016.09", 
             "Type": "Linux", 
             "ConfigurationManagers": [ 
\overline{a} "Name": "Chef", 
                     "Version": "12" 
                 }, 
\overline{a}
```

```
 "Name": "Chef", 
                     "Version": "11.10" 
                 }, 
\overline{a} "Name": "Chef", 
                     "Version": "11.4" 
                 }, 
\overline{a} "Name": "Chef", 
                     "Version": "0.9" 
 } 
             ], 
             "ReportedName": "amazon", 
             "ReportedVersion": "2016.09" 
        }, 
         { 
             "Name": "Amazon Linux 2017.03", 
             "Id": "Amazon Linux 2017.03", 
             "Type": "Linux", 
             "ConfigurationManagers": [ 
\overline{a} "Name": "Chef", 
                     "Version": "12" 
                 }, 
\overline{a} "Name": "Chef", 
                     "Version": "11.10" 
                 }, 
\overline{a} "Name": "Chef", 
                     "Version": "11.4" 
                 }, 
\overline{a} "Name": "Chef", 
                     "Version": "0.9" 
 } 
             ], 
             "ReportedName": "amazon", 
             "ReportedVersion": "2017.03" 
         }, 
         { 
             "Name": "Amazon Linux 2017.09", 
             "Id": "Amazon Linux 2017.09", 
             "Type": "Linux",
```

```
 "ConfigurationManagers": [ 
\overline{a} "Name": "Chef", 
                     "Version": "12" 
                 }, 
\overline{a} "Name": "Chef", 
                     "Version": "11.10" 
                 }, 
\overline{a} "Name": "Chef", 
                     "Version": "11.4" 
                 }, 
\overline{a} "Name": "Chef", 
                     "Version": "0.9" 
 } 
            ], 
             "ReportedName": "amazon", 
             "ReportedVersion": "2017.09" 
        }, 
        { 
             "Name": "Amazon Linux 2018.03", 
             "Id": "Amazon Linux 2018.03", 
             "Type": "Linux", 
             "ConfigurationManagers": [ 
\overline{a} "Name": "Chef", 
                     "Version": "12" 
                 }, 
\overline{a} "Name": "Chef", 
                     "Version": "11.10" 
 } 
             ], 
             "ReportedName": "amazon", 
             "ReportedVersion": "2018.03" 
        }, 
         { 
             "Name": "CentOS Linux 7", 
             "Id": "CentOS Linux 7", 
             "Type": "Linux", 
             "ConfigurationManagers": [ 
\overline{a}
```

```
 "Name": "Chef", 
                     "Version": "12" 
 } 
             ], 
             "ReportedName": "CentOS Linux", 
             "ReportedVersion": "7" 
        }, 
         { 
             "Name": "Microsoft Windows Server 2012 R2 Base", 
             "Id": "Microsoft Windows Server 2012 R2 Base", 
             "Type": "Windows", 
             "ConfigurationManagers": [ 
\overline{a} "Name": "Chef", 
                     "Version": "12.2" 
 } 
             ], 
             "ReportedName": "microsoft windows server", 
             "ReportedVersion": "2012 r2 standard", 
             "Supported": false 
        }, 
         { 
             "Name": "Microsoft Windows Server 2012 R2 with SQL Server Express", 
             "Id": "Microsoft Windows Server 2012 R2 with SQL Server Express", 
             "Type": "Windows", 
             "ConfigurationManagers": [ 
\overline{a} "Name": "Chef", 
                     "Version": "12.2" 
 } 
             ], 
             "ReportedName": "microsoft windows server", 
             "ReportedVersion": "2012 r2 standard", 
             "Supported": false 
        }, 
         { 
             "Name": "Microsoft Windows Server 2012 R2 with SQL Server Standard", 
             "Id": "Microsoft Windows Server 2012 R2 with SQL Server Standard", 
             "Type": "Windows", 
             "ConfigurationManagers": [ 
\overline{a} "Name": "Chef", 
                     "Version": "12.2" 
 }
```

```
 ], 
             "ReportedName": "microsoft windows server", 
             "ReportedVersion": "2012 r2 standard", 
             "Supported": false 
        }, 
         { 
             "Name": "Microsoft Windows Server 2012 R2 with SQL Server Web", 
             "Id": "Microsoft Windows Server 2012 R2 with SQL Server Web", 
             "Type": "Windows", 
             "ConfigurationManagers": [ 
\overline{a} "Name": "Chef", 
                     "Version": "12.2" 
 } 
             ], 
             "ReportedName": "microsoft windows server", 
             "ReportedVersion": "2012 r2 standard", 
             "Supported": false 
         }, 
         { 
             "Name": "Microsoft Windows Server 2019 Base", 
             "Id": "Microsoft Windows Server 2019 Base", 
             "Type": "Windows", 
             "ConfigurationManagers": [ 
\overline{a} "Name": "Chef", 
                     "Version": "12.2" 
 } 
             ], 
             "ReportedName": "microsoft windows server", 
             "ReportedVersion": "2019 datacenter" 
        }, 
         { 
             "Name": "Microsoft Windows Server 2019 with SQL Server Express", 
             "Id": "Microsoft Windows Server 2019 with SQL Server Express", 
             "Type": "Windows", 
             "ConfigurationManagers": [ 
\overline{a} "Name": "Chef", 
                     "Version": "12.2" 
 } 
             ], 
             "ReportedName": "microsoft windows server", 
             "ReportedVersion": "2019 datacenter"
```

```
 }, 
         { 
             "Name": "Microsoft Windows Server 2019 with SQL Server Standard", 
             "Id": "Microsoft Windows Server 2019 with SQL Server Standard", 
             "Type": "Windows", 
             "ConfigurationManagers": [ 
\overline{a} "Name": "Chef", 
                     "Version": "12.2" 
 } 
             ], 
             "ReportedName": "microsoft windows server", 
             "ReportedVersion": "2019 datacenter" 
         }, 
         { 
             "Name": "Microsoft Windows Server 2019 with SQL Server Web", 
             "Id": "Microsoft Windows Server 2019 with SQL Server Web", 
             "Type": "Windows", 
             "ConfigurationManagers": [ 
\overline{a} "Name": "Chef", 
                     "Version": "12.2" 
 } 
             ], 
             "ReportedName": "microsoft windows server", 
             "ReportedVersion": "2019 datacenter" 
         }, 
         { 
             "Name": "Microsoft Windows Server 2022 Base", 
             "Id": "Microsoft Windows Server 2022 Base", 
             "Type": "Windows", 
             "ConfigurationManagers": [ 
\overline{a} "Name": "Chef", 
                     "Version": "12.2" 
 } 
             ], 
             "ReportedName": "microsoft windows server", 
             "ReportedVersion": "2022 datacenter" 
         }, 
         { 
             "Name": "Microsoft Windows Server 2022 with SQL Server Express", 
             "Id": "Microsoft Windows Server 2022 with SQL Server Express", 
             "Type": "Windows",
```

```
 "ConfigurationManagers": [ 
\overline{a} "Name": "Chef", 
                     "Version": "12.2" 
 } 
             ], 
             "ReportedName": "microsoft windows server", 
             "ReportedVersion": "2022 datacenter" 
         }, 
         { 
             "Name": "Microsoft Windows Server 2022 with SQL Server Standard", 
             "Id": "Microsoft Windows Server 2022 with SQL Server Standard", 
             "Type": "Windows", 
             "ConfigurationManagers": [ 
\overline{a} "Name": "Chef", 
                     "Version": "12.2" 
 } 
             ], 
             "ReportedName": "microsoft windows server", 
             "ReportedVersion": "2022 datacenter" 
         }, 
         { 
             "Name": "Microsoft Windows Server 2022 with SQL Server Web", 
             "Id": "Microsoft Windows Server 2022 with SQL Server Web", 
             "Type": "Windows", 
             "ConfigurationManagers": [ 
\overline{a} "Name": "Chef", 
                     "Version": "12.2" 
 } 
             ], 
             "ReportedName": "microsoft windows server", 
             "ReportedVersion": "2022 datacenter" 
         }, 
         { 
             "Name": "Red Hat Enterprise Linux 7", 
             "Id": "Red Hat Enterprise Linux 7", 
             "Type": "Linux", 
             "ConfigurationManagers": [ 
\overline{a} "Name": "Chef", 
                     "Version": "12" 
\qquad \qquad \text{ }
```

```
\overline{a} "Name": "Chef", 
                     "Version": "11.10" 
 } 
            ], 
             "ReportedName": "Red Hat Enterprise Linux", 
             "ReportedVersion": "7" 
        }, 
         { 
             "Name": "Ubuntu 12.04 LTS", 
             "Id": "Ubuntu 12.04 LTS", 
             "Type": "Linux", 
             "ConfigurationManagers": [ 
\overline{a} "Name": "Chef", 
                     "Version": "12" 
                 }, 
\overline{a} "Name": "Chef", 
                     "Version": "11.10" 
                 }, 
\overline{a} "Name": "Chef", 
                     "Version": "11.4" 
                 }, 
\overline{a} "Name": "Chef", 
                     "Version": "0.9" 
 } 
            ], 
             "ReportedName": "ubuntu", 
             "ReportedVersion": "12.04", 
             "Supported": false 
        }, 
        { 
             "Name": "Ubuntu 14.04 LTS", 
             "Id": "Ubuntu 14.04 LTS", 
             "Type": "Linux", 
             "ConfigurationManagers": [ 
\overline{a} "Name": "Chef", 
                     "Version": "12" 
                 }, 
\overline{a}
```

```
 "Name": "Chef", 
                     "Version": "11.10" 
 } 
             ], 
             "ReportedName": "ubuntu", 
             "ReportedVersion": "14.04" 
         }, 
         { 
             "Name": "Ubuntu 16.04 LTS", 
             "Id": "Ubuntu 16.04 LTS", 
             "Type": "Linux", 
             "ConfigurationManagers": [ 
\overline{a} "Name": "Chef", 
                     "Version": "12" 
 } 
             ], 
             "ReportedName": "ubuntu", 
             "ReportedVersion": "16.04" 
        }, 
         { 
             "Name": "Ubuntu 18.04 LTS", 
             "Id": "Ubuntu 18.04 LTS", 
             "Type": "Linux", 
             "ConfigurationManagers": [ 
\overline{a} "Name": "Chef", 
                     "Version": "12" 
 } 
             ], 
             "ReportedName": "ubuntu", 
             "ReportedVersion": "18.04" 
         }, 
         { 
             "Name": "Ubuntu 20.04 LTS", 
             "Id": "Ubuntu 20.04 LTS", 
             "Type": "Linux", 
             "ConfigurationManagers": [ 
\overline{a} "Name": "Chef", 
                     "Version": "12" 
 } 
             ], 
             "ReportedName": "ubuntu",
```

```
 "ReportedVersion": "20.04" 
         }, 
         { 
             "Name": "Custom", 
             "Id": "Custom", 
             "Type": "Linux", 
             "ConfigurationManagers": [ 
\overline{a} "Name": "Chef", 
                     "Version": "12" 
                 }, 
\overline{a} "Name": "Chef", 
                     "Version": "11.10" 
                 }, 
\overline{a} "Name": "Chef", 
                     "Version": "11.4" 
                 }, 
\overline{a} "Name": "Chef", 
                     "Version": "0.9" 
 } 
             ] 
         }, 
         { 
             "Name": "CustomWindows", 
             "Id": "CustomWindows", 
             "Type": "Windows", 
             "ConfigurationManagers": [ 
\overline{a} "Name": "Chef", 
                     "Version": "12.2" 
 } 
             ] 
         } 
     ]
}
```
#### Argomenti

- [Sistemi operativi Linux](#page-559-0)
- [Microsoft Windows Server](#page-568-0)

#### <span id="page-559-0"></span>Sistemi operativi Linux

#### **A** Important

AWS OpsWorks Stacksnon accetta più nuovi clienti. I clienti esistenti potranno utilizzare la OpsWorks console, l'API, la CLI e CloudFormation le risorse normalmente fino al 26 maggio 2024, momento in cui verranno interrotte. Per prepararti a questa transizione, ti consigliamo di trasferire i tuoi stack a il prima AWS Systems Manager possibile. Per ulteriori informazioni, consultare [AWS OpsWorks StacksDomande frequenti sulla fine del ciclo di vita](#page-283-0) e [Migrazione](#page-285-0)  [AWS OpsWorks Stacks delle applicazioni su AWS Systems Manager Application Manager.](#page-285-0)

AWS OpsWorks Stacks supporta le versioni a 64 bit dei seguenti sistemi operativi Linux.

- [Amazon Linux](https://aws.amazon.com/amazon-linux-ami/faqs/) e [Amazon Linux 2](https://aws.amazon.com/amazon-linux-2/) (consulta la [console AWS OpsWorks Stacks](https://console.aws.amazon.com/opsworks/) per le versioni attualmente supportate)
- [Ubuntu 20.04 LTS](https://wiki.ubuntu.com/FocalFossa/ReleaseNotes)
- [CentOS 7](https://wiki.centos.org/Manuals/ReleaseNotes/CentOS7)
- [Red Hat Enterprise Linux 7](https://access.redhat.com/documentation/en-US/Red_Hat_Enterprise_Linux/7/)

Inoltre, puoi utilizzare le [AMI personalizzate](#page-579-0) in base a questi sistemi operativi.

Alcune note generali sulle istanze Linux:

Versioni dei pacchetti supportate

Le versioni supportate e i livelli di patch per i pacchetti, come Ruby, dipendono dal sistema operativo e dalla versione, come descritto nelle seguenti sezioni.

#### Aggiornamenti

Per impostazione predefinita, AWS OpsWorks Stacks garantisce che le istanze Linux dispongano delle più recenti patch di sicurezza chiamando automaticamente yum update o apt-get update dopo l'avvio di un'istanza. Per disabilitare gli aggiornamenti automatici [CreateInstance](https://docs.aws.amazon.com/opsworks/latest/APIReference/API_CreateInstance.html), utilizza [UpdateLayerl](https://docs.aws.amazon.com/opsworks/latest/APIReference/API_UpdateLayer.html)e azioni [UpdateInstance](https://docs.aws.amazon.com/opsworks/latest/APIReference/API_UpdateInstance.html)[CreateLayer](https://docs.aws.amazon.com/opsworks/latest/APIReference/API_CreateLayer.html),, o i [metodi SDK AWS](https://aws.amazon.com/tools/) equivalenti o i comandi AWS [CLI su cui](https://aws.amazon.com/documentation/cli/) impostare il parametro. InstallUpdatesOnBoot false

Per evitare interruzioni del servizio, AWS OpsWorks Stacks non installa automaticamente gli aggiornamenti una volta che un'istanza è online. Puoi aggiornare manualmente il sistema operativo di un'istanza online in qualsiasi momento, eseguendo il [comando dello stack Upgrade](#page-495-0)  [Operating System \(Aggiorna sistema operativo\).](#page-495-0) Per ulteriori informazioni su come gestire gli aggiornamenti di sicurezza, consulta [Gestione degli aggiornamenti della sicurezza](#page-838-0).

Per un maggiore controllo su come AWS OpsWorks Stacks aggiorna le istanze, crea un'AMI personalizzata in base a uno dei sistemi operativi supportati. Ad esempio, con le AMI personalizzate puoi specificare le versioni dei pacchetti installati in un'istanza. Ogni distribuzione Linux dispone di diversi tempi di assistenza e policy di unione dei pacchetti, pertanto devi valutare l'approccio che meglio soddisfa i tuoi requisiti. Per ulteriori informazioni, consulta [Utilizzo di AMI](#page-579-0) [personalizzate](#page-579-0).

#### File Host

Ogni istanza online ha un /etc/hosts file che associa gli indirizzi IP ai nomi host. AWS OpsWorks Stacks include gli indirizzi pubblici e privati per tutte le istanze online dello stack nel file di ogni istanza. hosts Ad esempio, supponiamo di avere uno stack con due istanze di Node.js App Server, nodejs-app1 e nodejs-app2, e un'istanza MySQL, db-master1. Il file hosts dell'istanza nodejs-app1 sarà simile all'esempio seguente e quelli delle altre istanze avranno file hosts simili.

```
...
# OpsWorks Layer State
192.0.2.0 nodejs-app1.localdomain nodejs-app1
10.145.160.232 db-master1
198.51.100.0 db-master1-ext
10.243.77.78 nodejs-app2
203.0.113.0 nodejs-app2-ext
10.84.66.6 nodejs-app1
192.0.2.0 nodejs-app1-ext
```
AWS OpsWorksSupporto proxy per agenti Stacks

L'agente AWS OpsWorks Stacks per stack Chef 11.10 e versioni successive include il supporto di base per i server proxy che vengono generalmente utilizzati con VPC isolati. Per abilitare il supporto del server proxy, un'istanza deve disporre di un file /etc/environment che fornisce le impostazioni appropriate per il traffico HTTP e HTTPS. Il file dovrebbe essere simile al seguente, sapendo che puoi sostituire il testo evidenziato con la porta e l'URL del server proxy:

```
http_proxy="http://myproxy.example.com:8080/"
https_proxy="http://myproxy.example.com:8080/"
no_proxy="169.254.169.254"
```
Per abilitare il supporto proxy, ti consigliamo di [creare un'AMI personalizzata](#page-579-0) che includa un file / etc/environment appropriato e di utilizzare tale AMI per creare le tue istanze.

#### **a** Note

Non è consigliabile utilizzare una ricetta personalizzata per creare un /etc/ environment file sulle istanze. AWS OpsWorks Stacks necessita dei dati del server proxy nelle prime fasi del processo di configurazione, prima dell'esecuzione di qualsiasi ricetta personalizzata.

## Argomenti

- [Amazon Linux](#page-561-0)
- [Ubuntu LTS](#page-565-0)
- **[CentOS](#page-565-1)**
- **[Red Hat Enterprise Linux](#page-566-0)**

#### <span id="page-561-0"></span>Amazon Linux

AWS OpsWorksStacks supporta le versioni a 64 bit di Amazon Linux e Amazon Linux 2. Oltre ad aggiornamenti e patch regolari, Amazon Linux rilascia una nuova versione all'incirca ogni sei mesi. Questo può comportare modifiche rilevanti. Quando crei uno stack o una nuova istanza, devi specificare la versione di Amazon Linux da utilizzare. Quando AWS rilascia una nuova versione, le tue istanze continuano a eseguire la versione specificata finché non la modificherai esplicitamente. Dopo il rilascio di una nuova versione di Amazon Linux, vi sarà un periodo di migrazione di quattro settimane, durante il quale AWS continua a fornire aggiornamenti regolari per la versione precedente. Al termine del periodo di migrazione, le istanze possono continuare a eseguire la versione precedente, ma AWS non fornirà ulteriori aggiornamenti. Per ulteriori informazioni, consulta [Domande frequenti sulle AMI Amazon Linux.](https://aws.amazon.com/amazon-linux-ami/faqs/#lock)

Quando viene rilasciata una nuova versione di Amazon Linux, ti consigliamo di eseguire l'aggiornamento alla nuova versione entro il periodo di migrazione, in modo che le istanze continuino a ricevere gli aggiornamenti della sicurezza. Prima di aggiornare le istanze del tuo stack di

produzione, ti consigliamo di avviare una nuova istanza e verificare che la tua app venga eseguita correttamente sulla nuova versione. Dopodiché potrai aggiornare le istanze dello stack di produzione.

# a Note

Per impostazione predefinita, le AMI personalizzate basate su Amazon Linux vengono automaticamente aggiornate alla nuova versione rilasciata. La pratica consigliata consiste nel bloccare l'AMI personalizzata a una specifica versione di Amazon Linux in modo da rimandare l'aggiornamento finché non avrai testato la nuova versione. Per ulteriori informazioni, consulta [Come blocco l'AMI a una versione specifica?](https://aws.amazon.com/amazon-linux-ami/faqs/#lock) Se utilizzi un modello AWS CloudFormation per creare stack con istanze che eseguono Amazon Linux, i modelli devono specificare esplicitamente una versione di Amazon Linux. In particolare, se il modello specifica Amazon Linux, le istanze continueranno a eseguire la versione 2016.09. Per ulteriori informazioni, consulta [AWS::OpsWorks::Stack](https://docs.aws.amazon.com/AWSCloudFormation/latest/UserGuide/aws-resource-opsworks-stack.html) e [AWS::OpsWorks::Instance.](https://docs.aws.amazon.com/AWSCloudFormation/latest/UserGuide/aws-resource-opsworks-instance.html)

Per aggiornare la versione di Amazon Linux di un'istanza, procedi in uno dei seguenti modi:

• Per le istanze online, esegui il comando dello stack Upgrade Operating System (Aggiorna sistema [operativo\)](#page-495-0).

Quando è disponibile una nuova versione di Amazon Linux, le pagine Instances (Istanze) e Stack mostrano un avviso con un collegamento che consente di visualizzare la pagina Run Command (Esegui comando). Quindi, puoi eseguire Upgrade Operating System (Aggiorna sistema operativo) per effettuare l'aggiornamento della tua istanza.

- Per le istanze offline supportate da Amazon Elastic Block Store (EBS), avvia le istanze ed esegui Upgrade Operating System, come descritto nell'istruzione precedente.
- Nel caso di istanze offline supportate da instance store, incluse le istanze basate sul tempo e sul carico, modifica l'impostazione [Operating system \(Sistema operativo\)](#page-655-0) dell'istanza in modo che venga specificata la nuova versione.

Quando vengono riavviate, AWS OpsWorks Stacks aggiorna automaticamente le istanze alla nuova versione.

# Amazon Linux: versioni di Node.js supportate

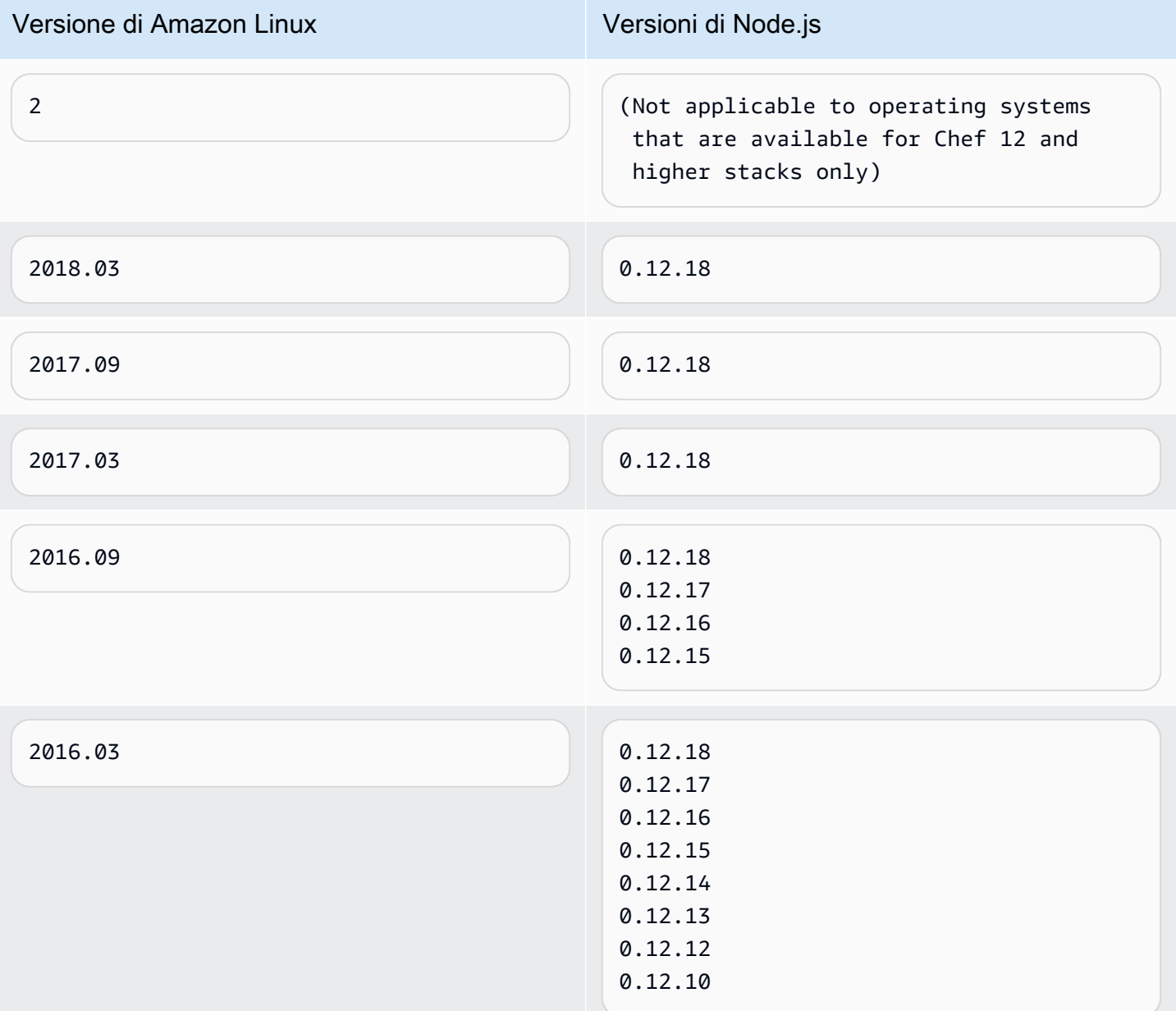

# Amazon Linux: versioni di Chef supportate

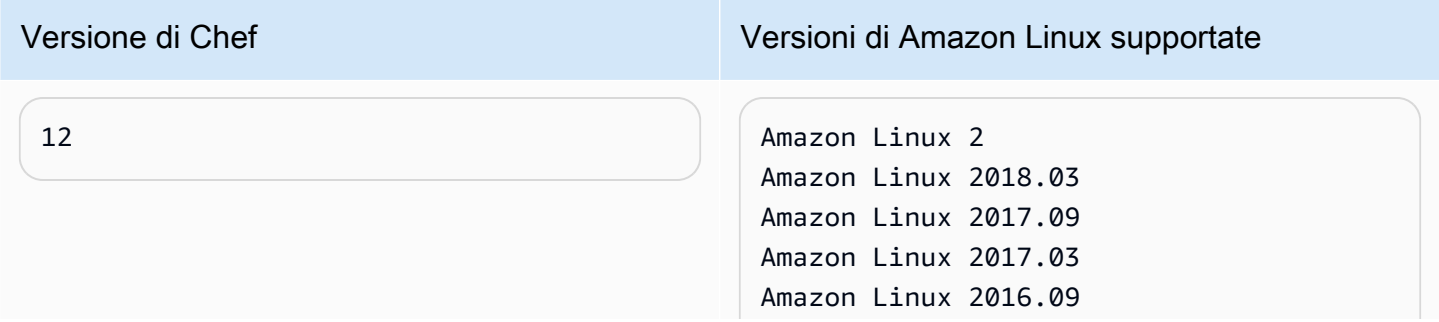

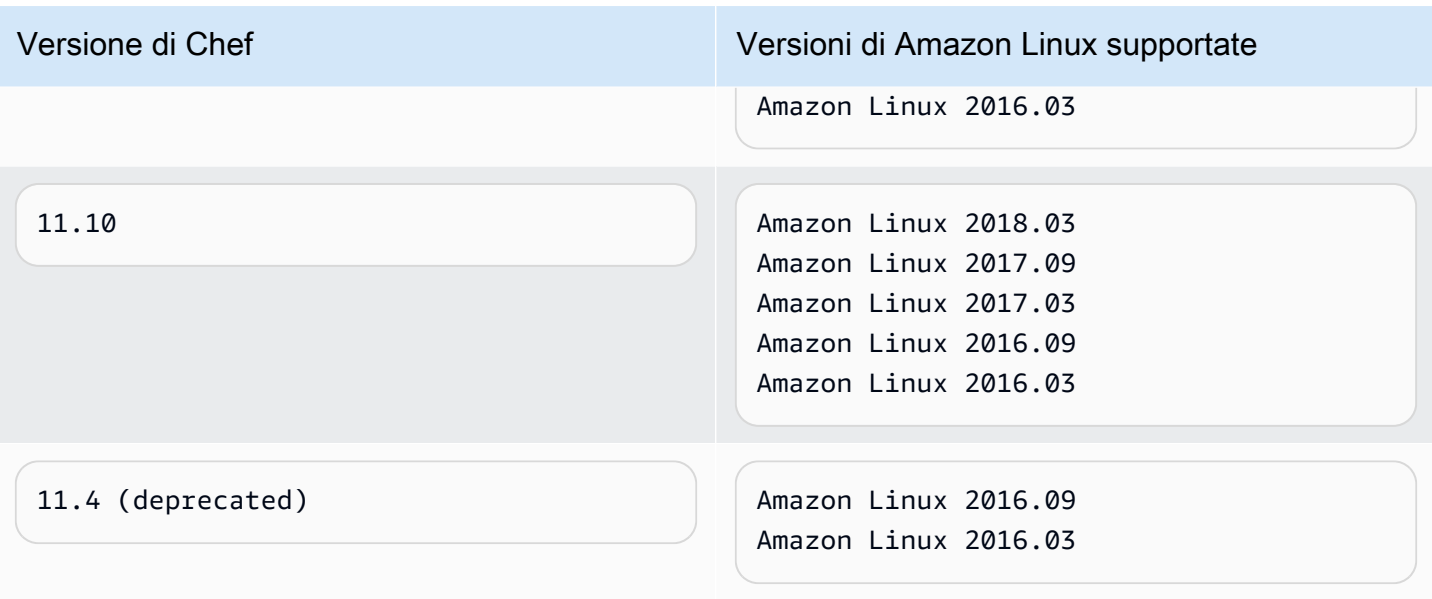

#### **A** Important

Prima di aggiornare le istanze t1.micro, accertati di disporre di un file di scambio temporaneo, /var/swapfile. Le istanze t1.micro sugli stack Chef 0.9 non dispongono di un file di scambio. Per gli stack Chef 11.4 e Chef 11.10, le versioni recenti dell'agente dell'istanza creano automaticamente un file di scambio per le istanze t1.micro. Tuttavia, questa modifica è stata introdotta nel corso di diverse settimane, pertanto dovrai verificare l'esistenza di / var/swapfile sulle istanze create approssimativamente prima del 24 marzo 2014. Se le istanze t1.micro non dispongono di un file di scambio, puoi crearne uno nel modo seguente:

- Per gli stack Chef 11.10 e versioni successive, crea nuove istanze t1.micro, che dispongono automaticamente di un file di scambio.
- Per gli stack Chef 0.9, esegui i comandi seguenti su ogni istanza come utente root.

```
dd if=/dev/zero of=/var/swapfile bs=1M count=256 
 mkswap /var/swapfile 
  chown root:root /var/swapfile 
  chmod 0600 /var/swapfile 
  swapon /var/swapfile
```
Puoi utilizzare questi comandi anche sugli stack Chef 11.10 e versioni successive se non desideri creare nuove istanze.

Utilizzo di istanze AWS OpsWorks Stacks Versione API 2013-02-18 554

## <span id="page-565-0"></span>Ubuntu LTS

Ubuntu rilascia una nuova versione di Ubuntu LTS all'incirca ogni due anni e supporta ogni rilascio per circa cinque anni. Ubuntu fornisce patch di protezione e aggiornamenti per tutta la durata del supporto del sistema operativo. Per ulteriori informazioni, consulta [LTS - Ubuntu Wiki](https://wiki.ubuntu.com/LTS).

• Non è possibile aggiornare un'istanza Ubuntu esistente a una versione più recente di Ubuntu.

#### [È necessario c](#page-657-0)[reare una nuova istanza di Ubunt](#page-571-0)[u ed eliminare l'istanza precedente.](#page-657-0)

• Ubuntu 20.04 LTS è supportato solo per Chef 12 e stack successivi.

## <span id="page-565-1"></span>CentOS

AWS OpsWorks Stacks supporta la versione a 64 bit di [CentOS 7.](https://wiki.centos.org/FrontPage) La versione supportata iniziale è CentOS 7. CentOS rilascia una nuova versione all'incirca ogni due anni. Per ulteriori informazioni, consulta le [domande su CentOS 7.](https://wiki.centos.org/FAQ/CentOS7)

Quando avvii una nuova istanza in uno stack CentOS, AWS OpsWorks Stacks installa automaticamente la versione di CentOS più recente. Poiché AWS OpsWorks Stacks non aggiorna automaticamente il sistema operativo sulle istanze esistenti quando viene rilasciata una nuova versione secondaria di CentOS, è possibile che una nuova istanza riceva una versione più recente rispetto alle istanze esistenti dello stack. Per far sì che le versioni sullo stack siano coerenti, puoi aggiornare le istanze esistenti alla versione di CentOS attuale, come segue:

• Nel caso delle istanze online, esegui il comando dello stack Upgrade Operating System (Aggiorna [sistema operativo\)](#page-495-0), che esegue yum update sulle istanze specificate per aggiornarle alla versione corrente.

Quando è disponibile una nuova versione secondaria di CentOS 7, le pagine Instances (Istanze) e Stack mostrano un avviso con un collegamento che consente di visualizzare la pagina Run Command (Esegui comando). Quindi, puoi eseguire Upgrade Operating System (Aggiorna sistema operativo) per effettuare l'aggiornamento delle tue istanze.

- Per le istanze offline supportate da Amazon EBS, avvia le istanze ed esegui Upgrade Operating System come descritto nella voce precedente dell'elenco.
- Nel caso delle istanze offline supportate da instance store, AWS OpsWorks Stacks installa automaticamente la nuova versione quando le istanze vengono riavviate.

## CentOS: versioni di Chef supportate

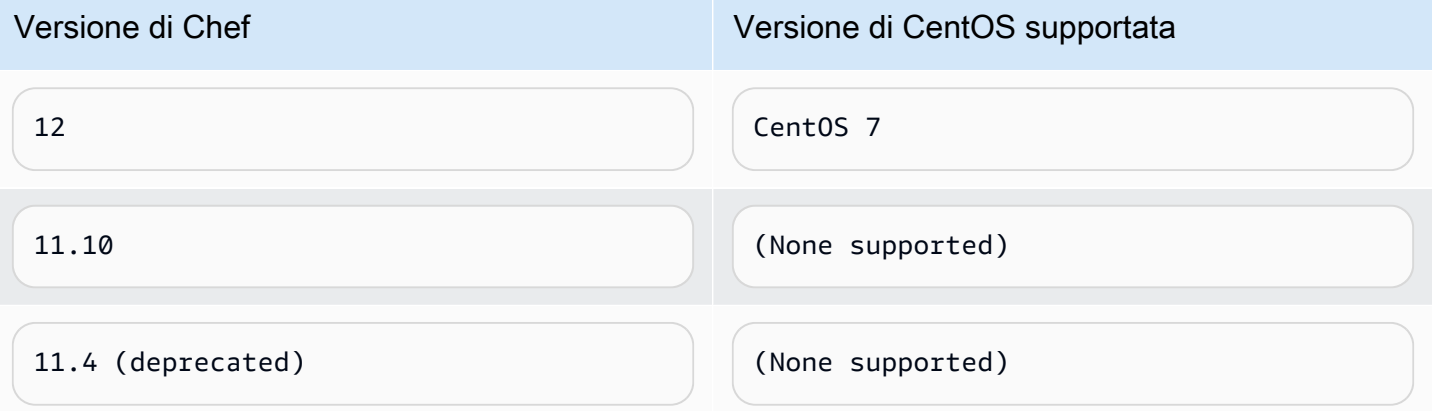

#### **a** Note

AWS OpsWorks Stacks supporta Apache 2.4 per le istanze CentOS.

#### <span id="page-566-0"></span>Red Hat Enterprise Linux

AWS OpsWorks Stacks supporta la versione a 64 bit di [Red Hat Enterprise Linux 7 \(RHEL 7\)](https://access.redhat.com/documentation/en-US/Red_Hat_Enterprise_Linux/7/). La versione supportata iniziale è RHEL 7.1. Red Hat rilascia una nuova versione secondaria all'incirca ogni 9 mesi. Le versioni secondarie devono essere compatibili con RHEL 7.0. Per ulteriori informazioni, visita la pagina dedicata a [ciclo di vita e policy di aggiornamento](https://access.redhat.com/support/policy/update_policies).

Quando avvii una nuova istanza, AWS OpsWorks Stacks installa automaticamente la versione corrente di RHEL 7. Poiché AWS OpsWorks Stacks non aggiorna automaticamente il sistema operativo sulle istanze esistenti quando viene rilasciata una nuova versione secondaria di RHEL 7, è possibile che una nuova istanza riceva una versione più recente rispetto alle istanze esistenti dello stack. Per mantenere le versioni coerenti sullo stack, puoi aggiornare le tue istanze esistenti alla versione di RHEL 7 attuale, come segue:

• Nel caso delle istanze online, esegui il comando dello stack Upgrade Operating System (Aggiorna [sistema operativo\)](#page-495-0), che esegue yum update sulle istanze specificate per aggiornarle alla versione corrente.

Quando è disponibile una nuova versione di RHEL 7, le pagine Instances (Istanze) e Stack mostrano un avviso con un collegamento che consente di visualizzare la pagina Run Command (Esegui comando). Quindi, puoi eseguire Upgrade Operating System (Aggiorna sistema operativo) per effettuare l'aggiornamento delle tue istanze.

- Per le istanze offline supportate da Amazon EBS, avvia le istanze ed esegui Upgrade Operating System come descritto nella voce precedente dell'elenco.
- Nel caso delle istanze offline supportate da instance store, AWS OpsWorks Stacks installa automaticamente la nuova versione quando le istanze vengono riavviate.

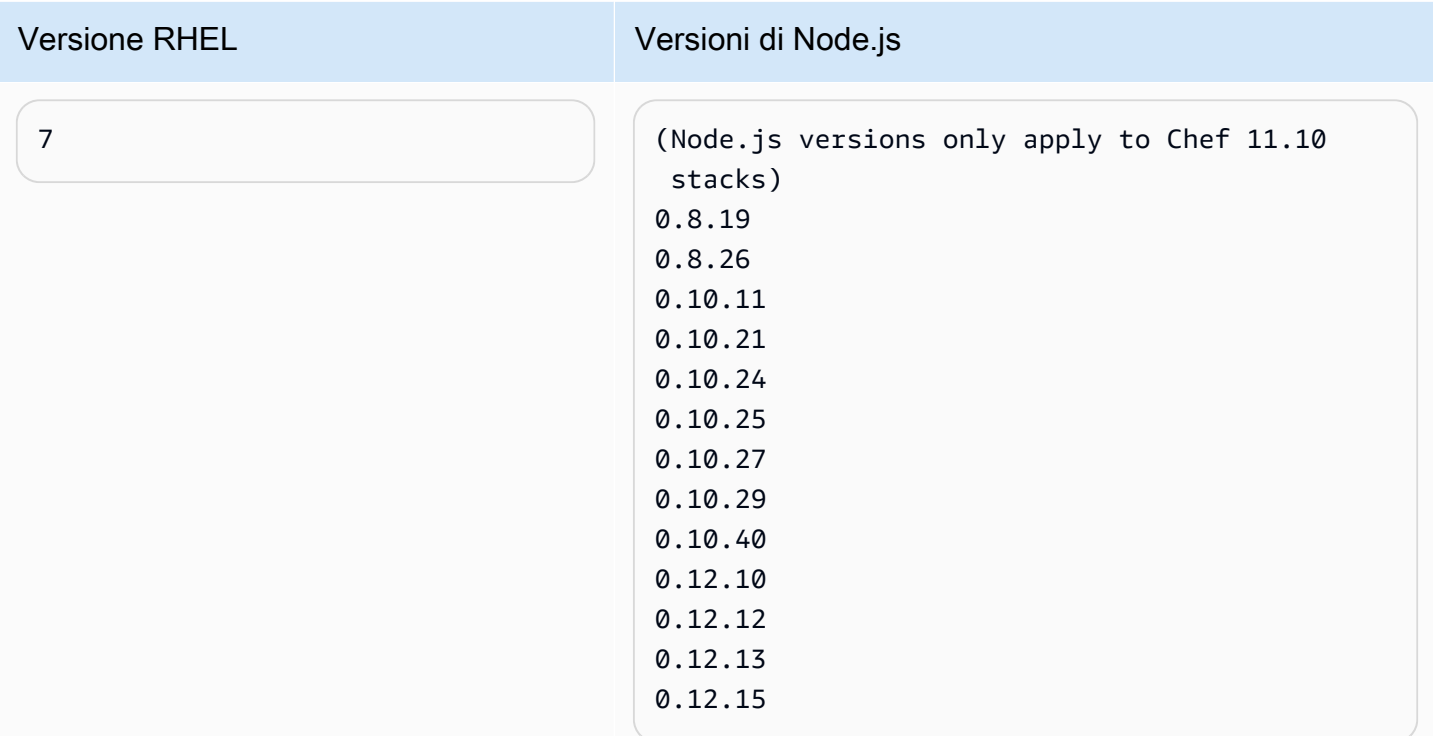

Red Hat Enterprise Linux: versioni supportate di Node.js

# Red Hat Enterprise Linux: versioni di Chef supportate

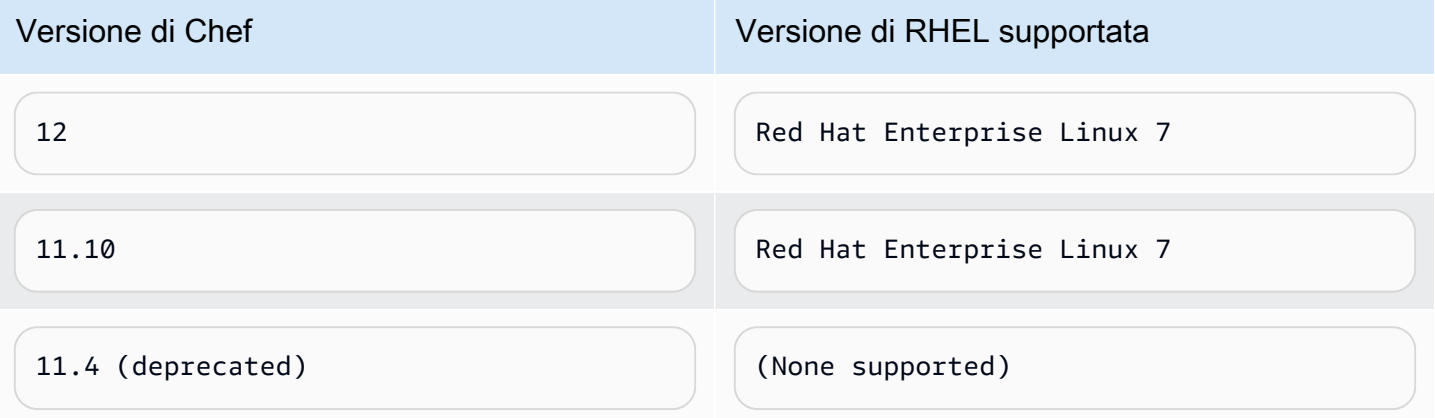

Tutte le versioni di Node.js precedenti alla 0.10.40 sono obsolete. Anche le versioni 0.12.7 e 0.12.9 sono obsolete.

#### **a** Note

AWS OpsWorks Stacks supporta Apache 2.4 per le istanze RHEL 7.

#### <span id="page-568-0"></span>Microsoft Windows Server

#### **A** Important

AWS OpsWorks Stacksnon accetta più nuovi clienti. I clienti esistenti potranno utilizzare la OpsWorks console, l'API, la CLI e CloudFormation le risorse normalmente fino al 26 maggio 2024, momento in cui verranno interrotte. Per prepararti a questa transizione, ti consigliamo di trasferire i tuoi stack a il prima AWS Systems Manager possibile. Per ulteriori informazioni, consultare [AWS OpsWorks StacksDomande frequenti sulla fine del ciclo di vita](#page-283-0) e [Migrazione](#page-285-0)  [AWS OpsWorks Stacks delle applicazioni su AWS Systems Manager Application Manager.](#page-285-0)

Le seguenti note descrivono il supporto di AWS OpsWorks Stacks per le istanze Windows. Le istanze Windows sono disponibili solo per gli stack Chef 12.2. L'esatta versione di Chef in uno stack Windows è la 12.22.

Al momento, l'agente AWS OpsWorks Stacks non può essere installato in istanze basate su Windows che AWS OpsWorks Stacks non può gestire e che utilizzano un linguaggio dell'interfaccia utente di sistema diverso da English - United States (Inglese - Stati Uniti) (en-US).

#### Versioni

AWS OpsWorksStacks supporta le seguenti versioni di Windows a 64 bit:

- Microsoft Windows Server 2022 Base
- Microsoft Windows Server 2022 con SQL Server Express
- Microsoft Windows Server 2022 con SQL Server Standard
- Microsoft Windows Server 2022 con SQL Server Web
- Microsoft Windows Server 2019 Base
- Microsoft Windows Server 2019 con SQL Server Express
- Microsoft Windows Server 2019 con SQL Server Standard

• Microsoft Windows Server 2019 con SQL Server Web

#### Creazione di istanze

Puoi creare istanze Windows con la console AWS OpsWorks Stacks, l'API o l'interfaccia a riga di comando. Le istanze Windows sono supportate da Amazon EBS, ma non è possibile montare volumi Amazon EBS aggiuntivi.

Gli stack Windows possono utilizzare istanze [24/7](#page-589-0), che puoi avviare e arrestare manualmente. È inoltre possibile utilizzare la [scalabilità automatica basata sul tempo,](#page-596-0) che avvia e arresta automaticamente le istanze in base a una pianificazione definita dall'utente. Gli stack basati su Windows non possono utilizzare la [scalabilità automatica basata sul carico](#page-600-0).

Non puoi [registrare istanze Windows](#page-606-0) create al di fuori di AWS OpsWorks Stacks con uno stack. Aggiornamenti

AWS aggiorna le AMI di Windows per ogni set di patch, pertanto un'istanza creata disporrà degli aggiornamenti più recenti. Tuttavia, AWS OpsWorks Stacks non offre alcun metodo per applicare gli aggiornamenti alle istanze Windows online. Il modo più semplice per assicurare che Windows sia aggiornato è sostituire regolarmente le istanze, affinché eseguano sempre l'AMI più recente.

#### Livelli

Per gestire attività quali l'installazione e la configurazione di software o la distribuzione di app, dovrai implementare uno o più [livelli personalizzati](#page-541-0) con ricette personalizzate.

#### Chef

Le istanze Windows utilizzano Chef 12.22 ed eseguono [chef-client nella modalità locale,](https://docs.chef.io/ctl_chef_client.html#run-in-local-mode) che consente di avviare un server Chef in-memory locale chiamato [chef-zero](https://docs.chef.io/ctl_chef_client.html#about-chef-zero). La presenza di questo server permette alle ricette personalizzate di utilizzare i contenitori di dati e la ricerca di Chef. Login remoto

AWS OpsWorksStacks fornisce agli utenti IAM autorizzati una password che possono utilizzare per accedere alle istanze Windows. Questa password scade dopo un determinato periodo di tempo. Gli amministratori possono utilizzare una coppia di chiavi SSH per recuperare la password Amministratore di un'istanza, che offre un numero illimitato di [accessi RDP](#page-663-0). Per ulteriori informazioni, consulta [Accesso con RDP.](#page-663-0)

#### SDK AWS

AWS OpsWorks Stacks installa automaticamente [AWS SDK for .NET](https://aws.amazon.com/sdk-for-net/) in ciascuna istanza. Questo pacchetto include le librerie AWS .NET e gli strumenti AWS per Windows, inclusi gli [strumenti](https://aws.amazon.com/powershell/) 

[AWS per PowerShell.](https://aws.amazon.com/powershell/) Per usare il kit SDK Ruby, puoi far sì che una ricetta personalizzata installi il pacchetto gem appropriato.

Monitoraggio e metrica

Le istanze Windows supportano i [parametri standard di Amazon CloudWatch \(CloudWatch\)](https://docs.aws.amazon.com/AmazonCloudWatch/latest/DeveloperGuide/WhatIsCloudWatch.html), che puoi visualizzare nella CloudWatch console.

#### Ruby

Il client Chef 12.22 installato da AWS OpsWorks Stacks nelle istanze di Windows viene fornito con Ruby 2.3.6. Tuttavia, AWS OpsWorks Stacks non aggiunge la directory dell'eseguibile alla variabile di ambiente PATH. Per far sì che le tue applicazioni utilizzino questa versione di Ruby, puoi generalmente reperirla in C:\opscode\chef\embedded\bin\.

Interfaccia a riga di comando dell'agente AWS OpsWorks Stacks

L'agente AWS OpsWorks Stacks nelle istanze Windows non espone un'[interfaccia a riga di](#page-1452-0) [comando](#page-1452-0).

Supporto Proxy

Per configurare il supporto proxy per le istanze Windows, attieniti alla procedura seguente:

1. Modifica machine.config per aggiungere quanto segue, che aggiunge il supporto proxy alle applicazioni Windows PowerShell (bootstrap iniziale) e.NET (AWS OpsWorksStacks agent):

```
<system.net> 
   <defaultProxy> 
     <proxy autoDetect="false" bypassonlocal="true" 
  proxyaddress="http://10.100.1.91:3128" usesystemdefault="false" /> 
     <bypasslist> 
       <add address="localhost" /> 
       <add address="169.254.169.254" /> 
     </bypasslist> 
   </defaultProxy>
</system.net>
```
2. Eseguire i seguenti comandi per impostare le variabili di ambiente che verranno utilizzate in seguito da Chef e Git:

```
setx /m no_proxy "localhost,169.254.169.254"
setx /m http_proxy "http://10.100.1.91:3128"
```
setx /m https\_proxy "http://10.100.1.91:3128"

#### **a** Note

Per un maggiore controllo sul modo in cui AWS OpsWorks Stacks aggiorna le tue istanze, crea un'AMI personalizzata basata su Microsoft Windows Server 2022 Base. Ad esempio, con AMI personalizzate puoi specificare il software installato in un'istanza, come Web Server (IIS). Per ulteriori informazioni, consulta [Utilizzo di AMI personalizzate.](#page-579-0)

# <span id="page-571-0"></span>Aggiunta di un'istanza a un livello

#### **A** Important

AWS OpsWorks Stacksnon accetta più nuovi clienti. I clienti esistenti potranno utilizzare la OpsWorks console, l'API, l'interfaccia a riga di comando e CloudFormation le risorse normalmente fino al 26 maggio 2024, momento in cui non saranno più disponibili. Per prepararti a questa transizione, ti consigliamo di trasferire i tuoi stack AWS Systems Manager il prima possibile. Per ulteriori informazioni, consultare [AWS OpsWorks StacksDomande](#page-283-0)  [frequenti sulla fine del ciclo di vita](#page-283-0) e [Migrazione AWS OpsWorks Stacks delle applicazioni su](#page-285-0)  [AWS Systems Manager Application Manager.](#page-285-0)

Dopo aver creato un livello, è comune aggiungere almeno un'istanza. Se l'insieme corrente non è in grado di gestire il carico, è possibile aggiungere altre istanze in un secondo momento. Puoi utilizzare anche le [istanze basate su tempo o carico](#page-594-0) per ricalibrare automaticamente il numero di istanze.

Puoi aggiungere istanze nuove o esistenti a un livello:

- Nuovo: OpsWorks crea una nuova istanza, configurata in base alle tue specifiche, e la rende membro del layer.
- Esistente: è possibile aggiungere un'istanza esistente da qualsiasi livello compatibile, ma deve essere nello stato offline (interrotto).

Se un'istanza appartiene a più livelli, AWS OpsWorks Stacks esegue le ricette per ciascuno dei livelli dell'istanza quando si verifica un evento del ciclo di vita oppure all'esecuzione di un comando relativo a [stack](#page-495-0) o [distribuzione.](#page-676-0)

Puoi anche rendere un'istanza membro di vari livelli modificandone la configurazione. Per ulteriori informazioni, consulta [Modifica della configurazione dell'istanza](#page-655-0).

Per aggiungere una nuova istanza a un livello

1. Nella pagina Instances (Istanze), scegliere +Instance (+Istanza) per il livello appropriato e (se necessario) scegliere la scheda New (Nuovo). Per configurare altri parametri oltre a Host name (Nome host), Size (Dimensione) e Subnet (Sottorete) o Availability Zone (Zona di disponibilità), scegliere Advanced > > (Avanzate > >) per visualizzare ulteriori opzioni. Di seguito è illustrato il set completo di opzioni:

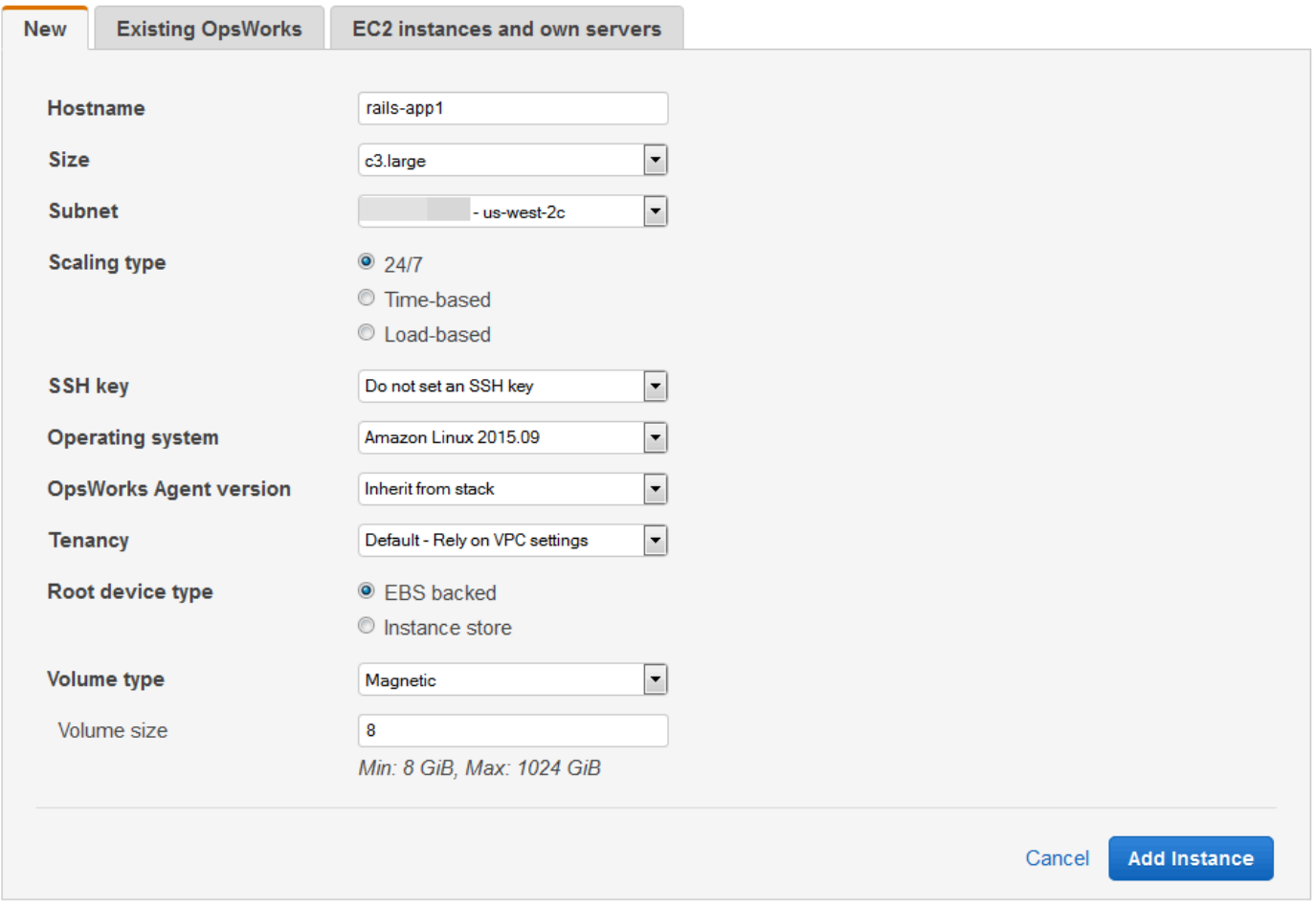

2. È inoltre possibile sostituire la configurazione predefinita, specificata in gran parte durante la creazione dello stack. Per ulteriori informazioni, consulta [Creare un nuovo stack](#page-471-0).

Hostname (Nome host)

Identifica l'istanza nella rete. Per impostazione predefinita, AWS OpsWorks Stacks genera il nome host di ogni istanza utilizzando la voce Hostname theme (Tema nome host) indicato al momento della creazione dello stack. È possibile sostituire questo valore e specificare il nome host preferito.

#### Size

Un tipo di istanza Amazon EC2, che specifica le risorse dell'istanza, come la quantità di memoria o il numero di core virtuali. AWS OpsWorks Stacks specifica una dimensione predefinita per ogni istanza, che puoi sovrascrivere con il tuo tipo di istanza preferito.

I tipi di istanza supportati da AWS OpsWorks Stacks variano a seconda se lo stack si trova in un ambiente VPC. I tipi di istanza sono limitati anche se l'account utilizza il piano gratuito di AWS. L'elenco a discesa Size (Dimensioni) mostra i tipi di istanza supportati per la versione Chef supportata dallo stack. È importante tenere presente che le micro-istanze come t1.micro potrebbero non disporre di risorse sufficienti per supportare alcuni livelli. Per ulteriori informazioni consulta [Tipi di istanza](https://docs.aws.amazon.com/AWSEC2/latest/UserGuide/instance-types.html) .

# **a** Note

Se si utilizzano [istanze con bilanciamento del carico,](#page-600-0) ricordare che gli [eventi del](#page-735-0)  [ciclo di vita Configurazione](#page-735-0) possono produrre un notevole picco nel carico della CPU, che può durare uno o più minuti. Con le istanze più piccole, questo picco di carico può essere sufficiente per attivare l'upscaling, soprattutto per grandi stack con bilanciamento del carico e con frequenti eventi Configurazione. Di seguito sono elencati alcuni modi per ridurre la probabilità che un evento Configurazione causi un upscaling superfluo.

- Utilizzare istanze più grandi, in modo che il carico aggiuntivo generato da un evento Configurazione non attivi l'upscaling.
- Non utilizzare tipi di istanza come T2, che condividono risorse CPU.

In questo modo, quando si verifica un evento Configurazione, tutte le risorse CPU dell'istanza sono immediatamente disponibili.

• Impostare per exceeded threshold tempi molto più elevati di quelli necessari per elaborare un evento Configurazione, ad esempio 5 minuti.

Per ulteriori informazioni, consulta [Utilizzo del ridimensionamento automatico](#page-600-0)  [basato sul carico](#page-600-0).

#### Availability Zone/Subnet (Zona di disponibilità/sottorete)

Se lo stack non è in un VPC, questa impostazione è etichettata come Availability Zone (Zona di disponibilità) ed elenca le zone della regione. È possibile utilizzare questa impostazione per sovrascrivere la zona di disponibilità di default specificata al momento della creazione dello stack.

Se lo stack è in esecuzione in un VPC, questa impostazione è etichettata Subnet (Sottorete) ed elenca le sottoreti del VPC. È possibile utilizzare questa impostazione per sovrascrivere la sottorete di default specificata al momento della creazione dello stack.

#### **a** Note

Per impostazione predefinita, AWS OpsWorks Stacks elenca gli intervalli CIDR della sottorete. Per rendere l'elenco più leggibile, utilizza la console o l'API VPC per aggiungere un tag a ciascuna sottorete con Key impostata su **Name** e Value impostata sul nome della sottorete. AWS OpsWorks Stacks aggiunge quel nome all'intervallo CIDR. Nell'esempio precedente, il tag del nome della sottorete è impostato su **Private**.

Scaling Type (Tipo di dimensionamento)

Determina il modo in cui l'istanza viene avviata e arrestata.

- Il valore di default è un'istanza 24/7 ad avvio e arresto manuali.
- AWS OpsWorks Stacks avvia e arresta le istanze time-based (basate su tempo) in base a una pianificazione specificata.
- (Solo Linux) AWS OpsWorks Stacks avvia e interrompe le istanze basate sul carico in base a metriche di carico specificate.

#### **a** Note

Non è possibile avviare o interrompere personalmente le istanze basate sul tempo o sul carico. Al contrario, è possibile solo configurare le istanze; AWS OpsWorks Stacks le avvia o le arresta in base alla relativa configurazione. Per ulteriori informazioni, consulta [Gestione del carico con istanze basate sul tempo e sul carico.](#page-594-0)

#### Chiave SSH

Una key pair Amazon EC2. AWS OpsWorks Stacks esegue l'installazione della chiave pubblica sull'istanza.

- Per le istanze Linux, è possibile utilizzare la chiave privata corrispondente con un client SSH per [accedere all'istanza.](#page-659-0)
- Per le istanze Windows, è possibile utilizzare la chiave privata corrispondente per [recuperare la password dell'amministratore dell'istanza](#page-667-0). È possibile quindi utilizzare la password con RDP per accedere all'istanza come Amministratore.

Inizialmente, l'impostazione è il valore Default SSH key (Chiave SSH predefinita) specificato durante la creazione dello stack.

- Se il valore predefinito è impostato su Non utilizzare una chiave SSH predefinita, puoi specificare una delle chiavi Amazon EC2 del tuo account.
- Se il valore predefinito è impostato su una chiave Amazon EC2, puoi specificare una chiave diversa o nessuna chiave.

#### Sistema operativo

Il sistema operativo specifica il sistema operativo in esecuzione sull'istanza. AWS OpsWorks Stacks supporta solo sistemi operativi a 64 bit.

Inizialmente, l'impostazione è il valore Default operating system (Sistema operativo predefinito) specificato durante la creazione dello stack. Il valore predefinito può essere sostituito per specificare un altro sistema operativo Linux o un'Amazon Machine Image (AMI) personalizzata. Non è tuttavia possibile passare da Linux a Windows o da Windows a Linux.

Selezionando Use custom AMI (Usa AMI personalizzata), la pagina visualizza un elenco di AMI personalizzate invece di Architecture (Architettura) e Root device type (Tipo di dispositivo root).

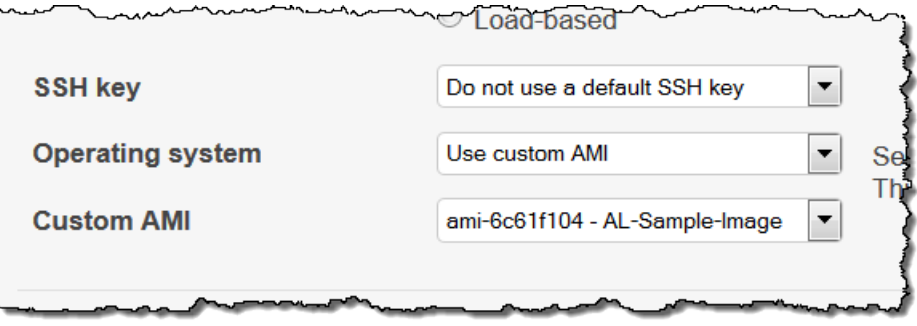
Per ulteriori informazioni, consulta [Utilizzo di AMI personalizzate.](#page-579-0)

OpsWorksVersione dell'agente

OpsWorksLa versione dell'agente specifica la versione dell'agente AWS OpsWorks Stacks che si desidera eseguire sull'istanza. Per permettere a AWS OpsWorks Stacks di aggiornare l'agente automaticamente, scegliere Inherit from stack (Eredita da stack). Per installare una versione specifica dell'agente e aggiornarlo manualmente nell'istanza, scegliere una versione dall'elenco a discesa.

### **a** Note

Non tutte le versioni dell'agente funzionano con tutte le release del sistema operativo. Se su un'istanza viene eseguito o installato un agente non completamente supportato dal sistema operativo dell'istanza, la console AWS OpsWorks Stacks mostra messaggi di errore che indicano di installare un agente compatibile.

### **Tenancy**

Scegliere l'opzione di tenancy per l'istanza. È possibile scegliere di eseguire le istanze su server fisici totalmente dedicati.

- Default Rely on VPC settings (Predefinita Basata su impostazioni VPC). Nessuna tenancy o impostazioni di tenancy ereditate dal VPC.
- Dedicated Run a dedicated instance (Dedicata Esegui un'istanza dedicata). È possibile pagare all'ora per le istanze eseguite su un hardware con tenant singolo. Per ulteriori informazioni, consulta l'argomento sulle [istanze dedicate](https://docs.aws.amazon.com/AmazonVPC/latest/UserGuide/dedicated-instance.html) nella Guida per l'utente di Amazon VPC e sulle [istanze dedicate di Amazon EC2](https://aws.amazon.com/ec2/purchasing-options/dedicated-instances/).
- Dedicated host Run this instance on a dedicated host (Host dedicato Avvia questa istanza su un host dedicato). È possibile usufruire di un host fisico a pagamento completamente dedicato all'esecuzione delle istanze, riducendo i costi con le licenze software per socket, per core o per VM esistenti. Per ulteriori informazioni, consulta [Panoramica degli host dedicati](https://aws.amazon.com/ec2/dedicated-hosts/) nella documentazione di Amazon EC2 e Hosts [dedicati di](https://aws.amazon.com/ec2/dedicated-hosts/) [Amazon EC2.](https://aws.amazon.com/ec2/dedicated-hosts/)

Root device type (Tipo dispositivo root)

Specifica lo storage del dispositivo root dell'istanza.

- Le istanze Linux possono essere supportate da Amazon EBS o supportate dall'apposito pulsante.
- Le istanze Windows devono essere supportate da Amazon EBS.

Per ulteriori informazioni, consulta [Storage.](https://docs.aws.amazon.com/AWSEC2/latest/UserGuide/Storage.html)

### **a** Note

Dopo l'avvio iniziale, le istanze supportate da Amazon EBS si avviano più velocemente delle istanze supportate da istanze archiviate perché AWS OpsWorks Stacks non deve reinstallare il software dell'istanza da zero. Per ulteriori informazioni, consulta [Storage del dispositivo root.](#page-444-0)

Tipo di volume

Specifica il tipo di volume del dispositivo root: Magnetic (Magnetico), Provisioned IOPS (SSD) (IOPS assegnate (SSD)) o General Purpose (SSD) (Per scopi generici (SSD)). Per ulteriori informazioni, consulta la sezione relativa ai [tipi di volumi di Amazon EBS.](https://docs.aws.amazon.com/AWSEC2/latest/UserGuide/EBSVolumeTypes.html)

Volume size (Dimensione dei volumi)

Specifica le dimensioni del volume del dispositivo root per il tipo di volume specificato. Per ulteriori informazioni, consulta la sezione relativa ai [tipi di volumi di Amazon EBS](https://docs.aws.amazon.com/AWSEC2/latest/UserGuide/EBSVolumeTypes.html).

- General Purpose (SSD) (Per scopi generici (SSD)). Dimensione minima consentita: 8 GiB; dimensione massima 16384 GiB.
- Provisioned IOPS (SSD) (IOPS assegnate (SSD)). Dimensione minima consentita: 8 GiB; dimensione massima 16384 GiB. È possibile impostare un minimo di 100 operazioni input/ output al secondo (IOPS) e un massimo di 240 IOPS.
- Magnetico. Dimensione minima consentita: 8 GiB; dimensione massima 1024 GiB.
- 3. Scegliere Add instance (Aggiungi istanza) per creare la nuova istanza.

Non è possibile sostituire l'impostazione per la [versione predefinita dell'agente dello stack](#page-477-0) al momento della creazione di un'istanza. Per specificare un'impostazione personalizzata per versione dell'agente, è necessario creare l'istanza e quindi [modificarne la configurazione](#page-655-0).

Per aggiungere un'istanza esistente a un livello

1. Nella pagina Instances (Istanze), scegliere +Instance (+Istanza) per il livello appropriato, quindi aprire la scheda Existing (Esistente).

### **a** Note

Se si decide di non usare un'istanza esistente, scegliere New (Nuova) per creare una nuova istanza, come descritto nella procedura precedente.

- 2. Nella scheda Existing (Esistente), selezionare un'istanza nell'elenco.
- 3. Scegliere Add instance (Aggiungi istanza) per creare la nuova istanza.

Un'istanza rappresenta un'istanza Amazon EC2, ma è fondamentalmente solo una struttura dati di AWS OpsWorks Stacks. Per creare un'istanza Amazon EC2 in esecuzione, come descritto nelle sezioni seguenti.

### **A** Important

Se si avviano istanze in un VPC predefinito, è necessario essere cauti nella modifica della configurazione del VPC. Le istanze devono essere sempre in grado di comunicare con il servizio AWS OpsWorks Stacks, Amazon S3 e gli archivi di pacchetti. Se, ad esempio, si rimuove un gateway predefinito, le istanze perderanno la connessione al servizio AWS OpsWorks Stacks, che le considererà quindi non riuscite e vi eseguirà la [diagnostica](#page-519-0)  [automatica.](#page-519-0) Tuttavia, AWS OpsWorks Stacks non sarà in grado di installare l'agente di istanza sulle istanze sottoposte a diagnostica automatica. Senza un agente, le istanze non potranno comunicare con il servizio e il processo di avvio non andrà oltre lo stato booting. Per ulteriori informazioni sul VPC predefinito, consulta [Piattaforme supportate](https://docs.aws.amazon.com/AWSEC2/latest/UserGuide/ec2-supported-platforms.html).

È anche possibile integrare risorse informatiche Linux in uno stack creato al di fuori di AWS OpsWorks Stacks:

- Istanze Amazon EC2 che hai creato direttamente tramite la console Amazon EC2, la CLI o l'API.
- Istanze locali in esecuzione sul proprio hardware, incluse le istanze in esecuzione su macchine virtuali.

Per ulteriori informazioni, consulta [Utilizzo di risorse informatiche create al di fuori di AWS OpsWorks](#page-606-0) [Stacks.](#page-606-0)

### <span id="page-579-0"></span>Utilizzo di AMI personalizzate

### **A** Important

AWS OpsWorks Stacksnon accetta più nuovi clienti. I clienti esistenti potranno utilizzare la OpsWorks console, l'API, la CLI e CloudFormation le risorse normalmente fino al 26 maggio 2024, momento in cui verranno interrotte. Per prepararti a questa transizione, ti consigliamo di trasferire i tuoi stack a il prima AWS Systems Manager possibile. Per ulteriori informazioni, consultare [AWS OpsWorks StacksDomande frequenti sulla fine del ciclo di vita](#page-283-0) e [Migrazione](#page-285-0)  [AWS OpsWorks Stacks delle applicazioni su AWS Systems Manager Application Manager.](#page-285-0)

AWS OpsWorks Stacks supporta due modi per personalizzare le istanze: le ricette Chef e [Amazon](https://docs.aws.amazon.com/AWSEC2/latest/UserGuide/AMIs.html)  [Machine Image](https://docs.aws.amazon.com/AWSEC2/latest/UserGuide/AMIs.html). Entrambi gli approcci consentono di controllare quali pacchetti e versioni di pacchetti sono installati, come sono configurati e così via. Tuttavia, ogni approccio ha diversi vantaggi, perciò il migliore varia in base alle proprie esigenze.

Di seguito sono elencati i principali motivi per valutare l'utilizzo di un'AMI personalizzata:

- Si desidera raggruppare pacchetti specifici invece di installarli dopo l'avvio dell'istanza.
- È possibile controllare la tempistica degli aggiornamenti del pacchetto per fornire una immagine di base coerente per il livello.
- È opportuno avere istanze, istanze [basate sul carico](#page-594-0) in particolare, per eseguire l'avvio il più rapidamente possibile.

Di seguito sono elencati i principali motivi per valutare l'utilizzo di ricette Chef:

• Sono più flessibili di AMI personalizzate.

- Sono più facili da aggiornare.
- Possono eseguire gli aggiornamenti sulle istanze in esecuzione.

In pratica, la soluzione ottimale potrebbe essere una combinazione di entrambi gli approcci. Per ulteriori informazioni sulle ricette, consulta [Libri di ricette e ricette](#page-702-0).

#### Argomenti

- [Come le AMI personalizzate funzionano con AWS OpsWorks Stacks](#page-580-0)
- [Creazione di un'AMI personalizzata per AWS OpsWorks Stacks](#page-582-0)

<span id="page-580-0"></span>Come le AMI personalizzate funzionano con AWS OpsWorks Stacks

Per specificare un AMI personalizzato per le tue istanze, seleziona Usa AMI personalizzato come sistema operativo dell'istanza quando crei una nuova istanza. AWS OpsWorks Stacks visualizza quindi un elenco delle AMI personalizzate nella regione dello stack e tu selezioni quella appropriata dall'elenco. Per ulteriori informazioni, consulta [Aggiunta di un'istanza a un livello.](#page-571-0)

#### **a** Note

Non è possibile specificare una determinata AMI personalizzata come sistema operativo predefinito dello stack. È possibile impostare Use custom AMI come sistema operativo predefinito dello stack, ma è possibile specificare una determinata AMI solo quando si aggiungono nuove istanze ai livelli. Per ulteriori informazioni, consultare [Aggiunta di](#page-571-0) [un'istanza a un livello](#page-571-0) e [Creare un nuovo stack.](#page-471-0) Sebbene sia possibile creare istanze con altri sistemi operativi (come CentOS 6.x)) che sono stati creati da AMI personalizzate o generate dalla community, queste non sono supportate ufficialmente.

Questo argomento illustra alcune questioni generali che si devono considerare prima di creare o utilizzare un'AMI personalizzata.

#### Argomenti

- [Comportamento startup](#page-581-0)
- [Scelta di un livello](#page-581-1)
- [Gestione delle applicazioni](#page-581-2)

#### <span id="page-581-0"></span>Comportamento startup

All'avvio dell'istanza, AWS OpsWorks Stacks utilizza l'AMI personalizzata specificata per avviare una nuova istanza Amazon EC2. AWS OpsWorks Stacks utilizza quindi [cloud-init](https://docs.aws.amazon.com/AWSEC2/latest/UserGuide/AmazonLinuxAMIBasics.html#included-aws-command-line-tools) per installare l'agente AWS OpsWorks Stacks sull'istanza e l'agente esegue le ricette di installazione dell'istanza seguite dalle ricette Deploy. Dopo che l'istanza è online, l'agente esegue le ricette di configurazione per ogni istanza nello stack, tra cui la nuova istanza aggiunta.

#### <span id="page-581-1"></span>Scelta di un livello

L'agente AWS OpsWorks Stacks in genere non entra in conflitto con i pacchetti di installazione. Tuttavia, l'istanza deve essere membro di almeno un livello. AWS OpsWorks Stacks esegue sempre le ricette di quel livello, il che potrebbe causare problemi. È necessario comprendere esattamente ciò che le ricette di un livello fanno a un'istanza prima di aggiungere un'istanza con un'AMI personalizzata a tale livello.

Per vedere quali ricette un determinato tipo di livello esegue su un'istanza, aprire uno stack che include tale livello. Fare clic su Layers (Livelli) nel riquadro di navigazione e fare clic su Recipes (Ricette) per il livello di interesse. Per visualizzare il codice effettivo, fare clic sul nome della ricetta.

### **a** Note

Per Linux AMI, un modo per ridurre la possibilità di conflitti è di utilizzare AWS OpsWorks Stacks per effettuare il provisioning e configurare l'istanza, che è la base dell'AMI personalizzata. Per ulteriori informazioni, consulta [Creare un AMI Linux personalizzata da](#page-583-0) [un'istanza AWS OpsWorks Stacks.](#page-583-0)

#### <span id="page-581-2"></span>Gestione delle applicazioni

Oltre ai pacchetti, è possibile includere un'applicazione nell'AMI. Se si dispone di un'applicazione complessa di grandi dimensioni, l'inclusione nell'AMI può ridurre il tempo di avvio dell'istanza. È possibile includere piccole applicazioni nell'AMI, ma in genere sussiste poco o nessun vantaggio rispetto alla distribuzione dell'applicazione da parte di AWS OpsWorks Stacks.

Un'opzione è di includere l'applicazione nell'AMI e anche [creare un'applicazione](#page-669-0) che distribuisce l'applicazione per le istanze da un archivio. Grazie a questo approccio il tempo di avvio viene ridotto, ma fornisce anche un modo favorevole per aggiornare l'applicazione dopo che l'istanza è in esecuzione. Si noti che le configurazioni Chef sono idempotenti, perciò le ricette di distribuzione non modificheranno l'applicazione purché la versione nell'archivio sia la stessa di quella nell'istanza.

#### <span id="page-582-0"></span>Creazione di un'AMI personalizzata per AWS OpsWorks Stacks

Per utilizzare un'AMI personalizzata con AWS OpsWorks Stacks, è necessario creare un'AMI da un'istanza personalizzata. Puoi scegliere tra due opzioni:

- Utilizza la console o l'API Amazon EC2 per creare e personalizzare un'istanza, basata su una versione a 64 bit di una delle AMI supportate da [AWS OpsWorksStacks.](#page-545-0)
- Per le AMI Linux, utilizza OpsWorks per creare un'istanza Amazon EC2, in base alla configurazione dei livelli associati.

Prima di creare un'AMI Linux personalizzata, disattivala noexec sulla /tmp partizione per consentire a AWS OpsWorks Stacks di installare il suo agente su istanze Linux personalizzate.

#### **a** Note

Si noti che un'AMI potrebbe non funzionare con tutti i tipi di istanze, quindi fare in modo che l'AMI di partenza sia compatibile con i tipi di istanza che si intende utilizzare. In particolare, i tipi di istanze [R3](https://docs.aws.amazon.com/AWSEC2/latest/UserGuide/r3-instances.html) richiedono un'AMI di virtualizzazione basata su hardware (HVM).

Utilizza quindi la console o l'API Amazon EC2 per creare un'AMI personalizzata dall'istanza personalizzata. È possibile utilizzare AMI personalizzate in qualsiasi stack che si trova nella stessa regione aggiungendo un'istanza a un livello e specificando l'AMI personalizzata. Per ulteriori informazioni su come creare un'istanza che utilizza un'AMI personalizzata, consulta [Aggiunta di](#page-571-0)  [un'istanza a un livello.](#page-571-0)

### **a** Note

Come impostazione predefinita, AWS OpsWorks Stacks installa tutti gli aggiornamenti di Amazon Linux all'avvio, quindi la versione più recente viene fornita. Inoltre, Amazon Linux rilascia una nuova versione all'incirca ogni sei mesi, questo può comportare modifiche rilevanti. Per impostazione predefinita, le AMI personalizzate basate su Amazon Linux vengono automaticamente aggiornate alla nuova versione rilasciata. La pratica consigliata consiste nel bloccare l'AMI personalizzata a una specifica versione di Amazon Linux che permette di rimandare l'aggiornamento finché non è stata testata la nuova versione. Per ulteriori informazioni, consulta [Come blocco l'AMI a una versione specifica?](https://aws.amazon.com/amazon-linux-ami/faqs/#lock)

#### Argomenti

- [Crea un'AMI personalizzata utilizzando Amazon EC2](#page-583-1)
- [Creare un AMI Linux personalizzata da un'istanza AWS OpsWorks Stacks](#page-583-0)
- [Creare un'AMI di Windows personalizzata](#page-586-0)

<span id="page-583-1"></span>Crea un'AMI personalizzata utilizzando Amazon EC2

Il modo più semplice per creare un'AMI personalizzata, nonché l'unica opzione per le AMI Windows, consiste nell'eseguire l'intera operazione utilizzando la console o l'API Amazon EC2. Per ulteriori informazioni sulle seguenti fasi, consulta [Creazione delle proprie AMI.](https://docs.aws.amazon.com/AWSEC2/latest/UserGuide/creating-an-ami.html)

Per creare un'AMI personalizzata utilizzando la console o l'API Amazon EC2

- 1. Creare un'istanza utilizzando una versione a 64 bit di una delle [AMI supportate da AWS](#page-545-0)  [OpsWorks Stacks](#page-545-0).
- 2. Personalizzare l'istanza dalla Fase 1 mediante la configurazione, l'installazione di pacchetti e così via. Ricordarsi che tutto ciò che viene installato sarà riprodotto su ogni istanza in base all'AMI, perciò non includere le voci che devono essere specifiche per una determinata istanza.
- 3. Arrestare l'istanza e creare un'AMI personalizzata.

<span id="page-583-0"></span>Creare un AMI Linux personalizzata da un'istanza AWS OpsWorks Stacks

Per utilizzare un'istanza AWS OpsWorks Stacks Linux personalizzata per creare un'AMI, tieni presente che ogni istanza Amazon EC2 creata OpsWorks da include un'identità unica. Se crei un'AMI personalizzata da tale istanza, include tale identità e tutte le istanze basate sull'AMI hanno la stessa identità. Per assicurarsi che le istanze basate sull'AMI personalizzata abbiano un'identità univoca, è necessario rimuovere l'identità dell'istanza personalizzata prima di creare l'AMI.

Per creare un'AMI personalizzata da un'istanza AWS OpsWorks Stacks

- 1. [Creare uno stack di Linux](#page-471-0) e [aggiungere uno o più livelli](#page-507-0) per definire la configurazione dell'istanza personalizzata. È possibile utilizzare livelli integrati, personalizzati in base alle esigenze, nonché livelli personalizzati completi. Per ulteriori informazioni, consulta [Personalizzazione di AWS](#page-917-0)  [OpsWorks Stacks](#page-917-0).
- 2. [Modifica i livelli](#page-509-0) e AutoHealing disattivali.
- 3. [Aggiungere un'istanza con la distribuzione Linux preferita](#page-571-0) al livello o livelli e [avviarla.](#page-589-0) Consigliamo di utilizzare un'istanza supportata da Amazon EBS. Apri la pagina dei dettagli dell'istanza e registra il relativo ID Amazon EC2 per utilizzarlo in un secondo momento.
- 4. Quando l'istanza è online, [accedere con SSH](#page-659-0) ed eseguire una delle quattro fasi riportate di seguito, a seconda del sistema operativo dell'istanza.
- 5. Per un'istanza Amazon Linux in uno stack Chef 11 o Chef 12 o un'istanza Red Hat Enterprise Linux 7 in uno stack Chef 11, procedere come segue.
	- a. sudo /etc/init.d/monit stop
	- b. sudo /etc/init.d/opsworks-agent stop
	- c. sudo rm -rf /etc/aws/opsworks/ /opt/aws/opsworks/ /var/log/ aws/opsworks/ /var/lib/aws/opsworks/ /etc/monit.d/opsworksagent.monitrc /etc/monit/conf.d/opsworks-agent.monitrc /var/lib/ cloud/ /etc/chef
		- **a** Note

Per le istanze in uno stack Chef 12, aggiungere le seguenti due cartelle a questo comando:

- /var/chef
- /opt/chef
- d. sudo rpm -e opsworks-agent-ruby
- e. sudo rpm -e chef

6. Per un'istanza Ubuntu 16.04 LTS o 18.04 LTS in uno stack Chef 12, procedere come segue.

- a. sudo systemctl stop opsworks-agent
- b. sudo rm -rf /etc/aws/opsworks/ /opt/aws/opsworks/ /var/log/ aws/opsworks/ /var/lib/aws/opsworks/ /etc/monit.d/opsworksagent.monitrc /etc/monit/conf.d/opsworks-agent.monitrc /var/lib/ cloud/ /var/chef /opt/chef /etc/chef
- c. sudo apt-get -y remove chef
- d. sudo dpkg -r opsworks-agent-ruby
- e. systemctl stop apt-daily.timer
- f. systemctl stop apt-daily-upgrade.timer
- g. rm /var/lib/systemd/timers/stamp-apt-daily.timer
- h. rm /var/lib/systemd/timers/stamp-apt-daily-upgrade.timer
- 7. Per altre versioni Ubuntu supportate in uno stack Chef 12, procedere come segue.
	- a. sudo /etc/init.d/monit stop
	- b. sudo /etc/init.d/opsworks-agent stop
	- c. sudo rm -rf /etc/aws/opsworks/ /opt/aws/opsworks/ /var/log/ aws/opsworks/ /var/lib/aws/opsworks/ /etc/monit.d/opsworksagent.monitrc /etc/monit/conf.d/opsworks-agent.monitrc /var/lib/ cloud/ /var/chef /opt/chef /etc/chef
	- d. sudo apt-get -y remove chef
	- e. sudo dpkg -r opsworks-agent-ruby
- 8. Per un'istanza Red Hat Enterprise Linux 7 in uno stack Chef 12, procedere come segue.
	- a. sudo systemctl stop opsworks-agent
	- b. sudo rm -rf /etc/aws/opsworks/ /opt/aws/opsworks/ /var/log/ aws/opsworks/ /var/lib/aws/opsworks/ /etc/monit.d/opsworksagent.monitrc /etc/monit/conf.d/opsworks-agent.monitrc /var/lib/ cloud/ /etc/chef /var/chef
	- c. sudo rpm -e opsworks-agent-ruby
	- d. sudo rpm -e chef
- 9. Questa fase dipende dal tipo di istanza:
	- Per un'istanza supportata da Amazon EBS, usa la console AWS OpsWorks Stacks per [arrestare l'istanza e creare l'A](#page-589-0)MI come descritto in Creazione di [un'AMI Linux supportata da](https://docs.aws.amazon.com/AWSEC2/latest/UserGuide/creating-an-ami-ebs.html)  [Amazon EBS](https://docs.aws.amazon.com/AWSEC2/latest/UserGuide/creating-an-ami-ebs.html).
	- Per un'istanza supportata dall'instance store, creare l'AMI come descritto in [Creazione di](https://docs.aws.amazon.com/AWSEC2/latest/UserGuide/creating-an-ami-instance-store.html) [un'AMI Linux supportata dall'instance store](https://docs.aws.amazon.com/AWSEC2/latest/UserGuide/creating-an-ami-instance-store.html) e utilizzare la console AWS OpsWorks Stacks per terminare l'istanza.

Quando si crea l'AMI, assicurarsi di includere i file del certificato. Ad esempio, è possibile chiamare il comando [ec2-bundle-vol](https://docs.aws.amazon.com/AWSEC2/latest/CommandLineReference/CLTRG-ami-bundle-vol.html) con l'argomento -i impostato su -i  $$(find /$ etc /usr /opt -name '\*.pem' -o -name '\*.crt' -o -name '\*.gpg' | tr

'\n' ','). Non rimuovere le chiavi pubbliche apt durante il raggruppamento Il comando ec2-bundle-vol predefinito gestisce questa attività.

10. Cancellare lo stack tornando alla console AWS OpsWorks Stacks ed [eliminando l'istanza](#page-657-0) dallo stack.

<span id="page-586-0"></span>Creare un'AMI di Windows personalizzata

Le seguenti procedure creano AMI personalizzate per Windows Server 2022 Base. Puoi scegliere altri sistemi operativi Windows Server nella console di gestione Amazon EC2.

#### **A** Important

Al momento, l'agente AWS OpsWorks Stacks non può essere installato in istanze basate su Windows che AWS OpsWorks Stacks non può gestire e che utilizzano un linguaggio dell'interfaccia utente di sistema diverso da English - United States (Inglese - Stati Uniti) (en-US).

### Argomenti

- [Creazione di un'AMI di Windows personalizzata con Sysprep](#page-586-1)
- [Creazione di un'AMI di Windows personalizzata senza Sysprep](#page-587-0)
- [Aggiunta di una nuova istanza utilizzando un'AMI di Windows personalizzata](#page-588-0)

<span id="page-586-1"></span>Creazione di un'AMI di Windows personalizzata con **Sysprep**

La creazione di AMI Windows personalizzate utilizzando Sysprep rallenta l'avvio dell'istanza, ma è un processo migliore. Il primo avvio di un'istanza creato da un'immagine creata con Sysprep richiede più tempo a causa di attività Sysprep, riavvii, provisioning di AWS OpsWorks Stacks e prima sessione AWS OpsWorks Stacks, inclusa l'installazione e la configurazione. Completa i passaggi per creare un'AMI Windows personalizzata nella console Amazon EC2.

Per creare un'AMI personalizzata di Windows con Sysprep

- 1. Nella console Amazon EC2 scegli Avvia istanza.
- 2. Trova Microsoft Windows Server 2022 Base, quindi scegli Seleziona.
- 3. Selezionare il tipo di istanza e selezionare Configure Instance Details (Configura i dettagli dell'istanza). Apportare modifiche di configurazione all'AMI, tra cui il nome della macchina, lo storage e le impostazioni del gruppo di sicurezza. Scegli Avvia.
- 4. Dopo che il processo di avvio dell'istanza è terminato, ottenere la password e connettersi all'istanza in una finestra Windows Remote Desktop Connection (Connessione desktop remota).
- 5. Nella schermata Start di Windows, scegli Start, quindi inizia a digitare **ec2configservice** finché i risultati non mostrano la console EC2 ConfigServiceSettings. Apri la console.
- 6. Nella scheda Generale, assicurati che la casella di controllo Abilita UserData esecuzione sia compilata (sebbene questa opzione non sia richiestaSysprep, è necessaria per AWS OpsWorks Stacks per installare il suo agente). Deselezionare la casella di controllo per l'opzione Set the computer name of the instance... (Imposta il nome del computer dell'istanza...), perché questa opzione può causare un ciclo di riavvio con AWS OpsWorks Stacks.
- 7. Nella scheda Immagine, imposta la password dell'amministratore su Random per consentire ad Amazon EC2 di generare automaticamente una password che puoi recuperare con una chiave SSH o Specify per specificare la tua password. Sysprepsalva questa impostazione. Se si specifica la propria password, archiviare la password in una posizione favorevole. Raccomandiamo di non selezionare Keep Existing (Mantieni esistente).
- 8. Selezionare Apply (Applica) e Shutdown with Sysprep (Arresta con Sysprep). Quando viene chiesto di confermare, selezionare Yes (Sì).
- 9. Dopo l'arresto dell'istanza, nella console Amazon EC2, fai clic con il pulsante destro del mouse sull'istanza nell'elenco Istanze, scegli Immagine, quindi scegli Crea immagine.
- 10. Nella pagina Create Image (Crea immagine), fornire un nome e una descrizione per l'immagine e specificare la configurazione del volume. Al termine, selezionare Create Image (Crea immagine).
- 11. Aprire la pagina Images (Immagini) e aspettare che l'immagine passi dalla fase pending (in attesa) a available (disponibile). La nuova AMI è pronta per l'uso.

### <span id="page-587-0"></span>Creazione di un'AMI di Windows personalizzata senza **Sysprep**

Completa i passaggi per creare un'AMI Windows personalizzata nella console Amazon EC2.

Per creare un'AMI personalizzata di Windows senza Sysprep

- 1. Nella console Amazon EC2 scegli Avvia istanza.
- 2. Trova Microsoft Windows Server 2022 Base, quindi scegli Seleziona.
- 3. Selezionare il tipo di istanza e selezionare Configure Instance Details (Configura i dettagli dell'istanza). Apportare modifiche di configurazione all'AMI, tra cui il nome della macchina, lo storage e le impostazioni del gruppo di sicurezza. Scegli Avvia.
- 4. Dopo che il processo di avvio dell'istanza è terminato, ottenere la password e connettersi all'istanza in una finestra Windows Remote Desktop Connection (Connessione desktop remota).
- 5. Nella istanza, aprire C:\Program Files\Amazon\Ec2ConfigService\Settings \config.xml, modificare le seguenti due impostazioni e quindi salvare e chiudere il file:
	- Ec2SetPassword Da a Enabled
	- Ec2HandleUserData Da a Enabled
- 6. Disconnettiti dalla sessione di Desktop remoto e torna alla console Amazon EC2.
- 7. Nell'elenco Instances (Istanze), arrestare l'istanza.
- 8. Dopo l'arresto dell'istanza, nella console Amazon EC2, fai clic con il pulsante destro del mouse sull'istanza nell'elenco Istanze, scegli Immagine, quindi scegli Crea immagine.
- 9. Nella pagina Create Image (Crea immagine), fornire un nome e una descrizione per l'immagine e specificare la configurazione del volume. Al termine, selezionare Create Image (Crea immagine).
- 10. Aprire la pagina Images (Immagini) e aspettare che l'immagine passi dalla fase pending (in attesa) a available (disponibile). La nuova AMI è pronta per l'uso.

<span id="page-588-0"></span>Aggiunta di una nuova istanza utilizzando un'AMI di Windows personalizzata

Dopo che l'immagine passa allo stato available (disponibile), è possibile creare nuove istanze che si basano sull'AMI di Windows personalizzata. Quando si seleziona Use custom Windows AMI (Utilizza AMI Windows personalizzata) dall'elenco Operating system (Sistema operativo), AWS OpsWorks Stacks visualizza un elenco di AMI personalizzate.

Per aggiungere una nuova istanza basata su un'AMI di Windows personalizzata

- 1. Quando la nuova AMI è disponibile, andare alla console AWS OpsWorks Stacks, aprire la pagina Instances (Istanze) per uno stack di Windows e selezionare +Instance (+Istanza) alla fine della pagina per aggiungere una nuova istanza.
- 2. Nella scheda New (Nuovo), scegliere Advanced (Avanzate).
- 3. Nell'elenco a discesa Operating system (Sistema operativo), selezionare Use custom Windows AMI (Usa AMI Windows personalizzata).

4. Nell'elenco a discesa Custom AMI (AMI personalizzata), selezionare l'AMI creata e selezionare Add Instance (Aggiungi istanza).

È ora possibile avviare ed eseguire l'istanza.

<span id="page-589-0"></span>Avvio, arresto e riavvio manuali delle istanze 24 ore su 24, 7 giorni su 7

### **A** Important

AWS OpsWorks Stacksnon accetta più nuovi clienti. I clienti esistenti potranno utilizzare la OpsWorks console, l'API, l'interfaccia a riga di comando e CloudFormation le risorse normalmente fino al 26 maggio 2024, momento in cui non saranno più disponibili. Per prepararti a questa transizione, ti consigliamo di trasferire i tuoi stack AWS Systems Manager il prima possibile. Per ulteriori informazioni, consultare [AWS OpsWorks StacksDomande](#page-283-0)  [frequenti sulla fine del ciclo di vita](#page-283-0) e [Migrazione AWS OpsWorks Stacks delle applicazioni su](#page-285-0)  [AWS Systems Manager Application Manager.](#page-285-0)

### **a** Note

Puoi utilizzare le istanze 24 ore su 24, 7 giorni su 7 con gli stack sia Linux e che Windows.

Dopo aver aggiunto un'istanza 24 ore su 24, 7 giorni su 7 a un livello, devi avviare manualmente l'istanza Amazon Elastic Compute Cloud (Amazon EC2) e interromperla manualmente per terminare l'istanza Amazon EC2. È inoltre possibile riavviare manualmente le istanze che non funzionano correttamente. AWS OpsWorks Stacks avvia e interrompe automaticamente le istanze basate sul tempo e sul carico. Per ulteriori informazioni, consulta [Gestione del carico con istanze basate sul](#page-594-0)  [tempo e sul carico](#page-594-0).

### **A** Important

AWS OpsWorksLe istanze di Stacks devono essere avviate, interrotte e riavviate solo nella console. AWS OpsWorks AWS OpsWorksnon riconosce le operazioni di avvio, arresto o riavvio eseguite nella console Amazon EC2.

### Argomenti

Utilizzo di istanze AWS OpsWorks Stacks Versione API 2013-02-18 579

- [Avvio o riavvio di un'istanza](#page-590-0)
- [Arresto di un'istanza](#page-592-0)
- [Riavvio di un'istanza](#page-593-0)

<span id="page-590-0"></span>Avvio o riavvio di un'istanza

Per avviare una nuova istanza, nella pagina Instances (Istanze) fai clic su start (avvio) nella colonna Actions (Operazioni).

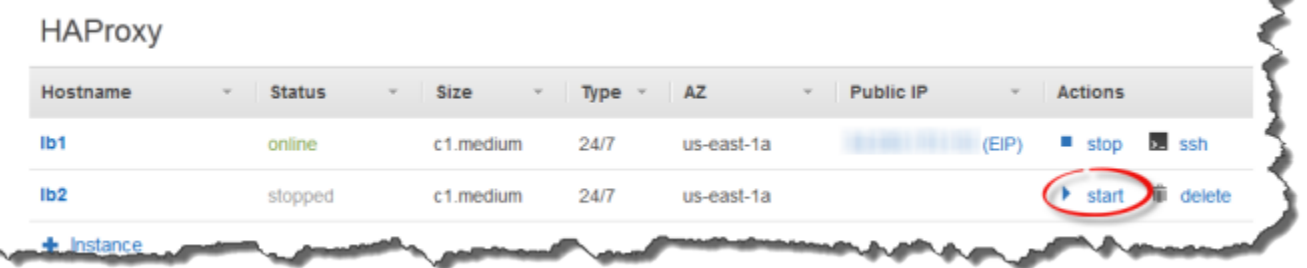

Puoi anche creare più istanze e quindi avviarle tutte nello stesso momento, fare clic su Start all Instances (Avvia tutte le istanze).

Dopo aver avviato l'istanza, AWS OpsWorks Stacks avvia un'istanza Amazon EC2 e avvia il sistema operativo. Il processo di avvio di solito richiede alcuni minuti ed è in genere leggermente più lento per le istanze Windows rispetto alle istanze Linux. Durante il processo di avvio, nel campo Status (Stato) dell'istanza viene visualizzata la seguente serie di valori:

- 1. richiesto: AWS OpsWorks Stacks ha chiamato il servizio Amazon EC2 per creare l'istanza Amazon EC2.
- 2. in sospeso: AWS OpsWorks Stacks è in attesa dell'avvio dell'istanza Amazon EC2.
- 3. avvio: l'istanza Amazon EC2 si sta avviando.
- 4. running\_setup (esecuzione della configurazione in corso): AWS OpsWorks Stacks ha attivato l'evento di configurazione e sta eseguendo le ricette del livello Setup seguite dalle ricette Deploy correlate. Per ulteriori informazioni, consulta [Esecuzione di ricette](#page-734-0). Se hai aggiunto [libri di ricette](#page-728-0)  [personalizzati](#page-728-0) allo stack, AWS OpsWorks Stacks installa la versione corrente dell'archivio prima di eseguire le ricette Setup e Deploy.
- 5. online: l'istanza è pronta per l'uso.

Quando nel campo Status (Stato) viene visualizzato online, significa che l'istanza è operativa.

- Se al livello è associato un sistema di bilanciamento del carico, AWS OpsWorks Stacks aggiunge l'istanza a tale sistema.
- AWS OpsWorks Stacks attiva un evento Configure, che per ogni istanza esegue le ricette Configure.

Se necessario, queste ricette aggiornare l'istanza in base alla nuova istanza.

• AWS OpsWorks Stacks sostituisce l'operazione start (avvio) dell'istanza con l'operazione stop (arresto), che puoi utilizzare per arrestare l'istanza.

Se l'istanza non è stata avviata correttamente oppure se le ricette di configurazione hanno avuto esito negativo, lo stato verrà impostato rispettivamente su start\_failed (avvio non riuscito) o setup\_failed (configurazione non riuscita). Puoi esaminare i log per determinarne la causa. Per ulteriori informazioni, consulta [Guida al debugging e alla risoluzione dei problemi](#page-1422-0).

Un'istanza arrestata rimane parte dello stack e conserva tutte le risorse. Ad esempio, i volumi Amazon EBS e gli indirizzi IP elastici sono ancora associati a un'istanza arrestata. Puoi riavviare un'istanza arrestata scegliendo start (avvio) nella colonna Actions (Operazioni) dell'istanza. Il riavvio di un'istanza arrestata comporta quanto segue:

- Istanze supportate da store: AWS OpsWorks Stacks lancia una nuova istanza Amazon EC2 con la stessa configurazione.
- Istanze supportate da Amazon EBS: AWS OpsWorks Stacks riavvia l'istanza Amazon EC2, che ricollega il volume root.

Al termine dell'avvio dell'istanza, AWS OpsWorks Stacks installa gli aggiornamenti del sistema operativo ed esegue le Deploy ricette Setup e, proprio come all'avvio iniziale. AWS OpsWorks Stacks esegue anche le seguenti operazioni per le istanze riavviate, a seconda dei casi.

- Riassocia gli indirizzi IP elastici.
- Ricollega i volumi Amazon Elastic Block Store (Amazon EBS).
- Per le istanze basate su instance store, installa le versioni più recenti dei libri di ricette.

Le istanze supportate da Amazon EBS continuano a utilizzare i libri di cucina personalizzati archiviati nel volume principale. Se i libri di ricette personalizzati sono stati modificati dopo l'arresto dell'istanza, dovrai aggiornarli manualmente non appena l'istanza è online. Per ulteriori informazioni, consulta [Aggiornamento dei libri di ricette personalizzati](#page-732-0).

La riassociazione dell'indirizzo IP elastico a un'istanza riavviata potrebbe richiedere alcuni minuti. Considera che l'impostazione Elastic IP (IP elastico) dell'istanza rappresenta i metadati e indica solo che l'indirizzo deve essere associato all'istanza. L'impostazione Public IP (IP pubblico) riflette inoltre lo stato dell'istanza e inizialmente potrebbe essere vuoto. Quando l'indirizzo IP elastico è associato all'istanza, all'indirizzo viene assegnato all'impostazione Public IP (IP pubblico), seguita da (EIP).

### <span id="page-592-0"></span>Arresto di un'istanza

Nella pagina Instances (Istanze), fare clic su stop (arresto) nella colonna Actions (Operazioni) dell'istanza, per indicare a AWS OpsWorks Stacks di eseguire le ricette di chiusura e terminare le istanze EC2.

### **PHP App Server**

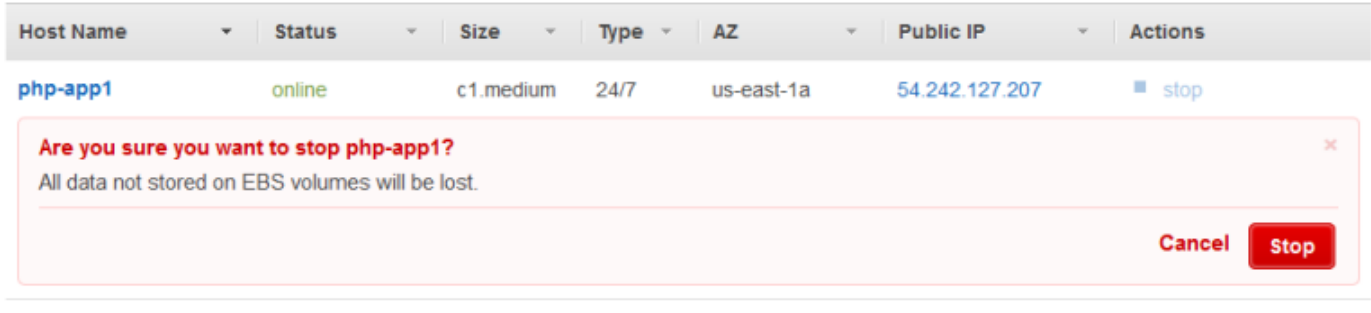

 $+$  Instance

Puoi anche arrestare ogni istanza nello stack facendo clic su Stop All Instances (Arresta tutte le istanze).

Dopo aver arrestato l'istanza, AWS OpsWorks Stacks esegue una serie di operazioni:

1. Se al layer dell'istanza è collegato un sistema di bilanciamento del carico Elastic Load Balancing, AWS OpsWorks Stacks annulla la registrazione dell'istanza.

Se il livello supporta la caratteristica Connection Draining del sistema di bilanciamento del carico, AWS OpsWorks Stacks ritarda l'attivazione dell'evento Shutdown fino al completamento dell'esecuzione della caratteristica Connection Draining. Per ulteriori informazioni, consulta [Strato](#page-523-0)  [Elastic Load Balancing.](#page-523-0)

2. AWS OpsWorks Stacks attiva un evento Shutdown, che per l'istanza esegue le ricette Shutdown.

- 3. Dopo aver attivato l'evento Shutdown, AWS OpsWorks Stacks attende l'intervallo di tempo specificato per permettere la completa esecuzione delle ricette Shutdown e quindi esegue le seguenti operazioni:
	- Termina le istanze supportate da instance store. Questa operazione elimina tutti i dati.
	- Blocca le istanze supportate da Amazon EBS, conservando i dati nel volume principale.

Per ulteriori informazioni sullo storage dell'istanza, consulta [Storage.](https://docs.aws.amazon.com/AWSEC2/latest/UserGuide/Storage.html)

#### **a** Note

L'impostazione predefinita del timeout di arresto è pari a 120 secondi. Se le ricette Shutdown richiedono più tempo, puoi [modificare la configurazione del livello](#page-509-0) e modificare l'impostazione.

Puoi monitorare il processo di arresto facendo riferimento alla colonna Status (Stato) dell'istanza. Durante il processo di arresto in tale colonna vengono visualizzati i seguenti valori:

- 1. terminazione: AWS OpsWorks Stacks sta terminando l'istanza Amazon EC2.
- 2. shutting down (chiusura in corso): AWS OpsWorks Stacks sta eseguendo le ricette Shutdown per il livello interessato.
- 3. terminata: l'istanza Amazon EC2 è terminata.
- 4. stopped (arrestata): l'istanza è stata arrestata.

#### <span id="page-593-0"></span>Riavvio di un'istanza

Nella pagina Instances (Istanze), fai clic sul nome dell'istanza che non funziona per aprire la pagina dei dettagli, quindi fai clic su Reboot (Riavvia).

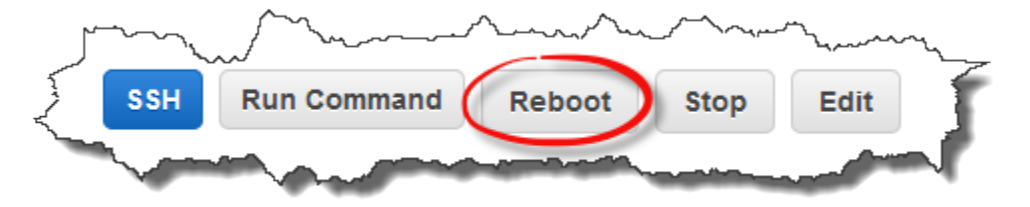

Questo comando esegue un riavvio graduale dell'istanza Amazon EC2 associata. Non elimina i dati dell'istanza, nemmeno per le istanze supportate da instance store, e non attiva [eventi del ciclo di vita.](#page-735-0)

Per impostare AWS OpsWorks Stacks in modo che sostituisca automaticamente le istanze non riuscite, abilita la funzionalità di diagnostica automatica. Per ulteriori informazioni, consulta [Utilizzo della diagnostica automatica](#page-519-0).

### <span id="page-594-0"></span>Gestione del carico con istanze basate sul tempo e sul carico

### **A** Important

AWS OpsWorks Stacksnon accetta più nuovi clienti. I clienti esistenti potranno utilizzare la OpsWorks console, l'API, l'interfaccia a riga di comando e CloudFormation le risorse normalmente fino al 26 maggio 2024, momento in cui non saranno più disponibili. Per prepararti a questa transizione, ti consigliamo di trasferire i tuoi stack AWS Systems Manager il prima possibile. Per ulteriori informazioni, consultare [AWS OpsWorks StacksDomande](#page-283-0)  [frequenti sulla fine del ciclo di vita](#page-283-0) e [Migrazione AWS OpsWorks Stacks delle applicazioni su](#page-285-0)  [AWS Systems Manager Application Manager.](#page-285-0)

Poiché il traffico in entrata può variare, lo stack può disporre di un numero insufficiente o di un numero eccessivo di istanze per gestire il carico. Puoi risparmiare tempo e denaro utilizzando istanze basate sull'orario o istanze basate sul carico per aumentare o ridurre automaticamente le istanze di un livello in modo da avere sempre il numero sufficiente di istanze per poter gestire il traffico in entrata in modo adeguato senza dover sostenere i costi relativi a una capacità superflua. Non è necessario monitorare i carichi del server o avviare o arrestare manualmente le istanze. Inoltre, le istanze basate sull'orario e le istanze basate sul carico eseguono automaticamente le operazioni di distribuzione, dimensionamento e bilanciamento delle applicazioni su più zone di disponibilità all'interno di una regione, garantendo la ridondanza e la scalabilità a livello geografico.

Il dimensionamento automatico si basa su due tipi di istanza, che regolano le istanze online di un livello in base a criteri diversi:

#### • Istanze basate sull'orario

Consentono a uno stack di gestire i carichi in base a un modello prevedibile includendo le istanze che vengono eseguite alle ore o nei giorni specificati. Ad esempio, puoi avviare alcune istanze

dopo le 18 per eseguire operazioni di backup di particolare entità oppure arrestare alcune istanze durante il fine settimana quando il traffico è meno intenso.

• Istanze basate sul carico

Consentono a uno stack di gestire carichi variabili avviando istanze aggiuntive quando il traffico è elevato e arrestando istanze quando il traffico è meno intenso, in base a vari parametri relativi al carico. Ad esempio, puoi configurare AWS OpsWorks Stacks in modo che vengano avviate istanze quando l'utilizzo medio della CPU supera l'80% e che vengano arrestate istanze quando il carico medio della CPU è inferiore al 60%.

Le istanze basate sull'orario e le istanze basate sul carico sono entrambe supportate per gli stack Linux, mentre per gli stack Windows sono supportate solo le istanze basate sull'orario.

A differenza delle istanze di tipo 24 ore su 24, 7 giorni su 7, che devono essere avviate e arrestate manualmente, non devi avviare o arrestare manualmente le istanze basate sull'orario o quelle basate sul carico. Al contrario, devi solo configurare le istanze; AWS OpsWorks Stacks le avvia o le arresta in base alla relativa configurazione. Ad esempio, si configurano le istanze basate sul tempo per avviarsi e interrompersi in base a una pianificazione specificata. AWS OpsWorks Stacks avvia e arresta quindi le istanze in base a tale configurazione.

In genere è consigliabile utilizzare congiuntamente tutti e tre i tipi di istanza, come descritto di seguito.

- Un set di istanze 24 ore su 24, 7 giorni su 7 per gestire il carico di base. In genere devi semplicemente avviare questo tipo di istanze e lasciare in esecuzione in modo continuativo.
- Un set di istanze basate sull'orario, che AWS OpsWorks Stacks avvia e arresta per gestire le variazioni prevedibili a livello di traffico. Ad esempio, se durante l'orario di lavoro il traffico è elevato, puoi configurare le istanze basate sull'orario in modo che vengano avviate e arrestate rispettivamente all'inizio e alla fine dell'orario di lavoro.
- Un set di istanze basate sul carico, che AWS OpsWorks Stacks avvia e interrompe per gestire variazioni di traffico imprevedibili. AWS OpsWorks Stacks li avvia quando il carico si avvicina alla capacità delle istanze degli stack, disponibili 24 ore su 24, 7 giorni su 7 e basate sul tempo, e li interrompe quando il traffico torna alla normalità.

Per ulteriori informazioni su come usare questi modelli di dimensionamento, consulta [Ottimizzazione](#page-446-0)  [del numero di server](#page-446-0).

Utilizzo di istanze AWS OpsWorks Stacks Versione API 2013-02-18 585

Se hai creato app per il livello delle istanze oppure se hai creato libri di ricette personalizzati, AWS OpsWorks Stacks distribuisce automaticamente la versione più recente sulle istanze basate sull'orario e su quelle basate sul carico non appena queste vengono avviate. Tuttavia, AWS OpsWorks Stacks non necessariamente distribuisce la versione più recente dei libri di ricette sulle istanze offline riavviate. Per ulteriori informazioni, consultare [Modifica delle app](#page-681-0) e [Aggiornamento dei libri di ricette personalizzati.](#page-732-0)

### Argomenti

- [Utilizzo del ridimensionamento automatico basato sul tempo](#page-596-0)
- [Utilizzo del ridimensionamento automatico basato sul carico](#page-600-0)
- [In che modo il ridimensionamento basato sul carico differisce dalla riparazione auto](#page-606-1)

<span id="page-596-0"></span>Utilizzo del ridimensionamento automatico basato sul tempo

### **A** Important

AWS OpsWorks Stacksnon accetta più nuovi clienti. I clienti esistenti potranno utilizzare la OpsWorks console, l'API, l'interfaccia a riga di comando e CloudFormation le risorse normalmente fino al 26 maggio 2024, momento in cui non saranno più disponibili. Per prepararti a questa transizione, ti consigliamo di trasferire i tuoi stack AWS Systems Manager il prima possibile. Per ulteriori informazioni, consultare [AWS OpsWorks StacksDomande](#page-283-0)  [frequenti sulla fine del ciclo di vita](#page-283-0) e [Migrazione AWS OpsWorks Stacks delle applicazioni su](#page-285-0)  [AWS Systems Manager Application Manager.](#page-285-0)

La scalabilità basata sul tempo consente di controllare quante istanze un layer deve avere online in determinate ore del giorno o giorni della settimana avviando o interrompendo le istanze in base a una pianificazione specifica. AWS OpsWorks Stacks controlla ogni due minuti e avvia o interrompe le istanze in base alle esigenze. Puoi specificare la pianificazione separatamente per ogni istanza, come segue:

• Ora del giorno. Ad esempio, puoi disporre di un numero di istanze in esecuzione maggiore durante il giorno rispetto al numero di istanze disponibili durante la notte.

• Giorno della settimana. Ad esempio, puoi disporre di un numero di istanze in esecuzione maggiore durante i giorni lavorativi rispetto al numero di istanze disponibili durante il fine settimana.

**a** Note

Non puoi indicare date specifiche.

### Argomenti

- [Aggiunta di un'istanza temporizzata a un livello](#page-597-0)
- [Configurazione di un'istanza basata sul tempo](#page-598-0)

<span id="page-597-0"></span>Aggiunta di un'istanza temporizzata a un livello

A un livello puoi aggiungere una nuova istanza basata sull'orario oppure utilizzare un'istanza esistente.

Per aggiungere una nuova istanza basata sull'orario

1. Nella pagina Istanze, scegli + Istanza per aggiungere un'istanza. Nella scheda Nuovo, scegli Avanzato, quindi scegli In base al tempo.

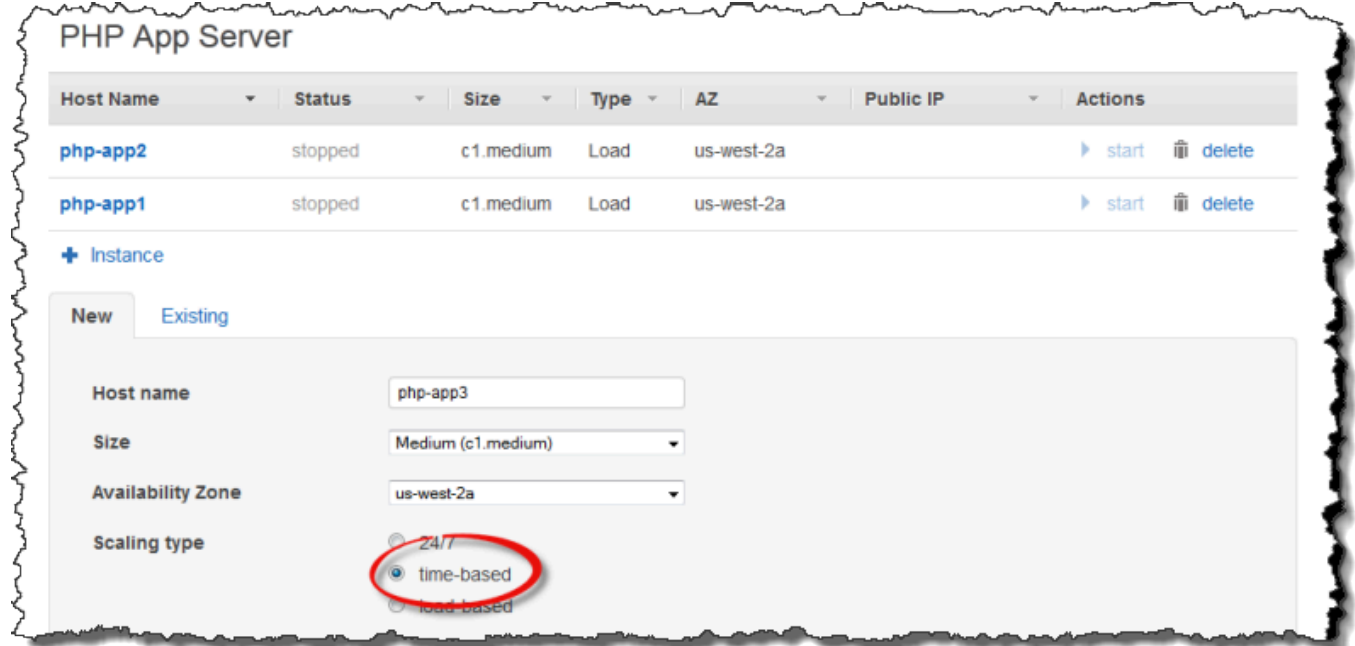

2. Configurazione dell'istanza. Quindi scegli Aggiungi istanza per aggiungere l'istanza al layer.

Per aggiungere un'istanza esistente basata sull'orario a un livello

1. Nella pagina Istanze basate sul tempo, scegli + Istanza se un layer ha già un'istanza basata sul tempo. Altrimenti, scegli Aggiungi un'istanza basata sul tempo. Quindi scegli la scheda Esistente.

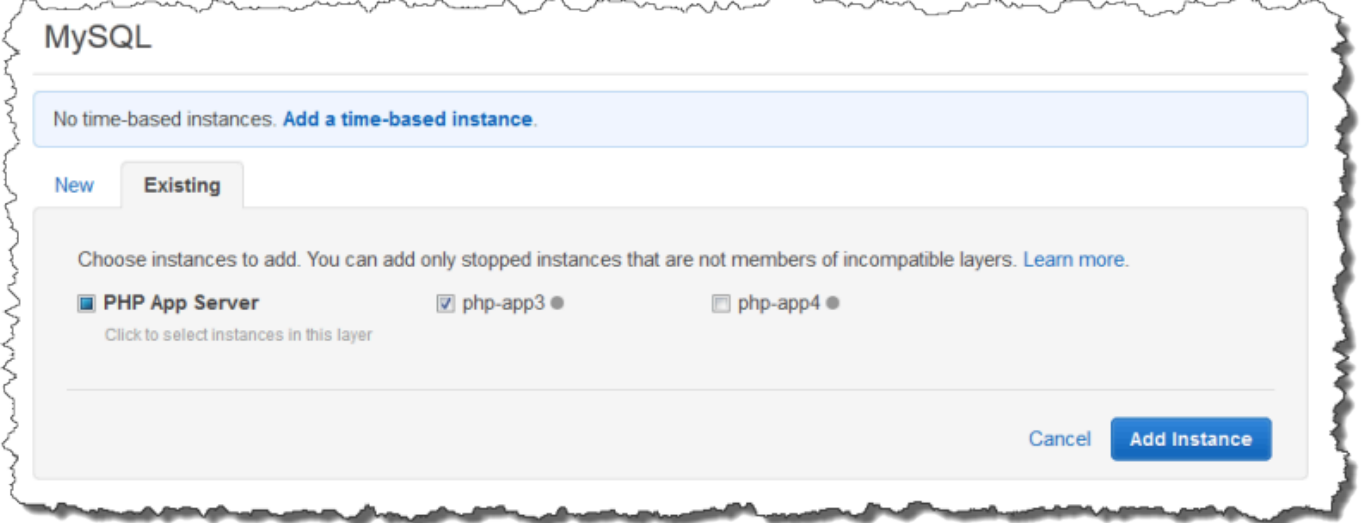

2. Nella scheda Esistente, scegliete un'istanza dall'elenco. L'elenco mostra solo le istanze basate sull'orario.

#### **a** Note

Se cambiate idea sull'utilizzo di un'istanza esistente, nella scheda Nuovo, create una nuova istanza, come descritto nella procedura precedente.

3. Scegliete Aggiungi istanza per aggiungere l'istanza al layer.

<span id="page-598-0"></span>Configurazione di un'istanza basata sul tempo

Dopo aver aggiunto un'istanza basata sull'orario a un livello, puoi configurare la relativa pianificazione come segue.

Per configurare un'istanza basata sull'orario

- 1. Nel riquadro di navigazione, in Istanze scegliere Il periodo di tempo.
- 2. Specifica i periodi online per ogni istanza basata sull'orario compilando le caselle appropriate sotto l'ora desiderata.
- Per utilizzare la stessa pianificazione ogni giorno, scegli la scheda Ogni giorno, quindi specifica i periodi di tempo online.
- Per utilizzare pianificazioni diverse in giorni diversi, scegli ogni giorno, quindi scegli i periodi di tempo appropriati.

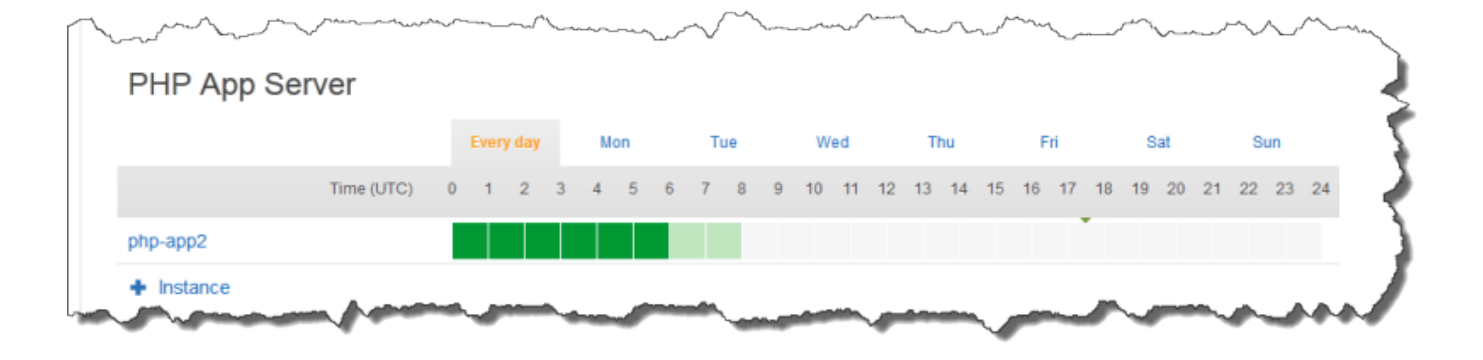

Assicurati di considerare il tempo necessario per avviare un'istanza e che AWS OpsWorks Stacks controlli solo ogni pochi minuti per verificare se le istanze devono essere avviate o interrotte. Ad esempio, se un'istanza deve essere in esecuzione entro 1:00 UTC, avviarla alle 0:00 UTC. Altrimenti, AWS OpsWorks Stacks potrebbe avviare l'istanza solo dopo alcuni minuti dopo l'1:00 UTC e l'istanza impiega ancora diversi minuti per essere online.

Puoi modificare i periodi di tempo online di un'istanza in qualsiasi momento eseguendo i passaggi precedenti. Al successivo controllo, AWS OpsWorks Stacks utilizza la nuova pianificazione per determinare se avviare o arrestare le istanze.

#### **a** Note

È possibile aggiungere una nuova istanza basata sul tempo a un layer aprendo la pagina Basata sul tempo e scegliendo Aggiungi un'istanza basata sul tempo (se non è ancora stata aggiunta un'istanza basata sul tempo al layer) o + Istanza (se il layer ha già una o più istanze basate sul tempo). Quindi, configura l'istanza come descritto nelle procedure precedenti.

#### <span id="page-600-0"></span>Utilizzo del ridimensionamento automatico basato sul carico

### **A** Important

AWS OpsWorks Stacksnon accetta più nuovi clienti. I clienti esistenti potranno utilizzare la OpsWorks console, l'API, l'interfaccia a riga di comando e CloudFormation le risorse normalmente fino al 26 maggio 2024, momento in cui non saranno più disponibili. Per prepararti a questa transizione, ti consigliamo di trasferire i tuoi stack AWS Systems Manager il prima possibile. Per ulteriori informazioni, consultare [AWS OpsWorks StacksDomande](#page-283-0)  [frequenti sulla fine del ciclo di vita](#page-283-0) e [Migrazione AWS OpsWorks Stacks delle applicazioni su](#page-285-0)  [AWS Systems Manager Application Manager.](#page-285-0)

Le istanze basate sul carico consentono di avviare o arrestare rapidamente le istanze in risposta alle variazioni del traffico in entrata. AWS OpsWorks Stacks utilizza CloudWatch i dati di [Amazon](https://aws.amazon.com/cloudwatch/) per calcolare le seguenti metriche per ogni livello, che rappresentano i valori medi di tutte le istanze del layer:

- CPU: utilizzo medio della CPU, ad esempio 80%
- Memoria: utilizzo medio della memoria media, ad esempio 60%
- Carico: attività media di calcolo che un sistema esegue in un minuto.

Puoi definire le soglie di upscaling e downscaling per qualsiasi parametro o per tutti i parametri. Puoi anche personalizzare gli allarmi CloudWatch come soglie.

Il superamento di una soglia attiva un evento di dimensionamento. Puoi determinare il modo in cui AWS OpsWorks Stacks risponde all'evento di dimensionamento specificando le seguenti informazioni:

- Numero di istanze da avviare o arrestare.
- Tempo di attesa di AWS OpsWorks Stacks dopo il superamento di una soglia prima che le istanze vengano avviate o eliminate. Ad esempio, l'utilizzo della CPU deve superare la soglia di almeno 15 minuti. Questo valore consente di ignorare eventuali variazioni di traffico di breve durata.
- Tempo di attesa di AWS OpsWorks Stacks dopo l'avvio o l'arresto delle istanze prima del successivo monitoraggio dei parametri. In genere devi prevedere un intervallo di tempo sufficiente da consentire alle istanze avviate di essere online o alle istanze arrestate di venire chiuse prima di verificare di nuovo se il livello supera ancora una determinata soglia.

Quando si verifica un evento di dimensionamento, AWS OpsWorks Stacks avvia o arresta solo le istanze basate sul carico. Non avvia né arresta le istanze 24 ore su 24, 7 giorni su 7 o le istanze basate sull'orario.

### **a** Note

Il dimensionamento automatico basato sul carico non crea nuove istanze, bensì avvia e arresta solo le istanze create. Devi pertanto effettuare il provisioning di un numero sufficiente di istanze basate sul carico in anticipo in modo da gestire il carico massimo previsto.

### Per creare un'istanza basata sul carico

1. Nella pagina Istanze, scegli +Istanza per aggiungere un'istanza. Scegli Avanzato, quindi scegli Basato sul carico.

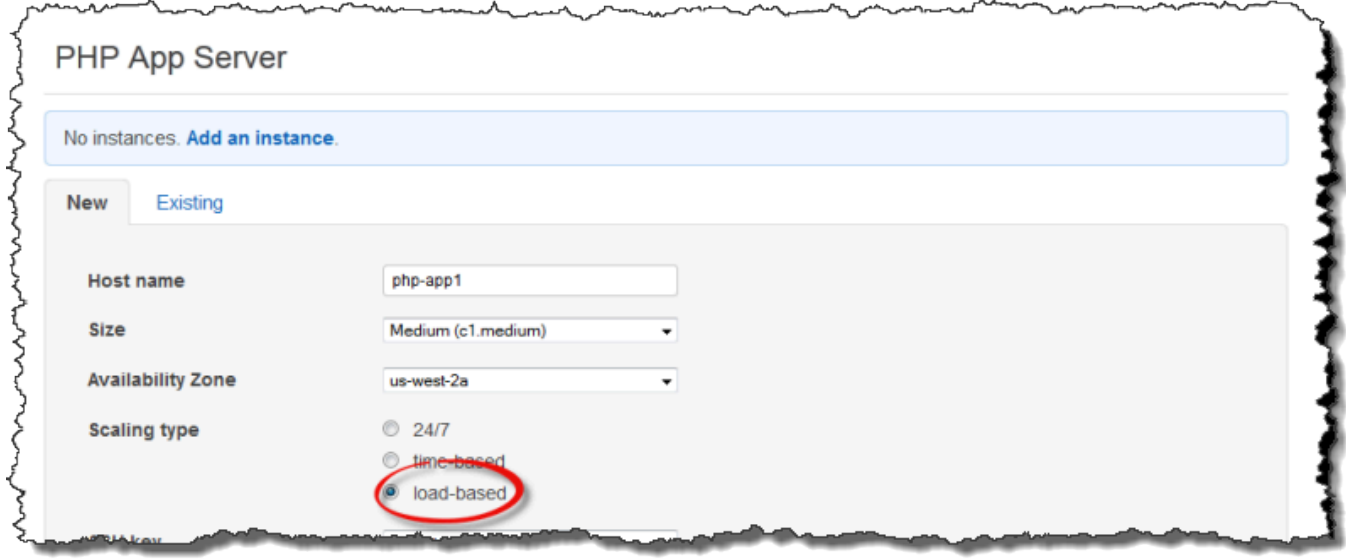

2. Configura l'istanza, quindi scegli Aggiungi istanza per aggiungere l'istanza al layer.

Ripetere questa procedura fino a creare il numero sufficiente di istanze. È possibile aggiungere o rimuovere istanze in un secondo momento, se necessario.

Dopo aver aggiunto le istanze basate sul carico a un livello, è necessario abilitare il dimensionamento basato sul carico e specificare la configurazione. La configurazione del dimensionamento basato sul carico è una proprietà del livello e non una proprietà dell'istanza, che specifica quando un livello deve avviare o arrestare le relative istanze basate sul carico. Questa configurazione deve essere specificata separatamente per ogni livello che utilizza le istanze basate sul carico.

#### Per abilitare e configurare il dimensionamento automatico basato sul carico

1. Nel riquadro di navigazione, in Istanze, scegli Basato sul carico, quindi scegli Modifica per il livello appropriato.

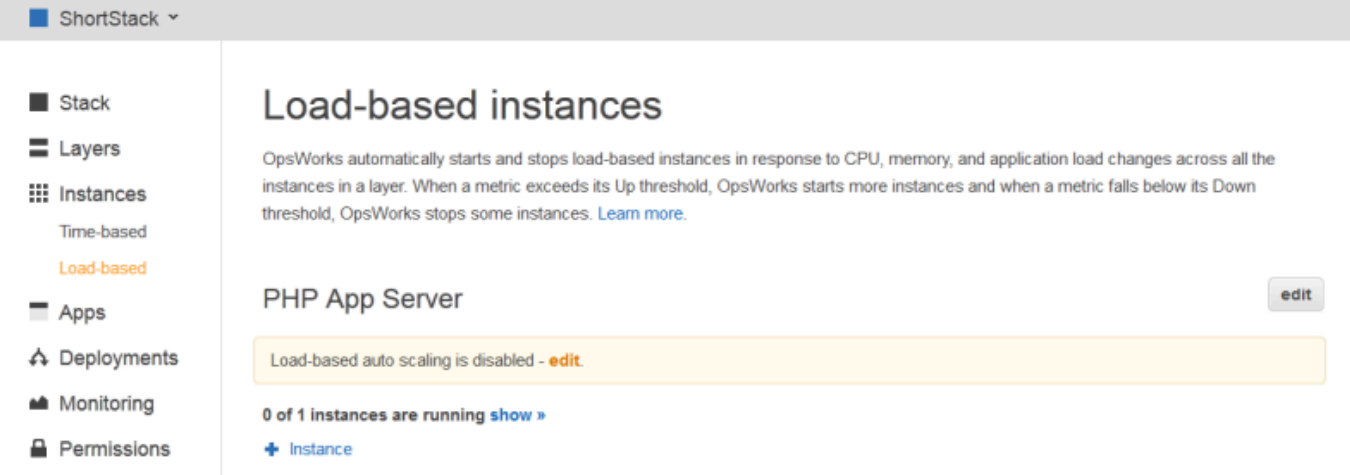

2. Imposta la scalabilità auto basata sul carico abilitata su Attivata. Impostare quindi i parametri relativi alla soglia e al dimensionamento per definire come e quando aggiungere o eliminare le istanze.

# Load-based Rails App Server Configuration

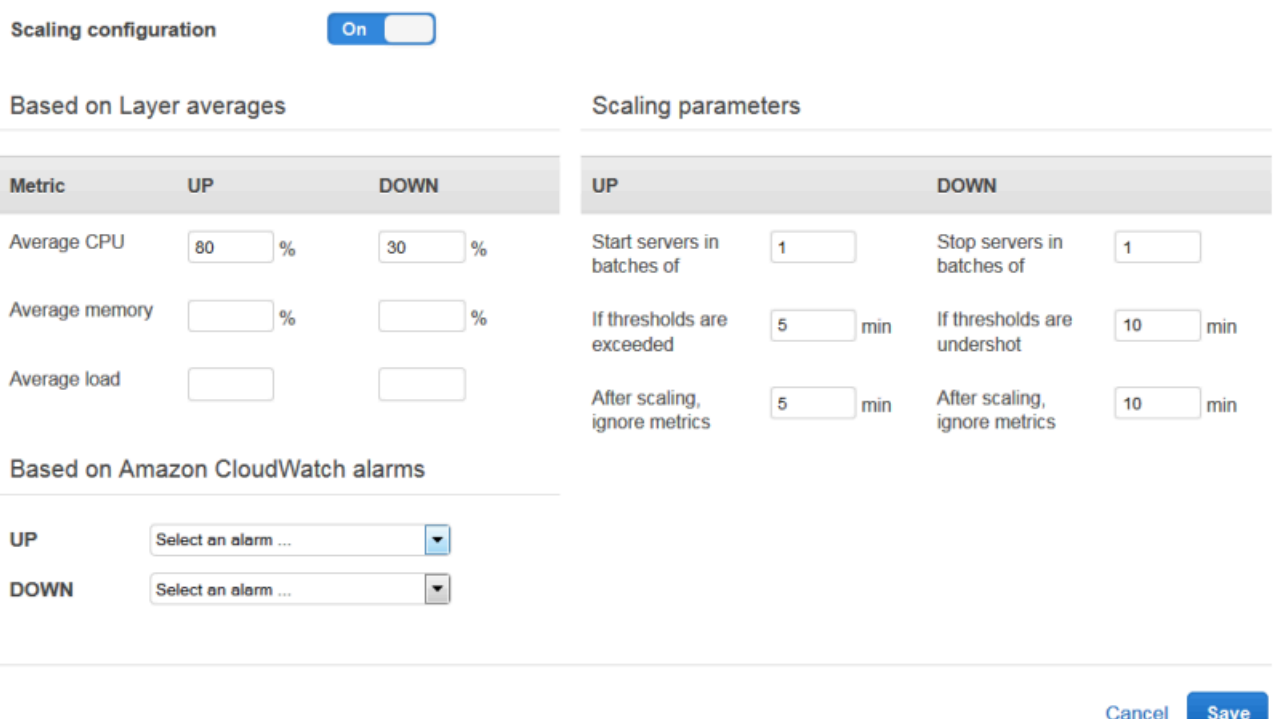

#### Soglie medie per il livello

Puoi impostare le soglie di dimensionamento in base ai valori seguenti, che rappresentano una media rispetto a tutte le istanze del livello.

- CPU media: utilizzo medio della CPU del layer, come percentuale del totale.
- Memoria media: utilizzo medio della memoria del livello, come percentuale del totale.
- Carico medio: carico medio del livello.

Per ulteriori informazioni su come viene calcolato il carico, vedere [Load \(computing\)](http://en.wikipedia.org/wiki/Load_(computing)) su Wikipedia.

Il superamento di una soglia causa un evento di ridimensionamento, l'upscaling se sono necessarie più istanze e il downscaling se sono necessarie meno istanze. AWS OpsWorks Stacks quindi aggiunge o elimina le istanze in base ai parametri di scala.

#### Allarmi CloudWatch personalizzati

Puoi utilizzare un massimo di cinque allarmi CloudWatch personalizzati come soglie di upscaling o downscaling. Tali allarmi devono trovarsi nella stessa regione dello stack. Per ulteriori informazioni su come creare allarmi personalizzati, consulta [Creazione di allarmi](https://docs.aws.amazon.com/AmazonCloudWatch/latest/DeveloperGuide/AlarmThatSendsEmail.html) [Amazon CloudWatch.](https://docs.aws.amazon.com/AmazonCloudWatch/latest/DeveloperGuide/AlarmThatSendsEmail.html)

#### **a** Note

Per usare gli allarmi personalizzati, devi aggiornare il ruolo di servizio in modo da consentire cloudwatch:DescribeAlarms. Puoi fare in modo che AWS OpsWorks Stacks aggiorni il ruolo per te la prima volta che usi questa funzione oppure puoi modificare il ruolo manualmente. Per ulteriori informazioni, consulta [Consentire a](#page-817-0)  [AWS OpsWorks Stacks di agire per tuo conto.](#page-817-0)

Quando sono configurati più allarmi per la configurazione basata sul carico, se un allarme è nello stato di allarme INSUFFICIENT\_DATA metrico, il ridimensionamento dell'istanza basato sul carico non può avvenire anche se è presente un altro allarme. ALARM Il ridimensionamento automatico può procedere solo se tutti gli allarmi sono nello stato OK orALARM. Per ulteriori informazioni sull'uso degli CloudWatch allarmi Amazon, consulta [Usare gli CloudWatch allarmi Amazon](https://docs.aws.amazon.com/AmazonCloudWatch/latest/monitoring/AlarmThatSendsEmail.html) nella Amazon CloudWatch User Guide.

#### Parametri di dimensionamento

I seguenti parametri controllano il modo in cui AWS OpsWorks Stacks gestisce gli eventi di scalabilità.

- Avvia i server in batch di: il numero di istanze da aggiungere o rimuovere quando si verifica l'evento di scalabilità.
- Se le soglie vengono superate: il periodo di tempo (in minuti) in cui il carico deve rimanere al di sopra di una soglia di upscaling o al di sotto di una soglia di ridimensionamento prima che Stacks attivi un evento di ridimensionamento. AWS OpsWorks
- Dopo il dimensionamento, ignorazione dei parametri: Il periodo di tempo (espresso in minuti) dopo un evento di dimensionamento durante il quale AWS OpsWorks Stacks deve ignorare i parametri ed eliminare eventuali eventi di dimensionamento aggiuntivi.

Ad esempio, AWS OpsWorks Stacks aggiunge nuove istanze dopo un evento di upscaling, ma le istanze non verranno avviate, riducendo così il carico, finché queste non vengono inizializzate e configurate. Sarebbe inutile generare eventi di dimensionamento aggiuntivi prima che le nuove istanze siano online e gestiscano le richieste. Questa operazione in genere richiede alcuni minuti. Questa impostazione ti consente di indicare a AWS OpsWorks Stacks di eliminare gli eventi di dimensionamento per un periodo sufficiente da permettere alle nuove istanze di risultare online.

È possibile aumentare questa impostazione per evitare sbalzi di scala improvvisi quando le medie dei livelli come CPU media, memoria media o Carico medio sono temporaneamente in disaccordo.

Ad esempio, se l'utilizzo della CPU è superiore al limite e l'utilizzo della memoria è prossimo al downscaling, un evento di upscale dell'istanza potrebbe essere immediatamente seguito da un evento di ridimensionamento della memoria. Per evitare ciò, puoi aumentare il numero di minuti nell'impostazione Dopo il ridimensionamento, ignora le metriche. In questo esempio, si verificherebbe il ridimensionamento della CPU, ma non l'evento di ridimensionamento della memoria.

3. Per aggiungere altre istanze basate sul carico, scegli + Istanza, configura le impostazioni, quindi scegli Aggiungi istanza. Ripetere la procedura fino a creare il numero di istanze basate sul carico sufficiente da gestire il carico massimo previsto. Quindi scegli Save (Salva).

Puoi anche aggiungere una nuova istanza basata sul carico a un layer aprendo la pagina Load-based e scegliendo Aggiungi un'istanza basata sul carico (se non hai ancora aggiunto un'istanza basata sul carico al layer) o + Istanza (se il layer ha già una o più istanze basate sul carico). Configura quindi l'istanza come descritto nelle procedure precedenti in questa sezione.

Per aggiungere un'istanza esistente basata sul carico a un livello

- 1. Nel riquadro di navigazione, in Istanze scegliere Basato sul carico.
- 2. Se hai già abilitato il ridimensionamento automatico basato sul carico per un livello, scegli + Istanza. Altrimenti, scegli Aggiungi un'istanza basata sul carico. Scegliete la scheda Esistente.

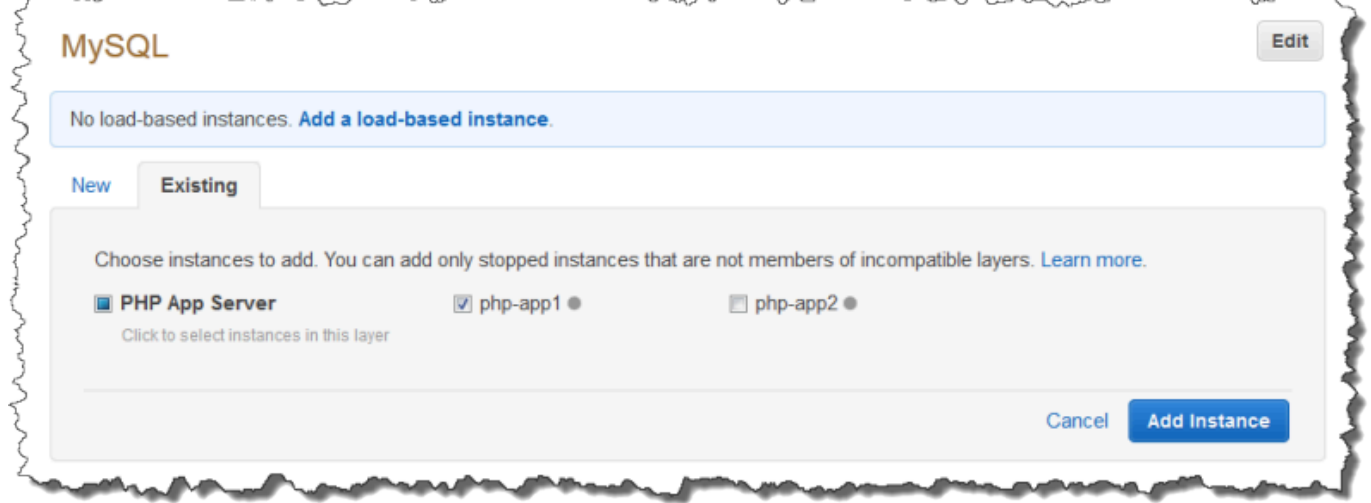

3. Nella scheda Esistente, scegli un'istanza. L'elenco mostra solo le istanze basate sul carico.

#### **a** Note

Se cambiate idea sull'utilizzo di un'istanza esistente, nella scheda Nuovo, create una nuova istanza come descritto nella procedura precedente.

4. Scegliete Aggiungi istanza per aggiungere l'istanza al layer.

È possibile modificare la configurazione del dimensionamento automatico basato sul carico oppure disabilitarlo in qualsiasi momento.

Per disabilitare il dimensionamento automatico basato sul carico

- 1. Nel riquadro di navigazione, in Istanze, scegli Basato sul carico, quindi scegli Modifica per il livello appropriato.
- 2. Cambia la scalabilità auto basata sul carico attivata su No.

<span id="page-606-1"></span>In che modo il ridimensionamento basato sul carico differisce dalla riparazione auto

Il dimensionamento automatico basato sul carico utilizza i parametri relativi al carico per i quali viene calcolata una media tra tutte le istanze in esecuzione. Se i parametri rimangono compresi tra le soglie specificate, AWS OpsWorks Stacks non avvia né arresta istanze. Con la diagnostica automatica, invece, AWS OpsWorks Stacks avvia automaticamente una nuova istanza con la stessa configurazione quando un'istanza smette di rispondere. L'istanza potrebbe non essere in grado di rispondere a causa di un problema di rete o di un problema al suo interno.

Ad esempio, supponiamo che la soglia di upscaling della CPU sia dell'80% e che un'istanza smetta di rispondere.

- Se la auto è disattivata e le restanti istanze in esecuzione possono mantenere l'utilizzo medio della CPU al di sotto dell'80%, AWS OpsWorks Stacks non avvia una nuova istanza. Avvierà un'istanza di sostituzione solo se l'utilizzo medio della CPU tra tutte le restanti istanze supera l'80%.
- Se la riparazione auto è abilitata, AWS OpsWorks Stacks avvia un'istanza sostitutiva indipendentemente dalle soglie di carico.

# <span id="page-606-0"></span>Utilizzo di risorse informatiche create al di fuori di AWS OpsWorks Stacks

### **A** Important

AWS OpsWorks Stacksnon accetta più nuovi clienti. I clienti esistenti potranno utilizzare la OpsWorks console, l'API, la CLI e CloudFormation le risorse normalmente fino al 26 maggio 2024, momento in cui verranno interrotte. Per prepararti a questa transizione, ti consigliamo di trasferire i tuoi stack a il prima AWS Systems Manager possibile. Per ulteriori informazioni, consultare [AWS OpsWorks StacksDomande frequenti sulla fine del ciclo di vita](#page-283-0) e [Migrazione](#page-285-0)  [AWS OpsWorks Stacks delle applicazioni su AWS Systems Manager Application Manager.](#page-285-0)

Questa funzionalità è supportata solo per stack Linux.

[Istanzed](#page-543-0)escrive come utilizzare AWS OpsWorks Stacks per creare e gestire gruppi di istanze Amazon Elastic Compute Cloud (Amazon EC2). È anche possibile integrare risorse informatiche Linux in uno stack creato al di fuori di AWS OpsWorks Stacks:

- Istanze Amazon EC2 create direttamente utilizzando la console, l'interfaccia a riga di comando o l'API di Amazon EC2.
- Istanze locali in esecuzione sul proprio hardware, incluse le istanze in esecuzione su macchine virtuali.

Queste risorse informatiche diventano istanze gestite da AWS OpsWorks Stacks e possono essere gestite come istanze AWS OpsWorks Stacks normali:

- Gestisci le autorizzazioni degli utenti: puoi utilizzare la [gestione degli utenti di AWS OpsWorks](#page-791-0)  [Stacks](#page-791-0) per specificare a quali utenti è consentito accedere ai tuoi stack, quali azioni possono eseguire sulle istanze dello stack e se dispongono di accesso SSH e privilegi sudo.
- Automatizza le attività: puoi fare in modo che AWS OpsWorks Stacks esegua ricette Chef personalizzate per eseguire attività come l'esecuzione di script su una o tutte le istanze di uno stack con un solo comando.

Se si assegna l'istanza a un [livello,](#page-505-0) AWS OpsWorks Stacks esegue automaticamente un determinato set di ricette di Chef sull'istanza in punti chiave del [ciclo di vita,](#page-735-0) incluse le ricette personalizzate. Tieni presente che puoi assegnare istanze Amazon EC2 registrate solo [a](#page-541-0) livelli personalizzati.

- Gestisci le risorse: uno stack ti consente di raggruppare e gestire le risorse in un Regione AWS unico stack e la OpsWorks dashboard mostra lo stato dei tuoi stack in tutte le regioni.
- Installa pacchetti: puoi utilizzare le ricette di Chef per installare pacchetti su qualsiasi istanza di uno stack.
- Aggiorna il sistema operativo: AWS OpsWorks Stacks offre un modo semplice per installare patch e aggiornamenti di sicurezza del sistema operativo sulle istanze di uno stack.
- Distribuisci applicazioni: AWS OpsWorks Stacks distribuisce le applicazioni in modo coerente su tutte le istanze del server di applicazioni dello stack.

• Monitoraggio: AWS OpsWorks Stacks crea [CloudWatch](https://docs.aws.amazon.com/AmazonCloudWatch/latest/DeveloperGuide/WhatIsCloudWatch.html)metriche personalizzate per monitorare tutte le istanze dello stack.

Per informazioni sui prezzi, consulta la pagina [OpsWorks dei prezzi di AWS.](https://aws.amazon.com/opsworks/stacks/pricing/)

- Di seguito è riportato la procedura di base per l'utilizzo di un'istanza registrata.
- 1. Registrare l'istanza con uno stack.

L'istanza è ora parte dello stack ed è gestita da AWS OpsWorks Stacks.

2. Opzionalmente, assegnare l'istanza a un livello.

Questa fase consente di sfruttare a pieno la funzionalità di gestione di AWS OpsWorks Stacks. Puoi assegnare istanze locali registrate a qualsiasi livello; le istanze Amazon EC2 registrate possono essere assegnate solo a livelli personalizzati.

- 3. Utilizzare AWS OpsWorks Stacks per gestire l'istanza.
- 4. Quando non è più necessaria l'istanza nello stack, annullare la registrazione, che rimuove l'istanza da AWS OpsWorks Stacks.

Le seguenti sezioni descrivono in dettaglio questa procedura.

Argomenti

- [Registrazione di un'istanza con uno stack di AWS OpsWorks Stacks](#page-608-0)
- [Gestione di istanze registrate](#page-639-0)
- [Assegnazione di un'istanza registrata a un livello](#page-641-0)
- [Annullamento dell'assegnazione di un'istanza registrata](#page-643-0)
- [Annullamento della registrazione di un'istanza registrata](#page-644-0)
- [Ciclo di vita dell'istanza registrata](#page-647-0)

## <span id="page-608-0"></span>Registrazione di un'istanza con uno stack di AWS OpsWorks Stacks

#### **A** Important

AWS OpsWorks Stacksnon accetta più nuovi clienti. I clienti esistenti potranno utilizzare la OpsWorks console, l'API, la CLI e CloudFormation le risorse normalmente fino al 26 maggio 2024, momento in cui verranno interrotte. Per prepararti a questa transizione, ti consigliamo

di trasferire i tuoi stack a il prima AWS Systems Manager possibile. Per ulteriori informazioni, consultare [AWS OpsWorks StacksDomande frequenti sulla fine del ciclo di vita](#page-283-0) e [Migrazione](#page-285-0)  [AWS OpsWorks Stacks delle applicazioni su AWS Systems Manager Application Manager.](#page-285-0)

#### **a** Note

Questa funzionalità è supportata solo per stack Linux.

Per eseguire la registrazione di un'istanza esterna ad AWS OpsWorks Stacks, esegui il comando AWS CLI aws opsworks register. Puoi eseguire il comando dall'istanza che desideri registrare oppure da un altro computer. Applica le AWSOpsWorksRegisterCLI\_OnPremises politiche AWSOpsWorksRegisterCLI\_EC2 o a un utente o a un gruppo per concedere le autorizzazioni necessarie rispettivamente AWS CLI per registrare istanze EC2 o locali. Queste policy richiedono la versione 1.16.180 della AWS CLI o più recente.

### **a** Note

Per impedire agli utenti o ai ruoli di registrare le istanze, aggiorna il profilo dell'istanza per negare l'accesso al comando. register

Il processo di registrazione installa un agente su un'istanza che vuoi gestire utilizzando AWS OpsWorks Stacks e registra l'istanza con uno stack AWS OpsWorks specificato. Dopo la registrazione, l'istanza fa parte dello stack e viene gestita da AWS OpsWorks Stacks. Per ulteriori informazioni, consulta [Gestione di istanze registrate.](#page-639-0)

### **a** Note

Sebbene [AWS Tools for PowerShell](https://docs.aws.amazon.com/powershell/latest/userguide/pstools-welcome.html) includa il [Register-OpsInstance](https://docs.aws.amazon.com/powershell/latest/reference/items/Register-OPSInstance.html)cmdlet, che richiama l'azione dell'registerAPI, consigliamo invece di utilizzare il AWS CLI per eseguire il register comando.

Il diagramma seguente mostra entrambi gli approcci alla registrazione di un'istanza Amazon EC2. È possibile utilizzare gli stessi approcci per la registrazione di un'istanza locale.

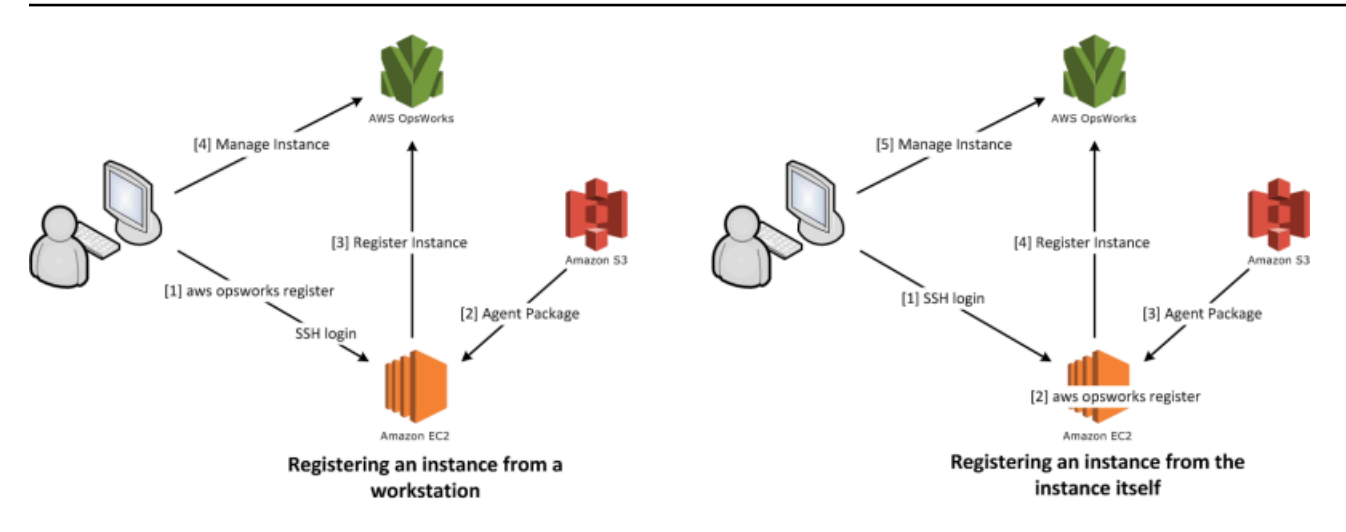

È possibile utilizzare la [console AWS OpsWorks Stacks](https://console.aws.amazon.com/opsworks/) per gestire un'istanza registrata, ma è necessario eseguire un comando register dell'interfaccia a riga di comando di AWS per registrare l'istanza. Il motivo di questo è che il processo di registrazione deve essere eseguito dall'istanza, che non può essere eseguito dalla console.

Le seguenti sezioni descrivono in dettaglio la procedura.

### Argomenti

- [Scenario: registrare un'istanza dalla workstation](#page-610-0)
- [Registrazione di Amazon EC2 e di istanze locali](#page-616-0)

<span id="page-610-0"></span>Scenario: registrare un'istanza dalla workstation

### **A** Important

AWS OpsWorks Stacksnon accetta più nuovi clienti. I clienti esistenti potranno utilizzare la OpsWorks console, l'API, la CLI e CloudFormation le risorse normalmente fino al 26 maggio 2024, momento in cui verranno interrotte. Per prepararti a questa transizione, ti consigliamo di trasferire i tuoi stack a il prima AWS Systems Manager possibile. Per ulteriori informazioni, consultare [AWS OpsWorks StacksDomande frequenti sulla fine del ciclo di vita](#page-283-0) e [Migrazione](#page-285-0)  [AWS OpsWorks Stacks delle applicazioni su AWS Systems Manager Application Manager.](#page-285-0)

Questa funzionalità è supportata solo per stack Linux.

Il processo di registrazione supporta diversi scenari. Questa sezione illustra un end-to-end esempio di uno scenario: come utilizzare la workstation per registrare un'istanza Amazon EC2. Altri scenari di registrazione utilizzano una procedura simile. Per ulteriori informazioni, consulta [Registrazione di](#page-616-0)  [Amazon EC2 e di istanze locali](#page-616-0).

#### **a** Note

In genere desideri registrare un'istanza Amazon EC2 esistente. Tuttavia, è possibile creare una nuova istanza e un nuovo stack per l'esempio ed eliminarli al termine.

### Argomenti

- [Fase 1: creare uno stack e un'istanza](#page-611-0)
- [Fase 2: installa e configura AWS CLI](#page-612-0)
- [Fase 3: registrare l'istanza con EC2Register Stack](#page-614-0)

<span id="page-611-0"></span>Fase 1: creare uno stack e un'istanza

Per iniziare, sono necessari uno stack e un'istanza Amazon EC2 da registrare con quello stack.

Per creare lo stack e l'istanza

- 1. Utilizzare la [console AWS OpsWorks Stacks](https://console.aws.amazon.com/opsworks/) per [creare un nuovo stack](#page-471-0) denominato **EC2Register**. È possibile accettare i valori predefiniti per le altre impostazioni dello stack.
- 2. Avvia una nuova istanza dalla [console Amazon EC2](https://console.aws.amazon.com/ec2/). Tenere presente quanto indicato di seguito.
	- L'istanza deve esistere nella stessa regione e VPC dello stack.

Se si sta utilizzando un VPC, selezionare una sottorete pubblica per questo scenario.

• Se è necessario creare una chiave SSH, salvare il file di chiave privata nella workstation e registrare il nome e la posizione del file.
Se si utilizza una chiave esistente, registrare il nome e la posizione del file della chiave privata. Tali valori saranno necessari in seguito.

• L'istanza deve basarsi su uno dei [sistemi operativi di Linux supportati.](#page-559-0) Ad esempio, se il tuo stack si trova negli Stati Uniti occidentali (Oregon), puoi utilizzarlo ami-35501205 per avviare un'istanza LTS di Ubuntu 14.04 in quella regione.

In caso contrario, accettare i valori predefiniti.

Anche se l'istanza è stata avviata, è possibile procedere alla sezione successiva.

Fase 2: installa e configura AWS CLI

La registrazione viene eseguita utilizzando il comando. AWS CLI aws opsworks register Prima di registrare la tua prima istanza, è necessario eseguire la versione 1.16.180 di AWS CLI o più recente. I dettagli dell'installazione dipendono dal sistema operativo della workstation. Per ulteriori informazioni sull'installazione di AWS CLI, consulta [Installazione di AWS CLI](https://docs.aws.amazon.com/cli/latest/userguide/installing.html). Per verificare la versione di AWS CLI in esecuzione, immetti aws --version in una sessione shell.

### **a** Note

Per impedire agli utenti o ai ruoli di registrare le istanze, aggiorna il profilo dell'istanza per negare l'accesso al comando. register

È consigliabile non ignorare questa fase, anche se già utilizzi AWS CLI nella workstation. L'uso della versione più recente di AWS CLI è una best practice di sicurezza.

È necessario fornire register con un set di credenziali AWS che hanno le autorizzazioni appropriate. Il metodo consigliato per eseguire questa operazione, in modo da evitare di installare le credenziali direttamente su un'istanza, consiste nel registrare le istanze avviate con un profilo di istanza e quindi aggiungere lo switch al comando. --use-instance-profile register Se si ottengono le credenziali da un profilo dell'istanza, passare a [Fase 3: registrare l'istanza con](#page-614-0)  [EC2Register Stack](#page-614-0) in questo argomento. Tuttavia, se l'istanza non è stata avviata con un profilo dell'istanza, è possibile creare un utente IAM. La procedura seguente crea un nuovo utente con le autorizzazioni appropriate, installa le credenziali dell'utente sulla workstation e quindi le passa a. register

## **A** Warning

Gli utenti IAM dispongono di credenziali a lungo termine, il che rappresenta un rischio per la sicurezza. Per contribuire a mitigare questo rischio, ti consigliamo di fornire a questi utenti solo le autorizzazioni necessarie per eseguire l'attività e di rimuoverli quando non sono più necessari.

### Per creare l'utente

- 1. Nella [console IAM,](https://console.aws.amazon.com/iam/) selezionare Users (Utenti) nel riquadro di navigazione e selezionare Add user (Aggiungi utente).
- 2. Aggiungere un utente denominato **EC2Register**.
- 3. Seleziona Avanti.
- 4. Nella pagina Imposta autorizzazioni, scegli Allega direttamente le politiche.
- 5. Entra **OpsWorks** nella casella del filtro delle politiche di autorizzazione per visualizzare le AWS OpsWorks politiche, seleziona una delle seguenti politiche, quindi scegli Avanti: revisione. La policy concede all'utente le autorizzazioni necessarie per eseguire register.
	- Scegliere AWSOpsWorksRegisterCLI\_EC2 per concedere all'utente le autorizzazioni per registrare le istanze EC2 che utilizzano i profili di istanza.
	- Scegliere AWSOpsWorksRegisterCLI OnPremises per concedere all'utente le autorizzazioni per registrare istanze locali.
- 6. Seleziona Avanti.
- 7. Nella pagina Review (Verifica) scegli Create user (Crea utente).
- 8. Ora crea le chiavi di accesso per il tuo utente. Dal riquadro di navigazione, scegli Utenti, quindi scegli l'utente per cui desideri creare le chiavi di accesso.
- 9. Scegli la scheda Credenziali di sicurezza, quindi scegli Crea chiave di accesso.
- 10. Scegli le best practice e le alternative delle chiavi di accesso più adatte alla tua attività.
- 11. Seleziona Avanti.
- 12. (Facoltativamente) inserisci un tag per identificare le chiavi di accesso.
- 13. Seleziona Avanti.
- 14. Scegliete Scarica il file.csv, salvate il file delle credenziali in una posizione comoda sul sistema e scegliete Fine.

È necessario fornire le credenziali utente IAM a register. Questo scenario gestisce l'attività installando le credenziali EC2Register nel file credentials della workstation. Per informazioni su altri metodi per gestire le credenziali per l'AWS CLI, consulta [File di configurazione e delle](https://docs.aws.amazon.com/cli/latest/userguide/cli-chap-getting-started.html#cli-config-files)  [credenziali](https://docs.aws.amazon.com/cli/latest/userguide/cli-chap-getting-started.html#cli-config-files).

Per installare le credenziali dell'utente

- 1. Creare o aprire il file credentials della workstation. Il file si trova in ~/.aws/credentials (Linux, Unix e OS X) o C:\Users\*User\_Name*\.aws\credentials (sistemi Windows).
- 2. Aggiungere un profilo per l'utente EC2Register al file credentials, utilizzando il formato seguente.

```
[ec2register]
aws_access_key_id = access_key_id
aws_secret_access_key = secret_access_key
```
Sostituire *access\_key\_id* e *secret\_access\_key* con le chiavi EC2Register scaricate in precedenza.

<span id="page-614-0"></span>Fase 3: registrare l'istanza con EC2Register Stack

A questo punto è possibile registrare l'istanza.

Per registrare l'istanza

- 1. In AWS OpsWorks Stacks, tornare allo stack EC2Register, scegliere su Instances (Istanze) nel riquadro di navigazione e fare clic su Register an instance (Registra un'istanza).
- 2. Selezionare EC2 Instances (Istanze EC2), scegliere Next: Select Instances (Successivo: seleziona istanze) e selezionare l'istanza dall'elenco.
- 3. Scegli Avanti: Installa AWS CLI e Avanti: Registra istanze. AWS OpsWorks Stacks utilizza automaticamente le informazioni disponibili, come l'ID dello stack e l'ID dell'istanza per creare un modello di register comando, che viene visualizzato nella pagina Registra istanze. In questo esempio, viene usato register per accedere all'istanza con una chiave SSH e specificherà esplicitamente il file chiave, quindi impostare I use SSH keys to connect to my instances (Utilizzo chiavi SSH per connettermi alle istanze) su Yes (Sì). Il modello di comando è simile al quanto segue.

```
aws opsworks register --infrastructure-class ec2 --region region endpoint ID
   --stack-id 247be7ea-3551-4177-9524-1ff804f453e3 --ssh-username [username]
   --ssh-private-key [key-file] i-f1245d10
```
### **a** Note

È necessario impostare la regione sulla regione dell'endpoint del servizio AWS OpsWorks Stacks, non sulla regione dello stack, se lo stack si trova all'interno di una regione classica associata all'endpoint regionale. us-east-1 AWS OpsWorks Stacks determina la regione dello stack dall'ID dello stack.

4. Il modello di comando contiene vari valori di argomento specifici per l'utente, che sono indicati da parentesi e devono essere sostituiti con valori appropriati. Copiare il modello di comando in un editor di testo e modificarlo come segue.

#### **A** Important

L'utente IAM creato durante il processo di registrazione è necessario per tutta la durata di un'istanza registrata. L'eliminazione dell'utente induce l'agente AWS OpsWorks Stacks a non essere in grado di comunicare con il servizio. Per evitare problemi nella gestione delle istanze registrate nel caso in cui l'utente venga eliminato accidentalmente, aggiungi il --use-instance-profile parametro al register comando per utilizzare invece il profilo di istanza integrato dell'istanza. L'aggiunta del --use-instance-profile parametro impedisce inoltre che si verifichino errori quando si ruotano le chiavi di accesso AWS dell'account ogni 90 giorni (una best practice consigliata), poiché previene le discrepanze tra le chiavi di accesso disponibili per l'AWS OpsWorksagente e l'utente IAM richiesto.

• Sostituisci il *file chiave* con il percorso completo del file di chiave privata per la coppia di chiavi Amazon EC2 che hai salvato al momento della creazione dell'istanza.

È possibile utilizzare un percorso relativo, se si preferisce.

• Sostituire *nome utente* con il nome utente dell'istanza.

In questo esempio, il nome utente è ubuntu, per un'istanza Ubuntu oppure ec2-user per un'istanza Red Hat Enterprise Linux (RHEL) oppure Amazon Linux.

• Aggiungi--use-instance-profile, che viene eseguito register con il profilo dell'istanza per evitare errori durante la rotazione delle chiavi o se l'utente IAM principale viene eliminato accidentalmente.

Il comando dovrebbe essere simile a quanto segue.

```
aws opsworks register --use-instance-profile --infrastructure-class ec2 \
   --region us-west-2 --stack-id 247be7ea-3551-4177-9524-1ff804f453e3 --ssh-
username ubuntu \ 
   --ssh-private-key "./keys/mykeys.pem" i-f1245d10
```
5. Aprire la finestra di un terminale sulla workstation, incollare il comando register dall'editor ed eseguire il comando.

La registrazione di solito richiede circa cinque minuti. Al termine, tornare alla console AWS OpsWorks Stacks e fare clic su Done (Fatto). Quindi, nel riquadro di navigazione scegliere Instances (Istanze). L'istanza dovrebbe essere elencata sotto Unassigned Instances (Istanze non assegnate). È possibile poi [assegnare l'istanza a un livello](#page-641-0) o lasciarlo dove si trova, a seconda di come si intende gestire l'istanza.

6. Al termine, [arrestare l'istanza](#page-592-0) e quindi [eliminarla](#page-592-0) tramite i comandi o la console AWS OpsWorks Stacks. Ciò interrompe l'istanza Amazon EC2, in modo da non incorrere in ulteriori addebiti.

Registrazione di Amazon EC2 e di istanze locali

#### **A** Important

AWS OpsWorks Stacksnon accetta più nuovi clienti. I clienti esistenti potranno utilizzare la OpsWorks console, l'API, la CLI e CloudFormation le risorse normalmente fino al 26 maggio 2024, momento in cui verranno interrotte. Per prepararti a questa transizione, ti consigliamo di trasferire i tuoi stack a il prima AWS Systems Manager possibile. Per ulteriori informazioni, consultare [AWS OpsWorks StacksDomande frequenti sulla fine del ciclo di vita](#page-283-0) e [Migrazione](#page-285-0)  [AWS OpsWorks Stacks delle applicazioni su AWS Systems Manager Application Manager.](#page-285-0)

**a** Note

Questa funzionalità è supportata solo per stack Linux.

Questa sezione descrive come registrare un'istanza Amazon EC2 o locale con uno AWS OpsWorks stack Stacks.

### Argomenti

- [Preparazione dell'istanza](#page-617-0)
- [Installazione e configurazione dell'AWS CLI](#page-620-0)
- [Registrazione dell'istanza](#page-624-0)
- [Utilizzo del comando register](#page-628-0)
- [Comandi register di esempio](#page-633-0)
- [Policy di registrazione delle istanze](#page-635-0)

#### <span id="page-617-0"></span>Preparazione dell'istanza

### **A** Important

AWS OpsWorks Stacksnon accetta più nuovi clienti. I clienti esistenti potranno utilizzare la OpsWorks console, l'API, la CLI e CloudFormation le risorse normalmente fino al 26 maggio 2024, momento in cui verranno interrotte. Per prepararti a questa transizione, ti consigliamo di trasferire i tuoi stack a il prima AWS Systems Manager possibile. Per ulteriori informazioni, consultare [AWS OpsWorks StacksDomande frequenti sulla fine del ciclo di vita](#page-283-0) e [Migrazione](#page-285-0)  [AWS OpsWorks Stacks delle applicazioni su AWS Systems Manager Application Manager.](#page-285-0)

#### **a** Note

Questa funzionalità è supportata solo per stack Linux.

Prima di registrare un'istanza, è necessario accertarsi che sia compatibile con AWS OpsWorks Stacks. I dettagli dipendono dal fatto che tu stia registrando un'istanza locale o Amazon EC2.

Istanze locali

Un'istanza locale deve soddisfare i seguenti criteri:

• L'istanza deve essere eseguita su uno dei [sistemi operativi di Linux supportati.](#page-559-0) Sebbene sia possibile creare o registrare istanze con altri sistemi operativi (come CentOS 6.x) che sono

stati creati da AMI personalizzate o generate dalla community, queste non sono supportate ufficialmente.

È necessario installare il pacchetto libyaml nell'istanza. Per istanze Ubuntu, il pacchetto è denominato libyaml-0-2. Per le istanze CentOS e Red Hat Enterprise Linux, il pacchetto è denominato libyaml.

- L'istanza deve avere un tipo di istanza supportata (a volte definita come le dimensioni dell'istanza). I tipi di istanza possono variare a seconda del sistema operativo e variano a seconda se lo stack si trova in un VPC. Per un elenco di tipi di istanza supportati, visualizzare i valori dell'elenco a discesa Size (Dimensioni) visualizzato nella console AWS OpsWorks Stacks quando si crea una nuova istanza nello stack target. Se un tipo di istanza è disattivato e non può essere creato nello stack target, non è possibile registrare un'istanza di quel tipo.
- L'istanza deve avere accesso a Internet che permette la comunicazione con l'endpoint del servizio AWS OpsWorks Stacks, opsworks.us-east-1.amazonaws.com (HTTPS). L'istanza deve inoltre supportare connessioni in uscita a risorse AWS come Amazon S3.
- Se si prevede di registrare l'istanza da un'altra workstation, l'istanza registrata deve supportare l'accesso a SSH dalla workstation.

L'accesso SSH non è necessario se si esegue il comando di registrazione dall'istanza.

• La chiave di accesso AWS viene utilizzata per l'autenticazione dell'agente AWS OpsWorks nel servizio AWS OpsWorks Stacks. Se ogni 90 giorni si ruotano le chiavi di accesso come raccomandato, aggiornare l'agente AWS OpsWorks manualmente per utilizzare la nuova chiave. Su un computer o un'istanza locale, modifica il /etc/aws/opsworks/instance-agent.yml file con la nuova chiave di accesso e la chiave segreta. Il seguente comando mostra la chiave di accesso e la chiave segreta in questo file. Se un agente utilizza chiavi obsolete, questo può causare degli errori.

```
cat /etc/aws/opsworks/instance-agent.yml | egrep "access_key|secret_key"
:access_key_id: AKIAIOSFODNN7EXAMPLE
:secret_access_key: wJalrXUtnFEMI/K7MDENG/bPxRfiCYEXAMPLEKEY
```
### Istanze Amazon EC2

Un'istanza Amazon EC2 deve soddisfare i seguenti criteri:

• L'AMI deve basarsi su uno dei sistemi operativi di Linux supportati. Per un elenco corrente, consulta [AWS OpsWorksSistemi operativi impilati](#page-545-0).

Per ulteriori informazioni, consulta [Utilizzo di AMI personalizzate.](#page-579-0)

Se l'istanza si basa su un'AMI personalizzata che deriva da AMI supportate standard AMI oppure se l'istanza contiene una configurazione proprio minima, è necessario installare il pacchetto libyaml sull'istanza. Per istanze Ubuntu, il pacchetto è denominato libyaml-0-2. Per le istanze Amazon Linux e Red Hat Enterprise Linux, il pacchetto è denominatolibyaml.

- L'istanza deve avere un tipo di istanza supportata (a volte definita come le dimensioni dell'istanza). I tipi di istanza possono variare a seconda del sistema operativo e variano a seconda se lo stack si trova in un VPC. Per un elenco di tipi di istanza supportati, visualizzare i valori dell'elenco a discesa Size (Dimensioni) visualizzato nella console AWS OpsWorks Stacks quando si crea una nuova istanza nello stack target. Se un tipo di istanza è disattivato e non può essere creato nello stack target, non è possibile registrare un'istanza di quel tipo.
- L'istanza deve essere nello stato running.
- L'istanza non deve far parte di un [gruppo di Auto Scaling.](https://docs.aws.amazon.com/AutoScaling/latest/DeveloperGuide/WhatIsAutoScaling.html)

Per ulteriori informazioni, consulta [Scollegare istanze EC2 dal gruppo di Auto Scaling.](https://docs.aws.amazon.com/AutoScaling/latest/DeveloperGuide/detach-instance-asg.html)

- L'istanza può essere parte di un [VPC,](https://docs.aws.amazon.com/AmazonVPC/latest/UserGuide/VPC_Introduction.html) ma deve essere nello stesso VPC dello stack e il VPC deve essere configurato per funzionare correttamente con AWS OpsWorks Stacks.
- Le [istanze Spot](https://docs.aws.amazon.com/AWSEC2/latest/UserGuide/how-spot-instances-work.html) non sono supportate, poiché non funzionano con la [diagnostica automatica](https://docs.aws.amazon.com/opsworks/latest/userguide/workinginstances-autohealing.html).

Quando registri un'istanza Amazon EC2, AWS OpsWorks Stacks non modifica i [gruppi o le regole di](https://docs.aws.amazon.com/AWSEC2/latest/UserGuide/using-network-security.html) [sicurezza](https://docs.aws.amazon.com/AWSEC2/latest/UserGuide/using-network-security.html) dell'istanza. Assicurarsi che le regole del gruppo di sicurezza dell'istanza corrispondano ai seguenti requisiti di AWS OpsWorks Stacks.

### Regole in ingresso

Le regole in ingresso devono permettere quanto indicato di seguito.

- Accesso SSH.
- Traffico dai livelli appropriati.

Ad esempio, un server di database in genere consente il traffico in entrata dai livelli server dell'applicazione dello stack.

• Traffico alle porte appropriate.

Ad esempio, le istanze di server dell'applicazione in genere consentono tutto il traffico in entrata per le porte 80 (HTTP) e 443 (HTTPS).

#### Regole in uscita

Le regole in uscita devono permettere quanto indicato di seguito.

- Il traffico al servizio AWS OpsWorks Stacks dalle applicazioni in esecuzione nell'istanza.
- Traffico per accedere a risorse AWS come Amazon S3 da applicazioni che utilizzano l'API AWS.

Un approccio comune è quello di non specificare alcuna regola in uscita, che non applica alcuna restrizione al traffico in uscita.

<span id="page-620-0"></span>Installazione e configurazione dell'AWS CLI

### **A** Important

AWS OpsWorks Stacksnon accetta più nuovi clienti. I clienti esistenti potranno utilizzare la OpsWorks console, l'API, la CLI e CloudFormation le risorse normalmente fino al 26 maggio 2024, momento in cui verranno interrotte. Per prepararti a questa transizione, ti consigliamo di trasferire i tuoi stack a il prima AWS Systems Manager possibile. Per ulteriori informazioni, consultare [AWS OpsWorks StacksDomande frequenti sulla fine del ciclo di vita](#page-283-0) e [Migrazione](#page-285-0)  [AWS OpsWorks Stacks delle applicazioni su AWS Systems Manager Application Manager.](#page-285-0)

Prima di registrare la tua prima istanza, è necessario eseguire la versione 1.16.180 di AWS CLI o più recente sul computer da cui esegui register. I dettagli dell'installazione dipendono dal sistema operativo della workstation. Per ulteriori informazioni sull'installazione e sulla configurazione dell'AWS CLI, consulta [Installazione dell'interfaccia a riga di comando AWS](https://docs.aws.amazon.com/cli/latest/userguide/installing.html) [eConfigurazione dell'interfaccia a](https://docs.aws.amazon.com/cli/latest/userguide/cli-chap-getting-started.html)  [riga di comando AWS.](https://docs.aws.amazon.com/cli/latest/userguide/cli-chap-getting-started.html) Per verificare la versione di AWS CLI in esecuzione, immetti aws --version in una sessione shell.

#### **a** Note

Sebbene [AWS Tools for PowerShell](https://docs.aws.amazon.com/powershell/latest/userguide/pstools-welcome.html) includa il [Register-OpsInstance](https://docs.aws.amazon.com/powershell/latest/reference/items/Register-OPSInstance.html)cmdlet, che richiama l'azione dell'registerAPI, consigliamo invece di utilizzare il AWS CLI per eseguire il register comando.

È necessario eseguire register con le autorizzazioni appropriate. Puoi ottenere le autorizzazioni utilizzando un ruolo IAM o, in modo meno ottimale, installando credenziali utente con le autorizzazioni

appropriate sulla workstation o sull'istanza da registrare. È quindi possibile eseguire register con tali credenziali, come descritto più avanti. Specificate le autorizzazioni allegando una policy IAM all'utente o al ruolo. Infattiregister, utilizzi AWSOpsWorksRegisterCLI\_OnPremises le politiche AWSOpsWorksRegisterCLI\_EC2 o, che concedono le autorizzazioni per registrare istanze Amazon EC2 o locali, rispettivamente.

### **a** Note

Se esegui register su un'istanza Amazon EC2, idealmente dovresti utilizzare un ruolo IAM per fornire le credenziali. Per ulteriori informazioni su come associare un ruolo IAM a un'istanza esistente, consulta [Collegare un ruolo IAM a un'istanza](https://docs.aws.amazon.com/AWSEC2/latest/UserGuide/iam-roles-for-amazon-ec2.html#attach-iam-role) o [Sostituire un ruolo IAM](https://docs.aws.amazon.com/AWSEC2/latest/UserGuide/iam-roles-for-amazon-ec2.html#replace-iam-role) nella Guida per l'utente di Amazon EC2.

Per frammenti di codice di esempio delle policy AWSOpsWorksRegisterCLI\_EC2 e AWSOpsWorksRegisterCLI\_OnPremises, consulta [Policy di registrazione delle istanze.](#page-635-0) Per ulteriori informazioni sulla creazione e sulla gestione delle credenziali AWS, consulta [Credenziali di](https://docs.aws.amazon.com/general/latest/gr/aws-security-credentials.html)  [sicurezza AWS](https://docs.aws.amazon.com/general/latest/gr/aws-security-credentials.html).

### Argomenti

- [Utilizzo di un ruolo IAM](#page-621-0)
- [Utilizzo delle credenziali installate](#page-623-0)

#### <span id="page-621-0"></span>Utilizzo di un ruolo IAM

Se stai eseguendo il comando dall'istanza Amazon EC2 che intendi registrare, la strategia preferita per fornire le credenziali register consiste nell'utilizzare un ruolo IAM con la AWSOpsWorksRegisterCLI\_EC2 policy o autorizzazioni equivalenti allegate. Questo approccio consente di evitare l'installazione delle credenziali nell'istanza. Un modo per eseguire questa operazione consiste nell'utilizzare il comando Attach/Replace IAM Role (Collega/Sostituisci Ruolo di IAM) nella console EC2, come illustrato nella seguente immagine.

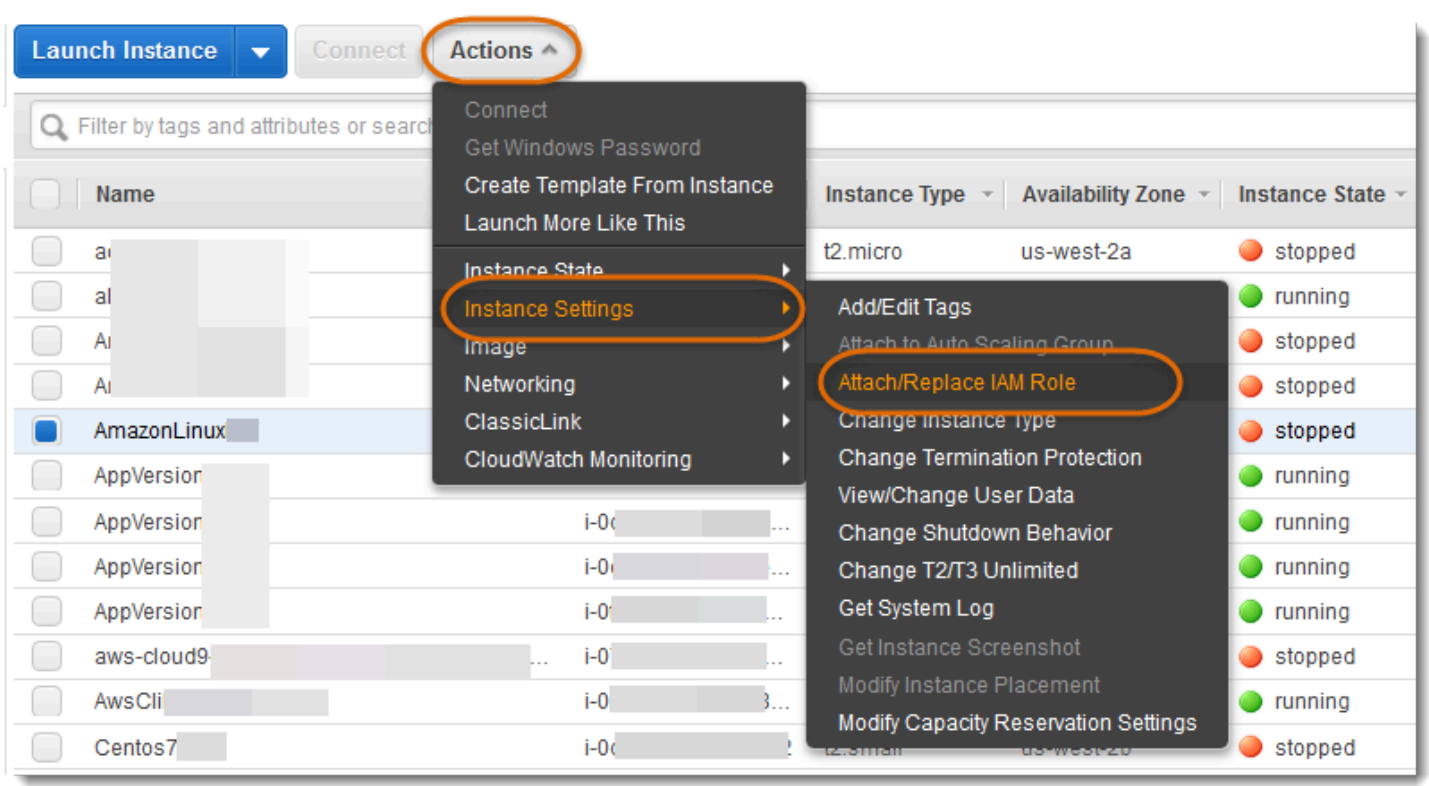

Per ulteriori informazioni su come associare un ruolo IAM a un'istanza esistente, consulta [Collegare](https://docs.aws.amazon.com/AWSEC2/latest/UserGuide/iam-roles-for-amazon-ec2.html#attach-iam-role) [un ruolo IAM a un'istanza](https://docs.aws.amazon.com/AWSEC2/latest/UserGuide/iam-roles-for-amazon-ec2.html#attach-iam-role) o [Sostituire un ruolo IAM](https://docs.aws.amazon.com/AWSEC2/latest/UserGuide/iam-roles-for-amazon-ec2.html#replace-iam-role) nella Guida per l'utente di Amazon EC2. Per istanze avviate con un profilo dell'istanza (opzione consigliata), aggiungere il parametro --useinstance-profile al comando register per fornire le credenziali. Non utilizzare il parametro - profile.

Se l'istanza è in esecuzione e ha un ruolo, è possibile concedere le autorizzazioni necessarie collegando la policy AWSOpsWorksRegisterCLI\_EC2 al ruolo. Il ruolo fornisce un set di credenziali predefinite per l'istanza. Se le credenziali non sono state installate nell'istanza, register automaticamente assume il ruolo e viene eseguito con le autorizzazioni.

## **A** Important

È consigliabile non installare le credenziali sull'istanza. Oltre a creare un rischio per la sicurezza, il ruolo dell'istanza si colloca alla fine della catena di provider predefiniti che AWS CLI utilizza per individuare le credenziali predefinite. Le credenziali installate potrebbero richiedere la precedenza sul ruolo e register potrebbe quindi non avere le autorizzazioni necessarie. Per ulteriori informazioni, consulta [Nozioni di base di AWS CLI.](https://docs.aws.amazon.com/cli/latest/userguide/cli-chap-getting-started.html#config-settings-and-precedence)

Utilizzo di risorse informatiche create al di fuori di AWS OpsWorks Stacks Versione API 2013-02-18 612

Se un'istanza in esecuzione non ha un ruolo, è necessario installare le credenziali con le autorizzazioni necessarie sull'istanza, come descritto in [Utilizzo delle credenziali installate.](#page-623-0) È consigliabile, più semplice e meno soggetto a errori utilizzare le istanze avviate con un profilo dell'istanza.

#### <span id="page-623-0"></span>Utilizzo delle credenziali installate

Esistono diversi modi per installare le credenziali utente su un sistema e fornirle a un AWS CLI comando. Quanto segue descrive un approccio che non è più raccomandato, ma può essere utilizzato se si registrano istanze EC2 avviate senza un profilo dell'istanza. È inoltre possibile utilizzare le credenziali esistenti di un utente purché le policy collegate concedano le autorizzazioni necessarie. Per ulteriori informazioni, tra cui una descrizione di altri modi per installare le credenziali, consulta [File di configurazione e delle credenziali.](https://docs.aws.amazon.com/cli/latest/userguide/cli-chap-getting-started.html#cli-config-files)

#### Utilizzare le credenziali installate

1. [Crea un utente IAM](https://docs.aws.amazon.com/cli/latest/userguide/cli-chap-getting-started.html#cli-config-files) e salva l'ID della chiave di accesso e la chiave di accesso segreta in un luogo sicuro.

## **A** Warning

Gli utenti IAM dispongono di credenziali a lungo termine, il che rappresenta un rischio per la sicurezza. Per contribuire a mitigare questo rischio, ti consigliamo di fornire a questi utenti solo le autorizzazioni necessarie per eseguire l'attività e di rimuoverli quando non sono più necessari.

- 2. [Allega la AWSOpsWorksRegisterCLI\\_OnPremises policy](https://docs.aws.amazon.com/IAM/latest/UserGuide/ManagingPolicies.html) all'utente. Se si preferisce, è possibile collegare una policy che concede autorizzazioni più ampie, purché includa le autorizzazioni AWSOpsWorksRegisterCLI\_OnPremises.
- 3. Creare un profilo per l'utente nel file credentials del sistema. Il file si trova in  $\sim$ /. aws/ credentials (Linux, Unix e OS X) o C:\Users\*User\_Name*\.aws\credentials (sistemi Windows). Il file contiene uno o più profili nel seguente formato, ognuno dei quali contiene l'ID della chiave di accesso dell'utente e una chiave di accesso segreta.

```
[profile_name]
aws_access_key_id = access_key_id
aws_secret_access_key = secret_access_key
```
*Sostituisci le credenziali IAM salvate in precedenza con i valori access\_key\_id e secret\_access\_key.* È possibile specificare qualsiasi nome si preferisce per un nome del profilo, con due limitazioni: il nome deve essere unico e il profilo predefinito deve essere denominato default. È inoltre possibile utilizzare un profilo esistente, purché associato alle autorizzazioni necessarie.

4. Utilizzare il parametro --profile del comando register per specificare il nome del profilo. Il comando register verrà eseguito con le autorizzazioni concesse alle credenziali associate.

È possibile anche omettere --profile. In questo caso, register viene eseguito con le credenziali predefinite. Si noti che queste non sono necessariamente le credenziali del profilo predefinito, pertanto è necessario accertarsi che le credenziali predefinite abbiano le autorizzazioni necessarie. Per ulteriori informazioni su come l'AWS CLI determina le credenziali predefinite, consulta [Configurazione dell'interfaccia a riga di comando AWS.](https://docs.aws.amazon.com/cli/latest/userguide/cli-chap-getting-started.html)

## <span id="page-624-0"></span>Registrazione dell'istanza

#### **A** Important

AWS OpsWorks Stacksnon accetta più nuovi clienti. I clienti esistenti potranno utilizzare la OpsWorks console, l'API, la CLI e CloudFormation le risorse normalmente fino al 26 maggio 2024, momento in cui verranno interrotte. Per prepararti a questa transizione, ti consigliamo di trasferire i tuoi stack a il prima AWS Systems Manager possibile. Per ulteriori informazioni, consultare [AWS OpsWorks StacksDomande frequenti sulla fine del ciclo di vita](#page-283-0) e [Migrazione](#page-285-0)  [AWS OpsWorks Stacks delle applicazioni su AWS Systems Manager Application Manager.](#page-285-0)

### **a** Note

Questa funzionalità è supportata solo per stack Linux.

È possibile registrare un'istanza eseguendo il comando AWS CLI register dalla workstation o dall'istanza. Il modo più semplice per gestire l'operazione è utilizzando la registrazione guidata della console [AWS OpsWorks Stacks,](https://console.aws.amazon.com/opsworks/) che semplifica il processo di costruzione della stringa di comando. Dopo aver preso familiarità con la procedura di registrazione, è possibile saltare la procedura guidata se si preferisce ed eseguire il comando register.

La sezione seguente descrive come utilizzare la procedura guidata per registrare l'istanza con uno stack esistente.

#### **a** Note

Per registrare un'istanza con un nuovo stack, è possibile eseguire ciò selezionando Register Instances (Registra istanze) sul pannello di controllo AWS OpsWorks Stacks. Questo avvia una procedura guidata identica a quella degli stack esistenti, salvo per una pagina aggiuntiva che consente di configurare il nuovo stack.

Per utilizzare la procedura guidata di registrazione per registrare un'istanza

- 1. Nella [console AWS OpsWorks Stacks](https://console.aws.amazon.com/opsworks/), creare uno stack o aprire uno stack esistente.
- 2. Selezionare Instances (Istanze) nel riquadro di navigazione e selezionare register an instance (registra un'istanza).
- 3. Nella pagina Scegli un tipo di istanza, specifica se desideri registrare un'istanza Amazon EC2 o un'istanza locale:
	- Se stai registrando un'istanza Amazon EC2, scegli Avanti: Seleziona istanze.
	- Se stai registrando un'istanza locale, scegli Avanti: Installa AWS CLI, quindi vai al passaggio 5.
- 4. Se stai registrando un'istanza Amazon EC2, apri la pagina Seleziona istanze per selezionare l'istanza da registrare. AWS OpsWorks Stacks raccoglie le informazioni necessarie per creare il comando. Al termine, selezionare Next:Install AWS CLI (Successivo: installa interfaccia a riga di comando AWS).
- 5. L'istanza pianificata per l'esecuzione di register deve eseguire la versione 1.16.180 dell'AWS CLI o più recente. Per installare o aggiornare l'AWS CLI, la pagina dell'installazione guidata fornisce i collegamenti per le istruzioni di installazione e configurazione. Dopo aver verificato l'installazione dell'AWS CLI, specificare se il comando viene eseguito dall'istanza da registrare o da una workstation separata e quindi scegliere Next: Register Instances (Successivo: registra istanze).
- 6. La pagina Register Instances (Registra istanze) visualizza un modello per una stringa di comando register che incorpora le opzioni selezionate. Ad esempio, se stai registrando un'istanza Amazon EC2 da una workstation separata, il modello predefinito è simile al seguente.

```
aws opsworks register --infrastructure-class ec2 --region us-west-2
```

```
 --stack-id 247be7ea-3551-4177-9524-1ff804f453e3 --ssh-username [username] i-
f1245d10
```
### **A** Important

L'utente IAM creato durante il processo di registrazione è necessario per tutta la durata di un'istanza registrata. L'eliminazione dell'utente induce l'agente AWS OpsWorks Stacks a non essere in grado di comunicare con il servizio. Per evitare problemi nella gestione delle istanze registrate nel caso in cui l'utente venga eliminato accidentalmente, aggiungi il --use-instance-profile parametro al register comando per utilizzare invece il profilo di istanza integrato dell'istanza. L'aggiunta del --use-instance-profile parametro impedisce inoltre che si verifichino errori quando si ruotano le chiavi di accesso AWS dell'account ogni 90 giorni (una best practice consigliata), poiché previene le discrepanze tra le chiavi di accesso disponibili per l'AWS OpsWorksagente e l'utente IAM richiesto.

Se si imposta I use SSH keys (Utilizzo chiavi SSH) su Yes (Sì), AWS OpsWorks Stacks aggiunge un argomento --ssh-private-key alla stringa, che è possibile utilizzare per specificare un file di chiave privata SSH.

#### **a** Note

Se desideri **register** accedere con una password, imposta I use SSH keys su No. Quando si esegueregister, viene richiesta la password.

Copiare questa stringa in un editor di testo e modificarla in base alle esigenze. Tenere presente quanto indicato di seguito.

- Il testo tra parentesi rappresenta informazioni che è necessario fornire, come la posizione del file di chiave SSH.
- Il modello prevede che si stia eseguendo register con credenziali AWS predefinite. In caso contrario, aggiungere un argomento --profile alla stringa di comando e specificare il nome del profilo delle credenziali che si desidera utilizzare.

Per altri scenari, potrebbe essere necessario modificare il comando ulteriormente. Per una spiegazione degli argomenti register disponibili e metodi alternativi per costruire la stringa di comando, consulta [Utilizzo del comando](#page-628-0) register. È anche possibile visualizzare la documentazione del comando tramite l'esecuzione di aws opsworks help register dalla riga di comando. Per alcuni esempi di stringhe di comando, consulta [Comandi register di](#page-633-0)  [esempio](#page-633-0).

- 7. Dopo aver modificato la stringa di comando, aprire una finestra di terminale nella workstation o utilizzare SSH per accedere all'istanza ed eseguire il comando. L'operazione intera richiede in genere circa cinque minuti, durante i quali l'istanza si trova nello stato Registering (Registrazione).
- 8. Al termine dell'operazione, selezionare Done (Fatto). L'istanza è ora nello stato Registered (Registrato) ed è elencata come un'istanza non assegnata nella pagina Instances (Istanze) dello stack.

Il comando register funziona come indicato di seguito.

1. Se il comando register è in esecuzione in una workstation, utilizza prima SSH per l'accesso all'istanza da registrare.

Il resto del processo viene eseguito sull'istanza e rimane lo stesso indipendentemente dal punto in cui è stato eseguito il comando.

- 2. Scarica il pacchetto dell'agente AWS OpsWorks Stacks da Amazon S3.
- 3. Decomprime e installa l'agente e le relative dipendenze, ad esempio [AWS SDK per Ruby](https://aws.amazon.com/documentation/sdk-for-ruby/).
- 4. Crea quanto segue
	- Un utente IAM che avvia l'agente con il servizio AWS OpsWorks Stacks per fornire comunicazioni sicure.

Le autorizzazioni dell'utente consentono solo l'operazione opsworks:RegisterInstance e scadono dopo 15 minuti.

- Un gruppo IAM per lo stack, che contiene gli utenti delle istanze registrate.
- 5. Crea una coppia di chiavi RSA e invia la chiave pubblica a AWS OpsWorks Stacks.

Questa coppia di chiavi viene utilizzata per crittografare le comunicazioni tra l'agente e AWS OpsWorks Stacks.

- 6. Registra l'istanza con AWS OpsWorks Stacks. Lo stack esegue un set di ricette di configurazione iniziale per configurare l'istanza, che comprende quanto segue.
	- Sovrascrittura del file hosts dell'istanza.

Registrando l'istanza, viene passata la gestione dell'utente a AWS OpsWorks Stacks, che deve avere il proprio file hosts per controllare le autorizzazioni di accesso SSH.

• Per le istanze Amazon EC2, la configurazione iniziale include anche la registrazione di tutti i volumi Amazon EBS o gli indirizzi IP elastici collegati nello stack.

Devi assicurarti che i volumi Amazon EBS non siano montati su punti di montaggio riservati, inclusi /var/www eventuali punti di montaggio riservati dai livelli dell'istanza. Per ulteriori informazioni sulla gestione delle risorse stack, consulta [Gestione delle risorse.](#page-743-0) Per ulteriori informazioni sui punti di montaggio di livello, consulta [Documentazione di riferimento sui livelli di](#page-1134-0)  [AWS OpsWorks Stacks](#page-1134-0).

Per una descrizione completa delle modifiche della configurazione iniziale, consulta [Configurazione iniziale delle modifiche di configurazione](#page-653-0).

### **a** Note

La configurazione iniziale non aggiorna il sistema operativo di un'istanza registrata, è necessario gestire tale l'attività da se stessi. Per ulteriori informazioni, consulta [Gestione](#page-838-0)  [degli aggiornamenti della sicurezza.](#page-838-0)

### <span id="page-628-0"></span>Utilizzo del comando **register**

## **A** Important

AWS OpsWorks Stacksnon accetta più nuovi clienti. I clienti esistenti potranno utilizzare la OpsWorks console, l'API, la CLI e CloudFormation le risorse normalmente fino al 26 maggio 2024, momento in cui verranno interrotte. Per prepararti a questa transizione, ti consigliamo di trasferire i tuoi stack a il prima AWS Systems Manager possibile. Per ulteriori informazioni, consultare [AWS OpsWorks StacksDomande frequenti sulla fine del ciclo di vita](#page-283-0) e [Migrazione](#page-285-0)  [AWS OpsWorks Stacks delle applicazioni su AWS Systems Manager Application Manager.](#page-285-0)

## **a** Note

Questa funzionalità è supportata solo per stack Linux.

Per registrare un'istanza, verifica che sia in esecuzione almeno la versione 1.16.180 dell'AWS CLI. Segue la sintassi generale del comando register.

```
aws opsworks register \ 
   [--profile profile_name] \ 
   [--region region_name] \ 
   --infrastructure-class instance_type \ 
   --stack-id stack ID \ 
   [--local] | [--ssh-private-key key_file --ssh-username username] | [--override-
ssh command_string] \ 
   [--override-hostname hostname] \ 
  [--debug] \setminus [--override-public-ip public IP] \ 
   [--override-private-ip private IP] \
..[--use-instance-profile] \ 
   [ [IP address] | [hostname] | [instance ID]
```
I seguenti argomenti sono comuni a tutti i comandi dell'AWS CLI.

## **--profile**

(Facoltativo) Il nome del profilo delle credenziali. Se si omette questo argomento, il comando viene eseguito con le credenziali predefinite. Per ulteriori informazioni su come l'AWS CLI determina le credenziali predefinite, consulta [Configurazione dell'interfaccia a riga di comando](https://docs.aws.amazon.com/cli/latest/userguide/cli-chap-getting-started.html)  [AWS](https://docs.aws.amazon.com/cli/latest/userguide/cli-chap-getting-started.html).

### **--region**

(Facoltativo) La regione dell'endpoint del servizio AWS OpsWorks Stacks. Non --region impostarla sulla regione dello stack. AWS OpsWorks Stacks determina automaticamente la regione dello stack dall'ID dello stack.

Utilizzo di risorse informatiche create al di fuori di AWS OpsWorks Stacks Versione API 2013-02-18 619

## **a** Note

Se la tua regione predefinita è già impostata, puoi omettere questo argomento. Per ulteriori informazioni su come specificare una regione predefinita, consulta [Configurazione](https://docs.aws.amazon.com/cli/latest/userguide/cli-chap-getting-started.html)  [dell'interfaccia a riga di comando AWS.](https://docs.aws.amazon.com/cli/latest/userguide/cli-chap-getting-started.html)

Utilizza i seguenti argomenti sia per Amazon EC2 che per le istanze locali.

## **--infrastructure-class**

(Obbligatorio) Questo parametro deve essere impostato su uno ec2 oon-premises, rispettivamente, per indicare se stai registrando un'istanza Amazon EC2 o locale.

#### **--stack-id**

(Obbligatorio) L'ID dello stack con il quale l'istanza deve essere registrata.

**a** Note

Per trovare un ID dello stack, nella pagina Stack, scegliere Settings (Impostazioni). L'ID dello stack è denominato OpsWorks ID ed è un GUID simile. ad21bce6-7623-47f1 bf9d-af2affad8907

#### Argomenti accesso SSH

Utilizzare i seguenti argomenti per specificare il modo in cui register deve effettuare l'accesso all'istanza.

### **--local**

(Facoltativo) Utilizzare questo argomento per registrare l'istanza sulla quale si esegue il comando.

In questo caso, register non deve accedere all'istanza.

#### **--ssh-private-key** e **--ssh-username**

(Facoltativo) Utilizzare questi argomenti se si sta registrando l'istanza da una workstation separata e si desidera specificare esplicitamente il nome utente o il file di chiave privata.

• --ssh-username— Utilizzate questo argomento per specificare un nome utente SSH.

Se si omette --ssh-username, ssh usa il nome utente predefinito.

• --ssh-private-key— Utilizzate questo argomento per specificare in modo esplicito un file di chiave privata.

Se si omette --ssh-private-key, ssh tenterà di effettuare l'accesso utilizzando tecniche di autenticazione che non richiedono una password, incluso l'utilizzo di una chiave privata predefinita. Se nessuna di tali tecniche è supportata, ssh chiede la password. Per ulteriori informazioni su come ssh gestisce l'autenticazione, consulta [Il protocollo di autenticazione](https://www.ietf.org/rfc/rfc4252.txt)  [Secure Shell \(SSH\).](https://www.ietf.org/rfc/rfc4252.txt)

### **--override-ssh**

(Facoltativo) Utilizzare questo argomento se si sta registrando l'istanza da un'altra workstation e si desidera specificare una stringa di comando personalizzata [ssh](http://linux.about.com/od/commands/l/blcmdl1_ssh.htm). Il comando register usa questa stringa di comando per accedere all'istanza registrata.

Per ulteriori informazioni sulla funzionalità ssh, consultare [SSH](http://www.openbsd.org/cgi-bin/man.cgi/OpenBSD-current/man1/slogin.1).

#### **--override-hostname**

(Facoltativo) Specifica un nome host per l'istanza, che viene utilizzato solo da AWS OpsWorks Stacks. Il valore predefinito è il nome host dell'istanza.

#### **--debug**

(Facoltativo), fornisce le informazioni di debug nel caso in cui il processo di registrazione abbia esito negativo. Per informazioni sulla risoluzione dei problemi, consulta [Risoluzione dei problemi](#page-1450-0)  [di registrazione delle istanze](#page-1450-0).

#### **--use-instance-profile**

(Facoltativo, ma altamente consigliato per le istanze Amazon EC2) Consente al register comando di utilizzare un profilo di istanza collegato, anziché creare un utente IAM. L'aggiunta di questo parametro può aiutare a prevenire gli errori che si verificano se si tenta di gestire un'istanza registrata quando l'utente IAM è stato eliminato accidentalmente.

#### **A** Important

L'utente IAM creato durante il processo di registrazione è necessario per tutta la durata di un'istanza registrata. L'eliminazione dell'utente induce l'agente AWS OpsWorks Stacks a non essere in grado di comunicare con il servizio. Per evitare problemi nella gestione delle istanze registrate nel caso in cui l'utente venga eliminato accidentalmente, aggiungi

il --use-instance-profile parametro al register comando per utilizzare invece il profilo di istanza integrato dell'istanza. L'aggiunta del --use-instance-profile parametro evita inoltre che si verifichino errori quando si ruotano le chiavi di accesso AWS dell'account ogni 90 giorni (una procedura consigliata), poiché previene le discrepanze tra le chiavi di accesso disponibili per l'agente e l'AWS OpsWorksutente richiesto.

## Target

(Condizionale) Se si esegue il comando da una workstation, il valore finale nella stringa di comando specifica il target di registrazione in uno dei seguenti modi.

- L'indirizzo IP pubblico dell'istanza.
- Il nome host dell'istanza.
- Per le istanze Amazon EC2, l'ID dell'istanza.

AWS OpsWorks Stacks utilizza l'ID dell'istanza per ottenere la configurazione dell'istanza, tra cui l'indirizzo IP pubblico dell'istanza. Come impostazione predefinita, AWS OpsWorks Stacks utilizza questo indirizzo per costruire la stringa di comando ssh utilizzata per effettuare l'accesso all'istanza. Se si ha bisogno di connettersi a un indirizzo IP privato, è necessario utilizzare --override-ssh per fornire una stringa di comando personalizzata. Per vedere un esempio, consulta [Registrare un'istanza locale da una workstation.](#page-634-0)

#### **a** Note

Se viene specificato un nome host, ssh dipende dal server DNS per risolvere il nome di una determinata istanza. Se non si è certi che il nome host sia univoco, utilizzare ssh per verificare che il nome host si risolva nella corretta istanza.

Se si esegue il comando dall'istanza da registrare, omettere l'identificatore di istanza e utilizzare invece l'argomento --local.

I seguenti argomenti sono solo per istanze locali.

### **--override-public-ip**

(Facoltativo) AWS OpsWorks Stacks visualizza l'indirizzo specificato come l'indirizzo IP pubblico dell'istanza. Non modifica l'indirizzo IP pubblico dell'istanza. Tuttavia, se un utente utilizza

la console per connettersi all'istanza, ad esempio scegliendo l'indirizzo nella pagina Istanze, AWS OpsWorks Stacks utilizza l'indirizzo specificato. AWS OpsWorks Stacks determina automaticamente il valore predefinito dell'argomento.

#### **--override-private-ip**

(Facoltativo) AWS OpsWorks Stacks visualizza l'indirizzo specificato come l'indirizzo IP privato dell'istanza. Non modifica l'indirizzo IP privato dell'istanza. AWS OpsWorks Stacks determina automaticamente il valore predefinito dell'argomento.

#### <span id="page-633-0"></span>Comandi register di esempio

## **A** Important

AWS OpsWorks Stacksnon accetta più nuovi clienti. I clienti esistenti potranno utilizzare la OpsWorks console, l'API, la CLI e CloudFormation le risorse normalmente fino al 26 maggio 2024, momento in cui verranno interrotte. Per prepararti a questa transizione, ti consigliamo di trasferire i tuoi stack a il prima AWS Systems Manager possibile. Per ulteriori informazioni, consultare [AWS OpsWorks StacksDomande frequenti sulla fine del ciclo di vita](#page-283-0) e [Migrazione](#page-285-0)  [AWS OpsWorks Stacks delle applicazioni su AWS Systems Manager Application Manager.](#page-285-0)

#### **a** Note

Questa funzionalità è supportata solo per stack Linux.

Questa sezione contiene alcuni esempi di stringhe di comando register.

Registra un'istanza Amazon EC2 da una workstation

L'esempio seguente registra un'istanza Amazon EC2 da una workstation. La stringa di comando utilizza credenziali predefinite e identifica l'istanza tramite il relativo ID di istanza Amazon EC2. È possibile utilizzare l'esempio per istanze locali modificando ec2 con on-premises.

```
aws opsworks register \ 
   --region us-west-2 \ 
   --use-instance-profile \ 
   --infrastructure-class ec2 \
```

```
 --stack-id ad21bce6-7623-47f1-bf9d-af2affad8907 \ 
 --ssh-user-name my-sshusername \ 
 --ssh-private-key "./keys/mykeys.pem" \ 
 i-2422b9c5
```
<span id="page-634-0"></span>Registrare un'istanza locale da una workstation

L'esempio seguente registra un'istanza locale da un'altra workstation. La stringa di comando utilizza le credenziali predefinite ed effettua l'accesso all'istanza con la stringa di comando specificata ssh. Se l'istanza richiede una password, register la chiede. Puoi utilizzare l'esempio per le istanze Amazon EC2 passando a. on-premises ec2

```
aws opsworks register \ 
  --region us-west-2 \ 
   --infrastructure-class on-premises \ 
   --stack-id ad21bce6-7623-47f1-bf9d-af2affad8907 \ 
   --override-ssh "ssh your-user@192.0.2.0"
```
### **a** Note

È possibile utilizzare --override-ssh per specificare qualsiasi stringa di comando SSH personalizzata. AWS OpsWorks Stacks utilizza quindi la stringa specificata per accedere all'istanza invece di costruire una stringa di comando. Per un altro esempio, consulta [Registrare un'istanza utilizzando una stringa di comando SSH personalizzata.](#page-634-1)

<span id="page-634-1"></span>Registrare un'istanza utilizzando una stringa di comando SSH personalizzata

L'esempio seguente registra un'istanza locale da una workstation e utilizza l'--overridesshargomento per specificare un comando SSH personalizzato da register utilizzare per accedere all'istanza. Questo esempio utilizza sshpass per accedere con un nome utente e una password, ma è possibile specificare una qualsiasi stringa di comando ssh valida.

```
aws opsworks register \ 
   --region us-west-2 \ 
   --infrastructure-class on-premises \ 
   --stack-id 2f92ff9d-04f2-4728-879b-f4283b40783c \ 
   --override-ssh "sshpass -p 'mypassword' ssh your-user@192.0.2.0"
```
### Registrare un'istanza eseguendo **register** dall'istanza

L'esempio seguente mostra come registrare un'istanza Amazon EC2 register eseguendola dall'istanza stessa. La stringa di comando varia a seconda delle credenziali predefinite per le autorizzazioni. Per utilizzare l'esempio per un'istanza locale, passa --infrastructure-class a. on-premises

```
aws opsworks register \ 
   --region us-west-2 \ 
   --infrastructure-class ec2 \ 
   --stack-id ad21bce6-7623-47f1-bf9d-af2affad8907 \ 
   --local
```
Registrare un'istanza con un indirizzo IP privato

Come impostazione predefinita, register utilizza l'indirizzo IP pubblico dell'istanza per accedere all'istanza. Per registrare un'istanza con un indirizzo IP privato, ad esempio un'istanza in una sottorete privata di un VPC, è necessario utilizzare --override-ssh per specificare una stringa di comando ssh personalizzata.

```
aws opsworks register \ 
   --region us-west-2 \ 
   --infrastructure-class ec2 \ 
   --stack-id 2f92ff9d-04f2-4728-879b-f4283b40783c \ 
   --override-ssh "ssh -i mykey.pem ec2-user@10.183.201.93" \ 
   i-2422b9c5
```
<span id="page-635-0"></span>Policy di registrazione delle istanze

#### **A** Important

AWS OpsWorks Stacksnon accetta più nuovi clienti. I clienti esistenti potranno utilizzare la OpsWorks console, l'API, la CLI e CloudFormation le risorse normalmente fino al 26 maggio 2024, momento in cui verranno interrotte. Per prepararti a questa transizione, ti consigliamo di trasferire i tuoi stack a il prima AWS Systems Manager possibile. Per ulteriori informazioni, consultare [AWS OpsWorks StacksDomande frequenti sulla fine del ciclo di vita](#page-283-0) e [Migrazione](#page-285-0)  [AWS OpsWorks Stacks delle applicazioni su AWS Systems Manager Application Manager.](#page-285-0)

Le policy AWSOpsWorksRegisterCLI\_OnPremises e AWSOpsWorksRegisterCLI\_EC2 forniscono le autorizzazioni necessarie per la registrazione delle istanze EC2 e locali, rispettivamente. Aggiungi AWSOpsWorksRegisterCLI\_EC2 al tuo utente IAM per registrare le istanze EC2, ma aggiungi AWSOpsWorksRegisterCLI\_OnPremises al tuo utente per registrare le istanze locali. Per usare queste policy, è necessario eseguire almeno la versione 1.16.180 dell'AWS CLI o più recente.

## La policy **AWSOpsWorksRegisterCLI\_EC2**

Aggiungi AWSOpsWorksRegisterCLI\_EC2 al tuo utente per registrare le istanze EC2. È consigliabile usare questo profilo se prevedi di registrarsi solo le istanze EC2. Quando si utilizza questa policy, le autorizzazioni vengono fornite tramite il profilo dell'istanza EC2.

```
{ 
        "Version": "2012-10-17", 
        "Statement": [ 
           { 
              "Effect": "Allow", 
              "Action": [ 
                "opsworks:AssignInstance", 
                "opsworks:CreateLayer", 
                "opsworks:DeregisterInstance", 
                "opsworks:DescribeInstances", 
                "opsworks:DescribeStackProvisioningParameters", 
                "opsworks:DescribeStacks", 
                "opsworks:UnassignInstance" 
              ], 
              "Resource": [ 
               \mathbf{u} \star \mathbf{u}\mathbf{I} }, 
           { 
              "Effect": "Allow", 
              "Action": [ 
                "ec2:DescribeInstances" 
              ], 
              "Resource": [ 
               \mathbf{u} \star \mathbf{u} ] 
           } 
        ] 
      }
```
### La policy **AWSOpsWorksRegisterCLI\_OnPremises**

Aggiungi AWSOpsWorksRegisterCLI\_OnPremises al tuo utente per registrare le istanze locali. Questa politica include le autorizzazioni IAM, ad esempioAttachUserPolicy, ma le risorse su cui funzionano tali autorizzazioni sono limitate.

```
 { 
        "Version": "2012-10-17", 
        "Statement": [ 
         \left\{ \right. "Effect": "Allow", 
             "Action": [ 
               "opsworks:AssignInstance", 
               "opsworks:CreateLayer", 
               "opsworks:DeregisterInstance", 
               "opsworks:DescribeInstances", 
               "opsworks:DescribeStackProvisioningParameters", 
               "opsworks:DescribeStacks", 
               "opsworks:UnassignInstance" 
             ], 
             "Resource": [ 
\mathbf{u} \star \mathbf{u} ] 
          }, 
          { 
             "Effect": "Allow", 
             "Action": [ 
               "ec2:DescribeInstances" 
             ], 
             "Resource": [ 
              \mathbf{u} \star \mathbf{u} ] 
          }, 
          { 
             "Effect": "Allow", 
             "Action": [ 
               "iam:CreateGroup", 
               "iam:AddUserToGroup" 
             ], 
             "Resource": [ 
               "arn:aws:iam::*:group/AWS/OpsWorks/OpsWorks-*" 
             ] 
          },
```

```
 { 
           "Effect": "Allow", 
           "Action": [ 
              "iam:CreateUser", 
             "iam:CreateAccessKey" 
           ], 
           "Resource": [ 
             "arn:aws:iam::*:user/AWS/OpsWorks/OpsWorks-*" 
 ] 
         }, 
         { 
           "Effect": "Allow", 
           "Action": [ 
              "iam:AttachUserPolicy" 
           ], 
           "Resource": [ 
             "arn:aws:iam::*:user/AWS/OpsWorks/OpsWorks-*" 
           ], 
           "Condition": { 
              "ArnEquals": 
\overline{a} "iam:PolicyARN": "arn:aws:iam::aws:policy/
AWSOpsWorksInstanceRegistration" 
 } 
 } 
         } 
       ] 
     }
```
(Obsoleta) La policy **AWSOpsWorksRegisterCLI**

## **A** Important

La policy AWSOpsWorksRegisterCLI è obsoleta e non può essere utilizzata per registrare le nuove istanze. È disponibile solo per la compatibilità con le versioni precedenti delle istanze che sono già state registrate. La AWSOpsWorksRegisterCLI policy include molte autorizzazioni IAMCreateUser, tra cui, ePutUserPolicy. AddUserToGroup Poiché queste sono autorizzazioni a livello di amministratore, devi assegnare la policy AWSOpsWorksRegisterCLI solo agli utenti amministratori affidabili.

Utilizzo di risorse informatiche create al di fuori di AWS OpsWorks Stacks Versione API 2013-02-18 628

# Gestione di istanze registrate

## **A** Important

AWS OpsWorks Stacksnon accetta più nuovi clienti. I clienti esistenti potranno utilizzare la OpsWorks console, l'API, la CLI e CloudFormation le risorse normalmente fino al 26 maggio 2024, momento in cui verranno interrotte. Per prepararti a questa transizione, ti consigliamo di trasferire i tuoi stack a il prima AWS Systems Manager possibile. Per ulteriori informazioni, consultare [AWS OpsWorks StacksDomande frequenti sulla fine del ciclo di vita](#page-283-0) e [Migrazione](#page-285-0)  [AWS OpsWorks Stacks delle applicazioni su AWS Systems Manager Application Manager.](#page-285-0)

#### **a** Note

Questa funzionalità è supportata solo per stack Linux.

Quando si registra un'istanza, diventa un'istanza AWS OpsWorks Stacks ed è possibile gestirla in modo analogo alle istanze create con AWS OpsWorks Stacks. Sussistono due principali differenze:

- Le istanze registrate non devono essere assegnate a un livello.
- È possibile annullare la registrazione di un'istanza registrata e restituirla al proprio controllo diretto.

Dopo aver registrato un'istanza, questa si trova nello stato Registrato. AWS OpsWorks Stacks offre le seguenti funzionalità di gestione a tutte le istanze registrate:

• Health checks: AWS OpsWorks Stacks monitora l'agente per valutare se l'istanza continua a funzionare.

Se un'istanza non supera un controllo di integrità, AWS OpsWorks Stacks corregge [automaticamente le istanze Amazon EC2 registrate e modifica lo stato delle istanze locali](#page-519-0) registrate in. connection lost

• [CloudWatch monitoraggio: CloudWatch il monitoraggio](#page-769-0) è abilitato per le istanze registrate.

È possibile monitorare i parametri, ad esempio l'utilizzo della CPU e la memoria disponibile e, facoltativamente, ricevere una notifica nel caso in cui un parametro superi una soglia specificata.

- Gestione degli utenti: AWS OpsWorks Stacks offre un modo semplice per specificare quali utenti possono accedere all'istanza e quali operazioni sono autorizzati a eseguire. Per ulteriori informazioni, consulta [Gestione delle autorizzazioni utente](#page-791-0).
- Esecuzione delle ricette: è possibile utilizzare il [comando Execute Recipes stack](#page-495-0) per eseguire le ricette di Chef sull'istanza.
- Aggiornamenti del sistema operativo: puoi utilizzare il [comando Update Dependencies stack](#page-495-0) per aggiornare il sistema operativo dell'istanza.

Per sfruttare a pieno la funzionalità di gestione di AWS OpsWorks Stacks, è possibile assegnare l'istanza a un livello. Per ulteriori informazioni, consulta [Assegnazione di un'istanza registrata a un](#page-641-0) [livello](#page-641-0).

Esistono differenze tra il modo in cui AWS OpsWorks Stacks gestisce Amazon EC2 e le istanze locali.

Istanze Amazon EC2

• Se interrompi un'istanza Amazon EC2 registrata, AWS OpsWorks Stacks interrompe le istanze supportate dall'archivio delle istanze e interrompe le istanze supportate da Amazon EBS.

L'istanza è ancora registrata con lo stack ed è assegnata ai suoi livelli, così è possibile riavviarla se necessario. È necessario annullare la registrazione di un'istanza registrata per rimuoverla da uno stack, [esplicitamente](#page-644-0) o [eliminando l'istanza](#page-657-0), che automaticamente annulla la registrazione.

- Se riavvii un'istanza Amazon EC2 registrata o l'istanza fallisce e viene riparata automaticamente, il risultato è lo stesso dell'arresto e del riavvio dell'istanza utilizzando Amazon EC2. Notare queste differenze:
	- Istanze supportate dall'archivio di istanze: AWS OpsWorks Stacks avvia una nuova istanza con la stessa AMI.

Si noti che AWS OpsWorks Stacks non è in grado di rilevare le operazioni eseguite sull'istanza prima di essere stata registrata, ad esempio l'installazione di pacchetti software. Se si desidera che AWS OpsWorks Stacks installi pacchetti o esegua altre attività di configurazione all'avvio, è necessario fornire le ricette Chef personalizzate che eseguono le attività necessarie e assegnarle agli eventi di installazione dei livelli appropriati.

• Istanze supportate da Amazon EBS: AWS OpsWorks Stacks avvia una nuova istanza con la stessa AMI e ricollega il volume root, che ripristina l'istanza alla configurazione precedente.

• Se annulli la registrazione di un'istanza Amazon EC2 registrata, torna a essere una normale istanza Amazon EC2.

Istanze locali

• AWS OpsWorksGli stacks non possono arrestare o avviare un'istanza locale registrata.

L'annullamento dell'assegnazione di un'istanza locale registrata attiva un evento Shutdown. Tuttavia, quell'evento esegue semplicemente le ricette Shutdown dei livelli assegnati. Eseguono attività come spegnere i servizi, ma non arrestano l'istanza.

- AWS OpsWorksGli stacks non possono riparare automaticamente un'istanza locale registrata in caso di errore, ma l'istanza viene contrassegnata come connessione persa.
- Le istanze locali non possono utilizzare i servizi di indirizzi Elastic Load Balancing, Amazon EBS o Elastic IP.

<span id="page-641-0"></span>Assegnazione di un'istanza registrata a un livello

**A** Important

AWS OpsWorks Stacksnon accetta più nuovi clienti. I clienti esistenti potranno utilizzare la OpsWorks console, l'API, la CLI e CloudFormation le risorse normalmente fino al 26 maggio 2024, momento in cui verranno interrotte. Per prepararti a questa transizione, ti consigliamo di trasferire i tuoi stack a il prima AWS Systems Manager possibile. Per ulteriori informazioni, consultare [AWS OpsWorks StacksDomande frequenti sulla fine del ciclo di vita](#page-283-0) e [Migrazione](#page-285-0)  [AWS OpsWorks Stacks delle applicazioni su AWS Systems Manager Application Manager.](#page-285-0)

## **a** Note

Questa funzionalità è supportata solo per stack Linux.

Dopo aver registrato un'istanza, è possibile assegnarla a uno o più livelli. [Il vantaggio di assegnare](#page-735-0)  [un'istanza a un layer anziché lasciarla non assegnata è che è possibile assegnare ricette](#page-735-0)  [personalizzate agli eventi del ciclo di vita del layer.](#page-735-0) AWS OpsWorks Stacks li esegue quindi automaticamente al momento opportuno, dopo le ricette del layer per quell'evento.

- È possibile assegnare qualsiasi istanza registrata a un [livello personalizzato.](#page-541-0) Un livello personalizzato ha un set minimo di ricette che non installano alcun pacchetto, quindi non devono creare conflitto con la configurazione esistente dell'istanza.
- È possibile assegnare istanze locali a AWS OpsWorkslivelli integrat[i di](#page-505-0) Stacks.

Ogni livello integrato include ricette che installano automaticamente uno o più pacchetti. Ad esempio, le ricette di installazione di Java App Server installano Apache e Tomcat. Le ricette del livello possono anche eseguire altre operazioni, ad esempio il riavvio di servizi e la distribuzione di applicazioni. Prima di assegnare un'istanza locale a un livello integrato, è necessario assicurarsi che le ricette del layer non creino conflitti, ad esempio il tentativo di installare una versione dell'application server diversa da quella attualmente presente nell'istanza. Per ulteriori informazioni, consultare [Livelli](#page-505-0) e [Documentazione di riferimento sui livelli di AWS OpsWorks Stacks.](#page-1134-0)

Per assegnare un'istanza registrata a un livello

- 1. Aggiungere i livelli che si desidera utilizzare allo stack, se non è già stato fatto.
- 2. Scegliere Instances (Istanze) nel riquadro di navigazione e scegliere assign (assegna) nella colonna Actions (Operazioni) dell'istanza.
- 3. Selezionare i livelli appropriati e scegliere Save (Salva).

Quando si assegna un'istanza a un livello, AWS OpsWorks Stacks opera nel modo indicato di seguito.

- Esegue le ricette di impostazione del livello
- Aggiunge eventuali indirizzi IP elastici o volumi Amazon EBS collegati alle risorse dello stack.

È possibile utilizzare AWS OpsWorks Stacks per gestire queste risorse. Per ulteriori informazioni, consulta [Gestione delle risorse.](#page-743-0)

Al termine, l'istanza passa allo stato online ed è completamente incorporata nello stack. AWS OpsWorks Stacks esegue quindi le ricette assegnate al layer ogni volta che si verifica un evento del ciclo di vita.

# Annullamento dell'assegnazione di un'istanza registrata

## **A** Important

AWS OpsWorks Stacksnon accetta più nuovi clienti. I clienti esistenti potranno utilizzare la OpsWorks console, l'API, la CLI e CloudFormation le risorse normalmente fino al 26 maggio 2024, momento in cui verranno interrotte. Per prepararti a questa transizione, ti consigliamo di trasferire i tuoi stack a il prima AWS Systems Manager possibile. Per ulteriori informazioni, consultare [AWS OpsWorks StacksDomande frequenti sulla fine del ciclo di vita](#page-283-0) e [Migrazione](#page-285-0)  [AWS OpsWorks Stacks delle applicazioni su AWS Systems Manager Application Manager.](#page-285-0)

### **a** Note

Questa funzionalità è supportata solo per stack Linux.

Puoi annullare l'assegnazione di un'istanza registrata dai relativi livelli utilizzando la AWS OpsWorks console o l'operazione AWS CLI SDK.

Quando annulli l'assegnazione di un'istanza, AWS OpsWorks Stacks esegue le ricette di spegnimento del layer sull'istanza. Queste ricette eseguono attività come spegnere i servizi, ma non arrestano l'istanza. Se l'istanza è assegnata a più livelli, l'annullamento dell'assegnazione si applica a ogni livello; non è possibile annullare l'assegnazione di un'istanza da un sottoinsieme di livelli. Tuttavia, l'istanza è ancora registrata con lo stack ed è possibile assegnarla a un altro livello, se desiderato.

Per annullare l'assegnazione di un'istanza registrata utilizzando la console

- 1. Nel riquadro di navigazione, seleziona Istanze.
- 2. Scegli l'istanza che desideri annullare l'assegnazione.
- 3. Nella pagina Dettagli dell'istanza, scegli Annulla assegnazione.

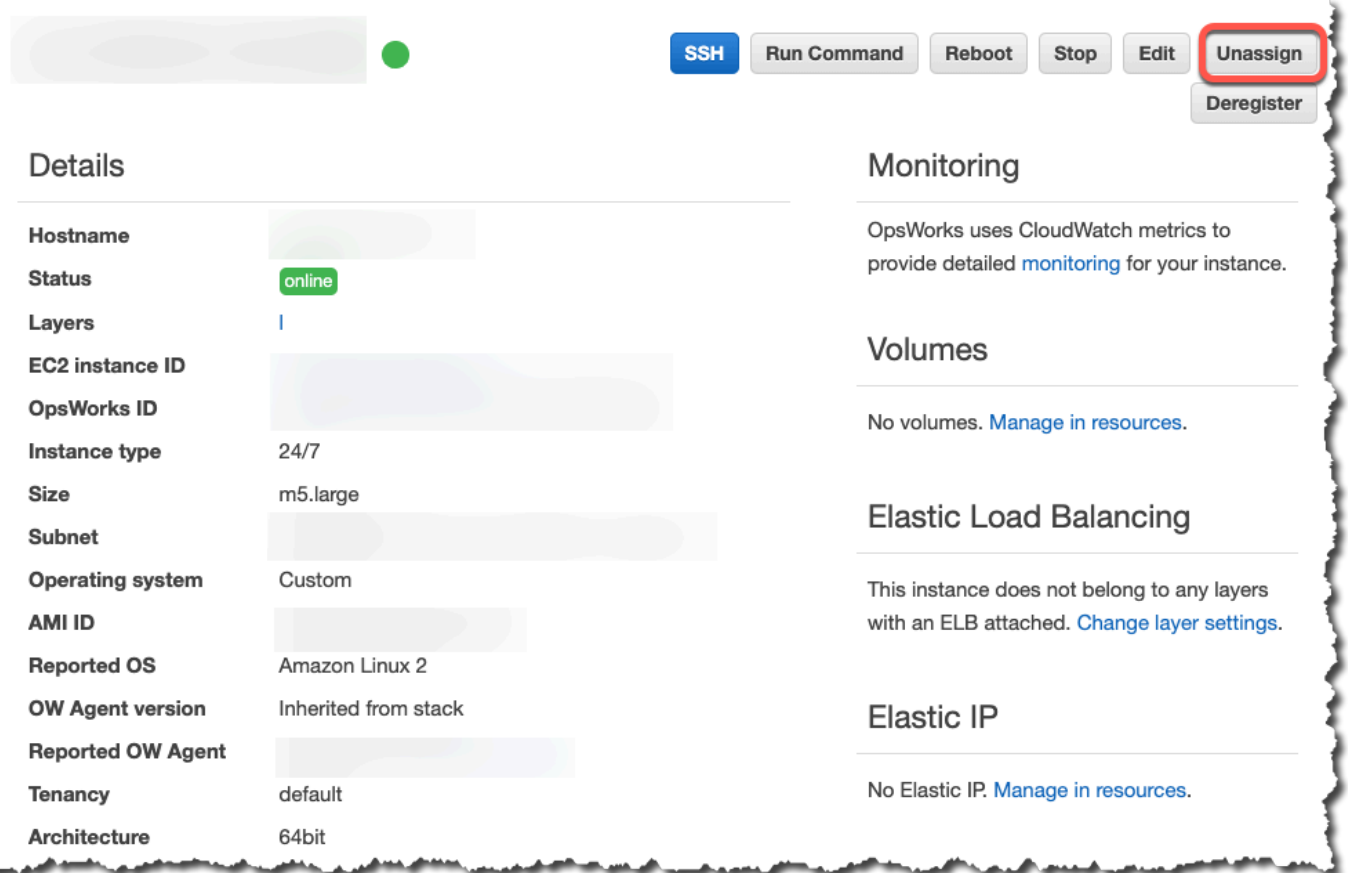

Per annullare l'assegnazione di un'istanza registrata utilizzando il AWS CLI

Eseguite il [aws opsworks unassign-instance](https://docs.aws.amazon.com/cli/latest/reference/opsworks/unassign-instance.html)comando per annullare l'assegnazione di un'istanza registrata a tutti i livelli che utilizzano l'istanza.

```
aws opsworks unassign-instance --region region --instance-id instance-id
```
<span id="page-644-0"></span>Annullamento della registrazione di un'istanza registrata

#### **A** Important

AWS OpsWorks Stacksnon accetta più nuovi clienti. I clienti esistenti potranno utilizzare la OpsWorks console, l'API, la CLI e CloudFormation le risorse normalmente fino al 26 maggio 2024, momento in cui verranno interrotte. Per prepararti a questa transizione, ti consigliamo di trasferire i tuoi stack a il prima AWS Systems Manager possibile. Per ulteriori informazioni, consultare [AWS OpsWorks StacksDomande frequenti sulla fine del ciclo di vita](#page-283-0) e [Migrazione](#page-285-0)  [AWS OpsWorks Stacks delle applicazioni su AWS Systems Manager Application Manager.](#page-285-0)

Utilizzo di risorse informatiche create al di fuori di AWS OpsWorks Stacks Versione API 2013-02-18 634

ä

Puoi annullare la registrazione di un'istanza utilizzando la AWS OpsWorks console o il funzionamento dell'AWS CLISDK.

Per annullare la registrazione di un'istanza utilizzando la console

- 1. Nel riquadro di navigazione, seleziona Istanze.
- 2. Scegli l'istanza che desideri annullare la registrazione.
- 3. Nella pagina Dettagli dell'istanza, scegli Annulla registrazione.

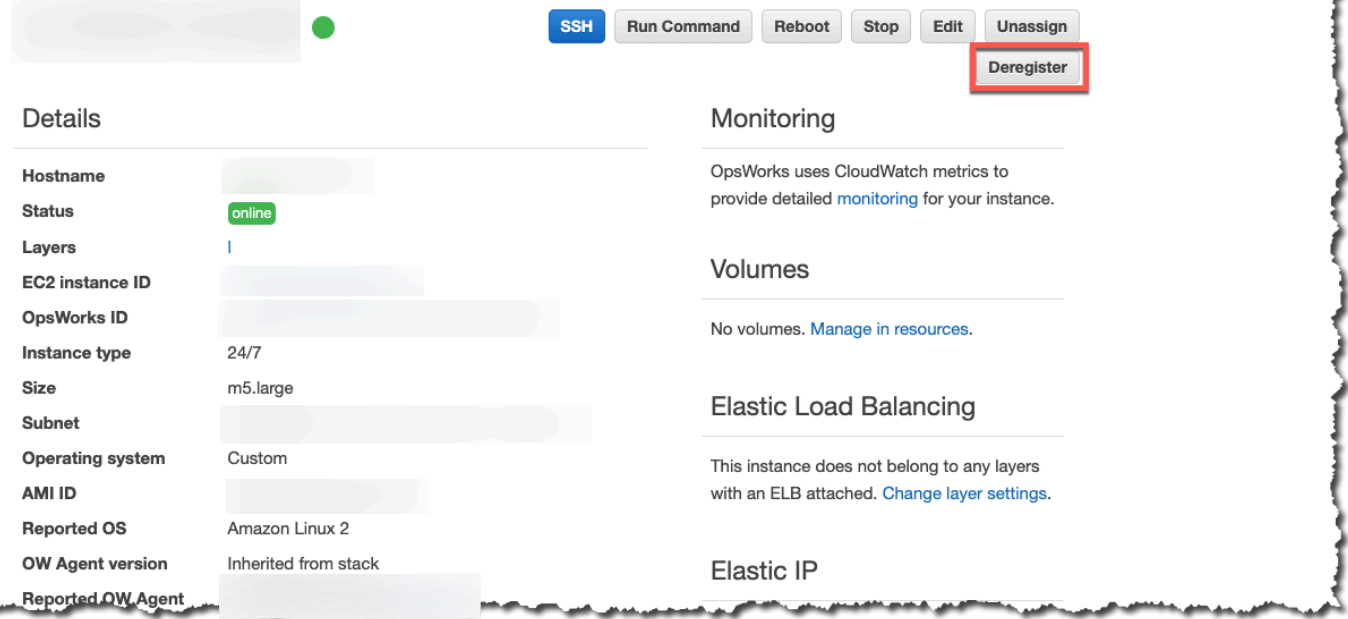

Per annullare la registrazione di un'istanza utilizzando AWS CLI

Eseguite il [aws opsworks deregister-instance](https://docs.aws.amazon.com/cli/latest/reference/opsworks/deregister-instance.html)comando per annullare la registrazione di un'istanza dal relativo stack.

```
aws opsworks deregister-instance --region region --instance-id instance-id
```
Quando annulli la registrazione di un'istanza, AWS OpsWorks Stacks esegue le seguenti operazioni:

- Rimuove l'istanza dallo stack.
- Annulla l'assegnazione dell'istanza da qualsiasi livello assegnato.
- Spegne e disinstalla l'agente.
- Annulla la registrazione di tutte le risorse allegate (indirizzi IP elastici e volumi Amazon EBS).

Questa procedura include le risorse collegate all'istanza prima della registrazione e le risorse che AWS OpsWorks Stacks ha collegato all'istanza mentre era parte dello stack. Dopo l'annullamento della registrazione, le risorse non sono più parte delle risorse dello stack, ma rimangono collegate all'istanza.

- Per istanze locali, interrompe gli addebiti.
- Rimuove tutti i tag OpsWorks aggiunti all'istanza.

L'istanza rimane in stato di esecuzione, ma è sotto il controllo diretto e non è più gestita da AWS OpsWorks Stacks.

## **a** Note

Sia la registrazione che la cancellazione dei computer o delle istanze sono completamente supportate solo negli stack Linux. Per gli stack Windows, l'annullamento della registrazione delle istanze è consentito, ma non comporta la disinstallazione dell'agente dall'istanza. OpsWorks L'annullamento della registrazione non rimuove tutti i file modificati e non ripristina completamente copie di backup di alcuni file. Questo elenco si riferisce a stack Chef 11.10 e Chef 12; le differenze tra le due versioni sono annotate in questa pagina.

- /etc/hosts ha il backup in /var/lib/aws/opsworks/local-mode-cache/ backup/etc/, ma non viene ripristinato.
- Le voci rimangono per aws e opsworks in passwd, group, file shadow, ecc.
- /etc/sudoers contiene un riferimento a una directory AWS OpsWorks Stacks.
- I seguenti file possono essere ignorati; a lungo termine, considerare l'eliminazione di / var/lib/aws/opsworks.
	- /var/log/aws/opsworks rimane su istanze in stack Chef 11.10.
	- /var/lib/aws/opsworks rimane su stack Chef 11.10 e Chef 12.
	- /var/chef rimane su istanze in stack Chef 12.
- Altri file ignorati:
	- /etc/logrotate.d/opsworks-agent
	- /etc/cron.d/opsworks-agent-updater
	- /etc/ld.so.conf.d/opsworks-user-space.conf
	- /etc/motd.opsworks-static
- /etc/aws/opsworks
- /etc/sudoers.d/opsworks
- /etc/sudoers.d/opsworks-agent

Ciclo di vita dell'istanza registrata

### **A** Important

AWS OpsWorks Stacksnon accetta più nuovi clienti. I clienti esistenti potranno utilizzare la OpsWorks console, l'API, la CLI e CloudFormation le risorse normalmente fino al 26 maggio 2024, momento in cui verranno interrotte. Per prepararti a questa transizione, ti consigliamo di trasferire i tuoi stack a il prima AWS Systems Manager possibile. Per ulteriori informazioni, consultare [AWS OpsWorks StacksDomande frequenti sulla fine del ciclo di vita](#page-283-0) e [Migrazione](#page-285-0)  [AWS OpsWorks Stacks delle applicazioni su AWS Systems Manager Application Manager.](#page-285-0)

## **a** Note

Questa funzionalità è supportata solo per stack Linux.

Il ciclo di vita dell'istanza registrata inizia dopo che l'agente è stato installato ed è in esecuzione. A quel punto, indica a AWS OpsWorks Stacks di registrare l'istanza con lo stack. Il seguente diagramma di stato riepiloga gli elementi chiave del ciclo di vita.
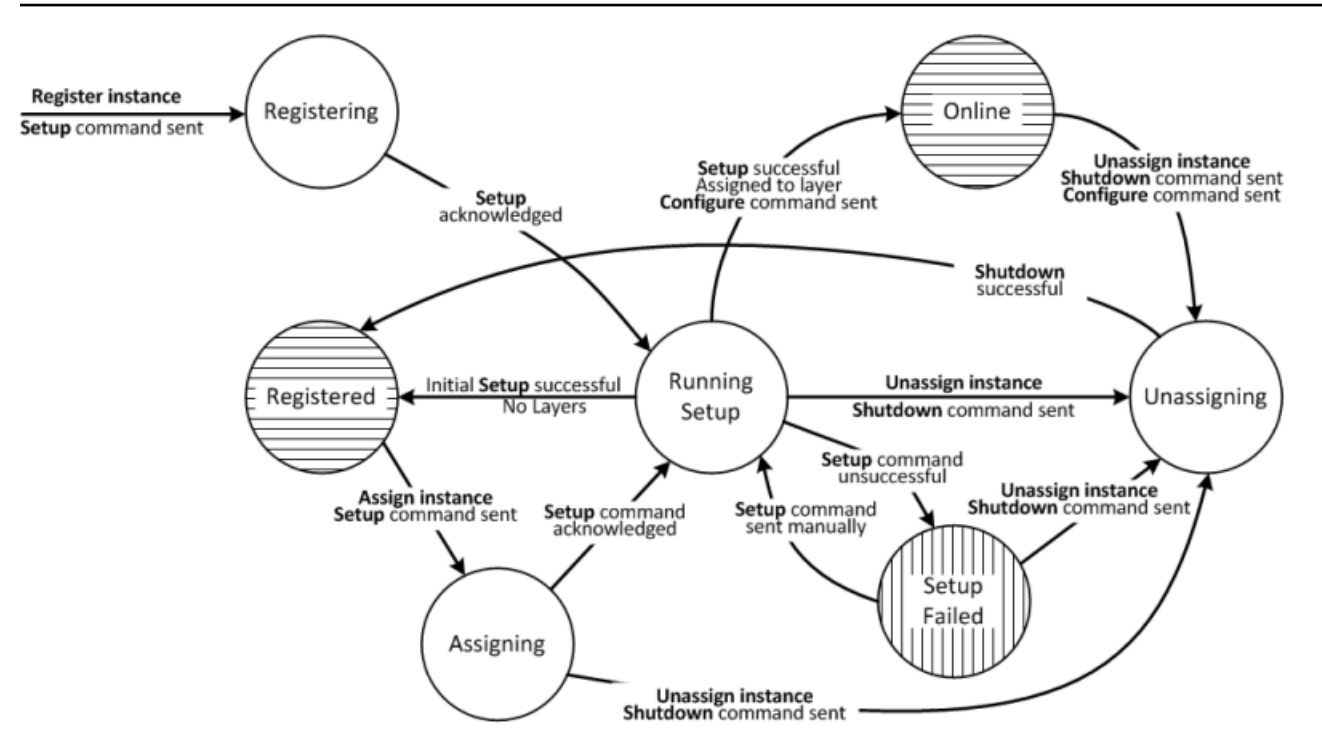

Ogni stato corrisponde a uno stato di istanza. I confini rappresentano uno dei seguenti comandi AWS OpsWorks Stacks. I dettagli vengono approfonditi nelle sezioni seguenti.

- Setup: questo comando corrisponde all'[evento Setup lifecycle](#page-735-0) ed esegue le ricette di installazione dell'istanza.
- Configure: questo comando corrisponde all'evento Configure lifecycle.

AWS OpsWorks Stacks attiva questo evento su ogni istanza nello stack quando un'istanza entra o lascia lo stato online. Le istanze eseguono le ricette di configurazione, che apportano le modifiche necessarie per supportare la nuova istanza.

• Shutdown: questo comando corrisponde all'evento Shutdown lifecycle, che esegue le ricette Shutdown dell'istanza.

Queste ricette eseguono attività come spegnere i servizi, ma non arrestano l'istanza.

• Annulla registrazione: questo comando annulla la registrazione di un'istanza e non corrisponde a un evento del ciclo di vita.

### **a** Note

Per semplicità il diagramma non mostra l'annullamento della registrazione e gli stati eliminati. È possibile annullare la registrazione di un'istanza da qualsiasi degli stati nel diagramma,

che invia un comando Annulla registrazione all'istanza e lo sposta nello stato Annullamento registrazione.

- Se si annulla la registrazione di un'istanza online, AWS OpsWorks Stacks invia un comando Configura alle istanze rimanenti nello stack per avvisarli che l'istanza sarà offline.
- Dopo che il comando Annulla registrazione viene confermato, l'istanza è ancora in esecuzione, ma è ancora nello stato Eliminato e non più parte dello stack. Se si desidera di nuovo incorporare l'istanza nel nuovo stack, è necessario registrarla di nuovo.

### Argomenti

- [Registrazione in corso](#page-649-0)
- [Esecuzione impostazione](#page-649-1)
- **[Registered](#page-651-0)**
- **[Assegnazione](#page-652-0)**
- **[Online](#page-652-1)**
- **[Errore configurazione](#page-652-2)**
- [Annullamento dell'assegnazione](#page-652-3)
- [Configurazione iniziale delle modifiche di configurazione](#page-653-0)

### <span id="page-649-0"></span>Registrazione in corso

Dopo che l'agente invia una richiesta di registrazione, AWS OpsWorks Stacks avvia il ciclo di vita dell'istanza inviando un comando Imposta all'istanza, mettendola nello stato Registrazione. Dopo che l'istanza riconosce il comando Imposta, passa allo stato [Esecuzione impostazione](#page-649-1).

### <span id="page-649-1"></span>Esecuzione impostazione

Lo stato Esecuzione configurazione esegue le ricette di impostazione dell'istanza. L'impostazione funziona a seconda dello stato precedente.

### **a** Note

Se si annulla l'assegnazione dell'istanza mentre si trova nello stato Esecuzione configurazione, AWS OpsWorks Stacks invia un comando di arresto, che esegue le ricette

Shutdown dell'istanza ma non arresta l'istanza. L'istanza passa allo stato [Annullamento](#page-652-3)  [dell'assegnazione.](#page-652-3)

#### Argomenti

- [Registrazione in corso](#page-650-0)
- **[Assegnazione](#page-651-1)**
- **[Errore configurazione](#page-651-2)**

#### <span id="page-650-0"></span>Registrazione in corso

Durante il processo di registrazione, l'impostazione crea un'istanza AWS OpsWorks Stacks per rappresentare l'istanza registrata nello stack ed esegue un set di ricette chiave di configurazione nell'istanza.

Una modifica chiave eseguita dalla configurazione iniziale corrisponde alla sovrascrittura del file hosts dell'istanza. Registrando l'istanza, viene passata la gestione dell'utente a AWS OpsWorks Stacks, che deve avere il proprio file hosts per controllare le autorizzazioni di accesso SSH. La configurazione iniziale, inoltre, crea o modifica un numero di file e, nei sistemi Ubuntu, modifica le origini del pacchetto e installa un set di pacchetti. Per informazioni dettagliate, vedi [Configurazione](#page-653-0)  [iniziale delle modifiche di configurazione](#page-653-0).

Durante la registrazione, il processo richiama l'IAM AttachUserPolicy che fa parte delle autorizzazioni associate all'utente IAM che crei come prerequisito. Se AttachUserPolicy non esiste, in genere per il fatto che si sta eseguendo una versione precedente dell'interfaccia a riga di comando di AWS), il processo esegue il fallback alla chiamata PutUserPolicy.

#### **a** Note

Per consistenza, AWS OpsWorks Stacks esegue ogni ricetta chiave di configurazione. Tuttavia, alcuni di esse eseguono alcune o tutte le attività solo se un'istanza è stata assegnata almeno a un livello, in modo che non influenzino necessariamente la configurazione iniziale.

• Se la configurazione viene completata correttamente, l'istanza passa allo stato [Registered.](#page-651-0)

• Se la configurazione non viene completata correttamente, l'istanza passa allo stato [Errore](#page-652-2) [configurazione](#page-652-2).

### <span id="page-651-1"></span>Assegnazione

All'istanza è assegnato almeno un layer. AWS OpsWorks Stacks esegue le ricette di configurazione di ogni livello, incluse le ricette personalizzate [assegnate all'evento Setup dei livelli.](#page-734-0)

- Se la configurazione viene completata correttamente, l'istanza passa allo stato Online e AWS OpsWorks Stacks attiva un evento configurazione del ciclo di vita per ogni istanza nello stack per avvisarli della nuova istanza.
- Se la configurazione non viene completata correttamente, l'istanza passa allo stato Errore configurazione.

**a** Note

Questo processo di configurazione esegue le ricette chiave una seconda volta. Tuttavia, le ricette Chef sono idempotenti, quindi non ripetono attività che sono già state eseguite.

### <span id="page-651-2"></span>Errore configurazione

Se un processo di configurazione per un'istanza nello stato [Assegnazione](#page-652-0) ha esito negativo, è possibile riprovare utilizzando il [comando configurazione stack](#page-495-0) per eseguire nuovamente le ricette di impostazione dell'istanza

- Se la configurazione viene completata correttamente, l'istanza assegnata passa allo stato [Online](#page-652-1) e AWS OpsWorks Stacks attiva un evento configurazione del ciclo di vita per ogni istanza nello stack per avvisarli della nuova istanza.
- Se il tentativo di configurazione non viene completato correttamente, l'istanza passa di nuovo allo stato Errore configurazione.

### <span id="page-651-0"></span>Registered

Le istanze nello stato Registrato fanno parte dello stack e sono gestite da AWS OpsWorks Stacks ma non sono assegnate a un livello. Possono rimanere in questo stato a tempo indeterminato.

Se si assegna l'istanza a uno o più livelli, AWS OpsWorks Stacks invia un comando di configurazione all'istanza e passa allo stato [Assegnazione.](#page-652-0)

#### <span id="page-652-0"></span>Assegnazione

Dopo che l'istanza riconosce il comando Imposta, passa allo stato [Esecuzione impostazione.](#page-649-1)

Se si annulla l'assegnazione dell'istanza mentre si trova nello stato Assegnazione, AWS OpsWorks Stacks termina il processo di configurazione e invia un comando di arresto. L'istanza passa allo stato [Annullamento dell'assegnazione.](#page-652-3)

### <span id="page-652-1"></span>**Online**

L'istanza è ora un membro di almeno un livello e viene trattata come un'istanza AWS OpsWorks Stacks normale. Può rimanere in questo stato a tempo indeterminato.

Se si annulla l'assegnazione dell'istanza mentre è nello stato Online, AWS OpsWorks Stacks invia un comando di arresto all'istanza e un comando Configura al resto delle istanze dello stack. L'istanza passa allo stato [Annullamento dell'assegnazione](#page-652-3).

### <span id="page-652-2"></span>Errore configurazione

Il comando di configurazione non è andato a buon fine.

• È possibile riprovare eseguendo il [comando Imposta stack.](#page-495-0)

L'istanza torna allo stato [Esecuzione impostazione](#page-649-1).

• Se si annulla l'assegnazione dell'istanza, AWS OpsWorks Stacks invia un comando di arresto all'istanza.

L'istanza passa allo stato [Annullamento dell'assegnazione.](#page-652-3)

#### <span id="page-652-3"></span>Annullamento dell'assegnazione

Al termine del comando di arresto, l'istanza non è più assegnata ad alcun livello e torna allo stato [Registered](#page-651-0).

### **a** Note

Se un'istanza è assegnata a più livelli, l'annullamento dell'assegnazione si applica a ogni livello; non è possibile annullare l'assegnazione di un sottoinsieme di livelli assegnati. Se si desidera un set diverso livelli assegnati, annullare l'assegnazione dell'istanza e riassegnare i livelli desiderati.

<span id="page-653-0"></span>Configurazione iniziale delle modifiche di configurazione

La configurazione iniziale crea o modifica i seguenti file e directory su tutte le istanze registrate.

File creati

```
/etc/apt/apt.conf.d/99-no-pipelining
/etc/aws/
/etc/init.d/opsworks-agent
/etc/motd
/etc/motd.opsworks-static
/etc/sudoers.d/opsworks
/etc/sudoers.d/opsworks-agent
/etc/sysctl.d/70-opsworks-defaults.conf
/opt/aws/opsworks/
/usr/sbin/opsworks-agent-cli
/var/lib/aws/
/var/log/aws/
/vol/
```
File modificati

```
/etc/apt/apt.conf.d/99-no-pipelining
/etc/crontab
/etc/default/monit
/etc/group
/etc/gshadow
/etc/monit/monitrc
/etc/passwd
/etc/security/limits.conf (removing limits only for EC2 micro instances)
/etc/shadow
/etc/sudoers
```
La configurazione iniziale crea anche un file di scambio su micro istanze Amazon EC2.

La configurazione iniziale apporta le seguenti modifiche ai sistemi Ubuntu.

### Origini pacchetto

La configurazione iniziale cambia le origini del pacchetto come indicato di seguito.

• deb http://archive.ubuntu.com/ubuntu/ \${code\_name} main universe

Per: deb-src http://archive.ubuntu.com/ubuntu/ \${code\_name} main universe

• deb http://archive.ubuntu.com/ubuntu/ \${code\_name}-updates main universe

Per: deb-src http://archive.ubuntu.com/ubuntu/ \${code\_name}-updates main universe

• deb http://archive.ubuntu.com/ubuntu \${code\_name}-security main universe

Per: deb-src http://archive.ubuntu.com/ubuntu \${code\_name}-security main universe

• deb http://archive.ubuntu.com/ubuntu/ \${code\_name}-updates multiverse

Per: deb-src http://archive.ubuntu.com/ubuntu/ \${code\_name}-updates multiverse

• deb http://archive.ubuntu.com/ubuntu \${code\_name}-security multiverse

Per: deb-src http://archive.ubuntu.com/ubuntu \${code\_name}-security multiverse

• deb http://archive.ubuntu.com/ubuntu/ \${code\_name} multiverse

Per: deb-src http://archive.ubuntu.com/ubuntu/ \${code\_name} multiverse

• deb http://security.ubuntu.com/ubuntu \${code\_name}-security multiverse

Per: deb-src http://security.ubuntu.com/ubuntu \${code\_name}-security multiverse

#### **Pacchetti**

La configurazione iniziale disinstalla landscape e installa i seguenti pacchetti.

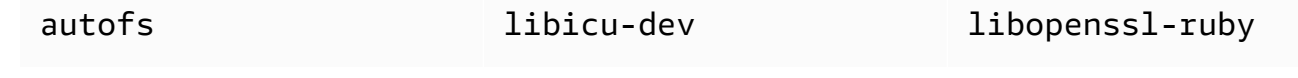

Utilizzo di risorse informatiche create al di fuori di AWS OpsWorks Stacks Versione API 2013-02-18 644

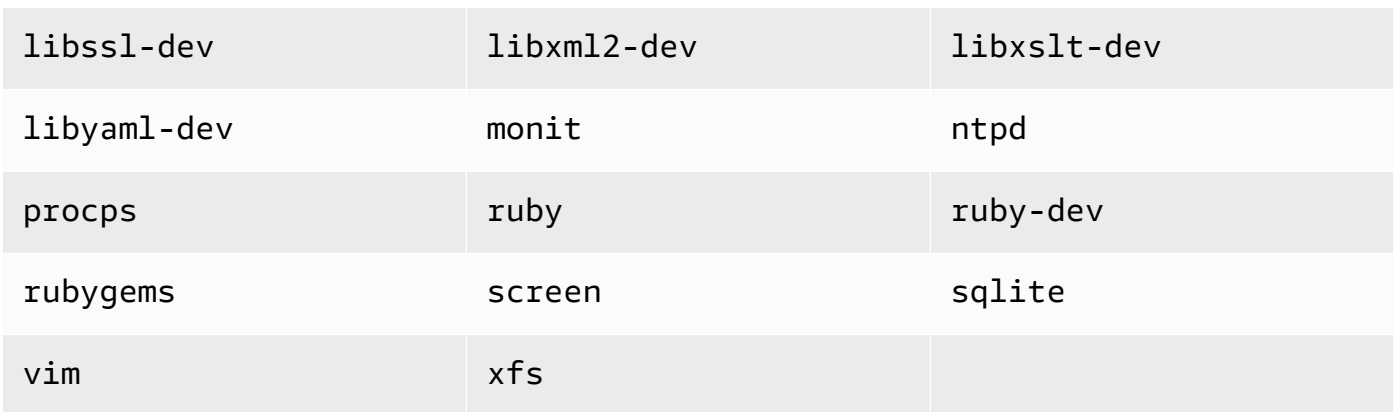

## <span id="page-655-0"></span>Modifica della configurazione dell'istanza

### **A** Important

AWS OpsWorks Stacksnon accetta più nuovi clienti. I clienti esistenti potranno utilizzare la OpsWorks console, l'API, l'interfaccia a riga di comando e CloudFormation le risorse normalmente fino al 26 maggio 2024, momento in cui non saranno più disponibili. Per prepararti a questa transizione, ti consigliamo di trasferire i tuoi stack AWS Systems Manager il prima possibile. Per ulteriori informazioni, consultare [AWS OpsWorks StacksDomande](#page-283-0)  [frequenti sulla fine del ciclo di vita](#page-283-0) e [Migrazione AWS OpsWorks Stacks delle applicazioni su](#page-285-0)  [AWS Systems Manager Application Manager.](#page-285-0)

È possibile modificare configurazioni dell'istanza, incluse [istanze Amazon Elastic Compute Cloud](#page-606-0) [\(Amazon EC2\) registrate,](#page-606-0) con le seguenti limitazioni:

• L'istanza deve essere nello stato stopped (arrestato).

Anche se non puoi modificare le proprietà di un'istanza online, puoi modificare alcuni aspetti della relativa configurazione modificando i livelli dell'istanza. Per ulteriori informazioni, consulta [Modifica](#page-509-0)  [della configurazione di un OpsWorks livello.](#page-509-0)

- Alcune impostazioni, ad esempio Availability Zone (Zona di disponibilità) e Scaling Type (Tipo di dimensionamento), vengono definite quando crei l'istanza e non possono essere modificate in un secondo momento.
- Alcune impostazioni possono essere modificate, ad esempio solo per le istanze supportate da Amazon Elastic Block Store, e non per le istanze supportate da Amazon Elastic Block Store.

Ad esempio, è possibile modificare il sistema operativo dell'istanza supportata da instance dell'istanza. Le istanze supportate da Amazon EBS devono utilizzare il sistema operativo specificato al momento della creazione dell'istanza. Per ulteriori informazioni sullo storage dell'istanza, consulta [Storage.](https://docs.aws.amazon.com/AWSEC2/latest/UserGuide/Storage.html)

• Per impostazione predefinita, le istanze ereditano l'impostazione relativa alla [versione dell'agente](#page-477-0) [dello stack.](#page-477-0)

È possibile utilizzare OpsWorksAgent Version per sovrascrivere l'impostazione della versione dell'agente dello stack e specificare una particolare versione dell'agente per un'istanza. Se si specifica una versione di agente per un'istanza, AWS OpsWorks Stacks non aggiorna automaticamente l'agente quando è disponibile una nuova versione, anche se la versione dell'agente è impostata su Auto-update (Aggiornamento automatico). È necessario aggiornare manualmente la versione dell'agente dell'istanza modificando la configurazione dell'istanza. AWS OpsWorks Stacks esegue quindi l'installazione della versione dell'agente specificata sull'istanza.

**a** Note

Non puoi modificare la configurazione di istanze locali registrate.

Per modificare la configurazione dell'istanza

- 1. Arrestare l'istanza in errore, se non è già stata arrestata.
- 2. Nella pagina Instances (Istanze), fare clic un nome di istanza per visualizzare la pagina Details (Dettagli).
- 3. Fare clic su Edit (Modifica) per visualizzare la pagina di modifica.
- 4. Modificare la configurazione dell'istanza, a seconda dei casi.

Per una descrizione delle impostazioni Host name (Nome host), Size (Dimensione), SSH key (Chiave SSH) e Operating system (Sistema operativo), consulta [Aggiunta di un'istanza a un](#page-571-0) [livello](#page-571-0). L'impostazione Layers (Livelli) consente di aggiungere o rimuovere i livelli. Il livello corrente dell'istanza viene visualizzato dopo l'elenco di livelli.

- Per aggiungere un altro livello, selezionarlo nell'elenco.
- Per rimuovere l'istanza da uno dei relativi livelli, fare clic sull'icona x accanto al livello appropriato.

Un'istanza deve essere membro di almeno un livello. Pertanto non è possibile eliminare l'ultimo livello.

Quando riavvii l'istanza, AWS OpsWorks Stacks avvia una nuova istanza Amazon EC2 con la configurazione aggiornata.

## Eliminazione di istanze AWS OpsWorks Stacks

### **A** Important

AWS OpsWorks Stacksnon accetta più nuovi clienti. I clienti esistenti potranno utilizzare la OpsWorks console, l'API, l'interfaccia a riga di comando e CloudFormation le risorse normalmente fino al 26 maggio 2024, momento in cui non saranno più disponibili. Per prepararti a questa transizione, ti consigliamo di trasferire i tuoi stack AWS Systems Manager il prima possibile. Per ulteriori informazioni, consultare [AWS OpsWorks StacksDomande](#page-283-0)  [frequenti sulla fine del ciclo di vita](#page-283-0) e [Migrazione AWS OpsWorks Stacks delle applicazioni su](#page-285-0)  [AWS Systems Manager Application Manager.](#page-285-0)

Puoi usare AWS OpsWorks Stacks per interrompere un'istanza, incluse le istanze [Amazon EC2](#page-606-0) [registrate.](#page-606-0) In questo modo viene interrotta l'istanza EC2, anche se l'istanza rimane nello stack. Puoi riavviarla facendo clic su start (avvio) nella colonna Actions (Operazioni) dell'istanza. Se non hai più bisogno di un'istanza e desideri rimuoverla dallo stack, puoi eliminarla, rimuovendo l'istanza dallo stack e terminando l'istanza Amazon EC2 associata. L'eliminazione di un'istanza comporta l'eliminazione anche dei registri o dei dati associati e di qualsiasi volume Amazon Elastic Block Store (EBS) presente nell'istanza.

### **A** Important

Questo argomento si applica solo alle istanze Amazon EC2 gestite da AWS OpsWorks Stacks. Per ulteriori informazioni su come eliminare le istanze gestite dalla console o dall'API di Amazon EC2, consulta [Terminare](https://docs.aws.amazon.com/AWSEC2/latest/UserGuide/terminating-instances.html) la tua istanza.

### **a** Note

Non puoi utilizzare AWS OpsWorks Stacks per eliminare un'istanza in locale registrata.

Se un'istanza appartiene a più livelli, puoi eliminare l'istanza dallo stack oppure rimuovere solo un determinato livello. Puoi anche rimuovere i livelli dalle istanze modificando la configurazione dell'istanza, come descritto in [Modifica della configurazione dell'istanza.](#page-655-0)

### **A** Important

È consigliabile eliminare le istanze AWS OpsWorks Stacks solo utilizzando la console AWS OpsWorks Stacks o l'API. In particolare, non dovresti eliminare le istanze di AWS OpsWorks Stacks utilizzando la console o l'API di Amazon EC2 perché le azioni di Amazon EC2 non vengono sincronizzate automaticamente con Stacks. AWS OpsWorks Ad esempio, se la diagnostica automatica di qualifica l'istanza come non riuscita e termini utilizzando la console Amazon EC2, AWS OpsWorks Stacks di qualifica l'istanza come non riuscita e di qualifica un'istanza Amazon EC2 per sostituirla. Per ulteriori informazioni, consulta [Utilizzo della](#page-519-0) [diagnostica automatica.](#page-519-0)

#### Per eliminare un'istanza

- 1. Nella pagina Instances (Istanze), individuare l'istanza nel livello appropriato. Se l'istanza è in esecuzione, fare clic su stop (arresto) nella colonna Actions (Operazioni).
- 2. Dopo che lo stato diventa stopped (arrestato), fare clic su delete (eliminazione). Se l'istanza è un membro di più di un livello, AWS OpsWorks Stacks visualizza le seguenti sezioni.

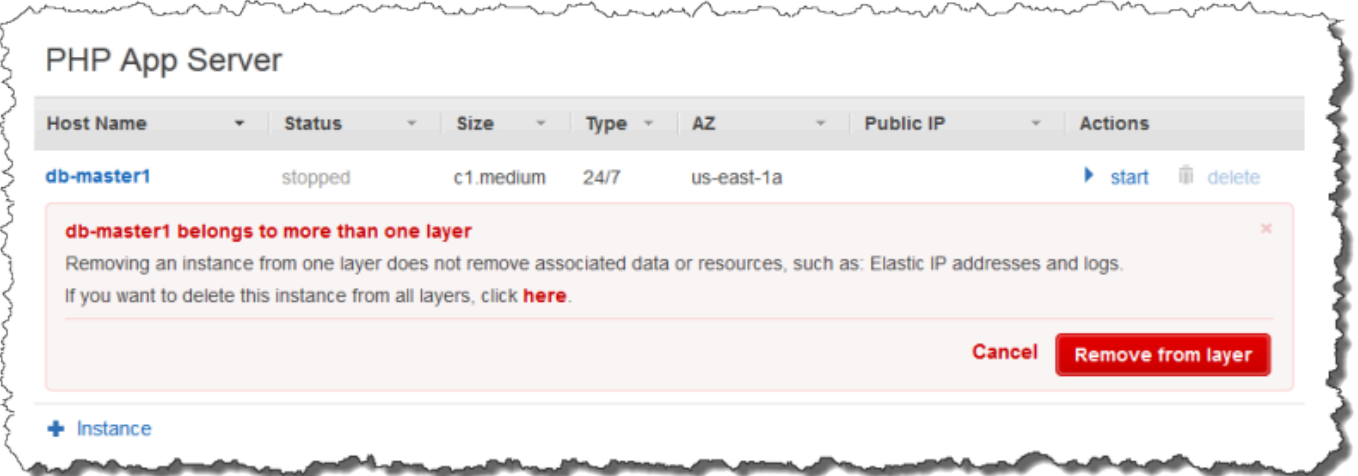

• Per rimuovere l'istanza solo dal livello selezionato, fare clic su Remove from layer (Rimuovi dal livello).

L'istanza rimane un membro dei relativi altri livelli e può essere riavviata.

- Per eliminare l'istanza da tutti i relativi livelli, rimuovendola pertanto dallo stack, fare clic su here (qui).
- 3. Se si sceglie di rimuovere completamente un'istanza dallo stack, oppure se l'istanza è un membro di un solo livello, AWS OpsWorks Stacks richiede la conferma dell'eliminazione.

Seleziona Delete (Elimina) per confermare. Oltre a eliminare l'istanza dallo stack, questa operazione elimina eventuali log o dati associati, nonché volume root collegati all'istanza. Per rimuovere tutti i volumi delle istanze, scegliere Elimina volumi EBS dell'istanza (gli snapshot non verranno eliminati) prima di scegliere Elimina.

## Utilizzo di SSH per l'accesso a un'istanza Linux

### **A** Important

AWS OpsWorks Stacksnon accetta più nuovi clienti. I clienti esistenti potranno utilizzare la OpsWorks console, l'API, l'interfaccia a riga di comando e CloudFormation le risorse normalmente fino al 26 maggio 2024, momento in cui non saranno più disponibili. Per prepararti a questa transizione, ti consigliamo di trasferire i tuoi stack AWS Systems Manager il prima possibile. Per ulteriori informazioni, consultare [AWS OpsWorks StacksDomande](#page-283-0) 

[frequenti sulla fine del ciclo di vita](#page-283-0) e [Migrazione AWS OpsWorks Stacks delle applicazioni su](#page-285-0)  [AWS Systems Manager Application Manager.](#page-285-0)

Puoi accedere alle tue istanze Linux online con SSH utilizzando il MindTerm client integrato o un client di terze parti, come PuTTY. SSH in genere dipende da una coppia di chiavi RSA per l'autenticazione. Si installa la chiave pubblica sull'istanza e si fornisce la chiave privata corrispondente al client SSH. AWS OpsWorks Stacks gestisce l'installazione delle chiavi pubbliche sulle istanze del tuo stack per te, come segue.

• Coppia di chiavi Amazon Elastic Compute Cloud (Amazon EC2): se la regione dello stack ha una o più coppie di chiavi Amazon EC2, puoi specificare una key pair [SSH predefinita](#page-471-0) per lo stack.

Puoi sostituire la coppia di chiavi predefinita e specificare una coppia di chiavi diversa al momento della creazione di un'istanza. In ogni caso, AWS OpsWorks Stacks installa la chiave pubblica della coppia di chiavi specificata nell'istanza. Per ulteriori informazioni su come creare coppie di chiavi Amazon EC2, consulta Coppia di [chiavi Amazon EC2.](https://docs.aws.amazon.com/AWSEC2/latest/UserGuide/ec2-key-pairs.html)

• Coppia di chiavi personali: ogni utente può [registrare una key pair personale](#page-835-0) con AWS OpsWorks Stacks.

L'utente o un amministratore registra la chiave pubblica con AWS OpsWorks Stacks e l'utente archivia la chiave privata localmente. Quando imposta le autorizzazioni per uno stack, l'amministratore specifica quali utenti devono avere accesso SSH alle istanze dello stack. AWS OpsWorks Stacks crea automaticamente un utente di sistema sulle istanze dello stack per ogni utente autorizzato e installa la chiave pubblica personale degli utenti.

Un utente deve disporre dell'autorizzazione SSH per utilizzare il client MindTerm SSH o per utilizzare la propria key pair personali per accedere alle istanze di uno stack.

Per autorizzare SSH per un utente

- 1. Nel riquadro di navigazione AWS OpsWorks Stacks fare clic su Permissions (Autorizzazioni).
- 2. Seleziona SSH/RDP per consentire all'utente IAM desiderato di concedere le autorizzazioni necessarie. Se desideri consentire all'utente di utilizzare **sudo** per elevare i privilegi, ad esempio per eseguire i comandi [CLI dell'agente](#page-1452-0), seleziona anche sudo/admin.

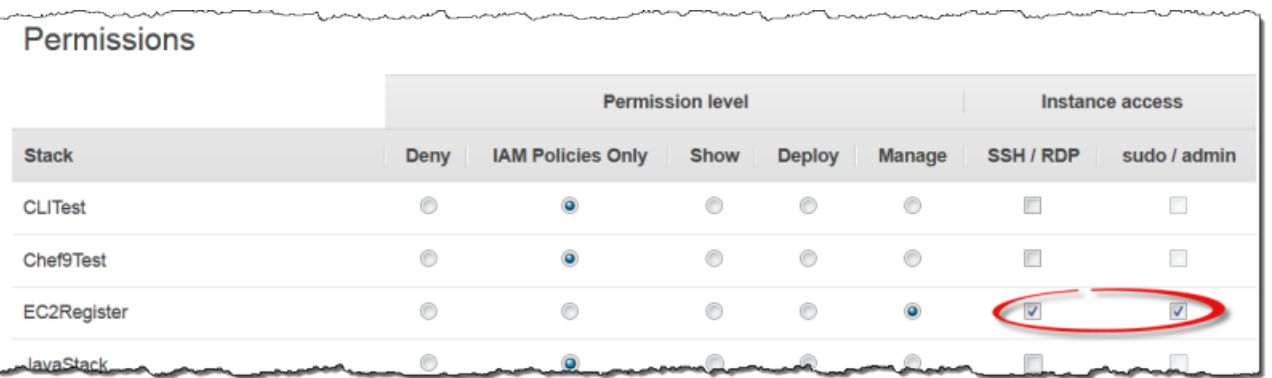

Per ulteriori informazioni su come utilizzare AWS OpsWorks Stacks per gestire l'accesso SSH, consulta [Gestione dell'accesso SSH](#page-830-0).

### Argomenti

- [Utilizzo del client MindTerm SSH integrato](#page-661-0)
- [Utilizzo di un client SSH di terze parti](#page-662-0)

### <span id="page-661-0"></span>Utilizzo del client MindTerm SSH integrato

### **A** Important

AWS OpsWorks Stacksnon accetta più nuovi clienti. I clienti esistenti potranno utilizzare la OpsWorks console, l'API, l'interfaccia a riga di comando e CloudFormation le risorse normalmente fino al 26 maggio 2024, momento in cui non saranno più disponibili. Per prepararti a questa transizione, ti consigliamo di trasferire i tuoi stack AWS Systems Manager il prima possibile. Per ulteriori informazioni, consultare [AWS OpsWorks StacksDomande](#page-283-0)  [frequenti sulla fine del ciclo di vita](#page-283-0) e [Migrazione AWS OpsWorks Stacks delle applicazioni su](#page-285-0)  [AWS Systems Manager Application Manager.](#page-285-0)

Il modo più semplice per accedere a un'istanza Linux consiste nell'utilizzare il client MindTerm SSH integrato. Ogni istanza online include un'azione ssh che puoi usare per avviare il MindTerm client.

### **a** Note

Devi avere Java abilitato nel tuo browser per utilizzare il MindTerm client.

À

#### Per accedere con il MindTerm cliente

- 1. Se necessario, autorizzare l'accesso SSH per l'utente IAM che deve connettersi all'istanza, come descritto nella sezione precedente.
- 2. Log in as the user.
- 3. Nella pagina Instances (Istanze) scegliere ssh nella colonna Actions (Azioni) per l'istanza appropriata.

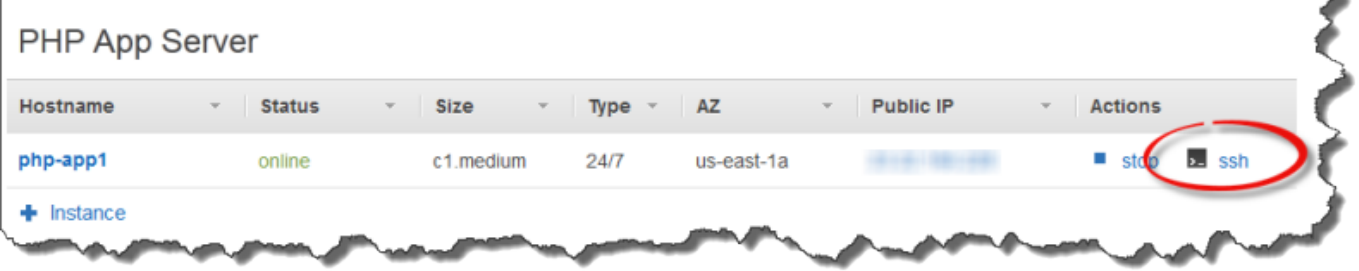

- 4. Per la chiave privata, fornisci un percorso alla chiave privata personale dell'utente o a una chiave privata Amazon EC2, a seconda delle chiavi pubbliche installate sull'istanza.
- 5. Scegliere Launch Mindterm (Avvia Mindterm) e utilizzare la finestra del terminale per eseguire i comandi sull'istanza.

<span id="page-662-0"></span>Utilizzo di un client SSH di terze parti

### **A** Important

AWS OpsWorks Stacksnon accetta più nuovi clienti. I clienti esistenti potranno utilizzare la OpsWorks console, l'API, l'interfaccia a riga di comando e CloudFormation le risorse normalmente fino al 26 maggio 2024, momento in cui non saranno più disponibili. Per prepararti a questa transizione, ti consigliamo di trasferire i tuoi stack AWS Systems Manager il prima possibile. Per ulteriori informazioni, consultare [AWS OpsWorks StacksDomande](#page-283-0)  [frequenti sulla fine del ciclo di vita](#page-283-0) e [Migrazione AWS OpsWorks Stacks delle applicazioni su](#page-285-0)  [AWS Systems Manager Application Manager.](#page-285-0)

Puoi anche utilizzare un client SSH di terze parti, ad esempio PuTTY, per connetterti alle istanze Linux.

Per utilizzare un client SSH di terze parti

- 1. Assicurati che AWS OpsWorks Stacks abbia installato una chiave pubblica Amazon EC2 o una chiave pubblica personale di un utente IAM sull'istanza, come discusso in precedenza.
- 2. Ottenere il nome DNS pubblico dell'istanza o un indirizzo IP pubblico dalla relativa pagina dei dettagli.
- 3. Fornire al client il nome host dell'istanza, che dipende dal sistema operativo, come segue:
	- Amazon at at at at at at at at at at at at at at at at at at at at at at at at ec2-user@*DNSName/ Address*.
	- Ubuntu —ubuntu@*DNSName/Address*.

Sostituire *NomeDNS/Indirizzo* con il nome DNS pubblico o l'indirizzo IP del passaggio precedente.

4. Fornire al client una chiave privata corrispondente a una chiave pubblica installata. Puoi utilizzare una chiave privata Amazon EC2 o una chiave privata personale di un utente IAM, a seconda delle chiavi pubbliche installate sull'istanza.

## Utilizzo di RDP per l'accesso a un'istanza Windows

#### **A** Important

AWS OpsWorks Stacksnon accetta più nuovi clienti. I clienti esistenti potranno utilizzare la OpsWorks console, l'API, l'interfaccia a riga di comando e CloudFormation le risorse normalmente fino al 26 maggio 2024, momento in cui non saranno più disponibili. Per prepararti a questa transizione, ti consigliamo di trasferire i tuoi stack AWS Systems Manager il prima possibile. Per ulteriori informazioni, consultare [AWS OpsWorks StacksDomande](#page-283-0)  [frequenti sulla fine del ciclo di vita](#page-283-0) e [Migrazione AWS OpsWorks Stacks delle applicazioni su](#page-285-0)  [AWS Systems Manager Application Manager.](#page-285-0)

Puoi utilizzare Remote Desktop Protocol (RDP) di Windows per accedere a un'istanza Windows online nel modo descritto di seguito:

• L'istanza deve includere un gruppo di sicurezza con una regola per il traffico in entrata che permetta l'accesso RDP.

Per ulteriori informazioni sull'utilizzo di gruppi di sicurezza, consulta [Utilizzo dei gruppi di sicurezza.](#page-840-0)

• Utenti ordinari: AWS OpsWorks Stacks fornisce agli utenti ordinari autorizzati una password RDP valida per un periodo di tempo limitato, che può variare da 30 minuti a 12 ore.

Oltre ad essere autorizzati, gli utenti devono disporre di almeno un [livello di autorizzazione](#page-804-0) [Mostra](#page-804-0) oppure le policy allegate AWS Identity and Access Management (IAM) devono consentire l'opsworks:GrantAccessazione.

• Amministratori: è possibile utilizzare la password dell'amministratore per accedere per un periodo di tempo illimitato.

Come descritto più avanti, in presenza di una key pair Amazon Elastic Compute Cloud (Amazon EC2) per l'istanza, è possibile utilizzarla per recuperare la password dell'amministratore.

### **a** Note

Questo argomento descrive come utilizzare il client Connessione desktop remoto di Windows per accedere da una workstation Windows. Puoi anche utilizzare uno dei client RDP disponibili per Linux o OS X, ma la procedura potrebbe essere leggermente diversa. Per ulteriori informazioni sui client RDP compatibili con Microsoft Windows Server 2012 R2, consulta la pagina sui [client Desktop remoto Microsoft.](https://technet.microsoft.com/en-us/library/dn473009.aspx)

### Argomenti

- [Assegnazione di un gruppo di sicurezza per permettere l'accesso RDP](#page-664-0)
- [Accesso come utente normale](#page-665-0)
- [Accesso come amministratore](#page-667-0)

### <span id="page-664-0"></span>Assegnazione di un gruppo di sicurezza per permettere l'accesso RDP

Prima di utilizzare RDP per accedere a un'istanza Windows, le regole del traffico in ingresso del gruppo di sicurezza dell'istanza devono permettere le connessioni RDP. Quando crei il primo stack in una regione, AWS OpsWorks Stacks crea una serie di gruppi di sicurezza, Uno di questi ha un nome simile a AWS-OpsWorks-RDP-Server, che AWS OpsWorks Stacks collega a tutte le istanze Windows per permettere l'accesso RDP. Tuttavia, per impostazione predefinita, questo gruppo di

sicurezza non presenta regole, perciò devi aggiungere una regola in entrata per consentire l'accesso RDP alle istanze.

Per consentire l'accesso RDP

- 1. Apri la [console Amazon EC2,](https://console.aws.amazon.com/ec2/v2/) impostala sulla regione dello stack e scegli Gruppi di sicurezza dal riquadro di navigazione.
- 2. Seleziona AWS- OpsWorks -RDP-Server, scegli la scheda Inbound e scegli Modifica.
- 3. Scegliere Add Rule (Aggiungi regola) e specificare le seguenti impostazioni:
	- Tipo: RDP
	- Origine: gli indirizzi IP di origine consentiti.

In genere vengono permesse richieste RDP in entrata dall'indirizzo IP o da un intervallo di indirizzi IP specificato (di solito l'intervallo di indirizzi IP dell'azienda).

### <span id="page-665-0"></span>Accesso come utente normale

Un utente autorizzato può accedere alle istanze utilizzando una password temporanea, fornita da AWS OpsWorks Stacks.

Autorizzare RDP per un utente;

- 1. Nel riquadro di navigazione AWS OpsWorks Stacks fare clic su Permissions (Autorizzazioni).
- 2. Seleziona la casella di controllo SSH/RDP per consentire all'utente desiderato di concedere le autorizzazioni necessarie. Se si desidera che l'utente abbia autorizzazioni di amministratore, è necessario selezionare anche sudo/admin .

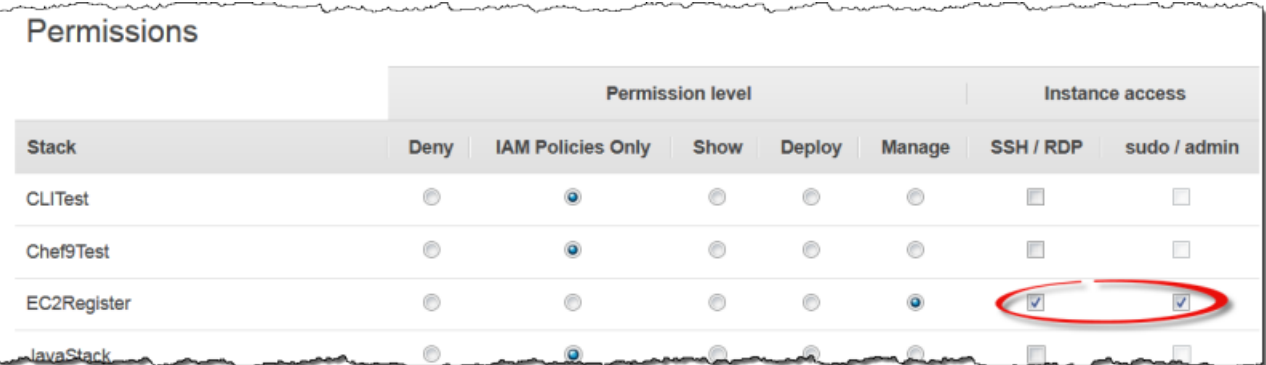

Gli utenti autorizzati possono accedere a una qualsiasi delle istanze online dello stack, nel modo descritto di seguito.

Per accedere come utente IAM ordinario

- 1. Accedere come utente IAM.
- 2. Nella pagina Instances (Istanze) scegliere rdp nella colonna Actions (Operazioni) per l'istanza appropriata.
- 3. Specificare la durata della sessione, che può variare da 30 minuti a 12 ore, e scegliere Generate Password (Genera password). La password sarà valida solo per la durata della sessione specificata.
- 4. Registrare i valori di public DNS name (nome DNS pubblico), username (nome utente) e password e quindi scegliere Acknowledge and close (Riconosci e chiudi) .
- 5. Aprire il client Connessione desktop remoto di Windows, scegliere Mostra opzioni e immettere i valori seguenti dalle informazioni registrate nella fase 4:
	- Computer: nome DNS pubblico dell'istanza.

Se si preferisce, è anche possibile utilizzare l'indirizzo IP pubblico. Scegliere Istanze e copiare l'indirizzo indicato dalla colonna Public IP (IP pubblico) dell'istanza.

- Nome utente: il nome utente.
- 6. Quando il client richiede le credenziali, immettere la password salvata nella fase 4.

### **a** Note

AWS OpsWorks Stacks genera una password utente solo per le istanze online. Se avvii un'istanza e, ad esempio, una delle ricette di impostazione personalizzate non riesce, l'istanza otterrà lo stato setup\_failed. Anche se l'istanza non è online per quanto riguarda AWS OpsWorks Stacks, l'istanza EC2 è in esecuzione ed è spesso utile effettuare il login per risolvere il problema. AWS OpsWorks Stacks non genererà una password per te in questo caso, ma se hai assegnato una key pair SSH all'istanza, puoi utilizzare la console EC2 o la CLI per recuperare la password di amministratore dell'istanza e accedere come amministratore. Per ulteriori informazioni, consulta la sezione seguente.

### <span id="page-667-0"></span>Accesso come amministratore

Puoi accedere come amministratore a un'istanza utilizzando la password appropriata. Se hai assegnato una key pair EC2 a un'istanza, Amazon EC2 la utilizza per creare e crittografare automaticamente una password di amministratore all'avvio dell'istanza. Puoi quindi utilizzare la chiave privata della coppia di chiavi con la console EC2, l'API o l'interfaccia a riga di comando per recuperare e decrittografare la password.

**a** Note

Non puoi utilizzare una [coppia di chiavi SSH personale](#page-830-0) per recuperare una password dell'amministratore, ma devi utilizzare una coppia di chiavi EC2.

Di seguito viene descritto come utilizzare la console EC2 per recuperare una password dell'amministratore e accedere a un'istanza. Se preferisci gli strumenti a riga di comando, puoi utilizzare anche il comando [get-password-data](https://docs.aws.amazon.com/cli/latest/reference/ec2/get-password-data.html) dell'interfaccia a riga di comando di AWS per recuperare la password.

Per accedere come amministratore

- 1. Assicurarsi di aver specificato una coppia di chiavi EC2 per l'istanza. È possibile [specificare una](#page-471-0)  [coppia di chiavi predefinita per tutte le istanze dello stack](#page-471-0) al momento della creazione dello stack oppure [specificare una coppia di chiavi per una determinata istanza](#page-571-0) al momento della creazione dell'istanza.
- 2. Aprire la [console EC2,](https://console.aws.amazon.com/ec2/v2/) impostarla sulla regione dello stack e scegliere Instances (Istanze) nel riquadro di navigazione.
- 3. Selezionare l'istanza, scegliere Connect (Connetti)e quindi Get Password (Ottieni password).
- 4. Specificare un percorso per la chiave privata della coppia di chiavi EC2 nella workstation e scegliere Decrypt Password (Decrittografa password). Copiare la password decrittografata per utilizzarla più avanti.
- 5. Aprire il client Connessione desktop remoto di Windows, scegliere Mostra opzioni e immettere le informazioni seguenti:
	- Computer: il nome DNS pubblico o l'indirizzo IP pubblico dell'istanza, che puoi ottenere dalla pagina dei dettagli dell'istanza.
	- Nome utente —Administrator.

6. Quando il client richiede le credenziali, immettere la password decrittografata nella fase 4.

# App

### **A** Important

AWS OpsWorks Stacksnon accetta più nuovi clienti. I clienti esistenti potranno utilizzare la OpsWorks console, l'API, l'interfaccia a riga di comando e CloudFormation le risorse normalmente fino al 26 maggio 2024, momento in cui non saranno più disponibili. Per prepararti a questa transizione, ti consigliamo di trasferire i tuoi stack AWS Systems Manager il prima possibile. Per ulteriori informazioni, consultare [AWS OpsWorks StacksDomande](#page-283-0)  [frequenti sulla fine del ciclo di vita](#page-283-0) e [Migrazione AWS OpsWorks Stacks delle applicazioni su](#page-285-0)  [AWS Systems Manager Application Manager.](#page-285-0)

Un'AWS OpsWorksapp Stacks rappresenta il codice che desideri eseguire su un server di applicazioni. Il codice stesso risiede in un repository come un archivio Amazon S3; l'app contiene le informazioni necessarie per distribuire il codice nelle istanze del server di applicazioni appropriate.

Quando distribuisci un'applicazione, AWS OpsWorks Stacks attiva un evento Deploy, che esegue le ricette Deploy di ogni livello. AWS OpsWorks Stacks installa anche [gli attributi di configurazione e](#page-974-0) [distribuzione dello stack](#page-974-0) che contengono tutte le informazioni necessarie per distribuire l'app, come il repository dell'app e i dati di connessione al database.

Devi implementare ricette personalizzate che recuperano i dati di distribuzione dell'app dagli attributi di configurazione e distribuzione dello stack e gestiscono le attività di distribuzione.

### Argomenti

- [Aggiunta di app](#page-669-0)
- [Distribuzione di app](#page-676-0)
- [Modifica delle app](#page-681-0)
- [Connessione di un'applicazione a un server di database](#page-682-0)
- [Utilizzo delle variabili di ambiente](#page-684-0)
- [Passaggio di dati alle applicazioni](#page-686-0)
- [Utilizzo di chiavi SSH di repository Git](#page-690-0)
- [Utilizzo di domini personalizzati](#page-691-0)

#### • [Uso di SSL](#page-694-0)

## <span id="page-669-0"></span>Aggiunta di app

### **A** Important

AWS OpsWorks Stacksnon accetta più nuovi clienti. I clienti esistenti potranno utilizzare la OpsWorks console, l'API, l'interfaccia a riga di comando e CloudFormation le risorse normalmente fino al 26 maggio 2024, momento in cui non saranno più disponibili. Per prepararti a questa transizione, ti consigliamo di trasferire i tuoi stack AWS Systems Manager il prima possibile. Per ulteriori informazioni, consultare [AWS OpsWorks StacksDomande](#page-283-0)  [frequenti sulla fine del ciclo di vita](#page-283-0) e [Migrazione AWS OpsWorks Stacks delle applicazioni su](#page-285-0)  [AWS Systems Manager Application Manager.](#page-285-0)

La prima fase del processo di distribuzione di un'applicazione nei server di applicazioni prevede l'aggiunta di un'app allo stack. L'app rappresenta l'applicazione e contiene una serie di metadati, ad esempio il nome e il tipo dell'applicazione, nonché le informazioni necessarie per distribuire l'applicazione sulle istanze del server, ad esempio l'URL dell'archivio. Devi disporre delle autorizzazioni Manage (Gestione) per aggiungere un'app a uno stack. Per ulteriori informazioni, consulta [Gestione delle autorizzazioni utente.](#page-791-0)

#### **a** Note

La procedura in questa sezione è valida per stack Chef 12 e stack di versioni più recenti. Per ulteriori informazioni su come aggiungere app ai livelli negli stack Chef 11, consulta [Fase 2.4:](#page-865-0)  [Creazione e distribuzione di un'app - Chef 11.](#page-865-0)

Per aggiungere un'app a uno stack.

- 1. Inserisci il codice nel tuo repository preferito: un archivio Amazon S3, un repository Git, un repository Subversion o un archivio HTTP. Per ulteriori informazioni, consulta [Origine](#page-671-0)  [dell'applicazione.](#page-671-0)
- 2. Fare clic su Apps (App) nel riquadro di navigazione. Nella pagina Apps (App) fare clic su Add an app (Aggiungi un'app) per la prima app. Per le app successive, fare clic su +App.

3. Utilizzare la pagina App New (Nuova app) per configurare l'app, come descritto nella sezione seguente.

### Configurazione di un'app

La pagina Add App (Aggiungi app) è composta dalle seguenti sezioni: Settings (Impostazioni), Application source (Origine applicazione), Data Sources (Origini dati), Environment Variables (Variabili di ambiente), Add Domains (Aggiungi domini) e SSL Settings (Impostazioni SSL).

### Argomenti

- [Impostazioni](#page-670-0)
- [Origine dell'applicazione](#page-671-0)
- [Origini dati](#page-673-0)
- [Variabili di ambiente](#page-674-0)
- [Impostazioni relative a SSL e dominio](#page-676-1)

### <span id="page-670-0"></span>Impostazioni

#### Nome

Il nome dell'app, utilizzato per rappresentare l'app nell'interfaccia utente. AWS OpsWorks Stacks utilizza questo nome anche per generare un nome breve per l'app utilizzata internamente e per identificare l'app negli attributi di [configurazione e distribuzione dello stack](#page-974-0). Dopo aver aggiunto l'app allo stack, per visualizzare il nome breve fare clic su Apps (App) nel riquadro di navigazione e quindi scegliere il nome dell'app per aprire la pagina dei dettagli.

### Document root (Radice documento)

AWS OpsWorks Stacks assegna l'impostazione Document root (Radice documento) all'attributo [\[:document\\_root\]](#page-1242-0) negli attributi deploy dell'app. Il valore di default è null. Le ricette di distribuzione possono recuperare tale valore dagli attributi deploy tramite la sintassi di nodo Chef standard e quindi distribuire il codice specificato nella posizione appropriata sul server. Per ulteriori informazioni su come distribuire le app, consulta [Ricette di ditribuzione.](#page-961-0)

### <span id="page-671-0"></span>Origine dell'applicazione

Puoi distribuire app dai seguenti tipi di repository: Git, Amazon S3 bundle, HTTP bundle e Altro. Tutti i tipi di archivio richiedono di specificare il tipo e l'URL dell'archivio. I singoli tipi di archivio hanno requisiti propri, come descritto di seguito.

### **a** Note

AWS OpsWorks Stacks distribuisce automaticamente le applicazioni dagli archivi standard ai livelli predefiniti del server. Se come tipo di repository utilizzi Other (Altro), ovvero l'unica opzione disponibile per gli stack Windows, AWS OpsWorks Stacks inserisce le informazioni sull'archivio negli attributi deploy [dell'app,](#page-980-0) ma devi implementare le ricette personalizzate per gestire le attività di sviluppo.

### Argomenti

- [Archivio HTTP](#page-671-1)
- [Amazon S3](#page-672-0)
- **[Archivio Git](#page-672-1)**
- [Altri archivi](#page-673-1)

#### <span id="page-671-1"></span>Archivio HTTP

Per usare come archivio un server HTTP accessibile pubblicamente:

1. Crea un archivio compresso (zip, gzip, bzip2, Java WAR o tarball) della cartella che contiene il codice dell'app e tutti i file associati.

### **a** Note

AWS OpsWorks Stacks non supporta tarball non compressi.

- 2. Caricare il file di archivio sul server.
- 3. Per specificare l'archivio nella console, selezionare HTTP Archive (Archivio HTTP) come tipo di repository e immettere l'URL.

Se l'archivio è protetto da password, in Origine applicazione, specifica le credenziali di accesso.

### <span id="page-672-0"></span>Amazon S3

Per utilizzare un bucket Amazon Simple Storage Service come repositario:

- 1. Crea un bucket Amazon S3. Per ulteriori informazioni, consulta [Documentazione Amazon S3.](https://aws.amazon.com/documentation/s3/)
- 2. AWS OpsWorksAffinché Stacks possa accedere ai bucket privati, devi essere un utente con almeno diritti di sola lettura sul bucket Amazon S3 e avrai bisogno dell'ID della chiave di accesso e della chiave di accesso segreta. Per ulteriori informazioni, consulta la [documentazione di AWS](https://docs.aws.amazon.com/iam/) [Identity and Access Management](https://docs.aws.amazon.com/iam/).
- 3. Inserire il codice e i file associati in una cartella e archiviare la cartella in un archivio compresso (zip, gzip, bzip2, Java WAR o tarball).

### **a** Note

AWS OpsWorks Stacks non supporta tarball non compressi.

- 4. Caricare il file nel bucket Amazon S3 e registrare l'URL.
- 5. Per specificare l'archivio nella console AWS OpsWorks Stacks, impostare Repository type (Tipo di repository) su S3 Archive (Archivio S3) e immettere l'URL dell'archivio. Per un archivio privato, è necessario fornire anche l'ID di una chiave di accesso AWS e la chiave di accesso segreta la cui policy concede le autorizzazioni per accedere al bucket. Lasciare vuote queste impostazioni per gli archivi pubblici.

### <span id="page-672-1"></span>Archivio Git

Un repository [Git](http://git-scm.com/) fornisce il controllo del codice sorgente e il controllo delle versioni. AWS OpsWorks Stacks supporta siti di repository ospitati pubblicamente come [GitHub](https://github.com/)[Bitbucket](https://bitbucket.org) e server Git ospitati privatamente. Sia per le app che per i moduli Git secondari, il formato utilizzato per specificare l'URL dell'archivio in Application Source (Origine applicazione) dipende se l'archivio è pubblico o privato:

Archivio pubblico: utilizza i protocolli di sola lettura HTTPS o Git. Ad esempio, [Nozioni di base sugli](#page-852-0)  [stack Linux Chef 11](#page-852-0) utilizza un GitHub archivio pubblico a cui è possibile accedere da uno dei seguenti formati di URL:

- Protocollo Git di sola lettura: **git://github.com/amazonwebservices/opsworks-demophp-simple-app.git**
- HTTPS: **https://github.com/amazonwebservices/opsworks-demo-php-simpleapp.git**

Archivio privato: utilizza il formato di lettura/scrittura SSH mostrato in questi esempi:

- Archivi Github: **git@github.com:***project***/***repository*.
- Archivi in un server Git: *user***@***server***:***project***/***repository*

Se selezioni Git in Source Control (Controllo origine) vengono visualizzate altre due impostazioni opzionali:

Repository SSH key (Chiave SSH archivio)

Devi specificare una chiave SSH di distribuzione per accedere agli archivi Git privati. Questo campo richiede la chiave privata; la chiave pubblica è assegnata al repository Git. Per i moduli secondari Git, la chiave specificata deve avere accesso a tali moduli secondari. Per ulteriori informazioni, consulta [Utilizzo di chiavi SSH di repository Git.](#page-690-0)

**A** Important

La chiave SSH di distribuzione non può richiedere una password; AWS OpsWorks Stacks non è in grado di passarla.

Branch/Revision (Ramo/Versione)

Se l'archivio dispone di più rami, AWS OpsWorks Stacks scarica il ramo principale per impostazione predefinita. Per specificare un determinato ramo, immetti il nome del ramo, hash SHA1, o il nome del tag. Per specificare un determinato commit, immetti l'identificatore di commit completo a 40 cifre esadecimali.

### <span id="page-673-1"></span>Altri archivi

Se gli archivi standard non soddisfano i requisiti, puoi usare altri archivi, ad esempio [Bazaar.](http://bazaar.canonical.com/en/) Tuttavia, AWS OpsWorks Stacks non distribuisce automaticamente le app da tali archivi. Devi implementare le ricette personalizzati per gestire il processo di distribuzione e assegnarle agli eventi Deploy (Distribuzione) dei livelli appropriati. Per un esempio di come implementare le ricette di ditribuzione (Distribuzione), consulta [Ricette di ditribuzione.](#page-961-0)

#### <span id="page-673-0"></span>Origini dati

Questa sezione collega un database all'app. Sono disponibili le seguenti opzioni:

- RDS: collega uno dei livelli di servizio [Amazon RDS](#page-528-0) dello stack.
- Nessuno: non collegare un server di database.

Se selezioni RDS, devi specificare le seguenti informazioni.

#### Istanza di database

L'elenco include tutti i livelli di servizio Amazon RDS. Puoi anche selezionare una delle seguenti opzioni:

(Obbligatorio) Specificare il server di database da collegare all'app. Il contenuto dell'elenco dipende dall'origine dati.

• RDS: elenco dei livelli di servizio Amazon RDS dello stack.

#### Nome del database

(Opzionale) Specificare un nome di database.

• Layer Amazon RDS: inserisci il nome del database che hai specificato per l'istanza Amazon RDS.

Puoi ottenere il nome del database dalla [console Amazon RDS.](https://console.aws.amazon.com/rds/)

Quando distribuisci un'app con un database collegato, AWS OpsWorks Stacks aggiunge il collegamento dell'istanza di database agli attributi deploy [dell'app](#page-980-0).

Puoi scrivere una ricetta personalizzata per recuperare le informazioni dagli attributi deploy e inserirle in un file a cui l'applicazione può accedere. Questo è l'unico modo per fornire informazioni sulla connessione al database all'applicazione di tipo Other (Altro).

Per ulteriori informazioni su come gestire le connessioni al database, consulta [Connessione a un](#page-682-0) [database](#page-682-0).

Per scollegare un server di database da un'app, [modifica la configurazione dell'app](#page-681-0) per specificare un server di database diverso oppure nessun server.

### <span id="page-674-0"></span>Variabili di ambiente

Per ogni app puoi specificare un set di variabili di ambiente specifiche per l'app. Ad esempio, se disponi di due applicazioni, le variabili di ambiente definite per la prima app non sono disponibili nella seconda app e viceversa. Puoi inoltre definire la stessa variabile di ambiente per più app e assegnarle un valore diverso per ogni applicazione.

### **a** Note

Non c'è un limite specifico al numero di variabili di ambiente. Tuttavia, la dimensione della struttura dati associata, che include i nomi, i valori e i valori dei flag protetti delle variabili, non può superare i 20 KB. Questo limite deve essere tale da poter far fronte la maggior parte, se non tutti i casi d'uso. Il superamento di tale limite potrebbe generare un errore del servizio (console) o un'eccezione (API) accompagnata dal messaggio "Environment: is too large (maximum is 20KB)" ("Variabile di ambiente troppo grande (massimo: 10 KB)").

AWS OpsWorks Stacks archivia le variabili sotto forma di attributi negli attributi deploy [dell'app.](#page-980-0) Puoi impostare le ricette personalizzati in modo che recuperino tali valori utilizzando la sintassi di nodo standard di Chef. Per esempi di come accedere alle variabili di ambiente di un'app, consulta [Utilizzo](#page-684-0)  [delle variabili di ambiente .](#page-684-0)

### **Chiave**

Nome della variabile. Può contenere fino a 64 lettere maiuscole e minuscole, numeri e caratteri di sottolineatura (\_), ma deve iniziare con una lettera o un carattere di sottolineatura.

### Value (Valore)

Valore della variabile. Può contenere fino a 256 caratteri, che devono essere tutti stampabili.

Protected value (Valore protetto)

Indica se il valore è protetto. Questa impostazione consente di nascondere le informazioni sensibili, ad esempio le password. Se imposti Protected value (Valore protetto) per una variabile, dopo aver creato l'app:

- Nella pagina dei dettagli dell'app viene visualizzato solo il nome della variabile e non il valore.
- Se disponi dell'autorizzazione per modificare l'app, puoi fare clic su Update value (Aggiorna valore) per specificare un nuovo valore, ma non puoi visualizzare o modificare il valore precedente.

### **a** Note

I log di distribuzione Chef talvolta possono includere variabili di ambiente. Questo significa che nella console possono essere visualizzate variabili protette. Per evitare che le variabili protette vengano visualizzate nella console, ti consigliamo di utilizzare i bucket Amazon S3 come spazio di archiviazione per le variabili protette che non desideri vengano visualizzate nella console. Un esempio di come utilizzare un bucket S3 a questo scopo è disponibile in [Utilizzo di un bucket Amazon S3](#page-1321-0) in questa guida.

<span id="page-676-1"></span>Impostazioni relative a SSL e dominio

Per le app di tipo Other (Altro), AWS OpsWorks Stacks aggiunge le impostazioni agli attributi deploy dell'app. La ricette possono recuperare i dati da questi attributi e configurare il server in base alle esigenze.

Impostazioni relative al dominio

Questa sezione include un campo opzionale Add Domains (Aggiungi domini) per specificare i domini. Per ulteriori informazioni, consulta [Utilizzo di domini personalizzati.](#page-691-0)

### Impostazioni SSL

Questa sezione include un pulsante di alternanza SSL Support (Supporto SSL) che puoi utilizzare per abilitare o disabilitare il protocollo SSL. Se fai clic su Yes (Sì), dovrai fornire le informazioni sul certificato SSL. Per ulteriori informazioni, consulta [Uso di SSL.](#page-694-0)

## <span id="page-676-0"></span>Distribuzione di app

### **A** Important

AWS OpsWorks Stacksnon accetta più nuovi clienti. I clienti esistenti potranno utilizzare la OpsWorks console, l'API, l'interfaccia a riga di comando e CloudFormation le risorse normalmente fino al 26 maggio 2024, momento in cui non saranno più disponibili. Per prepararti a questa transizione, ti consigliamo di trasferire i tuoi stack AWS Systems Manager il prima possibile. Per ulteriori informazioni, consultare [AWS OpsWorks StacksDomande](#page-283-0)  [frequenti sulla fine del ciclo di vita](#page-283-0) e [Migrazione AWS OpsWorks Stacks delle applicazioni su](#page-285-0)  [AWS Systems Manager Application Manager.](#page-285-0)

Lo scopo principale della distribuzione è distribuire il codice dell'applicazione e i file correlati in istanze del server applicazioni. L'operazione di distribuzione viene gestita dalle ricette di distribuzione di ogni istanza, determinate dal livello dell'istanza.

Quando avvii un'istanza al termine del completamento delle ricette di impostazione, AWS OpsWorks Stacks esegue automaticamente le ricette di distribuzione dell'istanza. Tuttavia, quando aggiungi o modifichi un'app, devi distribuirla manualmente in qualsiasi istanza online. Per distribuire un'app, devi avere autorizzazioni di gestione o distribuzione. Per ulteriori informazioni, consulta [Gestione delle](#page-791-0)  [autorizzazioni utente](#page-791-0).

#### Per distribuire un'app

1. Nella pagina Apps (App) fare clic sull'operazione deploy (distribuzione) dell'app.

# Apps

An app represents code stored in a repository that you want to install on application server instances. When you deploy the app, OpsWorks downloads the code from the repository to the specified server instances. Learn more.

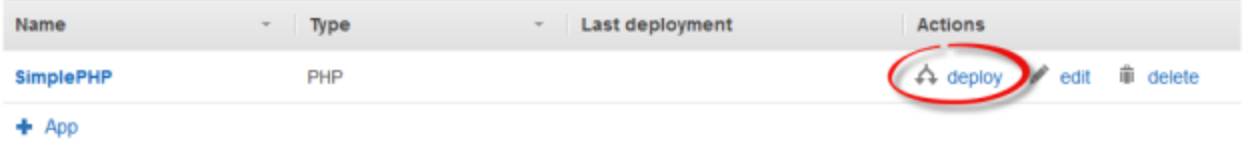

### **a** Note

È possibile distribuire un'app anche facendo clic su Deployments (Distribuzioni) nel riquadro di navigazione. Nella pagina Deployments & Commands (Distribuzioni e comandi) fare clic su Deploy an app (Distribuisci un'app). A questo punto, è possibile scegliere anche l'app da distribuire.

- 2. Specificare le impostazioni seguenti:
	- Obbligatorio: impostare Command (Comando) su deploy (distribuzione), se non è già selezionato.
	- Facoltativo: includere un commento.
- 3. Fai clic su Avanzate >> per specificare JSON personalizzato. AWS OpsWorks Stacks aggiunge un set di [attributi di configurazione e distribuzione dello stack all'oggetto nodo](#page-974-0). Gli attributi deploy contengono i dettagli della distribuzione e possono essere utilizzati da ricette di distribuzione per gestire l'installazione e la configurazione. Negli stack Linux è possibile utilizzare

il campo del codice JSON personalizzato per [sostituire le impostazioni di AWS OpsWorks](#page-924-0) [Stacks predefinite](#page-924-0) o passare impostazioni personalizzate alle ricette personalizzate. Per ulteriori informazioni su come utilizzare codice JSON personalizzato, consulta [Utilizzo di un JSON](#page-498-0)  [personalizzato](#page-498-0).

### **a** Note

Se specifichi qui codice JSON personalizzato, questo viene aggiunto agli attributi di configurazione e distribuzione dello stack solo per questa distribuzione. Se vuoi aggiungere codice JSON personalizzato in modo permanente, devi [aggiungerlo allo](#page-498-0) [stack.](#page-498-0) Il codice JSON personalizzato è limitato a 120 KB. Se hai bisogno di maggiore capacità, ti consigliamo di archiviare alcuni dati su Amazon S3. Le ricette personalizzate possono quindi utilizzare l'interfaccia a riga di comando di AWS oppure l'[SDK AWS](https://aws.amazon.com/documentation/sdk-for-ruby/) [per Ruby](https://aws.amazon.com/documentation/sdk-for-ruby/) per scaricare i dati dal bucket all'istanza. Per un esempio, consulta [Utilizzo](#page-1089-0)  [dell'SDK for Ruby](#page-1089-0).

4. In Instances (Istanze) fare clic su Advanced >> (Avanzate >>) e specificare le istanze in cui eseguire il comando di distribuzione.

Il comando di distribuzione attiva un evento Deploy (Distribuzione), che esegue le ricette di distribuzione nelle istanze selezionate. Le ricette di distribuzione per il server applicazioni associato scaricano il codice e i file correlati dal repository e li installano nell'istanza e di conseguenza è normalmente possibile selezionare tutte le istanze del server applicazioni associate. Tuttavia, poiché altri tipi di istanza potrebbe richiedere alcune modifiche di configurazione per supportare la nuova app, è spesso utile eseguire le ricette di distribuzione anche in queste istanze. Le ricette aggiornano la configurazione nel modo appropriato, ma non installano i file dell'app. Per ulteriori informazioni sulle ricette, consulta [Libri di ricette e ricette](#page-702-0).

5. Fare clic su Deploy (Distribuisci) per eseguire le ricette di distribuzione nelle istanze specificate. Viene visualizzata la pagina Deployment (Distribuzione). Al termine del processo, AWS OpsWorks Stacks contrassegna l'app con un segno di spunta verde, a indicare che la distribuzione è riuscita. Se la distribuzione non riesce, AWS OpsWorks Stacks contrassegna l'app con una X rossa. In questo caso, è possibile passare alla pagina Deployments (Distribuzioni) ed esaminare i log di distribuzione per ulteriori informazioni.

Repeat

## Deployment PHPTestApp - deploy

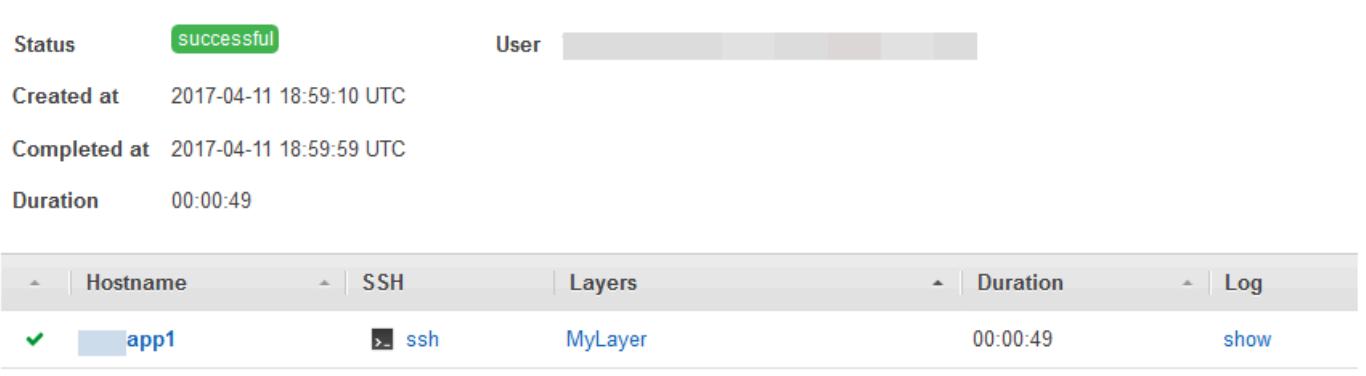

### **a** Note

Quando distribuisci un aggiornamento per un'app JSP, Tomcat potrebbe non riconoscere l'aggiornamento e continuare invece a eseguire la versione esistente dell'app. Questo può verificarsi, ad esempio, se distribuisci l'app come file ZIP contenente solo una pagina JSP. Per assicurarti che Tomcat esegua la versione distribuita più recente, la directory root del progetto deve includere una directory WEB-INF contenente un file web.xml. Un file web.xml può includere vari tipi di contenuto, ma quello riportato di seguito è sufficiente a garantire che Tomcat riconosca gli aggiornamenti ed esegua la versione dell'app attualmente distribuita. Non devi modificare la versione per ogni aggiornamento. Tomcat riconoscerà l'aggiornamento anche se la versione non è cambiata.

```
<context-param> 
   <param-name>appVersion</param-name> 
   <param-value>0.1</param-value>
</context-param>
```
### Altri comandi di distribuzione

La pagina Deploy app (Distribuisci app) include diversi altri comandi per la gestione delle app e i server associati. Tra i comandi seguenti, solo Undeploy (Annulla distribuzione) è disponibile per app in stack Chef 12.

#### Undeploy (Annulla distribuzione)

Attiva un [evento del ciclo di vita](#page-735-0) Undeploy (Annullamento distribuzione), che esegue ricette di annullamento della distribuzione per rimuovere tutte le versioni dell'app dalle istanze specificate. Rollback

Ripristina la versione dell'app distribuita in precedenza. Ad esempio, se hai distribuito l'app tre volte e quindi esegui Rollback, il server renderà disponibile l'app della seconda distribuzione. Se esegui di nuovo Rollback, il server renderà disponibile l'app della prima distribuzione. Per impostazione predefinita, AWS OpsWorks Stacks memorizza le cinque implementazioni più recenti, permettendoti di eseguire il rollback fino a quattro versioni precedenti. Se superi il numero di versioni memorizzate, il comando non riesce e lascia la versione meno recente. Questo comando non è disponibile in stack Chef 12.

Start Web Server (Avvia server Web)

Esegue ricette che avviano il server applicazioni nelle istanze specificate. Questo comando non è disponibile in stack Chef 12.

Stop Web Server (Arresta server Web)

Esegue ricette che arrestano il server applicazioni nelle istanze specificate. Questo comando non è disponibile in stack Chef 12.

Restart Web Server (Riavvia server Web)

Esegue ricette che riavviano il server applicazioni nelle istanze specificate. Questo comando non è disponibile in stack Chef 12.

#### **A** Important

Start Web Server (Avvia server Web), Stop Web Server (Arresta server Web), Restart Web Server (Riavvia server Web) e Rollback sono essenzialmente versioni personalizzate del [comando dello stack Execute Recipes \(Esegui ricette\).](#page-495-0) Questi comandi eseguono un set di ricette che svolgono l'attività nelle istanze specificate.

- Poiché questi comandi non attivano un evento del ciclo di vita, non puoi impostarli per l'esecuzione di codice personalizzato.
- Questi comandi possono essere utilizzati solo per i [livelli del server applicazioni](#page-1162-0) predefiniti.

In particolare, non hanno effetto sui livelli personalizzati, anche se supportano un server applicazioni. Per avviare, arrestare o riavviare server in un livello personalizzato, devi implementare ricette personalizzate per l'esecuzione di queste attività e utilizzare il [comando dello stack Execute Recipes \(Esegui ricette\)](#page-495-0) per eseguirle. Per ulteriori informazioni su come implementare e installare ricette personalizzate, consulta [Libri di](#page-702-0) [ricette e ricette.](#page-702-0)

## <span id="page-681-0"></span>Modifica delle app

### **A** Important

AWS OpsWorks Stacksnon accetta più nuovi clienti. I clienti esistenti potranno utilizzare la OpsWorks console, l'API, l'interfaccia a riga di comando e CloudFormation le risorse normalmente fino al 26 maggio 2024, momento in cui non saranno più disponibili. Per prepararti a questa transizione, ti consigliamo di trasferire i tuoi stack AWS Systems Manager il prima possibile. Per ulteriori informazioni, consultare [AWS OpsWorks StacksDomande](#page-283-0)  [frequenti sulla fine del ciclo di vita](#page-283-0) e [Migrazione AWS OpsWorks Stacks delle applicazioni su](#page-285-0)  [AWS Systems Manager Application Manager.](#page-285-0)

Puoi modificare la configurazione di un'app mediante la modifica dell'app. Ad esempio, se sei pronto a distribuire una nuova versione, puoi modificare le impostazioni di AWS OpsWorks Stacks per l'app per l'utilizzo del nuovo ramo dell'archivio. Devi disporre delle autorizzazioni di gestione o distribuzione per poter modificare la configurazione di un'app. Per ulteriori informazioni, consulta [Gestione delle](#page-791-0)  [autorizzazioni utente](#page-791-0).

### Per modificare un'app

- 1. Nella pagina Apps (App), fare clic sul nome dell'app per aprire la relativa pagina dei dettagli.
- 2. Fare clic su Edit (Modifica) per modificare la configurazione dell'app.
	- Se si modifica il nome dell'app, AWS OpsWorks Stacks usa il nuovo nome per identificare l'app nella console.

La modifica del nome non comporta la modifica del nome breve associato. Il nome breve è impostato quando si aggiunge l'app allo stack e non può essere modificato in un secondo temo.

- Se si specifica una variabile di ambiente protetta, non è possibile visualizzare o modificare il valore. Tuttavia, è possibile specificare un nuovo valore facendo clic su Update value (Aggiorna valore).
- 3. Fare clic su Save (Salva) per salvare la nuova configurazione e quindi su Deploy App (Distribuisci app) per distribuire l'applicazione.

La modifica di un'app cambia le impostazioni di AWS OpsWorks Stacks, ma non interessa le istanze dello stack. Quando [distribuisci un'app](#page-676-0) per la prima volta, le ricette di ditribuzione (Distribuzione) scaricano il codice e i file correlati nelle istanze del server di applicazioni, che quindi eseguiranno la copia locale. Se modifichi l'app nel repository o modifichi qualsiasi altra impostazione, devi distribuire l'app per installare gli aggiornamenti sulle istanze dell'app server, come segue. AWS OpsWorks Stacks distribuisce automaticamente la versione corrente dell'app alle nuove istanze all'avvio. Per le istanze esistenti, tuttavia, la situazione è diversa:

- AWS OpsWorks Stacks distribuisce automaticamente la versione dell'app corrente nelle nuove istanze all'avvio.
- AWS OpsWorks Stacks distribuisce automaticamente la versione dell'app più recente nelle istanze offline, comprese le [istanze basate sul tempo e sul carico,](#page-594-0) all'avvio.
- Devi distribuire manualmente l'app aggiornata alle istanze online.

<span id="page-682-0"></span>Per ulteriori informazioni su come distribuire le app, consulta [Distribuzione di app](#page-676-0).

## Connessione di un'applicazione a un server di database

### **A** Important

AWS OpsWorks Stacksnon accetta più nuovi clienti. I clienti esistenti potranno utilizzare la OpsWorks console, l'API, l'interfaccia a riga di comando e CloudFormation le risorse normalmente fino al 26 maggio 2024, momento in cui non saranno più disponibili. Per prepararti a questa transizione, ti consigliamo di trasferire i tuoi stack AWS Systems Manager il prima possibile. Per ulteriori informazioni, consultare [AWS OpsWorks StacksDomande](#page-283-0) 

[frequenti sulla fine del ciclo di vita](#page-283-0) e [Migrazione AWS OpsWorks Stacks delle applicazioni su](#page-285-0)  [AWS Systems Manager Application Manager.](#page-285-0)

Puoi associare un server di database Amazon RDS a un'app al momento [della creazione dell'app](#page-669-0) o in seguito [modificando l'app.](#page-681-0) L'applicazione può quindi utilizzare le informazioni di connessione al database: nome utente, password,... —per connettersi al server di database. Quando si [distribuisce](#page-676-0)  [un'applicazione](#page-676-0), AWS OpsWorks Stacks fornisce queste informazioni alle applicazioni in due modi:

- Per Linux stack, AWS OpsWorks Stacks crea un file su ciascuna delle istanze di server di applicazioni integrate che contengono dati di connessione che l'applicazione può utilizzare per connettersi al server di database.
- AWS OpsWorks Stacks include le informazioni nella [configurazione dello stack e negli attributi di](#page-974-0)  [distribuzione](#page-974-0) installati in ogni istanza.

È possibile implementare una ricetta personalizzata per estrarre le informazioni di connessione da questi attributi e metterla in un file nel formato desiderato. Per ulteriori informazioni, consulta [Passaggio di dati alle applicazioni](#page-686-0).

### **A** Important

Per gli stack Linux, se desideri associare un livello di servizio Amazon RDS alla tua app, devi aggiungere il pacchetto driver appropriato al livello di app server associato, come segue:

- 1. Fare clic su Layers (Livelli) nel riquadro di navigazione e aprire la scheda Recipes (Ricette) del server dell'applicazione.
- 2. Fare clic su Edit (Modifica) e aggiungere il pacchetto driver adeguato a OS Packages (Pacchetti OS). Ad esempio, è necessario specificare mysql se il livello contiene le istanze di Amazon Linux e mysql-client se il livello contiene istanze Ubuntu.
- 3. Salvare le modifiche e ridistribuire l'applicazione.

### Utilizzo di una ricetta personalizzata

È possibile implementare una ricetta personalizzata che estrae i dati di connessione dagli [deploy](#page-980-0) [attributi](#page-980-0) dell'applicazione e li salva in un formato che l'applicazione è in grado di leggere, ad esempio come file YAML.
Si collega un server di database a un'applicazione quando si [crea l'app](#page-669-0) o in seguito [modifica l'app.](#page-681-0) Quando si distribuisce l'applicazione, AWS OpsWorks Stacks installa gli [attributi di configurazione e](#page-974-0) [distribuzione dello stack](#page-974-0) in ogni istanza che contengono le informazioni di connessione al database. L'applicazione può quindi recuperare gli attributi appropriati. I dettagli variano a seconda se si utilizza uno stack Linux o Windows.

Connessione a un server di database per un Linux Stack

Per gli stack Linux, lo spazio dei nomi di [configurazione stack e attributi di distribuzione](#page-974-0) deploy includono un attributo per ogni applicazione distribuita, denominata con il nome breve dell'applicazione. Quando si collega un server di database a un'applicazione, AWS OpsWorks Stacks popola l'attributo dell'app [:database] con le informazioni di connessione e lo installa sulle istanze dello stack per ciascuna distribuzione successiva. I valori degli attributi vengono forniti dall'utente o generati da AWS OpsWorks Stacks.

#### **a** Note

AWS OpsWorks Stacks consente di collegare un server di database a più applicazioni, ma ogni applicazione può avere solo un server di database collegato. Se si desidera connettere un'applicazione a più di un server di database, collegare uno dei server all'applicazione e utilizzare le informazioni negli attributi deploy dell'app per connettersi al server. Utilizzare JSON personalizzato per inoltrare le informazioni di connessione per gli altri server di database all'applicazione. Per ulteriori informazioni, consulta [Passaggio di dati alle](#page-686-0) [applicazioni.](#page-686-0)

Un'applicazione può utilizzare le informazioni di connessione dagli attributi deploy dell'istanza per connettersi a un database. Tuttavia, le applicazioni non possono accedere direttamente a tali informazioni: solo le ricette possono accedere agli attributi. deploy È possibile affrontare questo problema implementando una ricetta personalizzata che estrae le informazioni di connessione dagli attributi deploy e le inserisce in un file che può essere letto dall'applicazione.

# Utilizzo delle variabili di ambiente

## **A** Important

AWS OpsWorks Stacksnon accetta più nuovi clienti. I clienti esistenti potranno utilizzare la OpsWorks console, l'API, l'interfaccia a riga di comando e CloudFormation le risorse normalmente fino al 26 maggio 2024, momento in cui non saranno più disponibili. Per

prepararti a questa transizione, ti consigliamo di trasferire i tuoi stack AWS Systems Manager il prima possibile. Per ulteriori informazioni, consultare [AWS OpsWorks StacksDomande](#page-283-0)  [frequenti sulla fine del ciclo di vita](#page-283-0) e [Migrazione AWS OpsWorks Stacks delle applicazioni su](#page-285-0)  [AWS Systems Manager Application Manager.](#page-285-0)

#### **a** Note

I suggerimenti riportati in questo argomento si applicano a Chef 11.10 e versioni precedenti di Chef. Per ottenere le variabili di ambiente in Chef 12 e nelle versioni più recenti, devi utilizzare il contenitore di dati dell'app. Per ulteriori informazioni, consulta [AWS OpsWorks](https://docs.aws.amazon.com/opsworks/latest/userguide/data-bags.html) [Data Bag Reference](https://docs.aws.amazon.com/opsworks/latest/userguide/data-bags.html) e [App Data Bag \(aws\\_opsworks\\_app\)](https://docs.aws.amazon.com/opsworks/latest/userguide/data-bag-json-app.html).

Quando [specifichi le variabili di ambiente per un'app,](#page-674-0) AWS OpsWorks Stacks aggiunge le definizioni delle variabili agli attributi deploy [dell'app.](#page-980-0)

I livelli personalizzati possono utilizzare una ricetta per recuperare il valore di una variabile utilizzando la sintassi standard di nodo e archiviarlo in un formato accessibile alle app del livello.

Devi implementare una ricetta personalizzata in grado di recuperare i valori delle variabili di ambiente dagli attributi deploy dell'istanza. La ricetta può quindi archiviare i dati nell'istanza in un formato accessibile dall'applicazione, ad esempio un file YAML. Le definizioni delle variabili di ambiente di un'app vengono archiviate negli attributi deploy, all'interno della variabile environment\_variables dell'app. L'esempio seguente mostra il percorso di questi attributi per un'app denominata simplephpapp, utilizzando dati JSON per rappresentare la struttura degli attributi.

```
{ 
 ... 
   "ssh_users": { 
   }, 
   "deploy": { 
     "simplephpapp": { 
        "application": "simplephpapp", 
        "application_type": "php", 
       "environment_variables": { 
          "USER_ID": "168424",
          "USER_KEY": "somepassword"
```

```
 }, 
          ... 
     }
}
```
Una ricetta può recuperare i valori delle variabili utilizzando una sintassi standard di nodo. L'esempio seguente mostra come recuperare il valore USER\_ID dal precedente dato JSON e inserirlo nel log di Chef.

```
Chef::Log.info("USER_ID: #{node[:deploy]['simplephpapp'][:environment_variables]
[:USER_ID]}")
```
Per una descrizione più dettagliata di come recuperare informazioni dai dati JSON di configurazione e distribuzione dello stack e archiviarle nell'istanza, consulta [Passaggio di dati alle applicazioni.](#page-686-0)

# <span id="page-686-0"></span>Passaggio di dati alle applicazioni

# **A** Important

AWS OpsWorks Stacksnon accetta più nuovi clienti. I clienti esistenti potranno utilizzare la OpsWorks console, l'API, l'interfaccia a riga di comando e CloudFormation le risorse normalmente fino al 26 maggio 2024, momento in cui non saranno più disponibili. Per prepararti a questa transizione, ti consigliamo di trasferire i tuoi stack AWS Systems Manager il prima possibile. Per ulteriori informazioni, consultare [AWS OpsWorks StacksDomande](#page-283-0)  [frequenti sulla fine del ciclo di vita](#page-283-0) e [Migrazione AWS OpsWorks Stacks delle applicazioni su](#page-285-0)  [AWS Systems Manager Application Manager.](#page-285-0)

Spesso risulta utile passare dati quali, ad esempio, coppie chiave-valore a un'applicazione nel server. Per farlo, usa [JSON personalizzato](#page-498-0) per aggiungere i dati allo stack. AWS OpsWorks Stacks aggiunge i dati all'oggetto nodo di ogni istanza per ogni evento del ciclo di vita.

Si noti, tuttavia, che anche se le ricette possono recuperare i dati JSON personalizzati dall'oggetto nodo tramite gli attributi di Chef, le applicazioni non sono in grado di eseguire questa operazione. Un approccio che consenta di passare i dati JSON personalizzati a una o più applicazioni è implementare una ricetta personalizzata in grado di estrarre i dati dall'oggetto node e quindi di scriverli in un file che l'applicazione è in grado di leggere. L'esempio utilizzato in questo argomento illustra come scrivere i dati a un file YAML. Puoi tuttavia utilizzare lo stesso approccio di base per altri formati, ad esempio JSON o XML.

Per passare i dati chiave-valore alle istanze dello stack, allo stack devi aggiungere dati JSON personalizzati, come quelli riportati di seguito. Per ulteriori informazioni su come aggiungere dati JSON personalizzati allo stack, consulta [Utilizzo di un JSON personalizzato.](#page-498-0)

```
{ 
   "my_app_data": { 
      "app1": { 
        "key1": "value1", 
        "key2": "value2", 
        "key3": "value3" 
     }, 
      "app2": { 
        "key1": "value1", 
        "key2": "value2", 
        "key3": "value3" 
     } 
   }
}
```
L'esempio presuppone la presenza di due app i cui nomi brevi sono app1 e app2, ciascuna delle quali include tre valori di dati. La ricetta corrispondente presuppone l'utilizzo dei nomi brevi delle app per identificare i dati associati; gli altri nomi sono arbitrari. Per ulteriori informazioni sui nomi brevi delle app, consulta [Impostazioni.](#page-670-0)

La ricetta nell'esempio seguente mostra come estrarre i dati per ogni app dagli attributi deploy e come inserirli in un file .yml. La ricetta presuppone che i dati JSON personalizzati contengano dati per ogni applicazione.

```
node[:deploy].each do |app, deploy| 
   file File.join(deploy[:deploy_to], 'shared', 'config', 'app_data.yml') do 
     content YAML.dump(node[:my_app_data][app].to_hash) 
   end
end
```
Gli attributi deploy includono un attributo per ogni app, denominato utilizzando il nome breve dell'app. Ogni attributo dell'app contiene un set di attributi che rappresentano una serie di informazioni relative all'app. In questo esempio viene utilizzata la directory di distribuzione dell'app, che è rappresentata dall'attributo [:deploy][:*app\_short\_name*][:deploy\_to]. Per ulteriori informazioni su [:deploy], consulta [Attributi deploy.](#page-1239-0)

Per ogni app in deploy, la ricetta esegue le seguenti operazioni:

1. Crea un file denominato app\_data.yml nella sottodirectory shared/config della directory [:deploy\_to]dell'applicazione.

Per ulteriori informazioni su come AWS OpsWorks Stacks installa le app, consulta [Ricette di](#page-961-0)  [ditribuzione.](#page-961-0)

2. Converte i valori JSON personalizzati dell'app nel formato YAML e scrive i dati formattati in app\_data.yml.

Per passare i dati a un'app

- 1. Aggiungere un'app allo stack e annotare il relativo nome breve. Per ulteriori informazioni, consulta [Aggiunta di app](#page-669-0).
- 2. Aggiungere dati JSON personalizzati contenenti i dati dell'app agli attributi deploy, come descritto in precedenza. Per ulteriori informazioni su come aggiungere dati JSON personalizzati allo stack, consulta [Utilizzo di un JSON personalizzato.](#page-498-0)
- 3. Creare un libro di ricette e aggiungervi una ricetta contenente il codice riportato nell'esempio precedente, modificato in base alle esigenze relativamente ai nomi di attributo utilizzati nei dati JSON personalizzati. Per ulteriori informazioni su come creare libri di ricette e ricette, consulta [Libri di ricette e ricette](#page-702-0). Se per questo stack sono già disponibili libri di ricette personalizzati, è possibile anche aggiungere la ricetta a un libro di ricette esistente oppure aggiungere il codice a una ricetta Deploy (Distribuzione) esistente.
- 4. Installare il libro di ricette sullo stack. Per ulteriori informazioni, consulta [Installazione di libri di](#page-728-0)  [ricette personalizzati](#page-728-0).
- 5. Assegna la ricetta all'evento Deploy lifecycle del livello dell'app server. AWS OpsWorks Stacks eseguirà quindi la ricetta su ogni nuova istanza, dopo l'avvio. Per ulteriori informazioni, consulta [Esecuzione di ricette.](#page-734-0)
- 6. Distribuire l'app. Questa operazione installa anche gli attributi di configurazione e distribuzione dello stack, che ora contengono i dati.

**a** Note

Se i file di dati devono essere disponibili prima della distribuzione dell'app, è anche possibile assegnare la ricetta all'evento Setup (Configurazione) del ciclo di vita del livello. Questo evento si verifica una volta, al completamento dell'avvio dell'istanza. Tuttavia, AWS

OpsWorks Stacks non avrà ancora creato le directory di distribuzione. Pertanto la ricetta deve creare le directory richieste in modo esplicito prima di creare il file di dati. L'esempio seguente crea in modo esplicito la directory /shared/config dell'app, quindi crea un file di dati in tale directory.

```
node[:deploy].each do |app, deploy| 
 directory "#{deploy[:deploy_to]}/shared/config" do 
       owner "deploy" 
       group "www-data" 
       mode 0774 
       recursive true 
       action :create 
     end 
   file File.join(deploy[:deploy_to], 'shared', 'config', 'app_data.yml') do 
     content YAML.dump(node[:my_app_data][app].to_hash) 
   end
end
```
Per caricare i dati, puoi utilizzare il seguente codice [Sinatra:](http://www.sinatrarb.com/)

```
#!/usr/bin/env ruby
# encoding: UTF-8
require 'sinatra'
require 'yaml'
get '/' do 
   YAML.load(File.read(File.join('..', '..', 'shared', 'config', 'app_data.yml')))
End
```
Puoi aggiornare i valori dei dati dell'app in qualsiasi momento mediante l'aggiornamento dei dati JSON personalizzati, come descritto di seguito.

Per aggiornare i dati dell'applicazione

1. Modificare i dati JSON personalizzati per aggiornare i valori dei dati.

2. Distribuire di nuovo l'app. Questa operazione indica a AWS OpsWorks Stacks di eseguire le ricette di ditribuzione (Distribuzione) sulle istanze dello stack. Le ricette utilizzerà gli attributi derivati dagli attributi di configurazione e distribuzione aggiornati dello stack. Pertanto la ricetta personalizzata aggiornerà i file di dati con i valori correnti.

# Utilizzo di chiavi SSH di repository Git

# **A** Important

AWS OpsWorks Stacksnon accetta più nuovi clienti. I clienti esistenti potranno utilizzare la OpsWorks console, l'API, l'interfaccia a riga di comando e CloudFormation le risorse normalmente fino al 26 maggio 2024, momento in cui non saranno più disponibili. Per prepararti a questa transizione, ti consigliamo di trasferire i tuoi stack AWS Systems Manager il prima possibile. Per ulteriori informazioni, consultare [AWS OpsWorks StacksDomande](#page-283-0)  [frequenti sulla fine del ciclo di vita](#page-283-0) e [Migrazione AWS OpsWorks Stacks delle applicazioni su](#page-285-0)  [AWS Systems Manager Application Manager.](#page-285-0)

La chiave SSH di un repository Git, chiamata talvolta chiave SSH di distribuzione, è una chiave SSH senza password che consente di accedere a un repository Git privato. Idealmente, non appartiene ad alcuno sviluppatore specifico. Il suo scopo è consentire a AWS OpsWorks Stacks di distribuire in modo asincrono le app o i libri di ricette da un repository Git senza richiedere alcun ulteriore intervento da parte dell'utente.

Di seguito viene descritta la procedura di base per la creazione della chiave SSH di un repository. Per ulteriori informazioni, consulta la documentazione relativa al repository. Ad esempio, [Managing](https://help.github.com/articles/managing-deploy-keys)  [Deploy Keys](https://help.github.com/articles/managing-deploy-keys) descrive come creare una chiave SSH del repository per un GitHub repository e [Deployment Keys on Bitbucket descrive come creare una chiave SSH del repository per un repository](http://blog.bitbucket.org/2012/06/20/deployment-keys/) [Bitbucket](http://blog.bitbucket.org/2012/06/20/deployment-keys/). Un documento descrive la creazione di una chiave su un server. Per AWS OpsWorks Stacks, è sufficiente sostituire "server" con "workstation" nelle istruzioni.

Per creare una chiave SSH di repository

1. Creare una coppia di chiavi SSH di distribuzione per il repository Git sulla workstation utilizzando un programma, ad esempio ssh-keygen.

## **A** Important

AWS OpsWorks Stacks non supporta le passphrase delle chiavi SSH.

- 2. Assegnare la chiave pubblica al repository e archiviare la chiave privata sulla workstation.
- 3. Immettere la chiave privata nella casella Repository SSH Key (Chiave SSH repository) quando si aggiunge un'app o si specifica il repository di un libro di ricette. Per ulteriori informazioni, consulta [Aggiunta di app](#page-669-0).

AWS OpsWorks Stacks passa la chiave SSH del repository a ogni istanza, quindi le ricette integrate utilizzano la chiave per connettersi al repository e scaricare il codice. La chiave viene memorizzata negli attributi [deploy](#page-974-0) come node[:deploy]['*appshortname*['\]\[:scm\]\[:ssh\\_key\]](#page-1245-0) ed è accessibile solo all'utente root.

# <span id="page-691-0"></span>Utilizzo di domini personalizzati

**A** Important

AWS OpsWorks Stacksnon accetta più nuovi clienti. I clienti esistenti potranno utilizzare la OpsWorks console, l'API, l'interfaccia a riga di comando e CloudFormation le risorse normalmente fino al 26 maggio 2024, momento in cui non saranno più disponibili. Per prepararti a questa transizione, ti consigliamo di trasferire i tuoi stack AWS Systems Manager il prima possibile. Per ulteriori informazioni, consultare [AWS OpsWorks StacksDomande](#page-283-0)  [frequenti sulla fine del ciclo di vita](#page-283-0) e [Migrazione AWS OpsWorks Stacks delle applicazioni su](#page-285-0)  [AWS Systems Manager Application Manager.](#page-285-0)

Se ospiti il nome di un dominio di una parte terza, puoi mappare quel nome di dominio per un'app. La seguente è la procedura di base:

- 1. Crea un sottodominio con il registar DNS e mappalo sull'indirizzo IP elastico del tuo sistema di bilanciamento del carico, oppure sull'indirizzo IP pubblico del server dell'app.
- 2. Aggiorna la configurazione dell'app per scegliere il sottodominio e ridistribuire l'app.

# **a** Note

Assicurati di inoltrare il tuo nome di dominio non qualificato (ad esempio myapp1.example.com) a un nome di dominio qualificato (ad esempio www.myapp1.example.com), affinché entrambi mappino la tua app.

Quando configuri un dominio per un'app, viene elencato come un alias del server nel file di configurazione del server. Se stai utilizzando un sistema di bilanciamento del carico, questo controlla il nome di dominio nell'URL quando arrivano richieste e reindirizza il traffico in base al dominio.

Per mappare un sottodominio a un indirizzo IP

- 1. Se stai utilizzando un sistema di bilanciamento del carico, nella pagina Instances (Istanze), fai clic sull'istanza del sistema di bilanciamento del carico per aprire la pagina dei suoi dettagli e per ottenere l'indirizzo Elastic IP (IP elastico) dell'istanza. In caso contrario, ottieni l'indirizzo IP pubblico dalla pagina dei dettagli dell'istanza del server dell'applicazione.
- 2. Segui le istruzioni fornite dal registrar DNS per creare e mappare il tuo sottodominio per l'indirizzo IP dalla Fase 1.

## **a** Note

Se l'istanza del sistema di bilanciamento del carico a un certo punto viene terminata, ti verrà assegnato un nuovo indirizzo IP elastico. È necessario aggiornare le impostazioni del tuo registar DNS per mappare il nuovo indirizzo IP elastico.

AWS OpsWorks Stacks aggiunge semplicemente le impostazioni del dominio agli attributi [deploy](#page-980-0) [dell'app.](#page-980-0) È necessario implementare una ricetta personalizzata per recuperare le informazioni dall'oggetto nodo e configurare il server in modo appropriato. Per ulteriori informazioni, consulta [Libri](#page-702-0)  [di ricette e ricette](#page-702-0).

Esecuzione di più applicazioni sullo stesso server dell'applicazione

# **A** Important

AWS OpsWorks Stacksnon accetta più nuovi clienti. I clienti esistenti potranno utilizzare la OpsWorks console, l'API, l'interfaccia a riga di comando e CloudFormation le risorse

normalmente fino al 26 maggio 2024, momento in cui non saranno più disponibili. Per prepararti a questa transizione, ti consigliamo di trasferire i tuoi stack AWS Systems Manager il prima possibile. Per ulteriori informazioni, consultare [AWS OpsWorks StacksDomande](#page-283-0)  [frequenti sulla fine del ciclo di vita](#page-283-0) e [Migrazione AWS OpsWorks Stacks delle applicazioni su](#page-285-0)  [AWS Systems Manager Application Manager.](#page-285-0)

**a** Note

Le informazioni incluse in questo argomento non sono valide per le app Node.js.

Se disponi di più applicazioni dello stesso tipo, talvolta è più conveniente eseguirle sulle stesse istanze del server dell'applicazione.

Per eseguire più applicazioni sullo stesso server

- 1. Aggiungi un'app allo stack di ogni applicazione.
- 2. Ottieni un sottodominio separato per ogni app e mappa i sottodomini per i server dell'applicazione o l'indirizzo IP di un sistema di bilanciamento del carico.
- 3. Modifica la configurazione di ogni app per specificare il sottodominio appropriato.

Per ulteriori informazioni su come eseguire queste attività, consulta [Utilizzo di domini personalizzati.](#page-691-0)

## **a** Note

Se i server delle applicazioni eseguono più applicazioni HTTP, puoi utilizzare Elastic Load Balancing per il bilanciamento del carico. Per più applicazioni HTTPS, devi terminare la connessione SSL al sistema di bilanciamento del carico o creare uno stack separato per ogni applicazione. Le richieste HTTPS sono crittografate, il che significa che se interrompi la connessione SSL al server, il sistema di bilanciamento del carico non è in grado di verificare il nome di dominio per determinare quale applicazione deve gestire la richiesta.

# Uso di SSL

## **A** Important

AWS OpsWorks Stacksnon accetta più nuovi clienti. I clienti esistenti potranno utilizzare la OpsWorks console, l'API, l'interfaccia a riga di comando e CloudFormation le risorse normalmente fino al 26 maggio 2024, momento in cui non saranno più disponibili. Per prepararti a questa transizione, ti consigliamo di trasferire i tuoi stack AWS Systems Manager il prima possibile. Per ulteriori informazioni, consultare [AWS OpsWorks StacksDomande](#page-283-0)  [frequenti sulla fine del ciclo di vita](#page-283-0) e [Migrazione AWS OpsWorks Stacks delle applicazioni su](#page-285-0)  [AWS Systems Manager Application Manager.](#page-285-0)

Per utilizzare SSL con l'applicazione, è necessario prima ottenere un certificato server digitale da una Certificate Authority (CA). Per semplicità, questa procedura guidata crea un certificato poi lo autofirma. I certificati autofirmati sono utili per scopi di formazione ed esecuzione di test, ma è necessario utilizzare sempre un certificato firmato da una CA per gli stack di produzione.

In questa procedura guidata, si eseguiranno le operazioni seguenti:

- 1. Installare e configurare OpenSSL
- 2. Creare una chiave privata.
- 3. Creare una richiesta di firma del certificato.
- 4. Generare un certificato autofirmato.
- 5. Modificare l'applicazione con le informazioni del certificato.

## **A** Important

Se l'applicazione utilizza SSL, si consiglia di disattivare SSLv3, se possibile, nei livelli di server dell'applicazione per risolvere le vulnerabilità descritte in [CVE-2014-3566](https://cve.mitre.org/cgi-bin/cvename.cgi?name=cve-2014-3566). Se il tuo stack include un layer Ganglia, dovresti disabilitare SSL v3 anche per quel livello. I dettagli dipendono dal livello specifico; per ulteriori informazioni, consulta quanto segue.

- [Java App Server AWS OpsWorks Stacks Layer](#page-1166-0)
- [Node.js App Server AWS OpsWorks Stacks Layer](#page-1178-0)
- [PHP App Server AWS OpsWorks Stacks Layer](#page-1180-0)
- [Rails App Server Stacks Layer AWS OpsWorks](#page-1182-0)
- [Static Web Server AWS OpsWorks Stacks Layer](#page-1189-0)
- [Strato gangliare](#page-1199-0)

Argomenti

- [Passaggio 1: installare e configurare OpenSSL](#page-695-0)
- [Passaggio 2: creare una chiave privata](#page-696-0)
- [Passaggio 3: creare una richiesta di firma del certificato](#page-697-0)
- [Passaggio 4: inviare il CSR alla Certificate Authority](#page-698-0)
- [Passaggio 5: modificare la app](#page-699-0)

<span id="page-695-0"></span>Passaggio 1: installare e configurare OpenSSL

La creazione e il caricamento dei certificati server richiede uno strumento che supporta i protocolli SSL e TLS. OpenSSL è uno strumento open-source che fornisce le funzioni di crittografia di base necessarie per creare un token RSA e firmarlo con la chiave privata.

La procedura seguente presuppone che il computer non disponga già di OpenSSL installato.

Per installare OpenSSL su Linux e Unix

- 1. Andare su [OpenSSL: Source, Tarballs \(OpenSSL: origine, tarball\)](https://www.openssl.org/source/).
- 2. Scaricare l'origine più recente.
- 3. Creare il pacchetto.

Per installare OpenSSL in ambiente Windows

- 1. [Se il pacchetto ridistributabile Microsoft Visual C++ 2008 non è già installato sul sistema, scarica](https://www.microsoft.com/en-us/download/details.aspx?id=11895) [il pacchetto.](https://www.microsoft.com/en-us/download/details.aspx?id=11895)
- 2. Eseguire il programma di installazione e seguire le istruzioni fornite da Microsoft Visual C++ 2008 Redistributable Setup Wizard per installare il ridistribuibile.
- 3. Andare su [OpenSSL: Binary Distributions \(OpenSSL: distribuzione binaria\),](https://www.openssl.org/community/binaries.html) fare clic sulla versione appropriata dei file binari OpenSSL per l'ambiente e salvare il programma di installazione in locale.

4. Eseguire il programma di installazione e seguire le istruzioni in OpenSSL Setup Wizard (Procedura guidata di installazione OpenSSL) per installare il file binari.

Creare una variabile di ambiente che punti al punto di installazione OpenSSL attraverso l'apertura di un terminale o di una finestra di comando e l'utilizzo delle seguenti righe di comando.

• Su Linux e Unix

export OpenSSL\_HOME=*path\_to\_your\_OpenSSL\_installation*

• Su Windows

set OpenSSL\_HOME=*path\_to\_your\_OpenSSL\_installation*

Aggiungere la variabile di percorso dei file binari OpenSSL sul computer tramite l'apertura di un terminale o di una finestra di comando e l'utilizzo delle seguenti righe di comando.

• Su Linux e Unix

export PATH=\$PATH:\$OpenSSL\_HOME/bin

• Su Windows

set Path=OpenSSL\_HOME\bin;%Path%

## **a** Note

Eventuali modifiche apportate alle variabili di ambiente tramite l'utilizzo di queste righe di comando sono valide solo per la sessione della riga di comando attuale.

# <span id="page-696-0"></span>Passaggio 2: creare una chiave privata

È necessaria una chiave privata univoca per creare la richiesta di firma del certificato (CSR). Crea la chiave utilizzando la seguente riga di comando:

```
openssl genrsa 2048 > privatekey.pem
```
# <span id="page-697-0"></span>Passaggio 3: creare una richiesta di firma del certificato

Una richiesta di firma del certificato (CSR) è un file inviato a una Certificate Authority (CA) per richiedere un certificato server digitale. Creare la CSR utilizzando la seguente riga di comando.

```
openssl req -new -key privatekey.pem -out csr.pem
```
L'output del comando risulterà simile al seguente:

You are about to be asked to enter information that will be incorporated into your certificate request. What you are about to enter is what is called a Distinguished Name or a DN. There are quite a few fields but you can leave some blank For some fields there will be a default value, If you enter '.', the field will be left blank.

La tabella seguente aiuta a creare la richiesta di certificato.

#### Dati di richiesta di certificato

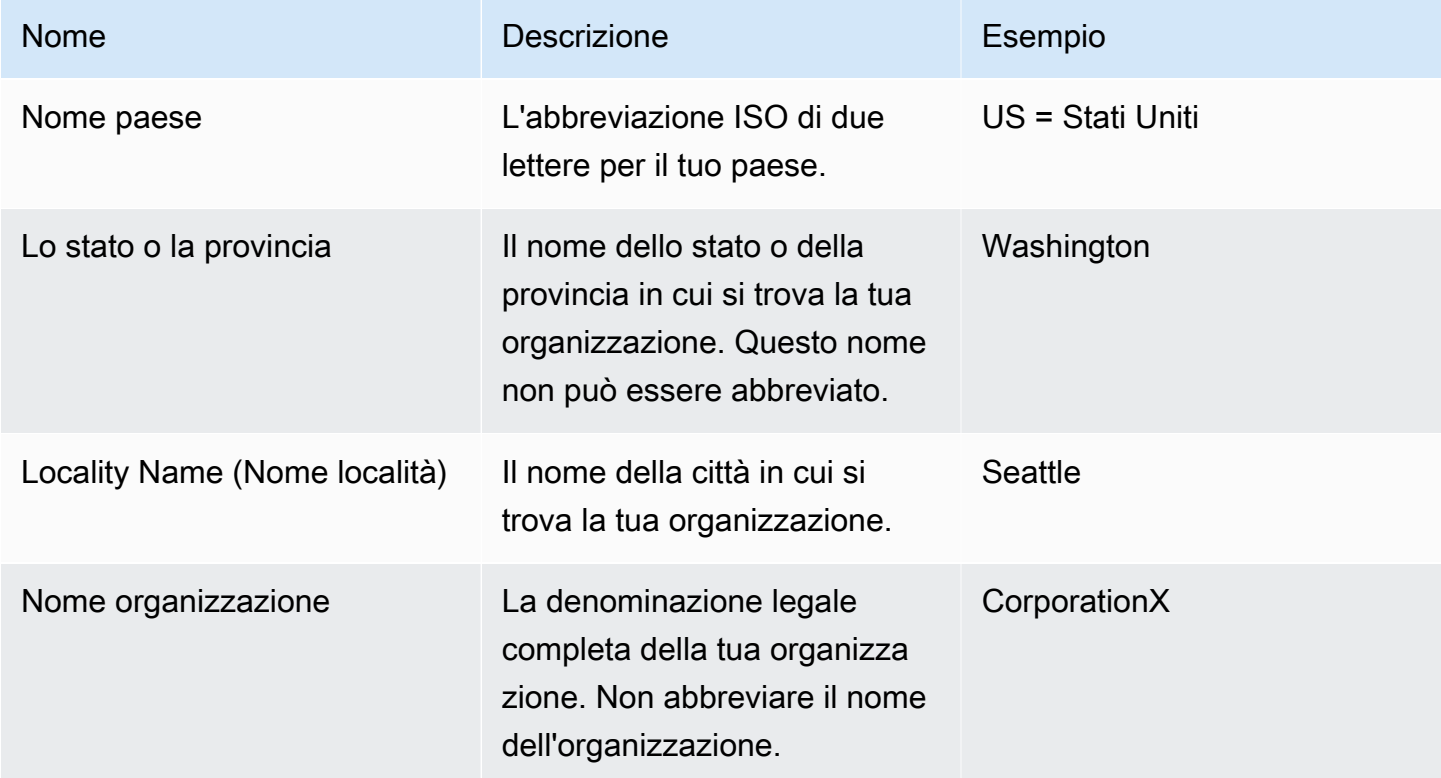

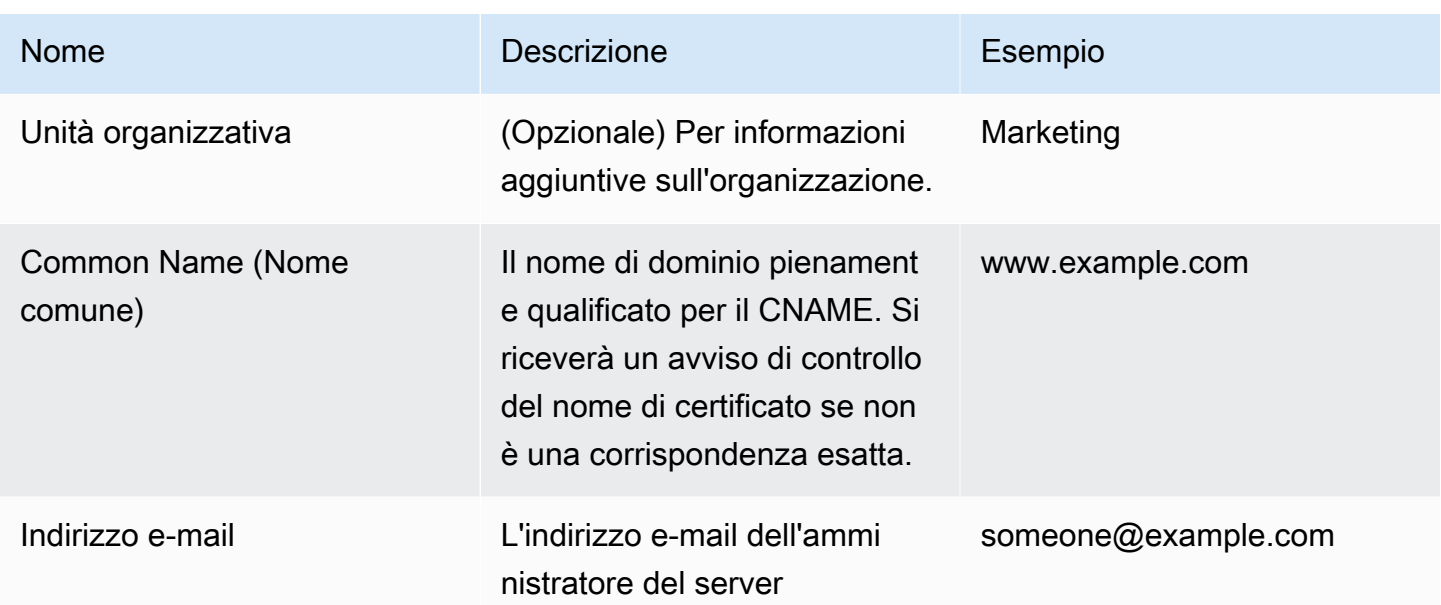

## **a** Note

Il campo Nome comune è spesso frainteso e viene completato in modo non corretto. Il nome comune è in genere l'host più il nome di dominio. Comparirà come "www.example.com" o "example.com". È necessario creare una CSR utilizzando il proprio nome comune corretto.

# <span id="page-698-0"></span>Passaggio 4: inviare il CSR alla Certificate Authority

Per l'utilizzo di produzione, è possibile ottenere un certificato server inviando il CSR a una Certificate Authority (CA) che potrebbe richiedere altre credenziali o prove di identità. Se la richiesta va a buon fine, la CA restituisce il certificato di identità con la firma digitale e possibilmente un file della catena del certificato. AWS non consiglia una CA specifica. Per un elenco parziale di CA disponibili, consulta [Autorità di certificazione - fornitori](https://en.wikipedia.org/wiki/Certificate_authority#Providers) su Wikipedia.

È inoltre possibile generare un certificato autofirmato che può essere utilizzato solo a scopo di test. Per questo esempio, utilizzare la seguente riga di comando per generare un certificato autofirmato.

openssl x509 -req -days 365 -in csr.pem -signkey privatekey.pem -out server.crt

L'output risulterà simile al seguente:

```
Loading 'screen' into random state - done
Signature ok
subject=/C=us/ST=washington/L=seattle/O=corporationx/OU=marketing/CN=example.com/
emailAddress=someone@example.com
Getting Private key
```
<span id="page-699-0"></span>Passaggio 5: modificare la app

Dopo aver generato il certificato e averlo firmato, aggiornare la app per attivare SSL e fornire le informazioni di certificato. Nella pagina App scegliere un'app per aprire la pagina dei dettagli e fare clic su Edit App (Modifica app). Per attivare il supporto SSL, impostare Enable SSL (Abilita SSL) su Sì per visualizzare le seguenti opzioni di configurazione.

Certificato SSL

Copiare i contenuti del file di certificato della chiave pubblica (.crt) nella casella. Il certificato deve avere un aspetto simile al seguente:

-----BEGIN CERTIFICATE----- MIICuTCCAiICCQCtqFKItVQJpzANBgkqhkiG9w0BAQUFADCBoDELMAkGA1UEBhMC dXMxEzARBgNVBAgMCndhc2hpbmd0b24xEDAOBgNVBAcMB3NlYXR0bGUxDzANBgNV BAoMBmFtYXpvbjEWMBQGA1UECwwNRGV2IGFuZCBUb29sczEdMBsGA1UEAwwUc3Rl cGhhbmllYXBpZXJjZS5jb20xIjAgBgkqhkiG9w0BCQEWE3NhcGllcmNlQGFtYXpv ...

-----END CERTIFICATE-----

## **a** Note

Se si sta utilizzando Nginx e si dispone di un file della catena del certificato, è necessario aggiungere i contenuti al file di certificato della chiave pubblica.

Se si sta aggiornando un certificato esistente, eseguire le operazioni seguenti:

- Scegliere Update SSL certificate (Aggiorna certificato SSL) per aggiornare il certificato.
- Se il nuovo certificato non corrisponde alla chiave privata esistente, scegliere Update SSL certificate key (Aggiorna chiave certificato SSL).
- Se il nuovo certificato non corrisponde alla catena di certificati esistente, scegliere Update SSL certificates (Aggiorna certificato SSL).

SSL Certificate Key (Chiave del certificato SSL)

Copiare i contenuti del file della chiave privata (file .pem) nella casella. Deve avere un aspetto simile al seguente:

```
----BEGIN RSA PRIVATE KEY-----
MIICXQIBAAKBgQC0CYklJY5r4vV2NHQYEpwtsLuMMBhylMrgBShKq+HHVLYQQCL6
+wGIiRq5qXqZlRXje3GM5Jvcm6q0R71MfRIl1FuzKyqDtneZaAIEYniZibHiUnmO
/UNqpFDosw/6hY3ONk0fSBlU4ivD0Gjpf6J80jL3DJ4R23Ed0sdL4pRT3QIDAQAB
AoGBAKmMfWrNRqYVtGKgnWB6Tji9QrKQLMXjmHeGg95mppdJELiXHhpMvrHtpIyK
...
-----END RSA PRIVATE KEY-----
```
SSL certificates of Certification Authorities (Certificati SSL delle Certification Authority)

Se si dispone di un file della catena del certificato, incollare il contenuto nella casella.

**a** Note

Se si sta usando Nginx, è necessario lasciare la casella vuota. Se si dispone di un file della catena del certificato, aggiungerla al file del certificato della chiave pubblica in SSL Certificate (Certificato SSL).

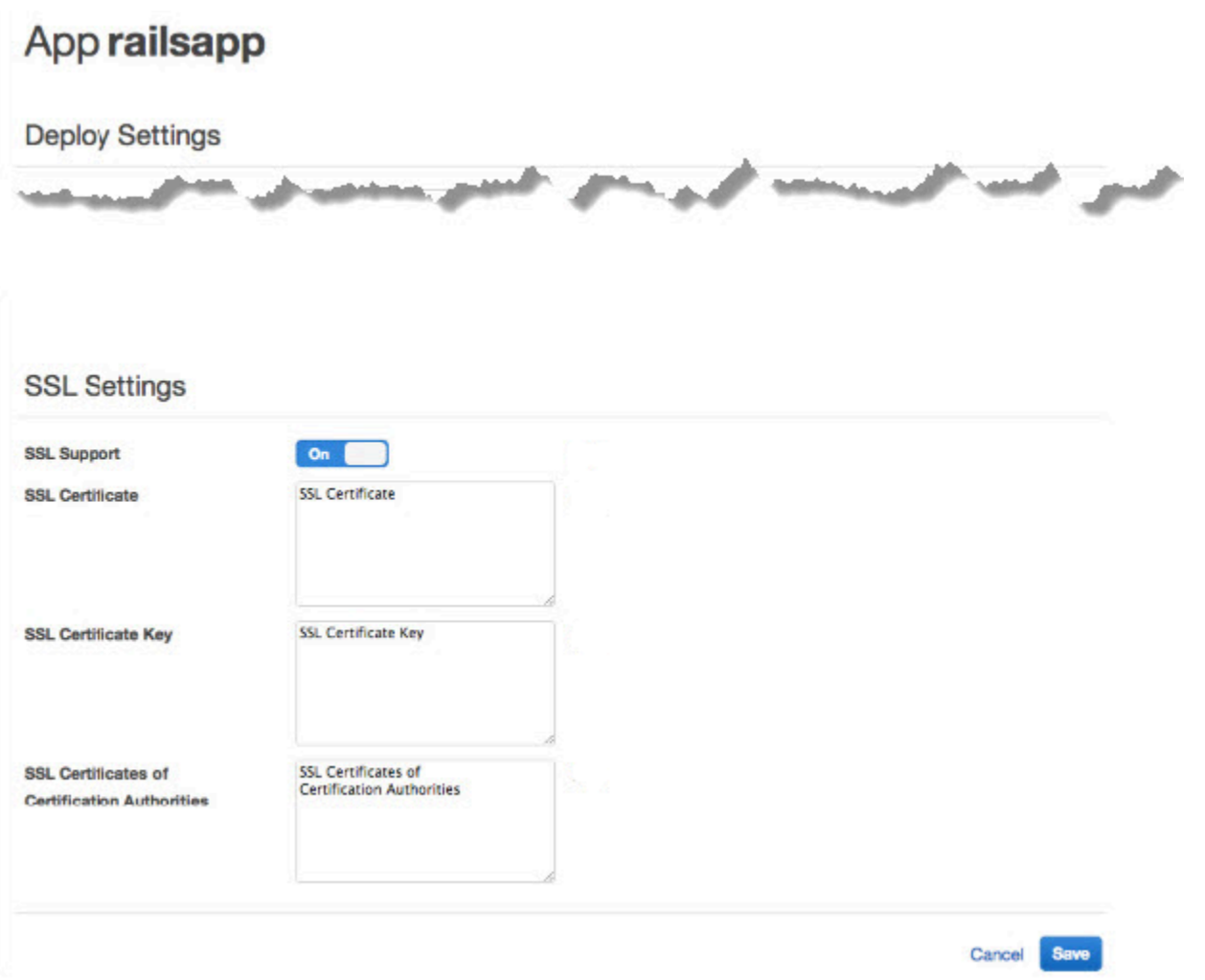

Dopo aver fatto clic su Save (Salva), [ridistribuire l'applicazione](#page-676-0) per aggiornare le proprie istanze online.

Per i [livelli del server di applicazione incorporati,](#page-980-0) AWS OpsWorks Stacks aggiorna automaticamente la configurazione del server. Al termine della distribuzione, è possibile verificare che l'installazione OpenSSL è andata a buon fine, come segue.

Per verificare un'installazione OpenSSL

- 1. Andare alla pagina Instances (Istanze).
- 2. Eseguire l'app facendo clic sull'indirizzo IP delle istanze del server di applicazione o, se si sta utilizzando un sistema di bilanciamento del carico, l'indirizzo IP del sistema di bilanciamento del carico.
- 3. Modificare il prefisso dell'indirizzo IP da **http://** a **https://** e aggiornare il browser per verificare che la pagina venga caricata correttamente con SSL.

Se la app non viene eseguita come previsto oppure la pagina Web non funziona come previsto, consulta la sezione "Utilizzo dell'applicazione OpenSSL" delle [Domande frequenti su OpenSSL](https://www.openssl.org/docs/faq.html#USER) per informazioni sulla risoluzione dei problemi. Gli utenti che hanno configurato le app per l'esecuzione in Mozilla Firefox talvolta ottengono il seguente errore di certificato: SEC\_ERROR\_UNKNOWN\_ISSUER. Questo errore può essere causato dalla funzionalità di sostituzione dei certificati nei programmi antivirus e antimalware dell'organizzazione, da alcuni tipi di software di monitoraggio e filtro del traffico di rete o da malware. Per ulteriori informazioni su come risolvere questo errore, consulta [Come interpretare i codici di errore e risolvere i problemi di sicurezza per i siti web sicuri](https://support.mozilla.org/en-US/kb/error-codes-secure-websites?redirectlocale=en-US&redirectslug=troubleshoot-SEC_ERROR_UNKNOWN_ISSUER#w_monitoringfiltering-in-corporate-networks) sul sito Web di supporto di Mozilla Firefox.

Per tutti gli altri livelli, inclusi i livelli personalizzati, AWS OpsWorks Stacks aggiunge semplicemente le impostazioni SSL agli attributi deploy [dell'app.](#page-980-0) È necessario implementare una ricetta personalizzata per recuperare le informazioni dall'oggetto nodo e configurare il server in modo appropriato.

# <span id="page-702-0"></span>Libri di ricette e ricette

# **A** Important

AWS OpsWorks Stacksnon accetta più nuovi clienti. I clienti esistenti potranno utilizzare la OpsWorks console, l'API, la CLI e CloudFormation le risorse normalmente fino al 26 maggio 2024, momento in cui verranno interrotte. Per prepararti a questa transizione, ti consigliamo di trasferire i tuoi stack a il prima AWS Systems Manager possibile. Per ulteriori informazioni, consultare [AWS OpsWorks StacksDomande frequenti sulla fine del ciclo di vita](#page-283-0) e [Migrazione](#page-285-0)  [AWS OpsWorks Stacks delle applicazioni su AWS Systems Manager Application Manager.](#page-285-0)

AWS OpsWorks Stacks utilizza i libri di ricette di Chef per gestire attività quali l'installazione e la configurazione di pacchetti e la distribuzione di app. Questa sezione descrive come utilizzare i libri di ricette con AWS OpsWorks Stacks. Per ulteriori informazioni, consulta [Chef](http://www.opscode.com/).

## **a** Note

AWS OpsWorks Stack attualmente supporta le versioni Chef 12, 11.10.4, 11.4.4 e 0.9.15.5. Tuttavia, Chef 0.9.15.5 è obsoleto e non è consigliabile utilizzarlo per i nuovi stack. Per comodità, agli stack viene in genere fatto riferimento mediante i rispettivi numeri di versione principale e secondaria. Gli stack che eseguono Chef 0.9 o 11.4 utilizzano [Chef Solo](https://docs.chef.io/chef_solo.html), mentre gli stack che eseguono Chef 12 o 11.10 utilizzano [Chef Client](http://www.getchef.com/blog/2013/10/31/chef-client-z-from-zero-to-chef-in-8-5-seconds/) in modalità locale. Per gli

stack Linux, puoi utilizzare la funzionalità Configuration Manager (Gestore configurazione) per specificare la versione di Chef da utilizzare quando [crei uno stack.](#page-471-0) Gli stack di Windows devono utilizzare Chef 12.2. Per ulteriori informazioni, incluse le linee guida per la migrazione degli stack in versioni più recenti di Chef, consulta [Versione di Chef](#page-707-0).

## Argomenti

- [Repository dei libri di ricette](#page-703-0)
- [Versione di Chef](#page-707-0)
- [Versioni di Ruby](#page-726-0)
- [Installazione di libri di ricette personalizzati](#page-728-0)
- [Aggiornamento dei libri di ricette personalizzati](#page-732-0)
- [Esecuzione di ricette](#page-734-0)

# <span id="page-703-0"></span>Repository dei libri di ricette

# **A** Important

AWS OpsWorks Stacksnon accetta più nuovi clienti. I clienti esistenti potranno utilizzare la OpsWorks console, l'API, la CLI e CloudFormation le risorse normalmente fino al 26 maggio 2024, momento in cui verranno interrotte. Per prepararti a questa transizione, ti consigliamo di trasferire i tuoi stack a il prima AWS Systems Manager possibile. Per ulteriori informazioni, consultare [AWS OpsWorks StacksDomande frequenti sulla fine del ciclo di vita](#page-283-0) e [Migrazione](#page-285-0)  [AWS OpsWorks Stacks delle applicazioni su AWS Systems Manager Application Manager.](#page-285-0)

I tuoi libri di ricette personalizzati devono essere archiviati in un repository online: un archivio come un file .zip o un gestore di controllo del codice sorgente come Git. Uno stack può avere un solo repository di libri di ricette personalizzati, ma tale repository può contenere un numero indefinito di libri di ricette. Quando installi o aggiorni i libri di ricette, AWS OpsWorks Stacks installa l'intero repository in una cache locale su ciascuna delle istanze dello stack. Quando necessita, ad esempio, di eseguire una o più ricette, un'istanza utilizza il codice della cache locale.

Di seguito viene descritto come strutturare il repository del libro di ricette in base al tipo. Il testo in corsivo nelle illustrazioni rappresenta i nomi di directory e di file definiti dall'utente, incluso il nome del repository o dell'archivio.

Gestore di controllo del codice sorgente

AWS OpsWorks Stacks supporta i seguenti gestori di controllo del codice sorgente:

- Stack Linux: Git e Subversion
- Stack di Windows Git

Di seguito viene mostrata la struttura di file e directory richiesta:

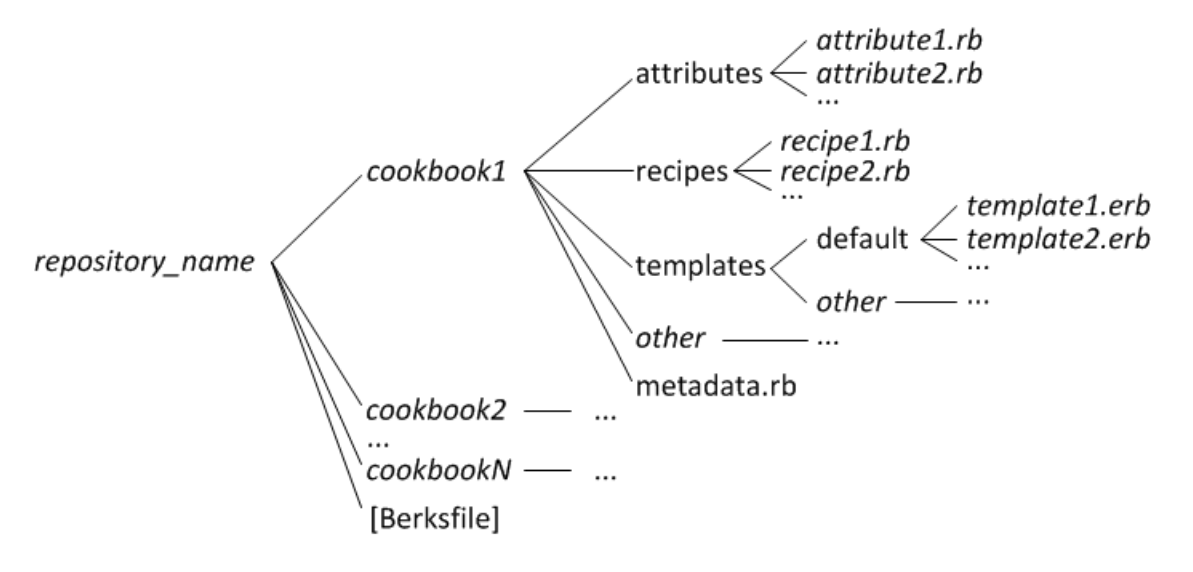

• Le directory di libri di ricette devono essere tutte al primo livello.

Archive (Archivia)

AWS OpsWorks Stacks supporta i seguenti archivi:

• Stack Linux: file zip, gzip, bzip2 o tarball, archiviati su Amazon S3 o su un sito Web (archivio HTTP).

AWS OpsWorks Stacks non supporta tarball non compressi.

• Stack di Windows: file zip e tgz (tar compresso con gzip), archiviati su Amazon S3.

Di seguito viene mostrata la struttura di file e directory richiesta, che varia a seconda che si esegua uno stack Linux o Windows. La struttura del libro di ricette è la stessa dei repository SCM, perciò è rappresentata da un'ellissi (...).

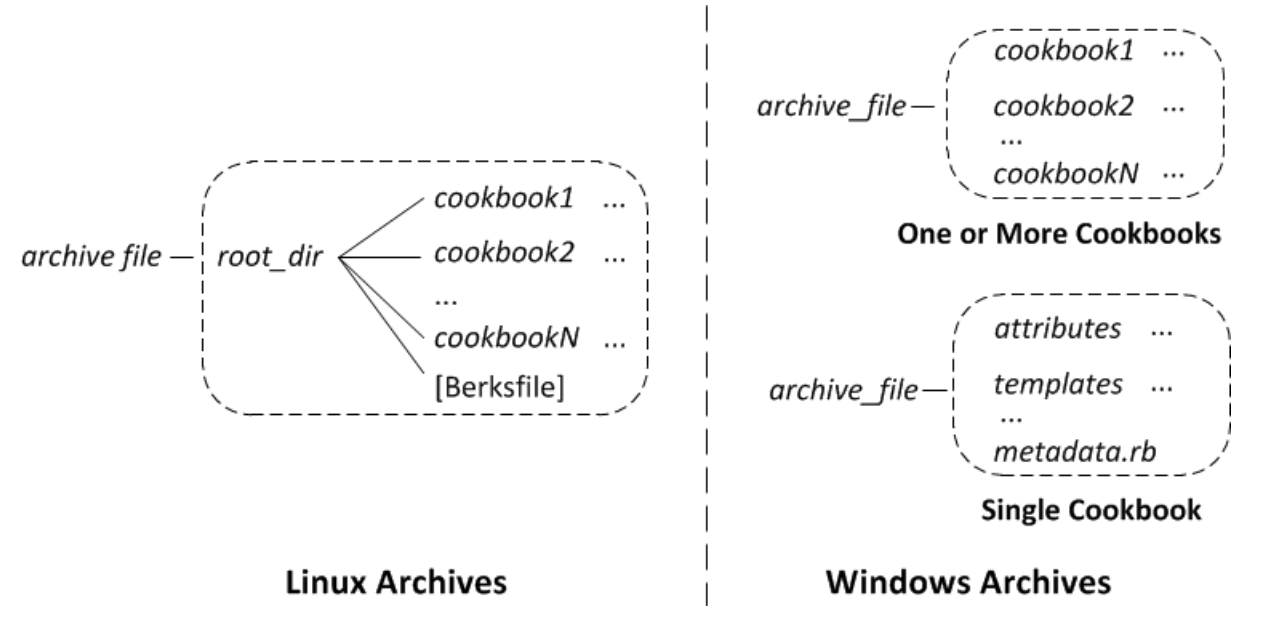

- Pile Linux: le directory dei libri di cucina devono essere contenute in una directory principale.
- Pile di Windows: i libri di cucina devono trovarsi al livello più alto dell'archivio.

Se disponi di un solo libro di ricette, puoi omettere la relativa directory e inserire i file del libro di ricette nel primo livello. In questo caso, AWS OpsWorks Stacks ottiene il nome del libro di ricette da metadata.rb.

Ogni directory del libro di ricette include almeno uno, ma generalmente tutti, i seguenti file e directory standard, che devono utilizzare nomi standard:

- attributes— I file degli attributi del libro di cucina.
- recipes— I file di ricette del ricettario.
- templates— I file modello del ricettario.
- *altro*: directory opzionali definite dall'utente che contengono altri tipi di file, come definizioni o specifiche.
- metadata.rb— I metadati del ricettario.

Per Chef 11.10 e versioni successive, se le tue ricette dipendono da altri libri di ricette, devi includere le istruzioni depends corrispondenti nel file metadata.rb del tuo libro di ricette. Ad esempio, se il tuo libro di ricette include una ricetta con un'istruzione come include\_recipe anothercookbook::somerecipe, il file metadata.rb del libro di ricette include la riga seguente: depends "anothercookbook". Per ulteriori informazioni, consulta l'articolo sulle [informazioni sui metadati dei libri di ricette.](http://docs.chef.io/cookbook_repo.html#about-cookbook-metadata)

I modelli devono essere in una sottodirectory della directory templates, che contiene almeno una e, facoltativamente, più sottodirectory. Tali sottodirectory possono a loro volta avere altre sottodirectory.

- Solitamente i modelli hanno una sottodirectory default, che contiene i file modello che Chef utilizza per impostazione predefinita.
- other rappresenta sottodirectory facoltative che possono essere utilizzate per modelli specifici del sistema operativo.
- Chef utilizza automaticamente il modello dalla sottodirectory appropriata, in base alle convenzione di denominazione descritte in [Specificità dei file](http://docs.chef.io/templates.html#file-specificity). Ad esempio, per i sistemi operativi Amazon Linux e Ubuntu, puoi inserire modelli specifici del sistema operativo in sottodirectory denominate, rispettivamente, amazon o ubuntu.

I dettagli in merito a come gestire libri di ricette personalizzati variano in base al tipo di repository preferito.

Per utilizzare un archivio

- 1. Implementare i libri di ricette utilizzando la struttura di cartella visualizzata nella sezione precedente.
- 2. Crea un archivio compresso e caricalo su un bucket Amazon S3 o su un sito Web.

Se si aggiornano i libri di ricette, è necessario creare e caricare un nuovo file di archivio. I contenuti distribuiti ai bucket Amazon S3 potrebbero contenere informazioni dei clienti. Per ulteriori informazioni sulla rimozione di dati sensibili, vedi [Come svuotare un bucket S3?](https://docs.aws.amazon.com/AmazonS3/latest/user-guide/empty-bucket.html) o [Come](https://docs.aws.amazon.com/AmazonS3/latest/user-guide/delete-bucket.html)  [eliminare un bucket S3?.](https://docs.aws.amazon.com/AmazonS3/latest/user-guide/delete-bucket.html)

## Per utilizzare un SCM

- 1. Configurare un repository Git o Subversion utilizzando la struttura mostrata in precedenza.
- 2. Se lo si desidera, è possibile utilizzare le funzionalità di controllo della versione del repository per implementare più rami o versioni.

Se aggiorni i tuoi libri di cucina, puoi farlo in una nuova filiale e OpsWorks utilizzare direttamente la nuova versione. È anche possibile specificare particolari versioni con tag. Per informazioni dettagliate, consultare [Specifica di un archivio di libri di ricette personalizzati](#page-729-0).

[Installazione di libri di ricette personalizzati](#page-728-0) descrive come indicare a AWS OpsWorks Stacks di installare il repository dei libri di ricette nelle istanze dello stack.

## **A** Important

Dopo aver aggiornato i libri di ricette esistenti nel repository, devi eseguire il comando dello stack update\_cookbooks per indicare a AWS OpsWorks Stacks di aggiornare ogni cache locale dell'istanza online. Per ulteriori informazioni, consulta [Esecuzione dei comandi dello](#page-495-0) [stack.](#page-495-0)

# <span id="page-707-0"></span>Versione di Chef

## **A** Important

AWS OpsWorks Stacksnon accetta più nuovi clienti. I clienti esistenti potranno utilizzare la OpsWorks console, l'API, la CLI e CloudFormation le risorse normalmente fino al 26 maggio 2024, momento in cui verranno interrotte. Per prepararti a questa transizione, ti consigliamo di trasferire i tuoi stack a il prima AWS Systems Manager possibile. Per ulteriori informazioni, consultare [AWS OpsWorks StacksDomande frequenti sulla fine del ciclo di vita](#page-283-0) e [Migrazione](#page-285-0)  [AWS OpsWorks Stacks delle applicazioni su AWS Systems Manager Application Manager.](#page-285-0)

AWS OpsWorks Stacks supporta più versioni di Chef. La versione viene selezionata al momento della [creazione dello stack.](#page-471-0) AWS OpsWorks Stacks installa quindi quella versione di Chef su tutte le istanze dello stack insieme a una serie di ricette integrate compatibili con quella versione. Se installi ricette personalizzate, devono essere compatibile con la versione di Chef dello stack.

AWS OpsWorksStacks attualmente supporta le versioni Chef 12, 11.10, 11.4 e 0.9 per gli stack Linux e Chef 12.2 (attualmente Chef 12.22) per gli stack Windows. Per comodità, agli stack viene in genere fatto riferimento mediante i rispettivi numeri di versione principale e secondaria. Per gli stack Linux, puoi utilizzare la funzionalità Configuration Manager (Gestore configurazione) per specificare la versione di Chef da utilizzare quando [crei uno stack](#page-471-0). Gli stack di Windows devono utilizzare Chef 12.2. Per ulteriori informazioni, incluse le linee guida per la migrazione degli stack in versioni più recenti di Chef, consulta [Versione di Chef.](#page-707-0) Per tutte le informazioni sulle versioni, consulta [AWS](#page-545-0)  [OpsWorksSistemi operativi impilati.](#page-545-0)

## Chef 12.2

Il supporto per Chef 12.2 è stato introdotto a maggio 2015 e viene utilizzato solo dagli stack di Windows. La versione corrente di Chef per gli stack Windows è Chef 12.22. Viene eseguito con Chef 2.3.6 e utilizza [chef-client nella modalità locale](https://docs.chef.io/ctl_chef_client.html#run-in-local-mode), che consente di avviare un server Chef inmemory locale chiamato [chef-zero](https://docs.chef.io/ctl_chef_client.html#about-chef-zero). La presenza di questo server permette alle ricette di utilizzare i contenitori di dati e la ricerca di Chef. Il supporto è caratterizzato da alcune limitazioni, che vengono descritte in [Implementazione delle ricette: Chef 12.2](#page-709-0), ma puoi eseguire numerosi libri di ricette della community senza alcuna modifica.

## Chef 12

Il supporto di Chef 12 è stato introdotto nel dicembre 2015 e viene utilizzato solo dagli stack Linux. Viene eseguito con Ruby 2.1.6 o 2.2.3 e usa [chef-client in modalità locale,](https://docs.chef.io/ctl_chef_client.html#run-in-local-mode) che consente alle ricette di utilizzare i contenitori di dati e la ricerca di Chef. Per ulteriori informazioni, consulta [AWS](#page-545-0) [OpsWorksSistemi operativi impilati.](#page-545-0)

## Chef 11.10

Il supporto di Chef 11.10 è stato introdotto nel marzo 2014 e viene utilizzato solo dagli stack Linux. Viene eseguito con Ruby 2.0.0 e usa [chef-client in modalità locale](https://docs.chef.io/ctl_chef_client.html#run-in-local-mode), che consente alle ricette di utilizzare i contenitori di dati e la ricerca di Chef. Il supporto è caratterizzato da alcune limitazioni, che vengono descritte in [Implementazione delle ricette: Chef 11.10,](#page-711-0) ma puoi eseguire numerosi libri di ricette della community senza alcuna modifica. Per gestire le dipendenze dei libri di ricette, puoi utilizzare anche [Berkshelf.](http://berkshelf.com/) Le versioni di Berkshelf supportate dipendono dal sistema operativo. Per ulteriori informazioni, consulta [AWS OpsWorksSistemi operativi impilati.](#page-545-0) Non puoi creare stack CentOS che utilizzano Chef 11.10.

## Chef 11.4

Il supporto di Chef 11.4 è stato introdotto nel luglio 2013 e viene utilizzato solo dagli stack Linux. Viene eseguito con Ruby 1.8.7 e usa [chef-solo](https://docs.chef.io/chef_solo.html), che non supporta i contenitori di dati e la ricerca di Chef. Puoi a volte utilizzare i libri di ricette della community, che dipendono dalle caratteristiche di AWS OpsWorks Stacks, ma devi modificarli come descritto in [Migrazione in](#page-723-0) [una nuova versione di Chef](#page-723-0). Non puoi creare stack CentOS che utilizzano Chef 11.4. Gli stack Chef 11.4 non sono supportati negli endpoint regionali al di fuori della regione Stati Uniti orientali (Virginia settentrionale).

## Chef 0.9

Chef 0.9 viene utilizzato solo dagli stack Linux e non è più supportato. Si noti quanto segue:

• Non puoi utilizzare la console per creare un nuovo stack Chef 0.9.

Devi utilizzare la CLI o l'API oppure devi creare uno stack con una versione diversa di Chef e quindi modificare la configurazione dello stack.

- Le nuove caratteristiche di AWS OpsWorks Stacks non sono disponibili per gli stack Chef 0.9.
- Le nuove versioni dei sistemi operativi forniranno solo un supporto limitato per gli stack Chef 0.9.

In particolare, Amazon Linux 2014.09 e le versioni successive non supportano gli stack Chef 0.9 con livelli Rails App Server che dipendono da Ruby 1.8.7.

• Le nuove regioni AWS, inclusa l'Europa (Francoforte), non supportano gli stack Chef 0.9.

#### **a** Note

Non consigliamo di utilizzare Chef 0.9 per i nuovi stack. È consigliabile eseguire la migrazione degli stack esistenti alla versione più aggiornata di Chef il prima possibile.

Se vuoi utilizzare i libri di ricette della community con AWS OpsWorks Stacks, ti consigliamo di [specificare Chef 12](#page-471-0) per i nuovi stack Linux ed eseguire la migrazione degli stack Linux esistenti in Chef 12. Puoi utilizzare la console AWS OpsWorks Stacks, l'API o la CLI per eseguire la migrazione degli stack esistenti in una versione più recente di Chef. Per ulteriori informazioni, consulta [Migrazione in una nuova versione di Chef.](#page-723-0)

## Argomenti

- [Implementazione di ricette per Chef 12.2 Stacks](#page-709-0)
- [Implementazione delle ricette per gli stack Chef 12](#page-710-0)
- [Implementazione delle ricette per gli stack Chef 11.10](#page-711-0)
- [Implementazione delle ricette per gli stack Chef 11.4](#page-720-0)
- [Migrazione di un stack Linux esistente in una nuova versione di Chef](#page-723-0)

# <span id="page-709-0"></span>Implementazione di ricette per Chef 12.2 Stacks

## **A** Important

AWS OpsWorks Stacksnon accetta più nuovi clienti. I clienti esistenti potranno utilizzare la OpsWorks console, l'API, la CLI e CloudFormation le risorse normalmente fino al 26 maggio 2024, momento in cui verranno interrotte. Per prepararti a questa transizione, ti consigliamo di trasferire i tuoi stack a il prima AWS Systems Manager possibile. Per ulteriori informazioni, consultare [AWS OpsWorks StacksDomande frequenti sulla fine del ciclo di vita](#page-283-0) e [Migrazione](#page-285-0)  [AWS OpsWorks Stacks delle applicazioni su AWS Systems Manager Application Manager.](#page-285-0)

Chef 12.2 (attualmente Chef 12.22) è disponibile solo per gli stack Windows, che devono eseguire tale versione di Chef.

• In alcuni casi le ricette devono utilizzare gli attributi e le risorse specifici di Windows.

Per ulteriori informazioni, consulta l'argomento relativo a [Chef per Microsoft Windows.](https://docs.chef.io/windows.html)

- Le esecuzioni di Chef utilizzano Ruby 2.3.6. Pertanto, le ricette possono utilizzare la nuova sintassi Ruby.
- Le ricette possono utilizzare i contenitori di dati e la ricerca di Chef.

Gli stack di Chef 12.2 possono utilizzare molti libri di cucina della community senza modifiche. Per ulteriori informazioni, consultare [Utilizzo della ricerca di Chef](#page-714-0) e [Utilizzo di contenitori di dati](#page-716-0).

• La maggior parte degli attributi di configurazione e distribuzione degli stack descritti in [Riferimento](#page-1467-0)  [dei contenitori di dati di AWS OpsWorks Stacks](#page-1467-0) e [Attributi dei libri di ricette predefiniti](#page-1249-0) è disponibile per le ricette Windows.

Puoi utilizzare la ricerca di Chef per recuperare tali valori degli attributi. Per un esempio, consulta [Ottenimento dei valori degli attributi con la ricerca di Chef.](#page-1066-0) Per un elenco degli attributi, consulta [Riferimento dei contenitori di dati di AWS OpsWorks Stacks.](#page-1467-0)

<span id="page-710-0"></span>Implementazione delle ricette per gli stack Chef 12

**A** Important

AWS OpsWorks Stacksnon accetta più nuovi clienti. I clienti esistenti potranno utilizzare la OpsWorks console, l'API, la CLI e CloudFormation le risorse normalmente fino al 26 maggio 2024, momento in cui verranno interrotte. Per prepararti a questa transizione, ti consigliamo di trasferire i tuoi stack a il prima AWS Systems Manager possibile. Per ulteriori informazioni, consultare [AWS OpsWorks StacksDomande frequenti sulla fine del ciclo di vita](#page-283-0) e [Migrazione](#page-285-0)  [AWS OpsWorks Stacks delle applicazioni su AWS Systems Manager Application Manager.](#page-285-0)

Gli stack Chef 12 offrono i seguenti vantaggi rispetto agli stack Chef 11.10:

- Le esecuzioni di Chef utilizzano Ruby 2.1.6. Pertanto, le ricette possono utilizzare la nuova sintassi Ruby.
- Gli stack Chef 12 possono utilizzare un numero maggiore di libri di ricette della community, senza alcuna modifica. Senza i libri di ricette predefiniti, non si verificheranno più conflitti a livello di nomi tra i libri di ricette predefiniti e quelli personalizzati.
- Non sei più limitato alle versioni di Berkshelf per le quali AWS OpsWorks Stacks fornisce pacchetti preconfigurati. Berkshelf non viene più installati sulle istanze di AWS OpsWorks Stacks in Chef 12. Puoi invece utilizzare qualsiasi versione di Berkshelf sulla workstation locale.
- Ora esiste una netta separazione tra i libri di cucina integrati forniti da AWS OpsWorks Stacks con Chef 12 (Elastic Load Balancing, Amazon RDS e Amazon ECS) e i libri di cucina personalizzati. Ciò semplifica la risoluzione dei problemi relativi alle esecuzioni di Chef non riuscite.

# <span id="page-711-0"></span>Implementazione delle ricette per gli stack Chef 11.10

**A** Important

AWS OpsWorks Stacksnon accetta più nuovi clienti. I clienti esistenti potranno utilizzare la OpsWorks console, l'API, la CLI e CloudFormation le risorse normalmente fino al 26 maggio 2024, momento in cui verranno interrotte. Per prepararti a questa transizione, ti consigliamo di trasferire i tuoi stack a il prima AWS Systems Manager possibile. Per ulteriori informazioni, consultare [AWS OpsWorks StacksDomande frequenti sulla fine del ciclo di vita](#page-283-0) e [Migrazione](#page-285-0)  [AWS OpsWorks Stacks delle applicazioni su AWS Systems Manager Application Manager.](#page-285-0)

Gli stack Chef 11.10 offrono i seguenti vantaggi rispetto agli stack Chef 11.4:

- Le esecuzioni di Chef utilizzano Ruby 2.0.0. Pertanto, le ricette possono utilizzare la nuova sintassi Ruby.
- Le ricette possono utilizzare i contenitori di dati e la ricerca di Chef.

Gli stack Chef 11.10 possono utilizzare numerosi libri di ricette della community, senza alcuna modifica.

• Puoi utilizzare Berkshelf per la gestione dei libri di ricette.

Berkshelf offre maggiore flessibilità per quanto riguarda la gestione dei libri di ricette personalizzati e l'utilizzo dei libri di ricette della community in uno stack.

• I libri di ricette devono dichiarare le dipendenze metadata.rb.

Se il tuo libro di ricette dipende da un altro libro di ricette, devi includere tale dipendenza nel file metadata.rb del tuo libro di ricette. Ad esempio, se il tuo libro di ricette include una ricetta con un'istruzione come include\_recipe anothercookbook::somerecipe, il file metadata.rb del libro di ricette include la riga seguente: depends "anothercookbook".

- AWS OpsWorksStacks installa un client MySQL sulle istanze di uno stack solo se lo stack include un livello MySQL.
- AWS OpsWorksStacks installa un client Ganglia sulle istanze di uno stack solo se lo stack include un livello Ganglia.
- Se una distribuzione esegue bundle install e l'installazione ha esito negativo, anche la distribuzione avrà esito negativo.

# **A** Important

Non riutilizzare i nomi di libri di ricette predefiniti per i libri di ricette personalizzati e per quelli della community. I libri di ricette personalizzati con lo stesso nome dei libri di ricette predefiniti potrebbero avere esito negativo. [Per un elenco completo dei libri di cucina integrati disponibili](https://github.com/aws/opsworks-cookbooks) [con gli stack Chef 11.10, 11.4 e 0.9, consulta il repository opsworks-cookbooks su. GitHub](https://github.com/aws/opsworks-cookbooks) I libri di ricette con caratteri non ASCII eseguiti correttamente sugli stack Chef 0.9 e 11.4 potrebbero avere esito negativo su uno stack Chef 11.10. Il motivo è che gli stack Chef 11.10 usano Ruby 2.0.0 per l'esecuzione di Chef, che prevede una codifica molto più rigida rispetto a Ruby 1.8.7. Per garantire che tali libri di ricette vengano eseguiti correttamente sugli stack Chef 11.10, ogni file che usa caratteri non ASCII deve avere un commento nella parte superiore che fornisce un suggerimento sulla codifica. Ad esempio, per la codifica UTF-8, il commento potrebbe essere # encoding: UTF-8. Per ulteriori informazioni sulla codifica di Ruby 2.0.0, consulta l'argomento relativo alla [codifica di Ruby 2.0.0.](http://www.ruby-doc.org/core-2.0.0/Encoding.html)

## Argomenti

- [Installazione e precedenza dei libri di ricette](#page-713-0)
- [Utilizzo della ricerca di Chef](#page-714-0)
- [Utilizzo di contenitori di dati](#page-716-0)
- [Utilizzo di Berkshelf](#page-717-0)

<span id="page-713-0"></span>Installazione e precedenza dei libri di ricette

La procedura di installazione dei libri di ricette di AWS OpsWorks Stacks funziona in modo diverso per gli stack Chef 11.10 rispetto alle versioni precedenti di Chef. Per gli stack Chef 11.10, dopo che AWS OpsWorks Stacks ha installato i libri di ricette predefiniti, quelli personalizzati e quelli di Berkshelf, tali libri verranno uniti in una directory comune nell'ordine seguente:

- 1. Libri di ricette predefiniti.
- 2. Libri di ricette di Berkshelf, se presenti.
- 3. Libri di ricette personalizzati, se presenti.

Quando AWS OpsWorks Stacks esegue questa unione, verrà copiato l'intero contenuto delle directory, comprese le ricette. Se sono presenti duplicati, vengono applicate le regole seguenti:

- I contenuti dei libri di ricette di Berkshelf hanno la precedenza sui libri di ricette predefiniti.
- I contenuti dei libri di ricette personalizzati hanno la precedenza sui libri di ricette di Berkshelf.

Per illustrare il funzionamento di questo processo, prendiamo in considerazione il seguente scenario, dove le tre directory di libri di ricette includono tutte un libro di ricette denominato mycookbook:

- Libri di cucina integrati: mycookbook include un file di attributi denominato, un file modello denominato e una ricetta denominatasomeattributes.rb. sometemplate.erb somerecipe.rb
- Libri di cucina Berkshelf: include e. mycookbook sometemplate.erb somerecipe.rb
- Libri di cucina personalizzati: include. mycookbook somerecipe.rb

Il libro di ricette unito contiene i seguenti elementi:

- someattributes.rb dal libro di ricette predefinito.
- sometemplate.erb dal libro di ricette di Berkshelf.
- somerecipe.rb dal libro di ricette personalizzato.

# **A** Important

Non devi personalizzare lo stack Chef 11.10 mediante la copia dell'intero libro di ricette predefinito nel tuo archivio e quindi mediante la modifica di alcune sue parti. In questo modo, sostituisci l'intero libro di ricette predefinito, comprese le ricette. Se AWS OpsWorks Stacks aggiorna tale libro di ricette, lo stack non trarrà alcun vantaggio dall'aggiornamento a meno che tu non esegua l'aggiornamento manuale della copia privata. Per ulteriori informazioni su come personalizzare gli stack, consulta [Personalizzazione di AWS OpsWorks Stacks](#page-917-0).

# <span id="page-714-0"></span>Utilizzo della ricerca di Chef

Puoi utilizzare il metodo [search](http://docs.chef.io/dsl_recipe.html#search) di Chef nelle ricette per eseguire query sui dati dello stack. Puoi utilizzare la stessa sintassi valida per il server Chef. Tuttavia, AWS OpsWorks Stacks recupera i dati dall'oggetto nodo locale invece di eseguire query su un server Chef. Questi dati includono:

- Gli [attributi di configurazione e distribuzione dello stack](#page-498-0) dell'istanza.
- Gli attributi ricavati dai file di attributi dei libri di ricette predefiniti e personalizzati dell'istanza.
- Dati di sistema raccolti da Ohai.

Gli attributi di configurazione e distribuzione dello stack contengono la maggior parte delle informazioni che le ricette in genere ottengono tramite la ricerca, inclusi dati come nomi host e indirizzi IP per ogni istanza online dello stack. AWS OpsWorks Stacks aggiorna questi attributi per ogni [evento del ciclo](#page-735-0) di vita, garantendo che riflettano accuratamente lo stato corrente dello stack. Ciò significa che spesso nello stack puoi utilizzare le ricette della community che dipendono dalla funzionalità di ricerca, senza alcuna modifica. Il metodo di ricerca restituisce i dati appropriati, derivati dagli attributi di configurazione e distribuzione dello stack, anziché da un server.

Il limite principale della ricerca di AWS OpsWorks Stacks è data dal fatto che gestisce solo i dati nell'oggetto nodo locale, nello specifico gli attributi di configurazione e distribuzione dello stack. Per questo motivo, i seguenti tipi di dati potrebbero non essere disponibili tramite la ricerca:

• Attributi definiti localmente su altre istanze.

Se una ricetta definisce un attributo in locale, tale informazione non viene restituita al servizio AWS OpsWorks Stacks e pertanto non sarai in grado di accedere a tale informazione da altre istanze mediante la ricerca.

• Attributi deploy personalizzati

Puoi specificare dati JSON personalizzati quando [distribuisci un'app;](#page-676-0) gli attributi corrispondenti vengono installati nelle istanze dello stack per tale distribuzione. Tuttavia, se esegui la distribuzione solo sulle istanze selezionate, gli attributi vengono installati solo su tali istanze. Le query relative agli attributi JSON personalizzati avranno esito negativo su tutte le altre istanze. Inoltre, gli attributi personalizzati vengono inclusi nei dati JSON di configurazione e distribuzione dello stack solo per la distribuzione specifica. Tali dati sono accessibili solo finché il successivo evento del ciclo di vita non installa un nuovo set di attributi di configurazione e distribuzione dello stack. Si noti che se [specifichi dati JSON personalizzati per lo stack,](#page-498-0) gli attributi vengono installati su ogni istanza per ogni evento del ciclo di vita, risultando così sempre accessibili tramite la ricerca.

• Dati Ohai da altre istanze.

Lo [strumento Ohai](http://docs.chef.io/resource_ohai.html) di Chef recupera una serie di dati di sistema su un'istanza e aggiunge tali dati all'oggetto nodo. Questi dati vengono archiviati in locale e non vengono restituiti al servizio AWS OpsWorks Stacks. Pertanto, la ricerca non è in grado di accedere ai dati Ohai da altre istanze. Tuttavia, alcuni di questi dati potrebbero essere inclusi negli attributi di configurazione e distribuzione dello stack.

• Istanze offline.

Gli attributi di configurazione e distribuzione dello stack contengono i dati solo per le istanze online.

Il seguente segmento di ricetta mostra come recuperare l'indirizzo IP privato di un'istanza del livello PHP mediante la ricerca.

```
appserver = search(:node, "role:php-app").first
Chef::Log.info("The private IP is '#{appserver[:private_ip]}'")
```
#### **a** Note

Quando AWS OpsWorks Stacks aggiunge gli attributi di configurazione e distribuzione dello stack all'oggetto nodo, in realtà crea due set di attributi del livello, ciascuno con gli stessi dati. Un set si trova nello spazio dei nomi layers, che è il modo in cui AWS OpsWorks Stacks archivia i dati. L'altro set si trova nello spazio dei nomi role namespace, che è il modo in cui il server Chef archivia i dati equivalenti. Lo scopo dello spazio dei nomi role è consentire l'esecuzione del codice di ricerca implementato per il server Chef su un'istanza AWS OpsWorks Stacks. Se scrivi codice in modo specifico per AWS OpsWorks Stacks, puoi usare layers:php-app o role:php-app dell'esempio precedente e search restituirebbe lo stesso risultato.

#### <span id="page-716-0"></span>Utilizzo di contenitori di dati

Puoi utilizzare il metodo [data\\_bag\\_item](http://docs.chef.io/dsl_recipe.html#data-bag-item) di Chef nelle ricette per eseguire query sulle informazioni incluse nei contenitori di dati. Puoi utilizzare la stessa sintassi valida per il server Chef. Tuttavia, AWS OpsWorks Stacks recupera i dati dagli attributi di configurazione e distribuzione dello stack dell'istanza. Tuttavia, AWS OpsWorks Stacks attualmente non supporta gli ambienti Chef. Per tale motivo, node.chef\_environment restituisce sempre \_default.

Puoi creare un contenitore di dati utilizzando dati JSON personalizzati per aggiungere uno o più attributi all'attributo [:opsworks][:data\_bags]. L'esempio seguente mostra il formato generale per la creazione di un contenitori di dati in formato JSON personalizzato.

**a** Note

Non puoi creare un contenitore di dati mediante la sua aggiunta nell'archivio di libri di ricette. Devi utilizzare dati JSON personalizzati.

```
{ 
   "opsworks": { 
      "data_bags": { 
        "bag_name1": { 
          "item_name1: { 
            "key1" : "value1",
             "key2" : "value2", 
             ... 
          } 
        }, 
        "bag_name2": { 
          "item_name1": { 
            "key1" : "value1",
             "key2" : "value2", 
             ... 
          } 
        }, 
 ...
```
}

 } }

In genere [specifichi dati JSON personalizzati per lo stack.](#page-498-0) Questa operazione installa gli attributi personalizzati in ogni istanza per ciascun evento del ciclo di vita successivo. Puoi anche specificare dati JSON personalizzati quando distribuisci un'app, ma tali attributi vengono installati solo per la distribuzione specifica e potrebbero venire installati solo in un set selezionato di istanze. Per ulteriori informazioni, consulta [Distribuzione di app.](#page-676-0)

Il seguente esempio di dati JSON personalizzati crea un contenitore di dati denominato myapp. Include un elemento, mysql, con due coppie chiave-valore.

```
{ "opsworks": { 
      "data_bags": { 
        "myapp": { 
          "mysql": { 
             "username": "default-user", 
             "password": "default-pass" 
          } 
        } 
     } 
   }
}
```
Per utilizzare i dati nella ricetta, puoi eseguire una chiamata a data\_bag\_item e passare i nomi del contenitore di dati e dei valori, come illustrato nel seguente segmento.

```
mything = data bag item("myapp", "mysql")
Chef::Log.info("The username is '#{mything['username']}' ")
```
Per modificare i dati nel contenitore di dati, è sufficiente modificare i dati JSON personalizzati. Questa operazione li installerà nelle istanze dello stack per il successivo evento del ciclo di vita.

## <span id="page-717-0"></span>Utilizzo di Berkshelf

Con gli stack Chef 0.9 e Chef 11.4 puoi installare solo un archivio di libri di ricette personalizzati. Con gli stack Chef 11.10 puoi utilizzare [Berkshelf](http://berkshelf.com/) per gestire i libri di ricette e le relative dipendenze.

Berkshelf ti consente inoltre di installare libri di ricette da più archivi. Per ulteriori informazioni, consult [Creazione di pacchetti di dipendenze di libri di ricette a livello locale.](#page-462-0)) In particolare, con Berkshelf puoi installare i libri di ricette della community compatibili con AWS OpsWorks Stacks direttamente dai rispettivi archivi senza doverli copiare nell'archivio di libri di ricette personalizzati. Le versioni di Berkshelf supportate dipendono dal sistema operativo. Per ulteriori informazioni, consulta [AWS](#page-545-0)  [OpsWorksSistemi operativi impilati.](#page-545-0)

Per usare Berkshelf, devi abilitarlo in modo esplicito, come descritto in [Installazione di libri di ricette](#page-728-0) [personalizzati](#page-728-0). Devi quindi includere un file Berksfile nella directory principale dell'archivio di libri di ricette, in cui specifichi i libri di ricette da installare.

Per specificare un'origine esterna di libri di ricette in un file Berksfile, all'inizio del file devi includere un attributo di origine che specifica l'URL dell'archivio predefinito. Berkshelf cercherà i libri di ricette negli URL di origine a meno che non specifichi un archivio in modo esplicito. Devi quindi includere una riga per ogni libro di ricette che vuoi installare usando il formato seguente:

```
cookbook 'cookbook_name', ['>= cookbook_version'], [cookbook_options]
```
I campi dopo cookbook indicano il libro di ricette specifico.

• *cookbook\_name — (Obbligatorio) Specifica il nome* del libro di cucina.

Se non includi altri campi, Berkshelf installa il libro di ricette rilevato negli URL di origine specificati.

• *cookbook\_version — (Facoltativo) Specifica la versione* o le versioni del libro di cucina.

Puoi utilizzare un prefisso, ad esempio = o >=, per specificare una determinata versione o un intervallo di versioni accettabili. Se non specifichi una versione, Berkshelf installa la più versione recente.

• *cookbook\_options* — (Facoltativo) Il campo finale è un hash contenente una o più coppie chiave-valore che specificano opzioni come la posizione del repository.

Ad esempio, puoi includere una chiave git per designare un determinato archivio Git e una chiave tag per designare un determinato ramo dell'archivio. Il metodo migliore per essere sicuro di installare il libro di ricette desiderato è specificare il ramo dell'archivio.

# **A** Important

Non dichiarare i libri di ricette includendo una riga metadata nel file Berksfile e dichiarando le dipendenze del libro di ricette in metadata.rb. Per garantirne il corretto funzionamento, entrambi i file devono trovarsi nella stessa directory. Con AWS OpsWorks Stacks, il file Berksfile deve trovarsi nella directory radice dell'archivio, mentre i file metadata.rb devono trovarsi nelle rispettive directory dei libri di ricette. È consigliabile invece dichiarare in modo esplicito i libri di ricette esterni nel file Berksfile.

Di seguito è riportato un esempio di file Berksfile che mostra diversi modi per specificare i libri di ricette. Per ulteriori informazioni su come creare un file Berksfile, consulta [Berkshelf.](http://berkshelf.com/)

```
source "https://supermarket.chef.io"
cookbook 'apt'
cookbook 'bluepill', '>= 2.3.1'
cookbook 'ark', git: 'git://github.com/opscode-cookbooks/ark.git'
cookbook 'build-essential', '>= 1.4.2', git: 'git://github.com/opscode-cookbooks/build-
essential.git', tag: 'v1.4.2'
```
Questo file installa i seguenti di libri di ricette:

- La versione più recente di apt dall'archivio di libri di ricette della community.
- La versione più recente di bluepill dai libri di ricette della community, purché la relativa versione sia 2.3.1 o successive.
- La versione più recente di ark da un archivio specificato.

L'URL di questo esempio è per un archivio pubblico di libri di cucina della comunità su GitHub, ma puoi installare libri di cucina da altri repository, inclusi gli archivi privati. Per ulteriori informazioni, consulta [Berkshelf.](http://berkshelf.com/)

• Il libro di ricette build-essential dal ramo v1.4.2 dell'archivio specificato.

Un archivio di libri di ricette personalizzati può contenere libri di ricette personalizzati e un file Berksfile. In questo caso, AWS OpsWorks Stacks installa entrambi i set di libri di ricette. Ciò significa che un'istanza può avere un massimo di tre archivi di libri di ricette.
- I libri di ricette predefiniti vengono installati in /opt/aws/opsworks/current/cookbooks.
- Se l'archivio di libri di ricette personalizzati contiene libri di ricette, essi vengono installati in /opt/ aws/opsworks/current/site-cookbooks.
- Se hai abilitato Berkshelf e l'archivio di libri di ricette personalizzati include un file Berksfile, i libri di ricette specificati vengono installati in /opt/aws/opsworks/current/berkshelf-cookbooks.

[I ricettari integrati e i ricettari personalizzati vengono installati su ogni istanza durante l'installazione](#page-495-0)  [e non vengono successivamente aggiornati a meno che non si esegua manualmente il comando](#page-495-0) [Update Custom Cookbooks stack.](#page-495-0) AWS OpsWorks Stacks viene eseguito berks install per ogni esecuzione di Chef, quindi i tuoi libri di cucina Berkshelf vengono aggiornati per ogni [evento del ciclo](#page-735-0) di vita, secondo le seguenti regole:

- Se l'archivio include una nuova versione del libro di ricette, questa operazione aggiorna il libro di ricette dall'archivio.
- In caso contrario, questa operazione aggiorna i libri di ricette di Berkshelf da una cache locale.

#### **a** Note

L'operazione sovrascrive i libri di ricette di Berkshelf. Pertanto, se hai modificato le copie locali dei libri di ricette, le modifiche verranno sovrascritte. Per ulteriori informazioni, consulta [Berkshelf.](http://berkshelf.com/)

Puoi anche aggiornare i libri di ricette di Berkshelf eseguendo il comando Update Custom Cookbooks (Aggiorna libri di ricette personalizzati) a livello di stack. Questa operazione aggiorna sia i libri di ricette di Berkshelf che quelli personalizzati.

### Implementazione delle ricette per gli stack Chef 11.4

#### **A** Important

AWS OpsWorks Stacksnon accetta più nuovi clienti. I clienti esistenti potranno utilizzare la OpsWorks console, l'API, la CLI e CloudFormation le risorse normalmente fino al 26 maggio 2024, momento in cui verranno interrotte. Per prepararti a questa transizione, ti consigliamo di trasferire i tuoi stack a il prima AWS Systems Manager possibile. Per ulteriori informazioni,

### consultare [AWS OpsWorks StacksDomande frequenti sulla fine del ciclo di vita](#page-283-0) e [Migrazione](#page-285-0)  [AWS OpsWorks Stacks delle applicazioni su AWS Systems Manager Application Manager.](#page-285-0)

#### **A** Important

Non riutilizzare i nomi di libri di ricette predefiniti per i libri di ricette personalizzati e per quelli della community. I libri di ricette personalizzati con lo stesso nome dei libri di ricette predefiniti potrebbero avere esito negativo. [Per un elenco completo dei libri di cucina integrati disponibili](https://github.com/aws/opsworks-cookbooks) [con gli stack Chef 11.10, 11.4 e 0.9, consulta il repository opsworks-cookbooks su. GitHub](https://github.com/aws/opsworks-cookbooks)

Il limite principale degli stack Chef 11.4 è data dal fatto che le ricette non possono utilizzare i contenitori di dati e la ricerca di Chef. Tuttavia, AWS OpsWorks Stacks installa gli [attributi di](#page-974-0) [configurazione e distribuzione dello stack](#page-974-0) su ogni istanza. In tali attributi sono contenute molte delle informazioni recuperabili tramite la ricerca, ad esempio:

- Dati definiti dall'utente dalla console, ad esempio nomi dell'host o delle app.
- Dati di configurazione dello stack generati dal servizio AWS OpsWorks Stacks, ad esempio livelli, app e istanze dello stack, nonché dettagli relativi a ogni istanza, ad esempio l'indirizzo IP.
- Attributi JSON personalizzati che contengono i dati forniti dall'utente e che possono avere lo stesso scopo dei contenitori di dati.

AWS OpsWorks Stacks installa una versione corrente degli attributi di configurazione e distribuzione dello stack su ogni istanza per ogni evento del ciclo di vita, prima dell'avvio dell'esecuzione di Chef dell'evento. I dati sono disponibili per le ricette tramite la sintassi node[:attribute] [:child attribute][...] standard. Ad esempio, gli attributi di configurazione e distribuzione dello stack includono il nome dello stack node[:opsworks][:stack][:name].

Il seguente segmento di uno dei libri di ricette predefiniti recupera il nome dello stack e lo utilizza per creare un file di configurazione.

```
template '/etc/ganglia/gmetad.conf' do 
   source 'gmetad.conf.erb' 
   mode '0644' 
   variables :stack_name => node[:opsworks][:stack][:name]
```

```
 notifies :restart, "service[gmetad]"
end
```
Molti dei valori degli attributi di configurazione e distribuzione dello stack contengono più attributi. Devi eseguire iterazioni su questi attributi per recuperare le informazioni necessarie. L'esempio seguente mostra un segmento di attributi di configurazione e distribuzione dello stack, rappresentati sotto forma di oggetto JSON per comodità. Contiene un attributo di livello superiore, deploy, che contiene un attributo per ogni app dello stack, denominato con il nome breve dell'app.

```
{ 
 ... 
   "deploy": { 
     "app1_shortname": { 
        "document_root": "app1_root", 
        "deploy_to": "deploy_directory", 
        "application_type": "php", 
        ... 
     }, 
     "app2_shortname": { 
        "document_root": "app2_root", 
        ... 
     } 
   }, 
    ...
}
```
Ogni attributo dell'app contiene un set di attributi che caratterizzano l'app. Ad esempio, l'attributo deploy\_to rappresenta la directory di distribuzione dell'app. Il seguente segmento imposta l'utente, il gruppo e il percorso della directory di distribuzione di ogni app.

```
node[:deploy].each do |application, deploy| 
   opsworks_deploy_dir do 
     user deploy[:user] 
     group deploy[:group] 
     path deploy[:deploy_to] 
   end 
   ...
end
```
Per ulteriori informazioni sugli attributi di configurazione e distribuzione dello stack, consulta [Personalizzazione di AWS OpsWorks Stacks](#page-917-0). Per ulteriori informazioni sulle directory di distribuzione, consulta [Ricette di ditribuzione.](#page-961-0)

Gli stack Chef 11.4 non supportano i contenitori di dati, ma puoi aggiungere dati arbitrari agli attributi di configurazione e distribuzione dello stack specificando [dati JSON personalizzati.](#page-498-0) Le ricette potranno quindi accedere ai dati utilizzando la sintassi di nodo standard di Chef. Per ulteriori informazioni, consulta [Utilizzo di un JSON personalizzato](#page-924-0).

Se hai bisogno della funzionalità di un data bag crittografato, un'opzione è archiviare gli attributi sensibili in un luogo sicuro, ad esempio un bucket Amazon S3 privato. Le tue ricette possono quindi utilizzare l'[SDK AWS Ruby](https://aws.amazon.com/documentation/sdkforruby/), installato su tutte le istanze AWS OpsWorks Stacks, per scaricare i dati dal bucket.

#### **a** Note

Ogni istanza AWS OpsWorks Stacks ha un profilo dell'istanza. Il [ruolo IAM](https://docs.aws.amazon.com/IAM/latest/UserGuide/WorkingWithRoles.html) associato specifica a quali risorse AWS possono accedere le applicazioni in esecuzione sull'istanza. Affinché le tue ricette possano accedere a un bucket Amazon S3, la policy del ruolo deve includere un'istruzione simile alla seguente, che concede l'autorizzazione a recuperare i file da un bucket specificato.

```
"Action": ["s3:GetObject"],
"Effect": "Allow",
"Resource": "arn:aws:s3:::yourbucketname/*",
```
Per ulteriori informazioni sui profili delle istanze, consulta [Specifica di autorizzazioni per](#page-826-0) [applicazioni in esecuzione su istanze EC2](#page-826-0).

### <span id="page-723-0"></span>Migrazione di un stack Linux esistente in una nuova versione di Chef

**A** Important

AWS OpsWorks Stacksnon accetta più nuovi clienti. I clienti esistenti potranno utilizzare la OpsWorks console, l'API, la CLI e CloudFormation le risorse normalmente fino al 26 maggio 2024, momento in cui verranno interrotte. Per prepararti a questa transizione, ti consigliamo di trasferire i tuoi stack a il prima AWS Systems Manager possibile. Per ulteriori informazioni,

### consultare [AWS OpsWorks StacksDomande frequenti sulla fine del ciclo di vita](#page-283-0) e [Migrazione](#page-285-0)  [AWS OpsWorks Stacks delle applicazioni su AWS Systems Manager Application Manager.](#page-285-0)

Puoi utilizzare la console AWS OpsWorks Stacks, l'API o la CLI per eseguire la migrazione degli stack Linux in una versione più recente di Chef. Le ricette potrebbero tuttavia richiedere qualche modifica per poter essere compatibili con la versione più recente. Durante la preparazione della migrazione di uno stack, tieni presente le seguenti considerazioni.

- Non puoi modificare le versioni degli stack AWS OpsWorksStacks da Chef 11 in Chef 12 mediante la modifica o la clonazione dello stack. Non è possibile eseguire l'aggiornamento della versione principale di Chef utilizzando la procedura descritta in questa sezione. Per ulteriori informazioni sulla transizione da Chef 11.10 a Chef 12, consulta [Implementazione delle ricette: Chef 12](#page-710-0).
- La transizione da una versione di Chef a un'altra richiede un certo numero di modifiche, alcune delle quali di maggiore entità.

Per ulteriori informazioni sulla transizione da Chef 0.9 a Chef 11.4, consulta [Migrazione in una](#page-723-0)  [nuova versione di Chef.](#page-723-0) Per ulteriori informazioni sulla transizione da Chef 11.4 a Chef 11.10, consulta [Implementazione delle ricette: Chef 11.10](#page-711-0). Per ulteriori informazioni sulla transizione da Chef 11.10 a Chef 12, consulta [Implementazione delle ricette: Chef 12](#page-710-0).

• Le esecuzioni di Chef utilizzano una versione di Ruby diversa sugli stack Chef 0.9 e Chef 11.4 (Ruby 1.8.7), sugli stack Chef 11.10 (Ruby 2.0.0) e sugli stack Chef 12 (Ruby 2.1.6).

Per ulteriori informazioni, consulta [Versioni di Ruby](#page-726-0).

• Gli stack Chef 11.10 gestiscono l'installazione dei libri di ricette in modo diversi rispetto agli stack Chef 0.9 o Chef 11.4.

Questa differenza potrebbe causare problemi durante la migrazione degli stack che utilizzano libri di ricette personalizzati in Chef 11.10. Per ulteriori informazioni, consulta [Installazione e](#page-713-0)  [precedenza dei libri di ricette.](#page-713-0)

Le seguenti linee guida sono consigliate per la migrazione di uno stack Chef in una versione più recente di Chef:

#### Per eseguire la migrazione di uno stack in una versione più recente Chef

1. [Clonare lo stack di produzione](#page-493-0). Nella pagina Clone Stack (Clona stack), fare clic su Advanced>> (Avanzate>>) per visualizzare la sezione Configuration Management (Gestione configurazione e modificare Chef version (Versione Chef) immettendo la versione più aggiornata.

#### **a** Note

Se si sta utilizzando uno stack Chef 0.9, non è possibile effettuare l'aggiornamento direttamente a Chef 11.10; è necessario effettuare prima l'aggiornamento a Chef 11.4. Se si desidera migrare lo stack a Chef 11.10 prima del test delle ricette, attendere 20 minuti per l'esecuzione dell'aggiornamento e quindi effettuare l'aggiornamento dello stack da 11.4 a 11.10.

- 2. Aggiungere le istanze ai livelli e testare le applicazioni e i libri di ricette dello stack clonano sul sistema di test o temporaneo. Per ulteriori informazioni, consulta la pagina relativa a [Chef.](https://docs.chef.io/index.html)
- 3. Quando i risultati del test sono soddisfacenti, procedere in uno dei seguenti modi:
	- Se questa è la versione desiderata di Chef, è possibile utilizzare lo stack clonato come stack di produzione oppure ripristinare la versione di Chef sullo stack di produzione.
	- Se si esegue la migrazione di uno stack Chef 0.9 a Chef 11.10 in due fasi, ripetere il processo per migrare lo stack da Chef 11.4 a Chef 11.10.

#### **a** Note

Quando si testano le ricette, è possibile [utilizzare SSH per connettersi all'](#page-659-0)istanza e quindi utilizzare il comando run\_command della [CLI](#page-1462-0) [di Instance Agent](#page-1452-0) per eseguire le ricette associate ai vari eventi del ciclo di vita. La CLI dell'agente risulta particolarmente utile per il test delle ricette di impostazione (Configurazione) perché è possibile utilizzarla anche se la configurazione ha esito negativo e l'istanza non raggiunge lo stato online. È inoltre possibile utilizzare il [comando Setup stack \(Configura stack\)](#page-495-0) per rieseguire le ricette di impostazione (Configurazione), ma tale comando è disponibile solo se la configurazione ha esito positivo e l'istanza è online.

È possibile aggiornare uno stack in esecuzione a una nuova versione di Chef.

#### Per aggiornare uno stack in esecuzione a una nuova versione di Chef

- 1. [Modificare lo stack](#page-492-0) mediante la modifica dell'impostazione dell'opzione Chef version (Versione di Chef) per lo stack.
- 2. Salvare le nuove impostazioni e attendere che AWS OpsWorks Stacks aggiorni le istanze. Questa operazione in genere richiede 15-20 minuti.

#### **A** Important

AWS OpsWorks Stacks non sincronizza l'aggiornamento della versione di Chef con gli eventi del ciclo di vita. Se si desidera aggiornare la versione di Chef in uno stack di produzione, devi assicurarti che l'aggiornamento è stato completato prima del successivo [evento del](#page-735-0)  [ciclo di vita.](#page-735-0) Se si verifica un evento, in genere un evento Deploy o Configure, l'agent dell'istanza aggiorna i libri di cucina personalizzati ed esegue le ricette assegnate all'evento, indipendentemente dal fatto che l'aggiornamento della versione sia completo o meno. Non esiste alcun modo diretto per determinare quando l'aggiornamento della versione è completato, se non controllare i log di distribuzione, dove viene inclusa la versione di Chef.

## <span id="page-726-0"></span>Versioni di Ruby

#### **A** Important

AWS OpsWorks Stacksnon accetta più nuovi clienti. I clienti esistenti potranno utilizzare la OpsWorks console, l'API, la CLI e CloudFormation le risorse normalmente fino al 26 maggio 2024, momento in cui verranno interrotte. Per prepararti a questa transizione, ti consigliamo di trasferire i tuoi stack a il prima AWS Systems Manager possibile. Per ulteriori informazioni, consultare [AWS OpsWorks StacksDomande frequenti sulla fine del ciclo di vita](#page-283-0) e [Migrazione](#page-285-0)  [AWS OpsWorks Stacks delle applicazioni su AWS Systems Manager Application Manager.](#page-285-0)

Ruby è installato su tutte le istanze di uno stack Linux. AWS OpsWorks Stacks installa un pacchetto Ruby su ogni istanza, che utilizza per eseguire le ricette di Chef e l'agent dell'istanza. AWS OpsWorks Stacks determina la versione di Ruby in base alla versione di Chef in esecuzione sullo stack. Non tentare di modificare questa versione; questo può disabilitare l'agente di istanza.

AWS OpsWorks Stacks non installa un eseguibile Ruby di applicazione sugli stack Windows. Il client Chef 12.2 viene fornito con Ruby 2.0.0 p451, ma l'eseguibile Ruby non viene aggiunto alla variabile di ambiente PATH delle istanze. Se vuoi usare questo eseguibile per l'esecuzione del codice Ruby, puoi trovarlo nel percorso \opscode\chef\embedded\bin\ruby.exe sul disco di Windows.

La tabella seguente riepiloga le versioni di Ruby AWS OpsWorks Stacks. Le versioni disponibili dell'applicazione Ruby variano inoltre a seconda del sistema operativo dell'istanza. Per ulteriori informazioni, incluse le versioni delle patch disponibili, consulta [AWS OpsWorksSistemi operativi](#page-545-0)  [impilati](#page-545-0).

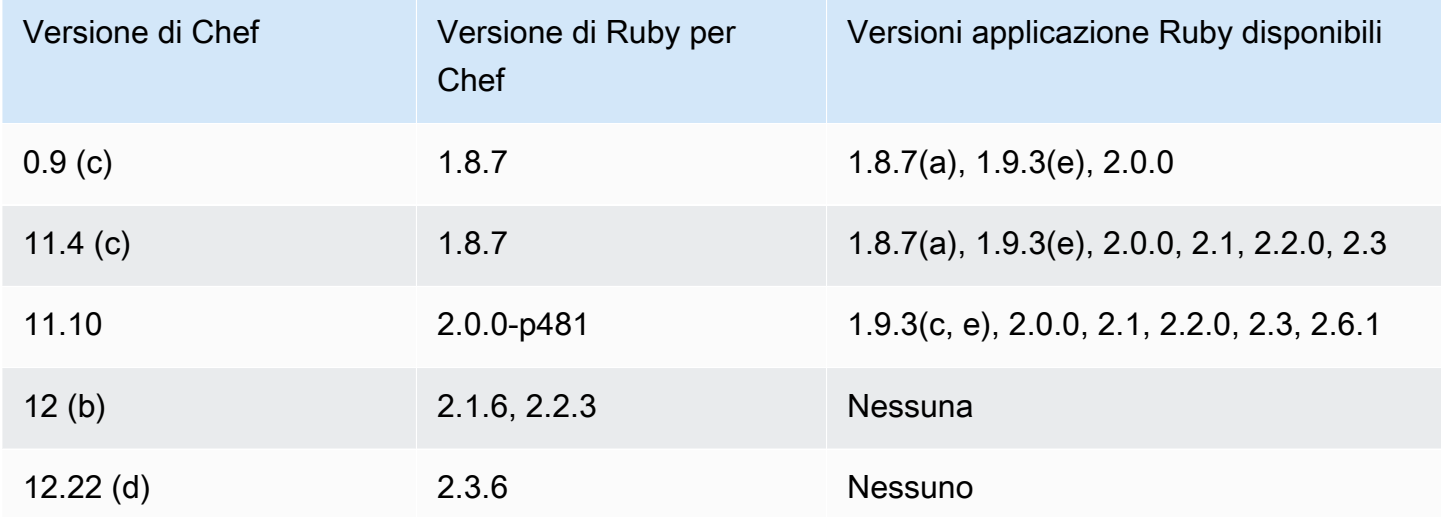

(a) Non disponibile con Amazon Linux versione 2014.09 e successive, Red Hat Enterprise Linux (RHEL) o Ubuntu 14.04 LTS.

- (b) Disponibile solo su stack Linux.
- (c) Non disponibile con RHEL.

(d) Disponibile solo su stack Windows. La versione principale è 12.2. La versione corrente minore è 12.22.

(e) La definizione come obsoleto è completata; il supporto è terminato.

La posizione di installazione dipende dalla versione di Chef:

- Le applicazioni utilizzano l'eseguibile /usr/local/bin/ruby per tutte le versioni di Chef.
- Per Chef 0.9 e 11.4, l'agente di istanza e le ricette Chef utilizzano l'eseguibile /usr/bin/ruby.

• Per Chef 11.10, l'agente di istanza e le ricette Chef utilizzano l'eseguibile /opt/aws/opsworks/ local/bin/ruby.

## <span id="page-728-0"></span>Installazione di libri di ricette personalizzati

#### **A** Important

AWS OpsWorks Stacksnon accetta più nuovi clienti. I clienti esistenti potranno utilizzare la OpsWorks console, l'API, la CLI e CloudFormation le risorse normalmente fino al 26 maggio 2024, momento in cui verranno interrotte. Per prepararti a questa transizione, ti consigliamo di trasferire i tuoi stack a il prima AWS Systems Manager possibile. Per ulteriori informazioni, consultare [AWS OpsWorks StacksDomande frequenti sulla fine del ciclo di vita](#page-283-0) e [Migrazione](#page-285-0)  [AWS OpsWorks Stacks delle applicazioni su AWS Systems Manager Application Manager.](#page-285-0)

Affinché uno stack installi e utilizzi i libri di ricette personalizzati, devi configurare lo stack in modo che vengano abilitati i libri di ricette personalizzati, se non hai già eseguito questa configurazione. Devi quindi fornire l'URL dell'archivio e qualsiasi altra informazione correlata, ad esempio una password.

#### **A** Important

Dopo aver configurato lo stack per il supporto dei libri di ricette, AWS OpsWorks Stacks installa automaticamente i libri di ricette su tutte le nuove istanze all'avvio. Devi tuttavia indicare in modo esplicito a AWS OpsWorks Stacks di installare i libri di ricette nuovi o aggiornati su qualsiasi istanza esistente eseguendo il comando stack [Update Custom](#page-495-0) [Cookbooks \(Aggiorna libri di ricette personalizzati\)](#page-495-0). Per ulteriori informazioni, consulta [Aggiornamento dei libri di ricette personalizzati.](#page-732-0) Prima di abilitare la funzionalità Use custom Chef cookbooks (Utilizza i libri di ricette di Chef personalizzati) sullo stack, assicurarsi che i libri di ricette personalizzati e della community eseguiti supportino la versione di Chef utilizzata dallo stack.

Per configurare uno stack per i libri di ricette personalizzati

1. Nella pagina dello stack fare clic su Stack Settings (Impostazioni stack) per visualizzare la pagina Settings (Impostazioni). Fare clic su Edit (Modifica) per modificare le impostazioni.

2. Impostare Use custom Chef Cookbooks (Utilizza i libri di ricette di Chef personalizzati) su Yes (Sì).

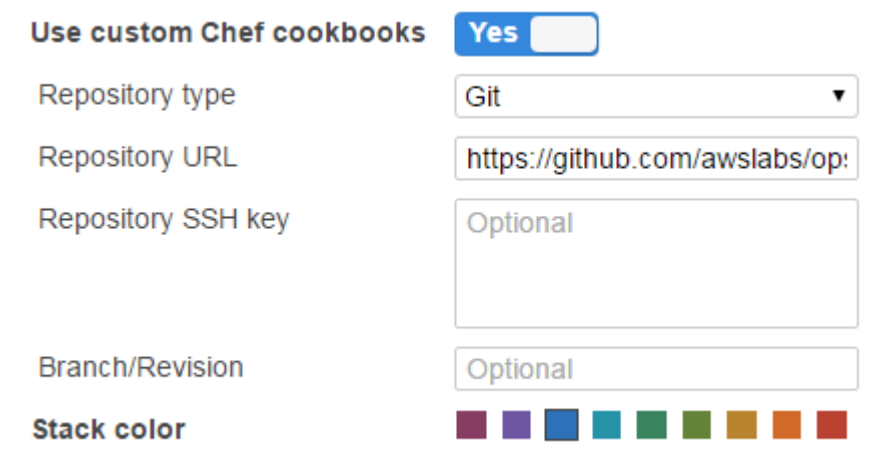

3. Configurare i libri di ricette personalizzati.

Al termine, fare clic su Save (Salva) per salvare lo stack aggiornato.

Specifica di un archivio di libri di ricette personalizzati

Gli stack Linux possono installare libri di ricette personalizzati dai seguenti tipi di archivio:

• Archivi HTTP o Amazon S3.

Possono essere pubblici o privati, ma Amazon S3 è in genere l'opzione preferita per un archivio privato.

• Gli archivi Git e Subversion forniscono il controllo del codice sorgente e la possibilità di avere più versioni.

Gli stack di Windows possono installare libri di cucina personalizzati dagli archivi Amazon S3 e dai repository Git.

Tutti i tipi di archivio dispongono dei seguenti campi obbligatori.

- Tipo di repository: il tipo di repository
- URL del repository: l'URL del repository

AWS OpsWorksStacks supporta siti di repository Git ospitati pubblicamente come [GitHubo](https://github.com/) [Bitbucket](https://bitbucket.org), nonché server Git ospitati privatamente. Per gli archivi Git, devi utilizzare uno dei seguenti formati di URL, a seconda che l'archivio sia pubblico o privato. Utilizza le stesse linee guida per gli URL dei moduli secondari Git.

Per un archivio Git pubblico, utilizza i protocolli HTTPS o Git di sola lettura:

- Git di sola lettura —. git://github.com/amazonwebservices/opsworks-examplecookbooks.git
- HTTPS —. https://github.com/amazonwebservices/opsworks-examplecookbooks.git

Per un archivio Git privato, devi utilizzare il formato in lettura/scrittura SSH, come illustrato negli esempi seguenti:

- Archivi Github —. git@github.com:*project*/*repository*
- Repository su un server Git *user*@*server*:*project*/*repository*

Le restanti impostazioni variano a seconda del tipo di repository e sono descritte nelle seguenti sezioni.

#### Archivio HTTP

Selezionare Http Archive (Archivio Http) in Repository type (Tipo di repository) per visualizzare due impostazioni aggiuntive, che devono essere impostate se l'archivio è protetto mediante password.

- Nome utente: il tuo nome utente
- Password: la tua password

#### Archivio Amazon S3

Se si seleziona S3 Archive for Repository, vengono visualizzate le seguenti impostazioni aggiuntive e opzionali. AWS OpsWorks Gli stack possono accedere al tuo repository utilizzando i ruoli di Amazon EC2 (autenticazione del gestore del sistema operativo host), indipendentemente dal fatto che utilizzi l'API Stacks o AWS OpsWorks la console.

• ID chiave di accesso: un ID della chiave di accesso AWS, ad esempio AKIAIOSFODNN7EXAMPLE.

• Chiave di accesso segreta: la chiave di accesso segreta AWS corrispondente, ad esempio bPxRfi WJALRXUTNFEMI/K7MDeng/ CYEXAMPLEKEY.

#### Archivio Git

Se selezioni Git in Source Control (Controllo origine) vengono visualizzate le seguenti impostazioni aggiuntive opzionali:

Repository SSH key (Chiave SSH archivio)

Devi specificare una chiave SSH di distribuzione per accedere agli archivi Git privati. Per i moduli secondari Git, la chiave specificata deve avere accesso a tali moduli secondari. Per ulteriori informazioni, consulta [Utilizzo di chiavi SSH di repository Git.](#page-690-0)

#### **A** Important

La chiave SSH di distribuzione non può richiedere una password; AWS OpsWorks Stacks non è in grado di passarla.

#### Branch/Revision (Ramo/Versione)

Se l'archivio dispone di più rami, AWS OpsWorks Stacks scarica il ramo principale per impostazione predefinita. Per specificare un determinato ramo, immetti il nome del ramo, hash SHA1, o il nome del tag. Per specificare un determinato commit, immetti l'ID di commit completo a 40 cifre esadecimali.

#### Archivio Subversion

Se selezioni Subversion in Source Control (Controllo origine) vengono visualizzate le seguenti impostazioni aggiuntive:

- Nome utente: il tuo nome utente, per gli archivi privati.
- Password: la tua password, per gli archivi privati.
- Revisione [Facoltativo] Il nome della revisione, se sono presenti più revisioni.

Per specificare un ramo o un tag, devi modificare l'URL del repository, ad esempio: **http:// repository\_domain/repos/myapp/branches/my-apps-branch** o **http:// repository\_domain\_name/repos/calc/myapp/my-apps-tag**.

## <span id="page-732-0"></span>Aggiornamento dei libri di ricette personalizzati

### **A** Important

AWS OpsWorks Stacksnon accetta più nuovi clienti. I clienti esistenti potranno utilizzare la OpsWorks console, l'API, la CLI e CloudFormation le risorse normalmente fino al 26 maggio 2024, momento in cui verranno interrotte. Per prepararti a questa transizione, ti consigliamo di trasferire i tuoi stack a il prima AWS Systems Manager possibile. Per ulteriori informazioni, consultare [AWS OpsWorks StacksDomande frequenti sulla fine del ciclo di vita](#page-283-0) e [Migrazione](#page-285-0)  [AWS OpsWorks Stacks delle applicazioni su AWS Systems Manager Application Manager.](#page-285-0)

Quando fornisci a AWS OpsWorks Stacks libri di cucina personalizzati, le ricette di installazione integrate creano una cache locale su ogni istanza appena avviata e scaricano i libri di cucina nella cache. AWS OpsWorks Stacks esegue quindi le ricette dalla cache, non dal repository. Se modifichi i libri di cucina personalizzati nel repository, devi assicurarti che i libri di cucina aggiornati siano installati nelle cache locali delle tue istanze. AWS OpsWorks Stacks distribuisce automaticamente i libri di cucina più recenti su nuove istanze quando vengono avviati. Per le istanze esistenti, tuttavia, la situazione è diversa:

- Devi distribuire manualmente i libri di ricette personalizzati aggiornati per le istanze online.
- Non devi distribuire i libri di ricette personalizzati aggiornati per le istanze basate sugli instance store offline, tra cui istanze basate sul carico e sul tempo.

AWS OpsWorks Stacks distribuisce automaticamente i libri di ricette attuali al riavvio delle istanze.

- Devi avviare le istanze offline 24 ore su 24, 7 giorni su 7 supportate da EBS, le quali non sono basate sul carico o sul tempo.
- Non puoi avviare le istanze offline supportate da EBS basate sul carico e sul tempo, perciò l'approccio più semplice è quello di eliminare le istanze offline e aggiungere nuove istanze per sostituirle.

Poiché ora sono nuove istanze, AWS OpsWorks Stacks distribuisce automaticamente gli attuali libri di ricette personalizzati all'avvio delle istanze.

#### Per aggiornare manualmente i libri di ricette personalizzati

- 1. Aggiorna il tuo repository con i libri di cucina modificati. AWS OpsWorks Stacks utilizza l'URL della cache che hai fornito quando hai originariamente installato i libri di cucina, quindi il nome del file principale del libro di cucina, la posizione del repository e i diritti di accesso non devono cambiare.
	- Per i repository Amazon S3 o HTTP, sostituisci il file.zip originale con un nuovo file.zip con lo stesso nome.
	- For gli archivi Git o Subversion, [modifica le impostazioni del tuo stack](#page-492-0) per modificare il campo Branch/Revision (Ramo/Versione) per la nuova versione.
- 2. Nella pagina dello stack, fai clic su Run Command (Esegui comando) e seleziona il comando Update Custom Cookbooks (Aggiorna libri di ricette personalizzati).

## **Run Command**

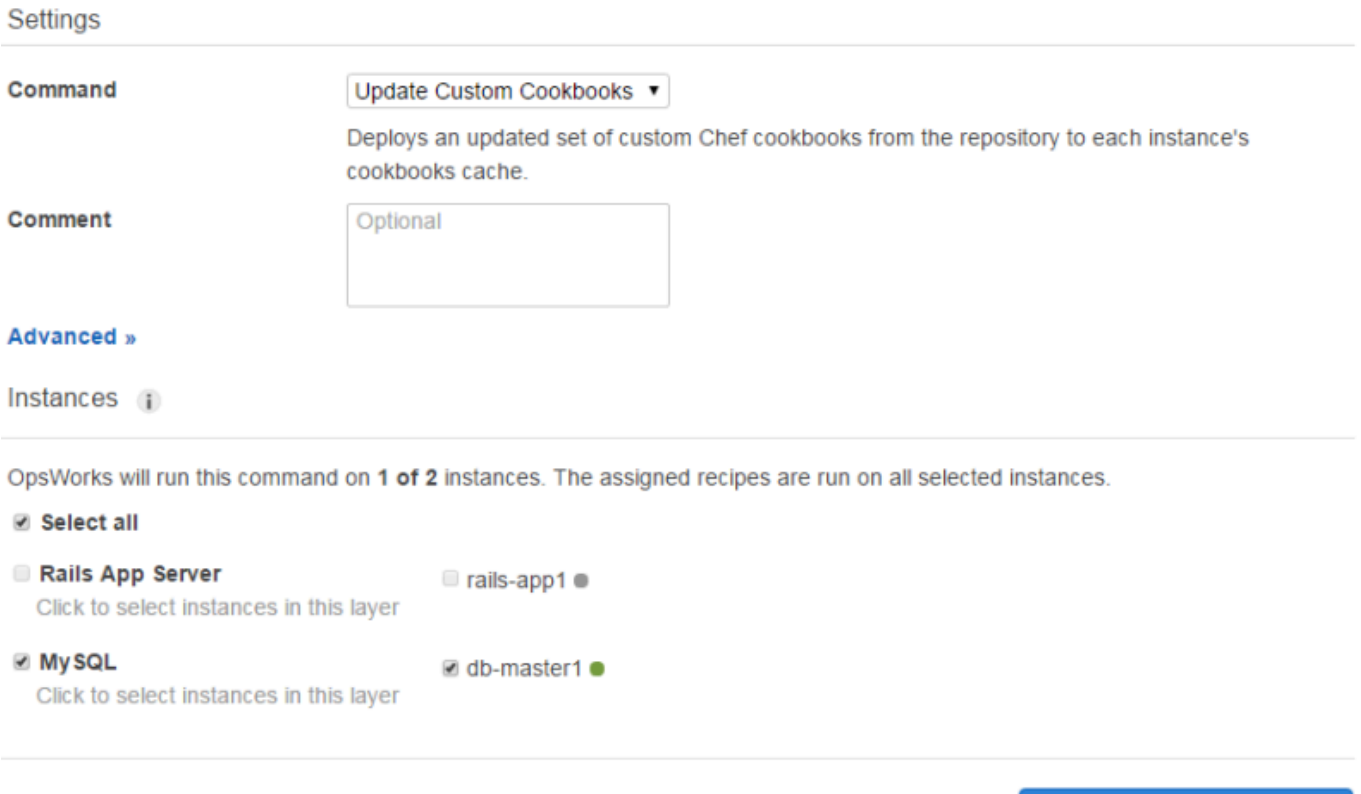

- 3. Se lo desideri, aggiungi un commento.
- 4. Opzionale: specifica un oggetto JSON personalizzato al comando per aggiungere attributi personalizzati alla configurazione dello stack e agli attributi di distribuzione, affinché AWS

**Update Custom Cookbooks** 

Cancel

OpsWorks Stacks li installi sulle istanze. Per ulteriori informazioni, consultare [Utilizzo di un JSON](#page-498-0) [personalizzato](#page-498-0) e [Sostituzione degli attributi](#page-919-0).

- 5. Per impostazione predefinita, AWS OpsWorks Stacks aggiorna i libri di ricette per ogni istanza. Per specificare quali istanze aggiornare, seleziona le istanze appropriate dall'elenco al termine della pagina. Per selezionare ogni istanza in un livello, seleziona la casella di controllo del livello appropriato dalla colonna a sinistra.
- 6. Fai clic su Aggiorna libri di cucina personalizzati per installare i ricettari aggiornati. AWS OpsWorks Stacks elimina i ricettari personalizzati memorizzati nella cache nelle istanze specificate e installa i nuovi libri di cucina dal repository.

#### **a** Note

Questa procedura è necessaria solo per le istanze esistenti, che dispongono di vecchie versioni dei libri di ricette nelle loro cache. Se successivamente aggiungi istanze a un livello, AWS OpsWorks Stacks distribuisce i libri di ricette che attualmente sono nell'archivio, affinché ottengano automaticamente la versione più recente.

## Esecuzione di ricette

#### **A** Important

AWS OpsWorks Stacksnon accetta più nuovi clienti. I clienti esistenti potranno utilizzare la OpsWorks console, l'API, la CLI e CloudFormation le risorse normalmente fino al 26 maggio 2024, momento in cui verranno interrotte. Per prepararti a questa transizione, ti consigliamo di trasferire i tuoi stack a il prima AWS Systems Manager possibile. Per ulteriori informazioni, consultare [AWS OpsWorks StacksDomande frequenti sulla fine del ciclo di vita](#page-283-0) e [Migrazione](#page-285-0)  [AWS OpsWorks Stacks delle applicazioni su AWS Systems Manager Application Manager.](#page-285-0)

È possibile eseguire le ricette in due modi:

- Automaticamente, assegnando le ricette all'evento del ciclo di vita del livello appropriato.
- Manualmente, eseguendo il [comando dello stack Execute Recipes \(Esegui ricette\)](#page-495-0) oppure utilizzando l'interfaccia a riga di comando dell'agente.

#### Argomenti

- [Eventi del ciclo di vita di AWS OpsWorks Stacks](#page-735-0)
- [Esecuzione automatica di ricette](#page-739-0)
- [Esecuzione manuale delle ricette](#page-741-0)

### <span id="page-735-0"></span>Eventi del ciclo di vita di AWS OpsWorks Stacks

#### **A** Important

AWS OpsWorks Stacksnon accetta più nuovi clienti. I clienti esistenti potranno utilizzare la OpsWorks console, l'API, la CLI e CloudFormation le risorse normalmente fino al 26 maggio 2024, momento in cui verranno interrotte. Per prepararti a questa transizione, ti consigliamo di trasferire i tuoi stack a il prima AWS Systems Manager possibile. Per ulteriori informazioni, consultare [AWS OpsWorks StacksDomande frequenti sulla fine del ciclo di vita](#page-283-0) e [Migrazione](#page-285-0)  [AWS OpsWorks Stacks delle applicazioni su AWS Systems Manager Application Manager.](#page-285-0)

Ogni livello ha un set di cinque eventi del ciclo di vita, ognuno dei quali ha un set di ricette associato specifico per il livello. Quando si verifica un evento in un'istanza di un livello, AWS OpsWorks Stacks esegue automaticamente il set di ricette appropriato. Per fornire una risposta personalizzata a questi eventi, implementa ricette personalizzate e [assegnale agli eventi appropriati](#page-739-0) per ogni livello. AWS OpsWorks Stacks esegue queste ricette dopo le ricette integrate dell'evento.

#### Setup

Questo evento si verifica dopo che un'istanza avviata ha completato la procedura di avvio. È inoltre possibile attivare manualmente l'Setupevento utilizzando il comando [Setup stack](#page-495-0). AWS OpsWorks Stacks esegue ricette che configurano l'istanza in base al suo livello. Ad esempio, se l'istanza è un membro del livello Rails App Server, le Setup ricette installano Apache, Ruby Enterprise Edition, Passenger e Ruby on Rails.

#### **a** Note

Un evento Setup (Impostazione) imposta un'istanza come fuori servizio. Poiché un'istanza non si trova nello stato Online quando viene eseguito l'evento del ciclo di vita Setup (Impostazione), le istanze su cui esegui gli eventi Setup (Impostazione) vengono rimosse da un sistema di bilanciamento del carico.

#### **Configure**

Questo evento si verifica su tutte le istanze dello stack in presenza di una delle condizioni seguenti:

- Un'istanza passa allo stato online o esce da tale stato.
- Un [indirizzo IP elastico viene associato](#page-753-0) a un'istanza o ne [viene eliminata l'associazione da](#page-757-0)  [un'istanza.](#page-757-0)
- È possibile [collegare un sistema di bilanciamento del carico Elastic Load Balancing](#page-523-0) a un layer o scollegarlo da un layer.

Ad esempio, supponiamo che lo stack contenga le istanze A, B e C e che tu inizi una nuova istanza, D. Dopo che D ha terminato l'esecuzione delle ricette di configurazione, AWS OpsWorks Stacks attiva l'Configureevento su A, B, C e D. Se successivamente interrompi A, AWS OpsWorks Stacks attiva l'Configureevento su B, C e D. AWS OpsWorks Stacks risponde all'Configureevento eseguendo le Configure ricette di ogni livello, che aggiornano la configurazione delle istanze per riflettere la corrente set di istanze online. L'evento Configure rappresenta quindi una buona occasione per rigenerare i file di configurazione. Ad esempio, le Configure ricette HAProxy riconfigurano il load balancer per adattarsi a qualsiasi modifica nel set di istanze dell'application server online.

Puoi anche avviare manualmente l'evento Configure (Configurazione) utilizzando il [comando dello](#page-495-0)  [stack Configure \(Configurazione\)](#page-495-0).

#### **Deploy**

Questo evento si verifica quando esegui un comando Deploy (Distribuzione), in genere per distribuire un'applicazione in un set di istanze di server applicazioni. Le istanze eseguono le ricette che distribuiscono l'applicazione e i file correlati dal repository alle istanze del livello. Ad esempio, per le istanze Rails Application Server, le ricette Deploy consultano una determinata applicazione Ruby e comunicano a [Phusion Passenger](https://www.phusionpassenger.com/) di ricaricarla. Puoi inoltre eseguire Deploy in altre istanze per permettere, ad esempio, di aggiornare la configurazione in base all'app appena distribuita.

#### **a** Note

L'evento Setup (Impostazione) include Deploy (Distribuzione) ed esegue le ricette di Deploy (Distribuzione) al termine dell'impostazione.

#### **Undeploy**

Questo evento si verifica quando elimini un'app o esegui un comando Undeploy per rimuovere un'app da un set di istanze server dell'applicazione. Le istanze specificate eseguono le ricette per rimuovere tutte le versioni delle applicazioni ed eseguire tutte le operazioni di pulizia richieste.

#### **Shutdown**

Questo evento si verifica dopo aver ordinato a AWS OpsWorks Stacks di chiudere un'istanza ma prima che l'istanza Amazon EC2 associata venga effettivamente terminata. AWS OpsWorks Stacks esegue ricette per eseguire attività di pulizia come la chiusura dei servizi.

Se hai collegato un load balancer Elastic Load Balancing al layer e hai [abilitato il supporto per](#page-523-0) [il drenaggio delle connessioni, AWS OpsWorks Stacks attende il completamento del drenaggio](#page-523-0) della connessione prima di attivare l'evento. Shutdown

Dopo aver attivato un Shutdown evento, AWS OpsWorks Stacks concede alle Shutdown ricette un determinato periodo di tempo per eseguire le proprie attività, quindi interrompe o termina l'istanza Amazon EC2. Il valore predefinito di timeout per Shutdown è di 120 secondi. Se le ricette Shutdown richiedono più tempo, puoi [modificare la configurazione del livello](#page-510-0) per cambiare il valore di timeout. Per ulteriori informazioni sull'evento di un'istanza di tipo Shutdown, consulta [Arresto di](#page-592-0) [un'istanza.](#page-592-0)

#### **a** Note

[Riavviando un'istanza](#page-593-0) non si attivano eventi del ciclo di vita.

Per ulteriori informazioni sui comandi delle app Deploy e Undeploy consulta [Distribuzione di app.](#page-676-0)

Dopo che un'istanza avviata ha completato la procedura di avvio, la sequenza di avvio rimanente è la seguente:

- 1. AWS OpsWorks Stacks esegue le ricette Setup integrate dell'istanza, seguite da eventuali ricette Setup personalizzate.
- 2. AWS OpsWorks Stacks esegue le ricette Deploy integrate dell'istanza, seguite da eventuali ricette Deploy personalizzate.

L'istanza è ora online.

3. AWS OpsWorks Stacks attiva una evento Configure in tutte le istanze nello stack, inclusa l'istanza appena avviata.

AWS OpsWorks Stacks esegue le ricette Configure integrate delle istanze, seguite da eventuali ricette Configure personalizzate.

#### **a** Note

Per visualizzare gli eventi del ciclo di vita che si sono verificati in una determinata istanza, passa alla pagina Instances (Istanze) e fai clic sul nome dell'istanza per aprire la relativa pagina dei dettagli. L'elenco di eventi si trova nella sezione Logs (Log) nella parte inferiore della pagina. Puoi fare clic su show (mostra) nella colonna Log per esaminare i log di Chef per un evento. Vengono fornite informazioni dettagliate su come è stato gestito l'evento, tra cui l'indicazione delle ricette eseguite. Per ulteriori informazioni su come interpretare i log di Chef, consulta [Log di Chef](#page-1425-0).

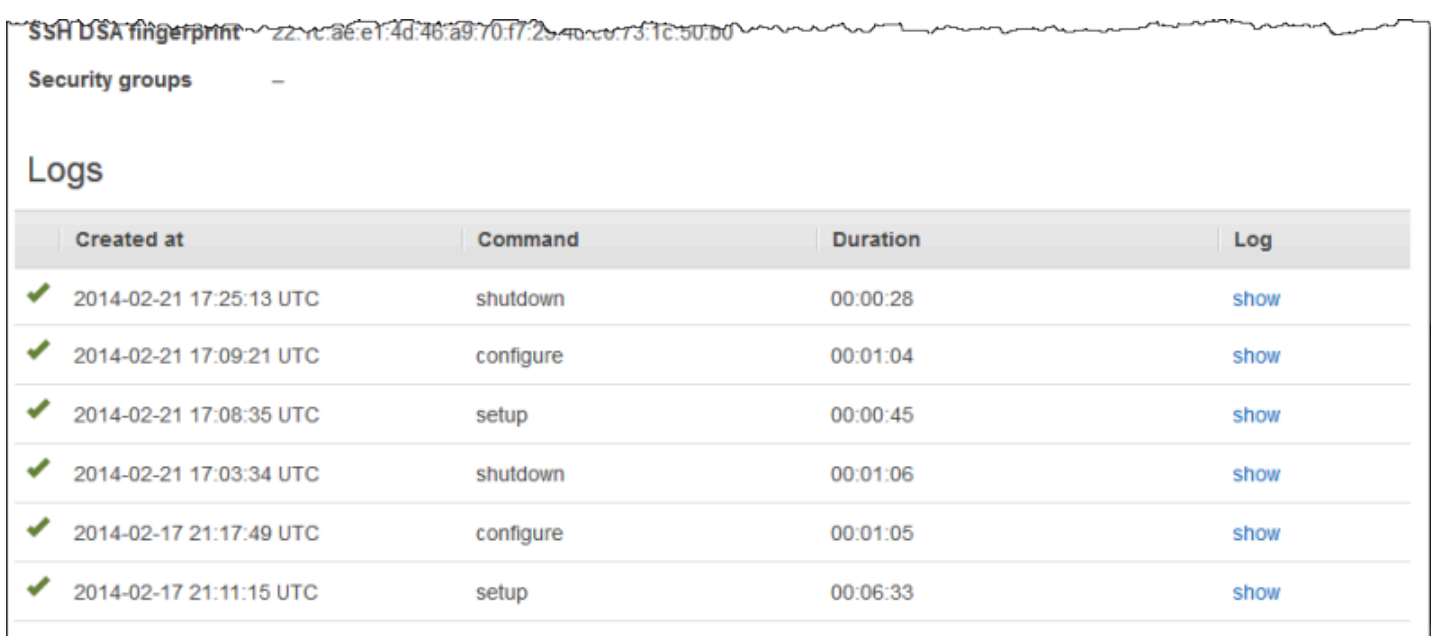

Per ogni evento del ciclo di vita, AWS OpsWorks Stacks installa un set di [attributi di configurazione](#page-974-0)  [e distribuzione dello stack](#page-974-0) in ogni istanza contenente lo stato dello stack corrente e, per gli eventi Deploy, le informazioni sulla distribuzione. Gli attributi includono le informazioni sulle istanze disponibili, i loro indirizzi IP e così via. Per ulteriori informazioni, consulta [Attributi di configurazione e](#page-974-0) [distribuzione dello stack](#page-974-0).

### **a** Note

L'avvio o l'arresto di un numero elevato di istanze nello stesso momento può generare la creazione di un numero elevato di eventi Configure. Per evitare operazioni di elaborazione non necessarie, AWS OpsWorks Stacks risponde solo all'ultimo evento. Gli attributi di configurazione e distribuzione dello stack di tale evento contengono tutte le informazioni necessarie per aggiornare le istanze dello stack per l'intero set di modifiche. Ciò elimina la necessità di elaborare anche gli eventi precedenti. Configure AWS OpsWorks Stacks etichetta gli Configure eventi non elaborati come sostituiti.

### <span id="page-739-0"></span>Esecuzione automatica di ricette

#### **A** Important

AWS OpsWorks Stacksnon accetta più nuovi clienti. I clienti esistenti potranno utilizzare la OpsWorks console, l'API, la CLI e CloudFormation le risorse normalmente fino al 26 maggio 2024, momento in cui verranno interrotte. Per prepararti a questa transizione, ti consigliamo di trasferire i tuoi stack a il prima AWS Systems Manager possibile. Per ulteriori informazioni, consultare [AWS OpsWorks StacksDomande frequenti sulla fine del ciclo di vita](#page-283-0) e [Migrazione](#page-285-0)  [AWS OpsWorks Stacks delle applicazioni su AWS Systems Manager Application Manager.](#page-285-0)

Ogni livello ha un set di ricette predefinite assegnate a ogni evento del ciclo di vita, anche se alcuni livelli non includono le ricette di annullamento della distribuzione. Quando si verifica un evento del ciclo di vita in un'istanza, AWS OpsWorks Stacks esegue automaticamente il set di ricette appropriato per il livello associato.

Se hai installato libri di ricette personalizzati, puoi fare in modo che AWS OpsWorks Stacks esegua automaticamente tutte le ricette, o alcune di esse, assegnando ogni ricetta a un evento del ciclo di vita di un livello. Quando si verifica un evento, AWS OpsWorks Stacks esegue le ricette personalizzate specificate dopo aver eseguito le ricette predefinite del livello.

Per assegnare ricette personalizzate agli eventi del livello

1. Nella pagina Layers (Livelli), per il livello appropriato, fare clic su Recipes (Ricette), quindi fare clic su Edit (Modifica). Se non sono ancora stati abilitati libri di ricette personalizzati, fare clic su configure cookbooks (configura libri di ricette) per aprire la pagina Settings (Impostazioni) dello

stack. Impostare Use custom Chef Cookbooks (Utilizza libri di ricette di Chef personalizzati) su Yes (Sì) e fornire le informazioni sul repository del libro di ricette. Fare quindi clic su Save (Salva) e tornare alla pagina di modifica per la scheda Recipes (Ricette). Per ulteriori informazioni, consulta [Installazione di libri di ricette personalizzati.](#page-728-0)

2. Nella scheda Recipes (Ricette) immettere ogni ricetta personalizzata nel campo dell'evento appropriato e fare clic su + per aggiungerla all'elenco. Specificare una ricetta come segue: *libro di ricette*::*ricetta* (omettere l'estensione .rb).

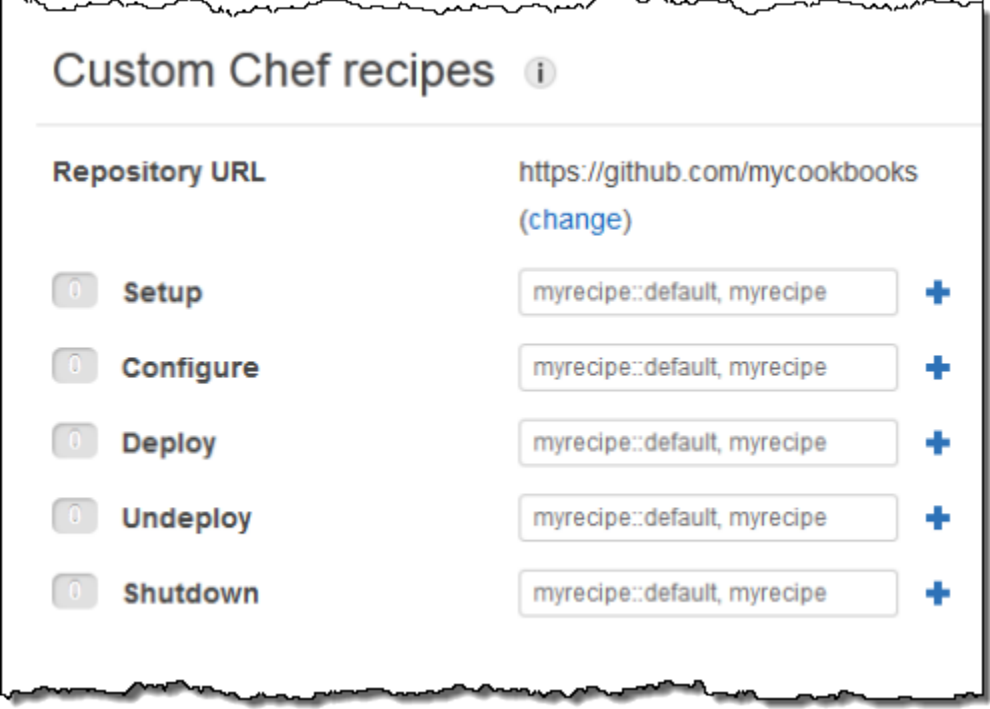

Quando si avvia una nuova istanza, AWS OpsWorks Stacks esegue automaticamente le ricette personalizzate per ogni evento, dopo aver eseguito le ricette standard.

### **a** Note

Le ricette personalizzate vengono eseguite nell'ordine con cui vengono immesse nella console. In alternativa, per controllare l'ordine di esecuzione, è possibile implementare una meta-ricetta che esegue le ricette nell'ordine corretto.

## <span id="page-741-0"></span>Esecuzione manuale delle ricette

#### **A** Important

AWS OpsWorks Stacksnon accetta più nuovi clienti. I clienti esistenti potranno utilizzare la OpsWorks console, l'API, la CLI e CloudFormation le risorse normalmente fino al 26 maggio 2024, momento in cui verranno interrotte. Per prepararti a questa transizione, ti consigliamo di trasferire i tuoi stack a il prima AWS Systems Manager possibile. Per ulteriori informazioni, consultare [AWS OpsWorks StacksDomande frequenti sulla fine del ciclo di vita](#page-283-0) e [Migrazione](#page-285-0)  [AWS OpsWorks Stacks delle applicazioni su AWS Systems Manager Application Manager.](#page-285-0)

Anche se le ricette in genere vengono eseguite automaticamente in risposta agli eventi del ciclo di vita, è possibile eseguirle manualmente in qualsiasi momento in tutte le istanze dello stack o in alcune di esse. Questa caratteristica viene in genere utilizzata per le attività non idonee per essere mappate a un evento del ciclo di vita, ad esempio il backup delle istanze. Per eseguire una ricetta personalizzata manualmente, è necessario che la ricetta si trovi in uno dei libri di ricette personalizzati, ma non è necessario che sia assegnata a un evento del ciclo di vita. Quando esegui una ricetta manualmente, AWS OpsWorks Stacks installa gli stessi attributi deploy installati per un evento di distribuzione.

Per eseguire manualmente le ricette nelle istanze dello stack

1. Nella pagina Stack fare clic su Run command (Esegui comando). Per Command (Comando) selezionare Execute Recipes (Esegui ricette).

# **Run Command**

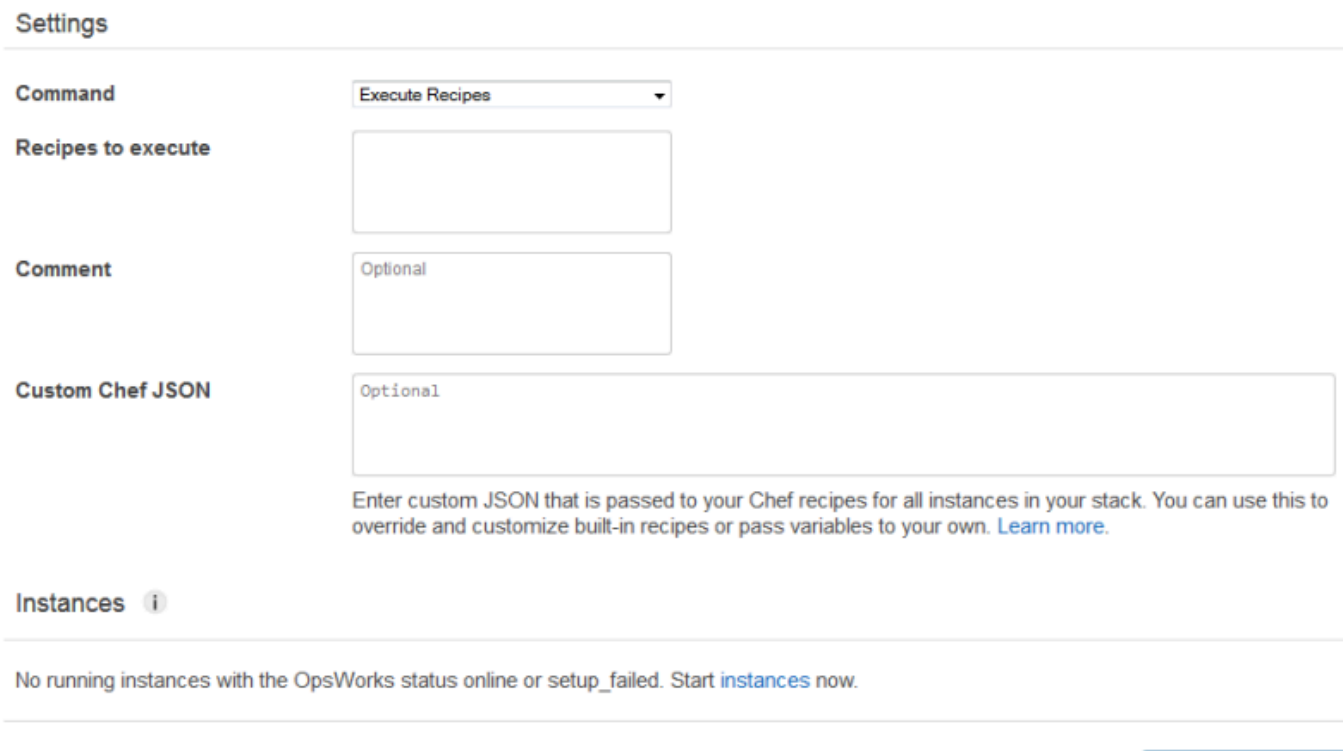

- 2. Immettere le ricette da eseguire nella casella Recipes to execute (Ricette da eseguire) utilizzando il formato standard *cookbookname*::*recipename*. Utilizzare le virgole per separare più ricette. Le ricette verranno eseguite nell'ordine in cui sono elencate.
- 3. Facoltativamente, utilizzare la casella Custom Chef JSON (JSON Chef personalizzato) per aggiungere un oggetto JSON personalizzato che definisce gli attributi personalizzati che verranno uniti agli attributi di configurazione e distribuzione dello stack installati nelle istanze. Per ulteriori informazioni sull'utilizzo di oggetti JSON personalizzati, consulta [Utilizzo di un JSON](#page-498-0) [personalizzato](#page-498-0) e [Sostituzione degli attributi](#page-919-0).
- 4. In Instances (Istanze) selezionare le istanze in cui AWS OpsWorks Stacks deve eseguire le ricette.

Quando si verifica un evento del ciclo di vita, l'agente AWS OpsWorks Stacks riceve un comando per eseguire le ricette associate. È possibile eseguire manualmente questi comandi in una determinata istanza utilizzando il [comando dello stack](#page-495-0) appropriato oppure utilizzando il comando [run\\_command](#page-1462-0) dell'interfaccia a riga di comando dell'agente. Per ulteriori informazioni su come utilizzare l'interfaccia

**Execute Recipes** 

Cancel

a riga di comando dell'agente, consulta [Interfaccia a riga di comando dell'agente AWS OpsWorks](#page-1452-0)  [Stacks.](#page-1452-0)

## Gestione delle risorse

#### **A** Important

AWS OpsWorks Stacksnon accetta più nuovi clienti. I clienti esistenti potranno utilizzare la OpsWorks console, l'API, l'interfaccia a riga di comando e CloudFormation le risorse normalmente fino al 26 maggio 2024, momento in cui non saranno più disponibili. Per prepararti a questa transizione, ti consigliamo di trasferire i tuoi stack AWS Systems Manager il prima possibile. Per ulteriori informazioni, consultare [AWS OpsWorks StacksDomande](#page-283-0)  [frequenti sulla fine del ciclo di vita](#page-283-0) e [Migrazione AWS OpsWorks Stacks delle applicazioni su](#page-285-0)  [AWS Systems Manager Application Manager.](#page-285-0)

La pagina Risorse ti consente di utilizzare l'[indirizzo IP elastico](https://docs.aws.amazon.com/AWSEC2/latest/UserGuide/elastic-ip-addresses-eip.html), il [volume Amazon EBS](https://docs.aws.amazon.com/AWSEC2/latest/UserGuide/AmazonEBS.html) o le risorse dell'istanza [Amazon RDS](https://docs.aws.amazon.com/AmazonRDS/latest/UserGuide/Welcome.html) del tuo account in uno AWS OpsWorks stack Stacks. Puoi utilizzare Resources (Risorse) per eseguire le operazioni seguenti:

- [Registrare una risorsa](#page-745-0) con uno stack, che ti consente di collegare la risorsa a una delle istanze dello stack.
- [Collegare una risorsa](#page-750-0) a una delle istanze dello stack.
- [Spostare una risorsa](#page-750-0) da un'istanza a un'altra.
- [Scollegare una risorsa](#page-756-0) da un'istanza. La risorsa rimane registrata e può essere collegata a un'altra istanza.
- [Annullare la registrazione di una risorsa.](#page-759-0) Una risorsa non registrata non può essere utilizzata da AWS OpsWorks Stacks, ma rimane nel tuo account finché non la elimini, e può essere registrata con un altro stack.

Vengono applicati i vincoli seguenti:

- Non puoi collegare volumi Amazon EBS registrati a istanze Windows.
- La pagina Risorse gestisce volumi Amazon EBS standard, PIOPS, Throughput Optimized HDD, Cold HDD o General Purpose (SSD) Amazon EBS, ma non gli array RAID.
- I volumi Amazon EBS devono essere in formato xfs.

AWS OpsWorks Stacks non supporta altri formati di file, ad esempio ext4. Per ulteriori informazioni sulla preparazione dei volumi Amazon EBS, consulta [Rendere disponibile per l'uso un volume](https://docs.aws.amazon.com/AWSEC2/latest/UserGuide/ebs-using-volumes.html)  [Amazon EBS.](https://docs.aws.amazon.com/AWSEC2/latest/UserGuide/ebs-using-volumes.html)

• Non puoi collegare un volume Amazon EBS o scollegarlo da un'istanza in esecuzione.

Puoi intervenire solo sulle istanze offline. Ad esempio, puoi registrare un volume in uso con uno stack e collegarlo a un'istanza offline, ma devi arrestare l'istanza originale e scollegare il volume prima di avviare la nuova istanza. In alternativa, il processo di avvio avrà esito negativo.

- Tutte le risorse registrate sono gestite esclusivamente in AWS OpsWorks. Ciò può sostituire proprietà del ciclo di vita delle risorse, ad esempio DeleteOnTermination per volumi EC2.
- Puoi collegare un indirizzo IP elastico a un'istanza in esecuzione o scollegarlo.

Puoi intervenire su istanze online o offline. Ad esempio, puoi registrare un indirizzo in uso e assegnarlo a un'istanza in esecuzione. AWS OpsWorks Stacks riassegnerà automaticamente l'indirizzo.

• Per registrare risorse o annullarne la registrazione, la policy di IAM deve concedere le autorizzazioni per le seguenti azioni:

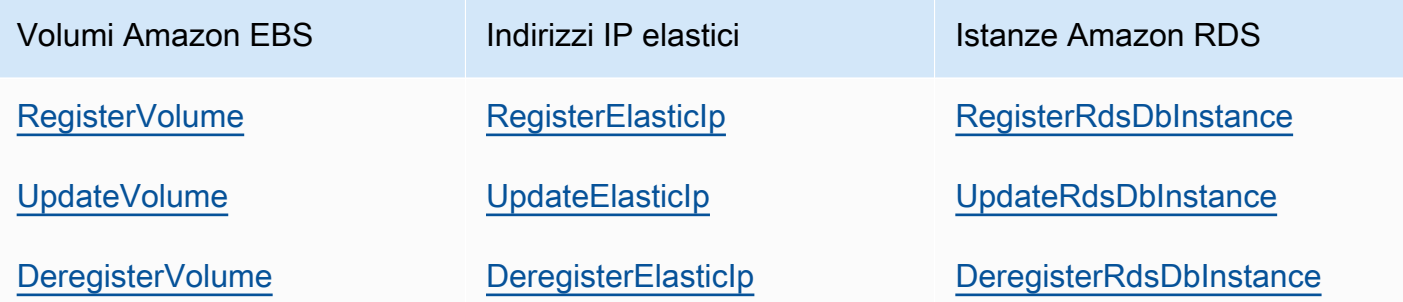

Il [livello Manage permissions \(Gestire autorizzazioni\)](#page-804-0) concede autorizzazioni per tutte queste azioni. Per evitare che un utente Manage registri determinate risorse o ne annulli la registrazione, modifica la policy IAM per rifiutare le autorizzazioni per le azioni appropriate. Per ulteriori informazioni, consulta [Sicurezza e autorizzazioni.](#page-790-0)

#### Argomenti

- [Registrazione di risorse con uno stack](#page-745-0)
- [Collegamento e spostamento di risorse](#page-750-0)
- [Scollegamento delle risorse](#page-756-0)

## <span id="page-745-0"></span>Registrazione di risorse con uno stack

#### **A** Important

AWS OpsWorks Stacksnon accetta più nuovi clienti. I clienti esistenti potranno utilizzare la OpsWorks console, l'API, l'interfaccia a riga di comando e CloudFormation le risorse normalmente fino al 26 maggio 2024, momento in cui non saranno più disponibili. Per prepararti a questa transizione, ti consigliamo di trasferire i tuoi stack AWS Systems Manager il prima possibile. Per ulteriori informazioni, consultare [AWS OpsWorks StacksDomande](#page-283-0)  [frequenti sulla fine del ciclo di vita](#page-283-0) e [Migrazione AWS OpsWorks Stacks delle applicazioni su](#page-285-0)  [AWS Systems Manager Application Manager.](#page-285-0)

I volumi Amazon EBS o gli indirizzi IP elastici devono essere registrati in uno stack prima di poterli collegare alle istanze. Quando AWS OpsWorks Stacks crea risorse per uno stack, queste vengono automaticamente registrate con tale stack. Per utilizzare le risorse create esternamente, devi registrarle in modo esplicito. Tieni presente quanto segue:

- Puoi registrare una risorsa con un solo stack alla volta.
- Quando elimini uno stack, AWS OpsWorks Stacks annulla la registrazione di tutte le risorse.

#### Argomenti

- [Registrazione dei volumi Amazon EBS con uno stack](#page-745-1)
- [Registrazione di indirizzi IP elastici con uno stack](#page-747-0)
- [Registrazione di istanze Amazon RDS con uno stack](#page-749-0)

<span id="page-745-1"></span>Registrazione dei volumi Amazon EBS con uno stack

#### **a** Note

Questa risorsa può essere utilizzata solo con gli stack Linux. Sebbene sia possibile registrare un volume Amazon EBS con uno stack Windows, non è possibile collegarlo a un'istanza.

Registrazione di risorse con uno stack Versione API 2013-02-18 735

Puoi utilizzare la pagina Risorse per registrare un volume Amazon EBS con uno stack, soggetto ai seguenti vincoli:

- I volumi Amazon EBS collegati e non root devono essere standard, HDD con throughput ottimizzato, Cold HDD, PIOPS o SSD (General Purpose), ma non un array RAID. Per ulteriori informazioni sulle dimensioni massima e minima dei volumi, consulta [Volumi EBS](#page-513-0) in questa guida.
- I volumi devono essere nel formato XFS.
- AWS OpsWorksStacks non supporta altri formati di file, come il quarto file system esteso (ext4), per volumi Amazon EBS non root. Per ulteriori informazioni sulla preparazione dei volumi Amazon EBS, consulta [Rendere disponibile per l'uso un volume Amazon EBS.](https://docs.aws.amazon.com/AWSEC2/latest/UserGuide/ebs-using-volumes.html) L'esempio in questo argomento descrive come creare un volume basato su ext4, tuttavia puoi utilizzare la stessa procedura per i volumi basati su XFS.

#### Per registrare un volume Amazon EBS

- 1. Aprire lo stack desiderato e fare clic su Resources (Risorse) nel riquadro di navigazione.
- 2. Fai clic su Volumi per visualizzare i volumi Amazon EBS disponibili. Inizialmente, lo stack non ha volumi registrati, come mostrato nell'illustrazione seguente.

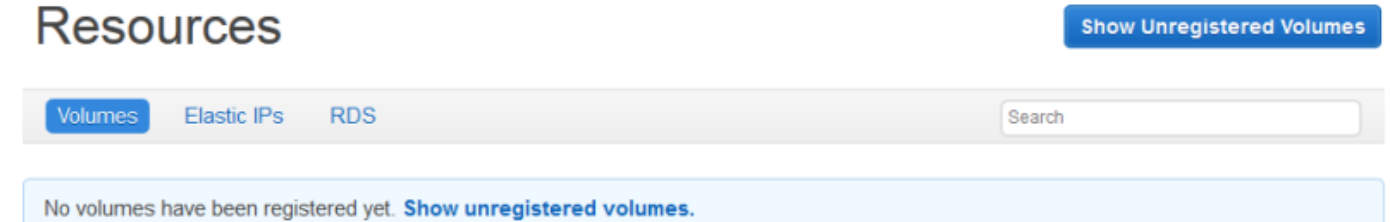

3. Fai clic su Mostra volumi non registrati per visualizzare i volumi Amazon EBS nel tuo account che si trovano nella regione dello stack e, se applicabile, il VPC dello stack. La colonna Status (Stato) indica se i volumi sono disponibili per l'uso. Volume Type (Tipo di volume) indica se il volume è standard (standard), General Purpose SSD (gp2), PIOPS (io1, seguito da valore IOPS per disco tra parentesi), Throughput Optimized HDD (st1) o Cold HDD (sc1).

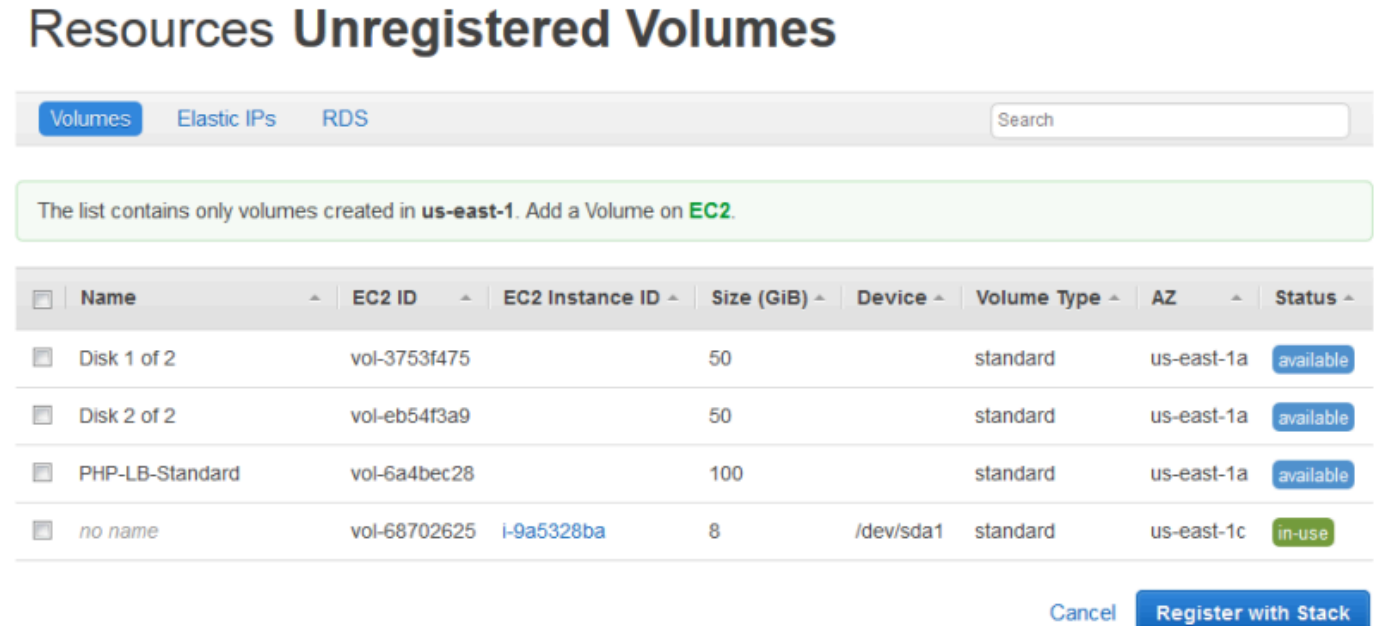

4. Selezionare i volumi appropriati e fare clic su Register to Stack (Registra a stack). Nella pagina Resources (Risorse) sono ora elencati i nuovi volumi registrati.

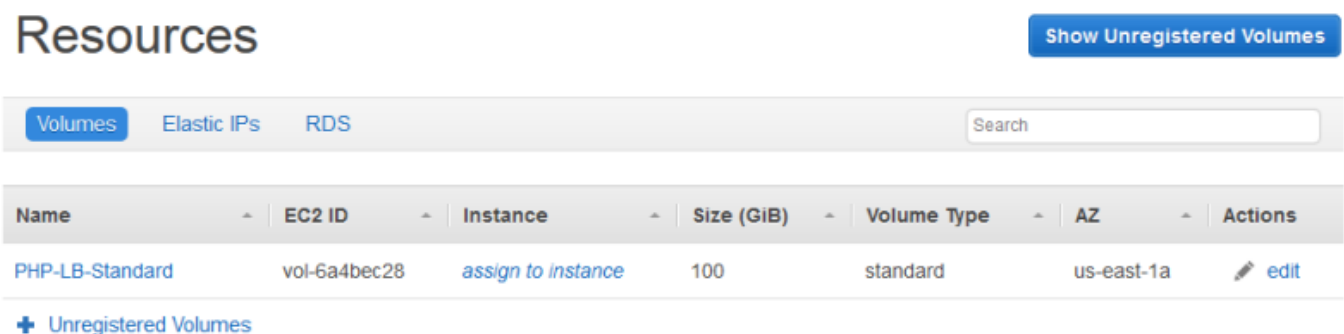

Per registrare volumi aggiuntivi, fare clic su Show Unregistered Volumes (Mostra volumi non registrati) o su + Unregistered Volumes (+ Volumi non registrati) e ripetere questa procedura.

<span id="page-747-0"></span>Registrazione di indirizzi IP elastici con uno stack

Utilizza la procedura seguente per registrare gli indirizzi IP elastici.

Per registrare un indirizzo IP elastico

1. Aprire la pagina Resources (Risorse) dello stack e fare clic su Elastic IPs (IP elastici) per visualizzare gli indirizzi IP elastici disponibili. Inizialmente, lo stack non ha indirizzi registrati, come mostrato nell'illustrazione seguente.

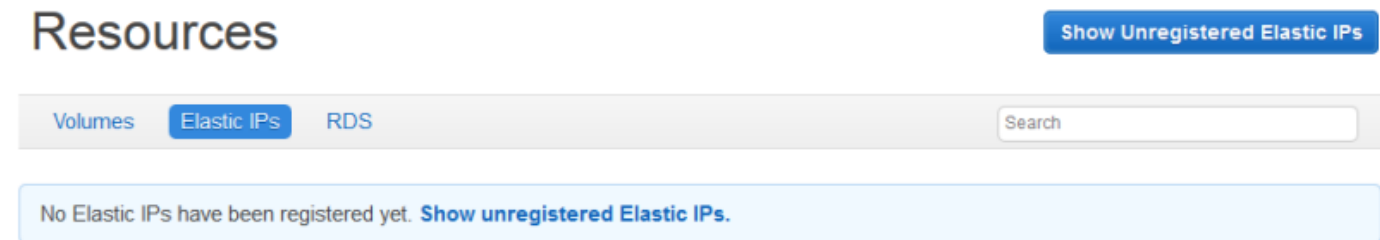

2. Fare clic su Show Unregistered Elastic IPs (Mostra IP elastici non registrati) per visualizzare gli indirizzi IP elastici disponibili nel tuo account, che si trovano nella regione dello stack.

# **Resources Unregistered Elastic IPs**

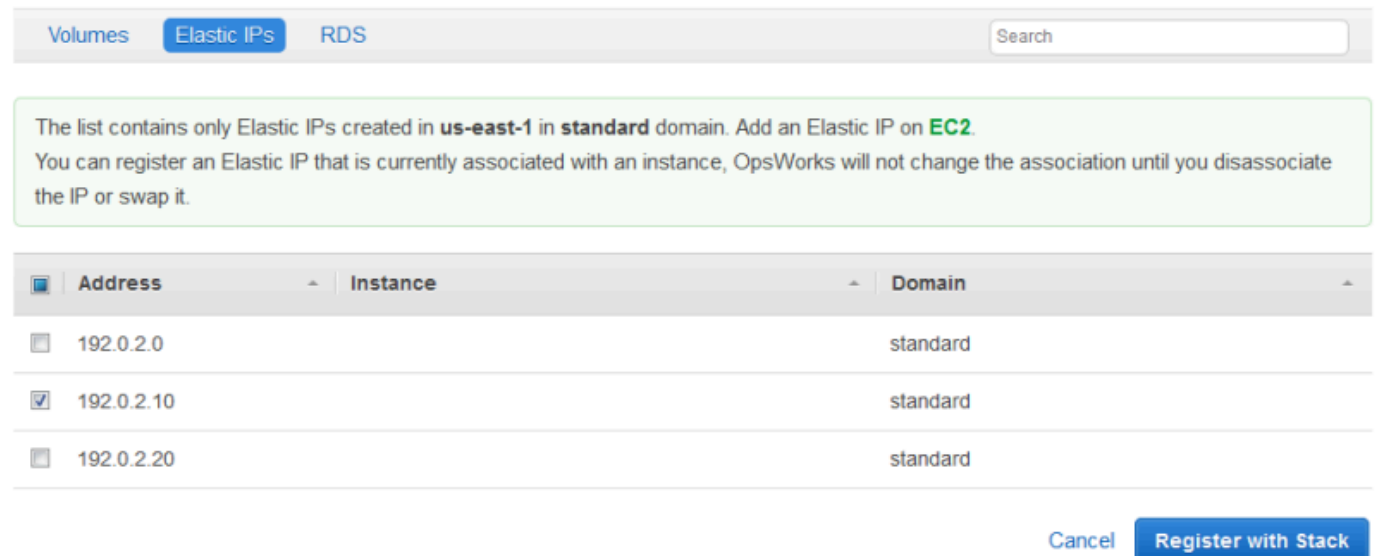

3. Selezionare gli indirizzi appropriati e fare clic su Register to Stack (Registra a stack). Viene visualizzata di nuovo la pagina Resources (Risorse), che ora riporta i nuovi indirizzi registrati.

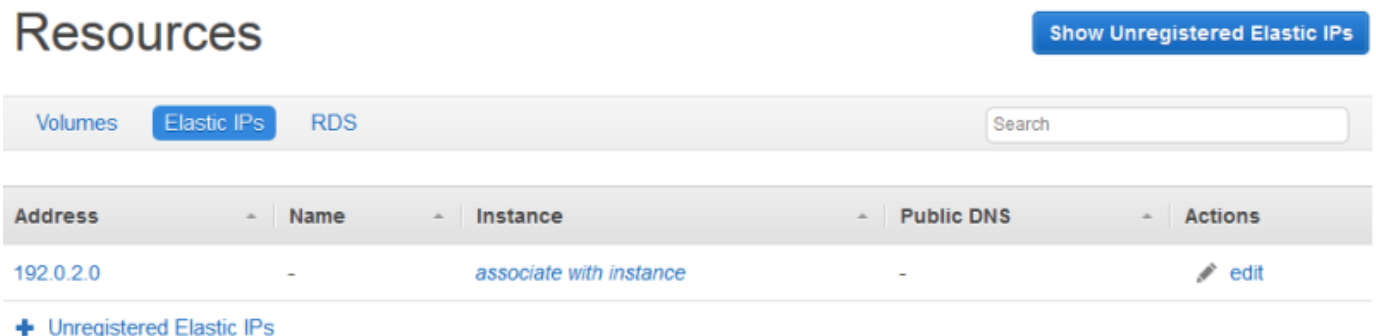

Per registrare indirizzi aggiuntivi, fare clic su Show Unregistered Elastic IPs (Mostra IP elastici non registrati) o su + Unregistered Elastic IPs (+ IP elastici non registrati) e ripetere questa procedura.

### <span id="page-749-0"></span>Registrazione di istanze Amazon RDS con uno stack

Utilizza la procedura seguente per registrare le istanze di Amazon RDS.

Registrazione di un'istanza di Amazon RDS

1. Apri la pagina Risorse dello stack e fai clic su RDS per visualizzare le istanze Amazon RDS disponibili. Inizialmente, lo stack non ha istanze registrate, come mostrato nell'illustrazione seguente.

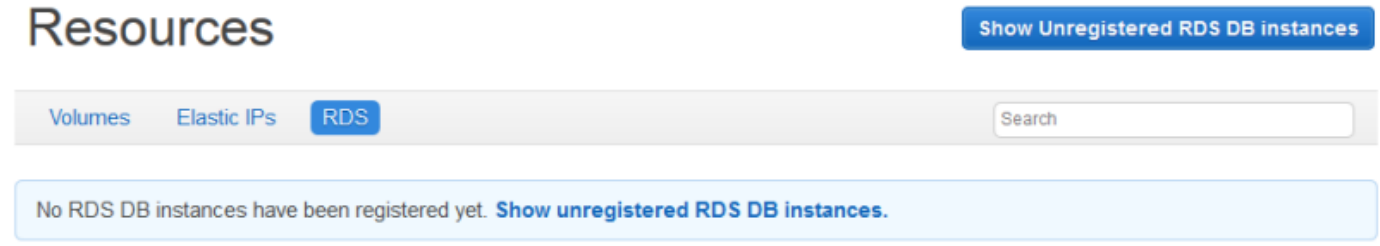

2. Fai clic su Mostra istanze DB RDS non registrate per visualizzare le istanze Amazon RDS disponibili nel tuo account che si trovano nella regione dello stack.

## **Resources Unregistered RDS DB instances**

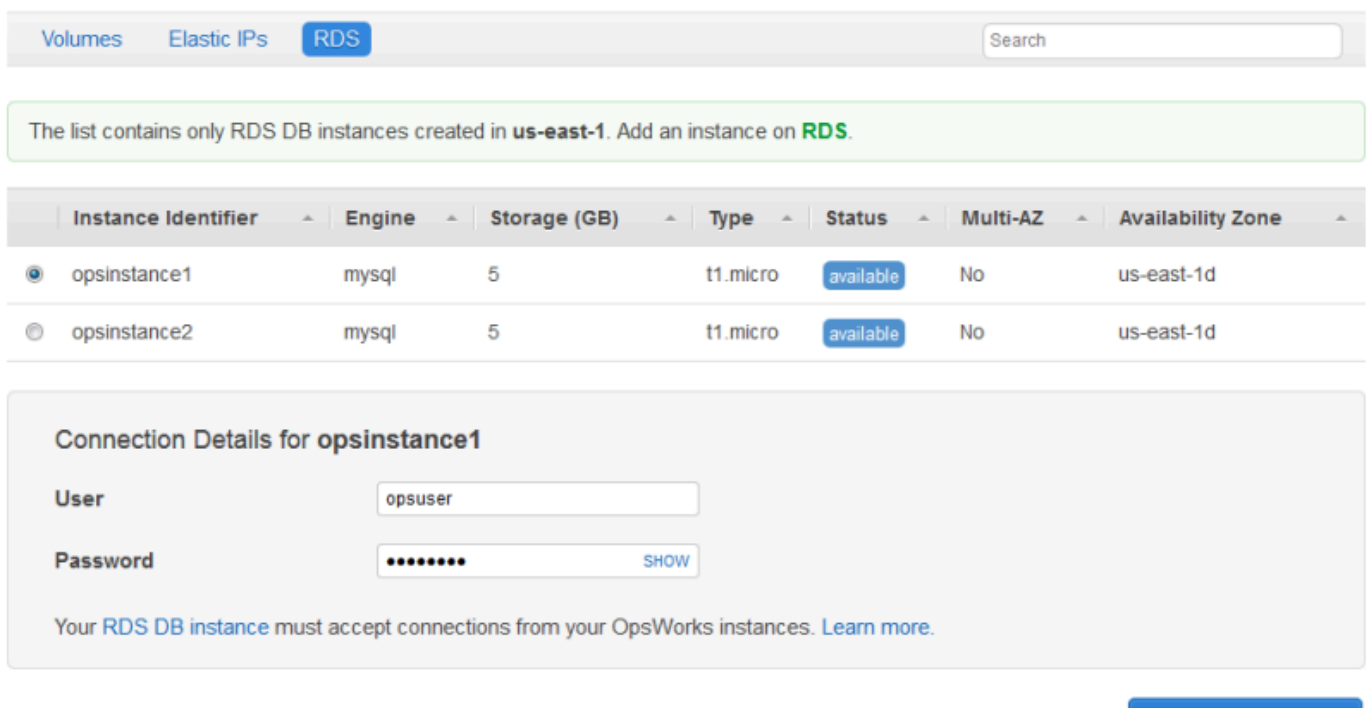

3. Selezionare l'istanza appropriata, inserire i valori di utente master e password per User (Utente) e Password e fare clic su Register to Stack (Registra a stack). Viene visualizzata di nuovo la pagina Resources (Risorse), che ora riporta la nuova istanza registrata.

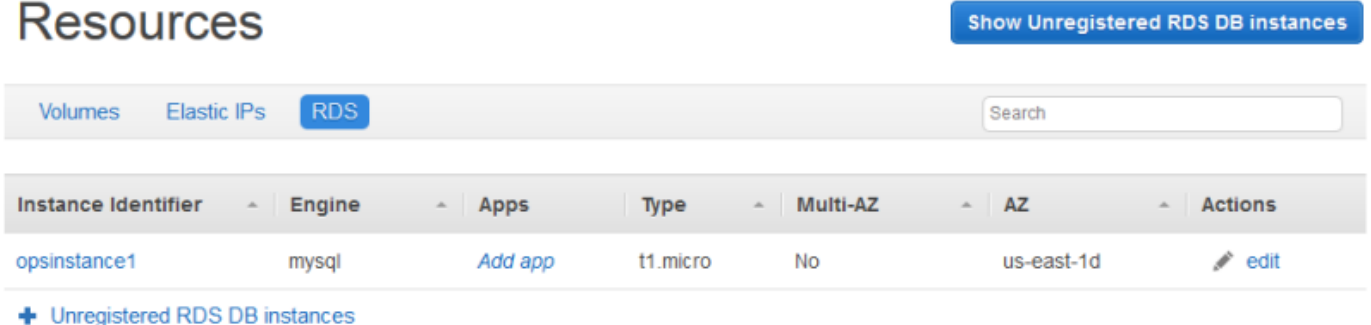

#### **A** Important

Devi assicurarti che l'utente e la password utilizzati per registrare l'istanza Amazon RDS corrispondano a un utente e una password validi. In caso contrario, le tue applicazioni non saranno in grado di connettersi all'istanza.

Per registrare indirizzi aggiuntivi, fare clic su Show Unregistered RDS DB instances (Mostra istanze database RDS non registrate) o su + Unregistered RDS DB instances (+ Istanze database RDS non registrate) e ripetere questa procedura. Per ulteriori informazioni su come utilizzare le istanze di Amazon RDS con AWS OpsWorks Stacks, consulta. [Livello di servizio](#page-528-0) [Amazon RDS](#page-528-0)

#### **a** Note

Puoi anche registrare le istanze Amazon RDS tramite la pagina Layers. Per ulteriori informazioni, consulta [Livello di servizio Amazon RDS.](#page-528-0)

## <span id="page-750-0"></span>Collegamento e spostamento di risorse

#### **A** Important

AWS OpsWorks Stacksnon accetta più nuovi clienti. I clienti esistenti potranno utilizzare la OpsWorks console, l'API, l'interfaccia a riga di comando e CloudFormation le risorse

normalmente fino al 26 maggio 2024, momento in cui non saranno più disponibili. Per prepararti a questa transizione, ti consigliamo di trasferire i tuoi stack AWS Systems Manager il prima possibile. Per ulteriori informazioni, consultare [AWS OpsWorks StacksDomande](#page-283-0)  [frequenti sulla fine del ciclo di vita](#page-283-0) e [Migrazione AWS OpsWorks Stacks delle applicazioni su](#page-285-0)  [AWS Systems Manager Application Manager.](#page-285-0)

Dopo aver registrato una risorsa con uno stack, puoi collegarla a una delle istanze dello stack. Inoltre, puoi spostare una risorsa collegata da un'istanza a un'altra. Tieni presente quanto segue:

- Quando colleghi o sposti volumi Amazon EBS, le istanze coinvolte nell'operazione devono essere offline. Se l'istanza a cui sei interessato non è nella pagina Resources (Risorse), vai alla pagina Instances (Istanze) e [arresta l'istanza](#page-589-0). Una volta arrestata, puoi tornare alla pagina Resources (Risorse) e collegare o spostare la risorsa.
- Quando colleghi o sposti indirizzi IP elastici, le istanze possono essere online o offline.
- Se elimini un'istanza, le risorse collegate rimangono registrate con lo stack. A questo punto, puoi collegare la risorsa a un'altra istanza o, se non è più necessaria, annullare la registrazione della risorsa.

#### Argomenti

- [Assegnazione di volumi Amazon EBS a un'istanza](#page-751-0)
- [Associazione di indirizzi IP elastici a un'istanza](#page-753-0)
- [Collegamento di istanze Amazon RDS a un'app](#page-755-0)

<span id="page-751-0"></span>Assegnazione di volumi Amazon EBS a un'istanza

**a** Note

Non puoi assegnare volumi Amazon EBS a istanze Windows.

Puoi assegnare un volume Amazon EBS registrato a un'istanza e spostarlo da un'istanza all'altra, ma entrambe le istanze devono essere offline.

#### Per assegnazione di un volume Amazon EBS a un'istanza

1. Nella pagina Resources (Risorse) fare clic su assign to instance (assegna a istanza) nella colonna Instance (Istanza) del volume appropriato.

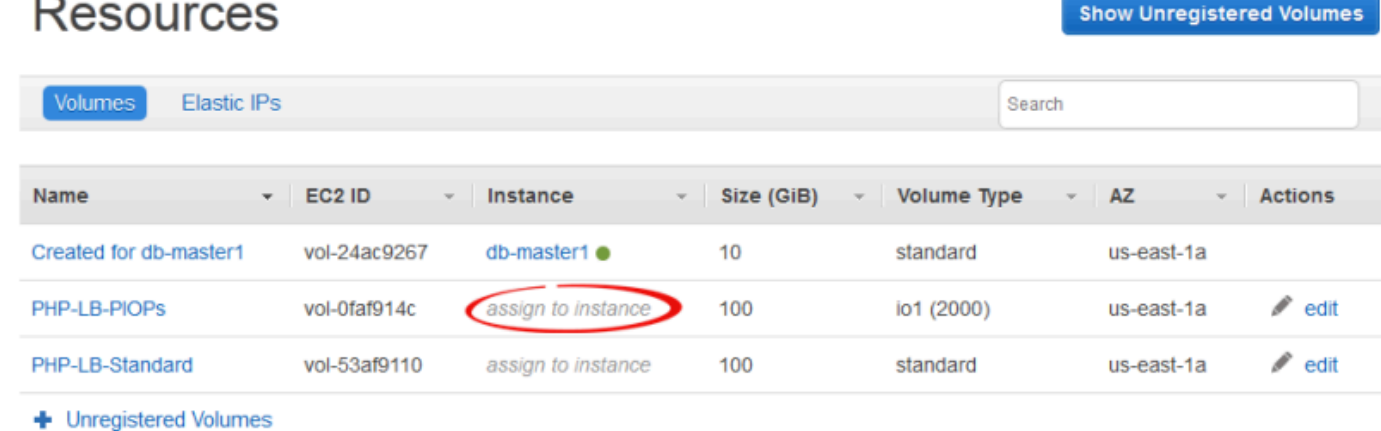

2. Nella pagina dei dettagli del volume, selezionare l'istanza appropriata, specificare il nome del volume e il punto di montaggio, quindi fare clic su Save (Salva) per collegare il volume all'istanza.

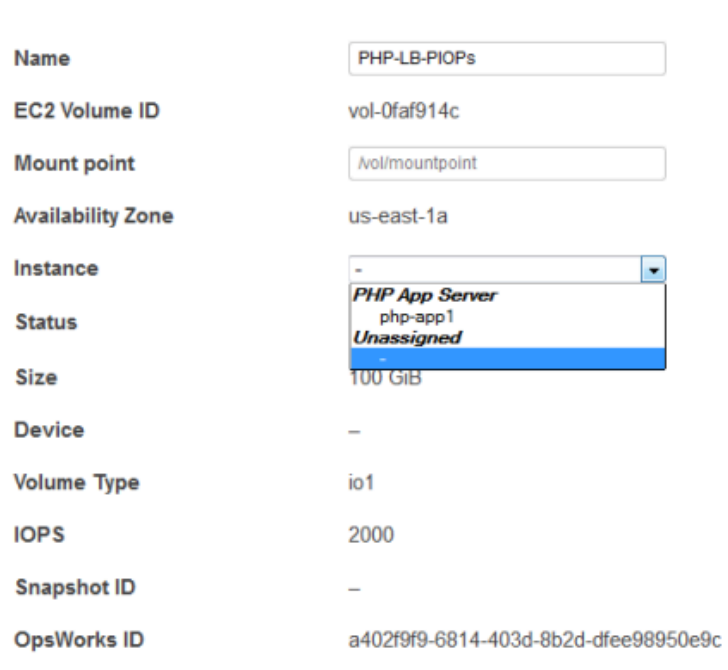

## **Volume PHP-LB-PIOPs**

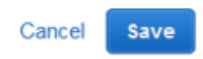

#### **A** Important

Se hai assegnato un volume esterno in uso alla tua istanza, devi utilizzare la console, l'API o l'interfaccia a riga di comando di Amazon EC2 per annullare l'assegnazione all'istanza originale, altrimenti il processo di avvio avrà esito negativo.

Puoi anche utilizzare la pagina dei dettagli per spostare un volume Amazon EBS assegnato in un'altra istanza dello stack.

Per spostare un volume Amazon EBS in un'altra istanza

- 1. Verificare che entrambe le istanze siano in stato offline.
- 2. Nella pagina Resources (Risorse) fare clic su Volumes (Volumi), quindi su edit (modifica) nella colonna Actions (Azioni) del volume.
- 3. Completa una delle seguenti operazioni:
	- Per spostare il volume in un'altra istanza nello stack, selezionare l'istanza appropriata dall'elenco Instance (Istanza) e fare clic su Save (Salva).
	- Per spostare il volume in un'istanza di un altro stack, [annullare la registrazione del volume,](#page-759-0) [registrare il volume](#page-745-0) con il nuovo stack e [collegarlo](#page-750-0) alla nuova istanza.

#### <span id="page-753-0"></span>Associazione di indirizzi IP elastici a un'istanza

Puoi associare un indirizzo IP elastico registrato a un'istanza e spostarlo da un'istanza a un'altra, incluse le istanze di altri stack. Le istanze possono essere online o offline.

Per associare un indirizzo IP elastico a un'istanza

1. Nella pagina Resources (Risorse) fare clic su associate with instance (associa con istanza) nella colonna Instance (Istanza) dell'indirizzo appropriato.

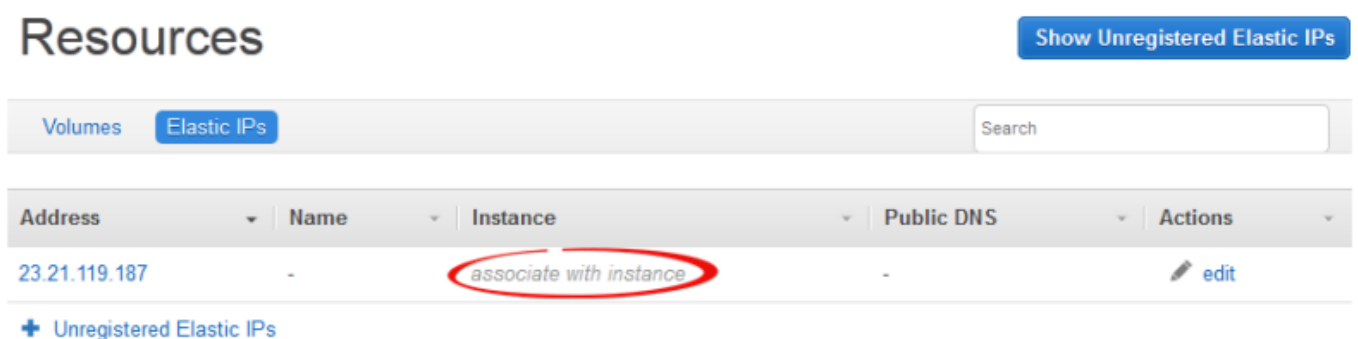

2. Nella pagina dei dettagli dell'indirizzo, selezionare l'istanza appropriata, specificare il nome dell'indirizzo e fare clic su Save (Salva) per associare l'indirizzo all'istanza.

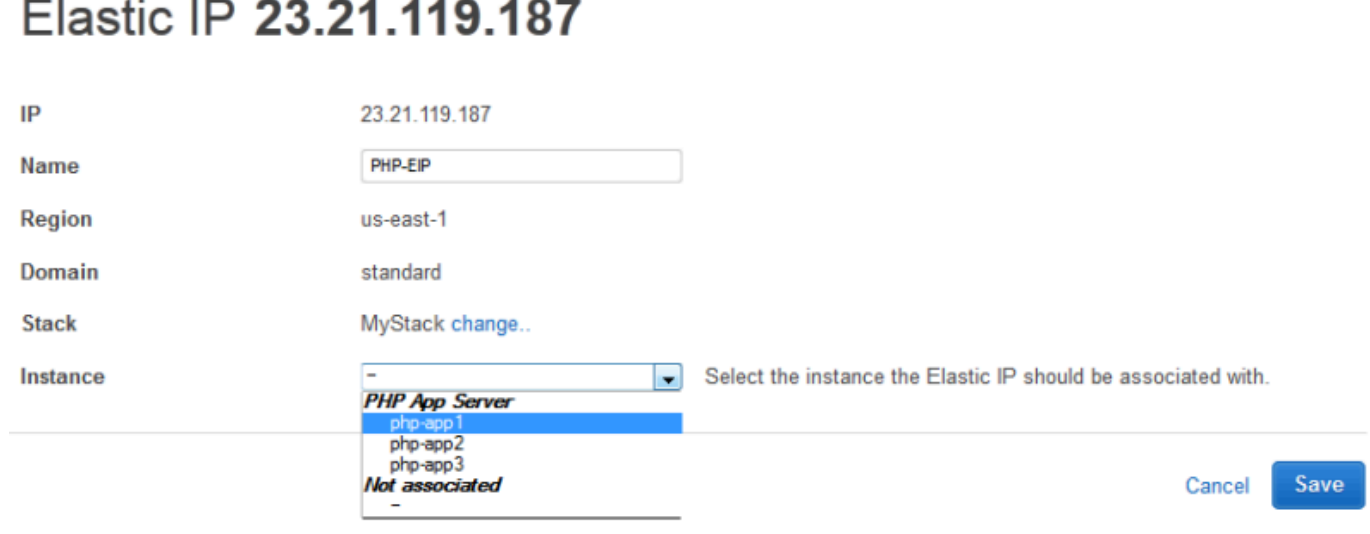

#### **a** Note

Se l'indirizzo IP elastico è attualmente associato a un'altra istanza online, AWS OpsWorks Stacks riassegna automaticamente l'indirizzo alla nuova istanza.

Puoi utilizzare la pagina dei dettagli per spostare un indirizzo IP elastico associato a un'altra istanza.

Per spostare un indirizzo IP elastico in un'altra istanza

- 1. Nella pagina Resources (Risorse) fare clic su Elastic IPs (IP elastici), quindi su edit (modifica) nella colonna Actions (Azioni) dell'indirizzo.
- 2. Completa una delle seguenti operazioni:
- Per spostare l'indirizzo in un'altra istanza nello stack, selezionare l'istanza appropriata dall'elenco Instance (Istanza) e fare clic su Save (Salva).
- Per spostare l'indirizzo in un'istanza di un altro stack, fare clic su change (modifica) nelle impostazioni Stack per consultare un elenco di tutti gli stack disponibili. Selezionare uno stack dall'elenco Stack e un'istanza dall'elenco Instance (Istanza). Quindi, fare clic su Save (Salva).

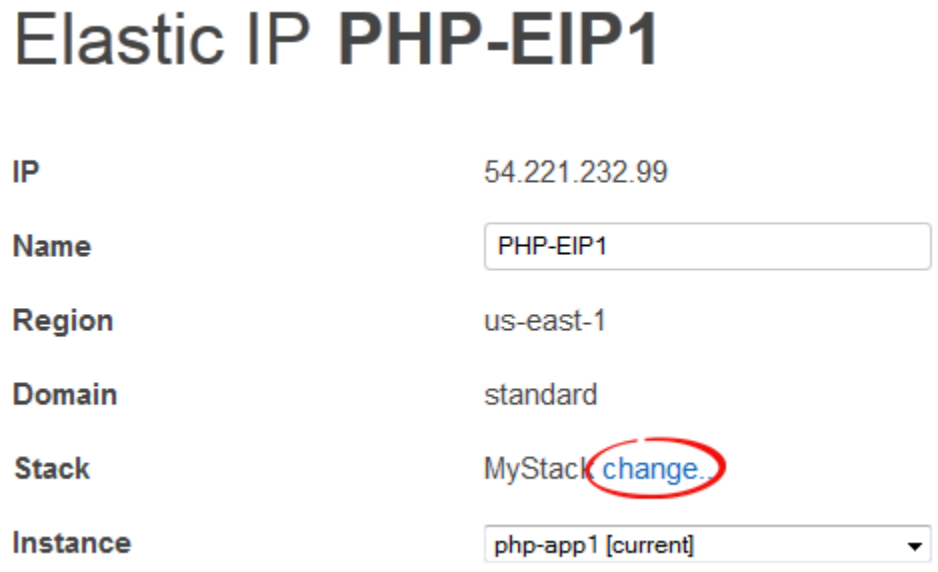

Dopo avere collegato o spostato un indirizzo, AWS OpsWorks Stacks attiva un [evento del ciclo di vita](#page-735-0)  [Configure](#page-735-0) per notificare la modifica alle istanze dello stack.

<span id="page-755-0"></span>Collegamento di istanze Amazon RDS a un'app

Puoi collegare un'istanza Amazon RDS a una o più app.

Collegare un'istanza di Amazon RDS a un'app

1. Nella pagina Resources (Risorse) fare clic su Add app (Aggiungi app) nella colonna Apps (App) dell'istanza appropriata.
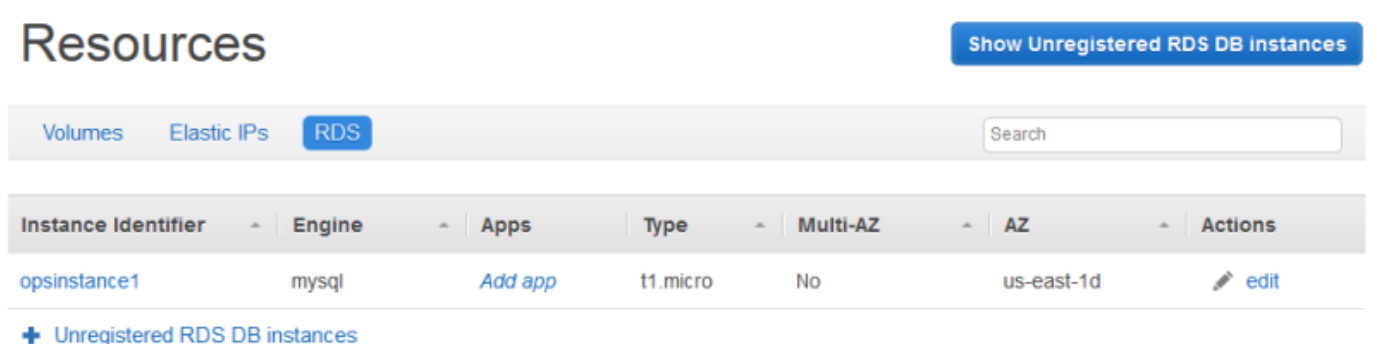

2. Usa la pagina Aggiungi app per collegare l'istanza Amazon RDS. Per ulteriori informazioni, consulta [Aggiunta di app](#page-669-0).

Poiché Amazon RDS può essere collegato a più app, non esiste una procedura speciale per spostare l'istanza da un'app all'altra. È sufficiente che modifichi la prima app per rimuovere l'istanza RDS o la seconda app per aggiungere l'istanza RDS. Per ulteriori informazioni, consulta [Modifica delle app.](#page-681-0)

# <span id="page-756-0"></span>Scollegamento delle risorse

### **A** Important

AWS OpsWorks Stacksnon accetta più nuovi clienti. I clienti esistenti potranno utilizzare la OpsWorks console, l'API, l'interfaccia a riga di comando e CloudFormation le risorse normalmente fino al 26 maggio 2024, momento in cui non saranno più disponibili. Per prepararti a questa transizione, ti consigliamo di trasferire i tuoi stack AWS Systems Manager il prima possibile. Per ulteriori informazioni, consultare [AWS OpsWorks StacksDomande](#page-283-0)  [frequenti sulla fine del ciclo di vita](#page-283-0) e [Migrazione AWS OpsWorks Stacks delle applicazioni su](#page-285-0)  [AWS Systems Manager Application Manager.](#page-285-0)

Quando non è più necessaria, una risorsa può essere scollegata. Questa risorsa rimane registrata con lo stack e può essere collegata altrove.

### Argomenti

- [Annulla l'assegnazione di volumi Amazon EBS](#page-757-0)
- [Annullamento dell'associazione di indirizzi IP elastici](#page-757-1)
- [Distaccazione di istanze Amazon RDS](#page-758-0)

# <span id="page-757-0"></span>Annulla l'assegnazione di volumi Amazon EBS

Utilizza la procedura seguente per annullare l'assegnazione di un volume Amazon EBS all'istanza corrispondente.

Per annullare l'assegnazione di un volume Amazon EBS

- 1. Verificare che l'istanza sia in stato offline.
- 2. Nella pagina Resources (Risorse) fare clic su Volumes (Volumi) e fare clic sul nome del volume.
- 3. Nella pagina dei dettagli del volume fare clic su Unassign (Annulla assegnazione).

# **Volume PHP-LB-PIOPs**

Edit Unassign

Volumes are the block level storage associated with your instance. Learn more.

### Settings

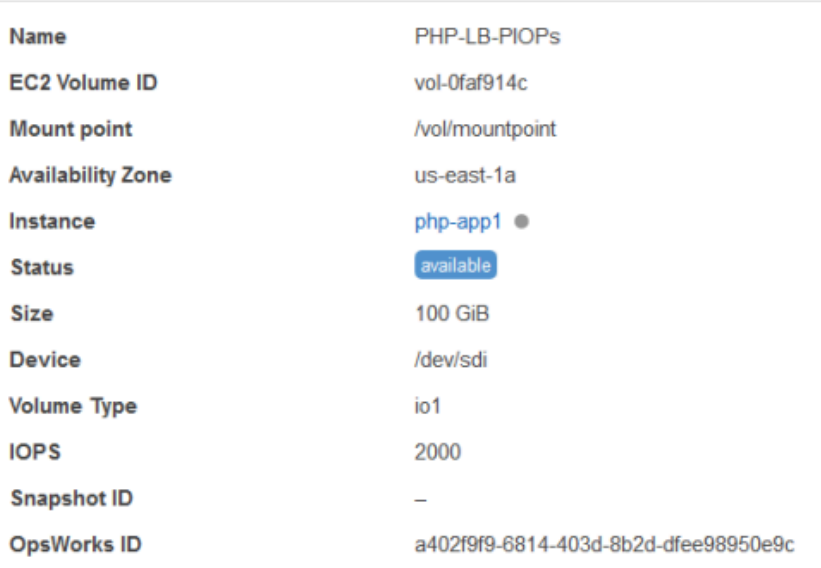

# <span id="page-757-1"></span>Annullamento dell'associazione di indirizzi IP elastici

Utilizza la procedura seguente per annullare l'associazione di un indirizzo IP elastico alla relativa istanza.

Per annullare l'associazione di un indirizzo IP elastico

1. Nella pagina Resources (Risorse) fare clic su Elastic IPs (IP elastici), quindi su edit (modifica) nella colonna Actions (Azioni) dell'indirizzo.

### 2. Nella pagina dei dettagli dell'indirizzo fare clic su Disassociate (Annulla associazione).

# **Elastic IP PHP-Vol2**

Edit **Disassociate** 

Elastic IPs are static IP addresses for your instance. Learn more.

### Settings

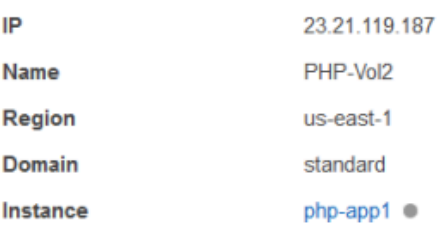

Dopo avere annullato l'associazione di un indirizzo, AWS OpsWorks Stacks attiva un [evento del ciclo](#page-735-0)  [di vita Configure](#page-735-0) per notificare la modifica alle istanze dello stack.

### <span id="page-758-0"></span>Distaccazione di istanze Amazon RDS

Utilizza la procedura seguente per distaccare un Amazon RDS da un'app.

Per distaccare un'istanza di Amazon RDS

- 1. Nella pagina Resources (Risorse) fare clic su RDS, quindi fare clic sull'app appropriata nella colonna Apps (App).
- 2. Fare clic su Edit (Modifica) e modificare la configurazione dell'app per scollegare l'istanza. Per ulteriori informazioni, consulta [Modifica delle app.](#page-681-0)

#### **a** Note

Questa procedura separa Amazon RDS da una singola app. Se l'istanza è collegata a più app, devi ripetere questa procedura per ogni app.

# Annullamento della registrazione delle risorse

### **A** Important

AWS OpsWorks Stacksnon accetta più nuovi clienti. I clienti esistenti potranno utilizzare la OpsWorks console, l'API, l'interfaccia a riga di comando e CloudFormation le risorse normalmente fino al 26 maggio 2024, momento in cui non saranno più disponibili. Per prepararti a questa transizione, ti consigliamo di trasferire i tuoi stack AWS Systems Manager il prima possibile. Per ulteriori informazioni, consultare [AWS OpsWorks StacksDomande](#page-283-0)  [frequenti sulla fine del ciclo di vita](#page-283-0) e [Migrazione AWS OpsWorks Stacks delle applicazioni su](#page-285-0)  [AWS Systems Manager Application Manager.](#page-285-0)

Se non è più necessario disporre di una risorsa registrata con uno stack, puoi annullarne la registrazione. L'annullamento della registrazione non elimina la risorsa dall'account, che rimane dov'è e può essere registrata con un altro stack o utilizzata esternamente a AWS OpsWorks Stacks. Se desideri eliminare la risorsa interamente, hai a disposizione due opzioni:

• Se una risorsa IP elastica o Amazon EBS è collegata a un'istanza, puoi eliminare la risorsa quando elimini l'istanza.

Andare alla pagina Instances (Istanze) e fare clic su delete (elimina) nella colonna Actions (Azioni), quindi selezionare Delete instance's EBS volumes (Elimina volumi EBS dell'istanza) o su Delete the instance's Elastic IP (Elimina IP elastico dell'istanza).

• Annulla la registrazione della risorsa e quindi utilizza la console, l'API o l'interfaccia a riga di comando di Amazon EC2 o Amazon RDS per eliminarla.

### Argomenti

- [Annulla la registrazione dei volumi Amazon EBS](#page-759-0)
- [Annullamento della registrazione di indirizzi IP elastici](#page-760-0)
- [Annulla la registrazione di istanze di Amazon RDS](#page-761-0)

# <span id="page-759-0"></span>Annulla la registrazione dei volumi Amazon EBS

Utilizza la procedura seguente per annullare la registrazione di un volume Amazon EBS.

Per annullare la registrazione di un volume Amazon EBS

- 1. Se il volume è collegato a un'istanza, annullare l'assegnazione come descritto in [Annulla](#page-757-0) [l'assegnazione di volumi Amazon EBS](#page-757-0).
- 2. Nella pagina Resources (Risorse) fare clic sul nome del volume nella colonna Name (Nome).
- 3. Nella pagina dei dettagli del volume fare clic su Deregister (Annulla registrazione).

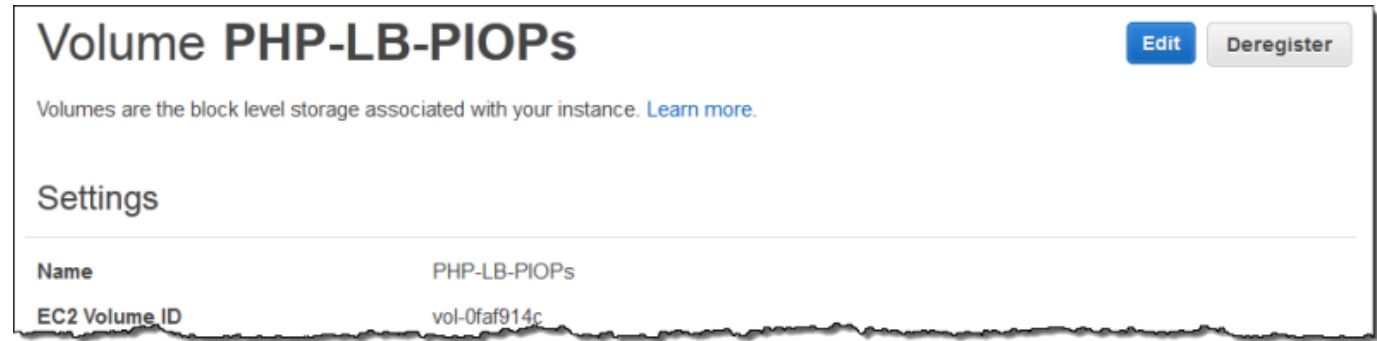

## <span id="page-760-0"></span>Annullamento della registrazione di indirizzi IP elastici

Utilizza la procedura seguente per annullare la registrazione di un indirizzo IP elastico.

Per annullare la registrazione di un indirizzo IP elastico

- 1. Se l'indirizzo è associato a un'istanza, annullare l'associazione come descritto in [Annullamento](#page-757-1) [dell'associazione di indirizzi IP elastici.](#page-757-1)
- 2. Nella pagina Resources (Risorse) fare clic su Elastic IPs (IP elastici), quindi fare clic sull'indirizzo IP nella colonna Address (Indirizzo).
- 3. Nella pagina dei dettagli dell'indirizzo fare clic su Deregister (Annulla registrazione).

# Elastic IP PHP-Vol2

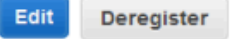

Elastic IPs are static IP addresses for your instance. Learn more.

#### Settings

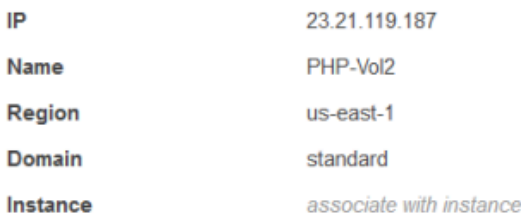

### **a** Note

Se desideri semplicemente registrare un indirizzo IP elastico con un altro stack, devi annullare la registrazione allo stack corrente e registrarlo con il nuovo stack. Tuttavia, puoi spostare direttamente un indirizzo IP elastico collegato in un'istanza di un altro stack. Per ulteriori informazioni, consulta [Collegamento e spostamento di risorse.](#page-750-0)

# <span id="page-761-0"></span>Annulla la registrazione di istanze di Amazon RDS

Utilizza la procedura seguente per annullare la registrazione di un'istanza di Amazon RDS.

Per annullare la registrazione di un'istanza di Amazon RDS

- 1. Se l'istanza è associata a un'app, scollegarla come descritto in [Scollegamento delle risorse.](#page-756-0)
- 2. Nella pagina Resources (Risorse) fare clic su RDS, quindi sul nome dell'istanza.
- 3. Nella pagina dei dettagli dell'istanza fare clic su Deregister (Annulla registrazione).

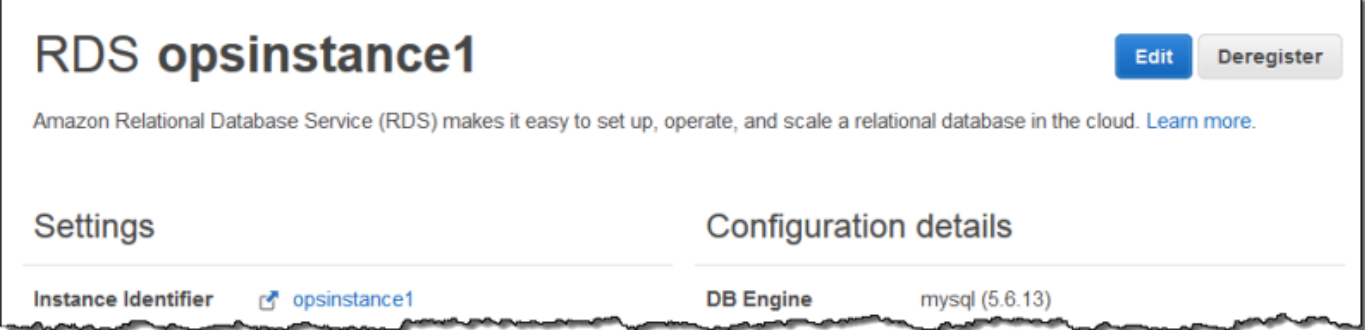

# Tag

## **A** Important

AWS OpsWorks Stacksnon accetta più nuovi clienti. I clienti esistenti potranno utilizzare la OpsWorks console, l'API, l'interfaccia a riga di comando e CloudFormation le risorse normalmente fino al 26 maggio 2024, momento in cui non saranno più disponibili. Per prepararti a questa transizione, ti consigliamo di trasferire i tuoi stack AWS Systems Manager il prima possibile. Per ulteriori informazioni, consultare [AWS OpsWorks StacksDomande](#page-283-0) 

[frequenti sulla fine del ciclo di vita](#page-283-0) e [Migrazione AWS OpsWorks Stacks delle applicazioni su](#page-285-0)  [AWS Systems Manager Application Manager.](#page-285-0)

I tag semplificano il raggruppamento delle risorse in stack Chef 11.10, Chef 12 e Chef 12.2 e la traccia dei costi di utilizzo di tali risorse in [AWS Billing and Cost Management](https://docs.aws.amazon.com/awsaccountbilling/latest/aboutv2/billing-what-is.html).

È possibile applicare tag a livello di stack e livello. Quando crei un tag, lo stai applicando a ogni risorsa all'interno della struttura con tag. Ad esempio, se applichi un tag a un layer, lo applichi a ogni istanza, al volume Amazon EBS (eccetto la radice) o al sistema di bilanciamento del carico Elastic Load Balancing nel layer. I tag non possono essere applicati al volume EBS root o predefinito di un'istanza.

I tag sono coppie chiave-valore assegnate a stack o livelli in AWS OpsWorks Stacks. Aprire la console Billing and Cost Management per attivare i tag definiti dall'utente. Per ulteriori informazioni su come attivare i tag e utilizzarli per tracciare e gestire i costi delle risorse di AWS OpsWorks Stacks, vedere [Utilizzo dei tag di allocazione dei costi e Attivazione dei tag di allocazione](https://docs.aws.amazon.com/awsaccountbilling/latest/aboutv2/cost-alloc-tags.html) [dei costi definiti](https://docs.aws.amazon.com/awsaccountbilling/latest/aboutv2/activating-tags.html)  [dall'utente nella Guida per l'utente di Billing](https://docs.aws.amazon.com/awsaccountbilling/latest/aboutv2/activating-tags.html) and Cost Management.

Il funzionamento dei tag è simile a quello degli attributi personalizzati in AWS OpsWorks Stacks. I tag applicati a uno stack vengono ereditati da ognuno livello nello stack. A livello di livello, puoi sostituire i valori, ma non i nomi di chiave, dei tag ereditati e aggiungere nuovi tag specifici del livello. AWS OpsWorks applica il set di tag risultante a tutte le risorse nel livello. Mentre crei nuove risorse o assegni risorse esistenti a un livello, le nuove risorse nel livello vengono contrassegnate con lo stesso set di tag.

### Argomenti

- [Impostazione di tag a livello di stack](#page-762-0)
- [Impostazione di tag a livello di livello](#page-764-0)
- [Gestione dei tag con AWS CLI](#page-766-0)
- [Limitazioni dei tag](#page-767-0)

# <span id="page-762-0"></span>Impostazione di tag a livello di stack

Al livello di stack, puoi aggiungere e gestire i tag scegliendo Tags (Tag) nella home page dello stack.

Layers

MyLayer

Π

error

#### **MyStack Run Command Stack Settings** Delete Stack A stack represents a collection of EC2 instances and related AWS resources that have a common purpose and that you want to manage collectively. Within a stack, you use layers to define the configuration of your instances and use apps to specify the code you want to deploy. Learn more. Instances Œ  $\Box$

online

Monitoring

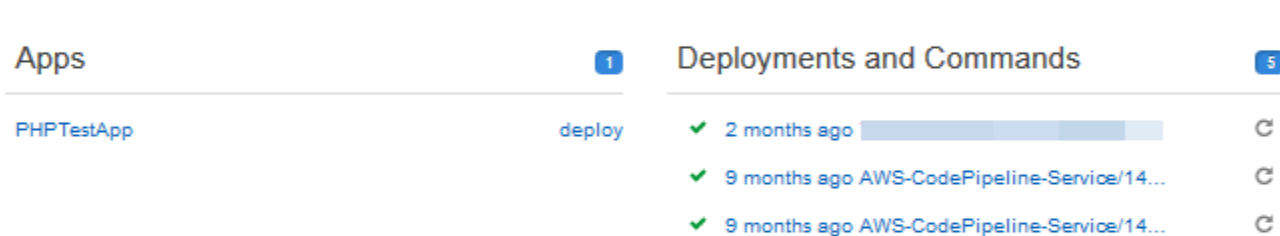

A year ago AWS-CodePipeline-Service/1464... C

Ω

shutting

down

Ω

setting up

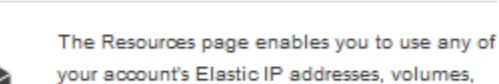

or RDS instances in your stack.

**Register resources** 

### Permissions

**Resources** 

Users page.

Permissions specify how imported IAM users can access this stack. To import users, go to the

**Manage permissions** 

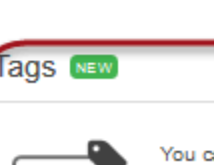

You can specify tags to apply to resources in the stack. Tags can help you identify resources in cost allocation reports.

AWS OpsWorks uses Amazon CloudWatch to

provide thirteen custom metrics with detailed

monitoring for each instance in the stack.

Manage stack tags

**Show monitoring** 

Nella pagina Tags (Tag), aggiungi i tag come coppie chiave-valore. Lo screenshot seguente mostra alcuni tag di esempio. Puoi eliminare i tag scegliendo la X rossa a destra di una coppia chiave-valore.

Cancel

Save

# **Tags**

Tags specified here will be applied to all resources in the stack. To apply tags only to resources in specific layers, visit the Tags section of the Layers page.

You must activate tags in the Billing and Cost Management console before they will appear in cost allocation reports. Learn more.

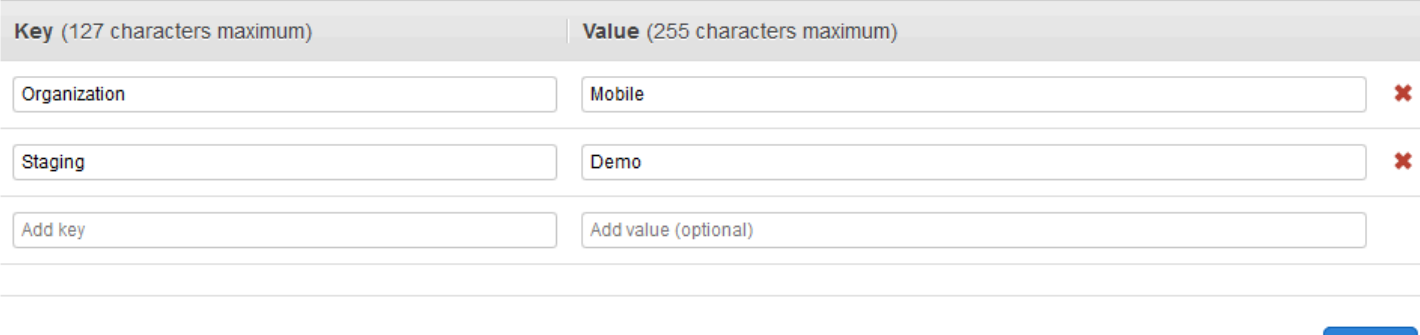

# <span id="page-764-0"></span>Impostazione di tag a livello di livello

Al livello di livello imposta i tag scegliendo la scheda Tags (Tag). Puoi trovare questa scheda nella home page Layers (Livelli) e nella home page per ogni singolo livello.

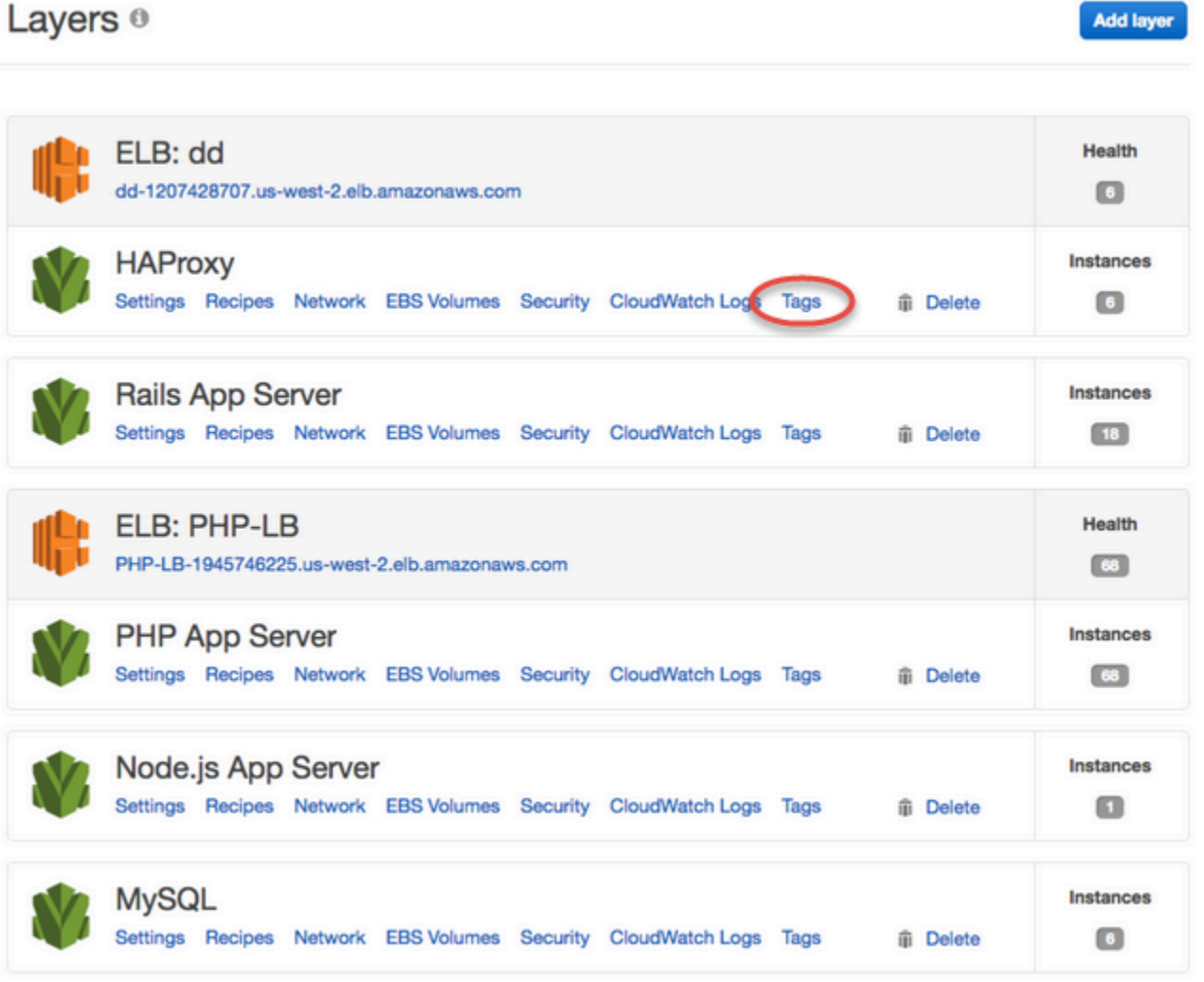

Quando modifichi o aggiungi i tag a livello di livello, ricorda che i tag aggiunti al livello di stack padre vengono ereditate dal livello e dalle relative risorse. Mentre puoi modificare i valori dei tag ereditati, non puoi modificare i nomi delle chiavi o eliminare i tag ereditati. Modifica i nomi delle chiavi o elimina i tag ereditati dallo stack padre nelle impostazioni dello stack. Il seguente screenshot mostra esempi di tag ereditato dal livello dello stack. I tag ereditati sono ombreggiati.

#### Layer MyLayer Tags **General Settings Recipes** Network **EBS Volumes** Security CloudWatch Logs Tags  $\boldsymbol{\Theta}$

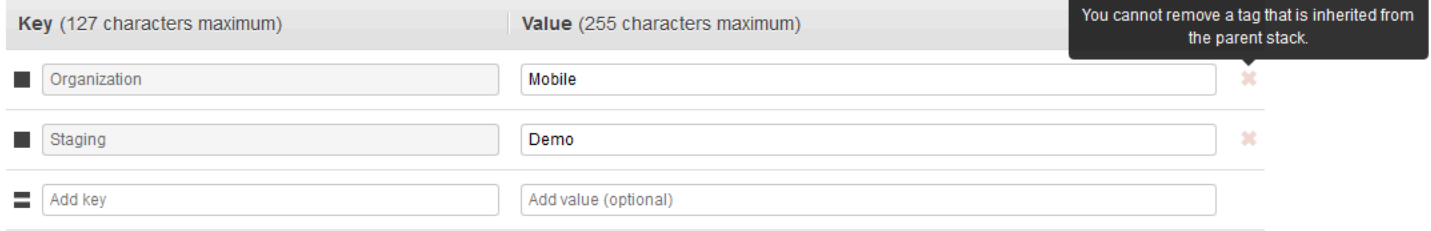

Per ulteriori informazioni sull'aggiunta di tag agli stack, consulta [Creare un nuovo stack](#page-471-0). Per ulteriori informazioni sull'aggiunta di tag ai livelli, consulta [Modifica della configurazione di un OpsWorks](#page-509-0)  [livello](#page-509-0).

# <span id="page-766-0"></span>Gestione dei tag con AWS CLI

Puoi anche utilizzare i comandi AWS CLI per aggiungere e rimuovere i tag a livello di stack e livello. Per ulteriori informazioni sul download e sull'installazione di AWS CLI, consulta [Installazione](https://docs.aws.amazon.com/cli/latest/userguide/installing.html) [dell'interfaccia a riga di comando di AWS.](https://docs.aws.amazon.com/cli/latest/userguide/installing.html) Ricorda di aggiungere il parametro --region al comando se lo stack che desideri contrassegnare con dei tag non si trova nella regione predefinita. Gli ARN dei livelli attualmente non vengono visualizzati nella AWS Management Console. Per recuperare l'ARN di un livello, esegui il comando [describe-layers.](https://docs.aws.amazon.com/cli/latest/reference/opsworks/describe-layers.html)

Per aggiungere tag tramite AWS CLI

• Nel prompt dei comandi di AWS CLI, immettere il seguente comando, sostituendo *stack\_or\_layer\_ARN* e specificando i tag relativi alle coppie chiave-valore, quindi premere Enter (Invio). Le virgolette doppie vengono precedute da caratteri di escape, ovvero le barre rovesciate.

```
aws opsworks tag-resource --resource-arn stack_or_layer_ARN --tags "{\"key\":
\"value\",\"key\":\"value\"}"
```
Di seguito è riportato un esempio.

```
aws opsworks tag-resource --resource-arn arn:aws:opsworks:us-
east-2:800000000003:stack/500b99c0-ec00-4cgg-8a0d-1000000jjd1b --tags "{\"Stage\":
\"Production\",\"Organization\":\"Mobile\"}"
```
Per rimuovere tag tramite AWS CLI

• Al prompt dei comandi di AWS CLI digitare quanto segue, quindi premere Enter (Invio).

```
aws opsworks untag-resource --resource-arn stack_or_layer_ARN --tag-keys "[\"key\",
\"key\"]"
```
Per rimuovere i tag, specificare solo la chiave del tag che si desidera rimuovere. Di seguito è riportato un esempio.

```
aws opsworks untag-resource --resource-arn arn:aws:opsworks:us-
east-2:800000000003:stack/500b99c0-ec00-4cgg-8a0d-1000000jjd1b --tag-keys "[\"Stage
\",\"Organization\"]"
```
#### **a** Note

Non puoi rimuovere i tag ereditati (i tag aggiunti al livello di stack padre) da un livello. Rimuovi invece i tag ereditati dallo stack.

# <span id="page-767-0"></span>Limitazioni dei tag

Quando crei i tag, considera le seguenti limitazioni.

- AWS OpsWorks Stacks limita il numero di tag definiti dall'utente a livello di stack e livello a 40, compresi i tag definiti dall'utente ereditati da un livello padre. Ciò lascia 10 slot disponibili per i tag predefiniti con prefisso opsworks: e i tag impostati da altri processi AWS. È consentito un massimo di 50 tag in una risorsa, compresi sia i tag definiti dall'utente che i tag predefiniti creati da AWS.
- Le chiavi dei tag non possono iniziare con **aws:**, **opsworks:** o **rds:**. Non utilizzare **name** o **Name** come chiave del tag perché **Name** è una parola riservata in AWS OpsWorks Stacks.
- Una chiave può avere un massimo di 127 caratteri e può contenere solo lettere, numeri o separatori Unicode oppure i seguenti caratteri speciali: + - = . \_ : / .
- Un valore può avere un massimo di 255 caratteri e può contenere solo lettere, numeri o separatori Unicode oppure i sequenti caratteri speciali: + - = . \_ : / .

# Monitoraggio

**A** Important

AWS OpsWorks Stacksnon accetta più nuovi clienti. I clienti esistenti potranno utilizzare la OpsWorks console, l'API, l'interfaccia a riga di comando e CloudFormation le risorse normalmente fino al 26 maggio 2024, momento in cui non saranno più disponibili. Per prepararti a questa transizione, ti consigliamo di trasferire i tuoi stack AWS Systems Manager il prima possibile. Per ulteriori informazioni, consultare [AWS OpsWorks StacksDomande](#page-283-0)  [frequenti sulla fine del ciclo di vita](#page-283-0) e [Migrazione AWS OpsWorks Stacks delle applicazioni su](#page-285-0)  [AWS Systems Manager Application Manager.](#page-285-0)

È possibile monitorare gli stack nei modi seguenti.

- AWS OpsWorksStacks utilizza Amazon CloudWatch per fornire tredici parametri personalizzati con monitoraggio dettagliato per ogni istanza dello stack.
- AWS OpsWorksStacks si integra con AWS CloudTrail per registrare ogni chiamata API AWS OpsWorks Stacks e archiviare i dati in un bucket Amazon S3.
- Puoi utilizzare Amazon CloudWatch Logs per monitorare il sistema, l'applicazione e i log personalizzati del tuo stack.

### Argomenti

- [Monitoraggio di stack tramite Amazon CloudWatch](#page-769-0)
- [Registrazione delle chiamate dell'API di AWS OpsWorks Stacks con AWS CloudTrail](#page-780-0)
- [Utilizzo di Amazon CloudWatch Logs con Stacks AWS OpsWorks](#page-783-0)
- [Monitoraggio di stack tramite Amazon Events CloudWatch](#page-789-0)

# <span id="page-769-0"></span>Monitoraggio di stack tramite Amazon CloudWatch

### **A** Important

AWS OpsWorks Stacksnon accetta più nuovi clienti. I clienti esistenti potranno utilizzare la OpsWorks console, l'API, l'interfaccia a riga di comando e CloudFormation le risorse normalmente fino al 26 maggio 2024, momento in cui non saranno più disponibili. Per prepararti a questa transizione, ti consigliamo di trasferire i tuoi stack AWS Systems Manager il prima possibile. Per ulteriori informazioni, consultare [AWS OpsWorks StacksDomande](#page-283-0)  [frequenti sulla fine del ciclo di vita](#page-283-0) e [Migrazione AWS OpsWorks Stacks delle applicazioni su](#page-285-0)  [AWS Systems Manager Application Manager.](#page-285-0)

AWS OpsWorksStacks utilizza Amazon CloudWatch (CloudWatch) per fornire il monitoraggio degli stack.

- Per gli stack Linux, AWS OpsWorks Stacks supporta tredici parametri personalizzati per fornire un monitoraggio dettagliato di ogni istanza nello stack e riepiloga i relativi dati nella pagina Monitoring (Monitoraggio).
- [Per gli stack Windows, puoi monitorare i parametri standard di Amazon EC2 per le tue istanze con](https://console.aws.amazon.com/cloudwatch/) [la console. CloudWatch](https://console.aws.amazon.com/cloudwatch/)

La pagina Monitoring (Monitoraggio) non visualizza i parametri Windows.

La pagina Monitoraggio mostra le metriche per un intero stack, un layer o un'istanza. AWS OpsWorks Le metriche di Stacks sono diverse dalle metriche di Amazon EC2. Puoi anche abilitare parametri aggiuntivi tramite la console CloudWatch, ma in genere richiedono costi aggiuntivi. Puoi anche visualizzare i dati sottostanti nella console CloudWatch, come segue:

Per visualizzare le metriche OpsWorks personalizzate in CloudWatch

- 1. Aprire la console CloudWatch all'indirizzo [https://console.aws.amazon.com/cloudwatch/.](https://console.aws.amazon.com/cloudwatch/)
- 2. Nella barra di navigazione selezionare la regione dello stack.
- 3. Nel riquadro di navigazione, selezionare Parametri.
- 4. In OpsWorks Metriche, scegli Metriche delle istanze, Metriche dei livelli o Metriche dello stack.

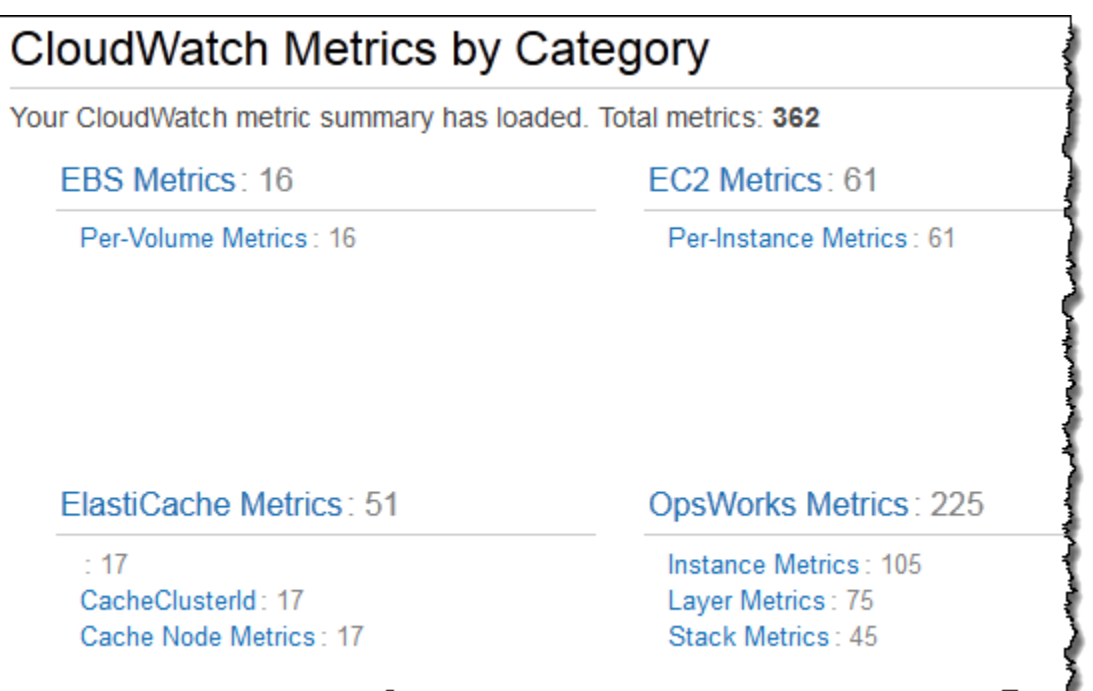

### **a** Note

AWS OpsWorks Stacks raccoglie i parametri mediante l'esecuzione di un processo in ogni istanza (agente dell'istanze). Poiché CloudWatch raccoglie i parametri in modo diverso, utilizzando l'hypervisor, i valori nella console CloudWatch possono variare leggermente dai valori corrispondenti nella pagina Monitoring (Monitoraggio) nella console AWS OpsWorks Stacks.

Puoi anche utilizzare la console CloudWatch per impostare allarmi. Per ulteriori informazioni su come creare allarmi, consulta [Creazione di CloudWatch allarmi Amazon.](https://docs.aws.amazon.com/AmazonCloudWatch/latest/monitoring/AlarmThatSendsEmail.html) Per un elenco di metriche CloudWatch personalizzate, consulta [AWS OpsWorks Metrics and](https://docs.aws.amazon.com/AmazonCloudWatch/latest/DeveloperGuide/ops-metricscollected.html) Dimensions. Per ulteriori informazioni, consulta [Amazon CloudWatch.](https://docs.aws.amazon.com/AmazonCloudWatch/latest/monitoring/WhatIsCloudWatch.html)

#### Argomenti

- [AWS OpsWorksMetriche Stacks](#page-771-0)
- [Dimensioni per i parametri di AWS OpsWorks Stacks](#page-776-0)
- [Parametri stack](#page-777-0)
- [Parametri livello](#page-778-0)
- [Parametri istanza](#page-778-1)

# <span id="page-771-0"></span>AWS OpsWorksMetriche Stacks

AWS OpsWorksStacks invia i parametri seguenti a una frequenza di un CloudWatch minuto.

## Parametri dei CPU

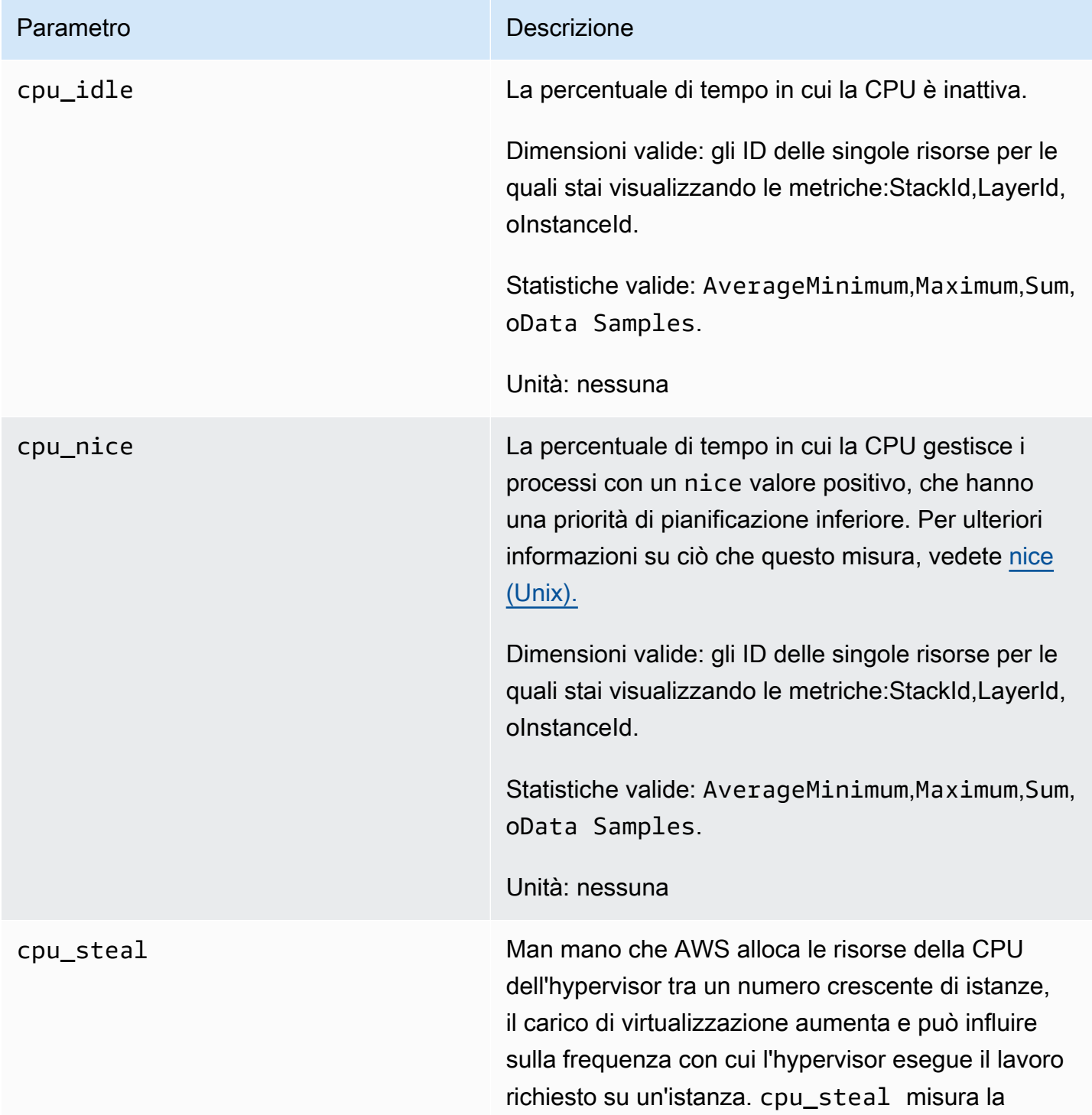

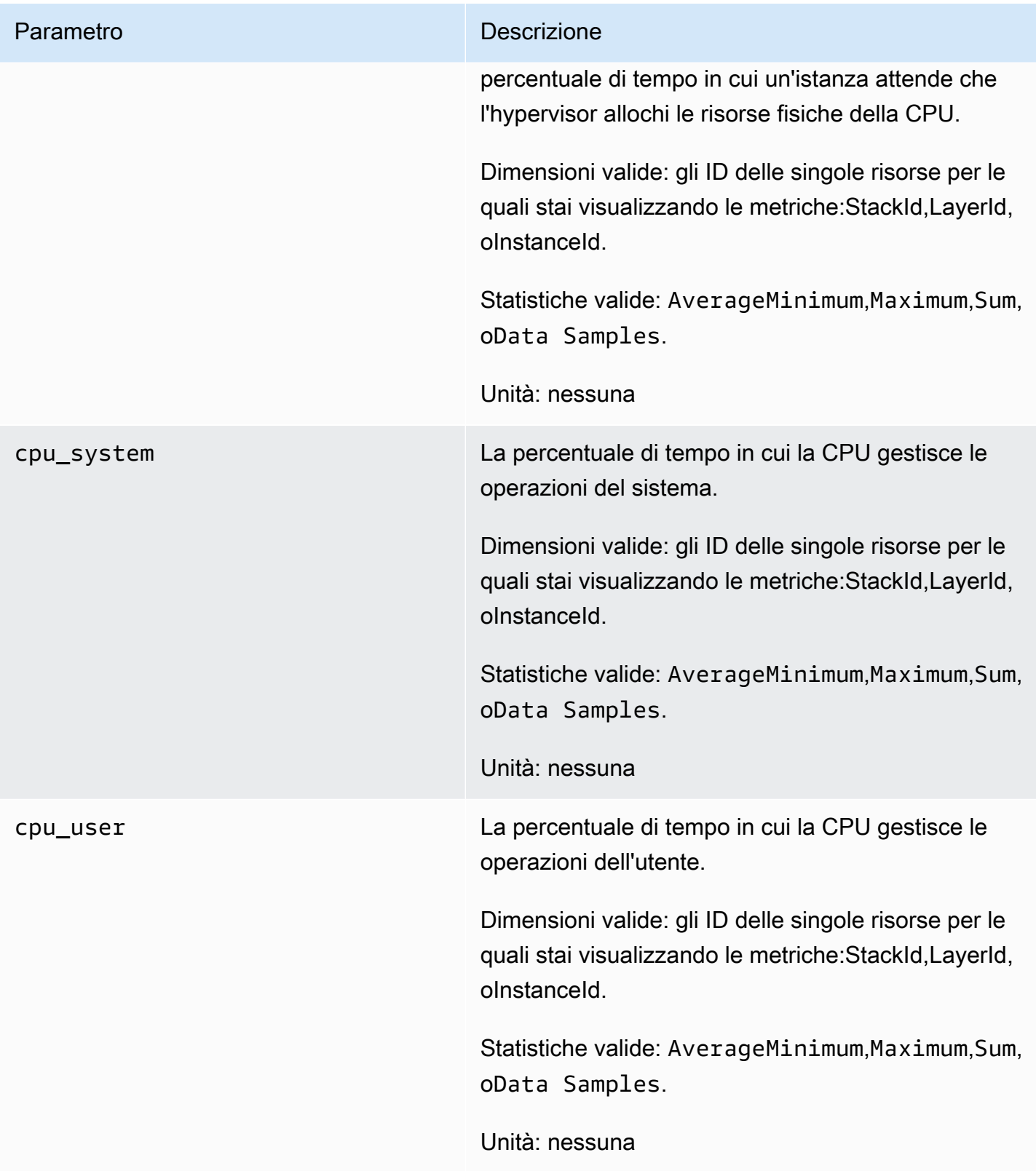

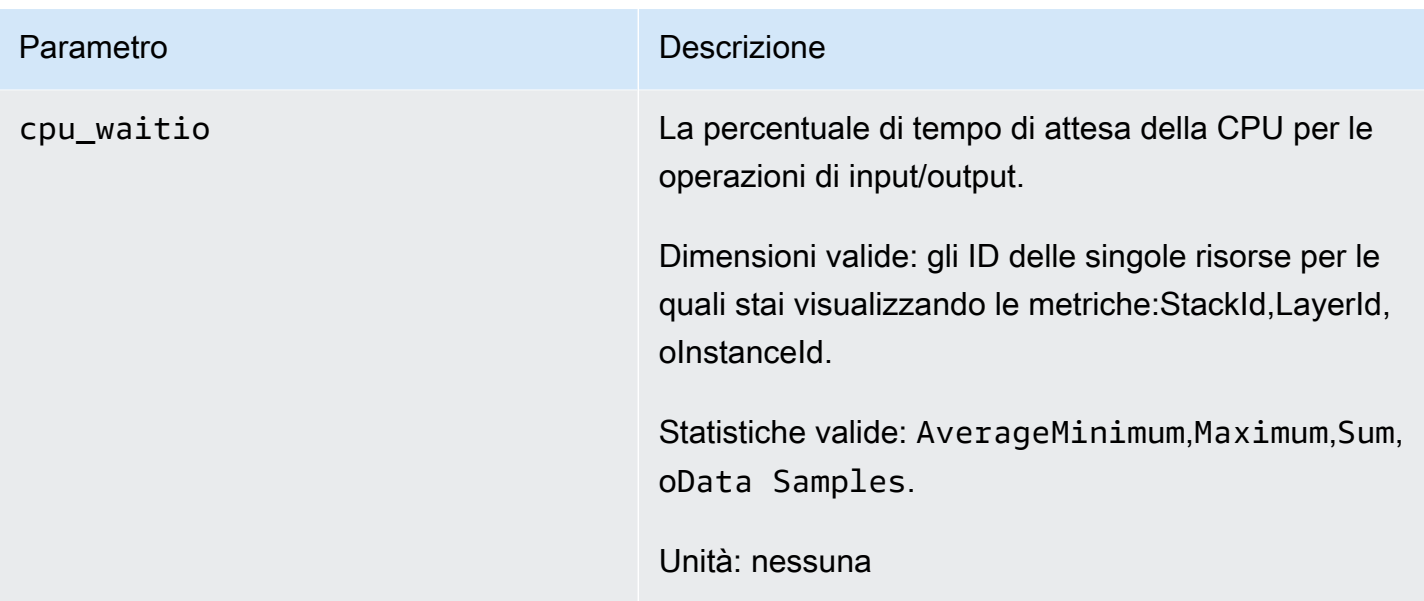

## Metriche della memoria

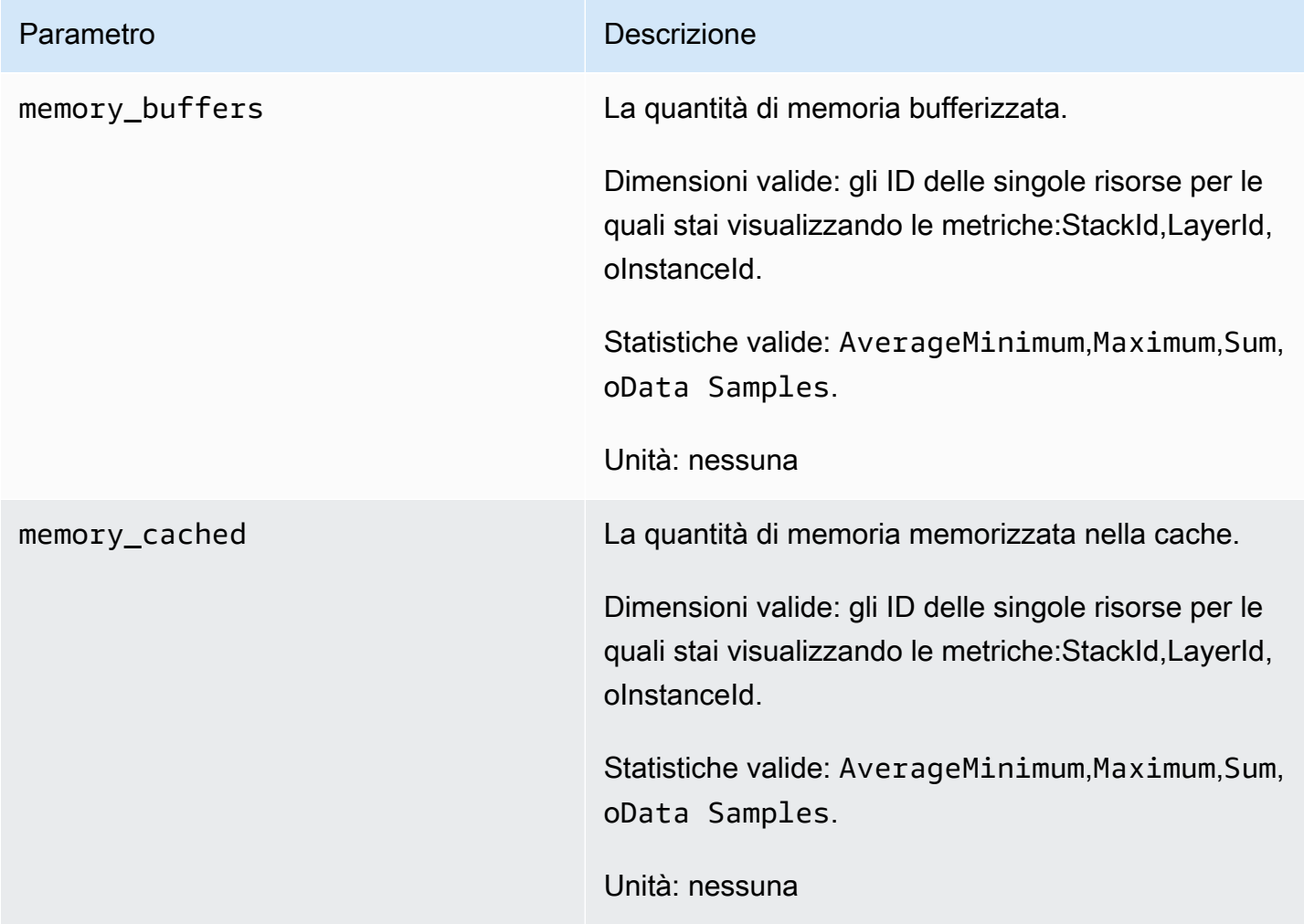

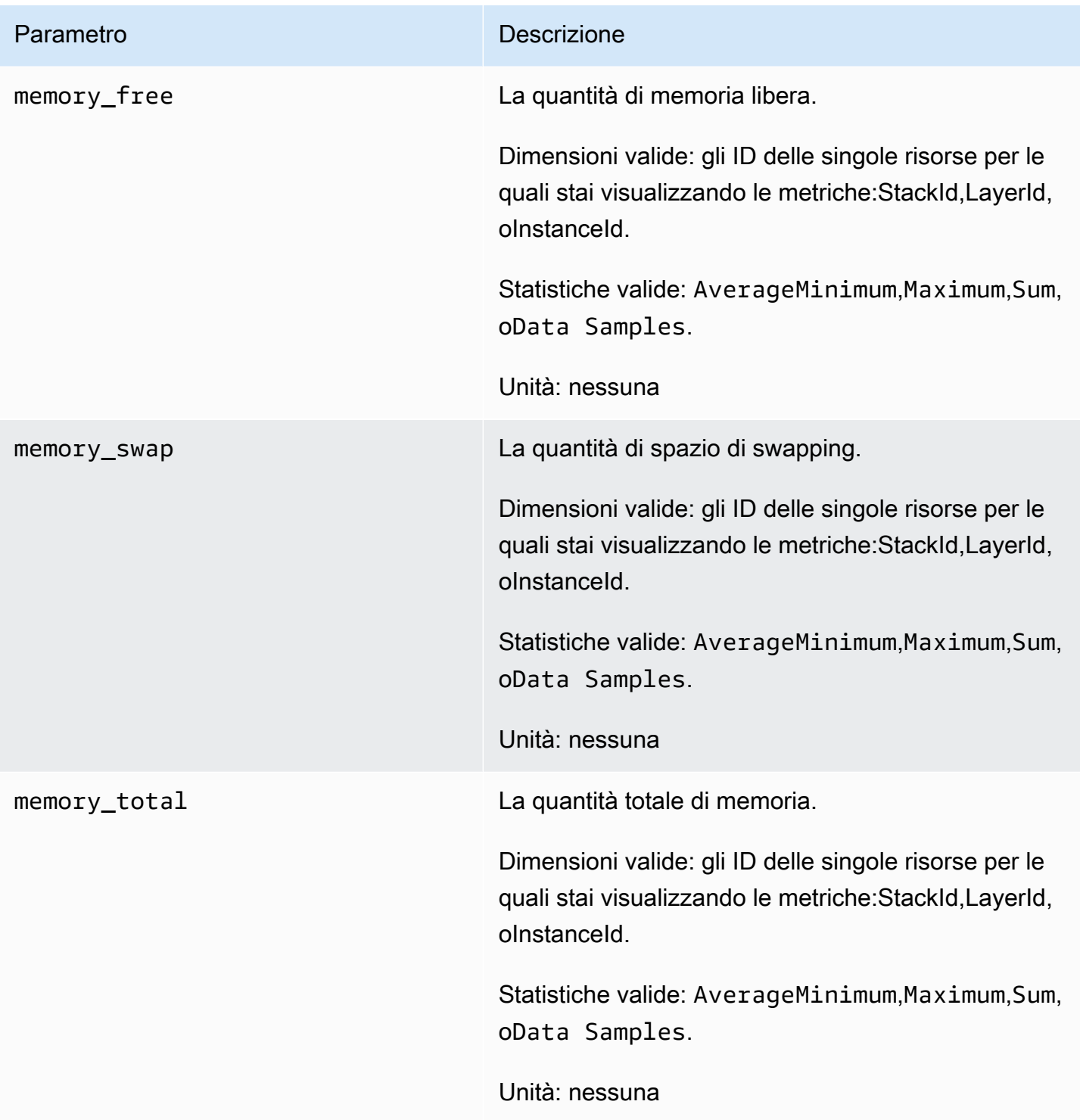

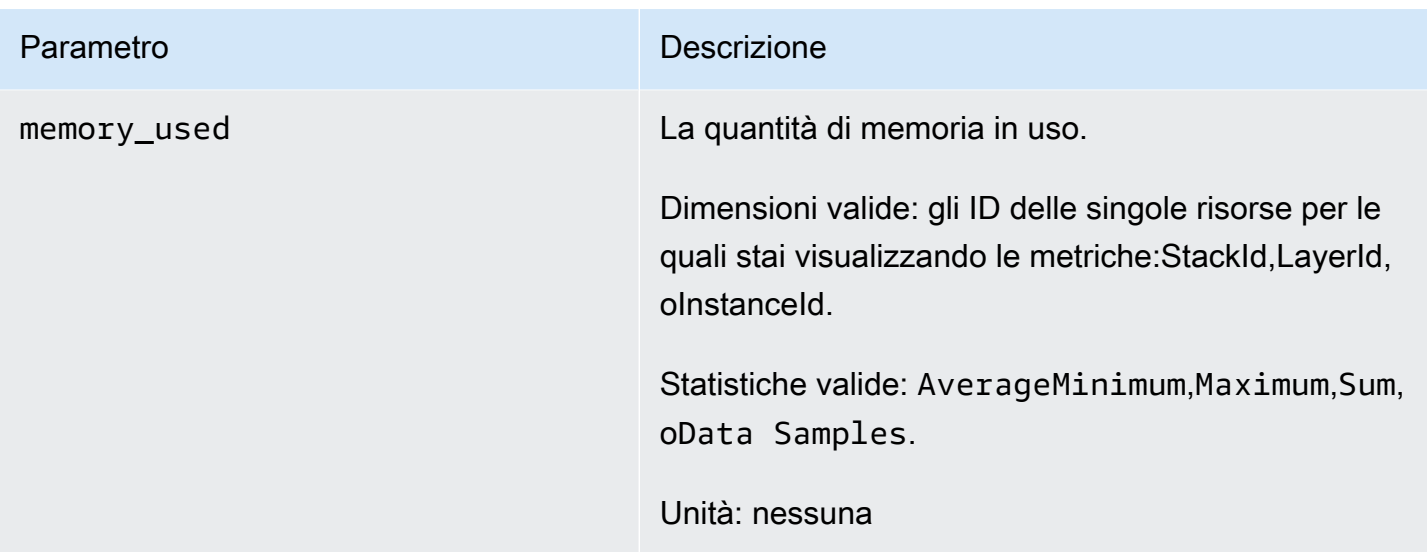

### Parami

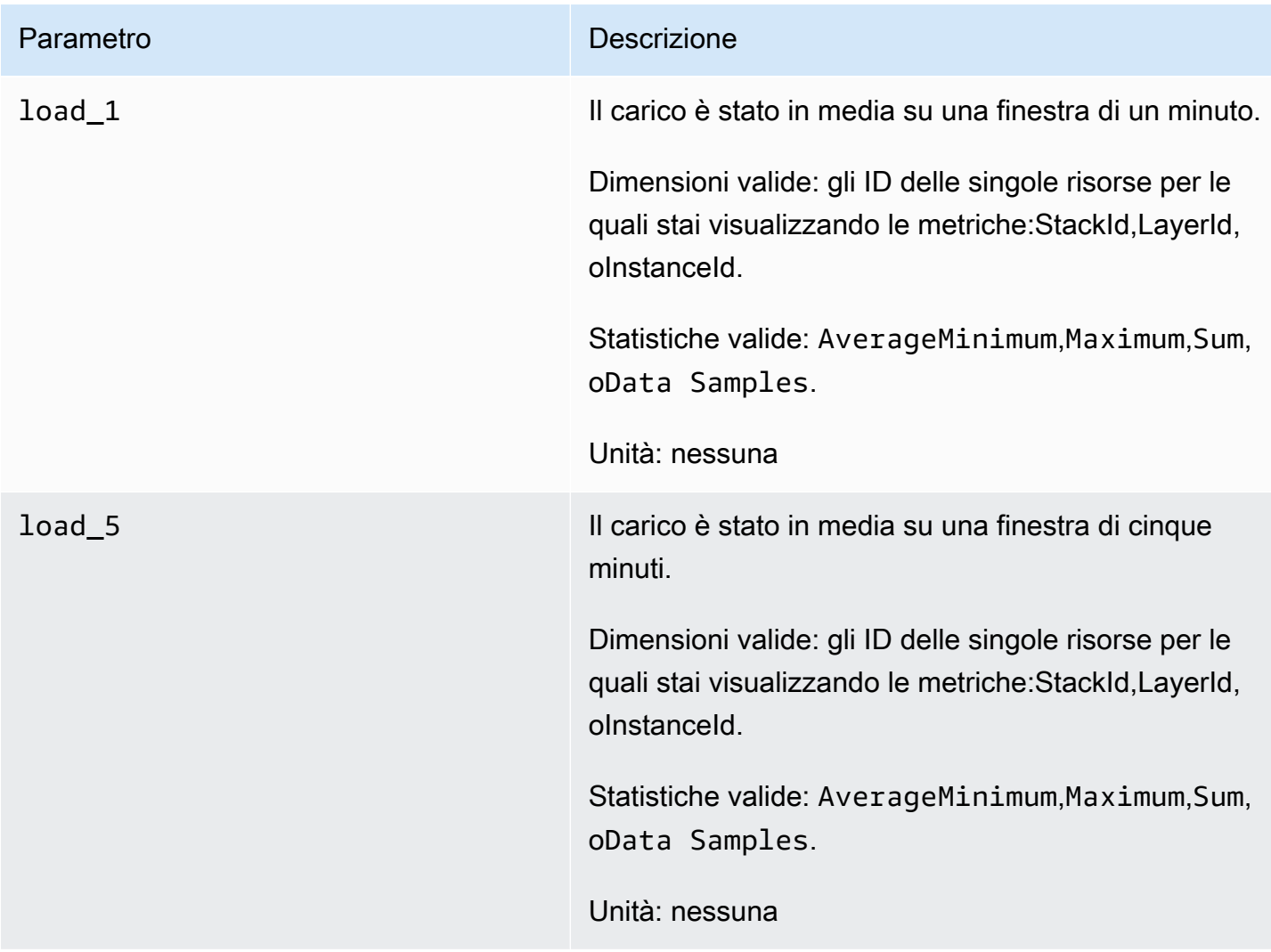

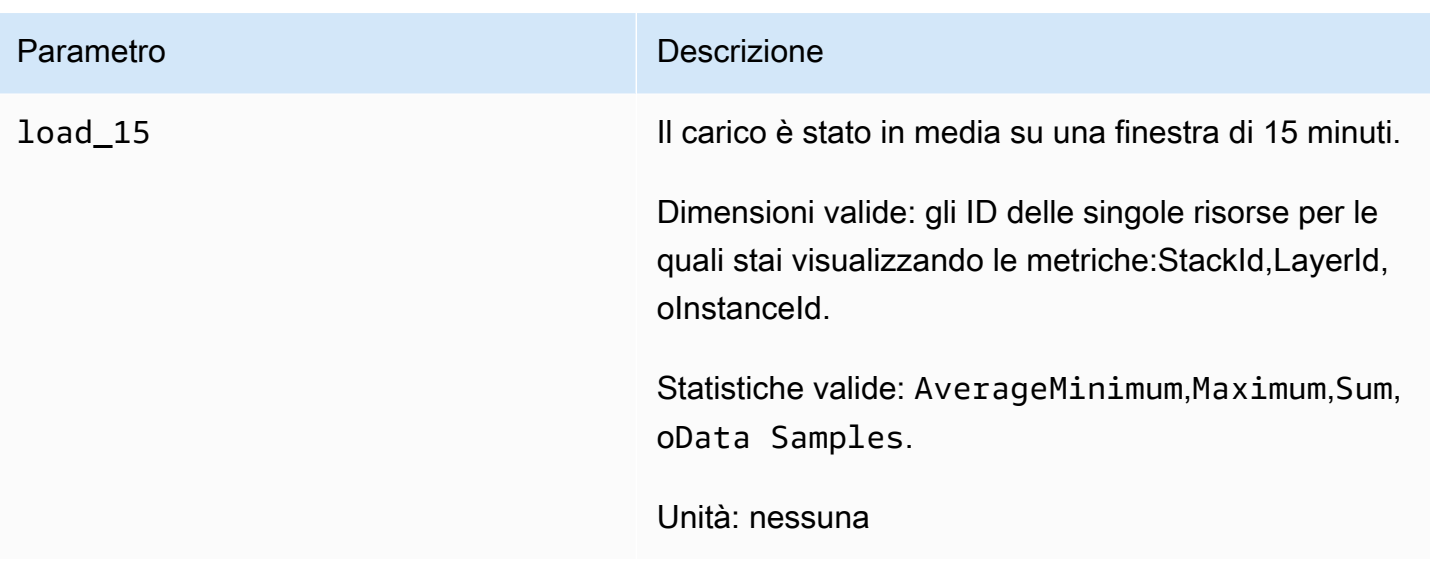

### Metriche di processo

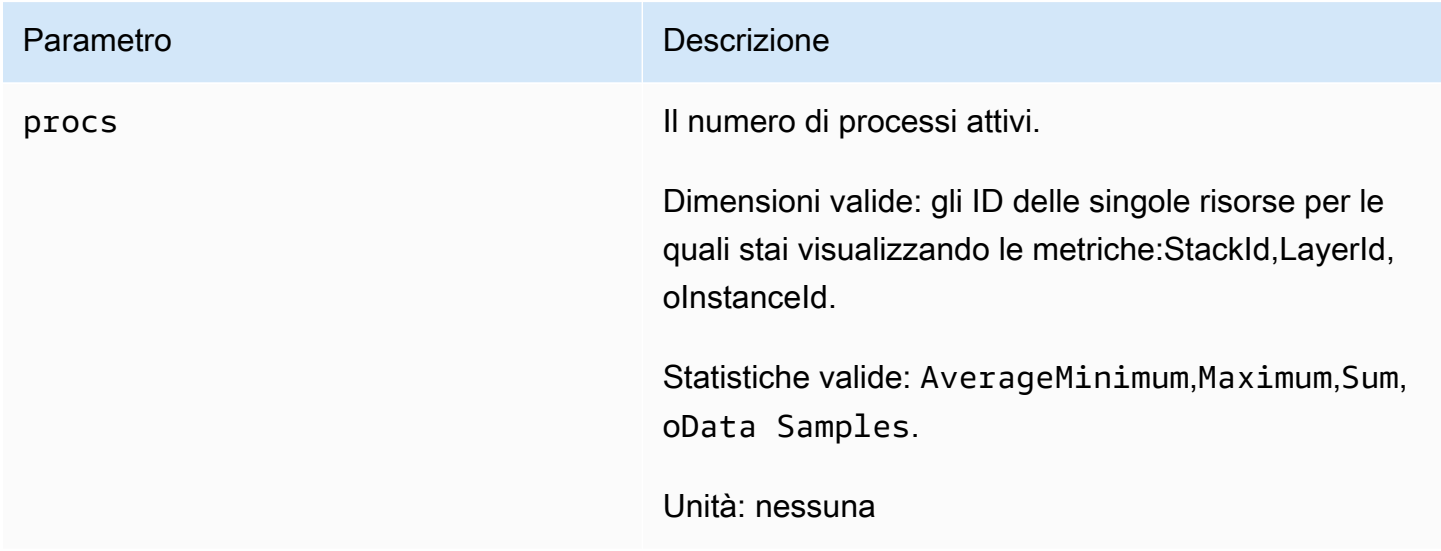

# <span id="page-776-0"></span>Dimensioni per i parametri di AWS OpsWorks Stacks

I parametri di AWS OpsWorks Stacks utilizzano lo spazio dei nomi di AWS OpsWorks Stacks e forniscono i parametri per le dimensioni seguenti:

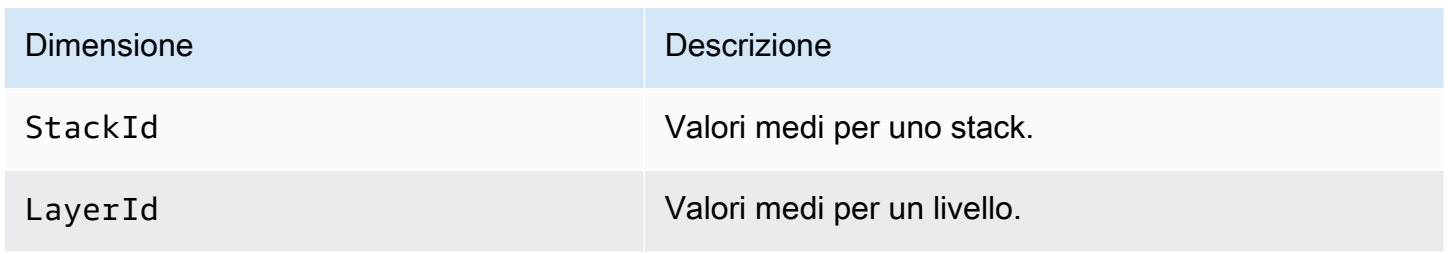

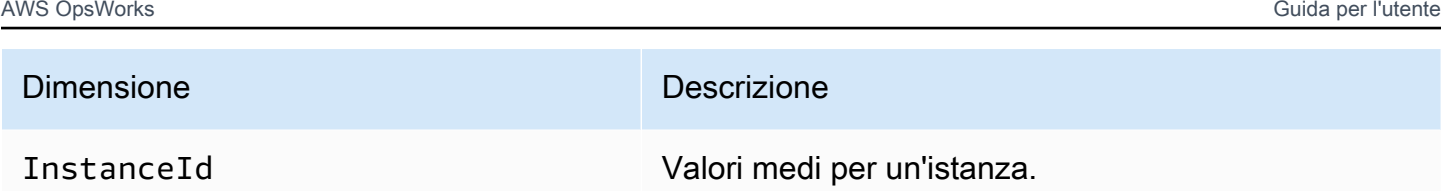

# <span id="page-777-0"></span>Parametri stack

Per visualizzare un riepilogo dei parametri per un intero stack, selezionare uno stack nell'area AWS OpsWorksDashboard (Pannello di controllo) di Stacks e quindi fare clic su Monitoring (Monitoraggio) nel riquadro di navigazione. L'esempio seguente fa riferimento a uno stack con un livello PHP e un livello DB.

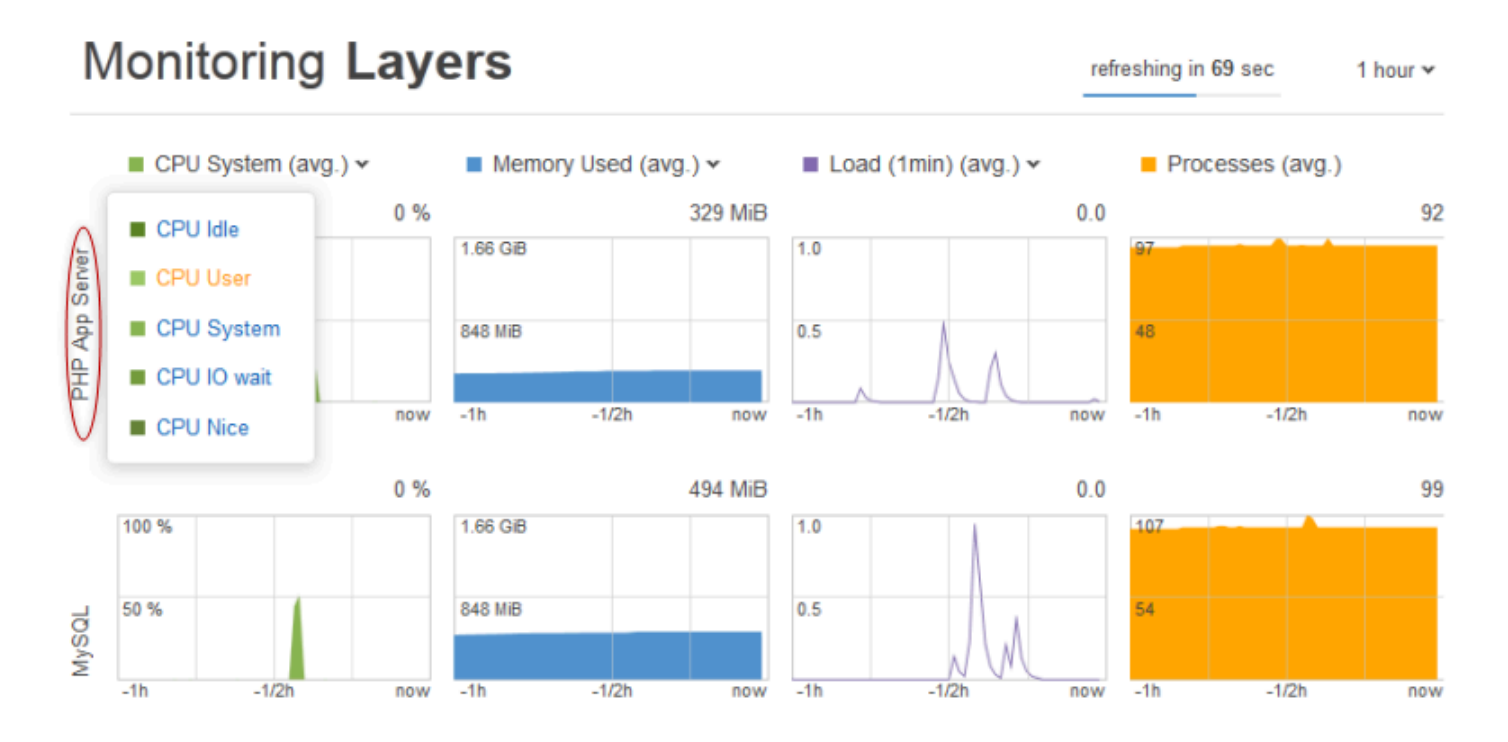

Nella visualizzazione dello stack sono visualizzati i grafici di quattro tipi di parametri per ogni livello riferimenti a un periodo di tempo specificato: 1 ora, 8 ore, 24 ore, 1 settimana e 2 settimane. Tieni presente quanto segue:

- AWS OpsWorks Stacks aggiorna periodicamente i grafici. Il timer nell'angolo superiore destro indica il tempo rimanente all'aggiornamento successivo.
- Se un livello ha più di un'istanza, il grafico visualizza i valori medi per il livello.
- Puoi specificare l'intervallo di tempo facendo clic nell'elenco nell'angolo in alto a destra e selezionando il valore desiderato.

Per ogni tipo di parametro, puoi utilizzare l'elenco nella parte superiore del grafico per selezionare un parametro specifico da visualizzare.

## <span id="page-778-0"></span>Parametri livello

Per visualizzare i parametri per un determinato livello, fare clic sul nome del livello nella visualizzazione Monitoring Layers (Monitoraggio livelli). L'esempio seguente mostra i parametri per il livello PHP, che ha due istanze.

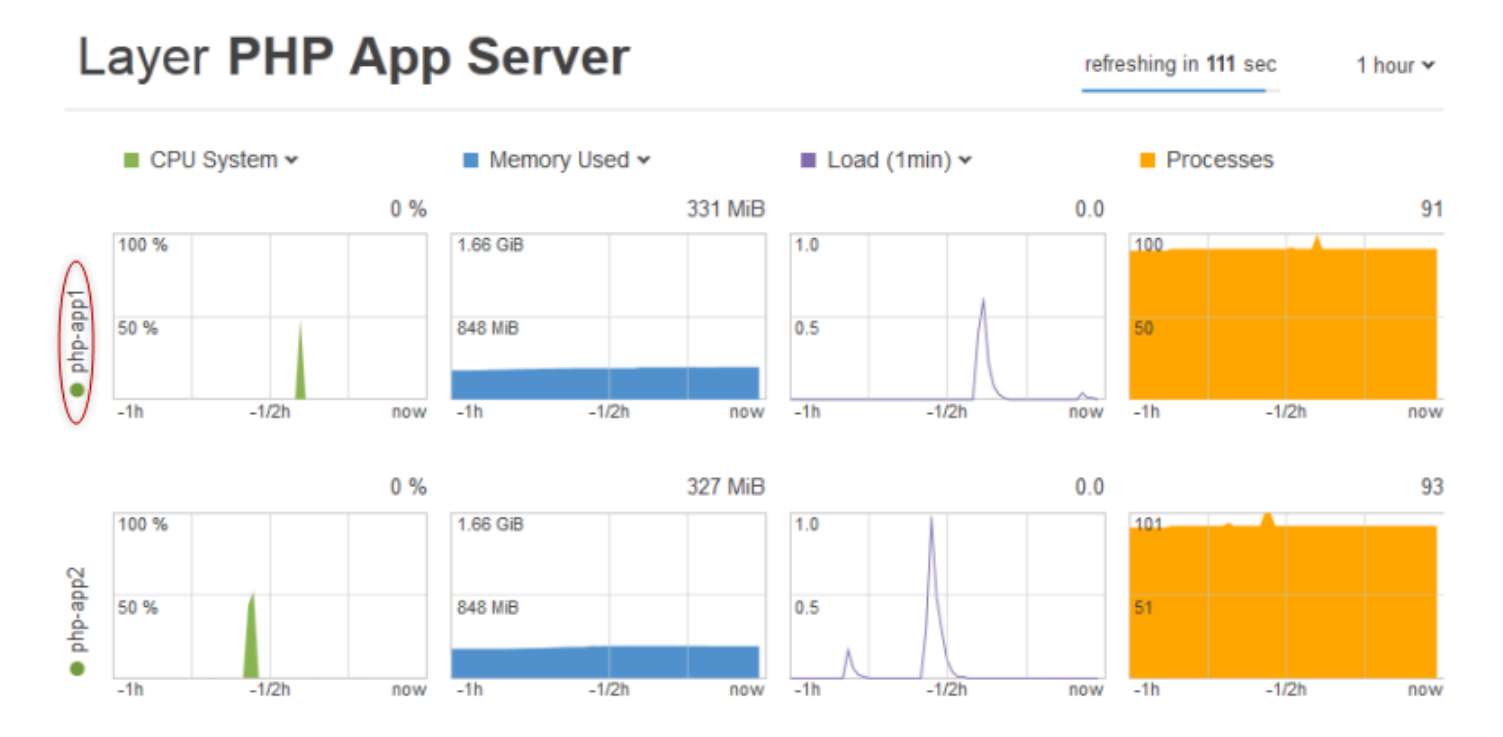

I tipi di parametro sono gli stessi tipi validi per i parametri stack e per ogni tipo puoi utilizzare l'elenco nella parte superiore del grafico per selezionare un parametro specifico da visualizzare.

### **a** Note

Puoi anche visualizzare i parametri livello passando alla pagina dei dettagli del livello e facendo clic su Monitoring (Monitoraggio) nell'angolo in alto a destra.

## <span id="page-778-1"></span>Parametri istanza

Per visualizzare i parametri per una determinata istanza, fare clic sul nome dell'istanza nella visualizzazione Monitoring Layers (Monitoraggio livelli). L'esempio seguente mostra i parametri dell'istanza php-app1 del livello PHP.

# Instance php-app1 •

refreshing in

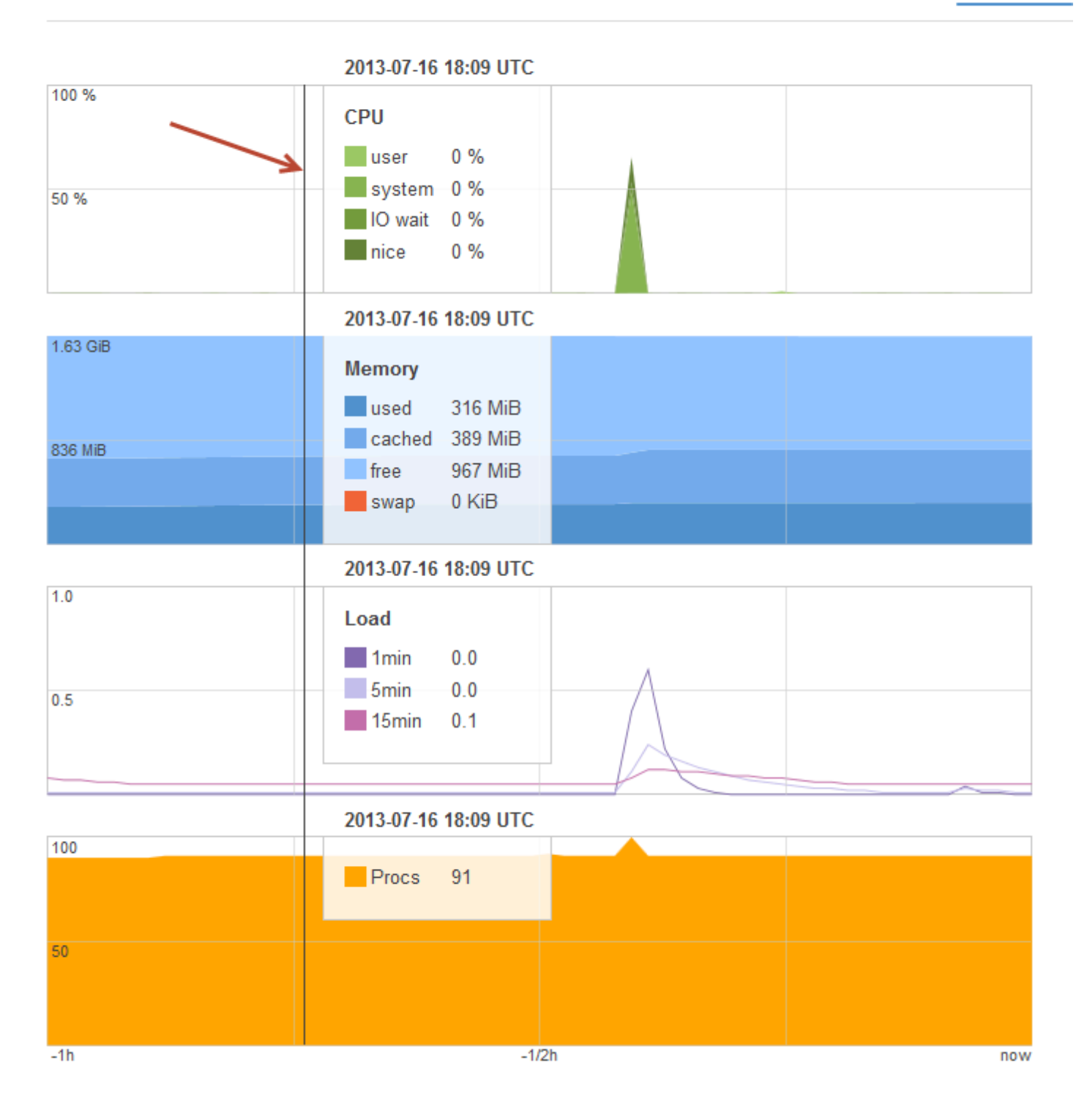

I grafici riepilogano tutti i parametri disponibili per ogni tipo di parametro. Per ottenere i valori esatti per un determinato point-in-time, utilizza il mouse per spostare il cursore (indicata dalla freccia rossa nella figura precedente) nella posizione appropriata.

### **a** Note

Puoi anche visualizzare i parametri dell'istanza passando alla pagina dei dettagli dell'istanza e scegliendo Monitoring (Monitoraggio) nell'angolo in alto a destra.

# <span id="page-780-0"></span>Registrazione delle chiamate dell'API di AWS OpsWorks Stacks con AWS **CloudTrail**

### **A** Important

AWS OpsWorks Stacksnon accetta più nuovi clienti. I clienti esistenti potranno utilizzare la OpsWorks console, l'API, l'interfaccia a riga di comando e CloudFormation le risorse normalmente fino al 26 maggio 2024, momento in cui non saranno più disponibili. Per prepararti a questa transizione, ti consigliamo di trasferire i tuoi stack AWS Systems Manager il prima possibile. Per ulteriori informazioni, consultare [AWS OpsWorks StacksDomande](#page-283-0)  [frequenti sulla fine del ciclo di vita](#page-283-0) e [Migrazione AWS OpsWorks Stacks delle applicazioni su](#page-285-0)  [AWS Systems Manager Application Manager.](#page-285-0)

AWS OpsWorksUn trail consente a StacksAWS CloudTrail, un record delle azioni eseguite da un record delle azioni eseguite da un record delle azioni eseguite da un record delle azioni eseguite da un utente, un record delle azioni eseguite da un record delle azioni eseguite da un record delle azioni AWS eseguite da un AWS OpsWorks utente un CloudTrail acquisisce tutte le chiamate API per AWS OpsWorks Stacks come eventi, tra cui le chiamate dalla console AWS OpsWorks Stacks e dalle chiamate di codice alle API di AWS OpsWorks Stacks. Se viene creato un trail, è possibile abilitare la distribuzione continua di CloudTrail eventi in un bucket Amazon S3, inclusi gli eventi per AWS OpsWorks Stacks. Se non configuri un trail, è comunque possibile visualizzare gli eventi più recenti nella console di CloudTrail in Event history (Cronologia eventi). Le informazioni raccolte da CloudTrail permettono di determinare la richiesta effettuata a AWS OpsWorks Stacks, l'indirizzo IP da cui è stata effettuata la richiesta, l'autore della richiesta, il momento in cui è stata effettuata e altri dettagli.

### Per ulteriori informazioni su CloudTrail, consulta la [Guida per l'utente di AWS CloudTrail](https://docs.aws.amazon.com/awscloudtrail/latest/userguide/).

# Informazioni su AWS OpsWorks Stacks in CloudTrail

CloudTrail è abilitato sull'account AWS al momento della sua creazione. Quando si verifica un'attività in AWS OpsWorks Stacks, questa viene registrata in un evento CloudTrail insieme ad altri eventi di servizio AWS in Event history (Cronologia eventi). È possibile visualizzare, cercare e scaricare gli eventi recenti nell'account AWS. Per ulteriori informazioni, consulta [Visualizzazione di eventi](https://docs.aws.amazon.com/awscloudtrail/latest/userguide/view-cloudtrail-events.html)  [mediante la cronologia eventi di CloudTrail.](https://docs.aws.amazon.com/awscloudtrail/latest/userguide/view-cloudtrail-events.html)

Per una registrazione di eventi nell'account AWS che includa eventi per AWS OpsWorks Stacks, crea un trail. Un trail consente CloudTrail a un trail consente a un percorso consente a un trail consente a un trail consente a Amazon S3 trail consente a un trail consente Per impostazione di default, quando crei un trail nella console, il trail sarà valido in tutte le regioni. Il percorso registra gli eventi di tutte le Regioni nella partizione AWS e distribuisce i file di log nel bucket Amazon S3 specificato. Inoltre, puoi configurare altri servizi AWS per analizzare con maggiore dettaglio e usare i dati raccolti nei log CloudTrail. Per ulteriori informazioni, consultare:

- [Panoramica della creazione di un percorso](https://docs.aws.amazon.com/awscloudtrail/latest/userguide/cloudtrail-create-and-update-a-trail.html)
- [Servizi e integrazioni CloudTrail supportati](https://docs.aws.amazon.com/awscloudtrail/latest/userguide/cloudtrail-aws-service-specific-topics.html#cloudtrail-aws-service-specific-topics-integrations)
- [Configurazione delle notifiche Amazon SNS per CloudTrail](https://docs.aws.amazon.com/awscloudtrail/latest/userguide/getting_notifications_top_level.html)
- [Ricezione di file di log CloudTrail da più regioni](https://docs.aws.amazon.com/awscloudtrail/latest/userguide/receive-cloudtrail-log-files-from-multiple-regions.html) e [Ricezione di file di log CloudTrail da più account](https://docs.aws.amazon.com/awscloudtrail/latest/userguide/cloudtrail-receive-logs-from-multiple-accounts.html)

Tutte le operazioni di AWS OpsWorks Stacks vengono registrate da CloudTrail e documentate nella [Documentazione di riferimento delle API di AWS OpsWorks Stacks.](https://docs.aws.amazon.com/opsworks/latest/APIReference/Welcome.html) Ad esempio, le chiamate alle operazioni [CreateLayer](https://docs.aws.amazon.com/opsworks/latest/APIReference/API_CreateLayer.html), [DescribeInstances](https://docs.aws.amazon.com/opsworks/latest/APIReference/API_DescribeInstances.html) e [StartInstance](https://docs.aws.amazon.com/opsworks/latest/APIReference/API_StartInstance.html) generano voci nei file di log CloudTrail.

Ogni evento o voce di log contiene informazioni sull'utente che ha generato la richiesta. Le informazioni di identità consentono di determinare quanto segue:

- Se la richiesta è stata effettuata con le credenziali dell'utente IAM o root.
- Se la richiesta è stata effettuata con le credenziali di sicurezza temporanee per un ruolo o un utente federato.
- Se la richiesta è stata effettuata da un altro servizio AWS.

Per ulteriori informazioni, consulta [Elemento CloudTrail userIdentity.](https://docs.aws.amazon.com/awscloudtrail/latest/userguide/cloudtrail-event-reference-user-identity.html)

# Informazioni sulle voci dei file di log di AWS OpsWorks Stacks

Un percorso è una configurazione che consente la distribuzione di eventi come i file di log in un bucket Amazon S3 specificato. I file di log di CloudTrail contengono una o più voci di log. Un evento rappresenta una singola richiesta da un'fonte e include informazioni sul operazione richiesta, data e ora dell'operazione, parametri richiesti e così via. I file di log di CloudTrail non sono una traccia stack ordinata delle chiamate pubbliche dell'API, quindi non vengono visualizzati in un ordine specifico.

L'esempio seguente mostra una voce di log di CloudTrail che illustra l'operazione CreateLayer.

```
 { 
     "Records": [ 
         { 
              "awsRegion": "us-west-2", 
              "eventID": "342cd1ec-8214-4a0f-a68f-8e6352feb5af", 
              "eventName": "CreateLayer", 
              "eventSource": "opsworks.amazonaws.com", 
              "eventTime": "2014-05-28T16:05:29Z", 
              "eventVersion": "1.01"ed, 
              "requestID": "e3952a2b-e681-11e3-aa71-81092480ee2e", 
              "requestParameters": { 
                  "attributes": {}, 
                  "customRecipes": {}, 
                  "name": "2014-05-28 16:05:29 +0000 a073", 
                  "shortname": "customcf4571d5c0d6", 
                  "stackId": "a263312e-f937-4949-a91f-f32b6b641b2c", 
                  "type": "custom" 
             }, 
              "responseElements": null, 
              "sourceIPAddress": "198.51.100.0", 
              "userAgent": "aws-sdk-ruby/2.0.0 ruby/2.1 x86_64-linux", 
              "userIdentity": { 
                  "accessKeyId": "AKIAIOSFODNN7EXAMPLE", 
                  "accountId": "111122223333", 
                  "arn": "arn:aws:iam::111122223333:user/A-User-Name", 
                  "principalId": "AKIAI44QH8DHBEXAMPLE", 
                  "type": "IAMUser", 
                  "userName": "A-User-Name" 
 } 
         }, 
\overline{\mathcal{L}} "awsRegion": "us-west-2",
```

```
 "eventID": "a860d8f8-c1eb-449b-8f55-eafc373b49a4", 
              "eventName": "DescribeInstances", 
             "eventSource": "opsworks.amazonaws.com", 
              "eventTime": "2014-05-28T16:05:31Z", 
             "eventVersion": "1.01", 
             "requestID": "e4691bfd-e681-11e3-aa71-81092480ee2e", 
              "requestParameters": { 
                  "instanceIds": [ 
                      "218289c4-0492-473d-a990-3fbe1efa25f6" 
 ] 
             }, 
             "responseElements": null, 
             "sourceIPAddress": "198.51.100.0", 
              "userAgent": "aws-sdk-ruby/2.0.0 ruby/2.1x86_64-linux", 
              "userIdentity": { 
                  "accessKeyId": "AKIAIOSFODNN7EXAMPLE", 
                  "accountId": "111122223333", 
                  "arn": "arn:aws:iam::111122223333:user/A-User-Name", 
                  "principalId": "AKIAI44QH8DHBEXAMPLE", 
                  "type": "IAMUser", 
                  "userName": "A-User-Name" 
 } 
         } 
    \mathbf{I}}
```
# <span id="page-783-0"></span>Utilizzo di Amazon CloudWatch Logs con Stacks AWS OpsWorks

### **A** Important

AWS OpsWorks Stacksnon accetta più nuovi clienti. I clienti esistenti potranno utilizzare la OpsWorks console, l'API, l'interfaccia a riga di comando e CloudFormation le risorse normalmente fino al 26 maggio 2024, momento in cui non saranno più disponibili. Per prepararti a questa transizione, ti consigliamo di trasferire i tuoi stack AWS Systems Manager il prima possibile. Per ulteriori informazioni, consultare [AWS OpsWorks StacksDomande](#page-283-0)  [frequenti sulla fine del ciclo di vita](#page-283-0) e [Migrazione AWS OpsWorks Stacks delle applicazioni su](#page-285-0)  [AWS Systems Manager Application Manager.](#page-285-0)

Per semplificare il processo di monitoraggio dei log su più istanze, AWS OpsWorks Stacks supporta Amazon Logs. CloudWatch CloudWatchI log vengono abilitati a livello di livello in AWS OpsWorks

Stacks. CloudWatchL'integrazione dei log funziona con gli stack basati su Linux Chef 11.10 e Chef 12. Quando attivi CloudWatch Logs, incorri in costi aggiuntivi, quindi consulta i [CloudWatchprezzi di](https://aws.amazon.com/cloudwatch/pricing/)  [Amazon](https://aws.amazon.com/cloudwatch/pricing/) prima di iniziare.

CloudWatchLogs monitora i log selezionati per verificare che si verifichi uno schema specificato dall'utente. Ad esempio, puoi monitorare i log a livello di occorrenza di un termine specifico, ad esempio NullReferenceException, di conteggio del numero di tali occorrenze. Dopo aver abilitato CloudWatch Logs in AWS OpsWorks Stacks, l'agente AWS OpsWorks Stacks invia i log a Logs. CloudWatch Per ulteriori informazioni sui CloudWatch registri, vedere [Guida introduttiva ai](https://docs.aws.amazon.com/AmazonCloudWatch/latest/logs/CWL_GettingStarted.html)  [CloudWatch registri.](https://docs.aws.amazon.com/AmazonCloudWatch/latest/logs/CWL_GettingStarted.html)

### **Prerequisiti**

Prima di poter abilitare CloudWatch i log, le istanze devono eseguire la versione 3444 o successiva dell'agente AWS OpsWorks Stacks negli stack di Chef 11.10 e la 4023 o successiva negli stack di Chef 12. È inoltre necessario utilizzare un profilo di istanza compatibile per tutte le istanze monitorate tramite CloudWatch Logs.

Se si sta utilizzando un profilo dell'istanza personalizzato, ovvero un profilo non fornito da AWS OpsWorks Stacks al momento della creazione dello stack, AWS OpsWorks Stacks non può aggiornare automaticamente il profilo dell'istanza. Devi allegare manualmente la AWSOpsWorksCloudWatchLogspolicy al tuo profilo utilizzando IAM. Per informazioni, consulta [Managing IAM policy](https://docs.aws.amazon.com/IAM/latest/UserGuide/access_policies_managed-using.html#attach-managed-policy-console) nella IAM User Guide.

Se è necessario aggiornare la versione dell'agente o il profilo dell'istanza, AWS OpsWorks Stacks visualizza un promemoria simile alla seguente schermata quando si apre la scheda CloudWatch Registri nella pagina Layer.

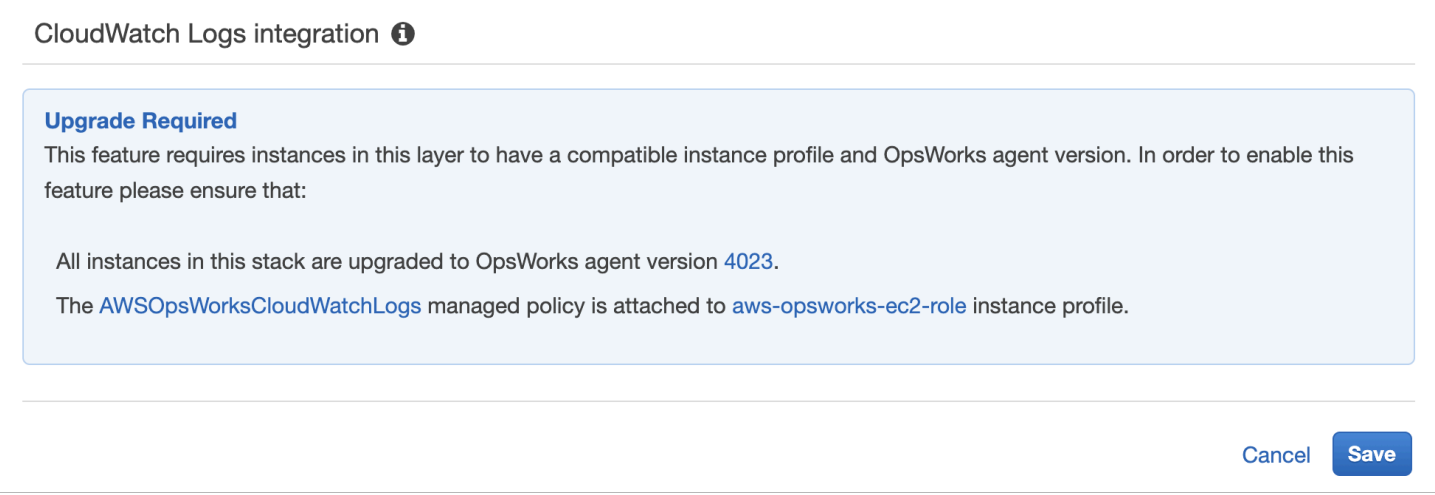

L'aggiornamento dell'agente su tutte le istanze in un livello può richiedere tempo. Se si tenta di abilitare CloudWatch i log su un layer prima del completamento dell'aggiornamento dell'agente, viene visualizzato un messaggio simile al seguente.

### **OpsWorks Agent Upgrade in Progress** 1 instances in this layer are upgrading their OpsWorks agent to a version compatible with CloudWatch Logs. If this upgrade has not completed within 15 minutes, visit this page for details on how to resolve the issue.

# Attivazione dei CloudWatch registri

1. Una volta completati gli aggiornamenti richiesti dell'agente e del profilo di istanza, è possibile abilitare CloudWatch i registri impostando il cursore nella scheda CloudWatchRegistri su Attivato.

#### Layer PHP App Server **EBS Volumes** CloudWatch Logs **General Settings** Security **Recipes Network**

CloudWatch Logs integration **O** 

2. Per eseguire lo streaming dei log dei comandi, impostare il cursore Stream command logs (Streaming log comandi) su On (Abilitato). Questo invia i registri delle attività di Chef e i comandi avviati dall'utente sulle istanze del layer a Logs. CloudWatch

On

I dati inclusi in questi registri corrispondono molto a quelli visualizzati nei risultati di un'[DescribeCommands](https://docs.aws.amazon.com/opsworks/latest/APIReference/API_DescribeCommands.html)operazione, quando si apre la destinazione dell'URL del registro. Sono inclusi i dati relativi a setup, configure, deploy, undeploy, start, stop e ai comandi di esecuzione delle ricette.

- 3. Per eseguire lo streaming delle attività archiviate in una posizione personalizzata sulle istanze del livello, ad esempio /var/log/apache/myapp/mylog\*, immettere la posizione personalizzata nella casella di testo Stream custom logs (Streaming log personalizzati), quindi scegliere Add (Aggiungi) (+).
- 4. Seleziona Salva. Entro pochi minuti, i flussi di log di AWS OpsWorks Stacks dovrebbero essere visibili nella console CloudWatch Logs.

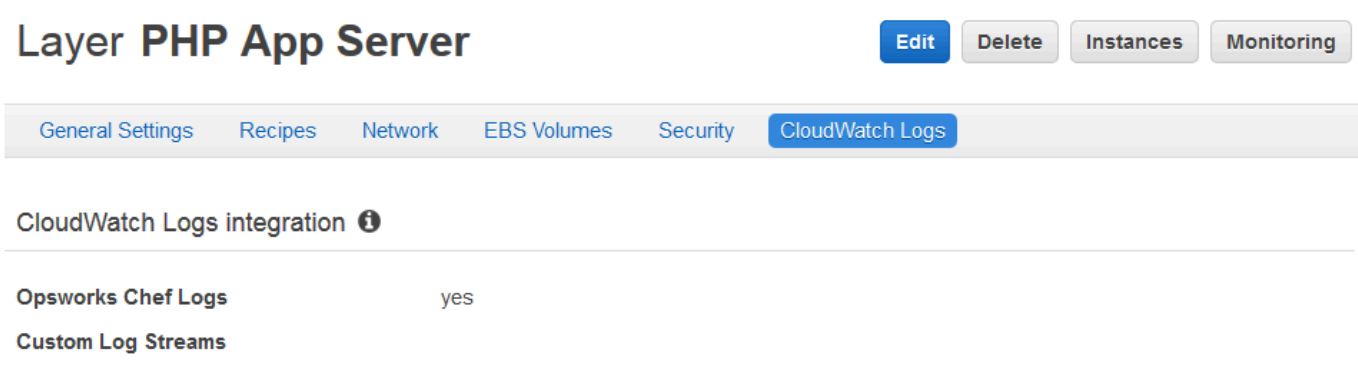

## Disattivazione dei CloudWatch registri

Per disattivare CloudWatch i registri, modifica le impostazioni del layer.

1. Nella pagina delle proprietà del livello, scegliere Edit (Modifica).

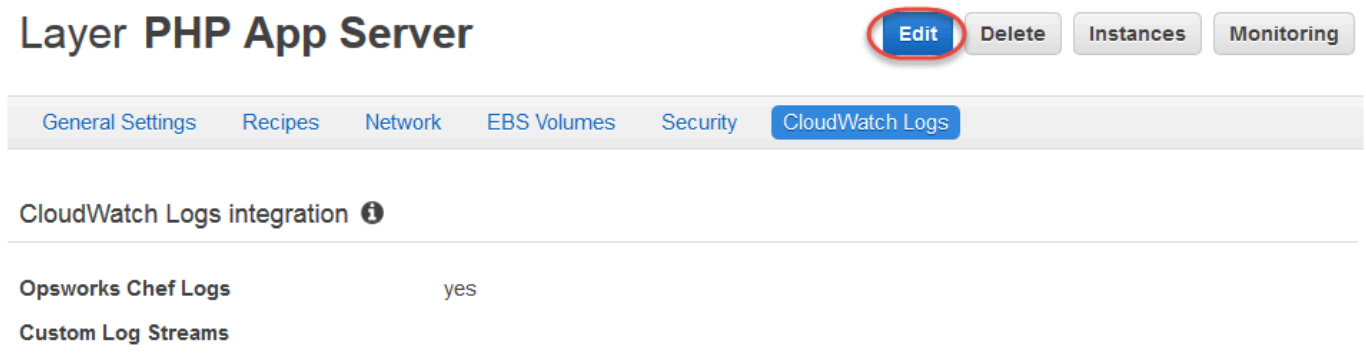

- 2. Nella pagina di modifica, scegli la scheda CloudWatchRegistri.
- 3. Nell'area CloudWatchRegistri, disattiva i registri dei comandi Stream. Scegliere X sui log personalizzati per eliminarli dai flussi di log, se applicabile.
- 4. Seleziona Salva.

Eliminazione dei log trasmessi in streaming dai registri CloudWatch

Dopo aver disattivato lo streaming di CloudWatch Logs from AWS OpsWorks Stacks, i log esistenti sono ancora disponibili nella console di gestione CloudWatch Logs. I log archiviati sono comunque soggetti a costi aggiuntivi, a meno che non li esporti in Amazon S3 o non li elimini. Per ulteriori informazioni sull'esportazione dei log in S3, consulta [Esportazione dei dati di registro in Amazon](https://docs.aws.amazon.com/AmazonCloudWatch/latest/logs/S3Export.html) S3.

È possibile eliminare flussi di log e gruppi di log nella console di gestione dei CloudWatch log o eseguendo i comandi [delete-log-stream](https://docs.aws.amazon.com/cli/latest/reference/logs/delete-log-stream.html)and [delete-log-group](https://docs.aws.amazon.com/cli/latest/reference/logs/delete-log-group.html)AWS CLI. Per ulteriori

informazioni su come modificare il periodo di conservazione di log, consulta [Modifica della](https://docs.aws.amazon.com/AmazonCloudWatch/latest/logs/SettingLogRetention.html) [conservazione dei dati di log in CloudWatch log.](https://docs.aws.amazon.com/AmazonCloudWatch/latest/logs/SettingLogRetention.html)

# Gestione dei log in CloudWatch Logs

I log che stai trasmettendo in streaming sono gestiti nella console CloudWatch Logs.

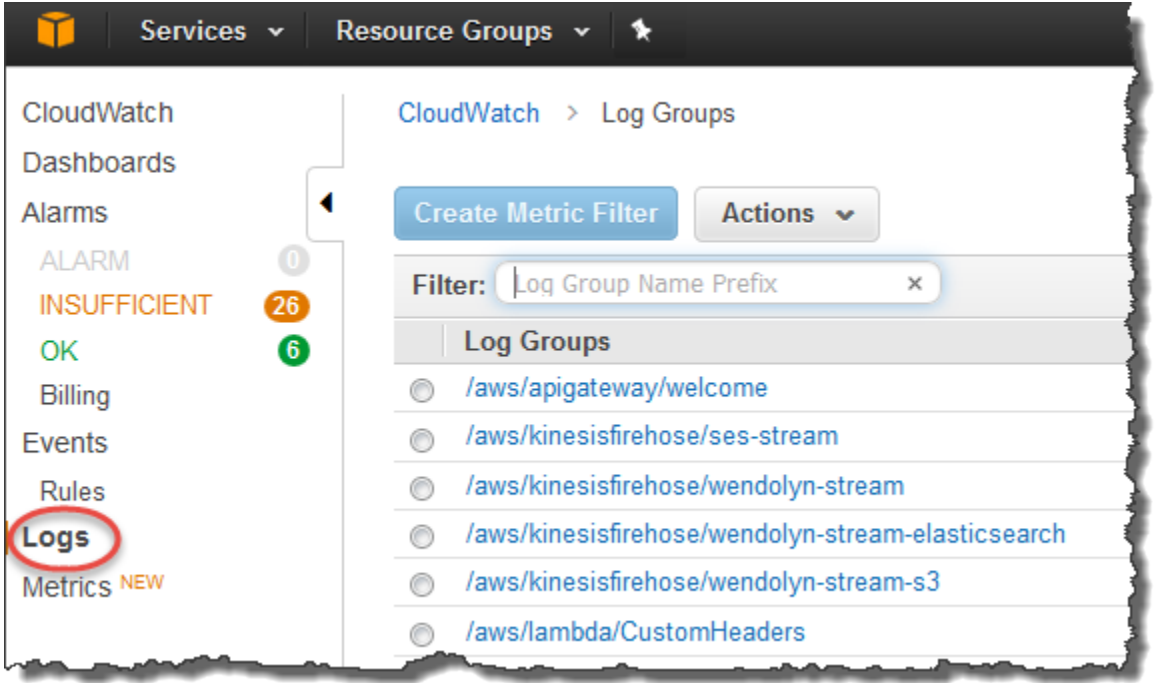

AWS OpsWorks crea gruppi di log predefiniti e flussi di log automaticamente. I gruppi di log per i dati di AWS OpsWorks Stacks sono associati a nomi conformi al formato seguente:

## *nome\_stack*/*nome\_livello*/*nome\_log\_chef*

I log personalizzati sono associati a nomi conformi al seguente formato:

*/nome\_stack/nome\_breve\_livello/nome\_percorso\_file*. Il nome del percorso è più leggibile grazie alla rimozione dei caratteri speciali, ad esempio l'asterisco (\*).

[Una volta individuati i registri in CloudWatch Registri, puoi o](https://docs.aws.amazon.com/AmazonCloudWatch/latest/monitoring/ConsoleAlarms.html)[rganizzarli in gruppi, cercare e filtrare i](https://docs.aws.amazon.com/AmazonCloudWatch/latest/logs/Create-Log-Group.html)  [registri](https://docs.aws.amazon.com/AmazonCloudWatch/latest/logs/Create-Log-Group.html)[c](https://docs.aws.amazon.com/AmazonCloudWatch/latest/monitoring/ConsoleAlarms.html)[reando filtri metrici e](https://docs.aws.amazon.com/AmazonCloudWatch/latest/logs/MonitoringLogData.html) [creare allarmi personalizzati.](https://docs.aws.amazon.com/AmazonCloudWatch/latest/monitoring/ConsoleAlarms.html)

Configurazione di Chef 12.2 Windows Layers per utilizzare i registri CloudWatch

CloudWatchL'integrazione automatica dei log non è supportata per le istanze basate su Windows. La scheda CloudWatchRegistri non è disponibile sui livelli negli stack di Chef 12.2. Per abilitare

manualmente lo streaming su CloudWatch Logs per istanze basate su Windows, procedi come segue.

• Aggiorna il profilo dell'istanza per le istanze basate su Windows in modo che l'agente CloudWatch Logs disponga delle autorizzazioni appropriate. La dichiarazione sulla AWSOpsWorksCloudWatchLogspolitica mostra quali autorizzazioni sono necessarie.

In genere, questa attività viene eseguita solo una volta. Potrai quindi utilizzare il profilo dell'istanza aggiornato per tutte le istanze Windows in un livello.

• Modifica il seguente file di configurazione JSON in ciascuna istanza. Questo file include le preferenze di streaming dei log, ad esempio i log da sottoporre a monitoraggio.

%PROGRAMFILES%\Amazon\Ec2ConfigService\Settings \AWS.EC2.Windows.CloudWatch.json

Puoi automatizzare le attività precedenti mediante la creazione di ricette personalizzate per gestire le attività richieste e mediante la successiva assegnazione di tali ricette agli eventi Setup (Configurazione) del livello Chef 12.2. Ogni volta che avvii una nuova istanza su quei livelli, AWS OpsWorks Stacks esegue automaticamente le tue ricette al termine dell'avvio dell'istanza, CloudWatch abilitando i log. Per ulteriori informazioni sulla configurazione manuale dei flussi di CloudWatch log per le istanze basate su Windows, consulta quanto segue.

- [Configurazione di un'istanza di Windows tramite il Servizio EC2Config](https://docs.aws.amazon.com/AWSEC2/latest/WindowsGuide/UsingConfig_WinAMI.html#send_logs_to_cwl)
- [Invio di registri, eventi e contatori delle prestazioni ad Amazon CloudWatch](https://docs.aws.amazon.com/AWSEC2/latest/WindowsGuide/send_logs_to_cwl.html)
- [CloudWatchAggiornamento: Support avanzato per i file di registro di Windows](https://aws.amazon.com/blogs/aws/additional-cloudwatch-logs-windows/) (post di blog)

Per disattivare CloudWatch i log sulle istanze basate su Windows, inverti la procedura. Deseleziona la casella di controllo Abilita l'integrazione dei CloudWatch registri nella finestra di dialogo delle proprietà del servizio EC2, elimina le preferenze del flusso di log dal AWS.EC2.Windows.CloudWatch.json file e interrompi l'esecuzione di tutte le ricette Chef che assegnano automaticamente le autorizzazioni CloudWatch Logs a nuove istanze nei livelli di Chef 12.2.

# <span id="page-789-0"></span>Monitoraggio di stack tramite Amazon Events CloudWatch

### **A** Important

AWS OpsWorks Stacksnon accetta più nuovi clienti. I clienti esistenti potranno utilizzare la OpsWorks console, l'API, l'interfaccia a riga di comando e CloudFormation le risorse normalmente fino al 26 maggio 2024, momento in cui non saranno più disponibili. Per prepararti a questa transizione, ti consigliamo di trasferire i tuoi stack AWS Systems Manager il prima possibile. Per ulteriori informazioni, consultare [AWS OpsWorks StacksDomande](#page-283-0)  [frequenti sulla fine del ciclo di vita](#page-283-0) e [Migrazione AWS OpsWorks Stacks delle applicazioni su](#page-285-0)  [AWS Systems Manager Application Manager.](#page-285-0)

Puoi configurare le regole in Amazon CloudWatch Events per avvisare delle modifiche in AWS OpsWorks Stack e di indirizzare CloudWatch Events a intraprendere azioni in base al contenuto di eventi. Per ulteriori informazioni su come iniziare a usare CloudWatch Events e configurare le regole, consulta Nozioni di base di [CloudWatchEvents](https://docs.aws.amazon.com/AmazonCloudWatch/latest/events/CWE_GettingStarted.html) nella Guida per l'utente di CloudWatch Events.

I seguenti tipi di eventi AWS OpsWorks Stacks sono supportati in CloudWatch Eventi.

Instance state change (Cambio stato istanza)

Indica una modifica allo stato di un'istanza AWS OpsWorks Stacks.

Command state change (Cambio stato comando)

Indica una modifica allo stato di un comando di AWS OpsWorks Stacks.

Deployment state change (Cambio stato distribuzione)

Indica una modifica allo stato di una distribuzione di AWS OpsWorks Stacks.

Avvisi

Indica che si è verificato un errore di servizio per AWS OpsWorks Stacks.

Per ulteriori informazioni sui tipi di eventi AWS OpsWorks Stacks supportati da CloudWatch Events, consulta [AWS OpsWorksStacks Events](https://docs.aws.amazon.com/AmazonCloudWatch/latest/events/EventTypes.html#opsworks_event_types) nella Guida per l'utente di CloudWatch Events.

Utilizzo di Amazon CloudWatch Events Versione API 2013-02-18 779

# Sicurezza e autorizzazioni

### **A** Important

AWS OpsWorks Stacksnon accetta più nuovi clienti. I clienti esistenti potranno utilizzare la OpsWorks console, l'API, l'interfaccia a riga di comando e CloudFormation le risorse normalmente fino al 26 maggio 2024, momento in cui non saranno più disponibili. Per prepararti a questa transizione, ti consigliamo di trasferire i tuoi stack AWS Systems Manager il prima possibile. Per ulteriori informazioni, consultare [AWS OpsWorks StacksDomande](#page-283-0)  [frequenti sulla fine del ciclo di vita](#page-283-0) e [Migrazione AWS OpsWorks Stacks delle applicazioni su](#page-285-0)  [AWS Systems Manager Application Manager.](#page-285-0)

Ciascuno dei tuoi utenti deve disporre di AWS credenziali appropriate per accedere alle AWS risorse del tuo account. Il modo consigliato per fornire le credenziali agli utenti è con [AWS Identity and](https://docs.aws.amazon.com/iam/)  [Access Management](https://docs.aws.amazon.com/iam/)(IAM). AWS OpsWorks Stacks si integra con IAM per consentirti di controllare quanto segue:

• Modalità di interazione tra utenti e AWS OpsWorks Stacks.

Ad esempio, puoi consentire ad alcuni utenti di distribuire le app su qualsiasi stack, ma non modificare lo stack stesso e consentire ad altri utenti l'accesso completo solo a stack specifici e così via.

• In che modo AWS OpsWorks Stacks può agire per conto dell'utente per accedere alle istanze Amazon EC2 e bucket Amazon S3.

AWS OpsWorks Stacks fornisce un ruolo del servizio che concede le autorizzazioni per queste attività.

• In che modo le app eseguite su istanze Amazon EC2 controllate da AWS OpsWorks Stacks possono accedere ad altre AWS risorse, come i dati archiviati nei bucket Amazon S3.

Puoi assegnare un profilo di istanza alle istanze di un layer che concede le autorizzazioni alle app in esecuzione su tali istanze per accedere ad altre risorse. AWS

• Modalità di gestione delle chiavi SSH basate sugli utenti e modalità di utilizzo di SSH o RDP per connettersi alle istanze.

Per ogni stack, gli utenti amministratori possono assegnare a ciascun utente una chiave SSH personale o autorizzare gli utenti a specificare le proprie chiavi. Puoi anche autorizzare l'accesso RDP o SSH e concedere i privilegi sudo o amministratore alle istanze dello stack per ogni utente.

Altri aspetti della sicurezza fanno riferimento a quanto segue:

• Modalità di gestione degli aggiornamenti del sistema operativo delle istanze in base alle patch di sicurezza più recenti.

Per ulteriori informazioni, consulta [Gestione degli aggiornamenti della sicurezza.](#page-838-0)

• Come configurare i [gruppi di sicurezza Amazon EC2](https://docs.aws.amazon.com/AWSEC2/latest/UserGuide/using-network-security.html) per controllare il traffico di rete da e verso le tue istanze.

Modalità di impostazione dei gruppi di sicurezza personalizzati al posto dei gruppi di sicurezza predefiniti di AWS OpsWorks Stacks. Per ulteriori informazioni, consulta [Utilizzo dei gruppi di](#page-840-0)  [sicurezza.](#page-840-0)

#### Argomenti

- [Gestione delle autorizzazioni utente di AWS OpsWorks Stacks](#page-791-0)
- [Consentire a AWS OpsWorks Stacks di agire per tuo conto](#page-817-0)
- [tra servizi. AWS OpsWorks](#page-822-0)
- [Specifica di autorizzazioni per applicazioni in esecuzione su istanze EC2](#page-826-0)
- [Gestione dell'accesso SSH](#page-830-0)
- [Gestione degli aggiornamenti della sicurezza Linux](#page-838-0)
- [Utilizzo dei gruppi di sicurezza](#page-840-0)

# <span id="page-791-0"></span>Gestione delle autorizzazioni utente di AWS OpsWorks Stacks

#### **A** Important

AWS OpsWorks Stacksnon accetta più nuovi clienti. I clienti esistenti potranno utilizzare la OpsWorks console, l'API, l'interfaccia a riga di comando e CloudFormation le risorse normalmente fino al 26 maggio 2024, momento in cui non saranno più disponibili. Per prepararti a questa transizione, ti consigliamo di trasferire i tuoi stack AWS Systems Manager
il prima possibile. Per ulteriori informazioni, consultare [AWS OpsWorks StacksDomande](#page-283-0)  [frequenti sulla fine del ciclo di vita](#page-283-0) e [Migrazione AWS OpsWorks Stacks delle applicazioni su](#page-285-0)  [AWS Systems Manager Application Manager.](#page-285-0)

Come best practice, limita gli utenti di AWS OpsWorks Stacks a un set specifico di azioni o a un set di risorse dello stack. Puoi controllare le autorizzazioni utente di AWS OpsWorks Stacks in due modi: utilizzando la pagina AWS OpsWorks Stacks Permissions e applicando una policy IAM appropriata.

La pagina OpsWorks Autorizzazioni, o le azioni CLI o API equivalenti, consente di controllare le autorizzazioni degli utenti in un ambiente multiutente in base allo stack assegnando a ciascun utente uno dei diversi livelli di autorizzazione. Ogni livello concede le autorizzazioni per un set standard di operazioni per una determinata risorsa dello stack. L'utilizzo della pagina Permissions (Autorizzazioni) consente di controllare le seguenti informazioni:

- Chi può accedere a ogni stack.
- Quali azioni ciascun utente può eseguire su ogni stack.

Ad esempio, puoi consentire ad alcuni utenti solo di visualizzare lo stack, mentre altri possono distribuire applicazioni, aggiungere istanze e così via.

• Chi può gestire ogni stack.

Puoi delegare la gestione di ogni stack a uno o più utenti specificati.

• Chi dispone di accesso SSH a livello utente e privilegi sudo (Linux) o RDP e privilegi di amministratore (Windows) sulle istanze Amazon EC2 di ogni stack.

Puoi concedere o rimuovere queste autorizzazioni separatamente per ciascun utente in qualsiasi momento.

**A** Important

La negazione dell'accesso SSH/RDP non necessariamente impedisce a un utente di eseguire l'accesso alle istanze. Se specifichi una key pair Amazon EC2 per un'istanza, qualsiasi utente con la chiave privata corrispondente può accedere o utilizzare la chiave per recuperare la password dell'amministratore di Windows. Per ulteriori informazioni, consulta [Gestione](#page-830-0)  [dell'accesso SSH.](#page-830-0)

Puoi utilizzare la [console, la CLI o l'API IAM](https://console.aws.amazon.com/iam) per aggiungere policy ai tuoi utenti che concedono autorizzazioni esplicite per le varie risorse e azioni di AWS OpsWorks Stacks.

- L'utilizzo di una policy IAM per specificare le autorizzazioni è più flessibile rispetto all'utilizzo dei livelli di autorizzazione.
- Puoi configurare [le identità IAM \(utenti, gruppi di utenti e ruoli\),](https://docs.aws.amazon.com/IAM/latest/UserGuide/id.html) che concedono autorizzazioni alle identità IAM, come utenti e gruppi di utenti, o definire [ruoli](https://docs.aws.amazon.com/IAM/latest/UserGuide/id_roles.html) che possono essere associati agli utenti federati.
- Una policy IAM è l'unico modo per concedere le autorizzazioni per determinate azioni chiave di AWS OpsWorks Stacks.

Ad esempio, è necessario utilizzare IAM per concedere le autorizzazioni per opsworks:CreateStack eopsworks:CloneStack, che vengono utilizzate rispettivamente per creare e clonare gli stack.

Anche se non è esplicitamente possibile importare utenti federati nella console, un utente federato può creare implicitamente un profilo utente scegliendo My Settings (Le mie impostazioni) in alto a destra della console AWS OpsWorks Stacks, quindi scegliendo Users (Utenti), anch'esso disponibile in alto a destra. Nella pagina Utenti, gli utenti federati, i cui account vengono creati utilizzando l'API o la CLI o implicitamente tramite la console, possono gestire i propri account in modo simile agli utenti non federati.

I due approcci non si escludono a vicenda e talvolta può risultare utile combinarli; AWS OpsWorks Stacks valuta quindi entrambi i set di autorizzazioni. Ad esempio, supponiamo di voler consentire agli utenti di aggiungere o eliminare istanze, ma non di aggiungere o eliminare livelli. Nessuno dei livelli di autorizzazione di AWS OpsWorks Stacks concede questo specifico set di autorizzazioni. Tuttavia, puoi utilizzare la pagina Autorizzazioni per concedere agli utenti un livello di autorizzazione Gestisci, che consente loro di eseguire la maggior parte delle operazioni sullo stack, e quindi applicare una policy IAM che nega le autorizzazioni per aggiungere o rimuovere livelli. Per ulteriori informazioni, consulta la sezione [Controllo dell'accesso alle AWS risorse mediante policy](https://docs.aws.amazon.com/IAM/latest/UserGuide/access_controlling.html).

Di seguito è riportato un modello tipico per la gestione delle autorizzazioni utente. In ogni caso, si presuppone che il lettore (tu) sia un utente amministratore.

1. Usa la [console IAM](https://console.aws.amazon.com/iam) per applicare AWSOpsWorks\_FullAccess le policy a uno o più utenti amministrativi.

2. Crea un utente per ogni utente non amministrativo con una politica che non concede autorizzazioni AWS OpsWorks Stacks.

Se un utente richiede l'accesso solo a AWS OpsWorks Stacks, potrebbe non essere necessario applicare affatto una politica. È invece possibile gestire le autorizzazioni mediante la pagina AWS OpsWorksPermissions (Autorizzazioni) di Stacks.

- 3. Utilizzare la pagina AWS OpsWorksUsers (Utenti) di Stacks per importare gli utenti non amministratori in AWS OpsWorks Stacks.
- 4. Per ogni stack, utilizzare la pagina Permissions (Autorizzazioni) per assegnare un livello di autorizzazione a ciascun utente.
- 5. Se necessario, personalizza i livelli di autorizzazione degli utenti applicando una policy IAM configurata in modo appropriato.

Per ulteriori consigli sulla gestione degli utenti, vedere[Best practice: Gestione delle autorizzazioni](#page-449-0).

Per ulteriori informazioni sulle best practice IAM, consulta [Best practice per la sicurezza in IAM](https://docs.aws.amazon.com/IAM/latest/UserGuide/best-practices.html) nella Guida per l'utente di IAM.

## Argomenti

- [Gestione degli utenti AWS OpsWorks Stacks](#page-794-0)
- [Concessione delle autorizzazioni per stack agli utenti AWS OpsWorks Stacks](#page-804-0)
- [Gestione delle autorizzazioni di AWS OpsWorks Stacks allegando una policy IAM](#page-808-0)
- [Policy di esempio](#page-810-0)
- [Livelli di autorizzazione AWS OpsWorks Stacks](#page-815-0)

## <span id="page-794-0"></span>Gestione degli utenti AWS OpsWorks Stacks

**A** Important

AWS OpsWorks Stacksnon accetta più nuovi clienti. I clienti esistenti potranno utilizzare la OpsWorks console, l'API, l'interfaccia a riga di comando e CloudFormation le risorse normalmente fino al 26 maggio 2024, momento in cui non saranno più disponibili. Per prepararti a questa transizione, ti consigliamo di trasferire i tuoi stack AWS Systems Manager il prima possibile. Per ulteriori informazioni, consultare [AWS OpsWorks StacksDomande](#page-283-0) 

[frequenti sulla fine del ciclo di vita](#page-283-0) e [Migrazione AWS OpsWorks Stacks delle applicazioni su](#page-285-0)  [AWS Systems Manager Application Manager.](#page-285-0)

Prima di poter importare utenti in AWS OpsWorks Stacks e concedere loro le autorizzazioni, devi prima aver creato un utente per ogni individuo. Per creare utenti IAM, inizia accedendo AWS come utente a cui sono state concesse le autorizzazioni definite nella FullAccess politica IAM. Quindi usi la console IAM per [creare utenti IAM](#page-798-0) per tutti coloro che devono accedere a AWS OpsWorks Stacks. Puoi quindi importare tali utenti in AWS OpsWorks Stacks e concedere loro le autorizzazioni utente come segue:

Utenti normali di AWS OpsWorks Stacks

Gli utenti normali non richiedono una policy collegata. Se ne hanno una, in genere non include tutte le autorizzazioni di AWS OpsWorks Stacks. Utilizza invece la pagina AWS OpsWorks Stacks Permissions per assegnare uno dei seguenti livelli di autorizzazione agli utenti regolari su base regolare. stack-by-stack

- Le autorizzazioni Show (Visualizzazione) consentono agli utenti di visualizzare lo stack, ma non di eseguire operazioni.
- Le autorizzazioni Deploy (Distribuzione) includono le autorizzazioni Show (Visualizzazione) e consentono agli utenti di distribuire e aggiornare le app.
- Le autorizzazioni Manage (Gestione) includono le autorizzazioni Deploy (Distribuzione) e consentono agli utenti di eseguire operazioni di gestione dello stack, ad esempio l'aggiunta di livelli o istanze, l'utilizzo della pagina Permissions (Autorizzazioni) per impostare le autorizzazioni utente e l'abilitazione dei relativi privilegi SSH/RDP e sudo/admin.
- Le autorizzazioni Deny (Rifiuto) negano l'accesso allo stack.

Se questi livelli di autorizzazione non sono esattamente quelli che desideri per un determinato utente, puoi personalizzare le autorizzazioni dell'utente applicando una politica IAM. Ad esempio, potresti voler utilizzare la pagina AWS OpsWorksPermissions (Autorizzazioni) di Stacks per assegnare il livello di autorizzazione Manage (Gestione) a un utente. Questo livello concede l'autorizzazione di eseguire tutte le operazioni di gestione degli stack, ma non di creare o clonare gli stack. È quindi possibile applicare una politica che limiti tali autorizzazioni negando loro il permesso di aggiungere o eliminare livelli o aumentare tali autorizzazioni consentendo loro di creare o clonare stack. Per ulteriori informazioni, consulta [Gestione delle autorizzazioni di AWS](#page-808-0) [OpsWorks Stacks allegando una policy IAM.](#page-808-0)

## Utenti amministratore di AWS OpsWorks Stacks

Gli utenti amministrativi sono il proprietario dell'account o un utente IAM con le autorizzazioni definite dalla [AWSOpsWorks\\_FullAccesspolicy.](#page-811-0) Oltre alle autorizzazioni concesse agli utenti con il livello Manage (Gestione), questa policy include le autorizzazioni relative alle operazioni che non possono essere concesse tramite la pagina Permissions (Autorizzazioni), ad esempio:

- Importazione di utenti in AWS OpsWorks Stacks
- Creazione e clonazione di stack

Per ulteriori informazioni sulle policy, consulta [Policy di esempio](#page-810-0). Per un elenco dettagliato delle autorizzazioni che possono essere concesse agli utenti solo applicando una politica IAM, consulta[Livelli di autorizzazione AWS OpsWorks Stacks](#page-815-0).

## Argomenti

- [Utenti e regioni](#page-796-0)
- [Creazione di un utente amministratore di AWS OpsWorks Stacks](#page-797-0)
- [Creazione di utenti IAM per AWS OpsWorks Stacks](#page-798-0)
- [Importazione di utenti in AWS OpsWorks Stacks](#page-799-0)
- [Modifica delle impostazioni utente di AWS OpsWorks Stacks](#page-802-0)

## <span id="page-796-0"></span>Utenti e regioni

AWS OpsWorksGli utenti di Stacks sono disponibili all'interno dell'endpoint regionale in cui sono stati creati. Puoi creare utenti in una delle regioni seguenti.

- US East (Ohio) Region
- US East (N. Virginia) Region
- US West (Oregon) Region
- US West (N. California) Region
- Solo Regione (Centrale) Canada (Centrale) (API); non disponibile nella AWS Management Console
- Asia Pacific (Mumbai) Region
- Asia Pacific (Singapore) Region
- Asia Pacific (Sydney) Region
- Asia Pacific (Tokyo) Region
- Regione Asia Pacifico (Seoul)
- Europe (Frankfurt) Region
- Europe (Ireland) Region
- Europe (London) Region
- Regione Europa (Parigi)
- South America (São Paulo) Region

Quando si importano utenti in AWS OpsWorks Stacks, li si importa in uno degli endpoint regionali; se si desidera che un utente sia disponibile in più di una regione, è necessario importare l'utente in quella regione. Puoi anche importare utenti di AWS OpsWorks Stacks da una regione all'altra; se importi un utente in una regione in cui è già presente un utente con lo stesso nome, l'utente importato sostituisce l'utente esistente. Per ulteriori informazioni sull'importazione di utenti, consulta [Importazione di utenti.](#page-799-0)

<span id="page-797-0"></span>Creazione di un utente amministratore di AWS OpsWorks Stacks

**A** Important

AWS OpsWorks Stacksnon accetta più nuovi clienti. I clienti esistenti potranno utilizzare la OpsWorks console, l'API, l'interfaccia a riga di comando e CloudFormation le risorse normalmente fino al 26 maggio 2024, momento in cui non saranno più disponibili. Per prepararti a questa transizione, ti consigliamo di trasferire i tuoi stack AWS Systems Manager il prima possibile. Per ulteriori informazioni, consultare [AWS OpsWorks StacksDomande](#page-283-0)  [frequenti sulla fine del ciclo di vita](#page-283-0) e [Migrazione AWS OpsWorks Stacks delle applicazioni su](#page-285-0)  [AWS Systems Manager Application Manager.](#page-285-0)

Puoi creare un utente amministrativo di AWS OpsWorks Stacks aggiungendo la AWSOpsWorks\_FullAccess policy a un utente, che concede a quell'utente le autorizzazioni di accesso completo a AWS OpsWorks Stacks. Per ulteriori informazioni sulla creazione di un utente amministrativo, vedere [Creare un utente amministrativo.](https://docs.aws.amazon.com/IAM/latest/UserGuide/getting-set-up.html#create-an-admin)

## **a** Note

La AWSOpsWorks FullAccess policy consente agli utenti di creare e gestire gli AWS OpsWorks stack di Stacks, ma gli utenti non possono creare un ruolo di servizio IAM per lo stack; devono utilizzare un ruolo esistente. Il primo utente che crea uno stack deve disporre di autorizzazioni IAM aggiuntive, come descritto in. [Autorizzazioni di amministrazione](#page-811-0) Quando questo utente crea il primo stack, AWS OpsWorks Stacks crea un ruolo di servizio IAM con le autorizzazioni richieste. Successivamente, qualsiasi utente con le autorizzazioni opsworks:CreateStack può utilizzare tale ruolo per creare altri stack. Per ulteriori informazioni, consulta [Consentire a AWS OpsWorks Stacks di agire per tuo conto.](#page-817-0)

Quando crei un utente, puoi aggiungere ulteriori policy gestite dal cliente per ottimizzare le autorizzazioni dell'utente, se necessario. Ad esempio, potresti volere che un utente amministratore sia in grado di creare o eliminare gli stack, ma non di importare nuovi utenti. Per ulteriori informazioni, consulta [Gestione delle autorizzazioni di AWS OpsWorks Stacks allegando una policy IAM.](#page-808-0)

Se hai più utenti amministrativi, invece di impostare le autorizzazioni separatamente per ogni utente, puoi aggiungere la AWSOpsWorks\_FullAccess policy a un gruppo IAM e aggiungere gli utenti a quel gruppo.

Per informazioni sulla creazione di un gruppo, consulta [Creazione di gruppi di utenti IAM.](https://docs.aws.amazon.com/IAM/latest/UserGuide/id_groups_create.html) Quando crei il gruppo, aggiungi la AWSOpsWorks\_FullAccesspolitica. Puoi anche aggiungere la AdministratorAccesspolitica, che include le AWSOpsWorks\_FullAccessautorizzazioni.

Per informazioni sull'aggiunta di autorizzazioni a un gruppo esistente, consulta [Allegare una policy a](https://docs.aws.amazon.com/IAM/latest/UserGuide/id_groups_manage_attach-policy.html) [un gruppo di utenti IAM.](https://docs.aws.amazon.com/IAM/latest/UserGuide/id_groups_manage_attach-policy.html)

<span id="page-798-0"></span>Creazione di utenti IAM per AWS OpsWorks Stacks

## **A** Important

AWS OpsWorks Stacksnon accetta più nuovi clienti. I clienti esistenti potranno utilizzare la OpsWorks console, l'API, l'interfaccia a riga di comando e CloudFormation le risorse normalmente fino al 26 maggio 2024, momento in cui non saranno più disponibili. Per prepararti a questa transizione, ti consigliamo di trasferire i tuoi stack AWS Systems Manager il prima possibile. Per ulteriori informazioni, consultare [AWS OpsWorks StacksDomande](#page-283-0)  [frequenti sulla fine del ciclo di vita](#page-283-0) e [Migrazione AWS OpsWorks Stacks delle applicazioni su](#page-285-0)  [AWS Systems Manager Application Manager.](#page-285-0)

Prima di poter importare gli utenti IAM in AWS OpsWorks Stacks, è necessario creare il gruppo. È possibile farlo utilizzando la [console IAM](https://console.aws.amazon.com/iam/), la riga di comando o l'API. Per istruzioni complete, consulta [Creazione di un utente IAM nel tuo AWS account.](https://docs.aws.amazon.com/IAM/latest/UserGuide/id_users_create.html)

Gestione delle autorizzazioni utente Versione API 2013-02-18 788

A differenza degli [utenti amministratori,](#page-797-0) non è necessario collegare una policy per definire le autorizzazioni. Puoi impostare le autorizzazioni dopo [avere importato gli utenti in AWS OpsWorks](#page-799-0)  [Stacks,](#page-799-0) come descritto in [Gestione delle autorizzazioni utente.](#page-791-0)

<span id="page-799-0"></span>Per ulteriori informazioni sulla creazione di utenti e gruppi IAM, consulta [Guida introduttiva a IAM.](https://docs.aws.amazon.com/IAM/latest/UserGuide/getting-started.html)

Importazione di utenti in AWS OpsWorks Stacks

## **A** Important

AWS OpsWorks Stacksnon accetta più nuovi clienti. I clienti esistenti potranno utilizzare la OpsWorks console, l'API, l'interfaccia a riga di comando e CloudFormation le risorse normalmente fino al 26 maggio 2024, momento in cui non saranno più disponibili. Per prepararti a questa transizione, ti consigliamo di trasferire i tuoi stack AWS Systems Manager il prima possibile. Per ulteriori informazioni, consultare [AWS OpsWorks StacksDomande](#page-283-0)  [frequenti sulla fine del ciclo di vita](#page-283-0) e [Migrazione AWS OpsWorks Stacks delle applicazioni su](#page-285-0)  [AWS Systems Manager Application Manager.](#page-285-0)

Gli utenti amministrativi possono importare utenti in AWS OpsWorks Stacks; possono anche importare utenti AWS OpsWorks Stacks da un endpoint regionale a un altro. Quando importi utenti in AWS OpsWorks Stacks, li importi in uno degli endpoint regionali di AWS OpsWorks Stacks. Se si desidera rendere disponibile un utente in più di una regione, è necessario importare l'utente in quella regione.

Anche se non è esplicitamente possibile importare utenti federati nella console, un utente federato può creare implicitamente un profilo utente scegliendo My Settings (Le mie impostazioni) in alto a destra della console AWS OpsWorks Stacks, quindi scegliendo Users (Utenti), anch'esso disponibile in alto a destra. Nella pagina Utenti, gli utenti federati, i cui account vengono creati utilizzando l'API o la CLI o implicitamente tramite la console, possono gestire i propri account in modo simile agli utenti non federati.

Per importare utenti in AWS OpsWorks Stacks

- 1. Accedere a AWS OpsWorks Stacks come utente amministratore o come proprietario dell'account.
- 2. Scegliere Users (Utenti) in alto a destra per aprire la pagina Users (Utenti).

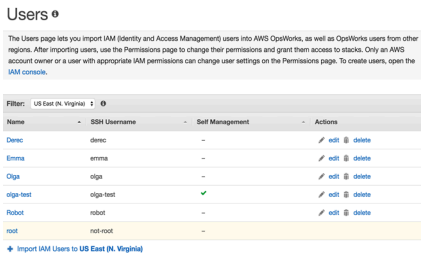

3. Scegli Importa utenti IAM su < *nome regione* > per visualizzare gli utenti disponibili, ma che non sono ancora stati importati.

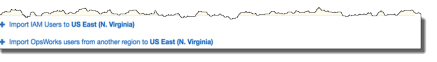

4. Selezionare la casella di controllo Select all (Seleziona tutto) oppure selezionare uno o più singoli utenti. Una volta terminato, scegli Importa in OpsWorks.

## **a** Note

Dopo aver importato un utente in AWS OpsWorks Stacks, se utilizzi la console o l'API IAM per eliminare l'utente dal tuo account, l'utente non perde automaticamente l'accesso SSH concesso tramite AWS OpsWorks Stacks. Devi inoltre eliminare l'utente da AWS OpsWorks Stacks. A tale scopo, aprire la pagina Users (Utenti) e scegliere delete (eliminazione) nella colonna Actions (Operazioni) dell'utente.

Per importare gli utenti di AWS OpsWorks Stacks da una regione all'altra

AWS OpsWorksGli utenti di Stacks sono disponibili all'interno dell'endpoint regionale in cui sono stati creati. Puoi creare utenti nelle Regioni mostrate i[nUtenti e regioni.](#page-796-0)

Puoi importare utenti di AWS OpsWorks Stacks da una regione nella regione in cui l'elenco degli utenti è attualmente filtrato. Se si importa un utente in una regione in cui è già presente un utente con lo stesso nome, l'utente importato sostituisce l'utente esistente.

- 1. Accedere a AWS OpsWorks Stacks come utente amministratore o come proprietario dell'account.
- 2. Scegliere Users (Utenti) in alto a destra per aprire la pagina Users (Utenti). Se hai utenti di AWS OpsWorks Stacks in più di una regione, usa il controllo Filtro per filtrare in base alla regione in cui desideri importare gli utenti.

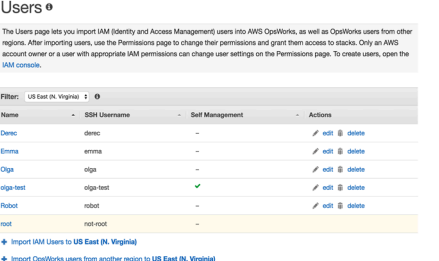

3. Scegli Importa utenti AWS OpsWorks Stacks da un'altra regione a < *regione corrente* >.

OpsWorks Users ®

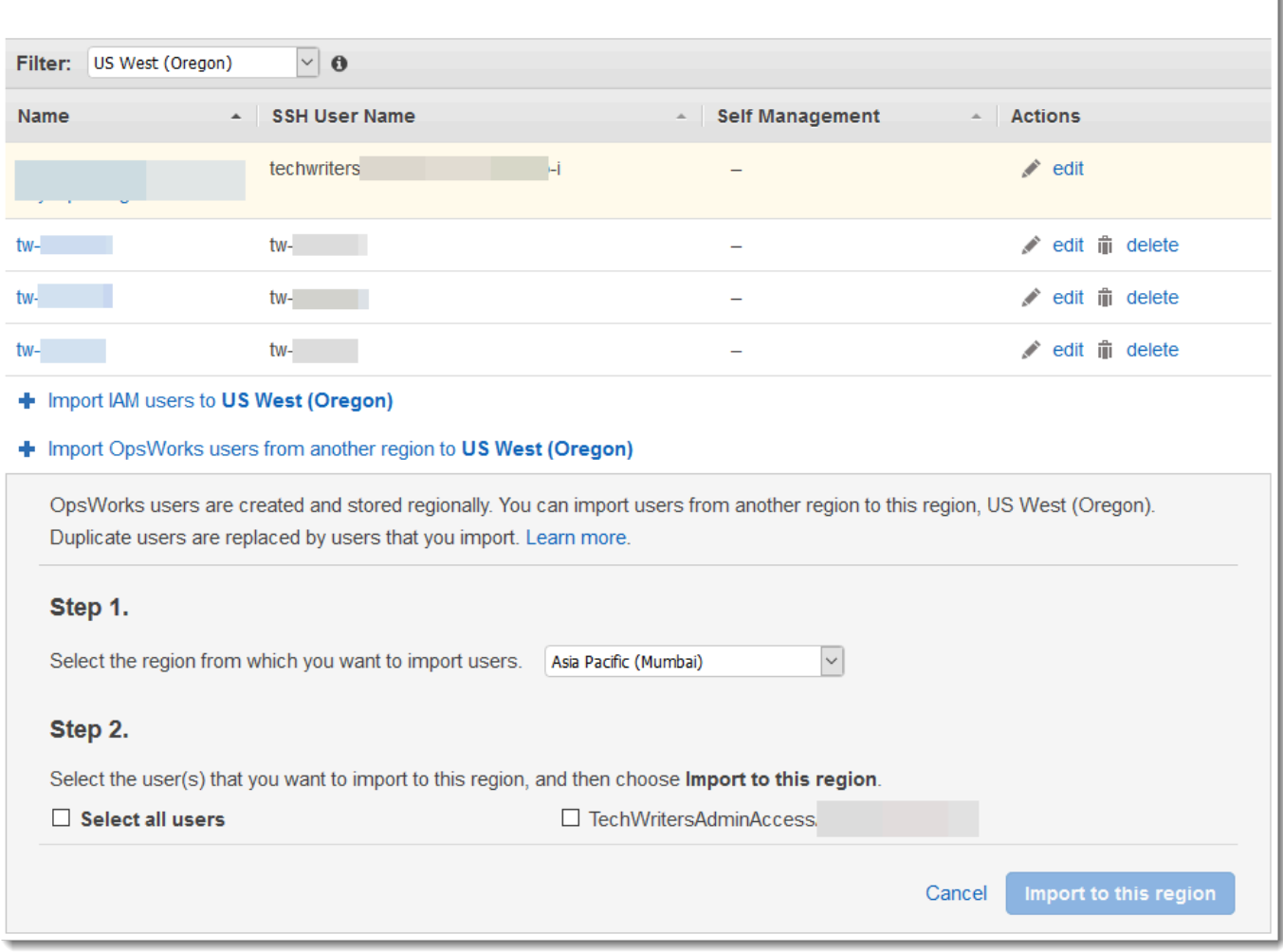

- 4. Seleziona la regione da cui desideri importare gli utenti di AWS OpsWorks Stacks.
- 5. Selezionare uno o più utenti da importare oppure selezionare tutti gli utenti e quindi scegliere Import to this region (Importa in questa regione). Attendere che AWS OpsWorks Stacks visualizzi gli utenti importati nell'elenco Users (Utenti).

### ID e utenti Unix creati esternamente a AWS OpsWorks Stacks

AWS OpsWorks assegna utenti utilizzando valori di ID Unix (UID) delle istanze AWS OpsWorks Stacks compresi tra 2000 e 4000. Poiché AWS OpsWorks si riserva la gamma di UID 2000-4000, gli utenti che crei all'esterno AWS OpsWorks (utilizzando ricette di libri di cucina o importando utenti da IAM, ad esempio) possono avere UID che vengono sovrascritti AWS OpsWorks da Stacks per un altro utente. AWS OpsWorks Ciò può far sì che gli utenti creati esternamente a AWS OpsWorks Stacks non vengano più visualizzati nei risultati delle ricerche eseguite nei contenitori di dati oppure vengano esclusi dall'operazione predefinita sync\_remote\_users di AWS OpsWorks Stacks.

I processi esterni possono anche creare utenti con UID che AWS OpsWorks Stacks può sovrascrivere. Alcuni pacchetti del sistema operativo, ad esempio, possono creare un utente nell'ambito dei processi di post-installazione. Quando crei un utente manualmente o tramite un processo software su un sistema operativo basato su Linux senza specificare in modo esplicito un UID (impostazione predefinita), l'UID assegnato da AWS OpsWorks Stacks è *<UID AWS OpsWorks massimo esistente>* + 1.

È consigliabile creare utenti AWS OpsWorks Stacks e gestire il relativo accesso nella console AWS OpsWorks Stacks, nella AWS CLI o utilizzando un SDK AWS. Se crei utenti nelle istanze AWS OpsWorks Stacks esternamente a AWS OpsWorks, utilizza valori *UnixID* superiori a 4000.

<span id="page-802-0"></span>Modifica delle impostazioni utente di AWS OpsWorks Stacks

#### **A** Important

AWS OpsWorks Stacksnon accetta più nuovi clienti. I clienti esistenti potranno utilizzare la OpsWorks console, l'API, l'interfaccia a riga di comando e CloudFormation le risorse normalmente fino al 26 maggio 2024, momento in cui non saranno più disponibili. Per prepararti a questa transizione, ti consigliamo di trasferire i tuoi stack AWS Systems Manager il prima possibile. Per ulteriori informazioni, consultare [AWS OpsWorks StacksDomande](#page-283-0)  [frequenti sulla fine del ciclo di vita](#page-283-0) e [Migrazione AWS OpsWorks Stacks delle applicazioni su](#page-285-0)  [AWS Systems Manager Application Manager.](#page-285-0)

Dopo aver importato gli utenti, puoi modificare le impostazioni, nel seguente modo:

Per modificare le impostazioni utente

1. Nella pagina Users (Utenti), scegliere edit (modifica) nella colonna Actions (Azioni) dell'utente.

2. È possibile specificare le seguenti impostazioni.

Self Management (Gestione autonoma)

Seleziona Sì per consentire all'utente di utilizzare la MySettings pagina per specificare la propria chiave SSH personale.

**a** Note

Puoi anche abilitare l'autogestione aggiungendo una policy IAM all'identità IAM che concede le autorizzazioni per le [DescribeMyUserProfile](https://docs.aws.amazon.com/opsworks/latest/APIReference/API_DescribeMyUserProfile.html)azioni and. [UpdateMyUserProfile](https://docs.aws.amazon.com/opsworks/latest/APIReference/API_UpdateMyUserProfile.html)

## Chiave SSH pubblica

(Opzionale) Immettere una chiave SSH pubblica per l'utente. Questa chiave verrà visualizzata nella pagina My Settings (Le mie impostazioni) dell'utente. Se si abilita la gestione autonoma, l'utente può modificare la pagina My Settings (Le mie impostazioni) e specificare la propria chiave. Per ulteriori informazioni, consulta [Registrazione della chiave](#page-835-0) [SSH pubblica di un utente.](#page-835-0)

AWS OpsWorks Stacks installa questa chiave in tutte le istanze Linux. Gli utenti possono utilizzare la chiave privata associata per eseguire l'accesso. Per ulteriori informazioni, consulta [Accesso con SSH.](#page-659-0) Non è possibile utilizzare questa chiave con stack Windows.

#### Autorizzazioni

(Opzionale) Impostare i livelli di autorizzazione dell'utente per ogni stack in una posizione specifica anziché impostarli separatamente utilizzando la pagina Permissions (Autorizzazioni) di ogni stack. Per ulteriori informazioni sui livelli di autorizzazione, consulta [Concessione delle](#page-804-0)  [autorizzazioni per stack](#page-804-0).

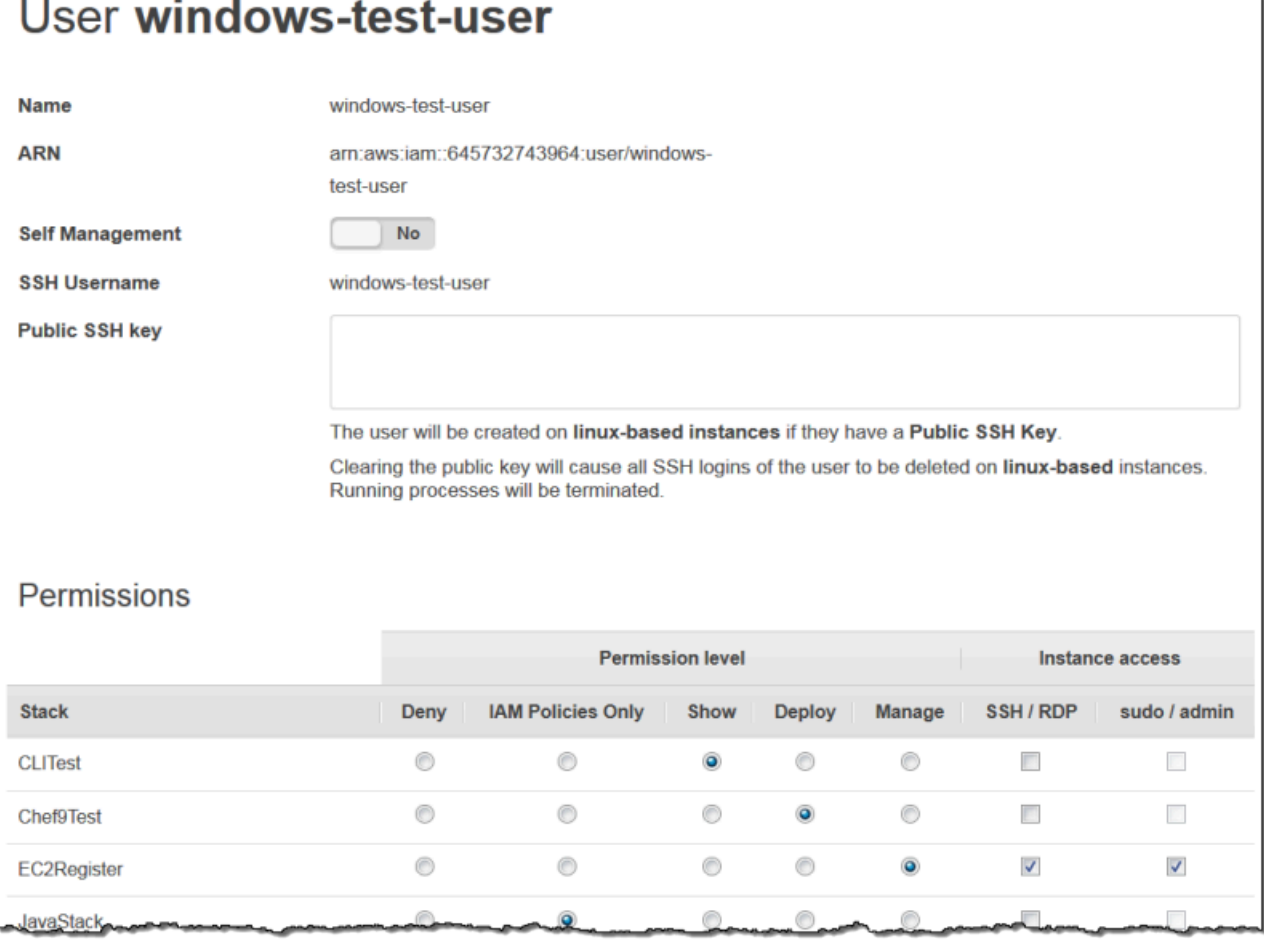

# <span id="page-804-0"></span>Concessione delle autorizzazioni per stack agli utenti AWS OpsWorks Stacks

### **A** Important

AWS OpsWorks Stacksnon accetta più nuovi clienti. I clienti esistenti potranno utilizzare la OpsWorks console, l'API, l'interfaccia a riga di comando e CloudFormation le risorse normalmente fino al 26 maggio 2024, momento in cui non saranno più disponibili. Per prepararti a questa transizione, ti consigliamo di trasferire i tuoi stack AWS Systems Manager il prima possibile. Per ulteriori informazioni, consultare [AWS OpsWorks StacksDomande](#page-283-0)  [frequenti sulla fine del ciclo di vita](#page-283-0) e [Migrazione AWS OpsWorks Stacks delle applicazioni su](#page-285-0)  [AWS Systems Manager Application Manager.](#page-285-0)

Il modo più semplice per gestire le autorizzazioni utente di AWS OpsWorks Stacks è utilizzare la pagina Permissions (Autorizzazioni) di uno stack. Ogni stack dispone della propria pagina, che consente di concedere autorizzazioni per lo stack specifico.

Devi effettuare l'accesso come utente amministratore o come utente con privilegi Manage (Gestione) per poter modificare le impostazioni delle autorizzazioni. L'elenco mostra solo gli utenti importati in AWS OpsWorks Stacks. Per ulteriori informazioni su come creare e importare utenti, consulta [Gestione degli utenti](#page-794-0).

Il livello di autorizzazione predefinito è IAM Policies Only, che concede agli utenti solo le autorizzazioni incluse nella loro policy IAM.

- Quando importi un utente da IAM o da un'altra regione, l'utente viene aggiunto all'elenco per tutti gli stack esistenti con un livello di autorizzazione IAM Policies Only.
- Per impostazione predefinita, un utente che hai appena importato da un'altra regione non ha accesso agli stack nella regione di destinazione. Se si importano utenti da un'altra regione, per consentire loro di gestire gli stack nella regione di destinazione, è necessario assegnare loro le autorizzazioni per tali stack dopo l'importazione degli utenti.
- Quando crei un nuovo stack, tutti gli utenti correnti vengono aggiunti all'elenco con i livelli di autorizzazione IAM Policies Only (Solo policy IAM).

## Argomenti

- [Impostazione delle autorizzazioni di un utente](#page-805-0)
- [Visualizzazione delle autorizzazioni](#page-808-1)
- [Utilizzo delle chiavi IAM Condition per verificare le credenziali temporanee](#page-808-2)

<span id="page-805-0"></span>Impostazione delle autorizzazioni di un utente

Per impostare le autorizzazioni di un utente

- 1. Nel riquadro di navigazione, seleziona Permissions (Autorizzazioni).
- 2. Nella pagina Permissions (Autorizzazioni), scegliere Edit (Modifica).
- 3. Modificare le impostazioni in Permission level (Livello di autorizzazione) Instance access (Accesso istanze):
	- Utilizzare le impostazioni di Permissions level (Livello di autorizzazione) per assegnare uno dei livelli di autorizzazione standard a ciascun utente. Ciò determina se l'utente può accedere

allo stack corrente e quali azioni può eseguire. Se un utente dispone di una policy IAM, AWS OpsWorks Stacks valuta entrambi i set di autorizzazioni. Per un esempio, consulta [Policy di](#page-810-0) [esempio](#page-810-0).

• In Instance access (Accesso istanze), l'impostazione SSH/RDP specifica se l'utente dispone dell'accesso SSH (Linux) o RDP (Windows) alle istanze dello stack.

Se viene autorizzato l'accesso di tipo SSH/RDP, facoltativamente è possibile selezionare sudo/admin per concedere all'utente i privilegi sudo (Linux) o i privilegi di amministrazione (Windows) per le istanze dello stack.

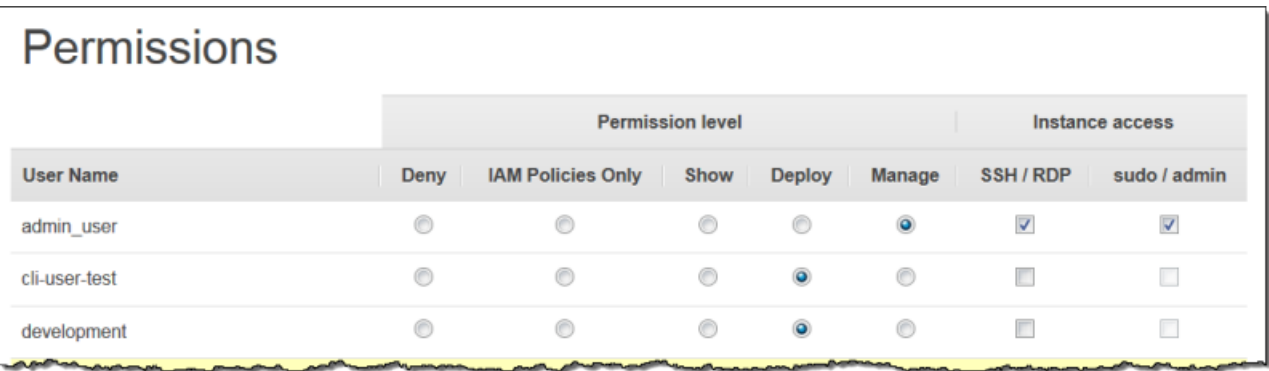

A ciascun utente puoi assegnare uno dei seguenti livelli di autorizzazione. Per un elenco delle operazioni consentite da ogni livello, consulta [Livelli di autorizzazione AWS OpsWorks Stacks.](#page-815-0)

## Rifiuta

L'utente non può eseguire alcuna azione AWS OpsWorks Stacks sullo stack, anche se dispone di una policy IAM che concede a AWS OpsWorks Stacks le autorizzazioni di accesso complete. Puoi utilizzare questo livello, ad esempio, per impedire ad alcuni utenti di accedere agli stack di prodotti non rilasciati.

## IAM Policies Only (Solo policy IAM)

Si tratta del livello predefinito, che viene assegnato a tutti gli utenti appena importato e a tutti gli utenti per i nuovi stack creati. Le autorizzazioni dell'utente sono determinate dalla sua politica IAM. Se a un utente non è associata alcuna policy IAM oppure se la relativa policy non dispone di autorizzazioni AWS OpsWorks Stacks esplicite, l'utente non potrà accedere allo stack. Agli utenti amministrativi viene in genere assegnato questo livello perché le loro policy IAM concedono già autorizzazioni di accesso complete.

## **Mostra**

L'utente può visualizzare uno stack, ma non eseguire operazioni. Ad esempio, i responsabili possono monitorare gli stack di un account, ma non hanno alcun bisogno di distribuire app o modificare lo stack.

## **Distribuzione**

Include l'autorizzazione Show (Visualizzazione) e consente all'utente di distribuire applicazioni. Ad esempio, uno sviluppatore di app potrebbe aver bisogno di distribuire aggiornamenti alle istanze dello stack, ma non di aggiungere livelli o istanze allo stack.

## Manage (Gestione)

Include le autorizzazioni Deploy (Distribuzione), ma consente all'utente anche di eseguire una serie di operazioni di gestione dello stack, tra cui:

- Aggiunta o eliminazione di livelli e istanze.
- Utilizzo della pagina Permissions (Autorizzazioni) per assegnare livelli di autorizzazione agli utenti.
- Registrazione o annullamento della registrazione delle risorse.

Ad esempio, ogni stack può essere associato a un responsabile designato, che deve verificare che lo stack includa il numero e il tipo appropriati di istanze, nonché gestire gli aggiornamenti di pacchetti e sistemi operativi e così via.

## **a** Note

Il livello Manage (Gestione) non consente agli utenti di creare o clonare gli stack. Tali autorizzazioni devono essere concesse da una politica IAM. Per un esempio, consulta [Gestione delle autorizzazioni](#page-811-1).

Se l'utente dispone anche di una policy IAM, AWS OpsWorks Stacks valuta entrambi i set di autorizzazioni. Ciò consente di assegnare un livello di autorizzazione a un utente e quindi applicare una politica per limitare o aumentare le azioni consentite del livello. Ad esempio, è possibile applicare una politica che consenta a un utente di Gestire di creare o clonare stack o che neghi all'utente la possibilità di registrare o annullare la registrazione delle risorse. Per alcuni esempi di tali policy, consulta [Policy di esempio](#page-810-0).

## **G** Note

Se la policy dell'utente consente operazioni aggiuntive, il risultato potrebbe sovrascrivere le impostazioni della pagina Permissions (Autorizzazioni). Ad esempio, se un utente dispone di una politica che consente l'[CreateLayer](https://docs.aws.amazon.com/opsworks/latest/APIReference/API_CreateLayer.html)azione ma si utilizza la pagina Autorizzazioni per specificare le autorizzazioni di distribuzione, l'utente può comunque creare livelli. L'eccezione a questa regola è l'opzione Deny, che nega l'accesso allo stack anche agli utenti con policy. AWSOpsWorks\_FullAccess Per ulteriori informazioni, consulta la sezione [Controllo](https://docs.aws.amazon.com/IAM/latest/UserGuide/access_controlling.html) [dell'accesso alle AWS risorse mediante policy.](https://docs.aws.amazon.com/IAM/latest/UserGuide/access_controlling.html)

## <span id="page-808-1"></span>Visualizzazione delle autorizzazioni

Se la funzionalità di [gestione autonoma](#page-802-0) è abilitata, gli utenti possono visualizzare un riepilogo dei propri livelli di autorizzazione per ogni stack scegliendo My Settings (Le mie impostazioni) in alto a destra. Gli utenti possono anche accedere a Le mie impostazioni se la loro politica concede le autorizzazioni per le azioni [DescribeMyUserProfile](https://docs.aws.amazon.com/opsworks/latest/APIReference/API_DescribeMyUserProfile.html)e [UpdateMyUserProfile](https://docs.aws.amazon.com/opsworks/latest/APIReference/API_UpdateMyUserProfile.html).

<span id="page-808-2"></span>Utilizzo delle chiavi IAM Condition per verificare le credenziali temporanee

AWS OpsWorks Stacks dispone di un livello di autorizzazione predefinito che supporta casi di autorizzazione aggiuntivi, ad esempio la gestione semplificata dell'accesso in sola lettura o in sola scrittura agli stack di singoli utenti. Questo livello di autorizzazione dipende dall'utilizzo delle credenziali temporanee. Per questo motivo, non è possibile utilizzare una aws:TokenIssueTime condizione per verificare che gli utenti utilizzino credenziali a lungo termine o bloccare le azioni degli utenti che utilizzano credenziali temporanee, come descritto nel [riferimento agli elementi della policy](https://docs.aws.amazon.com/IAM/latest/UserGuide/reference_policies_elements.html#Conditions_Null)  [JSON di IAM nella documentazione](https://docs.aws.amazon.com/IAM/latest/UserGuide/reference_policies_elements.html#Conditions_Null) IAM.

<span id="page-808-0"></span>Gestione delle autorizzazioni di AWS OpsWorks Stacks allegando una policy IAM

## **A** Important

AWS OpsWorks Stacksnon accetta più nuovi clienti. I clienti esistenti potranno utilizzare la OpsWorks console, l'API, l'interfaccia a riga di comando e CloudFormation le risorse normalmente fino al 26 maggio 2024, momento in cui non saranno più disponibili. Per prepararti a questa transizione, ti consigliamo di trasferire i tuoi stack AWS Systems Manager il prima possibile. Per ulteriori informazioni, consultare [AWS OpsWorks StacksDomande](#page-283-0) 

[frequenti sulla fine del ciclo di vita](#page-283-0) e [Migrazione AWS OpsWorks Stacks delle applicazioni su](#page-285-0)  [AWS Systems Manager Application Manager.](#page-285-0)

Puoi specificare le autorizzazioni AWS OpsWorks Stacks di un utente mediante il collegamento di una policy IAM. Per alcune autorizzazioni è necessario utilizzare una policy collegata:

- Autorizzazioni per gli utenti amministratore, ad esempio l'importazione di utenti.
- Autorizzazioni per alcune operazioni, ad esempio la creazione o la clonazione di uno stack.

Per un elenco completo delle operazioni che richiedono una policy collegata, consulta [Livelli di](#page-815-0)  [autorizzazione AWS OpsWorks Stacks.](#page-815-0)

Puoi anche utilizzare una politica per personalizzare i livelli di autorizzazione concessi tramite la pagina Autorizzazioni. Questa sezione fornisce un breve riepilogo di come applicare una policy IAM a un utente per specificare le autorizzazioni di AWS OpsWorks Stacks. Per ulteriori informazioni, consulta [Gestione degli accessi alle AWS risorse.](https://docs.aws.amazon.com/IAM/latest/UserGuide/access.html)

Una policy IAM è un oggetto JSON che contiene una o più istruzioni. Ogni istruzione include un elenco di autorizzazioni, che sono caratterizzate da tre elementi di base specifici:

#### **Action**

Si tratta delle operazioni interessate dall'autorizzazione. Puoi specificare le operazioni AWS OpsWorks; Stacks nel formato opsworks:*action*. L'elemento Action può essere impostato su un'operazione specifica, ad esempio opsworks:CreateStack, che specifica se l'utente può eseguire una chiamata a [CreateStack](https://docs.aws.amazon.com/opsworks/latest/APIReference/API_CreateStack.html). Puoi anche utilizzare i caratteri jolly per specificare gruppi di operazioni. Ad esempio, opsworks:Create\* specifica tutte le operazioni di creazione. Per un elenco completo delle operazioni AWS OpsWorks Stacks, consulta la [documentazione di](https://docs.aws.amazon.com/opsworks/latest/APIReference/Welcome.html)  [riferimento dell'API di AWS OpsWorks Stacks](https://docs.aws.amazon.com/opsworks/latest/APIReference/Welcome.html).

#### Effetto

Indica se le operazioni specificate sono consentite o meno.

## Resource (Risorsa)

Le AWS risorse interessate dall'autorizzazione. AWS OpsWorks Stacks ha un tipo di risorsa, lo stack. Per specificare le autorizzazioni per una determinata risorsa stack, imposta Resource sull'ARN dello stack, che ha il formato seguente: arn:aws:opsworks:*region*:*account\_id*:stack/*stack\_id*/.

Puoi anche utilizzare i caratteri jolly. Ad esempio, imposta Resource su \* per concedere le autorizzazioni per tutte le risorse.

Ad esempio, la seguente policy nega all'utente la possibilità di arrestare le istanze sullo stack il cui ID è 2860-2f18b4cb-4de5-4429-a149-ff7da9f0d8ee.

```
{ 
   "Version": "2012-10-17", 
   "Statement": [ 
     { 
        "Action": "opsworks:StopInstance", 
       "Effect": "Deny", 
        "Resource": "arn:aws:opsworks:*:*:stack/2f18b4cb-4de5-4429-a149-ff7da9f0d8ee/" 
     } 
   ]
}
```
Per informazioni sull'aggiunta di autorizzazioni a un utente IAM, consultahttps:// [docs.aws.amazon.com/IAM/latest/UserGuide/id\\_users\\_change](https://docs.aws.amazon.com/IAM/latest/UserGuide/id_users_change-permissions.html#users_change_permissions-add-console)[permissions.html#users\\_change\\_permissions-add-console.](https://docs.aws.amazon.com/IAM/latest/UserGuide/id_users_change-permissions.html#users_change_permissions-add-console)

Per ulteriori informazioni su come creare o modificare policy IAM, consulta [Policy e autorizzazioni in](https://docs.aws.amazon.com/IAM/latest/UserGuide/access_policies.html)  [IAM](https://docs.aws.amazon.com/IAM/latest/UserGuide/access_policies.html). Per alcuni esempi di policy AWS OpsWorks Stacks, consulta [Policy di esempio](#page-810-0).

# <span id="page-810-0"></span>Policy di esempio

```
A Important
```
AWS OpsWorks Stacksnon accetta più nuovi clienti. I clienti esistenti potranno utilizzare la OpsWorks console, l'API, l'interfaccia a riga di comando e CloudFormation le risorse normalmente fino al 26 maggio 2024, momento in cui non saranno più disponibili. Per prepararti a questa transizione, ti consigliamo di trasferire i tuoi stack AWS Systems Manager il prima possibile. Per ulteriori informazioni, consultare [AWS OpsWorks StacksDomande](#page-283-0)  [frequenti sulla fine del ciclo di vita](#page-283-0) e [Migrazione AWS OpsWorks Stacks delle applicazioni su](#page-285-0)  [AWS Systems Manager Application Manager.](#page-285-0)

Questa sezione descrive esempi di policy IAM che possono essere applicate agli utenti di AWS OpsWorks Stacks.

Gestione delle autorizzazioni utente Versione API 2013-02-18 800

- [Autorizzazioni di amministrazioned](#page-811-0)escrive le politiche utilizzate per concedere autorizzazioni agli utenti amministrativi.
- [Gestione delle autorizzazioni](#page-811-1)e [Autorizzazioni Deploy \(Distribuzione\)](#page-814-0) mostra esempi di policy che possono essere applicate a un utente per aumentare o limitare i livelli di autorizzazione di gestione e distribuzione.

AWS OpsWorksStacks determina le autorizzazioni dell'utente valutando le autorizzazioni concesse dalle policy IAM e le autorizzazioni concesse dalla pagina Autorizzazioni. Per ulteriori informazioni, consulta la sezione [Controllo dell'accesso alle AWS risorse mediante policy.](https://docs.aws.amazon.com/IAM/latest/UserGuide/access_controlling.html) Per ulteriori informazioni sulle autorizzazioni disponibili nella pagina Permissions (Autorizzazioni), consulta [Livelli di autorizzazione AWS OpsWorks Stacks.](#page-815-0)

## <span id="page-811-0"></span>Autorizzazioni di amministrazione

Usa la console IAM, [https://console.aws.amazon.com/iam/,](https://console.aws.amazon.com/iam/) per accedere alla AWSOpsWorks\_FullAccess policy, collega questa policy a un utente per concedere loro le autorizzazioni per eseguire tutte le azioni di AWS OpsWorks Stacks. Le autorizzazioni IAM sono necessarie, tra le altre cose, per consentire a un utente amministrativo di importare utenti.

Devi creare [ruoli IAM](https://docs.aws.amazon.com/IAM/latest/UserGuide/id_roles.html) che consentano a AWS OpsWorks Stacks di agire per tuo conto per accedere ad altre AWS risorse, come le istanze Amazon EC2. In genere gestisci questa attività nel seguente modo: un utente amministratore crea il primo stack e quindi si consente a AWS OpsWorks Stacks di creare automaticamente il ruolo. Puoi quindi utilizzare tale ruolo per tutti gli stack successivi. Per ulteriori informazioni, consulta [Consentire a AWS OpsWorks Stacks di agire per tuo conto](#page-817-0).

L'utente amministrativo che crea il primo stack deve disporre delle autorizzazioni per alcune azioni IAM che non sono incluse nella AWSOpsWorks\_FullAccess policy. Aggiungi le seguenti autorizzazioni alla Actions sezione della policy. Per una corretta sintassi JSON, assicurati di aggiungere virgole tra le azioni e di rimuovere la virgola finale alla fine dell'elenco di azioni.

```
"iam:PutRolePolicy",
"iam:AddRoleToInstanceProfile",
"iam:CreateInstanceProfile",
"iam:CreateRole"
```
#### <span id="page-811-1"></span>Gestione delle autorizzazioni

Il livello di autorizzazione Manage (Gestione) consente a un utente di eseguire una serie di operazioni di gestione dello stack, ad esempio aggiungere o eliminare i livelli. Questo argomento descrive

diversi criteri che è possibile utilizzare per gestire gli utenti per aumentare o limitare le autorizzazioni standard.

Impedire a un utente con l'autorizzazione Manage (Gestione) di aggiungere o eliminare i livelli

Puoi limitare il livello di autorizzazioni di gestione per consentire a un utente di eseguire tutte le azioni di gestione tranne l'aggiunta o l'eliminazione di livelli utilizzando la seguente policy IAM. Sostituisci *region*, *account\_id* e *stack\_id* con valori appropriati alla tua configurazione.

```
{ 
   "Version": "2012-10-17", 
   "Statement": [ 
     { 
        "Effect": "Deny", 
        "Action": [ 
          "opsworks:CreateLayer", 
          "opsworks:DeleteLayer" 
        ], 
        "Resource": "arn:aws:opsworks:region:account_id:stack/stack_id/" 
     } 
   ]
}
```
Consentire a un utente con l'autorizzazione Manage (Gestione) di creare o clonare gli stack

Il livello Gestisci autorizzazioni non consente agli utenti di creare o clonare stack. Puoi modificare le autorizzazioni di gestione per consentire a un utente di creare o clonare stack applicando la seguente politica IAM. Sostituisci *region* e *account\_id* con valori appropriati alla tua configurazione.

```
{ 
   "Version": "2012-10-17", 
   "Statement": [ 
     { 
        "Effect": "Allow", 
        "Action": [ 
          "iam:GetRolePolicy", 
          "iam:ListRoles", 
          "iam:ListInstanceProfiles", 
          "iam:ListUsers", 
          "opsworks:DescribeUserProfiles", 
          "opsworks:CreateUserProfile",
```

```
 "opsworks:DeleteUserProfile" 
        ], 
        "Resource": "*" 
     }, 
    \mathcal{L} "Effect": "Allow", 
        "Action": [ 
          "iam:PassRole" 
        ], 
        "Resource": "arn:aws:opsworks::account_id:stack/*/", 
        "Condition": { 
          "StringEquals": { 
             "iam:PassedToService": "opsworks.amazonaws.com" 
          } 
        } 
     } 
   ]
}
```
Impedire a un utente con l'autorizzazione Manage (Gestione) di registrare o annullare la registrazione delle risorse

Il livello di gestione delle autorizzazioni consente all'utente di [registrare e annullare la](#page-745-0)  [registrazione delle risorse di indirizzi IP Amazon EBS ed Elastic nello stack](#page-745-0). Puoi limitare le autorizzazioni di gestione per consentire all'utente di eseguire tutte le azioni di gestione tranne la registrazione delle risorse applicando la seguente politica.

```
{ 
   "Version": "2012-10-17", 
   "Statement": [ 
     { 
        "Effect": "Deny", 
        "Action": [ 
          "opsworks:RegisterVolume", 
          "opsworks:RegisterElasticIp" 
        ], 
        "Resource": "*" 
     } 
   ]
}
```
Consentire a un utente con l'autorizzazione Manage (Gestione) di importare utenti

Il livello di autorizzazione Manage (Gestione) non consente agli utenti di importare utenti in AWS OpsWorks Stacks. Puoi aumentare le autorizzazioni di gestione per consentire a un utente di importare ed eliminare utenti applicando la seguente politica IAM. Sostituisci *region* e *account\_id* con valori appropriati alla tua configurazione.

```
{ 
   "Version": "2012-10-17", 
   "Statement": [ 
     { 
        "Effect": "Allow", 
        "Action": [ 
          "iam:GetRolePolicy", 
          "iam:ListRoles", 
          "iam:ListInstanceProfiles", 
          "iam:ListUsers", 
          "iam:PassRole", 
          "opsworks:DescribeUserProfiles", 
          "opsworks:CreateUserProfile", 
          "opsworks:DeleteUserProfile" 
        ], 
        "Resource": "arn:aws:iam:region:account_id:user/*", 
        "Condition": { 
          "StringEquals": { 
            "iam:PassedToService": "opsworks.amazonaws.com" 
          } 
       } 
     } 
   ]
}
```
#### <span id="page-814-0"></span>Autorizzazioni Deploy (Distribuzione)

Il livello di autorizzazione Deploy (Distribuzione) non consente agli utenti di creare o eliminare le app. Puoi aumentare le autorizzazioni Deploy per consentire a un utente di creare ed eliminare app applicando la seguente politica IAM. Sostituisci *region*, *account\_id* e *stack\_id* con valori appropriati alla tua configurazione.

```
 "Version": "2012-10-17",
```
{

```
 "Statement": [ 
    \sqrt{ } "Effect": "Allow", 
        "Action": [ 
          "opsworks:CreateApp", 
          "opsworks:DeleteApp" 
        ], 
        "Resource": "arn:aws:opsworks:region:account_id:stack/stack_id/" 
     } 
   ]
}
```
<span id="page-815-0"></span>Livelli di autorizzazione AWS OpsWorks Stacks

## **A** Important

AWS OpsWorks Stacksnon accetta più nuovi clienti. I clienti esistenti potranno utilizzare la OpsWorks console, l'API, l'interfaccia a riga di comando e CloudFormation le risorse normalmente fino al 26 maggio 2024, momento in cui non saranno più disponibili. Per prepararti a questa transizione, ti consigliamo di trasferire i tuoi stack AWS Systems Manager il prima possibile. Per ulteriori informazioni, consultare [AWS OpsWorks StacksDomande](#page-283-0)  [frequenti sulla fine del ciclo di vita](#page-283-0) e [Migrazione AWS OpsWorks Stacks delle applicazioni su](#page-285-0)  [AWS Systems Manager Application Manager.](#page-285-0)

Questa sezione elenca le operazioni consentite dai livelli di autorizzazione Show (Visualizzazione), Deploy (Distribuzione) e Manage (Gestione) nella pagina AWS OpsWorksPermissions (Autorizzazioni) di Stacks. Include anche un elenco di azioni che puoi concedere autorizzazioni solo applicando una policy IAM all'utente.

## Mostra

Il livello Show (Visualizzazione) consente l'uso dei comandi Describe*XYZ* con le seguenti eccezioni:

```
DescribePermissions
DescribeUserProfiles
DescribeMyUserProfile
DescribeStackProvisioningParameters
```
Se un utente amministratore ha abilitato la gestione autonoma per l'utente, gli utenti con l'autorizzazione Show (Visualizzazione) possono usare anche DescribeMyUserProfile e UpdateMyUserProfile. Per ulteriori informazioni sulla gestione autonoma, consulta [Modifica](#page-802-0) [delle impostazioni utente](#page-802-0).

#### **Distribuzione**

Le seguenti operazioni sono consentite dal livello Deploy (Distribuzione), in aggiunta alle operazioni consentite dal livello Show (Visualizzazione).

CreateDeployment UpdateApp

## Manage (Gestione)

Le seguenti operazioni sono consentite dal livello Manage (Gestione), in aggiunta alle operazioni consentite dai livelli Deploy (Distribuzione) e Show (Visualizzazione).

AssignInstance AssignVolume AssociateElasticIp AttachElasticLoadBalancer CreateApp CreateInstance CreateLayer DeleteApp DeleteInstance DeleteLayer DeleteStack DeregisterElasticIp DeregisterInstance DeregisterRdsDbInstance DeregisterVolume DescribePermissions DetachElasticLoadBalancer DisassociateElasticIp GrantAccess GetHostnameSuggestion RebootInstance RegisterElasticIp RegisterInstance RegisterRdsDbInstance

RegisterVolume SetLoadBasedAutoScaling SetPermission SetTimeBasedAutoScaling StartInstance **StartStack** StopInstance **StopStack** UnassignVolume UpdateElasticIp UpdateInstance UpdateLayer UpdateRdsDbInstance UpdateStack UpdateVolume

Autorizzazioni che richiedono una politica IAM

È necessario concedere le autorizzazioni per le seguenti azioni applicando all'utente una policy IAM appropriata. Per alcuni esempi, consulta [Policy di esempio](#page-810-0).

CloneStack CreateStack CreateUserProfile DeleteUserProfile DescribeUserProfiles UpdateUserProfile

# <span id="page-817-0"></span>Consentire a AWS OpsWorks Stacks di agire per tuo conto

## **A** Important

AWS OpsWorks Stacksnon accetta più nuovi clienti. I clienti esistenti potranno utilizzare la OpsWorks console, l'API, l'interfaccia a riga di comando e CloudFormation le risorse normalmente fino al 26 maggio 2024, momento in cui non saranno più disponibili. Per prepararti a questa transizione, ti consigliamo di trasferire i tuoi stack AWS Systems Manager il prima possibile. Per ulteriori informazioni, consultare [AWS OpsWorks StacksDomande](#page-283-0)  [frequenti sulla fine del ciclo di vita](#page-283-0) e [Migrazione AWS OpsWorks Stacks delle applicazioni su](#page-285-0)  [AWS Systems Manager Application Manager.](#page-285-0)

AWS OpsWorks Stacks deve interagire con un'ampia gamma di servizi AWS per tuo conto. Ad esempio, AWS OpsWorks Stacks interagisce con Amazon EC2 per creare istanze e con Amazon per CloudWatch ottenere statistiche di monitoraggio. Quando crei uno stack, specifichi un ruolo IAM, solitamente chiamato ruolo di servizio, che concede a AWS OpsWorks Stacks le autorizzazioni appropriate.

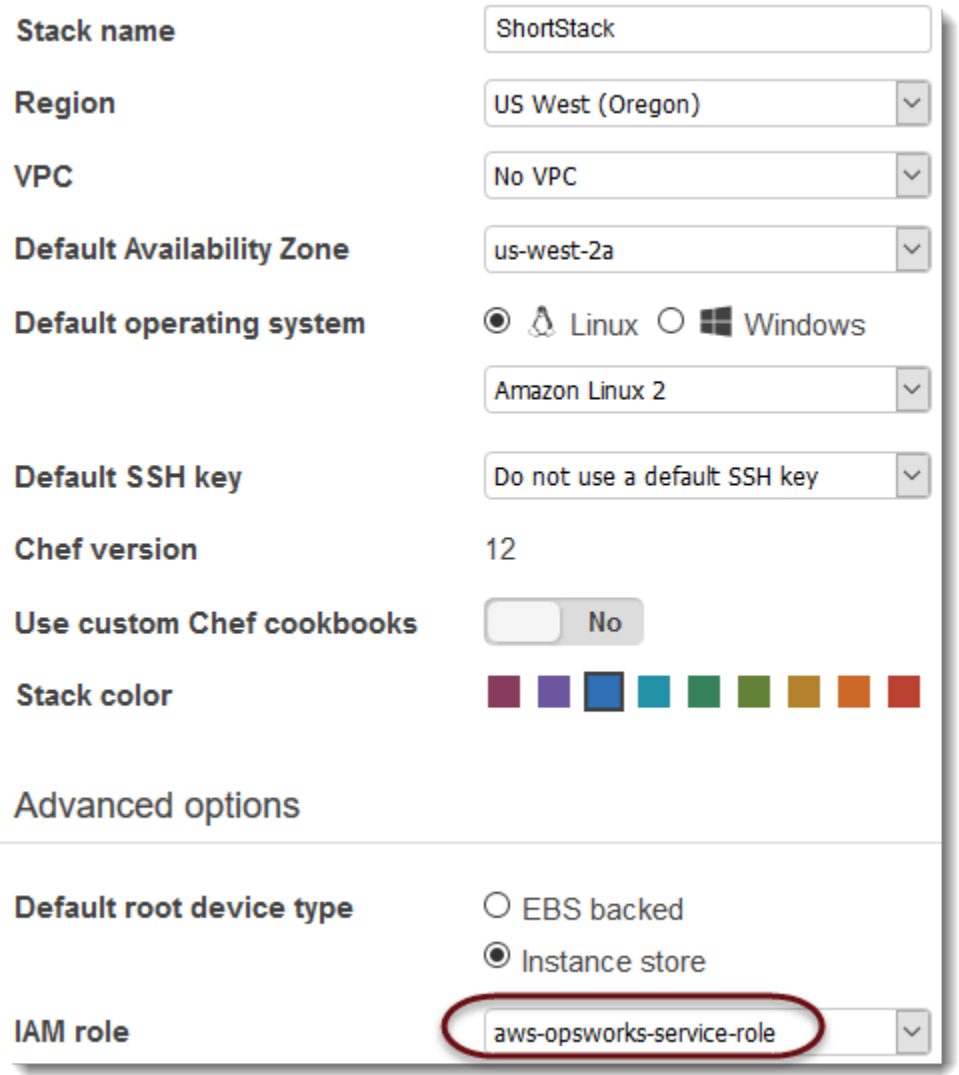

Quando specifichi il ruolo di servizio per un nuovo stack, puoi procedere in uno dei seguenti modi:

• Specificare un ruolo di servizio standard creato in precedenza.

In genere, puoi creare un ruolo di servizio standard quando crei il tuo primo stack e quindi utilizzare tale ruolo per tutti gli stack successivi.

• Specifica un ruolo di servizio personalizzato che hai creato utilizzando la console o l'API IAM.

Questo approccio è utile se vuoi assegnare a AWS OpsWorks Stack autorizzazioni più limitate rispetto al ruolo di servizio standard.

## **a** Note

Per creare il tuo primo stack, devi disporre delle autorizzazioni definite nel modello di AdministratorAccesspolicy IAM. Tali autorizzazioni consentono a AWS OpsWorks Stacks di creare un nuovo ruolo di servizio IAM e ti permettono di importare utenti, [come descritto in](#page-799-0)  [precedenza.](#page-799-0) Per tutti gli stack successivi, gli utenti possono selezionare il ruolo di servizio creato per il primo stack. Non sono necessarie autorizzazioni amministrative complete per creare uno stack.

Il ruolo di servizio standard assegna le autorizzazioni seguenti:

- Esegui tutte le operazioni Amazon EC2 (ec2:\*).
- Recupero delle statistiche di CloudWatch (cloudwatch:GetMetricStatistics).
- Utilizza Elastic Load Balancing per distribuire il traffico verso i server (elasticloadbalancing:\*).
- Usa un'istanza Amazon RDS come server di database (rds:\*).
- Usa i ruoli IAM (iam:PassRole) per fornire comunicazioni sicure tra AWS OpsWorks Stacks e le tue istanze Amazon EC2.

Se crei un ruolo di servizio personalizzato, devi accertarti che vengano assegnate tutte le autorizzazioni necessarie a AWS OpsWorks Stacks per gestire il tuo stack. Il seguente esempio JSON è l'istruzione della policy per il ruolo di servizio standard. Un ruolo di servizio personalizzato deve includere almeno le seguenti autorizzazioni nell'istruzione della policy.

```
{ 
     "Version": "2012-10-17", 
     "Statement": [ 
          { 
               "Action": [ 
                    "ec2:*", 
                    "iam:PassRole", 
                    "cloudwatch:GetMetricStatistics",
```

```
 "cloudwatch:DescribeAlarms", 
                  "ecs:*", 
                  "elasticloadbalancing:*", 
                  "rds:*" 
              ], 
              "Effect": "Allow", 
              "Resource": [ 
\mathbf{u} \star \mathbf{u} ], 
              "Condition": { 
                  "StringEquals": { 
                       "iam:PassedToService": "ec2.amazonaws.com" 
 } 
 } 
         } 
    \mathbf{I}}
```
Un ruolo di servizio ha inoltre una relazione di trust. I ruoli di servizio creati da AWS OpsWorks Stacks hanno la seguente relazione di trust.

```
{ 
   "Version": "2012-10-17", 
   "Statement": [ 
     { 
        "Sid": "StsAssumeRole", 
        "Effect": "Allow", 
        "Principal": { 
          "Service": "opsworks.amazonaws.com" 
        }, 
        "Action": "sts:AssumeRole" 
     } 
   ]
}
```
Perché AWS OpsWorks Stacks possa agire a tuo nome, il ruolo dell'istanza deve disporre di questa relazione di trust. Se utilizzi il ruolo di servizio predefinito, non modificare la relazione di trust. Se c'è bisogno di creare un ruolo di servizio personalizzato, consultare una delle seguenti sezioni:

• Se utilizzi la procedura guidata Crea ruolo nella [console IAM,](https://console.aws.amazon.com/iam/home#roles) in Scegli un caso d'uso, scegli Opsworks. Questo ruolo ha una relazione di trust appropriata, ma non c'è bisogno di una delle seguenti sezioni: Per concedere a AWS OpsWorks Stacks le autorizzazioni ad agire per tuo conto, crea una politica gestita dai clienti che contenga quanto segue e associala al nuovo ruolo.

```
{ 
   "Version": "2012-10-17", 
   "Statement": [ 
     { 
        "Effect": "Allow", 
        "Action": [ 
          "cloudwatch:DescribeAlarms", 
           "cloudwatch:GetMetricStatistics", 
          "ec2:*", 
          "ecs:*", 
          "elasticloadbalancing:*", 
          "iam:GetRolePolicy", 
          "iam:ListInstanceProfiles", 
          "iam:ListRoles", 
          "iam:ListUsers", 
          "rds:*" 
        ], 
        "Resource": [ 
         " ] 
     }, 
      { 
        "Effect": "Allow", 
        "Action": [ 
           "iam:PassRole" 
        ], 
        "Resource": "*", 
        "Condition": { 
          "StringEquals": { 
             "iam:PassedToService": "ec2.amazonaws.com" 
          } 
        } 
     } 
  \mathbf{I}}
```
• Se utilizzi un modello AWS CloudFormation, puoi aggiungere qualcosa di simile a quanto segue alla sezione Resources (Risorse) del modello.

"Resources": {

```
 "OpsWorksServiceRole": { 
        "Type": "AWS::IAM::Role", 
        "Properties": { 
          "AssumeRolePolicyDocument": { 
               "Statement": [ { 
                 "Effect": "Allow", 
                 "Principal": { 
                      "Service": [ "opsworks.amazonaws.com" ] 
                 }, 
                "Action": [ "sts:AssumeRole" ]
               } ] 
          }, 
          "Path": "/", 
          "Policies": [ { 
               "PolicyName": "opsworks-service", 
               "PolicyDocument": { 
                 ... 
              } ] 
          } 
        }, 
    }
}
```
# tra servizi. AWS OpsWorks

# **A** Important

AWS OpsWorks Stacksnon accetta più nuovi clienti. I clienti esistenti potranno utilizzare la OpsWorks console, l'API, l'interfaccia a riga di comando e CloudFormation le risorse normalmente fino al 26 maggio 2024, momento in cui non saranno più disponibili. Per prepararti a questa transizione, ti consigliamo di trasferire i tuoi stack AWS Systems Manager il prima possibile. Per ulteriori informazioni, consultare [AWS OpsWorks StacksDomande](#page-283-0)  [frequenti sulla fine del ciclo di vita](#page-283-0) e [Migrazione AWS OpsWorks Stacks delle applicazioni su](#page-285-0)  [AWS Systems Manager Application Manager.](#page-285-0)

Con "confused deputy" si intende un problema di sicurezza in cui un'entità che non dispone dell'autorizzazione per eseguire una certa operazione può costringere un'entità con più privilegi a eseguire tale operazione. In AWS, la rappresentazione cross-service può comportare il problema confused deputy. La rappresentazione tra servizi può verificarsi quando un servizio (il servizio

chiamante) effettua una chiamata a un altro servizio (il servizio chiamato). Il servizio chiamante può essere manipolato per utilizzare le proprie autorizzazioni e agire sulle risorse di un altro cliente, a cui normalmente non avrebbe accesso. Per evitare ciò, AWS fornisce strumenti per poterti a proteggere i tuoi dati per tutti i servizi con entità di servizio a cui è stato concesso l'accesso alle risorse del tuo account.

Ti consigliamo di utilizzare [aws:SourceArn](https://docs.aws.amazon.com/IAM/latest/UserGuide/reference_policies_condition-keys.html#condition-keys-sourcearn)le chiavi di contesto delle condizioni [aws:SourceAccount](https://docs.aws.amazon.com/IAM/latest/UserGuide/reference_policies_condition-keys.html#condition-keys-sourceaccount)globali nelle politiche di accesso allo stack per limitare le autorizzazioni che AWS OpsWorks Stacks concede a un altro servizio agli stack. Se il valore aws:SourceArn non contiene l'ID account, ad esempio un ARN di un bucket Amazon S3, è necessario utilizzare entrambe le chiavi di contesto delle condizioni globali per limitare le autorizzazioni. Se si utilizzano entrambe le chiavi di contesto delle condizioni globali e il valore aws:SourceArn contiene l'ID account, il valore aws:SourceAccount e l'account nel valore aws:SourceArn deve utilizzare lo stesso ID account nella stessa dichiarazione di policy. Utilizzare aws:SourceArn se si desidera consentire l'associazione di un solo stack all'accesso tra servizi. Utilizzare aws:SourceAccount se si desidera consentire l'associazione di qualsiasi in tale account all'uso tra servizi.

Il valore di aws:SourceArn deve essere l'ARN di uno AWS OpsWorks stack.

Il modo più efficace per proteggersi dal problema «confused deputy» è usare la chiave di contesto della condizione aws:SourceArn globale con l'ARN completo dello AWS OpsWorks stack Stacks. Se non conosci l'ARN completo o scegli più ARN, utilizza la chiave di contesto della condizione aws:SourceArn globale con caratteri jolly (\*) per le parti sconosciute dell'ARN. Ad esempio, arn:aws:*servicename*:\*:*123456789012*:\*.

La seguente sezione mostra il modo in cui puoi utilizzare aws:SourceArn le chiavi di contesto delle condizioni aws:SourceAccount globali in AWS OpsWorks Stacks per prevenire problemi di confused deputy.

# Evita gli exploit confusi dei vice in Stacks AWS OpsWorks

Questa sezione descrive come puoi contribuire a prevenire eventuali exploit secondari confusi in AWS OpsWorks Stacks e include esempi di politiche di autorizzazione che puoi allegare al ruolo IAM che stai utilizzando per accedere a Stacks. AWS OpsWorks Come best practice di sicurezza, consigliamo aws:SourceArn di aws:SourceAccount aggiungere le chiavi di contesto tra servizi. Le relazioni di fiducia consentono a AWS OpsWorks Stacks di assumere il ruolo di eseguire azioni in altri servizi necessarie per creare o gestire i tuoi AWS OpsWorks stack Stacks.

Per modificare le relazioni di fiducia per aggiungere **aws:SourceArn** e **aws:SourceAccount** condizionare chiavi

- 1. Aprire la console IAM all'indirizzo [https://console.aws.amazon.com/iam/.](https://console.aws.amazon.com/iam/)
- 2. Nel pannello di navigazione a sinistra seleziona Ruoli.
- 3. Nella casella di ricerca, cerca il ruolo che usi per accedere a AWS OpsWorks Stacks. Il ruolo AWS gestito èaws-opsworks-service-role.
- 4. Nella pagina di riepilogo del ruolo, scegli la scheda Relazioni di fiducia.
- 5. Nella scheda Relazioni di fiducia, scegli Modifica politica di fiducia.
- 6. Nella pagina Modifica politica di fiducia, aggiungi almeno una delle chiavi di aws:SourceAccount condizione aws:SourceArn o alla politica. Utilizzalo aws:SourceArn per limitare la relazione di fiducia tra diversi servizi (come Amazon EC2) e AWS OpsWorks Stacks a specifici stack di AWS OpsWorks Stacks, il che è più restrittivo. Aggiungi aws:SourceAccount per limitare la relazione di fiducia tra Cross Services e AWS OpsWorks Stacks agli stack in un account specifico, che è meno restrittiva. Di seguito è riportato un esempio. Tieni presente che se utilizzi entrambe le chiavi di condizione, gli ID dell'account devono essere gli stessi.

```
{ 
   "Version": "2012-10-17", 
   "Statement": [ 
     { 
        "Effect": "Allow", 
        "Principal": { 
          "Service": "opsworks.amazonaws.com" 
        }, 
        "Action": "sts:AssumeRole", 
        "Condition": { 
          "StringEquals": { 
            "aws:SourceAccount": "123456789012" 
          }, 
          "ArnEquals": { 
            "arn:aws:opsworks:us-east-2:123456789012:stack/
EXAMPLEd-5699-40a3-80c3-22c32EXAMPLE/" 
          } 
       } 
     } 
   ]
}
```
7. Al termine dell'aggiunta delle chiavi di contesto, scegli.

Di seguito sono riportati altri esempi di ruoli che limitano l'accesso agli stack utilizzando aws:SourceArn eaws:SourceAccount.

Argomenti

- [Esempio: accesso agli stack in una regione specifica](#page-825-0)
- [Esempio: aggiunta di più di uno stack ARN a aws:SourceArn](#page-825-1)

<span id="page-825-0"></span>Esempio: accesso agli stack in una regione specifica

La seguente dichiarazione sulla relazione tra servizi. AWS OpsWorks us-east-2 Nota che la regione è specificata nel valore ARN diaws:SourceArn, ma il valore dell'ID dello stack è un carattere jolly (\*).

```
{ 
   "Version": "2012-10-17", 
   "Statement": [ 
    \mathcal{L} "Effect": "Allow", 
        "Principal": { 
          "Service": "opsworks.amazonaws.com" 
        }, 
        "Action": "sts:AssumeRole", 
        "Condition": { 
          "StringEquals": { 
             "aws:SourceAccount": "123456789012" 
          }, 
          "ArnEquals": { 
             "aws:SourceArn": "arn:aws:opsworks:us-east-2:123456789012:stack/*" 
          } 
        } 
     } 
   ]
}
```
<span id="page-825-1"></span>Esempio: aggiunta di più di uno stack ARN a **aws:SourceArn**

L'esempio seguente limita l'accesso a un array di due AWS OpsWorks stack Stacks nell'ID dell'account 123456789012.

```
{ 
   "Version": "2012-10-17", 
   "Statement": [ 
     { 
       "Effect": "Allow", 
       "Principal": { 
          "Service": "opsworks.amazonaws.com" 
       }, 
       "Action": "sts:AssumeRole", 
       "Condition": { 
          "StringEquals": { 
            "aws:SourceAccount": "123456789012" 
          }, 
          "ArnEquals": { 
            "aws:SourceArn": [ 
               "arn:aws:opsworks:us-east-2:123456789012:stack/unique_ID1", 
               "arn:aws:opsworks:us-east-2:123456789012:stack/unique_ID2" 
 ] 
        } 
       } 
     } 
   ]
}
```
# Specifica di autorizzazioni per applicazioni in esecuzione su istanze EC2

## **A** Important

AWS OpsWorks Stacksnon accetta più nuovi clienti. I clienti esistenti potranno utilizzare la OpsWorks console, l'API, l'interfaccia a riga di comando e CloudFormation le risorse normalmente fino al 26 maggio 2024, momento in cui non saranno più disponibili. Per prepararti a questa transizione, ti consigliamo di trasferire i tuoi stack AWS Systems Manager il prima possibile. Per ulteriori informazioni, consultare [AWS OpsWorks StacksDomande](#page-283-0)  [frequenti sulla fine del ciclo di vita](#page-283-0) e [Migrazione AWS OpsWorks Stacks delle applicazioni su](#page-285-0)  [AWS Systems Manager Application Manager.](#page-285-0)

Se le applicazioni in esecuzione sulle istanze Amazon EC2 del tuo stack devono accedere ad altre risorse AWS, come i bucket Amazon S3, devono disporre delle autorizzazioni appropriate.

Specifica di autorizzazioni per applicazioni in esecuzione su istanze EC2 Versione API 2013-02-18 816

Per conferire tali autorizzazioni, puoi utilizzare un profilo dell'istanza. Puoi specificare un profilo dell'istanza per ogni istanza al momento della [creazione di uno stack AWS OpsWorks Stacks.](#page-471-0)

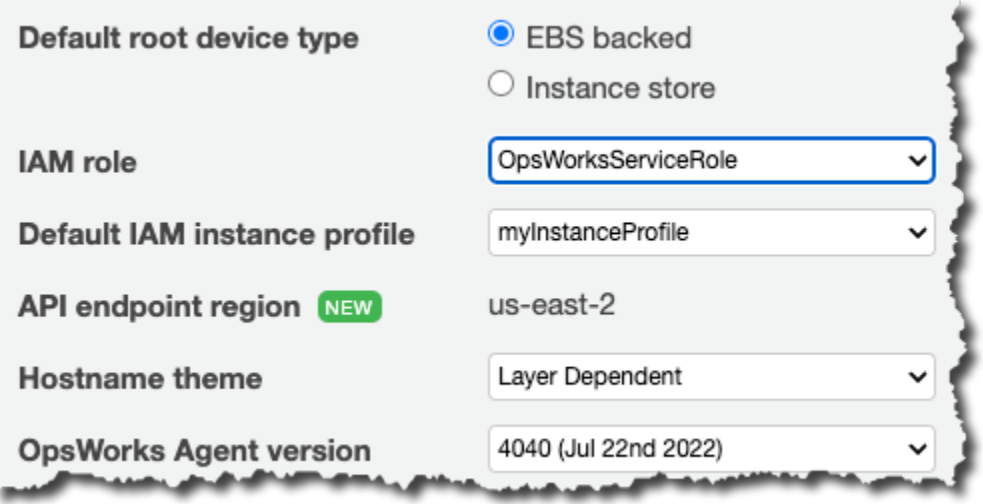

Puoi anche specificare un profilo per le istanze di un livello [modificando la configurazione del livello](#page-509-0).

Il profilo dell'istanza specifica un ruolo IAM. Le applicazioni in esecuzione sull'istanza possono assumere quel ruolo per accedere alle risorse AWS, in funzione permessi assegnati dalla policy di ruolo. Per ulteriori informazioni sull'assunzione di un ruolo da parte di un'applicazione, consulta la pagina sull'[assunzione del ruolo tramite chiamata API](https://docs.aws.amazon.com/IAM/latest/UserGuide/roles-assume-role.html).

È possibile creare un profilo dell'istanza in uno dei seguenti modi:

• Usa la console o l'API IAM per creare un profilo.

Per ulteriori informazioni, consulta l'argomento relativo ai [ruoli \(delegazione e federazione\).](https://docs.aws.amazon.com/IAM/latest/UserGuide/WorkingWithRoles.html)

• Utilizzando un modello AWS CloudFormation per creare un profilo.

Per alcuni esempi di come includere risorse IAM in un modello, consulta [Identity and Access](https://docs.aws.amazon.com/AWSCloudFormation/latest/UserGuide/quickref-iam.html)  [Management \(IAM\) Template Snippets.](https://docs.aws.amazon.com/AWSCloudFormation/latest/UserGuide/quickref-iam.html)

Un profilo dell'istanza deve avere una relazione di trust e una policy collegata che assegni i permessi di accesso alle risorse AWS.

```
{ 
   "Version": "2012-10-17", 
   "Statement": [ 
      { 
        "Sid": "",
```
```
 "Effect": "Allow", 
        "Principal": { 
          "Service": "ec2.amazonaws.com" 
        }, 
        "Action": "sts:AssumeRole" 
     } 
   ]
}
```
Perché AWS OpsWorks Stacks possa agire a tuo nome, il profilo dell'istanza deve disporre di questa relazione di trust. Se utilizzi il ruolo di servizio predefinito, non modificare la relazione di trust. Se crei un ruolo di servizio personalizzato, specifica la relazione di trust come segue:

- Se stai utilizzando la procedura guidata Create Role (Crea ruolo) nella [console IAM,](https://console.aws.amazon.com/iam/home#roles) specifica il tipo di ruolo Amazon EC2 in AWS Service Roles (Ruoli di servizio AWS) nella seconda pagina della procedura guidata.
- Se utilizzi un modello AWS CloudFormation, puoi aggiungere qualcosa di simile a quanto segue alla sezione Resources (Risorse) del modello.

```
"Resources": { 
       "OpsWorksEC2Role": { 
           "Type": "AWS::IAM::Role", 
           "Properties": { 
              "AssumeRolePolicyDocument": { 
                 "Statement": [ { 
                     "Effect": "Allow", 
                     "Principal": { 
                        "Service": [ "ec2.amazonaws.com" ] 
                     }, 
                     "Action": [ "sts:AssumeRole" ] 
                 } ] 
              }, 
              "Path": "/" 
          } 
       }, 
       "RootInstanceProfile": { 
           "Type": "AWS::IAM::InstanceProfile", 
           "Properties": { 
              "Path": "/", 
              "Roles": [ { 
                 "Ref": "OpsWorksEC2Role" 
 }
```

```
 ] 
               } 
        }
}
```
Quando crei il tuo profilo di istanza, puoi allegare una politica appropriata al ruolo del profilo in quel momento. Dopo aver creato lo stack, devi utilizzare la [console o l'API IAM](https://console.aws.amazon.com/iam/) per allegare una policy appropriata al ruolo del profilo. *Ad esempio, la seguente policy garantisce l'accesso completo a tutti gli oggetti nel bucket Amazon S3 denominato DOC-EXAMPLE-BUCKET.* Sostituisci *region* e *DOC-EXAMPLE-BUCKET* con valori appropriati alla tua configurazione.

```
{ 
   "Version": "2012-10-17", 
   "Statement": [ { 
     "Effect": "Allow", 
     "Action": "s3:*", 
     "Resource": "arn:aws:s3:region::DOC-EXAMPLE-BUCKET/*" 
     } 
   ] 
}
```
Per un esempio di come creare e utilizzare un profilo dell'istanza, consulta [Utilizzo di un bucket](https://docs.aws.amazon.com/opsworks/latest/userguide/gettingstarted.walkthrough.photoapp.html)  [Amazon S3.](https://docs.aws.amazon.com/opsworks/latest/userguide/gettingstarted.walkthrough.photoapp.html)

Se la tua applicazione usa un profilo dell'istanza per chiamare l'API di AWS OpsWorks Stacks da un'istanza EC2, la policy deve consentire l'operazione iam:PassRole, oltre alle operazioni appropriate per AWS OpsWorks Stacks e altri servizi AWS. L'autorizzazione iam:PassRole consente a AWS OpsWorks Stacks di assumere il ruolo di servizio per tuo conto. Per ulteriori informazioni sull'API AWS OpsWorks Stacks, consulta Documentazione di [riferimento](https://docs.aws.amazon.com/opsworks/latest/APIReference/Welcome.html) [dell'OpsWorksAPI di.](https://docs.aws.amazon.com/opsworks/latest/APIReference/Welcome.html)

Di seguito è riportato un esempio di policy IAM che consente di richiamare qualsiasi azione AWS OpsWorks Stacks da un'istanza EC2, nonché qualsiasi azione Amazon EC2 o Amazon S3.

```
{ 
   "Version": "2012-10-17", 
   "Statement": [ 
      { 
        "Effect": "Allow", 
        "Action": [
```

```
 "ec2:*", 
          "s3:*", 
          "opsworks:*", 
          "iam:PassRole" 
        ], 
        "Resource": "arn:aws:ec2:region:account_id:instance/*", 
        "Condition": { 
          "StringEquals": { 
             "iam:PassedToService": "opsworks.amazonaws.com" 
          } 
        } 
     } 
   ]
}
```
### **a** Note

Se non consenti iam:PassRole, ogni tentativo di chiamare un'operazione AWS OpsWorks Stacks avrà esito negativo, con un errore simile al seguente:

User: arn:aws:sts::123456789012:federated-user/Bob is not authorized to perform: iam:PassRole on resource: arn:aws:sts::123456789012:role/OpsWorksStackIamRole

Per ulteriori informazioni sull'utilizzo dei ruoli per le autorizzazioni su un'istanza EC2, consulta [Concessione dell'accesso alle risorse AWS ad applicazioni eseguite su istanze Amazon EC2](https://docs.aws.amazon.com/IAM/latest/UserGuide/role-usecase-ec2app.html) nella Guida per l'utente di AWS Identity and Access Management.

## Gestione dell'accesso SSH

**A** Important

AWS OpsWorks Stacksnon accetta più nuovi clienti. I clienti esistenti potranno utilizzare la OpsWorks console, l'API, l'interfaccia a riga di comando e CloudFormation le risorse normalmente fino al 26 maggio 2024, momento in cui non saranno più disponibili. Per prepararti a questa transizione, ti consigliamo di trasferire i tuoi stack AWS Systems Manager il prima possibile. Per ulteriori informazioni, consultare [AWS OpsWorks StacksDomande](#page-283-0) 

[frequenti sulla fine del ciclo di vita](#page-283-0) e [Migrazione AWS OpsWorks Stacks delle applicazioni su](#page-285-0)  [AWS Systems Manager Application Manager.](#page-285-0)

AWS OpsWorks Stacks supporta le chiavi SSH sia per gli stack Linux che per gli stack Windows.

• Per le istanze Linux, puoi utilizzare SSH per accedere a un'istanza, ad esempio, per l'esecuzione dei comandi della [CLI dell'agente](#page-1452-0).

Per ulteriori informazioni, consulta [Accesso con SSH.](#page-659-0)

• Per le istanze Windows, puoi utilizzare una chiave SSH per ottenere la password dell'amministratore dell'istanza, che puoi quindi utilizzare per eseguire l'accesso con RDP.

Per ulteriori informazioni, consulta [Accesso con RDP.](#page-663-0)

L'autenticazione è basata su una coppia di chiavi SSH, composta da una chiave pubblica e una chiave privata:

• Installi la chiave pubblica sull'istanza.

Il percorso dipende dal sistema operativo specifico, ma AWS OpsWorks Stacks gestisce i dettagli automaticamente.

• Puoi archiviare la chiave privata in locale e fornirla a un client SSH, ad esempio ssh.exe, per accedere all'istanza.

Il client SSH utilizza la chiave privata per connettersi all'istanza.

Per fornire l'accesso SSH agli utenti di uno stack, devi creare coppie di chiavi SSH, installare le chiavi pubbliche sulle istanze dello stack e gestire in modo sicuro le chiavi private.

Amazon EC2 offre un modo semplice per installare una chiave SSH pubblica su un'istanza. Puoi utilizzare la console o l'API di Amazon EC2 per creare una o più coppie di chiavi per ogni regione AWS che intendi utilizzare. Amazon EC2 archivia solo le chiavi pubbliche su AWS, è quindi importante archiviare le chiavi private. Quando avvii un'istanza, specifichi una delle coppie di chiavi della regione e Amazon EC2 la installa automaticamente sull'istanza. Utilizzi quindi la chiave privata corrispondente per eseguire l'accesso all'istanza. Per ulteriori informazioni, consulta [Coppie di chiavi](https://docs.aws.amazon.com/AWSEC2/latest/UserGuide/ec2-key-pairs.html)  [Amazon EC2.](https://docs.aws.amazon.com/AWSEC2/latest/UserGuide/ec2-key-pairs.html)

Con AWS OpsWorks Stacks, puoi specificare una delle coppie di chiavi Amazon EC2 della regione quando crei uno stack e, facoltativamente, sostituirla con una key pair diversa quando crei ciascuna istanza. Quando AWS OpsWorks Stacks avvia l'istanza Amazon EC2 corrispondente, specifica la key pair e Amazon EC2 installa la chiave pubblica sull'istanza. Puoi quindi utilizzare la chiave privata per accedere o recuperare una password di amministratore, proprio come faresti con un'istanza Amazon EC2 standard. Per ulteriori informazioni, consulta [Installazione di Amazon EC2](#page-833-0).

L'uso di una key pair Amazon EC2 è comodo, è quindi importante archiviare la coppia di chiavi Amazon:

• Una key pair Amazon EC2 è legata a una particolare regione AWS.

In caso di utilizzo di più regioni, devi gestire più coppie di chiavi.

• È possibile installare solo una key pair Amazon EC2 su un'istanza.

Se vuoi consentire a più utenti di effettuare l'accesso, tali utenti devono avere una copia della chiave privata, cosa sconsigliata per motivi di sicurezza.

Per gli stack Linux, AWS OpsWorks Stacks offre un modo più semplice e flessibile per gestire le coppie di chiavi SSH.

• Ogni utente registra una coppia personale di chiavi.

Archivia quindi la chiave privata in locale e registrare la chiave pubblica con AWS OpsWorks Stacks, come descritto in [Registrazione della chiave SSH pubblica di un utente.](#page-835-0)

• Quando imposti le autorizzazioni per uno stack, specifichi gli utenti che devono avere un accesso SSH alle istanze dello stack.

AWS OpsWorks Stacks crea automaticamente un utente di sistema sulle istanze dello stack per ogni utente autorizzato e installa la relativa chiave pubblica. L'utente può quindi utilizzare la chiave privata corrispondente per effettuare l'accesso, come descritto in [Accesso con SSH](#page-659-0).

L'utilizzo di chiavi SSH personali presenta i vantaggi seguenti.

- Non è necessario configurare manualmente le chiavi sulle istanze; AWS OpsWorks Stacks installa automaticamente le chiavi pubbliche appropriate su ogni istanza.
- AWS OpsWorks Stacks installa solo le chiavi pubbliche personali degli utenti autorizzati.

Gli utenti non autorizzati non possono utilizzare la propria chiave privata personali per accedere alle istanze. Con le coppie di chiavi Amazon EC2, qualsiasi utente con la chiave privata corrispondente può accedere, con o senza accesso SSH autorizzato.

• Se un utente non necessita più dell'accesso SSH, puoi utilizzare la pagina [Permissions](#page-802-0)  [\(Autorizzazioni\)](#page-802-0) per revocare le autorizzazioni SSH/RDP dell'utente.

AWS OpsWorks Stacks disinstalla subito la chiave pubblica dalle istanze dello stack.

• Puoi utilizzare la stessa chiave per qualsiasi regione AWS.

Gli utenti devono gestire solo una chiave privata.

• Non è necessario condividere le chiavi private.

Ogni utente dispone della propria chiave privata.

• È facile ruotare chiavi.

La chiave pubblica viene aggiornata in My Settings (Le mie impostazioni) e AWS OpsWorks Stacks aggiorna automaticamente le istanze.

### <span id="page-833-0"></span>Installazione di Amazon EC2

### **A** Important

AWS OpsWorks Stacksnon accetta più nuovi clienti. I clienti esistenti potranno utilizzare la OpsWorks console, l'API, l'interfaccia a riga di comando e CloudFormation le risorse normalmente fino al 26 maggio 2024, momento in cui non saranno più disponibili. Per prepararti a questa transizione, ti consigliamo di trasferire i tuoi stack AWS Systems Manager il prima possibile. Per ulteriori informazioni, consultare [AWS OpsWorks StacksDomande](#page-283-0)  [frequenti sulla fine del ciclo di vita](#page-283-0) e [Migrazione AWS OpsWorks Stacks delle applicazioni su](#page-285-0)  [AWS Systems Manager Application Manager.](#page-285-0)

Quando crei uno stack, puoi specificare una chiave SSH Amazon EC2 installata di default su ogni istanza dello stack.

# **Add Stack**

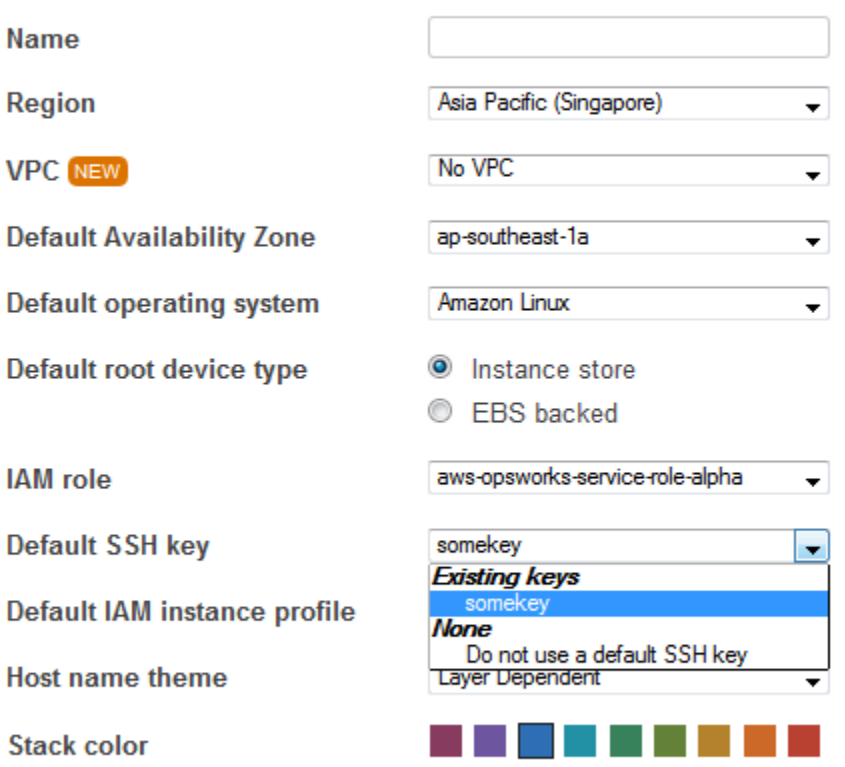

#### **Advanced** NEW »

L'elenco delle chiavi SSH predefinite mostra le chiavi Amazon EC2Keys del tuo account AWS. Puoi effettuare una delle seguenti operazioni:

- Selezionare la chiave appropriata dall'elenco.
- Selezionare Do not use a default SSH key (Non utilizzare una chiave SSH predefinita) per non specificare alcuna chiave.

Se hai selezionato Do not use a default SSH key (Non utilizzare una chiave SSH predefinita) oppure desideri sostituire la chiave predefinita di uno stack, puoi specificare una chiave quando crei un'istanza.

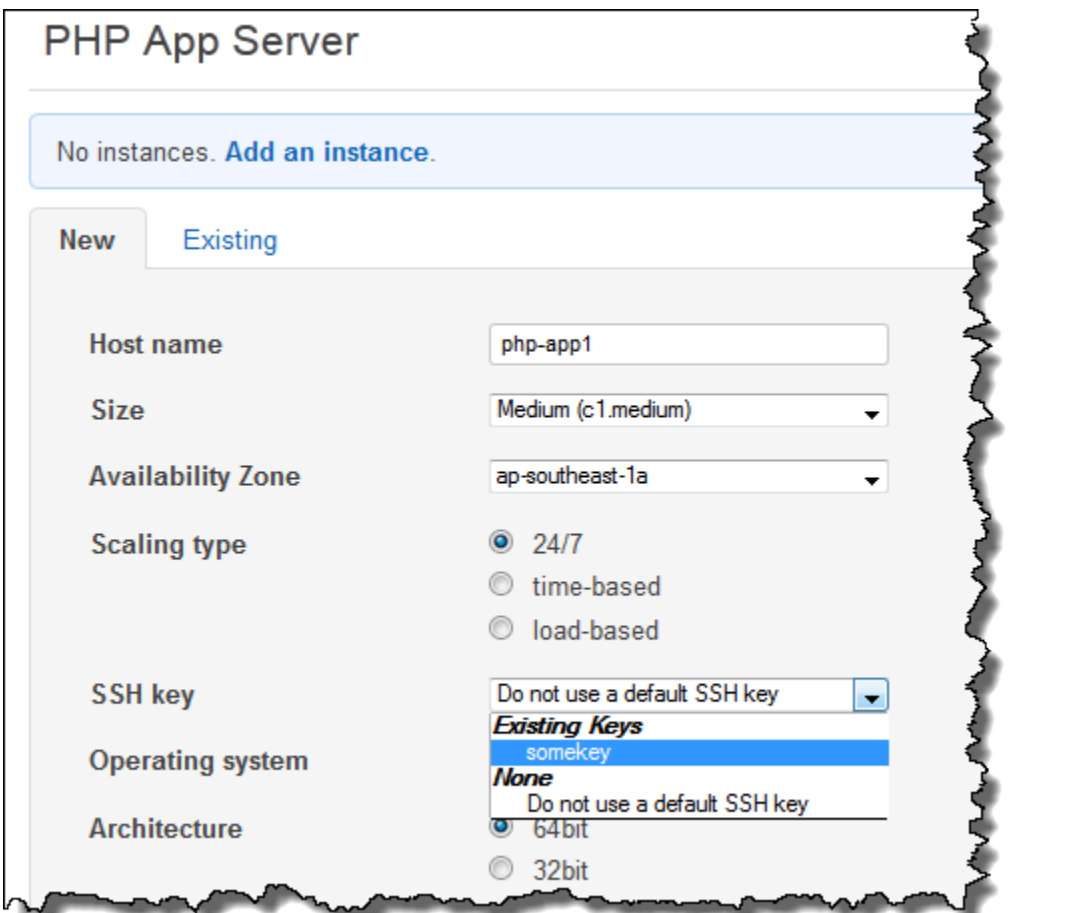

Quando avvii l'istanza, AWS OpsWorks Stacks installa la chiave pubblica nel file authorized\_keys.

<span id="page-835-0"></span>Registrazione della chiave SSH pubblica di un utente

### **A** Important

AWS OpsWorks Stacksnon accetta più nuovi clienti. I clienti esistenti potranno utilizzare la OpsWorks console, l'API, l'interfaccia a riga di comando e CloudFormation le risorse normalmente fino al 26 maggio 2024, momento in cui non saranno più disponibili. Per prepararti a questa transizione, ti consigliamo di trasferire i tuoi stack AWS Systems Manager il prima possibile. Per ulteriori informazioni, consultare [AWS OpsWorks StacksDomande](#page-283-0)  [frequenti sulla fine del ciclo di vita](#page-283-0) e [Migrazione AWS OpsWorks Stacks delle applicazioni su](#page-285-0)  [AWS Systems Manager Application Manager.](#page-285-0)

Sono disponibili due modi per registrare la chiave SSH pubblica di un utente:

- Un utente amministratore può assegnare una chiave SSH pubblica a uno o più utenti e fornire loro la chiave privata corrispondente.
- Un utente amministratore può abilitare la gestione autonoma per uno o più utenti.

Gli utenti possono quindi specificare la propria chiave SSH pubblica.

Per ulteriori informazioni su come gli utenti amministratori possono abilitare la gestione autonoma o assegnare chiavi pubbliche agli utenti, consulta [Modifica delle impostazioni utente.](#page-802-0)

La connessione a istanze basate su Linux mediante SSH in un terminale PuTTY richiede fasi aggiuntive. Per ulteriori informazioni, consulta [Connessione all'istanza Linux da Windows tramite](https://docs.aws.amazon.com/AWSEC2/latest/UserGuide/putty.html)  [PuTTY](https://docs.aws.amazon.com/AWSEC2/latest/UserGuide/putty.html) e [Risoluzione dei problemi di connessione all'istanza](https://docs.aws.amazon.com/AWSEC2/latest/UserGuide/TroubleshootingInstancesConnecting.html) nella documentazione AWS.

Di seguito viene descritto come un utente con l'autogestione abilitata può specificare la propria chiave pubblica.

Per specificare la chiave SSH pubblica

1. Creare una coppia di chiavi SSH.

L'approccio più semplice è generare la coppia di chiavi in locale. Per ulteriori informazioni, consulta l'argomento relativo alla [procedura per generare una chiave e per importarla in Amazon](https://docs.aws.amazon.com/AWSEC2/latest/UserGuide/generating-a-keypair.html#how-to-generate-your-own-key-and-import-it-to-aws) [EC2](https://docs.aws.amazon.com/AWSEC2/latest/UserGuide/generating-a-keypair.html#how-to-generate-your-own-key-and-import-it-to-aws).

### **a** Note

Se si utilizza [PuTTYgen](http://www.putty.org/) per generare la coppia di chiavi, copiare la chiave pubblica dalla casella Public key for pasting into OpenSSH authorized\_keys file (Chiave pubblica da incollare nel file delle chiavi autorizzate OpenSSH). Facendo clic su Salva chiave pubblica, la chiave pubblica viene salvata in un formato non supportato daMindTerm.

2. Eseguire l'accesso alla console AWS OpsWorks Stacks come utente IAM con la gestione autonoma abilitata.

### **A** Important

Se accedi come proprietario di un account o come utente IAM che non ha abilitato l'autogestione, AWS OpsWorks Stacks non visualizza Le mie impostazioni. Un utente ſ

amministratore o un proprietario dell'account può specificare le chiavi SSH. A tale scopo, è necessario passare alla pagina Users (Utenti) e [modificare le impostazioni utente.](#page-802-0)

3. Seleziona Le mie impostazioni, che visualizza le impostazioni per l'utente che ha effettuato l'accesso.

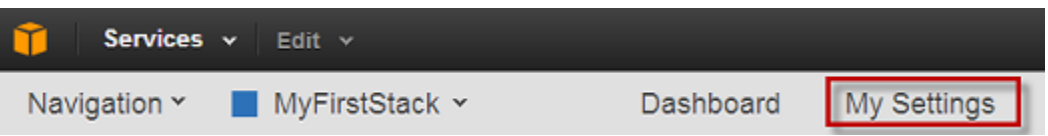

4. Nella pagina My Settings (Le mie impostazioni), fare clic su Edit (Modifica).

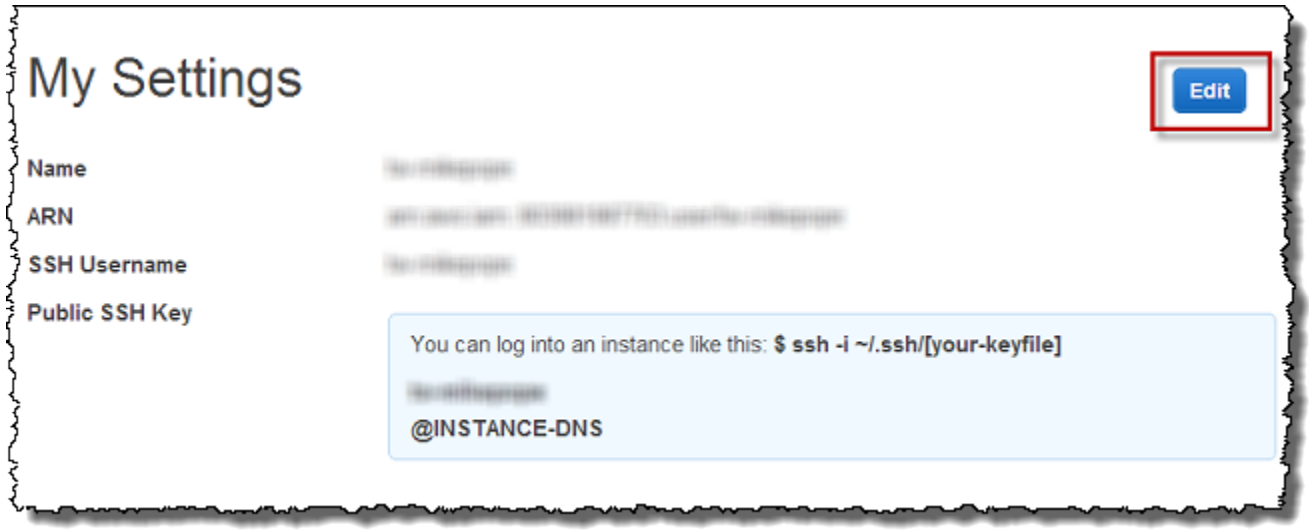

5. Nella casella Public SSH Key (Chiave SSH pubblica), immettere la chiave SSH pubblica, quindi fare clic su Save (Salva).

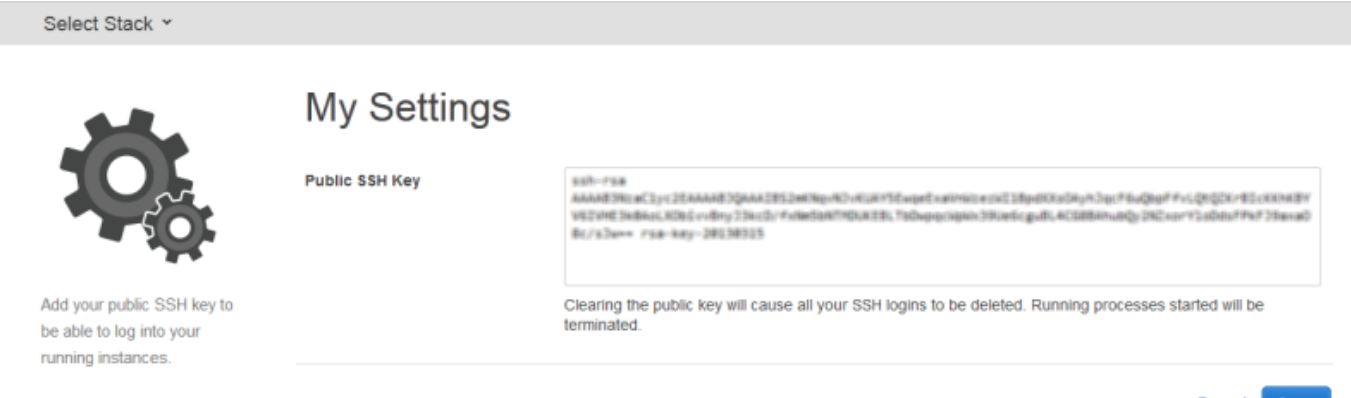

Save Cancel |

### **A** Important

Per utilizzare il client MindTerm SSH integrato per connettersi alle istanze Amazon EC2, un utente deve aver effettuato l'accesso come utente IAM e disporre di una chiave SSH pubblica registrata presso Stacks. AWS OpsWorks Per ulteriori informazioni, consulta [Utilizzo del](#page-661-0) [client MindTerm SSH integrato](#page-661-0).

## Gestione degli aggiornamenti della sicurezza Linux

### **A** Important

AWS OpsWorks Stacksnon accetta più nuovi clienti. I clienti esistenti potranno utilizzare la OpsWorks console, l'API, l'interfaccia a riga di comando e CloudFormation le risorse normalmente fino al 26 maggio 2024, momento in cui non saranno più disponibili. Per prepararti a questa transizione, ti consigliamo di trasferire i tuoi stack AWS Systems Manager il prima possibile. Per ulteriori informazioni, consultare [AWS OpsWorks StacksDomande](#page-283-0)  [frequenti sulla fine del ciclo di vita](#page-283-0) e [Migrazione AWS OpsWorks Stacks delle applicazioni su](#page-285-0)  [AWS Systems Manager Application Manager.](#page-285-0)

### Aggiornamenti di sicurezza

I provider del sistema operativo Linux rilasciano aggiornamenti regolari, la maggior parte dei quali sono patch di sicurezza del sistema operativo, ma che possono includere anche aggiornamenti dei pacchetti installati. Ti consigliamo di verificare che i sistemi operativi delle istanze siano aggiornati in base alle patch di sicurezza più recenti.

Per impostazione predefinita, AWS OpsWorks Stacks installa automaticamente gli aggiornamenti più recenti durante l'installazione, al termine dell'avvio di un'istanza. AWS OpsWorks Stacks non installa automaticamente gli aggiornamenti dopo che un'istanza è online, per evitare interruzioni come il riavvio dei server delle applicazioni. Al contrario, puoi gestire gli aggiornamenti delle istanze online in modo autonomo, in modo da ridurre al minimo i tempi di inattività.

Consigliamo di usare uno dei seguenti metodi per aggiornare le istanze online.

• Creare e avviare nuove istanze per sostituire le istanze online correnti. Eliminare quindi le istanze correnti.

Gestione degli aggiornamenti della sicurezza Versione API 2013-02-18 828

Nelle nuove istanze verrà installato il set più recente di patch di sicurezza durante la configurazione.

• Nelle istanze basate su Linux in Chef 11.10 o negli stack di versioni precedenti, eseguire il comando [Update Dependencies \(Aggiorna dipendenze\) sullo stack](#page-495-0) per installare il set corrente di patch di sicurezza e altri aggiornamenti sulle istanze specificate.

Per entrambi questi approcci, AWS OpsWorks Stacks esegue l'aggiornamento mediante l'esecuzione di yum update per Amazon Linux e Red Hat Enterprise Linux (RHEL) o di apt-get update per Ubuntu. Ogni distribuzione gestisce gli aggiornamenti in modo diverso. Devi pertanto valutare le informazioni nei collegamenti associati per comprendere esattamente l'impatto di un aggiornamento sulle istanze:

• Amazon Linux: gli aggiornamenti di Amazon Linux installano patch di sicurezza e possono anche installare aggiornamenti delle funzionalità, inclusi gli aggiornamenti dei pacchetti.

Per ulteriori informazioni, consulta [Domande frequenti sulle AMI Amazon Linux.](https://aws.amazon.com/amazon-linux-ami/faqs/#lock)

• Ubuntu: gli aggiornamenti di Ubuntu sono in gran parte limitati all'installazione di patch di sicurezza, ma potrebbero anche installare aggiornamenti dei pacchetti per un numero limitato di correzioni critiche.

Per ulteriori informazioni, consulta [LTS - Ubuntu Wiki](https://wiki.ubuntu.com/LTS).

• CentOS: gli aggiornamenti CentOS generalmente mantengono la compatibilità binaria con le versioni precedenti.

Per ulteriori informazioni, consulta la pagina delle [specifiche del prodotto CentOS.](https://wiki.centos.org/About/Product)

• RHEL: gli aggiornamenti RHEL generalmente mantengono la compatibilità binaria con le versioni precedenti.

Per ulteriori informazioni, consulta la pagina relativa al [ciclo di vita Red Hat Enterprise Linux.](https://access.redhat.com/support/policy/updates/errata/)

Se desideri un maggiore controllo sugli aggiornamenti, ad esempio specificando versioni particolari dei pacchetti, puoi disabilitare gli aggiornamenti automatici utilizzando le [UpdateLayera](https://docs.aws.amazon.com/opsworks/latest/APIReference/API_UpdateLayer.html)zioni,, o [CreateInstance](https://docs.aws.amazon.com/opsworks/latest/APIReference/API_CreateInstance.html)[UpdateInstance](https://docs.aws.amazon.com/opsworks/latest/APIReference/API_UpdateInstance.html)[CreateLayer](https://docs.aws.amazon.com/opsworks/latest/APIReference/API_CreateLayer.html), o i metodi [AWS SDK o i comandi AWS](https://aws.amazon.com/tools/) [CLI](https://aws.amazon.com/documentation/cli/) equivalenti su cui impostare il parametro. InstallUpdatesOnBoot false L'esempio seguente mostra come usare AWS CLI per disabilitare InstallUpdatesOnBoot come impostazione predefinita per un livello esistente.

aws opsworks update-layer --layer-id *layer ID* --no-install-updates-on-boot

Devi quindi gestire gli aggiornamenti manualmente. Ad esempio, è impiegare una delle seguenti strategie:

• Implementare una ricetta personalizzata che [esegua il comando shell appropriato](#page-1016-0) per installare gli aggiornamenti desiderati.

Poiché gli aggiornamenti di sistema non sono mappati naturalmente a un [evento del ciclo di](#page-735-0)  [vita,](#page-735-0) includere la ricetta nei libri di ricette personalizzati, ma [eseguire la ricetta manualmente.](#page-741-0) Per gli aggiornamenti di pacchetti, puoi anche usare le risorse [yum\\_package](https://docs.chef.io/chef/resources.html#yum-package) (Amazon Linux) o apt package (Ubuntu) invece di un comando shell.

• [Accedere a ogni istanza con SSH](#page-659-0) ed eseguire i comandi appropriati manualmente.

### Utilizzo dei gruppi di sicurezza

**A** Important

AWS OpsWorks Stacksnon accetta più nuovi clienti. I clienti esistenti potranno utilizzare la OpsWorks console, l'API, l'interfaccia a riga di comando e CloudFormation le risorse normalmente fino al 26 maggio 2024, momento in cui non saranno più disponibili. Per prepararti a questa transizione, ti consigliamo di trasferire i tuoi stack AWS Systems Manager il prima possibile. Per ulteriori informazioni, consultare [AWS OpsWorks StacksDomande](#page-283-0)  [frequenti sulla fine del ciclo di vita](#page-283-0) e [Migrazione AWS OpsWorks Stacks delle applicazioni su](#page-285-0)  [AWS Systems Manager Application Manager.](#page-285-0)

### Gruppi di sicurezza

**A** Important

AWS OpsWorks Stacksnon accetta più nuovi clienti. I clienti esistenti potranno utilizzare la OpsWorks console, l'API, l'interfaccia a riga di comando e CloudFormation le risorse normalmente fino al 26 maggio 2024, momento in cui non saranno più disponibili. Per prepararti a questa transizione, ti consigliamo di trasferire i tuoi stack AWS Systems Manager il prima possibile. Per ulteriori informazioni, consultare [AWS OpsWorks StacksDomande](#page-283-0) 

[frequenti sulla fine del ciclo di vita](#page-283-0) e [Migrazione AWS OpsWorks Stacks delle applicazioni su](#page-285-0)  [AWS Systems Manager Application Manager.](#page-285-0)

Ogni istanza Amazon EC2 ha uno o più gruppi di sicurezza associati che regolano il traffico di rete dell'istanza, in modo molto simile a un firewall. Un gruppo di sicurezza dispone di una o più regole, ciascuna delle quali specifica una determinata categoria di traffico consentito. Una regola specifica le seguenti informazioni:

- Tipo di traffico consentito, ad esempio SSH o HTTP
- Protocollo del traffico, ad esempio TCP o UDP
- Intervallo di indirizzi IP da cui ha origine il traffico
- Intervallo di porte consentite per il traffico

I gruppi di sicurezza dispongono di due tipi di regole:

• Le regole in entrata regolamentano il traffico di rete in entrata.

Ad esempio, le istanze del server di applicazioni in genere ha un regola in entrata che consente il traffico HTTP in entrata da qualsiasi indirizzo IP alla porta 80 e un'altra regola in entrata che consente il traffico SSH in entrata sulla porta 22 dal set specificato di indirizzi IP.

• Le regole in uscita regolamentano il traffico di rete in uscita.

In genere è consigliabile utilizzare l'impostazione predefinita, che consente qualsiasi traffico in uscita.

Per ulteriori informazioni sui gruppi di sicurezza, consulta Gruppi di [sicurezza di Amazon EC2](https://docs.aws.amazon.com/AWSEC2/latest/UserGuide/using-network-security.html).

La prima volta che crei uno stack in una regione, AWS OpsWorks Stacks crea un gruppo di sicurezza predefinito per ogni livello con il set di regole appropriato. Tutti i gruppi hanno regole in uscita predefinite, che consentono tutto il traffico in uscita. In generale, le regole in entrata consentono quanto segue:

- Traffico TCP, UDP e ICMP in entrata dai livelli AWS OpsWorks Stacks appropriati
- Traffico TCP in entrata sulla porta 22 (accesso SSH)

### **A** Warning

La configurazione predefinita del gruppo di sicurezza apre la porta SSH (22) per qualsiasi posizione di rete (0.0.0.0/0). Ciò consente a tutti gli indirizzi IP di accedere all'istanza tramite SSH. Per gli ambienti di produzione, devi utilizzare una configurazione che consenta solo l'accesso SSH da un indirizzo IP o da un intervallo indirizzi specificato. Aggiornare i gruppi di sicurezza predefiniti subito dopo la creazione oppure utilizzare invece gruppi di sicurezza personalizzati.

• Per i livelli del server Web, tutto il traffico TCP e UDP in entrata verso le porte 80 (HTTP) e 443 (HTTPS)

### **a** Note

Il gruppo di sicurezza predefinito AWS-OpsWorks-RDP-Server viene assegnato a tutte le istanze Windows per consentire l'accesso RDP. Tuttavia, per impostazione predefinita, tale gruppo non ha regole. Se esegui uno stack Windows e vuoi utilizzare RDP per accedere alle istanze, devi aggiungere una regola in entrata che consenta l'accesso RDP. Per ulteriori informazioni, consulta [Accesso con RDP.](#page-663-0)

Per visualizzare i dettagli di ciascun gruppo, vai alla [console Amazon EC2,](https://console.aws.amazon.com/ec2/) seleziona Gruppi di sicurezza nel riquadro di navigazione e seleziona il gruppo di sicurezza del livello appropriato. Ad esempio, AWS- OpsWorks -Default-Server è il gruppo di sicurezza integrato predefinito per tutti gli stack e AWS OpsWorks - WebApp è il gruppo di sicurezza integrato predefinito per lo stack di esempio Chef 12.

### **a** Note

Se per errore elimini un gruppo di sicurezza AWS OpsWorks Stacks, il modo consigliato per ricrearlo è impostare AWS OpsWorks Stacks in modo che esegua automaticamente l'attività. Basta creare un nuovo stack nella stessa regione AWS e VPC, se presente, e AWS OpsWorks Stacks ricreerà automaticamente tutti i gruppi di sicurezza integrati, incluso quello che hai eliminato. È quindi possibile eliminare lo stack se non è più necessario. I gruppi di sicurezza verranno conservati. Per ricreare il gruppo di sicurezza manualmente, dovrai

realizzare un duplicato esatto dell'originale, rispettando anche l'uso di maiuscole e minuscole per il nome del gruppo.

Inoltre, AWS OpsWorks Stacks tenterà di ricreare tutti i gruppi di sicurezza integrati se si verifica una delle condizioni seguenti:

- Apporti modifiche alla pagina delle impostazioni dello stack nella console AWS OpsWorks Stacks.
- Avvii una delle istanze dello stack.
- Crei un nuovo stack.

Puoi utilizzare uno dei seguenti approcci per specificare i gruppi di sicurezza. L'impostazione Usa gruppi OpsWorks di sicurezza viene utilizzata per specificare le tue preferenze quando crei uno stack.

• Sì (impostazione predefinita): AWS OpsWorks Stacks associa automaticamente il gruppo di sicurezza integrato appropriato a ogni livello.

Puoi migliorare il gruppo di sicurezza integrato di un livello aggiungendo un gruppo di sicurezza personalizzato con le impostazioni desiderate. Tuttavia, quando Amazon EC2 valuta più gruppi di sicurezza, utilizza le regole meno restrittive, quindi non è possibile utilizzare questo approccio per specificare regole più restrittive rispetto al gruppo integrato.

• No: AWS OpsWorks Stacks non associa i gruppi di sicurezza integrati ai livelli.

Devi creare gruppi di sicurezza appropriati e associarne almeno uno a ciascun livello creato. Utilizza questo approccio per specificare regole più restrittive rispetto a quelle dei gruppi integrati. È da notare che puoi ancora associare manualmente un gruppo di sicurezza integrato a un livello, se preferisci. I gruppi di sicurezza personalizzati sono necessari solo per quei livelli che necessitano di impostazioni personalizzate.

**A** Important

Se utilizzi i gruppi di sicurezza integrati, non puoi creare regole più restrittive modificando manualmente le impostazioni del gruppo. Ogni volta che crei uno stack, AWS OpsWorks Stacks sovrascrive le configurazioni dei gruppi di sicurezza integrati. In questo modo, le modifiche che apporti andranno perse al momento della creazione dello stack successivo. Se un layer richiede impostazioni del gruppo di sicurezza più restrittive rispetto al gruppo di sicurezza integrato, imposta Usa gruppi di OpsWorks sicurezza su No, crea gruppi di

sicurezza personalizzati con le tue impostazioni preferite e assegnali ai layer al momento della creazione.

## Supporto di AWS OpsWorks Stacks per Chef 12 Linux

### **A** Important

AWS OpsWorks Stacksnon accetta più nuovi clienti. I clienti esistenti potranno utilizzare la OpsWorks console, l'API, l'interfaccia a riga di comando e CloudFormation le risorse normalmente fino al 26 maggio 2024, momento in cui non saranno più disponibili. Per prepararti a questa transizione, ti consigliamo di trasferire i tuoi stack AWS Systems Manager il prima possibile. Per ulteriori informazioni, consultare [AWS OpsWorks StacksDomande](#page-283-0)  [frequenti sulla fine del ciclo di vita](#page-283-0) e [Migrazione AWS OpsWorks Stacks delle applicazioni su](#page-285-0)  [AWS Systems Manager Application Manager.](#page-285-0)

Questa sezione fornisce una breve panoramica di AWS OpsWorks Stacks per Chef 12 Linux. Per informazioni su Chef 12 su Windows, consulta [Nozioni di base: Windows.](#page-372-0) Per informazioni sulle versioni precedenti di Chef su Linux, consulta [Chef 11.10 e versioni precedenti per Linux.](#page-850-0)

## Panoramica

AWS OpsWorks Stacks supporta Chef 12, la versione più recente di Chef, per stack Linux. Per ulteriori informazioni, consulta la pagina con le [informazioni su Chef.](https://docs.chef.io/)

AWS OpsWorks Stacks continua a supportare Chef 11.10 per gli stack Linux. Tuttavia, se sei un utente Chef esperto e desideri trarre vantaggio dall'ampia selezione di libri di ricette della community oppure scrivere i tuoi libri di ricette personali, ti consigliamo di utilizzare Chef 12. Gli stack Chef 12 offrono i seguenti vantaggi rispetto agli stack Chef 11.10 e precedenti per Linux:

• Due esecuzioni separate di Chef: quando un comando viene eseguito su un'istanza, l'agente AWS OpsWorks Stacks ora esegue due esecuzioni Chef isolate: una per attività che integrano l'istanza con altri servizi AWS come AWS Identity and Access Management (IAM) e una per i tuoi libri di cucina personalizzati. La prima esecuzione di Chef installa l'agente AWS OpsWorks Stacks nell'istanza ed esegue attività di sistema, come la configurazione e la gestione di utenti, l'installazione e la configurazione del volume, la configurazione di parametri di CloudWatch e così via. La seconda esecuzione è dedicata esclusivamente all'esecuzione delle ricette personalizzate

per [Eventi del ciclo di vita di AWS OpsWorks Stacks](#page-735-0). Questa seconda esecuzione ti consente di utilizzare i tuoi libri di ricette Chef o i libri di ricette della community.

- Risoluzione dei conflitti dello spazio dei nomi Prima di Chef 12, AWS OpsWorks Stacks eseguiva le attività di sistema e le ricette integrate e personalizzate in un ambiente condiviso. Questo ha comportato conflitti degli spazi dei nomi e una mancanza di chiarezza sulle ricette precedentemente eseguite da AWS OpsWorks Stacks. Pertanto, sebbene si tratti di un'attività lunga e soggetta a errori, è stato necessario sovrascrivere manualmente le configurazioni predefinite indesiderate. In Chef 12 per Linux, AWS OpsWorks Stacks non supporta più i libri di ricette Chef integrati per ambienti di server di applicazioni, come PHP, Node.js o Rails. Eliminando le ricette integrate, AWS OpsWorks Stacks elimina il problema di conflitti di denominazione tra ricette integrate e personalizzate.
- Straordinario supporto dei libri di ricette della community Chef Chef 12 Linux AWS OpsWorks Stacks offre più compatibilità e supporto per i libri di ricette della community del supermercato Chef. Adesso puoi utilizzare libri di ricette della community che sono superiori rispetto ai libri di ricette integrati, precedentemente forniti da AWS OpsWorks Stacks. I libri di ricette sono stati progettati per l'uso con i più recenti framework e ambienti di server di applicazioni. Puoi eseguire la maggior parte di questi libri di ricette senza modifiche su Chef 12 per Linux. Per ulteriori informazioni, vai a [Chef Supermarket](https://docs.chef.io/supermarket.html) sul sito Web di [Learn Chef](https://docs.chef.io/), sul sito Web di [Chef Supermarket](https://supermarket.chef.io/) e sull'archivio [Chef Cookbooks](https://github.com/chef-cookbooks) su. [GitHub](https://github.com/)
- Aggiornamenti tempestivi di Chef 12 AWS OpsWorks Stacks aggiornerà il proprio ambiente Chef all'ultima versione di Chef 12 poco dopo la pubblicazione di ogni nuova versione di Chef. Con Chef 12, gli aggiornamenti secondari di Chef e le nuove versioni dell'agente AWS OpsWorks Stacks coincideranno. Ciò ti consente di testare nuove versioni di Chef direttamente e consente alle tue applicazioni e alle ricette Chef di trarre vantaggio dalle ultime funzionalità di Chef.

Per ulteriori informazioni sulle versioni di Chef supportate prima di Chef 12, consulta [Chef 11.10 e](#page-850-0)  [versioni precedenti per Linux](#page-850-0).

## Passaggio a Chef 12

Le modifiche principali di AWS OpsWorks Stacks per Chef 12 Linux, rispetto al supporto delle versioni precedenti di Chef 11.10, 11.4 e 0.9, sono le seguenti:

• I livelli integrati non sono più forniti o supportati per gli stack Chef 12 per Linux. Poiché vengono eseguite solo le tue ricette personalizzate, l'eliminazione di questo supporto offre trasparenza totale in merito al modo in cui l'istanza viene configurata e semplifica la scrittura e la gestione

dei libri di ricette personalizzati. Ad esempio, non è più necessario sovrascrivere gli attributi delle ricette AWS OpsWorks Stacks integrate. La rimozione dei livelli integrati, inoltre, consente a AWS OpsWorks Stacks di migliorare il supporto dei libri di ricette sviluppati e gestiti dalla community di Chef, consentendoti di sfruttarli appieno. I tipi di livelli integrati che non sono più disponibili in Chef 12 per Linux sono: [AWS Flow \(Ruby\)](https://docs.aws.amazon.com/opsworks/latest/userguide/workinglayers-awsflow.html), [Ganglia](https://docs.aws.amazon.com/opsworks/latest/userguide/layers-other-ganglia.html), [HAProxy](https://docs.aws.amazon.com/opsworks/latest/userguide/layers-haproxy.html), [Java App Server,](https://docs.aws.amazon.com/opsworks/latest/userguide/layers-java.html) [Memcached,](https://docs.aws.amazon.com/opsworks/latest/userguide/layers-other-memcached.html) [MySQL](https://docs.aws.amazon.com/opsworks/latest/userguide/workinglayers-db-mysql.html), [Node.js App Server,](https://docs.aws.amazon.com/opsworks/latest/userguide/workinglayers-node.html) [PHP App Server,](https://docs.aws.amazon.com/opsworks/latest/userguide/workinglayers-php.html) [Rails App Server](https://docs.aws.amazon.com/opsworks/latest/userguide/workinglayers-rails.html) e [Static Web Server](https://docs.aws.amazon.com/opsworks/latest/userguide/workinglayers-static.html).

- Poiché AWS OpsWorks Stacks esegue le ricette che fornisci, non è più necessario sostituire gli attributi AWS OpsWorks Stacks integrati tramite l'esecuzione di libri di ricette personalizzati. Per ignorare attributi nelle tue ricette o in quelle della community, segui le istruzioni e gli esempi nella [sezione relativa agli attributi](https://docs.chef.io/attributes.html) della documentazione di Chef 12.
- AWS OpsWorks Stacks continua a fornire il supporto per i seguenti livelli degli stack Chef 12 Linux:
	- [Livelli personalizzati](#page-541-0)
	- [Livello di servizio Amazon RDS](#page-528-0)
	- [Livelli del cluster ECS](#page-534-0)
- La configurazione dello stack e i contenitori di dati per Chef 12 Linux sono stati modificati per assomigliare ai loro omologhi per Chef 12.2 Windows. In questo modo è più semplice eseguire query, analizzare e risolvere i problemi relativi a questi contenitori di dati, soprattutto se lavori con stack che utilizzano tipi di sistemi operativi diversi. AWS OpsWorks Stacks non supporta contenitori di dati crittografati. Per archiviare i dati riservati in forma crittografata, ad esempio le password o i certificati, ti consigliamo di archiviarli in un bucket S3 privato. Potrai quindi creare una ricetta personalizzata che utilizza l'[SDK Amazon per Ruby](https://aws.amazon.com/documentation/sdk-for-ruby/) per recuperare i dati. Per disporre di un esempio, consulta [Utilizzo dell'SDK for Ruby](#page-1089-0). Per ulteriori informazioni, consulta [Riferimento dei](#page-1467-0) [contenitori di dati di AWS OpsWorks Stacks.](#page-1467-0)
- In Chef 12 Linux, Berkshelf non è più installato nelle istanze dello stack. Invece, ti consigliamo di usare Berkshelf su un computer di sviluppo locale per creare localmente il pacchetto delle dipendenze del tuo libro di ricette. Quindi carica il tuo pacchetto, con le dipendenze incluse, su Amazon Simple Storage Service. Modifica infine lo stack di Chef 12 Linux per utilizzare il pacchetto caricato come origine del libro di ricette. Per ulteriori informazioni, consulta [Creazione di pacchetti](#page-462-0) [di dipendenze di libri di ricette a livello locale.](#page-462-0)
- Le configurazioni RAID per volumi EBS non sono più supportate. Per aumentare le prestazioni, sono utilizzati i volumi [elastici per Amazon Elastic Block Store \(Amazon EBS\)](https://aws.amazon.com/about-aws/whats-new/2012/07/31/announcing-provisioned-iops-for-amazon-ebs/).
- autofs non è più supportato.
- I repository di Subversion non sono più supportati.

• Adesso, le installazioni di pacchetti OS per livello devono essere eseguite con ricette personalizzate. Per ulteriori informazioni, consulta [Installazioni pacchetto per livello.](#page-542-0)

## Sistemi operativi supportati

Chef 12 supporta gli stessi sistemi operativi Linux delle versioni precedenti di Chef. Per un elenco dei tipi di sistemi operativi Linux e delle versioni che gli stack Chef 12 Linux possono utilizzare, consulta [Sistemi operativi Linux.](#page-559-0)

## Tipi di istanze supportati

AWS OpsWorks Stacks supporta tutti i tipi di istanza per gli stack Chef 12 Linux tranne quelli specializzati come i tipi di istanza del cluster di elaborazione High Performance Computing (HPC), del Cluster GPU e del cluster a memoria elevata.

## Ulteriori informazioni

Per ulteriori informazioni su come utilizzare gli stack Chef 12 per Linux, vedi quanto segue:

• [Nozioni di base: esempio](#page-318-0)

Presenta AWS OpsWorks Stacks guidandoti attraverso una breve esercitazione pratica con la console AWS OpsWorks Stacks per creare un ambiente applicativo Node.js.

• [Nozioni di base: Linux](#page-340-0)

Presenta AWS OpsWorks Stacks e Chef 12 Linux guidandoti attraverso un'esercitazione pratica con la console AWS OpsWorks Stacks per creare uno stack Chef 12 Linux di base che contiene un semplice livello con un'app Node.js che serve il traffico.

• [Livelli personalizzati](#page-541-0)

Fornisce indicazioni sull'aggiunta di un livello che contiene libri di ricette e ricette a uno stack Chef 12 Linux. Puoi utilizzare immediatamente libri di ricette e ricette forniti dalla community Chef o puoi crearne di personali.

• [Spostamento ai contenitori di dati](#page-848-0)

Confronta e specifica le differenze tra il JSON di istanza che viene utilizzato dagli stack Linux che eseguono Chef 11 e le versioni precedenti al JSON con Chef 12. Inoltre fornisce puntatori alla documentazione di riferimento per l'istanza Chef 12 in formato JSON.

## <span id="page-848-0"></span>Spostamento delle impostazioni dello stack dagli attributi ai contenitori di dati

### **A** Important

AWS OpsWorks Stacksnon accetta più nuovi clienti. I clienti esistenti potranno utilizzare la OpsWorks console, l'API, l'interfaccia a riga di comando e CloudFormation le risorse normalmente fino al 26 maggio 2024, momento in cui non saranno più disponibili. Per prepararti a questa transizione, ti consigliamo di trasferire i tuoi stack AWS Systems Manager il prima possibile. Per ulteriori informazioni, consultare [AWS OpsWorks StacksDomande](#page-283-0)  [frequenti sulla fine del ciclo di vita](#page-283-0) e [Migrazione AWS OpsWorks Stacks delle applicazioni su](#page-285-0)  [AWS Systems Manager Application Manager.](#page-285-0)

AWS OpsWorks Stacks espone un'ampia varietà di impostazioni dello stack alle tue ricette Chef. Queste impostazioni dello stack includono valori quali:

- URL di origine del libro di ricette dello stack
- Configurazioni del volume di livello
- Nomi host delle istanze
- Regole Elastic Load Balancing
- URL di origine delle app
- Nomi utente

Il riferimento alle impostazioni dello stack dalle ricette rende il codice ricetta più affidabile e meno soggetto a errori rispetto alla configurazione come hardcoded delle impostazioni dello stack direttamente nelle ricette. In questo argomento viene descritto come accedere a tali impostazioni dello stack nonché come passare dagli attributi in Chef 11.10 e versioni precedenti per Linux ai contenitori di dati in Chef 12 Linux.

In Chef 11.10 e versioni precedenti per Linux, le impostazioni dello stack sono disponibili come [attributi Chef](https://docs.chef.io/attributes.html) ed è possibile accedervi tramite l'oggetto node Chef o attraverso la ricerca di Chef. Questi attributi vengono archiviati nelle istanze AWS OpsWorks Stacks in un set di file JSON nella directory /var/lib/aws/opsworks/chef. Per ulteriori informazioni, consulta [Attributi di](#page-1213-0) [configurazione e distribuzione dello stack: Linux](#page-1213-0).

In Chef 12 Linux, le impostazioni dello stack sono disponibili come [contenitori di dati Chef](https://docs.chef.io/data_bags.html) e sono accessibili solo attraverso la ricerca di Chef. I contenitori di dati vengono archiviati nelle istanze AWS OpsWorks Stacks in un set di file JSON nella directory /var/chef/runs/*run-ID*/data\_bags, dove *run-ID* è un ID univoco che AWS OpsWorks Stacks assegna a ciascuna esecuzione di Chef su un'istanza. Le impostazioni dello stack non sono più disponibili come attributi Chef, pertanto non è più possibile accedervi tramite l'oggetto node Chef. Per ulteriori informazioni, consulta la [Riferimento](#page-1467-0) [dei contenitori di dati di AWS OpsWorks Stacks.](#page-1467-0)

Ad esempio, in Chef 11.10 e versioni precedenti per Linux, il seguente codice ricetta usa l'oggetto node Chef per ottenere attributi che rappresentano il nome breve e l'URL di origine di un'app. Viene quindi utilizzato il log di Chef per scrivere questi due valori di attributo:

```
Chef::Log.info ("********** The app's short name is '#{node['opsworks']
['applications'].first['slug_name']}' **********")
Chef::Log.info("********** The app's URL is '#{node['deploy']['simplephpapp']['scm']
['repository']}' **********")
```
In Chef 12 Linux, il seguente codice ricetta utilizza l'indice di ricerca aws\_opsworks\_app per ottenere i contenuti del primo elemento del contenitore di dati nel contenitore di dati aws\_opsworks\_app. Il codice, quindi, scrive due messaggi nel log di Chef, uno con il contenuto del contenitore di dati del nome breve dell'app e l'altro con il contenuto del contenitore di dati dell'URL di origine dell'app:

```
app = search("aws_opsworks_app").first
```

```
Chef::Log.info("********** The app's short name is '#{app['shortname']}' **********")
Chef::Log.info("********** The app's URL is '#{app['app_source']['url']}' **********")
```
Per migrare il codice ricetta che accede alle impostazioni dello stack da Chef 11.10 e versioni precedenti per Linux a Chef 12 Linux, è necessario modificare il codice per:

- Accedere ai contenitori di dati Chef anziché agli attributi Chef.
- Utilizzare la ricerca di Chef anziché l'oggetto node Chef.
- Utilizzare nomi di contenitori di dati di AWS OpsWorks Stacks come aws\_opsworks\_app, anziché nomi di attributi di AWS OpsWorks Stacks come opsworks e deploy.

Per ulteriori informazioni, consulta la [Riferimento dei contenitori di dati di AWS OpsWorks Stacks](#page-1467-0).

# Supporto delle versioni precedenti di Chef in AWS OpsWorks **Stacks**

### **A** Important

AWS OpsWorks Stacksnon accetta più nuovi clienti. I clienti esistenti potranno utilizzare la OpsWorks console, l'API, la CLI e CloudFormation le risorse normalmente fino al 26 maggio 2024, momento in cui verranno interrotte. Per prepararti a questa transizione, ti consigliamo di trasferire i tuoi stack a il prima AWS Systems Manager possibile. Per ulteriori informazioni, consultare [AWS OpsWorks StacksDomande frequenti sulla fine del ciclo di vita](#page-283-0) e [Migrazione](#page-285-0)  [AWS OpsWorks Stacks delle applicazioni su AWS Systems Manager Application Manager.](#page-285-0)

Questa sezione fornisce una breve panoramica della documentazione di AWS OpsWorks Stacks per le versioni precedenti di Chef.

### [Chef 11.10 e versioni precedenti per Linux](#page-850-0)

Fornisce la documentazione sul supporto di AWS OpsWorks Stacks per Chef 11.10, 11.4 e 0.9 per gli stack Linux.

## <span id="page-850-0"></span>Chef 11.10 e versioni precedenti per Linux

### **A** Important

AWS OpsWorks Stacksnon accetta più nuovi clienti. I clienti esistenti potranno utilizzare la OpsWorks console, l'API, la CLI e CloudFormation le risorse normalmente fino al 26 maggio 2024, momento in cui verranno interrotte. Per prepararti a questa transizione, ti consigliamo di trasferire i tuoi stack a il prima AWS Systems Manager possibile. Per ulteriori informazioni, consultare [AWS OpsWorks StacksDomande frequenti sulla fine del ciclo di vita](#page-283-0) e [Migrazione](#page-285-0)  [AWS OpsWorks Stacks delle applicazioni su AWS Systems Manager Application Manager.](#page-285-0)

Questa sezione fornisce una breve panoramica della documentazione di AWS OpsWorks Stacks per le versioni di Chef 11.10, 11.4 e 0.9 per Linux.

[Nozioni di base sugli stack Linux Chef 11](#page-852-0)

Fornisce una procedura guidata che illustra come creare uno stack del server dell'applicazione PHP semplice ma funzionale.

[Creazione del primo stack Node.js](#page-900-0)

Descrive come creare uno stack di Linux che supporti un server dell'applicazione Node.js e come distribuire un'applicazione semplice.

[Personalizzazione di AWS OpsWorks Stacks](#page-917-0)

Descrive come personalizzare AWS OpsWorks Stacks affinché soddisfi i tuoi requisiti specifici.

[Introduzione ai libri di ricette](#page-983-0)

Descrive come implementare le ricette per le istanze di AWS OpsWorks Stacks.

[Bilanciamento del carico di un livello](#page-1126-0)

Descrive come utilizzare le opzioni di bilanciamento del carico disponibili di AWS OpsWorks Stacks.

[Esecuzione di uno stack in un VPC](#page-480-0)

Descrive come creare ed eseguire uno stack in un virtual private cloud.

[Migrazione da Chef Server](#page-1128-0)

Fornisce linee guida per la migrazione da Chef Server a AWS OpsWorks Stacks.

[Documentazione di riferimento sui livelli di AWS OpsWorks Stacks](#page-1134-0)

Descrive la disponibilità dei livelli integrati di AWS OpsWorks Stacks.

[Componenti Cookbook](#page-1203-0)

Descrive i tre componenti standard del libro di ricette: attributi, modelli e ricette.

[Attributi di configurazione e distribuzione dello stack: Linux](#page-1213-0)

Descrive la configurazione dello stack e gli attributi di distribuzione per Linux.

[Attributi dei libri di ricette predefiniti](#page-1249-0)

Descrive come utilizzare gli attributi della ricetta integrata per controllare la configurazione del software installato.

Chef 11.10 e versioni precedenti per Linux Versione API 2013-02-18 841

### [Risoluzione dei problemi di Chef 11.10 e delle versioni precedenti per Linux](#page-1294-0)

Descrive come risolvere vari problemi su AWS OpsWorks Stacks.

<span id="page-852-0"></span>Nozioni di base sugli stack Linux Chef 11

### **A** Important

AWS OpsWorks Stacksnon accetta più nuovi clienti. I clienti esistenti potranno utilizzare la OpsWorks console, l'API, la CLI e CloudFormation le risorse normalmente fino al 26 maggio 2024, momento in cui verranno interrotte. Per prepararti a questa transizione, ti consigliamo di trasferire i tuoi stack a il prima AWS Systems Manager possibile. Per ulteriori informazioni, consultare [AWS OpsWorks StacksDomande frequenti sulla fine del ciclo di vita](#page-283-0) e [Migrazione](#page-285-0)  [AWS OpsWorks Stacks delle applicazioni su AWS Systems Manager Application Manager.](#page-285-0)

### **a** Note

Questa sezione descrive come iniziare a utilizzare gli stack Linux con Chef 11. Per informazioni sulle operazioni di base con gli stack Linux Chef 12, consulta [Nozioni di base:](#page-340-0)  [Linux.](#page-340-0) Per informazioni sulle operazioni di base con gli stack Windows Chef 12, consulta [Nozioni di base: Windows](#page-372-0).

Le applicazioni basate sul cloud in genere richiedono un gruppo di risorse correlate (server di applicazioni, server di database e così via) che devono essere create e gestite collettivamente. Questa raccolta di istanze viene chiamata stack. Un semplice stack di applicazioni potrebbe essere simile al seguente.

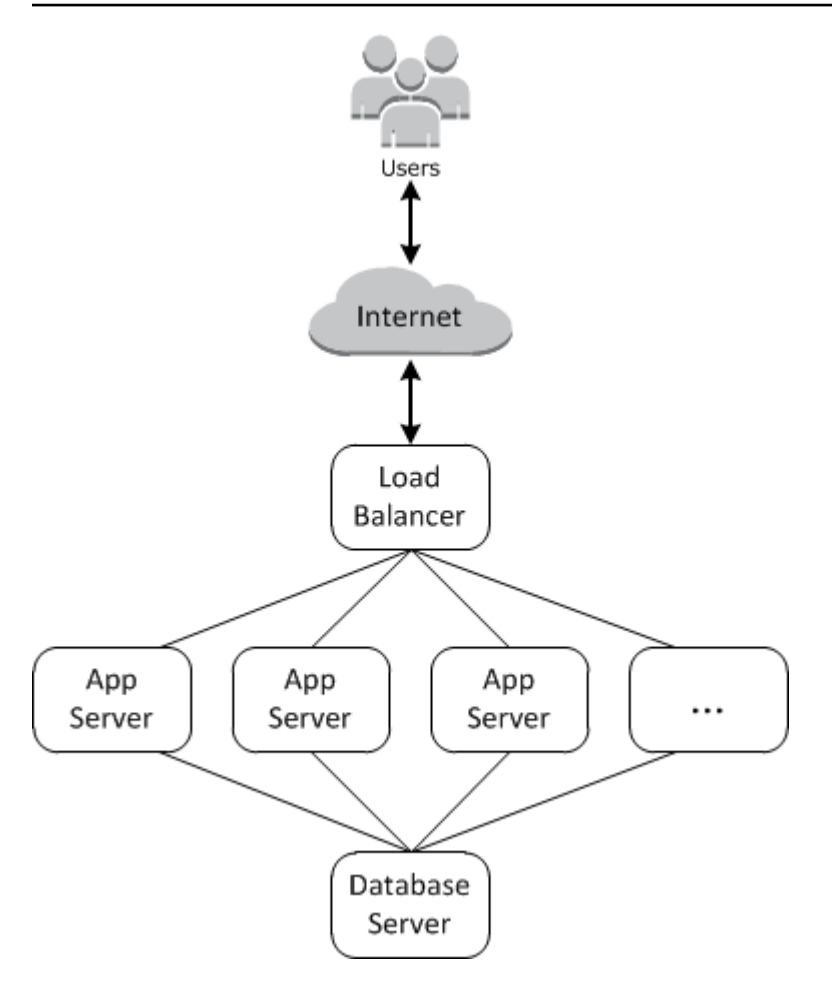

L'architettura di base è composta dagli elementi seguenti:

- Un sistema di bilanciamento del carico per distribuire il traffico generato dagli utenti in entrata in modo uniforme in tutti i server di applicazioni.
- Un set di istanze di server di applicazioni, in numero sufficiente a gestire il traffico.
- Un server di database per fornire ai server di applicazioni un datastore back-end.

Inoltre, solitamente è necessario un modo per distribuire le applicazioni ai server di applicazioni, monitorare lo stack e così via.

AWS OpsWorks Stacks fornisce un modo semplice e immediato per creare e gestire gli stack e le relative applicazioni e risorse. Questo capitolo introduce le nozioni di base degli AWS OpsWorks stack, insieme ad alcune delle sue funzionalità più sofisticate, illustrando nel diagramma il processo di creazione dello stack di server di applicazioni. Utilizza un modello di sviluppo incrementale che AWS OpsWorks Stacks rende semplice da seguire: imposta uno stack di base e, una volta che funziona correttamente, aggiungi componenti fino a raggiungere un'implementazione completa.

- [Fase 1: completamento dei prerequisiti](#page-854-0) mostra come ottenere la configurazione per iniziare la procedura guidata.
- [Fase 2: Creazione di uno stack di server di applicazioni semplice Chef 11](#page-857-0) mostra come creare uno stack minimo costituito da un singolo server di applicazioni.
- [Fase 3. Aggiunta di un archivio dati back-end](#page-871-0) mostra come aggiungere un server di database e collegarlo al server di applicazioni.
- [Fase 4: Scalare Out MyStack](#page-888-0) mostra come scalare uno stack per gestire l'aumento di carico aggiungendo più server di applicazioni e un sistema di bilanciamento del carico per distribuire il traffico in entrata.

Argomenti

- [Fase 1: completamento dei prerequisiti](#page-854-0)
- [Fase 2: Creazione di uno stack di server di applicazioni semplice Chef 11](#page-857-0)
- [Fase 3. Aggiunta di un archivio dati back-end](#page-871-0)
- [Fase 4: Scalare Out MyStack](#page-888-0)
- [Fase 5: Eliminare MyStack](#page-898-0)

<span id="page-854-0"></span>Fase 1: completamento dei prerequisiti

### **A** Important

AWS OpsWorks Stacksnon accetta più nuovi clienti. I clienti esistenti potranno utilizzare la OpsWorks console, l'API, la CLI e CloudFormation le risorse normalmente fino al 26 maggio 2024, momento in cui verranno interrotte. Per prepararti a questa transizione, ti consigliamo di trasferire i tuoi stack a il prima AWS Systems Manager possibile. Per ulteriori informazioni, consultare [AWS OpsWorks StacksDomande frequenti sulla fine del ciclo di vita](#page-283-0) e [Migrazione](#page-285-0)  [AWS OpsWorks Stacks delle applicazioni su AWS Systems Manager Application Manager.](#page-285-0)

Prima di poter avviare la procedura guidata, completa le seguenti fasi di configurazione. Questi passaggi di configurazione includono la registrazione di un AWS account, la creazione di un utente amministrativo e l'assegnazione delle autorizzazioni di accesso a Stacks. AWS OpsWorks

Se hai già completato una delle procedure guidate di [Nozioni di base su AWS OpsWorks Stacks,](#page-316-0) i prerequisiti di questa procedura guidata sono già soddisfatti; puoi passare direttamente a [Fase 2:](#page-857-0) [Creazione di uno stack di server di applicazioni semplice - Chef 11](#page-857-0).

#### Argomenti

- [Registrarsi per creare un Account AWS](#page-319-0)
- [Creazione di un utente amministratore](#page-320-0)
- [Assegna le autorizzazioni di accesso al servizio al tuo utente](#page-856-0)

Registrarsi per creare un Account AWS

Se non disponi di un Account AWS, completa la procedura seguente per crearne uno.

Per registrarsi a un Account AWS

- 1. Apri la pagina all'indirizzo [https://portal.aws.amazon.com/billing/signup.](https://portal.aws.amazon.com/billing/signup)
- 2. Segui le istruzioni online.

Nel corso della procedura di registrazione riceverai una telefonata, durante la quale sarà necessario inserire un codice di verifica attraverso la tastiera del telefono.

Durante la registrazione di un Account AWS, viene creato un Utente root dell'account AWS. L'utente root dispone dell'accesso a tutte le risorse e tutti i Servizi AWSnell'account. Come best practice di sicurezza, [assegna l'accesso amministrativo a un utente amministrativo](https://docs.aws.amazon.com/singlesignon/latest/userguide/getting-started.html) e utilizza solo l'utente root per eseguire [attività che richiedono l'accesso di un utente root.](https://docs.aws.amazon.com/accounts/latest/reference/root-user-tasks.html)

Al termine del processo di registrazione, riceverai un'e-mail di conferma da AWS. È possibile visualizzare l'attività corrente dell'account e gestire l'account in qualsiasi momento accedendo all'indirizzo <https://aws.amazon.com/> e selezionando Il mio account.

Creazione di un utente amministratore

Dopo aver effettuato la registrazione di un Account AWS, proteggi Utente root dell'account AWS, abilita AWS IAM Identity Center e crea un utente amministratore in modo da non utilizzare l'utente root per le attività quotidiane.

### Protezione dell'Utente root dell'account AWS

1. Accedi alla [AWS Management Console](https://console.aws.amazon.com/) come proprietario dell'account scegliendo Utente root e immettendo l'indirizzo email del Account AWS. Nella pagina successiva, inserisci la password.

Per informazioni sull'accesso utilizzando un utente root, consulta la pagina [Accesso come utente](https://docs.aws.amazon.com/signin/latest/userguide/console-sign-in-tutorials.html#introduction-to-root-user-sign-in-tutorial)  [root](https://docs.aws.amazon.com/signin/latest/userguide/console-sign-in-tutorials.html#introduction-to-root-user-sign-in-tutorial) della Guida per l'utente di Accedi ad AWS.

2. Abilita l'autenticazione a più fattori (MFA) per l'utente root.

Per ricevere istruzioni, consulta [Abilitazione di un dispositivo MFA virtuale per l'utente root](https://docs.aws.amazon.com/IAM/latest/UserGuide/enable-virt-mfa-for-root.html)  [dell'Account AWS \(console\)](https://docs.aws.amazon.com/IAM/latest/UserGuide/enable-virt-mfa-for-root.html) nella Guida per l'utente IAM.

### Creazione di un utente amministratore

1. Abilita Centro identità IAM.

Per istruzioni, consulta [Abilitazione di AWS IAM Identity Center](https://docs.aws.amazon.com/singlesignon/latest/userguide/get-set-up-for-idc.html) nella Guida per l'utente di AWS IAM Identity Center.

2. In Centro identità IAM, assegna l'accesso amministrativo a un utente amministratore.

Per un tutorial sull'utilizzo di IAM Identity Center directory come origine di identità, consulta [Configure user access with the default IAM Identity Center directory](https://docs.aws.amazon.com/singlesignon/latest/userguide/quick-start-default-idc.html) nella Guida per l'utente di AWS IAM Identity Center.

### Accesso come utente amministratore

• Per accedere con l'utente IAM Identity Center, utilizza l'URL di accesso che è stato inviato al tuo indirizzo e-mail quando hai creato l'utente IAM Identity Center.

Per informazioni sull'accesso utilizzando un utente IAM Identity Center, consulta [Accedere al](https://docs.aws.amazon.com/signin/latest/userguide/iam-id-center-sign-in-tutorial.html)  [portale di accesso AWS](https://docs.aws.amazon.com/signin/latest/userguide/iam-id-center-sign-in-tutorial.html) nella Guida per l'utente Accedi ad AWS.

<span id="page-856-0"></span>Assegna le autorizzazioni di accesso al servizio al tuo utente

Abilita l'accesso al servizio AWS OpsWorks Stacks (e ai servizi correlati su cui si basa AWS OpsWorks Stacks) aggiungendo le AmazonS3FullAccess autorizzazioni AWSOpsWorks\_FullAccess e al tuo ruolo o utente.

Per ulteriori informazioni sull'aggiunta di autorizzazioni, consulta Aggiungere i permessi di identità [IAM](https://docs.aws.amazon.com/IAM/latest/UserGuide/access_policies_manage-attach-detach.html#add-policies-console) (console).

A questo punto hai completato tutte le fasi di configurazione. Ora puoi [avviare questa procedura](#page-857-0)  [guidata](#page-857-0).

<span id="page-857-0"></span>Fase 2: Creazione di uno stack di server di applicazioni semplice - Chef 11

### **A** Important

AWS OpsWorks Stacksnon accetta più nuovi clienti. I clienti esistenti potranno utilizzare la OpsWorks console, l'API, la CLI e CloudFormation le risorse normalmente fino al 26 maggio 2024, momento in cui verranno interrotte. Per prepararti a questa transizione, ti consigliamo di trasferire i tuoi stack a il prima AWS Systems Manager possibile. Per ulteriori informazioni, consultare [AWS OpsWorks StacksDomande frequenti sulla fine del ciclo di vita](#page-283-0) e [Migrazione](#page-285-0)  [AWS OpsWorks Stacks delle applicazioni su AWS Systems Manager Application Manager.](#page-285-0)

Uno stack server di applicazioni di base è composto da una singola istanza server di applicazioni e da un indirizzo IP pubblico per ricevere le richieste utente. Il codice dell'applicazione e dei file correlati vengono depositati in un archivio separato e distribuiti da lì al server. Il diagramma seguente illustra tale stack.

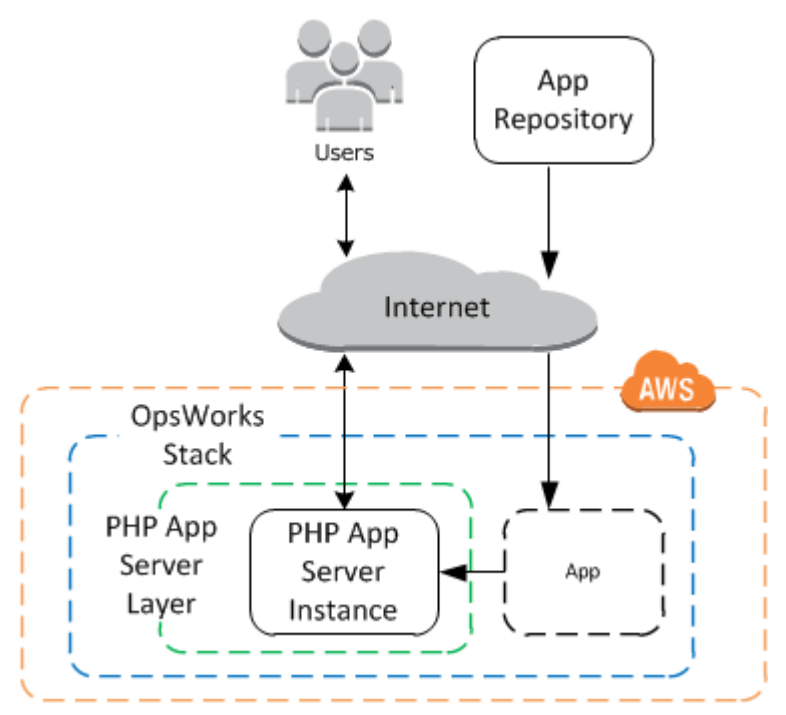

Lo stack include i componenti seguenti:

• Un livello, che rappresenta un gruppo di istanze e specifica come devono essere configurate.

Il layer in questo esempio rappresenta un gruppo di istanze di PHP App Server.

• Un'istanza che rappresenta un'istanza Amazon EC2.

In questo caso, l'istanza è configurata per eseguire un server di applicazioni PHP. I livelli possono avere un numero qualsiasi di istanze. AWS OpsWorks Stacks supporta anche diversi altri server di app. Per ulteriori informazioni, consulta [Livelli del server di applicazioni](#page-1162-0).

• Un'app, che contiene le informazioni necessarie per installare un'applicazione sul server di applicazioni.

Il codice viene archiviato in un repository remoto, ad esempio un repository Git o un bucket Amazon S3.

Le sezioni seguenti descrivono come utilizzare la console AWS OpsWorks Stacks per creare lo stack e distribuire l'applicazione. Puoi anche utilizzare un modello di AWS CloudFormation per effettuare il provisioning di uno stack. Per un modello di esempio che esegue il provisioning dello stack descritto in questo argomento, consulta [AWS OpsWorks Snippets.](https://docs.aws.amazon.com/AWSCloudFormation/latest/UserGuide/quickref-opsworks.html)

### Argomenti

- [Fase 2.1: Creazione di uno stack Chef 11](#page-858-0)
- [Passaggio 2.2: Aggiungi un PHP App Server Layer Chef 11](#page-860-0)
- [Passaggio 2.3: Aggiungere un'istanza al PHP App Server Layer Chef 11](#page-862-0)
- [Fase 2.4: Creazione e distribuzione di un'app Chef 11](#page-865-0)

<span id="page-858-0"></span>Fase 2.1: Creazione di uno stack - Chef 11

### **A** Important

AWS OpsWorks Stacksnon accetta più nuovi clienti. I clienti esistenti potranno utilizzare la OpsWorks console, l'API, la CLI e CloudFormation le risorse normalmente fino al 26 maggio 2024, momento in cui verranno interrotte. Per prepararti a questa transizione, ti consigliamo di trasferire i tuoi stack a il prima AWS Systems Manager possibile. Per ulteriori informazioni, consultare [AWS OpsWorks StacksDomande frequenti sulla fine del ciclo di vita](#page-283-0) e [Migrazione](#page-285-0)  [AWS OpsWorks Stacks delle applicazioni su AWS Systems Manager Application Manager.](#page-285-0)

Puoi iniziare un progetto AWS OpsWorks Stacks mediante la creazione di uno stack, che agisce come un contenitore per le istanze e per le altre risorse. La configurazione dello stack specifica alcune impostazioni di base, ad esempio la regione AWS e il sistema operativo predefinito, che sono condivisi da tutte le istanze dello stack.

### **a** Note

Questa pagina ti aiuta a creare gli stack Chef 11. Per informazioni su come creare stack Chef 12, consulta l'argomento relativo alla [creazione di uno stack.](https://docs.aws.amazon.com/opsworks/latest/userguide/gettingstarted-intro-create-stack.html)

Questa pagina ti aiuta a creare gli stack in Chef 11.

Per creare un nuovo stack

1. Aggiungi uno stack

Accedere alla console [AWS OpsWorks Stacks.](https://console.aws.amazon.com/opsworks/) Se l'account non ha stack esistenti, vedrai la OpsWorks pagina di benvenuto in AWS; fai clic su Aggiungi il tuo primo stack. In caso contrario, verrà visualizzato il pannello di controllo di AWS OpsWorks Stacks, dove sono elencati gli stack del tuo account. Fare clic su Add Stack (Aggiungi stack).

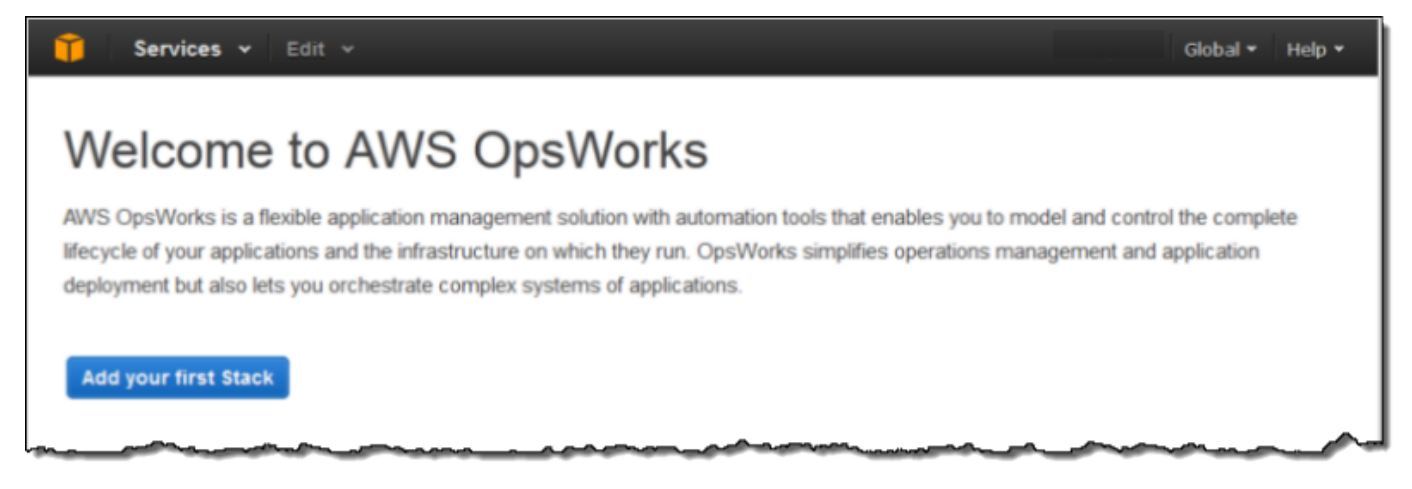

2. Configura lo stack

Nella pagina Add Stack (Aggiungi stack), scegliere Chef 11 stack (Stack Chef 11) e specificare le seguenti impostazioni:

### Stack name (Nome stack)

Inserisci un nome per lo stack, che può contenere caratteri alfanumerici (a—z, A—Z e 0—9) e trattini (-). Il nome dello stack di esempio utilizzato in questa procedura guidata è **MyStack**.

### Regione

Seleziona Stati Uniti occidentali (Oregon) come regione dello stack.

Accettare i valori predefiniti per le altre impostazioni, quindi fare clic su Add Stack (Aggiungi stack). Per ulteriori informazioni sulle varie impostazioni dello stack, consulta [Creare un nuovo](#page-471-0) [stack.](#page-471-0)

<span id="page-860-0"></span>Passaggio 2.2: Aggiungi un PHP App Server Layer - Chef 11

**A** Important

AWS OpsWorks Stacksnon accetta più nuovi clienti. I clienti esistenti potranno utilizzare la OpsWorks console, l'API, la CLI e CloudFormation le risorse normalmente fino al 26 maggio 2024, momento in cui verranno interrotte. Per prepararti a questa transizione, ti consigliamo di trasferire i tuoi stack a il prima AWS Systems Manager possibile. Per ulteriori informazioni, consultare [AWS OpsWorks StacksDomande frequenti sulla fine del ciclo di vita](#page-283-0) e [Migrazione](#page-285-0)  [AWS OpsWorks Stacks delle applicazioni su AWS Systems Manager Application Manager.](#page-285-0)

Anche se uno stack è fondamentalmente un contenitore di istanze, non aggiungere istanze direttamente a uno stack. Puoi aggiungere un livello, che rappresenta un gruppo di istanze correlate, e quindi aggiungere istanze al livello.

Un layer è fondamentalmente un modello che AWS OpsWorks Stacks utilizza per creare un set di istanze Amazon EC2 con la stessa configurazione. Aggiungi un livello allo stack per ogni gruppo di istanze correlate. AWS OpsWorks Stacks include un set di livelli integrati per rappresentare gruppi di istanze che eseguono pacchetti software standard come un server di database MySQL o un server di applicazioni PHP. Puoi inoltre creare livelli parzialmente o interamente personalizzati in base alle specifiche esigenze. Per ulteriori informazioni, consulta [Personalizzazione di AWS OpsWorks Stacks.](#page-917-0) MyStack ha un livello, il livello PHP App Server integrato, che rappresenta un gruppo di istanze che funzionano come server di applicazioni PHP. Per ulteriori informazioni, incluse le descrizioni dei livelli predefiniti, consulta [Livelli.](#page-505-0)

Per aggiungere un livello PHP App Server a MyStack

1. Aprire la pagina Add Layer (Aggiungi livello)

Dopo aver creato lo stack, AWS OpsWorks Stacks visualizza la pagina Stack. Fare clic su Add a layer (Aggiungi un livello) per aggiungere il primo livello.

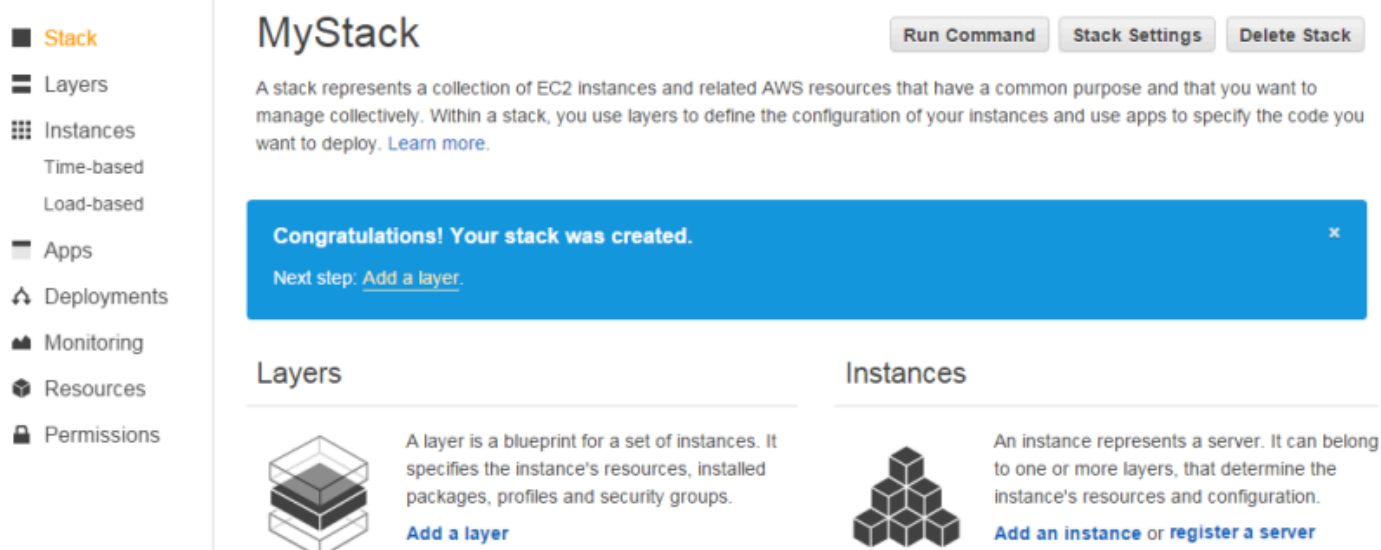

2. Specificare un tipo di livello e configurare il livello

Nella casella Tipo di layer, seleziona PHP App Server, accetta l'impostazione predefinita di Elastic Load Balancer e fai clic su Aggiungi livello. Dopo aver creato il livello, è possibile specificare altri attributi, ad esempio la configurazione del volume EBS, [modificando il livello](#page-509-0).

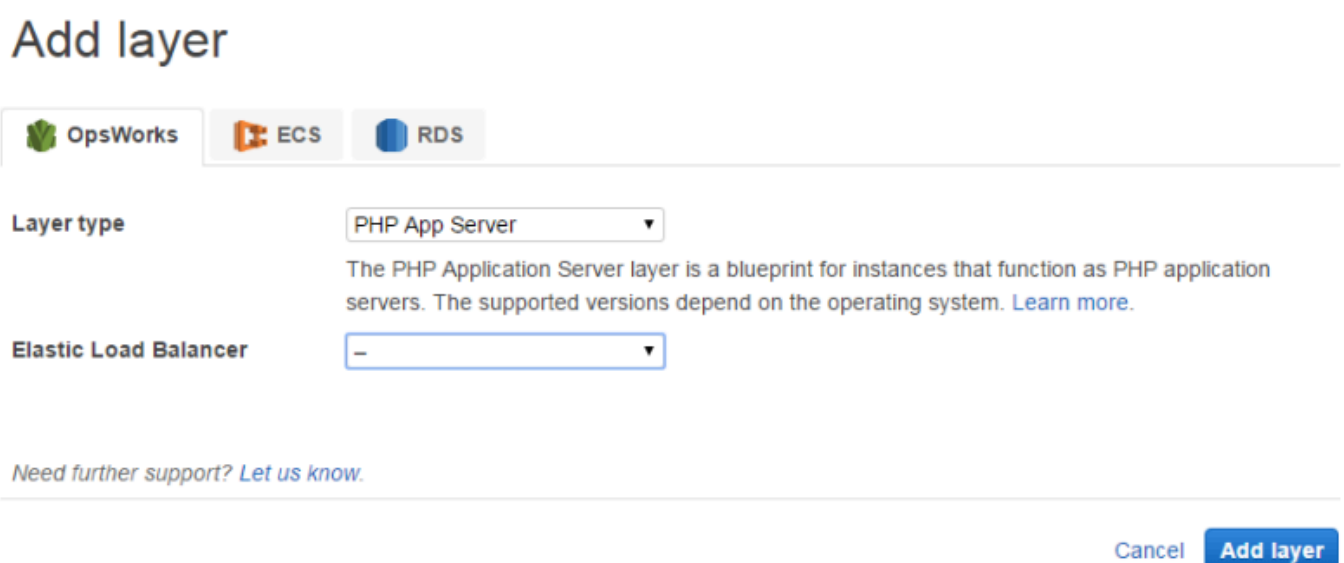

<span id="page-862-0"></span>Passaggio 2.3: Aggiungere un'istanza al PHP App Server Layer - Chef 11

**A** Important

AWS OpsWorks Stacksnon accetta più nuovi clienti. I clienti esistenti potranno utilizzare la OpsWorks console, l'API, la CLI e CloudFormation le risorse normalmente fino al 26 maggio 2024, momento in cui verranno interrotte. Per prepararti a questa transizione, ti consigliamo di trasferire i tuoi stack a il prima AWS Systems Manager possibile. Per ulteriori informazioni, consultare [AWS OpsWorks StacksDomande frequenti sulla fine del ciclo di vita](#page-283-0) e [Migrazione](#page-285-0)  [AWS OpsWorks Stacks delle applicazioni su AWS Systems Manager Application Manager.](#page-285-0)

Un'istanza AWS OpsWorks Stacks rappresenta una particolare istanza Amazon EC2:

- La configurazione dell'istanza specifica alcuni elementi di base come il sistema operativo e le dimensioni di Amazon EC2; funziona ma non fa molto.
- Il livello dell'istanza aggiunge funzionalità all'istanza stessa determinando i pacchetti da installare, se l'istanza dispone di un indirizzo IP elastico e così via.

AWS OpsWorks Stacks installa un agente su ogni istanza che interagisce con il servizio. Per aggiungere la funzionalità di un livello a un'istanza, AWS OpsWorks Stacks indirizza l'agente all'esecuzione di piccole applicazioni chiamate [Chef recipes,](http://docs.chef.io/recipes.html) che possono installare applicazioni e pacchetti, creare file di configurazione e così via. AWS OpsWorks Stacks esegue le ricette nei

punti chiave del ciclo di [vita](#page-735-0) dell'istanza. Ad esempio, OpsWorks esegue le ricette di installazione al termine dell'avvio dell'istanza per gestire attività come l'installazione del software ed esegue le ricette di Deploy quando si distribuisce un'app per installare il codice e i file correlati.

### **a** Note

[Se sei curioso di sapere come funzionano le ricette, tutte le ricette integrate in AWS](https://github.com/aws/opsworks-cookbooks) [OpsWorks Stacks si trovano in un archivio pubblico GitHub : Cookbooks. OpsWorks](https://github.com/aws/opsworks-cookbooks) Puoi anche creare ricette personalizzate e configurare AWS OpsWorks Stacks in modo che le esegua, come descritto più avanti.

Per aggiungere un server di applicazioni PHP MyStack, aggiungi un'istanza al livello PHP App Server che hai creato nel passaggio precedente.

Per aggiungere un'istanza al livello PHP App Server

1. Aggiungere un'istanza

Dopo aver aggiunto il livello, AWS OpsWorks Stacks visualizza la pagina Layers (Livelli). Fai clic su Istanze nel riquadro di navigazione e in PHP App Server, fai clic su Aggiungi un'istanza.

2. Configurare l'istanza

Ogni istanza dispone di un nome host predefinito generato automaticamente da AWS OpsWorks Stacks. In questo esempio, AWS OpsWorks Stacks aggiunge un numero al nome breve del livello. Puoi configurare ogni istanza separatamente, ad esempio sostituendo alcune delle impostazioni predefinite specificate durante la creazione dello stack (zona di disponibilità o sistema operativo). Per questa procedura guidata, accetta le impostazioni predefinite e fai clic su Add Instance (Aggiungi istanza) per aggiungere l'istanza al livello. Per ulteriori informazioni, consulta [Istanze.](#page-543-0)
#### **PHP App Server**

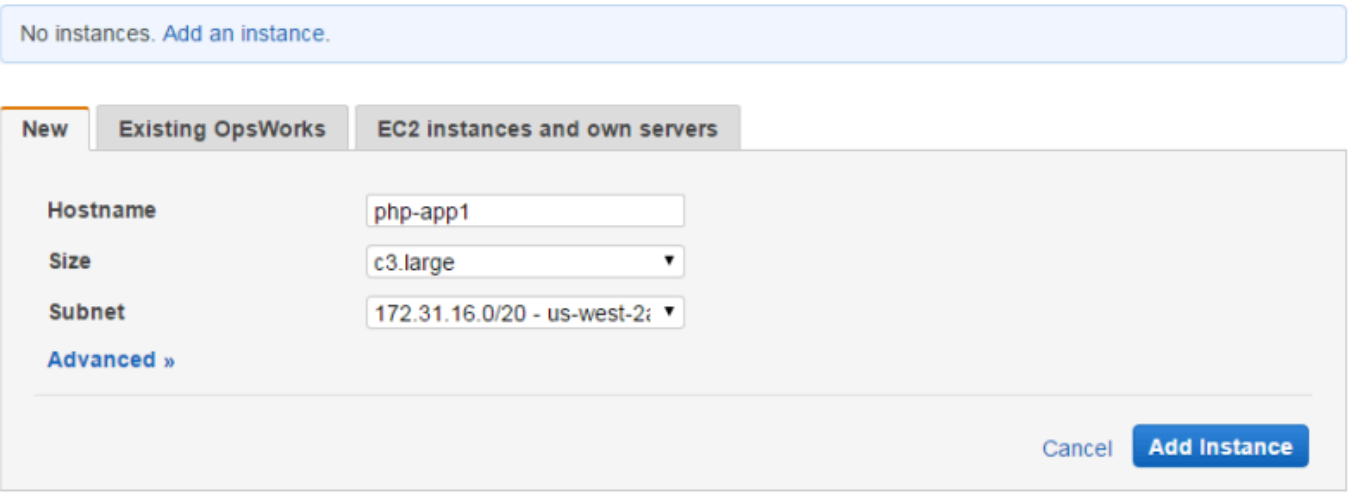

#### 3. Avviare l'istanza

Hai appena specificato la configurazione dell'istanza. È necessario avviare un'istanza per creare un'istanza Amazon EC2 in esecuzione. AWS OpsWorks Stacks utilizza quindi le impostazioni di configurazione per avviare un'istanza Amazon EC2 nella zona di disponibilità specificata. I dettagli relativi alla modalità di avvio dell'istanza dipendono dal tipo di dimensionamento dell'istanza. Nella fase precedente hai creato un'istanza con il tipo di dimensionamento predefinito 24/7. Tale tipo di istanza deve essere avviato manualmente e rimarrà in esecuzione finché non viene arrestata manualmente. Puoi anche creare tipi di dimensionamento basati sull'orario e basati sul carico. AWS OpsWorks Stacks avvia e arresta automaticamente questo tipo di istanze in base a una pianificazione o in base al carico corrente. Per ulteriori informazioni, consulta [Gestione del carico con istanze basate sul tempo e sul carico](#page-594-0).

Vai a php-app1 sotto PHP App Server e fai clic su start nella colonna Azioni della riga per avviare l'istanza.

#### **PHP App Server**

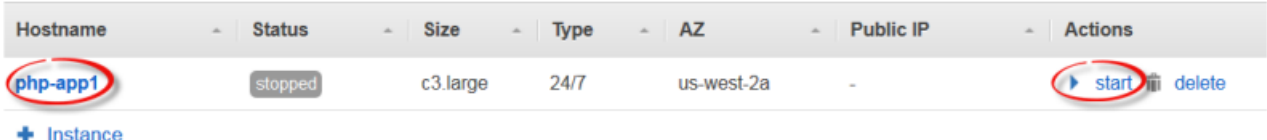

4. Monitorare lo stato dell'istanza durante l'avvio

In genere sono necessari alcuni minuti per avviare l'istanza Amazon EC2 e installare i pacchetti. Durante il processo di avvio, nel campo Status (Stato) dell'istanza viene visualizzata la seguente serie di valori:

- 1. richiesto: AWS OpsWorks Stacks ha chiamato il servizio Amazon EC2 per creare l'istanza Amazon EC2.
- 2. in sospeso: AWS OpsWorks Stacks è in attesa dell'avvio dell'istanza Amazon EC2.
- 3. avvio L'istanza Amazon EC2 si sta avviando.
- 4. running\_setup (esecuzione della configurazione in corso): l'agente AWS OpsWorks Stacks sta eseguendo le ricette di impostazione del livello (che gestiscono attività quali la configurazione e l'installazione di pacchetti) e le ricette di distribuzione (che distribuiscono le app nell'istanza).
- 5. online: l'istanza è pronta per l'uso.

Non appena php-app1 è online, la pagina Instances (Istanze) dovrebbe essere simile a quella illustrata nella seguente figura:

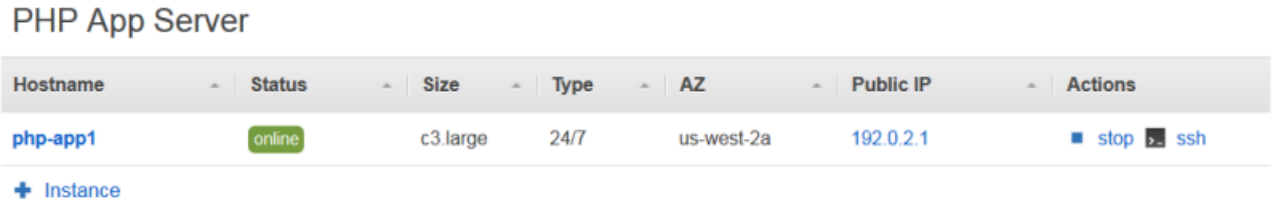

Nella parte superiore della pagina è visualizzato un beve riepilogo di tutte le istanze dello stack. Nell'esempio è visualizzata solo un'istanza online. Nella colonna Actions (Operazioni) di phpapp1 si noti che la voce stop (arresto), che consente di arrestare l'istanza, ora è stata sostituita da start (avvio) e delete (eliminazione).

<span id="page-865-0"></span>Fase 2.4: Creazione e distribuzione di un'app - Chef 11

#### A Important

AWS OpsWorks Stacksnon accetta più nuovi clienti. I clienti esistenti potranno utilizzare la OpsWorks console, l'API, la CLI e CloudFormation le risorse normalmente fino al 26 maggio 2024, momento in cui verranno interrotte. Per prepararti a questa transizione, ti consigliamo di trasferire i tuoi stack a il prima AWS Systems Manager possibile. Per ulteriori informazioni, consultare [AWS OpsWorks StacksDomande frequenti sulla fine del ciclo di vita](#page-283-0) e [Migrazione](#page-285-0)  [AWS OpsWorks Stacks delle applicazioni su AWS Systems Manager Application Manager.](#page-285-0)

Per renderla MyStack più utile, devi distribuire un'app nell'istanza PHP App Server. Puoi archiviare il codice di un'app e i file correlati in un archivio, ad esempio un archivio Git. Devi eseguire un paio di fasi per aggiungere tali file ai server di applicazioni:

#### **a** Note

La procedura in questa sezione è valida per gli stack Chef 11. Per ulteriori informazioni su come aggiungere app ai livelli negli stack Chef 12, consulta [Aggiunta di app](#page-669-0).

1. Creare un'app.

Un'app contiene le informazioni utilizzate da AWS OpsWorks Stacks per scaricare il codice e i file correlati dall'archivio. Puoi anche specificare informazioni aggiuntive, ad esempio il dominio dell'app.

2. Distribuire l'app sui server di applicazioni.

Quando si distribuisce un'applicazione, AWS OpsWorks Stacks attiva un evento Deploy (Distribuzione) del ciclo di vita. L'agente quindi esegue le ricette di ditribuzione (Distribuzione) dell'istanza, che scaricano i file nella directory appropriata, e le attività correlate, ad esempio la configurazione del server, il riavvio del servizio e così via.

#### **a** Note

Quando si crea una nuova istanza, AWS OpsWorks Stacks distribuisce automaticamente le app esistenti sull'istanza. Tuttavia, quando crei una nuova app o ne aggiorni una esistente, devi distribuire l'app o aggiornare tutte le istanze esistenti manualmente.

Questa fase descrive come distribuire manualmente un'app di esempio da un archivio Git pubblico a un server di applicazioni. Se desideri esaminare l'applicazione, vai su [https://github.com/](https://github.com/amazonwebservices/opsworks-demo-php-simple-app) [amazonwebservices/ opsworks-demo-php-simple](https://github.com/amazonwebservices/opsworks-demo-php-simple-app) -app. L'applicazione utilizzata in questo esempio si trova nel ramo version1. AWS OpsWorks Stacks supporta anche diversi altri tipi di repository. Per ulteriori informazioni, consulta [Origine dell'applicazione.](#page-671-0)

Per creare e distribuire un'app

1. Aprire la pagina Apps (App)

Nel riquadro di navigazione, fare clic su Apps (App) e nella pagina Apps (App) fare clic su Add an app (Aggiungi un'app).

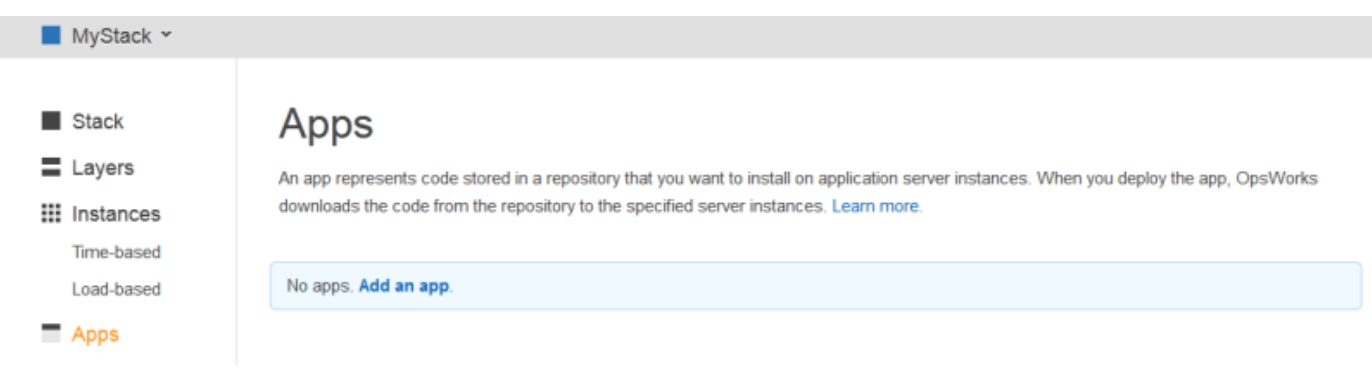

#### 2. Configurare l'app

Nella pagina App, specificare i seguenti valori:

Nome

Nome dell'app utilizzato da AWS OpsWorks Stacks ai fini della visualizzazione. L'app di esempio è denominata. **SimplePHPApp** AWS OpsWorks Stacks genera anche un nome breve, simplephpapp per questo esempio, che viene utilizzato internamente e dalle ricette Deploy, come descritto più avanti.

#### Type

Tipo di app, che determina dove distribuire l'app. L'esempio utilizza PHP, che distribuisce l'app su istanze PHP App Server.

#### Tipo di origine dati

Server di database associato. In questo esempio, selezionare None (Nessuno). I server di database verranno descritti in [Fase 3. Aggiunta di un archivio dati back-end.](#page-871-0)

#### Repository type (Tipo di repository)

Tipo di repository dell'app. L'app di esempio è memorizzata in un archivio Git.

Repository URL (URL repository)

URL dell'archivio dell'app. L'esempio di URL è: **git://github.com/awslabs/opsworksdemo-php-simple-app.git**

Branch/Revision (Ramo/Versione)

Ramo o versione dell'app. Questa parte della procedura guidata utilizza il ramo **version1**.

Accettare i valori predefiniti per le altre impostazioni, quindi fare clic su Add App (Aggiungi app). Per ulteriori informazioni, consulta [Aggiunta di app](#page-669-0).

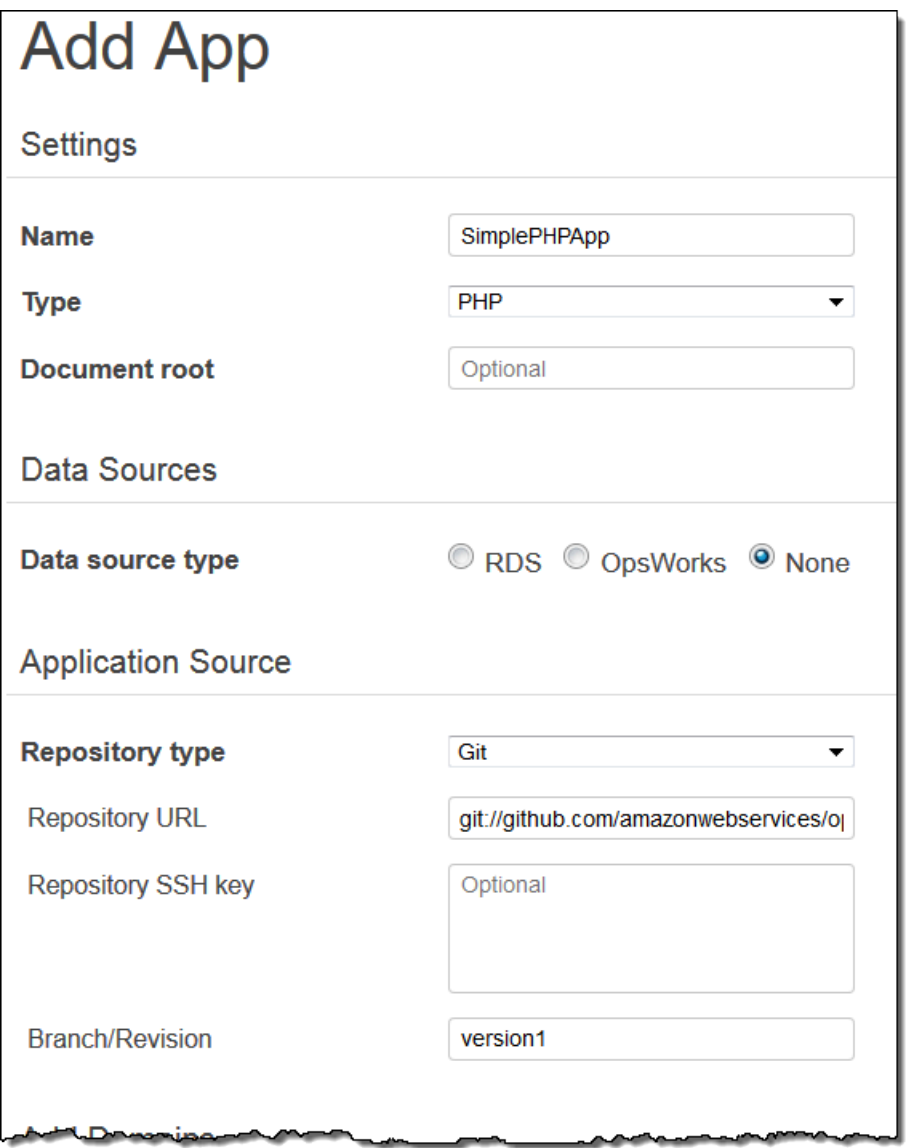

#### 3. Aprire la pagina Deployment (Distribuzione)

Per installare il codice sul server, è necessario distribuire l'app. A tale scopo, fare clic su deploy (distribuzione) nella colonna Actions (Operazioni) di SimplePHPApp.

## Apps

An app represents code stored in a repository that you want to install on application server instances. When you deploy the app, OpsWorks downloads the code from the repository to the specified server instances. Learn more.

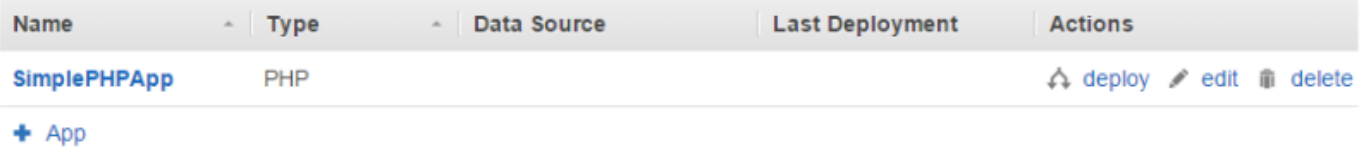

4. Distribuire l'app

Quando si distribuisce un'app, l'agente esegue le ricette Deploy sull'istanza PHP App Server, che scaricano e configurano l'applicazione.

Il campo Command (Comando) deve essere già impostato su deploy (distribuzione). Non modificare le impostazioni predefinite per le altre impostazioni e fare clic su Deploy (Distribuisci) per distribuire l'app.

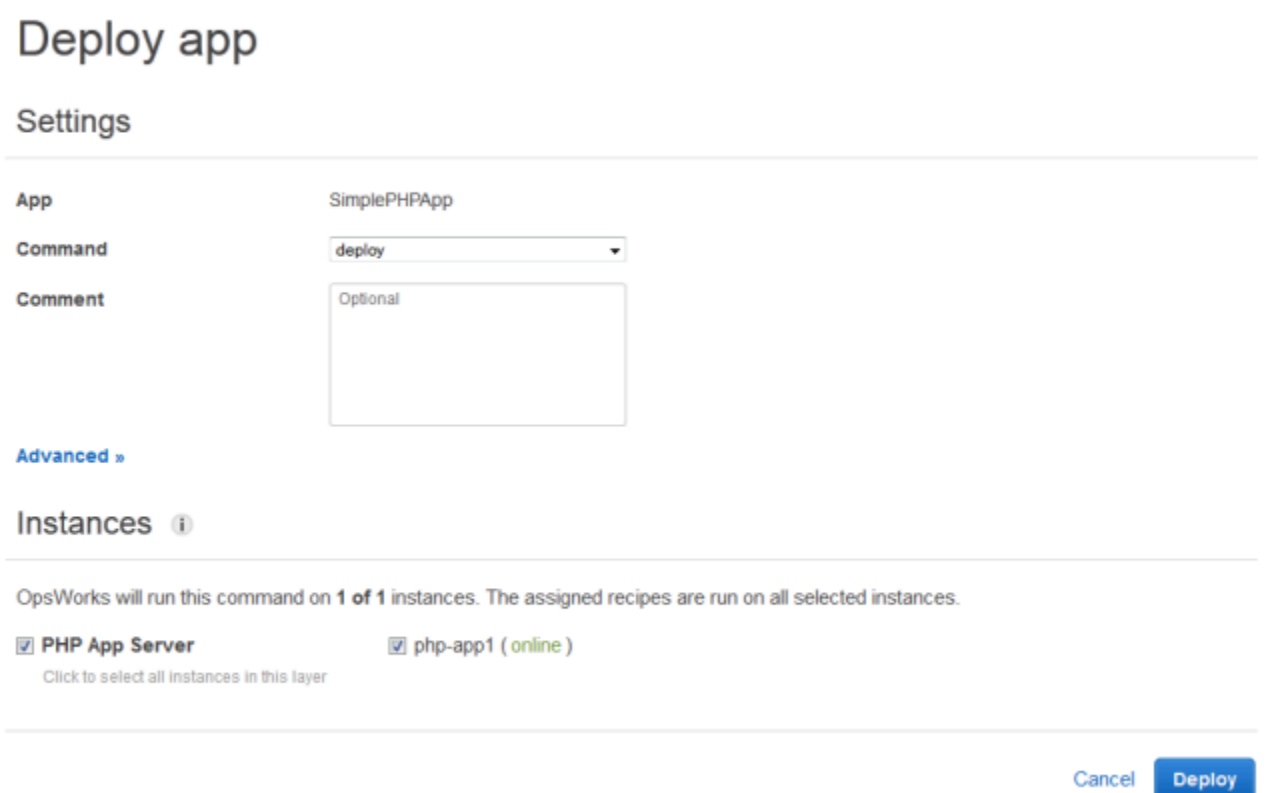

Quando la distribuzione è stata completata, nella pagina Deployment (Distribuzione) la colonna Status (Stato) visualizza la voce Successful (Operazione riuscita) e accanto a php-app1 verrà visualizzato un segno di spunta verde.

5. Eseguire SimplePHPApp

L'app SimplePHPApp ora è installata e pronta per l'uso. Per eseguirla, fare clic su Instances (Istanze) nel riquadro di navigazione per passare alla pagina Instances (Istanze). Fare quindi clic sull'indirizzo IP pubblico dell'istanza php-app1.

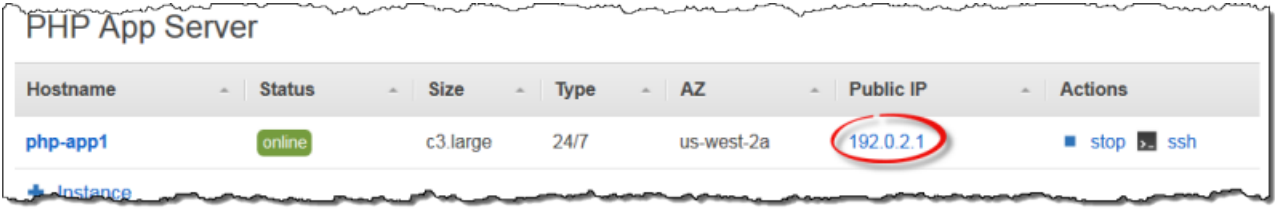

Nel browser in uso dovrebbe venire visualizzata una pagina simile alla seguente.

# **Simple PHP App**

### **Congratulations!**

Your PHP application is now running on the host "php-app1" in your own dedicated environment in the AWS Cloud. This host is running PHP version 5.3.20.

#### **a** Note

In questa procedura guidata si presuppone che si passerà alla sezione successiva e si completerà l'intera procedura in una sessione. Se si preferisce, è possibile interrompere la procedura e continuare in un secondo momento. In questo caso, è sufficiente accedere a AWS OpsWorks Stacks e aprire lo stack. Tuttavia, verranno addebitate le eventuali risorse AWS utilizzate, ad esempio le istanze online. Per evitare addebiti non necessari, è possibile arrestare l'istanza in modo da terminare l'istanza EC2 corrispondente. Sarà possibile riavviare le istanze quando si è pronti per continuare.

#### <span id="page-871-0"></span>Fase 3. Aggiunta di un archivio dati back-end

#### **A** Important

AWS OpsWorks Stacksnon accetta più nuovi clienti. I clienti esistenti potranno utilizzare la OpsWorks console, l'API, la CLI e CloudFormation le risorse normalmente fino al 26 maggio 2024, momento in cui verranno interrotte. Per prepararti a questa transizione, ti consigliamo di trasferire i tuoi stack a il prima AWS Systems Manager possibile. Per ulteriori informazioni, consultare [AWS OpsWorks StacksDomande frequenti sulla fine del ciclo di vita](#page-283-0) e [Migrazione](#page-285-0)  [AWS OpsWorks Stacks delle applicazioni su AWS Systems Manager Application Manager.](#page-285-0)

Nella [Fase 2.1: Creazione di uno stack - Chef 11](#page-858-0) è stato illustrato come creare uno stack che gestisce un'applicazione PHP. Tuttavia, si trattava di un'applicazione molto semplice applicazione, che si limitava a visualizzare del testo statico. Le applicazioni di produzione in genere utilizzano un

archivio dati back-end, con una configurazione dello stack molto simile a quella illustrata nella figura seguente.

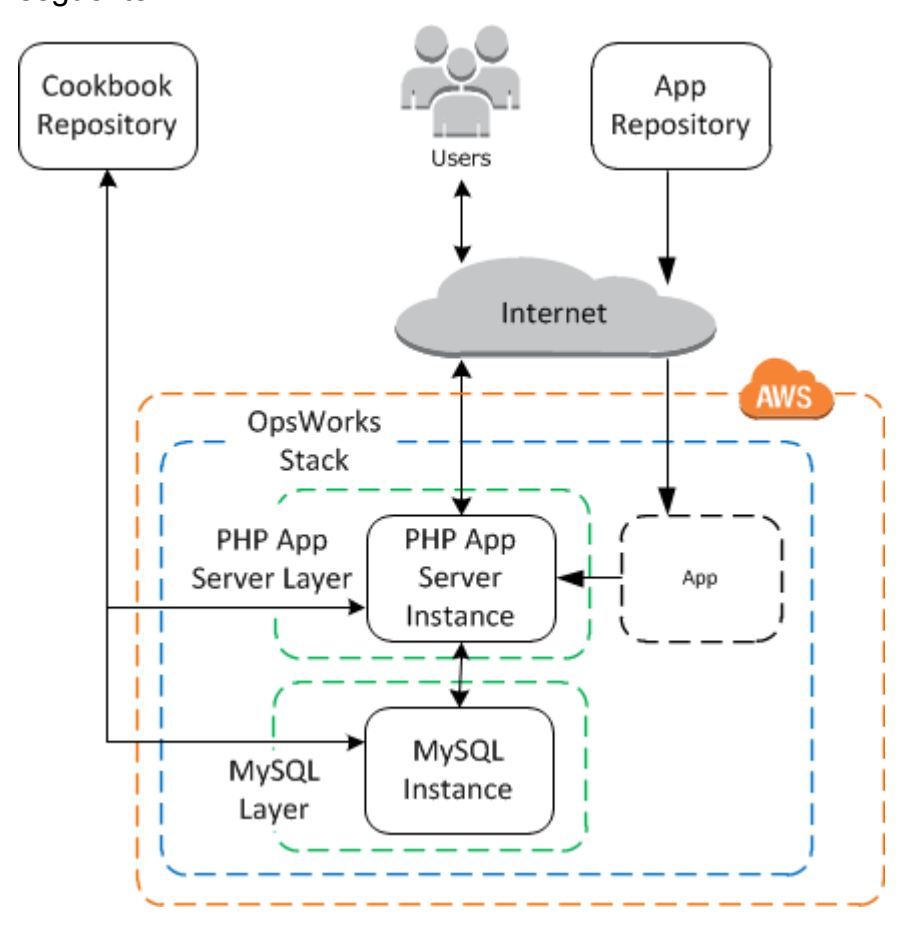

Questa sezione mostra come estendere MyStack per includere un server di database MySQL backend. Tuttavia, in questa procedura non dovrai limitarti ad aggiungere un server MySQL allo stack. È inoltre necessario configurare l'app per comunicare correttamente con il server del database. AWS OpsWorks Stacks non lo fa per te; dovrai implementare alcune ricette personalizzate per gestire tale attività.

#### Argomenti

- [Fase 3.1. Aggiunta di un database back-end](#page-873-0)
- [Fase 3.2. Aggiornamento di SimplePHPApp](#page-874-0)
- [Digressione: libri di ricette, ricette e attributi di AWS OpsWorks Stacks](#page-877-0)
- [Passaggio 3.3: Aggiungere i ricettari personalizzati a MyStack](#page-881-0)
- [Fase 3.4. Esecuzione delle ricette](#page-882-0)
- [Fase 3.5. Distribuzione di SimplePHPApp, versione 2](#page-884-0)
- [Fase 3.6. Esecuzione di SimplePHPApp](#page-886-0)

#### <span id="page-873-0"></span>Fase 3.1. Aggiunta di un database back-end

#### AWS OpsWorks Guida per l'utente

#### **A** Important

AWS OpsWorks Stacksnon accetta più nuovi clienti. I clienti esistenti potranno utilizzare la OpsWorks console, l'API, la CLI e CloudFormation le risorse normalmente fino al 26 maggio 2024, momento in cui verranno interrotte. Per prepararti a questa transizione, ti consigliamo di trasferire i tuoi stack a il prima AWS Systems Manager possibile. Per ulteriori informazioni, consultare [AWS OpsWorks StacksDomande frequenti sulla fine del ciclo di vita](#page-283-0) e [Migrazione](#page-285-0)  [AWS OpsWorks Stacks delle applicazioni su AWS Systems Manager Application Manager.](#page-285-0)

La nuova versione di SimplePHPApp memorizza i dati in un database di back-end. AWS OpsWorks Stacks supporta due tipi di server di database:

- Il livello [AWS OpsWorksMySQL Stacks](#page-1147-0) è un modello per la creazione di istanze Amazon EC2 che ospitano un database master MySQL.
- Il livello di servizio Amazon RDS offre un modo per incorporare un'[istanza Amazon RDS](https://docs.aws.amazon.com/AmazonRDS/latest/UserGuide/Welcome.html) in uno stack.

[Puoi anche utilizzare altri database, come Amazon DynamoDB, o creare un livello personalizzato per](http://www.mongodb.org/)  [supportare database come MongoDB.](http://www.mongodb.org/) Per ulteriori informazioni, consulta [the section called "Utilizzo](#page-1297-0)  [di un archivio dati di back-end".](#page-1297-0)

Questo esempio utilizza un livello MySQL.

Per aggiungere un livello MySQL a MyStack

- 1. Nella pagina Layers (Livelli), fare clic su + Layer (+ Livelli).
- 2. Nella pagina Add Layer (Aggiungi livello), in Layer type (Tipo di livello), selezionare MySQL, accettare le impostazioni predefinite, quindi fare clic su Add Layer (Aggiungi livello).

Cancel

**Add Layer** 

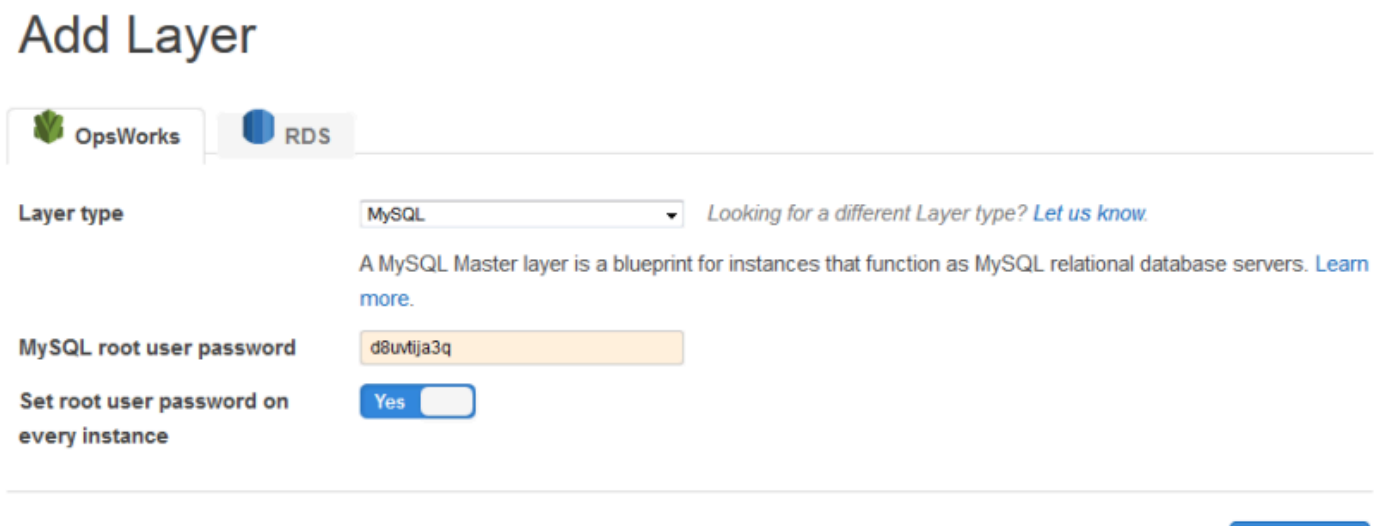

Per aggiungere un'istanza al livello MySQL

- 1. Nella pagina Layers (Livelli), nella riga MySQL fare clic su Add an instance (Aggiungi un'istanza).
- 2. Nella pagina Instances (Istanze), in MySQL fare clic su Add an instance (Aggiungi un'istanza).
- 3. Accettare le impostazioni predefinite e fare clic su Add instance (Aggiungi istanza). Non avviare l'istanza.

#### **a** Note

AWS OpsWorks Stacks crea automaticamente un database denominato utilizzando il nome breve dell'app, simplephpapp in questo esempio. Questo nome sarà necessario se desideri usare le [ricette di Chef](http://docs.chef.io/recipes.html) per interagire con il database.

#### <span id="page-874-0"></span>Fase 3.2. Aggiornamento di SimplePHPApp

#### **A** Important

AWS OpsWorks Stacksnon accetta più nuovi clienti. I clienti esistenti potranno utilizzare la OpsWorks console, l'API, la CLI e CloudFormation le risorse normalmente fino al 26 maggio 2024, momento in cui verranno interrotte. Per prepararti a questa transizione, ti consigliamo di trasferire i tuoi stack a il prima AWS Systems Manager possibile. Per ulteriori informazioni,

### consultare [AWS OpsWorks StacksDomande frequenti sulla fine del ciclo di vita](#page-283-0) e [Migrazione](#page-285-0)  [AWS OpsWorks Stacks delle applicazioni su AWS Systems Manager Application Manager.](#page-285-0)

Per iniziare, devi disporre di una nuova versione di SimplePHPApp che utilizza un archivio dati back-end. Con AWS OpsWorks Stacks, è facile aggiornare un'applicazione. Se utilizzi un archivio Git o Subversion, puoi avere un ramo di archivio distinto per ogni versione dell'app. L'applicazione di esempio archivia una versione dell'app che utilizza un database back-end nel ramo version2 dell'archivio Git. Dovrai solo aggiornare la configurazione dell'app e specificare il nuovo ramo e quindi ridistribuire l'app.

Per aggiornare SimplePHPApp

1. Aprire la pagina di modifica dell'app

Nel riquadro di navigazione, fare clic su Apps (App) e quindi su edit (modifica) nella colonna Actions (Operazioni) della riga SimplePHPApp.

2. Aggiornare la configurazione dell'app

Modificare le seguenti impostazioni.

Branch/Revision (Ramo/Versione)

Questa impostazione indica il ramo dell'archivio dell'app. La prima versione di SimplePHPApp non si connette a un database. Per usare una versione dell'app abilitata per il database, impostare questo valore su **version2**.

Document root (Radice documento)

Questa impostazione specifica la cartella radice dell'app. La prima versione di SimplePHPApp utilizza l'impostazione predefinita, che installa index.php nella cartella radice standard del server (/srv/www per le app PHP). Se specifichi qui una sottocartella, solo il nome, senza «/» iniziale, AWS OpsWorks Stacks la aggiunge al percorso della cartella standard. La versione 2 di SimplePHPApp deve essere in /srv/www/web. Impostare pertanto Document root (Radice documento) su **web**.

Data source type (Tipo di origine dati)

Questa impostazione associa un server di database all'app. L'esempio utilizza l'istanza MySQL creata nel passaggio precedente, quindi imposta Data source type OpsWorks su e istanza Database sull'istanza creata nel passaggio precedente, db-master1 (mysql).

Lasciare vuoto il campo Database name (Nome del database). AWS OpsWorks Stacks creerà un database sul server denominato utilizzando il nome breve dell'app, in questo caso simplephpapp.

Fare quindi clic su Save (Salva) per salvare la nuova configurazione.

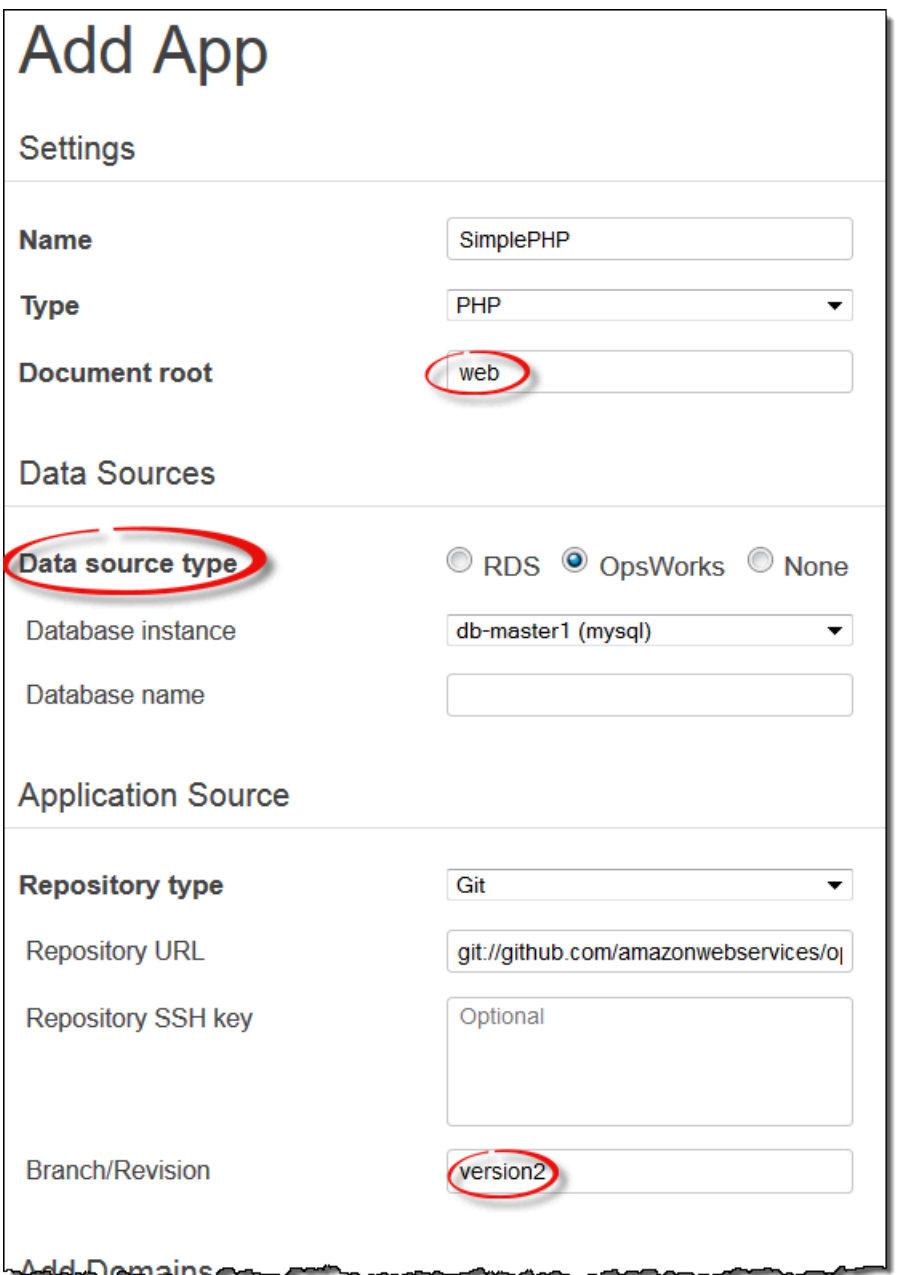

3. Avvia l'istanza MySQL.

Dopo aver aggiornato un'app, AWS OpsWorks Stacks distribuisce automaticamente la nuova versione dell'app a qualsiasi istanza del server della nuova app all'avvio. Tuttavia, AWS OpsWorks Stacks non distribuisce automaticamente la nuova versione dell'app alle istanze di server esistenti. Devi eseguire questa operazione manualmente, come descritto in [Fase 2.4: Creazione e](#page-865-0)  [distribuzione di un'app - Chef 11.](#page-865-0) Puoi distribuire la versione aggiornata di SimplePHPApp ora, ma ai fini dell'esempio, è consigliabile attendere un po'.

<span id="page-877-0"></span>Digressione: libri di ricette, ricette e attributi di AWS OpsWorks Stacks

#### **A** Important

AWS OpsWorks Stacksnon accetta più nuovi clienti. I clienti esistenti potranno utilizzare la OpsWorks console, l'API, la CLI e CloudFormation le risorse normalmente fino al 26 maggio 2024, momento in cui verranno interrotte. Per prepararti a questa transizione, ti consigliamo di trasferire i tuoi stack a il prima AWS Systems Manager possibile. Per ulteriori informazioni, consultare [AWS OpsWorks StacksDomande frequenti sulla fine del ciclo di vita](#page-283-0) e [Migrazione](#page-285-0)  [AWS OpsWorks Stacks delle applicazioni su AWS Systems Manager Application Manager.](#page-285-0)

Ora disponi di server di applicazioni e server di database, ma non sono ancora pronti per l'uso. Devi comunque configurare il database e configurare le impostazioni di connessione dell'app. AWS OpsWorks Stacks non gestisce queste attività automaticamente, ma supporta i libri di cucina, le ricette e gli attributi dinamici di Chef. Puoi implementare una coppia di ricette, una per impostare il database e una per configurare le impostazioni di connessione dell'app, e quindi impostare AWS OpsWorks Stacks affinché le esegua automaticamente.

Il libro di ricette phpapp, che contiene le ricette necessarie, è già implementato ed è pronto all'uso. Puoi passare direttamente alla [Passaggio 3.3: Aggiungere i ricettari personalizzati a MyStack](#page-881-0) se preferisci. Per saperne di più, questa sezione fornisce alcune informazioni di base sui libri di ricette e sulle ricette, nonché descrive il funzionamento delle ricette. Per visualizzare il libro di ricette, passa alla pagina relativa al [libro di ricette phpapp.](https://github.com/amazonwebservices/opsworks-example-cookbooks/tree/master/phpapp)

#### Argomenti

- [Ricette e attributi](#page-878-0)
- [Configurazione del database](#page-879-0)
- [Connessione dell'applicazione al database](#page-880-0)

#### <span id="page-878-0"></span>Ricette e attributi

Una ricetta di Chef in pratica è un'applicazione Ruby specializzata che esegue attività sull'istanza quali, ad esempio, l'installazione di pacchetti, la creazione di file di configurazione, l'esecuzione di comandi shell e così via. Gruppi di ricette correlate sono organizzati in libri di ricette, che contengono anche i file di supporto, ad esempio i modelli per la creazione dei file di configurazione.

AWS OpsWorks Stacks dispone di un set di libri di ricette che supportano i livelli predefiniti. Puoi anche creare libri di ricette personalizzati contenenti ricette specifiche per eseguire attività personalizzate sulle istanze. Questo argomento fornisce una breve introduzione alle ricette e descrive come utilizzarle per configurare il database e le impostazioni di connessione dell'app. Per ulteriori informazioni su libri di ricette e ricette, consulta [Libri di ricette e ricette](#page-702-0) o [Personalizzazione di AWS](#page-917-0) [OpsWorks Stacks](#page-917-0).

Le ricette in genere dipendono dagli attributi di Chef relativi ai dati di input:

- Alcuni di questi attributi sono definiti da Chef e forniscono informazioni di base sull'istanza, ad esempio il sistema operativo.
- AWS OpsWorksStacks definisce un insieme di attributi che contengono informazioni sullo stack, come le configurazioni dei livelli, e sulle app distribuite, come l'app repository.

Puoi aggiungere attributi personalizzati a questo set assegnando [JSON personalizzato](#page-498-0) allo stack o alla distribuzione.

• I libri di ricette possono inoltre definire attributi, che sono specifici del libro di ricette interessato.

Gli attributi del libro di ricette phpapp sono definiti in attributes/default.rb.

Per un elenco completo degli attributi di AWS OpsWorks Stacks, consulta [Attributi di configurazione](#page-1213-0) [e distribuzione dello stack: Linux](#page-1213-0) e [Attributi dei libri di ricette predefiniti.](#page-1249-0) Per ulteriori informazioni, consulta [Sostituzione degli attributi.](#page-919-0)

Gli attributi sono organizzati in una struttura gerarchica, che può essere rappresentata come un oggetto JSON.

Puoi incorporare questi dati in un'applicazione utilizzando la sintassi dei nodo di Chef, come la seguente:

```
[:deploy][:simplephpapp][:database][:username]
```
Il nodo deploy include un singolo nodo di app, simplephpapp, che contiene informazioni sul database dell'app, l'archivio Git e così via. L'esempio rappresenta il valore del nome utente del database, che restituisce root.

#### <span id="page-879-0"></span>Configurazione del database

Le ricette di installazione integrate nel livello MySQL creano automaticamente un database per l'app denominata con il nome breve dell'app, quindi per questo esempio hai già un database chiamato simplephpapp. Tuttavia, devi completare la configurazione mediante la creazione di una tabella in cui l'app possa archiviare i dati. Puoi creare la tabella manualmente, ma l'approccio migliore prevede l'implementazione di una ricetta personalizzata per gestire l'attività e la successiva configurazione di AWS OpsWorks Stacks affinché la esegua automaticamente. Questa sezione descrive come la ricetta dbsetup.rb viene implementata. La procedura per configurare AWS OpsWorks Stacks affinché esegua la ricetta viene descritta più avanti.

Per visualizzare la ricetta nell'archivio, passa a [dbsetup.rb.](https://github.com/amazonwebservices/opsworks-example-cookbooks/blob/master/phpapp/recipes/dbsetup.rb) L'esempio seguente mostra il codice di dbsetup.rb.

execute è una risorsa Chef che esegue un comando specificato. In questo caso, è un comando MySQL che crea una tabella. La direttiva not\_if fa sì che il comando non venga eseguito se la tabella specificata esiste già. Per ulteriori informazioni sulle risorse Chef, consulta la pagina relativa alle [informazioni su risorse e provider.](https://docs.chef.io/resource.html)

La ricetta inserisce i valori degli attributi nella stringa di comando, utilizzando la sintassi dei nodo descritta in precedenza. Ad esempio, il seguente consente inserisce il nome utente del database.

```
#{deploy[:database][:username]}
```
Analizziamo con maggiore dettaglio il codice:

- Per ogni iterazione, deploy è impostato sul nodo dell'app corrente in modo che restituisca [:deploy][:*app\_name*]. In questo esempio, restituisce [:deploy][:simplephpapp].
- Utilizzando i valori degli attributi di distribuzione illustrati in precedenza, l'intero nodo restituisce root.
- Puoi racchiudere il nodo con  $# \{\}$  per inserirlo in una stringa.

La maggior parte degli altri nodi vengono risolti in modo analogo. L'eccezione è #{node[: phpapp] [:dbtable]}, che è definito dal file di attributi del libro di ricette personalizzato e restituisce il nome della tabella, ovvero urler. Il comando effettivo che viene eseguito sull'istanza MySQL è quindi:

```
"/usr/bin/mysql 
     -uroot 
     -pvjud1hw5v8 
     simplephpapp 
     -e'CREATE TABLE urler( 
        id INT UNSIGNED NOT NULL AUTO_INCREMENT, 
        author VARCHAR(63) NOT NULL, 
        message TEXT, 
        PRIMARY KEY (id))'
"
```
Questo comando crea una tabella denominata urler con i campi relativi a ID, autore e messaggio, utilizzando le credenziali e il nome di database recuperati dagli attributi di distribuzione.

<span id="page-880-0"></span>Connessione dell'applicazione al database

Il secondo punto di interesse è l'applicazione, che richiede informazioni di connessione, ad esempio la password del database, per accedere alla tabella. SimplePHPApp dispone effettivamente solo di un file di lavoro, app.php; index.php si limita a caricare il file app.php.

app.php include db-connect.php, che gestisce la connessione al database, ma tale file non è presente nell'archivio. Non puoi creare db-connect.php in anticipo perché definisce il database in base all'istanza specifica. La ricetta appsetup.rb genera invece db-connect.php utilizzando i dati di connessione ricavati dagli attributi di distribuzione.

Per visualizzare la ricetta nell'archivio, passa a [appsetup.rb](https://github.com/amazonwebservices/opsworks-example-cookbooks/blob/master/phpapp/recipes/appsetup.rb). L'esempio seguente mostra il codice di appsetup.rb.

Ad esempiodbsetup.rb, esegue appsetup.rb iterazioni sulle app nel deploy nodo, semplicemente simplephpapp, di nuovo. Esegue un blocco di codice con una risorsa script e una risorsa template.

La script [risorsa installa Composer, un gestore di dipendenze per applicazioni PHP.](http://www.getcomposer.org) Inoltre esegue il comando install di Composer per installare le dipendenze per l'applicazione di esempio nella directory principale dell'app.

La risorsa template genera db-connect.php e lo inserisce in /srv/www/simplephpapp/ current. Tieni presente quanto segue:

Chef 11.10 e versioni precedenti per Linux Versione API 2013-02-18 870

- La ricetta utilizza un'istruzione condizionale per specificare il proprietario del file, che dipende dal sistema operativo dell'istanza.
- La direttiva only\_if indica a Chef per generare il modello solo se la directory specificata esiste.

Una risorsa template opera su un modello che ha essenzialmente lo stesso contenuto e la stessa struttura del file associato, ma include segnaposto per i diversi valori di dati. Il parametro source specifica il modello, db-connect.php.erb, che si trova nella directory templates/default del libro di ricette phpapp e contiene quanto segue:

Quando Chef elabora il modello, sostituisce i segnaposto <%= => con i valori delle variabili corrispondenti nella risorsa modello, che sono ricavati a loro volta dagli attributi di distribuzione. Il file generato sarà quindi:

<span id="page-881-0"></span>Passaggio 3.3: Aggiungere i ricettari personalizzati a MyStack

**A** Important

AWS OpsWorks Stacksnon accetta più nuovi clienti. I clienti esistenti potranno utilizzare la OpsWorks console, l'API, la CLI e CloudFormation le risorse normalmente fino al 26 maggio 2024, momento in cui verranno interrotte. Per prepararti a questa transizione, ti consigliamo di trasferire i tuoi stack a il prima AWS Systems Manager possibile. Per ulteriori informazioni, consultare [AWS OpsWorks StacksDomande frequenti sulla fine del ciclo di vita](#page-283-0) e [Migrazione](#page-285-0)  [AWS OpsWorks Stacks delle applicazioni su AWS Systems Manager Application Manager.](#page-285-0)

Proprio come le app, puoi archiviare i libri di ricette personalizzati in un archivio. Ogni stack può avere un archivio contenente un set di libri di ricette personalizzati. Puoi quindi indicare a AWS OpsWorks Stacks di installare i libri di ricette personalizzati sulle istanze dello stack.

- 1. Fare clic su Stack nel riquadro di navigazione per visualizzare la pagina dello stack corrente.
- 2. Fare clic su Stack Settings (Impostazioni stack), quindi su Edit (Modifica).
- 3. Modificare la configurazione dello stack nel seguente modo:
	- Usa libri di cucina personalizzati per chef Sì
	- Tipo di repository: Git
	- URL del repository **git://github.com/amazonwebservices/opsworks-examplecookbooks.git**

4. Fare clic su Save (Salva) per aggiornare la configurazione dello stack.

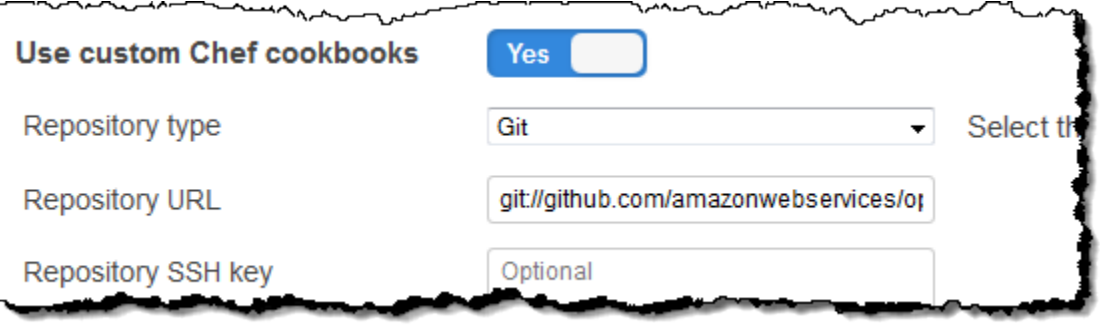

AWS OpsWorks Stacks installa quindi i contenuti dell'archivio dei libri di ricette su tutte le istanze dello stack. Se creai nuove istanze, AWS OpsWorks Stacks installa automaticamente l'archivio dei libri di ricette.

#### **a** Note

Se devi aggiornare uno dei tuoi libri di cucina o aggiungere nuovi libri di cucina all'archivio, puoi farlo senza toccare le impostazioni dello stack. AWS OpsWorks Stacks installerà automaticamente i libri di cucina aggiornati su tutte le nuove istanze. Tuttavia, AWS OpsWorks Stacks non installa automaticamente i libri di ricette aggiornati sulle istanze online dello stack. Devi indicare esplicitamente a AWS OpsWorks Stacks di aggiornare i libri di ricette eseguendo il comando Update Cookbooks dello stack. Per ulteriori informazioni, consulta [Esecuzione dei comandi dello stack](#page-495-0).

#### <span id="page-882-0"></span>Fase 3.4. Esecuzione delle ricette

#### **A** Important

AWS OpsWorks Stacksnon accetta più nuovi clienti. I clienti esistenti potranno utilizzare la OpsWorks console, l'API, la CLI e CloudFormation le risorse normalmente fino al 26 maggio 2024, momento in cui verranno interrotte. Per prepararti a questa transizione, ti consigliamo di trasferire i tuoi stack a il prima AWS Systems Manager possibile. Per ulteriori informazioni, consultare [AWS OpsWorks StacksDomande frequenti sulla fine del ciclo di vita](#page-283-0) e [Migrazione](#page-285-0)  [AWS OpsWorks Stacks delle applicazioni su AWS Systems Manager Application Manager.](#page-285-0)

Dopo aver creato il libro di ricette personalizzato, devi eseguire le ricette sulle istanze appropriate. Puoi [eseguirle manualmente](#page-741-0). Tuttavia, in genere le ricette devono essere eseguite in punti prevedibili del ciclo di vita di un'istanza, ad esempio dopo l'avvio dell'istanza o durante la distribuzione di un'app. Questa sezione descrive un approccio molto più semplice, ovvero istruire AWS OpsWorks Stacks in modo che esegua automaticamente le ricette al momento opportuno.

AWS OpsWorks Stacks supporta un set di [eventi del ciclo di vita](#page-735-0) che semplifica l'esecuzione delle ricette. Ad esempio, l'evento Setup si verifica al termine dell'avvio di un'istanza, mentre l'evento Deploy si verifica durante la distribuzione di un'app. Ogni livello ha un set di ricette predefinite associate a ogni evento del ciclo di vita. Quando si verifica un evento del ciclo di vita su un'istanza, l'agente esegue le ricette associate per ogni livello dell'istanza. Per istruire AWS OpsWorks Stacks affinché esegua automaticamente una ricetta personalizzata, aggiungila all'evento del ciclo di vita appropriato sul livello corrispondente; l'agente eseguirà la ricetta al termine dell'esecuzione delle ricette predefinite.

Per questo esempio, è necessario eseguire due ricette, dbsetup.rb sull'istanza MySQLInstance e appsetup.rb sull'istanza PHP App Server.

#### **a** Note

Per specificare ricette nella console, utilizzare il formato *nome\_libro\_ricette*::*nome\_ricetta*, dove *recipe\_name* non include l'estensione .rb. Ad esempio, puoi fare riferimento a dbsetup.rb utilizzando **phpapp::dbsetup**.

Per assegnare ricette personalizzate agli eventi del ciclo di vita

- 1. Nella pagina Livelli, per MySQL, fai clic su Ricette, quindi su Modifica.
- 2. Nella sezione Custom Chef recipes (Ricette di Chef personalizzate) immettere **[phpapp::dbsetup](#page-879-0)** per Deploy (Distribuisci).

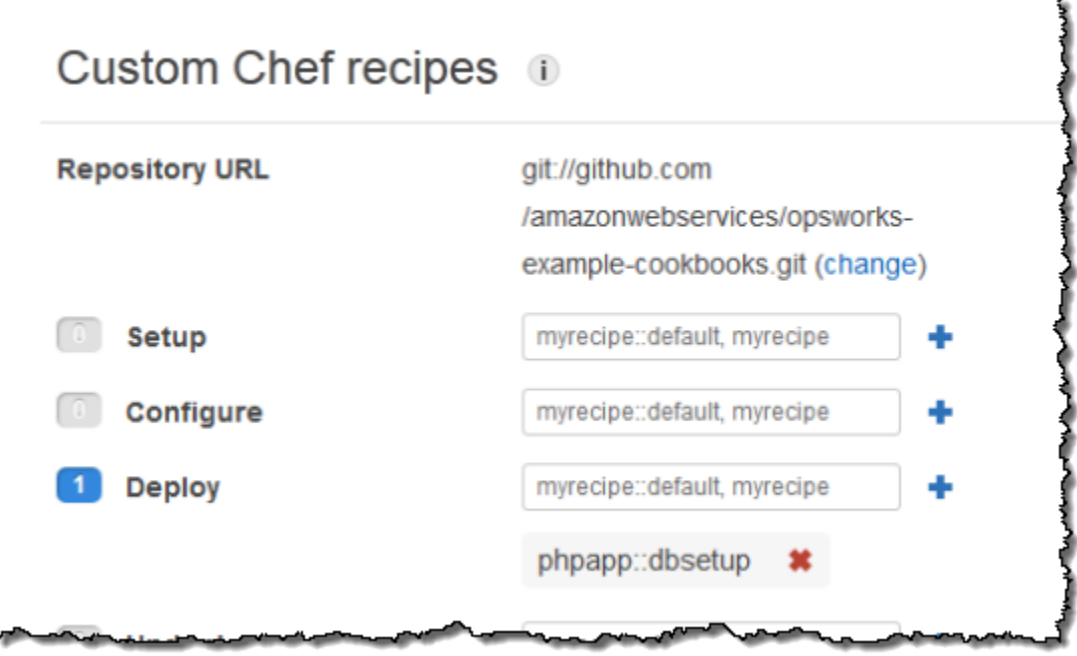

- 3. Fare clic sull'icona + per assegnare la ricetta all'evento, quindi fare clic su Save (Salve) per salvare la nuova configurazione del livello.
- 4. Tornate alla pagina Layers e ripetete la procedura da assegnare all'evento **phpapp::appsetup** Deploy del livello PHP App Server.

<span id="page-884-0"></span>Fase 3.5. Distribuzione di SimplePHPApp, versione 2

#### **A** Important

AWS OpsWorks Stacksnon accetta più nuovi clienti. I clienti esistenti potranno utilizzare la OpsWorks console, l'API, la CLI e CloudFormation le risorse normalmente fino al 26 maggio 2024, momento in cui verranno interrotte. Per prepararti a questa transizione, ti consigliamo di trasferire i tuoi stack a il prima AWS Systems Manager possibile. Per ulteriori informazioni, consultare [AWS OpsWorks StacksDomande frequenti sulla fine del ciclo di vita](#page-283-0) e [Migrazione](#page-285-0)  [AWS OpsWorks Stacks delle applicazioni su AWS Systems Manager Application Manager.](#page-285-0)

La fase finale prevede la distribuzione della nuova versione di SimplePHPApp.

Per distribuire SimplePHPApp

1. Nella pagina Apps (App) fare clic su deploy (distribuzione) nella colonna Actions (Operazioni) dell'app SimplePHPApp.

# Apps

An app represents code stored in a repository that you want to install on application server instances. When you deploy the app, OpsWorks downloads the code from the repository to the specified server instances. Learn more.

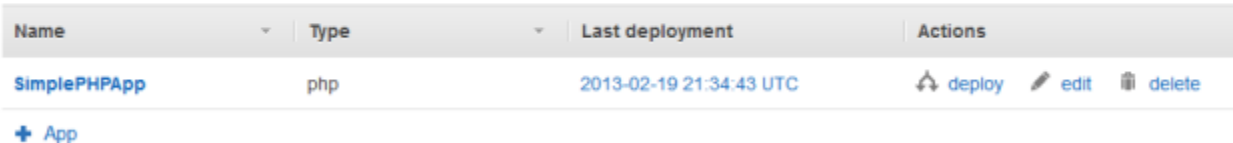

2. Accettare le impostazioni predefinite e fare clic su Deploy (Distribuisci).

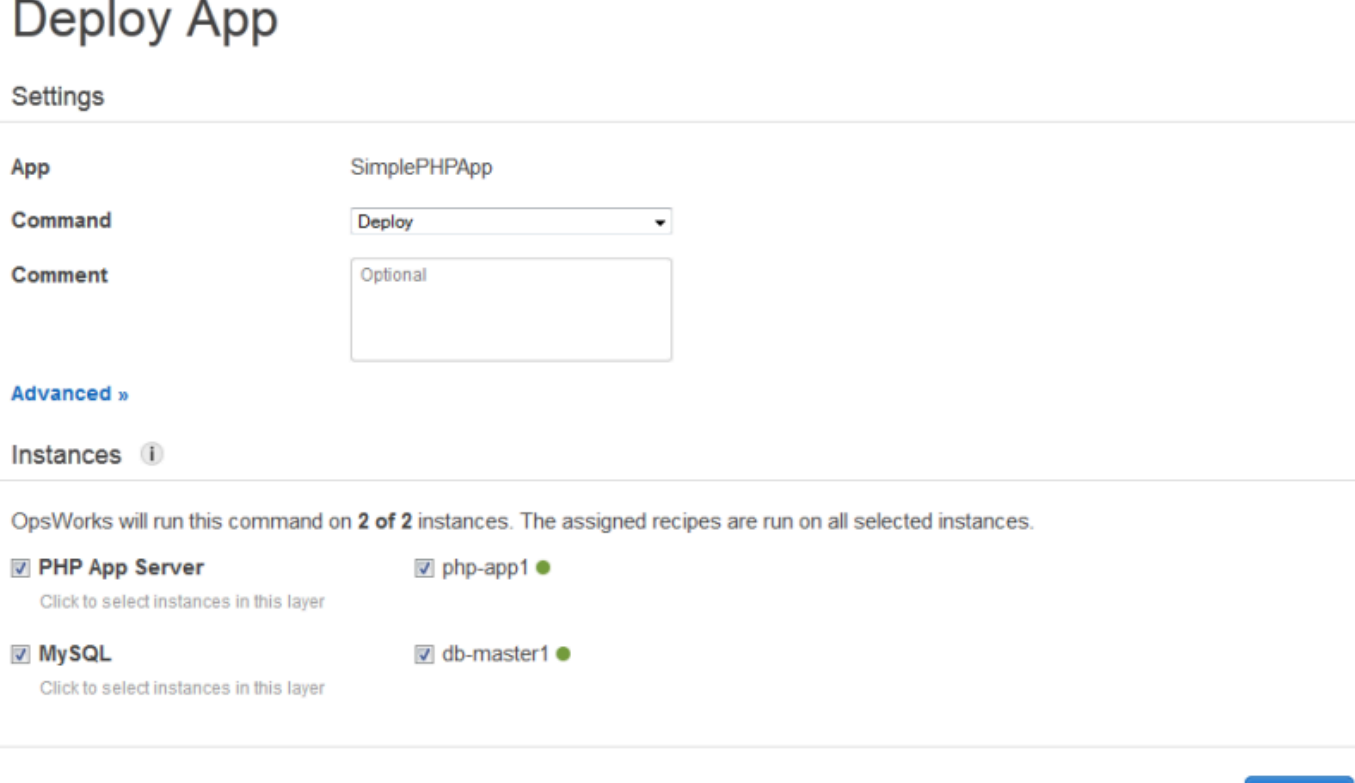

Quando fai clic su Deploy (Distribuisci) nella pagina Deploy App (Distribuisci applicazione), viene attivato un evento Deploy (Distribuzione) del ciclo di vita, che indica agli agenti di eseguire le rispettive ricette di distribuzione. Per impostazione predefinita, l'evento viene attivato su tutte le istanze dello stack. Le ricette Deploy integrate distribuiscono l'app solo nelle istanze appropriate per il tipo di app, in questo caso nelle istanze di PHP App Server. Tuttavia, spesso risulta utile attivare l'evento Deploy (Distribuzione) su altre istanze per consentire loro di rispondere alla distribuzione dell'app. In questo caso, vuoi anche attivare Deploy sull'istanza MySQL per configurare il database.

Cancel

**Deploy** 

Tieni presente quanto segue:

- L'agente sull'istanza PHP App Server esegue la ricetta integrata del layer, seguita daappsetup.rb, che configura la connessione al database dell'app.
- L'agente sull'istanza MySQL non installa nulla, ma dbsetup.rb viene eseguito per creare la tabella degli urler.

Al termine della distribuzione, il campo Status (Stato) visualizzerà successful (operazione riuscita) nella pagina Deployment (Distribuzione).

<span id="page-886-0"></span>Fase 3.6. Esecuzione di SimplePHPApp

#### **A** Important

AWS OpsWorks Stacksnon accetta più nuovi clienti. I clienti esistenti potranno utilizzare la OpsWorks console, l'API, la CLI e CloudFormation le risorse normalmente fino al 26 maggio 2024, momento in cui verranno interrotte. Per prepararti a questa transizione, ti consigliamo di trasferire i tuoi stack a il prima AWS Systems Manager possibile. Per ulteriori informazioni, consultare [AWS OpsWorks StacksDomande frequenti sulla fine del ciclo di vita](#page-283-0) e [Migrazione](#page-285-0)  [AWS OpsWorks Stacks delle applicazioni su AWS Systems Manager Application Manager.](#page-285-0)

Dopo che lo stato di implementazione è diventato successful (operazione riuscita), puoi eseguire la nuova versione di SimplePHPApp, nel seguente modo.

Per eseguire SimplePHPApp

1. Nella pagina Instances (Istanze) fare clic sull'indirizzo IP pubblico nella riga php-app1.

Nel browser in uso dovrebbe venire visualizzata la seguente pagina.

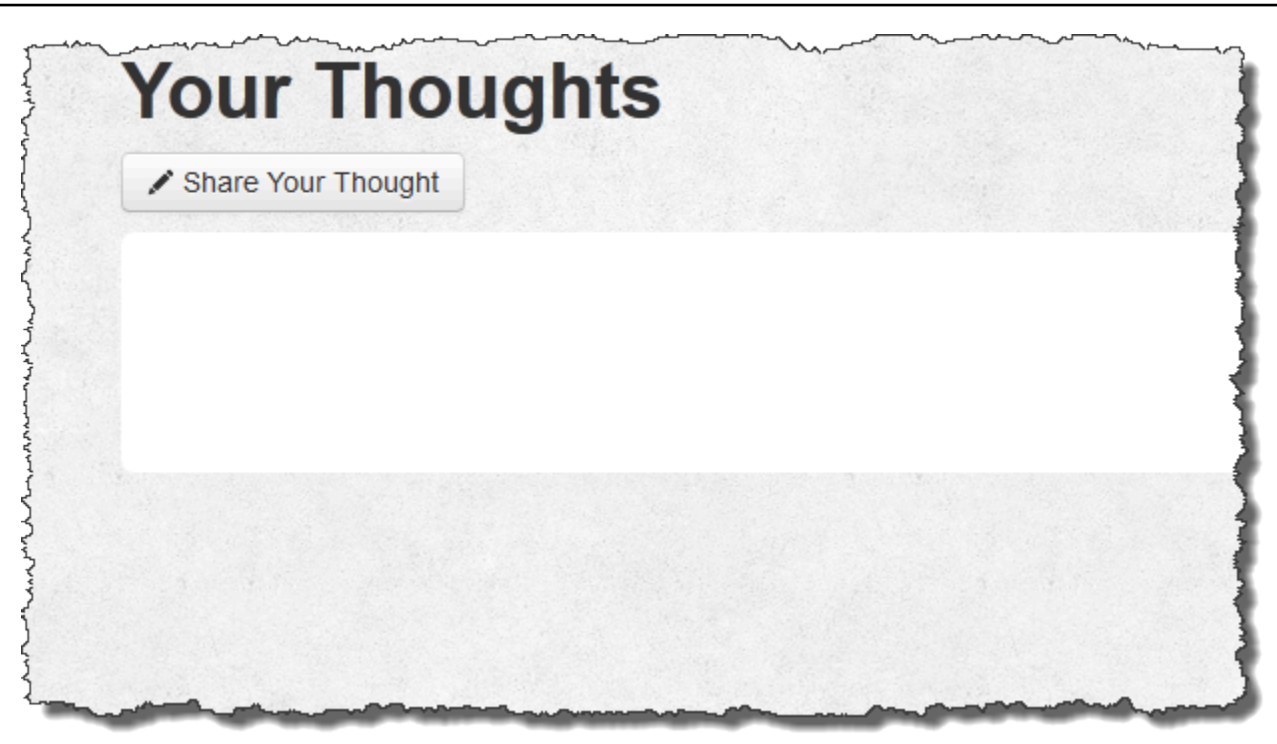

2. Fare clic su Share Your Thought (Condividi i tuoi commenti) e digitare il testo desiderato, ad esempio **Hello world!** nel campo Your Thought (Commento) e immettere il proprio nome nel campo Your Name (Nome). Fare quindi clic su Submit Your Thought (Invia i tuoi commenti) per aggiungere il messaggio al database.

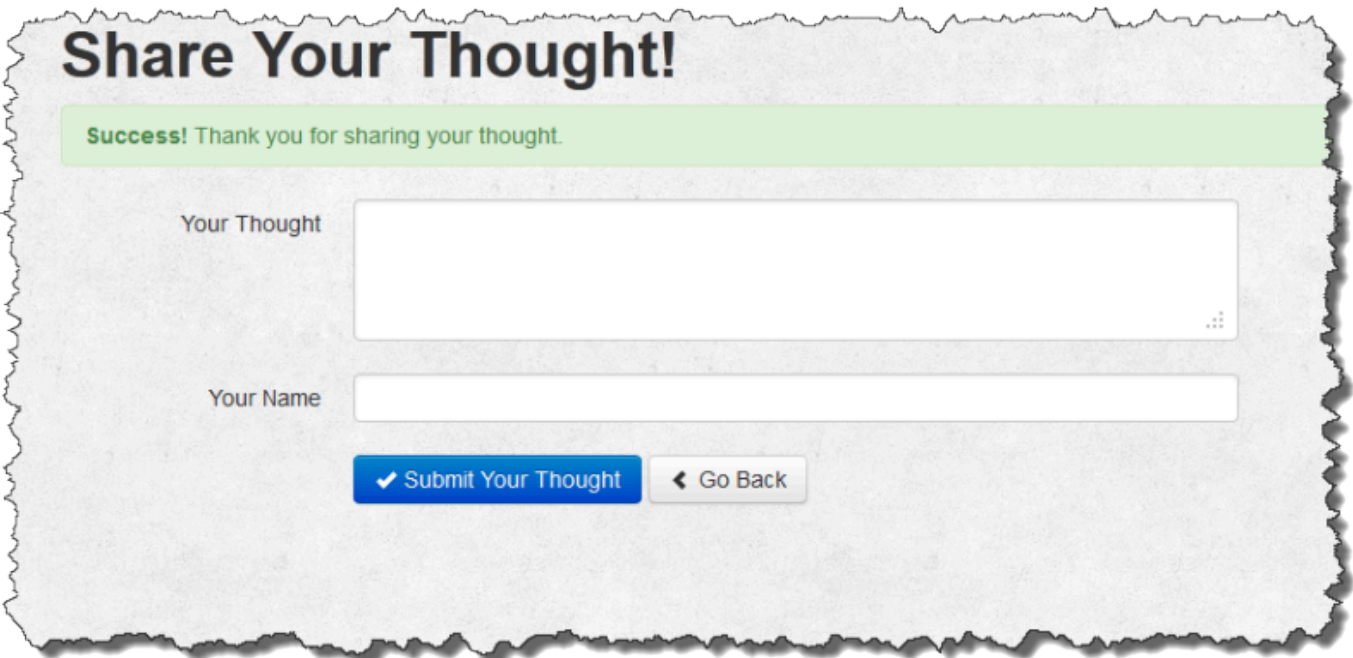

3. Fare clic su Go Back (Torna indietro) per visualizzare tutti i messaggi nel database.

#### Fase 4: Scalare Out MyStack

#### **A** Important

AWS OpsWorks Stacksnon accetta più nuovi clienti. I clienti esistenti potranno utilizzare la OpsWorks console, l'API, la CLI e CloudFormation le risorse normalmente fino al 26 maggio 2024, momento in cui verranno interrotte. Per prepararti a questa transizione, ti consigliamo di trasferire i tuoi stack a il prima AWS Systems Manager possibile. Per ulteriori informazioni, consultare [AWS OpsWorks StacksDomande frequenti sulla fine del ciclo di vita](#page-283-0) e [Migrazione](#page-285-0)  [AWS OpsWorks Stacks delle applicazioni su AWS Systems Manager Application Manager.](#page-285-0)

MyStack attualmente dispone di un solo server di applicazioni. Uno stack di produzione probabilmente avrà più bisogno di più server di applicazioni per gestire il traffico in entrata e un sistema di bilanciamento del carico per distribuire il traffico in entrata in modo uniforme nei server di applicazioni. L'architettura sarà simile all'esempio seguente:

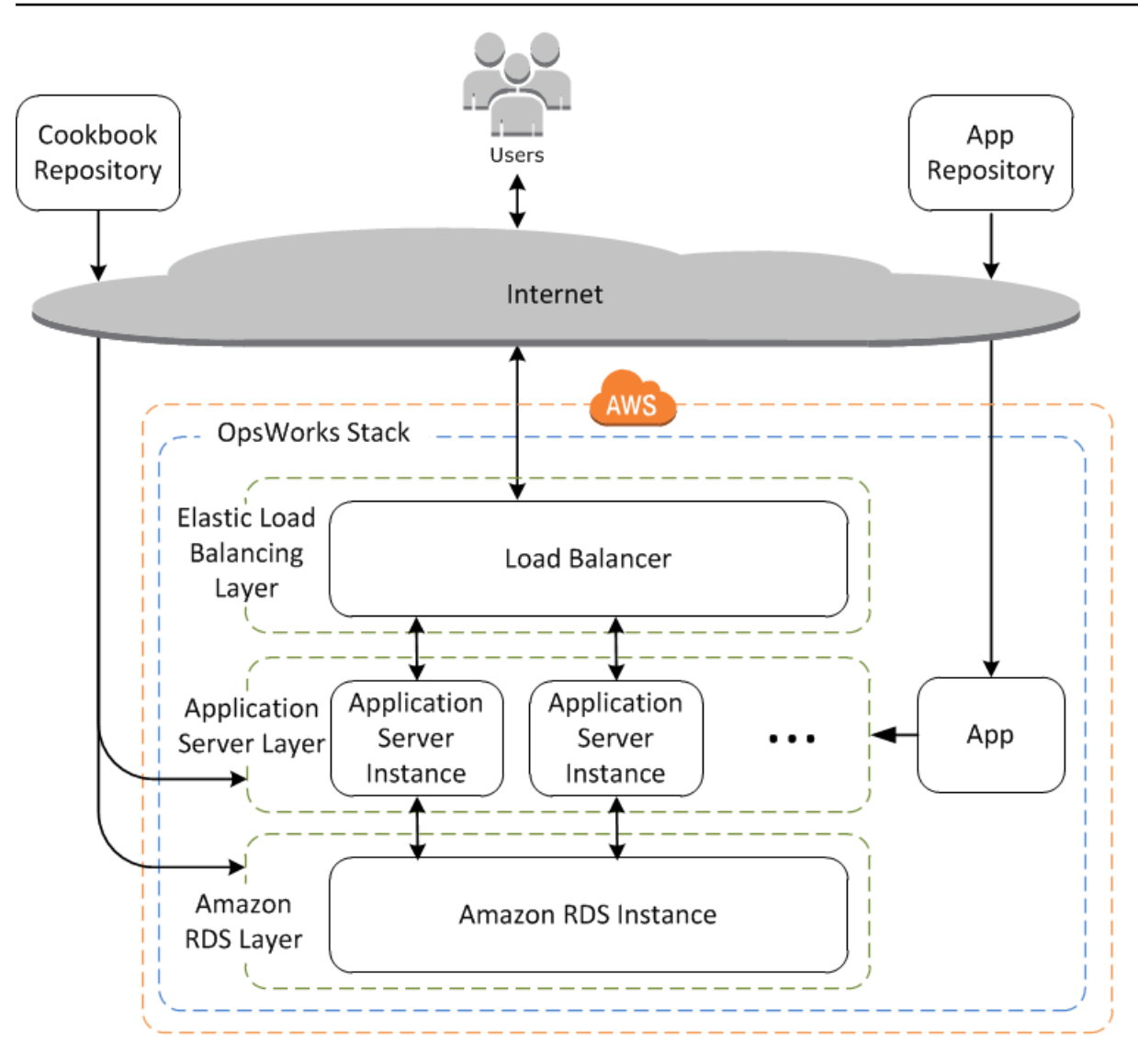

AWS OpsWorks Stacks consente di scalare facilmente gli stack. Questa sezione descrive le basi su come scalare uno stack aggiungendo una seconda istanza di PHP App Server 24 ore su 24, 7 giorni su 7 MyStack e inserendo entrambe le istanze dietro un load balancer Elastic Load Balancing. È possibile estendere la procedura per aggiungere un numero arbitrario di istanze 24 ore su 24, 7 giorni su 7, oppure è possibile utilizzare istanze basate sul tempo o sul carico per fare in modo che AWS OpsWorks Stacks ridimensioni lo stack automaticamente. Per ulteriori informazioni, consulta [Gestione del carico con istanze basate sul tempo e sul carico](#page-594-0).

Fase 4.1: aggiungere un sistema di bilanciamento del carico

#### **A** Important

AWS OpsWorks Stacksnon accetta più nuovi clienti. I clienti esistenti potranno utilizzare la OpsWorks console, l'API, la CLI e CloudFormation le risorse normalmente fino al 26 maggio 2024, momento in cui verranno interrotte. Per prepararti a questa transizione, ti consigliamo di trasferire i tuoi stack a il prima AWS Systems Manager possibile. Per ulteriori informazioni, consultare [AWS OpsWorks StacksDomande frequenti sulla fine del ciclo di vita](#page-283-0) e [Migrazione](#page-285-0)  [AWS OpsWorks Stacks delle applicazioni su AWS Systems Manager Application Manager.](#page-285-0)

Elastic Load Balancing è un servizio AWS che distribuisce automaticamente il traffico delle applicazioni in entrata su più istanze Amazon EC2. Oltre a distribuire il traffico, Elastic Load Balancing esegue le seguenti operazioni:

• Rileva istanze Amazon EC2 non integre.

Re-instrada il traffico verso le istanze integre rimanenti, finché quelle non integre non vengono ripristinate.

• Ridimensiona automaticamente la capacità di gestione delle richieste in risposta al traffico in entrata

#### **a** Note

Un sistema di bilanciamento del carico è in grado di elaborare due funzioni. La prima è certamente quella di equalizzare il carico di lavoro dei server dell'applicazione. Inoltre, molti siti preferiscono isolare i server di applicazioni e i database da accesso diretto degli utenti. Con AWS OpsWorks Stacks, è possibile eseguire questa operazione eseguendo lo stack in un cloud privato virtuale (VPC) con una sottorete pubblica e privata, come segue.

- Mettere i server di applicazioni e i database nella sottorete privata, dove altre istanze in VPC, ma non gli utenti, possono accedervi.
- Traffico di utente diretto a un sistema di bilanciamento del carico nella sottorete pubblica, che inoltra quindi il traffico verso i server di applicazioni nella sottorete privata e restituisce risposte agli utenti.

Per ulteriori informazioni, consulta [Esecuzione di uno stack in un VPC.](#page-480-0) Per un modello AWS CloudFormation che estende l'esempio in questa procedura dettagliata per l'esecuzione in un VPC, scaricare il file [OpsWorksVPCtemplates.zip](samples/OpsWorksVPCtemplates.zip).

Sebbene Elastic Load Balancing venga spesso definito un livello, funziona in modo leggermente diverso rispetto agli altri livelli incorporati. Invece di creare un layer e aggiungervi istanze, crei un load balancer Elastic Load Balancing utilizzando la console Amazon EC2 e quindi collegandolo a uno dei livelli esistenti, di solito un livello di application server. AWS OpsWorks Stacks registra quindi le istanze esistenti del layer con il servizio e aggiunge automaticamente tutte le nuove istanze. La procedura seguente descrive come aggiungere un load balancer al MyStack livello PHP App Server.

#### **a** Note

AWS OpsWorksStacks non supporta Application Load Balancer. Puoi usare Classic Load Balancer solo con AWS OpsWorks Stacks.

Per collegare un sistema di bilanciamento del carico al livello PHP App Server

1. Usa la console Amazon EC2 per creare un nuovo sistema di bilanciamento del carico per. MyStack I dettagli variano a seconda se l'account supporta EC2 Classic. Per ulteriori informazioni, consulta [Nozioni di base su Elastic Load Balancing.](https://docs.aws.amazon.com/elasticloadbalancing/latest/userguide/load-balancer-getting-started.html) Quando si esegue la procedura guidata Create Load Balancer (Crea sistema di bilanciamento del carico), configurare il sistema di bilanciamento del carico come segue:

Define Load Balancer (Definisci sistema di bilanciamento del carico)

Assegnare al sistema di bilanciamento del carico un nome facilmente riconoscibile, come PHP-LB, per rendere più semplice l'individuazione nella console AWS OpsWorks Stacks. Selezionare Continue (Continua) per accettare le impostazioni predefinite per le impostazioni restanti.

Se si seleziona un VPC con una o più sottoreti dal menu Create LB Inside (Crea sistema di bilanciamento del carico all'interno), è necessario selezionare una sottorete per ogni zona di disponibilità in cui si desidera che il traffico venga instradato dal sistema di bilanciamento del carico.

Assign Security Groups (Assegna i gruppi di sicurezza)

Se il tuo account supporta una VPC predefinita, la procedura guidata visualizza questa pagina per determinare il gruppo di sicurezza del sistema di bilanciamento del carico. Non mostra questa pagina per EC2 Classic.

Per questo scenario, selezionare default VPC security group (gruppo di sicurezza VPC predefinito).

Configure Security Settings (Configura impostazioni di sicurezza)

Se si seleziona HTTPS come Load Balancer Protocol (Protocollo sistema di bilanciamento del carico) nella pagina Define Load Balancer (Definisci sistema di bilanciamento del carico) configurare il certificato, cipher e le impostazioni del protocollo SSL in questa pagina. Per questo scenario, accettare le impostazioni predefinite e selezionare Configure Health Check (Configura controllo dello stato).

Configure Health Check (Configura controllo dello stato)

Impostare il percorso ping su **/** e accettare le impostazioni predefinite per le impostazioni restanti.

Add EC2 Instances (Aggiungi istanze EC2)

Selezionare Continue (Continua), AWS OpsWorks Stacks registra automaticamente le istanze con il sistema di bilanciamento del carico.

#### Aggiungi tag

Aggiungere tag per aiutare a trovare . Ogni tag è una coppia chiave e valore; ad esempio, è possibile specificare **Description** come chiave e **Test LB** come valore ai fini di questo scenario.

#### Review (Revisione)

Esaminare le proprie scelte, selezionare Create (Crea) e in seguito Close (Chiudi), che avvia il sistema di bilanciamento del carico.

- 2. Se l'account supporta il VPC predefinito, dopo l'avvio del sistema di bilanciamento del carico, assicurarsi che il gruppo di sicurezza abbia regole di ingresso appropriate. La regola predefinita non accetta alcun traffico in ingresso.
	- 1. Scegli Security Groups nel pannello di navigazione di Amazon EC2.
	- 2. Selezionare default VPC security group (gruppo di sicurezza VPC predefinito)
	- 3. Selezionare Edit (Modifica) nella scheda Inbound (In entrata).
	- 4. Per questo scenario, impostare Source (Origine) su Anywhere (Ovunque) per indicare al sistema di bilanciamento del carico di accettare il traffico in entrata da qualsiasi indirizzo IP.
- 3. Torna alla console AWS OpsWorks Stacks. Nella pagina Layers (Livelli), selezionare il collegamento Network (Rete) del livello e in seguito Edit (Modifica).
- 4. In Elastic Load Balancing, selezionare il sistema di bilanciamento del carico creato nella Fase 1 e selezionare Save (Salva).

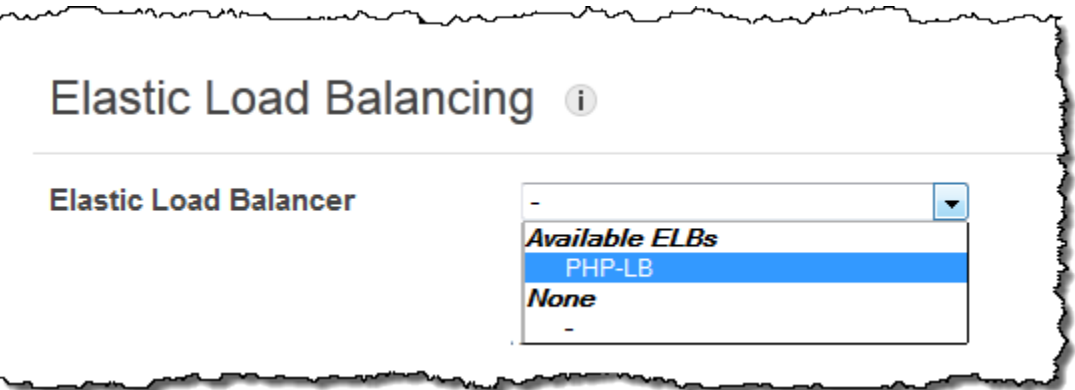

Dopo aver collegato il sistema di bilanciamento del carico al livello, AWS OpsWorks Stacks registra automaticamente le istanze attuali del livello e aggiunge nuove istanze quando appaiono online.

5. Nella pagina Layers (Livelli), fare clic sul nome del sistema di bilanciamento del carico per aprire la pagina dei dettagli. Quando la registrazione è completa e l'istanza passa un controllo dello stato, AWS OpsWorks Stacks mostra un segno di spunta verde accanto all'istanza nella pagina del sistema di bilanciamento del carico.

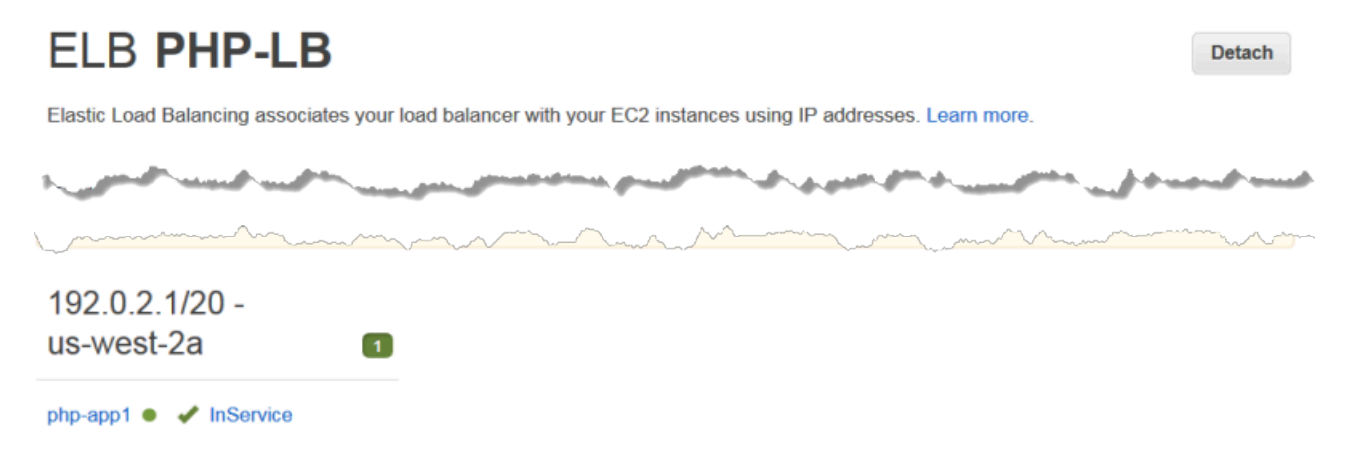

È possibile eseguire SimplePHPApp inviando una richiesta al sistema di bilanciamento del carico.

Per eseguire SimplePHPApp attraverso il sistema di bilanciamento del carico

1. Aprire di nuovo la pagina dei dettagli del sistema di bilanciamento del carico, se non è già aperta.

2. Nella pagina delle proprietà, verificare lo stato di controllo dello stato dell'istanza e fare clic sul nome DNS del sistema di bilanciamento del carico per eseguire SimplePHPApp. Il load balancer inoltra la richiesta all'istanza di PHP App Server e restituisce la risposta, che dovrebbe essere esattamente la stessa della risposta che ottieni quando fai clic sull'indirizzo IP pubblico dell'istanza di PHP App Server.

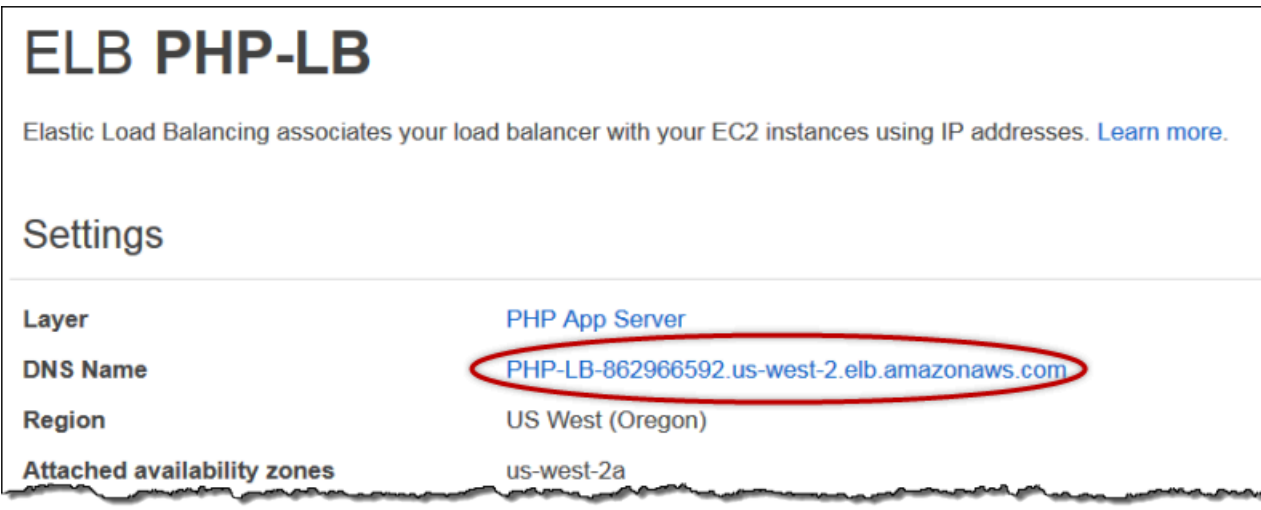

#### **a** Note

SAWS OpsWorks Stacks supporta anche il sistema di bilanciamento del carico HAProxy, che potrebbe avere vantaggi per alcune applicazioni. Per ulteriori informazioni, consulta [HAProxy](#page-1138-0)  [Stacks AWS OpsWorks Layer](#page-1138-0).

Passaggio 4.2: Aggiungere istanze PHP App Server

#### **A** Important

AWS OpsWorks Stacksnon accetta più nuovi clienti. I clienti esistenti potranno utilizzare la OpsWorks console, l'API, la CLI e CloudFormation le risorse normalmente fino al 26 maggio 2024, momento in cui verranno interrotte. Per prepararti a questa transizione, ti consigliamo di trasferire i tuoi stack a il prima AWS Systems Manager possibile. Per ulteriori informazioni, consultare [AWS OpsWorks StacksDomande frequenti sulla fine del ciclo di vita](#page-283-0) e [Migrazione](#page-285-0)  [AWS OpsWorks Stacks delle applicazioni su AWS Systems Manager Application Manager.](#page-285-0)

Ora che il load balancer è a posto, puoi scalare lo stack aggiungendo altre istanze al livello PHP App Server. Dal proprio punto di vista, l'operazione è fluida. Ogni volta che una nuova istanza di PHP App Server è online, AWS OpsWorks Stacks la registra automaticamente con il load balancer e implementa SimplePHPApp, in modo che il server possa iniziare immediatamente a gestire il traffico in entrata. Per brevità, questo argomento mostra come aggiungere un'ulteriore istanza di PHP App Server, ma puoi usare lo stesso approccio per aggiungerne quante ne hai bisogno.

Per aggiungere un'altra istanza al livello PHP App Server

- 1. Nella pagina Istanze, fai clic su + Instance in PHP App Server.
- 2. Accettare le impostazioni predefinite e fare clic su Add Instance (Aggiungi istanza).
- 3. Fare clic su start (avvia) per avviare l'istanza.

#### Fase 4.3: Monitoraggio MyStack

**A** Important

AWS OpsWorks Stacksnon accetta più nuovi clienti. I clienti esistenti potranno utilizzare la OpsWorks console, l'API, la CLI e CloudFormation le risorse normalmente fino al 26 maggio 2024, momento in cui verranno interrotte. Per prepararti a questa transizione, ti consigliamo di trasferire i tuoi stack a il prima AWS Systems Manager possibile. Per ulteriori informazioni, consultare [AWS OpsWorks StacksDomande frequenti sulla fine del ciclo di vita](#page-283-0) e [Migrazione](#page-285-0)  [AWS OpsWorks Stacks delle applicazioni su AWS Systems Manager Application Manager.](#page-285-0)

AWS OpsWorksStacks utilizza Amazon CloudWatch per fornire i parametri per uno stack e li riassume per comodità nella pagina Monitoraggio. È possibile visualizzare i parametri per l'intero stack, un livello specificato o una determinata istanza.

#### Per monitorare MyStack

1. Nel riquadro di navigazione, fare clic su Monitoring (Monitoraggio), che mostra un set di grafici con parametri di media per ogni livello. È possibile utilizzare i menu per CPU System (Sistema CPU), Memory Used (Memoria utilizzata) e Load (Carico) per visualizzare i parametri correlati differenti.

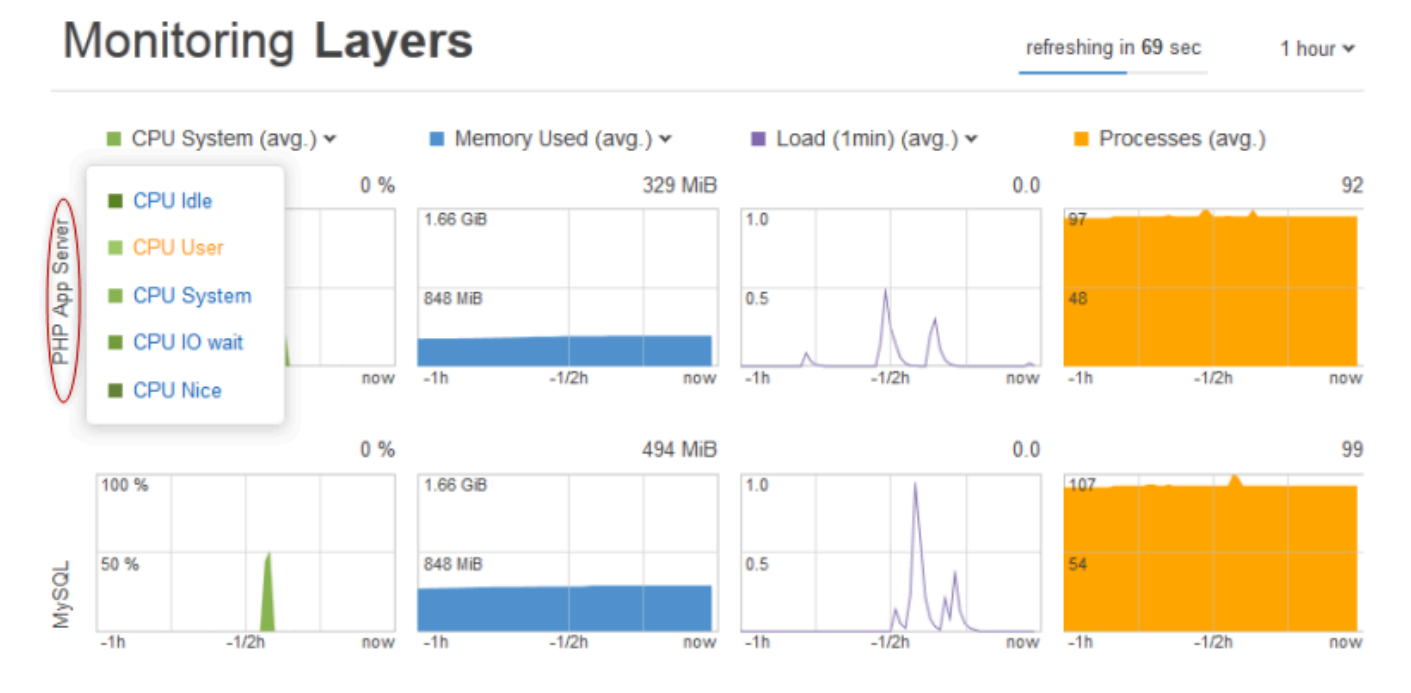

2. Fare clic su PHP App Server per visualizzare i parametri per ciascuna delle istanze del livello.

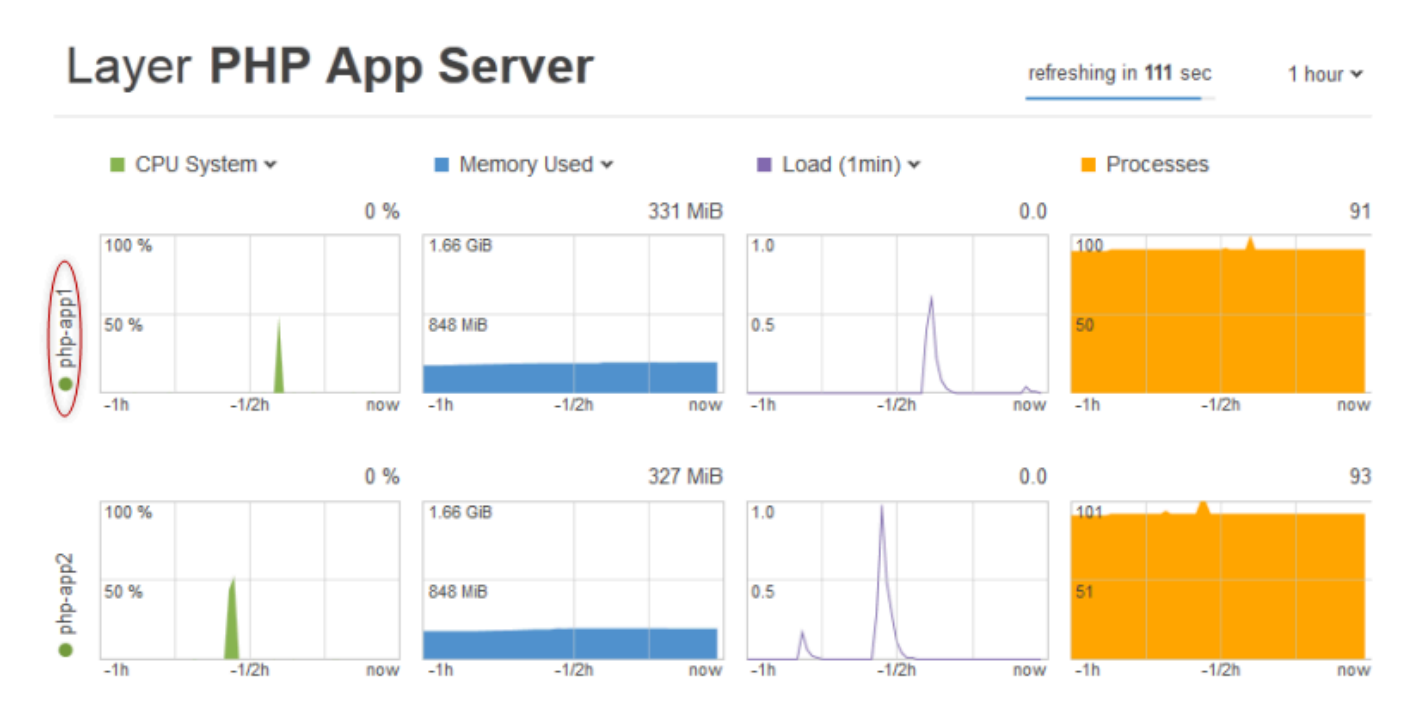

3. Fare clic su php-app1 per visualizzare i parametri per quell'istanza. È possibile visualizzare i parametri per un determinato momento spostando il cursore.

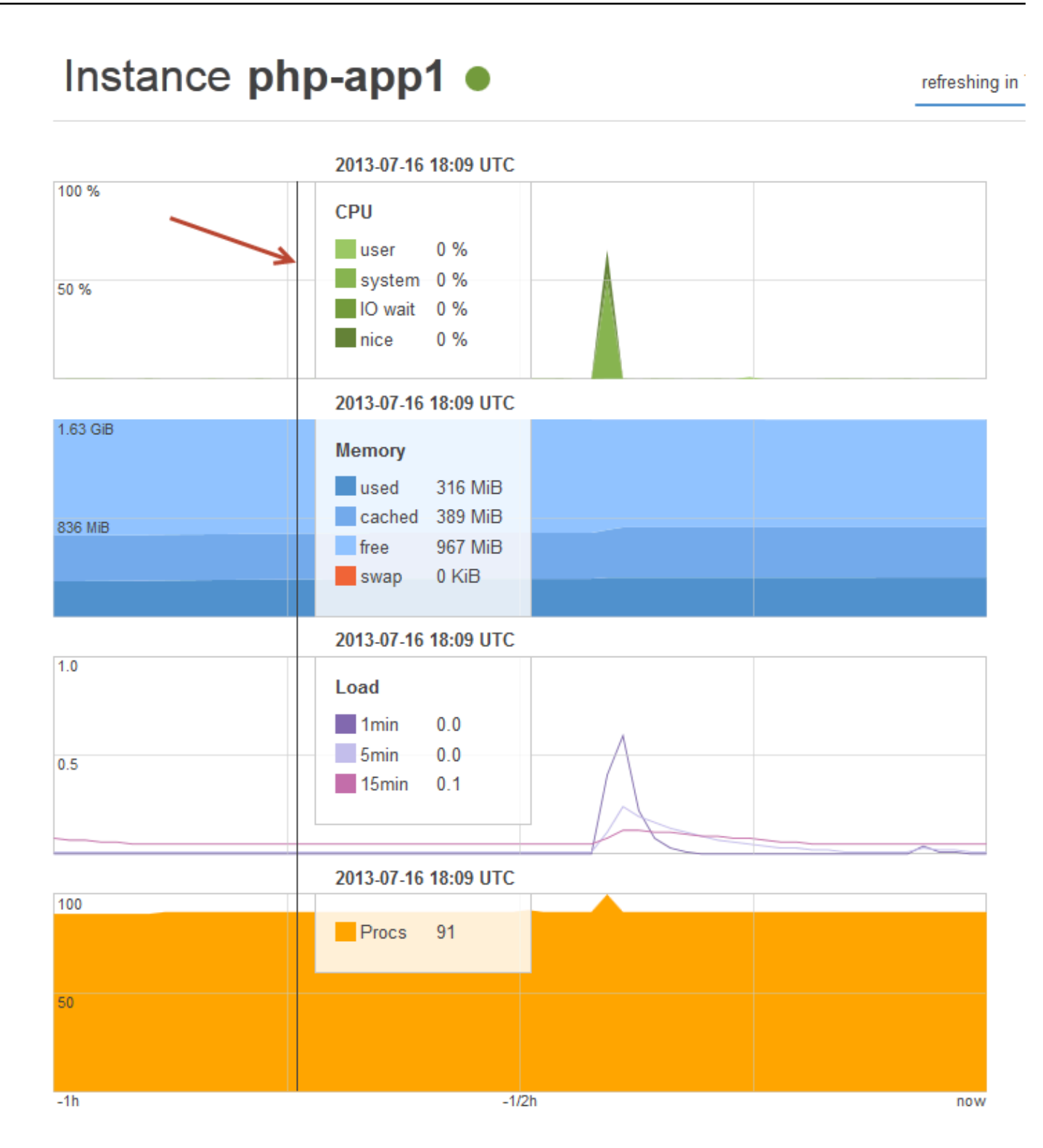

#### **G** Note

SAWS OpsWorks Stacks supporta anche il server di monitoraggio Ganglia, che potrebbe avere vantaggi per alcune applicazioni. Per ulteriori informazioni, consulta [Strato gangliare](#page-1199-0).

Fase 5: Eliminare MyStack

#### **A** Important

AWS OpsWorks Stacksnon accetta più nuovi clienti. I clienti esistenti potranno utilizzare la OpsWorks console, l'API, la CLI e CloudFormation le risorse normalmente fino al 26 maggio 2024, momento in cui verranno interrotte. Per prepararti a questa transizione, ti consigliamo di trasferire i tuoi stack a il prima AWS Systems Manager possibile. Per ulteriori informazioni, consultare [AWS OpsWorks StacksDomande frequenti sulla fine del ciclo di vita](#page-283-0) e [Migrazione](#page-285-0)  [AWS OpsWorks Stacks delle applicazioni su AWS Systems Manager Application Manager.](#page-285-0)

Non appena inizi a utilizzare risorse AWS come le istanze Amazon EC2, ti verranno addebitati i costi in base all'utilizzo. Al termine dell'utilizzo, è consigliabile arrestare le istanze in modo da non dover sostenere costi indesiderati. Se non hai più bisogno dello stack, puoi eliminarlo.

Per eliminare MyStack

1. Arrestare tutte le istanze

Nella pagina Instances (Istanze), fare clic su Stop All Instances (Arresta tutte le istanze) e quindi su Stop (Arresta) quando viene richiesto di confermare l'operazione.

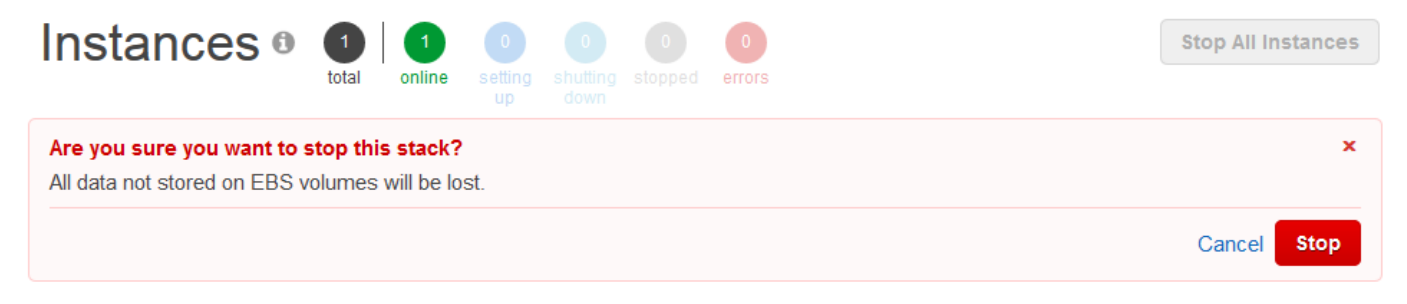

Dopo aver fatto clic su Stop, AWS OpsWorks Stacks termina le istanze Amazon EC2 associate, ma non le risorse associate come gli indirizzi IP elastici o i volumi Amazon EBS.

#### 2. Eliminare tutte le istanze

L'arresto dell'istanza interrompe semplicemente le istanze Amazon EC2 associate. Dopo che lo stato delle istanze diventa 'stopped' (arrestato), devi eliminare ogni istanza. Nel livello PHP App Server (Server app PHP) fare clic su delete (eliminazione) nella colonna Actions (Operazioni) dell'istanza php-app1.

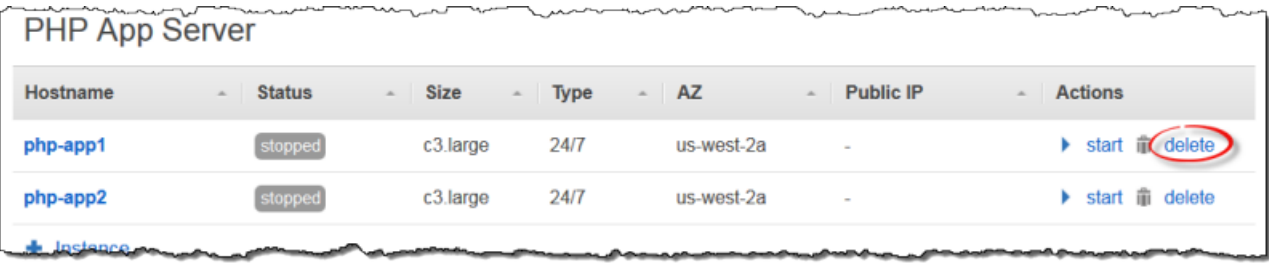

AWS OpsWorks Stacks richiede quindi di confermare l'eliminazione e visualizza tutte le risorse dipendenti. È possibile scegliere di conservare una o tutte queste risorse. Questo esempio non prevede risorse dipendenti, perciò fare clic su Delete (Elimina).

Ripetete il processo per php-app2 e l'istanza MySQL db-master1. Nota che db-master1 ha un volume Amazon Elastic Block Store associato, selezionato per impostazione predefinita. Lasciarlo selezionata per eliminare il volume assieme all'istanza.

3. Eliminare i livelli.

Nella pagina Layers (Livelli), fare clic su Delete (Elimina) e quindi su Delete (Elimina) per confermare.

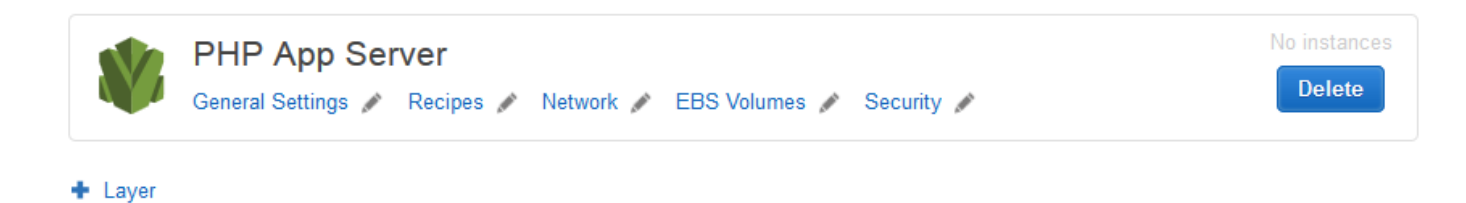

Ripetere il processo per il livello MySQL.

4. Eliminare l'app

Nella pagina Apps (App), fare clic su delete (eliminazione) nella colonna Actions (Operazioni) dell'app SimplePHPApp, quindi fare clic su Delete (Elimina) per confermare.
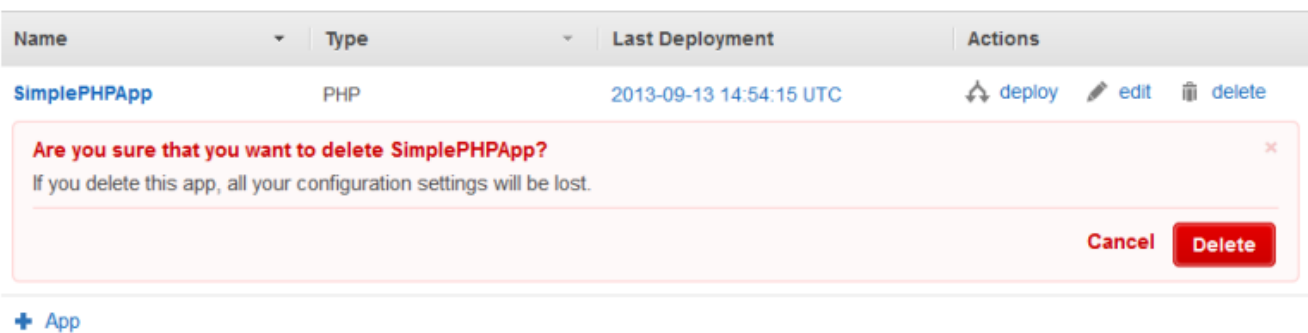

- 
- 5. Elimina MyStack

Nella pagina Stack, fare clic su Delete Stack (Elimina stack) e quindi su Delete (Elimina) per confermare.

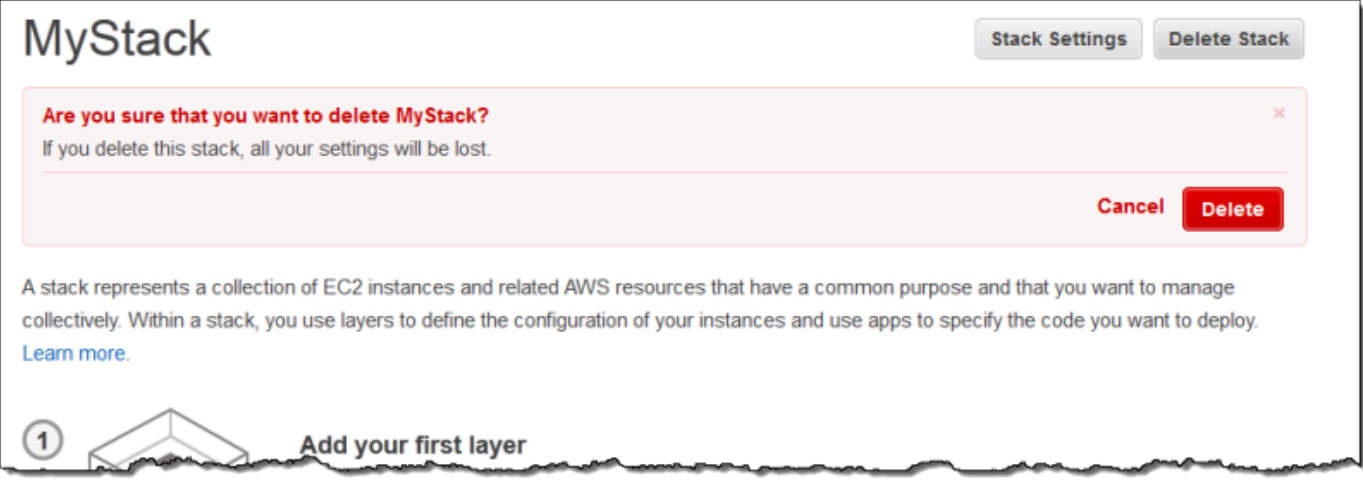

Hai completato questa procedura guidata.

## Creazione del primo stack Node.js

#### **A** Important

AWS OpsWorks Stacksnon accetta più nuovi clienti. I clienti esistenti potranno utilizzare la OpsWorks console, l'API, la CLI e CloudFormation le risorse normalmente fino al 26 maggio 2024, momento in cui verranno interrotte. Per prepararti a questa transizione, ti consigliamo di trasferire i tuoi stack a il prima AWS Systems Manager possibile. Per ulteriori informazioni, consultare [AWS OpsWorks StacksDomande frequenti sulla fine del ciclo di vita](#page-283-0) e [Migrazione](#page-285-0)  [AWS OpsWorks Stacks delle applicazioni su AWS Systems Manager Application Manager.](#page-285-0)

Questo esempio illustra come creare uno stack Linux che supporta un server di applicazioni Node.js e come distribuire un'applicazione semplice. Lo stack è composto dai componenti seguenti:

- Un [livello di App Server Node.js](#page-1178-0) con due istanze
- Un sistema di bilanciamento [del carico Elastic Load Balancing](#page-523-0) per distribuire il traffico verso le istanze del server delle applicazioni
- Un livello di servizio [Amazon Relational Database Service \(Amazon RDS\)](#page-915-0) che fornisce un database di backend

#### Argomenti

- [Prerequisiti](#page-901-0)
- [Implementazione dell'applicazione](#page-902-0)
- [Creazione del server di database e di un sistema di bilanciamento del carico](#page-907-0)
- [Creazione dello stack](#page-910-0)
- [Distribuzione dell'applicazione](#page-913-0)
- [Come procedere](#page-915-0)

#### <span id="page-901-0"></span>**Prerequisiti**

Per questa procedura guidata sono validi i requisiti riportati di seguito:

• Disponi di un account AWS e di una conoscenza di base del funzionamento di AWS OpsWorks Stacks.

Se sei un utente principiante di AWS OpsWorks Stacks o AWS, per approfondire le nozioni di base, completa il tutorial introduttivo disponibile in [Nozioni di base sugli stack Linux Chef 11](#page-852-0).

• Disponi di conoscenze di base relative alle procedure necessarie per implementare un'applicazione Node.js.

Se sei un utente principiante di Node.js, per approfondire le nozioni di base, completa un tutorial introduttivo, ad esempio quello relativo ai [nodi](http://chimera.labs.oreilly.com/books/1234000001808/index.html).

• Hai già creato almeno uno stack nella regione AWS che prevedi di utilizzare per questo esempio.

Quando crei il primo stack in una regione, AWS OpsWorks Stacks crea un gruppo di sicurezza Amazon Elastic Compute Cloud (Amazon EC2) per ogni tipo di livello. Questi gruppi di sicurezza sono necessari per creare l'istanza del database Amazon RDS (DB). Se sei un utente principiante di AWS OpsWorks Stacks, in questo esempio ti consigliamo di utilizzare la stessa regione usata quando hai eseguito il tutorial in [Nozioni di base sugli stack Linux Chef 11.](#page-852-0) Se vuoi utilizzare una nuova regione, crea un nuovo stack nella regione. Non è necessario che lo stack includa livelli o istanze. Dopo aver creato lo stack, AWS OpsWorks Stacks aggiunge automaticamente un set di gruppi di sicurezza alla regione.

• Dovrai creare lo stack in un [VPC predefinito.](https://docs.aws.amazon.com/AWSEC2/latest/UserGuide/ec2-supported-platforms.html)

Puoi utilizzare EC2-Classic per questa procedura guidata, ma è possibile che dettagli siano leggermente diversi. Ad esempio, con EC2-Classic devi specificare una zona di disponibilità (AZ) dell'istanza invece della relativa sottorete.

• Il tuo utente IAM dispone delle autorizzazioni di accesso completo per Stacks. AWS OpsWorks

Per motivi di sicurezza, ti consigliamo di non utilizzare le credenziali root del tuo account per questa procedura guidata. Invece, crea un utente con autorizzazioni di accesso completo a AWS OpsWorks Stacks e usa tali credenziali con Stacks. AWS OpsWorks Per ulteriori informazioni, consulta [Creazione di un utente amministratore .](#page-797-0)

## <span id="page-902-0"></span>Implementazione dell'applicazione

Questa procedura dettagliata utilizza una semplice applicazione [Express](http://expressjs.com/) che si connette all'istanza DB di Amazon RDS ed elenca i database dell'istanza.

Per implementare l'applicazione, crea una directory denominata nodedb in una posizione comoda sulla workstation e aggiungi i seguenti tre file.

## Argomenti

- [Descrittore del pacchetto](#page-902-1)
- [File di layout](#page-903-0)
- [File di codice](#page-904-0)

## <span id="page-902-1"></span>Descrittore del pacchetto

Per creare il descrittore del pacchetto dell'applicazione, aggiungi un file denominato package. json on i seguenti contenuti nella directory nodedb. package.json è obbligatorio per le applicazioni Express e deve trovarsi nella directory radice dell'applicazione.

```
{ 
   "name": "Nodejs-DB", 
   "description": "Node.js example application", 
   "version": "0.0.1", 
   "dependencies": { 
     "express": "*", 
     "ejs": "*", 
     "mysql": "*" 
   }
}
```
Questo descrittore package. json è un esempio minimo. Definisce gli attributi obbligatori name e version ed elenca i pacchetti dipendenti:

- express fa riferimento al pacchetto [Express](http://expressjs.com/).
- e j s fa riferimento al pacchetto [EJS](http://www.embeddedjs.com/), utilizzato dall'applicazione per inserire testo in un file di layout HTML.
- mysql fa riferimento al pacchetto [node-mysql,](https://github.com/felixge/node-mysql) utilizzato dall'applicazione per connettersi all'istanza RDS.

Per ulteriori informazioni sui file dei descrittori dei pacchetti, consulta [package.json](https://docs.npmjs.com/cli/v9/configuring-npm/package-json).

<span id="page-903-0"></span>File di layout

Per creare il file di layout dell'applicazione, aggiungi una directory views alla directory nodedb, quindi aggiungi un file a views denominato index.html con i seguenti contenuti:

```
<!DOCTYPE html>
<html>
<head> 
   <title>AWS Opsworks Node.js Example</title>
</head>
<body> 
   <h1>AWS OpsWorks Node.js Example</h1> 
    <p>Amazon RDS Endpoint: <i><%= hostname %></i></p>
    <p>User: <i><%= username %></i></p>
     <p>Password: <i><%= password %></i></p> 
     <p>Port: <i><%= port %></i></p> 
    <p>Database: <i><%= database %>>/i></p>
```

```
 <p>Connection: <%= connectionerror %></p> 
     <p>Databases: <%= databases %></p>
</body>
</html>
```
Per questo esempio, il file di layout è un semplice documento HTML che mostra alcuni dati di Amazon RDS. Ogni elemento <%= ... => rappresenta il valore di una variabile definita nel file di codice dell'applicazione. Quest'ultimo file verrà creato in seguito.

<span id="page-904-0"></span>File di codice

Per creare il file di codice dell'applicazione, aggiungi un file server.js alla directory nodedb con i seguenti contenuti.

#### **A** Important

Con AWS OpsWorks Stacks, il file di codice principale di un'applicazione Node.js deve essere denominato server. js e deve trovarsi nella cartella radice dell'applicazione.

```
var express = require('express');
var mysql = require('mysql');
var dbconfig = require('opsworks'); //[1] Include database connection data
var app = express();
var outputString = "";
app.engine('html', require('ejs').renderFile);
//[2] Get database connection data
app.locals.hostname = dbconfig.db['host'];
app.locals.username = dbconfig.db['username'];
app.locals.password = dbconfig.db['password'];
app.locals.port = dbconfig.db['port'];
app.locals.database = dbconfig.db['database'];
app.locals.connectionerror = 'successful';
app.locals.databases = '';
//[3] Connect to the Amazon RDS instance
var connection = mysql.createConnection({ 
     host: dbconfig.db['host'],
```

```
 user: dbconfig.db['username'], 
     password: dbconfig.db['password'], 
     port: dbconfig.db['port'], 
     database: dbconfig.db['database']
});
connection.connect(function(err)
{ 
     if (err) { 
         app.locals.connectionerror = err.stack; 
         return; 
     }
});
// [4] Query the database
connection.query('SHOW DATABASES', function (err, results) { 
     if (err) { 
         app.locals.databases = err.stack; 
     } 
     if (results) { 
         for (var i in results) { 
              outputString = outputString + results[i].Database + ', '; 
         } 
         app.locals.databases = outputString.slice(0, outputString.length-2); 
     }
});
connection.end();
app.get('/', function(req, res) { 
     res.render('./index.html');
});
app.use(express.static('public'));
//[5] Listen for incoming requests
app.listen(process.env.PORT);
```
Nell'esempio vengono visualizzate le informazioni sulla connessione al database, viene eseguita una query sul server di database e vengono visualizzati i database del server. Puoi generalizzare in modo da interagire con il database in base alle esigenze. Le seguenti note si riferiscono ai commenti numerati nel codice precedente.

Chef 11.10 e versioni precedenti per Linux Versione API 2013-02-18 895

[1] Include database connection data (Inclusione dei dati di connessione al database)

Questa istruzione require include i dati di connessione al database. Come descritto più avanti, quando colleghi un'istanza database a un'applicazione, AWS OpsWorks Stacks inserisce i dati di connessione in un file denominato opsworks.js, che è simile al seguente:

```
exports.db = \{ "host":"nodeexample.cdlqlk5uwd0k.us-west-2.rds.amazonaws.com", 
   "database":"nodeexampledb", 
   "port":3306, 
   "username":"opsworksuser", 
   "password":"your_pwd", 
   "reconnect":true, 
   "data_source_provider":"rds", 
   "type":"mysql"}
```
opsworks.js si trova nella directory shared/config dell'applicazione, ovvero /srv/ www/app\_shortname/shared/config. Tuttavia, AWS OpsWorks Stacks inserisce un collegamento simbolico a opsworks. js nella directory principale dell'applicazione. In questo modo puoi includere l'oggetto utilizzando solo require 'opsworks'.

[2] Get database connection data (Recupero dei dati di connessione al database)

Questo set di istruzioni mostra i dati di connessione di opsworks. js mediante l'assegnazione dei valori dell'oggetto db a un set di proprietà app.locals, ciascuna delle quali è mappata a uno degli elementi <%= ... %> nel file index.html. Nel documento visualizzato, gli elementi <%= ... %> sono sostituiti dai corrispondenti valori delle proprietà.

[3] Connect to the Amazon RDS instance (Connessione all'istanza Amazon RDS)

L'esempio utilizza node-mysql per accedere al database. Per connettersi al database, l'esempio crea un oggetto connection mediante l'invio dei dati di connessione a createConnection e quindi mediante l'esecuzione di una chiamata a connection.connect per stabilire la connessione.

[4] Query the database (Esecuzione di query sul database)

Dopo aver stabilito una connessione, l'esempio esegue una chiamata a connection.query per eseguire query sul database. Questo esempio effettua semplicemente l'esecuzione di query per i nomi dei database del server. query restituisce una matrice di oggetti results, uno per ogni database, con il nome del database assegnato alla proprietà Database. L'esempio concatena

i nomi e li assegna ad app.locals.databases, che visualizza l'elenco nella pagina HTML visualizzata.

Per questo esempio, ci sono cinque database, il nodeexampledb database specificato al momento della creazione dell'istanza RDS e altri quattro creati automaticamente da Amazon RDS.

[5] Listen for incoming requests (Ascolto delle richieste in arrivo)

L'istruzione finale rimane in ascolto delle richieste in entrata su una porta specifica. Non devi specificare un valore di porta esplicito. Quando aggiungi l'app allo stack, specifichi se l'applicazione supporta le richieste HTTP o HTTPS. AWS OpsWorks Stacks imposta quindi la variabile di PORT ambiente su 80 (HTTP) o 443 (HTTPS) e puoi utilizzare quella variabile nella tua applicazione.

È possibile ascoltare su altre porte, ma il gruppo di sicurezza integrato del livello di Node.js App Server, AWS- OpsWorks -NodeJS-App-Server, consente il traffico utente in entrata solo verso le porte 80, 443 e 22 (SSH). [Per consentire il traffico utente in entrata verso altre porte,](#page-517-0) [crea un](https://docs.aws.amazon.com/AWSEC2/latest/UserGuide/using-network-security.html) [gruppo di sicurezz](https://docs.aws.amazon.com/AWSEC2/latest/UserGuide/using-network-security.html)[a con regole in entrata appropriate e assegnalo al livello Node.js App Server.](#page-517-0) Non modificare le regole in entrata modificando il gruppo di sicurezza predefinito. Ogni volta che crei uno stack, AWS OpsWorks Stacks sovrascrive i gruppi di sicurezza predefiniti con le impostazioni standard. In questo modo, le modifiche che apporti andranno perse.

**a** Note

Puoi associare variabili di ambiente personalizzate all'applicazione quando [crei](#page-674-0) o [aggiorni](#page-681-0) l'app. Puoi anche trasferire i dati all'applicazione utilizzando il formato JSON personalizzato e una ricetta personalizzata. Per ulteriori informazioni, consulta [Passaggio di dati alle](#page-686-0)  [applicazioni.](#page-686-0)

<span id="page-907-0"></span>Creazione del server di database e di un sistema di bilanciamento del carico

Questo esempio utilizza il server di database Amazon RDS e le istanze di bilanciamento del carico Elastic Load Balancing. Devi creare ogni istanza separatamente e quindi integrarla nello stack. Questa sezione descrive come creare nuove istanze di database e nuove istanze del sistema di bilanciamento del carico. Puoi anche utilizzare le istanze esistenti, ma ti consigliamo di fare riferimento alla procedura per verificare che tali istanze siano state configurate correttamente.

Di seguito viene descritto come creare un'istanza di database RDS con una configurazione minima sufficiente per questo esempio. Per ulteriori informazioni, consultare la [Guida per l'utente di Amazon](https://docs.aws.amazon.com/AmazonRDS/latest/UserGuide/Welcome.html)  [RDS](https://docs.aws.amazon.com/AmazonRDS/latest/UserGuide/Welcome.html).

Per creare un'istanza di database RDS

1. Apri la console.

Apri la [console Amazon RDS](https://console.aws.amazon.com/rds/) e imposta la regione su Stati Uniti occidentali (Oregon). Nel riquadro di navigazione, scegliere RDS Dashboard (Pannello di controllo RDS), quindi selezionare Launch DB Instance (Avvia istanza database).

2. Specificare il nome del motore del database.

Scegliere MySQL Community Edition come motore di database.

3. Non abilitare l'implementazione Multi-AZ.

Scegliere No, this instance... (No, questa istanza...) e quindi scegliere Next (Avanti). In questo esempio non è necessaria l'implementazione Multi-AZ.

4. Configurare le impostazioni di base.

Nella pagina DB Instance Details (Dettagli istanza database), specificare le seguenti impostazioni:

- DB Instance Class (Classe di istanza database): db.t2.micro
- Multi-AZ deployment (Implementazione Multi-AZ): No
- Allocated Storage (Storage allocato): **5** GB
- DB Instance Identifier (Identificatore istanze DB): **nodeexample**
- Master Username (Nome utente master): **opsworksuser**.
- Master Password (Password master): password personalizzata

Annotare l'identificatore dell'istanza, il nome utente e la password per un utilizzo successivo, accettare le impostazioni predefinite per le altre opzioni, quindi scegliere Next (Avanti).

5. Configurare le impostazioni avanzate.

Nella pagina Configure Advanced Settings (Configura impostazioni avanzate), specificare le seguenti impostazioni:

- Database Name (Nome del database): **nodeexampledb**
- Gruppi di sicurezza DB: AWS OpsWorks -DB-master-Server

## **a** Note

Il gruppo di sicurezza AWS- OpsWorks -DB-Master-Server consente solo alle istanze dello stack di accedere al database. Se si desidera accedere al database direttamente, collegare un gruppo di sicurezza aggiuntivo all'istanza di database RDS con le regole in entrata adeguate. Per ulteriori informazioni, consulta [Gruppi di sicurezza Amazon](https://docs.aws.amazon.com/AmazonRDS/latest/UserGuide/Overview.RDSSecurityGroups.html)  [RDS](https://docs.aws.amazon.com/AmazonRDS/latest/UserGuide/Overview.RDSSecurityGroups.html). È inoltre possibile controllare l'accesso inserendo l'istanza in un VPC. Per ulteriori informazioni, consulta [Esecuzione di uno stack in un VPC.](#page-480-0)

Annotare il nome del database per un utilizzo successivo, accettare i valori predefiniti delle altre impostazioni, quindi scegliere Launch DB Instance (Avvia istanza database).

La procedura seguente descrive come creare un sistema di bilanciamento del carico Elastic Load Balancing per questo esempio. Per ulteriori informazioni, consulta la [Guida per l'utente di Elastic](https://docs.aws.amazon.com/ElasticLoadBalancing/latest/DeveloperGuide/elastic-load-balancing.html) [Load Balancing.](https://docs.aws.amazon.com/ElasticLoadBalancing/latest/DeveloperGuide/elastic-load-balancing.html)

Per creare il sistema di bilanciamento del carico

1. Aprire la console Amazon EC2.

Apri la [console Amazon EC2](https://console.aws.amazon.com/ec2/) e assicurati che la regione sia impostata su Stati Uniti occidentali (Oregon). Nel riquadro di navigazione sinistro, selezionare Load Balancers (Sistemi di bilanciamento del carico), quindi Create Load Balancer (Crea sistema di bilanciamento del carico).

2. Definire il sistema di bilanciamento del carico.

Nella pagina Define Load Balancer (Definisci sistema di bilanciamento del carico), specificare le seguenti impostazioni.

- Nome: **Node-LB**
- Crea LB Inside: il mio VPC predefinito

Accettare le impostazioni predefinite per le altre opzioni e fare clic su Next (Avanti).

3. Assegnare i gruppi di sicurezza.

Nella pagina Assign Security Groups (Assegna i gruppi di sicurezza), specificare i seguenti gruppi:

- default VPC security group (gruppo di sicurezza VPC predefinito)
- AWS- OpsWorks -NodeJS-App-Server

Seleziona Avanti. Nella pagina Configure Security Settings (Configura impostazioni di sicurezza) scegliere Next (Avanti). Non è necessario disporre di un listener sicuro in questo esempio.

4. Configurare il controllo dello stato.

Nella pagina Configure Health Check (Configura controllo dello stato), impostare Ping Path (Percorso ping) su **/** e accettare i valori predefiniti per le altre impostazioni. Seleziona Avanti. Nella pagina Add EC2 Instances (Aggiungi istanze EC2), scegliere Next (Avanti). Nella pagina Aggiungi tag, scegli Rivedi e crea. AWS OpsWorks Stacks gestisce il compito di aggiungere istanze EC2 al load balancer e per questo esempio non avrai bisogno di tag.

5. Creare il sistema di bilanciamento del carico.

Nella pagina Review (Rivedi), scegliere Create (Crea) per creare il sistema di bilanciamento del carico.

#### <span id="page-910-0"></span>Creazione dello stack

A questo punto disponi di tutti i componenti necessari per creare lo stack.

#### Per creare lo stack

1. Accedere alla console AWS OpsWorks Stacks.

Effettuare l'accesso alla [console AWS OpsWorks Stacks](https://console.aws.amazon.com/opsworks/) e scegliere Add Stack (Aggiungi stack).

2. Creare lo stack.

Per creare un nuovo stack, scegliere Chef 11 stack (Stack Chef 11), quindi specificare le seguenti impostazioni.

#### • – **NodeStack**

• Regione: Stati Uniti occidentali (Oregon)

Puoi creare uno stack in qualsiasi regione AWS, ma per i tutorial consigliamo Stati Uniti occidentali (Oregon).

Selezionare Add Stack (Aggiungi stack). Per ulteriori informazioni sulle impostazioni di configurazione dello stack, consulta [Creare un nuovo stack](#page-471-0).

3. Aggiungi un livello di App Server Node.js con un sistema di bilanciamento del carico collegato.

Nella NodeStackpagina, scegliete Aggiungi un layer, quindi specificate le seguenti impostazioni:

- Tipo di livello: Node.js App Server
- Elastic Load Balancer Node-LB

Accettare i valori predefiniti per le altre impostazioni, quindi scegliere Add Layer (Aggiungi livello).

4. Aggiungere istanze al livello e avviarle.

Nel riquadro di navigazione, scegliere Instances (Istanze), quindi aggiungere due istanze al livello del server di applicazioni Rails, come descritto di seguito.

1. In Node.js App Server, scegli Aggiungi istanza.

Impostare Size (Dimensione) su t2.micro, accettare i valori predefiniti per le altre impostazioni, quindi scegliere Add Instance (Aggiungi istanza).

2. Scegliere +Instance (+Istanza), quindi aggiungere una seconda istanza t2.micro al livello in una sottorete diversa.

Ciò inserisce l'istanza in una zona di disponibilità separata.

- 3. Scegliere Add instance (Aggiungi istanza).
- 4. Per avviare entrambe le istanze, scegliere Start All Instances (Avvia tutte le istanze).

È stato assegnato un sistema di bilanciamento del carico Elastic Load Balancing a questo layer. Quando un'istanza entra nello o esce dallo stato online, AWS OpsWorks Stacks

automaticamente registra o annulla la registrazione dell'istanza con il sistema di bilanciamento del carico.

## **a** Note

Per uno stack di produzione, è consigliabile distribuire le istanze del server di applicazioni su più zone di disponibilità. Se gli utenti non possono connettersi a una zona di disponibilità, il sistema di bilanciamento del carico instrada il traffico in entrata alle istanze nelle zone rimanenti e il sito continuerà a funzionare.

5. Registrare l'istanza di database RDS con lo stack.

Nel riquadro di navigazione, scegliere Resources (Risorse) e registrare l'istanza di database RDS con lo stack, come segue.

- 1. Scegliere la scheda RDS, quindi scegliere Show Unregistered RDS DB instances (Mostra istanze database RDS non registrate).
- 2. Scegliere l'istanza nodeexampledb, quindi specificare le impostazioni seguenti:
	- Utente: il nome utente principale che hai specificato quando hai creato l'istanza, per questo esempio. **opsworksuser**.
	- Password: la password principale specificata al momento della creazione dell'istanza.
- 3. Scegli Register with Stack per aggiungere l'istanza DB RDS allo stack come livello di servizio [Amazon RDS](#page-528-0).

## **A** Warning

AWS OpsWorks Stacks non convalida i valori User (Utente) o Password, bensì si limita a trasferirli all'applicazione. Se questi valori non vengono immessi correttamente, l'applicazione non è in grado di connettersi al database.

Per aggiungere l'istanza DB RDS allo stack come [livello di servizio Amazon RDS,](#page-528-0) scegli Register with Stack.

#### <span id="page-913-0"></span>Distribuzione dell'applicazione

Devi archiviare l'applicazione in un archivio remoto. Quando la distribuisci, AWS OpsWorks Stacks distribuisce il codice e i relativi file dall'archivio alle istanze del server di applicazioni. Per comodità, questo esempio utilizza un archivio Amazon Simple Storage Service (Amazon S3) pubblico come repository, ma puoi anche utilizzare diversi altri tipi di repository, tra cui Git e Subversion. Per ulteriori informazioni, consulta [Origine dell'applicazione.](#page-671-0)

Per distribuire un'applicazione

1. Creare il pacchetto dell'applicazione in un file di archivio.

Creare un archivio .zip della directory nodedb e delle relative sottodirectory denominando il pacchetto nodedb.zip. È inoltre possibile utilizzare altri tipi di file di archivio, tra cui gzip, bzip2 o tarball. Si noti che AWS OpsWorks Stacks non supporta il formato tarball non compresso. Per ulteriori informazioni, consulta [Origine dell'applicazione.](#page-671-0)

2. Carica il file di archivio su Amazon S3.

Carica nodedb.zip in un bucket Amazon S3, rendi pubblico il file e copia l'URL del file per un uso successivo. Per ulteriori informazioni su come creare bucket e caricare file, consulta [Nozioni](https://docs.aws.amazon.com/AmazonS3/latest/gsg/GetStartedWithS3.html) [di base su Amazon Simple Storage Service.](https://docs.aws.amazon.com/AmazonS3/latest/gsg/GetStartedWithS3.html)

#### **a** Note

AWS OpsWorksGli stack possono anche distribuire file privati da un bucket Amazon S3, ma per semplicità, questo esempio utilizza un file pubblico. Per ulteriori informazioni, consulta [Origine dell'applicazione.](#page-671-0)

3. Creare un'app AWS OpsWorks Stacks.

Tornare alla console AWS OpsWorks Stacks e nel riquadro di navigazione scegliere Apps (App), quindi scegliere Add an app (Aggiungi un'app). Specificare le seguenti impostazioni:

• Nome: NodeDB.

Questa stringa è il nome visualizzato dell'applicazione. Nella maggior parte dei casi, è sufficiente il nome breve dell'applicazione generato da AWS OpsWorks Stacks in base al nome visualizzato convertendo tutti i caratteri in minuscolo e rimuovendo la punteggiatura. In questo esempio il nome è nodedb. Per verificare il nome breve di un'app, dopo aver creato l'app, scegliere l'app nella pagina Apps (App) per visualizzare la relativa pagina dei dettagli.

- Tipo Node.js.
- Data source type (Tipo di origine dati) RDS.
- Istanza di database: scegli l'istanza database di Amazon RDS che hai registrato in precedenza.
- Database name (Nome database) Specificare il nome del database creato in precedenza, nodeexampledb per questo esempio.
- Repository type (Tipo di repository) Http Archive.

È necessario utilizzare questo tipo di repository per i file pubblici di Amazon S3. Il tipo S3 Archive viene utilizzato solo per gli archivi privati.

• URL del repository: l'URL Amazon S3 del file di archivio.

Utilizzare i valori predefiniti per le impostazioni restanti, quindi fare clic su Add App (Aggiungi app) per creare l'app.

4. Distribuire l'app.

Andare alla pagina Apps (App) e nella colonna Actions (Operazioni) dell'app NodeDB scegliere deploy (distribuzione). Quindi scegli Deploy per distribuire l'app sulle istanze del server. AWS OpsWorks Stacks esegue le ricette Deploy su ogni istanza, che scarica l'applicazione dal repository e riavvia il server. Quando ogni istanza è contrassegnata da un segno di spunta verde e nel campo Status (Stato) è visualizzato successful (operazione riuscita), la distribuzione è completata e l'applicazione è pronta per inizializzare la gestione delle richieste.

## **a** Note

Se la distribuzione ha esito negativo, scegliere show (mostra) nella colonna Log per visualizzare il log di Chef relativo alla distribuzione. Le informazioni relative agli errori si trovano verso il fondo.

5. Aprire l'applicazione .

Per aprire l'applicazione, scegliere Layers (Livelli), scegliere il sistema di bilanciamento del carico, quindi scegliere il nome DNS di tale sistema. Questa operazione invia una richiesta HTTP al sistema di bilanciamento del carico. L'output visualizzato sarà simile a quanto segue.

# **AWS OpsWorks Node.js Example**

Amazon RDS Endpoint: nodeexample.cdlqlk5uwd0k.us-west-2.rds.amazonaws.com

User: opsworksuser

Password: Your-Pwd

Port: 3306

Database: nodeexampledb

**Connection: successful** 

Databases: information schema, innodb, mysql, nodeexampledb, performance schema

**a** Note

AWS OpsWorks Stacks distribuisce automaticamente le app nelle nuove istanze durante la configurazione. La distribuzione manuale è richiesta solo per le istanze online. Per ulteriori informazioni, consulta [Distribuzione di app.](#page-676-0) Per una discussione generale sulla distribuzione, tra cui le strategie di distribuzione più avanzate, consulta [Gestione e distribuzione di app e](#page-452-0)  [libri di ricette](#page-452-0).

#### <span id="page-915-0"></span>Come procedere

## **A** Important

AWS OpsWorks Stacksnon accetta più nuovi clienti. I clienti esistenti potranno utilizzare la OpsWorks console, l'API, la CLI e CloudFormation le risorse normalmente fino al 26 maggio 2024, momento in cui verranno interrotte. Per prepararti a questa transizione, ti consigliamo di trasferire i tuoi stack a il prima AWS Systems Manager possibile. Per ulteriori informazioni, consultare [AWS OpsWorks StacksDomande frequenti sulla fine del ciclo di vita](#page-283-0) e [Migrazione](#page-285-0)  [AWS OpsWorks Stacks delle applicazioni su AWS Systems Manager Application Manager.](#page-285-0)

In questa procedura guidata sono state descritte le nozioni di base relative alla configurazione di un semplice stack del server di applicazioni Node.js. Di seguito sono elencati alcuni suggerimenti su cosa fare in seguito.

Esaminare i libri di ricette predefiniti di Node.js

Per informazioni dettagliate su come vengono configurate le istanze, consulta il libro di ricette predefinito del livello, [opsworks\\_nodejs](https://github.com/aws/opsworks-cookbooks/tree/release-chef-11.10/opsworks_nodejs), che contiene le ricette e i file correlati utilizzati da AWS OpsWorks Stacks per installare e configurare il software e il [libro di ricette di distribuzione,](https://github.com/aws/opsworks-cookbooks/tree/release-chef-11.10/deploy) che contiene le ricette utilizzate da AWS OpsWorks Stacks per distribuire le app.

#### Personalizzare la configurazione del server

Lo stack di esempio è uno stack di base. Per l'uso in ambienti di produzione, potrebbe essere necessario personalizzare lo stack. Per ulteriori informazioni, consulta [Personalizzazione di AWS](#page-917-0)  [OpsWorks Stacks](#page-917-0).

#### Aggiungere il supporto SSL

Puoi abilitare il supporto SSL per la tua app e fornire a AWS OpsWorks Stacks i certificati appropriati al momento della creazione dell'app. AWS OpsWorks Stacks installa quindi i certificati nella directory appropriata. Per ulteriori informazioni, consulta [Uso di SSL](#page-694-0).

Aggiungere il caching dei dati in memoria

I siti a livello di produzione spesso ottimizzano le prestazioni mediante il caching dei dati in uno store di chiave-valore in memoria, ad esempio Redis o Memcache. Puoi utilizzare uno dei due, indifferentemente, con uno stack AWS OpsWorks Stacks. Per ulteriori informazioni, consultare [Redis ElastiCache](#page-1306-0) e [Memcached.](#page-1202-0)

#### Usare una strategia di distribuzione più complessa

Nell'esempio è stata utilizzata una strategia di distribuzione alquanto semplice, che prevede la distribuzione dell'aggiornamento in ogni istanza simultaneamente. Questo approccio è semplice e veloce, ma non vi è alcun margine di errore. Se la distribuzione ha esito negativo o l'aggiornamento genera problemi, ogni istanza nello stack di produzione potrebbe venire interessata e pertanto il sito potrebbe potenzialmente non funzionare o venire disabilitato finché non risolvi il problema. Per ulteriori informazioni sulle strategie di distribuzione, consulta [Gestione](#page-452-0) [e distribuzione di app e libri di ricette.](#page-452-0)

## Estendi il livello Node.js App Server

Puoi estendere il livello in diversi modi. Ad esempio, puoi implementare ricette per eseguire script sulle istanze o implementare gli hook di distribuzione di Chef per personalizzare la distribuzione delle app. Per ulteriori informazioni, consulta [Estensione di un livello](#page-932-0).

#### Definire le variabili di ambiente

Puoi trasferire dati all'applicazione definendo variabili di ambiente per l'app associata. Quando distribuisci l'app, AWS OpsWorks Stacks esporta tali variabili in modo da consentirti di accedervi dall'app. Per ulteriori informazioni, consulta [Utilizzo delle variabili di ambiente .](#page-684-0)

<span id="page-917-0"></span>Personalizzazione di AWS OpsWorks Stacks

#### **A** Important

AWS OpsWorks Stacksnon accetta più nuovi clienti. I clienti esistenti potranno utilizzare la OpsWorks console, l'API, la CLI e CloudFormation le risorse normalmente fino al 26 maggio 2024, momento in cui verranno interrotte. Per prepararti a questa transizione, ti consigliamo di trasferire i tuoi stack a il prima AWS Systems Manager possibile. Per ulteriori informazioni, consultare [AWS OpsWorks StacksDomande frequenti sulla fine del ciclo di vita](#page-283-0) e [Migrazione](#page-285-0)  [AWS OpsWorks Stacks delle applicazioni su AWS Systems Manager Application Manager.](#page-285-0)

I livelli integrati di AWS OpsWorks Stacks forniscono funzionalità standard sufficienti per molti scopi. Tuttavia, puoi trovarti di fronte a uno o più dei seguenti problemi:

• La configurazione standard di un livello integrato è adeguata ma non ideale e desideri ottimizzarla per i tuoi requisiti specifici.

Ad esempio, potreste voler ottimizzare la configurazione del server Nginx del livello Static Web Server specificando i vostri valori per impostazioni come il numero massimo di processi di lavoro o il valore. keepalivetimeout

• Una funzionalità del livello integrato è corretta, ma desideri estenderla installando pacchetti aggiuntivi o eseguendo alcuni script d installazione personalizzati.

Ad esempio, potresti voler estendere un livello PHP App Server installando anche un server Redis.

• I tuoi requisiti non sono gestiti da nessuno dei livelli integrati.

Ad esempio, AWS OpsWorks Stacks non include livelli integrati per alcuni server di database noti. Puoi creare un livello personalizzato che installa questi server nelle istanze del livello.

• Stai eseguendo uno stack Windows che supporta solo i livelli personalizzati.

AWS OpsWorks Stacks offre vari modi per personalizzare i livelli e soddisfare i tuoi requisiti specifici. I seguenti esempi sono elencati in ordine crescente relativamente alla complessità e alla potenza:

#### **a** Note

Alcuni di questi approcci possono essere utilizzati solo per gli stack Linux. Per ulteriori informazioni, consulta gli argomenti seguenti:

- Usa JSON personalizzati per sostituire le impostazioni predefinite di AWS OpsWorks Stacks.
- Implementa un libro di ricette Chef personalizzato con un file di attributi che sostituisce le impostazioni predefinite di AWS OpsWorks Stacks.
- Implementa un libro di ricette Chef personalizzato con un modello che sostituisce o estende il modello predefinito di AWS OpsWorks Stacks.
- Implementa un libro di ricette Chef personalizzato con una ricetta semplice che esegue uno script della shell.
- Implementa un libro di ricette Chef personalizzato che esegue attività quali la creazione e la configurazione di directory, l'installazione di pacchetti, la creazione di file di configurazione, la distribuzione di app e così via.

Puoi inoltre sostituire ricette, a seconda del sistema operativo e della versione di Chef dello stack.

• Con gli stack Chef 0.9 e 11.4, non puoi sostituire una ricetta integrata implementando una ricetta personalizzata con lo stesso nome di ricetta e di libro di ricette.

Per ogni evento del ciclo di vita, AWS OpsWorks Stacks esegue sempre prima le ricette integrate, poi le eventuali ricette personalizzate. Poiché queste versioni di Chef non eseguono due volte una ricetta con lo stesso nome di libro di ricette e di ricetta, la ricetta integrata avrà priorità sulla ricetta personalizzata, che non verrà di fatto eseguita.

• Puoi sostituire le ricette integrate negli stack Chef 11.10.

Per ulteriori informazioni, consulta [Installazione e precedenza dei libri di ricette.](#page-713-0)

• Le ricette integrate sugli stack Windows non possono essere sostituite.

Il modo in cui AWS OpsWorks Stacks gestisce le esecuzioni di Chef per gli stack Windows non consente la sostituzione delle ricette integrate.

## **a** Note

Poiché molte tecniche utilizzano libri di ricette personalizzati, leggere [Libri di ricette e ricette](#page-702-0) se non si ha familiarità con l'implementazione dei libri di ricette . [Nozioni di base sui libri](#page-986-0)  [di ricette](#page-986-0) fornisce un tutorial introduttivo dettagliato sull'implementazione dei libri di ricette personalizzati e [Implementazione di libri di ricette per AWS OpsWorks Stacks](#page-1035-0) illustra alcuni dettagli su come implementare i libri di ricette per le istanze AWS OpsWorks Stacks.

## Argomenti

- [Personalizzazione della configurazione di AWS OpsWorks Stacks mediante la sostituzione degli](#page-919-0)  [attributi](#page-919-0)
- [Estensione dei file di configurazione AWS OpsWorks Stacks tramite modelli personalizzati](#page-930-0)
- [Estensione di un livello](#page-932-0)
- [Creazione di un livello server Tomcat personalizzato](#page-940-0)
- [Attributi di configurazione e distribuzione dello stack](#page-974-0)

<span id="page-919-0"></span>Personalizzazione della configurazione di AWS OpsWorks Stacks mediante la sostituzione degli attributi

## **A** Important

AWS OpsWorks Stacksnon accetta più nuovi clienti. I clienti esistenti potranno utilizzare la OpsWorks console, l'API, la CLI e CloudFormation le risorse normalmente fino al 26 maggio 2024, momento in cui verranno interrotte. Per prepararti a questa transizione, ti consigliamo di trasferire i tuoi stack a il prima AWS Systems Manager possibile. Per ulteriori informazioni, consultare [AWS OpsWorks StacksDomande frequenti sulla fine del ciclo di vita](#page-283-0) e [Migrazione](#page-285-0)  [AWS OpsWorks Stacks delle applicazioni su AWS Systems Manager Application Manager.](#page-285-0)

## **a** Note

Per gli stack di Windows e di Chef 12 Linux, AWS OpsWorks Stacks utilizza esecuzioni di Chef distinte per le ricette predefinite e per le ricette personalizzate. Ciò significa che non puoi usare le tecniche descritte in questa sezione per sostituire gli attributi predefiniti degli stack di Windows e Chef 12 Linux.

Le ricette e i modelli dipendono da una serie di attributi di Chef relativi alle informazioni specifiche per le istanze o gli stack, ad esempio le configurazioni dei livelli o le impostazioni del server di applicazioni. Questi attributi hanno diverse origini:

- JSON personalizzato: puoi facoltativamente specificare attributi JSON personalizzati quando crei, aggiorni o cloni uno stack o quando distribuisci un'app.
- Attributi di configurazione dello stack: AWS OpsWorks Stacks definisce questi attributi per contenere le informazioni di configurazione dello stack, incluse le informazioni specificate tramite le impostazioni della console.
- Attributi di distribuzione: AWS OpsWorks definisce gli attributi relativi alla distribuzione per gli eventi Deploy.
- Attributi del libro di cucina: i Cookbook integrati e personalizzati di solito includono uno o più [file](#page-1204-0)  [di attributi, che contengono attributi che rappresentano valori specifici](#page-1204-0) del libro di cucina, come le impostazioni di configurazione del server delle applicazioni.
- Lo [strumento Ohai](http://docs.chef.io/resource_ohai.html) di Chef —Chef definisce attributi che rappresentano un'ampia varietà di impostazioni di configurazione del sistema, come il tipo di CPU e la memoria installata.

Per un elenco completo degli attributi di configurazione e distribuzione degli stack e degli attributi predefiniti dei libri di ricette, consulta [Attributi di configurazione e distribuzione dello stack: Linux](#page-1213-0) e [Attributi dei libri di ricette predefiniti.](#page-1249-0) Per ulteriori informazioni sugli attributi Ohai, consulta [Ohai](https://docs.chef.io/ohai.html).

Quando si verifica un [evento del ciclo di vita](#page-735-0), ad esempio la distribuzione o la configurazione, oppure quando si esegue un [comando dello stack](#page-495-0), ad esempio execute\_recipes o update\_packages, AWS OpsWorks Stacks esegue le seguenti operazioni:

• Invia all'agente un comando corrispondente in ciascuna istanza interessata.

L'agente esegue le ricette appropriate. Ad esempio, per un evento di distribuzione, l'agente esegue la ricetta di distribuzione predefinita, seguita da qualsiasi altra ricetta di distribuzione personalizzata.

• Unisce qualsiasi attributo JSON e di distribuzione personalizzato agli attributi di configurazione dello stack e li installa sulle istanze.

Gli attributi degli attributi personalizzati JSON e di configurazione e distribuzione dello stack, gli attributi del libro di ricette e gli attributi Ohai vengono uniti in un oggetto nodo, che fornisce i valori degli attributi alle ricette. Un'istanza è sostanzialmente stateless per quanto riguarda gli attributi di configurazione dello stack, compreso qualsiasi attributo JSON personalizzato. Quando esegui un comando relativo alla distribuzione o allo stack, le ricette associate utilizzano gli attributi di configurazione dello stack scaricati con il comando.

## Argomenti

- [Precedenza degli attributi](#page-921-0)
- [Sostituzione di attributi in formato JSON personalizzato](#page-924-0)
- [Sostituzione degli attributi di AWS OpsWorks Stacks tramite gli attributi personalizzati del libro di](#page-927-0) [ricette](#page-927-0)

## <span id="page-921-0"></span>Precedenza degli attributi

## **A** Important

AWS OpsWorks Stacksnon accetta più nuovi clienti. I clienti esistenti potranno utilizzare la OpsWorks console, l'API, la CLI e CloudFormation le risorse normalmente fino al 26 maggio 2024, momento in cui verranno interrotte. Per prepararti a questa transizione, ti consigliamo di trasferire i tuoi stack a il prima AWS Systems Manager possibile. Per ulteriori informazioni, consultare [AWS OpsWorks StacksDomande frequenti sulla fine del ciclo di vita](#page-283-0) e [Migrazione](#page-285-0)  [AWS OpsWorks Stacks delle applicazioni su AWS Systems Manager Application Manager.](#page-285-0)

Se un attributo è definito in modo univoco, Chef lo incorpora nell'oggetto nodo. Tuttavia, qualsiasi origine di attributo può definire qualsiasi attributo. Pertanto lo stesso attributo può avere più definizioni con valori diversi. Ad esempio, il libro di ricette apache2 predefinito definisce node[:apache] [:keepalive], ma puoi anche definire tale attributo in formato JSON personalizzato o in un libro di

ricette personalizzato. Se un attributo ha più definizioni, queste vengono valutate nell'ordine descritto più avanti; l'oggetto nodo riceve la definizione caratterizzata dalla precedenza massima.

Un attributo viene definita nel seguente modo:

node.*type*[:*attribute*][:*sub\_attribute*][:*...*]=*value*

Se un attributo ha più definizioni, il tipo determina quale definizione ha la precedenza e tale definizione viene incorporata nell'oggetto nodo. AWS OpsWorks Stacks utilizza i seguenti tipi di attributi:

- default: questo è il tipo più comune e significa essenzialmente «usa questo valore se l'attributo non è già stato definito». Se tutte le definizioni di un attributo sono di tipo default, la prima definizione nell'ordine di valutazione avrà la priorità, mentre i valori successivi verranno ignorati. Si noti che AWS OpsWorks Stacks imposta tutte le definizioni degli attributi di configurazione e distribuzione dello stack sul tipo default.
- normal: gli attributi di questo tipo sostituiscono tutti default normal gli attributi definiti in precedenza nell'ordine di valutazione. Ad esempio, se il primo attributo proviene da un libro di ricette predefinito ed è associato al tipo default, mentre il secondo attributo è un attributo definito dall'utente ed è associato al tipo normal, la seconda definizione avrà la precedenza.
- set —Questo è un tipo obsoleto che potresti vedere nei vecchi libri di cucina. È stato sostituito da normal, che è caratterizzato dalla stessa priorità.

Chef supporta vari tipi di attributo aggiuntivi, tra cui il tipo automatic, che ha la precedenza su tutte le altre definizioni di attributo. Le definizioni di attributo generate dallo strumento Ohai di Chef sono tutte di tipo automatic. Sono pertanto di sola lettura. In genere ciò non costituisce un problema poiché non è necessario sostituirli e sono diversi dagli attributi di AWS OpsWorks Stacks. Tuttavia, è consigliabile prestare particolare attenzione quando gli attributi personalizzati del libro di ricette vengono rinominati affinché siano effettivamente diversi dagli attributi Ohai. Per ulteriori informazioni, consulta la sezione relativa alle [informazioni sugli attributi.](http://docs.chef.io/attributes.html)

#### **a** Note

Lo strumento Ohai è un eseguibile che puoi eseguire dalla riga di comando. Per elencare gli attributi Ohai di un'istanza, accedi all'istanza ed esegui ohai in una finestra del terminale. Devi considerare il fatto che questo comando genera un output di grandi dimensioni.

Di seguito sono descritti i passaggi che consentono di incorporare le diverse definizioni di attributo nell'oggetto nodo:

1. Unire gli attributi di configurazione personalizzati dello stack negli attributi di configurazione e distribuzione dello stack.

Gli attributi JSON personalizzati possono essere impostati per lo stack o per una distribuzione specifica. Occupano sempre la prima posizione nell'ordine di valutazione in quanto sono di tipo normal. Se anche uno o più attributi di configurazione dello stack vengono definiti in formato JSON personalizzato, i valori JSON personalizzati hanno la precedenza. In caso contrario, AWS OpsWorks Stacks si limita a incorporare gli attributi JSON personalizzati nella configurazione dello stack.

2. Unire gli attributi JSON di distribuzione personalizzati negli attributi di configurazione e distribuzione dello stack.

Gli attributi JSON di distribuzione personalizzati sono di tipo normal e pertanto hanno la precedenza rispetto agli attributi JSON predefiniti e personalizzati di configurazione dello stack e rispetto agli attributi JSON di distribuzione predefiniti.

- 3. Unire gli attributi di configurazione e implementazione dello stack nell'oggetto nodo dell'istanza.
- 4. Unire gli attributi predefiniti del libro di ricette dell'istanza nell'oggetto nodo.

Gli attributi predefiniti del libro di ricette sono tutti di tipo default. Se uno o più attributi incorporati del libro di cucina sono definiti anche negli attributi di configurazione e distribuzione dello stack, in genere perché li hai definiti con un codice JSON personalizzato, le definizioni di configurazione dello stack hanno la precedenza sulle definizioni dei libri di cucina integrati. Tutti gli altri attributi predefiniti dei libri di ricette vengono semplicemente incorporati nell'oggetto nodo.

5. Unire gli attributi personalizzati del libro di ricette dell'istanza nell'oggetto nodo.

Gli attributi personalizzati dei libri di ricette sono in genere di tipo normal o default. Gli attributi univoci sono incorporati nell'oggetto nodo. Se nei passaggi 1—3 sono definiti anche degli attributi personalizzati del libro di cucina (in genere perché li hai definiti con JSON personalizzato), la precedenza dipende dal tipo di attributo del libro di cucina personalizzato:

- Gli attributi definiti nei passaggi 1—3 hanno la precedenza sugli attributi personalizzati del libro di cucina. default
- normalGli attributi personalizzati del cookbook hanno la precedenza sulle definizioni dei passaggi 1—3.

## **A** Important

Non utilizzare attributi personalizzati di default del libro di ricette per sostituire gli attributi di configurazione dello stack o gli attributi predefiniti del libro di ricette. Poiché gli attributi personalizzati del libro di ricette vengono valutati per ultimi, gli attributi di tipo default hanno la priorità più bassa e non possono sostituire nulla.

<span id="page-924-0"></span>Sostituzione di attributi in formato JSON personalizzato

## **A** Important

AWS OpsWorks Stacksnon accetta più nuovi clienti. I clienti esistenti potranno utilizzare la OpsWorks console, l'API, la CLI e CloudFormation le risorse normalmente fino al 26 maggio 2024, momento in cui verranno interrotte. Per prepararti a questa transizione, ti consigliamo di trasferire i tuoi stack a il prima AWS Systems Manager possibile. Per ulteriori informazioni, consultare [AWS OpsWorks StacksDomande frequenti sulla fine del ciclo di vita](#page-283-0) e [Migrazione](#page-285-0)  [AWS OpsWorks Stacks delle applicazioni su AWS Systems Manager Application Manager.](#page-285-0)

## **a** Note

Poiché AWS OpsWorks Stacks gestisce le esecuzioni di Chef in modo diverso per gli stack Windows e per gli stack Linux, non puoi usare le tecniche descritte in questa sezione per gli stack Windows.

Il modo più semplice per sostituire un attributo di AWS OpsWorks Stacks è definirlo in formato JSON personalizzato, in modo che abbia la precedenza sugli attributi di configurazione e distribuzione dello stack e sugli attributi predefiniti e personalizzati di tipo default del libro di ricette. Per ulteriori informazioni, consulta [Precedenza degli attributi.](#page-921-0)

## **A** Important

È consigliabile sostituire gli attributi di configurazione e distribuzione dello stack prestando particolare attenzione. Ad esempio, la sostituzione degli attributi nello spazio dei nomi

opsworks potrebbe interferire con le ricette predefinite. Per ulteriori informazioni, consulta [Attributi di configurazione e distribuzione dello stack](#page-974-0).

Puoi anche utilizzare il formato JSON personalizzato per definire gli attributi univoci, in genere per passare i dati alle ricette personalizzate. Gli attributi vengono incorporato nell'oggetto nodo e le ricette possono fare riferimento a essi mediante l'utilizzo della sintassi standard del nodo Chef.

<span id="page-925-0"></span>Come specificare un formato JSON personalizzato

Per usare il formato JSON personalizzato per sostituire un valore di attributo, devi prima determinare il nome completo dell'attributo. Procederai quindi a creare un oggetto JSON che contiene gli attributi che desideri sostituire, impostati sui valori preferiti. Per comodità, i documenti [Attributi di](#page-1213-0) [configurazione e distribuzione dello stack: Linux](#page-1213-0) e [Attributi dei libri di ricette predefiniti](#page-1249-0) usano gli attributi di configurazione, distribuzione e predefiniti dello stack più comunemente utilizzati, compresi i relativi nomi completi.

Le relazioni padre-figlio dell'oggetto devono corrispondere ai nodi Chef completi appropriati. Supponiamo, ad esempio, che tu voglia modificare i seguenti attributi Apache:

- Attributo [keepalivetimeout](#page-1254-0), il cui nodo è node [: apache] [: keepalivetimeout] e ha il valore predefinito di 3.
- Attributo logrotate [schedule](#page-1256-0), il cui nodo è node[:apache][:logrotate][:schedule] e ha il valore predefinito di "daily".

Per sostituire gli attributi e impostare i valori rispettivamente su 5 e "weekly", utilizza il seguente formato JSON personalizzato:

```
{ 
   "apache" : { 
      "keepalivetimeout" : 5, 
      "logrotate" : { 
         "schedule" : "weekly" 
      } 
   }
}
```
#### Quando specificare un formato JSON personalizzato

Puoi specificare una struttura JSON personalizzata per le attività seguenti:

- [Creare un nuovo stack](#page-471-0)
- [Aggiornare uno stack](#page-492-0)
- [Eseguire un comando dello stack](#page-492-0)
- [Clonare uno stack](#page-493-0)
- [Distribuire un'app](#page-676-0)

Per ogni attività AWS OpsWorks Stacks unisce gli attributi JSON personalizzati agli attributi di configurazione e distribuzione dello stack e li invia all'istanza in modo che vengano uniti all'oggetto nodo. Si noti, tuttavia, quanto segue:

- Se specifichi un formato JSON personalizzato quando crei, cloni o aggiorni uno stack, gli attributi vengono uniti agli attributi di configurazione e distribuzione dello stack per tutti gli eventi del ciclo di vita e per tutti i comandi dello stack successivi.
- Se specifichi un formato JSON personalizzato per una distribuzione, gli attributi vengono uniti agli attributi di configurazione e distribuzione dello stack solo per l'evento corrispondente.

Se vuoi utilizzare questi attributi personalizzati per distribuzioni successive, devi specificare di nuovo il formato JSON personalizzato in modo esplicito.

È importante ricordare che gli attributi interessano l'istanza solo quando vengono usati dalle ricette. Se sostituisci un valore di attributo ma nessuna ricetta successiva fa riferimento all'attributo, la modifica non ha alcun effetto. Devi assicurarti che il formato JSON personalizzato venga inviato prima dell'esecuzione delle ricette associate oppure che le ricette appropriate vengano eseguite nuovamente.

Best practice relative al formato JSON personalizzato

Puoi utilizzare il formato JSON personalizzato per sostituire qualsiasi attributo di AWS OpsWorks Stacks. Tuttavia, l'immissione manuale delle informazioni è un'operazione alquanto impegnativa e non può essere controllata in alcun modo a livello di codice sorgente. Il formato JSON personalizzato è particolarmente indicato nei seguenti scenari:

• Quando vuoi sostituire solo un numero limitato di attributi e non devi necessariamente utilizzare i libri di ricette personalizzati.

Grazie al formato JSON personalizzato puoi evitare di configurare e gestire un archivio di libri di ricette per sostituire solo un paio di attributi.

• In caso di utilizzo di valori sensibili, ad esempio password o chiavi di autenticazione.

Gli attributi dei libri di ricette vengono archiviati in un archivio e pertanto le informazioni sensibili potrebbero venire compromesse. È pertanto consigliabile definire gli attributi con valori fittizi e utilizzare il formato JSON personalizzato per impostare i valori reali.

• In caso di utilizzo di valori che possono variare.

Ad esempio, è consigliabile disporre di uno stack di produzione supportato da stack di sviluppo e gestione temporanea distinti. Supponiamo che questi stack supportino un'applicazione che accetta pagamenti. Se utilizzi il formato JSON personalizzato per specificare l'endpoint di pagamento, puoi specificare un URL di test per lo stack di gestione temporanea. Quando sei pronto a eseguire la migrazione di uno stack aggiornato nello stack di produzione, puoi utilizzare gli stessi libri di ricette e utilizzare il formato JSON personalizzato per impostare l'endpoint di pagamento per l'URL di produzione.

• In caso di utilizzo di valori specifici per un determinato comando di implementazione o stack.

<span id="page-927-0"></span>Sostituzione degli attributi di AWS OpsWorks Stacks tramite gli attributi personalizzati del libro di ricette

#### **A** Important

AWS OpsWorks Stacksnon accetta più nuovi clienti. I clienti esistenti potranno utilizzare la OpsWorks console, l'API, la CLI e CloudFormation le risorse normalmente fino al 26 maggio 2024, momento in cui verranno interrotte. Per prepararti a questa transizione, ti consigliamo di trasferire i tuoi stack a il prima AWS Systems Manager possibile. Per ulteriori informazioni, consultare [AWS OpsWorks StacksDomande frequenti sulla fine del ciclo di vita](#page-283-0) e [Migrazione](#page-285-0)  [AWS OpsWorks Stacks delle applicazioni su AWS Systems Manager Application Manager.](#page-285-0)

## **a** Note

Per gli stack di Windows, AWS OpsWorks Stacks utilizza esecuzioni di Chef distinte per le ricette predefinite e per le ricette personalizzate. Ciò significa che non puoi usare le tecniche descritte in questa sezione per sostituire gli attributi predefiniti degli stack di Windows.

Il formato JSON personalizzato è un modo conveniente per sostituire gli attributi predefiniti e di configurazione dello stack del libro di ricette di AWS OpsWorks Stacks, anche se questo metodo è caratterizzato da alcune limitazioni. In particolare, devi immettere manualmente il formato JSON personalizzato a ogni utilizzo. Per tale motivo, non disponi di un metodo affidabile per gestire le definizioni. Un approccio migliore è spesso rappresentato dai file di attributi personalizzati del libro di ricette per sostituire gli attributi predefiniti. In questo modo le definizioni saranno gestite a livello di codice sorgente.

La procedura per utilizzare i file di attributi personalizzati per sostituire le definizioni di AWS OpsWorks Stacks è semplice.

Per sostituire le definizioni degli attributi di AWS OpsWorks Stacks

- 1. Configurare un archivio di libri di ricette, come descritto nell'argomento [Libri di ricette e ricette](#page-702-0).
- 2. Creare un libro di ricette con lo stesso nome del libro di ricette predefinito, contenente gli attributi che si desidera sostituire. Ad esempio, per sostituire gli attributi di Apache, il libro di ricette deve essere denominato apache2.
- 3. Aggiungere una cartella attributes al libro di ricette e aggiungere un file denominato customize.rb a tale cartella.
- 4. Aggiungere una definizione di attributo al file per ciascun attributo predefinito del libro di ricette che si desidera sostituire e impostarlo sul valore desiderato. L'attributo deve essere di tipo normal o di un tipo superiore e avere lo stesso nome di nodo del corrispondente attributo di AWS OpsWorks Stacks. Per un elenco dettagliato degli attributi di AWS OpsWorks Stacks, inclusi i nomi di nodo, consulta gli argomenti [Attributi di configurazione e distribuzione dello](#page-1213-0)  [stack: Linux](#page-1213-0) e [Attributi dei libri di ricette predefiniti.](#page-1249-0) Per ulteriori informazioni su attributi e file di attributi, consulta l'argomento relativo alle [informazioni sui file di attributi.](http://docs.chef.io/attributes.html)

## **A** Important

Gli attributi devono essere di tipo normal per garantire la sostituzione degli attributi di AWS OpsWorks Stacks; i tipi default non hanno alcuna precedenza. Ad esempio, se il file customize.rb contiene una definizione di attributo default[:apache]  $[i]$ : keepalivetimeout  $] = 5$ , l'attributo corrispondente nel file di attributi predefiniti apache.rb viene valutato per primo in quanto ha la precedenza. Per ulteriori informazioni, consulta [Sostituzione degli attributi.](#page-919-0)

- 5. Ripeti i passaggi da 2 a 4 per ogni ricettario integrato con attributi che desideri sovrascrivere.
- 6. Abilitare i libri di ricette personalizzati per lo stack e fornire le informazioni richieste affinché AWS OpsWorks Stacks scarichi i libri di ricette nelle istanze dello stack. Per ulteriori informazioni, consulta [Installazione di libri di ricette personalizzati.](#page-728-0)

**a** Note

Per una procedura guidata completa relativa a questa procedura, consulta [Sostituzione degli](#page-1115-0) [attributi integrati](#page-1115-0).

L'oggetto nodo utilizzato dai successivi eventi del ciclo di vita, comandi di distribuzione e comandi dello stack conterranno le definizioni degli attributi anziché i valori di AWS OpsWorks Stacks.

Ad esempio, per sostituire le impostazioni Apache keepalivetimeout e logrotate schedule predefinite discusse in [Come specificare un formato JSON personalizzato](#page-925-0), aggiungere un libro di ricette apache2 all'archivio e quindi aggiungere un file customize.rb alla cartella attributes del libro di ricette contenente il seguente contenuto.

```
normal[:apache][:keepalivetimeout] = 5
normal[:apache][:logrotate][:schedule] = 'weekly'
```
## **A** Important

Non sostituire gli attributi di AWS OpsWorks Stacks mediante la modifica di una copia del file di attributi predefiniti associato. Se, ad esempio, copi apache.rb nella cartella apache2/attributes e modifichi alcune impostazioni, non fai altro che sostituire ciascun attributo nel file predefinito. Le ricette utilizzeranno le definizioni di attributo incluse nella copia e ignoreranno il file predefinito. Se in seguito AWS OpsWorks Stacks modifica il file di attributi predefiniti, le ricette non avranno accesso alle modifiche a meno che tu non aggiorni manualmente la copia.

Per evitare questa situazione, tutti i libri di ricette predefiniti contengono un file di attributi customize.rb vuoto, che è richiesto in tutti i moduli tramite una direttiva include attribute. La sostituzione degli attributi nella copia di customize.rb interessa solo tali attributi specifici. Le ricette recupereranno gli altri valori di attributo dai file di attributi predefiniti e otterranno automaticamente i valori correnti di qualsiasi attributo non sostituito. Grazie a questo approccio puoi ridurre il numero di attributi presenti nell'archivio di libri di ricette e pertanto ridurre l'impegno necessario per la manutenzione, nonché semplificare la gestione degli aggiornamenti futuri.

<span id="page-930-0"></span>Estensione dei file di configurazione AWS OpsWorks Stacks tramite modelli personalizzati

#### **A** Important

AWS OpsWorks Stacksnon accetta più nuovi clienti. I clienti esistenti potranno utilizzare la OpsWorks console, l'API, la CLI e CloudFormation le risorse normalmente fino al 26 maggio 2024, momento in cui verranno interrotte. Per prepararti a questa transizione, ti consigliamo di trasferire i tuoi stack a il prima AWS Systems Manager possibile. Per ulteriori informazioni, consultare [AWS OpsWorks StacksDomande frequenti sulla fine del ciclo di vita](#page-283-0) e [Migrazione](#page-285-0)  [AWS OpsWorks Stacks delle applicazioni su AWS Systems Manager Application Manager.](#page-285-0)

## **a** Note

Poiché AWS OpsWorks Stacks gestisce le esecuzioni di Chef in modo diverso per gli stack Windows e per gli stack Linux, non puoi usare le tecniche descritte in questa sezione per gli stack Windows.

AWS OpsWorks Stacks utilizza modelli per creare file, come per esempio i file di configurazione, che in genere dipendono dagli attributi per molte delle impostazioni. Se si utilizzano gli attributi JSON personalizzati o quelli del libro di cucina personalizzati per sovrascrivere le definizioni AWS OpsWorks Stacks, le impostazioni preferite vengono integrate nei file di configurazione al posto

delle impostazioni AWS OpsWorks Stacks. Tuttavia, AWS OpsWorks Stacks non necessariamente specifica un attributo per ogni possibile impostazione di configurazione; accetta i valori predefiniti per alcune impostazioni e imposta come hardcoded altre direttamente nel modello. Non è possibile utilizzare gli attributi JSON personalizzati o quelli del libro di cucina personalizzati per specificare le impostazioni preferite se non vi è alcun attributo AWS OpsWorks Stacks corrispondente.

È possibile estendere il file di configurazione per includere impostazioni di configurazione aggiuntive creando un modello personalizzato. È quindi possibile aggiungere al file qualsiasi impostazione di configurazione o qualsiasi altro contenuto di cui si ha bisogno e sostituire le impostazioni hardcoded. Per ulteriori informazioni sui modelli, consulta [Modelli.](#page-1207-0)

## **a** Note

È possibile sostituire qualsiasi modello incorporato eccetto opsworks-agent.monitrc.erb.

## Per creare un modello personalizzato

1. Creare un libro di ricette con la stessa struttura e gli stessi nomi di directory del libro di ricette incorporato. Quindi, creare un file di modello nella directory appropriata con lo stesso nome del modello incorporato che si desidera personalizzare. Per esempio, per utilizzare un modello personalizzato per estendere il file di configurazione Apache httpd.conf, è necessario implementare un libro di ricette apache2 nel repository e i file di modello devono essere apache2/templates/default/apache.conf.erb. Utilizzare esattamente gli stessi nomi consente agli AWS OpsWorks Stacks di riconoscere il modello personalizzato e utilizzarlo al posto del modello incorporato.

L'approccio più semplice consiste nel copiare semplicemente il file modello integrato dall' [GitHubarchivio del ricettario integrato](https://github.com/aws/opsworks-cookbooks) nel ricettario e modificarlo secondo necessità.

## **A** Important

Non copiare i file dal libro di ricette incorporato ad eccezione dei file di modello che si desidera personalizzare. Le copie di altre tipologie di file del libro di ricette, come per esempio le ricette, creano risorse Chef duplicate e possono causare errori.

Il libro di ricette può anche includere attributi personalizzati, ricette e file correlati, ma i nomi dei loro file non devono duplicare i nomi del file incorporato.

- 2. Personalizza il file di modello per ottenere un file di configurazione che soddisfa i tuoi requisiti. È possibile aggiungere ulteriori impostazioni, eliminare le impostazioni esistenti, sostituire gli attributi hardcoded e così via.
- 3. Se ancora non è stato fatto, modificare le impostazioni dello stack per abilitare i libri di ricette personalizzati e specificare la repository del libro di ricette. Per ulteriori informazioni, consulta [Installazione di libri di ricette personalizzati.](#page-728-0)

**a** Note

Per una procedura guidata completa relativa a questa procedura, consulta [Sostituzione dei](#page-1121-0)  [modelli integrati.](#page-1121-0)

Non è necessario implementare alcuna ricetta o [aggiungere ricette alla configurazione dei](#page-739-0) [livelli per](#page-739-0) sovrascrivere un modello. AWS OpsWorks Stacks esegue sempre le ricette integrate. Quando esegue la ricetta che crea il file di configurazione, utilizzerà automaticamente il modello personalizzato anziché il modello incorporato.

## **a** Note

Se AWS OpsWorks Stacks effettua qualsiasi modifica al modello incorporato, il modello personalizzato potrebbe andare fuori sincrono e potrebbe non funzionare più in modo corretto. Ad esempio, supponiamo che il modello faccia riferimento a un file dipendente e che il nome del file cambi. AWS OpsWorks Stacks non apporta tali modifiche spesso e, quando un modello cambia, elenca le modifiche e ti dà la possibilità di eseguire l'aggiornamento a una nuova versione. Bisogna monitorare il repository di AWS OpsWorks Stacks per scoprire le modifiche e aggiornare manualmente il modello in base alle esigenze.

## <span id="page-932-0"></span>Estensione di un livello

## **A** Important

AWS OpsWorks Stacksnon accetta più nuovi clienti. I clienti esistenti potranno utilizzare la OpsWorks console, l'API, la CLI e CloudFormation le risorse normalmente fino al 26 maggio 2024, momento in cui verranno interrotte. Per prepararti a questa transizione, ti consigliamo di trasferire i tuoi stack a il prima AWS Systems Manager possibile. Per ulteriori informazioni,

# consultare [AWS OpsWorks StacksDomande frequenti sulla fine del ciclo di vita](#page-283-0) e [Migrazione](#page-285-0)  [AWS OpsWorks Stacks delle applicazioni su AWS Systems Manager Application Manager.](#page-285-0)

A volte, è necessario personalizzare un livello incorporato al di là di quanto può essere gestito modificando gli attributi AWS OpsWorks Stacks o personalizzando i modelli. Per esempio, supponiamo la necessità di creare dei symlink, impostare il file o le modalità della cartella, installare dei pacchetti aggiuntivi e così via. È necessario estendere i livelli personalizzati per fornire funzionalità più che minime. In questo caso, è necessario implementare uno o più libri di ricette personalizzati con ricette per gestire le attività di personalizzazione. Questo argomento fornisce alcuni esempi di come utilizzare le ricette per estendere un livello.

Se utilizzi Chef per la prima volta, leggi [Introduzione ai libri di ricette](#page-983-0), un tutorial che introduce i concetti di base sull'implementazione di libri di ricette e l'esecuzione di varie attività comuni. Per un esempio dettagliato di come implementare un livello personalizzato, consulta [Creazione di un livello](#page-940-0)  [server Tomcat personalizzato](#page-940-0).

#### Argomenti

- [Utilizzo delle ricette per eseguire gli script](#page-933-0)
- [Utilizzo degli hook di distribuzione di Chef](#page-935-0)
- [Esecuzione di processi Cron sulle istanze Linux](#page-936-0)
- [Installazione e configurazione di pacchetti sulle istanze Linux](#page-939-0)

<span id="page-933-0"></span>Utilizzo delle ricette per eseguire gli script

## **A** Important

AWS OpsWorks Stacksnon accetta più nuovi clienti. I clienti esistenti potranno utilizzare la OpsWorks console, l'API, la CLI e CloudFormation le risorse normalmente fino al 26 maggio 2024, momento in cui verranno interrotte. Per prepararti a questa transizione, ti consigliamo di trasferire i tuoi stack a il prima AWS Systems Manager possibile. Per ulteriori informazioni, consultare [AWS OpsWorks StacksDomande frequenti sulla fine del ciclo di vita](#page-283-0) e [Migrazione](#page-285-0)  [AWS OpsWorks Stacks delle applicazioni su AWS Systems Manager Application Manager.](#page-285-0)

Se si dispone già di uno script che esegue le attività di personalizzazione necessarie, l'approccio più semplice per estendere un livello è spesso quello di implementare una semplice ricetta per eseguire

lo script. È quindi possibile assegnare la ricetta agli eventi del ciclo di vita appropriati, in genere Configurazione o Distribuzione, oppure utilizzare il comando stack execute\_recipes per eseguire la ricetta manualmente.

L'esempio seguente esegue uno script di shell su istanze Linux, ma è possibile utilizzare lo stesso approccio per altri tipi di script, inclusi gli script di Windows PowerShell .

```
cookbook_file "/tmp/lib-installer.sh" do 
   source "lib-installer.sh" 
   mode 0755
end
execute "install my lib" do 
   command "sh /tmp/lib-installer.sh"
end
```
La risorsa cookbook\_file rappresenta un file archiviato in una sottodirectory della directory files di un libro di ricette e trasferisce il file in un percorso specificato sull'istanza. Questo esempio trasferisce uno script della shell, lib-installer.sh, nella directory /tmp dell'istanza e imposta la modalità del file in 0755. Per ulteriori informazioni, consulta [cookbook\\_file](https://docs.chef.io/chef/resources.html#cookbook-file).

La risorsa execute rappresenta un comando, come per esempio un comando della shell. Questo esempio esegue lib-installer.sh. Per ulteriori informazioni, consulta [execute](https://docs.chef.io/chef/resources.html#execute).

È anche possibile eseguire uno script incorporandolo in una ricetta. L'esempio seguente esegue uno script bash, ma Chef supporta anche Csh, Perl, Python e Ruby.

```
script "install_something" do 
   interpreter "bash" 
   user "root" 
   cwd "/tmp" 
   code <<-EOH 
     #insert bash script 
   EOH
end
```
La risorsa script rappresenta uno script. L'esempio specifica un interprete bash, imposta l'utente su "root"e imposta la directory di lavoro su /tmp. Quindi esegue lo script bash nel blocco code, che può includere il numero di righe necessario. Per ulteriori informazioni, consulta [script.](https://docs.chef.io/chef/resources.html#script)

Per ulteriori informazioni su come utilizzare le ricette per eseguire gli script, consulta [Esempio](#page-1015-0)  [7: esecuzione di comandi e script](#page-1015-0). Per un esempio di come eseguire PowerShell uno script su un'istanza di Windows, vedi. [Esecuzione di uno PowerShell script di Windows](#page-1049-0)

<span id="page-935-0"></span>Utilizzo degli hook di distribuzione di Chef

## **A** Important

AWS OpsWorks Stacksnon accetta più nuovi clienti. I clienti esistenti potranno utilizzare la OpsWorks console, l'API, la CLI e CloudFormation le risorse normalmente fino al 26 maggio 2024, momento in cui verranno interrotte. Per prepararti a questa transizione, ti consigliamo di trasferire i tuoi stack a il prima AWS Systems Manager possibile. Per ulteriori informazioni, consultare [AWS OpsWorks StacksDomande frequenti sulla fine del ciclo di vita](#page-283-0) e [Migrazione](#page-285-0)  [AWS OpsWorks Stacks delle applicazioni su AWS Systems Manager Application Manager.](#page-285-0)

È possibile personalizzare la distribuzione implementando una ricetta personalizzata per eseguire le attività necessarie e assegnandola all'evento di distribuzione appropriato del livello. Un approccio alternativo e talvolta più semplice, specialmente se non è necessario implementare un libro di cucina per altri scopi, consiste nell'utilizzare gli hook di distribuzione di Chef per eseguire il codice di personalizzazione. Inoltre, le ricette di distribuzione personalizzate vengono eseguite dopo che la distribuzione è già stata eseguita dalle ricette incorporate. Gli hook di distribuzione consentono di interagire durante una distribuzione, per esempio, dopo che il codice dell'app viene estratto dal repository, ma prima che Apache venga riavviato.

Chef distribuisce le app in quattro fasi:

- Checkout: scarica i file dal repository
- Migra: esegue una migrazione, come richiesto
- Symlink: crea collegamenti simbolici
- Riavvia: riavvia l'applicazione

Gli hook di distribuzione di Chef forniscono un modo semplice per personalizzare una distribuzione tramite l'esecuzione facoltativa di un'applicazione Ruby fornita dall'utente dopo che ciascuna fase viene completata. Per utilizzare gli hook di distribuzione, implementare una o più applicazioni Ruby e posizionarle nella directory /deploy dell'app. Se l'applicazione non ha una directory /deploy,
crearne una nel livello APP\_ROOT. L'applicazione deve disporre di uno dei seguenti nomi, che determina quando è in esecuzione.

- before\_migrate.rb viene eseguito dopo il completamento della fase Checkout, ma prima di Migrate.
- before\_symlink.rb viene eseguito dopo il completamento della fase Migrate, ma prima di Symlink.
- before\_restart.rb viene eseguito dopo il completamento della fase Symlink, ma prima di Restart.
- after\_restart.rb viene eseguito dopo il completamento della fase Restart.

Gli hook di distribuzione di Chef possono accedere all'oggetto nodo utilizzando una sintassi di nodo standard, come avviene per le ricette. Gli hook di distribuzione possono anche accedere ai valori di qualsiasi [variabile di ambiente di app](#page-674-0) specificata. Tuttavia, è necessario utilizzare new\_resource.environment["*VARIABLE\_NAME*"] per accedere al valore della variabile anziché ENV["*VARIABLE\_NAME*"].

Esecuzione di processi Cron sulle istanze Linux

### **A** Important

AWS OpsWorks Stacksnon accetta più nuovi clienti. I clienti esistenti potranno utilizzare la OpsWorks console, l'API, la CLI e CloudFormation le risorse normalmente fino al 26 maggio 2024, momento in cui verranno interrotte. Per prepararti a questa transizione, ti consigliamo di trasferire i tuoi stack a il prima AWS Systems Manager possibile. Per ulteriori informazioni, consultare [AWS OpsWorks StacksDomande frequenti sulla fine del ciclo di vita](#page-283-0) e [Migrazione](#page-285-0)  [AWS OpsWorks Stacks delle applicazioni su AWS Systems Manager Application Manager.](#page-285-0)

Un processo Cron di Linux indica al daemon Cron di eseguire uno o più comandi su una pianificazione specificata. Per esempio, supponiamo che lo stack supporti un'applicazione ecommerce PHP. È possibile impostare un processo Cron per fare in modo che il server invii un report delle vendite in un orario specificato ogni settimana. Per ulteriori informazioni su Cron, consulta [cron](http://en.wikipedia.org/wiki/Cron) su Wikipedia. Per ulteriori informazioni su come eseguire un processo Cron direttamente su un computer basato su Linux o su un'istanza, consulta l'argomento che spiega [che cosa sono Cron e](https://kb.iu.edu/d/afiz)  [Crontab e come si utilizzano](https://kb.iu.edu/d/afiz) sul sito Web delle conoscenze di base dell'Università dell'Indiana.

Anche se è possibile impostare manualmente i processi cron sulle istanze singole basate su Linux collegandosi a esse con SSH e modificando le loro voci crontab, uno dei principali vantaggi di AWS OpsWorks Stacks è che è possibile indicargli di eseguire l'attività su un intero livello di istanze. La procedura seguente descrive come configurare un cron lavoro sulle istanze di un livello di PHP App Server, ma è possibile utilizzare lo stesso approccio con qualsiasi livello.

Per configurare un processo **cron** sulle istanze di un livello

- 1. Implementare un libro di ricette con una ricetta con una risorsa cron che imposta il processo. L'esempio presuppone che la ricetta sia denominata cronjob.rb; i dettagli di implementazione vengono descritti in seguito. Per ulteriori informazioni sui libri di ricette e sulle ricette, consulta [Libri di ricette e ricette](#page-702-0).
- 2. Installare il libro di ricette sullo stack. Per ulteriori informazioni, consulta [Installazione di libri di](#page-728-0)  [ricette personalizzati](#page-728-0).
- 3. Far eseguire la ricetta a AWS OpsWorks Stacks in modo automatico sulle istanze del livello assegnandola agli eventi del ciclo di vita seguenti. Per ulteriori informazioni, consulta [Esecuzione](#page-739-0)  [automatica di ricette](#page-739-0).
	- Setup (Configurazione) Assegnazione di cronjob.rb a questo evento indica a AWS OpsWorks Stacks di eseguire la ricetta su tutte le nuove istanze.
	- Deploy (Distribuzione) Assegnazione di cronjob.rb a questo evento indica a AWS OpsWorks Stacks di eseguire la ricetta su tutte le istanze online quando si distribuisce o ridistribuisce un'app al livello.

È anche possibile eseguire manualmente la ricetta sulle istanze online utilizzando il comando stack Execute Recipes. Per ulteriori informazioni, consulta [Esecuzione dei comandi dello](#page-495-0)  [stack.](#page-495-0)

Di seguito è riportato l'esempio cronjob.rb, che imposta un processo Cron per eseguire un'applicazione PHP implementata dall'utente una volta a settimana, la quale raccoglie i dati di vendita dal server e invia un report per email. Per ulteriori esempi di come utilizzare una risorsa Cron, consulta [cron](https://docs.chef.io/chef/resources.html#cron).

```
cron "job_name" do 
   hour "1" 
   minute "10"
```
Chef 11.10 e versioni precedenti per Linux Versione API 2013-02-18 927

```
 weekday "6" 
   command "cd /srv/www/myapp/current && php .lib/mailing.php"
end
```
cron è una risorsa Chef che rappresenta un processo cron. Quando AWS OpsWorks Stacks esegue la ricetta su un'istanza, il provider associato gestisce i dettagli di configurazione del processo.

- *job\_name* è un nome definito dall'utente per il processo cron, come per esempio weekly report.
- hour/minute/weekday specificano quando i comandi devono essere eseguiti. Questo esempio esegue i comandi ogni sabato alle 01:10.
- command specifica i comandi da eseguire.

Questo esempio esegue due comandi. Il primo passa alla directory /srv/www/myapp/current. Il secondo esegue l'applicazione mailing.php implementata dall'utente, che raccoglie i dati di vendita e invia il report.

#### **a** Note

Il comando bundle non funziona con i processi cron per impostazione predefinita. Il motivo è che AWS OpsWorks Stacks installa il bundler nella directory /usr/local/ bin. Per utilizzare bundle con un processo cron, bisogna aggiungere esplicitamente il percorso /usr/local/bin al processo Cron. Inoltre, poiché la variabile di ambiente \$PATH potrebbe non espandersi nel processo cron, una best practice è quella di aggiungere esplicitamente qualsiasi informazione sul percorso necessaria al processo senza dover ricorrere all'espansione della variabile \$PATH. Gli esempi seguenti mostrano due modi per utilizzare bundle in un processo cron.

```
cron "my first task" do 
   path "/usr/local/bin" 
   minute "*/10" 
   command "cd /srv/www/myapp/current && bundle exec my_command"
end
```

```
cron_env = {"PATH" => "/usr/local/bin"}
cron "my second task" do
```

```
 environment cron_env 
   minute "*/10" 
   command "cd /srv/www/myapp/current && /usr/local/bin/bundle exec my_command"
end
```
Se lo stack ha più server di applicazioni, l'assegnazione degli eventi del ciclo cronjob.rb di vita del livello PHP App Server potrebbe non essere l'approccio ideale. Per esempio, la ricetta viene eseguita su tutte le istanze del livello, quindi verranno ricevuti più report. Un approccio migliore è quello di utilizzare un livello personalizzato per assicurare che solo un server invii un report.

Per eseguire una ricetta solo su una delle istanze di un livello

- 1. Creare un livello personalizzato denominato, per esempio, PHPAdmin e assegnare cronjob.rb ai suoi eventi Configurazione e Distribuzione. I livelli personalizzati non devono necessariamente fare molto. In questo caso, PHPAdmin esegue solo una ricetta personalizzata sulle sue istanze.
- 2. Assegna una delle istanze di PHP App Server a. AdminLayer Se un'istanza appartiene a più di un livello, AWS OpsWorks Stacks esegue le ricette personalizzate e incorporate di ogni livello.

Poiché solo un'istanza appartiene ai livelli PHP App Server e phpAdmin, cronjob.rb viene eseguita solo su quell'istanza e si riceve un solo rapporto.

<span id="page-939-0"></span>Installazione e configurazione di pacchetti sulle istanze Linux

### **A** Important

AWS OpsWorks Stacksnon accetta più nuovi clienti. I clienti esistenti potranno utilizzare la OpsWorks console, l'API, la CLI e CloudFormation le risorse normalmente fino al 26 maggio 2024, momento in cui verranno interrotte. Per prepararti a questa transizione, ti consigliamo di trasferire i tuoi stack a il prima AWS Systems Manager possibile. Per ulteriori informazioni, consultare [AWS OpsWorks StacksDomande frequenti sulla fine del ciclo di vita](#page-283-0) e [Migrazione](#page-285-0)  [AWS OpsWorks Stacks delle applicazioni su AWS Systems Manager Application Manager.](#page-285-0)

I livelli incorporati supportano solo determinati pacchetti. Per ulteriori informazioni, consulta [Livelli](#page-505-0). È possibile installare altri pacchetti, come un server Redis, implementando le ricette personalizzate affinché gestiscano l'installazione associata, la configurazione e le attività di distribuzione. In alcuni casi, l'approccio migliore è quello di estendere un livello incorporato affinché installi il pacchetto

sulle sue istanze insieme ai pacchetti standard del livello. Ad esempio, se disponi di uno stack che supporta un'applicazione PHP e desideri includere un server Redis, puoi estendere il livello PHP App Server per installare e configurare un server Redis sulle istanze del livello oltre a un server di applicazioni PHP.

Una ricetta di installazione di un pacchetto in genere deve effettuare attività come queste:

- Creare una o più directory e impostare le loro modalità.
- Creare un file di configurazione da un modello.
- Eseguire il programma di installazione per installare il pacchetto nell'istanza.
- Avviare uno o più servizi.

Per un esempio di come installare un server Tomcat, consulta [Creazione di un livello server Tomcat](#page-940-0) [personalizzato](#page-940-0). L'argomento descrive come impostare un livello Redis personalizzato, ma è possibile utilizzare lo stesso codice per installare e configurare Redis su un livello incorporato. [Per esempi di](https://github.com/aws/opsworks-cookbooks)  [come installare altri pacchetti, consultate i libri di cucina integrati all'indirizzo https://github.com/aws/](https://github.com/aws/opsworks-cookbooks) [opsworks-cookbooks.](https://github.com/aws/opsworks-cookbooks)

<span id="page-940-0"></span>Creazione di un livello server Tomcat personalizzato

### **A** Important

AWS OpsWorks Stacksnon accetta più nuovi clienti. I clienti esistenti potranno utilizzare la OpsWorks console, l'API, la CLI e CloudFormation le risorse normalmente fino al 26 maggio 2024, momento in cui verranno interrotte. Per prepararti a questa transizione, ti consigliamo di trasferire i tuoi stack a il prima AWS Systems Manager possibile. Per ulteriori informazioni, consultare [AWS OpsWorks StacksDomande frequenti sulla fine del ciclo di vita](#page-283-0) e [Migrazione](#page-285-0)  [AWS OpsWorks Stacks delle applicazioni su AWS Systems Manager Application Manager.](#page-285-0)

#### **a** Note

In questo argomento viene descritto come implementare un livello personalizzato per uno stack Linux. Tuttavia, i principi di base e parte del codice possono anche essere adattati allo scopo di implementare livelli personalizzati per gli stack Windows, soprattutto quelli nella sezione relativa alla distribuzione di app.

Il modo più semplice per utilizzare pacchetti non standard sulle istanze AWS OpsWorks Stacks consiste nell'[estendere un livello esistente.](#page-939-0) Questo approccio però comporta l'installazione e l'esecuzione sia di pacchetti standard sia di pacchetti non standard sulle istanze del livello, creando una situazione non sempre auspicabile. Un approccio più complesso, ma più efficace, consiste nell'implementazione di un livello personalizzato, in grado di offrirti un controllo quasi completo delle istanze del livello, incluse quelle indicate di seguito:

- Pacchetti installati
- Configurazione di ogni pacchetto
- Distribuzione di app da un repository sull'istanza

Utilizzando la console o l'API, puoi creare e gestire un livello personalizzato come qualsiasi altro livello, come descritto in [Livelli personalizzati.](#page-541-0) Tuttavia, le ricette incorporate di un livello personalizzato eseguono solo alcune attività assolutamente di base, come l'installazione di un client Ganglia per la segnalazione dei parametri a un master Ganglia. Per rendere le istanze di un livello personalizzato più che minimamente funzionali, devi implementare uno o più libri di ricette personalizzati con ricette Chef e file correlati per gestire le attività di installazione e configurazione di pacchetti, distribuzione di app e così via. Tuttavia, non devi necessariamente implementare tutto da zero. Ad esempio, se archivi applicazioni in uno dei repository standard, puoi utilizzare le ricette di distribuzione integrate per gestire la maggior parte del lavoro di installazione delle applicazioni sulle istanze del livello.

### **a** Note

Se utilizzi Chef per la prima volta, leggi [Introduzione ai libri di ricette](#page-983-0), un tutorial che introduce i concetti di base sull'implementazione di libri di ricette e l'esecuzione di varie attività comuni.

Le seguenti procedure guidate illustrano come implementare un livello personalizzato che supporta un server di applicazioni Tomcat. Il livello si basa su un libro di ricette personalizzato denominato Tomcat che include, tra l'altro, ricette per gestire l'installazione e la distribuzione di pacchetti. La procedura guidata include estratti del libro di ricette Tomcat. [Puoi scaricare il ricettario completo dal](https://github.com/amazonwebservices/opsworks-example-cookbooks/tree/master/tomcat)  [suo GitHub repository.](https://github.com/amazonwebservices/opsworks-example-cookbooks/tree/master/tomcat) Se non conosci [Opscode Chef,](http://www.opscode.com/chef/) leggi [Libri di ricette e ricette](#page-702-0).

## **a** Note

AWS OpsWorksStacks include un [livello Java App Server](#page-1166-0) completo per l'uso in produzione. Lo scopo del libro di ricette Tomcat è illustrare come implementare livelli personalizzati, pertanto supporta solo una versione limitata di Tomcat, che non include caratteristiche come il protocollo SSL. Per ottenere un esempio di implementazione completa, consulta il libro di ricette [opsworks\\_java](https://github.com/aws/opsworks-cookbooks/tree/release-chef-11.10/opsworks_java) integrato.

Il libro di ricette Tomcat supporta un livello personalizzato le cui istanze presentano le seguenti caratteristiche:

- Supportano un server di applicazioni Java Tomcat con un front-end Apache.
- Tomcat è configurato per consentire alle applicazioni di utilizzare un DataSource oggetto JDBC per connettersi a un'istanza MySQL separata, che funge da archivio dati di backend.

Il libro di ricette per questo progetto coinvolge diversi componenti chiave:

- Il [file di attributi](#page-943-0) contiene impostazioni di configurazione utilizzate dalle diverse ricette.
- Le [ricette di impostazione](#page-945-0) sono assegnate all'[evento del ciclo di vita](#page-735-0) Setup del livello. Vengono eseguite dopo l'avvio di un'istanza ed eseguono attività quali l'installazione di pacchetti e la creazione di file di configurazione.
- Le [ricette di configurazione](#page-957-0) sono assegnate all'evento del ciclo di vita Configure del livello. Vengono eseguiti dopo le modifiche alla configurazione dello stack, principalmente quando le istanze sono online o offline, e gestiscono tutte le modifiche di configurazione richieste.
- Le [ricette di ditribuzione](#page-961-0) sono assegnate all'evento del ciclo di vita Deploy del livello. Vengono eseguite dopo le ricette di impostazione e quando distribuisci manualmente un'app per installare il codice e i file correlati nelle istanze di un livello e per gestire le attività correlate, come il riavvio dei servizi.

La sezione finale descrive come creare uno stack che includa un livello personalizzato basato sul ricettario Tomcat e come distribuire ed eseguire una semplice applicazione JSP che visualizza i dati da un database MySQL in esecuzione su un'istanza che appartiene a un livello MySQL separato. [Creare uno stack ed eseguire un'applicazione](#page-965-0)

## **a** Note

Le ricette del libro Tomcat dipendono da alcune ricette integrate di AWS OpsWorks Stacks. Affinché l'origine di ogni ricetta sia chiara, questo argomento identifica ricette utilizzando la convenzione di Chef 1cookbookname::recipename.

### Argomenti

- [File di attributi](#page-943-0)
- [Ricette di impostazione](#page-945-0)
- [Ricette di configurazione](#page-957-0)
- [Ricette di ditribuzione](#page-961-0)
- [Creare uno stack ed eseguire un'applicazione](#page-965-0)

### <span id="page-943-0"></span>File di attributi

### **A** Important

AWS OpsWorks Stacksnon accetta più nuovi clienti. I clienti esistenti potranno utilizzare la OpsWorks console, l'API, la CLI e CloudFormation le risorse normalmente fino al 26 maggio 2024, momento in cui verranno interrotte. Per prepararti a questa transizione, ti consigliamo di trasferire i tuoi stack a il prima AWS Systems Manager possibile. Per ulteriori informazioni, consultare [AWS OpsWorks StacksDomande frequenti sulla fine del ciclo di vita](#page-283-0) e [Migrazione](#page-285-0)  [AWS OpsWorks Stacks delle applicazioni su AWS Systems Manager Application Manager.](#page-285-0)

Prima di approfondire le ricette, è utile esaminare il file di attributi del libro di ricette Tomcat, che contiene diverse impostazioni di configurazione utilizzate dalle ricette. Gli attributi non sono necessari. Puoi semplicemente impostare come hardcoded tali valori nelle tue ricette o nei tuoi modelli. Tuttavia, se definisci impostazioni di configurazione utilizzando gli attributi, puoi usare l'API o la console AWS OpsWorks Stacks per modificare i valori mediante la definizione di attributi JSON personalizzati. Questa soluzione, più semplice e flessibile, evita di riscrivere il codice della ricetta o del modello ogni volta che desideri modificare un'impostazione. Tale approccio ti consente, ad esempio, di utilizzare lo stesso libro di ricette per più stack, ma presuppone una diversa configurazione del server Tomcat per ogni stack. Per ulteriori informazioni sugli attributi e su come sostituirli, consulta [Sostituzione degli attributi.](#page-919-0)

L'esempio seguente mostra il file degli attributi completo default.rb, presente nella directory attributes del libro di ricette Tomcat.

```
default['tomcat']['base_version'] = 6
default['tomcat']['port'] = 8080
default['tomcat']['secure_port'] = 8443
default['tomcat']['ajp_port'] = 8009
default['tomcat']['shutdown_port'] = 8005
default['tomcat']['uri_encoding'] = 'UTF-8'
default['tomcat']['unpack_wars'] = true
default['tomcat']['auto_deploy'] = true
case node[:platform]
when 'centos', 'redhat', 'fedora', 'amazon' 
   default['tomcat']['java_opts'] = ''
when 'debian', 'ubuntu' 
   default['tomcat']['java_opts'] = '-Djava.awt.headless=true -Xmx128m -XX:
+UseConcMarkSweepGC'
end
default['tomcat']['catalina_base_dir'] = "/etc/tomcat#{node['tomcat']['base_version']}"
default['tomcat']['webapps_base_dir'] = "/var/lib/tomcat#{node['tomcat']
['base_version']}/webapps"
default['tomcat']['lib_dir'] = "/usr/share/tomcat#{node['tomcat']['base_version']}/lib"
default['tomcat']['java_dir'] = '/usr/share/java'
default['tomcat']['mysql_connector_jar'] = 'mysql-connector-java.jar'
default['tomcat']['apache_tomcat_bind_mod'] = 'proxy_http' # or: 'proxy_ajp'
default['tomcat']['apache_tomcat_bind_config'] = 'tomcat_bind.conf'
default['tomcat']['apache_tomcat_bind_path'] = '/tc/'
default['tomcat']['webapps_dir_entries_to_delete'] = %w(config log public tmp)
case node[:platform]
when 'centos', 'redhat', 'fedora', 'amazon' 
   default['tomcat']['user'] = 'tomcat' 
   default['tomcat']['group'] = 'tomcat' 
   default['tomcat']['system_env_dir'] = '/etc/sysconfig'
when 'debian', 'ubuntu' 
   default['tomcat']['user'] = "tomcat#{node['tomcat']['base_version']}" 
   default['tomcat']['group'] = "tomcat#{node['tomcat']['base_version']}" 
   default['tomcat']['system_env_dir'] = '/etc/default'
end
```
Le impostazioni vengono descritte più avanti nella sezione correlata. In generale, si applicano le note seguenti:

- Poiché tutte le definizioni di nodo sono del tipo default, puoi sostituirle con [gli attributi JSON](#page-924-0)  [personalizzati](#page-924-0).
- Il file utilizza un'istruzione case per impostare condizionalmente alcuni valori di attributi in base al sistema operativo dell'istanza.

Il nodo platform è generato dallo strumento Ohai di Chef e rappresenta il sistema operativo dell'istanza.

### <span id="page-945-0"></span>Ricette di impostazione

### **A** Important

AWS OpsWorks Stacksnon accetta più nuovi clienti. I clienti esistenti potranno utilizzare la OpsWorks console, l'API, la CLI e CloudFormation le risorse normalmente fino al 26 maggio 2024, momento in cui verranno interrotte. Per prepararti a questa transizione, ti consigliamo di trasferire i tuoi stack a il prima AWS Systems Manager possibile. Per ulteriori informazioni, consultare [AWS OpsWorks StacksDomande frequenti sulla fine del ciclo di vita](#page-283-0) e [Migrazione](#page-285-0)  [AWS OpsWorks Stacks delle applicazioni su AWS Systems Manager Application Manager.](#page-285-0)

Le ricette di impostazione sono assegnate all'evento del [ciclo di vita](#page-735-0) Setup del livello e vengono eseguite dopo l'avvio di un'istanza. Eseguono attività quali l'installazione di pacchetti, la creazione di file di configurazione e l'avvio di servizi. Dopo l'esecuzione delle ricette di impostazione, AWS OpsWorks Stacks esegue le [ricette di distribuzione](#page-961-0) per distribuire app nella nuova istanza.

### Argomenti

- [tomcat::setup](#page-945-1)
- [tomcat::install](#page-947-0)
- [tomcat::service](#page-949-0)
- [tomcat::container\\_config](#page-950-0)
- [tomcat::apache\\_tomcat\\_bind](#page-955-0)

### <span id="page-945-1"></span>tomcat::setup

La ricetta tomcat::setup è stata concepita per essere assegnata a un evento del ciclo di vita Setup del livello.

```
include_recipe 'tomcat::install'
include_recipe 'tomcat::service'
service 'tomcat' do 
   action :enable
end
# for EBS-backed instances we rely on autofs
bash '(re-)start autofs earlier' do 
   user 'root' 
   code <<-EOC 
     service autofs restart 
   EOC 
   notifies :restart, resources(:service => 'tomcat')
end
include_recipe 'tomcat::container_config'
include_recipe 'apache2'
include_recipe 'tomcat::apache_tomcat_bind'
```
La ricetta tomcat:: setup è in gran parte una meta-ricetta. Include un set di ricette dipendenti che gestiscono la maggior parte dei dettagli di installazione e configurazione di Tomcat e dei pacchetti correlati. La prima parte di tomcat::setup esegue le seguenti ricette, descritte più avanti:

- La ricetta [tomcat::install](#page-947-0) installa il pacchetto del server Tomcat.
- La ricetta [tomcat::service](#page-949-0) configura il servizio Tomcat.

La parte centrale di tomcat:: setup abilita e avvia il servizio Tomcat:

- La [risorsa del servizio](https://docs.chef.io/chef/resources.html#service) Chef abilita il servizio Tomcat all'avvio.
- La [risorsa Chef bash](https://docs.chef.io/chef/resources.html#bash) esegue uno script Bash per avviare il demone autofs, necessario per le istanze supportate da Amazon EBS. La risorsa, quindi, comunica alla risorsa service di riavviare il servizio Tomcat.

Per ulteriori informazioni, consulta: [autofs](https://access.redhat.com/site/documentation/en-US/Red_Hat_Enterprise_Linux/6/html/Storage_Administration_Guide/s2-nfs-config-autofs.html) (per Amazon Linux) o [Autofs](https://help.ubuntu.com/community/Autofs) (per Ubuntu).

La parte finale di tomcat::setup crea i file di configurazione e installa e configura il server frontend Apache:

Chef 11.10 e versioni precedenti per Linux Versione API 2013-02-18 936

- La ricetta [tomcat::container\\_config](#page-950-0) crea file di configurazione.
- La ricetta apache2 (forma abbreviata di apache2::defau1t) è una ricetta AWS OpsWorks Stacks integrata che installa e configura un server Apache.
- La ricetta [tomcat::apache\\_tomcat\\_bind](#page-955-0) configura il server Apache affinché funga da front-end per il server Tomcat.

**a** Note

Spesso puoi risparmiare tempo e risorse utilizzando ricette integrate per eseguire alcune delle attività necessarie. Questa ricetta utilizza la ricetta apache2::default integrata per installare Apache anziché implementarlo da zero. Per un altro esempio di come utilizzare ricette integrate, consulta [Ricette di ditribuzione.](#page-961-0)

Nelle seguenti sezioni vengono descritte nel dettaglio le ricette di impostazione del libro di ricette Tomcat. Per ulteriori informazioni sulle ricette apache2, consulta [opsworks-cookbooks/apache2.](https://github.com/aws/opsworks-cookbooks/tree/release-chef-11.4/apache2)

<span id="page-947-0"></span>tomcat::install

La ricetta tomcat::install installa il server Tomcat, OpenJDK e una libreria di connettori Java che gestisce la connessione al server MySQL.

```
tomcat_pkgs = value_for_platform( 
  ['debian', 'ubuntu'] => { 'default' => ["tomcat#{node['tomcat']['base_version']}", 'libtcnative-1', 
  'libmysql-java'] 
   }, 
   ['centos', 'redhat', 'fedora', 'amazon'] => { 
     'default' => ["tomcat#{node['tomcat']['base_version']}", 'tomcat-native', 'mysql-
connector-java'] 
   }, 
   'default' => ["tomcat#{node['tomcat']['base_version']}"]
)
tomcat_pkgs.each do |pkg| 
   package pkg do 
     action :install 
   end
```

```
end
link ::File.join(node['tomcat']['lib_dir'], node['tomcat']['mysql_connector_jar']) do 
   to ::File.join(node['tomcat']['java_dir'], node['tomcat']['mysql_connector_jar']) 
   action :create
end
# remove the ROOT webapp, if it got installed by default
include_recipe 'tomcat::remove_root_webapp'
```
La ricetta esegue le seguenti attività:

- 1. Crea un elenco di pacchetti da installare, a seconda del sistema operativo dell'istanza.
- 2. Installa ogni pacchetto nell'elenco.

La [risorsa del pacchetto](https://docs.chef.io/chef/resources.html#id146) Chef utilizza il provider appropriato, yum per Amazon Linux e apt-get Ubuntu, per gestire l'installazione. I provider di pacchetti installano OpenJDK come dipendenza Tomcat, ma la libreria di connettori MySQL deve essere installata in modo esplicito.

3. Utilizza una [risorsa link](https://docs.chef.io/chef/resources.html#link) di Chef per creare un collegamento simbolico nella directory lib del server Tomcat alla libreria dei connettori MySQL in JDK.

In base ai valori degli attributi predefiniti, la directory lib di Tomcat è /usr/share/tomcat6/lib e la libreria dei connettori MySQL (mysql-connector-java.jar) è in /usr/share/java/.

La ricetta tomcat:: remove\_root\_webapp rimuove l'applicazione Web ROOT (/var/lib/ tomcat6/webapps/ROOT per impostazione predefinita) per evitare alcune problematiche relative alla sicurezza.

```
ruby_block 'remove the ROOT webapp' do 
   block do 
     ::FileUtils.rm_rf(::File.join(node['tomcat']['webapps_base_dir'], 'ROOT'), :secure 
 \Rightarrow true)
   end 
   only_if { ::File.exists?(::File.join(node['tomcat']['webapps_base_dir'], 'ROOT')) 
  && !::File.symlink?(::File.join(node['tomcat']['webapps_base_dir'], 'ROOT')) }
end
```
L'istruzione on  $1y$  if garantisce che la ricetta rimuoverà il file solo se esistente.

## **a** Note

La versione di Tomcat viene specificata dall'attributo ['tomcat']['base\_version'], impostato su 6 nel file degli attributi. Per installare Tomcat 7, puoi sostituire l'attributo con gli attributi JSON personalizzati. È sufficiente che [modifichi le impostazioni dello stack](#page-492-0) e inserisci il seguente JSON nella casella Custom Chef JSON (JSON Chef personalizzato) oppure lo aggiungi a un JSON personalizzato esistente:

```
{ 
   'tomcat' : { 
      'base_version' : 7 
   }
}
```
L'attributo JSON personalizzato sostituisce l'attributo predefinito e imposta la versione di Tomcat su 7. Per ulteriori informazioni sulla sostituzione di attributi, consulta [Sostituzione](#page-919-0)  [degli attributi.](#page-919-0)

#### <span id="page-949-0"></span>tomcat::service

La ricetta tomcat::service crea la definizione del servizio Tomcat.

```
service 'tomcat' do 
   service_name "tomcat#{node['tomcat']['base_version']}" 
   case node[:platform] 
   when 'centos', 'redhat', 'fedora', 'amazon' 
     supports :restart => true, :reload => true, :status => true 
   when 'debian', 'ubuntu' 
     supports :restart => true, :reload => false, :status => true 
   end 
   action :nothing
end
```
La ricetta usa la [risorsa service](https://docs.chef.io/chef/resources.html#service) di Chef per specificare il nome di servizio Tomcat (tomcat6, per impostazione predefinita) e imposta l'attributo supports per definire in che modo Chef gestisce il riavvio, il ricaricamento e i comandi di stato del servizio sui vari sistemi operativi.

- true indica che Chef può utilizzare lo script init o un altro provider di servizi per eseguire il comando
- false indica che Chef deve tentare di eseguire il comando con altri mezzi.

action è impostato su :nothing. Per ogni evento del ciclo di vita, AWS OpsWorks Stacks avvia una [esecuzione Chef](https://docs.chef.io/chef_client_overview.html#the-chef-client-run) per eseguire il set di ricette appropriato. Il libro di ricette Tomcat segue un modello comune in base al quale una ricetta crea la definizione del servizio, ma non lo riavvia. Altre ricette nell'esecuzione Chef gestiscono il riavvio, di solito includendo un comando notifies nelle risorse template utilizzate per creare i file di configurazione. Le notifiche sono utili per riavviare un servizio poiché lo fanno solo se la configurazione è cambiata. Inoltre, se un'esecuzione Chef include più notifiche di riavvio per un servizio, Chef riavvia il servizio non più di una volta. Questa pratica evita i problemi che possono verificarsi durante il tentativo di riavvio di un servizio non completamente operativo, fonte comune di errori Tomcat.

Il servizio Tomcat deve essere definito per qualsiasi esecuzione di Chef che utilizza le notifiche di riavvio. tomcat::service pertanto è incluso in diverse ricette, per assicurare che il servizio sia definito per ogni esecuzione di Chef. Non vi è alcuna sanzione se un'esecuzione Chef include più istanze di tomcat::service perché Chef garantisce una singola esecuzione per ricetta, indipendentemente dal numero di volte che tale ricetta viene inclusa.

#### <span id="page-950-0"></span>tomcat::container\_config

La ricetta tomcat::container\_config crea file di configurazione dai file modello del libro di ricette.

```
include_recipe 'tomcat::service'
template 'tomcat environment configuration' do 
   path ::File.join(node['tomcat']['system_env_dir'], "tomcat#{node['tomcat']
['base_version']}") 
   source 'tomcat_env_config.erb' 
   owner 'root' 
   group 'root' 
   mode 0644 
   backup false
```

```
 notifies :restart, resources(:service => 'tomcat')
end
template 'tomcat server configuration' do 
   path ::File.join(node['tomcat']['catalina_base_dir'], 'server.xml') 
   source 'server.xml.erb' 
   owner 'root' 
   group 'root' 
   mode 0644 
   backup false 
   notifies :restart, resources(:service => 'tomcat')
end
```
Innanzitutto la ricetta chiama tomcat::service, che definisce il servizio, se necessario. Il blocco principale della ricetta consiste di due [risorse template,](https://docs.chef.io/chef/resources.html#template) ciascuna delle quali crea un file di configurazione da uno dei file modello del libro di ricette, imposta le proprietà del file e comunica a Chef di riavviare il servizio.

### File di configurazione dell'ambiente Tomcat

La prima risorsa template usa il file modello tomcat\_env\_config.erb per creare un file di configurazione dell'ambiente Tomcat, utilizzato per impostare variabili di ambiente, come JAVA\_HOME. Il nome file predefinito è l'argomento della risorsa template. tomcat::container\_config utilizza un attributo path per sostituire il valore predefinito e nominare il file di configurazione /etc/sysconfig/tomcat6 (Amazon Linux) o /etc/default/ tomcat6 (Ubuntu). La risorsa template specifica inoltre il proprietario del file, il gruppo e la modalità e indica a Chef di non creare file di backup.

Se esamini il codice sorgente, vedrai che esistono di fatto tre versioni di tomcat\_env\_config.erb, ognuna in una sottodirectory diversa della directory templates. Le directory ubuntu e amazon contengono i modelli per i rispettivi sistemi operativi. La cartella default contiene un modello fittizio con una singola riga di commento, che viene utilizzato solo se cerchi di eseguire questa ricetta su un'istanza con un sistema operativo non supportato. Per la ricetta tomcat::container\_config non è necessario specificare quale tomcat\_env\_config.erb utilizzare. Chef seleziona automaticamente la directory appropriata al sistema operativo dell'istanza in funzione delle regole descritte in [Specificità file.](http://docs.chef.io/templates.html#file-specificity)

I file tomcat\_env\_config.erb di questo esempio consistono in gran parte di commenti. Per impostare ulteriori variabili di ambiente, annulla semplicemente i commenti delle righe appropriate e fornisci i valori che preferisci.

### **a** Note

Qualsiasi impostazione di configurazione che potrebbe cambiare deve essere definita come attributo anziché come impostazione hardcoded nel modello. In questo modo, non dovrai riscrivere il modello per modificare un'impostazione, ma semplicemente sostituire l'attributo.

Il modello di Amazon Linux imposta solo una variabile di ambiente, come illustrato nel seguente estratto.

```
...
# Use JAVA_OPTS to set java.library.path for libtcnative.so
#JAVA_OPTS="-Djava.library.path=/usr/lib"
JAVA_OPTS="${JAVA_OPTS} <%= node['tomcat']['java_opts'] %>"
# What user should run tomcat
#TOMCAT_USER="tomcat"
...
```
JAVA\_OPTS può essere utilizzato per specificare opzioni Java, come il percorso della libreria. Utilizzando valori di attributi predefiniti, il modello non imposta alcuna opzione Java per Amazon Linux. Puoi impostare le tue opzioni Java sostituendo l'attributo ['tomcat']['java\_opts'], ad esempio, con gli attributi JSON personalizzati. Per vedere un esempio, consulta [Creare uno stack.](#page-968-0)

Il modello di Ubuntu imposta diverse variabili di ambiente, come illustrato nel seguente estratto del modello.

```
# Run Tomcat as this user ID. Not setting this or leaving it blank will use the
# default of tomcat<%= node['tomcat']['base_version'] %>.
TOMCAT<%= node['tomcat']['base_version'] %>_USER=tomcat<%= node['tomcat']
['base_version'] %>
...
# Run Tomcat as this group ID. Not setting this or leaving it blank will use
# the default of tomcat<%= node['tomcat']['base_version'] %>.
TOMCAT<%= node['tomcat']['base_version'] %>_GROUP=tomcat<%= node['tomcat']
['base_version'] %>
...
JAVA_OPTS="<%= node['tomcat']['java_opts'] %>"
```

```
<% if node['tomcat']['base_version'].to_i < 7 -%>
# Unset LC_ALL to prevent user environment executing the init script from
# influencing servlet behavior. See Debian bug #645221
unset LC_ALL
<% end -%>
```
Utilizzando valori di attributi predefiniti, il modello imposta le variabili dell'ambiente Ubuntu come segue:

• TOMCAT6 USER e TOMCAT6 GROUP, che rappresentano l'utente e il gruppo di Tomcat, sono entrambe impostate su tomcat6.

Se imposti ['tomcat']['base\_version'] su tomcat7, i nomi delle variabili si risolvono in TOMCAT7\_USER e TOMCAT7\_GROUP ed entrambi sono impostati su tomcat7.

- JAVA\_OPTS è impostato su -Djava.awt.headless=true -Xmx128m -XX: +UseConcMarkSweepGC:
	- L'impostazione di -Djava.awt.headless su true informa il motore di grafica che l'istanza è headless e non dispone di una console, che risolve il comportamento errato di alcune applicazioni grafiche.
	- -Xmx128m garantisce che JVM dispone di adeguate risorse di memoria, in questo esempio 128 MB.
	- -XX:+UseConcMarkSweepGC specifica la garbage collection Concurrent Mark Sweep (CMS), che consente di limitare le pause indotte da garbage collection.

Per ulteriori informazioni, consulta [Concurrent Mark Sweep Collector Enhancements](http://docs.oracle.com/javase/6/docs/technotes/guides/vm/cms-6.html).

- Se la versione di Tomcat è precedente alla 7, il modello annulla l'impostazione LC\_ALL, che risolve un bug di Ubuntu.
	- **a** Note

Con gli attributi predefiniti, alcune di queste variabili di ambiente sono semplicemente impostate sui valori predefiniti. Tuttavia, l'impostazione esplicita delle variabili di ambiente sugli attributi indica che puoi definire attributi JSON personalizzati con cui sostituire gli attributi predefiniti e fornire valori personalizzati. Per ulteriori informazioni sulla sostituzione di attributi, consulta [Sostituzione degli attributi.](#page-919-0)

Per completare i file modello, consulta il [codice sorgente](https://github.com/amazonwebservices/opsworks-example-cookbooks/tree/master/tomcat).

File di configurazione Server.xml

La seconda risorsa template utilizza server. xml. erb per creare il file di configurazione [system.xml](http://tomcat.apache.org/tomcat-7.0-doc/config/), che configura il container servlet/JSP. server.xml.erb non contiene impostazioni specifiche del sistema operativo, per cui si trova nella sottodirectory default della directory template.

Il modello utilizza le impostazioni standard, ma può creare un file system.xml per Tomcat 6 o Tomcat 7. Ad esempio, il codice seguente della sezione server del modello configura i listener in modo appropriato per la versione specificata.

```
\leq if node['tomcat']['base_version'].to_i > 6 -%>
   <!-- Security listener. Documentation at /docs/config/listeners.html 
   <Listener className="org.apache.catalina.security.SecurityListener" /> 
   -->
<% end -%> 
   <!--APR library loader. Documentation at /docs/apr.html --> 
   <Listener className="org.apache.catalina.core.AprLifecycleListener" SSLEngine="on" /> 
   <!--Initialize Jasper prior to webapps are loaded. Documentation at /docs/jasper-
howto.html --> 
   <Listener className="org.apache.catalina.core.JasperListener" /> 
   <!-- Prevent memory leaks due to use of particular java/javax APIs--> 
   <Listener className="org.apache.catalina.core.JreMemoryLeakPreventionListener" />
<% if node['tomcat']['base_version'].to_i < 7 -%> 
   <!-- JMX Support for the Tomcat server. Documentation at /docs/non-existent.html --> 
   <Listener className="org.apache.catalina.mbeans.ServerLifecycleListener" />
<% end -%> 
   <Listener className="org.apache.catalina.mbeans.GlobalResourcesLifecycleListener" />
\leq if node['tomcat']['base_version'].to_i > 6 -%>
   <Listener className="org.apache.catalina.core.ThreadLocalLeakPreventionListener" />
<% end -%>
```
Il modello utilizza gli attributi al posto delle impostazioni hardcoded affinché tu possa facilmente modificare le impostazioni mediante la definizione di attributi JSON personalizzati. Per esempio:

```
<Connector port="<%= node['tomcat']['port'] %>" protocol="HTTP/1.1" 
            connectionTimeout="20000" 
            URIEncoding="<%= node['tomcat']['uri_encoding'] %>"
```

```
 redirectPort="<%= node['tomcat']['secure_port'] %>" />
```
Per ulteriori informazioni, consulta il [codice sorgente](https://github.com/amazonwebservices/opsworks-example-cookbooks/tree/master/tomcat).

#### <span id="page-955-0"></span>tomcat::apache\_tomcat\_bind

La ricetta tomcat::apache\_tomcat\_bind consente al server Apache di funzionare come frontend di Tomcat, in quanto riceve le richieste in arrivo e le inoltra a Tomcat per poi inviare le risposte al client. Questo esempio utilizza [mod\\_proxy](https://httpd.apache.org/docs/2.2/mod/mod_proxy.html) come proxy/gateway Apache.

```
execute 'enable mod_proxy for apache-tomcat binding' do 
   command '/usr/sbin/a2enmod proxy' 
   not_if do 
     ::File.symlink?(::File.join(node['apache']['dir'], 'mods-enabled', 'proxy.load')) 
  || node['tomcat']['apache_tomcat_bind_mod'] !~ /\Aproxy/ 
   end
end
execute 'enable module for apache-tomcat binding' do 
   command "/usr/sbin/a2enmod #{node['tomcat']['apache_tomcat_bind_mod']}" 
   not_if {::File.symlink?(::File.join(node['apache']['dir'], 'mods-enabled', 
  "#{node['tomcat']['apache_tomcat_bind_mod']}.load"))}
end
include_recipe 'apache2::service'
template 'tomcat thru apache binding' do 
   path ::File.join(node['apache']['dir'], 'conf.d', node['tomcat']
['apache_tomcat_bind_config']) 
   source 'apache_tomcat_bind.conf.erb' 
   owner 'root' 
   group 'root' 
   mode 0644 
   backup false 
   notifies :restart, resources(:service => 'apache2')
end
```
Per abilitare mod\_proxy, devi abilitare il modulo proxy e un modulo basato sul protocollo. Per il modulo del protocollo sono disponibili due opzioni:

• HTTP: proxy\_http

Chef 11.10 e versioni precedenti per Linux Versione API 2013-02-18 945

## • [Apache JServ Protocol](http://tomcat.apache.org/connectors-doc/ajp/ajpv13a.html) (AJP): proxy\_ajp

AJP è un protocollo di Tomcat interno.

Entrambe le [risorse execute](https://docs.chef.io/chef/resources.html#execute) della ricetta eseguono il comando a2enmod, che abilita il modulo specificato mediante la creazione dei collegamenti simbolici richiesti:

- La prima risorsa execute abilita il modulo proxy.
- La seconda risorsa execute abilita il modulo del protocollo, che è configurato su proxy\_http per impostazione predefinita.

Se preferisci utilizzare AJP, puoi definire un JSON personalizzato per sostituire l'attributo apache\_tomcat\_bind\_mod e impostarlo su proxy\_ajp.

La ricetta apache2::service è una ricetta integrata di AWS OpsWorks Stacks che definisce il servizio Apache. Per ulteriori informazioni, consulta la [ricetta](https://github.com/aws/opsworks-cookbooks/blob/release-chef-11.4/apache2/recipes/service.rb) nel GitHub repository AWS OpsWorks Stacks.

La risorsa template utilizza apache tomcat bind.conf.erb per creare un file di configurazione, denominato tomcat\_bind.conf per impostazione predefinita. Colloca il file nella directory ['apache']['dir']/.conf.d. L'attributo ['apache']['dir'] viene definito nel file di attributi apache2 integrato ed è configurato su /etc/httpd (Amazon Linux) oppure su /etc/ apache2 (Ubuntu) per impostazione predefinita. Se la risorsa template crea o modifica il file di configurazione, il comando notifies pianifica un riavvio del servizio Apache.

```
<% if node['tomcat']['apache_tomcat_bind_mod'] == 'proxy_ajp' -%>
ProxyPass <%= node['tomcat']['apache_tomcat_bind_path'] %> ajp://localhost:<%= 
  node['tomcat']['ajp_port'] %>/
ProxyPassReverse <%= node['tomcat']['apache_tomcat_bind_path'] %> ajp://localhost:<%= 
  node['tomcat']['ajp_port'] %>/
<% else %>
ProxyPass <%= node['tomcat']['apache_tomcat_bind_path'] %> http://localhost:<%= 
  node['tomcat']['port'] %>/
ProxyPassReverse <%= node['tomcat']['apache_tomcat_bind_path'] %> http://localhost:<%= 
  node['tomcat']['port'] %>/
<% end -%>
```
Il modello utilizza le [ProxyPassReverse](https://httpd.apache.org/docs/2.0/mod/mod_proxy.html#proxypassreverse)direttive [ProxyPassa](https://httpd.apache.org/docs/2.0/mod/mod_proxy.html#proxypass)nd per configurare la porta utilizzata per far passare il traffico tra Apache e Tomcat. Poiché sono sulla stessa istanza, entrambi i server possono utilizzare un URL localhost ed essere configurati su http://localhost:8080 per impostazione predefinita.

<span id="page-957-0"></span>Ricette di configurazione

### **A** Important

AWS OpsWorks Stacksnon accetta più nuovi clienti. I clienti esistenti potranno utilizzare la OpsWorks console, l'API, la CLI e CloudFormation le risorse normalmente fino al 26 maggio 2024, momento in cui verranno interrotte. Per prepararti a questa transizione, ti consigliamo di trasferire i tuoi stack a il prima AWS Systems Manager possibile. Per ulteriori informazioni, consultare [AWS OpsWorks StacksDomande frequenti sulla fine del ciclo di vita](#page-283-0) e [Migrazione](#page-285-0)  [AWS OpsWorks Stacks delle applicazioni su AWS Systems Manager Application Manager.](#page-285-0)

Le ricette di configurazione sono assegnate all'evento del [ciclo di vita](#page-735-0) Configure del livello, che si verifica su tutte le istanze dello stack ogni volta che un'istanza entra o esce dallo stato online. Puoi utilizzare le ricette di configurazione per regolare la configurazione di un'istanza in modo da rispondere alla modifica in maniera appropriata. Quando implementi una ricetta Configure, tieni presente che la modifica della configurazione di uno stack potrebbe coinvolgere istanze che non hanno nulla a che fare con questo livello. La ricetta deve essere in grado di rispondere in modo appropriato, che in alcuni casi potrebbe significare non fare nulla.

tomcat::configure

La ricetta tomcat:: configure è destinata a un evento del ciclo di vita Configure del livello.

```
include_recipe 'tomcat::context'
# Optional: Trigger a Tomcat restart in case of a configure event, if relevant
# settings in custom JSON have changed (e.g. java_opts/JAVA_OPTS):
#include_recipe 'tomcat::container_config'
```
La ricetta tomcat:: configure è fondamentalmente un meta-ricetta che esegue due ricette dipendenti.

1. La ricetta tomcat::context crea un file di configurazione del contesto dell'app Web.

Questo file configura le risorse JDBC che le applicazioni utilizzano per comunicare con l'istanza MySQL, come illustrato nella sezione successiva. Eseguire questa ricetta in risposta a un evento di configurazione consente al livello di aggiornare il file di configurazione del contesto dell'app Web se il livello del database è stato modificato.

2. La ricetta Setup tomcat::container\_config viene eseguita nuovamente per acquisire eventuali modifiche apportate alla configurazione del container.

In questo esempio viene commentato include per tomcat::container\_config. Se desideri utilizzare un JSON personalizzato per modificare le impostazioni di Tomcat, puoi rimuovere il commento. Un evento del ciclo di vita Configure esegue quindi tomcat::container\_config, che aggiorna i file di configurazione correlati a Tomcat, come descritto in [tomcat::container\\_config](#page-950-0) e riavvia il servizio Tomcat.

### <span id="page-958-0"></span>tomcat::context

[Il ricettario Tomcat consente alle applicazioni di accedere a un server di database MySQL, che può](http://docs.oracle.com/javase/tutorial/jdbc/basics/sqldatasources.html) [essere eseguito su un'istanza separata, utilizzando un oggetto J2EE. DataSource](http://docs.oracle.com/javase/tutorial/jdbc/basics/sqldatasources.html) Con Tomcat, puoi abilitare la connessione mediante la creazione e l'installazione di un file di configurazione del contesto dell'app Web per ogni applicazione. Questo file definisce il rapporto tra l'applicazione e la risorsa JDBC che verrà utilizzata dall'applicazione per comunicare con il database. Per maggiori informazioni, consulta [The Context Container.](http://tomcat.apache.org/tomcat-7.0-doc/config/context.html)

Lo scopo primario della ricetta tomcat:: context è creare questo file di configurazione.

```
include_recipe 'tomcat::service'
node[:deploy].each do |application, deploy| 
   context_name = deploy[:document_root].blank? ? application : deploy[:document_root] 
   template "context file for #{application} (context name: #{context_name})" do 
     path ::File.join(node['tomcat']['catalina_base_dir'], 'Catalina', 'localhost', 
  "#{context_name}.xml") 
     source 'webapp_context.xml.erb' 
     owner node['tomcat']['user'] 
     group node['tomcat']['group'] 
     mode 0640 
     backup false 
     only_if { node['datasources'][context_name] }
```

```
 variables(:resource_name => node['datasources'][context_name], :webapp_name => 
  application) 
     notifies :restart, resources(:service => 'tomcat') 
   end
end
```
Oltre agli attributi del libro di ricette Tomcat, questa ricetta utilizza gli [attributi di configurazione e](#page-974-0) [distribuzione dello stack](#page-974-0) che AWS OpsWorks Stacks installa con l'evento Configure. Il servizio AWS OpsWorks Stacks aggiunge all'oggetto nodo di ogni istanza attributi che contengono le informazioni che le ricette generalmente otterrebbero utilizzando contenitori di dati o la ricerca e installa gli attributi in ciascuna istanza. Gli attributi contengono informazioni dettagliate sulla configurazione dello stack, sulle app distribuite e sui dati personalizzati che un utente desidera includere. Le ricette possono ottenere dati da attributi di configurazione e di distribuzione dello stack utilizzando una sintassi del nodo Chef standard. Per ulteriori informazioni, consulta [Attributi di configurazione e distribuzione](#page-974-0) [dello stack.](#page-974-0) Con gli stack Chef 11.10, puoi usare la ricerca Chef per ottenere i dati di configurazione e distribuzione dello stack. Per ulteriori informazioni, consulta [Utilizzo della ricerca di Chef.](#page-714-0)

Gli attributi deploy si riferiscono allo spazio dei nomi [:deploy], che contiene gli attributi correlati alla distribuzione, definiti tramite console o API, o generati dal servizio AWS OpsWorks Stacks. L'attributo deploy include un attributo per ogni app distribuita, denominata con il nome breve dell'app. Ogni attributo di app contiene un set di attributi che caratterizzano l'app, ad esempio la radice del documento ([:deploy][:*appname*][:document\_root]).

La ricetta context innanzitutto assicura che il servizio viene definito per questa esecuzione Chef chiamando [tomcat::service.](#page-949-0) Quindi definisce una variabile context\_name che rappresenta il nome del file di configurazione, esclusa l'estensione .xml. Se utilizzi la radice del documento predefinita, context\_name viene impostato sul nome breve dell'app. In alternativa, viene impostato sulla radice del documento specificato. L'esempio illustrato in [Creare uno stack ed eseguire un'applicazione](#page-965-0) imposta la radice del documento su "ROOT", pertanto il contesto è ROOT e il file di configurazione viene denominato ROOT.xml.

Il blocco principale della ricetta scorre l'elenco delle app distribuite e, per ogni app, usa il modello webapp\_context.xml.erb per creare un file di configurazione del contesto. L'esempio distribuisce solo un'app, ma la definizione dell'attributo deploy richiede di trattarla come un elenco di applicazioni.

Il modello webapp context.xml.erb non è specifico del sistema operativo, pertanto si trova nella sottodirectory templates della directory default.

La ricetta crea il file di configurazione come segue:

• Grazie a valori di attributo predefiniti, il nome del file di configurazione viene impostato su *context\_name*.xml e installato nella directory /etc/tomcat6/Catalina/localhost/.

Il nodo ['datasources'] degli attributi di configurazione dello stack contiene uno o più attributi, ciascuno dei quali mappa un nome di contesto alla risorsa di dati JDBC che l'applicazione associata utilizzerà per comunicare con il database. Il nodo e i relativi contenuti vengono definiti con un JSON personalizzato al momento della creazione dello stack, come descritto di seguito in [Creare uno stack ed eseguire un'applicazione.](#page-965-0) L'esempio dispone di un singolo attributo che associa il nome di contesto ROOT a una risorsa JDBC denominata jdbc/mydb.

- Mediante l'utilizzo di valori di attributo predefiniti, il gruppo e l'utente del file sono entrambi impostati sui valori definiti dal pacchetto Tomcat: tomcat (Amazon Linux) o tomcat6 (Ubuntu).
- La risorsa template crea il file di configurazione solo se il nodo ['datasources'] esiste e include un attributo context\_name.
- La risorsa template definisce due variabili: resource\_name e webapp\_name.

resource\_name è impostato sul nome di risorsa associato a context\_name mentre webapp\_name è impostato sul nome breve dell'app.

• La risorsa modello riavvia il servizio Tomcat per caricare e attivare le modifiche.

Il modello webapp\_context.xml.erb è costituito da un elemento Context che contiene un elemento Resource con il relativo set di attributi.

Gli attributi caratterizzano la configurazione del contestoResource:

• name: il nome della risorsa JDBC, impostato sul resource\_name valore definito in. tomcat::context

Ad esempio, il nome della risorsa è impostato su jdbc/mydb.

- auth e type: si tratta di impostazioni standard per le connessioni JDBC. DataSource
- MaxActive, MaxIdle e MaxWait: il numero massimo di connessioni attive e inattive e il tempo di attesa massimo per la restituzione di una connessione.
- nome utente e password: nome utente e password root del database, ottenuti dagli attributi. deploy
- driverClassName—Il nome della classe del driver JDBC, che è impostato sul driver MySQL.
- url: l'URL di connessione.

Il prefisso dipende dal database. Deve essere impostato su jdbc:mysql per MySQL, su jdbc:postgresql per Postgres e su jdbc:sqlserver per SQL Server. L'esempio imposta l'URL su jdbc:mysql://*host\_IP\_Address*:3306:simplejsp, dove *simplejsp* è il nome breve dell'app.

• factory: la DataSource fabbrica, necessaria per i database MySQL.

[Per ulteriori informazioni su questo file di configurazione, consulta l'argomento Utilizzo del wiki di](http://wiki.apache.org/tomcat/UsingDataSources)  [Tomcat. DataSources](http://wiki.apache.org/tomcat/UsingDataSources)

### <span id="page-961-0"></span>Ricette di ditribuzione

## **A** Important

AWS OpsWorks Stacksnon accetta più nuovi clienti. I clienti esistenti potranno utilizzare la OpsWorks console, l'API, la CLI e CloudFormation le risorse normalmente fino al 26 maggio 2024, momento in cui verranno interrotte. Per prepararti a questa transizione, ti consigliamo di trasferire i tuoi stack a il prima AWS Systems Manager possibile. Per ulteriori informazioni, consultare [AWS OpsWorks StacksDomande frequenti sulla fine del ciclo di vita](#page-283-0) e [Migrazione](#page-285-0)  [AWS OpsWorks Stacks delle applicazioni su AWS Systems Manager Application Manager.](#page-285-0)

Le ricette di ditribuzione sono assegnate all'evento del [ciclo di vita](#page-735-0) Deploy del livello. In genere si verifica su tutte le istanze dello stack ogni volta che distribuisci un'app, anche se puoi facoltativamente limitare l'evento solo a istanze specifiche. AWS OpsWorks Stacks esegue anche le ricette Deploy su nuove istanze, dopo il completamento delle ricette di installazione. Lo scopo primario delle ricette di ditribuzione è distribuire codice e file correlati da un repository alle istanze del livello del server di applicazioni. Tuttavia, esegui spesso ricette di ditribuzione anche su altri livelli. Questo consente alle istanze di tali livelli, ad esempio, di aggiornare la propria configurazione per includere l'app appena distribuita. Quando implementi una ricetta Deploy, ricorda che un evento Deploy non significa necessariamente che le app vengono distribuite nell'istanza. Potrebbe trattarsi semplicemente di una notifica del fatto che le app vengono distribuite in altre istanze dello stack per consentire all'istanza di effettuare gli aggiornamenti necessari. La ricetta deve essere in grado di rispondere in modo appropriato, che potrebbe significare anche non fare nulla.

AWS OpsWorks Stacks distribuisce automaticamente le app dei tipi di applicazione standard nei livelli server di applicazioni integrati corrispondenti. Per distribuire app in un livello personalizzato, devi implementare ricette di ditribuzione personalizzate che eseguono il download dei file dell'app da un repository nel percorso appropriato sull'istanza. Tuttavia, spesso puoi limitare la quantità di codice che devi scrivere utilizzando il [libro di ricette di ditribuzione](https://github.com/aws/opsworks-cookbooks/tree/release-chef-11.4/deploy) integrato per gestire alcuni aspetti della distribuzione. Ad esempio, se archivi i tuoi file in uno dei repository supportati, il libro di ricette integrato può gestire i dettagli del download dei file dal repository nelle istanze del livello.

La ricetta tomcat::deploy è concepita per essere assegnata all'evento del ciclo di vita Deploy.

```
include_recipe 'deploy'
node[:deploy].each do |application, deploy| 
   opsworks_deploy_dir do 
     user deploy[:user] 
     group deploy[:group] 
     path deploy[:deploy_to] 
   end 
   opsworks_deploy do 
     deploy_data deploy 
     app application 
   end
...
```
La ricetta tomcat:: deploy utilizza il libro di ricette di ditribuzione integrato per aspetti della distribuzione che non sono specifici dell'applicazione. La ricetta deploy (forma abbreviata per la ricetta deploy::default integrata) è una ricetta integrata che gestisce i dettagli di configurazione di utenti, gruppi e così via, in base ai dati degli attributi deploy.

La ricetta usa due definizioni Chef integrate, opsworks\_deploy\_dir e opworks\_deploy, per installare l'applicazione.

La definizione opsworks\_deploy\_dir configura la struttura della directory in base ai dati del JSON di distribuzione dell'app. Le definizioni sono molto utili per creare un pacchetto con le definizioni delle risorse e si trovano nella directory definitions di un libro di ricette. Le ricette possono utilizzare le definizioni in modo analogo alle risorse, tuttavia la definizione stessa non ha un provider associato, ma solo le risorse incluse nella definizione. Puoi definire variabili nella ricetta, che vengono passate alle definizioni di risorse sottostanti. La ricetta tomcat::deploy imposta le variabili user, group e path in base ai dati del JSON di distribuzione. Questi vengono passati alla [risorsa di directory](https://docs.chef.io/chef/resources.html#directory) della definizione, che gestisce le directory.

# **a** Note

L'utente e il gruppo dell'app distribuita sono determinati dagli [:opsworks] [:deploy\_user][:group] attributi [:opsworks][:deploy\_user][:user] e, definiti nel file degli attributi del cookbook di [distribuzione integrato.](https://github.com/aws/opsworks-cookbooks/blob/release-chef-11.4/deploy/attributes/deploy.rb) deploy.rb Il valore predefinito di [:opsworks][:deploy\_user][:user] è deploy. Il valore predefinito di [:opsworks][:deploy\_user][:group] dipende dal sistema operativo dell'istanza:

- Per le istanze Ubuntu, il gruppo predefinito è www-data.
- Per le istanze Amazon Linux che sono membri di un livello Rails App Server che utilizza Nginx e Unicorn, il gruppo predefinito è. nginx
- Per tutte le altre istanze Amazon Linux, il gruppo predefinito è apache.

Puoi modificare le impostazioni utilizzando un JSON personalizzato o un file di attributi personalizzato per sostituire l'attributo appropriato. Per ulteriori informazioni, consulta [Sostituzione degli attributi.](#page-919-0)

L'altra definizione, opsworks\_deploy, gestisce i dettagli di verifica del codice dell'app e dei file correlati del repository e della loro distribuzione nell'istanza, in base ai dati degli attributi deploy. Puoi utilizzare questa definizione per qualsiasi tipo di app. I dettagli di distribuzione, come i nomi di directory, sono specificati nella console o tramite l'API e inseriti negli attributi deploy. Tuttavia, opsworks\_deploy funziona solo per i quattro [tipi di repository supportati:](#page-703-0) Git, Subversion, S3 e HTTP. Se desideri utilizzare un altro tipo di repository, devi implementare personalmente questo codice.

Installi file di un'app nella directory webapps di Tomcat. Una procedura classica consiste nel copiare i file direttamente in webapps. Tuttavia, la distribuzione di AWS OpsWorks Stacks è progettata per conservare fino a cinque versioni di un'app su un'istanza, quindi puoi tornare a una versione precedente se necessario. AWS OpsWorks Stacks esegue quindi le seguenti operazioni:

- 1. Distribuisce app in una directory distinta il cui nome include un timestamp, come /srv/www/ my\_1st\_jsp/releases/20130731141527.
- 2. Crea un collegamento simbolico denominato current, ad esempio /srv/www/my\_1st\_jsp/ current, a questa directory univoca.

3. Se non esiste già, crea un collegamento simbolico dalla directory webapps al collegamento simbolico current creato al Passaggio 2.

Se devi eseguire il rollback a una versione precedente, modifica il collegamento simbolico current in modo che punti a una directory distinta contenente il timestamp appropriato modificando, ad esempio, la destinazione del collegamento di /srv/www/my\_1st\_jsp/current.

La sezione centrale di tomcat::deploy configura il collegamento simbolico.

```
 ... 
  current_dir = ::File.join(deploy[:deploy_to], 'current') 
  webapp_dir = ::File.join(node['tomcat']['webapps_base_dir'], 
 deploy[:document_root].blank? ? application : deploy[:document_root]) 
  # opsworks_deploy creates some stub dirs, which are not needed for typical webapps 
  ruby_block "remove unnecessary directory entries in #{current_dir}" do 
     block do 
       node['tomcat']['webapps_dir_entries_to_delete'].each do |dir_entry| 
         ::FileUtils.rm_rf(::File.join(current_dir, dir_entry), :secure => true) 
       end 
     end 
  end 
  link webapp_dir do 
     to current_dir 
     action :create 
  end 
   ...
```
La ricetta prima crea due variabili, current\_dir e webapp\_dir, per rappresentare, rispettivamente, le directory current e webapp. Quindi, utilizza una risorsa link per collegare webapp\_dir a current\_dir. La ricetta deploy::default di AWS OpsWorks Stacks crea alcune directory stub non necessarie per questo esempio, che vengono, pertanto, rimosse dalla parte centrale dell'estratto.

La parte finale di tomcat:: deploy riavvia il servizio Tomcat, se necessario.

```
 include_recipe 'tomcat::service'
```
...

```
 execute 'trigger tomcat service restart' do 
     command '/bin/true' 
     not_if { node['tomcat']['auto_deploy'].to_s == 'true' } 
     notifies :restart, resources(:service => 'tomcat') 
   end
end
include_recipe 'tomcat::context'
```
La ricetta innanzitutto esegue tomcat:: service per garantire che il servizio venga definito per questa esecuzione di Chef. Quindi, utilizza una [risorsa execute](https://docs.chef.io/chef/resources.html#execute) per notificare il riavvio al servizio, ma solo se ['tomcat']['auto\_deploy'] è impostato su 'true'. In alternativa, Tomcat ascolta le modifiche nella propria directory webapps, che rende superfluo un riavvio esplicito del servizio Tomcat.

**a** Note

La risorsa execute non esegue effettivamente niente di sostanziale. /bin/true è uno script di shell fittizio che restituisce semplicemente un codice di successo. Qui è utilizzato semplicemente come un metodo utile per generare una notifica di riavvio. Come accennato in precedenza, l'utilizzo di notifiche garantisce che i servizi non vengano riavviati troppo frequentemente.

Infine, tomcat::deploy esegue tomcat::context, che aggiorna il file di configurazione del contesto dell'app Web se hai modificato il database di back-end.

<span id="page-965-0"></span>Creare uno stack ed eseguire un'applicazione

### **A** Important

AWS OpsWorks Stacksnon accetta più nuovi clienti. I clienti esistenti potranno utilizzare la OpsWorks console, l'API, la CLI e CloudFormation le risorse normalmente fino al 26 maggio 2024, momento in cui verranno interrotte. Per prepararti a questa transizione, ti consigliamo di trasferire i tuoi stack a il prima AWS Systems Manager possibile. Per ulteriori informazioni, consultare [AWS OpsWorks StacksDomande frequenti sulla fine del ciclo di vita](#page-283-0) e [Migrazione](#page-285-0)  [AWS OpsWorks Stacks delle applicazioni su AWS Systems Manager Application Manager.](#page-285-0)

In questa sezione viene illustrato come utilizzare il libro di ricette Tomcat per implementare una configurazione di base dello stack che esegue una semplice applicazione Java Server Pages (JSP) denominata SimpleJSP. Lo stack è costituito da un livello personalizzato basato su Tomcat denominato e da TomCustom un livello MySQL. SimpleJSP viene distribuito TomCustom e visualizza alcune informazioni dal database MySQL. Se non hai familiarità con le nozioni di base di AWS OpsWorks Stacks, leggi [Nozioni di base sugli stack Linux Chef 11](#page-852-0).

### Applicazione SimpleJSP

L'applicazione SimpleJSP illustra le basi della configurazione di una connessione di database e del recupero di dati dal database MySQL dello stack.

```
<html> 
   <head> 
     <title>DB Access</title> 
   </head> 
   <body> 
     <%@ page language="java" import="java.sql.*,javax.naming.*,javax.sql.*" %> 
    <\frac{6}{6} StringBuffer output = new StringBuffer(); 
       DataSource ds = null; 
       Connection con = null; 
       Statement stmt = null; 
       ResultSet rs = null; 
       try { 
        Context initCtx = new InitialContext(); ds = (DataSource) initCtx.lookup("java:comp/env/jdbc/mydb"); 
         con = ds.getConnection(); 
        output.append("Databases found: <br>");
         stmt = con.createStatement(); 
         rs = stmt.executeQuery("show databases"); 
         while (rs.next()) { 
            output.append(rs.getString(1)); 
           output.append("<br>");
         } 
       } 
       catch (Exception e) { 
         output.append("Exception: "); 
         output.append(e.getMessage()); 
        output.append("<br>");
       } 
       finally {
```

```
 try { 
            if (rs != null) { 
              rs.close(); 
 } 
            if (stmt != null) { 
              stmt.close(); 
 } 
            if (con != null) { 
              con.close(); 
            } 
         } 
         catch (Exception e) { 
            output.append("Exception (during close of connection): "); 
            output.append(e.getMessage()); 
           output.append("<br>");
         } 
       } 
    \frac{6}{6} <%= output.toString() %> 
   </body>
</html>
```
SimpleJSP utilizza un oggetto DataSource per comunicare con il database MySQL. Tomcat usa i dati nel [file di configurazione del contesto dell'app Web](#page-958-0) per creare e inizializzare un oggetto DataSource e associarlo a un nome logico. Quindi, registra il nome logico con un servizio di denominazione JNDI (Java Naming and Directory Interface). Per ottenere un'istanza dell'oggetto DataSource appropriato, devi creare un oggetto InitialContext e passare il nome logico della risorsa al metodo lookup dell'oggetto, che recupera l'oggetto appropriato. Il nome logico dell'esempio SimpleJSP, java:comp/env/jdbc/mydb, ha i seguenti componenti:

- Lo spazio dei nomi radice, java, che è separato dal resto del nome da due punti (:).
- Eventuali spazi dei nomi aggiuntivi, separati da barre (/).

Tomcat aggiunge automaticamente le risorse allo spazio dei nomi comp/env.

• Il nome della risorsa, definito nel file di configurazione del contesto dell'app Web e separato dagli spazi dei nomi per mezzo di una barra.

In questo esempio il nome della risorsa è jdbc/mydb.

Per stabilire una connessione al database, SimpleJSP esegue le seguenti operazioni:

- 1. Chiama il metodo DataSource dell'oggetto getConnection, che restituisce un oggetto Connection.
- 2. Chiama il metodo Connection dell'oggetto createStatement per creare un oggetto Statement, che puoi utilizzare per comunicare con il database.
- 3. Comunica con il database chiamando il metodo Statement appropriato.

SimpleJSP chiama executeQuery per eseguire una query SHOW DATABASES, che elenca i database del server.

Il metodo executeQuery restituisce un oggetto ResultSet, che contiene i risultati delle query. SimpleJSP ottiene i nomi dei database dall'oggetto ResultSet restituito e li concatena per creare una stringa di output. Infine, l'esempio chiude gli oggetti ResultSet, Statement e Connection. [Per ulteriori informazioni su JSP e JDBC, vedere rispettivamente Pages Technology e JDBC](http://docs.oracle.com/javase/tutorial/jdbc/basics/)  [BasicsJavaServer .](http://docs.oracle.com/javase/tutorial/jdbc/basics/)

Per usare SimpleJSP con uno stack, devi inserirlo in un repository. Puoi utilizzare uno qualsiasi dei repository supportati, ma per utilizzare SimpleJSP con lo stack di esempio illustrato nella sezione seguente, devi inserirlo in un archivio S3 pubblico. Per informazioni su come utilizzare gli altri repository standard, consulta [Repository dei libri di ricette.](#page-703-0)

Per inserire SimpleJSP in un repository di archiviazione S3

- 1. Copiare il codice di esempio in un file denominato simplejsp.jsp e inserire il file in una directory denominata simplejsp.
- 2. Creare un archivio .zip della directory simplejsp.
- 3. Crea un bucket Amazon S3 pubblico, caricalo simplejsp.zip nel bucket e rendi pubblico il file.

Per sapere come eseguire questa attività, consulta [Nozioni di base su Amazon Simple Storage](https://docs.aws.amazon.com/AmazonS3/latest/gsg/GetStartedWithS3.html) [Service.](https://docs.aws.amazon.com/AmazonS3/latest/gsg/GetStartedWithS3.html)

### <span id="page-968-0"></span>Creare uno stack

Per eseguire SimpleJSP hai bisogno di uno stack con i seguenti livelli.

• Un livello MySQL, che supporta il server MySQL di back-end.

• Un livello personalizzato che utilizza il libro di ricette Tomcat per supportare istanze server Tomcat.

Per creare lo stack

- 1. Nel pannello di controllo di AWS OpsWorks Stacks fare clic su Add Stack (Aggiungi stack) per creare un nuovo stack e fare clic su Advanced >> (Avanzate >>) per visualizzare tutte le opzioni. Configurare lo stack come segue.
	- Nome: un nome di stack definito dall'utente; questo esempio utilizza. TomStack
	- Usa libri di cucina personalizzati per Chef: imposta l'interruttore su Sì, che mostra alcune opzioni aggiuntive.
	- Tipo di repository Git.
	- URL del repository:. git://github.com/amazonwebservices/opsworks-examplecookbooks.git
	- Custom Chef JSON: aggiungi il seguente JSON:

```
{ 
   "tomcat": { 
     "base_version": 7, 
     "java_opts": "-Djava.awt.headless=true -Xmx256m" 
   }, 
   "datasources": { 
     "ROOT": "jdbc/mydb" 
   }
}
```
Per le opzioni rimanenti, puoi accettare le impostazioni predefinite.

Il JSON personalizzato esegue le operazioni seguenti:

- Ignora l'attributo ['base\_version'] del libro di ricette Tomcat per impostare la versione di Tomcat su 7. Il valore predefinito è 6.
- Ignora l'attributo ['java\_opts'] del libro di ricette Tomcat per specificare che l'istanza è headless e impostare la dimensione heap massima di JVM su 256 MB. Il valore predefinito non prevede l'impostazione di opzioni per le istanze che eseguono Amazon Linux.

• Specifica il valore dell'attributo ['datasources], che assegna un nome di risorsa JDBC (jdbc/mydb) al nome del contesto dell'app Web (ROOT), come descritto in [tomcat::context.](#page-958-0)

Quest'ultimo attributo non dispone di un valore predefinito, pertanto devi impostarlo con un JSON personalizzato.

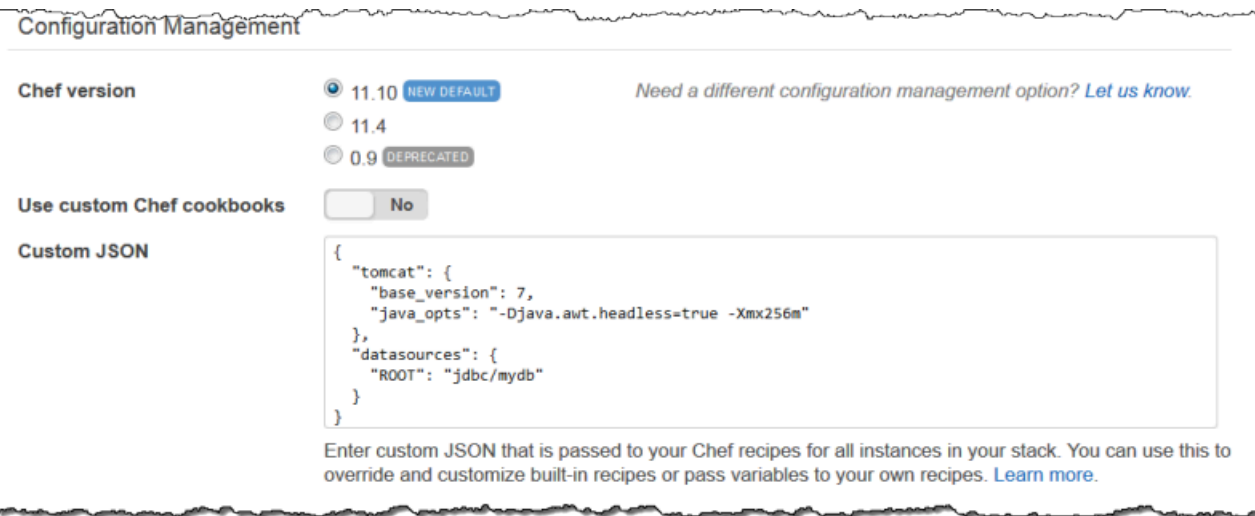

- 2. Fare clic su Add a layer (Aggiungi un livello). Per Layer type (Tipo di livello), selezionare MySQL. Quindi, fare clic su Add Layer (Aggiungi livello).
- 3. Fare clic su Instances (Istanze) nel riquadro di navigazione, quindi fare clic su Add an instance (Aggiungi un'istanza). Fare clic su Add Instance (Aggiungi istanza) per accettare le impostazioni predefinite. Sulla riga dell'istanza, fare clic su start (avvia).
- 4. Tornare alla pagina Layers (Livelli) e fare clic su + Layer (+ Livello) per aggiungere un livello. Per Layer type (Tipo di livello), fare clic su Custom (Personalizzato). L'esempio utilizza **TomCustom** e **tomcustom**, rispettivamente, come nome e nome abbreviato del livello.

.

Add layer

Cancel

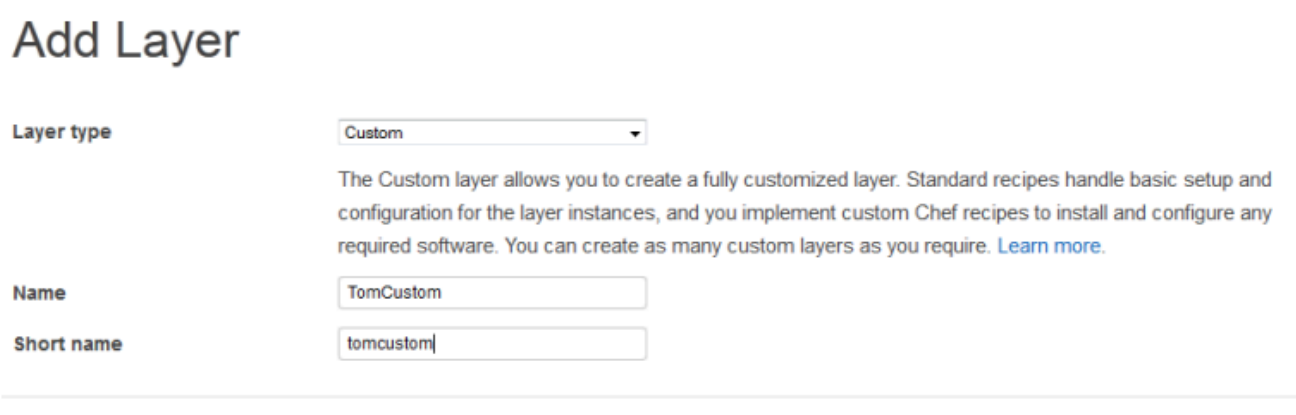

- 5. Nella pagina Layers (Livelli), per il livello personalizzato, fare clic su Recipes (Ricette), quindi fare clic su Edit (Modifica). In Custom Chef Recipes (Ricette Chef personalizzate), assegnare le ricette del libro di ricette Tomcat agli eventi del ciclo di vita del livello, nel modo seguente:
	- Per Setup (Installazione), digitare **tomcat::setup** e fare clic su +.
	- Per Configure (Configurazione), digitare **tomcat::configure** e fare clic su +.
	- Per Deploy (Distribuzione), digitare **tomcat::deploy** e fare clic su +. Quindi, fare clic su Save (Salva).
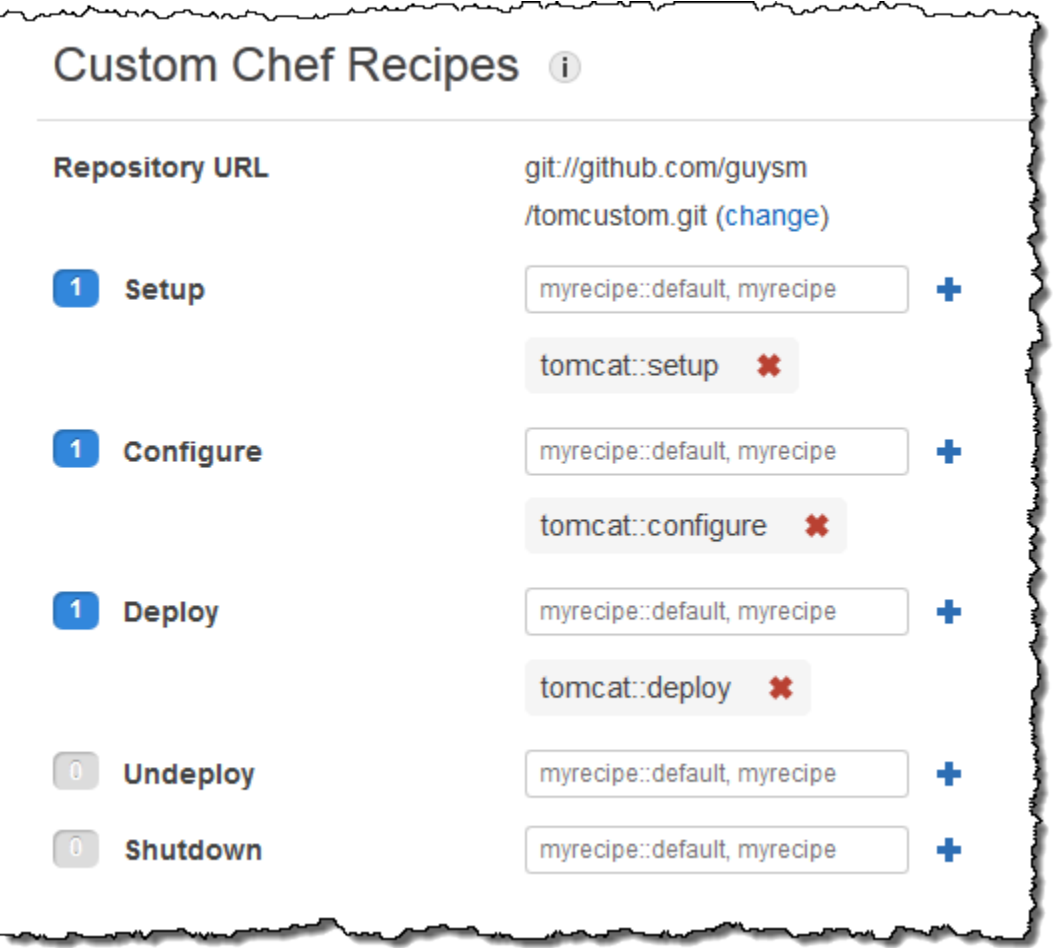

- 6. Fare clic su Apps (App) nel riquadro di navigazione, quindi fare clic su Add an app (Aggiungi un'app). Specificare le seguenti opzioni e fare clic su Add App (Aggiungi app):
	- Nome: il nome dell'app; l'esempio utilizza SimpleJSP e il nome breve generato da Stacks sarà simplejsp. AWS OpsWorks
	- Tipo di app: imposta questa opzione su Altro.

AWS OpsWorks Stacks distribuisce automaticamente i tipi di app standard nelle istanze server associate. Se si imposta App type (Tipo di app) su un'opzione diversa, AWS OpsWorks Stacks esegue semplicemente le ricette di distribuzione e consente loro di gestire la distribuzione.

• Document root: imposta questa opzione su. **ROOT**

Il valore Document root (Radice documento) specifica il nome del contesto.

• Tipo di repository: imposta questa opzione su S3 Archive.

• URL del repository: imposta questo valore sull'URL Amazon S3 dell'app che hai creato in precedenza.

Utilizzare le impostazioni predefinite per le altre opzioni.

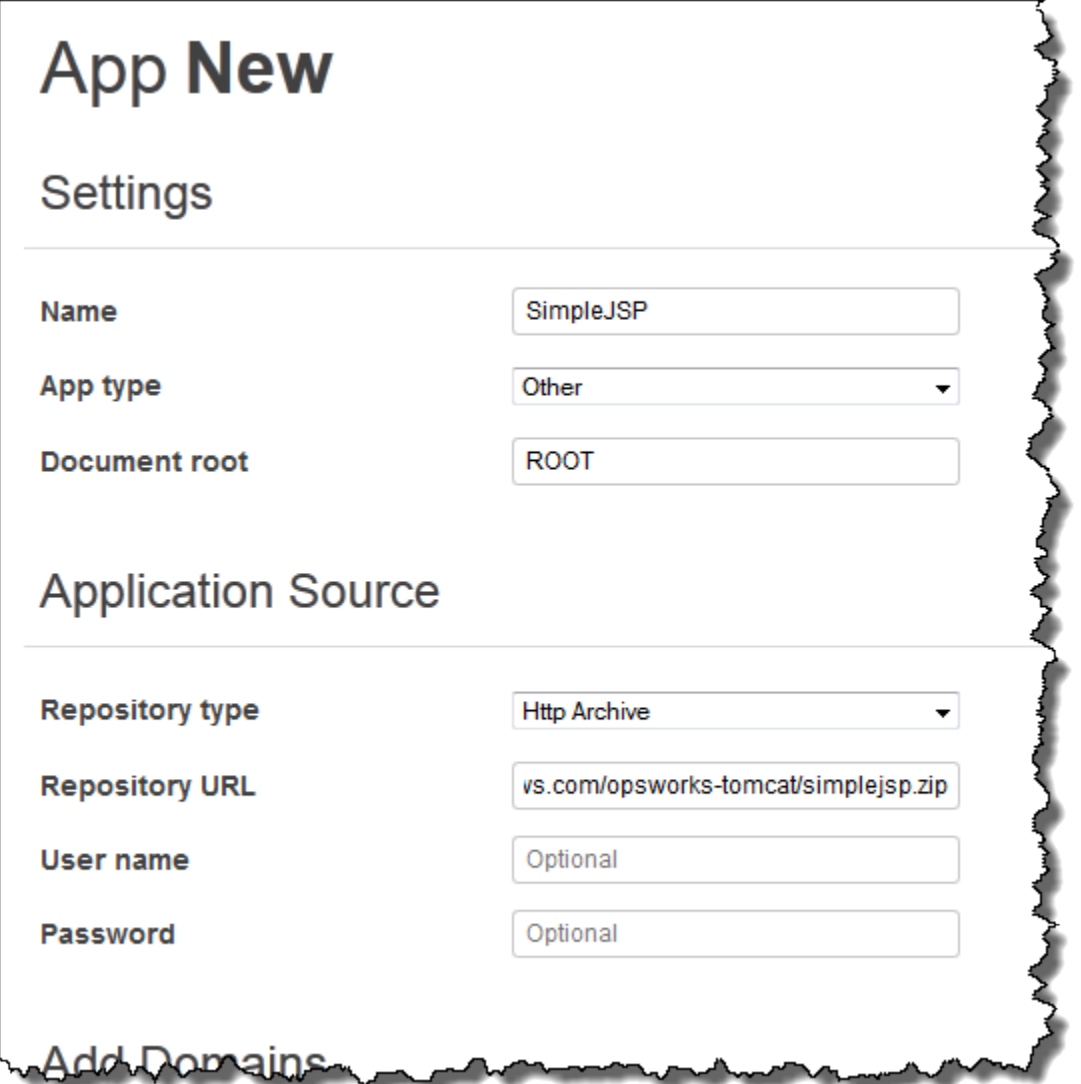

- 7. Utilizza la pagina Istanze per aggiungere un'istanza al TomCustom layer e avviarla. AWS OpsWorks Stacks esegue automaticamente le ricette Deploy su una nuova istanza dopo il completamento delle ricette di installazione, quindi l'avvio dell'istanza distribuisce anche SimpleJSP.
- 8. Quando l' TomCustom istanza è online, fai clic sul nome dell'istanza nella pagina Istanze per visualizzarne i dettagli. Copiare l'indirizzo IP pubblico. Quindi, costruire un URL come segue: http://*IPpubblico/tc/nomeapp.jsp.* Ad esempio, l'URL sarà simile al seguente: **http://50.218.191.172/tc/simplejsp.jsp**.

# **a** Note

L'URL Apache che inoltra le richieste a Tomcat è impostato sull'attributo ['tomcat'] ['apache\_tomcat\_bind\_path'] predefinito, /tc/. La radice del documento SimpleJSP è impostata su ROOT, un valore speciale che si risolve su /. L'URL è quindi ".../tc/simplejsp.jsp".

9. Incollare nel browser l'URL copiato al passaggio precedente. Verrà visualizzato un codice analogo al seguente:

Databases found: information\_schema simplejsp test

### **a** Note

Se il tuo stack ha un'istanza MySQL, AWS OpsWorks Stacks crea automaticamente un database per ogni app, a cui attribuisce il nome breve dell'app.

<span id="page-974-0"></span>Attributi di configurazione e distribuzione dello stack

# **A** Important

AWS OpsWorks Stacksnon accetta più nuovi clienti. I clienti esistenti potranno utilizzare la OpsWorks console, l'API, la CLI e CloudFormation le risorse normalmente fino al 26 maggio 2024, momento in cui verranno interrotte. Per prepararti a questa transizione, ti consigliamo di trasferire i tuoi stack a il prima AWS Systems Manager possibile. Per ulteriori informazioni, consultare [AWS OpsWorks StacksDomande frequenti sulla fine del ciclo di vita](#page-283-0) e [Migrazione](#page-285-0)  [AWS OpsWorks Stacks delle applicazioni su AWS Systems Manager Application Manager.](#page-285-0)

Quando AWS OpsWorks Stacks esegue un comando in un'istanza, ad esempio un comando di distribuzione in risposta a un evento del ciclo di vita Deploy (Distribuzione), aggiunge un set di attributi all'oggetto nodo dell'istanza che descrive la configurazione corrente dello stack. Per gli eventi di distribuzione e i [comandi dello stack Execute Recipes \(Esegui ricette\),](#page-495-0), AWS OpsWorks Stacks installa gli attributi di distribuzione, che forniscono alcune informazioni di distribuzione aggiuntive. Per ulteriori informazioni sull'oggetto nodo, consulta [Sostituzione degli attributi](#page-919-0). Per un elenco degli attributi di configurazione e distribuzione dello stack più usati, inclusi i nomi di nodo completi, consulta [Attributi di configurazione e distribuzione dello stack: Linux](#page-1213-0) e [Attributi dei libri di ricette predefiniti.](#page-1249-0)

#### **a** Note

Negli stack Linux, è possibile ottenere un elenco completo di questi attributi, formattati come oggetto JSON, utilizzando il [comando get\\_json](#page-1455-0) dell'interfaccia a riga di comando dell'agente.

Le seguenti sezioni mostrano gli attributi associati a un evento Configure (Configurazione) e a un evento Deploy (Distribuzione) per uno stack semplice, costituito da quanto segue:

- Un livello PHP App Server con due istanze
- Un livello HAProxy con un'istanza

Gli esempi provengono da una delle istanze di PHP App Server, php-app1. Per comodità, gli attributi sono formattati come oggetto JSON. La struttura dell'oggetto è mappata ai nomi completi degli attributi. Ad esempio, l'attributo node[:opsworks][:ruby\_version] viene visualizzato come segue in una rappresentazione JSON.

```
{ 
   "opsworks": { 
 ... 
      "ruby_version": "1.8.7", 
      ... 
   }
}
```
#### Argomenti

- [Attributi di configurazione](#page-976-0)
- [Attributi di distribuzione](#page-980-0)

#### <span id="page-976-0"></span>Attributi di configurazione

L'oggetto JSON seguente mostra gli attributi per un evento Configure (Configurazione), che si verifica in ogni istanza in uno stack quando un'istanza passa online o offline. Gli attributi includono gli attributi di configurazione dello stack predefiniti ed eventuali [attributi JSON personalizzati](#page-498-0) definiti per lo stack prima dell'evento (nessuno in questo esempio). L'esempio è stato modificato per contenere la lunghezza. Per una descrizione dettagliata dei diversi attributi, consulta [Attributi di configurazione e](#page-1213-0) [distribuzione dello stack: Linux](#page-1213-0) e [Attributi dei libri di ricette predefiniti.](#page-1249-0)

```
{ 
   "opsworks": { 
     "layers": { 
       "php-app": { 
          "id": "4a2a56c8-f909-4b39-81f8-556536d20648", 
          "instances": { 
            "php-app2": { 
              "elastic_ip": null, 
              "region": "us-west-2", 
              "booted_at": "2013-02-26T20:41:10+00:00", 
              "ip": "192.0.2.0", 
              "aws_instance_id": "i-34037f06", 
              "availability_zone": "us-west-2a", 
              "instance_type": "c1.medium", 
              "private_dns_name": "ip-10-252-0-203.us-west-2.compute.internal", 
              "private_ip": "10.252.0.203", 
              "created_at": "2013-02-26T20:39:39+00:00", 
              "status": "online", 
              "backends": 8, 
              "public_dns_name": "ec2-192-0-2-0.us-west-2.compute.amazonaws.com" 
            }, 
            "php-app1": { 
 ... 
            } 
         }, 
          "name": "PHP Application Server" 
       }, 
       "lb": { 
          "id": "15c86142-d836-4191-860f-f4d310440f14", 
          "instances": { 
            "lb1": { 
             ... 
            }
```

```
 }, 
     "name": "Load Balancer" 
   } 
 }, 
 "agent_version": "104", 
 "applications": [ 
 ], 
 "stack": { 
   "name": "MyStack" 
 }, 
 "ruby_version": "1.8.7", 
 "sent_at": 1361911623, 
 "ruby_stack": "ruby_enterprise", 
 "instance": { 
   "layers": [ 
     "php-app" 
   ], 
   "region": "us-west-2", 
   "ip": "192.0.2.0", 
   "id": "45ef378d-b87c-42be-a1b9-b67c48edafd4", 
   "aws_instance_id": "i-32037f00", 
   "availability_zone": "us-west-2a", 
   "private_dns_name": "ip-10-252-84-253.us-west-2.compute.internal", 
   "instance_type": "c1.medium", 
   "hostname": "php-app1", 
   "private_ip": "10.252.84.253", 
   "backends": 8, 
   "architecture": "i386", 
   "public_dns_name": "ec2-192-0-2-0.us-west-2.compute.amazonaws.com" 
 }, 
 "activity": "configure", 
 "rails_stack": { 
   "name": null 
 }, 
 "deployment": null, 
 "valid_client_activities": [ 
   "reboot", 
   "stop", 
   "setup", 
   "configure", 
   "update_dependencies", 
   "install_dependencies", 
   "update_custom_cookbooks",
```

```
 "execute_recipes" 
     ] 
   }, 
   "opsworks_custom_cookbooks": { 
     "recipes": [ 
     ], 
     "enabled": false 
   }, 
   "recipes": [ 
     "opsworks_custom_cookbooks::load", 
     "opsworks_ganglia::configure-client", 
     "ssh_users", 
     "agent_version", 
     "mod_php5_apache2::php", 
     "php::configure", 
     "opsworks_stack_state_sync", 
     "opsworks_custom_cookbooks::execute", 
     "test_suite", 
     "opsworks_cleanup" 
   ], 
   "opsworks_rubygems": { 
     "version": "1.8.24" 
   }, 
   "ssh_users": { 
   }, 
   "opsworks_bundler": { 
     "manage_package": null, 
     "version": "1.0.10" 
   }, 
   "deploy": { 
   }
}
```
La maggior parte delle informazioni è inclusa nell'attributo opsworks, che viene spesso definito come spazio dei nomi. L'elenco seguente descrive gli attributi principali:

• layersattributi: un insieme di attributi, ognuno dei quali descrive la configurazione di uno dei livelli dello stack.

Per questo esempio i livelli sono identificati dai relativi nomi brevi php-app e lb. Per ulteriori informazioni sui nomi brevi per altri livelli, consulta [Documentazione di riferimento sui livelli di AWS](#page-1134-0) [OpsWorks Stacks](#page-1134-0).

• instancesattributi: ogni livello ha un instances elemento, che include un attributo per ciascuna istanza online dei livelli, denominato con il nome breve dell'istanza.

Il livello PHP App Server ha due istanze e. php-app1 php-app2 Il livello HAProxy ha un'istanza,.  $1<sub>b1</sub>$ 

### **a** Note

L'elemento instances contiene solo le istanze che si trovano nello stato online quando vengono creati gli attributi di configurazione e dello stack specifici.

- Attributi dell'istanza: ogni attributo dell'istanza contiene un set di attributi che caratterizzano l'istanza, come l'indirizzo IP privato e il nome DNS privato dell'istanza. Per brevità, l'esempio mostra solo l'attributo php-app2 in dettaglio. Gli altri contengono informazioni simili.
- applications— Un elenco di app distribuite, non utilizzate in questo esempio.
- stack— Il nome dello stack; MyStack in questo esempio.
- instance— L'istanza in cui sono installati questi attributi; php-app1 in questo esempio. Le ricette possono utilizzare questo attributo per ottenere informazioni sull'istanza in cui sono in esecuzione, ad esempio l'indirizzo IP pubblico dell'istanza.
- activity— L'attività che ha prodotto gli attributi; un evento Configure in questo esempio.
- rails\_stack— Lo stack Rails per gli stack che includono un livello Rails App Server.
- deployment— Se questi attributi sono associati a una distribuzione. In questo esempio è impostato su null perché gli attributi sono associati a un evento Configure (Configurazione).
- valid\_client\_activities— Un elenco di attività client valide.

L'attributo opsworks è seguito da alcuni altri attributi di primo livello, tra cui i seguenti:

- opsworks\_custom\_cookbooks— Se i libri di cucina personalizzati sono abilitati. In caso affermativo, l'attributo include un elenco di ricette personalizzate.
- recipes— Le ricette gestite da questa attività.
- opsworks\_rubygems— La RubyGems versione dell'istanza.
- ssh\_users— Un elenco di utenti SSH; nessuno in questo esempio.
- opsworks bundler— La versione del bundler e se è abilitata.
- deploy— Informazioni sulle attività di distribuzione; nessuna in questo esempio.

### <span id="page-980-0"></span>Attributi di distribuzione

Gli attributi per un evento Deploy (Distribuzione) o un [comando dello stack Execute Recipes](#page-495-0)  [\(Esegui ricette\)](#page-495-0) sono costituiti dagli attributi di configurazione e distribuzione dello stack predefiniti e da eventuali attributi dello stack o di distribuzione personalizzati (nessuno per questo esempio). L'oggetto JSON seguente mostra gli attributi di php-app1 associati a un evento Deploy (Distribuzione) che ha distribuito l'app SimplePHP nelle istanze PHP dello stack. La maggior parte dell'oggetto è costituita da attributi di configurazione dello stack simili a quelli per l'evento Configure (Configurazione) descritto nella sezione precedente, quindi l'esempio è incentrato principalmente sugli attributi specifici della distribuzione. Per una descrizione dettagliata dei diversi attributi, consulta [Attributi di configurazione e distribuzione dello stack: Linux](#page-1213-0) e [Attributi dei libri di ricette predefiniti.](#page-1249-0)

```
{ 
 ... 
   "opsworks": { 
      ... 
     "activity": "deploy", 
     "applications": [ 
        { 
          "slug_name": "simplephp", 
          "name": "SimplePHP", 
          "application_type": "php" 
        } 
     ], 
     "deployment": "5e6242d7-8111-40ee-bddb-00de064ab18f", 
     ... 
   }, 
   ...
{ 
   "ssh_users": { 
   }, 
   "deploy": { 
     "simplephpapp": { 
        "application": "simplephpapp", 
        "application_type": "php", 
        "environment_variables": { 
          "USER_ID": "168424", 
          "USER_KEY": "somepassword" 
        }, 
        "auto_bundle_on_deploy": true, 
        "deploy_to": "/srv/www/simplephpapp",
```

```
 "deploying_user": "arn:aws:iam::123456789012:user/guysm", 
        "document_root": null, 
        "domains": [ 
          "simplephpapp" 
       ], 
       "migrate": false, 
        "mounted_at": null, 
       "rails_env": null, 
        "restart_command": "echo 'restarting app'", 
        "sleep_before_restart": 0, 
        "ssl_support": false, 
       "ssl_certificate": null, 
        "ssl_certificate_key": null, 
        "ssl_certificate_ca": null, 
        "scm": { 
          "scm_type": "git", 
          "repository": "git://github.com/amazonwebservices/opsworks-demo-php-simple-
app.git", 
          "revision": "version1", 
          "ssh_key": null, 
          "user": null, 
          "password": null 
       }, 
        "symlink_before_migrate": { 
          "config/opsworks.php": "opsworks.php" 
       }, 
       "symlinks": { 
       }, 
       "database": { 
       }, 
       "memcached": { 
          "host": null, 
          "port": 11211 
       }, 
       "stack": { 
          "needs_reload": false 
       } 
     } 
   },
}
```
L'attributo opsworks è in gran parte identico all'esempio nella sezione precedente. Le sezioni seguenti sono più rilevanti per la distribuzione:

- activity— L'evento associato a questi attributi; un evento Deploy in questo esempio.
- applications— Contiene un set di attributi per ogni app che forniscono i nomi, i nomi degli slug e i tipi delle app.

Il nome comune è il nome breve dell'app, che viene generato da AWS OpsWorks Stacks a partire dal nome dell'app. Il nome comune per SimplePHP è simplephp.

• deployment— L'ID di distribuzione, che identifica in modo univoco una distribuzione.

L'attributo deploy include informazioni sulle app che vengono distribuite. Ad esempio, le ricette di Deploy (Distribuzione) predefinite utilizzano i dati nell'attributo deploy per installare i file nelle directory appropriate e creare i file di connessione al database. L'attributo deploy include un attributo per ogni app distribuita, il cui nome dipende dal nome breve dell'app. Ogni attributo dell'app include gli attributi seguenti:

- environment\_variables— Contiene tutte le variabili di ambiente definite per l'app. Per ulteriori informazioni, consulta [Variabili di ambiente](#page-674-0).
- domains— Per impostazione predefinita, il dominio è il nome breve dell'app, che in questo esempio è simplephpapp. Se hai assegnato domini personalizzati, vengono visualizzati anch'essi in questa posizione. Per ulteriori informazioni, consulta [Utilizzo di domini personalizzati](#page-691-0).
- application— Il nome breve dell'app.
- scm— Questo elemento contiene le informazioni necessarie per scaricare i file dell'app dal suo repository; un repository Git in questo esempio.
- database— Informazioni sul database, se lo stack include un livello di database.
- document\_root— La radice del documento, impostata su null in questo esempio, indica che la radice è pubblica.
- ssl\_certificate\_ca,ssl\_support, ssl\_certificate\_key Indica se l'app supporta SSL. In caso affermativo, gli attributi ssl\_certificate key e ssl\_certificate ca sono impostati sui certificati corrispondenti.
- deploy\_to— La directory principale dell'app.

# Introduzione ai libri di ricette

# **A** Important

AWS OpsWorks Stacksnon accetta più nuovi clienti. I clienti esistenti potranno utilizzare la OpsWorks console, l'API, la CLI e CloudFormation le risorse normalmente fino al 26 maggio 2024, momento in cui verranno interrotte. Per prepararti a questa transizione, ti consigliamo di trasferire i tuoi stack a il prima AWS Systems Manager possibile. Per ulteriori informazioni, consultare [AWS OpsWorks StacksDomande frequenti sulla fine del ciclo di vita](#page-283-0) e [Migrazione](#page-285-0)  [AWS OpsWorks Stacks delle applicazioni su AWS Systems Manager Application Manager.](#page-285-0)

Uno stack AWS OpsWorks Stacks a livello di produzione richiede in genere alcune [personalizzazioni](#page-917-0) e questo spesso significa implementare un libro di ricette Chef personalizzato con una o più ricette, file di attributi o file di modello. Questo argomento è un tutorial introduttivo sull'implementazione di libri di ricette per AWS OpsWorks Stacks.

Per ulteriori informazioni sul modo in cui AWS OpsWorks Stacks utilizza i libri di ricette, inclusa una breve introduzione generale ai libri di ricette, consulta [Libri di ricette e ricette.](#page-702-0) Per ulteriori informazioni su come implementare e testare ricette Chef, consulta la pagina relativa all'[infrastruttura basata sui](https://www.amazon.com/Test-Driven-Infrastructure-Chef-Behavior-Driven-Development/dp/1449372201/ref=sr_1_fkmr0_1?ie=UTF8&qid=1405556803&sr=8-1-fkmr0&keywords=Test-Driven+Infrastructure+with+Chef%2C+2nd+Edition) [test con Chef, seconda edizione.](https://www.amazon.com/Test-Driven-Infrastructure-Chef-Behavior-Driven-Development/dp/1449372201/ref=sr_1_fkmr0_1?ie=UTF8&qid=1405556803&sr=8-1-fkmr0&keywords=Test-Driven+Infrastructure+with+Chef%2C+2nd+Edition)

Gli esempi del tutorial sono suddivisi in due sezioni:

• [Nozioni di base sui libri di ricette](#page-986-0) è un set di procedure guidate di esempio destinate agli utenti che non hanno familiarità con Chef. Gli utenti esperti di Chef possono ignorare questa sezione.

Gli esempi presentano le nozioni di base su come implementare libri di ricette per eseguire attività comuni, tra cui l'installazione di pacchetti o la creazione di directory. Per semplificare il processo, potrai utilizzare un paio di utili strumenti, [Vagrant](http://docs.vagrantup.com/v2/) e [Test Kitchen,](http://kitchen.ci/) per eseguire la maggior parte degli esempi in locale in una macchina virtuale. Prima di iniziare [Nozioni di base sui libri di ricette,](#page-986-0) consulta [Vagrant e Test Kitchen](#page-984-0) per scoprire come installare e utilizzare questi strumenti. Poiché Test Kitchen non supporta ancora Windows, gli esempi sono tutti destinati a Linux, con note che indicano come adattarli a Windows.

• [Implementazione di libri di ricette per AWS OpsWorks Stacks](#page-1035-0) descrive come implementare ricette per AWS OpsWorks Stacks, inclusi gli stack Windows.

Include anche alcuni suggerimenti più avanzati, come l'utilizzo di Berkshelf per gestire libri di cucina esterni. Gli esempi sono stati scritti per i nuovi utenti di Chef, proprio come gli

esempi contenuti in [Nozioni di base sui libri di ricette.](#page-986-0) Tuttavia, AWS OpsWorks Stacks ha un funzionamento leggermente diverso da Chef Server e di conseguenza consigliamo anche agli utenti di Chef esperti di leggere almeno questa sezione.

#### <span id="page-984-0"></span>Vagrant e Test Kitchen

Se utilizzi ricette per istanze Linux, Vagrant e Test Kitchen sono strumenti molto utili per la formazione e per lo sviluppo e i test iniziali. Fornisce brevi descrizioni di Vagrant e Test Kitchen e ti indica le istruzioni di installazione e le procedure dettagliate che ti consentiranno di configurare e familiarizzare con le basi su come utilizzare gli strumenti. Poiché Vagrant supporta Windows, ma Test Kitchen no, vengono forniti solo esempi Linux per questi strumenti.

#### Vagrant

[Vagrant](http://docs.vagrantup.com/v2/) offre un ambiente uniforme per eseguire e testare codice in una macchina virtuale. Supporta un'ampia varietà di ambienti, chiamati Vagrant box, ognuno dei quali rappresenta un sistema operativo configurato. Per AWS OpsWorks Stacks, gli ambienti di interesse sono basati su distribuzioni Ubuntu, Amazon o Red Hat Enterprise Linux (RHEL) e di conseguenza gli esempi utilizzano prevalentemente una box Vagrant denominata opscode-ubuntu-12.04,

Poiché Vagrant è disponibile per sistemi Linux, Windows e Macintosh, puoi utilizzare la workstation che preferisci per implementare e testare ricette in qualsiasi sistema operativo supportato. Gli esempi di questo capitolo sono stati creati su un sistema Ubuntu Linux, ma tradurre le procedure in sistemi Windows o Macintosh è semplice.

Vagrant è fondamentalmente un wrapper per un provider di virtualizzazione. La maggior parte degli esempi utilizza il provider. [VirtualBox](https://www.virtualbox.org/) VirtualBox è gratuito e disponibile per i sistemi Linux, Windows e Macintosh. La procedura dettagliata di Vagrant fornisce istruzioni di installazione se non le hai già sul tuo sistema. VirtualBox Tieni presente che puoi eseguire ambienti basati su Ubuntu, VirtualBox ma Amazon Linux è disponibile solo per le istanze Amazon EC2. Tuttavia, è possibile eseguire un sistema operativo simile come CentOS on VirtualBox, utile per lo sviluppo e il test iniziali.

Per informazioni su altri provider, consulta la documentazione di [Vagrant](http://docs.vagrantup.com/v2/). In particolare, il fornitore di vagrant-aws plug-in consente di utilizzare Vagrant con istanze Amazon EC2. Questo provider è particolarmente utile per testare ricette su Amazon Linux, che è disponibile solo sulle istanze Amazon EC2. Il provider vagrant-aws è gratuito, ma devi avere un account AWS e pagare per tutte le risorse AWS che utilizzi.

A questo punto, segui la [procedura dettagliata introduttiva](http://docs.vagrantup.com/v2/getting-started/index.html) di Vagrant, che descrive come installare Vagrant nella workstation e fornisce le nozioni di base su come utilizzare Vagrant. Tieni presente che gli esempi forniti in questo capitolo non utilizzano un repository Git e quindi puoi omettere questa parte della procedura guidata se lo desideri.

Test Kitchen

[Test Kitchen](http://kitchen.ci/) semplifica il processo di esecuzione e test dei libri di ricette in Vagrant. In pratica, quasi mai dovrai utilizzare Vagrant direttamente. Test Kitchen esegue la maggior parte delle attività comuni, tra cui:

- Avvio di un'istanza in Vagrant.
- Trasferimento di libri di ricette all'istanza.
- Esecuzione delle ricette del libro di ricette nell'istanza.
- Test delle ricette di un libro di ricette nell'istanza.
- Utilizzo di SSH per accedere all'istanza.

Invece di installare il pacchetto gem Test Kitchen direttamente, ti consigliamo di installare [Chef](https://downloads.chef.io/chef-dk/)  [DK.](https://downloads.chef.io/chef-dk/) Oltre allo stesso Chef, questo pacchetto include Test Kitchen, [Berkshelf](http://berkshelf.com/) e molti [ChefSpec](https://docs.chef.io/chefspec.html)altri strumenti utili.

A questo punto, ti consigliamo di seguire la [procedura guidata introduttiva](http://kitchen.ci/) di Test Kitchen, che fornisce le nozioni di base su come utilizzare Test Kitchen per eseguire e testare ricette.

#### **a** Note

Gli esempi inclusi in questo capitolo utilizzano Test Kitchen come pratico metodo di esecuzione di ricette. Se preferisci, puoi interrompere la procedura dettagliata introduttiva dopo aver completato la sezione relativa alla verifica manuale, che descrive tutto quello che devi sapere per gli esempi. Tuttavia, Test Kitchen è prevalentemente una piattaforma di test che supporta framework di test come [Bash Automated Test System \(BATS\)](https://github.com/sstephenson/bats). A un certo punto, dovrai completare la parte restante della procedura guidata per scoprire come utilizzare Test Kitchen per testare le ricette.

### <span id="page-986-0"></span>Nozioni di base sui libri di ricette

## **A** Important

AWS OpsWorks Stacksnon accetta più nuovi clienti. I clienti esistenti potranno utilizzare la OpsWorks console, l'API, la CLI e CloudFormation le risorse normalmente fino al 26 maggio 2024, momento in cui verranno interrotte. Per prepararti a questa transizione, ti consigliamo di trasferire i tuoi stack a il prima AWS Systems Manager possibile. Per ulteriori informazioni, consultare [AWS OpsWorks StacksDomande frequenti sulla fine del ciclo di vita](#page-283-0) e [Migrazione](#page-285-0)  [AWS OpsWorks Stacks delle applicazioni su AWS Systems Manager Application Manager.](#page-285-0)

I libri di ricette sono perfetti per eseguire un'ampia gamma di attività. Gli argomenti seguenti presuppongono che tu non abbia mai utilizzato Chef e descrivono come usare i libri di ricette per eseguire alcune operazioni comuni. Poiché Test Kitchen non supporta ancora Windows, gli esempi sono tutti destinati a Linux, con note che indicano come adattarli a Windows. Se non hai mai utilizzato Chef, ti consigliamo di seguire questi esempi anche se lavori con Windows. La maggior parte degli esempi inclusi in questo argomento può essere utilizzata su istanze Windows con alcune lievi modifiche (annotate negli esempi). Tutti gli esempi vengono eseguiti su una macchina virtuale, perciò non è necessario disporre di un computer Linux. Ti basta installare Vagrant e Test Kitchen sulla tua normale workstation.

### **a** Note

Se vuoi eseguire queste ricette su un'istanza di Windows, l'approccio più semplice è creare uno stack Windows ed eseguire le ricette su una delle istanze dello stack. Per ulteriori informazioni su come eseguire le ricette su un'istanza di Windows AWS OpsWorks Stacks, consulta [Esecuzione di una ricetta su un'istanza Windows.](#page-1043-0)

Prima di continuare, assicurati di aver installato Vagrant e Test Kitchen e di aver completato le rispettive procedure guidate sulle nozioni di base. Per ulteriori informazioni, consulta [Vagrant e Test](#page-984-0)  [Kitchen.](#page-984-0)

#### Argomenti

- [Struttura di una ricetta](#page-987-0)
- [Esempio 1: installazione di pacchetti](#page-992-0)
- [Esempio 2: gestione degli utenti](#page-995-0)
- **[Esempio 3: creazione di directory](#page-996-0)**
- [Esempio 4: aggiunta del controllo del flusso](#page-1000-0)
- [Esempio 5: utilizzo di attributi](#page-1005-0)
- [Esempio 6: creazione di file](#page-1009-0)
- [Esempio 7: esecuzione di comandi e script](#page-1015-0)
- [Esempio 8: gestione dei servizi](#page-1018-0)
- [Esempio 9: utilizzo delle istanze Amazon EC2](#page-1025-0)
- [Fasi successive](#page-1034-0)

### <span id="page-987-0"></span>Struttura di una ricetta

#### **A** Important

AWS OpsWorks Stacksnon accetta più nuovi clienti. I clienti esistenti potranno utilizzare la OpsWorks console, l'API, la CLI e CloudFormation le risorse normalmente fino al 26 maggio 2024, momento in cui verranno interrotte. Per prepararti a questa transizione, ti consigliamo di trasferire i tuoi stack a il prima AWS Systems Manager possibile. Per ulteriori informazioni, consultare [AWS OpsWorks StacksDomande frequenti sulla fine del ciclo di vita](#page-283-0) e [Migrazione](#page-285-0)  [AWS OpsWorks Stacks delle applicazioni su AWS Systems Manager Application Manager.](#page-285-0)

Un libro di ricette è principalmente un set di ricette, in grado di eseguire un'ampia gamma di attività su un'istanza. Per chiarire come funziona l'implementazione delle ricette, è utile guardare un semplice esempio. Di seguito è riportata la ricetta di configurazione per il livello [HAProxy](#page-1138-0) integrato. In questa fase soffermati solo sulla struttura generale, senza preoccuparti troppo dei dettagli, che saranno descritti nei successivi esempi.

```
package 'haproxy' do 
   action :install
end
if platform?('debian','ubuntu') 
   template '/etc/default/haproxy' do 
     source 'haproxy-default.erb' 
     owner 'root'
```

```
 group 'root' 
     mode 0644 
   end
end
include_recipe 'haproxy::service'
service 'haproxy' do 
   action [:enable, :start]
end
template '/etc/haproxy/haproxy.cfg' do 
   source 'haproxy.cfg.erb' 
   owner 'root' 
   group 'root' 
   mode 0644 
   notifies :restart, "service[haproxy]"
end
```
### **a** Note

Per questo e altri esempi di utilizzo di ricette di lavoro e file correlati, consulta le [ricette](https://github.com/aws/opsworks-cookbooks) [integrate di AWS OpsWorks Stacks.](https://github.com/aws/opsworks-cookbooks)

L'esempio evidenzia gli elementi chiave della ricetta, che sono descritti nelle seguenti sezioni.

#### Argomenti

- [Risorse](#page-988-0)
- [Controllo di flusso](#page-991-0)
- [Ricette incluse](#page-991-1)

#### <span id="page-988-0"></span>Risorse

Le Ricette consistono in gran parte in un set di risorse Chef. Ognuna di esse specifica un particolare aspetto dello stato finale dell'istanza, ad esempio un pacchetto da installare o un servizio da avviare. L'esempio presenta quattro risorse:

• Una risorsa package, che rappresenta un pacchetto installato, in questo esempio un [server](http://haproxy.1wt.eu/) [HAProxy](http://haproxy.1wt.eu/).

- Una risorsa service, che rappresenta un servizio, in questo esempio il servizio HAProxy.
- Due risorse template, che rappresentano i file che devono essere creati da un modello specificato, in questo esempio due file di configurazione HAProxy.

Le risorse forniscono un modo dichiarativo per specificare l'istanza. In background, a ogni risorsa è associato un provider che esegue le attività necessarie, ad esempio l'installazione di pacchetti, la creazione e la configurazione di directory, l'avvio di servizi e così via. Se i dettagli dell'attività dipendono dallo specifico sistema operativo, la risorsa ha più provider e usa il tipo appropriato per il sistema. Ad esempio, su un sistema Red Hat Linux, il provider package utilizza yum per l'installazione di pacchetti. In un sistema Ubuntu Linux, il provider package utilizza apt-get.

Una risorsa come un blocco di codice Ruby viene implementata con il seguente formato generale.

```
resource_type "resource_name" do 
   attribute1 'value1' 
   attribute2 'value2' 
 ... 
   action :action_name
   notifies : action 'resource'
end
```
Gli elementi sono:

#### Tipo di risorsa

(Obbligatorio) L'esempio include tre tipi di risorse: package, service e template.

#### Nome risorsa

(Obbligatorio) Il nome identifica la particolare risorsa e talvolta viene usato come valore di default per uno degli attributi. Nell'esempio, package rappresenta una risorsa di pacchetto denominata haproxy e la prima risorsa template rappresenta un file di configurazione denominato /etc/ default/haproxy.

### **Attributes**

(Facoltativo) Gli attributi specificano la configurazione delle risorse e variano in base al tipo di risorsa e alla sua configurazione.

• Le risorse template dell'esempio definiscono esplicitamente una serie di attributi che specifica l'origine del file creato nonché il proprietario, il gruppo e la modalità.

• Le risorse package e service esempio non definiscono in modo esplicito alcun attributo.

Il nome della risorsa in genere è il valore di default per un attributo obbligatorio ed è talvolta tutto ciò che è necessario. Ad esempio, il nome della risorsa è il valore di default per l'attributo package della risorsa package\_name, che è l'unico attributo obbligatorio.

Ci sono anche alcuni attributi specializzati, denominati attributi di protezione, che specificano quando il provider di risorse deve eseguire un'azione. Ad esempio, l'attributo only\_if indica al provider di risorse di eseguire un'azione solo se viene soddisfatta una condizione specificata. La ricetta HAProxy non utilizza gli attributi di protezione, che vengono però impiegati in molti degli esempi seguenti.

### Operazioni e notifiche

(Facoltativo) Azioni e notifiche specificano quali attività deve eseguire il provider.

• action indica al provider di eseguire un'operazione specifica, ad esempio un'installazione o una creazione.

Ogni risorsa dispone di un set di operazioni che dipendono da quella particolare risorsa, una delle quali è l'operazione predefinita. Nell'esempio, l'operazione della risorsa package è install, che indica al provider di installare il pacchetto. La prima risorsa template non include alcun elemento action, perciò il provider esegue l'operazione predefinita create.

• notifies indica un altro provider della risorsa di eseguire un'operazione, ma solo se lo stato della risorsa è stato modificato.

notifies viene in genere utilizzato con risorse quali template e file per eseguire attività come il riavvio di un servizio dopo la modifica di un file di configurazione. Le risorse non prevedono notifiche di default. Per le notifica, la risorsa deve avere un elemento notifies esplicito. Nella ricetta HAProxy, la seconda risorsa template notifica alla risorsa haproxy service di riavviare il servizio HAProxy se il file di configurazione associato è stato modificato.

Le risorse talvolta dipendono dal sistema operativo.

• Alcune risorse possono essere utilizzate solo su sistemi Linux o Windows.

Ad esempio, [package](https://docs.chef.io/chef/resources.html#package) installa pacchetti sui sistemi Linux e [windows\\_package](https://docs.chef.io/chef/resources.html#windows-package) installa pacchetti sui sistemi Windows.

• Alcune risorse possono essere utilizzate con qualsiasi sistema operativo, ma dispongono di attributi specifici per un determinato sistema.

Ad esempio, la risorsa [file](https://docs.chef.io/chef/resources.html#file) può essere utilizzata sia su sistemi Linux che Windows, ma dispone di set di attributi separati per la configurazione delle autorizzazioni.

Per le descrizioni delle risorse standard, inclusi gli attributi, le operazioni e le notifiche disponibili per ciascuna risorsa, consulta la pagina relativa alle [informazioni su risorse e provider.](https://docs.chef.io/resource.html)

### <span id="page-991-0"></span>Controllo di flusso

Poiché le ricette sono applicazioni Ruby, è possibile utilizzare le strutture di controllo di Ruby per integrare il controllo del flusso in una ricetta. Ad esempio, è possibile usare logica condizionale di Ruby per far sì che la ricetta si comporti in modo diverso su sistemi differenti. La ricetta HAProxy include un blocco if che utilizza una risorsa template per creare un file di configurazione, ma solo se la ricetta è in esecuzione su un sistema Debian o Ubuntu.

È comune anche lo scenario che prevede l'uso di un loop per eseguire una risorsa più volte con diverse impostazioni di attributo. Ad esempio, è possibile creare un set di directory utilizzando un loop per eseguire una risorsa directory più volte con diversi nomi di directory.

### **a** Note

Se non hai familiarità con Ruby, consulta l'articolo sulle [nozioni di base su Ruby per Chef](https://docs.chef.io/just_enough_ruby_for_chef.html), che illustra le informazioni necessarie per la maggior parte delle ricette.

### <span id="page-991-1"></span>Ricette incluse

include\_recipe include altre ricette nel codice per permetterti di suddividere in moduli le ricette e riutilizzare lo stesso codice in più ricette. Quando esegui la ricetta host, Chef sostituisce ciascun elemento include recipe con il codice della ricetta specificato prima di eseguire la ricetta host. Puoi identificare una ricetta inclusa utilizzando la sintassi standard cookbook\_name::recipe\_name di Chef, dove recipe\_name omette l'estensione .rb. L'esempio include una sola ricetta, haproxy::service, che rappresenta il servizio HAProxy.

### **a** Note

Se utilizzi include recipe in ricette in esecuzione su Chef 11.10 e versioni successive per includere una ricetta da un altro libro di ricette, devi utilizzare un'istruzione depends per dichiarare la dipendenza nel file metadata.rb del libro di ricette. Per ulteriori informazioni, consulta [Implementazione delle ricette: Chef 11.10](#page-711-0).

<span id="page-992-0"></span>Esempio 1: installazione di pacchetti

### **A** Important

AWS OpsWorks Stacksnon accetta più nuovi clienti. I clienti esistenti potranno utilizzare la OpsWorks console, l'API, la CLI e CloudFormation le risorse normalmente fino al 26 maggio 2024, momento in cui verranno interrotte. Per prepararti a questa transizione, ti consigliamo di trasferire i tuoi stack a il prima AWS Systems Manager possibile. Per ulteriori informazioni, consultare [AWS OpsWorks StacksDomande frequenti sulla fine del ciclo di vita](#page-283-0) e [Migrazione](#page-285-0)  [AWS OpsWorks Stacks delle applicazioni su AWS Systems Manager Application Manager.](#page-285-0)

L'installazione di un pacchetto è uno dei casi d'uso più comuni per le ricette e può essere molto semplice, a seconda del pacchetto. Ad esempio, la seguente ricetta installa Git su un sistema Linux.

```
package 'git' do 
   action :install
end
```
La risorsa [package](https://docs.chef.io/chef/resources.html#package) gestisce l'installazione di pacchetti. Per questo esempio, non è necessario specificare attributi. Il nome della risorsa è il valore di default per l'attributo package\_name che identifica il pacchetto. L'operazione install indica al provider di installare il pacchetto. È possibile rendere il codice ancora più semplice saltando install; è l'operazione predefinita della risorsa package. Quando esegui la ricetta, Chef usa il provider appropriato per installare il pacchetto. Nel sistema Ubuntu che utilizzerai per l'esempio, il provider installa Git chiamando apt-get.

### **a** Note

L'installazione di software su un sistema Windows richiede una procedura diversa. Per ulteriori informazioni, consulta [Installazione di software Windows.](#page-1106-0)

Per utilizzare Test Kitchen per eseguire questa ricetta in Vagrant, devi prima impostare un libro di ricette e inizializzare e configurare Test Kitchen. Quanto segue è relativo a un sistema Linux, ma la procedura è essenzialmente simile per i sistemi Windows e Macintosh. Inizia aprendo una finestra del terminale, perché tutti gli esempi in questo capitolo utilizzano strumenti a riga di comando.

Per preparare il libro di ricette

- 1. Nella directory principale, creare una sottodirectory denominata opsworks\_cookbooks, che conterrà tutti i libri di ricette per questo capitolo. Creare quindi una sottodirectory per questo libro di ricette denominata installpkg e accedervi.
- 2. In installpkg, creare un file denominato metadata.rb che contiene il codice seguente.

name "installpkg" version "0.1.0"

Per semplicità, gli esempi in questo capitolo specificano solo il nome e la versione del libro di ricette, ma metadata.rb può contenere un'ampia gamma di metadati del libro di ricette. Per ulteriori informazioni, consulta l'articolo sulle [informazioni sui metadati dei libri di ricette](http://docs.chef.io/cookbook_repo.html#about-cookbook-metadata).

### **a** Note

Assicurati di creare metadata.rb prima di inizializzare Test Kitchen, perché utilizza i dati per creare il file di configurazione di default.

- 3. In installpkg, eseguire kitchen init, che inizializza Test Kitchen e installa il driver Vagrant di default.
- 4. Il comando kitchen init crea un file di configurazione YAML in installpkg denominato .kitchen.yml. Aprire il file nell'editor di testo preferito. Il file .kitchen.yml include una sezione platforms che specifica su quali sistemi eseguire le ricette. Test Kitchen crea un'istanza ed esegue le ricette specificate su ciascuna piattaforma.

### **a** Note

Per impostazione predefinita, Test Kitchen esegue le ricette una piattaforma alla volta. Aggiungendo un argomento -p a qualsiasi comando che crea un'istanza, Test Kitchen eseguirà le ricette su ogni piattaforma, in parallelo.

Una singola piattaforma è sufficiente per questo esempio, quindi modificare .kitchen.yml per rimuovere la piattaforma centos-6.4. Il file .kitchen.yml dovrebbe ora apparire così:

```
---
driver: 
   name: vagrant
provisioner: 
   name: chef_solo
platforms: 
   - name: ubuntu-12.04
suites: 
   - name: default 
     run_list: 
       - recipe[installpkg::default] 
     attributes:
```
Test Kitchen esegue solo le ricette incluse nell'elenco di esecuzione .kitchen.yml. È possibile identificare le ricette utilizzando il formato [*cookbook\_name*::*recipe\_name*], dove *nome\_ricetta* omette l'estensione .rb. Inizialmente, l'elenco di esecuzione .kitchen.yml contiene la ricetta predefinita del libro di ricette, installpkg::default. Questa è la ricetta da implementare, perciò non è necessario modificare l'elenco di esecuzione.

5. Crea una sottodirectory di installpkg denominata recipes.

Se un libro di cucina contiene ricette, la maggior parte di esse, devono trovarsi nella sottodirectory. recipes

È ora possibile aggiungere la ricetta al libro di ricette e utilizzare Test Kitchen per eseguirla su un'istanza.

#### Per eseguire la ricetta

1. Creare un file denominato default.rb che contenga il codice di esempio dell'installazione Git tratto dall'inizio della sezione e salvarlo nella sottodirectory recipes.

- 2. Nella directory installpkg, eseguire kitchen converge. Questo comando avvia una nuova istanza di Ubuntu in Vagrant, copia i tuoi libri di cucina nell'istanza e avvia un'esecuzione di Chef per eseguire le ricette nell'elenco di esecuzione. .kitchen.yml
- 3. Per verificare che la ricetta sia riuscita, eseguire kitchen login, che apre una connessione SSH all'istanza. Quindi eseguire git --version per verificare la corretta installazione di Git. Per tornare alla workstation, eseguire exit.
- 4. Al termine dell'operazione, eseguire kitchen destroy per chiudere l'istanza. L'esempio successivo utilizza un altro libro di ricette.

Questo esempio è un buon inizio, ma è molto semplice. L'installazione di altri pacchetti può risultare più complicata e richiedere l'esecuzione di una o più delle seguenti operazioni:

- Creare e configurare un utente.
- Creare una o più directory per dati, log e così via.
- Installare uno o più file di configurazione.
- Specificare nomi del pacchetto o valori degli attributi diversi per differenti sistemi operativi.
- Avviare un servizio e quindi riavviarlo in base alle esigenze.

Gli esempi seguenti descrivono come agire in questi casi e alcune altre utili operazioni.

<span id="page-995-0"></span>Esempio 2: gestione degli utenti

#### **A** Important

AWS OpsWorks Stacksnon accetta più nuovi clienti. I clienti esistenti potranno utilizzare la OpsWorks console, l'API, la CLI e CloudFormation le risorse normalmente fino al 26 maggio 2024, momento in cui verranno interrotte. Per prepararti a questa transizione, ti consigliamo di trasferire i tuoi stack a il prima AWS Systems Manager possibile. Per ulteriori informazioni, consultare [AWS OpsWorks StacksDomande frequenti sulla fine del ciclo di vita](#page-283-0) e [Migrazione](#page-285-0)  [AWS OpsWorks Stacks delle applicazioni su AWS Systems Manager Application Manager.](#page-285-0)

Un'altra semplice attività è la gestione degli utenti su un'istanza. La seguente ricetta aggiunge un nuovo utente a un'istanza di Linux.

```
user "myuser" do 
   home "/home/newuser" 
   shell "/bin/bash"
end
```
È possibile utilizzare una risorsa [utente](https://docs.chef.io/chef/resources.html#user) per gestire gli utenti sia su sistemi Linux che Windows, anche se alcuni attributi si applicano a un solo sistema. L'esempio crea un utente denominato myuser e specifica directory principale e shell personali. Non vi sono operazioni specificate, perciò la risorsa utilizza l'operazione di default create. È possibile aggiungere attributi a user per specificare una serie di altre impostazioni, ad esempio la password o l'ID gruppo. È inoltre possibile utilizzare user per operazioni correlate alle gestione degli utenti, ad esempio per modificare le impostazioni utente o eliminare gli utenti. Per ulteriori informazioni, consulta la sezione relativa alla risorsa [user](https://docs.chef.io/chef/resources.html#user).

#### Per eseguire la ricetta

- 1. Creare una directory in opsworks\_cookbooks denominata newuser e accedervi.
- 2. Creare un file metadata.rb che contiene il codice seguente e salvarlo in newuser.

name "newuser" version "0.1.0"

- 3. Inizializzare e configurare Test Kitchen come descritto in [Esempio 1: installazione di pacchetti,](#page-992-0) quindi aggiungere una directory recipes all'interno della directory newuser.
- 4. Aggiungere il file default.rb con la ricetta di esempio alla directory recipes del libro di ricette.
- 5. Eseguire kitchen converge per eseguire la ricetta.
- 6. Usare kitchen login per accedere all'istanza e verificare l'esistenza del nuovo utente eseguendo cat /etc/passwd. L'utente myuser deve trovarsi in fondo al file.

<span id="page-996-0"></span>Esempio 3: creazione di directory

### **A** Important

AWS OpsWorks Stacksnon accetta più nuovi clienti. I clienti esistenti potranno utilizzare la OpsWorks console, l'API, la CLI e CloudFormation le risorse normalmente fino al 26 maggio 2024, momento in cui verranno interrotte. Per prepararti a questa transizione, ti consigliamo di trasferire i tuoi stack a il prima AWS Systems Manager possibile. Per ulteriori informazioni,

# consultare [AWS OpsWorks StacksDomande frequenti sulla fine del ciclo di vita](#page-283-0) e [Migrazione](#page-285-0)  [AWS OpsWorks Stacks delle applicazioni su AWS Systems Manager Application Manager.](#page-285-0)

Quando installi un pacchetto su un'istanza, spesso devi creare alcuni file di configurazione e inserirli nella directory appropriata. Tuttavia, tali directory potrebbero non esistere ancora. È inoltre possibile che sia necessario creare directory per dati, file di log e così via. Ad esempio, per prima cosa avvii il sistema Ubuntu che usi per la maggior parte degli esempi, la /srv directory non ha sottodirectory. Se stai installando un server delle applicazioni, è probabile che tu voglia una directory /srv/www/ e forse alcune sottodirectory per file di dati, log e così via. La ricetta seguente crea /srv/www/ su un'istanza.

```
directory "/srv/www/" do 
   mode 0755 
   owner 'root' 
   group 'root' 
   action :create
end
```
Una risorsa [directory](https://docs.chef.io/chef/resources.html#directory) serve a creare e configurare directory su sistemi Linux e Windows, anche se alcuni attributi vengono utilizzati in modo diverso. Il nome della risorsa è il valore di default per l'attributo path della risorsa, perciò l'esempio crea /srv/www/ e ne specifica le proprietà mode, owner e group.

Per eseguire la ricetta

- 1. Creare una directory in opsworks\_cookbooks denominata createdir e aprirla.
- 2. Inizializzare e configurare Test Kitchen come descritto in [Esempio 1: installazione di pacchetti,](#page-992-0) quindi aggiungere una directory recipes all'interno di createdir.
- 3. Aggiungere un file default.rb con il codice della ricetta alla sottodirectory recipes del libro di ricette.
- 4. Eseguire kitchen converge per eseguire la ricetta.
- 5. Eseguire kitchen login, individuare /srv e verificare che includa una sottodirectory www.
- 6. Eseguire exit per tornare alla workstation, ma lasciare l'istanza in esecuzione.

### **a** Note

Per creare una directory relativa alla directory principale dell'istanza, utilizzare #{ENV['HOME']} per rappresentare la directory principale. Ad esempio, quanto segue crea la directory ~/shared.

```
directory "#{ENV['HOME']}/shared" do 
   ...
end
```
Supponiamo di voler creare una directory nidificata più profondamente, ad esempio /srv/www/ shared. È possibile modificare la ricetta precedente come segue.

```
directory "/srv/www/shared" do 
   mode 0755 
   owner 'root' 
   group 'root' 
   action :create
end
```
Per eseguire la ricetta

- 1. Sostituire il codice in default.rb con la ricetta precedente.
- 2. Eseguire kitchen converge nella directory createdir.
- 3. Per verificare che la directory sia stata effettivamente creata, eseguire kitchen login, individuare /srv/www e verificare che contenga una sottodirectory shared.
- 4. Eseguire kitchen destroy per arrestare l'istanza.

Noterai che il comando kitchen converge è stato eseguito molto più velocemente. Questo perché l'istanza è già in esecuzione, quindi non è necessario avviare l'istanza, installare Chef e così via. Test Kitchen si limita a copiare il libro di ricette aggiornato nell'istanza e avvia un'esecuzione Chef.

Ora esegui nuovamente kitchen converge, che esegue la ricetta su una nuova istanza. Verrà visualizzato un risultato analogo al seguente.

Chef Client failed. 0 resources updated in 1.908125788 seconds [2014-06-20T20:54:26+00:00] ERROR: directory[/srv/www/shared] (createdir::default line 1) had an error: Chef::Exceptions::EnclosingDirectoryDoesNotExist: Parent directory / srv/www does not exist, cannot create /srv/www/shared [2014-06-20T20:54:26+00:00] FATAL: Chef::Exceptions::ChildConvergeError: Chef run process exited unsuccessfully (exit code 1) >>>>>> Converge failed on instance <default-ubuntu-1204>. >>>>>> Please see .kitchen/logs/default-ubuntu-1204.log for more details >>>>>> ------Exception------- >>>>>> Class: Kitchen::ActionFailed >>>>>> Message: SSH exited (1) for command: [sudo -E chef-solo --config /tmp/kitchen/ solo.rb --json-attributes /tmp/kitchen/dna.json --log\_level info] >>>>>> ----------------------

Che cos'è successo? Il problema è che, per impostazione predefinita, una risorsa directory può creare una sola directory alla volta, non una serie di directory. La ricetta ha funzionato in precedenza perché la prima ricetta eseguita sull'istanza aveva già creato /srv/www, perciò con la creazione di / srv/www/shared è stata creata una sola sottodirectory.

**a** Note

Quando esegui kitchen converge, verifica se stai eseguendo le ricette su un'istanza nuova o esistente, perché potresti ottenere risultati differenti.

Per creare una serie di sottodirectory, aggiungi un attributo recursive a directory e impostalo su true. La ricetta seguente crea /srv/www/shared direttamente su un'istanza pulita.

```
directory "/srv/www/shared" do 
   mode 0755 
   owner 'root' 
   group 'root' 
   recursive true 
   action :create
end
```
### <span id="page-1000-0"></span>Esempio 4: aggiunta del controllo del flusso

#### **A** Important

AWS OpsWorks Stacksnon accetta più nuovi clienti. I clienti esistenti potranno utilizzare la OpsWorks console, l'API, la CLI e CloudFormation le risorse normalmente fino al 26 maggio 2024, momento in cui verranno interrotte. Per prepararti a questa transizione, ti consigliamo di trasferire i tuoi stack a il prima AWS Systems Manager possibile. Per ulteriori informazioni, consultare [AWS OpsWorks StacksDomande frequenti sulla fine del ciclo di vita](#page-283-0) e [Migrazione](#page-285-0)  [AWS OpsWorks Stacks delle applicazioni su AWS Systems Manager Application Manager.](#page-285-0)

Alcune ricette sono solo una serie di risorse Chef. In questo caso, all'esecuzione, la ricetta esegue semplicemente ciascuno dei provider di risorse in sequenza. Tuttavia, spesso è utile avere un percorso di esecuzione più sofisticato. Di seguito sono elencati due scenari comuni:

- Una ricetta deve eseguire la stessa risorsa più volte con diverse impostazioni di attributo.
- Vanno utilizzate diverse impostazioni di attributo su differenti sistemi operativi.

È possibile affrontare situazioni come queste incorporando strutture di controllo di Ruby nella ricetta. Questa sezione spiega come modificare la ricetta da [Esempio 3: creazione di directory](#page-996-0) per affrontare entrambi gli scenari.

#### Argomenti

- [Iterazione](#page-1000-1)
- [Logica condizionale](#page-1002-0)

#### <span id="page-1000-1"></span>Iterazione

In [Esempio 3: creazione di directory](#page-996-0) è stato illustrato come utilizzare una risorsa directory per creare una directory o serie di directory. Tuttavia, supponiamo di voler creare due diverse directory, /srv/www/config e /srv/www/shared. È possibile implementare una risorsa di directory separata per ciascuna directory, ma questo approccio può rivelarsi complesso se intendi creare molte directory. La seguente ricetta mostra un modo più semplice di gestire l'attività.

```
[ "/srv/www/config", "/srv/www/shared" ].each do |path| 
  directory path do
```

```
 mode 0755 
      owner 'root' 
      group 'root' 
      recursive true 
      action :create 
   end
end
```
Invece di utilizzare una risorsa di directory separata per ciascuna sottodirectory, la ricetta utilizza una raccolta di stringa che contiene i percorsi delle sottodirectory. Il metodo each di Ruby esegue la risorsa una volta per ciascun elemento della raccolta, a partire dal primo. Il valore dell'elemento è rappresentato nella risorsa dalla variabile path, che in questo caso rappresenta il percorso di directory. È possibile adattare questo esempio con semplicità per creare un qualsiasi numero di sottodirectory.

Per eseguire la ricetta

- 1. Rimanere nella directory createdir; tale libro di ricette sarà utilizzato per i prossimi esempi.
- 2. Se non è già stato fatto, avviare kitchen destroy per iniziare con un'istanza pulita.
- 3. Sostituire il codice in default.rb con l'esempio ed eseguire kitchen converge.
- 4. Accedere all'istanza; la directory appena creata sarà disponibile in /srv.

È possibile utilizzare una tabella hash per specificare due valori per ogni iterazione. La seguente ricetta crea /srv/www/config e /srv/www/shared, ognuna con una modalità diversa.

```
\{ "/srv/www/config" => 0644, "/srv/www/shared" => 0755 }.each do |path, mode_value|
   directory path do 
     mode mode_value 
     owner 'root' 
     group 'root' 
     recursive true 
     action :create 
   end
end
```
#### Per eseguire la ricetta

1. Se non è già stato fatto, avviare kitchen destroy per iniziare con un'istanza pulita.

- 2. Sostituire il codice in default.rb con l'esempio ed eseguire kitchen converge.
- 3. Accedere all'istanza; la directory appena creata sarà disponibile in /srv con le modalità specificate.

### **a** Note

AWS OpsWorksLe ricette Stacks utilizzano comunemente questo approccio per estrarre valori dalla [configurazione dello stack e dalla distribuzione JSON](#page-974-0), che è fondamentalmente una tabella hash di grandi dimensioni, e inserirli in una risorsa. Per vedere un esempio, consulta [Ricette di ditribuzione.](#page-961-0)

### <span id="page-1002-0"></span>Logica condizionale

È anche possibile usare la logica condizionale di Ruby per creare più rami di esecuzione. La seguente ricetta utilizza la logica if-elsif-else per estendere l'esempio precedente in modo da creare una sottodirectory denominata /srv/www/shared, ma solo su sistemi Ubuntu e Debian. Per tutti gli altri sistemi, registra un messaggio di errore che viene visualizzato nell'output di Test Kitchen.

```
if platform?("debian", "ubuntu") 
   directory "/srv/www/shared" do 
     mode 0755 
     owner 'root' 
     group 'root' 
     recursive true 
     action :create 
   end
else 
   log "Unsupported system"
end
```
Per eseguire la ricetta di esempio

- 1. Se l'istanza è ancora attiva, eseguire kitchen destroy per chiuderla.
- 2. Sostituire il codice in default.rb con il codice di esempio.
- 3. Modificare .kitchen.yml per aggiungere un sistema CentOS 6.4 all'elenco delle piattaforme. La sezione platforms del file avrà adesso un aspetto simile al seguente.

```
...
platforms: 
   - name: ubuntu-12.04 
   - name: centos-6.4
...
```
4. Eseguire kitchen converge, che consente di creare un'istanza ed eseguire le ricette per ogni piattaforma in .kitchen.yml, in sequenza.

### **a** Note

Per convergere una sola istanza, aggiungere il nome dell'istanza come parametro. Ad esempio, per convergere la ricetta solo sulla piattaforma Ubuntu, eseguire kitchen converge default-ubuntu-1204. In caso di dimenticanza dei nomi della piattaforma, basta eseguire kitchen list.

Il messaggio di log dovrebbe essere visualizzato nella parte riservata a CentOS dell'output di Test Kitchen, che sarà simile alla seguente:

```
...
Converging 1 resources
Recipe: createdir::default
* log[Unsupported system] action write[2014-06-23T19:10:30+00:00] INFO: Processing 
  log[Unsupported system] action write (createdir::default line 12)
[2014-06-23T19:10:30+00:00] INFO: Unsupported system
```
[2014-06-23T19:10:30+00:00] INFO: Chef Run complete in 0.004972162 seconds

Ora puoi accedere alle istanze e verificare se le directory sono state create o meno. Tuttavia, non puoi eseguire semplicemente kitchen login ora. Devi specificare l'istanza aggiungendo il nome della piattaforma, ad esempio kitchen login default-ubuntu-1204 .

### **a** Note

Se un comando Test Kitchen richiede un nome di istanza, non è necessario digitare il nome completo. Test Kitchen considera il nome di un'istanza come espressione regolare di Ruby,

perciò serve solo un numero di caratteri sufficiente a fornire una corrispondenza univoca. Ad esempio, è possibile convergere la sola istanza Ubuntu eseguendo kitchen converge ub o accedendo all'istanza CentOS eseguendo kitchen login 64.

A questo punto probabilmente ti starai chiedendo come fa la ricetta a sapere su quale piattaforma è in esecuzione. Per ogni sessione, Chef esegue uno strumento chiamato [Ohai](https://docs.chef.io/ohai.html) che raccoglie i dati di sistema, tra cui la piattaforma, e li rappresenta come una serie di attributi in una struttura chiamata nodo oggetto. Il metodo platform? di Chef confronta i sistemi tra parentesi con il valore della piattaforma Ohai e restituisce true in caso di corrispondenza.

È possibile fare riferimento al valore di un attributo di nodo direttamente nel codice utilizzando node['*attribute\_name*']. Il valore della piattaforma, ad esempio, è rappresentato da node['platform']. È possibile, ad esempio, aver scritto l'esempio precedente come segue.

```
if node[:platform] == 'debian' or node[:platform] == 'ubuntu' 
   directory "/srv/www/shared" do 
     mode 0755 
     owner 'root' 
     group 'root' 
     recursive true 
     action :create 
   end
else 
   log "Unsupported system"
end
```
Un motivo comune per includere una logica condizionale in una ricetta si basa sul fatto che diverse famiglie Linux talvolta utilizzano nomi diversi per pacchetti, directory e così via. Ad esempio, il nome del pacchetto Apache è httpd sui sistemi CentOS e apache2 sui sistemi Ubuntu.

Se serve solo un'altra stringa per diversi sistemi, il metodo [value\\_for\\_platform](http://docs.chef.io/dsl_recipe.html#value-for-platform) di Chef è una soluzione più semplice rispetto a if-elsif-else. La seguente ricetta crea una directory /srv/ www/shared su sistemi CentOS, una directory /srv/www/data su sistemi Ubuntu e /srv/www/ config su tutti gli altri.

#### data\_dir = value\_for\_platform(

```
"centos" => { "default" => "/srv/www/shared" },
  "ubuntu" => \{ "default" => "/srv/www/data" \}, "default" => "/srv/www/config"
)
directory data_dir do 
   mode 0755 
   owner 'root' 
   group 'root' 
   recursive true 
   action :create
end
```
value for platform assegna il percorso appropriato a data dir e la risorsa directory utilizza tale valore per creare la directory.

Per eseguire la ricetta di esempio

- 1. Se l'istanza è ancora attiva, eseguire kitchen destroy per chiuderla.
- 2. Sostituire il codice in default.rb con il codice di esempio.
- 3. Esegui kitchen converge e quindi accedere a ogni istanza per verificare che siano presenti le directory appropriate.

<span id="page-1005-0"></span>Esempio 5: utilizzo di attributi

**A** Important

AWS OpsWorks Stacksnon accetta più nuovi clienti. I clienti esistenti potranno utilizzare la OpsWorks console, l'API, la CLI e CloudFormation le risorse normalmente fino al 26 maggio 2024, momento in cui verranno interrotte. Per prepararti a questa transizione, ti consigliamo di trasferire i tuoi stack a il prima AWS Systems Manager possibile. Per ulteriori informazioni, consultare [AWS OpsWorks StacksDomande frequenti sulla fine del ciclo di vita](#page-283-0) e [Migrazione](#page-285-0)  [AWS OpsWorks Stacks delle applicazioni su AWS Systems Manager Application Manager.](#page-285-0)

Le ricette nelle sezioni precedenti utilizzavano valori prefissati per tutto, tranne che per la piattaforma. Questo approccio può rivelarsi poco pratico se, ad esempio, vuoi utilizzare lo stesso valore in più ricette. Puoi definire i valori separatamente dalle ricette includendo un file attributo nel tuo libro di ricette.

Un file attributo è un'applicazione Ruby che assegna valori a uno o più attributi. deve trovarsi nella cartella attributes del libro di ricette. Chef incorpora gli attributi nell'oggetto nodo e qualsiasi ricetta può utilizzare i valori dell'attributo facendovi riferimento. Questo argomento spiega come modificare la ricetta da [Iterazione](#page-1000-1) per utilizzare gli attributi. Ecco la ricetta originale come riferimento.

```
[ "/srv/www/config", "/srv/www/shared" ].each do |path| 
   directory path do 
     mode 0755 
     owner 'root' 
     group 'root' 
     recursive true 
     action :create 
   end
end
```
Di seguito vengono determinati gli attributi per il nome della sottodirectory, la modalità, il proprietario e i valori di gruppo.

```
default['createdir']['shared_dir'] = 'shared'
default['createdir']['config_dir'] = 'config'
default['createdir']['mode'] = 0755
default['createdir']['owner'] = 'root'
default['createdir']['group'] = 'root'
```
Tieni presente quanto segue:

• Ogni definizione inizia con un tipo di attributo.

Se un attributo viene definito più di una volta, magari in file di attributi diversi, il tipo di attributo specifica la precedenza dell'attributo, che determina quale definizione è incorporata nell'oggetto nodo. Per ulteriori informazioni, consulta [Precedenza degli attributi.](#page-921-0) Tutte le definizioni in questo esempio hanno il tipo di attributo default, che è l'opzione più comune per questo scopo.

• Gli attributi hanno nomi nidificati.

L'oggetto nodo è fondamentalmente una tabella hash che può essere nidificata con profondità arbitraria, perciò i nomi di attributo possono essere nidificati ed è comune che lo siano. Questo file attributo segue una pratica standard, ovvero l'utilizzo di un nome nidificato con il nome del libro di ricette, createdir, come primo elemento.

L'utilizzo di createdir come primo elemento dell'attributo è dovuto al fatto che Chef, durante l'esecuzione di una sessione, incorpora gli attributi di ogni libro di ricette nell'oggetto nodo. Con AWS OpsWorks Stacks, l'oggetto nodo include un numero elevato di attributi dai [libri di ricette](https://github.com/aws/opsworks-cookbooks)  [integrati](https://github.com/aws/opsworks-cookbooks) in aggiunta a qualsiasi attributo definito dall'utente. Includere il nome del libro di ricette nel nome dell'attributo riduce il rischio di un conflitto di nomi con gli attributi di un altro libro di ricette, soprattutto se l'attributo ha un nome come port o user. Non assegnare a un attributo un nome del tipo [\[:apache2\]\[:user\]](#page-1259-0), ad esempio, a meno di voler sovrascrivere il valore di tale attributo. Per ulteriori informazioni, consulta [Utilizzo degli attributi personalizzati del libro di ricette.](#page-927-0)

L'esempio seguente mostra la ricetta originale con gli attributi invece che con i valori prefissati.

```
[ "/srv/www/#{node['createdir']['shared_dir']}", "/srv/www/#{node['createdir']
['config_dir']}" ].each do |path| 
   directory path do 
     mode node['createdir']['mode'] 
     owner node['createdir']['owner'] 
     group node['createdir']['group'] 
     recursive true 
     action :create 
   end
end
```
#### **a** Note

Se vuoi incorporare un valore attributo in una stringa, includilo fra #{}. Nell'esempio precedente, #{node['createdir']['shared\_dir']} aggiunge "shared" a "/srv/www/".

### Per eseguire la ricetta

- 1. Eseguire kitchen destroy per iniziare con un'istanza pulita.
- 2. Sostituire il codice in recipes/default.rb con l'esempio della ricetta precedente.
- 3. Creare una sottodirectory di createdir denominata attributes e aggiungere un file con nome default.rb che contiene le definizioni degli attributi.
- 4. Modificare .kitchen.yml per rimuovere CentOS dall'elenco delle piattaforme.
- 5. Eseguire kitchen converge, effettuare l'accesso all'istanza e verificare la presenza di /srv/ www/shared e /srv/www/config.
## **a** Note

Con AWS OpsWorks Stacks, definire i valori come attributi offre un ulteriore vantaggio; è possibile utilizzare un [JSON personalizzato](#page-498-0) per sovrascrivere tali valori per stack o persino per distribuzione. Questa possibilità può essere utile per molti scopi, ad esempio:

• È possibile personalizzare il comportamento delle ricette, ad esempio le impostazioni di configurazione o i nomi utente, senza dover modificare il libro di ricette.

È possibile, ad esempio, utilizzare lo stesso libro di ricette per diversi stack e utilizzare un JSON personalizzato per specificare le impostazioni di configurazione chiave per un determinato stack. Questo consente di risparmiare il tempo e il lavoro necessari per modificare il libro di ricette o utilizzare un diverso libro di ricette per ogni stack.

• Non inserire informazioni potenzialmente riservate, ad esempio le password del database, nel repository del libro di ricette.

Puoi utilizzare un attributo per definire un valore di default e quindi utilizzare JSON personalizzati per sovrascrivere quel valore con quello reale.

Per ulteriori informazioni sull'utilizzo di JSON personalizzati per sovrascrivere gli attributi, consulta [Sostituzione degli attributi.](#page-919-0)

Il file attributo è denominato default.rb perché è un'applicazione Ruby, anche se semplice. Ciò significa che è possibile, ad esempio, utilizzare la logica condizionale per specificare valori degli attributi in base al sistema operativo. In [Logica condizionale,](#page-1002-0) hai specificato nella ricetta un nome di sottodirectory diverso per differenti famiglie Linux. Un file attributo, invece, ti consente di inserire la logica condizionale nel file attributo stesso.

Il seguenti file attributo impiega value\_for\_platform per specificare un valore di attributo ['shared\_dir'] diverso a seconda del sistema operativo. Per altre condizioni, puoi usare la logica if-elsif-else di Ruby o un'istruzione case.

```
data_dir = value_for_platform( 
  "centos" => { "default" => "shared" },
  "ubuntu" => \{ "default" => "data" \}, "default" => "user_data"
)
```

```
default['createdir']['shared_dir'] = data_dir
default['createdir']['config_dir'] = "config"
default['createdir']['mode'] = 0755
default['createdir']['owner'] = 'root'
default['createdir']['group'] = 'root'
```
Per eseguire la ricetta

- 1. Eseguire kitchen destroy per iniziare con un'istanza nuova.
- 2. Sostituire il codice in attributes/default.rb con l'esempio precedente.
- 3. Modificare .kitchen.yml per aggiungere una piattaforma CentOS alla sezione delle piattaforme, come descritto in [Logica condizionale.](#page-1002-0)
- 4. Eseguire kitchen converge e quindi effettuare l'accesso alle istanze per verificare la presenza delle directory.

Al termine dell'operazione, eseguire kitchen destroy per terminare l'istanza. L'esempio successivo utilizza un nuovo libro di ricette.

Esempio 6: creazione di file

### **A** Important

AWS OpsWorks Stacksnon accetta più nuovi clienti. I clienti esistenti potranno utilizzare la OpsWorks console, l'API, la CLI e CloudFormation le risorse normalmente fino al 26 maggio 2024, momento in cui verranno interrotte. Per prepararti a questa transizione, ti consigliamo di trasferire i tuoi stack a il prima AWS Systems Manager possibile. Per ulteriori informazioni, consultare [AWS OpsWorks StacksDomande frequenti sulla fine del ciclo di vita](#page-283-0) e [Migrazione](#page-285-0)  [AWS OpsWorks Stacks delle applicazioni su AWS Systems Manager Application Manager.](#page-285-0)

Dopo aver creato le directory, spesso è necessario aggiungervi file di configurazione, file di dati e così via. Questo argomento mostra due modi per installare i file su un'istanza.

Argomenti

- [Installazione di un file da un libro di ricette](#page-1010-0)
- [Creazione di un file da un modello](#page-1012-0)

<span id="page-1010-0"></span>Installazione di un file da un libro di ricette

Il modo più semplice di installare un file su un'istanza è utilizzando una risorsa [cookbook\\_file](https://docs.chef.io/chef/resources.html#cookbook-file), che copia un file dal libro di ricette a un percorso specificato sull'istanza, per sistemi sia Linux che Windows. Questo esempio estende la ricetta da [Esempio 3: creazione di directory](#page-996-0) per aggiungere un file di dati /srv/www/shared dopo la creazione della directory. Ecco la ricetta originale come riferimento.

```
directory "/srv/www/shared" do 
   mode 0755 
   owner 'root' 
   group 'root' 
   recursive true 
   action :create
end
```
Per configurare il libro di ricette

- 1. Nella directory opsworks\_cookbooks, creare una directory denominata createfile e aprirla.
- 2. Aggiungere un file metadata.rb a createfile con il contenuto seguente.

```
name "createfile"
version "0.1.0"
```
- 3. Inizializzare e configurare Test Kitchen come descritto in [Esempio 1: installazione di pacchetti,](#page-992-0) quindi rimuovere CentOS dall'elenco platforms.
- 4. Aggiungere la sottodirectory recipes a createfile.

Il file da installare contiene i seguenti dati JSON.

```
{ 
   "my_name" : "myname", 
   "your_name" : "yourname", 
   "a_number" : 42, 
   "a_boolean" : true
}
```
### Per configurare il file di dati

1. Aggiungere la sottodirectory files a createfile e la sottodirectory default a files. Qualsiasi file installato con cookbook\_file deve trovarsi in una sottodirectory di files, come files/default in questo esempio.

## **a** Note

Per specificare diversi file per sistemi differenti, è possibile inserire ogni file specifico in una sottocartella denominata secondo il sistema, ad esempio files/ubuntu. La risorsa cookbook\_file copia l'appropriato file specifico per il sistema, se esistente, altrimenti utilizza il file default. Per ulteriori informazioni, consulta [cookbook\\_file.](https://docs.chef.io/chef/resources.html#cookbook-file)

2. Creare un file denominato example\_data.json con il JSON dell'esempio precedente e aggiungerlo a files/default.

La seguente ricetta copia example\_data.json in un percorso specificato.

```
directory "/srv/www/shared" do 
   mode 0755 
   owner 'root' 
   group 'root' 
   recursive true 
   action :create
end
cookbook_file "/srv/www/shared/example_data.json" do 
   source "example_data.json" 
   mode 0644 
   action :create_if_missing
end
```
Dopo che la risorsa della directory crea /srv/www/shared, la risorsa cookbook\_file copia example\_data.json in tale directory e imposta anche l'utente, il gruppo e la modalità del file.

## **a** Note

La risorsa cookbook\_file introduce una nuova operazione: create\_if\_missing. È inoltre possibile utilizzare un'operazione create, che però sovrascrive un file esistente.

Se non si desidera sovrascrivere nulla, utilizzare create if missing, che installa example\_data.json solo se non è già esistente.

### Per eseguire la ricetta

- 1. Eseguire kitchen destroy per iniziare con un'istanza nuova.
- 2. Creare un file default.rb che contiene la ricetta precedente e salvarlo in recipes.
- 3. Eseguire kitchen converge, quindi accedere all'istanza per verificare che /srv/www/ shared contenga example\_data.json.

## <span id="page-1012-0"></span>Creazione di un file da un modello

La risorsa cookbook file è utile per alcuni scopi, ma si limita a installare qualsiasi file presente nel libro di ricette. Una risorsa [template](https://docs.chef.io/chef/resources.html#template) offre un modo più flessibile di installare un file su un'istanza di Windows o Linux tramite creazione dinamica da un modello. È quindi possibile determinare i dettagli del contenuto del file in fase di runtime e apportare modifiche in base alle esigenze. Ad esempio, potresti volere che un file di configurazione abbia una determinata impostazione all'avvio dell'istanza per poi modificare l'impostazione in seguito all'aggiunta di altre istanze allo stack.

Questo esempio modifica il libro di ricette createfile perché sia utilizzata una risorsa template per installare una versione di example\_data.json leggermente modificata.

Ecco come apparirà il file installato.

```
{ 
   "my_name" : "myname", 
   "your_name" : "yourname", 
   "a_number" : 42, 
   "a_boolean" : true, 
   "a_string" : "some string", 
   "platform" : "ubuntu"
}
```
Le risorse del modello sono in genere utilizzate in combinazione con i file attributo, quindi l'esempio ne utilizza uno per definire i seguenti valori.

```
default['createfile']['my_name'] = 'myname'
default['createfile']['your_name'] = 'yourname'
default['createfile']['install_file'] = true
```
Per configurare il libro di ricette

- 1. Eliminare la directory createfile del libro di ricette files e il relativo contenuto.
- 2. Aggiungere la sottodirectory attributes a createfile e aggiungere a default.rb il file attributes che contiene le definizioni degli attributi precedenti.

Un modello è un file .erb che è fondamentalmente una copia del file finale, con alcuni dei contenuti rappresentati da segnaposti. Quando la risorsa template crea il file, copia i contenuti del modello nel file specificato e sovrascrive i segnaposto con i relativi valori assegnati. Ecco il modello per example data.json.

```
{ 
   "my_name" : "<%= node['createfile']['my_name'] %>", 
   "your_name" : "<%= node['createfile']['your_name'] %>", 
   "a_number" : 42, 
   "a_boolean" : <%= @a_boolean_var %>, 
  "a_string" : "<%= @a_string_var %>",
   "platform" : "<%= node['platform'] %>"
}
```
I valori <%=...%> sono i segnaposto.

• <%=node[...]%> rappresenta un nodo valore attributo.

In questo esempio, il valore "your\_name" è un segnaposto che rappresenta uno dei valori attributo del file attributo del libro di ricette.

• <%=@...%> rappresenta il valore di una variabile definita nella risorsa del modello, come illustreremo più avanti.

## Per creare il file del modello

1. Aggiungere la sottodirectory templates al libro di ricette createfile e la sottodirectory default a templates.

# **a** Note

La directory templates funziona in modo analogo alla directory files. È possibile inserire modelli specifici per il sistema in una sottodirectory, ad esempio ubuntu, con nome assegnato a seconda del sistema. La risorsa template usa l'appropriato modello specifico per il sistema, se esistente, altrimenti utilizza il modello default.

2. Creare un file denominato example\_data.json.erb e salvarlo nella directory templates/ default. Il nome del modello è arbitrario, ma è in genere si crea aggiungendo .erb al nome del file, incluse le estensioni.

La seguente ricetta utilizza una risorsa template per creare /srv/www/shared/ example\_data.json.

```
directory "/srv/www/shared" do 
   mode 0755 
   owner 'root' 
   group 'root' 
   recursive true 
   action :create
end
template "/srv/www/shared/example_data.json" do 
   source "example_data.json.erb" 
   mode 0644 
   variables( 
     :a_boolean_var => true, 
     :a_string_var => "some string" 
  \lambda only_if {node['createfile']['install_file']}
end
```
La risorsa template crea example\_data.json da un modello e lo installa in /srv/www/shared.

- Il nome del modello, /srv/www/shared/example\_data.json, specifica il percorso e il nome del file installato.
- L'attributo source specifica il modello utilizzato per creare il file.
- L'attributo mode specifica la modalità di installazione del file.

• La risorsa definisce due variabili: a boolean var e a string var.

Quando la risorsa crea example\_data.json, sovrascrive la variabile segnaposto del modello con i valori corrispondenti della risorsa.

• L'attributo di only\_ifprotezione indica alla risorsa di creare il file solo se ['createfile'] ['install\_file'] è impostato su true.

Per eseguire la ricetta

- 1. Eseguire kitchen destroy per iniziare con un'istanza nuova.
- 2. Sostituire il codice in recipes/default.rb con l'esempio precedente.
- 3. Eseguire kitchen converge, quindi effettuare l'accesso all'istanza per verificare che il file sia presente in /srv/www/shared con i contenuti corretti.

Al termine dell'operazione, eseguire kitchen destroy per chiudere l'istanza. La sezione successiva utilizza un nuovo libro di ricette.

Esempio 7: esecuzione di comandi e script

## **A** Important

AWS OpsWorks Stacksnon accetta più nuovi clienti. I clienti esistenti potranno utilizzare la OpsWorks console, l'API, la CLI e CloudFormation le risorse normalmente fino al 26 maggio 2024, momento in cui verranno interrotte. Per prepararti a questa transizione, ti consigliamo di trasferire i tuoi stack a il prima AWS Systems Manager possibile. Per ulteriori informazioni, consultare [AWS OpsWorks StacksDomande frequenti sulla fine del ciclo di vita](#page-283-0) e [Migrazione](#page-285-0)  [AWS OpsWorks Stacks delle applicazioni su AWS Systems Manager Application Manager.](#page-285-0)

Le risorse di Chef possono gestire un'ampia gamma di attività su un'istanza, ma talvolta è preferibile usare un comando shell o uno script. Ad esempio, se hai già script che utilizzi per eseguire determinate attività, sarà più semplice continuare a utilizzar questi ultimi, piuttosto che implementare un nuovo codice. Questa sezione illustra come eseguire comandi o script in un'istanza.

### Argomenti

- [Esecuzione di comandi](#page-1016-0)
- [Esecuzione di script](#page-1017-0)

### <span id="page-1016-0"></span>Esecuzione di comandi

La risorsa [script](https://docs.chef.io/chef/resources.html#script) esegue uno o più comandi. Supporta gli interpreti di comandi csh, bash, Perl, Python e Ruby, quindi può essere utilizzato sia su sistemi Linux che Windows, purché vi sia installato l'opportuno interprete. Questo argomento illustra come eseguire un semplice comando bash su un'istanza Linux. Chef supporta anche le risorse [powershell\\_script](https://docs.chef.io/chef/resources.html#powershell-script) e [batch](https://docs.chef.io/chef/resources.html#batch) per l'esecuzione di script su Windows. Per ulteriori informazioni, consulta [Esecuzione di uno PowerShell script di Windows.](#page-1049-0)

Per iniziare

- 1. Nella directory opsworks\_cookbooks, creare una directory denominata script e aprirla.
- 2. Aggiungere un file metadata.rb a script con il contenuto seguente.

```
name "script"
version "0.1.0"
```
- 3. Inizializzare e configurare Test Kitchen come descritto in [Esempio 1: installazione di pacchetti,](#page-992-0) quindi rimuovere CentOS dall'elenco platforms.
- 4. In script, creare una directory denominata recipes.

È possibile eseguire comandi utilizzando la stessa risorsa script, ma Chef supporta anche un set di versioni della risorsa specifico per interprete di comandi; tali versioni vengono denominate a seconda dell'interprete. La seguente ricetta utilizza una risorsa [bash](https://docs.chef.io/chef/resources.html#bash) per eseguire un semplice script bash.

```
bash "install_something" do 
   user "root" 
   cwd "/tmp" 
   code <<-EOH 
     touch somefile 
   EOH 
   not_if do 
     File.exists?("/tmp/somefile") 
   end
end
```
La risorsa bash è configurata come segue.

• Utilizza l'operazione di default, run, che esegue i comandi nel blocco code.

Questo esempio contiene un solo comando, touch somefilema un blocco code può contenere più comandi.

- L'attributo user specifica l'utente che esegue il comando.
- L'attributo cwd specifica la directory di lavoro.

Per questo esempio, touch crea un file nella directory /tmp.

• L'attributo di protezione not if indica alla risorsa di non eseguire alcuna operazione se il file è già esistente.

### Per eseguire la ricetta

- 1. Creare un file default.rb che contiene il codice di esempio precedente e salvarlo in recipes.
- 2. Eseguire kitchen converge, quindi accedere all'istanza per verificare che il file sia presente in /tmp.

### <span id="page-1017-0"></span>Esecuzione di script

La risorsa script è pratica, soprattutto se hai bisogno di eseguire solo uno o due comandi; spesso è però preferibile archiviare lo script in un file ed eseguire il file stesso. La risorsa [execute](https://docs.chef.io/chef/resources.html#execute) esegue uno specifico file eseguibile, inclusi i file di script, in Linux o Windows. Questo argomento modifica il libro di ricette script dell'esempio precedente per usare execute al fine di eseguire un semplice script shell. È possibile estendere facilmente l'esempio a script più complessi o ad altri tipi di file eseguibile.

Per configurare il file script

- 1. Aggiungere la sottodirectory files a script e la sottodirectory default a files.
- 2. Creare un file denominato touchfile che contenga quando segue e aggiungerlo a files/ default. In questo esempio viene utilizzata una comune riga di interpretazione Bash, ma puoi sostituire l'interprete con quello più adatto al tuo ambiente shell, se necessario.

#!/usr/bin/env bash touch somefile

Il file script può contenere un numero qualsiasi di comandi. Per comodità, questo script di esempio include un solo comando touch.

### La seguente ricetta esegue lo script.

```
cookbook_file "/tmp/touchfile" do 
   source "touchfile" 
   mode 0755
end
execute "touchfile" do 
   user "root" 
   cwd "/tmp" 
   command "./touchfile"
end
```
La risorsa cookbook\_file copia il file script su /tmp e imposta la modalità per rendere il file eseguibile. La risorsa execute esegue quindi il file come indicato di seguito:

- L'attributo user specifica l'utente del comando (root in questo esempio).
- L'attributo cwd specifica la directory di lavoro (/tmp in questo esempio).
- L'attributo command specifica lo script da eseguire (touchfile in questo esempio), che si trova nella directory di lavoro.

#### Per eseguire la ricetta

- 1. Sostituire il codice in recipes/default.rb con l'esempio precedente.
- 2. Eseguire kitchen converge, quindi effettuare l'accesso all'istanza per verificare che /tmp ora contenga il file script, con la modalità impostata su 0755, e somefile.

Al termine dell'operazione, eseguire kitchen destroy per chiudere l'istanza. La sezione successiva utilizza un nuovo libro di ricette.

Esempio 8: gestione dei servizi

## **A** Important

AWS OpsWorks Stacksnon accetta più nuovi clienti. I clienti esistenti potranno utilizzare la OpsWorks console, l'API, la CLI e CloudFormation le risorse normalmente fino al 26 maggio 2024, momento in cui verranno interrotte. Per prepararti a questa transizione, ti consigliamo

di trasferire i tuoi stack a il prima AWS Systems Manager possibile. Per ulteriori informazioni, consultare [AWS OpsWorks StacksDomande frequenti sulla fine del ciclo di vita](#page-283-0) e [Migrazione](#page-285-0)  [AWS OpsWorks Stacks delle applicazioni su AWS Systems Manager Application Manager.](#page-285-0)

I pacchetti, ad esempio i server delle applicazioni, in genere hanno associato un servizio che deve essere avviato, arrestato, riavviato e così via. Ad esempio, è necessario avviare il servizio Tomcat dopo l'installazione del pacchetto o dopo il termine del processo di avvio dell'istanza e riavviare il servizio a ogni modifica del file di configurazione. In questo argomento vengono illustrati i concetti di base per la gestione di un servizio su un'istanza Linux, utilizzando un server delle applicazioni Tomcat come esempio. La risorsa service funziona quasi nello stesso modo sulle istanze Windows, anche se vi sono alcune differenze nei dettagli. Per ulteriori informazioni, consulta [service](https://docs.chef.io/chef/resources.html#service).

### **a** Note

L'esempio prevede un'installazione minima di Tomcat, quanto basta per illustrare le procedure fondamentali per l'utilizzo di una risorsa service. Per un esempio di come implementare ricette per un server Tomcat più funzionale, consulta [Creazione di un livello](#page-940-0) [server Tomcat personalizzato](#page-940-0).

## Argomenti

- [Definizione e avvio di un servizio](#page-1019-0)
- [Utilizzo di notifies per avviare o riavviare un servizio](#page-1022-0)

### <span id="page-1019-0"></span>Definizione e avvio di un servizio

Questa sezione mostra i concetti di base per definire e avviare un servizio.

#### Per iniziare

- 1. Nella directory opsworks\_cookbooks, creare una directory denominata tomcat e aprirla.
- 2. Aggiungere un file metadata.rb a tomcat con il contenuto seguente.

```
name "tomcat"
version "0.1.0"
```
- 3. Inizializzare e configurare Test Kitchen come descritto in [Esempio 1: installazione di pacchetti,](#page-992-0) quindi rimuovere CentOS dall'elenco platforms.
- 4. Aggiungere la sottodirectory recipes a tomcat.

La gestione del servizio avviene tramite una risorsa [service](https://docs.chef.io/chef/resources.html#service). La seguente ricetta di default installa Tomcat e avvia il servizio.

```
execute "install_updates" do 
   command "apt-get update"
end
package "tomcat7" do 
     action :install
end
include_recipe 'tomcat::service'
service 'tomcat' do 
   action :start
end
```
La ricetta effettua le seguenti operazioni:

• La risorsa execute esegue apt-get update per installare gli aggiornamenti correnti del sistema.

Per l'istanza di Ubuntu utilizzata in questo esempio, è necessario installare gli aggiornamenti prima di installare Tomcat. Altri sistemi possono avere requisiti diversi.

- La risorsa package installa Tomcat 7.
- La ricetta tomcat::service inclusa definisce il servizio e verrà discussa più avanti.
- La risorsa service avvia il servizio Tomcat.

È anche possibile usare questa risorsa per l'esecuzione di altri comandi, ad esempio per interrompere e riavviare il servizio.

L'esempio seguente illustra la ricetta tomcat::service.

```
service 'tomcat' do 
   service_name "tomcat7" 
   supports :restart => true, :reload => false, :status => true 
   action :nothing
end
```
Questa ricetta crea la definizione del servizio Tomcat come segue:

• Il nome della risorsa, tomcat, viene utilizzato da altre ricette per fare riferimento al servizio.

Ad esempio, default.rb fa riferimento a tomcat per avviare il servizio.

• La risorsa service\_name specifica il nome del servizio.

Nell'elenco dei servizi per l'istanza, il servizio Tomcat sarà denominato tomcat7.

- supports specifica come Chef gestisce i comandi restart, reload e status del servizio.
	- true indica che Chef può utilizzare lo script init o un altro provider di servizi per eseguire il comando.
	- false indica che Chef deve tentare di eseguire il comando con altri mezzi.

Osserva che action è impostato su :nothing, che indica alla risorsa di non eseguire alcuna operazione. La risorsa service supporta azioni quali start e restart. Tuttavia, questo libro di ricette segue una pratica standard: l'utilizzo della definizione di un servizio che non richiede alcun intervento con avvio o riavvio del servizio altrove. Ogni ricetta che avvia o riavvia un servizio deve prima definirlo, perciò l'approccio più semplice è indicare in una ricetta separata la definizione del servizio e includerla in altre ricette in base alle esigenze.

## **a** Note

Per semplicità, la ricetta di default per questo esempio utilizza una risorsa service per avviare il servizio dopo aver eseguito la definizione del servizio. Un'implementazione di produzione in genere avvia o riavvia un servizio utilizzando notifies, come illustrato più avanti.

#### Per eseguire la ricetta

1. Creare un file default.rb che contiene l'esempio di ricetta predefinita e salvarlo in recipes.

- 2. Creare un file service.rb che contiene l'esempio di definizione del servizio e salvarlo in recipes.
- 3. Eseguire kitchen converge, quindi effettuare l'accesso all'istanza ed eseguire il comando seguente per verificare che il servizio sia in esecuzione.

sudo service tomcat7 status

#### **a** Note

Se service.rb era in esecuzione separatamente da default.rb, è necessario modificare .kitchen.yml per aggiungere tomcat::service all'elenco di esecuzione. Tuttavia, quando si include una ricetta, il relativo codice viene incorporato nella ricetta padre prima che la ricetta viene eseguita. service.rb è quindi fondamentalmente una parte di default.rb e non richiede un elenco di esecuzione separato.

<span id="page-1022-0"></span>Utilizzo di notifies per avviare o riavviare un servizio

Di solito, le implementazioni di produzione non utilizzano service per avviare o riavviare un servizio. Al contrario, aggiungono notifies a una qualsiasi delle diverse risorse. Ad esempio, se vuoi riavviare il servizio dopo la modifica di un file di configurazione, includi notifies nella risorsa template associata. L'utilizzo di notifies presenta i seguenti vantaggi rispetto all'utilizzo di una risorsa service per il riavvio esplicito del servizio.

- L'elemento notifies riavvia il servizio solo se il file di configurazione associato è stato modificato, eliminando ogni rischio di riavvii superflui del servizio.
- Chef riavvia il servizio al massimo una volta al termine di ogni sessione, indipendentemente dal numero di notifies contenuti nell'esecuzione.

Ad esempio, un'esecuzione Chef può includere più risorse di modelli, ciascuna delle quali modifica un file di configurazione differente e richiede il riavvio del servizio se il file è stato modificato. Tuttavia, in genere è preferibile riavviare il servizio solo una volta, alla fine dell'esecuzione Chef. In caso contrario, può succedere che si tenti di riavviare un servizio non ancora completamente operativo da un riavvio precedente, il che può causare errori.

In questo esempio viene modificato tomcat::default per includere una risorsa template che utilizza notifies per riavviare il servizio. Un esempio realistico potrebbe utilizzare una risorsa template che crea una versione personalizzata di uno dei file di configurazione Tomcat, che sono però alquanto lunghi e complessi. Per semplicità, l'esempio usa soltanto la risorsa template da [Creazione di un file da un modello](#page-1012-0). Non ha niente a che fare con Tomcat, ma consente di illustrare in modo semplice come utilizzare notifies. Per un esempio che illustri come utilizzare i modelli per creare file di configurazione Tomcat, consulta [Ricette di impostazione.](#page-945-0)

Per configurare il libro di ricette

- 1. Aggiungere la sottodirectory templates a tomcat e la sottodirectory default a templates.
- 2. Copiare il modello example\_data.json.erb dal libro di ricette createfile nella directory templates/default.
- 3. Aggiungere la sottodirectory attributes a tomcat.
- 4. Copiare il file attributo default.rb dal libro di ricette createfile nella directory attributes.

La sequente ricetta utilizza notifies per riavviare il servizio Tomcat.

```
execute "install_updates" do 
   command "apt-get update"
end
package "tomcat7" do 
     action :install
end
include_recipe 'tomcat::service'
service 'tomcat' do 
   action :enable
end
directory "/srv/www/shared" do 
   mode 0755 
   owner 'root' 
   group 'root' 
   recursive true 
   action :create
```

```
end
template "/srv/www/shared/example_data.json" do 
   source "example_data.json.erb" 
   mode 0644 
   variables( 
     :a_boolean_var => true, 
     :a_string_var => "some string" 
  \lambda only_if {node['createfile']['install_file']} 
   notifies :restart, resources(:service => 'tomcat')
end
```
L'esempio unisce la ricetta di [Creazione di un file da un modello](#page-1012-0) e la ricetta della sezione precedente, con due modifiche rilevanti:

• La risorsa service è ancora presente, ma con uno scopo leggermente diverso.

L'operazione :enable abilita il servizio Tomcat all'avvio.

• La risorsa template ora include notifies, che riavvia il servizio Tomcat se example\_data.json è stato modificato.

Questo garantisce che il servizio venga avviato quando alla prima installazione di Tomcat e riavviato dopo ogni modifica alla configurazione.

Per eseguire la ricetta

- 1. Eseguire kitchen destroy per iniziare con un'istanza pulita.
- 2. Sostituire il codice in default.rb con l'esempio precedente.
- 3. Eseguire kitchen converge, quindi accedere all'istanza e verificare che il servizio sia in esecuzione.

**a** Note

Se si desidera riavviare un servizio ma la ricetta non include una risorsa, ad esempio template che supporta notifies, è possibile utilizzare una risorsa fittizia execute. Ad esempio

```
execute 'trigger tomcat service restart' do 
   command 'bin/true' 
   notifies :restart, resources(:service => 'tomcat')
end
```
La risorsa execute deve avere un attributo command, anche se viene utilizzata solo come modo per eseguire notifies. Questo esempio aggira quel requisito eseguendo /bin/ true, un comando shell che restituisce semplicemente un codice di riuscita.

Esempio 9: utilizzo delle istanze Amazon EC2

## **A** Important

AWS OpsWorks Stacksnon accetta più nuovi clienti. I clienti esistenti potranno utilizzare la OpsWorks console, l'API, la CLI e CloudFormation le risorse normalmente fino al 26 maggio 2024, momento in cui verranno interrotte. Per prepararti a questa transizione, ti consigliamo di trasferire i tuoi stack a il prima AWS Systems Manager possibile. Per ulteriori informazioni, consultare [AWS OpsWorks StacksDomande frequenti sulla fine del ciclo di vita](#page-283-0) e [Migrazione](#page-285-0)  [AWS OpsWorks Stacks delle applicazioni su AWS Systems Manager Application Manager.](#page-285-0)

Fino a questo punto, hai eseguito istanze localmente in. VirtualBox Sebbene sia semplice e veloce, prima o poi vorrai testare le tue ricette su un'istanza Amazon EC2. In particolare, se desideri eseguire ricette su Amazon Linux, è disponibile solo su Amazon EC2. Puoi utilizzare un sistema simile come CentOS per l'implementazione e i test preliminari, ma l'unico modo per testare completamente le tue ricette su Amazon Linux è con un'istanza Amazon EC2.

Questo argomento mostra come eseguire ricette su un'istanza Amazon EC2. Utilizzerai Test Kitchen e Vagrant come nelle sezioni precedenti, con due differenze:

- Il driver è [kitchen-ec2](https://rubygems.org/gems/kitchen-ec2) invece di Vagrant.
- Il .kitchen.yml file del ricettario deve essere configurato con le informazioni necessarie per avviare l'istanza Amazon EC2.

## **a** Note

In alternativa, è possibile utilizzare il plug-in Vagrant vagrant-aws. Par maggiori informazioni, consulta la pagina sul [provider AWS Vagrant](https://github.com/mitchellh/vagrant-aws).

Avrai bisogno delle credenziali AWS per creare un'istanza Amazon EC2. Se non hai già un account AWS, puoi crearne uno procedendo come segue.

Registrarsi per creare un Account AWS

Se non disponi di un Account AWS, completa la procedura seguente per crearne uno.

Per registrarsi a un Account AWS

- 1. Apri la pagina all'indirizzo [https://portal.aws.amazon.com/billing/signup.](https://portal.aws.amazon.com/billing/signup)
- 2. Segui le istruzioni online.

Nel corso della procedura di registrazione riceverai una telefonata, durante la quale sarà necessario inserire un codice di verifica attraverso la tastiera del telefono.

Durante la registrazione di un Account AWS, viene creato un Utente root dell'account AWS. L'utente root dispone dell'accesso a tutte le risorse e tutti i Servizi AWSnell'account. Come best practice di sicurezza, [assegna l'accesso amministrativo a un utente amministrativo](https://docs.aws.amazon.com/singlesignon/latest/userguide/getting-started.html) e utilizza solo l'utente root per eseguire [attività che richiedono l'accesso di un utente root.](https://docs.aws.amazon.com/accounts/latest/reference/root-user-tasks.html)

Al termine del processo di registrazione, riceverai un'e-mail di conferma da AWS. È possibile visualizzare l'attività corrente dell'account e gestire l'account in qualsiasi momento accedendo all'indirizzo <https://aws.amazon.com/> e selezionando Il mio account.

### Creazione di un utente amministratore

Dopo aver effettuato la registrazione di un Account AWS, proteggi Utente root dell'account AWS, abilita AWS IAM Identity Center e crea un utente amministratore in modo da non utilizzare l'utente root per le attività quotidiane.

Protezione dell'Utente root dell'account AWS

1. Accedi alla [AWS Management Console](https://console.aws.amazon.com/) come proprietario dell'account scegliendo Utente root e immettendo l'indirizzo email del Account AWS. Nella pagina successiva, inserisci la password.

Per informazioni sull'accesso utilizzando un utente root, consulta la pagina [Accesso come utente](https://docs.aws.amazon.com/signin/latest/userguide/console-sign-in-tutorials.html#introduction-to-root-user-sign-in-tutorial)  [root](https://docs.aws.amazon.com/signin/latest/userguide/console-sign-in-tutorials.html#introduction-to-root-user-sign-in-tutorial) della Guida per l'utente di Accedi ad AWS.

2. Abilita l'autenticazione a più fattori (MFA) per l'utente root.

Per ricevere istruzioni, consulta [Abilitazione di un dispositivo MFA virtuale per l'utente root](https://docs.aws.amazon.com/IAM/latest/UserGuide/enable-virt-mfa-for-root.html)  [dell'Account AWS \(console\)](https://docs.aws.amazon.com/IAM/latest/UserGuide/enable-virt-mfa-for-root.html) nella Guida per l'utente IAM.

Creazione di un utente amministratore

1. Abilita Centro identità IAM.

Per istruzioni, consulta [Abilitazione di AWS IAM Identity Center](https://docs.aws.amazon.com/singlesignon/latest/userguide/get-set-up-for-idc.html) nella Guida per l'utente di AWS IAM Identity Center.

2. In Centro identità IAM, assegna l'accesso amministrativo a un utente amministratore.

Per un tutorial sull'utilizzo di IAM Identity Center directory come origine di identità, consulta [Configure user access with the default IAM Identity Center directory](https://docs.aws.amazon.com/singlesignon/latest/userguide/quick-start-default-idc.html) nella Guida per l'utente di AWS IAM Identity Center.

Accesso come utente amministratore

• Per accedere con l'utente IAM Identity Center, utilizza l'URL di accesso che è stato inviato al tuo indirizzo e-mail quando hai creato l'utente IAM Identity Center.

Per informazioni sull'accesso utilizzando un utente IAM Identity Center, consulta [Accedere al](https://docs.aws.amazon.com/signin/latest/userguide/iam-id-center-sign-in-tutorial.html)  [portale di accesso AWS](https://docs.aws.amazon.com/signin/latest/userguide/iam-id-center-sign-in-tutorial.html) nella Guida per l'utente Accedi ad AWS.

È necessario [creare un utente IAM](https://docs.aws.amazon.com/IAM/latest/UserGuide/id_users_create.html) con le autorizzazioni per accedere ad Amazon EC2 e salvare le chiavi di accesso e segrete dell'utente in una posizione sicura sulla workstation. Test Kitchen utilizzerà le credenziali per creare l'istanza. Il modo migliore per fornire le credenziali a Test Kitchen è assegnare le chiavi alle seguenti variabili di ambiente nella workstation.

## **A** Warning

Gli utenti IAM dispongono di credenziali a lungo termine, il che rappresenta un rischio per la sicurezza. Per contribuire a mitigare questo rischio, ti consigliamo di fornire a questi utenti

solo le autorizzazioni necessarie per eseguire l'attività e di rimuoverli quando non sono più necessari.

- AWS\_ACCESS\_KEY la chiave di accesso dell'utente, che avrà un aspetto simile a AKIAIOSFODNN7EXAMPLE.
- AWS SECRET KEY la chiave segreta del tuo utente, che sarà simile a WJALRXUTNFemi/ K7MDeng/CYEXAMPLEKEY. bPxRfi

Grazie a questo approccio, si riducono le possibilità di compromettere accidentalmente l'account aziendale, ad esempio caricando un progetto contenente le credenziali in un repository pubblico.

Per configurare il libro di ricette

1. Per usare il driver kitchen-ec2, è necessario disporre del pacchetto ruby-dev installato nel sistema. L'esempio seguente mostra come usare il comando aptitude per installare il pacchetto su un sistema Ubuntu.

sudo aptitude install ruby1.9.1-dev

2. Il driver kitchen-ec2 è un pacchetto gem, che è possibile installare come segue:

gem install kitchen-ec2

A seconda della workstation, questo comando può richiedere sudo oppure è possibile anche utilizzare un gestore di ambiente Ruby come [RVM.](https://rvm.io/) Questa procedura è stata testata con versione 0.8.0 del driver kitchen-ec2, ma sono disponibili versioni più recenti. Per installare una [versione specifica,](https://rubygems.org/gems/kitchen-ec2/versions) eseguire gem install kitchen-ec2 -v <*version number*>.

3. È necessario specificare una coppia di chiavi SSH Amazon EC2 che Test Kitchen può utilizzare per connettersi all'istanza. Se non disponi di una coppia di chiavi Amazon EC2, consulta [Amazon](https://docs.aws.amazon.com/AWSEC2/latest/UserGuide/ec2-key-pairs.html)  [EC2 Key](https://docs.aws.amazon.com/AWSEC2/latest/UserGuide/ec2-key-pairs.html) Pairs per informazioni su come crearne una. La coppia di chiavi deve appartenere alla stessa regione AWS dell'istanza. L'esempio utilizza US West (California settentrionale).

Dopo aver selezionato una coppia di chiavi, creare una sottodirectory di opsworks\_cookbooks denominata ec2\_keys e copiare il file della chiave privata della coppia di chiavi (.pem) in tale sottodirectory. La chiave privata è stata inserita in ec2\_keys solo per comodità per semplificare il codice, ma può trovarsi ovunque sul tuo sistema.

- 4. Creare una sottodirectory di opsworks cookbooks denominata createdir-ec2 e accedervi.
- 5. Aggiungere un file metadata.rb a createdir-ec2 con il contenuto seguente.

```
name "createdir-ec2"
version "0.1.0"
```
- 6. Inizializzare Test Kitchen, come descritto in [Esempio 1: installazione di pacchetti.](#page-992-0) La sezione seguente descrive come eseguire la configurazione. kitchen. yml, che è molto più complicata per le istanze Amazon EC2.
- 7. Aggiungere la sottodirectory recipes a createdir-ec2.

Configurazione di .kitchen.yml per Amazon EC2

La configurazione viene .kitchen.yml effettuata con le informazioni necessarie al kitchen-ec2 driver per avviare un'istanza Amazon EC2 configurata in modo appropriato. Di seguito è riportato un esempio di .kitchen.yml file per un'istanza Amazon Linux nella regione Stati Uniti occidentali (California settentrionale).

```
driver: 
   name: ec2 
   aws_ssh_key_id: US-East1 
   region: us-west-1 
   availability_zone: us-west-1c 
   require_chef_omnibus: true 
   security_group_ids: sg........
   subnet_id: subnet-.........
   associate_public_ip: true 
   interface: dns
provisioner: 
   name: chef_solo
platforms: 
   -name: amazon 
   driver: 
     image_id: ami-xxxxxxxx
   transport: 
     username: ec2-user 
     ssh_key: ../ec2_keys/US-East1.pem
```

```
suites: 
   - name: default 
     run_list: 
        - recipe[createdir-ec2::default] 
     attributes:
```
È possibile utilizzare le impostazioni di default per le sezioni provisioner e suites, ma vanno modificate le impostazioni predefinite driver e platforms. Questo esempio utilizza un elenco minimo di impostazioni e accetta i valori di default per il resto. Per un elenco completo delle impostazioni di kitchen-ec2, consulta la pagina relativa a [Kitchen:: EC2: driver Test Kitchen per](https://github.com/test-kitchen/kitchen-ec2) [Amazon EC2.](https://github.com/test-kitchen/kitchen-ec2)

L'esempio seguente imposta i seguenti attributi driver. presupponendo che le chiavi segrete e di accesso dell'utente siano state assegnate alle variabili di ambiente standard, come descritto in precedenza. Il driver utilizza tali chiavi per impostazione predefinita. In alternativa, è necessario specificare le chiavi aggiungendo aws\_access\_key\_id e aws\_secret\_access\_key agli attributi driver, impostati sui valori chiave appropriati.

#### nome

(Obbligatorio) Questo attributo deve essere impostato su ec2.

#### aws ssh key id

(Obbligatorio) Il nome della coppia di chiavi SSH di Amazon EC2, denominato US-East1 in questo esempio.

#### transport.ssh\_key

(Obbligatorio) Il file della chiave privata  $(.pem)$  per la chiave specificata per aws\_ssh\_key\_id. Per questo esempio, il file è denominato US-East1.pem e si trova nella directory ../ opsworks/ec2\_keys.

#### Regione

(Obbligatorio) La regione AWS dell'istanza. L'esempio utilizza US West (California settentrionale), che è rappresentato da). us-west-1

#### availability\_zone

(Facoltativo) La zona di disponibilità dell'istanza. Se ometti questa impostazione, Test Kitchen utilizza una zona di disponibilità predefinita per la regione specificata, che corrisponde uswest-1b agli Stati Uniti occidentali (California settentrionale). Tuttavia, la zona di default potrebbe non essere disponibile per un determinato account. In tal caso, è necessario specificare una zona di disponibilità. In questa circostanza, l'account utilizzato per preparare gli esempi non supporta us-west-1b, per questo l'esempio specifica in modo esplicito us-west-1c.

### require chef omnibus

Se è impostata su true, questa impostazione garantisce che il programma di installazione omnibus venga utilizzato per installare chef-client su tutte le istanze della piattaforma.

## security\_group\_ids

(Facoltativo) Un elenco di ID gruppo di sicurezza da applicare all'istanza. Questa impostazione applica il gruppo di sicurezza default all'istanza. Assicurati che le regole in ingresso del gruppo di sicurezza consentano connessioni SSH, altrimenti Test Kitchen non sarà in grado di comunicare con l'istanza. Se utilizzi il gruppo di sicurezza default, potrebbe essere necessario modificarlo di conseguenza. Per ulteriori informazioni, consulta [Gruppi di sicurezza Amazon EC2.](https://docs.aws.amazon.com/AWSEC2/latest/UserGuide/using-network-security.html) subnet id

L'ID della sottorete di destinazione per l'istanza, se applicabile.

### associate public ip

Puoi fare in modo che Amazon EC2 associ un indirizzo IP pubblico all'istanza se desideri poter accedere all'istanza da Internet.

### interface

Il tipo di configurazione del nome host utilizzato per accedere all'istanza. I valori validi sono dns, public, private o private\_dns. Se non specifichi un valore per questo attributo, kitchenec2 imposta la configurazione del nome host nell'ordine seguente. Se ometti questo attributo, il tipo di configurazione non viene impostato.

- 1. Nome DNS
- 2. Indirizzo IP pubblico
- 3. Indirizzo IP privato
- 4. Nome DNS privato

## **A** Important

Anziché utilizzare le credenziali del tuo account per le chiavi di accesso e segrete, dovresti creare un utente e fornire tali credenziali a Test Kitchen. Per ulteriori informazioni, consulta [Best practice per la gestione delle chiavi di accesso AWS.](https://docs.aws.amazon.com/general/latest/gr/aws-access-keys-best-practices.html)

Fai attenzione a non inserirlo .kitchen.yml in un luogo accessibile al pubblico, ad esempio caricandolo su un repository pubblico GitHub o su Bitbucket. Questo espone le tue credenziali e può compromettere la sicurezza del tuo account.

Il driver kitchen-ec2 fornisce supporto di default per le seguenti piattaforme:

- ubuntu-10.04
- ubuntu-12.04
- ubuntu-12.10
- ubuntu-13.04
- ubuntu-13.10
- ubuntu-14.04
- centos-6.4
- debian-7.1.0
- windows-2012r2
- windows-2008r2

Se vuoi utilizzare una o più di queste piattaforme, aggiungi i nomi appropriati a platforms. Il driver kitchen-ec2 seleziona automaticamente un'AMI adeguata e genera un nome utente SSH. Puoi usare altre piattaforme, questo esempio utilizza Amazon Linux, ma devi specificare esplicitamente i seguenti attributi. platforms

#### nome

Il nome della piattaforma. Questo esempio usa Amazon Linux, perciò name è impostato su amazon.

#### driver

Gli attributi driver, che includono quanto segue:

- image\_id— L'AMI della piattaforma, che deve appartenere alla regione specificata. L'esempio utilizza ami-ed8e9284 un'AMI Amazon Linux della regione Stati Uniti occidentali (California settentrionale).
- transport.username— Il nome utente SSH che Test Kitchen utilizzerà per comunicare con l'istanza.

Usa ec2-user per Amazon Linux. Altre AMI possono avere diversi nomi utente.

Sostituisci il codice in .kitchen.yml con l'esempio, quindi assegna valori appropriati agli attributi specifici dell'account, ad esempio aws\_access\_key\_id.

Esecuzione della ricetta

In questo esempio viene utilizzata la ricetta contenuta in [Iterazione](#page-1000-0).

Per eseguire la ricetta

1. Creare un file denominato default.rb con il seguente codice e salvarlo nella cartella recipes del libro di ricette.

```
directory "/srv/www/shared" do 
   mode 0755 
   owner 'root' 
   group 'root' 
   recursive true 
   action :create
end
```
- 2. Eseguire kitchen converge per eseguire la ricetta. Tieni presente che il completamento di questo comando richiederà più tempo rispetto agli esempi precedenti a causa del tempo necessario per avviare e inizializzare un'istanza Amazon EC2.
- 3. Vai alla [console Amazon EC2,](https://console.aws.amazon.com/ec2/) seleziona la regione Stati Uniti occidentali (California settentrionale) e fai clic su Istanze nel riquadro di navigazione. La nuova istanza sarà visualizzata nell'elenco.
- 4. Esegui kitchen login per accedere all'istanza, proprio come hai fatto per le istanze in esecuzione. VirtualBox Le directory appena create saranno disponibili in /srv. È inoltre possibile utilizzare il client SSH preferito per connettersi all'istanza.

#### Fasi successive

## **A** Important

AWS OpsWorks Stacksnon accetta più nuovi clienti. I clienti esistenti potranno utilizzare la OpsWorks console, l'API, la CLI e CloudFormation le risorse normalmente fino al 26 maggio 2024, momento in cui verranno interrotte. Per prepararti a questa transizione, ti consigliamo di trasferire i tuoi stack a il prima AWS Systems Manager possibile. Per ulteriori informazioni, consultare [AWS OpsWorks StacksDomande frequenti sulla fine del ciclo di vita](#page-283-0) e [Migrazione](#page-285-0)  [AWS OpsWorks Stacks delle applicazioni su AWS Systems Manager Application Manager.](#page-285-0)

Questo capitolo ti ha presentato i concetti di base per l'implementazione dei libri di ricette di Chef, ma c'è molto altro:

• Gli esempi hanno illustrato come utilizzare alcune delle risorse più comuni, ma ce ne sono molte altre.

Per le risorse trattate, gli esempi hanno utilizzato solo alcune delle operazioni e degli attributi disponibili. Per un riferimento completo, consulta la pagina relativa a [risorse e provider.](https://docs.chef.io/resource.html)

• Negli esempi sono stati utilizzati gli elementi di base dei libri di ricette, ovvero recipes, attributes, files e templates.

I libri di ricette possono includere anche una serie di altri elementi, ad esempio libraries, definitions e specs. Per ulteriori informazioni, consulta la [documentazione di Chef](https://docs.chef.io).

• Negli esempi Test Kitchen è stato utilizzato solo come soluzione pratica per avviare istanze, eseguire ricette e accedere alle istanze.

Test Kitchen è principalmente una piattaforma di testing che è possibile utilizzare per eseguire una serie di test sulle ricette. Se non lo hai già fatto, prosegui con la [procedura guidata di Test Kitchen,](https://kitchen.ci/docs/getting-started/introduction/) che ti presenterà le caratteristiche di testing.

• [Implementazione di libri di ricette per AWS OpsWorks Stacks](#page-1035-0) fornisce alcuni esempi più avanzati e mostra come implementare i libri di ricette per AWS OpsWorks Stacks.

### <span id="page-1035-0"></span>Implementazione di libri di ricette per AWS OpsWorks Stacks

## **A** Important

AWS OpsWorks Stacksnon accetta più nuovi clienti. I clienti esistenti potranno utilizzare la OpsWorks console, l'API, la CLI e CloudFormation le risorse normalmente fino al 26 maggio 2024, momento in cui verranno interrotte. Per prepararti a questa transizione, ti consigliamo di trasferire i tuoi stack a il prima AWS Systems Manager possibile. Per ulteriori informazioni, consultare [AWS OpsWorks StacksDomande frequenti sulla fine del ciclo di vita](#page-283-0) e [Migrazione](#page-285-0)  [AWS OpsWorks Stacks delle applicazioni su AWS Systems Manager Application Manager.](#page-285-0)

In [Nozioni di base sui libri di ricette](#page-986-0) sono stati introdotti libri di ricette e ricette. Gli esempi riportati in tale sezione sono semplici e funzioneranno su qualsiasi istanza che supporta Chef, incluse le istanze AWS OpsWorks Stacks. Per implementare libri di ricette più complessi per AWS OpsWorks Stacks, devi sfruttare appieno l'ambiente AWS OpsWorks Stacks, che differisce da Chef standard in diversi modi.

In questo argomento vengono descritte le nozioni di base per l'implementazione di ricette per le istanze AWS OpsWorks Stacks.

## **a** Note

Se non hai familiarità con le procedure di implementazione dei libri di ricette, ti consigliamo di leggere [Nozioni di base sui libri di ricette.](#page-986-0)

#### Argomenti

- [Esecuzione di una ricetta su un'istanza Linux AWS OpsWorks Stacks](#page-1036-0)
- [Esecuzione di una ricetta su un'istanza Windows](#page-1043-0)
- [Esecuzione di uno PowerShell script di Windows](#page-1049-0)
- [Simulazione degli attributi di configurazione e distribuzione dello stack su Vagrant](#page-1053-0)
- [Utilizzo dei valori degli attributi di configurazione e distribuzione dello stack](#page-1059-0)
- [Utilizzo di un libro di ricette esterno su un'istanza Linux: Berkshelf](#page-1081-0)
- [Utilizzo dell'SDK per Ruby: download di file da Amazon S3](#page-1089-0)
- [Installazione di software Windows](#page-1106-0)
- [Sostituzione degli attributi integrati](#page-1115-0)
- [Sostituzione dei modelli integrati](#page-1121-0)

<span id="page-1036-0"></span>Esecuzione di una ricetta su un'istanza Linux AWS OpsWorks Stacks

## **A** Important

AWS OpsWorks Stacksnon accetta più nuovi clienti. I clienti esistenti potranno utilizzare la OpsWorks console, l'API, la CLI e CloudFormation le risorse normalmente fino al 26 maggio 2024, momento in cui verranno interrotte. Per prepararti a questa transizione, ti consigliamo di trasferire i tuoi stack a il prima AWS Systems Manager possibile. Per ulteriori informazioni, consultare [AWS OpsWorks StacksDomande frequenti sulla fine del ciclo di vita](#page-283-0) e [Migrazione](#page-285-0)  [AWS OpsWorks Stacks delle applicazioni su AWS Systems Manager Application Manager.](#page-285-0)

Test Kitchen e Vagrant offrono un metodo semplice ed efficiente per implementare libri di ricette. Tuttavia, per avere la certezza che le ricette di un libro di ricette vengano eseguite correttamente in produzione, devi eseguirle su un'istanza AWS OpsWorks Stacks. In questo argomento viene descritto come installare un libro di ricette personalizzato in un'istanza Linux AWS OpsWorks Stacks ed eseguire una semplice ricetta. L'argomento fornisce inoltre alcuni suggerimenti per correggere in modo efficiente i bug della ricetta.

Per informazioni su come eseguire ricette su istanze Windows, consulta [Esecuzione di una ricetta su](#page-1043-0)  [un'istanza Windows.](#page-1043-0)

### Argomenti

- [Creazione ed esecuzione della ricetta](#page-1036-1)
- [Esecuzione automatica della ricetta](#page-1040-0)
- [Risoluzione dei problemi e correzione delle ricette](#page-1041-0)

### <span id="page-1036-1"></span>Creazione ed esecuzione della ricetta

In primo luogo, devi creare uno stack. Di seguito viene brevemente descritto come creare uno stack per questo esempio. Per ulteriori informazioni, consulta [Creare un nuovo stack.](#page-471-0)

#### Per creare uno stack

1. Aprire la [console AWS OpsWorks Stacks](https://console.aws.amazon.com/opsworks/) e fare clic su Add Stack (Aggiungi stack).

- 2. Specificare le impostazioni seguenti, accettare i valori predefiniti di altre impostazioni e fare clic su Add Stack (Aggiungi stack).
	- Nome: OpsTest
	- Chiave SSH predefinita: una coppia di chiavi Amazon EC2

Se devi creare una coppia di chiavi Amazon EC2, consulta Amazon [EC2 Key Pairs.](https://docs.aws.amazon.com/AWSEC2/latest/UserGuide/ec2-key-pairs.html) La coppia di chiavi deve appartenere alla stessa regione AWS dell'istanza. L'esempio utilizza la regione predefinita degli Stati Uniti occidentali (Oregon).

- 3. Fare clic su Add a layer (Aggiungi un livello) e [aggiungere un livello personalizzato](#page-541-0) allo stack con le impostazioni seguenti.
	- Nome: OpsTest
	- Nome abbreviato: opstest

Per gli stack Linux sarà appropriato qualunque tipo di livello, tuttavia l'esempio non richiede nessuno dei pacchetti che vengono installati da altri tipi di livello, pertanto un livello personalizzato è l'approccio più semplice.

4. [Aggiungere un'istanza 24/7](#page-571-0) con impostazioni predefinite al livello e [avviarla.](#page-589-0)

Durante l'avvio dell'istanza, che in genere richiede diversi minuti, puoi creare il ricettario. Questo esempio utilizza una versione leggermente modificata della ricetta da [Logica condizionale](#page-1002-0), che crea una directory dati il cui nome dipende dalla piattaforma.

Per configurare il libro di ricette

- 1. Creare una directory in opsworks\_cookbooks denominata opstest e accedervi.
- 2. Creare un file metadata.rb con il seguente contenuto e salvarlo in opstest.

```
name "opstest"
version "0.1.0"
```
- 3. Creare una directory recipes in opstest.
- 4. Creare un file default.rb con la seguente ricetta e salvarlo nella directory recipes.

```
Chef::Log.info("******Creating a data directory.******")
data dir = value for platform("centos" => { "default" => "/srv/www/shared" },
  "ubuntu" => { "default" => "/srv/www/data" },
   "default" => "/srv/www/config"
)
directory data_dir do 
  mode 0755 
  owner 'root' 
  group 'root' 
  recursive true 
  action :create
end
```
La ricetta registra un messaggio, ma lo fa chiamando Chef::Log.info. Non stai usando Test Kitchen per questo esempio, quindi il metodo non è molto utile. Log Chef:: Log.infoinserisce il messaggio nel registro di Chef, che puoi leggere al termine dell'esecuzione di Chef. AWS OpsWorks Stacks offre un modo semplice per visualizzare questi registri, come descritto più avanti.

## **a** Note

I log di Chef in genere contengono una notevole quantità di informazioni di routine, relativamente poco interessanti. I caratteri "\*" che racchiudono il testo del messaggio ne semplificano l'identificazione.

5. Creare un archivio .zip di opsworks\_cookbooks. Per installare il libro di ricette in un'istanza AWS OpsWorks Stacks, è necessario archiviarlo in un repository e fornire a AWS OpsWorks Stacks le informazioni necessarie per scaricare il libro di ricette nell'istanza. I libri di ricette possono essere archiviati in uno qualsiasi dei diversi tipi di repository supportati. Questo esempio memorizza un file di archivio contenente i libri di cucina in un bucket Amazon S3. Per ulteriori informazioni sui repository dei libri di ricette, consulta [Repository dei libri di ricette](#page-703-0).

## **a** Note

Per semplicità, questo esempio archivia l'intera directory opsworks\_cookbooks. Tuttavia, questo significa che AWS OpsWorks Stacks scaricherà tutti i libri di ricette in opsworks\_cookbooks nell'istanza, anche se ne utilizzerai solo uno. Per installare solo il libro di ricette di esempio, crea un'altra directory padre in cui sposterai opstest. Quindi crea un archivio .zip della directory padre e utilizzalo al posto di opsworks\_cookbooks.zip.

I contenuti distribuiti ai bucket Amazon S3 potrebbero contenere informazioni dei clienti. Per ulteriori informazioni sulla rimozione di dati sensibili, vedi [Come svuotare un bucket](https://docs.aws.amazon.com/AmazonS3/latest/user-guide/empty-bucket.html)  [S3?](https://docs.aws.amazon.com/AmazonS3/latest/user-guide/empty-bucket.html) o [Come eliminare un bucket S3?.](https://docs.aws.amazon.com/AmazonS3/latest/user-guide/delete-bucket.html)

6. [Carica l'archivio in un bucket Amazon S3,](https://docs.aws.amazon.com/AmazonS3/latest/UG/UploadingObjectsintoAmazonS3.html) [rendilo pubblico](https://docs.aws.amazon.com/AmazonS3/latest/UG/EditingPermissionsonanObject.html) e registra l'URL dell'archivio.

Adesso puoi installare il libro di ricette ed eseguire la ricetta.

## Per eseguire la ricetta

- 1. [Modificare lo stack per abilitare i libri di ricette personalizzati](#page-728-0) e specificare le impostazioni seguenti.
	- Tipo di repository: S3 Archive
	- URL del repository: l'URL dell'archivio del libro di cucina che hai registrato in precedenza

Utilizzare i valori predefiniti per altre impostazioni e fare clic su Save (Salva) per aggiornare la configurazione dello stack.

- 2. [Eseguire il comando dello stack Update Custom Cookbooks \(Aggiorna libri di ricette](#page-495-0)  [personalizzati\)](#page-495-0), che installa la versione corrente dei libri di ricette personalizzati nelle istanze dello stack. Se è presente una versione precedente dei libri di cucina, verrà sovrascritta da questo comando.
- 3. Eseguire la ricetta utilizzando il comando dello stack Execute Recipes (Esegui ricette) con Recipes to execute (Ricette da eseguire) impostato su **opstest::default**. Questo comando avvia un'esecuzione di Chef, con un elenco di esecuzione costituito da opstest::default.

Dopo aver eseguito correttamente la ricetta, puoi verificarla.

Per verificare opstest

1. Il primo passaggio consiste nell'esaminare il [log di Chef](#page-1425-0). Fare clic su show (mostra) nella colonna Log (Registro) dell'istanza opstest1 per visualizzare il registro. Scorrere e visualizzare il messaggio di log verso il basso.

... [2014-07-31T17:01:45+00:00] INFO: Storing updated cookbooks/opsworks\_cleanup/ attributes/customize.rb in the cache. [2014-07-31T17:01:45+00:00] INFO: Storing updated cookbooks/opsworks\_cleanup/ metadata.rb in the cache. **[2014-07-31T17:01:46+00:00] INFO: \*\*\*\*\*\*Creating a data directory.\*\*\*\*\*\*** [2014-07-31T17:01:46+00:00] INFO: Processing template[/etc/hosts] action create (opsworks\_stack\_state\_sync::hosts line 3) ...

2. [Utilizzare SSH per accedere all'istanza](#page-659-0) ed elencare i contenuti di /srv/www/.

Se hai seguito tutti i passaggi, vedrai /srv/www/config piuttosto che la directory /srv/www/ shared prevista. Nella sezione seguente vengono fornite alcune linee guida per la risoluzione rapida di tali bug.

## <span id="page-1040-0"></span>Esecuzione automatica della ricetta

Il comando Execute Recipes (Esegui ricette) è un metodo utile per testare ricette personalizzate. Per tale motivo viene utilizzato nella maggior parte degli esempi. Tuttavia, in pratica di solito esegui le ricette in momenti standard del ciclo di vita di un'istanza, ad esempio dopo il termine dell'avvio dell'istanza o quando distribuisci un'app. AWS OpsWorks Stacks semplifica l'esecuzione di ricette sull'istanza supportando una serie di [eventi del ciclo di vita](#page-735-0) per ogni livello: Setup, Configure, Deploy, Undeploy e Shutdown. AWS OpsWorks Stacks può eseguire una ricetta automaticamente nelle istanze di un livello assegnando la ricetta all'evento del ciclo di vita appropriato.

In genere, è opportuno creare le directory non appena terminata la procedura di avvio di un'istanza, che corrisponde all'evento Setup. Di seguito viene mostrato come eseguire la ricetta di esempio al momento dell'installazione, utilizzando lo stesso stack creato in precedenza nell'esempio. Puoi utilizzare la stessa procedura per gli altri eventi.

Per eseguire automaticamente una ricetta al momento della configurazione

- 1. Scegli Livelli nel pannello di navigazione, quindi scegli l'icona a forma di matita accanto al link Ricette del livello. OpsTest
- 2. Aggiungere **opstest::default** alle ricette Setup (Installazione) del livello, fare clic su + per aggiungerlo al livello e scegliere Save (Salva) per salvare la configurazione.
- 3. Scegliere Instances (Istanze), aggiungere un'altra istanza a un livello e avviarla.

L'istanza deve essere denominata opstest2. Al termine della procedura di avvio, AWS OpsWorks Stacks eseguirà opstest::default.

4. Una volta che l'istanza opstest2 è online, verificare che /srv/www/shared sia presente.

## **a** Note

Se hai assegnato ricette agli eventi Setup, Configure o Deploy, puoi eseguirle anche manualmente utilizzando un [comando dello stack](#page-495-0) (Setup e Configure) o un [comando di](#page-676-0) [distribuzione](#page-676-0) (Deploy) per attivare l'evento. Se hai più ricette assegnate a un evento, questi comandi le eseguono tutte.

<span id="page-1041-0"></span>Risoluzione dei problemi e correzione delle ricette

Se non ottieni i risultati previsti o le tue ricette non vengono eseguite correttamente, il processo di risoluzione dei problemi inizia generalmente con l'esame del log di Chef. Contiene una descrizione dettagliata dell'esecuzione e include eventuali messaggi di log inline delle tue ricette. I log sono particolarmente utili se la tua ricetta semplicemente non riesce. In questo caso, i log di Chef registrano l'errore, inclusa una traccia di stack.

Se la ricetta ha esito positivo, come nell'esempio, il log di Chef spesso non si rivela molto utile. In questo caso, puoi individuare il problema solo esaminando più attentamente la ricetta, in particolare le prime righe:

```
Chef::Log.info("******Creating a data directory.******")
data_dir = value_for_platform( 
   "centos" => { "default" => "/srv/www/shared" },
  "ubuntu" => \{ "default" => "/srv/www/data" \}, "default" => "/srv/www/config"
)
...
```
CentOS è un'alternativa ragionevole per Amazon Linux quando testi ricette su Vagrant, tuttavia attualmente le ricette sono in esecuzione su un'istanza Amazon Linux effettiva. Il valore della piattaforma per Amazon Linux è amazon, che non è incluso nella chiamata value\_for\_platform,

Chef 11.10 e versioni precedenti per Linux Versione API 2013-02-18 1031

pertanto la ricetta crea /srv/www/config per impostazione predefinita. Per ulteriori informazioni sulla risoluzione dei problemi, consulta [Guida al debugging e alla risoluzione dei problemi](#page-1422-0).

Ora che hai identificato il problema, devi aggiornare la ricetta e verificare la correzione. Puoi tornare ai file sorgente originali, aggiornaredefault.rb, caricare un nuovo archivio su Amazon S3 e così via. Tuttavia, tale processo può risultare lungo e noioso. Di seguito viene mostrato un approccio molto più veloce, particolarmente utile per i bug delle ricette semplici, come quella nell'esempio, che consiste nel modificare la ricetta sull'istanza.

Per modificare una ricetta su un'istanza

- 1. Utilizzare SSH per accedere all'istanza ed eseguire sudo su per innalzare di livello i privilegi. Per accedere alle directory dei libri di ricette, sono necessari privilegi root.
- 2. AWS OpsWorks Stacks archivia il libro di ricette in /opt/aws/opsworks/current/sitecookbooks, quindi passare a /opt/aws/opsworks/current/site-cookbooks/opstest/ recipes.

## **a** Note

AWS OpsWorks Stacks archivia una copia dei libri di ricette anche in /opt/aws/ opsworks/current/merged-cookbooks. Non modificare tale libro di ricette. Quando esegui la ricetta, AWS OpsWorks Stacks copia il libro di ricette da .../sitecookbooks a .../merged-cookbooks, pertanto le modifiche apportate in .../ merged-cookbooks verranno sovrascritte.

3. Utilizzare un editor di testo sull'istanza per modificare default.rb e sostituire centos con amazon. La ricetta dovrebbe essere simile alla seguente.

```
Chef::Log.info("******Creating a data directory.******")
data_dir = value_for_platform( 
   "amazon" => { "default" => "/srv/www/shared" },
   "ubuntu" => { "default" => "/srv/www/data" }, 
   "default" => "/srv/www/config"
)
...
```
Per verificare la correzione, esegui la ricetta utilizzando di nuovo il comando dello stack Execute Recipe (Esegui ricetta). L'istanza deve avere una directory /srv/www/shared. Se devi apportare ulteriori modifiche a una ricetta, puoi eseguire Execute Recipe (Esegui ricetta) in qualsiasi momento. Non è necessario arrestare e riavviare l'istanza a ogni esecuzione del comando. Una volta che la ricetta funzionerà correttamente, non dimenticare di aggiornare il codice nel libro di ricette.

## **a** Note

Se hai assegnato la tua ricetta a un evento del ciclo di vita affinché AWS OpsWorks Stacks la esegua automaticamente, potrai sempre utilizzare Execute Recipe (Esegui ricetta) per eseguirla nuovamente. Inoltre, puoi eseguire nuovamente la ricetta tutte le volte che lo desideri senza riavviare l'istanza, utilizzando la console AWS OpsWorks Stacks per attivare manualmente l'evento appropriato. Tuttavia, questo approccio esegue tutte le ricette dell'evento. Ecco un promemoria:

- Utilizza un [comando dello stack](#page-495-0) per attivare gli eventi Setup o Configure.
- Utilizza un [comando di distribuzione](#page-676-0) per attivare gli eventi Deploy o Undeploy.

<span id="page-1043-0"></span>Esecuzione di una ricetta su un'istanza Windows

## **A** Important

AWS OpsWorks Stacksnon accetta più nuovi clienti. I clienti esistenti potranno utilizzare la OpsWorks console, l'API, la CLI e CloudFormation le risorse normalmente fino al 26 maggio 2024, momento in cui verranno interrotte. Per prepararti a questa transizione, ti consigliamo di trasferire i tuoi stack a il prima AWS Systems Manager possibile. Per ulteriori informazioni, consultare [AWS OpsWorks StacksDomande frequenti sulla fine del ciclo di vita](#page-283-0) e [Migrazione](#page-285-0)  [AWS OpsWorks Stacks delle applicazioni su AWS Systems Manager Application Manager.](#page-285-0)

Questo argomento è fondamentalmente una versione abbreviata di [Esecuzione di una ricetta su](#page-1036-0) [un'istanza Linux,](#page-1036-0) che illustra come eseguire una ricetta su uno stack Windows. Ti consigliamo di consultare prima [Esecuzione di una ricetta su un'istanza Linux,](#page-1036-0) perché fornisce una discussione più dettagliata, pertinente in gran parte ai due tipi di sistema operativo.

Per ulteriori informazioni su come eseguire ricette su istanze Linux AWS OpsWorks Stacks, consulta [Esecuzione di una ricetta su un'istanza Linux.](#page-1036-0)
#### Argomenti

- [Abilitazione dell'accesso RDP](#page-1044-0)
- [Creazione ed esecuzione della ricetta](#page-1045-0)
- [Esecuzione automatica della ricetta](#page-1048-0)

#### <span id="page-1044-0"></span>Abilitazione dell'accesso RDP

Prima di iniziare, se non l'hai già fatto, devi configurare un gruppo di sicurezza con una regola in entrata che consente l'accesso RDP per le tue istanze. Tale gruppo sarà necessario al momento della creazione dello stack.

Quando crei il primo stack in una regione, AWS OpsWorks Stacks crea una serie di gruppi di sicurezza, Uno di questi ha un nome simile a AWS-OpsWorks-RDP-Server, che AWS OpsWorks Stacks collega a tutte le istanze Windows per permettere l'accesso RDP. Tuttavia, per impostazione predefinita, questo gruppo di sicurezza non presenta regole, perciò devi aggiungere una regola in entrata per consentire l'accesso RDP alle istanze.

Per consentire l'accesso RDP

- 1. Apri la [console Amazon EC2,](https://console.aws.amazon.com/ec2/v2/) impostala sulla regione dello stack e scegli Security Groups dal pannello di navigazione.
- 2. Scegli AWS- OpsWorks -RDP-Server, scegli la scheda Inbound e scegli Modifica.
- 3. Aggiungere una regola con le impostazioni seguenti:
	- Tipo: RDP
	- Fonte: gli indirizzi IP di origine consentiti.

In genere vengono permesse richieste RDP in entrata dall'indirizzo IP o da un intervallo di indirizzi IP specificato (di solito l'intervallo di indirizzi IP dell'azienda).

**a** Note

Come descritto di seguito, devi anche modificare le autorizzazioni utente per consentire l'accesso RDP degli utenti standard.

Per ulteriori informazioni, consulta [Accesso con RDP.](#page-663-0)

#### <span id="page-1045-0"></span>Creazione ed esecuzione della ricetta

Di seguito viene brevemente descritto come creare uno stack per questo esempio. Per ulteriori informazioni, consulta [Creare un nuovo stack.](#page-471-0)

Creare uno stack

- 1. Aprire la [console AWS OpsWorks Stacks](https://console.aws.amazon.com/opsworks/) e scegliere Add Stack (Aggiungi stack). Specificare le impostazioni seguenti, accettare i valori predefiniti di altre impostazioni e scegliere Add Stack (Aggiungi stack).
	- Nome: WindowsRecipeTest
	- Regione: Stati Uniti occidentali (Oregon)

Questo esempio funzionerà in qualsiasi regione, ma consigliamo di utilizzare Stati Uniti occidentali (Oregon) per i tutorial.

- Sistema operativo predefinito: Microsoft Windows Server 2012 R2
- 2. Scegliere Add a layer (Aggiungi un livello) e [aggiungere un livello personalizzato](#page-541-0) allo stack con le impostazioni seguenti.
	- Nome RecipeTest
	- Nome abbreviato: recipetest
- 3. [Aggiungi un'istanza 24 ore su 24, 7 giorni su 7](#page-571-0) [con impostazioni predefinite al RecipeTest layer e](#page-589-0)  [avviala.](#page-589-0)

AWS OpsWorks Stacks assegna automaticamente AWS-OpsWorks-RDP-Server a questa istanza, che permette agli utenti autorizzati di eseguire l'accesso all'istanza.

4. Scegliere Permissions (Autorizzazioni), poi Edit (Modifica) e SSH/RDP, quindi scegliere sudo/ admin. Gli utenti standard necessitano di questa autorizzazione oltre al gruppo di sicurezza AWS-OpsWorks-RDP-Server per accedere all'istanza.

#### **a** Note

Puoi anche effettuare l'accesso come amministratore, ma è necessario eseguire una procedura diversa. Per ulteriori informazioni, consulta [Accesso con RDP](#page-663-0).

Durante l'avvio dell'istanza, che in genere richiede diversi minuti, puoi creare il ricettario. La ricetta di questo esempio crea una directory dati ed è generalmente la ricetta di [Esempio 3: creazione di](#page-996-0) [directory,](#page-996-0) modificata per Windows.

# **a** Note

Quando implementi libri di ricette per le istanze Windows AWS OpsWorks Stacks, devi utilizzare una struttura di directory leggermente diversa rispetto a quella utilizzata per l'implementazione di libri di ricette per le istanze Linux AWS OpsWorks Stacks. Per ulteriori informazioni, consulta [Repository dei libri di ricette.](#page-703-0)

## Per configurare il libro di ricette

- 1. Creare una directory denominata windowstest e accedervi.
- 2. Creare un file metadata.rb con il seguente contenuto e salvarlo in windowstest.

```
name "windowstest"
version "0.1.0"
```
- 3. Creare una directory recipes in windowstest.
- 4. Creare un file default.rb con la seguente ricetta e salvarlo nella directory recipes.

```
Chef::Log.info("******Creating a data directory.******")
directory 'C:\data' do 
   rights :full_control, 'instance_name\username' 
  inherits false 
  action :create
end
```
Sostituire *username* con il proprio nome utente.

5. Inserire il libro di ricette in un repository.

Per installare il libro di ricette in un'istanza AWS OpsWorks Stacks, è necessario archiviarlo in un repository e fornire a AWS OpsWorks Stacks le informazioni necessarie per scaricare il libro di ricette nell'istanza. Puoi archiviare libri di ricette di Windows come file di archivio in un bucket S3 o in un repository Git. In questo esempio viene utilizzato un bucket S3, perciò è necessario creare un archivio .zip della directory windowstest. Per ulteriori informazioni sui repository dei libri di ricette, consulta [Repository dei libri di ricette](#page-703-0).

6. [Caricare l'archivio in un bucket S3,](https://docs.aws.amazon.com/AmazonS3/latest/UG/UploadingObjectsintoAmazonS3.html) [rendere pubblico l'archivio](https://docs.aws.amazon.com/AmazonS3/latest/UG/EditingPermissionsonanObject.html) e registrare il relativo URL. È possibile usare anche un archivio privato. Tuttavia, per questo esempio, un archivio pubblico è sufficiente e molto più facile da utilizzare.

I contenuti distribuiti ai bucket Amazon S3 potrebbero contenere informazioni dei clienti. Per ulteriori informazioni sulla rimozione di dati sensibili, vedi [Come svuotare un bucket S3?](https://docs.aws.amazon.com/AmazonS3/latest/user-guide/empty-bucket.html) o [Come](https://docs.aws.amazon.com/AmazonS3/latest/user-guide/delete-bucket.html)  [eliminare un bucket S3?.](https://docs.aws.amazon.com/AmazonS3/latest/user-guide/delete-bucket.html)

Adesso puoi installare il libro di ricette ed eseguire la ricetta.

Per eseguire la ricetta

- 1. [Modificare lo stack per abilitare i libri di ricette personalizzati](#page-728-0) e specificare le impostazioni seguenti.
	- Tipo di repository: S3 Archive
	- URL del repository: l'URL dell'archivio del libro di cucina che hai registrato in precedenza

Accettare i valori predefiniti per altre impostazioni e scegliere Save (Salva) per aggiornare la configurazione dello stack.

- 2. [Eseguire il comando dello stack Update Custom Cookbooks \(Aggiorna libri di ricette](#page-495-0)  [personalizzati\)](#page-495-0), che installa la versione corrente dei libri di ricette personalizzati nelle istanze dello stack, incluse le istanze online. Se è presente una versione precedente dei libri di cucina, verrà sovrascritta da questo comando.
- 3. Dopo aver aggiornato i libri di ricette personalizzati, eseguire la ricetta eseguendo il [comando](#page-495-0)  dello stack [Execute Recipes \(Esegui ricette\)](#page-495-0) con l'opzione Recipes to execute (Ricette da eseguire) impostata su **windowstest::default**. Questo comando avvia un'esecuzione di Chef, con un elenco di esecuzione costituito dalla tua ricetta.

Dopo aver eseguito correttamente la ricetta, puoi verificarla.

#### Per verificare windowstest

1. Esaminare il [log di Chef.](#page-1425-0) Scegliere show (mostra) nella colonna Log (Registro) dell'istanza opstest1 per visualizzare il registro. Scorrere e visualizzare il messaggio di log verso il basso.

```
...
[2014-07-31T17:01:45+00:00] INFO: Storing updated cookbooks/opsworks_cleanup/
attributes/customize.rb in the cache.
[2014-07-31T17:01:45+00:00] INFO: Storing updated cookbooks/opsworks_cleanup/
metadata.rb in the cache.
[2014-07-31T17:01:46+00:00] INFO: ******Creating a data directory.******
[2014-07-31T17:01:46+00:00] INFO: Processing template[/etc/hosts] action create 
 (opsworks_stack_state_sync::hosts line 3)
...
```
2. Scegliere Instances (Istanze), quindi rdp nella colonna Actions (Azioni) dell'istanza e richiedere una password RDP con un periodo di scadenza appropriato. Copiare il nome DNS, il nome utente e la password. È quindi possibile utilizzare tali informazioni con un client RDP, ad esempio il client Windows Remote Desktop Connection, per accedere all'istanza e verificare che c:\data esista. Per ulteriori informazioni, consulta [Accesso con RDP.](#page-663-0)

## **a** Note

Se la tua ricetta non funziona correttamente, consulta [Risoluzione dei problemi e correzione](#page-1041-0) [delle ricette](#page-1041-0) per suggerimenti relativi alla risoluzione dei problemi (la maggior parte di essi si applica anche alle istanze Windows). Se desideri verificare la tua risoluzione modificando la ricetta sull'istanza, cerca il tuo libro di ricette nella directory C:\chef\cookbooks, dove AWS OpsWorks Stacks installa i libri di ricette personalizzati.

#### <span id="page-1048-0"></span>Esecuzione automatica della ricetta

Il comando Execute Recipes (Esegui ricette) è un metodo utile per testare ricette personalizzate. Per tale motivo viene utilizzato nella maggior parte degli esempi. Tuttavia, in pratica di solito esegui le ricette in momenti standard del ciclo di vita di un'istanza, ad esempio dopo il termine dell'avvio dell'istanza o quando distribuisci un'app. AWS OpsWorks Stacks semplifica l'esecuzione di ricette sull'istanza supportando una serie di [eventi del ciclo di vita](#page-735-0) per ogni livello: Setup, Configure, Deploy, Undeploy e Shutdown. AWS OpsWorks Stacks può eseguire una ricetta automaticamente nelle istanze di un livello assegnando la ricetta all'evento del ciclo di vita appropriato.

In genere, è opportuno creare le directory non appena terminata la procedura di avvio di un'istanza, che corrisponde all'evento Setup. Di seguito viene mostrato come eseguire la ricetta di esempio al momento dell'installazione, utilizzando lo stesso stack creato in precedenza nell'esempio. Puoi utilizzare la stessa procedura per gli altri eventi.

Per eseguire automaticamente una ricetta al momento della configurazione

- 1. Scegli Livelli nel riquadro di navigazione, quindi scegli l'icona a forma di matita accanto al link Ricette del livello. RecipeTest
- 2. Aggiungere **windowstest::default** alle ricette Setup (Installazione) del livello, scegliere + per aggiungerlo al livello e scegliere Save (Salva) per salvare la configurazione.
- 3. Scegliere Instances (Istanze), aggiungere un'altra istanza a un livello e avviarla.

L'istanza deve essere denominata recipetest2. Al termine della procedura di avvio, AWS OpsWorks Stacks eseguirà windowstest::default.

4. Una volta che l'istanza recipetest2 è online, verificare che c:\data sia presente.

### **a** Note

Se hai assegnato ricette agli eventi Setup, Configure o Deploy, puoi eseguirle anche manualmente utilizzando un [comando dello stack](#page-495-0) (Setup e Configure) o un [comando di](#page-676-0) [distribuzione](#page-676-0) (Deploy) per attivare l'evento. Se hai più ricette assegnate a un evento, questi comandi le eseguono tutte.

Esecuzione di uno PowerShell script di Windows

#### **A** Important

AWS OpsWorks Stacksnon accetta più nuovi clienti. I clienti esistenti potranno utilizzare la OpsWorks console, l'API, la CLI e CloudFormation le risorse normalmente fino al 26 maggio 2024, momento in cui verranno interrotte. Per prepararti a questa transizione, ti consigliamo di trasferire i tuoi stack a il prima AWS Systems Manager possibile. Per ulteriori informazioni,

# consultare [AWS OpsWorks StacksDomande frequenti sulla fine del ciclo di vita](#page-283-0) e [Migrazione](#page-285-0)  [AWS OpsWorks Stacks delle applicazioni su AWS Systems Manager Application Manager.](#page-285-0)

## **a** Note

Questi esempi presuppongono che tu abbia già completato l'esempio [Esecuzione di una](#page-1043-0) [ricetta su un'istanza Windows.](#page-1043-0) In caso contrario, ti consigliamo di iniziare da questo esempio, che descrive in particolare come [abilitare l'accesso RDP](#page-1044-0) alle tue istanze.

Un modo per fare in modo che una ricetta esegua attività su un'istanza di Windows, in particolare attività che non dispongono di una risorsa Chef corrispondente, consiste nell'eseguire alla ricetta uno script di Windows. PowerShell Questa sezione presenta le nozioni di base descrivendo come utilizzare uno script di Windows per installare una funzionalità di Windows. PowerShell

La [powershell\\_script](https://docs.chef.io/chef/resources.html#powershell-script)risorsa esegue i PowerShell cmdlet di Windows su un'istanza. L'esempio seguente utilizza un [WindowsFeature cmdlet Install-](https://technet.microsoft.com/en-us/library/hh849795.aspx) per installare un visualizzatore XPS sull'istanza.

Di seguito viene brevemente descritto come creare uno stack per questo esempio. Per ulteriori informazioni, consulta [Creare un nuovo stack.](#page-471-0)

### Creare uno stack

- 1. Aprire la [console AWS OpsWorks Stacks](https://console.aws.amazon.com/opsworks/) e scegliere Add Stack (Aggiungi stack). Specificare le impostazioni seguenti, accettare i valori predefiniti di altre impostazioni e fare clic su Add Stack (Aggiungi stack).
	- Nome PowerShellTest
	- Regione: Stati Uniti occidentali (Oregon)

Questo esempio funzionerà in qualsiasi regione, ma consigliamo di utilizzare Stati Uniti occidentali (Oregon) per i tutorial.

- Sistema operativo predefinito: Microsoft Windows Server 2012 R2
- 2. Scegliere Add a layer (Aggiungi un livello) e [aggiungere un livello personalizzato](#page-541-0) allo stack con le impostazioni seguenti.
	- Nome PowerShell
- Nome breve: powershell
- 3. [Aggiungi un'istanza 24 ore su 24, 7 giorni su 7](#page-571-0) con le impostazioni predefinite al PowerShell layer e [avviala.](#page-589-0)
- 4. Scegliere Permissions (Autorizzazioni), poi Edit (Modifica) e selezionare SSH/RDP, quindi scegliere sudo/admin. Per accedere all'istanza come utente standard, è necessario disporre di questa autorizzazione oltre al gruppo di sicurezza AWS-OpsWorks-RDP-Server.

Durante l'avvio dell'istanza, che in genere richiede diversi minuti, puoi creare il ricettario. La ricetta di questo esempio crea una directory dati ed è generalmente la ricetta di [Esempio 3: creazione di](#page-996-0) [directory,](#page-996-0) modificata per Windows.

Per configurare il libro di ricette

- 1. Creare una directory denominata powershell e accedervi.
- 2. Creare un file metadata.rb con il seguente contenuto e salvarlo in windowstest.

```
name "powershell"
version "0.1.0"
```
- 3. Creare una directory recipes all'interno della directory powershell.
- 4. Creare un file default.rb con la seguente ricetta e salvarlo nella directory recipes.

```
Chef::Log.info("******Installing XPS.******")
powershell_script "Install XPS Viewer" do 
   code <<-EOH 
     Install-WindowsFeature XPS-Viewer 
   EOH 
   guard_interpreter :powershell_script 
   not_if "(Get-WindowsFeature -Name XPS-Viewer).installed"
end
```
• La risorsa powershell\_script esegue un cmdlet per installare il visualizzatore XPS.

In questo esempio viene eseguito un solo cmdlet, ma il blocco code può contenere qualsiasi numero di righe di comando.

- L'quard interpreterattributo indica a Chef di utilizzare la versione a 64 bit di Windows. PowerShell
- L'attributo di protezione not if fa sì che Chef non installi la funzione se è già stata installata.
- 5. Creare un archivio .zip della directory powershell.
- 6. [Carica l'archivio in un bucket Amazon S3,](https://docs.aws.amazon.com/AmazonS3/latest/UG/UploadingObjectsintoAmazonS3.html) [rendilo pubblico](https://docs.aws.amazon.com/AmazonS3/latest/UG/EditingPermissionsonanObject.html) e registra l'URL dell'archivio. È possibile usare anche un archivio privato, tuttavia, per questo esempio, un archivio pubblico è sufficiente e molto più facile da utilizzare.

I contenuti distribuiti ai bucket Amazon S3 potrebbero contenere informazioni dei clienti. Per ulteriori informazioni sulla rimozione di dati sensibili, vedi [Come svuotare un bucket S3?](https://docs.aws.amazon.com/AmazonS3/latest/user-guide/empty-bucket.html) o [Come](https://docs.aws.amazon.com/AmazonS3/latest/user-guide/delete-bucket.html)  [eliminare un bucket S3?.](https://docs.aws.amazon.com/AmazonS3/latest/user-guide/delete-bucket.html)

Adesso puoi installare il libro di ricette ed eseguire la ricetta.

### Per eseguire la ricetta

- 1. [Modificare lo stack per abilitare i libri di ricette personalizzati](#page-728-0) e specificare le impostazioni seguenti.
	- Tipo di repository: S3 Archive
	- URL del repository: l'URL dell'archivio del libro di cucina che hai registrato in precedenza

Accettare i valori predefiniti per altre impostazioni e scegliere Save (Salva) per aggiornare la configurazione dello stack.

- 2. Eseguire il comando dello stack [Update Custom Cookbooks \(Aggiorna libri di ricette](#page-495-0)  [personalizzati\)](#page-495-0) per installare la versione corrente dei libri di ricette personalizzati nell'istanza.
- 3. Al termine dell'operazione Update Custom Cookbooks (Aggiorna libri di ricette personalizzati), eseguire la ricetta tramite il comando dello stack [Execute Recipes \(Esegui ricette\)](#page-495-0) con l'opzione Recipes to execute (Ricette da eseguire) impostata su **powershell::default**.

## **a** Note

In questo esempio viene utilizzato Execute Recipes (Esegui ricette) per praticità. Tuttavia, di solito, AWS OpsWorks Stacks [esegue le ricette automaticamente](#page-739-0) assegnandole all'evento del ciclo di vita appropriato. Puoi eseguire tali ricette attivando manualmente l'evento e Puoi

utilizzare un comando dello stack per attivare gli eventi Setup e Configure e un [comando di](#page-676-0)  [distribuzione](#page-676-0) per attivare gli eventi Deploy e Undeploy.

Dopo aver eseguito correttamente la ricetta, puoi verificarla.

Per verificare la ricetta powershell

1. Esaminare il [log di Chef.](#page-1425-0) Fare clic su show (mostra) nella colonna Log (Registro) dell'istanza powershell1 per visualizzare il registro. Scorrere e visualizzare il messaggio di log verso il basso.

```
...
[2015-04-27T18:12:09+00:00] INFO: Storing updated cookbooks/powershell/metadata.rb 
 in the cache.
[2015-04-27T18:12:09+00:00] INFO: ******Installing XPS.******
[2015-04-27T18:12:09+00:00] INFO: Processing powershell_script[Install XPS Viewer] 
 action run (powershell::default line 3)
[2015-04-27T18:12:09+00:00] INFO: Processing powershell_script[Guard resource] 
 action run (dynamically defined)
[2015-04-27T18:12:42+00:00] INFO: powershell_script[Install XPS Viewer] ran 
 successfully 
...
```
2. [Utilizzare RDP per accedere all'istanza](#page-663-0) e aprire il menu Start (Avvio). Il visualizzatore XPS deve essere elencato con Windows Accessories (Accessori Windows).

<span id="page-1053-0"></span>Simulazione degli attributi di configurazione e distribuzione dello stack su Vagrant

### **A** Important

AWS OpsWorks Stacksnon accetta più nuovi clienti. I clienti esistenti potranno utilizzare la OpsWorks console, l'API, la CLI e CloudFormation le risorse normalmente fino al 26 maggio 2024, momento in cui verranno interrotte. Per prepararti a questa transizione, ti consigliamo di trasferire i tuoi stack a il prima AWS Systems Manager possibile. Per ulteriori informazioni, consultare [AWS OpsWorks StacksDomande frequenti sulla fine del ciclo di vita](#page-283-0) e [Migrazione](#page-285-0)  [AWS OpsWorks Stacks delle applicazioni su AWS Systems Manager Application Manager.](#page-285-0)

## **a** Note

Questo argomento si applica solo alle istanze Linux. Test Kitchen non supporta ancora Windows, pertanto tutti gli esempi verranno eseguiti sulle istanze Windows AWS OpsWorks Stacks.

AWS OpsWorks Stacks aggiunge [attributi di configurazione e di distribuzione dello stack](#page-974-0) all'oggetto nodo per ogni istanza nello stack e ogni evento del ciclo di vita. Questi attributi forniscono una snapshot della configurazione dello stack, inclusa la configurazione di ogni livello e le relative istanze online, la configurazione di ogni app distribuita e così via. Poiché questi attributi si trovano nell'oggetto nodo, ogni ricetta può accedervi. La maggior parte delle ricette per le istanze AWS OpsWorks Stacks utilizza uno o più di questi attributi.

Un'istanza in esecuzione in una zona Vagrant non viene gestita da AWS OpsWorks Stacks, pertanto il relativo oggetto nodo non include alcun attributo di configurazione e distribuzione dello stack per impostazione predefinita. Tuttavia, puoi aggiungere una serie di attributi idonei all'ambiente Test Kitchen. Test Kitchen aggiunge quindi gli attributi all'oggetto nodo dell'istanza e le tue ricette possono accedere agli attributi analogamente a quanto avviene su un'istanza AWS OpsWorks Stacks.

In questo argomento viene illustrato come ottenere una copia degli attributi di configurazione e distribuzione di uno stack idoneo, come installare gli attributi in un'istanza e come accedervi.

#### **a** Note

Se utilizzi Test Kitchen per eseguire test sulle tue ricette, [fauxhai](https://github.com/customink/fauxhai) fornisce un metodo alternativo per simulare il JSON di configurazione e distribuzione dello stack.

### Per configurare il libro di ricette

- 1. Creare una sottodirectory di opsworks\_cookbooks denominata printjson e accedervi.
- 2. Inizializzare e configurare Test Kitchen, come descritto in [Esempio 1: installazione di pacchetti.](#page-992-0)
- 3. Aggiungere due sottodirectory a printjson: recipes ed environments.

Puoi simulare gli attributi di configurazione e distribuzione dello stack aggiungendo un file di attributi al libro di ricette con le definizioni appropriate, tuttavia un approccio migliore consiste nell'utilizzare l'ambiente Test Kitchen. Sono disponibili due approcci di base:

• Aggiungere definizioni degli attributi a .kitchen.yml.

Questo approccio è particolarmente utile se disponi di alcuni attributi. Per ulteriori informazioni, vedi [kitchen.yml.](https://docs.chef.io/config_yml_kitchen.html)

• Definire gli attributi in un file di ambiente e fare riferimento al file in .kitchen.yml.

Questo approccio è generalmente preferibile per gli attributi di configurazione e distribuzione dello stack poiché il file di ambiente è già in formato JSON. Puoi ottenere una copia degli attributi in formato JSON da un'istanza AWS OpsWorks Stacks idonea e incollarla. Tutti gli esempi utilizzano un file di ambiente.

Il modo più semplice per creare attributi di configurazione e distribuzione di uno stack per il tuo libro di ricette è realizzare uno stack configurato correttamente e copiare gli attributi risultanti da un'istanza come JSON. Per mantenere il tuo file di ambiente Test Kitchen gestibile, puoi modificare tale JSON in modo da avere solo gli attributi necessari alle tue ricette. Gli esempi in questo capitolo sono basati sullo stack di [Nozioni di base sugli stack Linux Chef 11](#page-852-0), ovvero lo stack di un server di applicazioni PHP semplice con sistema di bilanciamento del carico, server di applicazioni PHP e server di database MySQL.

Per creare un JSON di configurazione e distribuzione dello stack

- 1. Crea MyStack come descritto i[nNozioni di base sugli stack Linux Chef 11,](#page-852-0) inclusa la distribuzione di SimplePHPApp. Se preferisci, puoi omettere la seconda istanza di PHP App Server richiesta[Fase 4: Scalare Out MyStack;](#page-888-0) gli esempi non usano questi attributi.
- 2. Se non è già stato fatto, avviare l'istanza php-app1, quindi [accedere con SSH.](#page-659-0)
- 3. Nella finestra del terminale, eseguire il seguente comando dell'[interfaccia a riga di comando](#page-1452-0) [dell'agente:](#page-1452-0)

sudo opsworks-agent-cli get\_json

Questo comando visualizza i più recenti attributi di configurazione e distribuzione dello stack più recente dell'istanza nella finestra del terminale in formato JSON.

4. Copiare il JSON in un file . json e salvarlo in una posizione comoda sulla workstation. I dettagli dipendono dal client SSH. Ad esempio, se si sta utilizzando PuTTY su Windows, è possibile eseguire il comando Copy All to Clipboard, che copia tutto il testo nella finestra del terminale negli Appunti di Windows. È quindi possibile incollare i contenuti in un file .json e modificare il file per rimuovere testo estraneo.

5. Modifica MyStack JSON in base alle esigenze. Gli attributi di configurazione e distribuzione dello stack sono numerosi e i libri di ricette utilizzano generalmente solo una piccola parte di essi. Per mantenere gestibile il file di ambiente, è possibile modificare il JSON in modo che conservi la struttura originale ma contenga solo gli attributi che il libro di ricette effettivamente utilizza.

Questo esempio utilizza una versione fortemente modificata di MyStack JSON che include solo due ['opsworks']['stack'] attributi e. ['id] ['name'] Crea una versione modificata di MyStack JSON simile alla seguente:

```
{ 
   "opsworks": { 
     "stack": { 
        "name": "MyStack", 
        "id": "42dfd151-6766-4f1c-9940-ba79e5220b58", 
     }, 
   },
}
```
Per ottenere questo JSON nell'oggetto nodo dell'istanza, è necessario aggiungerlo a un ambiente Test Kitchen.

Per aggiungere gli attributi di configurazione e distribuzione dello stack all'ambiente Test Kitchen

1. Creare un file di ambiente denominato test.json con il seguente contenuto e salvarlo nella cartella environments del libro di ricette.

```
{ 
   "default_attributes": { 
     "opsworks" : { 
        "stack" : { 
          "name" : "MyStack", 
          "id" : "42dfd151-6766-4f1c-9940-ba79e5220b58" 
       } 
     } 
   }, 
   "chef_type" : "environment", 
   "json_class" : "Chef::Environment"
}
```
Il file di ambiente presenta gli elementi seguenti:

• default\_attributes— Gli attributi predefiniti in formato JSON.

Questi attributi vengono aggiunti all'oggetto nodo con il tipo di attributo default, ovvero il tipo utilizzato da tutti gli attributi JSON di configurazione e distribuzione dello stack. In questo esempio viene utilizzata la versione modificata del JSON di configurazione e distribuzione dello stack illustrata in precedenza.

- chef\_type— Imposta questo elemento su. environment
- json\_class— Imposta questo elemento suChef:: Environment.
- 2. Modificare .kitchen.yml per definire l'ambiente Test Kitchen, come segue.

```
---
driver: 
   name: vagrant
provisioner: 
   name: chef_solo 
   environments_path: ./environments
platforms: 
   - name: ubuntu-12.04
suites: 
   - name: printjson 
     provisioner: 
       solo_rb: 
          environment: test 
     run_list: 
        - recipe[printjson::default] 
     attributes:
```
È possibile definire l'ambiente aggiungendo i seguenti elementi al .kitchen.yml predefinito creato da kitchen init.

provisioner

Aggiungere gli elementi seguenti.

• name— Imposta questo elemento suchef solo.

Per replicare più precisamente l'ambiente AWS OpsWorks Stacks, puoi usare la [modalità](https://docs.chef.io/ctl_chef_client.html) [locale del client Chef](https://docs.chef.io/ctl_chef_client.html) anziché solo Chef. La modalità locale è un'opzione del client Chef che utilizza una versione ridotta del server Chef (Chef Zero), eseguita in locale sull'istanza anziché su un server remoto. Questo consente alle ricette di utilizzare funzioni del server Chef, come la ricerca o i contenitori di dati, senza connettersi a un server remoto.

• environments\_path— La sottodirectory cookbook che contiene il file di ambiente, ./ environments per questo esempio.

suites:provisioner

Aggiungi un elemento solo\_rb con una serie di elementi environment al nome del file di ambiente, eliminando l'estensione .json. Questo esempio imposta environment su test.

3. Creare un file di ricetta denominato default.rb con il seguente contenuto e salvarlo nella directory recipes del libro di ricette.

```
log "Stack name: #{node['opsworks']['stack']['name']}"
log "Stack id: #{node['opsworks']['stack']['id']}"
```
Questa ricetta registra semplicemente i due valori di configurazione e distribuzione dello stack aggiunti all'ambiente. Anche se la ricetta viene eseguita localmente in Virtual Box, è necessario fare riferimento a questi attributi utilizzando la stessa sintassi del nodo che si utilizzerebbe se la ricetta fosse in esecuzione su un'istanza AWS OpsWorks Stacks.

4. Esegui kitchen converge. Dovrebbe essere visualizzato un output del log simile al seguente.

```
...
Converging 2 resources 
Recipe: printjson::default 
   * log[Stack name: MyStack] action write[2014-07-01T23:14:09+00:00] INFO: 
 Processing log[Stack name: MyStack] action write (printjson::default line 1) 
[2014-07-01T23:14:09+00:00] INFO: Stack name: MyStack 
   * log[Stack id: 42dfd151-6766-4f1c-9940-ba79e5220b58] action 
 write[2014-07-01T23:14:09+00:00] INFO: Processing log[Stack id: 
  42dfd151-6766-4f1c-9940-ba79e5220b58] action write (printjson::default line 2)
```
[2014-07-01T23:14:09+00:00] **INFO: Stack id: 42dfd151-6766-4f1c-9940-ba79e5220b58**

...

Utilizzo dei valori degli attributi di configurazione e distribuzione dello stack

#### **A** Important

AWS OpsWorks Stacksnon accetta più nuovi clienti. I clienti esistenti potranno utilizzare la OpsWorks console, l'API, la CLI e CloudFormation le risorse normalmente fino al 26 maggio 2024, momento in cui verranno interrotte. Per prepararti a questa transizione, ti consigliamo di trasferire i tuoi stack a il prima AWS Systems Manager possibile. Per ulteriori informazioni, consultare [AWS OpsWorks StacksDomande frequenti sulla fine del ciclo di vita](#page-283-0) e [Migrazione](#page-285-0)  [AWS OpsWorks Stacks delle applicazioni su AWS Systems Manager Application Manager.](#page-285-0)

Le ricette necessitano spesso di informazioni sulla configurazione dello stack o le app distribuite. Ad esempio, potresti avere bisogno di un elenco degli indirizzi IP dello stack per creare un file di configurazione o della directory di distribuzione di un'app per creare una directory di log. Anziché archiviare questi dati su un server centrale, AWS OpsWorks Stacks installa una serie di attributi di configurazione e distribuzione dello stack in ogni oggetto nodo dell'istanza per ogni evento del ciclo di vita. Questi attributi rappresentano l'attuale stato dello stack, incluse le app distribuite. Le ricette possono quindi ottenere i dati di cui hanno bisogno dall'oggetto nodo.

#### **a** Note

Talvolta le applicazioni necessitano di informazioni dall'oggetto nodo, come i valori degli attributi di configurazione e implementazione dello stack. Tuttavia, un'applicazione non è in grado di accedere all'oggetto nodo. Per fornire i dati dell'oggetto nodo a un'applicazione, puoi implementare una ricetta che recuperi i dati richiesti dall'oggetto nodo e li inserisca in un file in un formato pratico. L'applicazione è quindi in grado di leggere i dati dal file. Per ulteriori informazioni e un esempio, consulta [Passaggio di dati alle applicazioni.](#page-686-0)

Le ricette possono ottenere i valori degli attributi di configurazione e implementazione dello stack dall'oggetto nodo nel modo seguente.

• Direttamente, utilizzando il nome completo di un attributo.

Puoi usare questo approccio con qualsiasi stack Linux, ma non con gli stack Windows.

• Con la ricerca di Chef, che puoi utilizzare per eseguire query sull'oggetto nodo per i valori degli attributi.

Puoi usare questo approccio con gli stack Windows e Chef 11.10, ma non con gli stack Linux.

## **a** Note

Con gli stack Linux, puoi utilizzare l'interfaccia a riga di comando dell'agente per ottenere una copia degli attributi di configurazione e distribuzione dello stack dell'istanza in formato JSON. Per ulteriori informazioni, consulta [Simulazione degli attributi di configurazione e distribuzione](#page-1053-0) [dello stack su Vagrant.](#page-1053-0)

#### Argomenti

- [Ottenimento diretto dei valori degli attributi](#page-1060-0)
- [Ottenimento dei valori degli attributi con la ricerca di Chef](#page-1066-0)

<span id="page-1060-0"></span>Ottenimento diretto dei valori degli attributi

## **A** Important

AWS OpsWorks Stacksnon accetta più nuovi clienti. I clienti esistenti potranno utilizzare la OpsWorks console, l'API, la CLI e CloudFormation le risorse normalmente fino al 26 maggio 2024, momento in cui verranno interrotte. Per prepararti a questa transizione, ti consigliamo di trasferire i tuoi stack a il prima AWS Systems Manager possibile. Per ulteriori informazioni, consultare [AWS OpsWorks StacksDomande frequenti sulla fine del ciclo di vita](#page-283-0) e [Migrazione](#page-285-0)  [AWS OpsWorks Stacks delle applicazioni su AWS Systems Manager Application Manager.](#page-285-0)

### **a** Note

Questo approccio funziona solo per gli stack Linux.

[Simulazione degli attributi di configurazione e distribuzione dello stack su Vagrant](#page-1053-0) mostra come ottenere i dati di configurazione e distribuzione dello stack utilizzando la sintassi del nodo per fare riferimento direttamente ad attributi particolari. Questo è talvolta l'approccio migliore. Tuttavia, molti attributi vengono definiti in raccolte o elenchi di cui i contenuti e i nomi possono variare da stack a stack e nel corso del tempo per un determinato stack. Ad esempio, l'attributo deploy contiene un elenco di attributi di app denominati con il nome breve dell'app. Questo elenco, che include i nomi degli attributi dell'app, in genere varia da stack a stack e anche da distribuzione a distribuzione.

Spesso è quindi più utile, e talvolta anche necessario, ottenere i dati richiesti mediante l'enumerazione degli attributi in un elenco o una raccolta. Ad esempio, supponiamo che desideri conoscere gli indirizzi IP pubblici delle istanze del tuo stack. Questa informazione è nell'attributo ['opsworks']['layers'], che è impostato su una tabella hash contenente un elemento per ogni livello dello stack, denominato con il nome breve del livello. Ogni elemento del livello è impostato su una tabella hash contenente gli attributi del livello, uno dei quali è ['instances']. A sua volta, questo elemento è impostato su un'ulteriore tabella hash contenente un attributo per ognuna delle istanze del livello, denominate con il nome breve dell'istanza. Ogni attributo dell'istanza è impostato su ancora un'altra tabella hash che contiene gli attributi dell'istanza, incluso ['ip'], che rappresenta l'indirizzo IP pubblico. In caso di problemi di visualizzazione, la procedura seguente include un esempio in formato JSON.

Questo esempio illustra come ottenere i dati dal JSON di configurazione e distribuzione dello stack per i livelli di uno stack.

Per configurare il libro di ricette

- 1. Creare una directory in opsworks\_cookbooks denominata listip e accedervi.
- 2. Inizializzare e configurare Test Kitchen, come descritto in [Esempio 1: installazione di pacchetti.](#page-992-0)
- 3. Aggiungere due directory a listip: recipes ed environments.
- 4. Crea una versione JSON modificata degli attributi di MyStack configurazione e distribuzione che contenga gli attributi pertinenti. Avrà un aspetto simile al seguente.

```
{ 
   "opsworks": { 
     "layers": { 
        "php-app": { 
          "name": "PHP App Server", 
          "id": "efd36017-ec42-4423-b655-53e4d3710652", 
          "instances": {
```

```
 "php-app1": { 
               "ip": "192.0.2.0" 
             } 
          } 
        }, 
        "db-master": { 
          "name": "MySQL", 
          "id": "2d8e0b9a-0d29-43b7-8476-a9b2591a7251", 
          "instances": { 
             "db-master1": { 
               "ip": "192.0.2.5" 
             } 
          } 
        }, 
        "lb": { 
          "name": "HAProxy", 
          "id": "d5c4dda9-2888-4b22-b1ea-6d44c7841193", 
          "instances": { 
             "lb1": { 
               "ip": "192.0.2.10" 
             } 
          } 
        } 
     } 
   }
}
```
5. Creare un file di ambiente denominato test.json, incollare il JSON di esempio in default\_attributes e salvare il file nella cartella environments del libro di ricette. Il file deve avere un aspetto simile al seguente (per brevità, la maggior parte del JSON di esempio è rappresentato da un'ellissi).

```
{ 
   "default_attributes" : { 
     "opsworks": { 
        "layers": { 
          ...
        } 
     } 
   }, 
   "chef_type" : "environment", 
   "json_class" : "Chef::Environment"
```

```
}
```
6. Sostituire il testo in .kitchen.yml con il seguente.

```
---
driver: 
   name: vagrant
provisioner: 
   name: chef_zero 
   environments_path: ./environment
platforms: 
   - name: ubuntu-12.04
suites: 
   - name: listip 
     provisioner: 
       client_rb: 
          environment: test 
     run_list: 
        - recipe[listip::default] 
     attributes:
```
Dopo aver configurato il libro delle ricette, puoi usare la seguente ricetta per registrare gli ID del livello.

```
node['opsworks']['layers'].each do |layer, layerdata| 
   log "#{layerdata['name']} : #{layerdata['id']}"
end
```
La ricetta enumera i livelli in ['opsworks']['layers'] e registra il nome e l'ID di ogni livello.

Per eseguire la ricetta di registrazione degli ID di livello

- 1. Creare un file denominato default.rb con la ricetta di esempio e salvarlo nella directory recipes.
- 2. Esegui kitchen converge.

La parte pertinente dell'output deve essere simile a quanto riportato di seguito.

```
Recipe: listip::default 
   * log[PHP App Server : efd36017-ec42-4423-b655-53e4d3710652] action 
 write[2014-07-17T22:56:19+00:00] INFO: Processing log[PHP App Server : efd36017-
ec42-4423-b655-53e4d3710652] action write (listip::default line 4) 
[2014-07-17T22:56:19+00:00] INFO: PHP App Server : efd36017-ec42-4423-b655-53e4d3710652
   * log[MySQL : 2d8e0b9a-0d29-43b7-8476-a9b2591a7251] action 
  write[2014-07-17T22:56:19+00:00] INFO: Processing log[MySQL : 2d8e0b9a-0d29-43b7-8476-
a9b2591a7251] action write (listip::default line 4) 
[2014-07-17T22:56:19+00:00] INFO: MySQL : 2d8e0b9a-0d29-43b7-8476-a9b2591a7251 
   * log[HAProxy : d5c4dda9-2888-4b22-b1ea-6d44c7841193] action 
  write[2014-07-17T22:56:19+00:00] INFO: Processing log[HAProxy : d5c4dda9-2888-4b22-
b1ea-6d44c7841193] action write (listip::default line 4) 
[2014-07-17T22:56:19+00:00] INFO: HAProxy : d5c4dda9-2888-4b22-b1ea-6d44c7841193
```
Per visualizzare l'elenco degli indirizzi IP delle istanze, sarà necessario un ciclo nidificato come il seguente.

```
node['opsworks']['layers'].each do |layer, layerdata| 
   log "#{layerdata['name']} : #{layerdata['id']}" 
   layerdata['instances'].each do |instance, instancedata| 
     log "Public IP: #{instancedata['ip']}" 
   end
end
```
Il ciclo interno esegue iterazioni sulle istanze di ciascun livello e registra gli indirizzi IP.

Per eseguire la ricetta di registrazione degli IP dell'istanza

- 1. Sostituire il codice in default.rb con la ricetta di esempio.
- 2. Eseguire kitchen converge per eseguire la ricetta.

La parte pertinente dell'output deve essere simile a quanto riportato di seguito.

 \* log[PHP App Server : efd36017-ec42-4423-b655-53e4d3710652] action write[2014-07-17T23:09:34+00:00] INFO: Processing log[PHP App Server : efd36017 ec42-4423-b655-53e4d3710652] action write (listip::default line 2) [2014-07-17T23:09:34+00:00] **INFO: PHP App Server : efd36017-ec42-4423-b655-53e4d3710652**

 \* log[Public IP: 192.0.2.0] action write[2014-07-17T23:09:34+00:00] INFO: Processing log[Public IP: 192.0.2.0] action write (listip::default line 4) [2014-07-17T23:09:34+00:00] **INFO: Public IP: 192.0.2.0** 

```
 * log[MySQL : 2d8e0b9a-0d29-43b7-8476-a9b2591a7251] action 
 write[2014-07-17T23:09:34+00:00] INFO: Processing log[MySQL : 2d8e0b9a-0d29-43b7-8476-
a9b2591a7251] action write (listip::default line 2) 
[2014-07-17T23:09:34+00:00] INFO: MySQL : 2d8e0b9a-0d29-43b7-8476-a9b2591a7251
```
 \* log[Public IP: 192.0.2.5] action write[2014-07-17T23:09:34+00:00] INFO: Processing log[Public IP: 192.0.2.5] action write (listip::default line 4) [2014-07-17T23:09:34+00:00] **INFO: Public IP: 192.0.2.5**

 \* log[HAProxy : d5c4dda9-2888-4b22-b1ea-6d44c7841193] action write[2014-07-17T23:09:34+00:00] INFO: Processing log[HAProxy : d5c4dda9-2888-4b22 b1ea-6d44c7841193] action write (listip::default line 2) [2014-07-17T23:09:34+00:00] INFO: HAProxy : d5c4dda9-2888-4b22-b1ea-6d44c7841193

 \* log[Public IP: 192.0.2.10] action write[2014-07-17T23:09:34+00:00] INFO: Processing log[Public IP: 192.0.2.10] action write (listip::default line 4) [2014-07-17T23:09:34+00:00] **INFO: Public IP: 192.0.2.10**

Al termine, eseguire kitchen destroy; l'argomento successivo utilizza un nuovo libro di ricette.

**a** Note

Uno dei motivi più comuni per l'enumerazione di una raccolta JSON di configurazione e distribuzione di uno stack è ottenere i dati di una determinata app distribuita, ad esempio la relativa directory di distribuzione. Per vedere un esempio, consulta [Ricette di ditribuzione](#page-961-0).

## <span id="page-1066-0"></span>**A** Important

AWS OpsWorks Stacksnon accetta più nuovi clienti. I clienti esistenti potranno utilizzare la OpsWorks console, l'API, la CLI e CloudFormation le risorse normalmente fino al 26 maggio 2024, momento in cui verranno interrotte. Per prepararti a questa transizione, ti consigliamo di trasferire i tuoi stack a il prima AWS Systems Manager possibile. Per ulteriori informazioni, consultare [AWS OpsWorks StacksDomande frequenti sulla fine del ciclo di vita](#page-283-0) e [Migrazione](#page-285-0)  [AWS OpsWorks Stacks delle applicazioni su AWS Systems Manager Application Manager.](#page-285-0)

#### **a** Note

Questo approccio è disponibile per gli stack Windows e gli stack Linux Chef 11.10.

Ottenere i valori degli attributi di configurazione e distribuzione dello stack direttamente dall'oggetto nodo può essere complicato e non è una procedura utilizzabile con gli stack Windows. Un approccio alternativo consiste nell'utilizzare la [ricerca di Chef](http://docs.chef.io/chef_search.html) per eseguire query per gli attributi di interesse. Se hai familiarità con il server Chef, noterai che la ricerca di Chef funziona in modo leggermente diverso con AWS OpsWorks Stacks. Poiché AWS OpsWorks Stacks usa chef-client in modalità locale, la ricerca di Chef dipende da una versione locale del server Chef chiamata chef-zero, perciò tale ricerca riguarda i dati memorizzati in locale nell'oggetto nodo dell'istanza anziché su un server remoto.

Da un punto di vista pratico, limitare la ricerca ai dati archiviati in locale non è generalmente molto importante perché l'oggetto nodo su un'istanza AWS OpsWorks Stacks include gli [attributi di](#page-974-0) [configurazione e distribuzione dello stack.](#page-974-0) Questi contengono, se non tutti, la maggior parte dei dati che le ricette generalmente otterrebbero dal server Chef e utilizzano gli stessi nomi per poter usare il codice di ricerca scritto per il server Chef sulle istanze AWS OpsWorks Stacks senza alcuna modifica. Per ulteriori informazioni, consulta [Utilizzo della ricerca di Chef](#page-714-0).

Di seguito viene mostrata la struttura di base di una query di ricerca:

#### *result* = search(:*search\_index*, "*key*:*pattern*")

• L'indice di ricerca specifica gli attributi a cui si applica la query e determina il tipo di oggetto restituito.

- La chiave specifica il nome dell'attributo.
- Il modello specifica i valori dell'attributo che intendi recuperare.

Puoi eseguire query per valori di attributi specifici oppure utilizzare i caratteri jolly per eseguire query per un'ampia gamma di valori.

• Il risultato è un elenco di oggetti che soddisfano la query. Ciascuno di questi è una tabella hash contenente più attributi correlati.

Ad esempio, se utilizzi l'indice di ricerca node, la query restituisce un elenco di oggetti istanza, uno per ogni istanza che soddisfa la query. Ogni oggetto è una tabella hash che contiene un set di attributi che definiscono la configurazione dell'istanza, ad esempio il nome host e l'indirizzo IP.

Ad esempio, la query seguente utilizza l'indice di ricerca node, ovvero un indice Chef standard che si applica alle istanze dello stack (o nodi, nella terminologia Chef). Questo consente di cercare le istanze con nome host myhost.

```
result = search(:node, "hostname:myhost")
```
La ricerca restituisce un elenco di oggetti istanza il cui nome host è myhost. Il sistema operativo della prima istanza, ad esempio, sarà rappresentato da result[0][:os]. Se la query restituisce più oggetti, puoi enumerarli per recuperare le informazioni richieste.

I dettagli relativi a come utilizzare la ricerca in una ricetta variano a seconda che tu stia utilizzando uno stack Linux o Windows. I seguenti argomenti forniscono esempi in merito a entrambi i tipi di stack.

#### Argomenti

- [Utilizzo della ricerca su uno stack Linux](#page-1067-0)
- [Utilizzo della ricerca su uno stack Windows](#page-1071-0)

<span id="page-1067-0"></span>Utilizzo della ricerca su uno stack Linux

### **A** Important

AWS OpsWorks Stacksnon accetta più nuovi clienti. I clienti esistenti potranno utilizzare la OpsWorks console, l'API, la CLI e CloudFormation le risorse normalmente fino al 26 maggio 2024, momento in cui verranno interrotte. Per prepararti a questa transizione, ti consigliamo

di trasferire i tuoi stack a il prima AWS Systems Manager possibile. Per ulteriori informazioni, consultare [AWS OpsWorks StacksDomande frequenti sulla fine del ciclo di vita](#page-283-0) e [Migrazione](#page-285-0)  [AWS OpsWorks Stacks delle applicazioni su AWS Systems Manager Application Manager.](#page-285-0)

Questo esempio si basa su uno stack Linux con un unico server di applicazioni PHP. Utilizza la ricerca di Chef per ottenere l'indirizzo IP pubblico del server e inserisce l'indirizzo in un file nella directory /tmp. Recupera essenzialmente le stesse informazioni dall'oggetto nodo di [Ottenimento](#page-1060-0)  [diretto dei valori degli attributi](#page-1060-0) , ma il codice è molto più semplice e non dipende dai dettagli della struttura degli attributi di configurazione e distribuzione dello stack.

Di seguito viene brevemente descritto come creare lo stack per questo esempio. Per ulteriori informazioni, consulta [Creare un nuovo stack.](#page-471-0)

#### **a** Note

Se non hai mai eseguito una ricetta personalizzata su un'istanza AWS OpsWorks Stacks, ti consigliamo innanzitutto di consultare l'esempio [Esecuzione di una ricetta su un'istanza](#page-1036-0)  [Linux.](#page-1036-0)

### Creare uno stack

- 1. Aprire la [console AWS OpsWorks Stacks](https://console.aws.amazon.com/opsworks/) e fare clic su Add Stack (Aggiungi stack).
- 2. Specificare le impostazioni seguenti, accettare i valori predefiniti di altre impostazioni e fare clic su Add Stack (Aggiungi stack).
	- Nome: SearchJSON
	- Chiave SSH predefinita: una coppia di chiavi Amazon EC2

Se devi creare una coppia di chiavi Amazon EC2, consulta Amazon [EC2 Key Pairs.](https://docs.aws.amazon.com/AWSEC2/latest/UserGuide/ec2-key-pairs.html) La coppia di chiavi deve appartenere alla stessa regione AWS dell'istanza. L'esempio utilizza la regione Stati Uniti occidentali (Oregon).

- 3. Fai clic su Aggiungi un livello e [aggiungi un livello PHP App Server allo](#page-541-0) stack con le impostazioni predefinite.
- 4. [Aggiungere un'istanza 24/7](#page-571-0) con impostazioni predefinite al livello e [avviarla.](#page-589-0)

#### Per configurare il libro di ricette

- 1. Creare una directory in opsworks\_cookbooks denominata searchjson e accedervi.
- 2. Creare un file metadata.rb con il seguente contenuto e salvarlo in opstest.

```
name "searchjson"
version "0.1.0"
```
- 3. Creare una directory recipes in searchjson.
- 4. Creare un file default.rb con la seguente ricetta e salvarlo nella directory recipes.

```
phpserver = search(:node, "layers:php-app").first
Chef::Log.info("**********The public IP address is: '#{phpserver[:ip]}'**********")
file "/tmp/ip_addresses" do 
   content "#{phpserver[:ip]}" 
   mode 0644 
   action :create
end
```
Gli stack Linux supportano solo l'indice di ricerca node. La ricetta utilizza questo indice per ottenere un elenco di istanze nel livello php-app. Poiché il livello è noto per avere una sola istanza, la ricetta assegna semplicemente la prima a phpserver. Se il livello ha più istanze, puoi enumerarle per recuperare le informazioni richieste. Ogni voce dell'elenco è una tabella hash contenente un set di attributi di istanza. L'attributo ip è impostato sull'indirizzo IP pubblico dell'istanza, pertanto puoi rappresentare tale indirizzo nel codice della ricetta successiva nella forma phpserver[:ip].

Dopo aver aggiunto un messaggio al log di Chef, la ricetta usa una risorsa [file](https://docs.chef.io/chef/resources.html#file) per creare un file denominato ip\_addresses. L'attributo content è impostato su una rappresentazione di stringa di phpserver[:ip]. Quando Chef crea ip\_addresses, aggiunge la stringa al file.

5. Crea un .zip archivio diopsworks\_cookbooks, [carica l'archivio in un bucket Amazon S3](https://docs.aws.amazon.com/AmazonS3/latest/UG/UploadingObjectsintoAmazonS3.html), [rendi l'archivio pubblico](https://docs.aws.amazon.com/AmazonS3/latest/UG/EditingPermissionsonanObject.html) e registra l'URL dell'archivio. Per ulteriori informazioni sui repository dei libri di ricette, consulta [Repository dei libri di ricette](#page-703-0).

I contenuti distribuiti ai bucket Amazon S3 potrebbero contenere informazioni dei clienti. Per ulteriori informazioni sulla rimozione di dati sensibili, vedi [Come svuotare un bucket S3?](https://docs.aws.amazon.com/AmazonS3/latest/user-guide/empty-bucket.html) o [Come](https://docs.aws.amazon.com/AmazonS3/latest/user-guide/delete-bucket.html)  [eliminare un bucket S3?.](https://docs.aws.amazon.com/AmazonS3/latest/user-guide/delete-bucket.html)

Adesso puoi installare il libro di ricette ed eseguire la ricetta.

Per eseguire la ricetta

- 1. [Modificare lo stack per abilitare i libri di ricette personalizzati](#page-728-0) e specificare le impostazioni seguenti.
	- Tipo di repository: Http Archive
	- URL del repository: l'URL dell'archivio del libro di cucina che hai registrato in precedenza

Utilizzare i valori predefiniti per altre impostazioni e fare clic su Save (Salva) per aggiornare la configurazione dello stack.

- 2. Modifica la configurazione personalizzata del livello e assegnala [searchjson::default](#page-739-0) [all'evento Setup](#page-739-0) del livello. AWS OpsWorks Stacks eseguirà la ricetta dopo l'avvio dell'istanza o se attivi esplicitamente l'evento Setup.
- 3. [Eseguire il comando dello stack Update Custom Cookbooks \(Aggiorna libri di ricette](#page-495-0)  [personalizzati\)](#page-495-0), che installa la versione corrente del repository dei libri di ricette personalizzati nelle istanze dello stack. Se è presente una versione precedente del repository, verrà sovrascritta da questo comando.
- 4. Eseguire la ricetta utilizzando il comando dello stack Setup (Installazione), che attiva un evento Setup sull'istanza ed esegue searchjson::default. Lasciare aperta la pagina Running command setup (Esecuzione configurazione comando).

Dopo aver eseguito correttamente la ricetta, puoi verificarla.

Per verificare searchjson

1. Il primo passo è esaminare il [log di Chef](#page-1425-0) per l'evento Setup più recente. Nella pagina di configurazione dell'esecuzione del comando, fare clic su show (mostra) nella colonna Log dell'istanza php-app1 per visualizzare il log. Scorrere verso il basso per trovare il messaggio di log verso la metà. Sarà simile al seguente.

... [2014-09-05T17:08:41+00:00] WARN: Previous bash[logdir\_existence\_and\_restart\_apache2]: ... [2014-09-05T17:08:41+00:00] WARN: Current bash[logdir\_existence\_and\_restart\_apache2]: ... **[2014-09-05T17:08:41+00:00] INFO: \*\*\*\*\*\*\*\*\*\*The public IP address is: '192.0.2.0'\*\*\*\*\*\*\*\*\*\*** [2014-09-05T17:08:41+00:00] INFO: Processing directory[/etc/sysctl.d] action create (opsworks\_initial\_setup::sysctl line 1) ...

2. [Utilizzare SSH per accedere all'istanza](#page-659-0) ed elencare i contenuti di /tmp, che dovrebbero includere un file denominato ip\_addresses contenente l'indirizzo IP.

<span id="page-1071-0"></span>Utilizzo della ricerca su uno stack Windows

```
A Important
```
AWS OpsWorks Stacksnon accetta più nuovi clienti. I clienti esistenti potranno utilizzare la OpsWorks console, l'API, la CLI e CloudFormation le risorse normalmente fino al 26 maggio 2024, momento in cui verranno interrotte. Per prepararti a questa transizione, ti consigliamo di trasferire i tuoi stack a il prima AWS Systems Manager possibile. Per ulteriori informazioni, consultare [AWS OpsWorks StacksDomande frequenti sulla fine del ciclo di vita](#page-283-0) e [Migrazione](#page-285-0)  [AWS OpsWorks Stacks delle applicazioni su AWS Systems Manager Application Manager.](#page-285-0)

AWS OpsWorks Stacks offre due opzioni per utilizzare la funzionalità di ricerca sugli stack Windows.

• L'indice di ricerca node, che può essere utilizzato per eseguire query su un set di attributi standard di Chef.

Ricette esistenti, con il codice di ricerca che utilizza node, in genere funzionano senza necessità di alcuna modifica negli stack di AWS OpsWorks Stacks.

• È possibile utilizzare un ulteriore set di indici di ricerca per eseguire query su set di attributi di AWS OpsWorks Stacks specifici e alcuni attributi standard.

Questi indici vengono illustrati in [Utilizzo di indici di ricerca specifici di AWS OpsWorks Stacks sugli](#page-1076-0) [stack Windows.](#page-1076-0)

Ti consigliamo di usare node per recuperare informazioni standard, come nomi host o indirizzi IP. Questo approccio manterrà la tue ricette conformi alle pratiche standard di Chef. Utilizza gli indici di ricerca di AWS OpsWorks Stacks per recuperare informazioni specifiche di AWS OpsWorks Stacks.

#### Argomenti

- [Utilizzo dell'indice di ricerca del nodo sugli stack Windows](#page-1072-0)
- [Utilizzo di indici di ricerca specifici di AWS OpsWorks Stacks sugli stack Windows](#page-1076-0)

<span id="page-1072-0"></span>Utilizzo dell'indice di ricerca del nodo sugli stack Windows

## **A** Important

AWS OpsWorks Stacksnon accetta più nuovi clienti. I clienti esistenti potranno utilizzare la OpsWorks console, l'API, la CLI e CloudFormation le risorse normalmente fino al 26 maggio 2024, momento in cui verranno interrotte. Per prepararti a questa transizione, ti consigliamo di trasferire i tuoi stack a il prima AWS Systems Manager possibile. Per ulteriori informazioni, consultare [AWS OpsWorks StacksDomande frequenti sulla fine del ciclo di vita](#page-283-0) e [Migrazione](#page-285-0)  [AWS OpsWorks Stacks delle applicazioni su AWS Systems Manager Application Manager.](#page-285-0)

### **a** Note

Questo esempio presuppone che tu abbia già completato l'esempio [Esecuzione di una ricetta](#page-1043-0)  [su un'istanza Windows.](#page-1043-0) In caso contrario, ti consigliamo di iniziare da questo esempio, che descrive in particolare come abilitare l'accesso RDP alle istanze.

Questo esempio si basa su uno stack Windows con un singolo livello personalizzato e un'istanza. Uilizza la ricerca di Chef con l'indice di ricerca node per ottenere l'indirizzo IP pubblico del server e inserisce l'indirizzo in un file nella directory C:\tmp. Di seguito viene brevemente descritto come creare lo stack per questo esempio. Per ulteriori informazioni, consulta [Creare un nuovo stack.](#page-471-0)

### Creare uno stack

- 1. Aprire la [console AWS OpsWorks Stacks](https://console.aws.amazon.com/opsworks/) e scegliere Add Stack (Aggiungi stack).
- 2. Specificare le impostazioni seguenti, accettare i valori predefiniti di altre impostazioni e scegliere Add Stack (Aggiungi stack).
- Nome: NodeSearch
- Regione: Stati Uniti occidentali (Oregon)

Questo esempio funzionerà in qualsiasi regione, ma consigliamo di utilizzare Stati Uniti occidentali (Oregon) per i tutorial.

- Sistema operativo predefinito: Microsoft Windows Server 2012 R2
- 3. Scegliere Add a layer (Aggiungi un livello) e [aggiungere un livello personalizzato](#page-541-0) allo stack con le impostazioni seguenti.
	- Nome: IPTest
	- Nome abbreviato: iptest
- 4. [Aggiungere un'istanza 24/7 t2.micro](#page-571-0) con impostazioni predefinite al livello IPTest e [avviarla.](#page-589-0) Verrà denominata iptest1.

AWS OpsWorks Stacks assegna automaticamente AWS-OpsWorks-RDP-Server a questa istanza, che permette agli utenti autorizzati di eseguire l'accesso all'istanza.

5. Scegliere Permissions (Autorizzazioni), poi Edit (Modifica) e selezionare SSH/RDP, quindi scegliere sudo/admin. Gli utenti standard necessitano di questa autorizzazione oltre al gruppo di sicurezza AWS-OpsWorks-RDP-Server per accedere all'istanza.

## **a** Note

Puoi anche effettuare l'accesso come amministratore, ma è necessario eseguire una procedura diversa. Per ulteriori informazioni, consulta [Accesso con RDP](#page-663-0).

#### Per configurare il libro di ricette

- 1. Creare una directory denominata nodesearch e accedervi.
- 2. Creare un file metadata.rb con il seguente contenuto e salvarlo in opstest.

```
name "nodesearch"
version "0.1.0"
```
- 3. Creare una directory recipes in nodesearch.
- 4. Creare un file default.rb con la seguente ricetta e salvarlo nella directory recipes.

```
directory 'C:\tmp' do 
   rights :full_control, 'Everyone' 
   recursive true 
   action :create
end
windowsserver = search(:node, "hostname:iptest*").first
Chef::Log.info("**********The public IP address is: 
  '#{windowsserver[:ipaddress]}'**********")
file 'C:\tmp\addresses.txt' do 
   content "#{windowsserver[:ipaddress]}" 
   rights :full_control, 'Everyone' 
   action :create
end
```
La ricetta effettua le seguenti operazioni:

1. Utilizza una risorsa di directory per creare una directory C:\tmp per il file.

Per ulteriori informazioni su questa risorsa, consulta [Esempio 3: creazione di directory](#page-996-0).

2. Utilizza la ricerca di Chef con l'indice di ricerca node per ottenere un elenco di nodi (istanze) con un nome host che inizia per iptest.

Se utilizzi il tema predefinito, che crea nomi host mediante l'aggiunta di numeri interi al nome breve del livello, questa query restituirà ogni istanza nel livello IPTest. In questo esempio il livello ha una sola istanza, pertanto la ricetta assegna semplicemente la prima a windowsserver. Per più istanze, puoi ottenere un elenco completo, quindi puoi enumerarle.

3. Aggiunge un messaggio con l'indirizzo IP del log di Chef per questa esecuzione.

L'oggetto windowsserver è una tabella hash il cui attributo ipaddress è impostato sull'indirizzo IP pubblico dell'istanza, pertanto puoi rappresentare tale indirizzo nel codice della ricetta successiva nella forma windowsserver[:ipaddress]. La ricetta inserisce la stringa corrispondente nel messaggio e la aggiunge al log di Chef.

4. Utilizza la risorsa file per creare un file con l'indirizzo IP denominato C:\tmp \addresses.txt.

L'attributo content della risorsa specifica contenuto da aggiungere al file, ovvero, in questo caso, l'indirizzo IP pubblico.

5. Creare un archivio .zip di nodesearch, [Caricare l'archivio in un bucket S3,](https://docs.aws.amazon.com/AmazonS3/latest/UG/UploadingObjectsintoAmazonS3.html) [rendere pubblico](https://docs.aws.amazon.com/AmazonS3/latest/UG/EditingPermissionsonanObject.html)  [l'archivio](https://docs.aws.amazon.com/AmazonS3/latest/UG/EditingPermissionsonanObject.html) e registrare il relativo URL.

I contenuti distribuiti ai bucket Amazon S3 potrebbero contenere informazioni dei clienti. Per ulteriori informazioni sulla rimozione di dati sensibili, vedi [Come svuotare un bucket S3?](https://docs.aws.amazon.com/AmazonS3/latest/user-guide/empty-bucket.html) o [Come](https://docs.aws.amazon.com/AmazonS3/latest/user-guide/delete-bucket.html)  [eliminare un bucket S3?.](https://docs.aws.amazon.com/AmazonS3/latest/user-guide/delete-bucket.html)

Adesso puoi installare il libro di ricette ed eseguire la ricetta.

Per installare il libro di ricette ed eseguire la ricetta

- 1. [Modificare lo stack per abilitare i libri di ricette personalizzati](#page-728-0) e specificare le impostazioni seguenti.
	- Tipo di repository: S3 Archive
	- URL del repository: l'URL dell'archivio del libro di cucina che hai registrato in precedenza

Accettare i valori predefiniti per altre impostazioni e scegliere Save (Salva) per aggiornare la configurazione dello stack.

- 2. [Eseguire il comando dello stack Update Custom Cookbooks \(Aggiorna libri di ricette](#page-495-0)  [personalizzati\)](#page-495-0), che installa la versione corrente dei libri di ricette personalizzati nelle istanze dello stack, incluse le istanze online. Se è presente una versione precedente dei libri di cucina, verrà sovrascritta da questo comando.
- 3. Al termine dell'operazione Update Custom Cookbooks (Aggiorna libri di ricette personalizzati), eseguire la ricetta tramite il comando dello stack [Execute Recipes \(Esegui ricette\)](#page-495-0) con l'opzione Recipes to execute (Ricette da eseguire) impostata su **nodesearch::default**. Questo comando avvia un'esecuzione di Chef, con un elenco di esecuzione costituito dalla tua ricetta. Lasciare la pagina execute\_recipes aperta.

Dopo aver eseguito correttamente la ricetta, puoi verificarla.

#### Per verificare nodesearch

1. Esaminare il [log di Chef](#page-1425-0) per l'evento execute recipes più recente. Nella pagina di esecuzione del comando execute\_recipes, scegliere show (mostra) nella colonna Log dell'istanza iptest1 per visualizzare il log. Scorrere verso il basso per trovare il messaggio di log, che sarà simile al seguente.

```
...
[2015-05-13T18:55:47+00:00] INFO: Storing updated cookbooks/nodesearch/recipes/
default.rb in the cache.
[2015-05-13T18:55:47+00:00] INFO: Storing updated cookbooks/nodesearch/metadata.rb 
 in the cache.
[2015-05-13T18:55:47+00:00] INFO: **********The public IP address is: 
  '192.0.0.1'**********
[2015-05-13T18:55:47+00:00] INFO: Processing directory[C:\tmp] action create 
 (nodesearch::default line 1)
[2015-05-13T18:55:47+00:00] INFO: Processing file[C:\tmp\addresses.txt] action 
 create (nodesearch::default line 10) 
...
```
2. [Utilizzare RDP per accedere all'istanza](#page-663-0) ed esaminare i contenuti di C: \tmp\addresses.txt.

<span id="page-1076-0"></span>Utilizzo di indici di ricerca specifici di AWS OpsWorks Stacks sugli stack Windows

**A** Important

AWS OpsWorks Stacksnon accetta più nuovi clienti. I clienti esistenti potranno utilizzare la OpsWorks console, l'API, la CLI e CloudFormation le risorse normalmente fino al 26 maggio 2024, momento in cui verranno interrotte. Per prepararti a questa transizione, ti consigliamo di trasferire i tuoi stack a il prima AWS Systems Manager possibile. Per ulteriori informazioni, consultare [AWS OpsWorks StacksDomande frequenti sulla fine del ciclo di vita](#page-283-0) e [Migrazione](#page-285-0)  [AWS OpsWorks Stacks delle applicazioni su AWS Systems Manager Application Manager.](#page-285-0)

## **a** Note

Questo esempio presuppone che tu abbia già completato l'esempio [Esecuzione di una ricetta](#page-1043-0)  [su un'istanza Windows.](#page-1043-0) In caso contrario, ti consigliamo di iniziare da questo esempio, che descrive in particolare come abilitare l'accesso RDP alle istanze.

AWS OpsWorks Stacks fornisce i seguenti indici di ricerca, oltre a node:

- aws\_opsworks\_stack— La configurazione dello stack.
- aws\_opsworks\_layer— Le configurazioni dei livelli dello stack.
- aws\_opsworks\_instance— Le configurazioni delle istanze dello stack.
- aws opsworks app— Le configurazioni delle app dello stack.
- aws\_opsworks\_user— Le configurazioni utente dello stack.
- aws\_opsworks\_rds\_db\_instance— Informazioni di connessione per le istanze RDS registrate.

Questi indici includono alcuni attributi standard di Chef, ma sono destinati principalmente al recupero di attributi specifici di AWS OpsWorks Stacks. Ad esempio aws\_opsworks\_instance include un attributo status che fornisce lo stato dell'istanza, come online.

#### **a** Note

La procedura consigliata consiste nell'utilizzare node quando possibile per mantenere le ricette conformi all'utilizzo standard di Chef. Per vedere un esempio, consulta [Utilizzo](#page-1072-0) [dell'indice di ricerca del nodo sugli stack Windows.](#page-1072-0)

Questo esempio illustra come utilizzare gli indici di AWS OpsWorks Stacks per recuperare il valore di un attributo specifico di AWS OpsWorks Stacks. Si basa su uno stack Windows semplice con un livello personalizzato che include un'istanza. Utilizza la ricerca di Chef per ottenere l'ID AWS OpsWorks Stacks dell'istanza e inserisce i risultati nel log di Chef.

Di seguito viene brevemente descritto come creare uno stack per questo esempio. Per ulteriori informazioni, consulta [Creare un nuovo stack.](#page-471-0)

#### Creare uno stack

- 1. Aprire la [console AWS OpsWorks Stacks](https://console.aws.amazon.com/opsworks/) e scegliere + Stack. Specificare le impostazioni seguenti, accettare i valori predefiniti di altre impostazioni e scegliere Add Stack (Aggiungi stack).
	- Nome: IDSearch
	- Regione: Stati Uniti occidentali (Oregon)

Questo esempio funzionerà in qualsiasi regione, ma consigliamo di utilizzare Stati Uniti occidentali (Oregon) per i tutorial.

- Sistema operativo predefinito: Microsoft Windows Server 2012 R2
- 2. Scegliere Add a layer (Aggiungi un livello) e [aggiungere un livello personalizzato](#page-541-0) allo stack con le impostazioni seguenti.
	- Nome: IDCheck
	- Nome abbreviato: idcheck
- 3. [Aggiungere un'istanza 24/7 t2.micro](#page-571-0) con impostazioni predefinite al livello IDCheck e [avviarla.](#page-589-0) Verrà denominata iptest1.

AWS OpsWorks Stacks assegna automaticamente AWS-OpsWorks-RDP-Server a questa istanza. [Abilitazione dell'accesso RDP](#page-1044-0) spiega come aggiungere una regola in entrata a questo gruppo di sicurezza che permette agli utenti autorizzati di effettuare l'accesso all'istanza.

4. Scegliere Permissions (Autorizzazioni), poi Edit (Modifica) e SSH/RDP, quindi scegliere sudo/ admin. Gli utenti standard necessitano di questa autorizzazione oltre al gruppo di sicurezza AWS-OpsWorks-RDP-Server per accedere all'istanza.

### **a** Note

Puoi anche effettuare l'accesso come amministratore, ma è necessario eseguire una procedura diversa. Per ulteriori informazioni, consulta [Accesso con RDP](#page-663-0).

Per configurare il libro di ricette

- 1. Creare una directory denominata idcheck e accedervi.
- 2. Creare un file metadata.rb con il seguente contenuto e salvarlo in opstest.

```
name "idcheck"
version "0.1.0"
```
3. Creare una directory recipes in idcheck e aggiungere un file default.rb alla directory che contiene la seguente ricetta.

```
windowsserver = search(:aws_opsworks_instance, "hostname:idcheck*").first
Chef::Log.info("**********The public IP address is: 
  '#{windowsserver[:instance_id]}'**********")
```
La ricetta usa la ricerca di Chef con un indice di ricerca aws\_opsworks\_instance per ottenere gli [attributi di istanza](#page-1479-0) di ciascuna istanza nello stack con un nome host che inizia per idcheck. Se utilizzi il tema predefinito, che crea nomi host mediante l'aggiunta di numeri interi al nome breve del livello, questa query restituirà ogni istanza nel livello IDCheck. In questo esempio il livello ha una sola istanza, pertanto la ricetta assegna semplicemente la prima a windowsserver. Per più istanze, puoi ottenere un elenco completo, quindi puoi enumerarle.

La ricetta sfrutta il fatto che esiste una sola istanza nello stack con questo nome host, pertanto il primo risultato è quello corretto. Se il tuo stack dispone di più istanze, la ricerca su altri attributi può restituire più di un risultato. Per un elenco di attributi di istanza, consulta [Contenitore di dati](#page-1479-0) [dell'istanza \(aws\\_opsworks\\_instance\).](#page-1479-0)

Gli attributi dell'istanza sono fondamentalmente una tabella hash e l'ID AWS OpsWorks Stacks dell'istanza viene assegnato all'attributo instance\_id, pertanto puoi fare riferimento all'ID come windowsserver[:instance\_id]. La ricetta inserisce la stringa corrispondente nel messaggio e la aggiunge al log di Chef.

4. Crea un .zip archivio del ipaddress libro di cucina, [carica l'archivio in un bucket Amazon S3](https://docs.aws.amazon.com/AmazonS3/latest/UG/UploadingObjectsintoAmazonS3.html) e registra l'URL dell'archivio. Per ulteriori informazioni sui repository dei libri di ricette, consulta [Repository dei libri di ricette](#page-703-0).

I contenuti distribuiti ai bucket Amazon S3 potrebbero contenere informazioni dei clienti. Per ulteriori informazioni sulla rimozione di dati sensibili, vedi [Come svuotare un bucket S3?](https://docs.aws.amazon.com/AmazonS3/latest/user-guide/empty-bucket.html) o [Come](https://docs.aws.amazon.com/AmazonS3/latest/user-guide/delete-bucket.html)  [eliminare un bucket S3?.](https://docs.aws.amazon.com/AmazonS3/latest/user-guide/delete-bucket.html)

Adesso puoi installare il libro di ricette ed eseguire la ricetta.
#### Per installare il libro di ricette ed eseguire la ricetta

- 1. [Modificare lo stack per abilitare i libri di ricette personalizzati](#page-728-0) e specificare le impostazioni seguenti.
	- Tipo di repository: S3 Archive
	- URL del repository: l'URL dell'archivio del libro di cucina che hai registrato in precedenza

Accettare i valori predefiniti per altre impostazioni e scegliere Save (Salva) per aggiornare la configurazione dello stack.

- 2. [Eseguire il comando dello stack Update Custom Cookbooks \(Aggiorna libri di ricette](#page-495-0)  [personalizzati\)](#page-495-0), che installa la versione corrente dei libri di ricette personalizzati nelle istanze dello stack, incluse le istanze online. Se è presente una versione precedente dei libri di cucina, verrà sovrascritta da questo comando.
- 3. Dopo aver aggiornato i libri di ricette personalizzati, eseguire la ricetta eseguendo il [comando](#page-495-0)  dello stack [Execute Recipes \(Esegui ricette\)](#page-495-0) con l'opzione Recipes to execute (Ricette da eseguire) impostata su **idcheck::default**. Questo comando avvia un'esecuzione di Chef, con un elenco di esecuzione costituito dalla tua ricetta. Lasciare la pagina execute\_recipes aperta.

Dopo che la ricetta è stata eseguita correttamente, è possibile verificarla esaminando il [log di Chef](#page-1425-0) per l'evento execute recipes più recente. Nella pagina di esecuzione del comando execute recipes, scegliere show (mostra) nella colonna Log dell'istanza iptest1 per visualizzare il log. Scorrere verso il basso per trovare il messaggio di log, che sarà simile al seguente.

... [2015-05-13T20:03:47+00:00] INFO: Storing updated cookbooks/nodesearch/recipes/ default.rb in the cache. [2015-05-13T20:03:47+00:00] INFO: Storing updated cookbooks/nodesearch/metadata.rb in the cache. [2015-05-13T20:03:47+00:00] INFO: \*\*\*\*\*\*\*\*\*\*The instance ID is: 'i-8703b570'\*\*\*\*\*\*\*\*\*\* [2015-05-13T20:03:47+00:00] INFO: Chef Run complete in 0.312518 seconds ...

### Utilizzo di un libro di ricette esterno su un'istanza Linux: Berkshelf

# **A** Important

AWS OpsWorks Stacksnon accetta più nuovi clienti. I clienti esistenti potranno utilizzare la OpsWorks console, l'API, la CLI e CloudFormation le risorse normalmente fino al 26 maggio 2024, momento in cui verranno interrotte. Per prepararti a questa transizione, ti consigliamo di trasferire i tuoi stack a il prima AWS Systems Manager possibile. Per ulteriori informazioni, consultare [AWS OpsWorks StacksDomande frequenti sulla fine del ciclo di vita](#page-283-0) e [Migrazione](#page-285-0)  [AWS OpsWorks Stacks delle applicazioni su AWS Systems Manager Application Manager.](#page-285-0)

### **a** Note

Berkshelf è disponibile solo per gli stack Linux Chef 11.10.

Prima di avviare l'implementazione di un libro di ricette, consulta la pagina relativa ai [libri di ricette](https://github.com/opscode-cookbooks) [della community,](https://github.com/opscode-cookbooks) che contiene i libri di ricette creati dai membri della community Chef per un'ampia gamma di scopi. Molti di questi libri di ricette possono essere utilizzati con AWS OpsWorks Stacks senza dover apportare modifiche, pertanto puoi trarne vantaggio per alcune delle tue attività evitando di implementare tutto il codice.

Per usare un libro di ricette esterno su un'istanza, devi installarlo e gestire eventuali dipendenze. L'approccio preferito consiste nell'implementare un libro di ricette che supporta un gestore delle dipendenze denominato Berkshelf. Berkshelf funziona su istanze Amazon EC2, AWS OpsWorks incluse le istanze Stacks, ma è anche progettato per funzionare con Test Kitchen e Vagrant. Tuttavia, l'utilizzo su Vagrant è un po' diverso rispetto a AWS OpsWorks Stacks, perciò questo argomento include esempi per entrambe le piattaforme. Per ulteriori informazioni su come usare Berkshelf, consulta [Berkshelf.](http://berkshelf.com/)

### Argomenti

- [Utilizzo di Berkshelf con Test Kitchen e Vagrant](#page-1082-0)
- [Utilizzo di Berkshelf con AWS OpsWorks Stacks](#page-1085-0)

#### <span id="page-1082-0"></span>Utilizzo di Berkshelf con Test Kitchen e Vagrant

Questo esempio illustra come utilizzare Berkshelf per installare il libro di ricette della community getting-started ed eseguirne la ricetta, che consente di installare un breve file di testo nella tua directory principale sull'istanza.

Per installare Berkshelf e inizializzare un libro di ricette

1. Installare il pacchetto Berkshelf nella workstation, come descritto di seguito.

gem install berkshelf

A seconda della workstation, questo comando può richiedere sudo oppure è possibile anche utilizzare un gestore di ambiente Ruby come [RVM.](https://rvm.io/) Per verificare che Berkshelf sia stato installato correttamente, eseguire berks --version.

2. Il libro di ricette per questo argomento è denominato external\_cookbook. È possibile utilizzare Berkshelf per creare un libro di ricette inizializzato anziché ricorrere all'approccio manuale degli argomenti precedenti. Per farlo, accedere alla directory opsworks\_cookbooks ed eseguire il comando seguente.

berks cookbook external\_cookbook

Il comando crea la directory external\_cookbook e diverse sottodirectory standard di Chef e Test Kitchen, incluse recipes e test. Inoltre, crea versioni predefinite di numerosi file standard, inclusi i seguenti:

- metadata.rb
- I file di configurazione per Vagrant, Test Kitchen e Berkshelf
- Una ricetta default.rb vuota nella directory recipes

Non è necessario eseguire kitchen init, il comando berks cookbook gestisce tali attività.

3. Esegui kitchen converge. Il libro di ricette appena creato non fa niente di interessante per il momento, ma converge.

**a** Note

### **a** Note

Inoltre puoi usare berks init per inizializzare un libro di ricette esistente al fine di utilizzare Berkshelf.

Per usare Berkshelf allo scopo di gestire le dipendenze esterne di un libro di ricette, la directory radice del libro di ricette deve contenere un Berksfile, ovvero un file di configurazione che specifica come Berkshelf dovrebbe gestire le dipendenze. Quando hai utilizzato berks cookbook per creare il libro di ricette external\_cookbook, è stato creato un Berksfile con i seguenti contenuti.

```
source "https://supermarket.chef.io"
metadata
```
Il file include le dichiarazioni seguenti:

• source— L'URL della fonte di un libro di cucina.

Un Berksfile può avere un qualsiasi numero di dichiarazioni source, ciascuna delle quali specifica un'origine predefinita per i libri di ricette dipendenti. Se non specifichi esplicitamente un'origine del libro di ricette, Berkshelf cerca nei repository predefiniti un libro di ricette con lo stesso nome. Il Berksfile predefinito include un singolo attributo source che specifica il repository del libro di ricette della community. Questo repository contiene il libro di ricette getting-started, che ti consente di lasciare la riga invariata.

• metadata— Indica a Berkshelf di includere le dipendenze dei libri di cucina dichiarate nel file del libro di cucina. metadata.rb

Inoltre puoi dichiarare un libro di ricette dipendente nel Berksfile includendo un attributo cookbook, come illustrato in seguito.

Esistono due modi per dichiarare una dipendenza del libro di ricette:

• Includendo una dichiarazione cookbook nel Berksfile.

Questo è l'approccio utilizzato da AWS OpsWorks Stacks. Ad esempio per specificare il libro di ricette getting-started utilizzato in questo esempio, includi cookbook "getting-started" nel Berksfile. Berkshelf cercherà quindi nei repository predefiniti un libro di ricette con tale nome. Puoi inoltre utilizzare cookbook per specificare in modo esplicito un'origine del libro di ricette, nonché una determinata versione. Per ulteriori informazioni, consulta [Berkshelf.](http://berkshelf.com/)

• Includendo una dichiarazione metadata nel Berksfile e dichiarando la dipendenza in metadata.rb.

Questa dichiarazione indica a Berkshelf di includere le dipendenze del libro di ricette dichiarate in metadata.rb. Ad esempio, per dichiarare una dipendenza getting-started, aggiungere una dichiarazione depends 'getting-started' al file metadata.rb del libro di ricette.

In questo esempio viene utilizzato il primo approccio, per coerenza con AWS OpsWorks Stacks.

Per installare il libro di ricette getting-started

1. Modificare il Berksfile predefinito per sostituire la dichiarazione metadata con una dichiarazione cookbook per getting-started. I contenuti devono essere simili ai seguenti.

```
source "https://supermarket.chef.io"
cookbook 'getting-started'
```
- 2. Eseguire berks install, che scarica il libro di ricette getting-started dal repository del libro di ricette della community alla directory Berkshelf della workstation, generalmente ~/.berkshelf. Spesso questa directory si chiama semplicemente il Berkshelf. Cercare nella directory cookbooks del Berkshelf la directory per il libro di ricette getting-started, che avrà un nome simile a getting-started-0.4.0.
- 3. Sostituire external\_cookbook::default nell'elenco di esecuzione .kitchen.yml con getting-started::default. In questo esempio non viene eseguita alcuna ricetta da external\_cookbook. È fondamentalmente solo un modo per utilizzare il libro di ricette gettingstarted. Adesso il file . kitchen. yml avrà un aspetto simile al seguente.

```
---
driver: 
   name: vagrant
provisioner: 
   name: chef_solo
```

```
platforms: 
   - name: ubuntu-12.04
suites: 
   - name: default 
     run_list: 
       - recipe[getting-started::default] 
     attributes:
```
4. Eseguire kitchen converge e utilizzare kitchen login per accedere all'istanza. La directory di accesso deve contenere un file denominato chef-getting-started.txt con elementi simili ai seguenti:

```
Welcome to Chef!
This is Chef version 11.12.8.
Running on ubuntu.
Version 12.04.
```
Test Kitchen installa libri di ricette nella directory /tmp/kitchen/cookbooks dell'istanza. Se si elencano i contenuti di tale directory, verranno visualizzati due libri di ricette: external\_cookbook e getting-started.

5. Eseguire kitchen destroy per arrestare l'istanza. L'esempio seguente usa un'istanza AWS OpsWorks Stacks.

<span id="page-1085-0"></span>Utilizzo di Berkshelf con AWS OpsWorks Stacks

AWS OpsWorks Stacks supporta facoltativamente Berkshelf per gli stack Chef 11.10. Per usare Berkshelf con il tuo stack, devi procedere come descritto di seguito.

• Abilita Berkshelf per lo stack.

AWS OpsWorks Stacks quindi gestisce i dettagli dell'installazione di Berkshelf sulle istanze dello stack.

• Aggiungi un Berksfile alla directory radice del repository del libro di ricette.

Il Berksfile deve contenere le dichiarazioni source e cookbook per tutti i libri di ricette dipendenti.

Quando installa il repository del tuo libro di ricette personalizzato in un'istanza, AWS OpsWorks Stacks utilizza Berkshelf per installare i libri di ricette dipendenti dichiarati nel Berksfile del repository. Per ulteriori informazioni, consulta [Utilizzo di Berkshelf.](#page-717-0)

Questo esempio illustra come utilizzare il Berkshelf per installare il libro di ricette della community getting-started in un'istanza AWS OpsWorks Stacks. Inoltre, installa una versione del libro di ricette personalizzato createfile, che crea un file in una directory specificata. Per ulteriori informazioni sul funzionamento di createfile, consulta [Installazione di un file da un libro di ricette.](#page-1010-0)

#### **a** Note

Se questa è la prima volta che installi un libro di ricette personalizzato in uno stack AWS OpsWorks Stacks, consulta l'esempio [Esecuzione di una ricetta su un'istanza Linux](#page-1036-0).

Inizia creando uno stack, come descritto brevemente di seguito. Per ulteriori informazioni, consulta [Creare un nuovo stack.](#page-471-0)

### Creare uno stack

- 1. Aprire la [console AWS OpsWorks Stacks](https://console.aws.amazon.com/opsworks/) e fare clic su Add Stack (Aggiungi stack).
- 2. Specificare le impostazioni seguenti, accettare i valori predefiniti di altre impostazioni e fare clic su Add Stack (Aggiungi stack).
	- Nome BerksTest
	- Chiave SSH predefinita: una coppia di chiavi Amazon EC2

Se devi creare una coppia di chiavi Amazon EC2, consulta Amazon [EC2 Key Pairs.](https://docs.aws.amazon.com/AWSEC2/latest/UserGuide/ec2-key-pairs.html) La coppia di chiavi deve appartenere alla stessa regione AWS dell'istanza. L'esempio utilizza la regione predefinita degli Stati Uniti occidentali (Oregon).

- 3. Fare clic su Add a layer (Aggiungi un livello) e [aggiungere un livello personalizzato](#page-541-0) allo stack con le impostazioni seguenti.
	- Nome: BerksTest
	- Nome abbreviato: berkstest

Puoi effettivamente usare qualsiasi tipo di livello per questo esempio. Tuttavia, l'esempio non richiede nessuno dei pacchetti che vengono installati da altri tipi di livelli, pertanto un livello personalizzato è l'approccio più semplice.

4. [Aggiungi un'istanza 24 ore su 24, 7 giorni su 7](#page-571-0) al BerksTest layer con le impostazioni predefinite, ma non avviarla ancora.

Con AWS OpsWorks Stacks, i libri di ricette devono essere in un repository remoto con una struttura di directory standard. Quindi, fornisci le informazioni di download a AWS OpsWorks Stacks, che scarica automaticamente il repository in ciascuna delle istanze dello stack all'avvio. Per semplicità, il repository di questo esempio è un archivio Amazon S3 pubblico, AWS OpsWorks ma Stacks supporta anche archivi HTTP, repository Git e repository Subversion. Per ulteriori informazioni, consulta [Repository dei libri di ricette](#page-703-0).

I contenuti distribuiti ai bucket Amazon S3 potrebbero contenere informazioni dei clienti. Per ulteriori informazioni sulla rimozione di dati sensibili, vedi [Come svuotare un bucket S3?](https://docs.aws.amazon.com/AmazonS3/latest/user-guide/empty-bucket.html) o [Come eliminare un](https://docs.aws.amazon.com/AmazonS3/latest/user-guide/delete-bucket.html)  [bucket S3?](https://docs.aws.amazon.com/AmazonS3/latest/user-guide/delete-bucket.html).

Per creare il repository del libro di ricette

- 1. Nella directory opsworks\_cookbooks creare una directory denominata berkstest\_cookbooks. Se lo si preferisce, è possibile creare questa directory ovunque si ritiene che possa essere utile, perché verrà caricata in un repository.
- 2. Aggiungere un file denominato Berksfile a berkstest\_cookbooks con i contenuti seguenti.

```
source "https://supermarket.chef.io"
```
cookbook 'getting-started'

Questo file dichiara la dipendenza del libro di ricette getting-started e indica a Berkshelf di scaricarlo dal sito del libro di ricette della community.

- 3. Aggiungere una directory createfile a berkstest cookbooks contenente quanto segue.
	- Un file metadata.rb con i seguenti contenuti.

```
name "createfile"
version "0.1.0"
```
• Una directory files/default con un file example\_data.json che include il contenuto seguente.

```
{ 
   "my_name" : "myname", 
   "your_name" : "yourname", 
   "a_number" : 42, 
   "a_boolean" : true
}
```
Il nome e il contenuto del file sono arbitrari. La ricetta semplicemente copia il file nel percorso specificato.

• Una directory recipes contenente un file default.rb con il codice ricetta seguente.

```
directory "/srv/www/shared" do 
  mode 0755 
   owner 'root' 
   group 'root' 
   recursive true 
   action :create
end
cookbook_file "/srv/www/shared/example_data.json" do 
  source "example_data.json"
   mode 0644 
   action :create_if_missing
end
```
Questa ricetta crea /srv/www/shared e copia example\_data.json in tale directory dalla directory files del libro di ricette.

4. Crea un .zip archivio diberkstest\_cookbooks, [carica l'archivio in un bucket Amazon S3](https://docs.aws.amazon.com/AmazonS3/latest/UG/UploadingObjectsintoAmazonS3.html), [rendi l'archivio pubblico](https://docs.aws.amazon.com/AmazonS3/latest/UG/EditingPermissionsonanObject.html) e registra l'URL dell'archivio.

Adesso puoi installare i libri di ricette ed eseguire la ricetta.

#### Per installare i libri di ricette ed eseguire le ricette

- 1. [Modificare lo stack per abilitare i libri di ricette personalizzati](#page-728-0) e specificare le impostazioni seguenti.
	- Tipo di repository: Http Archive
	- URL del repository: l'URL dell'archivio del libro di cucina che hai registrato in precedenza
	- Gestisci Berkshelf Sì

Le prime due impostazioni forniscono a AWS OpsWorks Stacks le informazioni necessarie per scaricare il repository del libro di ricette nelle istanze. L'ultima impostazione abilita il supporto di Berkshelf, che scarica il libro di ricette getting-started nell'istanza. Accettare i valori predefiniti per altre impostazioni e fare clic su Save (Salva) per aggiornare la configurazione dello stack.

- 2. Modifica il BerksTest layer per [aggiungere le seguenti ricette all'evento Setup lifecycle del layer](#page-739-0).
	- getting-started::default
	- createfile::default
- 3. [Avviare](#page-589-0) l'istanza. L'evento Setup si verifica al termine dell'avvio dell'istanza. AWS OpsWorks Stacks installa quindi il repository di libri di cucina, utilizza Berkshelf per scaricare il ricettario introduttivo ed esegue la configurazione del layer e distribuisce le ricette, tra cui e. gettingstarted::default createfile::default
- 4. Una volta che l'istanza è online, [utilizzare SSH per accedere](#page-659-0). Verrà visualizzato un codice analogo al seguente
	- /srv/www/shared deve contenere example\_data.json.
	- / root deve contenere chef-getting-started.txt.

AWS OpsWorks Stacks esegue ricette come root, perciò getting-started installa il file nella directory /root anziché nella home directory.

Utilizzo dell'SDK per Ruby: download di file da Amazon S3

**A** Important

AWS OpsWorks Stacksnon accetta più nuovi clienti. I clienti esistenti potranno utilizzare la OpsWorks console, l'API, la CLI e CloudFormation le risorse normalmente fino al 26 maggio 2024, momento in cui verranno interrotte. Per prepararti a questa transizione, ti consigliamo

di trasferire i tuoi stack a il prima AWS Systems Manager possibile. Per ulteriori informazioni, consultare [AWS OpsWorks StacksDomande frequenti sulla fine del ciclo di vita](#page-283-0) e [Migrazione](#page-285-0)  [AWS OpsWorks Stacks delle applicazioni su AWS Systems Manager Application Manager.](#page-285-0)

Alcune attività, come l'interazione con i servizi AWS, non possono essere gestite con le risorse Chef. Ad esempio, talvolta è preferibile archiviare file in remoto e scaricarli nell'istanza per mezzo di una ricetta. Puoi utilizzare la risorsa remote file per scaricare file dai server remoti. Tuttavia, se desideri archiviare i tuoi file in un [bucket Amazon S3,](https://docs.aws.amazon.com/AmazonS3/latest/dev/Welcome.html) remote\_file puoi scaricarli solo se l'[ACL consente](https://docs.aws.amazon.com/AmazonS3/latest/UG/EditingPermissionsonanObject.html) [l'operazione](https://docs.aws.amazon.com/AmazonS3/latest/UG/EditingPermissionsonanObject.html).

Le ricette possono utilizzare l'[AWS SDK for Ruby](https://docs.aws.amazon.com/sdk-for-ruby/v3/api/) per accedere alla maggior parte dei servizi AWS. Questo argomento mostra come utilizzare l'SDK for Ruby per scaricare un file da un bucket S3.

### **a** Note

Per ulteriori informazioni su come utilizzare l'[AWS SDK for Ruby](https://docs.aws.amazon.com/sdk-for-ruby/v3/api/) per gestire la crittografia e la decrittografia, consulta [AWS::S3::S3Object](https://docs.aws.amazon.com/AWSRubySDK/latest/AWS/S3/S3Object.html). I contenuti distribuiti ai bucket Amazon S3 potrebbero contenere informazioni dei clienti. Per ulteriori informazioni sulla rimozione di dati sensibili, vedi [Come svuotare un bucket S3?](https://docs.aws.amazon.com/AmazonS3/latest/user-guide/empty-bucket.html) o [Come eliminare un bucket S3?](https://docs.aws.amazon.com/AmazonS3/latest/user-guide/delete-bucket.html).

### Argomenti

- [Utilizzo dell'SDK per Ruby su un'istanza Vagrant](#page-1090-0)
- [Utilizzo dell'SDK for Ruby AWS OpsWorks su un'istanza Stacks Linux](#page-1096-0)
- [Utilizzo dell'SDK for Ruby AWS OpsWorks su un'istanza Stacks Windows](#page-1101-0)

<span id="page-1090-0"></span>Utilizzo dell'SDK per Ruby su un'istanza Vagrant

#### **A** Important

AWS OpsWorks Stacksnon accetta più nuovi clienti. I clienti esistenti potranno utilizzare la OpsWorks console, l'API, la CLI e CloudFormation le risorse normalmente fino al 26 maggio 2024, momento in cui verranno interrotte. Per prepararti a questa transizione, ti consigliamo di trasferire i tuoi stack a il prima AWS Systems Manager possibile. Per ulteriori informazioni,

# consultare [AWS OpsWorks StacksDomande frequenti sulla fine del ciclo di vita](#page-283-0) e [Migrazione](#page-285-0)  [AWS OpsWorks Stacks delle applicazioni su AWS Systems Manager Application Manager.](#page-285-0)

Questo argomento descrive come una ricetta in esecuzione su un'istanza Vagrant può utilizzare [AWS](https://docs.aws.amazon.com/sdk-for-ruby/v3/api/)  [SDK for Ruby](https://docs.aws.amazon.com/sdk-for-ruby/v3/api/)per scaricare un file da Amazon S3. Prima di iniziare, devi prima disporre di un set di AWS credenziali, una chiave di accesso e una chiave di accesso segreta, che consentano alla ricetta di accedere ad Amazon S3.

### **A** Important

Ti consigliamo di non utilizzare credenziali dell'account root a questo scopo. Invece, crea un utente con una politica appropriata e fornisci quelle credenziali alla ricetta. Fai attenzione a non inserire le credenziali, nemmeno le credenziali degli utenti IAM, in una posizione accessibile al pubblico, ad esempio caricando un file contenente le credenziali

in un repository pubblico o Bitbucket. GitHub Questo espone le tue credenziali e può compromettere la sicurezza del tuo account.

Le ricette eseguite su un'istanza EC2Amazon EC2 possono utilizzare un approccio ancora migliore, un ruolo IAM, come descritto in. [Utilizzo dell'SDK for Ruby AWS OpsWorks su](#page-1096-0)  [un'istanza Stacks Linux](#page-1096-0)

I contenuti distribuiti ai bucket Amazon S3 potrebbero contenere informazioni dei clienti. Per ulteriori informazioni sulla rimozione di dati sensibili, vedi [Come svuotare un bucket S3?](https://docs.aws.amazon.com/AmazonS3/latest/user-guide/empty-bucket.html) o [Come eliminare un bucket S3?.](https://docs.aws.amazon.com/AmazonS3/latest/user-guide/delete-bucket.html)

Se non disponi già di un utente appropriato, puoi crearne uno nel modo seguente. Per ulteriori informazioni, consulta [Cos'è](https://docs.aws.amazon.com/IAM/latest/UserGuide/Introduction.html) IAM.

### **A** Warning

Gli utenti IAM dispongono di credenziali a lungo termine, il che rappresenta un rischio per la sicurezza. Per contribuire a mitigare questo rischio, ti consigliamo di fornire a questi utenti solo le autorizzazioni necessarie per eseguire l'attività e di rimuoverli quando non sono più necessari.

#### Per creare un utente IAM

- 1. Accedi alla AWS Management Console e apri la console IAM all'indirizzo [https://](https://console.aws.amazon.com/iam/) [console.aws.amazon.com/iam/.](https://console.aws.amazon.com/iam/)
- 2. Nel riquadro di navigazione, scegli Utenti e, se necessario, scegli Aggiungi utenti per creare un nuovo utente amministrativo.
- 3. Nella pagina Imposta autorizzazioni, scegli Allega direttamente le politiche.
- 4. Digita **S3** nella casella di ricerca Politiche di autorizzazione per visualizzare le politiche di Amazon S3.

Scegli AmazonS3. ReadOnlyAccess Se preferisci, puoi specificare una politica che conceda autorizzazioni più ampie, come AmazonS3 FullAccess, ma la prassi standard prevede di concedere solo le autorizzazioni necessarie. In questo caso, la ricetta non farà che scaricare un file, pertanto un accesso in sola lettura è sufficiente.

- 5. Seleziona Avanti.
- 6. Scegli Crea utente
- 7. Quindi crea le chiavi di accesso per il tuo utente. Per ulteriori informazioni sulla creazione di chiavi di accesso, consulta [Gestione delle chiavi di accesso per gli utenti IAM](https://docs.aws.amazon.com/IAM/latest/UserGuide/id_credentials_access-keys.html) nella Guida per l'utente di IAM.

A questo punto, devi fornire un file da scaricare. Questo esempio presuppone che inserirai un file denominato myfile.txt in un nuovo bucket S3 chiamato cookbook\_bucket.

Per fornire un file per il download

1. Creare un file denominato myfile.txt con il testo seguente e salvarlo in una posizione comoda sulla workstation.

This is the file that you just downloaded from Amazon S3.

2. Sulla [console Amazon S3,](https://console.aws.amazon.com/s3/) crea un bucket denominato cookbook bucket nella regione Standard e caricalo myfile.txt nel bucket.

Configurare il libro di ricette come segue.

Chef 11.10 e versioni precedenti per Linux Versione API 2013-02-18 1082

Per configurare il libro di ricette

- 1. Creare una directory in opsworks\_cookbooks denominata s3bucket e accedervi.
- 2. Inizializzare e configurare Test Kitchen, come descritto in [Esempio 1: installazione di pacchetti.](#page-992-0)
- 3. Sostituire il testo in .kitchen.yml con il seguente.

```
---
driver: 
   name: vagrant
provisioner: 
   name: chef_solo 
   environments_path: ./environments
platforms: 
   - name: ubuntu-14.04
suites: 
   - name: s3bucket 
     provisioner: 
       solo_rb: 
          environment: test 
     run_list: 
       - recipe[s3bucket::default] 
     attributes:
```
- 4. Aggiungere due directory a s3bucket: recipes ed environments.
- 5. Crea un file di ambiente denominato test.json default\_attributes nella sezione seguente, sostituendo secret\_key i valori access\_key and con le chiavi corrispondenti per il tuo utente. Salvare il file nella cartella environments del libro di ricette.

```
{ 
   "default_attributes" : { 
     "cookbooks_101" : { 
        "access_key": "AKIAIOSFODNN7EXAMPLE", 
        "secret_key" : "wJalrXUtnFEMI/K7MDENG/bPxRfiCYEXAMPLEKEY" 
     } 
   }, 
   "chef_type" : "environment",
```

```
 "json_class" : "Chef::Environment"
}
```
Hai a disposizione diversi metodi per fornire le credenziali a una ricetta in esecuzione su un'istanza. Il concetto fondamentale è limitare le possibilità di esporre accidentalmente le chiavi e compromettere la sicurezza del tuo account. Per questo motivo, non è consigliabile utilizzare valori chiave espliciti nel tuo codice. L'esempio invece colloca i valori chiave nell'oggetto nodo, che consente alla ricetta di farvi riferimento utilizzando la sintassi del nodo anziché esponendo valori letterali. Devi disporre di privilegi root per accedere all'oggetto nodo, che limita le possibilità che le chiavi possano essere esposte. Per ulteriori informazioni, consulta [Best practice per la gestione delle chiavi di accesso AWS.](https://docs.aws.amazon.com/general/latest/gr/aws-access-keys-best-practices.html)

### **a** Note

L'esempio utilizza gli attributi nidificati, con cookbooks\_101 come primo elemento. Questa pratica limita la possibilità di un conflitto di nomi se vi sono altri attributi access\_key o secret\_key nell'oggetto nodo.

La ricetta seguente scarica myfile.text dal bucket cookbook\_bucket.

```
gem_package "aws-sdk ~> 3" do 
   action :install
end
ruby_block "download-object" do 
   block do 
     require 'aws-sdk' 
     s3 = Aws::S3::Client.new( 
            :access_key_id => "#{node['cookbooks_101']['access_key']}", 
            :secret_access_key => "#{node['cookbooks_101']['secret_key']}") 
     myfile = s3.bucket['cookbook_bucket'].objects['myfile.txt'] 
     Dir.chdir("/tmp") 
     File.open("myfile.txt", "w") do |f| 
       f.write(myfile.read) 
       f.close 
     end 
   end
```
 action :run end

La prima parte della ricetta installa l'SDK for Ruby, che è un pacchetto gem. La risorsa [gem\\_package](https://docs.chef.io/chef/resources.html#gem-package) installa gem che verranno utilizzati da ricette o altre applicazioni.

### **a** Note

Di norma la tua istanza ha due istanze di Ruby, che sono generalmente versioni diverse. Una è un'istanza dedicata che viene utilizzata dal client Chef. L'altra viene utilizzato da applicazioni e ricette in esecuzione sull'istanza. È importante comprendere questa distinzione quando si installano pacchetti gem, perché per installare gem sono disponibili due risorse, [gem\\_package](https://docs.chef.io/chef/resources.html#gem-package) e [chef\\_gem](https://docs.chef.io/chef/resources.html#chef-gem). Se le applicazioni o le ricette utilizzano il pacchetto gem, installarlo con gem\_package. chef\_gem è solo per i pacchetti gem utilizzati dal client Chef.

Il resto della ricetta è una risorsa [ruby\\_block,](https://docs.chef.io/chef/resources.html#ruby-block) contenente il codice Ruby che scarica il file. Potresti pensare che, poiché una ricetta è un'applicazione Ruby, puoi inserire il codice direttamente nella ricetta. Tuttavia, un'esecuzione di Chef compila tutto questo codice prima dell'esecuzione di qualunque risorsa. Se inserisci il codice di esempio direttamente nella ricetta, Ruby cercherà di risolvere l'istruzione require 'aws-sdk' prima di eseguire la risorsa gem\_package. Poiché l'SDK for Ruby non è ancora stato installato, la compilazione avrà esito negativo.

Il codice in una risorsa ruby\_block non viene compilato finché tale risorsa non viene eseguita. In questo esempio, la ruby\_block risorsa viene eseguita dopo che la gem\_package risorsa ha terminato l'installazione dell'SDK for Ruby, quindi il codice verrà eseguito correttamente.

Il codice in ruby\_block funziona come segue.

1. Crea un nuovo oggetto [Aws::S3](https://docs.aws.amazon.com/sdk-for-ruby/v3/api/Aws/S3.html), che fornisce l'interfaccia di servizio.

Le chiavi segrete e di accesso vengono specificate facendo riferimento ai valori memorizzati nell'oggetto nodo.

- 2. Chiama l'associazione bucket.objects dell'oggetto S3, che restituisce un oggetto [Aws::S3::Object](https://docs.aws.amazon.com/sdk-for-ruby/v3/api/Aws/S3/Object.html) denominato myfile che rappresenta myfile.txt.
- 3. Utilizza Dir.chdir per impostare la directory di lavoro su /tmp.
- 4. Apre un file denominato myfile.txt, scrive i contenuti di myfile nel file e chiude il file.

#### Per eseguire la ricetta

- 1. Creare un file denominato default.rb con la ricetta di esempio e salvarlo nella directory recipes.
- 2. Esegui kitchen converge.
- 3. Eseguire kitchen login per accedere all'istanza, quindi eseguire ls /tmp. Dovrebbe essere possibile vedere myfile.txt, insieme a diversi file e directory di Test Kitchen.

```
vagrant@s3bucket-ubuntu-1204:~$ ls /tmp
install.sh kitchen myfile.txt stderr
```
È inoltre possibile eseguire cat /tmp/myfile.txt per verificare che il contenuto del file sia corretto.

Al termine dell'operazione, eseguire kitchen destroy per terminare l'istanza.

<span id="page-1096-0"></span>Utilizzo dell'SDK for Ruby AWS OpsWorks su un'istanza Stacks Linux

### **A** Important

AWS OpsWorks Stacksnon accetta più nuovi clienti. I clienti esistenti potranno utilizzare la OpsWorks console, l'API, la CLI e CloudFormation le risorse normalmente fino al 26 maggio 2024, momento in cui verranno interrotte. Per prepararti a questa transizione, ti consigliamo di trasferire i tuoi stack a il prima AWS Systems Manager possibile. Per ulteriori informazioni, consultare [AWS OpsWorks StacksDomande frequenti sulla fine del ciclo di vita](#page-283-0) e [Migrazione](#page-285-0)  [AWS OpsWorks Stacks delle applicazioni su AWS Systems Manager Application Manager.](#page-285-0)

Questo argomento descrive come utilizzare l'SDK for Ruby AWS OpsWorks su un'istanza Stacks Linux per scaricare un file da un bucket Amazon S3. AWS OpsWorks Stacks installa automaticamente l'SDK for Ruby su ogni istanza Linux. Tuttavia, al momento della creazione di un oggetto client del servizio, devi fornire un set di credenziali di AWS idoneo AWS::S3.new o l'equivalente per altri servizi.

I contenuti distribuiti ai bucket Amazon S3 potrebbero contenere informazioni dei clienti. Per ulteriori informazioni sulla rimozione di dati sensibili, vedi [Come svuotare un bucket S3?](https://docs.aws.amazon.com/AmazonS3/latest/user-guide/empty-bucket.html) o [Come eliminare un](https://docs.aws.amazon.com/AmazonS3/latest/user-guide/delete-bucket.html)  [bucket S3?](https://docs.aws.amazon.com/AmazonS3/latest/user-guide/delete-bucket.html).

[Utilizzo dell'SDK per Ruby su un'istanza Vagrant](#page-1090-0) mostra come mitigare il rischio di esposizione delle tue credenziali archiviando le credenziali nell'oggetto nodo e facendo riferimento agli attributi nel codice della tua ricetta. Quando esegui ricette su un'istanza Amazon EC2, hai un'opzione ancora migliore, un ruolo [IAM.](https://docs.aws.amazon.com/IAM/latest/UserGuide/id_roles.html)

Un ruolo IAM funziona in modo molto simile a un utente IAM. Ha una policy collegata che concede autorizzazioni per l'utilizzo di vari servizi AWS. Tuttavia, assegni un ruolo a un'istanza Amazon EC2 anziché a un individuo. Le applicazioni in esecuzione su tale istanza possono quindi acquisire le autorizzazioni concesse dalla policy collegata. Con un ruolo, le credenziali non compaiono mai nel codice, neanche indirettamente. Questo argomento descrive come utilizzare un ruolo IAM per eseguire la ricetta da un'[Utilizzo dell'SDK per Ruby su un'istanza Vagrant](#page-1090-0)istanza Amazon EC2.

Puoi eseguire questa ricetta con Test Kitchen utilizzando il driver kitchen-ec2, come descritto in [Esempio 9: utilizzo delle istanze Amazon EC2.](#page-1025-0) Tuttavia, l'installazione dell'SDK for Ruby sulle istanze Amazon EC2 è piuttosto complicata e non è qualcosa di cui devi preoccuparti per Stacks. AWS OpsWorks Tutte le istanze AWS OpsWorks Stacks Linux hanno l'SDK for Ruby installato per impostazione predefinita. Per semplicità, l'esempio utilizza un'istanza AWS OpsWorks Stacks.

Il primo passaggio consiste nell'impostare il ruolo IAM. Questo esempio utilizza l'approccio più semplice, che consiste nell'utilizzare il ruolo Amazon EC2 creato da AWS OpsWorks Stacks quando crei il primo stack. È denominato aws-opsworks-ec2-role. Tuttavia, AWS OpsWorks Stacks non collega una policy a tale ruolo, quindi, per impostazione predefinita, non concede autorizzazioni.

È necessario collegare la AmazonS3ReadOnlyAccess policy al aws-opsworks-ec2-role ruolo per concedere le autorizzazioni appropriate. Per ulteriori informazioni su come allegare una policy a un ruolo, consulta [Adding IAM identity permissions \(console\)](https://docs.aws.amazon.com/IAM/latest/UserGuide/access_policies_manage-attach-detach.html#add-policies-console) nella IAM User Guide.

Specifica il ruolo durante la creazione o l'aggiornamento di uno stack. Configura uno stack con un livello personalizzato, come descritto in [Esecuzione di una ricetta su un'istanza Linux,](#page-1036-0) con un'aggiunta. Nella pagina Add Stack, verifica che il profilo predefinito dell'istanza IAM sia impostato su 2 ruoli. aws-opsworks-ec AWS OpsWorks Stacks assegnerà quindi quel ruolo a tutte le istanze dello stack.

La procedura per la configurazione del libro di ricette è simile a quella utilizzata da Esecuzione di una [ricetta su un'istanza Linux.](#page-1036-0) Di seguito è riportato un breve riepilogo. Per i dettagli, fai riferimento a tale esempio.

Per configurare il libro di ricette

1. Creare una directory denominata s3bucket\_ops e accedervi.

2. Creare un file metadata.rb con il seguente contenuto e salvarlo in s3bucket ops.

```
name "s3bucket_ops"
version "0.1.0"
```
- 3. Creare una directory recipes in s3bucket\_ops.
- 4. Creare un file default.rb con la seguente ricetta e salvarlo nella directory recipes.

```
Chef::Log.info("******Downloading a file from Amazon S3.******")
ruby_block "download-object" do 
   block do 
     require 'aws-sdk' 
     s3 = AWS::S3.new 
     myfile = s3.buckets['cookbook_bucket'].objects['myfile.txt'] 
     Dir.chdir("/tmp") 
     File.open("myfile.txt", "w") do |f| 
       f.syswrite(myfile.read) 
       f.close 
     end 
   end 
   action :run
end
```
5. Crea un .zip archivio di s3bucket\_ops e caricalo in un bucket Amazon S3. Per semplicità, [rendere pubblico l'archivio,](https://docs.aws.amazon.com/AmazonS3/latest/UG/EditingPermissionsonanObject.html) quindi registrare l'URL dell'archivio per utilizzarlo in futuro. Puoi anche archiviare i tuoi libri di cucina in un archivio privato di Amazon S3 o in diversi altri tipi di repository. Per ulteriori informazioni, consulta [Repository dei libri di ricette.](#page-703-0)

Questa ricetta è simile a quella utilizzata dall'esempio precedente, con le seguenti eccezioni.

- Poiché AWS OpsWorks Stacks ha già installato l'SDK for Ruby, la risorsa è stata chef\_gem eliminata.
- La ricetta non passa credenziali ad AWS:: S3. new.

Le credenziali sono assegnate automaticamente all'applicazione in base al ruolo dell'istanza.

• La ricetta impiega Chef:: Log.info per aggiungere un messaggio al log di Chef.

Crea uno stack per questo esempio nel modo seguente. Puoi anche utilizzare uno stack Windows esistente. È sufficiente aggiornare i libri di ricette, come descritto di seguito.

Per creare uno stack

- 1. Aprire la [console AWS OpsWorks Stacks](https://console.aws.amazon.com/opsworks/) e fare clic su Add Stack (Aggiungi stack).
- 2. Specificare le impostazioni seguenti, accettare i valori predefiniti di altre impostazioni e fare clic su Add Stack (Aggiungi stack).
	- Nome: RubySDK
	- Chiave SSH predefinita: una coppia di chiavi Amazon EC2

Se devi creare una coppia di chiavi Amazon EC2, consulta Amazon [EC2 Key Pairs.](https://docs.aws.amazon.com/AWSEC2/latest/UserGuide/ec2-key-pairs.html) La coppia di chiavi deve appartenere alla stessa regione AWS dell'istanza. L'esempio utilizza la regione predefinita degli Stati Uniti occidentali (Oregon).

- 3. Fare clic su Add a layer (Aggiungi un livello) e [aggiungere un livello personalizzato](#page-541-0) allo stack con le impostazioni seguenti.
	- Nome: S3Download
	- Nome breve: s3download

Per gli stack Linux sarà appropriato qualunque tipo di livello, tuttavia l'esempio non richiede nessuno dei pacchetti che vengono installati da altri tipi di livello, pertanto un livello personalizzato è l'approccio più semplice.

4. [Aggiungere un'istanza 24/7](#page-571-0) con impostazioni predefinite al livello e [avviarla.](#page-589-0)

#### Ora puoi installare ed eseguire la ricetta

#### Per eseguire la ricetta

- 1. [Modificare lo stack per abilitare i libri di ricette personalizzati](#page-728-0) e specificare le impostazioni seguenti.
	- Tipo di repository: Http Archive

• URL del repository: l'URL di archivio del libro di cucina che hai registrato in precedenza.

Utilizzare i valori predefiniti per altre impostazioni e fare clic su Save (Salva) per aggiornare la configurazione dello stack.

- 2. [Eseguire il comando dello stack Update Custom Cookbooks \(Aggiorna libri di ricette](#page-495-0)  [personalizzati\)](#page-495-0), che installa la versione corrente dei libri di ricette personalizzati nelle istanze dello stack. Se è presente una versione precedente dei libri di cucina, verrà sovrascritta da questo comando.
- 3. Eseguire la ricetta utilizzando il comando dello stack Execute Recipes (Esegui ricette) con Recipes to execute (Ricette da eseguire) impostato su **s3bucket\_ops::default**. Questo comando avvia un'esecuzione di Chef, con un elenco di esecuzione costituito da s3bucket ops::default.

#### **a** Note

Di norma, AWS OpsWorks Stacks [esegue automaticamente](#page-739-0) le tue ricette assegnandole all'evento del ciclo di vita appropriato. Puoi eseguire tali ricette attivando manualmente l'evento e Puoi utilizzare un comando dello stack per attivare gli eventi Setup e Configure e un [comando di distribuzione](#page-676-0) per attivare gli eventi Deploy e Undeploy.

Dopo aver eseguito correttamente la ricetta, puoi verificarla.

### Per verificare s3bucket\_ops

1. Il primo passaggio consiste nell'esaminare il log di Chef. Lo stack deve disporre di un'istanza denominata opstest1. Nella pagina Instances (Istanze) fare clic su show (mostra) nella colonna Log dell'istanza per visualizzare il log di Chef. Scorrere verso il basso per trovare il messaggio di log.

```
...
[2014-07-31T17:01:45+00:00] INFO: Storing updated cookbooks/opsworks_cleanup/
attributes/customize.rb in the cache.
[2014-07-31T17:01:45+00:00] INFO: Storing updated cookbooks/opsworks_cleanup/
metadata.rb in the cache.
[2014-07-31T17:01:46+00:00] INFO: ******Downloading a file from Amazon S3.******
```

```
[2014-07-31T17:01:46+00:00] INFO: Processing template[/etc/hosts] action create 
  (opsworks_stack_state_sync::hosts line 3)
...
```
2. [Utilizzare SSH per accedere all'istanza](#page-659-0) ed elencare i contenuti di /tmp.

<span id="page-1101-0"></span>Utilizzo dell'SDK for Ruby AWS OpsWorks su un'istanza Stacks Windows

# **A** Important

AWS OpsWorks Stacksnon accetta più nuovi clienti. I clienti esistenti potranno utilizzare la OpsWorks console, l'API, la CLI e CloudFormation le risorse normalmente fino al 26 maggio 2024, momento in cui verranno interrotte. Per prepararti a questa transizione, ti consigliamo di trasferire i tuoi stack a il prima AWS Systems Manager possibile. Per ulteriori informazioni, consultare [AWS OpsWorks StacksDomande frequenti sulla fine del ciclo di vita](#page-283-0) e [Migrazione](#page-285-0)  [AWS OpsWorks Stacks delle applicazioni su AWS Systems Manager Application Manager.](#page-285-0)

### **a** Note

Questo esempio presuppone che tu abbia già completato l'esempio [Esecuzione di una ricetta](#page-1043-0)  [su un'istanza Windows.](#page-1043-0) In caso contrario, ti consigliamo di iniziare da questo esempio, che descrive in particolare come abilitare l'accesso RDP alle istanze. I contenuti distribuiti ai bucket Amazon S3 potrebbero contenere informazioni dei clienti. Per ulteriori informazioni sulla rimozione di dati sensibili, vedi [Come svuotare un bucket S3?](https://docs.aws.amazon.com/AmazonS3/latest/user-guide/empty-bucket.html) o [Come eliminare un bucket S3?.](https://docs.aws.amazon.com/AmazonS3/latest/user-guide/delete-bucket.html)

In questo argomento viene descritto come utilizzare l'[AWS SDK for Ruby](https://docs.aws.amazon.com/sdk-for-ruby/v3/api/) su un'istanza Windows AWS OpsWorks Stacks per scaricare un file da un bucket S3.

Se un'applicazione Ruby ha l'esigenza di accedere a una risorsa AWS, devi fornirle un set di credenziali di AWS con le autorizzazioni appropriate. Per le ricette, l'opzione migliore per fornire le credenziali AWS è utilizzare un [ruolo AWS Identity and Access Management \(IAM\)](https://docs.aws.amazon.com/IAM/latest/UserGuide/id_roles.html). Un ruolo IAM funziona in modo molto simile a un utente IAM: ha una policy allegata che concede le autorizzazioni per utilizzare i vari servizi. AWS Tuttavia, assegni un ruolo a un'istanza Amazon Elastic Compute Cloud (Amazon EC2) anziché a un individuo. Le applicazioni in esecuzione su tale istanza possono

quindi acquisire le autorizzazioni concesse dalla policy collegata. Con un ruolo, le credenziali non compaiono mai nel codice, neanche indirettamente.

Il primo passo è configurare il ruolo IAM. Questo esempio utilizza l'approccio più semplice, che consiste nell'utilizzare il ruolo Amazon EC2 creato da AWS OpsWorks Stacks quando crei il primo stack. È denominato aws-opsworks-ec2-role. Tuttavia, AWS OpsWorks Stacks non collega una policy a tale ruolo, quindi, per impostazione predefinita, non concede autorizzazioni.

È necessario collegare la AmazonS3ReadOnlyAccess policy al aws-opsworks-ec2-role ruolo per concedere le autorizzazioni appropriate. Per ulteriori informazioni su come allegare una policy a un ruolo, consulta [Adding IAM identity permissions \(console\)](https://docs.aws.amazon.com/IAM/latest/UserGuide/access_policies_manage-attach-detach.html#add-policies-console) nella IAM User Guide.

Specifica il ruolo durante la creazione o l'aggiornamento di uno stack. Configura uno stack con un livello personalizzato, come descritto in [Esecuzione di una ricetta su un'istanza Windows,](#page-1043-0) con un'aggiunta. Nella pagina Add Stack, verifica che il profilo predefinito dell'istanza IAM sia impostato su 2 ruoli. aws-opsworks-ec AWS OpsWorks Stacks assegnerà quindi quel ruolo a tutte le istanze dello stack.

La procedura per la configurazione del libro di ricette è simile a quella utilizzata da Esecuzione di una [ricetta su un'istanza Linux.](#page-1036-0) Di seguito è riportato un breve riepilogo. Per i dettagli, fai riferimento a tale esempio.

Per configurare il libro di ricette

- 1. Creare una directory denominata s3bucket\_ops e accedervi.
- 2. Creare un file metadata.rb con il seguente contenuto e salvarlo in s3bucket\_ops.

```
name "s3download"
version "0.1.0"
```
- 3. Creare una directory recipes in s3download.
- 4. Creare un file default.rb con la seguente ricetta e salvarlo nella directory recipes. Sostituire *windows-cookbooks* con il nome del bucket S3 da utilizzare per archiviare i file da scaricare.

```
Chef::Log.info("******Downloading an object from S3******")
chef_gem "aws-sdk-s3" do 
   compile_time false
```

```
 action :install
end
ruby_block "download-object" do 
   block do 
     require 'aws-sdk-s3' 
     Aws.use_bundled_cert! 
     s3_client = Aws::S3::Client.new(region:'us-west-2') 
     s3_client.get_object(bucket: 'windows-cookbooks', 
                        key: 'myfile.txt', 
                        response_target: '/chef/myfile.txt') 
   end 
   action :run
end
```
- 5. Creare un archivio .zip di s3download e caricare il file in un bucket S3. Rendere il file pubblico e registrare l'URL per utilizzarlo successivamente.
- 6. Creare un file di testo denominato myfile.txt e caricarlo in un bucket S3. Questo è il file che verrà scaricato dalla ricetta, perciò è possibile usare qualsiasi bucket comodo.

La ricetta esegue le seguenti attività.

1: Installa l'SDK per Ruby v2.

L'esempio utilizza l'SDK for Ruby per scaricare l'oggetto. Tuttavia, AWS OpsWorks Stacks non installa questo SDK nelle istanze Windows, pertanto la prima parte della ricetta utilizza una risorsa [chef\\_gem](https://docs.chef.io/chef/resources.html#chef-gem) per gestire l'attività. Questa risorsa viene utilizzata per installare gem per l'utilizzo da parte di Chef, che include ricette.

2: Scarica il file.

La terza parte della ricetta utilizza una [ruby\\_block](https://docs.chef.io/chef/resources.html#ruby-block)risorsa per eseguire il codice SDK for Ruby v2 da myfile.txt scaricare da un *windows-cookbooks* bucket S3 denominato nella directory dell'istanza. /chef Sostituisci *windows-cookbooks* con il nome del bucket che contiene myfile.txt.

# **a** Note

Una ricetta è un'applicazione Ruby, pertanto puoi inserire il codice Ruby nel corpo della ricetta. Tale codice non deve trovarsi in una risorsa ruby\_block. Tuttavia, Chef esegue prima il codice Ruby nel corpo della ricetta, quindi ciascuna risorsa, nell'ordine. Per questo esempio, se inserisci il codice di download nel corpo della ricetta, fallirà perché dipende dall'SDK for Ruby chef\_gem e la risorsa che installa l'SDK non è ancora stata eseguita. Il codice nella ruby\_block risorsa viene eseguito quando viene eseguita la risorsa e ciò avviene dopo che la chef\_gem risorsa ha installato l'SDK for Ruby.

Crea uno stack per questo esempio nel modo seguente. Puoi anche utilizzare uno stack Windows esistente. È sufficiente aggiornare i libri di ricette, come descritto di seguito.

# Creare uno stack

- 1. Aprire la [console AWS OpsWorks Stacks](https://console.aws.amazon.com/opsworks/) e scegliere Add Stack (Aggiungi stack). Specificare le impostazioni seguenti, accettare i valori predefiniti di altre impostazioni e scegliere Add Stack (Aggiungi stack).
	- Nome: S3Download
	- Regione: Stati Uniti occidentali (Oregon)

Questo esempio funzionerà in qualsiasi regione, ma consigliamo di utilizzare Stati Uniti occidentali (Oregon) per i tutorial.

- Sistema operativo predefinito: Microsoft Windows Server 2012 R2
- 2. Scegliere Add a layer (Aggiungi un livello) e [aggiungere un livello personalizzato](#page-541-0) allo stack con le impostazioni seguenti.
	- Nome: S3Download
	- Nome breve: s3download
- 3. [Aggiungere un'istanza 24/7](#page-571-0) con impostazioni predefinite al livello S3Download e [avviarla.](#page-589-0)

Ora puoi installare ed eseguire la ricetta

#### Per eseguire la ricetta

- 1. [Modificare lo stack per abilitare i libri di ricette personalizzati](#page-728-0) e specificare le impostazioni seguenti.
	- Tipo di repository: S3 Archive.
	- URL del repository: l'URL di archivio del libro di cucina che hai registrato in precedenza.

Accettare i valori predefiniti per altre impostazioni e scegliere Save (Salva) per aggiornare la configurazione dello stack.

- 2. [Eseguire il comando dello stack Update Custom Cookbooks \(Aggiorna libri di ricette](#page-495-0)  [personalizzati\)](#page-495-0), che installa la versione più recente del libro di ricette personalizzato nelle istanze online dello stack. Se è presente una versione precedente dei libri di cucina, verrà sovrascritta da questo comando.
- 3. Eseguire la ricetta utilizzando il comando dello stack Execute Recipes (Esegui ricette) con Recipes to execute (Ricette da eseguire) impostato su **s3download::default**. Questo comando avvia un'esecuzione di Chef, con un elenco di esecuzione costituito da s3download::default.

### **a** Note

Di norma, AWS OpsWorks Stacks [esegue automaticamente](#page-739-0) le tue ricette assegnandole all'evento del ciclo di vita appropriato. Puoi anche eseguire tali ricette attivando manualmente l'evento. Puoi utilizzare un comando dello stack per attivare gli eventi Setup e Configure e un [comando di distribuzione](#page-676-0) per attivare gli eventi Deploy e Undeploy.

Dopo aver eseguito correttamente la ricetta, puoi verificarla.

### Per verificare s3download

1. Il primo passaggio consiste nell'esaminare il log di Chef. Lo stack deve disporre di un'istanza denominata s3download1. Nella pagina Instances (Istanze) scegliere show (mostra) nella colonna Log dell'istanza per visualizzare il log di Chef. Scorrere verso il basso per trovare il messaggio di log.

... [2015-05-01T21:11:04+00:00] INFO: Loading cookbooks [s3download@0.0.0] [2015-05-01T21:11:04+00:00] INFO: Storing updated cookbooks/s3download/recipes/ default.rb in the cache. [2015-05-01T21:11:04+00:00] INFO: \*\*\*\*\*\*Downloading an object from S3\*\*\*\*\*\* [2015-05-01T21:11:04+00:00] INFO: Processing chef\_gem[aws-sdk] action install (s3download::default line 3) [2015-05-01T21:11:05+00:00] INFO: Processing ruby\_block[download-object] action run (s3download::default line 8) ...

2. [Utilizzare RDP per accedere all'istanza](#page-663-0) ed esaminare i contenuti di c: \chef.

Installazione di software Windows

### **A** Important

AWS OpsWorks Stacksnon accetta più nuovi clienti. I clienti esistenti potranno utilizzare la OpsWorks console, l'API, la CLI e CloudFormation le risorse normalmente fino al 26 maggio 2024, momento in cui verranno interrotte. Per prepararti a questa transizione, ti consigliamo di trasferire i tuoi stack a il prima AWS Systems Manager possibile. Per ulteriori informazioni, consultare [AWS OpsWorks StacksDomande frequenti sulla fine del ciclo di vita](#page-283-0) e [Migrazione](#page-285-0)  [AWS OpsWorks Stacks delle applicazioni su AWS Systems Manager Application Manager.](#page-285-0)

#### **a** Note

Questi esempi presuppongono che tu abbia già completato l'esempio [Esecuzione di una](#page-1043-0) [ricetta su un'istanza Windows.](#page-1043-0) In caso contrario, ti consigliamo di iniziare da questo esempio, che descrive in particolare come abilitare l'accesso RDP alle istanze.

Le istanze di Windows iniziano con Windows Server 2012 R2 Standard, pertanto devi installare software. I dettagli variano a seconda del tipo di software.

• Le funzionalità di Windows sono componenti di sistema opzionali, tra cui i framework.NET e Internet Information Services (IIS), che puoi scaricare sulla tua istanza.

• Di solito, il software di terze parti viene fornito in un pacchetto di installazione, come un file MSI, che devi scaricare nell'istanza ed eseguire.

Anche determinato software Microsoft viene fornito in un pacchetto di installazione.

In questa sezione viene descritto come implementare libri di ricette per installare pacchetti e funzionalità Windows. Inoltre, introduce il libro di ricette Windows di Chef, che contiene risorse e funzioni dell'helper che semplificano l'implementazione di ricette per le istanze Windows.

#### Argomenti

- [Installazione di una funzionalità di Windows: IIS](#page-1107-0)
- [Installazione di un pacchetto in un'istanza Windows](#page-1111-0)

<span id="page-1107-0"></span>Installazione di una funzionalità di Windows: IIS

**A** Important

AWS OpsWorks Stacksnon accetta più nuovi clienti. I clienti esistenti potranno utilizzare la OpsWorks console, l'API, la CLI e CloudFormation le risorse normalmente fino al 26 maggio 2024, momento in cui verranno interrotte. Per prepararti a questa transizione, ti consigliamo di trasferire i tuoi stack a il prima AWS Systems Manager possibile. Per ulteriori informazioni, consultare [AWS OpsWorks StacksDomande frequenti sulla fine del ciclo di vita](#page-283-0) e [Migrazione](#page-285-0)  [AWS OpsWorks Stacks delle applicazioni su AWS Systems Manager Application Manager.](#page-285-0)

Le funzionalità di Windows sono un insieme di componenti di sistema opzionali, tra cui i framework.NET e Internet Information Services (IIS). Questo argomento descrive come implementare un ricettario per installare una funzionalità di uso comune, Internet Information Services (IIS).

#### **a** Note

[Installazione di un pacchetto](#page-1111-0) mostra come installare software fornito in un pacchetto di installazione, come un file MSI, che devi scaricare nell'istanza ed eseguire. [Libri di ricette IIS](https://github.com/opscode-cookbooks/iis)

[Esecuzione di una ricetta su un'istanza Windows](#page-1043-0) mostra come utilizzare una risorsa powershell\_script per installare una funzionalità di Windows. Questo esempio mostra un

approccio alternativo: usa la risorsa del [ricettario Chef Windows.](https://github.com/opscode-cookbooks/windows) windows\_feature Questo libro di ricette contiene un set di risorse che utilizzano [Gestione e manutenzione immagini distribuzione](https://technet.microsoft.com/en-us/library/dd744256%28v=ws.10%29.aspx) per eseguire un'ampia gamma di attività su Windows, inclusa l'installazione di funzionalità.

# **a** Note

Chef include inoltre un libro di ricette IIS, che puoi utilizzare per gestire IIS. Per ulteriori informazioni, consulta la sezione relativa al [libro di ricette IIS.](https://github.com/opscode-cookbooks/iis)

### Per configurare il libro di ricette

1. Vai all' [GitHub archivio dei libri di cucina di Windows e scarica il ricettario](https://github.com/opscode-cookbooks/windows). windows

Questo esempio presuppone che il repository windows verrà scaricato come file .zip, ma è anche possibile clonare il repository se lo si preferisce.

2. Vai al repository dei libri di cucina chef handler e scarica il ricettario. GitHub chef-handler

Il libro di ricette windows dipende da chef\_handler e non può essere utilizzato direttamente. Questo esempio presuppone che il repository chef\_handler verrà scaricato come file .zip, ma è anche possibile clonare il repository se lo si preferisce.

- 3. Estrarre i libri di ricette windows e chef\_handler nelle directory nella directory dei libri di ricette denominati, rispettivamente, windows e chef\_handler.
- 4. Creare una directory nella directory dei libri di ricette denominata install-iis e accedervi.
- 5. Aggiungere un file metadata.rb a install-iis con il contenuto seguente.

```
name "install-iis"
version "0.1.0"
depends "windows"
```
La direttiva depends consente di utilizzare le risorse del libro di ricette windows nelle ricette.

6. Aggiungere una directory recipes a install-iis e aggiungere un file denominato default.rb a tale directory che contiene il codice della ricetta seguente.

%w{ IIS-WebServerRole IIS-WebServer }.each do |feature|

```
 windows_feature feature do 
     action :install 
   end
end
service 'w3svc' do 
   action [:start, :enable]
end
```
La ricetta utilizza la risorsa windows\_feature del libro di ricette windows per installare gli elementi seguenti:

- 1. Il [ruolo Server Web IIS.](https://technet.microsoft.com/en-us/library/cc770634.aspx)
- 2. Il [Server Web IIS.](https://technet.microsoft.com/en-us/library/cc753433%28v=ws.10%29.aspx)

La ricetta usa quindi una risorsa [service](https://docs.chef.io/chef/resources.html#service) per avviare e abilitare il servizio IIS (W3SVC).

**a** Note

Per un elenco completo delle funzionalità di Windows disponibili, [utilizzare RDP per](#page-663-0)  [accedere all'istanza,](#page-663-0) aprire una finestra del prompt dei comandi ed eseguire il comando seguente. L'elenco è abbastanza lungo.

dism /online /Get-Features

7. Creare un archivio .zip che contiene i libri di ricette install-iis, chef\_handler e windows e caricare l'archivio in un bucket S3. Rendere pubblico l'archivio e registrare l'URL per utilizzarlo successivamente. Questo esempio presuppone che l'archivio sia denominato install-iis.zip. Per ulteriori informazioni, consulta [Repository dei libri di ricette.](#page-703-0)

I contenuti distribuiti ai bucket Amazon S3 potrebbero contenere informazioni dei clienti. Per ulteriori informazioni sulla rimozione di dati sensibili, vedi [Come svuotare un bucket S3?](https://docs.aws.amazon.com/AmazonS3/latest/user-guide/empty-bucket.html) o [Come](https://docs.aws.amazon.com/AmazonS3/latest/user-guide/delete-bucket.html)  [eliminare un bucket S3?.](https://docs.aws.amazon.com/AmazonS3/latest/user-guide/delete-bucket.html)

Crea uno stack per questo esempio nel modo seguente. Puoi anche utilizzare uno stack Windows esistente. È sufficiente aggiornare i libri di ricette, come descritto di seguito.

### Creare uno stack

- 1. Aprire la [console AWS OpsWorks Stacks](https://console.aws.amazon.com/opsworks/) e scegliere Add Stack (Aggiungi stack). Specificare le impostazioni seguenti, accettare i valori predefiniti di altre impostazioni e scegliere Add Stack (Aggiungi stack).
	- Nome: installLIIS
	- Regione: Stati Uniti occidentali (Oregon)

Questo esempio funzionerà in qualsiasi regione, ma consigliamo di utilizzare Stati Uniti occidentali (Oregon) per i tutorial.

- Sistema operativo predefinito: Microsoft Windows Server 2012 R2
- 2. Scegliere Add a layer (Aggiungi un livello) e [aggiungere un livello personalizzato](#page-541-0) allo stack con le impostazioni seguenti.
	- Nome: IIS
	- Nome abbreviato: iis
- 3. [Aggiungere un'istanza 24/7](#page-571-0) con impostazioni predefinite al livello IIS e [avviarla.](#page-589-0)

Adesso puoi installare il libro di ricette ed eseguire la ricetta

Per installare il libro di ricette ed eseguire la ricetta

- 1. [Modificare lo stack per abilitare i libri di ricette personalizzati](#page-728-0) e specificare le impostazioni seguenti.
	- Tipo di repository: S3 Archive
	- URL del repository: l'URL dell'archivio dei libri di cucina che hai registrato in precedenza.

Accettare i valori predefiniti per altre impostazioni e scegliere Save (Salva) per aggiornare la configurazione dello stack.

2. Eseguire il comando dello stack [Update Custom Cookbooks \(Aggiorna libri di ricette](#page-495-0)  [personalizzati\)](#page-495-0), che installa la versione più recente dei libri di ricette personalizzati nelle istanze online dello stack. Se è presente una versione precedente dei libri di cucina, verrà sovrascritta da questo comando.

3. Eseguire la ricetta utilizzando il comando dello stack Execute Recipes (Esegui ricette) con Recipes to execute (Ricette da eseguire) impostato su **install-iis::default**. Questo comando avvia un'esecuzione di Chef, che esegue le ricette specificate.

# **a** Note

In questo esempio viene utilizzato Execute Recipes (Esegui ricette) per praticità. Tuttavia, di solito, AWS OpsWorks Stacks [esegue le ricette automaticamente](#page-739-0) assegnandole all'evento del ciclo di vita appropriato. Puoi eseguire tali ricette attivando manualmente l'evento e Puoi utilizzare un comando dello stack per attivare gli eventi Setup e Configure e un [comando di distribuzione](#page-676-0) per attivare gli eventi Deploy e Undeploy.

4. Per verificare l'installazione, [utilizzare RDP per connettersi all'istanza](#page-663-0) e aprire Esplora risorse. Il file system deve avere una directory C:\inetpub. Se si verifica l'elenco dei servizi nell'applicazione del pannello di controllo degli strumenti di amministrazione, IIS deve essere quasi in fondo. Tuttavia, sarà denominato World Wide Web Publishing Service, non IIS.

<span id="page-1111-0"></span>Installazione di un pacchetto in un'istanza Windows

# **A** Important

AWS OpsWorks Stacksnon accetta più nuovi clienti. I clienti esistenti potranno utilizzare la OpsWorks console, l'API, la CLI e CloudFormation le risorse normalmente fino al 26 maggio 2024, momento in cui verranno interrotte. Per prepararti a questa transizione, ti consigliamo di trasferire i tuoi stack a il prima AWS Systems Manager possibile. Per ulteriori informazioni, consultare [AWS OpsWorks StacksDomande frequenti sulla fine del ciclo di vita](#page-283-0) e [Migrazione](#page-285-0)  [AWS OpsWorks Stacks delle applicazioni su AWS Systems Manager Application Manager.](#page-285-0)

#### **a** Note

Questo esempio presuppone che tu abbia già completato l'esempio [Esecuzione di una ricetta](#page-1043-0)  [su un'istanza Windows.](#page-1043-0) In caso contrario, ti consigliamo di iniziare da questo esempio, che descrive in particolare come abilitare l'accesso RDP alle istanze.

Se il tuo software viene fornito in un pacchetto di installazione, come un file MSI, devi scaricare il file nell'istanza ed eseguirlo. Questo esempio illustra come implementare un libro di ricette per installare un pacchetto MSI, il runtime Python, nonché come definire variabili di ambiente associate. Per ulteriori informazioni su come installare le funzionalità di Windows, ad esempio IIS, consulta [Installazione di una funzionalità di Windows: IIS.](#page-1107-0)

Per configurare il libro di ricette

- 1. Creare una directory denominata installpython e accedervi.
- 2. Aggiungere un file metadata.rb a installpython con il contenuto seguente.

```
name "installpython"
version "0.1.0"
```
- 3. Aggiungere le directory recipes e files a installpython e aggiungere una directory default ai file.
- 4. Scaricare un pacchetto Python da [Versioni di Python per Windows](https://www.python.org/downloads/windows/) nella directory files\default del libro di ricette. Questo esempio installa la versione Windows x86-64 di Python 3.5.0a3, che utilizza un programma di installazione MSI denominato python-3.4.3.amd64.msi.
- 5. Aggiungere un file denominato default.rb alla directory recipes con il seguente codice ricetta.

```
directory 'C:\tmp' do 
   rights :full_control, 'Everyone' 
   recursive true 
   action :create
end
cookbook_file 'C:\tmp\python-3.4.3.amd64.msi' do 
   source "python-3.4.3.amd64.msi" 
   rights :full_control, 'Everyone' 
   action :create
end
windows_package 'python' do 
   source 'C:\tmp\python-3.4.3.amd64.msi' 
   action :install
```
end

```
env "PATH" do 
   value 'c:\python34' 
   delim ";" 
   action :modify
end
```
La ricetta effettua le seguenti operazioni:

1. Utilizzare una risorsa [directory](https://docs.chef.io/chef/resources.html#directory) per creare una directory  $C:\mathbb{m}$ .

Per ulteriori informazioni su questa risorsa, consulta [Esempio 3: creazione di directory](#page-996-0).

2. Utilizza una risorsa [cookbook\\_file](https://docs.chef.io/chef/resources.html#cookbook-file) per copiare il programma di installazione dalla directory files\default del libro di ricette in C:\tmp.

Per ulteriori informazioni su questa risorsa, consulta [Installazione di un file da un libro di](#page-1010-0)  [ricette](#page-1010-0).

3. Utilizza una risorsa [windows\\_package](https://docs.chef.io/chef/resources.html#windows-package) per eseguire il programma di installazione MSI, che installa Python in c:\python34.

Il programma di installazione crea le directory richieste e installa i file, ma non modifica la variabile di ambiente PATH del sistema.

4. Utilizza una risorsa [env](https://docs.chef.io/chef/resources.html#env) per aggiungere c:\python34 al percorso di sistema.

È possibile utilizzare la risorsa env per definire le variabili di ambiente. In questo caso, la ricetta consente di eseguire con facilità gli script Python dalla riga di comando aggiungendo c:\python34 al percorso.

- Il nome della risorsa specifica il nome della variabile di ambiente, PATH in questo esempio.
- L'attributo value specifica il valore della variabile, c: \\python34 per questo esempio (è necessario utilizzare il carattere di escape \).
- L'azione :modify antepone il valore specificato al valore corrente della variabile.
- L'attributo delim specifica un delimitatore che separa il nuovo valore dal valore esistente, che per questo esempio è ;.
- 6. Creare un archivio .zip di installpython, caricare l'archivio su un bucket S3 e renderlo pubblico. Registrare l'URL dell'archivio per utilizzarlo in seguito. Per ulteriori informazioni, consulta [Repository dei libri di ricette](#page-703-0).

I contenuti distribuiti ai bucket Amazon S3 potrebbero contenere informazioni dei clienti. Per ulteriori informazioni sulla rimozione di dati sensibili, vedi [Come svuotare un bucket S3?](https://docs.aws.amazon.com/AmazonS3/latest/user-guide/empty-bucket.html) o [Come](https://docs.aws.amazon.com/AmazonS3/latest/user-guide/delete-bucket.html)  [eliminare un bucket S3?.](https://docs.aws.amazon.com/AmazonS3/latest/user-guide/delete-bucket.html)

Crea uno stack per questo esempio nel modo seguente. Puoi anche utilizzare uno stack Windows esistente. È sufficiente aggiornare i libri di ricette, come descritto di seguito.

### Creare uno stack

- 1. Aprire la [console AWS OpsWorks Stacks](https://console.aws.amazon.com/opsworks/) e scegliere Add Stack (Aggiungi stack). Specificare le impostazioni seguenti, accettare i valori predefiniti di altre impostazioni e scegliere Add Stack (Aggiungi stack).
	- Nome: InstallPython
	- Regione: Stati Uniti occidentali (Oregon)

Questo esempio funzionerà in qualsiasi regione, ma consigliamo di utilizzare Stati Uniti occidentali (Oregon) per i tutorial.

- Sistema operativo predefinito: Microsoft Windows Server 2012 R2
- 2. Scegliere Add a layer (Aggiungi un livello) e [aggiungere un livello personalizzato](#page-541-0) allo stack con le impostazioni seguenti.
	- Nome Python
	- Nome abbreviato: python
- 3. [Aggiungere un'istanza 24/7](#page-571-0) con impostazioni predefinite al livello Python e [avviarla](#page-589-0).

Una volta che l'istanza è online, puoi installare il libro di ricette ed eseguire la ricetta

Per installare il libro di ricette ed eseguire la ricetta

- 1. [Modificare lo stack per abilitare i libri di ricette personalizzati](#page-728-0) e specificare le impostazioni seguenti.
	- Tipo di repository: S3 Archive.
	- URL del repository: l'URL di archivio del libro di cucina che hai registrato in precedenza.

Accettare i valori predefiniti per altre impostazioni e scegliere Save (Salva) per aggiornare la configurazione dello stack.

- 2. Eseguire il comando dello stack [Update Custom Cookbooks \(Aggiorna libri di ricette](#page-495-0)  [personalizzati\)](#page-495-0), che installa la versione più recente dei libri di ricette personalizzati nelle istanze online dello stack. Se è presente una versione precedente del libro di ricette, verrà sovrascritta da questo comando.
- 3. Eseguire la ricetta utilizzando il comando dello stack Execute Recipes (Esegui ricette) con Recipes to execute (Ricette da eseguire) impostato su **installpython::default**. Questo comando avvia un'esecuzione di Chef, con un elenco di esecuzione costituito da installpython::default.

# **a** Note

In questo esempio viene utilizzato Execute Recipes (Esegui ricette) per praticità. Tuttavia, di solito, AWS OpsWorks Stacks [esegue le ricette automaticamente](#page-739-0) assegnandole all'evento del ciclo di vita appropriato. Puoi eseguire tali ricette attivando manualmente l'evento e Puoi utilizzare un comando dello stack per attivare gli eventi Setup e Configure e un [comando di distribuzione](#page-676-0) per attivare gli eventi Deploy e Undeploy.

- 4. Per verificare l'installazione, [utilizzare RDP per connettersi all'istanza](#page-663-0) e aprire Esplora risorse.
	- If file system deve avere una directory C: \Python34.
	- Se si esegue path dalla riga di comando, si dovrebbe visualizzare quanto riportato di seguito: PATH=c:\python34;C:\Windows\system32;...
	- Se si esegue python --version dalla riga di comando, dovrebbe restituire Python 3.4.3.

Sostituzione degli attributi integrati

**A** Important

AWS OpsWorks Stacksnon accetta più nuovi clienti. I clienti esistenti potranno utilizzare la OpsWorks console, l'API, la CLI e CloudFormation le risorse normalmente fino al 26 maggio 2024, momento in cui verranno interrotte. Per prepararti a questa transizione, ti consigliamo
di trasferire i tuoi stack a il prima AWS Systems Manager possibile. Per ulteriori informazioni, consultare [AWS OpsWorks StacksDomande frequenti sulla fine del ciclo di vita](#page-283-0) e [Migrazione](#page-285-0)  [AWS OpsWorks Stacks delle applicazioni su AWS Systems Manager Application Manager.](#page-285-0)

#### **a** Note

Questo argomento si applica solo agli stack Linux. Gli attributi integrati sugli stack Windows non possono essere sostituiti.

AWS OpsWorks Stacks installa un set di libri di ricette integrati in ciascuna istanza. Molti dei libri di ricette integrati supportano i livelli integrati mentre i loro file di attributi definiscono varie impostazioni predefinite di sistema e delle applicazioni, come le impostazioni di configurazione del server Apache. Inserendo queste impostazioni nei file di attributi, puoi personalizzare molte impostazioni di configurazione sostituendo l'attributo integrato corrispondente in uno dei seguenti modi:

• Definire l'attributo in un JSON personalizzato.

Questo approccio ha il vantaggio di essere semplice e flessibile. Tuttavia, devi immettere manualmente il JSON personalizzato, pertanto non vi sono metodi affidabili per gestire le definizioni degli attributi.

• Implementa un libro di ricette personalizzato e definisci l'attributo in un file di attributi customize.rb.

Questo approccio è meno flessibile rispetto all'utilizzo di un JSON personalizzato, ma è più affidabile poiché puoi mettere i libri di ricette personalizzati sotto il controllo del codice sorgente.

In questo argomento viene descritto come utilizzare un file degli attributi del libro di ricette personalizzato per sostituire gli attributi integrati, utilizzando ad esempio il server Apache. Per ulteriori informazioni su come sostituire gli attributi con un JSON personalizzato, consulta [Utilizzo di un JSON](#page-924-0)  [personalizzato](#page-924-0). Per una discussione generale su come sostituire gli attributi, consulta [Sostituzione](#page-919-0)  [degli attributi.](#page-919-0)

## **a** Note

La sostituzione degli attributi rappresenta il modo migliore per personalizzare le impostazioni di configurazione, ma le impostazioni non sono sempre rappresentate dagli attributi. In questo caso, spesso puoi personalizzare il file di configurazione sostituendo il modello che le ricette integrate utilizzano per creare il file di configurazione. Per vedere un esempio, consulta [Sostituzione dei modelli integrati.](#page-1121-0)

Gli attributi integrati in genere rappresentano valori nei file modello che le ricette di impostazione utilizzano per creare i file di configurazione. Ad esempio, una delle ricette di impostazione apache2, [default.rb](https://github.com/aws/opsworks-cookbooks/blob/release-chef-11.10/apache2/recipes/default.rb), usa il modello [apache2.conf.erb](https://github.com/aws/opsworks-cookbooks/blob/release-chef-11.10/apache2/templates/default/apache2.conf.erb) per creare il file di configurazione principale del server Apache, httpd.conf (Amazon Linux) o apache2.conf (Ubuntu). Di seguito viene riportato un estratto del file modello:

```
...
#
# MaxKeepAliveRequests: The maximum number of requests to allow
# during a persistent connection. Set to 0 to allow an unlimited amount.
# We recommend you leave this number high, for maximum performance.
#
MaxKeepAliveRequests <%= node[:apache][:keepaliverequests] %>
#
# KeepAliveTimeout: Number of seconds to wait for the next request from the
# same client on the same connection.
#
KeepAliveTimeout <%= node[:apache][:keepalivetimeout] %>
##
## Server-Pool Size Regulation (MPM specific)
##
...
```
L'impostazione KeepAliveTimeout in questo esempio è il valore dell'attributo [:apache] [:keepalivetimeout]. Il valore predefinito di questo attributo è definito nel file di attributi apache2apache.rb del libro di ricette, come mostrato nell'estratto seguente:

```
...
# General settings
default[:apache][:listen_ports] = [ '80','443' ]
default[:apache][:contact] = 'ops@example.com'
default[:apache][:log_level] = 'info'
default[:apache][:timeout] = 120
```

```
default[:apache][:keepalive] = 'Off'
default[:apache][:keepaliverequests] = 100
default[:apache][:keepalivetimeout] = 3
...
```
#### **a** Note

Per ulteriori informazioni sugli attributi integrati comunemente utilizzati, consulta [Attributi dei](#page-1249-0)  [libri di ricette predefiniti.](#page-1249-0)

Per supportare la sostituzione degli attributi integrati, tutti i libri di ricette integrati contengono un file degli attributi customize.rb, incorporato in tutti i moduli tramite una direttiva include\_attribute. I file customize.rb dei libri di ricette integrati non contengono attributi e non avranno alcun effetto sugli attributi incorporati. Per sostituire gli attributi integrati, devi creare un libro di ricette personalizzato con lo stesso nome del libro di ricette integrato e inserire le definizioni degli attributi personalizzati in un file degli attributi denominato customize.rb. Questo file ha la precedenza rispetto alla versione integrata ed è incluso in tutti i moduli correlati. Se definisci gli attributi integrati nel tuo customize.rb, questi sostituiscono gli attributi integrati corrispondenti.

Questo esempio illustra come sostituire l'attributo [:apache][:keepalivetimeout] integrato per impostare il relativo valore su 5 anziché su 3. Puoi utilizzare un approccio simile per qualsiasi attributo integrato. Tuttavia, fai attenzione agli attributi che sostituisci. Ad esempio, la sostituzione degli attributi nello spazio dei nomi opsworks potrebbe causare problemi ad alcune ricette integrate.

## **A** Important

Non sostituire gli attributi integrati modificando una copia del file degli attributi integrati. Ad esempio, potresti inserire una copia di apache.rb nella cartella apache2/attributes del tuo libro di ricette personalizzato e modificare alcune impostazioni. Tuttavia, questo file prevale sulla versione integrata e le ricette integrate utilizzeranno la tua versione di apache.rb. Se in seguito AWS OpsWorks Stacks modifica il file apache.rb integrato, le ricette non otterranno i nuovi valori a meno che non aggiorni manualmente la tua versione. Utilizzandocustomize.rb, sovrascrivete solo gli attributi specificati; le ricette integrate continuano a ottenere automaticamente up-to-date i valori per ogni attributo che non avete sovrascritto.

Per iniziare, crea un libro di ricette personalizzato.

Per creare il libro di ricette

1. Nella directory opsworks\_cookbooks creare la directory del libro di ricette denominata apache2 e accedervi.

Per ignorare gli attributi integrati, il libro di ricette personalizzato deve avere lo stesso nome del libro di ricette integrato, apache2 in questo esempio.

- 2. Nella directory apache2 creare una directory attributes.
- 3. Aggiungere un file denominato customize.rb alla directory attributes e utilizzarlo per definire gli attributi del libro di ricette integrato che si desidera ignorare. Per questo esempio il file dovrebbe contenere quanto segue:

**normal**[:apache][:keepalivetimeout] = 5

#### **A** Important

Per sostituire un attributo integrato, un attributo personalizzato deve essere di tipo normal o versione successiva e avere esattamente lo stesso nome di nodo dell'attributo integrato corrispondente. Il tipo normal garantisce che l'attributo personalizzato prevalga sugli attributi integrati, tutti di tipo default. Per ulteriori informazioni, consulta [Precedenza degli attributi](#page-921-0).

4. Crea un .zip archivio di opsworks\_cookbooks named opsworks\_cookbooks.zip e carica l'archivio in un bucket Amazon Simple Storage Service (Amazon S3). Per semplicità, [rendere](https://docs.aws.amazon.com/AmazonS3/latest/UG/EditingPermissionsonanObject.html)  [pubblico il file.](https://docs.aws.amazon.com/AmazonS3/latest/UG/EditingPermissionsonanObject.html) Registrare l'URL per utilizzarlo successivamente. Puoi anche archiviare i tuoi libri di cucina in un archivio privato di Amazon S3 o in altri tipi di repository. Per ulteriori informazioni, consulta [Repository dei libri di ricette](#page-703-0).

I contenuti distribuiti ai bucket Amazon S3 potrebbero contenere informazioni dei clienti. Per ulteriori informazioni sulla rimozione di dati sensibili, vedi [Come svuotare un bucket S3?](https://docs.aws.amazon.com/AmazonS3/latest/user-guide/empty-bucket.html) o [Come](https://docs.aws.amazon.com/AmazonS3/latest/user-guide/delete-bucket.html)  [eliminare un bucket S3?.](https://docs.aws.amazon.com/AmazonS3/latest/user-guide/delete-bucket.html)

Per utilizzare l'attributo personalizzato, creare uno stack e installare il libro di ricette.

#### Per utilizzare l'attributo personalizzato

- 1. Aprire la [console AWS OpsWorks Stacks](https://console.aws.amazon.com/opsworks/) e scegliere Add Stack (Aggiungi stack).
- 2. Specificare le seguenti impostazioni standard.
	- Nome: ApacheConfig
	- Regione: Stati Uniti occidentali (Oregon)

Puoi inserire il tuo stack in qualsiasi regione, ma per i tutorial consigliamo US West (Oregon).

• Chiave SSH predefinita: una coppia di chiavi EC2

Per creare una coppia di chiavi EC2, consulta la pagina relativa alle [coppie di chiavi Amazon](https://docs.aws.amazon.com/AWSEC2/latest/UserGuide/ec2-key-pairs.html) [EC2](https://docs.aws.amazon.com/AWSEC2/latest/UserGuide/ec2-key-pairs.html). La coppia di chiavi deve appartenere alla stessa regione AWS dello stack.

Scegliere Advanced (Avanzate) >>, impostare Use custom Chef cookbooks (Usa libri di ricette Chef personalizzati) su Yes (Sì), quindi specificare le seguenti impostazioni.

- Tipo di repository: Http Archive
- URL del repository: l'URL dell'archivio del libro di cucina che hai registrato in precedenza

Accettare i valori predefiniti di altre impostazioni e scegliere Add Stack (Aggiungi stack) per creare lo stack.

## **a** Note

Questo esempio utilizza il sistema operativo predefinito, ovvero Amazon Linux. Se preferisci, puoi utilizzare Ubuntu. L'unica differenza è che nei sistemi Ubuntu, la ricetta Setup integrata produce un file di configurazione con le stesse impostazioni denominato apache2.conf e lo inserisce nella directory /etc/apache2.

- 3. Scegliete Aggiungi un layer, quindi [aggiungete un layer Java App Server](#page-1166-0) con le impostazioni predefinite allo stack.
- 4. [Aggiungere un'istanza 24/7](#page-571-0) con impostazioni predefinite al livello, quindi avviare l'istanza.

Un'istanza t2.micro è sufficiente per questo esempio.

5. Una volta che l'istanza è online, [connettersi a essa con SSH.](#page-659-0) Il file httpd.conf è nella directory /etc/httpd/conf. Se si esamina il file, dovrebbe essere visibile l'impostazione KeepAliveTimeout personalizzata. Le restanti impostazioni utilizzeranno i valori predefiniti presenti nel file apache.rb integrato. La parte pertinente di httpd.conf dovrebbe risultare simile alla seguente:

```
...
#
# KeepAliveTimeout: Number of seconds to wait for the next request from the
# same client on the same connection.
#
KeepAliveTimeout 5
...
```
<span id="page-1121-0"></span>Sostituzione dei modelli integrati

## **A** Important

AWS OpsWorks Stacksnon accetta più nuovi clienti. I clienti esistenti potranno utilizzare la OpsWorks console, l'API, la CLI e CloudFormation le risorse normalmente fino al 26 maggio 2024, momento in cui verranno interrotte. Per prepararti a questa transizione, ti consigliamo di trasferire i tuoi stack a il prima AWS Systems Manager possibile. Per ulteriori informazioni, consultare [AWS OpsWorks StacksDomande frequenti sulla fine del ciclo di vita](#page-283-0) e [Migrazione](#page-285-0)  [AWS OpsWorks Stacks delle applicazioni su AWS Systems Manager Application Manager.](#page-285-0)

#### **a** Note

Questo argomento si applica solo agli stack Linux. I modelli integrati sugli stack Windows non possono essere sostituiti.

Le ricette integrate di AWS OpsWorks Stacks utilizzano i modelli per creare file su istanze, principalmente file di configurazione per i server, come Apache. Ad esempio, le ricette apache2 utilizzano il modello [apache2.conf.erb](https://github.com/aws/opsworks-cookbooks/blob/release-chef-11.10/apache2/templates/default/apache2.conf.erb) per creare il file di configurazione primario del server Apache, httpd.conf (Amazon Linux) o apache2.conf (Ubuntu).

La maggior parte delle impostazioni di configurazione in questi modelli è rappresentata da attributi, pertanto il modo migliore per personalizzare un file di configurazione consiste nel sostituire gli attributi integrati appropriati. Per vedere un esempio, consulta [Sostituzione degli attributi integrati.](#page-1115-0) Tuttavia, se le impostazioni che desideri personalizzare non sono rappresentate da attributi integrati o non sono presenti nel modello, devi sostituire il modello stesso. In questo argomento viene descritto come sostituire un modello integrato per specificare un'impostazione di configurazione Apache personalizzata.

Puoi fornire risposte di errore personalizzate ad Apache aggiungendo impostazioni ErrorDocument al file httpd.conf. apache2.conf.erb contiene solo alcuni esempi commentati, come illustrato di seguito:

```
...
#
# Customizable error responses come in three flavors:
# 1) plain text 2) local redirects 3) external redirects
#
# Some examples:
#ErrorDocument 500 "The server made a boo boo."
#ErrorDocument 404 /missing.html
#ErrorDocument 404 "/cgi-bin/missing_handler.pl"
#ErrorDocument 402 http://www.example.com/subscription_info.html
...
```
Poiché queste impostazioni sono commenti hardcoded, non puoi specificare valori personalizzati sostituendo attributi, ma devi sostituire il modello stesso. Tuttavia, diversamente da quanto avviene con gli attributi, non vi è alcun modo per sostituire parti specifiche di un file di modello. Devi creare un libro di ricette personalizzato con lo stesso nome della versione integrata, copiare il file di modello nella stessa sottodirectory e modificare il file in base alle esigenze. Questo argomento mostra come sostituire apache2.conf.erb per fornire una risposta personalizzata all'errore 500. Per una discussione generale sulla sostituzione dei modelli, consulta [Utilizzo di modelli personalizzati](#page-930-0) .

## A Important

Quando sostituisci un modello integrato, le ricette integrate utilizzano la tua versione personalizzata del modello anziché la versione integrata. Se AWS OpsWorks Stacks aggiorna il modello integrato, il modello personalizzato non è sincronizzato e potrebbe non funzionare correttamente. AWS OpsWorks Stacks non apporta tali modifiche spesso e, quando un modello cambia, AWS OpsWorks Stacks elenca le modifiche e ti offre la possibilità di eseguire l'aggiornamento a una nuova versione. Ti consigliamo di monitorare il [repository](https://github.com/aws/opsworks-cookbooks) [AWS OpsWorks Stacks](https://github.com/aws/opsworks-cookbooks) per scoprire le eventuali modifiche e aggiornare manualmente

il modello personalizzato in base alle esigenze. Il repository include un ramo distinto per ciascuna versione Chef supportata, pertanto assicurati di essere nel ramo corretto.

Per iniziare, crea un libro di ricette personalizzato.

Per creare il libro di ricette

1. Nella directory opsworks\_cookbooks creare la directory del libro di ricette denominata apache2 e accedervi. Per ignorare i modelli integrati, il libro di ricette personalizzato deve avere lo stesso nome del libro di ricette integrato, apache2 in questo esempio.

#### **a** Note

Se hai già completato la procedura guidata [Sostituzione degli attributi integrati,](#page-1115-0) puoi utilizzare lo stesso libro di ricette apache2 per questo esempio e saltare il Passaggio 2.

2. Creare un file metadata.rb con il seguente contenuto e salvarlo nella directory apache2.

name "apache2" version "0.1.0"

3. Nella directory apache2 creare una directory templates/default.

## **a** Note

La templates/default directory funziona per le istanze Amazon Linux, che utilizzano il apache2.conf.erb modello predefinito. Le istanze Ubuntu 14.04 utilizzano un modello apache2.conf.erb specifico del sistema operativo, che si trova nella directory templates/ubuntu-14.04. Se si desidera che la personalizzazione venga applicata alle istanze Ubuntu 14.04, inoltre, è necessario sovrascrivere anche tale modello.

4. Copiare il modello [apache2.conf.erb](https://github.com/aws/opsworks-cookbooks/blob/release-chef-11.10/apache2/templates/default/apache2.conf.erb) integrato nella directory templates/default. Aprire il file modello, rimuovere i commenti della riga ErrorDocument 500 e fornire un messaggio di errore personalizzato, come segue:

...

Chef 11.10 e versioni precedenti per Linux Versione API 2013-02-18 1113

```
ErrorDocument 500 "A custom error message."
#ErrorDocument 404 /missing.html
...
```
5. Crea un .zip archivio di opsworks\_cookbooks namedopsworks\_cookbooks.zip, quindi carica il file in un bucket Amazon Simple Storage Service (Amazon S3). Per semplicità, [rendere](https://docs.aws.amazon.com/AmazonS3/latest/UG/EditingPermissionsonanObject.html)  [pubblico l'archivio](https://docs.aws.amazon.com/AmazonS3/latest/UG/EditingPermissionsonanObject.html). Registrare l'URL dell'archivio per utilizzarlo in seguito. Puoi anche archiviare i tuoi libri di cucina in un archivio privato di Amazon S3 o in altri tipi di repository. Per ulteriori informazioni, consulta [Repository dei libri di ricette.](#page-703-0)

I contenuti distribuiti ai bucket Amazon S3 potrebbero contenere informazioni dei clienti. Per ulteriori informazioni sulla rimozione di dati sensibili, vedi [Come svuotare un bucket S3?](https://docs.aws.amazon.com/AmazonS3/latest/user-guide/empty-bucket.html) o [Come](https://docs.aws.amazon.com/AmazonS3/latest/user-guide/delete-bucket.html)  [eliminare un bucket S3?.](https://docs.aws.amazon.com/AmazonS3/latest/user-guide/delete-bucket.html)

## **a** Note

Per semplicità, questo esempio aggiunge un messaggio di errore hardcoded al modello. Per modificarlo, devi modificare il modello e [reinstallare il libro di ricette.](#page-732-0) Per usufruire di una maggiore flessibilità, puoi [definire un attributo personalizzato predefinito](#page-1115-0) per la stringa di errore nel file degli attributi customize.rb del libro di ricette personalizzato e assegnare il valore di tale attributo a ErrorDocument 500. Ad esempio, se assegni un nome all'attributo [:apache][:custom][:error500], la riga corrispondente in apache2.conf.erb sarà simile alla seguente:

```
...
ErrorDocument 500 <%= node[:apache][:custom][:error500] %>
#ErrorDocument 404 /missing.html
...
```
Quindi puoi modificare il messaggio di errore personalizzato in qualsiasi momento sostituendo [:apache][:custom][:error500]. Se [utilizzi il JSON personalizzato per](#page-924-0) [sostituire l'attributo,](#page-924-0) non devi neanche toccare il libro di ricette.

Per utilizzare il modello personalizzato, creare uno stack e installare il libro di ricette.

Per utilizzare il modello personalizzato

- 1. Aprire la [console AWS OpsWorks Stacks](https://console.aws.amazon.com/opsworks/) e scegliere Add Stack (Aggiungi stack).
- 2. Specificare le seguenti impostazioni standard:
	- Nome: ApacheTemplate
	- Regione: Stati Uniti occidentali (Oregon)
	- Chiave SSH predefinita: una coppia di chiavi Amazon Elastic Compute Cloud (Amazon EC2)

Se devi creare una coppia di chiavi Amazon EC2, consulta Amazon [EC2 Key Pairs.](https://docs.aws.amazon.com/AWSEC2/latest/UserGuide/ec2-key-pairs.html) La coppia di chiavi deve appartenere alla stessa regione AWS dell'istanza.

Scegliere Advanced (Avanzate) >>, scegliere Use custom Chef cookbooks (Utilizza libri di ricette Chef personalizzati) per specificare le impostazioni seguenti:

- Tipo di repository: Http Archive
- URL del repository: l'URL dell'archivio del libro di cucina che hai registrato in precedenza

Accettare i valori predefiniti di altre impostazioni e scegliere Add Stack (Aggiungi stack) per creare lo stack.

- 3. Scegliete Aggiungi un layer, quindi [aggiungete un layer Java App Server allo](#page-1166-0) stack con le impostazioni predefinite.
- 4. [Aggiungere un'istanza 24/7](#page-571-0) con impostazioni predefinite al livello, quindi avviare l'istanza.

Un'istanza t2.micro è sufficiente per questo esempio.

5. Una volta che l'istanza è online, [connettersi a essa con SSH.](#page-659-0) Il file httpd.conf è nella directory /etc/httpd/conf. Il file deve contenere la tua impostazione ErrorDocument personalizzata, che avrà un aspetto simile al seguente:

```
...
# Some examples:
ErrorDocument 500 "A custom error message."
#ErrorDocument 404 /missing.html
#ErrorDocument 404 "/cgi-bin/missing_handler.pl"
#ErrorDocument 402 http://www.example.com/subscription_info.html
...
```
# Bilanciamento del carico di un livello

## **A** Important

AWS OpsWorks Stacksnon accetta più nuovi clienti. I clienti esistenti potranno utilizzare la OpsWorks console, l'API, la CLI e CloudFormation le risorse normalmente fino al 26 maggio 2024, momento in cui verranno interrotte. Per prepararti a questa transizione, ti consigliamo di trasferire i tuoi stack a il prima AWS Systems Manager possibile. Per ulteriori informazioni, consultare [AWS OpsWorks StacksDomande frequenti sulla fine del ciclo di vita](#page-283-0) e [Migrazione](#page-285-0)  [AWS OpsWorks Stacks delle applicazioni su AWS Systems Manager Application Manager.](#page-285-0)

AWS OpsWorksStacks offre due opzioni di bilanciamento del carico, [Elastic Load](https://docs.aws.amazon.com/ElasticLoadBalancing/latest/DeveloperGuide/elastic-load-balancing.html) Balancing [e](http://www.haproxy.org/) HAProxy, che vengono in genere utilizzate per bilanciare il carico tra le istanze di un livello di application server. Questo argomento descrive i vantaggi e le limitazioni di ciascuna opzione, in modo da permetterti di scegliere l'opzione più adatta quando devi aggiungere il bilanciamento del carico a un livello. In alcuni casi, è consigliabile utilizzare entrambe le opzioni.

#### Terminazione SSL

Il livello HAProxy integrato non gestisce la terminazione SSL; è necessario terminare SSL sui server. Il vantaggio di questo approccio è che il traffico rimane crittografato finché non raggiunge i server. Tuttavia, i server devono gestire la decrittografia e ciò aumenta il carico dei server. Inoltre, devi inserire i certificati SSL nei server di applicazioni, che risultano più accessibili agli utenti.

Con Elastic Load Balancing, puoi terminare il protocollo SSL sul sistema di bilanciamento del carico. Ciò riduce il carico sui server delle applicazioni, ma il traffico tra il sistema di bilanciamento del carico e il server non è crittografato. Elastic Load Balancing consente anche di [terminare il](https://docs.aws.amazon.com/ElasticLoadBalancing/latest/DeveloperGuide/elb-https-load-balancers.html)  [protocollo SSL sul server](https://docs.aws.amazon.com/ElasticLoadBalancing/latest/DeveloperGuide/elb-https-load-balancers.html), ma è piuttosto complicato da configurare.

#### Dimensionamento

Se il traffico in entrata supera la capacità di un sistema di bilanciamento del carico HAProxy, devi aumentare la relativa capacità manualmente.

Elastic Load Balancing si ridimensiona automaticamente per gestire il traffico in entrata. [Per](https://aws.amazon.com/articles/1636185810492479#pre-warming)  [garantire che un sistema di bilanciamento del carico Elastic Load Balancing abbia una capacità](https://aws.amazon.com/articles/1636185810492479#pre-warming)  [sufficiente per gestire il carico previsto quando viene messo online per la prima volta, puoi](https://aws.amazon.com/articles/1636185810492479#pre-warming) [preriscaldarlo.](https://aws.amazon.com/articles/1636185810492479#pre-warming)

#### Errore del sistema di bilanciamento del carico

Se l'istanza che ospita il server HAProxy ha esito negativo, l'intero sito potrebbe risultare offline finché non riavvii l'istanza.

Elastic Load Balancing è più resistente ai guasti rispetto a HAProxy. Ad esempio, effettua il provisioning dei nodi di bilanciamento del carico in ogni zona di disponibilità contenente istanze EC2 registrate. Se il servizio in una regione in una zona viene interrotto, gli altri nodi continuano a gestire il traffico in entrata. Per ulteriori informazioni, consulta [Elastic Load Balancing](https://docs.aws.amazon.com/ElasticLoadBalancing/latest/DeveloperGuide/TerminologyandKeyConcepts.html) Concepts.

#### Tempo di inattività

Entrambi i sistemi di bilanciamento del carico terminano una connessione se un server è inattivo per un periodo maggiore del valore del timeout di inattività specificato.

- HAProxy Il valore del timeout di inattività non ha un limite superiore.
- Elastic Load Balancing: il valore di timeout di inattività predefinito è 60 secondi, con un massimo di 3600 secondi (60 minuti).

Il limite di inattività di Elastic Load Balancing è sufficiente per la maggior parte degli scopi. Ti consigliamo di usare HAProxy se necessiti di un timeout di inattività più lungo. Per esempio:

- Una connessione HTTP di lunga durata utilizzata per le notifiche push.
- Un'interfaccia di amministrazione che puoi utilizzare per eseguire attività che potrebbero richiedere più di 60 minuti.

## Mappatura basata su URL

Potresti aver bisogno di utilizzare un sistema di bilanciamento del carico che inoltri una richiesta in entrata a un determinato server in base all'URL della richiesta. Ad esempio, supponiamo che tu abbia un gruppo di dieci server di applicazioni che supportano un'applicazione di commercio online. Otto server gestiscono il catalogo e due server gestiscono i pagamenti. Vuoi indirizzare tutte le richieste HTTP relative ai pagamenti ai server dei pagamenti, in base all'URL della richiesta. In questo caso, puoi indirizzare tutti gli URL che includono "payment (pagamento)" o "checkout (completamento transazione)" a uno dei server dei pagamenti.

Con HAProxy puoi utilizzare la mappatura basata su URL per indirizzare a server specifici gli URL contenenti una stringa specificata. Per utilizzare la mappatura basata su URL con AWS OpsWorks Stacks, devi creare un file di configurazione HAProxy personalizzato sostituendo il modello haproxy-default.erb nel libro di ricette haproxy predefinito. Per ulteriori informazioni, consulta il [manuale di configurazione di HAProxy](http://cbonte.github.io/haproxy-dconv/configuration-1.5.html) e [Utilizzo di modelli personalizzati](#page-930-0)

. Non puoi utilizzare la mappatura basata su URL per le richieste HTTPS. Una richiesta HTTPS è crittografata e pertanto HAProxy non è in grado di esaminare l'URL della richiesta.

Elastic Load Balancing ha un supporto limitato per la mappatura degli URL. Per ulteriori informazioni, consulta [Configurazioni del listener per Elastic Load Balancing.](https://docs.aws.amazon.com/ElasticLoadBalancing/latest/DeveloperGuide/elb-listener-config.html)

Raccomandazione: consigliamo di utilizzare Elastic Load Balancing per il bilanciamento del carico a meno che non si abbiano requisiti che possono essere gestiti solo da HAProxy. In tal caso, l'approccio migliore potrebbe essere quello di combinare le due cose utilizzando Elastic Load Balancing come sistema di bilanciamento del carico front-end che distribuisce il traffico in entrata a un set di server HAProxy. Per farlo:

- Configurare un'istanza HAProxy in ciascuna delle zone di disponibilità dello stack per distribuire le richieste ai server di applicazioni della zona.
- Assegna le istanze HAProxy a un sistema di bilanciamento del carico Elastic Load Balancing, che quindi distribuisce le richieste in entrata ai sistemi di bilanciamento del carico HAProxy.

Grazie a questo approccio, puoi utilizzare la mappatura basata su URL di HAProxy per distribuire diversi tipi di richieste ai server di applicazioni appropriati. Tuttavia, se uno dei server HAProxy va offline, il sito continuerà a funzionare perché il sistema di bilanciamento del carico Elastic Load Balancing distribuisce automaticamente il traffico in entrata ai server HAProxy integri. Si noti che è necessario utilizzare Elastic Load Balancing come sistema di bilanciamento del carico front-end; un server HAProxy non può distribuire richieste ad altri server HAProxy.

# Migrazione da Chef Server a AWS OpsWorks Stacks

## **A** Important

AWS OpsWorks Stacksnon accetta più nuovi clienti. I clienti esistenti potranno utilizzare la OpsWorks console, l'API, la CLI e CloudFormation le risorse normalmente fino al 26 maggio 2024, momento in cui verranno interrotte. Per prepararti a questa transizione, ti consigliamo di trasferire i tuoi stack a il prima AWS Systems Manager possibile. Per ulteriori informazioni, consultare [AWS OpsWorks StacksDomande frequenti sulla fine del ciclo di vita](#page-283-0) e [Migrazione](#page-285-0)  [AWS OpsWorks Stacks delle applicazioni su AWS Systems Manager Application Manager.](#page-285-0)

Poiché AWS OpsWorks Stacks è basato su Chef, la migrazione da Chef Server a AWS OpsWorks Stacks è un processo relativamente semplice. Questo argomento presenta le linee guida per modificare il codice di Chef Server in modo da utilizzarlo con AWS OpsWorks Stacks.

## **a** Note

Sconsigliamo di eseguire la migrazione agli stack tramite versioni di Chef precedenti alla 11.10, che sono basate su chef-solo e non supportano la ricerca o i contenitori di dati.

## Argomenti

- [Mappatura di ruoli a livelli](#page-1129-0)
- [Utilizzo di contenitori di dati](#page-1130-0)
- [Utilizzo della ricerca di Chef](#page-1131-0)
- [Gestione di libri di ricette e ricette](#page-1132-0)
- [Utilizzo di ambienti Chef](#page-1134-0)

## <span id="page-1129-0"></span>Mappatura di ruoli a livelli

Chef Server utilizza ruoli per rappresentare e gestire istanze con lo stesso scopo e la stessa configurazione, ad esempio un set di istanze ciascuna delle quali ospita un server applicazioni Java. Un [livello AWS OpsWorks Stacks](#page-505-0) ha essenzialmente lo stesso scopo di un ruolo Chef. Un layer è un modello per creare un set di istanze Amazon Elastic Compute Cloud (Amazon EC2) con la stessa configurazione, pacchetti installati, procedura di distribuzione delle applicazioni e così via.

AWS OpsWorks Stacks include un set di [livelli predefiniti](#page-505-0) per diversi tipi di server di applicazioni, un sistema di bilanciamento del carico HAProxy, un database MySQL master e un master di monitoraggio Ganglia. Ad esempio, il livello [Java App Server](#page-1166-0) integrato è un modello per la creazione di istanze che ospitano un server Tomcat.

Per eseguire la migrazione a AWS OpsWorks Stacks, devi associare ogni ruolo a un livello che fornisce funzionalità equivalenti. Per alcuni ruoli, potresti essere in grado di utilizzare semplicemente uno dei livelli predefiniti. Altri ruoli potrebbero richiedere diversi gradi personalizzazione. Inizia esaminando le funzionalità dei livelli predefiniti, tra cui le ricette associate a ognuno, per determinare se uno di questi livelli sia in grado di offrire almeno parte delle funzionalità del tuo ruolo. Per ulteriori informazioni sui livelli predefiniti, consulta [Livelli](#page-505-0) e [Documentazione di riferimento sui livelli di AWS](#page-1134-1) 

[OpsWorks Stacks](#page-1134-1). Per esaminare le ricette integrate, consulta [l'archivio pubblico di AWS OpsWorks](https://github.com/aws/opsworks-cookbooks) [Stacks.](https://github.com/aws/opsworks-cookbooks) GitHub

Il modo di procedere dipende dal grado di corrispondenza di un livello a ogni ruolo, come descritto di seguito.

Un livello predefinito supporta tutte le funzionalità del ruolo

Se necessario, puoi utilizzare direttamente il livello predefinito, con personalizzazioni minime. Ad esempio, se un ruolo supporta un server Tomcat, le ricette del livello Java App Server potrebbero già gestire tutte le attività del ruolo, magari con qualche modesta personalizzazione. Ad esempio, puoi fare in modo che le ricette predefinite del livello utilizzino impostazioni di configurazione di Tomcat o Apache personalizzate sostituendo gli [attributi](#page-919-0) o i [modelli](#page-930-0) appropriati.

Un livello predefinito supporta alcune, ma non tutte, le funzionalità del ruolo

Potresti essere in grado di utilizzare un livello predefinito [estendendolo.](#page-932-0) Questa situazione comporta in genere l'implementazione di ricette personalizzate per supportare le funzionalità mancanti e assegnare le ricette agli eventi del ciclo di vita del livello. Ad esempio, supponiamo che il tuo ruolo installi un server Redis nelle stesse istanze che ospitano un server Tomcat. È possibile estendere il livello Java App Server in modo che corrisponda alla funzionalità del ruolo implementando una ricetta personalizzata per installare Redis sulle istanze del livello e assegnando la ricetta all'evento Setup del livello.

Nessun livello predefinito supporta in modo adeguato le funzionalità del ruolo

Implementa un livello personalizzato. Ad esempio, supponiamo che il tuo ruolo supporti un server di database MongoDB, che non è supportato da alcuno dei livelli predefiniti. Puoi fornire questo supporto implementando ricette per l'installazione dei pacchetti necessari, la configurazione del server e così via e quindi assegnare le ricette a eventi del ciclo di vita di un livello personalizzato. In genere, puoi utilizzare almeno una delle ricette del ruolo a questo scopo. Per ulteriori informazioni su come implementare un livello personalizzato, consulta [Creazione di un livello](#page-940-0)  [server Tomcat personalizzato](#page-940-0).

<span id="page-1130-0"></span>Utilizzo di contenitori di dati

Chef Server ti permette di passare dati definiti dall'utente alle ricette utilizzando contenitori di dati.

- I dati vengono archiviati con i libri di ricette e Chef li installa in ogni istanza.
- Puoi utilizzare contenitori di dati crittografati per dati sensibili, ad esempio le password.

AWS OpsWorks Stacks supporta i contenitori di dati. Le ricette possono recuperare i dati utilizzando esattamente lo stesso codice che con Chef Server. Tuttavia, il supporto presenta le limitazioni e differenze seguenti:

• I contenitori di dati sono supportati solo su stack Linux Chef 11.10 e versioni successive.

Gli stack Windows e Linux che eseguono versioni precedenti di Chef non supportano i contenitori di dati.

• Non puoi archiviare contenitori di dati nel repository dei libri di ricette.

Devi invece utilizzare codice JSON personalizzato per gestire i dati del contenitore di dati.

• AWS OpsWorks Stacks non supporta contenitori di dati crittografati.

Se devi archiviare dati sensibili in forma crittografata, ad esempio password o certificati, ti consigliamo di archiviarli in un bucket S3 privato. Potrai quindi creare una ricetta personalizzata che utilizza l'[SDK Amazon per Ruby](https://aws.amazon.com/documentation/sdk-for-ruby/) per recuperare i dati. Per vedere un esempio, consulta [Utilizzo](#page-1089-0) [dell'SDK for Ruby](#page-1089-0).

Per ulteriori informazioni, consulta [Utilizzo di contenitori di dati](#page-716-0).

<span id="page-1131-0"></span>Utilizzo della ricerca di Chef

Chef Server archivia le informazioni di configurazione degli stack, come indirizzi IP e configurazioni dei ruoli, nel server. Le ricette utilizzano Chef search per recuperare questi dati. AWS OpsWorks Stacks utilizza un approccio leggermente diverso. Ad esempio, gli stack Linux Chef 11.10 sono basati sulla modalità locale client di Chef, un'opzione client di Chef che esegue una versione leggera di Chef Server, spesso denominata Chef Zero, in locale nell'istanza. Chef Zero supporta la ricerca sui dati archiviati nell'oggetto nodo dell'istanza.

Anziché archiviare i dati dello stack in un server remoto, AWS OpsWorks Stacks aggiunge un set di [attributi di configurazione e distribuzione dello stack](#page-974-0) all'oggetto nodo di ogni istanza per ogni evento del ciclo di vita. Questi attributi rappresentano uno snapshot della configurazione dello stack. Gli attributi utilizzano la stessa sintassi di Chef Server e rappresentano la maggior parte dei dati che le ricette devono recuperare dal server.

Spesso non devi modificare il codice dipendente dalla ricerca delle ricette per AWS OpsWorks Stacks. Poiché la ricerca di Chef opera nell'oggetto nodo, che include gli attributi di configurazione e distribuzione dello stack, le query di ricerca in AWS OpsWorks Stacks in genere funzionano esattamente allo stesso modo che con Chef Server.

L'eccezione principale è causata dal fatto che gli attributi di configurazione e distribuzione dello stack contengono solo i dati che AWS OpsWorks Stacks riconosce quando installa gli attributi nell'istanza. Se crei o modifichi un attributo in locale in un'istanza specifica, le modifiche non si propagano di nuovo in AWS OpsWorks Stacks né vengono integrate negli attributi di configurazione e distribuzione dello stack installati nelle altre istanze. Puoi utilizzare la ricerca per recuperare il valore dell'attributo solo nell'istanza specifica. Per ulteriori informazioni, consulta [Utilizzo della ricerca di Chef.](#page-714-0)

Ai fini della compatibilità con Chef Server, AWS OpsWorks Stacks aggiunge un set di attributi role all'oggetto nodo, ciascuno dei quali contiene uno degli attributi dei livelli dello stack. Se la ricetta utilizza roles come chiave di ricerca, non dovrai modificare il codice di ricerca. La query restituisce automaticamente i dati per il livello corrispondente. Ad esempio, entrambe le query seguenti restituiscono gli attributi del livello php-app.

```
phpserver = search(:node, "layers:php-app").first
```

```
phpserver = search(:node, "roles:php-app").first
```
#### <span id="page-1132-0"></span>Gestione di libri di ricette e ricette

AWS OpsWorks Stacks e Chef Server gestiscono i libri di ricette e le ricette in modo piuttosto diverso. Con Server Chef:

- Devi fornire tutti i libri di ricette, implementandoli personalmente o utilizzando libri di ricette della community.
- Devi archiviare i libri di ricette nel server.
- Devi eseguire le ricette manualmente o in base a una pianificazione regolare.

#### Con AWS OpsWorks Stacks:

• AWS OpsWorks Stacks fornisce uno o più libri di ricette per ognuno dei livelli predefiniti. Questi libri di ricette gestiscono le attività standard, come l'installazione e la configurazione del software di un livello predefinito e la distribuzione di app.

Per gestire le attività che non vengono eseguite dai libri di ricette predefiniti, devi aggiungere libri di ricette personalizzati allo stack o utilizzare libri di ricette della community.

• Devi archiviare i libri di ricette AWS OpsWorks Stacks in un repository remoto, ad esempio un bucket S3 o un repository Git.

Per ulteriori informazioni, consulta [Archiviazione di libri di ricette.](#page-1133-0)

• Puoi [eseguire ricette manualmente](#page-741-0), ma è più pratico lasciare che sia AWS OpsWorks Stacks a eseguirle per te in risposta a un set di [eventi del ciclo di vita](#page-735-0) che si verificano in determinati punti chiave durante il ciclo di vita di un'istanza.

Per ulteriori informazioni, consulta [Esecuzione di ricette.](#page-1133-1)

• AWS OpsWorks Stacks supporta Berkshelf solo su stack Chef 11.10. Se utilizzi Berkshelf per gestire le dipendenze dei libri di ricette, non puoi utilizzare stack che eseguono Chef 11.4 o versioni precedenti.

Per ulteriori informazioni, consulta [Utilizzo di Berkshelf.](#page-717-0)

## Argomenti

- [Archiviazione di libri di ricette](#page-1133-0)
- [Esecuzione di ricette](#page-1133-1)

## <span id="page-1133-0"></span>Archiviazione di libri di ricette

Con Chef Server, devi archiviare i libri di ricette nel server e distribuirli dal server alle istanze. Con AWS OpsWorks Stacks, memorizzi i libri di cucina in un repository: un archivio S3 o HTTP o un repository Git o Subversion. Devi specificare le informazioni necessarie a AWS OpsWorks Stacks per scaricare il codice dal repository alle istanze di uno stack quando [installi i libri di ricette.](#page-669-0)

Per eseguire la migrazione da Chef Server, devi inserire i libri di ricette in uno di questi repository. Per informazioni su come strutturare un repository di libri di ricette, consulta [Repository dei libri di ricette](#page-703-0).

## <span id="page-1133-1"></span>Esecuzione di ricette

In AWS OpsWorks Stacks, ogni livello ha una serie di [eventi del ciclo di vita](#page-735-0) (Setup, Configure, Deploy, Undeploy e Shutdown), ognuno dei quali si verifica in un momento chiave durante il ciclo di vita di un'istanza. Per eseguire una ricetta personalizzata, in genere devi assegnarla all'evento appropriato nel livello corretto. Quando si verifica l'evento, AWS OpsWorks Stacks esegue le ricette associate. Ad esempio, poiché l'evento Setup (Impostazione) si verifica dopo che un'istanza completa la procedura di avvio, in genere assegnerai ricette a questo evento per l'esecuzione di attività come l'installazione e la configurazione di pacchetti e l'avvio di servizi.

Puoi eseguire manualmente le ricette utilizzando il [comando dello stack Execute Recipes \(Esegui](#page-495-0)  [ricette\).](#page-495-0) Questo comando è utile per lo sviluppo e i test, ma puoi utilizzarlo anche per eseguire ricette che non sono mappate ad alcun evento del ciclo di vita. Puoi utilizzare il comando Execute Recipes (Esegui ricette) anche per attivare manualmente eventi Setup (Impostazione) e Configure (Configurazione).

Oltre alla console AWS OpsWorks Stacks, puoi utilizzare [AWS CLI](https://docs.aws.amazon.com/cli/latest/userguide/cli-chap-welcome.html) o gli [SDK](https://aws.amazon.com/tools/) per eseguire ricette. Questi strumenti supportano tutte le [azioni API di AWS OpsWorks Stacks](https://docs.aws.amazon.com/opsworks/latest/APIReference/Welcome.html), ma sono più semplici da utilizzare rispetto all'API. Utilizza il comando [create-deployment](https://docs.aws.amazon.com/cli/latest/reference/opsworks/create-deployment.html) dell'interfaccia a riga di comando per attivare un evento del ciclo di vita, che esegue tutte le ricette associate. Puoi utilizzare questo comando anche per eseguire una o più ricette senza attivare alcun evento. Il codice SDK equivalente dipende dal linguaggio specifico, ma è generalmente simile al comando dell'interfaccia a riga di comando.

Gli esempi seguenti presentano due modi di utilizzare il comando create-deployment dell'interfaccia a riga di comando per automatizzare la distribuzione dell'applicazione.

• Distribuzione dell'app in base a una pianificazione regolare aggiungendo un livello personalizzato con una singola istanza allo stack.

Aggiunta di una ricetta di impostazione personalizzata al livello che crea un processo cron nell'istanza per eseguire il comando in base a una pianificazione specificata. Per un esempio di come utilizzare una ricetta per creare un processo cron, consulta [Esecuzione di processi Cron](#page-936-0)  [sulle istanze Linux](#page-936-0).

• Aggiunta di un'attività alla pipeline di integrazione continua che utilizza il comando createdeployment dell'interfaccia a riga di comando per distribuire l'app.

## <span id="page-1134-0"></span>Utilizzo di ambienti Chef

Stacks AWS OpsWorks attualmente non supporta gli ambienti Chef. node.chef environment restituisce sempre \_default.

<span id="page-1134-1"></span>Documentazione di riferimento sui livelli di AWS OpsWorks Stacks

## **A** Important

AWS OpsWorks Stacksnon accetta più nuovi clienti. I clienti esistenti potranno utilizzare la OpsWorks console, l'API, la CLI e CloudFormation le risorse normalmente fino al 26 maggio 2024, momento in cui verranno interrotte. Per prepararti a questa transizione, ti consigliamo

di trasferire i tuoi stack a il prima AWS Systems Manager possibile. Per ulteriori informazioni, consultare [AWS OpsWorks StacksDomande frequenti sulla fine del ciclo di vita](#page-283-0) e [Migrazione](#page-285-0)  [AWS OpsWorks Stacks delle applicazioni su AWS Systems Manager Application Manager.](#page-285-0)

Ogni istanza distribuita da AWS OpsWorksStacks deve essere membro di almeno un livello, che definisce il ruolo dell'istanza nello stack e controlla i dettagli di impostazione e configurazione dell'istanza, dell'installazione di pacchetti, della distribuzione di applicazioni e così via. Per ulteriori informazioni su come utilizzare AWS OpsWorks Stacks per creare e gestire i livelli, consulta [Livelli](#page-505-0).

La descrizione di ogni livello include un elenco delle ricette integrate che AWS OpsWorks Stacks esegue per ciascun evento del ciclo di vita del livello. Tali ricette vengono salvate in [https://](https://github.com/aws/opsworks-cookbooks)  [github.com/aws/opsworks-cookbooks.](https://github.com/aws/opsworks-cookbooks) Gli elenchi includono solo le ricette che vengono eseguite direttamente da AWS OpsWorks Stacks, le quali talvolta eseguono ricette dipendenti, che non sono elencate. Per visualizzare l'elenco completo delle ricette per un determinato evento, tra cui ricette dipendenti e personalizzate, esamina l'elenco di esecuzione nell'appropriato [log Chef dell'evento del](#page-1425-0)  [ciclo di vita.](#page-1425-0)

## Argomenti

- [Riferimento al livello HAProxy](#page-1135-0)
- [HAProxy Stacks AWS OpsWorks Layer](#page-1138-0)
- [Riferimento ai livelli MySQL](#page-1145-0)
- [Livello MySQL OpsWorks](#page-1147-0)
- [Documentazione di riferimento sul livello del server di applicazioni](#page-1149-0)
- [Livelli del server di applicazioni](#page-1162-0)
- [Riferimento al livello del cluster ECS](#page-1190-0)
- [Documentazione di riferimento sui livelli personalizzati](#page-1192-0)
- [Documentazione di riferimento su altri livelli](#page-1194-0)
- [Altri livelli](#page-1199-0)

<span id="page-1135-0"></span>Riferimento al livello HAProxy

## **A** Important

AWS OpsWorks Stacksnon accetta più nuovi clienti. I clienti esistenti potranno utilizzare la OpsWorks console, l'API, la CLI e CloudFormation le risorse normalmente fino al 26 maggio 2024, momento in cui verranno interrotte. Per prepararti a questa transizione, ti consigliamo di trasferire i tuoi stack a il prima AWS Systems Manager possibile. Per ulteriori informazioni, consultare [AWS OpsWorks StacksDomande frequenti sulla fine del ciclo di vita](#page-283-0) e [Migrazione](#page-285-0)  [AWS OpsWorks Stacks delle applicazioni su AWS Systems Manager Application Manager.](#page-285-0)

**a** Note

Questo livello è disponibile solo per stack basati su Linux.

Un livello HAProxy utilizza [HAProxy,](http://haproxy.1wt.eu/) un sistema di bilanciamento del carico TCP/HTTP affidabile e ad alte prestazioni, per fornire servizi proxy e di bilanciamento del carico ad alta disponibilità per applicazioni basate su TCP e HTTP. È particolarmente utile per quei siti web che devono eseguire il crawling con carichi di lavoro molto elevati e che richiedono persistenza o elaborazione di livello 7.

HAProxy monitora il traffico e visualizza le statistiche e l'integrità delle istanze associate su una pagina Web. *Per impostazione predefinita, l'URI è http://DNSName /haproxy?* stats, dove DNSName è *il nome DNS dell'istanza* HAProxy.

Short name (Nome breve): lb

Compatibilità: un livello HAProxy è compatibile con i seguenti livelli: custom, db-master e memcached.

Porte aperte: HAProxy consente l'accesso pubblico alle porte 22 (SSH), 80 (HTTP) e 443 (HTTPS).

Autoassign Elastic IP addresses (Assegnazione automatica indirizzi IP elastici): attivata per impostazione predefinita

Default EBS volume (Volume EBS predefinito): no

Gruppo di sicurezza predefinito: AWS- OpsWorks -LB-Server

Configurazione: per configurare un livello HAProxy, è necessario specificare quanto segue:

- URI controllo dello stato (predefinito: http://*NomeDNS*/).
- URI statistiche (predefinito: http://*NomeDNS*/haproxy?stats).
- Password statistiche (facoltativa).
- Metodo controllo dello stato (facoltativo). Per impostazione predefinita, HAProxy usa il metodo HTTP OPTIONS. Puoi anche specificare GET o HEAD.
- Abilita statistiche (facoltativo)
- Porte. Per impostazione predefinita, AWS OpsWorks Stacks configura HAProxy per gestire sia il traffico HTTP che HTTPS. Puoi configurare HAProxy affinché gestisca soltanto uno dei due sostituendo il [modello](https://github.com/aws/opsworks-cookbooks/tree/master-chef-11.4/haproxy/templates/default) di configurazione di Chef haproxy.cfg.erb.

Setup recipes (Ricette di impostazione):

- opsworks\_initial\_setup
- ssh\_host\_keys
- ssh users
- mysql::client
- dependencies
- ebs
- opsworks\_ganglia::client
- haproxy

Configure recipes (Ricette di configurazione):

- opsworks\_ganglia::configure-client
- ssh users
- agent\_version
- haproxy::configure

Deploy recipes (Ricette di distribuzione):

- deploy::default
- haproxy::configure

Shutdown recipes (Ricette di arresto):

- opsworks\_shutdown::default
- haproxy::stop

Installation (Installazione):

- AWS OpsWorks Stacks usa il programma di installazione dei pacchetti dell'istanza per installare HAProxy nei relativi percorsi predefiniti.
- Per indirizzare i file di log in un percorso specificato, è necessario configurare syslog. Per ulteriori informazioni, consulta la pagina [HAProxy.](http://haproxy.1wt.eu/)

<span id="page-1138-0"></span>HAProxy Stacks AWS OpsWorks Layer

**a** Note

Questo livello è disponibile solo per stack Chef 11 e stack basati su Linux di versioni precedenti.

Il livello AWS OpsWorks Stacks HAProxy è un livello AWS OpsWorks Stacks che fornisce un modello per le istanze che ospitano un server HAProxy: un bilanciamento del carico TCP/HTTP affidabile e [ad](http://haproxy.1wt.eu/) alte prestazioni. Un'istanza small è in genere sufficiente per gestire tutto il traffico del server di applicazioni.

#### **a** Note

Gli stack sono limitati a una singola regione. Per distribuire l'applicazione tra più regioni, devi creare uno stack distinto per ogni regione.

Per creare un livello HAProxy

- 1. Nel riquadro di navigazione, fare clic su Layers (Livelli).
- 2. Nella pagina Layers (Livelli), fare clic su Add a Layer (Aggiungi un livello) o + Layer (+ Livello). In Layer type (Tipo di livello), selezionare HAProxy.

Il livello è associato alle impostazioni di configurazione opzionali seguenti.

HAProxy statistics (Statistiche HAProxy)

Specifica se il livello raccoglie e visualizza le statistiche. Il valore predefinito è Yes (Sì).

#### Statistics URL (URL statistiche)

Percorso dell'URL della pagina delle statistiche. L'URL completo è http://DNSName *StatisticsPath*, dove *DNSName è il nome DNS* dell'istanza associata. Il valore predefinito è /haproxy? *StatisticsPath* stats, che corrisponde a qualcosa come: http:// ec2-54-245-151-7.us-west-2.compute.amazonaws.com/haproxy?stats.

Statistics user name (Nome utente statistiche)

Il nome utente della pagina delle statistiche, che devi fornire per visualizzare la pagina delle statistiche. Il valore predefinito è «opsworks».

Statistics password (Password statistiche)

Password della pagina relativa alle statistiche, che deve essere specificata per poter visualizzare la pagina delle statistiche. Il valore predefinito è una stringa generata casualmente.

Health check URL (URL controllo stato)

Suffisso dell'URL di controllo dello stato. HAProxy usa questo URL per eseguire chiamate periodiche a un metodo HTTP in ciascuna istanza di server applicazioni per determinare se l'istanza è funzionante. Se il controllo dello stato ha esito negativo, HAProxy arresta l'instradamento del traffico all'istanza finché questa non viene riavviata, manualmente o tramite la [diagnostica automatica.](#page-519-0) Il valore predefinito per il suffisso URL è "/", che corrisponde alla home page dell'istanza del server: http://*NomeDNS*/.

Health check method (Metodo controllo stato)

Metodo HTTP da utilizzare per controllare se le istanze funzionano. Il valore predefinito è OPTIONS, ma è anche possibile specificare GET o HEAD. Per ulteriori informazioni, consulta [httpchk.](http://cbonte.github.io/haproxy-dconv/configuration-1.5.html)

#### Gruppi di sicurezza personalizzati

Questa impostazione viene visualizzata se scegli di non associare automaticamente un gruppo di sicurezza predefinito di AWS OpsWorks Stacks ai livelli. Devi specificare il gruppo di sicurezza da associare al livello. Assicurati che il gruppo abbia le impostazioni corrette per consentire il traffico tra livelli. Per ulteriori informazioni, consulta [Creare un nuovo stack.](#page-471-0)

**Add layer** 

Cancel

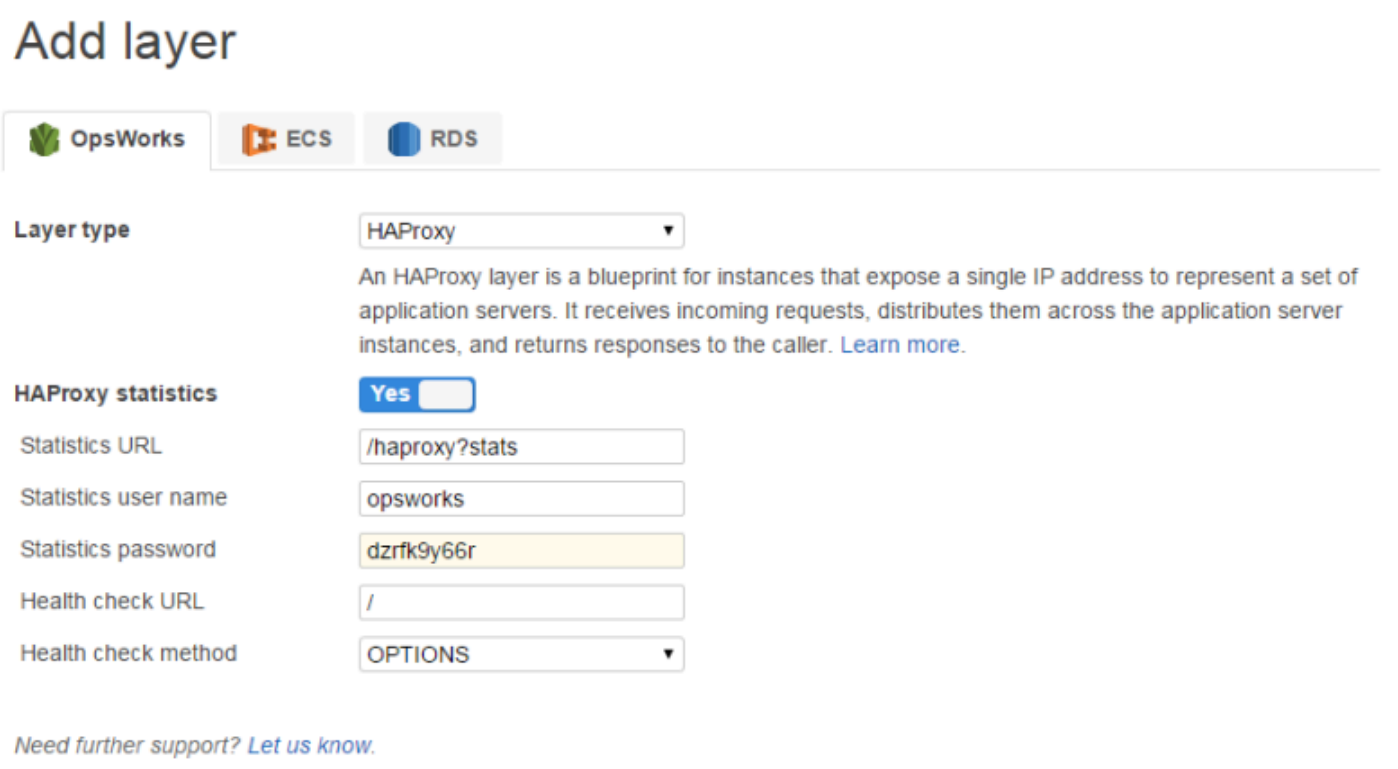

**a** Note

Registra la password per utilizzarla successivamente. AWS OpsWorks Stacks non consente di visualizzare la password dopo aver creato il livello. Tuttavia, puoi aggiornare la password. A tale scopo, passa alla pagina Edit (Modifica) del livello e fai clic su Update password (Aggiorna password) nella scheda General Settings (Impostazioni generali).

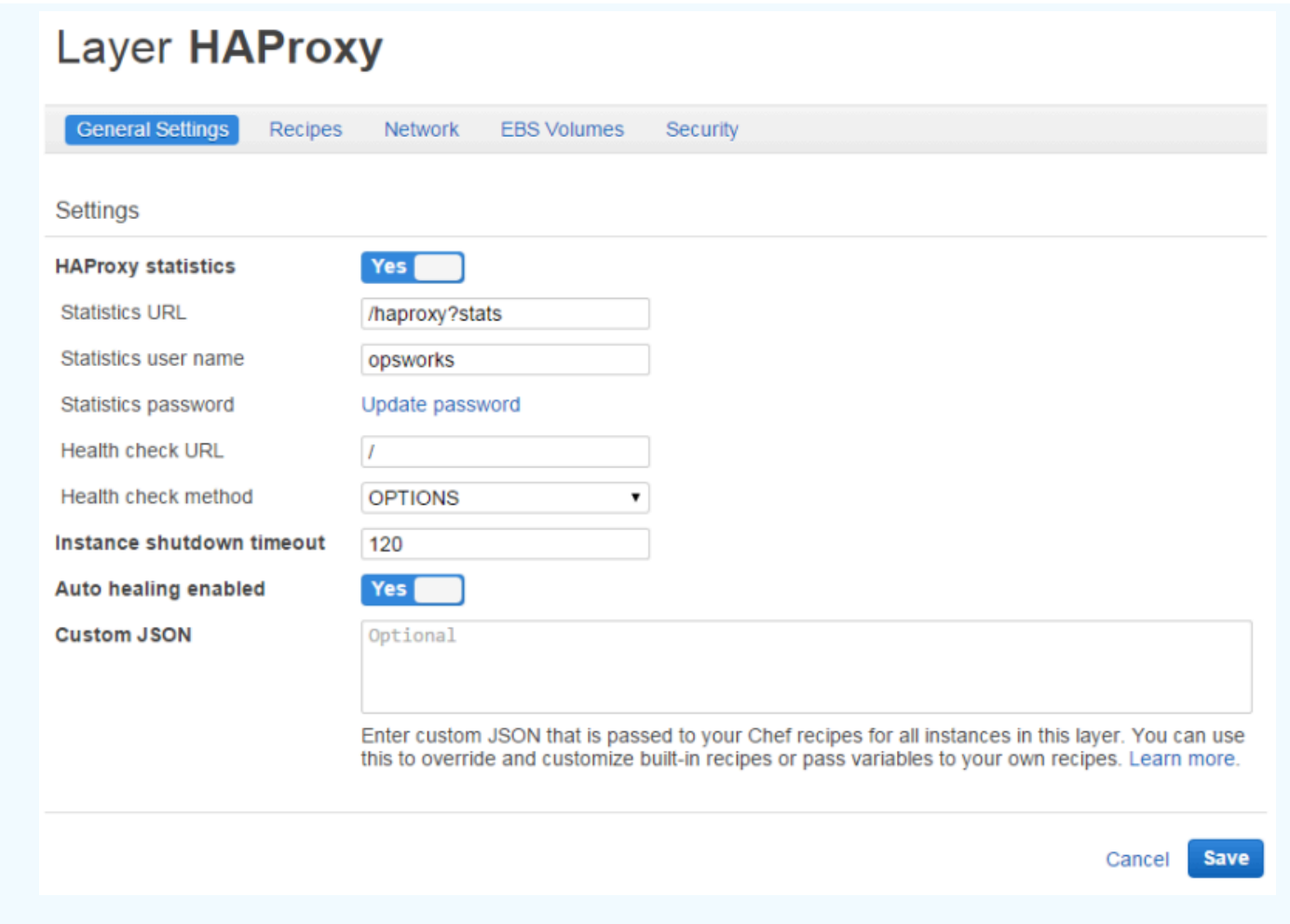

#### Come funziona HAProxy Layer

Per impostazione predefinita, HAProxy esegue le seguenti operazioni:

• Rimane in ascolto delle richieste sulle porte HTTP e HTTPS.

Puoi configurare HAProxy affinché rimanga in ascolto solo sulla porta HTTP o HTTPS sostituendo il modello di configurazione di Chef haproxy.cfg.erb.

• Instrada il traffico in entrata alle istanze membro di qualsiasi livello del server di applicazioni.

Per impostazione predefinita, AWS OpsWorks Stacks configura HAProxy affinché distribuisca il traffico alle istanze membro di qualsiasi livello del server di applicazioni. Ad esempio, potresti avere uno stack con entrambi i livelli Rails App Server e PHP App Server e un master HAProxy distribuisce il traffico alle istanze in entrambi i livelli. Puoi configurare l'instradamento predefinito utilizzando una ricetta personalizzata.

• Instrada il traffico tra più zone di disponibilità.

Se una zona di disponibilità non è più raggiungibile, il sistema di bilanciamento del carico instrada il traffico in entrata alle istanze in altre zone, in modo che l'applicazione continui a funzionare senza interruzioni. Per questo motivo, si consiglia di distribuire i server di applicazioni su più zone di disponibilità.

• Esegue periodicamente il metodo di controllo dello stato specificato su ogni istanza del server di applicazioni per valutarne lo stato di integrità.

Se il metodo non viene restituito entro un periodo di timeout specificato, si presume che l'istanza abbia avuto esito negativo e HAProxy interrompe l'instradamento delle richieste verso l'istanza. AWS OpsWorks Stacks offre anche un modo per sostituire automaticamente le istanze fallite. Per ulteriori informazioni, consulta [Utilizzo della diagnostica automatica](#page-519-0). Puoi modificare il metodo di controllo dello stato quando crei il livello.

- Raccoglie le statistiche e, facoltativamente, le visualizza in una pagina Web.
	- **A** Important

Per garantire il corretto funzionamento del controllo dello stato con il metodo predefinito OPTIONS, l'app deve restituire un codice di stato 2xx o 3xx.

Per impostazione predefinita, quando si aggiunge un'istanza a un livello HAProxy, AWS OpsWorks Stacks le assegna un indirizzo IP elastico per rappresentare l'applicazione, che è pubblica a livello mondiale. Poiché l'indirizzo IP elastico dell'istanza HAProxy è l'unico URL dell'applicazione esposto pubblicamente, non è necessario creare e gestire nomi di dominio pubblico per le istanze dell'application server sottostanti. Per recuperare l'indirizzo, passa alla pagina Instances (Istanze) ed esamina l'indirizzo IP pubblico dell'istanza, come illustrato nella seguente figura. Un indirizzo seguito da (EIP) è un indirizzo IP elastico. Per ulteriori informazioni sugli indirizzi IP elastici, consulta l'argomento relativo agli [indirizzi IP elastici \(EIP\).](https://docs.aws.amazon.com/AWSEC2/latest/UserGuide/elastic-ip-addresses-eip.html)

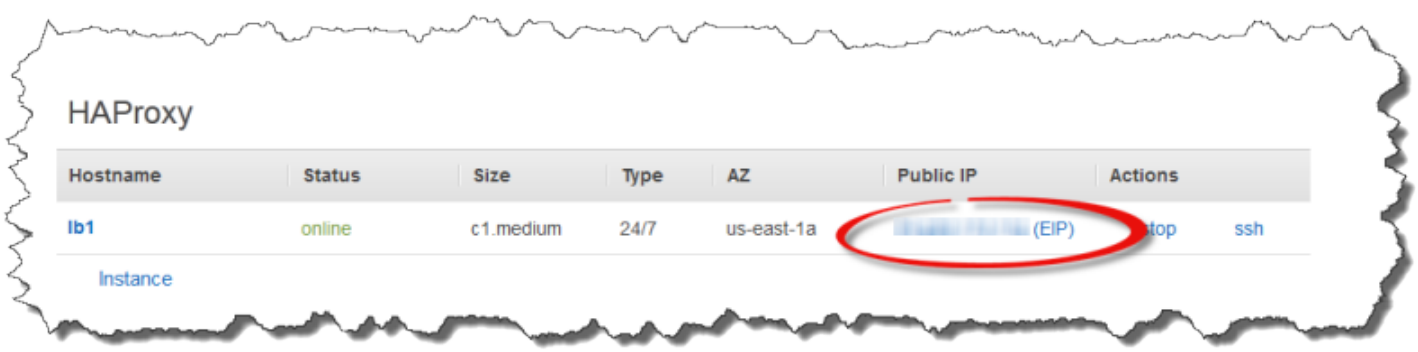

Quando si arresta un'istanza HAProxy, AWS OpsWorks Stacks conserva l'indirizzo IP elastico e lo riassegna all'istanza al riavvio. Se si elimina un'istanza HAProxy, per impostazione predefinita, AWS OpsWorks Stacks elimina l'indirizzo IP dell'istanza. Per conservare l'indirizzo, deseleziona l'opzione Delete instance's Elastic IP (Elimina IP elastico istanza), come illustrato di seguito.

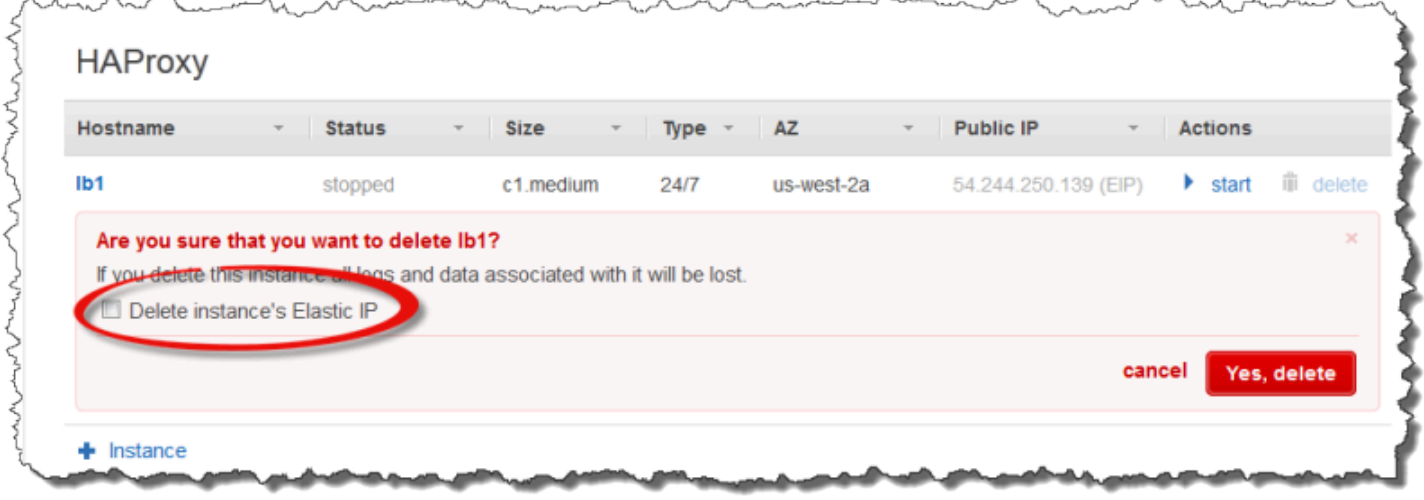

Questa opzione ha effetti su cosa succede quando aggiungi una nuova istanza al livello per sostituire un'istanza eliminata:

- Se hai conservato l'indirizzo IP elastico dell'istanza eliminata, AWS OpsWorks Stacks riassegna l'indirizzo alla nuova istanza.
- In caso contrario, AWS OpsWorks Stacks assegna un nuovo indirizzo IP elastico all'istanza e devi aggiornare le impostazioni del registrar DNS per eseguire la mappatura al nuovo indirizzo.

Quando le istanze dell'application server sono on line o disattivate, manualmente o come conseguenza del ridimensionamento automatico o della riparazione [automatica](#page-519-0)[, la configurazione](#page-594-0) [del bilanciamento](#page-594-0) del carico deve essere aggiornata per indirizzare il traffico verso il set corrente di istanze online. Questa operazione viene gestita automaticamente dalle ricette predefinite del livello:

- Quando le nuove istanze sono online, AWS OpsWorks Stacks attiva un [evento del ciclo di vita](#page-735-0) di tipo Configurazione. Le ricette di configurazione integrate nel livello HAProxy aggiornano la configurazione del load balancer in modo che distribuisca anche le richieste a tutte le nuove istanze dell'application server.
- AWS OpsWorks Stacks attiva un evento Configure (Configurazione) del ciclo di vita anche quando le istanze vanno offline oppure un'istanza non supera il controllo dello stato. Le ricette di configurazione (Configurazione) di HAProxy aggiornano la configurazione del sistema di bilanciamento del carico affinché venga eseguito l'instradamento del traffico solo alle istanze online rimanenti.

Infine, puoi anche utilizzare un dominio personalizzato con il livello HAProxy. Per ulteriori informazioni, consulta [Utilizzo di domini personalizzati.](#page-691-0)

## Pagina delle statistiche

Se è stata abilitata la pagina delle statistiche, HAProxy visualizza una pagina contenente una varietà di metriche all'URL specificato.

Per visualizzare le statistiche HAProxy

- 1. Ottieni il nome DNS pubblico dell'istanza HAProxy dalla pagina dei dettagli dell'istanza e copialo.
- 2. Nella pagina Livelli, fai clic su HAProxy per aprire la pagina dei dettagli del layer.
- 3. Ottieni l'URL delle statistiche dai dettagli del layer e aggiungilo al nome DNS pubblico. Ad esempio, aggiungere **http://ec2-54-245-102-172.uswest-2.compute.amazonaws.com/haproxy?stats**.
- 4. Incollare l'URL recuperato alla fase precedente nel browser e utilizzare il nome utente e la password specificati durante la creazione del livello per visualizzare la pagina delle statistiche.

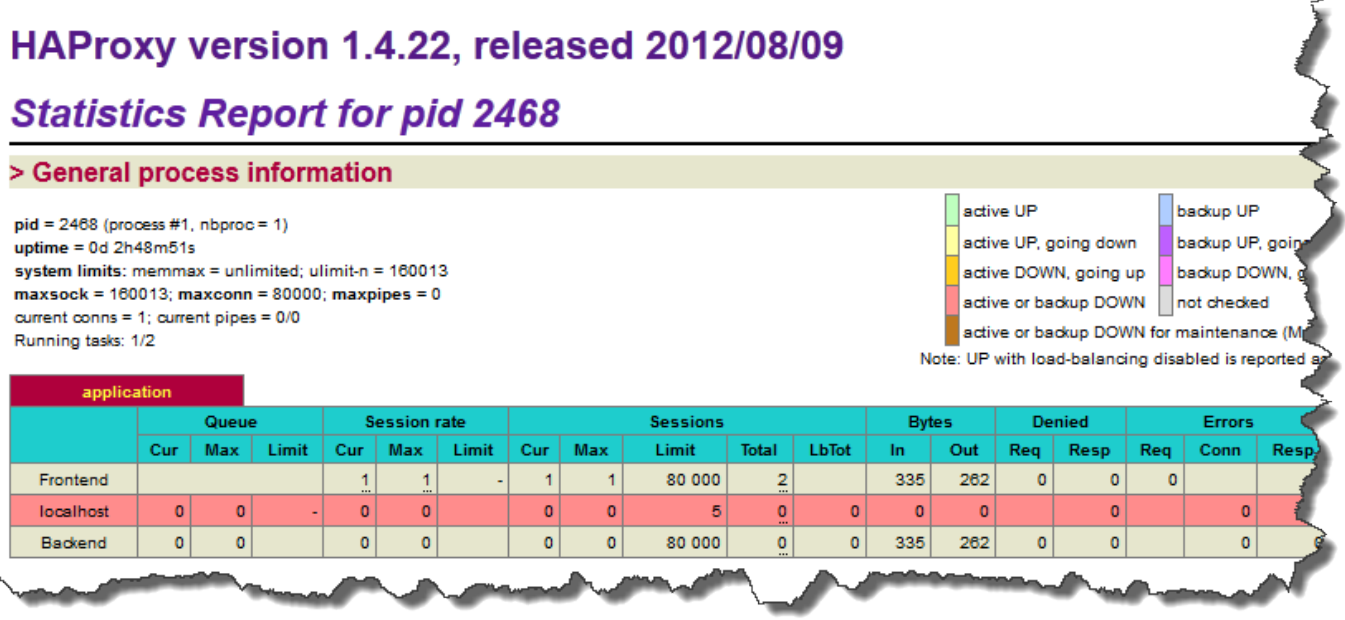

<span id="page-1145-0"></span>Riferimento ai livelli MySQL

#### **A** Important

AWS OpsWorks Stacksnon accetta più nuovi clienti. I clienti esistenti potranno utilizzare la OpsWorks console, l'API, la CLI e CloudFormation le risorse normalmente fino al 26 maggio 2024, momento in cui verranno interrotte. Per prepararti a questa transizione, ti consigliamo di trasferire i tuoi stack a il prima AWS Systems Manager possibile. Per ulteriori informazioni, consultare [AWS OpsWorks StacksDomande frequenti sulla fine del ciclo di vita](#page-283-0) e [Migrazione](#page-285-0)  [AWS OpsWorks Stacks delle applicazioni su AWS Systems Manager Application Manager.](#page-285-0)

## **a** Note

Questo livello è disponibile solo per stack basati su Linux.

Il livello MySQL supporta MySQL, un sistema di gestione di database relazionali ampiamente utilizzato. AWS OpsWorks Stacks installa la versione più recente disponibile, che dipende dal sistema operativo. Se aggiungi un'istanza MySQL, le informazioni di accesso necessarie vengono fornite ai livelli del server di applicazioni. È necessario scrivere ricette Chef personalizzate per configurare configurazioni master-master o master-slave.

Short name (Nome breve): db-master

Compatibilità: un livello MySQL è compatibile con i seguenti livelli: custom, lb, memcached, monitoring-master, nodejs-app, php-app, rails-app e web.

Porte aperte: un livello MySQL consente l'accesso pubblico alla porta 22 (SSH) e a tutte le porte dei server Web dello stack, dei server personalizzati e dei server delle applicazioni Rails, PHP e Node.js.

Autoassign Elastic IP addresses (Assegnazione automatica indirizzi IP elastici): disattivata per impostazione predefinita

Default EBS volume (Volume EBS predefinito): sì, su /vol/mysql

Gruppo di sicurezza predefinito: AWS- OpsWorks -DB-master-Server

Configurazione: per configurare un livello MySQL, è necessario specificare quanto segue:

- (Password utente root
- Motore MySQL

Setup recipes (Ricette di impostazione):

- opsworks initial setup
- ssh\_host\_keys
- ssh\_users
- mysql::client
- dependencies
- ebs
- opsworks\_ganglia::client
- mysql::server
- dependencies
- deploy::mysql

Configure recipes (Ricette di configurazione):

- opsworks\_ganglia::configure-client
- ssh\_users
- agent version
- deploy::mysql

Deploy recipes (Ricette di distribuzione):

- deploy::default
- deploy::mysql

Shutdown recipes (Ricette di arresto):

- opsworks\_shutdown::default
- mysql::stop

Installation (Installazione):

• AWS OpsWorks Stacks usa il programma di installazione dei pacchetti dell'istanza per installare MySQL e i file di log correlati nei relativi percorsi predefiniti. Per ulteriori informazioni, consulta la [documentazione di MySQL](http://dev.mysql.com/doc/index.html).

<span id="page-1147-0"></span>Livello MySQL OpsWorks

#### **A** Important

AWS OpsWorks Stacksnon accetta più nuovi clienti. I clienti esistenti potranno utilizzare la OpsWorks console, l'API, la CLI e CloudFormation le risorse normalmente fino al 26 maggio 2024, momento in cui verranno interrotte. Per prepararti a questa transizione, ti consigliamo di trasferire i tuoi stack a il prima AWS Systems Manager possibile. Per ulteriori informazioni, consultare [AWS OpsWorks StacksDomande frequenti sulla fine del ciclo di vita](#page-283-0) e [Migrazione](#page-285-0)  [AWS OpsWorks Stacks delle applicazioni su AWS Systems Manager Application Manager.](#page-285-0)

#### **a** Note

Questo livello è disponibile solo per stack Chef 11 e stack basati su Linux di versioni precedenti.

[Un livello OpsWorks MySQL fornisce un modello per le istanze Amazon EC2 che funzionano come](http://www.mysql.com/)  [master di database MySQL.](http://www.mysql.com/) Una ricetta integrata crea un database per ciascuna applicazione distribuita su un livello del server applicazioni. Ad esempio, se distribuisci un'applicazione PHP "myapp", la ricetta crea un database "myapp".

Il livello MySQL ha le seguenti impostazioni di configurazione.

MySQL root user password (Password utente root MySQL)

(Obbligatoria) La password utente root.

Set root user password on every instance (Imposta la password utente root su ogni istanza)

(Facoltativa) Indica se la password utente root è inclusa negli attributi di configurazione e distribuzione dello stack installati in ogni istanza nello stack. L'impostazione predefinita è Yes (Sì).

Se imposti questo valore su No, AWS OpsWorks Stacks trasferisce la password root solo alle istanze di server applicazioni.

Gruppi di sicurezza personalizzati

(Facoltativa) Gruppo di sicurezza personalizzato da associare al livello. Per ulteriori informazioni, consulta [Creare un nuovo stack.](#page-471-0)

# Add layer

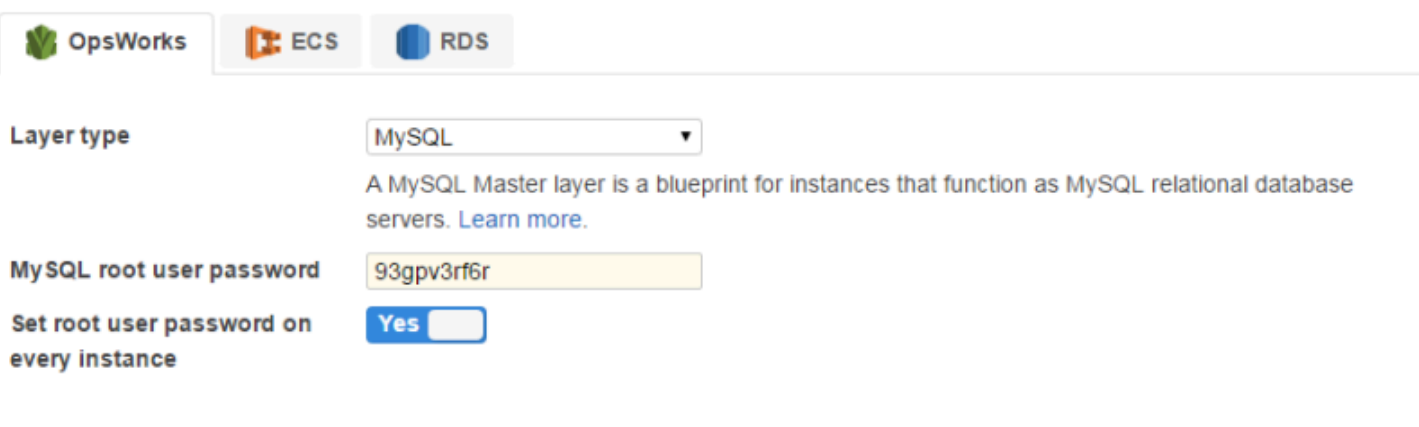

Need further support? Let us know.

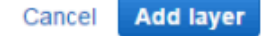

Puoi aggiungere una o più istanze al livello, ciascuna delle quali rappresenta un master del database MySQL separato. Puoi quindi [collegare un'istanza a un'app,](#page-669-0) installando così le informazioni di connessione necessarie sui server applicazioni dell'app. L'applicazione può dunque utilizzare queste informazioni di connessione per [connettersi al server di database dell'istanza.](#page-682-0)

<span id="page-1149-0"></span>Documentazione di riferimento sul livello del server di applicazioni

## **A** Important

AWS OpsWorks Stacksnon accetta più nuovi clienti. I clienti esistenti potranno utilizzare la OpsWorks console, l'API, la CLI e CloudFormation le risorse normalmente fino al 26 maggio 2024, momento in cui verranno interrotte. Per prepararti a questa transizione, ti consigliamo di trasferire i tuoi stack a il prima AWS Systems Manager possibile. Per ulteriori informazioni, consultare [AWS OpsWorks StacksDomande frequenti sulla fine del ciclo di vita](#page-283-0) e [Migrazione](#page-285-0)  [AWS OpsWorks Stacks delle applicazioni su AWS Systems Manager Application Manager.](#page-285-0)

AWS OpsWorks Stacks supporta diversi server di applicazioni e pagine Web statiche.

#### Argomenti

- [Riferimento ai livelli di AWS Flow \(Ruby\)](#page-1149-1)
- [Riferimento al livello di Java App Server](#page-1151-0)
- [Riferimento al livello dell'App Server Node.js](#page-1153-0)
- [Riferimento al livello di PHP App Server](#page-1156-0)
- [Riferimento al livello del server dell'app Rails](#page-1158-0)
- [Riferimento statico al livello del server Web](#page-1160-0)

<span id="page-1149-1"></span>Riferimento ai livelli di AWS Flow (Ruby)

#### **A** Important

AWS OpsWorks Stacksnon accetta più nuovi clienti. I clienti esistenti potranno utilizzare la OpsWorks console, l'API, la CLI e CloudFormation le risorse normalmente fino al 26 maggio 2024, momento in cui verranno interrotte. Per prepararti a questa transizione, ti consigliamo di trasferire i tuoi stack a il prima AWS Systems Manager possibile. Per ulteriori informazioni,

## consultare [AWS OpsWorks StacksDomande frequenti sulla fine del ciclo di vita](#page-283-0) e [Migrazione](#page-285-0)  [AWS OpsWorks Stacks delle applicazioni su AWS Systems Manager Application Manager.](#page-285-0)

#### **a** Note

Questo livello è disponibile solo per stack basati su Linux.

Un layer AWS Flow (Ruby) fornisce un modello per le istanze che ospitano attività e workflow worker di Amazon Simple Workflow Service.

Nome breve: aws-flow-ruby

Compatibilità: un livello AWS Flow (Ruby) è compatibile con PHP App Server, MySQL, Memcached, Ganglia e livelli personalizzati.

Open ports (Porte aperte): nessuna.

Ruolo IAM: aws-opsworks-ec 2- role-with-swf è il ruolo AWS Flow (Ruby) standard che AWS OpsWorks Stacks crea per te, se richiesto.

Autoassign Elastic IP addresses (Assegnazione automatica indirizzi IP elastici): disattivata per impostazione predefinita

Default EBS volume (Volume EBS predefinito): no

Gruppo di sicurezza predefinito: AWS- OpsWorks -AWS-Flow-Ruby-Server

Setup recipes (Ricette di impostazione):

- opsworks initial setup
- ssh\_host\_keys
- ssh\_users
- mysql::client
- dependencies
- ebs
- opsworks\_ganglia::client
- opsworks\_aws\_flow\_ruby::setup

Configure recipes (Ricette di configurazione):

- opsworks\_ganglia::configure-client
- ssh\_users
- mysql::client
- agent version
- opsworks\_aws\_flow\_ruby::configure

Deploy recipes (Ricette di distribuzione):

- deploy::default
- distribuire: aws-flow-ruby

Undeploy recipes (Ricette di annullamento distribuzione):

• distribuire: aws-flow-ruby-undeploy

Shutdown recipes (Ricette di arresto):

• opsworks shutdown::default

<span id="page-1151-0"></span>Riferimento al livello di Java App Server

#### **A** Important

AWS OpsWorks Stacksnon accetta più nuovi clienti. I clienti esistenti potranno utilizzare la OpsWorks console, l'API, la CLI e CloudFormation le risorse normalmente fino al 26 maggio 2024, momento in cui verranno interrotte. Per prepararti a questa transizione, ti consigliamo di trasferire i tuoi stack a il prima AWS Systems Manager possibile. Per ulteriori informazioni, consultare [AWS OpsWorks StacksDomande frequenti sulla fine del ciclo di vita](#page-283-0) e [Migrazione](#page-285-0)  [AWS OpsWorks Stacks delle applicazioni su AWS Systems Manager Application Manager.](#page-285-0)
## **a** Note

Questo livello è disponibile solo per stack basati su Linux.

Un livello Java App Server supporta un server di applicazioni [Apache Tomcat 7.0.](http://tomcat.apache.org/)

Short name (Nome breve): java-app

Compatibilità: un livello Java App Server è compatibile con i seguenti livelli: custom, db-master e memcached.

Porte aperte: un livello Java App Server consente l'accesso pubblico alle porte 22 (SSH), 80 (HTTP), 443 (HTTPS) e a tutte le porte dei sistemi di bilanciamento del carico.

Autoassign Elastic IP addresses (Assegnazione automatica indirizzi IP elastici): disattivata per impostazione predefinita

Default EBS volume (Volume EBS predefinito): no

Gruppo di sicurezza predefinito: AWS- OpsWorks -Java-App-Server

Setup recipes (Ricette di impostazione):

- opsworks\_initial\_setup
- ssh\_host\_keys
- ssh users
- mysql::client
- dependencies
- ebs
- opsworks ganglia:: client
- opsworks\_java::setup

Configure recipes (Ricette di configurazione):

- opsworks\_ganglia::configure-client
- ssh users

Chef 11.10 e versioni precedenti per Linux Versione API 2013-02-18 1142

- agent version
- opsworks\_java::configure

Deploy recipes (Ricette di distribuzione):

- deploy::default
- deploy::java

Undeploy recipes (Ricette di annullamento distribuzione):

• deploy::java-undeploy

Shutdown recipes (Ricette di arresto):

- opsworks shutdown::default
- deploy::java-stop

Installation (Installazione):

- Tomcat esegue l'installazione su /usr/share/tomcat7.
- Per ulteriori informazioni su come produrre i file di log, consulta l'argomento sul [logging in Tomcat.](http://tomcat.apache.org/tomcat-6.0-doc/logging.html)

Riferimento al livello dell'App Server Node.js

# **A** Important

AWS OpsWorks Stacksnon accetta più nuovi clienti. I clienti esistenti potranno utilizzare la OpsWorks console, l'API, la CLI e CloudFormation le risorse normalmente fino al 26 maggio 2024, momento in cui verranno interrotte. Per prepararti a questa transizione, ti consigliamo di trasferire i tuoi stack a il prima AWS Systems Manager possibile. Per ulteriori informazioni, consultare [AWS OpsWorks StacksDomande frequenti sulla fine del ciclo di vita](#page-283-0) e [Migrazione](#page-285-0)  [AWS OpsWorks Stacks delle applicazioni su AWS Systems Manager Application Manager.](#page-285-0)

## **a** Note

Questo livello è disponibile solo per stack basati su Linux.

Un livello di Node.js App Server supporta un server di applicazioni [Node.js,](http://nodejs.org/) che è una piattaforma per l'implementazione di server di applicazioni di rete altamente scalabili. I programmi vengono scritti utilizzando I/O asincroni basati sugli eventi per ridurre al minimo il sovraccarico e massimizzare la scalabilità. JavaScript

Short name (Nome breve): nodejs-app

Compatibilità: un livello di Node.js App Server è compatibile con i seguenti livelli: custom, db-master, memcached e monitoring-master.

Porte aperte: un livello Node.js App Server consente l'accesso pubblico alle porte 22 (SSH), 80 (HTTP), 443 (HTTPS) e a tutte le porte dei sistemi di bilanciamento del carico.

Autoassign Elastic IP addresses (Assegnazione automatica indirizzi IP elastici): disattivata per impostazione predefinita

Default EBS volume (Volume EBS predefinito): no

Gruppo di sicurezza predefinito: AWS- OpsWorks -NodeJS-App-Server

Setup recipes (Ricette di impostazione):

- opsworks\_initial\_setup
- ssh\_host\_keys
- ssh users
- mysql::client
- dependencies
- ebs
- opsworks\_ganglia::client
- opsworks nodejs
- opsworks\_nodejs::npm

Configure recipes (Ricette di configurazione):

- opsworks\_ganglia::configure-client
- ssh users
- agent\_version
- opsworks\_nodejs::configure

Deploy recipes (Ricette di distribuzione):

- deploy::default
- opsworks\_nodejs
- opsworks nodeis::npm
- deploy::nodejs

Undeploy recipes (Ricette di annullamento distribuzione):

• deploy::nodejs-undeploy

Shutdown recipes (Ricette di arresto):

- opsworks shutdown::default
- deploy::nodejs-stop

Installation (Installazione):

- Node.js esegue l'installazione su /usr/local/bin/node.
- Per ulteriori informazioni su come produrre i file di log, consulta l'argomento sul logging in node is nel sito web Nodejitsu.

Node.js application configuration (Configurazione dell'applicazione Node.js):

- Il file principale eseguito da Node js deve essere denominato server. js e trovarsi nella directory radice dell'applicazione distribuita.
- L'applicazione Node.js deve essere impostata per l'ascolto sulla porta 80 (o sulla porta 443, se applicabile).

## **G** Note

Le app Node.js che eseguono Express di solito utilizzano il codice seguente per impostare la porta di ascolto, dove process.env.PORT rappresenta la porta predefinita e risolve su 80:

```
app.set('port', process.env.PORT || 3000);
```
Con AWS OpsWorks Stacks, devi specificare la porta 80, come segue:

app.set('port', 80);

Riferimento al livello di PHP App Server

# **A** Important

AWS OpsWorks Stacksnon accetta più nuovi clienti. I clienti esistenti potranno utilizzare la OpsWorks console, l'API, la CLI e CloudFormation le risorse normalmente fino al 26 maggio 2024, momento in cui verranno interrotte. Per prepararti a questa transizione, ti consigliamo di trasferire i tuoi stack a il prima AWS Systems Manager possibile. Per ulteriori informazioni, consultare [AWS OpsWorks StacksDomande frequenti sulla fine del ciclo di vita](#page-283-0) e [Migrazione](#page-285-0)  [AWS OpsWorks Stacks delle applicazioni su AWS Systems Manager Application Manager.](#page-285-0)

## **a** Note

Questo livello è disponibile solo per stack basati su Linux.

Il livello PHP App Server supporta un server di applicazioni PHP utilizzando [Apache2](http://httpd.apache.org/) con mod\_php.

Short name (Nome breve): php-app

Compatibilità: un livello PHP App Server è compatibile con i seguenti livelli: custom, db-master, memcached, monitoring-master e rails-app.

Porte aperte: un livello PHP App Server consente l'accesso pubblico alle porte 22 (SSH), 80 (HTTP), 443 (HTTPS) e a tutte le porte dei sistemi di bilanciamento del carico.

Autoassign Elastic IP addresses (Assegnazione automatica indirizzi IP elastici): disattivata per impostazione predefinita

Default EBS volume (Volume EBS predefinito): no

Gruppo di sicurezza predefinito: AWS- OpsWorks -PHP-App-Server

Setup recipes (Ricette di impostazione):

- opsworks\_initial\_setup
- ssh\_host\_keys
- ssh users
- mysql::client
- dependencies
- ebs
- opsworks\_ganglia::client
- mysql::client
- dependencies
- mod php5 apache2

Configure recipes (Ricette di configurazione):

- opsworks\_ganglia::configure-client
- ssh\_users
- agent\_version
- mod\_php5\_apache2::php
- php::configure

Deploy recipes (Ricette di distribuzione):

- deploy::default
- deploy::php

Undeploy recipes (Ricette di annullamento distribuzione):

• deploy::php-undeploy

Shutdown recipes (Ricette di arresto):

- opsworks shutdown::default
- apache2::stop

Installation (Installazione):

• AWS OpsWorks Stacks usa il programma di installazione del pacchetto dell'istanza per installare Apache2, mod\_php e i file di log associati nei relativi percorsi predefiniti. Per ulteriori informazioni sull'installazione, consulta [Apache.](http://httpd.apache.org/) Per ulteriori informazioni sulla registrazione, consulta la pagina relativa ai [file di log.](http://httpd.apache.org/docs/2.2/logs.html)

Riferimento al livello del server dell'app Rails

## **A** Important

AWS OpsWorks Stacksnon accetta più nuovi clienti. I clienti esistenti potranno utilizzare la OpsWorks console, l'API, la CLI e CloudFormation le risorse normalmente fino al 26 maggio 2024, momento in cui verranno interrotte. Per prepararti a questa transizione, ti consigliamo di trasferire i tuoi stack a il prima AWS Systems Manager possibile. Per ulteriori informazioni, consultare [AWS OpsWorks StacksDomande frequenti sulla fine del ciclo di vita](#page-283-0) e [Migrazione](#page-285-0)  [AWS OpsWorks Stacks delle applicazioni su AWS Systems Manager Application Manager.](#page-285-0)

### **a** Note

Questo livello è disponibile solo per stack basati su Linux.

Il livello Rails App Server supporta un server di applicazioni [Ruby on Rails.](http://rubyonrails.org/)

Short name (Nome breve): rails-app

Compatibilità: un livello Rails App Server è compatibile con i seguenti livelli: custom, db-master, memcached, monitoring-master, php-app.

Porte: un livello Rails App Server consente l'accesso pubblico alle porte 22 (SSH), 80 (HTTP), 443 (HTTPS) e a tutte le porte dei sistemi di bilanciamento del carico.

Autoassign Elastic IP addresses (Assegnazione automatica indirizzi IP elastici): disattivata per impostazione predefinita

Default EBS volume (Volume EBS predefinito): no

Gruppo di sicurezza predefinito: AWS- OpsWorks -Rails-App-Server

Configurazione: per configurare un livello Rails App Server, è necessario specificare quanto segue:

- Versione di Ruby
- Stack Rails
- Versione Rubygems
- Se installare e gestire [Bundler](http://gembundler.com/)
- La versione Bundler

Setup recipes (Ricette di impostazione):

- opsworks\_initial\_setup
- ssh\_host\_keys
- ssh users
- mysql::client
- dependencies
- ebs
- opsworks\_ganglia::client
- apache2 apache2: mod\_deflate
- passenger\_apache2
- passenger\_apache2::mod\_rails
- passenger\_apache2::rails

Configure recipes (Ricette di configurazione):

• opsworks\_ganglia::configure-client

- ssh\_users
- agent version
- rails::configure

Deploy recipes (Ricette di distribuzione):

- deploy::default
- deploy::rails

Undeploy recipes (Ricette di annullamento distribuzione):

• deploy::rails-undeploy

Shutdown recipes (Ricette di arresto):

- opsworks\_shutdown::default
- apache2::stop

Installation (Installazione):

• AWS OpsWorks Stacks usa il programma di installazione del pacchetto dell'istanza per installare Apache2 con mod\_passenger, mod\_rails e i file di log associati nei relativi percorsi predefiniti. Per ulteriori informazioni sull'installazione, consulta [Phusion Passenger.](https://www.phusionpassenger.com/) Per ulteriori informazioni sulla registrazione, consulta la pagina relativa ai [file di log](http://httpd.apache.org/docs/2.2/logs.html).

Riferimento statico al livello del server Web

## **A** Important

AWS OpsWorks Stacksnon accetta più nuovi clienti. I clienti esistenti potranno utilizzare la OpsWorks console, l'API, la CLI e CloudFormation le risorse normalmente fino al 26 maggio 2024, momento in cui verranno interrotte. Per prepararti a questa transizione, ti consigliamo di trasferire i tuoi stack a il prima AWS Systems Manager possibile. Per ulteriori informazioni, consultare [AWS OpsWorks StacksDomande frequenti sulla fine del ciclo di vita](#page-283-0) e [Migrazione](#page-285-0)  [AWS OpsWorks Stacks delle applicazioni su AWS Systems Manager Application Manager.](#page-285-0)

## **a** Note

Questo livello è disponibile solo per stack basati su Linux.

Il livello Static Web Server fornisce pagine HTML statiche, che possono includere codice lato client come. JavaScript È basato su [Nginx,](http://nginx.org/en/) che è un server proxy HTTP open source, di posta elettronica nonché proxy inverso.

Short name (Nome breve): web

Compatibilità: un livello di server Web statico è compatibile con i seguenti livelli: custom, db-master, memcached.

Porte aperte: un livello di server Web statico consente l'accesso pubblico alle porte 22 (SSH), 80 (HTTP), 443 (HTTPS) e a tutte le porte dei sistemi di bilanciamento del carico.

Autoassign Elastic IP addresses (Assegnazione automatica indirizzi IP elastici): disattivata per impostazione predefinita

Default EBS volume (Volume EBS predefinito): no

Gruppo di sicurezza predefinito: AWS- OpsWorks -Web-Server

Setup recipes (Ricette di impostazione):

- opsworks\_initial\_setup
- ssh\_host\_keys
- ssh users
- mysql::client
- dependencies
- ebs
- opsworks\_ganglia::client
- nginx

Configure recipes (Ricette di configurazione):

- opsworks ganglia::configure-client
- ssh users
- agent\_version

Deploy recipes (Ricette di distribuzione):

- deploy::default
- deploy::web

Undeploy recipes (Ricette di annullamento distribuzione):

• deploy::web-undeploy

Shutdown recipes (Ricette di arresto):

- opsworks shutdown::default
- nginx::stop

Installation (Installazione):

- Nginx esegue l'installazione su /usr/sbin/nginx.
- I file di log di Nginx si trovano su /var/log/nginx.

Livelli del server di applicazioni

### **A** Important

AWS OpsWorks Stacksnon accetta più nuovi clienti. I clienti esistenti potranno utilizzare la OpsWorks console, l'API, la CLI e CloudFormation le risorse normalmente fino al 26 maggio 2024, momento in cui verranno interrotte. Per prepararti a questa transizione, ti consigliamo di trasferire i tuoi stack a il prima AWS Systems Manager possibile. Per ulteriori informazioni, consultare [AWS OpsWorks StacksDomande frequenti sulla fine del ciclo di vita](#page-283-0) e [Migrazione](#page-285-0)  [AWS OpsWorks Stacks delle applicazioni su AWS Systems Manager Application Manager.](#page-285-0)

# **G** Note

Questi livelli sono disponibili solo per stack Chef 11 e stack basati su Linux di versioni precedenti.

AWS OpsWorks Stacks supporta diversi server di applicazioni, dove il termine "applicazioni" include le pagine Web statiche. Ogni tipo di server ha un livello di AWS OpsWorks Stacks diverso, con ricette integrate che gestiscono l'installazione del server di applicazioni e dei pacchetti correlati su ogni istanza del livello, la distribuzione di applicazioni e così via. Ad esempio, il livello Java App Server installa diversi pacchetti, tra cui Apache, Tomcat e OpenJDK, e distribuisce app Java su ciascuna istanza del livello.

Di seguito è riportata la procedura di base per l'utilizzo dei livelli di un server di applicazioni:

- 1. [Creare](#page-507-0) uno dei tipi di livello App Server (Server app) disponibili.
- 2. [Aggiungere una o più istanze](#page-571-0) al livello.
- 3. Creare app e distribuirle nelle istanze. Per ulteriori informazioni, consulta [App](#page-668-0).
- 4. (Facoltativo) Se il livello ha più istanze, è possibile aggiungere un sistema di bilanciamento del carico, che distribuisce il traffico in ingresso tra le istanze. Per ulteriori informazioni, consulta [HAProxy Stacks AWS OpsWorks Layer](#page-1138-0).

# Argomenti

- [Livello AWS Flow \(Ruby\)](#page-1164-0)
- [Java App Server AWS OpsWorks Stacks Layer](#page-1166-0)
- [Node.js App Server AWS OpsWorks Stacks Layer](#page-1178-0)
- [PHP App Server AWS OpsWorks Stacks Layer](#page-1180-0)
- [Rails App Server Stacks Layer AWS OpsWorks](#page-1182-0)
- [Static Web Server AWS OpsWorks Stacks Layer](#page-1189-0)

## <span id="page-1164-0"></span>Livello AWS Flow (Ruby)

## **A** Important

AWS OpsWorks Stacksnon accetta più nuovi clienti. I clienti esistenti potranno utilizzare la OpsWorks console, l'API, la CLI e CloudFormation le risorse normalmente fino al 26 maggio 2024, momento in cui verranno interrotte. Per prepararti a questa transizione, ti consigliamo di trasferire i tuoi stack a il prima AWS Systems Manager possibile. Per ulteriori informazioni, consultare [AWS OpsWorks StacksDomande frequenti sulla fine del ciclo di vita](#page-283-0) e [Migrazione](#page-285-0)  [AWS OpsWorks Stacks delle applicazioni su AWS Systems Manager Application Manager.](#page-285-0)

### **a** Note

Questo livello è disponibile solo per stack basati su Linux.

Un livello AWS Flow (Ruby) è un livello AWS OpsWorks Stacks che fornisce un modello per le istanze che ospitano i lavoratori di attività e flussi di lavoro di [Amazon SWF.](https://docs.aws.amazon.com/amazonswf/latest/developerguide/swf-welcome.html) I worker vengono implementati utilizzando [AWS Flow Framework for Ruby](https://docs.aws.amazon.com/amazonswf/latest/awsrbflowguide/welcome.html), un framework di programmazione che semplifica il processo di implementazione di un'applicazione asincrona distribuita fornendo al contempo tutti i vantaggi di Amazon SWF. Questo scenario è ideale per implementare applicazioni e soddisfare un'ampia gamma di scenari, tra cui processi aziendali, codifica multimediale, attività con esecuzione prolungata ed elaborazione in background.

Il livello AWS Flow (Ruby) include le seguenti impostazioni di configurazione.

#### RubyGems versione

La versione Gem del framework.

Bundler version (Versione Bundler)

La versione [Bundler.](http://bundler.io/)

EC2 Instance profile (Profilo dell'istanza EC2)

Un profilo di istanza Amazon EC2 definito dall'utente che deve essere utilizzato dalle istanze del livello. Questo profilo deve concedere le autorizzazioni alle applicazioni in esecuzione sulle istanze del layer per accedere ad Amazon SWF.

[Se il tuo account non dispone di un profilo appropriato, puoi selezionare](https://console.aws.amazon.com/iam/) Nuovo profilo con accesso SWF [per cui AWS OpsWorks Stacks aggiorni il profilo oppure puoi aggiornarlo tu stesso utilizzando](https://console.aws.amazon.com/iam/) [la console IAM.](https://console.aws.amazon.com/iam/) Quindi, puoi utilizzare il profilo aggiornato per tutti i livelli AWS Flow successivi. Di seguito è riportata una breve descrizione di come creare il profilo utilizzando la console IAM. Per ulteriori informazioni, consulta [Identity and Access Management in Amazon Simple Workflow Service](https://docs.aws.amazon.com/amazonswf/latest/developerguide/swf-dev-iam.html).

Creazione di un profilo per le istanze AWS Flow (Ruby)

- 1. Aprire la console IAM all'indirizzo [https://console.aws.amazon.com/iam/.](https://console.aws.amazon.com/iam/)
- 2. Scegli Policy nel pannello di navigazione e scegli Crea policy per creare una nuova policy gestita dal cliente.
- 3. Per Service, scegli SWF.
- 4. Per Azioni, scegliete Tutte le azioni SWF (swf: \*).
- 5. Per Amazon Resource Name (ARN), inserisci l'ARN che specifica a quali domini Amazon SWF possono accedere i lavoratori. Scegli di fornire **All resources** l'accesso a tutti i domini.
- 6. Seleziona Avanti.
- 7. Facoltativamente, inserisci un tag per identificare la politica.
- 8. Seleziona Avanti.
- 9. Quando hai finito, scegli Crea politica.
- 10. Scegli Ruoli nel riquadro di navigazione e scegli Crea ruolo.
- 11. Specificate il nome del ruolo e scegliete Passaggio successivo. Non è possibile modificare il nome una volta che il ruolo è stato creato.
- 12. Scegli il servizio AWS e poi scegli EC2.
- 13. Seleziona Avanti.
- 14. Dall'elenco delle politiche di autorizzazione, scegli la politica che hai creato in precedenza.
- 15. Seleziona Avanti.
- 16. Fornire un nome ruolo e selezionare Crea ruolo. Non è possibile modificare il nome una volta che il ruolo è stato creato.
- 17. Specificate questo profilo quando create un layer AWS Flow (Ruby) in AWS OpsWorks Stacks.

# <span id="page-1166-0"></span>Java App Server AWS OpsWorks Stacks Layer

# **A** Important

AWS OpsWorks Stacksnon accetta più nuovi clienti. I clienti esistenti potranno utilizzare la OpsWorks console, l'API, la CLI e CloudFormation le risorse normalmente fino al 26 maggio 2024, momento in cui verranno interrotte. Per prepararti a questa transizione, ti consigliamo di trasferire i tuoi stack a il prima AWS Systems Manager possibile. Per ulteriori informazioni, consultare [AWS OpsWorks StacksDomande frequenti sulla fine del ciclo di vita](#page-283-0) e [Migrazione](#page-285-0)  [AWS OpsWorks Stacks delle applicazioni su AWS Systems Manager Application Manager.](#page-285-0)

### **a** Note

Questo livello è disponibile solo per stack basati su Linux.

Il livello Java App Server è un livello AWS OpsWorks Stacks che fornisce un modello per le istanze che funzionano come server di applicazioni Java. [Questo livello è basato su](http://openjdk.java.net/) [Apache Tomcat 7.](http://tomcat.apache.org/)[0 e](http://openjdk.java.net/) [Open JDK 7.](http://openjdk.java.net/) AWS OpsWorks Stacks installa anche la libreria di connettori Java, che consente alle app Java di utilizzare un DataSource oggetto JDBC per connettersi a un data store di back-end.

Installazione: Tomcat è installato in /usr/share/tomcat7.

La pagina Add Layer (Aggiungi livello) include le opzioni di configurazione seguenti:

### Opzioni VM Java

Puoi utilizzare questa impostazione per specificare le opzioni di macchina virtuale Java personalizzate. Non sono disponibili opzioni predefinite. Ad esempio, una serie di opzioni comune è -Djava.awt.headless=true -Xmx128m -XX:+UseConcMarkSweepGC. Se utilizzi Java VM Options (Opzioni macchina virtuale Java), assicurati di passare una serie di opzioni valide. AWS OpsWorks Stacks non convalida la stringa. Se tenti di passare un'opzione non valida, il server Tomcat non si avvia, causando un errore di configurazione. In tal caso, puoi esaminare il log di Chef di configurazione dell'istanza per conoscere i dettagli. Per ulteriori informazioni su come visualizzare e interpretare i log di Chef, consulta [Log di Chef.](#page-1425-0)

## Gruppi di sicurezza personalizzati

Questa impostazione viene visualizzata se scegli di non associare automaticamente un gruppo di sicurezza predefinito di AWS OpsWorks Stacks ai livelli. Devi specificare il gruppo di sicurezza da associare al livello. Per ulteriori informazioni, consulta [Creare un nuovo stack.](#page-471-0)

## Elastic Load Balancer

Puoi collegare un load balancer Elastic Load Balancing alle istanze del layer. Per ulteriori informazioni, consulta [Strato Elastic Load Balancing.](#page-523-0)

Puoi specificare altre impostazioni di configurazione utilizzando un JSON personalizzato o un file di attributi personalizzato. Per ulteriori informazioni, consulta [Configurazione personalizzata.](#page-1169-0)

## **A** Important

Se la tua applicazione Java usa il protocollo SSL, ti consigliamo di disabilitare SSLv3, se possibile, per risolvere le vulnerabilità descritte in [CVE-2014-3566.](http://www.cve.mitre.org/cgi-bin/cvename.cgi?name=CVE-2014-3566) Per ulteriori informazioni, consulta [Disabilitazione di SSLv3 per i server Apache.](#page-1167-0)

# Argomenti

- [Disabilitazione di SSLv3 per i server Apache](#page-1167-0)
- [Configurazione personalizzata](#page-1169-0)
- [Distribuzione di app Java](#page-1170-0)

# <span id="page-1167-0"></span>Disabilitazione di SSLv3 per i server Apache

Per disabilitare SSLv3, devi modificare l'impostazione SSLProtocol del file ssl.conf del server Apache. A tale scopo, è necessario sovrascrivere il file ssl.conf.erb modello del [libro di cucina](https://github.com/aws/opsworks-cookbooks/tree/release-chef-11.10/apache2)  [apache2 integrato, utilizzato per creare le ricette di](https://github.com/aws/opsworks-cookbooks/tree/release-chef-11.10/apache2) installazione del livello Java App Server. ssl.conf I dettagli dipendono dal sistema operativo che specifichi per le istanze del livello. Di seguito sono riepilogate le modifiche necessarie per i sistemi Amazon Linux e Ubuntu. SSLv3 viene automaticamente disabilitato per i sistemi Red Hat Enterprise Linux (RHEL). Per ulteriori informazioni su come sostituire un modello integrato, consulta [Utilizzo di modelli personalizzati .](#page-930-0)

## Amazon Linux

Il file ssl.conf.erb per questi sistemi operativi si trova nella directory apache2 del libro di ricette apache2/templates/default/mods. Di seguito viene mostrata la parte pertinente del file integrato.

```
...
#SSLCipherSuite ALL:!ADH:!EXPORT56:RC4+RSA:+HIGH:+MEDIUM:+LOW:+SSLv2:+EXP:+eNULL
# enable only secure protocols: SSLv3 and TLSv1.2, but not SSLv2
SSLProtocol all -SSLv2
</IfModule>
```
Sostituisci ssl.conf.erb e modifica l'impostazione SSLProtocol come segue.

```
...
#SSLCipherSuite ALL:!ADH:!EXPORT56:RC4+RSA:+HIGH:+MEDIUM:+LOW:+SSLv2:+EXP:+eNULL
# enable only secure protocols: SSLv3 and TLSv1.2, but not SSLv2
SSLProtocol all -SSLv3 -SSLv2
</IfModule>
```
## Ubuntu 14.04 LTS

Il file ssl.conf.erb per questo sistema operativo si trova nella directory apache2 del libro di ricette apache2/templates/ubuntu-14.04/mods. Di seguito viene mostrata la parte pertinente del file integrato.

```
...
# The protocols to enable.
# Available values: all, SSLv3, TLSv1.2
# SSL v2 is no longer supported
SSLProtocol all
...
```
Modifica questa impostazione come segue.

```
...
```
Chef 11.10 e versioni precedenti per Linux Versione API 2013-02-18 1158

```
# The protocols to enable.
# Available values: all, SSLv3, TLSv1.2
# SSL v2 is no longer supported
SSLProtocol all -SSLv3 -SSLv2
...
```
<span id="page-1169-0"></span>Configurazione personalizzata

# **A** Important

AWS OpsWorks Stacksnon accetta più nuovi clienti. I clienti esistenti potranno utilizzare la OpsWorks console, l'API, la CLI e CloudFormation le risorse normalmente fino al 26 maggio 2024, momento in cui verranno interrotte. Per prepararti a questa transizione, ti consigliamo di trasferire i tuoi stack a il prima AWS Systems Manager possibile. Per ulteriori informazioni, consultare [AWS OpsWorks StacksDomande frequenti sulla fine del ciclo di vita](#page-283-0) e [Migrazione](#page-285-0)  [AWS OpsWorks Stacks delle applicazioni su AWS Systems Manager Application Manager.](#page-285-0)

AWS OpsWorks Stacks espone impostazioni di configurazione aggiuntive come attributi integrati, tutti presenti nello spazio dei nomi opsworks\_java. Puoi utilizzare un JSON personalizzato o un file di attributi personalizzato per sostituire gli attributi integrati e specificare i valori personalizzati. Ad esempio, le versioni di JVM e Tomcat sono rappresentate dagli attributi jvm version e java\_app\_server\_version integrati, entrambi impostati su 7. Puoi utilizzare un JSON personalizzato o un file di attributi personalizzato che dovrai impostare (uno o entrambi) su 6. L'esempio seguente utilizza un JSON personalizzato per impostare entrambi gli attributi sul valore 6:

```
{ 
   "opsworks_java": { 
     "jvm_version": 6, 
     "java_app_server_version" : 6 
   }
}
```
Per ulteriori informazioni, consulta [Utilizzo di un JSON personalizzato.](#page-498-0)

Un altro esempio di configurazione personalizzata consiste nell'installare un JDK personalizzato sostituendo gli attributi use\_custom\_pkg\_location, custom\_pkg\_location\_url\_debian e custom\_pkg\_location\_url\_rhel.

# **a** Note

Se sostituisci i libri di ricette integrati, dovrai aggiornare personalmente questi componenti.

Per ulteriori informazioni sugli attributi e su come sostituirli, consulta [Sostituzione degli attributi.](#page-919-0) Per un elenco degli attributi integrati, consulta [Attributi opsworks\\_java.](#page-1280-0)

<span id="page-1170-0"></span>Distribuzione di app Java

# **A** Important

AWS OpsWorks Stacksnon accetta più nuovi clienti. I clienti esistenti potranno utilizzare la OpsWorks console, l'API, la CLI e CloudFormation le risorse normalmente fino al 26 maggio 2024, momento in cui verranno interrotte. Per prepararti a questa transizione, ti consigliamo di trasferire i tuoi stack a il prima AWS Systems Manager possibile. Per ulteriori informazioni, consultare [AWS OpsWorks StacksDomande frequenti sulla fine del ciclo di vita](#page-283-0) e [Migrazione](#page-285-0)  [AWS OpsWorks Stacks delle applicazioni su AWS Systems Manager Application Manager.](#page-285-0)

I seguenti argomenti descrivono come distribuire app su istanze di un livello di Java App Server. Gli esempi riguardano le app JSP, ma puoi utilizzare essenzialmente la stessa procedura per installare anche altri tipi di app Java.

Puoi distribuire pagine JSP da uno dei repository supportati. Se desideri distribuire file WAR, tieni presente che AWS OpsWorks Stacks estrae automaticamente i file WAR distribuiti da un archivio Amazon S3 o HTTP, ma non da un repository Git o Subversion. Se desideri usare Git o Subversion per i file WAR, puoi procedere in uno dei seguenti modi:

- Archivia l'archivio estratto nel repository.
- Archivia il file WAR nel repository e utilizza un hook di distribuzione Chef per estrarre l'archivio, come descritto nell'esempio seguente.

Puoi utilizzare gli hook di distribuzione Chef per eseguire applicazioni Ruby fornite dall'utente su un'istanza in una qualsiasi delle quattro fasi di implementazione. Il nome dell'applicazione determina la fase. Di seguito è riportato un esempio di applicazione Ruby denominato before migrate.rb, che estrae un file WAR distribuito da un repository Git o Subversion. Il nome associa l'applicazione all'hook di distribuzione Checkout affinché venga eseguito all'inizio dell'operazione di distribuzione,

dopo la verifica del codice, ma prima della migrazione. Per ulteriori informazioni su come usare questo esempio, consulta [Utilizzo degli hook di distribuzione di Chef.](#page-935-0)

```
::Dir.glob(::File.join(release_path, '*.war')) do |archive_file| 
   execute "unzip_#{archive_file}" do 
     command "unzip #{archive_file}" 
     cwd release_path 
   end
end
```
### **a** Note

Quando distribuisci un aggiornamento per un'app JSP, Tomcat potrebbe non riconoscere l'aggiornamento e continuare invece a eseguire la versione esistente dell'app. Questo può verificarsi, ad esempio, se distribuisci l'app come file ZIP contenente solo una pagina JSP. Per assicurarti che Tomcat esegua la versione distribuita più recente, la directory root del progetto deve includere una directory WEB-INF contenente un file web.xml. Un file web.xml può includere vari tipi di contenuto, ma quello riportato di seguito è sufficiente a garantire che Tomcat riconosca gli aggiornamenti ed esegua la versione dell'app attualmente distribuita. Non devi modificare la versione per ogni aggiornamento. Tomcat riconoscerà l'aggiornamento anche se la versione non è cambiata.

```
<context-param> 
   <param-name>appVersion</param-name> 
   <param-value>0.1</param-value>
</context-param>
```
#### Argomenti

- [Distribuzione di un'app JSP](#page-1171-0)
- [Distribuzione di un'app JSP con un database di back-end](#page-1174-0)

### <span id="page-1171-0"></span>Distribuzione di un'app JSP

Per distribuire un'app JSP, specifica il nome e le informazioni relative al repository. Puoi specificare anche i domini e le impostazioni SSL. Per ulteriori informazioni su come creare un'app, consulta

[Aggiunta di app](#page-669-0). La procedura seguente mostra come creare e distribuire una semplice pagina JSP da un archivio pubblico di Amazon S3. Per informazioni su come utilizzare altri tipi di repository, inclusi gli archivi privati di Amazon S3, consulta. [Origine dell'applicazione](#page-671-0)

L'esempio seguente mostra la pagina JSP in cui sono visualizzate semplicemente alcune informazioni di sistema.

```
<%@ page import="java.net.InetAddress" %>
<html>
<body>
< java.util.Date date = new java.util.Date(); 
     InetAddress inetAddress = InetAddress.getLocalHost();
%>
The time is 
<\frac{6}{6} out.println( date ); 
    out.println("<br>Your server's hostname is "+inetAddress.getHostName());
\frac{6}{6}<br>
</body>
</html>
```
## **a** Note

La procedura seguente presuppone una buona familiarità con le nozioni di base di creazione degli stack, di aggiunta ai livelli e così via. Se non conosci ancora AWS OpsWorks Stacks, ti consigliamo di consultare prima la sezione [Nozioni di base sugli stack Linux Chef 11](#page-852-0).

Per distribuire una pagina JSP da un archivio Amazon S3

- 1. [Crea uno stack con un](#page-471-0) [livello Java App Server, a](#page-589-0)[ggiungi un'istanza 24 ore su 24, 7 giorni su](#page-571-0) [7 al](#page-589-0)  [livello e avvialo.](#page-589-0)
- 2. Copiare il codice in un file denominato simplejsp.jsp, inserire il file in una cartella chiamata simplejsp e creare un archivio .zip della cartella. I nomi sono arbitrari. È possibile utilizzare qualsiasi nome file o cartella. È inoltre possibile utilizzare altri tipi di archivio, tra cui i file gzip, bzip2, tarball o Java WAR. Si noti che AWS OpsWorks Stacks non supporta il formato tarball non compresso. Per distribuire più pagine JSP, includerle nello stesso archivio.
- 3. Carica l'archivio in un bucket Amazon S3 e rendi pubblico il file. Copiare l'URL del file per utilizzarlo in futuro. Per ulteriori informazioni su come creare bucket e caricare file, consulta [Nozioni di base su Amazon Simple Storage Service.](https://docs.aws.amazon.com/AmazonS3/latest/gsg/GetStartedWithS3.html)
- 4. [Aggiungere un'app](#page-670-0) allo stack e specificare le impostazioni seguenti:
	- Nome: SimpleJSP
	- App type (Tipo di app) Java
	- Repository type (Tipo di repository) Http Archive
	- URL del repository: l'URL Amazon S3 del file di archivio.

Utilizzare i valori predefiniti delle impostazioni restanti e fare clic su Add App (Aggiungi app) per creare l'app.

5. [Distribuisci l'app nell'istanza](#page-676-0) di Java App Server.

Adesso, puoi accedere all'URL dell'app e visualizzarla. Se non hai specificato un dominio, puoi creare un URL utilizzando l'indirizzo IP pubblico dell'istanza o il relativo nome DNS pubblico. Per ottenere l'indirizzo IP pubblico di un'istanza o il nome DNS pubblico, accedi alla console AWS OpsWorks Stacks e fai clic sul nome dell'istanza nella pagina Instances (Istanze) per aprire la relativa pagina dei dettagli.

Il resto dell'URL dipende dal nome breve dell'app, ovvero un nome in minuscolo che AWS OpsWorks Stacks genera dal nome dell'app che hai specificato durante la creazione dell'app. Ad esempio, il nome breve di SimpleJSP è simplejsp. Puoi ottenere il nome breve di un'app dalla relativa pagina dei dettagli.

- Se il nome breve è root, puoi utilizzare http://*public\_DNS*/*appname*.jsp o http://*public\_IP*/*appname*.jsp.
- In alternativa, puoi utilizzare http://*public\_DNS*/*app\_shortname*/*appname*.jsp o http://*public\_IP*/*app\_shortname*/*appname*.jsp.

Se hai specificato un dominio per l'app, l'URL è http://*domain*/*appname*.jsp.

L'URL dell'esempio dovrebbe essere simile a http://192.0.2.0/simplejsp/simplejsp.jsp.

Se desideri distribuire più app nella stessa istanza, non devi usare root come nome breve. Questo può causare conflitti dell'URL in grado di impedire il corretto funzionamento dell'app. Al contrario, assegna un altro nome di dominio a ogni app.

<span id="page-1174-0"></span>Distribuzione di un'app JSP con un database di back-end

Le pagine JSP possono utilizzare un oggetto DataSource JDBC per la connessione a un database di back-end. Puoi creare e distribuire tale app utilizzando la procedura nella sezione precedente, con un passaggio aggiuntivo per configurare la connessione.

La seguente pagina JSP mostra come connettersi a un oggetto DataSource.

```
<html> 
   <head> 
     <title>DB Access</title> 
   </head> 
   <body> 
     <%@ page language="java" import="java.sql.*,javax.naming.*,javax.sql.*" %> 
    <\frac{6}{6} StringBuffer output = new StringBuffer(); 
       DataSource ds = null; 
       Connection con = null; 
       Statement stmt = null; 
       ResultSet rs = null; 
       try { 
        Context initCtx = new InitialContext(); ds = (DataSource) initCtx.lookup("java:comp/env/jdbc/mydb"); 
         con = ds.getConnection(); 
        output.append("Databases found: <br>");
         stmt = con.createStatement(); 
         rs = stmt.executeQuery("show databases"); 
         while (rs.next()) { 
            output.append(rs.getString(1)); 
           output.append("<br>");
         } 
       } 
       catch (Exception e) { 
         output.append("Exception: "); 
         output.append(e.getMessage()); 
        output.append("<br>");
       } 
       finally {
```

```
 try { 
           if (rs != null) {
              rs.close(); 
 } 
            if (stmt != null) { 
              stmt.close(); 
 } 
            if (con != null) { 
              con.close(); 
            } 
         } 
         catch (Exception e) { 
            output.append("Exception (during close of connection): "); 
            output.append(e.getMessage()); 
           output.append("<br>");
         } 
       } 
    \frac{6}{6} <%= output.toString() %> 
   </body>
</html>
```
AWS OpsWorks Stacks crea e inizializza l'oggetto DataSource, lo associa a un nome logico e registra il nome con un servizio di denominazione JNDI (Java Naming and Directory Interface). Il nome logico completo è java:comp/env/*user-assigned-name*. Devi specificare la parte del nome assegnata dall'utente aggiungendo attributi JSON personalizzati agli attributi di configurazione e distribuzione dello stack per definire l'attributo ['opsworks\_java']['datasources'], come descritto di seguito.

Per distribuire una pagina JSP che si connette a un database MySQL

- 1. [Crea uno stack con un](#page-471-0) [livello Java App Server, a](#page-589-0)[ggiungi istanze 24 ore su 24, 7 giorni su 7](#page-571-0) [a](#page-589-0)  [ciascun livello e avvialo.](#page-589-0)
- 2. Aggiungere un livello di database allo stack. I dettagli dipendono dal database utilizzato.

[Per utilizzare un'istanza MySQL per l'esempio, aggiungi un livello](#page-590-0) [MySQL allo stack, aggiungi](#page-1147-0) [un'](#page-1147-0)[istanza 2](#page-590-0)[4 ore su 24, 7 giorni su 7 al livello e avvial](#page-571-0)[o.](#page-590-0)

Per utilizzare un'istanza Amazon RDS (MySQL) per l'esempio:

• Specificare un motore di database MySQL per l'istanza.

- *Assegna i gruppi di sicurezza AWS- OpsWorks -DB-Master-Server (security\_group\_id) e AWS- OpsWorks -Java-App-Server (security\_group\_id) all'istanza.* AWS OpsWorks Stacks crea questi gruppi di sicurezza per te quando crei il tuo primo stack nella regione.
- Creare un database denominato simplejspdb.
- Verificare che il nome utente e la password master non contengano & o altri caratteri che potrebbero causare un errore di Tomcat.

In particolare durante l'avvio, Tomcat deve analizzare il file di contesto dell'app Web, ovvero un file XML che include il nome utente e la password master. Se una delle stringhe include un carattere &, il parser XML la tratta come un'entità XML danneggiata e genera un'eccezione di analisi che impedisce l'avvio di Tomcat. Per ulteriori informazioni sul file di contesto dell'app Web, consulta [tomcat::context.](#page-958-0)

- [Aggiungi un driver MySQL](#page-682-0) al livello Java App Server.
- [Registrare l'istanza RDS](#page-530-0) con lo stack.

Per ulteriori informazioni su come utilizzare le istanze Amazon RDS con AWS OpsWorks Stacks, consulta. [Livello di servizio Amazon RDS](#page-528-0)

- 3. Copiare il codice di esempio in un file denominato simplejspdb.jsp, inserire il file in una cartella chiamata simplejspdb e creare un archivio .zip della cartella. I nomi sono arbitrari. È possibile utilizzare qualsiasi nome file o cartella. È inoltre possibile utilizzare altri tipi di archivio, tra cui i file gzip, bzip2 o tarball. Per distribuire più pagine JSP, includerle nello stesso archivio. Per informazioni su come distribuire app da altri tipi di repository, consulta [Origine](#page-671-0)  [dell'applicazione.](#page-671-0)
- 4. Carica l'archivio in un bucket Amazon S3 e rendi pubblico il file. Copiare l'URL del file per utilizzarlo in futuro. Per ulteriori informazioni su come creare bucket e caricare file, consulta [Nozioni di base su Amazon Simple Storage Service.](https://docs.aws.amazon.com/AmazonS3/latest/gsg/GetStartedWithS3.html)
- 5. [Aggiungere un'app](#page-670-0) allo stack e specificare le impostazioni seguenti:
	- Nome: SimpleJSPDB
	- App type (Tipo di app) Java
	- Tipo di origine dati: OpsWorks(per un'istanza MySQL) o RDS (per un'istanza Amazon RDS).
- *Istanza di database: l'istanza MySQL creata in precedenza, che in genere è denominata db-master1 (mysql), o l'istanza Amazon RDS, che sarà denominata DB\_Instance\_Name (mysql).*
- Database name (Nome del database) simplejspdb.
- Repository type (Tipo di repository) Http Archive
- URL del repository: l'URL Amazon S3 del file di archivio.

Utilizzare i valori predefiniti delle impostazioni restanti e fare clic su Add App (Aggiungi app) per creare l'app.

6. Aggiungere i seguenti attributi JSON personalizzati agli attributi di configurazione dello stack, dove simplejspdb è il nome breve dell'app.

```
{ 
   "opsworks_java": { 
     "datasources": { 
        "simplejspdb": "jdbc/mydb" 
     } 
   }
}
```
AWS OpsWorks Stacks usa questa mappatura per generare un file di contesto con le informazioni di database necessarie.

Per ulteriori informazioni su come aggiungere attributi JSON personalizzati agli attributi di configurazione dello stack, consulta [Utilizzo di un JSON personalizzato.](#page-498-0)

7. [Distribuisci l'app nell'istanza](#page-676-0) di Java App Server.

Adesso, puoi utilizzare l'URL dell'app per visualizzarla. Per informazioni su come creare l'URL, consulta [Distribuzione di un'app JSP](#page-1171-0).

L'URL dell'esempio dovrebbe essere simile a http://192.0.2.0/simplejspdb/ simplejspdb.jsp.

# **a** Note

L'attributo datasources può contenere più attributi. Ogni attributo viene denominato con il nome breve di un'app e impostato sulla parte appropriata, assegnata dall'utente, di un nome logico. Se disponi di più app, puoi utilizzare nomi logici separati che richiedono un JSON personalizzato analogo a quello riportato di seguito.

```
{ 
   "opsworks_java": { 
     "datasources": { 
       "myjavaapp": "jdbc/myappdb", 
       "simplejsp": "jdbc/myjspdb", 
 ... 
     } 
   }
}
```
<span id="page-1178-0"></span>Node.js App Server AWS OpsWorks Stacks Layer

# **A** Important

AWS OpsWorks Stacksnon accetta più nuovi clienti. I clienti esistenti potranno utilizzare la OpsWorks console, l'API, la CLI e CloudFormation le risorse normalmente fino al 26 maggio 2024, momento in cui verranno interrotte. Per prepararti a questa transizione, ti consigliamo di trasferire i tuoi stack a il prima AWS Systems Manager possibile. Per ulteriori informazioni, consultare [AWS OpsWorks StacksDomande frequenti sulla fine del ciclo di vita](#page-283-0) e [Migrazione](#page-285-0)  [AWS OpsWorks Stacks delle applicazioni su AWS Systems Manager Application Manager.](#page-285-0)

## **a** Note

Questo livello è disponibile solo per stack basati su Linux.

[Il livello Node.js App Server è un livello AWS OpsWorks Stacks che fornisce un modello per le](http://nodejs.org/) [istanze che funzionano come server di applicazioni Node.js.](http://nodejs.org/) AWS OpsWorks Stacks installa anche [Express](http://expressjs.com/), quindi le istanze del layer supportano sia le applicazioni standard che quelle Express.

Installazione: Node.js è installato in /usr/local/bin/node.

La pagina Add Layer (Aggiungi livello) include le opzioni di configurazione seguenti:

Node.js version (Versione Node.js)

Per un elenco delle versioni attualmente supportate, consulta [AWS OpsWorksSistemi operativi](#page-545-0)  [impilati](#page-545-0).

Gruppi di sicurezza personalizzati

Questa impostazione viene visualizzata se scegli di non associare automaticamente un gruppo di sicurezza predefinito di AWS OpsWorks Stacks ai livelli. Devi specificare il gruppo di sicurezza da associare al livello. Per ulteriori informazioni, consulta [Creare un nuovo stack.](#page-471-0)

Elastic Load Balancer

Puoi collegare un load balancer Elastic Load Balancing alle istanze del layer.

**A** Important

Se la tua applicazione Node.js usa il protocollo SSL, ti consigliamo di disabilitare SSLv3, se possibile, per risolvere le vulnerabilità descritte in [CVE-2015-8027.](http://www.cve.mitre.org/cgi-bin/cvename.cgi?name=CVE-2015-8027) Per farlo, devi impostare Node.js version (Versione Node.js) su 0.12.9.

Distribuzione di app Node.js

Per informazioni dettagliate sull'implementazione di un'applicazione Node.js semplice per AWS OpsWorks Stacks e sulla relativa distribuzione in uno stack, consulta [Creazione del primo stack](#page-900-0)  [Node.js.](#page-900-0) In generale, le applicazioni Node.js per AWS OpsWorks Stacks devono soddisfare le condizioni seguenti:

- Il file principale deve essere denominato server. js e trovarsi nella directory radice dell'applicazione distribuita.
- Le app [Express](http://expressjs.com/) devono includere un file package. json nella directory radice dell'applicazione.
- Per impostazione predefinita, l'applicazione deve essere in ascolto sulla porta 80 (HTTP) o 443 (HTTPS).

È possibile ascoltare su altre porte, ma il gruppo di sicurezza integrato del livello di Node.js App Server, AWS- OpsWorks -NodeJS-App-Server, consente il traffico utente in entrata solo verso

le porte 80, 443 e 22 (SSH). [Per consentire il traffico utente in entrata verso altre porte,](#page-517-0) [crea un](https://docs.aws.amazon.com/AWSEC2/latest/UserGuide/using-network-security.html) [gruppo di sicurezz](https://docs.aws.amazon.com/AWSEC2/latest/UserGuide/using-network-security.html)[a con regole in entrata appropriate e assegnalo al livello Node.js App Server.](#page-517-0) Non modificare le regole in entrata modificando il gruppo di sicurezza predefinito. Ogni volta che crei uno stack, AWS OpsWorks Stacks sovrascrive i gruppi di sicurezza predefiniti con le impostazioni standard. In questo modo, le modifiche che apporti andranno perse.

# **a** Note

AWS OpsWorks Stacks imposta la variabile di ambiente PORT su 80 (impostazione predefinita) o 443 (se è abilitato il protocollo SSL), pertanto puoi utilizzare il codice seguente per ascoltare le richieste.

app.listen(process.env.PORT);

Se [configuri un'app Node.js per supportare SSL,](#page-676-1) devi specificare la chiave e i certificati. AWS OpsWorks Stacks inserisce i dati per ogni istanza dell'Application Server come file separati nella / srv/www/*app\_shortname*/shared/config directory, come segue.

- ssl.crt— il certificato SSL.
- ssl.key— la chiave SSL.
- ssl.ca— il certificato della catena, se ne hai specificato uno.

<span id="page-1180-0"></span>La tua applicazione è in grado di ottenere la chiave SSL e i certificati da tali file.

PHP App Server AWS OpsWorks Stacks Layer

**A** Important

AWS OpsWorks Stacksnon accetta più nuovi clienti. I clienti esistenti potranno utilizzare la OpsWorks console, l'API, la CLI e CloudFormation le risorse normalmente fino al 26 maggio 2024, momento in cui verranno interrotte. Per prepararti a questa transizione, ti consigliamo di trasferire i tuoi stack a il prima AWS Systems Manager possibile. Per ulteriori informazioni, consultare [AWS OpsWorks StacksDomande frequenti sulla fine del ciclo di vita](#page-283-0) e [Migrazione](#page-285-0)  [AWS OpsWorks Stacks delle applicazioni su AWS Systems Manager Application Manager.](#page-285-0)

# **a** Note

Questo livello è disponibile solo per stack basati su Linux.

Il livello PHP App Server è un livello AWS OpsWorks Stacks che fornisce un modello per le istanze che funzionano come server di applicazioni PHP. Il livello PHP App Server è basato su [Apache2](http://httpd.apache.org/) con e non ha opzioni di configurazione standard. mod\_php La versione PHP e Apache dipende dal [sistema operativo](#page-545-0) che specifichi per le istanze del livello.

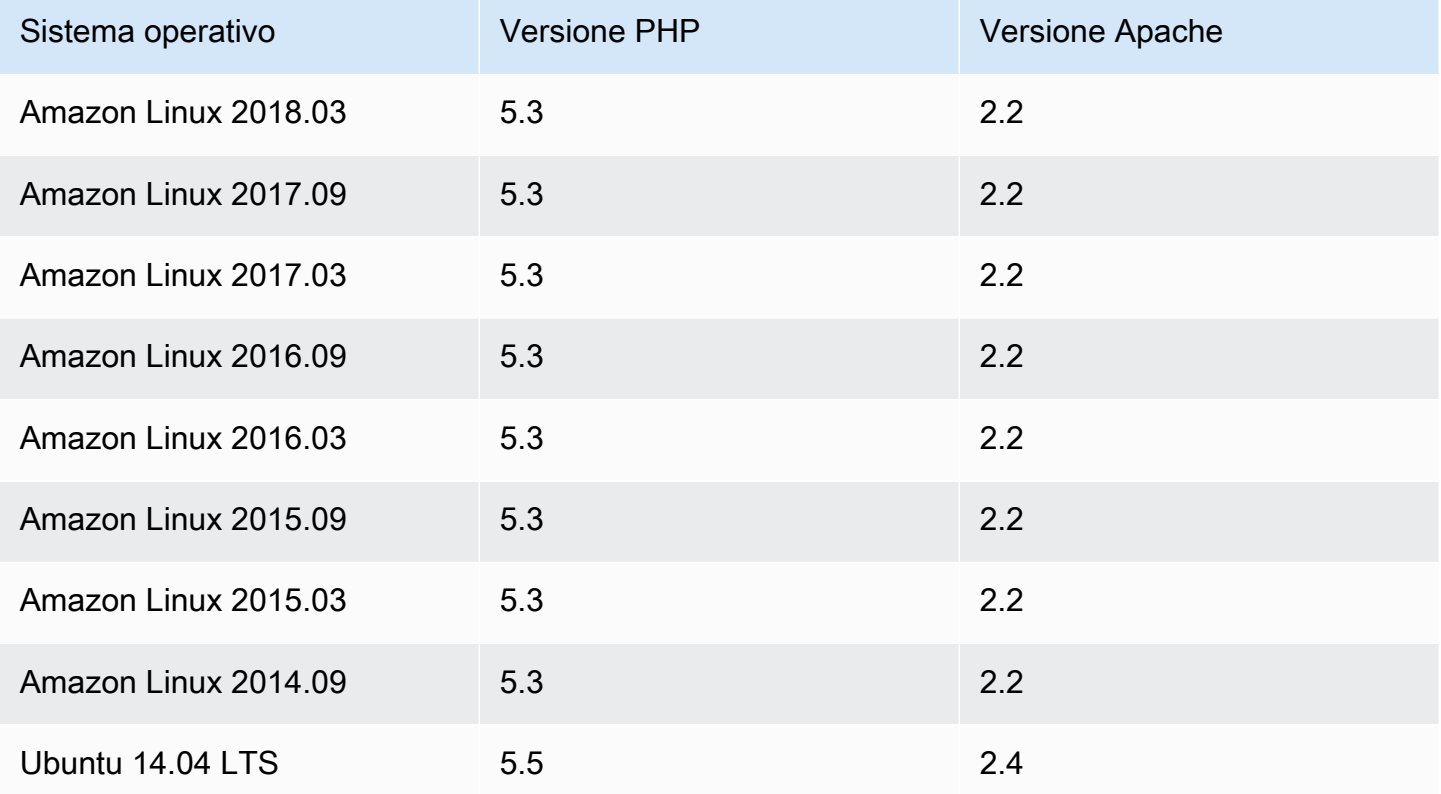

Installazione: AWS OpsWorks Stacks usa il programma di installazione del pacchetto dell'istanza per installare Apache2 e mod\_php nei rispettivi percorsi predefiniti. Per ulteriori informazioni sull'installazione, consulta [Apache.](http://httpd.apache.org/)

La pagina Add Layer (Aggiungi livello) include le opzioni di configurazione seguenti:

## Gruppi di sicurezza personalizzati

Questa impostazione viene visualizzata se scegli di non associare automaticamente un gruppo di sicurezza predefinito di AWS OpsWorks Stacks ai livelli. Devi specificare il gruppo di sicurezza da associare al livello. Per ulteriori informazioni, consulta [Creare un nuovo stack.](#page-471-0)

## Elastic Load Balancer

Puoi collegare un load balancer Elastic Load Balancing alle istanze del layer.

Puoi modificare alcune impostazioni di configurazione di Apache utilizzando un JSON personalizzato o un file di attributi personalizzato. Per ulteriori informazioni, consulta [Sostituzione degli attributi](#page-919-0). Per un elenco degli attributi Apache che è possibile sostituire, consulta [Attributi apache2.](#page-1250-0)

Per ottenere un esempio di come distribuire un'app PHP, nonché di come connettere l'app a un database di back-end, consulta [Nozioni di base sugli stack Linux Chef 11.](#page-852-0)

## **A** Important

Se la tua applicazione PHP usa il protocollo SSL, ti consigliamo di disabilitare SSLv3, se possibile, per risolvere le vulnerabilità descritte in [CVE-2014-3566.](http://www.cve.mitre.org/cgi-bin/cvename.cgi?name=CVE-2014-3566) A tale scopo, devi modificare l'impostazione SSLProtocol nel file ssl.conf del server Apache. Per ulteriori informazioni su come modificare questa impostazione, consulta [Disabilitazione di SSLv3 per i](#page-1167-0) [server Apache](#page-1167-0).

<span id="page-1182-0"></span>Rails App Server Stacks Layer AWS OpsWorks

# **A** Important

AWS OpsWorks Stacksnon accetta più nuovi clienti. I clienti esistenti potranno utilizzare la OpsWorks console, l'API, la CLI e CloudFormation le risorse normalmente fino al 26 maggio 2024, momento in cui verranno interrotte. Per prepararti a questa transizione, ti consigliamo di trasferire i tuoi stack a il prima AWS Systems Manager possibile. Per ulteriori informazioni, consultare [AWS OpsWorks StacksDomande frequenti sulla fine del ciclo di vita](#page-283-0) e [Migrazione](#page-285-0)  [AWS OpsWorks Stacks delle applicazioni su AWS Systems Manager Application Manager.](#page-285-0)

## **a** Note

Questo livello è disponibile solo per stack basati su Linux.

Il livello Rails App Server è un livello AWS OpsWorks Stacks che fornisce un modello per le istanze che funzionano come server di applicazioni Rails.

Installazione: AWS OpsWorks Stacks usa il programma di installazione del pacchetto dell'istanza per installare i pacchetti server nei loro percorsi predefiniti. Per ulteriori informazioni sull'installazione di Apache/Passenger, consulta [Phusion Passenger.](https://www.phusionpassenger.com/) Per ulteriori informazioni sulla registrazione, consulta la pagina relativa ai [file di log.](http://httpd.apache.org/docs/2.2/logs.html) Per ulteriori informazioni sull'installazione di Nginx/Unicorn, consulta [Unicorn](http://unicorn.bogomips.org/).

La pagina Add Layer (Aggiungi livello) include le opzioni di configurazione facoltative seguenti.

Ruby Version (Versione Ruby)

La versione di Ruby che verrà utilizzata dalle applicazioni. Il valore predefinito è 2.3.

Puoi anche specificare la tua versione preferita di Ruby [sostituendo l'attributo](#page-919-0) [:opsworks] [\[:ruby\\_version\]](#page-919-0).

# **a** Note

AWS OpsWorks Stacks installa un pacchetto Ruby separato affinché venga utilizzato dalle ricette e dall'agente dell'istanza. Per ulteriori informazioni, consulta [Versioni di Ruby.](#page-726-0)

# Stack Rails

Lo stack Rails predefinito è [Apache2](http://httpd.apache.org/) con [Phusion Passenger.](https://www.phusionpassenger.com/) Puoi utilizzare anche [Nginx](http://nginx.org/en/) con [Unicorn](http://unicorn.bogomips.org/).

# **a** Note

Se utilizzi Nginx e Unicorn, devi aggiungere il gem unicorn al Gemfile dell'app, come illustrato nell'esempio seguente:

```
source 'https://rubygems.org'
gem 'rails', '3.2.15'
...
# Use unicorn as the app server
gem 'unicorn'
...
```
Passenger Version (Versione Passenger)

Se hai specificato Apache2/Passenger, devi specificare la versione di Passenger. Il valore predefinito è 5.0.28.

Rubygems Version (Versione Rubygems)

La versione predefinita di [Rubygems](http://rubygems.org/) è la 2.5.1.

Install and Manage Bundler (Installa e gestisci Bundler)

Consente di scegliere se installare e gestire [Bundler.](http://gembundler.com/) Il valore predefinito è Yes (Sì).

Bundler version (Versione Bundler)

La versione predefinita di Bundler è la 1.12.5.

Gruppi di sicurezza personalizzati

Questa impostazione viene visualizzata se scegli di non associare automaticamente un gruppo di sicurezza predefinito di AWS OpsWorks Stacks ai livelli. Devi specificare il gruppo di sicurezza da associare al livello. Per ulteriori informazioni, consulta [Creare un nuovo stack.](#page-471-0)

Elastic Load Balancer

Puoi collegare un load balancer Elastic Load Balancing alle istanze del layer.

Puoi modificare alcune impostazioni di configurazione utilizzando un JSON personalizzato o un file di attributi personalizzato. Per ulteriori informazioni, consulta [Sostituzione degli attributi](#page-919-0). Per un elenco degli attributi Apache, Nginx, Passenger e Unicorn Phusion che possono essere sostituiti, consulta [Attributi dei libri di ricette predefiniti.](#page-1249-0)

# **A** Important

Se la tua applicazione Ruby on Rails usa il protocollo SSL, ti consigliamo di disabilitare SSLv3, se possibile, per risolvere le vulnerabilità descritte in [CVE-2014-3566.](http://www.cve.mitre.org/cgi-bin/cvename.cgi?name=CVE-2014-3566) Per ulteriori informazioni, consulta [Disabilitazione di SSLv3 per i server Rails](#page-1185-0).

## Argomenti

- [Disabilitazione di SSLv3 per i server Rails](#page-1185-0)
- [Connessione a un database](#page-1186-0)
- [Distribuzione di app Ruby on Rails](#page-1187-0)

# <span id="page-1185-0"></span>Disabilitazione di SSLv3 per i server Rails

Per disabilitare SSLv3 per i server Rails, aggiorna l'impostazione Ruby Version (Versione Ruby) del livello su 2.1 o versione successiva, per installare Ruby 2.1.4 o versione successiva come versione utilizzata dalle applicazioni.

- Aggiorna l'impostazione Ruby Version (Versione Ruby) del livello su 2.1 o versione successiva.
- Aggiorna il file di configurazione per il tuo stack Rails, come segue.

# Apache con Phusion Passenger

Aggiorna l'impostazione SSLProtocol nel file ssl.conf del server Apache, come descritto in [Disabilitazione di SSLv3 per i server Apache.](#page-1167-0)

## Nginx con Unicorn

Aggiungi una direttiva ssl\_protocols esplicita al file nginx.conf del server Nginx. Per disabilitare SSLv3, sovrascrivi il file nginx.conf.erb modello del [ricettario nginx integrato,](https://github.com/aws/opsworks-cookbooks/tree/release-chef-11.10/nginx) [che le ricette di configurazione del](https://github.com/aws/opsworks-cookbooks/tree/release-chef-11.10/nginx) livello Rails App Server utilizzano per creare, e aggiungi la seguente direttiva: nginx.conf

#### ssl\_protocols TLSv1.2;

Per ulteriori informazioni su come configurare nginx.conf, consulta la pagina relativa alla [configurazione di server HTTPS.](http://nginx.org/en/docs/http/configuring_https_servers.html) Per ulteriori informazioni su come sostituire un modello integrato, consulta [Utilizzo di modelli personalizzati .](#page-930-0)

### <span id="page-1186-0"></span>Connessione a un database

Quando distribuisci un'app, AWS OpsWorks Stacks crea un nuovo file database.yml utilizzando informazioni provenienti dagli attributi [deploy](#page-980-0) dell'app. Se [colleghi un'istanza MySQL o Amazon](#page-673-0) RDS all'AWS OpsWorksapp, Stacks aggiunge le informazioni deploy di connessione agli attributi, in database.yml modo che contengano automaticamente i dati di connessione corretti.

Se un'app non dispone di un database collegato, per impostazione predefinita, AWS OpsWorks Stacks non aggiunge informazioni di connessione agli attributi deploy e non crea database.yml. Se desideri utilizzare un database diverso, puoi usare un JSON personalizzato per aggiungere attributi di database agli attributi deploy dell'app con le informazioni di connessione. Gli attributi si trovano tutti in ["deploy"]["*appshortname*"]["database"], in cui *appshortname* è il nome breve dell'app, che AWS OpsWorks Stacks genera dal nome dell'app. I valori specificati in un JSON personalizzato sostituiscono le impostazioni predefinite. Per ulteriori informazioni, consulta [Aggiunta](#page-669-0)  [di app.](#page-669-0)

AWS OpsWorks Stacks incorpora i seguenti valori di attributi [\[:...\]\[:database\]](#page-1240-0) in database.yml. Gli attributi necessari dipendono dal database specifico, tuttavia devi disporre di un attributo host oppure AWS OpsWorks Stacks non creerà database.yml.

- [:adapter] (String)— L'adattatore del database, ad esempio. mysql
- [:database](String) Il nome del database.
- [: encoding](String) La codifica, che in genere è impostata su. utf8
- [:host](String) L'URL dell'host, ad esempiorailsexample.cdlqlk5uwd0k.uswest-2.rds.amazonaws.com.
- [:reconnect](Boolean) Indica se l'applicazione deve riconnettersi se la connessione non esiste più.
- [:password](String) La password del database.
- [:port] (numero). Il numero di porta del database. Utilizza questo attributo per sostituire il numero di porta predefinito, che viene impostato dall'adattatore.
- [:username](String) Il nome utente del database.

L'esempio seguente mostra un JSON personalizzato per un'app il cui nome breve è myapp.

{ "deploy" : {

Chef 11.10 e versioni precedenti per Linux Versione API 2013-02-18 1176

```
 "myapp" : { 
        "database" : { 
          "adapter" : "adapter", 
          "database" : "databasename", 
          "host" : "host", 
          "password" : "password", 
          "port" : portnumber
          "reconnect" : true/false, 
          "username" : "username" 
        } 
     } 
   }
}
```
Per ulteriori informazioni su come specificare un JSON personalizzato, consulta [Utilizzo di](#page-498-0) [un JSON personalizzato](#page-498-0). Per visualizzare il modello utilizzato per creare database.yml (database.yml.erb), vai al [repository del libro di ricette integrato.](https://github.com/aws/opsworks-cookbooks/tree/release-chef-11.4/rails/templates/default)

<span id="page-1187-0"></span>Distribuzione di app Ruby on Rails

Puoi distribuire app Ruby on Rails da uno qualsiasi dei repository supportati. Di seguito viene mostrato come distribuire un'app Ruby on Rails di esempio in un server che esegue uno stack Rails Apache/Passenger. Il codice di esempio è archiviato in un GitHub archivio pubblico, ma la procedura di base è la stessa per gli altri repository supportati. Per ulteriori informazioni su come creare e distribuire app, consulta [App](#page-668-0). Per visualizzare il codice di esempio, che include commenti dettagliati, vai a [https://github.com/awslabs/ opsworks-demo-rails-photo](https://github.com/awslabs/opsworks-demo-rails-photo-share-app) -share-app.

Per distribuire un'app Ruby on Rails da un repository GitHub

- 1. [Crea uno stack con un](#page-471-0) [livello Rails App Server con Apache/Passenger come stack Rails,](#page-589-0) [aggiung](#page-571-0)[i un'istanza 24 ore su 24, 7 giorni su 7 al layer e avvialo.](#page-589-0)
- 2. Una volta che l'istanza è online, [aggiungere un'app](#page-670-0) allo stack e specificare le impostazioni seguenti:
	- Name (Nome) Il nome preferito. Nell'esempio viene utilizzato PhotoPoll.

AWS OpsWorks Stacks usa questo nome a scopo di visualizzazione e genera un nome breve per uso interno e per identificare l'app negli [attributi di configurazione e distribuzione dello](#page-974-0)  [stack.](#page-974-0) Ad esempio, il nome breve è photopoll. PhotoPoll

• App type (Tipo di app) - Ruby on Rails.
• Rails environment (Ambiente Rails) - Gli ambienti disponibili sono determinati dall'applicazione.

L'app di esempio ne ha tre: **development**, **test** e **production**. In questo esempio impostare l'ambiente su **development**. Vedere il codice di esempio per le descrizioni di ciascun ambiente.

- Tipo di repository: qualsiasi tipo di repository supportato. Specificare Git per questo esempio
- Repository URL (URL repository) Il repository da cui dovrebbe essere distribuito il codice.

In questo esempio impostare l'URL su **git://github.com/awslabs/opsworks-demorails-photo-share-app**.

Utilizzare i valori predefiniti delle impostazioni restanti e fare clic su Add App (Aggiungi app) per creare l'app.

- 3. [Distribuisci l'app sull'istanza](#page-676-0) di Rails App Server.
- 4. Al termine della distribuzione, vai alla pagina Istanze e fai clic sull'indirizzo IP pubblico dell'istanza di Rails App Server. Verrà visualizzato un codice analogo al seguente:

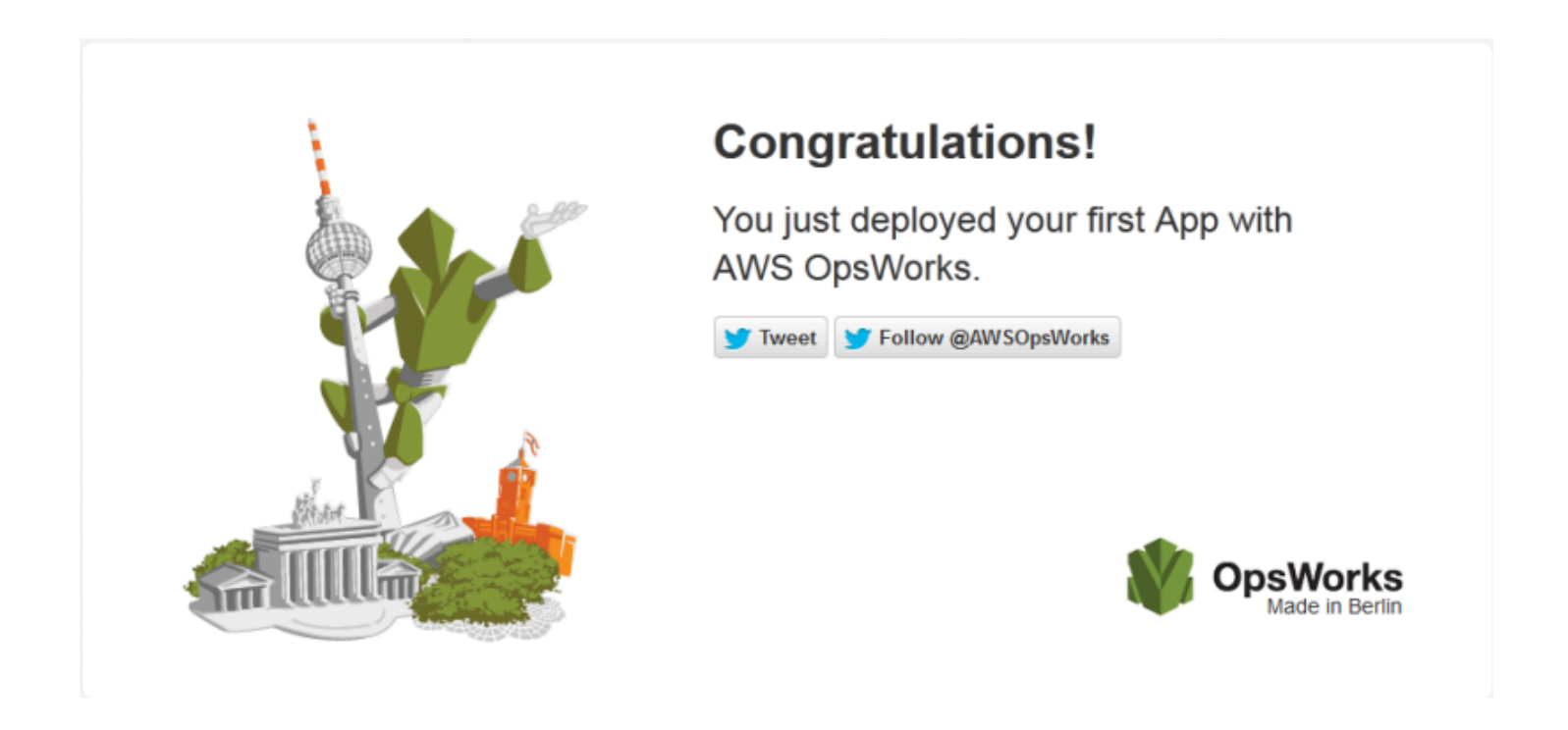

# Static Web Server AWS OpsWorks Stacks Layer

# **A** Important

AWS OpsWorks Stacksnon accetta più nuovi clienti. I clienti esistenti potranno utilizzare la OpsWorks console, l'API, la CLI e CloudFormation le risorse normalmente fino al 26 maggio 2024, momento in cui verranno interrotte. Per prepararti a questa transizione, ti consigliamo di trasferire i tuoi stack a il prima AWS Systems Manager possibile. Per ulteriori informazioni, consultare [AWS OpsWorks StacksDomande frequenti sulla fine del ciclo di vita](#page-283-0) e [Migrazione](#page-285-0)  [AWS OpsWorks Stacks delle applicazioni su AWS Systems Manager Application Manager.](#page-285-0)

## **a** Note

Questo livello è disponibile solo per stack basati su Linux.

Il livello Static Web Server è un livello AWS OpsWorks Stacks che fornisce un modello per le istanze per la pubblicazione di pagine HTML statiche, che possono includere script lato client. Questo livello è basato su [Nginx](http://nginx.org/en/).

Installazione: Nginx è installato in /usr/sbin/nginx.

La pagina Add Layer (Aggiungi livello) include le opzioni di configurazione seguenti:

Gruppi di sicurezza personalizzati

Questa impostazione viene visualizzata se scegli di non associare automaticamente un gruppo di sicurezza predefinito di AWS OpsWorks Stacks ai livelli. Devi specificare il gruppo di sicurezza da associare al livello. Per ulteriori informazioni, consulta [Creare un nuovo stack.](#page-471-0)

Elastic Load Balancer

Puoi collegare un load balancer Elastic Load Balancing alle istanze del layer.

Puoi modificare alcune impostazioni di configurazione di Nginx utilizzando un JSON personalizzato o un file di attributi personalizzato. Per ulteriori informazioni, consulta [Sostituzione degli attributi](#page-919-0). Per un elenco degli attributi Apache che è possibile sostituire, consulta [Attributi nginx.](#page-1275-0)

Chef 11.10 e versioni precedenti per Linux Versione API 2013-02-18 1179

# **A** Important

Se la tua applicazione Web usa il protocollo SSL, ti consigliamo di disabilitare SSLv3, se possibile, per risolvere le vulnerabilità descritte in [CVE-2014-3566.](http://www.cve.mitre.org/cgi-bin/cvename.cgi?name=CVE-2014-3566)

Per disabilitare SSLv3, devi modificare il file nginx.conf del server Nginx. Per fare ciò, sovrascrivi il file modello del [ricettario nginx](https://github.com/aws/opsworks-cookbooks/tree/release-chef-11.10/nginx) integrato, che le ricette nginx.conf.erb di configurazione del livello Rails App Server utilizzano per nginx.conf creare, e aggiungi la seguente direttiva:

ssl\_protocols TLSv1.2;

Per ulteriori informazioni su come configurare nginx.conf, consulta la pagina relativa alla [configurazione di server HTTPS.](http://nginx.org/en/docs/http/configuring_https_servers.html) Per ulteriori informazioni su come sostituire un modello integrato, consulta [Utilizzo di modelli personalizzati .](#page-930-0)

# Riferimento al livello del cluster ECS

**a** Note

Questo livello è disponibile solo per stack basati su Linux.

Un livello ECS Cluster rappresenta un cluster [Amazon Elastic Container Service \(Amazon ECS\) e](https://docs.aws.amazon.com/AmazonECS/latest/developerguide/Welcome.html)  [semplifica la gestione del cluster.](https://docs.aws.amazon.com/AmazonECS/latest/developerguide/Welcome.html)

Short name (Nome breve): ecs-cluster

Compatibilità: un livello di [servizio Amazon ECS](https://docs.aws.amazon.com/AmazonECS/latest/developerguide/Welcome.html) è compatibile solo con livelli personalizzati

Porte aperte: ECS Cluster consente l'accesso pubblico alla porta 22 (SSH)

Autoassign Elastic IP addresses (Assegnazione automatica indirizzi IP elastici): disattivata per impostazione predefinita

Default EBS volume (Volume EBS predefinito): no

Gruppo di sicurezza predefinito: AWS- OpsWorks -ECS-Cluster

Configurazione: per configurare un livello di cluster ECS, è necessario specificare quanto segue:

- Se assegnare automaticamente indirizzi IP pubblici o indirizzi IP elastici alle istanze di container
- Il profilo dell'istanza per l'istanza di container

Setup recipes (Ricette di impostazione):

- opsworks initial setup
- ssh\_host\_keys
- ssh users
- mysql::client
- dependencies
- ebs
- opsworks ganglia::client
- opsworks\_ecs::setup

Configure recipes (Ricette di configurazione):

- opsworks\_ganglia::configure-client
- ssh\_users
- mysql::client
- agent\_version
- opsworks\_ecs::configure

Deploy recipes (Ricette di distribuzione):

- deploy::default
- opsworks\_ecs::deploy

Undeploy recipes (Ricette di annullamento distribuzione):

• opsworks\_ecs::undeploy

Shutdown recipes (Ricette di arresto):

• opsworks\_shutdown::default

• opsworks ecs::shutdown

Installation (Installazione):

- AWS OpsWorks Stacks usa il programma di installazione dei pacchetti dell'istanza per installare Docker nei relativi percorsi predefiniti
- Il registro Chef per l'evento Setup rileva se l'agente Amazon ECS è stato installato correttamente. Altrimenti, i log forniti da AWS OpsWorks Stacks non includono informazioni sui log degli errori di Amazon ECS. Per ulteriori informazioni su come gestire gli errori di Amazon ECS, consulta [Amazon](https://docs.aws.amazon.com/AmazonECS/latest/developerguide/troubleshooting.html) ECS Troubleshooting.

Documentazione di riferimento sui livelli personalizzati

## **A** Important

AWS OpsWorks Stacksnon accetta più nuovi clienti. I clienti esistenti potranno utilizzare la OpsWorks console, l'API, la CLI e CloudFormation le risorse normalmente fino al 26 maggio 2024, momento in cui verranno interrotte. Per prepararti a questa transizione, ti consigliamo di trasferire i tuoi stack a il prima AWS Systems Manager possibile. Per ulteriori informazioni, consultare [AWS OpsWorks StacksDomande frequenti sulla fine del ciclo di vita](#page-283-0) e [Migrazione](#page-285-0)  [AWS OpsWorks Stacks delle applicazioni su AWS Systems Manager Application Manager.](#page-285-0)

Se i livelli standard non rispondono alle specifiche esigenze, puoi creare un livello personalizzato. Uno stack può avere più livelli personalizzati. Per impostazione predefinita, il livello personalizzato esegue un gruppo limitato di ricette standard che supportano le funzionalità di base. Le funzionalità principali del livello vengono quindi implementate tramite un set di ricette Chef personalizzate per ciascun evento del ciclo di vita appropriato per impostare e configurare il software del livello e così via. Le ricette personalizzate vengono eseguite dopo le ricette standard di AWS OpsWorks Stacks per ogni evento.

Short name (Nome breve): definito dall'utente; ciascun livello personalizzato di uno stack deve avere un nome breve diverso

Open ports (Porte aperte): per impostazione predefinita, un livello server personalizzato apre l'accesso pubblico alle porte 22 (SSH), 80 (HTTP), 443 (HTTPS) e a tutte le porte dei livelli dei server di applicazioni Rails e PHP dello stack

Autoassign Elastic IP Addresses (Assegnazione automatica indirizzi IP elastici): disattivata per impostazione predefinita

Default EBS volume (Volume EBS predefinito): no

Gruppo di sicurezza predefinito: AWS- OpsWorks -Custom-Server

Compatibility (Compatibilità): i livelli personalizzati sono compatibili con i seguenti livelli: personalizzato, db-master, lb, memcached, monitoring-master, nodejs-app, php-app, rails-app e web

Configuration (Configurazione): per configurare un livello personalizzato, è necessario specificare quanto segue:

- Il nome del livello
- Il nome breve del livello, che identifica quest'ultimo nelle ricette Chef e devono includere solo lettere (a-z) e numeri

Per gli stack Linux, il livello personalizzato utilizza le seguenti ricette.

Setup recipes (Ricette di impostazione):

- opsworks initial setup
- ssh\_host\_keys
- ssh users
- mysql::client
- dependencies
- ebs
- opsworks\_ganglia::client

Configure recipes (Ricette di configurazione):

- opsworks\_ganglia::configure-client
- ssh\_users
- agent version

Deploy recipes (Ricette di distribuzione):

• deploy::default

Shutdown recipes (Ricette di arresto):

• opsworks shutdown::default

Documentazione di riferimento su altri livelli

## **A** Important

AWS OpsWorks Stacksnon accetta più nuovi clienti. I clienti esistenti potranno utilizzare la OpsWorks console, l'API, la CLI e CloudFormation le risorse normalmente fino al 26 maggio 2024, momento in cui verranno interrotte. Per prepararti a questa transizione, ti consigliamo di trasferire i tuoi stack a il prima AWS Systems Manager possibile. Per ulteriori informazioni, consultare [AWS OpsWorks StacksDomande frequenti sulla fine del ciclo di vita](#page-283-0) e [Migrazione](#page-285-0)  [AWS OpsWorks Stacks delle applicazioni su AWS Systems Manager Application Manager.](#page-285-0)

AWS OpsWorks Stacks supporta anche i seguenti livelli:

#### Argomenti

- [Ganglia Layer Reference](#page-1194-0)
- [Riferimento al livello Memcached](#page-1197-0)

#### <span id="page-1194-0"></span>Ganglia Layer Reference

## **A** Important

AWS OpsWorks Stacksnon accetta più nuovi clienti. I clienti esistenti potranno utilizzare la OpsWorks console, l'API, la CLI e CloudFormation le risorse normalmente fino al 26 maggio 2024, momento in cui verranno interrotte. Per prepararti a questa transizione, ti consigliamo di trasferire i tuoi stack a il prima AWS Systems Manager possibile. Per ulteriori informazioni, consultare [AWS OpsWorks StacksDomande frequenti sulla fine del ciclo di vita](#page-283-0) e [Migrazione](#page-285-0)  [AWS OpsWorks Stacks delle applicazioni su AWS Systems Manager Application Manager.](#page-285-0)

# **a** Note

Questo livello è disponibile solo per stack basati su Linux.

Un livello Ganglia supporta [Ganglia,](http://ganglia.sourceforge.net/) un sistema di monitoraggio distribuito che gestisce l'archiviazione e la visualizzazione delle metriche delle istanze. È concepito per funzionare con topologie di istanza gerarchiche, il che lo rende particolarmente utile per gruppi di istanze. Ganglia dispone di due componenti di base:

- Un client a sovraccarico ridotto, che è installato in ogni istanza dello stack e invia i parametri al master.
- Un master, che raccoglie le metriche dei clienti e le archivia su un volume Amazon EBS. Visualizza inoltre i parametri su una pagina Web.

AWS OpsWorks Stacks dispone di un agente di monitoraggio Ganglia per ogni istanza in gestione. Quando aggiungi un layer Ganglia allo stack e lo avvii, gli agenti Ganglia di ogni istanza segnalano le metriche all'istanza Ganglia. Per usare Ganglia, aggiungi un livello Ganglia con un'istanza allo stack. I dati sono accessibili tramite il back-end di Ganglia presso l'indirizzo IP del master. Puoi fornire ulteriori definizioni per i parametri scrivendo ricette Chef.

Short name (Nome breve): monitoring-master

Compatibilità: un livello Ganglia è compatibile con i seguenti livelli: custom, db-master, memcached, php-app, rails-app.

Open ports (Porte aperte): Load-Balancer consente l'accesso pubblico alle porte 22 (SSH), 80 (HTTP) e 443 (HTTPS).

Autoassign Elastic IP addresses (Assegnazione automatica indirizzi IP elastici): disattivata per impostazione predefinita

Default EBS volume (Volume EBS predefinito): sì, su /vol/ganglia

Gruppo di sicurezza predefinito: AWS- OpsWorks -Monitoring-Master-Server

Configurazione: per configurare un layer Ganglia, è necessario specificare quanto segue:

• L'URI che fornisce l'accesso ai grafici di monitoraggio. Il valore predefinito è http://DNSName / ganglia, dove *DNSName è il nome DNS* dell'istanza Ganglia.

• Un nome utente e password che controllano l'accesso alle statistiche di monitoraggio.

Setup recipes (Ricette di impostazione):

- opsworks\_initial\_setup
- ssh\_host\_keys
- ssh\_users
- mysql::client
- dependencies
- ebs
- opsworks\_ganglia::client
- opsworks\_ganglia::server

Configure recipes (Ricette di configurazione):

- opsworks\_ganglia::configure-client
- ssh\_users
- agent\_version
- opsworks\_ganglia::configure-server

Deploy recipes (Ricette di distribuzione):

- deploy::default
- opsworks\_ganglia::configure-server
- opsworks\_ganglia::deploy

Shutdown recipes (Ricette di arresto):

- opsworks\_shutdown::default
- apache2::stop

Installation (Installazione):

• Il client di Ganglia è installato in: /etc/ganglia.

- Il front-end Web di Ganglia è installato in: /usr/share/ganglia-webfrontend.
- Il logtailer di Ganglia è installato in: /usr/share/ganglia-logtailer.

<span id="page-1197-0"></span>Riferimento al livello Memcached

# **A** Important

AWS OpsWorks Stacksnon accetta più nuovi clienti. I clienti esistenti potranno utilizzare la OpsWorks console, l'API, la CLI e CloudFormation le risorse normalmente fino al 26 maggio 2024, momento in cui verranno interrotte. Per prepararti a questa transizione, ti consigliamo di trasferire i tuoi stack a il prima AWS Systems Manager possibile. Per ulteriori informazioni, consultare [AWS OpsWorks StacksDomande frequenti sulla fine del ciclo di vita](#page-283-0) e [Migrazione](#page-285-0)  [AWS OpsWorks Stacks delle applicazioni su AWS Systems Manager Application Manager.](#page-285-0)

**a** Note

Questo livello è disponibile solo per stack basati su Linux.

[Memcached](http://memcached.org/) è un sistema distribuito di caching su memoria per dati arbitrari. Velocizza i siti Web eseguendo il caching nella RAM di stringhe e oggetti come chiavi e valori per ridurre il numero di volte in cui un'origine dati esterna deve essere letta.

Per utilizzare Memcached in uno stack, create un layer Memcached e aggiungete una o più istanze, che funzionano come server Memcached. Le istanze installano automaticamente Memcached e le altre istanze dello stack sono in grado di accedere e utilizzare i server Memcached. Se si utilizza un livello Rails App Server, AWS OpsWorks Stacks inserisce automaticamente un file di configurazione nella directory di memcached.yml configurazione di ogni istanza del livello. È possibile ottenere il server Memcached e il numero di porta da questo file.

Short name (Nome breve): memcached

Compatibilità: un layer Memcached è compatibile con i seguenti livelli: custom, db-master, lb, monitoring-master, nodejs-app, php-app, rails-app e web.

Porte aperte: un livello Memcached consente l'accesso pubblico alla porta 22 (SSH) e a tutte le porte dei server Web dello stack, dei server personalizzati e dei server delle applicazioni Rails, PHP e Node.js.

Chef 11.10 e versioni precedenti per Linux Versione API 2013-02-18 1187

Autoassign Elastic IP addresses (Assegnazione automatica indirizzi IP elastici): disattivata per impostazione predefinita

Default EBS volume (Volume EBS predefinito): no

Gruppo di sicurezza predefinito: AWS- OpsWorks -Memcached-Server

Per configurare un layer Memcached, è necessario specificare la dimensione della cache, in MB.

Setup recipes (Ricette di impostazione):

- opsworks\_initial\_setup
- ssh\_host\_keys
- ssh\_users
- mysql::client
- dependencies
- ebs
- opsworks\_ganglia::client
- memcached

Configure recipes (Ricette di configurazione):

- opsworks\_ganglia::configure-client
- ssh\_users
- agent\_version

Deploy recipes (Ricette di distribuzione):

• deploy::default

Shutdown recipes (Ricette di arresto):

- opsworks shutdown::default
- memcached::stop

# Installation (Installazione):

Chef 11.10 e versioni precedenti per Linux Versione API 2013-02-18 1188

• AWS OpsWorksStacks utilizza il programma di installazione del pacchetto dell'istanza per installare Memcached e i relativi file di registro nelle posizioni predefinite.

Altri livelli

# A Important

AWS OpsWorks Stacksnon accetta più nuovi clienti. I clienti esistenti potranno utilizzare la OpsWorks console, l'API, la CLI e CloudFormation le risorse normalmente fino al 26 maggio 2024, momento in cui verranno interrotte. Per prepararti a questa transizione, ti consigliamo di trasferire i tuoi stack a il prima AWS Systems Manager possibile. Per ulteriori informazioni, consultare [AWS OpsWorks StacksDomande frequenti sulla fine del ciclo di vita](#page-283-0) e [Migrazione](#page-285-0)  [AWS OpsWorks Stacks delle applicazioni su AWS Systems Manager Application Manager.](#page-285-0)

## **G** Note

Questi livelli sono disponibili solo per stack Chef 11 e stack basati su Linux di versioni precedenti.

# AWS OpsWorks Stacks supporta inoltre i livelli Ganglia e Memcached.

## Argomenti

- [Strato gangliare](#page-1199-0)
- **[Memcached](#page-1202-0)**

# <span id="page-1199-0"></span>Strato gangliare

**A** Important

AWS OpsWorks Stacksnon accetta più nuovi clienti. I clienti esistenti potranno utilizzare la OpsWorks console, l'API, la CLI e CloudFormation le risorse normalmente fino al 26 maggio 2024, momento in cui verranno interrotte. Per prepararti a questa transizione, ti consigliamo di trasferire i tuoi stack a il prima AWS Systems Manager possibile. Per ulteriori informazioni,

# consultare [AWS OpsWorks StacksDomande frequenti sulla fine del ciclo di vita](#page-283-0) e [Migrazione](#page-285-0)  [AWS OpsWorks Stacks delle applicazioni su AWS Systems Manager Application Manager.](#page-285-0)

## **a** Note

Questo livello è disponibile solo per stack Chef 11 e stack basati su Linux di versioni precedenti.

AWS OpsWorksStacks invia tutte le metriche relative all'istanza e al volume ad [Amazon CloudWatch](https://aws.amazon.com/documentation/cloudwatch/), semplificando la visualizzazione di grafici e l'impostazione di allarmi per aiutarti a risolvere i problemi e intraprendere azioni automatiche in base allo stato delle tue risorse. Puoi anche utilizzare il livello Ganglia di AWS OpsWorks Stacks per poter disporre di ulteriori opzioni di monitoraggio delle applicazioni, ad esempio lo storage dei parametri selezionati.

[Il livello Ganglia è un modello per un'istanza che monitora lo stack utilizzando il monitoraggio](http://ganglia.sourceforge.net/)  [distribuito di Ganglia.](http://ganglia.sourceforge.net/) Uno stack di solito ha una sola istanza di Ganglia. Il livello Ganglia include le seguenti impostazioni di configurazione opzionali:

Ganglia URL (URL Ganglia)

Percorso dell'URL della pagina delle statistiche. L'URL completo è http://*DNSNameURLPath*, dove *DNSName* rappresenta il nome DNS dell'istanza associata. Il valore *URLPath* predefinito è «/ganglia» che corrisponde a qualcosa come: http://ec2-54-245-151-7.uswest-2.compute.amazonaws.com/ganglia.

Ganglia user name (Nome utente Ganglia)

Nome utente per la pagina Web relativa alle statistiche. È necessario fornire il nome utente quando si visualizza la pagina. Il valore predefinito è «opsworks».

# Ganglia password (Password Ganglia)

Password che controlla l'accesso alle pagina Web relativa alle statistiche. Devi fornire la password quando visualizzi la pagina. Il valore predefinito è una stringa generata casualmente.

# **a** Note

Registra la password per utilizzarla successivamente. AWS OpsWorks Stacks non consente di visualizzare la password dopo aver creato il livello. Tuttavia, puoi aggiornare la password. A tale scopo, passa alla pagina Edit (Modifica) del livello e fai clic su Update password (Aggiorna password).

Gruppi di sicurezza personalizzati

Questa impostazione viene visualizzata se scegli di non associare automaticamente un gruppo di sicurezza predefinito di AWS OpsWorks Stacks ai livelli. Devi specificare il gruppo di sicurezza da associare al livello. Per ulteriori informazioni, consulta [Creare un nuovo stack.](#page-471-0)

Elastic Load Balancer

Puoi collegare un load balancer Elastic Load Balancing alle istanze del layer.

## **A** Important

[Se lo stack include un livello Ganglia, consigliamo di disabilitare SSLv3, se possibile, affinché](http://www.cve.mitre.org/cgi-bin/cvename.cgi?name=CVE-2014-3566)  [tale livello risolva le vulnerabilità descritte in CVE-2014-3566.](http://www.cve.mitre.org/cgi-bin/cvename.cgi?name=CVE-2014-3566) A tale scopo, devi sostituire il modello ssl.conf.erb del server Apache per modificare l'impostazione SSLProtocol. Per informazioni dettagliate, vedi [Disabilitazione di SSLv3 per i server Apache](#page-1167-0).

# Visualizza le statistiche sui Ganglia

Le ricette di AWS OpsWorks Stacks installano un client Ganglia con sovraccarico ridotto su ogni istanza. Se lo stack include un layer Ganglia, il client Ganglia inizia automaticamente a segnalare ai Ganglia non appena l'istanza è online. Ganglia utilizza i dati del client per calcolare una serie di statistiche e visualizza i risultati graficamente sulla sua pagina web dedicata alle statistiche.

Per visualizzare le statistiche Ganglia

- 1. Nella pagina Layer, fate clic su Ganglia per aprire la pagina dei dettagli del layer.
- 2. Nel riquadro di navigazione fare clic su Instances (Istanze). In Ganglia, fate clic sul nome dell'istanza.
- 3. Copiare il nome dell'istanza visualizzato nel campo Public DNS (DNS pubblico).
- 4. Usa il nome DNS per costruire l'URL delle statistiche, che avrà un aspetto simile a: http:// ec2-54-245-151-7.us-west-2.compute.amazonaws.com/ganglia.

5. Incollare l'URL completo nel browser, passare alla pagina corrispondente e immettere il nome utente e la password Ganglia per visualizzare la pagina. Di seguito è riportato un esempio.

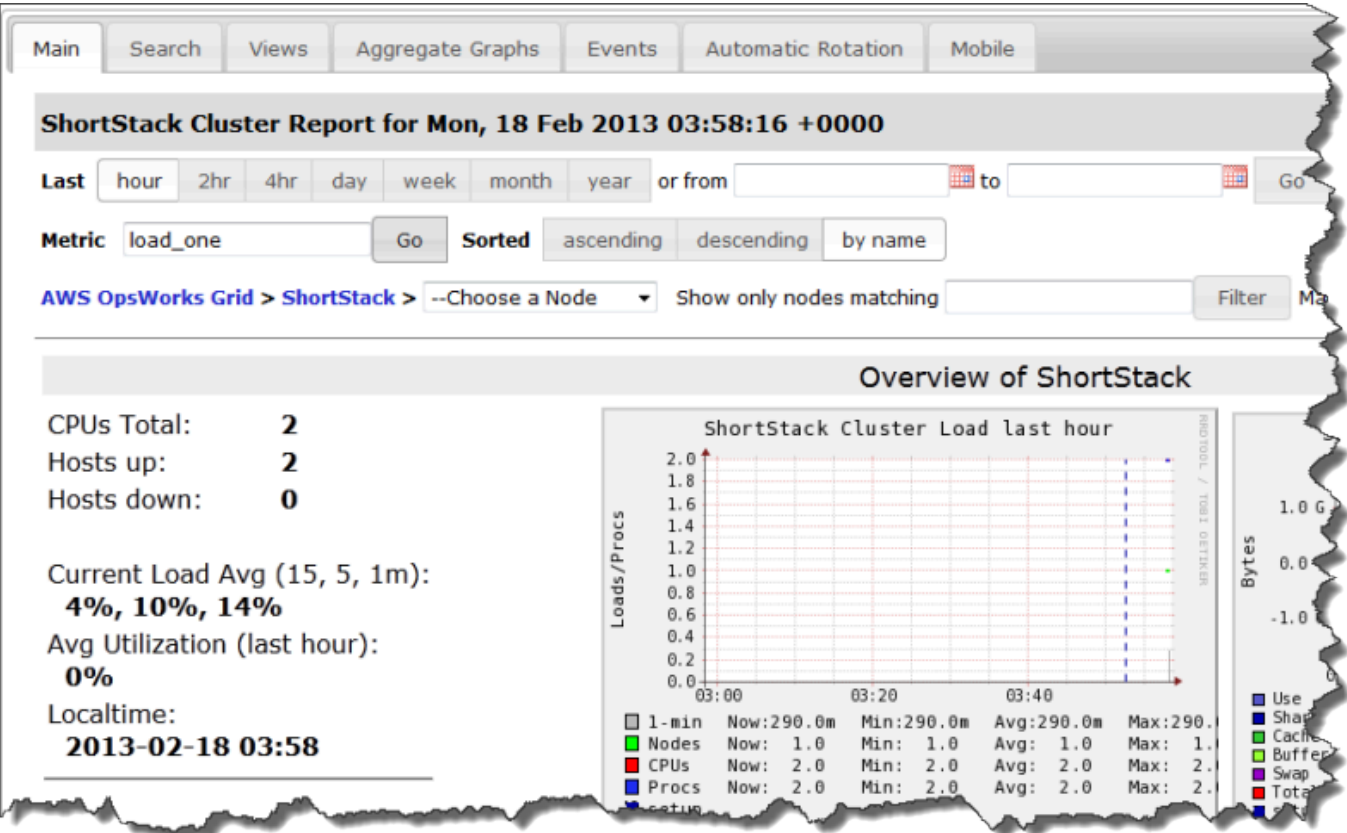

## <span id="page-1202-0"></span>Memcached

## **A** Important

AWS OpsWorks Stacksnon accetta più nuovi clienti. I clienti esistenti potranno utilizzare la OpsWorks console, l'API, la CLI e CloudFormation le risorse normalmente fino al 26 maggio 2024, momento in cui verranno interrotte. Per prepararti a questa transizione, ti consigliamo di trasferire i tuoi stack a il prima AWS Systems Manager possibile. Per ulteriori informazioni, consultare [AWS OpsWorks StacksDomande frequenti sulla fine del ciclo di vita](#page-283-0) e [Migrazione](#page-285-0)  [AWS OpsWorks Stacks delle applicazioni su AWS Systems Manager Application Manager.](#page-285-0)

# **G** Note

Questo livello è disponibile solo per stack Chef 11 e stack basati su Linux di versioni precedenti.

Un livello Memcached è un livello AWS OpsWorks Stacks che fornisce un modello per le istanze che funzionano come server Memcached, un sistema distribuito di memorizzazione [nella cache della](http://memcached.org/)  [memoria](http://memcached.org/) per dati arbitrari. Il livello Memcached include le seguenti impostazioni di configurazione.

Allocated memory (MB) (Memoria allocata (MB))

(Opzionale) Quantità di memoria cache, espressa in MB, per ogni istanza del livello. Il valore predefinito è 512 MB.

Gruppi di sicurezza personalizzati

Questa impostazione viene visualizzata se scegli di non associare automaticamente un gruppo di sicurezza predefinito di AWS OpsWorks Stacks ai livelli. Devi specificare il gruppo di sicurezza da associare al livello. Per ulteriori informazioni, consulta [Creare un nuovo stack.](#page-471-0)

# Componenti Cookbook

# **A** Important

AWS OpsWorks Stacksnon accetta più nuovi clienti. I clienti esistenti potranno utilizzare la OpsWorks console, l'API, la CLI e CloudFormation le risorse normalmente fino al 26 maggio 2024, momento in cui verranno interrotte. Per prepararti a questa transizione, ti consigliamo di trasferire i tuoi stack a il prima AWS Systems Manager possibile. Per ulteriori informazioni, consultare [AWS OpsWorks StacksDomande frequenti sulla fine del ciclo di vita](#page-283-0) e [Migrazione](#page-285-0)  [AWS OpsWorks Stacks delle applicazioni su AWS Systems Manager Application Manager.](#page-285-0)

Un libro di ricette in genere include i componenti di base seguenti:

- I file di attributo contengono una serie di attributi che rappresentano i valori da utilizzare dalle ricette e dai modelli.
- I file di modello sono modelli che le ricette utilizzano per creare altri file, come per esempio i file di configurazione.

I file modello in genere consentono di modificare il file di configurazione sovrascrivendo gli attributi, operazione che può essere eseguita senza toccare il ricettario, invece di riscrivere un file di configurazione. La pratica standard è che ogni volta che si prevede di modificare un file di configurazione su un'istanza anche solo leggermente, bisogna utilizzare un file di modello.

• I file di ricetta sono applicazioni Ruby che definiscono tutto ciò che è necessario per configurare un sistema, incluse la creazione e la configurazione di cartelle, l'installazione e la configurazione di pacchetti, l'avvio di servizi e così via.

I libri di ricette non devono disporre di tutti e tre i componenti. Gli approcci più semplici alla personalizzazione richiedono solo file di attributo o di modello. Inoltre, i libri di ricette possono includere eventualmente altri tipi di file, come per esempio definizioni o specifiche.

Questa sezione descrive i tre componenti standard del libro di ricette. Per ulteriori informazioni, soprattutto su come implementare le ricette, consulta [Opscode.](http://www.opscode.com/chef/)

# Argomenti

- [Attributes](#page-1204-0)
- [Modelli](#page-1207-0)
- [Ricette](#page-1209-0)

# <span id="page-1204-0"></span>**Attributes**

# **A** Important

AWS OpsWorks Stacksnon accetta più nuovi clienti. I clienti esistenti potranno utilizzare la OpsWorks console, l'API, la CLI e CloudFormation le risorse normalmente fino al 26 maggio 2024, momento in cui verranno interrotte. Per prepararti a questa transizione, ti consigliamo di trasferire i tuoi stack a il prima AWS Systems Manager possibile. Per ulteriori informazioni, consultare [AWS OpsWorks StacksDomande frequenti sulla fine del ciclo di vita](#page-283-0) e [Migrazione](#page-285-0)  [AWS OpsWorks Stacks delle applicazioni su AWS Systems Manager Application Manager.](#page-285-0)

Ricette e modelli dipendono da vari valori, come per esempio le impostazioni di configurazione. Anziché impostare come hardcoded tali valori direttamente nelle ricette o nei modelli, è possibile creare un file di attributo con un attributo che rappresenta ogni valore. È quindi possibile utilizzare gli attributi nelle proprie ricette o nei propri modelli anziché valori espliciti. Il vantaggio di utilizzare gli attributi è che è possibile sostituire i relativi valori senza toccare il libro di ricette. Per questo motivo, bisogna sempre utilizzare gli attributi per definire i seguenti tipi di valori:

• I valori che potrebbero variare da stack a stack o con il tempo, come per esempio i nomi utente.

Se si impostano come hardcoded tali valori, si deve modificare la ricetta o il modello ogni volta che bisogna modificare un valore. Utilizzando gli attributi per definire questi valori, è possibile utilizzare gli stessi libri di ricette per ogni stack e sostituire semplicemente gli attributi appropriati.

• I valori sensibili, come per esempio le password o le chiavi segrete.

Inserire espliciti valori sensibili nel proprio libro di ricette può aumentare il rischio di esposizione. Al contrario, definire gli attributi con valori fittizi e sostituirli per impostare i valori effettivi. Il modo migliore per sostituire questi attributi è con JSON personalizzati. Per ulteriori informazioni, consulta [Utilizzo di un JSON personalizzato.](#page-924-0)

Per ulteriori informazioni sugli attributi e su come sostituirli, consulta [Sostituzione degli attributi.](#page-919-0)

L'esempio seguente è una parte di un file di attributo di esempio.

```
...
default["apache"]["listen_ports"] = [ '80','443' ]
default["apache"]["contact"] = 'ops@example.com'
default["apache"]["timeout"] = 120
default["apache"]["keepalive"] = 'Off'
default["apache"]["keepaliverequests"] = 100
default["apache"]["keepalivetimeout"] = 3
default["apache"]["prefork"]["startservers"] = 16
default["apache"]["prefork"]["minspareservers"] = 16
default["apache"]["prefork"]["maxspareservers"] = 32
default["apache"]["prefork"]["serverlimit"] = 400
default["apache"]["prefork"]["maxclients"] = 400
default["apache"]["prefork"]["maxrequestsperchild"] = 10000
...
```
AWS OpsWorks Stacks definisce gli attributi utilizzando la sintassi seguente:

node.*type*["*attribute*"]["*subattribute*"]["*...*"]=*value*

È possibile anche utilizzare i due punti (:) come segue:

node.*type*[:*attribute*][:*subattribute*][:*...*]=*value*

Una definizione di attributo presenta i seguenti componenti:

#### **node.**

Il prefisso node. è opzionale e in genere omesso, come indicato nell'esempio.

## *type*

Il tipo determina se l'attributo può essere sovrascritto. AWS OpsWorks Gli attributi Stacks utilizzano in genere uno dei seguenti tipi:

- default è la tipologia più comunemente utilizzata, in quanto consente all'attributo di essere sostituito.
- normal definisce un attributo che sostituisce uno dei valori di attributo standard AWS OpsWorks Stacks.

## **a** Note

Chef supporta ulteriori tipologie, che non sono necessarie per AWS OpsWorks Stacks ma potrebbero essere utili per il progetto. Per ulteriori informazioni, consulta la sezione relativa alle [informazioni sugli attributi](http://docs.chef.io/attributes.html).

## *attribute name*

Il nome attributo utilizza la sintassi standard di nodo Chef, [:*attribute*][:*subattribute*] [...]. È possibile utilizzare qualsiasi nome per gli attributi. Tuttavia, come illustrato in [Sostituzione](#page-919-0)  [degli attributi,](#page-919-0) gli attributi personalizzati del libro di ricette vengono uniti nell'oggetto del nodo dell'istanza, assieme agli attributi dalla configurazione dello stack e agli attributi di distribuzione e lo [strumento Ohai](https://docs.chef.io/ohai.html) dello Chef. I nomi di configurazione comunemente utilizzati, come per esempio porta o utente potrebbero comparire in vari libri di ricette.

Per evitare conflitti di nome, la convenzione è di creare nomi di attributo qualificati con almeno due elementi, come indicato nell'esempio. Il primo elemento deve essere unico e in genere è basato su un nome di prodotto, come Apache. È seguito da uno o più sottoattributi che identificano il valore specifico, come per esempio [:user] o [:port]. È possibile utilizzare tutti i sottoattributi appropriati per il progetto.

## **value**

Un attributo può essere impostato per i seguenti tipi di valori:

- Una stringa, come per esempio default[:apache][:keepalive] = 'Off'.
- Un numero (senza virgolette), come per esempio default[:apache][:timeout] = 120.
- Il valore booleano, che può essere true o false (senza virgolette).
- Un elenco di valori, come per esempio default[:apache][:listen\_ports] = [ '80','443' ].

Il file di attributo è un'applicazione Ruby, quindi è possibile anche utilizzare la sintassi del nodo e gli operatori logici per assegnare valori basati su altri attributi. Per ulteriori informazioni su come definire gli attributi, consulta la sezione relativa alle [Informazioni sugli attributi.](https://docs.chef.io/chef_overview_attributes.html) Per esempi di file di attributo di lavoro, consulta i libri di ricette integrati di AWS OpsWorks; Stacks all'indirizzo [https://github.com/aws/](https://github.com/aws/opsworks-cookbooks) [opsworks-cookbooks](https://github.com/aws/opsworks-cookbooks).

## <span id="page-1207-0"></span>Modelli

# **A** Important

AWS OpsWorks Stacksnon accetta più nuovi clienti. I clienti esistenti potranno utilizzare la OpsWorks console, l'API, la CLI e CloudFormation le risorse normalmente fino al 26 maggio 2024, momento in cui verranno interrotte. Per prepararti a questa transizione, ti consigliamo di trasferire i tuoi stack a il prima AWS Systems Manager possibile. Per ulteriori informazioni, consultare [AWS OpsWorks StacksDomande frequenti sulla fine del ciclo di vita](#page-283-0) e [Migrazione](#page-285-0)  [AWS OpsWorks Stacks delle applicazioni su AWS Systems Manager Application Manager.](#page-285-0)

È possibile configurare molti pacchetti creando un file di configurazione e posizionandolo nella directory appropriata. È possibile includere un file di configurazione nel proprio libro di ricette e copiarlo nella directory appropriata, ma un approccio più flessibile è far creare alle proprie ricette il file di configurazione da un modello. Uno dei vantaggi di un modello è che è possibile utilizzare gli attributi per definire i valori del modello. In questo modo è possibile, per esempio, modificare un file di configurazione senza toccare il libro di cucina utilizzando JSON personalizzato per sostituire i valori di attributo appropriati.

Un modello ha essenzialmente lo stesso contenuto e la stessa struttura del file associato. Ecco un file di esempio, httpd.conf.

```
ServerRoot "<%= node[:apache][:dir] %>"
<% if node[:platform] == "debian" || node[:platform] == "ubuntu" -%> 
   LockFile /var/lock/apache2/accept.lock
<% else -%> 
    LockFile logs/accept.lock
<\frac{6}{6} end -\frac{6}{6}PidFile <%= node[:apache][:pid_file] %>
Timeout <%= node[:apache][:timeout] %>
KeepAlive <%= node[:apache][:keepalive] %>
MaxKeepAliveRequests <%= node[:apache][:keepaliverequests] %>
KeepAliveTimeout <%= node[:apache][:keepalivetimeout] %>
<IfModule mpm_prefork_module> 
     StartServers <%= node[:apache][:prefork][:startservers] %> 
     MinSpareServers <%= node[:apache][:prefork][:minspareservers] %> 
     MaxSpareServers <%= node[:apache][:prefork][:maxspareservers] %> 
     ServerLimit <%= node[:apache][:prefork][:serverlimit] %> 
     MaxClients <%= node[:apache][:prefork][:maxclients] %> 
     MaxRequestsPerChild <%= node[:apache][:prefork][:maxrequestsperchild] %>
</IfModule>
...
```
L'esempio seguente è il file httpd.conf che è stato generato per un'istanza Ubuntu:

```
ServerRoot "/etc/httpd"
LockFile logs/accept.lock
PidFile /var/run/httpd/httpd.pid
Timeout 120
KeepAlive Off
MaxKeepAliveRequests 100
KeepAliveTimeout 3
<IfModule mpm_prefork_module> 
   StartServers 16
   MinSpareServers 16
    MaxSpareServers 32 
   ServerLimit 400
   MaxClients 400
    MaxRequestsPerChild 10000
</IfModule>
...
```
La maggior parte del testo del modello viene semplicemente copiata dal modello al file httpd.conf. Tuttavia, il contenuto <%= ... %> viene gestito come segue:

• Chef sostituisce <%= node[:attribute][:sub\_attribute][:...]%> con il valore dell'attributo.

Per esempio, StartServers <%= node[:apache][:prefork][:startservers] %> diventa StartServers 16 nel httpd.conf.

• È possibile utilizzare <%if-%>, <%else-%>, and <%end-%> per selezionare un valore in base a condizioni.

L'esempio imposta un percorso di file diverso per accept.lock a seconda della piattaforma.

## **a** Note

Non si è limitati agli attributi nei file di attributo del proprio libro di ricette. È possibile utilizzare qualsiasi attributo nell'oggetto nodo dell'istanza. Per esempio, generato da uno strumento Chef chiamato [Ohai](https://docs.chef.io/ohai.html) e anche integrato nell'oggetto nodo. Per ulteriori informazioni sugli attributi, consulta [Sostituzione degli attributi.](#page-919-0)

Per ulteriori informazioni sui modelli e su come incorporare il codice Ruby, consulta [About Templates](http://docs.chef.io/templates.html) [\(Riguardo agli attributi\)](http://docs.chef.io/templates.html).

## <span id="page-1209-0"></span>**Ricette**

# **A** Important

AWS OpsWorks Stacksnon accetta più nuovi clienti. I clienti esistenti potranno utilizzare la OpsWorks console, l'API, la CLI e CloudFormation le risorse normalmente fino al 26 maggio 2024, momento in cui verranno interrotte. Per prepararti a questa transizione, ti consigliamo di trasferire i tuoi stack a il prima AWS Systems Manager possibile. Per ulteriori informazioni, consultare [AWS OpsWorks StacksDomande frequenti sulla fine del ciclo di vita](#page-283-0) e [Migrazione](#page-285-0)  [AWS OpsWorks Stacks delle applicazioni su AWS Systems Manager Application Manager.](#page-285-0)

Le ricette sono applicazioni Ruby che definiscono una configurazione di sistema. Esse installano pacchetti, creano file di configurazione dai modelli, eseguono comandi shell, creano file e directory e

così via. In genere gli AWS OpsWorks Stacks eseguono le ricette automaticamente quando avviene un [evento del ciclo di vita](#page-735-0) nell'istanza, ma è anche possibile eseguirli esplicitamente in qualsiasi momento utilizzando il [comando stack Execute Recipes \(Esegui ricette\).](#page-734-0) Per ulteriori informazioni, consulta [About Recipes \(Informazioni sulle ricette\).](http://docs.chef.io/recipes.html)

Un ricetta in genere consiste in gran parte in una serie di risorse, ciascuna delle quali rappresenta lo stato desiderato di un aspetto del sistema. Ogni risorsa include una serie di attributi che definiscono lo stato desiderato e specificano l'operazione da compiere. Chef associa ogni risorsa a un provider appropriato che compie l'operazione. Per ulteriori informazioni, consulta [Resources and Providers](https://docs.chef.io/resource.html) [Reference \(Riferimenti risorse e provider\).](https://docs.chef.io/resource.html)

Una risorsa package aiuta a gestire pacchetti software sulle istanze Linux. L'esempio seguente installa il pacchetto Apache.

```
...
package 'apache2' do 
   case node[:platform] 
   when 'centos','redhat','fedora','amazon' 
     package_name 'httpd' 
   when 'debian','ubuntu' 
     package_name 'apache2' 
   end 
   action :install
end
...
```
Chef utilizza il provider di pacchetto appropriato per la piattaforma. Gli attributi di risorsa hanno spesso solo assegnato un valore, ma è possibile utilizzare le operazioni logiche Ruby per eseguire incarichi condizionali. L'esempio utilizza un operatore case che utilizza node[:platform] per identificare il sistema operativo dell'istanza e imposta l'attributo package\_name di conseguenza. È possibile inserire gli attributi in una ricetta utilizzando la sintassi standard di nodo Chef e Chef la sostituisce con il valore associato. È possibile utilizzare qualsiasi attributo nell'oggetto nodo, non solo gli attributi del libro di ricette.

Dopo aver determinato il nome di pacchetto appropriato, il segmento di codice termina con un'azione install che installa il pacchetto. Altre azioni per questa risorsa includono upgrade e remove. Per ulteriori informazioni, consulta [package](https://docs.chef.io/chef/resources.html#id150).

Spesso è utile dividere attività di installazione e configurazione complesse in una o più sottoattività, ognuna implementata come una ricetta separata e farle eseguire alla ricetta primaria al momento opportuno. L'esempio seguente mostra la riga di codice che segue l'esempio precedente:

include\_recipe 'apache2::service'

Per fare in modo che una ricetta esegua una ricetta figlia, utilizzare la parola chiave include\_recipe seguita dal nome della ricetta. Le ricette vengono identificate utilizzando la sintassi Chef standard *CookbookName*::*RecipeName*, dove *RecipeName* omette l'estensione .rb.

**a** Note

Una dichiarazione include recipe esegue in modo efficace la ricetta in quel punto della ricetta primaria. Tuttavia, ciò che effettivamente accade è che Chef sostituisce ogni dichiarazione include\_recipe con il codice della ricetta specificato prima di eseguire la ricetta primaria.

Una risorsa directory rappresenta una directory, come per esempio quella che conterrà i file di un pacchetto. La seguente risorsa default.rb crea una directory di log Linux.

```
directory node[:apache][:log_dir] do 
     mode 0755 
     action :create
end
```
La directory di log è definita in uno dei file di attributo del libro di ricette. La risorsa specifica la modalità di directory come 0755 e utilizza un'operazione create per creare la directory. Per ulteriori informazioni, consulta [directory](https://docs.chef.io/chef/resources.html#directory). È anche possibile utilizzare questa risorsa con le istanze Windows.

La risorsa execute rappresenta i comandi, come per esempio comandi shell o script. L'esempio seguente genera file module.load.

```
execute 'generate-module-list' do 
   if node[:kernel][:machine] == 'x86_64' 
    libdir = 'lib64'
```

```
 else 
    libdir = 'lib' end 
   command "/usr/local/bin/apache2_module_conf_generate.pl /usr/#{libdir}/httpd/
modules /etc/httpd/mods-available" 
   action :run
end
```
La risorsa prima determina la tipologia di CPU. [: kernel][:machine] è un altro degli attributi automatici che Chef genera per rappresentare varie proprietà di sistema, in questo caso la tipologia di CPU. Poi specifica il comando, uno script Perl e utilizza un'operazione run per eseguire lo script, che genera il file module.load. Per ulteriori informazioni, consulta [execute.](https://docs.chef.io/chef/resources.html#execute)

Una template risorsa rappresenta un file, in genere un file di configurazione, che deve essere generato da uno dei file modello del libro di cucina. L'esempio seguente crea un file di configurazione httpd.conf dal modello apache2.conf.erb che è stato illustrato in [Modelli](#page-1207-0).

```
template 'apache2.conf' do 
   case node[:platform] 
   when 'centos','redhat','fedora','amazon' 
     path "#{node[:apache][:dir]}/conf/httpd.conf" 
   when 'debian','ubuntu' 
     path "#{node[:apache][:dir]}/apache2.conf" 
   end 
   source 'apache2.conf.erb' 
   owner 'root' 
   group 'root' 
   mode 0644 
   notifies :restart, resources(:service => 'apache2')
end
```
La risorsa determina il nome e la posizione del file generato in base al sistema operativo dell'istanza. Poi specifica apache2.conf.erb come modello da utilizzare per generare il file e imposta il proprietario, il gruppo e la modalità del file. Esegue l'operazione notify per notificare la risorsa service che rappresenta il server Apache per riavviare il server. Per ulteriori informazioni, consulta [template.](https://docs.chef.io/chef/resources.html#template)

# Attributi di configurazione e distribuzione dello stack: Linux

# **A** Important

AWS OpsWorks Stacksnon accetta più nuovi clienti. I clienti esistenti potranno utilizzare la OpsWorks console, l'API, la CLI e CloudFormation le risorse normalmente fino al 26 maggio 2024, momento in cui verranno interrotte. Per prepararti a questa transizione, ti consigliamo di trasferire i tuoi stack a il prima AWS Systems Manager possibile. Per ulteriori informazioni, consultare [AWS OpsWorks StacksDomande frequenti sulla fine del ciclo di vita](#page-283-0) e [Migrazione](#page-285-0)  [AWS OpsWorks Stacks delle applicazioni su AWS Systems Manager Application Manager.](#page-285-0)

Questo argomento include gli attributi di configurazione e distribuzione dello stack più comunemente utilizzati e la relativa sintassi del nodo associata. È organizzato attorno alla struttura dello spazio dei nomi della configurazione dello stack utilizzata dagli stack Linux. Gli stessi nomi di attributo vengono talvolta utilizzati per scopi differenti e possono essere presenti in spazi dei nomi diversi. Ad esempio, id può fare riferimento a un ID stack, un ID livello, un ID app e così via. Pertanto, è necessario il nome completo per utilizzare il valore dell'attributo. Un metodo pratico per visualizzare questi dati è come oggetto JSON. Per alcuni esempi, consultare [Attributi di configurazione e distribuzione dello](#page-974-0) [stack.](#page-974-0)

# **a** Note

Nelle istanze Linux, AWS OpsWorks Stacks installa questo oggetto JSON in ciascuna istanza, oltre ad aggiungere i dati all'oggetto nodo. Per recuperarlo devi utilizzare il [comando](#page-1455-0) get\_json [dell'interfaccia a riga di comando dell'agente](#page-1455-0).

# Argomenti

- [Attributi opsworks](#page-1214-0)
- [Attributi opsworks\\_custom\\_cookbooks](#page-1234-0)
- [Attributi dependencies](#page-1235-0)
- [Attributi ganglia](#page-1236-0)
- [Attributi mysql](#page-1237-0)
- [Attributi passenger](#page-1237-1)
- [Attributi opsworks\\_bundler](#page-1238-0)
- [Attributi deploy](#page-1239-0)
- [Altri attributi di primo livello](#page-1247-0)

#### <span id="page-1214-0"></span>Attributi opsworks

# **A** Important

AWS OpsWorks Stacksnon accetta più nuovi clienti. I clienti esistenti potranno utilizzare la OpsWorks console, l'API, la CLI e CloudFormation le risorse normalmente fino al 26 maggio 2024, momento in cui verranno interrotte. Per prepararti a questa transizione, ti consigliamo di trasferire i tuoi stack a il prima AWS Systems Manager possibile. Per ulteriori informazioni, consultare [AWS OpsWorks StacksDomande frequenti sulla fine del ciclo di vita](#page-283-0) e [Migrazione](#page-285-0)  [AWS OpsWorks Stacks delle applicazioni su AWS Systems Manager Application Manager.](#page-285-0)

L'opsworkselemento, a volte denominato opsworks namespace, contiene un set di attributi che definiscono la configurazione di base dello stack.

## **A** Important

La sostituzione dei valori degli attributi nello spazio dei nomi opsworks non è consigliata. Tale operazione può comportare l'esito negativo delle ricette integrate.

#### Argomenti

- [applications](#page-1215-0)
- [Attributi instance](#page-1216-0)
- [Attributi layers](#page-1219-0)
- [Attributi rails\\_stack](#page-1223-0)
- [Attributi stack](#page-1224-0)
- [Altri attributi opsworks di primo livello](#page-1232-0)

### <span id="page-1215-0"></span>applications

# **A** Important

AWS OpsWorks Stacksnon accetta più nuovi clienti. I clienti esistenti potranno utilizzare la OpsWorks console, l'API, la CLI e CloudFormation le risorse normalmente fino al 26 maggio 2024, momento in cui verranno interrotte. Per prepararti a questa transizione, ti consigliamo di trasferire i tuoi stack a il prima AWS Systems Manager possibile. Per ulteriori informazioni, consultare [AWS OpsWorks StacksDomande frequenti sulla fine del ciclo di vita](#page-283-0) e [Migrazione](#page-285-0)  [AWS OpsWorks Stacks delle applicazioni su AWS Systems Manager Application Manager.](#page-285-0)

Contiene un elenco di oggetti incorporati, uno per ogni app esistente nello stack. Ogni oggetto incorporato contiene i seguenti attributi che descrivono la configurazione dell'applicazione.

#### **a** Note

La sintassi del nodo generale per questi attributi è riportata di seguito. *i* specifica l'indice di elenco a base zero dell'istanza.

node["opsworks"]["applications"]["*i*"]["*attribute\_name*"]

#### application\_type

Il tipo dell'applicazione (stringa). I valori possibili sono i seguenti:

- php: app PHP
- rails: un'app Ruby on Rails
- java: un'app Java
- nodejs: un'app Node.js
- web: una pagina HTML statica
- other: tutti gli altri tipi di applicazioni

node["opsworks"]["applications"]["*i*"]["application\_type"]

#### nome

Il nome di visualizzazione definito dall'utente, ad esempio "SimplePHP" (stringa).

node["opsworks"]["applications"]["*i*"]["name"]

#### slug\_name

Un nome breve, che è un nome tutto minuscolo, come "simplephp" quello generato OpsWorks dal nome dell'app (stringa).

node["opsworks"]["applications"]["*i*"]["slug\_name"]

## <span id="page-1216-0"></span>Attributi instance

## **A** Important

AWS OpsWorks Stacksnon accetta più nuovi clienti. I clienti esistenti potranno utilizzare la OpsWorks console, l'API, la CLI e CloudFormation le risorse normalmente fino al 26 maggio 2024, momento in cui verranno interrotte. Per prepararti a questa transizione, ti consigliamo di trasferire i tuoi stack a il prima AWS Systems Manager possibile. Per ulteriori informazioni, consultare [AWS OpsWorks StacksDomande frequenti sulla fine del ciclo di vita](#page-283-0) e [Migrazione](#page-285-0)  [AWS OpsWorks Stacks delle applicazioni su AWS Systems Manager Application Manager.](#page-285-0)

L'attributo instance contiene una serie di attributi che specificano la configurazione di questa istanza.

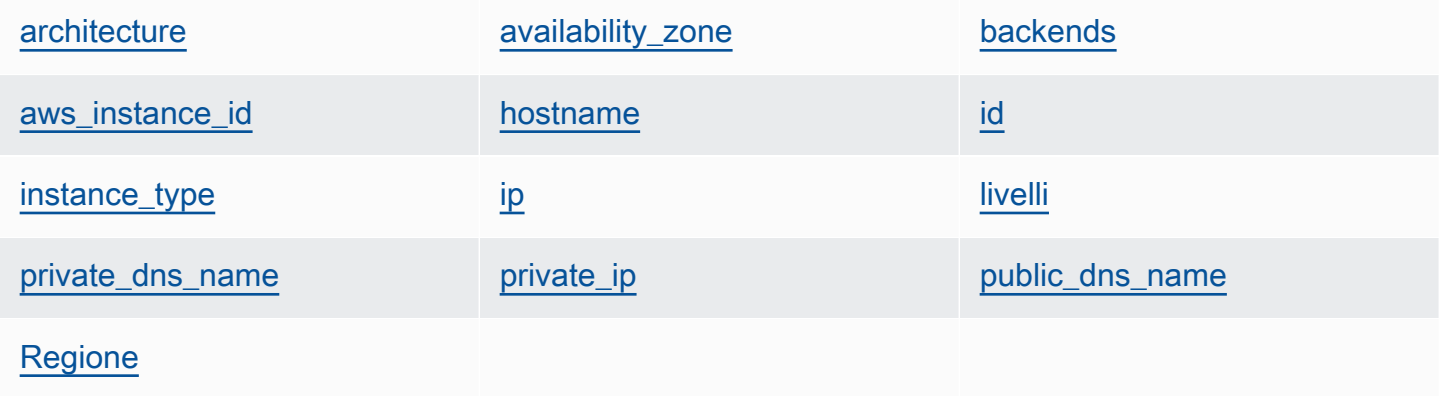

#### <span id="page-1217-0"></span>architecture

L'architettura dell'istanza, ad esempio "i386" (stringa).

```
node["opsworks"]["instance"]["architecture"]
```
#### <span id="page-1217-1"></span>availability\_zone

La zona di disponibilità dell'istanza, ad esempio "us-west-2a" (stringa).

```
node["opsworks"]["instance"]["availability_zone"]
```
## <span id="page-1217-2"></span>backends

Il numero di processi Web di back-end (stringa). Determina, ad esempio, il numero di connessioni contemporanee che HAProxy inoltrerà a un back-end Rails. Il valore predefinito dipende dal numero dei core e dalla memoria dell'istanza.

node["opsworks"]["instance"]["backends"]

#### <span id="page-1217-3"></span>aws\_instance\_id

L'ID dell'istanza EC2 (stringa).

node["opsworks"]["instance"]["aws\_instance\_id"]

## <span id="page-1217-4"></span>hostname

Il nome host, ad esempio "php-app1" (stringa).

node["opsworks"]["instance"]["hostname"]

#### <span id="page-1217-5"></span>id

L'ID istanza, ovvero un GUID generato da AWS OpsWorks Stacks che identifica in modo univoco l'istanza (stringa).

```
node["opsworks"]["instance"]["id"]
```
## <span id="page-1218-0"></span>instance\_type

Il tipo di istanza, ad esempio "c1.medium" (stringa).

```
node["opsworks"]["instance"]["instance_type"]
```
#### <span id="page-1218-1"></span>ip

L'indirizzo IP pubblico (stringa).

```
node["opsworks"]["instance"]["ip"]
```
## <span id="page-1218-2"></span>livelli

Un elenco dei livelli dell'istanza, identificati dai relativi nomi brevi, ad esempio "lb" o "dbmaster" (elenco di stringhe).

node["opsworks"]["instance"]["layers"]

## <span id="page-1218-3"></span>private\_dns\_name

Il nome DNS privato (stringa).

node["opsworks"]["instance"]["private\_dns\_name"]

## <span id="page-1218-4"></span>private\_ip

L'indirizzo IP privato (stringa).

```
node["opsworks"]["instance"]["private_ip"]
```
## <span id="page-1218-5"></span>public\_dns\_name

Il nome DNS pubblico (stringa).

node["opsworks"]["instance"]["public\_dns\_name"]

## <span id="page-1218-6"></span>Regione

La regione AWS, ad esempio "us-west-2" (stringa).

node["opsworks"]["instance"]["region"]

## <span id="page-1219-0"></span>Attributi layers

## **A** Important

AWS OpsWorks Stacksnon accetta più nuovi clienti. I clienti esistenti potranno utilizzare la OpsWorks console, l'API, la CLI e CloudFormation le risorse normalmente fino al 26 maggio 2024, momento in cui verranno interrotte. Per prepararti a questa transizione, ti consigliamo di trasferire i tuoi stack a il prima AWS Systems Manager possibile. Per ulteriori informazioni, consultare [AWS OpsWorks StacksDomande frequenti sulla fine del ciclo di vita](#page-283-0) e [Migrazione](#page-285-0)  [AWS OpsWorks Stacks delle applicazioni su AWS Systems Manager Application Manager.](#page-285-0)

L'attributo layers contiene un set di attributi di livello, uno per ciascun livello dello stack, che vengono denominati con il nome breve del livello, ad esempio php-app. Uno stack può avere al massimo uno dei livelli integrati, i cui nomi brevi sono i seguenti:

- db-master: livello MySQL
- java-app: livello Java App Server
- lb: livello HAProxy
- monitoring-master: Strato gangliare
- memcached: livello Memcached
- node is-app: livello Node. is App Server
- php-app: livello PHP App Server
- rails-app: livello Rails App Server
- web: livello statico del server Web

Uno stack può contenere un qualsiasi numero di livelli personalizzati, con nomi brevi definiti dall'utente.

Ogni attributo di livello include i seguenti attributi:

- [id](#page-1220-0)
- [Istanze](#page-1220-1)

#### • [name](#page-1223-1)

## <span id="page-1220-0"></span>id

L'ID del livello, che è un GUID generato OpsWorks e che identifica in modo univoco il livello (stringa).

node["opsworks"]["layers"]["*layershortname*"]["id"]

#### <span id="page-1220-1"></span>Istanze

L'elemento instances contiene un set di attributi di istanza, uno per ogni istanza online del livello. Sono denominati con il nome host dell'istanza, ad esempio php-app1.

#### **a** Note

L'elemento instances contiene solo le istanze che si trovano nello stato online quando vengono creati gli attributi di configurazione e distribuzione di un particolare stack.

Ogni elemento di istanza contiene i seguenti attributi:

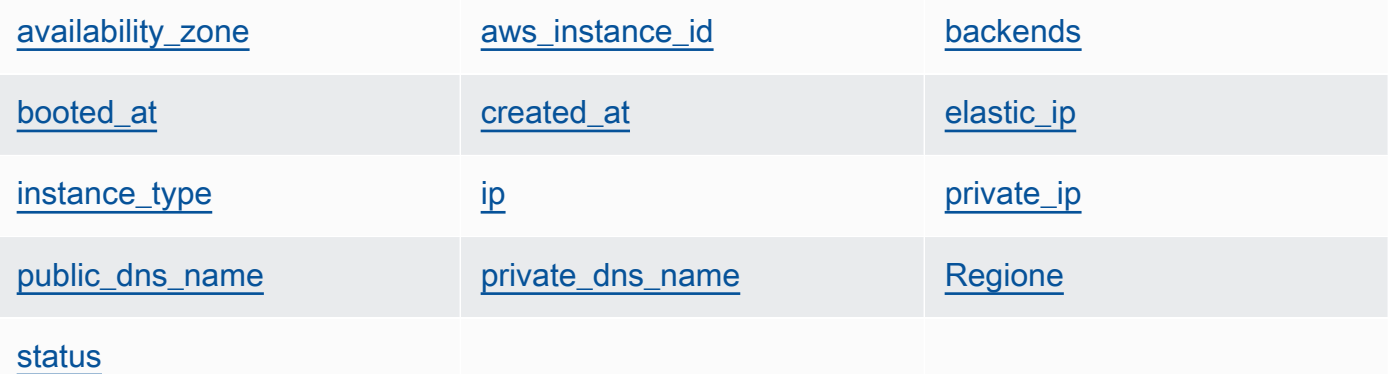

<span id="page-1220-2"></span>availability\_zone

La zona di disponibilità, ad esempio "us-west-2a" (stringa).

```
node["opsworks"]["layers"]["layershortname"]["instances"]["instancehostname"]
["availability_zone"]
```
#### <span id="page-1221-0"></span>aws\_instance\_id

L'ID dell'istanza EC2 (stringa).

```
node["opsworks"]["layers"]["layershortname"]["instances"]["instancehostname"]
["aws_instance_id"]
```
### <span id="page-1221-1"></span>backends

Il numero di processi Web di back-end (numero). Determina, ad esempio, il numero di connessioni contemporanee che HAProxy inoltrerà a un back-end Rails. Il valore predefinito dipende dal numero dei core e dalla memoria dell'istanza.

```
node["opsworks"]["layers"]["layershortname"]["instances"]["instancehostname"]
["backends"]
```
#### <span id="page-1221-2"></span>booted\_at

L'ora in cui l'istanza EC2 è stata avviata, utilizzando il formato UTC yyyy-mm-ddd THH:MM:SS +HH:mm (stringa). Ad esempio, "2013-10-01T08:35:22+00:00" corrisponde a 8:35:22 del 10 ott. 2013, senza differenza di fuso orario. Per ulteriori informazioni, consulta il protocollo [ISO 8601.](http://en.wikipedia.org/wiki/ISO_8601)

```
node["opsworks"]["layers"]["layershortname"]["instances"]["instancehostname"]
["booted_at"]
```
## <span id="page-1221-3"></span>created\_at

L'ora in cui è stata creata l'istanza EC2, utilizzando il formato UTC THH:MM:SS+HH:mm (stringa). yyyy-mm-ddd Ad esempio, "2013-10-01T08:35:22+00:00" corrisponde a 8:35:22 del 10 ott. 2013, senza differenza di fuso orario. Per ulteriori informazioni, consulta il protocollo [ISO 8601.](http://en.wikipedia.org/wiki/ISO_8601)

```
node["opsworks"]["layers"]["layershortname"]["instances"]["instancehostname"]
["created_at"]
```
## <span id="page-1221-4"></span>elastic\_ip

L'indirizzo IP elastico, che è impostato su null se non è disponibile nell'istanza (stringa).

```
node["opsworks"]["layers"]["layershortname"]["instances"]["instancehostname"]
["elastic_ip"]
```
## <span id="page-1222-0"></span>instance\_type

Il tipo di istanza, ad esempio "c1.medium" (stringa).

```
node["opsworks"]["layers"]["layershortname"]["instances"]["instancehostname"]
["instance_type"]
```
#### <span id="page-1222-1"></span>ip

L'indirizzo IP pubblico (stringa).

```
node["opsworks"]["layers"]["layershortname"]["instances"]["instancehostname"]
["ip"]
```
#### <span id="page-1222-2"></span>private\_ip

L'indirizzo IP privato (stringa).

```
node["opsworks"]["layers"]["layershortname"]["instances"]["instancehostname"]
["private_ip"]
```
#### <span id="page-1222-3"></span>public\_dns\_name

Il nome DNS pubblico (stringa).

```
node["opsworks"]["layers"]["layershortname"]["instances"]["instancehostname"]
["public_dns_name"]
```
#### <span id="page-1222-4"></span>private\_dns\_name

Il nome DNS privato (stringa).

```
node["opsworks"]["layers"]["layershortname"]["instances"]["instancehostname"]
["private_dns_name"]
```
#### <span id="page-1222-5"></span>Regione

La regione AWS, ad esempio "us-west-2" (stringa).

```
node["opsworks"]["layers"]["layershortname"]["instances"]["instancehostname"]
["region"]
```
## <span id="page-1223-2"></span>status

Lo stato (stringa). I valori possibili sono i seguenti:

- "requested"
- "booting"
- "running\_setup"
- "online"
- "setup\_failed"
- "start\_failed"
- "terminating"
- "terminated"
- "stopped"
- "connection\_lost"

```
node["opsworks"]["layers"]["layershortname"]["instances"]["instancehostname"]
["status"]
```
#### <span id="page-1223-1"></span>nome

Il nome del livello, che viene utilizzato per rappresentare il livello nella console (stringa). Può essere definito dall'utente e non è necessariamente univoco.

node["opsworks"]["layers"]["*layershortname*"]["name"]

## <span id="page-1223-0"></span>Attributi rails\_stack

# **A** Important

AWS OpsWorks Stacksnon accetta più nuovi clienti. I clienti esistenti potranno utilizzare la OpsWorks console, l'API, la CLI e CloudFormation le risorse normalmente fino al 26 maggio 2024, momento in cui verranno interrotte. Per prepararti a questa transizione, ti consigliamo di trasferire i tuoi stack a il prima AWS Systems Manager possibile. Per ulteriori informazioni,
consultare [AWS OpsWorks StacksDomande frequenti sulla fine del ciclo di vita](#page-283-0) e [Migrazione](#page-285-0)  [AWS OpsWorks Stacks delle applicazioni su AWS Systems Manager Application Manager.](#page-285-0)

#### nome

Specifica lo stack rails ed è impostato su "apache\_passenger" o "nginx\_unicorn" (stringa).

```
node["opsworks"]["rails_stack"]["name"]
```
## ricetta

La ricetta associata, che varia a seconda del fatto che utilizzi Passenger o Unicorn (stringa):

- Unicorn: "unicorn::rails"
- Passenger: "passenger\_apache2::rails"

node["opsworks"]["rails\_stack"]["recipe"]

### restart\_command

Il comando restart, che varia a seconda del fatto che utilizzi Passenger o Unicorn (stringa):

- Unicorn: "../../shared/scripts/unicorn clean-restart"
- Passenger: "touch tmp/restart.txt"

### service

Il nome del servizio, che varia a seconda del fatto che utilizzi Passenger o Unicorn (stringa):

- Unicorn: "unicorn"
- Passenger: "apache2"

node["opsworks"]["rails\_stack"]["service"]

# Attributi stack

# **A** Important

AWS OpsWorks Stacksnon accetta più nuovi clienti. I clienti esistenti potranno utilizzare la OpsWorks console, l'API, la CLI e CloudFormation le risorse normalmente fino al 26 maggio 2024, momento in cui verranno interrotte. Per prepararti a questa transizione, ti consigliamo di trasferire i tuoi stack a il prima AWS Systems Manager possibile. Per ulteriori informazioni, consultare [AWS OpsWorks StacksDomande frequenti sulla fine del ciclo di vita](#page-283-0) e [Migrazione](#page-285-0)  [AWS OpsWorks Stacks delle applicazioni su AWS Systems Manager Application Manager.](#page-285-0)

Gli attributi stack specificano alcuni aspetti della configurazione dello stack, ad esempio le configurazioni del livello di servizio.

- [elb-load-balancers](#page-1225-0)
- [id](#page-1226-0)
- [nome](#page-1226-1)
- [rds\\_instances](#page-1226-2)
- [vpc\\_id](#page-1232-0)

#### <span id="page-1225-0"></span>elb-load-balancers

Contiene un elenco di oggetti incorporati, uno per ogni sistema di bilanciamento del carico di Elastic Load Balancing nello stack. Ogni oggetto incorporato contiene i seguenti attributi che descrivono la configurazione del sistema di bilanciamento del carico.

## **a** Note

La sintassi del nodo generale per questi attributi è riportata di seguito. *i* specifica l'indice di elenco a base zero dell'istanza.

node["opsworks"]["stack"]["elb-load-balancers"]["*i*"]["*attribute\_name*"]

#### dns name

Il nome DNS del sistema di bilanciamento del carico (stringa).

```
node["opsworks"]["stack"]["elb-load-balancers"]["i"]["dns_name"]
```
#### nome

Il nome del sistema di bilanciamento del carico (stringa).

node["opsworks"]["stack"]["elb-load-balancers"]["*i*"]["name"]

### layer\_id

L'ID del livello a cui il sistema di bilanciamento del carico è collegato (stringa).

node["opsworks"]["stack"]["elb-load-balancers"]["*i*"]["layer\_id"]

### <span id="page-1226-0"></span>id

L'ID dello stack (stringa).

node["opsworks"]["stack"]["id"]

### <span id="page-1226-1"></span>nome

Il nome dello stack (stringa).

node["opsworks"]["stack"]["name"]

### <span id="page-1226-2"></span>rds\_instances

Contiene un elenco di oggetti incorporati, uno per ogni istanza Amazon RDS registrata con lo stack. Ogni oggetto incorporato contiene un set di attributi che definiscono la configurazione dell'istanza. Puoi specificare questi valori quando utilizzi la console o l'API di Amazon RDS per creare l'istanza. Puoi anche utilizzare la console o l'API di Amazon RDS per modificare alcune impostazioni dopo la creazione dell'istanza. Per ulteriori informazioni, consulta la [documentazione](https://docs.aws.amazon.com/AmazonRDS/latest/UserGuide/Welcome.html) [di Amazon RDS](https://docs.aws.amazon.com/AmazonRDS/latest/UserGuide/Welcome.html).

## **G** Note

La sintassi del nodo generale per questi attributi è riportata di seguito. *i* specifica l'indice di elenco a base zero dell'istanza.

```
node["opsworks"]["stack"]["rds_instances"]["i"]["attribute_name"]
```
Se il tuo stack ha più istanze Amazon RDS, di seguito è riportato un esempio di come utilizzare una particolare istanza in una ricetta.

```
if my_rds = node["opsworks"]["stack"]["rds_instances"].select{|rds_instance| 
  rds_instance["db_instance_identifier"] == 'db_id' }.first 
  template "/etc/rds.conf" do 
     source "rds.conf.erb" 
     variables :address => my_rds["address"] 
  end
end
```
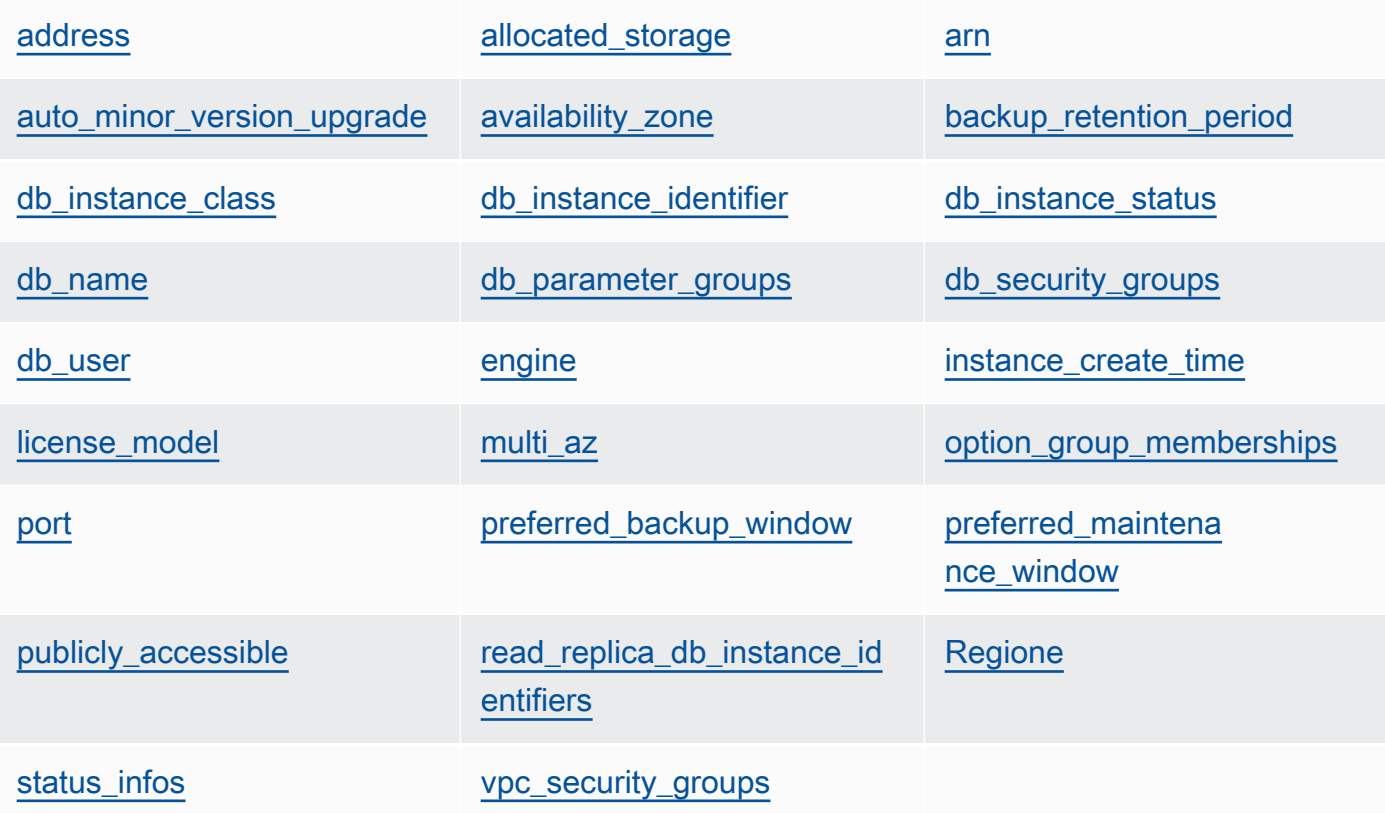

### <span id="page-1227-0"></span>address

L'URL delle istanze, come opsinstance.ccdvt3hwog1a.uswest-2.rds.amazonaws.com (stringa).

node["opsworks"]["stack"]["rds\_instances"]["*i*"]["address"]

## <span id="page-1227-1"></span>allocated\_storage

Lo storage allocato, in GB (numero).

```
node["opsworks"]["stack"]["rds_instances"]["i"]["allocated_storage"]
```
### <span id="page-1228-0"></span>arn

L'ARN dell'istanza (stringa).

```
node["opsworks"]["stack"]["rds_instances"]["i"]["arn"]
```
### <span id="page-1228-1"></span>auto\_minor\_version\_upgrade

Indica se l'aggiornamento a una versione secondaria deve essere eseguito automaticamente (booleano).

```
node["opsworks"]["stack"]["rds_instances"]["i"]["auto_minor_version_upgrade"]
```
### <span id="page-1228-2"></span>availability\_zone

La zona di disponibilità dell'istanza, ad esempio us-west-2a (stringa).

```
node["opsworks"]["stack"]["rds_instances"]["i"]["availability_zone"]
```
## <span id="page-1228-3"></span>backup\_retention\_period

Il periodo di retention dei backup, in giorni (numero).

node["opsworks"]["stack"]["rds\_instances"]["*i*"]["backup\_retention\_period"]

#### <span id="page-1228-4"></span>db\_instance\_class

La classe dell'istanza di database, come db.m1.small (stringa).

```
node["opsworks"]["stack"]["rds_instances"]["i"]["db_instance_class"]
```
#### <span id="page-1228-5"></span>db\_instance\_identifier

L'identificatore istanze DB definito dall'utente (stringa).

```
node["opsworks"]["stack"]["rds_instances"]["i"]["db_instance_identifier"]
```
## <span id="page-1229-0"></span>db\_instance\_status

Lo stato dell'istanza (stringa). Per ulteriori informazioni, consulta la pagina relativa all'[istanza](https://docs.aws.amazon.com/AmazonRDS/latest/UserGuide/Overview.DBInstance.html) [database](https://docs.aws.amazon.com/AmazonRDS/latest/UserGuide/Overview.DBInstance.html).

node["opsworks"]["stack"]["rds\_instances"]["*i*"]["db\_instance\_status"]

<span id="page-1229-1"></span>db\_name

Il nome del database definito dall'utente (stringa).

```
node["opsworks"]["stack"]["rds_instances"]["i"]["db_name"]
```
#### <span id="page-1229-2"></span>db\_parameter\_groups

I gruppi di parametri database dell'istanza, che contiene un elenco di oggetti incorporati, uno per ciascun gruppo di parametri. Per ulteriori informazioni, consulta [Uso di gruppi di parametri](https://docs.aws.amazon.com/AmazonRDS/latest/UserGuide/USER_WorkingWithParamGroups.html)  [database](https://docs.aws.amazon.com/AmazonRDS/latest/UserGuide/USER_WorkingWithParamGroups.html). Ogni oggetto contiene gli attributi seguenti:

db\_parameter\_group\_name

Il nome del gruppo (stringa).

```
node["opsworks"]["stack"]["rds_instances"]["i"]["db_parameter_groups"][j"]
["db_parameter_group_name"]
```
parameter\_apply\_status

Lo stato di applicazione (stringa).

```
node["opsworks"]["stack"]["rds_instances"]["i"]["db_parameter_groups"][j"]
["parameter_apply_status"]
```
#### <span id="page-1229-3"></span>db\_security\_groups

I gruppi di sicurezza database dell'istanza, che contiene un elenco di oggetti incorporati, uno per ciascun gruppo di sicurezza. Per ulteriori informazioni, consulta [Utilizzo dei gruppi di](https://docs.aws.amazon.com/AmazonRDS/latest/UserGuide/USER_WorkingWithSecurityGroups.html)  [sicurezza database](https://docs.aws.amazon.com/AmazonRDS/latest/UserGuide/USER_WorkingWithSecurityGroups.html). Ogni oggetto contiene gli attributi seguenti

db\_security\_group\_name

Il nome del gruppo di sicurezza (stringa).

```
node["opsworks"]["stack"]["rds_instances"]["i"]["db_security_groups"][j"]
["db_security_group_name"]
```
#### status

Lo stato (stringa).

```
node["opsworks"]["stack"]["rds_instances"]["i"]["db_security_groups"][j"]
["status"]
```
#### <span id="page-1230-0"></span>db\_user

Il nome utente master definito dall'utente (stringa).

```
node["opsworks"]["stack"]["rds_instances"]["i"]["db_user"]
```
<span id="page-1230-1"></span>engine

Il motore di database, ad esempio mysql(5.6.13) (stringa).

node["opsworks"]["stack"]["rds\_instances"]["*i*"]["engine"]

<span id="page-1230-2"></span>instance\_create\_time

L'ora di creazione dell'istanza, ad esempio 2014-04-15T16:13:34Z (stringa).

node["opsworks"]["stack"]["rds\_instances"]["*i*"]["instance\_create\_time"]

<span id="page-1230-3"></span>license\_model

Il modello di licenza dell'istanza, ad esempio general-public-license (stringa).

node["opsworks"]["stack"]["rds\_instances"]["*i*"]["license\_model"]

<span id="page-1230-4"></span>multi\_az

Indica se la implementazione Multi-AZ è abilitata (booleano).

node["opsworks"]["stack"]["rds\_instances"]["*i*"]["multi\_az"]

## <span id="page-1231-0"></span>option\_group\_memberships

Le appartenenze ai gruppi di opzioni dell'istanza, che contiene un elenco di oggetti incorporati, uno per ciascun gruppo di opzioni. Per ulteriori informazioni, consulta [Uso di gruppi di opzioni.](https://docs.aws.amazon.com/AmazonRDS/latest/UserGuide/USER_WorkingWithOptionGroups.html) Ogni oggetto contiene gli attributi seguenti:

option\_group\_name

Il nome del gruppo (stringa).

```
node["opsworks"]["stack"]["rds_instances"]["i"]["option_group_memberships"]
[j"]["option_group_name"]
```
status

Lo stato del gruppo (stringa).

```
node["opsworks"]["stack"]["rds_instances"]["i"]["option_group_memberships"]
[j"]["status"]
```
#### <span id="page-1231-1"></span>port

La porta del server di database (numero).

```
node["opsworks"]["stack"]["rds_instances"]["i"]["port"]
```
<span id="page-1231-2"></span>preferred\_backup\_window

La finestra di backup giornaliera preferita, ad esempio 06:26-06:56 (stringa).

```
node["opsworks"]["stack"]["rds_instances"]["i"]["preferred_backup_window"]
```
<span id="page-1231-3"></span>preferred\_maintenance\_window

La finestra di manutenzione settimanale preferita, ad esempio thu:07:13-thu:07:43 (stringa).

```
node["opsworks"]["stack"]["rds_instances"]["i"]["preferred_maintenance_window"]
```
<span id="page-1231-4"></span>publicly\_accessible

Indica se il database è accessibile pubblicamente (booleano).

```
node["opsworks"]["stack"]["rds_instances"]["i"]["publicly_accessible"]
```
<span id="page-1232-1"></span>read\_replica\_db\_instance\_identifiers

Un elenco degli identificatori di istanza con replica di lettura (elenco di stringhe). Per ulteriori informazioni, consulta [Uso di repliche di lettura.](https://docs.aws.amazon.com/AmazonRDS/latest/UserGuide/USER_ReadRepl.html)

node["opsworks"]["stack"]["rds\_instances"]["*i*"] ["read\_replica\_db\_instance\_identifiers"]

<span id="page-1232-2"></span>Regione

La regione AWS, ad esempio us-west-2 (stringa).

node["opsworks"]["stack"]["rds\_instances"]["*i*"]["region"]

<span id="page-1232-3"></span>status infos

Un elenco di informazioni di stato (elenco di stringhe).

```
node["opsworks"]["stack"]["rds_instances"]["i"]["status_infos"]
```
<span id="page-1232-4"></span>vpc\_security\_groups

Un elenco di gruppi di sicurezza VPC (elenco di stringhe).

node["opsworks"]["stack"]["rds\_instances"]["*i*"]["vpc\_security\_groups"]

#### <span id="page-1232-0"></span>vpc\_id

L'ID VPC (stringa). Questo valore è null se l'istanza non è in un VPC.

node["opsworks"]["stack"]["vpc\_id"]

Altri attributi opsworks di primo livello

### **A** Important

AWS OpsWorks Stacksnon accetta più nuovi clienti. I clienti esistenti potranno utilizzare la OpsWorks console, l'API, la CLI e CloudFormation le risorse normalmente fino al 26 maggio 2024, momento in cui verranno interrotte. Per prepararti a questa transizione, ti consigliamo di trasferire i tuoi stack a il prima AWS Systems Manager possibile. Per ulteriori informazioni, consultare [AWS OpsWorks StacksDomande frequenti sulla fine del ciclo di vita](#page-283-0) e [Migrazione](#page-285-0)  [AWS OpsWorks Stacks delle applicazioni su AWS Systems Manager Application Manager.](#page-285-0)

Questa sezione include gli attributi opsworks che non dispongono di attributi figlio.

## activity

L'attività associata agli attributi, ad esempio deploy (stringa).

node["opsworks"]["activity"]

## agent\_version

La versione dell' OpsWorks agente dell'istanza (stringa).

```
node["opsworks"]["agent_version"]
```
deploy chef provider

Il provider di distribuzione Chef, che influisce sulla struttura di directory dell'app distribuita (stringa). È possibile impostare questo attributo su uno dei seguenti:

- Branch
- Revision
- Timestamped (Valore predefinito)

node["opsworks"]["deploy\_chef\_provider"]

ruby\_stack

Lo stack Ruby (stringa). L'impostazione predefinita è la versione enterprise (ruby\_enterprise). Per la versione MRI, imposta questo attributo su ruby.

node["opsworks"]["ruby\_stack"]

#### ruby\_version

La versione Ruby che verrà utilizzata dalle applicazioni (stringa). Puoi usare questo attributo per specificare solo le versioni principale e secondaria. Devi utilizzare l'attributo [\["ruby"\]](#page-1290-0) appropriato per specificare la versione della patch. Per ulteriori informazioni su come specificare una versione, inclusi gli esempi, consulta [Versioni di Ruby.](#page-726-0) Per tutti i dettagli sul modo in cui AWS OpsWorks Stacks determina la versione di Ruby, consulta il file degli attributi integrati, [ruby.rb.](https://github.com/aws/opsworks-cookbooks/blob/release-chef-11.10/ruby/attributes/ruby.rb)

node["opsworks"]["ruby\_version"]

### run\_cookbook\_tests

Se eseguire [minitest-chef-handler](https://github.com/calavera/minitest-chef-handler)dei test sui libri di cucina di Chef 11.4 (booleano).

node["opsworks"]["run\_cookbook\_tests"]

sent\_at

Indica quando questo comando è stato inviato all'istanza (numero).

node["opsworks"]["sent\_at"]

#### implementazione

Se questi attributi sono associati a un'attività di distribuzione, deployment è impostato sull'ID della distribuzione, un GUID generato da AWS OpsWorks Stacks che identifica in modo univoco la distribuzione (stringa). In caso contrario, l'attributo è impostato su null.

node["opsworks"]["deployment"]

Attributi opsworks\_custom\_cookbooks

## **A** Important

AWS OpsWorks Stacksnon accetta più nuovi clienti. I clienti esistenti potranno utilizzare la OpsWorks console, l'API, la CLI e CloudFormation le risorse normalmente fino al 26 maggio 2024, momento in cui verranno interrotte. Per prepararti a questa transizione, ti consigliamo di trasferire i tuoi stack a il prima AWS Systems Manager possibile. Per ulteriori informazioni, consultare [AWS OpsWorks StacksDomande frequenti sulla fine del ciclo di vita](#page-283-0) e [Migrazione](#page-285-0)  [AWS OpsWorks Stacks delle applicazioni su AWS Systems Manager Application Manager.](#page-285-0)

Contiene attributi che specificano i libri di ricette personalizzati dello stack.

### abilitato

Indica se i libri di ricette personalizzati sono abilitati (booleano).

node["opsworks\_custom\_cookbooks"]["enabled"]

### recipes

Un elenco delle ricette che devono essere eseguite per questo comando, incluse le ricette personalizzate, nel formato *cookbookname*::*recipename* (elenco di stringhe).

node["opsworks\_custom\_cookbooks"]["recipes"]

## Attributi dependencies

## **A** Important

AWS OpsWorks Stacksnon accetta più nuovi clienti. I clienti esistenti potranno utilizzare la OpsWorks console, l'API, la CLI e CloudFormation le risorse normalmente fino al 26 maggio 2024, momento in cui verranno interrotte. Per prepararti a questa transizione, ti consigliamo di trasferire i tuoi stack a il prima AWS Systems Manager possibile. Per ulteriori informazioni, consultare [AWS OpsWorks StacksDomande frequenti sulla fine del ciclo di vita](#page-283-0) e [Migrazione](#page-285-0)  [AWS OpsWorks Stacks delle applicazioni su AWS Systems Manager Application Manager.](#page-285-0)

Contiene diversi attributi correlati al update\_dependenciescomando dello stack[Esecuzione dei](#page-495-0) [comandi dello stack](#page-495-0).

gem\_binary

La posizione del file binario Gems (stringa).

## upgrade\_debs

Indica se effettuare l'aggiornamento dei pacchetti Debs (booleano).

update\_debs

Indica se effettuare l'aggiornamento dei pacchetti Debs (booleano).

## Attributi ganglia

# **A** Important

AWS OpsWorks Stacksnon accetta più nuovi clienti. I clienti esistenti potranno utilizzare la OpsWorks console, l'API, la CLI e CloudFormation le risorse normalmente fino al 26 maggio 2024, momento in cui verranno interrotte. Per prepararti a questa transizione, ti consigliamo di trasferire i tuoi stack a il prima AWS Systems Manager possibile. Per ulteriori informazioni, consultare [AWS OpsWorks StacksDomande frequenti sulla fine del ciclo di vita](#page-283-0) e [Migrazione](#page-285-0)  [AWS OpsWorks Stacks delle applicazioni su AWS Systems Manager Application Manager.](#page-285-0)

Contiene un attributo web che include vari attributi che specificano come accedere alla pagina Web delle statistiche Ganglia:

## password

La password necessaria per accedere alla pagina delle statistiche (stringa).

```
node["ganglia"]["web"]["password"]
```
#### url

Il percorso URL delle statistiche, ad esempio "/ganglia" (stringa). L'URL completo è http://*DNSNameURLPath*, dove *DNSName* è il nome DNS dell'istanza associata.

node["ganglia"]["web"]["url"]

## Utente

Il nome utente necessario per accedere alla pagina delle statistiche (stringa).

```
node["ganglia"]["web"]["user"]
```
## Attributi mysql

## **A** Important

AWS OpsWorks Stacksnon accetta più nuovi clienti. I clienti esistenti potranno utilizzare la OpsWorks console, l'API, la CLI e CloudFormation le risorse normalmente fino al 26 maggio 2024, momento in cui verranno interrotte. Per prepararti a questa transizione, ti consigliamo di trasferire i tuoi stack a il prima AWS Systems Manager possibile. Per ulteriori informazioni, consultare [AWS OpsWorks StacksDomande frequenti sulla fine del ciclo di vita](#page-283-0) e [Migrazione](#page-285-0)  [AWS OpsWorks Stacks delle applicazioni su AWS Systems Manager Application Manager.](#page-285-0)

Contiene un set di attributi che specificano la configurazione del server di database MySQL.

#### clients

Un elenco di indirizzi IP client (elenco di stringhe).

node["mysql"]["clients"]

#### server\_root\_password

La password root (stringa).

```
node["mysql"]["server_root_password"]
```
#### Attributi passenger

#### **A** Important

AWS OpsWorks Stacksnon accetta più nuovi clienti. I clienti esistenti potranno utilizzare la OpsWorks console, l'API, la CLI e CloudFormation le risorse normalmente fino al 26 maggio 2024, momento in cui verranno interrotte. Per prepararti a questa transizione, ti consigliamo di trasferire i tuoi stack a il prima AWS Systems Manager possibile. Per ulteriori informazioni, consultare [AWS OpsWorks StacksDomande frequenti sulla fine del ciclo di vita](#page-283-0) e [Migrazione](#page-285-0)  [AWS OpsWorks Stacks delle applicazioni su AWS Systems Manager Application Manager.](#page-285-0)

Contiene un set di attributi che specificano la configurazione Phusion Passenger.

#### gem\_bin

La posizione dei RubyGems file binari, ad esempio "/usr/local/bin/gem" (string).

node["passenger"]["gem\_bin"]

#### max pool size

La dimensione massima del pool (numero).

node["passenger"]["max\_pool\_size"]

#### ruby\_bin

La posizione dei file binari Ruby, ad esempio "/usr/local/bin/ruby".

node["passenger"]["ruby\_bin"]

#### version

La versione Passenger (stringa).

```
node["passenger"]["version"]
```
#### Attributi opsworks\_bundler

## **A** Important

AWS OpsWorks Stacksnon accetta più nuovi clienti. I clienti esistenti potranno utilizzare la OpsWorks console, l'API, la CLI e CloudFormation le risorse normalmente fino al 26 maggio 2024, momento in cui verranno interrotte. Per prepararti a questa transizione, ti consigliamo di trasferire i tuoi stack a il prima AWS Systems Manager possibile. Per ulteriori informazioni, consultare [AWS OpsWorks StacksDomande frequenti sulla fine del ciclo di vita](#page-283-0) e [Migrazione](#page-285-0)  [AWS OpsWorks Stacks delle applicazioni su AWS Systems Manager Application Manager.](#page-285-0)

Contiene elementi che specificano il supporto di [Bundler.](http://gembundler.com/)

#### manage\_package

Indica se installare e gestire Bundler (booleano).

```
node["opsworks_bundler"]["manage_package"]
```
#### version

La versione di Bundler (stringa).

node["opsworks\_bundler"]["version"]

### Attributi deploy

## **A** Important

AWS OpsWorks Stacksnon accetta più nuovi clienti. I clienti esistenti potranno utilizzare la OpsWorks console, l'API, la CLI e CloudFormation le risorse normalmente fino al 26 maggio 2024, momento in cui verranno interrotte. Per prepararti a questa transizione, ti consigliamo di trasferire i tuoi stack a il prima AWS Systems Manager possibile. Per ulteriori informazioni, consultare [AWS OpsWorks StacksDomande frequenti sulla fine del ciclo di vita](#page-283-0) e [Migrazione](#page-285-0)  [AWS OpsWorks Stacks delle applicazioni su AWS Systems Manager Application Manager.](#page-285-0)

Se gli attributi sono associati a un [evento Deploy](#page-735-0) o a un [comando dello stack Execute Recipes](#page-495-0) [\(Esegui ricette\),](#page-495-0) l'attributo deploy contiene un attributo per ogni app che è stata distribuita, denominato con il nome breve dell'app. Ogni attributo di app contiene i seguenti attributi:

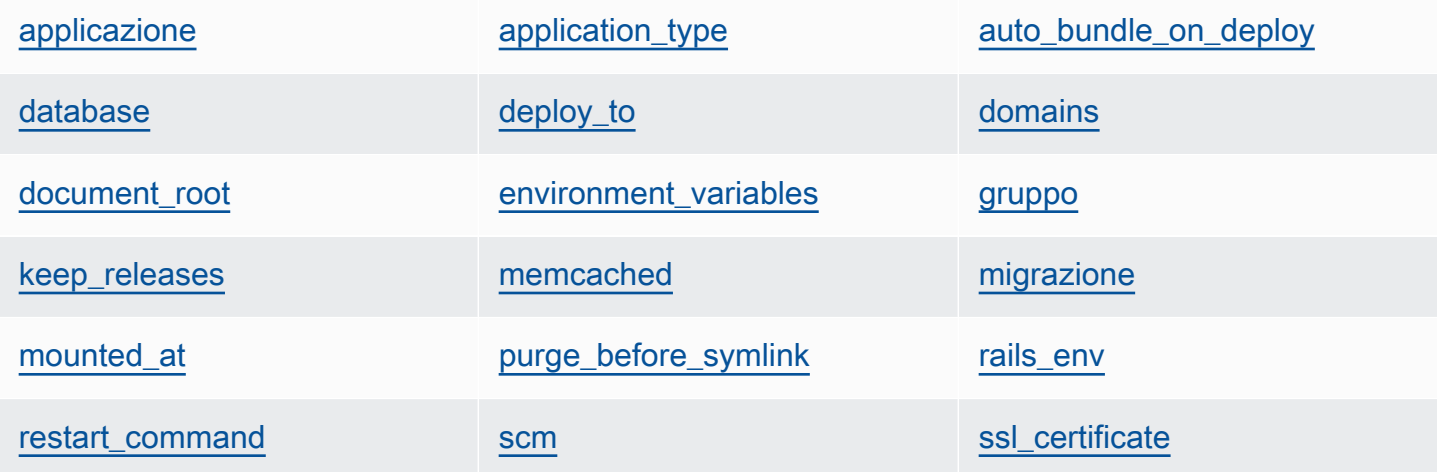

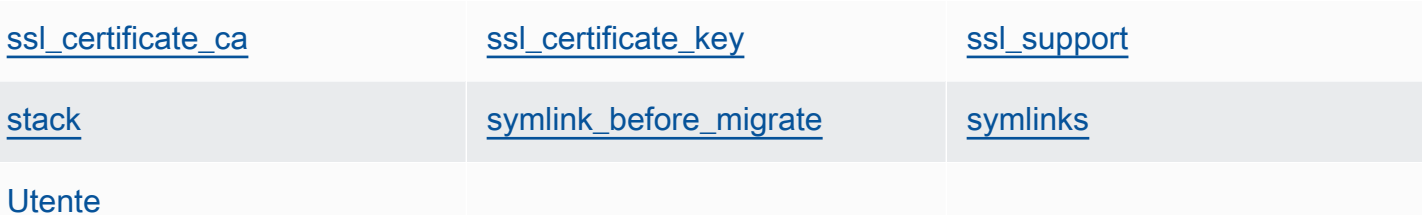

<span id="page-1240-0"></span>applicazione

Il nome del campo dati dinamico dell'app, ad esempio "simplephp" (stringa).

node["deploy"]["*appshortname*"]["application"]

## <span id="page-1240-1"></span>application\_type

Il tipo di app (stringa). I valori possibili sono i seguenti:

- java: un'app Java
- nodejs: un'app Node.js
- php: un'app PHP
- rails: un'app Ruby on Rails
- web: una pagina HTML statica
- other: tutti gli altri tipi di applicazioni

node["deploy"]["*appshortname*"]["application\_type"]

## <span id="page-1240-2"></span>auto\_bundle\_on\_deploy

Per applicazioni Rails, indica se eseguire il bundler durante la distribuzione (booleano).

node["deploy"]["*appshortname*"]["auto\_bundle\_on\_deploy"]

## <span id="page-1240-3"></span>database

Contiene le informazioni richieste per la connessione del database dell'app. Se l'app ha un livello di database associato, AWS OpsWorks Stacks assegna automaticamente i valori appropriati a questi attributi.

adapter

L'adattatore del database, ad esempio mysql (stringa).

node["deploy"]["*appshortname*"]["database"]["adapter"]

### database

Il nome del database, che in genere è il nome del campo dati dinamico dell'app, ad esempio "simplephp" (stringa).

node["deploy"]["*appshortname*"]["database"]["database"]

### data\_source\_provider

L'origine dati: mysql o rds (stringa).

node["deploy"]["*appshortname*"]["database"]["data\_source\_provider"]

#### host

L'indirizzo IP dell'host del database (stringa).

node["deploy"]["*appshortname*"]["database"]["host"]

#### password

La password del database (stringa).

node["deploy"]["*appshortname*"]["database"]["password"]

#### port

La porta del database (numero).

node["deploy"]["*appshortname*"]["database"]["port"]

#### reconnect

Per applicazioni Rails, indica se l'applicazione deve riconnettersi qualora la connessione non esista più (booleano).

node["deploy"]["*appshortname*"]["database"]["reconnect"]

#### username

Il nome utente (stringa).

node["deploy"]["*appshortname*"]["database"]["username"]

## <span id="page-1242-0"></span>deploy\_to

Indica dove deve essere distribuita l'app, ad esempio "/srv/www/simplephp" (stringa).

node["deploy"]["*appshortname*"]["deploy\_to"]

## <span id="page-1242-1"></span>domains

Un elenco dei domini dell'app (elenco di stringhe).

node["deploy"]["*appshortname*"]["domains"]

## <span id="page-1242-2"></span>document\_root

La radice del documento, se specifichi una radice non predefinita oppure null se utilizzi la radice predefinita (stringa).

node["deploy"]["*appshortname*"]["document\_root"]

## <span id="page-1242-3"></span>environment\_variables

Una raccolta di non oltre venti attributi che rappresentano le variabili di ambiente specificate dall'utente e definite per l'app. Per ulteriori informazioni su come definire le variabili di ambiente di un'app, consulta [Aggiunta di app](#page-669-0). Ogni nome di attributo è impostato su un nome di variabile di ambiente e il valore corrispondente è impostato sul valore della variabile, pertanto puoi utilizzare la sintassi seguente per fare riferimento a un determinato valore.

node["deploy"]["*appshortname*"]["environment\_variables"]["*variable\_name*"]

## <span id="page-1242-4"></span>gruppo

Il gruppo dell'app (stringa).

AWS OpsWorks Guida per l'utente

node["deploy"]["*appshortname*"]["group"]

## <span id="page-1243-0"></span>keep\_releases

Il numero di distribuzioni di app che AWS OpsWorks Stacks memorizzerà (numero). Questo attributo controlla il numero di volte che puoi eseguire il rollback di un'app. Per impostazione predefinita, è impostato sul valore globale, [deploy\\_keep\\_releases](#page-1261-0) , che ha un valore predefinito di 5. Puoi sostituire keep\_releases per specificare il numero di distribuzioni archiviate per un'applicazione specifica.

node["deploy"]["*appshortname*"]["keep\_releases"]

## <span id="page-1243-1"></span>memcached

Contiene due attributi che definiscono la configurazione memcached.

### host

L'indirizzo IP (stringa) dell'istanza del server Memcached.

node["deploy"]["*appshortname*"]["memcached"]["host"]

#### port

La porta sulla quale è in ascolto il server memcached (numero).

node["deploy"]["*appshortname*"]["memcached"]["port"]

#### <span id="page-1243-2"></span>migrazione

Per le applicazioni Rails, indica se eseguire migrazioni (booleano).

node["deploy"]["*appshortname*"]["migrate"]

#### <span id="page-1243-3"></span>mounted\_at

Il punto di montaggio dell'app, se specifichi un punto di montaggio non predefinito oppure null se usi il punto di montaggio predefinito (stringa).

node["deploy"]["*appshortname*"]["mounted\_at"]

### <span id="page-1244-0"></span>purge\_before\_symlink

Per le app Rails, una vasta gamma di percorsi da cancellare prima di creare collegamenti simbolici (elenco di stringhe).

node["deploy"]["*appshortname*"]["purge\_before\_symlink"]

#### <span id="page-1244-1"></span>rails\_env

Per le istanze di Rails App Server, l'ambiente rails, ad esempio (string). "production"

node["deploy"]["*appshortname*"]["rails\_env"]

#### <span id="page-1244-2"></span>restart\_command

Un comando da eseguire quando l'app viene riavviata, ad esempio "echo 'restarting app'".

node["deploy"]["*appshortname*"]["restart\_command"]

#### <span id="page-1244-3"></span>scm

Contiene un set di attributi che specificano le informazioni OpsWorks utilizzate per distribuire l'app dal relativo repository di controllo del codice sorgente. Gli attributi variano in base al tipo di repository.

#### password

La password per i repository privati e null per i repository pubblici (stringa). Per i bucket Amazon S3 privati, l'attributo è impostato sulla chiave segreta.

node["deploy"]["*appshortname*"]["scm"]["password"]

#### repository

L'URL del repository, come "git://github.com/amazonwebservices/opsworksdemo-php-simple-app.git" (stringa).

node["deploy"]["*appshortname*"]["scm"]["repository"]

#### revisione

Se nel repository sono presenti più rami, l'attributo specifica il ramo o la versione dell'app, ad esempio "version1" (stringa). In alternativa, è impostato su null.

node["deploy"]["*appshortname*"]["scm"]["revision"]

## scm\_type

Il tipo di repository (stringa). I valori possibili sono i seguenti:

- "git": un repository Git
- "svn": un repository Subversion
- "s3": Un bucket Amazon S3
- "archive": un archivio HTTP
- "other": un altro tipo di repository

node["deploy"]["*appshortname*"]["scm"]["scm\_type"]

#### ssh\_key

Una [chiave SSH di distribuzione](#page-690-0) per l'accesso ai repository Git privati e null per i repository pubblici (stringa).

node["deploy"]["*appshortname*"]["scm"]["ssh\_key"]

## **Utente**

Il nome utente per i repository privati e null per i repository pubblici (stringa). Per i bucket Amazon S3 privati, l'attributo è impostato sulla chiave di accesso.

node["deploy"]["*appshortname*"]["scm"]["user"]

#### <span id="page-1245-0"></span>ssl\_certificate

Il certificato SSL dell'app, se hai abilitato il supporto SSL o, altrimenti, null (stringa).

node["deploy"]["*appshortname*"]["ssl\_certificate"]

Chef 11.10 e versioni precedenti per Linux Versione API 2013-02-18 1235

## <span id="page-1246-0"></span>ssl certificate ca

Se SSL è abilitato, un attributo per specificare una chiave di autorità di certificazione intermedia o l'autenticazione client (stringa).

node["deploy"]["*appshortname*"]["ssl\_certificate\_ca"]

<span id="page-1246-1"></span>ssl certificate key

La chiave privata SSL dell'app, se hai abilitato il supporto SSL o, altrimenti, null (stringa).

node["deploy"]["*appshortname*"]["ssl\_certificate\_key"]

#### <span id="page-1246-2"></span>ssl\_support

Indica se SSL è supportato (booleano).

node["deploy"]["*appshortname*"]["ssl\_support"]

#### <span id="page-1246-3"></span>stack

Contiene un attributo booleano, needs\_reload, che specifica se ricaricare il server app durante la distribuzione.

node["deploy"]["*appshortname*"]["stack"]["needs\_reload"]

<span id="page-1246-4"></span>symlink before migrate

Per le app Rails, contiene collegamenti simbolici che devono essere creati prima di eseguire migrazioni come coppie "*link*":"*target*".

node["deploy"]["*appshortname*"]["symlink\_before\_migrate"]

#### <span id="page-1246-5"></span>symlinks

Contiene i collegamenti simbolici della distribuzione come coppie "*link*":"*target*".

node["deploy"]["*appshortname*"]["symlinks"]

## <span id="page-1247-0"></span>**Utente**

L'utente dell'app (stringa).

node["deploy"]["*appshortname*"]["user"]

## Altri attributi di primo livello

# **A** Important

AWS OpsWorks Stacksnon accetta più nuovi clienti. I clienti esistenti potranno utilizzare la OpsWorks console, l'API, la CLI e CloudFormation le risorse normalmente fino al 26 maggio 2024, momento in cui verranno interrotte. Per prepararti a questa transizione, ti consigliamo di trasferire i tuoi stack a il prima AWS Systems Manager possibile. Per ulteriori informazioni, consultare [AWS OpsWorks StacksDomande frequenti sulla fine del ciclo di vita](#page-283-0) e [Migrazione](#page-285-0)  [AWS OpsWorks Stacks delle applicazioni su AWS Systems Manager Application Manager.](#page-285-0)

Questa sezione include attributi di configurazione dello stack di primo livello che non dispongono di attributi figlio.

## Attributi rails

Contiene un attributo max\_pool\_size che specifica la dimensione massima del pool del server (numero). Il valore dell'attributo è impostato da AWS OpsWorks Stacks e dipende dal tipo di istanza, ma puoi [sostituirlo](#page-919-0) utilizzando un JSON personalizzato o un file di attributi personalizzato.

```
node["rails"]["max_pool_size"]
```
## Attributi recipes

Un elenco delle ricette integrate eseguite da questa attività, nel formato "*cookbookname*::*recipename*" (elenco di stringhe).

```
node["recipes"]
```
## Attributi opsworks\_rubygems

Contiene un elemento di versione che specifica la RubyGems versione (stringa).

node["opsworks\_rubygems"]["version"]

### Attributi languages

Contiene un attributo per ogni linguaggio installato, denominato in base al linguaggio, ad esempio ruby. L'attributo è un oggetto che contiene un attributo, ad esempio ruby\_bin, che specifica la cartella di installazione, ad esempio "/usr/bin/ruby" (stringa).

### Attributi ssh\_users

Contiene un set di attributi, ognuno dei quali descrive uno degli utenti a cui sono state concesse le autorizzazioni SSH. Ogni attributo è denominato con l'ID Unix di un utente. AWS OpsWorks Stacks genera un ID univoco per ogni utente nell'intervallo 2000-4000, ad esempio"2001", e crea un utente con quell'ID su ogni istanza. Poiché AWS OpsWorks riserva l'intervallo 2000-4000, gli utenti che crei al di fuori AWS OpsWorks (utilizzando ricette di libri di cucina o importando utenti da IAM, ad esempio) possono avere UID che vengono sovrascritti AWS OpsWorks da Stacks per un altro utente. AWS OpsWorks Come best practice, crea utenti e gestisci il loro accesso nella console AWS OpsWorks Stacks. Se crei utenti al di fuori di AWS OpsWorks Stacks, utilizza valori *UnixID* superiori a 4000.

Ogni attributo contiene i seguenti attributi:

e-mail

L'indirizzo e-mail dell'utente (stringa).

node["ssh\_users"]["*UnixID*"]["email"]

public\_key

La chiave SSH pubblica dell'utente (stringa).

node["ssh\_users"]["*UnixID*"]["public\_key"]

sudoer

Indica se l'utente dispone di autorizzazioni sudo (booleano).

node["ssh\_users"]["*UnixID*"]["sudoer"]

#### nome

Il nome utente (stringa).

node["ssh\_users"]["*UnixID*"]["name"]

# Attributi dei libri di ricette predefiniti

# **A** Important

AWS OpsWorks Stacksnon accetta più nuovi clienti. I clienti esistenti potranno utilizzare la OpsWorks console, l'API, la CLI e CloudFormation le risorse normalmente fino al 26 maggio 2024, momento in cui verranno interrotte. Per prepararti a questa transizione, ti consigliamo di trasferire i tuoi stack a il prima AWS Systems Manager possibile. Per ulteriori informazioni, consultare [AWS OpsWorks StacksDomande frequenti sulla fine del ciclo di vita](#page-283-0) e [Migrazione](#page-285-0)  [AWS OpsWorks Stacks delle applicazioni su AWS Systems Manager Application Manager.](#page-285-0)

# **a** Note

La maggior parte di questi attributi è disponibile solo per gli stack Linux.

La maggior parte delle ricette predefinite dispone di uno o più [file di attributi](#page-1204-0) che definiscono varie impostazioni. Puoi accedere a queste impostazioni nelle ricette personalizzate e utilizzare dati JSON personalizzati per sostituirle. In genere devi accedere agli attributi o sostituire gli attributi che controllano la configurazione delle varie tecnologie di server supportate da AWS OpsWorks Stacks. In questa sezione sono riepilogati questi attributi. L'elenco completo dei file di attributi e delle ricette e dei modelli associati è disponibile all'indirizzo [https://github.com/aws/opsworks-cookbooks.git.](https://github.com/aws/opsworks-cookbooks.git)

**a** Note

Tutti gli attributi di ricetta predefiniti sono di tipo default.

# Argomenti

• [Attributi apache2](#page-1250-0)

- [Attributi deploy](#page-1260-0)
- [Attributi haproxy](#page-1261-1)
- [Attributi memcached](#page-1266-0)
- [Attributi mysql](#page-1268-0)
- [Attributi nginx](#page-1275-0)
- [Attributi opsworks\\_berkshelf](#page-1279-0)
- Attributi opsworks java
- Attributi passenger apache2
- [Attributi ruby](#page-1290-0)
- [Attributi unicorn](#page-1292-0)

### <span id="page-1250-0"></span>Attributi apache2

**A** Important

AWS OpsWorks Stacksnon accetta più nuovi clienti. I clienti esistenti potranno utilizzare la OpsWorks console, l'API, la CLI e CloudFormation le risorse normalmente fino al 26 maggio 2024, momento in cui verranno interrotte. Per prepararti a questa transizione, ti consigliamo di trasferire i tuoi stack a il prima AWS Systems Manager possibile. Per ulteriori informazioni, consultare [AWS OpsWorks StacksDomande frequenti sulla fine del ciclo di vita](#page-283-0) e [Migrazione](#page-285-0)  [AWS OpsWorks Stacks delle applicazioni su AWS Systems Manager Application Manager.](#page-285-0)

# **a** Note

Questi attributi sono disponibili solo per gli stack Linux.

Gli [attributi apache2](https://github.com/aws/opsworks-cookbooks/blob/release-chef-11.10/apache2/attributes/apache.rb) specificano la configurazione del [server HTTP Apache.](http://httpd.apache.org/) Per ulteriori dettagli, consulta l'argomento relativo alle [caratteristiche d base di Apache](http://httpd.apache.org/docs/current/mod/core.html). Per ulteriori informazioni su come sostituire gli attributi predefiniti per specificare valori personalizzati, consulta [Sostituzione degli](#page-919-0)  [attributi](#page-919-0).

[binary](#page-1251-0) **[contact](#page-1251-1)** [deflate\\_types](#page-1251-2)

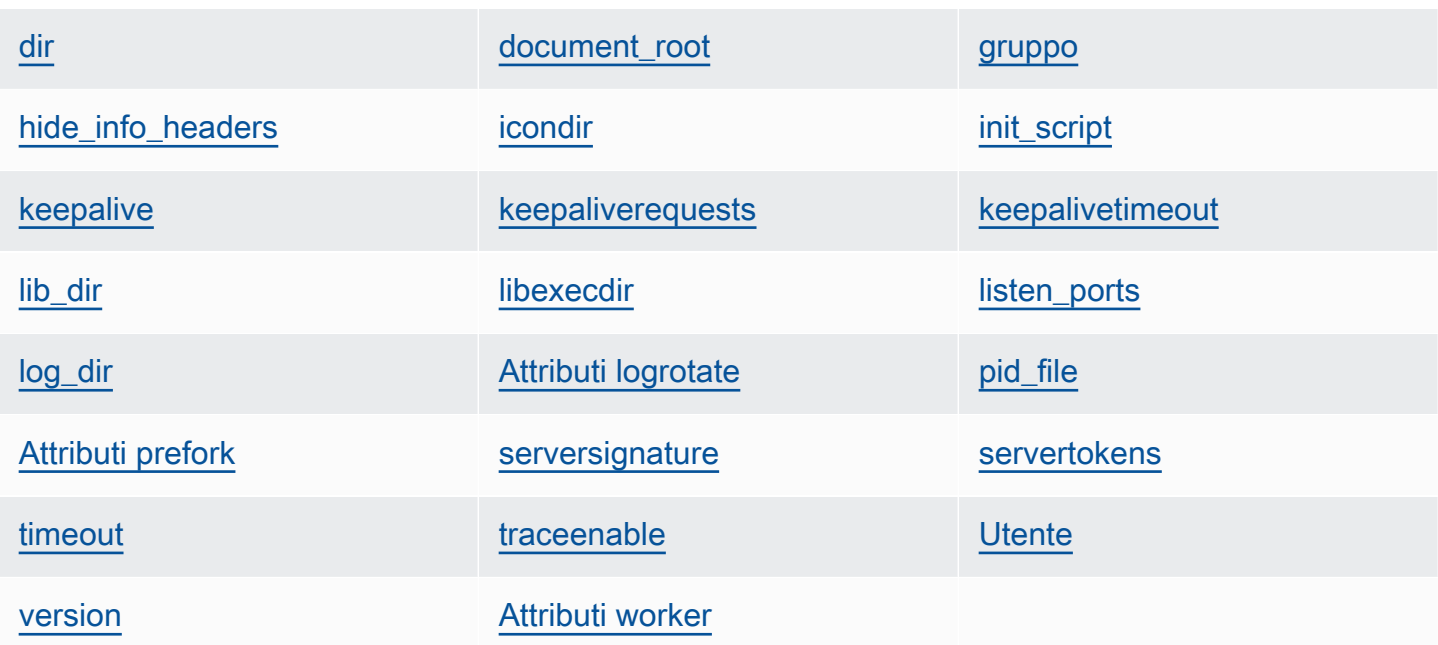

## <span id="page-1251-0"></span>binary

Posizione del file binario Apache (stringa). Il valore predefinito è '/usr/sbin/httpd'.

```
node[:apache][:binary]
```
## <span id="page-1251-1"></span>contact

Contatto e-mail (stringa). Il valore predefinito è l'indirizzo fittizio 'ops@example.com'.

node[:apache][:contact]

# <span id="page-1251-2"></span>deflate\_types

Indica a mod\_deflate di abilitare la compressione per i tipi Mime specificati, se sono supportati dal browser (elenco di stringhe). Il valore predefinito è riportato di seguito:

```
['application/javascript', 
  'application/json', 
  'application/x-javascript', 
  'application/xhtml+xml', 
  'application/xml', 
  'application/xml+rss', 
  'text/css',
```

```
AWS OpsWorks Guida per l'utente
```

```
 'text/html', 
 'text/javascript', 
 'text/plain', 
 'text/xml']
```
# **A** Warning

La compressione può introdurre rischi a livello di sicurezza. Per disabilitare completamente la compressione, imposta questo attributo come segue:

```
node[:apache][:deflate_types] = []
```
node[:apache][:deflate\_types]

## <span id="page-1252-0"></span>dir

Directory radice del server (stringa). I valori predefiniti sono riportati di seguito:

- Amazon Linux e Red Hat Enterprise Linux (RHEL): '/etc/httpd'
- Ubuntu: '/etc/apache2'

node[:apache][:dir]

## <span id="page-1252-1"></span>document\_root

Radice del documento (stringa). I valori predefiniti sono riportati di seguito:

- Amazon Linux e RHEL: '/var/www/html'
- Ubuntu: '/var/www'

node[:apache][:document\_root]

## <span id="page-1252-2"></span>gruppo

Il nome del gruppo (stringa). I valori predefiniti sono riportati di seguito:

- Amazon Linux e RHEL: 'apache'
- Ubuntu: 'www-data'

node[:apache][:group]

## <span id="page-1253-0"></span>hide info headers

Specifica se omettere le informazioni su versione e modulo nelle intestazioni HTTP ('true'/'false') (stringa). Il valore predefinito è 'true'.

node[:apache][:hide\_info\_headers]

### <span id="page-1253-1"></span>icondir

Directory delle icone (stringa). I valori predefiniti sono riportati di seguito:

- Amazon Linux e RHEL: '/var/www/icons/'
- Ubuntu: '/usr/share/apache2/icons'

node[:apache][:icondir]

<span id="page-1253-2"></span>init\_script

Script di inizializzazione (stringa). I valori predefiniti sono riportati di seguito:

- Amazon Linux e RHEL: '/etc/init.d/httpd'
- Ubuntu: '/etc/init.d/apache2'

node[:apache][:init\_script]

#### <span id="page-1253-3"></span>keepalive

Indica se abilitare le connessioni keep-alive (stringa). I valori possibili sono 'On' e 'Off' (stringa). Il valore predefinito è 'Off'.

node[:apache][:keepalive]

#### <span id="page-1253-4"></span>keepaliverequests

Numero massimo di richieste keep-alive che Apache è in grado di gestire contemporaneamente (numero). Il valore predefinito è 100.

```
node[:apache][:keepaliverequests]
```
## <span id="page-1254-0"></span>keepalivetimeout

Intervallo di tempo durante il quale Apache rimane in attesa di una richiesta prima di chiudere la connessione (numero). Il valore predefinito è 3.

```
node[:apache][:keepalivetimeout]
```
## <span id="page-1254-1"></span>lib\_dir

Directory contenente le librerie del codice degli oggetti (stringa). I valori predefiniti sono riportati di seguito:

- Amazon Linux (x86): '/usr/lib/httpd'
- Amazon Linux (x64) e RHEL: '/usr/lib64/httpd'
- Ubuntu: '/usr/lib/apache2'

node[:apache][:lib\_dir]

# <span id="page-1254-2"></span>libexecdir

Directory contenente gli eseguibili dei programmi (stringa). I valori predefiniti sono riportati di seguito:

- Amazon Linux (x86): '/usr/lib/httpd/modules'
- Amazon Linux (x64) e RHEL: '/usr/lib64/httpd/modules'
- Ubuntu: '/usr/lib/apache2/modules'

node[:apache][:libexecdir]

# <span id="page-1254-3"></span>listen\_ports

Elenco di porte che il server ascolta (elenco di stringhe). Il valore predefinito è [ '80', '443' ].

```
node[:apache][:listen_ports]
```
## <span id="page-1254-4"></span>log\_dir

Directory dei log (stringa). I valori predefiniti sono riportati di seguito:

• Amazon Linux e RHEL: '/var/log/httpd'

• Ubuntu: '/var/log/apache2'

```
node[:apache][:log_dir]
```
### <span id="page-1255-0"></span>Attributi logrotate

Questi attributi specificano la modalità di rotazione dei file di log.

### delaycompress

Indica se ritardare la compressione di un file di log chiuso fino all'inizio del successivo ciclo di rotazione ('true'/'false') (stringa). Il valore predefinito è 'true'.

node[:apache][:logrotate][:delaycompress]

#### gruppo

Gruppo di file di log (stringa). Il valore predefinito è 'adm'.

```
node[:apache][:logrotate][:group]
```
#### mode

Modalità dei file di log (stringa). Il valore predefinito è '640'.

node[:apache][:logrotate][:mode]

#### owner

Proprietario dei file di log (stringa). Il valore predefinito è 'root'.

node[:apache][:logrotate][:owner]

# rotate

Numero di cicli di rotazione prima della rimozione di un file di log chiuso (stringa). Il valore predefinito è '30'.

node[:apache][:logrotate][:rotate]

## schedule

Pianificazione della rotazione (stringa). I valori possibili sono i seguenti:

- 'daily'
- 'weekly'
- 'monthly'

Il valore predefinito è 'daily'.

node[:apache][:logrotate][:schedule]

## <span id="page-1256-0"></span>pid\_file

File contenente l'ID processo del daemon (stringa). I valori predefiniti sono riportati di seguito:

- Amazon Linux e RHEL: '/var/run/httpd/httpd.pid'
- Ubuntu: '/var/run/apache2.pid'

node[:apache][:pid\_file]

# <span id="page-1256-1"></span>Attributi prefork

<span id="page-1256-2"></span>Questi attributi specificano la configurazione delle operazioni precedenti all'esecuzione del fork. maxclients

Numero massimo di richieste simultanee che verranno servite (numero). Il valore predefinito è 400.

# **a**) Note

Usa questo attributo solo per le istanze che eseguono Amazon Linux o RHEL. Se le istanze eseguono Ubuntu 14.04 LTS, utilizzare [maxrequestworkers.](#page-1257-0)

node[:apache][:prefork][:maxclients]

## maxrequestsperchild

Numero massimo di richieste che un processo server figlio gestirà (numero). Il valore predefinito è 10000.

node[:apache][:prefork][:maxrequestsperchild]

#### <span id="page-1257-0"></span>maxrequestworkers

Numero massimo di richieste simultanee che verranno servite (numero). Il valore predefinito è 400.

**a** Note

Utilizzare questo attributo solo per le istanze che eseguono Ubuntu 14.04 LTS. Se le tue istanze eseguono Amazon Linux o RHEL, usa. [maxclients](#page-1256-2)

node[:apache][:prefork][:maxrequestworkers]

#### maxspareservers

Numero massimo di processi server figlio inattivi (numero). Il valore predefinito è 32.

node[:apache][:prefork][:maxspareservers]

minspareservers

Numero minimo di processi server figlio inattivi (numero). Il valore predefinito è 16.

node[:apache][:prefork][:minspareservers]

serverlimit

Numero massimo di processi che possono essere configurati (numero). Il valore predefinito è 400.

```
node[:apache][:prefork][:serverlimit]
```
#### startservers

Numero di processi server figlio da creare all'avvio (numero). Il valore predefinito è 16.

node[:apache][:prefork][:startservers]

## <span id="page-1258-0"></span>serversignature

Specifica se e come configurare un piè di pagina finale per i documenti generati dal server (stringa). I valori possibili sono 'On', 'Off' e 'Email'). Il valore predefinito è 'Off'.

node[:apache][:serversignature]

<span id="page-1258-1"></span>servertokens

Specifica il tipo di informazioni sulla versione del server incluse nell'intestazione della risposta (stringa):

- 'Full': informazioni complete. Ad esempio, Server: Apache/2.4.2 (Unix) PHP/4.2.2 /1.2 MyMod
- 'Prod': nome del prodotto. Ad esempio, Server: Apache
- 'Major': versione principale. Ad esempio, Server: Apache/2
- 'Minor': versione principale e versione secondaria. Ad esempio, Server: Apache/2.4
- 'Min': versione minima. Ad esempio, Server: Apache/2.4.2
- 'OS': versione con sistema operativo. Ad esempio, Server: Apache/2.4.2 (Unix)

Il valore predefinito è 'Prod'.

node[:apache][:servertokens]

#### <span id="page-1258-2"></span>timeout

Intervallo di tempo durante il quale Apache rimane in attesa dell'I/O (numero). Il valore predefinito è 120.

node[:apache][:timeout]

## <span id="page-1258-3"></span>traceenable

Indica se abilitare le richieste TRACE (stringa). I valori possibili sono 'On' e 'Off'. Il valore predefinito è 'Off'.

node[:apache][:traceenable]

## <span id="page-1259-0"></span>**Utente**

Il nome utente (stringa). I valori predefiniti sono riportati di seguito:

- Amazon Linux e RHEL: 'apache'
- Ubuntu: 'www-data'

node[:apache][:user]

## <span id="page-1259-1"></span>version

Versione di Apache (stringa). I valori predefiniti sono riportati di seguito:

- Amazon Linux: 2.2
- Ubuntu 14.04 LTS: 2.4
- RHEL: 2.4

node[:apache][:version]

# <span id="page-1259-2"></span>Attributi worker

Questi attributi specificano la configurazione dei processi di lavoro.

# startservers

Numero di processi server figlio da creare all'avvio (numero). Il valore predefinito è 4.

```
node[:apache][:worker][:startservers]
```
## maxclients

Numero massimo di richieste simultanee che verranno servite (numero). Il valore predefinito è 1024.

node[:apache][:worker][:maxclients]

## maxsparethreads

Numero massimo di thread inattivi (numero). Il valore predefinito è 192.
node[:apache][:worker][:maxsparethreads]

#### minsparethreads

Numero minimo di thread inattivi (numero). Il valore predefinito è 64.

node[:apache][:worker][:minsparethreads]

#### threadsperchild

Numero di thread per il processo figlio (numero). Il valore predefinito è 64.

node[:apache][:worker][:threadsperchild]

#### maxrequestsperchild

Numero massimo di richieste che un processo server figlio gestirà (numero). Il valore predefinito è 10000.

node[:apache][:worker][:maxrequestsperchild]

# Attributi deploy

# **A** Important

AWS OpsWorks Stacksnon accetta più nuovi clienti. I clienti esistenti potranno utilizzare la OpsWorks console, l'API, la CLI e CloudFormation le risorse normalmente fino al 26 maggio 2024, momento in cui verranno interrotte. Per prepararti a questa transizione, ti consigliamo di trasferire i tuoi stack a il prima AWS Systems Manager possibile. Per ulteriori informazioni, consultare [AWS OpsWorks StacksDomande frequenti sulla fine del ciclo di vita](#page-283-0) e [Migrazione](#page-285-0)  [AWS OpsWorks Stacks delle applicazioni su AWS Systems Manager Application Manager.](#page-285-0)

Il file di attributi deploy.rb [del libro di ricette di ditribuzione predefinito](https://github.com/aws/opsworks-cookbooks/blob/release-chef-11.10/deploy/attributes/deploy.rb) definisce i seguenti attributi nello spazio dei nomi opsworks. Per ulteriori informazioni sulle directory di distribuzione, consulta [Ricette di ditribuzione.](#page-961-0) Per ulteriori informazioni su come sostituire gli attributi predefiniti per specificare valori personalizzati, consulta [Sostituzione degli attributi](#page-919-0).

# deploy keep releases

Impostazione globale relativa al numero di distribuzioni di app che AWS OpsWorks Stacks memorizzerà (numero). Il valore predefinito è 5. Questo valore controlla il numero di volte che puoi eseguire il rollback di un'app.

```
node[:opsworks][:deploy_keep_releases]
```
#### gruppo

(Solo Linux) Impostazione group per la directory di distribuzione dell'app (stringa). Il valore predefinito dipende dal sistema operativo dell'istanza:

- Per le istanze Ubuntu, il valore predefinito è www-data.
- Per le istanze Amazon Linux o RHEL che sono membri di un livello Rails App Server che utilizza Nginx e Unicorn, il valore predefinito è. nginx
- Per tutte le altre istanze Amazon Linux o RHEL, il valore predefinito è apache.

node[:opsworks][:deploy\_user][:group]

# Utente

(Solo Linux) Impostazione user per la directory di distribuzione dell'app (stringa). Il valore predefinito è deploy.

```
node[:opsworks][:deploy_user][:user]
```
# Attributi haproxy

# **A** Important

AWS OpsWorks Stacksnon accetta più nuovi clienti. I clienti esistenti potranno utilizzare la OpsWorks console, l'API, la CLI e CloudFormation le risorse normalmente fino al 26 maggio 2024, momento in cui verranno interrotte. Per prepararti a questa transizione, ti consigliamo di trasferire i tuoi stack a il prima AWS Systems Manager possibile. Per ulteriori informazioni, consultare [AWS OpsWorks StacksDomande frequenti sulla fine del ciclo di vita](#page-283-0) e [Migrazione](#page-285-0)  [AWS OpsWorks Stacks delle applicazioni su AWS Systems Manager Application Manager.](#page-285-0)

# a Note

Questi attributi sono disponibili solo per gli stack Linux.

Gli attributi [haproxy](https://github.com/aws/opsworks-cookbooks/blob/release-chef-11.10/haproxy/attributes/default.rb) specificano la configurazione del [server HAProxy.](http://haproxy.1wt.eu/) Per ulteriori informazioni, consulta la [documentazione di HAProxy.](http://cbonte.github.io/haproxy-dconv/configuration-1.5.html) Per ulteriori informazioni su come sostituire gli attributi predefiniti per specificare valori personalizzati, consulta [Sostituzione degli attributi](#page-919-0).

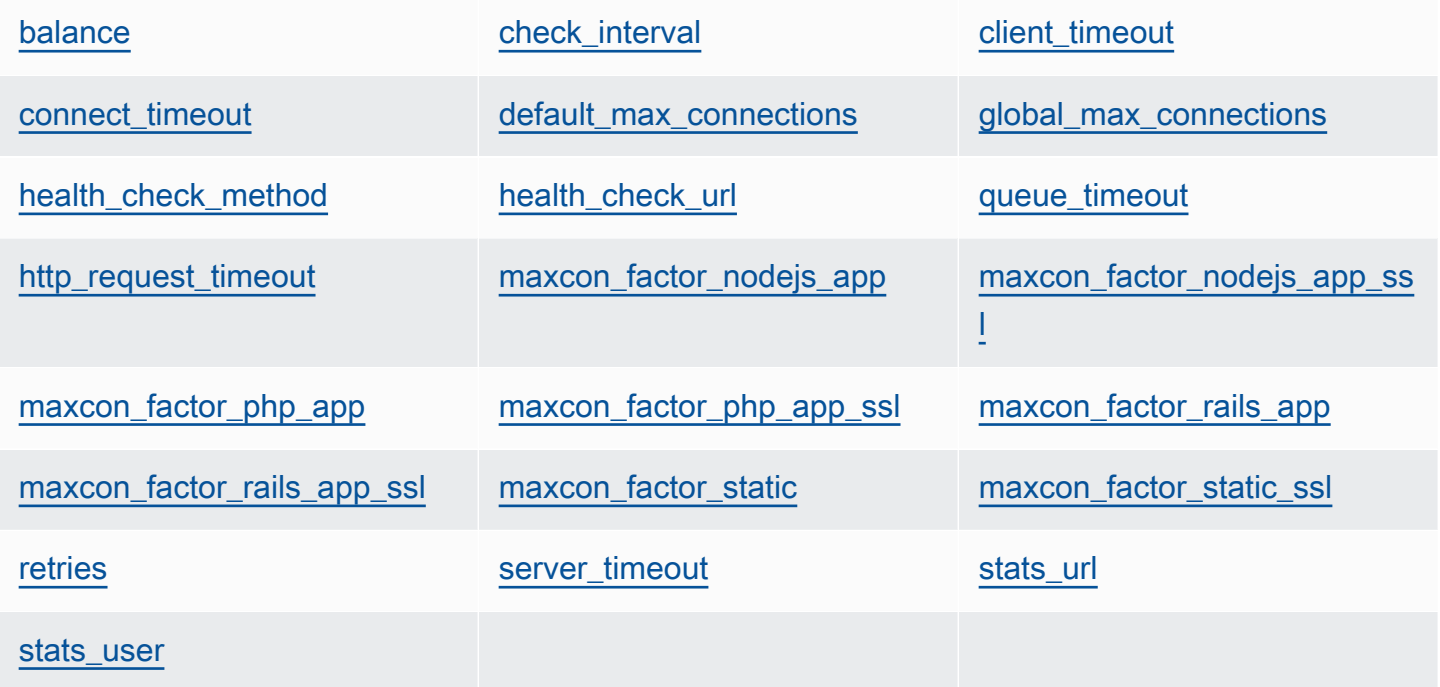

# <span id="page-1262-0"></span>balance

Algoritmo utilizzato da un sistema di bilanciamento del carico per selezionare un server (stringa). Il valore predefinito è 'roundrobin'. Le altre opzioni sono:

- 'static-rr'
- 'leastconn'
- 'source'
- 'uri'
- 'url\_param'
- 'hdr(name)'
- 'rdp-cookie'
- 'rdp-cookie(name)'

Per ulteriori informazioni su questi argomenti, consulta [balance.](http://cbonte.github.io/haproxy-dconv/configuration-1.5.html)

node[:haproxy][:balance]

# <span id="page-1263-0"></span>check\_interval

Intervallo di tempo del controllo dello stato (stringa). Il valore predefinito è '10s'.

node[:haproxy][:check\_interval]

# <span id="page-1263-1"></span>client timeout

Durata massima dell'inattività di un client (stringa). Il valore predefinito è '60s'.

node[:haproxy][:client\_timeout]

# <span id="page-1263-2"></span>connect\_timeout

Intervallo di tempo massimo durante il quale HAProxy rimarrà in attesa di un tentativo riuscito di connessione a un server (stringa). Il valore predefinito è '10s'.

node[:haproxy][:connect\_timeout]

<span id="page-1263-3"></span>default\_max\_connections

Numero massimo predefinito di connessioni (stringa). Il valore predefinito è '80000'.

node[:haproxy][:default\_max\_connections]

<span id="page-1263-4"></span>global\_max\_connections

Numero massimo di connessioni (stringa). Il valore predefinito è '80000'.

node[:haproxy][:global\_max\_connections]

#### <span id="page-1264-0"></span>health check method

Metodo di controllo dello stato (stringa). Il valore predefinito è 'OPTIONS'.

node[:haproxy][:health\_check\_method]

#### <span id="page-1264-1"></span>health check url

Percorso URL utilizzato per controllare lo stato dei server (stringa). Il valore predefinito è '/'.

```
node[:haproxy][:health_check_url ]
```
#### <span id="page-1264-2"></span>queue\_timeout

Tempo massimo per l'attesa di una connessione libera (stringa). Il valore predefinito è '120s'.

node[:haproxy][:queue\_timeout]

#### <span id="page-1264-3"></span>http\_request\_timeout

Intervallo di tempo massimo durante il quale HAProxy rimarrà in attesa di una richiesta HTTP completa (stringa). Il valore predefinito è '30s'.

node[:haproxy][:http\_request\_timeout]

#### <span id="page-1264-4"></span>retries

Numero di tentativi di connessione dopo un errore di connessione al server (stringa). Il valore predefinito è '3'.

node[:haproxy][:retries]

#### <span id="page-1264-5"></span>server\_timeout

Durata massima dell'inattività di un client (stringa). Il valore predefinito è '60s'.

node[:haproxy][:server\_timeout]

#### <span id="page-1264-6"></span>stats\_url

Percorso URL della pagina delle statistiche (stringa). Il valore predefinito è '/haproxy?stats'.

node[:haproxy][:stats\_url]

#### <span id="page-1265-4"></span>stats\_user

Nome utente della pagina relativa alle statistiche (stringa). Il valore predefinito è 'opsworks'.

node[:haproxy][:stats\_user]

Gli attributi maxcon rappresentano un moltiplicatore del fattore di carico utilizzato per calcolare il numero massimo di connessioni supportato da HAProxy per [backends](#page-1217-0). Ad esempio, se si dispone di un server di applicazioni Rails su un'istanza small con un valore backend pari a 4, AWS OpsWorks Stacks configurerà quattro processi Rails per tale istanza. Se per maxcon\_factor\_rails\_app si utilizza il valore predefinito 7, HAProxy gestirà 28 (4\*7) connessioni al server Rails.

<span id="page-1265-0"></span>maxcon\_factor\_nodejs\_app

Fattore maxcon per un server di applicazioni Node.js (numero). Il valore predefinito è 10.

```
node[:haproxy][:maxcon_factor_nodejs_app]
```
<span id="page-1265-1"></span>maxcon\_factor\_nodejs\_app\_ssl

Fattore maxcon per un server di applicazioni Node.js con SSL (numero). Il valore predefinito è 10.

node[:haproxy][:maxcon\_factor\_nodejs\_app\_ssl]

<span id="page-1265-2"></span>maxcon\_factor\_php\_app

Fattore maxcon per un server di applicazioni PHP (numero). Il valore predefinito è 10.

node[:haproxy][:maxcon\_factor\_php\_app]

<span id="page-1265-3"></span>maxcon\_factor\_php\_app\_ssl

Fattore maxcon per un server di applicazioni PHP con SSL (numero). Il valore predefinito è 10.

node[:haproxy][:maxcon\_factor\_php\_app\_ssl]

# <span id="page-1266-0"></span>maxcon factor rails app

Fattore maxcon per un server di applicazioni Rails (numero). Il valore predefinito è 7.

```
node[:haproxy][:maxcon_factor_rails_app]
```
<span id="page-1266-1"></span>maxcon factor rails app ssl

Fattore maxcon per un server di applicazioni Rails con SSL (numero). Il valore predefinito è 7.

node[:haproxy][:maxcon\_factor\_rails\_app\_ssl]

# <span id="page-1266-2"></span>maxcon\_factor\_static

Fattore maxcon per un server Web statico (numero). Il valore predefinito è 15.

node[:haproxy][:maxcon\_factor\_static]

#### <span id="page-1266-3"></span>maxcon\_factor\_static\_ssl

Fattore maxcon per un server Web statico con SSL (numero). Il valore predefinito è 15.

node[:haproxy][:maxcon\_factor\_static\_ssl]

# Attributi memcached

# **A** Important

AWS OpsWorks Stacksnon accetta più nuovi clienti. I clienti esistenti potranno utilizzare la OpsWorks console, l'API, la CLI e CloudFormation le risorse normalmente fino al 26 maggio 2024, momento in cui verranno interrotte. Per prepararti a questa transizione, ti consigliamo di trasferire i tuoi stack a il prima AWS Systems Manager possibile. Per ulteriori informazioni, consultare [AWS OpsWorks StacksDomande frequenti sulla fine del ciclo di vita](#page-283-0) e [Migrazione](#page-285-0)  [AWS OpsWorks Stacks delle applicazioni su AWS Systems Manager Application Manager.](#page-285-0)

**a** Note

Questi attributi sono disponibili solo per gli stack Linux.

Gli attributi [memcached](https://github.com/aws/opsworks-cookbooks/blob/release-chef-11.10/memcached/attributes/default.rb) specificano la configurazione del server [Memcached](http://memcached.org/). Per ulteriori informazioni su come sostituire gli attributi predefiniti per specificare valori personalizzati, consulta [Sostituzione degli attributi.](#page-919-0)

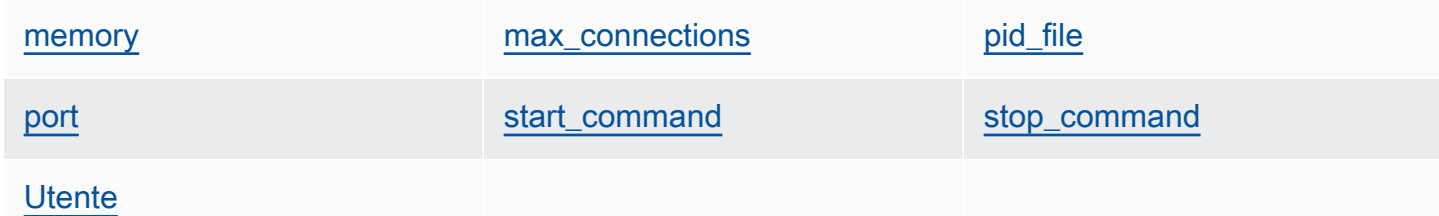

#### <span id="page-1267-0"></span>memory

Quantità massima di memoria da utilizzare, in MB (numero). Il valore predefinito è 512.

node[:memcached][:memory]

# <span id="page-1267-1"></span>max\_connections

Numero massimo di connessioni (stringa). Il valore predefinito è '4096'.

node[:memcached][:max\_connections]

# <span id="page-1267-2"></span>pid\_file

File contenente l'ID processo del daemon (stringa). Il valore predefinito è 'var/run/ memcached.pid'.

node[:memcached][:pid\_file]

#### <span id="page-1267-3"></span>port

Porta su cui rimanere in ascolto (numero). Il valore predefinito è 11211.

node[:memcached][:port]

#### <span id="page-1267-4"></span>start\_command

Comando di avvio (stringa). Il valore predefinito è '/etc/init.d/memcached start'.

node[:memcached][:start\_command]

#### <span id="page-1268-0"></span>stop\_command

Comando di arresto (stringa). Il valore predefinito è '/etc/init.d/memcached stop'.

node[:memcached][:stop\_command]

#### <span id="page-1268-1"></span>**Utente**

Utente (stringa). Il valore predefinito è 'nobody'.

node[:memcached][:user]

# Attributi mysql

# **A** Important

AWS OpsWorks Stacksnon accetta più nuovi clienti. I clienti esistenti potranno utilizzare la OpsWorks console, l'API, la CLI e CloudFormation le risorse normalmente fino al 26 maggio 2024, momento in cui verranno interrotte. Per prepararti a questa transizione, ti consigliamo di trasferire i tuoi stack a il prima AWS Systems Manager possibile. Per ulteriori informazioni, consultare [AWS OpsWorks StacksDomande frequenti sulla fine del ciclo di vita](#page-283-0) e [Migrazione](#page-285-0)  [AWS OpsWorks Stacks delle applicazioni su AWS Systems Manager Application Manager.](#page-285-0)

# **a** Note

Questi attributi sono disponibili solo per gli stack Linux.

Gli [attributi](https://github.com/aws/opsworks-cookbooks/blob/release-chef-11.10/mysql/attributes/server.rb) mysql specificano la configurazione del master [MySQL.](http://www.mysql.com/) Per ulteriori informazioni, consulta l'argomento relativo alle [variabili di sistema del server.](http://dev.mysql.com/doc/refman/5.1/en/server-system-variables.html) Per ulteriori informazioni su come sostituire gli attributi predefiniti per specificare valori personalizzati, consulta [Sostituzione degli](#page-919-0)  [attributi](#page-919-0).

[basedir](#page-1269-0) [bind\\_address](#page-1269-1) [clients](#page-1269-2)

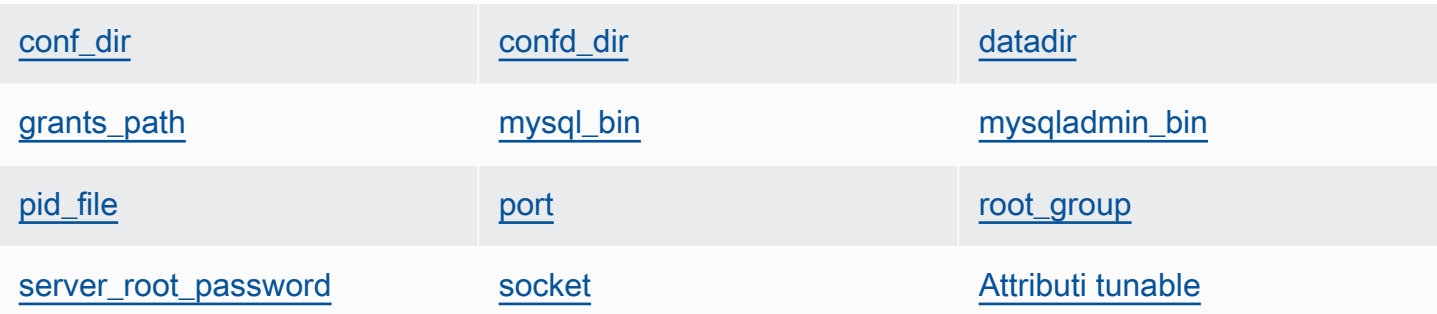

# <span id="page-1269-0"></span>basedir

Directory di base (stringa). Il valore predefinito è '/usr'.

```
node[:mysql][:basedir]
```
# <span id="page-1269-1"></span>bind\_address

Indirizzo su cui MySQL rimane in ascolto (stringa). Il valore predefinito è '0.0.0.0'.

node[:mysql][:bind\_address]

# <span id="page-1269-2"></span>clients

Elenco di client (elenco di stringhe).

```
node[:mysql][:clients]
```
# <span id="page-1269-3"></span>conf\_dir

Directory contenente il file di configurazione (stringa). I valori predefiniti sono riportati di seguito:

- Amazon Linux e RHEL: '/etc'
- Ubuntu: '/etc/mysql'

```
node[:mysql][:conf_dir]
```
# <span id="page-1269-4"></span>confd\_dir

Directory contenente i file di configurazione aggiuntivi (stringa). Il valore predefinito è '/etc/ mysql/conf.d'.

Chef 11.10 e versioni precedenti per Linux Versione API 2013-02-18 1259

node[:mysql][:confd\_dir]

# <span id="page-1270-0"></span>datadir

Directory di dati (stringa). Il valore predefinito è '/var/lib/mysql'.

```
node[:mysql][:datadir]
```
# <span id="page-1270-1"></span>grants\_path

Posizione delle tabelle delle autorizzazioni (stringa). Il valore predefinito è '/etc/ mysql\_grants.sql'.

node[:mysql][:grants\_path]

#### <span id="page-1270-2"></span>mysql\_bin

Posizione dei file binari mysql (stringa). Il valore predefinito è '/usr/bin/mysql'.

```
node[:mysql][:mysql_bin]
```
#### <span id="page-1270-3"></span>mysqladmin\_bin

Posizione di mysqladmin (stringa). Il valore predefinito è '/usr/bin/mysqladmin'.

node[:mysql][:mysqladmin\_bin]

#### <span id="page-1270-4"></span>pid\_file

File contenente l'ID processo del daemon (stringa). Il valore predefinito è '/var/run/mysq1d/ mysqld.pid'.

node[:mysql][:pid\_file]

#### <span id="page-1270-5"></span>port

Porta su cui il server rimane in ascolto (numero). Il valore predefinito è 3306.

node[:mysql][:port]

Chef 11.10 e versioni precedenti per Linux Versione API 2013-02-18 1260

# <span id="page-1271-0"></span>root\_group

Gruppo radice (stringa). Il valore predefinito è 'root'.

node[:mysql][:root\_group]

# <span id="page-1271-1"></span>server\_root\_password

Password radice del server (stringa). Il valore predefinito viene generato casualmente.

```
node[:mysql][:server_root_password]
```
<span id="page-1271-2"></span>socket

Posizione del file socket (stringa). Il valore predefinito è '/var/lib/mysql/mysql.sock'. I valori predefiniti sono riportati di seguito:

- Amazon Linux e RHEL: '/var/lib/mysql/mysql.sock'
- Ubuntu: '/var/run/mysqld/mysqld.sock'

node[:mysql][:socket]

# <span id="page-1271-3"></span>Attributi tunable

Gli attributi tunable vengono utilizzati per il tuning delle prestazioni.

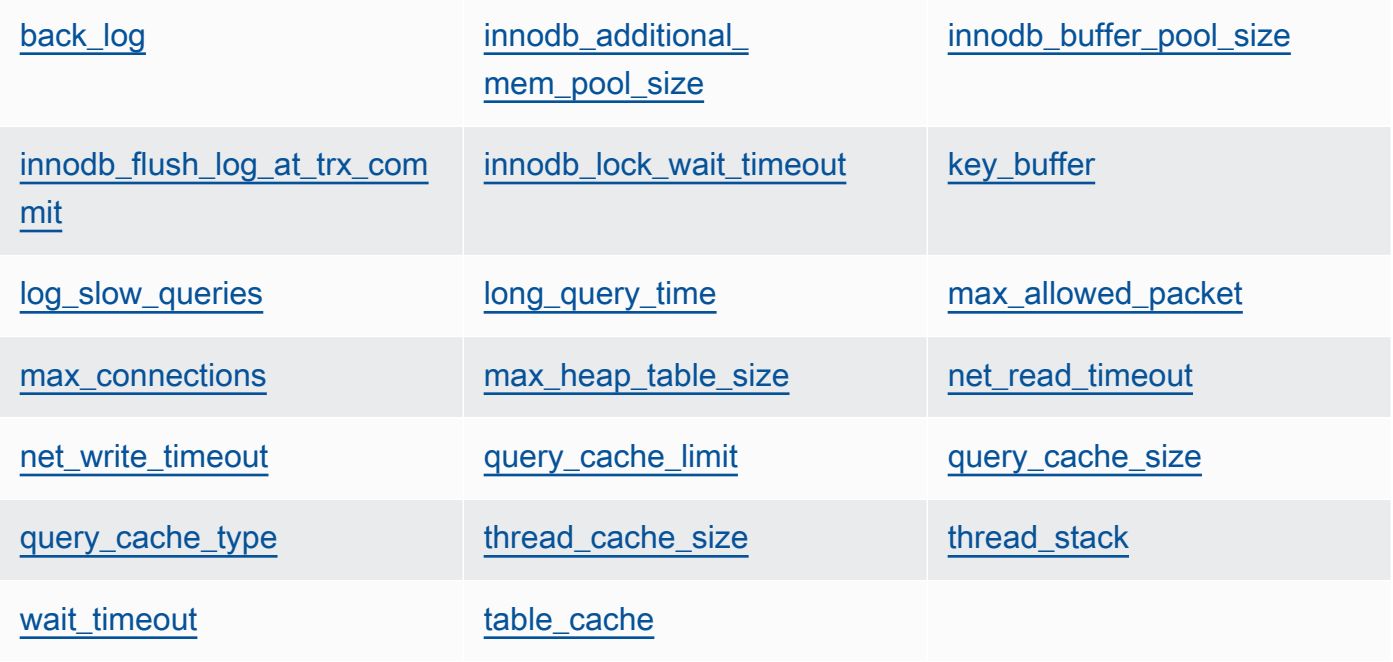

# <span id="page-1272-0"></span>back\_log

Numero massimo di richieste in sospeso (stringa). Il valore predefinito è '128'.

```
node[:mysql][:tunable][:back_log]
```
<span id="page-1272-1"></span>innodb\_additional\_mem\_pool\_size

Dimensione del pool utilizzato da [Innodb](http://dev.mysql.com/doc/refman/5.5/en/innodb-storage-engine.html) per archiviare le strutture di dati interne (stringa). Il valore predefinito è '20M'.

node[:mysql][:tunable][:innodb\_additional\_mem\_pool\_size]

<span id="page-1272-2"></span>innodb\_buffer\_pool\_size

Dimensione del pool di buffer [Innodb](http://dev.mysql.com/doc/refman/5.5/en/innodb-storage-engine.html) (stringa). Il valore dell'attributo è impostato da AWS OpsWorks Stacks e dipende dal tipo di istanza, ma puoi [sostituirlo](#page-919-0) utilizzando un JSON personalizzato o un file di attributi personalizzato.

node[:mysql][:tunable][:innodb\_buffer\_pool\_size]

<span id="page-1272-3"></span>innodb\_flush\_log\_at\_trx\_commit

Specifica la frequenza con cui [Innodb](http://dev.mysql.com/doc/refman/5.5/en/innodb-storage-engine.html) svuota il buffer dei log (stringa). Il valore predefinito è '2'. Per ulteriori informazioni, consulta [innodb\\_flush\\_log\\_at\\_trx\\_commit.](http://dev.mysql.com/doc/refman/5.1/en/innodb-parameters.html#sysvar_innodb_flush_log_at_trx_commit)

node[:mysql][:tunable][:innodb\_flush\_log\_at\_trx\_commit]

<span id="page-1272-4"></span>innodb\_lock\_wait\_timeout

Intervallo di tempo massimo, in secondi, durante il quale una transazione [Innodb](http://dev.mysql.com/doc/refman/5.5/en/innodb-storage-engine.html) rimane in attesa di un blocco di riga (stringa). Il valore predefinito è '50'.

node[:mysql][:tunable][:innodb\_lock\_wait\_timeout]

<span id="page-1272-5"></span>key\_buffer

Dimensione del buffer degli indici (stringa). Il valore predefinito è '250M'.

```
node[:mysql][:tunable][:key_buffer]
```
# <span id="page-1273-0"></span>log\_slow\_queries

Posizione del file di log delle query con tempi di risposta molto lunghi (stringa). Il valore predefinito è '/var/log/mysql/mysql-slow.log'.

node[:mysql][:tunable][:log\_slow\_queries]

# <span id="page-1273-1"></span>long\_query\_time

Intervallo di tempo, in secondi, necessario per definire un query come query con tempi di risposta lunghi (stringa). Il valore predefinito è '1'.

node[:mysql][:tunable][:long\_query\_time]

#### <span id="page-1273-2"></span>max\_allowed\_packet

Dimensione di pacchetto massima consentita (stringa). Il valore predefinito è '32M'.

node[:mysql][:tunable][:max\_allowed\_packet]

#### <span id="page-1273-3"></span>max\_connections

Numero massimo di connessioni client simultanee (stringa). Il valore predefinito è '2048'.

node[:mysql][:tunable][:max\_connections]

#### <span id="page-1273-4"></span>max\_heap\_table\_size

Dimensioni massime delle tabelle MEMORY create dall'utente (stringa). Il valore predefinito è '32M'.

node[:mysql][:tunable][:max\_heap\_table\_size]

#### <span id="page-1273-5"></span>net\_read\_timeout

Intervallo di tempo, in secondi, durante il quale attendere altri dati da una connessione (stringa). Il valore predefinito è '30'.

node[:mysql][:tunable][:net\_read\_timeout]

# <span id="page-1274-0"></span>net write timeout

Intervallo di tempo, in secondi, durante il quale attendere la scrittura di un blocco di dati in una connessione (stringa). Il valore predefinito è '30'.

node[:mysql][:tunable][:net\_write\_timeout]

# <span id="page-1274-1"></span>query\_cache\_limit

Dimensioni massime di una singola query memorizzata nella cache (stringa). Il valore predefinito è '2M'.

```
node[:mysql][:tunable][:query_cache_limit]
```
# <span id="page-1274-2"></span>query\_cache\_size

Dimensioni della cache di query (stringa). Il valore predefinito è '128M'.

node[:mysql][:tunable][:query\_cache\_size]

# <span id="page-1274-3"></span>query\_cache\_type

Tipo di cache di query (stringa). I valori possibili sono i seguenti:

- '0': nessun caching o nessun recupero di dati memorizzati nella cache.
- '1': istruzioni di caching che non iniziano con SELECT SQL NO CACHE.
- '2': istruzioni di caching che iniziano con SELECT SQL\_CACHE.

Il valore predefinito è '1'.

node[:mysql][:tunable][:query\_cache\_type]

#### <span id="page-1274-4"></span>thread\_cache\_size

Numero di thread client che vengono memorizzati nella cache per il riutilizzo (stringa). Il valore predefinito è '8'.

node[:mysql][:tunable][:thread\_cache\_size]

#### <span id="page-1274-5"></span>thread\_stack

Dimensione dello stack per ogni thread (stringa). Il valore predefinito è '192K'.

node[:mysql][:tunable][:thread\_stack]

#### <span id="page-1275-0"></span>wait timeout

Intervallo di tempo, in secondi, durante il quale attendere una connessione non interattiva. Il valore di default è '180' (stringa).

node[:mysql][:tunable][:wait\_timeout]

# <span id="page-1275-1"></span>table cache

Numero di tabelle aperte (stringa). Il valore predefinito è '2048'.

node[:mysql][:tunable][:table\_cache]

# Attributi nginx

# **A** Important

AWS OpsWorks Stacksnon accetta più nuovi clienti. I clienti esistenti potranno utilizzare la OpsWorks console, l'API, la CLI e CloudFormation le risorse normalmente fino al 26 maggio 2024, momento in cui verranno interrotte. Per prepararti a questa transizione, ti consigliamo di trasferire i tuoi stack a il prima AWS Systems Manager possibile. Per ulteriori informazioni, consultare [AWS OpsWorks StacksDomande frequenti sulla fine del ciclo di vita](#page-283-0) e [Migrazione](#page-285-0)  [AWS OpsWorks Stacks delle applicazioni su AWS Systems Manager Application Manager.](#page-285-0)

#### **a** Note

Questi attributi sono disponibili solo per gli stack Linux.

Gli [attributi](https://github.com/aws/opsworks-cookbooks/blob/release-chef-11.10/nginx/attributes/nginx.rb) nginx specificano la configurazione di [Nginx.](http://wiki.nginx.org/Main) Per ulteriori informazioni, consulta l'[indice](http://wiki.nginx.org/DirectiveIndex) [delle direttive.](http://wiki.nginx.org/DirectiveIndex) Per ulteriori informazioni su come sostituire gli attributi predefiniti per specificare valori personalizzati, consulta [Sostituzione degli attributi.](#page-919-0)

[binary](#page-1276-0) [dir](#page-1276-1) dir dir [gzip](#page-1276-2) gzip dir galaxies and dir grammatika and dir grammatika and grammatika and g

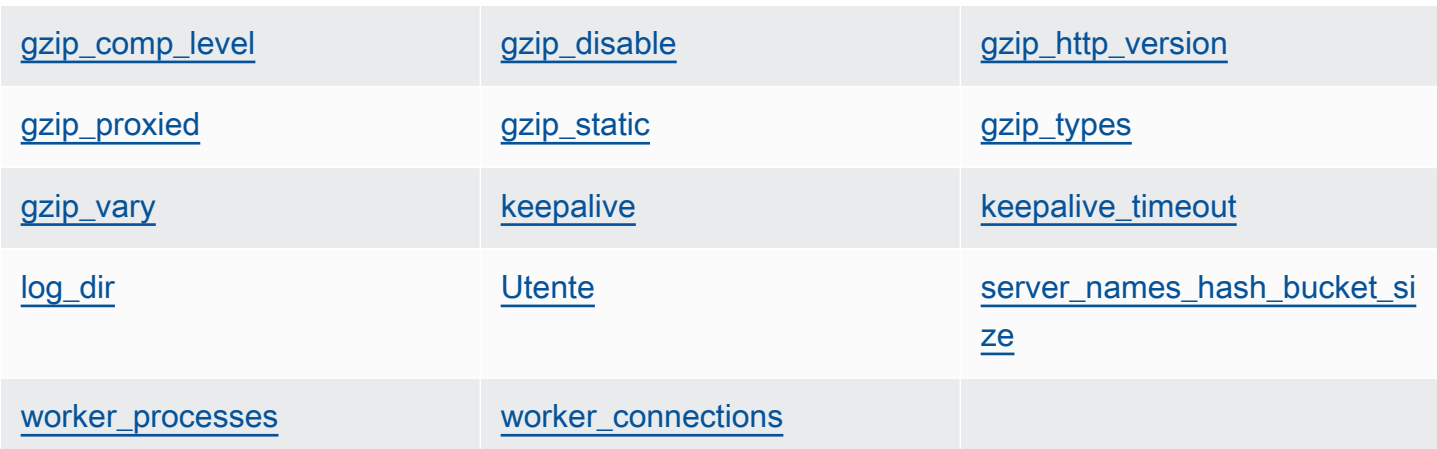

# <span id="page-1276-0"></span>binary

Posizione dei file binari Nginx (stringa). Il valore predefinito è '/usr/sbin/nginx'.

```
node[:nginx][:binary]
```
# <span id="page-1276-1"></span>dir

Posizione dei file quali, ad esempio, i file di configurazione (stringa). Il valore predefinito è '/etc/ nginx'.

```
node[:nginx][:dir]
```
# <span id="page-1276-2"></span>gzip

Indica se la compressione gzip è abilitata (stringa). I valori possibili sono 'on' e 'off'. Il valore predefinito è 'on'.

# **A** Warning

La compressione può introdurre rischi a livello di sicurezza. Per disabilitare completamente la compressione, imposta questo attributo come segue:

```
node[:nginx][:gzip] = 'off'
```
node[:nginx][:gzip]

# <span id="page-1277-0"></span>gzip\_comp\_level

Il livello di compressione, che può variare da 1 a 9, dove 1 corrisponde alla compressione minima (stringa). Il valore predefinito è '2'.

node[:nginx][:gzip\_comp\_level]

# <span id="page-1277-1"></span>gzip\_disable

Disabilita la compressione gzip per gli agenti utente specificati (stringa). Il valore è un'espressione regolare e il valore predefinito è 'MSIE [1-6].(?!.\*SV1)'.

node[:nginx][:gzip\_disable]

# <span id="page-1277-2"></span>gzip\_http\_version

Abilita la compressione gzip per una versione HTTP specificata (stringa). Il valore predefinito è '1.0'.

node[:nginx][:gzip\_http\_version]

#### <span id="page-1277-3"></span>gzip\_proxied

Indica se e come comprimere la risposta alle richieste proxy. I valori possibili (stringa) sono elencati di seguito:

- 'off': non comprime le richieste inviate tramite proxy
- 'expired': esegue la compressione se l'intestazione Expire impedisce il caching
- 'no-cache': esegue la compressione se l'intestazione Cache-Control è impostata su "nocache"
- 'no-store': esegue la compressione se l'intestazione Cache-Control è impostata su "nostore"
- 'private': esegue la compressione se l'intestazione Cache-Control è impostata su "private"
- 'no\_last\_modified': esegue la compressione se l'attributo Last-Modified non è impostato
- 'no etag': esegue la compressione se la richiesta non include un'intestazione ETag
- 'auth': esegue la compressione se la richiesta include un'intestazione Authorization
- 'any': esegue la compressione di tutte le richieste inviate tramite proxy

Il valore predefinito è 'any'.

node[:nginx][:gzip\_proxied]

<span id="page-1278-0"></span>gzip\_static

Indica se il modulo statico gzip è abilitato (stringa). I valori possibili sono 'on' e 'off'. Il valore predefinito è 'on'.

node[:nginx][:gzip\_static]

<span id="page-1278-1"></span>gzip\_types

```
Elenco dei tipi MIME da comprimere (elenco di stringhe). Il valore predefinito è ['text/
plain', 'text/html', 'text/css', 'application/x-javascript', 'text/xml', 
'application/xml', 'application/xml+rss', 'text/javascript'].
```
node[:nginx][:gzip\_types]

<span id="page-1278-2"></span>gzip\_vary

Indica se abilitare un'intestazione di risposta Vary:Accept-Encoding (stringa). I valori possibili sono 'on' e 'off'. Il valore predefinito è 'on'.

node[:nginx][:gzip\_vary]

<span id="page-1278-3"></span>keepalive

Indica se abilitare una connessione keep-alive (stringa). I valori possibili sono 'on' e 'off'. Il valore predefinito è 'on'.

node[:nginx][:keepalive]

<span id="page-1278-4"></span>keepalive\_timeout

Intervallo di tempo massimo, in secondi, durante il quale una connessione keep-alive rimane aperta (numero). Il valore predefinito è 65.

node[:nginx][:keepalive\_timeout]

Chef 11.10 e versioni precedenti per Linux Versione API 2013-02-18 1268

# <span id="page-1279-0"></span>log\_dir

Posizione dei file di log (stringa). Il valore predefinito è '/var/log/nginx'.

node[:nginx][:log\_dir]

# <span id="page-1279-1"></span>**Utente**

Utente (stringa). I valori predefiniti sono riportati di seguito:

- Amazon Linux e RHEL: 'www-data'
- Ubuntu: 'nginx'

node[:nginx][:user]

# <span id="page-1279-2"></span>server names hash bucket size

Dimensione del bucket per le tabelle hash dei nomi di server, che può essere impostata su 32, 64 o 128 (numero). Il valore predefinito è 64.

node[:nginx][:server\_names\_hash\_bucket\_size]

<span id="page-1279-3"></span>worker\_processes

Numero di processi di lavoro (numero). Il valore predefinito è 10.

```
node[:nginx][:worker_processes]
```
# <span id="page-1279-4"></span>worker\_connections

Numero massimo di connessioni di lavoro (stringa). Il valore predefinito è 1024. Il numero massimo di client è impostato su worker\_processes \* worker\_connections.

node[:nginx][:worker\_connections]

# Attributi opsworks\_berkshelf

# **A** Important

AWS OpsWorks Stacksnon accetta più nuovi clienti. I clienti esistenti potranno utilizzare la OpsWorks console, l'API, la CLI e CloudFormation le risorse normalmente fino al 26 maggio 2024, momento in cui verranno interrotte. Per prepararti a questa transizione, ti consigliamo di trasferire i tuoi stack a il prima AWS Systems Manager possibile. Per ulteriori informazioni, consultare [AWS OpsWorks StacksDomande frequenti sulla fine del ciclo di vita](#page-283-0) e [Migrazione](#page-285-0)  [AWS OpsWorks Stacks delle applicazioni su AWS Systems Manager Application Manager.](#page-285-0)

# **a** Note

Questi attributi sono disponibili solo per gli stack Linux.

Gli attributi [opsworks\\_berkshelf](https://github.com/aws/opsworks-cookbooks/blob/master-chef-11.10/opsworks_berkshelf/attributes/default.rb) specificano la configurazione di Berkshelf. Per ulteriori informazioni, consulta [Berkshelf](http://berkshelf.com/). Per ulteriori informazioni su come sostituire gli attributi predefiniti per specificare valori personalizzati, consulta [Sostituzione degli attributi](#page-919-0).

# debug

Indica se includere le informazioni di debug di Berkshelf nel log di Chef (booleano). Il valore predefinito è false.

node['opsworks\_berkshelf]['debug']

# Attributi opsworks\_java

# **A** Important

AWS OpsWorks Stacksnon accetta più nuovi clienti. I clienti esistenti potranno utilizzare la OpsWorks console, l'API, la CLI e CloudFormation le risorse normalmente fino al 26 maggio 2024, momento in cui verranno interrotte. Per prepararti a questa transizione, ti consigliamo di trasferire i tuoi stack a il prima AWS Systems Manager possibile. Per ulteriori informazioni, consultare [AWS OpsWorks StacksDomande frequenti sulla fine del ciclo di vita](#page-283-0) e [Migrazione](#page-285-0)  [AWS OpsWorks Stacks delle applicazioni su AWS Systems Manager Application Manager.](#page-285-0)

**a** Note

Questi attributi sono disponibili solo per gli stack Linux.

Gli attributi [opsworks\\_java](https://github.com/aws/opsworks-cookbooks/blob/release-chef-11.10/opsworks_java/attributes/default.rb) specificano la configurazione del server [Tomcat.](http://tomcat.apache.org/) Per ulteriori informazioni, consulta la [documentazione di riferimento relativa alla configurazione di Apache](http://tomcat.apache.org/tomcat-5.5-doc/config/)  [Tomcat.](http://tomcat.apache.org/tomcat-5.5-doc/config/) Per ulteriori informazioni su come sostituire gli attributi predefiniti per specificare valori personalizzati, consulta [Sostituzione degli attributi.](#page-919-0)

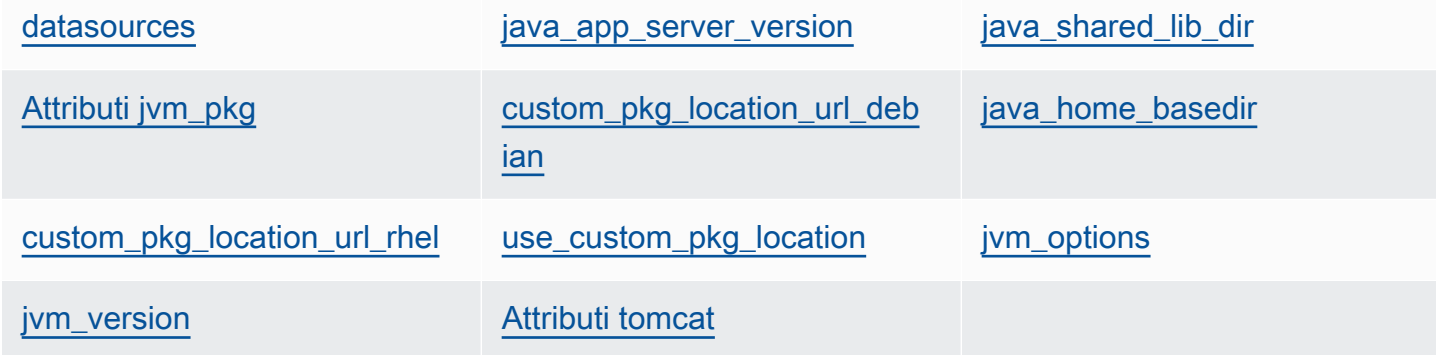

# <span id="page-1281-0"></span>datasources

Set di attributi che definiscono i nomi delle risorse JNDI (stringa). Per ulteriori informazioni su come usare questo attributo, consulta [Distribuzione di un'app JSP con un database di back-end.](#page-1174-0) Il valore predefinito è un hash vuoto, che può essere sostituito con mappature personalizzate tra nomi brevi di app e nomi JNDI. Per ulteriori informazioni, consulta [Distribuzione di un'app JSP con](#page-1174-0) [un database di back-end](#page-1174-0).

```
node['opsworks_java']['datasources']
```
<span id="page-1281-1"></span>java\_app\_server\_version

Numero di versione del server di applicazioni Java (numero). Il valore predefinito è 7. Puoi sostituire questo attributo e specificare la versione 6. Se si installa un JDK non predefinito, questo attributo viene ignorato.

```
node['opsworks_java']['java_app_server_version']
```
#### <span id="page-1281-2"></span>java\_shared\_lib\_dir

Directory delle librerie Java condivise (stringa). Il valore predefinito è /usr/share/java.

```
node['opsworks_java']['java_shared_lib_dir']
```
# <span id="page-1282-0"></span>Attributi jvm\_pkg

Set di attributi che puoi sostituire per installare un JDK non predefinito.

<span id="page-1282-4"></span>use\_custom\_pkg\_location

Indica se installare un JDK personalizzato invece di OpenJDK (booleano). Il valore predefinito è false.

node['opsworks\_java']['jvm\_pkg']['use\_custom\_pkg\_location']

<span id="page-1282-1"></span>custom\_pkg\_location\_url\_debian

Posizione del pacchetto JDK da installare sulle istanze Ubuntu (stringa). Il valore predefinito è 'http://aws.amazon.com/', che rappresenta un semplice valore di inizializzazione senza alcun significato specifico. Se desideri installare un JDK non predefinito, devi sostituire questo attributo e impostarlo sull'URL appropriato.

node['opsworks\_java']['jvm\_pkg']['custom\_pkg\_location\_url\_debian']

<span id="page-1282-3"></span>custom\_pkg\_location\_url\_rhel

Posizione del pacchetto JDK da installare sulle istanze Amazon Linux e RHEL (stringa). Il valore predefinito è 'http://aws.amazon.com/', che rappresenta un semplice valore di inizializzazione senza alcun significato specifico. Se desideri installare un JDK non predefinito, devi sostituire questo attributo e impostarlo sull'URL appropriato.

node['opsworks\_java']['jvm\_pkg']['custom\_pkg\_location\_url\_rhel']

<span id="page-1282-2"></span>java\_home\_basedir

Directory in cui verrà estratto il pacchetto JDK (stringa). Il valore predefinito è /usr/local. Non è necessario specificare questa impostazione per i pacchetti RPM, che includono già una struttura di directory completa.

node['opsworks\_java']['jvm\_pkg']['java\_home\_basedir']

# <span id="page-1283-0"></span>jvm\_options

Opzioni a riga di comando JVM, che consentono di specificare impostazioni quali la dimensione heap (stringa). Il set comune di opzioni è -Djava.awt.headless=true -Xmx128m -XX: +UseConcMarkSweepGC. Il valore predefinito non prevede alcuna opzione.

```
node['opsworks_java']['jvm_options']
```
# <span id="page-1283-1"></span>jvm\_version

Versione di OpenJDK (numero). Il valore predefinito è 7. Puoi sostituire questo attributo e specificare OpenJDK versione 6. Se si installa un JDK non predefinito, questo attributo viene ignorato.

```
node['opsworks_java']['jvm_version']
```
# <span id="page-1283-2"></span>Attributi tomcat

Set di attributi che puoi sostituire per installare la configurazione Tomcat predefinita.

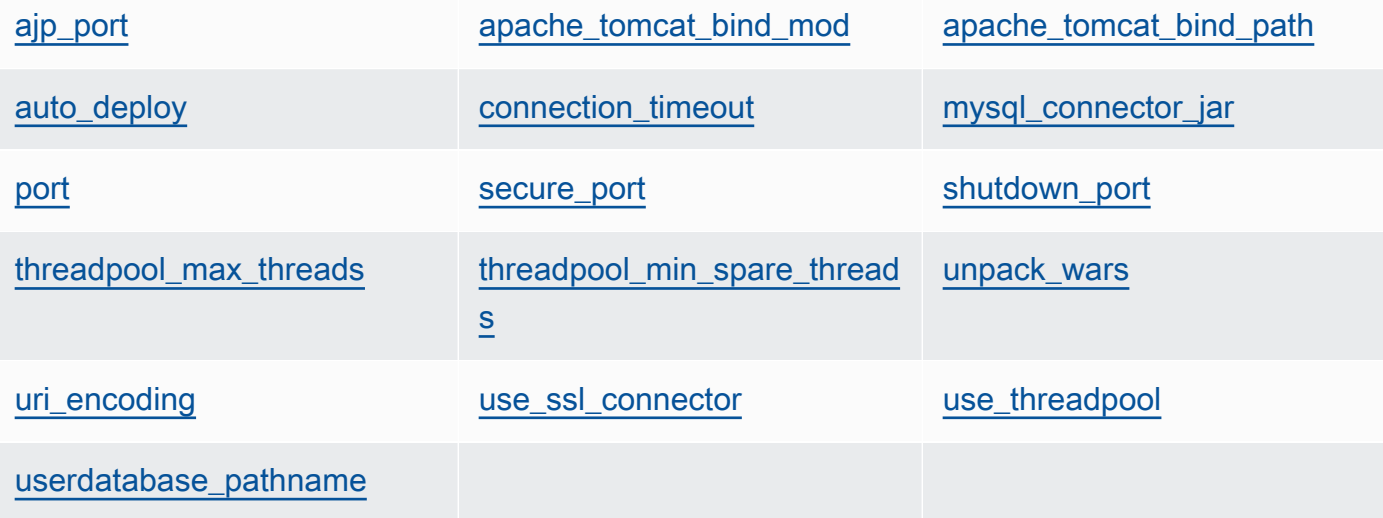

# <span id="page-1283-3"></span>ajp\_port

Porta AJP (numero). Il valore predefinito è 8009.

node['opsworks\_java']['tomcat]['ajp\_port']

# <span id="page-1284-0"></span>apache\_tomcat\_bind\_mod

Modulo proxy (stringa). Il valore predefinito è proxy\_http. Puoi sostituire questo attributo per specificare il modulo proxy AJP proxy\_ajp.

```
node['opsworks_java']['tomcat]['apache_tomcat_bind_mod']
```
# <span id="page-1284-1"></span>apache\_tomcat\_bind\_path

Percorso di associazione Apache-Tomcat (stringa). Il valore predefinito è /. Non è consigliabile sostituire questo attributo. La modifica del percorso di associazione potrebbe comportare il mancato funzionamento dell'applicazione.

node['opsworks\_java']['tomcat]['apache\_tomcat\_bind\_path']

# <span id="page-1284-2"></span>auto\_deploy

Indica se eseguire la distribuzione automatica (booleano). Il valore predefinito è true.

```
node['opsworks_java']['tomcat]['auto_deploy']
```
<span id="page-1284-3"></span>connection\_timeout

Timeout della connessione, in millisecondi (numero). Il valore predefinito è 20000 (20 secondi).

node['opsworks\_java']['tomcat]['connection\_timeout']

<span id="page-1284-4"></span>mysql\_connector\_jar

```
File JAR della libreria di connettori MySQL (stringa). Il valore predefinito è mysql-
connector-java.jar.
```
node['opsworks\_java']['tomcat]['mysql\_connector\_jar']

#### <span id="page-1284-5"></span>port

Porta standard (numero). Il valore predefinito è 8080.

```
node['opsworks_java']['tomcat]['port']
```
#### <span id="page-1285-0"></span>secure\_port

Porta protetta (numero). Il valore predefinito è 8443.

```
node['opsworks_java']['tomcat]['secure_port']
```
#### <span id="page-1285-1"></span>shutdown\_port

Porta di chiusura (numero). Il valore predefinito è 8005.

node['opsworks\_java']['tomcat]['shutdown\_port']

<span id="page-1285-2"></span>threadpool max threads

Numero massimo di thread nel pool di thread (numero). Il valore predefinito è 150.

node['opsworks\_java']['tomcat]['threadpool\_max\_threads']

<span id="page-1285-3"></span>threadpool\_min\_spare\_threads

Numero minimo di thread liberi nel pool di thread (numero). Il valore predefinito è 4.

node['opsworks\_java']['tomcat]['threadpool\_min\_spare\_threads']

<span id="page-1285-4"></span>unpack\_wars

Indica se decomprimere i file WAR (booleano). Il valore predefinito è true.

node['opsworks\_java']['tomcat]['unpack\_wars']

<span id="page-1285-5"></span>uri\_encoding

Codifica dell'URI (stringa). Il valore predefinito è UTF-8.

node['opsworks\_java']['tomcat]['uri\_encoding']

<span id="page-1285-6"></span>use\_ssl\_connector

Indica se utilizzare un connettore SSL (booleano). Il valore predefinito è false.

node['opsworks\_java']['tomcat]['use\_ssl\_connector']

#### <span id="page-1286-0"></span>use threadpool

Indica se utilizzare un pool di thread (booleano). Il valore predefinito è false.

```
node['opsworks_java']['tomcat]['use_threadpool']
```
#### <span id="page-1286-1"></span>userdatabase\_pathname

Nome del percorso del database utente (stringa). Il valore predefinito è conf/tomcatusers.xml.

node['opsworks\_java']['tomcat]['userdatabase\_pathname']

# Attributi passenger\_apache2

# **A** Important

AWS OpsWorks Stacksnon accetta più nuovi clienti. I clienti esistenti potranno utilizzare la OpsWorks console, l'API, la CLI e CloudFormation le risorse normalmente fino al 26 maggio 2024, momento in cui verranno interrotte. Per prepararti a questa transizione, ti consigliamo di trasferire i tuoi stack a il prima AWS Systems Manager possibile. Per ulteriori informazioni, consultare [AWS OpsWorks StacksDomande frequenti sulla fine del ciclo di vita](#page-283-0) e [Migrazione](#page-285-0)  [AWS OpsWorks Stacks delle applicazioni su AWS Systems Manager Application Manager.](#page-285-0)

# **a** Note

Questi attributi sono disponibili solo per gli stack Linux.

Gli attributi [passenger\\_apache2](https://github.com/aws/opsworks-cookbooks/blob/release-chef-11.10/passenger_apache2/attributes/passenger.rb) specificano la configurazione di [Phusion Passenger](https://www.phusionpassenger.com/). Per ulteriori informazioni, consulta la [Guida per l'utente di Phusion Passenger, versione Apache](http://www.modrails.com/documentation/Users%20guide%20Apache.html). Per ulteriori informazioni su come sostituire gli attributi predefiniti per specificare valori personalizzati, consulta [Sostituzione degli attributi.](#page-919-0)

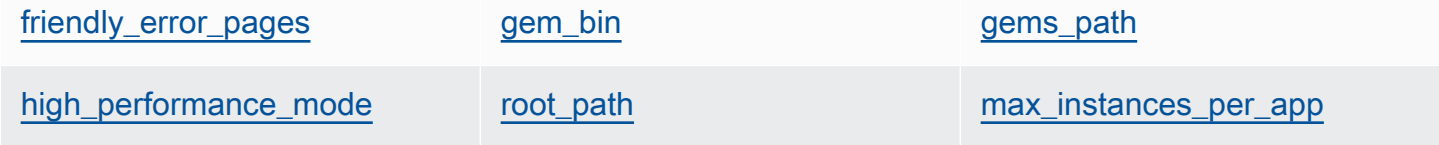

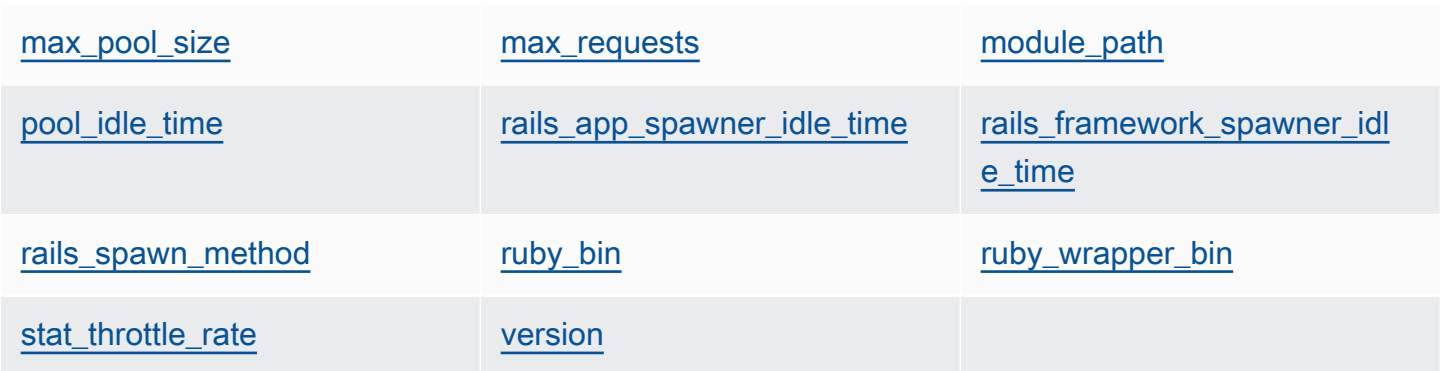

# <span id="page-1287-0"></span>friendly\_error\_pages

Indica se visualizzare una pagina di errore intuitiva in caso di mancato avvio dell'applicazione (stringa). Questo attributo può essere impostato su "on" e "off"; il valore predefinito è "off".

```
node[:passenger][:friendly_error_pages]
```
<span id="page-1287-1"></span>gem\_bin

Posizione dei file binari del pacchetto gem (stringa). Il valore predefinito è '/usr/local/bin/ gem'.

node[:passenger][:gem\_bin]

# <span id="page-1287-2"></span>gems\_path

Percorso dei pacchetti gem (stringa). Il valore predefinito dipende dalla versione di Ruby. Per esempio:

- Ruby versione 1.8: '/usr/local/lib/ruby/gems/1.8/gems'
- Ruby versione 1.9: '/usr/local/lib/ruby/gems/1.9.1/gems'

```
node[:passenger][:gems_path]
```
# <span id="page-1287-3"></span>high\_performance\_mode

Indica se utilizzare la modalità a prestazioni elevate di Passenger (stringa). I valori possibili sono 'on' e 'off'. Il valore predefinito è 'off'.

node[:passenger][:high\_performance\_mode ]

# <span id="page-1288-0"></span>root\_path

Directory radice di Passenger (stringa). Il valore predefinito dipende dalle versioni di Ruby e Passenger. Nella sintassi di Chef, il valore è "#{node[:passenger][:gems\_path]}/ passenger-#{passenger[:version]}".

node[:passenger][:root\_path]

# <span id="page-1288-1"></span>max\_instances\_per\_app

Numero massimo di processi applicazione per applicazione (numero). Il valore predefinito è 0. Per ulteriori informazioni, consulta [PassengerMaxInstancesPerApp](http://www.modrails.com/documentation/Users%20guide%20Apache.html#_passengermaxinstancesperapp_lt_integer_gt).

node[:passenger][:max\_instances\_per\_app]

# <span id="page-1288-2"></span>max\_pool\_size

Numero massimo di processori dell'applicazione (numero). Il valore predefinito è 8. Per ulteriori informazioni, vedere [PassengerMaxPoolSize.](http://www.modrails.com/documentation/Users%20guide%20Apache.html#_passengermaxpoolsize_lt_integer_gt)

node[:passenger][:max\_pool\_size]

#### <span id="page-1288-3"></span>max\_requests

Numero massimo di richieste (numero). Il valore predefinito è 0.

node[:passenger][:max\_requests]

# <span id="page-1288-4"></span>module\_path

Percorso del modulo (stringa). I valori predefiniti sono riportati di seguito:

- Amazon Linux e RHEL: "#{node['apache']['[libexecdir](#page-1254-0)']}/mod\_passenger.so"
- Ubuntu: "#{passenger[[:root\\_path\]](#page-1288-0)}/ext/apache2/mod\_passenger.so"

node[:passenger][:module\_path]

# <span id="page-1288-5"></span>pool\_idle\_time

Tempo massimo, in secondi, durante il quale un processo dell'applicazione può rimanere inattivo (numero). Il valore predefinito è 14400 (4 ore). Per ulteriori informazioni, vedere [PassengerPoolIdleTime](http://www.modrails.com/documentation/Users%20guide%20Apache.html#PassengerPoolIdleTime).

node[:passenger][:pool\_idle\_time]

<span id="page-1289-0"></span>rails\_app\_spawner\_idle\_time

Intervallo massimo di inattività per il generatore dell'app Rails (numero). Se questo attributo è impostato su zero, non si verifica mai il timeout del generatore dell'app. Il valore predefinito è 0. Per ulteriori informazioni, consulta l'argomento relativo ai [metodi di generazione](http://www.modrails.com/documentation/Users%20guide%20Apache.html#spawning_methods_explained).

node[:passenger][:rails\_app\_spawner\_idle\_time]

<span id="page-1289-1"></span>rails\_framework\_spawner\_idle\_time

Intervallo massimo di inattività per il generatore del framework Rails (numero). Se questo attributo è impostato su zero, non si verifica mai il timeout del framework. Il valore predefinito è 0. Per ulteriori informazioni, consulta l'argomento relativo ai [metodi di generazione](http://www.modrails.com/documentation/Users%20guide%20Apache.html#spawning_methods_explained).

node[:passenger][:rails\_framework\_spawner\_idle\_time]

#### <span id="page-1289-2"></span>rails\_spawn\_method

Metodo di generazione Rails (stringa). Il valore predefinito è 'smart-lv2'. Per ulteriori informazioni, consulta l'argomento relativo ai [metodi di generazione.](http://www.modrails.com/documentation/Users%20guide%20Apache.html#spawning_methods_explained)

node[:passenger][:rails\_spawn\_method]

#### <span id="page-1289-3"></span>ruby\_bin

Posizione dei file binari Ruby (stringa). Il valore predefinito è '/usr/local/bin/ruby'.

```
node[:passenger][:ruby_bin]
```
#### <span id="page-1289-4"></span>ruby\_wrapper\_bin

Posizione degli script wrapper Ruby (stringa). Il valore predefinito è '/usr/local/bin/ ruby\_gc\_wrapper.sh'.

```
node[:passenger][:ruby_wrapper_bin]
```
# <span id="page-1290-0"></span>stat\_throttle\_rate

Velocità in base alla quale Passenger esegue i controlli del file system (numero). Il valore predefinito è 5, ovvero i controlli vengono eseguiti al massimo una volta ogni 5 secondi. Per ulteriori informazioni, vedere [PassengerStatThrottleRate .](http://www.modrails.com/documentation/Users%20guide%20Apache.html#_passengerstatthrottlerate_lt_integer_gt)

node[:passenger][:stat\_throttle\_rate]

#### <span id="page-1290-1"></span>version

Versione (stringa). Il valore predefinito è '3.0.9'.

node[:passenger][:version]

# Attributi ruby

# **A** Important

AWS OpsWorks Stacksnon accetta più nuovi clienti. I clienti esistenti potranno utilizzare la OpsWorks console, l'API, la CLI e CloudFormation le risorse normalmente fino al 26 maggio 2024, momento in cui verranno interrotte. Per prepararti a questa transizione, ti consigliamo di trasferire i tuoi stack a il prima AWS Systems Manager possibile. Per ulteriori informazioni, consultare [AWS OpsWorks StacksDomande frequenti sulla fine del ciclo di vita](#page-283-0) e [Migrazione](#page-285-0)  [AWS OpsWorks Stacks delle applicazioni su AWS Systems Manager Application Manager.](#page-285-0)

# **a** Note

Questi attributi sono disponibili solo per gli stack Linux.

Gli [attributi](https://github.com/aws/opsworks-cookbooks/blob/release-chef-11.10/ruby/attributes/ruby.rb) ruby specificano la versione di Ruby utilizzata dalle applicazioni. L'utilizzo degli attributi è stato modificato con l'introduzione della funzione Versioni multiple della semantica in Ruby 2.1. Per ulteriori informazioni su come specificare una versione, inclusi gli esempi, consulta [Versioni di Ruby.](#page-726-0) Per tutti i dettagli sul modo in cui AWS OpsWorks Stacks determina la versione di Ruby, consulta il file degli attributi integrati, [ruby.rb.](https://github.com/aws/opsworks-cookbooks/blob/release-chef-11.10/ruby/attributes/ruby.rb) Per ulteriori informazioni su come sostituire gli attributi predefiniti per specificare valori personalizzati, consulta [Sostituzione degli attributi.](#page-919-0)

#### full\_version

Numero di versione completo (stringa). Non è consigliabile sostituire questo attributo. Utilizza invece [\[:opsworks\]\[:ruby\\_version\]](#page-1234-0) e l'attributo appropriato relativo alla versione della patch per specificare una versione.

```
[:ruby][:full_version]
```
# major\_version

Numero della versione principale (stringa). Non è consigliabile sostituire questo attributo. Utilizza invece [\[:opsworks\]\[:ruby\\_version\]](#page-1234-0) per specificare la versione principale.

[:ruby][:major\_version]

#### minor\_version

Numero della versione secondaria (stringa). Non è consigliabile sostituire questo attributo. Utilizza invece [\[:opsworks\]\[:ruby\\_version\]](#page-1234-0) per specificare la versione secondaria.

[:ruby][:minor\_version]

# patch

Livello della patch (string). Questo attributo è valido per Ruby versione 2.0.0 e precedenti. Per le versioni successive di Ruby, utilizza l'attributo patch\_version.

```
[:ruby][:patch]
```
Il numero di patch deve essere preceduto da p. Ad esempio, puoi utilizzare il JSON personalizzato per specificare il livello di patch 484.

```
{ 
   "ruby":{"patch":"p484"}
}
```
# patch\_version

Numero della patch (string). Questo attributo è valido per Ruby versione 2.1 e successive Per le versioni precedenti di Ruby, utilizza l'attributo patch.

[:ruby][:patch\_version]

# pkgrelease

Numero di versione del pacchetto (stringa).

[:ruby][:pkgrelease]

# Attributi unicorn

# **A** Important

AWS OpsWorks Stacksnon accetta più nuovi clienti. I clienti esistenti potranno utilizzare la OpsWorks console, l'API, la CLI e CloudFormation le risorse normalmente fino al 26 maggio 2024, momento in cui verranno interrotte. Per prepararti a questa transizione, ti consigliamo di trasferire i tuoi stack a il prima AWS Systems Manager possibile. Per ulteriori informazioni, consultare [AWS OpsWorks StacksDomande frequenti sulla fine del ciclo di vita](#page-283-0) e [Migrazione](#page-285-0)  [AWS OpsWorks Stacks delle applicazioni su AWS Systems Manager Application Manager.](#page-285-0)

# **a** Note

Questi attributi sono disponibili solo per gli stack Linux.

Gli attributi [unicorn](https://github.com/aws/opsworks-cookbooks/blob/release-chef-11.10/unicorn/attributes/default.rb) specificano la configurazione di [Unicorn.](http://unicorn.bogomips.org/) Per ulteriori informazioni, consulta [Unicorn::Configurator.](http://unicorn.bogomips.org/Unicorn/Configurator.html) Per ulteriori informazioni su come sostituire gli attributi predefiniti per specificare valori personalizzati, consulta [Sostituzione degli attributi](#page-919-0).

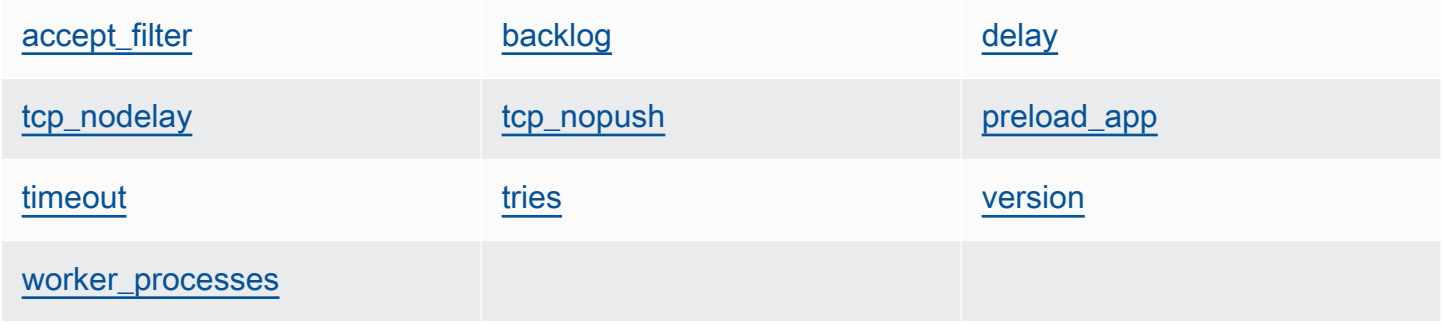

# <span id="page-1293-0"></span>accept\_filter

```
Filtro di accettazione, 'httpready' o 'dataready' (stringa). Il valore predefinito è
'httpready'.
```
node[:unicorn][:accept\_filter]

# <span id="page-1293-1"></span>backlog

Numero massimo di richieste che la coda può contenere (numero). Il valore predefinito è 1024.

node[:unicorn][:backlog]

#### <span id="page-1293-2"></span>delay

Intervallo di tempo, in secondi, di attesa dei nuovi tentativi di associazione di un socket (numero). Il valore predefinito è 0.5.

node[:unicorn][:delay]

#### <span id="page-1293-5"></span>preload\_app

Indica se precaricare un'app prima di eseguire il fork di un processo di lavoro (booleano). Il valore predefinito è true.

node[:unicorn][:preload\_app]

# <span id="page-1293-3"></span>tcp\_nodelay

Indica se disabilitare l'algoritmo di Nagle per i socket TCP (booleano). Il valore predefinito è true.

node[:unicorn][:tcp\_nodelay]

#### <span id="page-1293-4"></span>tcp\_nopush

Indica se abilitare TCP\_CORK (booleano). Il valore predefinito è false.

node[:unicorn][:tcp\_nopush]

# <span id="page-1294-0"></span>timeout

Intervallo di tempo massimo, in secondi, che un processo di lavoro può utilizzare per ogni richiesta (numero). I processi di lavoro che superano il valore di timeout vengono terminati. Il valore predefinito è 60.

node[:unicorn][:timeout]

# <span id="page-1294-1"></span>tries

Numero massimo di nuovi tentativi di associazione a un socket (numero). Il valore predefinito è 5.

node[:unicorn][:tries]

# <span id="page-1294-2"></span>version

Versione di Unicorn (stringa). Il valore predefinito è '4.7.0'.

node[:unicorn][:version]

# <span id="page-1294-3"></span>worker\_processes

Numero di processi di lavoro (numero). Il valore predefinito è max\_pool\_size, se esistente. In caso contrario, è 4.

node[:unicorn][:worker\_processes]

Risoluzione dei problemi di Chef 11.10 e delle versioni precedenti per Linux

# **A** Important

AWS OpsWorks Stacksnon accetta più nuovi clienti. I clienti esistenti potranno utilizzare la OpsWorks console, l'API, la CLI e CloudFormation le risorse normalmente fino al 26 maggio 2024, momento in cui verranno interrotte. Per prepararti a questa transizione, ti consigliamo di trasferire i tuoi stack a il prima AWS Systems Manager possibile. Per ulteriori informazioni, consultare [AWS OpsWorks StacksDomande frequenti sulla fine del ciclo di vita](#page-283-0) e [Migrazione](#page-285-0)  [AWS OpsWorks Stacks delle applicazioni su AWS Systems Manager Application Manager.](#page-285-0)

# **a** Note

Per ulteriori informazioni relative alla risoluzione di problemi, consulta [Guida al debugging e](#page-1422-0)  [alla risoluzione dei problemi](#page-1422-0).

Log di Chef per Chef 11.10 e per le versioni precedenti per Linux

AWS OpsWorks Stacks archivia tutti i log di Chef dell'istanza nella directory /var/lib/aws/ opsworks/chef. È necessario disporre di privilegi sudo per accedere a questa directory. Il log per ogni esecuzione si trova in un file chiamato *YYYY*-*MM*-*DD*-*HH*-*MM*-*SS*-*NN*.log.

Per ulteriori informazioni, consulta gli argomenti seguenti:

- [Visualizzazione di un log di Chef con la console](#page-1426-0)
- [Visualizzazione di un log di Chef tramite la CLI o l'API](#page-1427-0)
- [Interpretazione di un log di Chef](#page-1431-0)
- [Errori comuni del log di Chef](#page-1434-0)

# Utilizzo di AWS OpsWorks Stacks con altri servizi AWS

# **A** Important

AWS OpsWorks Stacksnon accetta più nuovi clienti. I clienti esistenti potranno utilizzare la OpsWorks console, l'API, l'interfaccia a riga di comando e CloudFormation le risorse normalmente fino al 26 maggio 2024, momento in cui non saranno più disponibili. Per prepararti a questa transizione, ti consigliamo di trasferire i tuoi stack AWS Systems Manager il prima possibile. Per ulteriori informazioni, consultare [AWS OpsWorks StacksDomande](#page-283-0)  [frequenti sulla fine del ciclo di vita](#page-283-0) e [Migrazione AWS OpsWorks Stacks delle applicazioni su](#page-285-0)  [AWS Systems Manager Application Manager.](#page-285-0)

I server applicazioni in esecuzione in uno stack AWS OpsWorks Stacks possono utilizzare un'ampia gamma di servizi AWS che non sono direttamente integrati in AWS OpsWorks Stacks. Ad esempio, puoi fare in modo che i tuoi server applicativi utilizzino Amazon RDS come database di back-end. È possibile accedere a tali servizi utilizzando il seguente schema generale:
- 1. Creare e configurare il servizio AWS utilizzando la console AWS, l'API o l'interfaccia a riga di comando e registrare i dati di configurazione che saranno necessari all'applicazione per accedere al servizio, ad esempio nome host o porta.
- 2. Creare una o più ricette personalizzate per configurare l'applicazione in modo che possa accedere al servizio.

La ricetta ottiene i dati di configurazione dagli attributi JSON di [configurazione e distribuzione dello](#page-974-0)  [stack](#page-974-0) definiti tramite codice JSON personalizzato prima dell'esecuzione delle ricette.

- 3. Assegnare la ricetta personalizzata all'evento del ciclo di vita Deploy (Distribuzione) nel livello del server applicazioni.
- 4. Creare un oggetto JSON personalizzato che assegna i valori appropriati agli attributi dei dati di configurazione e aggiungerlo al codice JSON di configurazione e distribuzione dello stack.
- 5. Distribuire l'applicazione nello stack.

Il processo di distribuzione esegue ricette personalizzate, che utilizzano i valori dei dati di configurazione definiti nel codice JSON personalizzato per configurare l'applicazione in modo che possa accedere al servizio.

Questa sezione descrive come fare in modo che i server applicazioni di AWS OpsWorks Stacks accedano a diversi servizi AWS. Presuppone che tu abbia già familiarità con i libri di ricette Chef e il modo in cui le ricette possono utilizzare gli attributi JSON di configurazione e dello stack per configurare le applicazioni, in genere creando file di configurazione. In caso contrario, consulta prima [Libri di ricette e ricette](#page-702-0) e [Personalizzazione di AWS OpsWorks Stacks.](#page-917-0)

# Argomenti

- [Utilizzo di un archivio dati di back-end](#page-1297-0)
- [Utilizzo di ElastiCache Redis come store chiave-valore in memoria](#page-1306-0)
- [Utilizzo di un bucket Amazon S3](#page-1321-0)
- [Utilizzo di AWS CodePipeline con AWS OpsWorks Stacks](#page-1336-0)

# <span id="page-1297-0"></span>Utilizzo di un archivio dati di back-end

### **A** Important

AWS OpsWorks Stacksnon accetta più nuovi clienti. I clienti esistenti potranno utilizzare la OpsWorks console, l'API, l'interfaccia a riga di comando e CloudFormation le risorse normalmente fino al 26 maggio 2024, momento in cui non saranno più disponibili. Per prepararti a questa transizione, ti consigliamo di trasferire i tuoi stack AWS Systems Manager il prima possibile. Per ulteriori informazioni, consultare [AWS OpsWorks StacksDomande](#page-283-0)  [frequenti sulla fine del ciclo di vita](#page-283-0) e [Migrazione AWS OpsWorks Stacks delle applicazioni su](#page-285-0)  [AWS Systems Manager Application Manager.](#page-285-0)

Gli stack di application server includono in genere un server di database per fornire un archivio dati di back-end. AWS OpsWorks Stacks fornisce supporto integrato per i server MySQL tramite il livello [MySQL e per diversi tipi di server di database tramite il livello](#page-1147-0) [Amazon Relational Database](#page-528-0)  [Service \(Amazon](#page-528-0) RDS). Tuttavia, puoi personalizzare facilmente uno stack in modo che i server delle applicazioni utilizzino altri server di database come Amazon DynamoDB o MongoDB. Questo argomento descrive la procedura di base per la connessione di un server di applicazione a un server di database AWS. Utilizza lo stack e l'applicazione da [Nozioni di base sugli stack Linux Chef 11](#page-852-0) per mostrare come connettere manualmente un server di applicazione PHP a un database RDS. Anche se l'esempio è basato su uno stack di Linux, i principi di base, inoltre, si applicano agli stack Windows. [Per un esempio di come incorporare un server di database MongoDB in uno stack, vedi](https://aws.amazon.com/blogs/devops/deploying-mongodb-with-opsworks/)  [Distribuzione di MongoDB con. OpsWorks](https://aws.amazon.com/blogs/devops/deploying-mongodb-with-opsworks/)

#### **a** Note

Questo argomento utilizza Amazon RDS come pratico esempio. Tuttavia, se desideri utilizzare un database Amazon RDS con il tuo stack, è molto più semplice utilizzare un layer Amazon RDS.

#### Argomenti

- [Come impostare una connessione di database](#page-1298-0)
- [Come connettere un'istanza di Application Server ad Amazon RDS](#page-1300-0)

# <span id="page-1298-0"></span>Come impostare una connessione di database

### **A** Important

AWS OpsWorks Stacksnon accetta più nuovi clienti. I clienti esistenti potranno utilizzare la OpsWorks console, l'API, l'interfaccia a riga di comando e CloudFormation le risorse normalmente fino al 26 maggio 2024, momento in cui non saranno più disponibili. Per prepararti a questa transizione, ti consigliamo di trasferire i tuoi stack AWS Systems Manager il prima possibile. Per ulteriori informazioni, consultare [AWS OpsWorks StacksDomande](#page-283-0)  [frequenti sulla fine del ciclo di vita](#page-283-0) e [Migrazione AWS OpsWorks Stacks delle applicazioni su](#page-285-0)  [AWS Systems Manager Application Manager.](#page-285-0)

Configurare la connessione tra un server di applicazione e il suo database di back-end utilizzando una ricetta personalizzata. La ricetta configura il server di applicazione come richiesto, in genere mediante la creazione di un file di configurazione. La ricetta ottiene i dati di connessione, ad esempio il nome dell'host e del database da una serie di attributi nella [configurazione stack e distribuzione](#page-974-0) [degli attributi](#page-974-0) che AWS OpsWorks Stacks installa su ogni istanza.

Ad esempio, la fase 2 di si [Nozioni di base sugli stack Linux Chef 11](#page-852-0) basa su uno stack denominato MyStack con due livelli, PHP App Server e MySQL, ciascuno con un'istanza. Implementate un'app denominata SimplePHPApp nell'istanza PHP App Server che utilizza il database sull'istanza MySQL come archivio dati di back-end. Quando si distribuisce l'applicazione, AWS OpsWorks Stacks installa la configurazione stack e gli attributi di distribuzione che contengono le informazioni di connessione al database. L'esempio seguente mostra gli attributi di connessione al database, rappresentati come JSON:

```
{ 
 ... 
   "deploy": { 
     "simplephpapp": { 
 ... 
       "database": { 
         "reconnect": true, 
         "password": null, 
         "username": "root", 
         "host": null, 
         "database": "simplephpapp" 
 ...
```
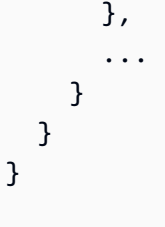

I valori degli attributi vengono forniti da AWS OpsWorks Stacks e vengono generati da o si basano su informazioni fornite dall'utente.

[Per consentire a SimplePHPApp di accedere all'archivio dati, è necessario configurare la](#page-735-0)  [connessione tra il server delle applicazioni PHP e il database MySQL assegnando una ricetta](#page-735-0) personalizzata denominata appsetup.rb [all'evento Deploy del livello PHP App Server.](#page-735-0) Quando si distribuisce SimplePHPApp, AWS OpsWorks Stacks esegue appsetup.rb, che crea un file di configurazione denominato db-connect.php che consente di impostare la connessione, come illustrato nel seguente estratto.

```
node[:deploy].each do |app_name, deploy| 
 ... 
   template "#{deploy[:deploy_to]}/current/db-connect.php" do 
     source "db-connect.php.erb" 
     mode 0660 
     group deploy[:group] 
     if platform?("ubuntu") 
       owner "www-data" 
     elsif platform?("amazon") 
       owner "apache" 
     end 
     variables( 
       :host => (deploy[:database][:host] rescue nil), 
       :user => (deploy[:database][:username] rescue nil), 
       :password => (deploy[:database][:password] rescue nil), 
       :db => (deploy[:database][:database] rescue nil), 
       :table => (node[:phpapp][:dbtable] rescue nil) 
    \lambda ... 
   end
end
```
Le variabili che caratterizzano la connessione— host e così via— sono impostate sui valori corrispondenti dagli attributi di [deploy](#page-980-0) JSON. user [:deploy][:app\_name][:database] Per semplicità, l'esempio presuppone sia già stata creata una tabella denominata urler, quindi il nome della tabella è rappresentato da [:phpapp][:dbtable] nel file attributi del libro di cucina.

Questa ricetta può effettivamente connettere il server delle applicazioni PHP a qualsiasi server di database MySQL, non solo ai membri di un livello MySQL. Per utilizzare un server MySQL diverso, devi solo impostare [:database] gli attributi su valori appropriati per il tuo server, cosa che puoi fare utilizzando JSON [personalizzato.](#page-498-0) AWS OpsWorks Stacks incorpora quindi tali attributi e valori negli attributi di configurazione e distribuzione dello stack e li appsetup.rb utilizza per creare il modello che configura la connessione. Per ulteriori informazioni sulla sostituzione della configurazione stack e implementazione JSON, consulta [Sostituzione degli attributi.](#page-919-0)

# <span id="page-1300-0"></span>Come connettere un'istanza di Application Server ad Amazon RDS

### **A** Important

AWS OpsWorks Stacksnon accetta più nuovi clienti. I clienti esistenti potranno utilizzare la OpsWorks console, l'API, l'interfaccia a riga di comando e CloudFormation le risorse normalmente fino al 26 maggio 2024, momento in cui non saranno più disponibili. Per prepararti a questa transizione, ti consigliamo di trasferire i tuoi stack AWS Systems Manager il prima possibile. Per ulteriori informazioni, consultare [AWS OpsWorks StacksDomande](#page-283-0)  [frequenti sulla fine del ciclo di vita](#page-283-0) e [Migrazione AWS OpsWorks Stacks delle applicazioni su](#page-285-0)  [AWS Systems Manager Application Manager.](#page-285-0)

Questa sezione descrive come personalizzare il MyStack server delle applicazioni PHP [Nozioni di](#page-852-0)  [base sugli stack Linux Chef 11](#page-852-0) per connettersi a un'istanza RDS.

#### Argomenti

- [Creare un database Amazon RDS MySQL](#page-1301-0)
- [Personalizzare lo Stack per la connessione al database RDS](#page-1302-0)

# <span id="page-1301-0"></span>Creare un database Amazon RDS MySQL

# **A** Important

AWS OpsWorks Stacksnon accetta più nuovi clienti. I clienti esistenti potranno utilizzare la OpsWorks console, l'API, l'interfaccia a riga di comando e CloudFormation le risorse normalmente fino al 26 maggio 2024, momento in cui non saranno più disponibili. Per prepararti a questa transizione, ti consigliamo di trasferire i tuoi stack AWS Systems Manager il prima possibile. Per ulteriori informazioni, consultare [AWS OpsWorks StacksDomande](#page-283-0)  [frequenti sulla fine del ciclo di vita](#page-283-0) e [Migrazione AWS OpsWorks Stacks delle applicazioni su](#page-285-0)  [AWS Systems Manager Application Manager.](#page-285-0)

Ora sei pronto per creare un database RDS, ad esempio utilizzando il Launch DB Instance Wizard della console Amazon RDS. La procedura seguente è un breve riepilogo dei principali dettagli. Per una descrizione dettagliata di come creare un database, consulta [Nozioni di base su Amazon RDS](https://docs.aws.amazon.com/AmazonRDS/latest/UserGuide/CHAP_GettingStarted.html).

#### Creare il database Amazon RDS

- 1. Se è la prima volta che si crea un database RDS, fare clic su Get Started Now (Inizia subito). In caso contrario, fare clic su RDS Dashboard (Pannello di controllo RDS) nel riquadro di navigazione e fare clic su Launch a DB Instance (Avvia un'istanza di database).
- 2. Selezionare MySQL Community Edition (Edizione community MySQL) come istanza database.
- 3. Per Do you plan to use this database for production purposes? (Intendi utilizzare questo database per scopi di produzione?) selezionare No, this instance... (No, questa istanza...), che è sufficiente per l'esempio. Per l'uso nella produzione, è consigliabile selezionare Yes, use Multi-AZ Deployment... (Sì, utilizzare implementazione Multi-AZ...). Fare clic su Next Step (Fase successiva).
- 4. Nella pagina Specify DB Details (Specifica dettagli database), specificare le seguenti impostazioni:
	- DB Instance Class (Classe di istanza database): db.t2.micro
	- Multi-AZ deployment (Implementazione Multi-AZ): No
	- Allocated Storage (Storage allocato): **5** GB
	- DB Instance Identifier (Identificatore istanze DB): **rdsexample**
	- Master Username (Nome utente master): **opsworksuser**.

• Master Password (Password master): specificare una password adatta e registrarla per l'utilizzo in un secondo momento.

Accettare le impostazioni predefinite per le altre opzioni e fare clic su Next Step (Fase successiva).

- 5. Nella pagina Configure Advanced Settings (Configura impostazioni avanzate), specificare le seguenti impostazioni:
	- Nella sezione Network & Security (Rete e sicurezza), per VPC Security Group(s) (Gruppi di sicurezza VPC), selezionare phpsecgroup (VPC)
	- Nella sezione Database Options (Opzioni database), per Database Name (Nome del database), digitare **rdsexampledb**.
	- Nella sezione Backup, impostare Backup Retention Period (Periodo di ritenzione dei backup) su 0 ai fini di questo scenario.

Accettare le impostazioni predefinite per le altre opzioni e fare clic su Launch DB Instance (Avvia istanza database).

- 6. Scegliere View Your DB Instances (Visualizza istanze database) per visualizzare un elenco di istanze database.
- 7. Selezionare l'istanza rdsexample nell'elenco e fare clic sulla freccia per rivelare l'endpoint dell'istanza e altri dettagli. Registrare l'endpoint da utilizzare in futuro. Avrà un nome tipo rdsexample.c6c8mntzhgv0.us-west-2.rds.amazonaws.com:3306. Basta registrare il nome DNS; non è necessario il numero di porta.
- 8. Utilizzare uno strumento come MySQL Workbench per creare una tabella denominata urler nel database rdsexampledb utilizzando il seguente comando SQL:

CREATE TABLE urler(id INT UNSIGNED NOT NULL AUTO\_INCREMENT,author VARCHAR(63) NOT NULL, message TEXT, PRIMARY KEY (id))

<span id="page-1302-0"></span>Personalizzare lo Stack per la connessione al database RDS

# **A** Important

AWS OpsWorks Stacksnon accetta più nuovi clienti. I clienti esistenti potranno utilizzare la OpsWorks console, l'API, l'interfaccia a riga di comando e CloudFormation le risorse

normalmente fino al 26 maggio 2024, momento in cui non saranno più disponibili. Per prepararti a questa transizione, ti consigliamo di trasferire i tuoi stack AWS Systems Manager il prima possibile. Per ulteriori informazioni, consultare [AWS OpsWorks StacksDomande](#page-283-0)  [frequenti sulla fine del ciclo di vita](#page-283-0) e [Migrazione AWS OpsWorks Stacks delle applicazioni su](#page-285-0)  [AWS Systems Manager Application Manager.](#page-285-0)

Dopo aver [creato un'istanza RDS](#page-1301-0) da utilizzare come database di back-end per il server delle applicazioni PHP, puoi personalizzare da. MyStack [Nozioni di base sugli stack Linux Chef 11](#page-852-0)

Per connettere il server PHP App a un database RDS

- 1. Apri la console AWS OpsWorks Stacks e crea uno stack con un livello PHP App Server che contiene un'istanza e distribuisci SimplePHPapp, come descritto in. [Nozioni di base sugli](#page-852-0) [stack Linux Chef 11](#page-852-0) Questo stack utilizza la versione 1 di SimplePHPApp, che non utilizza una connessione al database.
- 2. [Aggiornare la configurazione dello stack](#page-492-0) per utilizzare i libri di cucina personalizzati che includono la ricetta appsetup.rb e i relativi file di modello e attributo.
	- 1. Impostare Use custom Chef Cookbooks (Utilizza i libri di ricette di Chef personalizzati) su Yes (Sì).
	- 2. Impostare Repository type (Tipo archivio) su Git e Repository URL (Archivio URL) su git:// github.com/amazonwebservices/opsworks-example-cookbooks.git.
- 3. Aggiungere alla casella dello stack Custom Chef JSON (Chef JSON personalizzato) per assegnare i dati di connessione RDS agli attributi [:database] che appsetup.rb utilizza per creare il file di configurazione.

```
{ 
   "deploy": { 
     "simplephpapp": { 
        "database": { 
          "username": "opsworksuser", 
          "password": "your_password", 
          "database": "rdsexampledb", 
          "host": "rds_endpoint", 
          "adapter": "mysql" 
       } 
     }
```
}

}

Utilizzare i seguenti valori di attributo:

• username (nome utente): il nome utente master specificato durante la creazione dell'istanza RDS.

Questo esempio usa opsworksuser.

• password: la password master specificata durante la creazione dell'istanza RDS.

Inserire la password specificata.

• database: il database creato durante la creazione dell'istanza RDS.

Questo esempio usa rdsexampledb.

- host: l'endpoint dell'istanza RDS, ottenuta dalla console di RDS durante la creazione dell'istanza nella sezione precedente. Non includere il numero di porta.
- adapter (adattatore): l'adattatore.

L'istanza RDS per questo esempio utilizza MySQL, perciò adapter (adattatore) è impostato su mysql. A differenza degli altri attributi, adapter (adattatore) non viene utilizzato da appsetup.rb. Viene invece utilizzato dalla ricetta Configure integrata del livello PHP App Server per creare un file di configurazione diverso.

- 4. [Modifica la configurazione SimplePHPApp](#page-681-0) per specificare una versione di SimplePHPApp che utilizza un database back-end, come segue:
	- Document root (Documento root): impostare questa opzione su web.
	- Branch/Revision (Ramo/Revisione): impostare questa opzione su version2.

Lasciare le opzioni rimanenti invariate.

- 5. [Modifica il livello PHP App Server](#page-509-0) per configurare la connessione phpapp::appsetup al database aggiungendo le ricette Deploy del layer.
- 6. [Distribuire la nuova versione SimplePHPApp](#page-676-0).
- 7. Quando SimplePHPApp viene distribuita, eseguire l'applicazione visitando la pagina Instances (Istanze) e facendo clic sull'indirizzo IP pubblico dell'istanza php-app1. Dovrebbe apparire la pagina seguente nel browser, che consente di immettere testo e memorizzarlo nel database.

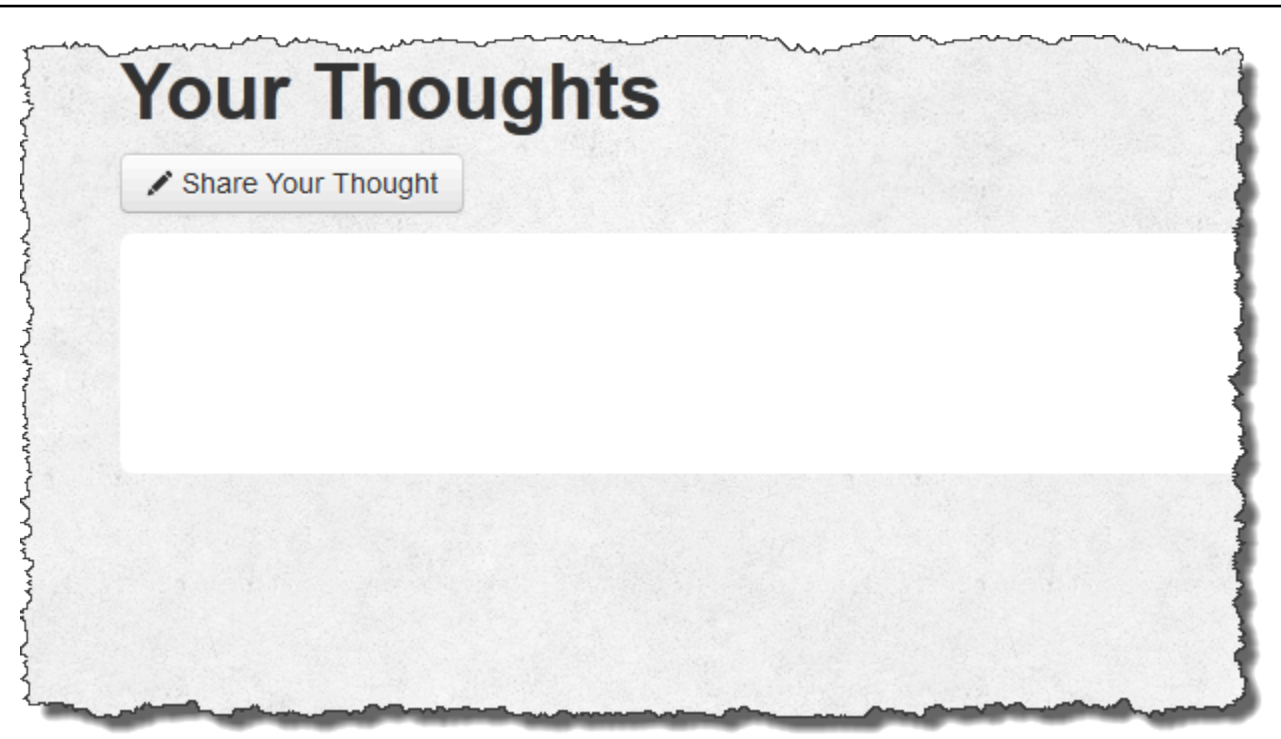

#### **a** Note

Se il tuo stack ha un layer MySQL, AWS OpsWorks Stacks assegna automaticamente i dati di connessione corrispondenti agli attributi. [:database] Tuttavia, se si assegna JSON personalizzato allo stack che definisce valori diversi [:database], sostituiscono i valori predefiniti. Poiché gli [:deploy] attributi sono installati su ogni istanza, tutte le ricette che dipendono dagli [:database] attributi utilizzeranno i dati di connessione personalizzati, non i dati del livello MySQL per il. Se si desidera che un determinato livello di server di applicazione utilizzi dati di connessione personalizzati, assegnare JSON personalizzato all'evento di distribuzione del livello e limitare tale distribuzione a quel livello. Per ulteriori informazioni su come utilizzare gli attributi di distribuzione, consulta [Distribuzione di app](#page-676-0). Per ulteriori informazioni sulla sostituzione di attributi integrati AWS OpsWorks Stacks, consulta [Sostituzione degli attributi.](#page-919-0)

# <span id="page-1306-0"></span>Utilizzo di ElastiCache Redis come store chiave-valore in memoria

# **A** Important

AWS OpsWorks Stacksnon accetta più nuovi clienti. I clienti esistenti potranno utilizzare la OpsWorks console, l'API, l'interfaccia a riga di comando e CloudFormation le risorse normalmente fino al 26 maggio 2024, momento in cui non saranno più disponibili. Per prepararti a questa transizione, ti consigliamo di trasferire i tuoi stack AWS Systems Manager il prima possibile. Per ulteriori informazioni, consultare [AWS OpsWorks StacksDomande](#page-283-0)  [frequenti sulla fine del ciclo di vita](#page-283-0) e [Migrazione AWS OpsWorks Stacks delle applicazioni su](#page-285-0)  [AWS Systems Manager Application Manager.](#page-285-0)

#### **a** Note

Questo argomento è basato su uno stack Linux, ma gli stack Windows possono utilizzare anche Amazon ElastiCache ()ElastiCache. Per un esempio di utilizzo ElastiCache con un'istanza di Windows, vedere [ElastiCacheASP.NET Session Store](https://aws.amazon.com/blogs/developer/elasticache-as-an-asp-net-session-store/).

Spesso è possibile migliorare le prestazioni del server delle applicazioni utilizzando un server di caching per fornire un archivio chiave-valore in memoria per piccoli elementi di dati come le stringhe. Amazon ElastiCache è un servizio AWS che semplifica la fornitura di supporto per la memorizzazione nella cache del server delle applicazioni, utilizzando i motori di caching [Memcached](http://memcached.org/) o [Redis](https://redis.io). AWS OpsWorks Stacks fornisce supporto integrato per [Memcached.](#page-1202-0) Tuttavia, se Redis soddisfa meglio le tue esigenze, puoi personalizzare lo stack in modo che il server di applicazioni utilizzi ElastiCache Redis.

Questo argomento ti guiderà attraverso il processo di base per fornire il supporto di caching ElastiCache Redis per stack Linux, utilizzando un server di applicazioni Rails come esempio. Presuppone che tu disponga già di un'apposita applicazione Ruby on Rails. Per ulteriori informazioniElastiCache, consulta [What Is AmazonElastiCache?](https://docs.aws.amazon.com/AmazonElastiCache/latest/UserGuide/WhatIs.html) .

#### Argomenti

- [Fase 1: creazione di un cluster ElastiCache Redis](#page-1307-0)
- [Fase 2: impostazione di uno stack Rails](#page-1310-0)
- [Fase 3: creazione e distribuzione di un libro di ricette personalizzato](#page-1311-0)
- [Fase 4: Assegna la ricetta a un evento LifeCycle](#page-1316-0)
- [Fase 5: aggiungere informazioni di accesso al JSON di configurazione dello stack](#page-1318-0)
- [Fase 6: distribuzione ed esecuzione dell'app](#page-1320-0)

<span id="page-1307-0"></span>Fase 1: creazione di un cluster ElastiCache Redis

#### **A** Important

AWS OpsWorks Stacksnon accetta più nuovi clienti. I clienti esistenti potranno utilizzare la OpsWorks console, l'API, l'interfaccia a riga di comando e CloudFormation le risorse normalmente fino al 26 maggio 2024, momento in cui non saranno più disponibili. Per prepararti a questa transizione, ti consigliamo di trasferire i tuoi stack AWS Systems Manager il prima possibile. Per ulteriori informazioni, consultare [AWS OpsWorks StacksDomande](#page-283-0)  [frequenti sulla fine del ciclo di vita](#page-283-0) e [Migrazione AWS OpsWorks Stacks delle applicazioni su](#page-285-0)  [AWS Systems Manager Application Manager.](#page-285-0)

Devi prima creare un cluster Amazon ElastiCache Redis utilizzando la ElastiCache console, l'API o l'interfaccia a riga di comando. Di seguito è illustrato come utilizzare la console per creare un cluster.

Per creare un cluster ElastiCache Redis

- 1. Aprire la [console ElastiCache](https://console.aws.amazon.com/elasticache/) e fare clic su Launch Cache Cluster (Avvia Cluster di cache) per avviare la procedura guidata di Cluster di cache.
- 2. Nella pagina dei dettagli del Cluster di cache, seguire questi passaggi:
	- Impostare l'opzione Name (Nome) sul nome del server di cache.

Questo esempio utilizza OpsWorks -Redis.

- Impostare l'opzione Engine (Motore) su redis.
- Impostare Topic for SNS Notification (Argomento per notifica SNS) su Disable Notifications (Disabilita notifiche).
- Accettare i valori predefiniti per le altre impostazioni e fare clic su Continue (Continua).

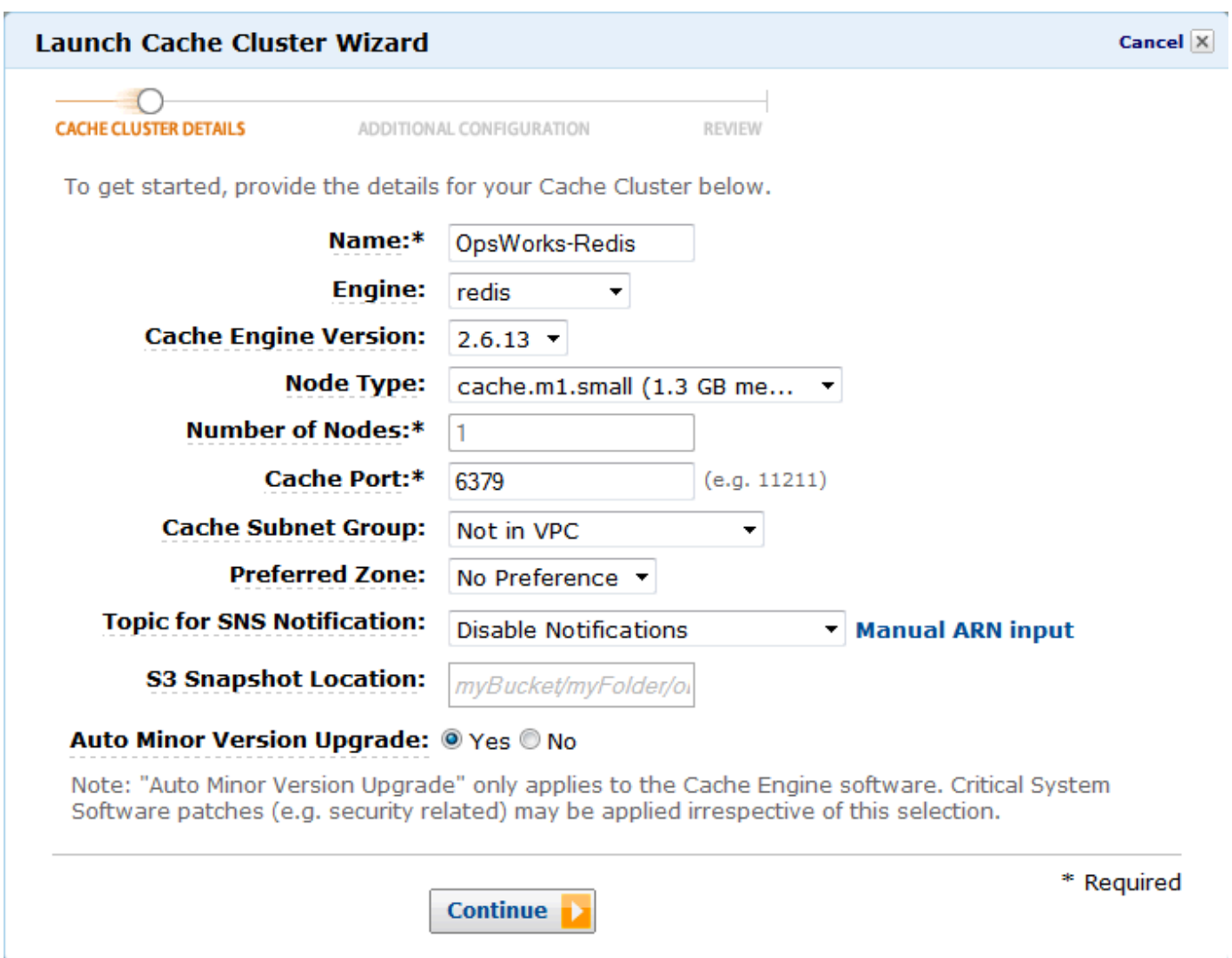

3. Nella pagina Additional Configuration (Configurazione aggiuntiva), accettare le impostazioni predefinite e fare clic su Continue (Continua).

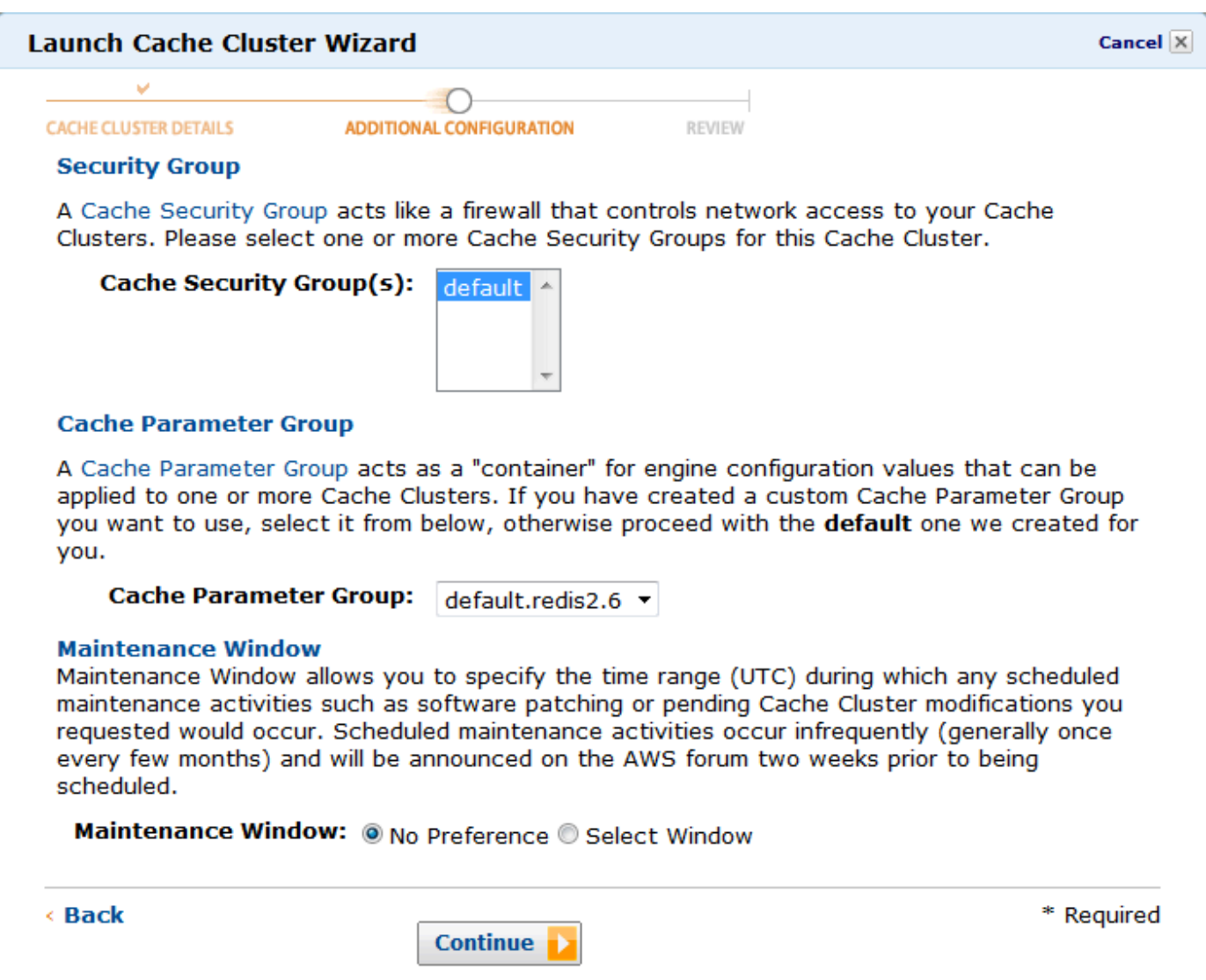

4. Fare clic su Launch Cache Cluster (Avvia Cluster di cache) per creare il cluster.

#### **A** Important

Il gruppo di sicurezza cache di default è sufficiente per questo esempio, ma per l'uso negli ambienti di produzione è necessario crearne uno appropriato. Per ulteriori informazioni, consulta la pagina sulla [gestione dei gruppi di sicurezza cache.](https://docs.aws.amazon.com/AmazonElastiCache/latest/UserGuide/ManagingSecurityGroups.html)

5. Dopo l'avvio del cluster, fare clic sul nome per aprire la pagina dei dettagli, quindi fare clic sulla scheda Nodes (Nodi). Registrare l'opzione Port (Porta) del cluster e i valori Endpoint per un uso successivo.

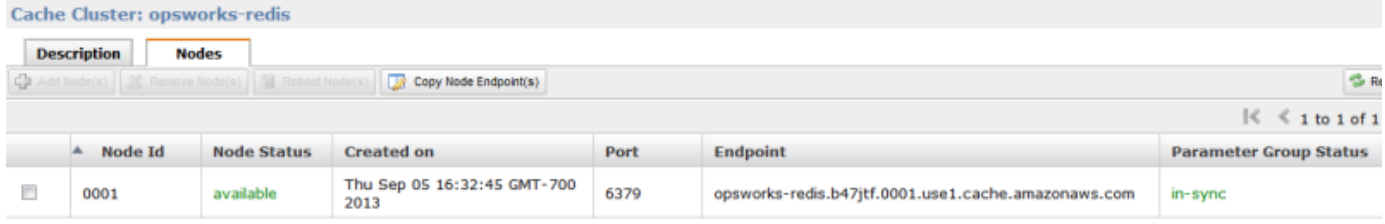

# <span id="page-1310-0"></span>Fase 2: impostazione di uno stack Rails

#### **A** Important

AWS OpsWorks Stacksnon accetta più nuovi clienti. I clienti esistenti potranno utilizzare la OpsWorks console, l'API, l'interfaccia a riga di comando e CloudFormation le risorse normalmente fino al 26 maggio 2024, momento in cui non saranno più disponibili. Per prepararti a questa transizione, ti consigliamo di trasferire i tuoi stack AWS Systems Manager il prima possibile. Per ulteriori informazioni, consultare [AWS OpsWorks StacksDomande](#page-283-0)  [frequenti sulla fine del ciclo di vita](#page-283-0) e [Migrazione AWS OpsWorks Stacks delle applicazioni su](#page-285-0)  [AWS Systems Manager Application Manager.](#page-285-0)

Oltre a creare uno stack che supporti un livello Rails App Server, è necessario configurare anche i gruppi di sicurezza del layer in modo che il server Rails possa comunicare correttamente con il server Redis.

Per configurare uno stack

- 1. Crea un nuovo stack, chiamato **RedisStack** per questo esempio, e aggiungi un layer Rails App Server. È possibile utilizzare le impostazioni di default per entrambi. Per ulteriori informazioni, consultare [Creare un nuovo stack](#page-471-0) e [Creazione di un livello OpsWorks .](#page-507-0)
- 2. Nella pagina Layers, per Rails App Server, fai clic su Sicurezza e quindi su Modifica.
- 3. Accedere alla sezione Security Groups (Gruppi di sicurezza) e aggiungere il gruppo di sicurezza del cluster ElastiCache all'opzione Additional groups (Altri gruppi). Per questo esempio, selezionare il gruppo di sicurezza di default, fare clic su + per aggiungerlo al livello, quindi fare clic su Save (Salva) per salvare la nuova configurazione.

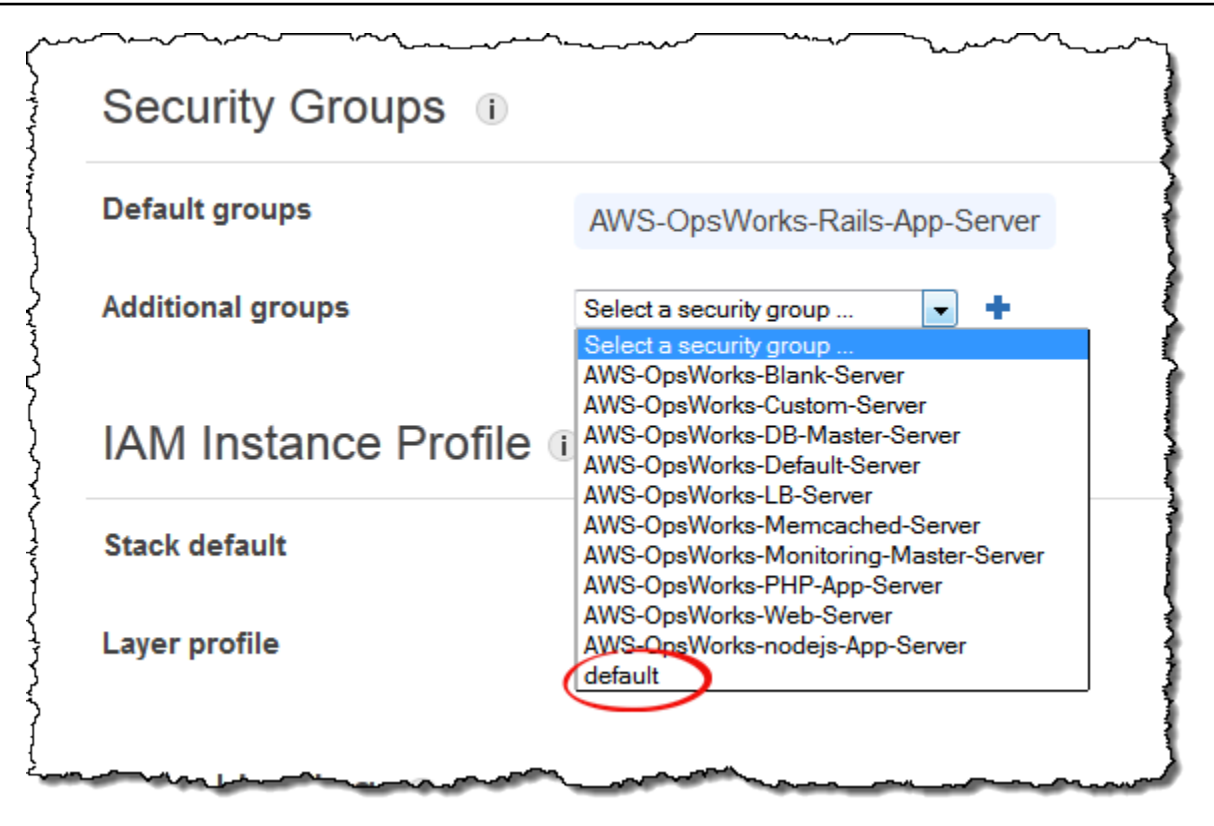

4. Aggiungi un'istanza al livello Rails App Server e avviala. Per ulteriori informazioni su come aggiungere e avviare istanze, consulta [Aggiunta di un'istanza a un livello.](#page-571-0)

<span id="page-1311-0"></span>Fase 3: creazione e distribuzione di un libro di ricette personalizzato

# **A** Important

AWS OpsWorks Stacksnon accetta più nuovi clienti. I clienti esistenti potranno utilizzare la OpsWorks console, l'API, l'interfaccia a riga di comando e CloudFormation le risorse normalmente fino al 26 maggio 2024, momento in cui non saranno più disponibili. Per prepararti a questa transizione, ti consigliamo di trasferire i tuoi stack AWS Systems Manager il prima possibile. Per ulteriori informazioni, consultare [AWS OpsWorks StacksDomande](#page-283-0)  [frequenti sulla fine del ciclo di vita](#page-283-0) e [Migrazione AWS OpsWorks Stacks delle applicazioni su](#page-285-0)  [AWS Systems Manager Application Manager.](#page-285-0)

Allo stato attuale, lo stack non è ancora pienamente funzionale; devi abilitare l'applicazione per accedere al server Redis. L'approccio più flessibile è inserire un file YAML con le informazioni di accesso nella sottocartella config dell'applicazione. L'applicazione è quindi in grado di recuperare le informazioni dal file. Con questo approccio, puoi modificare le informazioni di connessione

senza riscrivere e ridistribuire l'applicazione. Per questo esempio, il file deve essere denominato redis.yml e deve contenere il nome host e la porta del cluster ElastiCache, come indicato di seguito:

host: *cache-cluster-hostname* port: *cache-cluster-port*

Benché sia possibile copiare manualmente questo file sui server, è preferibile implementare una ricetta Chef per generare il file e fare in modo che AWS OpsWorks Stacks la esegua su tutti i server. Le ricette di Chef sono applicazioni Ruby specializzate che AWS OpsWorks Stacks utilizza per eseguire operazioni su istanze, ad esempio l'installazione di pacchetti o la creazione di file di configurazione. Le ricette sono contenute in un libro di ricette, che può contenere più ricette e i file correlati, ad esempio i modelli per i file di configurazione. Il ricettario viene inserito in un archivio, ad esempioGitHub, e deve avere una struttura di directory standard. Se non disponi già di un repository personalizzato per il libro di ricette, consulta [Repository dei libri di ricette](#page-703-0) per informazioni su come crearne uno.

Per questo esempio, aggiungi un libro di ricette denominato redis-config al relativo repository con il seguente contenuto:

```
my_cookbook_repository
   redis-config
     recipes 
       generate.rb 
     templates 
        default 
          redis.yml.erb
```
La cartella recipes contiene una ricetta denominata generate.rb, che genera il file di configurazione dell'applicazione da redis.yml.erb, come indicato di seguito:

```
node[:deploy].each do |app_name, deploy_config| 
   # determine root folder of new app deployment 
   app_root = "#{deploy_config[:deploy_to]}/current" 
   # use template 'redis.yml.erb' to generate 'config/redis.yml' 
   template "#{app_root}/config/redis.yml" do
```

```
 source "redis.yml.erb" 
     cookbook "redis-config" 
     # set mode, group and owner of generated file 
     mode "0660" 
     group deploy_config[:group] 
     owner deploy_config[:user] 
     # define variable "@redis" to be used in the ERB template 
     variables( 
       :redis => deploy_config[:redis] || {} 
     ) 
     # only generate a file if there is Redis configuration 
     not_if do 
       deploy_config[:redis].blank? 
     end 
   end
end
```
La ricetta dipende dai dati dell'oggetto AWS OpsWorksJSON di configurazione e distribuzione dello stack [di](#page-974-0) Stacks, che è installato su ogni istanza e che contiene informazioni dettagliate sullo stack e sulle applicazioni distribuite. Il nodo deploy dell'oggetto ha la seguente struttura:

```
{ 
 ... 
    "deploy": { 
      "app1": { 
         "application" : "short_name", 
         ... 
      } 
      "app2": { 
         ... 
      } 
      ... 
   }
}
```
Il nodo di distribuzione contiene un set di oggetti JSON incorporati, uno per ogni applicazione distribuita, denominati con il nome breve dell'app. Ogni oggetto dell'app contiene un set di

attributi che definiscono la configurazione dell'app, ad esempio la radice del documento e il tipo di applicazione. Per un elenco degli attributi di distribuzione, consulta [Attributi deploy](#page-1239-0). Le ricette possono utilizzare la sintassi degli attributi di Chef per rappresentare i valori del JSON di configurazione e distribuzione dello stack. Ad esempio, [:deploy][:app1][:application] rappresenta il nome breve dell'applicazione app1.

Per ogni applicazione [:deploy], la ricetta esegue il blocco di codice associato, dove deploy\_config rappresenta l'attributo dell'app. La ricetta prima imposta app\_root nella directory principale dell'app, [:deploy][:*app\_name*][:deploy\_to]/current, Quindi, utilizza un [modello](https://docs.chef.io/chef/resources.html#template)  [di risorsa](https://docs.chef.io/chef/resources.html#template) Chef per generare un file di configurazione da redis.yml.erb e inserirlo in app\_root/ config.

I file di configurazione sono in genere creati da modelli, con molte impostazioni definite dagli attributi di Chef. Con gli attributi puoi modificare le impostazioni tramite JSON personalizzati, come descritto più avanti, invece di riscrivere il file modello. Il modello redis.yml.erb contiene quanto segue:

```
host: <%= @redis[:host] %>
port: <%= @redis[:port] || 6379 %>
```
Gli elementi <%... %> sono segnaposti che rappresentano un valore attributo.

- <%= @redis[:host] %> rappresenta il valore di redis[:host], che è il nome host del cluster di cache.
- $\leq$   $\leq$   $\leq$ attributo non è definito, il valore della porta di default, 6379.

La risorsa template funziona come segue:

- source e cookbook specificano rispettivamente il modello e i nomi del libro di ricette.
- mode, group e owner assegnano al file di configurazione gli stessi diritti di accesso dell'applicazione.
- La sezione variables imposta la variabile @redis utilizzata nel modello sul valore attributo [:redis] dell'applicazione.

I valori attributo [:redis] sono impostati utilizzando un JSON personalizzato, come descritto più avanti; non è uno degli attributi delle app standard.

• La direttiva not if garantisce che la ricetta non generi un file di configurazione se ne esiste già uno.

Dopo aver creato il libro di ricette, è necessario distribuirlo per ogni istanza della relativa cache. Questa operazione non esegue la ricetta, ma si limita a installare il nuovo libro di ricette sulle istanze dello stack. Una ricetta viene eseguita in genere assegnandola all'evento del ciclo di vita di un livello, come descritto più avanti.

Per distribuire il libro di ricette personalizzato

- 1. Nella pagina AWS OpsWorksStack di Stacks, fare clic su Stack Settings (Impostazioni stack), quindi scegliere Edit (Modifica).
- 2. Nella sezione Configuration Management (Gestione configurazione), impostare Use custom Chef cookbooks (Usa libri di ricette Chef personalizzati) su Yes (Sì), inserire le informazioni sul repository dei libri di ricette e fare clic su Save (Salva) per aggiornare la configurazione dello stack.

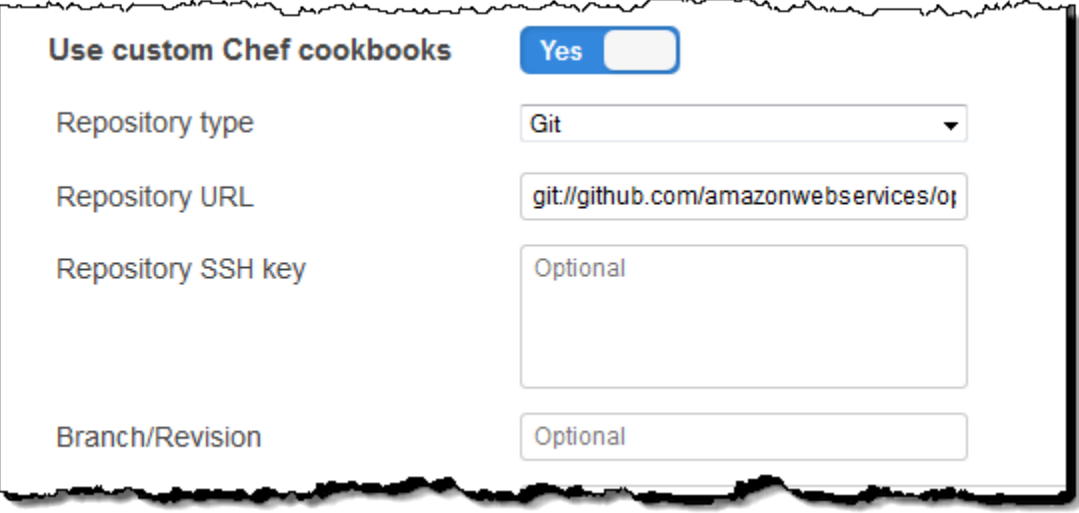

3. Nella pagina Stack, fare clic su Run Command (Esegui comando), selezionare il comando dello stack Update Custom Cookbooks (Aggiorna libri di ricette personalizzati) e fare clic su Update Custom Cookbooks (Aggiorna libri di ricette personalizzati) per installare il nuovo libro di ricette nelle cache relative ai libri di ricette nelle istanze.

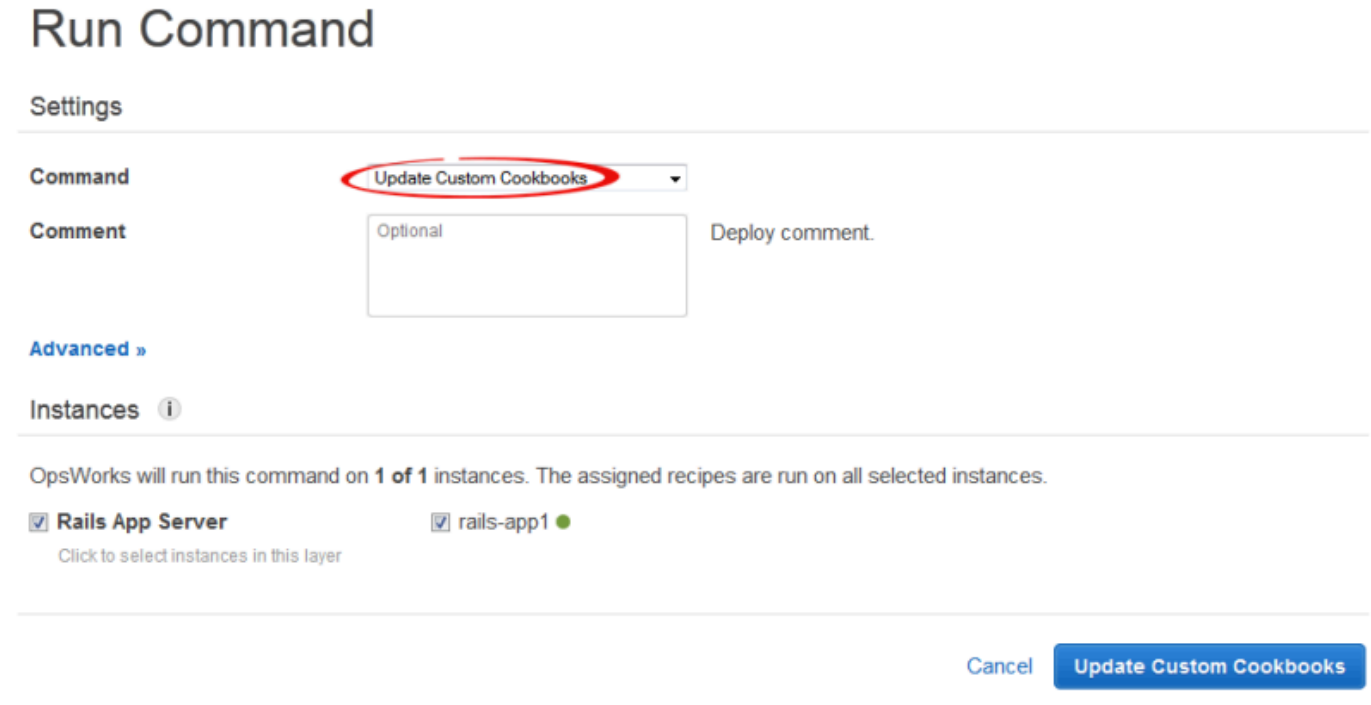

Per modificare il libro di ricette, basta eseguire di nuovo Update Custom Cookbooks (Aggiorna libri di ricette personalizzati) per installare la versione aggiornata. Per ulteriori informazioni su questa procedura, consulta [Installazione di libri di ricette personalizzati](#page-728-0).

<span id="page-1316-0"></span>Fase 4: Assegna la ricetta a un evento LifeCycle

#### **A** Important

AWS OpsWorks Stacksnon accetta più nuovi clienti. I clienti esistenti potranno utilizzare la OpsWorks console, l'API, l'interfaccia a riga di comando e CloudFormation le risorse normalmente fino al 26 maggio 2024, momento in cui non saranno più disponibili. Per prepararti a questa transizione, ti consigliamo di trasferire i tuoi stack AWS Systems Manager il prima possibile. Per ulteriori informazioni, consultare [AWS OpsWorks StacksDomande](#page-283-0)  [frequenti sulla fine del ciclo di vita](#page-283-0) e [Migrazione AWS OpsWorks Stacks delle applicazioni su](#page-285-0)  [AWS Systems Manager Application Manager.](#page-285-0)

Puoi eseguire [manualmente](#page-741-0) le ricette personalizzate, ma l'approccio migliore consiste in genere nel farle eseguire automaticamente da AWS OpsWorks Stacks. Ogni livello dispone di una serie di ricette integrate assegnate a ciascuno dei cinque [eventi del ciclo](#page-735-0) di vita: Setup, Configure, Deploy, Undeploy e Shutdown. Ogni volta che si verifica un evento per un'istanza, AWS OpsWorks Stacks esegue le

ricette associate per ciascuno dei livelli dell'istanza, che si occupano dell'attività corrispondente. Ad esempio, al termine del processo di avvio di un'istanza, AWS OpsWorks Stacks attiva un evento di installazione. Tale evento esegue le ricette di configurazione del livello associate, che in genere gestiscono attività quali l'installazione e la configurazione di pacchetti.

AWS OpsWorks Stacks può eseguire una ricetta personalizzata nelle istanze di un livello assegnando la ricetta all'evento del ciclo di vita appropriato. Per questo esempio, è necessario assegnare la generate.rb ricetta all'evento Deploy del livello Rails App Server. AWS OpsWorks Stacks lo eseguirà quindi sulle istanze del layer durante l'avvio, al termine delle ricette di configurazione e ogni volta che distribuisci un'app. Per ulteriori informazioni, consulta [Esecuzione automatica di ricette.](#page-739-0)

Per assegnare una ricetta all'evento Deploy del livello Rails App Server

- 1. Nella pagina AWS OpsWorks Stacks Layers, per Rails App Server, fai clic su Ricette e quindi su Modifica.
- 2. In Custom Chef Recipes (Ricette Chef personalizzate), aggiungere il nome completo della ricetta all'evento Distribuzione e fare clic su +. Il nome completo della ricetta segue il formato *cookbookname*::*recipename* , dove *recipename* non include l'estensione .rb. Per questo esempio, il nome completo è redis-config::generate. Quindi, fare clic su Save (Salva) per aggiornare la configurazione del livello.

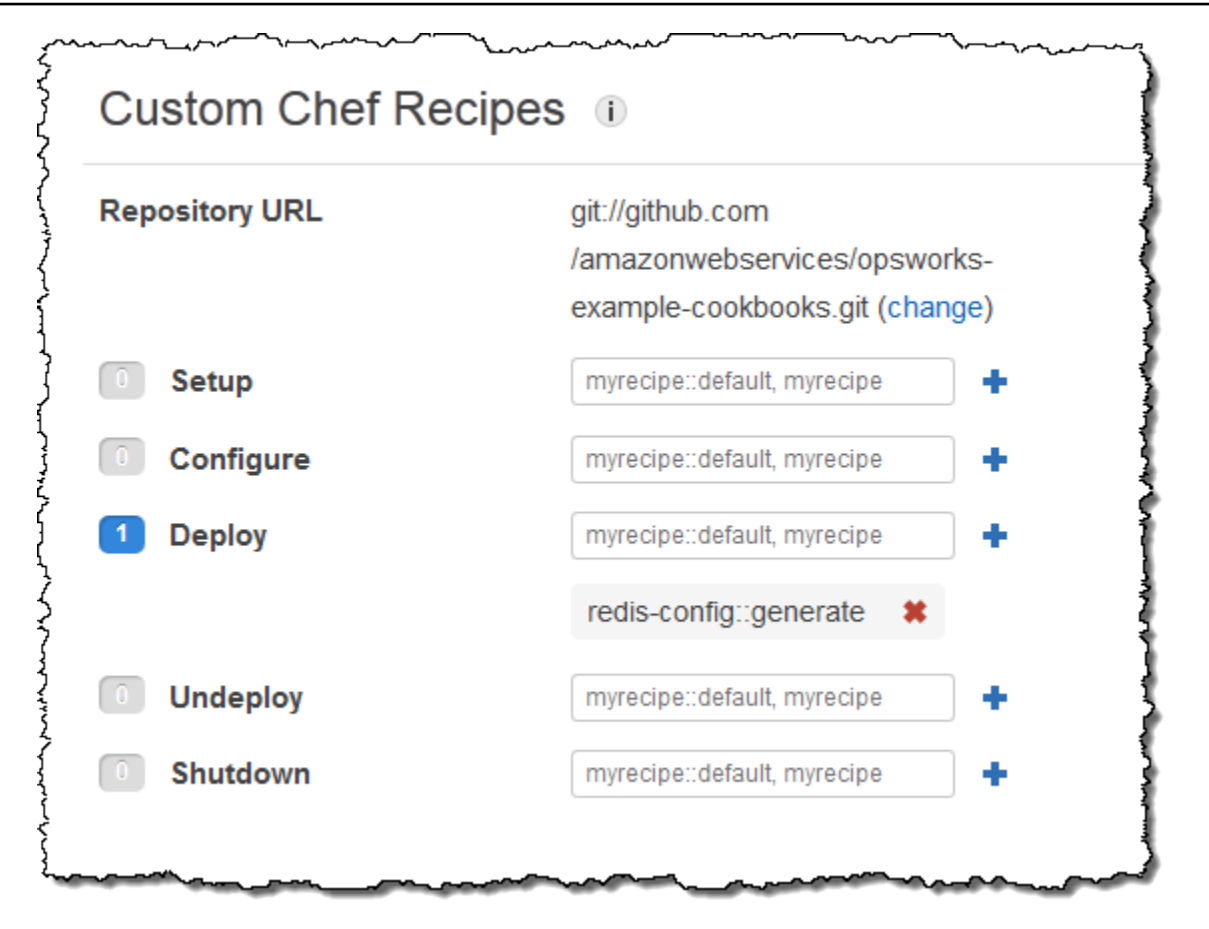

<span id="page-1318-0"></span>Fase 5: aggiungere informazioni di accesso al JSON di configurazione dello stack

# **A** Important

AWS OpsWorks Stacksnon accetta più nuovi clienti. I clienti esistenti potranno utilizzare la OpsWorks console, l'API, l'interfaccia a riga di comando e CloudFormation le risorse normalmente fino al 26 maggio 2024, momento in cui non saranno più disponibili. Per prepararti a questa transizione, ti consigliamo di trasferire i tuoi stack AWS Systems Manager il prima possibile. Per ulteriori informazioni, consultare [AWS OpsWorks StacksDomande](#page-283-0)  [frequenti sulla fine del ciclo di vita](#page-283-0) e [Migrazione AWS OpsWorks Stacks delle applicazioni su](#page-285-0)  [AWS Systems Manager Application Manager.](#page-285-0)

La ricetta generate.rb dipende da un paio di attributi JSON di configurazione e distribuzione dello stack che rappresentano il nome host e la porta del server Redis. Anche se questi attributi fanno parte dello spazio dei nomi [:deploy] standard, non vengono automaticamente definiti da AWS

OpsWorks Stacks. È possibile invece definire gli attributi e i relativi valori aggiungendo un oggetto JSON personalizzato allo stack. Di seguito è mostrato il JSON personalizzato per questo esempio.

Per aggiungere informazioni al JSON di configurazione e distribuzione dello stack

- 1. Nella pagina AWS OpsWorksStack di Stacks, fare clic su Stack Settings (Impostazioni stack), quindi scegliere Edit (Modifica).
- 2. Nella sezione Configuration Management (Gestione configurazione) aggiungere le informazioni di accesso al riquadro Custom Chef JSON (JSON Chef personalizzato). Quest'ultimo dovrebbe essere simile all'esempio seguente, con queste modifiche:
	- Sostituire elasticache\_redis\_example con il nome breve dell'app.
	- Sostituire i valori host e port con i valori dell'istanza server ElastiCache Redis creata in [Fase](#page-1307-0) [1: creazione di un cluster ElastiCache Redis.](#page-1307-0)

```
{ 
   "deploy": { 
       "elasticache_redis_example": { 
         "redis": { 
           "host": "mycluster.XXXXXXXXX.amazonaws.com", 
           "port": "6379" 
         } 
       } 
   }
}
```
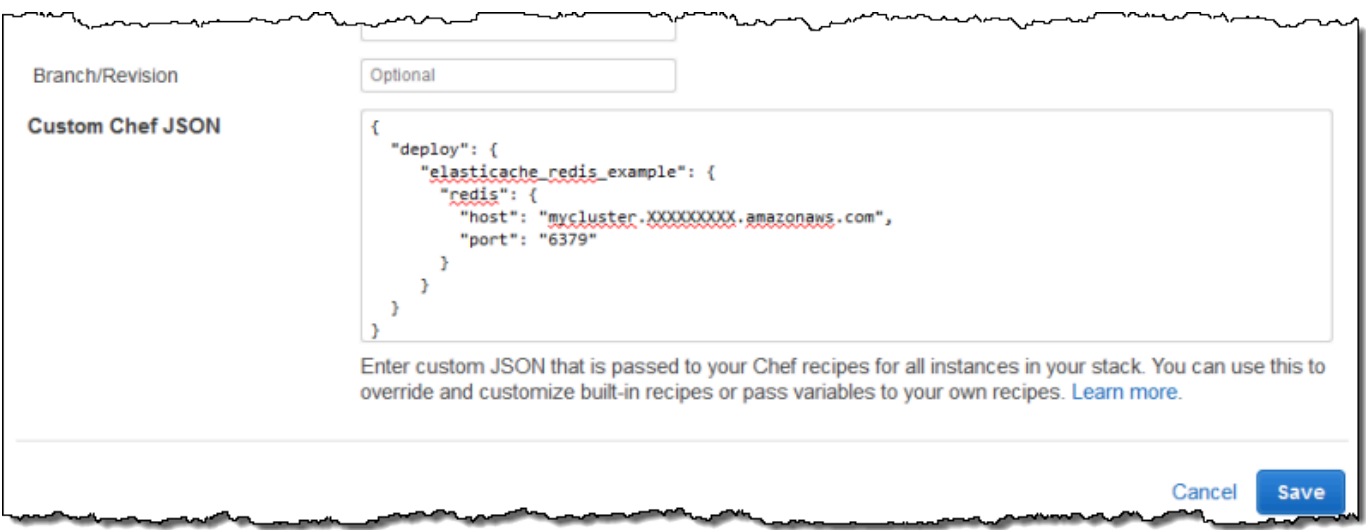

Il vantaggio di questo approccio è che puoi modificare il valore della porta o dell'host in qualsiasi momento senza toccare il tuo libro di cucina personalizzato. AWS OpsWorks Stacks unisce il JSON personalizzato nel JSON integrato e lo installa sulle istanze dello stack per tutti gli eventi successivi del ciclo di vita. Le applicazioni possono quindi accedere ai valori degli attributi utilizzando la sintassi di nodo Chef, come descritto in [Fase 3: creazione e distribuzione di un libro di ricette personalizzato](#page-1311-0). Alla successiva distribuzione di un'app, AWS OpsWorks Stacks installerà un JSON di configurazione e distribuzione dello stack che contiene le nuove definizioni e generate.rb creerà un file di configurazione con i valori di porta e host aggiornati.

#### **a** Note

[:deploy] include automaticamente un attributo per ogni applicazione distribuita, perciò [:deploy][elasticache\_redis\_example] è già presente nel JSON della configurazione e dello stack. Tuttavia, [:deploy][elasticache\_redis\_example] non include un attributo [: redis]; definirli con un JSON personalizzato indica a AWS OpsWorks Stacks di aggiungere tali attributi a [:deploy][elasticache\_redis\_example]. È inoltre possibile utilizzare JSON personalizzati per sovrascrivere gli attributi esistenti. Per ulteriori informazioni, consulta [Sostituzione degli attributi.](#page-919-0)

# <span id="page-1320-0"></span>Fase 6: distribuzione ed esecuzione dell'app

#### **A** Important

AWS OpsWorks Stacksnon accetta più nuovi clienti. I clienti esistenti potranno utilizzare la OpsWorks console, l'API, l'interfaccia a riga di comando e CloudFormation le risorse normalmente fino al 26 maggio 2024, momento in cui non saranno più disponibili. Per prepararti a questa transizione, ti consigliamo di trasferire i tuoi stack AWS Systems Manager il prima possibile. Per ulteriori informazioni, consultare [AWS OpsWorks StacksDomande](#page-283-0)  [frequenti sulla fine del ciclo di vita](#page-283-0) e [Migrazione AWS OpsWorks Stacks delle applicazioni su](#page-285-0)  [AWS Systems Manager Application Manager.](#page-285-0)

Questo esempio presuppone che tu abbia già l'applicazione Ruby on Rails che utilizza Redis. Per accedere al file di configurazione, puoi aggiungere il pacchetto gem redis al tuo Gemfile e creare un inizializzatore Rails in config/initializers/redis.rb come illustrato di seguito:

```
REDIS_CONFIG = YAML::load_file(Rails.root.join('config', 'redis.yml'))
$redis = Redis.new(:host => REDIS_CONFIG['host'], :port => REDIS_CONFIG['port'])
```
Quindi [crea un'app](#page-669-0) per rappresentare la tua applicazione e [distribuiscila](#page-676-0) nelle istanze del livello Rails App Server, che aggiorna il codice dell'applicazione ed esegue generate.rb per generare il file di configurazione. Al momento dell'esecuzione, l'applicazione utilizzerà l'istanza ElastiCache Redis come archivio chiave-valore in memoria.

# <span id="page-1321-0"></span>Utilizzo di un bucket Amazon S3

#### **A** Important

AWS OpsWorks Stacksnon accetta più nuovi clienti. I clienti esistenti potranno utilizzare la OpsWorks console, l'API, l'interfaccia a riga di comando e CloudFormation le risorse normalmente fino al 26 maggio 2024, momento in cui non saranno più disponibili. Per prepararti a questa transizione, ti consigliamo di trasferire i tuoi stack AWS Systems Manager il prima possibile. Per ulteriori informazioni, consultare [AWS OpsWorks StacksDomande](#page-283-0)  [frequenti sulla fine del ciclo di vita](#page-283-0) e [Migrazione AWS OpsWorks Stacks delle applicazioni su](#page-285-0)  [AWS Systems Manager Application Manager.](#page-285-0)

Le applicazioni utilizzano spesso un bucket Amazon Simple Storage Service (Amazon S3) per archiviare elementi di grandi dimensioni come immagini o altri file multimediali. Sebbene AWS OpsWorks Stacks non fornisca supporto integrato per Amazon S3, puoi personalizzare facilmente uno stack per consentire alla tua applicazione di utilizzare lo storage Amazon S3. Questo argomento illustra il processo di base per fornire ad Amazon S3 l'accesso alle applicazioni, utilizzando uno stack Linux con un server di applicazioni PHP come esempio. I principi di base si applicano anche agli stack Windows.

I contenuti distribuiti ai bucket Amazon S3 potrebbero contenere informazioni dei clienti. Per ulteriori informazioni sulla rimozione di dati sensibili, vedi [Come svuotare un bucket S3?](https://docs.aws.amazon.com/AmazonS3/latest/user-guide/empty-bucket.html) o [Come eliminare un](https://docs.aws.amazon.com/AmazonS3/latest/user-guide/delete-bucket.html)  [bucket S3?](https://docs.aws.amazon.com/AmazonS3/latest/user-guide/delete-bucket.html).

#### Argomenti

- [Fase 1: Creare un bucket Amazon S3](#page-1322-0)
- [Fase 2: Creare uno stack di PHP App Server](#page-1325-0)
- [Fase 3: creazione e distribuzione di un libro di ricette personalizzato](#page-1326-0)
- [Fase 4: Assegna le ricette agli eventi LifeCycle](#page-1329-0)
- [Fase 5: Aggiunta di informazioni di accesso agli attributi di configurazione e distribuzione dello](#page-1331-0) [stack](#page-1331-0)
- [Fase 6: Implementazione ed esecuzione PhotoApp](#page-1334-0)

# <span id="page-1322-0"></span>Fase 1: Creare un bucket Amazon S3

#### **A** Important

AWS OpsWorks Stacksnon accetta più nuovi clienti. I clienti esistenti potranno utilizzare la OpsWorks console, l'API, l'interfaccia a riga di comando e CloudFormation le risorse normalmente fino al 26 maggio 2024, momento in cui non saranno più disponibili. Per prepararti a questa transizione, ti consigliamo di trasferire i tuoi stack AWS Systems Manager il prima possibile. Per ulteriori informazioni, consultare [AWS OpsWorks StacksDomande](#page-283-0)  [frequenti sulla fine del ciclo di vita](#page-283-0) e [Migrazione AWS OpsWorks Stacks delle applicazioni su](#page-285-0)  [AWS Systems Manager Application Manager.](#page-285-0)

Devi prima creare un bucket Amazon S3. Puoi farlo direttamente utilizzando la console, l'API o l'interfaccia a riga di comando di Amazon S3, ma un modo più semplice per creare risorse è spesso utilizzare un modello. AWS CloudFormation Il modello seguente crea un bucket Amazon S3 per questo esempio e configura un [profilo di istanza](https://docs.aws.amazon.com/IAM/latest/UserGuide/instance-profiles.html) con un [ruolo IAM](https://docs.aws.amazon.com/IAM/latest/UserGuide/WorkingWithRoles.html) che garantisce l'accesso illimitato al bucket. Puoi quindi utilizzare un'impostazione del livello per collegare il profilo dell'istanza alle istanze del server applicazioni dello stack, perché l'applicazione possa accedere al bucket, come descritto di seguito. L'utilità dei profili di istanza non si limita ad Amazon S3; sono utili per integrare una varietà di servizi AWS.

```
{ 
    "AWSTemplateFormatVersion" : "2010-09-09", 
    "Resources" : { 
        "AppServerRootRole": { 
           "Type": "AWS::IAM::Role", 
           "Properties": { 
              "AssumeRolePolicyDocument": { 
                  "Statement": [ { 
                     "Effect": "Allow", 
                     "Principal": { 
                        "Service": [ "ec2.amazonaws.com" ] 
                     },
```

```
 "Action": [ "sts:AssumeRole" ] 
                  } ] 
              }, 
               "Path": "/" 
           } 
        }, 
        "AppServerRolePolicies": { 
           "Type": "AWS::IAM::Policy", 
           "Properties": { 
               "PolicyName": "AppServerS3Perms", 
               "PolicyDocument": { 
                  "Statement": [ { 
                      "Effect": "Allow", 
                     "Action": "s3:*", 
                     "Resource": { "Fn::Join" : ["", [ "arn:aws:s3:::", { "Ref" : 
  "AppBucket" } , "/*" ] 
                     ] } 
                  } ] 
              }, 
              "Roles": [ { "Ref": "AppServerRootRole" } ] 
           } 
        }, 
        "AppServerInstanceProfile": { 
           "Type": "AWS::IAM::InstanceProfile", 
           "Properties": { 
              "Path": "/", 
              "Roles": [ { "Ref": "AppServerRootRole" } ] 
           } 
       }, 
       "AppBucket" : { 
        "Type" : "AWS::S3::Bucket" 
        } 
    }, 
    "Outputs" : { 
         "BucketName" : { 
             "Value" : { "Ref" : "AppBucket" } 
         }, 
         "InstanceProfileName" : { 
              "Value" : { "Ref" : "AppServerInstanceProfile" } 
         } 
    }
}
```
Quando avvii il modello, si verificano diverse situazioni:

- La AWS:: S3:: Bucket risorsa crea un bucket Amazon S3.
- La risorsa [AWS::IAM::InstanceProfile](https://docs.aws.amazon.com/AWSCloudFormation/latest/UserGuide/aws-resource-iam-instanceprofile.html) crea un profilo dell'istanza che verrà assegnato alle istanze del server applicazioni.
- La risorsa AWS:: IAM:: Role crea il ruolo del profilo dell'istanza.
- La [AWS::IAM::Policy](https://docs.aws.amazon.com/AWSCloudFormation/latest/UserGuide/aws-properties-iam-policy.html) risorsa imposta le autorizzazioni del ruolo per consentire l'accesso senza restrizioni ai bucket Amazon S3.
- La sezione Outputs visualizza i nomi del bucket e del profilo dell'istanza nella console AWS CloudFormation dopo l'avvio del modello.

Questi valori ti serviranno per configurare lo stack e l'app.

Per ulteriori informazioni su come creare modelli AWS CloudFormation, consulta [Impara le nozioni di](https://docs.aws.amazon.com/AWSCloudFormation/latest/UserGuide/gettingstarted.templatebasics.html)  [base dei modelli.](https://docs.aws.amazon.com/AWSCloudFormation/latest/UserGuide/gettingstarted.templatebasics.html)

Per creare il bucket Amazon S3

1. Copiare il modello di esempio in un file di testo nel sistema.

Questo esempio presuppone che il nome del file sia appserver.template.

- 2. Apri la console [AWS CloudFormation](https://console.aws.amazon.com/cloudformation/) e scegli Create Stack (Crea stack).
- 3. Nella casella Stack Name (Nome stack) immettere il nome dello stack.

Questo esempio presuppone che il nome del file sia **AppServer**.

- 4. Scegliere Upload template file (Carica file modello), Browse (Sfoglia), selezionare il file appserver.template creato nella fase 1 quindi scegliere Next Step (Fase successiva).
- 5. Nella pagina Specify Parameters (Specifica parametri) selezionare I acknowledge that this template may create IAM resources (Sono consapevole che questo modello può creare risorse IAM) e quindi scegliere Next Step (Fase successiva) in ogni pagina della procedura guidata, fino a raggiungere la fine. Seleziona Create (Crea).
- 6. Dopo che lo AppServerstack ha raggiunto lo stato CREATE\_COMPLETE, selezionatelo e scegliete la scheda Output.

Potrebbe essere necessario aggiornare più volte per aggiornare lo stato.

7. Nella scheda Uscite, registra i InstanceProfileNamevalori BucketNamee per un uso successivo.

### **a** Note

AWS CloudFormation utilizza il termine stack per indicare la raccolta di risorse create da un modello e ha un significato diverso da quello di uno stack AWS OpsWorks Stacks.

# <span id="page-1325-0"></span>Fase 2: Creare uno stack di PHP App Server

### **A** Important

AWS OpsWorks Stacksnon accetta più nuovi clienti. I clienti esistenti potranno utilizzare la OpsWorks console, l'API, l'interfaccia a riga di comando e CloudFormation le risorse normalmente fino al 26 maggio 2024, momento in cui non saranno più disponibili. Per prepararti a questa transizione, ti consigliamo di trasferire i tuoi stack AWS Systems Manager il prima possibile. Per ulteriori informazioni, consultare [AWS OpsWorks StacksDomande](#page-283-0)  [frequenti sulla fine del ciclo di vita](#page-283-0) e [Migrazione AWS OpsWorks Stacks delle applicazioni su](#page-285-0)  [AWS Systems Manager Application Manager.](#page-285-0)

Lo stack è composto da due livelli, PHP App Server e MySQL, ciascuno con un'istanza. L'applicazione archivia le foto su un bucket Amazon S3, ma utilizza l'istanza MySQL come archivio dati back-end per contenere i metadati per ogni foto.

I contenuti distribuiti ai bucket Amazon S3 potrebbero contenere informazioni dei clienti. Per ulteriori informazioni sulla rimozione di dati sensibili, vedi [Come svuotare un bucket S3?](https://docs.aws.amazon.com/AmazonS3/latest/user-guide/empty-bucket.html) o [Come eliminare un](https://docs.aws.amazon.com/AmazonS3/latest/user-guide/delete-bucket.html)  [bucket S3?](https://docs.aws.amazon.com/AmazonS3/latest/user-guide/delete-bucket.html).

#### Per creare lo stack

- 1. Crea un nuovo stack, chiamato **PhotoSite** per questo esempio, e aggiungi un livello PHP App Server. È possibile utilizzare le impostazioni di default per entrambi. Per ulteriori informazioni, consultare [Creare un nuovo stack](#page-471-0) e [Creazione di un livello OpsWorks .](#page-507-0)
- 2. Nella pagina Layers, per PHP App Server, scegli Sicurezza, quindi scegli Modifica.
- 3. Nella sezione Layer Profile, seleziona il nome del profilo dell'istanza che hai registrato in precedenza, dopo aver avviato lo AppServer AWS CloudFormation stack. Sarà qualcosa del genereAppServer-AppServerInstanceProfile-1Q3KD0DNMGB90. AWS OpsWorks Stacks assegna questo profilo a tutte le istanze Amazon EC2 del layer, il che concede l'autorizzazione ad accedere al bucket Amazon S3 alle applicazioni in esecuzione sulle istanze del layer.

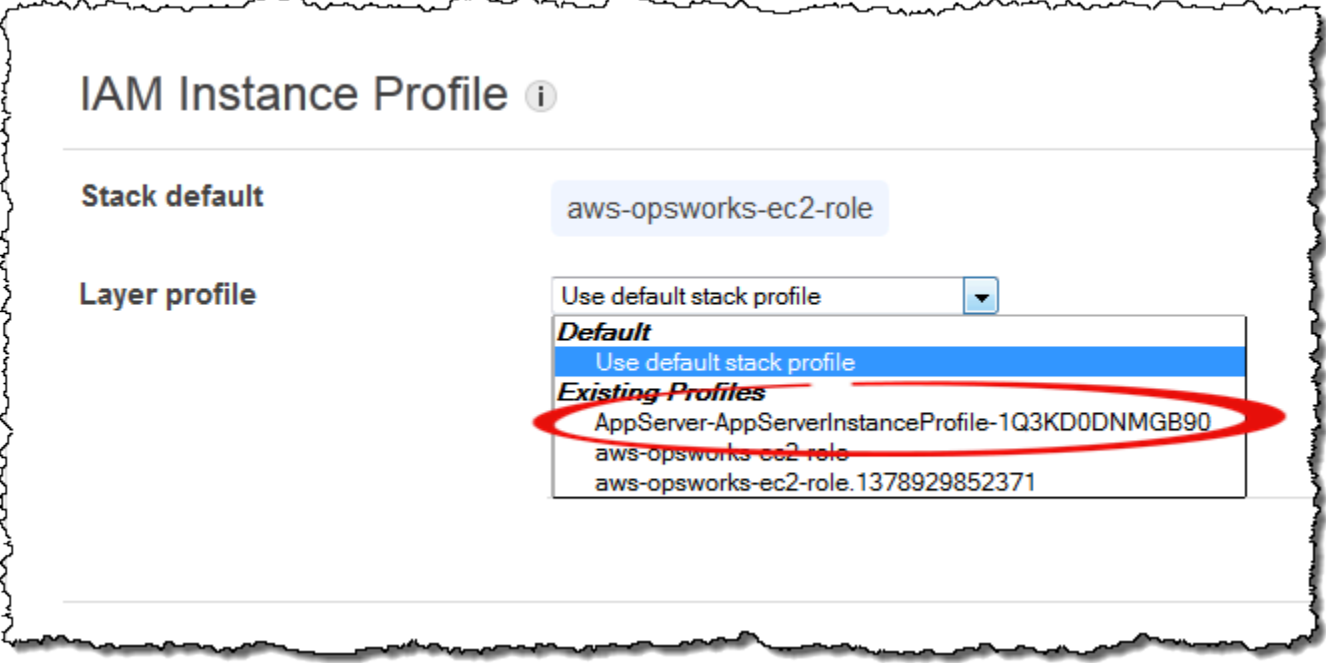

- 4. Aggiungi un'istanza al livello PHP App Server e avviala. Per ulteriori informazioni su come aggiungere e avviare istanze, consulta [Aggiunta di un'istanza a un livello.](#page-571-0)
- 5. Aggiungi un layer MySQL allo stack, aggiungi un'istanza e avviala. È possibile utilizzare le impostazioni predefinite sia per il livello sia per l'istanza. In particolare, l'istanza MySQL non ha bisogno di accedere al bucket Amazon S3, quindi può utilizzare il profilo di istanza AWS OpsWorks Stacks standard, selezionato per impostazione predefinita.

<span id="page-1326-0"></span>Fase 3: creazione e distribuzione di un libro di ricette personalizzato

#### **A** Important

AWS OpsWorks Stacksnon accetta più nuovi clienti. I clienti esistenti potranno utilizzare la OpsWorks console, l'API, l'interfaccia a riga di comando e CloudFormation le risorse normalmente fino al 26 maggio 2024, momento in cui non saranno più disponibili. Per prepararti a questa transizione, ti consigliamo di trasferire i tuoi stack AWS Systems Manager il prima possibile. Per ulteriori informazioni, consultare [AWS OpsWorks StacksDomande](#page-283-0)  [frequenti sulla fine del ciclo di vita](#page-283-0) e [Migrazione AWS OpsWorks Stacks delle applicazioni su](#page-285-0)  [AWS Systems Manager Application Manager.](#page-285-0)

Lo stack non è ancora pronto:

- La tua applicazione necessita di alcune informazioni per accedere al server del database MySQL e al bucket Amazon S3, come il nome host del database e il nome del bucket Amazon S3.
- Devi configurare un database nel server di database MySQL e creare una tabella in cui includere i metadati delle foto.

Puoi gestire queste attività manualmente, ma un approccio migliore consiste nell'implementare una ricetta Chef e fare in modo che AWS OpsWorks Stacks esegua la ricetta automaticamente nelle istanze appropriate. Le ricette di Chef sono applicazioni Ruby specializzate che AWS OpsWorks Stacks utilizza per eseguire operazioni su istanze, ad esempio l'installazione di pacchetti o la creazione di file di configurazione. Le ricette sono contenute in un libro di ricette, che può includere più ricette e i file correlati, ad esempio i modelli per i file di configurazione. Il libro di cucina è collocato in un repository comeGitHub, e deve avere una struttura di directory standard. Se non disponi già di un repository personalizzato per il libro di ricette, consulta [Repository dei libri di ricette](#page-703-0) per informazioni su come crearne uno.

Per questo esempio, il libro di cucina è stato implementato per te ed è archiviato in un [GitHubarchivio](https://github.com/amazonwebservices/opsworks-example-cookbooks/tree/master/photoapp)  [pubblico.](https://github.com/amazonwebservices/opsworks-example-cookbooks/tree/master/photoapp) Il libro di ricette contiene due ricette, appsetup.rb e dbsetup.rb, e un file di modello, db-connect.php.erb.

La appsetup.rb ricetta crea un file di configurazione che contiene le informazioni necessarie all'applicazione per accedere al database e al bucket Amazon S3. Si tratta fondamentalmente di una versione leggermente modificata della appsetup.rb ricetta descritta in [Connessione](#page-880-0) [dell'applicazione al database.](#page-880-0) La differenza principale consiste nelle variabili che vengono passate al modello, che rappresentano le informazioni di accesso.

I primi quattro attributi definiscono le impostazioni di connessione al database e vengono definiti automaticamente da AWS OpsWorks Stacks quando si crea l'istanza MySQL.

Le differenze tra queste variabili e quelle della ricetta originale sono due:

• Come per la ricetta originale, la variabile table rappresenta il nome della tabella di database creata da dbsetup.rbed è impostata sul valore di un attributo definito nel file degli attributi del libro di ricette.

Tuttavia, l'attributo ha un nome diverso, ovvero [:photoapp][:dbtable].

• La s3bucket variabile è specifica di questo esempio ed è impostata sul valore di un attributo che rappresenta il nome del bucket Amazon S3,. [:photobucket]

[:photobucket] viene definito tramite codice JSON personalizzato, descritto più avanti. Per ulteriori informazioni sugli attributi, consulta [Attributes](#page-1204-0).

Per ulteriori informazioni sugli attributi, consulta [Attributes](#page-1204-0).

La ricetta dbsetup.rb configura una tabella di database in cui includere i metadati di ogni foto. È fondamentalmente una versione leggermente modificata della ricetta dbsetup.rb descritta in [Configurazione del database.](#page-879-0) Consultare questo argomento per una descrizione dettagliata.

L'unica differenza tra questo esempio e la ricetta originale è lo schema del database, che ha tre colonne che contengono l'ID, l'URL e la didascalia di ogni foto archiviata nel bucket Amazon S3.

Le ricette sono già implementate, quindi tutto ciò che devi fare è distribuire il libro di cucina di photoapp nella cache dei libri di cucina di ogni istanza. AWS OpsWorks Stacks esegue quindi le ricette memorizzate nella cache quando si verifica l'evento del ciclo di vita appropriato, come descritto più avanti.

Per distribuire il libro di ricette photoapp

- 1. Nella pagina AWS OpsWorksStack di Stacks scegliere Stack Settings (Impostazioni stack) quindi Edit (Modifica).
- 2. Nella sezione Configuration Management (Gestione configurazione):
	- Impostare Use custom Chef Cookbooks (Utilizza i libri di ricette di Chef personalizzati) su Yes (Sì).
	- Impostare Repository type (Tipo di repository) su Git.
	- Impostare Repository URL (URL repository) su **git://github.com/amazonwebservices/ opsworks-example-cookbooks.git**.
- 3. Nella pagina Stack scegliere Run Command (Esegui comando), selezionare il comando dello stack Update Custom Cookbooks (Aggiorna libri di ricette personalizzati) quindi scegliere Update Custom Cookbooks (Aggiorna libri di ricette personalizzati) per installare il nuovo libro di ricette nelle cache dei libri di ricette dell'istanza.

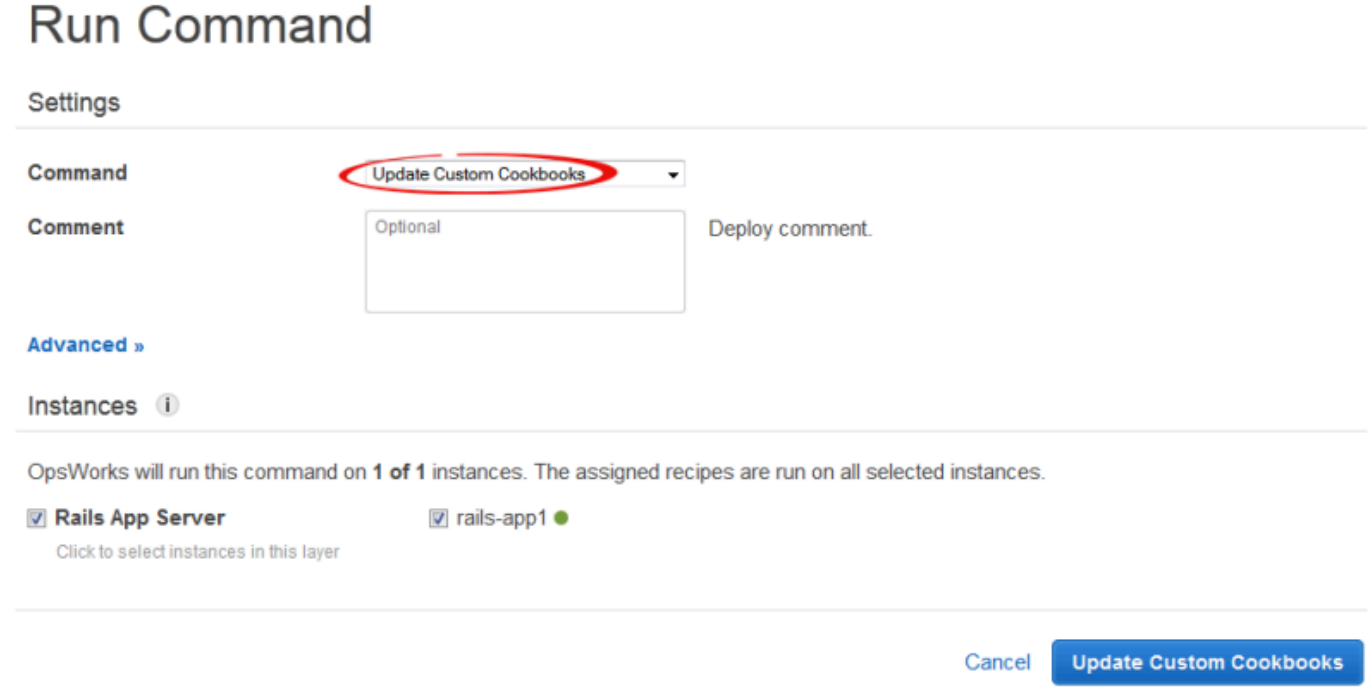

<span id="page-1329-0"></span>Fase 4: Assegna le ricette agli eventi LifeCycle

#### **A** Important

AWS OpsWorks Stacksnon accetta più nuovi clienti. I clienti esistenti potranno utilizzare la OpsWorks console, l'API, l'interfaccia a riga di comando e CloudFormation le risorse normalmente fino al 26 maggio 2024, momento in cui non saranno più disponibili. Per prepararti a questa transizione, ti consigliamo di trasferire i tuoi stack AWS Systems Manager il prima possibile. Per ulteriori informazioni, consultare [AWS OpsWorks StacksDomande](#page-283-0)  [frequenti sulla fine del ciclo di vita](#page-283-0) e [Migrazione AWS OpsWorks Stacks delle applicazioni su](#page-285-0)  [AWS Systems Manager Application Manager.](#page-285-0)

Puoi eseguire [manualmente](#page-741-0) le ricette personalizzate, ma l'approccio migliore consiste in genere nel farle eseguire automaticamente da AWS OpsWorks Stacks. Ogni livello dispone di una serie di ricette integrate assegnate a ciascuno dei cinque [eventi del ciclo](#page-735-0) di vita: Setup, Configure, Deploy, Undeploy e Shutdown. Ogni volta che si verifica un evento in un'istanza, AWS OpsWorks Stacks esegue le ricette associate per ciascuno dei livelli dell'istanza, che gestiscono le attività necessarie. Ad esempio, quando un'istanza completa l'avvio, AWS OpsWorks Stacks attiva un evento Setup

(Impostazione) per l'esecuzione delle ricette di impostazione, che normalmente gestiscono attività come l'installazione e la configurazione di pacchetti.

Puoi fare in modo che AWS OpsWorks Stacks esegua ricette personalizzate sulle istanze di un livello assegnando ogni ricetta all'evento del ciclo di vita appropriato. AWS OpsWorks Stacks eseguirà qualsiasi ricetta personalizzata al termine delle ricette integrate nel layer. Per questo esempio, assegna appsetup.rb all'evento Deploy del livello PHP App Server e dbsetup.rb all'evento Deploy del livello MySQL. AWS OpsWorks Stacks eseguirà quindi le ricette sulle istanze del layer associato durante l'avvio, al termine delle ricette di configurazione integrate e ogni volta che distribuisci un'app, dopo il completamento delle ricette Deploy create. Per ulteriori informazioni, consulta [Esecuzione automatica di ricette.](#page-739-0)

Per assegnare ricette personalizzate all'evento Deploy (Distribuzione) del livello

- 1. Nella pagina AWS OpsWorks Stacks Layers, per il PHP App Server scegli Recipes e poi scegli Modifica.
- 2. In Custom Chef Recipes (Ricette Chef personalizzate), aggiungere il nome della ricetta all'evento di distribuzione e scegliere +. Il nome deve essere nel formato *cookbookname*::*recipename* di Chef, dove *recipename* non include l'estensione .rb. Per questo esempio, il nome immesso è photoapp::appsetup. Quindi scegliere Save (Salva) per aggiornare la configurazione del livello.

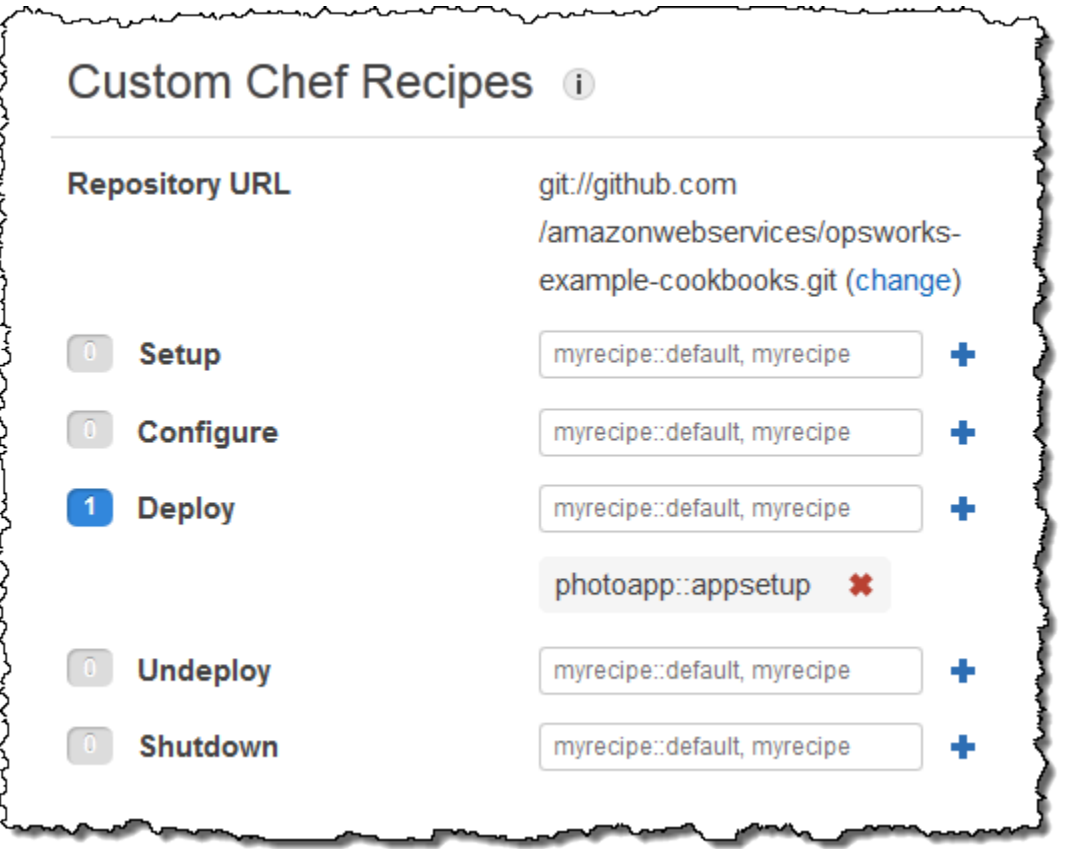

- 3. Nella pagina Livelli, scegli modifica nella colonna Azioni del livello MySQL.
- 4. Aggiungere photoapp::dbsetup all'evento Deploy (Distribuzione) del livello e salvare la nuova configurazione.

<span id="page-1331-0"></span>Fase 5: Aggiunta di informazioni di accesso agli attributi di configurazione e distribuzione dello stack

# **A** Important

AWS OpsWorks Stacksnon accetta più nuovi clienti. I clienti esistenti potranno utilizzare la OpsWorks console, l'API, l'interfaccia a riga di comando e CloudFormation le risorse normalmente fino al 26 maggio 2024, momento in cui non saranno più disponibili. Per prepararti a questa transizione, ti consigliamo di trasferire i tuoi stack AWS Systems Manager il prima possibile. Per ulteriori informazioni, consultare [AWS OpsWorks StacksDomande](#page-283-0)  [frequenti sulla fine del ciclo di vita](#page-283-0) e [Migrazione AWS OpsWorks Stacks delle applicazioni su](#page-285-0)  [AWS Systems Manager Application Manager.](#page-285-0)
La ricetta appsetup.rb dipende dai dati degli AWS OpsWorksattributi di configurazione e distribuzione dello stac[kAttributi di configurazione e distribuzione dello stack](#page-974-0) Stacks, che vengono installati in ogni istanza e contengono informazioni dettagliate sullo stack e su tutte le app distribuite. Gli attributi deploy dell'oggetto hanno la struttura seguente, visualizzata per praticità come JSON:

```
{ 
 ... 
   "deploy": { 
      "app1": { 
         "application" : "short_name", 
         ... 
      } 
      "app2": { 
         ... 
      } 
       ... 
   }
}
```
Il nodo di distribuzione contiene un attributo per ogni app distribuita, cui è assegnato il nome breve dell'app. Ogni attributo dell'app contiene un set di attributi che definiscono la configurazione dell'app, ad esempio la root del documento e il tipo di app. Per un elenco degli attributi deploy, consulta [Attributi deploy](#page-1239-0). Puoi rappresentare i valori degli attributi di configurazione e distribuzione dello stack nelle ricette utilizzando la sintassi degli attributi di Chef. Ad esempio,  $\lceil$ : deploy] $\lceil$ : app1] [:application] rappresenta il nome breve dell'app app1.

Le ricette personalizzate dipendono da diversi attributi di configurazione e distribuzione dello stack che rappresentano le informazioni di accesso al database e ad Amazon S3:

- Gli attributi di connessione al database[:deploy][:database][:host], ad esempio, sono definiti da AWS OpsWorks Stacks quando crea il livello MySQL.
- L'attributo del nome di tabella, [:photoapp][:dbtable], viene definito nel file di attributi del libro di ricette personalizzato ed è impostato su foto.
- Devi definire l'attributo del nome del bucket, [:photobucket], utilizzando output JSON personalizzato per aggiungere l'attributo agli attributi di configurazione e distribuzione dello stack.

#### Per definire l'attributo del nome del bucket Amazon S3

- 1. Nella pagina AWS OpsWorksStack di Stacks scegliere Stack Settings (Impostazioni stack) quindi Edit (Modifica).
- 2. Nella sezione Configuration Management (Gestione configurazione) aggiungere le informazioni di accesso al riquadro Custom Chef JSON (JSON Chef personalizzato). Deve avere un aspetto simile al seguente:

```
{ 
   "photobucket" : "yourbucketname"
}
```
Sostituire *yourbucketname* con il nome del bucket registrato in [Fase 1: Creare un bucket](#page-1322-0) [Amazon S3.](#page-1322-0)

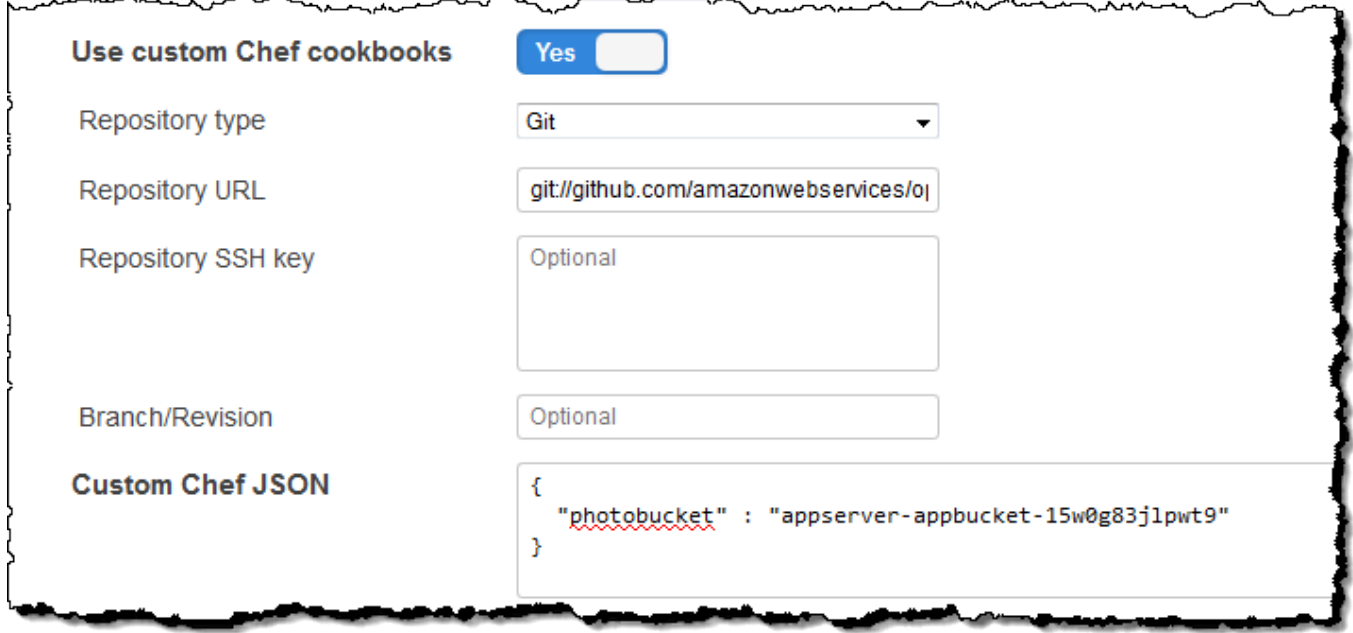

AWS OpsWorks Stacks unisce l'output JSON personalizzato negli attributi di configurazione e distribuzione dello stack prima di installarli nelle istanze dello stack. appsetup.rb può quindi ottenere il nome del bucket dall'attributo [:photobucket]. Se vuoi modificare il bucket, non devi modificare la ricetta, ma puoi semplicemente [sostituire l'attributo](#page-919-0) in modo da specificare un nuovo nome di bucket.

## Fase 6: Implementazione ed esecuzione PhotoApp

## **A** Important

AWS OpsWorks Stacksnon accetta più nuovi clienti. I clienti esistenti potranno utilizzare la OpsWorks console, l'API, l'interfaccia a riga di comando e CloudFormation le risorse normalmente fino al 26 maggio 2024, momento in cui non saranno più disponibili. Per prepararti a questa transizione, ti consigliamo di trasferire i tuoi stack AWS Systems Manager il prima possibile. Per ulteriori informazioni, consultare [AWS OpsWorks StacksDomande](#page-283-0)  [frequenti sulla fine del ciclo di vita](#page-283-0) e [Migrazione AWS OpsWorks Stacks delle applicazioni su](#page-285-0)  [AWS Systems Manager Application Manager.](#page-285-0)

Per questo esempio, l'applicazione è stata implementata anche per te ed è archiviata in un [GitHubarchivio pubblico.](https://github.com/amazonwebservices/opsworks-demo-php-photo-share-app) Devi solo aggiungere l'app allo stack, distribuirla nei server applicazioni ed eseguirla.

Per aggiungere l'app allo stack e distribuirla nei server applicazioni

- 1. Aprire la pagina Apps (App) e scegliere Add an app (Aggiungi un'app).
- 2. Nella pagina Add App (Aggiungi app) eseguire queste operazioni:
	- Impostare Name (Nome) su **PhotoApp**.
	- Impostare App type (Tipo di app) su PHP.
	- Impostare Document root (Root documento) su **web**.
	- Impostare Repository type (Tipo di repository) su Git.
	- Impostare Repository URL (URL repository) su **git://github.com/awslabs/opsworksdemo-php-photo-share-app.git**.
	- Scegliere Add App (Aggiungi app) per accettare i valori predefiniti per le altre impostazioni.

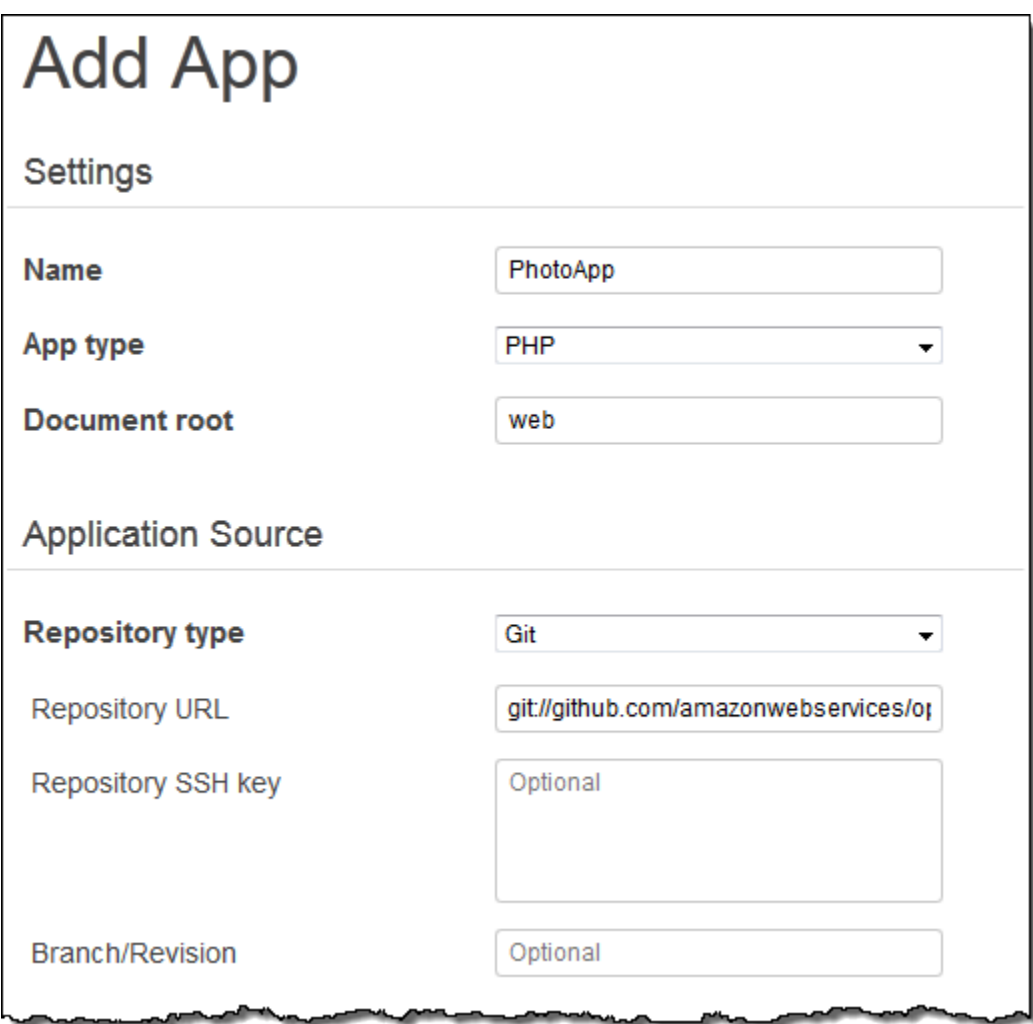

3. Nella pagina App, scegli distribuisci nella colonna Azioni dell'PhotoAppapp.

## Apps

An app represents code stored in a repository that you want to install on application server instances. When you deploy the app, OpsWorks downloads the code from the repository to the specified server instances. Learn more.

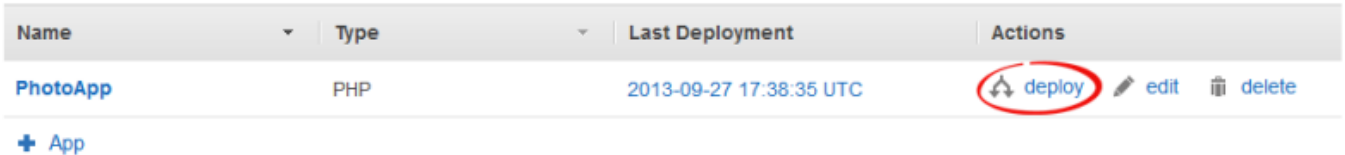

4. Accettare le impostazioni predefinite e scegliere Deploy (Distribuisci) per distribuire l'app nel server.

Per eseguirePhotoApp, vai alla pagina Istanze e scegli l'indirizzo IP pubblico dell'istanza di PHP App Server.

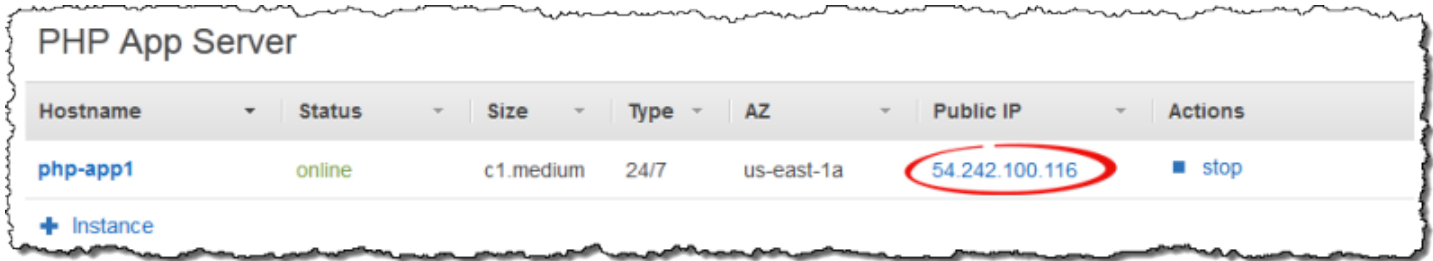

Verrà visualizzata l'interfaccia utente seguente. Scegli Aggiungi una foto per archiviare una foto nel bucket Amazon S3 e i metadati nel data store di back-end.

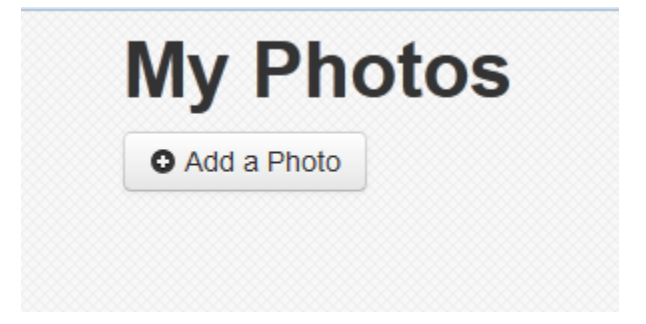

## Utilizzo di AWS CodePipeline con AWS OpsWorks Stacks

#### **A** Important

AWS OpsWorks Stacksnon accetta più nuovi clienti. I clienti esistenti potranno utilizzare la OpsWorks console, l'API, l'interfaccia a riga di comando e CloudFormation le risorse normalmente fino al 26 maggio 2024, momento in cui non saranno più disponibili. Per prepararti a questa transizione, ti consigliamo di trasferire i tuoi stack AWS Systems Manager il prima possibile. Per ulteriori informazioni, consultare [AWS OpsWorks StacksDomande](#page-283-0)  [frequenti sulla fine del ciclo di vita](#page-283-0) e [Migrazione AWS OpsWorks Stacks delle applicazioni su](#page-285-0)  [AWS Systems Manager Application Manager.](#page-285-0)

[AWS CodePipelinet](https://aws.amazon.com/codepipeline/)i consente di creare pipeline di distribuzione continua che tengono traccia delle modifiche al codice da fonti come CodeCommit Amazon Simple Storage Service (Amazon S3), oppure [GitHub](https://github.com/) Puoi utilizzare CodePipeline per automatizzare il rilascio dei libri di ricette di Chef e il codice dell'applicazione in AWS OpsWorks Stacks sugli stack Chef 11.10, Chef 12 e Chef 12.2. Gli esempi in questa sezione descrivono come creare e utilizzare una semplice pipeline da CodePipeline come strumento di distribuzione per il codice eseguito nei livelli di AWS OpsWorks Stacks.

## **a** Note

L'integrazione di CodePipeline e AWS OpsWorks Stacks non è supportata per la distribuzione su stack Chef 11.4 e stack di versioni precedenti.

## Argomenti

- [AWS CodePipeline con AWS OpsWorks Stacks Stack Chef 12](#page-1337-0)
- [AWS CodePipeline con AWS OpsWorks Stacks Stack Chef 11](#page-1370-0)

## <span id="page-1337-0"></span>AWS CodePipeline con AWS OpsWorks Stacks - Stack Chef 12

## **A** Important

AWS OpsWorks Stacksnon accetta più nuovi clienti. I clienti esistenti potranno utilizzare la OpsWorks console, l'API, l'interfaccia a riga di comando e CloudFormation le risorse normalmente fino al 26 maggio 2024, momento in cui non saranno più disponibili. Per prepararti a questa transizione, ti consigliamo di trasferire i tuoi stack AWS Systems Manager il prima possibile. Per ulteriori informazioni, consultare [AWS OpsWorks StacksDomande](#page-283-0)  [frequenti sulla fine del ciclo di vita](#page-283-0) e [Migrazione AWS OpsWorks Stacks delle applicazioni su](#page-285-0)  [AWS Systems Manager Application Manager.](#page-285-0)

[AWS CodePipelinet](https://aws.amazon.com/codepipeline/)i consente di creare pipeline di distribuzione continua che tengono traccia delle modifiche al codice da fonti come CodeCommit Amazon Simple Storage Service (Amazon S3), oppure [GitHub](https://github.com/) L'esempio in questo argomento descrive come creare e utilizzare una semplice pipeline da CodePipeline come strumento di distribuzione per il codice eseguito nei livelli di AWS OpsWorks Stacks. In questo esempio crei una pipeline per un'[app Node.js](samples/opsworks-nodejs-demo-app.zip) semplice e quindi indichi a AWS OpsWorks Stacks di eseguire l'app in tutte le istanze in un livello in uno stack Chef 12 (in questo caso, una singola istanza).

#### **a** Note

In questo argomento viene descritto come utilizzare una pipeline per eseguire e aggiornare un'app su uno stack Chef 12. Per ulteriori informazioni su come utilizzare una pipeline per eseguire e aggiornare un'app su uno stack Chef 11.10, consulta [AWS CodePipeline](#page-1370-0)  [con AWS OpsWorks Stacks - Stack Chef 11.](#page-1370-0) I contenuti distribuiti ai bucket Amazon S3

potrebbero contenere informazioni dei clienti. Per ulteriori informazioni sulla rimozione di dati sensibili, vedi [Come svuotare un bucket S3?](https://docs.aws.amazon.com/AmazonS3/latest/user-guide/empty-bucket.html) o [Come eliminare un bucket S3?](https://docs.aws.amazon.com/AmazonS3/latest/user-guide/delete-bucket.html).

#### Argomenti

- [Prerequisiti](#page-1338-0)
- [Altri scenari supportati](#page-1339-0)
- [Fase 1: Creazione di stack, livello e istanza in AWS OpsWorks Stacks](#page-1340-0)
- [Fase 2. Configurazione di stack e livello per l'utilizzo di libri di ricette personalizzati](#page-1350-0)
- [Fase 3: Caricamento del codice dell'app in un bucket Amazon S3](#page-1351-0)
- [Fase 4. Aggiunta dell'app a AWS OpsWorks Stacks](#page-1354-0)
- [Fase 5: Creazione di una pipeline in CodePipeline](#page-1356-0)
- [Fase 6: Verifica della distribuzione dell'app in AWS OpsWorks Stacks](#page-1361-0)
- [Fase 7 \(opzionale\): Aggiornamento del codice dell'app per impostare CodePipeline per la](#page-1363-0)  [ridistribuzione automatica dell'app](#page-1363-0)
- [Fase 8 \(opzionale\). Pulizia delle risorse](#page-1368-0)

#### <span id="page-1338-0"></span>**Prerequisiti**

Prima di iniziare questa procedura guidata, verifica di disporre delle autorizzazioni di amministratore per eseguire tutte le attività seguenti. Puoi essere membro di un gruppo a cui è applicata la AdministratorAccesspolitica oppure puoi essere membro di un gruppo con le autorizzazioni e i criteri mostrati nella tabella seguente. Come best practice di sicurezza, dovresti appartenere a un gruppo che dispone delle autorizzazioni per eseguire le seguenti attività, anziché assegnare le autorizzazioni richieste a singoli utenti.

Per ulteriori informazioni sulla creazione di un gruppo di sicurezza in IAM e sull'assegnazione delle autorizzazioni al gruppo, consulta [Creazione di gruppi di utenti IAM](https://docs.aws.amazon.com/IAM/latest/UserGuide/id_groups_create.html). Per ulteriori informazioni sulla gestione delle autorizzazioni di AWS OpsWorks Stacks, consulta [Buone prassi: gestione delle](https://docs.aws.amazon.com/opsworks/latest/userguide/best-practices-permissions.html)  [autorizzazioni](https://docs.aws.amazon.com/opsworks/latest/userguide/best-practices-permissions.html).

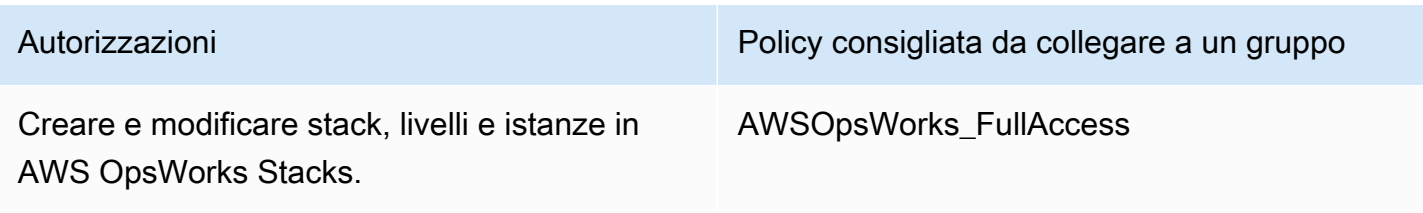

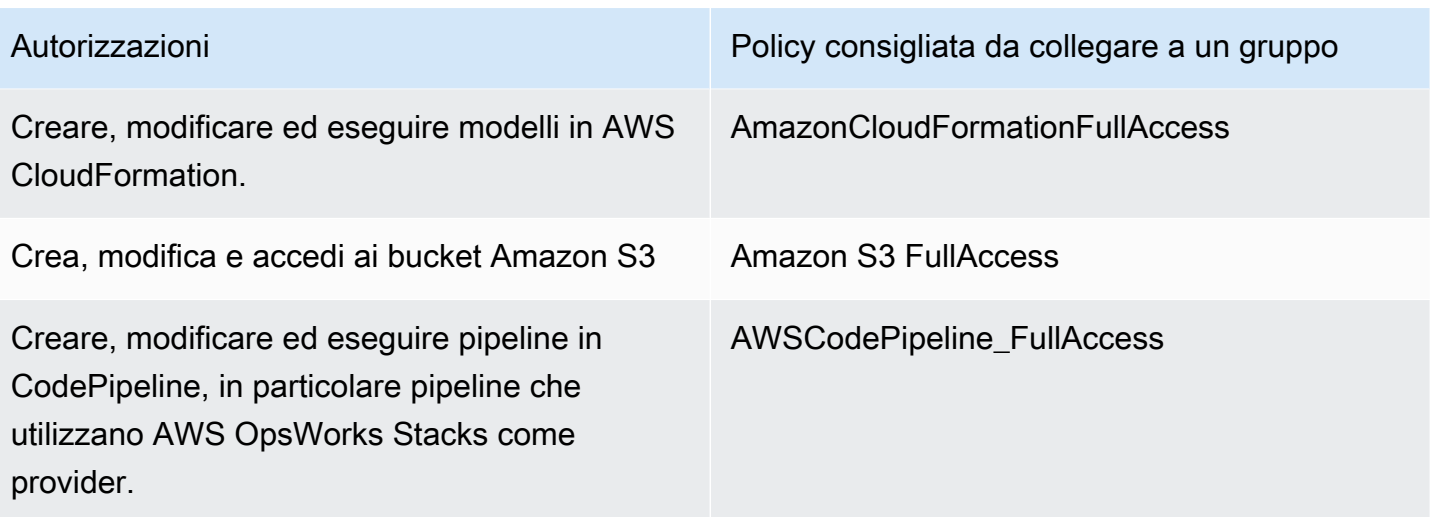

È necessario disporre anche di una key pair Amazon EC2. Ti verrà richiesto di fornire il nome di questa coppia di chiavi quando esegui il modello di AWS CloudFormation per la creazione di stack, livello e istanza di esempio in questa procedura guidata. Per ulteriori informazioni su come ottenere una key pair nella console Amazon EC2, consulta [Creare una coppia di chiavi](https://docs.aws.amazon.com/AWSEC2/latest/UserGuide/get-set-up-for-amazon-ec2.html#create-a-key-pair) nella documentazione di Amazon EC2. La key pair deve trovarsi nella regione Stati Uniti orientali (Virginia settentrionale). Puoi anche utilizzare una coppia di chiavi esistente se ne hai già una in tale regione.

#### <span id="page-1339-0"></span>Altri scenari supportati

Questa procedura guidata crea una pipeline semplice che include una fase Source (Origine) e una fase Deploy (Distribuzione). È tuttavia possibile creare pipeline più complesse che utilizzano AWS OpsWorks Stacks come provider. Di seguito sono illustrati alcuni esempi di pipeline e scenari supportati:

- È possibile modificare una pipeline per aggiungere un libro di ricette Chef alla fase Source (Origine) e una destinazione associata per i libri di ricette aggiornati alla fase Deploy (Distribuzione). In questo caso, si aggiunge un'operazione Deploy (Distribuzione) che attiva l'aggiornamento dei libri di ricette quando vengono apportate modifiche all'origine. Il libro di ricette aggiornato viene distribuito prima dell'app.
- È possibile creare una pipeline complessa, con libri di ricette personalizzati e più app, ed eseguire la distribuzione in uno stack AWS OpsWorks Stacks. La pipeline tiene traccia delle modifiche alle origini sia dell'applicazione che del libro di ricette ed esegue di nuovo la distribuzione in caso di modifiche. Di seguito è illustrato un esempio di una pipeline complessa simile:

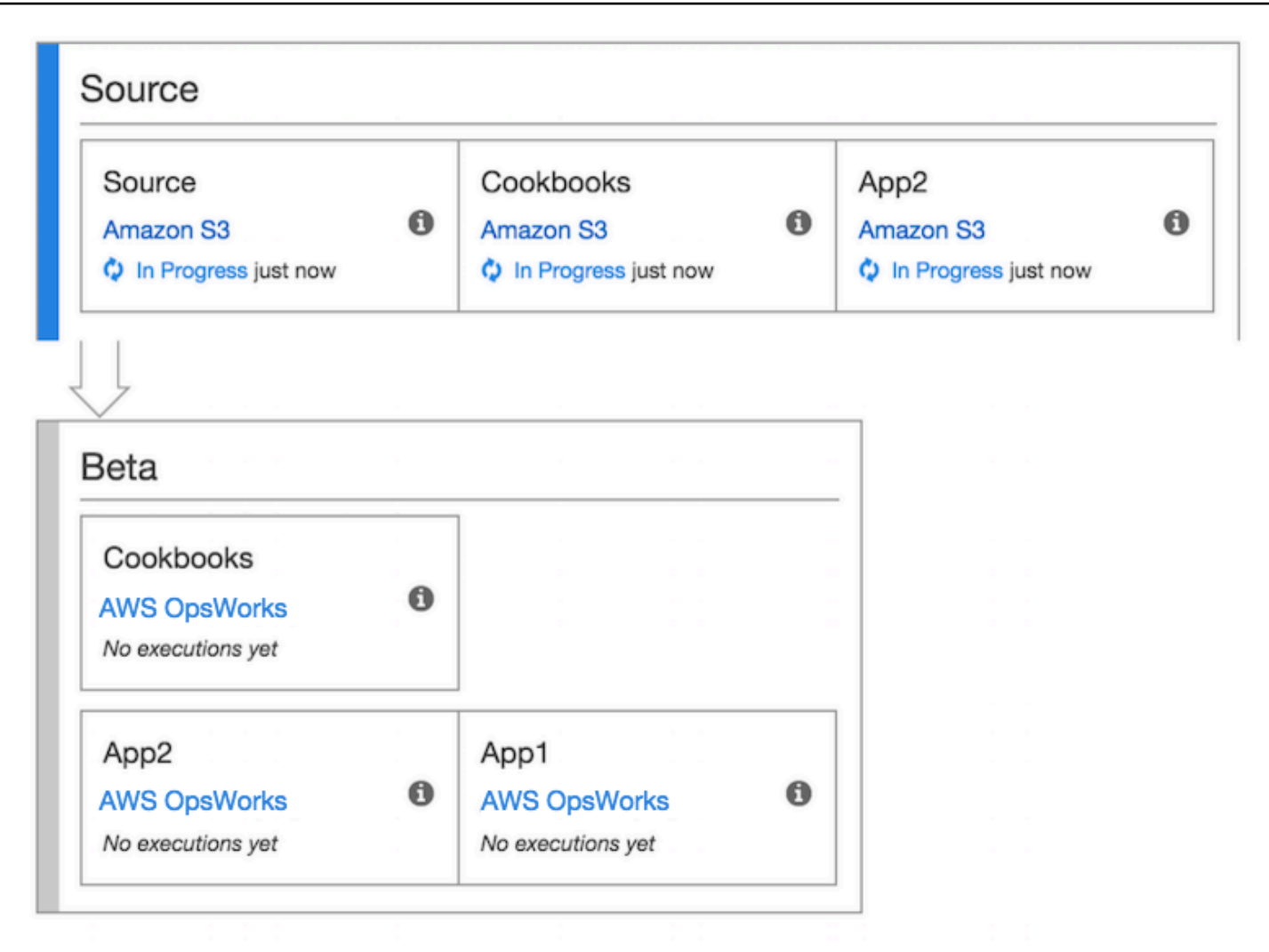

Per ulteriori informazioni sull'utilizzo di CodePipeline, consulta la [Guida per l'utente di CodePipeline.](https://docs.aws.amazon.com/codepipeline/latest/userguide/welcome.html)

<span id="page-1340-0"></span>Fase 1: Creazione di stack, livello e istanza in AWS OpsWorks Stacks

**A** Important

AWS OpsWorks Stacksnon accetta più nuovi clienti. I clienti esistenti potranno utilizzare la OpsWorks console, l'API, l'interfaccia a riga di comando e CloudFormation le risorse normalmente fino al 26 maggio 2024, momento in cui non saranno più disponibili. Per prepararti a questa transizione, ti consigliamo di trasferire i tuoi stack AWS Systems Manager il prima possibile. Per ulteriori informazioni, consultare [AWS OpsWorks StacksDomande](#page-283-0)  [frequenti sulla fine del ciclo di vita](#page-283-0) e [Migrazione AWS OpsWorks Stacks delle applicazioni su](#page-285-0)  [AWS Systems Manager Application Manager.](#page-285-0)

Per utilizzare AWS OpsWorks Stacks come provider di distribuzione per una pipeline, è necessario disporre di uno stack, un livello e almeno un'istanza nel livello. Anche se puoi creare uno stack in AWS OpsWorks Stacks seguendo le istruzioni riportate in [Nozioni di base sugli stack Linux](https://docs.aws.amazon.com/opsworks/latest/userguide/gettingstarted-linux.html) o [Nozioni](https://docs.aws.amazon.com/opsworks/latest/userguide/gettingstarted-windows.html) [di base sugli stack Windows,](https://docs.aws.amazon.com/opsworks/latest/userguide/gettingstarted-windows.html) per accelerare le procedure questo esempio utilizza un modello di AWS CloudFormation per creare uno stack Chef 12 basato su Linux, nonché il livello e l'istanza corrispondenti. L'istanza creata in base a questo modello esegue Amazon Linux 2016.03 ed è di tipo c3.large. Anche se il modello non configura lo stack per l'utilizzo di libri di ricette personalizzati, potrai eseguire questa operazione più avanti nella procedura guidata.

#### **A** Important

Il AWS CloudFormation modello deve essere archiviato ed eseguito nella stessa regione del bucket Amazon S3 in cui successivamente caricherai l'app e nella stessa regione in cui successivamente creerai la pipeline. CodePipeline Al momento, CodePipeline supporta il provider AWS OpsWorks Stacks nella regione Stati Uniti orientali (Virginia settentrionale) (useast-1). Tutte le risorse di questa procedura dettagliata devono trovarsi nella regione Stati Uniti orientali (Virginia settentrionale).

Se si verifica un errore di creazione dello stack, la causa potrebbe essere il raggiungimento del numero massimo permesso di ruoli IAM per l'account. Può verificarsi un errore nella creazione dello stack anche se l'account non è in grado di avviare istanze di tipo c3.large. Ad esempio, se utilizzi il piano AWS gratuito, potresti ricevere un errore del tipo. Root device type: must be included in EBS Se il tuo account presenta limitazioni sui tipi di istanze che puoi creare, ad esempio limitazioni imposte dal piano AWS gratuito, prova a modificare il valore del InstanceType parametro nel blocco di istanze del modello con un tipo di istanza utilizzabile dal tuo account.

Per creare uno stack, un livello e un'istanza tramite AWS CloudFormation

1. Copiare il modello di AWS CloudFormation seguente in un nuovo documento di testo normale. Salva il file in una posizione comoda sul tuo computer locale e chiamalo NewOpsWorksStack.template o un altro nome che ti sia comodo.

```
{ 
   "AWSTemplateFormatVersion": "2010-09-09", 
   "Mappings": { 
     "Region2Principal": { 
        "us-east-1": {
```

```
 "EC2Principal": "ec2.amazonaws.com", 
     "OpsWorksPrincipal": "opsworks.amazonaws.com" 
   }, 
   "us-west-2": { 
     "EC2Principal": "ec2.amazonaws.com", 
     "OpsWorksPrincipal": "opsworks.amazonaws.com" 
   }, 
   "us-west-1": { 
     "EC2Principal": "ec2.amazonaws.com", 
     "OpsWorksPrincipal": "opsworks.amazonaws.com" 
   }, 
   "eu-west-1": { 
     "EC2Principal": "ec2.amazonaws.com", 
     "OpsWorksPrincipal": "opsworks.amazonaws.com" 
   }, 
   "ap-southeast-1": { 
     "EC2Principal": "ec2.amazonaws.com", 
     "OpsWorksPrincipal": "opsworks.amazonaws.com" 
   }, 
   "ap-northeast-1": { 
     "EC2Principal": "ec2.amazonaws.com", 
     "OpsWorksPrincipal": "opsworks.amazonaws.com" 
   }, 
   "ap-northeast-2": { 
     "EC2Principal": "ec2.amazonaws.com", 
     "OpsWorksPrincipal": "opsworks.amazonaws.com" 
   }, 
   "ap-southeast-2": { 
     "EC2Principal": "ec2.amazonaws.com", 
     "OpsWorksPrincipal": "opsworks.amazonaws.com" 
   }, 
   "sa-east-1": { 
     "EC2Principal": "ec2.amazonaws.com", 
     "OpsWorksPrincipal": "opsworks.amazonaws.com" 
   }, 
   "cn-north-1": { 
     "EC2Principal": "ec2.amazonaws.com.cn", 
     "OpsWorksPrincipal": "opsworks.amazonaws.com.cn" 
   }, 
   "eu-central-1": { 
     "EC2Principal": "ec2.amazonaws.com", 
     "OpsWorksPrincipal": "opsworks.amazonaws.com" 
   } 
 }
```

```
 }, 
  "Parameters": { 
   "EC2KeyPairName": { 
   "Type": "String", 
   "Description": "The name of an existing EC2 key pair that lets you use SSH to 
 connect to the OpsWorks instance." 
  } 
 }, 
  "Resources": { 
 "CPOpsDeploySecGroup": { 
   "Type": "AWS::EC2::SecurityGroup", 
   "Properties": { 
     "GroupDescription" : "Lets you manage OpsWorks instances to which you deploy 
 apps with CodePipeline" 
  } 
 }, 
 "CPOpsDeploySecGroupIngressHTTP": { 
   "Type": "AWS::EC2::SecurityGroupIngress", 
   "Properties" : { 
     "IpProtocol" : "tcp", 
         "FromPort" : "80", 
        "ToPort" : "80", 
         "CidrIp" : "0.0.0.0/0", 
  "GroupId": { 
    "Fn::GetAtt": [ 
      "CPOpsDeploySecGroup", "GroupId" 
    ] 
  } 
      } 
 }, 
 "CPOpsDeploySecGroupIngressSSH": { 
   "Type": "AWS::EC2::SecurityGroupIngress", 
   "Properties" : { 
     "IpProtocol" : "tcp", 
         "FromPort" : "22", 
         "ToPort" : "22", 
         "CidrIp" : "0.0.0.0/0", 
  "GroupId": { 
    "Fn::GetAtt": [ 
      "CPOpsDeploySecGroup", "GroupId" 
    ] 
  } 
   } 
 },
```

```
 "MyStack": { 
      "Type": "AWS::OpsWorks::Stack", 
      "Properties": { 
         "Name": { 
           "Ref": "AWS::StackName" 
        }, 
         "ServiceRoleArn": { 
           "Fn::GetAtt": [ 
             "OpsWorksServiceRole", 
             "Arn" 
           ] 
        }, 
  "ConfigurationManager" : { "Name": "Chef","Version": "12" }, 
  "DefaultOs": "Amazon Linux 2016.03", 
         "DefaultInstanceProfileArn": { 
           "Fn::GetAtt": [ 
             "OpsWorksInstanceProfile", 
             "Arn" 
           ] 
        }, 
  "UseCustomCookbooks": "false" 
      } 
    }, 
    "MyLayer": { 
      "Type": "AWS::OpsWorks::Layer", 
      "Properties": { 
         "StackId": { 
           "Ref": "MyStack" 
        }, 
         "Name": "Node.js App Server", 
  "Type": "custom", 
         "Shortname": "app1", 
  "EnableAutoHealing": "true", 
         "AutoAssignElasticIps": "false", 
         "AutoAssignPublicIps": "true", 
  "CustomSecurityGroupIds": [ 
    { 
      "Fn::GetAtt": [ 
               "CPOpsDeploySecGroup", "GroupId" 
      ] 
    } 
   ] 
      }, 
      "DependsOn": [
```

```
 "MyStack", 
            "CPOpsDeploySecGroup" 
         ] 
      }, 
      "OpsWorksServiceRole": { 
         "Type": "AWS::IAM::Role", 
         "Properties": { 
            "AssumeRolePolicyDocument": { 
               "Statement": [ 
\{\hspace{.1cm} \} "Effect": "Allow", 
                    "Principal": { 
                       "Service": [ 
\{ "Fn::FindInMap": [ 
                                "Region2Principal", 
\{ \} "Ref": "AWS::Region" 
\}, \}, \}, \}, \}, \}, \}, \}, \}, \}, \}, \}, \}, \}, \}, \}, \}, \}, \}, \}, \}, \}, \}, \}, \}, \}, \}, \}, \}, \}, \}, \}, \}, \}, \}, \}, \},
                                "OpsWorksPrincipal" 
\sim 100 \sim 100 \sim 100 \sim 100 \sim 100 \sim 100 \sim 100 \sim 100 \sim 100 \sim 100 \sim 100 \sim 100 \sim 100 \sim 100 \sim 100 \sim 100 \sim 100 \sim 100 \sim 100 \sim 100 \sim 100 \sim 100 \sim 100 \sim 100 \sim 
 } 
 ] 
                    }, 
                    "Action": [ 
                       "sts:AssumeRole" 
 ] 
 } 
              ] 
            }, 
            "Path": "/", 
            "Policies": [ 
              { 
                 "PolicyName": "opsworks-service", 
                 "PolicyDocument": { 
                    "Statement": [ 
\overline{a} "Effect": "Allow", 
                          "Action": [ 
                             "ec2:*", 
                             "iam:PassRole", 
                             "cloudwatch:GetMetricStatistics", 
                             "elasticloadbalancing:*" 
 ],
```

```
 "Resource": "*" 
 } 
 ] 
 } 
               } 
            ] 
         } 
      }, 
      "OpsWorksInstanceProfile": { 
         "Type": "AWS::IAM::InstanceProfile", 
         "Properties": { 
            "Path": "/", 
            "Roles": [ 
               { 
                  "Ref": "OpsWorksInstanceRole" 
               } 
            ] 
         } 
      }, 
      "OpsWorksInstanceRole": { 
         "Type": "AWS::IAM::Role", 
         "Properties": { 
            "AssumeRolePolicyDocument": { 
               "Statement": [ 
\{\hspace{.1cm} \} "Effect": "Allow", 
                     "Principal": { 
                        "Service": [ 
\{ "Fn::FindInMap": [ 
                                 "Region2Principal", 
\{ \} "Ref": "AWS::Region" 
\}, \}, \}, \}, \}, \}, \}, \}, \}, \}, \}, \}, \}, \}, \}, \}, \}, \}, \}, \}, \}, \}, \}, \}, \}, \}, \}, \}, \}, \}, \}, \}, \}, \}, \}, \}, \},
                                 "EC2Principal" 
\sim 100 \sim 100 \sim 100 \sim 100 \sim 100 \sim 100 \sim 100 \sim 100 \sim 100 \sim 100 \sim 100 \sim 100 \sim 100 \sim 100 \sim 100 \sim 100 \sim 100 \sim 100 \sim 100 \sim 100 \sim 100 \sim 100 \sim 100 \sim 100 \sim 
 } 
 ] 
                     }, 
                     "Action": [ 
                        "sts:AssumeRole" 
 ] 
                  } 
               ]
```

```
 }, 
         "Path": "/", 
   "Policies": [ 
           { 
              "PolicyName": "s3-get", 
              "PolicyDocument": { 
                "Version": "2012-10-17", 
                "Statement": [ 
\overline{a} "Effect": "Allow", 
                     "Action": [ 
                       "s3:GetObject" 
                     ], 
                     "Resource": "*" 
 } 
 ] 
              } 
           } 
         ] 
       } 
     }, 
     "myinstance": { 
       "Type": "AWS::OpsWorks::Instance", 
       "Properties": { 
         "LayerIds": [ 
           { 
              "Ref": "MyLayer" 
           } 
         ], 
         "StackId": { 
           "Ref": "MyStack" 
         }, 
         "InstanceType": "c3.large", 
         "SshKeyName": { 
     "Ref": "EC2KeyPairName" 
  } 
       } 
     } 
  }, 
  "Outputs": { 
     "StackId": { 
       "Description": "Stack ID for the newly created AWS OpsWorks stack", 
       "Value": { 
         "Ref": "MyStack"
```
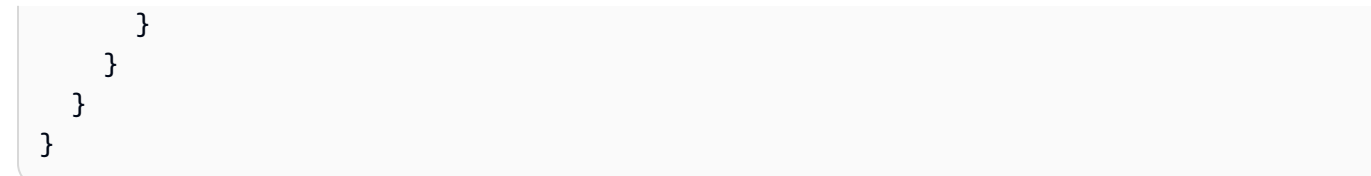

- 2. Accedere alla AWS Management Console e aprire la console di AWS CloudFormation all'indirizzo [https://console.aws.amazon.com/cloudformation.](https://console.aws.amazon.com/cloudformation/)
- 3. Nella home page di AWS CloudFormation scegliere Create stack (Crea stack).
- 4. Nella pagina Select Template (Seleziona modello) nell'area Choose a template (Scegliere un modello) scegliere Upload a template to Amazon S3 (Carica un modello in Amazon S3) e quindi Browse (Sfoglia).
- 5. Individuare il modello di AWS CloudFormation salvato nella fase 1, quindi scegliere Open (Apri). Nella pagina Select Template (Seleziona modello), selezionare Next (Avanti).

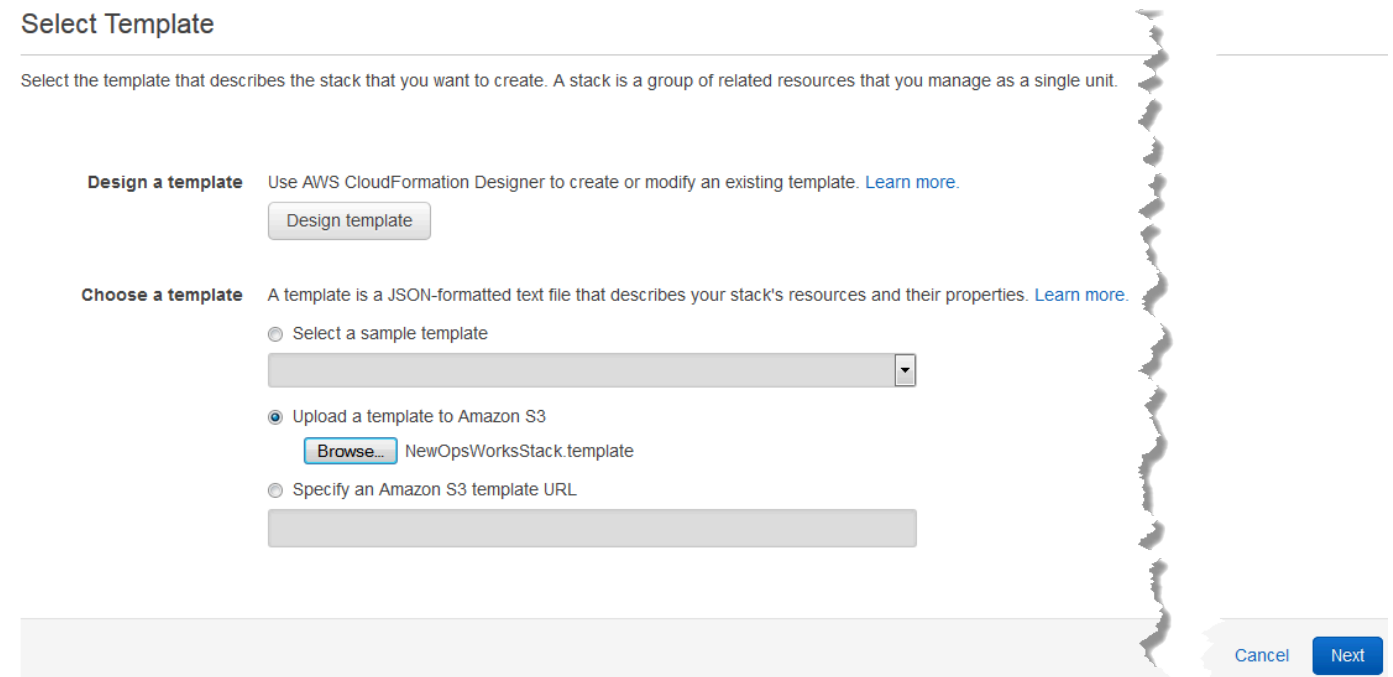

- 6. Nella pagina Specifica dettagli, assegna un nome allo stack CodePipelineDemoo a qualsiasi nome di stack univoco per il tuo account. Se si sceglie un nome diverso per lo stack, modificare il nome dello stack in tutta questa procedura guidata.
- 7. Nell'area Parameters (Parametri) specificare il nome di una coppia di chiavi EC2 da utilizzare per accedere all'istanza AWS OpsWorks Stacks dopo la creazione. Seleziona Successivo.
- 8. Nella pagina Opzioni, scegli Next (Avanti). Le impostazioni in questa pagina non sono necessarie per questa procedura guidata.

9. Il modello di AWS CloudFormation utilizzato in questa procedura guidata crea ruoli IAM, un profilo dell'istanza e un'istanza.

#### **A** Important

Prima di scegliere Create (Crea), scegliere Cost (Costo) per ottenere una stima dei costi di AWS per la creazione di risorse con questo modello.

Se la creazione di risorse IAM è accettabile, seleziona la casella di controllo Riconosco che questo modello potrebbe causare AWS CloudFormation la creazione di risorse IAM, quindi scegli Crea. Se la creazione di risorse IAM non è accettabile, non puoi continuare con questa procedura.

10. Nel pannello di controllo di AWS CloudFormation è possibile visualizzare lo stato della creazione dello stack. Prima di continuare con la fase successiva, attendere che venga visualizzato il messaggio CREATE\_COMPLETE (CREAZIONE\_COMPLETATA) nella colonna Status (Stato).

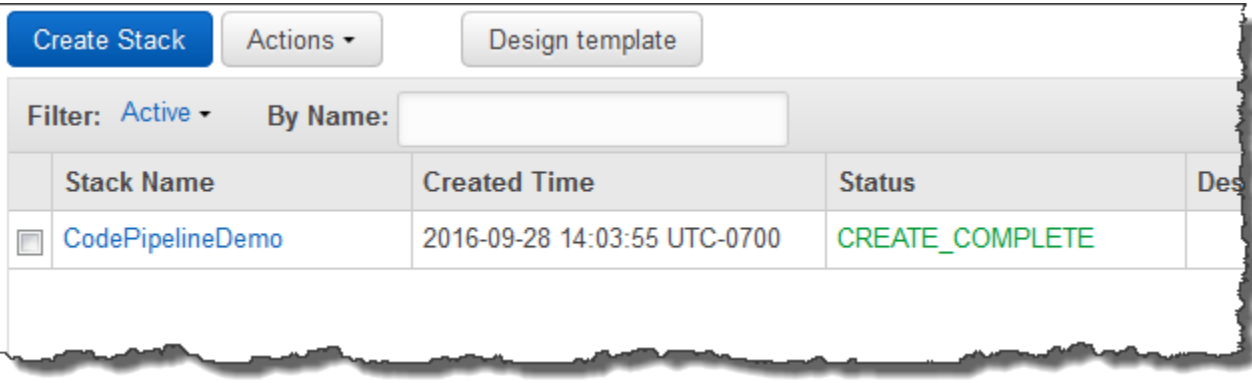

Per verificare la creazione dello stack in AWS OpsWorks Stacks

- 1. Apri la AWS OpsWorks console all'[indirizzo https://console.aws.amazon.com/opsworks/.](https://console.aws.amazon.com/opsworks/)
- 2. Nel pannello di controllo di AWS OpsWorks Stacks visualizzare lo stack creato.

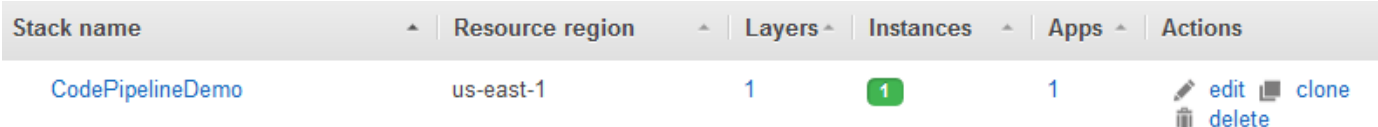

3. Aprire lo stack e visualizzare il livello e l'istanza. Osservare che il livello e l'istanza sono stati creati con i nomi e gli altri metadati forniti nel modello di AWS CloudFormation. A questo punto si è pronti per configurare lo stack e il livello per l'utilizzo dei libri di ricette di Chef e le ricette.

## <span id="page-1350-0"></span>Fase 2. Configurazione di stack e livello per l'utilizzo di libri di ricette personalizzati

## **A** Important

AWS OpsWorks Stacksnon accetta più nuovi clienti. I clienti esistenti potranno utilizzare la OpsWorks console, l'API, l'interfaccia a riga di comando e CloudFormation le risorse normalmente fino al 26 maggio 2024, momento in cui non saranno più disponibili. Per prepararti a questa transizione, ti consigliamo di trasferire i tuoi stack AWS Systems Manager il prima possibile. Per ulteriori informazioni, consultare [AWS OpsWorks StacksDomande](#page-283-0)  [frequenti sulla fine del ciclo di vita](#page-283-0) e [Migrazione AWS OpsWorks Stacks delle applicazioni su](#page-285-0)  [AWS Systems Manager Application Manager.](#page-285-0)

Gli stack Chef 12 in AWS OpsWorks Stacks richiedono libri di ricette personalizzati o della community per poter creare livelli di applicazione personalizzati. Per questa procedura guidata puoi puntare a un archivio contenente un set di [libri di ricette di Chef](https://docs.chef.io/cookbooks.html) e le ricette di Chef. Queste ricette installano il pacchetto Node.js e le relative dipendenze sull'istanza. Puoi usare altre ricette di Chef per distribuire l'app Node.js che preparerai nella [Fase 4. Aggiunta dell'app a AWS OpsWorks Stacks.](#page-1354-0) La ricetta di Chef specificata in questa fase viene eseguita ogni volta che una nuova versione dell'applicazione viene distribuita da CodePipeline.

- 1. Nella console AWS OpsWorks Stacks, aprire lo stack creato nella [Fase 1: Creazione di stack,](#page-1340-0) [livello e istanza in AWS OpsWorks Stacks](#page-1340-0). Scegliere Stack Settings (Impostazioni stack), quindi scegliere Edit (Modifica).
- 2. Impostare Use custom Chef Cookbooks (Utilizza i libri di ricette di Chef personalizzati) su Yes (Sì). Questa operazione visualizza le impostazioni dei libri di ricette personalizzati correlati.
- 3. Nell'elenco a discesa Repository type (Tipo di repository), scegliere S3 Archive (Archivio S3). Per utilizzare sia CodePipeline che AWS OpsWorks, l'origine del libro di ricette deve essere S3.
- 4. In Repository URL (URL repository), specificare **https://s3.amazonaws.com/opsworksdemo-assets/opsworks-linux-demo-cookbooks-nodejs.tar.gz**. Le impostazioni dovrebbero essere simili alle seguenti.

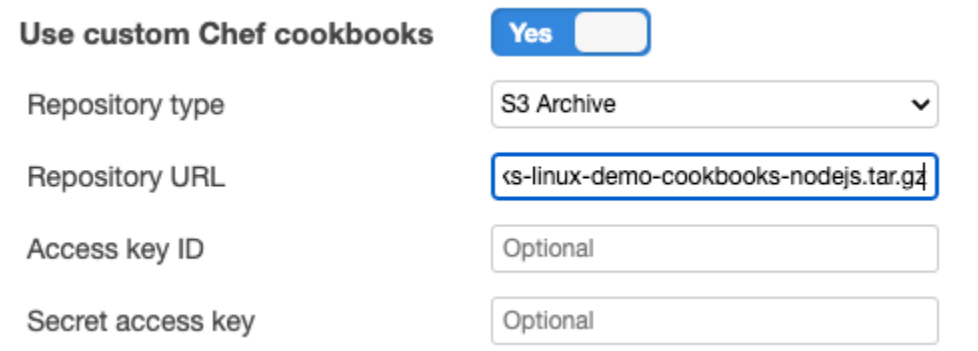

- 5. Seleziona Salva.
- 6. Nel riquadro di navigazione scegli Layers (Livelli).
- 7. Scegliere Settings (Impostazioni) per il livello creato nella [Fase 1: Creazione di stack, livello e](#page-1340-0) [istanza in AWS OpsWorks Stacks.](#page-1340-0)
- 8. Nella scheda General Settings (Impostazioni generali), assicurarsi che il nome del livello sia Node.js App Server e che il nome breve del livello sia app1. Scegliere Recipes (Ricette).
- 9. Nella scheda Recipes (Ricette), specificare **nodejs\_demo** come la ricetta che si desidera eseguire durante l'evento Deploy (Distribuzione) del ciclo di vita. Seleziona Salva.
- 10. Nella scheda Sicurezza, dall'elenco a discesa Gruppi di sicurezza, scegli il gruppo di sicurezza AWS- OpsWorks -Webapp.
- 11. Seleziona Salva.

<span id="page-1351-0"></span>Fase 3: Caricamento del codice dell'app in un bucket Amazon S3

**A** Important

AWS OpsWorks Stacksnon accetta più nuovi clienti. I clienti esistenti potranno utilizzare la OpsWorks console, l'API, l'interfaccia a riga di comando e CloudFormation le risorse normalmente fino al 26 maggio 2024, momento in cui non saranno più disponibili. Per prepararti a questa transizione, ti consigliamo di trasferire i tuoi stack AWS Systems Manager il prima possibile. Per ulteriori informazioni, consultare [AWS OpsWorks StacksDomande](#page-283-0)  [frequenti sulla fine del ciclo di vita](#page-283-0) e [Migrazione AWS OpsWorks Stacks delle applicazioni su](#page-285-0)  [AWS Systems Manager Application Manager.](#page-285-0)

Poiché è necessario fornire un collegamento al repository di codice come parte della configurazione della pipeline, prepara il repository di codice prima di creare la pipeline. Questa procedura dettagliata prevede il caricamento di un'app Node.js in un bucket Amazon S3

Sebbene CodePipeline possa utilizzare il codice direttamente da GitHub o CodeCommit come fonti, questa procedura dettagliata dimostra come utilizzare un bucket Amazon S3. In questa procedura dettagliata, carichi l'[app Node.js](samples/opsworks-nodejs-demo-app.zip) di esempio nel tuo bucket Amazon S3, in modo da poter apportare modifiche all'app. Il bucket Amazon S3 che crei in questo passaggio consente di rilevare CodePipeline le modifiche al codice dell'app e di distribuire automaticamente l'app modificata. Se desideri, puoi utilizzare un bucket esistente. Assicurati che il bucket soddisfi i criteri descritti nella [Procedura guidata per una pipeline semplice \(bucket Amazon S3\)](https://docs.aws.amazon.com/codepipeline/latest/userguide/getting-started-w.html) nella documentazione di CodePipeline.

#### **A** Important

Il bucket Amazon S3 deve trovarsi nella stessa Regione in cui creerai la pipeline in un secondo momento. Al momento, CodePipeline supporta il provider AWS OpsWorks Stacks nella regione Stati Uniti orientali (Virginia settentrionale) (us-east-1). Tutte le risorse di questa procedura dettagliata devono trovarsi nella regione Stati Uniti orientali (Virginia settentrionale). Il bucket deve inoltre avere una versione, perché CodePipeline richiede un'origine con versione. Per ulteriori informazioni, consultare [Uso della funzione Versioni](https://docs.aws.amazon.com/AmazonS3/latest/dev/Versioning.html)  [multiple](https://docs.aws.amazon.com/AmazonS3/latest/dev/Versioning.html).

Per caricare l'app in un bucket Amazon S3

- 1. Scaricare il file ZIP dell'esempio AWS OpsWorks Stacks, [app Node.js](samples/opsworks-nodejs-demo-app.zip) e salvarlo in una posizione comoda sul computer locale.
- 2. Apri la console di Amazon S3 su <https://console.aws.amazon.com/s3/>.
- 3. Scegli Crea bucket.
- 4. Nella pagina Create a Bucket Select a Bucket Name and Region (Creare un bucket Selezionare un nome di bucket e una regione), in Bucket Name (Nome bucket), digitare il nome univoco del bucket. I nomi dei bucket devono essere univoci in tutti gli account AWS e non solo nell'account personale. Questa procedura guidata utilizza il nome **my-appbucket**, ma è possibile utilizzare my-appbucket-*yearmonthday* per rendere univoco il nome del bucket. Nell'elenco a discesa Region (Regione), scegliere US Standard (Stati Uniti standard), quindi scegliere Create (Crea). US Standard (Stati Uniti standard) equivale a us-east-1.

#### Create a Bucket - Select a Bucket Name and Region

Cancel x

A bucket is a container for objects stored in Amazon S3. When creating a bucket, you can choose a Region to optimize for latency, minimize costs, or address regulatory requirements. For more information regarding bucket naming conventions, please visit the Amazon S3 documentation.

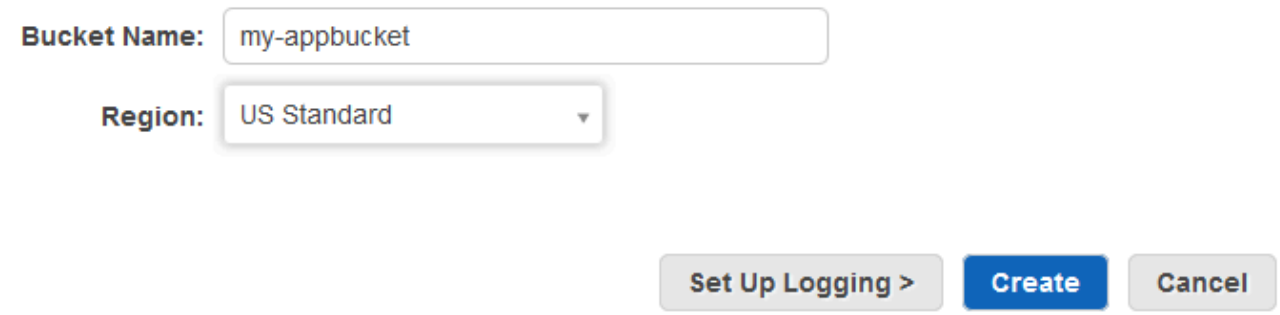

- 5. Scegliere il bucket creato nell'elenco Tutti i bucket.
- 6. Nella pagina del bucket scegliere Upload (Carica).
- 7. Nella pagina Upload Select Files and Folders (Carica Seleziona file e cartelle), scegliere Add Files (Aggiungi file). Cercare il file ZIP salvato nella fase 1, scegliere Open (Apri), quindi scegliere Start Upload (Avvia caricamento).

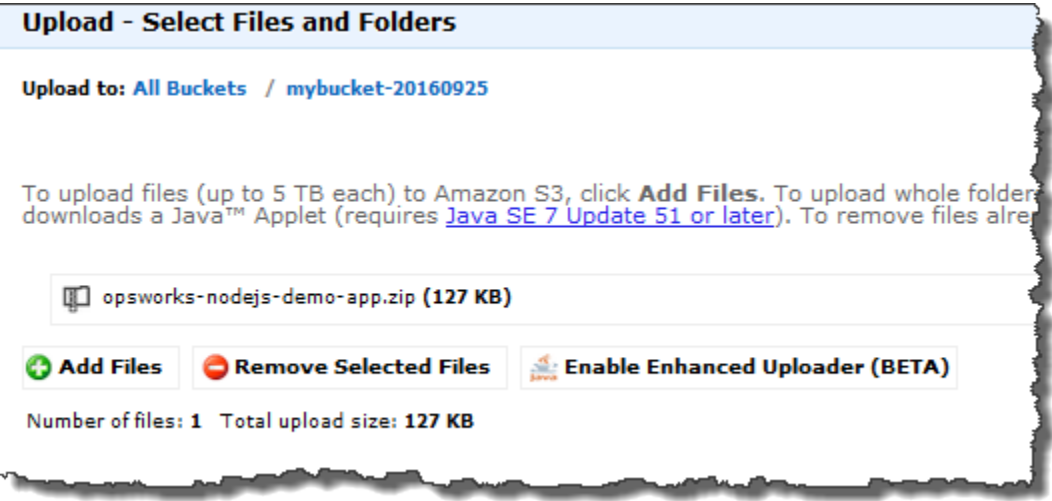

- 8. Al termine del caricamento, selezionare il file ZIP nell'elenco di file nel bucket, quindi scegliere Properties (Proprietà).
- 9. Nel riquadro Properties (Proprietà), copiare il collegamento al file ZIP, quindi prendere nota del collegamento. La parte di collegamento con il nome del bucket e il nome del file ZIP sarà necessaria per creare la pipeline.

## <span id="page-1354-0"></span>Fase 4. Aggiunta dell'app a AWS OpsWorks Stacks

#### **A** Important

AWS OpsWorks Stacksnon accetta più nuovi clienti. I clienti esistenti potranno utilizzare la OpsWorks console, l'API, l'interfaccia a riga di comando e CloudFormation le risorse normalmente fino al 26 maggio 2024, momento in cui non saranno più disponibili. Per prepararti a questa transizione, ti consigliamo di trasferire i tuoi stack AWS Systems Manager il prima possibile. Per ulteriori informazioni, consultare [AWS OpsWorks StacksDomande](#page-283-0)  [frequenti sulla fine del ciclo di vita](#page-283-0) e [Migrazione AWS OpsWorks Stacks delle applicazioni su](#page-285-0)  [AWS Systems Manager Application Manager.](#page-285-0)

Prima di creare una pipeline in CodePipeline, aggiungere l'app di test Node.js a AWS OpsWorks Stacks. Quando crei la pipeline, devi selezionare l'app che hai aggiunto a AWS OpsWorks Stack.

Prepara il bucket link Amazon S3 riportato nella fase 9 della procedura precedente. Per completare questa procedura, è necessario il collegamento al bucket in cui hai archiviato l'app di test.

Per aggiungere un'app a AWS OpsWorks Stack

- 1. Nella console AWS OpsWorks Stacks, apri e CodePipelineDemo, nel riquadro di navigazione, scegli App.
- 2. Scegliere Add app (Aggiungi app).
- 3. Nella pagina Add app (Aggiungi app), fornire le seguenti informazioni:
	- a. Specificare un nome per l'app. Questa procedura guidata utilizza il nome Node.js Demo App.
	- b. In Data source type (Tipo di origine dati), scegliere None (Nessuno). Questa app non richiede un'origine dati o un database esterno.
	- c. Nell'elenco a discesa Repository type (Tipo di repository), scegliere S3 Archive (Archivio S3).
	- d. Nella casella di testo Repository URL (URL repository), incollare l'URL copiato nella fase 9 della [Fase 3: Caricamento del codice dell'app in un bucket Amazon S3.](#page-1351-0) Il modulo dovrebbe essere simile al seguente:

# **Add App**

All app attributes are stored in Chef data bags. Learn more.

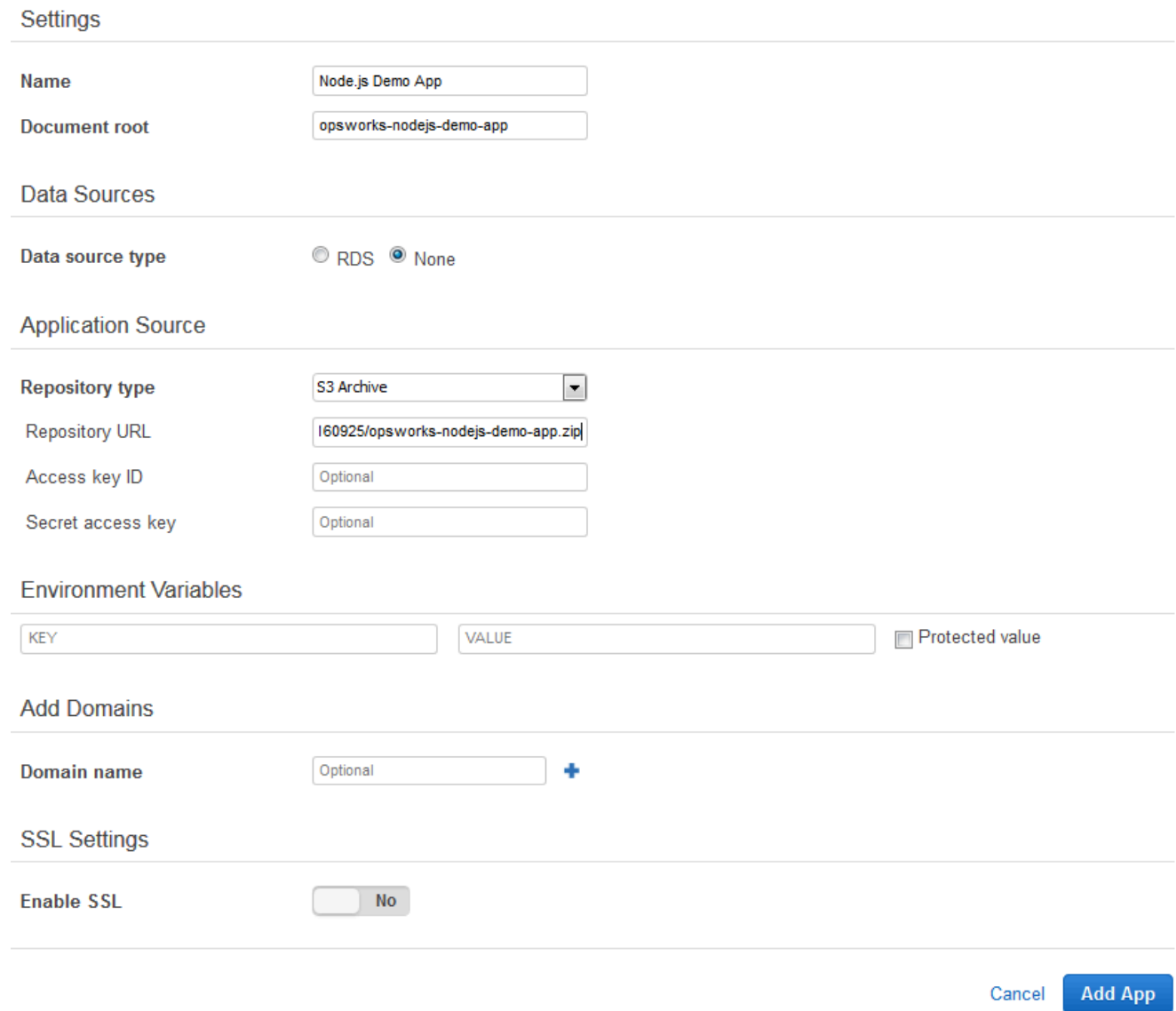

- 4. Non è necessario modificare altre impostazioni in questo modulo. Scegliere Add App (Aggiungi app).
- 5. Quando l'app Node.js Demo App (Applicazione demo Node.js) viene visualizzata nell'elenco della pagina Apps (App), passare alla procedura successiva, [Fase 5: Creazione di una pipeline](#page-1356-0) [in CodePipeline](#page-1356-0).

## <span id="page-1356-0"></span>Fase 5: Creazione di una pipeline in CodePipeline

## **A** Important

AWS OpsWorks Stacksnon accetta più nuovi clienti. I clienti esistenti potranno utilizzare la OpsWorks console, l'API, l'interfaccia a riga di comando e CloudFormation le risorse normalmente fino al 26 maggio 2024, momento in cui non saranno più disponibili. Per prepararti a questa transizione, ti consigliamo di trasferire i tuoi stack AWS Systems Manager il prima possibile. Per ulteriori informazioni, consultare [AWS OpsWorks StacksDomande](#page-283-0)  [frequenti sulla fine del ciclo di vita](#page-283-0) e [Migrazione AWS OpsWorks Stacks delle applicazioni su](#page-285-0)  [AWS Systems Manager Application Manager.](#page-285-0)

Quando disponi di uno stack con un livello e almeno un'istanza configurata in AWS OpsWorks Stacks, crea una pipeline in CodePipeline con AWS OpsWorks Stacks come provider per distribuire app o libri di ricette Chef alle risorse AWS OpsWorks Stacks.

Per creare una pipeline

- 1. Apri la CodePipeline console all'[indirizzo https://console.aws.amazon.com/codepipeline/](https://console.aws.amazon.com/codepipeline/).
- 2. Scegliere Create pipeline (Crea pipeline).
- 3. Nella pagina Getting started with CodePipeline (Nozioni di base su CodePipeline), digitare **MyOpsWorksPipeline** o qualsiasi altro nome di pipeline purché sia univoco per l'account in uso, quindi scegliere Next step (Fase successiva).
- 4. Nella pagina Source Location (Posizione di origine), selezionare Amazon S3 nell'elenco a discesa Source provider (Provider origine).
- 5. Nell'area dei dettagli di Amazon S3, digita il percorso del bucket Amazon S3 nel formato. **s3://***bucket-name***/***file name* Fare riferimento al collegamento annotato nella fase 9 della [Fase 3: Caricamento del codice dell'app in un bucket Amazon S3](#page-1351-0). In questa procedura guidata, il percorso è s3://my-appbucket/opsworks-nodejs-demo-app.zip. Seleziona Next step (Fase successiva).

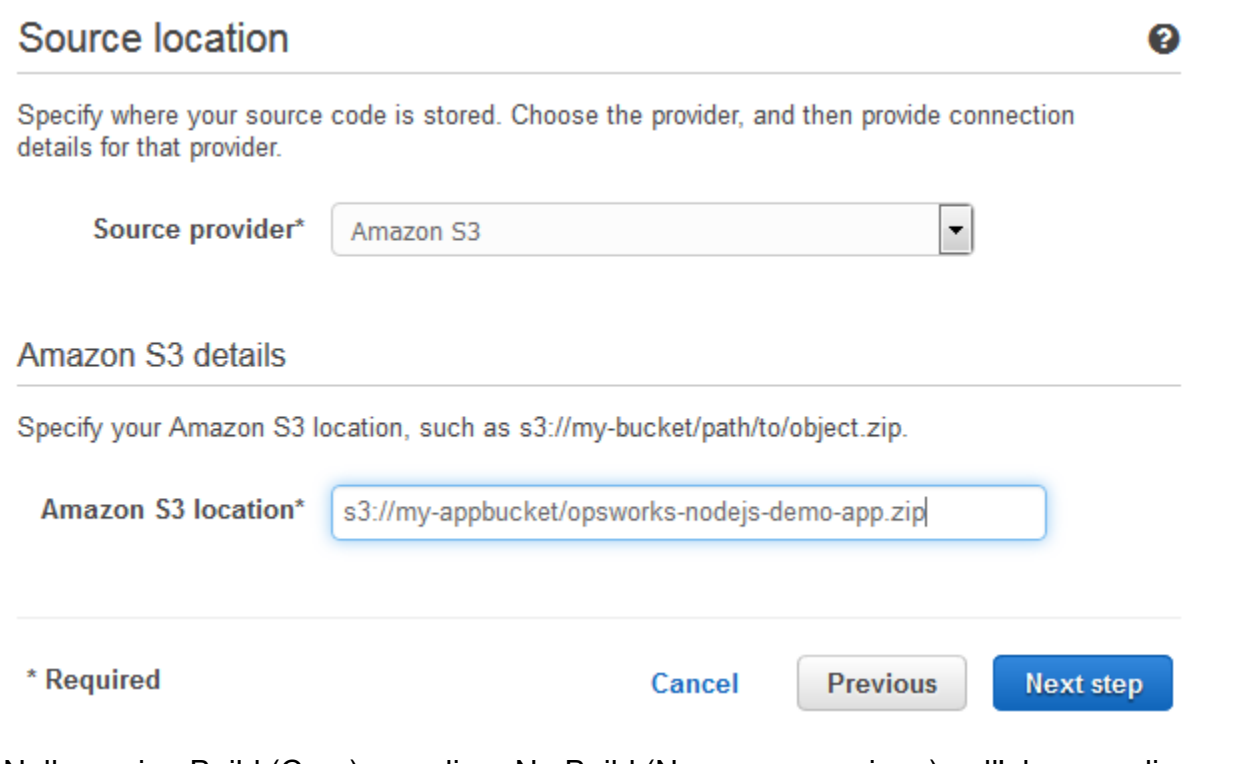

- 6. Nella pagina Build (Crea), scegliere No Build (Nessuna creazione) nell'elenco a discesa, quindi scegliere Next step (Fase successiva).
- 7. Nella pagina Deploy (Distribuzione), scegliere AWS OpsWorks Stacks come provider di distribuzione.

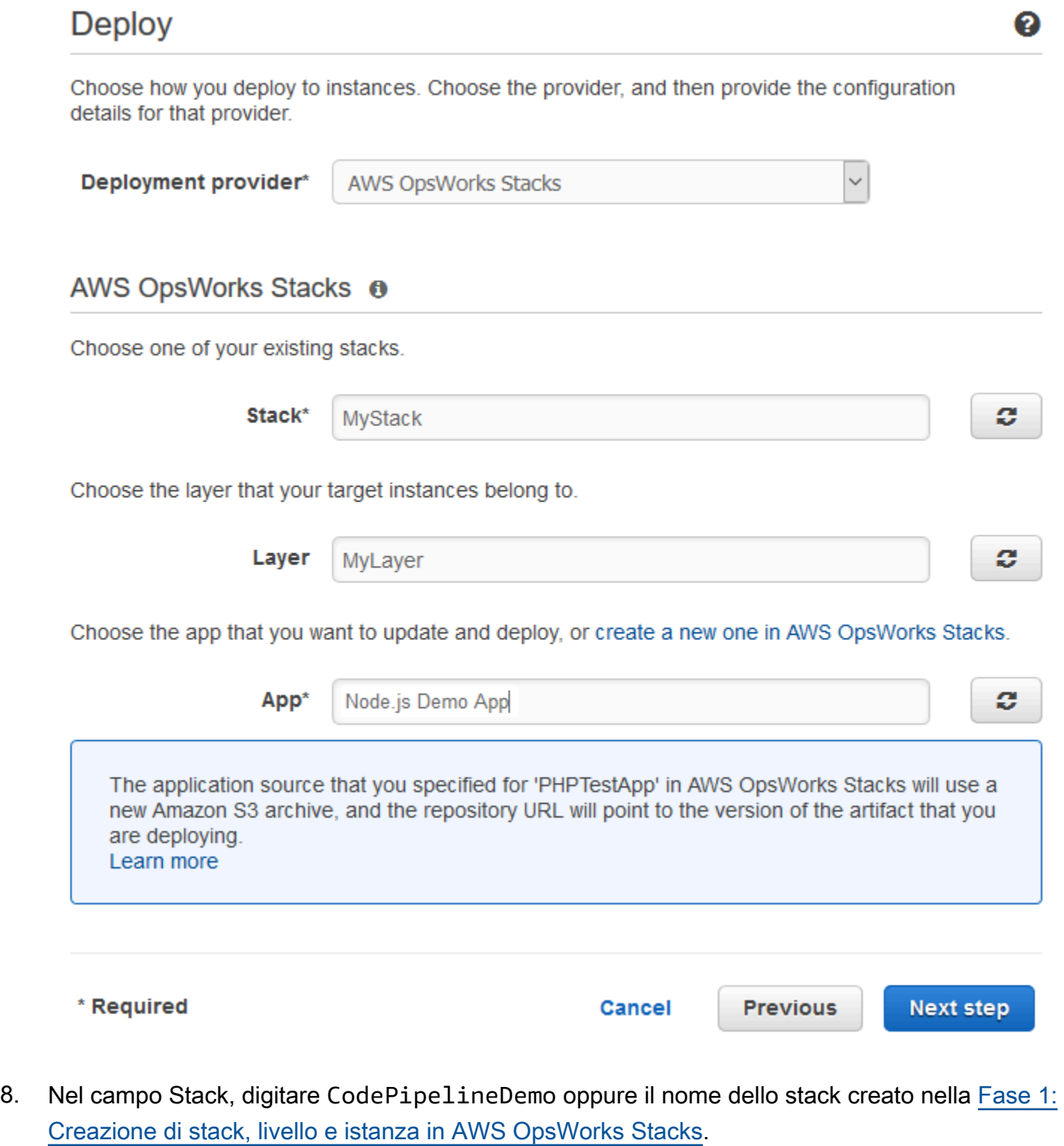

9. Nel campo Layer (Livello), digitare Node.js App Server oppure il nome del livello creato nella [Fase 1: Creazione di stack, livello e istanza in AWS OpsWorks Stacks.](#page-1340-0)

- 10. Nel campo App, seleziona l'app che hai caricato su Amazon S3 in[Fase 3: Caricamento del](#page-1351-0)  [codice dell'app in un bucket Amazon S3](#page-1351-0), quindi scegli Passaggio successivo.
- 11. Nella pagina AWSService Role, scegli Crea ruolo.

Si apre una nuova finestra con una pagina della console IAM che descrive il ruolo che verrà creato per teAWS-CodePipeline-Service. Nell'elenco a discesa Policy name (Nome policy), scegliere Create new policy (Crea una nuova policy). Assicurarsi che il documento di policy abbia il contenuto seguente. Scegliere Edit (Modifica) per modificare il documento delle policy, se necessario.

```
{ 
      "Statement": [ 
          { 
               "Action": [ 
                    "s3:GetObject", 
                    "s3:GetObjectVersion", 
                    "s3:GetBucketVersioning" 
               ], 
               "Resource": "*", 
               "Effect": "Allow" 
          }, 
           { 
               "Action": "opsworks:*", 
               "Resource": "*", 
               "Effect": "Allow" 
          } 
      ]
}
```
Dopo aver modificato il documento di policy, scegliere Allow (Consenti). Le modifiche verranno visualizzate nella console IAM.

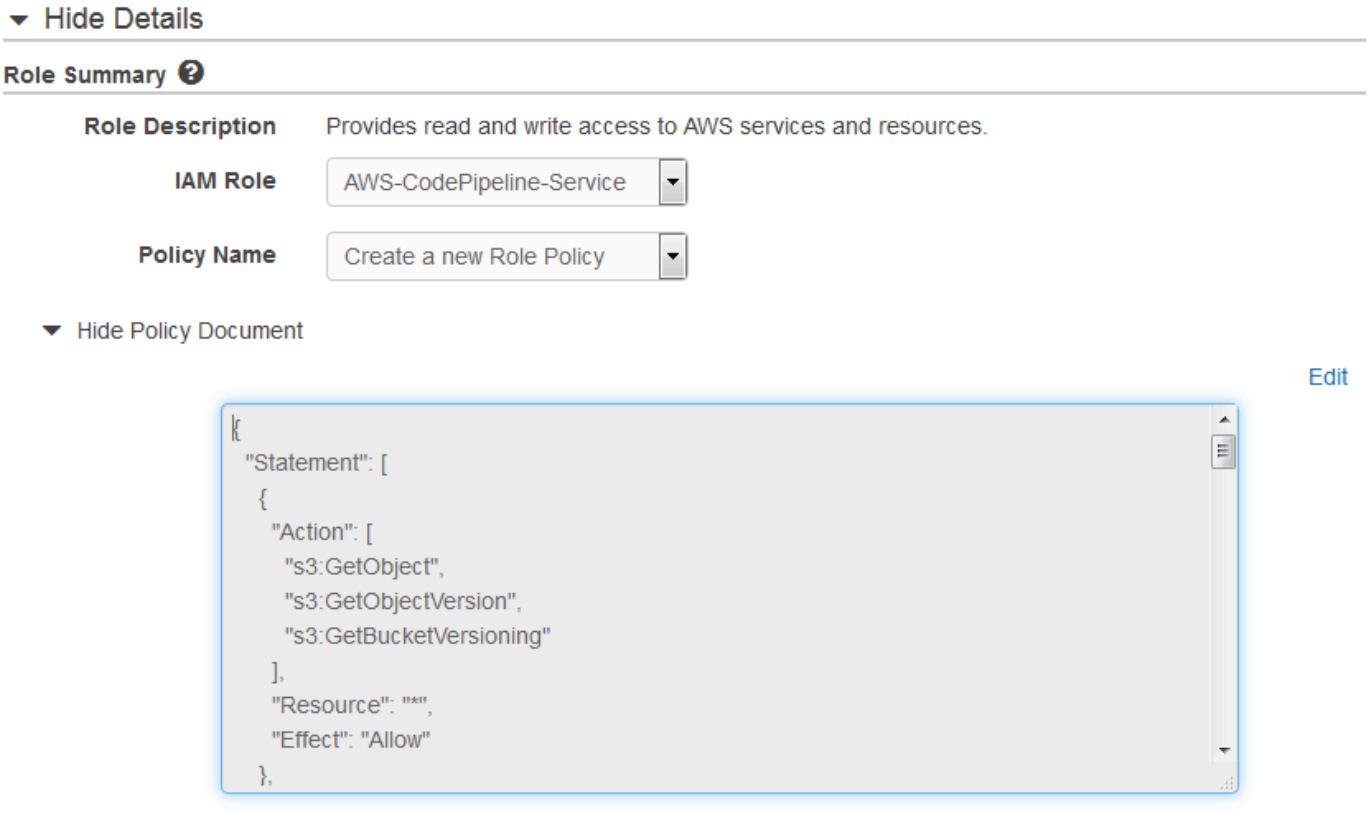

#### **a** Note

Se la creazione del ruolo fallisce, è possibile che tu disponga già di un ruolo IAM denominato AWS- CodePipeline -Service. Se hai utilizzato il ruolo AWS- CodePipeline -Service prima di maggio 2016, il ruolo potrebbe non disporre delle autorizzazioni per utilizzare AWS OpsWorks Stacks come provider di distribuzione. In questo caso, è necessario aggiornare l'istruzione della policy come indicato in questa fase. Se viene visualizzato un messaggio di errore, tornare all'inizio di questa fase e scegliere Use existing role (Utilizza un ruolo esistente) anziché Create role (Crea ruolo). Se si utilizza un ruolo esistente, il ruolo deve avere una policy collegata che include le autorizzazioni indicate in questa fase. Per ulteriori informazioni sul ruolo del servizio e sulla relativa istruzione della policy, consulta l'argomento relativo alla [modifica di una policy per un](https://docs.aws.amazon.com/codepipeline/latest/userguide/access-permissions.html#how-to-custom-role) [ruolo del servizio IAM.](https://docs.aws.amazon.com/codepipeline/latest/userguide/access-permissions.html#how-to-custom-role)

- 12. Se il processo di creazione del ruolo ha esito positivo, la pagina IAM si chiuderà e tornerai alla pagina AWSService Role. Seleziona Next step (Fase successiva).
- 13. Nella pagina Review your pipeline (Verifica pipeline), verificare le selezioni effettuate nella pagina, quindi scegliere Create pipeline (Crea pipeline).

14. Quando la pipeline è pronta, dovrebbe iniziare a individuare il codice sorgente e a distribuire l'app allo stack automaticamente. Questo processo può richiedere alcuni minuti.

<span id="page-1361-0"></span>Fase 6: Verifica della distribuzione dell'app in AWS OpsWorks Stacks

#### **A** Important

AWS OpsWorks Stacksnon accetta più nuovi clienti. I clienti esistenti potranno utilizzare la OpsWorks console, l'API, l'interfaccia a riga di comando e CloudFormation le risorse normalmente fino al 26 maggio 2024, momento in cui non saranno più disponibili. Per prepararti a questa transizione, ti consigliamo di trasferire i tuoi stack AWS Systems Manager il prima possibile. Per ulteriori informazioni, consultare [AWS OpsWorks StacksDomande](#page-283-0)  [frequenti sulla fine del ciclo di vita](#page-283-0) e [Migrazione AWS OpsWorks Stacks delle applicazioni su](#page-285-0)  [AWS Systems Manager Application Manager.](#page-285-0)

Per verificare che CodePipeline abbia distribuito l'app Node.js sullo stack, accedi all'istanza creata nella [Fase 1: Creazione di stack, livello e istanza in AWS OpsWorks Stacks.](#page-1340-0) Dovresti essere in grado di visualizzare e utilizzare l'app Web Node.js.

Per verificare la distribuzione dell'app nell'istanza AWS OpsWorks Stacks

- 1. Apri la AWS OpsWorks console all'[indirizzo https://console.aws.amazon.com/opsworks/.](https://console.aws.amazon.com/opsworks/)
- 2. Nella dashboard di AWS OpsWorks Stacks, scegli CodePipelineDemo, quindi scegli Node.js App Server.
- 3. Nel riquadro di navigazione, scegliere Instances (Istanze), quindi scegliere l'indirizzo IP pubblico dell'istanza creata per visualizzare l'app Web.

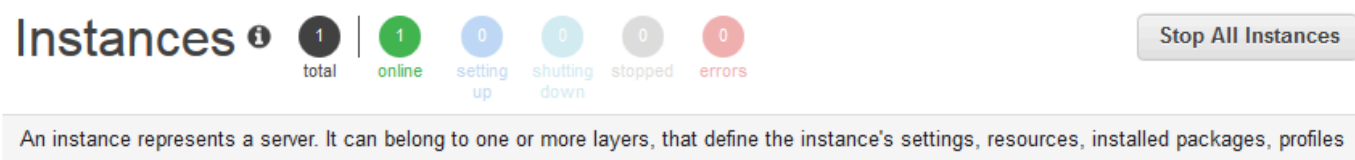

and security groups. When you start the instance, OpsWorks uses the associated layer's blueprint to create and configure a corresponding EC2 instance. Learn more.

## Node.js App Server

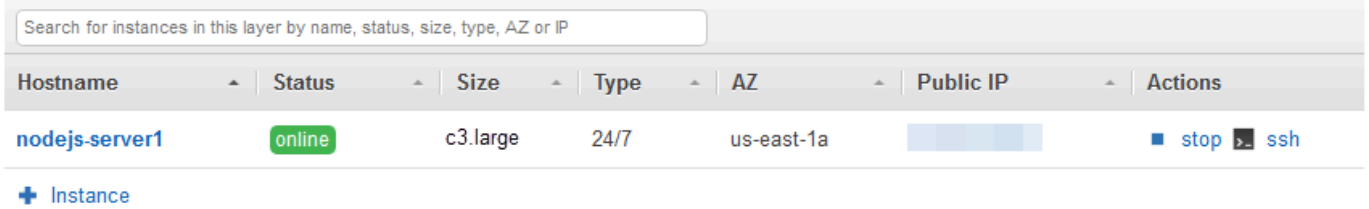

L'app verrà visualizzata in una nuova scheda del browser.

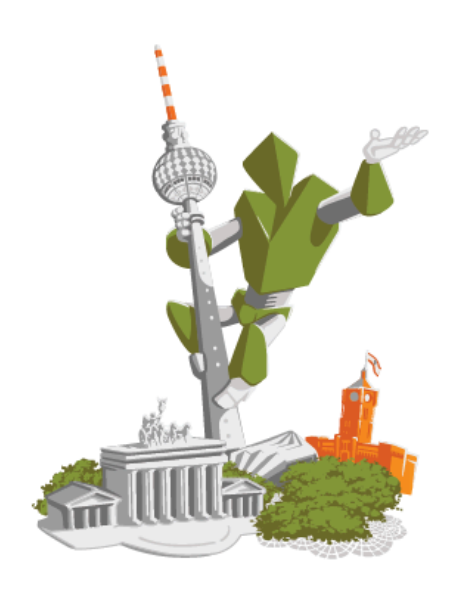

## **Congratulations!**

You just deployed your first app with AWS OpsWorks.

!!! Deployed with CodePipeline !!!

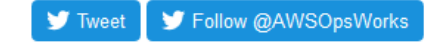

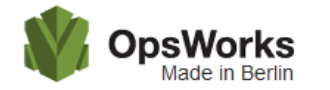

This app runs on app11 (Linux). Your request came from Mozilla/5.0 The system time is 9/28/2016, 6:06:43 PM. Page rendered using Node.js version v4.1.1. 

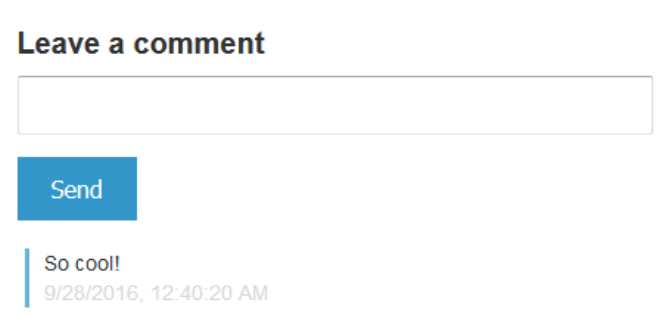

<span id="page-1363-0"></span>Fase 7 (opzionale): Aggiornamento del codice dell'app per impostare CodePipeline per la ridistribuzione automatica dell'app

## **A** Important

AWS OpsWorks Stacksnon accetta più nuovi clienti. I clienti esistenti potranno utilizzare la OpsWorks console, l'API, l'interfaccia a riga di comando e CloudFormation le risorse normalmente fino al 26 maggio 2024, momento in cui non saranno più disponibili. Per

prepararti a questa transizione, ti consigliamo di trasferire i tuoi stack AWS Systems Manager il prima possibile. Per ulteriori informazioni, consultare [AWS OpsWorks StacksDomande](#page-283-0)  [frequenti sulla fine del ciclo di vita](#page-283-0) e [Migrazione AWS OpsWorks Stacks delle applicazioni su](#page-285-0)  [AWS Systems Manager Application Manager.](#page-285-0)

Quando apporti modifiche al codice in app o libri di ricette distribuiti utilizzando CodePipeline, gli elementi aggiornati vengono distribuiti automaticamente da CodePipeline alle istanze di destinazione (in questo caso, a uno stack AWS OpsWorks Stacks di destinazione). Questa sezione illustra la ridistribuzione automatica quando aggiorni il codice nell'app Node.js di esempio. Se disponi ancora del codice dell'app per questa procedura guidata archiviato in locale e se non sono state apportate modifiche al codice dall'avvio della procedura guidata, puoi ignorare le fasi 1-4 di questa procedura.

Per modificare il codice dell'app di esempio

- 1. Accedi alla AWS Management Console e apri la console di Amazon S3 all'indirizzo https:// [console.aws.amazon.com/s3/](https://console.aws.amazon.com/s3/).
- 2. Aprire il bucket in cui si sta archiviando l'app Node.js di esempio.

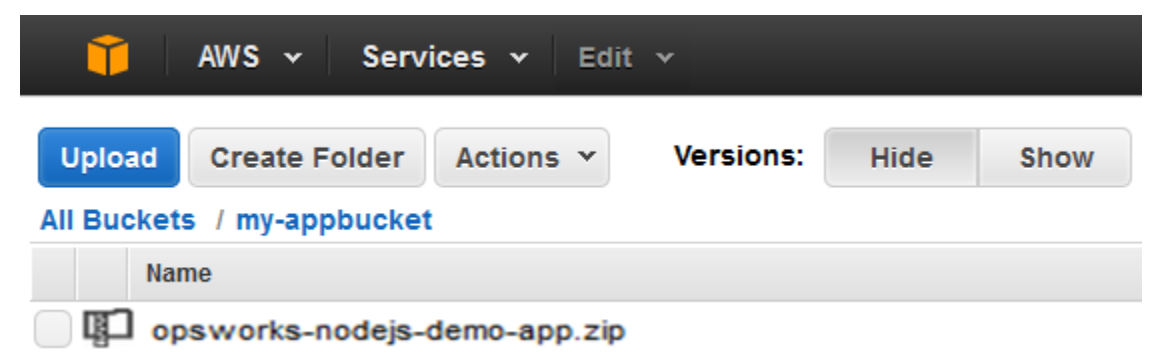

- 3. Selezionare il file ZIP contenente l'app. Nel menu Actions (Operazioni), scegliere Download (Scarica).
- 4. Nella finestra di dialogo, aprire il menu contestuale facendo clic con il pulsante destro del mouse, scegliere Download (Scarica), quindi salvare il file ZIP in una posizione comoda. Scegli OK.
- 5. Estrarre il contenuto del file ZIP in un percorso comodo. Potrebbe essere necessario modificare le autorizzazioni per la cartella estratta, le sottocartelle e i contenuti per permettere la modifica. Nella cartella opsworks-nodejs-demo-app\views, aprire il file header.html per la modifica.
- 6. Cercare la frase You just deployed your first app with. Sostituire la parola deployed con updated. Nella riga successiva, modificare AWS OpsWorks. in AWS OpsWorks and AWS CodePipeline. Modificare esclusivamente il testo.

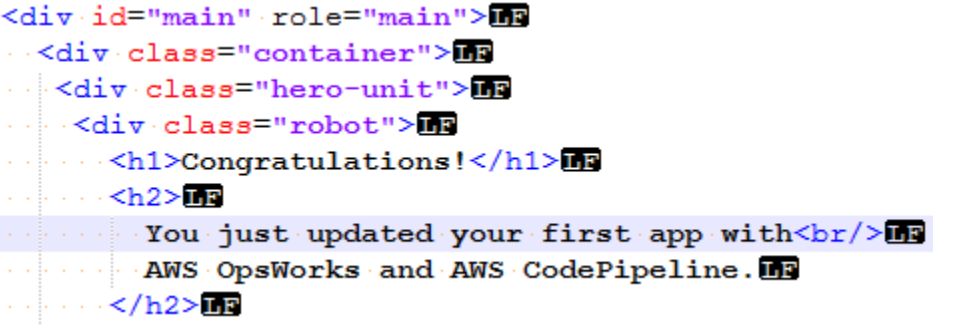

- 7. Salvare e chiudere il file header.html.
- 8. Comprimere la cartella opsworks-nodejs-demo-app e salvare il file ZIP in una posizione comoda. Non modificare il nome del file ZIP.
- 9. Caricare il nuovo file ZIP nel bucket Amazon S3 In questa procedura guidata il nome del bucket è my-appbucket.
- 10. Apri la CodePipeline console e apri la tua pipeline AWS OpsWorks Stacks () MyOpsWorksPipeline. Scegliere Release Change (Rilascia modifica).

(Puoi attendere di CodePipeline rilevare la modifica del codice dalla versione aggiornata dell'app nel tuo bucket Amazon S3. Per risparmiare tempo, in questa procedura dettagliata è sufficiente scegliere Release Change.)

11. Osservare l'esecuzione delle fasi della pipeline in CodePipeline. In primo luogo, CodePipeline rileva le modifiche apportate all'elemento di origine.

# MyOpsWorksPipeline

View progress and manage your pipeline.

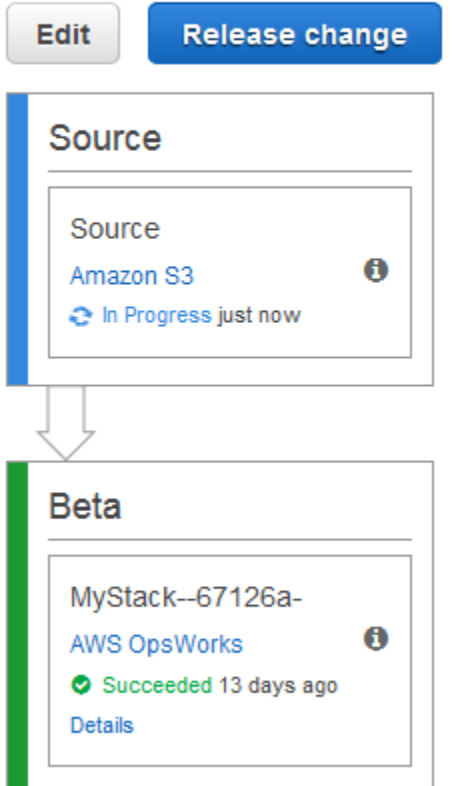

CodePipeline; esegue quindi il push del codice aggiornato nello stack in AWS OpsWorks Stacks.

# MyOpsWorksPipeline

View progress and manage your pipeline.

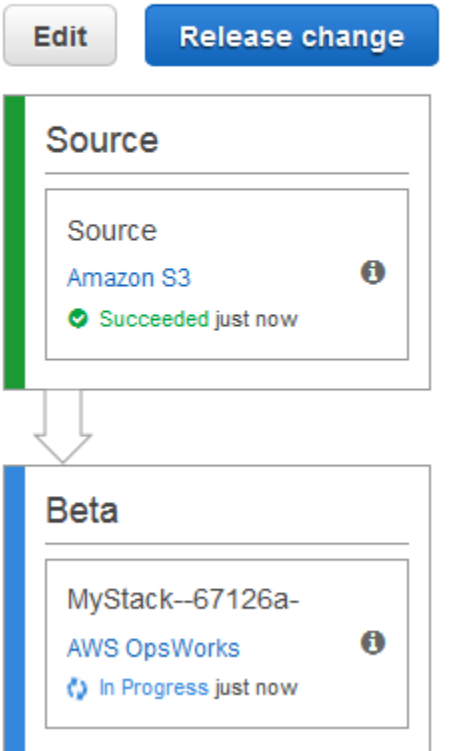

- 12. Quando entrambe le fasi della pipeline sono state completate con successo, aprire lo stack in AWS OpsWorks Stacks.
- 13. Nella pagina delle proprietà dello stack, scegliere Instances (Istanze).
- 14. Nella colonna Public IP (IP pubblico), scegliere l'indirizzo IP pubblico dell'istanza per visualizzare il testo dell'app aggiornata.
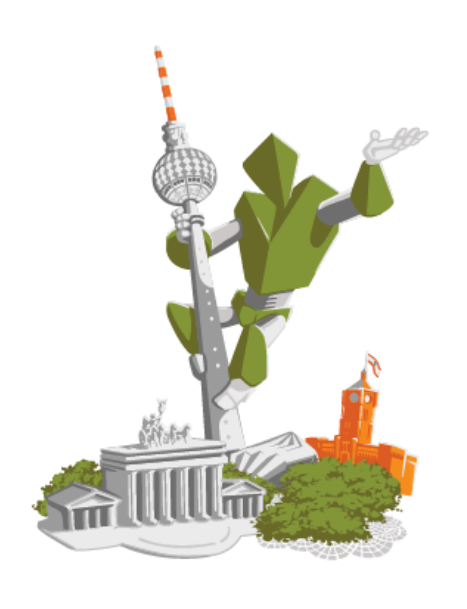

## **Congratulations!**

You just updated your first app with AWS OpsWorks and AWS CodePipeline.

!!! Deployed with CodePipeline !!!

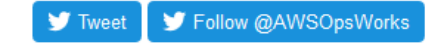

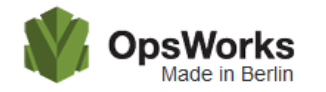

This app runs on app11 (Linux). Your request came from Mozilla/5.0 The system time is 9/28/2016, 6:06:43 PM. Page rendered using Node.js version v4.1.1. 

## Leave a comment Send So cool! 9/28/2016, 12:40:20 AM

#### Fase 8 (opzionale). Pulizia delle risorse

#### **A** Important

AWS OpsWorks Stacksnon accetta più nuovi clienti. I clienti esistenti potranno utilizzare la OpsWorks console, l'API, l'interfaccia a riga di comando e CloudFormation le risorse normalmente fino al 26 maggio 2024, momento in cui non saranno più disponibili. Per prepararti a questa transizione, ti consigliamo di trasferire i tuoi stack AWS Systems Manager

il prima possibile. Per ulteriori informazioni, consultare [AWS OpsWorks StacksDomande](#page-283-0)  [frequenti sulla fine del ciclo di vita](#page-283-0) e [Migrazione AWS OpsWorks Stacks delle applicazioni su](#page-285-0)  [AWS Systems Manager Application Manager.](#page-285-0)

Per evitare addebiti indesiderati AWS sul tuo account, puoi eliminare le AWS risorse utilizzate per questa procedura dettagliata. Queste AWS risorse includono lo AWS OpsWorks stack Stacks, il ruolo e il profilo dell'istanza IAM e la pipeline in cui hai creato. CodePipeline Puoi tuttavia continuare a utilizzare queste risorse AWS man mano che approfondisci le modalità di utilizzo di AWS OpsWorks Stacks e CodePipeline. Se desideri mantenere queste risorse, hai completato la procedura guidata.

Per eliminare l'app dallo stack

Poiché non hai creato o applicato l'app nell'ambito del modello AWS CloudFormation, elimina l'app di test Node.js prima di eliminare lo stack in AWS CloudFormation.

- 1. Nel riquadro di navigazione del servizio della console AWS OpsWorks Stacks, scegliere Apps (App).
- 2. Nella pagina Apps (App), selezionare Node.js Demo App (Applicazione demo Node.js), quindi in Actions (Operazioni), scegliere delete (eliminazione). Quando ti viene richiesto di confermare, scegli Elimina. AWS OpsWorks Stacks eliminerà l'app.

#### Per eliminare lo stack

Poiché lo stack è stato creato eseguendo un modello di AWS CloudFormation, è possibile eliminare lo stack, compresi il livello, l'istanza, il profilo dell'istanza e il gruppo di sicurezza creati dal modello, nella console AWS CloudFormation.

- 1. Aprire la console AWS CloudFormation.
- 2. Nel pannello di controllo della console AWS CloudFormation, selezionare lo stack creato. Nel menu Actions (Operazioni), scegliere Delete Stack (Elimina stack). Quando viene richiesto di confermare, selezionare Yes, Delete (Sì, elimina).
- 3. Attendere che venga visualizzato DELETE COMPLETE (Eliminazione completata) nella colonna Status (Stato) relativa allo stack.

Per eliminare la pipeline

1. Aprire la console CodePipeline.

- 2. Nel pannello di controllo di CodePipeline scegliere la pipeline creata per questa procedura guidata.
- 3. Nella pagina della pipeline, scegliere Edit (Modifica).
- 4. Nella pagina Edit (Modifica), scegliere Delete (Elimina). Quando viene richiesto di confermare, selezionare Delete (Elimina).

#### AWS CodePipeline con AWS OpsWorks Stacks - Stack Chef 11

**A** Important

AWS OpsWorks Stacksnon accetta più nuovi clienti. I clienti esistenti potranno utilizzare la OpsWorks console, l'API, l'interfaccia a riga di comando e CloudFormation le risorse normalmente fino al 26 maggio 2024, momento in cui non saranno più disponibili. Per prepararti a questa transizione, ti consigliamo di trasferire i tuoi stack AWS Systems Manager il prima possibile. Per ulteriori informazioni, consultare [AWS OpsWorks StacksDomande](#page-283-0)  [frequenti sulla fine del ciclo di vita](#page-283-0) e [Migrazione AWS OpsWorks Stacks delle applicazioni su](#page-285-0)  [AWS Systems Manager Application Manager.](#page-285-0)

[AWS CodePipelinet](https://aws.amazon.com/codepipeline/)i consente di creare pipeline di distribuzione continua che tengono traccia delle modifiche al codice da fonti come CodeCommit Amazon Simple Storage Service (Amazon S3), oppure [GitHub](https://github.com/) L'esempio in questo argomento descrive come creare e utilizzare una semplice pipeline da CodePipeline come strumento di distribuzione per il codice eseguito nei livelli di AWS OpsWorks Stacks. In questo esempio crei una pipeline per un'[app PHP](https://github.com/awslabs/opsworks-demo-php-simple-app) semplice e quindi indichi a AWS OpsWorks Stacks di eseguire l'app in tutte le istanze in un livello in uno stack Chef 11.10 (in questo caso, una singola istanza).

#### **a** Note

In questo argomento viene descritto come utilizzare una pipeline per eseguire e aggiornare un'app su uno stack Chef 11.10. Per ulteriori informazioni su come utilizzare una pipeline per eseguire e aggiornare un'app su uno stack Chef 12, consulta [AWS CodePipeline con AWS](#page-1337-0)  [OpsWorks Stacks - Stack Chef 12](#page-1337-0). I contenuti distribuiti ai bucket Amazon S3 potrebbero contenere informazioni dei clienti. Per ulteriori informazioni sulla rimozione di dati sensibili, vedi [Come svuotare un bucket S3?](https://docs.aws.amazon.com/AmazonS3/latest/user-guide/empty-bucket.html) o [Come eliminare un bucket S3?.](https://docs.aws.amazon.com/AmazonS3/latest/user-guide/delete-bucket.html)

#### Argomenti

- [Prerequisiti](#page-1371-0)
- [Altri scenari supportati](#page-1372-0)
- [Fase 1: Creazione di stack, livello e istanza in AWS OpsWorks Stacks](#page-1373-0)
- [Fase 2: Caricamento del codice dell'app su un bucket Amazon S3](#page-1382-0)
- [Fase 3: Aggiunta dell'app a AWS OpsWorks Stacks](#page-1385-0)
- [Fase 4: Creazione di una pipeline in CodePipeline](#page-1388-0)
- [Fase 5: Verifica della distribuzione dell'app in AWS OpsWorks Stacks](#page-1394-0)
- [Fase 6 \(opzionale\): Aggiornamento del codice dell'app per impostare CodePipeline per la](#page-1395-0)  [ridistribuzione automatica dell'app](#page-1395-0)
- [Fase 7 \(opzionale\): Pulizia delle risorse](#page-1399-0)

#### <span id="page-1371-0"></span>**Prerequisiti**

Prima di iniziare questa procedura guidata, verifica di disporre delle autorizzazioni di amministratore per eseguire tutte le attività seguenti. Puoi essere membro di un gruppo a cui è applicata la AdministratorAccesspolitica oppure puoi essere membro di un gruppo con le autorizzazioni e i criteri mostrati nella tabella seguente. Come best practice di sicurezza, dovresti appartenere a un gruppo che dispone delle autorizzazioni per eseguire le seguenti attività, anziché assegnare le autorizzazioni richieste a singoli utenti.

Per ulteriori informazioni sulla creazione di un gruppo di sicurezza in IAM e sull'assegnazione delle autorizzazioni al gruppo, consulta [Creazione di gruppi di utenti IAM](https://docs.aws.amazon.com/IAM/latest/UserGuide/id_groups_create.html). Per ulteriori informazioni sulla gestione delle autorizzazioni di AWS OpsWorks Stacks, consulta [Buone prassi: gestione delle](https://docs.aws.amazon.com/opsworks/latest/userguide/best-practices-permissions.html)  [autorizzazioni](https://docs.aws.amazon.com/opsworks/latest/userguide/best-practices-permissions.html).

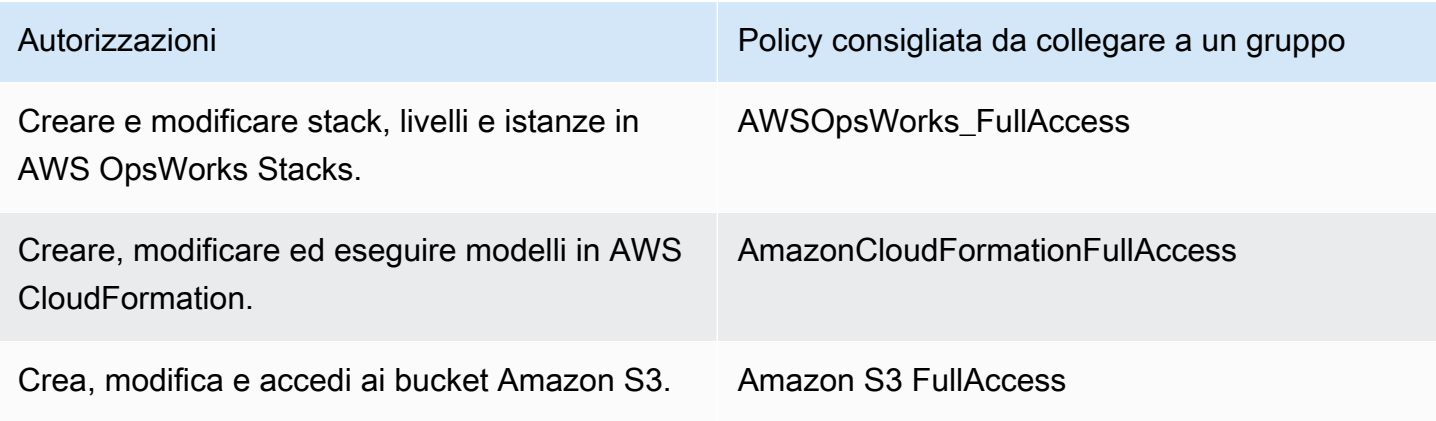

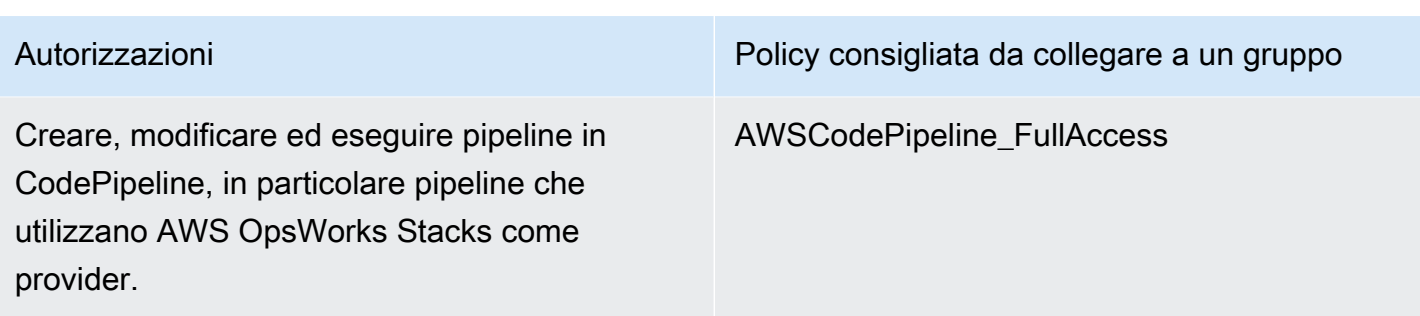

È necessario disporre anche di una key pair Amazon EC2. Ti verrà richiesto di fornire il nome di questa coppia di chiavi quando esegui il modello di AWS CloudFormation per la creazione di stack, livello e istanza di esempio in questa procedura guidata. Per ulteriori informazioni su come ottenere una key pair nella console Amazon EC2, consulta [Creare una coppia di chiavi](https://docs.aws.amazon.com/AWSEC2/latest/UserGuide/get-set-up-for-amazon-ec2.html#create-a-key-pair) nella documentazione di Amazon EC2. La key pair deve trovarsi nella regione Stati Uniti orientali (Virginia settentrionale). Puoi anche utilizzare una coppia di chiavi esistente se ne hai già una in tale regione.

#### <span id="page-1372-0"></span>Altri scenari supportati

Questa procedura guidata crea una pipeline semplice che include una fase Source (Origine) e una fase Deploy (Distribuzione). È tuttavia possibile creare pipeline più complesse che utilizzano AWS OpsWorks Stacks come provider. Di seguito sono illustrati alcuni esempi di pipeline e scenari supportati:

- È possibile modificare una pipeline per aggiungere un libro di ricette Chef alla fase Source (Origine) e una destinazione associata per i libri di ricette aggiornati alla fase Deploy (Distribuzione). In questo caso, si aggiunge un'operazione Deploy (Distribuzione) che attiva l'aggiornamento dei libri di ricette quando vengono apportate modifiche all'origine. Il libro di ricette aggiornato viene distribuito prima dell'app.
- È possibile creare una pipeline complessa, con libri di ricette personalizzati e più app, ed eseguire la distribuzione in uno stack AWS OpsWorks Stacks. La pipeline tiene traccia delle modifiche alle origini sia dell'applicazione che del libro di ricette ed esegue di nuovo la distribuzione in caso di modifiche. Di seguito è illustrato un esempio di una pipeline complessa simile:

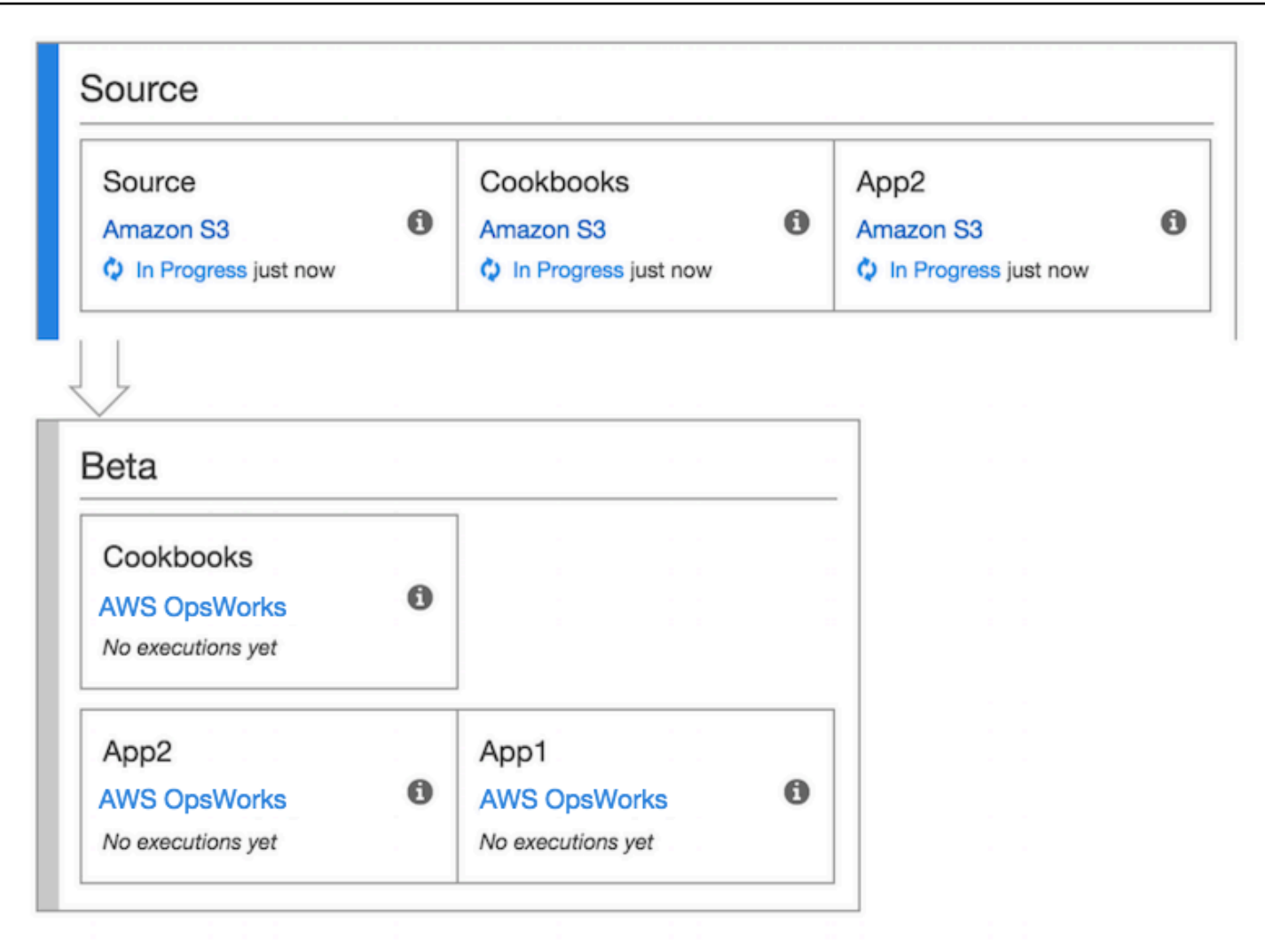

Per ulteriori informazioni sull'utilizzo di CodePipeline, consulta la [documentazione di CodePipeline.](https://docs.aws.amazon.com/codepipeline/latest/userguide/welcome.html)

<span id="page-1373-0"></span>Fase 1: Creazione di stack, livello e istanza in AWS OpsWorks Stacks

**A** Important

AWS OpsWorks Stacksnon accetta più nuovi clienti. I clienti esistenti potranno utilizzare la OpsWorks console, l'API, l'interfaccia a riga di comando e CloudFormation le risorse normalmente fino al 26 maggio 2024, momento in cui non saranno più disponibili. Per prepararti a questa transizione, ti consigliamo di trasferire i tuoi stack AWS Systems Manager il prima possibile. Per ulteriori informazioni, consultare [AWS OpsWorks StacksDomande](#page-283-0)  [frequenti sulla fine del ciclo di vita](#page-283-0) e [Migrazione AWS OpsWorks Stacks delle applicazioni su](#page-285-0)  [AWS Systems Manager Application Manager.](#page-285-0)

Per utilizzare AWS OpsWorks Stacks come provider di distribuzione per una pipeline, è necessario disporre di uno stack, un livello e almeno un'istanza nel livello. Anche se puoi creare uno stack in AWS OpsWorks Stacks seguendo le istruzioni riportate in [Nozioni di base sugli stack Linux](https://docs.aws.amazon.com/opsworks/latest/userguide/gettingstarted-linux.html) o [Nozioni](https://docs.aws.amazon.com/opsworks/latest/userguide/gettingstarted-windows.html) [di base sugli stack Windows,](https://docs.aws.amazon.com/opsworks/latest/userguide/gettingstarted-windows.html) per accelerare le procedure questo esempio utilizza un modello di AWS CloudFormation per creare uno stack Chef 11.10 basato su Linux, nonché il livello e l'istanza corrispondenti. L'istanza creata in base a questo modello esegue Amazon Linux 2016.03 ed è di tipo c3.large.

#### **A** Important

Il AWS CloudFormation modello deve essere archiviato ed eseguito nella stessa regione del bucket Amazon S3 in cui successivamente caricherai l'app e nella stessa regione in cui successivamente creerai la pipeline. CodePipeline Al momento, CodePipeline supporta il provider AWS OpsWorks Stacks nella regione Stati Uniti orientali (Virginia settentrionale) (useast-1). Tutte le risorse di questa procedura dettagliata devono trovarsi nella regione Stati Uniti orientali (Virginia settentrionale).

Se si verifica un errore di creazione dello stack, la causa potrebbe essere il raggiungimento del numero massimo permesso di ruoli IAM per l'account. Può verificarsi un errore nella creazione dello stack anche se l'account non è in grado di avviare istanze di tipo c3.large. Ad esempio, se utilizzi il piano AWS gratuito, potresti ricevere un errore del tipo. Root device type: must be included in EBS Se il tuo account presenta limitazioni sui tipi di istanze che puoi creare, ad esempio limitazioni imposte dal piano AWS gratuito, prova a modificare il valore del InstanceType parametro nel blocco di istanze del modello con un tipo di istanza utilizzabile dal tuo account.

Per creare uno stack, un livello e un'istanza tramite AWS CloudFormation

1. Copiare il modello di AWS CloudFormation seguente in un nuovo documento di testo normale. Salva il file in una posizione comoda sul tuo computer locale e chiamalo NewOpsWorksStack.template o un altro nome che ti sia comodo.

```
\{ "AWSTemplateFormatVersion": "2010-09-09", 
   "Mappings": { 
     "Region2Principal": { 
       "us-east-1": { 
         "EC2Principal": "ec2.amazonaws.com", 
         "OpsWorksPrincipal": "opsworks.amazonaws.com"
```

```
 }, 
     "us-west-2": { 
       "EC2Principal": "ec2.amazonaws.com", 
       "OpsWorksPrincipal": "opsworks.amazonaws.com" 
     }, 
     "us-west-1": { 
       "EC2Principal": "ec2.amazonaws.com", 
       "OpsWorksPrincipal": "opsworks.amazonaws.com" 
     }, 
     "eu-west-1": { 
       "EC2Principal": "ec2.amazonaws.com", 
       "OpsWorksPrincipal": "opsworks.amazonaws.com" 
     }, 
     "ap-southeast-1": { 
       "EC2Principal": "ec2.amazonaws.com", 
       "OpsWorksPrincipal": "opsworks.amazonaws.com" 
     }, 
     "ap-northeast-1": { 
       "EC2Principal": "ec2.amazonaws.com", 
       "OpsWorksPrincipal": "opsworks.amazonaws.com" 
     }, 
     "ap-northeast-2": { 
       "EC2Principal": "ec2.amazonaws.com", 
       "OpsWorksPrincipal": "opsworks.amazonaws.com" 
     }, 
     "ap-southeast-2": { 
       "EC2Principal": "ec2.amazonaws.com", 
       "OpsWorksPrincipal": "opsworks.amazonaws.com" 
     }, 
     "sa-east-1": { 
       "EC2Principal": "ec2.amazonaws.com", 
       "OpsWorksPrincipal": "opsworks.amazonaws.com" 
     }, 
     "cn-north-1": { 
       "EC2Principal": "ec2.amazonaws.com.cn", 
       "OpsWorksPrincipal": "opsworks.amazonaws.com.cn" 
     }, 
     "eu-central-1": { 
       "EC2Principal": "ec2.amazonaws.com", 
       "OpsWorksPrincipal": "opsworks.amazonaws.com" 
     } 
   } 
 }, 
 "Parameters": {
```

```
 "EC2KeyPairName": { 
   "Type": "String", 
   "Description": "The name of an existing EC2 key pair that allows you to use SSH 
 to connect to the OpsWorks instance." 
 } 
 }, 
  "Resources": { 
 "CPOpsDeploySecGroup": { 
   "Type": "AWS::EC2::SecurityGroup", 
   "Properties": { 
     "GroupDescription" : "Lets you manage OpsWorks instances deployed to by 
 CodePipeline" 
  } 
 }, 
 "CPOpsDeploySecGroupIngressHTTP": { 
   "Type": "AWS::EC2::SecurityGroupIngress", 
   "Properties" : { 
     "IpProtocol" : "tcp", 
         "FromPort" : "80", 
         "ToPort" : "80", 
         "CidrIp" : "0.0.0.0/0", 
  "GroupId": { 
    "Fn::GetAtt": [ 
      "CPOpsDeploySecGroup", "GroupId" 
    ] 
  } 
      } 
 }, 
 "CPOpsDeploySecGroupIngressSSH": { 
   "Type": "AWS::EC2::SecurityGroupIngress", 
   "Properties" : { 
     "IpProtocol" : "tcp", 
         "FromPort" : "22", 
        "ToPort" : "22", 
        "CidrIp" : "0.0.0.0/0", 
  "GroupId": { 
    "Fn::GetAtt": [ 
      "CPOpsDeploySecGroup", "GroupId" 
    ] 
  } 
   } 
 }, 
 "MyStack": { 
      "Type": "AWS::OpsWorks::Stack",
```

```
 "Properties": { 
        "Name": { 
          "Ref": "AWS::StackName" 
       }, 
        "ServiceRoleArn": { 
          "Fn::GetAtt": [ 
            "OpsWorksServiceRole", 
            "Arn" 
          ] 
       }, 
 "ConfigurationManager" : { "Name": "Chef","Version": "11.10" }, 
 "DefaultOs": "Amazon Linux 2016.03", 
       "DefaultInstanceProfileArn": { 
          "Fn::GetAtt": [ 
            "OpsWorksInstanceProfile", 
            "Arn" 
          ] 
       } 
     } 
   }, 
   "MyLayer": { 
     "Type": "AWS::OpsWorks::Layer", 
     "Properties": { 
        "StackId": { 
          "Ref": "MyStack" 
       }, 
        "Name": "MyLayer", 
        "Type": "php-app", 
 "Shortname": "mylayer", 
        "EnableAutoHealing": "true", 
        "AutoAssignElasticIps": "false", 
       "AutoAssignPublicIps": "true", 
 "CustomSecurityGroupIds": [ 
   { 
     "Fn::GetAtt": [ 
              "CPOpsDeploySecGroup", "GroupId" 
     ] 
          } 
       ] 
     }, 
     "DependsOn": [ 
       "MyStack", 
       "CPOpsDeploySecGroup" 
     ]
```

```
 }, 
      "OpsWorksServiceRole": { 
         "Type": "AWS::IAM::Role", 
         "Properties": { 
            "AssumeRolePolicyDocument": { 
               "Statement": [ 
                 { 
                    "Effect": "Allow", 
                    "Principal": { 
                       "Service": [ 
\{ "Fn::FindInMap": [ 
                               "Region2Principal", 
\{ \} "Ref": "AWS::Region" 
\}, \}, \}, \}, \}, \}, \}, \}, \}, \}, \}, \}, \}, \}, \}, \}, \}, \}, \}, \}, \}, \}, \}, \}, \}, \}, \}, \}, \}, \}, \}, \}, \}, \}, \}, \}, \},
                               "OpsWorksPrincipal" 
\sim 100 \sim 100 \sim 100 \sim 100 \sim 100 \sim 100 \sim 100 \sim 100 \sim 100 \sim 100 \sim 100 \sim 100 \sim 100 \sim 100 \sim 100 \sim 100 \sim 100 \sim 100 \sim 100 \sim 100 \sim 100 \sim 100 \sim 100 \sim 100 \sim 
 } 
 ] 
                    }, 
                    "Action": [ 
                       "sts:AssumeRole" 
 ] 
 } 
              ] 
           }, 
            "Path": "/", 
            "Policies": [ 
              { 
                 "PolicyName": "opsworks-service", 
                 "PolicyDocument": { 
                    "Statement": [ 
\overline{a} "Effect": "Allow", 
                          "Action": [ 
                            "ec2:*", 
                            "iam:PassRole", 
                            "cloudwatch:GetMetricStatistics", 
                            "elasticloadbalancing:*" 
                          ], 
                          "Resource": "*" 
 } 
 ]
```

```
 } 
               } 
            ] 
         } 
      }, 
      "OpsWorksInstanceProfile": { 
          "Type": "AWS::IAM::InstanceProfile", 
         "Properties": { 
            "Path": "/", 
            "Roles": [ 
               { 
                  "Ref": "OpsWorksInstanceRole" 
               } 
            ] 
         } 
      }, 
      "OpsWorksInstanceRole": { 
         "Type": "AWS::IAM::Role", 
         "Properties": { 
            "AssumeRolePolicyDocument": { 
               "Statement": [ 
                  { 
                     "Effect": "Allow", 
                     "Principal": { 
                        "Service": [ 
\{ "Fn::FindInMap": [ 
                                  "Region2Principal", 
\{ \} "Ref": "AWS::Region" 
\}, \}, \}, \}, \}, \}, \}, \}, \}, \}, \}, \}, \}, \}, \}, \}, \}, \}, \}, \}, \}, \}, \}, \}, \}, \}, \}, \}, \}, \}, \}, \}, \}, \}, \}, \}, \},
                                  "EC2Principal" 
\sim 100 \sim 100 \sim 100 \sim 100 \sim 100 \sim 100 \sim 100 \sim 100 \sim 100 \sim 100 \sim 100 \sim 100 \sim 100 \sim 100 \sim 100 \sim 100 \sim 100 \sim 100 \sim 100 \sim 100 \sim 100 \sim 100 \sim 100 \sim 100 \sim 
 } 
 ] 
                     }, 
                     "Action": [ 
                        "sts:AssumeRole" 
 ] 
 } 
               ] 
            }, 
            "Path": "/", 
   "Policies": [
```

```
 { 
              "PolicyName": "s3-get", 
              "PolicyDocument": { 
                "Version": "2012-10-17", 
                "Statement": [ 
\overline{a} "Effect": "Allow", 
                    "Action": [ 
                      "s3:GetObject" 
                    ], 
                    "Resource": "*" 
 } 
 ] 
 } 
           } 
         ] 
       } 
     }, 
     "myinstance": { 
       "Type": "AWS::OpsWorks::Instance", 
       "Properties": { 
         "LayerIds": [ 
           { 
             "Ref": "MyLayer" 
           } 
         ], 
         "StackId": { 
           "Ref": "MyStack" 
         }, 
         "InstanceType": "c3.large", 
         "SshKeyName": { 
     "Ref": "EC2KeyPairName" 
  } 
       } 
     } 
  }, 
  "Outputs": { 
     "StackId": { 
       "Description": "Stack ID for the newly created AWS OpsWorks stack", 
       "Value": { 
         "Ref": "MyStack" 
       } 
     } 
  }
```
- }
- 2. Accedere alla AWS Management Console e aprire la console di AWS CloudFormation all'indirizzo [https://console.aws.amazon.com/cloudformation.](https://console.aws.amazon.com/cloudformation/)
- 3. Nella home page di AWS CloudFormation scegliere Create stack (Crea stack).
- 4. Nella pagina Select Template (Seleziona modello) nell'area Choose a template (Scegliere un modello) scegliere Upload a template to Amazon S3 (Carica un modello in Amazon S3) e quindi Browse (Sfoglia).
- 5. Individuare il modello di AWS CloudFormation salvato nella fase 1, quindi scegliere Open (Apri). Nella pagina Select Template (Seleziona modello), selezionare Next (Avanti).

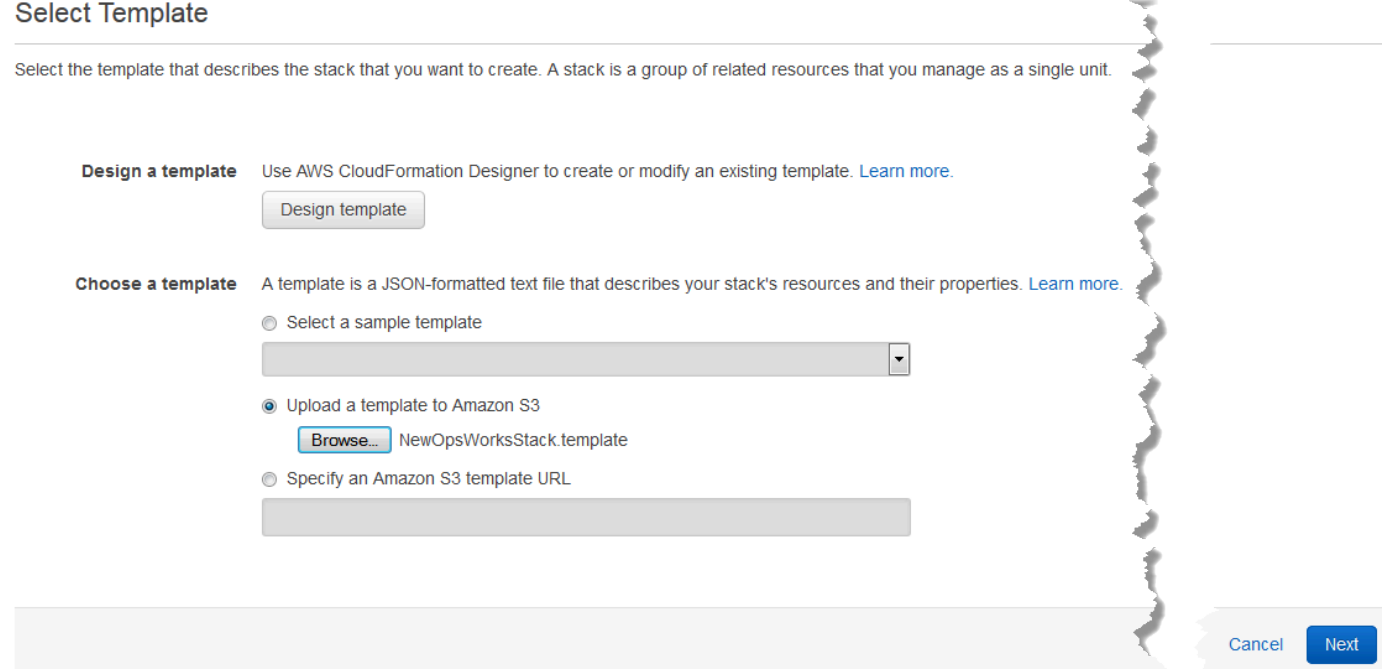

- 6. Nella pagina Specifica dettagli, assegna un nome allo stack MyStacko a qualsiasi nome di stack univoco per il tuo account. Se si sceglie un nome diverso per lo stack, modificare il nome dello stack in tutta questa procedura guidata.
- 7. Nell'area Parameters (Parametri) specificare il nome di una coppia di chiavi EC2 da utilizzare per accedere all'istanza AWS OpsWorks Stacks dopo la creazione. Seleziona Successivo.
- 8. Nella pagina Opzioni, scegli Next (Avanti). Le impostazioni in questa pagina non sono necessarie per questa procedura guidata.
- 9. Il modello di AWS CloudFormation utilizzato in questa procedura guidata crea ruoli IAM, un profilo dell'istanza e un'istanza.

#### **A** Important

Prima di scegliere Create (Crea), scegliere Cost (Costo) per ottenere una stima dei costi di AWS per la creazione di risorse con questo modello.

Se la creazione di risorse IAM è accettabile, seleziona la casella di controllo Riconosco che questo modello potrebbe indurre AWS CloudFormation a creare risorse IAM, quindi scegli Crea. Se la creazione di risorse IAM non è accettabile, non puoi continuare con questa procedura.

10. Nel pannello di controllo di AWS CloudFormation è possibile visualizzare lo stato della creazione dello stack. Prima di continuare con la fase successiva, attendere che venga visualizzato il messaggio CREATE\_COMPLETE (CREAZIONE\_COMPLETATA) nella colonna Status (Stato).

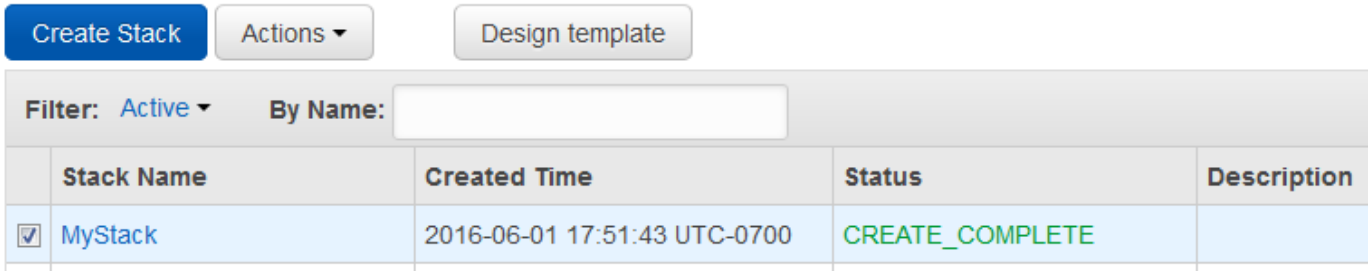

Per verificare la creazione dello stack in AWS OpsWorks Stacks

- 1. Apri la AWS OpsWorks console all'[indirizzo https://console.aws.amazon.com/opsworks/.](https://console.aws.amazon.com/opsworks/)
- 2. Nel pannello di controllo di AWS OpsWorks Stacks visualizzare lo stack creato.

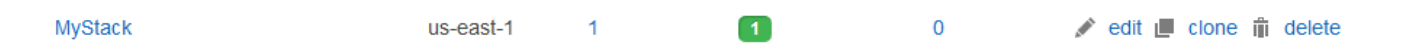

3. Aprire lo stack e visualizzare il livello e l'istanza. Osservare che il livello e l'istanza sono stati creati con i nomi e gli altri metadati forniti nel modello di AWS CloudFormation. È possibile caricare l'app su un bucket Amazon S3.

<span id="page-1382-0"></span>Fase 2: Caricamento del codice dell'app su un bucket Amazon S3

#### **A** Important

AWS OpsWorks Stacksnon accetta più nuovi clienti. I clienti esistenti potranno utilizzare la OpsWorks console, l'API, l'interfaccia a riga di comando e CloudFormation le risorse

normalmente fino al 26 maggio 2024, momento in cui non saranno più disponibili. Per prepararti a questa transizione, ti consigliamo di trasferire i tuoi stack AWS Systems Manager il prima possibile. Per ulteriori informazioni, consultare [AWS OpsWorks StacksDomande](#page-283-0)  [frequenti sulla fine del ciclo di vita](#page-283-0) e [Migrazione AWS OpsWorks Stacks delle applicazioni su](#page-285-0)  [AWS Systems Manager Application Manager.](#page-285-0)

Poiché è necessario fornire un collegamento al repository di codice come parte della configurazione della pipeline, prepara il repository di codice prima di creare la pipeline. Questa procedura dettagliata prevede il caricamento di un'app PHP su un bucket Amazon S3.

Sebbene CodePipeline possa utilizzare il codice direttamente da GitHub o CodeCommit come fonti, questa procedura dettagliata dimostra come utilizzare un bucket Amazon S3. Il bucket Amazon S3 consente di CodePipeline rilevare le modifiche al codice dell'app e di distribuire automaticamente l'app modificata. Se desideri, puoi utilizzare un bucket esistente. Assicurati che il bucket soddisfi i criteri per CodePipeline descritti in [Procedura guidata per una pipeline semplice \(bucket Amazon S3\)](https://docs.aws.amazon.com/codepipeline/latest/userguide/getting-started-w.html) nella documentazione di CodePipeline.

#### **A** Important

Il bucket Amazon S3 deve trovarsi nella stessa regione in cui crei la pipeline. Al momento, CodePipeline supporta il provider AWS OpsWorks Stacks nella regione Stati Uniti orientali (Virginia settentrionale) (us-east-1). Tutte le risorse di questa procedura dettagliata devono trovarsi nella regione Stati Uniti orientali (Virginia settentrionale). Il bucket deve inoltre avere una versione, perché CodePipeline richiede un'origine con versione. Per ulteriori informazioni, consultare [Uso della funzione Versioni multiple.](https://docs.aws.amazon.com/AmazonS3/latest/dev/Versioning.html)

#### Per caricare l'app su un bucket Amazon S3

- 1. Dal [GitHubsito Web](https://github.com/awslabs/opsworks-demo-php-simple-app/archive/version1.zip), scarica un file ZIP dell'app PHP di esempio AWS OpsWorks Stacks e salvalo in una posizione comoda sul tuo computer locale.
- 2. Assicurarsi che index.php e la cartella ASSETS si trovino al livello root del file ZIP scaricato. In caso contrario, decomprimere il file e creare un nuovo file ZIP con questi file al livello root.
- 3. Apri la console di Amazon S3 su <https://console.aws.amazon.com/s3/>.
- 4. Scegli Crea bucket.

5. Nella pagina Create a Bucket - Select a Bucket Name and Region (Creare un bucket - Selezionare un nome di bucket e una regione), in Bucket Name (Nome bucket), digitare il nome univoco del bucket. I nomi dei bucket devono essere univoci in tutti gli account AWS e non solo nell'account personale. Questa procedura guidata utilizza il nome **my-appbucket**, ma è possibile utilizzare my-appbucket-*yearmonthday* per rendere univoco il nome del bucket. Nell'elenco a discesa Region (Regione), scegliere US Standard (Stati Uniti standard), quindi scegliere Create (Crea). US Standard (Stati Uniti standard) equivale a us-east-1.

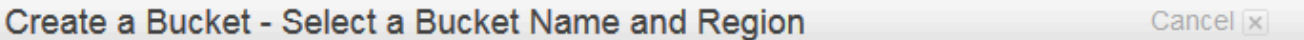

A bucket is a container for objects stored in Amazon S3. When creating a bucket, you can choose a Region to optimize for latency, minimize costs, or address regulatory reguirements. For more information regarding bucket naming conventions, please visit the Amazon S3 documentation.

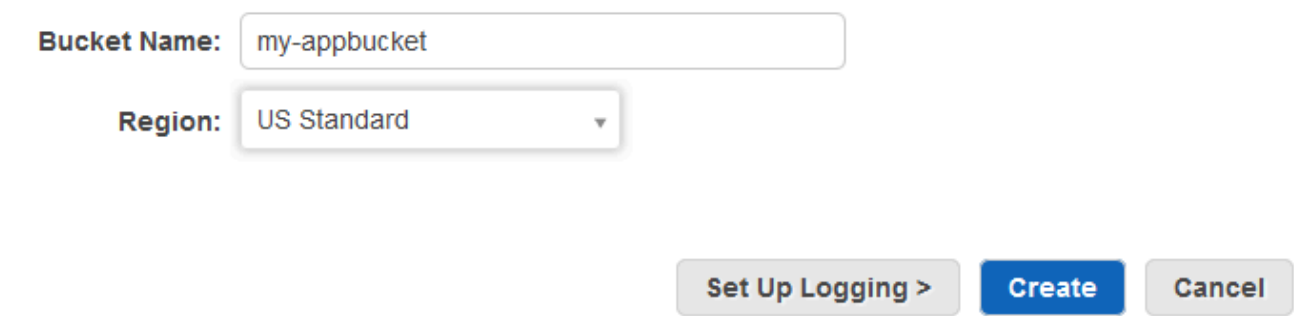

- 6. Scegliere il bucket creato nell'elenco All Buckets (Tutti i bucket).
- 7. Nella pagina del bucket scegliere Upload (Carica).
- 8. Nella pagina Upload Select Files and Folders (Carica Seleziona file e cartelle), scegliere Add Files (Aggiungi file). Cercare il file ZIP salvato nella fase 1, scegliere Open (Apri), quindi scegliere Start Upload (Avvia caricamento).

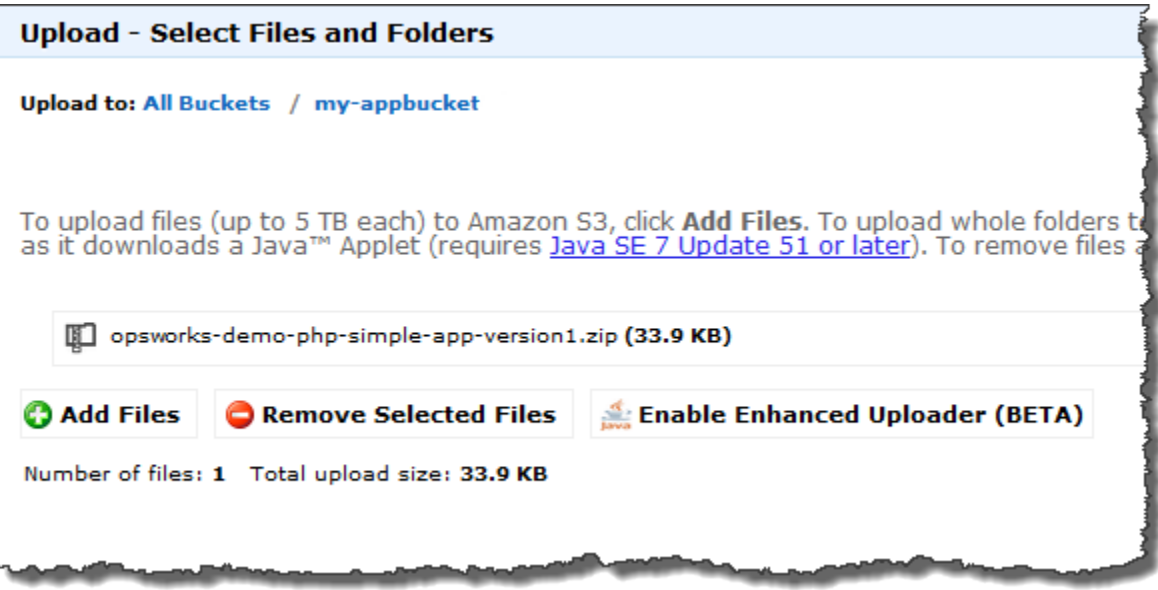

- 9. Al termine del caricamento, selezionare il file ZIP nell'elenco di file nel bucket, quindi scegliere Properties (Proprietà).
- 10. Nel riquadro Properties (Proprietà), copiare il collegamento al file ZIP, quindi prendere nota del collegamento. La parte di collegamento con il nome del bucket e il nome del file ZIP sarà necessaria per creare la pipeline.

<span id="page-1385-0"></span>Fase 3: Aggiunta dell'app a AWS OpsWorks Stacks

#### **A** Important

AWS OpsWorks Stacksnon accetta più nuovi clienti. I clienti esistenti potranno utilizzare la OpsWorks console, l'API, l'interfaccia a riga di comando e CloudFormation le risorse normalmente fino al 26 maggio 2024, momento in cui non saranno più disponibili. Per prepararti a questa transizione, ti consigliamo di trasferire i tuoi stack AWS Systems Manager il prima possibile. Per ulteriori informazioni, consultare [AWS OpsWorks StacksDomande](#page-283-0)  [frequenti sulla fine del ciclo di vita](#page-283-0) e [Migrazione AWS OpsWorks Stacks delle applicazioni su](#page-285-0)  [AWS Systems Manager Application Manager.](#page-285-0)

Prima di creare una pipeline in CodePipeline, aggiungi l'app di test PHP a AWS OpsWorks Stacks. Quando crei la pipeline, devi selezionare l'app che hai aggiunto a AWS OpsWorks Stack.

Prepara il bucket link Amazon S3 riportato nella fase 10 della procedura precedente. Per completare questa procedura, è necessario il collegamento al bucket in cui hai archiviato l'app di test.

Per aggiungere un'app a AWS OpsWorks Stack

- 1. Nella console AWS OpsWorks Stacks, apri e MyStack, nel riquadro di navigazione, scegli App.
- 2. Scegliere Add app (Aggiungi app).
- 3. Nella pagina Add app (Aggiungi app), fornire le seguenti informazioni:
	- a. Specificare un nome per l'app. Questa procedura guidata utilizza il nome PHPTestApp.
	- b. Nell'elenco a discesa Type (Tipo) scegliere PHP.
	- c. In Data source type (Tipo di origine dati), scegliere None (Nessuno). Questa app non richiede un'origine dati o un database esterno.
	- d. Nell'elenco a discesa Repository type (Tipo di repository), scegliere S3 Archive (Archivio S3).
	- e. Nella casella di testo Repository URL (URL repository), incollare l'URL copiato nella fase 10 della [Fase 2: Caricamento del codice dell'app su un bucket Amazon S3](#page-1382-0). Il modulo dovrebbe essere simile al seguente:

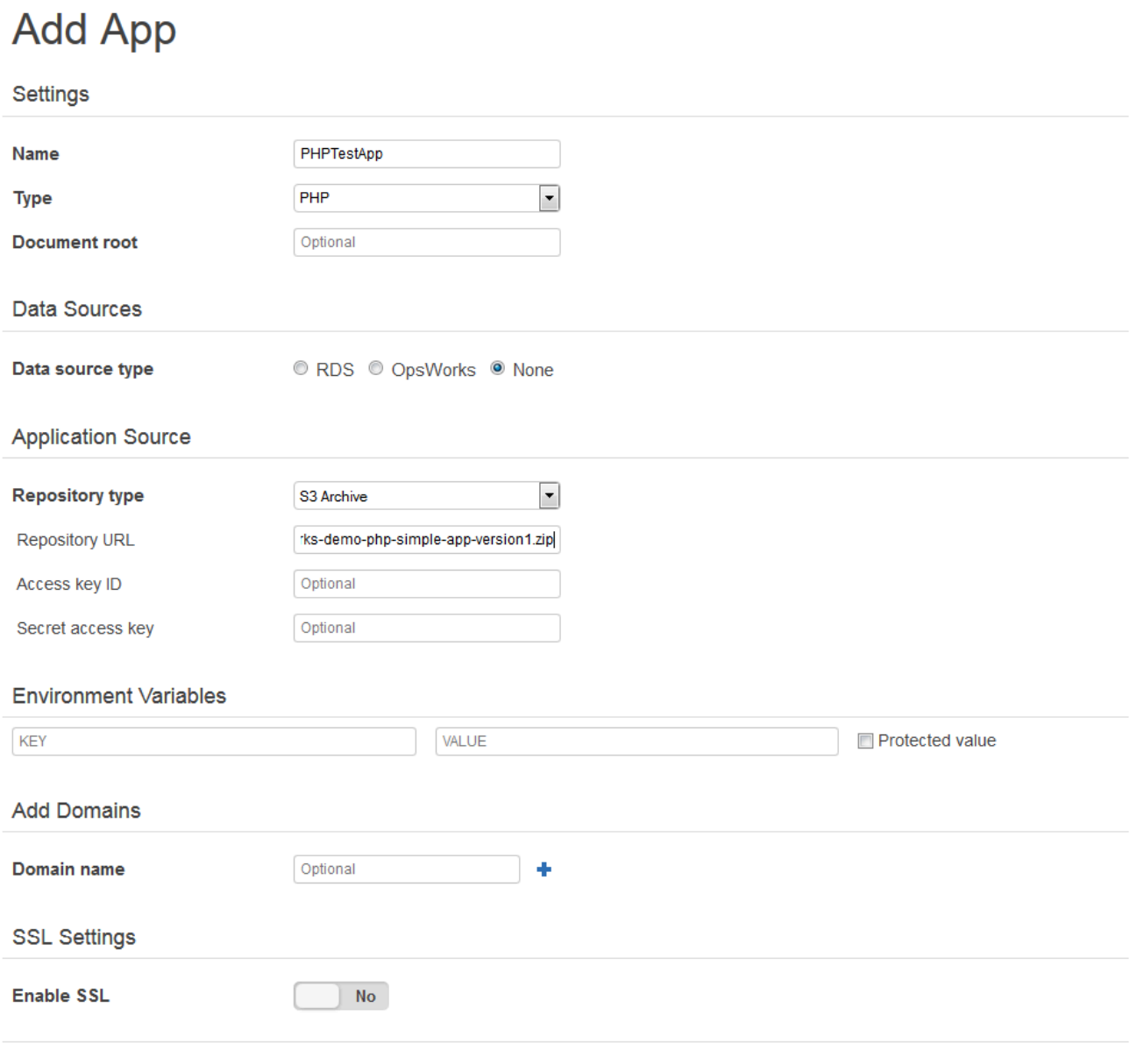

**Add App** Cancel

- 4. Non è necessario modificare altre impostazioni in questo modulo. Scegliere Add App (Aggiungi app).
- 5. Quando l'TestAppapp PHP appare nell'elenco della pagina App, passa alla procedura successiva[,Fase 4: Creazione di una pipeline in CodePipeline](#page-1388-0).

#### <span id="page-1388-0"></span>Fase 4: Creazione di una pipeline in CodePipeline

#### **A** Important

AWS OpsWorks Stacksnon accetta più nuovi clienti. I clienti esistenti potranno utilizzare la OpsWorks console, l'API, l'interfaccia a riga di comando e CloudFormation le risorse normalmente fino al 26 maggio 2024, momento in cui non saranno più disponibili. Per prepararti a questa transizione, ti consigliamo di trasferire i tuoi stack AWS Systems Manager il prima possibile. Per ulteriori informazioni, consultare [AWS OpsWorks StacksDomande](#page-283-0)  [frequenti sulla fine del ciclo di vita](#page-283-0) e [Migrazione AWS OpsWorks Stacks delle applicazioni su](#page-285-0)  [AWS Systems Manager Application Manager.](#page-285-0)

Quando disponi di uno stack con un livello e almeno un'istanza configurata in AWS OpsWorks Stacks, crea una pipeline in CodePipeline con AWS OpsWorks Stacks come provider per distribuire app o libri di ricette Chef alle risorse AWS OpsWorks Stacks.

Per creare una pipeline

- 1. Apri la CodePipeline console all'[indirizzo https://console.aws.amazon.com/codepipeline/](https://console.aws.amazon.com/codepipeline/).
- 2. Scegliere Create pipeline (Crea pipeline).
- 3. Nella pagina Getting started with CodePipeline (Nozioni di base su CodePipeline), digitare **MyOpsWorksPipeline** o qualsiasi altro nome di pipeline purché sia univoco per l'account in uso, quindi scegliere Next step (Fase successiva).
- 4. Nella pagina Source Location (Posizione di origine), selezionare Amazon S3 nell'elenco a discesa Source provider (Provider origine).
- 5. Nell'area dei dettagli di Amazon S3, digita il percorso del bucket Amazon S3 nel formato. **s3://***bucket-name***/***file name* Fare riferimento al collegamento annotato nella fase 10 della [Fase 2: Caricamento del codice dell'app su un bucket Amazon S3.](#page-1382-0) In questa procedura guidata, il percorso è s3://my-appbucket/opsworks-demo-php-simple-app-version1.zip. Seleziona Next step (Fase successiva).

0

## Source location

Specify where your source code is stored. Choose the provider, and then provide connection details for that provider.

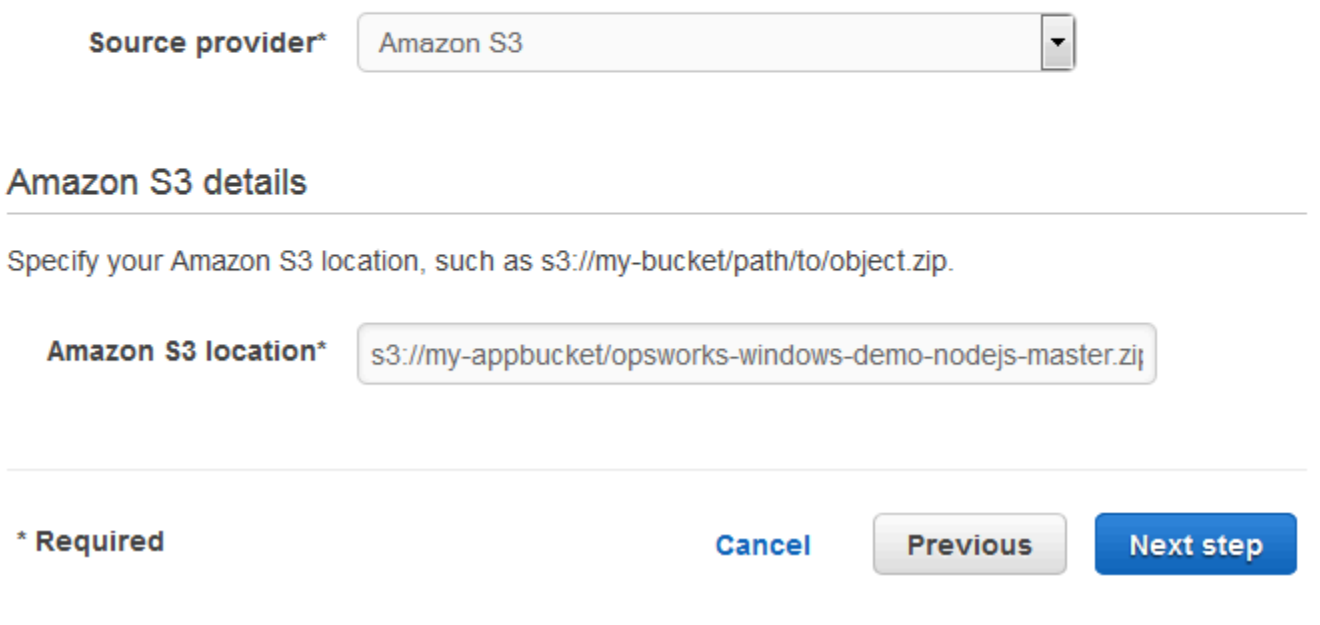

- 6. Nella pagina Build (Crea), scegliere No Build (Nessuna creazione) nell'elenco a discesa, quindi scegliere Next step (Fase successiva).
- 7. Nella pagina Deploy (Distribuzione), scegliere AWS OpsWorks Stacks come provider di distribuzione.

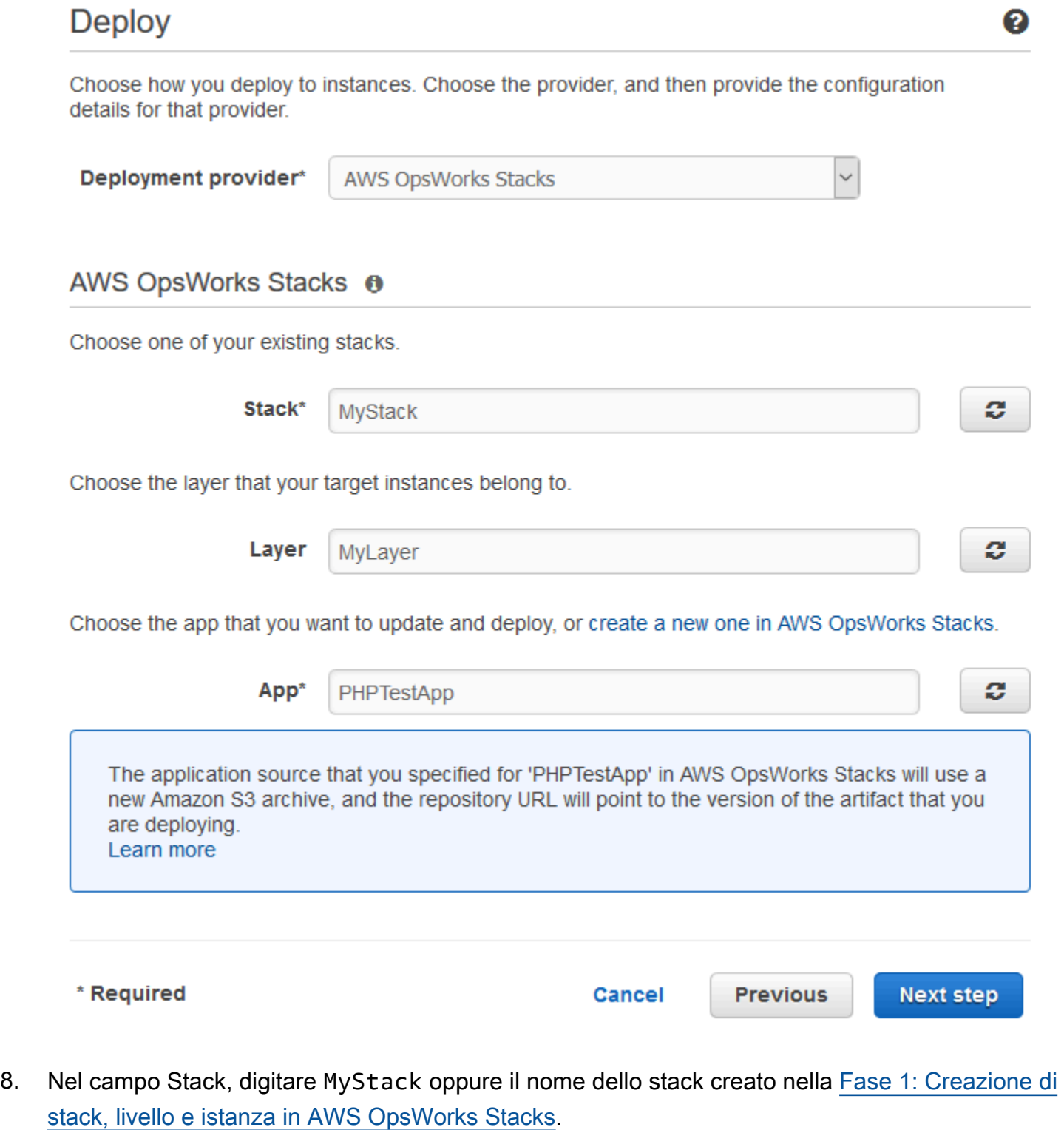

9. Nel campo Layer (Livello), digitare MyLayer oppure il nome del livello creato nella Fase 1: [Creazione di stack, livello e istanza in AWS OpsWorks Stacks.](#page-1373-0)

- 10. Nel campo App, seleziona l'app che hai caricato su Amazon S3 in[Fase 2: Caricamento del](#page-1382-0)  [codice dell'app su un bucket Amazon S3,](#page-1382-0) quindi scegli Passaggio successivo.
- 11. Nella pagina AWS Service Role (Ruolo servizio AWS), scegliere Create Role (Crea ruolo).

Si apre una nuova finestra con una pagina della console IAM che descrive il ruolo che verrà creato per teAWS-CodePipeline-Service. Nell'elenco a discesa Policy name (Nome policy), scegliere Create new policy (Crea una nuova policy). Assicurarsi che il documento di policy abbia il contenuto seguente. Scegliere Edit (Modifica) per modificare il documento delle policy, se necessario.

```
{ 
      "Statement": [ 
          { 
               "Action": [ 
                    "s3:GetObject", 
                    "s3:GetObjectVersion", 
                    "s3:GetBucketVersioning" 
               ], 
               "Resource": "*", 
               "Effect": "Allow" 
          }, 
           { 
               "Action": "opsworks:*", 
               "Resource": "*", 
               "Effect": "Allow" 
          } 
      ]
}
```
Dopo aver modificato il documento di policy, scegliere Allow (Consenti). Le modifiche verranno visualizzate nella console IAM.

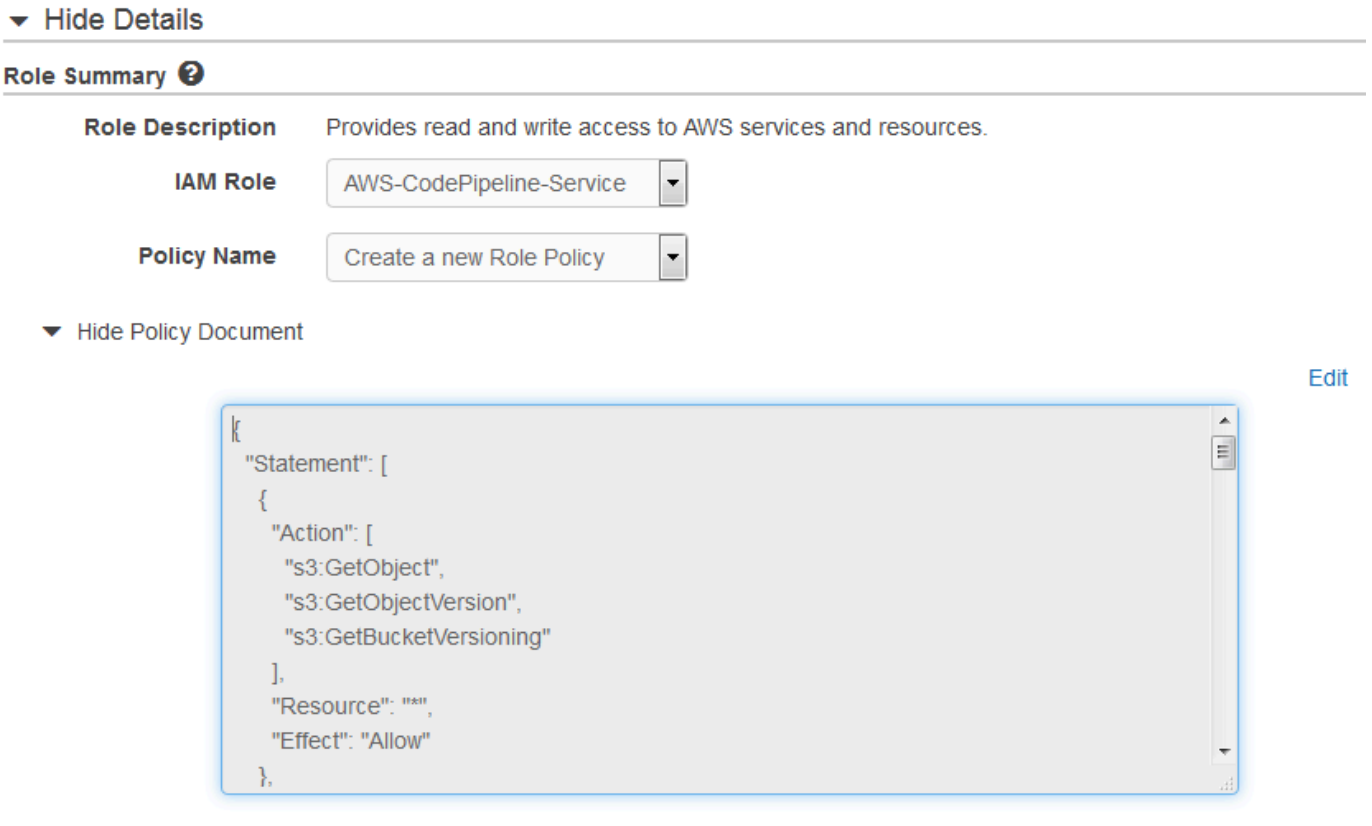

#### **a** Note

Se la creazione del ruolo fallisce, è possibile che tu disponga già di un ruolo IAM denominato AWS- CodePipeline -Service. Se hai utilizzato il ruolo AWS- CodePipeline -Service prima di maggio 2016, il ruolo potrebbe non disporre delle autorizzazioni per utilizzare AWS OpsWorks Stacks come provider di distribuzione; in questo caso, devi aggiornare la dichiarazione politica come mostrato in questo passaggio. Se viene visualizzato un messaggio di errore, tornare all'inizio di questa fase e scegliere Use existing role (Utilizza un ruolo esistente) anziché Create role (Crea ruolo). Se si utilizza un ruolo esistente, il ruolo deve avere una policy collegata che include le autorizzazioni indicate in questa fase. Per ulteriori informazioni sul ruolo del servizio e sulla relativa istruzione della policy, consulta l'argomento relativo alla [modifica di una policy per un](https://docs.aws.amazon.com/codepipeline/latest/userguide/access-permissions.html#how-to-custom-role) [ruolo del servizio IAM.](https://docs.aws.amazon.com/codepipeline/latest/userguide/access-permissions.html#how-to-custom-role)

- 12. Se il processo di creazione del ruolo ha esito positivo, la pagina IAM si chiuderà e tornerai alla pagina AWS Service Role. Seleziona Next step (Fase successiva).
- 13. Nella pagina Review your pipeline (Verifica pipeline), verificare le selezioni effettuate nella pagina, quindi scegliere Create pipeline (Crea pipeline).

We will create your pipeline with the following resources.

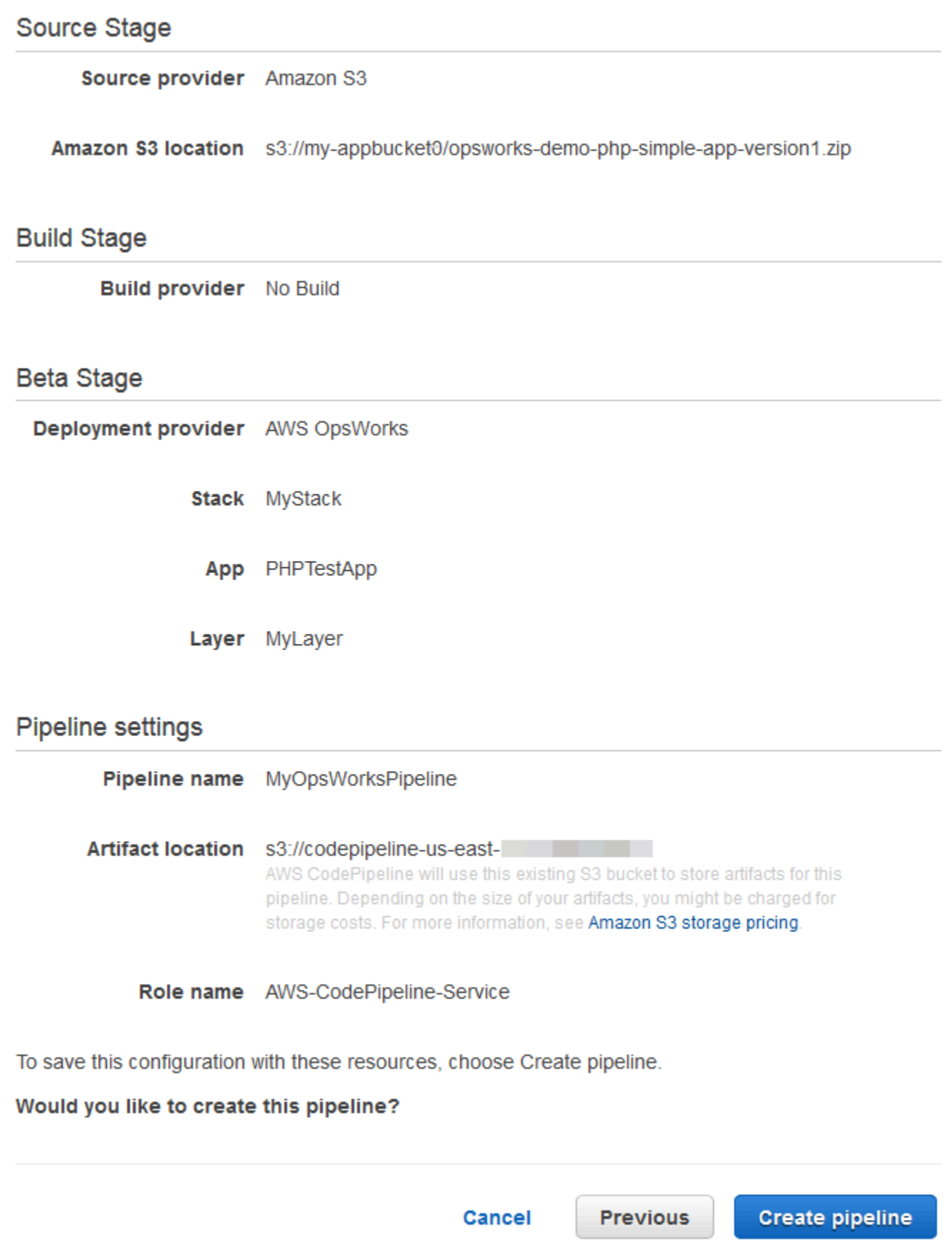

14. Quando la pipeline è pronta, dovrebbe iniziare a individuare il codice sorgente e a distribuire l'app allo stack automaticamente. Questo processo può richiedere alcuni minuti.

<span id="page-1394-0"></span>Fase 5: Verifica della distribuzione dell'app in AWS OpsWorks Stacks

#### **A** Important

AWS OpsWorks Stacksnon accetta più nuovi clienti. I clienti esistenti potranno utilizzare la OpsWorks console, l'API, l'interfaccia a riga di comando e CloudFormation le risorse normalmente fino al 26 maggio 2024, momento in cui non saranno più disponibili. Per prepararti a questa transizione, ti consigliamo di trasferire i tuoi stack AWS Systems Manager il prima possibile. Per ulteriori informazioni, consultare [AWS OpsWorks StacksDomande](#page-283-0)  [frequenti sulla fine del ciclo di vita](#page-283-0) e [Migrazione AWS OpsWorks Stacks delle applicazioni su](#page-285-0)  [AWS Systems Manager Application Manager.](#page-285-0)

Per verificare che CodePipeline abbia distribuito l'app PHP nello stack, accedi all'istanza creata nella [Fase 1: Creazione di stack, livello e istanza in AWS OpsWorks Stacks.](#page-1373-0) Dovresti essere in grado di visualizzare e utilizzare l'app Web PHP.

Per verificare la distribuzione dell'app nell'istanza AWS OpsWorks Stacks

- 1. Apri la AWS OpsWorks console all'[indirizzo https://console.aws.amazon.com/opsworks/.](https://console.aws.amazon.com/opsworks/)
- 2. Nella dashboard di AWS OpsWorks Stacks, scegli MyStack, quindi scegli. MyLayer
- 3. Nel riquadro di navigazione, scegliere Instances (Istanze), quindi scegliere l'indirizzo IP pubblico dell'istanza creata per visualizzare l'app Web.

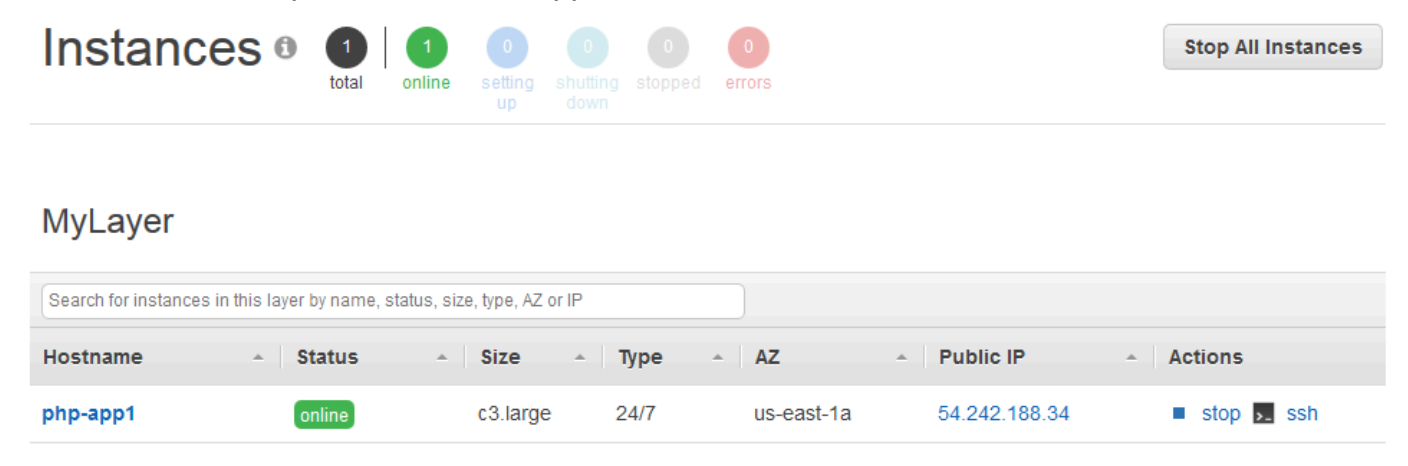

L'app verrà visualizzata in una nuova scheda del browser.

# **Simple PHP App**

#### **Congratulations!**

Your PHP application is now running on the host "php-app1" in your own dedicated environment in the AWS Cloud. This host is running PHP version 5.3.29.

<span id="page-1395-0"></span>Fase 6 (opzionale): Aggiornamento del codice dell'app per impostare CodePipeline per la ridistribuzione automatica dell'app

#### **A** Important

AWS OpsWorks Stacksnon accetta più nuovi clienti. I clienti esistenti potranno utilizzare la OpsWorks console, l'API, l'interfaccia a riga di comando e CloudFormation le risorse normalmente fino al 26 maggio 2024, momento in cui non saranno più disponibili. Per prepararti a questa transizione, ti consigliamo di trasferire i tuoi stack AWS Systems Manager il prima possibile. Per ulteriori informazioni, consultare [AWS OpsWorks StacksDomande](#page-283-0)  [frequenti sulla fine del ciclo di vita](#page-283-0) e [Migrazione AWS OpsWorks Stacks delle applicazioni su](#page-285-0)  [AWS Systems Manager Application Manager.](#page-285-0)

Quando apporti modifiche al codice in app o libri di ricette distribuiti utilizzando CodePipeline, gli elementi aggiornati vengono distribuiti automaticamente da CodePipeline alle istanze di destinazione (in questo caso, a uno stack AWS OpsWorks Stacks di destinazione). Questa sezione illustra la ridistribuzione automatica quando aggiorni il codice nell'app PHP di esempio.

Per modificare il codice dell'app di esempio

- 1. Accedi alla AWS Management Console e apri la console di Amazon S3 all'indirizzo [https://](https://console.aws.amazon.com/s3/)  [console.aws.amazon.com/s3/](https://console.aws.amazon.com/s3/).
- 2. Aprire il bucket in cui è archiviata l'app PHP di esempio.

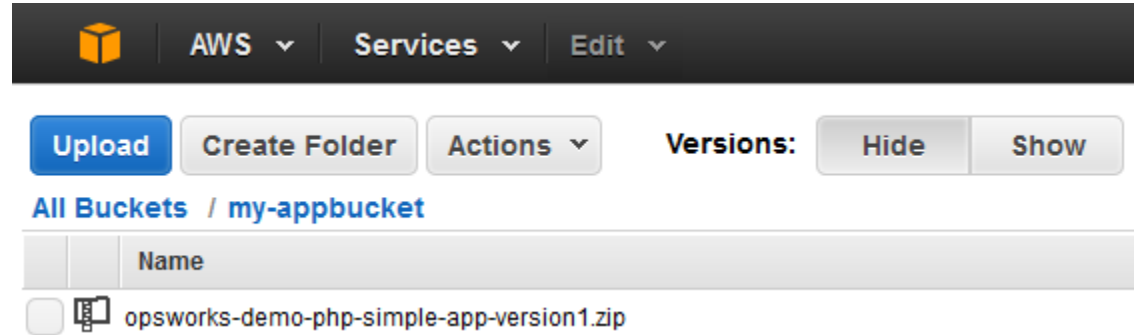

- 3. Selezionare il file ZIP contenente l'app. Nel menu Actions (Operazioni), scegliere Download (Scarica).
- 4. Nella finestra di dialogo, aprire il menu contestuale facendo clic con il pulsante destro del mouse, scegliere Download (Scarica), quindi salvare il file ZIP in una posizione comoda. Scegli OK.
- 5. Estrarre il contenuto del file ZIP in un percorso comodo. Potrebbe essere necessario modificare le autorizzazioni per la cartella estratta, le sottocartelle e i contenuti per permettere la modifica. Nella cartella opsworks-demo-php-simple-app-version1, aprire il file index.php per la modifica.
- 6. Cercare la frase Your PHP application is now running. Sostituire il testo Your PHP application is now running con You've just deployed your first app to AWS OpsWorks with AWS CodePipeline,. Non modificare le variabili.

```
<body>
 www.class="hero-unit">
 <h1>Simple PHP App</h1>
<h2>Congratulations!</h2>
        <p>You've just deployed your first app to AWS OpsWorks with AWS CodePipeline,</p></
         →<p>on the host &ldquo;<?php echo gethostname(); ?>&rdquo; </p>
         →<p>in your own dedicated environment in the AWS&nbsp;Cloud.</p>
    \cdots <p>This host is running PHP version <?php echo phpversion(); ?>.</p>
 \cdots \cdots \langle div>
 \cdots </div>
\cdots <script src="//ajax.googleapis.com/ajax/libs/jquery/1.8.3/jquery.min.js"></script>
\langle/body>
```
- 7. Salvare e chiudere il file index.php.
- 8. Comprimere la cartella opsworks-demo-php-simple-app-version1 e salvare il file ZIP in una posizione comoda. Non modificare il nome del file ZIP.
- 9. Carica il nuovo file ZIP nel bucket Amazon S3. In questa procedura guidata il nome del bucket è my-appbucket.

10. Apri la CodePipeline console e apri la tua pipeline AWS OpsWorks Stacks () MyOpsWorksPipeline. Scegliere Release Change (Rilascia modifica).

(Puoi attendere di CodePipeline rilevare la modifica del codice dalla versione aggiornata dell'app nel tuo bucket Amazon S3. Per risparmiare tempo, in questa procedura dettagliata è sufficiente scegliere Release Change.)

11. Osservare l'esecuzione delle fasi della pipeline in CodePipeline. In primo luogo, CodePipeline rileva le modifiche apportate all'elemento di origine.

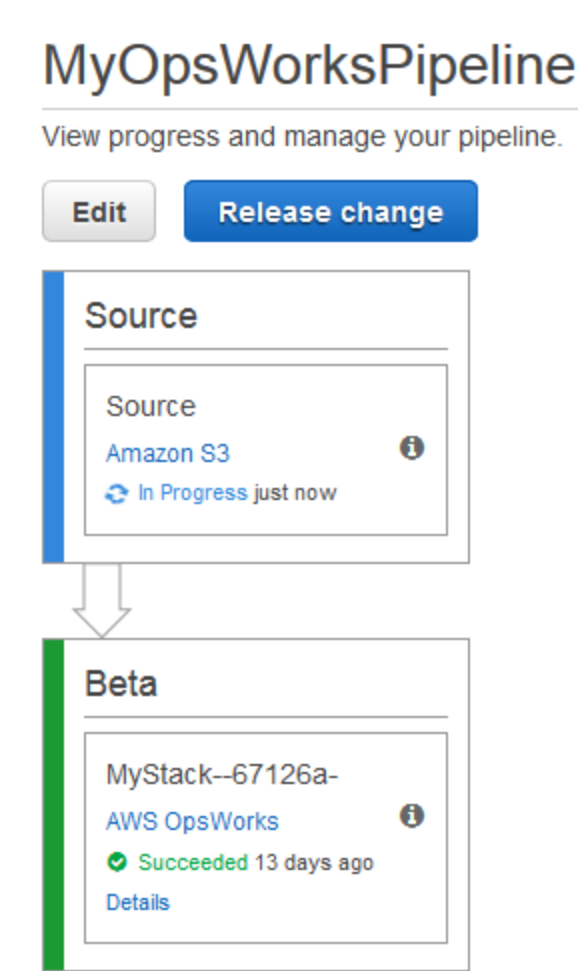

CodePipeline; esegue quindi il push del codice aggiornato nello stack in AWS OpsWorks Stacks.

## MyOpsWorksPipeline

View progress and manage your pipeline.

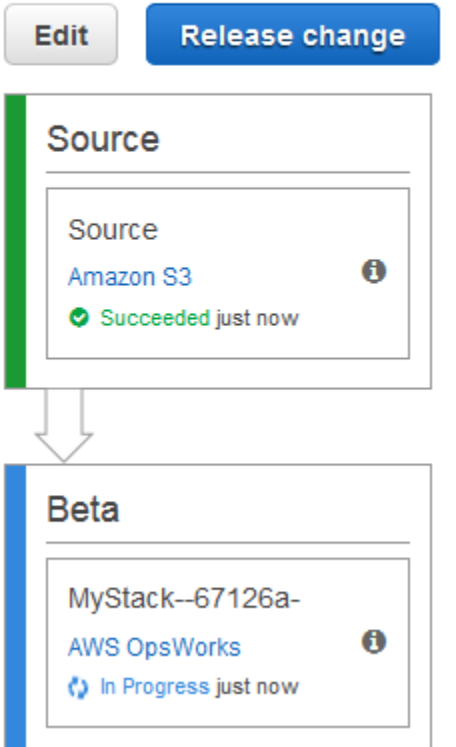

- 12. Quando entrambe le fasi della pipeline sono state completate con successo, apri lo stack in AWS OpsWorks Stacks (). MyStack
- 13. Nella pagina delle MyStackproprietà, scegli Istanze.
- 14. Nella colonna Public IP (IP pubblico), scegliere l'indirizzo IP pubblico dell'istanza per visualizzare il testo dell'app aggiornata.

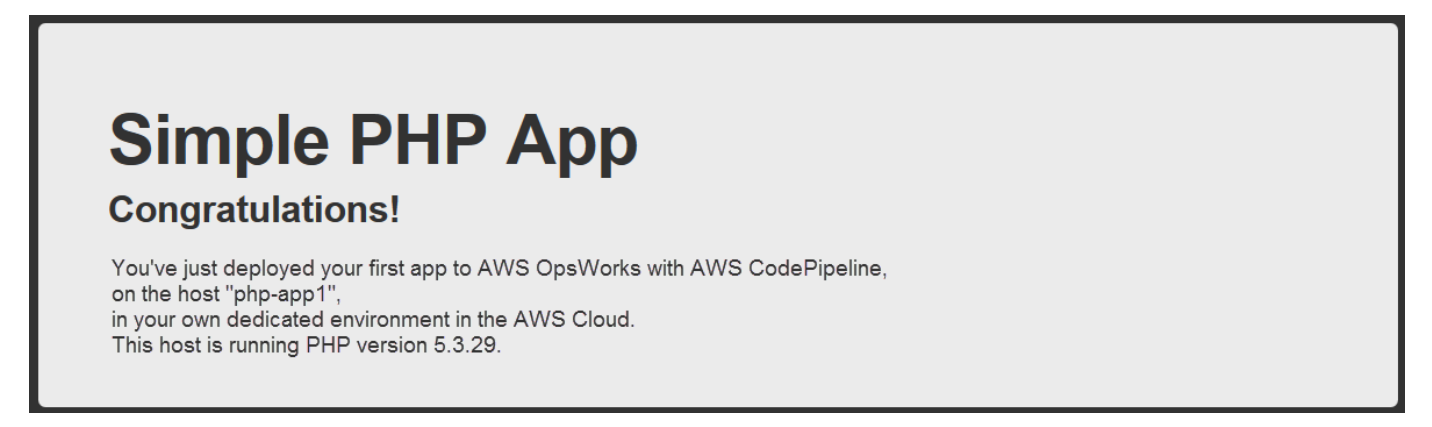

#### <span id="page-1399-0"></span>Fase 7 (opzionale): Pulizia delle risorse

#### **A** Important

AWS OpsWorks Stacksnon accetta più nuovi clienti. I clienti esistenti potranno utilizzare la OpsWorks console, l'API, l'interfaccia a riga di comando e CloudFormation le risorse normalmente fino al 26 maggio 2024, momento in cui non saranno più disponibili. Per prepararti a questa transizione, ti consigliamo di trasferire i tuoi stack AWS Systems Manager il prima possibile. Per ulteriori informazioni, consultare [AWS OpsWorks StacksDomande](#page-283-0)  [frequenti sulla fine del ciclo di vita](#page-283-0) e [Migrazione AWS OpsWorks Stacks delle applicazioni su](#page-285-0)  [AWS Systems Manager Application Manager.](#page-285-0)

Per evitare l'addebito di spese indesiderate sull'account AWS, puoi eliminare le risorse AWS utilizzate per questa procedura guidata. Queste AWS risorse includono lo AWS OpsWorks stack Stacks, il ruolo e il profilo dell'istanza IAM e la pipeline in cui hai creato. CodePipeline Puoi tuttavia continuare a utilizzare queste risorse AWS man mano che approfondisci le modalità di utilizzo di AWS OpsWorks Stacks e CodePipeline. Se desideri mantenere queste risorse, hai completato la procedura guidata.

Per eliminare l'app dallo stack

Poiché non hai creato o applicato l'app nell'ambito del modello di AWS CloudFormation, elimina l'app di test PHP prima di eliminare lo stack in AWS CloudFormation.

- 1. Nel riquadro di navigazione del servizio della console AWS OpsWorks Stacks, scegliere Apps (App).
- 2. Nella pagina App, seleziona PHP TestApp, quindi in Azioni, scegli Elimina. Quando ti viene richiesto di confermare, scegli Elimina. AWS OpsWorks Stacks eliminerà l'app.

#### Per eliminare lo stack

Poiché lo stack è stato creato eseguendo un modello di AWS CloudFormation, è possibile eliminare lo stack, compresi il livello, l'istanza, il profilo dell'istanza e il gruppo di sicurezza creati dal modello, nella console AWS CloudFormation.

1. Aprire la console AWS CloudFormation.

- 2. Nella dashboard della AWS CloudFormation console, seleziona lo stack che hai creato () MyStack. Nel menu Actions (Operazioni), scegliere Delete Stack (Elimina stack). Quando viene richiesto di confermare, selezionare Yes, Delete (Sì, elimina).
- 3. Attendere che venga visualizzato DELETE\_COMPLETE (Eliminazione completata) nella colonna Status (Stato) relativa allo stack.

Per eliminare la pipeline

- 1. Aprire la console CodePipeline.
- 2. Nel pannello di controllo di CodePipeline scegliere la pipeline creata per questa procedura guidata.
- 3. Nella pagina della pipeline, scegliere Edit (Modifica).
- 4. Nella pagina Edit (Modifica), scegliere Delete (Elimina). Quando viene richiesto di confermare, selezionare Delete (Elimina).

## Utilizzo dell'interfaccia a riga di comando AWS OpsWorks Stacks

#### **A** Important

AWS OpsWorks Stacksnon accetta più nuovi clienti. I clienti esistenti potranno utilizzare la OpsWorks console, l'API, la CLI e CloudFormation le risorse normalmente fino al 26 maggio 2024, momento in cui verranno interrotte. Per prepararti a questa transizione, ti consigliamo di trasferire i tuoi stack a il prima AWS Systems Manager possibile. Per ulteriori informazioni, consultare [AWS OpsWorks StacksDomande frequenti sulla fine del ciclo di vita](#page-283-0) e [Migrazione](#page-285-0)  [AWS OpsWorks Stacks delle applicazioni su AWS Systems Manager Application Manager.](#page-285-0)

L'interfaccia a riga di comando (CLI) AWS OpsWorks Stacks fornisce la stessa funzionalità della console e può essere utilizzata per un'ampia gamma di attività. L'interfaccia a riga di comando AWS OpsWorks Stacks fa parte di AWS CLI. Per ulteriori informazioni, incluse quelle relative all'installazione e alla configurazione di AWS CLI, consulta [Cos'è l'AWS Command Line Interface?.](https://docs.aws.amazon.com/cli/latest/userguide/cli-chap-welcome.html) Per una descrizione completa di ogni comando, consulta la [guida di riferimento su AWS OpsWorks](https://docs.aws.amazon.com/cli/latest/reference/opsworks/index.html)  [Stacks.](https://docs.aws.amazon.com/cli/latest/reference/opsworks/index.html)

#### **a** Note

Se utilizzi una workstation basata su Windows, puoi anche eseguire AWS gli strumenti per Windows per eseguire le operazioni relative PowerShell agli AWS OpsWorks stack dalla riga di comando. Per ulteriori informazioni, consulta [AWS Tools per Windows PowerShell](https://aws.amazon.com/documentation/powershell/).

I comandi di AWS OpsWorks Stacks hanno il seguente formato generale:

aws opsworks --region us-west-1 opsworks *command-name* [--*argument1 value*] [...]

Se il valore di un argomento è un oggetto JSON, devi eseguire l'escape dei caratteri " o il comando potrebbe restituire un errore con il quale viene indicato che il JSON non è valido. Ad esempio, se l'oggetto JSON è "{"somekey":"somevalue"}", devi utilizzare il formato "{\"somekey\": \"somevalue\"}". In alternativa, puoi inserire l'oggetto JSON in un file e utilizzare file:// per includerlo nella riga di comando. L'esempio seguente crea un'app utilizzando un oggetto source dell'applicazione archiviato in appsource.json.

aws opsworks --region us-west-1 create-app --stack-id 8c428b08-a1a1-46ce-a5f8 feddc43771b8 --name SimpleJSP --type java --app-source file://appsource.json

La maggior parte dei comandi restituisce uno o più valori, impacchettati come oggetti JSON. Le seguenti sezioni contengono alcuni esempi. Per una descrizione dettagliata dei valori restituiti per ogni comando, consulta la [guida di riferimento di AWS OpsWorks Stacks.](https://docs.aws.amazon.com/cli/latest/reference/opsworks/index.html)

#### **a** Note

I comandi AWS CLI devono specificare una regione, come illustrato negli esempi. I valori validi per il parametro --region sono illustrati nella seguente tabella. Per semplificare le stringhe del comando AWS OpsWorks Stacks, configura l'interfaccia a riga di comando in modo da specificare la tua regione predefinita. Di conseguenza, puoi omettere il parametro --region. Se lavori generalmente in più endpoint regionali, non configurare AWS CLI per l'utilizzo di un endpoint regionale predefinito. L'endpoint della regione Canada (Centrale) è disponibile AWS CLI solo nell'API; non è disponibile per gli stack creati in. AWS Management Console Per ulteriori informazioni, consulta la sezione relativa alla [configurazione della](https://docs.aws.amazon.com/cli/latest/userguide/cli-chap-getting-started.html#cli-installing-specifying-region) [regione AWS.](https://docs.aws.amazon.com/cli/latest/userguide/cli-chap-getting-started.html#cli-installing-specifying-region)

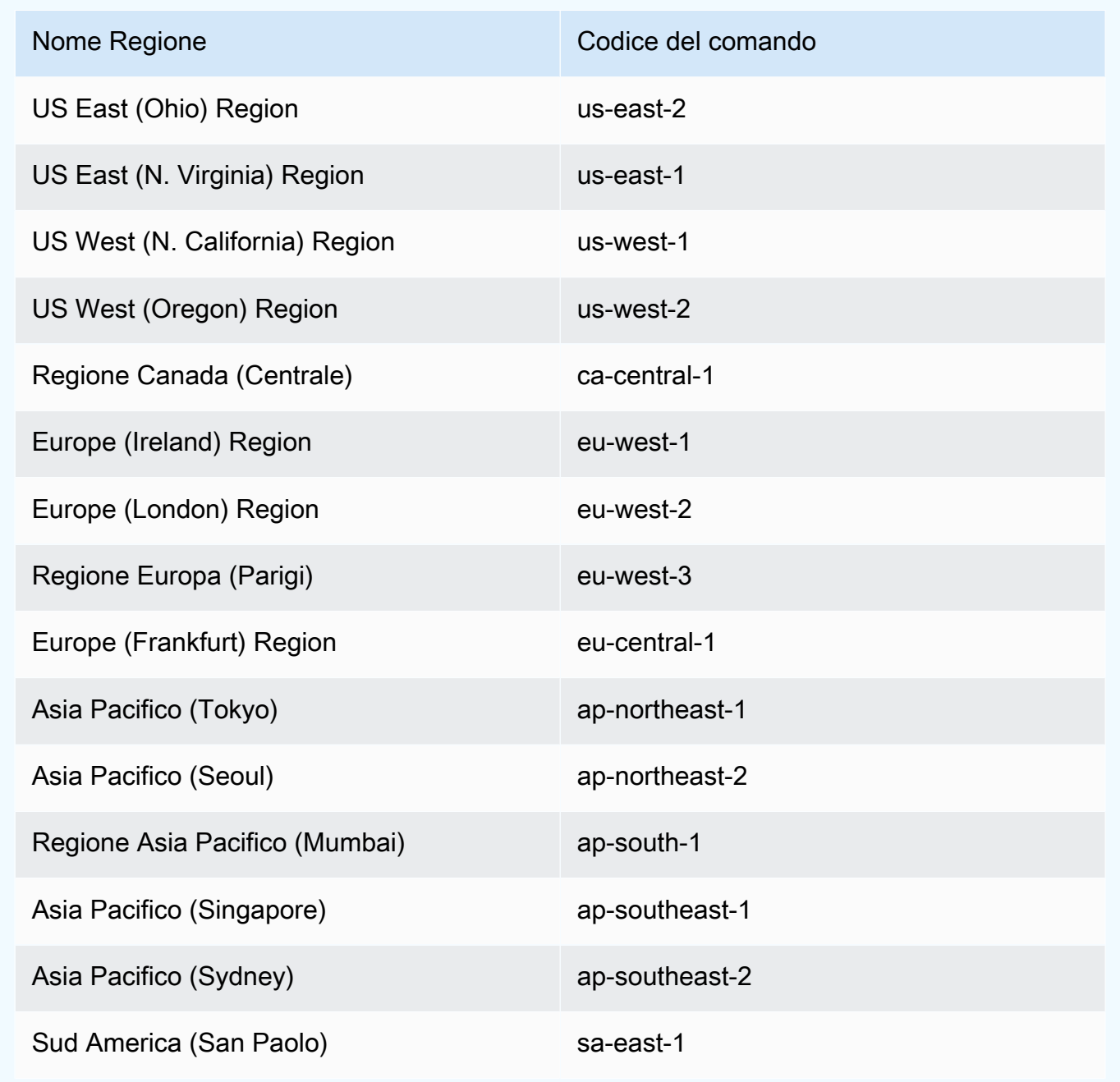

Per usare un comando CLI, devi disporre delle autorizzazioni appropriate. Per ulteriori informazioni sulle autorizzazioni di AWS OpsWorks Stacks, consulta [Gestione delle autorizzazioni utente.](#page-791-0) Per determinare le autorizzazioni necessarie per un particolare comando, consulta la pagina di riferimento del comando nella [guida di riferimento di AWS OpsWorks Stacks.](https://docs.aws.amazon.com/cli/latest/reference/opsworks/index.html)

Le seguenti sezioni descrivono come utilizzare l'interfaccia a riga di comando AWS OpsWorks Stacks per eseguire un'ampia gamma di attività comuni.

### Creare un'istanza (create-instance)

#### **A** Important

AWS OpsWorks Stacksnon accetta più nuovi clienti. I clienti esistenti potranno utilizzare la OpsWorks console, l'API, la CLI e CloudFormation le risorse normalmente fino al 26 maggio 2024, momento in cui verranno interrotte. Per prepararti a questa transizione, ti consigliamo di trasferire i tuoi stack a il prima AWS Systems Manager possibile. Per ulteriori informazioni, consultare [AWS OpsWorks StacksDomande frequenti sulla fine del ciclo di vita](#page-283-0) e [Migrazione](#page-285-0)  [AWS OpsWorks Stacks delle applicazioni su AWS Systems Manager Application Manager.](#page-285-0)

Utilizza il comando [create-instance](https://docs.aws.amazon.com/cli/latest/reference/opsworks/create-instance.html) per creare un'istanza in un determinato stack.

#### Argomenti

- [Creare un'istanza con un nome host predefinito](#page-1403-0)
- [Creare un'istanza con un nome host a tema](#page-1404-0)
- [Creare un'istanza con un'AMI personalizzata](#page-1405-0)

<span id="page-1403-0"></span>Creare un'istanza con un nome host predefinito

```
C:\>aws opsworks --region us-west-1 create-instance --stack-id 935450cc-61e0-4b03-
a3e0-160ac817d2bb 
     --layer-ids 5c8c272a-f2d5-42e3-8245-5bf3927cb65b --instance-type m1.large --os 
  "Amazon Linux"
```
Gli argomenti sono i seguenti:

- stack-id [Puoi ottenere l'ID dello stack dalla pagina delle impostazioni dello stack sulla console](https://docs.aws.amazon.com/cli/latest/reference/opsworks/describe-stacks.html)  (cerca OpsWorks ID[\) o chiamando describe-stacks.](https://docs.aws.amazon.com/cli/latest/reference/opsworks/describe-stacks.html)
- layer-ids [Puoi ottenere gli ID dei layer dalla pagina dei dettagli del layer sulla console \(cerca](https://docs.aws.amazon.com/cli/latest/reference/opsworks/describe-layers.html) OpsWorks ID[\) o chiamando describe-layers.](https://docs.aws.amazon.com/cli/latest/reference/opsworks/describe-layers.html) In questo esempio, l'istanza appartiene a un solo livello.
- instance-type La specifica che definisce la memoria, la CPU, la capacità di storage e il costo orario per l'istanza (m1.large in questo esempio).
• os - Il sistema operativo dell'istanza; Amazon Linux in questo esempio.

Il comando restituisce un oggetto JSON che contiene l'ID istanza, come segue:

```
{ 
     "InstanceId": "5f9adeaa-c94c-42c6-aeef-28a5376002cd"
}
```
In questo esempio viene creata un'istanza con un nome host predefinito, che è semplicemente un numero intero. La sezione seguente descrive come creare un'istanza con un nome host generato da un tema.

Creare un'istanza con un nome host a tema

Puoi anche creare un'istanza con un nome host a tema. Specifica il tema quando crei lo stack. Per maggiori informazioni, consulta [Creare un nuovo stack](#page-471-0) .Per creare l'istanza, prima chiama [get](https://docs.aws.amazon.com/cli/latest/reference/opsworks/get-hostname-suggestion.html)[hostname-suggestionp](https://docs.aws.amazon.com/cli/latest/reference/opsworks/get-hostname-suggestion.html)er generare un nome. Ad esempio:

```
C:\>aws opsworks get-hostname-suggestion --region us-west-1 --layer-id 5c8c272a-
f2d5-42e3-8245-5bf3927cb65b
```
Se specifichi il tema Layer Dependent predefinito, get-hostname-suggestion aggiunge semplicemente una cifra al nome breve del livello. Per ulteriori informazioni, consulta [Creare un](#page-471-0)  [nuovo stack](#page-471-0).

Il comando restituisce il nome host generato.

```
{ 
     "Hostname": "php-app2", 
     "LayerId": "5c8c272a-f2d5-42e3-8245-5bf3927cb65b"
}
```
Puoi quindi utilizzare l'argomento hostname per passare il nome generato a create-instance, come segue:

```
c:\>aws --region us-west-1 opsworks create-instance --stack-id 935450cc-61e0-4b03-
a3e0-160ac817d2bb 
    --layer-ids 5c8c272a-f2d5-42e3-8245-5bf3927cb65b --instance-type m1.large --os 
  "Amazon Linux" --hostname "php-app2"
```
### Creare un'istanza con un'AMI personalizzata

Il seguente comando [create-instance](https://docs.aws.amazon.com/cli/latest/reference/opsworks/create-instance.html) crea un'istanza con un'AMI personalizzata, che deve provenire dalla regione dello stack. Per ulteriori informazioni su come creare un'AMI personalizzata per AWS OpsWorks Stacks, consulta [Utilizzo di AMI personalizzate.](#page-579-0)

```
C:\>aws opsworks create-instance --region us-west-1 --stack-id c5ef46ce-3ccd-472c-
a3de-9bec94c6028e 
    --layer-ids 6ff8a2ac-c9cc-49cf-9c67-fc852539ade4 --instance-type c3.large --os 
  Custom 
    --ami-id ami-6c61f104
```
Gli argomenti sono i seguenti:

- stack-id [Puoi ottenere l'ID dello stack dalla pagina delle impostazioni dello stack sulla console](https://docs.aws.amazon.com/cli/latest/reference/opsworks/describe-stacks.html)  (cerca OpsWorks ID[\) o chiamando describe-stacks.](https://docs.aws.amazon.com/cli/latest/reference/opsworks/describe-stacks.html)
- layer-ids [Puoi ottenere gli ID dei layer dalla pagina dei dettagli del layer sulla console \(cerca](https://docs.aws.amazon.com/cli/latest/reference/opsworks/describe-layers.html) OpsWorks ID[\) o chiamando describe-layers.](https://docs.aws.amazon.com/cli/latest/reference/opsworks/describe-layers.html) In questo esempio, l'istanza appartiene a un solo livello.
- instance-type Il valore definisce la memoria dell'istanza, la CPU, la capacità di storage e il costo orario e deve essere compatibile con l'AMI (c3.large in questo esempio).
- os Il sistema operativo dell'istanza, che deve essere impostato su Custom per un'AMI personalizzata.
- ami-id L'ID dell'AMI, che deve avere un aspetto simile a ami-6c61f104
	- **a** Note

Quando utilizzi un'AMI personalizzata, le mappature dei dispositivi a blocchi non sono supportate e i valori specificati per l'opzione --block-device-mappings vengono ignorati.

Il comando restituisce un oggetto JSON che contiene l'ID istanza, come segue:

```
{ 
     "InstanceId": "5f9adeaa-c94c-42c6-aeef-28a5376002cd"
}
```
# Distribuire un'app (create-deployment)

### **A** Important

AWS OpsWorks Stacksnon accetta più nuovi clienti. I clienti esistenti potranno utilizzare la OpsWorks console, l'API, la CLI e CloudFormation le risorse normalmente fino al 26 maggio 2024, momento in cui verranno interrotte. Per prepararti a questa transizione, ti consigliamo di trasferire i tuoi stack a il prima AWS Systems Manager possibile. Per ulteriori informazioni, consultare [AWS OpsWorks StacksDomande frequenti sulla fine del ciclo di vita](#page-283-0) e [Migrazione](#page-285-0)  [AWS OpsWorks Stacks delle applicazioni su AWS Systems Manager Application Manager.](#page-285-0)

Utilizza il comando [create-deployment](https://docs.aws.amazon.com/cli/latest/reference/opsworks/create-deployment.html) per distribuire un'app su un determinato stack.

#### Argomenti

• [Distribuire un'app](#page-1406-0)

## <span id="page-1406-0"></span>Distribuire un'app

```
aws opsworks --region us-west-1 create-deployment --stack-id cfb7e082-ad1d-4599-8e81-
de1c39ab45bf 
    --app-id 307be5c8-d55d-47b5-bd6e-7bd417c6c7eb --command "{\"Name\":\"deploy\"}"
```
Gli argomenti sono i seguenti:

- stack-id— Puoi ottenere l'ID dello stack dalla pagina delle impostazioni dello stack sulla console (cerca l'OpsWorks ID) o chiamando. describe-stacks
- app-id [Puoi ottenere l'ID dell'app dalla pagina dei dettagli dell'app \(cerca l'](https://docs.aws.amazon.com/cli/latest/reference/opsworks/describe-apps.html)OpsWorks ID) o [chiamando describe-apps.](https://docs.aws.amazon.com/cli/latest/reference/opsworks/describe-apps.html)
- command L'argomento richiede un oggetto JSON che imposta il nome del comando su deploy, che distribuisce l'app specificata nello stack.

I caratteri " nell'oggetto JSON necessitano tutti di caratteri di escape. In caso contrario, il comando potrebbe restituire un errore secondo il quale il JSON non è valido.

Il comando restituisce un oggetto JSON che contiene l'ID di distribuzione, come segue:

"DeploymentId": "5746c781-df7f-4c87-84a7-65a119880560"

#### **a** Note

{

}

L'esempio precedente esegue la distribuzione in ogni istanza nello stack. Per eseguire la distribuzione in un sottoinsieme specificato di istanze, aggiungi un argomento instanceids e visualizza l'elenco degli ID di istanza.

# Elencare le app di uno stack (describe-apps)

### **A** Important

AWS OpsWorks Stacksnon accetta più nuovi clienti. I clienti esistenti potranno utilizzare la OpsWorks console, l'API, la CLI e CloudFormation le risorse normalmente fino al 26 maggio 2024, momento in cui verranno interrotte. Per prepararti a questa transizione, ti consigliamo di trasferire i tuoi stack a il prima AWS Systems Manager possibile. Per ulteriori informazioni, consultare [AWS OpsWorks StacksDomande frequenti sulla fine del ciclo di vita](#page-283-0) e [Migrazione](#page-285-0)  [AWS OpsWorks Stacks delle applicazioni su AWS Systems Manager Application Manager.](#page-285-0)

Utilizza il comando [describe-apps](https://docs.aws.amazon.com/cli/latest/reference/opsworks/describe-apps.html) per elencare le app di uno stack o ottenere dettagli sulle app specificate.

```
aws opsworks --region us-west-1 describe-apps --stack-id 38ee91e2-abdc-4208-
a107-0b7168b3cc7a
```
L'esempio precedente restituisce un oggetto JSON che contiene informazioni su ogni app. Questo esempio ha una sola app. Per una descrizione di ciascun parametro, consulta [describe-apps](https://docs.aws.amazon.com/cli/latest/reference/opsworks/describe-apps.html).

```
{ 
   "Apps": [ 
     { 
        "StackId": "38ee91e2-abdc-4208-a107-0b7168b3cc7a", 
        "AppSource": { 
          "Url": "url", 
          "Type": "archive" 
       }, 
        "Name": "SimpleJSP", 
        "EnableSsl": false, 
        "SslConfiguration": {}, 
        "AppId": "da1decc1-0dff-43ea-ad7c-bb667cd87c8b", 
        "Attributes": { 
          "RailsEnv": null, 
          "AutoBundleOnDeploy": "true", 
          "DocumentRoot": "ROOT" 
       }, 
        "Shortname": "simplejsp", 
        "Type": "other", 
        "CreatedAt": "2013-08-01T21:46:54+00:00" 
     } 
   ]
}
```
# Elencare i comandi di uno stack (describe-commands)

**A** Important

AWS OpsWorks Stacksnon accetta più nuovi clienti. I clienti esistenti potranno utilizzare la OpsWorks console, l'API, la CLI e CloudFormation le risorse normalmente fino al 26 maggio 2024, momento in cui verranno interrotte. Per prepararti a questa transizione, ti consigliamo di trasferire i tuoi stack a il prima AWS Systems Manager possibile. Per ulteriori informazioni, consultare [AWS OpsWorks StacksDomande frequenti sulla fine del ciclo di vita](#page-283-0) e [Migrazione](#page-285-0)  [AWS OpsWorks Stacks delle applicazioni su AWS Systems Manager Application Manager.](#page-285-0)

Utilizza il comando [describe-commands](https://docs.aws.amazon.com/cli/latest/reference/opsworks/describe-commands.html) per elencare i comandi di uno stack o ottenere dettagli sui comandi specificati. L'esempio seguente ottiene informazioni sui comandi eseguiti su una determinata istanza.

```
aws opsworks --region us-west-1 describe-commands --instance-id 
 8c2673b9-3fe5-420d-9cfa-78d875ee7687
```
Il comando restituisce un oggetto JSON che contiene dettagli su ogni comando. Il parametro Type identifica il nome del comando, deploy o undeploy in questo esempio. Per una descrizione degli altri parametri, consulta [describe-commands](https://docs.aws.amazon.com/cli/latest/reference/opsworks/describe-commands.html).

```
{ 
   "Commands": [ 
     { 
       "Status": "successful", 
       "CompletedAt": "2013-07-25T18:57:47+00:00", 
       "InstanceId": "8c2673b9-3fe5-420d-9cfa-78d875ee7687", 
       "DeploymentId": "6ed0df4c-9ef7-4812-8dac-d54a05be1029", 
       "AcknowledgedAt": "2013-07-25T18:57:41+00:00", 
       "LogUrl": "https://s3.amazonaws.com/prod_stage-log/logs/008c1a91-
ec59-4d51-971d-3adff54b00cc?AWSAccessKeyId=AIDACKCEVSQ6C2EXAMPLE 
  &Expires=1375394373&Signature=HkXil6UuNfxTCC37EPQAa462E1E%3D&response-cache-
control=private&response-content-encoding=gzip&response-content- type=text%2Fplain", 
       "Type": "undeploy", 
       "CommandId": "008c1a91-ec59-4d51-971d-3adff54b00cc", 
       "CreatedAt": "2013-07-25T18:57:34+00:00", 
       "ExitCode": 0 
     }, 
     { 
       "Status": "successful", 
       "CompletedAt": "2013-07-25T18:55:40+00:00", 
       "InstanceId": "8c2673b9-3fe5-420d-9cfa-78d875ee7687", 
       "DeploymentId": "19d3121e-d949-4ff2-9f9d-94eac087862a", 
       "AcknowledgedAt": "2013-07-25T18:55:32+00:00", 
       "LogUrl": "https://s3.amazonaws.com/prod_stage-log/
logs/899d3d64-0384-47b6-a586-33433aad117c?AWSAccessKeyId=AIDACKCEVSQ6C2EXAMPLE 
  &Expires=1375394373&Signature=xMsJvtLuUqWmsr8s%2FAjVru0BtRs%3D&response-cache-
control=private&response-content-encoding=gzip&response-conten t-type=text%2Fplain", 
       "Type": "deploy", 
       "CommandId": "899d3d64-0384-47b6-a586-33433aad117c", 
       "CreatedAt": "2013-07-25T18:55:29+00:00", 
       "ExitCode": 0 
     } 
   ]
}
```
# Elencare le distribuzioni di uno stack (describe-deployments)

## **A** Important

AWS OpsWorks Stacksnon accetta più nuovi clienti. I clienti esistenti potranno utilizzare la OpsWorks console, l'API, la CLI e CloudFormation le risorse normalmente fino al 26 maggio 2024, momento in cui verranno interrotte. Per prepararti a questa transizione, ti consigliamo di trasferire i tuoi stack a il prima AWS Systems Manager possibile. Per ulteriori informazioni, consultare [AWS OpsWorks StacksDomande frequenti sulla fine del ciclo di vita](#page-283-0) e [Migrazione](#page-285-0)  [AWS OpsWorks Stacks delle applicazioni su AWS Systems Manager Application Manager.](#page-285-0)

Utilizza il comando [describe-deployments](https://docs.aws.amazon.com/cli/latest/reference/opsworks/describe-deployments.html) per elencare le distribuzioni di uno stack o ottenere dettagli sulle distribuzioni specificate.

```
aws opsworks --region us-west-1 describe-deployments --stack-id 38ee91e2-abdc-4208-
a107-0b7168b3cc7a
```
Il comando precedente restituisce un oggetto JSON che contiene dettagli su ogni distribuzione per lo stack specificato. Per una descrizione di ciascun parametro, consulta [describe-deployments](https://docs.aws.amazon.com/cli/latest/reference/opsworks/describe-deployments.html).

```
{ 
   "Deployments": [ 
       { 
            "StackId": "38ee91e2-abdc-4208-a107-0b7168b3cc7a", 
            "Status": "successful", 
            "CompletedAt": "2013-07-25T18:57:49+00:00", 
            "DeploymentId": "6ed0df4c-9ef7-4812-8dac-d54a05be1029", 
            "Command": { 
                 "Args": {}, 
                "Name": "undeploy" 
            }, 
            "CreatedAt": "2013-07-25T18:57:34+00:00", 
            "Duration": 15, 
            "InstanceIds": [ 
                 "8c2673b9-3fe5-420d-9cfa-78d875ee7687", 
                 "9e588a25-35b2-4804-bd43-488f85ebe5b7" 
            ] 
       }, 
        {
```

```
 "StackId": "38ee91e2-abdc-4208-a107-0b7168b3cc7a", 
     "Status": "successful", 
     "CompletedAt": "2013-07-25T18:56:41+00:00", 
     "IamUserArn": "arn:aws:iam::444455556666:user/example-user", 
     "DeploymentId": "19d3121e-d949-4ff2-9f9d-94eac087862a", 
     "Command": { 
         "Args": {}, 
          "Name": "deploy" 
     }, 
     "InstanceIds": [ 
         "8c2673b9-3fe5-420d-9cfa-78d875ee7687", 
         "9e588a25-35b2-4804-bd43-488f85ebe5b7" 
     ], 
     "Duration": 72, 
     "CreatedAt": "2013-07-25T18:55:29+00:00" 
 }
```
# Elenca gli indirizzi IP elastici di uno stack () describe-elastic-ips

### **A** Important

 ] }

> AWS OpsWorks Stacksnon accetta più nuovi clienti. I clienti esistenti potranno utilizzare la OpsWorks console, l'API, la CLI e CloudFormation le risorse normalmente fino al 26 maggio 2024, momento in cui verranno interrotte. Per prepararti a questa transizione, ti consigliamo di trasferire i tuoi stack a il prima AWS Systems Manager possibile. Per ulteriori informazioni, consultare [AWS OpsWorks StacksDomande frequenti sulla fine del ciclo di vita](#page-283-0) e [Migrazione](#page-285-0)  [AWS OpsWorks Stacks delle applicazioni su AWS Systems Manager Application Manager.](#page-285-0)

Utilizza il comando [describe-elastic-ips](https://docs.aws.amazon.com/cli/latest/reference/opsworks/describe-elastic-ips.html) per elencare gli indirizzi IP elastici che sono stati registrati con uno stack o per ottenere dettagli sugli indirizzi IP elastici specificati.

```
aws opsworks --region us-west-2 describe-elastic-ips --instance-id b62f3e04-e9eb-436c-
a91f-d9e9a396b7b0
```
Il comando precedente restituisce un oggetto JSON che contiene dettagli su ogni indirizzo IP elastico (uno in questo esempio) per un'istanza specificata. Per una descrizione di ogni parametro, vedi [describe-elastic-ips.](https://docs.aws.amazon.com/cli/latest/reference/opsworks/describe-elastic-ips.html)

Elencare indirizzi IP elastici Versione API 2013-02-18 1401

```
{ 
   "ElasticIps": [ 
        { 
             "Ip": "192.0.2.0", 
             "Domain": "standard", 
             "Region": "us-west-2" 
        } 
   ]
}
```
# Elencare le istanze di uno stack (describe-instances)

### **A** Important

AWS OpsWorks Stacksnon accetta più nuovi clienti. I clienti esistenti potranno utilizzare la OpsWorks console, l'API, la CLI e CloudFormation le risorse normalmente fino al 26 maggio 2024, momento in cui verranno interrotte. Per prepararti a questa transizione, ti consigliamo di trasferire i tuoi stack a il prima AWS Systems Manager possibile. Per ulteriori informazioni, consultare [AWS OpsWorks StacksDomande frequenti sulla fine del ciclo di vita](#page-283-0) e [Migrazione](#page-285-0)  [AWS OpsWorks Stacks delle applicazioni su AWS Systems Manager Application Manager.](#page-285-0)

Utilizza il comando [describe-instances](https://docs.aws.amazon.com/cli/latest/reference/opsworks/describe-elastic-ips.html) per elencare le istanze di uno stack o per ottenere dettagli sulle istanze specificate.

```
C:\>aws opsworks --region us-west-2 describe-instances --stack-id 38ee91e2-abdc-4208-
a107-0b7168b3cc7a
```
Il comando precedente restituisce un oggetto JSON che contiene dettagli su ogni istanza nello stack specificato. Per una descrizione di ciascun parametro, consulta [describe-instances.](https://docs.aws.amazon.com/cli/latest/reference/opsworks/describe-elastic-ips.html)

```
{ 
   "Instances": [ 
       { 
            "StackId": "38ee91e2-abdc-4208-a107-0b7168b3cc7a", 
            "SshHostRsaKeyFingerprint": 
  "f4:3b:8e:27:1b:73:98:80:5d:d7:33:e2:b8:c8:8f:de", 
            "Status": "stopped", 
            "AvailabilityZone": "us-west-2a",
```

```
 "SshHostDsaKeyFingerprint": 
  "e8:9b:c7:02:18:2a:bd:ab:45:89:21:4e:af:0b:07:ac", 
            "InstanceId": "8c2673b9-3fe5-420d-9cfa-78d875ee7687", 
            "Os": "Amazon Linux", 
            "Hostname": "db-master1", 
            "SecurityGroupIds": [], 
            "Architecture": "x86_64", 
            "RootDeviceType": "instance-store", 
            "LayerIds": [ 
                "41a20847-d594-4325-8447-171821916b73" 
            ], 
            "InstanceType": "c1.medium", 
            "CreatedAt": "2013-07-25T18:11:27+00:00" 
       }, 
       { 
            "StackId": "38ee91e2-abdc-4208-a107-0b7168b3cc7a", 
            "SshHostRsaKeyFingerprint": 
  "ae:3a:85:54:66:f3:ce:98:d9:83:39:1e:10:a9:38:12", 
            "Status": "stopped", 
            "AvailabilityZone": "us-west-2a", 
            "SshHostDsaKeyFingerprint": 
  "5b:b9:6f:5b:1c:ec:55:85:f3:45:f1:28:25:1f:de:e4", 
            "InstanceId": "9e588a25-35b2-4804-bd43-488f85ebe5b7", 
            "Os": "Amazon Linux", 
            "Hostname": "tomcustom1", 
            "SecurityGroupIds": [], 
            "Architecture": "x86_64", 
            "RootDeviceType": "instance-store", 
            "LayerIds": [ 
                "e6cbcd29-d223-40fc-8243-2eb213377440" 
            ], 
            "InstanceType": "c1.medium", 
            "CreatedAt": "2013-07-25T18:15:52+00:00" 
       } 
   ]
}
```
# Elencare gli stack di un account (describe-stacks)

## **A** Important

AWS OpsWorks Stacksnon accetta più nuovi clienti. I clienti esistenti potranno utilizzare la OpsWorks console, l'API, la CLI e CloudFormation le risorse normalmente fino al 26 maggio

2024, momento in cui verranno interrotte. Per prepararti a questa transizione, ti consigliamo di trasferire i tuoi stack a il prima AWS Systems Manager possibile. Per ulteriori informazioni, consultare [AWS OpsWorks StacksDomande frequenti sulla fine del ciclo di vita](#page-283-0) e [Migrazione](#page-285-0)  [AWS OpsWorks Stacks delle applicazioni su AWS Systems Manager Application Manager.](#page-285-0)

Utilizza il comando [describe-stacks](https://docs.aws.amazon.com/cli/latest/reference/opsworks/describe-stacks.html) per elencare gli stack di un account o per ottenere dettagli sugli stack specificati.

```
aws opsworks --region us-west-2 describe-stacks
```
Il comando precedente restituisce un oggetto JSON che contiene dettagli su ogni stack nell'account (due in questo esempio). Per una descrizione di ciascun parametro, consulta [describe-stacks.](https://docs.aws.amazon.com/cli/latest/reference/opsworks/describe-stacks.html)

```
{ 
     "Stacks": [ 
         { 
             "ServiceRoleArn": "arn:aws:iam::444455556666:role/aws-opsworks-service-
role", 
              "StackId": "aeb7523e-7c8b-49d4-b866-03aae9d4fbcb", 
              "DefaultRootDeviceType": "instance-store", 
             "Name": "TomStack-sd", 
             "ConfigurationManager": { 
                  "Version": "11.4", 
                  "Name": "Chef" 
             }, 
              "UseCustomCookbooks": true, 
            "CustomJson": "{\n \"tomcat\": {\n \"base_version\": 7,\n
 \"java_opts\": \"-Djava.awt.headless=true -Xmx256m\"\n },\n \
"datasources\": {\n \"ROOT\": \"jdbc/mydb\"\n }\n}",
              "Region": "us-west-2", 
             "DefaultInstanceProfileArn": "arn:aws:iam::444455556666:instance-profile/
aws-opsworks-ec2-role", 
              "CustomCookbooksSource": { 
                  "Url": "git://github.com/example-repo/tomcustom.git", 
                  "Type": "git" 
             }, 
              "DefaultAvailabilityZone": "us-west-2a", 
             "HostnameTheme": "Layer_Dependent", 
              "Attributes": { 
                  "Color": "rgb(45, 114, 184)"
```

```
 }, 
              "DefaultOs": "Amazon Linux", 
              "CreatedAt": "2013-08-01T22:53:42+00:00" 
         }, 
          { 
              "ServiceRoleArn": "arn:aws:iam::444455556666:role/aws-opsworks-service-
role", 
              "StackId": "40738975-da59-4c5b-9789-3e422f2cf099", 
              "DefaultRootDeviceType": "instance-store", 
              "Name": "MyStack", 
              "ConfigurationManager": { 
                  "Version": "11.4", 
                  "Name": "Chef" 
              }, 
              "UseCustomCookbooks": false, 
              "Region": "us-west-2", 
              "DefaultInstanceProfileArn": "arn:aws:iam::444455556666:instance-profile/
aws-opsworks-ec2-role", 
              "CustomCookbooksSource": {}, 
              "DefaultAvailabilityZone": "us-west-2a", 
              "HostnameTheme": "Layer_Dependent", 
              "Attributes": { 
                  "Color": "rgb(45, 114, 184)" 
              }, 
              "DefaultOs": "Amazon Linux", 
              "CreatedAt": "2013-10-25T19:24:30+00:00" 
         } 
    \mathbf{I}}
```
Elencare i livelli di uno stack (describe-layers)

## **A** Important

AWS OpsWorks Stacksnon accetta più nuovi clienti. I clienti esistenti potranno utilizzare la OpsWorks console, l'API, la CLI e CloudFormation le risorse normalmente fino al 26 maggio 2024, momento in cui verranno interrotte. Per prepararti a questa transizione, ti consigliamo di trasferire i tuoi stack a il prima AWS Systems Manager possibile. Per ulteriori informazioni, consultare [AWS OpsWorks StacksDomande frequenti sulla fine del ciclo di vita](#page-283-0) e [Migrazione](#page-285-0)  [AWS OpsWorks Stacks delle applicazioni su AWS Systems Manager Application Manager.](#page-285-0)

Utilizza il comando [describe-layers](https://docs.aws.amazon.com/cli/latest/reference/opsworks/describe-layers.html) per elencare i livelli di uno stack o per ottenere dettagli sui livelli specificati.

```
aws opsworks --region us-west-2 describe-layers --stack-id 38ee91e2-abdc-4208-
a107-0b7168b3cc7a
```
Il comando precedente restituisce un oggetto JSON che contiene dettagli su ogni livello in uno stack specificato, in questo esempio un livello MySQL e un livello personalizzato. Per una descrizione di ciascun parametro, consulta [describe-layers.](https://docs.aws.amazon.com/cli/latest/reference/opsworks/describe-layers.html)

```
{ 
   "Layers": [ 
        { 
             "StackId": "38ee91e2-abdc-4208-a107-0b7168b3cc7a", 
             "Type": "db-master", 
             "DefaultSecurityGroupNames": [ 
                 "AWS-OpsWorks-DB-Master-Server" 
            ], 
             "Name": "MySQL", 
             "Packages": [], 
             "DefaultRecipes": { 
                 "Undeploy": [], 
                 "Setup": [ 
                      "opsworks_initial_setup", 
                      "ssh_host_keys", 
                      "ssh_users", 
                      "mysql::client", 
                      "dependencies", 
                      "ebs", 
                      "opsworks_ganglia::client", 
                      "mysql::server", 
                      "dependencies", 
                      "deploy::mysql" 
                 ], 
                 "Configure": [ 
                      "opsworks_ganglia::configure-client", 
                      "ssh_users", 
                      "agent_version", 
                      "deploy::mysql" 
                 ], 
                 "Shutdown": [ 
                      "opsworks_shutdown::default", 
                      "mysql::stop"
```

```
 ], 
                "Deploy": [ 
                    "deploy::default", 
                    "deploy::mysql" 
 ] 
           }, 
            "CustomRecipes": { 
                "Undeploy": [], 
                "Setup": [], 
                "Configure": [], 
                "Shutdown": [], 
                "Deploy": [] 
           }, 
            "EnableAutoHealing": false, 
            "LayerId": "41a20847-d594-4325-8447-171821916b73", 
            "Attributes": { 
                "MysqlRootPasswordUbiquitous": "true", 
                "RubygemsVersion": null, 
                "RailsStack": null, 
                "HaproxyHealthCheckMethod": null, 
                "RubyVersion": null, 
                "BundlerVersion": null, 
                "HaproxyStatsPassword": null, 
                "PassengerVersion": null, 
                "MemcachedMemory": null, 
                "EnableHaproxyStats": null, 
                "ManageBundler": null, 
                "NodejsVersion": null, 
                "HaproxyHealthCheckUrl": null, 
                "MysqlRootPassword": "*****FILTERED*****", 
                "GangliaPassword": null, 
                "GangliaUser": null, 
                "HaproxyStatsUrl": null, 
                "GangliaUrl": null, 
                "HaproxyStatsUser": null 
           }, 
           "Shortname": "db-master", 
           "AutoAssignElasticIps": false, 
            "CustomSecurityGroupIds": [], 
            "CreatedAt": "2013-07-25T18:11:19+00:00", 
            "VolumeConfigurations": [ 
\overline{a} "MountPoint": "/vol/mysql", 
                    "Size": 10,
```

```
 "NumberOfDisks": 1 
 } 
           ] 
       }, 
       { 
            "StackId": "38ee91e2-abdc-4208-a107-0b7168b3cc7a", 
            "Type": "custom", 
            "DefaultSecurityGroupNames": [ 
                "AWS-OpsWorks-Custom-Server" 
            ], 
            "Name": "TomCustom", 
            "Packages": [], 
            "DefaultRecipes": { 
                "Undeploy": [], 
                "Setup": [ 
                     "opsworks_initial_setup", 
                     "ssh_host_keys", 
                     "ssh_users", 
                     "mysql::client", 
                     "dependencies", 
                     "ebs", 
                     "opsworks_ganglia::client" 
                ], 
                "Configure": [ 
                     "opsworks_ganglia::configure-client", 
                     "ssh_users", 
                     "agent_version" 
                ], 
                "Shutdown": [ 
                     "opsworks_shutdown::default" 
                ], 
                "Deploy": [ 
                     "deploy::default" 
 ] 
            }, 
            "CustomRecipes": { 
                "Undeploy": [], 
                "Setup": [ 
                     "tomcat::setup" 
                ], 
                "Configure": [ 
                     "tomcat::configure" 
                ], 
                "Shutdown": [],
```

```
 "Deploy": [ 
                    "tomcat::deploy" 
 ] 
           }, 
            "EnableAutoHealing": true, 
            "LayerId": "e6cbcd29-d223-40fc-8243-2eb213377440", 
            "Attributes": { 
                "MysqlRootPasswordUbiquitous": null, 
                "RubygemsVersion": null, 
                "RailsStack": null, 
                "HaproxyHealthCheckMethod": null, 
                "RubyVersion": null, 
                "BundlerVersion": null, 
                "HaproxyStatsPassword": null, 
                "PassengerVersion": null, 
                "MemcachedMemory": null, 
                "EnableHaproxyStats": null, 
                "ManageBundler": null, 
                "NodejsVersion": null, 
                "HaproxyHealthCheckUrl": null, 
                "MysqlRootPassword": null, 
                "GangliaPassword": null, 
                "GangliaUser": null, 
                "HaproxyStatsUrl": null, 
                "GangliaUrl": null, 
                "HaproxyStatsUser": null 
           }, 
            "Shortname": "tomcustom", 
            "AutoAssignElasticIps": false, 
            "CustomSecurityGroupIds": [], 
            "CreatedAt": "2013-07-25T18:12:53+00:00", 
            "VolumeConfigurations": [] 
       } 
  ]
```
# Eseguire una ricetta (create-deployment)

## **A** Important

}

AWS OpsWorks Stacksnon accetta più nuovi clienti. I clienti esistenti potranno utilizzare la OpsWorks console, l'API, la CLI e CloudFormation le risorse normalmente fino al 26 maggio 2024, momento in cui verranno interrotte. Per prepararti a questa transizione, ti consigliamo di trasferire i tuoi stack a il prima AWS Systems Manager possibile. Per ulteriori informazioni, consultare [AWS OpsWorks StacksDomande frequenti sulla fine del ciclo di vita](#page-283-0) e [Migrazione](#page-285-0)  [AWS OpsWorks Stacks delle applicazioni su AWS Systems Manager Application Manager.](#page-285-0)

Utilizza il comando [create-deployment](https://docs.aws.amazon.com/cli/latest/reference/opsworks/create-deployment.html) per eseguire [comandi dello stack](#page-495-0) e [comandi di distribuzione](#page-676-0). Nell'esempio seguente viene eseguito il comando di uno stack per eseguire una ricetta personalizzata su uno stack specificato.

```
aws opsworks --region us-west-1 create-deployment --stack-id 935450cc-61e0-4b03-
a3e0-160ac817d2bb 
     --command "{\"Name\":\"execute_recipes\", \"Args\":{\"recipes\":[\"phpapp::appsetup
\"]}}"
```
L'argomento command accetta un oggetto JSON formattato come segue:

- Name Specifica il nome del comando. Il comando execute\_recipes utilizzato per questo esempio esegue una determinata ricetta sulle istanze dello stack.
- Args Specifica un elenco di argomenti e i relativi valori. Questo esempio dispone di un argomento, recipes, che è impostato sulla ricetta da eseguire, phpapp::appsetup.

I caratteri " nell'oggetto JSON necessitano tutti di caratteri di escape. In caso contrario, il comando potrebbe restituire un errore secondo il quale il JSON non è valido.

Il comando restituisce un ID di distribuzione che puoi utilizzare per identificare il comando per altri comandi dell'interfaccia CLI come describe-commands.

```
{ 
     "DeploymentId": "5cbaa7b9-4e09-4e53-aa1b-314fbd106038"
}
```
## Installare dipendenze (create-deployment)

## **A** Important

AWS OpsWorks Stacksnon accetta più nuovi clienti. I clienti esistenti potranno utilizzare la OpsWorks console, l'API, la CLI e CloudFormation le risorse normalmente fino al 26 maggio 2024, momento in cui verranno interrotte. Per prepararti a questa transizione, ti consigliamo di trasferire i tuoi stack a il prima AWS Systems Manager possibile. Per ulteriori informazioni, consultare [AWS OpsWorks StacksDomande frequenti sulla fine del ciclo di vita](#page-283-0) e [Migrazione](#page-285-0)  [AWS OpsWorks Stacks delle applicazioni su AWS Systems Manager Application Manager.](#page-285-0)

Utilizza il comando [create-deployment](https://docs.aws.amazon.com/cli/latest/reference/opsworks/create-deployment.html) per eseguire [comandi dello stack](#page-495-0) e [comandi di distribuzione](#page-676-0). L'esempio seguente esegue il comando dello stack update\_dependencies per aggiornare le dipendenze sulle istanze di uno stack.

```
aws opsworks --region us-west-1 create-deployment --stack-id 935450cc-61e0-4b03-
a3e0-160ac817d2bb 
--command "{\"Name\":\"install_dependencies\"}"
```
L'argomento command accetta un oggetto JSON con un parametro Name, il cui valore specifica il nome del comando, install dependencies per questo esempio. I caratteri " nell'oggetto JSON necessitano tutti di caratteri di escape. In caso contrario, il comando potrebbe restituire un errore secondo il quale il JSON non è valido.

Il comando restituisce un ID di distribuzione che puoi utilizzare per identificare il comando per altri comandi dell'interfaccia CLI come describe-commands.

```
{ 
     "DeploymentId": "aef5b255-8604-4928-81b3-9b0187f962ff"
}
```
# Aggiornare la configurazione dello stack (update-stack)

```
A Important
```
AWS OpsWorks Stacksnon accetta più nuovi clienti. I clienti esistenti potranno utilizzare la OpsWorks console, l'API, la CLI e CloudFormation le risorse normalmente fino al 26 maggio 2024, momento in cui verranno interrotte. Per prepararti a questa transizione, ti consigliamo di trasferire i tuoi stack a il prima AWS Systems Manager possibile. Per ulteriori informazioni, consultare [AWS OpsWorks StacksDomande frequenti sulla fine del ciclo di vita](#page-283-0) e [Migrazione](#page-285-0)  [AWS OpsWorks Stacks delle applicazioni su AWS Systems Manager Application Manager.](#page-285-0)

Utilizza il comando [update-stack](https://docs.aws.amazon.com/cli/latest/reference/opsworks/update-stack.html) per aggiornare la configurazione di un determinato stack. L'esempio seguente aggiorna uno stack per aggiungere un JSON personalizzato agli [attributi di configurazione](#page-498-0) [dello stack.](#page-498-0)

```
aws opsworks --region us-west-1 update-stack --stack-id 935450cc-61e0-4b03-
a3e0-160ac817d2bb 
    --custom-json "{\"somekey\":\"somevalue\"}" --service-role-arn 
  arn:aws:iam::444455556666:role/aws-opsworks-service-role
```
I caratteri " nell'oggetto JSON necessitano tutti di caratteri di escape. In caso contrario, il comando potrebbe restituire un errore secondo il quale il JSON non è valido.

### **a** Note

Nell'esempio viene inoltre specificato un ruolo del servizio per lo stack. Devi impostare service-role-arn su un ARN del ruolo del servizio valido o l'azione non verrà eseguita. Non vi è alcun valore predefinito. Se preferisci puoi specificare l'attuale ARN del ruolo del servizio dello stack, ma devi farlo in modo esplicito.

Il comando update-stack non restituisce un valore.

# Guida al debugging e alla risoluzione dei problemi

#### **A** Important

AWS OpsWorks Stacksnon accetta più nuovi clienti. I clienti esistenti potranno utilizzare la OpsWorks console, l'API, l'interfaccia a riga di comando e CloudFormation le risorse normalmente fino al 26 maggio 2024, momento in cui non saranno più disponibili. Per prepararti a questa transizione, ti consigliamo di trasferire i tuoi stack AWS Systems Manager il prima possibile. Per ulteriori informazioni, consultare [AWS OpsWorks StacksDomande](#page-283-0)  [frequenti sulla fine del ciclo di vita](#page-283-0) e [Migrazione AWS OpsWorks Stacks delle applicazioni su](#page-285-0)  [AWS Systems Manager Application Manager.](#page-285-0)

Se devi eseguire il debug di una ricetta o risolvere i problemi relativi a un servizio, l'approccio migliore in genere prevede l'esecuzione delle seguenti fasi nell'ordine indicato:

Guida al debugging e alla risoluzione dei problemi Versione API 2013-02-18 1412

- 1. Consultare l'argomento [Risoluzione dei problemi e debug di alcuni problemi comuni](#page-1442-0) per l'individuazione di un problema specifico.
- 2. Eseguire una ricerca nel [forum di AWS OpsWorks Stacks](https://forums.aws.amazon.com/forum.jspa?forumID=153#) per vedere se il problema è già stato discusso.

Il forum include molti utenti esperti ed è monitorato dal team di AWS OpsWorks Stacks.

- 3. Per problemi relativi alle ricette, consulta l'argomento [Il debug delle ricette.](#page-1424-0)
- 4. Contattare il supporto di AWS OpsWorks Stacks o pubblicare un post relativo al problema nel [forum di AWS OpsWorks Stacks.](https://forums.aws.amazon.com/forum.jspa?forumID=153#)

La sezione seguente fornisce alcune indicazioni utili per il debug delle ricette. La sezione finale descrive il debug e la risoluzione dei problemi più comuni, fornendo le relative soluzioni.

### **a** Note

Ogni esecuzione di Chef genera un log, che fornisce una descrizione dettagliata dell'esecuzione e costituisce una risorsa fondamentale per la risoluzione dei problemi. Per specificare il livello di dettaglio del log, aggiungi un'istruzione Chef:: Log.level a una ricetta personalizzata che specifica il livello di log desiderato. Il valore di default è : info. L'esempio seguente mostra come impostare il livello di log di Chef su : debug, che restituisce la descrizione più dettagliata possibile dell'esecuzione.

Chef::Log.level = :debug

Per ulteriori informazioni sulla visualizzazione e sull'interpretazione dei log di Chef, consulta [Log di Chef](#page-1425-0).

### Argomenti

- [Il debug delle ricette](#page-1424-0)
- [Risoluzione dei problemi e debug di alcuni problemi comuni](#page-1442-0)

# <span id="page-1424-0"></span>Il debug delle ricette

### **A** Important

AWS OpsWorks Stacksnon accetta più nuovi clienti. I clienti esistenti potranno utilizzare la OpsWorks console, l'API, l'interfaccia a riga di comando e CloudFormation le risorse normalmente fino al 26 maggio 2024, momento in cui non saranno più disponibili. Per prepararti a questa transizione, ti consigliamo di trasferire i tuoi stack AWS Systems Manager il prima possibile. Per ulteriori informazioni, consultare [AWS OpsWorks StacksDomande](#page-283-0)  [frequenti sulla fine del ciclo di vita](#page-283-0) e [Migrazione AWS OpsWorks Stacks delle applicazioni su](#page-285-0)  [AWS Systems Manager Application Manager.](#page-285-0)

Quando si verifica un evento del ciclo di vita, o quando esegui il [comando relativo allo stack delle](#page-495-0)  [ricette di esecuzione](#page-495-0), AWS OpsWorks Stacks emette un comando per l'[agente](#page-1436-0) al fine di inizializzare il comando di [sola esecuzione di Chef](https://docs.chef.io/ctl_chef_solo.html) sulle istanze specificate per eseguire le ricette appropriate, tra cui le tue ricette personalizzate. Questa sezione descrive alcuni modi per eseguire il debug delle ricette non riuscite.

### Argomenti

- [Accesso a un'istanza non riuscita](#page-1424-1)
- [Log di Chef](#page-1425-0)
- [Utilizzo della CLI dell'agente di AWS OpsWorks Stacks](#page-1436-0)

### <span id="page-1424-1"></span>Accesso a un'istanza non riuscita

#### **A** Important

AWS OpsWorks Stacksnon accetta più nuovi clienti. I clienti esistenti potranno utilizzare la OpsWorks console, l'API, l'interfaccia a riga di comando e CloudFormation le risorse normalmente fino al 26 maggio 2024, momento in cui non saranno più disponibili. Per prepararti a questa transizione, ti consigliamo di trasferire i tuoi stack AWS Systems Manager il prima possibile. Per ulteriori informazioni, consultare [AWS OpsWorks StacksDomande](#page-283-0)  [frequenti sulla fine del ciclo di vita](#page-283-0) e [Migrazione AWS OpsWorks Stacks delle applicazioni su](#page-285-0)  [AWS Systems Manager Application Manager.](#page-285-0)

Se una ricetta ha esito negativo, l'istanza finirà sullo stato setup failed anziché su quello online. Anche se l'istanza non è online per quanto riguarda AWS OpsWorks Stacks, l'istanza EC2 è in esecuzione e spesso è utile per accedere e risolvere il problema. Ad esempio, puoi verificare se un'applicazione o un libro di ricette personalizzato è installato correttamente. Il supporto integrato di AWS OpsWorks Stacks per [SSH](#page-659-0) e l'[accesso di RDP](#page-663-0) è disponibile solo per le istanze con stato online. Ad ogni modo, se hai assegnato una coppia di chiavi SSH per l'istanza, puoi comunque effettuare l'accesso come segue:

• Istanze Linux: utilizza la chiave privata della coppia di chiavi SSH per accedere con un client SSH di terze parti, come OpenSSH o PuTTY.

Puoi utilizzare una coppia di chiavi EC2 oppure la tua [coppia di chiavi SSH personale](#page-830-0) per questo scopo.

• Istanze Windows: utilizza la chiave privata della coppia di chiavi EC2 per recuperare la password dell'amministratore dell'istanza.

Utilizza quella password per effettuare l'accesso con il tuo client RDP preferito. Per ulteriori informazioni, consulta [Accesso come amministratore.](#page-667-0) Non puoi utilizzare una [coppia di chiavi SSH](#page-830-0)  [personale](#page-830-0) per recuperare una password amministratore.

## <span id="page-1425-0"></span>Log di Chef

## **A** Important

AWS OpsWorks Stacksnon accetta più nuovi clienti. I clienti esistenti potranno utilizzare la OpsWorks console, l'API, l'interfaccia a riga di comando e CloudFormation le risorse normalmente fino al 26 maggio 2024, momento in cui non saranno più disponibili. Per prepararti a questa transizione, ti consigliamo di trasferire i tuoi stack AWS Systems Manager il prima possibile. Per ulteriori informazioni, consultare [AWS OpsWorks StacksDomande](#page-283-0)  [frequenti sulla fine del ciclo di vita](#page-283-0) e [Migrazione AWS OpsWorks Stacks delle applicazioni su](#page-285-0)  [AWS Systems Manager Application Manager.](#page-285-0)

I log di Chef sono una delle risorse chiave per la risoluzione dei problemi, in particolare per il debug delle ricette. AWS OpsWorks Stacks acquisisce il registro Chef per ogni comando e conserva i log per i 30 comandi più recenti di un'istanza. Poiché l'esecuzione è in modalità di debug, il log contiene una descrizione dettagliata dell'esecuzione di Chef, tra cui il testo inviato a stdout e stderror. Se una ricetta ha esito negativo, il log include la traccia dello stack di Chef.

AWS OpsWorks Stacks offre diversi modi per visualizzare i log di Chef. Una volta che hai acquisito le informazioni di log, puoi utilizzarle per eseguire il debug delle ricette non riuscite.

### **a** Note

Puoi visualizzare anche una coda di log specifica, tramite l'utilizzo di SSH per connettersi all'istanza e per l'esecuzione del comando show\_log della CLI dell'agente. Per ulteriori informazioni, consulta [Visualizzazione dei log di Chef.](#page-1439-0)

### Argomenti

- [Visualizzazione di un log di Chef con la console](#page-1426-0)
- [Visualizzazione di un log di Chef tramite la CLI o l'API](#page-1427-0)
- [Visualizzazione di un log di Chef su un'istanza](#page-1428-0)
- [Interpretazione di un log di Chef](#page-1431-0)
- [Errori comuni del log di Chef](#page-1434-0)

<span id="page-1426-0"></span>Visualizzazione di un log di Chef con la console

Il modo più semplice per visualizzare un log di Chef è quello di accedere alla pagina dei dettagli dell'istanza. La sezione Logs (Log) include una voce per ogni evento e per il comando relativo all'[esecuzione delle ricette.](#page-495-0) Di seguito viene mostrata una sezione Logs (Log) dell'istanza, con i comandi configure (configura) e setup (imposta), che corrispondono agli eventi del ciclo di vita Configura e Imposta.

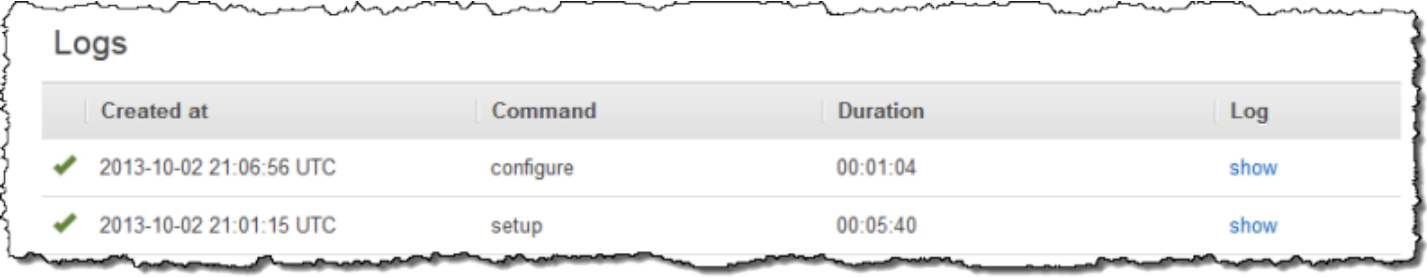

Fai clic su show (mostra) nella colonna Log del comando appropriato per visualizzare il log di Chef corrispondente. Se si verifica un errore, AWS OpsWorks Stacks apre automaticamente il log per l'errore, che in genere è alla fine del file.

### <span id="page-1427-0"></span>Visualizzazione di un log di Chef tramite la CLI o l'API

Puoi utilizzare il [describe-commands](https://docs.aws.amazon.com/cli/latest/reference/opsworks/describe-commands.html)comando CLI di AWS OpsWorks Stacks o l'azione [DescribeCommands](https://docs.aws.amazon.com/opsworks/latest/APIReference/API_DescribeCommands.html)API per visualizzare i log, che sono archiviati in un bucket Amazon S3. Di seguito viene mostrato come utilizzare la CLI per visualizzare uno qualsiasi dell'attuale serie di file di log per una determinata istanza. La procedura per l'utilizzo di DescribeCommands è essenzialmente simile.

Per utilizzare AWS OpsWorks Stacks per visualizzare i log di Chef di un'istanza

- 1. Apri la pagina dei dettagli dell'istanza e copia il suo valore OpsWorksID.
- 2. Utilizza il valore ID per eseguire il comando della CLI describe-commands come segue:

```
aws opsworks describe-commands --instance-id 67bf0da2-29ed-4217-990c-d895d51812b9
```
Il comando restituisce un oggetto JSON con un oggetto incorporato per ogni comando che AWS OpsWorks Stacks ha eseguito sull'istanza, con in testa il più recente. Il parametro Type contiene il tipo di comando per ogni oggetto incorporato, un comando configure e un comando setup in questo esempio.

```
{ 
     "Commands": [ 
        \{ "Status": "successful", 
             "CompletedAt": "2013-10-25T19:38:36+00:00", 
             "InstanceId": "67bf0da2-29ed-4217-990c-d895d51812b9", 
             "AcknowledgedAt": "2013-10-25T19:38:24+00:00", 
             "LogUrl": "https://s3.amazonaws.com/prod_stage-log/logs/
b6c402df-5c23-45b2-a707-ad20b9c5ae40?AWSAccessKeyId=AKIAIOSFODNN7EXAMPLE
&Expires=1382731518&Signature=YkqS5IZN2P4wixjHwoC3aCMbn5s%3D&response-cache-
control=private&response-content-encoding=gzip&response-content-
type=text%2Fplain", 
             "Type": "configure", 
             "CommandId": "b6c402df-5c23-45b2-a707-ad20b9c5ae40", 
             "CreatedAt": "2013-10-25T19:38:11+00:00", 
             "ExitCode": 0 
         }, 
         { 
             "Status": "successful", 
             "CompletedAt": "2013-10-25T19:31:08+00:00",
```

```
 "InstanceId": "67bf0da2-29ed-4217-990c-d895d51812b9", 
             "AcknowledgedAt": "2013-10-25T19:29:01+00:00", 
             "LogUrl": "https://s3.amazonaws.com/prod_stage-log/logs/2a90e862-
f974-42a6-9342-9a4f03468358?AWSAccessKeyId=AKIAIOSFODNN7EXAMPLE
&Expires=1382731518&Signature=cxKYHO8mCCd4MvOyFb6ywebeQtA%3D&response-cache-
control=private&response-content-encoding=gzip&response-content-
type=text%2Fplain", 
             "Type": "setup", 
             "CommandId": "2a90e862-f974-42a6-9342-9a4f03468358", 
             "CreatedAt": "2013-10-25T19:26:01+00:00", 
             "ExitCode": 0 
         } 
    \mathbf{I}}
```
3. Copia il valore LogUrl sul tuo browser per visualizzare il log.

Se l'istanza dispone di pochi comandi, puoi aggiungere parametri su describe-commands per filtrare quali comandi sono incluse nell'oggetto della risposta. Per ulteriori informazioni, consulta [describe-commands](https://docs.aws.amazon.com/cli/latest/reference/opsworks/describe-commands.html).

<span id="page-1428-0"></span>Visualizzazione di un log di Chef su un'istanza

### **a** Note

Gli argomenti in questa sezione si applicano a Chef 12. Per ulteriori informazioni sulla posizione dei log di Chef per Chef 11.10 e versioni precedenti, consulta la sezione relativa alla [risoluzione di problemi di Chef 11.10 e versioni precedenti per Linux.](https://docs.aws.amazon.com/opsworks/latest/userguide/troubleshooting-chef-11-linux.html)

### Istanze Linux

AWS OpsWorks Stacks archivia tutti i log di Chef dell'istanza nella directory /var/chef/runs. (Per le istanze Linux, questa directory include anche i [contenitori di dati](#page-1467-0) associati, archiviati come file in formato JSON). È necessario disporre di [privilegi sudo](#page-791-0) per accedere a questa directory. Il log per ogni esecuzione si trova in un file chiamato chef.log, all'interno della singola sottodirectory di esecuzione.

AWS OpsWorks Stacks archivia tutti i suoi log interni nella cartella /var/log/aws/opsworks dell'istanza. Le informazioni in genere non sono molto utili per la risoluzione dei problemi. Tuttavia,

questi log sono utili per il supporto di AWS OpsWorks Stacks, il quale potrebbe chiederti di fornire queste informazioni nel caso in cui riscontrassi problemi con il servizio. I log di Linux possono anche fornire dati utili per la risoluzione dei problemi.

#### Istanze Windows

#### Log dell'Agente

Nelle istanze Windows, OpsWorks i registri vengono archiviati in un ProgramData percorso come il seguente. Il numero include un Time stamp.

C:\ProgramData\OpsWorksAgent\var\logs\*number*

#### **a** Note

Per impostazione predefinita, ProgramData è una cartella nascosta. Affinché non sia più nascosta, spostati su Folder Options (Opzioni cartella). Su View (Apri), scegli l'opzione per visualizzare i file nascosti.

L'esempio seguente mostra i log dell'agente su un'istanza di Windows.

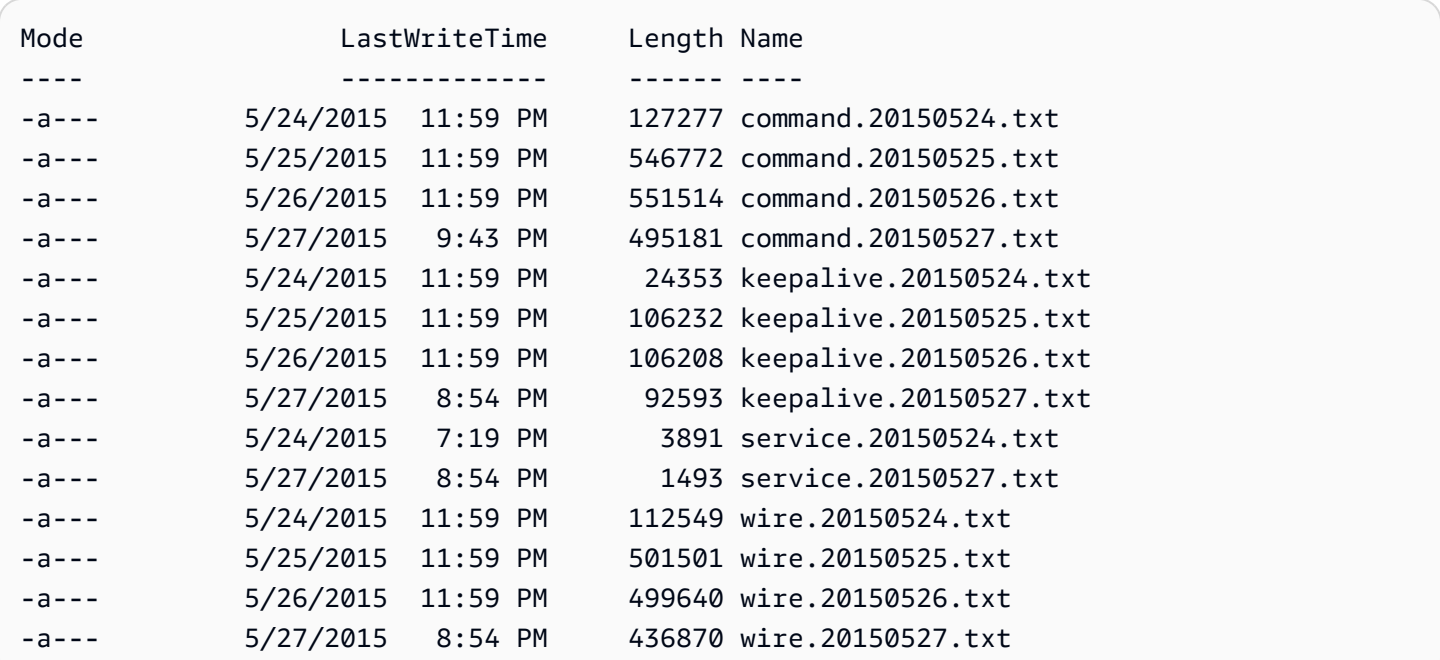

Log di Chef

Sulle istanze Windows, i log di Chef sono archiviati in un percorso ProgramData come quello di seguito. Il numero include un Time stamp.

C:\ProgramData\OpsWorksAgent\var\commands\*number*

**a** Note

Questa directory contiene solo l'output della prima esecuzione (di OpsWorks proprietà) di Chef.

L'esempio seguente mostra i log Chef OpsWorks di proprietà su un'istanza di Windows.

```
Mode LastWriteTime Name
 ---- ------------- ---- 
 d---- 5/24/2015 7:23 PM 
 configure-7ecb5f47-7626-439b-877f-5e7cb40ab8be 
 d---- 5/26/2015 8:30 PM configure-8e74223b-d15d-4372-aeea-
a87b428ffc2b 
 d---- 5/24/2015 6:34 PM configure-
c3980a1c-3d08-46eb-9bae-63514cee194b 
 d---- 5/26/2015 8:32 PM grant_remote_access-70dbf834-1bfa-4fce-
b195-e50e85402f4c 
 d---- 5/26/2015 10:30 PM revoke_remote_access-1111fce9-843a-4b27-
b93f-ecc7c5e9e05b 
 d---- 5/24/2015 7:21 PM setup-754ec063-8b60-4cd4-
b6d7-0e89d7b7aa78 
 d---- 5/26/2015 8:27 PM setup-af5bed36-5afd-4115-
af35-5766f88bc039 
 d---- 5/24/2015 6:32 PM setup-d8abeffa-24d4-414b-
bfb1-4ad07319f358 
 d---- 5/24/2015 7:13 PM shutdown-c7130435-9b5c-4a95-
be17-6b988fc6cf9a 
 d---- 5/26/2015 8:25 PM 
 sync_remote_users-64c79bdc-1f6f-4517-865b-23d2def4180c 
 d---- 5/26/2015 8:48 PM 
 update_custom_cookbooks-2cc59a94-315b-414d-85eb-2bdea6d76c6a
```
Log di Chef utente

I log per l'esecuzione del tuo Chef si trova nei file chiamati logfile.txt, in una cartella chiamata dopo il comando di Chef numerato, come nel seguente diagramma.

C:/chef  $\Box$  runs  $\Box$  command-12345  $\Box$  attribs.json  $\Box$  client.rb  $\Box$  logfile.txt

<span id="page-1431-0"></span>Interpretazione di un log di Chef

L'inizio del log contiene per lo più logging di Chef interni.

```
# Logfile created on Thu Oct 17 17:25:12 +0000 2013 by logger.rb/1.2.6
[2013-10-17T17:25:12+00:00] INFO: *** Chef 11.4.4 ***
[2013-10-17T17:25:13+00:00] DEBUG: Building node object for php-app1.localdomain
[2013-10-17T17:25:13+00:00] DEBUG: Extracting run list from JSON attributes provided on 
  command line
[2013-10-17T17:25:13+00:00] INFO: Setting the run_list to 
  ["opsworks_custom_cookbooks::load", "opsworks_custom_cookbooks::execute"] from JSON
[2013-10-17T17:25:13+00:00] DEBUG: Applying attributes from json file
[2013-10-17T17:25:13+00:00] DEBUG: Platform is amazon version 2013.03
[2013-10-17T17:25:13+00:00] INFO: Run List is [recipe[opsworks_custom_cookbooks::load], 
  recipe[opsworks_custom_cookbooks::execute]]
[2013-10-17T17:25:13+00:00] INFO: Run List expands to [opsworks_custom_cookbooks::load, 
  opsworks_custom_cookbooks::execute]
[2013-10-17T17:25:13+00:00] INFO: Starting Chef Run for php-app1.localdomain
[2013-10-17T17:25:13+00:00] INFO: Running start handlers
[2013-10-17T17:25:13+00:00] INFO: Start handlers complete.
[2013-10-17T17:25:13+00:00] DEBUG: No chefignore file found at /opt/aws/opsworks/
releases/20131015111601_209/cookbooks/chefignore no files will be ignored
[2013-10-17T17:25:13+00:00] DEBUG: Cookbooks to compile: ["gem_support", "packages", 
  "opsworks_bundler", "opsworks_rubygems", "ruby", "ruby_enterprise", "dependencies", 
  "opsworks_commons", "scm_helper", :opsworks_custom_cookbooks]
[2013-10-17T17:25:13+00:00] DEBUG: Loading cookbook gem_support's library file: /
opt/aws/opsworks/releases/20131015111601_209/cookbooks/gem_support/libraries/
current_gem_version.rb
[2013-10-17T17:25:13+00:00] DEBUG: Loading cookbook packages's library file: /opt/aws/
opsworks/releases/20131015111601_209/cookbooks/packages/libraries/packages.rb
[2013-10-17T17:25:13+00:00] DEBUG: Loading cookbook dependencies's library file: /
opt/aws/opsworks/releases/20131015111601_209/cookbooks/dependencies/libraries/
current_gem_version.rb
[2013-10-17T17:25:13+00:00] DEBUG: Loading cookbook opsworks_commons's library file: /
opt/aws/opsworks/releases/20131015111601_209/cookbooks/opsworks_commons/libraries/
activesupport_blank.rb
```
[2013-10-17T17:25:13+00:00] DEBUG: Loading cookbook opsworks\_commons's library file: / opt/aws/opsworks/releases/20131015111601\_209/cookbooks/opsworks\_commons/libraries/ monkey\_patch\_chefgem\_resource.rb

...

Questa parte del file è utile principalmente per gli esperti di Chef. Nota che l'elenco di esecuzione include solo due ricette, anche se la maggior parte dei comandi ne implicano molte di più. Queste due ricette gestiscono le attività di caricamento e di esecuzione di tutte le altre ricette predefinite e integrate.

La parte più interessante del file solitamente è alla fine. Se una sessione termina correttamente, potresti visualizzare qualcosa di simile a quanto segue:

... [Tue, 11 Jun 2013 16:00:50 +0000] DEBUG: STDERR: [Tue, 11 Jun 2013 16:00:50 +0000] DEBUG: ---- End output of /sbin/service mysqld restart ---- [Tue, 11 Jun 2013 16:00:50 +0000] DEBUG: Ran /sbin/service mysqld restart returned 0 [Tue, 11 Jun 2013 16:00:50 +0000] INFO: service[mysql]: restarted successfully [Tue, 11 Jun 2013 16:00:50 +0000] INFO: Chef Run complete in 84.07096 seconds [Tue, 11 Jun 2013 16:00:50 +0000] INFO: cleaning the checksum cache [Tue, 11 Jun 2013 16:00:50 +0000] DEBUG: removing unused checksum cache file /var/chef/ cache/checksums/chef-file--tmp-chef-rendered-template20130611-4899-8wef7e-0 [Tue, 11 Jun 2013 16:00:50 +0000] DEBUG: removing unused checksum cache file /var/chef/ cache/checksums/chef-file--tmp-chef-rendered-template20130611-4899-1xpwyb6-0 [Tue, 11 Jun 2013 16:00:50 +0000] DEBUG: removing unused checksum cache file /var/chef/ cache/checksums/chef-file--etc-monit-conf [Tue, 11 Jun 2013 16:00:50 +0000] INFO: Running report handlers [Tue, 11 Jun 2013 16:00:50 +0000] INFO: Report handlers complete [Tue, 11 Jun 2013 16:00:50 +0000] DEBUG: Exiting

#### **a** Note

Puoi utilizzare la CLI dell'agente per visualizzare la coda di log durante o dopo l'esecuzione. Per ulteriori informazioni, consulta [Visualizzazione dei log di Chef.](#page-1439-0)

Se una ricetta ha esito negativo, dovresti cercare un output del livello ERROR, che conterrà un'eccezione seguita da una traccia dello stack di Chef, come mostrato di seguito:

```
...
Please report any problems with the /usr/scripts/mysqlbug script!
[ OK ]
MySQL Daemon failed to start.
Starting mysqld: [FAILED]STDERR: 130611 15:07:55 [Warning] The syntax '--log-slow-
queries' is deprecated and will be removed in a future release. Please use '--slow-
query-log'/'--slow-query-log-file' instead.
130611 15:07:56 [Warning] The syntax '--log-slow-queries' is deprecated and will be 
  removed in a future release. Please use '--slow-query-log'/'--slow-query-log-file' 
  instead.
---- End output of /sbin/service mysqld start ----
/opt/aws/opsworks/releases/20130605160141_122/vendor/bundle/ruby/1.8/gems/
chef-0.9.15.5/bin/../lib/chef/mixin/command.rb:184:in `handle_command_failures' 
   /opt/aws/opsworks/releases/20130605160141_122/vendor/bundle/ruby/1.8/gems/
chef-0.9.15.5/bin/../lib/chef/mixin/command.rb:131:in `run_command' 
   /opt/aws/opsworks/releases/20130605160141_122/vendor/bundle/ruby/1.8/gems/
chef-0.9.15.5/bin/../lib/chef/provider/service/init.rb:37:in `start_service' 
   /opt/aws/opsworks/releases/20130605160141_122/vendor/bundle/ruby/1.8/gems/
chef-0.9.15.5/bin/../lib/chef/provider/service.rb:60:in `action_start' 
   /opt/aws/opsworks/releases/20130605160141_122/vendor/bundle/ruby/1.8/gems/
chef-0.9.15.5/bin/../lib/chef/resource.rb:406:in `send' 
   /opt/aws/opsworks/releases/20130605160141_122/vendor/bundle/ruby/1.8/gems/
chef-0.9.15.5/bin/../lib/chef/resource.rb:406:in `run_action' 
   /opt/aws/opsworks/releases/20130605160141_122/vendor/bundle/ruby/1.8/gems/
chef-0.9.15.5/bin/../lib/chef/runner.rb:53:in `run_action' 
   /opt/aws/opsworks/releases/20130605160141_122/vendor/bundle/ruby/1.8/gems/
chef-0.9.15.5/bin/../lib/chef/runner.rb:89:in `converge' 
   /opt/aws/opsworks/releases/20130605160141_122/vendor/bundle/ruby/1.8/gems/
chef-0.9.15.5/bin/../lib/chef/runner.rb:89:in `each' 
   /opt/aws/opsworks/releases/20130605160141_122/vendor/bundle/ruby/1.8/gems/
chef-0.9.15.5/bin/../lib/chef/runner.rb:89:in `converge' 
   /opt/aws/opsworks/releases/20130605160141_122/vendor/bundle/ruby/1.8/gems/
chef-0.9.15.5/bin/../lib/chef/resource_collection.rb:94:in `execute_each_resource' 
   /opt/aws/opsworks/releases/20130605160141_122/vendor/bundle/ruby/1.8/gems/
chef-0.9.15.5/bin/../lib/chef/resource_collection/stepable_iterator.rb:116:in `call' 
   /opt/aws/opsworks/releases/20130605160141_122/vendor/bundle/ruby/1.8/gems/
chef-0.9.15.5/bin/../lib/chef/resource_collection/stepable_iterator.rb:116:in 
  `call_iterator_block' 
   /opt/aws/opsworks/releases/20130605160141_122/vendor/bundle/ruby/1.8/gems/
chef-0.9.15.5/bin/../lib/chef/resource_collection/stepable_iterator.rb:85:in `step'
```

```
 /opt/aws/opsworks/releases/20130605160141_122/vendor/bundle/ruby/1.8/gems/
chef-0.9.15.5/bin/../lib/chef/resource_collection/stepable_iterator.rb:104:in `iterate' 
   /opt/aws/opsworks/releases/20130605160141_122/vendor/bundle/ruby/1.8/gems/
chef-0.9.15.5/bin/../lib/chef/resource_collection/stepable_iterator.rb:55:in 
  `each_with_index' 
   /opt/aws/opsworks/releases/20130605160141_122/vendor/bundle/ruby/1.8/gems/
chef-0.9.15.5/bin/../lib/chef/resource_collection.rb:92:in `execute_each_resource' 
   /opt/aws/opsworks/releases/20130605160141_122/vendor/bundle/ruby/1.8/gems/
chef-0.9.15.5/bin/../lib/chef/runner.rb:84:in `converge' 
   /opt/aws/opsworks/releases/20130605160141_122/vendor/bundle/ruby/1.8/gems/
chef-0.9.15.5/bin/../lib/chef/client.rb:268:in `converge' 
   /opt/aws/opsworks/releases/20130605160141_122/vendor/bundle/ruby/1.8/gems/
chef-0.9.15.5/bin/../lib/chef/client.rb:158:in `run' 
   /opt/aws/opsworks/releases/20130605160141_122/vendor/bundle/ruby/1.8/gems/
chef-0.9.15.5/bin/../lib/chef/application/solo.rb:190:in `run_application' 
   /opt/aws/opsworks/releases/20130605160141_122/vendor/bundle/ruby/1.8/gems/
chef-0.9.15.5/bin/../lib/chef/application/solo.rb:181:in `loop' 
   /opt/aws/opsworks/releases/20130605160141_122/vendor/bundle/ruby/1.8/gems/
chef-0.9.15.5/bin/../lib/chef/application/solo.rb:181:in `run_application' 
   /opt/aws/opsworks/releases/20130605160141_122/vendor/bundle/ruby/1.8/gems/
chef-0.9.15.5/bin/../lib/chef/application.rb:62:in `run' 
   /opt/aws/opsworks/releases/20130605160141_122/vendor/bundle/ruby/1.8/gems/
chef-0.9.15.5/bin/chef-solo:25 
   /opt/aws/opsworks/current/bin/chef-solo:16:in `load' 
   /opt/aws/opsworks/current/bin/chef-solo:16
```
La fine del file è la traccia dello stack di Chef. Dovresti anche esaminare l'output appena prima dell'eccezione, perché spesso contiene un errore di sistema, ad esempio package not available, che può essere utile anche per determinare la causa dell'errore. In questo caso, il daemon MySQL ha esito negativo durante l'avvio.

### <span id="page-1434-0"></span>Errori comuni del log di Chef

Di seguito sono elencati alcuni errori comuni del log di Chef e come risolverli.

#### Log non trovato

All'inizio di un'esecuzione di Chef, le istanze ricevono un URL Amazon S3 prestabilito che consente di visualizzare il registro su una pagina Web al termine dell'esecuzione di Chef. Poiché questo URL scade dopo due ore, non viene caricato alcun registro sul sito Amazon S3 se un'esecuzione di Chef richiede più di due ore, anche se non si sono verificati problemi durante l'esecuzione di Chef. Il comando per creare un log va a buon fine, ma il log può essere visualizzato solo sull'istanza, non sull'URL prefirmata.

Il log termina bruscamente

Se un log di Chef termina bruscamente senza indicare né il successo né le informazioni di errore, probabilmente hai riscontrato uno stato di bassa memoria che ha impedito a Chef il completamento del log. La soluzione migliore è di riprovare con un'istanza di dimensioni maggiori.

Ricetta o libro di ricette mancanti

Se l'esecuzione di Chef incontra una ricetta o un libro di ricette che non è nella cache del libro di ricette, visualizzerai ciò che segue:

DEBUG: Loading Recipe mycookbook::myrecipe via include\_recipe ERROR: Caught exception during execution of custom recipe: mycookbook::myrecipe: Cannot find a cookbook named mycookbook; did you forget to add metadata to a cookbook?

Questa voce indica che il libro di ricette mycookbook non è nella cache del libro di ricette. Con Chef 11.4, puoi riscontrare questo errore anche se non dichiari correttamente le dipendenze su metadata.rb.

AWS OpsWorks Stacks esegue ricette dalla cache del libro di ricette dell'istanza. Scarica i libri di ricette dal tuo archivio per questa cache quando si avvia l'istanza. Tuttavia, AWS OpsWorks Stacks non aggiorna automaticamente la cache di un'istanze online se in seguito modifichi i libri di ricette nel tuo archivio. Se hai modificato i tuoi libri di ricette o ne hai aggiunto di nuovi all'avvio dell'istanza, esegui i seguenti passaggi:

- 1. Assicurati di aver completato le modifiche nell'archivio.
- 2. Esegui il [comando dello stack Update Cookbooks](#page-495-0) per aggiornare la cache del libro di ricette con la versione più recente dall'archivio.

Errore del comando locale

Se una risorsa execute di Chef ha esito negativo durante l'esecuzione del comando specificato, visualizzerai ciò che segue:

```
DEBUG: ---- End output of ./configure --with-config-file-path=/ returned 2 
ERROR: execute[PHP: ./configure] (/root/opsworks-agent/site-cookbooks/php-fpm/
recipes/install.rb line 48) had an error:
```

```
 ./configure --with-config-file-path=/
```
Scorri nel log per visualizzare l'output stderr e stdout del comando, che dovrebbe aiutarti nel determinare perché il comando ha avuto esito negativo.

#### Errore del pacchetto

Se l'installazione di un pacchetto ha esito negativo, visualizzerai ciò che segue:

```
ERROR: package[zend-server-ce-php-5.3] (/root/opsworks-agent/site-cookbooks/
zend_server/recipes/install.rb line 20) 
    had an error: apt-get -q -y --force-yes install zend-server-ce-php-5.3=5.0.4+b17 
  returned 100, expected 0
```
Scorri nel log per visualizzare l'output STDOUT e STDERROR del comando, che dovrebbe aiutarti nel determinare perché l'installazione del pacchetto ha avuto esito negativo.

<span id="page-1436-0"></span>Utilizzo della CLI dell'agente di AWS OpsWorks Stacks

#### **A** Important

AWS OpsWorks Stacksnon accetta più nuovi clienti. I clienti esistenti potranno utilizzare la OpsWorks console, l'API, l'interfaccia a riga di comando e CloudFormation le risorse normalmente fino al 26 maggio 2024, momento in cui non saranno più disponibili. Per prepararti a questa transizione, ti consigliamo di trasferire i tuoi stack AWS Systems Manager il prima possibile. Per ulteriori informazioni, consultare [AWS OpsWorks StacksDomande](#page-283-0)  [frequenti sulla fine del ciclo di vita](#page-283-0) e [Migrazione AWS OpsWorks Stacks delle applicazioni su](#page-285-0)  [AWS Systems Manager Application Manager.](#page-285-0)

#### **a** Note

La CLI dell'agente è disponibile solo per le istanze Linux.

Su ogni istanza online, AWS OpsWorks Stacks installa un agente che comunica con il servizio. Il servizio AWS OpsWorks Stacks a sua volta invia comandi all'agente per eseguire delle attività, ad esempio l'inizializzazione dell'esecuzione di Chef sull'istanza quando si verifica un evento del ciclo di vita. Sulle istanze Linux, l'agente espone un'interfaccia a riga di comando (CLI) che è molto utile per la risoluzione dei problemi. Per eseguire un comando della CLI dell'agente, utilizza [SSH per](#page-659-0)  [connetterti a un'istanza.](#page-659-0) Puoi quindi eseguire il comando della CLI dell'agente per eseguire un'ampia gamma di attività, tra cui le seguenti:

- Eseguire ricette.
- Visualizzare i log di Chef.
- Visualizzare [JSON di configurazione e distribuzione dello stack.](#page-974-0)

Per ulteriori informazioni su come impostare una connessione SSH per un'istanza, consulta [Accesso](#page-659-0)  [con SSH](#page-659-0). Inoltre, devi disporre delle [autorizzazioni SSH e di quelle sudo](#page-791-0) per lo stack.

Questa sezione descrive come utilizzare la CLI dell'agente per la risoluzione dei problemi. Per ulteriori informazioni e per un riferimento del comando completo, consulta [Interfaccia a riga di](#page-1452-0)  [comando dell'agente AWS OpsWorks Stacks.](#page-1452-0)

### Argomenti

- [Esecuzione di ricette](#page-1437-0)
- [Visualizzazione dei log di Chef](#page-1439-0)
- [Visualizzazione del JSON di configurazione e distribuzione dello stack.](#page-1440-0)

### <span id="page-1437-0"></span>Esecuzione di ricette

Il comando [run\\_command](#page-1462-0) della CLI dell'agente indica all'agente di rieseguire un comando lanciato in precedenza. I comandi più utili per la risoluzione dei problemi, setup, configure, deploy e undeploy corrispondono ognuno a un evento del ciclo di vita. Questi comandi indicano all'agente di inizializzare l'esecuzione di Chef per eseguire le ricette associate.

#### **a** Note

Il comando run\_command è limitato all'esecuzione del gruppo di ricette associato a un comando specificato, di solito le ricette associate a un evento del ciclo di vita. Non puoi utilizzarlo per eseguire una determinata ricetta. Per eseguire una o più ricette specifiche, utilizza il [comando dello stack Execute Recipes](#page-495-0) o operazioni API o CLI equivalenti ([create](https://docs.aws.amazon.com/cli/latest/reference/opsworks/create-deployment.html)[deployment](https://docs.aws.amazon.com/cli/latest/reference/opsworks/create-deployment.html) e [CreateDeployment](https://docs.aws.amazon.com/opsworks/latest/APIReference/API_CreateDeployment.html)).

Il comando run\_command è molto utile per il debugging di ricette personalizzate, soprattutto le ricette assegnate agli eventi del ciclo di vita Configura e Imposta, che non possono essere attivati direttamente dalla console. Utilizzando il comando run\_command, puoi eseguire quando vuoi una ricetta di un determinato evento, affinché non sia necessario avviare o interrompere le istanze.

## **a** Note

AWS OpsWorksStacks esegue le ricette dalla cache del libro di cucina dell'istanza, non dal repository dei libri di cucina. AWS OpsWorks Stacks scarica i libri di cucina in questa cache all'avvio dell'istanza, ma non aggiorna automaticamente la cache nelle istanze online se successivamente modifichi i tuoi libri di cucina. Se hai modificato i tuoi libri di cucina all'avvio dell'istanza, assicurati di eseguire il comando dello stack relativo all'[aggiornamento dei libri di](#page-495-0) [ricette,](#page-495-0) per aggiornare la cache del libro di ricette alla versione più recente dell'archivio.

L'agente memorizza nella cache solo i comandi più recenti. Puoi elencarli tramite l'esecuzione del comando [list\\_commands](#page-1461-0), che restituisce un elenco di comandi memorizzati nella cache e il momento in cui sono stati eseguiti.

```
sudo opsworks-agent-cli list_commands
2013-02-26T19:08:26 setup
2013-02-26T19:12:01 configure
2013-02-26T19:12:05 configure
2013-02-26T19:22:12 deploy
```
Per eseguire nuovamente il comando più recente, eseguire questa operazione:

sudo opsworks-agent-cli run\_command

Per rieseguire l'istanza più recente di un comando specificato, eseguire questa operazione:

sudo opsworks-agent-cli run\_command *command*

Ad esempio, per rieseguire le ricette Installazione, puoi eseguire il comando seguente:

```
sudo opsworks-agent-cli run_command setup
```
Ogni comando possiede un [JSON di configurazione e distribuzione dello stack](#page-974-0) che rappresenta lo stato dello stack e della distribuzione al momento dell'esecuzione del comando. Dal momento che i dati possono cambiare tra un comando e il successivo, una vecchia istanza di un comando potrebbe impiegare dei dati differente rispetto a quelli più recenti. Per rieseguire una determinata istanza di un comando, copia il tempo dall'output list\_commands ed esegui l'operazione seguente:

```
sudo opsworks-agent-cli run_command time
```
I precedenti esempi rieseguono tutti il comando utilizzando il JSON predefinito, che è il JSON installato per quel comando. Puoi eseguire nuovamente un comando contro un file JSON arbitrario eseguendo l'operazione illustrata di seguito:

sudo opsworks-agent-cli run\_command -f */path/to/valid/json.file*

#### <span id="page-1439-0"></span>Visualizzazione dei log di Chef

Il commando [show\\_log](#page-1463-0) della CLI dell'agente mostra un log specifico. Al termine del comando, lo vedrai alla fine del file. Il comando show\_log pertanto offre un modo conveniente per accodare il log, che in genere è la posizione delle informazioni di errore. Puoi scorrere fino a visualizzare le parti precedenti del log.

Per visualizzare il log del comando corrente, eseguire questa operazione:

```
sudo opsworks-agent-cli show_log
```
Puoi anche visualizzare i log per un determinato comando, ma i log vengono memorizzati nella cache dell'agente solo per gli ultimi trenta comandi. Puoi elencare i comandi di un'istanza eseguendo [list\\_commands](#page-1461-0), che restituisce un elenco dei comandi memorizzati nella cache e il tempo impiegato per eseguirli. Per un esempio, consulta [Esecuzione di ricette.](#page-1437-0)

Per visualizzare il log per la più recente l'esecuzione di un determinato comando, eseguire l'operazione seguente:

```
sudo opsworks-agent-cli show_log command
```
Il parametro del comando può essere impostato su setup, configure, deploy, undeploy, start, stop, o restart. La maggior parte di questi comandi corrispondono agli eventi del ciclo di vita e indirizzano l'agente per eseguire le ricette associate.
Per visualizzare il log di un determinato comando di esecuzione, copia la data dall'output list\_commands ed esegui:

```
sudo opsworks-agent-cli show_log date
```
Se un comando è ancora in esecuzione, show\_log mostrerà lo stato attuale del log.

### **a** Note

Un modo per show log risolvere errori e out-of-memory problemi consiste nel tracciare un log durante l'esecuzione, come segue:

- 1. Utilizza il comando run\_command per attivare l'evento del ciclo di vita appropriato. Per ulteriori informazioni, consulta [Esecuzione di ricette](#page-1437-0).
- 2. Esegui ripetutamente show\_log per visualizzare la coda del log nel momento in cui viene scritta.

Se Chef termina la memoria o esce inaspettatamente, il log terminerà bruscamente. Se una ricetta ha esito negativo, il log terminerà con un'eccezione e una traccia dello stack.

Visualizzazione del JSON di configurazione e distribuzione dello stack.

La maggior parte dei dati utilizzati dalle ricette provengono dal [JSON di configurazione e distribuzione](#page-974-0) [dello stack.](#page-974-0) Questo definisce una serie di attributi di Chef che forniscono una descrizione dettagliata della configurazione dello stack, di tutte le distribuzioni e degli attributi opzionali che può aggiungere un utente. Per ogni comando, AWS OpsWorks Stacks installa un JSON che rappresenta lo stack e lo stato della distribuzione al momento dell'esecuzione del comando. Per ulteriori informazioni, consulta [Attributi di configurazione e distribuzione dello stack](#page-974-0).

Se le tue ricette personalizzate ottengono i dati dalla configurazione dello stack e dalla distribuzione JSON, puoi verificare i dati esaminando il JSON. Il modo più semplice per visualizzare il JSON di configurazione e distribuzione dello stack è di eseguire il comando [get\\_json](#page-1455-0) della CLI dell'agente, che consente di visualizzare una versione formattata dell'oggetto JSON. Il seguente esempio mostra le prime righe di alcuni output tipici:

```
 "opsworks": { 
     "layers": { 
       "php-app": { 
         "id": "4a2a56c8-f909-4b39-81f8-556536d20648", 
         "instances": { 
           "php-app2": { 
              "elastic_ip": null, 
              "region": "us-west-2", 
              "booted_at": "2013-02-26T20:41:10+00:00", 
              "ip": "10.112.235.192", 
              "aws_instance_id": "i-34037f06", 
              "availability_zone": "us-west-2a", 
             "instance_type": "c1.medium", 
              "private_dns_name": "ip-10-252-0-203.us-west-2.compute.internal", 
              "private_ip": "10.252.0.203", 
              "created_at": "2013-02-26T20:39:39+00:00", 
              "status": "online", 
              "backends": 8, 
              "public_dns_name": "ec2-10-112-235-192.us-west-2.compute.amazonaws.com"
...
```
Puoi visualizzare la configurazione dello stack più recente e la distribuzione JSON come segue:

sudo opsworks-agent-cli get\_json

Puoi visualizzare la configurazione più recente e la distribuzione JSON per un comando specificato eseguendo la seguente operazione:

```
sudo opsworks-agent-cli get_json command
```
Il parametro del comando può essere impostato su setup, configure, deploy, undeploy, start, stop, o restart. La maggior parte di questi comandi corrispondono agli eventi del ciclo di vita e indirizzano l'agente per eseguire le ricette associate.

Puoi visualizzare la configurazione dello stack e la distribuzione JSON per l'esecuzione di un determinato comando, specificando la data del comando come nell'esempio che segue:

sudo opsworks-agent-cli get\_json *date*

Il modo più semplice per l'utilizzo di questo comando è il seguente:

- 1. Esegui list commands, che restituisce un elenco di comandi che sono stati eseguiti sull'istanza e la data che stava eseguendo ogni comando.
- 2. Copia la data dei comandi appropriati e utilizzala come argomento get\_json *della data*.

## Risoluzione dei problemi e debug di alcuni problemi comuni

## **A** Important

AWS OpsWorks Stacksnon accetta più nuovi clienti. I clienti esistenti potranno utilizzare la OpsWorks console, l'API, l'interfaccia a riga di comando e CloudFormation le risorse normalmente fino al 26 maggio 2024, momento in cui non saranno più disponibili. Per prepararti a questa transizione, ti consigliamo di trasferire i tuoi stack AWS Systems Manager il prima possibile. Per ulteriori informazioni, consultare [AWS OpsWorks StacksDomande](#page-283-0)  [frequenti sulla fine del ciclo di vita](#page-283-0) e [Migrazione AWS OpsWorks Stacks delle applicazioni su](#page-285-0)  [AWS Systems Manager Application Manager.](#page-285-0)

Questa sezione descrive il debug e la risoluzione di alcuni dei problemi più comuni, fornendo le relative soluzioni.

## Argomenti

- [Risoluzione dei problemi relativi a AWS OpsWorks Stacks](#page-1442-0)
- [Risoluzione dei problemi di registrazione delle istanze](#page-1450-0)

<span id="page-1442-0"></span>Risoluzione dei problemi relativi a AWS OpsWorks Stacks

## **A** Important

AWS OpsWorks Stacksnon accetta più nuovi clienti. I clienti esistenti potranno utilizzare la OpsWorks console, l'API, l'interfaccia a riga di comando e CloudFormation le risorse normalmente fino al 26 maggio 2024, momento in cui non saranno più disponibili. Per prepararti a questa transizione, ti consigliamo di trasferire i tuoi stack AWS Systems Manager il prima possibile. Per ulteriori informazioni, consultare [AWS OpsWorks StacksDomande](#page-283-0)  [frequenti sulla fine del ciclo di vita](#page-283-0) e [Migrazione AWS OpsWorks Stacks delle applicazioni su](#page-285-0)  [AWS Systems Manager Application Manager.](#page-285-0)

In questa sezione sono descritti alcuni dei problemi di AWS OpsWorks Stacks più comunemente riscontrati e le loro soluzioni.

## Argomenti

- [Impossibile gestire le istanze](#page-1443-0)
- [Dopo un'esecuzione di Chef le istanze non vengono avviate](#page-1444-0)
- [Le istanze di un livello non superano tutte un controllo dello stato di Elastic Load Balancing](#page-1445-0)
- [Impossibile comunicare con un sistema Elastic Load Balancing Load Balancer](#page-1445-1)
- [Un'istanza in locale di rilievo non completa la configurazione del volume dopo il riavvio](#page-1446-0)
- [Un volume EBS non viene ricollegato dopo un riavvio](#page-1446-1)
- [Impossibile eliminare i gruppi di sicurezza di AWS OpsWorks Stacks](#page-1446-2)
- [Eliminazione accidentale di un gruppo di sicurezza di AWS OpsWorks Stacks](#page-1447-0)
- [Interruzione imprevista del log di Chef](#page-1447-1)
- [Il libro di ricette non viene aggiornato](#page-1448-0)
- [Le istanze si bloccano sullo stato Booting \(Avvio in corso\)](#page-1448-1)
- [Riavvio imprevisto delle istanze](#page-1448-2)
- [opsworks-agent Processi in esecuzione nelle istanze](#page-1449-0)
- [Comandi execute\\_recipes imprevisti](#page-1449-1)

## <span id="page-1443-0"></span>Impossibile gestire le istanze

Problema: non sei in grado di gestire un'istanza che in passato riuscivi invece a gestire. In alcuni casi, nei log è riportato un errore simile al seguente.

```
Aws::CharlieInstanceService::Errors::UnrecognizedClientException - The security token 
  included in the request is invalid.
```
Causa: ciò può essere dovuto alla modifica o all'eliminazione di una risorsa esterna a AWS OpsWorks da cui dipende l'istanza. Di seguito sono elencati alcuni esempi di modifiche di risorse che possono interrompere le comunicazioni con un'istanza.

• Un utente o un ruolo IAM associato all'istanza è stato eliminato accidentalmente, al di fuori di AWS OpsWorks Stacks. Ciò genera un errore di comunicazione tra l'agente AWS OpsWorks installato sull'istanza e il servizio AWS OpsWorks Stacks. L'utente associato a un'istanza è un'informazione obbligatoria per tutta la durata dell'istanza.

- La modifica delle configurazioni relative a volumi o storage quando un'istanza è offline può rendere ingestibile un'istanza.
- Aggiungere manualmente istanze EC2 a un ELB. AWS OpsWorksriconfigura un sistema di bilanciamento del carico assegnato a Elastic Load Balancing ogni volta che un'istanza entra o esce dallo stato online. AWS OpsWorksconsidera solo le istanze di cui è a conoscenza come membri validi; le istanze aggiunte all'esterno o tramite qualche altro processo vengono rimosse. AWS OpsWorks Ogni altra istanza viene rimossa.

Soluzione: non eliminare gli utenti o i ruoli IAM da cui dipendono le istanze. Se possibile, modificare le configurazioni relative a volumi o storage solo quando le istanze dipendenti sono in esecuzione. Utilizzare AWS OpsWorks per gestire il sistema di bilanciamento del carico o le appartenenze EIP delle istanze AWS OpsWorks. Quando registri un'istanza, per evitare problemi di gestione delle istanze registrate nel caso in cui l'utente venga eliminato accidentalmente, aggiungi il --useinstance-profile parametro al tuo register comando per utilizzare invece il profilo di istanza integrato dell'istanza.

<span id="page-1444-0"></span>Dopo un'esecuzione di Chef le istanze non vengono avviate

Problema: negli stack Chef 11.10 o di versioni precedenti non configurati per l'uso di libri di ricette personalizzati, dopo un'esecuzione di Chef in cui sono stati utilizzati libri di ricette della community, le istanze non vengono avviate. Nei messaggi di log può essere indicato che la compilazione delle ricette ha avuto esito negativo ("Recipe Compile Error" (Errore di compilazione della ricetta)) oppure che risulta impossibile caricare le ricette perché non è stata trovata alcuna dipendenza.

Causa: la causa più comune è che il libri di ricette personalizzato o della community non supporta la versione di Chef utilizzata dallo stack. Alcuni libri di ricette della community più diffusi, ad esempio [apt](https://supermarket.chef.io/cookbooks/apt) e [build-essential](https://supermarket.chef.io/cookbooks/build-essential/versions/3.2.0), sono caratterizzati da problemi di compatibilità con Chef 11.10 noti.

Soluzione: negli stack AWS OpsWorks con l'impostazione Use custom Chef cookbooks (Utilizza i libri di ricette personalizzati di Chef) abilitata, i libri di ricette personalizzati o della community devono sempre supportare la versione di Chef utilizzata dallo stack. Bloccare i libri di ricette della community a una versione specifica, ovvero impostare il numero di versione dei libri di ricette su una versione specifica che sia compatibile con la versione di Chef configurata nelle impostazioni dello stack. Per trovare una versione di libro di ricette della community supportata, visualizzare i log delle modifiche per un libro di ricette non compilato e utilizzare solo la versione più recente del libro di ricette supportata dallo stack. Per bloccare la versione di un libro di ricette, specificare il numero di versione esatto nel file Berksfile dell'archivio di libri di ricette personalizzati. Ad esempio, cookbook 'build-essential', '= 3.2.0'.

<span id="page-1445-0"></span>Le istanze di un livello non superano tutte un controllo dello stato di Elastic Load Balancing

Problema: colleghi un sistema di bilanciamento del carico Elastic Load Balancing a un livello di app server, ma tutte le istanze non superano il controllo dello stato.

Causa: quando si crea un sistema di bilanciamento del carico Elastic Load Balancing, è necessario specificare il percorso ping che il load balancer chiama per determinare se l'istanza è integra. Assicurarsi di specificare un percorso di ping appropriato per l'applicazione. Il valore predefinito è / index.html. Se l'applicazione non include un file index.html, è necessario specificare un percorso appropriato. In caso contrario, il controllo dello stato avrà esito negativo. Ad esempio, l'applicazione SimplePHPApp utilizzata in [Nozioni di base sugli stack Linux Chef 11](#page-852-0) non utilizza index.html; il percorso di ping appropriate per tali server è /.

Soluzione: modificare il percorso di ping del sistema di bilanciamento del carico. Per ulteriori informazioni, consulta [Elastic Load Balancing.](https://docs.aws.amazon.com/ElasticLoadBalancing/latest/DeveloperGuide/gs-ec2classic.html)

<span id="page-1445-1"></span>Impossibile comunicare con un sistema Elastic Load Balancing Load Balancer

Problema: si crea un sistema di bilanciamento del carico Elastic Load Balancing e lo si collega a un livello di app server, ma quando si fa clic sul nome DNS o sull'indirizzo IP del load balancer per eseguire l'applicazione, viene visualizzato il seguente errore: «Il server remoto non risponde».

Causa: se lo stack è in esecuzione in un VPC predefinito, quando crei un sistema di bilanciamento del carico Elastic Load Balancing nella regione, devi specificare un gruppo di sicurezza. Il gruppo di sicurezza deve avere regole in entrata che consentono il traffico in entrata dall'indirizzo IP in uso. Se si specifica un valore nel campo default VPC security group (gruppo di sicurezza del VPC predefinito), la regola in entrata predefinita non accetta traffico in entrata.

Soluzione: modificare le regole in entrata del gruppo di sicurezza in modo che venga accettato il traffico in entrata dagli indirizzi IP appropriati.

- 1. Fai clic su Gruppi di sicurezza nel riquadro [di navigazione della console Amazon EC2.](https://console.aws.amazon.com/ec2/)
- 2. Impostare il gruppo di sicurezza del sistema di bilanciamento del carico.
- 3. Fare clic su Edit (Modifica) nella scheda Inbound (In entrata).
- 4. Aggiungere una regola in entrata con l'opzione Source (Origine) impostata su un CIDR appropriato.

Ad esempio, se si specifica Anywhere (Ovunque), il CIDR viene impostato su 0.0.0.0/0, ovvero viene indicato al sistema di bilanciamento del carico di accettare il traffico in entrata da qualsiasi indirizzo IP.

<span id="page-1446-0"></span>Un'istanza in locale di rilievo non completa la configurazione del volume dopo il riavvio

Problema: dopo avere riavviato un'istanza EC2 importata in AWS OpsWorks Stacks, nella console AWS OpsWorks Stacks viene visualizzato failed (operazione non riuscita) come stato dell'istanza. Ciò si può verificare su istanze Chef 11 o Chef 12.

Causa: AWS OpsWorks Stacks potrebbe non essere in grado di collegare un volume all'istanza durante il processo di configurazione. Una causa possibile è che AWS OpsWorks Stacks sovrascrive la configurazione del volume sull'istanza quando esegue il comando setup.

Soluzione: aprire la pagina Details (Dettagli) relativa all'istanza, quindi controllare la configurazione del volume nell'area Volumes (Volumi). Si noti che è possibile modificare la configurazione del volume solo quando lo stato dell'istanza è stopped (arrestato). Assicurarsi che ogni volume disponga di un punto di montaggio e di un nome. Verificare di avere immesso il punto di montaggio corretto nella configurazione in AWS OpsWorks Stacks prima di riavviare l'istanza.

<span id="page-1446-1"></span>Un volume EBS non viene ricollegato dopo un riavvio

Problema: utilizzi la console Amazon EC2 per collegare un volume Amazon EBS a un'istanza, ma quando riavvii l'istanza, il volume non è più collegato.

Causa: AWS OpsWorks gli stack possono ricollegare solo i volumi Amazon EBS di cui è a conoscenza, che sono limitati a quanto segue:

- I volumi creati da AWS OpsWorks Stacks.
- I volumi dell'account in uso esplicitamente registrati con uno stack utilizzando la pagina Resources (Risorse).

Soluzione: gestisci i tuoi volumi Amazon EBS solo utilizzando la console, l'API o l'interfaccia a riga di comando di AWS OpsWorks Stacks. Se desideri utilizzare uno dei volumi Amazon EBS del tuo account con uno stack, utilizza la pagina Risorse dello stack per registrare il volume e collegarlo a un'istanza. Per ulteriori informazioni, consulta [Gestione delle risorse](#page-743-0).

<span id="page-1446-2"></span>Impossibile eliminare i gruppi di sicurezza di AWS OpsWorks Stacks

Problema: dopo aver eliminato uno stack, continua a essere presente un certo numero di gruppi di sicurezza di AWS OpsWorks Stacks che risulta impossibile eliminare.

Causa: i gruppi di sicurezza devono essere eliminati in base a un determinato ordine.

Soluzione: accertarsi innanzitutto che nessuna istanza stia utilizzando i gruppi di sicurezza. Eliminare quindi i seguenti gruppi di sicurezza, se esistenti, nell'ordine indicato:

- 1. Server vuoto OpsWorks AWS
- 2. Master server di monitoraggio OpsWorks AWS
- 3. AWS- OpsWorks -DB-server master
- 4. Server AWS OpsWorks Memcached
- 5. AWS- OpsWorks -Server personalizzato
- 6. App server AWS OpsWorks NodeJS
- 7. Server di app PHP OpsWorks AWS
- 8. AWS OpsWorks Rails-App Server
- 9. Server Web OpsWorks AWS
- 10.Server predefinito OpsWorks AWS
- 11.Server AWS OpsWorks LB

<span id="page-1447-0"></span>Eliminazione accidentale di un gruppo di sicurezza di AWS OpsWorks Stacks

Problema: è stato eliminato uno dei gruppi di sicurezza di AWS OpsWorks Stacks, ma è necessario ricrearlo.

Causa: questi gruppi di sicurezza vengono in genere eliminati per errore.

Soluzione: il gruppo ricreato deve essere la copia esatta dell'originale, rispettando anche l'uso di maiuscole e minuscole per il nome del gruppo. Anziché ricreare il gruppo manualmente, ti consigliamo di far eseguire l'attività automaticamente da AWS OpsWorks Stacks. Basta creare un nuovo stack nella stessa regione AWS e VPC, se presente, e AWS OpsWorks Stacks ricreerà automaticamente tutti i gruppi di sicurezza integrati, incluso quello che hai eliminato. È quindi possibile eliminare lo stack se non è più necessario. I gruppi di sicurezza verranno conservati.

#### <span id="page-1447-1"></span>Interruzione imprevista del log di Chef

Problema: Un log di Chef viene interrotto in modo imprevisto. Ciò non indica una corretta esecuzione, né visualizza un'eccezione o una traccia di stack.

Causa: questo comportamento è in genere causato da memoria insufficiente.

Soluzione: creare un'istanza di dimensioni maggiori e utilizzare il comando run\_command della CLI dell'agente per eseguire di nuovo le ricette. Per ulteriori informazioni, consulta [Esecuzione di ricette](#page-1437-0). <span id="page-1448-0"></span>Il libro di ricette non viene aggiornato

Problema: è stato eseguito l'aggiornamento dei libri di ricette, ma le istanze dello stack continuano a eseguire le vecchie ricette.

Causa: AWS OpsWorks Stacks memorizza nella cache i libri di ricette su ciascuna istanza, ma esegue le ricette dalla cache e non dall'archivio. Quando si avvia una nuova istanza, AWS OpsWorks Stacks scarica i libri di ricette dall'archivio nella cache dell'istanza. Tuttavia, se in seguito i libri di ricette personalizzati vengono modificati, AWS OpsWorks Stacks non aggiorna automaticamente le cache delle istanze online.

Soluzione: eseguire il [comando dello stack Update Cookbooks \(Aggiorna libri di ricette\)](#page-495-0) per indicare in modo esplicito a AWS OpsWorks Stacks di aggiornare le cache dei libri di ricette delle istanze online.

<span id="page-1448-1"></span>Le istanze si bloccano sullo stato Booting (Avvio in corso)

Problema: quando si riavvia un'istanza oppure quando la diagnostica automatica la riavvia automaticamente, l'operazione di avvio si blocca sullo stato booting.

Causa: una possibile causa di questo problema è la configurazione del VPC, compresa la configurazione di un VPC predefinito. Le istanze devono sempre essere in grado di comunicare con il servizio AWS OpsWorks Stacks, Amazon S3 e gli archivi di pacchetti, libri di cucina e app. Se, ad esempio, si rimuove un gateway predefinito da un VPC predefinito, le istanze perderanno la connessione al servizio AWS OpsWorks Stacks. Poiché AWS OpsWorks Stacks non può più comunicare con l'[agente](#page-1436-0) dell'istanza, considererà l'istanza come istanza riuscita e ne eseguirà la [diagnostica automatica.](#page-519-0) Tuttavia, senza una connessione, AWS OpsWorks Stacks non è in grado di installare un agente dell'istanza sull'istanza corretta. Senza un agente, AWS OpsWorks Stacks non è in grado di eseguire le ricette di impostazione (Configurazione) sull'istanza. Pertanto, l'operazione di avvio non può avanzare oltre lo stato "booting" (avvio in corso).

Soluzione: modificare la configurazione del VPC in modo che le istanze dispongano della connettività richiesta.

<span id="page-1448-2"></span>Riavvio imprevisto delle istanze

Problema: un'istanza arrestata viene riavviata inaspettatamente.

Causa 1: se hai abilitato la [riparazione auto delle](#page-519-0) tue istanze, AWS OpsWorks Stacks esegue periodicamente un controllo dello stato delle istanze Amazon EC2 associate e riavvia quelle non integre. Se interrompi o interrompi un'istanza AWS OpsWorks gestita da Stacks utilizzando la console, l'API o l'interfaccia a riga di comando di Amazon EC2, Stacks non riceve alcuna notifica. AWS OpsWorks Considererà invece l'istanza arrestata come un'istanza non integra e pertanto la riavvierà automaticamente.

Soluzione: gestire le istanze solo utilizzando la console AWS OpsWorks Stacks, l'API o la CLI. Se si utilizza AWS OpsWorks Stacks per arrestare o eliminare un'istanza, tale istanza non verrà riavviata. Per ulteriori informazioni, consultare [Avvio, arresto e riavvio manuali delle istanze 24 ore su 24, 7](#page-589-0)  [giorni su 7](#page-589-0) e [Eliminazione di istanze AWS OpsWorks Stacks.](#page-657-0)

Causa 2: le istanze possono avere esito negativo per una serie di motivi. Se è stata abilitata la diagnostica automatica, AWS OpsWorks Stacks riavvia automaticamente le istanze non riuscite.

Soluzione: si tratta di un'operazione normale. Non è necessario eseguire alcuna operazione a meno che non si desideri che AWS OpsWorks Stacks riavvii le istanze non riuscite. In questo caso, è necessario disabilitare la diagnostica automatica.

<span id="page-1449-0"></span>**opsworks-agent** Processi in esecuzione nelle istanze

Problema: sulle istanze sono in esecuzione diversi processi opsworks-agent. Ad esempio:

aws 24543 0.0 1.3 172360 53332 ? S Feb24 0:29 opsworks-agent: master 24543 aws 24545 0.1 2.0 208932 79224 ? S Feb24 22:02 opsworks-agent: keep\_alive of master 24543 aws 24557 0.0 2.0 209012 79412 ? S Feb24 8:04 opsworks-agent: statistics of master 24543 aws 24559 0.0 2.2 216604 86992 ? S Feb24 4:14 opsworks-agent: process\_command of master 24

Causa: si tratta di processi validi necessari per il normale funzionamento dell'agente. Vengono eseguite attività quali la gestione delle distribuzioni e l'invio di messaggi keep-alive al servizio.

Soluzione: questo comportamento è normale. Non arrestare questi processi per evitare di compromettere il funzionamento dell'agente.

<span id="page-1449-1"></span>Comandi execute\_recipes imprevisti

Problema: la sezione Logs (Log) nella pagina dei dettagli di un'istanza include comandi execute\_recipes imprevisti. I comandi execute\_recipes imprevisti possono venire visualizzati anche nelle pagine Stack e Deployments (Distribuzioni).

Causa: questo problema è spesso causato da modifiche apportate alle autorizzazioni. Quando vengono modificate le autorizzazioni SSH o sudo di un utente o un gruppo, AWS OpsWorks Stacks esegue execute\_recipes per aggiornare le istanze dello stack e quindi attiva un evento Configure (Configurazione). Un'altra origine del comando execute\_recipes è l'aggiornamento da parte di AWS OpsWorks Stacks dell'agente dell'istanza.

Soluzione: si tratta di un'operazione normale. Non è necessario eseguire alcuna azione.

Per controllare le operazioni eseguite da un comando execute\_recipes, passare alla pagina Deployments (Distribuzioni) e fare clic sul timestamp del comando. Viene visualizzata la pagina dei dettagli del comando, dove sono elencate le ricette chiave eseguite. Ad esempio, la seguente pagina dei dettagli fa riferimento a un comando execute\_recipes che ha eseguito ssh\_users per aggiornare le autorizzazioni SSH.

#### Ran command execute recipes Repeat **Status** successful **User** OpsWorks **Recipes** 2014-02-21 17:15:40 UTC ssh\_users **Created at** Completed at 2014-02-21 17:16:32 UTC  $00:00:52$ **Duration** Hostname  $-$  SSH Layers Log **Duration** php-app1 PHP App Server 00:00:52 show

Per visualizzare tutti i dettagli, fare clic su show (mostra) nella colonna Log del comando per visualizzare il log di Chef associato. Cerca nel registro**Run List**. AWS OpsWorks Le ricette per la manutenzione delle pile saranno elencate di seguitoOpsWorks Custom Run List. Ad esempio, di seguito è riportato l'elenco di esecuzioni per il comando execute\_recipes visualizzato nel precedente screenshot e mostra ogni ricetta associata al comando.

```
[2014-02-21T17:16:30+00:00] INFO: OpsWorks Custom Run List: 
 ["opsworks_stack_state_sync", 
  "ssh_users", "test_suite", "opsworks_cleanup"]
```
<span id="page-1450-0"></span>Risoluzione dei problemi di registrazione delle istanze

In questa sezione sono descritti alcuni dei problemi di registrazione delle istanze più comunemente riscontrati e le loro soluzioni.

## **a** Note

Se si sono verificati problemi di registrazione, eseguire register con l'argomento --debug, che fornisce ulteriori informazioni di debug.

Argomenti

- [Messaggio "EC2User Is Not Authorized to Perform: ..." \(L'utente EC2 non è autorizzato a](#page-1451-0) [eseguire...\)](#page-1451-0)
- [L'ambito delle credenziali deve fare riferimento a una regione valida](#page-1451-1)

<span id="page-1451-0"></span>Messaggio "EC2User Is Not Authorized to Perform: ..." (L'utente EC2 non è autorizzato a eseguire...)

Problema: un comando register restituisce il seguente messaggio:

A client error (AccessDenied) occurred when calling the CreateGroup operation: User: arn:aws:iam::123456789012:user/ImportEC2User is not authorized to perform: iam:CreateGroup on resource: arn:aws:iam::123456789012:group/AWS/OpsWorks/OpsWorks-b583ce55-1d01-4695-b3e5 ee19257d1911

Causa: il register comando viene eseguito con credenziali che non concedono le autorizzazioni richieste. La policy dell'utente deve consentire, tra le altre, l'operazione iam:CreateGroup.

Soluzione: fornire al comando register le credenziali dell'utente IAM con le autorizzazioni richieste. Per ulteriori informazioni, consulta [Installazione e configurazione dell'AWS CLI.](#page-620-0)

<span id="page-1451-1"></span>L'ambito delle credenziali deve fare riferimento a una regione valida

Problema: un comando register restituisce il seguente messaggio:

```
A client error (InvalidSignatureException) occurred when calling the
DescribeStacks operation: Credential should be scoped to a valid region, not 'cn-
north-1'.
```
Causa: la regione del comando deve essere una regione di AWS OpsWorks Stacks valida. Per un elenco delle regioni supportate, consulta [Supporto nelle regioni.](#page-317-0) Questo errore in genere si verifica per uno dei motivi seguenti:

• Lo stack si trova in una regione diversa e la regione di uno stack è stata assegnata all'argomento --region del comando.

Non è necessario specificare una regione dello stack. AWS OpsWorks Stacks determina automaticamente tale informazione in base all'ID dello stack.

• È stato omesso l'argomento --region, che specifica implicitamente la regione predefinita, ma la regione predefinita non è supportata da AWS OpsWorks Stacks.

Soluzione: impostare in modo esplicito l'argomento --region su una regione di AWS OpsWorks Stacks supportata oppure modificare il file config di AWS CLI in modo da impostare la regione predefinita su una regione di AWS OpsWorks Stacks supportata. Per ulteriori informazioni, consultare la sezione relativa alla [configurazione dell'interfaccia a riga di comando AWS.](https://docs.aws.amazon.com/cli/latest/userguide/cli-chap-getting-started.html)

# Interfaccia a riga di comando dell'agente AWS OpsWorks Stacks

## **A** Important

AWS OpsWorks Stacksnon accetta più nuovi clienti. I clienti esistenti potranno utilizzare la OpsWorks console, l'API, l'interfaccia a riga di comando e CloudFormation le risorse normalmente fino al 26 maggio 2024, momento in cui non saranno più disponibili. Per prepararti a questa transizione, ti consigliamo di trasferire i tuoi stack AWS Systems Manager il prima possibile. Per ulteriori informazioni, consultare [AWS OpsWorks StacksDomande](#page-283-0)  [frequenti sulla fine del ciclo di vita](#page-283-0) e [Migrazione AWS OpsWorks Stacks delle applicazioni su](#page-285-0)  [AWS Systems Manager Application Manager.](#page-285-0)

## **a** Note

Questa caratteristica è disponibile solo per le istanze Linux.

L'agente che AWS OpsWorks Stacks installa su tutte le istanze espone un'interfaccia a riga di comando (CLI). Se [utilizzi un SSH per accedere](#page-659-0) all'istanza, puoi utilizzare la CLI per le seguenti operazioni:

- Accedere ai file di log per l'esecuzione di Chef.
- Accedere ai comandi di AWS OpsWorks Stacks.
- Eseguire manualmente ricette di Chef.
- Visualizzare rapporti dell'istanza.
- Visualizzare rapporti dell'agente.
- Visualizzare una serie limitata di configurazioni dello stack e degli attributi di distribuzione.

#### **A** Important

Puoi eseguire comandi della CLI dell'agente solo come root o mediante l'uso di sudo.

La sintassi del comando base è:

```
sudo opsworks-agent-cli [--help] [command [activity] [date]]
```
I quattro argomenti sono come quelli indicati di seguito:

#### help

(facoltativo) Mostra una breve sintesi dei comandi disponibili quando viene utilizzato da solo. Quando viene utilizzato con un comando, help mostra una descrizione del comando.

#### command

(facoltativo) Il comando della CLI dell'agente, che deve essere impostato su uno dei seguenti valori:

- [agent\\_report](#page-1455-1)
- [get\\_json](#page-1455-0)
- [instance\\_report](#page-1460-0)
- list commands
- run command
- show log
- stack state

#### activity

(facoltativo) Viene utilizzato come argomento con alcuni comandi per specificare una determinata attività di AWS OpsWorks Stacks: setup, configure, deploy, undeploy, start, stop o restart.

### date

(facoltativo) Viene utilizzato come argomento con alcuni comandi per specificare un determinato comando di esecuzione di AWS OpsWorks Stacks. Specifica l'esecuzione del comando impostando la data sul timestamp in cui il comando è stato eseguito nel formato *yyyy-mmddthh:mm:ss*, incluse le virgolette singole. Ad esempio, per le 10:31:55 di martedì 5 febbraio 2013, utilizza: '2013-02-05T10:31:55'. Per determinare quando è stato eseguito un determinato comando di AWS OpsWorks Stacks, esegui [list\\_commands.](#page-1461-0)

## **a** Note

Se l'agente ha eseguito la stessa attività di AWS OpsWorks Stacks più volte, puoi scegliere una determinata esecuzione specificando sia l'attività che l'ora in cui è stata eseguita. Se specifichi un'attività omettendo l'ora, il comando della CLI dell'agente agisce sull'esecuzione più recente dell'attività. Se ometti entrambi gli argomenti, il comando della CLI dell'agente agisce sull'attività più recente.

Le seguenti sezioni descrivono i comandi e i relativi argomenti. Per brevità, le sezioni della sintassi omettono l'opzione facoltativa --help, che può essere utilizzata con qualsiasi comando.

## Argomenti

- [agent\\_report](#page-1455-1)
- [get\\_json](#page-1455-0)
- [instance\\_report](#page-1460-0)
- list commands
- [run\\_command](#page-1462-0)
- [show\\_log](#page-1463-0)
- stack state

## <span id="page-1455-1"></span>agent report

### **A** Important

AWS OpsWorks Stacksnon accetta più nuovi clienti. I clienti esistenti potranno utilizzare la OpsWorks console, l'API, l'interfaccia a riga di comando e CloudFormation le risorse normalmente fino al 26 maggio 2024, momento in cui non saranno più disponibili. Per prepararti a questa transizione, ti consigliamo di trasferire i tuoi stack AWS Systems Manager il prima possibile. Per ulteriori informazioni, consultare [AWS OpsWorks StacksDomande](#page-283-0)  [frequenti sulla fine del ciclo di vita](#page-283-0) e [Migrazione AWS OpsWorks Stacks delle applicazioni su](#page-285-0)  [AWS Systems Manager Application Manager.](#page-285-0)

Restituisce un report dell'agente.

```
sudo opsworks-agent-cli agent_report
```
Il seguente output di esempio proviene da un'istanza che ha eseguito un'attività di configurazione recentemente.

\$ sudo opsworks-agent-cli agent\_report AWS OpsWorks Instance Agent State Report: Last activity was a "configure" on 2015-12-01 18:19:23 UTC Agent Status: The AWS OpsWorks agent is running as PID 30998

Agent Version: 4004-20151201152533, up to date

## <span id="page-1455-0"></span>get\_json

## **A** Important

AWS OpsWorks Stacksnon accetta più nuovi clienti. I clienti esistenti potranno utilizzare la OpsWorks console, l'API, l'interfaccia a riga di comando e CloudFormation le risorse normalmente fino al 26 maggio 2024, momento in cui non saranno più disponibili. Per prepararti a questa transizione, ti consigliamo di trasferire i tuoi stack AWS Systems Manager il prima possibile. Per ulteriori informazioni, consultare [AWS OpsWorks StacksDomande](#page-283-0) 

[frequenti sulla fine del ciclo di vita](#page-283-0) e [Migrazione AWS OpsWorks Stacks delle applicazioni su](#page-285-0)  [AWS Systems Manager Application Manager.](#page-285-0)

Restituisce informazioni su un'esecuzione di Chef come oggetto JSON.

```
sudo opsworks-agent-cli get_json [activity] [date] [-i | --internal | --no-i | --no-
internal]
```
Per impostazione predefinita, get\_json mostra le informazioni fornite dal cliente per l'esecuzione più recente di Chef. Utilizza le seguenti opzioni per specificare una determinata serie di informazioni.

activity

Mostra le informazioni per l'esecuzione di Chef associate alla più recente attività specificata. Per ottenere un elenco delle attività valide, esegui [list\\_commands.](#page-1461-0)

date

Mostra le informazioni per l'esecuzione di Chef associate all'attività eseguita per un Time stamp specifico. Per ottenere un elenco dei Time stamp validi, esegui [list\\_commands.](#page-1461-0)

-i, --internal

Mostra le informazioni che AWS OpsWorks Stacks utilizza internamente per l'esecuzione di Chef.

--no-i, --no-internal

Mostra esplicitamente le informazioni fornite dal cliente per l'esecuzione di Chef. Se non viene specificato altro, questa è l'impostazione predefinita.

## **a** Note

Per le istanze Linux di Chef 12, l'esecuzione di questo comando restituirà delle informazioni valide, ad esempio la configurazione dello stack e gli attributi di configurazione dell'istanza. Tuttavia, per ottenere informazioni più complete, fai riferimento al contenitore di dati di Chef che AWS OpsWorks Stacks crea sull'istanza. Per ulteriori informazioni, consulta la [Riferimento dei contenitori di dati di AWS OpsWorks Stacks.](#page-1467-0)

Il seguente output di esempio illustra le informazioni fornite dal cliente per l'esecuzione di più recente di Chef per le attività di configurazione più recenti.

```
$ sudo opsworks-agent-cli get_json configure
{ 
   "run_list": [ 
     "recipe[opsworks_cookbook_demo::configure]" 
   ]
}
```
Il seguente output di esempio mostra le informazioni che AWS OpsWorks Stacks utilizza internamente per l'esecuzione di Chef in un Time stamp specifico.

```
$ sudo opsworks-agent-cli get_json 2015-12-01T18:20:24 -i
{ 
   "aws_opsworks_agent": { 
     "version": "4004-20151201152533", 
     "valid_client_activities": [ 
        "reboot", 
        "stop", 
        "deploy", 
        "grant_remote_access", 
        "revoke_remote_access", 
        "update_agent", 
        "setup", 
        "configure", 
        "update_dependencies", 
        "install_dependencies", 
        "update_custom_cookbooks", 
        "execute_recipes", 
        "sync_remote_users" 
     ], 
     "command": { 
        "type": "configure", 
        "args": { 
          "app_ids": [ 
          ] 
        }, 
        "sent_at": "2015-12-01T18:19:23+00:00", 
        "command_id": "5c2113f3-c6d5-40eb-bcfa-77da2885eeEX",
```

```
 "iam_user_arn": null, 
   "instance_id": "cfdaa716-42fe-4e3b-9762-fef184ddd8EX" 
 }, 
 "resources": { 
   "apps": [ 
   ], 
   "layers": [ 
     { 
       "layer_id": "93f50d83-1e73-45c4-840a-0d4f07cda1EX", 
       "name": "MyCookbooksDemoLayer", 
       "packages": [ 
       ], 
       "shortname": "cookbooks-demo", 
       "type": "custom", 
       "volume_configurations": [ 
       ] 
     } 
   ], 
   "instances": [ 
     { 
       "ami_id": "ami-d93622EX", 
       "architecture": "x86_64", 
       "auto_scaling_type": null, 
       "availability_zone": "us-west-2a", 
       "created_at": "2015-11-18T00:21:05+00:00", 
       "ebs_optimized": false, 
       "ec2_instance_id": "i-a480e960", 
       "elastic_ip": null, 
       "hostname": "cookbooks-demo1", 
       "instance_id": "cfdaa716-42fe-4e3b-9762-fef184ddd8EX", 
       "instance_type": "c3.large", 
      "layer ids": [
         "93f50d83-1e73-45c4-840a-0d4f07cda1EX" 
       ], 
       "os": "Amazon Linux 2015.09", 
       "private_dns": "ip-192-0-2-0.us-west-2.compute.internal", 
       "private_ip": "10.122.69.33", 
       "public_dns": "ec2-203-0-113-0.us-west-2.compute.amazonaws.com", 
       "public_ip": "192.0.2.0", 
      "root device type": "ebs",
       "root_device_volume_id": "vol-f6f7e8EX",
```

```
 "ssh_host_dsa_key_fingerprint": "f2:...:15", 
            "ssh_host_dsa_key_public": "ssh-dss AAAAB3Nz...a8vMbqA=", 
            "ssh_host_rsa_key_fingerprint": "0a:...:96", 
            "ssh_host_rsa_key_public": "ssh-rsa AAAAB3Nz...yhPanvo7", 
            "status": "online", 
           "subnet id": null,
            "virtualization_type": "paravirtual", 
            "infrastructure_class": "ec2", 
            "ssh_host_dsa_key_private": "-----BEGIN DSA PRIVATE KEY-----
\nMIIDVwIB...g5OtgQ==\n-----END DSA PRIVATE KEY-----\n", 
            "ssh_host_rsa_key_private": "-----BEGIN RSA PRIVATE KEY-----
\nMIIEowIB...78kprtIw\n-----END RSA PRIVATE KEY-----\n" 
         } 
       ], 
       "users": [ 
       ], 
       "elastic_load_balancers": [ 
       ], 
      "rds db instances": [
       ], 
       "stack": { 
         "arn": "arn:aws:opsworks:us-west-2:80398EXAMPLE:stack/040c3def-b2b4-4489-bb1b-
e08425886fEX/", 
         "custom_cookbooks_source": { 
            "type": "s3", 
            "url": "https://s3.amazonaws.com/opsworks-demo-bucket/opsworks-cookbook-
demo.tar.gz", 
            "username": "AKIAJUQN...WG644EXA", 
            "password": "O5v+4Zz+...rcKbFTJu", 
           "ssh_key": null, 
           "revision": null 
         }, 
         "name": "MyCookbooksDemoStack", 
         "region": "us-west-2", 
         "stack_id": "040c3def-b2b4-4489-bb1b-e08425886fEX", 
         "use_custom_cookbooks": true, 
         "vpc_id": null 
       }, 
       "ecs_clusters": [ 
       ],
```

```
 "volumes": [ 
        ] 
     }, 
     "chef": { 
       "customer recipes": [
          "opsworks_cookbook_demo::configure" 
        ], 
        "customer_json": "e30=\n", 
       "customer data bags": "e30=\n"
     } 
   }
}
```
## <span id="page-1460-0"></span>instance\_report

## **A** Important

AWS OpsWorks Stacksnon accetta più nuovi clienti. I clienti esistenti potranno utilizzare la OpsWorks console, l'API, l'interfaccia a riga di comando e CloudFormation le risorse normalmente fino al 26 maggio 2024, momento in cui non saranno più disponibili. Per prepararti a questa transizione, ti consigliamo di trasferire i tuoi stack AWS Systems Manager il prima possibile. Per ulteriori informazioni, consultare [AWS OpsWorks StacksDomande](#page-283-0)  [frequenti sulla fine del ciclo di vita](#page-283-0) e [Migrazione AWS OpsWorks Stacks delle applicazioni su](#page-285-0)  [AWS Systems Manager Application Manager.](#page-285-0)

Restituisce un report dell'istanza estesa.

sudo opsworks-agent-cli instance\_report

Il seguente output di esempio proviene da un'istanza.

```
$ sudo opsworks-agent-cli instance_report
AWS OpsWorks Instance Agent State Report: 
   Last activity was a "configure" on 2015-12-01 18:19:23 UTC 
   Agent Status: The AWS OpsWorks agent is running as PID 30998 
   Agent Version: 4004-20151201152533, up to date 
   OpsWorks Stack: MyCookbooksDemoStack
```

```
 OpsWorks Layers: MyCookbooksDemoLayer 
   OpsWorks Instance: cookbooks-demo1 
   EC2 Instance ID: i-a480e9EX 
   EC2 Instance Type: c3.large 
   Architecture: x86_64 
   Total Memory: 3.84 Gb 
   CPU: 2x Intel(R) Xeon(R) CPU E5-2680 v2 @ 2.80GHz
Location: 
   EC2 Region: us-west-2 
   EC2 Availability Zone: us-west-2a
Networking: 
   Public IP: 192.0.2.0
```
## <span id="page-1461-0"></span>list commands

Private IP: 198.51.100.0

### **A** Important

AWS OpsWorks Stacksnon accetta più nuovi clienti. I clienti esistenti potranno utilizzare la OpsWorks console, l'API, l'interfaccia a riga di comando e CloudFormation le risorse normalmente fino al 26 maggio 2024, momento in cui non saranno più disponibili. Per prepararti a questa transizione, ti consigliamo di trasferire i tuoi stack AWS Systems Manager il prima possibile. Per ulteriori informazioni, consultare [AWS OpsWorks StacksDomande](#page-283-0)  [frequenti sulla fine del ciclo di vita](#page-283-0) e [Migrazione AWS OpsWorks Stacks delle applicazioni su](#page-285-0)  [AWS Systems Manager Application Manager.](#page-285-0)

Elenca i tempi di ogni attività che è stata eseguita su questa istanza. Puoi utilizzare questi tempi per altri comandi della CLI dell'agente, al fine di specificare una determinata esecuzione.

```
sudo opsworks-agent-cli list_commands [activity] [date]
```
Il seguente output di esempio proviene da un'istanza che ha eseguito le attività di configurazione, impostazione e aggiornamento dei libri di ricette personalizzati.

```
$ sudo opsworks-agent-cli list_commands
```
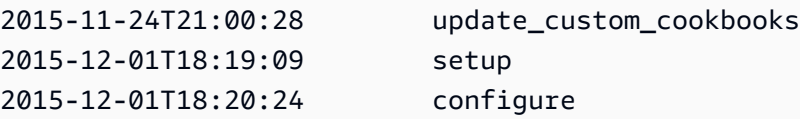

## <span id="page-1462-0"></span>run\_command

#### **A** Important

AWS OpsWorks Stacksnon accetta più nuovi clienti. I clienti esistenti potranno utilizzare la OpsWorks console, l'API, l'interfaccia a riga di comando e CloudFormation le risorse normalmente fino al 26 maggio 2024, momento in cui non saranno più disponibili. Per prepararti a questa transizione, ti consigliamo di trasferire i tuoi stack AWS Systems Manager il prima possibile. Per ulteriori informazioni, consultare [AWS OpsWorks StacksDomande](#page-283-0)  [frequenti sulla fine del ciclo di vita](#page-283-0) e [Migrazione AWS OpsWorks Stacks delle applicazioni su](#page-285-0)  [AWS Systems Manager Application Manager.](#page-285-0)

Esegue un comando di AWS OpsWorks Stacks costituito da un file JSON, il quale contiene un elenco di esecuzione di Chef con le informazioni necessarie per eseguire un'attività di AWS OpsWorks Stacks (impostazione, configurazione, distribuzione e così via). Il comando run\_command genera una voce di log che puoi visualizzare mediante l'esecuzione di [show\\_log .](#page-1463-0) Questa opzione è destinata solo per attività di sviluppo, quindi AWS OpsWorks Stacks non tiene traccia delle modifiche.

sudo opsworks-agent-cli run\_command [*activity*] [*date*] [*/path/to/valid/json.file*]

Per impostazione predefinita, run\_command esegue il comando di AWS OpsWorks Stacks più recente. Utilizza le seguenti opzioni per specificare un determinato comando.

activity

Esegui un comando AWS OpsWorks Stacks specificato: setup, configure, deploy, undeploy, start, stop o restart.

date

Esegui il OpsWorks comando AWS eseguito nel timestamp specificato. Per ottenere un elenco dei Time stamp validi, esegui [list\\_commands](#page-1461-0).

#### file

Esegui il file JSON del comando specificato. Per ottenere un percorso del file del comando, esegui [get\\_json.](#page-1455-0)

Il seguente output di esempio proviene da un'istanza ed esegue il comando di configurazione.

```
$ sudo opsworks-agent-cli run_command configure
[2015-12-02 16:52:53] INFO [opsworks-agent(21970)]: About to re-run 'configure' from 
 2015-12-01T18:20:24
...
[2015-12-02 16:53:02] INFO [opsworks-agent(21970)]: Finished Chef run with exitcode 0
```
## <span id="page-1463-0"></span>show\_log

## **A** Important

AWS OpsWorks Stacksnon accetta più nuovi clienti. I clienti esistenti potranno utilizzare la OpsWorks console, l'API, l'interfaccia a riga di comando e CloudFormation le risorse normalmente fino al 26 maggio 2024, momento in cui non saranno più disponibili. Per prepararti a questa transizione, ti consigliamo di trasferire i tuoi stack AWS Systems Manager il prima possibile. Per ulteriori informazioni, consultare [AWS OpsWorks StacksDomande](#page-283-0)  [frequenti sulla fine del ciclo di vita](#page-283-0) e [Migrazione AWS OpsWorks Stacks delle applicazioni su](#page-285-0)  [AWS Systems Manager Application Manager.](#page-285-0)

Restituisce un file di log del comando.

sudo opsworks-agent-cli show\_log [*activity*] [*date*]

Per impostazione predefinita, show\_log accoda il file di log più recente. Utilizza le seguenti opzioni per specificare un determinato comando.

## activity

Mostra il file di log dell'attività specificata.

#### date

Mostra il file di log per l'attività eseguita per un Time stamp specificato. Per ottenere un elenco dei Time stamp validi, esegui [list\\_commands](#page-1461-0).

Il seguente esempio di output mostra il log più recente.

\$ sudo opsworks-agent-cli show\_log [2015-12-02T16:52:59+00:00] INFO: Storing updated cookbooks/opsworks\_cookbook\_demo/ opsworks-cookbook-demo.tar.gz in the cache. ... [2015-12-02T16:52:59+00:00] INFO: Report handlers complete

## <span id="page-1464-0"></span>stack state

## **A** Important

AWS OpsWorks Stacksnon accetta più nuovi clienti. I clienti esistenti potranno utilizzare la OpsWorks console, l'API, l'interfaccia a riga di comando e CloudFormation le risorse normalmente fino al 26 maggio 2024, momento in cui non saranno più disponibili. Per prepararti a questa transizione, ti consigliamo di trasferire i tuoi stack AWS Systems Manager il prima possibile. Per ulteriori informazioni, consultare [AWS OpsWorks StacksDomande](#page-283-0)  [frequenti sulla fine del ciclo di vita](#page-283-0) e [Migrazione AWS OpsWorks Stacks delle applicazioni su](#page-285-0)  [AWS Systems Manager Application Manager.](#page-285-0)

Mostra le informazioni che AWS OpsWorks Stacks utilizza internamente per l'esecuzione di Chef più recente.

opsworks-agent-cli stack\_state

## **a** Note

Per le istanze Linux di Chef 12, l'esecuzione di questo comando restituirà delle informazioni valide, ad esempio la configurazione dello stack e gli attributi di configurazione dell'istanza. Tuttavia, per ottenere informazioni più complete, fai riferimento al contenitore di dati di

Chef che AWS OpsWorks Stacks crea sull'istanza. Per ulteriori informazioni, consulta la [Riferimento dei contenitori di dati di AWS OpsWorks Stacks.](#page-1467-0)

Il seguente output di esempio proviene da un'istanza.

```
$ sudo opsworks-agent-cli stack_state
{ 
   "last_command": { 
     "sent_at": "2015-12-01T18:19:23+00:00", 
     "activity": "configure" 
   }, 
   "instance": { 
     "ami_id": "ami-d93622EX", 
     "architecture": "x86_64", 
     "auto_scaling_type": null, 
     "availability_zone": "us-west-2a", 
     "created_at": "2015-11-18T00:21:05+00:00", 
     "ebs_optimized": false, 
     "ec2_instance_id": "i-a480e9EX", 
     "elastic_ip": null, 
     "hostname": "cookbooks-demo1", 
     "instance_id": "cfdaa716-42fe-4e3b-9762-fef184ddd8EX", 
     "instance_type": "c3.large", 
     "layer_ids": [ 
       "93f50d83-1e73-45c4-840a-0d4f07cda1EX" 
     ], 
     "os": "Amazon Linux 2015.09", 
     "private_dns": "ip-192-0-2-0.us-west-2.compute.internal", 
     "private_ip": "10.122.69.33", 
     "public_dns": "ec2-203-0-113-0.us-west-2.compute.amazonaws.com", 
     "public_ip": "192.0.2.0", 
     "root_device_type": "ebs", 
     "root_device_volume_id": "vol-f6f7e8EX", 
     "ssh_host_dsa_key_fingerprint": "f2:...:15", 
     "ssh_host_dsa_key_public": "ssh-dss AAAAB3Nz...a8vMbqA=", 
     "ssh_host_rsa_key_fingerprint": "0a:...:96", 
     "ssh_host_rsa_key_public": "ssh-rsa AAAAB3Nz...yhPanvo7", 
     "status": "online", 
     "subnet_id": null, 
     "virtualization_type": "paravirtual", 
     "infrastructure_class": "ec2",
```

```
 "ssh_host_dsa_key_private": "-----BEGIN DSA PRIVATE KEY-----\nMIIDVwIB...g5OtgQ==
\n-----END DSA PRIVATE KEY-----\n", 
    "ssh_host_rsa_key_private": "-----BEGIN RSA PRIVATE KEY-----\nMIIEowIB...78kprtIw
\n-----END RSA PRIVATE KEY-----\n" 
   }, 
   "layers": [ 
     { 
       "layer_id": "93f50d83-1e73-45c4-840a-0d4f07cda1EX", 
       "name": "MyCookbooksDemoLayer", 
       "packages": [ 
       ], 
       "shortname": "cookbooks-demo", 
       "type": "custom", 
       "volume_configurations": [ 
      \mathbf{I} } 
   ], 
   "applications": null, 
   "stack": { 
     "arn": "arn:aws:opsworks:us-west-2:80398EXAMPLE:stack/040c3def-b2b4-4489-bb1b-
e08425886fEX/", 
     "custom_cookbooks_source": { 
       "type": "s3", 
       "url": "https://s3.amazonaws.com/opsworks-demo-bucket/opsworks-cookbook-
demo.tar.gz", 
       "username": "AKIAJUQN...WG644EXA", 
       "password": "O5v+4Zz+...rcKbFTJu", 
       "ssh_key": null, 
       "revision": null 
     }, 
     "name": "MyCookbooksDemoStack", 
     "region": "us-west-2", 
     "stack_id": "040c3def-b2b4-4489-bb1b-e08425886fEX", 
    "use custom cookbooks": true,
     "vpc_id": null 
   }, 
   "agent": { 
     "valid_activities": [ 
       "reboot", 
       "stop", 
       "deploy", 
       "grant_remote_access",
```
<span id="page-1467-0"></span>}

```
 "revoke_remote_access", 
     "update_agent", 
     "setup", 
     "configure", 
     "update_dependencies", 
     "install_dependencies", 
     "update_custom_cookbooks", 
     "execute_recipes", 
    "sync remote users"
   ] 
 }
```
# Riferimento dei contenitori di dati di AWS OpsWorks Stacks

## A Important

AWS OpsWorks Stacksnon accetta più nuovi clienti. I clienti esistenti potranno utilizzare la OpsWorks console, l'API, la CLI e CloudFormation le risorse normalmente fino al 26 maggio 2024, momento in cui verranno interrotte. Per prepararti a questa transizione, ti consigliamo di trasferire i tuoi stack a il prima AWS Systems Manager possibile. Per ulteriori informazioni, consultare [AWS OpsWorks StacksDomande frequenti sulla fine del ciclo di vita](#page-283-0) e [Migrazione](#page-285-0)  [AWS OpsWorks Stacks delle applicazioni su AWS Systems Manager Application Manager.](#page-285-0)

AWS OpsWorks Stacks propone un'ampia varietà di impostazioni per le ricette, come il contenuto dei contenitori di dati Chef. In questo documento di riferimento viene specificato il contenuto dei contenitori di dati.

Un contenitore di dati è un concetto Chef. Si tratta di una variabile globale che viene archiviata sotto forma di dati JSON su un'istanza. I dati JSON sono accessibili da Chef. Ad esempio, un data bag può memorizzare variabili globali come l'URL di origine di un'app, il nome host dell'istanza e l'identificatore VPC dello stack associato. AWS OpsWorks Stacks archivia i propri sacchetti di dati sulle istanze di ogni stack. Sulle istanze Linux, AWS OpsWorks Stacks archivia i contenitori di dati nella directory / var/chef/runs/*run-ID*/data\_bags. Sulle istanze Windows, archivia i contenitori di dati nella directory *drive*:\chef\runs\*run-id*\data\_bags. In entrambi i casi, *run-ID* è un ID univoco che AWS OpsWorks Stacks assegna a ogni esecuzione di Chef su un'istanza. Queste directory includono un set di contenitori di dati (sottodirectory). Ogni contenitore di dati include zero o più

elementi di contenitori di dati, ovvero file in formato JSON che includono i gruppi di contenuti dei contenitori di dati.

## **a** Note

AWS OpsWorks Stacks non supporta contenitori di dati crittografati. Per archiviare i dati riservati in forma crittografata, ad esempio le password o i certificati, ti consigliamo di archiviarli in un bucket S3 privato. Potrai quindi creare una ricetta personalizzata che utilizza l'[SDK Amazon per Ruby](https://aws.amazon.com/documentation/sdk-for-ruby/) per recuperare i dati. Per vedere un esempio, consulta [Utilizzo](#page-1089-0)  [dell'SDK for Ruby](#page-1089-0).

Il contenuto dei contenitori di dati può includere gli elementi seguenti:

- Contenuto stringa che segue una sintassi Ruby standard e può utilizzare virgolette singole o doppie, sebbene le stringhe contenenti determinati caratteri speciali debbano avere virgolette doppie. Per ulteriori informazioni, consulta il sito della documentazione di [Ruby.](http://www.ruby-lang.org/en/documentation/)
- Contenuto booleano, ovvero true o false (senza virgolette).
- Contenuto numerico, che può corrispondere a numeri interi o decimali, ad esempio 4 o 2.5 (senza virgolette).
- Contenuto elenco, nella forma di valori separati da virgola e racchiusi tra parentesi quadre (senza virgolette), ad esempio [ '80', '443' ]
- Gli oggetti JSON, che includono contenuto aggiuntivo dei contenitori di dati, ad esempio "my $app":$  {"elastic\_ip":  $null, \ldots$  }.

Le ricette Chef possono accedere a contenitori di dati, elementi di contenitori di dati e contenuto di contenitori di dati tramite la ricerca Chef oppure direttamente. Di seguito viene descritto come utilizzare entrambi gli approcci di accesso (sebbene la ricerca Chef sia da preferire).

Per accedere a un data bag tramite Chef search, usa il metodo di [ricerca,](https://docs.chef.io/dsl_recipe.html#search) specificando l'indice di ricerca desiderato. AWS OpsWorks Stacks fornisce i seguenti indici di ricerca:

- [aws\\_opsworks\\_app](#page-1471-0), che rappresenta un gruppo di app distribuite per uno stack.
- [aws\\_opsworks\\_command,](#page-1475-0) che rappresenta un gruppo di comandi eseguiti su uno stack.
- [aws\\_opsworks\\_ecs\\_cluster, che rappresenta un set di istanze di cluster](#page-1477-0) Amazon Elastic Container Service (Amazon ECS) per uno stack.
- aws opsworks elastic load balancer, che rappresenta un set di sistemi di bilanciamento del carico [Elastic Load Balancing](#page-1478-0) per uno stack.
- [aws\\_opsworks\\_instance,](#page-1479-0) che rappresenta un gruppo di istanze per uno stack.
- [aws\\_opsworks\\_layer](#page-1485-0), che rappresenta un gruppo di livelli per uno stack.
- aws opsworks rds db instance, che rappresenta un set di istanze Amazon Relational Database Service (Amazon RDS) per uno stack.
- [aws\\_opsworks\\_stack](#page-1489-0), che rappresenta uno stack.
- aws opsworks user, che rappresenta un gruppo di utenti per uno stack.

Una volta noto il nome dell'indice di ricerca, puoi accedere al contenuto del contenitore di dati per tale indice di ricerca. Ad esempio, il seguente codice ricetta utilizza l'indice di ricerca aws\_opsworks\_app per ottenere il contenuto del primo elemento del contenitore di dati (il primo file JSON) nel contenitore di dati aws\_opsworks\_app (la directory aws\_opsworks\_app). Il codice, quindi, scrive due messaggi nel log di Chef, uno con il contenuto del contenitore di dati del nome breve dell'app (una stringa nel file JSON) e l'altro con il contenuto del contenitore di dati dell'URL di origine dell'app (un'altra stringa nel file JSON):

```
app = search("aws_opsworks_app").first
Chef::Log.info("********** The app's short name is '#{app['shortname']}' **********")
Chef::Log.info("********** The app's URL is '#{app['app_source']['url']}' **********")
```
Dove ['shortname'] e ['app\_source']['url'] specificano il contenuto del contenitore di dati seguente nel file JSON corrispondente:

```
{ 
 ... 
   "shortname": "mylinuxdemoapp", 
   ... 
   "app_source": { 
     ... 
     "url": "https://s3.amazonaws.com/opsworks-demo-assets/opsworks-linux-demo-
nodejs.tar.gz", 
   }, 
   ... 
}
```
Per ottenere un elenco del contenuto dei contenitori di dati che puoi cercare, consulta gli argomenti di riferimento in questa sezione.

Puoi anche eseguire l'iterazione di un set di elementi di un contenitore di dati. Ad esempio, il codice ricetta seguente è simile all'esempio precedente in quanto esegue l'iterazione di ogni elemento del contenitore di dati quando sono presenti più elementi:

```
search("aws_opsworks_app").each do |app| 
   Chef::Log.info("********** The app's short name is '#{app['shortname']}' **********") 
   Chef::Log.info("********** The app's URL is '#{app['app_source']['url']}' 
  **********")
end
```
Se sei a conoscenza dell'esistenza di contenuto nel contenitore di dati specifico, puoi trovare l'elemento del contenitore di dati corrispondente con la sintassi seguente:

```
search("search_index", "key:value").first
```
Ad esempio, il codice ricetta seguente utilizza l'indice di ricerca aws\_opsworks\_app per trovare l'elemento del contenitore di dati che contiene il nome breve mylinuxdemoapp dell'app. Quindi, utilizza i contenuti dell'elemento del contenitore di dati per scrivere un messaggio nel log di Chef con l'URL di origine e il nome breve dell'app corrispondente:

```
app = search("aws_opsworks_app", "shortname:mylinuxdemoapp").first
Chef::Log.info("********** For the app with the short name '#{app['shortname']}', the 
  app's URL is '#{app['app_source']['url']}' **********")
```
Solo per l'indice di ricerca aws\_opsworks\_instance, puoi specificare self:true per rappresentare l'istanza su cui viene eseguita la ricetta. Il seguente codice ricetta utilizza i contenuti dell'elemento di contenitore di dati corrispondente per scrivere un messaggio nel log di Chef con l'ID generato da AWS OpsWorks Stacks dell'istanza corrispondente e il sistema operativo:

```
instance = search("aws_opsworks_instance", "self:true").first
Chef::Log.info("********** For instance '#{instance['instance_id']}', the instance's 
  operating system is '#{instance['os']}' **********")
```
Puoi accedere direttamente ai contenitori di dati, agli elementi dei contenitori di dati e al contenuto dei contenitori di dati senza dover necessariamente utilizzare la ricerca Chef. A tale scopo, utilizza i metodi [data\\_bag](https://docs.chef.io/dsl_recipe.html#data-bag) e [data\\_bag\\_item](https://docs.chef.io/dsl_recipe.html#data-bag-item) per accedere, rispettivamente, ai contenitori di dati e agli elementi dei contenitori di dati. Ad esempio, il seguente codice ricetta esegue la stessa operazione degli esempi precedenti, ad eccezione del fatto che accede direttamente a un singolo elemento del contenitore di dati, quindi a più elementi del contenitore di dati, se ve ne sono più di uno:

```
# Syntax: data bag item("the data bag name", "the file name in the data bag without the
 file extension")
app = data_bag_item("aws_opsworks_app", "mylinuxdemoapp")
Chef::Log.info("********** The app's short name is '#{app['shortname']}' **********")
Chef::Log.info("*********" The app's URL is '#fapp['app source']['url']' "*********")data_bag("aws_opsworks_app").each do |data_bag_item| 
   app = data_bag_item("aws_opsworks_app", data_bag_item) 
   Chef::Log.info("********** The app's short name is '#{app['shortname']}' **********") 
   Chef::Log.info("********** The app's URL is '#{app['app_source']['url']}' 
  **********")
end
```
Di questi due approcci, ti consigliamo di usare la ricerca Chef. Tutti gli esempi correlati in questa guida dimostrano questo approccio.

Argomenti

- [Contenitore di dati di app \(aws\\_opsworks\\_app\)](#page-1471-0)
- [Contenitore di dati di comando \(aws\\_opsworks\\_command\)](#page-1475-0)
- Borsa dati del cluster Amazon ECS (aws opsworks ecs cluster)
- Borsa dati Elastic Load Balancing (aws opsworks elastic load balancer)
- [Contenitore di dati dell'istanza \(aws\\_opsworks\\_instance\)](#page-1479-0)
- Contenitori di dati di livello (aws opsworks layer)
- [Borsa dati Amazon RDS \(aws\\_opsworks\\_rds\\_db\\_instance\)](#page-1487-0)
- [Contenitore di dati dello stack \(aws\\_opsworks\\_stack\)](#page-1489-0)
- Contenitore di dati utente (aws opsworks user)

## <span id="page-1471-0"></span>Contenitore di dati di app (aws\_opsworks\_app)

**A** Important

AWS OpsWorks Stacksnon accetta più nuovi clienti. I clienti esistenti potranno utilizzare la OpsWorks console, l'API, la CLI e CloudFormation le risorse normalmente fino al 26 maggio 2024, momento in cui verranno interrotte. Per prepararti a questa transizione, ti consigliamo di trasferire i tuoi stack a il prima AWS Systems Manager possibile. Per ulteriori informazioni, consultare [AWS OpsWorks StacksDomande frequenti sulla fine del ciclo di vita](#page-283-0) e [Migrazione](#page-285-0)  [AWS OpsWorks Stacks delle applicazioni su AWS Systems Manager Application Manager.](#page-285-0)

Per un [evento Deploy](#page-735-0) o un [comando dello stack Execute Recipes \(Esegui ricette\),](#page-495-0) rappresenta le impostazioni di un'app.

L'esempio seguente mostra come usare la ricerca Chef per cercare in un singolo elemento del contenitore di dati, quindi in più elementi del contenitore di dati per scrivere messaggi nel log di Chef con i nomi brevi delle app e gli URL di origine:

```
app = search("aws_opsworks_app").first
Chef::Log.info("********** The app's short name is '#{app['shortname']}' **********")
Chef::Log.info("********** The app's URL is '#{app['app_source']['url']}' **********")
search("aws_opsworks_app").each do |app| 
   Chef::Log.info("********** The app's short name is '#{app['shortname']}' **********") 
   Chef::Log.info("********** The app's URL is '#{app['app_source']['url']}' 
  **********")
end
```
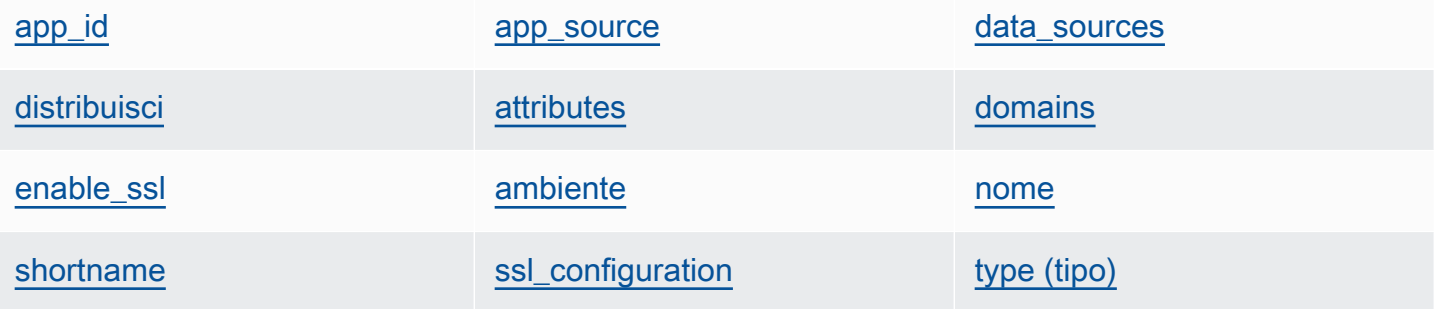

<span id="page-1472-0"></span>app\_id

L'ID dell'app (stringa). Un GUID che identifica l'app.

### <span id="page-1472-1"></span>app\_source

Un set di contenuti che specifica le informazioni che AWS OpsWorks Stacks usa per distribuire l'app dal repository di controllo dell'origine. Il contenuto varia in base al tipo di repository.

Contenitore di dati di app (aws\_opsworks\_app) Versione API 2013-02-18 1462

#### password

La password per i repository privati e "null" per i repository pubblici (stringa). Per bucket S3 privati, questo contenuto è impostato sulla chiave segreta.

### revisione

Se nel repository sono presenti più rami, il contenuto specifica il ramo o la versione dell'app, ad esempio "version1" (stringa). Altrimenti il valore è impostato su "null".

### ssh\_key

Una [chiave SSH di distribuzione](#page-690-0) per l'accesso ai repository Git privati e "null" per i repository pubblici (stringa).

#### type (tipo)

Il percorso di origine dell'app (stringa). I valori validi includono:

- "archive"
- "git"
- "other"
- "s3"

#### url

Dove si trova l'origine dell'app (stringa).

### **Utente**

Il nome utente per i repository privati e "null" per i repository pubblici (stringa). Per bucket S3 privati, il contenuto è impostato sulla chiave di accesso.

#### <span id="page-1473-0"></span>attributes

Un set di contenuti che descrive la struttura della directory e il contenuto dell'app.

### document\_root

La directory radice della struttura del documento. Definisce il percorso alla radice del documento, oppure il percorso della home page dell'app, ad esempio home\_html, relativo alla tua directory di distribuzione. Se non si specifica questo attributo, l'impostazione predefinita di document\_root sarà public. Il valore di document\_root può iniziare solo con i caratteri az, A-Z,  $0-9$ ,  $\Gamma$  (carattere di sottolineatura) o - (trattino).

#### <span id="page-1474-0"></span>data\_sources

Le informazioni richieste per la connessione al database dell'app. Se l'app ha un livello di database associato, AWS OpsWorks Stacks assegna automaticamente i valori appropriati a questo contenuto.

Il valore di data sources è una matrice e le matrici sono accessibili mediante uno scostamento integrale, non mediante una chiave. Ad esempio, per accedere alla prima origine dati dell'app, utilizza app[:data\_sources][0][:type].

database\_name

Il nome del database, che di norma è il nome breve dell'app (stringa). type (tipo)

Il tipo dell'istanza di database, generalmente "RdsDbInstance" (stringa).

arn

L'Amazon Resource Name (ARN) dell'istanza di database (stringa).

### <span id="page-1474-1"></span>distribuisci

Se l'app deve essere distribuita (booleano). true per le app che devono essere distribuite in un evento del ciclo di vita Deploy. In un evento del ciclo di vita Setup, questo contenuto sarà true per tutte le app. Per determinare quali app devono essere distribuite su un'istanza, verifica i livelli a cui l'istanza appartiene.

#### <span id="page-1474-2"></span>domains

Un elenco dei domini dell'app (elenco di stringhe).

#### <span id="page-1474-3"></span>enable\_ssl

Se il supporto SSL è abilitato (booleano).

### <span id="page-1474-4"></span>ambiente

Una raccolta di variabili di ambiente specificate dall'utente, definite per l'app. Per ulteriori informazioni su come definire le variabili di ambiente di un'app, consulta [Aggiunta di app.](#page-669-0) Ogni nome di contenuto è impostato su un nome di variabile di ambiente e il valore corrispondente è impostato sul valore della variabile.

#### <span id="page-1474-5"></span>nome

Il nome dell'app, utilizzato ai fini della visualizzazione (stringa).

#### <span id="page-1475-1"></span>shortname

Il nome breve dell'app, che viene generato da AWS OpsWorks Stacks a partire dal nome (stringa). Il nome breve viene utilizzato internamente e dalle ricette. Viene usato come nome della directory in cui sono installati i file dell'app.

### <span id="page-1475-2"></span>ssl configuration

### certificate

Se hai abilitato il supporto SSL, il certificato SSL dell'app, altrimenti "null" (stringa).

chain

Se SSL è abilitato, il contenuto per specificare una chiave di autorità di certificazione intermedia o l'autenticazione client (stringa).

private\_key

Se hai abilitato il supporto SSL, la chiave privata SSL dell'app, altrimenti "null" (stringa).

<span id="page-1475-3"></span>type (tipo)

Il tipo dell'app, che è sempre impostato su "other" per gli stack Chef 12 Linux e Chef 12.2 Windows (stringa).

## <span id="page-1475-0"></span>Contenitore di dati di comando (aws\_opsworks\_command)

## **A** Important

AWS OpsWorks Stacksnon accetta più nuovi clienti. I clienti esistenti potranno utilizzare la OpsWorks console, l'API, la CLI e CloudFormation le risorse normalmente fino al 26 maggio 2024, momento in cui verranno interrotte. Per prepararti a questa transizione, ti consigliamo di trasferire i tuoi stack a il prima AWS Systems Manager possibile. Per ulteriori informazioni, consultare [AWS OpsWorks StacksDomande frequenti sulla fine del ciclo di vita](#page-283-0) e [Migrazione](#page-285-0)  [AWS OpsWorks Stacks delle applicazioni su AWS Systems Manager Application Manager.](#page-285-0)

Rappresenta le impostazioni di un comando che AWS OpsWorks Stacks esegue su una o più istanze.

Contenitore di dati di comando (aws\_opsworks\_command) Versione API 2013-02-18 1465
L'esempio seguente mostra come usare la ricerca Chef per cercare in un singolo elemento del contenitore di dati, quindi in più elementi del contenitore di dati per scrivere messaggi nel log di Chef con i tipi di comandi e il momento in cui sono stati inviati:

```
command = search("aws_opsworks_command").first
Chef::Log.info("********** The command's type is '#{command['type']}' **********")
Chef::Log.info("********** The command was sent at '#{command['sent_at']}' **********")
search("aws_opsworks_command").each do |command| 
   Chef::Log.info("********** The command's type is '#{command['type']}' **********") 
   Chef::Log.info("********** The command was sent at '#{command['sent_at']}' 
  **********")
end
```
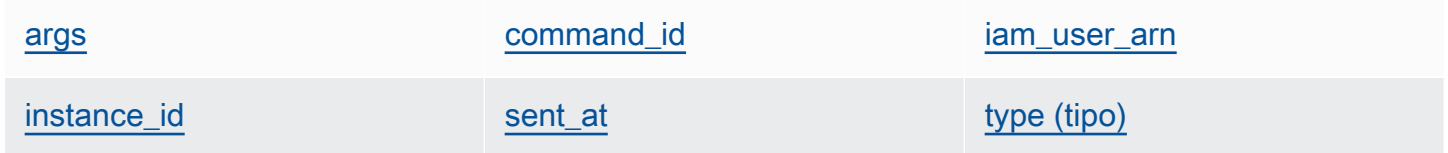

### <span id="page-1476-0"></span>args

Argomenti del comando (stringa).

### <span id="page-1476-1"></span>command\_id

L'identificatore univoco casuale del comando, assegnato da AWS OpsWorks Stacks (stringa).

<span id="page-1476-2"></span>iam\_user\_arn

Se il comando viene creato dal cliente, l'Amazon Resource Name (ARN) dell'utente che ha creato il comando (stringa).

### <span id="page-1476-3"></span>instance\_id

L'identificatore dell'istanza su cui il comando è stato eseguito (stringa).

### <span id="page-1476-4"></span>sent\_at

Il timestamp relativo al momento in cui AWS OpsWorks Stacks ha eseguito il comando (stringa).

<span id="page-1476-5"></span>type (tipo)

Il tipo del comando (stringa). I valori validi includono:

- "configure"
- "deploy"
- "deregister"
- "execute\_recipes"
- "grant\_remote\_access"
- "install\_dependencies"
- "restart"
- "revoke\_remote\_access"
- "rollback"
- "setup"
- "shutdown"
- "start"
- "stop"
- "sync\_remote\_users"
- "undeploy"
- "update\_agent"
- "update\_custom\_cookbooks"
- "update\_dependencies"

### Borsa dati del cluster Amazon ECS (aws\_opsworks\_ecs\_cluster)

### **A** Important

AWS OpsWorks Stacksnon accetta più nuovi clienti. I clienti esistenti potranno utilizzare la OpsWorks console, l'API, la CLI e CloudFormation le risorse normalmente fino al 26 maggio 2024, momento in cui verranno interrotte. Per prepararti a questa transizione, ti consigliamo di trasferire i tuoi stack a il prima AWS Systems Manager possibile. Per ulteriori informazioni, consultare [AWS OpsWorks StacksDomande frequenti sulla fine del ciclo di vita](#page-283-0) e [Migrazione](#page-285-0)  [AWS OpsWorks Stacks delle applicazioni su AWS Systems Manager Application Manager.](#page-285-0)

Rappresenta le impostazioni di un cluster Amazon ECS.

L'esempio seguente mostra come utilizzare Chef search per cercare un singolo elemento del data bag e poi più elementi del data bag per scrivere messaggi nel registro Chef con i nomi dei cluster Amazon ECS e Amazon Resource Names (ARN):

```
ecs_cluster = search("aws_opsworks_ecs_cluster").first
Chef::Log.info("********** The ECS cluster's name is 
  '#{ecs_cluster['ecs_cluster_name']}' **********")
Chef::Log.info("********** The ECS cluster's ARN is '#{ecs_cluster['ecs_cluster_arn']}' 
  **********")
search("aws_opsworks_ecs_cluster").each do |ecs_cluster| 
   Chef::Log.info("********** The ECS cluster's name is 
  '#{ecs_cluster['ecs_cluster_name']}' **********") 
   Chef::Log.info("********** The ECS cluster's ARN is 
 '#{ecs_cluster['ecs_cluster_arn']}' **********")
end
```
[ecs\\_cluster\\_arn](#page-1478-0) [ecs\\_cluster\\_name](#page-1478-1)

<span id="page-1478-0"></span>ecs\_cluster\_arn

L'Amazon Resource Name (ARN) del cluster (stringa).

<span id="page-1478-1"></span>ecs\_cluster\_name

Il nome del cluster (stringa).

Borsa dati Elastic Load Balancing (aws\_opsworks\_elastic\_load\_balancer)

### **A** Important

AWS OpsWorks Stacksnon accetta più nuovi clienti. I clienti esistenti potranno utilizzare la OpsWorks console, l'API, la CLI e CloudFormation le risorse normalmente fino al 26 maggio 2024, momento in cui verranno interrotte. Per prepararti a questa transizione, ti consigliamo di trasferire i tuoi stack a il prima AWS Systems Manager possibile. Per ulteriori informazioni, consultare [AWS OpsWorks StacksDomande frequenti sulla fine del ciclo di vita](#page-283-0) e [Migrazione](#page-285-0)  [AWS OpsWorks Stacks delle applicazioni su AWS Systems Manager Application Manager.](#page-285-0)

Borsa dati Elastic Load Balancing (aws\_opsworks\_elastic\_load\_balancer) Versione API 2013-02-18 1468

Rappresenta le impostazioni di un sistema di bilanciamento del carico Elastic Load Balancing.

L'esempio seguente mostra come utilizzare Chef search per cercare un singolo elemento del data bag e poi più elementi del data bag per scrivere messaggi nel registro Chef con i nomi e i nomi DNS dei sistemi di bilanciamento del carico Elastic Load Balancing:

```
elastic_load_balancer = search("aws_opsworks_elastic_load_balancer").first
Chef::Log.info("********** The ELB's name is 
  '#{elastic_load_balancer['elastic_load_balancer_name']}' **********")
Chef::Log.info("********** The ELB's DNS name is '#{elastic_load_balancer['dns_name']}' 
  **********")
search("aws_opsworks_elastic_load_balancer").each do |elastic_load_balancer| 
   Chef::Log.info("********** The ELB's name is 
  '#{elastic_load_balancer['elastic_load_balancer_name']}' **********") 
   Chef::Log.info("********** The ELB's DNS name is 
  '#{elastic_load_balancer['dns_name']}' **********")
end
```
[elastic\\_load\\_balancer\\_name](#page-1479-0) [dns\\_name](#page-1479-1) [layer\\_id](#page-1479-2)

<span id="page-1479-0"></span>elastic\_load\_balancer\_name

Il nome del sistema di bilanciamento del carico (stringa).

<span id="page-1479-1"></span>dns name

Il nome DNS del sistema di bilanciamento del carico (stringa).

<span id="page-1479-2"></span>layer\_id

L'ID AWS OpsWorks Stacks del livello a cui il sistema di bilanciamento del carico è assegnato (stringa).

### Contenitore di dati dell'istanza (aws\_opsworks\_instance)

### **A** Important

AWS OpsWorks Stacksnon accetta più nuovi clienti. I clienti esistenti potranno utilizzare la OpsWorks console, l'API, la CLI e CloudFormation le risorse normalmente fino al 26 maggio 2024, momento in cui verranno interrotte. Per prepararti a questa transizione, ti consigliamo di trasferire i tuoi stack a il prima AWS Systems Manager possibile. Per ulteriori informazioni, consultare [AWS OpsWorks StacksDomande frequenti sulla fine del ciclo di vita](#page-283-0) e [Migrazione](#page-285-0)  [AWS OpsWorks Stacks delle applicazioni su AWS Systems Manager Application Manager.](#page-285-0)

Rappresenta le impostazioni di un'istanza.

L'esempio seguente mostra come usare la ricerca Chef per cercare in un singolo elemento del contenitore di dati, quindi in più elementi del contenitore di dati per scrivere messaggi nel log di Chef con gli ID e i nomi host delle istanze:

```
instance = search("aws_opsworks_instance").first
Chef::Log.info("********** The instance's hostname is '#{instance['hostname']}' 
  **********")
Chef::Log.info("********** The instance's ID is '#{instance['instance_id']}' 
  **********")
search("aws_opsworks_instance").each do |instance| 
   Chef::Log.info("********** The instance's hostname is '#{instance['hostname']}' 
  **********") 
   Chef::Log.info("********** The instance's ID is '#{instance['instance_id']}' 
  **********")
end
```
L'esempio seguente mostra diversi modi di utilizzare Chef search per cercare tra più elementi del data bag per trovare l'elemento del data bag che contiene l'ID di istanza Amazon EC2 specificato. L'esempio utilizza, quindi, i contenuti dell'elemento del contenitore di dati per scrivere un messaggio nel log di Chef con l'indirizzo IP pubblico dell'istanza corrispondente:

```
instance = search("aws_opsworks_instance", "ec2_instance_id:i-12345678").first
Chef::Log.info("********** For instance '#{instance['ec2_instance_id']}', the 
  instance's public IP address is '#{instance['public_ip']}' **********") 
search("aws_opsworks_instance").each do |instance| 
   if instance['ec2_instance_id'] == 'i-12345678' 
     Chef::Log.info("********** For instance '#{instance['ec2_instance_id']}', the 
  instance's public IP address is '#{instance['public_ip']}' **********") 
   end
end
```
L'esempio seguente mostra come usare la ricerca Chef con self: true per trovare l'elemento del contenitore di dati contenente informazioni correlate all'istanza su cui viene eseguita la ricetta. L'esempio utilizza, quindi, i contenuti dell'elemento di contenitore di dati per scrivere un messaggio nel log di Chef con l'ID generato da AWS OpsWorks Stacks dell'istanza corrispondente e l'indirizzo IP pubblico dell'istanza:

```
instance = search("aws_opsworks_instance", "self:true").first
Chef::Log.info("********** For instance '#{instance['instance_id']}', the instance's 
  public IP address is '#{instance['public_ip']}' **********")
```
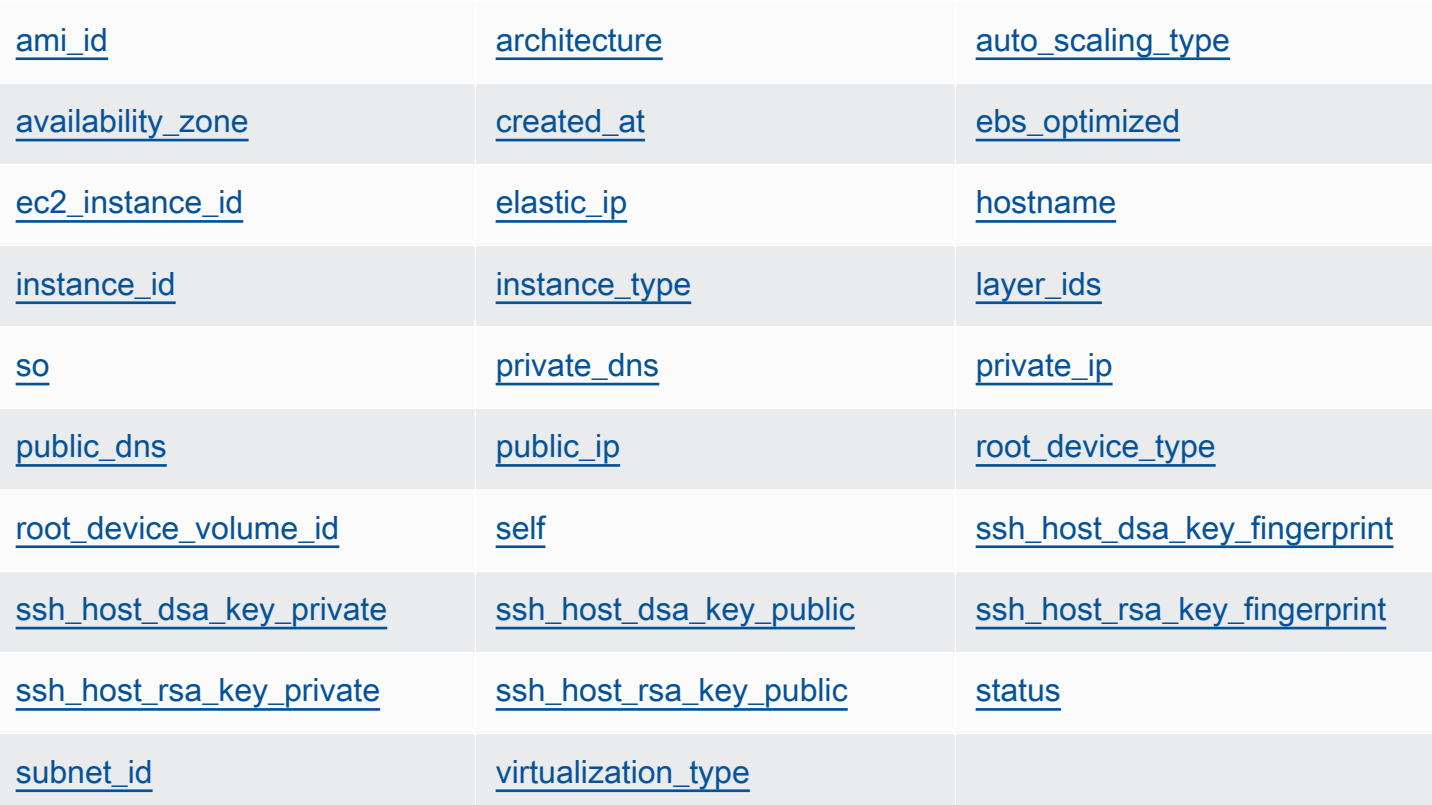

<span id="page-1481-0"></span>ami\_id

L'ID dell'AMI (Amazon Machine Image) dell'istanza (stringa).

### <span id="page-1481-1"></span>architecture

L'architettura dell'istanza, che è sempre impostata su "x86\_64" (stringa).

<span id="page-1481-2"></span>auto\_scaling\_type

Il tipo di dimensionamento dell'istanza: null, timer o load (stringa).

### <span id="page-1482-0"></span>availability\_zone

La zona di disponibilità (AZ) dell'istanza, ad esempio "us-west-2a" (stringa).

<span id="page-1482-1"></span>created\_at

La data in cui l'istanza è stata creata, nel formato UTC "*yyyy*-*mm*-*ddd*T*hh*:*mm*:*ss*+*hh*:*mm*" (stringa). Ad esempio, "2013-10-01T08:35:22+00:00" corrisponde a 8:35:22 del 10 ott. 2013, senza differenza di fuso orario. Per ulteriori informazioni, consulta il protocollo [ISO 8601](http://en.wikipedia.org/wiki/ISO_8601).

<span id="page-1482-2"></span>ebs\_optimized

Se l'istanza è ottimizzata per EBS (booleano).

### <span id="page-1482-3"></span>ec2\_instance\_id

L'ID dell'istanza EC2 (stringa).

### <span id="page-1482-4"></span>elastic\_ip

L'indirizzo IP elastico, impostato su "null" se l'istanza non dispone di un indirizzo IP elastico (stringa).

### <span id="page-1482-5"></span>hostname

Il nome host, ad esempio "demo1" (stringa).

### <span id="page-1482-6"></span>instance\_id

L'ID istanza, ovvero un GUID generato da AWS OpsWorks Stacks che identifica in modo univoco l'istanza (stringa).

### <span id="page-1482-7"></span>instance\_type

Il tipo di istanza, ad esempio "c1.medium" (stringa).

### <span id="page-1482-8"></span>layer\_ids

Un elenco dei livelli dell'istanza, identificati mediante il relativo ID univoco, ad esempio 307ut64c-c7e4-40cc-52f0-67d5k1f9992c.

### <span id="page-1482-9"></span>so

Il sistema operativo dell'istanza (stringa). I valori validi includono:

- "Amazon Linux 2"
- "Amazon Linux 2018.03"
- "Amazon Linux 2017.09"
- "Amazon Linux 2017.03"
- "Amazon Linux 2016.09"
- "Custom"
- "Microsoft Windows Server 2022 Base"
- "Microsoft Windows Server 2022 with SQL Server Express"
- "Microsoft Windows Server 2022 with SQL Server Standard"
- "Microsoft Windows Server 2022 with SQL Server Web"
- "Microsoft Windows Server 2019 Base"
- "Microsoft Windows Server 2019 with SQL Server Express"
- "Microsoft Windows Server 2019 with SQL Server Standard"
- "Microsoft Windows Server 2019 with SQL Server Web"
- "CentOS 7"
- "Red Hat Enterprise Linux 7"
- "Ubuntu 20.04 LTS"
- "Ubuntu 18.04 LTS"
- "Ubuntu 16.04 LTS"
- "Ubuntu 14.04 LTS"

### <span id="page-1483-0"></span>private\_dns

Il nome DNS privato (stringa).

### <span id="page-1483-1"></span>private\_ip

L'indirizzo IP privato (stringa).

### <span id="page-1483-2"></span>public\_dns

Il nome DNS pubblico (stringa).

### <span id="page-1483-3"></span>public\_ip

L'indirizzo IP pubblico (stringa).

### <span id="page-1483-4"></span>root\_device\_type

Il tipo di dispositivo radice (stringa). I valori validi includono:

- "ebs
- "instance-store"

### <span id="page-1484-0"></span>root\_device\_volume\_id

L'ID di volume del dispositivo radice (stringa).

### <span id="page-1484-1"></span>self

true se questo elemento di contenitore di dati include informazioni sull'istanza su cui la ricetta viene eseguita, altrimenti false (booleano). Questo valore è disponibile unicamente per le ricette e non tramite l'API AWS OpsWorks Stacks.

<span id="page-1484-2"></span>ssh\_host\_dsa\_key\_fingerprint

<span id="page-1484-3"></span>Una sequenza di byte più corta che identifica la chiave pubblica DSA più lunga (stringa). ssh\_host\_dsa\_key\_private

La chiave privata generata da DSA per l'autenticazione SSH con l'istanza (stringa).

<span id="page-1484-4"></span>ssh\_host\_dsa\_key\_public

<span id="page-1484-5"></span>La chiave pubblica generata da DSA per l'autenticazione SSH con l'istanza (stringa). ssh\_host\_rsa\_key\_fingerprint

<span id="page-1484-6"></span>Una sequenza di byte più corta che identifica la chiave pubblica RSA più lunga (stringa). ssh\_host\_rsa\_key\_private

<span id="page-1484-7"></span>La chiave privata generata da RSA per l'autenticazione SSH con l'istanza (stringa). ssh\_host\_rsa\_key\_public

<span id="page-1484-8"></span>La chiave pubblica generata da RSA per l'autenticazione SSH con l'istanza (stringa). status

Lo stato dell'istanza (stringa). I valori validi includono:

- "requested"
- "booting"
- "running\_setup"
- "online"
- "setup\_failed"
- "start\_failed"
- "terminating"
- "terminated"
- "stopped"
- "connection\_lost"

### <span id="page-1485-0"></span>subnet id

L'ID sottorete dell'istanza (stringa).

### <span id="page-1485-1"></span>virtualization\_type

Il tipo di virtualizzazione dell'istanza (stringa).

### Contenitori di dati di livello (aws\_opsworks\_layer)

### **A** Important

AWS OpsWorks Stacksnon accetta più nuovi clienti. I clienti esistenti potranno utilizzare la OpsWorks console, l'API, la CLI e CloudFormation le risorse normalmente fino al 26 maggio 2024, momento in cui verranno interrotte. Per prepararti a questa transizione, ti consigliamo di trasferire i tuoi stack a il prima AWS Systems Manager possibile. Per ulteriori informazioni, consultare [AWS OpsWorks StacksDomande frequenti sulla fine del ciclo di vita](#page-283-0) e [Migrazione](#page-285-0)  [AWS OpsWorks Stacks delle applicazioni su AWS Systems Manager Application Manager.](#page-285-0)

Rappresenta le impostazioni di un livello.

L'esempio seguente mostra come usare la ricerca Chef per cercare in un singolo elemento del contenitore di dati, quindi in più elementi del contenitore di dati per scrivere messaggi nel log di Chef con i nomi e i nomi brevi dei livelli:

```
layer = search("aws_opsworks_layer").first
Chef::Log.info("********** The layer's name is '#{layer['name']}' **********")
Chef::Log.info("********** The layer's shortname is '#{layer['shortname']}' 
  **********")
search("aws_opsworks_layer").each do |layer| 
   Chef::Log.info("********** The layer's name is '#{layer['name']}' **********") 
   Chef::Log.info("********** The layer's shortname is '#{layer['shortname']}' 
  **********")
end
```
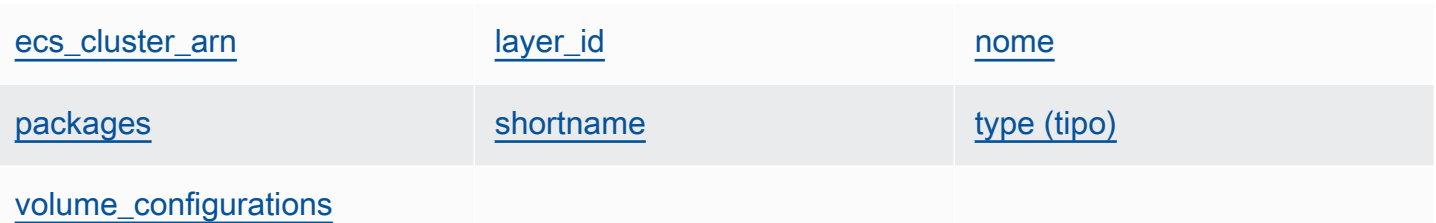

<span id="page-1486-0"></span>ecs\_cluster\_arn

Se al layer è assegnato un cluster Amazon ECS, Amazon Resource Name (ARN) (stringa) del cluster Amazon ECS.

#### encrypted

true se il volume EBS è crittografato, altrimenti false (booleano).

#### <span id="page-1486-1"></span>layer\_id

L'ID livello, ovvero un GUID generato da AWS OpsWorks Stacks che identifica in modo univoco il livello (stringa).

#### <span id="page-1486-2"></span>nome

Il nome del livello, che viene utilizzato per rappresentare il livello nella console (stringa). Può essere definito dall'utente e non deve necessariamente essere univoco.

### <span id="page-1486-3"></span>packages

Un elenco di pacchetti da installare (elenco di stringhe).

### <span id="page-1486-4"></span>shortname

Il nome breve del livello, che è definito dall'utente (stringa).

### <span id="page-1486-5"></span>type (tipo)

Il tipo del livello, che è sempre impostato su "custom" per Chef 12 Linux e Chef 12.2 Windows (stringa).

### <span id="page-1486-6"></span>volume\_configurations

Un elenco di configurazioni di volumi Amazon EBS.

iops

Il numero di operazioni I/O per secondo che il volume può supportare.

### mount\_point

La directory del punto di montaggio del volume.

### number\_of\_disks

Il numero di dischi nel volume.

### raid\_level

Il livello di configurazione RAID del volume.

### formato

La dimensione del volume in GiB.

volume\_type

Il tipo di volume: di uso generale, magnetico, Provisioned IOPS, Throughput-Optimized HDD o Cold HDD.

### Borsa dati Amazon RDS (aws\_opsworks\_rds\_db\_instance)

### **A** Important

AWS OpsWorks Stacksnon accetta più nuovi clienti. I clienti esistenti potranno utilizzare la OpsWorks console, l'API, la CLI e CloudFormation le risorse normalmente fino al 26 maggio 2024, momento in cui verranno interrotte. Per prepararti a questa transizione, ti consigliamo di trasferire i tuoi stack a il prima AWS Systems Manager possibile. Per ulteriori informazioni, consultare [AWS OpsWorks StacksDomande frequenti sulla fine del ciclo di vita](#page-283-0) e [Migrazione](#page-285-0)  [AWS OpsWorks Stacks delle applicazioni su AWS Systems Manager Application Manager.](#page-285-0)

Un set di contenuti del data bag che specifica la configurazione di un'istanza Amazon Relational Database Service (Amazon RDS) come segue:

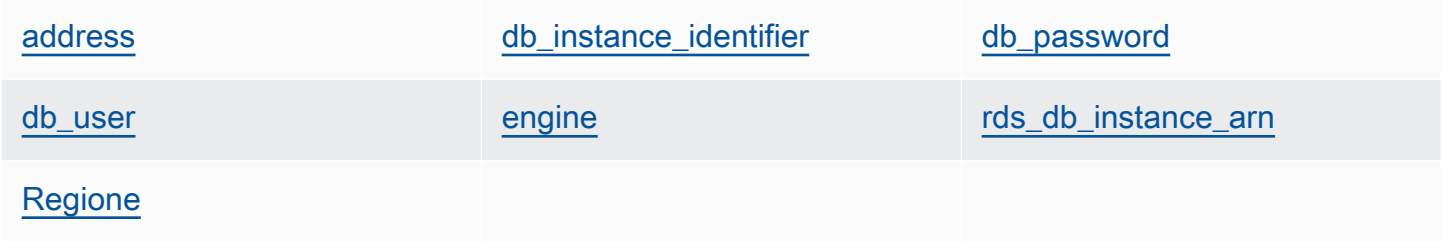

L'esempio seguente mostra come utilizzare Chef search per cercare un singolo elemento del data bag e poi più elementi del data bag per scrivere messaggi nel registro Chef con gli indirizzi delle istanze Amazon RDS e i tipi di motore di database:

```
rds_db_instance = search("aws_opsworks_rds_db_instance").first
Chef::Log.info("********** The RDS instance's address is 
  '#{rds_db_instance['address']}' **********")
Chef::Log.info("********** The RDS instance's database engine type is 
  '#{rds_db_instance['engine']}' **********")
search("aws_opsworks_rds_db_instance").each do |rds_db_instance| 
   Chef::Log.info("********** The RDS instance's address is 
  '#{rds_db_instance['address']}' **********") 
   Chef::Log.info("********** The RDS instance's database engine type is 
  '#{rds_db_instance['engine']}' **********")
end
```
### <span id="page-1488-0"></span>address

Il nome DNS dell'istanza.

port

La porta dell'istanza.

<span id="page-1488-1"></span>db\_instance\_identifier

L'ID dell'istanza.

<span id="page-1488-2"></span>db\_password

La password master dell'istanza.

<span id="page-1488-3"></span>db\_user

Il nome utente master dell'istanza.

#### <span id="page-1488-4"></span>engine

Il motore di database dell'istanza, ad esempio mysql.

<span id="page-1488-5"></span>rds\_db\_instance\_arn

L'Amazon Resource Name (ARN) dell'istanza.

<span id="page-1488-6"></span>Regione

La regione AWS dell'istanza, ad esempio us-west-2.

## Contenitore di dati dello stack (aws\_opsworks\_stack)

### **A** Important

AWS OpsWorks Stacksnon accetta più nuovi clienti. I clienti esistenti potranno utilizzare la OpsWorks console, l'API, la CLI e CloudFormation le risorse normalmente fino al 26 maggio 2024, momento in cui verranno interrotte. Per prepararti a questa transizione, ti consigliamo di trasferire i tuoi stack a il prima AWS Systems Manager possibile. Per ulteriori informazioni, consultare [AWS OpsWorks StacksDomande frequenti sulla fine del ciclo di vita](#page-283-0) e [Migrazione](#page-285-0)  [AWS OpsWorks Stacks delle applicazioni su AWS Systems Manager Application Manager.](#page-285-0)

Rappresenta le impostazioni di uno stack.

L'esempio seguente mostra come usare la ricerca Chef per scrivere messaggi nel log di Chef con il nome dello stack e l'URL di origine del libro di ricette:

```
stack = search("aws_opsworks_stack").first
Chef::Log.info("********** The stack's name is '#{stack['name']}' **********")
Chef::Log.info("********** The stack's cookbook URL is 
  '#{stack['custom_cookbooks_source']['url']}' **********")
```
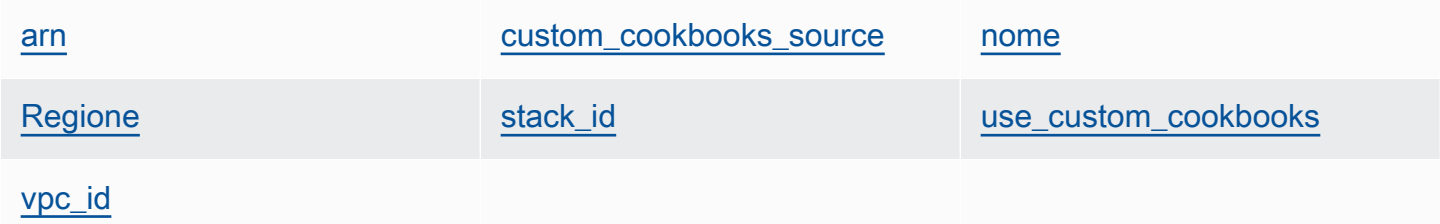

<span id="page-1489-0"></span>arn

L'Amazon Resource Name (ARN) dello stack (stringa).

<span id="page-1489-1"></span>custom\_cookbooks\_source

Una serie di contenuti che specifica il repository di origine del libro di ricette personalizzato.

type (tipo)

Il tipo di repository (stringa). I valori validi includono:

- "archive"
- "git"
- "s3"

### url

L'URL del repository, come "git://github.com/amazonwebservices/opsworksdemo-php-simple-app.git" (stringa).

### username

Il nome utente per i repository privati e null per i repository pubblici (stringa). Per i bucket privati di Amazon Simple Storage Service (Amazon S3) Simple Storage Service (Amazon S3), il contenuto è impostato sulla chiave di accesso.

### password

La password per i repository privati e null per i repository pubblici (stringa). Per bucket S3 privati, questo contenuto è impostato sulla chiave segreta.

### ssh\_key

Una [chiave SSH di distribuzione](#page-690-0) per l'accesso ai repository Git privati e null per i repository pubblici (stringa).

### revisione

Se nel repository sono presenti più rami, il contenuto specifica il ramo o la versione dell'app, ad esempio "version1" (stringa). In alternativa, è impostato su null.

### <span id="page-1490-0"></span>nome

Il nome dello stack (stringa).

### <span id="page-1490-1"></span>Regione

La regione AWS dello stack (stringa).

### <span id="page-1490-2"></span>stack\_id

Un GUID che identifica lo stack (stringa).

### <span id="page-1490-3"></span>use\_custom\_cookbooks

Indica se i libri di ricette personalizzati sono abilitati (booleano).

### <span id="page-1491-0"></span>vpc\_id

Se lo stack è in esecuzione in un VPC, l'ID VPC (stringa).

Contenitore di dati utente (aws\_opsworks\_user)

### **A** Important

AWS OpsWorks Stacksnon accetta più nuovi clienti. I clienti esistenti potranno utilizzare la OpsWorks console, l'API, la CLI e CloudFormation le risorse normalmente fino al 26 maggio 2024, momento in cui verranno interrotte. Per prepararti a questa transizione, ti consigliamo di trasferire i tuoi stack a il prima AWS Systems Manager possibile. Per ulteriori informazioni, consultare [AWS OpsWorks StacksDomande frequenti sulla fine del ciclo di vita](#page-283-0) e [Migrazione](#page-285-0)  [AWS OpsWorks Stacks delle applicazioni su AWS Systems Manager Application Manager.](#page-285-0)

Rappresenta le impostazioni di un utente.

L'esempio seguente mostra come usare la ricerca Chef per cercare in un singolo elemento del contenitore di dati, quindi in più elementi del contenitore di dati per scrivere messaggi nel log di Chef con i nomi utente degli utenti e gli Amazon Resource Name (ARN):

```
user = search("aws_opsworks_user").first
Chef::Log.info("********** The user's user name is '#{user['username']}' **********")
Chef::Log.info("********** The user's user ARN is '#{user['iam_user_arn']}' 
  **********")
# Or...
search("aws_opsworks_user").each do |user| 
   Chef::Log.info("********** The user's user name is '#{user['username']}' **********") 
   Chef::Log.info("********** The user's user ARN is '#{user['iam_user_arn']}' 
  **********")
end
```
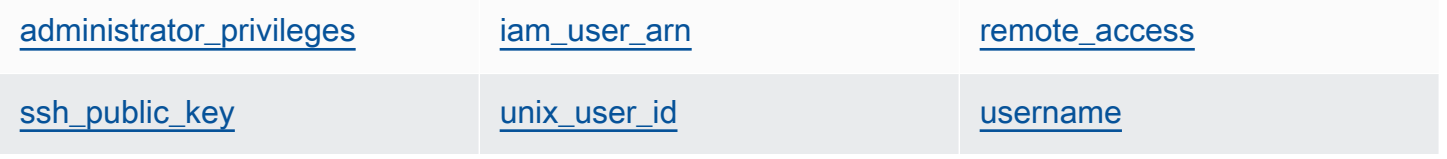

### <span id="page-1492-0"></span>administrator\_privileges

Indica se l'utente dispone di privilegi di amministratore (booleano).

<span id="page-1492-1"></span>iam\_user\_arn

L'Amazon Resource Name (ARN) dell'utente (stringa).

### <span id="page-1492-2"></span>remote\_access

Se l'utente può utilizzare RDP per accedere all'istanza (booleano).

### <span id="page-1492-3"></span>ssh\_public\_key

La chiave pubblica dell'utente, fornita attraverso l'API o la console AWS OpsWorks Stacks (stringa).

### <span id="page-1492-4"></span>unix\_user\_id

L'ID Unix dell'utente (numero).

### <span id="page-1492-5"></span>username

Il nome utente (stringa).

## OpsWorksModifiche agli agenti

### **A** Important

AWS OpsWorks Stacksnon accetta più nuovi clienti. I clienti esistenti potranno utilizzare la OpsWorks console, l'API, l'interfaccia a riga di comando e CloudFormation le risorse normalmente fino al 26 maggio 2024, momento in cui non saranno più disponibili. Per prepararti a questa transizione, ti consigliamo di trasferire i tuoi stack AWS Systems Manager il prima possibile. Per ulteriori informazioni, consultare [AWS OpsWorks StacksDomande](#page-283-0)  [frequenti sulla fine del ciclo di vita](#page-283-0) e [Migrazione AWS OpsWorks Stacks delle applicazioni su](#page-285-0)  [AWS Systems Manager Application Manager.](#page-285-0)

### Rilasci dell'agente Chef 12

Nella tabella seguente sono descritte le modifiche importanti apportate alla Guida alle operazioni OpsWorks di base della, a partire da marzo.

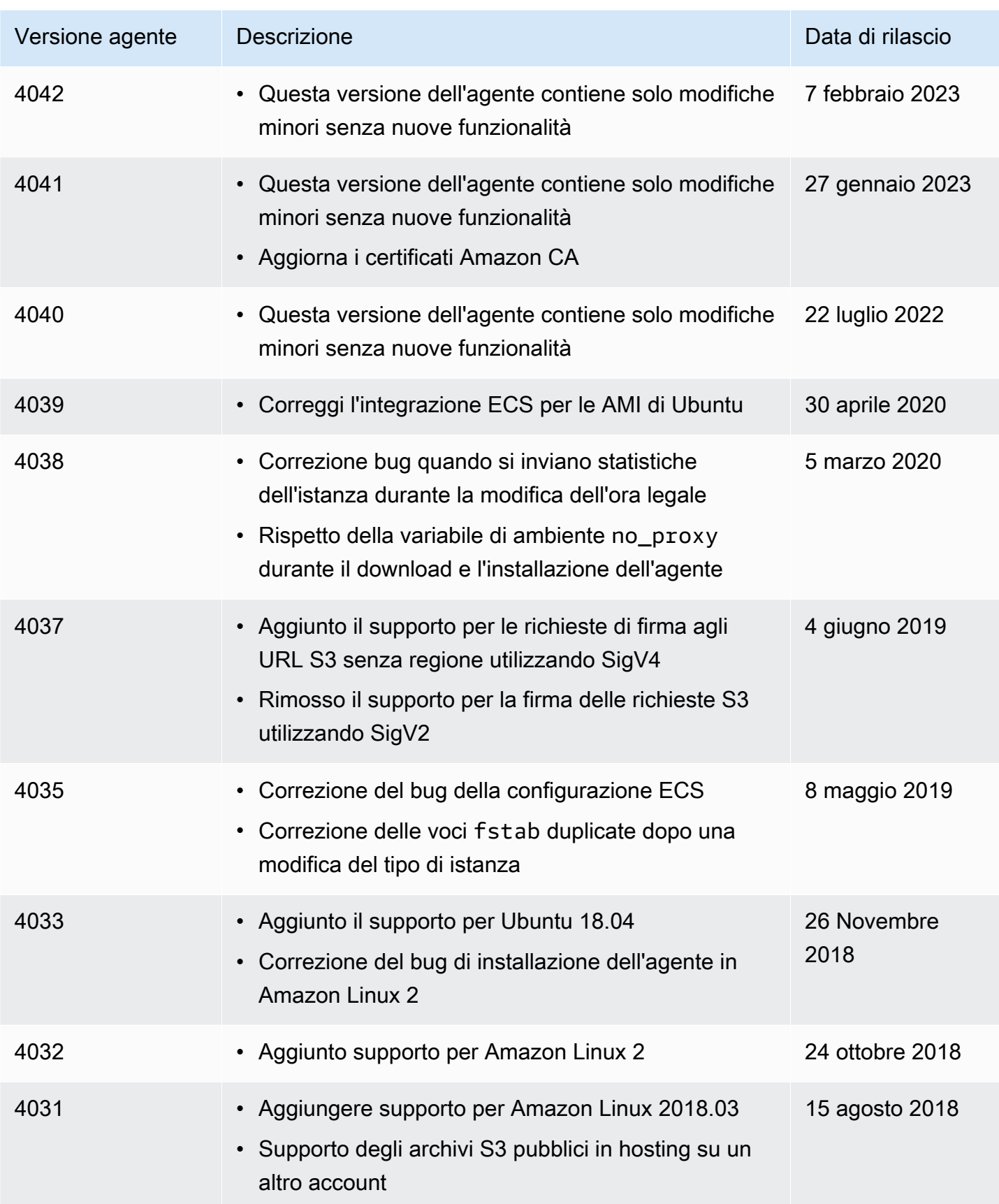

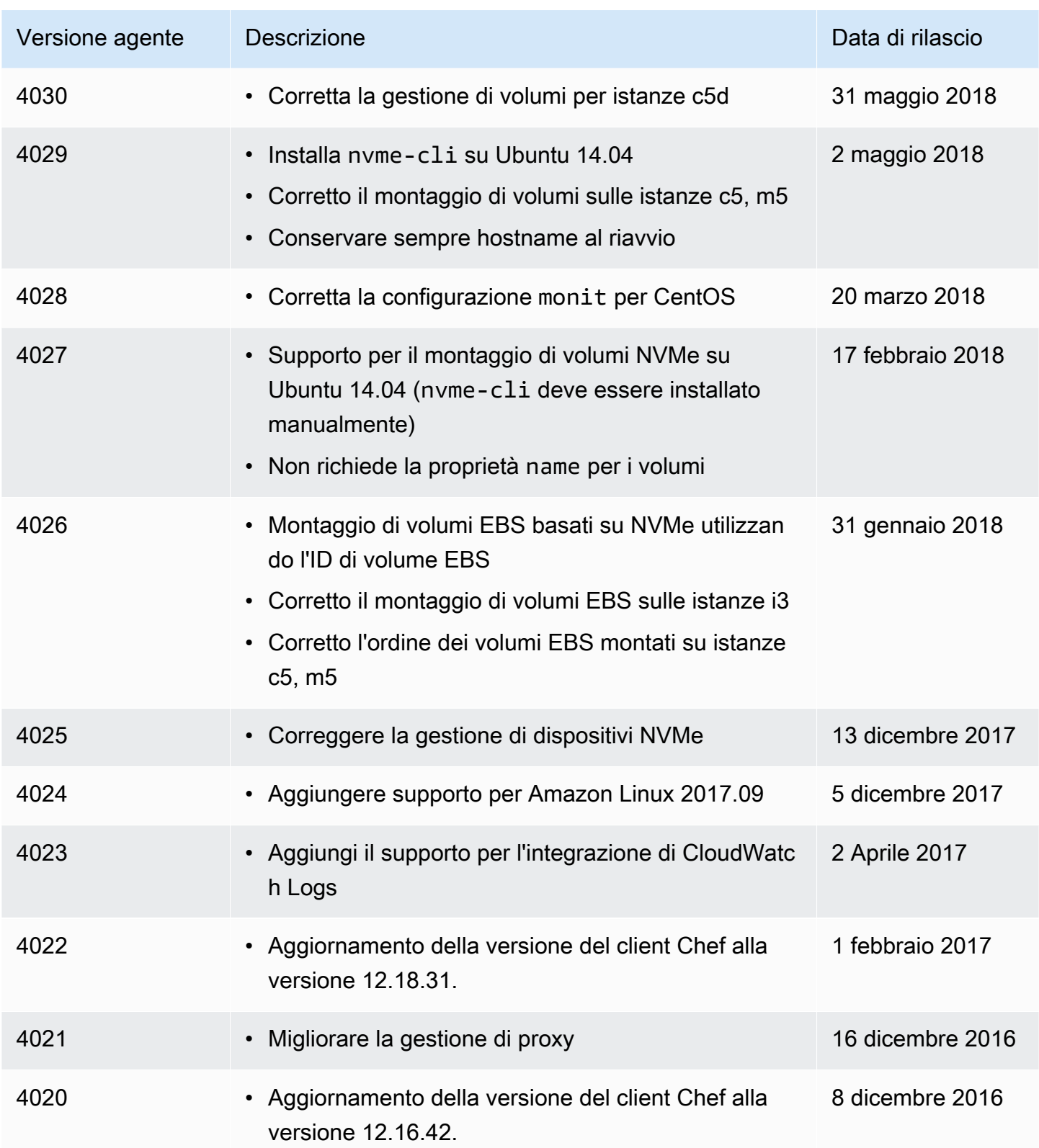

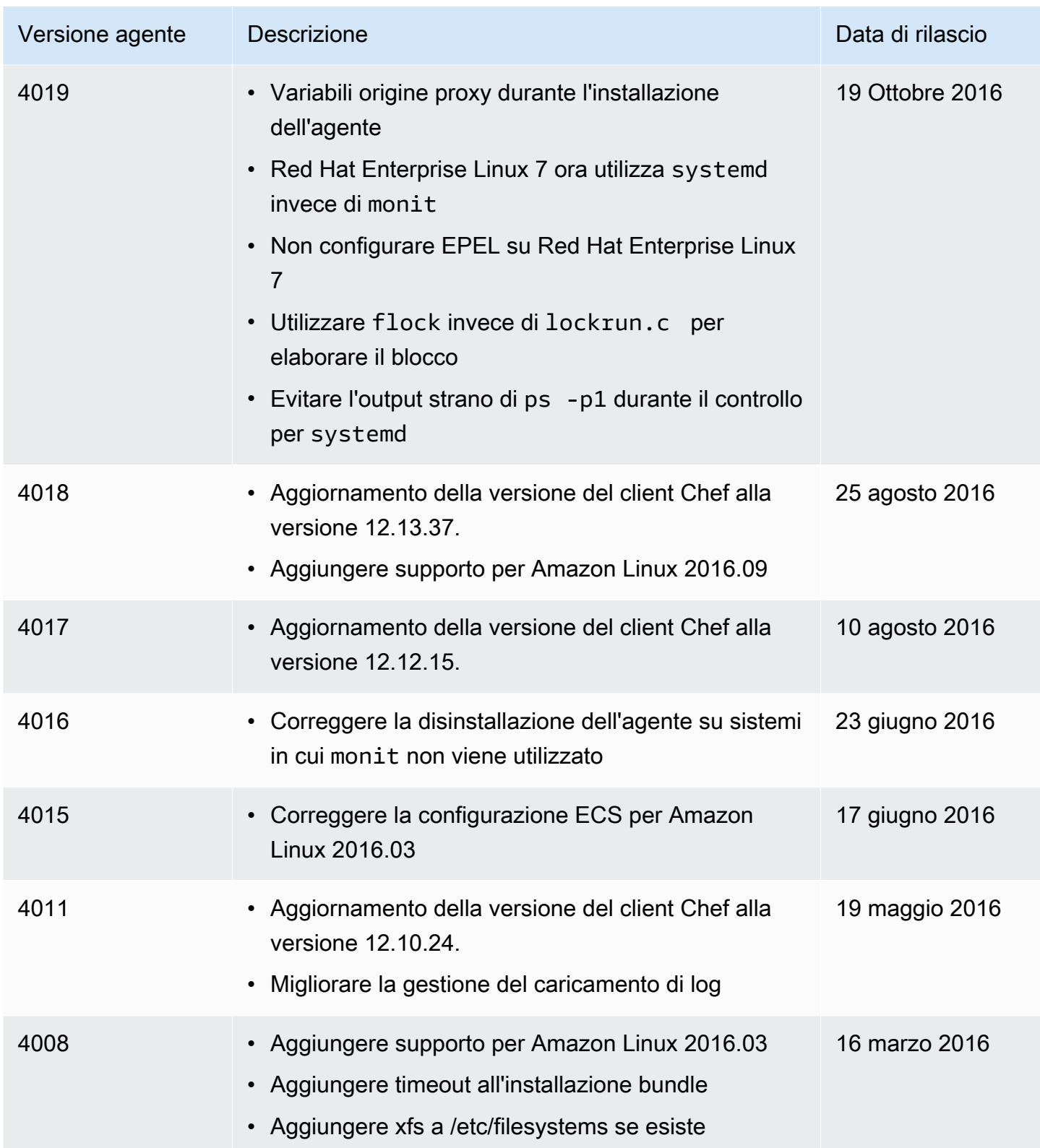

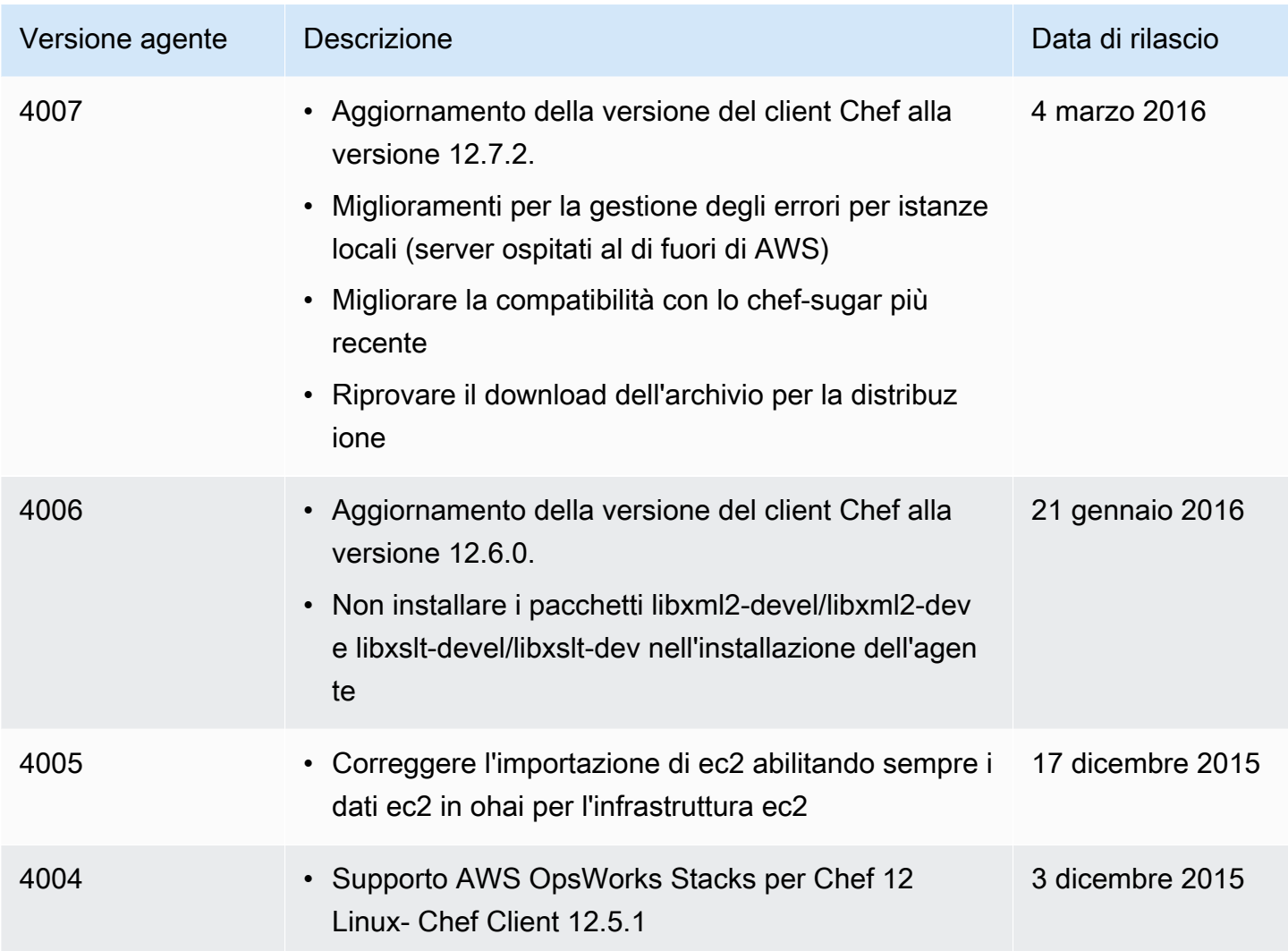

# Rilasci dell'agente Chef 11.10

La tabella seguente descrive le modifiche importanti all'agente Chef 11.10 che AWS OpsWorks Stacks installa nelle istanze che gestisce.

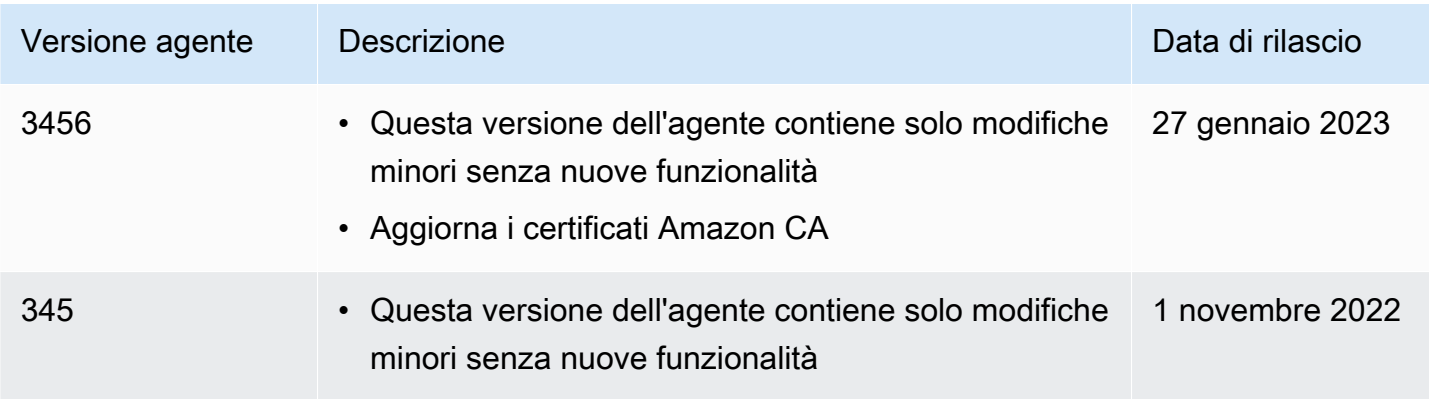

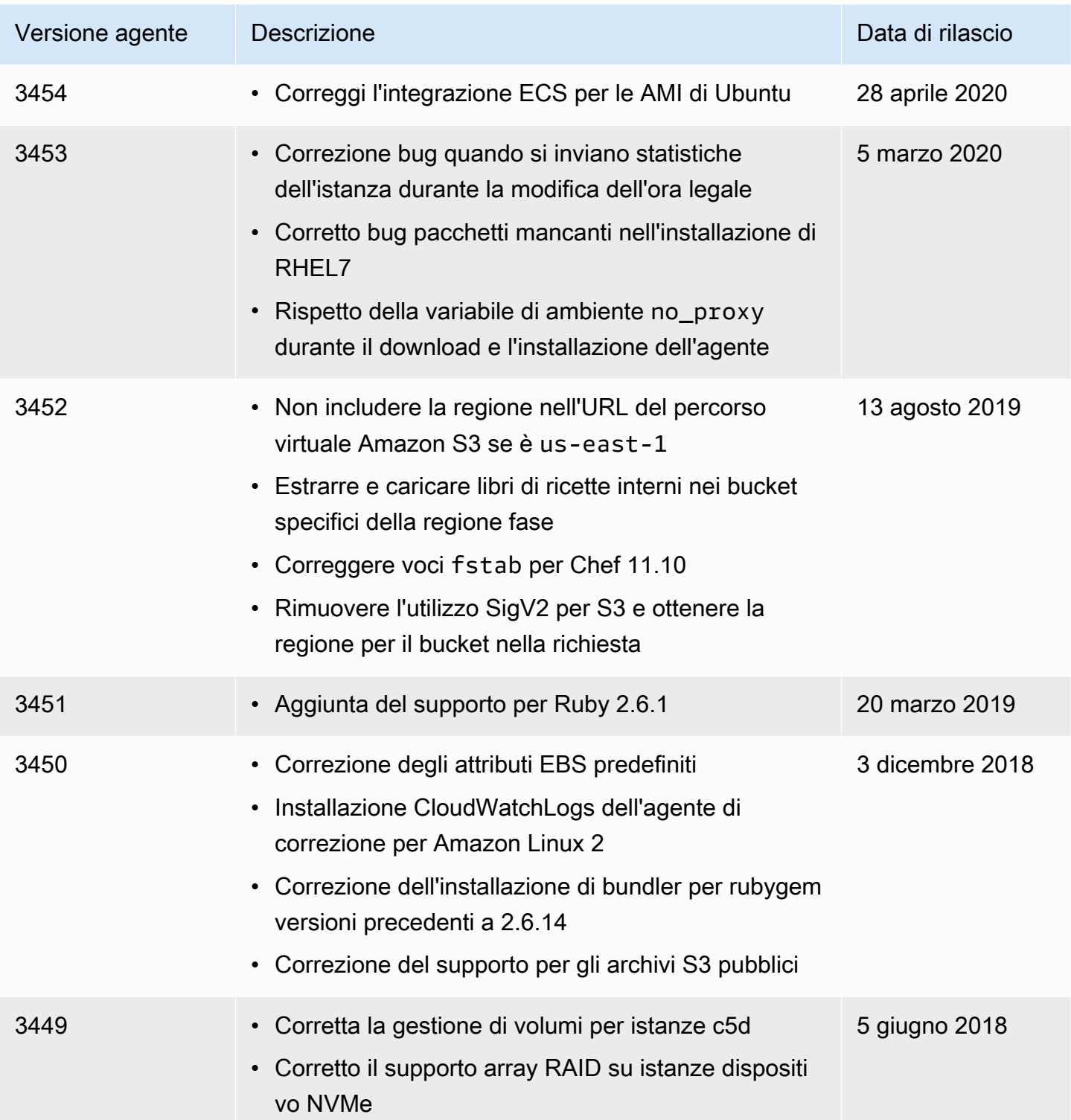

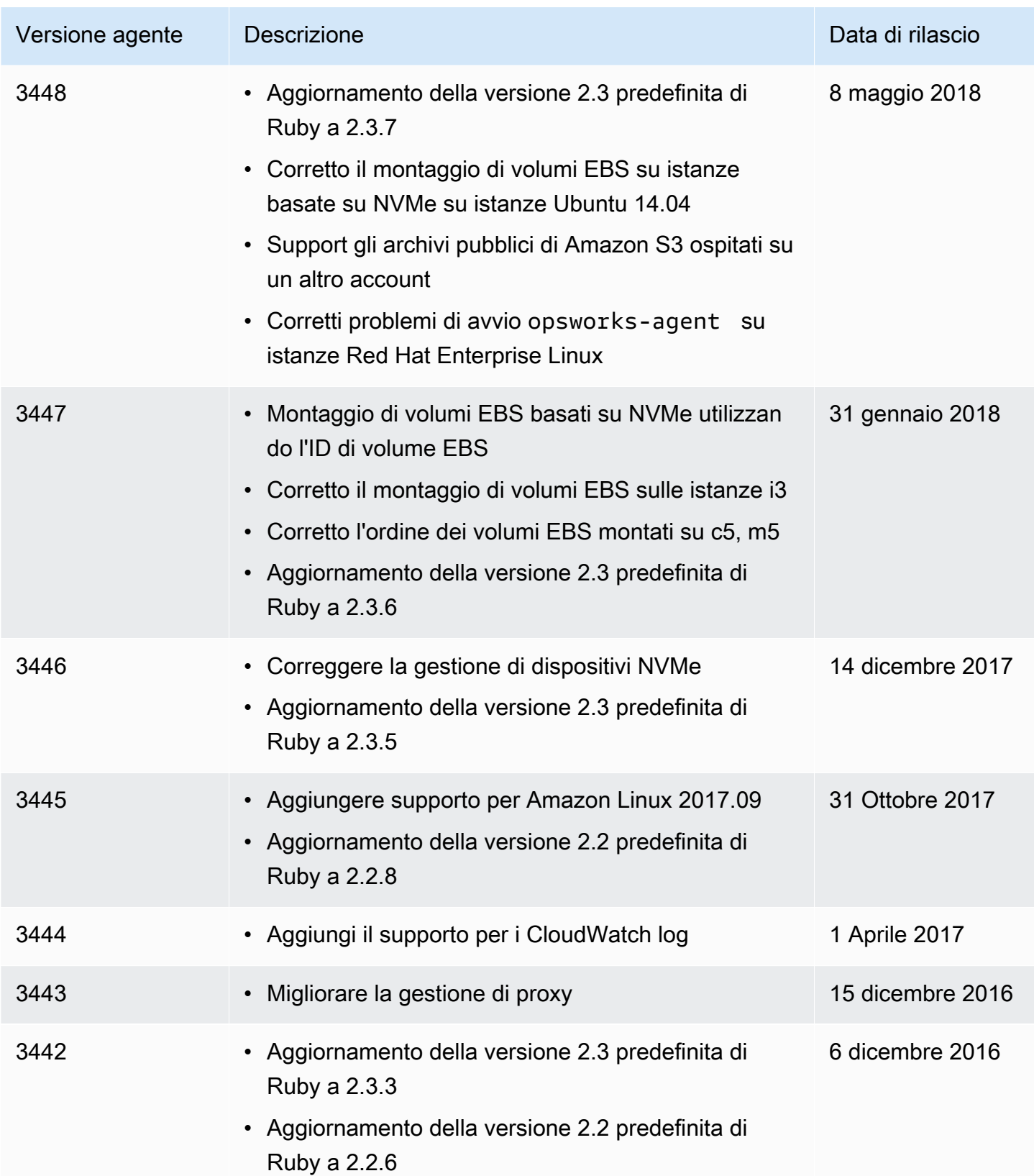

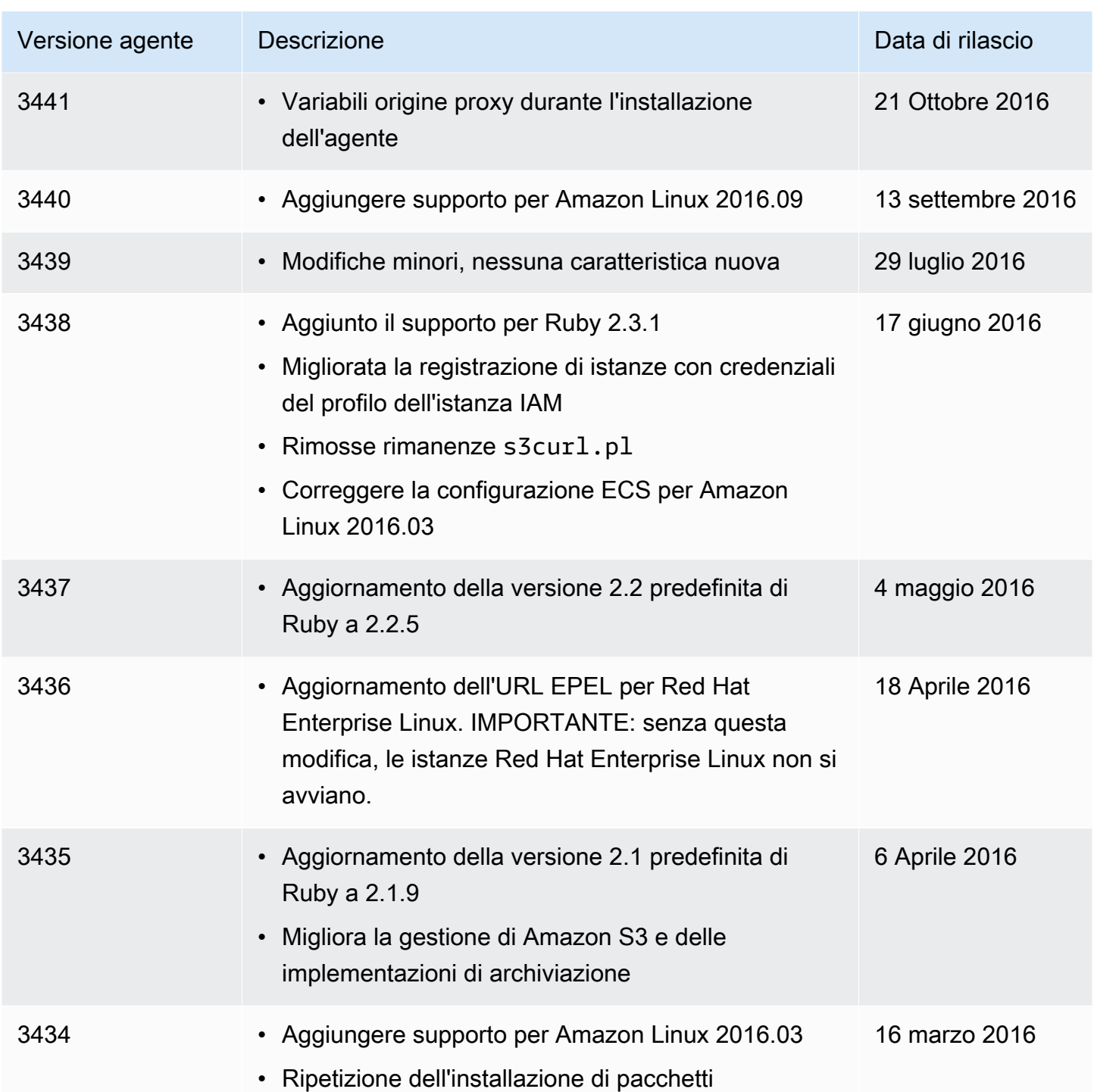

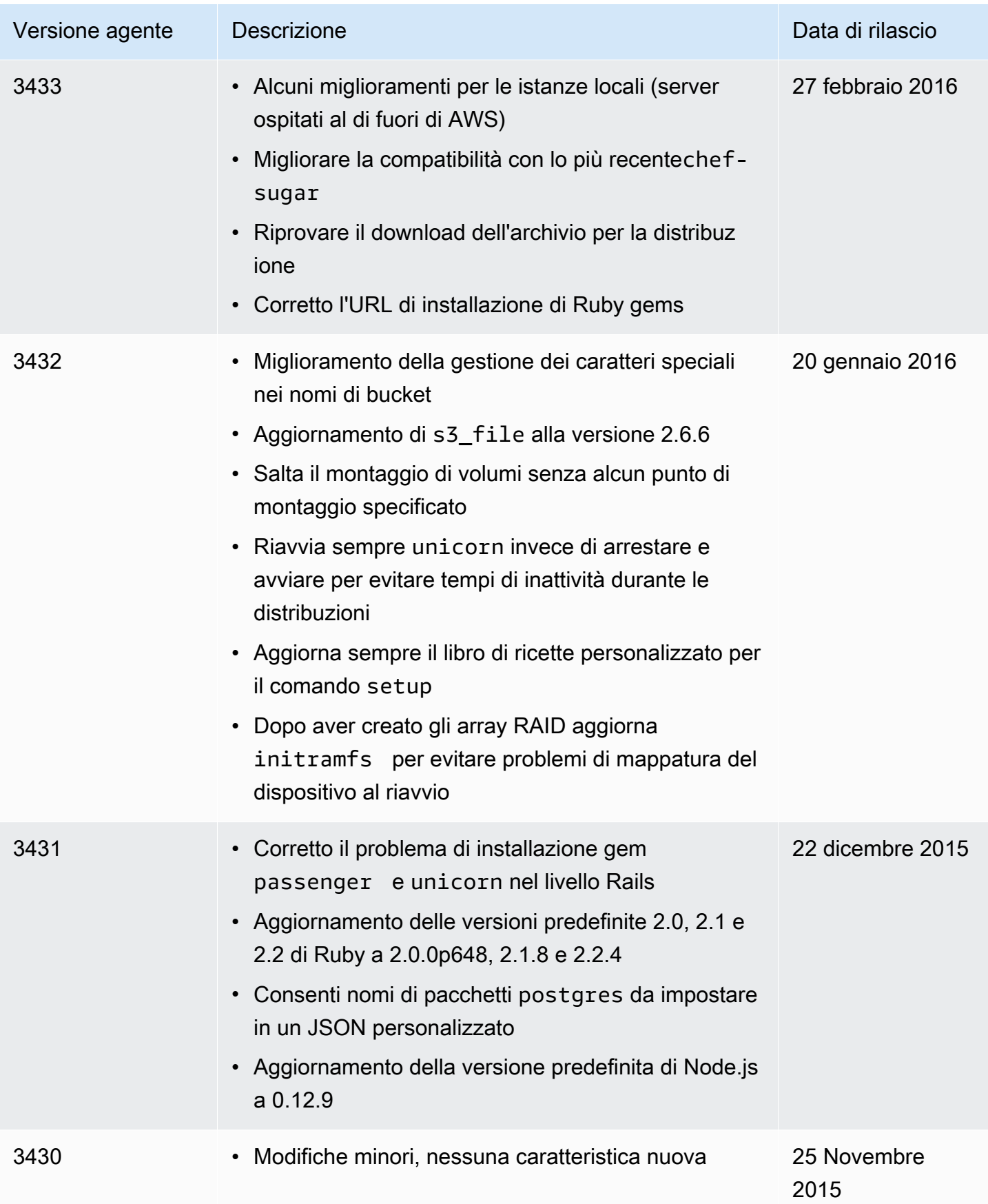

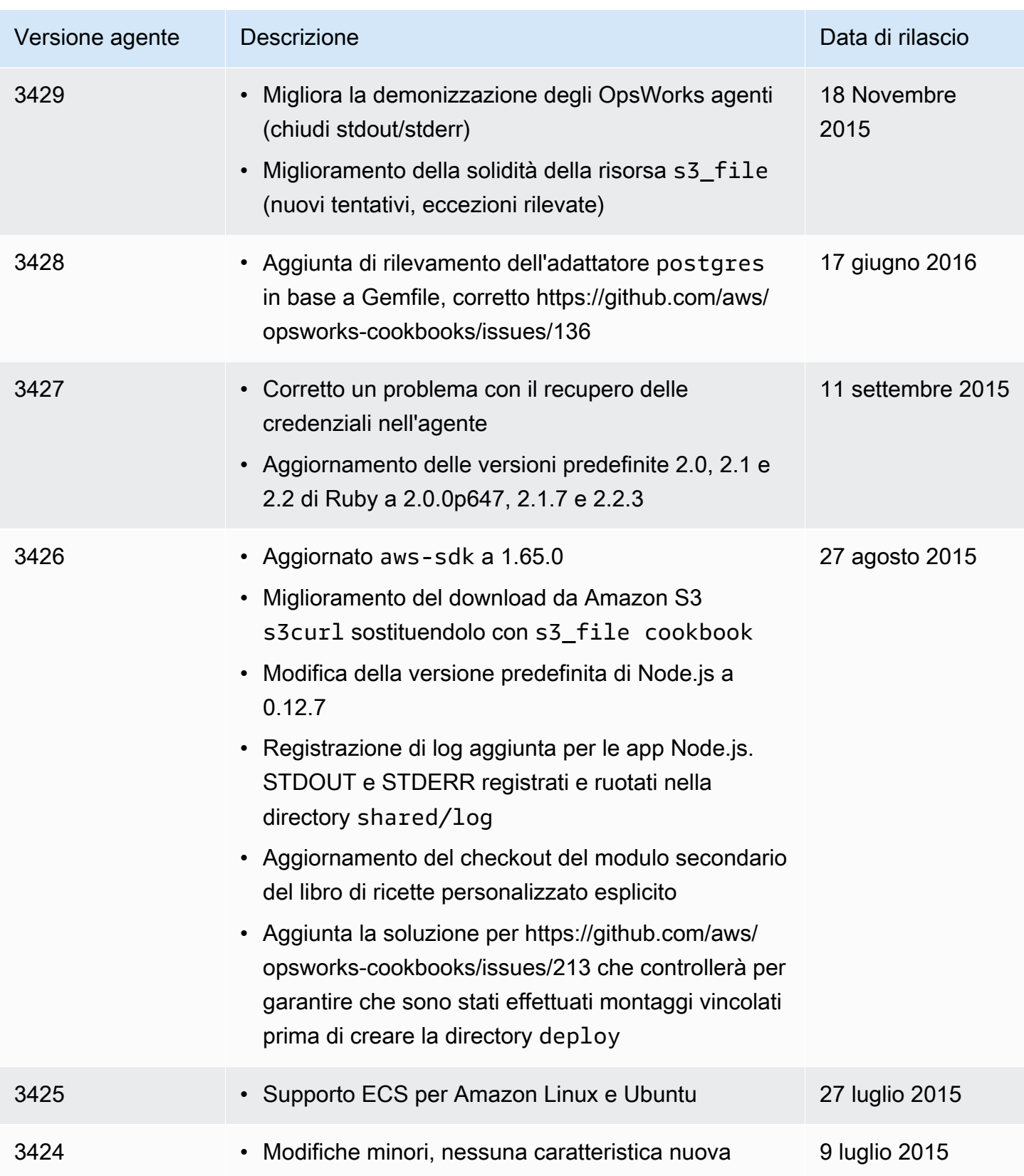

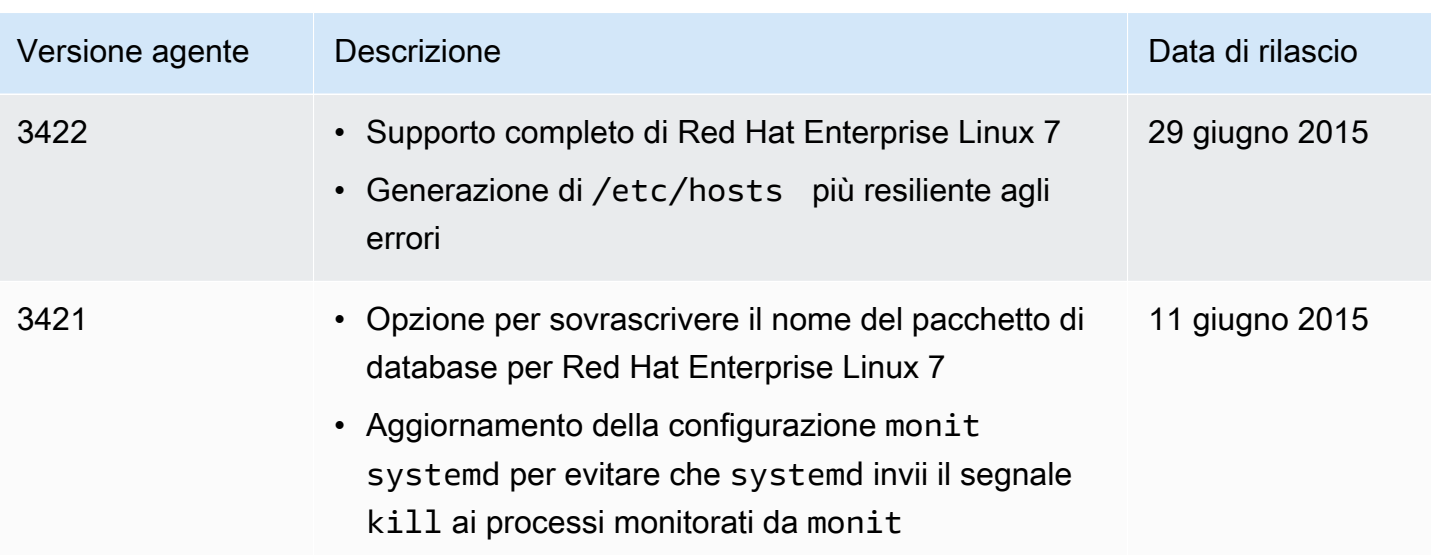

# Risorse di AWS OpsWorks Stacks

### **A** Important

AWS OpsWorks Stacksnon accetta più nuovi clienti. I clienti esistenti potranno utilizzare la OpsWorks console, l'API, l'interfaccia a riga di comando e CloudFormation le risorse normalmente fino al 26 maggio 2024, momento in cui non saranno più disponibili. Per prepararti a questa transizione, ti consigliamo di trasferire i tuoi stack AWS Systems Manager il prima possibile. Per ulteriori informazioni, consultare [AWS OpsWorks StacksDomande](#page-283-0)  [frequenti sulla fine del ciclo di vita](#page-283-0) e [Migrazione AWS OpsWorks Stacks delle applicazioni su](#page-285-0)  [AWS Systems Manager Application Manager.](#page-285-0)

Le seguenti risorse correlate possono rivelarsi utili durante l'utilizzo di questo servizio.

# Guide di riferimento, strumenti e risorse di supporto

Utili guide, forum, informazioni di contatto e altre risorse sono disponibili tramite AWS OpsWorks Stacks e Amazon Web Services.

- [AWS OpsWorksRiferimento API Stacks](https://docs.aws.amazon.com/opsworks/latest/APIReference/Welcome.html): descrizioni, sintassi ed esempi di utilizzo delle azioni e dei tipi di dati di AWS OpsWorks Stacks, inclusi parametri e codici di errore comuni.
- [AWS OpsWorksDomande frequenti tecniche su Stacks](https://aws.amazon.com/opsworks/faqs/): le domande più frequenti poste dagli sviluppatori su questo prodotto.
- [AWS OpsWorksNote di rilascio di Stacks](https://aws.amazon.com/releasenotes/AWS-OpsWorks): una panoramica di alto livello della versione corrente. In particolare, in questo documento vengono indicate tutte le nuove funzioni, le correzioni e tutti i problemi noti.
- [AWS Tools for PowerShell](https://docs.aws.amazon.com/powershell/latest/userguide/pstools-welcome.html): un set di PowerShell cmdlet Windows che espongono le funzionalità dell'ambienteAWS SDK for .NET. PowerShell
- [AWS Command Line Interface](https://docs.aws.amazon.com/cli/latest/userguide/cli-chap-welcome.html): una sintassi uniforme della riga di comando per accedere ai servizi AWS. L'interfaccia a riga di comando di AWS utilizza un singolo processo di configurazione per abilitare l'accesso per tutti i servizi supportati.
- [AWS OpsWorksRiferimento alla riga di comando di Stacks](https://docs.aws.amazon.com/cli/latest/reference/opsworks/index.html): comandi AWS OpsWorks specifici di Stacks da utilizzare al prompt della riga di comando.

Guide di riferimento, strumenti e risorse di supporto Versione API 2013-02-18 1493

- [Corsi e workshop:](https://aws.amazon.com/training/course-descriptions/) collegamenti a corsi basati su ruoli e di specializzazione nonché a corsi gestiti dall'utente per affinare le proprie competenze su AWS e acquisire esperienza pratica.
- [Centro sviluppatori AWS:](https://aws.amazon.com/developer/?ref=docs_id=res1) esplora i tutorial, scarica gli strumenti e scopri gli eventi destinati agli sviluppatori AWS.
- [Strumenti per sviluppatori AWS:](https://aws.amazon.com/developer/tools/?ref=docs_id=res1) collegamenti a strumenti per sviluppatori, SDK, kit di strumenti IDE e strumenti a riga di comando per lo sviluppo e la gestione delle applicazioni AWS.
- [Centro risorse per le nozioni di base:](https://aws.amazon.com/getting-started/?ref=docs_id=res1) scopri come configurare il tuo Account AWS, unisciti alla community AWS e lancia la tua prima applicazione.
- [Tutorial pratici: segui i tutorial](https://aws.amazon.com/getting-started/hands-on/?ref=docs_id=res1) per avviare la step-by-step tua prima applicazione. AWS
- [Whitepaper AWS:](https://aws.amazon.com/whitepapers/) collegamenti a un elenco completo di whitepaper tecnici AWS, relativi ad argomenti come architettura, sicurezza ed economia, creati da AWS Solutions Architect o da altri esperti tecnici.
- [AWS SupportCentro :](https://console.aws.amazon.com/support/home#/) il centro in cui creare e gestire i tuoi casi AWS Support. Include inoltre link ad altre risorse utili, quali forum, domande frequenti di tipo tecnico, stato d'integrità del servizio e AWS Trusted Advisor.
- [AWS Support—](https://aws.amazon.com/premiumsupport/) La pagina Web principale per informazioni suAWS Support, un canale di ne-onone supporto a risposta rapida per aiutarti a creare ed eseguire applicazioni nel cloud.
- [Contatti](https://aws.amazon.com/contact-us/) Un punto di contatto centrale per richieste relative a fatturazione, account, eventi, uso illecito e altre questioni relative ad AWS.
- [AWS Termini di utilizzo del sito:](https://aws.amazon.com/terms/) informazioni dettagliate sul copyright e i marchi, l'account, la licenza, l'accesso al sito e altri argomenti.

# Software Development Kit AWS

Amazon Web Services fornisce kit di sviluppo software per accedere a AWS OpsWorks Stacks da diversi linguaggi di programmazione. Le librerie SDK automatizzano varie attività comuni, tra cui la firma crittografica delle richieste di servizio, i nuovi tentativi di richieste o la gestione delle risposte errate.

- AWS SDK for Java— [Configurazione](https://docs.aws.amazon.com/AWSSdkDocsJava/latest/DeveloperGuide/java-dg-setup.html) e [altra documentazione](https://docs.aws.amazon.com/AWSJavaSDK/latest/javadoc/com/amazonaws/services/opsworks/AWSOpsWorks.html)
- AWS SDK for .NET— [Configurazione](https://docs.aws.amazon.com/AWSSdkDocsNET/latest/DeveloperGuide/net-dg-setup.html) e [altra documentazione](https://docs.aws.amazon.com/sdkfornet/v3/apidocs/).
- SDK AWS per PHP  [Documentazione](https://docs.aws.amazon.com/sdk-for-php/index.html)
- AWS SDK for Ruby— [Documentazione](https://aws.amazon.com/documentation/sdk-for-ruby)
- [altra documentazione](https://aws.amazon.com/documentation/sdkforjavascript/)

• AWS SDK for Python (Boto)— [Configurazione](http://boto.readthedocs.org/en/latest/getting_started.html) e [altra documentazione](http://docs.pythonboto.org/en/latest/ref/opsworks.html)

## Software open source

AWS OpsWorks Stacks include un'ampia gamma di pacchetti software open source, regolati dalle rispettive licenze. Per ulteriori informazioni, consulta gli argomenti seguenti:

- Per le istanze Chef 12 Linux, apri il file THIRD\_PARTY\_LICENSES nella directory /opt/aws/ opsworks/current sull'istanza.
- Per Chef 11.10 e versioni precedenti per Linux, scarica il PDF del [documento OpsWorks Linux](samples/OpsWorks-Linux-Agent-Attributions-Document-10-08-14.zip) [Agent Attributions.](samples/OpsWorks-Linux-Agent-Attributions-Document-10-08-14.zip)

# <span id="page-1506-0"></span>Cronologia dei documenti AWS OpsWorks

### Modifica Descrizione Data [Aggiornamenti agli stacks](#page-1506-0) [AWS OpsWorks](#page-1506-0) Ora puoi migrare i tuoi AWS OpsWorks Stacks ad AWS Systems Manager Applicati on Manager utilizzando uno script di migrazione. Per ulteriori informazioni, consulta [Migrazione delle applicazi](https://docs.aws.amazon.com/opsworks/latest/userguide/migrating-to-systems-manager.html)  [oni ad AWS OpsWorks](https://docs.aws.amazon.com/opsworks/latest/userguide/migrating-to-systems-manager.html) [StacksAWS Systems Manager](https://docs.aws.amazon.com/opsworks/latest/userguide/migrating-to-systems-manager.html)  [Application Manager in questa](https://docs.aws.amazon.com/opsworks/latest/userguide/migrating-to-systems-manager.html)  [guida.](https://docs.aws.amazon.com/opsworks/latest/userguide/migrating-to-systems-manager.html) 22 dicembre 2022 [Aggiornamenti a e AWS](#page-1506-0)  [OpsWorks for Chef AutomateA](#page-1506-0) [WS OpsWorks for Puppet](#page-1506-0) **[Enterprise](#page-1506-0)** È ora disponibile una procedura di risoluzione dei problemi che descrive cosa fare se la manutenzione del sistema fallisce per il tuo AWS OpsWorks for Chef Automate o OpsWorks per il server Puppet Enterprise. Per ulteriori informazioni, consulta Problemi di [manutenzione](https://docs.aws.amazon.com/opsworks/latest/userguide/troubleshoot-opscm.html#tshooterrors-chef-maintenance-fails) [del sistema per il server](https://docs.aws.amazon.com/opsworks/latest/userguide/troubleshoot-opscm.html#tshooterrors-chef-maintenance-fails) [Chef Automate o Errori di](https://docs.aws.amazon.com/opsworks/latest/userguide/troubleshoot-opscm.html#tshooterrors-chef-maintenance-fails)  [manutenzione del sistema per](https://docs.aws.amazon.com/opsworks/latest/userguide/troubleshoot-opscm.html#tshooterrors-chef-maintenance-fails)  [il server](https://docs.aws.amazon.com/opsworks/latest/userguide/troubleshoot-opscm.html#tshooterrors-chef-maintenance-fails) [Puppet Enterprise.](https://docs.aws.amazon.com/opsworks/latest/userguide/troubleshoot-opspup.html#tshooterrors-puppet-maintenance-fails) in questa guida. 29 settembre 2022 [Aggiornamenti a AWS](#page-1506-0)  [OpsWorks for Chef Automate](#page-1506-0) [e AWS OpsWorks for Puppet](#page-1506-0)  **[Enterprise](#page-1506-0)** Una procedura di risoluzione dei problemi è ora disponibi le se il tuo server AWS OpsWorks for Chef Automate 23 marzo 2022

o OpsWorks per Puppet Enterprise entra in uno Connection lost stato. Per ulteriori informazioni, vedi [Il server Chef Automate](https://docs.aws.amazon.com/opsworks/latest/userguide/troubleshoot-opscm.html#tshooterrors-chef-connection-lost)  è in uno [Connection](https://docs.aws.amazon.com/opsworks/latest/userguide/troubleshoot-opscm.html#tshooterrors-chef-connection-lost)  lost [stato](https://docs.aws.amazon.com/opsworks/latest/userguide/troubleshoot-opscm.html#tshooterrors-chef-connection-lost) o Il [server](https://docs.aws.amazon.com/opsworks/latest/userguide/troubleshoot-opspup.html#tshooterrors-puppet-connection-lost)  [Puppet Enterprise è in uno](https://docs.aws.amazon.com/opsworks/latest/userguide/troubleshoot-opspup.html#tshooterrors-puppet-connection-lost) [Connection lost](https://docs.aws.amazon.com/opsworks/latest/userguide/troubleshoot-opspup.html#tshooterrors-puppet-connection-lost) stato in [questa guida](https://docs.aws.amazon.com/opsworks/latest/userguide/troubleshoot-opspup.html#tshooterrors-puppet-connection-lost).

[Aggiornamenti a Stacks AWS](#page-1506-0) **[OpsWorks](#page-1506-0)** 

Come best practice in materia di sicurezza, ora puoi aggiungere una chiave o (aws:SourceArn o aws:SourceAccount entrambe) alle politiche di relazione fiduciaria che consentono a Stacks di accedere a AWS OpsWorks Stacks per eseguire attività in altri AWS servizi. Per ulteriori informazioni, consulta la sezione [Prevenzione dei vice](https://docs.aws.amazon.com/opsworks/latest/userguide/cross-service-confused-deputy-prevention-stacks.html)  [confusi tra diversi servizi in](https://docs.aws.amazon.com/opsworks/latest/userguide/cross-service-confused-deputy-prevention-stacks.html)  [AWS OpsWorks Stacks in](https://docs.aws.amazon.com/opsworks/latest/userguide/cross-service-confused-deputy-prevention-stacks.html) [questa guida](https://docs.aws.amazon.com/opsworks/latest/userguide/cross-service-confused-deputy-prevention-stacks.html).

4 marzo 2022

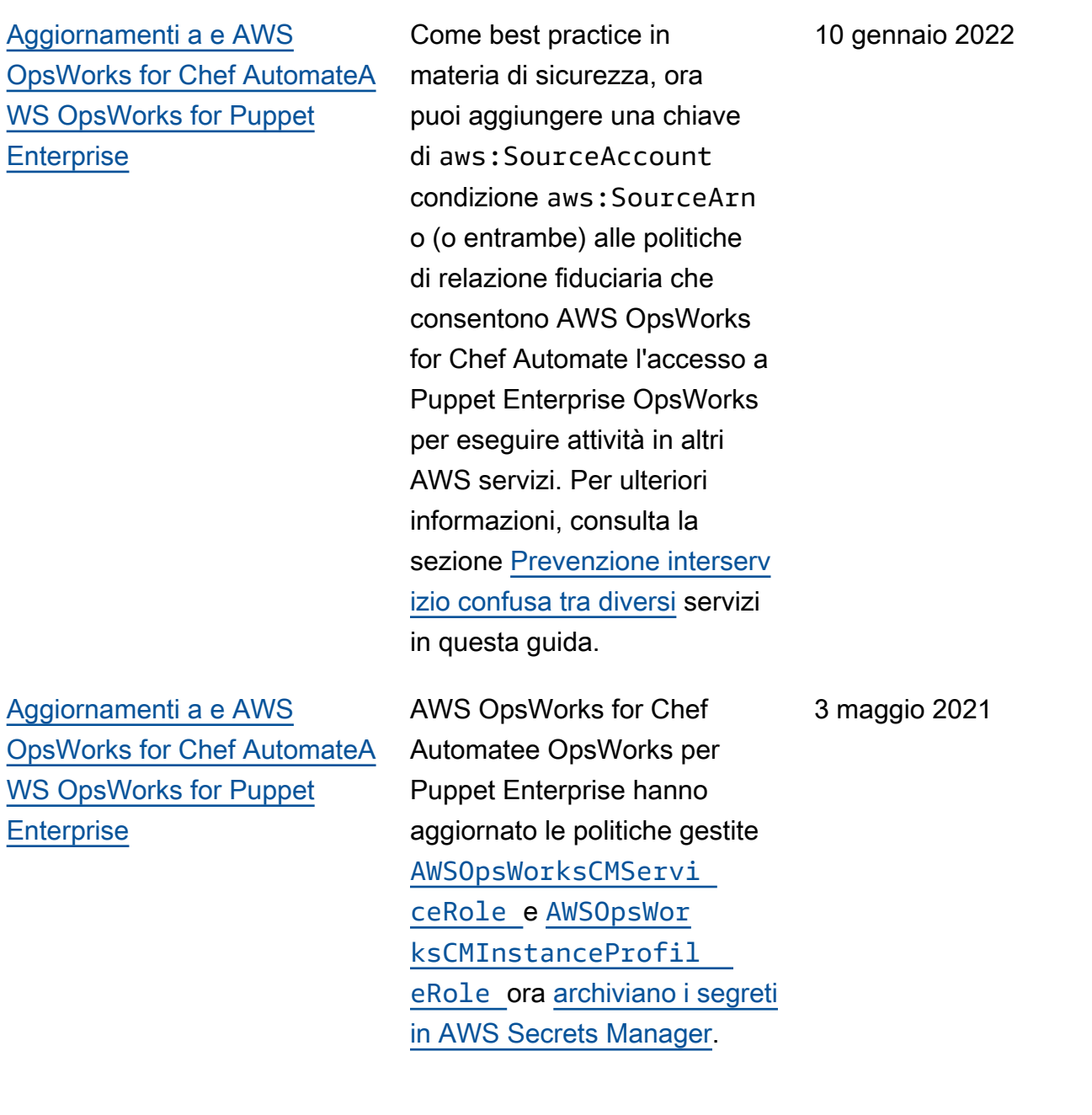

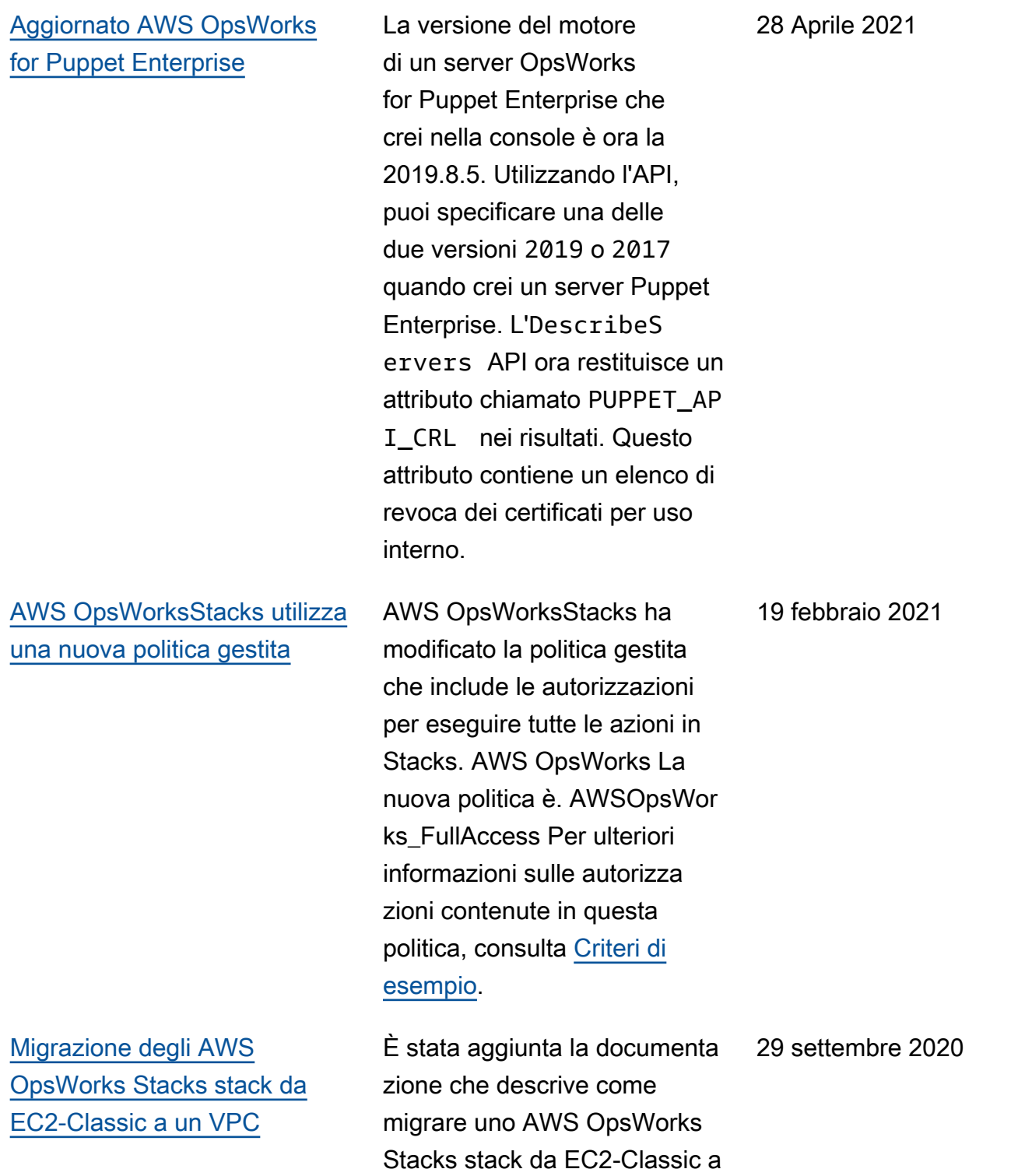

un VPC.

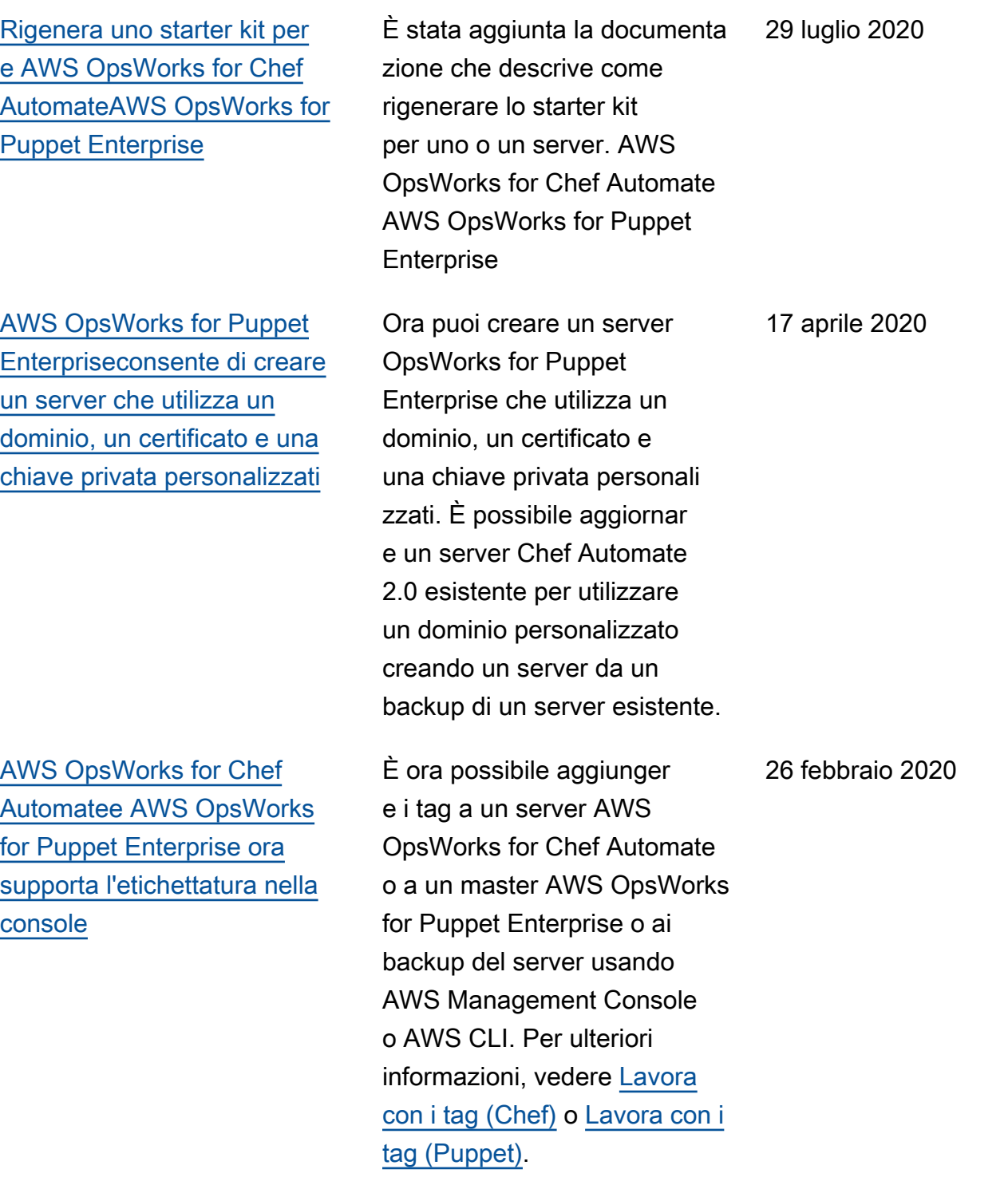

[AWS OpsWorks for Chef](#page-1506-0) [Automatesemplifica l'aggiorn](#page-1506-0)  [amento dei server Chef](#page-1506-0) [Automate 1 esistenti a Chef](#page-1506-0) [Automate 2](#page-1506-0)

[AWS OpsWorks for Chef](#page-1506-0) [Automate e AWS OpsWorks](#page-1506-0)  [for Puppet Enterprise](#page-1506-0)

[AWS OpsWorks for Chef](#page-1506-0) [Automatee supportano il](#page-1506-0)  [tagging AWS OpsWorks for](#page-1506-0) [Puppet Enterprise](#page-1506-0)

Puoi aggiornare i server AWS OpsWorks for Chef Automate idonei che eseguono Chef Automate 1 a Chef Automate 2 scegliendo Start upgrade (Avvia aggiornamento) nella pagina dei dettagli del server della console oppure eseguendo l'azione dell'API StartMaintenance . Per ulteriori informazioni, consulta [Aggiornare un server AWS](https://docs.aws.amazon.com/opsworks/latest/userguide/opscm-a2upgrade.html) [OpsWorks for Chef Automate](https://docs.aws.amazon.com/opsworks/latest/userguide/opscm-a2upgrade.html) [a Chef Automate 2](https://docs.aws.amazon.com/opsworks/latest/userguide/opscm-a2upgrade.html).

Un nuovo capitolo sulla sicurezza in AWS OpsWorks CM (AWS OpsWorks for Chef Automate e AWS OpsWorks for Puppet Enterprise) è stato aggiunto alla guida.

È ora possibile aggiungere tag a un AWS OpsWorks for Chef Automate server o a un AWS OpsWorks for Puppet Enterprise master o ai backup del server utilizzando. AWS CLI AWS OpsWorks CM ora supporta l'autorizzazione basata su tag.

24 gennaio 2020

23 dicembre 2019

18 dicembre 2019
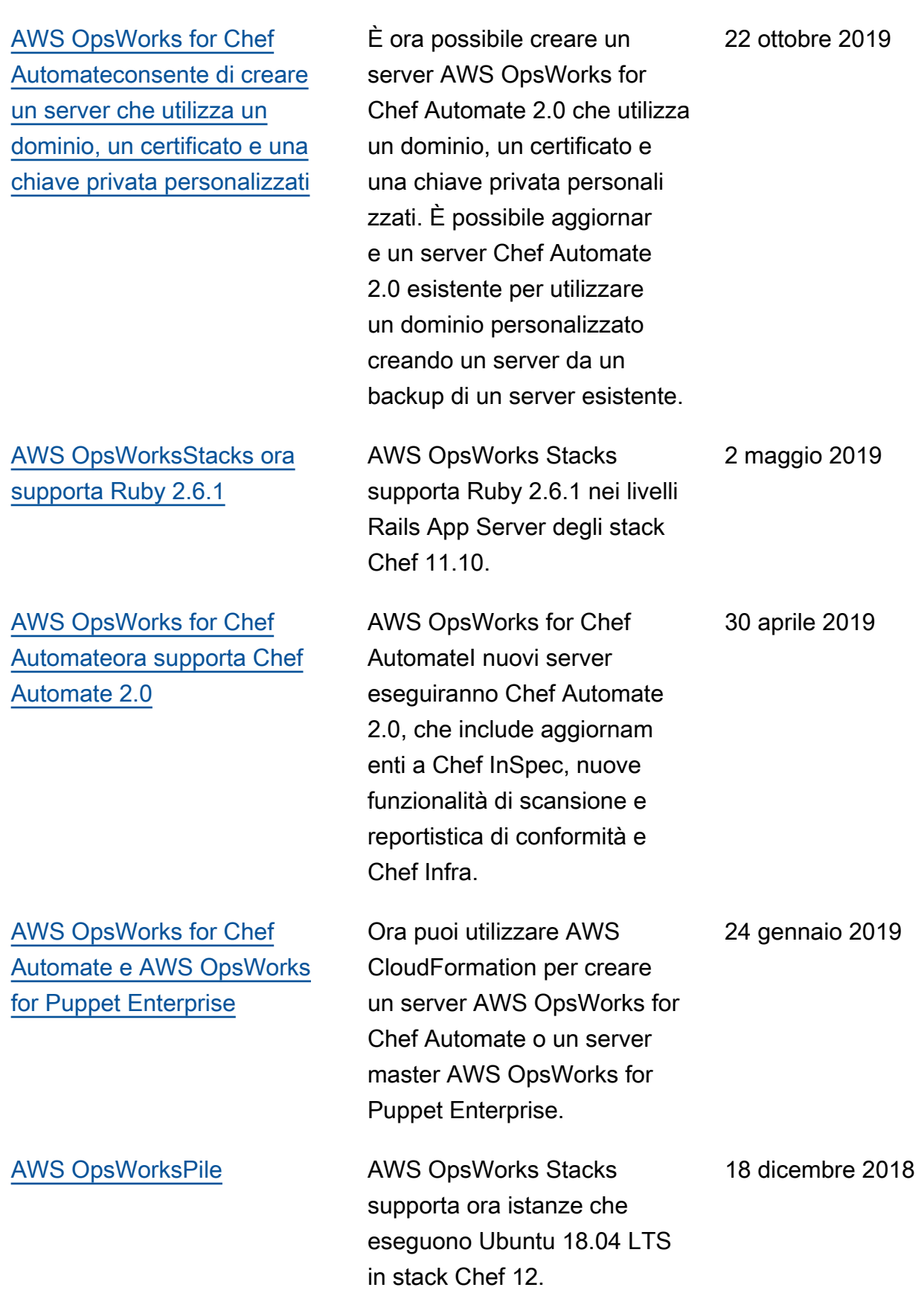

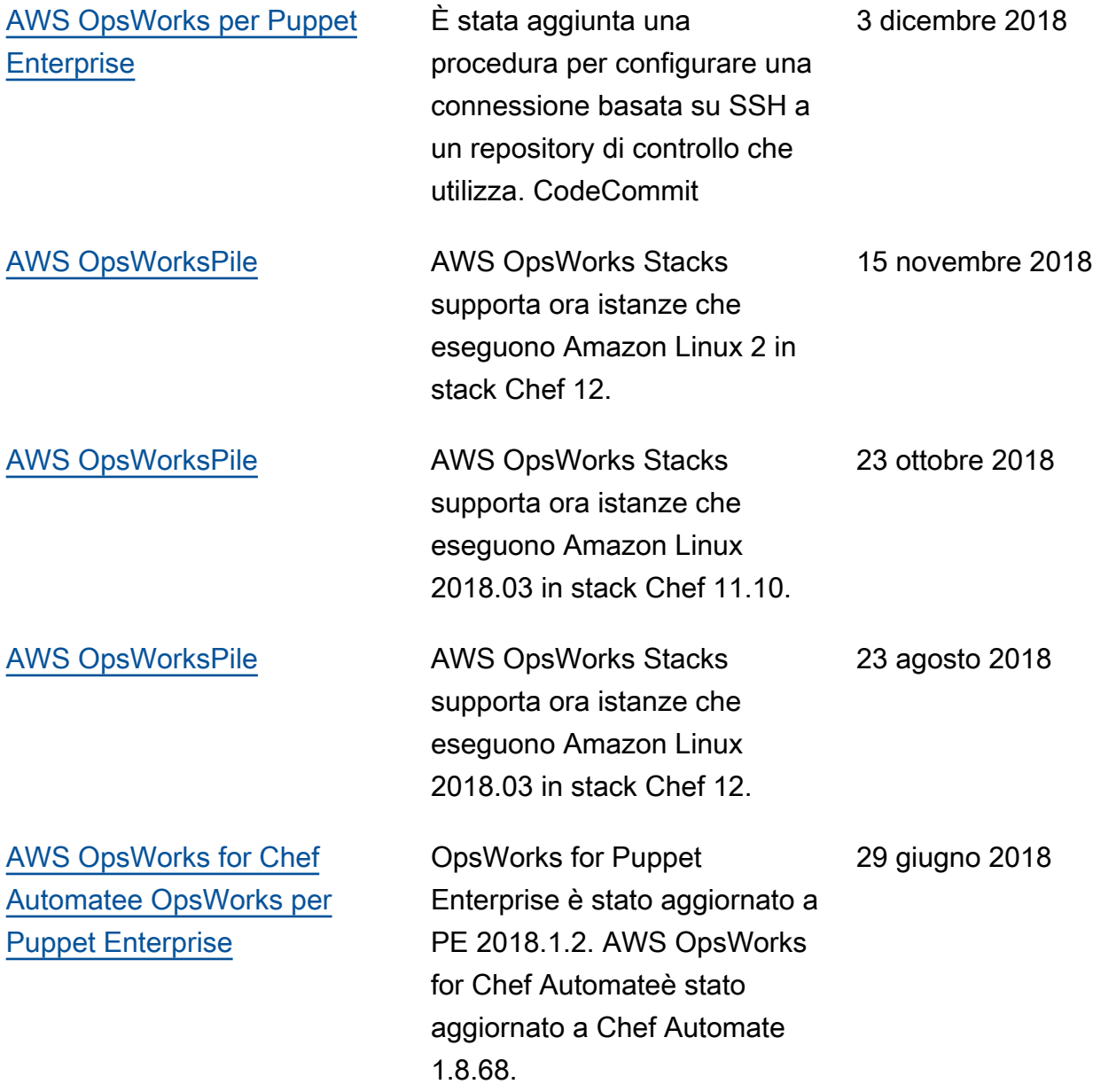

• AWS OpsWorks for Chef Automatee OpsWorks per la versione dell'API Puppet Enterprise: 2016-11-01

- AWS OpsWorks Stacks API version: (Versione API Stacks:)2016-03-08
- Ultimo aggiornamento della documentazione: 2023-12-19

## Aggiornamenti precedenti

La tabella seguente descrive le modifiche importanti apportate a ogni versione della Guida per l'utente di AWS OpsWorks prima di giugno 2018.

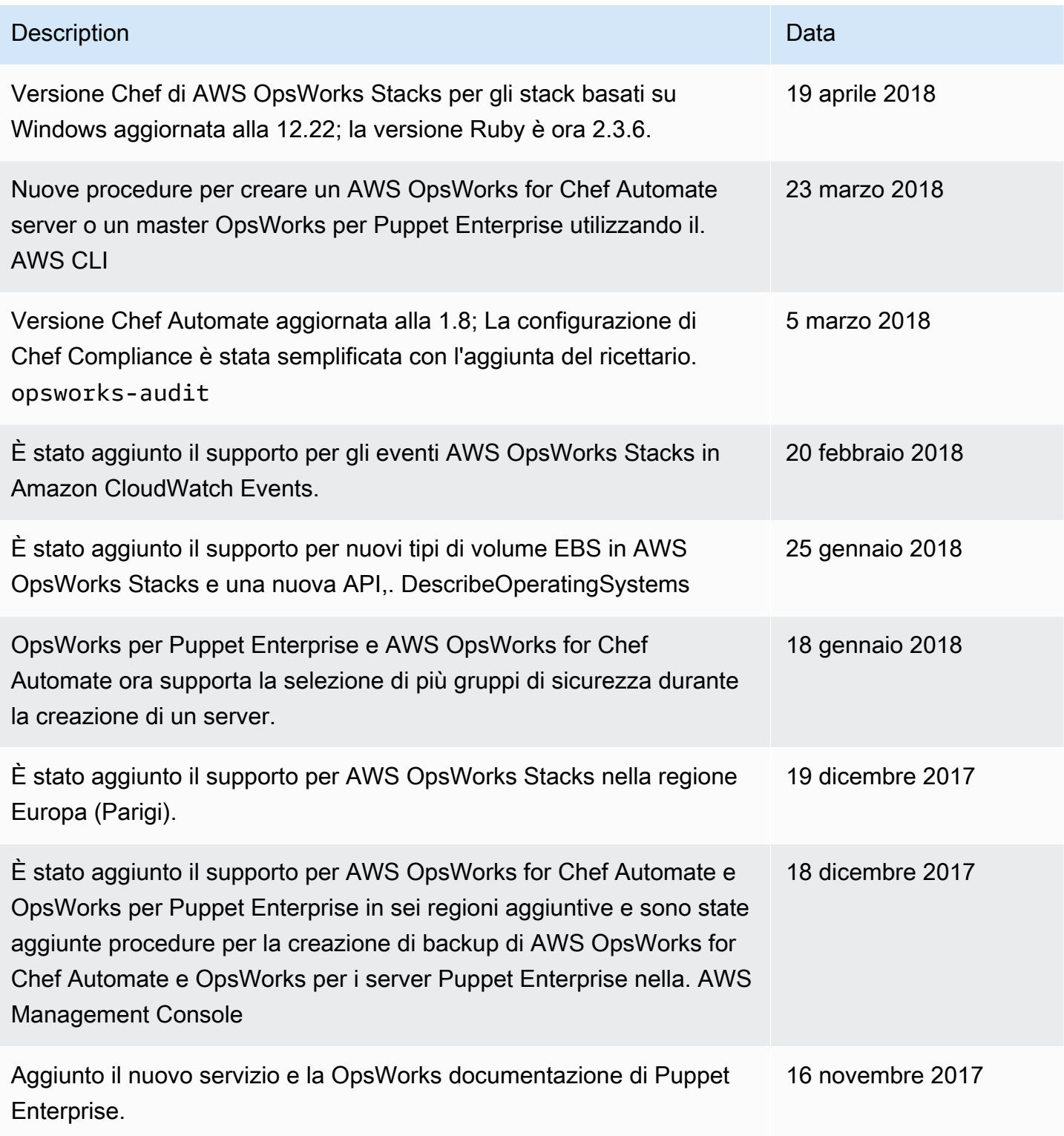

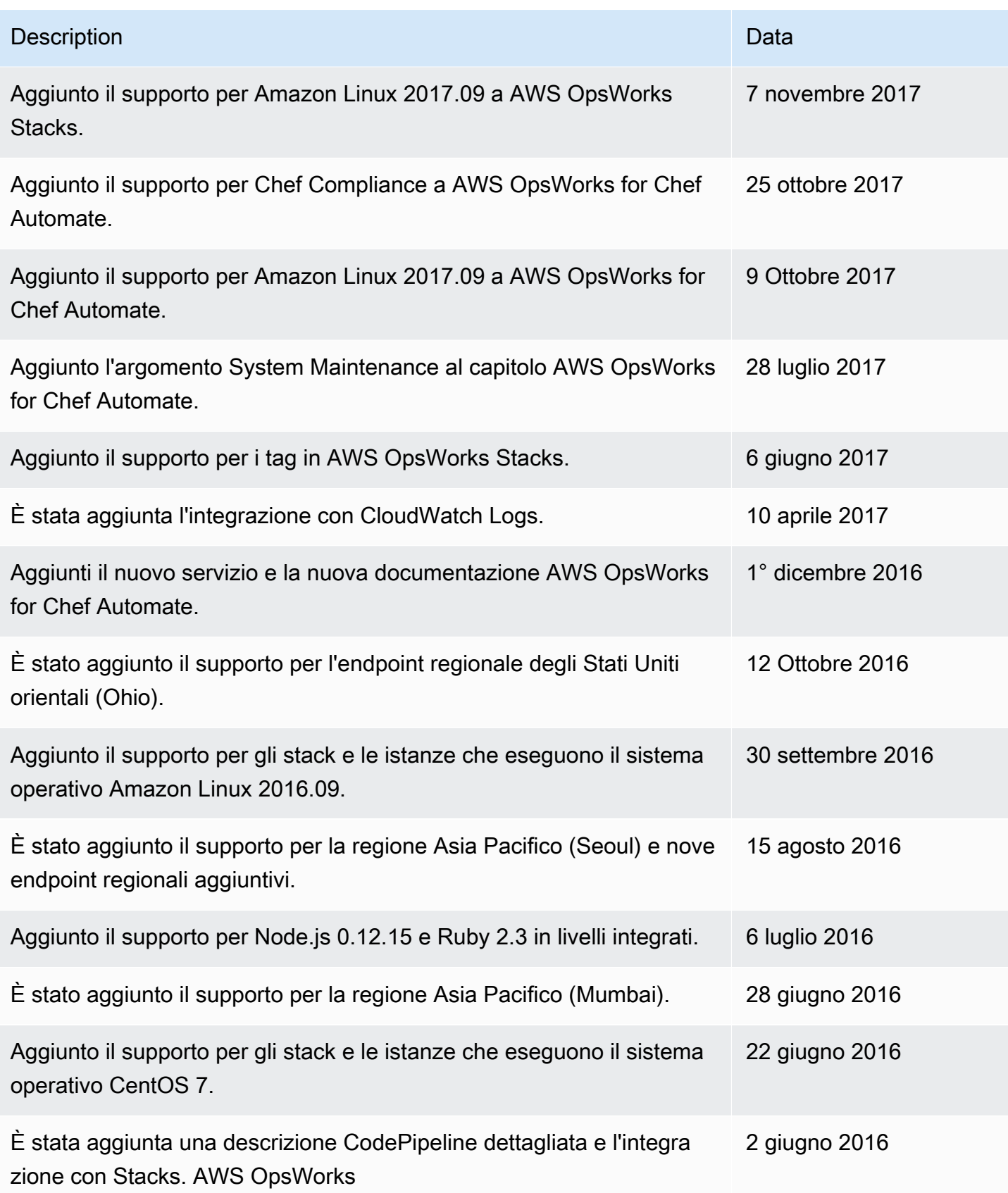

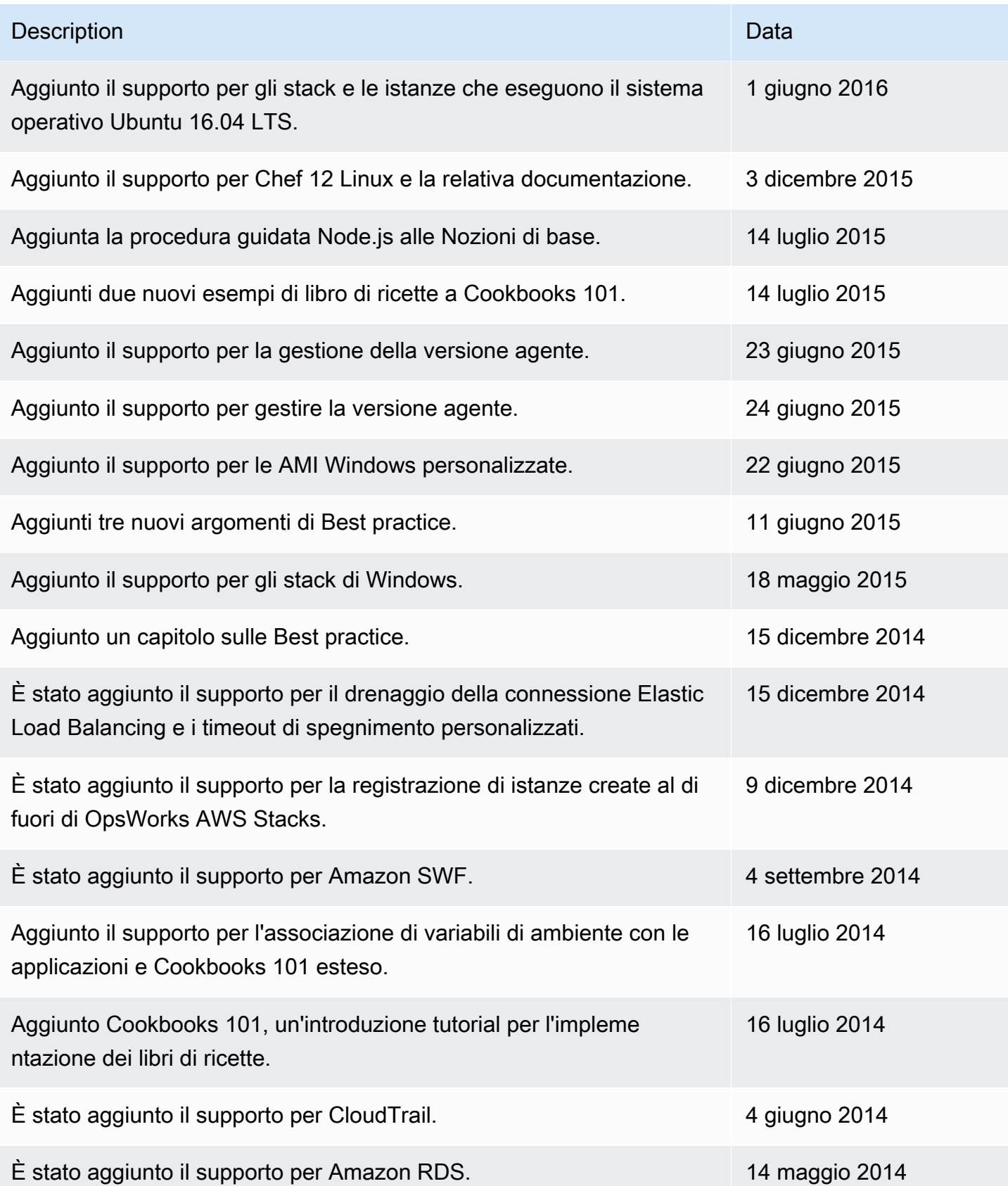

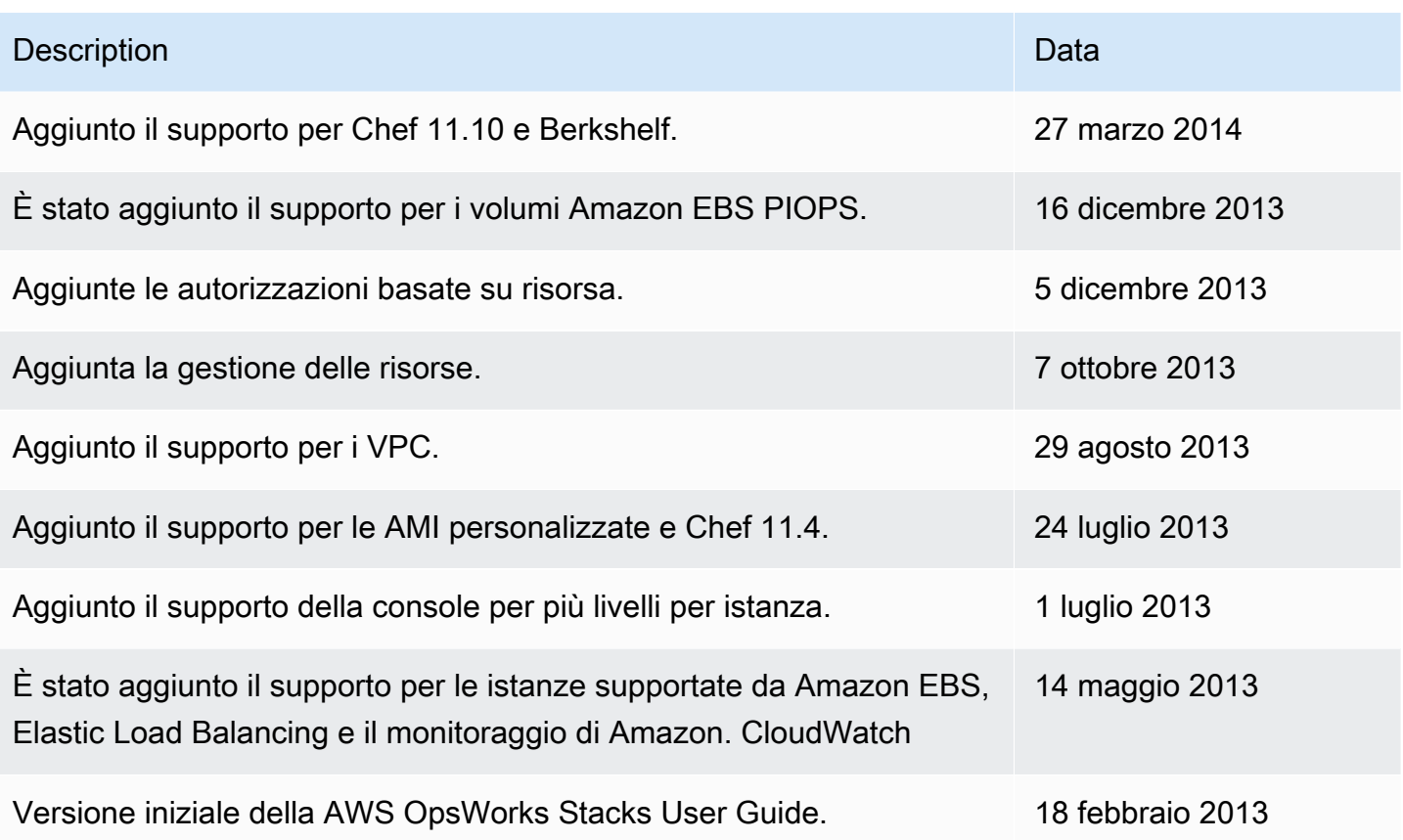

Le traduzioni sono generate tramite traduzione automatica. In caso di conflitto tra il contenuto di una traduzione e la versione originale in Inglese, quest'ultima prevarrà.